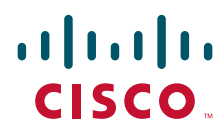

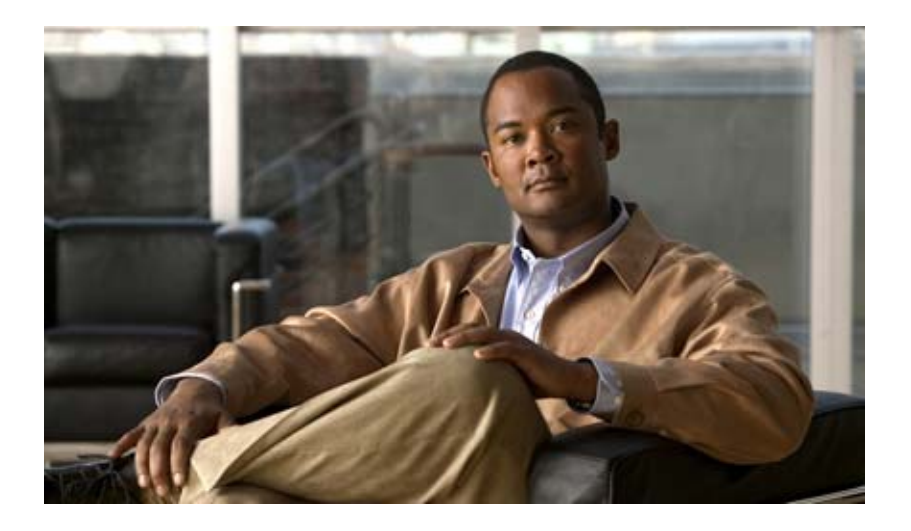

### **Cisco IOS Multiprotocol Label Switching Configuration Guide**

Release 12.2SR

#### **Americas Headquarters**

Cisco Systems, Inc. 170 West Tasman Drive San Jose, CA 95134-1706 USA <http://www.cisco.com> Tel: 408 526-4000 800 553-NETS (6387) Fax: 408 527-0883

THE SPECIFICATIONS AND INFORMATION REGARDING THE PRODUCTS IN THIS MANUAL ARE SUBJECT TO CHANGE WITHOUT NOTICE. ALL STATEMENTS, INFORMATION, AND RECOMMENDATIONS IN THIS MANUAL ARE BELIEVED TO BE ACCURATE BUT ARE PRESENTED WITHOUT WARRANTY OF ANY KIND, EXPRESS OR IMPLIED. USERS MUST TAKE FULL RESPONSIBILITY FOR THEIR APPLICATION OF ANY PRODUCTS.

THE SOFTWARE LICENSE AND LIMITED WARRANTY FOR THE ACCOMPANYING PRODUCT ARE SET FORTH IN THE INFORMATION PACKET THAT SHIPPED WITH THE PRODUCT AND ARE INCORPORATED HEREIN BY THIS REFERENCE. IF YOU ARE UNABLE TO LOCATE THE SOFTWARE LICENSE OR LIMITED WARRANTY, CONTACT YOUR CISCO REPRESENTATIVE FOR A COPY.

The Cisco implementation of TCP header compression is an adaptation of a program developed by the University of California, Berkeley (UCB) as part of UCB's public domain version of the UNIX operating system. All rights reserved. Copyright © 1981, Regents of the University of California.

NOTWITHSTANDING ANY OTHER WARRANTY HEREIN, ALL DOCUMENT FILES AND SOFTWARE OF THESE SUPPLIERS ARE PROVIDED "AS IS" WITH ALL FAULTS. CISCO AND THE ABOVE-NAMED SUPPLIERS DISCLAIM ALL WARRANTIES, EXPRESSED OR IMPLIED, INCLUDING, WITHOUT LIMITATION, THOSE OF MERCHANTABILITY, FITNESS FOR A PARTICULAR PURPOSE AND NONINFRINGEMENT OR ARISING FROM A COURSE OF DEALING, USAGE, OR TRADE PRACTICE.

IN NO EVENT SHALL CISCO OR ITS SUPPLIERS BE LIABLE FOR ANY INDIRECT, SPECIAL, CONSEQUENTIAL, OR INCIDENTAL DAMAGES, INCLUDING, WITHOUT LIMITATION, LOST PROFITS OR LOSS OR DAMAGE TO DATA ARISING OUT OF THE USE OR INABILITY TO USE THIS MANUAL, EVEN IF CISCO OR ITS SUPPLIERS HAVE BEEN ADVISED OF THE POSSIBILITY OF SUCH DAMAGES.

CCDE, CCENT, CCSI, Cisco Eos, Cisco HealthPresence, Cisco IronPort, the Cisco logo, Cisco Nurse Connect, Cisco Pulse, Cisco SensorBase, Cisco StackPower, Cisco StadiumVision, Cisco TelePresence, Cisco Unified Computing System, Cisco WebEx, DCE, Flip Channels, Flip for Good, Flip Mino, Flipshare (Design), Flip Ultra, Flip Video, Flip Video (Design), Instant Broadband, and Welcome to the Human Network are trademarks; Changing the Way We Work, Live, Play, and Learn, Cisco Capital, Cisco Capital (Design), Cisco:Financed (Stylized), Cisco Store, Flip Gift Card, and One Million Acts of Green are service marks; and Access Registrar, Aironet, AllTouch, AsyncOS, Bringing the Meeting To You, Catalyst, CCDA, CCDP, CCIE, CCIP, CCNA, CCNP, CCSP, CCVP, Cisco, the Cisco Certified Internetwork Expert logo, Cisco IOS, Cisco Lumin, Cisco Nexus, Cisco Press, Cisco Systems, Cisco Systems Capital, the Cisco Systems logo, Cisco Unity, Collaboration Without Limitation, Continuum, EtherFast, EtherSwitch, Event Center, Explorer, Follow Me Browsing, GainMaker, iLYNX, IOS, iPhone, IronPort, the IronPort logo, Laser Link, LightStream, Linksys, MeetingPlace, MeetingPlace Chime Sound, MGX, Networkers, Networking Academy, PCNow, PIX, PowerKEY, PowerPanels, PowerTV, PowerTV (Design), PowerVu, Prisma, ProConnect, ROSA, SenderBase, SMARTnet, Spectrum Expert, StackWise, WebEx, and the WebEx logo are registered trademarks of Cisco Systems, Inc. and/or its affiliates in the United States and certain other countries.

All other trademarks mentioned in this document or website are the property of their respective owners. The use of the word partner does not imply a partnership relationship between Cisco and any other company. (0910R)

Any Internet Protocol (IP) addresses used in this document are not intended to be actual addresses. Any examples, command display output, and figures included in the document are shown for illustrative purposes only. Any use of actual IP addresses in illustrative content is unintentional and coincidental.

*Cisco IOS Multiprotocol Label Switching Configuration Guide* © 2010 Cisco Systems, Inc. All rights reserved.

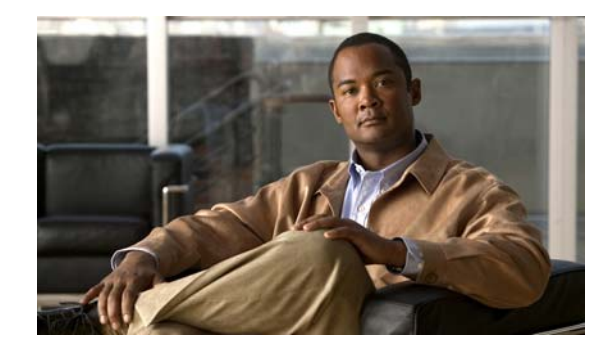

# **Using the Command-Line Interface in Cisco IOS Software**

#### **Last Updated: October 14, 2009**

This document provides basic information about the command-line interface (CLI) in Cisco IOS software and how you can use some of the CLI features. This document contains the following sections:

- [Initially Configuring a Device, page i](#page-2-0)
- **•** [Using the CLI, page ii](#page-3-0)
- **•** [Saving Changes to a Configuration, page xi](#page-12-0)
- **•** [Additional Information, page xii](#page-13-0)

For more information about using the CLI, see the ["Using the Cisco IOS Command-Line Interface"](http://www.cisco.com/en/US/docs/ios/fundamentals/configuration/guide/cf_cli-basics.html)  section of the *Cisco IOS Configuration Fundamentals Configuration Guide*.

For information about the software documentation set, see the "[About Cisco IOS Software](http://www.cisco.com/en/US/docs/ios/preface/aboutios.html)  [Documentation"](http://www.cisco.com/en/US/docs/ios/preface/aboutios.html) document.

# <span id="page-2-0"></span>**Initially Configuring a Device**

 $\mathbf I$ 

Initially configuring a device varies by platform. For information about performing an initial configuration, see the hardware installation documentation that is provided with the original packaging of the product or go to the Product/Technologies Support area of Cisco.com at [http://www.cisco.com/go/techdocs.](http://www.cisco.com/go/techdocs)

After you have performed the initial configuration and connected the device to your network, you can configure the device by using the console port or a remote access method, such as Telnet or Secure Shell (SSH), to access the CLI or by using the configuration method provided on the device, such as Security Device Manager.

Ι

#### **Changing the Default Settings for a Console or AUX Port**

There are only two changes that you can make to a console port and an AUX port:

- **•** Change the port speed with the **config-register 0x** command. Changing the port speed is not recommended. The well-known default speed is 9600.
- **•** Change the behavior of the port; for example, by adding a password or changing the timeout value.

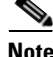

Note The AUX port on the Route Processor (RP) installed in a Cisco ASR 1000 series router does not serve any useful customer purpose and should be accessed only under the advisement of a customer support representative.

# <span id="page-3-0"></span>**Using the CLI**

This section describes the following topics:

- **•** [Understanding Command Modes, page ii](#page-3-1)
- **•** [Using the Interactive Help Feature, page v](#page-6-0)
- **•** [Understanding Command Syntax, page vi](#page-7-0)
- **•** [Understanding Enable and Enable Secret Passwords, page vii](#page-8-0)
- **•** [Using the Command History Feature, page viii](#page-9-0)
- **•** [Abbreviating Commands, page ix](#page-10-0)
- **•** [Using Aliases for CLI Commands, page ix](#page-10-1)
- [Using the no and default Forms of Commands, page x](#page-11-0)
- **•** [Using the debug Command, page x](#page-11-1)
- **•** [Filtering Output Using Output Modifiers, page x](#page-11-2)
- **•** [Understanding CLI Error Messages, page xi](#page-12-1)

## <span id="page-3-1"></span>**Understanding Command Modes**

The CLI command mode structure is hierarchical, and each mode supports a set of specific commands. This section describes the most common of the many modes that exist.

[Table 1](#page-4-0) lists common command modes with associated CLI prompts, access and exit methods, and a brief description of how each mode is used.

#### <span id="page-4-0"></span>*Table 1 CLI Command Modes*

 $\mathbf{I}$ 

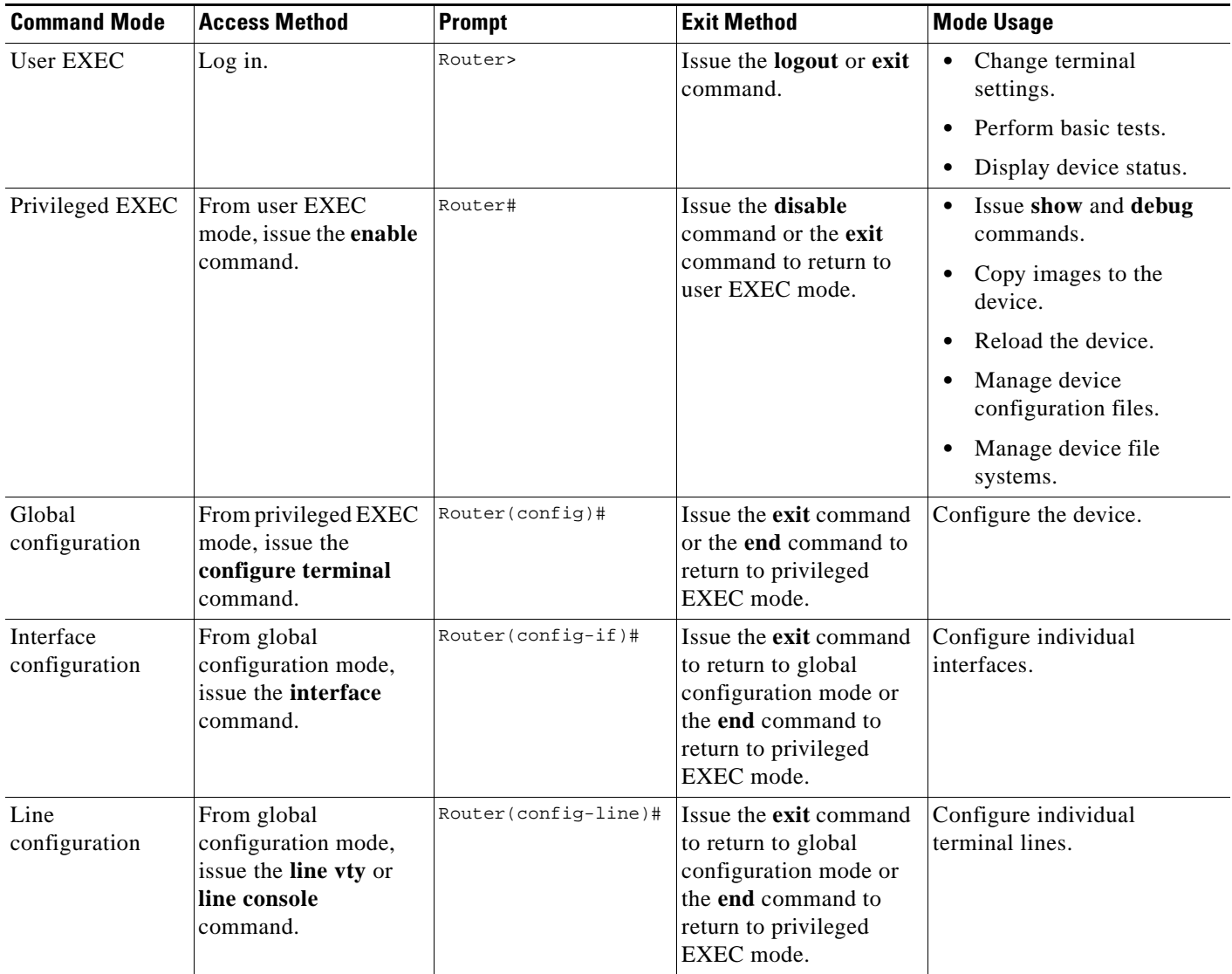

 $\mathsf I$ 

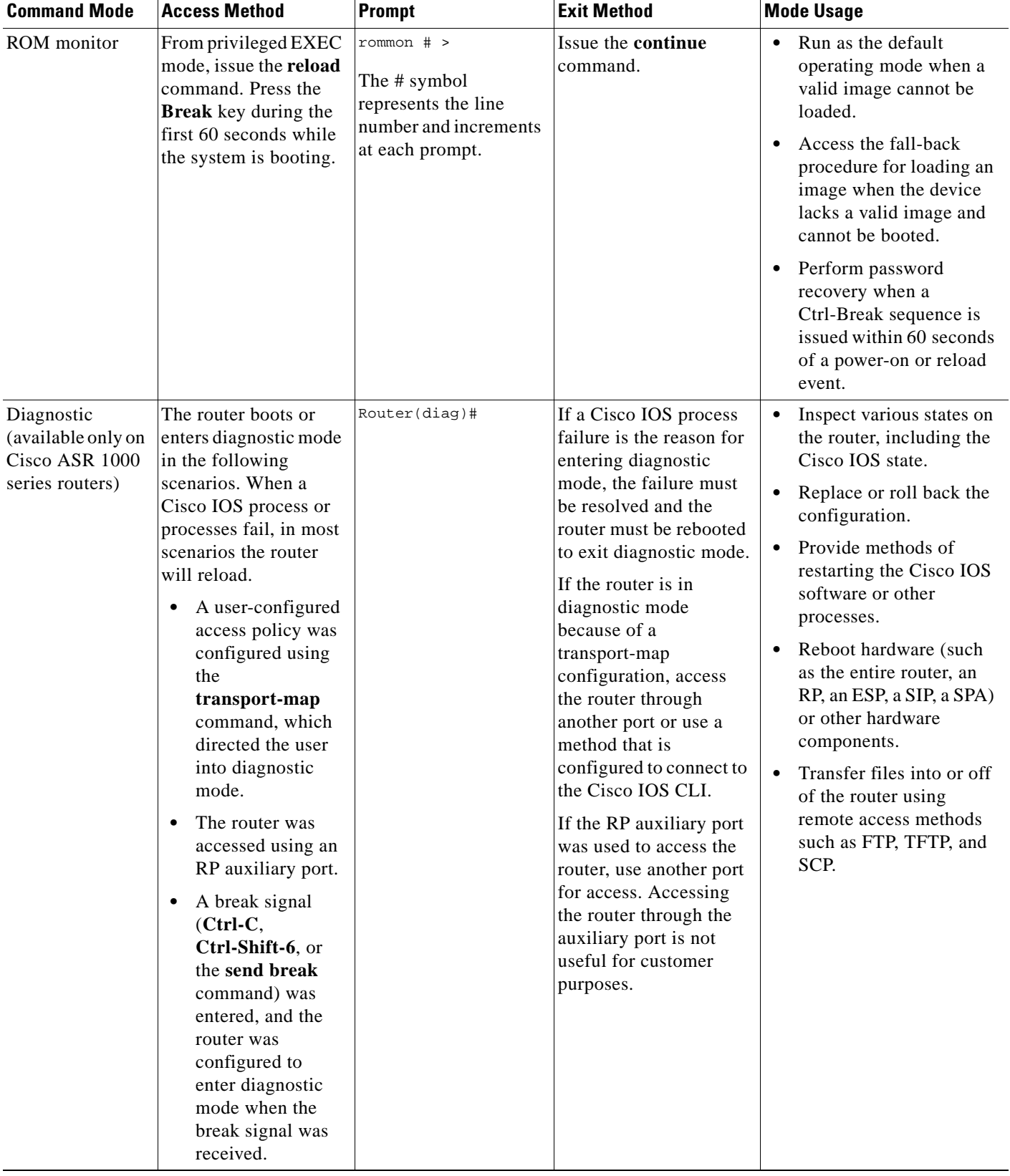

#### *Table 1 CLI Command Modes (continued)*

EXEC commands are not saved when the software reboots. Commands that you issue in a configuration mode can be saved to the startup configuration. If you save the running configuration to the startup configuration, these commands will execute when the software is rebooted. Global configuration mode is the highest level of configuration mode. From global configuration mode, you can enter a variety of other configuration modes, including protocol-specific modes.

ROM monitor mode is a separate mode that is used when the software cannot load properly. If a valid software image is not found when the software boots or if the configuration file is corrupted at startup, the software might enter ROM monitor mode. Use the question symbol (?) to view the commands that you can use while the device is in ROM monitor mode.

```
rommon 1 > ?
alias set and display aliases command
boot boot up an external process
confreg configuration register utility
cont continue executing a downloaded image
context display the context of a loaded image
cookie display contents of cookie PROM in hex
.
.
.
rommon 2 >
```
The following example shows how the command prompt changes to indicate a different command mode:

```
Router> enable
Router# configure terminal
Router(config)# interface ethernet 1/1
Router(config-if)# ethernet
Router(config-line)# exit
Router(config)# end
Router#
```
 $\mathbf I$ 

**Note** A keyboard alternative to the **end** command is Ctrl-Z.

### <span id="page-6-1"></span><span id="page-6-0"></span>**Using the Interactive Help Feature**

The CLI includes an interactive Help feature. [Table 2](#page-6-1) describes the purpose of the CLI interactive Help commands.

| <b>Command</b>                     | <b>Purpose</b>                                                                                                    |
|------------------------------------|----------------------------------------------------------------------------------------------------|
| help                               | Provides a brief description of the Help feature in any command mode.                                                     |
| $\mathbf{?}$                       | Lists all commands available for a particular command mode.                                                               |
| partial command?                   | Provides a list of commands that begin with the character string (no<br>space between the command and the question mark). |
| <i>partial command</i> <tab></tab> | Completes a partial command name (no space between the command<br>and $\langle \text{Tab}\rangle$ ).                      |
| command?                           | Lists the keywords, arguments, or both associated with the command<br>(space between the command and the question mark).  |
| command keyword?                   | Lists the arguments that are associated with the keyword (space between<br>the keyword and the question mark).            |

*Table 2 CLI Interactive Help Commands* 

The following examples show how to use the help commands:

#### **help**

#### Router> **help**

Help may be requested at any point in a command by entering a question mark '?'. If nothing matches, the help list will be empty and you must backup until entering a '?' shows the available options.

Two styles of help are provided:

1. Full help is available when you are ready to enter a command argument (e.g. 'show ?') and describes each possible argument.

2. Partial help is provided when an abbreviated argument is entered and you want to know what arguments match the input (e.g. 'show pr?'.)

#### **?**

```
Router# ?
Exec commands:
<snip>
```
 access-enable Create a temporary access-List entry access-profile Apply user-profile to interface access-template Create a temporary access-List entry alps ALPS exec commands archive manage archive files

#### *partial command***?**

Router(config)# **zo?** zone zone-pair

#### *partial command***<Tab>**

Router(config)# **we<Tab>** webvpn

#### *command* **?**

```
Router(config-if)# pppoe ? 
   enable Enable pppoe
  max-sessions Maximum PPPOE sessions
```
#### *command keyword* **?**

```
Router(config-if)# pppoe enable ?
   group attach a BBA group
   <cr>
```
### <span id="page-7-0"></span>**Understanding Command Syntax**

Command syntax is the format in which a command should be entered in the CLI. Commands include the name of the command, keywords, and arguments. Keywords are alphanumeric strings that are used literally. Arguments are placeholders for values that a user must supply. Keywords and arguments may be required or optional.

Specific conventions convey information about syntax and command elements. [Table 3](#page-8-1) describes these conventions.

I

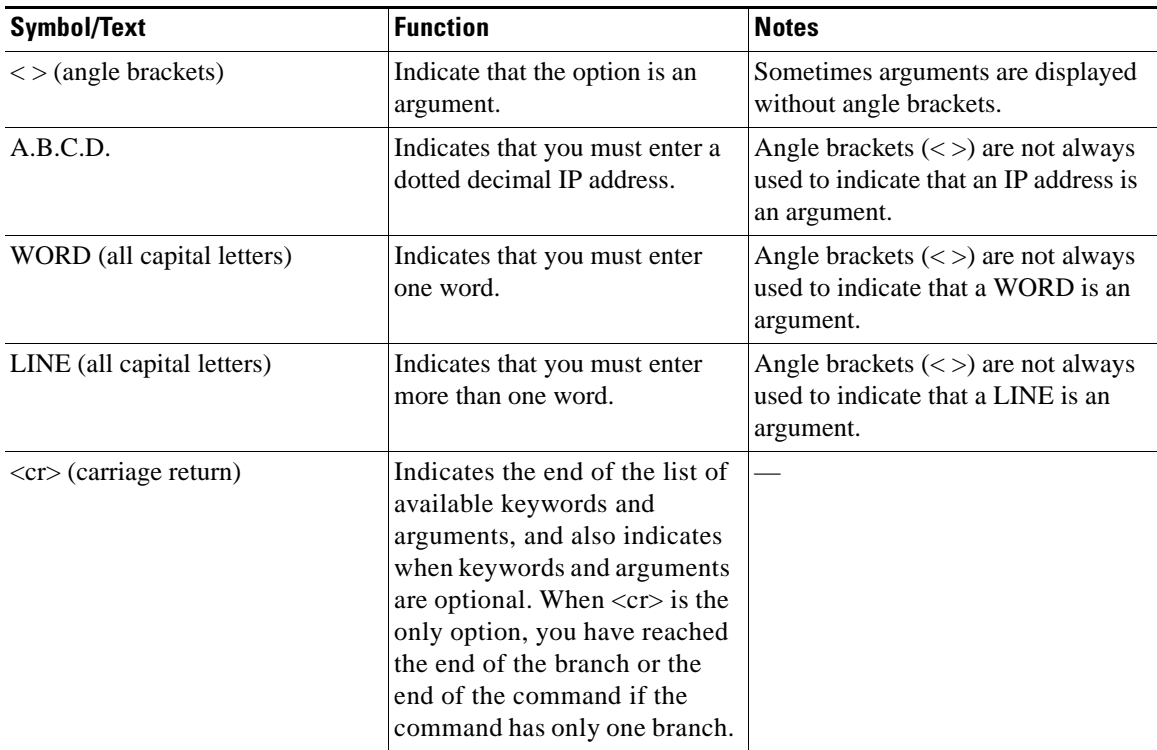

<span id="page-8-1"></span>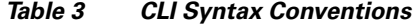

The following examples show syntax conventions:

```
Router(config)# ethernet cfm domain ?
  WORD domain name
Router(config)# ethernet cfm domain dname ?
  level 
Router(config)# ethernet cfm domain dname level ?
  <0-7> maintenance level number
Router(config)# ethernet cfm domain dname level 7 ?
   <cr>
Router(config)# snmp-server file-transfer access-group 10 ?
  protocol protocol options
   <cr>
Router(config)# logging host ?
   Hostname or A.B.C.D IP address of the syslog server
   ipv6 Configure IPv6 syslog server
```
### <span id="page-8-0"></span>**Understanding Enable and Enable Secret Passwords**

Some privileged EXEC commands are used for actions that impact the system, and it is recommended that you set a password for these commands to prevent unauthorized use. Two types of passwords, enable (not encrypted) and enable secret (encrypted), can be set. The following commands set these passwords and are issued in global configuration mode:

 **• enable** *password*

 $\mathbf I$ 

 **• enable secret** *password*

**vii**

Using an enable secret password is recommended because it is encrypted and more secure than the enable password. When you use an enable secret password, text is encrypted (unreadable) before it is written to the config.text file. When you use an enable password, the text is written as entered (readable) to the config.text file.

Each type of password is case sensitive, can contain from 1 to 25 uppercase and lowercase alphanumeric characters, and can start with a numeral. Spaces are also valid password characters; for example, "two words" is a valid password. Leading spaces are ignored, but trailing spaces are recognized.

**Note** Both password commands have numeric keywords that are single integer values. If you choose a numeral for the first character of your password followed by a space, the system will read the number as if it were the numeric keyword and not as part of your password.

When both passwords are set, the enable secret password takes precedence over the enable password.

To remove a password, use the **no** form of the commands: **no enable** *password* or **no enable secret** *password*.

For more information about password recovery procedures for Cisco products, see [http://www.cisco.com/en/US/products/sw/iosswrel/ps1831/](http://www.cisco.com/en/US/products/sw/iosswrel/ps1831/products_tech_note09186a00801746e6.shtml) [products\\_tech\\_note09186a00801746e6.shtml](http://www.cisco.com/en/US/products/sw/iosswrel/ps1831/products_tech_note09186a00801746e6.shtml).

### <span id="page-9-0"></span>**Using the Command History Feature**

The command history feature saves, in a command history buffer, the commands that you enter during a session. The default number of saved commands is 10, but the number is configurable within the range of 0 to 256. This command history feature is particularly useful for recalling long or complex commands.

To change the number of commands saved in the history buffer for a terminal session, issue the **terminal history size** command:

Router# **terminal history size** *num*

A command history buffer is also available in line configuration mode with the same default and configuration options. To set the command history buffer size for a terminal session in line configuration mode, issue the **history** command:

Router(config-line)# **history** [**size** *num*]

To recall commands from the history buffer, use the following methods:

- Press Ctrl-P or the Up Arrow key—Recalls commands beginning with the most recent command. Repeat the key sequence to recall successively older commands.
- **•** Press Ctrl-N or the Down Arrow key—Recalls the most recent commands in the history buffer after they have been recalled using Ctrl-P or the Up Arrow key. Repeat the key sequence to recall successively more recent commands.

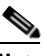

**Note** The arrow keys function only on ANSI-compatible terminals such as the VT100.

 **•** Issue the **show history** command in user EXEC or privileged EXEC mode—Lists the most recent commands that you entered. The number of commands that are displayed is determined by the setting of the **terminal history size** and **history** commands.

Ι

The command history feature is enabled by default. To disable this feature for a terminal session, issue the **terminal no history** command in user EXEC or privileged EXEC mode or the **no history** command in line configuration mode.

### <span id="page-10-0"></span>**Abbreviating Commands**

I

Typing a complete command name is not always required for the command to execute. The CLI recognizes an abbreviated command when the abbreviation contains enough characters to uniquely identify the command. For example, the **show version** command can be abbreviated as **sh ver**. It cannot be abbreviated as **s ver** because **s** could mean **show**, **set**, or **systat**. The **sh v** abbreviation also is not valid because the **show** command has **vrrp** as a keyword in addition to **version**. (Command and keyword examples are from Cisco IOS Release 12.4(13)T.)

### <span id="page-10-2"></span><span id="page-10-1"></span>**Using Aliases for CLI Commands**

To save time and the repetition of entering the same command multiple times, you can use a command alias. An alias can be configured to do anything that can be done at the command line, but an alias cannot move between modes, type in passwords, or perform any interactive functions.

[Table 4](#page-10-2) shows the default command aliases.

| <b>Command Alias</b> | <b>Original Command</b> |
|----------------------|-------------------------|
| h                    | help                    |
| 1 <sub>0</sub>       | logout                  |
| p                    | ping                    |
| S                    | show                    |
| u or un              | undebug                 |
| W                    | where                   |

*Table 4 Default Command Aliases* 

To create a command alias, issue the **alias** command in global configuration mode. The syntax of the command is **alias** *mode command-alias original-command*. Following are some examples:

- **•** Router(config)# **alias exec prt partition**—privileged EXEC mode
- **•** Router(config)# **alias configure sb source-bridge**—global configuration mode
- **•** Router(config)# **alias interface rl rate-limit**—interface configuration mode

To view both default and user-created aliases, issue the **show alias** command.

For more information about the **alias** command, see [http://www.cisco.com/en/US/docs/ios/fundamentals/command/reference/cf\\_a1.html.](http://www.cisco.com/en/US/docs/ios/fundamentals/command/reference/cf_a1.html)

### <span id="page-11-0"></span>**Using the no and default Forms of Commands**

Most configuration commands have a **no** form that is used to reset a command to its default value or disable a feature or function. For example, the **ip routing** command is enabled by default. To disable this command, you would issue the **no ip routing** command. To re-enable IP routing, you would issue the **ip routing** command.

Configuration commands may also have a **default** form, which returns the command settings to their default values. For commands that are disabled by default, using the **default** form has the same effect as using the **no** form of the command. For commands that are enabled by default and have default settings, the **default** form enables the command and returns the settings to their default values.

The **no** form is documented in the command pages of command references. The **default** form is generally documented in the command pages only when the **default** form performs a different function than the plain and **no** forms of the command. To see what **default** commands are available on your system, enter **default ?** in the appropriate command mode.

### <span id="page-11-1"></span>**Using the debug Command**

A **debug** command produces extensive output that helps you troubleshoot problems in your network. These commands are available for many features and functions within Cisco IOS software. Some **debug** commands are **debug all**, **debug aaa accounting**, and **debug mpls packets**. To use **debug** commands during a Telnet session with a device, you must first enter the **terminal monitor** command. To turn off debugging completely, you must enter the **undebug all** command.

For more information about **debug** commands, see the *Cisco IOS Debug Command Reference* at [http://www.cisco.com/en/US/docs/ios/debug/command/reference/db\\_book.html.](http://www.cisco.com/en/US/docs/ios/debug/command/reference/db_book.html)

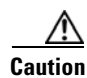

**Caution** Debugging is a high priority and high CPU utilization process that can render your device unusable. Use **debug** commands only to troubleshoot specific problems. The best times to run debugging are during periods of low network traffic and when few users are interacting with the network. Debugging during these periods decreases the likelihood that the **debug** command processing overhead will affect network performance or user access or response times.

### <span id="page-11-2"></span>**Filtering Output Using Output Modifiers**

Many commands produce lengthy output that may use several screens to display. Using output modifiers, you can filter this output to show only the information that you want to see.

The following three output modifiers are available:

- **• begin** *regular-expression*—Displays the first line in which a match of the regular expression is found and all lines that follow.
- **• include** *regular-expression*—Displays all lines in which a match of the regular expression is found.
- **• exclude** *regular-expression*—Displays all lines except those in which a match of the regular expression is found.

To use one of these output modifiers, type the command followed by the pipe symbol (|), the modifier, and the regular expression that you want to search for or filter. A regular expression is a case-sensitive alphanumeric pattern. It can be a single character or number, a phrase, or a more complex string.

Ι

The following example illustrates how to filter output of the **show interface** command to display only lines that include the expression "protocol."

```
Router# show interface | include protocol
FastEthernet0/0 is up, line protocol is up
Serial4/0 is up, line protocol is up
Serial4/1 is up, line protocol is up
Serial4/2 is administratively down, line protocol is down
Serial4/3 is administratively down, line protocol is down
```
### <span id="page-12-2"></span><span id="page-12-1"></span>**Understanding CLI Error Messages**

You may encounter some error messages while using the CLI. [Table 5](#page-12-2) shows the common CLI error messages.

| <b>Error Message</b>                       | <b>Meaning</b>                                                                                     | <b>How to Get Help</b>                                                                                                    |
|--------------------------------------------|----------------------------------------------------------------------------------------------------|----------------------------------------------------------------------------------------------------|
| % Ambiguous command:<br>"show con"         | You did not enter enough<br>characters for the command to<br>be recognized.                        | Reenter the command followed by a<br>space and a question mark (?). The<br>keywords that you are allowed to<br>enter for the command appear.                                  |
| % Incomplete command.                      | You did not enter all the<br>keywords or values required<br>by the command.                        | Reenter the command followed by a<br>space and a question mark (?). The<br>keywords that you are allowed to<br>enter for the command appear.                                  |
| % Invalid input detected at "^"<br>marker. | You entered the command in-<br>correctly. The caret $(^{\wedge})$ marks<br>the point of the error. | Enter a question mark (?) to display<br>all the commands that are available in<br>this command mode. The keywords<br>that you are allowed to enter for the<br>command appear. |

*Table 5 Common CLI Error Messages* 

For more system error messages, see the following document:

 **•** *[Cisco IOS Release 12.4T System Message Guide](http://www.cisco.com/en/US/docs/ios/12_4t/system/messages/124tsms.html)*

# <span id="page-12-0"></span>**Saving Changes to a Configuration**

I

To save changes that you made to the configuration of a device, you must issue the **copy running-config startup-config** command or the **copy system:running-config nvram:startup-config** command. When you issue these commands, the configuration changes that you made are saved to the startup configuration and saved when the software reloads or power to the device is turned off or interrupted. The following example shows the syntax of the **copy running-config startup-config** command:

```
Router# copy running-config startup-config
Destination filename [startup-config]?
```
You press Enter to accept the startup-config filename (the default), or type a new filename and then press Enter to accept that name. The following output is displayed indicating that the configuration was saved.

```
Building configuration...
[OK]Router#
```
On most platforms, the configuration is saved to NVRAM. On platforms with a Class A flash file system, the configuration is saved to the location specified by the CONFIG\_FILE environment variable. The CONFIG\_FILE variable defaults to NVRAM.

# <span id="page-13-0"></span>**Additional Information**

 **•** "Using the Cisco IOS Command-Line Interface" section of the *Cisco IOS Configuration Fundamentals Configuration Guide*

[http://www.cisco.com/en/US/docs/ios/fundamentals/configuration/guide/cf\\_cli-basics.html](http://www.cisco.com/en/US/docs/ios/fundamentals/configuration/guide/cf_cli-basics.html)

 **•** Cisco Product/Technology Support

<http://www.cisco.com/go/techdocs>

- **•** Support area on Cisco.com (also search for documentation by task or product) <http://www.cisco.com/en/US/support/index.html>
- Software Download Center (downloads; tools; licensing, registration, advisory, and general information) (requires Cisco.com user ID and password)

<http://www.cisco.com/kobayashi/sw-center/>

 **•** Error Message Decoder, a tool to help you research and resolve error messages for Cisco IOS software

<http://www.cisco.com/pcgi-bin/Support/Errordecoder/index.cgi>

 **•** Command Lookup Tool, a tool to help you find detailed descriptions of Cisco IOS commands (requires Cisco.com user ID and password)

<http://tools.cisco.com/Support/CLILookup>

 **•** Output Interpreter, a troubleshooting tool that analyzes command output of supported **show** commands

<https://www.cisco.com/pcgi-bin/Support/OutputInterpreter/home.pl>

CCDE, CCENT, CCSI, Cisco Eos, Cisco HealthPresence, Cisco IronPort, the Cisco logo, Cisco Nurse Connect, Cisco Pulse, Cisco SensorBase, Cisco StackPower, Cisco StadiumVision, Cisco TelePresence, Cisco Unified Computing System, Cisco WebEx, DCE, Flip Channels, Flip for Good, Flip Mino, Flipshare (Design), Flip Ultra, Flip Video, Flip Video (Design), Instant Broadband, and Welcome to the Human Network are trademarks; Changing the Way We Work, Live, Play, and Learn, Cisco Capital, Cisco Capital (Design), Cisco:Financed (Stylized), Cisco Store, Flip Gift Card, and One Million Acts of Green are service marks; and Access Registrar, Aironet, AllTouch, AsyncOS, Bringing the Meeting To You, Catalyst, CCDA, CCDP, CCIE, CCIP, CCNA, CCNP, CCSP, CCVP, Cisco, the Cisco Certified Internetwork Expert logo, Cisco IOS, Cisco Lumin, Cisco Nexus, Cisco Press, Cisco Systems, Cisco Systems Capital, the Cisco Systems logo, Cisco Unity, Collaboration Without Limitation, Continuum, EtherFast, EtherSwitch, Event Center, Explorer, Follow Me Browsing, GainMaker, iLYNX, IOS, iPhone, IronPort, the IronPort logo, Laser Link, LightStream, Linksys, MeetingPlace, MeetingPlace Chime Sound, MGX, Networkers, Networking Academy, PCNow, PIX, PowerKEY, PowerPanels, PowerTV, PowerTV (Design), PowerVu, Prisma, ProConnect, ROSA, SenderBase, SMARTnet, Spectrum Expert, StackWise, WebEx, and the WebEx logo are registered trademarks of Cisco Systems, Inc. and/or its affiliates in the United States and certain other countries.

All other trademarks mentioned in this document or website are the property of their respective owners. The use of the word partner does not imply a partnership relationship between Cisco and any other company. (0910R)

Any Internet Protocol (IP) addresses and phone numbers used in this document are not intended to be actual addresses and phone numbers. Any examples, command display output, network topology diagrams, and other figures included in the document are shown for illustrative purposes only. Any use of actual IP addresses or phone numbers in illustrative content is unintentional and coincidental.

© 2008–2009 Cisco Systems, Inc. All rights reserved.

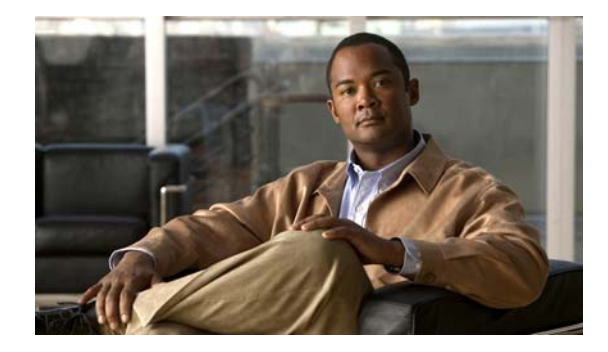

# **About Cisco IOS Software Documentation**

#### **Last Updated: November 20, 2009**

This document describes the objectives, audience, conventions, and organization used in Cisco IOS software documentation. Also included are resources for obtaining technical assistance, additional documentation, and other information from Cisco. This document is organized into the following sections:

- **•** [Documentation Objectives, page i](#page-14-0)
- **•** [Audience, page i](#page-14-1)
- **•** [Documentation Conventions, page i](#page-14-2)
- **•** [Documentation Organization, page iii](#page-16-0)
- **•** [Additional Resources and Documentation Feedback, page xi](#page-24-0)

# <span id="page-14-0"></span>**Documentation Objectives**

Cisco IOS documentation describes the tasks and commands available to configure and maintain Cisco networking devices.

# <span id="page-14-1"></span>**Audience**

 $\mathbf I$ 

The Cisco IOS documentation set is intended for users who configure and maintain Cisco networking devices (such as routers and switches) but who may not be familiar with the configuration and maintenance tasks, the relationship among tasks, or the Cisco IOS commands necessary to perform particular tasks. The Cisco IOS documentation set is also intended for those users experienced with Cisco IOS software who need to know about new features, new configuration options, and new software characteristics in the current Cisco IOS release.

# <span id="page-14-2"></span>**Documentation Conventions**

In Cisco IOS documentation, the term *router* may be used to refer to various Cisco products; for example, routers, access servers, and switches. These and other networking devices that support Cisco IOS software are shown interchangeably in examples and are used only for illustrative purposes. An example that shows one product does not necessarily mean that other products are not supported.

 $\mathsf I$ 

This section contains the following topics:

- **•** [Typographic Conventions, page ii](#page-15-0)
- **•** [Command Syntax Conventions, page ii](#page-15-1)
- **•** [Software Conventions, page iii](#page-16-1)
- **•** [Reader Alert Conventions, page iii](#page-16-2)

# <span id="page-15-0"></span>**Typographic Conventions**

Cisco IOS documentation uses the following typographic conventions:

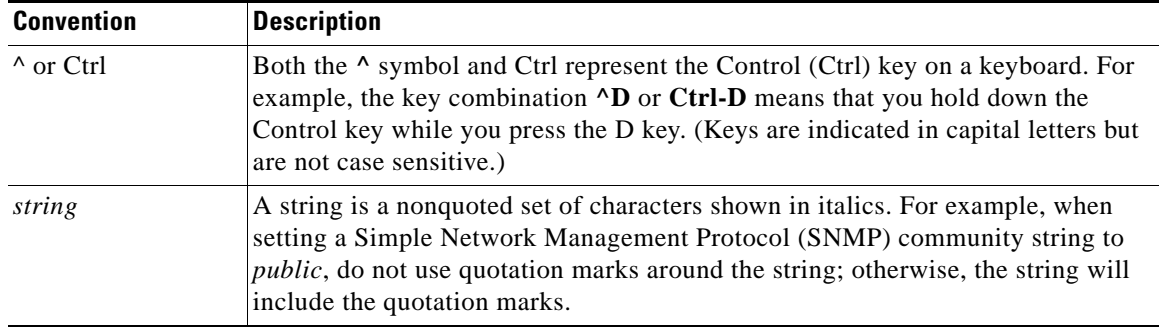

# <span id="page-15-1"></span>**Command Syntax Conventions**

Cisco IOS documentation uses the following command syntax conventions:

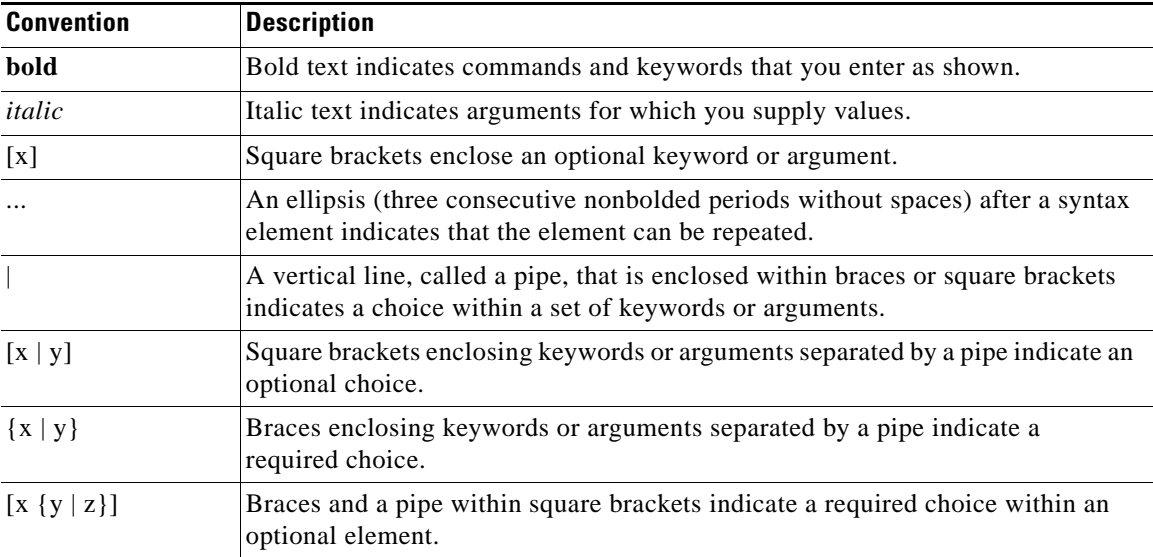

### <span id="page-16-1"></span>**Software Conventions**

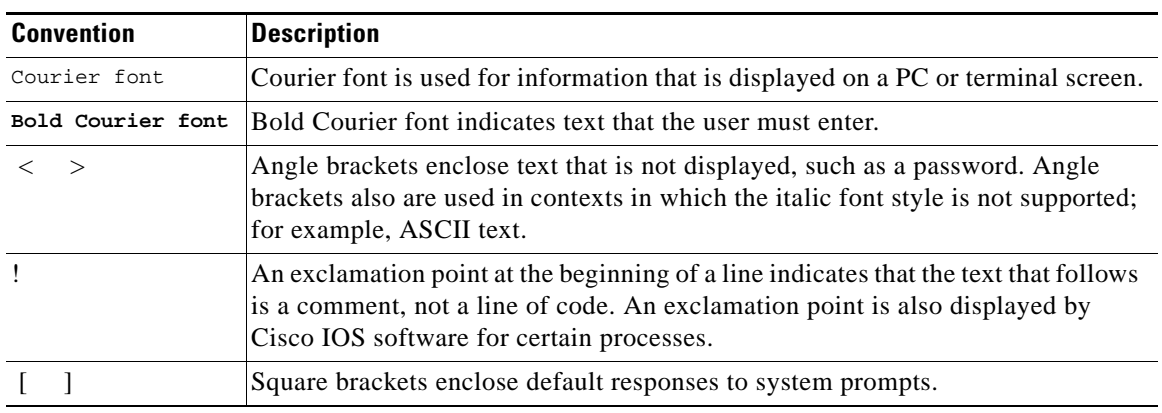

Cisco IOS software uses the following program code conventions:

### <span id="page-16-2"></span>**Reader Alert Conventions**

Cisco IOS documentation uses the following conventions for reader alerts:

∕N

**Caution** Means *reader be careful*. In this situation, you might do something that could result in equipment damage or loss of data.

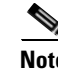

**Note** Means *reader take note*. Notes contain helpful suggestions or references to material not covered in the manual.

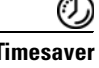

 $\mathbf I$ 

**Timesaver** Means *the described action saves time*. You can save time by performing the action described in the paragraph.

# <span id="page-16-0"></span>**Documentation Organization**

This section describes the Cisco IOS documentation set, how it is organized, and how to access it on Cisco.com. It also lists the configuration guides, command references, and supplementary references and resources that comprise the documentation set. It contains the following topics:

- **•** [Cisco IOS Documentation Set, page iv](#page-17-0)
- [Cisco IOS Documentation on Cisco.com, page iv](#page-17-1)
- **•** [Configuration Guides, Command References, and Supplementary Resources, page v](#page-18-0)

Ι

### <span id="page-17-0"></span>**Cisco IOS Documentation Set**

The Cisco IOS documentation set consists of the following:

- Release notes and caveats provide information about platform, technology, and feature support for a release and describe severity 1 (catastrophic), severity 2 (severe), and select severity 3 (moderate) defects in released Cisco IOS software. Review release notes before other documents to learn whether updates have been made to a feature.
- Sets of configuration guides and command references organized by technology and published for each standard Cisco IOS release.
	- **–** Configuration guides—Compilations of documents that provide conceptual and task-oriented descriptions of Cisco IOS features.
	- **–** Command references—Compilations of command pages in alphabetical order that provide detailed information about the commands used in the Cisco IOS features and the processes that comprise the related configuration guides. For each technology, there is a single command reference that supports all Cisco IOS releases and that is updated at each standard release.
- **•** Lists of all the commands in a specific release and all commands that are new, modified, removed, or replaced in the release.
- **•** Command reference book for **debug** commands. Command pages are listed in alphabetical order.
- **•** Reference book for system messages for all Cisco IOS releases.

### <span id="page-17-1"></span>**Cisco IOS Documentation on Cisco.com**

The following sections describe the organization of the Cisco IOS documentation set and how to access various document types.

Use Cisco Feature Navigator to find information about platform support and Cisco IOS and Catalyst OS software image support. To access Cisco Feature Navigator, go to <http://www.cisco.com/go/cfn>. An account on Cisco.com is not required.

#### **New Features List**

The New Features List for each release provides a list of all features in the release with hyperlinks to the feature guides in which they are documented.

#### **Feature Guides**

Cisco IOS features are documented in feature guides. Feature guides describe one feature or a group of related features that are supported on many different software releases and platforms. Your Cisco IOS software release or platform may not support all the features documented in a feature guide. See the Feature Information table at the end of the feature guide for information about which features in that guide are supported in your software release.

#### **Configuration Guides**

Configuration guides are provided by technology and release and comprise a set of individual feature guides relevant to the release and technology.

#### **Command References**

Command reference books contain descriptions of Cisco IOS commands that are supported in many different software releases and on many different platforms. The books are organized by technology. For information about all Cisco IOS commands, use the Command Lookup Tool at <http://tools.cisco.com/Support/CLILookup> or the *Cisco IOS Master Command List, All Releases*, at [http://www.cisco.com/en/US/docs/ios/mcl/allreleasemcl/all\\_book.html](http://www.cisco.com/en/US/docs/ios/mcl/allreleasemcl/all_book.html).

#### **Cisco IOS Supplementary Documents and Resources**

Supplementary documents and resources are listed in [Table 2 on page xi.](#page-24-1)

### <span id="page-18-0"></span>**Configuration Guides, Command References, and Supplementary Resources**

[Table 1](#page-18-1) lists, in alphabetical order, Cisco IOS software configuration guides and command references, including brief descriptions of the contents of the documents. The Cisco IOS command references contain commands for Cisco IOS software for all releases. The configuration guides and command references support many different software releases and platforms. Your Cisco IOS software release or platform may not support all these technologies.

[Table 2](#page-24-1) lists documents and resources that supplement the Cisco IOS software configuration guides and command references. These supplementary resources include release notes and caveats; master command lists; new, modified, removed, and replaced command lists; system messages; and the debug command reference.

For additional information about configuring and operating specific networking devices, and to access Cisco IOS documentation, go to the Product/Technologies Support area of Cisco.com at the following location:

<http://www.cisco.com/go/techdocs>

#### <span id="page-18-1"></span>*Table 1 Cisco IOS Configuration Guides and Command References*

I

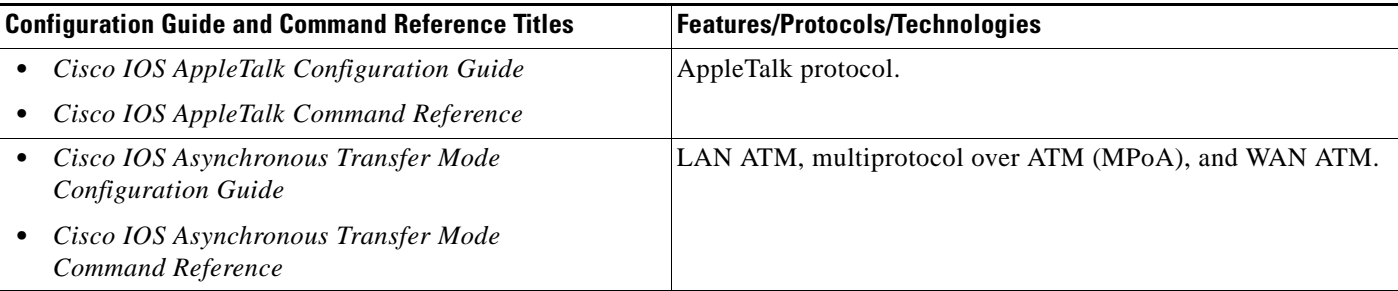

 $\mathsf I$ 

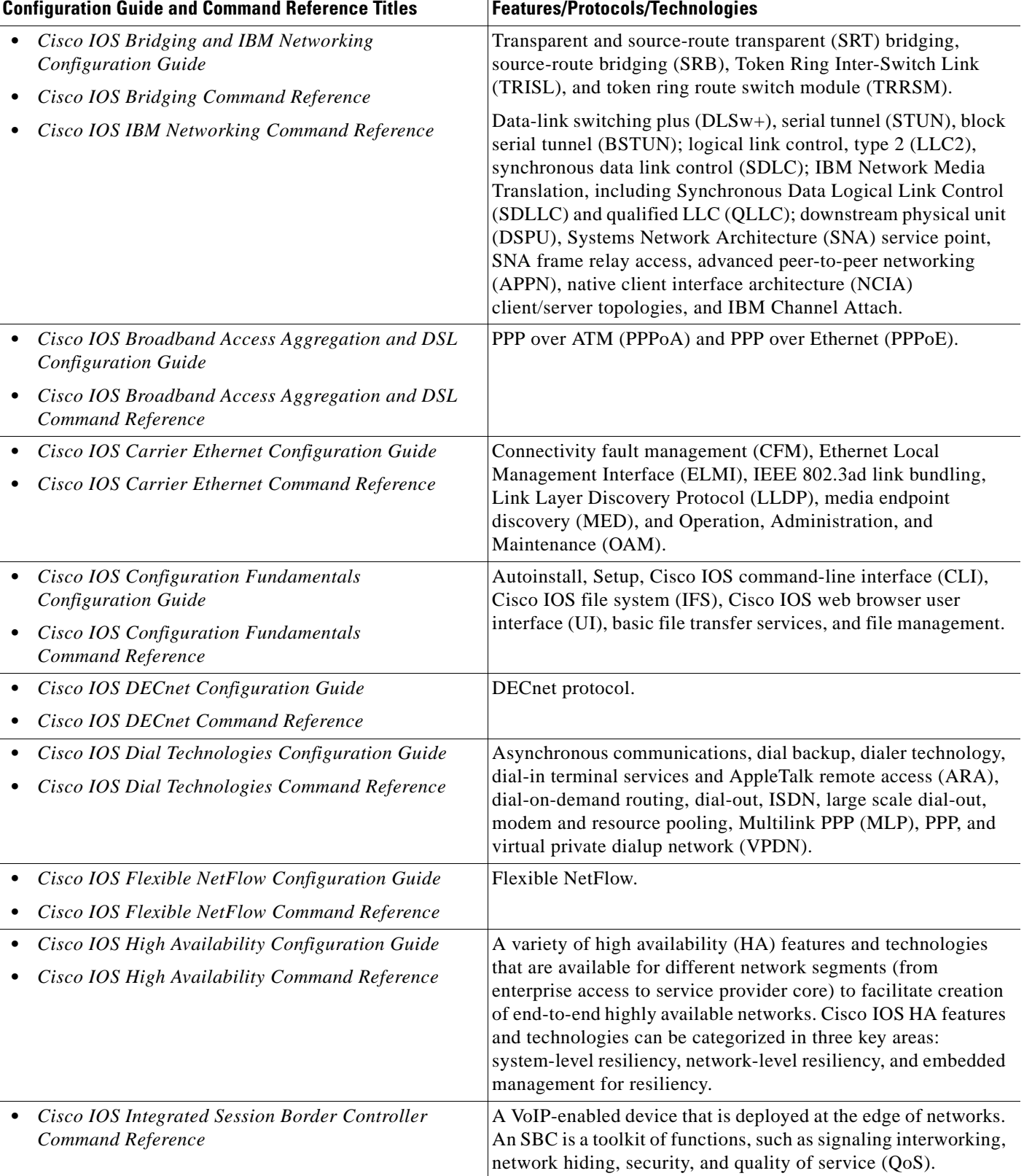

#### *Table 1 Cisco IOS Configuration Guides and Command References (continued)*

 $\mathbf{I}$ 

| <b>Configuration Guide and Command Reference Titles</b>                                                | <b>Features/Protocols/Technologies</b>                                                                                                    |  |
|----------------------------------------------------------------------------------------------------|----------------------------------------------------------------------------------------------------|--|
| Cisco IOS Intelligent Services Gateway<br><b>Configuration Guide</b>                                   | Subscriber identification, service and policy determination,<br>session creation, session policy enforcement, session life-cycle<br>management, accounting for access and service usage, and                                                            |  |
| Cisco IOS Intelligent Services Gateway<br>Command Reference                                            | session state monitoring.                                                                                                    |  |
| Cisco IOS Interface and Hardware Component<br><b>Configuration Guide</b>                               | LAN interfaces, logical interfaces, serial interfaces, virtual<br>interfaces, and interface configuration.                                                                                                    |  |
| Cisco IOS Interface and Hardware Component<br>Command Reference                                        |                                                                                                    |  |
| Cisco IOS IP Addressing Services<br>$\bullet$<br><b>Configuration Guide</b>                            | Address Resolution Protocol (ARP), Network Address<br>Translation (NAT), Domain Name System (DNS), Dynamic                                                                                                    |  |
| Cisco IOS IP Addressing Services<br>Command Reference                                                  | Host Configuration Protocol (DHCP), and Next Hop Address<br>Resolution Protocol (NHRP).                                                                                                    |  |
| <b>Cisco IOS IP Application Services</b><br><b>Configuration Guide</b>                                 | Enhanced Object Tracking (EOT), Gateway Load Balancing<br>Protocol (GLBP), Hot Standby Router Protocol (HSRP), IP                                                                                                    |  |
| <b>Cisco IOS IP Application Services</b><br>Command Reference                                          | Services, Server Load Balancing (SLB), Stream Control<br>Transmission Protocol (SCTP), TCP, Web Cache<br>Communication Protocol (WCCP), User Datagram Protocol<br>(UDP), and Virtual Router Redundancy Protocol (VRRP).                                 |  |
| Cisco IOS IP Mobility Configuration Guide<br>٠                                                         | Mobile ad hoc networks (MANet) and Cisco mobile networks.                                                                                                    |  |
| Cisco IOS IP Mobility Command Reference                                                                |                                                                                                    |  |
| Cisco IOS IP Multicast Configuration Guide<br>Cisco IOS IP Multicast Command Reference                 | Protocol Independent Multicast (PIM) sparse mode (PIM-SM),<br>bidirectional PIM (bidir-PIM), Source Specific Multicast<br>(SSM), Multicast Source Discovery Protocol (MSDP), Internet<br>Group Management Protocol (IGMP), and Multicast VPN<br>(MVPN). |  |
| Cisco IOS IP Routing: BFD Configuration Guide                                                          | Bidirectional forwarding detection (BFD).                                                                                                    |  |
| Cisco IOS IP Routing: BGP Configuration Guide<br>Cisco IOS IP Routing: BGP Command Reference<br>٠      | Border Gateway Protocol (BGP), multiprotocol BGP,<br>multiprotocol BGP extensions for IP multicast.                                                                                                    |  |
| Cisco IOS IP Routing: EIGRP Configuration Guide<br>Cisco IOS IP Routing: EIGRP Command Reference<br>٠  | Enhanced Interior Gateway Routing Protocol (EIGRP).                                                                                                    |  |
| Cisco IOS IP Routing: ISIS Configuration Guide<br>Cisco IOS IP Routing: ISIS Command Reference<br>٠    | Intermediate System-to-Intermediate System (IS-IS).                                                                                                    |  |
| Cisco IOS IP Routing: ODR Configuration Guide<br>٠<br>Cisco IOS IP Routing: ODR Command Reference<br>٠ | On-Demand Routing (ODR).                                                                                                    |  |
| Cisco IOS IP Routing: OSPF Configuration Guide<br>٠                                                    | Open Shortest Path First (OSPF).                                                                                                    |  |
| Cisco IOS IP Routing: OSPF Command Reference                                                           |                                                                                                    |  |
| Cisco IOS IP Routing: Protocol-Independent<br><b>Configuration Guide</b>                               | IP routing protocol-independent features and commands.<br>Generic policy-based routing (PBR) features and commands are                                                                                                    |  |
| Cisco IOS IP Routing: Protocol-Independent<br>٠<br>Command Reference                                   | included.                                                                                                    |  |

*Table 1 Cisco IOS Configuration Guides and Command References (continued)*

 $\mathsf I$ 

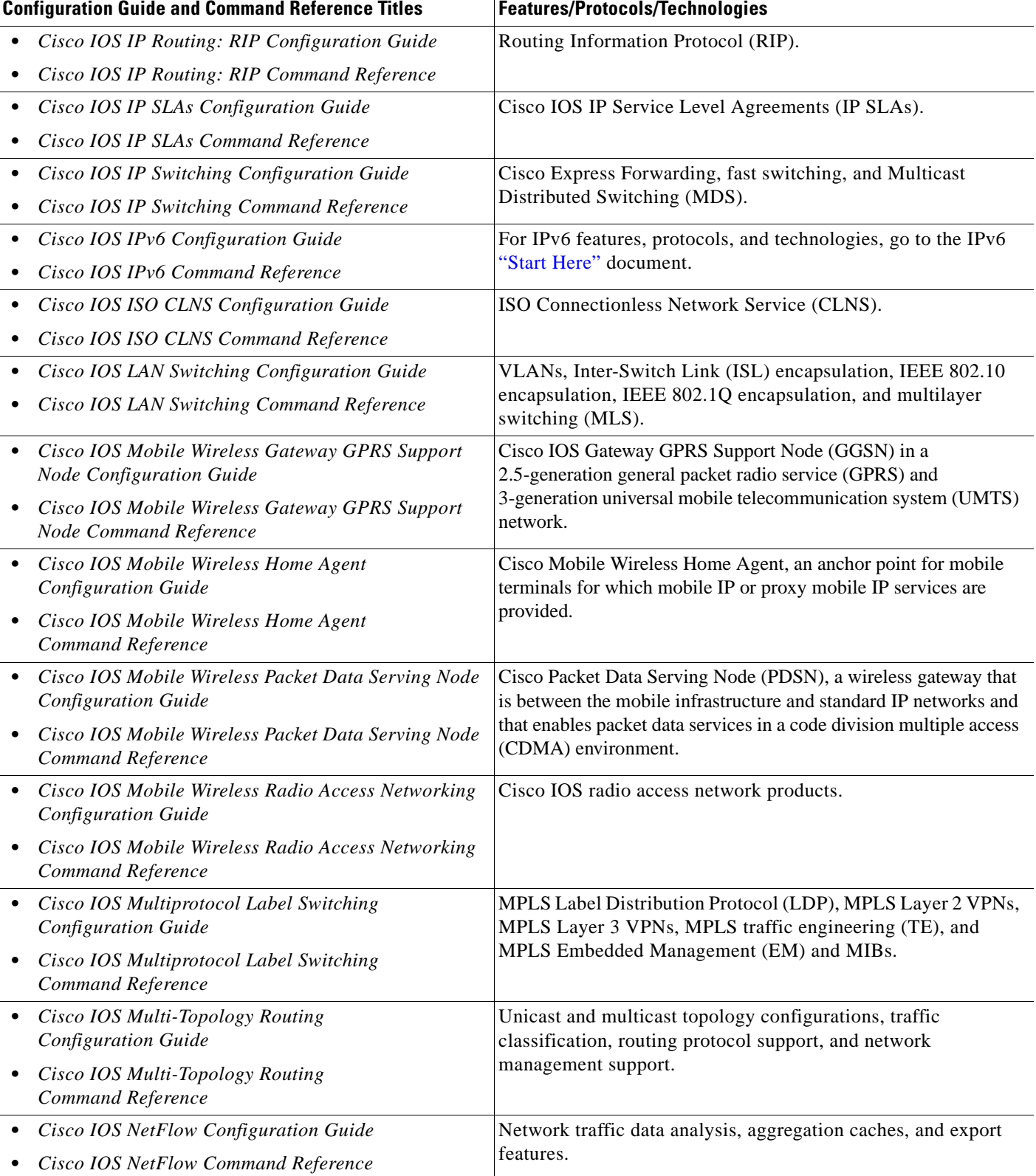

#### *Table 1 Cisco IOS Configuration Guides and Command References (continued)*

 $\mathbf{I}$ 

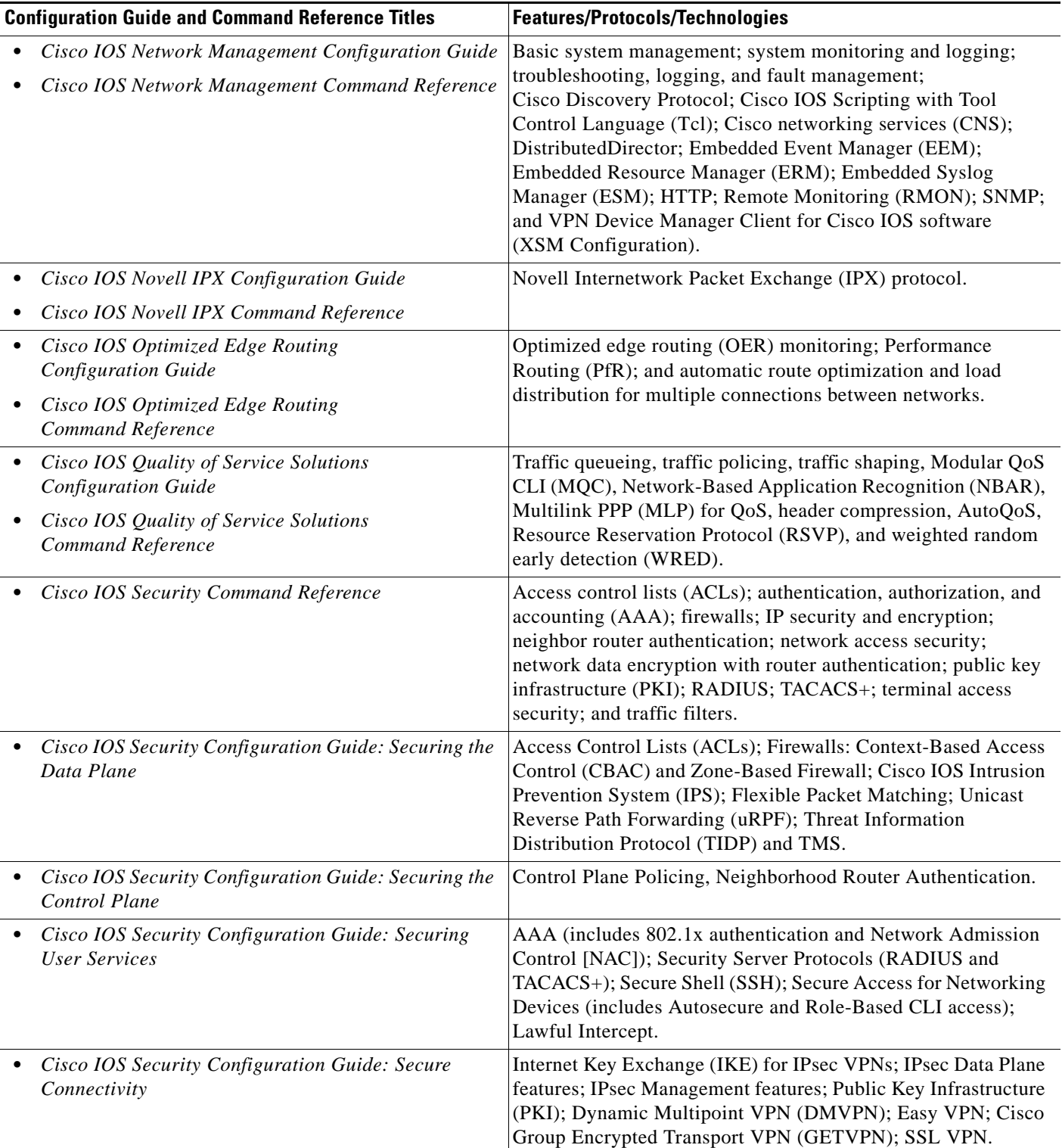

#### *Table 1 Cisco IOS Configuration Guides and Command References (continued)*

 $\mathsf I$ 

| <b>Configuration Guide and Command Reference Titles</b>                                   | <b>Features/Protocols/Technologies</b>                                                                                                    |  |
|-------------------------------------------------------------------------------------------|----------------------------------------------------------------------------------------------------|--|
| Cisco IOS Service Advertisement Framework<br><b>Configuration Guide</b>                   | Cisco Service Advertisement Framework.                                                                                                    |  |
| Cisco IOS Service Advertisement Framework<br>Command Reference                            |                                                                                                    |  |
| Cisco IOS Service Selection Gateway<br><b>Configuration Guide</b>                         | Subscriber authentication, service access, and accounting.                                                                                                    |  |
| Cisco IOS Service Selection Gateway<br>Command Reference                                  |                                                                                                    |  |
| Cisco IOS Software Activation Configuration Guide                                         | An orchestrated collection of processes and components to<br>activate Cisco IOS software feature sets by obtaining and<br>validating Cisco software licenses.                                                                                                    |  |
| Cisco IOS Software Activation Command Reference                                           |                                                                                                    |  |
| Cisco IOS Software Modularity Installation and<br>$\bullet$<br><b>Configuration Guide</b> | Installation and basic configuration of software modularity<br>images, including installations on single and dual route<br>processors, installation rollbacks, software modularity binding,<br>software modularity processes, and patches.                                                                                                    |  |
| Cisco IOS Software Modularity Command Reference                                           |                                                                                                    |  |
| • Cisco IOS Terminal Services Configuration Guide                                         | DEC, local-area transport (LAT), and X.25 packet<br>assembler/disassembler (PAD).                                                                                                    |  |
| Cisco IOS Terminal Services Command Reference                                             |                                                                                                    |  |
| Cisco IOS Virtual Switch Command Reference                                                | Virtual switch redundancy, high availability, and packet handling;<br>converting between standalone and virtual switch modes; virtual<br>switch link (VSL); Virtual Switch Link Protocol (VSLP).                                                                                                    |  |
|                                                                                           | For information about virtual switch configuration, see<br><b>Note</b><br>the product-specific software configuration information<br>for the Cisco Catalyst 6500 series switch or for the<br>Metro Ethernet 6500 series switch.                                                                                                    |  |
| Cisco IOS Voice Configuration Library                                                     | Cisco IOS support for voice call control protocols, interoperability,                                                                                                    |  |
| Cisco IOS Voice Command Reference                                                         | physical and virtual interface management, and troubleshooting.<br>The library includes documentation for IP telephony applications.                                                                                                    |  |
| Cisco IOS VPDN Configuration Guide                                                        | Layer 2 Tunneling Protocol (L2TP) dial-out load balancing and                                                                                                    |  |
| Cisco IOS VPDN Command Reference                                                          | redundancy; L2TP extended failover; L2TP security VPDN;<br>multihop by Dialed Number Identification Service (DNIS);<br>timer and retry enhancements for L2TP and Layer 2 Forwarding<br>(L2F); RADIUS Attribute 82 (tunnel assignment ID);<br>shell-based authentication of VPDN users; tunnel authentication<br>via RADIUS on tunnel terminator.    |  |
| Cisco IOS Wide-Area Networking<br>$\bullet$<br><b>Configuration Guide</b>                 | Frame Relay; Layer 2 Tunnel Protocol Version 3 (L2TPv3);<br>L2VPN Pseudowire Redundancy; L2VPN Interworking; Layer 2                                                                                                    |  |
| Cisco IOS Wide-Area Networking<br>Command Reference                                       | Local Switching; Link Access Procedure, Balanced (LAPB);<br>and X.25.                                                                                                    |  |
| Cisco IOS Wireless LAN Configuration Guide                                                | Broadcast key rotation, IEEE 802.11x support, IEEE 802.1x<br>authenticator, IEEE 802.1x local authentication service for<br>Extensible Authentication Protocol-Flexible Authentication via<br>Secure Tunneling (EAP-FAST), Multiple Basic Service Set ID<br>(BSSID), Wi-Fi Multimedia (WMM) required elements, and<br>Wi-Fi Protected Access (WPA). |  |
| Cisco IOS Wireless LAN Command Reference                                                  |                                                                                                    |  |

*Table 1 Cisco IOS Configuration Guides and Command References (continued)*

[Table 2](#page-24-1) lists documents and resources that supplement the Cisco IOS software configuration guides and command references.

<span id="page-24-1"></span>*Table 2 Cisco IOS Supplementary Documents and Resources* 

| <b>Document Title or Resource</b>                                 | <b>Description</b>                                                                                                    |  |
|-------------------------------------------------------------------|----------------------------------------------------------------------------------------------------|--|
| Cisco IOS Master Command List, All Releases                       | Alphabetical list of all the commands documented in all<br>Cisco IOS releases.                                                                                                    |  |
| Cisco IOS New, Modified, Removed, and<br><b>Replaced Commands</b> | List of all the new, modified, removed, and replaced commands<br>for a Cisco IOS release.                                                                                                    |  |
| Cisco IOS System Message Guide                                    | List of Cisco IOS system messages and descriptions. System<br>messages may indicate problems with your system, may be<br>informational only, or may help diagnose problems with<br>communications lines, internal hardware, or system software.      |  |
| Cisco IOS Debug Command Reference                                 | Alphabetical list of debug commands including brief<br>descriptions of use, command syntax, and usage guidelines.                                                                                                    |  |
| <b>Release Notes and Caveats</b>                                  | Information about new and changed features, system<br>requirements, and other useful information about specific<br>software releases; information about defects in specific<br>Cisco IOS software releases.                                          |  |
| <b>MIBs</b>                                                       | Files used for network monitoring. To locate and download<br>MIBs for selected platforms, Cisco IOS releases, and feature<br>sets, use Cisco MIB Locator.                                                                                            |  |
| <b>RFCs</b>                                                       | Standards documents maintained by the Internet Engineering<br>Task Force (IETF) that Cisco IOS documentation references<br>where applicable. The full text of referenced RFCs may be<br>obtained at the following URL:<br>http://www.rfc-editor.org/ |  |

# <span id="page-24-0"></span>**Additional Resources and Documentation Feedback**

*[What's New in Cisco Product Documentation](http://www.cisco.com/en/US/docs/general/whatsnew/whatsnew.html)* is released monthly and describes all new and revised Cisco technical documentation. The *What's New in Cisco Product Documentation* publication also provides information about obtaining the following resources:

- **•** Technical documentation
- **•** Cisco product security overview
- **•** Product alerts and field notices
- **•** Technical assistance

 $\mathbf I$ 

Cisco IOS technical documentation includes embedded feedback forms where you can rate documents and provide suggestions for improvement. Your feedback helps us improve our documentation.

CCDE, CCENT, CCSI, Cisco Eos, Cisco HealthPresence, Cisco IronPort, the Cisco logo, Cisco Nurse Connect, Cisco Pulse, Cisco SensorBase, Cisco StackPower, Cisco StadiumVision, Cisco TelePresence, Cisco Unified Computing System, Cisco WebEx, DCE, Flip Channels, Flip for Good, Flip Mino, Flipshare (Design), Flip Ultra, Flip Video, Flip Video (Design), Instant Broadband, and Welcome to the Human Network are trademarks; Changing the Way We Work, Live, Play, and Learn, Cisco Capital, Cisco Capital (Design), Cisco:Financed (Stylized), Cisco Store, Flip Gift Card, and One Million Acts of Green are service marks; and Access Registrar, Aironet, AllTouch, AsyncOS, Bringing the Meeting To You, Catalyst, CCDA, CCDP, CCIE, CCIP, CCNA, CCNP, CCSP, CCVP, Cisco, the Cisco Certified Internetwork Expert logo, Cisco IOS, Cisco Lumin, Cisco Nexus, Cisco Press, Cisco Systems, Cisco Systems Capital, the Cisco Systems logo, Cisco Unity, Collaboration Without Limitation, Continuum, EtherFast, EtherSwitch, Event Center, Explorer, Follow Me Browsing, GainMaker, iLYNX, IOS, iPhone, IronPort, the IronPort logo, Laser Link, LightStream, Linksys, MeetingPlace, MeetingPlace Chime Sound, MGX, Networkers, Networking Academy, PCNow, PIX, PowerKEY, PowerPanels, PowerTV, PowerTV (Design), PowerVu, Prisma, ProConnect, ROSA, SenderBase, SMARTnet, Spectrum Expert, StackWise, WebEx, and the WebEx logo are registered trademarks of Cisco Systems, Inc. and/or its affiliates in the United States and certain other countries.

All other trademarks mentioned in this document or website are the property of their respective owners. The use of the word partner does not imply a partnership relationship between Cisco and any other company. (0910R)

Any Internet Protocol (IP) addresses and phone numbers used in this document are not intended to be actual addresses and phone numbers. Any examples, command display output, network topology diagrams, and other figures included in the document are shown for illustrative purposes only. Any use of actual IP addresses or phone numbers in illustrative content is unintentional and coincidental.

© 2008–2009 Cisco Systems, Inc. All rights reserved.

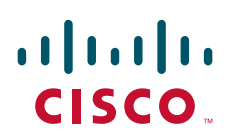

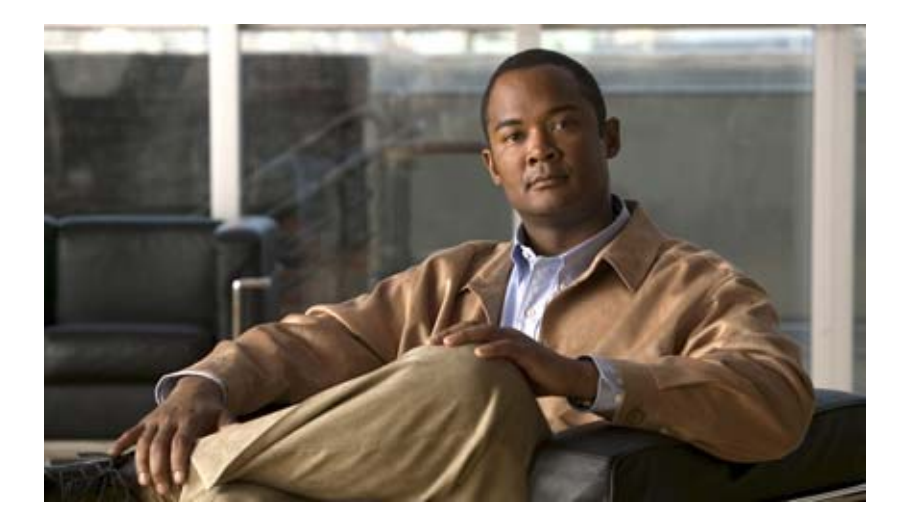

**Basic MPLS**

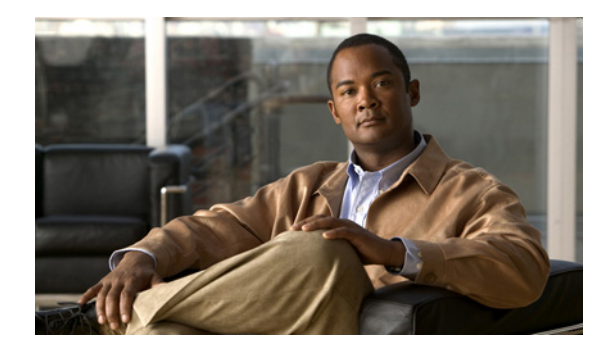

# **MPLS Static Labels**

#### **First Published: October 2002 Last Updated: July 13, 2007**

This document describes the Cisco MPLS Static Labels feature. It identifies the supported platforms, provides configuration examples, and lists related Cisco IOS command-line interface (CLI) commands.

#### **Finding Support Information for Platforms and Cisco IOS and Catalyst OS Software Images**

Use Cisco Feature Navigator to find information about platform support and Cisco IOS and Catalyst OS software image support. To access Cisco Feature Navigator, go to [http://www.cisco.com/go/cfn.](http://www.cisco.com/go/cfn) An account on Cisco.com is not required.

#### **History for the MPLS Static Labels feature**

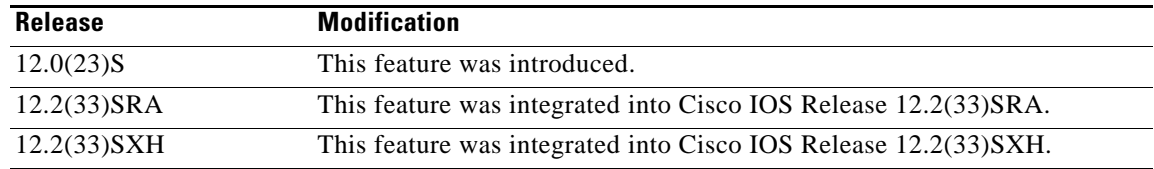

# **Contents**

- **•** [Feature Overview, page 2](#page-29-0)
- **•** [Prerequisites, page 2](#page-29-1)
- [Configuration Tasks, page 3](#page-30-0)
- **•** [Monitoring and Maintaining MPLS Static Labels, page 4](#page-31-0)
- **•** [Configuration Examples, page 5](#page-32-0)
- **•** [Additional References, page 6](#page-33-0)
- **•** [Command Reference, page 7](#page-34-0)
- **•** [Glossary, page 9](#page-36-0)

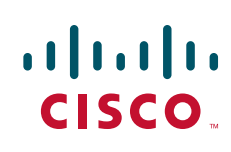

Ι

# <span id="page-29-0"></span>**Feature Overview**

Generally, label switching routers (LSRs) dynamically learn the labels they should use to label-switch packets by means of label distribution protocols that include:

- Label Distribution Protocol (LDP), the Internet Engineering Task Force (IETF) standard, used to bind labels to network addresses
- Resource Reservation Protocol (RSVP) used to distribute labels for traffic engineering (TE)
- Border Gateway Protocol (BGP) used to distribute labels for Multiprotocol Label Switching (MPLS) Virtual Private Networks (VPNs)

To use a learned label to label-switch packets, an LSR installs the label into its Label Forwarding Information Base (LFIB).

The MPLS Static Labels feature provides the means to configure statically:

- The binding between a label and an IPv4 prefix
- **•** The contents of an LFIB crossconnect entry

### **Benefits**

#### **Static Bindings Between Labels and IPv4 Prefixes**

Static bindings between labels and IPv4 prefixes can be configured to support MPLS hop-by-hop forwarding through neighbor routers that do not implement LDP label distribution.

#### **Static Crossconnects**

Static crossconnects can be configured to support MPLS Label Switched Path (LSP) midpoints when neighbor routers do not implement either the LDP or RSVP label distribution, but do implement an MPLS forwarding path.

### **Restrictions**

- **•** The trouble shooting process for MPLS static labels is complex.
- **•** On a provider edge (PE) router for MPLS VPNs, there is no mechanism for statically binding a label to a customer network prefix (VPN IPv4 prefix).
- MPLS static crossconnect labels remain in the LFIB even if the router to which the entry points goes down.
- MPLS static crossconnect mappings remain in effect even with topology changes.
- MPLS static labels are not supported for label-controlled Asynchronous Transfer Mode (lc-atm).
- **•** MPLS static bindings are not supported for local prefixes.

# <span id="page-29-1"></span>**Prerequisites**

The network must support the following Cisco IOS features before you enable MPLS static labels:

- **•** Multiprotocol Label Switching (MPLS)
- **•** IP Cisco Express Forwarding

# <span id="page-30-0"></span>**Configuration Tasks**

See the following sections for the configuration tasks for the this feature:

- **•** [Configuring MPLS Static Prefix/Label Bindings, page 3](#page-30-1) (required)
- **•** [Verifying MPLS Static Prefix/Label Bindings, page 3](#page-30-2) (optional)
- **•** [Configuring MPLS Static Crossconnects, page 4](#page-31-1) (required)
- **•** [Verifying MPLS Static Crossconnect Configuration, page 4](#page-31-2) (optional)

### <span id="page-30-1"></span>**Configuring MPLS Static Prefix/Label Bindings**

To configure MPLS static prefix/label bindings, use the following commands beginning in global configuration mode:

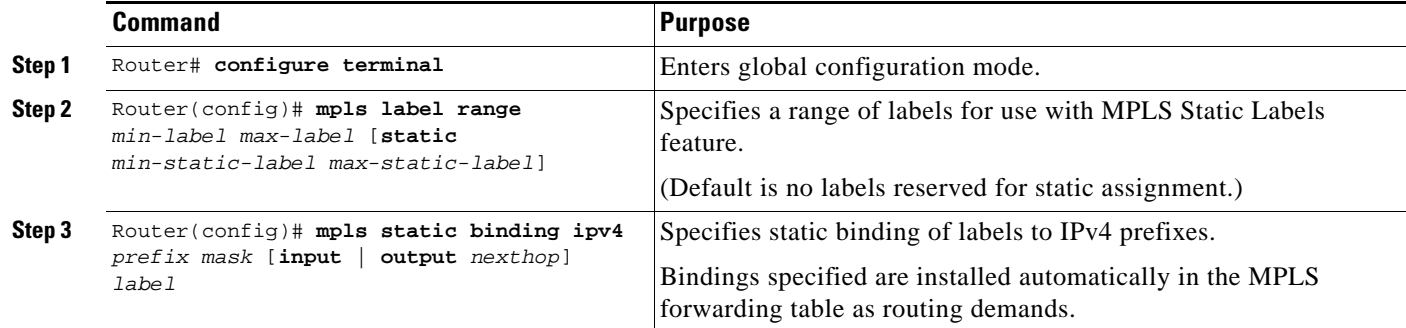

### <span id="page-30-2"></span>**Verifying MPLS Static Prefix/Label Bindings**

To verify the configuration for MPLS static prefix/label bindings, use this procedure:

**Step 1** Enter **show mpls label range** command. The output shows that the new label ranges do not take effect until a reload occurs:

```
Router# show mpls label range
```

```
Downstream label pool: Min/Max label: 16/100000
   [Configured range for next reload: Min/Max label: 200/100000]
Range for static labels: Min/Max/Number: 16/199
```
The following output from the **show mpls label range** command, executed after a reload, indicates that the new label ranges are in effect:

Router# **show mpls label range**

Downstream label pool: Min/Max label: 200/100000 Range for static labels: Min/Max/Number: 16/199

**Step 2** Enter the **show mpls static binding ipv4** command to show the configured static prefix/label bindings: Router# **show mpls static binding ipv4**

```
10.17.17.17/32: Incoming label: 251 (in LIB)
```
Ι

```
 Outgoing labels:
    10.0.0.1 18
10.18.18.18/32: Incoming label: 201 (in LIB)
  Outgoing labels: 
10.0.0.1implicit-null
```
Router# **show mpls forwarding-table**

**Step 3** Use the **show mpls forwarding-table** command to determine which static prefix/label bindings are currently in use for MPLS forwarding.

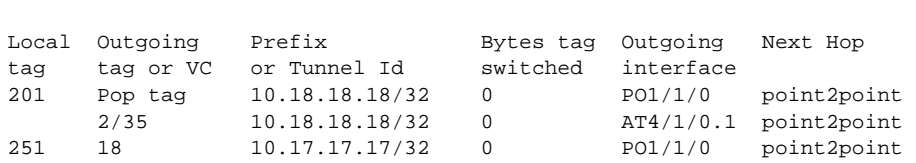

### <span id="page-31-1"></span>**Configuring MPLS Static Crossconnects**

To configure MPLS static crossconnects, use the following command beginning in global configuration mode:

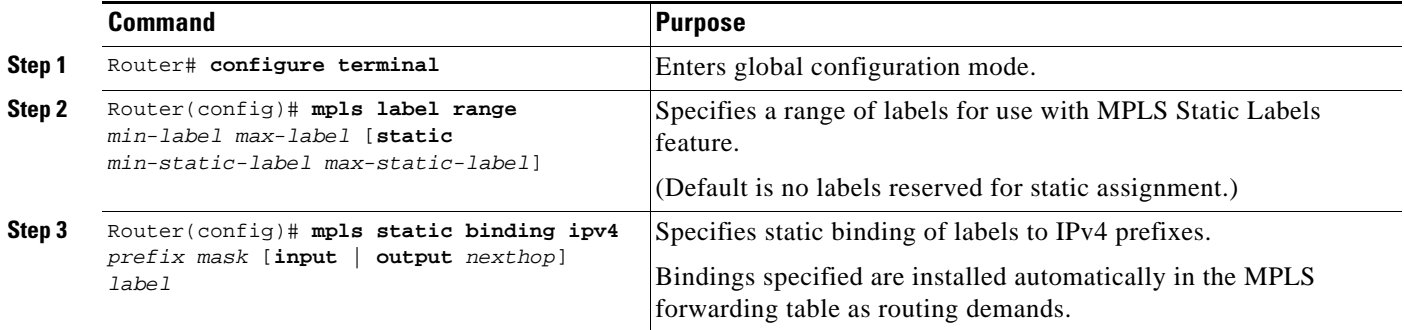

### <span id="page-31-2"></span>**Verifying MPLS Static Crossconnect Configuration**

To verify the configuration for MPLS static crossconnects, use this procedure:

**Step 1** Use the **show mpls static crossconnect** command to display information about crossconnects that have been configured:

Router# **show mpls static crossconnect** Local Outgoing Outgoing Next Hop label label interface 34 22 pos3/0 point2point (in LFIB)

# <span id="page-31-0"></span>**Monitoring and Maintaining MPLS Static Labels**

Refer to the following Table to monitor and maintain MPLS Static Labels.

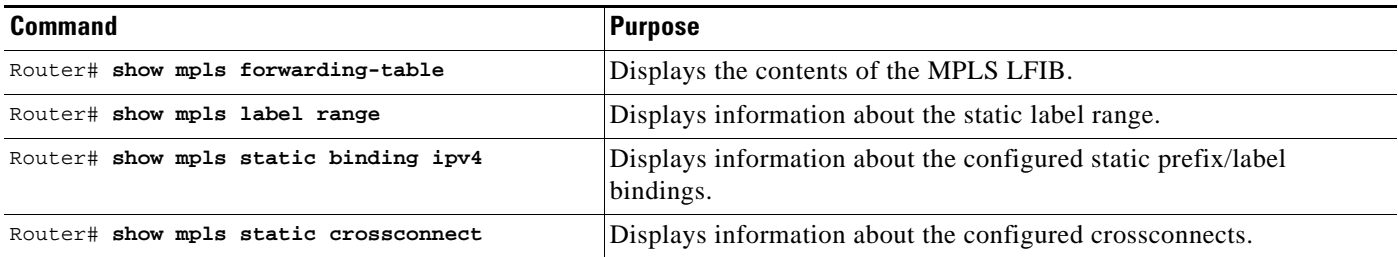

# <span id="page-32-0"></span>**Configuration Examples**

This section provides the following configuration examples for the MPLS Static Labels feature:

- **•** [Configuring MPLS Static Prefixes/Labels Example, page 5](#page-32-1)
- **•** [Configuring MPLS Static Crossconnects Example, page 6](#page-33-1)

### <span id="page-32-1"></span>**Configuring MPLS Static Prefixes/Labels Example**

In the following output, the **mpls label range** command reconfigures the range used for dynamically assigned labels from 16 to100000 to 200 to100000 and configures a static label range of 16 to199.

```
Router# configure terminal
```
Enter configuration commands, one per line. End with CNTL/Z. Router(config)# **mpls label range 200 100000 static 16 199**

```
% Label range changes take effect at the next reload.
Router(config)# end
```
In the following output, the **show mpls label range** command indicates that the new label ranges do not take effect until a reload occurs:

```
Router# show mpls label range
```

```
Downstream label pool: Min/Max label: 16/100000
    [Configured range for next reload: Min/Max label: 200/100000]
Range for static labels: Min/Max/Number: 16/199
```
In the following output, the **show mpls label range** command, executed after a reload, indicates that the new label ranges are in effect:

Router# **show mpls label range**

Downstream label pool: Min/Max label: 200/100000 Range for static labels: Min/Max/Number: 16/199

In the following output, the **mpls static binding ipv4** commands configure static prefix/label bindings. They also configure input (local) and output (remote) labels for various prefixes:

Router# **configure terminal**

```
Enter configuration commands, one per line. End with CNTL/Z.
Router(config)# mpls static binding ipv4 10.0.0.0 255.0.0.0 55
```
Ι

```
Router(config)# mpls static binding ipv4 10.0.0.0 255.0.0.0 output 10.0.0.66 2607
Router(config)# mpls static binding ipv4 10.6.0.0 255.255.0.0 input 17
Router(config)# mpls static binding ipv4 10.0.0.0 255.0.0.0 output 10.13.0.8 explicit-null
Router(config)# end
```
In the following output, the **show mpls static binding ipv4** command displays the configured static prefix/label bindings:

Router# **show mpls static binding ipv4**

```
10.0.0.0/8: Incoming label: none;
  Outgoing labels:
10.13.0.8 explicit-null
10.0.0.0/8: Incoming label: 55 (in LIB)
  Outgoing labels:
     10.0.0.66 2607
10.66.0.0/16: Incoming label: 17 (in LIB)
  Outgoing labels: None
```
### <span id="page-33-1"></span>**Configuring MPLS Static Crossconnects Example**

In the following output, the **mpls static crossconnect** command configures a crossconnect from incoming label 34 to outgoing label 22 out interface pos3/0:

```
Router# configure terminal
Enter configuration commands, one per line. End with CNTL/Z.
Router(config)# mpls static crossconnect 34 pos3/0 22
```
Router(config)# **end**

In the following output, the **show mpls static crossconnect** command displays the configured crossconnect:

Router# **show mpls static crossconnect**

Local Outgoing Outgoing Next Hop label label interface 34 22 pos3/0 point2point (in LFIB)

# <span id="page-33-0"></span>**Additional References**

The following sections provide references related to the MPLS Static Labels feature.

# **Related Documents**

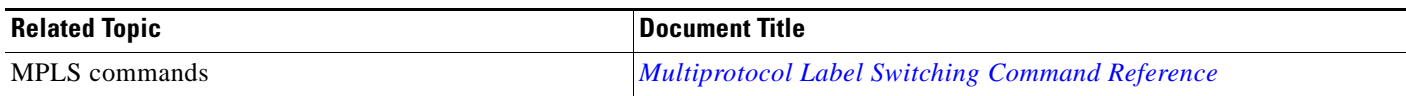

## **Standards**

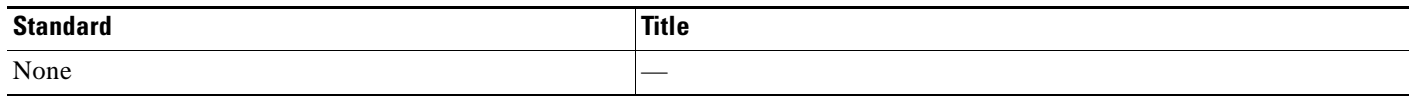

## **MIBs**

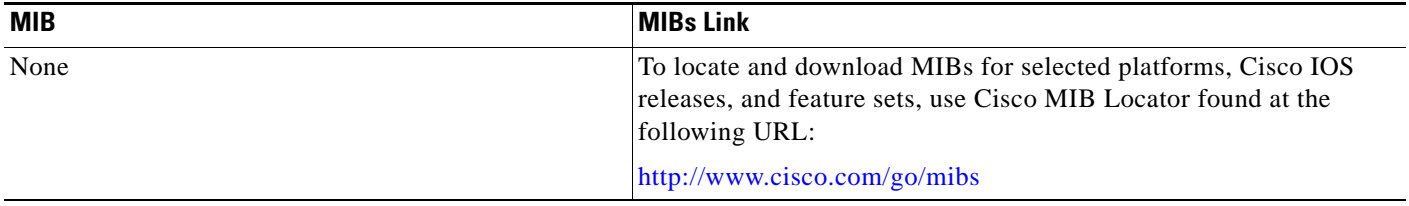

# **RFCs**

 $\Gamma$ 

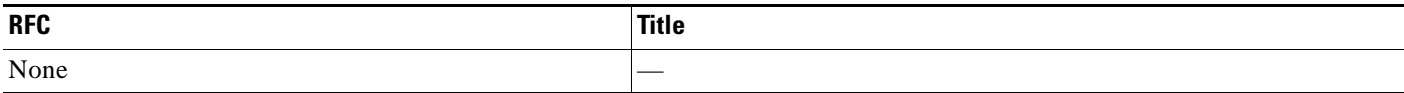

# **Technical Assistance**

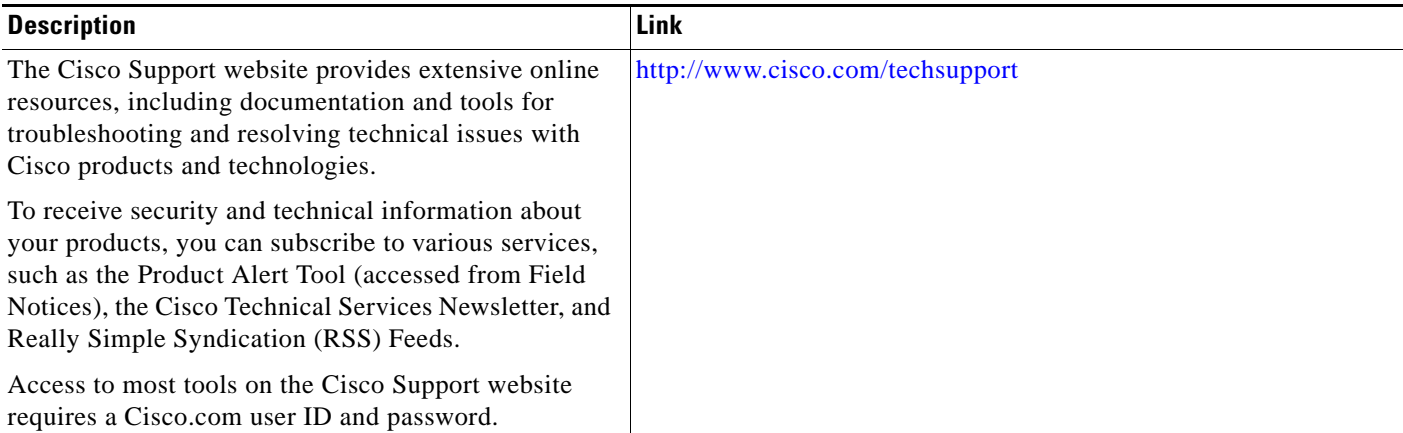

# <span id="page-34-0"></span>**Command Reference**

The following commands are introduced or modified in the feature or features documented in this

 $\mathbf I$ 

module. For information about these commands, see the *Cisco IOS Multiprotocol Label Switching Command Reference* at [http://www.cisco.com/en/US/docs/ios/mpls/command/reference/mp\\_book.html](http://www.cisco.com/en/US/docs/ios/mpls/command/reference/mp_book.html). For information about all Cisco IOS commands, go to the Command Lookup Tool at <http://tools.cisco.com/Support/CLILookup> or to the *Cisco IOS Master Commands List*.

- **• debug mpls static binding**
- **• mpls label range**
- **• mpls static binding ipv4**
- **• mpls static crossconnect**
- **• show mpls label range**
- **• show mpls static binding ipv4**
- **• show mpls static crossconnect**
# **Glossary**

**BGP**—Border Gateway Protocol. The predominant interdomain routing protocol used in IP networks.

**Border Gateway Protocol**—See BGP.

**FIB**—Forwarding Information Base. A table that contains a copy of the forwarding information in the IP routing table.

**Forwarding Information Base**—See FIB.

**label**—A short, fixed-length identifier that tells switching nodes how the data (packets or cells) should be forwarded.

**label binding**—An association between a label and a set of packets, which can be advertised to neighbors so that a label switched path can be established.

**Label Distribution Protocol**—See LDP.

**Label Forwarding Information Base**—See LFIB.

**label imposition**—The act of putting the first label on a packet.

**label switching router**—See LSR.

**LDP**—Label Distribution Protocol. The protocol that supports MPLS hop-by-hop forwarding by distributing bindings between labels and network prefixes.

**LFIB**—Label Forwarding Information Base. A data structure in which destinations and incoming labels are associated with outgoing interfaces and labels.

**LSR**—label switching router. A Layer 3 router that forwards a packet based on the value of an identifier encapsulated in the packet.

**MPLS**—Multiprotocol Label Switching. An industry standard on which label switching is based.

**MPLS hop-by-hop forwarding**—The forwarding of packets along normally routed paths using MPLS forwarding mechanisms.

**Multiprotocol Label Switching**—See MPLS.

**Resource Reservation Protocol**—See RSVP.

**RIB**—Routing Information Base. A common database containing all the routing protocols running on a router.

**Routing Information Base**—See RIB.

**RSVP**—Resource Reservation Protocol. A protocol for reserving network resources to provide quality of service guarantees to application flows.

**traffic engineering**—Techniques and processes used to cause routed traffic to travel through the network on a path other than the one that would have been chosen if standard routing methods were used.

**Virtual Private Network**—See VPN.

**VPN**—Virtual Private Network. A network that enables IP traffic to use tunneling to travel securely over a public TCP/IP network.

Ι

CCVP, the Cisco logo, and Welcome to the Human Network are trademarks of Cisco Systems, Inc.; Changing the Way We Work, Live, Play, and Learn is a service mark of Cisco Systems, Inc.; and Access Registrar, Aironet, Catalyst, CCDA, CCDP, CCIE, CCIP, CCNA, CCNP, CCSP, Cisco, the Cisco Certified Internetwork Expert logo, Cisco IOS, Cisco Press, Cisco Systems, Cisco Systems Capital, the Cisco Systems logo, Cisco Unity, Enterprise/Solver, EtherChannel, EtherFast, EtherSwitch, Fast Step, Follow Me Browsing, FormShare, GigaDrive, HomeLink, Internet Quotient, IOS, iPhone, IP/TV, iQ Expertise, the iQ logo, iQ Net Readiness Scorecard, iQuick Study, LightStream, Linksys, MeetingPlace, MGX, Networkers, Networking Academy, Network Registrar, PIX, ProConnect, ScriptShare, SMARTnet, StackWise, The Fastest Way to Increase Your Internet Quotient, and TransPath are registered trademarks of Cisco Systems, Inc. and/or its affiliates in the United States and certain other countries.

All other trademarks mentioned in this document or Website are the property of their respective owners. The use of the word partner does not imply a partnership relationship between Cisco and any other company. (0711R)

Any Internet Protocol (IP) addresses used in this document are not intended to be actual addresses. Any examples, command display output, and figures included in the document are shown for illustrative purposes only. Any use of actual IP addresses in illustrative content is unintentional and coincidental.

© 2007 Cisco Systems, Inc. All rights reserved.

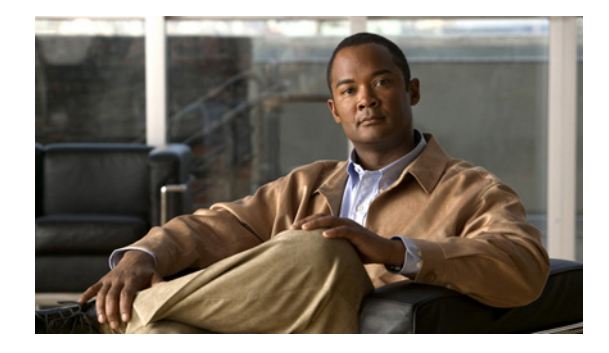

# **NetFlow MPLS Label Export**

**First Published: February 23, 2006 Last Updated: February 15, 2008**

The NetFlow MPLS Label Export feature allows a label switch router (LSR) to collect and export Multiprotocol Label Switching (MPLS) labels allocated by the LSR when an adjacent router pushes that label on the top of the label stack of a transit packet. At the same time, the LSR collects the prefix associated with the MPLS label and the application that allocated the label. The router collects the information in a table called the MPLS Prefix/Application/Label (PAL) table and exports this data to a NetFlow collector as the label is allocated or, if so configured, periodically exports the full MPLS PAL table.

You can use this information to create a provider edge (PE)-to-PE matrix, which is useful for network traffic planning and billing. To realize this benefit, you must export the MPLS label information to a NetFlow collector for analysis. This feature also provides information that a NetFlow collector can use to create a Virtual Private Network (VPN) routing and forwarding instance (VRF)-to-PE and PE-to-VRF matrix.

#### **Finding Feature Information in This Module**

*Your Cisco IOS software release may not support all of the features documented in this module.* To reach links to specific feature documentation in this module and to see a list of the releases in which each feature is supported, use the ["Feature Information for NetFlow MPLS Label Export" section on page 16](#page-53-0).

#### **Finding Support Information for Platforms and Cisco IOS Software Images**

Use Cisco Feature Navigator to find information about platform support and software image support. [Cisco Feature Navigator enables you to determine which Cisco IOS and Catalyst OS software images](http://tools.cisco.com/ITDIT/CFN/)  support a specific software release, feature set, or platform. To access Cisco Feature Navigator, go to http://www.cisco.com/go/cfn. An account on Cisco.com is not required.

# **Contents**

- **•** [Prerequisites for NetFlow MPLS Label Export, page 2](#page-39-0)
- **•** [Restrictions for NetFlow MPLS Label Export, page 2](#page-39-1)
- **•** [Information About NetFlow MPLS Label Export, page 3](#page-40-0)

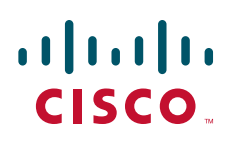

**Americas Headquarters: Cisco Systems, Inc., 170 West Tasman Drive, San Jose, CA 95134-1706 USA**

© 2006–2008 Cisco Systems, Inc. All rights reserved.

Ι

- [How to Configure NetFlow MPLS Label Export, page 7](#page-44-0)
- **•** [Configuration Examples for NetFlow MPLS Label Export, page 12](#page-49-0)
- **•** [Additional References, page 13](#page-50-0)
- **•** [Command Reference, page 15](#page-52-0)
- **•** [Feature Information for NetFlow MPLS Label Export, page 16](#page-53-0)
- **•** [Glossary, page 17](#page-54-0)

# <span id="page-39-0"></span>**Prerequisites for NetFlow MPLS Label Export**

The NetFlow MPLS Label Export feature requires the following:

- NetFlow configured on the LSR
- **•** MPLS enabled on the LSR

If you are exporting data to a Cisco NetFlow collector, the following requirements apply:

- NetFlow Version 9 export format configured on the LSR
- **•** NetFlow collector and analyzer that can use MPLS PAL records exported in NetFlow Version 9 format

# <span id="page-39-1"></span>**Restrictions for NetFlow MPLS Label Export**

The following restrictions apply to the NetFlow MPLS Label Export feature for Cisco IOS 12.2S releases and Cisco IOS Release 12.5(1):

- **•** The MPLS PAL table does not support the export of information for the following:
	- **–** IP Version 6 (IPv6) labels
	- **–** IP Multicast labels
	- **–** Quality of service (QoS) labels
	- **–** Traffic engineering (TE) tunnel headend labels
- **•** The ability to create a VRF-to-VRF traffic matrix is not supported.
- If one application deallocates a label and a second application soon reallocates the same label, the NetFlow collector might not be able to determine how many packets flowed while the label was owned by each application.
- In MPLS PAL table records, for labels allocated by VPNs, Border Gateway Protocol (BGP) IPv4, or BGP VPN Version 4 (VPNv4), the stored prefix can be either 0.0.0.0 or a route distinguisher (RD)-specific address:
	- **–** If you do not configure the **mpls export vpnv4 prefixes** command, VPN prefixes are not tracked in the MPLS PAL table. These prefixes are displayed by the **show mpls flow mappings** command as 0.0.0.0.
	- **–** If you configure the **mpls export vpnv4 prefixes** command, VPN prefixes are tracked and RD-specific addresses are displayed by the **show mpls flow mappings** command.

## <span id="page-40-0"></span>**Information About NetFlow MPLS Label Export**

The following sections contain useful information for understanding how to configure and use the NetFlow MPLS Label Export feature:

- **•** [MPLS Label Information Gathering and Exporting, page 3](#page-40-1)
- **•** [Labels Allocated by VPNs, BGP IPv4, or BGP VPNv4 in the MPLS PAL Table, page 4](#page-41-0)
- **•** [MPLS PAL Table Record Export, page 4](#page-41-1)
- [MPLS PAL and NetFlow Statistics Correlation on a NetFlow Collector, page 6](#page-43-0)
- **•** [MPLS Label Mapping on a Line Card, page 7](#page-44-1)

## <span id="page-40-1"></span>**MPLS Label Information Gathering and Exporting**

In a Cisco IOS 12.0S, 12.3T, or 12.4T release that supports the MPLS-Aware NetFlow feature, the mapping of the MPLS label to a prefix and an MPLS application is achieved through the use of the Label Forwarding Information Base (LFIB). You can display this information with the **show ip cache verbose flow** command. These releases do not support the NetFlow MPLS Label Export feature.

In a Cisco IOS 12.2(28)SB release or later release that supports the NetFlow MPLS Label Export feature, the mapping of the MPLS label to a destination prefix or Forwarding Equivalence Class (FEC) and to the MPLS application currently using the label is achieved through the use of an MPLS PAL table. Each supported MPLS application on the router where the NetFlow MPLS Label Export feature is configured registers its label values, prefixes, and owning applications as the labels are allocated. This label-tracking functionality operates on the Route Processor (RP) software.

The MPLS label information (label to prefix and application) mapping is exported to a NetFlow collector at the time when the label is allocated. You can configure periodic export of the full MPLS PAL table to a collector for further processing and analysis through the use of the **mpls export interval** command.

An *interval* argument to the **mpls export interval** command controls the time in minutes between full MPLS PAL table exports to the NetFlow collector. You can configure an interval in the range of 0 to 10080 (1 week) minutes:

- If you want to export MPLS PAL table information only when the label is allocated, then configure this command with a 0 time interval with the **mpls export interval 0** command.
- **•** If you want to trigger an immediate export of the full MPLS PAL table, reconfigure the command with an *interval* argument that is different from the interval that is configured. For example, if you have configured the **mpls export interval 1440** command, reconfigure the command with any nonzero number except 1440.
- **•** If you have a complex network that generates a large amount of traffic, configure a large interval between MPLS PAL table exports. You might want to configure an interval from 6 to 12 hours (360 and 720 minutes).

The *interval* argument that you specify is the least amount of time that passes before another export of the MPLS PAL table occurs. The system could delay the MPLS PAL table export for 10 minutes if the PAL export queue already contains a large number of entries. This could happen if the export occurred at a time when thousands of routes just came up, or if NetFlow did not have the time to clear the export queue from either a previous export of the full table or a previous time when thousands of routes came up in a brief period of time.

After you have entered the **mpls export interval** command, you can use the **show mpls flow mappings**  command to display MPLS PAL table entries. To display information about the number of MPLS PAL records exported to the collector, use the **show ip flow export verbose** command.

Ι

### <span id="page-41-0"></span>**Labels Allocated by VPNs, BGP IPv4, or BGP VPNv4 in the MPLS PAL Table**

If you want to see VPN prefix information, that is, labels allocated by VPN, BGP IPv4, or BGP VPNv4, you need to configure the **mpls export vpnv4 prefixes** command. If you do not configure the **mpls export vpnv4 prefixes** command, MPLS PAL stores labels allocated by these application as prefix 0.0.0.0.

After you configure the **mpls export vpnv4 prefixes** command, the VPN prefix and the associated RD are stored in the MPLS PAL table. VPN addresses are made unique by adding an RD to the front of the address. The RD removes any ambiguity when the same VPN prefix is used for more than one VRF.

**Note** To export VPN prefixes and associated RDs from the MPLS PAL table, the first time you configure the **mpls export vpnv4 prefixes** command you need to save the configuration and reboot the router or clear all routes from the table.

To display the VPN prefix entries in the MPLS PAL table, use the **show mpls flow mappings** command.

With the **mpls export vpnv4 prefixes** command configured, a line of the output might look like this:

```
Router# show mpls flow mappings
```
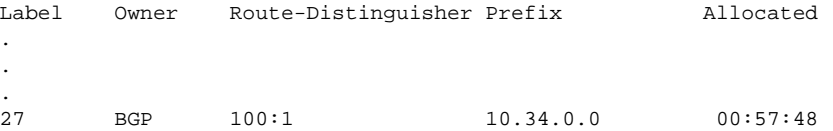

The format of the Route-Distinguisher field in the output depends on how the RD was configured. The RD can be configured in the as-number:network number (ASN:nn) format, as shown in the example, or it can be configured in the IP address:network number format (IP-address:nn).

If you did not configure the **mpls export vpnv4 prefixes** command, a line of the output looks like this:

```
Router# show mpls flow mappings
. 
. 
.
Label Owner Route-Distinguisher Prefix Allocated
21 BGP 0.0.0.0 00:52:18
```
The Route-Distinguisher field is not populated and the Prefix is displayed as 0.0.0.0.

If the MPLS PAL table tracks a per-VRF aggregate label and you configured the **mpls export vpnv4 prefixes** command, the **show mpls flow mappings** command displays the RD associated with the per-VRF aggregate label, but the prefix for the per-VRF aggregate label is reported as 0.0.0.0. If the **mpls export vpnv4 prefixes** command is not configured, the per-VRF aggregate label is reported with no RD and prefix 0.0.0.0, and you cannot distinguish the per-VRF aggregate label from a normal BGP label.

## <span id="page-41-1"></span>**MPLS PAL Table Record Export**

In Cisco IOS Release 12.0S and later releases, the export of MPLS-Aware NetFlow cache records makes use of the NetFlow Version 9 export format data and template. The export of MPLS PAL table entries also uses the NetFlow Version 9 export format. MPLS PAL packets are exported as NetFlow options packets rather than NetFlow data packets. NetFlow options packets are defined in *Cisco Systems NetFlow Services Export Version 9,* Request for Comments (RFC) 3954.

I

The RP on the PE router learns and queues the MPLS PAL table records for export. The RP can combine large numbers of PAL table entries in a single Version 9 record and send the record to the NetFlow collector. The information exported by the RP contains instances of the following for each tracked label:

Label, allocating-application (Owner), Route-Distinguisher, Prefix, time stamp (Allocated)

Because the mapping may change as labels expire and are reused, each PAL record contains a time stamp indicating the system uptime at which the label was allocated.

#### **NetFlow Export Template Format Used for MPLS PAL Entries**

This is the NetFlow Version 9 export template format used for MPLS PAL entries:

MPLS label: 3 bytes

MPLS label application type: 1 byte

MPLS label IP prefix: 4 bytes

MPLS VPN prefix RD: 8 bytes

MPLS label allocation time: 4 bytes

#### **MPLS Application Types Exported**

The following MPLS application types are exported in the MPLS label application type field:

 $TE = 1$  $ATOM = 2$  $VPN = 3$  $BGP = 4$  $LDP = 5$ 

#### **Options Template and Options Data Record for MPLS PAL Record Export**

[Figure 1](#page-43-1) shows an example of the options template and options data record for MPLS PAL record export. This example shows that MPLS label 44 was allocated by a VPN 0x03 at 08:50:20 and is associated with the IP address 10.20.0.20 and with RD 100:1.

#### <span id="page-43-1"></span>*Figure 1 MPLS PAL Export Format Record*

Options template (16 bits)

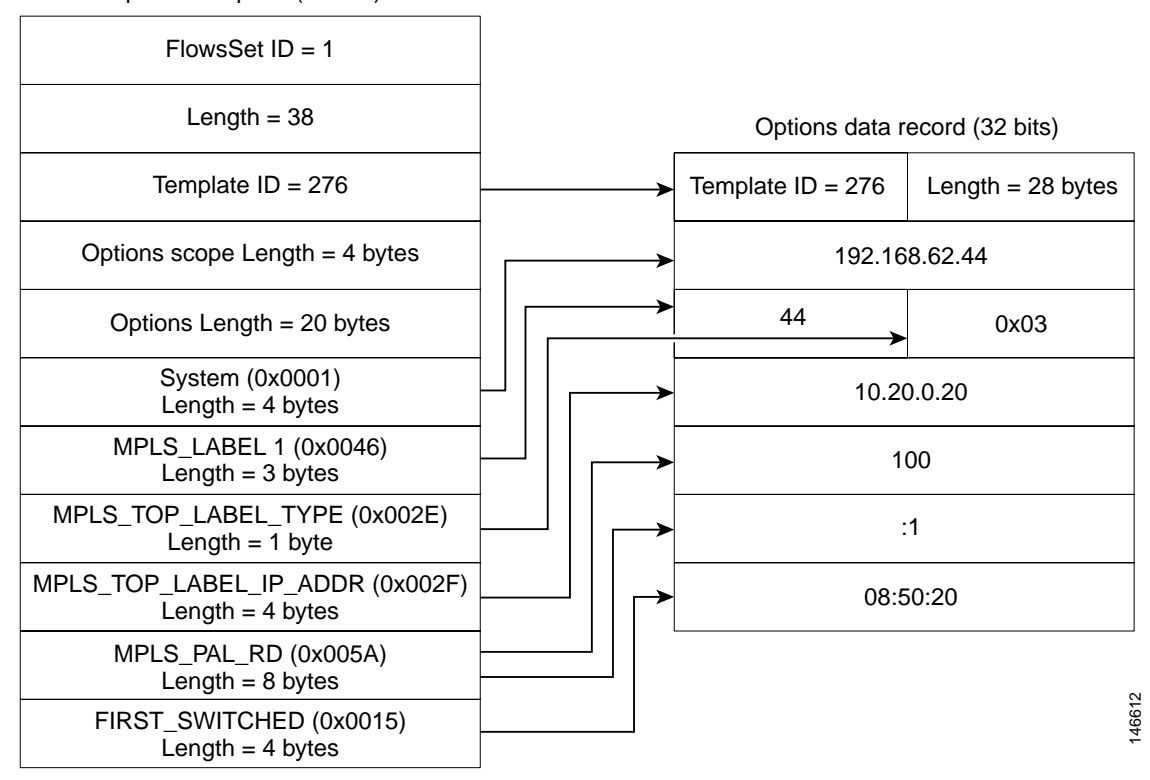

## <span id="page-43-0"></span>**MPLS PAL and NetFlow Statistics Correlation on a NetFlow Collector**

A NetFlow collector can gather the PAL NetFlow packets from a PE router and correlate the label mappings with the recent NetFlow records from adjacent provider core (P) routers.

For example, the MPLS PAL export packet contains MPLS label mappings over a period of time, as each label is allocated and reallocated on the PE router. The packet might contain the following information:

```
label 5, prefix 10.0.0.0, type LDP, 12:00:00
label 4, prefix 10.10.0.0, type LDP, 13:00:00
label 5, prefix 10.9.0.0, type VPN, 14:00:00
```
The NetFlow collector then receives a NetFlow packet from the adjacent P router indicating the following:

label 5, 123 packets, 9876 bytes, time 12:22:15.

The collector would match the time range known from the PAL packets with the line card (LC) packet time stamp. This would result in the correct mapping for label 5 at time 12:22:15, as follows:

label 5, application LDP, prefix 10.0.0.0.

The NetFlow collector needs to be able to handle relative differences in the time stamps caused by different reboot times of the P and PE routers.

To implement the offline label mapping checks in the NetFlow collector, the collector needs to maintain a history of label mappings obtained from the MPLS PAL NetFlow packets sent by the RP. If a label is deallocated and reallocated, the collector should track both the old and the new MPLS PAL information for the label.

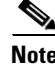

**Note** On a rare occasion, the collector might not be able to accurately track how many packets flowed for a label that has been deallocated by one application and soon reallocated by another application.

## <span id="page-44-1"></span>**MPLS Label Mapping on a Line Card**

Label to prefix and application mapping is registered and exported from the router RP. This functionality does not occur on the line card. If you want to see the mapping for a particular label on a line card and the label of interest is tracked by the MPLS PAL table, then you can do the following:

- **•** Enter the **show mpls forwarding** command on the line card.
- **•** Enter the **show mpls flow mappings** on the RP.
- **•** Compare the output of the two commands.

You might find the **| include** keyword to the commands useful in this case. For example, You could enter the **show mpls flow mappings | include 777** command to see the information for any label with substring 777.

## <span id="page-44-0"></span>**How to Configure NetFlow MPLS Label Export**

Perform the following tasks to configure the NetFlow MPLS Label Export feature on an LSR. This feature provides the label, prefix, and application mapping through the MPLS PAL table that collects and exports the data to a NetFlow collector.

- [Configuring NetFlow MPLS Label Export and MPLS PAL Table Export, page 7](#page-44-2) (required)
- **•** [Displaying Information About the MPLS PAL Table, page 9](#page-46-0) (optional)
- **•** [Configuring the Export of MPLS VPN Version 4 Label Information from the MPLS PAL Table to a](#page-47-0)  [NetFlow Collector, page 10](#page-47-0) (optional)

## <span id="page-44-2"></span>**Configuring NetFlow MPLS Label Export and MPLS PAL Table Export**

Perform this task to configure the NetFlow MPLS Label Export feature and MPLS PAL table export to a NetFlow collector. You can use the information generated for network traffic planning and billing.

The following task must be completed before MPLS labels are allocated by the router for the MPLS PAL table to be exported to a NetFlow collector.

#### **SUMMARY STEPS**

- **1. enable**
- **2. configure terminal**
- **3. mpls export interval** *interval*
- **4. end**

 $\mathsf I$ 

- **5. copy running-config startup-config**
- **6. exit**
- **7.** Reboot the router.

### **DETAILED STEPS**

**The Second Second** 

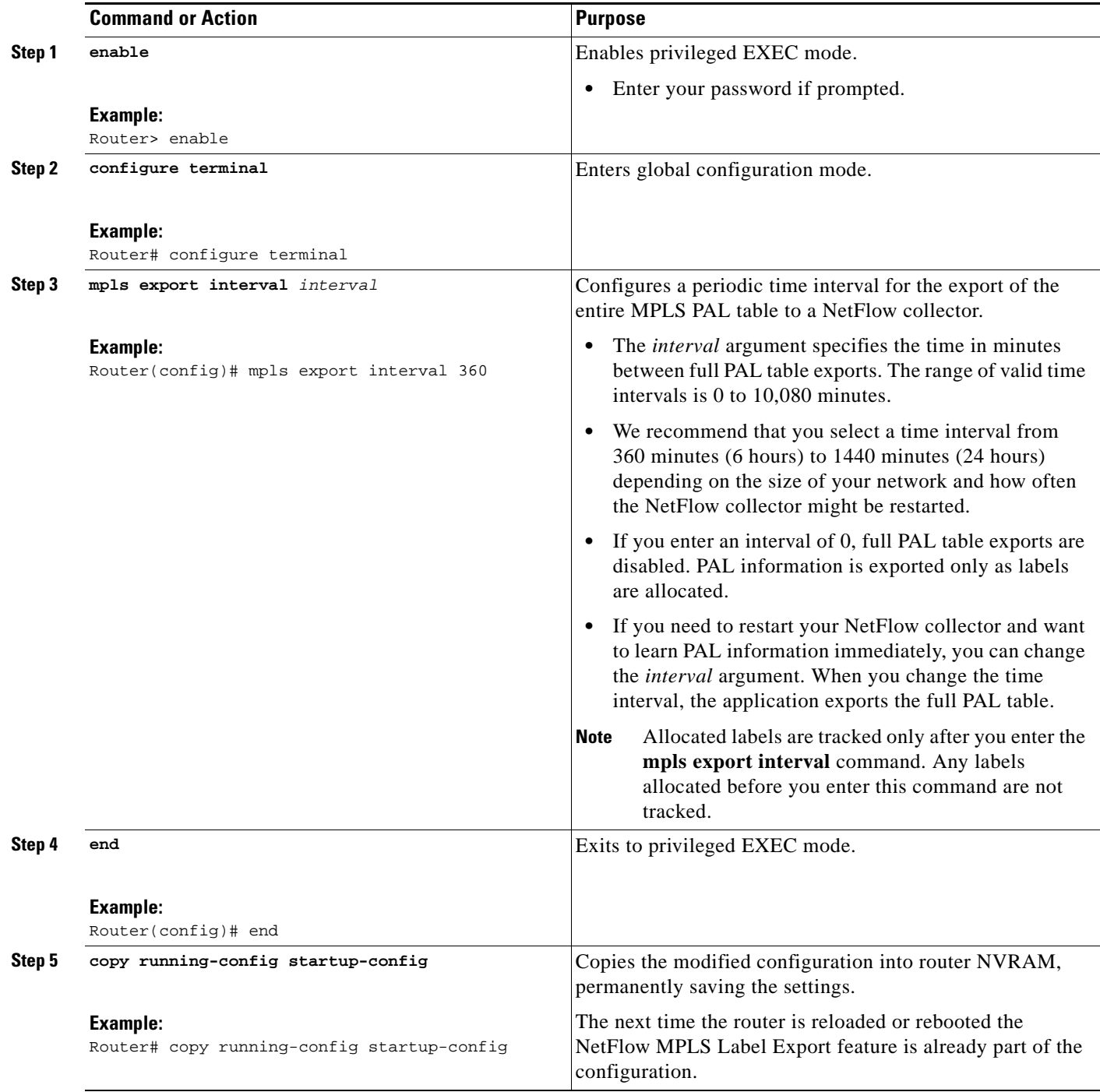

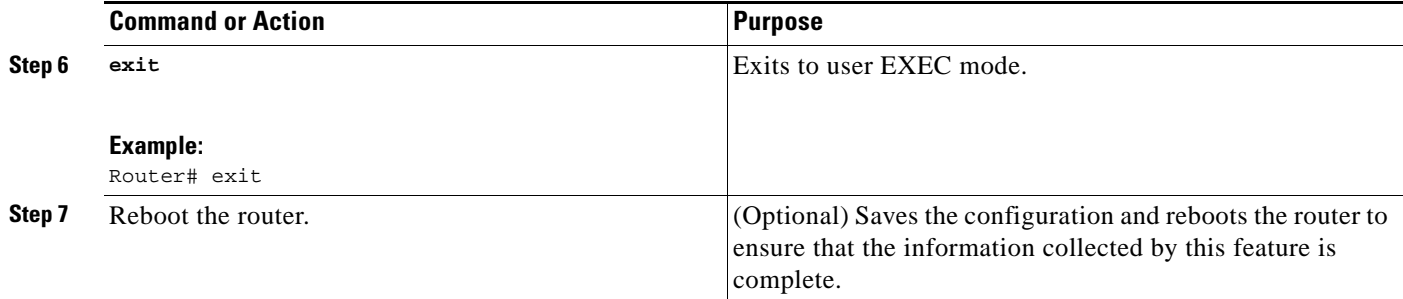

## <span id="page-46-0"></span>**Displaying Information About the MPLS PAL Table**

Perform this task to display information about the MPLS PAL table. The information displayed includes the label, the application that allocated the label, an RD and destination prefix associated with the label, and the time the label was allocated by the application.

#### **SUMMARY STEPS**

- **1. enable**
- **2. show mpls flow mappings**
- **3. show ip flow export verbose | include PAL**
- **4. exit**

### **DETAILED STEPS**

 $\mathbf I$ 

**Step 1 enable**

Use this command to enable privileged EXEC mode. Enter your password if prompted. For example: Router> **enable** Router#

#### **Step 2 show mpls flow mappings**

Use this command to display entries in the MPLS PAL table. For example:

Router# **show mpls flow mappings**

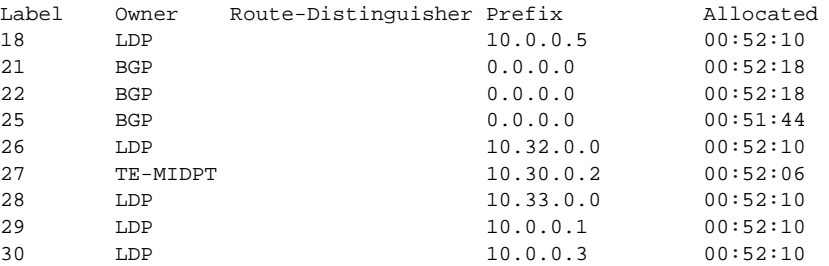

In this example, the **mpls export vpnv4 prefixes** command was not configured. Therefore, the MPLS PAL functionality did not export an RD for the BGP application, and the associated prefix is exported as 0.0.0.0.

The following shows sample output from the **show mpls flow mappings** command if you previously entered the **mpls export vpnv4 prefixes** command:

Ι

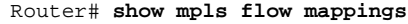

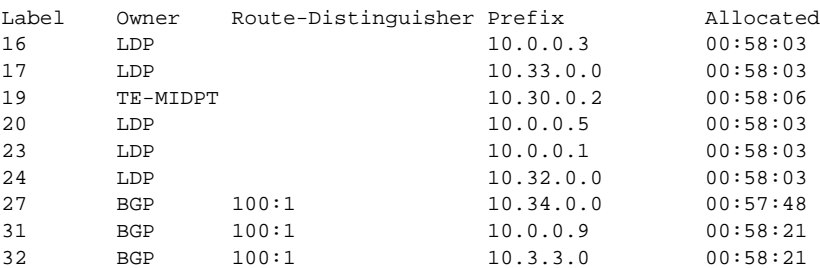

#### **Step 3 show ip flow export verbose | include PAL**

Use this command to display the number of MPLS PAL records that were exported to the NetFlow collector. For example:

Router# **show ip flow verbose | include PAL**

6 MPLS PAL records exported

When you specify the **verbose** keyword and MPLS PAL records have been exported using NetFlow Version 9 data format, the command output contains an additional line that precedes the "*x* records exported in *y* UDP datagrams" line.

#### **Step 4 exit**

Use this command to exit to user EXEC mode. For example:

Router# **exit** Router>

## <span id="page-47-0"></span>**Configuring the Export of MPLS VPN Version 4 Label Information from the MPLS PAL Table to a NetFlow Collector**

Perform the following task to configure the export of VPNv4 label information from the MPLS PAL table to a NetFlow collector.

This allows you to track VPN prefix information for MPLS labels allocated by VPNs, BGP IPv4, and BGP VPNv4. You can use the data analyzed by the collector to assist in network traffic planning and billing.

#### **Prerequisites**

A VRF must be configured on the router.

#### **SUMMARY STEPS**

- **1. enable**
- **2. configure terminal**
- **3. mpls export interval** *interval*
- **4. mpls export vpnv4 prefixes**
- **5. end**
- **6. copy running-config startup-config**
- **7. exit**
- **8.** Reboot the router.
- **9. enable**
- **10. show mpls flow mappings**

### **DETAILED STEPS**

 $\mathbf{I}$ 

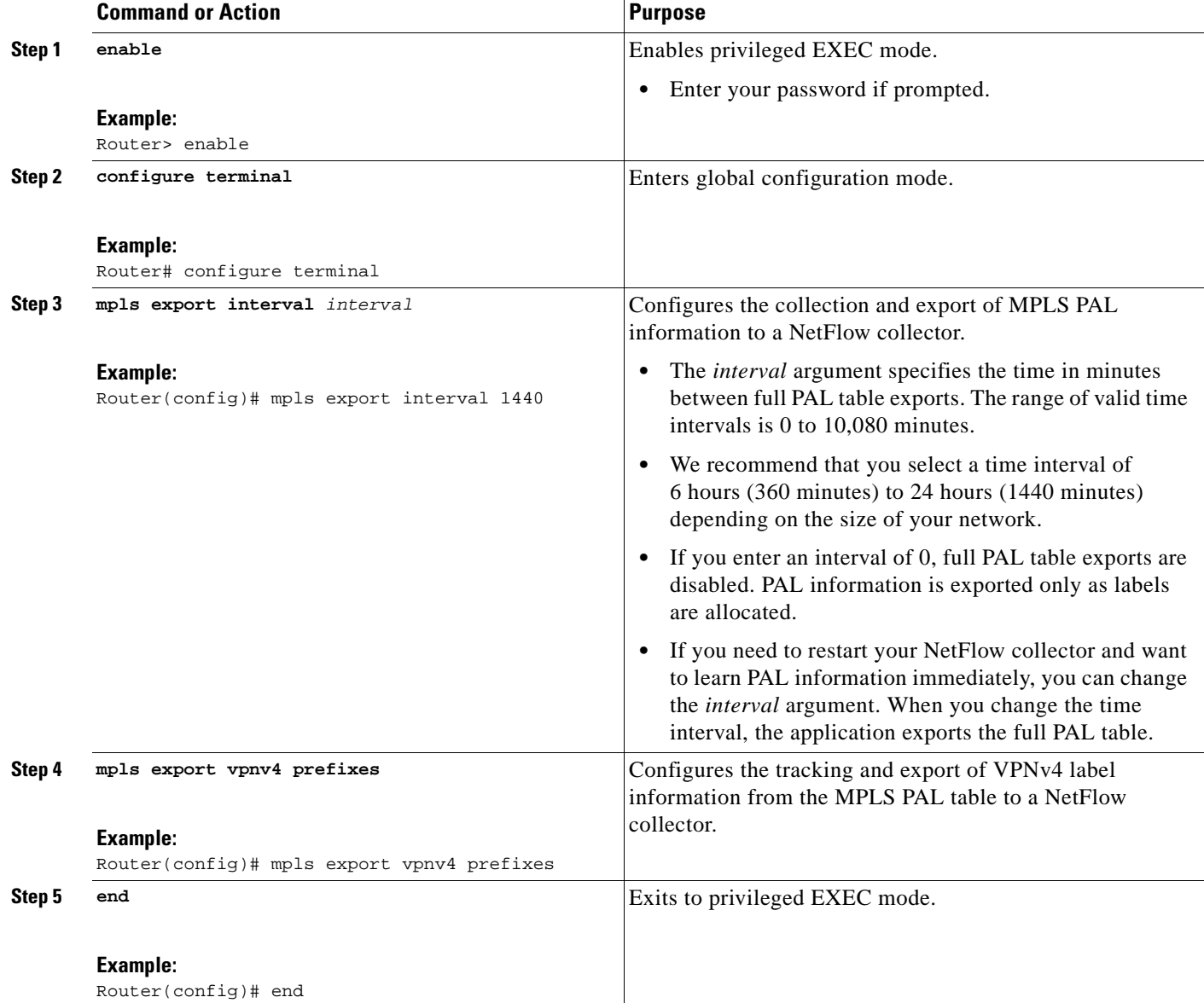

Ι

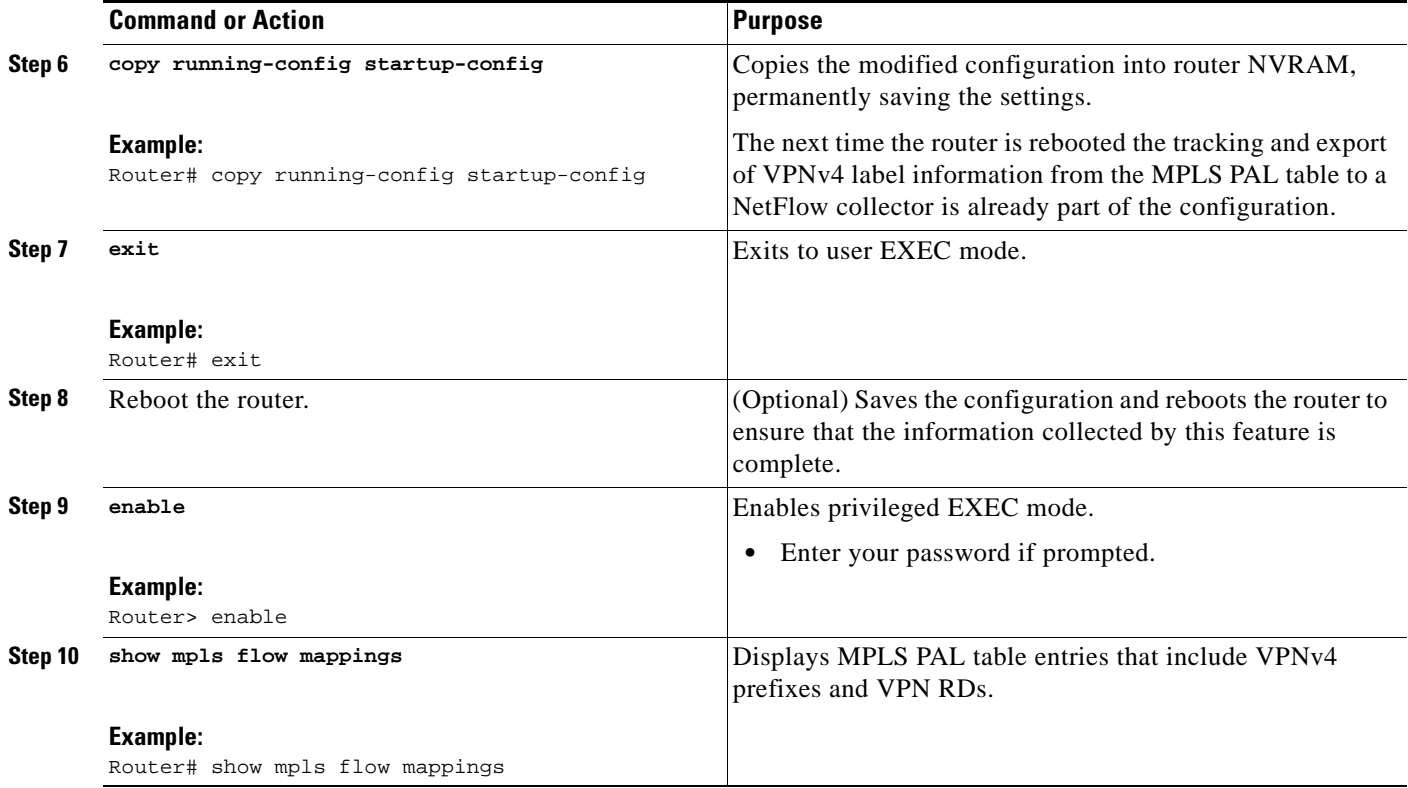

# <span id="page-49-0"></span>**Configuration Examples for NetFlow MPLS Label Export**

This section contains the following configuration examples for the NetFlow MPLS Label Export feature:

- **•** [Configuring NetFlow MPLS Prefix/Application/Label Table Export: Examples, page 12](#page-49-1)
- **•** [Configuring the Export of MPLS VPNv4 Label Information from the MPLS PAL Table: Example,](#page-50-1)  [page 13](#page-50-1)

## <span id="page-49-1"></span>**Configuring NetFlow MPLS Prefix/Application/Label Table Export: Examples**

The following examples show how to configure NetFlow MPLS PAL table export on a PE router.

This example shows how to configure the export of the full MPLS PAL table every 480 minutes (8 hours):

```
configure terminal
!
mpls export interval 480
end
copy running-config startup-config
exit
```
This example shows how to configure MPLS PAL information export only as the labels are allocated:

```
configure terminal
!
mpls export interval 0
end
```

```
copy running-config startup-config
exit
```
In this example, the full MPLS PAL table is not exported repeatedly.

## <span id="page-50-1"></span>**Configuring the Export of MPLS VPNv4 Label Information from the MPLS PAL Table: Example**

The following example shows how to configure the export of MPSL VPNv4 label information from the MPLS PAL table:

```
configure terminal
!
mpls export interval 720
mpls export vpnv4 prefixes
end
copy running-config startup-config
exit
```
The full MPLS PAL table with MPLS VPNv4 label information is configured to export to the NetFlow collector every 720 minutes (12 hours).

# <span id="page-50-0"></span>**Additional References**

The following sections provide references related to the NetFlow MPLS Label Export feature.

## **Related Documents**

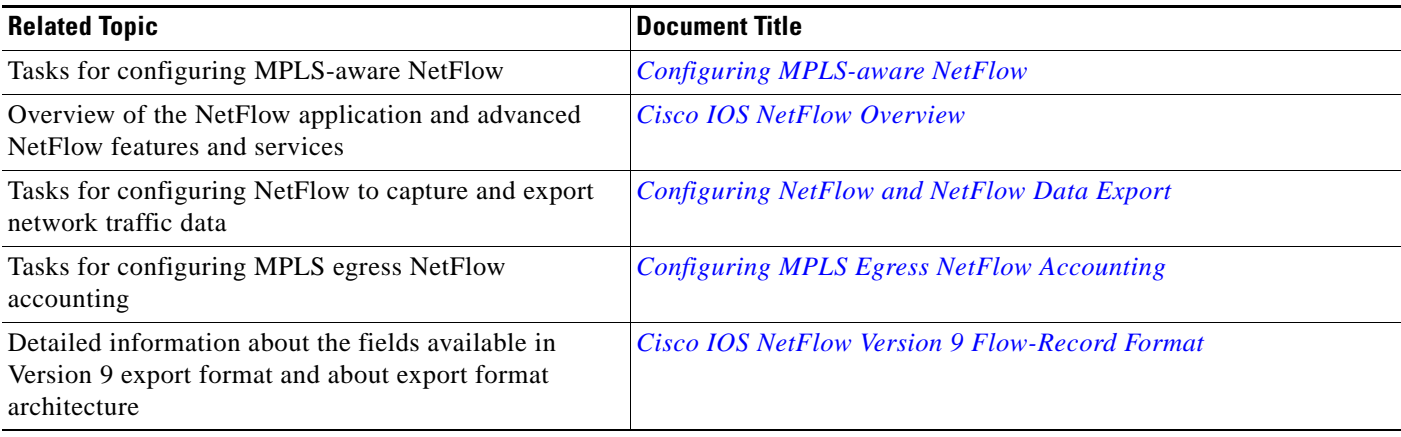

## **Standards**

 $\Gamma$ 

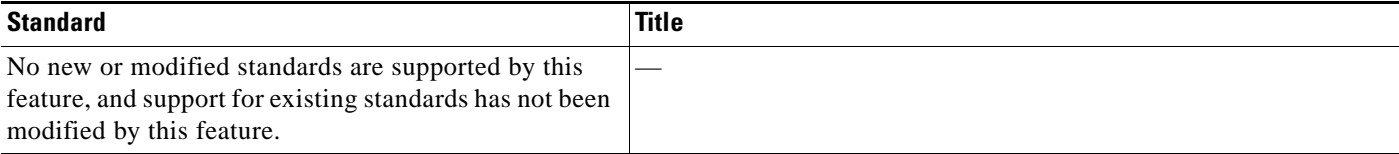

 $\mathsf I$ 

# **MIBs**

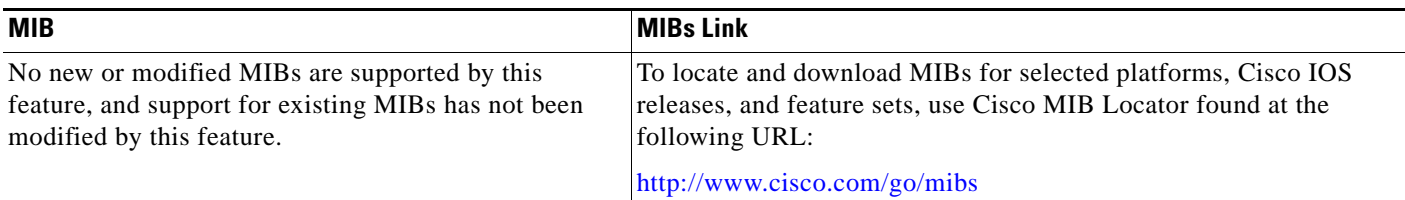

## **RFCs**

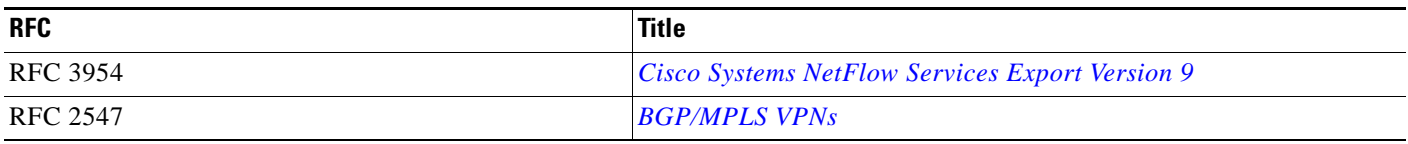

# **Technical Assistance**

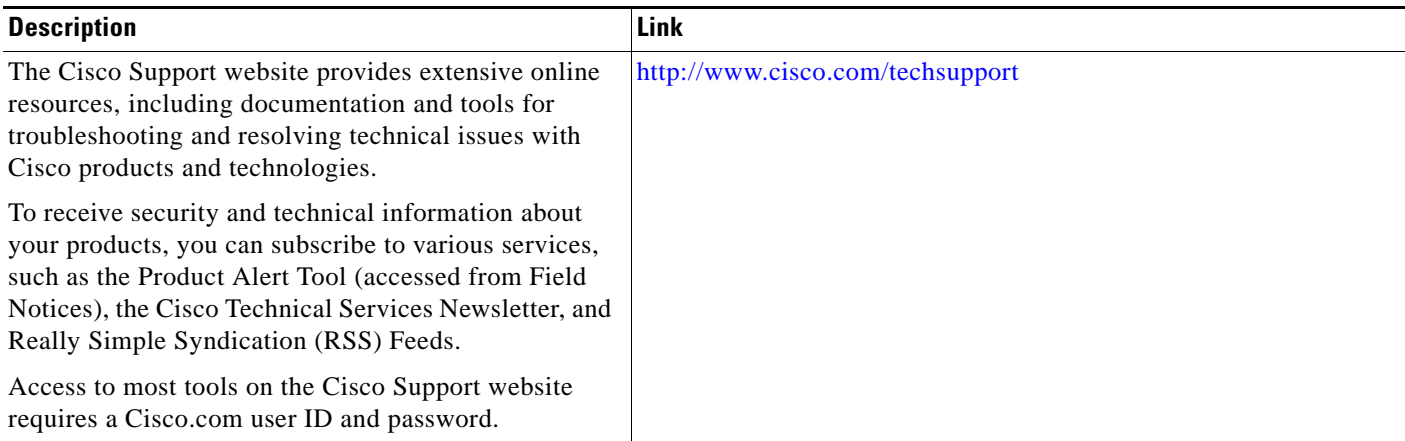

 $\overline{\phantom{a}}$ 

# <span id="page-52-0"></span>**Command Reference**

The following commands are introduced or modified in the feature or features documented in this module. For information about these commands, see the *Cisco IOS Multiprotocol Label Switching Command Reference* at [http://www.cisco.com/en/US/docs/ios/mpls/command/reference/mp\\_book.html.](http://www.cisco.com/en/US/docs/ios/mpls/command/reference/mp_book.html) For information about all Cisco IOS commands, go to the Command Lookup Tool at <http://tools.cisco.com/Support/CLILookup> or to the *Cisco IOS Master Commands List*.

- **• mpls export interval**
- **• mpls export vpnv4 prefixes**
- **• show ip flow export**
- **• show mpls flow mappings**

ן

# <span id="page-53-0"></span>**Feature Information for NetFlow MPLS Label Export**

[Table 1](#page-53-1) lists the release history for this feature.

Not all commands may be available in your Cisco IOS software release. For release information about a specific command, see the command reference documentation.

Cisco IOS software images are specific to a Cisco IOS software release, a feature set, and a platform. [Use Cisco Feature Navigator to find information about platform support and Cisco IOS software image](http://tools.cisco.com/ITDIT/CFN/)  [support. To access Cisco Feature Navigator, go to](http://tools.cisco.com/ITDIT/CFN/) http://www.cisco.com/go/cfn. An account on Cisco.com is not required.

**Note** [Table 1](#page-53-1) lists only the Cisco IOS software release that introduced support for a given feature in a given Cisco IOS software release. Unless noted otherwise, subsequent releases of that Cisco IOS software release also support that feature.

#### <span id="page-53-1"></span>*Table 1 Feature Information for NetFlow MPLS Label Export*

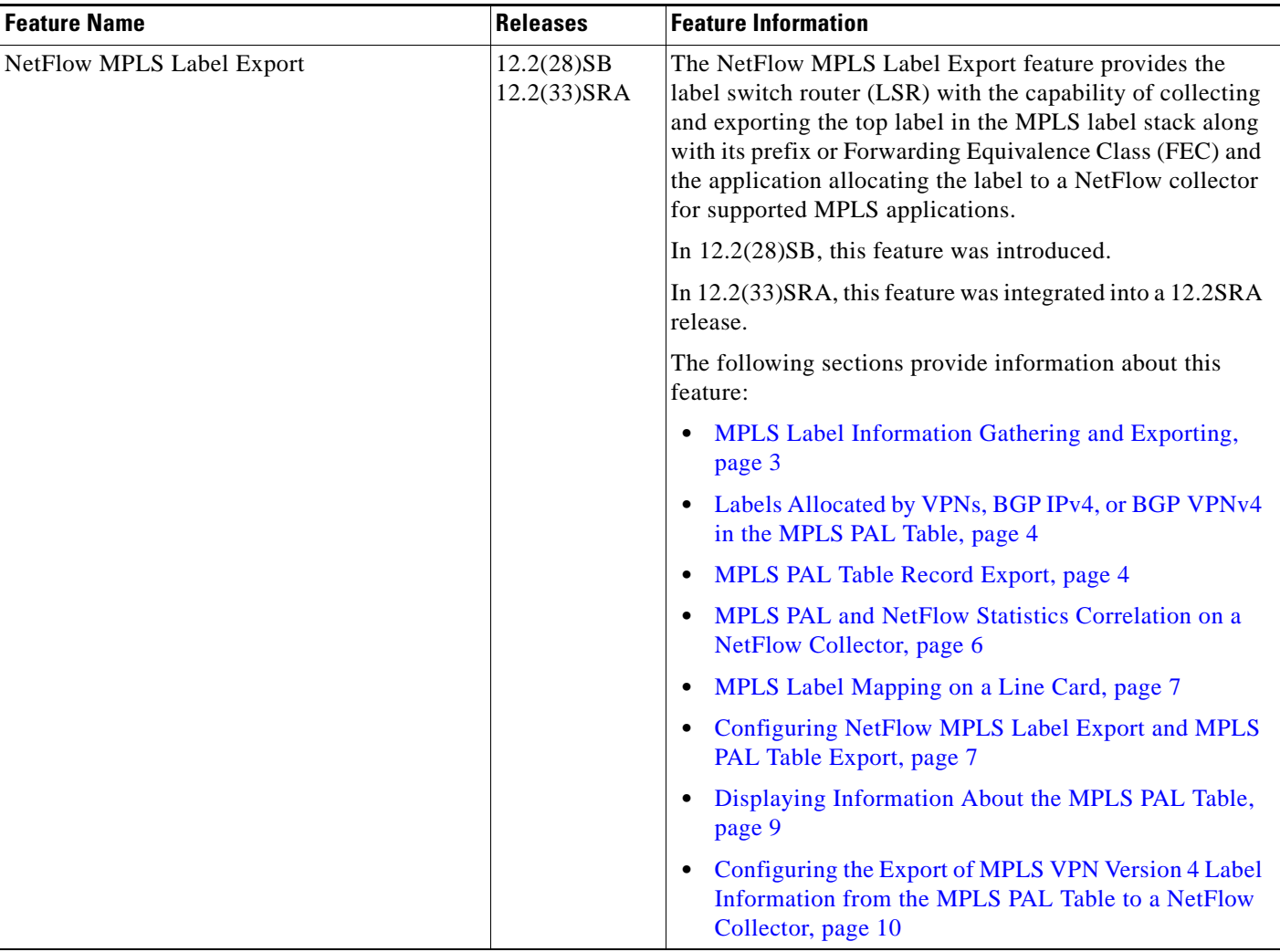

# <span id="page-54-0"></span>**Glossary**

**BGP**—Border Gateway Protocol. An interdomain routing protocol that replaces Exterior Gateway Protocol (EGP). A BGP system exchanges reachability information with other BGP systems. It is defined by RFC 1163.

**export packet**—A type of packet built by a device (for example, a router) with NetFlow services enabled. The packet is addressed to another device (for example, the NetFlow Collection Engine). The packet contains NetFlow statistics. The other device processes the packet (parses, aggregates, and stores information on IP flows).

**FEC**—Forward Equivalency Class. A set of packets that can be handled equivalently for the purpose of forwarding and thus is suitable for binding to a single label. The set of packets destined for an address prefix is one example of an FEC. A flow is another example

**flow**—A unidirectional stream of packets between a given source and destination—each of which is defined by a network-layer IP address and transport-layer source and destination port numbers. A unique flow is defined as the combination of the following key fields: source IP address, destination IP address, source port number, destination port number, Layer 3 protocol type, type of service (ToS), and input logical interface.

**flowset**—A collection of flow records that follow the packet header in an export packet. A flowset contains information that must be parsed and interpreted by the NetFlow Collection Engine. There are two different types of flowsets: template flowsets and data flowsets. An export packet contains one or more flowsets, and both template and data flowsets can be mixed in the same export packet.

**IPv6**—IP Version 6. Replacement for IP Version 4 (IPv4). IPv6 includes support for flow ID in the packet header, which can be used to identify flows. Formerly called IPng (next generation).

**label**—A short, fixed-length identifier that tells switching nodes how the data (packets or cells) should be forwarded.

**LDP**—Label Distribution Protocol. A standard protocol that operates between Multiprotocol Label Switching (MPLS)-enabled routers to negotiate the labels (addresses) used to forward packets. The Cisco proprietary version of this protocol is the Tag Distribution Protocol (TDP).

**LFIB**—Label Forwarding Information Base. A data structure and way of managing forwarding in which destinations and incoming labels are associated with outgoing interfaces and labels.

**LSR**—label switch router. A router that forwards packets in a Multiprotocol Label Switching (MPLS) network by looking only at the fixed-length label.

**MPLS**—Multiprotocol Label Switching. A switching method in which IP traffic is forwarded through use of a label. This label instructs the routers and the switches in the network where to forward the packets. The forwarding of MPLS packets is based on preestablished IP routing information.

**NetFlow**—A Cisco IOS application that provides statistics on packets flowing through the router. It is emerging as a primary network accounting and security technology.

**NetFlow Collection Engine** (formerly NetFlow FlowCollector)—A Cisco application that is used with NetFlow on Cisco routers and Catalyst series switches. The NetFlow Collection Engine collects packets from the router that is running NetFlow and decodes, aggregates, and stores them. You can generate reports on various aggregations that can be set up on the NetFlow Collection Engine.

**NetFlow v9**—NetFlow export format Version 9. A flexible and extensible means of carrying NetFlow records from a network node to a collector. NetFlow Version 9 has definable record types and is self-describing for easier NetFlow Collection Engine configuration.

**network byte order**—Internet-standard ordering of the bytes corresponding to numeric values.

I

**options data record**—Special type of data record that is used in the NetFlow process. It is based on an options template and has a reserved template ID that provides information about the NetFlow process itself.

**options template**—A type of template record that the router uses to communicate the format of NetFlow-related data to the NetFlow collector.

**P router**—provider core or backbone router. A router that is part of a service provider's core or backbone network and is connected to the provider edge (PE) routers.

**packet header**—First part of an export packet. It provides basic information about the packet (such as the NetFlow version, number of records contained in the packet, and sequence numbering) so that lost packets can be detected.

**PAL table**—Prefix/Application/Label table. A data structure that collects and exports the prefix, application, and time stamp for a specific label.

**PE router**—provider edge router. A router that is part of a service provider's network connected to a customer edge (CE) router. All Virtual Private Network (VPN) processing occurs in the PE router.

**RD**—route distinguisher. An 8-byte value that is concatenated with an IPv4 prefix to create a unique VPN IPv4 prefix.

There are two formats for configuring the route distinguisher argument. It can be configured in the as-number:network number (ASN:nn) format or it can be configured in the IP address:network number format (IP-address:nn).

**RP**—Route Processor. A processor module in the Cisco 7000 series routers that contains the CPU, system software, and most of the memory components that are used in the router. Sometimes called a Supervisory Processor.

**TE**—traffic engineering. Techniques and processes that cause routed traffic to travel through the network on a path other than the one that would have been chosen if standard routing methods were used.

**TE tunnel**—traffic engineering tunnel. A label-switched tunnel that is used for traffic engineering. Such a tunnel is set up through means other than normal Layer 3 routing; it is used to direct traffic over a path.

**template flowset**—A collection of template records that are grouped in an export packet.

**template ID**—A unique number that distinguishes a template record produced by an export device from other template records produced by the same export device. A NetFlow Collection Engine application can receive export packets from several devices. You should be aware that uniqueness is not guaranteed across export devices. Thus, you should configure the NetFlow Collection Engine to cache the address of the export device that produced the template ID in order to enforce uniqueness.

**VPN**—Virtual Private Network. A secure IP-based network that shares resources on one or more physical networks. A VPN contains geographically dispersed sites that can communicate securely over a shared backbone.

**VPNv4 prefix**—IPv4 prefix preceded by an 8-byte route distinguisher. The VPN addresses are made unique by adding a route distinguisher to the front of the address.

 $\mathbf I$ 

CCVP, the Cisco logo, and Welcome to the Human Network are trademarks of Cisco Systems, Inc.; Changing the Way We Work, Live, Play, and Learn is a service mark of Cisco Systems, Inc.; and Access Registrar, Aironet, Catalyst, CCDA, CCDP, CCIE, CCIP, CCNA, CCNP, CCSP, Cisco, the Cisco Certified Internetwork Expert logo, Cisco IOS, Cisco Press, Cisco Systems, Cisco Systems Capital, the Cisco Systems logo, Cisco Unity, Enterprise/Solver, EtherChannel, EtherFast, EtherSwitch, Fast Step, Follow Me Browsing, FormShare, GigaDrive, HomeLink, Internet Quotient, IOS, iPhone, IP/TV, iQ Expertise, the iQ logo, iQ Net Readiness Scorecard, iQuick Study, LightStream, Linksys, MeetingPlace, MGX, Networkers, Networking Academy, Network Registrar, PIX, ProConnect, ScriptShare, SMARTnet, StackWise, The Fastest Way to Increase Your Internet Quotient, and TransPath are registered trademarks of Cisco Systems, Inc. and/or its affiliates in the United States and certain other countries.

All other trademarks mentioned in this document or Website are the property of their respective owners. The use of the word partner does not imply a partnership relationship between Cisco and any other company. (0711R)

Any Internet Protocol (IP) addresses used in this document are not intended to be actual addresses. Any examples, command display output, and figures included in the document are shown for illustrative purposes only. Any use of actual IP addresses in illustrative content is unintentional and coincidental.

© 2006–2008 Cisco Systems, Inc. All rights reserved.

**The Co** 

 $\mathsf I$ 

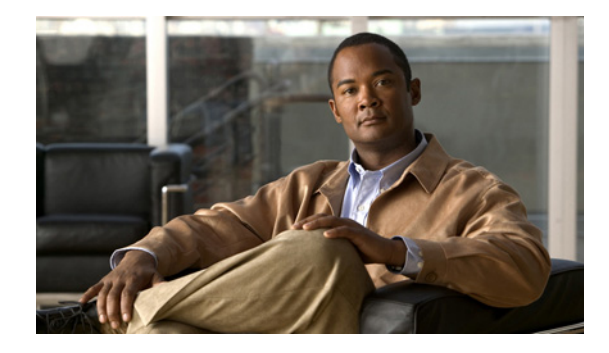

# **ATM PVC Bundle Enhancement—MPLS EXP-Based PVC Selection**

**First Published: January 01, 2006 Last Updated: October 02, 2009**

This feature allows you to configure multiple VCs that have different quality of service (QoS) characteristics between any pair of ATM-connected routers that support this feature. VC bundle management allows multiple VCs with various QoS settings to be directed to the same destination and to map traffic to the VCs based on protocol criteria associated with the traffic. Three experimental (EXP) bits in the Multiprotocol Label Switching (MPLS) packets determine which VC in the bundle to use to forward the packets.

# **Finding Feature Information**

Your software release may not support all the features documented in this module. For the latest feature information and caveats, see the release notes for your platform and software release. To find information about the features documented in this module, and to see a list of the releases in which each feature is supported, see the ["Feature Information for ATM PVC Bundle Enhancement—MPLS EXP-Based PVC](#page-84-0)  [Selection" section on page 27.](#page-84-0)

Use Cisco Feature Navigator to find information about platform support and Cisco IOS and Catalyst OS software image support. To access Cisco Feature Navigator, go to [http://www.cisco.com/go/cfn.](http://www.cisco.com/go/cfn) An account on Cisco.com is not required.

# **Contents**

- [Prerequisites for ATM PVC Bundle Enhancement—MPLS EXP-Based PVC Selection, page 2](#page-59-0)
- **•** [Restrictions for ATM PVC Bundle Enhancement—MPLS EXP-Based PVC Selection, page 2](#page-59-1)
- **•** [Information About ATM PVC Bundle Enhancement—MPLS EXP-Based PVC Selection, page 2](#page-59-2)
- **•** [How to Configure ATM PVC Bundle Enhancement—MPLS EXP-Based PVC Selection, page 6](#page-63-0)

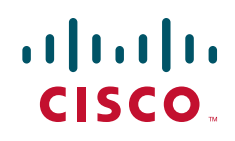

- Configuration Examples for ATM PVC Bundle Enhancement—MPLS EXP-Based PVC Selection, [page 22](#page-79-0)
- **•** [Additional References, page 25](#page-82-0)
- **•** [Feature Information for ATM PVC Bundle Enhancement—MPLS EXP-Based PVC Selection,](#page-84-0)  [page 27](#page-84-0)

# <span id="page-59-0"></span>**Prerequisites for ATM PVC Bundle Enhancement—MPLS EXP-Based PVC Selection**

This feature requires ATM VC management, Cisco Express Forwarding, and Forwarding Information Base (FIB) and Label Forwarding Information Base (LFIB) switching functionality.

# <span id="page-59-1"></span>**Restrictions for ATM PVC Bundle Enhancement—MPLS EXP-Based PVC Selection**

- The router at the remote end must be running a version of Cisco IOS software that supports MPLS and ATM VC management.
- **•** This feature is not supported on either the ATM interface processor (AIP) or the ATM Lite port adapter (PA-A1).

# <span id="page-59-2"></span>**Information About ATM PVC Bundle Enhancement—MPLS EXP-Based PVC Selection**

You need to understand the concepts in the following sections to configure the MPLS EXP Bits Based ATM PVC Bundles VC Selection feature:

- **[ATM VC Bundle Management, page 2](#page-59-3)**
- **[ATM VC Bundle Configuration, page 3](#page-60-0)**
- **•** [Benefits of ATM VC Bundle Management, page 4](#page-61-0)
- **•** [VC Bundle Management Supported Features, page 5](#page-62-0)

### <span id="page-59-3"></span>**ATM VC Bundle Management**

The MPLS EXP Bits Based ATM PVC Bundles VC Selection feature is an extension to the IP to ATM Class of Service feature suite. The IP to ATM Class of Service feature suite, using VC support and bundle management, maps QoS characteristics between IP and ATM. It provides customers that have multiple VCs (with varying qualities of service to the same destination) the ability to build a QoS differentiated network.

The IP to ATM Class of Service feature suite allows customers to use IP precedence level as the selection criterion for packet forwarding. This feature provides customers with the option of using the MPLS experimental level as an additional selection criterion for packet forwarding.

Ι

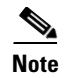

**Note** If a selection criterion for packet forwarding is not selected (that is, if the packet is unlabeled), this feature uses the IP precedence level as the default selection criterion.

For more information about the IP to ATM Class of Service feature suite, see the ["Related Documents"](#page-82-1)  [section on page 25](#page-82-1).

## <span id="page-60-0"></span>**ATM VC Bundle Configuration**

ATM VC bundle management allows you to configure multiple VCs that have different QoS characteristics between any pair of ATM-connected routers. As shown in [Figure 1,](#page-60-1) these VCs are grouped in a bundle and are referred to as bundle members.

<span id="page-60-1"></span>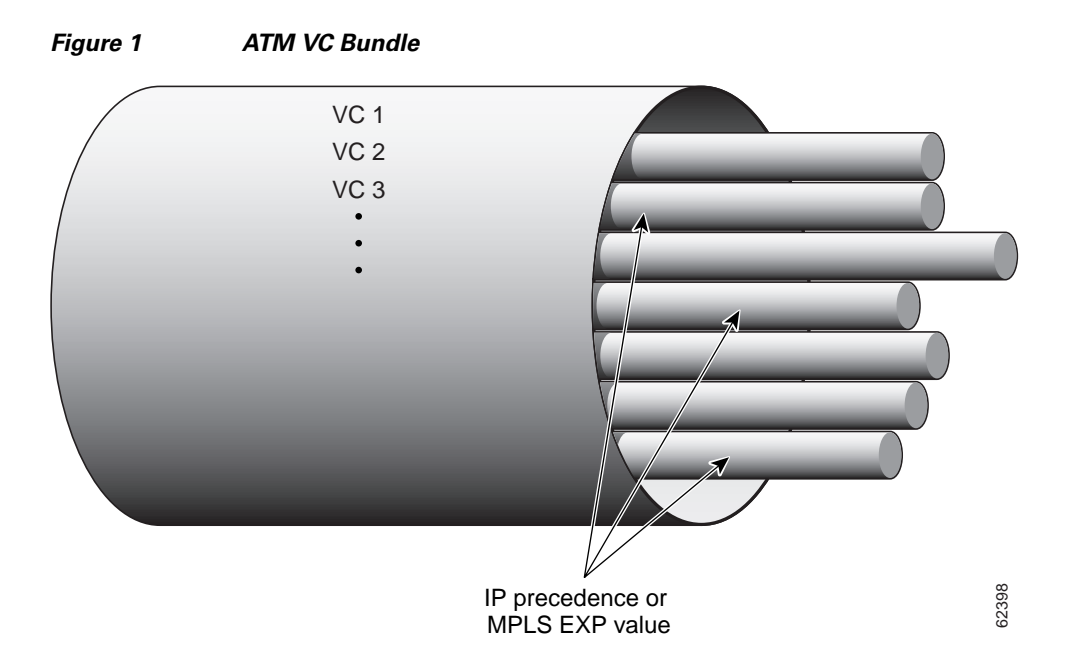

ATM VC bundle management allows you to define an ATM VC bundle and add VCs to it. Each VC of a bundle has its own ATM traffic class and ATM traffic parameters. You can apply attributes and characteristics to discrete VC bundle members, or you can apply them collectively at the bundle level.

Using VC bundles, you can create differentiated service by flexibly distributing MPLS EXP levels over the different VC bundle members. You can map a single MPLS EXP level, or a range of these levels, to each discrete VC in the bundle, thereby enabling individual VCs in the bundle to carry packets marked with different MPLS EXP levels. You can use Weighted Random Early Detection (WRED) or distributed WRED (dWRED) to further differentiate service across traffic that has different MPLS EXP levels.

To determine which VC in the bundle to use to forward a packet to its destination, the ATM VC bundle management software matches MPLS EXP levels between packets and VCs (see Figure 2). IP traffic is sent to the next hop address for the bundle because all VCs in a bundle share the same destination, but the VC used to carry a packet depends on the value set for that packet in the MPLS EXP level of the type of service (ToS) byte of its header. The ATM VC bundle management software matches the MPLS EXP level of the packet to the MPLS EXP levels assigned to a VC, sending the packet out on the appropriate VC.

Moreover, the ATM VC bundle management software allows you to configure how traffic will be redirected when the VC to which the packet was initially directed goes down. [Figure 2](#page-61-1) illustrates how the ATM VC bundle management software determines which permanent virtual circuit (PVC) bundle member to use to carry a packet and how WRED (or dWRED) is used to differentiate traffic on the same VC.

<span id="page-61-1"></span>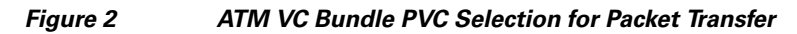

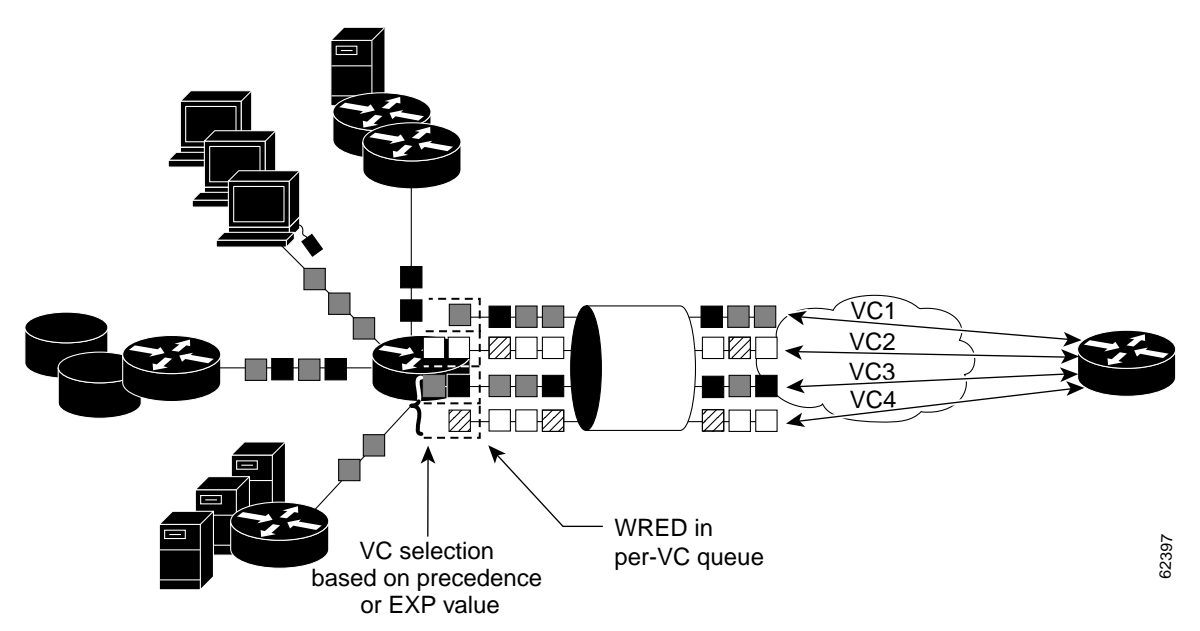

The support of multiple parallel ATM VCs allows you to create stronger service differentiation at the IP layer. For example, you might want to configure the network to provide IP traffic belonging to real-time class of service (CoS) such as Voice over IP traffic on an ATM VC with strict constraints on constant bit rate (CBR) or variable bit rate real-time (VBR-rt), while also allowing the network to transport nonreal-time traffic over a more elastic ATM unspecified bit rate (UBR) PVC. UBR is effectively the ATM version of best-effort service. Using a multiple parallel ATM VC configuration allows you to make full use of your network capacity.

## <span id="page-61-0"></span>**Benefits of ATM VC Bundle Management**

ATM VC bundle management was designed to provide a true working solution to class-based services, without the investment of new ATM network infrastructures. It allows networks to offer different service classes (sometimes termed differential service classes) across the entire WAN, not just the routed portion. Mission-critical applications can be given exceptional service during periods of high network usage and congestion. In addition, noncritical traffic can be restricted in its network usage, ensuring greater QoS for more important traffic and user types.

ATM VC bundle management gives customers the option of using the MPLS EXP level, in addition to IP precedence, as a selection criterion for packet forwarding.

Ι

## <span id="page-62-0"></span>**VC Bundle Management Supported Features**

The following features are supported on an MPLS over VC bundle:

- **•** PVC support only (no switched virtual circuits or SVCs):
	- **–** Support for multipoint and point-to-point subinterfaces.
	- **–** Support for AAL5SNAP (RFC1483 bridging) and multiplex (MUX) type VCs encapsulation.
	- **–** Use of static mapping and Inverse Address Resolution Protocol (Inverse ARP) for the next hop protocol address (supported on multipoint subinterfaces only).
	- **–** PVCs associated with VC bundles through explicit configuration.
	- **–** Use of Interim Local Management Interface (ILMI) and Operation, Administration, and Maintenance (OAM) functionality in the PVC management feature for PVC failure detection.
- **•** VC selection within the bundle:
	- **–** Uses three EXP bits in the MPLS header to define the precedence levels, with level 7 being the highest for MPLS traffic.
	- **–** No automapping of VCs to precedence levels can be done. The user must use the **mpls experimental** command under each member VC to explicitly specify the mapping.
	- **–** Multiple precedence levels can be mapped to one VC.
	- **–** Packets with the PAK\_PRIORITY\_CRUCIAL flag set go on a high precedence (level 6) VC. These packets include IP routing packets such as Intermediate System-Intermediate System (IS-IS) packets for integrated IP routing. Label Distribution Protocol (LDP) and Tag Distribution Protocol (TDP) messages, and Inverse ARP packets also use a precedence level 6 VC. However, OAM cells still flow in the individual VC to detect PVC failures, although the PAK\_PRIORITY\_CRUCIAL\_flag is set for them.
	- **–** Regular **ping** commands use the lowest precedence (level 0) VC. If other protocols such as Internetwork Packet Exchange (IPX) are configured in the bundle, they will also use the lowest precedence level VC for their traffic.
- **•** ATM Inverse ARP:
	- **–** Inverse ARP is viewed as a parameter at the bundle level and can be enabled or disabled only for the bundle, not for individual VCs in the bundle.
	- **–** The PAK\_PRIORITY\_CRUCIAL flag is set in each ATM Inverse ARP packet and the packets use the precedence level 6 VC.
	- **–** Inverse ARP for other protocols such as IPX is off by default unless it is configured in the bundle.
- **•** Broadcast and multicast:
	- **–** Broadcasting can be turned on or off at the bundle level, not at the individual VC level in the bundle.
	- **–** Pseudobroadcasting is used for forwarding the broadcast traffic.
	- **–** VC selection for the broadcast traffic is based on the precedence levels of the broadcast packets.
- **•** Bundle management:
	- **–** According to the protected group rule, when all members in the protected group fail, the bundle is declared down.
	- **–** According to the protected VC rule, when a protected VC goes down, the bundle goes down.
	- **–** A VC can be a standalone VC or belong to only one bundle.
- **–** When a bundle goes down, no traffic should be forwarded out the bundle, even if some of the VCs in the bundle are still up.
- **–** In VC bumping, each bundle member can specify if bumping is allowed. If bumping is allowed, the next lower precedence level VC is selected when a VC goes down. This is the implicit bumping rule. Traffic is restored to the original VC when it comes back.
- **–** In explicit VC bumping, a VC can specify to which precedence level it wants to bump its traffic when it goes down. Only one precedence level can be specified for bumping. If the VC that carries the bumped traffic also fails, the traffic will follow the bumping rules specified for that VC.
- **–** In reject bumping, a VC may also be configured not to accept the bumped traffic.
- **–** When no alternate VC can be found for some bumped traffic, the bundle has to be declared down.
- **–** To avoid bringing down a bundle because of a failure of the lowest precedence VC, configure explicit bumping on the lowest precedence VC.
- **–** Bundle status attributes and their current status for each VC in the bundle can be displayed in a tabular form using EXEC commands.
- **–** Bundle statistics are the same statistics provided for VC that have been aggregated for a VC bundle.
- **–** Bundle debugging commands, when enabled, print bundle events and bundle errors.
- **•** Packet forwarding:
	- **–** There are four possible paths for MPLS packet forwarding over the VC bundle: IP to MPLS, MPLS to MPLS, MPLS to IP, and locally generated packets.
	- **–** Process switching is used for locally generated packets.
	- **–** Cisco Express Forwarding FIB switching is used for the IP to MPLS path.
	- **–** Cisco Express Forwarding LFIB switching is used for the MPLS to MPLS and MPLS to IP paths.
	- **–** No fast switching is supported for transit IP packets. The fast switching path does not classify IP packets based on their precedence levels.
	- **–** VC bundle configuration is already added to handle the IP VC bundle feature and may be used without any modification.

Ι

# <span id="page-63-0"></span>**How to Configure ATM PVC Bundle Enhancement—MPLS EXP-Based PVC Selection**

This section contains the following procedures:

- **•** [Configuring MPLS and Creating a VC Bundle, page 7](#page-64-0) (required)
- **•** [Configuring the Bundle-Level Protocol, page 9](#page-66-0) (required)
- **•** [Configuring Parameters on a VC Bundle Member Directly, page 9](#page-66-1) (optional)
- **•** [Configuring a VC Class and Applying Parameters to a Bundle, page 11](#page-68-0) (optional)
- **•** [Attaching a Class to a Bundle, page 14](#page-71-0) (optional)
- **•** [Configuring a VC Bundle at the Subinterface Level, page 15](#page-72-0) (optional)
- **•** [Assigning VC and Bundle Attributes, page 18](#page-75-0) (optional)
- **•** [Verifying ATM PVC Bundle Enhancement—MPLS EXP-Based PVC Selection Configuration,](#page-78-0)  [page 21](#page-78-0) (optional)

## <span id="page-64-0"></span>**Configuring MPLS and Creating a VC Bundle**

Perform this task to enable MPLS and create a VC bundle. When you create a VC bundle, you enter bundle configuration mode, in which you can assign attributes and parameters to the bundle and to all of its member VCs.

#### **SUMMARY STEPS**

- **1. enable**
- **2. configure terminal**
- **3. ip cef** [**distributed**]
- **4. mpls ldp advertise-labels**
- **5. interface atm** *interface-number*[.*subinterface-number* {**mpls** | **multipoint** | **point-to-point**}]
- **6. ip address** *ip-address mask*
- **7. mpls ip**
- **8. bundle** *bundle-name*

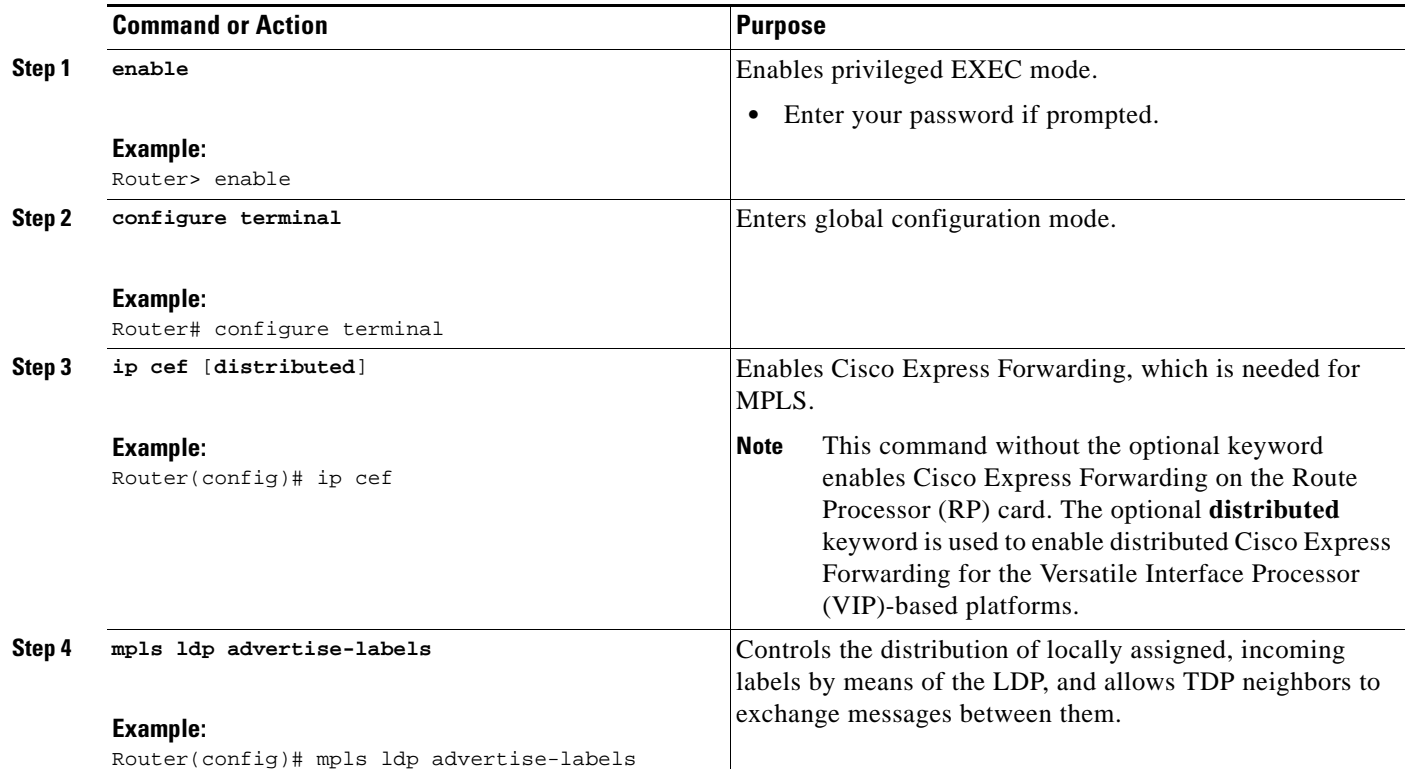

### **DETAILED STEPS**

 $\Gamma$ 

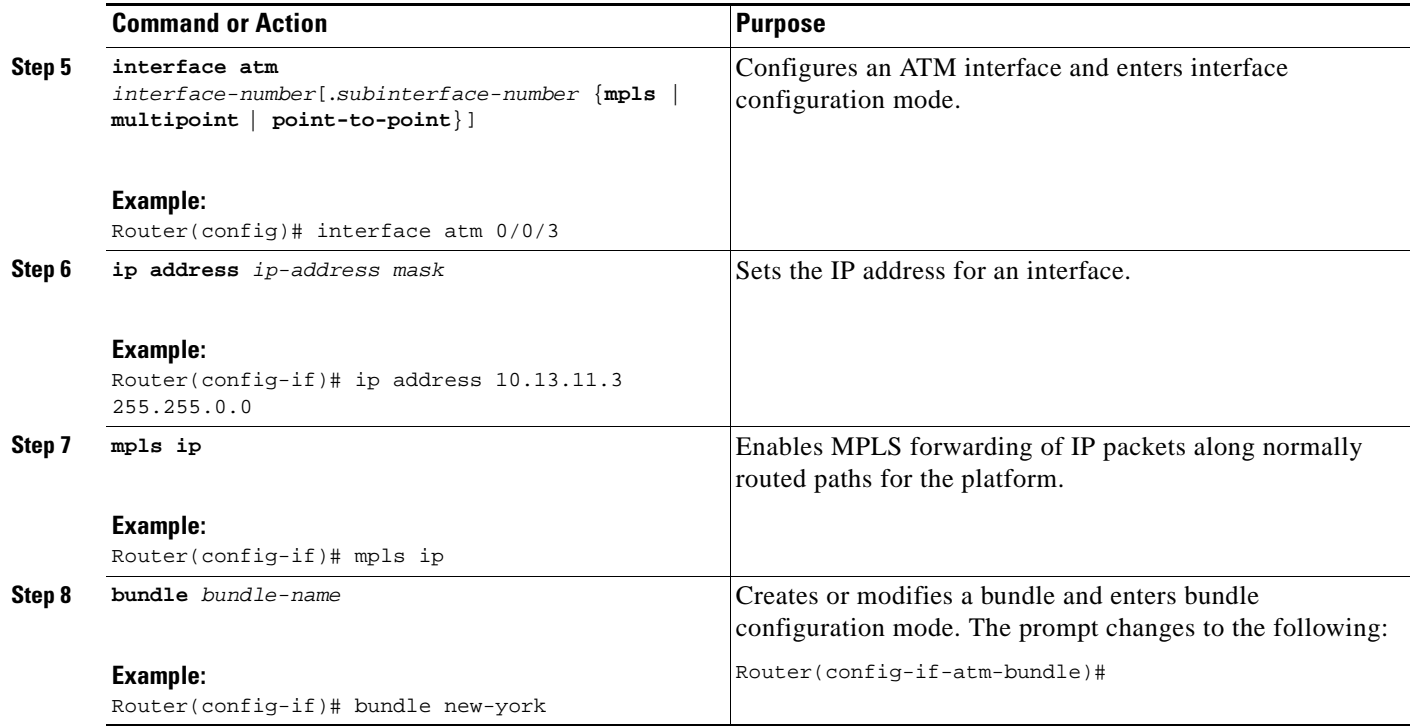

### **What to Do Next**

Decide whether you want to configure the VC bundle member directly or use a VC class attached to a bundle.

You can apply parameters (or attributes) to bundles either by applying the parameters directly to the bundle or by applying the parameters to a VC class assigned to the bundle.

Applying parameters by using VC classes assigned to the bundle allows you to apply multiple parameters at once because you apply the VC class to the bundle and to all of its VC members. This method allows you to apply a parameter across all VCs for the bundle, after which (for some parameters) you can later modify that parameter for individual VCs. After configuring the parameters for the VC class, you need to attach the VC class to the bundle.

To configure the VC bundle member directly, complete the procedure in the ["Configuring Parameters on](#page-66-1)  [a VC Bundle Member Directly" section on page 9](#page-66-1). To use a VC class attached to a bundle, instead complete the procedures in both the ["Configuring a VC Class and Applying Parameters to a Bundle"](#page-68-0) section and the ["Attaching a Class to a Bundle" section on page 14.](#page-71-0)

Parameters applied directly to a bundle take priority over those applied to VC classes assigned to the bundle, and the steps for this task are in the ["Configuring the Bundle-Level Protocol" section on page 9.](#page-66-0) Parameters applied to VC classes assigned to the bundle take priority over those applied to individual VCs.

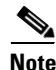

**Note** Some parameters applied through a VC class or directly to the bundle can be superseded by commands that you apply directly to individual VCs in bundle-VC configuration mode.

Ι

## <span id="page-66-0"></span>**Configuring the Bundle-Level Protocol**

Perform this task to configure a protocol that applies to the bundle and to all of its members. The commands in these steps are entered in bundle configuration mode.

#### **SUMMARY STEPS**

- **1. protocol** *protocol* {*protocol-address* | **inarp**} [[**no**] **broadcast**]
- **2. encapsulation** [**aal5mux** | **aal5snap**]

#### **DETAILED STEPS**

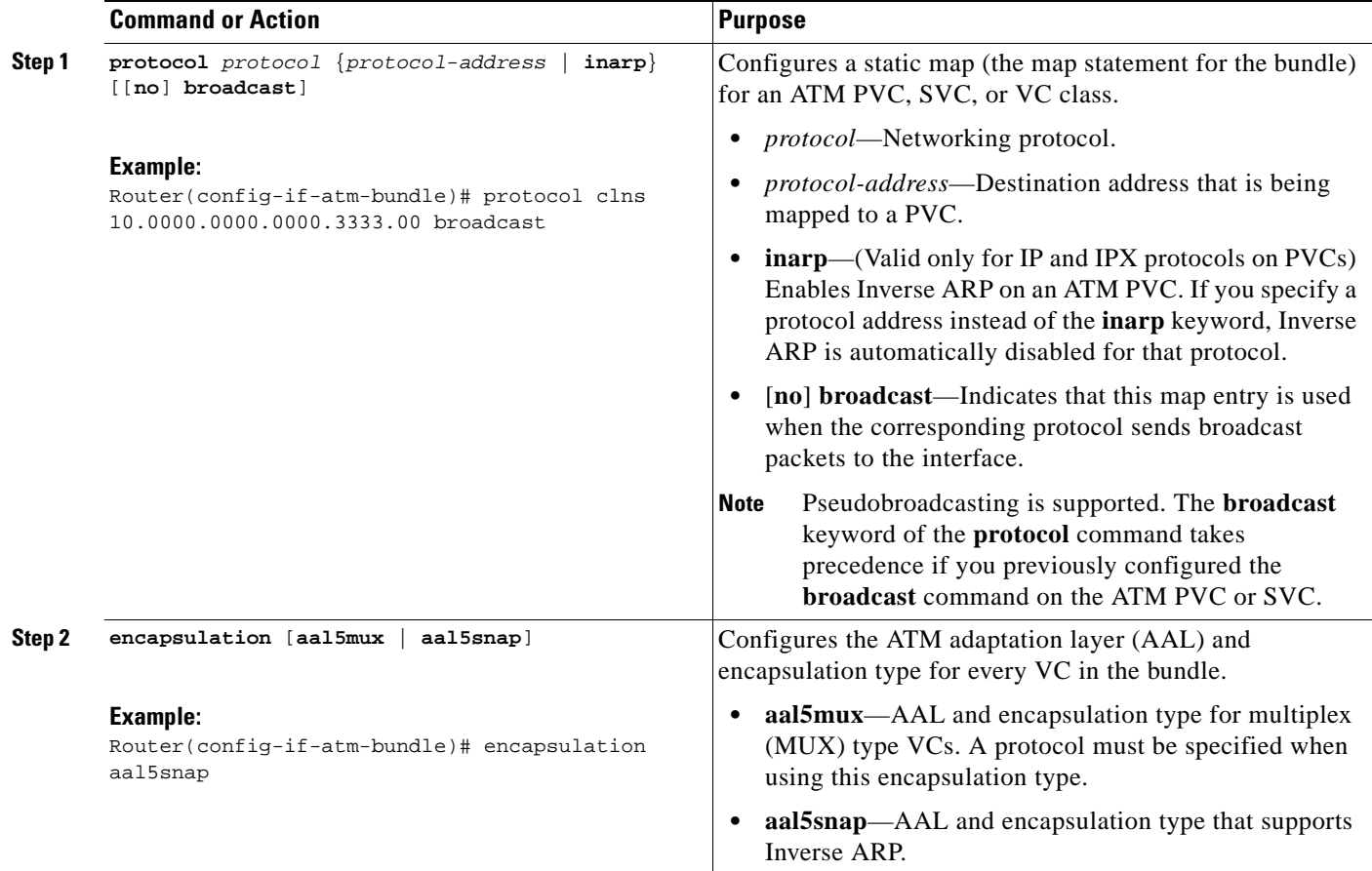

## <span id="page-66-1"></span>**Configuring Parameters on a VC Bundle Member Directly**

Perform this task to configure parameters on an individual VC bundle member directly. The commands in these steps are entered in bundle-VC configuration mode.

#### **SUMMARY STEPS**

 $\Gamma$ 

- **1. pvc-bundle** *pvc-name* [**vpi/**][**vci**]
- **2. ubr** *pcr*

 $\mathsf I$ 

- **3. vbr-nrt** *pcr scr* [*mbs*]
- **4. mpls experimental** [**other** | *range*]
- **5. bump** {**implicit** | **explicit** *precedence-level* | **traffic**}
- **6. protect** {**group** | **vc**}
- **7. exit**

### **DETAILED STEPS**

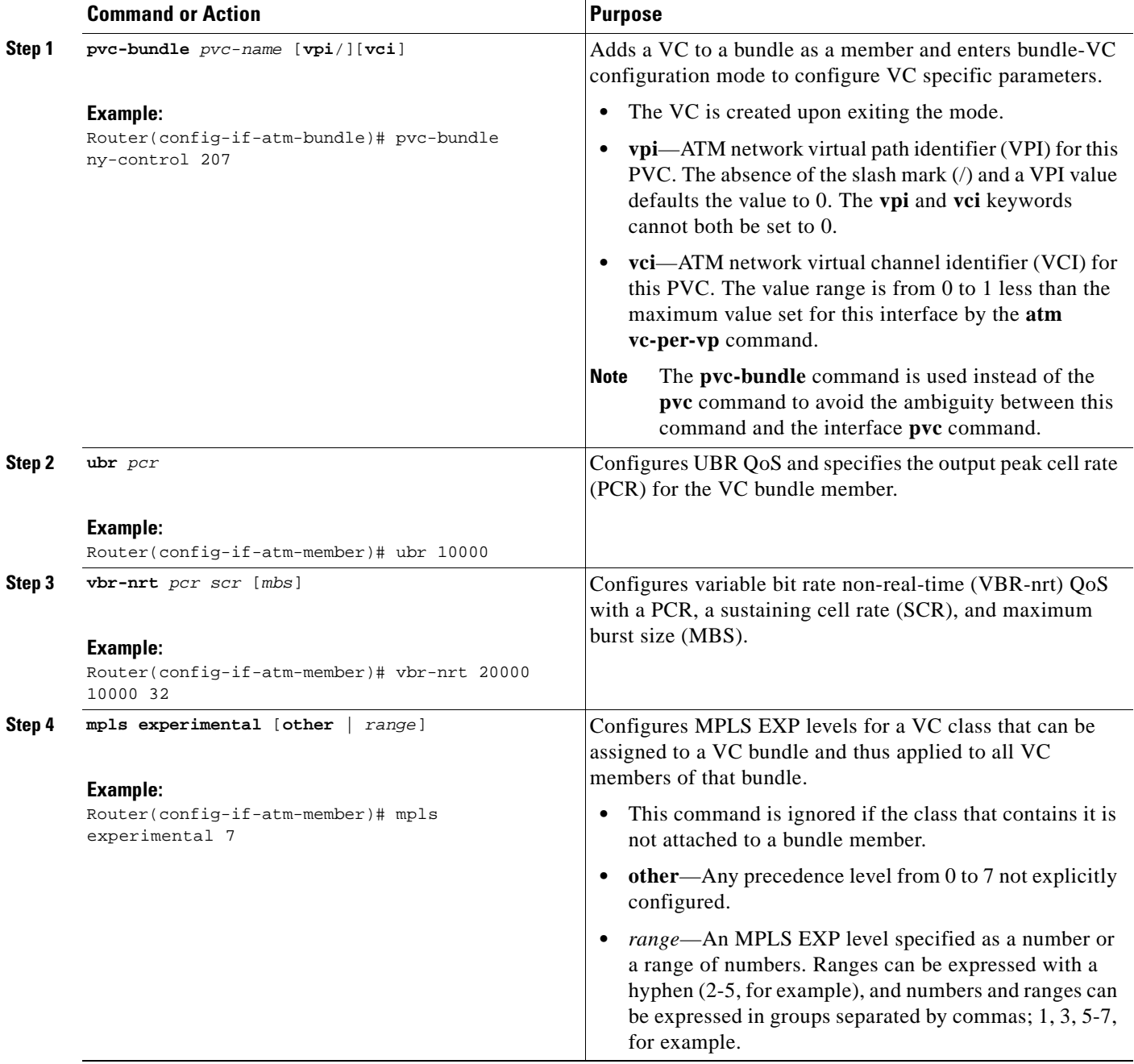

**The College** 

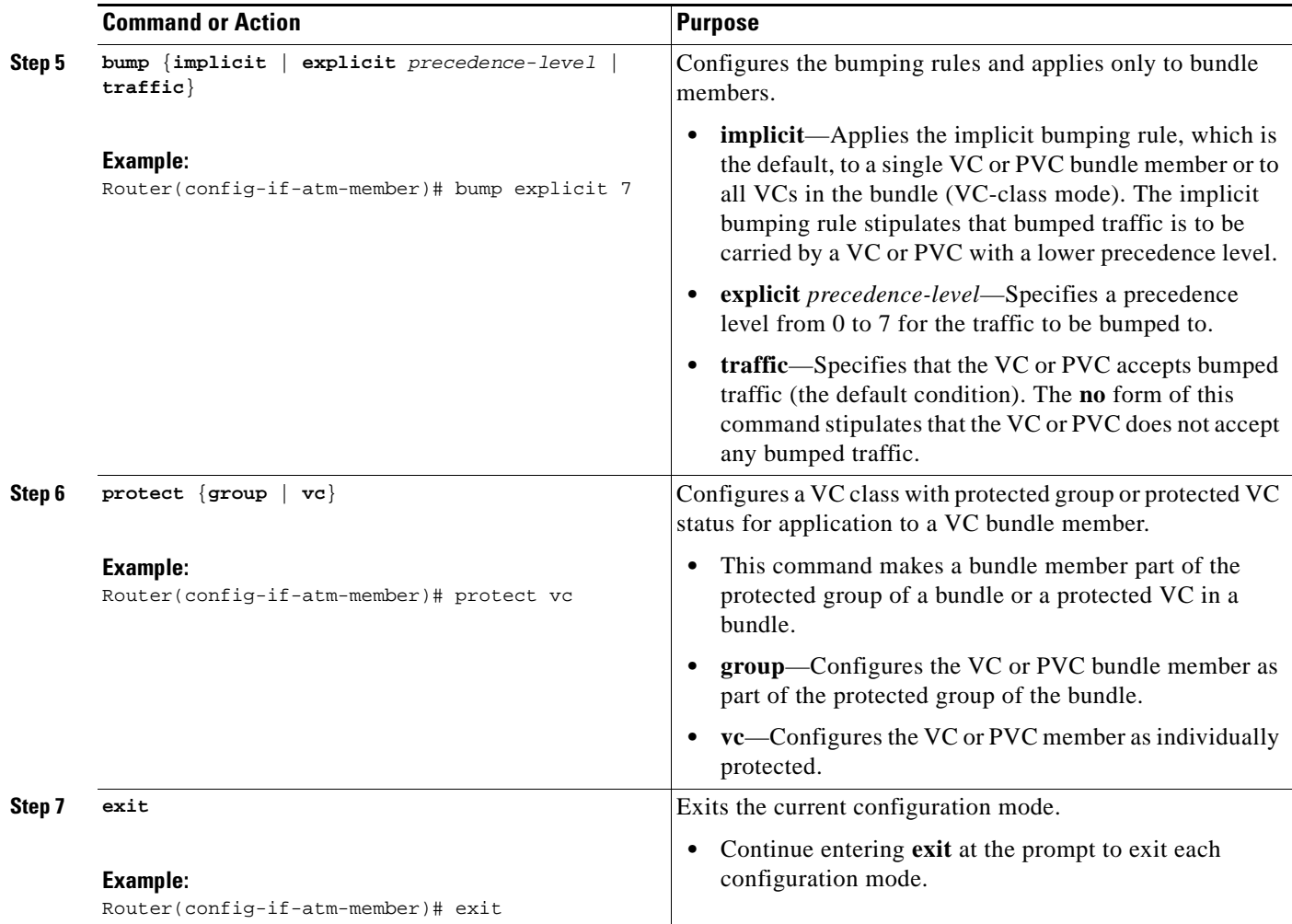

## <span id="page-68-0"></span>**Configuring a VC Class and Applying Parameters to a Bundle**

Perform this task to configure a VC class to contain commands that configure all VC members of a bundle when the class is applied to that bundle. The parameters are applied in VC-class configuration mode. Use the **vc-class atm** command in global configuration mode to enter the VC-class configuration mode.

### **Commands Ignored in a VC Class Bundle**

 $\Gamma$ 

When a VC is part of a bundle, some of the VC configuration in the VC class will no longer be applicable to the VC and will be ignored. The inheritance rule for VCs in VC bundles follows this order: VC configuration, bundle configuration, subinterface configuration. In VC mode and bundle mode, the configuration with the individual command takes precedence over the configuration with the **class** command.

 $\mathsf I$ 

### **SUMMARY STEPS**

- **1. enable**
- **2. configure terminal**
- **3. vc-class atm** *name*
- **4. oam-bundle** [**manage**] [*frequency*]
- **5. mpls experimental** [**other** | *range*]
- **6. bump** {**implicit** | **explicit** *precedence-level* | **traffic**}
- **7. protect** {**group** | **vc**}
- **8. exit**

### **DETAILED STEPS**

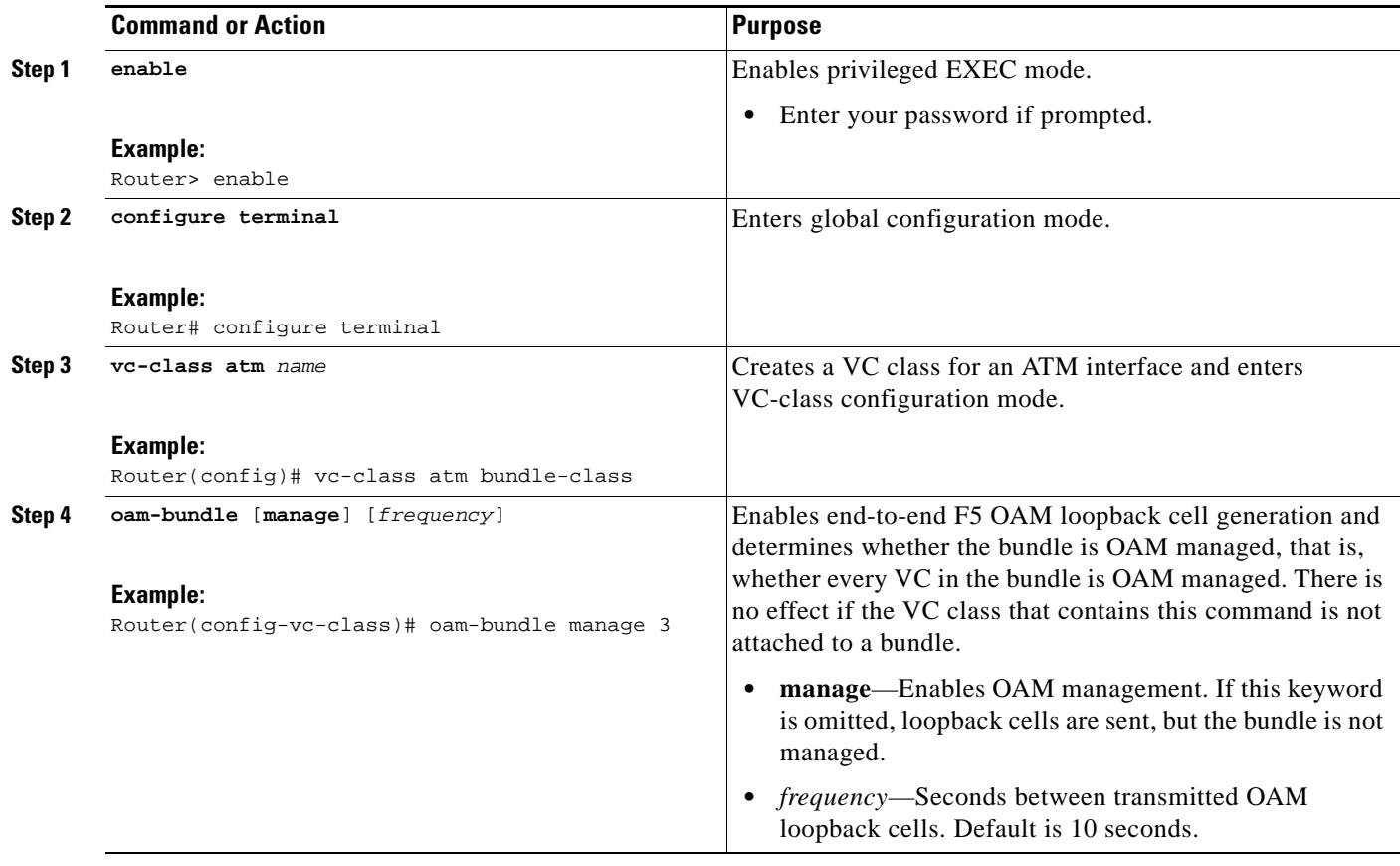

 $\mathbf{I}$ 

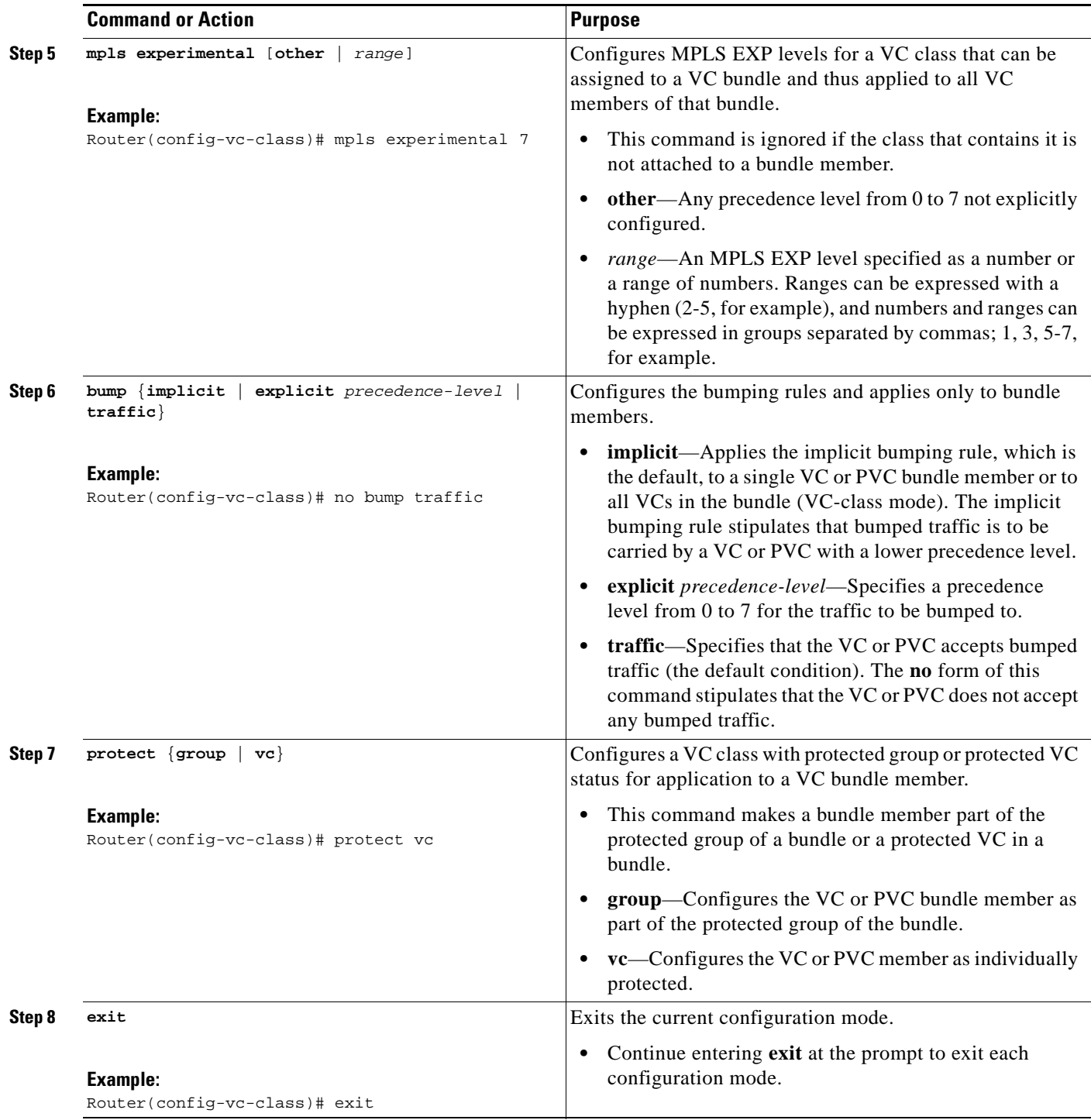

×

 $\mathbf I$ 

# <span id="page-71-0"></span>**Attaching a Class to a Bundle**

Perform this task to attach a VC class containing bundle-level configuration commands to a bundle. Enter the **bundle** command in global configuration mode to enter bundle configuration mode.

#### **SUMMARY STEPS**

- **1. enable**
- **2. configure terminal**
- **3. interface atm** *interface-number*[.*subinterface-number* {**mpls** | **multipoint** | **point-to-point**}]
- **4. bundle** *bundle-name*
- **5. class-bundle** *vc-class-name*
- **6. exit**

#### **DETAILED STEPS**

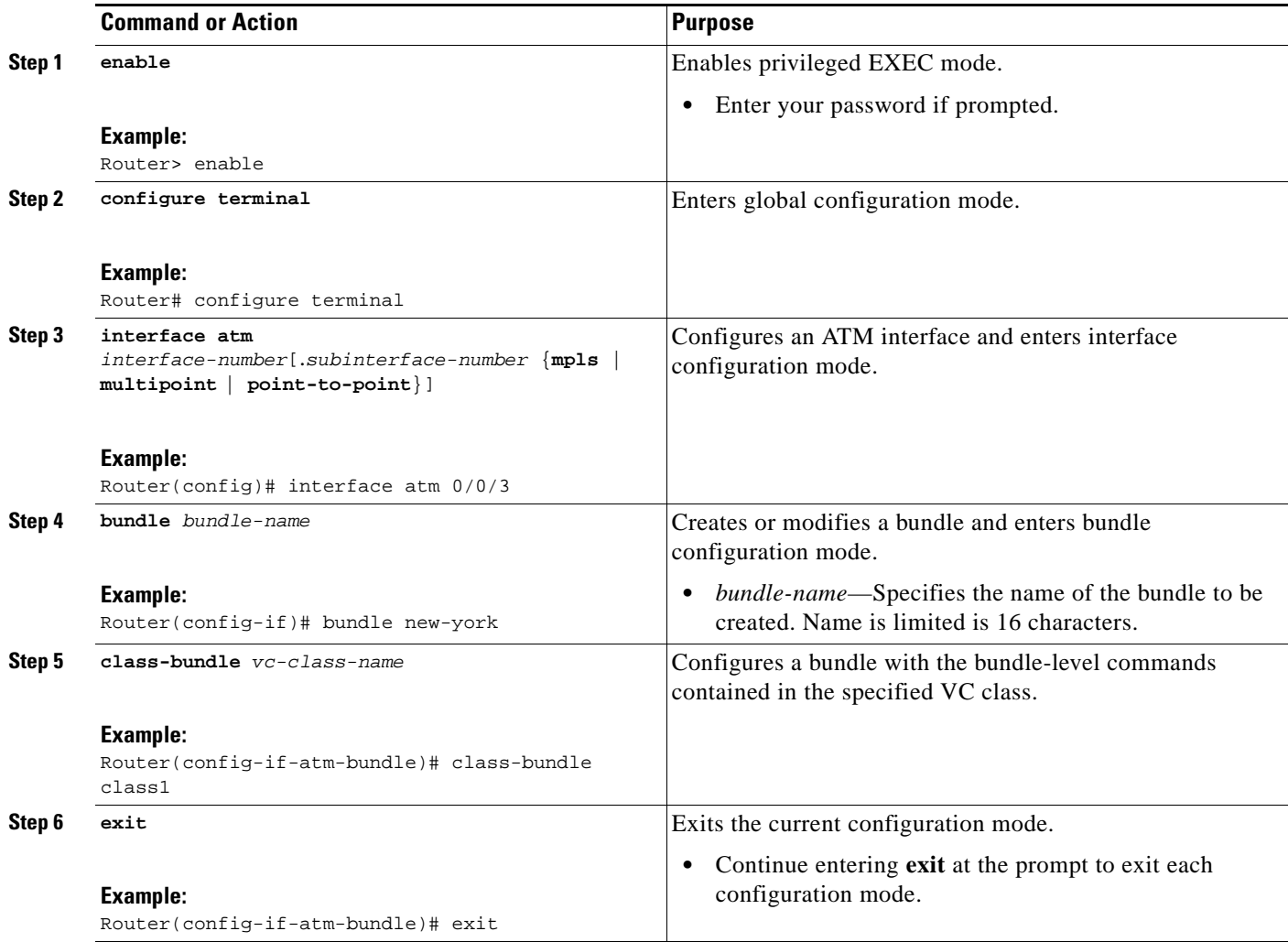
# **Configuring a VC Bundle at the Subinterface Level**

Perform this task to configure a bundle at the subinterface configuration level. The bundle submode is activated by entering the **bundle** command. This mode is similar to the VC mode.

### **SUMMARY STEPS**

- **1. enable**
- **2. configure terminal**
- **3. interface atm** *interface-number*[.*subinterface-number* {**mpls** | **multipoint** | **point-to-point**}]
- **4. bundle** *bundle-name*
- **5. encapsulation** [**aal5mux** | **aal5snap**]
- **6. protocol** *protocol* {*protocol-address* | **inarp**} [[**no**] **broadcast**]
- **7. class** *class-name*
- **8. pvc-bundle** *pvc-name* [**vpi/**][**vci**]
- **9. ubr** *pcr*
- **10. vbr-nrt** *pcr scr* [*mbs*]
- **11. exit**
- **12. oam-bundle** [**manage**] [*frequency*]
- **13. oam retry** [*up-count*] [*down-count*] [*retry-frequency*]
- **14. inarp** [*minutes*]
- **15. broadcast**
- **16. exit**

### **DETAILED STEPS**

 $\Gamma$ 

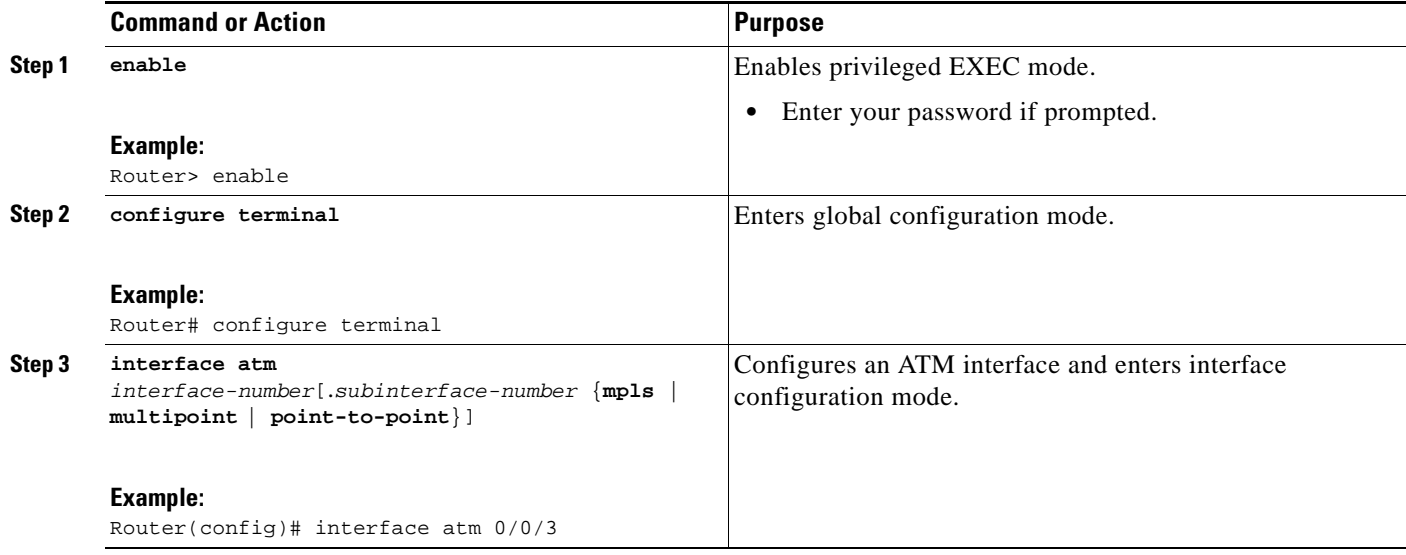

**The Second** 

 $\mathsf I$ 

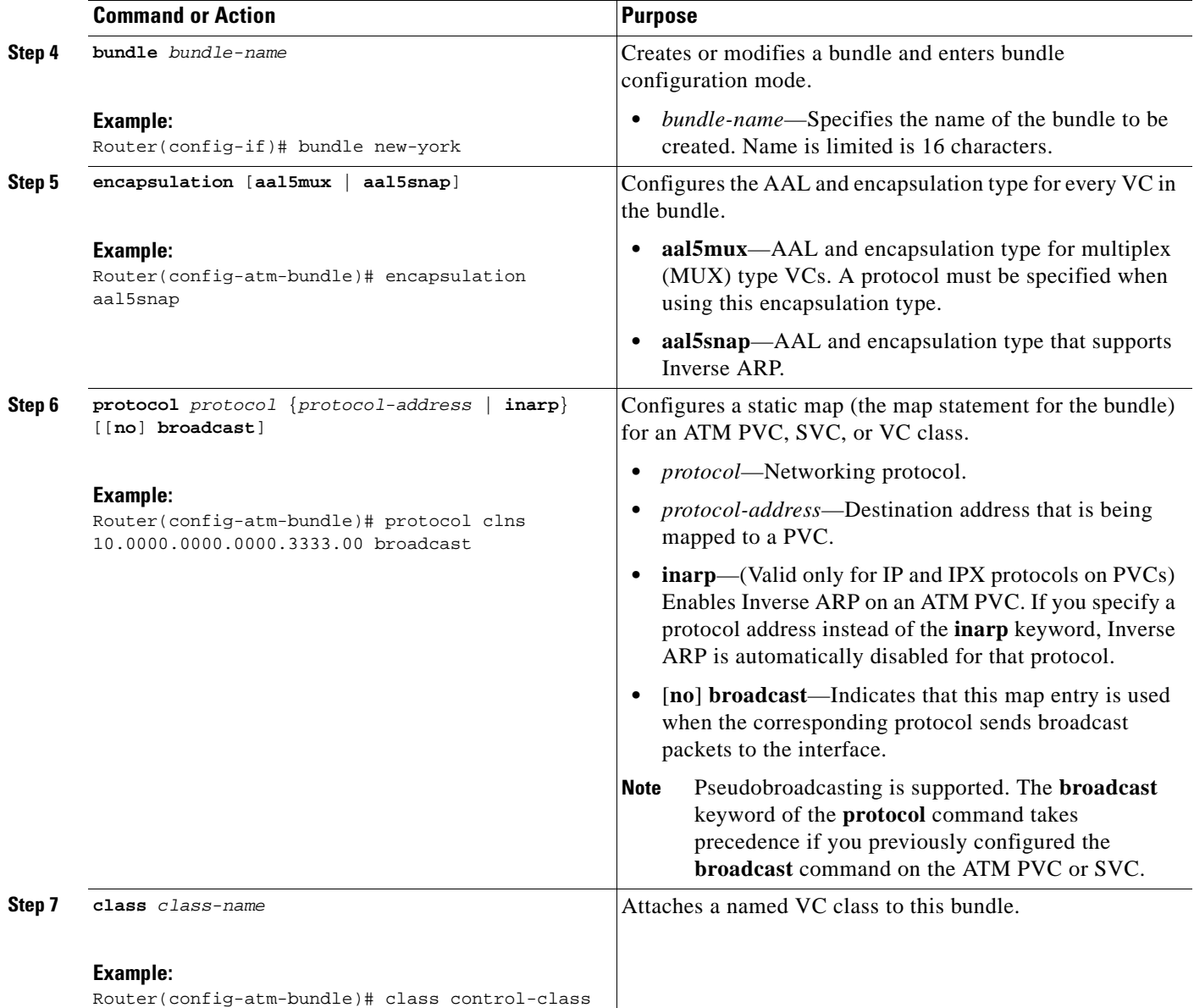

 $\mathbf{I}$ 

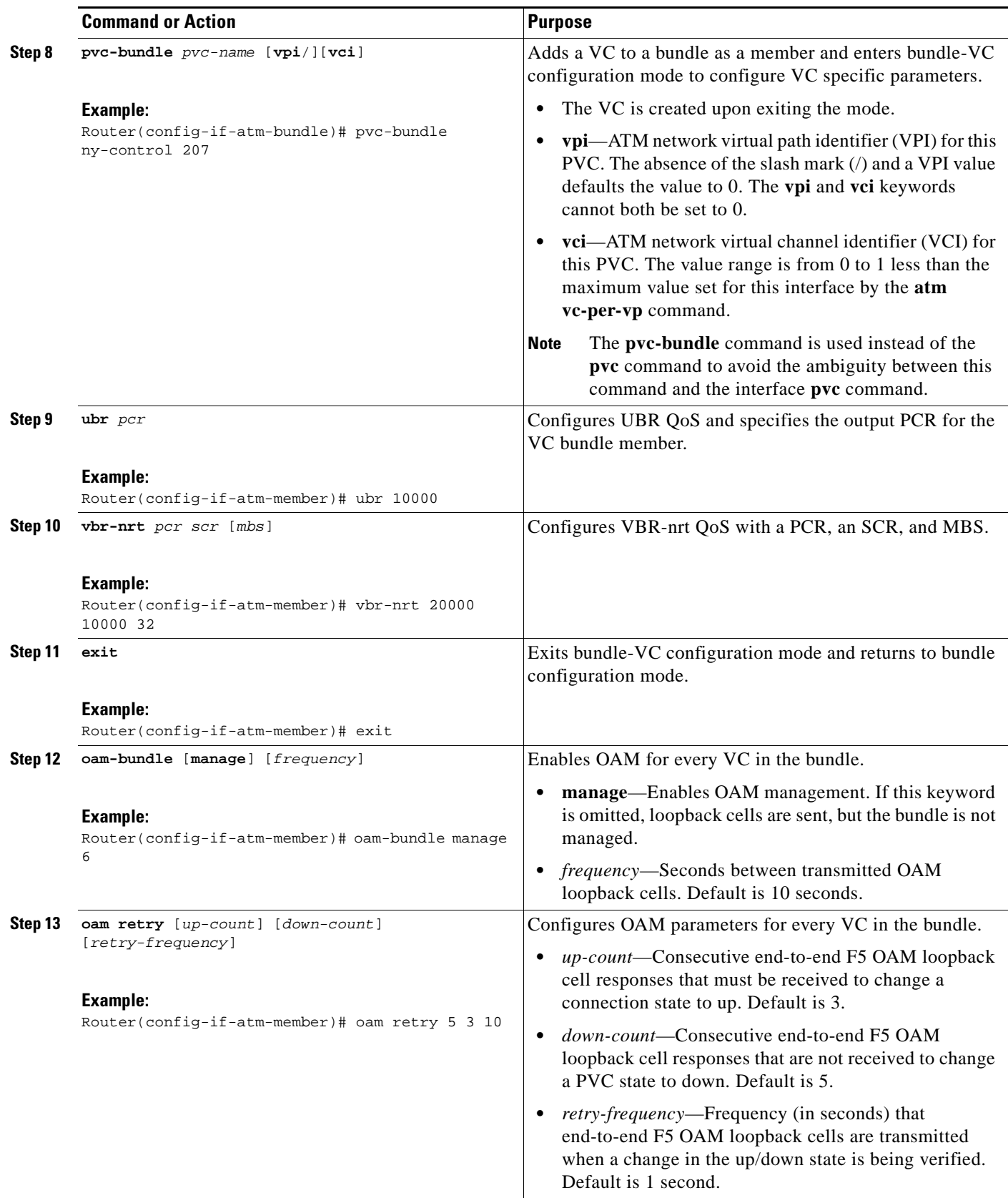

 $\mathbf I$ 

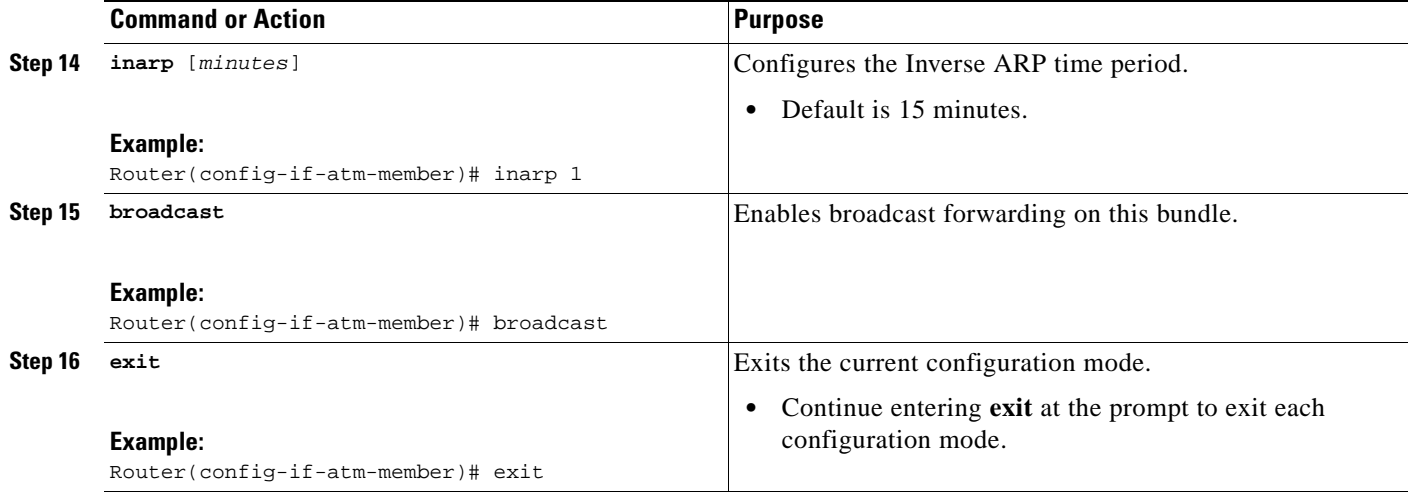

# **Assigning VC and Bundle Attributes**

The **pvc-bundle** command activates the bundle-VC configuration mode, in which specific VC and bundle member attributes can be assigned.

### **SUMMARY STEPS**

- **1. enable**
- **2. configure terminal**
- **3. interface atm** *interface-number*[.*subinterface-number* {**mpls** | **multipoint** | **point-to-point**}]
- **4. bundle** *bundle-name*
- **5. pvc-bundle** *pvc-name* [**vpi/**][**vci**]
- **6. class** *class-name*
- **7. ubr** *pcr*
- **8. vbr-nrt** *pcr scr* [*mbs*]
- **9. mpls experimental** [**other** | *range*]
- **10. bump** {**implicit** | **explicit** *precedence-level* | *traffic*}
- **11. protect** {**group** | **vc**}
- **12. exit**

### **DETAILED STEPS**

 $\mathbf{I}$ 

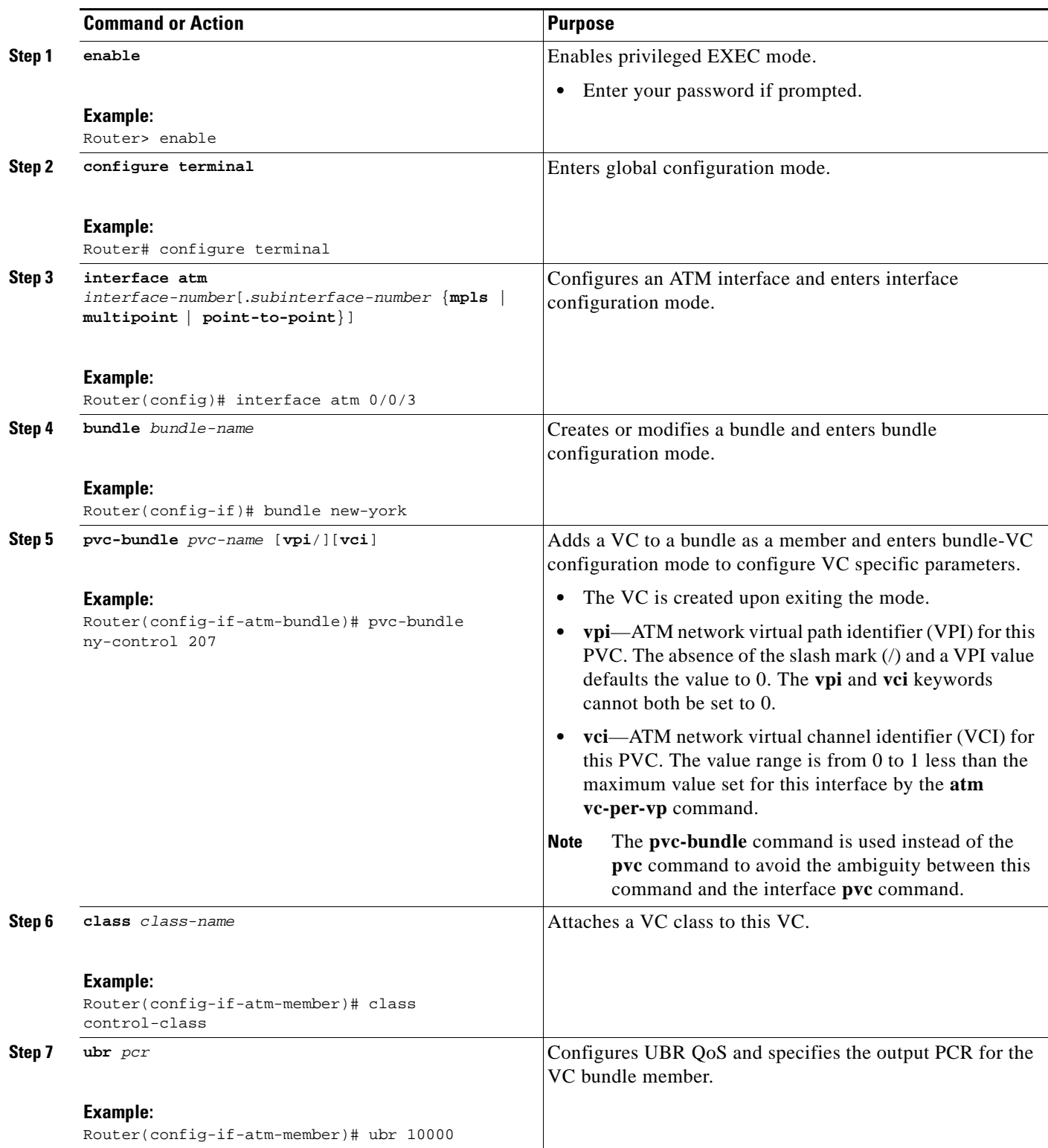

H

 $\mathsf I$ 

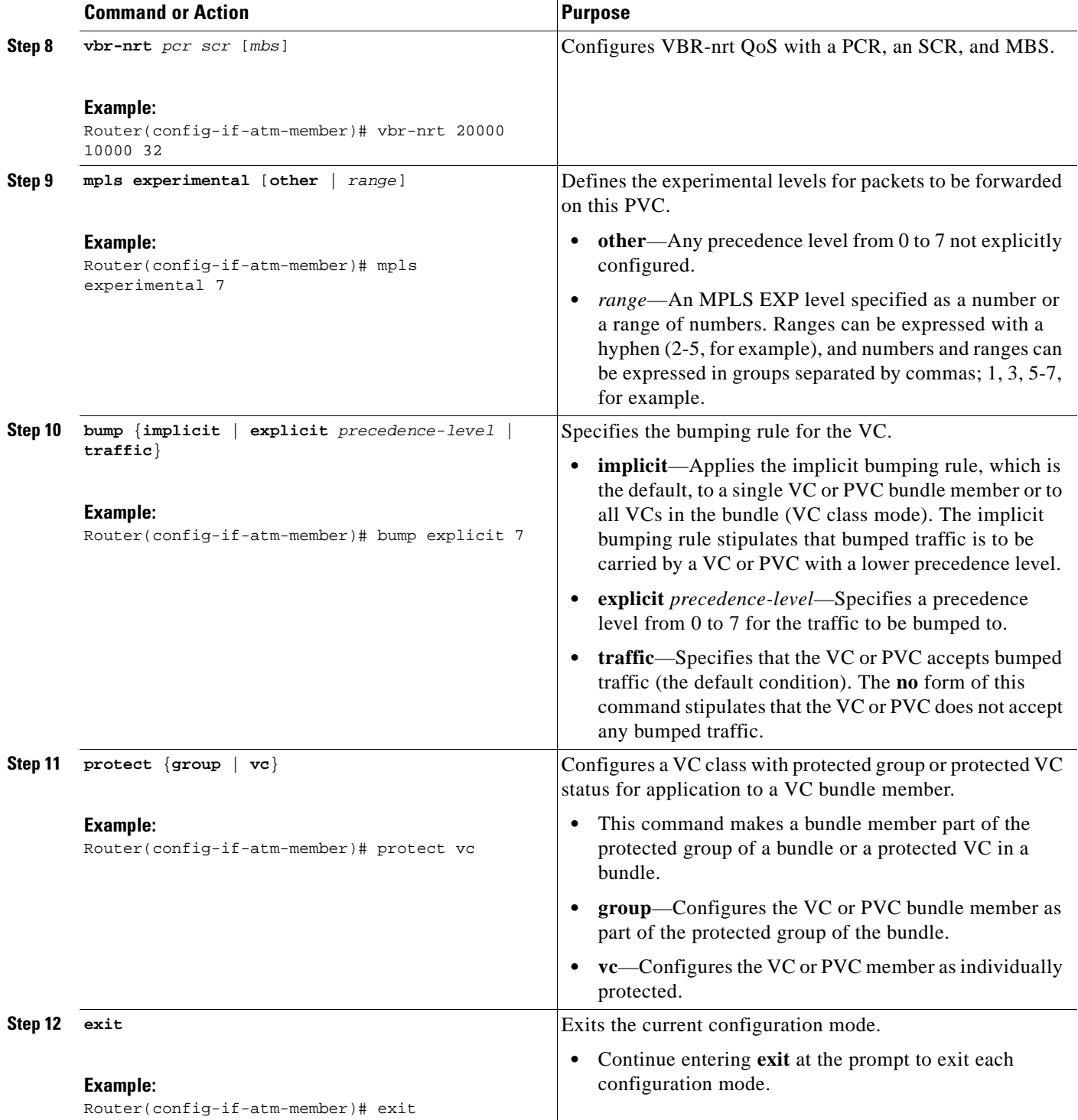

# **Verifying ATM PVC Bundle Enhancement—MPLS EXP-Based PVC Selection Configuration**

Use the commands in the following steps as needed, to verify configurations for the ATM PVC Bundle Enhancement—MPLS EXP-Based PVC Selection feature.

### **SUMMARY STEPS**

 $\mathbf{I}$ 

- **1. enable**
- **2. debug atm bundle adjacency events**
- **3. debug atm bundle error**
- **4. debug atm bundle events**
- **5. debug atm bundle inarp**
- **6. show atm bundle** [*bundle-name*]
- **7. show mpls forwarding-table** [{*network* {*mask* | *length*} | **labels** *label* [**-** *label*] | **interface** *interface*  | **next-hop** *address* | **lsp-tunnel** [*tunnel-id*]}] [**detail**]

### **DETAILED STEPS**

 $\Gamma$ 

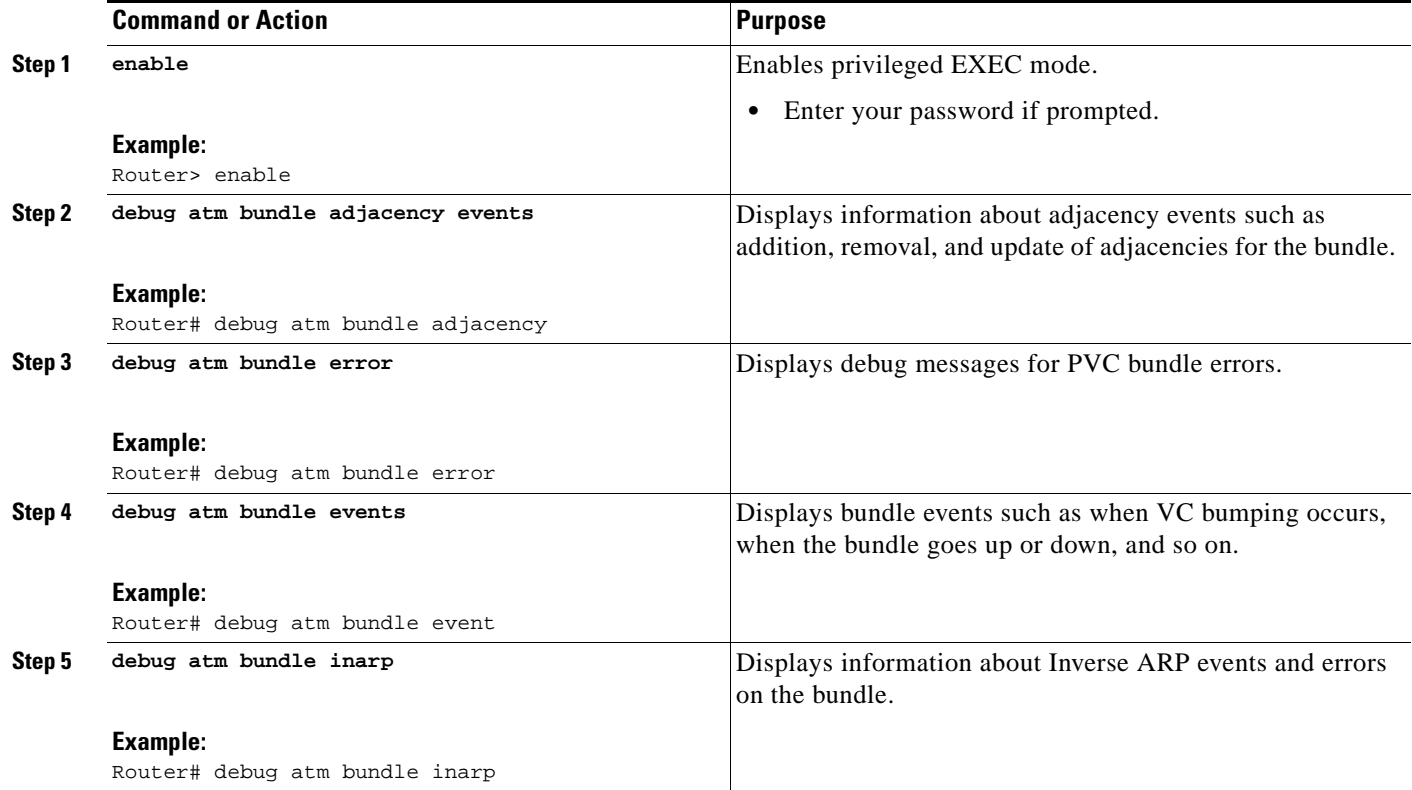

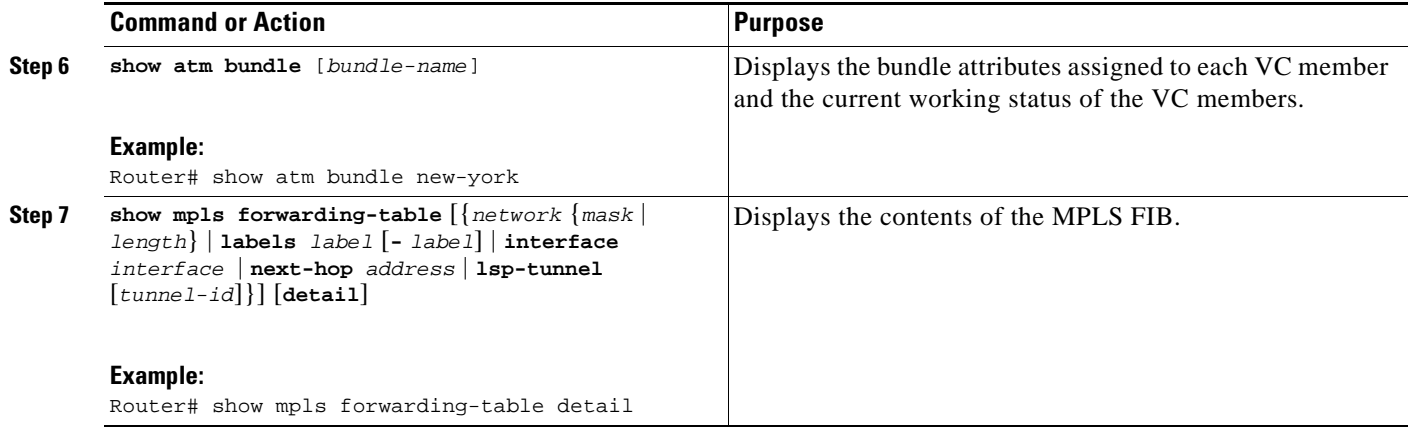

# **Configuration Examples for ATM PVC Bundle Enhancement—MPLS EXP-Based PVC Selection**

This section provides the following configuration examples:

- **•** [Configuring MPLS: Example, page 22](#page-79-0)
- **•** [Defining ATM VC Classes and Parameters: Example, page 22](#page-79-1)
- **•** [Associating an ATM VC Bundle with the Interface: Example, page 23](#page-80-0)
- **•** [Creating a VC Class: Example, page 24](#page-81-0)

### <span id="page-79-0"></span>**Configuring MPLS: Example**

The following example shows how to configure MPLS:

```
ip cef
mpls ldp advertise-labels
!
interface atm 0/0/3
ip address 10.13.11.3 255.255.0.0
mpls ip
bundle bundle1
```
### <span id="page-79-1"></span>**Defining ATM VC Classes and Parameters: Example**

In the following example, VC classes are defined with parameters applicable to individual VCs in the bundle. Each VC class is preceded by a description of how it will be used.

```
! The following commands define the bundle class. Any bundle that uses this class will
! have AAL5snap encapsulation, broadcast on, use of Inverse ARP to resolve IP addresses, 
! and OAM enabled at the bundle class level in the inheritance chain.
! This router uses IS-IS as an IP routing protocol.
!
router isis
net 10.0000.0000.0000.1111.00
!
vc-class atm bundle-class
encapsulation aal5snap
```
Ι

```
broadcast
protocol ip inarp
oam-bundle manage 3
oam 4 3 10
!
! The following VC class defines the parameters applicable to an individual VC 
! in a bundle. The control-class carries precedence 7 traffic and it takes the 
! bundle down when it is down. It uses the implicit bumping rule.
! The QoS is set to VBR-nrt.
!
vc-class atm control-class
mpls experimental 7
protect vc
vbr-nrt 10000 5000 32
!
! The following VC class defines a premium class that carries precedence level 6 and 5
! traffic. It does not allow other traffic to be bumped onto it. The VC will choose
! precedence 7 VC as the alternate VC for its traffic when it goes down, and it belongs 
! to the protected group of the bundle. The QoS type is VBR-nrt.
!
vc-class atm premium-class
mpls experimental 6-5
no bump traffic
protect group
bump explicit 7
vbr-nrt 20000 10000 32
!
! The following VC class defines a priority class that carries precedence levels 
! 4 through 2 traffic, uses the implicit bumping rule, allows bumped traffic, 
! and belongs to the protected group of the bundle. The QoS type is UBR+.
!
vc-class atm priority-class
mpls experimental 4-2
protect group
ubr+ 10000 3000
! The following VC class defines a basic-class that carries the traffic of the precedence
! levels not specified in the profile; it is part of a protected group.
! The QoS type is UBR.
!
vc-class atm basic-class
mpls experimental other
protect group
 ubr 10000
```
### <span id="page-80-0"></span>**Associating an ATM VC Bundle with the Interface: Example**

The following interface has one bundle, new-york, for connecting to three neighbors: new-york, san-francisco, and los-angeles. The new-york and san-francisco bundles have four members and los-angeles has three members.

```
interface atm 1/0.1 multipoint
ip address 10.0.0.1 255.255.255.0
 ip router isis
bundle new-york
!
! The following commands enable IP and OSI traffic flows in the bundle. The protocol ip
! command takes precedence over the protocol ip inarp command in the bundle class,
! according to the inheritance rule. The protocol clns command is configured so IP routing
! can be integrated. The OSI routing packets will go on the highest precedence VC in the
! bundle, while the OSI data packets, if any, will use the lowest precedence VC in the
```
! lowest precedence VC in the bundle. protocol ip 10.10.1.2 broadcast protocol clns 49.0000.0000.0000.2222.00 broadcast class bundle-class ! ! The following commands show how to configure the PVC bundles, including adding a VC ! to a bundle as a member. pvc-bundle ny-control 207 class control-class pvc-bundle ny-premium 206 class premium-class pvc-bundle ny-priority 204 class priority-class pvc-bundle ny-basic 201 class basic-class bundle san-francisco protocol clns 49.0000.0000.0000.3333.00 broadcast inarp 1 class bundle-class pvc-bundle sf-control 307 class control-class pvc-bundle sf-premium 306 class premium-class pvc-bundle sf-priority 304 class priority-class pvc-bundle sf-basic 301 class basic-class bundle los-angeles protocol ip 1.1.1.4 broadcast protocol clns 49.0000.0000.0000.4444.00 broadcast inarp 1 class bundle-class pvc-bundle la-high 407 precedence 7-5 protect vc class premium-class pvc-bundle la-mid 404 precedence 4-2 protect group class priority-class pvc-bundle la-low 401 precedence other protect group class basic-class ! The following commands configure PVC la-other as a standalone VC that does not belong to any of the bundles. ! pvc la-other 400 no protocol ip inarp broadcast

! bundle. Other protocols such as IPX or AppleTalk, if configured, would always use the

### <span id="page-81-0"></span>**Creating a VC Class: Example**

In the following example, a class called class1 is created and then applied to the bundle called bundle1:

Ι

! The following commands create the class class1: vc-class atm class1 encapsulation aal5snap broadcast protocol ip inarp

```
 oam-bundle manage 3
 oam 4 3 10
!
! The following commands apply class1 to the bundle called bundle1:
bundle bundle1
 class-bundle class1
```
With hierarchy precedence rules taken into account, VCs belonging to the bundle named bundle1 will be characterized by these parameters: AAL5SNAP (RFC1483 bridging) encapsulation, broadcast on, use of Inverse ARP to resolve IP addresses, and OAM enabled.

# **Additional References**

The following sections provide references related to the ATM PVC Bundle Enhancement—MPLS EXP-Based PVC Selection feature.

## **Related Documents**

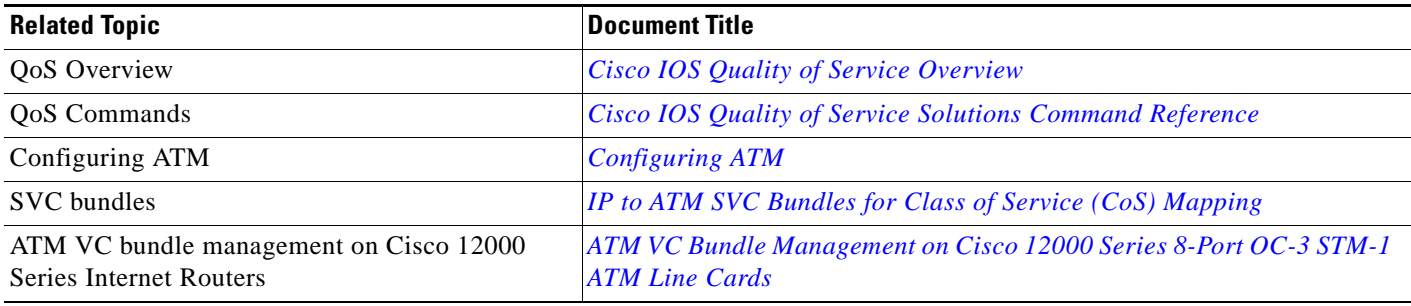

## **Standards**

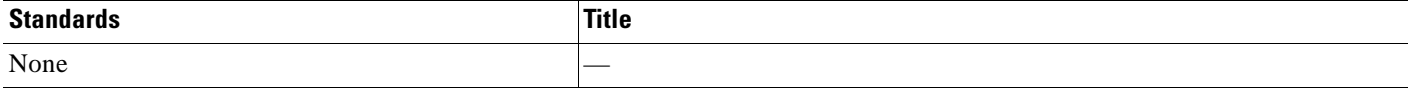

## **MIBs**

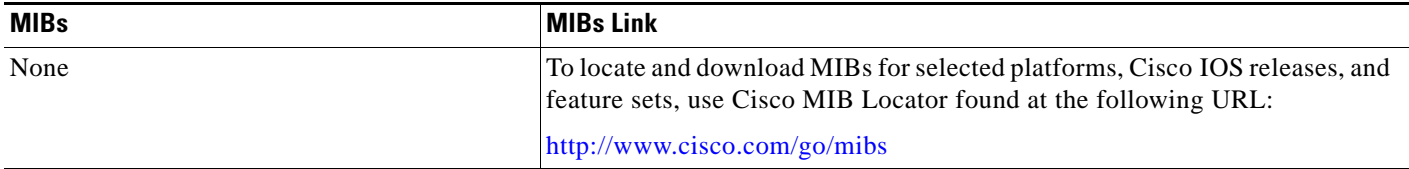

# **RFCs**

 $\Gamma$ 

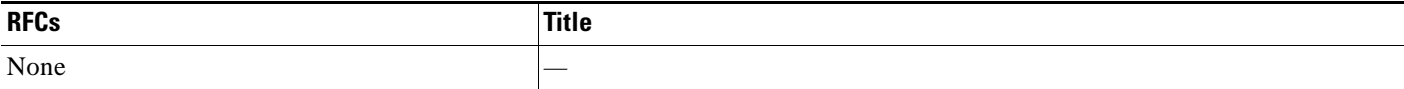

**The Second Service** 

 $\mathsf I$ 

# **Technical Assistance**

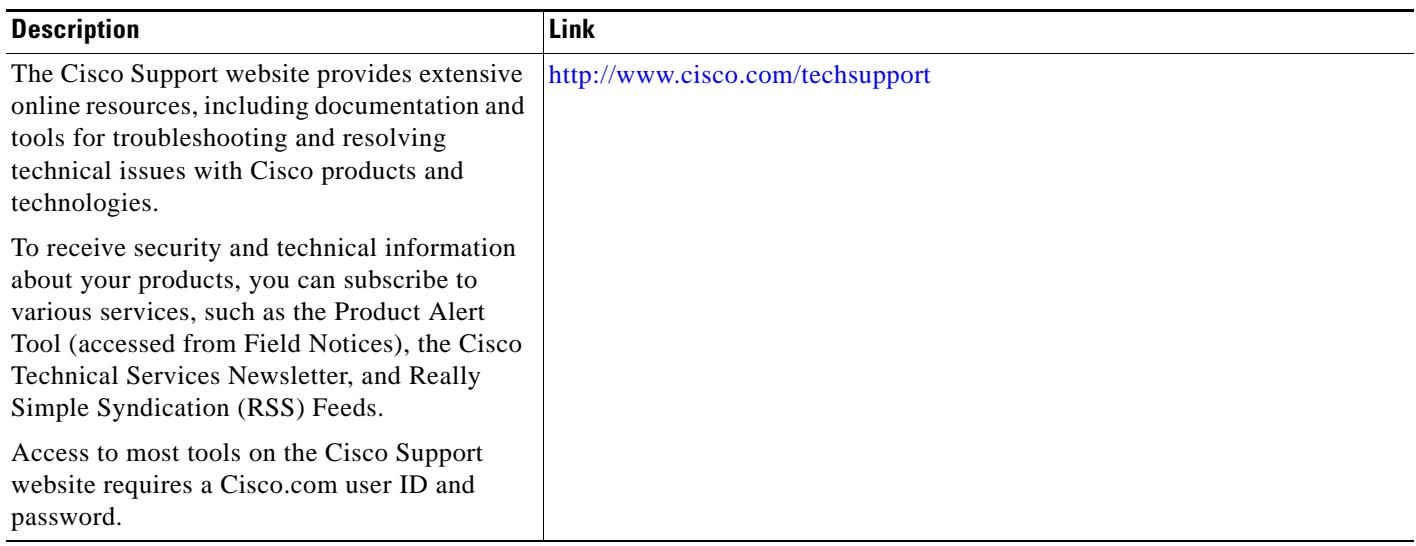

# **Feature Information for ATM PVC Bundle Enhancement—MPLS EXP-Based PVC Selection**

[Table 1](#page-84-0) lists the release history for this feature.

Not all commands may be available in your Cisco IOS software release. For release information about a specific command, see the command reference documentation.

Use Cisco Feature Navigator to find information about platform support and software image support. Cisco Feature Navigator enables you to determine which Cisco IOS and Catalyst OS software images support a specific software release, feature set, or platform. To access Cisco Feature Navigator, go to <http://www.cisco.com/go/cfn>. An account on Cisco.com is not required.

 $\mathbf I$ 

**Note** [Table 1](#page-84-0) lists only the Cisco IOS software release that introduced support for a given feature in a given Cisco IOS software release train. Unless noted otherwise, subsequent releases of that Cisco IOS software release train also support that feature.

<span id="page-84-0"></span>*Table 1 Feature Information for ATM PVC Bundle Enhancement — MPLS EXP-Based PVC Selection*

| <b>Feature Name</b>               | <b>Releases</b>                                   | <b>Feature Information</b>                                                                                                    |
|-----------------------------------|---------------------------------------------------|----------------------------------------------------------------------------------------------------|
| ATM PVC Bundle Enhancement — MPLS | 12.2(8)T<br>12.0(23)S<br>12.0(29)S<br>12.2(33)SRC | In Cisco IOS Release 12.2(8)T, this feature was introduced.                                                                                              |
| <b>EXP-Based PVC Selection</b>    |                                                   | In Cisco IOS Release $12.0(23)$ S, this feature was made<br>available on the 8-port OC-3 STM-1 ATM line card for<br>Cisco 12000 series Internet routers. |
|                                   |                                                   | This feature was integrated into Cisco IOS Release<br>$12.0(29)$ S.                                                                                      |
|                                   |                                                   | In Cisco IOS Release 12.2(33)SRC, support was added for<br>the Cisco 7200 series router.                                                                 |
|                                   |                                                   | The following sections provide information about this<br>feature:                                                                                        |
|                                   |                                                   | <b>Information About ATM PVC Bundle</b><br>$\bullet$<br>Enhancement—MPLS EXP-Based PVC Selection,<br>page 2                                              |
|                                   |                                                   | How to Configure ATM PVC Bundle<br>$\bullet$<br>Enhancement-MPLS EXP-Based PVC Selection,<br>page 6                                                      |
|                                   |                                                   | The following commands were introduced or modified:<br>mpls experimental, show mpls forwarding-table.                                                    |

CCDE, CCENT, CCSI, Cisco Eos, Cisco HealthPresence, Cisco IronPort, the Cisco logo, Cisco Lumin, Cisco Nexus, Cisco Nurse Connect, Cisco Pulse, Cisco StackPower, Cisco StadiumVision, Cisco TelePresence, Cisco Unified Computing System, Cisco WebEx, DCE, Flip Channels, Flip for Good, Flip Mino, Flipshare (Design), Flip Ultra, Flip Video, Flip Video (Design), Instant Broadband, and Welcome to the Human Network are trademarks; Changing the Way We Work, Live, Play, and Learn, Cisco Capital, Cisco Capital (Design), Cisco:Financed (Stylized), Cisco Store, and Flip Gift Card are service marks; and Access Registrar, Aironet, AllTouch, AsyncOS, Bringing the Meeting To You, Catalyst, CCDA, CCDP, CCIE, CCIP, CCNA, CCNP, CCSP, CCVP, Cisco, the Cisco Certified Internetwork Expert logo, Cisco IOS, Cisco Press, Cisco Systems, Cisco Systems Capital, the Cisco Systems logo, Cisco Unity, Collaboration Without Limitation, Continuum, EtherFast, EtherSwitch, Event Center, Explorer, Fast Step, Follow Me Browsing, FormShare, GainMaker, GigaDrive, HomeLink, iLYNX, Internet Quotient, IOS, iPhone, iQuick Study, IronPort, the IronPort logo, Laser Link, LightStream, Linksys, MediaTone, MeetingPlace, MeetingPlace Chime Sound, MGX, Networkers, Networking Academy, Network Registrar, PCNow, PIX, PowerKEY, PowerPanels, PowerTV, PowerTV (Design), PowerVu, Prisma, ProConnect, ROSA, ScriptShare, SenderBase, SMARTnet, Spectrum Expert, StackWise, The Fastest Way to Increase Your Internet Quotient, TransPath, WebEx, and the WebEx logo are registered trademarks of Cisco Systems, Inc. and/or its affiliates in the United States and certain other countries.

All other trademarks mentioned in this document or website are the property of their respective owners. The use of the word partner does not imply a partnership relationship between Cisco and any other company. (0908R)

Any Internet Protocol (IP) addresses used in this document are not intended to be actual addresses. Any examples, command display output, and figures included in the document are shown for illustrative purposes only. Any use of actual IP addresses in illustrative content is unintentional and coincidental.

© 2006-2009 Cisco Systems, Inc. All rights reserved.

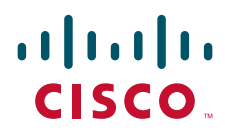

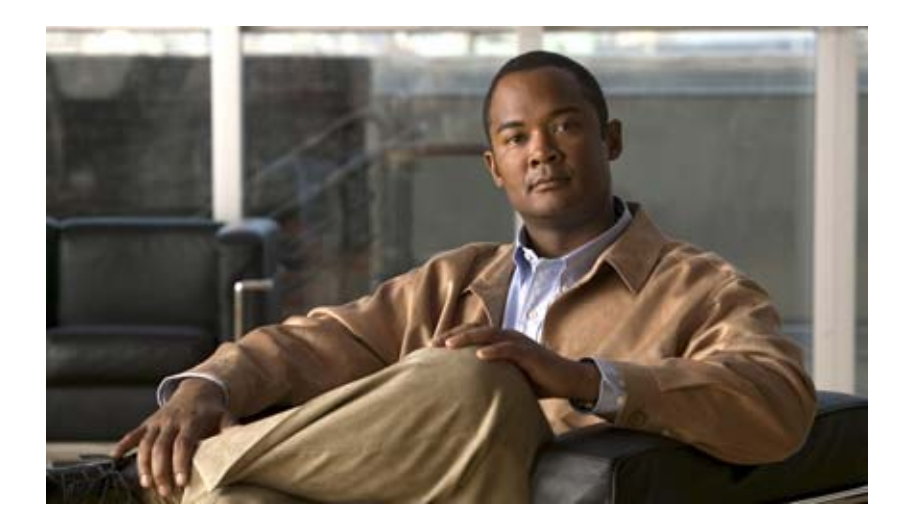

# **MPLS Label Distribution Protocol**

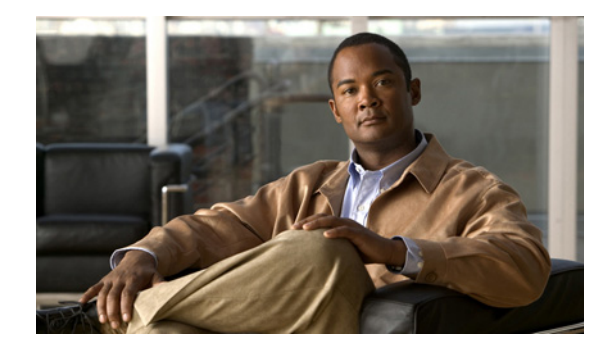

# **MPLS Label Distribution Protocol (LDP)**

**First Published: January 1, 1999 Last Updated: May 1, 2008**

Multiprotocol Label Switching (MPLS) Label Distribution Protocol (LDP) enables peer label switch routers (LSRs) in an MPLS network to exchange label binding information for supporting hop-by-hop forwarding in an MPLS network. This module explains the concepts related to MPLS LDP and describes how to configure MPLS LDP in a network.

#### **Finding Feature Information in This Module**

Your Cisco IOS software release may not support all of the features documented in this module. For the latest feature information and caveats, see the release notes for your platform and software release. To reach links to specific feature documentation in this module and to see a list of the releases in which each feature is supported, use the ["Feature Information for MPLS Label Distribution Protocol" section on page 27.](#page-114-0)

#### **Finding Support Information for Platforms and Cisco IOS and Catalyst OS Software Images**

Use Cisco Feature Navigator to find information about platform support and Cisco IOS and Catalyst OS software image support. To access Cisco Feature Navigator, go to [http://www.cisco.com/go/cfn.](http://www.cisco.com/go/cfn) An account on Cisco.com is not required.

# **Contents**

- **•** [Prerequisites for MPLS LDP, page 2](#page-89-0)
- **•** [Information About MPLS LDP, page 2](#page-89-1)
- **•** [Information About MPLS LDP, page 2](#page-89-1)
- **•** [How to Configure MPLS LDP, page 5](#page-92-0)
- [MPLS LDP Configuration Examples, page 20](#page-107-0)
- **•** [Command Reference, page 26](#page-113-0)

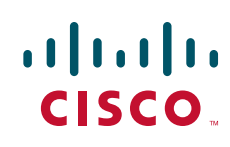

# <span id="page-89-0"></span>**Prerequisites for MPLS LDP**

Label switching on a router requires that Cisco Express Forwarding (CEF) be enabled on that router.

# <span id="page-89-1"></span>**Information About MPLS LDP**

To configure MPLS LDP, you should understand the following concepts:

- [Introduction to MPLS LDP, page 2](#page-89-2)
- **[MPLS LDP Functional Overview, page 2](#page-89-3)**
- **•** [LDP and TDP Support, page 2](#page-89-4)
- **•** [Introduction to LDP Sessions, page 3](#page-90-0)
- **•** [Introduction to LDP Label Bindings, Label Spaces, and LDP Identifiers, page 4](#page-91-0)

### <span id="page-89-2"></span>**Introduction to MPLS LDP**

MPLS LDP provides the means for LSRs to request, distribute, and release label prefix binding information to peer routers in a network. LDP enables LSRs to discover potential peers and to establish LDP sessions with those peers for the purpose of exchanging label binding information.

MPLS LDP enables one LSR to inform another LSR of the label bindings it has made. Once a pair of routers communicate the LDP parameters, they establish a label-switched path (LSP). MPLS LDP enables LSRs to distribute labels along normally routed paths to support MPLS forwarding. This method of label distribution is also called hop-by-hop forwarding. With IP forwarding, when a packet arrives at a router the router looks at the destination address in the IP header, performs a route lookup, and forwards the packet to the next hop. With MPLS forwarding, when a packet arrives at a router the router looks at the incoming label, looks up the label in a table, and then forwards the packet to the next hop. MPLS LDP is useful for applications that require hop-by-hop forwarding, such as MPLS VPNs.

## <span id="page-89-3"></span>**MPLS LDP Functional Overview**

Cisco MPLS LDP provides the building blocks for MPLS-enabled applications, such as MPS Virtual Private Networks (VPNs).

LDP provides a standard methodology for hop-by-hop, or dynamic label, distribution in an MPLS network by assigning labels to routes that have been chosen by the underlying Interior Gateway Protocol (IGP) routing protocols. The resulting labeled paths, called label switch paths (LSPs), forward label traffic across an MPLS backbone to particular destinations. These capabilities enable service providers to implement MPLS-based IP VPNs and IP+ATM services across multivendor MPLS networks.

### <span id="page-89-4"></span>**LDP and TDP Support**

LDP supercedes Tag Distribution Protocol (TDP). See [Table 1](#page-90-1) for information about LDP and TDP support in Cisco IOS releases.

Use caution when upgrading the image on a router that uses TDP. Ensure that the TDP sessions are established when the new image is loaded. You can accomplish this by issuing the global configuration command **mpls label protocol tdp**. Issue this command and save it to the startup configuration before loading the new image. Alternatively, you can enter the command and save the running configuration immediately after loading the new image.

<span id="page-90-1"></span>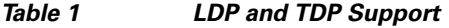

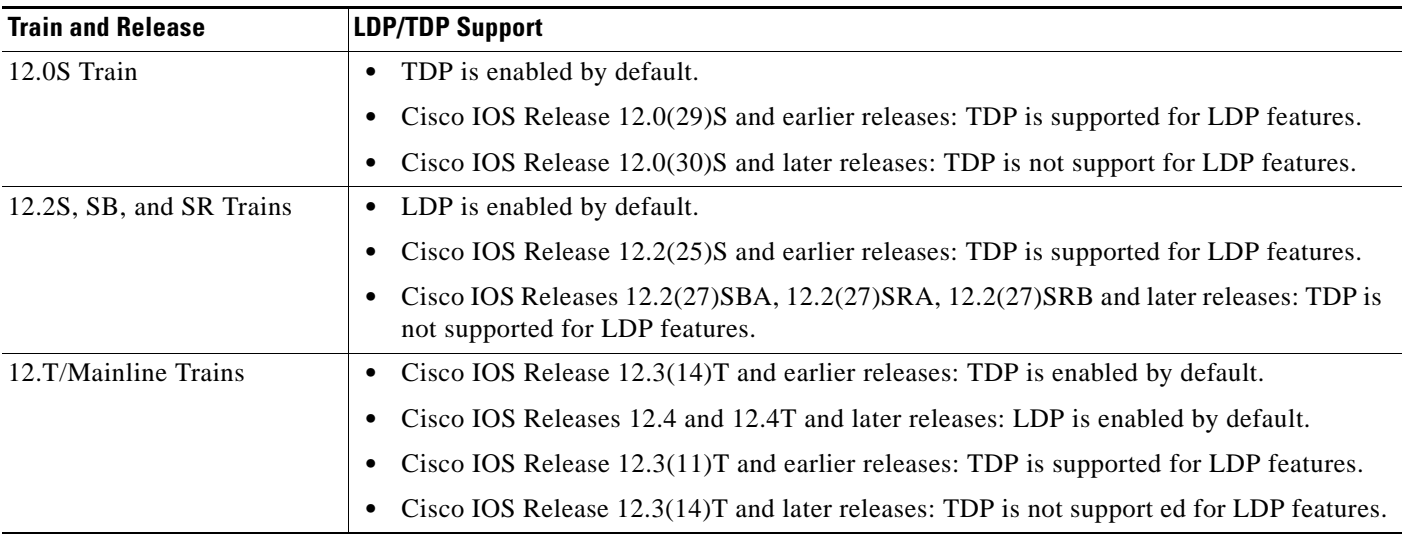

## <span id="page-90-0"></span>**Introduction to LDP Sessions**

When you enable MPLS LDP, the LSRs send out messages to try to find other LSRs with which they can create LDP sessions. The following sections explain the differences between directly connected LDP sessions and nondirectly connected LDP sessions.

### **Directly Connected MPLS LDP Sessions**

I

If an LSR is one hop from its neighbor, it is directly connected to its neighbor. The LSR sends out LDP link Hello messages as User Datagram Protocol (UDP) packets to all the routers on the subnet (multicast). A neighboring LSR may respond to the link Hello message, allowing the two routers to establish an LDP session. This is called basic discovery.

To initiate an LDP session between routers, the routers determine which router will take the active role and which router will take the passive role. The router that takes the active role establishes the LDP TCP connection session and initiates the negotiation of the LDP session parameters. To determine the roles, the two routers compare their transport addresses. The router with the higher IP address takes the active role and establishes the session.

After the LDP TCP connection session is established, the LSRs negotiate the session parameters, including the method of label distribution to be used. Two methods are available:

- **•** Downstream Unsolicited: An LSR advertises label mappings to peers without being asked to.
- **•** Downstream on Demand: An LSR advertises label mappings to a peer only when the peer asks for them.

For information about creating LDP sessions, see the ["Enabling Directly Connected LDP Sessions"](#page-93-0)  [section on page 6](#page-93-0).

### **Nondirectly Connected MPLS LDP Sessions**

If the LSR is more than one hop from its neighbor, it is nondirectly connected to its neighbor. For these nondirectly connected neighbors, the LSR sends out a targeted Hello message as a UDP packet, but as a unicast message specifically addressed to that LSR. The nondirectly connected LSR responds to the Hello message and the two routers begin to establish an LDP session. This is called extended discovery.

An MPLS LDP targeted session is a label distribution session between routers that are not directly connected. When you create an MPLS traffic engineering tunnel interface, you need to establish a label distribution session between the tunnel headend and the tailend routers. You establish nondirectly connected MPLS LDP sessions by enabling the transmission of targeted Hello messages.

You can use the **mpls ldp neighbor targeted** command to set up a targeted session when other means of establishing targeted sessions do not apply, such as configuring **mpls ip** on a traffic engineering (TE) tunnel or configuring Any Transport over MPLS (AToM) virtual circuits (VCs). For example, you can use this command to create a targeted session between directly connected MPLS label switch routers (LSRs) when MPLS label forwarding convergence time is an issue.

The **mpls ldp neighbor targeted** command can improve label convergence time for directly connected neighbor LSRs when the link(s) directly connecting them are down. When the links between the neighbor LSRs are up, both the link and targeted Hellos maintain the LDP session. If the links between the neighbor LSRs go down, the targeted Hellos maintain the session, allowing the LSRs to retain labels learned from each other. When a link directly connecting the LSRs comes back up, the LSRs can immediately reinstall labels for forwarding use without having to reestablish their LDP session and exchange labels.

The exchange of targeted Hello messages between two nondirectly connected neighbors can occur in several ways, including the following:

- **•** Router 1 sends targeted Hello messages carrying a response request to Router 2. Router 2 sends targeted Hello messages in response if its configuration permits. In this situation, Router 1 is considered to be *active* and Router 2 is considered to be *passive*.
- Router 1 and Router 2 both send targeted Hello messages to each other. Both routers are considered to be *active*. Both, one, or neither router can also be *passive*, if they have been configured to respond to requests for targeted Hello messages from each other.

The default behavior of an LSR is to ignore requests from other LSRs that send targeted Hello messages. You can configure an LSR to respond to requests for targeted Hello messages by issuing the **mpls ldp discovery targeted-hello accept** command.

The active LSR mandates the protocol that is used for a targeted session. The passive LSR uses the protocol of the received targeted Hello messages.

For information about creating MPLS LDP targeted sessions, see the ["Establishing Nondirectly](#page-95-0)  [Connected MPLS LDP Sessions" section on page 8](#page-95-0).

### <span id="page-91-0"></span>**Introduction to LDP Label Bindings, Label Spaces, and LDP Identifiers**

An LDP label binding is an association between a destination prefix and a label. The label used in a label binding is allocated from a set of possible labels called a label space.

LDP supports two types of label spaces:

**•** Interface-specific—An interface-specific label space uses interface resources for labels. For example, label-controlled ATM (LC-ATM) interfaces use virtual path identifiers/virtual circuit identifiers (VPIs/VCIs) for labels. Depending on its configuration, an LDP platform may support zero, one, or more interface-specific label spaces.

• Platform-wide—An LDP platform supports a single platform-wide label space for use by interfaces that can share the same labels. For Cisco platforms, all interface types, except LC-ATM, use the platform-wide label space.

LDP uses a 6-byte quantity called an LDP Identifier (or LDP ID) to name label spaces. The LDP ID is made up of the following components:

- The first four bytes, called the LPD router ID, identify the LSR that owns the label space.
- **•** The last two bytes, called the local label space ID, identify the label space within the LSR. For the platform-wide label space, the last two bytes of the LDP ID are always both 0.

The LDP ID takes the following form:

<LDP router ID> : <local label space ID>

The following are examples of LPD IDs:

- **•** 172.16.0.0:0
- **•** 192.168.0.0:3

The router determines the LDP router ID as follows, if the **mpls ldp router-id** command is not executed,

- **1.** The router examines the IP addresses of all operational interfaces.
- **2.** If these IP addresses include loopback interface addresses, the router selects the largest loopback address as the LDP router ID.
- **3.** Otherwise, the router selects the largest IP address pertaining to an operational interface as the LDP router ID.

The normal (default) method for determining the LDP router ID may result in a router ID that is not usable in certain situations. For example, the router might select an IP address as the LDP router ID that the routing protocol cannot advertise to a neighboring router. The **mpls ldp router-id** command allows you to specify the IP address of an interface as the LDP router ID. Make sure the specified interface is operational so that its IP address can be used as the LDP router ID.

When you issue the **mpls ldp router-id** command without the **force** keyword, the router select selects the IP address of the specified interface (provided that the interface is operational) the next time it is necessary to select an LDP router ID, which is typically the next time the interface is shut down or the address is configured.

When you issue the **mpls ldp router-id** command with the **force** keyword, the effect of the **mpls ldp router-id** command depends on the current state of the specified interface:

- If the interface is up (operational) and if its IP address is not currently the LDP router ID, the LDP router ID changes to the IP address of the interface. This forced change in the LDP router ID tears down any existing LDP sessions, releases label bindings learned via the LDP sessions, and interrupts MPLS forwarding activity associated with the bindings.
- **•** If the interface is down (not operational) when the **mpls ldp router-id** *interface* **force** command is issued, when the interface transitions to up, the LDP router ID changes to the IP address of the interface. This forced change in the LDP router ID tears down any existing LDP sessions, releases label bindings learned via the LDP sessions, and interrupts MPLS forwarding activity associated with the bindings.

# <span id="page-92-0"></span>**How to Configure MPLS LDP**

This section contains the following procedures:

**•** [Enabling Directly Connected LDP Sessions, page 6](#page-93-0) (required)

1

- **•** [Establishing Nondirectly Connected MPLS LDP Sessions, page 8](#page-95-0) (optional)
- **•** [Saving Configurations: MPLS/Tag Switching Commands, page 11](#page-98-1) (optional)
- **•** [Specifying the LDP Router ID, page 11](#page-98-0) (optional)
- **•** [Preserving QoS Settings with MPLS LDP Explicit Null, page 13](#page-100-0) (optional)
- **•** [Protecting Data Between LDP Peers with MD5 Authentication, page 17](#page-104-0) (optional)

## <span id="page-93-0"></span>**Enabling Directly Connected LDP Sessions**

This procedure explains how to configure MPLS LDP sessions between two directly connected routers.

### **SUMMARY STEPS**

- **1. enable**
- **2. configure terminal**
- **3. mpls ip**
- **4. mpls label protocol** {**ldp** | **tdp** | **both**}
- **5. interface** *type number*
- **6. mpls ip**
- **7. exit**
- **8. exit**
- **9. show mpls interfaces** [*interface*] [**detail**]
- **10. show mpls ldp discovery** [**all** | **vrf** *vpn-name*] [**detail**]
- **11. show mpls ldp neighbor** [[**vrf** *vpn-name*] [*address* | *interface*] [**detail**] | [**all**]]

### **DETAILED STEPS**

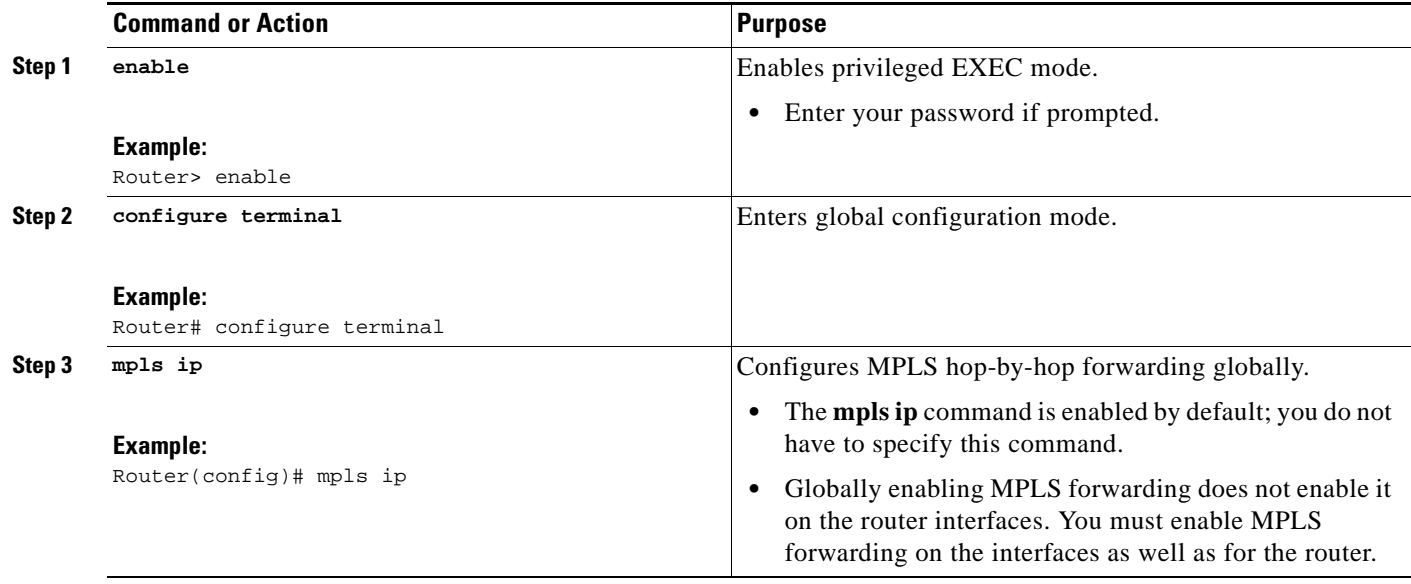

 $\mathbf{I}$ 

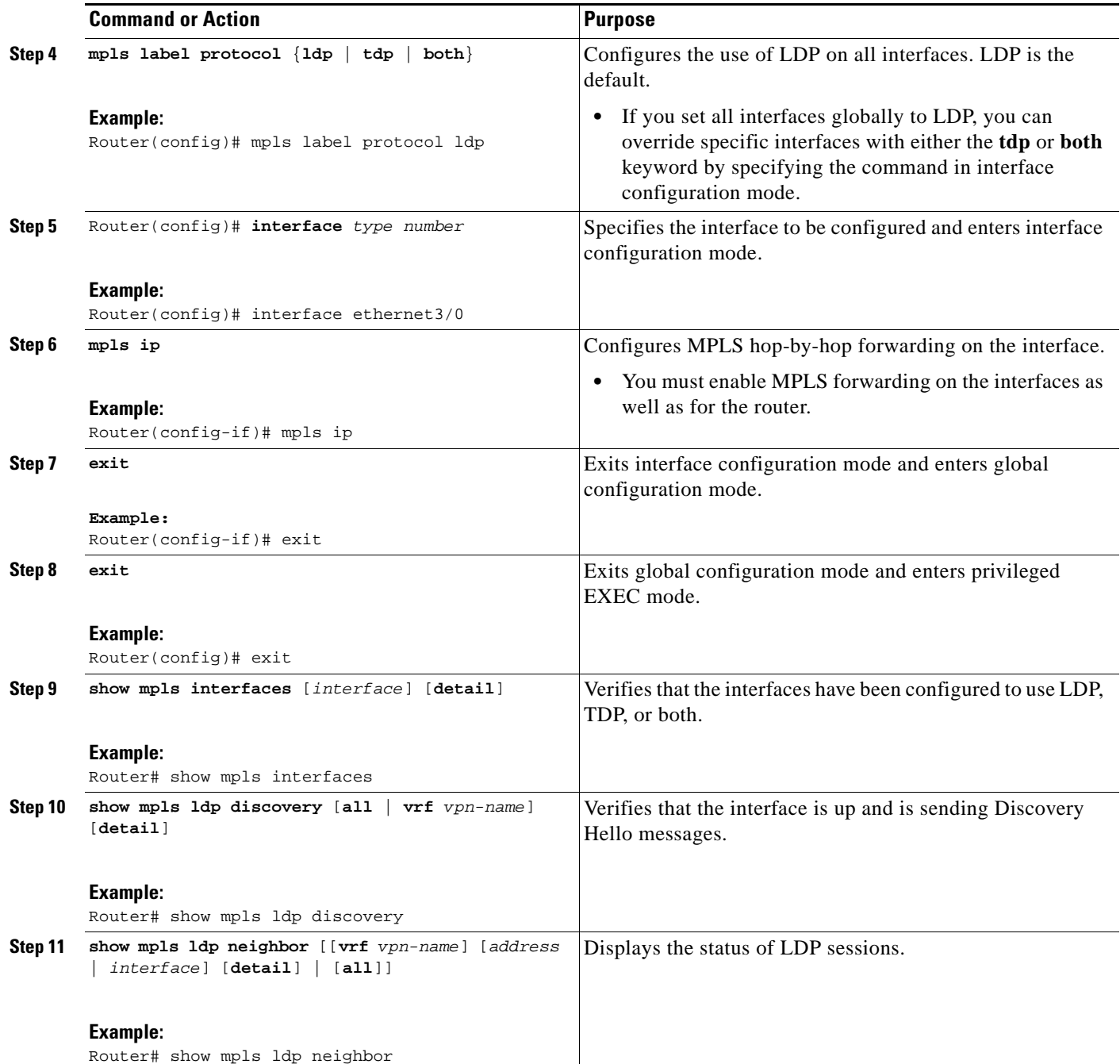

### **Examples**

The following **show mpls interfaces** command verifies that interfaces Ethernet 1/0 and 1/1 have been configured to use LDP:

Router# **show mpls interfaces**

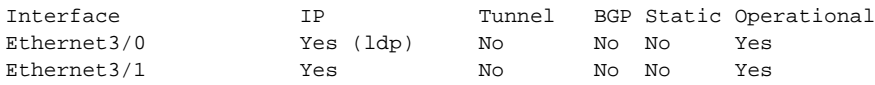

The following **show mpls ldp discovery** command verifies that the interface is up and is sending LDP Discovery Hello messages (as opposed to TDP Hello messages):

```
Router# show mpls ldp discovery
```

```
Local LDP Identifier:
     172.16.12.1:0
     Discovery Sources:
     Interfaces:
         Ethernet3/0 (ldp): xmit
```
The following example shows that the LDP session between routers was successfully established:

```
Router# show mpls ldp neighbor
```

```
Peer LDP Ident: 10.1.1.2:0; Local LDP Ident 10.1.1.1:0
   TCP connection: 10.1.1.2.18 - 10.1.1.1.66
   State: Oper; Msgs sent/rcvd: 12/11; Downstream
   Up time: 00:00:10
   LDP discovery sources:
   FastEthernet1/0, Src IP addr: 10.20.10.2
   Addresses bound to peer LDP Ident:
   10.1.1.2 10.20.20.1 10.20.10.2
```
For examples on configuring directly connected LDP sessions, see the ["Configuring Directly Connected](#page-107-1)  [MPLS LDP Sessions: Example" section on page 20.](#page-107-1)

## <span id="page-95-0"></span>**Establishing Nondirectly Connected MPLS LDP Sessions**

This section explains how to configure nondirectly connected MPLS LDP sessions, which enable you to establish an LDP session between routers that are not directly connected.

### **Prerequisites**

- **•** MPLS requires CEF.
- **•** You must configure the routers at both ends of the tunnel to be active or enable one router to be passive with the **mpls ldp discovery targeted-hello accept** command.

### **SUMMARY STEPS**

- **1. enable**
- **2. configure terminal**
- **3. mpls ip**
- **4. mpls label protocol** {**ldp** | **tdp** | **both**}
- **5. interface tunnel***number*
- **6. tunnel destination** *ip-address*
- **7. mpls ip**
- **8. exit**
- **9. exit**
- **10. show mpls ldp discovery** [**all** | **vrf** *vpn-name*] [**detail**]

### **DETAILED STEPS**

 $\mathbf{I}$ 

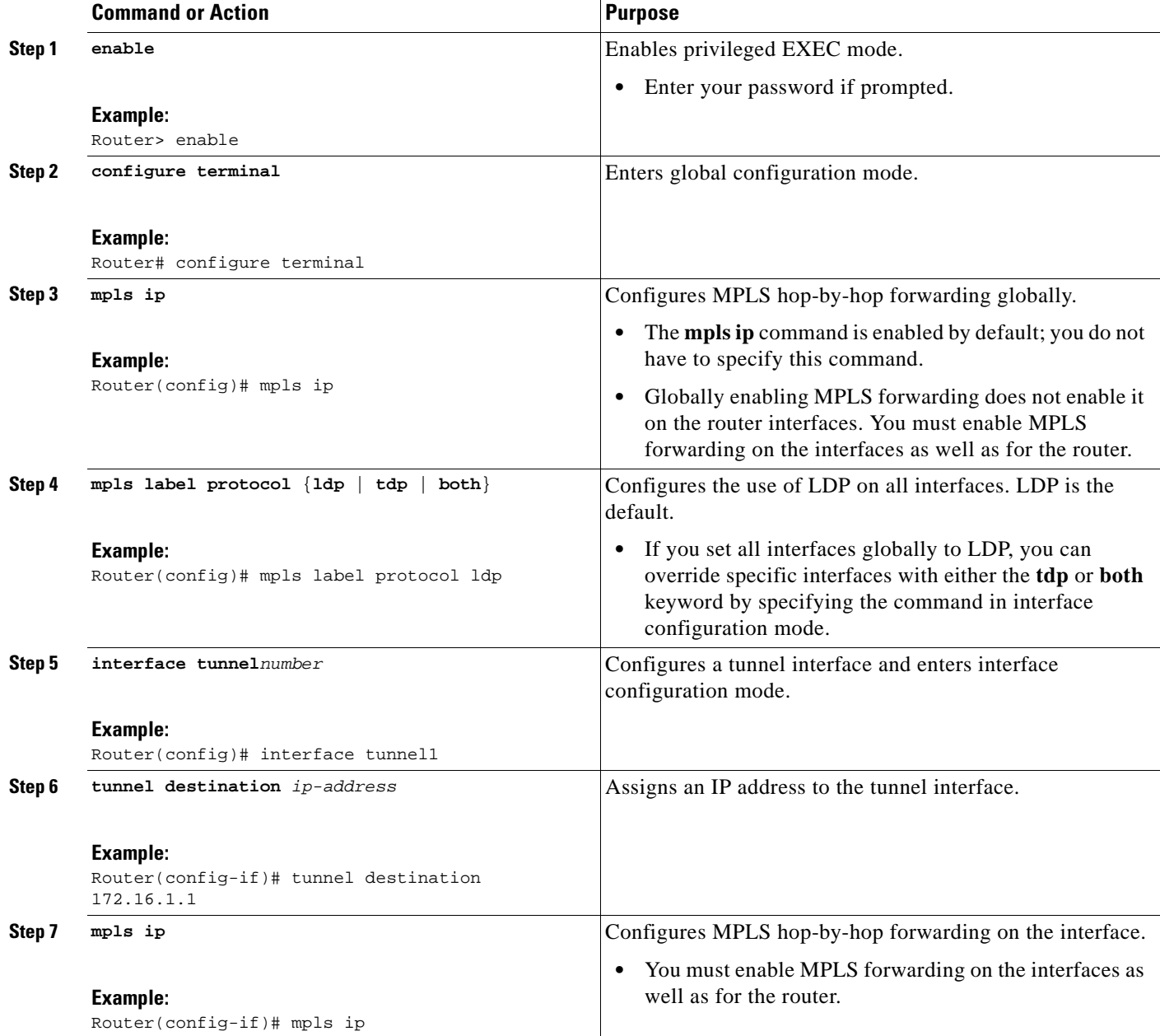

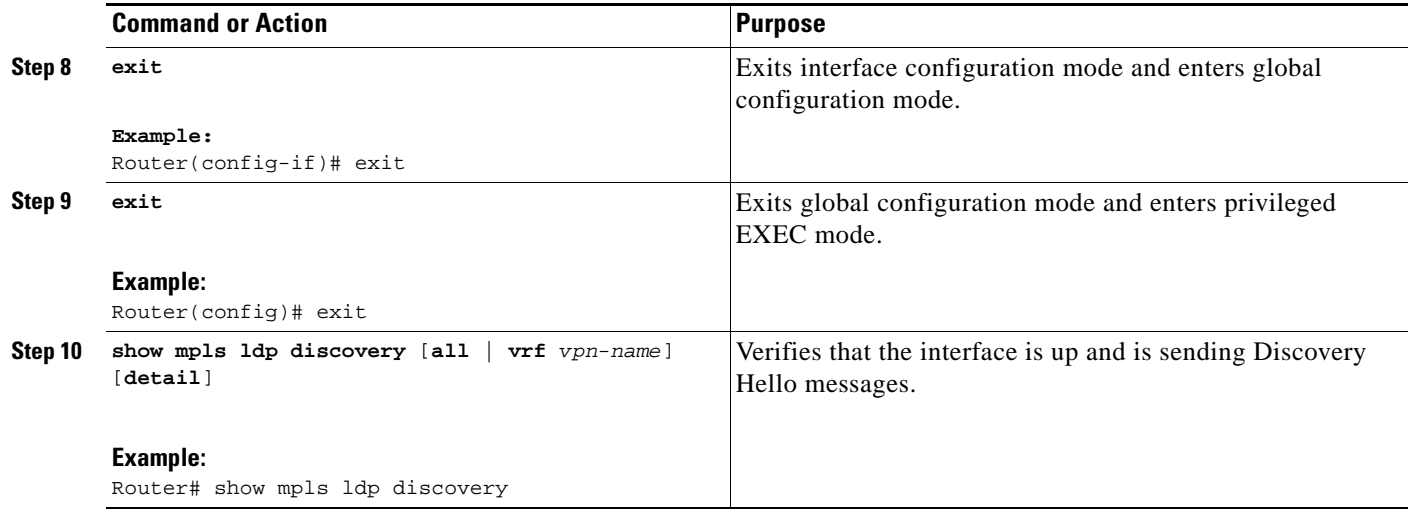

### **Example**

The following example shows the output of the **show mpls ldp discovery** command for a nondirectly connected LDP session.

#### Router# **show mpls ldp discovery**

```
Local LDP Identifier:
         172.16.0.0:0
Discovery Sources:
Interfaces:
      POS2/0 (ldp): xmit/recv
          LDP Id: 172.31.255.255:0
      Tunnel1 (ldp): Targeted -> 192.168.255.255
Targeted Hellos:
      172.16.0.0 -> 192.168.255.255 (ldp): active, xmit/recv
          LDP Id: 192.168.255.255:0
      172.16.0.0 -> 192.168.0.0 (tdp): passive, xmit/recv
          TDP Id: 192.168.0.0:0
```
This command output indicates that:

- The local LSR (172.16.0.0) sent LDP link Hello messages on interface POS2/0 and discovered neighbor 172.31.255.255.
- **•** The local LSR sent LDP targeted Hello messages associated with interface Tunnel1 to target 192.168.255.255. The LSR was configured to use LDP.
- The local LSR is active for targeted discovery activity with 192.168.255.255; this means that the targeted Hello messages it sends to 192.168.255.255 carry a response request. The local LSR was configured to have an LDP session with the nondirectly connected LSR 192.168.255.255.
- The local LSR is not passive from the discovery activity with 192.168.255.255 for one of the following reasons:
	- **–** The targeted Hello messages it receives from 192.168.255.255 do not carry a response request.
	- **–** The local LSR has not been configured to respond to such requests.
- **•** The local LSR sent TDP directed Hello messages to the target LSR 192.168.0.0. This LSR uses TDP because the Hello messages received from the target LSR 192.168.0.0 were TDP directed Hello messages.
- The local LSR is passive in discovery activity with LSR 192.168.0.0. This means that the directed Hello messages it receives from LSR 192.168.0.0 carry a response request and that the local LSR has been configured with the **mpls ldp discovery targeted-hello accept** command to respond to such requests from LSR 192.168.0.0.
- **•** The local LSR is not active in discovery activity with LSR 192.168.0.0, because no application that requires an LDP session with LSR 192.168.0.0 has been configured on the local LSR.

For examples of configuring LDP targeted sessions, see the ["Establishing Nondirectly Connected MPLS](#page-109-0)  [LDP Sessions: Example" section on page 22](#page-109-0).

## <span id="page-98-1"></span>**Saving Configurations: MPLS/Tag Switching Commands**

In releases of Cisco IOS software prior to 12.4(2)T, some MPLS commands had both a tag-switching version and an MPLS version. For example, the two commands **tag-switching ip** and **mpls ip** were the same. To support backward compatibility, the tag-switching form of the command was written to the saved configuration.

Starting in Cisco IOS Release 12.4(2)T, the MPLS form of the command is written to the saved configuration.

For example, if an ATM interface is configured using the following commands, which have both a tag-switching form and an MPLS form:

```
Router(config)# interface ATM3/0 
Router(config-if)# ip unnumbered Loopback0
router(config-if)# tag-switching ip
Router(config-if)# mpls label protocol ldp
```
After you enter these commands and save this configuration or display the running configuration with the **show running** command, the commands saved or displayed appear as follows:

interface ATM3/0 ip unnumbered Loopback0 mpls ip mpls label protocol ldp

## <span id="page-98-0"></span>**Specifying the LDP Router ID**

The **mpls ldp router-id** command allows you to establish the IP address of an interface as the LDP router ID.

The following steps describe the normal process for determining the LDP router ID:

- **1.** The router considers all the IP addresses of all operational interfaces.
- **2.** If these addresses include loopback interface addresses, the router selects the largest loopback address. Configuring a loopback address helps ensure a stable LDP ID for the router, because the state of loopback addresses does not change. However, configuring a loopback interface and IP address on each router is not required.

The loopback IP address does not become the router ID of the local LDP ID under the following circumstances:

- **–** If the loopback interface has been explicitly shut down.
- **–** If the **mpls ldp router-id** command specifies that a different interface should be used as the LDP router ID.

If you use a loopback interface, make sure that the IP address for the loopback interface is configured with a /32 network mask. In addition, make sure that the routing protocol in use is configured to advertise the corresponding /32 network.

**3.** Otherwise, the router selects the largest interface address.

The router might select a router ID that is not usable in certain situations. For example, the router might select an IP address that the routing protocol cannot advertise to a neighboring router.

The router implements the router ID the next time it is necessary to select an LDP router ID. The effect of the command is delayed until the next time it is necessary to select an LDP router ID, which is typically the next time the interface is shut down or the address is deconfigured.

If you use the **force** keyword with the **mpls ldp router-id** command, the router ID takes effect more quickly. However, implementing the router ID depends on the current state of the specified interface:

- If the interface is up (operational) and its IP address is not currently the LDP router ID, the LDP router ID is forcibly changed to the IP address of the interface. This forced change in the LDP router ID tears down any existing LDP sessions, releases label bindings learned via the LDP sessions, and interrupts MPLS forwarding activity associated with the bindings.
- **•** If the interface is down, the LDP router ID is forcibly changed to the IP address of the interface when the interface transitions to up. This forced change in the LDP router ID tears down any existing LDP sessions, releases label bindings learned via the LDP sessions, and interrupts MPLS forwarding activity associated with the bindings.

### **Prerequisites**

Make sure the specified interface is operational before assigning it as the LDP router ID.

#### **SUMMARY STEPS**

- **1. enable**
- **2. configure terminal**
- **3. mpls ip**
- **4. mpls label protocol** {**ldp** | **tdp** | **both**}
- **5. mpls ldp router-id** *interface* [**force**]
- **6. exit**
- **7. show mpls ldp discovery** [**all** | **detail** |**vrf** *vpn-name*]

#### **DETAILED STEPS**

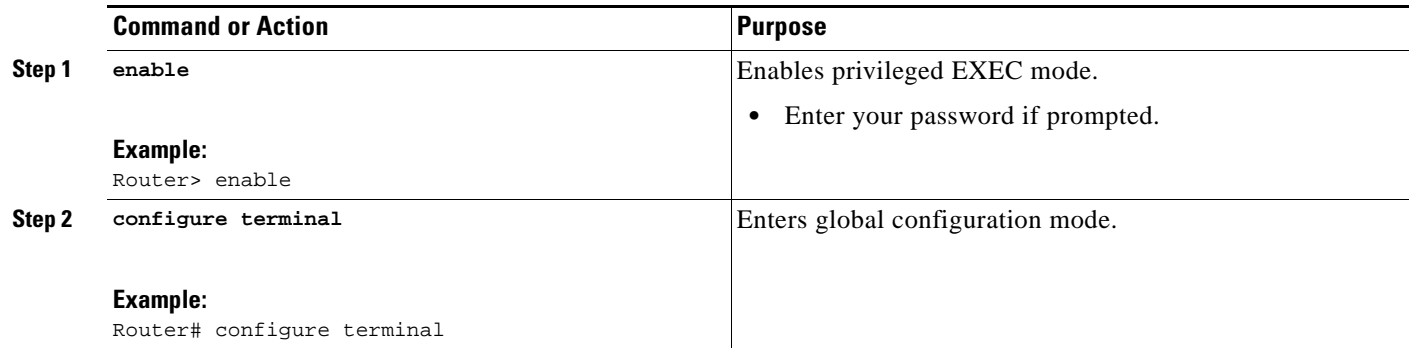

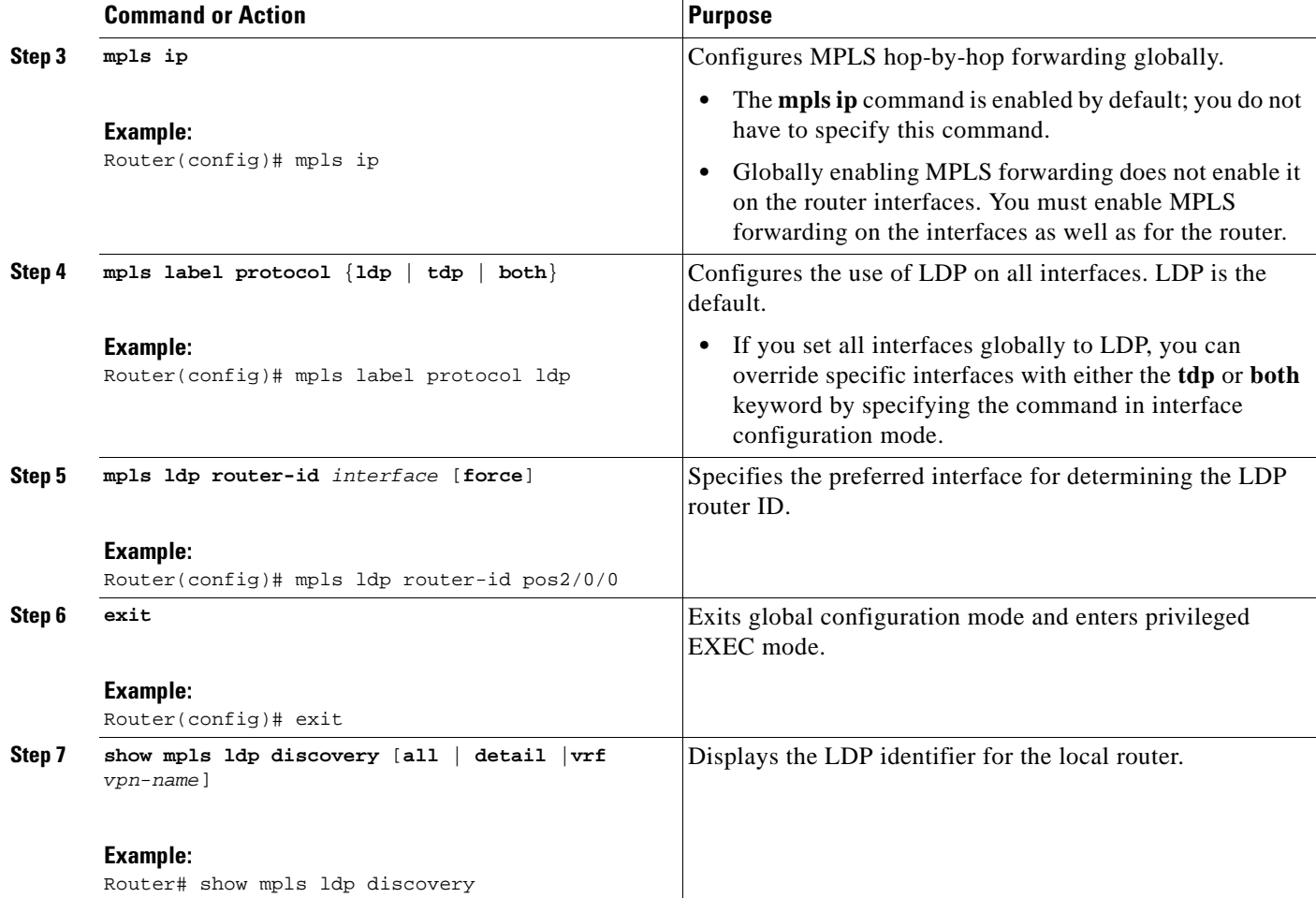

### **Example**

 $\Gamma$ 

The following example assigns interface pos2/0/0 as the LDP router ID:

```
Router> enable
Router# configure terminal
Router(config)# mpls ip
Router(config)# mpls label protocol ldp
Router(config)# mpls ldp router-id pos2/0/0 force
```
The following example displays the LDP router ID (10.15.15.15):

```
Router# show mpls ldp discovery
```

```
Local LDP Identifier:
    10.15.15.15:0
Discovery Sources:
    Interfaces:
        Ethernet4 (ldp): xmit/recv
             LDP Id: 10.14.14.14:0
```
## <span id="page-100-0"></span>**Preserving QoS Settings with MPLS LDP Explicit Null**

ן

Normally, LDP advertises an Implicit Null label for directly connected routes. The Implicit Null label causes the second last (penultimate) label switched router (LSR) to remove the MPLS header from the packet. In this case, the penultimate LSR and the last LSR do not have access to the quality of service (QoS) values that the packet carried before the MPLS header was removed. To preserve the QoS values, you can configure the LSR to advertise an explicit NULL label (a label value of zero). The LSR at the penultimate hop forwards MPLS packets with a NULL label instead of forwarding IP packets.

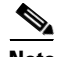

**Note** An explicit NULL label is not needed when the penultimate hop receives MPLS packets with a label stack that contains at least two labels and penultimate hop popping is performed. In that case, the inner label can still carry the QoS value needed by the penultimate and edge LSR to implement their QoS policy.

When you issue the **mpls ldp explicit-null** command, Explicit Null is advertised in place of Implicit Null for directly connected prefixes.

#### **SUMMARY STEPS**

- **1. enable**
- **2. configure terminal**
- **3. mpls ip**
- **4. mpls label protocol** {**ldp** | **tdp** | **both**}
- **5. interface** *type number*
- **6. mpls ip**
- **7. exit**
- **8. mpls ldp explicit-null** [**for** *prefix-acl* | **to** *peer-acl* | **for** *prefix-acl* **to** *peer-acl*]
- **9. exit**
- **10. show mpls forwarding-table** [*network* {*mask* | *length*} | **labels** *label* [- *label*] | **interface** *interface* | *next-hop address* | **lsp-tunnel** [*tunnel-id*]] [**vrf** *vpn-name*] [**detail**]

### **DETAILED STEPS**

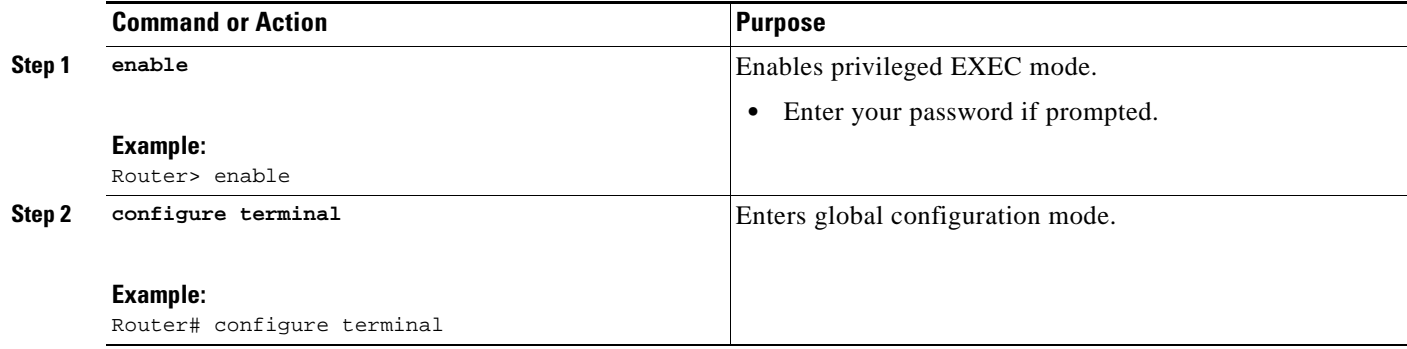

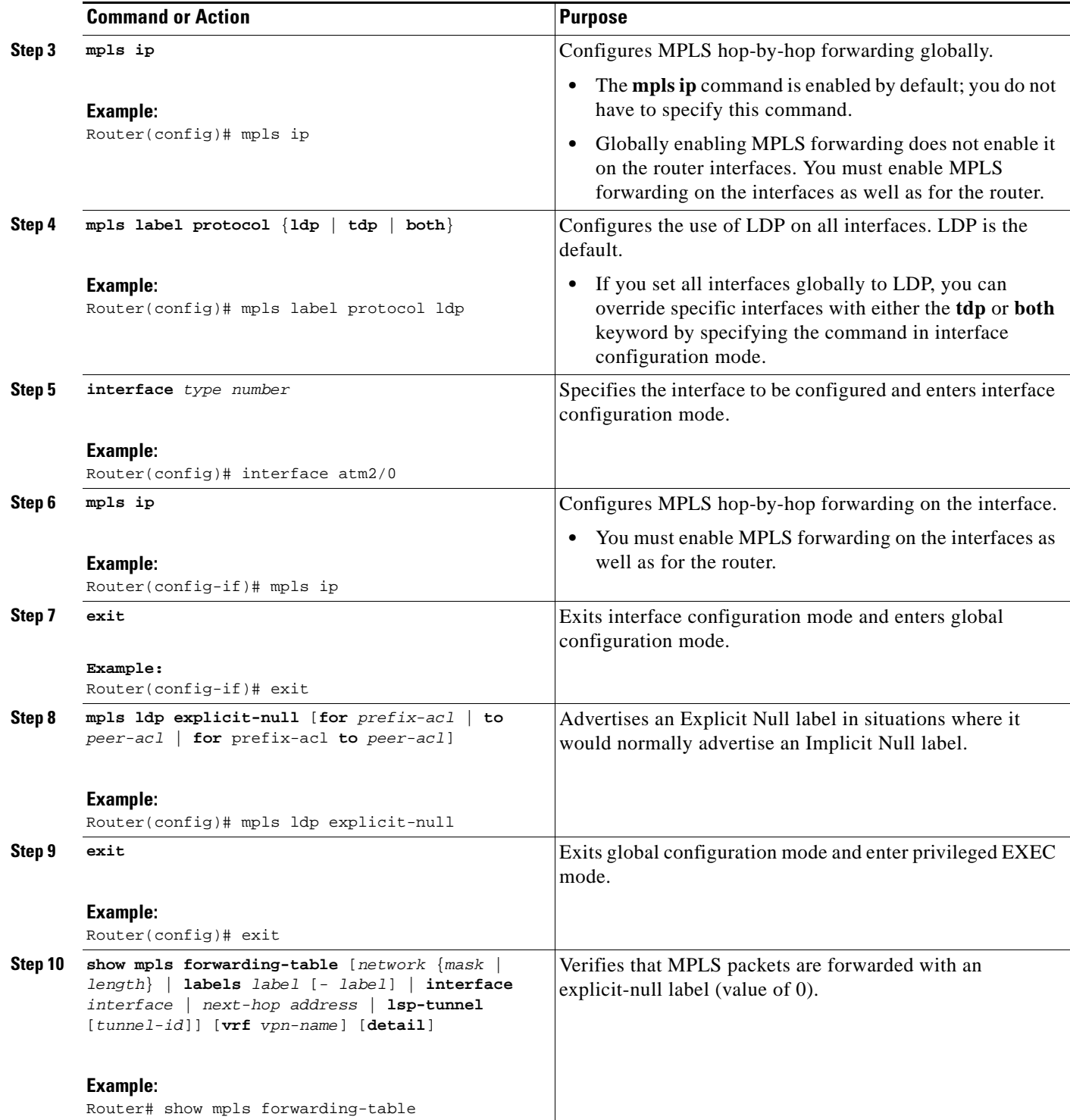

## **Examples**

 $\mathbf{I}$ 

Enabling explicit-null on an egress LSR causes that LSR to advertise the explicit-null label to all adjacent MPLS routers.

Router# **configure terminal**

Router(config)# **mpls ldp explicit-null**

If you issue the **show mpls forwarding-table** command on an adjacent router, the output shows that MPLS packets are forwarded with an explicit-null label (value of 0). In the following example, the second column shows that entries have outgoing labels of 0, where once they were marked "Pop label".

Router# **show mpls forwarding-table** 

| Local | Outgoing | Prefix                   | Bytes label Outgoing |           | Next Hop     |
|-------|----------|--------------------------|----------------------|-----------|--------------|
| label |          | label or VC or Tunnel Id | switched             | interface |              |
| 19    | Pop tag  | 10.12.12.12/32           | $\Omega$             | Fa2/1/0   | 172.16.0.1   |
| 22    | $\Omega$ | 10.14.14.14/32           | $\Omega$             | Fa2/0/0   | 192.168.0.2  |
| 23    | $\Omega$ | 172.24.24.24/32          | 0                    | Fa2/0/0   | 192.168.0.2  |
| 24    | $\Omega$ | 192.168.0.0/8            | 0                    | Fa2/0/0   | 192.168.0.2  |
| 25    | $\Omega$ | 10.15.15.15/32           | 0                    | Fa2/0/0   | 192.168.0.2  |
| 26    | $\Omega$ | 172.16.0.0/8             | 0                    | Fa2/0/0   | 192.168.0.2  |
| 2.7   | 25       | 10.16.16.16/32           | $\Omega$             | Fa2/0/0   | 192.168.0.22 |
| 28    | 0        | 10.34.34.34/32           | $\Omega$             | Fa2/0/0   | 192.168.0.2  |

Enabling explicit-null and specifying the **for** keyword with a standard access control list (ACL) changes all adjacent MPLS routers' tables to swap an explicit-null label for only those entries specified in the access-list. In the following example, an access-list is created that contains the 10.24.24.24/32 entry. Explicit null is configured and the access list is specified.

```
Router# configure terminal
Router(config)# mpls label protocol ldp
Router(config)# access-list 24 permit host 10.24.24.24
Router(config)# mpls ldp explicit-null for 24
```
If you issue the **show mpls forwarding-table** command on an adjacent router, the output shows that the only the outgoing labels for the addresses specified (172.24.24.24/32) change from Pop label to 0. All other Pop label outgoing labels remain the same.

```
Router# show mpls forwarding-table
```
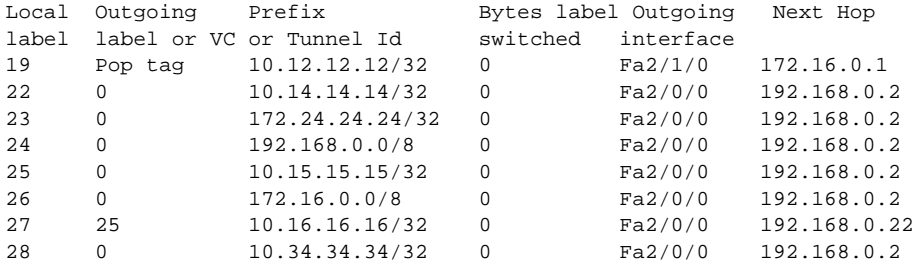

Enabling explicit null and adding the **to** keyword and an access list enables you to advertise explicit-null labels to only those adjacent routers specified in the access-list.To advertise explicit-null to a particular router, you must specify the router's LDP ID in the access-list.

In the following example, an access-list contains the 10.15.15.15/32 entry, which is the LDP ID of an adjacent MPLS router. The router that is configured with explicit null advertises explicit-null labels only to that adjacent router.

Router# **show mpls ldp discovery** 

```
Local LDP Identifier:
     10.15.15.15:0
Discovery Sources:
     Interfaces:
         Ethernet4 (ldp): xmit/recv
             TDP Id: 10.14.14.14:0
```
 $\mathbf I$ 

```
Router# configure terminal
Router(config)# mpls label protocol ldp
Router(config)# access-list 15 permit host 10.15.15.15
Router(config)# mpls ldp explicit-null to 15
```
If you issue the **show mpls forwarding-table** command, the output shows that explicit null labels are going only to the router specified in the access list.

Router# **show mpls forwarding-table** 

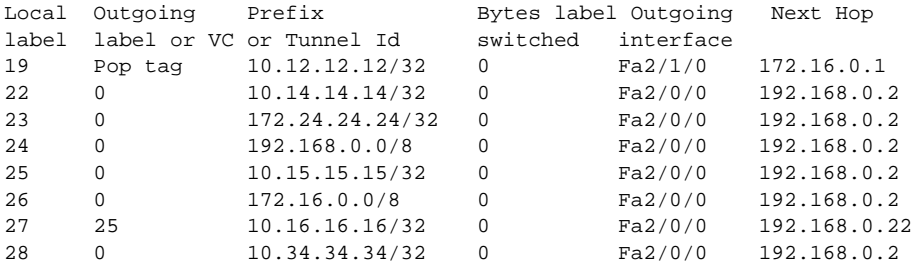

Enabling explicit-null with both the **for** and **to** keywords enables you to specify which routes to advertise with explicit-null labels and to which adjacent routers to advertise these explicit-null labels.

```
Router# show access 15
```

```
Standard IP access list 15
    permit 10.15.15.15 (7 matches)
Router# show access 24
Standard IP access list 24
    permit 10.24.24.24 (11 matches)
Router# configure terminal
```
Router(config)# **mpls label protocol ldp** Router(config)# **mpls ldp explicit-null for 24 to 15**

If you issue the **show mpls forwarding-table** command on the router called 47K-60-4, the output shows that it receives explicit null labels for 10.24.24.24/32.

Router# **show mpls forwarding-table** 

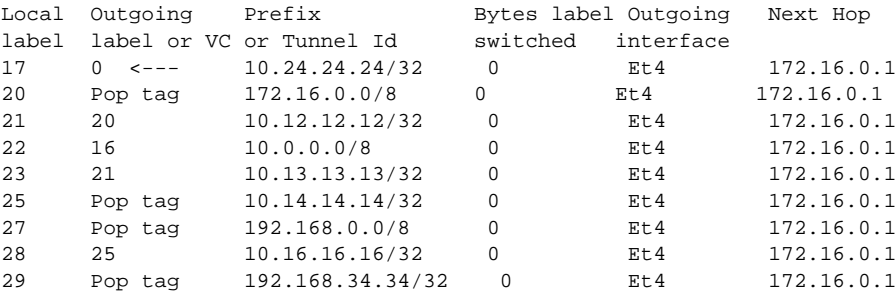

### <span id="page-104-0"></span>**Protecting Data Between LDP Peers with MD5 Authentication**

You can enable authentication between two LDP peers, which verifies each segment sent on the TCP connection between the peers. You must configure authentication on both LDP peers using the same password; otherwise, the peer session is not established.

Authentication uses the Message Digest 5 (MD5) algorithm to verify the integrity of the communication and authenticate the origin of the message.

To enable authentication, issue the **mpls ldp neighbor** command with the **password** keyword. This causes the router to generate an MD5 digest for every segment sent on the TCP connection and check the MD5 digest for every segment received from the TCP connection.

When you configure a password for an LDP neighbor, the router tears down existing LDP sessions and establishes new sessions with the neighbor.

If a router has a password configured for a neighbor, but the neighboring router does not have a password configured, a message such as the following appears on the console who has a password configured while the two routers attempt to establish an LDP session. The LDP session is not established.

%TCP-6-BADAUTH: No MD5 digest from [peer's IP address](11003) to [local router's IP address](646)

Similarly, if the two routers have different passwords configured, a message such as the following appears on the console. The LDP session is not established.

%TCP-6-BADAUTH: Invalid MD5 digest from [peer's IP address](11004) to [local router's IP address](646)

### **SUMMARY STEPS**

- **1. enable**
- **2. configure terminal**
- **3. mpls ip**
- **4. mpls label protocol** {**ldp** | **tdp** | **both**}
- **5. mpls ldp neighbor** [**vrf** *vpn-name*] *ip-address* [**password** [**0-7**] *password-string*]
- **6. show mpls ldp neighbor** [[**vrf** *vpn-name*] [*address* | *interface*] [**detail**] | [**all**]]

### **DETAILED STEPS**

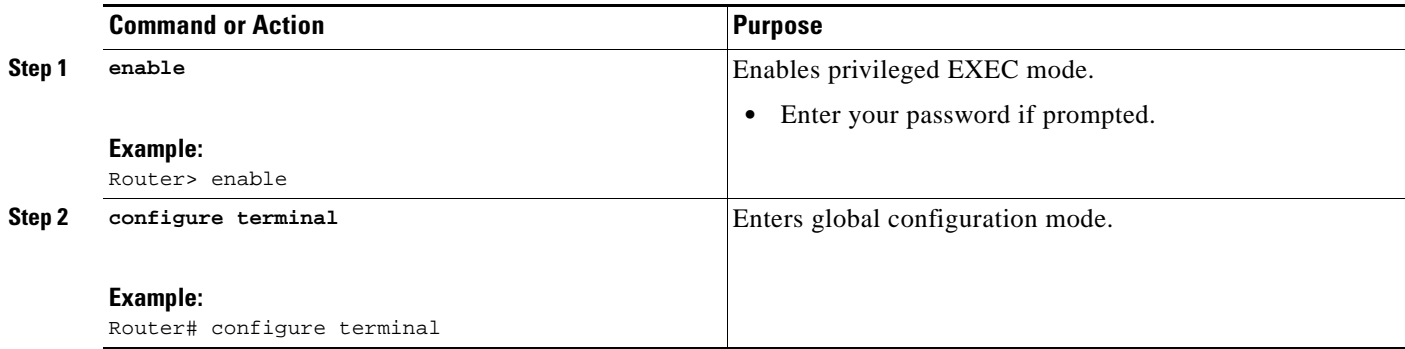

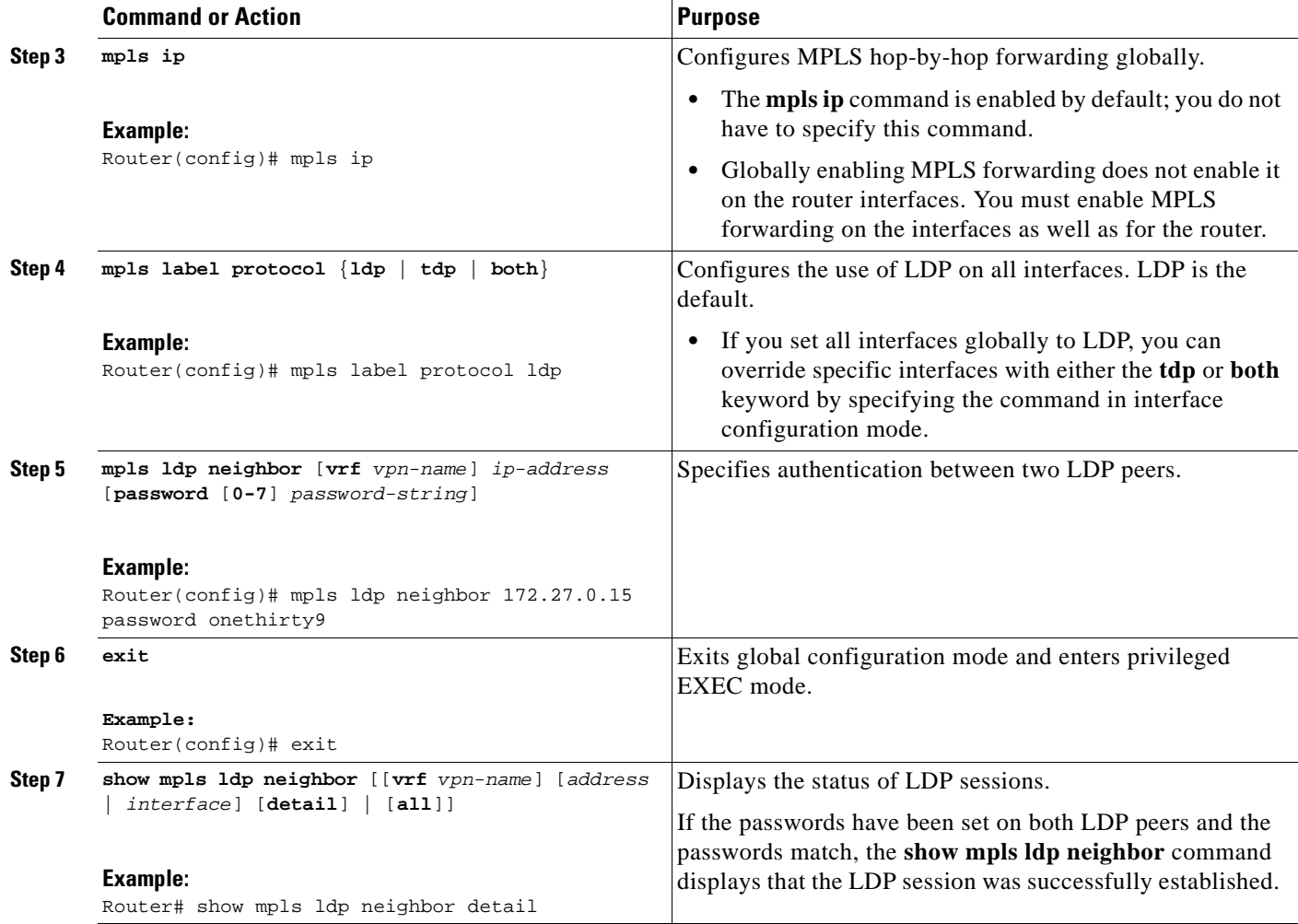

## **Examples**

 $\Gamma$ 

The following example configures a router with the password cisco:

```
Router> enable
Router# configure terminal
Router(config)# mpls ip
Router(config)# mpls label protocol ldp
Router(config)# mpls ldp neighbor 10.1.1.1 password cisco
Router(config)# exit
```
The following example shows that the LDP session between routers was successfully established:

```
Router# show mpls ldp neighbor
```

```
Peer LDP Ident: 10.1.1.2:0; Local LDP Ident 10.1.1.1:0
   TCP connection: 10.1.1.2.11118 - 10.1.1.1.646
   State: Oper; Msgs sent/rcvd: 12/11; Downstream
   Up time: 00:00:10
   LDP discovery sources:
   FastEthernet1/0, Src IP addr: 10.20.10.2
   Addresses bound to peer LDP Ident:
10.1.1.2 10.20.20.1 10.20.10.2
```
I

The following **show mpls ldp neighbor detail** command shows that MD5 (shown in bold) is used for the LDP session.

```
Router# show mpls ldp neighbor 10.0.0.21 detail
     Peer LDP Ident: 10.0.0.21:0; Local LDP Ident 10.0.0.22:0
        TCP connection: 10.0.0.21.646 - 10.0.0.22.14709; MD5 on
        State: Oper; Msgs sent/rcvd: 1020/1019; Downstream; Last TIB rev sent 2034
        Up time: 00:00:39; UID: 3; Peer Id 1;
        LDP discovery sources:
          FastEthernet1/1; Src IP addr: 172.16.1.1 
            holdtime: 15000 ms, hello interval: 5000 ms
         Addresses bound to peer LDP Ident:
          10.0.0.21 10.0.38.28 10.88.88.2 172.16.0.1 
          172.16.1.1 
         Peer holdtime: 180000 ms; KA interval: 60000 ms; Peer state: estab
```
# <span id="page-107-0"></span>**MPLS LDP Configuration Examples**

This section includes the following configuration examples:

- **•** [Configuring Directly Connected MPLS LDP Sessions: Example, page 20](#page-107-1)
- **•** [Establishing Nondirectly Connected MPLS LDP Sessions: Example, page 22](#page-109-0)

### <span id="page-107-1"></span>**Configuring Directly Connected MPLS LDP Sessions: Example**

[Figure 1](#page-108-0) shows a sample network for configuring directly connected LDP sessions.

This example configures the following:

- MPLS hop-by-hop forwarding for the POS links between Router 1 and Router 2 and between Router 1 and Router 3.
- **•** LDP for label distribution between Router 1 and Router 2.
- **•** TDP for label distribution between Router 1 and Router 3.
- **•** A loopback interface and IP address for each LSR that can be used as the LDP router ID.
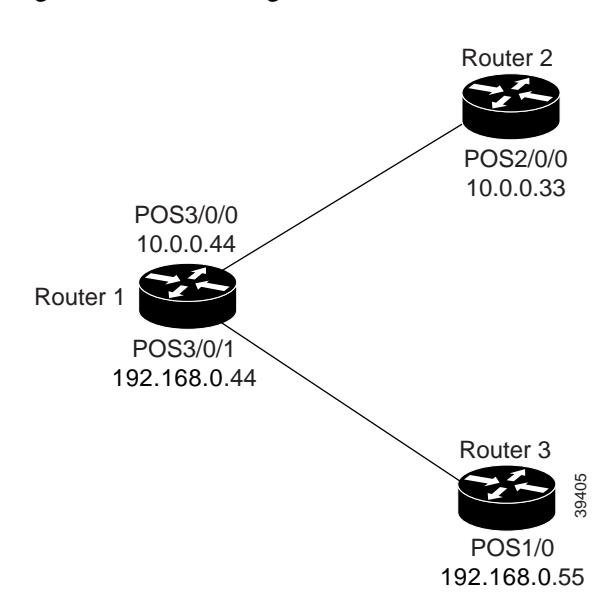

<span id="page-108-0"></span>*Figure 1 Configuration of MPLS LDP* 

**Note** The configuration examples below show only the commands related to configuring LDP for Router 1, Router 2, and Router 3 in the sample network shown in [Figure 1](#page-108-0).

#### **Router 1 Configuration**

```
ip cef distributed !Assumes R1 supports distributed CEF 
interface Loopback0 !Loopback interface for LDP ID.
ip address 172.16.0.11 255.255.255.255
!
interface POS3/0/0 
ip address 10.0.0.44 255.0.0.0 
mpls ip \blacksquare !Enable hop-by-hop MPLS forwarding
mpls label protocol ldp \qquad \qquad !Use LDP for this interface
!
interface POS3/0/1 
ip address 192.168.0.44 255.0.0.0 
mpls ip \blacksquare . Enable hop-by-hop MPLS forwarding
mpls label protocol tdp \qquad \qquad !Use TDP for this interface
```
#### **Router 2 Configuration**

```
!
interface Loopback0 !Loopback interface for LDP ID.
ip address 172.16.0.22 255.255.255.255
!
interface POS2/0/0 
ip address 10.0.0.33 255.0.0.0 
mpls ip !Enable hop-by-hop MPLS forwarding
```
ip cef distributed !Assumes R2 supports distributed CEF

mpls label protocol ldp  $\qquad \qquad$  !Use LDP for this interface

**Router 3 Configuration** 

```
ip cef !Assumes R3 does not support dCEF
!
interface Loopback0 !Loopback interface for LDP ID.
ip address 172.16.0.33 255.255.255.255
!
```
Ι

interface POS1/0 ip address 192.168.0.55 255.0.0.0 mpls ip  $\blacksquare$  . Enable hop-by-hop MPLS forwarding mpls label protocol tdp  $\qquad \qquad$  !Use tDP for this interface

The LDP configuration for Router 1 uses the **mpls label protocol ldp** command in interface configuration mode, because some of its interfaces use LDP and some use TDP. Another way to configure Router 1 is to use the **mpls label protocol ldp** command in global configuration mode to configure LDP as the default protocol for interfaces and use the **mpls label protocol tdp** command in interface configuration mode to configure TDP for the POS3/0/1 link to Router 3. This alternative way to configure Router 1 is shown below:

#### **Router 1 Configuration**

```
ip cef distributed !Assumes R1 supports dCEF 
mpls label protocol ldp \qquad \qquad !Use LDP for the default protocol
!
interface Loopback0 !Loopback interface for LDP ID.
ip address 172.16.0.11 255.255.255.255
interface POS3/0/0 
ip address 10.0.0.44 255.0.0.0 
mpls ip !Enable hop-by-hop MPLS forwarding
                                        !Use LDP (configured i/f default)
interface POS3/0/1 
ip address 192.168.0.44 255.0.0.0 
mpls ip \blacksquare ! Enable hop-by-hop MPLS forwarding
mpls label protocol tdp \qquad \qquad !Use TDP for this interface
```
The configuration of Router 2 also uses the **mpls label protocol ldp** command in interface configuration mode. To specify LDP for all interfaces, use the **mpls label protocol ldp** command in global configuration mode without any interface **mpls label protocol** commands.

Configuring the **mpls ip** command on an interface triggers the transmission of discovery Hello messages for the interface.

### **Establishing Nondirectly Connected MPLS LDP Sessions: Example**

The following examples illustrate the configuration of platforms for MPLS LDP nondirectly connected sessions using the sample network shown in [Figure 2](#page-110-0). Note that Routers 1, 4, 5, and 6 in this sample network are not directly connected to each other.

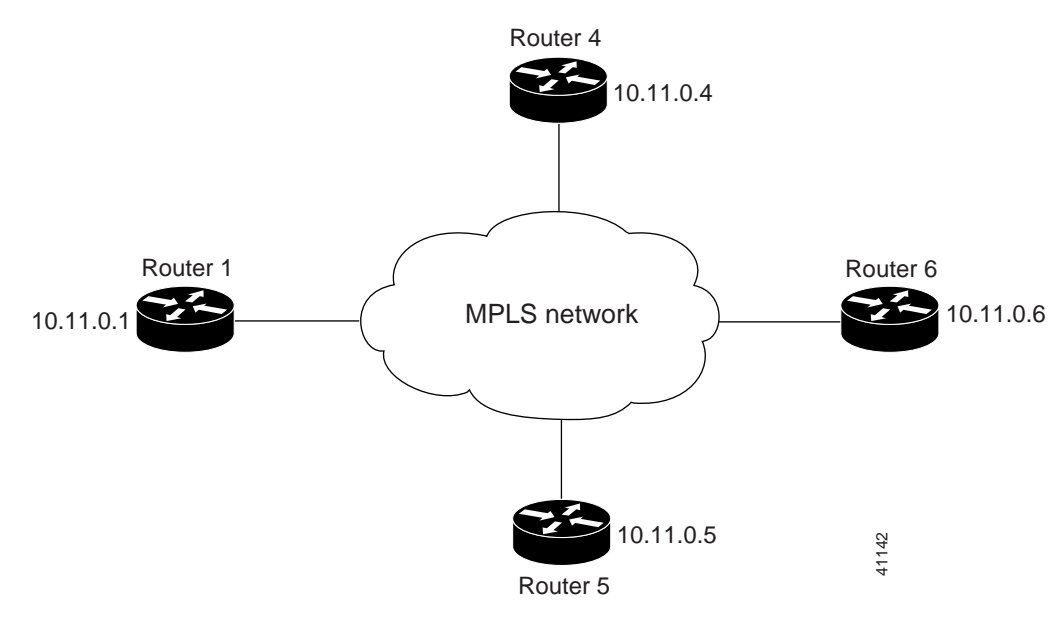

<span id="page-110-0"></span>*Figure 2 Sample Network for Configuring LDP for Targeted Sessions* 

The configuration example shows the following:

- **•** Targeted sessions between Routers 1 and 4 use LDP. Routers 1 and 4 are both active.
- Targeted sessions between Routers 1 and 6 use LDP. Router 1 is active and Router 6 is passive.
- **•** Targeted sessions between Routers 1 and 5 use TDP. Router 5 is active.

These examples assume that the active ends of the nondirectly connected sessions are associated with tunnel interfaces, such as MPLS traffic engineering tunnels. They show only the commands related to configuring LDP targeted sessions. The examples do not show configuration of the applications that initiate the targeted sessions.

#### **Router 1 Configuration**

 $\mathbf I$ 

Tunnel interfaces Tunnel14 and Tunnel16 specify LDP for targeted sessions associated with these interfaces. The targeted session for Router 5 requires TDP. The **mpls label protocol ldp** command in global configuration mode makes it unnecessary to explicitly specify LDP as part of the configuration from the Tunnel14 and Tunnel16.

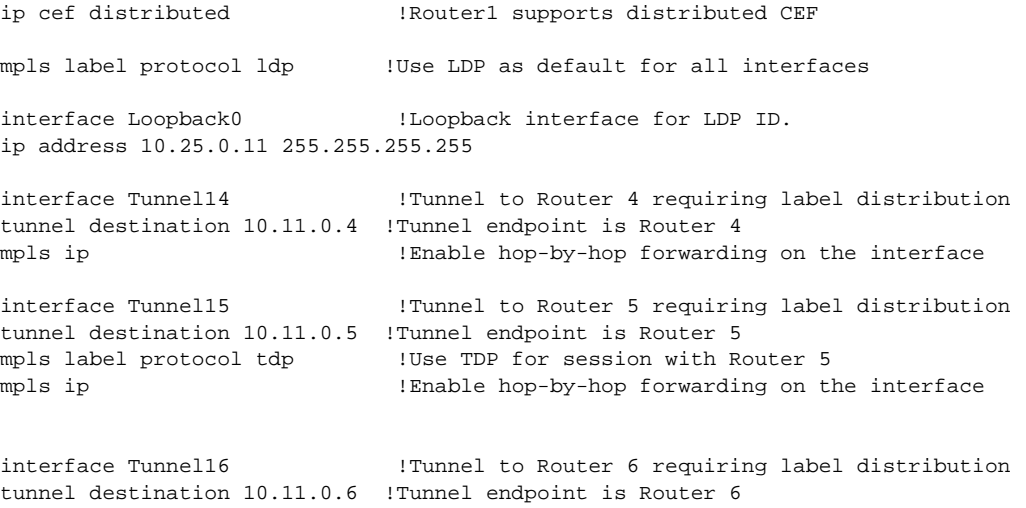

I

mpls ip  $|$  . Enable hop-by-hop forwarding on the interface

#### **Router 4 Configuration**

The **mpls label protocol ldp** command in global configuration mode makes it unnecessary to explicitly specify LDP as part of the configuration for the Tunnel41 targeted session with Router 1.

```
ip cef distributed !Router 4 supports distributed CEF 
mpls label protocol ldp . Use LDP as default for all interfaces
interface Loopback0 !Loopback interface for LDP ID.
ip address 10.25.0.44 255.255.255.255
interface Tunnel41 !Tunnel to Router 1 requiring label distribution
tunnel destination 10.11.0.1 !Tunnel endpoint is Router 1
mpls ip \Box Enable hop-by-hop forwarding on the interface
```
#### **Router 5 Configuration**

Router 5 must use TDP for all targeted sessions. Therefore, its configuration includes the **mpls label protocol tdp** command.

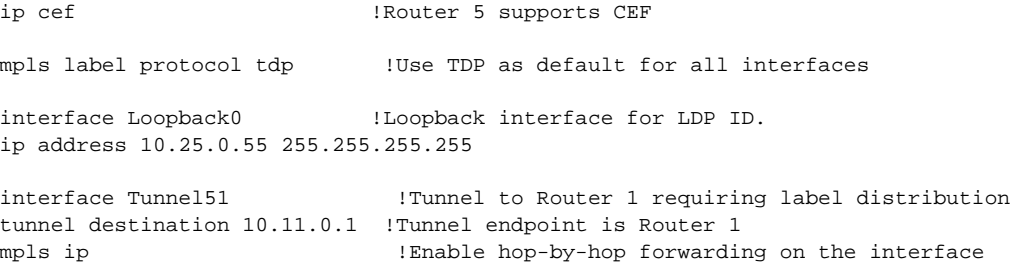

#### **Router 6 Configuration**

By default, a router cannot be a passive neighbor in targeted sessions. Therefore, Router 1, Router 4, and Router 5 are active neighbors in any targeted sessions. The **mpls ldp discovery targeted-hello accept** command permits Router 6 to be a passive target in targeted sessions with Router 1. Router 6 can also be an active neighbor in targeted sessions, although the example does not include such a configuration.

```
ip cef distributed !Router 6 supports distributed CEF 
interface Loopback0 \qquad \qquad !Loopback interface for LDP ID.
ip address 10.25.0.66 255.255.255.255
mpls ldp discovery targeted-hellos accept from LDP_SOURCES
                                    !Respond to requests for targeted hellos
                                    !from sources permitted by acl LDP_SOURCES
ip access-list standard LDP_SOURCES !Define acl for targeted hello sources.
permit 10.11.0.1 !Accept targeted hello request from Router 1.
deny any \qquad \qquad !Deny requests from other sources.
```
## **Additional References**

The following sections provide references related to MPLS LDP.

## **Related Documents**

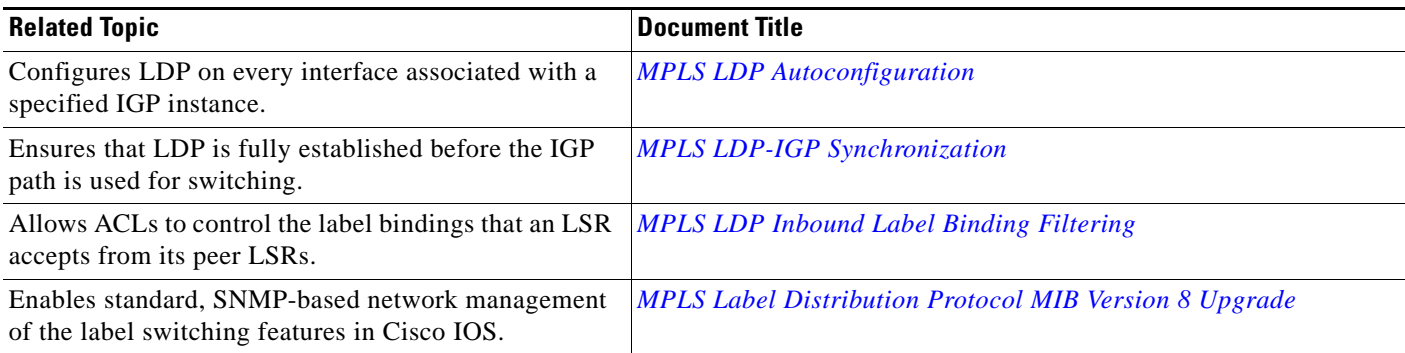

## **Standards**

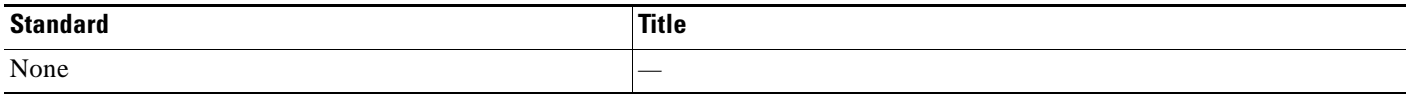

## **MIBs**

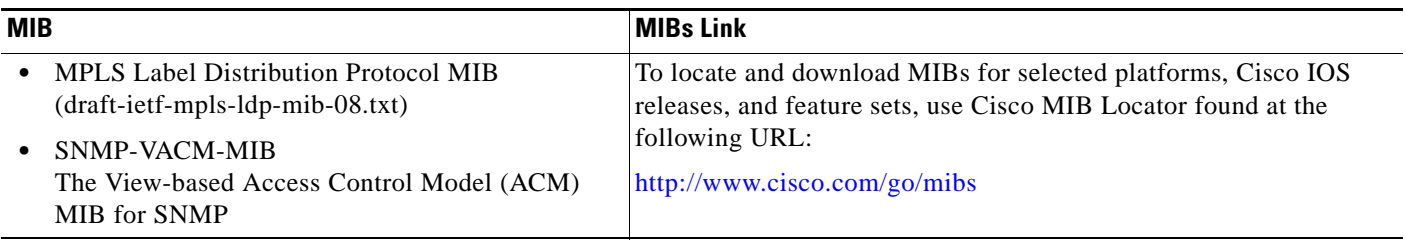

## **RFCs**

 $\Gamma$ 

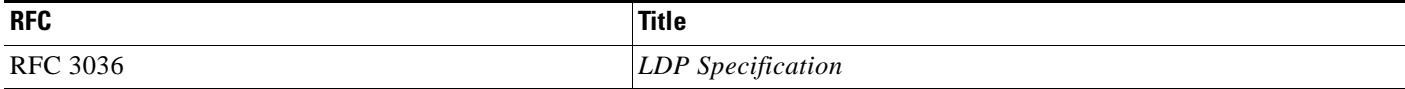

## **Technical Assistance**

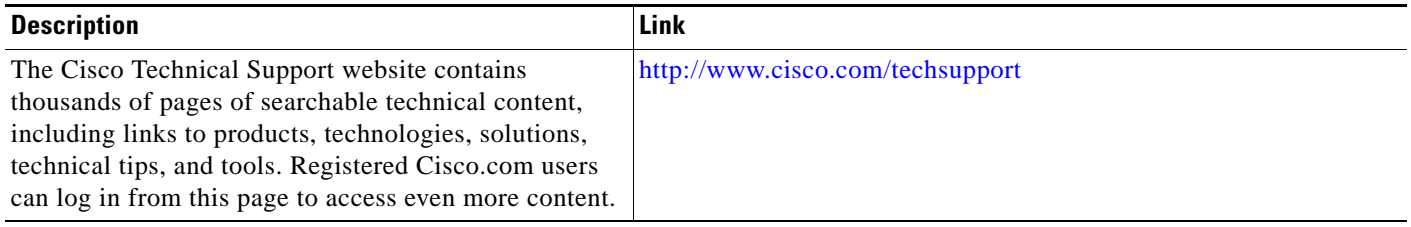

 $\mathbf I$ 

# **Command Reference**

The following commands are introduced or modified in the feature or features documented in this module. For information about these commands, see the *Cisco IOS Multiprotocol Label Switching Command Reference* at http://www.cisco.com/en/US/docs/ios/mo/command/reference/mp\_book.html. For information about all Cisco IOS commands, use the Command Lookup Tool at http://tools.cisco.com/Support/CLILookup or a Cisco IOS master commands list.:

- **• mpls label protocol** (global configuration)
- **• mpls ldp router-id**

# **Feature Information for MPLS Label Distribution Protocol**

[Table 2](#page-114-0) lists the release history for this feature.

Not all commands may be available in your Cisco IOS software release. For release information about a specific command, see the command reference documentation.

Use Cisco Feature Navigator to find information about platform support and software image support. Cisco Feature Navigator enables you to determine which Cisco IOS and Catalyst OS software images support a specific software release, feature set, or platform. To access Cisco Feature Navigator, go to <http://www.cisco.com/go/cfn>. An account on Cisco.com is not required.

 $\mathbf I$ 

**Note** [Table 2](#page-114-0) lists only the Cisco IOS software release that introduced support for a given feature in a given Cisco IOS software release train. Unless noted otherwise, subsequent releases of that Cisco IOS software release train also support that feature.

#### <span id="page-114-0"></span>*Table 2 Feature Information for MPLS Label Distribution Protocol Overview*

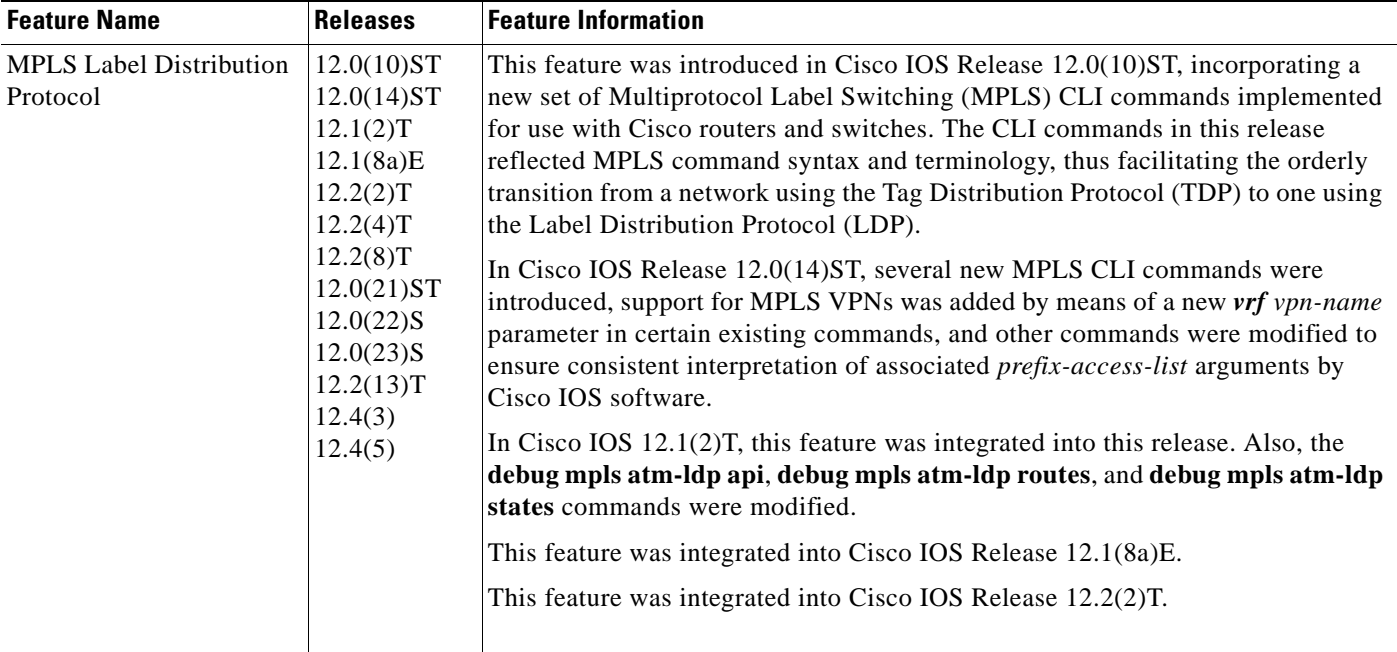

 $\overline{\phantom{a}}$ 

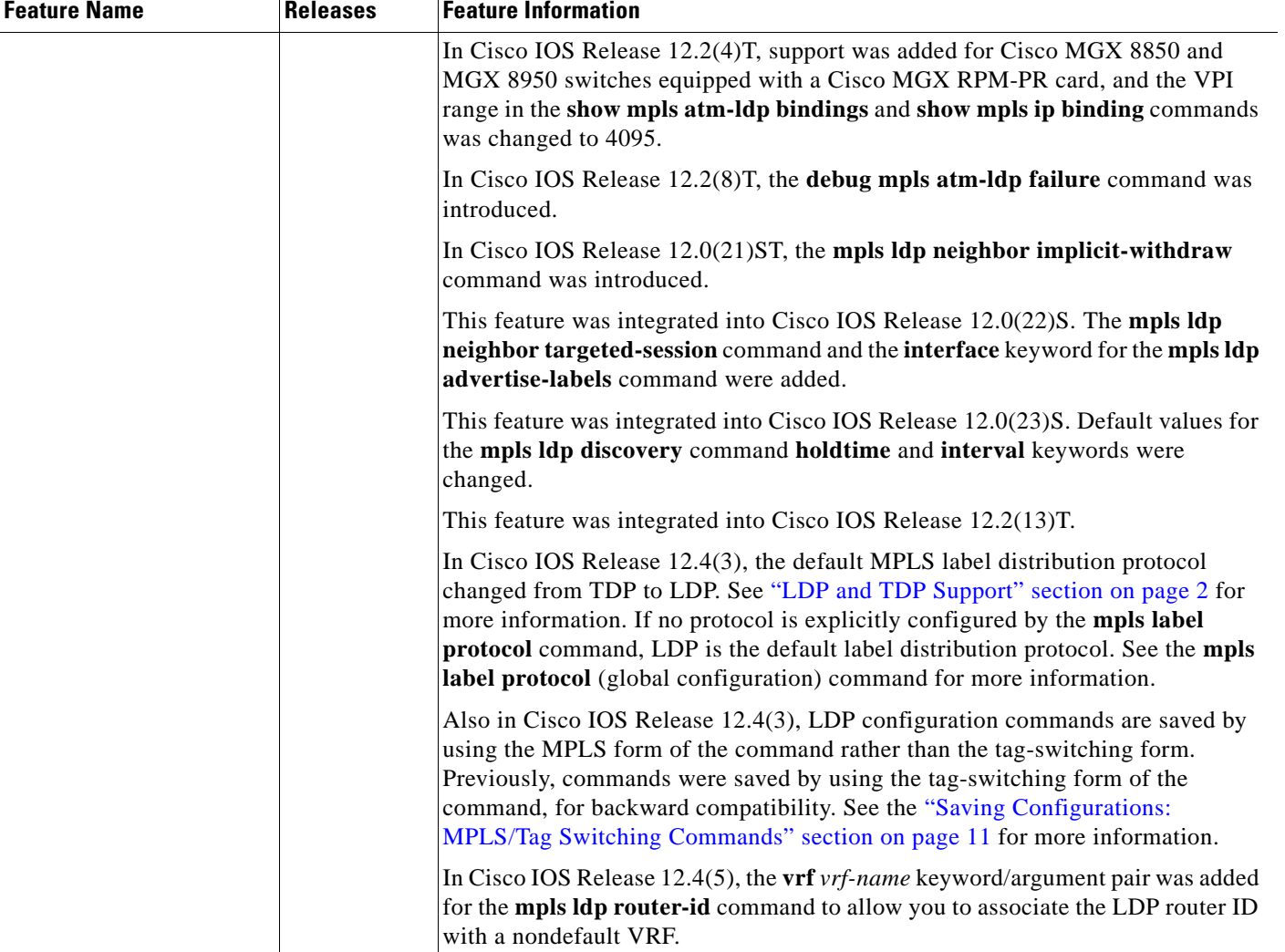

#### *Table 2 Feature Information for MPLS Label Distribution Protocol Overview (continued)*

CCDE, CCVP, Cisco Eos, Cisco StadiumVision, the Cisco logo, DCE, and Welcome to the Human Network are trademarks; Changing the Way We Work, Live, Play, and Learn is a service mark; and Access Registrar, Aironet, AsyncOS, Bringing the Meeting To You, Catalyst, CCDA, CCDP, CCIE, CCIP, CCNA, CCNP, CCSP, Cisco, the Cisco Certified Internetwork Expert logo, Cisco IOS, Cisco Press, Cisco Systems, Cisco Systems Capital, the Cisco Systems logo, Cisco Unity, Collaboration Without Limitation, Enterprise/Solver, EtherChannel, EtherFast, EtherSwitch, Event Center, Fast Step, Follow Me Browsing, FormShare, GigaDrive, HomeLink, Internet Quotient, IOS, iPhone, IP/TV, iQ Expertise, the iQ logo, iQ Net Readiness Scorecard, iQuick Study, IronPort, the IronPort logo, LightStream, Linksys, MediaTone, MeetingPlace, MGX, Networkers, Networking Academy, Network Registrar, PCNow, PIX, PowerPanels, ProConnect, ScriptShare, SenderBase, SMARTnet, Spectrum Expert, StackWise, The Fastest Way to Increase Your Internet Quotient, TransPath, WebEx, and the WebEx logo are registered trademarks of Cisco Systems, Inc. and/or its affiliates in the United States and certain other countries.

All other trademarks mentioned in this document or Website are the property of their respective owners. The use of the word partner does not imply a partnership relationship between Cisco and any other company. (0801R)

Any Internet Protocol (IP) addresses used in this document are not intended to be actual addresses. Any examples, command display output, and figures included in the document are shown for illustrative purposes only. Any use of actual IP addresses in illustrative content is unintentional and coincidental.

© 1999-2008 Cisco Systems, Inc. All rights reserved.

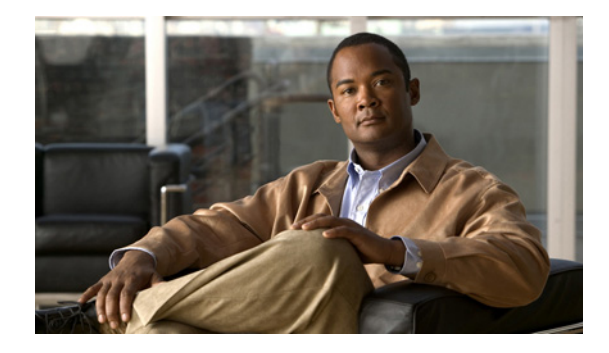

# **MPLS LDP Session Protection**

**First Published: November 8, 2004 Last Updated: May 31, 2007**

The MPLS LDP Session Protection feature provides faster label distribution protocol convergence when a link recovers following an outage. MPLS LDP Session Protection protects a label distribution protocol (LDP) session between directly connected neighbors or an LDP session established for a traffic engineering (TE) tunnel.

#### **Finding Feature Information in This Module**

*Your Cisco IOS software release may not support all of the features documented in this module.* To reach links to specific feature documentation in this module and to see a list of the releases in which each feature is supported, use the "Feature Information for MPLS LDP Session Protection" section on page 23.

#### **Finding Support Information for Platforms and Cisco IOS and Catalyst OS Software Images**

Use Cisco Feature Navigator to find information about platform support and Cisco IOS and Catalyst OS software image support. To access Cisco Feature Navigator, go to [http://www.cisco.com/go/cfn.](http://www.cisco.com/go/cfn) An account on Cisco.com is not required.

# **Contents**

- **•** [Information About MPLS LDP Session Protection, page 2](#page-117-0)
- **•** [How to Configure MPLS LDP Session Protection, page 2](#page-117-1)
- **•** [Configuration Examples for MPLS LDP Session Protection, page 7](#page-122-0)
- [Additional References, page 10](#page-125-0)
- **•** [Command Reference, page 11](#page-126-0)
- **•** Feature Information for MPLS LDP Session Protection, page 23

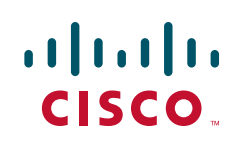

Ι

## <span id="page-117-0"></span>**Information About MPLS LDP Session Protection**

MPLS LDP Session Protection maintains LDP bindings when a link fails. MPLS LDP sessions are protected through the use of LDP Hello messages. When you enable MPLS LDP, the label switched routers (LSRs) send messages to find other LSRs with which they can create LDP sessions.

- If the LSR is one hop from its neighbor, it is directly connected to its neighbor. The LSR sends out LDP Hello messages as User Datagram Protocol (UDP) packets to all the routers on the subnet. The hello message is called an LDP Link Hello. A neighboring LSR responds to the hello message and the two routers begin to establish an LDP session.
- **•** If the LSR is more than one hop from its neighbor, it is not directly connected to its neighbor. The LSR sends out a directed hello message as a UDP packet, but as a unicast message specifically addressed to that LSR. The hello message is called an LDP Targeted Hello. The nondirectly connected LSR responds to the Hello message and the two routers establish an LDP session. (If the path between two LSRs has been traffic engineered and has LDP enabled, the LDP session between them is called a targeted session.)

MPLS LDP Session Protection uses LDP Targeted Hellos to protect LDP sessions. Take, for example, two directly connected routers that have LDP enabled and can reach each other through alternate IP routes in the network. An LDP session that exists between two routers is called an LDP Link Hello Adjacency. When MPLS LDP Session Protection is enabled, an LDP Targeted Hello Adjacency is also established for the LDP session. If the link between the two routers fails, the LDP Link Adjacency also fails. However, if the LDP peer is still reachable through IP, the LDP session stays up, because the LDP Targeted Hello Adjacency still exists between the routers. When the directly connected link recovers, the session does not need to be reestablished, and LDP bindings for prefixes do not need to be relearned.

## <span id="page-117-1"></span>**How to Configure MPLS LDP Session Protection**

This section explains how to configure and verify MPLS LDP Session Protection:

- **•** [Enabling MPLS LDP Session Protection, page 2](#page-117-2) (required)
- **•** [Customizing MPLS LDP Session Protection, page 5](#page-120-0) (optional)
- **•** [Verifying MPLS LDP Session Protection, page 6](#page-121-0) (optional)

## <span id="page-117-2"></span>**Enabling MPLS LDP Session Protection**

You use the **mpls ldp session protection** command to enable MPLS LDP Session Protection. This command enables LDP sessions to be protected during a link failure. By default, the command protects all LDP sessions. The command has several options that enable you to specify which LDP sessions to protect. The **vrf** keyword lets you protect LDP sessions for a specified VRF. The **for** keyword lets you specify a standard IP access control list (ACL) of prefixes that should be protected. The **duration** keyword enables you to specify how long the router should retain the LDP Targeted Hello Adjacency following the loss of the LDP Link Hello Adjacency.

a ka

### **Prerequisites**

LSRs must be able to respond to LDP targeted hellos. Otherwise, the LSRs cannot establish a targeted adjacency. All routers that participate in MPLS LDP Session Protection must be enabled to respond to targeted hellos. Both neighbor routers must be configured for session protection or one router must be configured for session protection and the other router must be configured to respond to targeted hellos.

### **Restrictions**

This feature is not supported under the following circumstances:

- **•** With TDP sessions
- **•** With extended access lists
- **•** With LC-ATM routers

### **SUMMARY STEPS**

 $\Gamma$ 

- **1. enable**
- **2. configure terminal**
- **3.** ip cef [distributed]
- **4. interface loopback***number*
- **5. ip address** {*prefix mask*}
- **6. interface** *interface*
- **7. mpls ip**
- **8. mpls label protocol** {**ldp** | **tdp** | **both**}
- **9. exit**
- **10. mpls ldp session protection** [**vrf** *vpn-name*] [**for** *acl*] [**duration** *seconds*]

 $\mathsf I$ 

### **DETAILED STEPS**

H

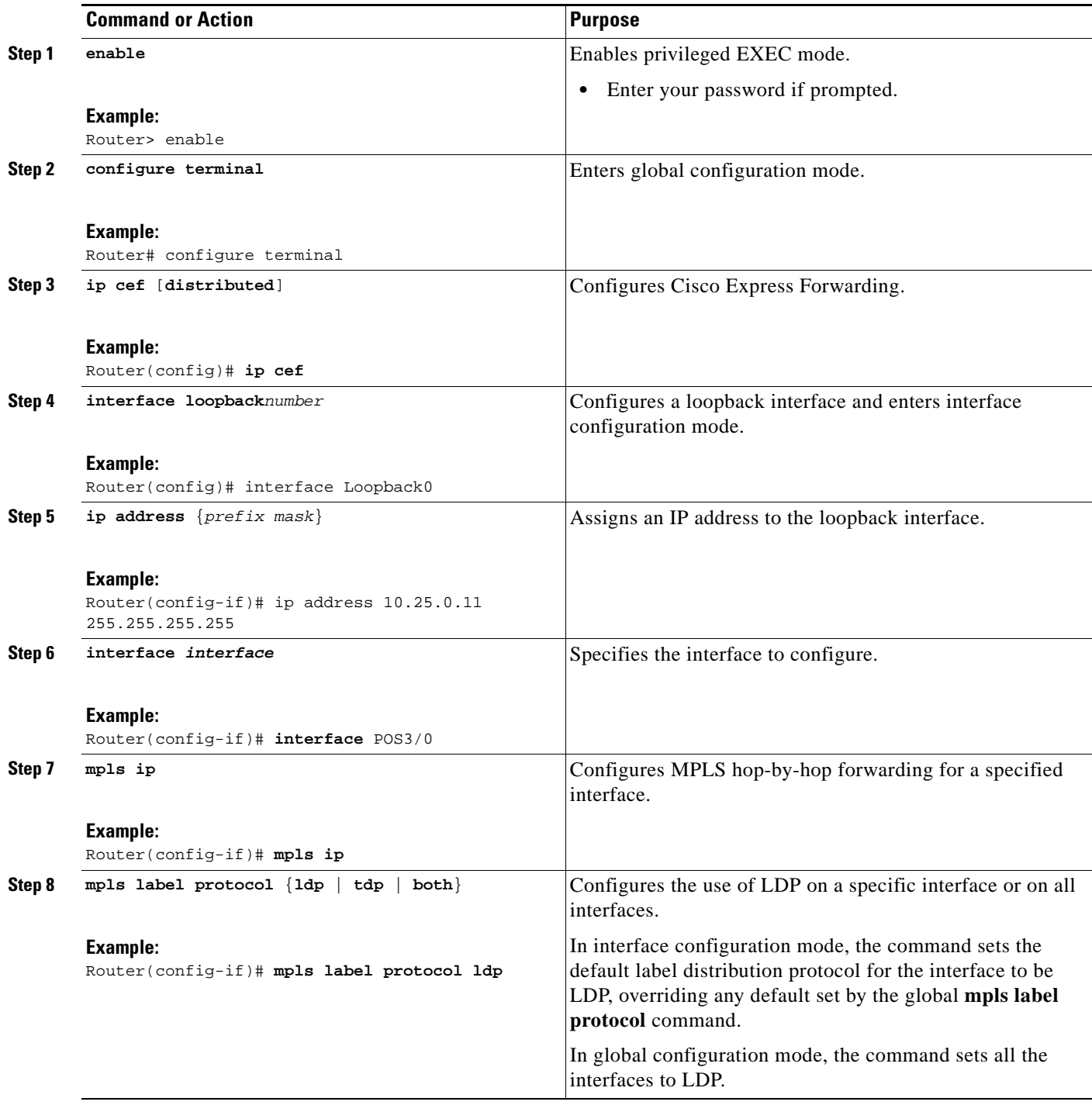

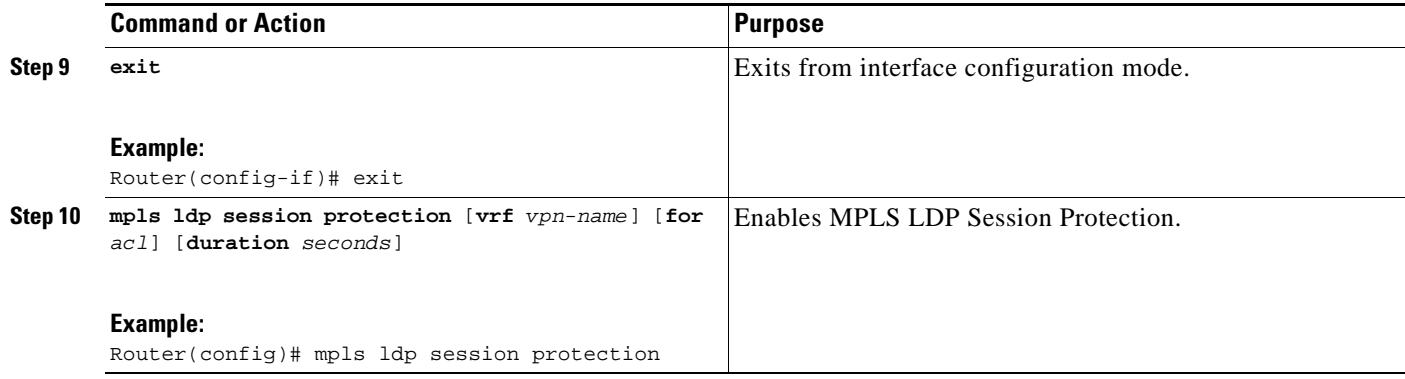

### <span id="page-120-0"></span>**Customizing MPLS LDP Session Protection**

You can modify MPLS LDP Session Protection by using the keywords in the **mpls ldp session protection** command. The following sections explain how to customize the feature.

### **Specifying How Long an LDP Targeted Hello Adjacency Should Be Retained**

The default behavior of the **mpls ldp session protection** command allows an LDP Targeted Hello Adjacency to exist indefinitely following the loss of an LDP Link Hello Adjacency. You can issue the **duration** keyword to specify the number of seconds (from 30 to 2,147,483) that the LDP Targeted Hello Adjacency is retained after the loss of the LDP Link Hello Adjacency. When the link is lost, a timer starts. If the timer expires, the LDP Targeted Hello Adjacency is removed.

### **Specifying Which Routers Should Have MPLS LDP Session Protection**

The default behavior of the **mpls ldp session protection** command allows MPLS LDP Session Protection for all neighbor sessions. You can issue either the **vrf** or **for** keyword to limit the number of neighbor sessions that are protected.

### **Enabling MPLS LDP Session Protection on Specified VPN Routing and Forwarding Instances**

If the router is configured with at least one VPN routing and forwarding (VRF) instance, you can use the **vrf** keyword to select which VRF is to be protected. You cannot specify more than one VRF with the **mpls ldp session protection** command. To specify multiple VRFs, issue the command multiple times.

### **Enabling MPLS LDP Session Protection on Specified Peer Routers**

I

You can create an access list that includes several peer routers. You can specify that access list with the **for** keyword to enable LDP Session Protection for the peer routers in the access control list.

I

### <span id="page-121-0"></span>**Verifying MPLS LDP Session Protection**

To verify that LDP Session Protection has been correctly configured, perform the following steps.

#### **SUMMARY STEPS**

- **1.** show mpls ldp discovery
- **2.** show mpls ldp neighbor
- **3.** show mpls ldp neighbor detail

#### **DETAILED STEPS**

#### **Step 1 show mpls ldp discovery**

Issue this command and check that the output contains xmit/recv to the peer router.

Router# **show mpls ldp discovery**

```
 Local LDP Identifier:
    10.0.0.5:0
    Discovery Sources:
    Interfaces:
        ATM5/1/0.5 (ldp): xmit/recv
            LDP Id: 10.0.0.1:0
    Targeted Hellos:
        10.0.0.5 -> 10.0.0.3 (ldp): active, xmit/recv
            LDP Id: 10.0.0.3:0
```
#### **Step 2 show mpls ldp neighbor**

Issue this command to check that the targeted hellos are active.

Router# **show mpls ldp neighbor** 

```
Peer LDP Ident: 10.0.0.3:0; Local LDP Ident 10.0.0.5:0
TCP connection: 10.0.0.3.646 - 10.0.0.5.11005
State: Oper; Msgs sent/rcvd: 1453/1464; Downstream
Up time: 21:09:56
LDP discovery sources:
Targeted Hello 10.0.0.5 -> 10.0.0.3, active
Addresses bound to peer LDP Ident:
10.3.104.3 10.0.0.2 10.0.0.3
```
#### **Step 3 show mpls ldp neighbor detail**

Issue this command to check that the MPLS LDP Session Protection state is Ready or Protecting. If the second last line of the output shows Incomplete, the Targeted Hello Adjacency is not up yet.

Router# **show mpls ldp neighbor detail**

```
 Peer LDP Ident: 10.16.16.16:0; Local LDP Ident 10.15.15.15:0
    TCP connection: 10.16.16.16.11013 - 10.15.15.15.646
    State: Oper; Msgs sent/rcvd: 53/51; Downstream; Last TIB rev sent 74
    Up time: 00:11:32; UID: 1; Peer Id 0;
    LDP discovery sources:
      Targeted Hello 10.15.15.15 -> 10.16.16.16, active, passive;
        holdtime: infinite, hello interval: 10000 ms
    Addresses bound to peer LDP Ident:
      10.0.0.2 10.16.16.16 10.101.101.101 11.0.0.1 
    Peer holdtime: 180000 ms; KA interval: 60000 ms; Peer state: estab
    Clients: Dir Adj Client
```
 LDP Session Protection enabled, state: Protecting duration: infinite

### **Troubleshooting Tips**

Use the **clear mpls ldp neighbor** command if you need to terminate an LDP session after a link goes down. This is useful for situations where the link needs to be taken out of service or needs to be connected to a different neighbor.

To enable the display of events related to MPLS LDP Session Protection, use the **debug mpls ldp session protection** command.

## <span id="page-122-0"></span>**Configuration Examples for MPLS LDP Session Protection**

[Figure 1](#page-122-1) shows a sample configuration for MPLS LDP Session Protection.

<span id="page-122-1"></span>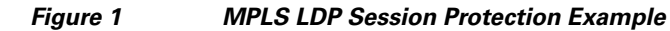

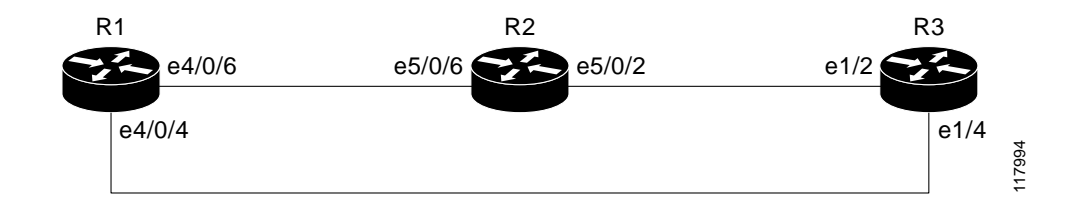

#### **R1**

I

```
redundancy
 no keepalive-enable
 mode hsa
!
ip cef distributed
no ip domain-lookup
multilink bundle-name both
mpls label protocol ldp
mpls ldp session protection
no mpls traffic-eng auto-bw timers frequency 0
tag-switching tdp router-id Loopback0 force
!
interface Loopback0
  ip address 10.0.0.1 255.255.255.255
 no ip directed-broadcast
 no ip mroute-cache
!
interface Multilink4
 no ip address
 no ip directed-broadcast
 no ip mroute-cache
  load-interval 30
 ppp multilink
 multilink-group 4
!
interface Ethernet1/0/0
  ip address 10.3.123.1 255.255.0.0
```
Ι

```
 no ip directed-broadcast
!
interface Ethernet4/0/0
 no ip address
 no ip directed-broadcast
 shutdown
!
interface Ethernet4/0/1
 description -- ip address 10.0.0.2 255.255.255.0
 no ip address
 no ip directed-broadcast
 shutdown
!
interface Ethernet4/0/4
 ip address 10.0.0.1 255.0.0.0
 no ip directed-broadcast
 mpls label protocol ldp
 tag-switching ip
!
interface Ethernet4/0/6
 ip address 10.0.0.1 255.0.0.0
 no ip directed-broadcast
 mpls label protocol ldp
 tag-switching ip
!
interface Ethernet4/0/7
 ip address 10.0.0.1 255.0.0.0
 no ip directed-broadcast
 mpls label protocol ldp
 tag-switching ip
!
router ospf 100
 log-adjacency-changes
 redistribute connected
 network 10.0.0.1 0.0.0.0 area 100
 network 10.0.0.0 0.255.255.255 area 100
 network 10.0.0.0 0.255.255.255 area 100
 network 10.0.0.0 0.255.255.255 area 100
 network 10.0.0.0 0.255.255.255 area 100
!
ip classless
```
### **R2**

```
redundancy
 no keepalive-enable
 mode hsa
!
ip subnet-zero
ip cef distributed
mpls label protocol ldp
mpls ldp session protection
no mpls traffic-eng auto-bw timers frequency 0
tag-switching tdp router-id Loopback0 force
!
interface Loopback0
 ip address 10.0.0.3 255.255.255.255
 no ip directed-broadcast
!
interface Ethernet5/0/0
 no ip address
 no ip directed-broadcast
 shutdown
 full-duplex
```

```
!
interface Ethernet5/0/2
 ip address 10.0.0.1 255.0.0.0
 no ip directed-broadcast
 full-duplex
 mpls label protocol ldp
 tag-switching ip
!
interface Ethernet5/0/6
  ip address 10.0.0.2 255.0.0.0
 no ip directed-broadcast
 ip load-sharing per-packet
 full-duplex
 mpls label protocol ldp
 tag-switching ip
!
interface FastEthernet5/1/0
 ip address 10.3.123.112 255.255.0.0
 no ip directed-broadcast
!
router ospf 100
 log-adjacency-changes
 redistribute connected
 network 10.0.0.3 0.0.0.0 area 100
 network 10.0.0.0 0.255.255.255 area 100
 network 10.0.0.0 0.255.255.255 area 100
!
ip classless
```
#### **R3**

 $\mathbf I$ 

```
ip cef
no ip domain-lookup
mpls label range 200 100000 static 16 199
mpls label protocol ldp
no mpls traffic-eng auto-bw timers frequency 0
tag-switching tdp router-id Loopback0 force
!
interface Loopback0
 ip address 10.0.0.5 255.255.255.255
 no ip directed-broadcast
!
interface Ethernet1/0
 no ip address
 no ip directed-broadcast
 shutdown
 half-duplex
!
interface Ethernet1/2
 ip address 10.0.0.2 255.0.0.0
 no ip directed-broadcast
  full-duplex
 mpls label protocol ldp
 tag-switching ip
!
interface Ethernet1/4
 ip address 10.0.0.2 255.0.0.0
 no ip directed-broadcast
 full-duplex
 mpls label protocol ldp
 tag-switching ip
!
router ospf 100
  log-adjacency-changes
```
 $\mathsf I$ 

```
 redistribute connected
 network 10.0.0.5 0.0.0.0 area 100
 network 10.0.0.0 0.255.255.255 area 100
 network 10.0.0.0 0.255.255.255 area 100
!
ip classless
```
# <span id="page-125-0"></span>**Additional References**

The following sections provide references related to the MPLS LDP Session Protection feature.

## **Related Documents**

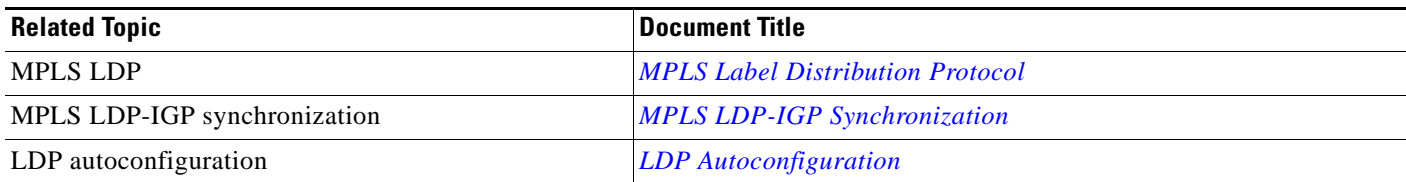

## **Standards**

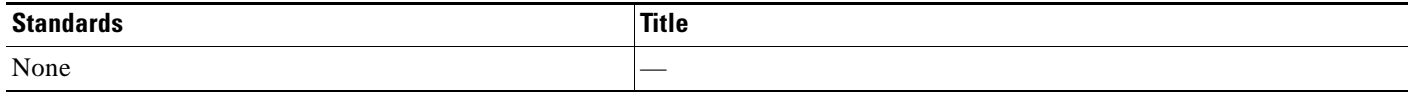

### **MIBs**

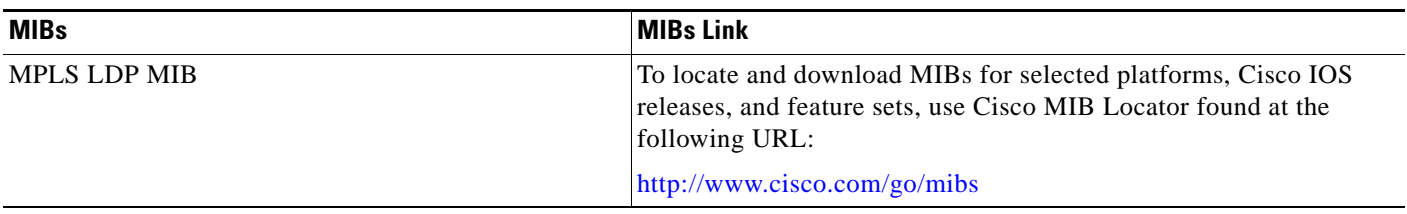

## **RFCs**

 $\Gamma$ 

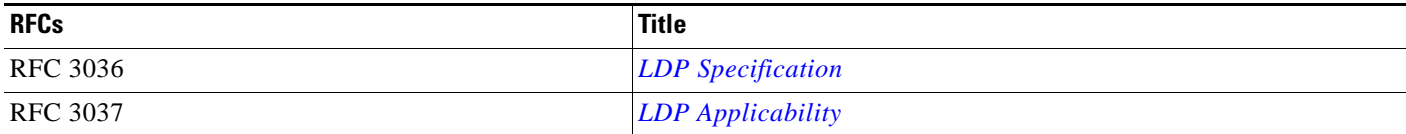

## **Technical Assistance**

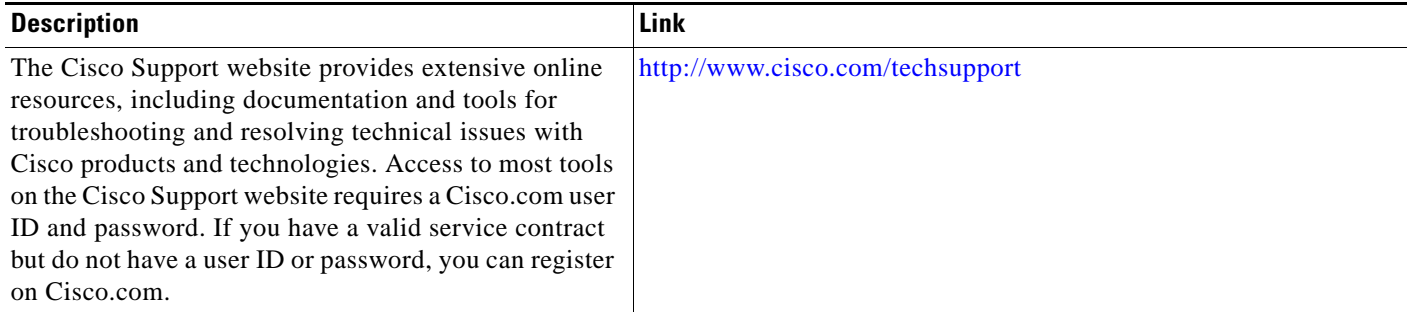

# <span id="page-126-0"></span>**Command Reference**

The following commands are introduced or modified in the feature or features documented in this

I

module. For information about these commands, see the *Cisco IOS Multiprotocol Label Switching Command Reference* at [http://www.cisco.com/en/US/docs/ios/mpls/command/reference/mp\\_book.html](http://www.cisco.com/en/US/docs/ios/mpls/command/reference/mp_book.html). For information about all Cisco IOS commands, go to the Command Lookup Tool at <http://tools.cisco.com/Support/CLILookup> or to the *Cisco IOS Master Commands List*.

- **• debug mpls ldp session protection**
- **• mpls ldp session protection**
- **• show mpls ldp neighbor**
- **• Feature Information for MPLS LDP Session Protection**

CCVP, the Cisco logo, and Welcome to the Human Network are trademarks of Cisco Systems, Inc.; Changing the Way We Work, Live, Play, and Learn is a service mark of Cisco Systems, Inc.; and Access Registrar, Aironet, Catalyst, CCDA, CCDP, CCIE, CCIP, CCNA, CCNP, CCSP, Cisco, the Cisco Certified Internetwork Expert logo, Cisco IOS, Cisco Press, Cisco Systems, Cisco Systems Capital, the Cisco Systems logo, Cisco Unity, Enterprise/Solver, EtherChannel, EtherFast, EtherSwitch, Fast Step, Follow Me Browsing, FormShare, GigaDrive, HomeLink, Internet Quotient, IOS, iPhone, IP/TV, iQ Expertise, the iQ logo, iQ Net Readiness Scorecard, iQuick Study, LightStream, Linksys, MeetingPlace, MGX, Networkers, Networking Academy, Network Registrar, PIX, ProConnect, ScriptShare, SMARTnet, StackWise, The Fastest Way to Increase Your Internet Quotient, and TransPath are registered trademarks of Cisco Systems, Inc. and/or its affiliates in the United States and certain other countries.

All other trademarks mentioned in this document or Website are the property of their respective owners. The use of the word partner does not imply a partnership relationship between Cisco and any other company. (0711R)

Any Internet Protocol (IP) addresses used in this document are not intended to be actual addresses. Any examples, command display output, and figures included in the document are shown for illustrative purposes only. Any use of actual IP addresses in illustrative content is unintentional and coincidental.

© 2007 Cisco Systems, Inc. All rights reserved.

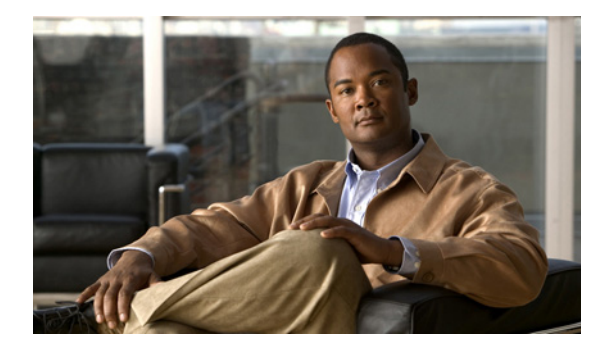

# **MPLS LDP-IGP Synchronization**

**First Published: November 20, 2004 Last Updated: September 2, 2009** 

The MPLS LDP-IGP Synchronization feature ensures that the Label Distribution Protocol (LDP) is fully established before the Interior Gateway Protocol (IGP) path is used for switching.

# **Finding Feature Information**

Your software release may not support all the features documented in this module. For the latest feature information and caveats, see the release notes for your platform and software release. To find information about the features documented in this module, and to see a list of the releases in which each feature is supported, see the ["Feature History for MPLS LDP-IGP Synchronization" section on page 17](#page-144-0).

Use Cisco Feature Navigator to find information about platform support and Cisco IOS and Catalyst OS software image support. To access Cisco Feature Navigator, go to [http://www.cisco.com/go/cfn.](http://www.cisco.com/go/cfn) An account on Cisco.com is not required.

# **Contents**

- **•** [Prerequisites for MPLS LDP-IGP Synchronization, page 2](#page-129-1)
- **•** [Restrictions for MPLS LDP-IGP Synchronization, page 2](#page-129-2)
- **•** [Information About MPLS LDP-IGP Synchronization, page 2](#page-129-0)
- **•** [How to Configure MPLS LDP-IGP Synchronization, page 4](#page-131-0)
- **•** [Configuration Examples for MPLS LDP-IGP Synchronization, page 14](#page-141-0)
- **•** [Additional References, page 15](#page-142-0)
- **•** [Feature History for MPLS LDP-IGP Synchronization, page 17](#page-144-0)

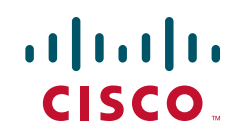

Ι

# <span id="page-129-1"></span>**Prerequisites for MPLS LDP-IGP Synchronization**

- **•** This feature is supported only on interfaces that are running Open Shortest Path First (OSPF) or Intermediate System-to-System (IS-IS) processes.
- **•** This feature works when LDP is enabled on interfaces with either the **mpls ip** command or the **mpls ldp autoconfig** command.

# <span id="page-129-2"></span>**Restrictions for MPLS LDP-IGP Synchronization**

- **•** In Cisco IOS Release 12.2(33)SB, and Cisco IOS Release 12.2(33)SRB, the MPLS LDP-IGP Synchronization feature is not supported with IS-IS. Only OSPF is supported.
- **•** The Tag Distribution Protocol (TDP) is not supported. You must specify that the default label distribution protocol is LDP for a router or for an interface.
- **•** This feature is not supported on tunnel interfaces or LC-ATM interfaces.
- This feature is not supported with interface-local label space or downstream-on-demand (DoD) requests.
- **•** This feature does not support targeted LDP sessions. Therefore, Any Transport over MPLS (AToM) sessions are not supported.

# <span id="page-129-0"></span>**Information About MPLS LDP-IGP Synchronization**

To configure the MPLS LDP-IGP Synchronization feature, you should understand the following concepts:

- [How MPLS LDP-IGP Synchronization Works, page 2](#page-129-3)
- [MPLS LDP-IGP Synchronization with Peers, page 3](#page-130-0)
- **•** [MPLS LDP-IGP Synchronization Delay Timer, page 3](#page-130-1)
- **•** [MPLS LDP-IGP Synchronization Incompatibility with IGP Nonstop Forwarding, page 4](#page-131-1)
- **•** [MPLS LDP-IGP Synchronization Compatibility with LDP Graceful Restart, page 4](#page-131-2)

### <span id="page-129-3"></span>**How MPLS LDP-IGP Synchronization Works**

Packet loss can occur because the actions of the IGP and LDP are not synchronized. Packet loss can occur in the following situations:

- When an IGP adjacency is established, the router begins forwarding packets using the new adjacency before the LDP label exchange completes between the peers on that link.
- If an LDP session closes, the router continues to forward traffic using the link that is associated with the LDP peer rather than an alternate pathway with a fully synchronized LDP session.

The MPLS LDP-IGP Synchronization feature does the following:

- Provides a means to synchronize LDP and IGPs to minimize Multiprotocol Label Switching (MPLS) packet loss.
- Enables you to globally enable LDP-IGP synchronization on each interface that is associated with an IGP OSPF or IS-IS process.
- Provides a means to disable LDP-IGP synchronization on interfaces that you do not want enabled.
- **•** Prevents MPLS packet loss due to synchronization conflicts.
- **•** Works when LDP is enabled on interfaces using either the **mpls ip** or **mpls ldp autoconfig**  command.

To enable LDP-IGP synchronization on each interface that belongs to an OSPF or IS-IS process, enter the **mpls ldp sync** command. If you do not want some of the interfaces to have LDP-IGP synchronization enabled, issue the **no mpls ldp igp sync** command on those interfaces.

If the LDP peer is reachable, the IGP waits indefinitely (by default) for synchronization to be achieved. To limit the length of time the IGP session must wait, enter the **mpls ldp igp sync holddown** command. If the LDP peer is not reachable, the IGP establishes the adjacency to enable the LDP session to be established.

When an IGP adjacency is established on a link but LDP-IGP synchronization is not yet achieved or is lost, the IGP advertises the max-metric on that link.

### <span id="page-130-0"></span>**MPLS LDP-IGP Synchronization with Peers**

When the MPLS LDP-IGP Synchronization feature is enabled on an interface, LDP determines if any peer connected by the interface is reachable by looking up the peer's transport address in the routing table. If a routing entry (including longest match or default routing entry) for the peer exists, LDP assumes that LDP-IGP synchronization is required for the interface and notifies the IGP to wait for LDP convergence.

LDP-IGP synchronization with peers requires that the routing table be accurate for the peer's transport address. If the routing table shows there is a route for the peer's transport address, that route must be able to reach the peer's transport address. However, if the route is a summary route, a default route, or a statically configured route, it may not the correct route for the peer. You must verify that the route in the routing table can reach the peer's transport address.

When the routing table has an inaccurate route for the peer's transport address, LDP cannot set up a session with the peer, which causes the IGP to wait for LDP convergence unnecessarily for the sync hold-down time.

### <span id="page-130-1"></span>**MPLS LDP-IGP Synchronization Delay Timer**

Cisco IOS Release 12.0(32)SY and later releases of the MPLS LDP-IGP Synchronization feature provide the option to configure a delay time for MPLS LDP and IGP synchronization on an interface-by-interface basis. Normally, when LDP-IGP synchronization is configured, LDP notifies IGP as soon as LDP is converged. When the delay timer is configured, this notification is delayed. If you want to configure a delay time on an interface, use the **mpls ldp igp sync delay** *delay-time* command in interface configuration mode. To remove the delay timer from a specified interface, enter the **no mpls ldp igp sync delay** command. This command sets the delay time to 0 seconds, but leaves MPLS LDP-IGP synchronization enabled.

When LDP is fully established and synchronized, LDP checks the delay timer:

- If you configured a delay time, LDP starts the timer. When the timer expires, LDP checks that synchronization is still valid and notifies the OSPF process.
- **•** If you did not configure a delay time, if synchronization is disabled or down, or if an interface was removed from an IGP process, LDP stops the timer and immediately notifies the OSPF process.

Ι

If you configure a new delay time while a timer is running, LDP saves the new delay time but does not reconfigure the running timer.

### <span id="page-131-1"></span>**MPLS LDP-IGP Synchronization Incompatibility with IGP Nonstop Forwarding**

The MPLS LDP-IGP Synchronization feature is not supported during the startup period if IGP nonstop forwarding (NSF) is configured. The MPLS LDP-IGP Synchronization feature conflicts with IGP NSF when the IGP is performing NSF during startup. After the NSF startup is complete, the MPLS LDP-IGP Synchronization feature is supported.

### <span id="page-131-2"></span>**MPLS LDP-IGP Synchronization Compatibility with LDP Graceful Restart**

LDP graceful restart protects traffic when an LDP session is lost. If an interface that supports a graceful-restart-enabled LDP session fails, MPLS LDP-IGP synchronization is still achieved on the interface while it is protected by Graceful Restart. MPLS LDP-IGP synchronization is eventually lost under the following circumstances

- **•** If LDP fails to restart before the LDP Graceful Restart reconnect timer expires.
- **•** If an LDP session restarts through other interfaces, but the LDP session on the protected interface fails to recover when the LDP Graceful Restart recovery timer expires.

## <span id="page-131-0"></span>**How to Configure MPLS LDP-IGP Synchronization**

This section contains the following procedures:

- [Configuring MPLS LDP-IGP Synchronization with OSPF Interfaces, page 4](#page-131-3) (required)
- **•** [Disabling MPLS LDP-IGP Synchronization on Some OSPF Interfaces, page 6](#page-133-0) (optional)
- **•** [Verifying MPLS LDP-IGP Synchronization with OSPF, page 7](#page-134-0) (optional)
- **•** [Configuring MPLS LDP-IGP Synchronization with IS-IS Interfaces, page 8](#page-135-0) (required)
- **•** [Disabling MPLS LDP-IGP Synchronization on Some IS-IS Interfaces, page 12](#page-139-1) (optional)
- **•** [Verifying MPLS LDP-IGP Synchronization with IS-IS, page 12](#page-139-0) (optional)

### <span id="page-131-3"></span>**Configuring MPLS LDP-IGP Synchronization with OSPF Interfaces**

To configure MPLS LDP-IGP synchronization with OSPF interfaces, perform the following steps.

#### **SUMMARY STEPS**

- **1. enable**
- **2. configure terminal**
- **3. mpls ip**
- **4. mpls label protocol ldp**
- **5. interface** *type number*
- **6. ip address** *prefix mask*
- **7. mpls ip**
- **8. exit**
- **9. router ospf** *process-id*
- **10. network** *ip-address wildcard-mask* **area** *area-id*
- **11. mpls ldp sync**
- **12. end**

### **DETAILED STEPS**

 $\mathbf{I}$ 

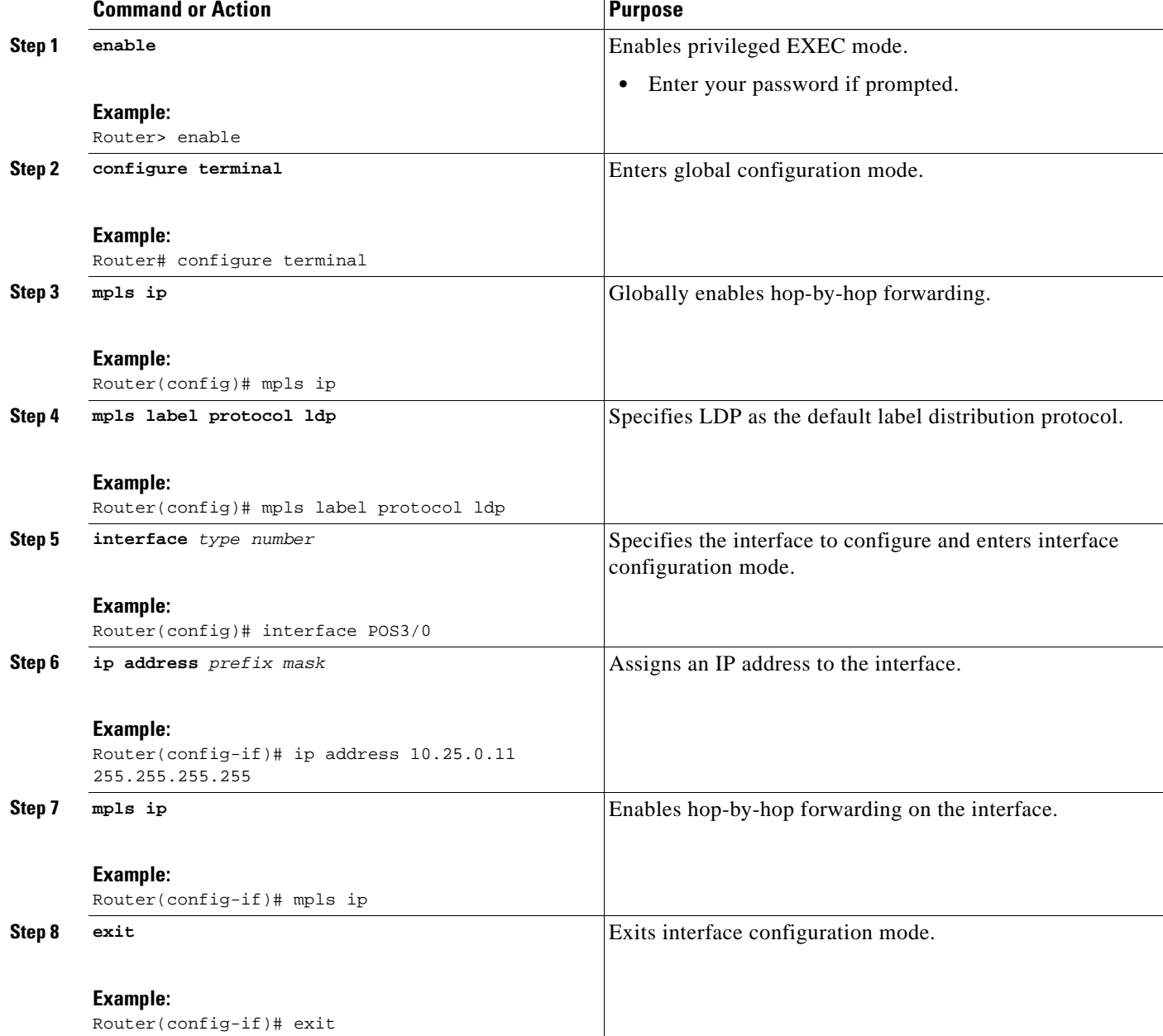

ן

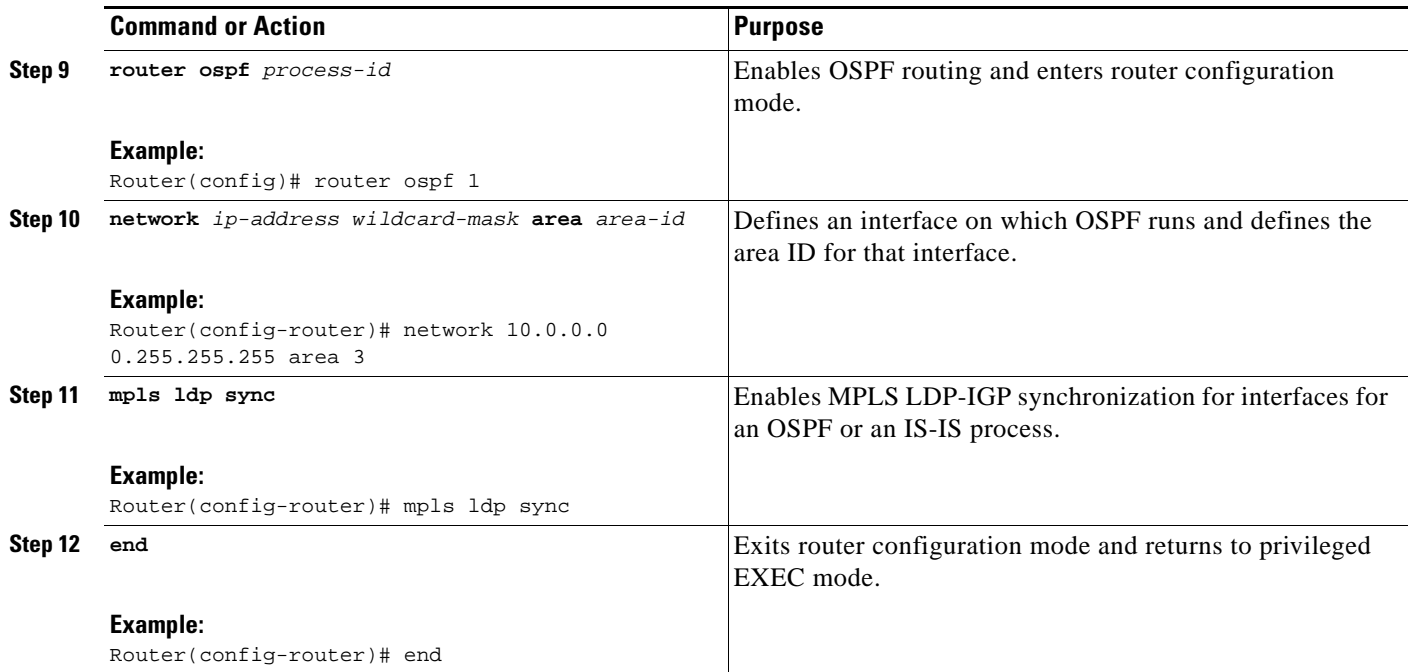

### <span id="page-133-0"></span>**Disabling MPLS LDP-IGP Synchronization on Some OSPF Interfaces**

When you issue the **mpls ldp sync** command, all of the interfaces that belong to an OSPF process are enabled for LDP-IGP synchronization. To remove LDP-IGP synchronization from some interfaces, use the **no** form of the **mpls ldp igp sync** command on those interfaces. The following configuration steps show how to disable LDP-IGP synchronization from some OSPF interfaces after they have been configured with LDP-IGP synchronization through the **mpls ldp sync** command.

#### **SUMMARY STEPS**

- **1. enable**
- **2. configure terminal**
- **3. interface** *type number*
- **4. no mpls ldp igp sync**
- **5. end**

a ka

### **DETAILED STEPS**

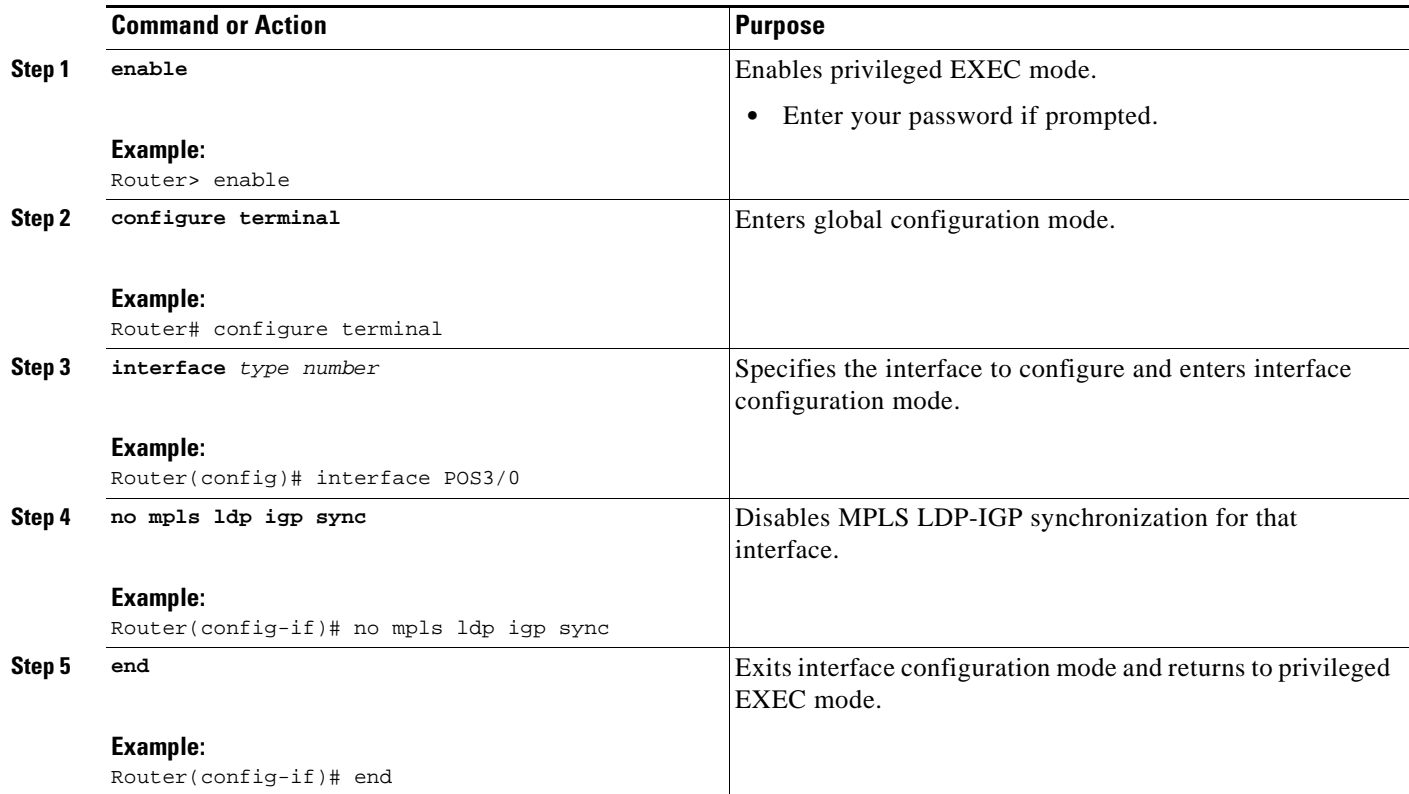

## <span id="page-134-0"></span>**Verifying MPLS LDP-IGP Synchronization with OSPF**

After you configure the interfaces for LDP, OSPF, and LDP-IGP synchronization, verify that the configuration is working correctly using the **show mpls ldp igp sync** and **show ip ospf mpls ldp interface** commands.

### **SUMMARY STEPS**

- **1. enable**
- **2. show mpls ldp igp sync**
- **3. show ip ospf mpls ldp interface**

### **DETAILED STEPS**

 $\Gamma$ 

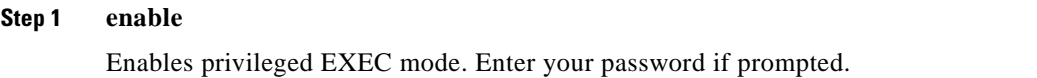

#### **Step 2 show mpls ldp igp sync**

The output of this command (as shown in the following example) shows that MPLS LDP-IGP synchronization is configured correctly, because LDP is configured and the SYNC status shows that synchronization is enabled.

Router# **show mpls ldp igp sync**

Ι

```
Ethernet0/0:
LDP configured; SYNC enabled.
SYNC status: sync achieved; peer reachable.
IGP holddown time: infinite.
Peer LDP Ident: 10.0.0.1:0
IGP enabled: OSPF 1
```
If MPLS LDP-IGP synchronization is not enabled on an interface, the output appears as follows:

Ethernet5/1: LDP configured; LDP-IGP Synchronization not enabled.

#### **Step 3 show ip ospf mpls ldp interface**

The output of the **show ip ospf mpls ldp interface** command in the following example shows that the interfaces are properly configured:

Router# **show ip ospf mpls ldp interface**

```
Ethernet3/0/0
  Process ID 1, Area 0
  LDP is configured through LDP autoconfig
  LDP-IGP Synchronization: Yes
  Holddown timer is not configured
  Timer is not running
Ethernet3/0/2
  Process ID 1, Area 0
  LDP is configured through LDP autoconfig
  LDP-IGP Synchronization: Yes
  Holddown timer is not configured
  Timer is not running
```
### <span id="page-135-0"></span>**Configuring MPLS LDP-IGP Synchronization with IS-IS Interfaces**

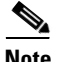

**Note** In Cisco IOS Releases 12.2(33)SRB and 12.2(33)SB, the MPLS LDP-IGP Synchronization feature is not supported with IS-IS. Only OSPF is supported.

The following sections contain the steps and examples for configuring MPLS LDP-IGP synchronization for interfaces that are running IS-IS processes:

- **•** [Configuring MPLS LDP-IGP Synchronization on All IS-IS Interfaces, page 8](#page-135-1)
- **•** [Configuring MPLS LDP-IGP Synchronization on an IS-IS Interface, page 10](#page-137-0)

### <span id="page-135-1"></span>**Configuring MPLS LDP-IGP Synchronization on All IS-IS Interfaces**

This section contains the steps for configuring the MPLS LDP-IGP Synchronization feature on all interfaces that are running IS-IS processes.

#### **SUMMARY STEPS**

- **1. enable**
- **2. configure terminal**
- **3. mpls ip**
- **4. mpls label protocol ldp**
- **5. router isis** *process-name*
- **6. mpls ldp sync**
- **7. mpls ldp autoconfig**
- **8. exit**
- **9. interface** *type number*
- **10. ip address** *prefix mask*
- **11. ip router isis** *process-name*
- **12. mpls ip**
- **13. end**

### **DETAILED STEPS**

 $\overline{\phantom{a}}$ 

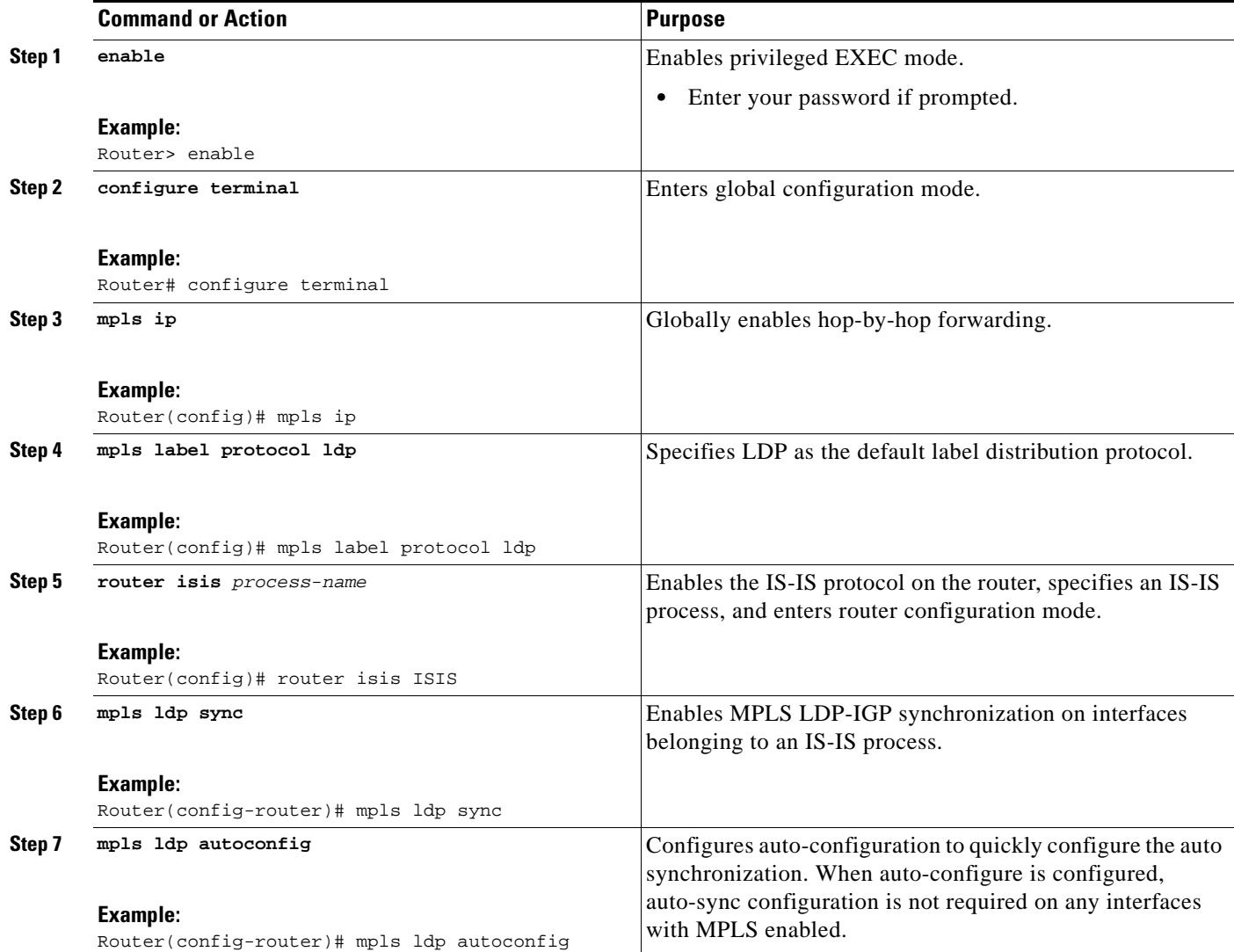

 $\mathbf I$ 

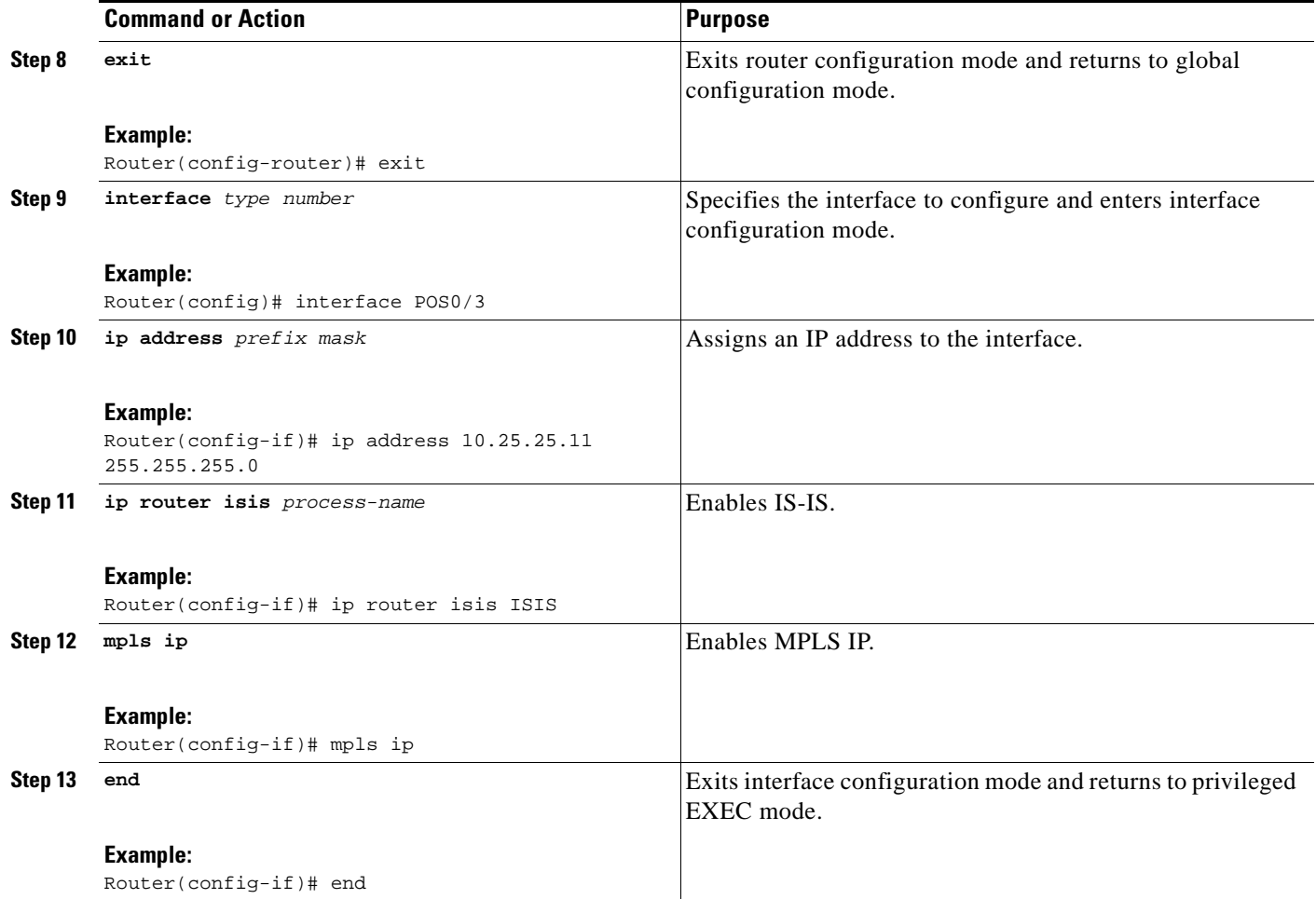

### <span id="page-137-0"></span>**Configuring MPLS LDP-IGP Synchronization on an IS-IS Interface**

This section contains the steps for configuring the MPLS LDP-IGP Synchronization feature on an interface that is running an IS-IS process.

### **SUMMARY STEPS**

- **1. enable**
- **2. configure terminal**
- **3. interface** *type number*
- **4. ip address** *prefix mask*
- **5. mpls ldp igp sync**
- **6. ip router isis**
- **7. exit**
- **8. router isis**
- **9. mpls ldp sync**
- **10. end**

### **DETAILED STEPS**

 $\mathbf{I}$ 

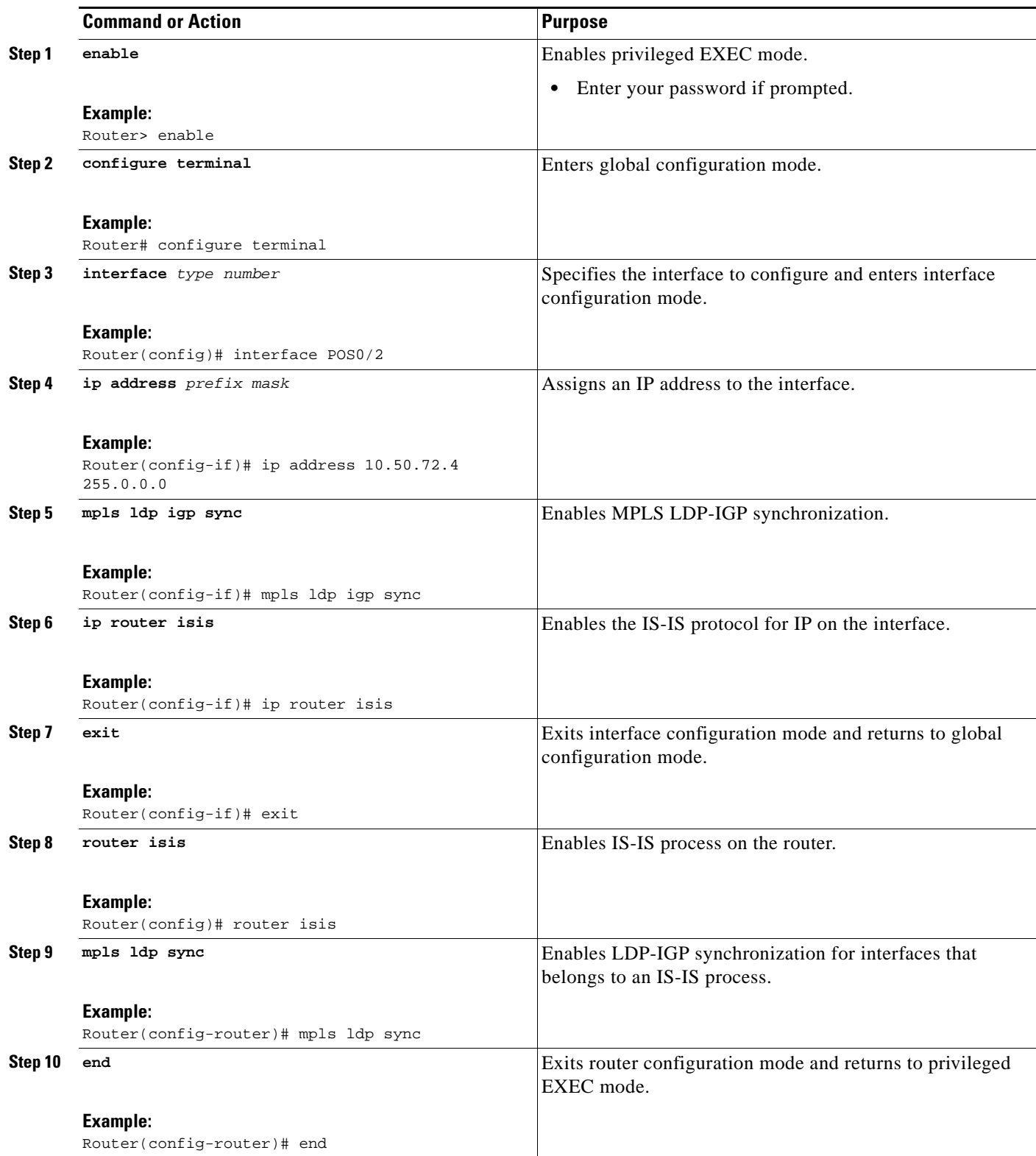

ן

### <span id="page-139-1"></span>**Disabling MPLS LDP-IGP Synchronization on Some IS-IS Interfaces**

When you issue the **mpls ldp sync** command, all of the interfaces that belong to an IS-IS process are enabled for LDP-IGP synchronization. To remove LDP-IGP synchronization from some interfaces, use the **no** form of the **mpls ldp igp sync** command on those interfaces. The following configuration steps show how to disable LDP-IGP synchronization from some IS-IS interfaces after they have been configured with LDP-IGP synchronization through the **mpls ldp sync** command.

#### **SUMMARY STEPS**

- **1. enable**
- **2. configure terminal**
- **3. interface** *type number*
- **4. no mpls ldp igp sync**
- **5. end**

#### **DETAILED STEPS**

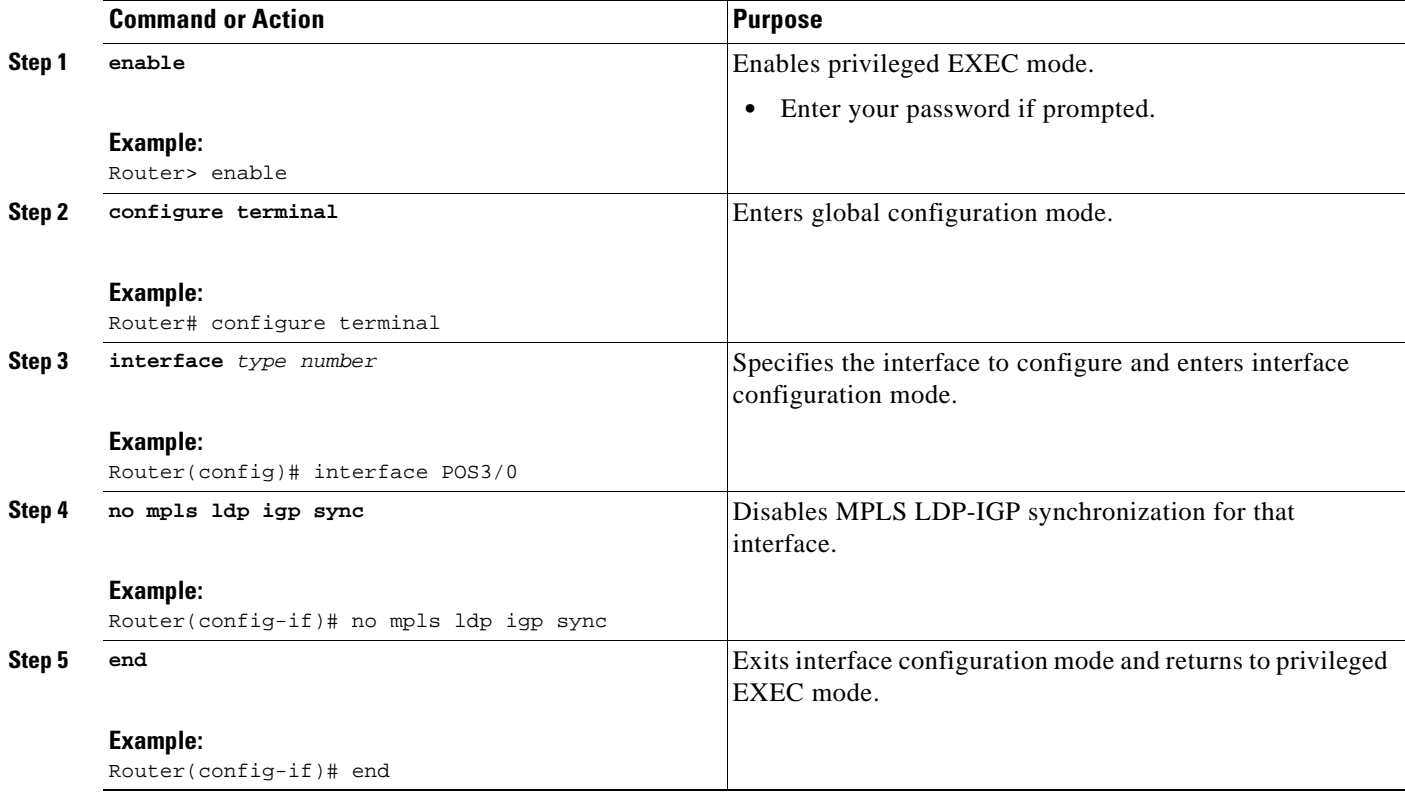

## <span id="page-139-0"></span>**Verifying MPLS LDP-IGP Synchronization with IS-IS**

After you configure the interfaces for LDP-IGP synchronization with IS-IS, you can verify that the configuration is working correctly with the **show isis mpls ldp** command.

#### **SUMMARY STEPS**

- **1. enable**
- **2. show isis mpls ldp**

### **DETAILED STEPS**

I

```
Step 1 enable
```
Enables privileged EXEC mode. Enter your password if prompted.

#### **Step 2 show isis mpls ldp**

The output of the following command shows that IS-IS is configured on the interface (ISIS is UP) and that MPLS LDP-IGP synchronization with IS-IS is configured properly (SYNC achieved).

Router# **show isis mpls ldp**

```
Interface: POS0/2; ISIS tag null enabled
 ISIS is UP on interface
 AUTOCONFIG Information :
   LDP enabled: NO
  SYNC Information :
   Required: YES
   Achieved: YES
   IGP Delay: NO
   Holddown time: Infinite
   State: SYNC achieved
```
If MPLS LDP-IGP synchronization with IS-IS is not enabled on an interface, the output looks like the following:

```
Interface: Ethernet0; ISIS tag null enabled
 ISIS is UP on interface
 AUTOCONFIG Information :
   LDP enabled: NO
  SYNC Information :
   Required: NO
```
If MPLS LDP-IGP synchronization with IS-IS is configured but is not enabled, the output looks like the following:

```
Interface: Ethernet0/0; ISIS tag ISIS-1 enabled
  ISIS is UP on interface
  AUTOCONFIG Information :
    LDP enabled: YES
 SYNC Information
    Required: YES
    Achieved: NO
    IGP Delay: YES
    Holddown time: Infinite
    State: Holding down until SYNC
```
The IS-IS process holds down the adjacency of the interface until synchronization is enabled.

I

### **Troubleshooting Tips**

Use the **debug mpls ldp igp sync** command to display events related to MPLS LDP-IGP synchronization.

## <span id="page-141-0"></span>**Configuration Examples for MPLS LDP-IGP Synchronization**

The following sections show examples for the MPLS LDP-IGP Synchronization feature with OSPF and IS-IS processes:

- **•** [MPLS LDP-IGP Synchronization with OSPF: Example, page 14](#page-141-1)
- **•** [MPLS LDP-IGP Synchronization with IS-IS: Example, page 14](#page-141-2)

### <span id="page-141-1"></span>**MPLS LDP-IGP Synchronization with OSPF: Example**

The following configuration commands enable LDP for OSPF process 1. The **mpls ldp sync** command and the OSPF **network** commands enable LDP on interfaces POS0/0, POS0/1, and POS1/1, respectively. The **no mpls ldp igp sync** command on interface POS1/0 prevents LDP from being enabled on interface POS1/0, even though OSPF is enabled for that interface.

```
Router# configure terminal 
Router(config)# interface POS0/0 
Router(config-if)# ip address 10.0.0.1 
Router(config-if)# mpls ip 
!
Router(config)# interface POS0/1 
Router(config-if)# ip address 10.0.1.1 
Router(config-if)# mpls ip 
!
Router(config)# interface POS1/1 
Router(config-if)# ip address 10.1.1.1 
Router(config-if)# mpls ip 
!
Router(config)# interface POS1/0 
Router(config-if)# ip address 10.1.0.1 
Router(config-if)# mpls ip 
!
Router(config)# router ospf 1 
Router(config-router)# network 10.0.0.0 0.0.255.255 area 3 
Router(config-router)# network 10.1.0.0 0.0.255.255 area 3 
Router(config-router)# mpls ldp sync 
Router(config-router)# exit 
Router(config)# interface POS1/0 
Router(config-if)# no mpls ldp igp sync
```
### <span id="page-141-2"></span>**MPLS LDP-IGP Synchronization with IS-IS: Example**

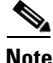

**Note** In Cisco IOS Release 12.2(33)SRB and 12.2(33)SB, the MPLS LDP-IGP Synchronization feature is not supported with IS-IS. Only OSPF is supported.

The following commands configure MPLS LDP-IGP synchronization on interfaces POS0/2 and POS0/3, which are running IS-IS processes:

 $\mathbf{I}$ 

```
Router# configure terminal 
Enter configuration commands, one per line. End with CNTL/Z.
Router(config)# interface POS0/2 
Router(config-if)# ip router isis 
Router(config-if)# exit 
Router(config)# router isis
Router(config-router)# mpls ldp sync 
!
!
Router(config)# interface POS0/3
Router(config-if)# ip router isis
Router(config-if)# exit
Router(config)# router isis
Router(config-router)# mpls ldp sync
```
# <span id="page-142-0"></span>**Additional References**

The following sections provide references related to the MPLS LDP-IGP Synchronization feature.

## **Related Documents**

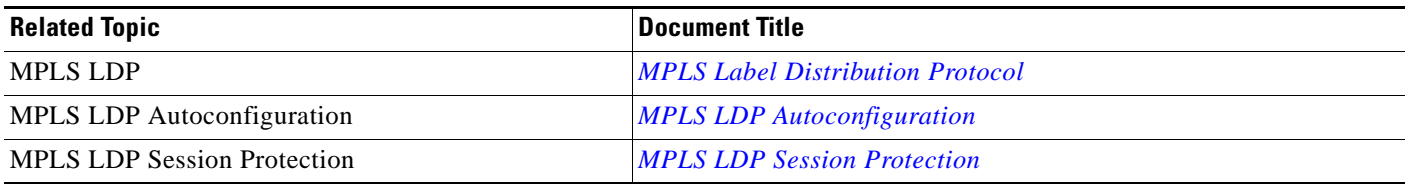

### **Standards**

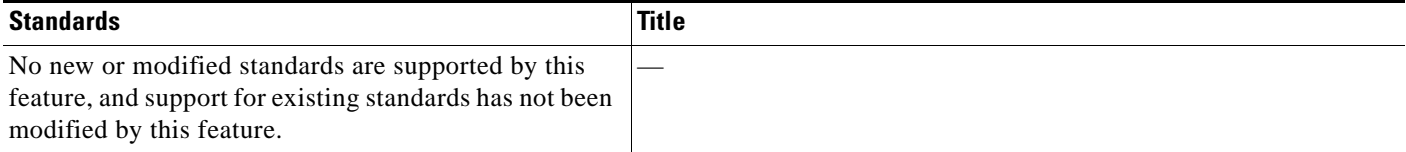

## **MIBs**

 $\Gamma$ 

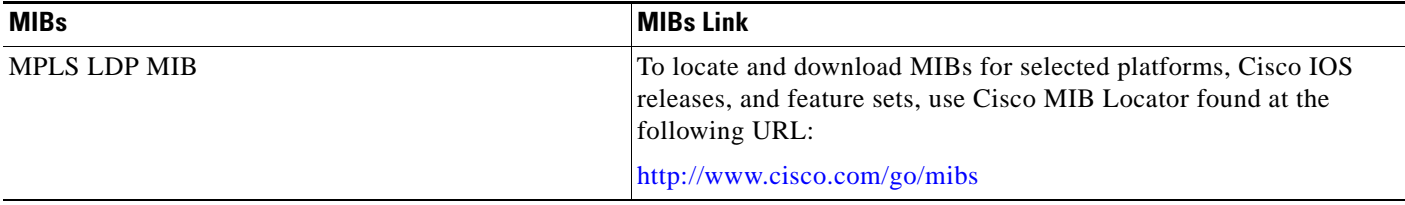

 $\mathsf I$ 

## **RFCs**

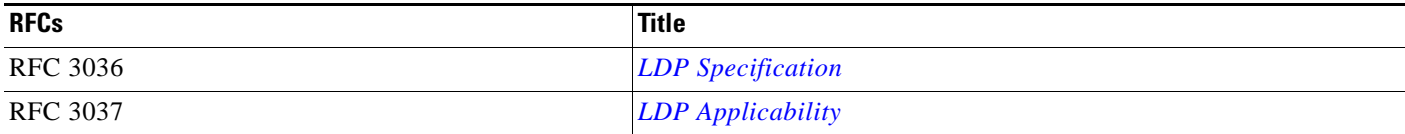

## **Technical Assistance**

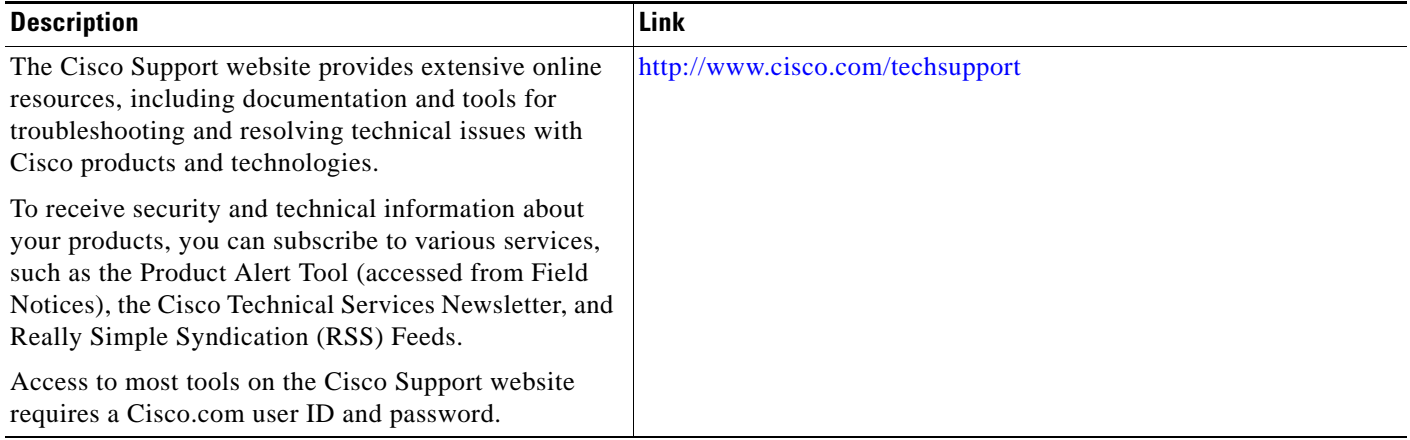
# **Feature History for MPLS LDP-IGP Synchronization**

[Table 1](#page-144-0) lists the release history for this feature.

Not all commands may be available in your Cisco IOS software release. For release information about a specific command, see the command reference documentation.

Use Cisco Feature Navigator to find information about platform support and software image support. Cisco Feature Navigator enables you to determine which Cisco IOS and Catalyst OS software images support a specific software release, feature set, or platform. To access Cisco Feature Navigator, go to <http://www.cisco.com/go/cfn>. An account on Cisco.com is not required.

I

**Note** [Table 1](#page-144-0) lists only the Cisco IOS software release that introduced support for a given feature in a given Cisco IOS software release train. Unless noted otherwise, subsequent releases of that Cisco IOS software release train also support that feature.

#### <span id="page-144-0"></span>*Table 1 Feature Information for MPLS LDP-IGP Synchronization*

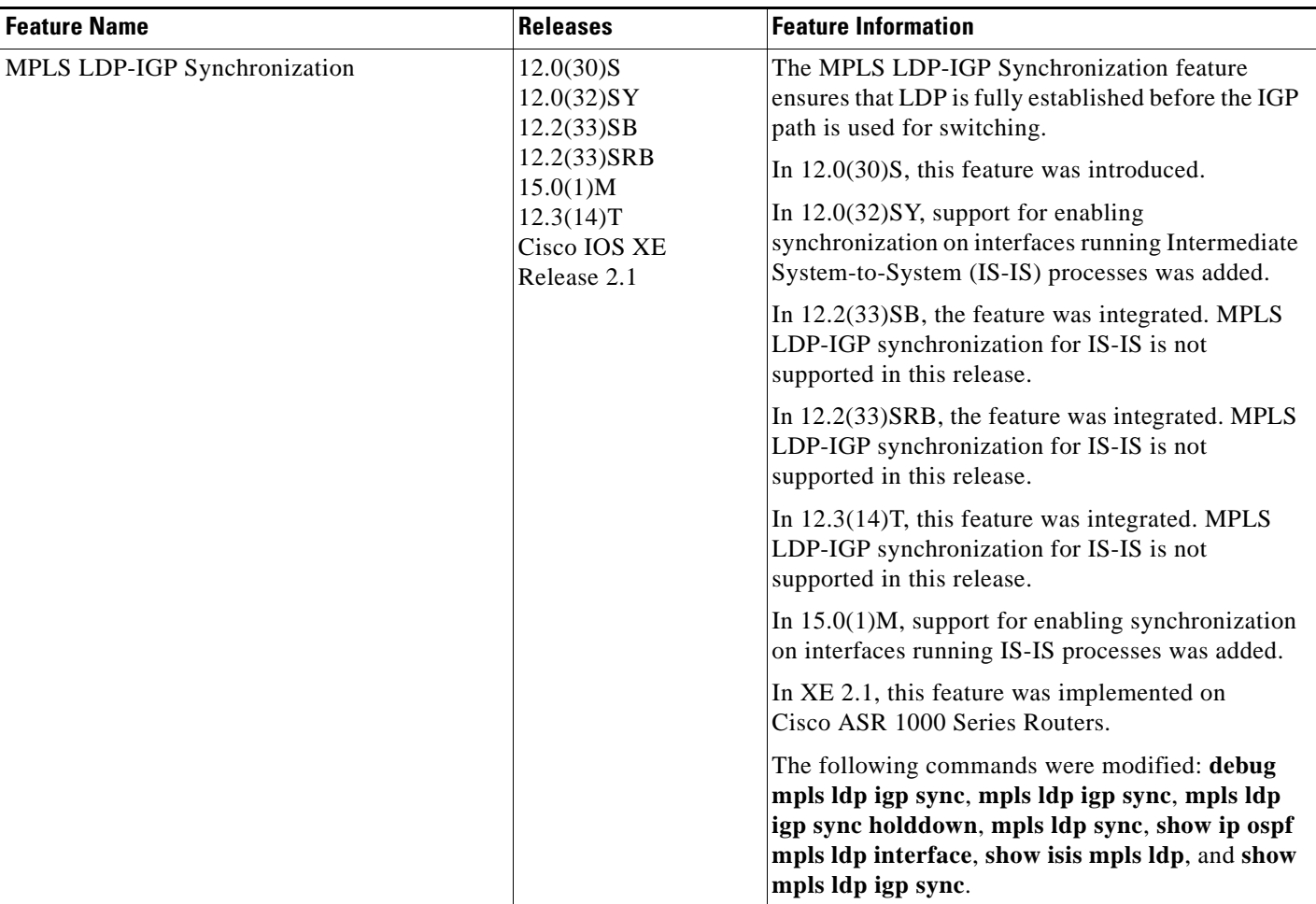

CCDE, CCENT, CCSI, Cisco Eos, Cisco HealthPresence, Cisco IronPort, the Cisco logo, Cisco Nurse Connect, Cisco Pulse, Cisco SensorBase, Cisco StackPower, Cisco StadiumVision, Cisco TelePresence, Cisco Unified Computing System, Cisco WebEx, DCE, Flip Channels, Flip for Good, Flip Mino, Flipshare (Design), Flip Ultra, Flip Video, Flip Video (Design), Instant Broadband, and Welcome to the Human Network are trademarks; Changing the Way We Work, Live, Play, and Learn, Cisco Capital, Cisco Capital (Design), Cisco:Financed (Stylized), Cisco Store, Flip Gift Card,

 $\overline{\phantom{a}}$ 

and One Million Acts of Green are service marks; and Access Registrar, Aironet, AllTouch, AsyncOS, Bringing the Meeting To You, Catalyst, CCDA, CCDP, CCIE, CCIP, CCNA, CCNP, CCSP, CCVP, Cisco, the Cisco Certified Internetwork Expert logo, Cisco IOS, Cisco Lumin, Cisco Nexus, Cisco Press, Cisco Systems, Cisco Systems Capital, the Cisco Systems logo, Cisco Unity, Collaboration Without Limitation, Continuum, EtherFast, EtherSwitch, Event Center, Explorer, Follow Me Browsing, GainMaker, iLYNX, IOS, iPhone, IronPort, the IronPort logo, Laser Link, LightStream, Linksys, MeetingPlace, MeetingPlace Chime Sound, MGX, Networkers, Networking Academy, PCNow, PIX, PowerKEY, PowerPanels, PowerTV, PowerTV (Design), PowerVu, Prisma, ProConnect, ROSA, SenderBase, SMARTnet, Spectrum Expert, StackWise, WebEx, and the WebEx logo are registered trademarks of Cisco Systems, Inc. and/or its affiliates in the United States and certain other countries.

All other trademarks mentioned in this document or website are the property of their respective owners. The use of the word partner does not imply a partnership relationship between Cisco and any other company. (0910R)

Any Internet Protocol (IP) addresses and phone numbers used in this document are not intended to be actual addresses and phone numbers. Any examples, command display output, network topology diagrams, and other figures included in the document are shown for illustrative purposes only. Any use of actual IP addresses or phone numbers in illustrative content is unintentional and coincidental.

© 2004–2009 Cisco Systems, Inc. All rights reserved.

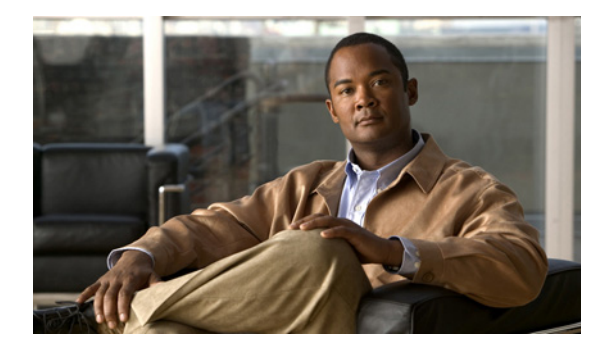

# **MPLS LDP Autoconfiguration**

**First Published: November 8, 2004 Last Updated: November 25, 2009**

The MPLS LDP Autoconfiguration feature enables you to globally configure Label Distribution Protocol (LDP) on every interface associated with a specified Interior Gateway Protocol (IGP) instance.

# **Finding Feature Information**

Your software release may not support all the features documented in this module. For the latest feature information and caveats, see the release notes for your platform and software release. To find information about the features documented in this module, and to see a list of the releases in which each feature is supported, see the ["Feature Information for MPLS LDP Autoconfiguration" section on page 13.](#page-158-0)

Use Cisco Feature Navigator to find information about platform support and Cisco IOS and Catalyst OS software image support. To access Cisco Feature Navigator, go to [http://www.cisco.com/go/cfn.](http://www.cisco.com/go/cfn) An account on Cisco.com is not required.

# **Contents**

- **•** [Restrictions for MPLS LDP Autoconfiguration, page 2](#page-147-1)
- **•** [Information About MPLS LDP Autoconfiguration, page 2](#page-147-0)
- **•** [How to Configure MPLS LDP Autoconfiguration, page 2](#page-147-2)
- **•** [Configuration Examples for MPLS LDP Autoconfiguration, page 10](#page-155-0)
- **•** [Additional References, page 11](#page-156-0)
- **•** [Feature Information for MPLS LDP Autoconfiguration, page 13](#page-158-0)

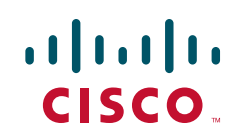

Ι

# <span id="page-147-1"></span>**Restrictions for MPLS LDP Autoconfiguration**

The MPLS LDP Autoconfiguration feature has the following restrictions:

- **•** In Cisco IOS Release 12.0(32)SY, the **mpls ldp autoconfig** command is supported only with the IS-IS interface. Other IGPs are not supported.
- **•** If LDP is disabled globally, the **mpls ldp autoconfig** command fails and generates a console message explaining that LDP must first be enabled globally by means of the global **mpls ip** command.
- **•** If the **mpls ldp autoconfig** command is configured for an IGP instance, you cannot issue the global **no mpls ip** command. To disable LDP, you must first issue the **no mpls ldp autoconfig** command.
- For interfaces running IS-IS processes, you can enable Multiprotocol Label Switching (MPLS) for each interface, using the router mode command **mpls ldp autoconfig** or **mpls ldp igp autoconfig** at the interface level.
- **•** You specify that the default label distribution protocol is LDP for a router or for an interface. Tag Distribution Protocol (TDP) is not supported.
- The MPLS LDP Autoconfiguration feature is not supported on traffic engineering tunnel interfaces.

# <span id="page-147-0"></span>**Information About MPLS LDP Autoconfiguration**

To enable LDP, you should configure it globally and on each interface where it is needed. Configuring LDP on many interfaces can be time-consuming. The following section provides information about autoconfiguration feature on OSPF and IS-IS interfaces:

**•** [MPLS LDP Autoconfiguration on OSPF and IS-IS Interfaces](#page-147-3)

### <span id="page-147-3"></span>**MPLS LDP Autoconfiguration on OSPF and IS-IS Interfaces**

The MPLS LDP Autoconfiguration feature enables you to globally enable LDP on every interface associated with an IGP instance. This feature is supported on OSPF and IS-IS IGPs. It provides a means to block LDP from being enabled on interfaces that you do not want enabled. The goal of the MPLS LDP Autoconfiguration feature is to make configuration easier, faster, and error free.

You issue the **mpls ldp autoconfig** command to enable LDP on each interface that is running an OSPF or IS-IS process. If you do not want some of the interfaces to have LDP enabled, you can issue the **no** form of the **mpls ldp igp autoconfig** command on those interfaces.

# <span id="page-147-2"></span>**How to Configure MPLS LDP Autoconfiguration**

This section contains the following procedures:

- [Configuring MPLS LDP Autoconfiguration with OSPF Interfaces, page 3](#page-148-0) (required)
- [Disabling MPLS LDP Autoconfiguration from Selected OSPF Interfaces, page 4](#page-149-0) (optional)
- **•** [Verifying MPLS LDP Autoconfiguration with OSPF, page 5](#page-150-0) (optional)
- [Configuring MPLS LDP Autoconfiguration with IS-IS Interfaces, page 6](#page-151-0) (required)
- **•** [Disabling MPLS LDP Autoconfiguration from Selected IS-IS Interfaces, page 8](#page-153-0) (optional)

П

**•** [Verifying MPLS LDP Autoconfiguration with IS-IS, page 9](#page-154-0) (optional)

### <span id="page-148-0"></span>**Configuring MPLS LDP Autoconfiguration with OSPF Interfaces**

The following steps explain how to configure LDP for interfaces running OSPF processes.

### **SUMMARY STEPS**

- **1. enable**
- **2. configure terminal**
- **3. mpls ip**
- **4. mpls label protocol ldp**
- **5. interface** *type number*
- **6. ip address** *prefix mask*
- **7. exit**
- **8. router ospf** *process-id*
- **9. network** *ip-address wildcard-mask* **area** *area-id*
- **10. mpls ldp autoconfig** [**area** *area-id*]
- **11. end**

### **DETAILED STEPS**

 $\Gamma$ 

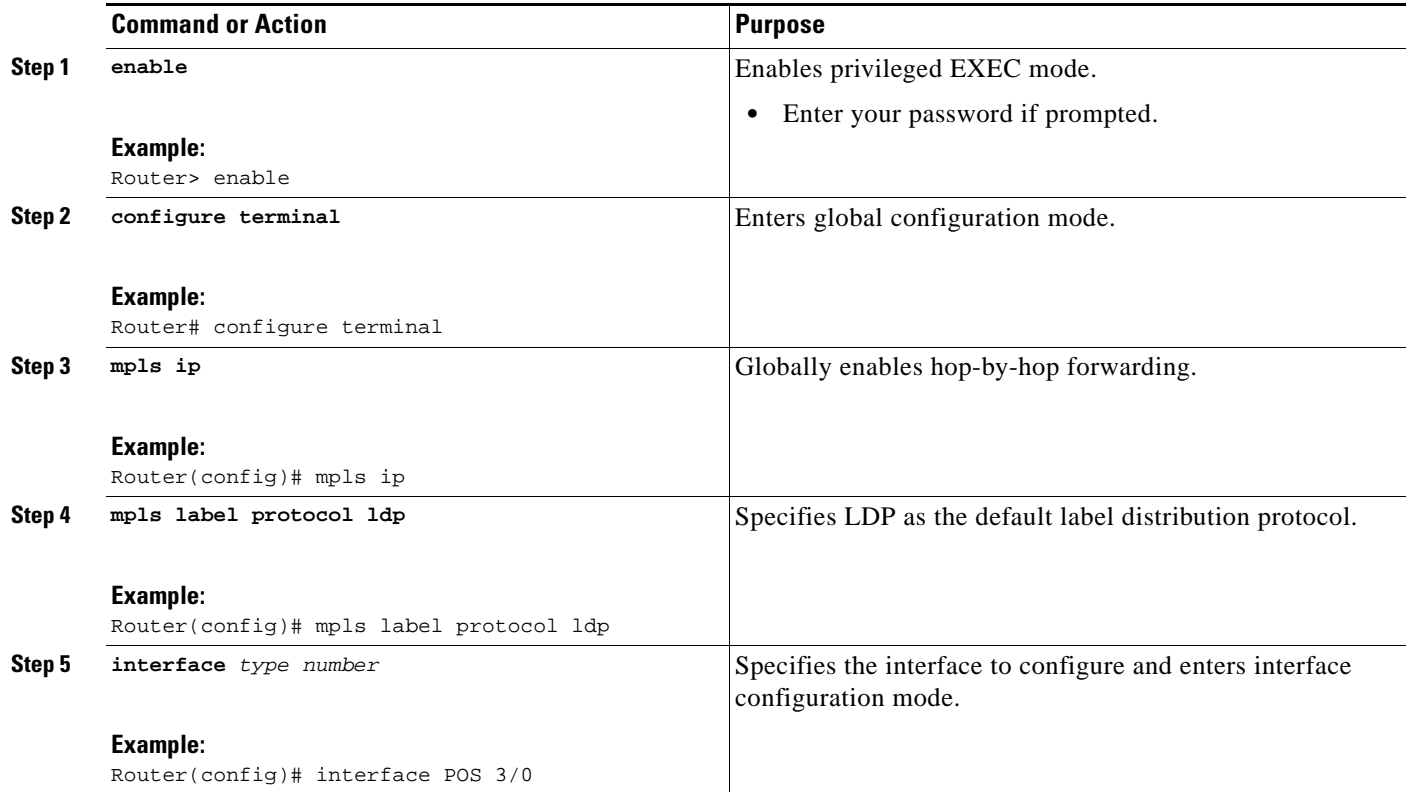

1

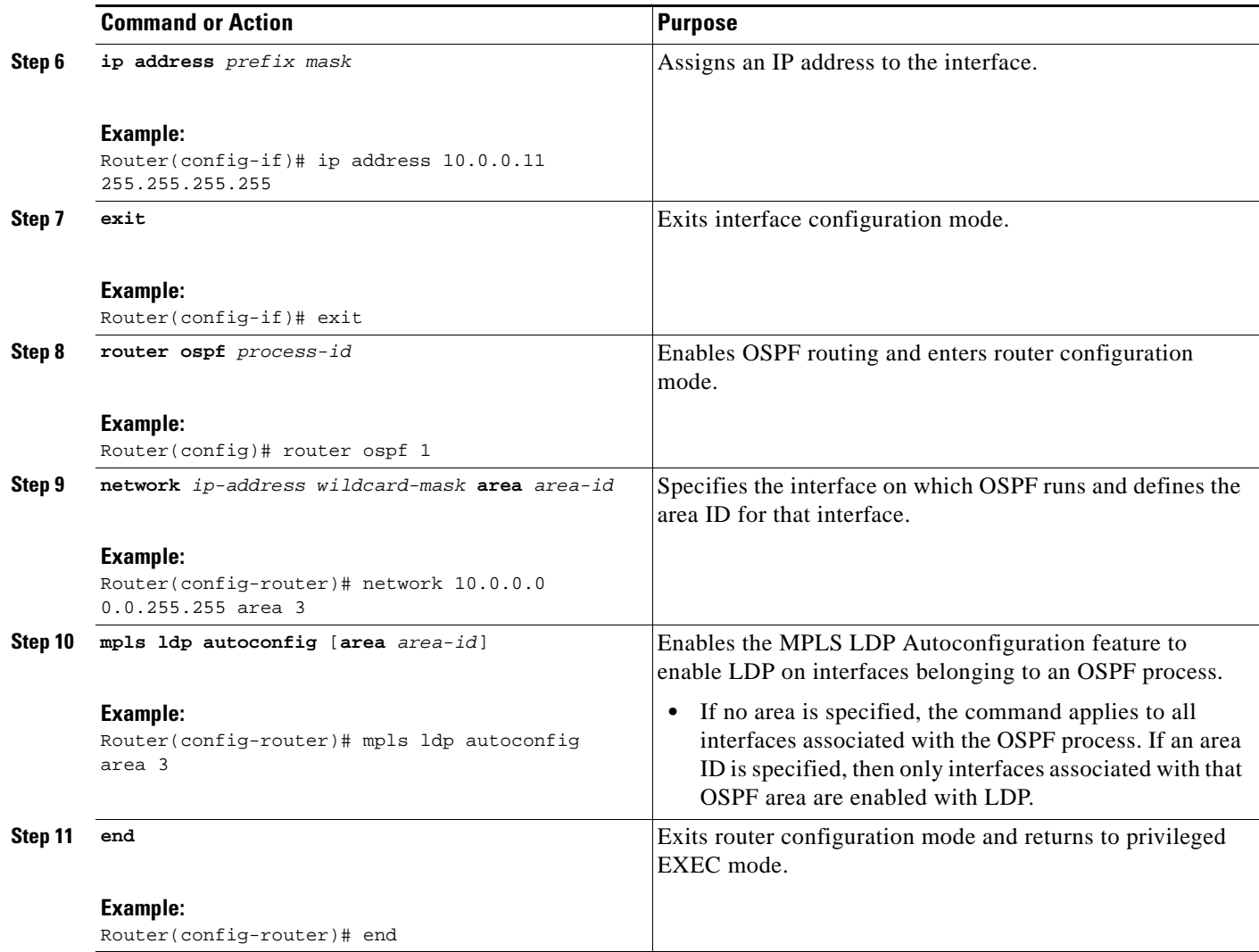

### <span id="page-149-0"></span>**Disabling MPLS LDP Autoconfiguration from Selected OSPF Interfaces**

When you issue the **mpls ldp autoconfig** command, all the interfaces that belong to an OSPF area are enabled for LDP. To remove LDP from some interfaces, use the **no mpls ldp igp autoconfig** command on those interfaces. The following configuration steps show how to disable LDP from some of the interfaces after they were configured with the MPLS LDP Autoconfiguration feature with the **mpls ldp autoconfig** command.

### **SUMMARY STEPS**

- **1. enable**
- **2. configure terminal**
- **3. interface** *type number*
- **4. no mpls ldp igp autoconfig**
- **5. end**

### **DETAILED STEPS**

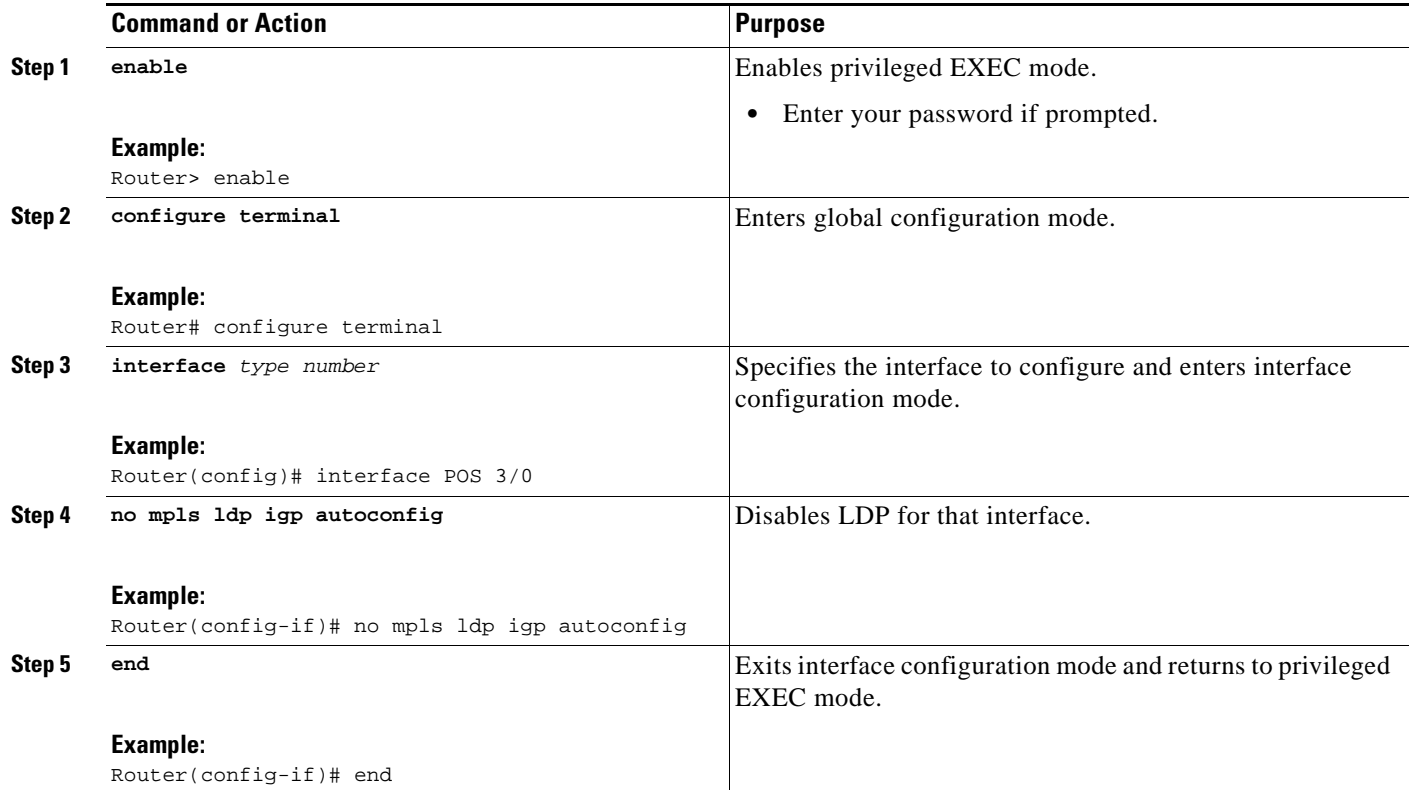

### <span id="page-150-0"></span>**Verifying MPLS LDP Autoconfiguration with OSPF**

The following steps explain how to verify the MPLS LDP Autoconfiguration feature.

### **SUMMARY STEPS**

- **1. enable**
- **2. show mpls interfaces** [*type number |* **vrf** *vpn-name*] [**all**] [**detail**] [**internal**]
- **3. show mpls ldp discovery** [**vrf** *vpn-name |* **all**] [**detail**]

### **DETAILED STEPS**

 $\overline{\phantom{a}}$ 

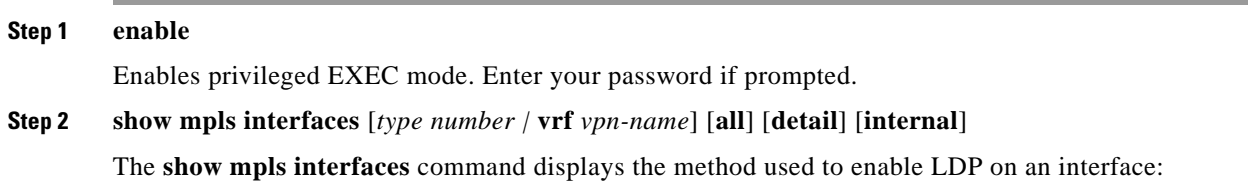

**•** If LDP is enabled by the **mpls ldp autoconfig** command, the output displays:

IP labeling enabled (ldp): IGP config

Ι

**•** If LDP is enabled by the **mpls ip** command, the output displays:

```
IP labeling enabled (ldp):
  Interface config
```
**•** If LDP is enabled by the **mpls ip** command and the **mpls ldp autoconfig** command, the output displays:

```
IP labeling enabled (ldp):
  Interface config
  IGP config
```
The following example shows that LDP was enabled on the interface by both the **mpls ip** and **mpls ldp autoconfig** commands:

Router# **show mpls interfaces Serial 2/0 detail**

```
Interface Serial2/0:
         IP labeling enabled (ldp):
           Interface config
           IGP config
         LSP Tunnel labeling enabled
         BGP labeling not enabled
         MPLS operational
         Fast Switching Vectors:
           IP to MPLS Fast Switching Vector
           MPLS Turbo Vector
            MTU = 1500
```
#### **Step 3 show mpls ldp discovery** [**vrf** *vpn-name |* **all**] [**detail**]

The **show mpls ldp discovery detail** command also shows how LDP was enabled on the interface. In the following example, LDP was enabled by both the **mpls ip** and **mpls ldp autoconfig** commands:

```
Router# show mpls ldp discovery detail
```

```
Local LDP Identifier:
     10.11.11.11:0
     Discovery Sources:
     Interfaces:
         Serial2/0 (ldp): xmit/recv
             Enabled: Interface config, IGP config;
             Hello interval: 5000 ms; Transport IP addr: 10.11.11.11 
             LDP Id: 10.10.10.10:0
               Src IP addr: 10.0.0.1; Transport IP addr: 10.10.10.10
               Hold time: 15 sec; Proposed local/peer: 15/15 sec
```
### <span id="page-151-0"></span>**Configuring MPLS LDP Autoconfiguration with IS-IS Interfaces**

The following steps explain how to configure the MPLS LDP Autoconfiguration feature for interfaces that are running IS-IS processes.

### **SUMMARY STEPS**

- **1. enable**
- **2. configure terminal**
- **3. interface** *type number*
- **4. ip address** *prefix mask*
- **5. ip router isis**
- **6. exit**
- **7. mpls ip**
- **8. mpls label protocol ldp**
- **9. router isis**
- **10. mpls ldp autoconfig** [*level-1 | level-2*]
- **11. end**

### **DETAILED STEPS**

 $\mathbf{I}$ 

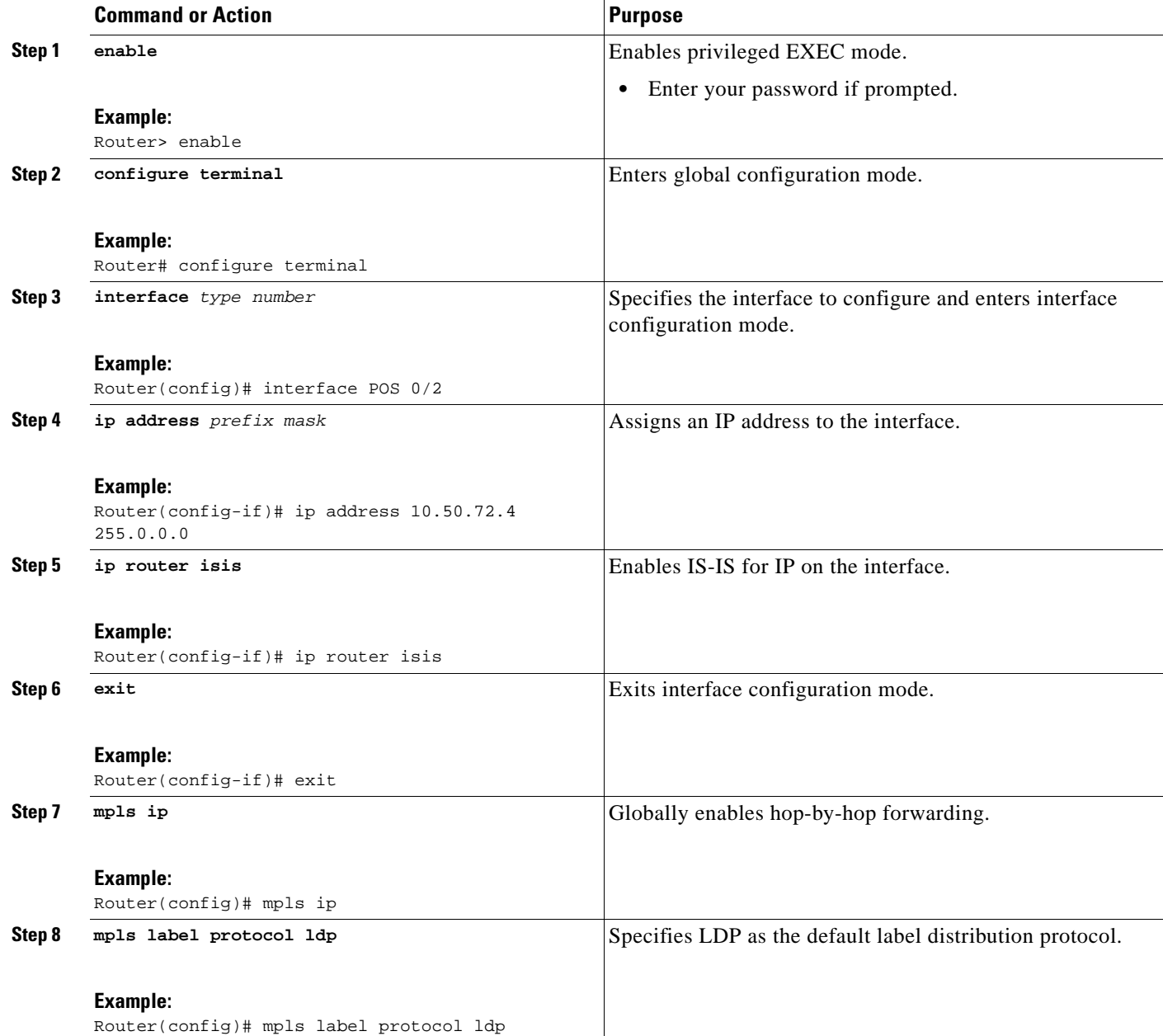

ן

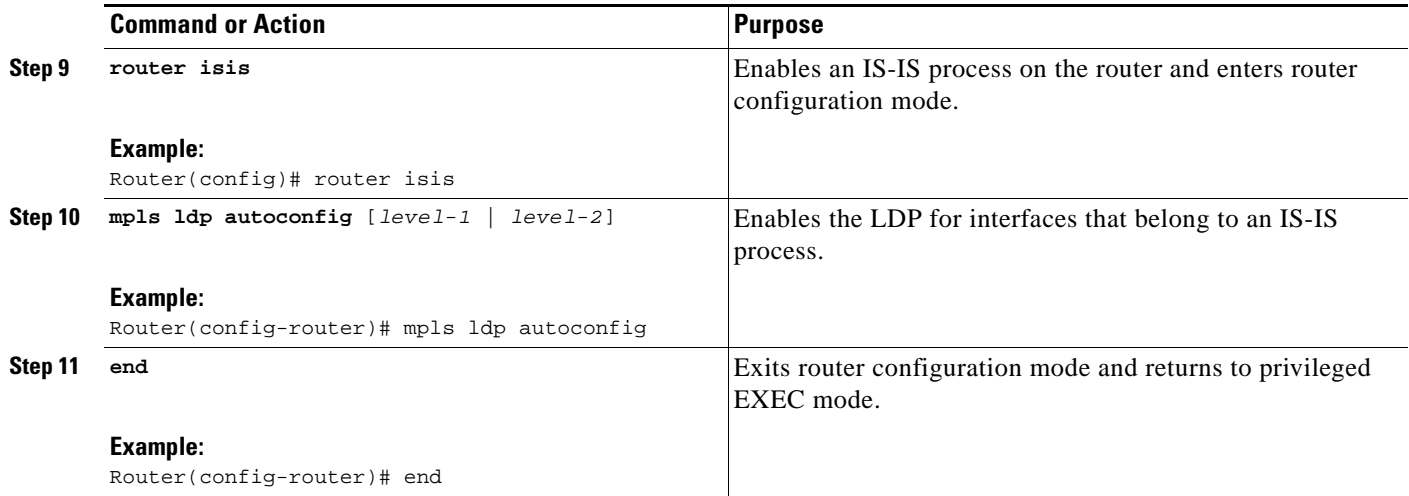

### <span id="page-153-0"></span>**Disabling MPLS LDP Autoconfiguration from Selected IS-IS Interfaces**

When you issue the **mpls ldp autoconfig** command, all the interfaces that belong to an IS-IS process are enabled for LDP. To remove LDP from some interfaces, use the **no mpls ldp igp autoconfig** command on those interfaces. The following configuration steps show how to disable LDP from some of the interfaces after they were configured with the MPLS LDP Autoconfiguration feature with the **mpls ldp autoconfig** command.

#### **SUMMARY STEPS**

- **1. enable**
- **2. configure terminal**
- **3. interface** *type number*
- **4. no mpls ldp igp autoconfig**
- **5. end**

#### **DETAILED STEPS**

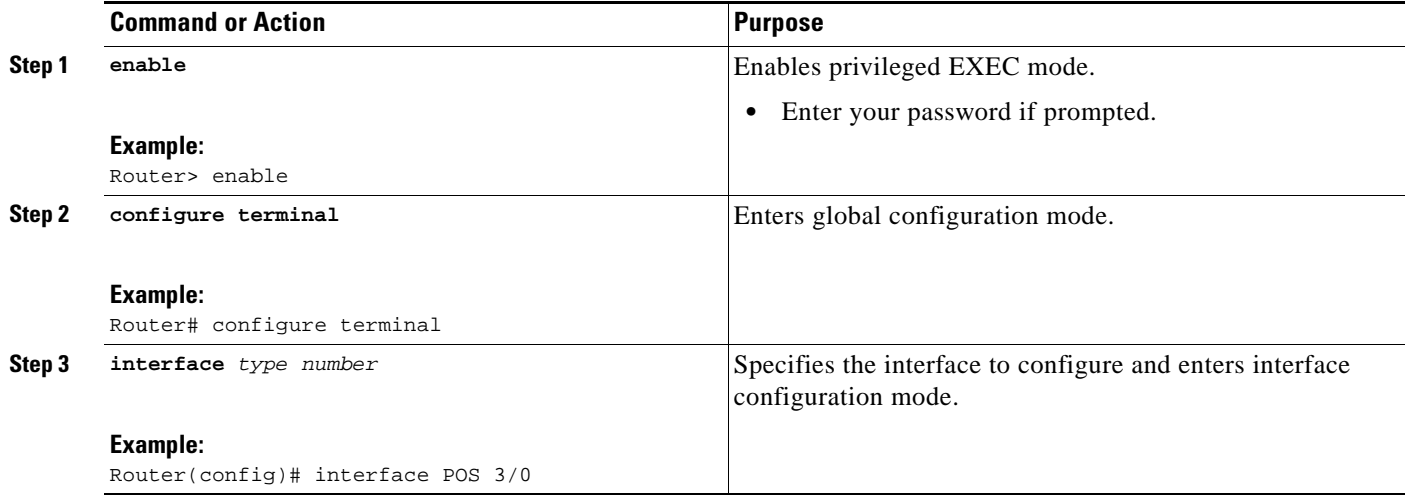

a ka

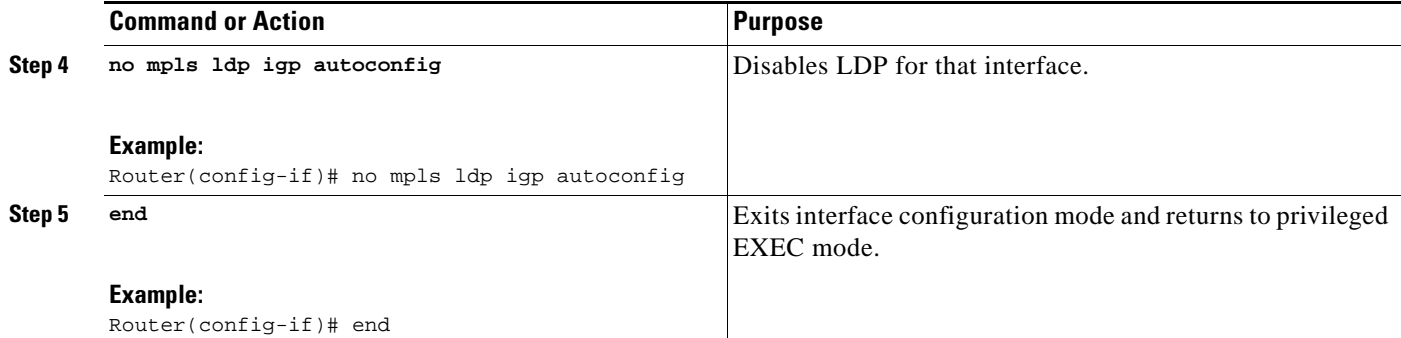

### <span id="page-154-0"></span>**Verifying MPLS LDP Autoconfiguration with IS-IS**

You can verify that the MPLS LDP Autoconfiguration feature is working correctly with the **show isis mpls ldp** command.

#### **SUMMARY STEPS**

- **1. enable**
- **2. show isis mpls ldp**

### **DETAILED STEPS**

 $\mathbf I$ 

**Step 1 enable**

Enables privileged EXEC mode.

#### **Step 2 show isis mpls ldp**

The output of the following **show isis mpls ldp** command shows that IS-IS is configured on the interface and that LDP is enabled:

```
Router# show isis mpls ldp
```

```
Interface: POS0/2; ISIS tag null enabled
 ISIS is UP on interface
 AUTOCONFIG Information :
   LDP enabled: YES
 SYNC Information :
   Required: NO
```
The output shows :

- **•** IS-IS is up.
- **•** LDP is enabled.

If the MPLS LDP Autoconfiguration feature is not enabled on an interface, the output looks like the following:

```
Interface: Ethernet0; ISIS tag null enabled
 ISIS is UP on interface
 AUTOCONFIG Information :
   LDP enabled: NO
 SYNC Information :
   Required: NO
```
Ι

### **Troubleshooting Tips**

You can use the **debug mpls ldp autoconfig** command to display events that are related to the MPLS LDP Autoconfiguration feature.

## <span id="page-155-0"></span>**Configuration Examples for MPLS LDP Autoconfiguration**

The following sections show examples for the MPLS LDP Autoconfiguration feature with OSPF and IS-IS processes.

- [MPLS LDP Autoconfiguration with OSPF: Example, page 10](#page-155-1)
- **•** [MPLS LDP Autoconfiguration with IS-IS: Examples, page 10](#page-155-2)

### <span id="page-155-1"></span>**MPLS LDP Autoconfiguration with OSPF: Example**

The following configuration commands enable LDP for OSPF process 1 area 3. The **mpls ldp autoconfig area 3** command and the OSPF **network** commands enable LDP on POS interfaces 0/0, 0/1, and 1/1. The **no mpls ldp igp autoconfig** command on POS interface 1/0 prevents LDP from being enabled on POS interface 1/0, even though OSPF is enabled for that interface.

```
configure terminal
interface POS 0/0
 ip address 10.0.0.1 255.0.0.0
!
interface POS 0/1
 ip address 10.0.1.1 255.0.0.1
!
interface POS 1/1
 ip address 10.1.1.1 255.255.0.0
!
interface POS 1/0
 ip address 10.1.0.1 0.1.0.255
 exit
!
router ospf 1
 network 10.0.0.0 0.0.255.255 area 3
 network 10.1.0.0 0.0.255.255 area 3
 mpls ldp autoconfig area 3
 end
 interface POS 1/0
 no mpls ldp igp autoconfig
```
### <span id="page-155-2"></span>**MPLS LDP Autoconfiguration with IS-IS: Examples**

The following example shows the configuration of the MPLS LDP Autoconfiguration feature on POS0/2 and 0/3 interfaces, which are running IS-IS processes:

```
configure terminal
interface POS 0/2
 ip address 10.0.0.1 255.0.0.1
  ip router isis
!
 interface POS 0/3
 ip address 10.1.1.1 255.0.1.0
 ip router isis
```

```
exit
```
mpls ip mpls label protocol ldp router isis mpls ldp autoconfig

# <span id="page-156-0"></span>**Additional References**

The following sections provide references related to the MPLS LDP Autoconfiguration feature.

### **[Related Documents](http://www.cisco.com/univercd/cc/td/doc/product/software/ios120/120newft/120limit/120s/120s30/fssespro.htm)**

 $\overline{\phantom{a}}$ 

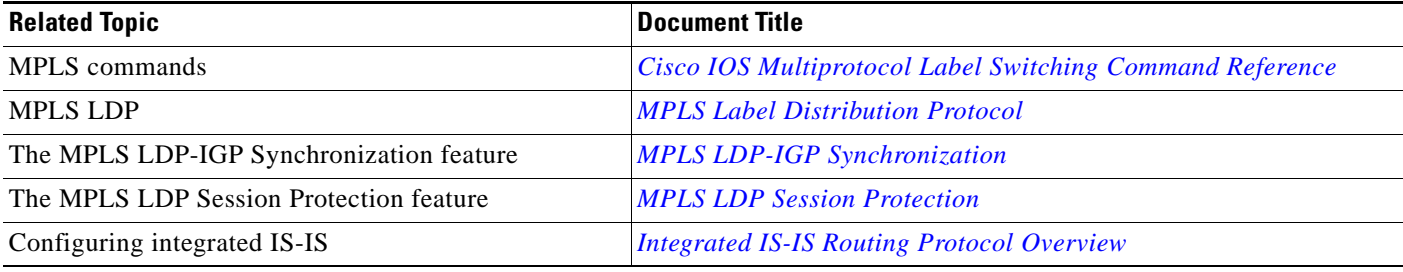

 $\mathsf I$ 

# **Standards**

**The Second Service** 

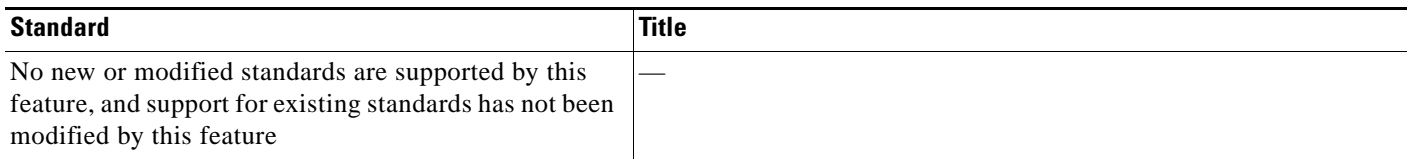

## **MIBs**

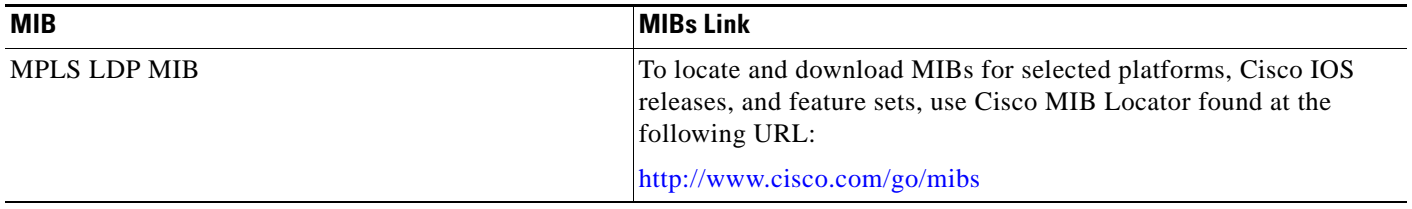

## **RFCs**

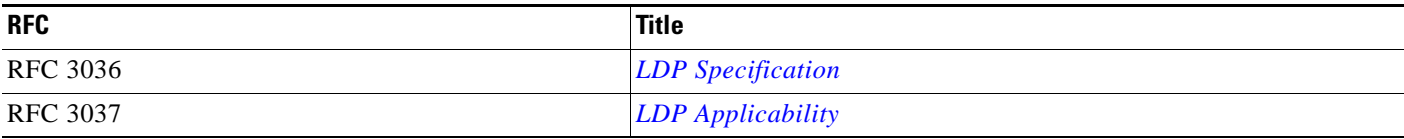

# **Technical Assistance**

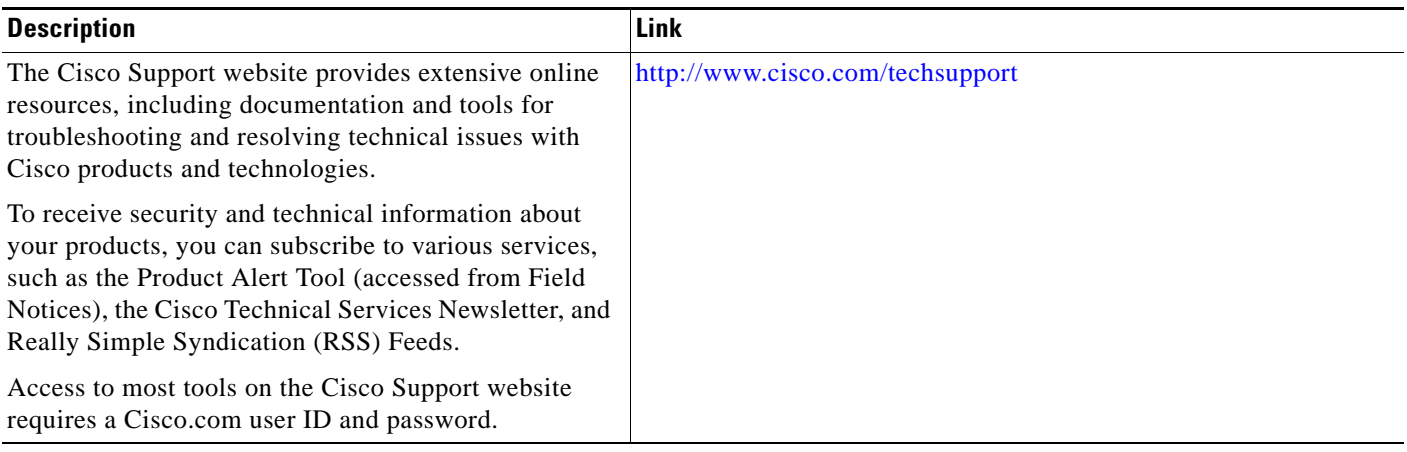

# <span id="page-158-0"></span>**Feature Information for MPLS LDP Autoconfiguration**

[Table 1](#page-158-1) lists the release history for this feature.

Not all commands may be available in your Cisco IOS software release. For release information about a specific command, see the command reference documentation.

Use Cisco Feature Navigator to find information about platform support and software image support. Cisco Feature Navigator enables you to determine which Cisco IOS and Catalyst OS software images support a specific software release, feature set, or platform. To access Cisco Feature Navigator, go to [http://tools.cisco.com/ITDIT/CFN/jsp/index.jsp.](http://tools.cisco.com/ITDIT/CFN/jsp/index.jsp) An account on Cisco.com is not required.

 $\mathbf I$ 

**Note** [Table 1](#page-158-1) lists only the Cisco IOS software release that introduced support for a given feature in a given Cisco IOS software release train. Unless noted otherwise, subsequent releases of that Cisco IOS software release train also support that feature.

### <span id="page-158-1"></span>*Table 1 Feature Information for MPLS LDP Autoconfiguration*

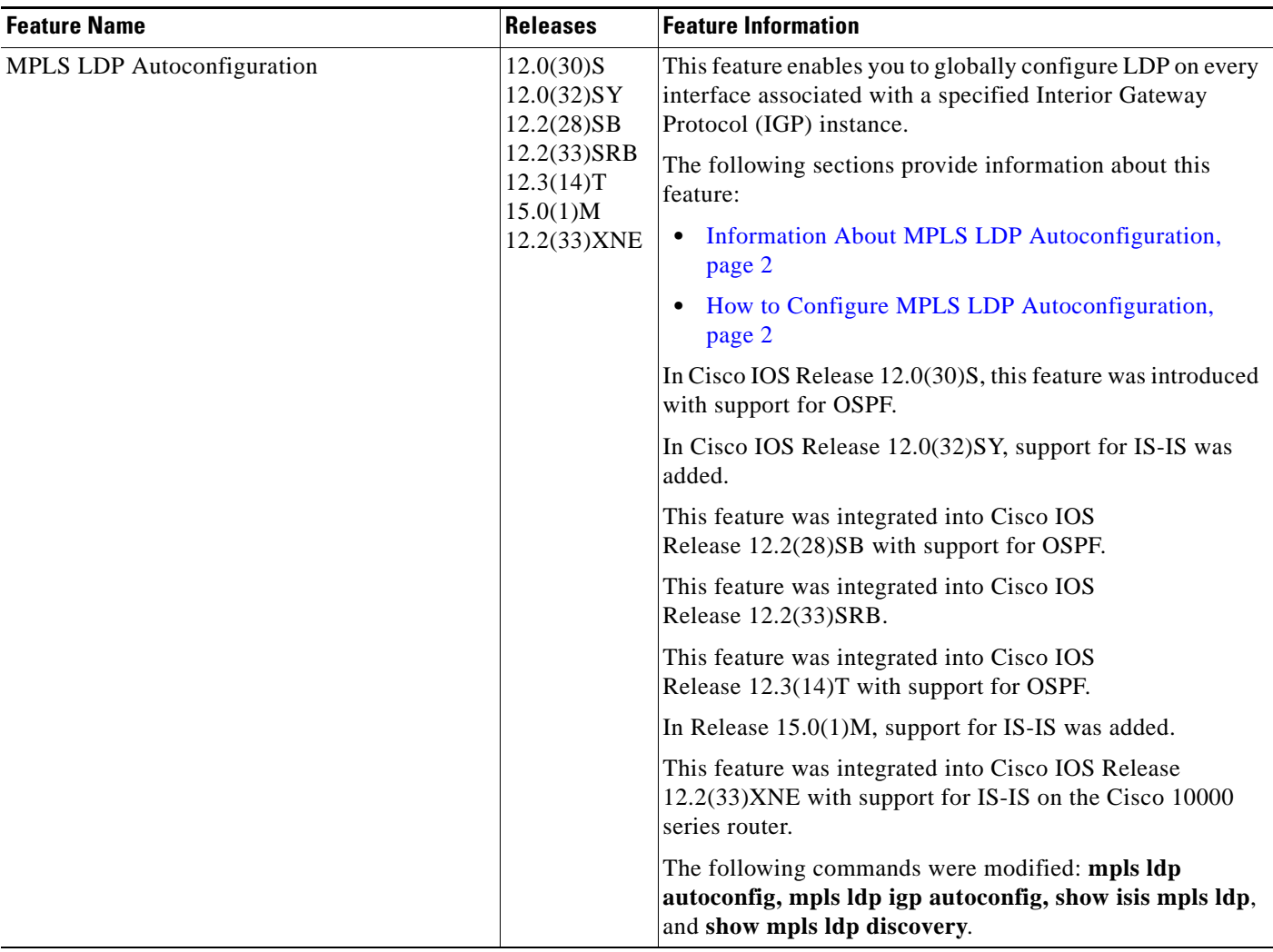

CCDE, CCENT, CCSI, Cisco Eos, Cisco HealthPresence, Cisco IronPort, the Cisco logo, Cisco Nurse Connect, Cisco Pulse, Cisco SensorBase, Cisco StackPower, Cisco StadiumVision, Cisco TelePresence, Cisco Unified Computing System, Cisco WebEx, DCE, Flip Channels, Flip for Good, Flip Mino, Flipshare (Design), Flip Ultra, Flip Video, Flip Video (Design), Instant Broadband, and Welcome to the Human Network are trademarks; Changing the Way We Work, Live, Play, and Learn, Cisco Capital, Cisco Capital (Design), Cisco:Financed (Stylized), Cisco Store, Flip Gift Card, and One Million Acts of Green are service marks; and Access Registrar, Aironet, AllTouch, AsyncOS, Bringing the Meeting To You, Catalyst, CCDA, CCDP, CCIE, CCIP, CCNA, CCNP, CCSP, CCVP, Cisco, the Cisco Certified Internetwork Expert logo, Cisco IOS, Cisco Lumin, Cisco Nexus, Cisco Press, Cisco Systems, Cisco Systems Capital, the Cisco Systems logo, Cisco Unity, Collaboration Without Limitation, Continuum, EtherFast, EtherSwitch, Event Center, Explorer, Follow Me Browsing, GainMaker, iLYNX, IOS, iPhone, IronPort, the IronPort logo, Laser Link, LightStream, Linksys, MeetingPlace, MeetingPlace Chime Sound, MGX, Networkers, Networking Academy, PCNow, PIX, PowerKEY, PowerPanels, PowerTV, PowerTV (Design), PowerVu, Prisma, ProConnect, ROSA, SenderBase, SMARTnet, Spectrum Expert, StackWise, WebEx, and the WebEx logo are registered trademarks of Cisco Systems, Inc. and/or its affiliates in the United States and certain other countries.

All other trademarks mentioned in this document or website are the property of their respective owners. The use of the word partner does not imply a partnership relationship between Cisco and any other company. (0910R)

Any Internet Protocol (IP) addresses used in this document are not intended to be actual addresses. Any examples, command display output, and figures included in the document are shown for illustrative purposes only. Any use of actual IP addresses in illustrative content is unintentional and coincidental.

© 2004–2009 Cisco Systems, Inc. All rights reserved.

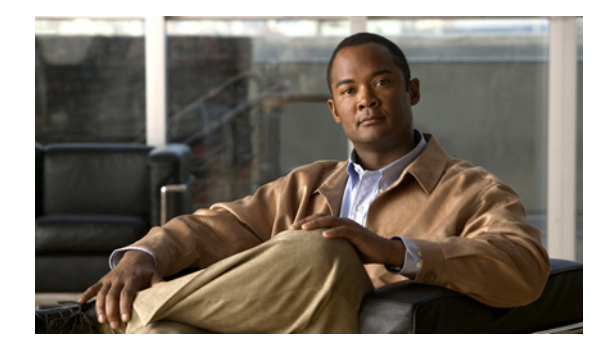

# **MPLS—LDP MD5 Global Configuration**

#### **First Published: February 28, 2006 Last Updated: July 11, 2008**

The MPLS—LDP MD5 Global Configuration feature provides enhancements to the Label Distribution Protocol (LDP) implementation of the Message Digest 5 (MD5) password. This feature allows you to enable LDP MD5 globally instead of on a per-peer basis. Using this feature you can set up password requirements for a set of LDP neighbors to help prevent unauthorized peers from establishing LDP sessions and to block spoofed TCP messages.

This document provides information about and configuration information for the global configuration of LDP MD5 protection.

### **Finding Feature Information in This Module**

Your Cisco IOS software release may not support all of the features documented in this module. For the latest feature information and caveats, see the release notes for your platform and software release. To reach links to specific feature documentation in this module and to see a list of the releases in which each feature is supported, use the ["Feature Information for MPLS—LDP MD5 Global Configuration" section on](#page-179-0)  [page 20](#page-179-0).

#### **Finding Support Information for Platforms and Cisco IOS and Catalyst OS Software Images**

Use Cisco Feature Navigator to find information about platform support and Cisco IOS and Catalyst OS software image support. To access Cisco Feature Navigator, go to [http://www.cisco.com/go/cfn.](http://www.cisco.com/go/cfn) An account on Cisco.com is not required.

## **Contents**

- **•** [Prerequisites for MPLS—LDP MD5 Global Configuration, page 2](#page-161-0)
- **•** [Restrictions for MPLS—LDP MD5 Global Configuration, page 2](#page-161-1)
- [Information About MPLS—LDP MD5 Global Configuration, page 2](#page-161-2)
- **•** [How to Configure the MPLS—LDP MD5 Global Configuration Feature, page 5](#page-164-0)
- **•** [Configuration Examples for Configuring the MPLS—LDP MD5 Global Configuration Feature,](#page-175-0)  [page 16](#page-175-0)

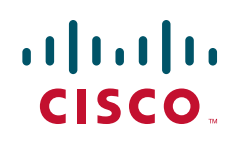

Ι

- [Additional References, page 18](#page-177-0)
- **•** [Command Reference, page 19](#page-178-0)
- **•** [Glossary, page 22](#page-181-0)
- **•** [Feature Information for MPLS—LDP MD5 Global Configuration, page 20](#page-179-0)

# <span id="page-161-0"></span>**Prerequisites for MPLS—LDP MD5 Global Configuration**

- **•** Cisco Express Forwarding or distributed Cisco Express Forwarding must be enabled on the label switch router (LSR).
- **•** Routing (static or dynamic) must be configured for the LSR.
- Multiprotocol Label Switching (MPLS) LDP must be configured on the LSR. However, you can configure LDP MD5 protection before you configure MPLS LDP. You can then use LDP MD5 protection after you configure MPLS LDP.
- **•** A Virtual Private Network (VPN) routing and forwarding instance (VRF) must be configured if you want to configure MPLS LDP MD5 global configuration for a VRF. If you delete a VRF, the LDP MD5 global configuration for that VRF is automatically removed.

# <span id="page-161-1"></span>**Restrictions for MPLS—LDP MD5 Global Configuration**

MD5 protection described in this document applies only to the LDP sessions. All enhancements described in this document do not affect Tag Distribution Protocol (TDP) sessions.

# <span id="page-161-2"></span>**Information About MPLS—LDP MD5 Global Configuration**

Before you configure the MPLS—LDP MD5 Global Configuration feature, you must understand the following:

- **•** [Enhancements to LDP MD5 Protection for LDP Messages Between Peers, page 2](#page-161-3)
- **•** [LDP MD5 Password Configuration Information, page 3](#page-162-0)
- **•** [LDP MD5 Password Configuration for Routing Tables, page 4](#page-163-0)

### <span id="page-161-3"></span>**Enhancements to LDP MD5 Protection for LDP Messages Between Peers**

The MPLS—LDP MD5 Global Configuration feature provides the following enhancements to the LDP support of MD5 passwords:

- You can specify peers for which MD5 protection is required. This can prevent the establishment of LDP sessions with unexpected peers.
- You can configure passwords for groups of peers. This increases the scalability of LDP password configuration management.
- **•** The established LDP session with a peer is not automatically torn down when the password for that peer is changed. The new password is used the next time an LDP session is established with the peer.
- **•** You can control when the new password is used. You can configure the new password on the peer before forcing the use of the new password.
- **•** If the neighboring nodes support graceful restart, then LDP sessions are gracefully restarted. The LDP MD5 password configuration is checkpointed to the standby Route Processors (RPs). The LDP MD5 password is used by the router when the new active RP attempts to establish LDP sessions with neighbors after the switchover.

LDP session, advertisement, and notification messages are exchanged between two LDP peers over a TCP connection. You can configure the TCP MD5 option to protect LDP messages that are exchanged over a TCP connection. You can configure this protection for each potential LDP peer. As a result, an LDP ignores any LDP hello messages sent from an LSR for which you have not configured a password. (LDP tries to establish an LDP session with each neighbor from which a hello message is received.)

Before the introduction of the MPLS—LDP MD5 Global Configuration feature, you needed to configure a separate password for each LDP peer for which you wanted MD5 protection. This was the case even when the same password was used for multiple LDP peers. Before this feature, LDP would tear down LDP sessions with a peer immediately if a password for that peer had changed.

### <span id="page-162-0"></span>**LDP MD5 Password Configuration Information**

Before the introduction of the MPLS—LDP MD5 Global Configuration feature, the command used for configuring a password for an LDP neighbor was **mpls ldp neighbor** [**vrf** *vrf-name*] *ip-address*  **password** [**0** | **7**] *password*. This command configures a password for one neighbor whose router ID is the IP address in the specified VRF. An LSR can have zero or one such configuration for each LDP neighbor.

You can use the commands provided by the MPLS—LDP MD5 Global Configuration feature to configure passwords for LDP neighbors.

You must understand how LDP determines the password for an LDP session between peers before you configure MD5 password protection for your network. LDP determines the passwords for its sessions based on the commands that you enter.

You can enter an **mpls ldp password vrf** *vrf-name* **required** [**for** *acl*] command, either with an optional *acl* argument that permits the LDP router ID of the neighbor or without an *acl* argument. Make sure that you enter a command that configures a password. Otherwise, LDP might not establish a session with the neighbor in question.

For the commands in the following password-determining process, *A.B.C.D:N* represents the LDP neighbor in VRF vpn1 and the neighbor LDP ID:

- **•** *A.B.C.D* is the neighbor router ID.
- **•** *N* is the neighbor label space ID.

To determine the password for an LDP session for the neighbor label space *A.B.C.D:N*, LDP looks at the password commands in the order indicated by the following statements:

**•** If you configured this command:

**mpls ldp neighbor vrf vpn1** *A.B.C.D* **password** *pwd-nbr*

The LDP session password is *pwd-nbr*. LDP looks no further and uses the password you specify.

**•** Otherwise, LDP looks to see if you configured one or more **mpls ldp vrf vpn1 password option**  commands. LDP considers the commands in order of the ascending *number* arguments (*number-1st to number-n*). For example:

**mpls ldp vrf vpn1 password option** *number-1st* **for** *acl-1st pwd-1st*

I

LDP compares the peer router ID of the neighbor (*A.B.C.D)* with this command. If *A.B.C.D* is permitted by the command access list *acl-1st*, the session password is the command password, that is, *pwd-1st*.

If A.B.C.D is not permitted by *acl-1st*, LDP looks at the command with the next ascending *number* argument (*number-2nd*):

**mpls ldp vrf vpn1 password option** *number-2nd* **for** *acl-2nd pwd-2nd*

If *A.B.C.D* is permitted by the command access list *acl-2nd*, the session password is *pwd-2nd*.

If *A.B.C.D* is not permitted by the access list *acl-2nd*, LDP continues checking *A.B.C.D* against access lists until LDP:

- **–** Finds *A.B.C.D* permitted by an access list. Then the command password is the session password.
- **–** Has processed the *number-nth* argument of this command (*n* being the highest *number* argument you configured for this command).
- **•** If the **mpls ldp vrf vpn1 password option** *number-nth* **for** *acl-nth pwd-nth* command produces no match and, therefore no password, LDP looks to see if you configured the following command:

**mpls ldp password vrf vpn1 fallback** *pwd-fback*

If you configured this command, the session password is *pwd-fback*.

**•** Otherwise, if LDP has not found a password, you did not configure a password for the session. LDP does not use MD5 protection for the session TCP connection.

### <span id="page-163-0"></span>**LDP MD5 Password Configuration for Routing Tables**

The MPLS—LDP MD5 Global Configuration feature introduces commands that can establish password protection for LDP sessions between LDP neighbors or peers. These commands can apply to routes in the global routing table or in a VRF.

By default, if the **vrf** keyword is not specified in the command, the command applies to the global routing table. The following sample commands would apply to routes in the global routing table:

Router# **mpls ldp password required** Router# **mpls ldp password option 15 for 99 pwd-acl** Router# **mpls ldp password fallback pwd-fbck**

You can configure LDP MD5 password protection for routes in a VRF only when the VRF is configured on the LSR. If you specify a VRF name and a VRF with that name is not configured on the LSR, LDP prints out a warning and discards the command. If you remove a VRF, LDP deletes the password configuration for that VRF. The following sample commands would apply to routes in a VRF, for example, VRF vpn1:

Router# **mpls ldp vrf vpn1 password required** Router# **mpls ldp vrf vpn1 password option 15 for 99 pwd-acl** Router# **mpls ldp vrf vpn1 password fallback pwd-flbk**

# <span id="page-164-0"></span>**How to Configure the MPLS—LDP MD5 Global Configuration Feature**

Perform the following tasks to configure the MPLS—LDP MD5 Global Configuration feature:

- [Identifying LDP Neighbors for LDP MD5 Password Protection, page 5](#page-164-1) (required)
- **•** [Configuring an LDP MD5 Password for LDP Sessions, page 7](#page-166-0) (required)
- **•** [Verifying the LDP MD5 Configuration, page 14](#page-173-0) (optional)

### **Password Requirements for LDP Sessions**

You might require password protection for a certain set of neighbors for security reasons (for example, to prevent LDP sessions being established with unauthorized peers, or to block spoofed TCP messages). To enforce this security, you can configure a password requirement for LDP sessions with those neighbors that must have MD5 protection (TCP session uses a password).

If you configure a password requirement for a neighbor and you did not configure a password for the neighbor, LDP tears down the LDP sessions with the neighbor. LDP also tears down the LDP sessions with the neighbor if you configured a password requirement and a password and the password is not used in the LDP sessions.

If a password is required for a neighbor and the LDP sessions with the neighbor are established to use a password, any configuration that removes the password for the neighbor causes the LDP sessions to be torn down.

To avoid unnecessary LDP session flapping, you should perform the task as described in this section and use caution when you change LDP passwords.

### <span id="page-164-1"></span>**Identifying LDP Neighbors for LDP MD5 Password Protection**

Perform the following task to identify LDP neighbors for LDP MD5 password protection.

### **Prerequisites**

I

Before you start to configure passwords for LDP sessions, you must identify neighbors or groups of peers for which you want to provide MD5 protection. For example:

- **•** You might have several customers that all use the same core routers. To ensure security you might want to provide each customer with a different password.
- **•** You could have defined several departmental VRFs in your network. You could provide password protection for each VRF.
- Certain groups of peers might require password protection for security reasons. Password protection prevents unwanted LDP sessions.

Before you start to configure passwords for LDP sessions, you must identify neighbors or groups of peers for which you want to provide LDP MD5 password protection. This task uses the network in [Figure 1](#page-165-0) to show how you might identify LDP neighbors for LDP MD5 protection.

After you identify LDP neighbors or a group of peers for LDP MD5 protection, you must decide if password protection is mandatory and what password commands to use for each peer.

Ι

#### **SUMMARY STEPS**

- **1.** Identify LDP neighbors or groups of peers for LDP MD5 password protection.
- **2.** Decide what LDP MD5 protection is required for each neighbor or group of peers.

#### **DETAILED STEPS**

**Step 1** Identify LDP neighbors or groups of peers for LDP MD5 password protection.

This task uses the network in [Figure 1](#page-165-0) to show how you might identify LDP neighbors for LDP MD5 protection.

[Figure 1](#page-165-0) shows a sample network that has the following topology:

- Carrier Supporting Carrier (CSC) is configured between provider edge (PE) router PE1 and customer edge (CE) router CE1 and between PE1 and CE2.
- **•** Internal Border Gateway Protocol (IBGP) Virtual Private Network (VPN) IPv4 (VPNv4) to support Layer 3 VPNs is configured between PE1 and PE2.
- **•** CE1 and CE3 are in VRF VPN1. CE2 and CE4 are in a different VRF, VPN2.

<span id="page-165-0"></span>*Figure 1 Sample Network: Identifying LDP Neighbors for LDP MD5 Protection*

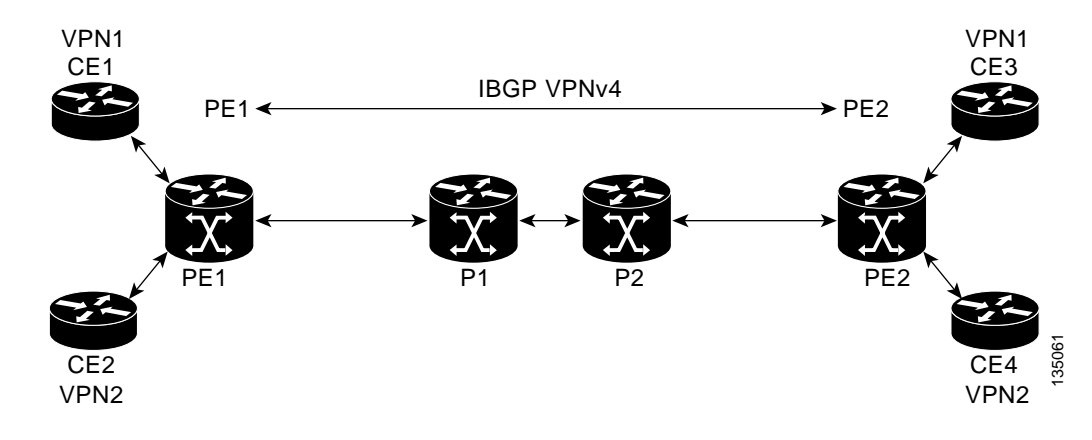

For the sample network in [Figure 1](#page-165-0), you could configure separate passwords on PE1 for the following:

- **•** VRF VPN1
- **•** VRF VPN2

You could also configure a password requirement on PE1 for P1, P2, CE1 and CE2.

**Step 2** Decide what LDP MD5 protection is required for each neighbor or group of peers.

- If you need to set up a password for an LDP session with one peer or neighbor, for example, from PE1 to CE1, you could use the **mpls ldp neighbor** [**vrf** *vrf-name*] *ip-address* **password** [**0** | **7**] *password-string* command, where *ip-address* is the router ID of the neighbor. See the ["Configuring](#page-166-0)  [an LDP MD5 Password for LDP Sessions" section on page 7](#page-166-0) for instructions.
- If you need to set up an LDP session password for a set of peers, for example for P1 and P2, you could set up an access list that permits access to these routers and denies access to all others. See the ["Configuring an LDP MD5 Password for LDP Sessions with a Selected Group of Peers" section](#page-171-0)  [on page 12](#page-171-0) for instructions.

• If you want to require a password for communication among VRF vpn1 members, you can configure a password requirement and password for VRF vpn1. If your network contains several VRFs, you can configure a password for each VRF. See the ["Configuring an LDP MD5 Password for LDP](#page-169-0)  [Sessions with Peers from a Specified VRF" section on page 10](#page-169-0) for instructions.

### <span id="page-166-0"></span>**Configuring an LDP MD5 Password for LDP Sessions**

This section contains information about and instructions for configuring an LDP MD5 password for LDP sessions. You configure an LDP MD5 password to protect your routers from unwanted LDP sessions and provide LDP session security. You can provide LDP session security for a specific neighbor, or for LDP peers from a specific VRF or from the global routing table, or for a specific set of LDP neighbors.

After you have identified the LDP neighbor, LDP neighbors, or LDP peers in your network for which you want LDP MD5 password protection, perform the following procedures, as you require, to configure an LDP MD5 password for LDP sessions:

- **•** [Configuring an LDP MD5 Password for a Specified Neighbor, page 7](#page-166-1)
- [Configuring an LDP MD5 Password for LDP Sessions with Peers from a Specified VRF, page 10](#page-169-0)
- [Configuring an LDP MD5 Password for LDP Sessions with a Selected Group of Peers, page 12](#page-171-0)

### <span id="page-166-1"></span>**Configuring an LDP MD5 Password for a Specified Neighbor**

Perform the following task to configure an LDP MD5 password for a specified neighbor.

LDP looks first for a password between the router and neighbor that is configured with the **mpls ldp neighbor** [**vrf** *vrf-name*] *ip-address* **password** *pwd-string* command. If a password is configured with this command, LDP uses that password before checking passwords configured by other commands.

You must add a configuration command for each neighbor or peer for which you want password protection.

### **Prerequisites**

I

Identify the LDP neighbor or peer for which you want MD5 password protection.

### **SUMMARY STEPS**

- **1. enable**
- **2. configure terminal**
- **3. mpls ldp neighbor** [**vrf** *vrf-name*] *ip-address* **password** [**0** | **7**] *password-string*
- **4. end**
- **5. show mpls ldp neighbor** [**vrf** *vrf-name* | **all**] [*ip-address* | *interface*] [**detail**] [**graceful-restart**]
- **6. show mpls ldp neighbor** [**vrf** *vrf-name*] [*ip-address* | *interface*] **password** [**pending** | **current**]
- **7. show mpls ldp discovery** [**vrf** *vrf-name* | **all**] [**detail**]

 $\mathsf I$ 

### **DETAILED STEPS**

H

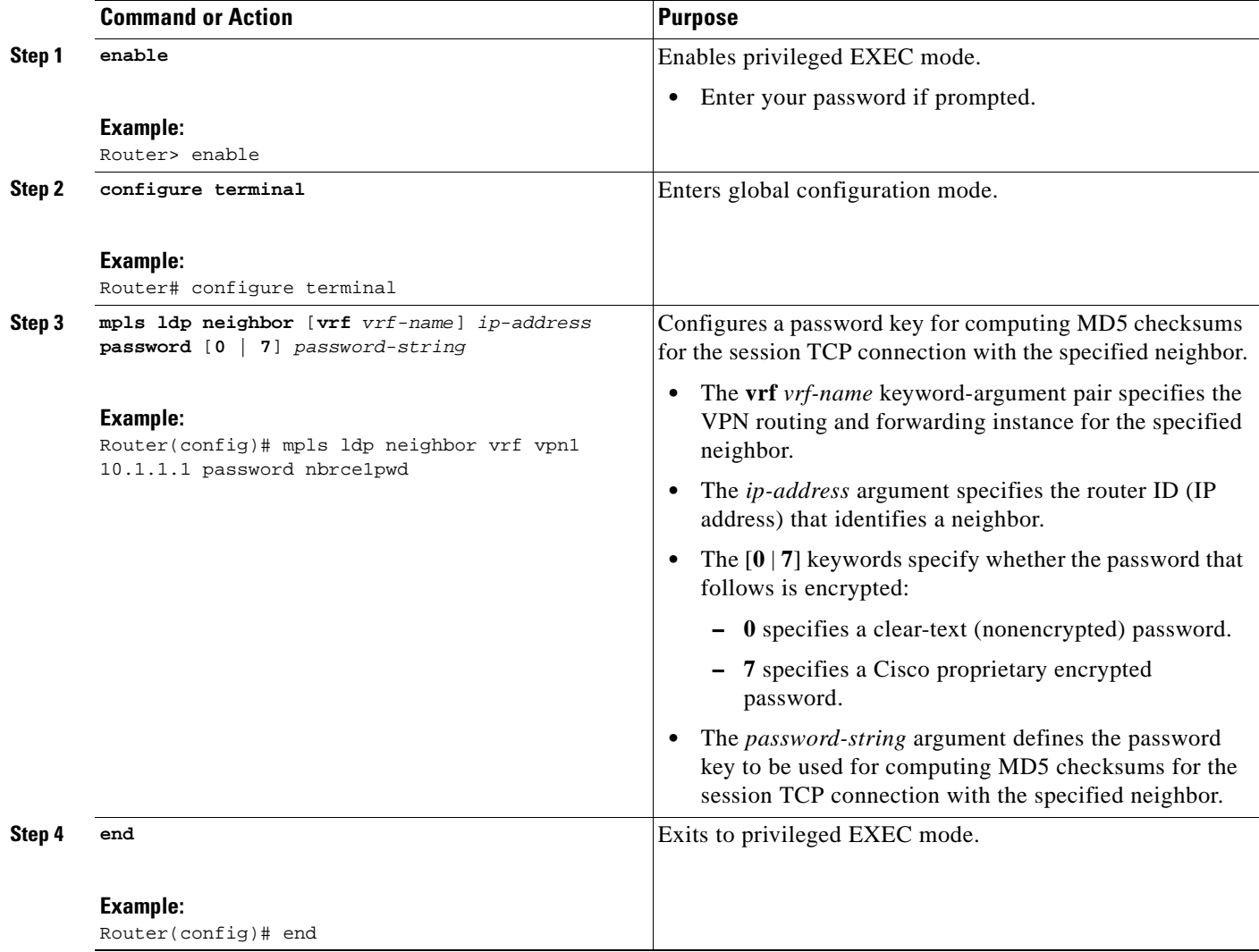

 $\mathbf{I}$ 

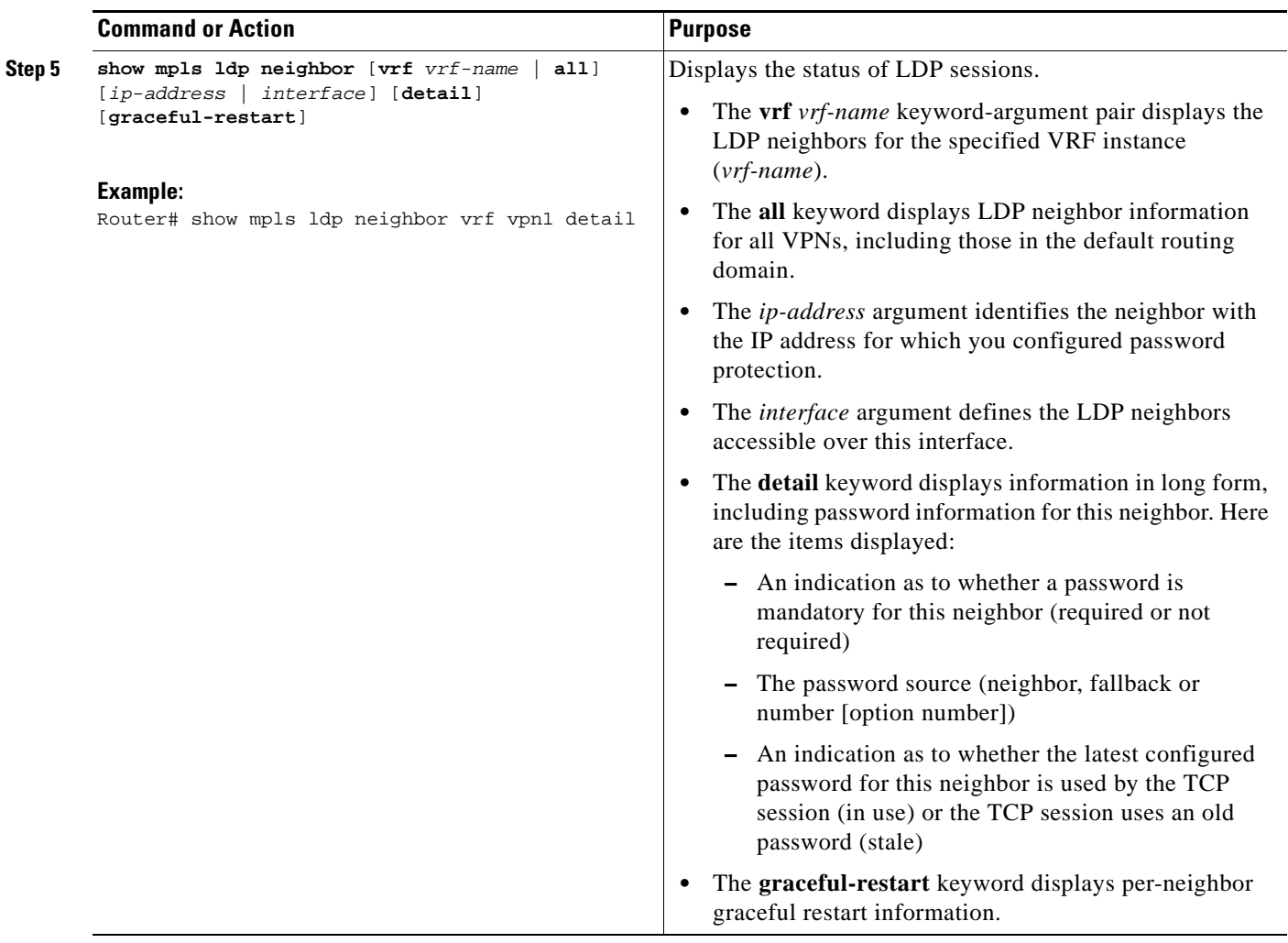

ן

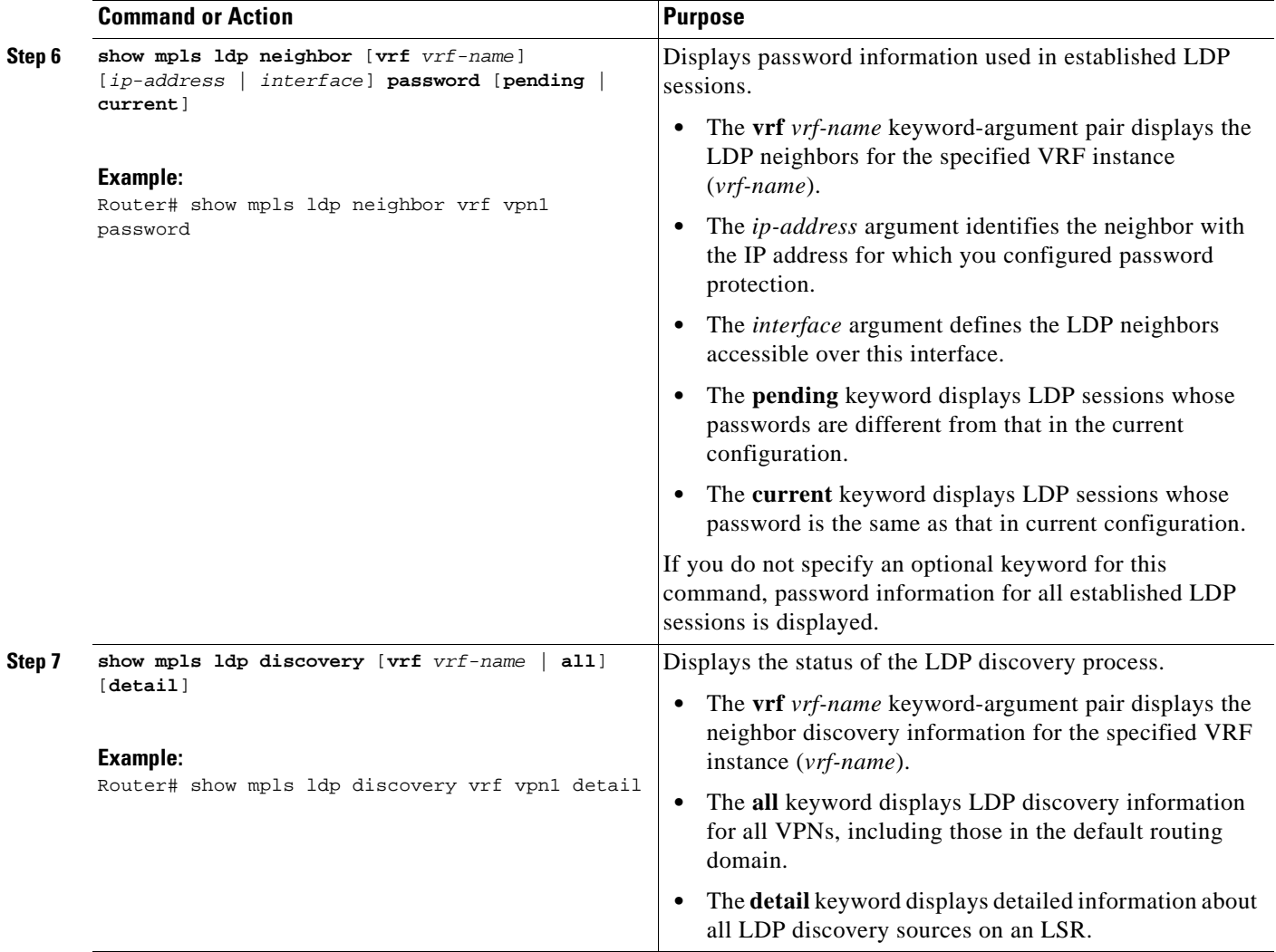

### <span id="page-169-0"></span>**Configuring an LDP MD5 Password for LDP Sessions with Peers from a Specified VRF**

Perform the following task to configure an LDP MD5 password for LDP sessions with peers from a specified VRF. You can also use this task to configure an LDP MD5 password for LDP sessions with peers from the global routing table.

This task provides you with LDP session protection with peers from a particular VRF or the global routing table. If you want a password requirement, you can use the **mpls ldp password required**  command.

If only LDP sessions with a set of LDP neighbors need MD5 protection, configure a standard IP access list that10 permits the desired set of LDP neighbors and denies the rest. See the ["Configuring an LDP](#page-171-0)  [MD5 Password for LDP Sessions with a Selected Group of Peers" section on page 12.](#page-171-0)

#### **Prerequisites**

Identify LDP peers for which you want MD5 password protection.

### **SUMMARY STEPS**

- **1. enable**
- **2. configure terminal**
- **3. mpls ldp** [**vrf** *vrf-name*] **password fallback** [**0** | **7**] *password*
- **4. mpls ldp** [**vrf** *vrf-name*] **password required** [**for** *acl*]
- **5. end**
- **6. show mpls ldp discovery** [**vrf** *vrf-name* | **all**] [**detail**]

### **DETAILED STEPS**

 $\overline{\phantom{a}}$ 

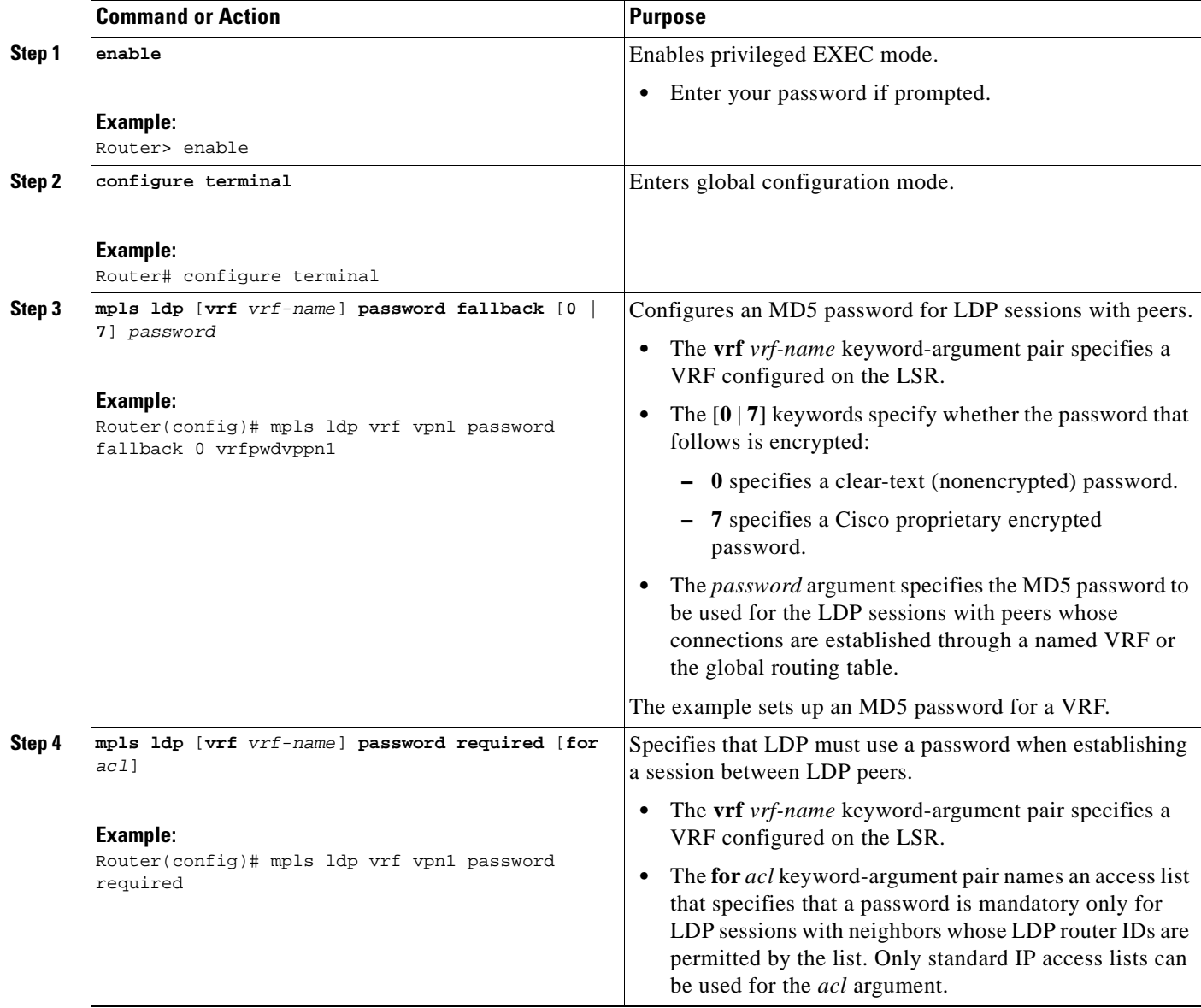

ן

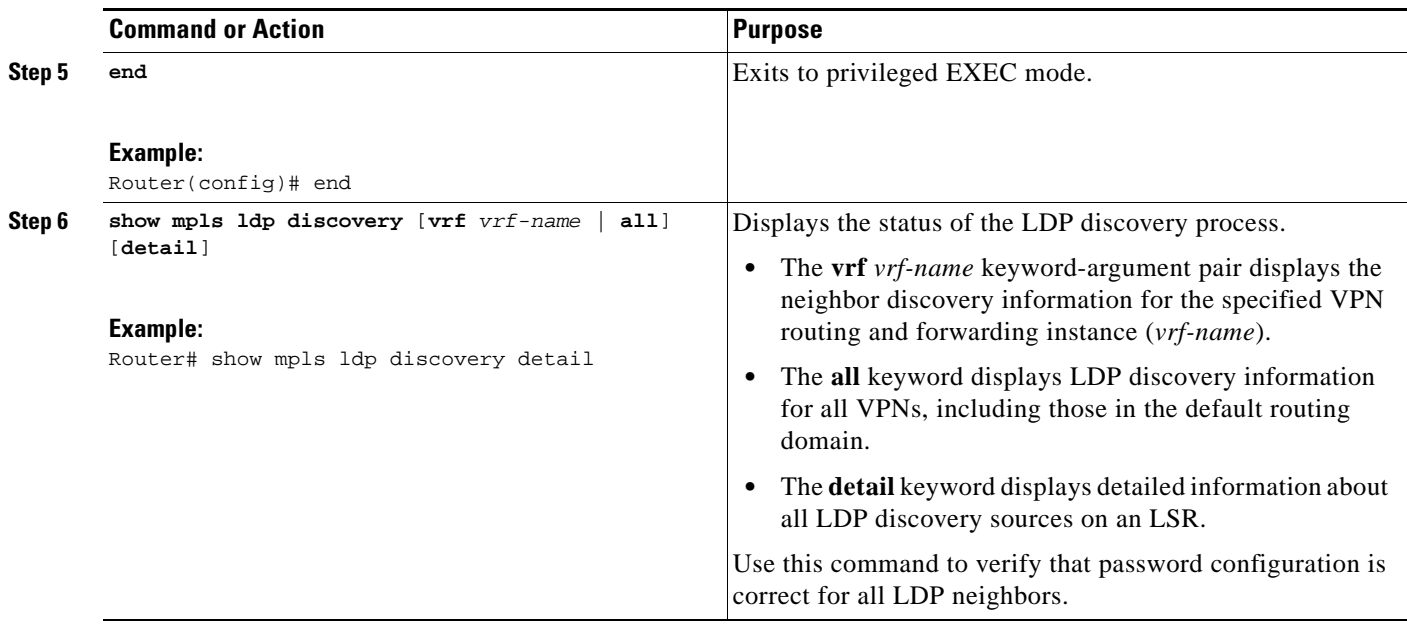

### <span id="page-171-0"></span>**Configuring an LDP MD5 Password for LDP Sessions with a Selected Group of Peers**

Perform the following task to configure an LDP MD5 password for LDP sessions with a selected group of peers.

If only LDP sessions with a selected group of peers need MD5 protection, configure a standard IP access list that permits sessions with the desired group of peers (identified by LDP router IDs) and denies session with the rest. Configuring a password and password requirement for these neighbors or peers provides security by preventing LDP sessions from being established with unauthorized peers.

#### **Prerequisites**

Identify the groups of peers for which you want MD5 password protection and define an access list that permits LDP sessions with the group of peers you require.

### **SUMMARY STEPS**

- **1. enable**
- **2. configure terminal**
- **3. mpls ldp** [**vrf** *vrf-name*] **password option** *number* **for** *acl* [**0** | **7**] *password*
- **4. mpls ldp** [**vrf** *vrf-name*] **password required** [**for** *acl*]
- **5. end**
- **6. show mpls ldp discovery** [**vrf** *vrf-name* | **all**] [**detail**]

### **DETAILED STEPS**

 $\mathbf{I}$ 

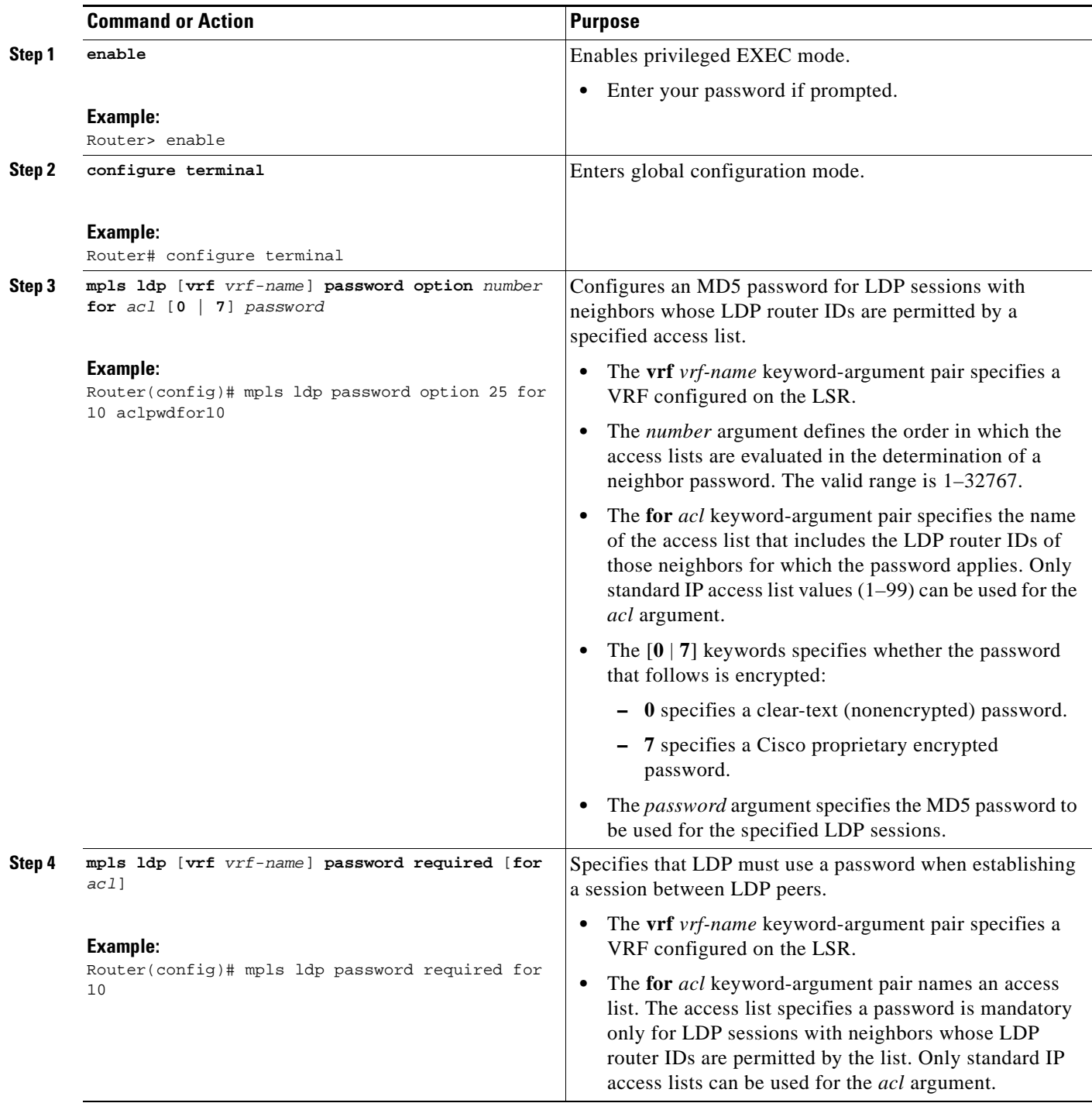

1

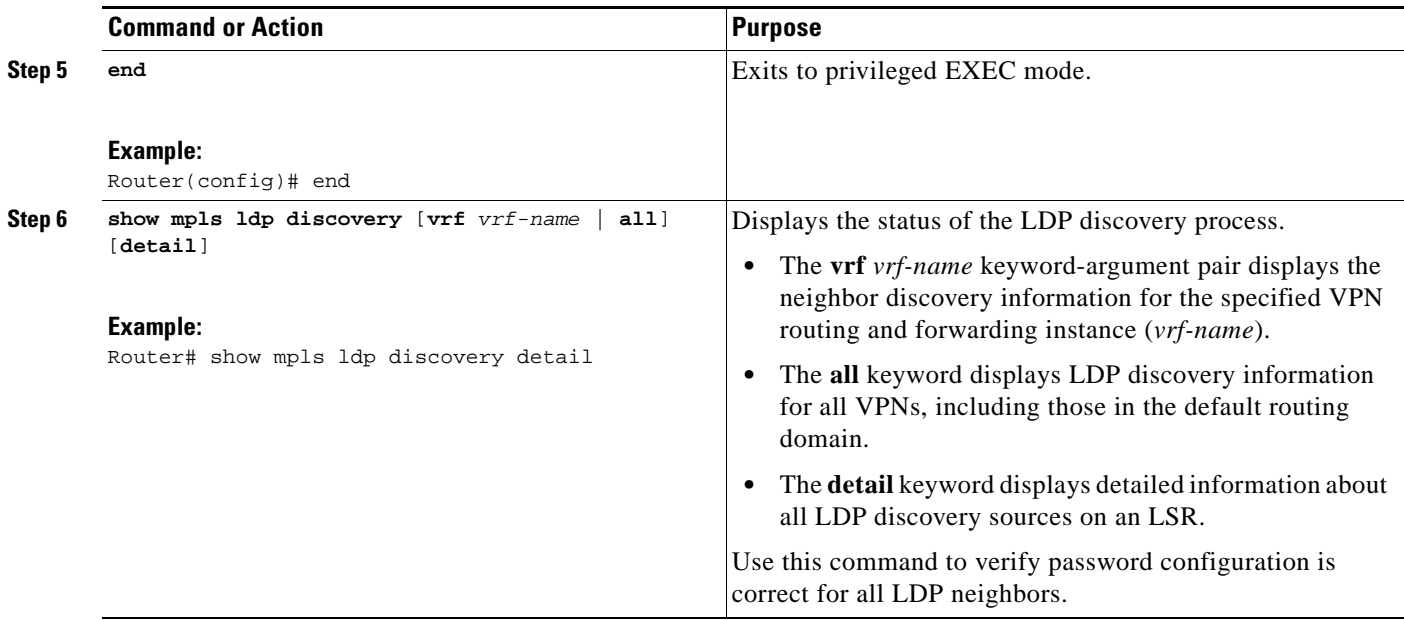

### <span id="page-173-0"></span>**Verifying the LDP MD5 Configuration**

Perform the following task to verify that the LDP MD5 secure sessions are as you configured for all LDP neighbors.

### **SUMMARY STEPS**

- **1. enable**
- **2. show mpls ldp discovery detail**
- **3. show mpls ldp neighbor detail**
- **4. show mpls ldp neighbor password** [**pending** | **current**]
- **5. exit**

### **DETAILED STEPS**

**Step 1 enable**

Use this command to enable privileged EXEC mode. Enter your password if prompted. For example:

Router> **enable** Router#

#### **Step 2 show mpls ldp discovery detail**

Use this command to verify that the LDP MD5 password information is as you configured for each neighbor. For example:

Router# **show mpls ldp discovery detail**

```
 Local LDP Identifier:
    10.1.1.1:0
    Discovery Sources:
    Interfaces:
```

```
 Ethernet1/0 (ldp): xmit/recv
         Hello interval: 5000 ms; Transport IP addr: 10.1.1.1 
         LDP Id: 10.4.4.4:0
           Src IP addr: 10.0.20.4; Transport IP addr: 10.4.4.4
           Hold time: 15 sec; Proposed local/peer: 15/15 sec
          Password: not required, none, stale
Targeted Hellos:
     10.1.1.1 -> 10.3.3.3 (ldp): passive, xmit/recv
         Hello interval: 10000 ms; Transport IP addr: 10.1.1.1
         LDP Id: 10.3.3.3:0
           Src IP addr: 10.3.3.3; Transport IP addr: 10.3.3.3
           Hold time: 90 sec; Proposed local/peer: 90/90 sec
           Password: required, neighbor, in use
```
The Password field might display any of the following for the status of the password:

- Required or not required—Indicates whether password configuration is required.
- Neighbor, none, option #, or fallback—Indicates the password source when the password was configured.
- In use (current) or stale (previous)—Indicates the current LDP session password usage status.

Look at the output of the command to verify your configuration.

#### **Step 3 show mpls ldp neighbor detail**

Use this command to verify that the password information for a neighbor is as you configured. For example:

Router# **show mpls ldp neighbor detail**

```
 Peer LDP Ident: 10.3.3.3:0; Local LDP Ident 10.1.1.1:0
    TCP connection: 10.3.3.3.11018 - 10.1.1.1.646
    Password: required, neighbor, in use
    State: Oper; Msgs sent/rcvd: 167/167; Downstream; Last TIB rev sent 9
    Up time: 02:24:02; UID: 5; Peer Id 3;
    LDP discovery sources:
      Targeted Hello 10.1.1.1 -> 10.3.3.3, passive;
        holdtime: 90000 ms, hello interval: 10000 ms
    Addresses bound to peer LDP Ident:
      10.3.3.3 10.0.30.3 
    Peer holdtime: 180000 ms; KA interval: 60000 ms; Peer state: estab
 Peer LDP Ident: 10.4.4.4:0; Local LDP Ident 10.1.1.1:0
    TCP connection: 10.4.4.4.11017 - 10.1.1.1.646
    Password: not required, none, stale
    State: Oper; Msgs sent/rcvd: 9/9; Downstream; Last TIB rev sent 9
    Up time: 00:05:35; UID: 6; Peer Id 1;
    LDP discovery sources:
      Ethernet1/0; Src IP addr: 10.0.20.4 
        holdtime: 15000 ms, hello interval: 5000 ms
    Addresses bound to peer LDP Ident:
      10.0.40.4 10.4.4.4 10.0.20.4 
   Peer holdtime: 180000 ms; KA interval: 60000 ms; Peer state: estab
```
#### **Step 4 show mpls ldp neighbor password** [**pending** | **current**]

 $\mathbf I$ 

Use this command to verify that LDP sessions are using the password configuration that you expect, either the same as or different from that in the current configuration. The **pending** keyword displays information for LDP sessions whose password is different from that in the current configuration. The **current** keyword displays information for LDP sessions whose password is the same as that in the current configuration.

I

```
For example:
Router# show mpls ldp neighbor password 
     Peer LDP Ident: 10.4.4.4:0; Local LDP Ident 10.1.1.1:0
         TCP connection: 10.4.4.4.11017 - 10.1.1.1.646
        Password: not required, none, stale
        State: Oper; Msgs sent/rcvd: 57/57
     Peer LDP Ident: 10.3.3.3:0; Local LDP Ident 10.1.1.1:0
         TCP connection: 10.3.3.3.11018 - 10.1.1.1.646
         Password: required, neighbor, in use
         State: Oper; Msgs sent/rcvd: 216/215
Router# show mpls ldp neighbor password pending 
     Peer LDP Ident: 10.4.4.4:0; Local LDP Ident 10.1.1.1:0
         TCP connection: 10.4.4.4.11017 - 10.1.1.1.646
         Password: not required, none, stale
         State: Oper; Msgs sent/rcvd: 57/57
Router# show mpls ldp neighbor password current
     Peer LDP Ident: 10.3.3.3:0; Local LDP Ident 10.1.1.1:0
         TCP connection: 10.3.3.3.11018 - 10.1.1.1.646
         Password: required, neighbor, in use
         State: Oper; Msgs sent/rcvd: 216/215
```
This command displays password information used in established LDP sessions. If you do not enter an optional **pending** or **current** keyword for the command, password information for all established LDP sessions is displayed.

#### **Step 5 exit**

Use this command to exit to user EXEC mode. For example:

Router# **exit** Router>

# <span id="page-175-0"></span>**Configuration Examples for Configuring the MPLS—LDP MD5 Global Configuration Feature**

This section contains the following example for configuring the MPLS—LDP MD5 Global Configuration feature:

**•** [Configuring an LDP MD5 Password for LDP Sessions: Examples, page 16](#page-175-1)

### <span id="page-175-1"></span>**Configuring an LDP MD5 Password for LDP Sessions: Examples**

The section contains the following examples for configuring an LDP MD5 password for LDP sessions:

- [Configuring an LDP MD5 Password for LDP Sessions for a Specified Neighbor: Example, page 17](#page-176-0)
- **•** [Configuring an LDP MD5 Password for LDP Sessions with Peers from a Specified VRF: Example,](#page-176-1)  [page 17](#page-176-1)

**•** [Configuring an LDP MD5 Password for LDP Sessions with a Selected Group of Peers: Example,](#page-176-2)  [page 17](#page-176-2)

### <span id="page-176-0"></span>**Configuring an LDP MD5 Password for LDP Sessions for a Specified Neighbor: Example**

The following example shows how to configure an LDP MD5 password for LDP sessions for a specified neighbor:

```
enable
configure terminal
mpls ldp vrf vpn1 10.1.1.1 password nbrscrtpwd
end
```
This sets up nbrscrtpwd as the password to use for LDP sessions for the neighbor whose LDP router ID is 10.1.1.1. Communication with this neighbor is through VRF vpn1.

### <span id="page-176-1"></span>**Configuring an LDP MD5 Password for LDP Sessions with Peers from a Specified VRF: Example**

The following example shows how to configure an LDP MD5 password for LDP sessions with peers from a specified VRF. The password vrfpwdvpn1 is configured for use with LDP peers that communicate using VRF vpn1. A password is required; otherwise, LDP tears down the session.

```
enable
configure terminal
mpls ldp vrf vpn1 password fallback vrfpwdvpn1
mpls ldp vrf vpn1 password required
end
```
The following example shows how to configure a password that is used for sessions for peers that communicate using the global routing table:

```
enable
configure terminal
mpls ldp password fallback vrfpwdvppn1
end
```
### <span id="page-176-2"></span>**Configuring an LDP MD5 Password for LDP Sessions with a Selected Group of Peers: Example**

The following example shows how to configure an LDP MD5 password for LDP sessions with a selected group of peers. The required password aclpwdfor10 is configured for access list 10. Only those LDP router IDs permitted in access list 10 are required to use the password.

```
enable
configure terminal
mpls ldp password option 25 for 10 aclpwdfor10
mpls ldp password required for 10
end
```
Access list 10 might look something like this:

```
enable
configure terminal
access-list 10 permit 10.1.1.1
access-list 10 permit 10.3.3.3
access-list 10 permit 10.4.4.4
access-list 10 permit 10.1.1.1
access-list 10 permit 10.2.2.2
end
```
I

 $\mathsf I$ 

# <span id="page-177-0"></span>**Additional References**

The following sections provide references related to the MPLS—LDP MD5 Global Configuration feature.

## **Related Documents**

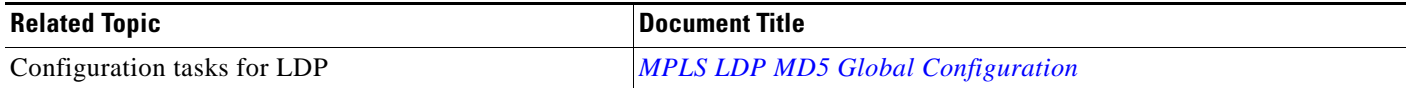

## **Standards**

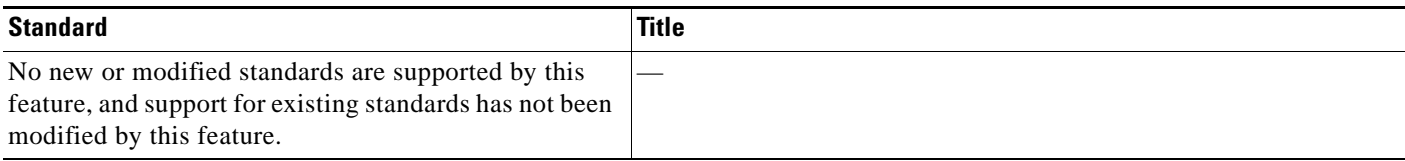

### **MIBs**

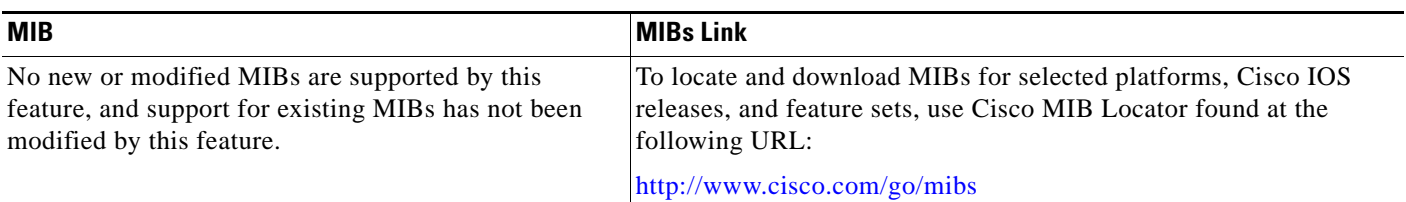

## **RFCs**

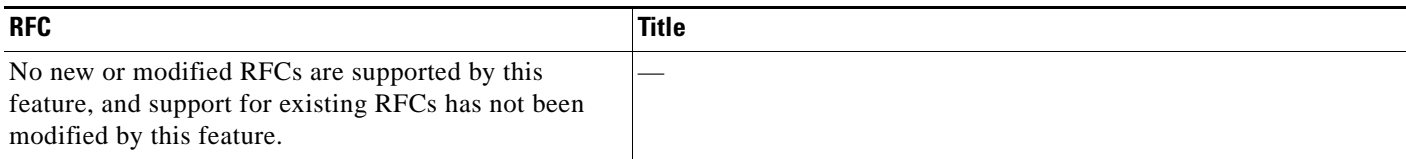

## **Technical Assistance**

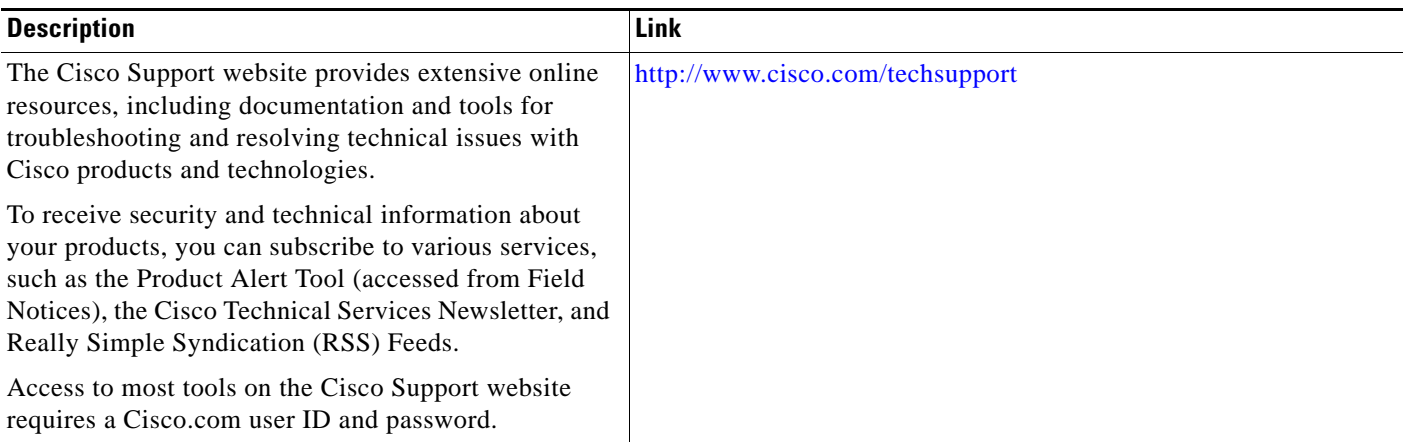

# <span id="page-178-0"></span>**Command Reference**

 $\Gamma$ 

The following commands are introduced or modified in the feature or features documented in this module. For information about these commands, see the *Cisco IOS Multiprotocol Label Switching Command Reference* at [http://www.cisco.com/en/US/docs/ios/mpls/command/reference/mp\\_book.html.](http://www.cisco.com/en/US/docs/ios/mpls/command/reference/mp_book.html) For information about all Cisco IOS commands, go to the Command Lookup Tool at <http://tools.cisco.com/Support/CLILookup> or the *Cisco IOS Master Command List, All Releases*, at [http://www.cisco.com/en/US/docs/ios/mcl/allreleasemcl/all\\_book.html](http://www.cisco.com/en/US/docs/ios/mcl/allreleasemcl/all_book.html).

- **• mpls ldp password fallback**
- **• mpls ldp password option**
- **• mpls ldp password required**
- **• show mpls ldp discovery**
- **• show mpls ldp neighbor**
- **• show mpls ldp neighbor password**

ן

# <span id="page-179-0"></span>**Feature Information for MPLS—LDP MD5 Global Configuration**

[Table 1](#page-180-0) lists the release history for this feature.

Not all commands may be available in your Cisco IOS software release. For release information about a specific command, see the command reference documentation.

Use Cisco Feature Navigator to find information about platform support and software image support. Cisco Feature Navigator enables you to determine which Cisco IOS and Catalyst OS software images support a specific software release, feature set, or platform. To access Cisco Feature Navigator, go to [http://www.cisco.com/go/cfn.](http://www.cisco.com/go/cfn) An account on Cisco.com is not required.

**Note** [Table 1](#page-180-0) lists only the Cisco IOS software release that introduced support for a given feature in a given Cisco IOS software release train. Unless noted otherwise, subsequent releases of that Cisco IOS software release train also support that feature.
$\mathbf{I}$ 

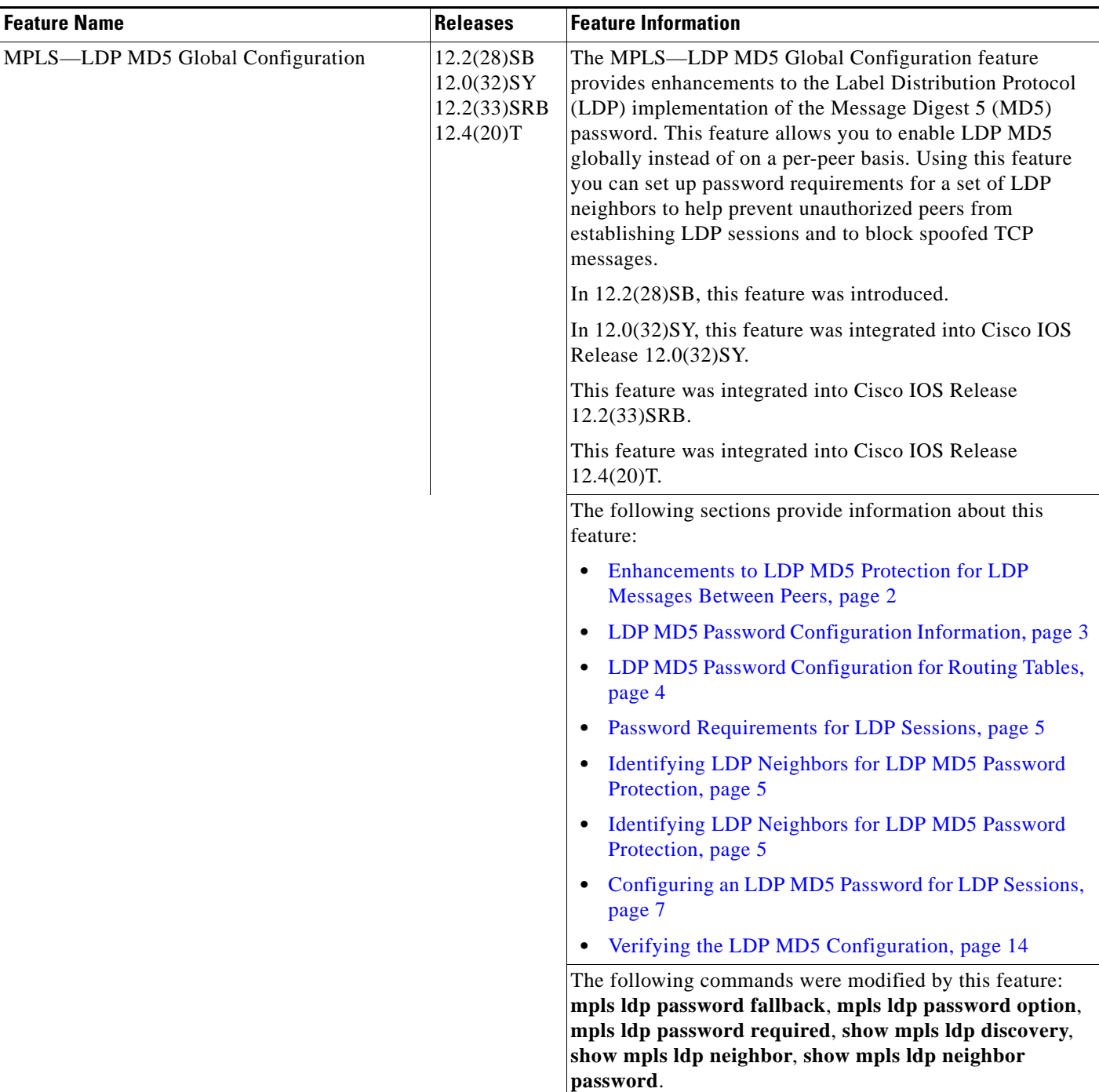

#### *Table 1 Feature Information for MPLS—LDP MD5 Global Configuration*

I

## **Glossary**

**BGP**—Border Gateway Protocol. An interdomain routing protocol that replaces External Gateway Protocol (EGP). BGP systems exchange reachability information with other BGP systems. BGP is defined by RFC 1163.

**EGP**—Exterior Gateway Protocol. An internet protocol for exchanging routing information between autonomous systems. EGP is documented in RFC 904. EGP is not to be confused with the general term exterior gateway protocol. EGP is an obsolete protocol that was replaced by Border Gateway Protocol (BGP).

**CE router**—customer edge router. A router that is part of a customer network and that interfaces to a provider edge (PE) router.

**CSC**—Carrier Supporting Carrier. A situation where one service provider allows another service provider to use a segment of its backbone network. The service provider that provides the segment of the backbone network to the other provider is called the backbone carrier. The service provider that uses the segment of the backbone network is called the customer carrier.

**LDP**—Label Distribution Protocol. A standard protocol between Multiprotocol Label Switching (MPLS)-enabled routers that is uses in the negotiation of the labels used to forward packets. The Cisco proprietary version of this protocol is the Tag Distribution Protocol (TDP).

**LDP peer**—A label switch router (LSR) that is the receiver of label space information from another LSR. If an LSR has a label space to advertise to another LSR, or to multiple LSRs, one Label Distribution Protocol (LDP) session exists for each LSR (LDP peer) receiving the label space information.

**MD5**—Message Digest 5. A one-way hashing algorithm that produces a 128-bit hash. Both MD5 and Secure Hash Algorithm (SHA) are variations on MD4 and are designed to strengthen the security of the MD4 hashing algorithm. Cisco uses hashes for authentication within the IPSec framework. SNMP v.2 uses MD5 for message authentication, to verify the integrity of the communication, to authenticate the message origin, and to check its timeliness.

**MPLS**—Multiprotocol Label Switching. A switching method that forwards IP traffic through use of labels. Each label instructs the routers and the switches in the network where to forward a packet based on preestablished IP routing information.

**PE route**r—provider edge router. A router that is part of a service provider's network connected to a customer edge (CE) router. All Multiprotocol Label Switching (MPLS) Virtual Private Network (VPN) processing occurs in the PE router.

**VPN**—Virtual Private Network. Enables IP traffic to travel securely over a public TCP/IP network by encrypting all traffic forwarded from one network to another. A VPN uses tunneling to encrypt all information at the IP level.

**VRF**—A VPN routing and forwarding instance. A VRF consists of an IP routing table, a derived forwarding table, a set of interfaces that use the forwarding table, and a set of rules and routing protocols that determine what goes into the forwarding table. In general, a VRF includes the routing information that defines a customer VPN site that is attached to a PE router.

 $\mathbf I$ 

CCDE, CCENT, Cisco Eos, Cisco Lumin, Cisco Nexus, Cisco StadiumVision, Cisco TelePresence, the Cisco logo, DCE, and Welcome to the Human Network are trademarks; Changing the Way We Work, Live, Play, and Learn and Cisco Store are service marks; and Access Registrar, Aironet, AsyncOS, Bringing the Meeting To You, Catalyst, CCDA, CCDP, CCIE, CCIP, CCNA, CCNP, CCSP, CCVP, Cisco, the Cisco Certified Internetwork Expert logo, Cisco IOS, Cisco Press, Cisco Systems, Cisco Systems Capital, the Cisco Systems logo, Cisco Unity, Collaboration Without Limitation, EtherFast, EtherSwitch, Event Center, Fast Step, Follow Me Browsing, FormShare, GigaDrive, HomeLink, Internet Quotient, IOS, iPhone, iQ Expertise, the iQ logo, iQ Net Readiness Scorecard, iQuick Study, IronPort, the IronPort logo, LightStream, Linksys, MediaTone, MeetingPlace, MeetingPlace Chime Sound, MGX, Networkers, Networking Academy, Network Registrar, PCNow, PIX, PowerPanels, ProConnect, ScriptShare, SenderBase, SMARTnet, Spectrum Expert, StackWise, The Fastest Way to Increase Your Internet Quotient, TransPath, WebEx, and the WebEx logo are registered trademarks of Cisco Systems, Inc. and/or its affiliates in the United States and certain other countries.

All other trademarks mentioned in this document or Website are the property of their respective owners. The use of the word partner does not imply a partnership relationship between Cisco and any other company. (0807R)

Any Internet Protocol (IP) addresses used in this document are not intended to be actual addresses. Any examples, command display output, and figures included in the document are shown for illustrative purposes only. Any use of actual IP addresses in illustrative content is unintentional and coincidental.

© 2006–2008 Cisco Systems, Inc. All rights reserved.

 **Glossary**

H

 $\mathsf I$ 

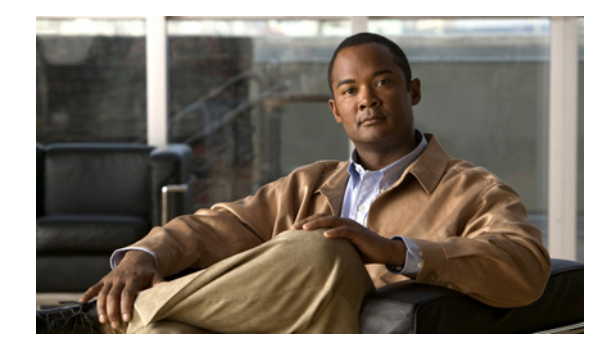

# **MPLS LDP—Lossless MD5 Session Authentication**

#### **First Published: November 30, 2007 Last Updated: July 11, 2008**

The MPLS LDP—Lossless MD5 Session Authentication feature enables a Label Distribution Protocol (LDP) session to be password-protected without tearing down and reestablishing the LDP session.

#### **Finding Feature Information in This Module**

Your Cisco IOS software release may not support all of the features documented in this module. For the latest feature information and caveats, see the release notes for your platform and software release. To reach links to specific feature documentation in this module and to see a list of the releases in which each feature is supported, use the ["Feature Information for MPLS LDP—Lossless MD5 Session Authentication"](#page-214-0)  [section on page 31.](#page-214-0)

#### **Finding Support Information for Platforms and Cisco IOS and Catalyst OS Software Images**

Use Cisco Feature Navigator to find information about platform support and Cisco IOS and Catalyst OS software image support. To access Cisco Feature Navigator, go to [http://www.cisco.com/go/cfn.](http://www.cisco.com/go/cfn) An account on Cisco.com is not required.

# **Contents**

- **•** [Prerequisites for MPLS LDP—Lossless MD5 Session Authentication, page 2](#page-185-0)
- **•** [Restrictions for MPLS LDP—Lossless MD5 Session Authentication, page 2](#page-185-1)
- [Information About MPLS LDP—Lossless MD5 Session Authentication, page 2](#page-185-2)
- **•** [How to Configure MPLS LDP—Lossless MD5 Session Authentication, page 6](#page-189-0)
- **•** [Configuration Examples for MPLS LDP—Lossless MD5 Session Authentication, page 16](#page-199-0)
- **•** [Additional References, page 29](#page-212-0)
- **•** [Command Reference, page 30](#page-213-0)
- **•** [Feature Information for MPLS LDP—Lossless MD5 Session Authentication, page 31](#page-214-0)

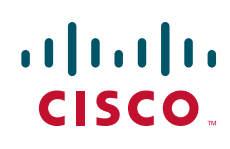

Ι

# <span id="page-185-0"></span>**Prerequisites for MPLS LDP—Lossless MD5 Session Authentication**

The MPLS LDP—Lossless MD5 Session Authentication feature is an enhancement to the MPLS LDP MD5 Global Configuration feature. Before configuring the MPLS LDP—Lossless MD5 Session Authentication feature, refer to the *[MPLS—LDP MD5 Global Configuration](http://www.cisco.com/en/US/docs/ios/mpls/configuration/guide/mp_ldp_md5_global.html)* feature module for more information on how the message digest algorithm 5 (MD5) works with MPLS LDP to ensure that LDP segments remain properly protected.

**Note** The MPLS LDP—Lossless MD5 Session Authentication feature must be configured before MPLS LDP is configured.

Configure the following features on the label switch router (LSR) before configuring the MPLS LDP—Lossless MD5 Session Authentication feature:

- **•** Cisco Express Forwarding or distributed Cisco Express Forwarding
- **•** Static or dynamic routing
- **•** MPLS Virtual Private Network (VPN) routing and forwarding (VRFs) instances for MPLS VPNs
- **•** MPLS LDP—Lossless MD5 Session Authentication for the MPLS VPN VRFs

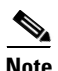

**Note** If a VRF is deleted, then the lossless MD5 session authentication for that VRF is automatically removed.

# <span id="page-185-1"></span>**Restrictions for MPLS LDP—Lossless MD5 Session Authentication**

MD5 protection applies to LDP sessions between peers. Tag Distribution Protocol (TDP) sessions between peers are not protected.

# <span id="page-185-2"></span>**Information About MPLS LDP—Lossless MD5 Session Authentication**

You should understand the following concepts before configuring the MPLS LDP—Lossless MD5 Session Authentication feature:

- How MPLS LDP Messages in MPLS LDP—Lossless MD5 Session Authentication are Exchanged, [page 3](#page-186-0)
- **•** [The Evolution of MPLS LDP MD5 Password Features, page 3](#page-186-1)
- **•** [Keychains Use with MPLS LDP—Lossless MD5 Session Authentication, page 4](#page-187-1)
- **•** [Application of Rules to Overlapping Passwords, page 4](#page-187-0)
- **•** [Password Rollover Period Guidelines, page 5](#page-188-0)
- **•** [Resolving LDP Password Problems, page 5](#page-188-1)

### <span id="page-186-0"></span>**How MPLS LDP Messages in MPLS LDP—Lossless MD5 Session Authentication are Exchanged**

MPLS LDP messages (discovery, session, advertisement, and notification messages) are exchanged between LDP peers through two channels:

- **•** LDP discovery messages are transmitted as User Datagram Protocol (UDP) packets to the well-known LDP port.
- **•** Session, advertisement, and notification messages are exchanged through a TCP connection established between two LDP peers.

The MPLS LDP—Lossless MD5 Session Authentication feature allows an LDP session to be password-protected without tearing down and reestablishing the LDP session. The MD5 password can be implemented and changed without interrupting the LDP session.

### <span id="page-186-1"></span>**The Evolution of MPLS LDP MD5 Password Features**

The initial version of LDP MD5 protection allowed authentication to be enabled between two LDP peers and each segment sent on the TCP connection was verified between the peers. Authentication was configured on both LDP peers using the same password; otherwise, the peer session was not established. The **mpls ldp neighbor** command was issued with the **password** keyword. When MD5 protection was enabled, the router tore down the existing LDP sessions and established new sessions with the neighbor router.

An improved MD5 protection feature, called MPLS—LDP MD5 Global Configuration, was later introduced that allowed LDP MD5 to be enabled globally instead of on a per-peer basis. Using this feature, password requirements for a set of LDP neighbors could be configured. The MPLS LDP MD5 Global Configuration feature also improved the ability to maintain the LDP session. The LDP session with a peer was not automatically torn down when the password for that peer was changed. The new password was implemented the next time an LDP session was established with the peer.

The MPLS LDP—Lossless MD5 Session Authentication feature is based on the MPLS LDP MD5 Global Configuration feature. However, the MPLS LDP—Lossless MD5 Session Authentication feature provides the following enhancements:

- **•** Activate or change LDP MD5 session authentication without interrupting the LDP session.
- **•** Configure multiple passwords, so one password can be used now and other passwords later.
- Configure asymmetric passwords, which allows one password to be used for incoming TCP segments and a different password to be used for outgoing TCP segments.
- Configure passwords so that they overlap for a period of time. This functionality is beneficial when the clocks on two LSRs are not synchronized.

These enhancements are available by using the **key-chain** command, which allows different key strings to be used at different times according to the keychain configuration.

Ι

### <span id="page-187-1"></span>**Keychains Use with MPLS LDP—Lossless MD5 Session Authentication**

The MPLS LDP—Lossless MD5 Session Authentication feature allows keychains to be used to specify different MD5 keys to authenticate LDP traffic exchanged in each direction.

In the following example, three passwords are configured:

- **•** Key 1 specifies the lab password. The **send-lifetime** command enables the lab password to authenticate the outgoing TCP segments from November 2, 2007, at 10:00:00 a.m. until December 2, 2007, at 10:00:00 a.m. The **accept-lifetime** command is configured so that the lab password is never used to authenticate incoming TCP segments. The **accept-lifetime** command enables the lab password for 1 second on January 1, 1970. By setting the date to the past and by enabling a duration of 1 second, the password for incoming TCP segments immediately expires. If the **accept-lifetime** command is omitted from the keychain configuration, then the password is always valid for incoming TCP segments.
- **•** Key 2 and key 3 specify the lab2 and lab3 passwords, respectively. The **send-lifetime** commands enable the passwords for 1 second on January 1, 1970. By setting the date to the past and by enabling a duration of 1 second, the passwords for outgoing TCP segments immediately expire. If the **send-lifetime** commands are omitted from the keychain configuration, the passwords are always valid for outgoing TCP segments. The **accept-lifetime** commands for key 2 and key 3 enable the passwords to authenticate the incoming TCP segments from November 2, 2007, at 10:00:00 a.m. until November 17, 2007, at 10:00:00 a.m. and from November 17, 2007, at 10:00:00 a.m. until December 2, 2007, at 10:00:00 a.m., respectively.

```
key chain ldp-pwd
key 1 
 key-string lab
  send-lifetime 10:00:00 Nov 2 2007 10:00:00 Dec 2 2007
  accept-lifetime 00:00:00 Jan 1 1970 duration 1
key 2
 key-string lab2
  send-lifetime 00:00:00 Jan 1 1970 duration 1
  accept-lifetime 10:00:00 Nov 2 2007 10:00:00 Nov 17 2007
key 3
 key-string lab3
  send-lifetime 00:00:00 Jan 1 1970 duration 1
  accept-lifetime 10:00:00 Nov 17 2007 10:00:00 Dec 2 2007
!
mpls ldp password option 1 for nbr-acl key-chain ldp-pwd
```
### <span id="page-187-0"></span>**Application of Rules to Overlapping Passwords**

Overlapping passwords can be useful when two LSRs have clocks that are not synchronized. The overlapping passwords provide a window to ensure that TCP packets are not dropped. The following rules apply to overlapping passwords:

**•** If the send-lifetime value for the next password begins before the send-lifetime value of the current password expires, the password with the shorter key ID is used during the overlap period. The send-lifetime value of the current password can be shortened by configuring a shorter send-lifetime value. Similarly, the send-lifetime value of the current password can be lengthened by configuring a longer send-lifetime value.

- **•** If the accept-lifetime value for the next password begins before the accept-lifetime value of the current password expires, both the next password and the current password are used concurrently. The next password information is passed to TCP. If TCP fails to authenticate the incoming segments with the current password, it tries authenticating with the next password. If TCP authenticates a segment using the new password, it discards the current password and uses the new password from that point on.
- If a password for incoming or outgoing segments expires and no additional valid password is configured, one of the following actions take place:
	- **–** If a password is required for the neighbor, LDP drops the existing session.
	- **–** If a password is not required for the neighbor, LDP attempts to roll over to a session that does not require authentication. This attempt also fails unless the password expires on both LSRs at the same time.

### <span id="page-188-0"></span>**Password Rollover Period Guidelines**

Both old and new passwords are valid during a rollover period. This ensures a smooth rollover when clocks are not synchronized between two LDP neighbors. When passwords are configured using a keychain, the rollover period is equal to the accept-lifetime overlap between two successive receive passwords.

The minimum rollover period (the duration between two consecutive MD5 key updates) must be longer than the value of the LDP keepalive interval time to ensure an update of new MD5 authentication keys. If LDP session hold time is configured to its default value of 3 minutes, the LDP keepalive interval is 1 minute. The minimum rollover period should be 5 minutes. However, we recommend that the minimum rollover period is set to between 15 and 30 minutes.

To ensure a seamless rollover, follow these guidelines:

- Ensure that the local time on the peer LSRs is the same before configuring the keychain.
- **•** Check for error messages (TCP-6-BADAUTH) that indicate keychain misconfiguration.
- **•** Validate the correct keychain configuration by checking for the following password messages:

%LDP-5-PWDCFG: Password configuration changed for 10.1.1.1:0 %LDP-5-PWDRO: Password rolled over for 10.1.1.1:0

### <span id="page-188-1"></span>**Resolving LDP Password Problems**

LDP displays error messages when an unexpected neighbor attempts to open an LDP session, or the LDP password configuration is invalid. Some existing LDP debugs also display password information.

When a password is required for a potential LDP neighbor, but no password is configured for it, the LSR ignores LDP hello messages from that neighbor. When the LSR processes the hello message and tries to establish a TCP connection with the neighbor, it displays the error message and stops establishing the LDP session with the neighbor. The error is rate-limited and has the following format:

00:00:57: %LDP-5-PWD: MD5 protection is required for peer 10.2.2.2:0(glbl), no password configured

When passwords do not match between LDP peers, TCP displays the following error message on the LSR that has the lower router ID; that is, the router that has the passive role in establishing TCP connections:

00:01:07: %TCP-6-BADAUTH: Invalid MD5 digest from 10.2.2.2(11051) to 10.1.1.1(646)

ן

If one peer has a password configured and the other one does not, TCP displays the following error messages on the LSR that has a password configured:

00:02:07: %TCP-6-BADAUTH: No MD5 digest from 10.1.1.1(646) to 10.2.2.2(11099)

# <span id="page-189-0"></span>**How to Configure MPLS LDP—Lossless MD5 Session Authentication**

This section contains the following procedures:

- **•** [Configuring MPLS LDP—Lossless MD5 Session Authentication Using a Keychain, page 7](#page-190-0) (Optional)
- [Enabling the Display of MPLS LDP Password Rollover Changes and Events, page 12](#page-195-0) (Optional)
- **•** [Changing MPLS LDP—Lossless MD5 Session Authentication Passwords, page 13](#page-196-0) (Optional)

### <span id="page-190-0"></span>**Configuring MPLS LDP—Lossless MD5 Session Authentication Using a Keychain**

Perform this task to configure the MPLS LDP—Lossless MD5 Session Authentication feature using a keychain. Keychains allow a different key string to be used at different times according to the keychain configuration. MPLS LDP queries the appropriate keychain to obtain the current live key and key ID for the specified keychain.

#### **SUMMARY STEPS**

 $\mathbf I$ 

- **1. enable**
- **2. configure terminal**
- **3. access-list** *access-list-number* {**permit** | **deny**} {*type-code wildcard-mask* | *ip-address mask*}
- **4. key chain** *name-of-chain*
- **5. key** *key-id*
- **6. key-string** *string*
- **7. accept-lifetime** {*start-time* | **local** *start-time*} {**duration** *seconds* | *end-time* | **infinite**}
- **8. send-lifetime** {*start-time* | **local** *start-time*} {**duration** *seconds* | *end-time* | **infinite**}
- **9. exit**
- **10. exit**
- **11. mpls ldp** [**vrf** *vrf-name*] **password option** *number* **for** *acl* {**key-chain** *keychain-name* | [**0** | **7**] *password*}
- **12. exit**
- **13. show mpls ldp neighbor** [**vrf** *vrf-name* | **all**] [*ip-address* | *interface*] [**detail**] [**graceful-restart**]

 $\mathsf I$ 

#### **DETAILED STEPS**

H

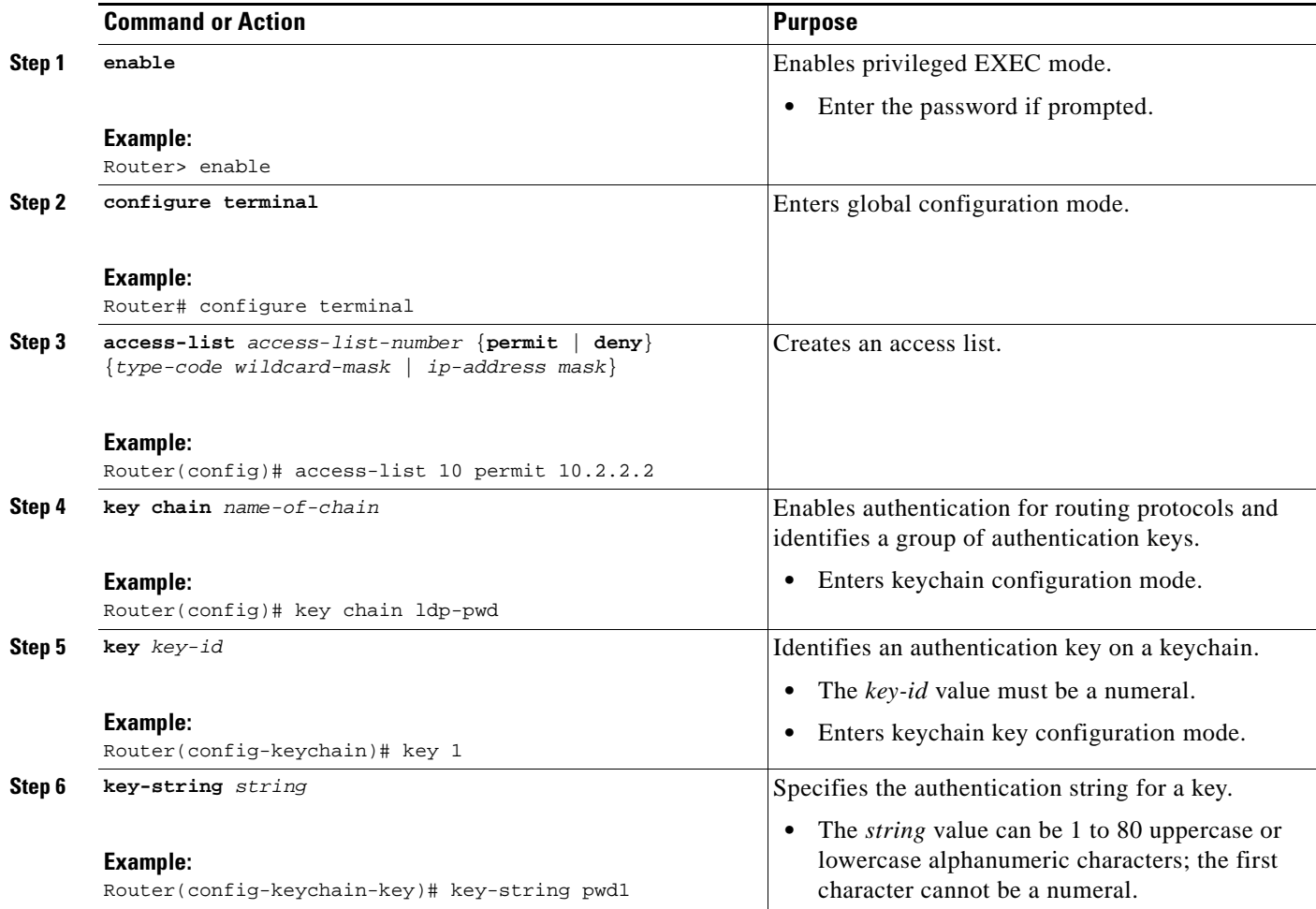

 $\mathbf{I}$ 

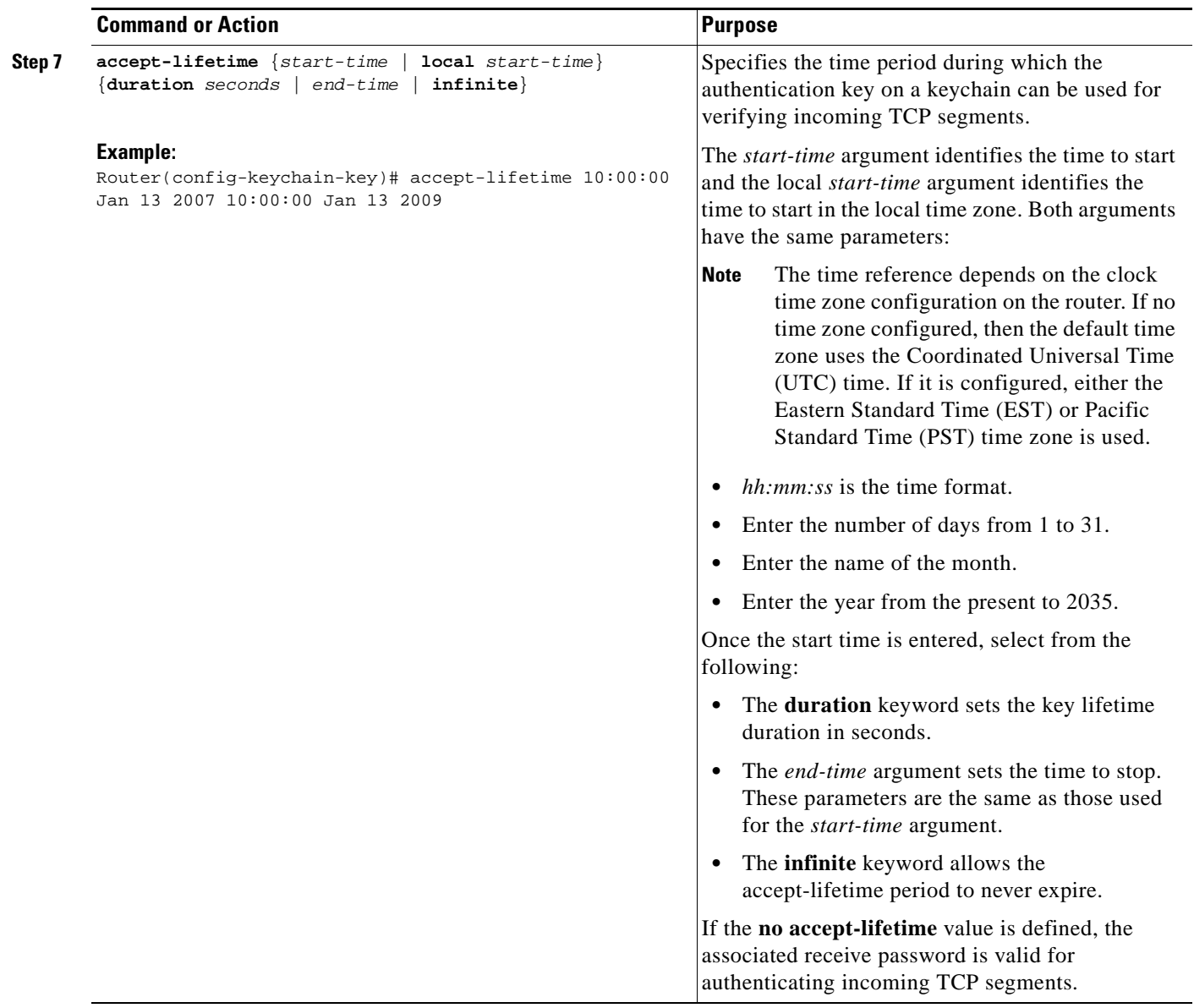

H

 $\mathsf I$ 

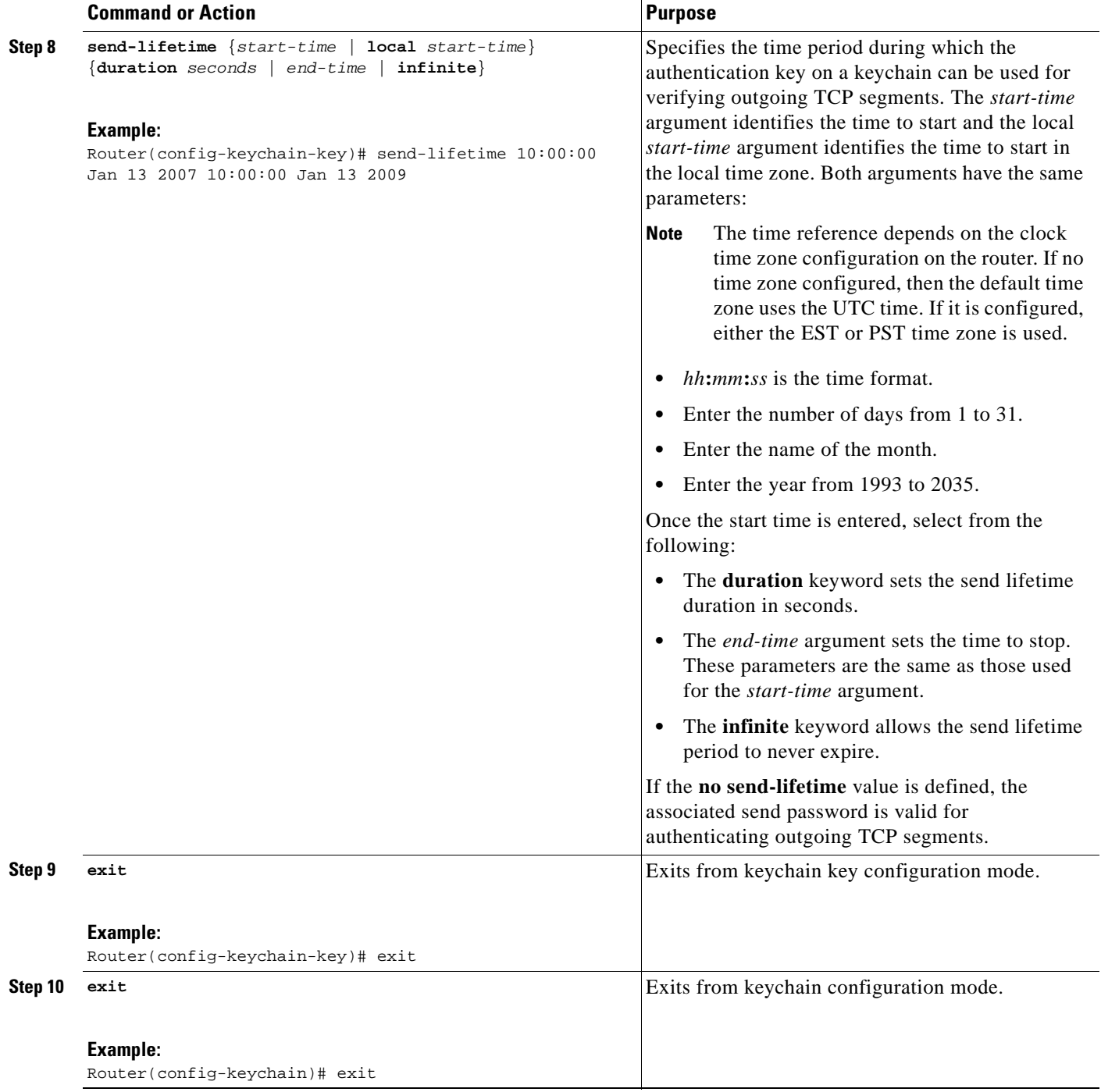

 $\mathbf{I}$ 

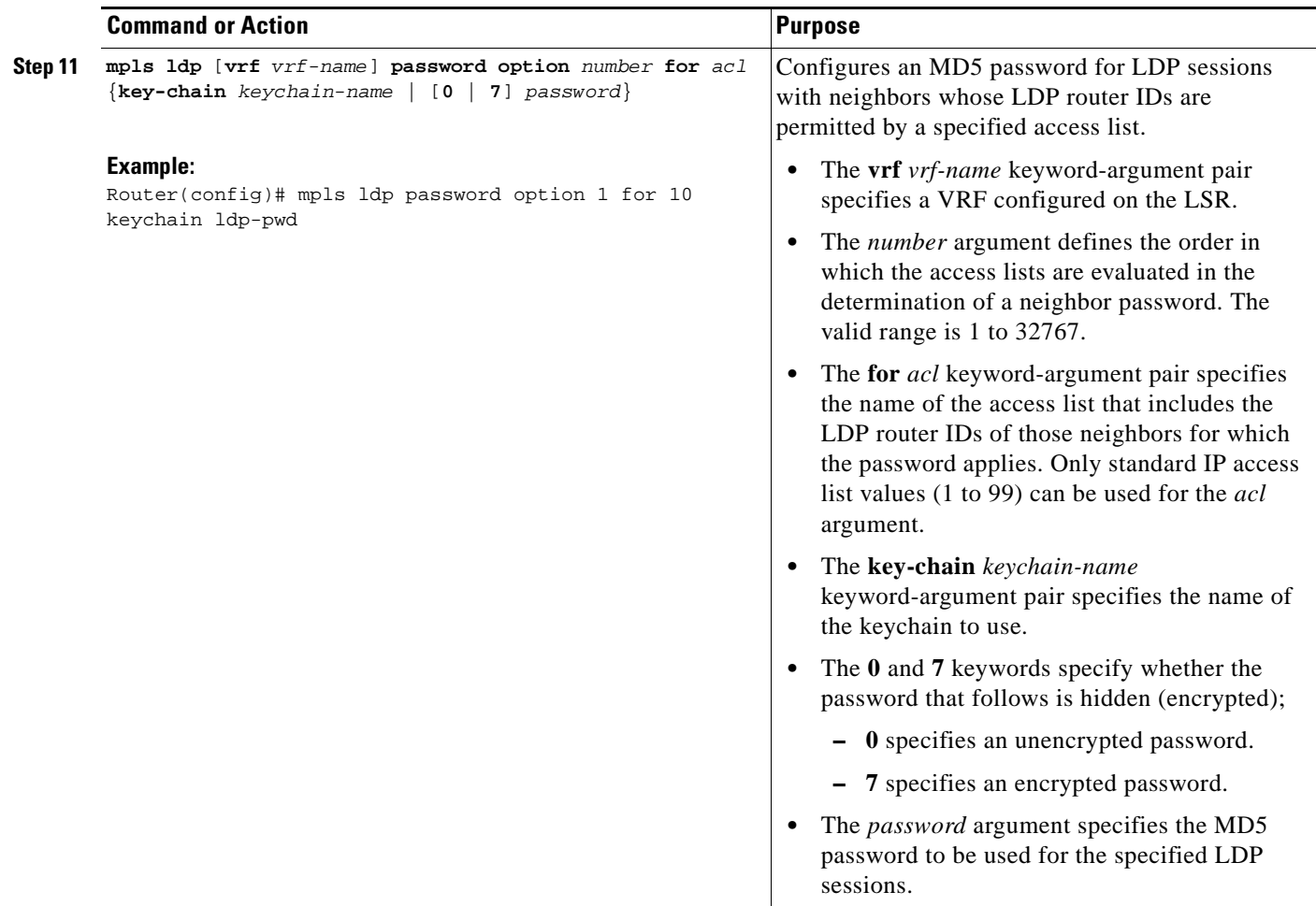

ן

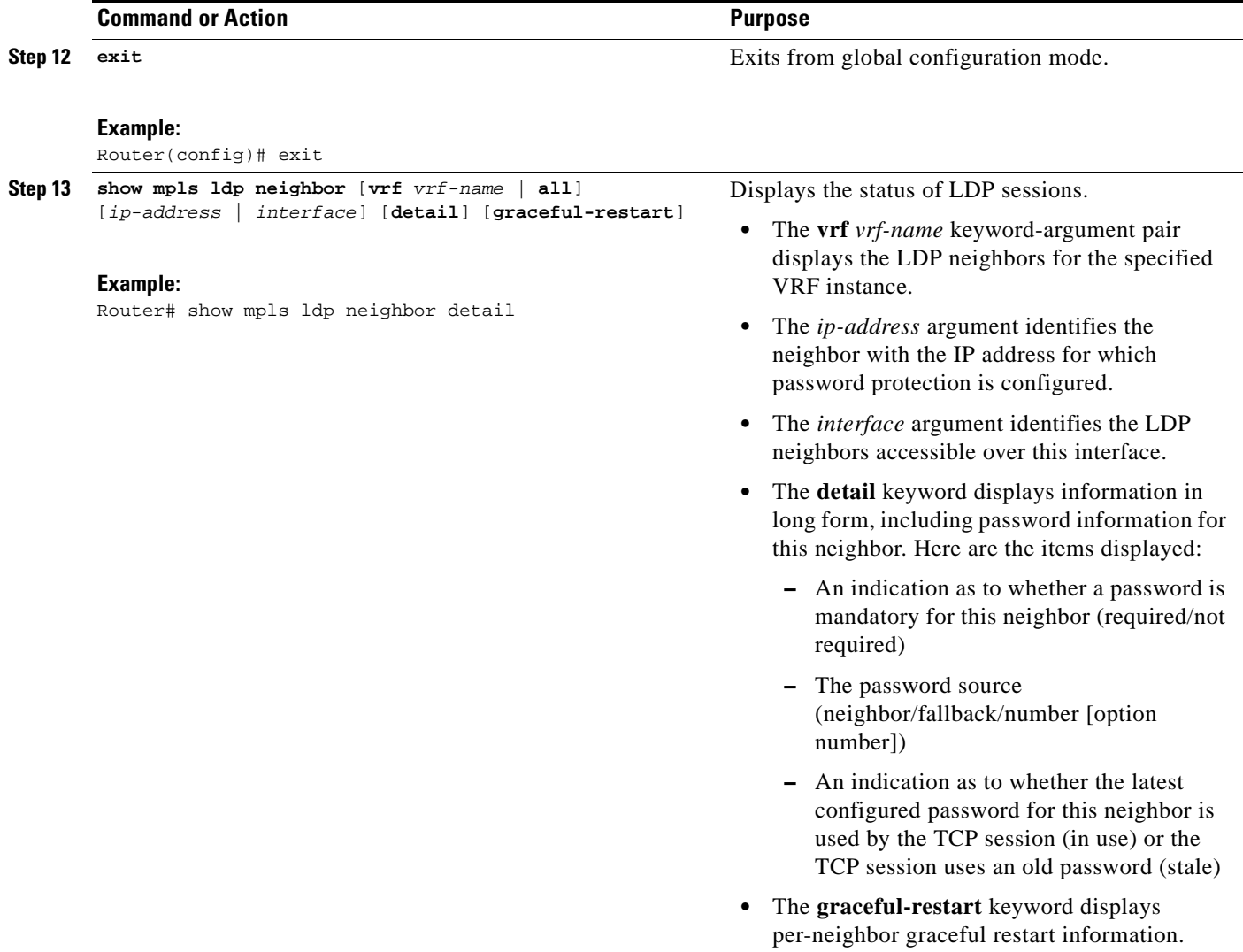

### <span id="page-195-0"></span>**Enabling the Display of MPLS LDP Password Rollover Changes and Events**

When a password is required for a neighbor, but no password is configured for the neighbor, the following debug message is displayed:

00:05:04: MDSym5 protection is required for peer 10.2.2.2:0(glbl), but no password configured.

To enable the display of events related to configuration changes and password rollover events, perform this task.

#### **SUMMARY STEPS**

- **1. enable**
- **2. configure terminal**
- **3. mpls ldp logging password configuration** [**rate-limit** *number*]
- **4. mpls ldp logging password rollover** [**rate-limit** *number*]
- **5. exit**
- **6. debug mpls ldp transport events**

or

**debug mpls ldp transport connections**

#### **DETAILED STEPS**

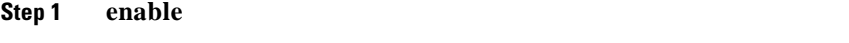

This command enables privileged EXEC mode. Enter the password if prompted.

#### **Step 2 configure terminal**

This command enables global configuration mode.

#### **Step 3 mpls ldp logging password configuration** [**rate-limit** *number*]

This command is used to enable the display of events related to configuration changes. The output displays events when a new password is configured or an existing password has been changed or deleted. A rate limit of 1 to 60 messages a minute can be specified.

#### **Step 4 mpls ldp logging password rollover** [**rate-limit** *number*]

This command is used to enable the display of events related to password rollover events. Events are displayed when a new password is used for authentication or when authentication is disabled. A rate limit of 1 to 60 messages a minute can be specified.

#### **Step 5 exit**

This command exits global configuration mode.

#### **Step 6 debug mpls ldp transport events**

or

#### **debug mpls ldp transport connections**

Either command displays notifications when a session TCP MD5 option is changed.

#### For example:

```
00:03:44: ldp: MD5 setup for peer 10.2.2.2:0(glbl); password changed to adfas
00:05:04: ldp: MD5 setup for peer 10.52.52.2:0(\text{vpn1}(1)); password changed to [nil]
```
### <span id="page-196-0"></span>**Changing MPLS LDP—Lossless MD5 Session Authentication Passwords**

The MPLS LDP—Lossless MD5 Session Authentication feature allows MD5 passwords to be changed for LDP session authentication without having to close and reestablish an existing LDP session.

#### **SUMMARY STEPS**

- **1. enable**
- **2. configure terminal**
- **3. mpls ldp** [**vrf** *vrf-name*] **password rollover duration** *minutes*
- **4. mpls ldp** [**vrf** *vrf-name*] **password fallback** {**key-chain** *keychain-name* | [**0** | **7**] *password*}
- **5. no mpls ldp neighbor** [**vrf** *vpn-name*] *ip-address* **password** *password*

 $\mathsf I$ 

- **6. exit**
- **7. show mpls ldp neighbor** [**vrf** *vrf-name*] [*ip-address* | *interface*] [**detail**] [**graceful-restart**]

#### **DETAILED STEPS**

**The Second Service** 

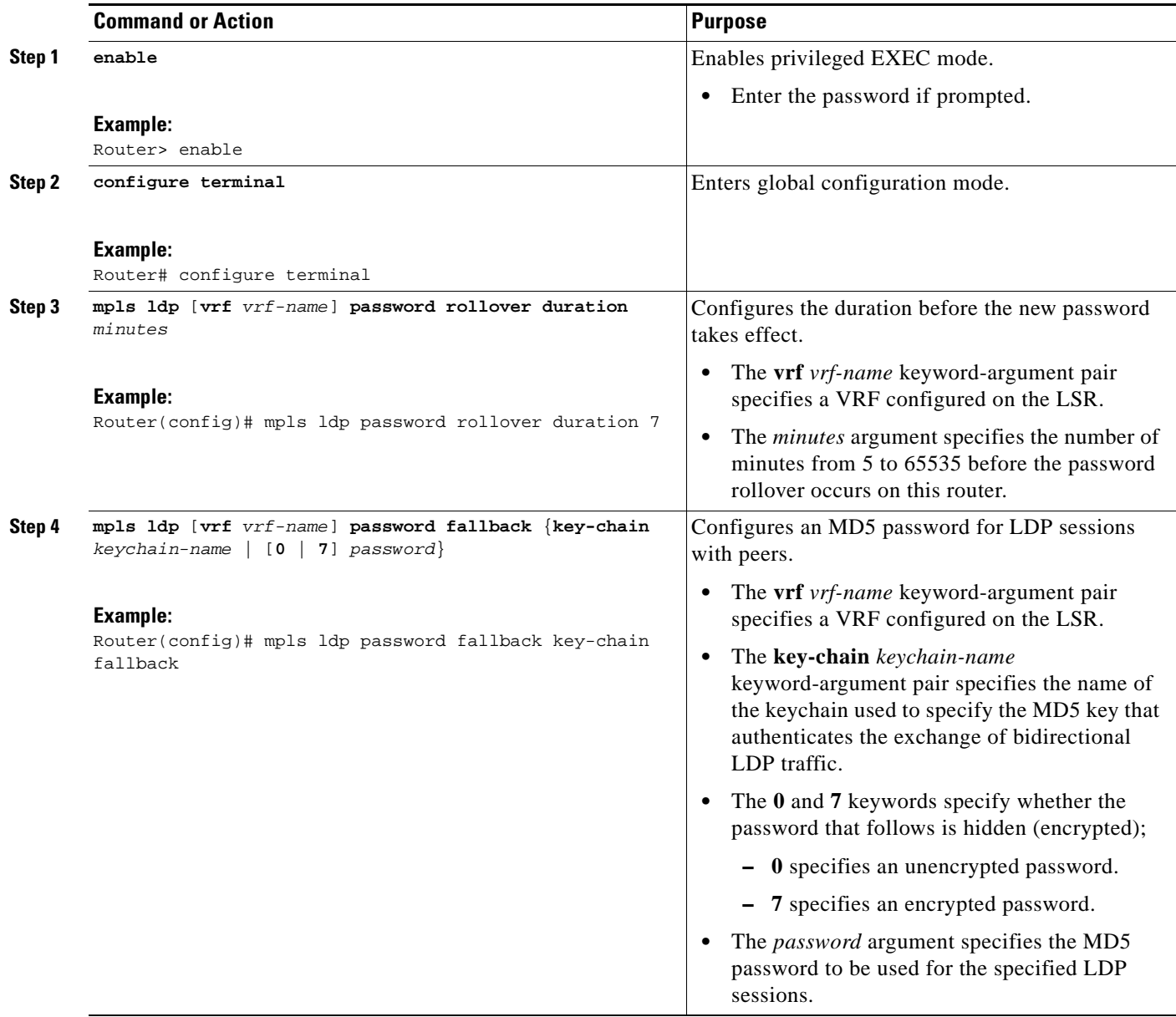

 $\mathbf{I}$ 

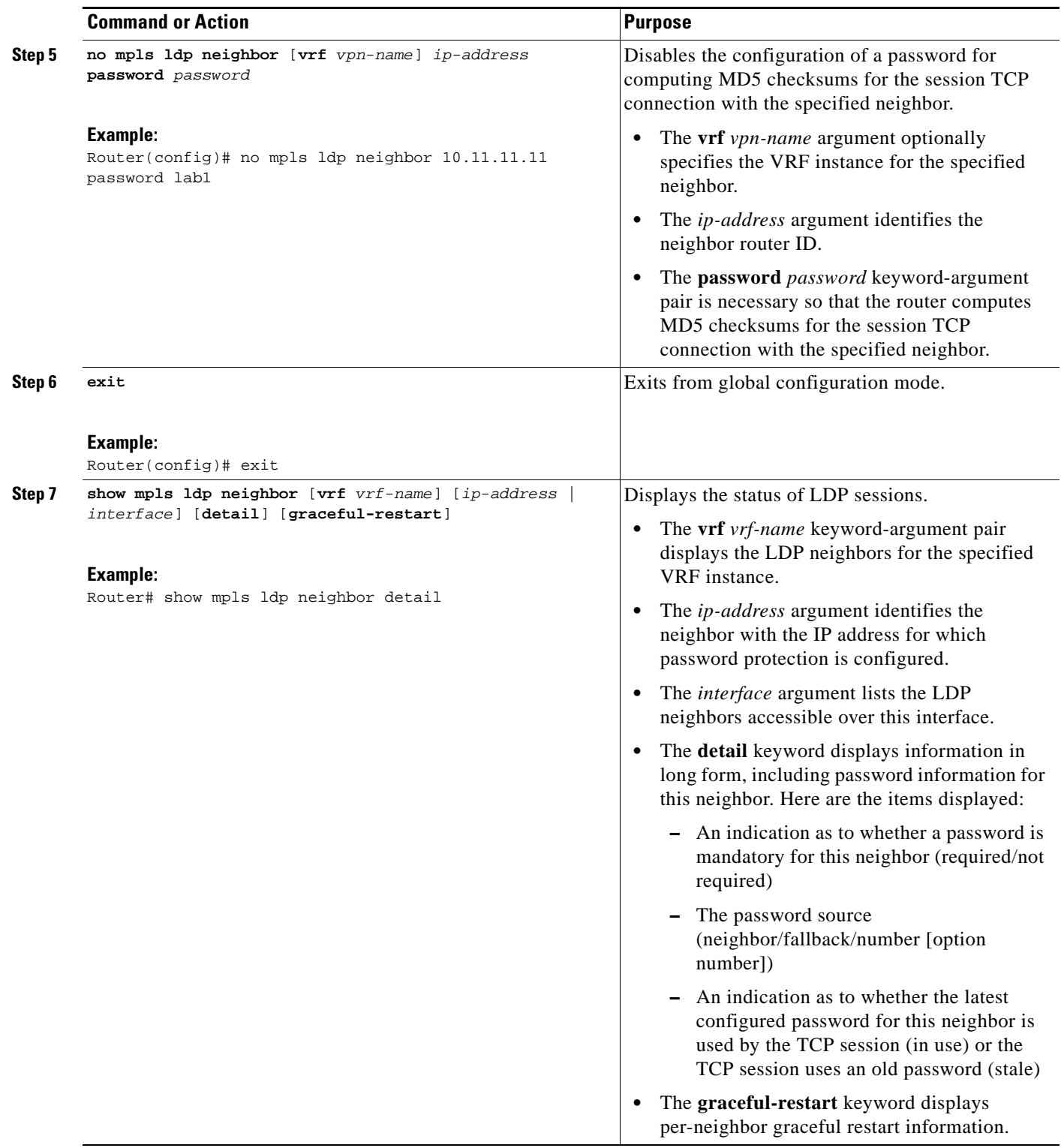

Ι

## <span id="page-199-0"></span>**Configuration Examples for MPLS LDP—Lossless MD5 Session Authentication**

This section provides the following configuration examples:

- **•** [Configuring MPLS LDP—Lossless MD5 Session Authentication Using a Keychain \(Symmetrical\):](#page-199-1)  [Example, page 16](#page-199-1)
- Configuring MPLS LDP—Lossless MD5 Session Authentication Using a Keychain [\(Asymmetrical\): Example, page 17](#page-200-0)
- **•** [Changing MPLS LDP—Lossless MD5 Session Authentication Password: Example, page 18](#page-201-0)
- **•** [Changing MPLS LDP—Lossless MD5 Session Authentication Password Using a Rollover Without](#page-202-0)  [Keychain: Example, page 19](#page-202-0)
- **•** [Changing MPLS LDP—Lossless MD5 Session Authentication Password Using a Rollover with a](#page-203-0)  [Keychain: Example, page 20](#page-203-0)
- **•** [Changing MPLS LDP—Lossless MD5 Session Authentication Password Using a Fallback Password](#page-205-0)  [With a Keychain: Example, page 22](#page-205-0)
- **•** [Changing MPLS LDP—Lossless MD5 Session Authentication: Common Misconfiguration](#page-207-0)  [Examples, page 24](#page-207-0)
- **•** [Changing MPLS LDP—Lossless MD5 Session Authentication Using a Second Key to Avoid LDP](#page-209-0)  [Session Failure: Examples, page 26](#page-209-0)

### <span id="page-199-1"></span>**Configuring MPLS LDP—Lossless MD5 Session Authentication Using a Keychain (Symmetrical): Example**

The following example shows a configuration of two peer LSRs that use symmetrical MD5 keys:

#### **LSR1**

```
access-list 10 permit 10.2.2.2
mpls ldp password required for 10
mpls ldp password option 1 for 10 ldp-pwd
!
key chain ldp-pwd
 key 1
  key-string pwd1
  send-lifetime 10:00:00 Jan 1 2007 10:00:00 Feb 1 2007
  accept-lifetime 09:00:00 Jan 1 2007 11:00:00 Feb 1 2007
!
interface loopback0
  ip address 10.1.1.1 255.255.255.255
!
interface Ethernet0/0
  ip address 10.0.1.1 255.255.255.254
  mpls label protocol ldp
  tag-switching ip
```
#### **LSR2**

```
access-list 10 permit 10.1.1.1
mpls ldp password required for 10
mpls ldp password option 1 for 10 ldp-pwd
!
```

```
key chain ldp-pwd
 key 1
  key-string pwd1
   send-lifetime 10:00:00 Jan 1 2007 10:00:00 Feb 1 2007 
   accept-lifetime 09:00:00 Jan 1 2007 11:00:00 Feb 1 2007
!
interface loopback0
  ip address 10.2.2.2 255.255.255.255
!
interface Ethernet0/0
   ip address 10.0.1.2 255.255.255.254
   mpls label protocol ldp
   tag-switching ip
```
### <span id="page-200-0"></span>**Configuring MPLS LDP—Lossless MD5 Session Authentication Using a Keychain (Asymmetrical): Example**

The following example shows a configuration of two peer LSRs that use asymmetrical MD5 keys:

#### **LSR1**

```
access-list 10 permit 10.2.2.2
mpls ldp password required for 10
mpls ldp password option 1 for 10 ldp-pwd
!
key chain ldp-pwd
 key 1
  key-string pwd1
  accept-lifetime 00:00:00 Jan 1 2005 duration 1
  send-lifetime 10:00:00 Jan 1 2007 10:00:00 Feb 1 2007
  key 2
  key-string pwd2
   accept-lifetime 09:00:00 Jan 1 2007 11:00:00 Feb 1 2007
   send-lifetime 00:00:00 Jan 1 2005 duration 1
!
interface loopback0
  ip address 10.1.1.1 255.255.255.255
!
interface Ethernet0/0
  ip address 10.0.1.1 255.255.255.254
   mpls label protocol ldp
   tag-switching ip
```
#### **LSR2**

I

```
access-list 10 permit 10.1.1.1
mpls ldp password required for 10
mpls ldp password option 1 for 10 ldp-pwd
!
key chain ldp-pwd
 key 1
  key-string pwd2
  accept-lifetime 00:00:00 Jan 1 2005 duration 1
   send-lifetime 10:00:00 Jan 1 2007 10:00:00 Feb 1 2007
 key 2
  key-string pwd1
   accept-lifetime 09:00:00 Jan 1 2007 11:00:00 Feb 1 2007
   send-lifetime 00:00:00 Jan 1 2005 duration 1
!
interface loopback0
   ip address 10.2.2.2 255.255.255.255
```
Ι

```
!
interface Ethernet0/0
  ip address 10.0.1.2 255.255.255.254
  mpls label protocol ldp
   tag-switching ip
```
### <span id="page-201-0"></span>**Changing MPLS LDP—Lossless MD5 Session Authentication Password: Example**

The following example shows the existing password configuration for LSR A, LSR B, and LSR C:

#### **LSR A Existing Configuration**

```
mpls ldp router-id loopback0 force
mpls ldp neighbor 10.11.11.11 password lab1
mpls ldp neighbor 10.12.12.12 password lab1
mpls label protocol ldp
!
interface loopback0
ip address 10.10.10.10 255.255.255.255
!
interface Ethernet1/0
ip address 10.2.0.1 255.255.0.0
mpls ip
!
interface Ethernet2/0
ip address 10.0.0.1 255.255.0.0
mpls ip
```
#### **LSR B Existing Configuration**

```
mpls ldp router-id loopback0 force
mpls ldp neighbor 10.10.10.10 password lab1
mpls label protocol ldp
!
interface loopback0
ip address 10.11.11.11 255.255.255.255
!
interface Ethernet1/0
ip address 10.2.0.2 255.255.0.0
mpls ip
```
#### **LSR C Existing Configuration**

```
mpls ldp router-id loopback0 force
mpls ldp neighbor 10.10.10.10 password lab1
mpls label protocol ldp
!
interface loopback0
ip address 10.12.12.12 255.255.255.255
!
interface Ethernet2/0
ip address 10.0.0.2 255.255.0.0
mpls ip
!
```
The following example shows how the lossless password change is configured using the **mpls ldp password rollover duration** command for LSR A, LSR B, and LSR C so there is enough time to change all the passwords on all of the routers:

#### **LSR A New Configuration**

mpls ldp password rollover duration 10 mpls ldp password fallback lab2 no mpls ldp neighbor 10.11.11.11 password lab1 no mpls ldp neighbor 10.12.12.12 password lab1

#### **LSR B New Configuration**

mpls ldp password rollover duration 10 mpls ldp password fallback lab2 no mpls ldp neighbor 10.10.10.10 password lab1

#### **LSR C New Configuration**

mpls ldp password rollover duration 10 mpls ldp password fallback lab2 no mpls ldp neighbor 10.10.10.10 password lab1

After 10 minutes has elapsed, the password changes. The following system logging message for LSR A confirms that the password rollover was successful:

%LDP-5-PWDRO: Password rolled over for 10.11.11.11:0 %LDP-5-PWDRO: Password rolled over for 10.12.12.12:0

### <span id="page-202-0"></span>**Changing MPLS LDP—Lossless MD5 Session Authentication Password Using a Rollover Without Keychain: Example**

The MPLS LDP—Lossless MD5 Session Authentication password can be changed in a lossless way (without tearing down an existing LDP session) by using a password rollover without a keychain.

The following example shows the existing password configuration for LSR A and LSR B:

#### **LSR A Existing Configuration**

I

```
mpls ldp router-id loopback0 force
mpls ldp neighbor 10.11.11.11 password lab1
mpls label protocol ldp
!
interface loopback0
ip address 10.10.10.10 255.255.255.255
!
interface Ethernet1/0
ip address 10.2.0.1 255.255.0.0
mpls ip
```
I

#### **LSR B Existing Configuration**

```
mpls ldp router-id loopback0 force
mpls ldp neighbor 10.10.10.10 password lab1
mpls label protocol ldp
!
interface loopback0
ip address 10.11.11.11 255.255.255.255
!
interface Ethernet1/0
ip address 10.2.0.2 255.255.0.0
mpls ip
```
The following example shows the new password configuration for LSR A and LSR B:

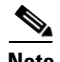

**Note** The rollover duration should be large enough so that the passwords can be changed on all impacted routers.

#### **LSR A New Configuration**

```
mpls ldp password rollover duration 10
mpls ldp neighbor 10.11.11.11 password lab2
```
#### **LSR B New Configuration**

mpls ldp password rollover duration 10 mpls ldp neighbor 10.10.10.10 password lab2

After 10 minutes (rollover duration), the password changes and the following system logging message confirms the password rollover at LSR A:

%LDP-5-PWDRO: Password rolled over for 10.11.11.11:0

### <span id="page-203-0"></span>**Changing MPLS LDP—Lossless MD5 Session Authentication Password Using a Rollover with a Keychain: Example**

The MPLS LDP—Lossless MD5 Session Authentication password can be changed in a lossless way by using a password rollover with a keychain. The following configuration example shows the new password keychain configuration for LSR A, LSR B, and LSR C, in which the new password is ldp-pwd.

In the example, the desired keychain is configured first. The first pair of keys authenticate incoming TCP segments (recv key) and compute MD5 digests for outgoing TCP segments (xmit key). These keys should be the same keys as those currently in use; that is, in lab 1. The second recv key in the keychain should be valid after a few minutes. The second xmit key becomes valid at a future time.

**Note** The rollover duration should be large enough so that the passwords can be changed on all impacted routers.

#### **LSR A New Configuration**

```
mpls ldp password rollover duration 10
access-list 10 permit 10.11.11.11
access-list 10 permit 10.12.12.12
!
   key chain ldp-pwd
   key 10
   key-string lab1
```

```
send-lifetime 10:00:00 Jan 1 2007 10:30:00 Jan 1 2007
accept-lifetime 10:00:00 Jan 1 2007 10:45:00 Jan 1 2007
   key 11
   key-string lab2
send-lifetime 10:30:00 Jan 1 2007 10:30:00 Feb 1 2007
accept-lifetime 10:15:00 Jan 1 2007 10:45:00 Feb 1 2007
   key 12
   key-string lab3
send-lifetime 10:30:00 Feb 1 2007 10:30:00 Mar 1 2007
accept-lifetime 10:15:00 Feb 1 2007 10:45:00 Mar 1 2007
!
mpls ldp password option 5 for 10 key-chain ldp-pwd
no mpls ldp neighbor 10.11.11.11 password lab1
no mpls ldp neighbor 10.12.12.12 password lab1
```
#### **LSR B New Configuration**

```
mpls ldp password rollover duration 10
access-list 10 permit 10.10.10.10
   key chain ldp-pwd
   key 10
   key-string lab1
send-lifetime 10:00:00 Jan 1 2007 10:30:00 Jan 1 2007
accept-lifetime 10:00:00 Jan 1 2007 10:45:00 Jan 1 2007
   key 11
   key-string lab2
send-lifetime 10:30:00 Jan 1 2007 10:30:00 Feb 1 2007
accept-lifetime 10:15:00 Jan 1 2007 10:45:00 Feb 1 2007
   key 12
   key-string lab3
send-lifetime 10:30:00 Feb 1 2007 10:30:00 Mar 1 2007
accept-lifetime 10:15:00 Feb 1 2007 10:45:00 Mar 1 2007
!
mpls ldp password option 5 for 10 key-chain ldp-pwd
no mpls ldp neighbor 10.10.10.10 password lab1
```
#### **LSR C New Configuration**

```
mpls ldp password rollover duration 10
access-list 10 permit 10.10.10.10
   key chain ldp-pwd
   key 10
   key-string lab1
send-lifetime 10:00:00 Jan 1 2007 10:30:00 Jan 1 2007
accept-lifetime 10:00:00 Jan 1 2007 10:45:00 Jan 1 2007
   key 11
   key-string lab2
send-lifetime 10:30:00 Jan 1 2007 10:30:00 Feb 1 2007
accept-lifetime 10:15:00 Jan 1 2007 10:45:00 Feb 1 2007
   key 12
   key-string lab3
send-lifetime 10:30:00 Feb 1 2007 10:30:00 Mar 1 2007
accept-lifetime 10:15:00 Feb 1 2007 10:45:00 Mar 1 2007
!
mpls ldp password option 5 for 10 key-chain ldp-pwd
no mpls ldp neighbor 10.10.10.10 password lab1
```
After 10 minutes, the password changes and the following system logging message confirms the password rollover at LSR A.

%LDP-5-PWDRO: Password rolled over for 10.11.11.11:0 %LDP-5-PWDRO: Password rolled over for 10.12.12.12:0

I

### <span id="page-205-0"></span>**Changing MPLS LDP—Lossless MD5 Session Authentication Password Using a Fallback Password With a Keychain: Example**

The MPLS LDP—Lossless MD5 Session Authentication password can be changed in a lossless way by using a fallback password when doing a rollover with a keychain.

 $\label{eq:1} \pmb{\mathscr{P}}$ 

**Note** The fallback password is used only when there is no other keychain configured. If there is a keychain configured, then the fallback password is not used.

The following example shows the existing password configuration for LSR A, LSR B, and LSR C:

#### **LSR A Existing Configuration**

```
mpls ldp router-id loopback0 force
mpls label protocol ldp
!
interface loopback0
ip address 10.10.10.10 255.255.255.255
!
interface Ethernet1/0
ip address 10.2.0.1 255.255.0.0
mpls ip
!
interface Ethernet2/0
ip address 10.0.0.1 255.255.0.0
mpls ip
!
access-list 10 permit 10.11.11.11
access-list 10 permit 10.12.12.12
!
key chain ldp-pwd
key 10
key-string lab1
send-lifetime 10:00:00 Jan 1 2007 10:30:00 Jan 1 2007
accept-lifetime 10:00:00 Jan 1 2007 10:45:00 Jan 1 2007
!
mpls ldp password option 5 for 10 key-chain ldp-pwd
```
#### **LSR B Existing Configuration**

```
mpls ldp router-id loopback0 force
mpls label protocol ldp
!
interface loopback0
ip address 10.11.11.11 255.255.255.255
!
interface Ethernet1/0
ip address 10.2.0.2 255.255.0.0
mpls ip
!
access-list 10 permit 10.10.10.10
key chain ldp-pwd
key 10
key-string lab1
send-lifetime 10:00:00 Jan 1 2007 10:30:00 Jan 1 2007
accept-lifetime 10:00:00 Jan 1 2007 10:45:00 Jan 1 2007
!
mpls ldp password option 5 for 10 key-chain ldp-pwd
```
#### **LSR C Existing Configuration**

```
mpls ldp router-id loopback0 force
mpls label protocol ldp
!
interface loopback0
ip address 10.12.12.12 255.255.255.255
!
interface Ethernet2/0
ip address 10.0.0.2 255.255.0.0
mpls ip
!
access-list 10 permit 10.10.10.10
key chain ldp-pwd
key 10
key-string lab1
send-lifetime 10:00:00 Jan 1 2007 10:30:00 Jan 1 2007
accept-lifetime 10:00:00 Jan 1 2007 10:45:00 Jan 1 2007
!
mpls ldp password option 5 for 10 key-chain ldp-pwd
```
**Note** The fallback keychain is not used unless the keychain **ldp-pwd** is removed using the **no mpls ldp password option 5 for 10 key-chain ldp-pwd** command.

The following example shows the new configuration for LSR A, LSR B, and LSR C, where one keychain is configured with the name **ldp-pwd** and another keychain is configured with the name **fallback** for the fallback password.

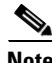

**Note** The rollover duration should be large enough so that the passwords can be changed on all impacted routers.

#### **LSR A New Configuration**

```
mpls ldp password rollover duration 10
!
key chain fallback
key 10
key-string fbk1
!
mpls ldp password fallback key-chain fallback
!
no mpls ldp password option 5 for 10 key-chain ldp-pwd
```
#### **LSR B New Configuration**

```
mpls ldp password rollover duration 10
!
key chain fallback
key 10
key-string fbk1
!
mpls ldp password fallback key-chain fallback
!
no mpls ldp password option 5 for 10 key-chain ldp-pwd
```
I

#### **LSR C New Configuration**

```
mpls ldp password rollover duration 10
key chain fallback
key 10
key-string fbk1
!
mpls ldp password fallback key-chain fallback
!
no mpls ldp password option 5 for 10 key-chain ldp-pwd
```
After 10 minutes, the password changes and the following system logging message confirms the password rollover at LSR A:

%LDP-5-PWDRO: Password rolled over for 10.11.11.11:0 %LDP-5-PWDRO: Password rolled over for 10.12.12.12:0

### <span id="page-207-0"></span>**Changing MPLS LDP—Lossless MD5 Session Authentication: Common Misconfiguration Examples**

The following sections describe common misconfiguration examples that can occur when the MPLS LDP—Lossless MD5 Session Authentication password is migrated in a lossless way. Misconfigurations can lead to undesired behavior in an LDP session.

- [Incorrect Keychain LDP Password Configuration: Example, page 24](#page-207-1)
- **•** [Avoiding Access List Configuration Problems, page 26](#page-209-1)

#### <span id="page-207-1"></span>**Incorrect Keychain LDP Password Configuration: Example**

Possible misconfigurations can occur when keychain-based commands are used with the **mpls ldp password option for key-chain** command. If the **accept-lifetime** or **send-lifetime** command is not specified in this configuration, then a misconfiguration can occur when more than two keys are in a keychain.

The following example shows an incorrect keychain configuration with three passwords for LSR A and LSR B in the keychain:

#### **LSR A Incorrect Keychain LDP Password Configuration**

```
access-list 10 permit 10.11.11.11
!
key chain ldp-pwd
key 10
key-string lab1
send-lifetime 10:00:00 Jan 1 2007 10:30:00 Jan 1 2007
key 11
key-string lab2
send-lifetime 10:30:00 Jan 1 2007 10:30:00 Feb 1 2007
key 12
key-string lab3
send-lifetime 10:30:00 Feb 1 2007 10:30:00 Mar 1 2007
!
mpls ldp password option 5 for 10 key-chain ldp-pwd
```
#### **LSR B Incorrect Keychain LDP Password Configuration**

```
access-list 10 permit 10.10.10.10
key chain ldp-pwd
key 10
key-string lab1
send-lifetime 10:00:00 Jan 1 2007 10:30:00 Jan 1 2007
key 11
key-string lab2
send-lifetime 10:30:00 Jan 1 2007 10:30:00 Feb 1 2007
key 12
key-string lab3
send-lifetime 10:30:00 Feb 1 2007 10:30:00 Mar 1 2007
!
mpls ldp password option 5 for 10 key-chain ldp-pwd
```
In the example, for both LSR A and LSR B, during the period of the third **send-lifetime 10:30:00 Feb 1 2007 10:30:00 Mar 1 2007** command, all three configured keys are valid as receive keys, and only the last configured key is valid as a transmit key. The keychain resolution rules dictate that keys 10 and 11 are used as receive keys, and only the last key 12 can be used as the transmit key. Because the transmit and receive keys are mismatched, the LDP session will not stay active.

**Note** When more than two passwords are configured in a keychain, the configuration needs to have both **accept-lifetime** and **send-lifetime** commands configured correctly for effective rollovers.

The following example shows the correct keychain configuration with multiple passwords in the keychain:

#### **LSR A Correct Keychain LDP Password Configuration**

```
access-list 10 permit 10.11.11.11
!
key chain ldp-pwd
key 10
key-string lab1
send-lifetime 10:00:00 Jan 1 2007 10:30:00 Jan 1 2007
accept-lifetime 10:00:00 Jan 1 2007 10:45:00 Jan 1 2007
key 11
key-string lab2
send-lifetime 10:30:00 Jan 1 2007 10:30:00 Feb 1 2007
accept-lifetime 10:15:00 Jan 1 2007 10:45:00 Feb 1 2007
key 12
key-string lab3
send-lifetime 10:30:00 Feb 1 2007 10:30:00 Mar 1 2007
accept-lifetime 10:15:00 Feb 1 2007 10:45:00 Mar 1 2007
!
mpls ldp password option 5 for 10 key-chain ldp-pwd
```
#### **LSR B Correct Keychain LDP Password Configuration**

```
access-list 10 permit 10.10.10.10
key chain ldp-pwd
key 10
key-string lab1
send-lifetime 10:00:00 Jan 1 2007 10:30:00 Jan 1 2007
accept-lifetime 10:00:00 Jan 1 2007 10:45:00 Jan 1 2007
key 11
key-string lab2
send-lifetime 10:30:00 Jan 1 2007 10:30:00 Feb 1 2007
accept-lifetime 10:15:00 Jan 1 2007 10:45:00 Feb 1 2007
key 12
```
Ι

```
key-string lab3
send-lifetime 10:30:00 Feb 1 2007 10:30:00 Mar 1 2007
accept-lifetime 10:15:00 Feb 1 2007 10:45:00 Mar 1 2007
!
mpls ldp password option 5 for 10 key-chain ldp-pwd
```
In the example above, for both LSR A and LSR B, during the period of the third **send-lifetime 10:30:00**  Feb 1 2007 10:30:00 Mar 1 2007 command, only the last key 12 is valid as transmit and receive keys. Therefore, the LDP session remains active.

#### <span id="page-209-1"></span>**Avoiding Access List Configuration Problems**

Use caution when modifying or deleting an access list. Any empty access list implies "permit any" by default. So when either the **mpls ldp password option for key-chain** command or the **mpls ldp password option for** command is used for MPLS LDP MD5 session authentication, if the access list specified in the command becomes empty as a result of a modification or deletion, then all LDP sessions on the router expect a password. This configuration may cause undesired behavior in LDP sessions. To avoid this scenario, ensure that the proper access list is specified for each LSR.

### <span id="page-209-0"></span>**Changing MPLS LDP—Lossless MD5 Session Authentication Using a Second Key to Avoid LDP Session Failure: Examples**

The MPLS LDP—Lossless MD5 Session Authentication feature works when a specified rollover period is configured. Typically, one rollover period overlaps the two accept lifetime values that are configured for two consecutive receive keys. The LDP process requests an update from the keychain manager for the latest valid transmit and receive keys once every minute. LDP compares the latest key set with the keys from the previous update in its database to determine if a key was removed, changed, or rolled over. When the rollover occurs, the LDP process detects the rollover and programs TCP with the next receive key.

The LDP session can fail if LDP is configured to use two keys for the MPLS LDP—Lossless MD5 Session Authentication feature where the first key uses a send and accept lifetime value and the second key is not configured. The configuration creates a special case where there are two rollovers but there is only one rollover period.

The following sections provide an example of this problem and a solution:

- **•** [TCP Authentication and LDP Sessions Can Fail When a Second Rollover Period Is Missing:](#page-210-0)  [Example, page 27](#page-210-0)
- **•** [Reconfigure a Keychain to Prevent TCP Authentication and LDP Session Failures: Example,](#page-210-1)  [page 27](#page-210-1)

I

#### <span id="page-210-0"></span>**TCP Authentication and LDP Sessions Can Fail When a Second Rollover Period Is Missing: Example**

In the following configuration, the first rollover is from "secondpass" to "firstpass." The second rollover is from "firstpass" back to "secondpass." The only rollover period in this configuration is the overlapping between the "firstpass" and "secondpass." Because one rollover period is missing, LDP performs only the first rollover and not the second rollover, causing TCP authentication to fail and the LDP session to fail.

```
key chain ldp-pwd
 key 1
    key-string firstpass
    accept-lifetime 01:03:00 Sep 10 2007 01:10:00 Sep 10 2007
    send-lifetime 01:05:00 Sep 10 2007 01:08:00 Sep 10 2007
  key 2
    key-string secondpass
```
TCP authentication and LDP sessions can also fail if the second key has send and accept lifetime configured. In this case the accept lifetime of the first key is a subset of the accept lifetime of the second key. For example:

```
key chain ldp-pwd
 key 1
   key-string firstpass
   accept-lifetime 01:03:00 Sep 10 2007 01:10:00 Sep 10 2007
   send-lifetime 01:05:00 Sep 10 2007 01:08:00 Sep 10 2007
  key 2
   key-string secondpass
   accept-lifetime 01:03:00 Sep 9 2007 01:10:00 Sep 11 2007
    send-lifetime 01:05:00 Sep 9 2007 01:08:00 Sep 11 2007
```
#### <span id="page-210-1"></span>**Reconfigure a Keychain to Prevent TCP Authentication and LDP Session Failures: Example**

If the configuration needs to specify the last key in the keychain to always be valid, then configure the keychain to have at least two keys. Each key must be configured with both the send and accept lifetime period. For example:

```
key chain ldp-pwd
 key 1
    key-string firstpass
    accept-lifetime 01:03:00 Sep 10 2007 01:10:00 Sep 10 2007
    send-lifetime 01:05:00 Sep 10 2007 01:08:00 Sep 10 2007
  key 2
    key-string secondpass
    accept-lifetime 01:06:00 Sep 10 2007 01:17:00 Sep 10 2007
    send-lifetime 01:08:00 Sep 10 2007 01:15:00 Sep 10 2007
  key 3
    key-string thirdpass
```
Ι

If the configuration needs to specify the first keychain for the time interval, then switch to use the second key forever after that interval. This is done by configuring the start time for the second key to begin shortly before the end time of the first key, and by configuring the second key to be valid forever after that interval. For example:

```
key chain ldp-pwd
 key 1
    key-string firstpass
    accept-lifetime 00:03:00 Sep 10 2007 01:10:00 Sep 10 2007
    send-lifetime 00:05:00 Sep 10 2007 01:08:00 Sep 10 2007
 key 2
    key-string secondpass
    accept-lifetime 01:06:00 Sep 10 2007 infinite
    send-lifetime 01:08:00 Sep 10 2007 infinite
```
If the configuration needs to specify the two keys in the order of the second key, first key, and second key again, then specify three keys in that order with the proper rollover period. For example:

```
key chain ldp-pwd
 key 1
    key-string firstpass
    accept-lifetime 00:03:00 Sep 10 2007 01:10:00 Sep 10 2007
    send-lifetime 00:05:00 Sep 10 2007 01:08:00 Sep 10 2007
 key 2
    key-string secondpass
    accept-lifetime 01:06:00 Sep 10 2007 01:17:00 Sep 10 2007
    send-lifetime 01:08:00 Sep 10 2007 01:15:00 Sep 10 2007
 key 3
    key-string firstpass
    accept-lifetime 01:13:00 Sep 10 2007 infinite
    send-lifetime 01:15:00 Sep 10 2007 infinite
```
# <span id="page-212-0"></span>**Additional References**

The following sections provide references related to the MPLS LDP—Lossless MD5 Session Authentication feature.

# **Related Documents**

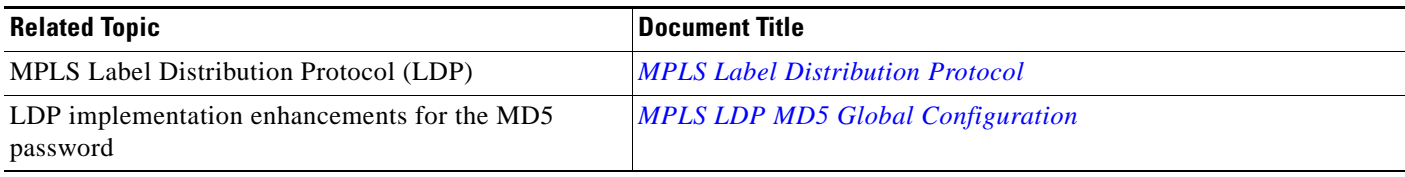

## **Standards**

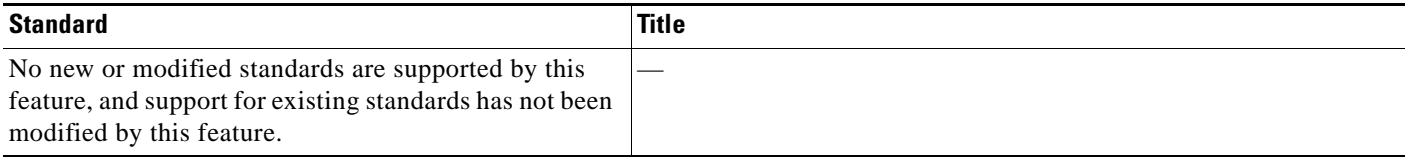

## **MIBs**

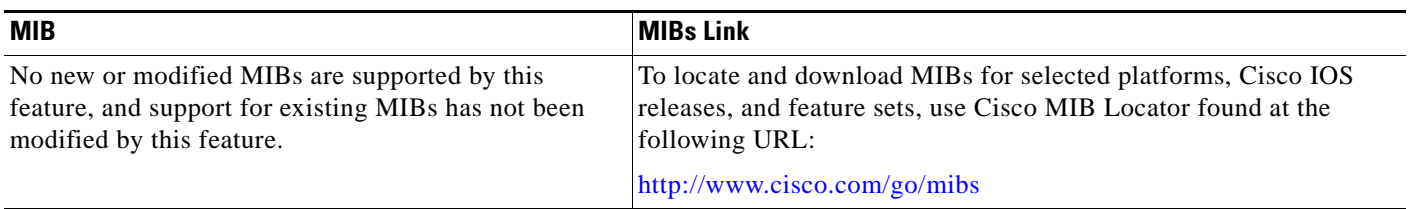

## **RFCs**

 $\overline{\phantom{a}}$ 

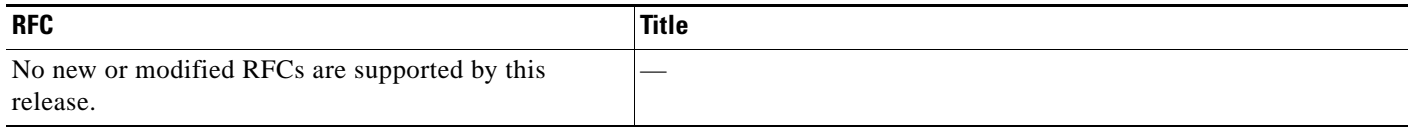

ן

### **Technical Assistance**

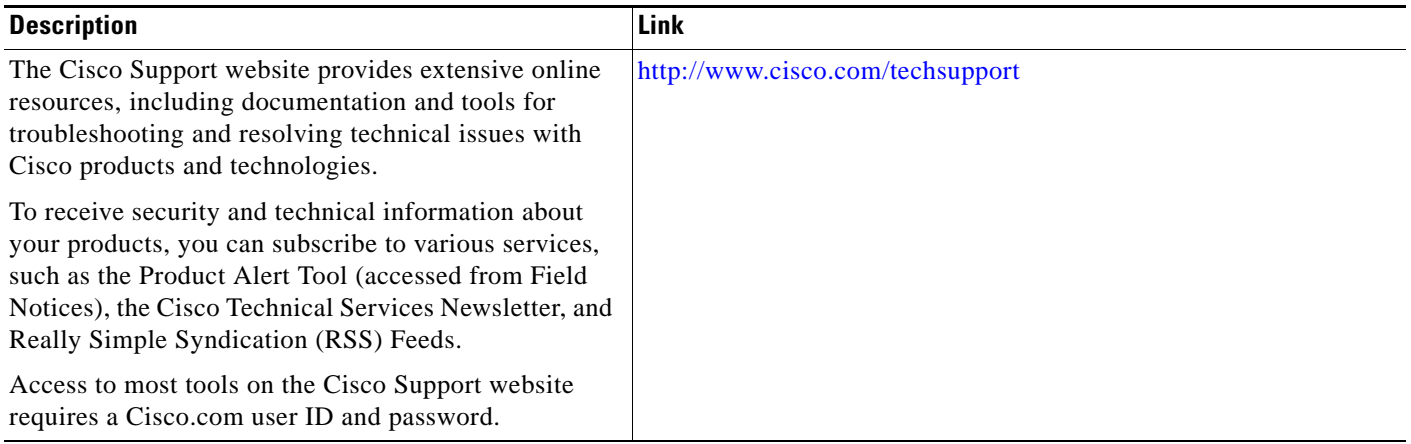

# <span id="page-213-0"></span>**Command Reference**

The following commands are introduced or modified in the feature or features documented in this module. For information about these commands, see the *Cisco IOS Multiprotocol Label Switching Command Reference* at [http://www.cisco.com/en/US/docs/ios/mpls/command/reference/mp\\_book.html](http://www.cisco.com/en/US/docs/ios/mpls/command/reference/mp_book.html) For information about all Cisco IOS commands, use the Command Lookup Tool at [http://tools.cisco.com/Support/CLILookup](http://www.cisco.com/en/US/docs/ios/mpls/command/reference/mp_book.html).

- **• mpls ldp logging password configuration**
- **• mpls ldp logging password rollover**
- **• mpls ldp neighbor password**
- **• mpls ldp password fallback**
- **• mpls ldp password option**
- **• mpls ldp password required**
- **• mpls ldp password rollover duration**
- **• show mpls ldp discovery**
- **• show mpls ldp neighbor**
- **• show mpls ldp neighbor password**

# <span id="page-214-0"></span>**Feature Information for MPLS LDP—Lossless MD5 Session Authentication**

[Table 1](#page-214-1) lists the release history for this feature.

Not all commands may be available in your Cisco IOS software release. For release information about a specific command, see the command reference documentation.

Use Cisco Feature Navigator to find information about platform support and software image support. Cisco Feature Navigator enables you to determine which Cisco IOS and Catalyst OS software images support a specific software release, feature set, or platform. To access Cisco Feature Navigator, go to <http://www.cisco.com/go/cfn>. An account on Cisco.com is not required.

 $\mathbf I$ 

**Note** [Table 1](#page-214-1) lists only the Cisco IOS software release that introduced support for a given feature in a given Cisco IOS software release train. Unless noted otherwise, subsequent releases of that Cisco IOS software release train also support that feature.

#### <span id="page-214-1"></span>*Table 1 Feature Information for MPLS LDP—Lossless MD5 Session Authentication*

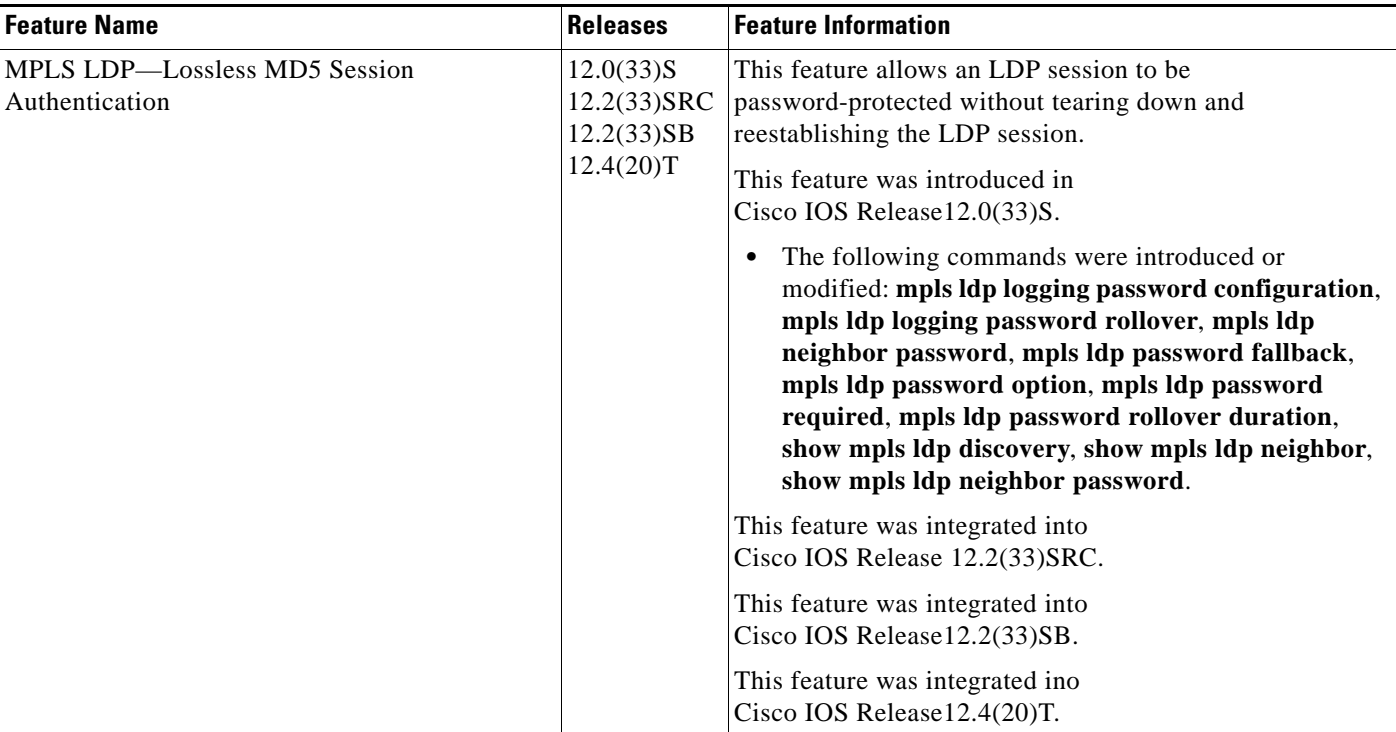

CCDE, CCENT, CCSI, Cisco Eos, Cisco HealthPresence, Cisco IronPort, the Cisco logo, Cisco Lumin, Cisco Nexus, Cisco Nurse Connect, Cisco Pulse, Cisco StackPower, Cisco StadiumVision, Cisco TelePresence, Cisco Unified Computing System, Cisco WebEx, DCE, Flip Channels, Flip for Good, Flip Mino, Flipshare (Design), Flip Ultra, Flip Video, Flip Video (Design), Instant Broadband, and Welcome to the Human Network are trademarks; Changing the Way We Work, Live, Play, and Learn, Cisco Capital, Cisco Capital (Design), Cisco:Financed (Stylized), Cisco Store, and Flip Gift Card are service marks; and Access Registrar, Aironet, AllTouch, AsyncOS, Bringing the Meeting To You, Catalyst, CCDA, CCDP, CCIE, CCIP, CCNA, CCNP, CCSP, CCVP, Cisco, the Cisco Certified Internetwork Expert logo, Cisco IOS, Cisco Press, Cisco Systems, Cisco Systems Capital, the Cisco Systems logo, Cisco Unity, Collaboration Without Limitation, Continuum, EtherFast, EtherSwitch, Event Center, Explorer, Fast Step, Follow Me Browsing, FormShare, GainMaker, GigaDrive, HomeLink, iLYNX, Internet Quotient, IOS, iPhone, iQuick Study, IronPort, the IronPort logo, Laser Link, LightStream, Linksys, MediaTone, MeetingPlace, MeetingPlace Chime Sound, MGX, Networkers, Networking Academy, Network Registrar, PCNow, PIX, PowerKEY, PowerPanels, PowerTV, PowerTV (Design), PowerVu, Prisma, ProConnect, ROSA, ScriptShare, SenderBase, SMARTnet, Spectrum Expert, StackWise, The Fastest Way to Increase Your Internet Quotient, TransPath, WebEx, and the WebEx logo are registered trademarks of Cisco Systems, Inc. and/or its affiliates in the United States and certain other countries.

All other trademarks mentioned in this document or website are the property of their respective owners. The use of the word partner does not imply a partnership relationship between Cisco and any other company. (0908R)

Any Internet Protocol (IP) addresses used in this document are not intended to be actual addresses. Any examples, command display output, and figures included in the document are shown for illustrative purposes only. Any use of actual IP addresses in illustrative content is unintentional and coincidental.

© 2007–2008 Cisco Systems, Inc. All rights reserved.
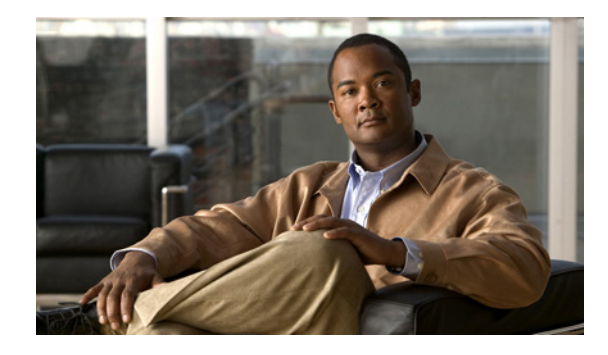

# **MPLS LDP Inbound Label Binding Filtering**

Multiprotocol Label Switching (MPLS) Label Distribution Protocol (LDP) supports inbound label binding filtering. You can use the MPLS LDP feature to configure access control lists (ACLs) for controlling the label bindings a label switch router (LSR) accepts from its peer LSRs.

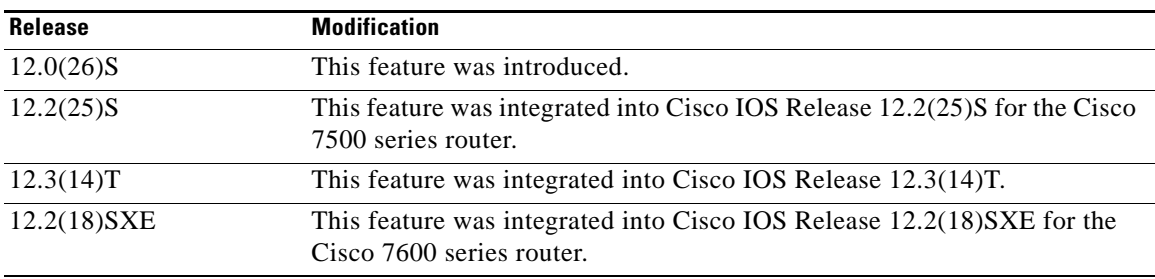

#### **History for the MPLS LDP Inbound Label Binding Filtering Feature**

#### **Finding Support Information for Platforms and Cisco IOS Software Images**

Use Cisco Feature Navigator to find information about platform support and Cisco IOS software image support. Access Cisco Feature Navigator at [http://www.cisco.com/go/fn.](http://www.cisco.com/go/fn) You must have an account on Cisco.com. If you do not have an account or have forgotten your username or password, click **Cancel** at the login dialog box and follow the instructions that appear.

## **Contents**

- **•** [Information about MPLS LDP Inbound Label Binding Filtering, page 2](#page-217-1)
- **•** [How to Configure MPLS LDP Inbound Label Binding Filtering, page 2](#page-217-0)
- **•** [Configuration Examples for MPLS LDP Inbound Label Binding Filtering, page 5](#page-220-0)
- **•** [Additional References, page 5](#page-220-1)
- **•** [Command Reference, page 6](#page-221-0)
- **•** [Glossary, page 8](#page-223-0)

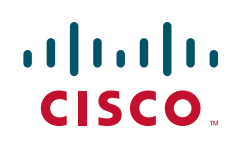

## <span id="page-217-1"></span>**Information about MPLS LDP Inbound Label Binding Filtering**

The MPLS LDP Inbound Label Binding Filtering feature may be used to control the amount of memory used to store LDP label bindings advertised by other routers. For example, in a simple MPLS Virtual Private Network (VPN) environment, the VPN provider edge (PE) routers may require LSPs only to their peer PE routers (that is, they do not need LSPs to core routers). Inbound label binding filtering enables a PE router to accept labels only from other PE routers.

## <span id="page-217-0"></span>**How to Configure MPLS LDP Inbound Label Binding Filtering**

This section includes the following tasks:

- **•** [Configuring MPLS LDP Inbound Label Binding Filtering, page 2](#page-217-2) (Required)
- **•** [Verifying that MPLS LDP Inbound Label Bindings are Filtered, page 4](#page-219-0) (Optional)

### <span id="page-217-2"></span>**Configuring MPLS LDP Inbound Label Binding Filtering**

Perform this task to configure a router for inbound label filtering. The following configuration allows the router to accept only the label for prefix 25.0.0.2 from LDP neighbor router 10.12.12.12.

### **Restrictions**

Inbound label binding filtering does not support extended ACLs; it only supports standard ACLs.

### **SUMMARY STEPS**

- **1. enable**
- **2. configure terminal**
- **3. ip access-list standard** *access-list-number*
- **4. permit** {*source* [*source-wildcard*] | **any**} [**log**]
- **5. exit**
- **6. mpls ldp neighbor** [**vrf** *vpn-name*] *nbr-address* **labels accept** *acl*
- **7. end**

### **DETAILED STEPS**

 $\mathbf{I}$ 

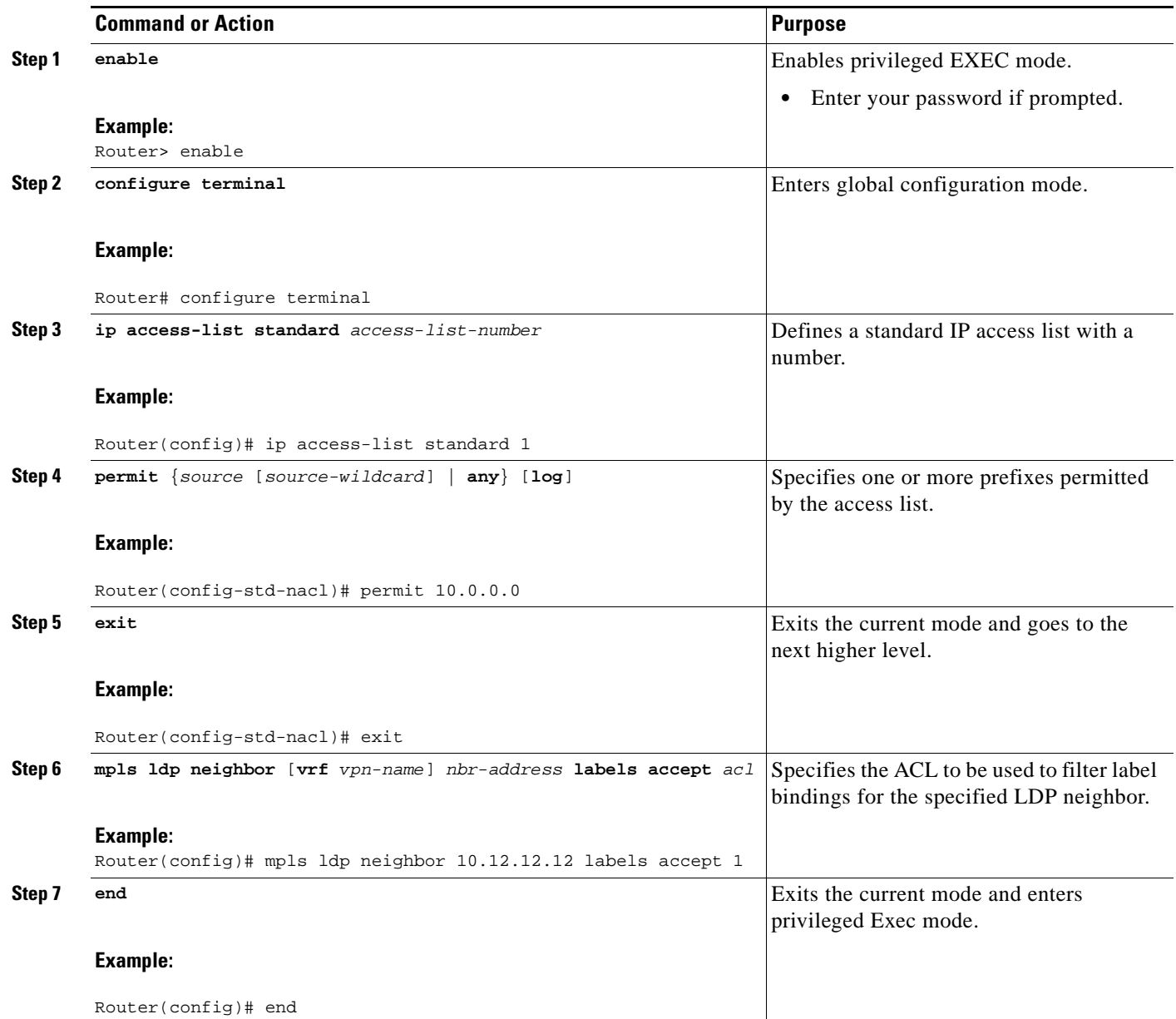

ш

I

### <span id="page-219-0"></span>**Verifying that MPLS LDP Inbound Label Bindings are Filtered**

If inbound filtering is enabled, perform the following steps to verify that inbound label bindings are filtered:

**Step 1** Enter the **show mpls ldp neighbor** command to show the status of the LDP session, including the name or number of the ACL configured for inbound filtering.

**show mpls ldp neighbor** [**vrf** *vpn-name*][*address* | *interface*] [**detail**]

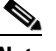

**Note** To display information about inbound label binding filtering, you must enter the **detail** keyword.

Following is sample output from the **show mpls ldp neighbor** command.

Router# **show mpls ldp neighbor 10.12.12.12 detail**

```
 Peer LDP Ident: 10.12.12.12:0; Local LDP Ident 10.13.13.13:0
   TCP connection: 10.12.12.12.646 - 10.13.13.13.12592
   State: Oper; Msgs sent/rcvd: 49/45; Downstream; Last TIB rev sent 1257
   Up time: 00:32:41; UID: 1015; Peer Id 0;
   LDP discovery sources:
    Serial1/0; Src IP addr: 25.0.0.2 
    holdtime: 15000 ms, hello interval: 5000 ms
   Addresses bound to peer LDP Ident:
    10.0.0.129 10.12.12.12 10.0.0.2 
   Peer holdtime: 180000 ms; KA interval: 60000 ms; Peer state: estab
   LDP inbound filtering accept acl: 1
```
**Step 2** Enter the **show ip access-list** command to display the contents of all current IP access lists or of a specified access list.

**show ip access-list** *[access-list-number | access-list-name]*

**Note** It is important that you enter this command to see how the access list is defined; otherwise, you cannot verify inbound label binding filtering.

*The following command output shows the contents of IP access list 1:*

Standard IP access list 1 permit 10.0.0.0, wildcard bits 0.0.0.255 (1 match)

**Step 3** Enter the **show mpls ldp bindings** command to verify that the LSR has remote bindings only from a specified peer for prefixes permitted by the access list.

Router# **show mpls ldp bindings**

Router# **show ip access 1**

```
 tib entry: 10.0.0.0/8, rev 4
     local binding: tag: imp-null
 tib entry: 10.2.0.0/16, rev 1137
    local binding: tag: 16
 tib entry: 10.2.0.0/16, rev 1139
     local binding: tag: 17
 tib entry: 10.12.12.12/32, rev 1257
     local binding: tag: 18
 tib entry: 10.13.13.13/32, rev 14
     local binding: tag: imp-null
```

```
 tib entry: 10.10.0.0/16, rev 711
     local binding: tag: imp-null
  tib entry: 10.0.0.0/8, rev 1135
      local binding: tag: imp-null
     remote binding: tsr: 12.12.12.12:0, tag: imp-null
  tib entry: 10.0.0.0/8, rev 8
      local binding: tag: imp-null
Router#
```
## <span id="page-220-0"></span>**Configuration Examples for MPLS LDP Inbound Label Binding Filtering**

In the following example, the **mpls ldp neighbor labels accept** command is configured with an access control list to filter label bindings received on sessions with the neighbor 10.110.0.10.

Label bindings for prefixes that match 10.b.c.d are accepted, where b is less than or equal to 63, and c and d can be any integer between 0 and 128. Other label bindings received from 10.110.0.10 are rejected.

```
Router# configure terminal
Router(config)# access-list 1 permit 10.63.0.0 0.63.255.255 
Router(config)# mpls ldp neighbor 10.110.0.10 labels accept 1 
Router(config)# end
```
In the following example, the **show mpls ldp bindings neighbor** command displays label bindings that were learned from 10.110.0.10. This example verifies that the LIB does not contain label bindings for prefixes that have been excluded.

Router# **show mpls ldp bindings neighbor 10.110.0.10**

```
tib entry: 10.2.0.0/16, rev 4
   remote binding: tsr: 10.110.0.10:0, tag: imp-null
tib entry: 10.43.0.0/16, rev 6
   remote binding: tsr: 10.110.0.10:0, tag: 16
tib entry: 10.52.0.0/16, rev 8
   remote binding: tsr: 10.110.0.10:0, tag: imp-null
```
## <span id="page-220-1"></span>**Additional References**

 $\mathbf I$ 

The following sections provide additional references related to MPLS LDP inbound label binding filters.

ן

## **Related Documents**

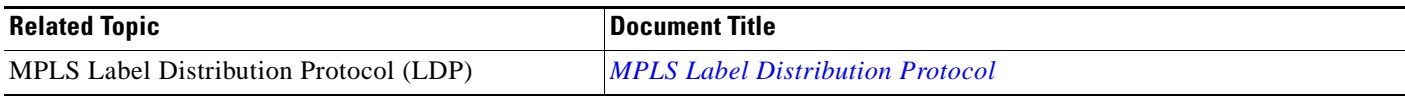

## **Standards**

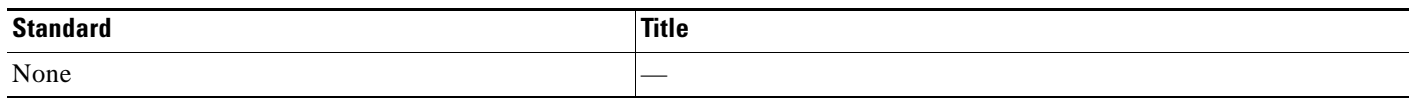

## **MIBs**

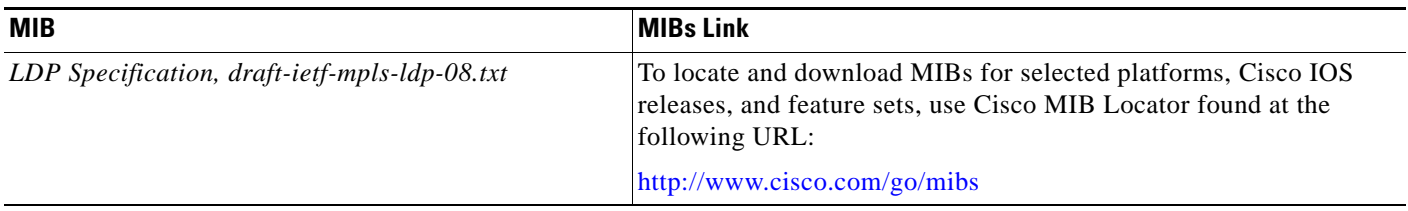

## **RFCs**

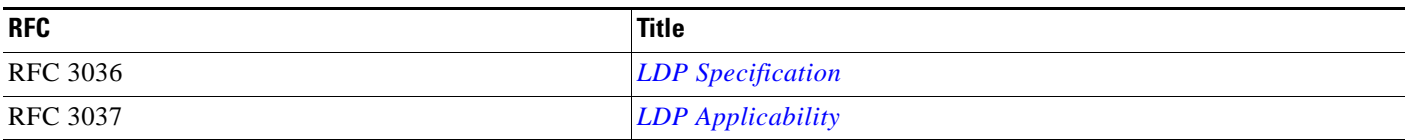

## **Technical Assistance**

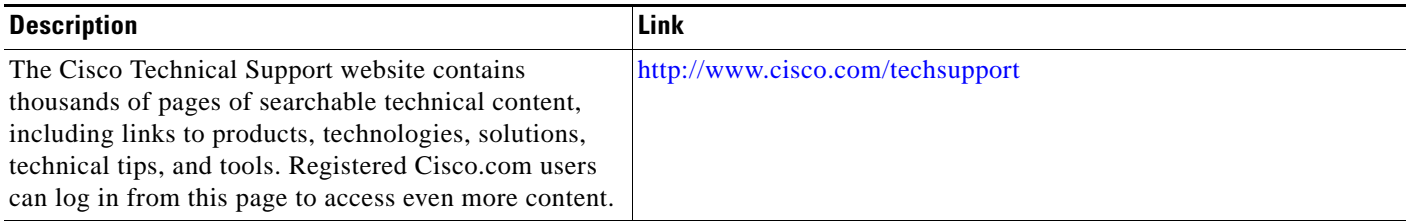

# <span id="page-221-0"></span>**Command Reference**

The following commands are introduced or modified in the feature or features documented in this module. For information about these commands, see the *Cisco IOS Multiprotocol Label Switching Command Reference* at [http://www.cisco.com/en/US/docs/ios/mpls/command/reference/mp\\_book.html](http://www.cisco.com/en/US/docs/ios/mpls/command/reference/mp_book.html). For information about all Cisco IOS commands, go to the Command Lookup Tool at <http://tools.cisco.com/Support/CLILookup> or to the *Cisco IOS Master Commands List*.

**• clear mpls ldp neighbor**

 $\mathbf{I}$ 

- **• mpls ldp neighbor labels accept**
- **• show mpls ldp neighbor**

ш

I

## <span id="page-223-0"></span>**Glossary**

**carrier supporting carrier**—A situation where one service provider allows another service provider to use a segment of its backbone network. The service provider that provides the segment of the backbone network to the other provider is called the backbone carrier. The service provider that uses the segment of the backbone network is called the customer carrier.

**CE router**—customer edge router. A router that is part of a customer network and that interfaces to a provider edge (PE) router.

**inbound label binding filtering**—Allows LSRs to control which label bindings it will accept from its neighboring LSRs. Consequently, an LSR does not accept or store some label bindings that its neighbors advertise.

**label**—A short fixed-length identifier that tells switching nodes how to forward data (packets or cells).

**label binding**—An association between a destination prefix and a label.

CCVP, the Cisco logo, and Welcome to the Human Network are trademarks of Cisco Systems, Inc.; Changing the Way We Work, Live, Play, and Learn is a service mark of Cisco Systems, Inc.; and Access Registrar, Aironet, Catalyst, CCDA, CCDP, CCIE, CCIP, CCNA, CCNP, CCSP, Cisco, the Cisco Certified Internetwork Expert logo, Cisco IOS, Cisco Press, Cisco Systems, Cisco Systems Capital, the Cisco Systems logo, Cisco Unity, Enterprise/Solver, EtherChannel, EtherFast, EtherSwitch, Fast Step, Follow Me Browsing, FormShare, GigaDrive, HomeLink, Internet Quotient, IOS, iPhone, IP/TV, iQ Expertise, the iQ logo, iQ Net Readiness Scorecard, iQuick Study, LightStream, Linksys, MeetingPlace, MGX, Networkers, Networking Academy, Network Registrar, PIX, ProConnect, ScriptShare, SMARTnet, StackWise, The Fastest Way to Increase Your Internet Quotient, and TransPath are registered trademarks of Cisco Systems, Inc. and/or its affiliates in the United States and certain other countries.

All other trademarks mentioned in this document or Website are the property of their respective owners. The use of the word partner does not imply a partnership relationship between Cisco and any other company. (0711R)

Any Internet Protocol (IP) addresses used in this document are not intended to be actual addresses. Any examples, command display output, and figures included in the document are shown for illustrative purposes only. Any use of actual IP addresses in illustrative content is unintentional and coincidental.

© 2007 Cisco Systems, Inc. All rights reserved.

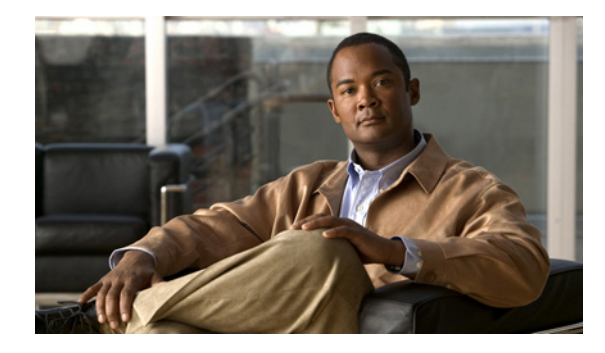

# **MPLS LDP—Local Label Allocation Filtering**

#### **First Published: January 7, 2008 Last Updated: April 11, 2008**

This feature introduces command-line interface (CLI) commands to modify the way in which Multiprotocol Label Switching (MPLS) Label Distribution Protocol (LDP) handles local label allocation. This MPLS LDP feature enhancement enables the configuration of filtering policies for selective local label binding assignments by LDP to improve LDP scalability and convergence.

This document contains information about and instructions on how to configure the MPLS LDP—Local Label Allocation Filtering feature.

### **Finding Feature Information in This Module**

Your Cisco IOS software release may not support all of the features documented in this module. For the latest feature information and caveats, see the release notes for your platform and software release. To reach links to specific feature documentation in this module and to see a list of the releases in which each feature is supported, use the ["Feature Information for MPLS LDP—Local Label Allocation Filtering" section](#page-242-0)  [on page 19.](#page-242-0)

#### **Finding Support Information for Platforms and Cisco IOS and Catalyst OS Software Images**

Use Cisco Feature Navigator to find information about platform support and Cisco IOS and Catalyst OS software image support. To access Cisco Feature Navigator, go to [http://www.cisco.com/go/cfn.](http://www.cisco.com/go/cfn) An account on Cisco.com is not required.

## **Contents**

 $\left\vert \cdot\right\vert \left\vert \cdot\right\vert \left\vert \cdot\right\vert$ 

CISCO<sup>-</sup>

- **•** [Prerequisites for MPLS LDP—Local Label Allocation Filtering, page 2](#page-225-0)
- **•** [Restrictions for MPLS LDP—Local Label Allocation Filtering, page 2](#page-225-1)
- **•** [Information About MPLS LDP—Local Label Allocation Filtering, page 2](#page-225-2)
- [How to Configure MPLS LDP—Local Label Allocation Filtering, page 5](#page-228-0)
- **•** [Configuration Examples for MPLS LDP—Local Label Allocation Filtering, page 10](#page-233-0)
- [Additional References, page 17](#page-240-0)
- **•** [Command Reference, page 18](#page-241-0)

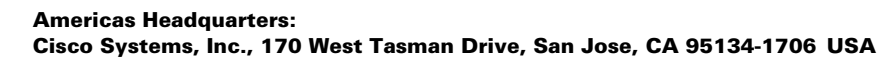

- [Feature Information for MPLS LDP—Local Label Allocation Filtering, page 19](#page-242-0)
- **•** [Glossary, page 21](#page-244-0)

## <span id="page-225-0"></span>**Prerequisites for MPLS LDP—Local Label Allocation Filtering**

The MPLS LDP—Local Label Allocation Filtering feature requires the MPLS Forwarding Infrastructure (MFI).

## <span id="page-225-1"></span>**Restrictions for MPLS LDP—Local Label Allocation Filtering**

The MPLS LDP—Local Label Allocation Filtering feature does not support access lists. This feature supports prefix lists.

Restrictions for the MPLS LDP—Local Label Allocation Filtering feature in Cisco IOS Releases 12.2(33)SRC and 12.2(33)SB:

- LDP local label allocation configuration for prefix list or host routes is supported only in the global routing table.
- **•** LDP and RIB restart handling supported in Cisco IOX software does not apply.
- **•** Wildcard Forwarding Equalence Class (FEC) requests are not supported.
- **•** Remote bindings are retained for LDP table entries that are filtered.

## <span id="page-225-2"></span>**Information About MPLS LDP—Local Label Allocation Filtering**

Before you configure the MPLS LDP—Local Label Allocation Filtering feature, you should understand the following concepts:

- **•** [MPLS LDP Local Label Allocation Filtering Overview, page 2](#page-225-3)
- [Prefix Lists for MPLS LDP Local Label Allocation Filtering: Benefits and Description, page 4](#page-227-0)
- Local Label Allocation Changes Introduced in Cisco IOS Release 12.2(33)SRC and LDP Actions, [page 4](#page-227-1)
- **•** [LDP Local Label Filtering and BGP Routes, page 5](#page-228-1)

### <span id="page-225-3"></span>**MPLS LDP Local Label Allocation Filtering Overview**

LDP allocates a local label for every route learned from the Interior Gateway Protocol (IGP). In the absence of inbound and outbound label filtering, these local labels are advertised to and learned by all peers.

In most Layer 3 Virtual Private Network (VPN) configurations only the label switched paths (LSPs) created to reach the /32 host routes or Border Gateway Protocol (BGP) next hops between the provider edge (PE) routers carry traffic and are relevant to the Layer 3 VPNs. LSPs between the PE routers that are not members of a VPN use more memory and create additional processing in LDP across the core.

With the load increases in the service provider domain in the last decade (1997–2007), scalability has become more important in the service provider networks. Controlling the local label allocation could off-load LDP processing of non-VPN LSPs in the service provider network core devices.

I

a ka

The MPLS LDP—Local Label Allocation Filtering feature introduces the **mpls ldp label** and **allocate** commands that allow you to configure LDP to selectively allocate local labels for a subset of the prefixes learned from the IGP. You can select that LDP allocate local labels for prefixes configured in a prefix list in the global table or for host routes in the global table.

Local label allocation filtering reduces the number of local labels allocated and therefore the number of messages exchanged with peers. This improves LDP scalability and convergence. [Figure 1](#page-226-0) and [Figure 2](#page-226-1) show how controlling local label allocation can reduce local label space size and greatly reduce the number of advertisements to peers. [Figure 1](#page-226-0) shows default LDP label allocation behavior. LDP allocates a local label for every route and advertises a label binding for every route learned from the IGP.

<span id="page-226-0"></span>*Figure 1 Default LDP Local Label Allocation Behavior*

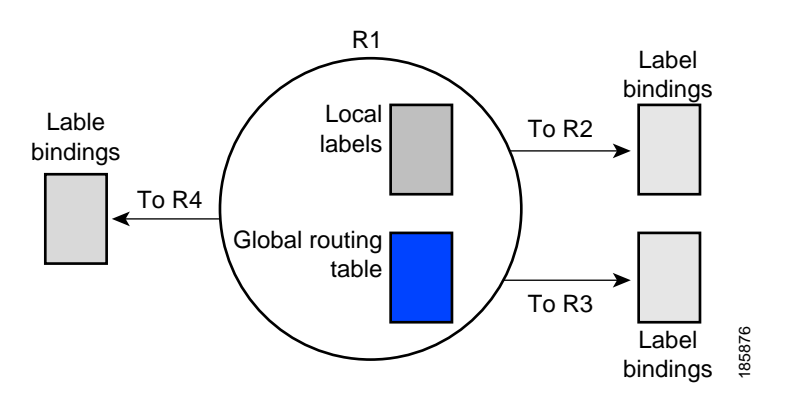

[Figure 2](#page-226-1) shows LDP behavior with local label allocation control configured. The size of the local label space and the number of label binding advertisements are reduced with local label allocation filtering through the use of a prefix list. The decrease in the number of local labels and label binding advertisement messages reduces the amount of memory use and improves convergence time for LDP. The MPLS LDP—Local Label Allocation Filtering feature also allows for more efficient use of the label space.

#### <span id="page-226-1"></span>*Figure 2 LDP Behavior with Local Label Allocation Controls*

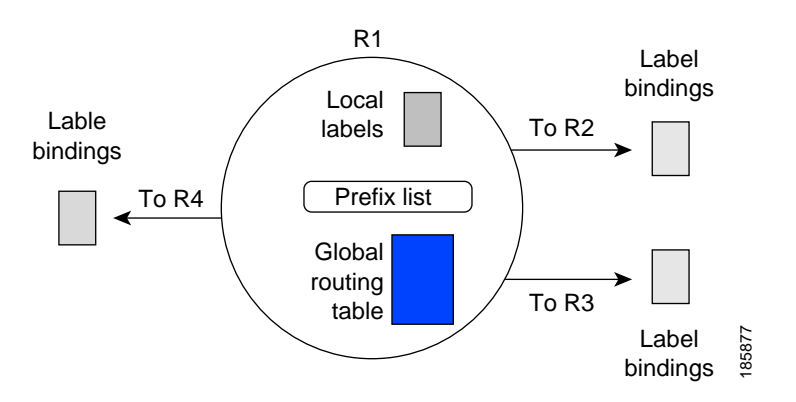

[Figure 2](#page-226-1) shows that router R1 learns a number of routes from its IGP neighbors on routers R2, R3, and R4. A prefix list defined on router R1 specifies the prefixes for which LDP allocates a local label.

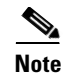

**Note** In general, the number of Label Information Base (LIB) entries remains the same regardless of the kind of label filtering. This is because the remote label bindings for the prefixes that are filtered are kept in the LIB. Memory use is reduced because local label filtering decreases the number of local labels allocated and the number of label bindings advertised to and stored by the peers of an LSR.

### <span id="page-227-0"></span>**Prefix Lists for MPLS LDP Local Label Allocation Filtering: Benefits and Description**

The MPLS LDP—Local Label Allocation Filtering feature allows you to configure LDP to allocate local labels for a subset of the learned prefixes. LDP accepts the prefix and allocates a local label if the prefix is permitted by a prefix list. If the prefix list is not defined, LDP accepts all prefixes and allocates local labels based on its default mode of operation.

The benefits of using prefix lists for LDP local label allocation filtering are as follows:

- Prefix lists provide more flexibility for specifying a subset of prefixes and masks.
- Prefix lists use a tree-based matching technique. This technique is more efficient than evaluating prefixes or host routes sequentially.
- **•** Prefix lists are easy to modify.

You configure a prefix list for the MPLS LDP—Local Label Allocation Filtering feature with the **ip prefix-list** command. The format of the command is as follows: **ip prefix-list** {*list-name | list-number*} [**seq** *number*] {**deny** *network/length* | **permit** *network/length*} [**ge** *ge-length*] [**le** *le-length*]

### <span id="page-227-1"></span>**Local Label Allocation Changes Introduced in Cisco IOS Release 12.2(33)SRC and LDP Actions**

The MPLS LDP—Local Label Allocation Filtering enhancement modifies the LDP's local label allocation handling. The feature supports local label allocation filtering through the specification of a prefix list or host routes.

With the introduction of this feature, LDP needs to determine whether a prefix filter is already configured to control the local label allocation on the local node. If a prefix list exists, the local label allocation is confined to the list of prefixes permitted by the configured prefix list.

LDP also needs to respond to local label allocation configuration changes and to configuration changes that affect the prefix list that LDP is using. Any of the following configuration changes can trigger LDP actions:

- **•** Creating a local label allocation configuration
- **•** Deleting or changing a local label allocation configuration
- **•** Creating a new prefix list for a local label allocation configuration
- **•** Deleting or changing a prefix list for a local label allocation configuration

LDP responds to local label allocation configuration changes by updating the LIB and the forwarding table in the global routing table. To update the LIB after a local label filter configuration change without a session reset, LDP keeps all remote bindings.

If you create a local label allocation configuration without defining a prefix list, no LDP action is required. The local label allocation configuration has no effect because the prefix list is created and permits all prefixes.

If you create or change a prefix list and prefixes that were previously allowed are rejected, LDP goes through a label withdraw and release procedure before the local labels for these prefixes are deallocated.

If you delete a prefix, LDP goes through the label withdraw and release procedure for the LIB local label. If the associated prefix is one for which no LIB entry should be allocated, LDP bypasses this procedure.

The LDP default behavior is to allocate local labels for all non-BGP prefixes. This default behavior does not change with the introduction of this feature and the **mpls ldp label** and **allocate** commands.

**Note** The local label allocation filtering has no impact on inbound label filtering because both provide LDP filtering independently. The LDP Inbound Label Binding Filtering feature controls label bindings that a label switch router (LSR) accepts from its peer LSRs through the use of access control lists (ACLs). The MPLS LDP—Local Label Allocation Filtering feature controls the allocation of local labels through the use of prefix lists or host routes.

### <span id="page-228-1"></span>**LDP Local Label Filtering and BGP Routes**

The LDP default behavior is to allocate local labels for all non-BGP prefixes.

LDP does not apply the configured local label filter to redistributed BGP routes in the global table for which BGP allocates local label, but LDP does the advertisements (Inter-AS Option C). LDP neither forwards these entries nor releases the local labels allocated by BGP.

## <span id="page-228-0"></span>**How to Configure MPLS LDP—Local Label Allocation Filtering**

Perform the following tasks to configure the MPLS LDP—Local Label Allocation Filtering feature:

- [Creating a Prefix List for MPLS LDP Local Label Allocation Filtering, page 5](#page-228-2) (optional)
- **•** [Configuring MPLS LDP Local Label Allocation Filtering, page 7](#page-230-0) (required)
- **•** [Verifying MPLS LDP—Local Label Allocation Filtering Configuration, page 9](#page-232-0) (optional)

### <span id="page-228-2"></span>**Creating a Prefix List for MPLS LDP Local Label Allocation Filtering**

Perform the following task to create a prefix list for LDP local label allocation filtering. A prefix list allows LDP to selectively allocate local labels for a subset of the routes learned from the IGP. The decrease in the number of local labels in the LDP LIB and the number of label mapping advertisements reduces the amount of memory use and improves convergence time for LDP.

### **SUMMARY STEPS**

- **1. enable**
- **2. configure terminal**
- **3. ip prefix-list** {*list-name* | *list-number*} [**seq** *number*] {**deny** *network/length* | **permit**  *network/length*} [**ge** *ge-length*] [**le** *le-length*]

 $\mathsf I$ 

**4. end**

### **DETAILED STEPS**

H

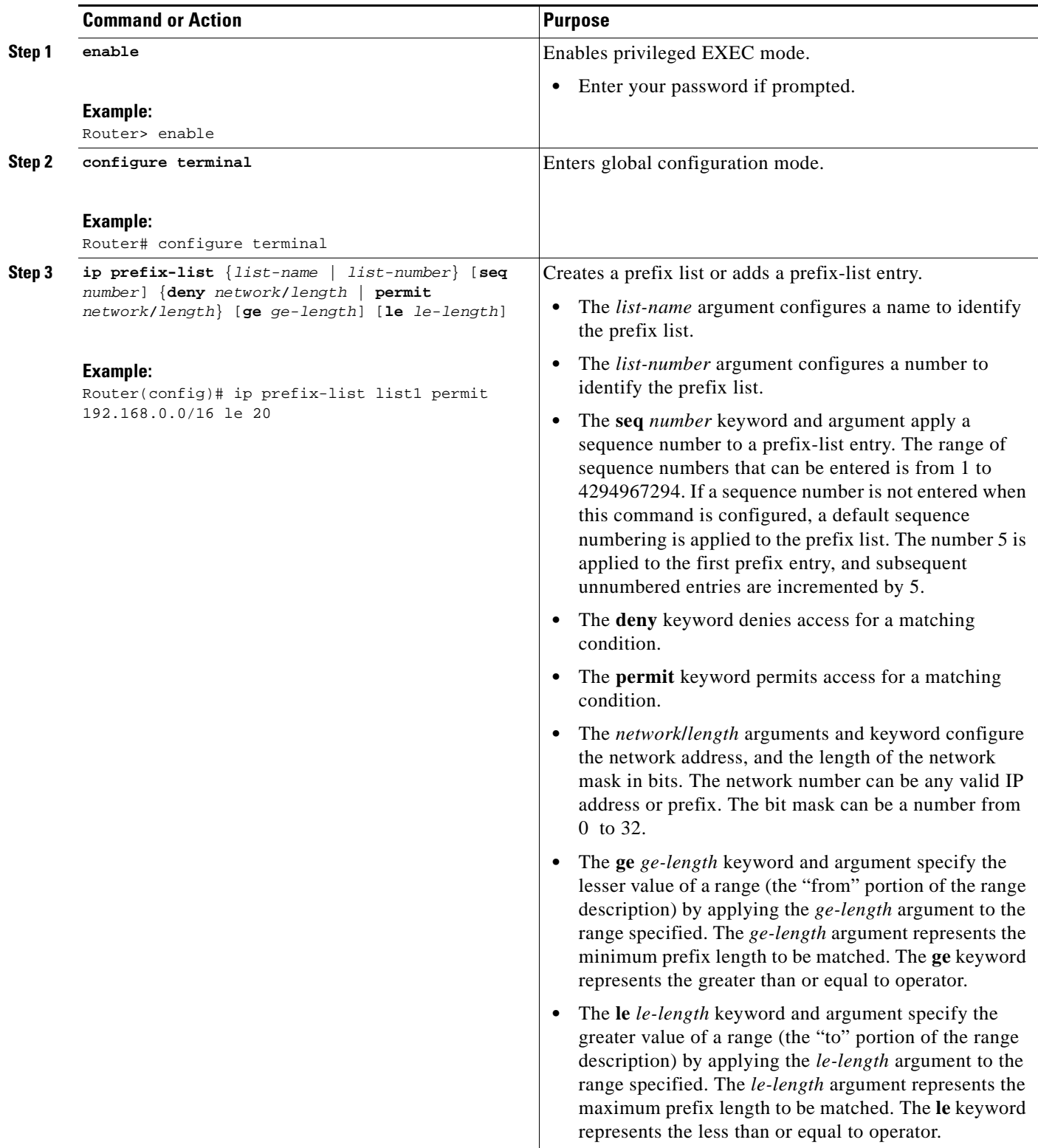

a ka

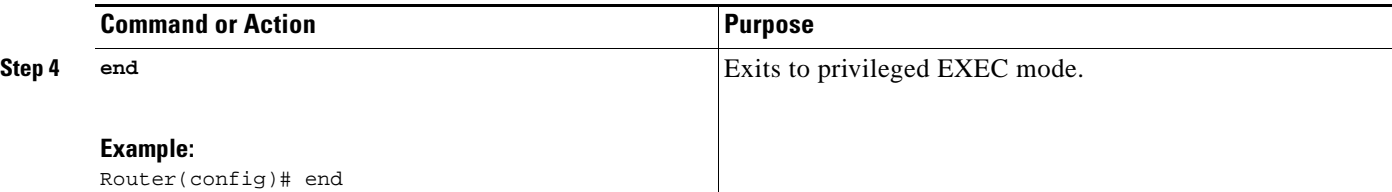

### <span id="page-230-0"></span>**Configuring MPLS LDP Local Label Allocation Filtering**

Perform the following task to configure LDP local allocation filtering. Configuring filtering policies for selective local label binding assignments by LDP improves LDP scalability and convergence. You can configure either a prefix list or host routes as a filter for local label allocation.

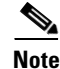

**Note** The **host-routes** keyword for the **allocate** command makes it convenient for you to specify a commonly used set of prefixes.

### **Restrictions**

A maximum of one local label allocation filter is supported for the global table.

### **SUMMARY STEPS**

- **1. enable**
- **2. configure terminal**
- **3. mpls ldp label**
- **4. allocate global prefix-list** {*list-name* | *list-number*}
- **5. allocate global host-routes**
- **6. no allocate global** {**prefix-list** {*list-name* | *list-number*} | **host -routes**}
- **7. no mpls ldp label**
- **8. exit**
- **9. exit**

### **DETAILED STEPS**

 $\mathbf I$ 

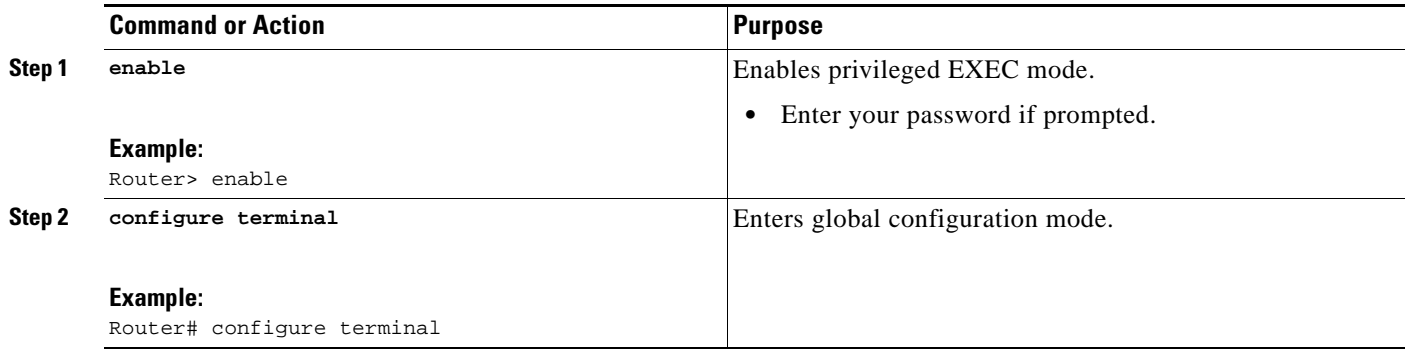

H

 $\mathsf I$ 

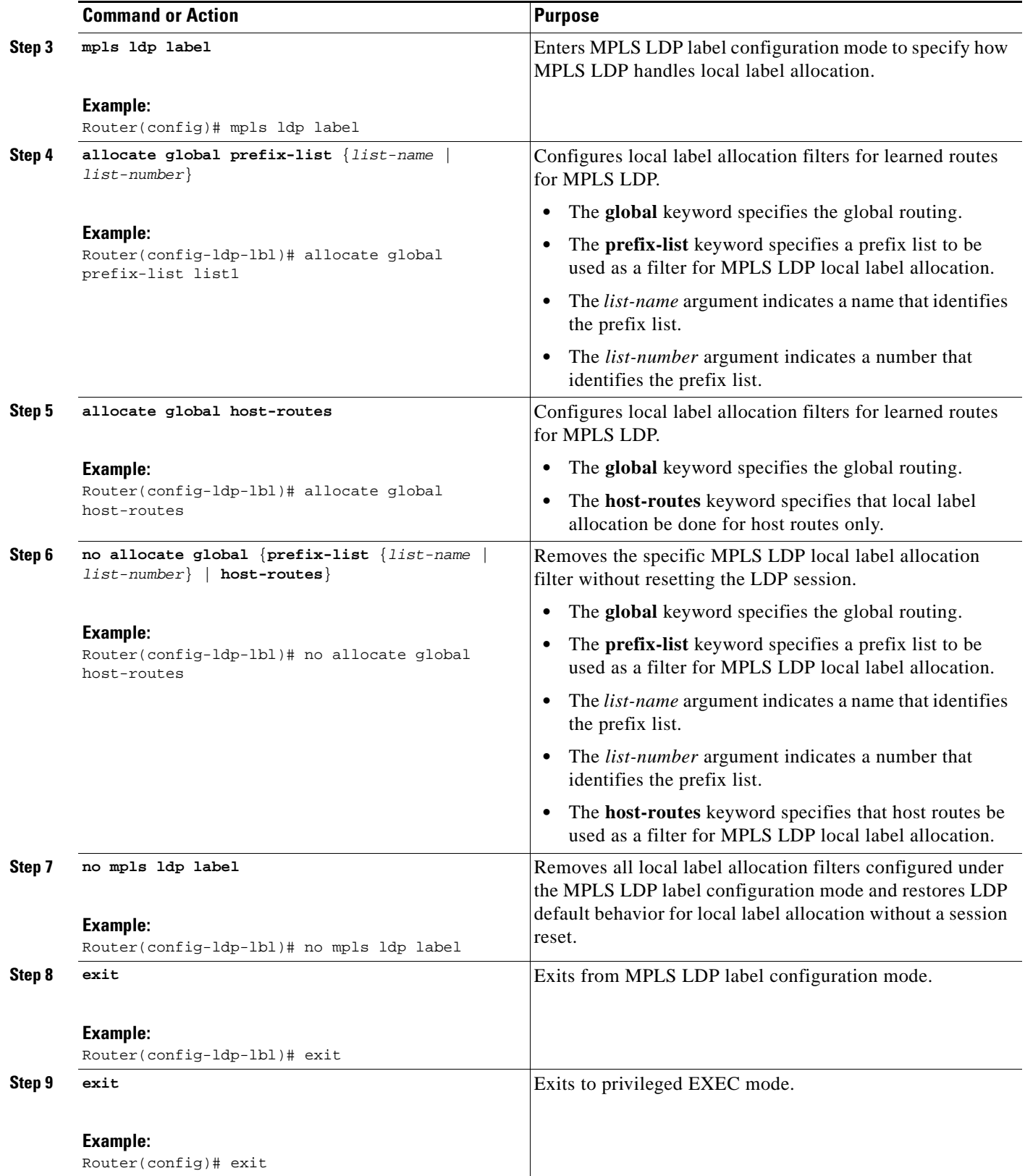

**The State** 

## <span id="page-232-0"></span>**Verifying MPLS LDP—Local Label Allocation Filtering Configuration**

Perform the following task to verify the MPLS LDP—Local Label Allocation Filtering configuration.

#### **SUMMARY STEPS**

- **1. enable**
- **2. show mpls ldp bindings detail**
- **3. debug mpls ldp bindings filter**
- **4. exit**

### **DETAILED STEPS**

**Step 1 enable**

Use this command to enable privileged EXEC mode. Enter your password if prompted. For example: Router> **enable** Router#

### **Step 2 show mpls ldp bindings detail**

Use this command to verify that local label allocation filtering is configured as you expect. For example: Router# **show mpls ldp bindings detail**

```
Advertisement spec:
         Prefix acl = bar
Local label filtering spec: host routes.
```
 lib entry: 10.1.1.1/32, rev 9 lib entry: 10.10.7.0/24, rev 10 lib entry: 10.10.8.0/24, rev 11 lib entry: 10.10.9.0/24, rev 12 lib entry: 10.41.41.41/32, rev 17 lib entry: 10.50.50.50/32, rev 15 lib entry: 10.60.60.60/32, rev 18 lib entry: 10.70.70.70/32, rev 16 lib entry: 10.80.80.80/32, rev 14

The output of this command verifies that host routes are configured as the local label allocation filter for the router.

#### **Step 3 debug mpls ldp binding filter**

Use this command to verify that local label allocation filtering was configured properly and to display how LDP accepts or withdraw labels. For example:

Router# **debug mpls ldp binding filter**

```
LDP Local Label Allocation Filtering changes debugging is on
.
.
```
.

 $\mathbf I$ 

```
Step 4 exit
        Use this command to exit to user EXEC mode. For example:
        Router# exit
        Router>
```
## <span id="page-233-0"></span>**Configuration Examples for MPLS LDP—Local Label Allocation Filtering**

This section contains the following configuration examples for the MPLS LDP—Local Label Allocation Filtering feature:

- [Creating a Prefix List for MPLS LDP Local Label Allocation Filtering: Examples, page 10](#page-233-1)
- **•** [Configuring MPLS LDP Local Label Allocation Filtering: Examples, page 11](#page-234-0)
- **•** [Sample MPLS LDP Local Label Allocation Filtering Configuration: Example, page 11](#page-234-1)

## <span id="page-233-1"></span>**Creating a Prefix List for MPLS LDP Local Label Allocation Filtering: Examples**

The following examples show how to configure a prefix list for MPLS LDP local label allocation filtering.

In this example, prefix list List1 permits only 192.168.0.0/16 prefixes. LDP accepts 192.168.0.0/16 prefixes, but would not assign a local label for the following prefixes: 192.168.0.0/24 and 192.168.2.0/24. For example:

```
configure terminal
!
ip prefix-list List1 permit 192.168.0.0/16
end
```
In the following example, prefix list List2 permits a range of prefixes from 192.168.0.0/16 to /20 prefixes. LDP would accept 192.168.0.0/16 prefixes, but would not assign local labels for the following prefixes: 192.168.0.0/24 and 192.168.2.0/24.

```
configure terminal 
!
ip prefix-list List2 permit 192.168.0.0/16 le 20
end
```
In the following example, prefix list List3 permits a range of prefixes greater than  $/18$ . LDP would accept 192.168.17.0/20 and 192.168.2.0/24 prefixes, but would not assign a local label for 192.168.0.0/16.

```
configure terminal 
!
ip prefix-list List3 permit 192.168.0.0/16 ge 18
end
```
### <span id="page-234-0"></span>**Configuring MPLS LDP Local Label Allocation Filtering: Examples**

The following examples show how to configure MPLS LDP local label allocation filtering.

This examples shows how to allocate a prefix list to be used as a local label allocation filter:

```
configure terminal 
!
ip prefix-list List3 permit 192.168.0.0/16 ge 18
!
mpls ldp label
allocate global prefix-list List3
 exit
exit
```
Prefix list List3, which permits a range of prefixes greater than /18, is configured as the local label allocation filter for the router. LDP would allow 192.168.17.0/20 and 192.168.2.0/24 prefixes, but would withdraw labels for prefixes not in the allowed range.

In the following example, host routes are configured as the local label allocation filter:

```
configure terminal 
!
mpls ldp label
 allocate global host-routes
 exit
exit
```
LDP allocates local labels for host routes that are in the global routing table.

In the following example, a specific local label allocation filter is removed:

```
configure terminal 
!
mpls ldp label
 no allocate global host-routes
 exit
exit
```
In the following example, all local label allocation filters configured in MPLS LDP label configuration mode are removed and the default LDP local label allocation is restored without a session reset:

```
configure terminal 
!
no mpls ldp label
 exit
exit
```
### <span id="page-234-1"></span>**Sample MPLS LDP Local Label Allocation Filtering Configuration: Example**

[Figure 3](#page-235-0) is a sample configuration that is used in this section to show how MPLS LDP local label allocation filtering works:

- Routers R1, R2, and R3 have loopback addresses 10.1.1.1, 10.2.2.2, and 10.3.3.3 defined and advertised by the IGP, respectively.
- 10.1.1.1 is the router ID of Router R1, 10.2.2.2 is the router ID of Router R2, and 10.3.3.3 is the router ID of Router R3.
- **•** A prefix list is defined on Router R1 to specify the local labels for which LDP allocates a local label.

Router RI learns a number of routes from its IGP neighbors on Routers R2 and R3.

#### <span id="page-235-0"></span>*Figure 3 LDP Local Label Allocation Filtering Example*

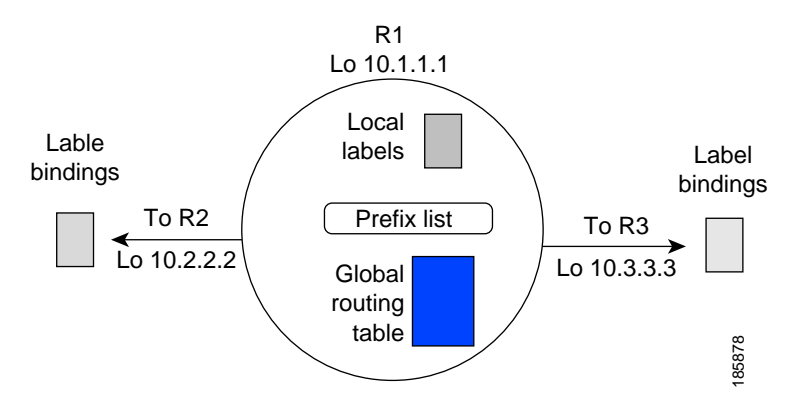

You can use LDP CLI commands to verify the following:

- Router R1 has allocated a local label for the correct subset of the prefixes.
- **•** Routers R2 and R3 did not receive any remote bindings for the prefixes for which Router R1 did not assign a local label.

### **Routing Table on Router R1**

You can enter the **show ip route** command to display the current state of the routing table. The following example shows the routing table on Router R1 based on [Figure 3](#page-235-0):

```
R1# show ip route
Codes: C - connected, S - static, R - RIP, M - mobile, B - BGP
       D - EIGRP, EX - EIGRP external, O - OSPF, IA - OSPF inter area 
       N1 - OSPF NSSA external type 1, N2 - OSPF NSSA external type 2
       E1 - OSPF external type 1, E2 - OSPF external type 2
        i - IS-IS, su - IS-IS summary, L1 - IS-IS level-1, L2 - IS-IS level-2
        ia - IS-IS inter area, * - candidate default, U - per-user static route
        o - ODR, P - periodic downloaded static route
Gateway of last resort is not set
      10.0.0.0/32 is subnetted, 1 subnets
C 10.1.1.1 is directly connected, Loopback0
      10.2.0.0/32 is subnetted, 1 subnets
O 10.2.2.2 [110/11] via 10.10.7.1, 00:00:36, Ethernet1/0
      10.3.0.0/32 is subnetted, 1 subnets
O 10.3.3.3 [110/11] via 10.10.9.1, 00:00:36, Ethernet3/0
      10.0.0.0/24 is subnetted, 3 subnets
C 10.10.7.0 is directly connected, Ethernet1/0
O 10.10.8.0 [110/20] via 10.10.9.1, 00:00:36, Ethernet3/0
                  [110/20] via 10.10.7.1, 00:00:36, Ethernet1/0
C 10.10.9.0 is directly connected, Ethernet3/0
```
### **Local Label Bindings on Router R1, Router R 2, and Router R3**

You can enter the **show mpls ldp bindings** command on Routers R1, R2, and R3 to display the contents of the LIB on each router. In the following examples, the default LDP allocation behavior is in operation; that is, LDP allocates a local label for every route and advertises a label binding for every route learned from the IGP.

#### **LIB on Router R**

This example shows the contents of the LIB on Router R1 based on the configuration in [Figure 3](#page-235-0):

R1# **show mpls ldp bindings**

```
 lib entry: 10.1.1.1/32, rev 7
      local binding: label: imp-null
       remote binding: lsr: 10.3.3.3:0, label: 16
      remote binding: lsr: 10.2.2.2:0, label: 17
 lib entry: 10.2.2.2/32, rev 13
      local binding: label: 1000
       remote binding: lsr: 10.3.3.3:0, label: 18
       remote binding: lsr: 10.2.2.2:0, label: imp-null
 lib entry: 10.3.3.3/32, rev 15
      local binding: label: 1002
      remote binding: lsr: 10.3.3.3:0, label: imp-null
      remote binding: lsr: 10.2.2.2:0, label: 18
 lib entry: 10.10.7.0/24, rev 8
      local binding: label: imp-null
       remote binding: lsr: 10.3.3.3:0, label: 17
      remote binding: lsr: 10.2.2.2:0, label: imp-null
 lib entry: 10.10.8.0/24, rev 11
      local binding: label: 1001
      remote binding: lsr: 10.3.3.3:0, label: imp-null
      remote binding: lsr: 10.2.2.2:0, label: imp-null
 lib entry: 10.10.9.0/24, rev 9
       local binding: label: imp-null
      remote binding: lsr: 10.3.3.3:0, label: imp-null
       remote binding: lsr: 10.2.2.2:0, label: 16
```
The local labels assigned to 10.2.2.2 and 10.3.3.3 on Router R1 are advertised to Routers R2 and R3.

#### **LIB on Router R2**

 $\mathbf I$ 

This example shows the contents of the LIB on Router R2 based on the configuration in [Figure 3](#page-235-0):

#### R2# **show mpls ldp bindings**

```
 lib entry: 10.1.1.1/32, rev 11
      local binding: label: 17
      remote binding: lsr: 10.3.3.3:0, label: 16
      remote binding: lsr: 10.1.1.1:0, label: imp-null
 lib entry: 10.2.2.2/32, rev 7
       local binding: label: imp-null
       remote binding: lsr: 10.3.3.3:0, label: 18
      remote binding: lsr: 10.1.1.1:0, label: 1000
 lib entry: 10.3.3.3/32, rev 15
      local binding: label: 18
      remote binding: lsr: 10.3.3.3:0, label: imp-null
      remote binding: lsr: 10.1.1.1:0, label: 1002
 lib entry: 10.10.7.0/24, rev 8
      local binding: label: imp-null
       remote binding: lsr: 10.3.3.3:0, label: 17
      remote binding: lsr: 10.1.1.1:0, label: imp-null
 lib entry: 10.10.8.0/24, rev 9
      local binding: label: imp-null
      remote binding: lsr: 10.3.3.3:0, label: imp-null
      remote binding: lsr: 10.1.1.1:0, label: 1001
 lib entry: 10.10.9.0/24, rev 13
      local binding: label: 16
      remote binding: lsr: 10.3.3.3:0, label: imp-null
       remote binding: lsr: 10.1.1.1:0, label: imp-null
```
#### **LIB on Router R3**

This example shows the contents of the LIB on Router R3 based on the configuration in [Figure 3:](#page-235-0)

```
R3# show mpls ldp bindings
```

```
 lib entry: 10.1.1.1/32, rev 13
       local binding: label: 16
       remote binding: lsr: 10.2.2.2:0, label: 17
      remote binding: lsr: 10.1.1.1:0, label: imp-null
 lib entry: 10.2.2.2/32, rev 15
       local binding: label: 18
       remote binding: lsr: 10.2.2.2:0, label: imp-null
       remote binding: lsr: 10.1.1.1:0, label: 1000
 lib entry: 10.3.3.3/32, rev 7
       local binding: label: imp-null
      remote binding: lsr: 10.2.2.2:0, label: 18
      remote binding: lsr: 10.1.1.1:0, label: 1002
 lib entry: 10.10.7.0/24, rev 11
      local binding: label: 17
       remote binding: lsr: 10.2.2.2:0, label: imp-null
       remote binding: lsr: 10.1.1.1:0, label: imp-null
 lib entry: 10.10.8.0/24, rev 8
      local binding: label: imp-null
       remote binding: lsr: 10.2.2.2:0, label: imp-null
      remote binding: lsr: 10.1.1.1:0, label: 1001
 lib entry: 10.10.9.0/24, rev 9
       local binding: label: imp-null
       remote binding: lsr: 10.2.2.2:0, label: 16
       remote binding: lsr: 10.1.1.1:0, label: imp-null
```
### **Local Label Allocation Filtering Configuration on Router R1**

You enter the **mpls ldp label** command to configure a local label allocation filter. The following examples show how to configure a local label allocation filter by host routes only and by a prefix list.

#### **Local Label Allocation Filter—Host Routes Only Configuration**

This example shows the selection of host routes as the only filter.

The following local label allocation filtering is defined on Router R1 under MPLS LDP label configuration mode:

```
configure terminal
!
mpls ldp label
allocate global host-routes
exit
exit
```
#### **Local Label Allocation Filter—Prefix List Configuration**

The following example shows how to configure a local label allocation filter that allows or denies prefixes based on a prefix list:

```
configure terminal
!
mpls ldp label
allocate global prefix-list ListA
exit
end
```
ListA is a prefix list defined as:

```
configure terminal
!
ip prefix-list ListA permit 0.0.0.0/32 ge 32
```
### **Local Label Allocation Filtering Changes Label Bindings on Router R1, Router R 2, and Router R3**

After configuring a local label allocation filter on Router R1, you can enter the **show mpls ldp bindings**  command again to see the changes in the local label bindings in the LIB on each router. Changes to the output in the LIB entries are highlighted in bold text.

This sample prefix list is used for the examples in the this section:

ip prefix-list ListA permit 0.0.0.0/32 ge 32

#### **LIB on Router R1 After Local Label Allocation Filtering**

This example shows how the configuration of a local label allocation prefix-list filter changes the contents of the LIB on Router R1:

```
R1# show mpls ldp bindings
```

```
 lib entry: 10.1.1.1/32, rev 7
       local binding: label: imp-null
       remote binding: lsr: 10.3.3.3:0, label: 16
       remote binding: lsr: 10.2.2.2:0, label: 17
 lib entry: 10.2.2.2/32, rev 13
       local binding: label: 1000
       remote binding: lsr: 10.3.3.3:0, label: 18
       remote binding: lsr: 10.2.2.2:0, label: imp-null
 lib entry: 10.3.3.3/32, rev 15
       local binding: label: 1002
       remote binding: lsr: 10.3.3.3:0, label: imp-null
       remote binding: lsr: 10.2.2.2:0, label: 18
 lib entry: 10.10.7.0/24, rev 8
      no local binding
       remote binding: lsr: 10.3.3.3:0, label: 17
      remote binding: lsr: 10.2.2.2:0, label: imp-null
 lib entry: 10.10.8.0/24, rev 11
      no local binding
       remote binding: lsr: 10.3.3.3:0, label: imp-null
       remote binding: lsr: 10.2.2.2:0, label: imp-null
 lib entry: 10.10.9.0/24, rev 9
       no local binding
       remote binding: lsr: 10.3.3.3:0, label: imp-null
       remote binding: lsr: 10.2.2.2:0, label: 16
```
Local label bindings for all but 10.2.2.2 and 10.3.3.3 on Router R1 are advertised as withdrawn.

#### **LIB on Router R2 After Local Label Allocation Filtering**

This example shows how the configuration of a local label allocation prefix-list filter on Router R1 changes the contents of the LIB on Router R2:

R2# **show mpls ldp bindings**

```
 lib entry: 10.1.1.1/32, rev 11
       local binding: label: 17
       remote binding: lsr: 10.3.3.3:0, label: 16 
 lib entry: 10.2.2.2/32, rev 7
```

```
 local binding: label: imp-null
         remote binding: lsr: 10.3.3.3:0, label: 18
         remote binding: lsr: 10.1.1.1:0, label: 1000
   lib entry: 10.3.3.3/32, rev 15
         local binding: label: 18
         remote binding: lsr: 10.3.3.3:0, label: imp-null
         remote binding: lsr: 10.1.1.1:0, label: 1002
lib entry: 10.10.7.0/24, rev 8
         local binding: label: imp-null
         remote binding: lsr: 10.3.3.3:0, label: 17 
   lib entry: 10.10.8.0/24, rev 9
         local binding: label: imp-null
         remote binding: lsr: 10.3.3.3:0, label: imp-null
   lib entry: 10.10.9.0/24, rev 13
         local binding: label: 16
         remote binding: lsr: 10.3.3.3:0, label: imp-null
```
The 10.10.7.0/24, 10.10.8.0/24, and 10.10.9.0/24 prefixes are no longer assigned local labels. Therefore, Router R1 sends no label advertisement for these prefixes.

#### **LIB on Router R3 After Local Label Allocation Filtering**

This example shows how the configuration of a local label allocation prefix-list filter on Router R1 changes the contents of the LIB on Router R3:

#### R3# **show mpls ldp bindings**

```
 lib entry: 10.1.1.1/32, rev 13
       local binding: label: 16
       remote binding: lsr: 10.2.2.2:0, label: 17
       remote binding: lsr: 10.1.1.1:0, label: imp-null
 lib entry: 10.2.2.2/32, rev 15
       local binding: label: 18
      remote binding: lsr: 10.2.2.2:0, label: imp-null
      remote binding: lsr: 10.1.1.1:0, label: 1000
 lib entry: 10.3.3.3/32, rev 7
       local binding: label: imp-null
      remote binding: lsr: 10.2.2.2:0, label: 18
       remote binding: lsr: 10.1.1.1:0, label: 1002
 lib entry: 10.10.7.0/24, rev 11
      local binding: label: 17
      remote binding: lsr: 10.2.2.2:0, label: imp-null 
 lib entry: 10.10.8.0/24, rev 8
       local binding: label: imp-null
       remote binding: lsr: 10.2.2.2:0, label: imp-null 
 lib entry: 10.10.9.0/24, rev 9
       local binding: label: imp-null
       remote binding: lsr: 10.2.2.2:0, label: 16
```
The 10.10.7.0/24, 10.10.8.0/24, and 10.10.9.0/24 prefixes are no longer assigned local labels. Again, Router R1 sends no label advertisement for these prefixes.

### **Command to Display the Local Label Allocation Filter**

You can enter the **show mpls ldp detail** command to display the filter used for local label allocation. For example:

```
Router# show mpls ldp bindings detail
Advertisement spec:
         Prefix acl = List1
Local label filtering spec: host routes. ! <--- Local local label filtering spec
```
 lib entry: 10.1.1.1/32, rev 9 lib entry: 10.10.7.0/24, rev 10 lib entry: 10.10.8.0/24, rev 11 lib entry: 10.10.9.0/24, rev 12 lib entry: 10.41.41.41/32, rev 17 lib entry: 10.50.50.50/32, rev 15 lib entry: 10.60.60.60/32, rev 18 lib entry: 10.70.70.70/32, rev 16 lib entry: 10.80.80.80/32, rev 14

## <span id="page-240-0"></span>**Additional References**

The following sections provide references related to the MPLS LDP—Local Label Allocation Filtering feature.

### **Related Documents**

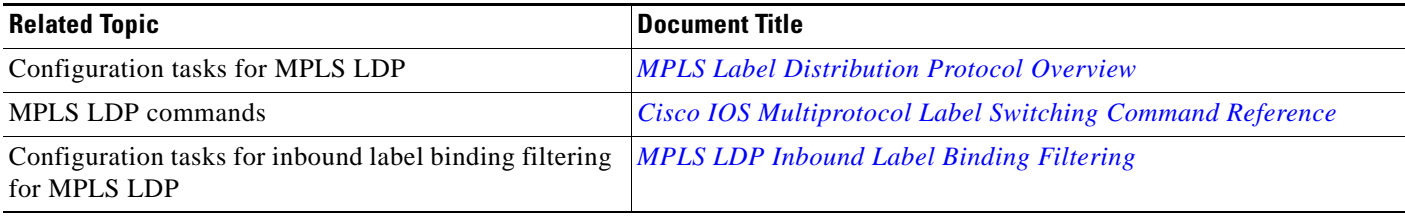

### **Standards**

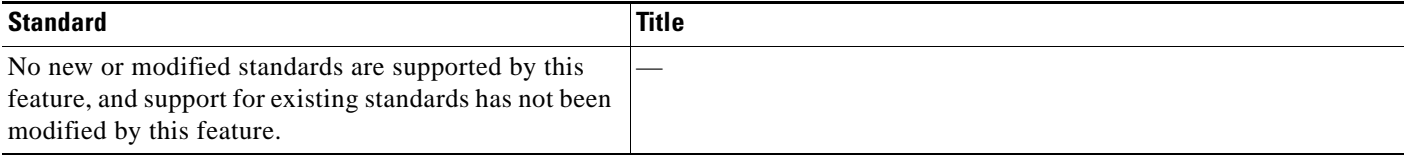

### **MIBs**

 $\overline{\phantom{a}}$ 

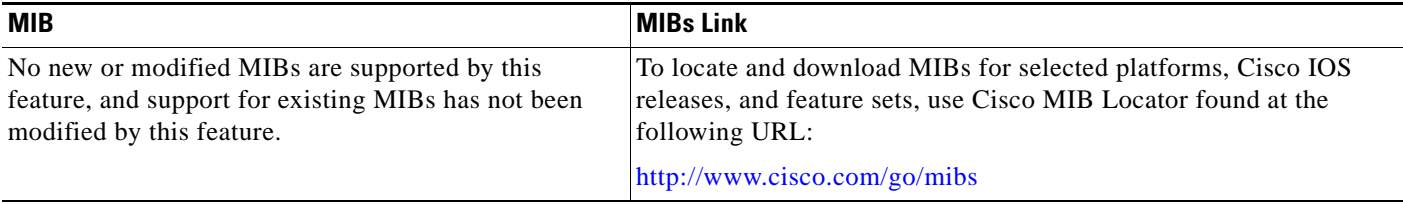

 $\mathbf I$ 

## **RFCs**

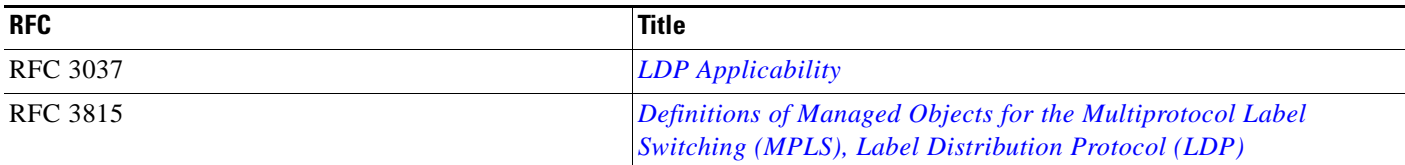

## **Technical Assistance**

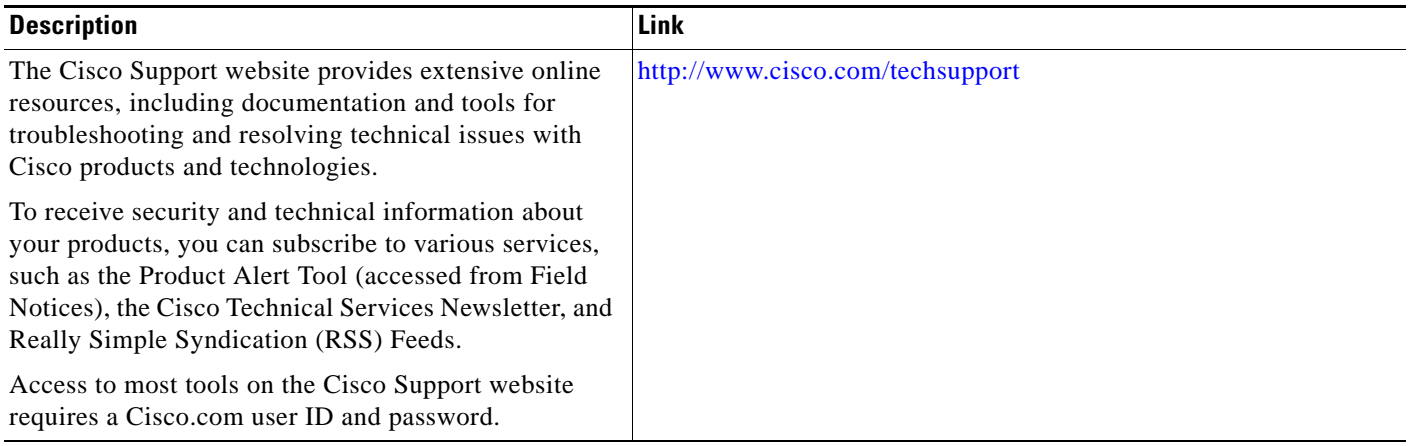

## <span id="page-241-0"></span>**Command Reference**

The following commands are introduced or modified in the feature or features documented in this module. For information about these commands, see the *Cisco IOS Multiprotocol Label Switching Command Reference* at [http://www.cisco.com/en/US/docs/ios/mpls/command/reference/mp\\_book.html](http://www.cisco.com/en/US/docs/ios/mpls/command/reference/mp_book.html). For information about all Cisco IOS commands, go to the Command Lookup Tool at <http://tools.cisco.com/Support/CLILookup> or to the *Cisco IOS Master Commands List*.

- **• allocate**
- **• debug mpls ldp bindings**
- **• mpls ldp label**
- **• show mpls ldp bindings**

a ka

# <span id="page-242-0"></span>**Feature Information for MPLS LDP—Local Label Allocation Filtering**

[Table 1](#page-242-1) lists the release history for this feature.

Not all commands may be available in your Cisco IOS software release. For release information about a specific command, see the command reference documentation.

Use Cisco Feature Navigator to find information about platform support and software image support. Cisco Feature Navigator enables you to determine which Cisco IOS and Catalyst OS software images support a specific software release, feature set, or platform. To access Cisco Feature Navigator, go to <http://www.cisco.com/go/cfn>. An account on Cisco.com is not required.

 $\mathbf I$ 

**Note** [Table 1](#page-242-1) lists only the Cisco IOS software release that introduced support for a given feature in a given Cisco IOS software release train. Unless noted otherwise, subsequent releases of that Cisco IOS software release train also support that feature.

### <span id="page-242-1"></span>*Table 1 Feature Information for MPLS LDP—Local Label Allocation Filtering*

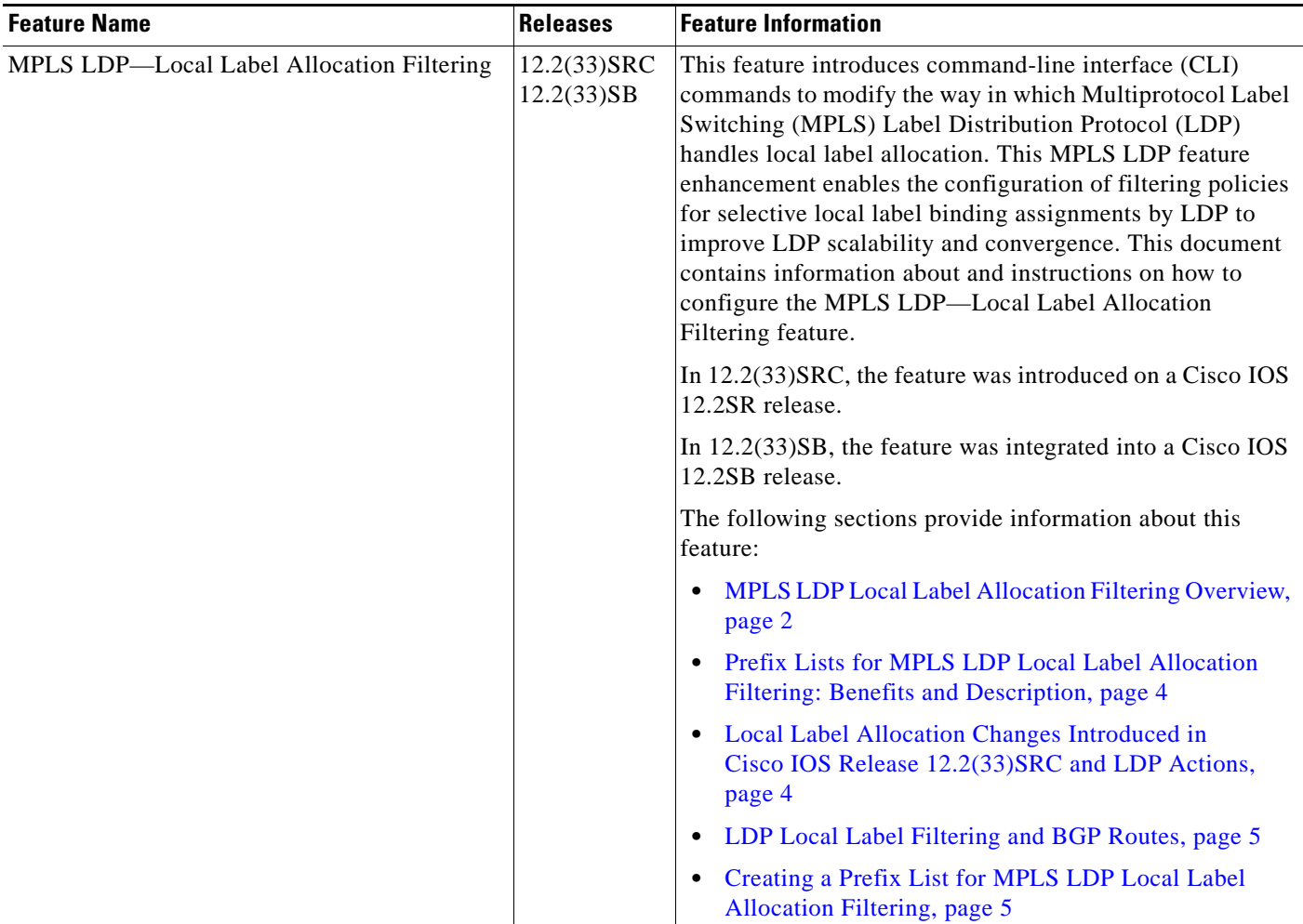

 $\mathsf I$ 

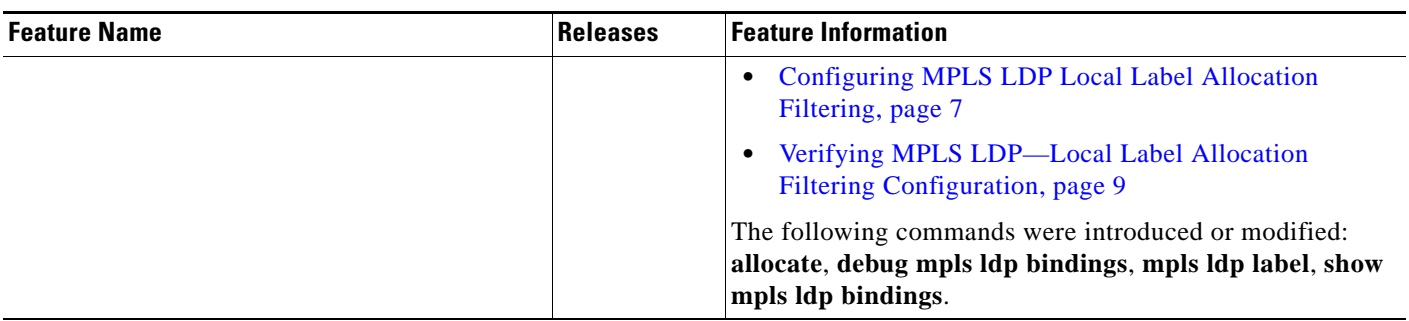

### *Table 1 Feature Information for MPLS LDP—Local Label Allocation Filtering (continued)*

## <span id="page-244-0"></span>**Glossary**

**BGP**—Border Gateway Protocol. An interdomain routing protocol that replaces Exterior Gateway Protocol (EGP). A BGP system exchanges reachability information with other BGP systems. It is defined by RFC 1163.

**CE router**—customer edge router. A router that is part of a customer network and that interfaces to a provider edge (PE) router. CE routers do not have routes to associated Virtual Private Networks (VPNs) in their routing tables.

**FEC**—Forwarding Equivalency Class. A set of packets that can be handled equivalently for the purpose of forwarding and thus is suitable for binding to a single label. The set of packets destined for an address prefix is one example of an FEC.

**IGP**—Interior Gateway Protocol. Internet protocol used to exchange routing information within a single autonomous system. Examples of common Internet IGP protocols include Interior Gateway Routing Protocol (IGRP), Open Shortest Path First (OSPF), Intermediate System-to-Intermediate System (IS-IS), and Routing Information protocol (RIP).

**label**—A short fixed-length label that tells switching nodes how to forward data (packets or cells).

**LDP**—Label Distribution Protocol. A standard protocol between Multiprotocol Label Switching (MPLS)-enabled routers that is used for the negotiation of the labels (addresses) used to forward packets.

**LIB**—Label Information Base. A database used by a label switch router (LSR) to store labels learned from other LSRs, and labels assigned by the local LSR.

**LSP**—label switched path. A sequence of hops in which a packet travels from one router to another router by means of label switching mechanisms. A label switched path can be established dynamically, based on normal routing mechanisms, or through configuration.

**LSR**—label switch router. A device that forwards Multiprotocol Label Switching (MPLS) packets based on the value of a fixed-length label encapsulated in each packet.

**MPLS**—Multiprotocol Label Switching. A switching method that forwards IP traffic using a label. This label instructs the routers and the switches in the network where to forward the packets. The forwarding of MPLS packets is based on preestablished IP routing information

**PE router**—provider edge router. A router that is part of a service provider's network connected to a customer edge (CE) router. All Virtual Private Network (VPN) processing occurs in the PE router.

**VPN**—Virtual Private Network. A secure IP-based network that shares resources on one or more physical networks. A VPN contains geographically dispersed sites that can communicate securely over a shared backbone.

 $\mathbf l$ 

CCDE, CCVP, Cisco Eos, Cisco StadiumVision, the Cisco logo, DCE, and Welcome to the Human Network are trademarks; Changing the Way We Work, Live, Play, and Learn is a service mark; and Access Registrar, Aironet, AsyncOS, Bringing the Meeting To You, Catalyst, CCDA, CCDP, CCIE, CCIP, CCNA, CCNP, CCSP, Cisco, the Cisco Certified Internetwork Expert logo, Cisco IOS, Cisco Press, Cisco Systems, Cisco Systems Capital, the Cisco Systems logo, Cisco Unity, Collaboration Without Limitation, Enterprise/Solver, EtherChannel, EtherFast, EtherSwitch, Event Center, Fast Step, Follow Me Browsing, FormShare, GigaDrive, HomeLink, Internet Quotient, IOS, iPhone, IP/TV, iQ Expertise, the iQ logo, iQ Net Readiness Scorecard, iQuick Study, IronPort, the IronPort logo, LightStream, Linksys, MediaTone, MeetingPlace, MGX, Networkers, Networking Academy, Network Registrar, PCNow, PIX, PowerPanels, ProConnect, ScriptShare, SenderBase, SMARTnet, Spectrum Expert, StackWise, The Fastest Way to Increase Your Internet Quotient, TransPath, WebEx, and the WebEx logo are registered trademarks of Cisco Systems, Inc. and/or its affiliates in the United States and certain other countries.

All other trademarks mentioned in this document or Website are the property of their respective owners. The use of the word partner does not imply a partnership relationship between Cisco and any other company. (0801R)

Any Internet Protocol (IP) addresses used in this document are not intended to be actual addresses. Any examples, command display output, and figures included in the document are shown for illustrative purposes only. Any use of actual IP addresses in illustrative content is unintentional and coincidental.

© 2008 Cisco Systems, Inc. All rights reserved.

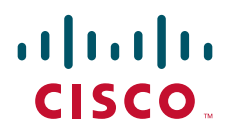

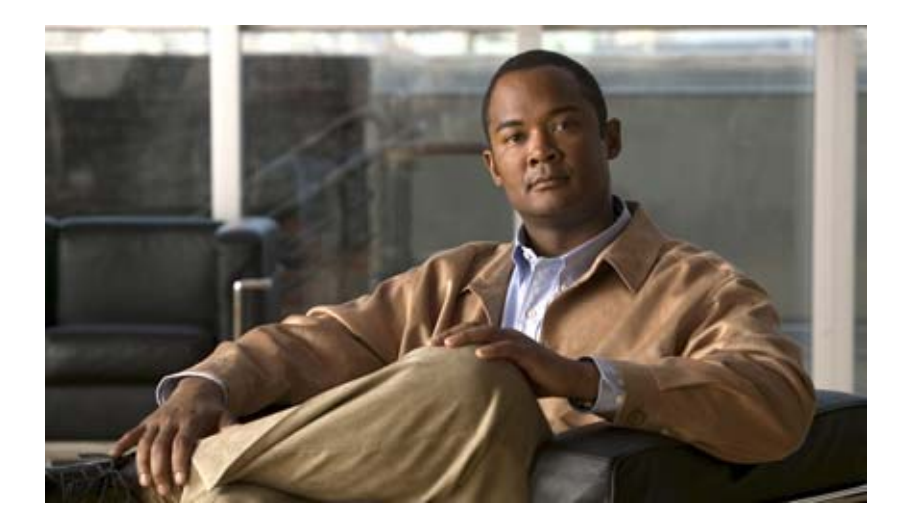

## **MPLS Traffic Engineering: Path Calculation and Setup**

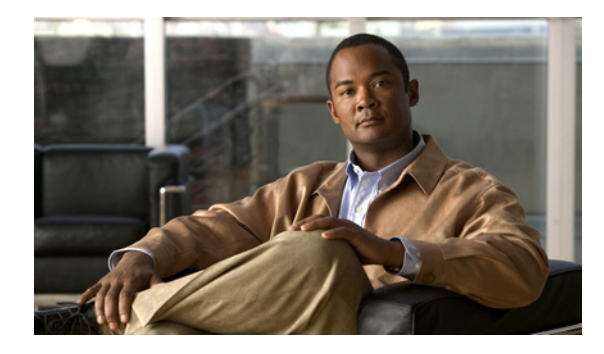

# **MPLS Traffic Engineering—LSP Attributes**

**First Published: August 26, 2003 Last Updated: February 18, 2009**

This document describes how to configure label switched path (LSP) attributes for path options associated with Multiprotocol Label Switching (MPLS) traffic engineering (TE) tunnels.

The MPLS Traffic Engineering—LSP Attributes feature is an extension to MPLS TE that provides an LSP Attribute List feature and a Path Option for Bandwidth Override feature. These features provide flexibility in the configuration of LSP attributes for MPLS TE tunnel path options. Several LSP attributes can be applied to path options for TE tunnels using an LSP attribute list. If bandwidth is the only LSP attribute you require, then you can configure a path option for bandwidth override.

## **Finding Feature Information**

Your software release may not support all the features documented in this module. For the latest feature information and caveats, see the release notes for your platform and software release. To find information about the features documented in this module, and to see a list of the releases in which each feature is supported, see the ["Feature Information for MPLS Traffic Engineering—LSP Attributes" section on page 42.](#page-288-0)

Use Cisco Feature Navigator to find information about platform support and Cisco IOS and Catalyst OS software image support. To access Cisco Feature Navigator, go to [http://www.cisco.com/go/cfn.](http://www.cisco.com/go/cfn) An account on Cisco.com is not required.

## **Contents**

 $\cdot$ ult $\cdot$ ult $\cdot$ 

CISCO<sup>-</sup>

- **•** [Prerequisites for MPLS Traffic Engineering—LSP Attributes, page 2](#page-249-0)
- **•** [Restrictions for MPLS Traffic Engineering—LSP Attributes, page 2](#page-249-1)
- **•** [Information About MPLS Traffic Engineering—LSP Attributes, page 2](#page-249-2)
- **•** [How to Configure MPLS Traffic Engineering—LSP Attributes, page 6](#page-253-0)
- **•** [Configuration Examples for MPLS Traffic Engineering—LSP Attributes, page 34](#page-281-0)
- **•** [Additional References, page 39](#page-286-0)

- **•** [Command Reference, page 40](#page-287-0)
- **•** [Feature Information for MPLS Traffic Engineering—LSP Attributes, page 42](#page-288-0)
- **•** [Glossary, page 44](#page-290-0)

## <span id="page-249-0"></span>**Prerequisites for MPLS Traffic Engineering—LSP Attributes**

TheMPLS Traffic Engineering—LSP Attributes feature requires that you configure an MPLS TE tunnel before you configure either an LSP Attribute List or a Path Option for Bandwidth Override feature.

## <span id="page-249-1"></span>**Restrictions for MPLS Traffic Engineering—LSP Attributes**

Reoptimization between path options with different bandwidth pool types (subpool versus global pool) and different priorities is not supported. Specifically,

- **•** With the Path Option for Bandwidth Override feature, you need to configure bandwidth for path options with the same bandwidth pool as configured for the tunnel.
- **•** With the LSP Attribute List feature, you need to configure both a bandwidth pool and priority for path options that are consistent with the bandwidth pool and priority configured on the tunnel or in other path options used by the tunnel.

## <span id="page-249-2"></span>**Information About MPLS Traffic Engineering—LSP Attributes**

To configure the MPLS Traffic Engineering—LSP Attributes feature, you need the following information:

- **•** [MPLS Traffic Engineering—LSP Attributes Benefits, page 2](#page-249-3)
- **•** [Traffic Engineering Bandwidth and Bandwidth Pools, page 3](#page-250-0)
- **•** [LSP Attribute Lists Usage and Management, page 3](#page-250-1)
- **•** [Autobandwidth and Path Option for Bandwidth Override, page 4](#page-251-0)
- **•** [Path Option Selection for MPLS TE Tunnel LSPs, page 5](#page-252-0)

### <span id="page-249-3"></span>**MPLS Traffic Engineering—LSP Attributes Benefits**

The MPLS Traffic Engineering—LSP Attributes provides an LSP Attribute List feature and a Path Option for Bandwidth Override feature. These features have the following benefits:

- The LSP Attributes List feature provides the ability to configure values for several LSP-specific path options for TE tunnels.
- **•** One or more TE tunnels can specify specific path options by referencing an LSP attribute list.
- **•** LSP attribute lists make the MPLS TE user interface more flexible, easier to use, and easier to extend and maintain.
- **•** The Path Option for Bandwidth Override feature provides a single command that allows a TE tunnel to fall back temporarily to path options that can reduce bandwidth constraints.

### <span id="page-250-0"></span>**Traffic Engineering Bandwidth and Bandwidth Pools**

MPLS traffic engineering allows constraint-based routing (CBR) of IP traffic. One of the constraints satisfied by CBR is the availability of required bandwidth over a selected path. Regular TE tunnel bandwidth is called the global pool. Subpool bandwidth is a portion of the global pool. Subpool bandwidth is not reserved from the global pool if it is not in use. Therefore, subpool tunnels require a higher priority than nonsubpool tunnels.

You can configure the LSP Attributes bandwidth path option to use either global pool (default) or subpool bandwidth. The bandwidth value for the path option may be any valid value and the pool does not have to be the same as that configured on the tunnel.

**Note** When you configure bandwidth for path options with the **bandwidth** [**sub-pool** | **global**] *kbps* command, use either all subpool bandwidths or all global-pool bandwidths.

You can configure bandwidth on both dynamic and explicit path options using either the LSP Attribute List feature or the Path Option for Bandwidth Override feature. The commands that enable these features are exclusive of each other. If bandwidth is the only LSP attribute that you need to set on the path option, then use the command to enable the Path Option for Bandwidth Override feature. This is the simplest way to configure multiple path options with decreasing bandwidth constraints. Once the **bandwidth** keyword is entered on the **tunnel mpls traffic-eng path-option** command in interface configuration mode, you cannot configure an LSP attribute list for that path option.

### <span id="page-250-1"></span>**LSP Attribute Lists Usage and Management**

This section contains the following topics about LSP attribute lists usage and management:

- **•** [Tunnel Attributes and LSP Attributes, page 3](#page-250-2)
- **•** [LSP Attributes and the LSP Attribute List, page 4](#page-251-1)
- **•** [LSP Attribute Lists Management, page 4](#page-251-2)

### <span id="page-250-2"></span>**Tunnel Attributes and LSP Attributes**

Cisco IOS tunneling interfaces have many parameters associated with MPLS TE. Typically, you configure these parameters with **tunnel mpls traffic-eng** commands in interface configuration mode. Many of these commands determine tunnel-specific properties, such as the load-sharing factor for the tunnel. These commands configure parameters that are unrelated to the particular LSP in use by the tunnel. However, some of the tunneling parameters apply to the LSP that the tunnel uses. You can configure the LSP-specific properties using an LSP attribute list.

### <span id="page-251-1"></span>**LSP Attributes and the LSP Attribute List**

An LSP attribute list can contain values for each LSP-specific parameter that is configurable for a TE tunnel. You configure an LSP attribute list with the **mpls traffic-eng lsp attributes** *string* command, where *string* identifies the attribute list. The LSP attributes that you can specify include the following:

- **•** Attribute flags for links that make up the LSP (**affinity** command)
- **•** Automatic bandwidth configuration (**auto-bw** command)
- **•** LSP bandwidth—global pool or subpool (**bandwidth** command)
- **•** Disable reoptimization of the LSP (**lockdown** command)
- **•** LSP priority (**priority** command)
- **•** Protection failure (**protection** command)
- **•** Record the route used by the LSP (**record-route** command)

### <span id="page-251-2"></span>**LSP Attribute Lists Management**

The MPLS Traffic Engineering—LSP Attributes feature also provides commands that help you manage LSP attribute lists. You can do the following:

- **•** Relist all attribute list entries (**list** command)
- **•** Remove a specific attribute from the list (**no** *attribute* command)

The **exit** command exits from the LSP attributes configuration submode and returns you to global configuration mode.

Based on your requirements, you can configure LSP attributes lists with different sets of attributes for different path options. LSP attribute lists also provide an easy way to configure multiple TE tunnels to use the same LSP attributes. That is, you can reference the same LSP attribute list to configure LSP-specific parameters for one or more TE tunnels.

### <span id="page-251-0"></span>**Autobandwidth and Path Option for Bandwidth Override**

If Traffic Engineering automatic bandwidth (autobandwidth) adjustment is configured for a tunnel, traffic engineering automatically adjusts the bandwidth allocation for the traffic engineering tunnel based on its measured usage of the bandwidth of the tunnel.

Traffic engineering autobandwidth samples the average output rate for each tunnel marked for automatic bandwidth adjustment. For each marked tunnel, it periodically adjusts the allocated bandwidth for the tunnel to be the largest sample for the tunnel since the last adjustment. The default reoptimization setting in the MPLS AutoBandwidth feature is every 24 hours

The frequency with which tunnel bandwidth is adjusted and the allowable range of adjustments is configurable on a per-tunnel basis. In addition, the sampling interval and the interval over which to average tunnel traffic to obtain the average output rate is user-configurable on a per-tunnel basis.

For more information on automatic bandwidth adjustment for TE tunnels, see the *MPLS Traffic Engineering (TE)—Automatic Bandwidth Adjustment for TE Tunnels* feature documentation.

The Path Option for Bandwidth Override feature allows you to override the bandwidth configured on a TE tunnel. This feature also overrides bandwidth configured or recalculated by automatic bandwidth adjustment if the path option in effect has bandwidth override enabled.
# **Path Option Selection for MPLS TE Tunnel LSPs**

This section contains the following topics about path option selection for MPLS TE Tunnel LSPs:

- **•** [Constraint-Based Routing and Path Option Selection, page 5](#page-252-0)
- **•** [Tunnel Reoptimization and Path Option Selection, page 5](#page-252-1)
- **•** [Path Option Selection with Bandwidth Override, page 6](#page-253-0)

## <span id="page-252-0"></span>**Constraint-Based Routing and Path Option Selection**

MPLS traffic engineering automatically establishes and maintains LSPs across the backbone by using the Resource Reservation Protocol (RSVP). The path that an LSP uses is determined by the LSP resource requirements and network resources, such as bandwidth. Traffic engineering tunnels are calculated at the LSP head based on a fit between required and available resources (constraint-based routing).

Without the Path Option for Bandwidth Override feature, a TE tunnel establishes an LSP based on dynamic or explicit path options in order of preference. However, the bandwidth and other attributes configured on the TE tunnel allow the setup of an LSP only if LSP path options satisfy the constraints. If a path cannot be found that satisfies the configured path options, then the tunnel is not set up.

The Path Option for Bandwidth Override feature provides a fallback path option that allows overriding the bandwidth configured on the TE tunnel interface. For example, you can configure a path option that sets the bandwidth to zero (0) effectively removing the bandwidth constraint imposed by the constraint-based routing calculation.

## <span id="page-252-1"></span>**Tunnel Reoptimization and Path Option Selection**

Reoptimization occurs when a device with traffic engineering tunnels periodically examines tunnels with established LSPs to learn if better LSPs are available. If a better LSP seems to be available, the device attempts to signal the better LSP. If the signaling is successful, the device replaces the older LSP with the new, better LSP.

Reoptimization can be triggered by a timer, the issuance of an **mpls traffic-eng reoptimize** command, or a configuration change that requires the resignalling of a tunnel. The MPLS AutoBandwidth feature, for example, uses a timer to set the frequency of reoptimization based on the bandwidth path option attribute. The Path Option for Bandwidth Override feature allows for the switching between bandwidth configured on the TE tunnel interface and bandwidth configured on a specific path option. This increases the success of signaling an LSP for the TE tunnel.

With bandwidth override configured on a path option, the traffic engineering software attempts to reoptimize the bandwidth every 30 seconds to reestablish the bandwidth configured on the tunnel (see the ["Configuring a Path Option for Bandwidth Override" section on page 26\)](#page-273-0).

You can disable reoptimization of an LSP with the **lockdown** command in an LSP attribute list. You can apply the LSP attribute list containing the **lockdown** command to a path option with the **tunnel mpls traffic-eng path-option** command.

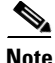

**Note** When you configure bandwidth for path options with the **bandwidth** [**sub-pool** | **global**] *kpbs* command, use either all subpool bandwidths or all global-pool bandwidths. Do not mix subpool and nonsubpool bandwidths, otherwise the path option does not reoptimize later.

I

## <span id="page-253-0"></span>**Path Option Selection with Bandwidth Override**

The Path Option for Bandwidth Override feature allows you to configure bandwidth parameters on a specific path option with the **bandwidth** keyword on the **tunnel mpls traffic-eng path-option**  command. When an LSP is signaled using a path option with a configured bandwidth, the bandwidth associated with the path option is signaled instead of the bandwidth configured directly on the tunnel.

This feature provides you with the ability to configure multiple path options that reduce the bandwidth constraint each time the headend of a tunnel fails to establish an LSP.

The following configuration shows three **tunnel mpls traffic-eng path-option** commands:

```
tunnel mpls traffic-eng bandwidth 1000 
tunnel mpls traffic-eng path-option 1 explicit name path1 
tunnel mpls traffic-eng path-option 2 explicit name path2 bandwidth 500
tunnel mpls traffic-eng path-option 3 dynamic bandwidth 0
```
The device selects a path option for an LSP in order of preference, as follows:

• The device attempts to signal an LSP using path options starting with path option 1.

The device attempts to signal an LSP with the 1000 kbps bandwidth configured on the tunnel interface because path-option 1 has no bandwidth configured.

• If 1000 kbps bandwidth is not available over the network, the device attempts to establish an LSP using path-option 2.

Path option 2 has a bandwidth of 500 kbps configured. This reduces the bandwidth constraint from the original 1000 kbps configured on the tunnel interface.

**•** If 500 kbps is not available, the device attempts to establish an LSP using path-option 3.

Path-option 3 is configured as dynamic and has bandwidth 0. The device establishes the LSP if an IP path exists to the destination and all other tunnel constraints are met.

# **How to Configure MPLS Traffic Engineering—LSP Attributes**

This section contains the following processes for configuring the MPLS Traffic Engineering—LSP Attributes feature:

- **•** [Configuring MPLS Traffic Engineering LSP Attribute Lists, page 6](#page-253-1)
- **•** [Configuring a Path Option for Bandwidth Override, page 26](#page-273-0)

# <span id="page-253-1"></span>**Configuring MPLS Traffic Engineering LSP Attribute Lists**

Perform the following tasks to configure and verify MPLS traffic engineering LSP attributes lists:

- **•** [Configuring an LSP Attribute List, page 7](#page-254-0) (required)
- [Adding Attributes to an LSP Attribute List, page 9](#page-256-0) (optional)
- [Removing an Attribute from an LSP Attribute List, page 11](#page-258-0) (optional)
- **•** [Modifying an Attribute in an LSP Attribute List, page 12](#page-259-0) (optional)
- **•** [Deleting an LSP Attribute List, page 14](#page-261-0) (optional)
- **•** [Verifying Attributes Within an LSP Attribute List, page 15](#page-262-0) (optional)
- **•** [Verifying All LSP Attribute Lists, page 16](#page-263-0) (optional)
- **•** [Associating an LSP Attribute List with a Path Option for an MPLS TE Tunnel, page 17](#page-264-0) (required)
- [Modifying a Path Option to Use a Different LSP Attribute List, page 21](#page-268-0) (optional)
- **•** [Removing a Path Option for an LSP for an MPLS TE Tunnel, page 23](#page-270-0) (optional)
- **•** [Verifying that LSP Is Signaled Using the Correct Attributes, page 25](#page-272-0) (optional)

## <span id="page-254-0"></span>**Configuring an LSP Attribute List**

Perform this task to configure a label switched path (LSP) attribute list with the desired attributes to be applied on a path option. Based on your requirements, you can configure LSP attributes lists with different sets of attributes for different path options. The LSP attribute list provides a user interface that is flexible, easy to use, and easy to extend and maintain for the configuration of MPLS TE tunnel path options.

LSP attribute lists also provide an easy way to configure multiple TE tunnels to use the same LSP attributes. That is, you can reference the same LSP attribute list to configure LSP-specific parameters for one or more TE tunnels.

## **SUMMARY STEPS**

- **1. enable**
- **2. configure terminal**
- **3. mpls traffic-eng lsp attributes** *string*
- **4. affinity** *value* [**mask** *value*]
- **5. auto-bw** [**frequency** *secs*] [**max-bw** *kbps*] [**min-bw** *kbps*] [**collect-bw**]
- **6. bandwidth** [**sub-pool** | **global**] *kbps*
- **7. list**
- **8. lockdown**
- **9. priority** *setup-priority* [*hold-priority*]
- **10. protection fast-reroute**
- **11. record-route**
- **12. no** *sub-command*
- **13. exit**
- **14. end**

### **DETAILED STEPS**

 $\mathbf I$ 

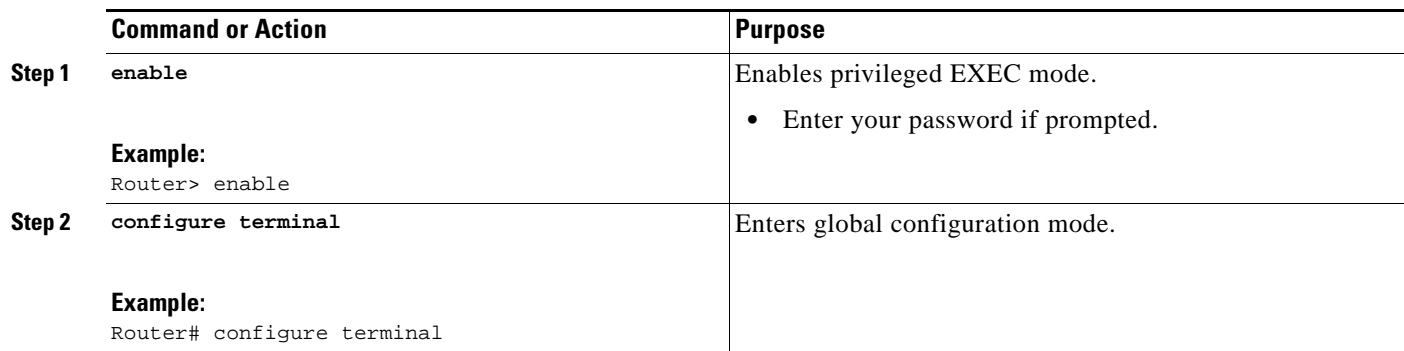

H

 $\mathsf I$ 

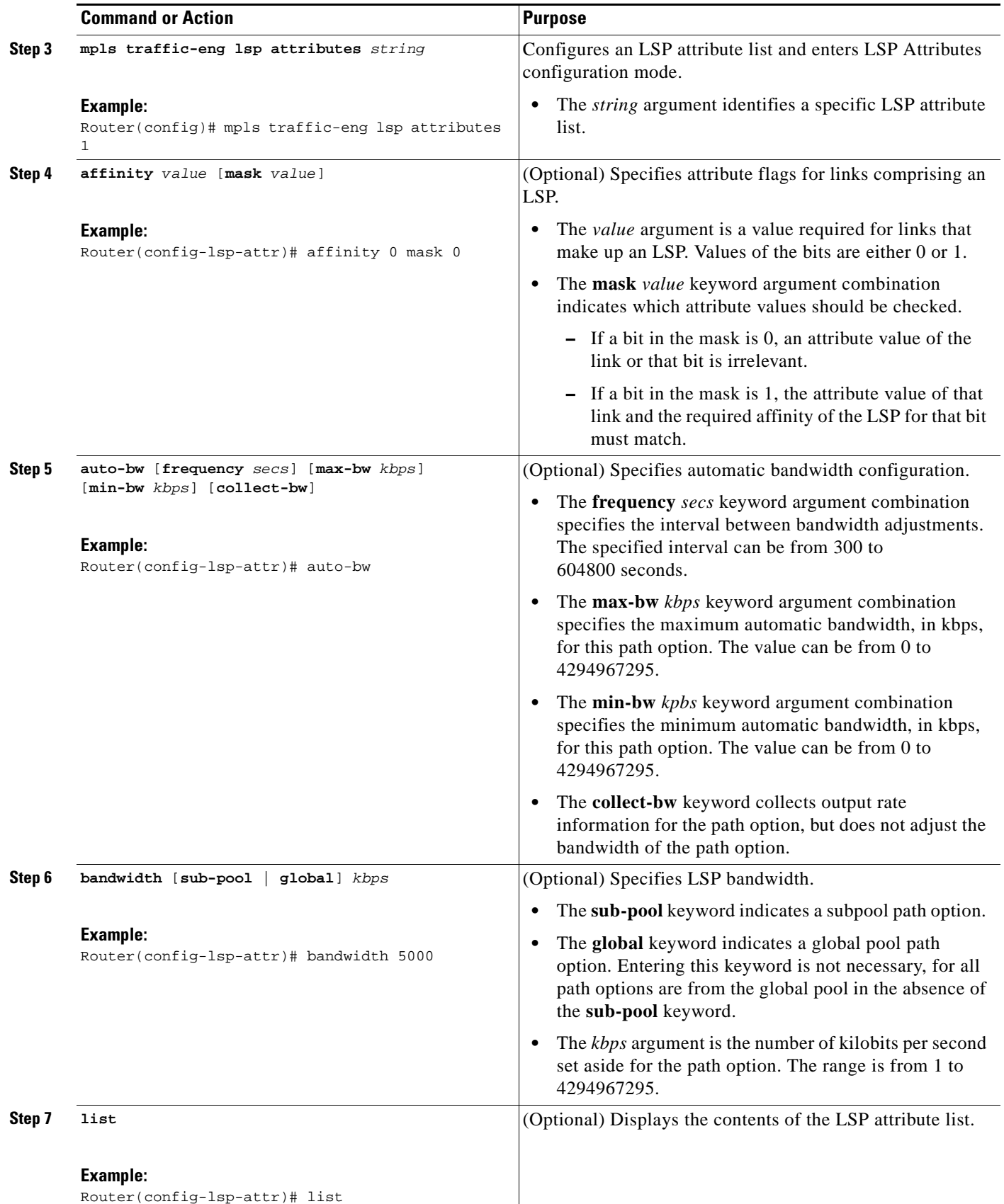

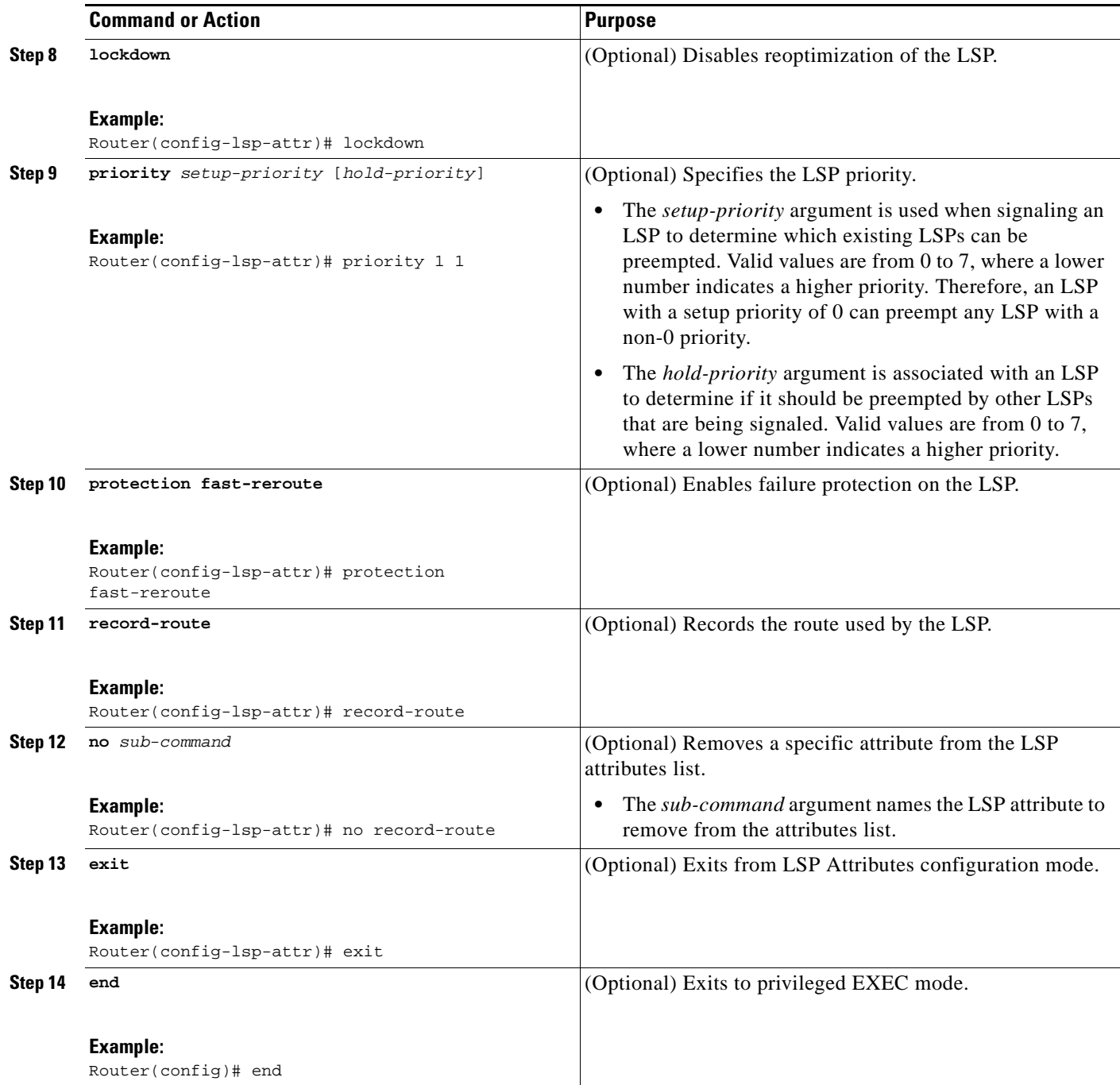

## <span id="page-256-0"></span>**Adding Attributes to an LSP Attribute List**

 $\overline{\phantom{a}}$ 

Perform this task to add attributes to an LSP attribute list. The LSP attribute list provides a user interface that is flexible, easy to use, and that can be extended or changed at any time to meet the requirements of your MPLS TE tunnel traffic. LSP Attributes configuration mode is used to display the specific LSP attributes list and to add or change the required path option attribute.

 $\mathsf I$ 

## **SUMMARY STEPS**

- **1. enable**
- **2. configure terminal**
- **3. mpls traffic-eng lsp attributes** *string*
- **4. affinity** *value* [**mask** *value*]
- **5. bandwidth** [**sub-pool** | **global**] *kbps*
- **6. priority** *setup-priority* [*hold-priority*]
- **7. list**
- **8. exit**
- **9. end**

## **DETAILED STEPS**

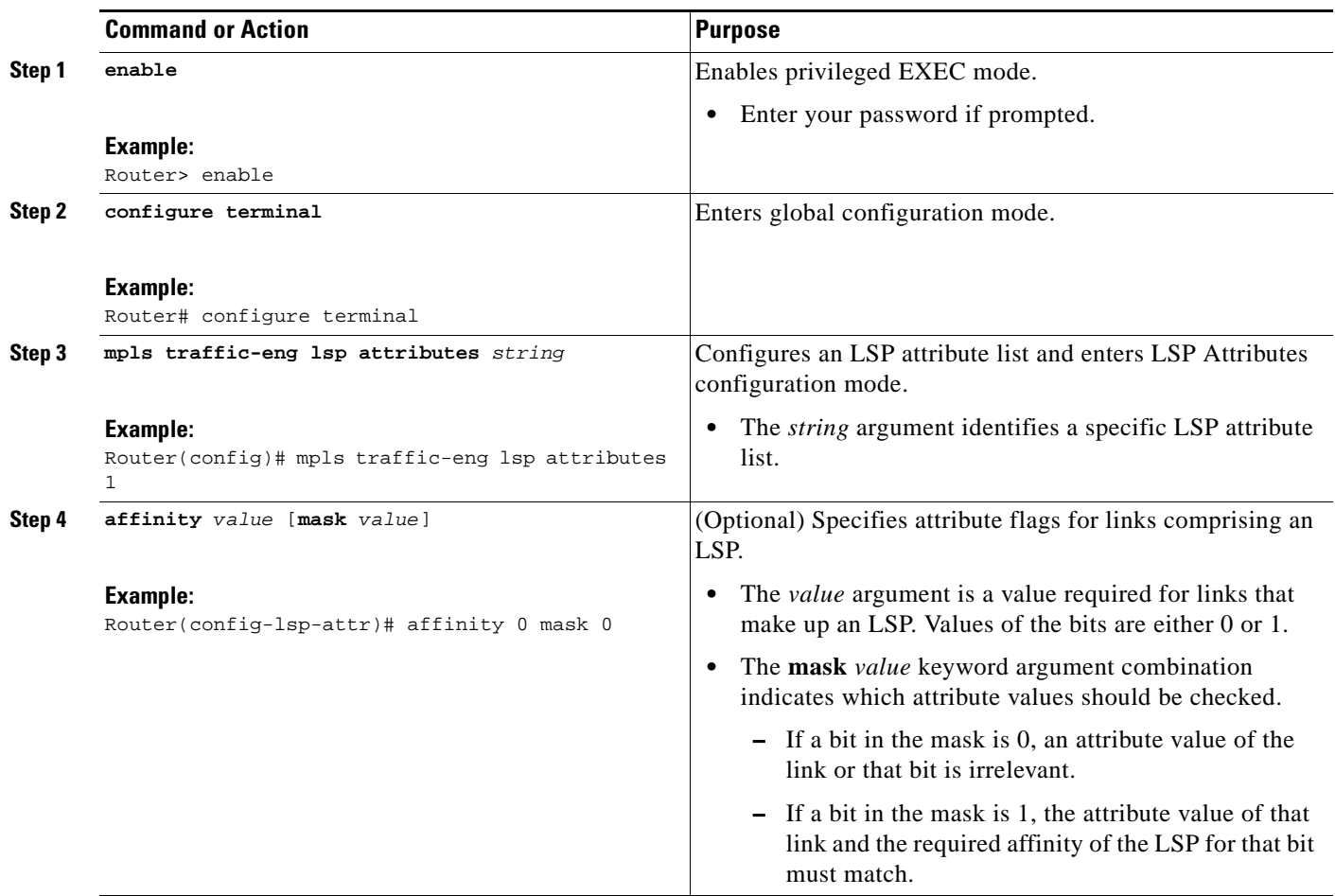

П

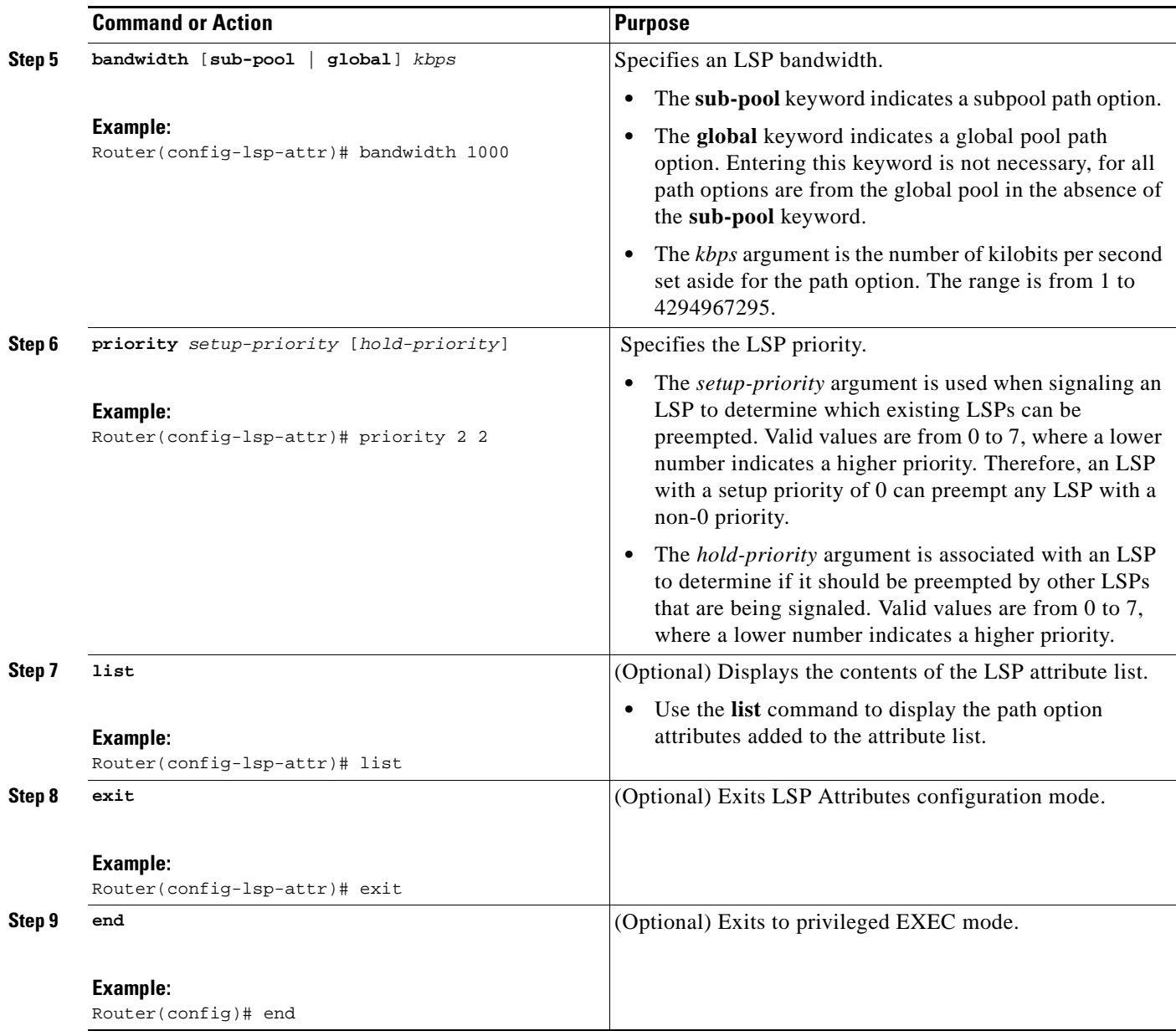

## <span id="page-258-0"></span>**Removing an Attribute from an LSP Attribute List**

Perform this task to remove an attribute from an LSP attribute list. The LSP attributes list provides a means to easily remove a path option attribute that is no longer required for your MPLS TE tunnel traffic. LSP Attributes configuration mode is used to display the specific LSP attribute list and for the **no** *sub-command* command, which is used to remove the specific attribute from the list. Replace the *sub-command* argument with the command that you want to remove from the list.

## **SUMMARY STEPS**

 $\Gamma$ 

- **1. enable**
- **2. configure terminal**

 $\mathsf I$ 

- **3. mpls traffic-eng lsp attributes** *string*
- **4. no** *sub-command*
- **5. list**
- **6. exit**
- **7. end**

## **DETAILED STEPS**

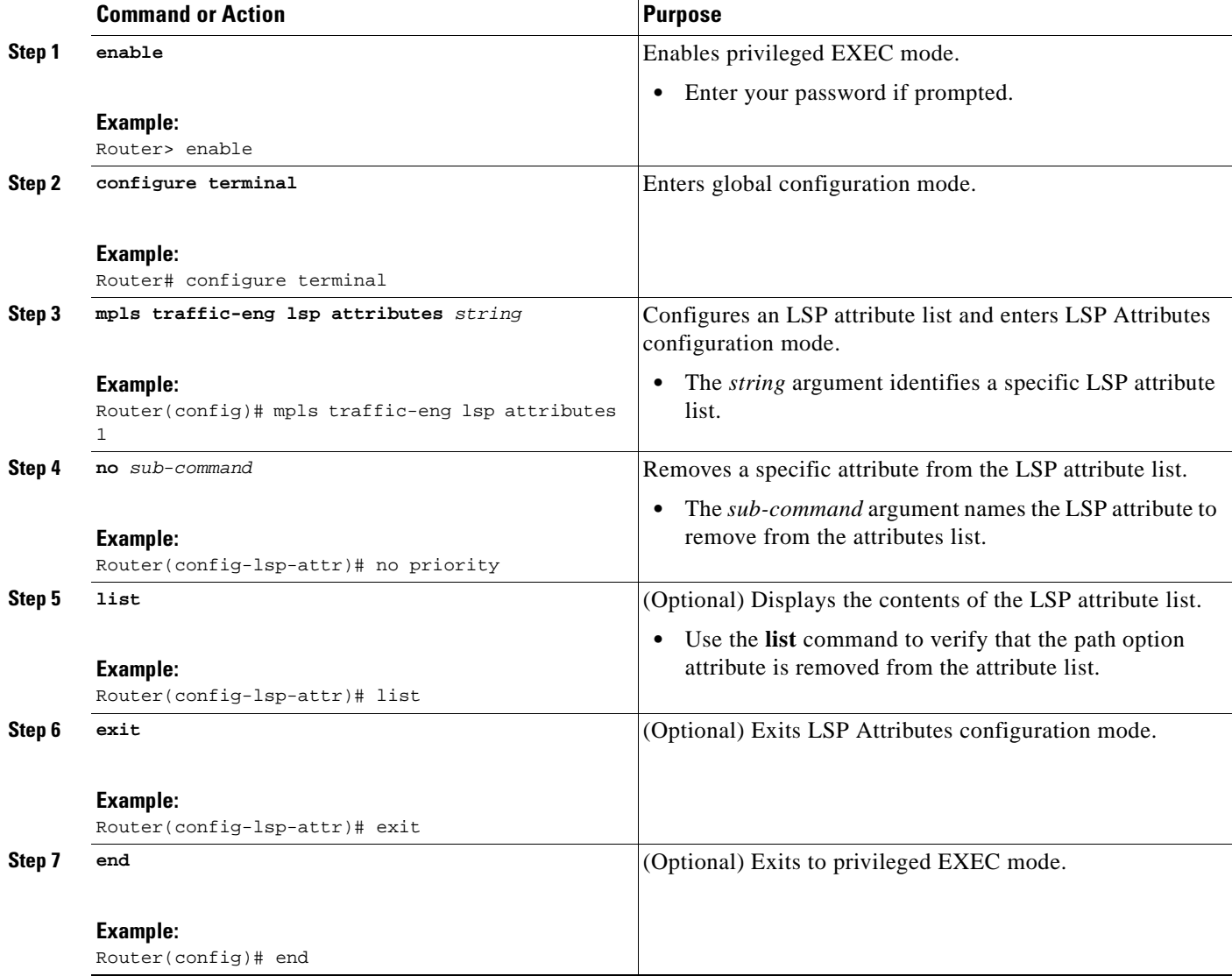

## <span id="page-259-0"></span>**Modifying an Attribute in an LSP Attribute List**

Perform this task to modify an attribute in an LSP attribute list. The LSP attribute list provides a flexible user interface that can be extended or modified an any time to meet the requirements of your MPLS TE tunnel traffic. LSP Attributes configuration mode is used to display the specific LSP attributes list and to modify the required path option attribute.

## **SUMMARY STEPS**

- **1. enable**
- **2. configure terminal**
- **3. mpls traffic-eng lsp attributes** *string*
- **4. affinity** *value* [**mask** *value*]
- **5. list**
- **6. affinity** *value* [**mask** *value*]
- **7. list**
- **8. exit**
- **9. end**

## **DETAILED STEPS**

 $\overline{\phantom{a}}$ 

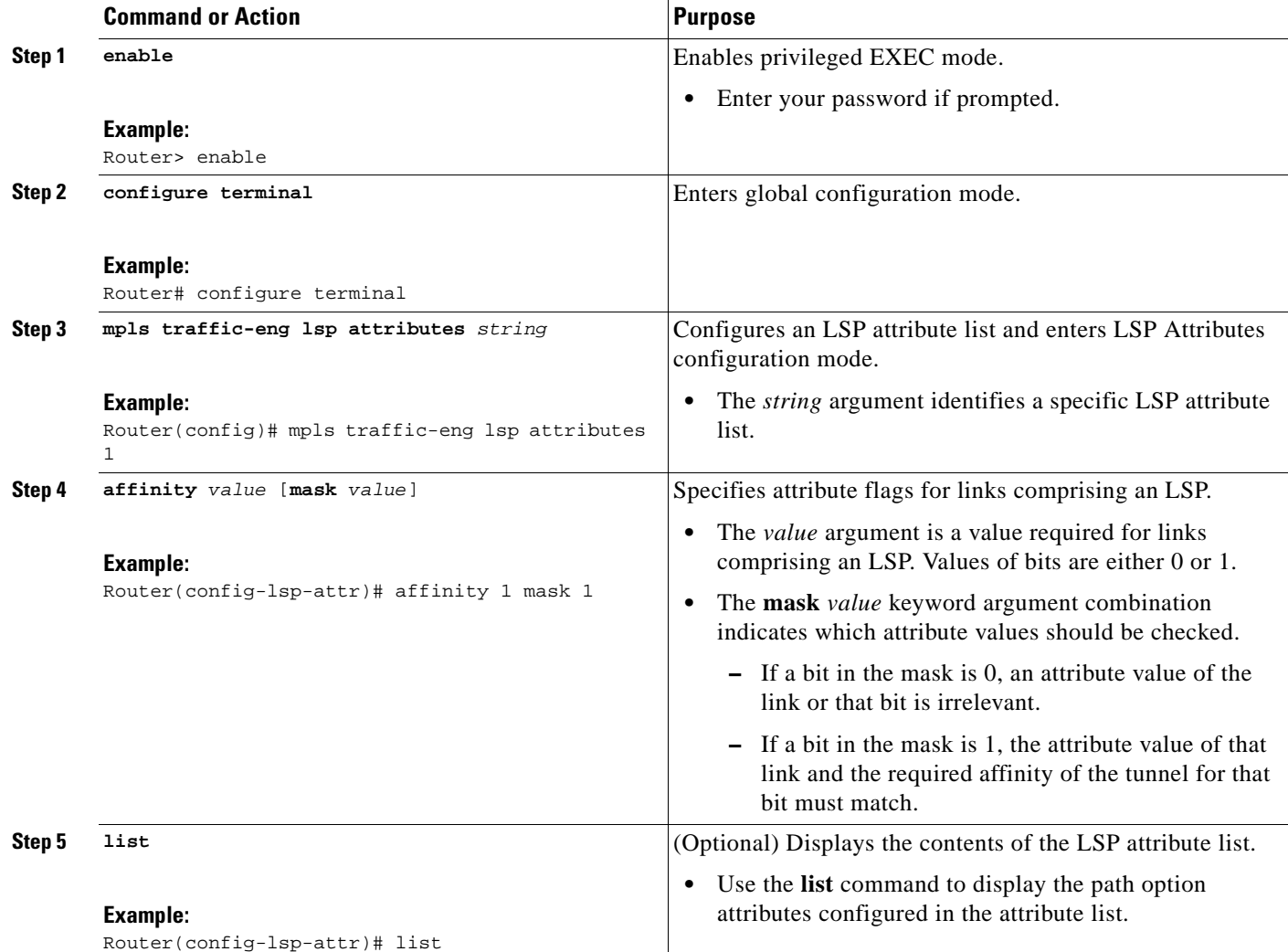

 $\mathsf I$ 

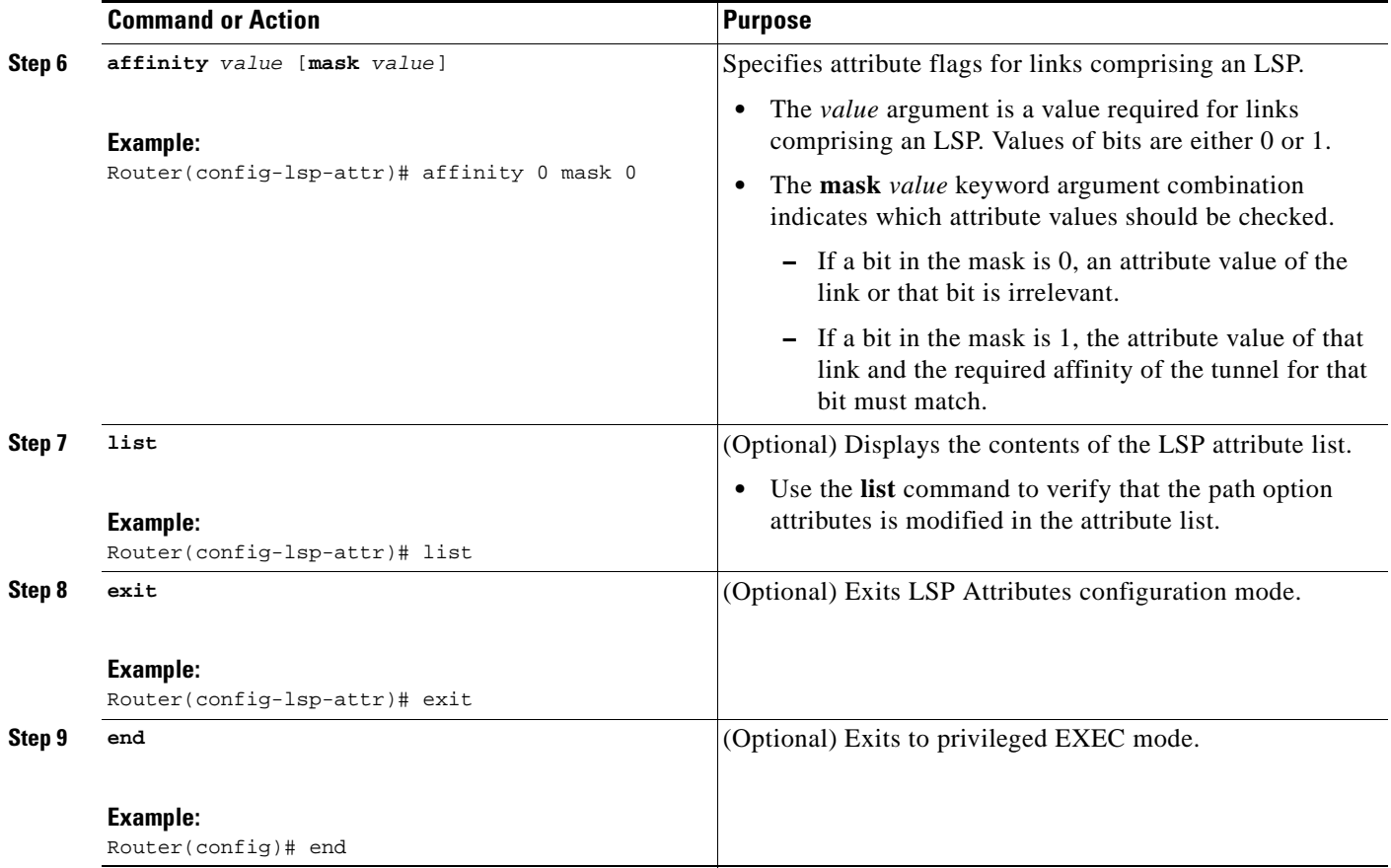

# <span id="page-261-0"></span>**Deleting an LSP Attribute List**

Perform this task to delete an LSP attribute list. You would perform this task when you no longer require the LSP attribute path options specified in the LSP attribute list for an MPLS TE tunnel.

## **SUMMARY STEPS**

- **1. enable**
- **2. configure terminal**
- **3. no mpls traffic-eng lsp attributes** *string*
- **4. end**
- **5. show mpls traffic-eng lsp attributes** [*string*]

## **DETAILED STEPS**

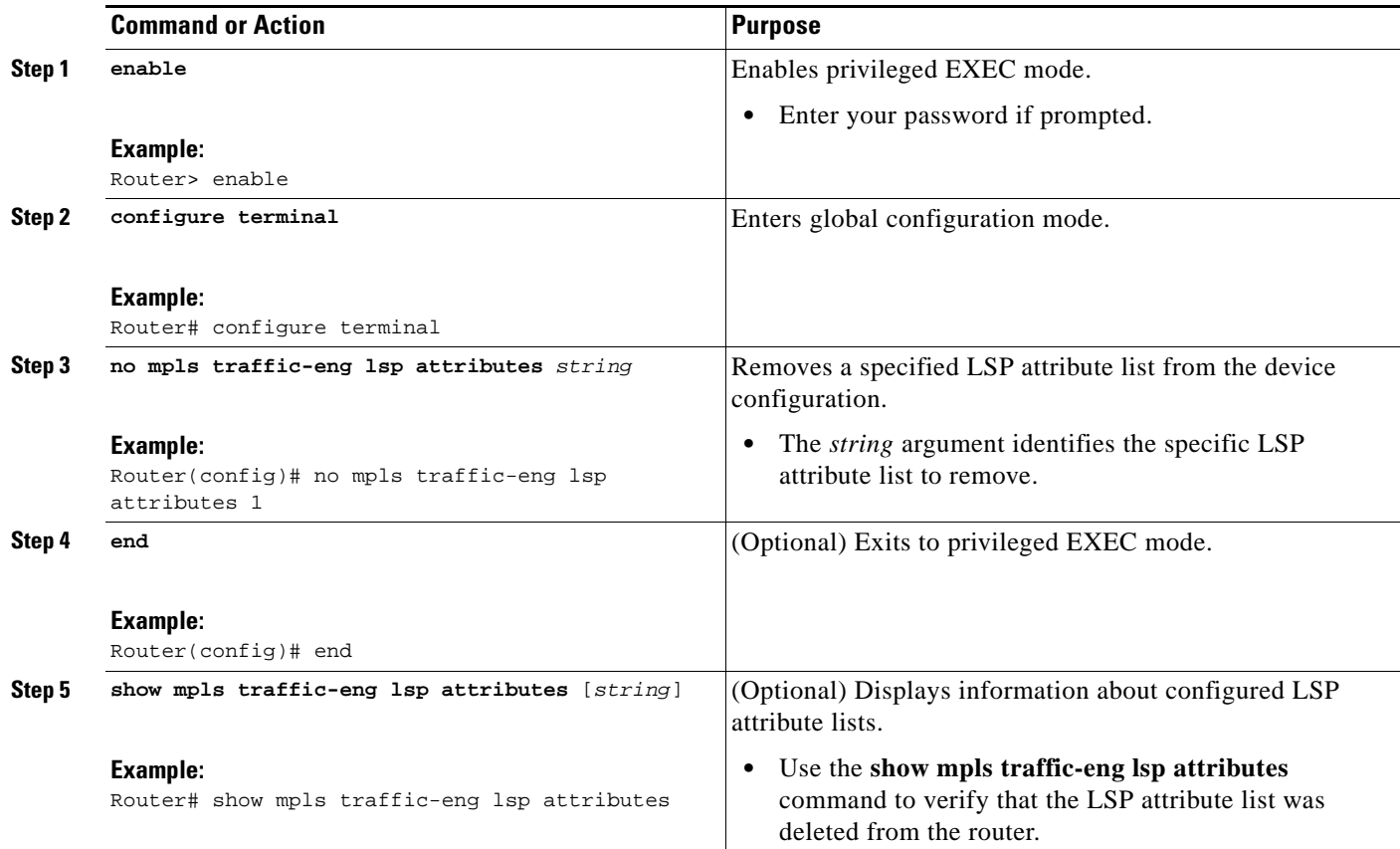

# <span id="page-262-0"></span>**Verifying Attributes Within an LSP Attribute List**

Perform this task to verify attributes within an LSP attribute list.

## **SUMMARY STEPS**

- **1. enable**
- **2. configure terminal**
- **3. mpls traffic-eng lsp attributes** *string* **list**
- **4. exit**
- **5. end**

## **DETAILED STEPS**

 $\overline{\phantom{a}}$ 

**Step 1 enable**

Use this command to enable privileged EXEC mode. Enter your password if prompted. For example: Router> **enable** Router#

Ι

#### **Step 2 configure terminal**

Use this command to enter global configuration mode. For example:

Router# **configure terminal** Router(config)#

#### **Step 3 mpls traffic-eng lsp attributes** *string* **list**

Use this command to enter LSP Attributes configuration mode for a specific LSP attribute list and to verify that the contents of the attributes list are as expected. For example:

Router(config)# **mpls traffic-eng lsp attributes 1 list** 

```
LIST 1
bandwidth 1000
priority 1 1
```
#### **Step 4 exit**

Use this command to exit LSP Attributes configuration mode. For example:

```
Router(config-lsp-attr)# exit
Router(config)#
```
#### **Step 5 end**

Use this command to exit to privileged EXEC mode. For example:

Router(config)# **exit** Router#

## <span id="page-263-0"></span>**Verifying All LSP Attribute Lists**

Perform this task to verify all configured LSP attribute lists. Use this task to display all LSP attribute lists to verify that the attributes lists that you configured are in operation.

### **SUMMARY STEPS**

- **1. enable**
- **2. show mpls traffic-eng lsp attributes** [*string*] [**details**]
- **3. show running-config** | **begin** *text-string*
- **4. exit**

### **DETAILED STEPS**

**Step 1 enable**

Use this command to enable privileged EXEC mode. Enter your password if prompted. For example: Router> **enable** Router#

#### **Step 2 show mpls traffic-eng lsp attributes** [*string*] [**details**]

Use this command to verify that all configured LSP attribute lists are as expected. For example: Router# **show mpls traffic-eng lsp attributes** 

```
LIST 1
 affinity 1 mask 1
 bandwidth 1000
 priority 1 1
LIST 2
 bandwidth 5000
LIST hipriority
 priority 0 0
!
```
#### **Step 3 show running-config** | **begin** *text-string*

Use this command to verify that all configured LSP attribute lists are as expected. Use the **begin** command modifier with the **mpls traffic-eng lsp** *text-string* to locate the LSP attributes information in the configuration file. For example:

Router# **show running-config | begin mpls traffic-eng lsp**

```
mpls traffic-eng lsp attributes 1
  affinity 1 mask 1
  bandwidth 1000
  priority 1 1
!
mpls traffic-eng lsp attributes 2
 bandwidth 5000
!
mpls traffic-eng lsp attributes hipriority
 priority 0 0
.
.
.
Router#
```
#### **Step 4 exit**

I

Use this command to exit to user EXEC mode. For example:

Router# exit Router>

## <span id="page-264-0"></span>**Associating an LSP Attribute List with a Path Option for an MPLS TE Tunnel**

Perform this task to associate an LSP attribute list with a path option for an MPLS TE tunnel. This task is required if you want to apply the LSP attribute list that you configured to path options for your MPLS TE tunnels.

Based on your requirements, you can configure LSP attributes lists with different sets of attributes for different path options. LSP attribute lists also provide an easy way to configure multiple TE tunnels to use the same LSP attributes. That is, you can reference the same LSP attribute list to configure LSP-specific parameters for one or more TE tunnels.

### **Default Path Option Attributes for TE Tunnels Using LSP Attribute Lists**

Values for path option attributes for a TE tunnel are determined in this manner:

**•** LSP attribute list values referenced by the path option take precedence over the values configured on the tunnel interface.

ן

- If an attribute is not specified in the LSP attribute list, the device uses the attribute in the tunnel configuration. LSP attribute lists do not have defaults.
- **•** If the attribute is not configured on the tunnel, then the device uses the tunnel default value, as follows:

{affinity= affinity 0 mask 0,

auto-bw= no auto-bw,

bandwidth= bandwidth 0,

lockdown= no lockdown,

priority= priority 7 7,

protection fast-reroute= no protection fast-reroute,

record-route= no record-route

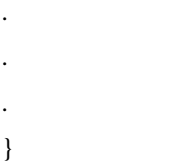

### **SUMMARY STEPS**

- **1. enable**
- **2. configure terminal**
- **3. interface** *type number*
- **4. tunnel destination** {*hostname* | *ip-address*}
- **5. tunnel mode mpls traffic-eng**
- **6. tunnel mpls traffic-eng autoroute announce**
- **7. tunnel mpls traffic-eng bandwidth** [**sub-pool** | **global**] *kbps*
- **8. tunnel mpls traffic-eng priority** *setup-priority* [*hold-priority*]
- **9. tunnel mpls traffic-eng path-option** *number* {**dynamic** | **explicit** {**name** *path-name* | *path-number*} [**verbatim**]} [**attributes** *string*] [**bandwidth** [**sub-pool** | **global**] *kbps*] [**lockdown**]
- **10. end**

## **DETAILED STEPS**

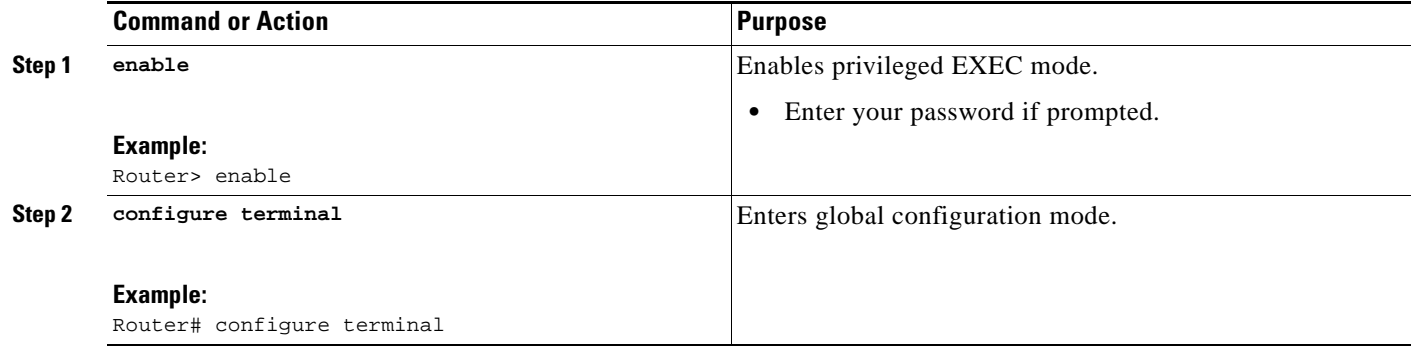

 $\mathbf{I}$ 

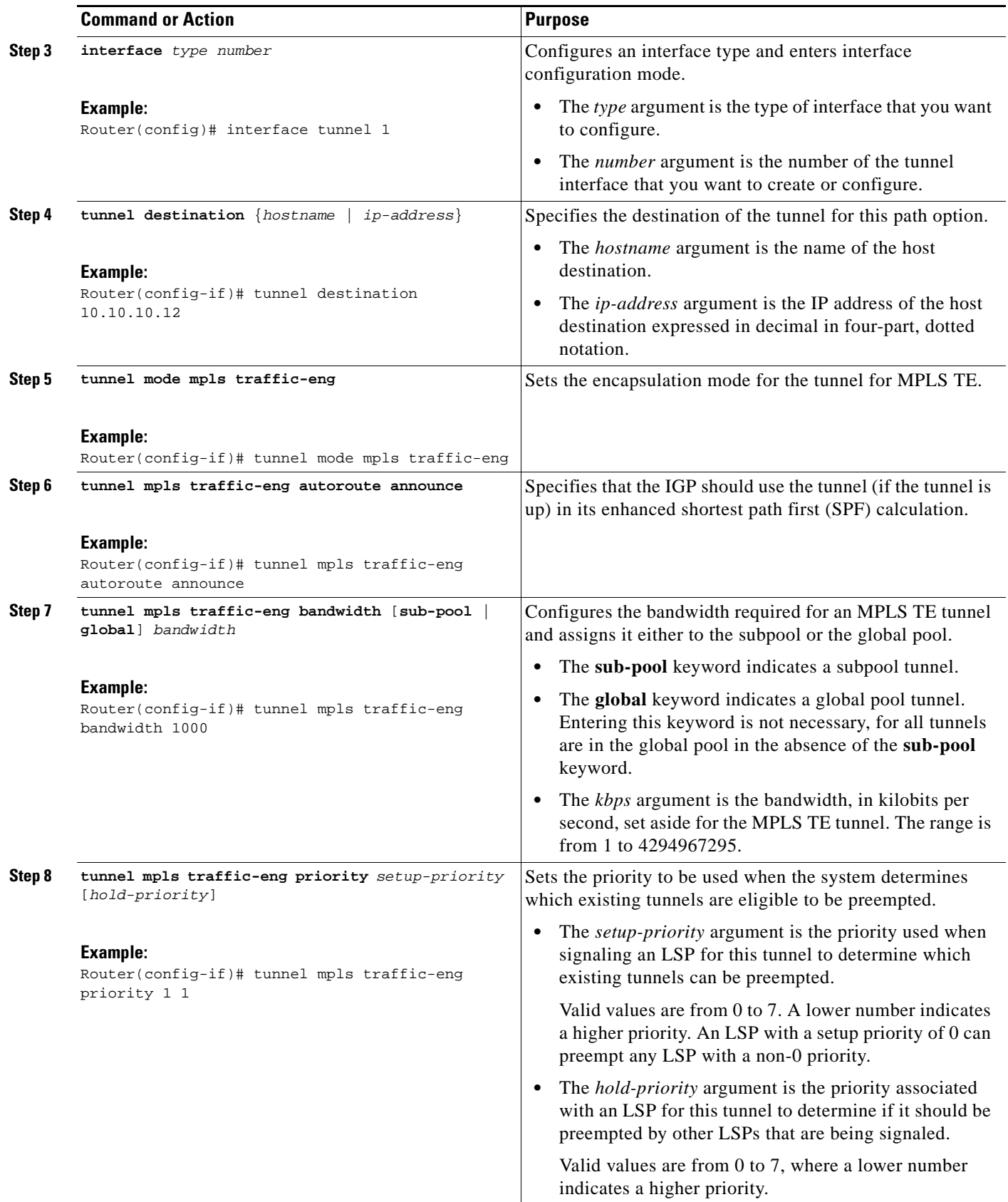

H

 $\mathsf I$ 

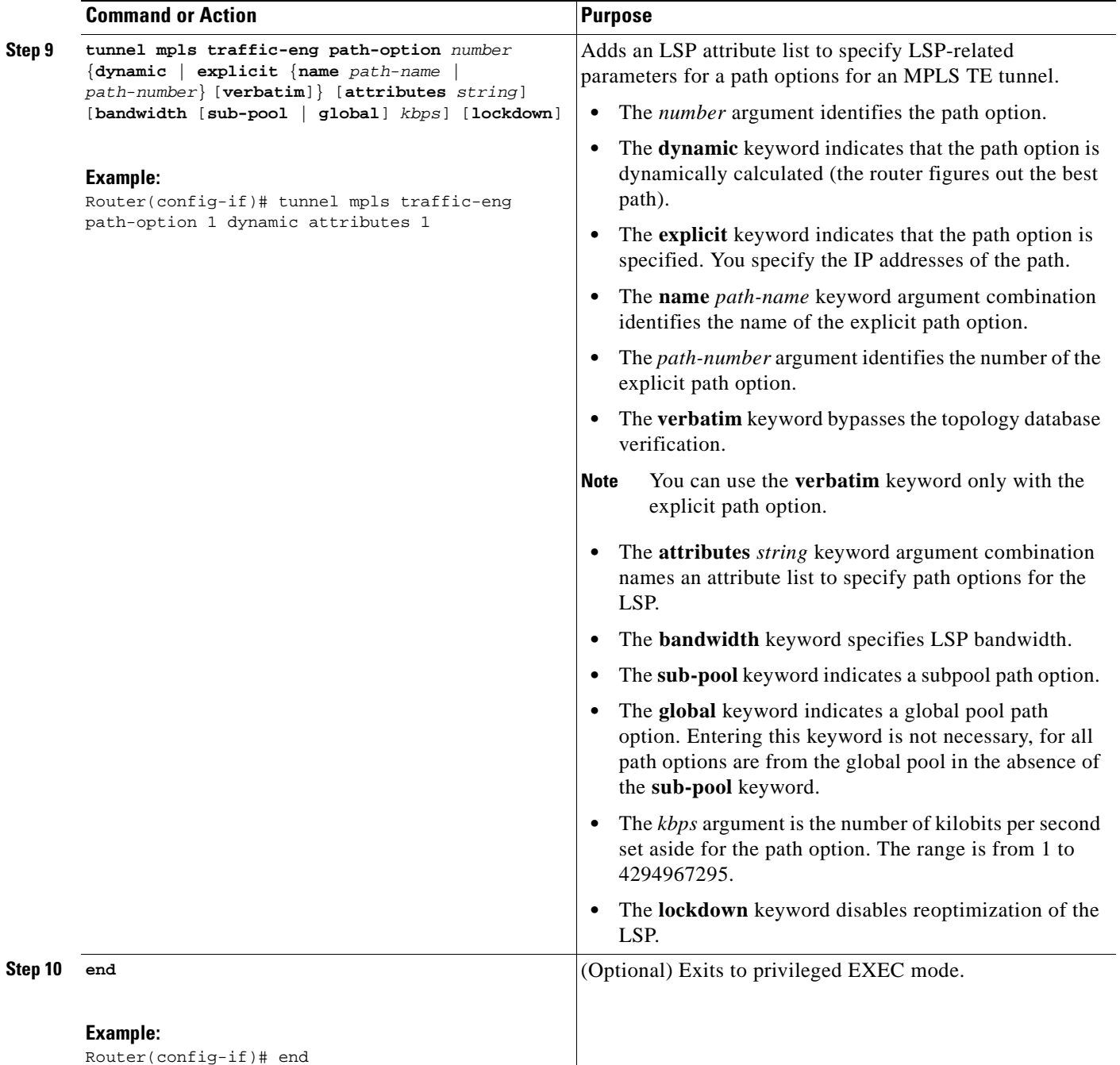

## <span id="page-268-0"></span>**Modifying a Path Option to Use a Different LSP Attribute List**

Perform this task to modify the path option to use a different LSP attribute list.

Based on your requirements, you can configure LSP attributes lists with different sets of attributes for different path options or change the set of attributes associated with a path option. You use the **tunnel mpls traffic-eng path-option** *number* **dynamic attributes** *string* command in interface configuration mode to modify the path option to use a different LSP attribute list. The **attributes** *string* keyword and argument names the new LSP attribute list for the path option specified.

## **SUMMARY STEPS**

- **1. enable**
- **2. configure terminal**
- **3. interface** *type number*
- **4. tunnel destination** {*hostname* | *ip-address*}
- **5. tunnel mpls traffic-eng path-option** *number* {**dynamic** | **explicit** {**name** *path-name* | *path-number*} [**verbatim**]} [**attributes** *string*] [**bandwidth** [**sub-pool** | **global**] *kbps*] [**lockdown**]
- **6. end**

## **DETAILED STEPS**

 $\Gamma$ 

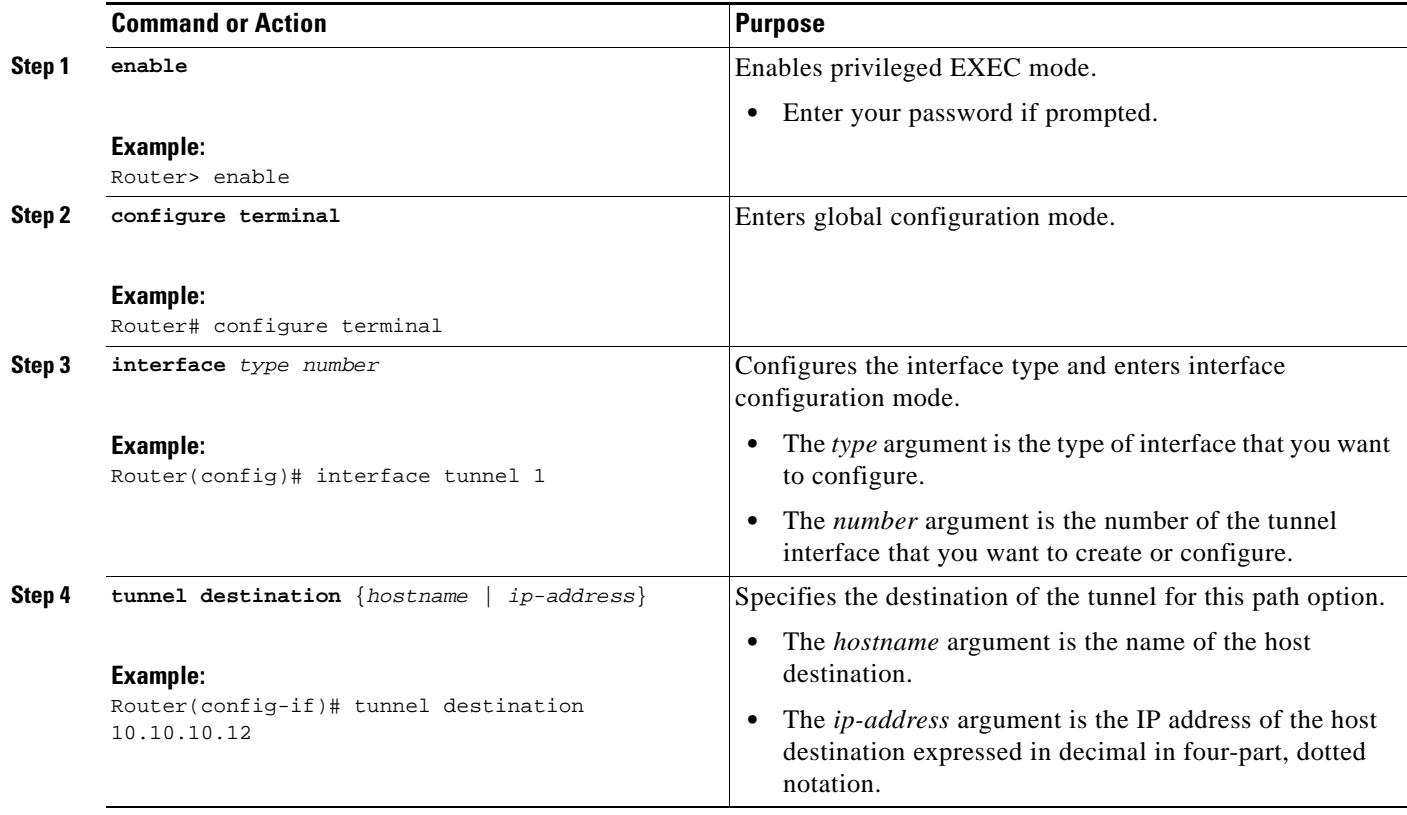

H

 $\mathsf I$ 

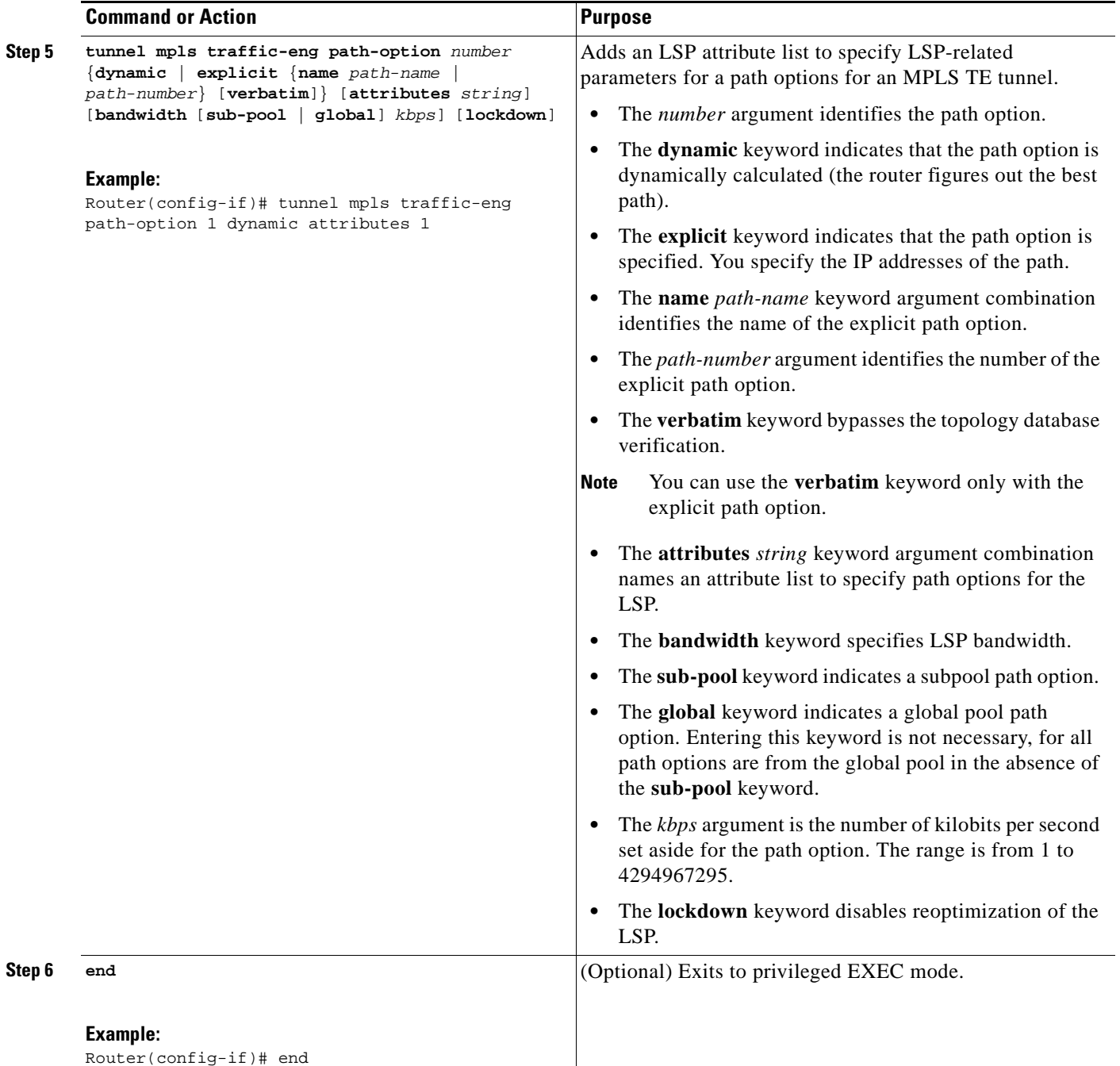

## <span id="page-270-0"></span>**Removing a Path Option for an LSP for an MPLS TE Tunnel**

Perform this task to remove a path option for an LSP for an MPLS TE tunnel. Use this task to remove a path option for an LSP when your MPLS TE tunnel traffic requirements change.

## **SUMMARY STEPS**

- **1. enable**
- **2. configure terminal**
- **3. interface** *type number*
- **4. tunnel destination** {*hostname* | *ip-address*}
- **5. no tunnel mpls traffic-eng path-option** *number* {**dynamic** | **explicit** {**name** *path-name* | *path-number*} [**verbatim**]} [**attributes** *string*] [**bandwidth** [**sub-pool** | **global**] *kbps*] [**lockdown**]
- **6. end**

## **DETAILED STEPS**

 $\sqrt{ }$ 

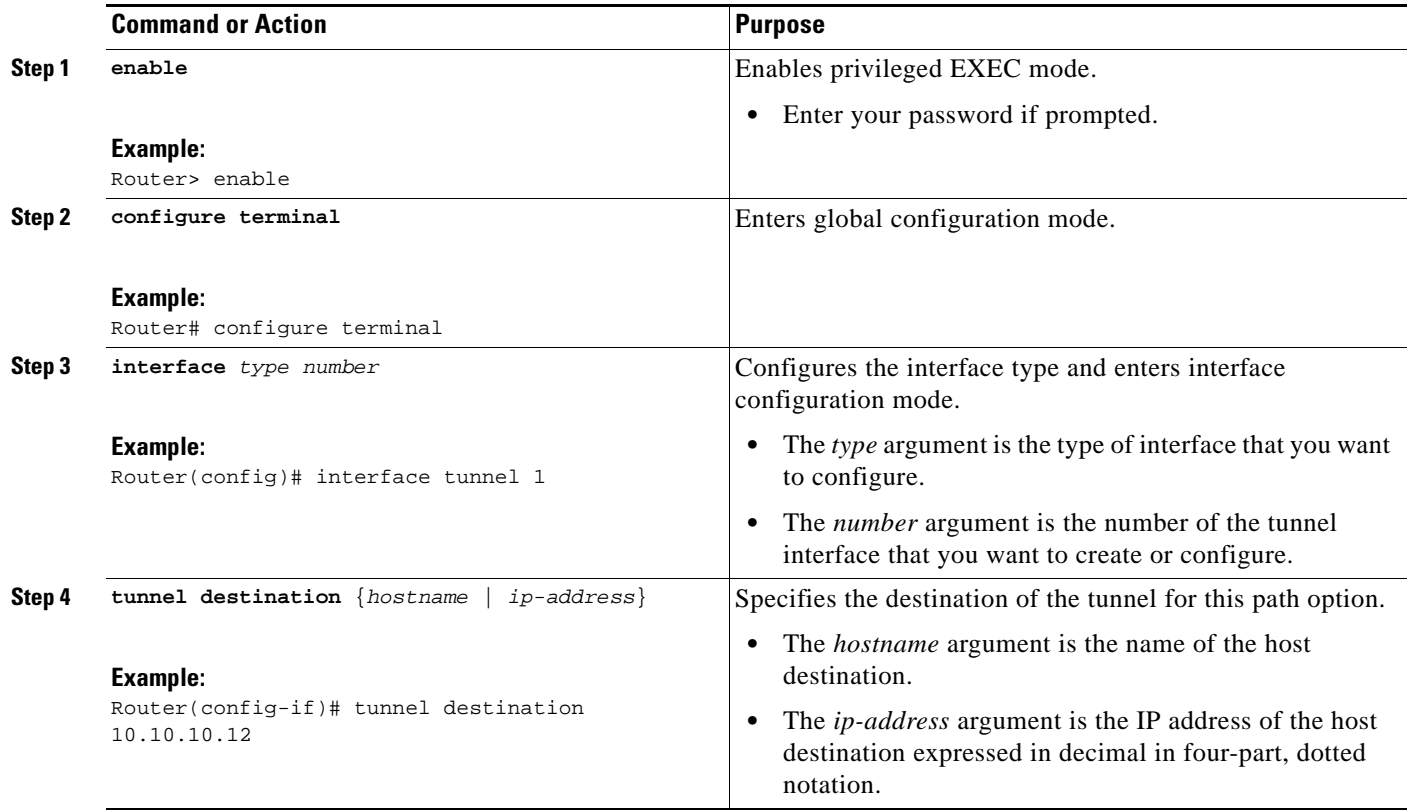

H

 $\mathsf I$ 

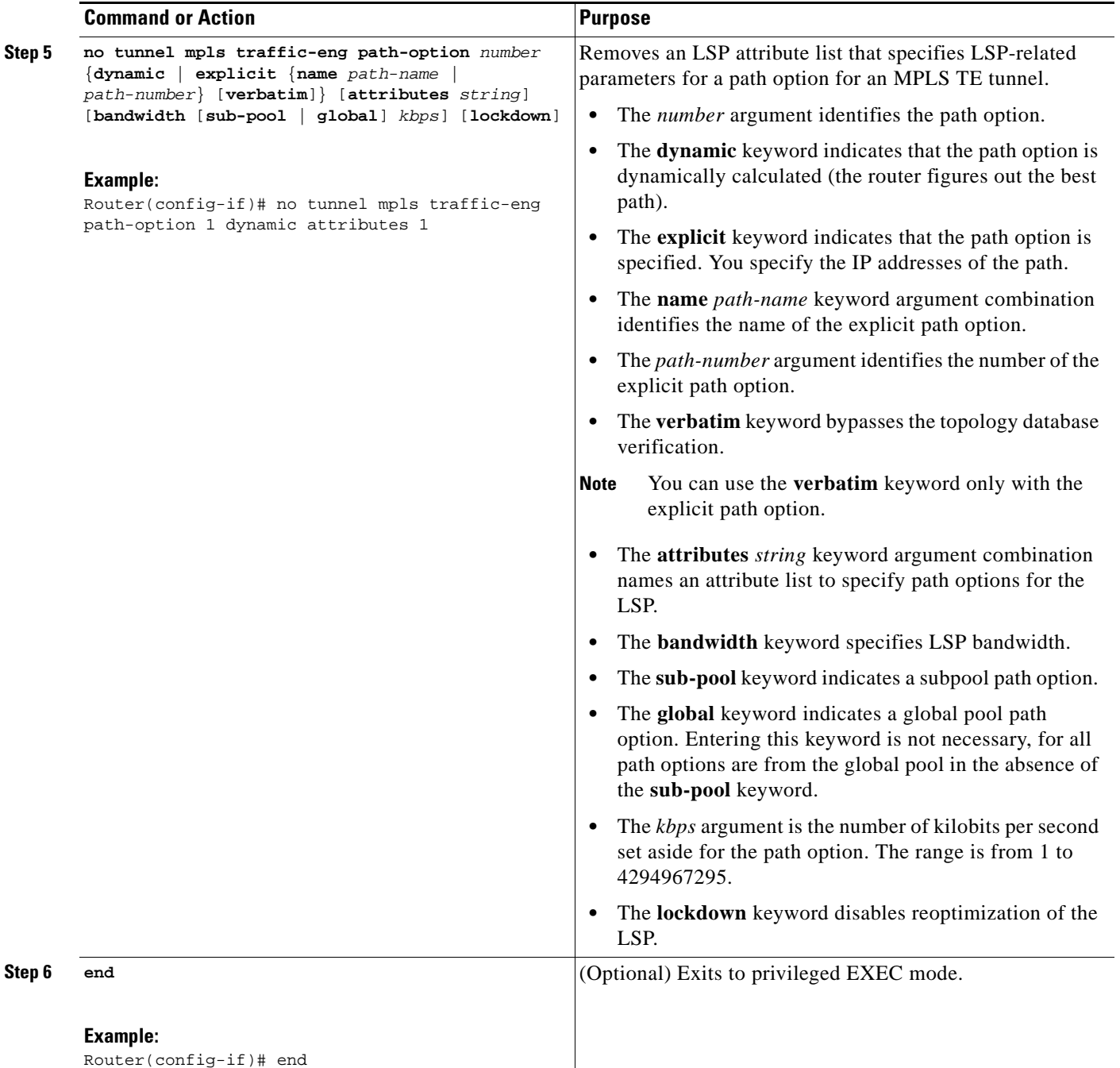

## <span id="page-272-0"></span>**Verifying that LSP Is Signaled Using the Correct Attributes**

Perform this task to verify that the LSP is signaled using the correct attributes.

### **SUMMARY STEPS**

- **1. enable**
- **2. show mpls traffic-eng tunnels** *tunnel-interface* [**brief**]
- **3. exit**

### **DETAILED STEPS**

#### **Step 1 enable**

Use this command to enable privileged EXEC mode. Enter your password if prompted. For example: Router> **enable** Router#

#### **Step 2 show mpls traffic-eng tunnels** *tunnel-interface* [**brief**]

Use this command to verify that the LSP is signaled using the correct attributes for the specified tunnel. For example:

```
Router# show mpls traffic-eng tunnels tunnel1
```
Name: Router-10-c\_t1 (Tunnel1) Destination: 10.10.10.12 Status: Admin: up Oper: up Path: valid Signalling: connected path option 2, type explicit path2 (Basis for Setup, path weight 65834) Config Parameters: Bandwidth: 1000 kbps (Global) Priority: 1 1 Affinity: 0x0/0xFFFF Metric Type: IGP (global) AutoRoute: enabled LockDown: disabled Loadshare: 1 bw-based auto-bw: disabled Active Path Option Parameters: State: explicit path option 2 is active BandwidthOverride: enabled LockDown: disabled Verbatim: disabled Bandwidth Override: Signalling: 1 kbps (Global) Overriding: 1000 kbps (Global) configured on tunnel

The output shows that the following attributes are signaled for tunnel tunnel1: affinity 0 mask 0, auto-bw disabled, bandwidth 1000, lockdown disabled, and priority 1 1.

#### **Step 3 exit**

 $\mathbf I$ 

Use this command to return to user EXEC mode. For example:

Router# **exit** Router>

Ι

# <span id="page-273-0"></span>**Configuring a Path Option for Bandwidth Override**

This section contains the following tasks for configuring a path option for bandwidth override:

- **•** [Configuring Fallback Bandwidth Path Options for TE Tunnels, page 26](#page-273-1) (required)
- **•** [Modifying the Bandwidth on a Path Option for Bandwidth Override, page 29](#page-276-0) (optional)
- **•** [Removing a Path Option for Bandwidth Override, page 31](#page-278-0) (optional)
- **•** [Verifying that LSP Is Signaled Using the Correct Bandwidth, page 33](#page-280-0) (optional)

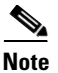

**Note** Once you configure bandwidth as a path-option parameter, you can no longer configure an LSP attribute list as a path-option parameter.

## <span id="page-273-1"></span>**Configuring Fallback Bandwidth Path Options for TE Tunnels**

Perform this task to configure fallback bandwidth path options for a TE tunnel. Use this task to configure path options that reduce the bandwidth constraint each time the headend of a tunnel fails to establish an LSP.

Configuration of the Path Option for Bandwidth Override feature can reduce bandwidth constraints on path options temporarily and improve the chances that an LSP is set up for the TE tunnel. When a TE tunnel uses a path option with bandwidth override, the traffic engineering software attempts every 30 seconds to reoptimize the tunnel to use the preferred path option with the original configured bandwidth. The Path Option for Bandwidth Override feature is designed as a temporary reduction in bandwidth constraint. To force immediate reoptimization of all traffic engineering tunnels, you can use the **mpls traffic-eng reoptimize** command. You can also configure the **lockdown** command with bandwidth override to prevent automatic reoptimization.

### **SUMMARY STEPS**

- **1. enable**
- **2. configure terminal**
- **3. interface** *type number*
- **4. tunnel destination** {*hostname* | *ip-address*}
- **5. tunnel mpls traffic-eng path-option** *number* {**dynamic** | **explicit** {**name** *path--name* | *path-number*} [**verbatim**]} [**attributes** *string*] [**bandwidth** [**sub-pool** | **global**] *kbps*] [**lockdown**]
- **6. end**

## **DETAILED STEPS**

 $\mathbf{I}$ 

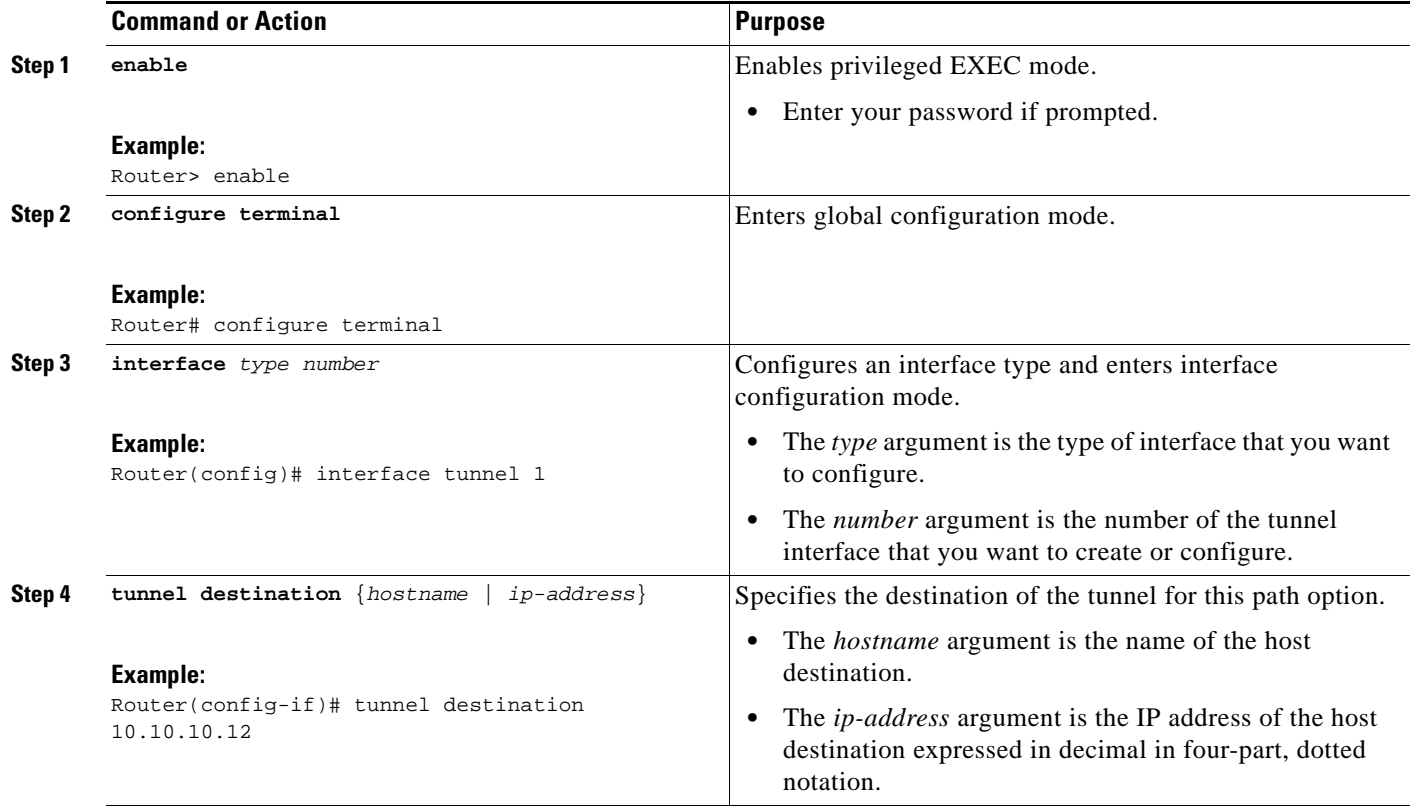

H

 $\mathsf I$ 

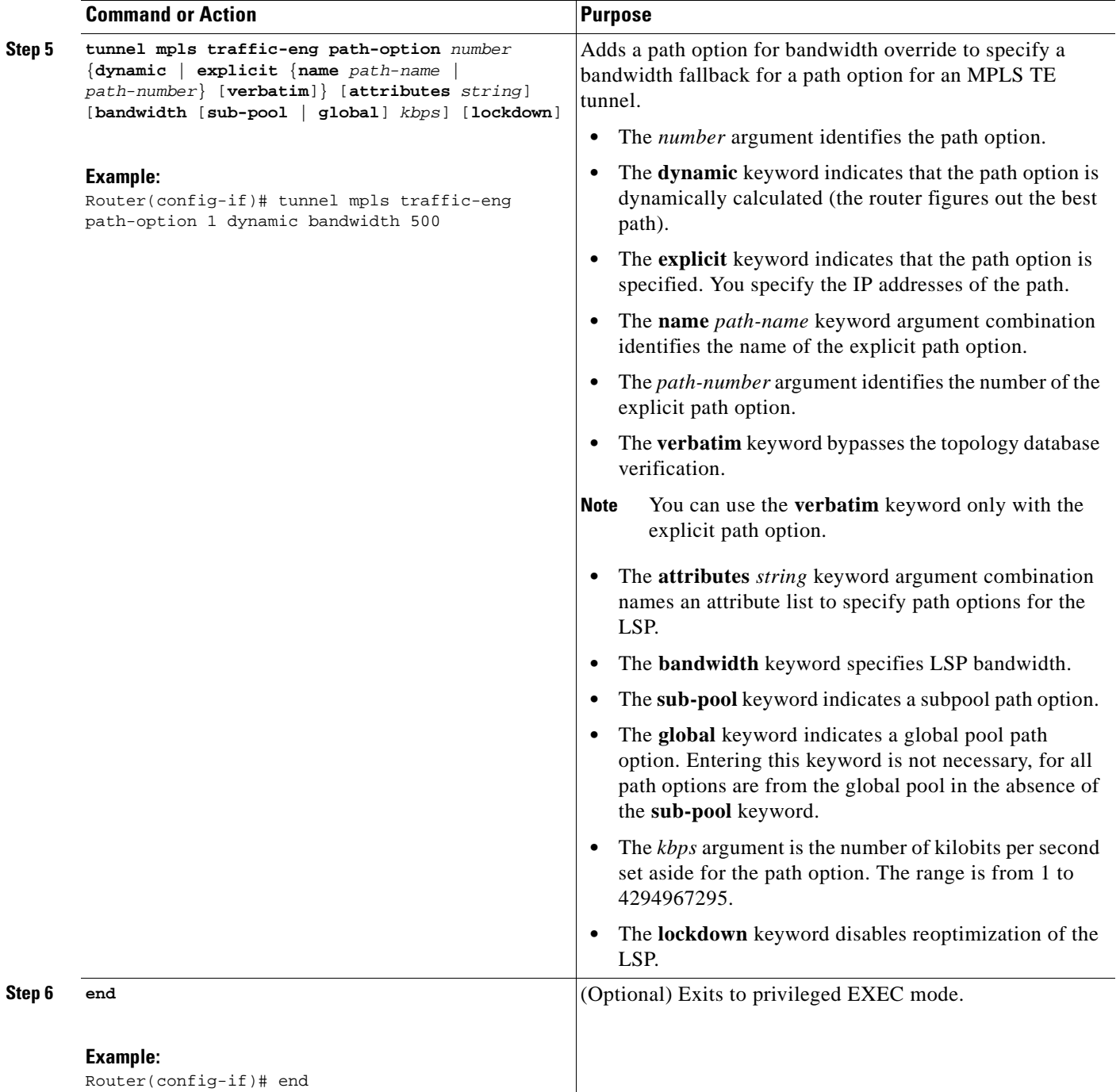

## <span id="page-276-0"></span>**Modifying the Bandwidth on a Path Option for Bandwidth Override**

Perform this task to modify the bandwidth on a path option for bandwidth override. You might need to further reduce or modify the bandwidth constraint for a path option to ensure that the headend of a tunnel establishes an LSP.

The Path Option for Bandwidth Override feature is designed as a temporary reduction in bandwidth constraint. To force immediate reoptimization of all traffic engineering tunnels, you can use the **mpls traffic-eng reoptimize** command. You can also configure the **lockdown** command with bandwidth override to prevent automatic reoptimization.

## **SUMMARY STEPS**

- **1. enable**
- **2. configure terminal**
- **3. interface** *type number*
- **4. tunnel destination** {*hostname* | *ip-address*}
- **5. tunnel mpls traffic-eng path-option** *number* {**dynamic** | **explicit** {**name** *path-name* | *path-number*} [**verbatim**]} [**attributes** *string*] [**bandwidth** [**sub-pool** | **global**] *kbps*] [**lockdown**]
- **6. end**
- **7. show mpls traffic-eng tunnels** *tunnel-interface* [**brief**]

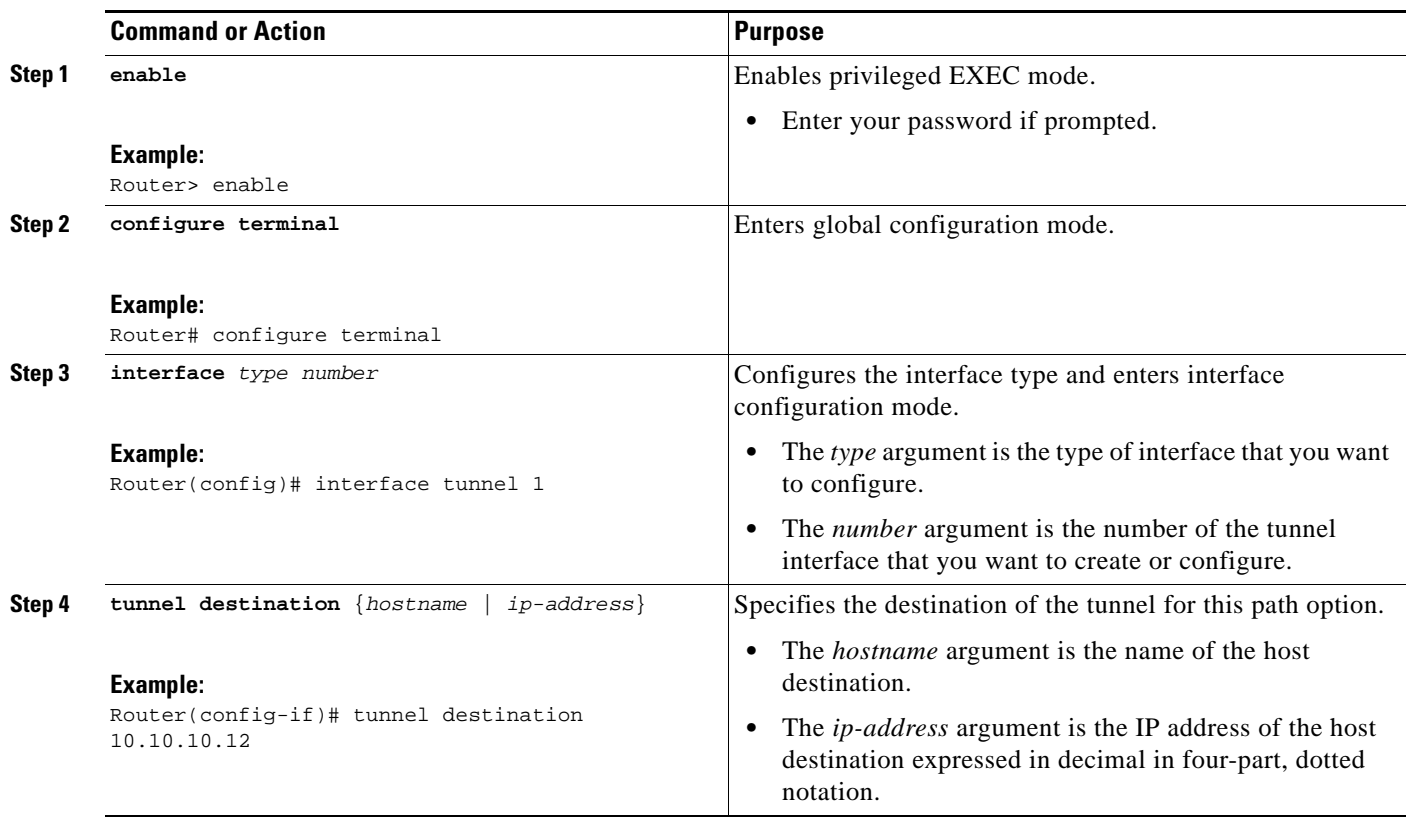

## **DETAILED STEPS**

 $\mathbf I$ 

H

 $\mathsf I$ 

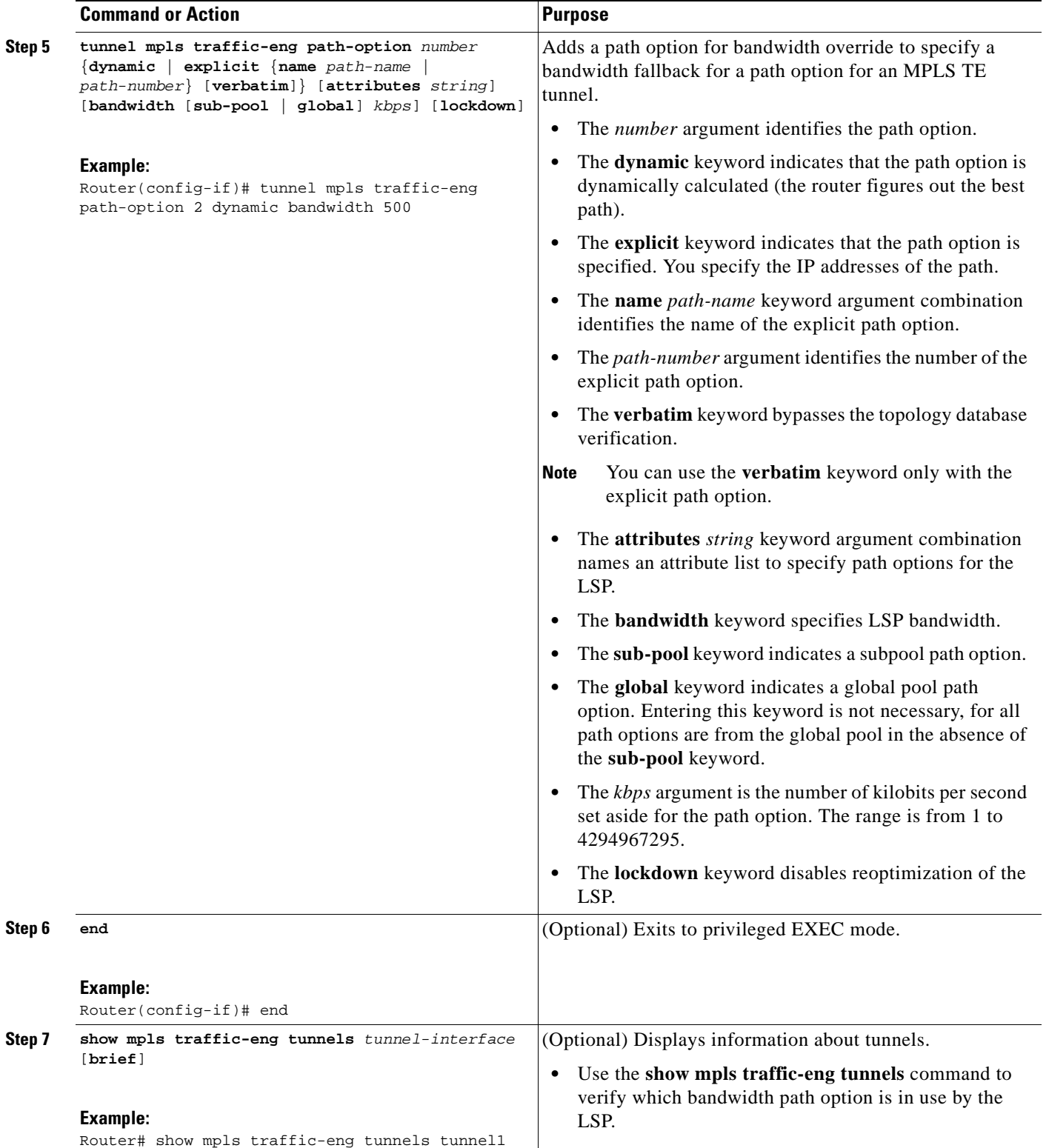

## <span id="page-278-0"></span>**Removing a Path Option for Bandwidth Override**

Perform this task to remove the bandwidth on the path option for bandwidth override. The Path Option for Bandwidth Override feature is designed as a temporary reduction in bandwidth constraint. Use this task to remove the bandwidth override when it is not required.

## **SUMMARY STEPS**

- **1. enable**
- **2. configure terminal**
- **3. interface** *type number*
- **4. tunnel destination** {*hostname* | *ip-address*}
- **5. no tunnel mpls traffic-eng path-option** *number* {**dynamic** | **explicit** {**name** *path-name* | *path-number*} [**verbatim**]} [**attributes** *string*] [**bandwidth** [**sub-pool** | **global**] *kbps*] [**lockdown**]
- **6. end**
- **7. show mpls traffic-eng tunnels** *tunnel-interface* [**brief**]

## **DETAILED STEPS**

 $\Gamma$ 

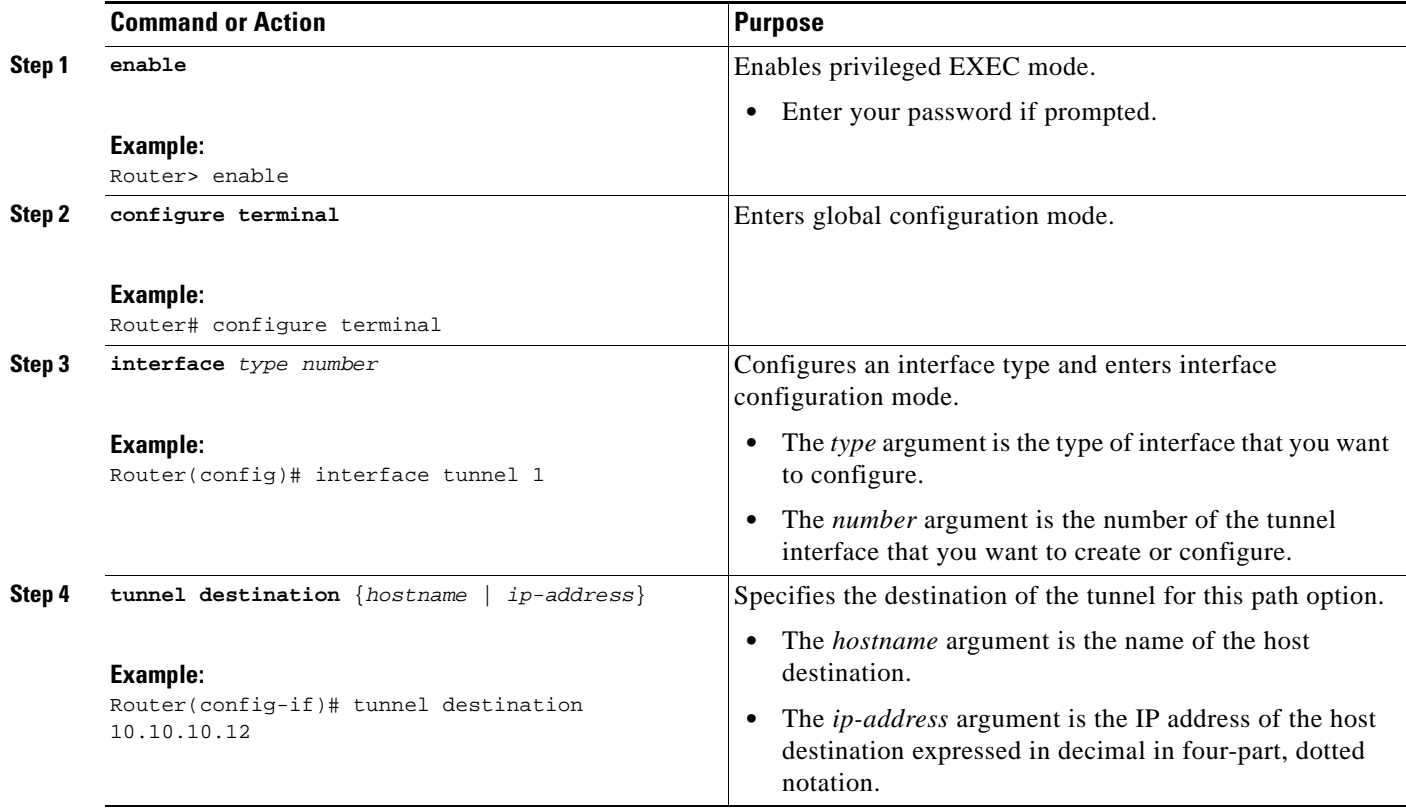

H

 $\mathsf I$ 

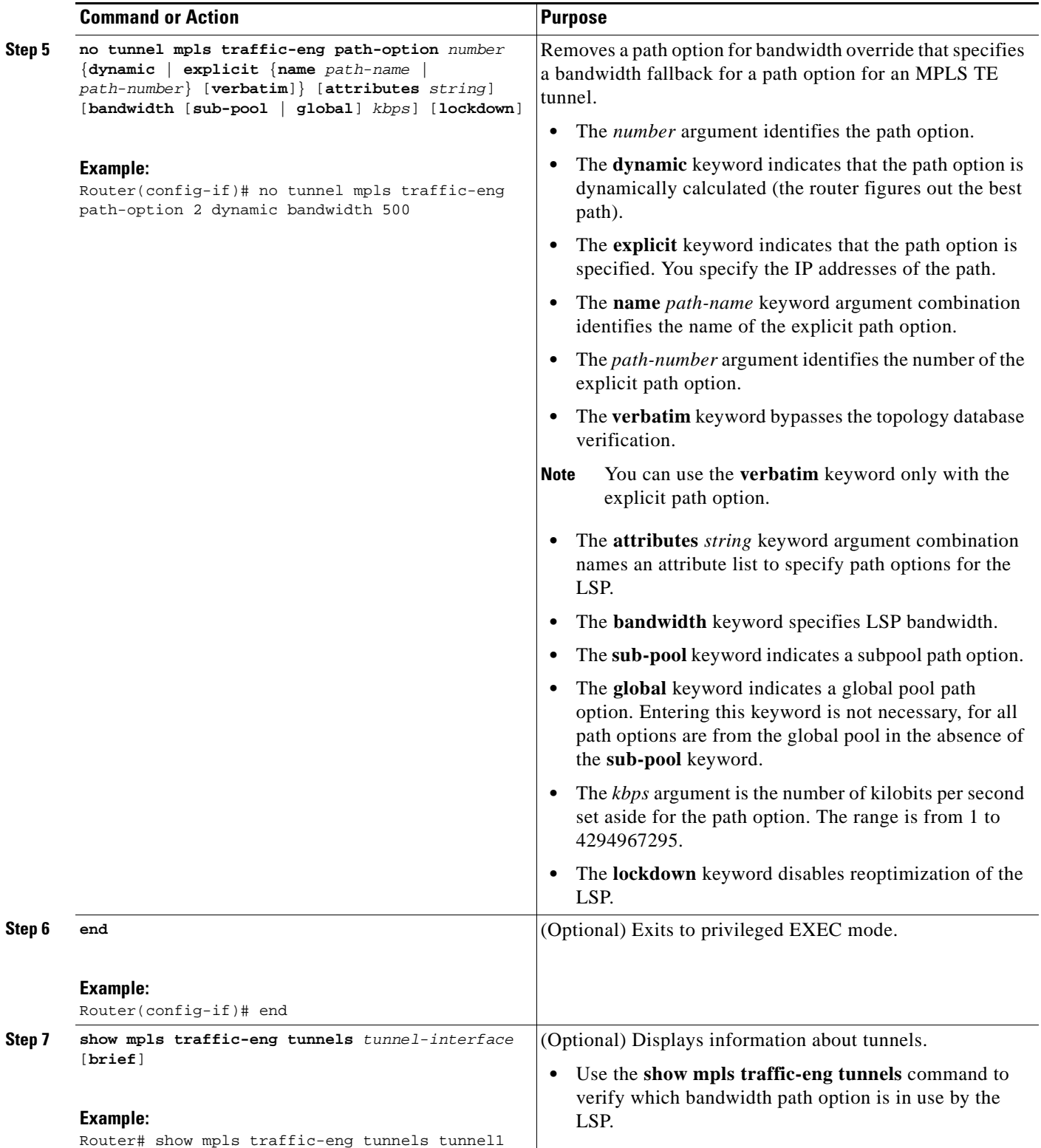

## <span id="page-280-0"></span>**Verifying that LSP Is Signaled Using the Correct Bandwidth**

Perform this task to verify that the LSP is signaled with the correct bandwidth.

### **SUMMARY STEPS**

- **1. enable**
- **2. show mpls traffic-eng tunnels** *tunnel-interface* [**brief**]
- **3. exit**

### **DETAILED STEPS**

#### **Step 1 enable**

Use this command to enable privileged EXEC mode. Enter your password if prompted. For example: Router> **enable** Router#

#### **Step 2 show mpls traffic-eng tunnels** *tunnel-interface* [**brief**]

Use this command to verify that the LSP is signaled with the correct bandwidth and to verify that the bandwidth configured on the tunnel is overridden. For example:

```
Router# show mpls traffic-eng tunnels tunnel21
```
Name: Router-15-c\_t21 (Tunnel21) Destination: 10.10.10.12 Status: Admin: up Oper: up Path: valid Signalling: connected path option 2, type explicit path2 (Basis for Setup, path weight 65834) path option 1, type explicit path1 Config Parameters: Bandwidth: 1000 kbps (Global) Priority: 1 1 Affinity: 0x0/0xFFFF Metric Type: IGP (global) AutoRoute: enabled LockDown: disabled Loadshare: 1 bw-based auto-bw: disabled Active Path Option Parameters: State: explicit path option 2 is active BandwidthOverride: enabled LockDown: disabled Verbatim: disabled Bandwidth Override: Signalling: 500 kbps (Global) Overriding: 1000 kbps (Global) configured on tunnel

If bandwidth override is actively being signaled, the **show mpls traffic-eng tunnel** command displays the bandwidth override information under the Active Path Option Parameters heading. The example shows that BandwidthOverride is enabled and that the tunnel is signaled using path-option 2. The bandwidth signaled is 500. This is the value configured on the path option 2 and it overrides the 1000 kbps bandwidth configured on the tunnel interface.

#### **Step 3 exit**

I

Use this command to exit to user EXEC mode. For example:

```
Router# exit
Router>
```
Ι

#### **Troubleshooting Tips**

If the tunnel state is down and you configured a path-option with bandwidth override enabled, the **show mpls traffic-eng tunnels** command indicates other reasons why a tunnel is not established. For example:

- The tunnel destination is not in the routing table.
- **•** If the bandwidth override value is not zero, the bandwidth constraint may still be too large.
- Other attributes configured on the tunnel, such as affinity, might prevent the calculation of a path over the existing topology.
- **•** TE might not be configured on all links necessary to reach tunnel destination.

# **Configuration Examples for MPLS Traffic Engineering—LSP Attributes**

This section contains the following configuration examples for the MPLS Traffic Engineering—LSP Attributes features:

- **•** [Configuring LSP Attribute List: Examples, page 34](#page-281-0)
- **•** [Configuring a Path Option for Bandwidth Override: Examples, page 37](#page-284-0)

# <span id="page-281-0"></span>**Configuring LSP Attribute List: Examples**

This section contains the following examples for configuring LSP attribute lists:

- **•** [Configuring an LSP Attribute List: Example, page 34](#page-281-1)
- **•** [Adding Attributes to an LSP Attribute List: Example, page 35](#page-282-0)
- **•** [Removing an Attribute from an LSP Attribute List: Example, page 35](#page-282-1)
- **•** [Modifying an Attribute in an LSP Attribute List: Example, page 35](#page-282-2)
- **•** [Deleting an LSP Attribute List: Example, page 35](#page-282-3)
- **•** [Associating an LSP Attribute List with a Path Option for a TE Tunnel: Example, page 36](#page-283-0)
- **•** [Modifying a Path Option to Use a Different LSP Attribute List: Example, page 36](#page-283-1)
- **•** [Removing a Path Option for Bandwidth Override: Example, page 39](#page-286-0)

## <span id="page-281-1"></span>**Configuring an LSP Attribute List: Example**

This example shows the configuration of the affinity, bandwidth, and priority LSP-related attributes in an LSP attribute list identified with the numeral 1:

```
Router(config)# mpls traffic-eng lsp attributes 1
Router(config-lsp-attr)# affinity 7 7
Router(config-lsp-attr)# bandwidth 1000
Router(config-lsp-attr)# priority 1 1 
Router(config-lsp-attr)# exit
```
## <span id="page-282-0"></span>**Adding Attributes to an LSP Attribute List: Example**

This example shows the addition of protection attributes to the LSP attribute list identified with the numeral 1:

```
Router(config)# mpls traffic-eng lsp attributes 1
Router(config-lsp-attr)# affinity 7 7
Router(config-lsp-attr)# bandwidth 1000
Router(config-lsp-attr)# priority 1 1 
Router(config-lsp-attr)# protection fast-reroute
Router(config-lsp-attr)# exit
```
## <span id="page-282-1"></span>**Removing an Attribute from an LSP Attribute List: Example**

The following example shows removing the priority attribute from the LSP attribute list identified by the string simple:

```
Router(config)# mpls traffic-eng lsp attributes simple
Router(config-lsp-attr)# priority 1 1
Router(config-lsp-attr)# list
LIST simple
priority 1 1
!
Router(config-lsp-attr)# no priority
Router(config-lsp-attr)# list
LIST simple
!
Router(config-lsp-attr)# exit
```
## <span id="page-282-2"></span>**Modifying an Attribute in an LSP Attribute List: Example**

The following example shows modifying the bandwidth in an LSP attribute list identified by the numeral 5:

```
Router(config)# mpls traffic-eng lsp attributes 5
Router(config-lsp-attr)# bandwidth 1000
Router(config-lsp-attr)# priority 1 1
Router(config-lsp-attr)# list
LIST 5
bandwidth 1000
priority 1 1
Router(config-lsp-attr)# bandwidth 500
Router(config-lsp-attr)# list
LIST 5
bandwidth 500
priority 1 1
Router(config-lsp-attr)# exit
```
## <span id="page-282-3"></span>**Deleting an LSP Attribute List: Example**

 $\mathbf I$ 

The following example shows the deletion of an LSP attribute list identified by numeral 1:

```
Router(config)# mpls traffic-eng lsp attributes 1
Router(config-lsp-attr)# affinity 7 7
```
I

```
Router(config-lsp-attr)# bandwidth 1000
Router(config-lsp-attr)# priority 1 1
Router(config-lsp-attr)# exit
!
Router(config)# no mpls traffic-eng lsp attributes 1
```
## <span id="page-283-0"></span>**Associating an LSP Attribute List with a Path Option for a TE Tunnel: Example**

The following example associates the LSP attribute list identified by the numeral 3 with path option 1:

```
Router(config)# mpls traffic-eng lsp attributes 3
Router(config-lsp-attr)# bandwidth 1000
Router(config-lsp-attr)# priority 2 2
Router(config-lsp-attr)# protection fast-reroute
Router(config-lsp-attr)# exit
!
!
Router(config)# interface Tunnel 1
Router(config-if)# ip unnumbered Ethernet4/0/1
Router(config-if)# tunnel destination 10.112.0.12
Router(config-if)# tunnel mode mpls traffic-eng
Router(config-if)# tunnel mpls traffic-eng affinity 1
Router(config-if)# tunnel mpls traffic-eng bandwidth 5000
Router(config-if)# tunnel mpls traffic-eng path-option 1 dynamic attributes 3
```
In this configuration, the LSP will have the following attributes:

```
\{bandwidth = 1000priority = 2 2
affinity 1
reroute enabled.
 }
```
The LSP attribute list referenced by the path option will take precedence over the values configured on the tunnel interface.

## <span id="page-283-1"></span>**Modifying a Path Option to Use a Different LSP Attribute List: Example**

The following example modifies path option 1 to use an LSP attribute list identified by the numeral 1:

```
Router(config)# mpls traffic-eng lsp attributes 1
Router(config-lsp-attr)# affinity 7 7
Router(config-lsp-attr)# bandwidth 500
Router(config-lsp-attr)# priority 1 1 
Router(config-lsp-attr)# exit
Router(config)# mpls traffic-eng lsp attributes 2
Router(config-lsp-attr)# bandwidth 1000
Router(config-lsp-attr)# priority 1 1 
Router(config-lsp-attr)# exit
Router(config)# interface Tunnel 1
Router(config-if)# ip unnumbered Ethernet4/0/1
Router(config-if)# tunnel destination 10.112.0.12
Router(config-if)# tunnel mode mpls traffic-eng
Router(config-if)# tunnel mpls traffic-eng affinity 1
Router(config-if)# tunnel mpls traffic-eng bandwidth 5000
Router(config-if)# tunnel mpls traffic-eng path-option 1 dynamic attributes 1
```
In this configuration, the LSP will have the following attributes:

 $\{affinity = 7 7$ 

```
bandwidth = 500
priority = 1 1
}
```
## **Removing a Path Option for an LSP for an MPLS TE Tunnel: Example**

The following example shows the removal of path option 1 for an LSP for a TE tunnel:

```
Router(config)# interface Tunnel 1
Router(config-if)# ip unnumbered Ethernet4/0/1
Router(config-if)# tunnel destination 10.112.0.12
Router(config-if)# tunnel mode mpls traffic-eng
Router(config-if)# tunnel mpls traffic-eng affinity 1
Router(config-if)# tunnel mpls traffic-eng bandwidth 5000
Router(config-if)# tunnel mpls traffic-eng path-option 1 explicit path1 attributes 1
Router(config-if)# tunnel mpls traffic-eng path-option 2 explicit path2 attributes 2
!
!
Router(config-if)# no tunnel mpls traffic-eng path-option 1 explicit path1 attributes 1
```
# <span id="page-284-0"></span>**Configuring a Path Option for Bandwidth Override: Examples**

This section contains the following examples for configuring a path option for bandwidth override:

- Path Option for Bandwidth Override and LSP Attribute List Configuration Command Examples, [page 37](#page-284-1)
- **•** [Configuring Fallback Bandwidth Path Options for TE Tunnels: Example, page 38](#page-285-0)
- [Modifying the Bandwidth on a Path Option for Bandwidth Override: Example, page 38](#page-285-1)
- **•** [Removing a Path Option for Bandwidth Override: Example, page 39](#page-286-0)

## <span id="page-284-1"></span>**Path Option for Bandwidth Override and LSP Attribute List Configuration Command Examples**

The following are examples of the Cisco IOS command-line interface (CLI) to use when you configure a path option to override the bandwidth:

Router(config-if)# **tunnel mpls traffic-eng path-option 3 explicit name path1 ?** attributes Specify an LSP attribute list bandwidth override the bandwidth configured on the tunnel lockdown not a candidate for reoptimization  $\langle c \rangle$ Router(config-if)# **tunnel mpls traffic-eng path-option 3 explicit name path1 bandwidth ?** <0-4294967295> bandwidth requirement in kbps sub-pool tunnel uses sub-pool bandwidth Router(config-if)# **tunnel mpls traffic-eng path-option 3 explicit name path1 bandwidth 500 ?** lockdown not a candidate for reoptimization  $\langle c \rangle$ 

**Note** Once you configure bandwidth as a path-option parameter, you can no longer configure an LSP attribute list as a path-option parameter.

## <span id="page-285-0"></span>**Configuring Fallback Bandwidth Path Options for TE Tunnels: Example**

The following example shows multiple path options configured with the **tunnel mpls traffic-eng path-option** command:

```
interface Tunnel 1
ip unnumbered Loopback0
tunnel destination 10.10.10.12
tunnel mode mpls traffic-eng
tunnel mpls traffic-eng autoroute announce
tunnel mpls traffic-eng priority 1 1
tunnel mpls traffic-eng bandwidth 1000 
tunnel mpls traffic-eng path-option 1 explicit name path1 
tunnel mpls traffic-eng path-option 2 explicit name path2 bandwidth 500
tunnel mpls traffic-eng path-option 3 dynamic bandwidth 0 
end
```
The device selects a path option for an LSP in order of preference, as follows:

**•** The device attempts to signal an LSP using path options starting with path-option 1.

The device attempts to signal an LSP with the 1000 kbps bandwidth configured on the tunnel interface because path-option 1 has no bandwidth configured.

• If 1000 kbps bandwidth is not available over the network, the device attempts to establish an LSP using path-option 2.

Path-option 2 has a bandwidth of 500 kbps configured. This reduces the bandwidth constraint from the original 1000 kbps configured on the tunnel interface.

**•** If 500 kbps is not available, the device attempts to establish an LSP using path-option 3.

Path-option 3 is configured as dynamic and has bandwidth 0. The device establishes the LSP if an IP path exists to the destination and all other tunnel constraints are met.

## <span id="page-285-1"></span>**Modifying the Bandwidth on a Path Option for Bandwidth Override: Example**

The following example shows modifying the bandwidth on a path option for bandwidth override. Path-option 3 is changed to an explicit path with a bandwidth of 100 kbps. Path-option 4 is configured with bandwidth 0.

```
interface Tunnel 1
 ip unnumbered Loopback0
 tunnel destination 10.10.10.12
 tunnel mode mpls traffic-eng
tunnel mpls traffic-eng autoroute announce
tunnel mpls traffic-eng priority 1 1
 tunnel mpls traffic-eng bandwidth 1000 
tunnel mpls traffic-eng path-option 1 explicit name path1 
tunnel mpls traffic-eng path-option 2 explicit name path2 bandwidth 500
tunnel mpls traffic-eng path-option 3 dynamic bandwidth 0 
!
!
Router(config)# tunnel mpls traffic-eng path-option 3 explicit name path3 bandwidth 100
Router(config)# tunnel mpls traffic-eng path-option 4 dynamic bandwidth 0
```
<span id="page-286-0"></span>**MPLS Traffic Engineering—LSP Attributes**

The following example shows removing a path option for bandwidth override:

```
interface Tunnel 1
ip unnumbered Loopback0
 tunnel destination 10.10.10.12
tunnel mode mpls traffic-eng
 tunnel mpls traffic-eng autoroute announce
 tunnel mpls traffic-eng priority 1 1
 tunnel mpls traffic-eng bandwidth 1000 
 tunnel mpls traffic-eng path-option 1 explicit name path1 
 tunnel mpls traffic-eng path-option 2 explicit name path2 bandwidth 500
 tunnel mpls traffic-eng path-option 3 explicit name path3 bandwidth 100
tunnel mpls traffic-eng path-option 4 dynamic bandwidth 0 
!
Router(config)# no tunnel mpls traffic-eng path-option 3 explicit name path3 bandwidth 100
```
# **Additional References**

The following sections provide references related to the MPLS Traffic Engineering—LSP Attributes feature.

# **Related Documents**

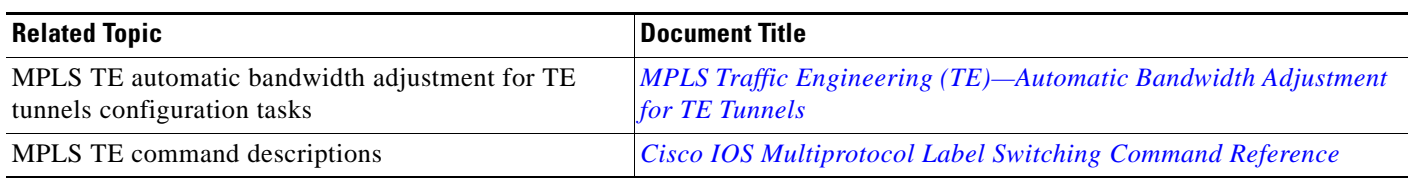

# **Standards**

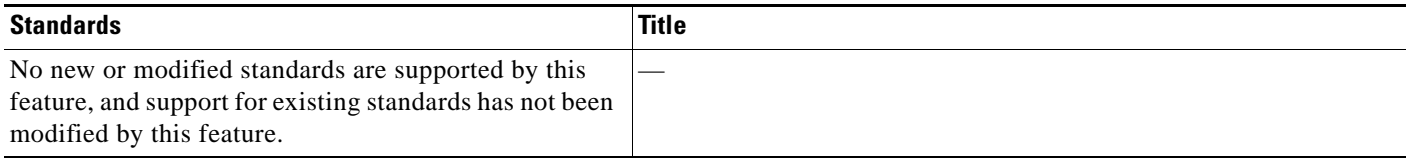

# **MIBs**

 $\mathbf I$ 

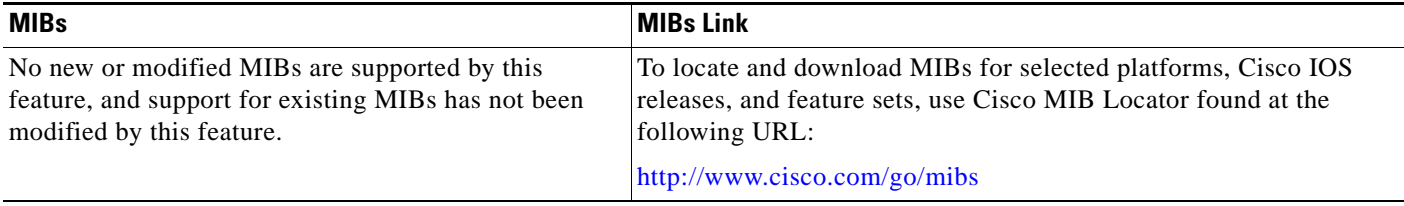

ן

# **RFCs**

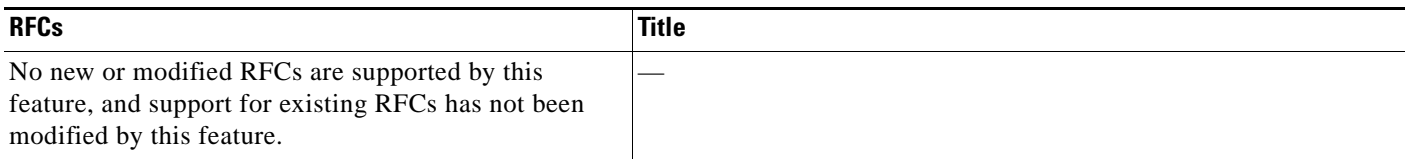

# **Technical Assistance**

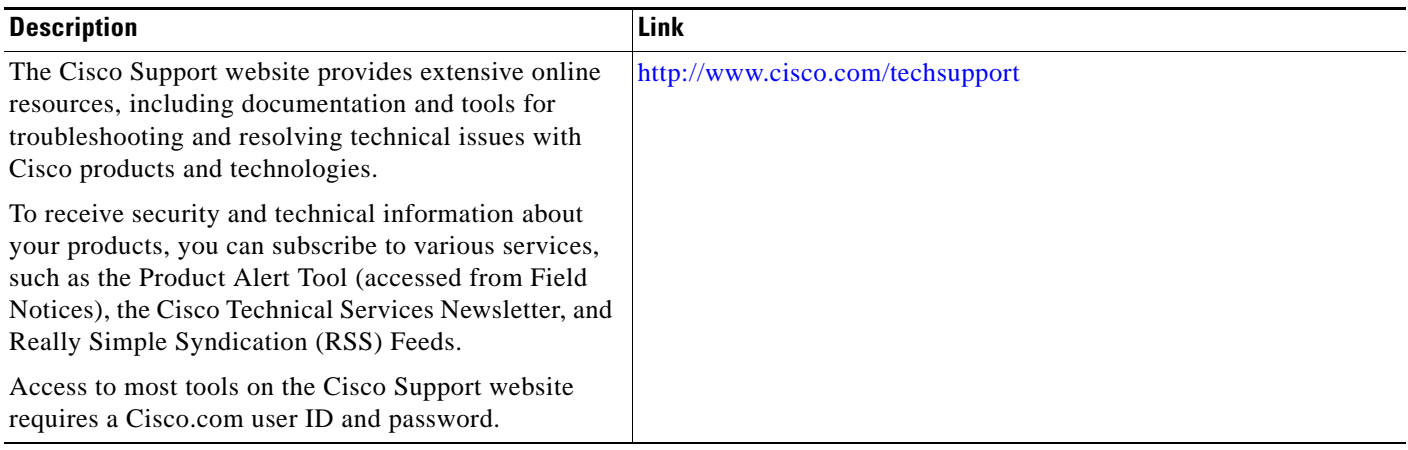

# **Command Reference**

The following commands are introduced or modified in the feature or features documented in this module. For information about these commands, see the *Cisco IOS Multiprotocol Label Switching Command Reference* at [http://www.cisco.com/en/US/docs/ios/mpls/command/reference/mp\\_book.html](http://www.cisco.com/en/US/docs/ios/mpls/command/reference/mp_book.html). For information about all Cisco IOS commands, use the Command Lookup Tool at <http://tools.cisco.com/Support/CLILookup> or the *Cisco IOS Master Command List, All Releases*, at [http://www.cisco.com/en/US/docs/ios/mcl/allreleasemcl/all\\_book.html.](http://www.cisco.com/en/US/docs/ios/mcl/allreleasemcl/all_book.html)

- **• affinity (LSP Attributes)**
- **• auto-bw (LSP Attributes)**
- **• bandwidth (LSP Attributes)**
- **• exit (LSP Attributes)**
- **• list (LSP Attributes)**
- **• lockdown (LSP Attributes)**
- **• mpls traffic-eng lsp attributes**
- **• priority (LSP Attributes)**
- **• protection (LSP Attributes)**
- **• record-route (LSP Attributes)**
- **• show mpls traffic-eng lsp attributes**
- **• show mpls traffic-eng tunnels**
# **Feature Information for MPLS Traffic Engineering—LSP Attributes**

[Table 1](#page-288-0) lists the release history for this feature.

Not all commands may be available in your Cisco IOS software release. For release information about a specific command, see the command reference documentation.

Use Cisco Feature Navigator to find information about platform support and software image support. Cisco Feature Navigator enables you to determine which Cisco IOS and Catalyst OS software images support a specific software release, feature set, or platform. To access Cisco Feature Navigator, go to <http://www.cisco.com/go/cfn>. An account on Cisco.com is not required.

 $\mathbf I$ 

**Note** [Table 1](#page-288-0) lists only the Cisco IOS software release that introduced support for a given feature in a given Cisco IOS software release train. Unless noted otherwise, subsequent releases of that Cisco IOS software release train also support that feature.

#### <span id="page-288-0"></span>*Table 1 Feature Information for MPLS Traffic Engineering—LSP Attributes*

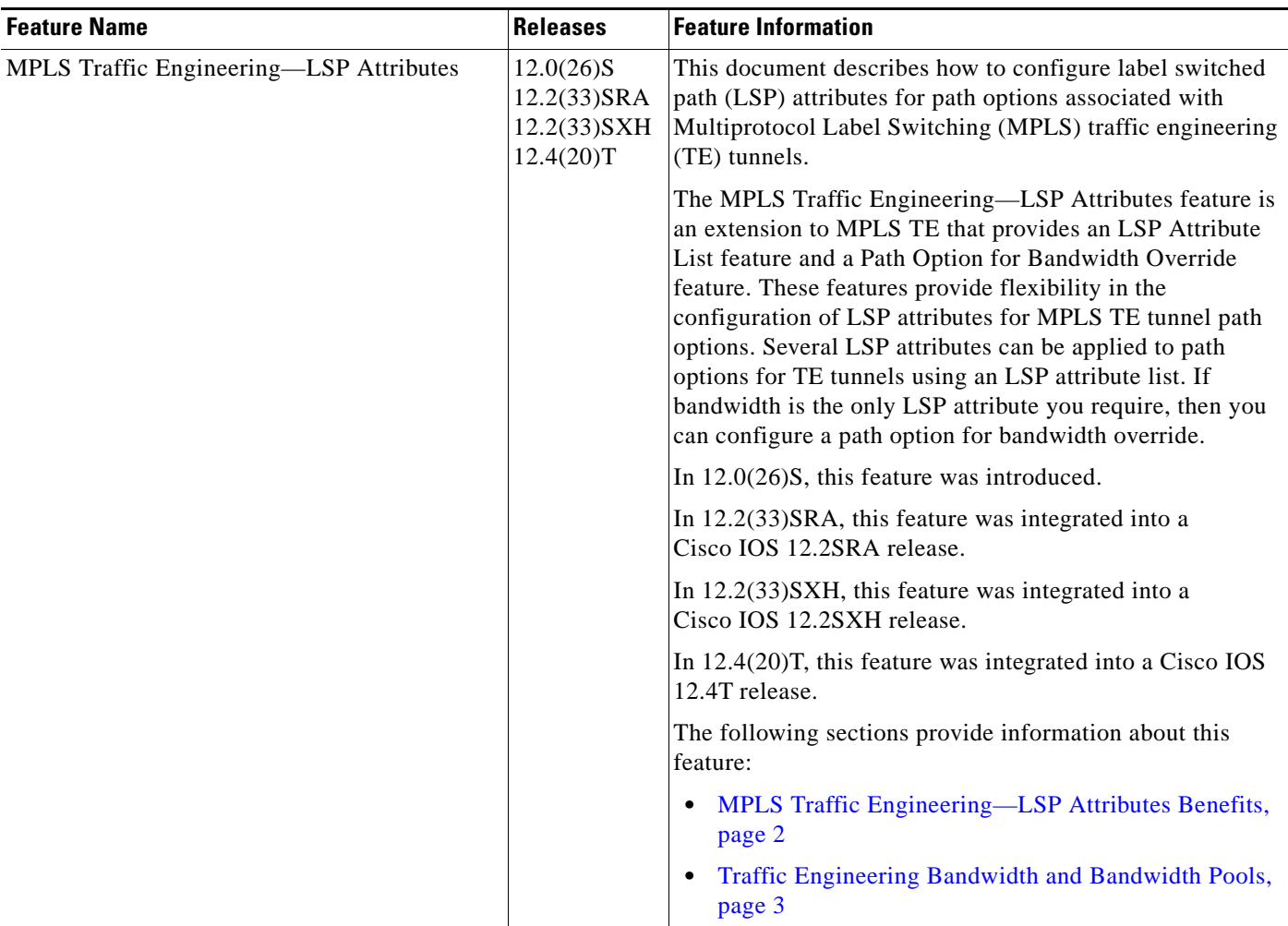

 $\mathsf I$ 

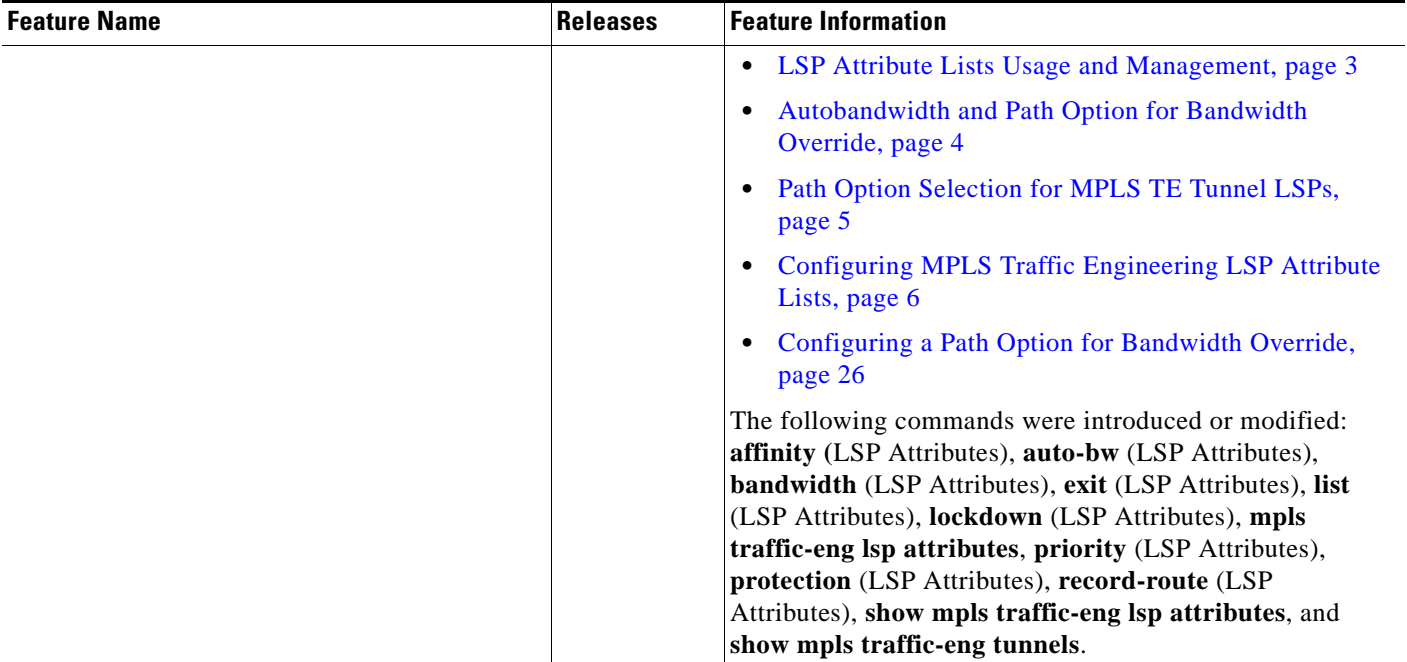

### *Table 1 Feature Information for MPLS Traffic Engineering—LSP Attributes (continued)*

## **Glossary**

**bandwidth**—The difference between the highest and lowest frequencies available for network signals. The term also is used to describe the rated throughput capacity of a given network medium or protocol. The frequency range necessary to convey a signal measured in units of hertz (Hz). For example, voice signals typically require approximately 7 kHz of bandwidth and data traffic typically requires approximately 50 kHz of bandwidth.

**bandwidth reservation**—The process of assigning bandwidth to users and applications served by a network. This process involves assigning priority to different flows of traffic based on how critical and delay-sensitive they are. This makes the best use of available bandwidth, and if the network becomes congested, lower-priority traffic can be dropped. Sometimes called bandwidth allocation

**global pool**—The total bandwidth allocated to an MPLS traffic engineering link.

**label switched path (LSP) tunnel**—A configured connection between two routers, using label switching to carry the packets.

**LSR**—label switch router. A Multiprotocol Label Switching (MPLS) node that can forward native Layer 3 packets. The LSR forwards a packet based on the value of a label attached to the packet.

**MPLS TE**—MPLS traffic engineering (formerly known as "RRR" or Resource Reservation Routing). The use of label switching to improve traffic performance along with an efficient use of network resources.

**subpool**—The more restrictive bandwidth in an MPLS traffic engineering link. The subpool is a portion of the link's overall global pool bandwidth.

**TE**—traffic engineering. The techniques and processes used to cause routed traffic to travel through the network on a path other than the one that would have been chosen if standard routing methods had been used. The application of scientific principles and technology to measure, model, and control internet traffic in order to simultaneously optimize traffic performance and network resource utilization.

**traffic engineering tunnel**—A label-switched tunnel used for traffic engineering. Such a tunnel is set up through means other than normal Layer 3 routing; it is used to direct traffic over a path different from the one that Layer 3 routing could cause the tunnel to take.

**tunnel**—A secure communication path between two peers, such as two routers.

CCDE, CCSI, CCENT, Cisco Eos, Cisco HealthPresence, the Cisco logo, Cisco Lumin, Cisco Nexus, Cisco Nurse Connect, Cisco Stackpower, Cisco StadiumVision, Cisco TelePresence, Cisco WebEx, DCE, and Welcome to the Human Network are trademarks; Changing the Way We Work, Live, Play, and Learn and Cisco Store are service marks; and Access Registrar, Aironet, AsyncOS, Bringing the Meeting To You, Catalyst, CCDA, CCDP, CCIE, CCIP, CCNA, CCNP, CCSP, CCVP, Cisco, the Cisco Certified Internetwork Expert logo, Cisco IOS, Cisco Press, Cisco Systems, Cisco Systems Capital, the Cisco Systems logo, Cisco Unity, Collaboration Without Limitation, EtherFast, EtherSwitch, Event Center, Fast Step, Follow Me Browsing, FormShare, GigaDrive, HomeLink, Internet Quotient, IOS, iPhone, iQuick Study, IronPort, the IronPort logo, LightStream, Linksys, MediaTone, MeetingPlace, MeetingPlace Chime Sound, MGX, Networkers, Networking Academy, Network Registrar, PCNow, PIX, PowerPanels, ProConnect, ScriptShare, SenderBase, SMARTnet, Spectrum Expert, StackWise, The Fastest Way to Increase Your Internet Quotient, TransPath, WebEx, and the WebEx logo are registered trademarks of Cisco Systems, Inc. and/or its affiliates in the United States and certain other countries.

All other trademarks mentioned in this document or website are the property of their respective owners. The use of the word partner does not imply a partnership relationship between Cisco and any other company. (0903R)

Any Internet Protocol (IP) addresses used in this document are not intended to be actual addresses. Any examples, command display output, and figures included in the document are shown for illustrative purposes only. Any use of actual IP addresses in illustrative content is unintentional and coincidental.

© 2003—2009 Cisco Systems, Inc. All rights reserved.

**The Co** 

 $\mathsf I$ 

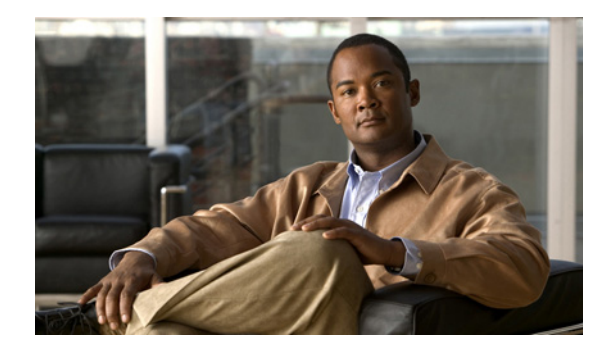

# **MPLS Traffic Engineering—Autotunnel Primary and Backup**

**First Published: January 26, 2004 Last Updated: October 21, 2009**

The MPLS Traffic Engineering—Autotunnel Primary and Backup feature enables a router to dynamically build backup tunnels and to dynamically create one-hop primary tunnels on all interfaces that have been configured with Multiprotocol Label Switching (MPLS) traffic engineering (TE) tunnels.

A router with primary one-hop autotunnels and backup autotunnels can be configured with stateful switchover (SSO) redundancy.

# **Finding Feature Information**

Your software release may not support all the features documented in this module. For the latest feature information and caveats, see the release notes for your platform and software release. To find information about the features documented in this module, and to see a list of the releases in which each feature is supported, see the ["Feature Information for MPLS Traffic Engineering—Autotunnel Primary and Backup"](#page-308-0)  [section on page 17.](#page-308-0)

Use Cisco Feature Navigator to find information about platform support and Cisco IOS and Catalyst OS software image support. To access Cisco Feature Navigator, go to [http://www.cisco.com/go/cfn.](http://www.cisco.com/go/cfn) An account on Cisco.com is not required.

## **Contents**

- **•** [Prerequisites for MPLS Traffic Engineering—Autotunnel Primary and Backup, page 2](#page-293-0)
- **•** [Restrictions for MPLS Traffic Engineering—Autotunnel Primary and Backup, page 2](#page-293-1)
- **•** [Information About MPLS Traffic Engineering—Autotunnel Primary and Backup, page 2](#page-293-2)
- **•** [How to Configure MPLS Traffic Engineering—Autotunnel Primary and Backup, page 8](#page-299-0)
- **•** [Configuration Examples for MPLS Traffic Engineering—Autotunnel Primary and Backup, page 11](#page-302-0)

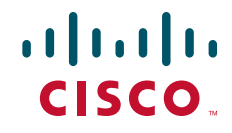

- [Additional References, page 15](#page-306-0)
- [Feature Information for MPLS Traffic Engineering—Autotunnel Primary and Backup, page 17](#page-308-0)
- **•** [Glossary, page 18](#page-309-0)

# <span id="page-293-0"></span>**Prerequisites for MPLS Traffic Engineering—Autotunnel Primary and Backup**

**•** Configure TE on the routers.

# <span id="page-293-1"></span>**Restrictions for MPLS Traffic Engineering—Autotunnel Primary and Backup**

• You cannot configure a static route to route traffic over TE autotunnels. For autotunnels, you should use only the autoroute for tunnel selection.

# <span id="page-293-2"></span>**Information About MPLS Traffic Engineering—Autotunnel Primary and Backup**

To configure autotunnels, you need to understand the following concepts:

- **•** [Overview of MPLS Traffic Engineering—Autotunnel Primary and Backup, page 2](#page-293-3)
- **•** [Benefits of MPLS Traffic Engineering—Autotunnel Primary and Backup Feature, page 3](#page-294-0)
- **•** [MPLS Traffic Engineering, page 3](#page-294-1)
- **•** [MPLS Traffic Engineering Backup Autotunnels, page 3](#page-294-2)
- **•** [MPLS Traffic Engineering Primary Autotunnels, page 5](#page-296-0)
- **•** [MPLS Traffic Engineering Label-Based Forwarding, page 6](#page-297-0)
- **•** [Benefits of MPLS Traffic Engineering Protection, page 6](#page-297-1)
- **•** [SSO Redundancy Overview, page 7](#page-298-0)

### <span id="page-293-3"></span>**Overview of MPLS Traffic Engineering—Autotunnel Primary and Backup**

The MPLS Traffic Engineering—Autotunnel Primary and Backup feature has the following features:

- **•** Backup autotunnel—Enables a router to dynamically build backup tunnels.
- **•** Primary one-hop autotunnel—Enables a router to dynamically create one-hop primary tunnels on all interfaces that have been configured with MPLS TE tunnels.

Ι

If no backup tunnels exist, the following types of backup tunnels are created:

- **•** Next hop (NHOP)
- **•** Next-next hop (NNHOP)

## <span id="page-294-0"></span>**Benefits of MPLS Traffic Engineering—Autotunnel Primary and Backup Feature**

- **•** Backup tunnels are built automatically, eliminating the need for users to preconfigure each backup tunnel and then assign the backup tunnel to the protected interface.
- **•** The dynamic creation of one-hop primary tunnels eliminates the need to configure an MPLS TE tunnel with the Fast Reroute (FRR) option for the tunnel to be protected.
- Protection is expanded; FRR does not protect IP traffic that is not using the TE tunnel or Label Distribution Protocol (LDP) labels that are not using the TE tunnel.

## <span id="page-294-1"></span>**MPLS Traffic Engineering**

I

MPLS is an Internet Engineering Task Force (IETF)-specified framework that provides for the efficient designation, routing, forwarding, and switching of traffic flows through the network.

TE is the process of adjusting bandwidth allocations to ensure that enough bandwidth is left for high-priority traffic.

In MPLS TE, the upstream router creates a network tunnel for a particular traffic stream, then sets the bandwidth available for that tunnel.

## <span id="page-294-2"></span>**MPLS Traffic Engineering Backup Autotunnels**

MPLS backup autotunnels protect fast reroutable TE label switched paths (LSPs). Without MPLS backup autotunnels to protect a LSP you had to do the following:

- **•** Preconfigure each backup tunnel.
- **•** Assign the backup tunnels to the protected interfaces.

An LSP requests backup protection from Resource Reservation Protocol (RSVP) FRR in the following situations:

- **•** Receipt of the first RSVP Resv message
- Receipt of an RSVP path message with the protection attribute after the LSP has been established without the protection attribute
- **•** Detection that a Record Route Object (RRO) changed

If there was no backup tunnel protecting the interface used by the LSP, the LSP remained unprotected.

Backup autotunnels enable a router to dynamically build backup tunnels when they are needed. This prevents you from having to build MPLS TE tunnels statically.

Backup tunnels may not be available for the following reasons:

- **•** Static backup tunnels are not configured.
- **•** Static backup tunnels are configured, but cannot protect the LSP. The backup tunnel may not have enough available bandwidth, the tunnel may protect a different pool, or the tunnel may be down.

If a backup tunnel is not available, the following two backup tunnels are created dynamically:

- **•** NHOP—Protects against link failure
- **•** NNHOP—Protects against node failure

ן

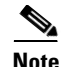

**Note** At the penultimate hop, only an NHOP backup tunnel is created.

**Note** If two LSPs share the same output interface and NHOP, three (not four) backup tunnels are created. They share an NHOP backup tunnel.

### **Link Protection**

Backup tunnels that bypass only a single link of the LSP's path provide link protection. They protect LSPs if a link along their path fails by rerouting the LSP's traffic to the next hop (bypassing the failed link). These are referred to as NHOP backup tunnels because they terminate at the LSP's next hop beyond the point of failure. [Figure 1](#page-295-0) illustrates an NHOP backup tunnel.

<span id="page-295-0"></span>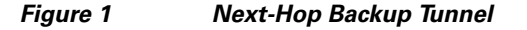

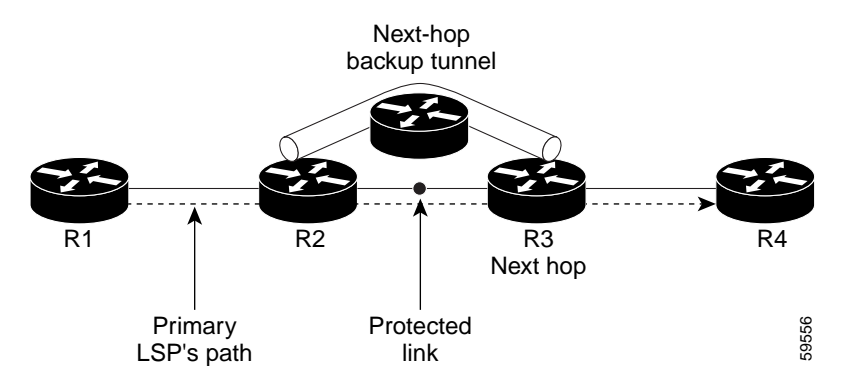

### **Node Protection**

Backup tunnels that bypass next-hop nodes along LSP paths are called NNHOP backup tunnels because they terminate at the node following the next-hop node of the LSPs, thereby bypassing the next-hop node. They protect LSPs by enabling the node upstream of a link or node failure to reroute the LSPs and their traffic around the failure to the next-hop node. NNHOP backup tunnels also provide protection from link failures because they bypass the failed link and the node.

[Figure 2 i](#page-296-1)llustrates an NNHOP backup tunnel.

**The State** 

<span id="page-296-1"></span>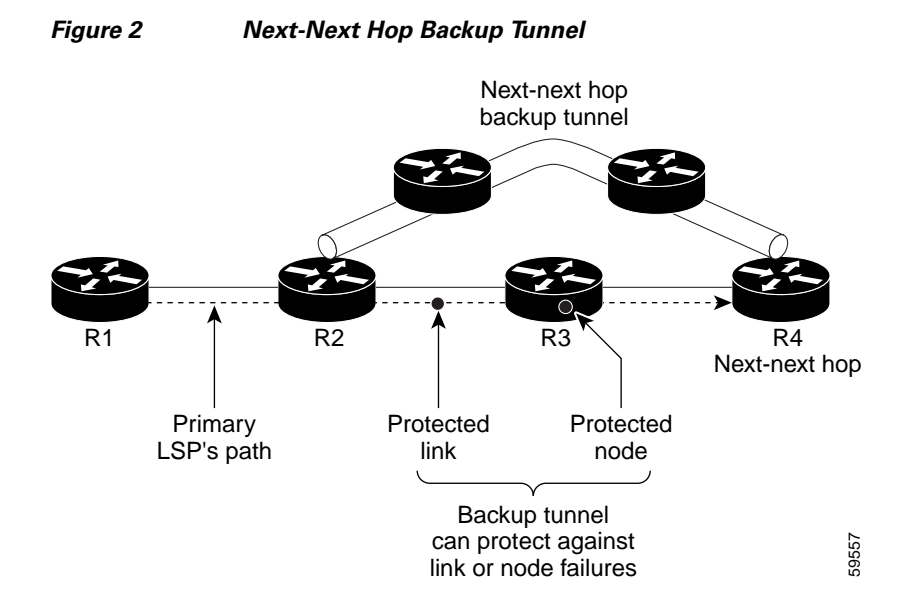

### **Explicit Paths**

I

Explicit paths are used to create backup autotunnels as follows:

- **•** NHOP excludes the protected link's IP address.
- **•** NNHOP excludes the NHOP router ID.
- The explicit-path name is \_auto-tunnel\_tunnelxxx, where *xxx* matches the dynamically created backup tunnel ID.
- **•** The interface used for the **ip unnumbered** command defaults to Loopback0. You can configure this to use a different interface.

### **Range for Backup Autotunnels**

The tunnel range for backup autotunnels is configurable. By default, the last 100 TE tunnel IDs are used; that is 65,436 to 65,535. Autotunnels detect tunnel IDs that are being used. IDs are allocated starting with the lowest number.

Foe example, if you configure a tunnel range 1000 to 1100 and statically configured TE tunnels are in that range, routers do not use those IDs. If those static tunnels are removed, the MPLS TE dynamic tunnel software can use those IDs.

### <span id="page-296-0"></span>**MPLS Traffic Engineering Primary Autotunnels**

The MPLS Traffic Engineering—Autotunnel Primary and Backup feature enables a router to dynamically create one-hop primary tunnels on all interfaces that have been configured with MPLS traffic. The tunnels are created with zero bandwidth. The constraint-based shortest path first (CSPF) is the same as the shortest path first (SPF) when there is zero bandwidth, so the router's choice of the autorouted one-hop primary tunnel is the same as if there were no tunnel. Because it is a one-hop tunnel, the encapsulation is tag-implicit (that is, there is no tag header).

### **Explicit Paths**

Explicit paths are used to create autotunnels as follows:

- **•** The explicit path is dynamically created.
- The explicit path includes the IP address for the interface connected to the next hop.
- **•** The explicit-path name is \_auto-tunnel\_tunnel*xxx*, where *xxx* matches the dynamically created one-hop tunnel ID.
- **•** Interfaces used for the **ip unnumbered** command default to Loopback0. You can configure this to use a different interface.

#### **Range for Autotunnels**

The tunnel range is configurable. By default, the last 100 TE tunnel IDs are used; that is 65,436 to 65,535. Autotunnels detect tunnel IDs that are being used. IDs are allocated starting with the lowest number.

For example, if you configure a tunnel range 100 to 200 and statically configured TE tunnels are in that range, routers do not use those IDs. If those static tunnels are removed, the IDs become available for use by the MPLS TE dynamic tunnel software.

### <span id="page-297-0"></span>**MPLS Traffic Engineering Label-Based Forwarding**

Routers receive a packet, determine where it needs to go by examining some fields in the packet, and send it to the appropriate output device. A label is a short, fixed-length identifier that is used to forward packets. A label switching device normally replaces the label in a packet with a new value before forwarding the packet to the next hop. For this reason, the forwarding algorithm is called label swapping. A label switching device, referred to as an LSR, runs standard IP control protocols (that is, routing protocols, RSVP, and so forth) to determine where to forward packets.

### <span id="page-297-1"></span>**Benefits of MPLS Traffic Engineering Protection**

The following sections describe the benefits of MPLS traffic engineering protection:

- **•** [Delivery of Packets During a Failure, page 6](#page-297-2)
- [Multiple Backup Tunnels Protecting the Same Interface, page 6](#page-297-3)
- **•** [Scalability, page 7](#page-298-1)
- **•** [RSVP Hello, page 7](#page-298-2)

### <span id="page-297-2"></span>**Delivery of Packets During a Failure**

Backup tunnels that terminate at the NNHOP protect both the downstream link and node. This provides protection for link and node failures.

### <span id="page-297-3"></span>**Multiple Backup Tunnels Protecting the Same Interface**

In addition to being required for node protection, the autotunnel primary and backup feature provides the following benefits:

Ι

- **•** Redundancy—If one backup tunnel is down, other backup tunnels protect LSPs.
- **•** Increased backup capacity—If the protected interface is a high-capacity link and no single backup path exists with an equal capacity, multiple backup tunnels can protect that one high-capacity link. The LSPs using this link will fail over to different backup tunnels, allowing all of the LSPs to have adequate bandwidth protection during failure (rerouting). If bandwidth protection is not desired, the router spreads LSPs across all available backup tunnels (that is, there is load balancing across backup tunnels).

### <span id="page-298-1"></span>**Scalability**

A backup tunnel can protect multiple LSPs. Furthermore, a backup tunnel can protect multiple interfaces. This is called many-to-one (N:1) protection. N:1 protection has significant scalability advantages over one-to-one (1:1) protection, where a separate backup tunnel must be used for each LSP needing protection.

An example of N:1 protection is that when one backup tunnel protects 5000 LSPs, each router along the backup path maintains one additional tunnel.

An example of 1:1 protection is that when 5000 backup tunnels protect 5000 LSPs, each router along the backup path must maintain state for an additional 5000 tunnels.

### <span id="page-298-2"></span>**RSVP Hello**

RSVP Hello allows a router to detect when its neighbor has gone down but its interface to that neighbor is still operational. When Layer 2 link protocols are unable to detect that the neighbor is unreachable, Hellos provide the detection mechanism; this allows the router to switch LSPs onto its backup tunnels and avoid packet loss.

### <span id="page-298-0"></span>**SSO Redundancy Overview**

The SSO feature is an incremental step within an overall program to improve the availability of networks constructed with Cisco IOS routers.

SSO is particularly useful at the network edge. It provides protection for network edge devices with dual route processors (RPs) that represent a single point of failure in the network design, and where an outage might result in loss of service for customers.

In specific Cisco networking devices that support dual RPs, SSO takes advantage of RP redundancy to increase network availability. The feature establishes one of the RPs as the active processor while the other RP is designated as the standby processor, and then synchronizes critical state information between them. Following an initial synchronization between the two processors, SSO dynamically maintains RP state information between them.

A switchover from the active to the standby processor occurs when the active RP fails, is removed from the networking device, or is manually taken down for maintenance.

Ι

# <span id="page-299-0"></span>**How to Configure MPLS Traffic Engineering—Autotunnel Primary and Backup**

This sections contains the following procedures:

- [Establishing MPLS Backup Autotunnels to Protect Fast Reroutable TE LSPs, page 8](#page-299-1) (required)
- **•** [Establishing MPLS One-Hop Tunnels to All Neighbors, page 9](#page-300-0) (required)

## <span id="page-299-1"></span>**Establishing MPLS Backup Autotunnels to Protect Fast Reroutable TE LSPs**

To establish an MPLS backup autotunnel to protect fast reroutable TE LSPs, perform the following task.

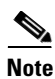

**Note** Only Steps 1 through 3 are required. If you perform additional steps, you can perform them in any order after Step 3.

#### **SUMMARY STEPS**

- **1. enable**
- **2. configure terminal**
- **3. mpls traffic-eng auto-tunnel backup**
- **4. mpls traffic-eng auto-tunnel backup nhop-only**
- **5. mpls traffic-eng auto-tunnel backup tunnel-num** [**min** *num*] [**max** *num*]
- **6. mpls traffic-eng auto-tunnel backup timers removal unused** *sec*
- **7. mpls traffic-eng auto-tunnel backup config unnumbered-interface** *interface*

### **DETAILED STEPS**

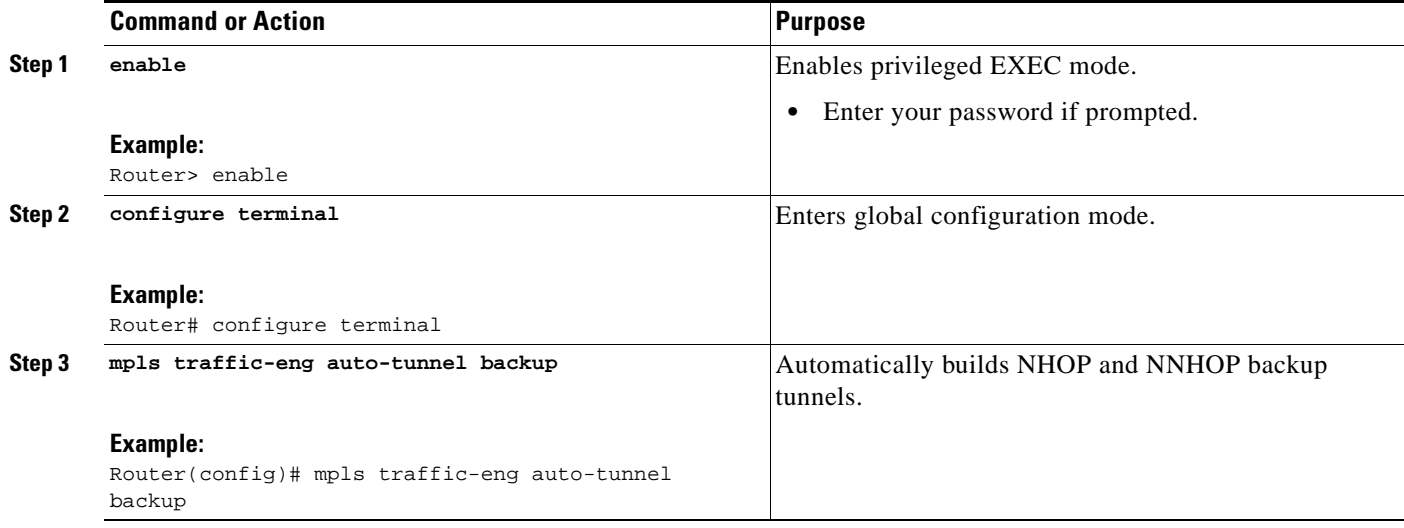

 $\mathbf{I}$ 

a ka

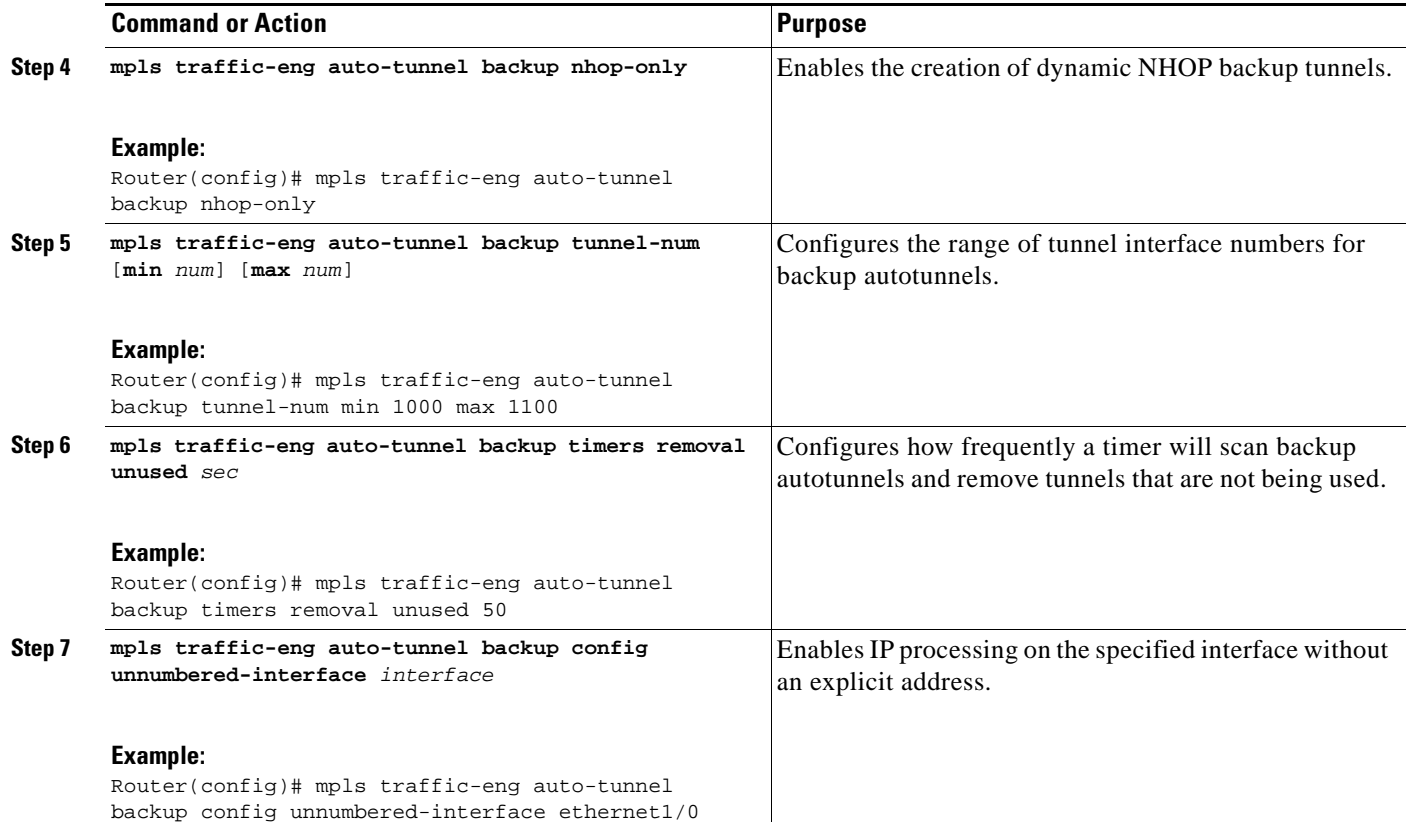

## <span id="page-300-0"></span>**Establishing MPLS One-Hop Tunnels to All Neighbors**

To establish MPLS one-hop tunnels to all neighbors, perform the following task.

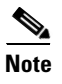

**Note** Only Steps 1 through 3 are required. If you perform additional steps, you can perform them in any order after Step 3.

### **SUMMARY STEPS**

 $\Gamma$ 

- **1. enable**
- **2. configure terminal**
- **3. mpls traffic-eng auto-tunnel primary onehop**
- **4. mpls traffic-eng auto-tunnel primary tunnel-num** [**min** *num*] [**max** *num*]
- **5. mpls traffic-eng auto-tunnel primary timers removal rerouted** *sec*
- **6. mpls traffic-eng auto-tunnel primary config unnumbered** *interface*
- **7. mpls traffic-eng auto-tunnel primary config mpls ip**
- **8. clear mpls traffic-eng auto-tunnel primary**

 $\mathsf I$ 

### **DETAILED STEPS**

H

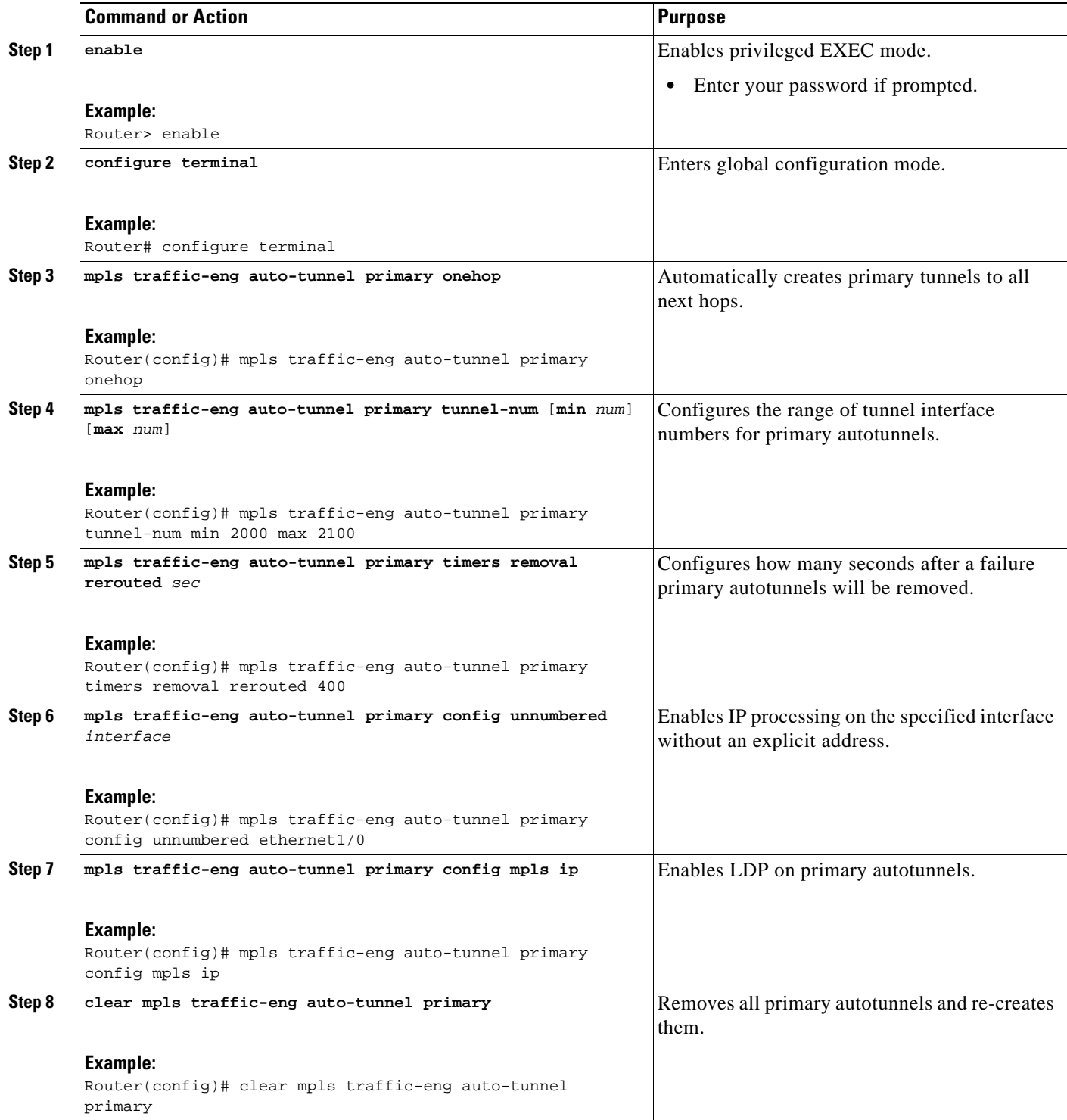

**The State** 

## <span id="page-302-0"></span>**Configuration Examples for MPLS Traffic Engineering—Autotunnel Primary and Backup**

This section contains the following configuration examples:

- **•** [Establishing MPLS Backup Autotunnels to Protect Fast Reroutable TE LSPs: Example, page 11](#page-302-1)
- **•** [Establishing MPLS One-Hop Tunnels to Neighbors: Example, page 13](#page-304-0)

## <span id="page-302-1"></span>**Establishing MPLS Backup Autotunnels to Protect Fast Reroutable TE LSPs: Example**

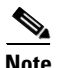

**Note** This example does not include the **mpls traffic-eng auto-tunnel backup nhop-only** command because autotunneling would not be able to create any backup tunnels.

To determine if there are any backup tunnels, enter the **show ip rsvp fast-reroute** command. This example shows that there is a static configured primary tunnel and no backup tunnels.

Router(config)# **show ip rsvp fast-reroute**

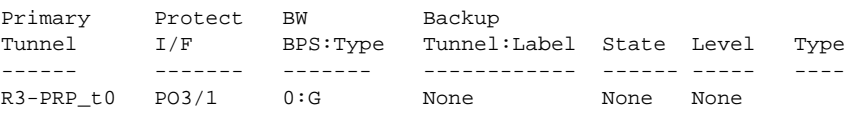

The following command causes autotunnels to automatically configure NHOP and NNHOP backup tunnels:

Router(config)# **mpls traffic-eng auto-tunnel backup**

As illustrated in the **show ip interface brief** command output, autotunneling created two backup tunnels that have tunnel IDs 65436 and 65437:

Router# **show ip interface brief**

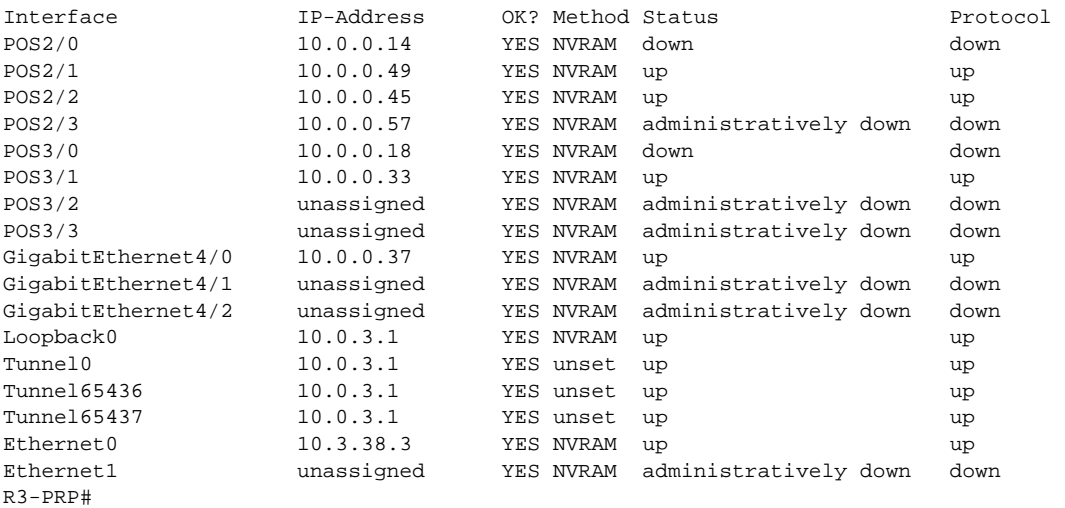

The following command prevents autotunneling from creating NNHOP backup tunnels:

Router# **mpls traffic-eng auto-tunnel backup nhop-only**

The "Type" field in the following **show ip rsvp fast-reroute** command shows that there is only an NHOP tunnel:

Router# **show ip rsvp fast-reroute**

Primary Protect BW Backup Tunnel I/F BPS:Type Tunnel:Label State Level Type ------ ------- -------- ------------- ------ ------- ---- R3-PRP\_t0 PO3/1 0:G Tu65436:24 Ready any-unl Nhop

The following command changes the minimum and maximum tunnel interface numbers to 1000 and 1100, respectively:

Router# **mpls traffic-eng auto-tunnel backup tunnel-num min 1000 max 1100**

You can verify the ID numbers and autotunnel backup range ID by entering the **show ip rsvp fast-reroute** and **show ip interface brief** commands. In this example, only one backup tunnel is protecting the primary tunnel:

Router# **show ip rsvp fast-reroute**

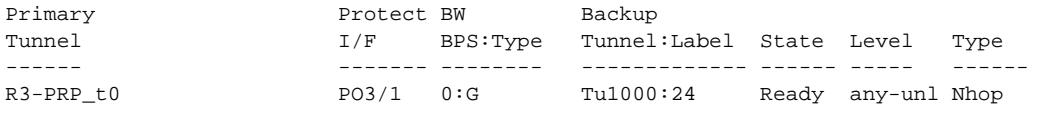

Router# **show ip interface brief** 

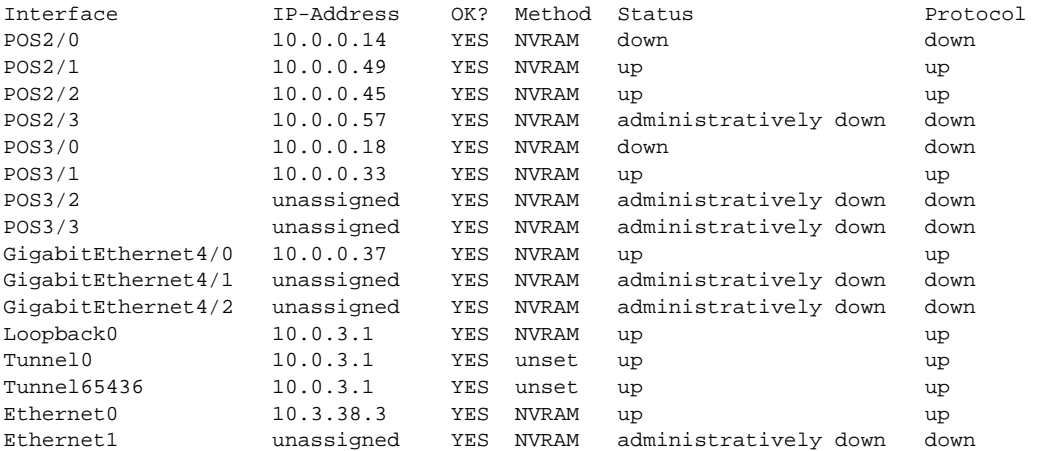

The default tunnel range for autotunnel backup tunnels is 65,436 through 65,535. The following **show ip rsvp fast-reroute** command changes the tunnel range IDs:

Router# **show ip rsvp fast-reroute**

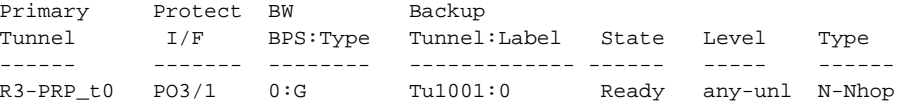

The results are shown in the **show ip interface brief** command:

Router# **show ip interface**  Router# **show ip interface brief** Interface UP-Address OK? Method Status Protocol

ן

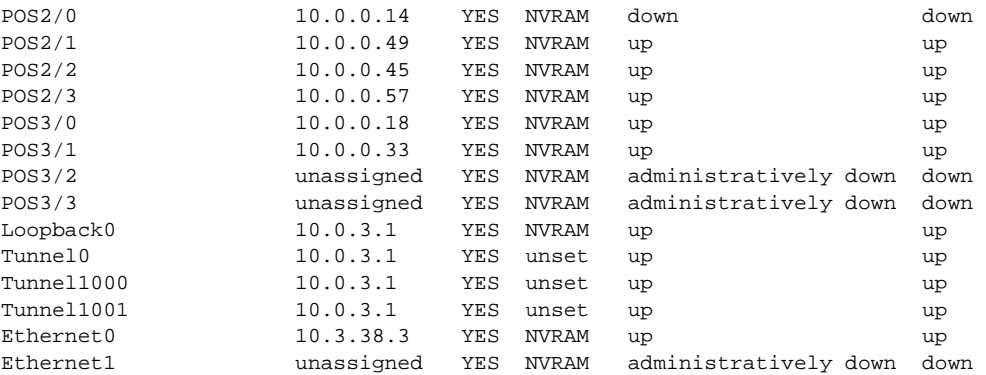

The following **mpls traffic-eng auto-tunnel backup timers removal unused** command specifies that a timer will scan backup autotunnels every 50 seconds and the timer will remove tunnels that are not being used:

Router(config)# **mpls traffic-eng auto-tunnel backup timers removal unused 50**

The following **mpls traffic-eng auto-tunnel backup config unnumbered-interface** command enables IP processing on POS interface 3/1:

Router(config)# **mpls traffic-eng auto-tunnel backup config unnumbered-interface POS3/1**

To verify that IP processing is enabled on POS3/1, enter the **show interfaces tunnel** command:

#### Router# **show interfaces tunnel 1001**

Tunnel1001 is up, line protocol is up Hardware is Tunnel Interface is unnumbered. Using address of POS3/1 (10.0.0.33) MTU 1514 bytes, BW 9 Kbit, DLY 500000 usec, rely 255/255, load 1/255 Encapsulation TUNNEL, loopback not set Keepalive not set Tunnel source 10.0.0.0, destination 10.0.5.1 Tunnel protocol/transport Label Switching, sequencing disabled Key disabled Checksumming of packets disabled Last input never, output never, output hang never Last clearing of "show interface" counters never Queueing strategy: fifo Output queue 0/0, 0 drops; input queue 0/75, 0 drops 5 minute input rate 0 bits/sec, 0 packets/sec 5 minute output rate 0 bits/sec, 0 packets/sec 0 packets input, 0 bytes, 0 no buffer Received 0 broadcasts, 0 runts, 0 giants, 0 throttles 0 input errors, 0 CRC, 0 frame, 0 overrun, 0 ignored, 0 abort 0 packets output, 0 bytes, 0 underruns 0 output errors, 0 collisions, 0 interface resets 0 output buffer failures, 0 output buffers swapped out

### <span id="page-304-0"></span>**Establishing MPLS One-Hop Tunnels to Neighbors: Example**

For autotunneling to automatically create primary tunnels to all next hops, you must enter the following command:

Router(config)# **mpls traffic-eng auto-tunnel primary onehop**

In this example there are four primary tunnels and no backup tunnels. To verify that configuration, enter the **show ip rsvp fast-reroute** command and the **show ip interface brief** command:

 $\mathbf I$ 

#### Router# **show ip rsvp fast-reroute**

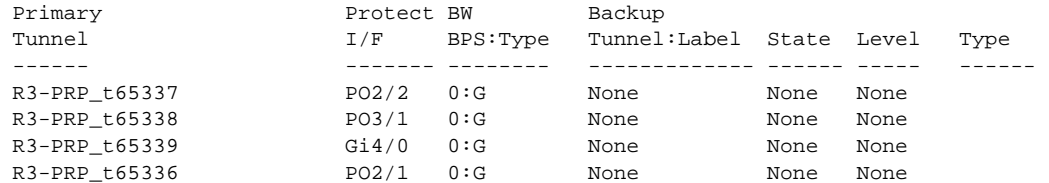

#### Router# **show ip interface brief**

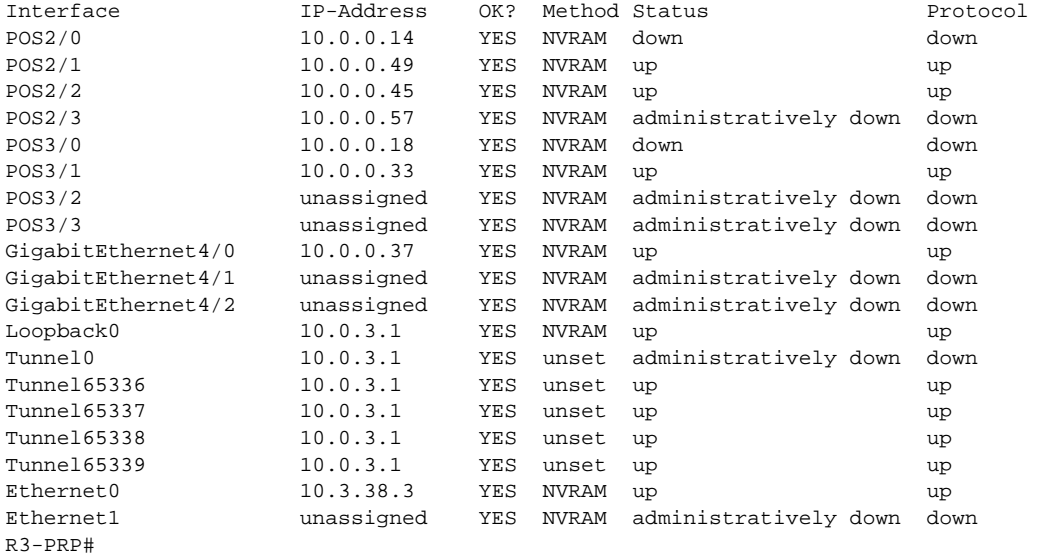

The default tunnel range for primary autotunnels is 65,336 through 65,435. The following **mpls traffic-eng auto-tunnel primary tunnel-num** command changes the range to 2000 through 2100:

Router(config)# **mpls traffic-eng auto-tunnel primary tunnel-num min 2000 max 2100**

The following sample output from the **show ip rsvp fast-reroute** command and the **show ip interface brief** command shows that the tunnel IDs are 2000, 2001, 2002, and 2003:

#### Router# **show ip rsvp fast-reroute**

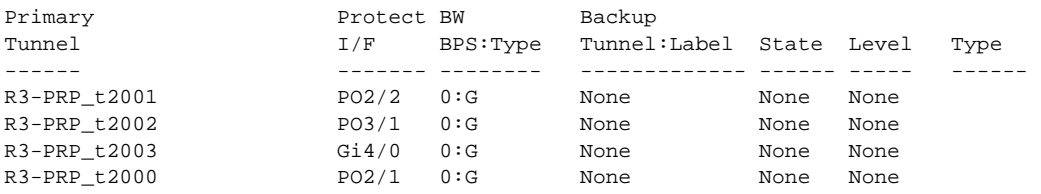

#### Router# **show ip interface brief**

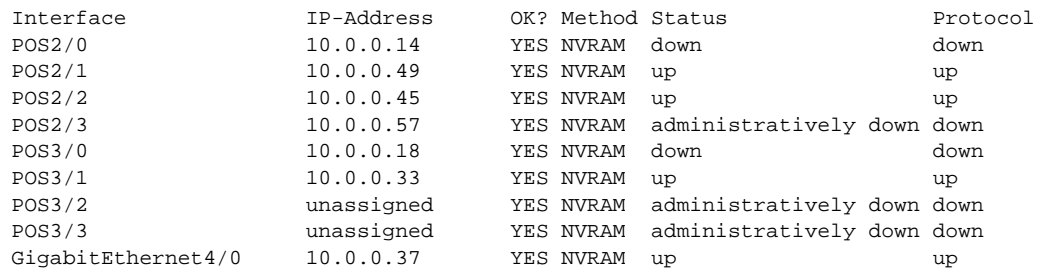

 $\mathbf{I}$ 

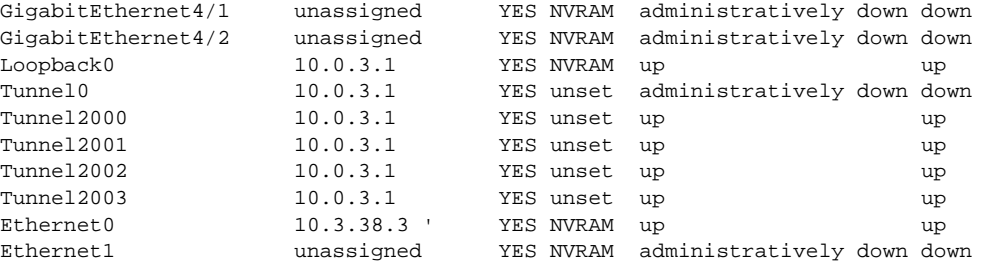

The following **mpls traffic-eng auto-tunnel primary timers** command specifies that a timer will scan backup autotunnels every 50 seconds and remove tunnels that are not being used:

Router(config)# **mpls traffic-eng auto-tunnel primary timers removal rerouted 50**

The following **mpls traffic-eng auto-tunnel primary config unnumbered** command enables IP processing on POS interface 3/1:

Router(config)# **mpls traffic-eng auto-tunnel primary config unnumbered POS3/1**

To specify that autotunneling remove all primary autotunnels and re-create them, enter the following command:

Router(config)# **clear mpls traffic-eng auto-tunnel primary**

## <span id="page-306-0"></span>**Additional References**

The following sections provide references related to the MPLS Traffic Engineering—Autotunnel Primary and Backup feature.

## **Additional References**

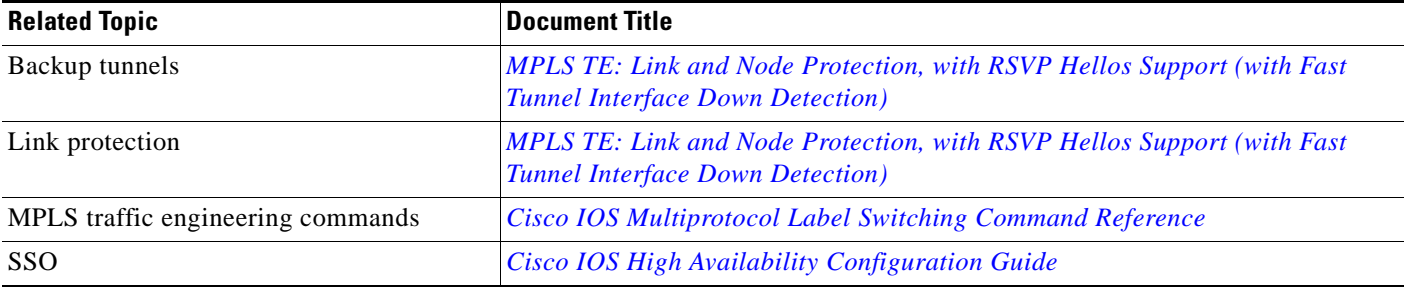

## **Standards**

 $\Gamma$ 

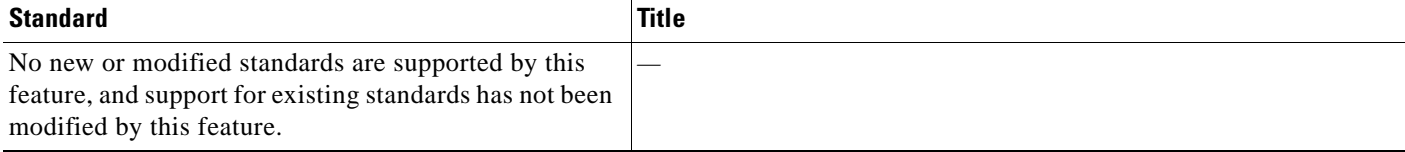

 $\mathsf I$ 

## **MIBs**

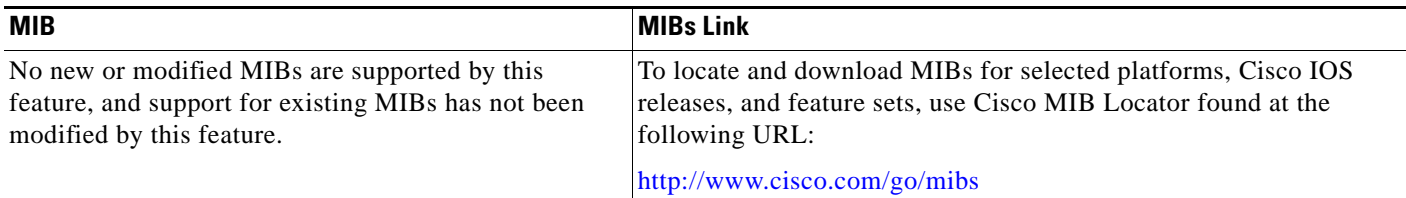

## **RFCs**

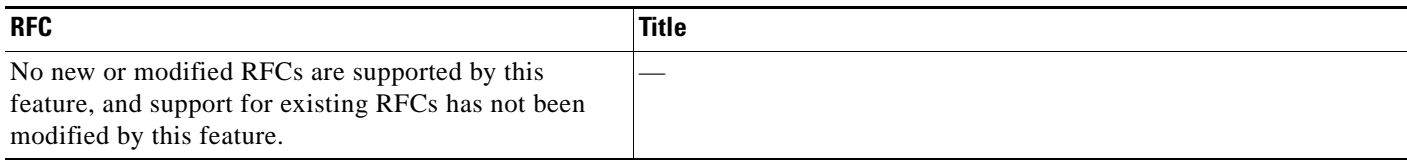

## **Technical Assistance**

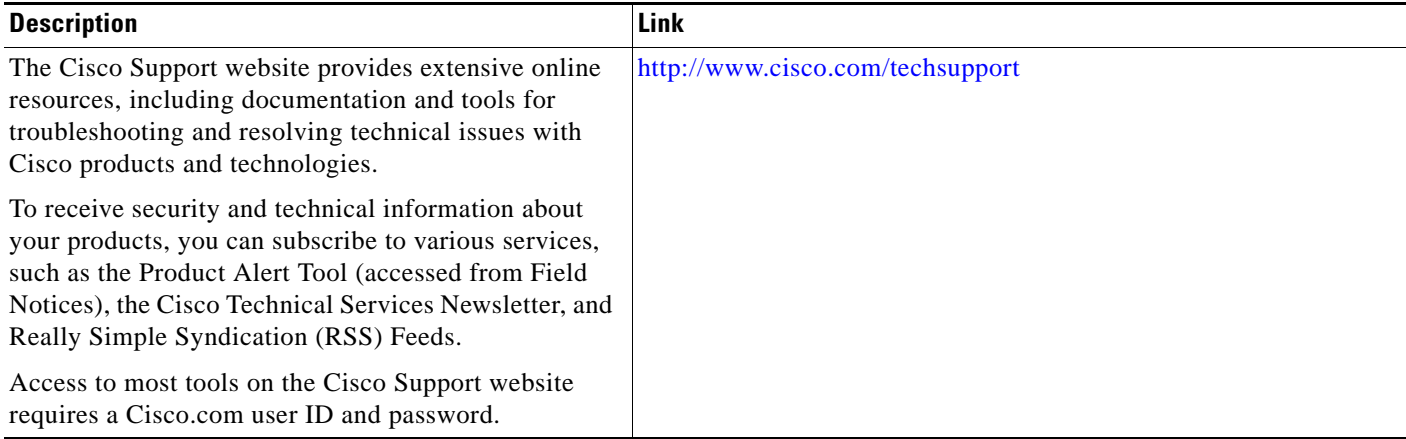

# <span id="page-308-0"></span>**Feature Information for MPLS Traffic Engineering—Autotunnel Primary and Backup**

[Table 1](#page-308-1) lists the release history for this feature.

Not all commands may be available in your Cisco IOS software release. For release information about a specific command, see the command reference documentation.

Use Cisco Feature Navigator to find information about platform support and software image support. Cisco Feature Navigator enables you to determine which Cisco IOS and Catalyst OS software images support a specific software release, feature set, or platform. To access Cisco Feature Navigator, go to <http://www.cisco.com/go/cfn>. An account on Cisco.com is not required.

 $\mathbf I$ 

**Note** [Table 1](#page-308-1) lists only the Cisco IOS software release that introduced support for a given feature in a given Cisco IOS software release train. Unless noted otherwise, subsequent releases of that Cisco IOS software release train also support that feature.

<span id="page-308-1"></span>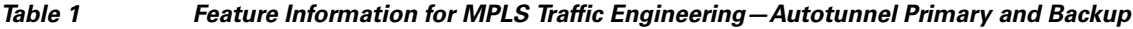

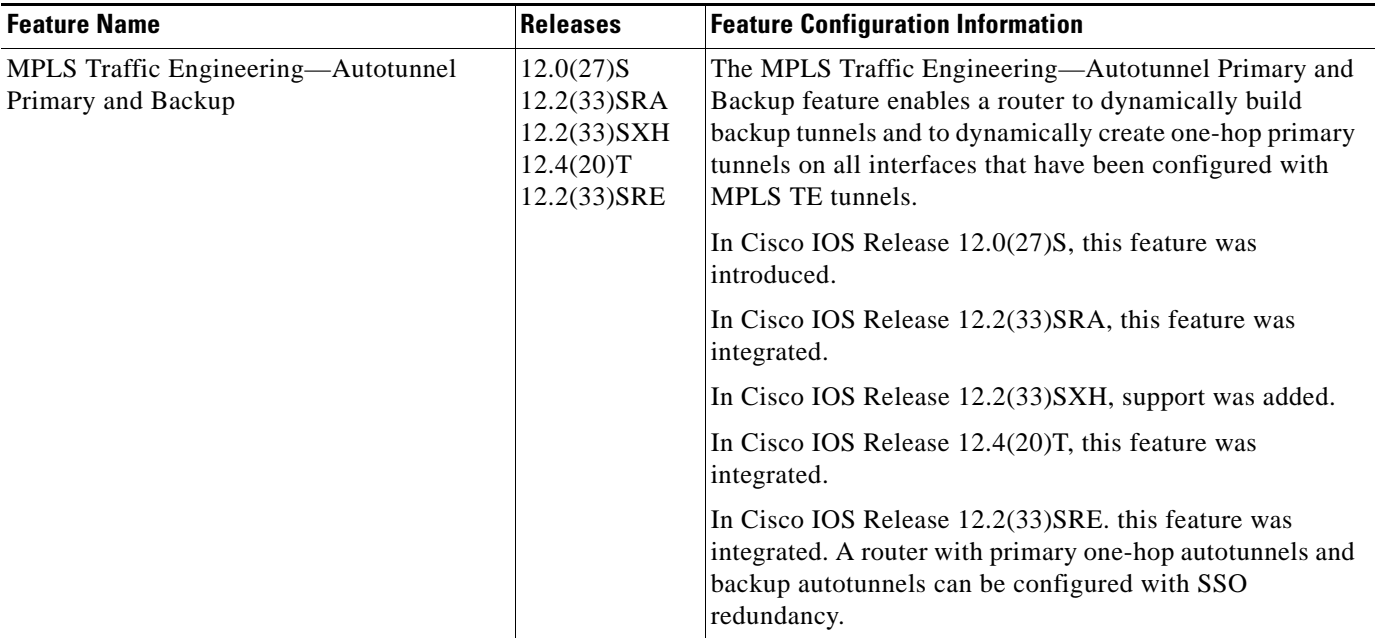

## <span id="page-309-0"></span>**Glossary**

**backup tunnel**—An MPLS traffic engineering tunnel used to protect other (primary) tunnel's traffic when a link or node failure occurs.

**egress router**—A router at the edge of the network where packets are leaving.

**Fast Reroute**—Fast Reroute (FRR) is a mechanism for protecting MPLS traffic engineering (TE) LSPs from link and node failure by locally repairing the LSPs at the point of failure, allowing data to continue to flow on them while their headend routers attempt to establish end-to-end LSPs to replace them. FRR locally repairs the protected LSPs by rerouting them over backup tunnels that bypass failed links or nodes.

**hop**—Passage of a data packet between two network nodes (for example, between two routers).

**interface**—A network connection.

**IP address**—A 32-bit address assigned to hosts using TCP/IP. An IP address belongs to one of five classes (A, B, C, D, or E) and is written as four octets separated by periods (dotted decimal format). Each address consists of a network number, an optional subnetwork number, and a host number. The network and subnetwork numbers together are used for routing, and the host number is used to address an individual host within the network or subnetwork. A subnet mask is used to extract network and subnetwork information from the IP address.

**IP explicit path**—A list of IP addresses, each representing a node or link in the explicit path.

**LDP**—Label Distribution Protocol. A standard protocol between MPLS-enabled routers to negotiate the labels (addresses) used to forward packets.

**link**—Point-to-point connection between adjacent nodes.

**LSP**—label switched path. A path that is followed by a labeled packet over several hops, starting at an ingress LSR and ending at an egress LSR.

**LSR**—label switch router. A Layer 3 router that forwards a packet based on the value of a label encapsulated in the packet.

**MPLS**—Multiprotocol Label Switching. A method for forwarding packets (frames) through a network. It enables routers at the edge of a network to apply labels to packets. ATM switches or existing routers in the network core can switch packets according to the labels with minimal lookup overhead.

**node**—Endpoint of a network connection or a junction common to two or more lines in a network. Nodes can be interconnected by links, and serve as control points in the network.

**penultimate router—The second-to-last router; that is, the router that is immediately before the egress** router.

**primary tunnel**—An MPLS tunnel whose LSP can be fast rerouted if there is a failure.

**router**—A network layer device that uses one or more metrics to determine the optimal path along which network traffic should be forwarded. Routers forward packets from one network to another based on network layer information.

**router ID**—Something by which a router originating a packet can be uniquely distinguished from all other routers. For example, an IP address from one of the router's interfaces.

**scalability**—An indicator showing how quickly some measure of resource usage increases as a network gets larger.

**traffic engineering**—The techniques and processes used to cause routed traffic to travel through the network on a path other than the one that would have been chosen if standard routing methods had been used.

I

**tunnel**—A secure communication path between two peers, such as two routers. A traffic engineering tunnel is a label-switched tunnel that is used for traffic engineering. Such a tunnel is set up through means other than normal Layer 3 routing; it is used to direct traffic over a path different from the one that Layer 3 routing could cause the tunnel to take.

CCDE, CCENT, CCSI, Cisco Eos, Cisco HealthPresence, Cisco IronPort, the Cisco logo, Cisco Nurse Connect, Cisco Pulse, Cisco SensorBase, Cisco StackPower, Cisco StadiumVision, Cisco TelePresence, Cisco Unified Computing System, Cisco WebEx, DCE, Flip Channels, Flip for Good, Flip Mino, Flipshare (Design), Flip Ultra, Flip Video, Flip Video (Design), Instant Broadband, and Welcome to the Human Network are trademarks; Changing the Way We Work, Live, Play, and Learn, Cisco Capital, Cisco Capital (Design), Cisco:Financed (Stylized), Cisco Store, Flip Gift Card, and One Million Acts of Green are service marks; and Access Registrar, Aironet, AllTouch, AsyncOS, Bringing the Meeting To You, Catalyst, CCDA, CCDP, CCIE, CCIP, CCNA, CCNP, CCSP, CCVP, Cisco, the Cisco Certified Internetwork Expert logo, Cisco IOS, Cisco Lumin, Cisco Nexus, Cisco Press, Cisco Systems, Cisco Systems Capital, the Cisco Systems logo, Cisco Unity, Collaboration Without Limitation, Continuum, EtherFast, EtherSwitch, Event Center, Explorer, Follow Me Browsing, GainMaker, iLYNX, IOS, iPhone, IronPort, the IronPort logo, Laser Link, LightStream, Linksys, MeetingPlace, MeetingPlace Chime Sound, MGX, Networkers, Networking Academy, PCNow, PIX, PowerKEY, PowerPanels, PowerTV, PowerTV (Design), PowerVu, Prisma, ProConnect, ROSA, SenderBase, SMARTnet, Spectrum Expert, StackWise, WebEx, and the WebEx logo are registered trademarks of Cisco Systems, Inc. and/or its affiliates in the United States and certain other countries.

All other trademarks mentioned in this document or website are the property of their respective owners. The use of the word partner does not imply a partnership relationship between Cisco and any other company. (0910R)

Any Internet Protocol (IP) addresses used in this document are not intended to be actual addresses. Any examples, command display output, and figures included in the document are shown for illustrative purposes only. Any use of actual IP addresses in illustrative content is unintentional and coincidental.

© 2004–2009 Cisco Systems, Inc. All rights reserved.

 **Glossary**

H

 $\mathsf I$ 

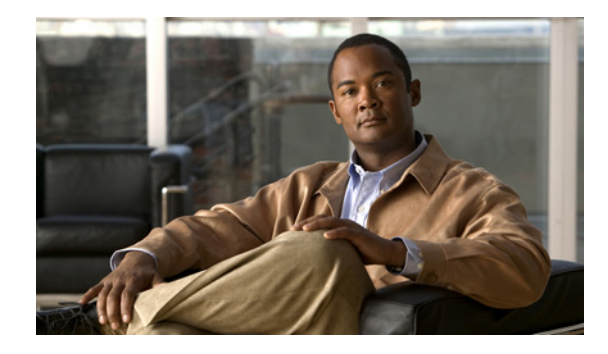

# **MPLS Traffic Engineering—AutoTunnel Mesh Groups**

**First Published: January 27, 2004 Last Updated: October 21, 2009**

The MPLS Traffic Engineering—AutoTunnel Mesh Groups feature allows a network administrator to configure traffic engineering (TE) label switched paths (LSPs) by using a few command-line interface (CLI) commands.

In a network topology where edge TE label switch routers (LSRs) are connected by core LSRs, the MPLS Traffic Engineering—AutoTunnel Mesh Groups feature automatically constructs a mesh of TE LSPs among the provider edge (PE) routers.

## **Finding Feature Information**

Your software release may not support all the features documented in this module. For the latest feature information and caveats, see the release notes for your platform and software release. To find information about the features documented in this module, and to see a list of the releases in which each feature is supported, see the ["Feature Information for MPLS Traffic Engineering—AutoTunnel Mesh Groups" section](#page-329-0)  [on page 18.](#page-329-0)

Use Cisco Feature Navigator to find information about platform support and Cisco IOS and Catalyst OS software image support. To access Cisco Feature Navigator, go to [http://www.cisco.com/go/cfn.](http://www.cisco.com/go/cfn) An account on Cisco.com is not required.

# **Contents**

- **•** [Prerequisites for MPLS Traffic Engineering—AutoTunnel Mesh Groups, page 2](#page-313-0)
- **•** [Restrictions for MPLS Traffic Engineering—AutoTunnel Mesh Groups, page 2](#page-313-1)
- **•** [Information About MPLS Traffic Engineering—AutoTunnel Mesh Groups, page 2](#page-313-2)
- **•** [How to Configure MPLS Traffic Engineering—AutoTunnel Mesh Groups, page 4](#page-315-0)
- **•** [Configuration Examples for MPLS Traffic Engineering—Autotunnel Mesh Groups, page 14](#page-325-0)

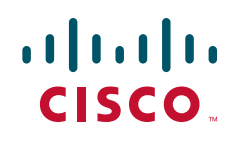

- [Additional References, page 16](#page-327-0)
- **•** [Feature Information for MPLS Traffic Engineering—AutoTunnel Mesh Groups, page 18](#page-329-0)
- **•** [Glossary, page 19](#page-330-0)

# <span id="page-313-0"></span>**Prerequisites for MPLS Traffic Engineering—AutoTunnel Mesh Groups**

- **•** Be knowledgeable about MPLS TE. See the ["Additional References" section on page 16](#page-327-0).
- Decide how you will set up autotunnels (that is, identify the tunnel commands that you will include in the template interface).
- **•** Identify a block of addresses that you will reserve for mesh tunnel interfaces.

# <span id="page-313-1"></span>**Restrictions for MPLS Traffic Engineering—AutoTunnel Mesh Groups**

- Mesh groups do not support interarea tunnels because the destinations of those tunnels do not exist in the local area TE database.
- You cannot configure a static route to route traffic over autotunnel mesh group TE tunnels. You should use only the autoroute for tunnel selection.
- Intermediate System-to-System (IS-IS) does not support Interior Gateway Protocol (IGP) distribution of mesh group information. For IS-IS, only Access Control Lists (ACLs) can be used.

# <span id="page-313-2"></span>**Information About MPLS Traffic Engineering—AutoTunnel Mesh Groups**

To configure autotunnel mesh groups, you need to understand the following concepts:

- [AutoTunnel Mesh Groups Description and Benefits, page 2](#page-313-3)
- **•** [Access Lists for Mesh Tunnel Interfaces, page 3](#page-314-1)
- **•** [AutoTunnel Template Interfaces, page 3](#page-314-0)
- **•** [OSPF Flooding of Mesh Group Information, page 4](#page-315-1)

### <span id="page-313-3"></span>**AutoTunnel Mesh Groups Description and Benefits**

An autotunnel mesh group (referred to as a mesh group) is a set of connections between edge LSRs in a network. There are two types of mesh groups:

• Full—All the edge LSRs are connected. Each PE router has a tunnel to each of the other PE routers.

Ι

**•** Partial—Some of the edge LSRs are not connected to each other by tunnels.

In a network topology where edge TE LSRs are connected by core LSRs, the MPLS Traffic Engineering—AutoTunnel Mesh Groups feature automatically constructs a mesh of TE LSPs among the PE routers.

Initially, you must configure each existing TE LSR to be a member of the mesh by using a minimal set of configuration commands. When the network grows (that is, when one or more TE LSRs are added to the network as PE routers), you do not need to reconfigure the existing TE LSR members of that mesh.

Mesh groups have the following benefits:

- Minimize the initial configuration of the network. You configure one template interface per mesh, and it propagates to all mesh tunnel interfaces, as needed.
- Minimize future configurations resulting from network growth. The feature eliminates the need to reconfigure each existing TE LSR to establish a full mesh of TE LSPs whenever a new PE router is added to the network.
- **•** Enable existing routers to configure TE LSPs to new PE routers.
- Enable the construction of a mesh of TE LSPs among the PE routers automatically.

### <span id="page-314-1"></span>**Access Lists for Mesh Tunnel Interfaces**

The access list determines the destination addresses for the mesh tunnel interfaces. It is useful if you preallocate a block of related IP addresses. You can use that block of addresses to control the PE routers to which a full or partial mesh of TE tunnel LSPs is established. The access list allows matches for only the addresses that are learned and stored in the TE topology database.

For example, you can create an access list that matches all 10.1.1.1 IP addresses. You configure a template with the access list, then the template creates mesh tunnel interfaces to destinations within the TE topology database that match destinations in that access list.

Whenever the TE topology database is updated (for example, when a new TE LSR is inserted into the Interior Gateway Protocol (IGP), the destination address is stored in the TE topology database of each router in the IGP. At each update, the Mesh Group feature compares the destination address contained in the database to IP addresses in the access list associated with all template interfaces. If there is a match, the Mesh Group feature establishes a mesh tunnel interface to the tunnel destination IP address.

### <span id="page-314-0"></span>**AutoTunnel Template Interfaces**

An autotunnel template interface is a logical entity; that is, it is a configuration for a tunnel interface that is not tied to specific tunnel interfaces. It can be applied dynamically, when needed.

Mesh tunnel interfaces are tunnel interfaces that are created, configured dynamically (for example, by the applying [or cloning] of a template interface), used, and then freed when they are no longer needed.

A mesh tunnel interface obtains its configuration information from a template, except for the tunnel's destination address, which it obtains from the TE topology database that matches an access list or from the IGP mesh group advertisement.

The template interface allows you to enter commands once per mesh group. These commands specify how mesh tunnel interfaces are created. Each time a new router is added to the network, a new mesh tunnel interface is created. The configuration of the interface is duplicated from the template. Each mesh tunnel interface has the same path constraints and other parameters configured on the template interface. Only the tunnel destination address is different.

Ι

## <span id="page-315-1"></span>**OSPF Flooding of Mesh Group Information**

For OSPF to advertise or flood mesh group information, you need to configure a mesh group in OSPF and add that mesh group to an autotemplate interface. When the configuration is complete, OSPF advertises the mesh group IDs to all LSRs. MPLS TE LSPs automatically connect the edge LSRs in each mesh group. For configuration information, see the ["Configuring IGP Flooding for Autotunnel Mesh](#page-324-0)  [Groups" section on page 13.](#page-324-0)

OSPF can advertise mesh group IDs for an OSPF area. OSPF is the only IGP supported in the Cisco IOS 12.0(29)S, 12.2(33)SRA, 12.2(33)SXH, and 12.4(20)T releases of the MPLS Traffic Engineering—AutoTunnel Mesh Groups feature.

# <span id="page-315-0"></span>**How to Configure MPLS Traffic Engineering—AutoTunnel Mesh Groups**

This section contains the following procedures:

- **•** [Configuring a Mesh of TE Tunnel LSPs, page 4](#page-315-2) (required)
- **•** [Specifying the Range of Mesh Tunnel Interface Numbers, page 9](#page-320-0) (optional)
- **•** [Displaying Configuration Information About Tunnels, page 10](#page-321-0) (optional)
- **•** [Monitoring the Autotunnel Mesh Network, page 11](#page-322-0) (required)
- **•** [Configuring IGP Flooding for Autotunnel Mesh Groups, page 13](#page-324-0) (optional)

### <span id="page-315-2"></span>**Configuring a Mesh of TE Tunnel LSPs**

Perform the following tasks on each PE router in your network to configure a mesh of TE tunnel LSPs:

- **•** [Enabling Autotunnel Mesh Groups Globally, page 4](#page-315-3)
- **•** [Creating an Access List Using a Name, page 5](#page-316-0)
- **•** [Creating an Autotunnel Template Interface, page 7](#page-318-0)

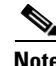

**Note** You can perform these tasks in any order.

### <span id="page-315-3"></span>**Enabling Autotunnel Mesh Groups Globally**

Perform the following task to enable autotunnel mesh groups globally. Perform this task on all PE routers in your network that you want to be part of an autotunnel mesh group.

#### **SUMMARY STEPS**

- **1. enable**
- **2. configure terminal**
- **3. mpls traffic-eng auto-tunnel mesh**
- **4. end**

### **DETAILED STEPS**

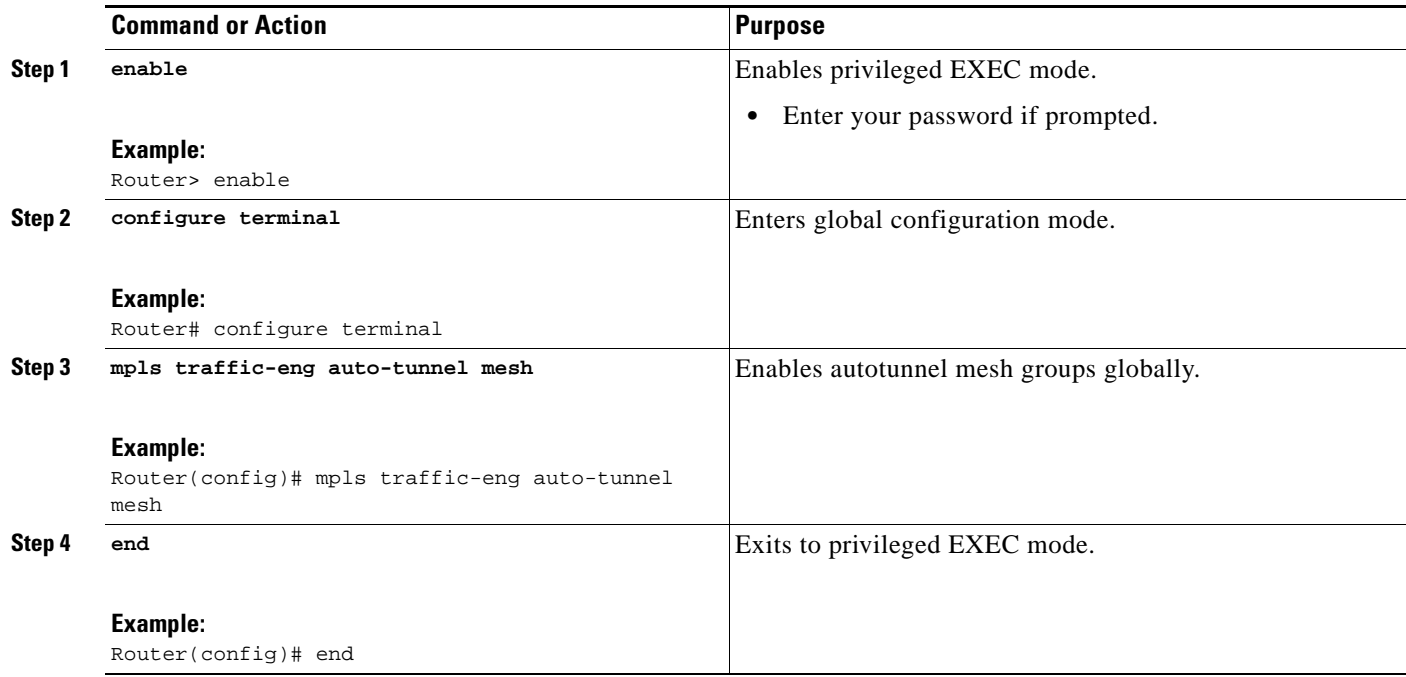

### <span id="page-316-0"></span>**Creating an Access List Using a Name**

Perform the following task to create an access list using a name.

The access list determines the destination addresses for the mesh tunnel interfaces. You can use an access list to control the PE routers to which a full or partial mesh of TE tunnel LSPs is established. The access list allows matches for only the addresses that are learned and stored in the TE topology database.

### **SUMMARY STEPS**

- **1. enable**
- **2. configure terminal**
- **3. ip access-list** {**standard** *|* **extended**} *access-list-name*
- **4. permit** *source* [*source-wildcard*]
- **5. end**

#### **DETAILED STEPS**

 $\Gamma$ 

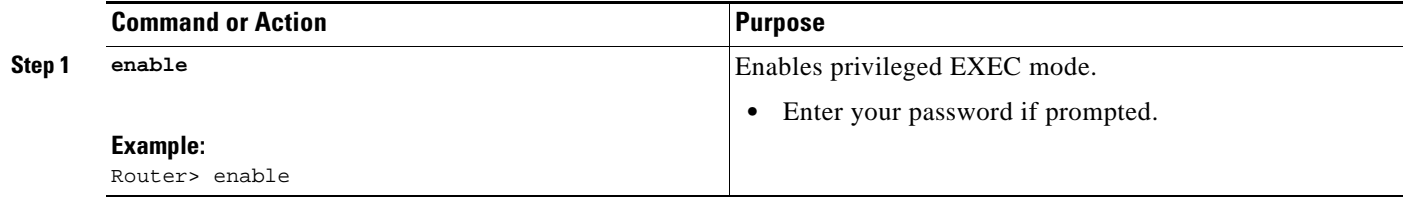

H

 $\mathsf I$ 

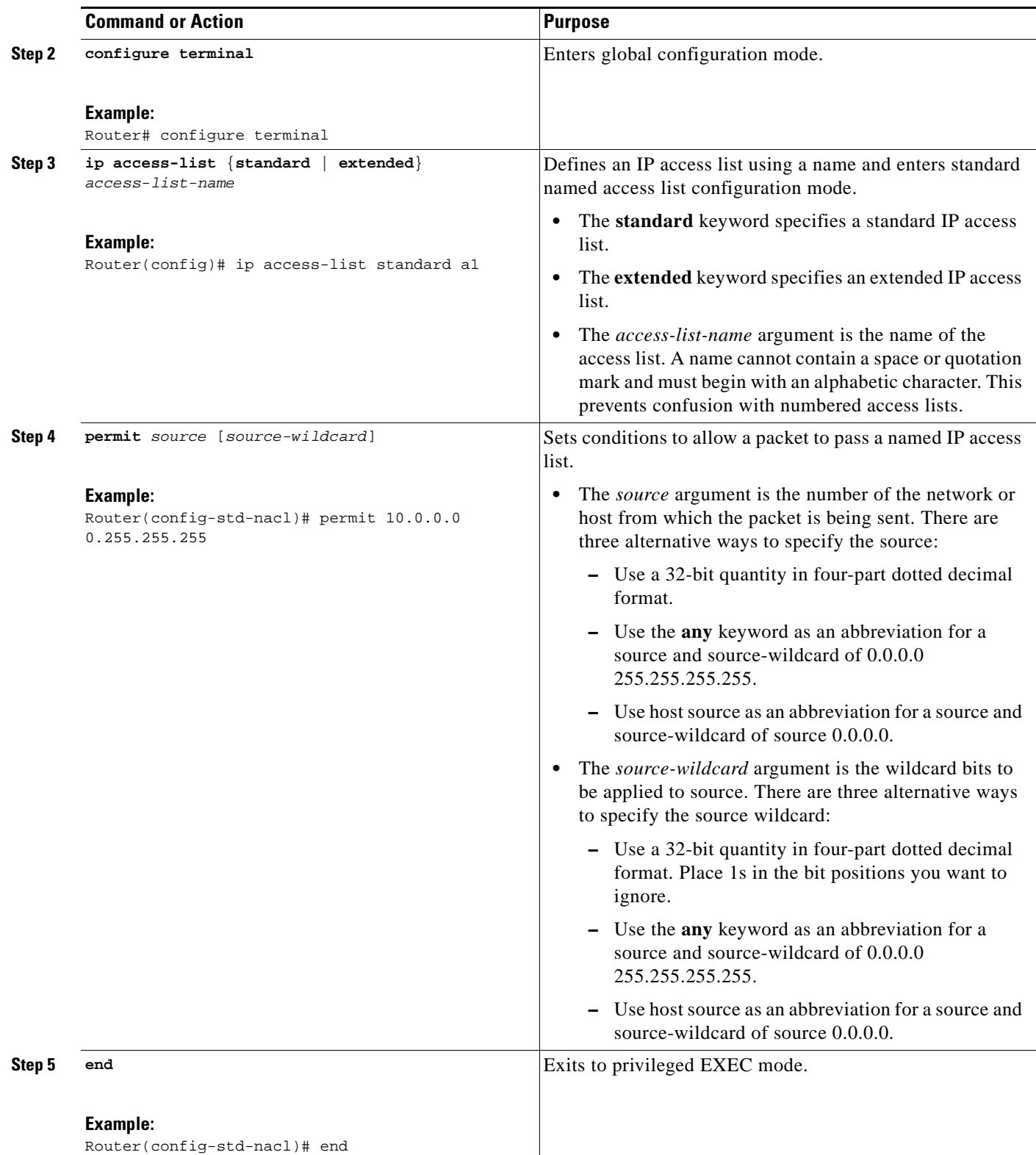

### <span id="page-318-0"></span>**Creating an Autotunnel Template Interface**

Perform the following task to create an autotunnel template interface. This helps minimize the initial configuration of the network. You configure one template interface per mesh, and it propagates to all mesh tunnel interfaces, as needed.

 $\begin{picture}(20,5) \put(0,0){\line(1,0){10}} \put(0,0){\line(1,0){10}} \put(10,0){\line(1,0){10}} \put(10,0){\line(1,0){10}} \put(10,0){\line(1,0){10}} \put(10,0){\line(1,0){10}} \put(10,0){\line(1,0){10}} \put(10,0){\line(1,0){10}} \put(10,0){\line(1,0){10}} \put(10,0){\line(1,0){10}} \put(10,0){\line(1,0){10}} \put(10,0){\line(1,0$ 

**Note** You can use the following commands to create a minimal configuration.

### **SUMMARY STEPS**

- **1. enable**
- **2. configure terminal**
- **3. interface auto-template** *interface-num*
- **4. ip unnumbered** *interface*-*type interface-number*
- **5. tunnel mode** {**aurp** | **cayman** | **dvmrp** | **eon** | **gre** | **ipip** | **iptalk** | **mpls** | **nos**}
- **6. tunnel mpls traffic-eng autoroute announce**
- **7. tunnel mpls traffic-eng priority** *setup-priority* [*hold-priority*]
- **8. tunnel mpls traffic-eng auto-bw** [**collect-bw**] [**frequency** *seconds*] [**max-bw** *kbps*] [**min-bw** *kbps*]
- **9. tunnel mpls traffic-eng path-option** *number* {**dynamic** | **explicit** {**name** *path-name* | *path-number*}} [**lockdown**]
- **10. tunnel destination access-list** *num*
- **11. end**

#### **DETAILED STEPS**

 $\Gamma$ 

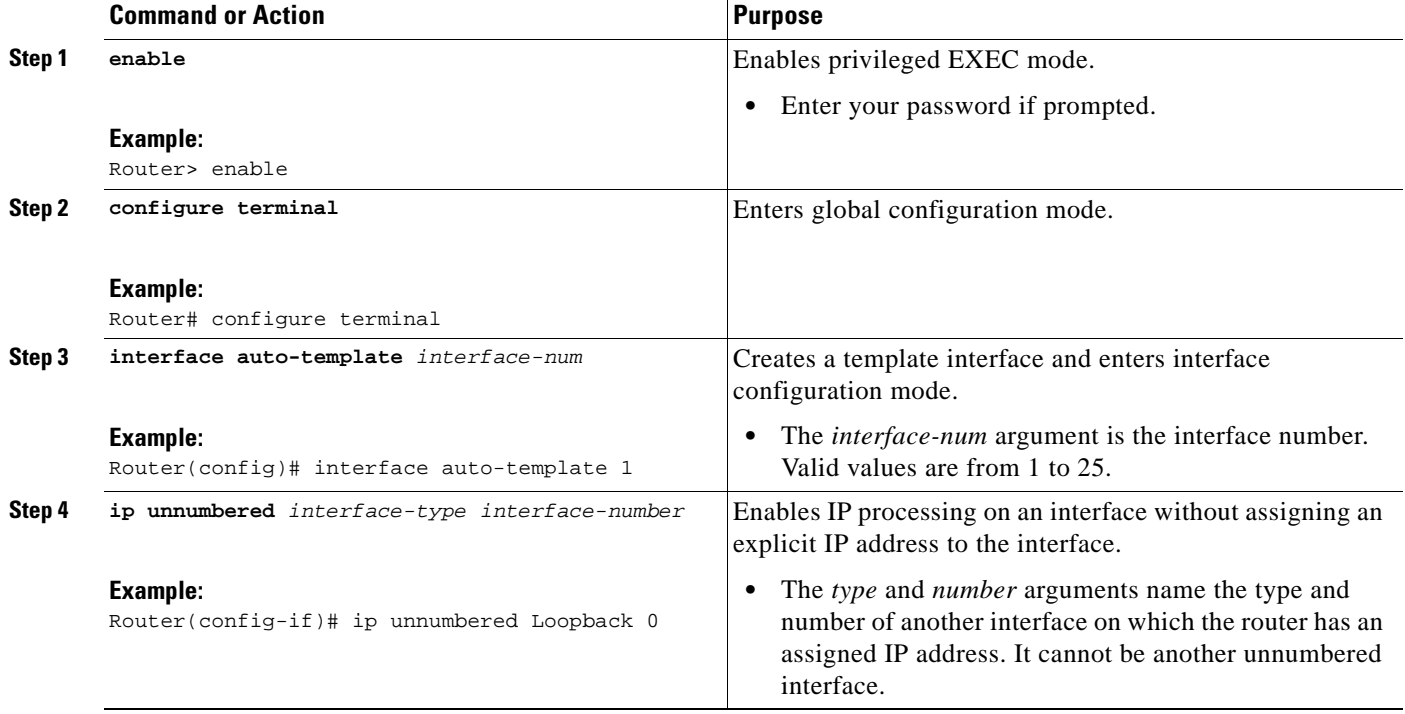

H

 $\mathsf I$ 

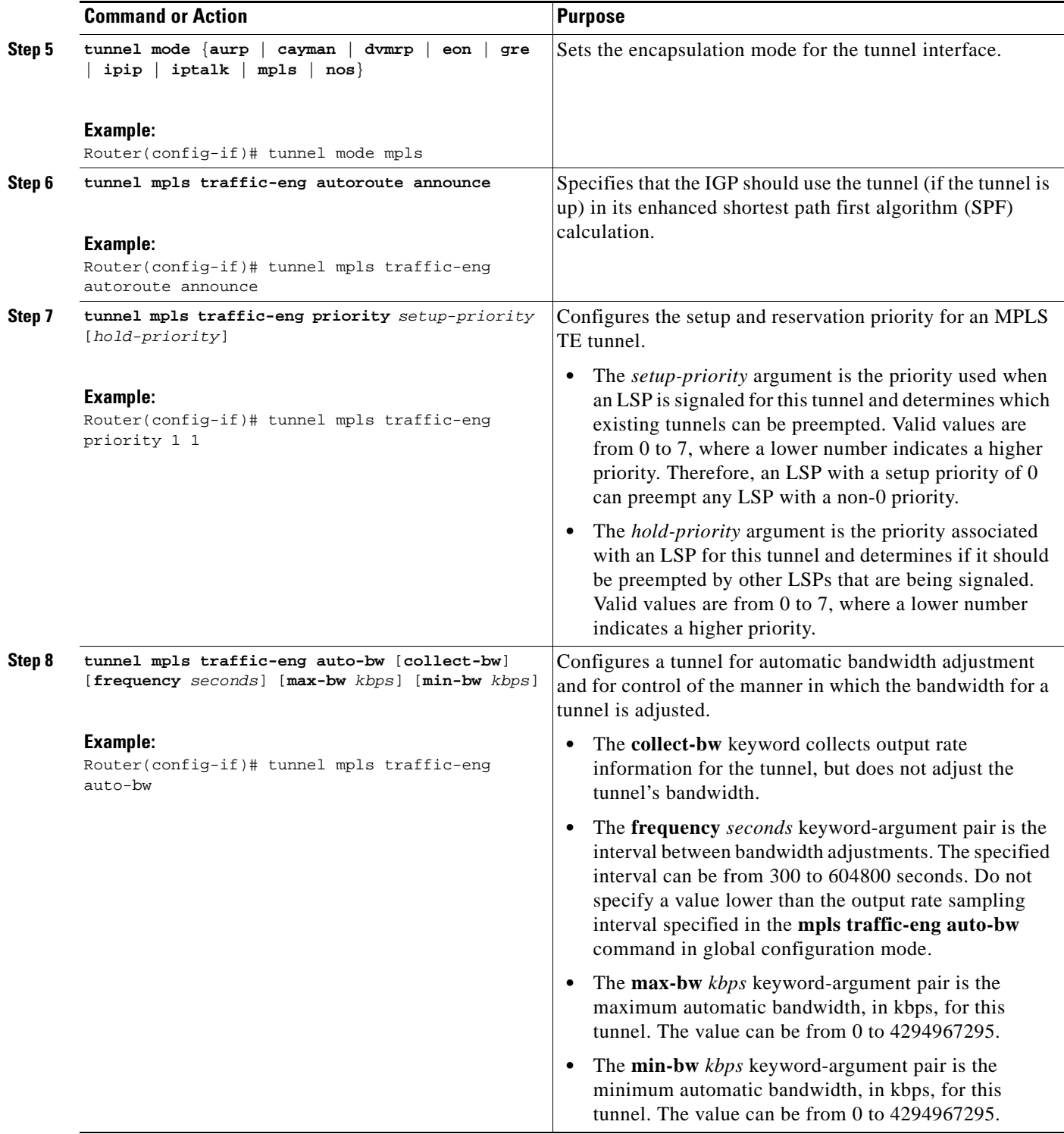

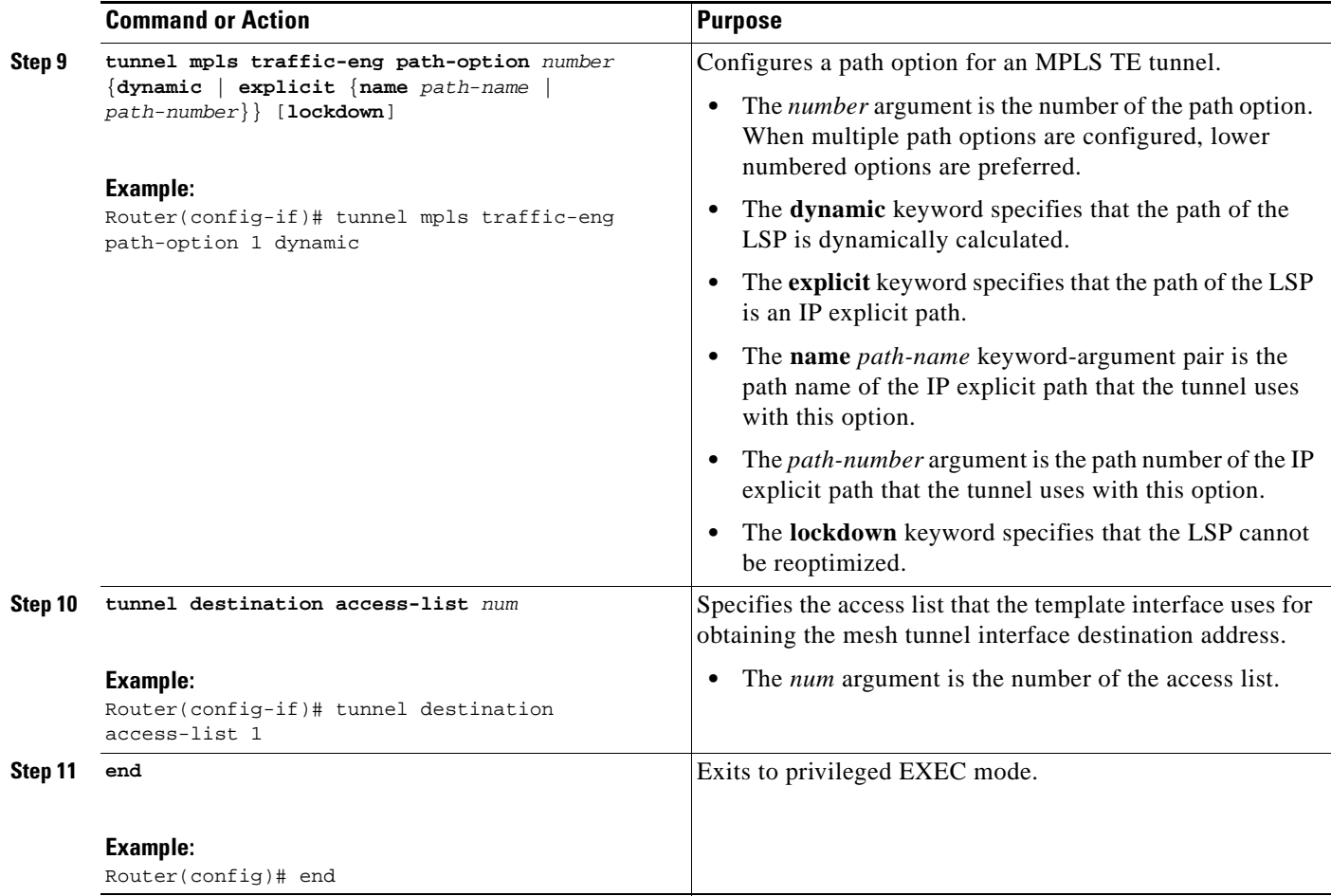

## <span id="page-320-0"></span>**Specifying the Range of Mesh Tunnel Interface Numbers**

Perform the following task to specify the range of mesh tunnel interface numbers.

### **SUMMARY STEPS**

 $\overline{\phantom{a}}$ 

- **1. enable**
- **2. configure terminal**
- **3. mpls traffic-eng auto-tunnel mesh tunnel-num min** *num* **max** *num*
- **4. end**

#### **DETAILED STEPS**

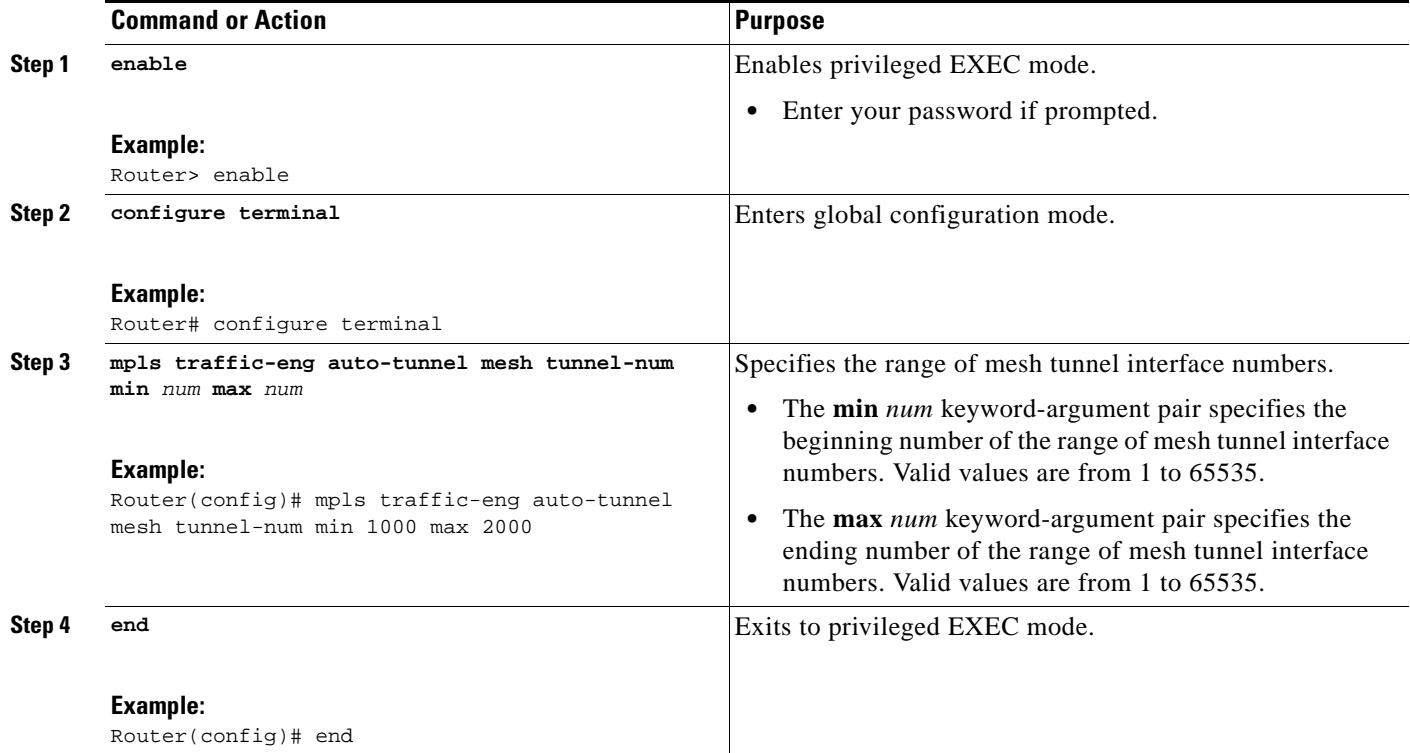

## <span id="page-321-0"></span>**Displaying Configuration Information About Tunnels**

Perform the following task to display tunnel configuration information, such as tunnel interface and mesh tunnel configuration.

### **SUMMARY STEPS**

- **1. enable**
- **2. show running interface auto-template** *num*
- **3. show interface tunnel** *num* **configuration**
- **4. exit**

#### **DETAILED STEPS**

**Step 1 enable**

Use this command to enable privileged EXEC mode. Enter your password if prompted. For example: Router> **enable**

Router#

### **Step 2 show running interface auto-template** *num*

Use this command to display interface configuration information for a tunnel interface. For example: Router# **show running interface auto-template 1** 

ן

```
interface auto-template1 
ip unnumbered Loopback0 
no ip directed-broadcast 
no keepalive 
tunnel destination access-list 1 
 tunnel mode mpls traffic-eng 
 tunnel mpls traffic-eng autoroute announce 
 tunnel mpls traffic-eng path-option 1 dynamic
```
This output shows that autotunnel template interface auto-template1 uses an access list (access-list 1) to determine the destination addresses for the mesh tunnel interfaces.

#### **Step 3 show interface tunnel** *num* **configuration**

Use this command to display the configuration of the mesh tunnel interface. For example:

Router# **show interface tunnel 5 configuration** 

```
interface tunnel 5
ip unnumbered Loopback0 
no ip directed-broadcast 
no keepalive 
 tunnel destination access-list 1 
 tunnel mode mpls traffic-eng 
 tunnel mpls traffic-eng autoroute announce 
 tunnel mpls traffic-eng path-option 1 dynamic
```
#### **Step 4 exit**

Use this command to exit to user EXEC mode. For example:

Router# **exit** Router>

## <span id="page-322-0"></span>**Monitoring the Autotunnel Mesh Network**

Perform the following task to monitor the autotunnel mesh network.

#### **SUMMARY STEPS**

- **1. enable**
- **2. show mpls traffic-eng tunnels property auto-tunnel mesh** [**brief**]
- **3. show mpls traffic-eng auto-tunnel mesh**
- **4. exit**

### **DETAILED STEPS**

I

#### **Step 1 enable**

Use this command to enable privileged EXEC mode. Enter your password if prompted. For example: Router> **enable** Router#

**Step 2 show mpls traffic-eng tunnels property auto-tunnel mesh** [**brief**]

Use this command to monitor mesh tunnel interfaces. This command restricts the output of the **show mpls traffic-eng tunnels** command to display only mesh tunnel interfaces. For example:

Router# **show mpls traffic-eng tunnels property auto-tunnel mesh brief**

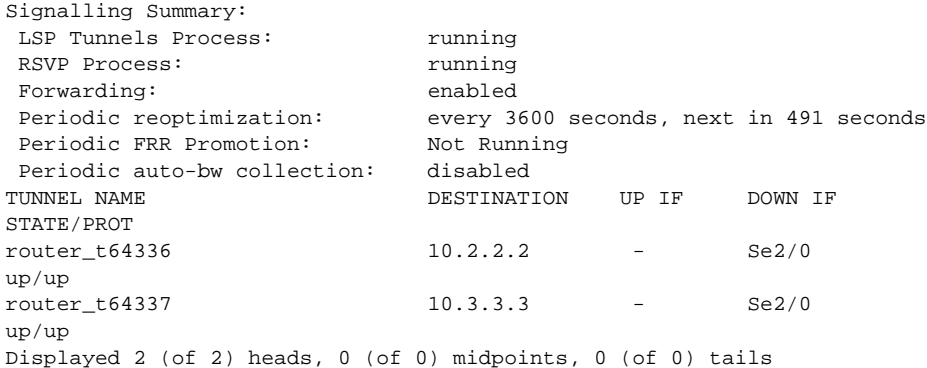

#### **Step 3 show mpls traffic-eng auto-tunnel mesh**

Use this command to display the cloned mesh tunnel interfaces of each autotemplate interface and the current range of mesh tunnel interface numbers. For example:

Router# **show mpls traffic-eng auto-tunnel mesh**

Auto-Template1: Using access-list 1 to clone the following tunnel interfaces: Destination Interface ----------- --------- 10.2.2.2 Tunnel64336

10.3.3.3 Tunnel64337

Mesh tunnel interface numbers: min 64336 max 65337

#### **Step 4 exit**

Use this command to exit to user EXEC mode. For example:

Router# **exit** Router>

### **Troubleshooting Tips**

You can configure mesh tunnel interfaces directly. However, you cannot delete them manually, and manual configuration is not permanent. The configuration is overwritten when the template changes or the mesh tunnel interface is deleted and re-created. If you attempt to manually delete a mesh tunnel interface, an error message appears.

You can enter the **show mpls traffic-eng tunnels destination** *address* command to display information about tunnels that are destined for a specified IP address.

Enter the **show mpls traffic-eng tunnels property auto-tunnel mesh** command to display information about mesh tunnel interfaces.

ן
## **Configuring IGP Flooding for Autotunnel Mesh Groups**

Perform the following task to configure IGP flooding for autotunnel mesh groups. Use this task to configure an OSPF-based discovery for identifying mesh group members and advertising the mesh group IDs to all LSRs.

### **SUMMARY STEPS**

- **1. enable**
- **2. configure terminal**
- **3. mpls traffic-eng auto-tunnel mesh**
- **4. router ospf** *process-id*
- **5. mpls traffic-eng mesh-group** *mesh-group-id interface*-*type interface-number* **area** *area-id*
- **6. exit**
- **7.** Repeat steps 4 and 5 at other LSRs to advertise the mesh group numbers to which they belong.
- **8. interface auto-template** *interface-num*
- **9. tunnel destination mesh-group** *mesh-group-id*
- **10. end**

### **DETAILED STEPS**

 $\Gamma$ 

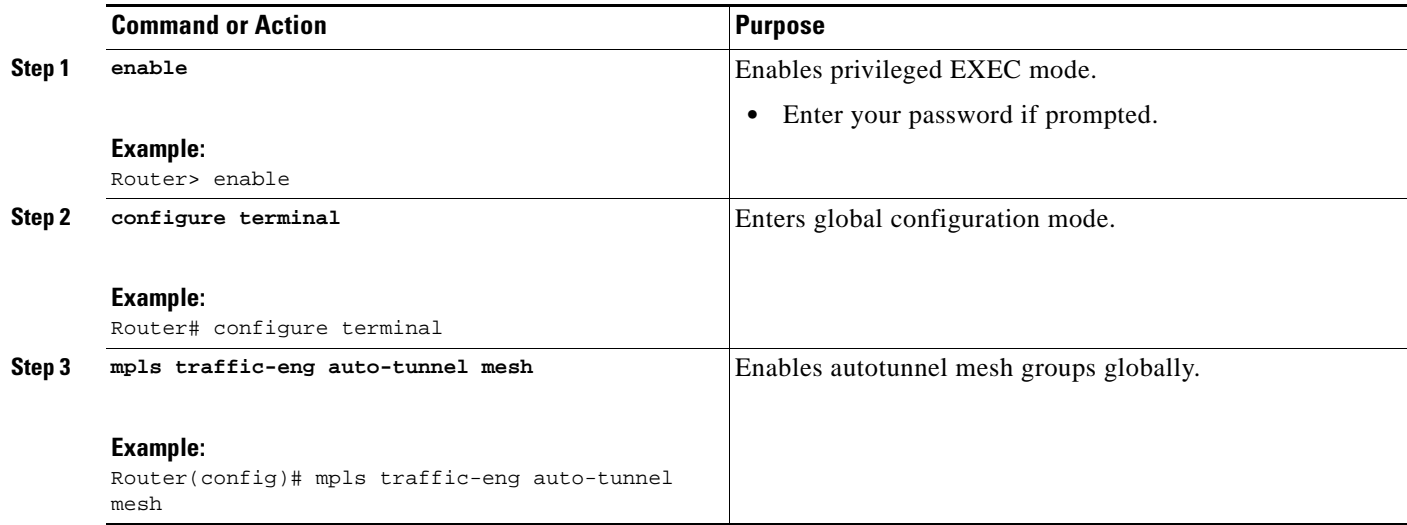

 $\mathbf I$ 

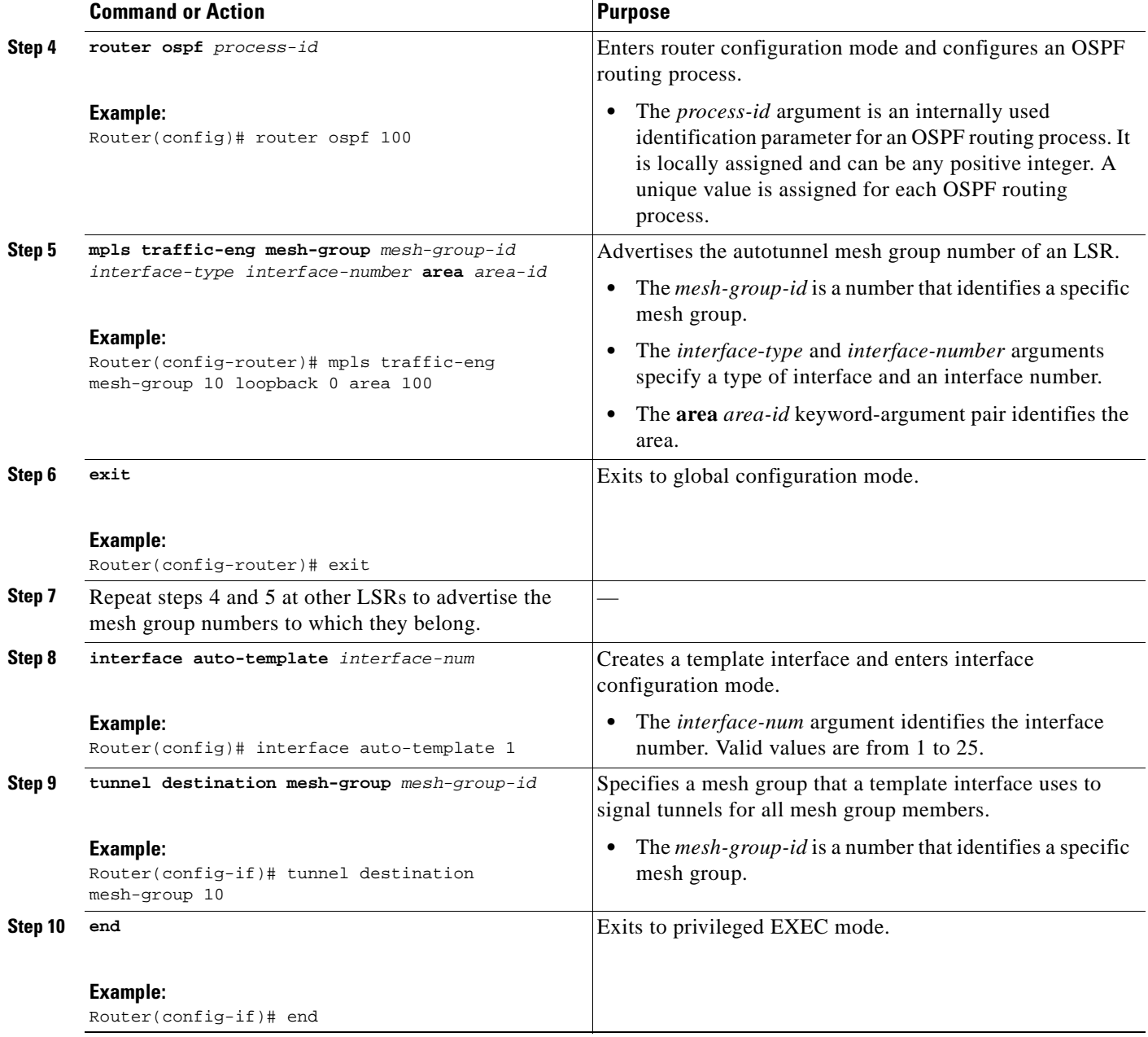

# **Configuration Examples for MPLS Traffic Engineering—Autotunnel Mesh Groups**

This section contains the following configuration examples:

- **•** [Configuring a Mesh of TE Tunnel LSPs: Examples, page 15](#page-326-0)
- **•** [Specifying the Range of Mesh Tunnel Interface Numbers: Example, page 16](#page-327-0)
- **•** [Configuring IGP Flooding for Autotunnel Mesh Groups: Example, page 16](#page-327-1)

**MPLS Traffic Engineering—AutoTunnel Mesh Groups**

### <span id="page-326-0"></span>**Configuring a Mesh of TE Tunnel LSPs: Examples**

This section contains the following configuration examples for configuring a mesh of TE tunnel LSP:

- **•** [Enabling Autotunnel Mesh Groups Globally: Example, page 15](#page-326-1)
- **•** [Creating an Access List Using a Name: Example, page 15](#page-326-2)
- **•** [Creating an AutoTunnel Template Interface: Example, page 15](#page-326-3)

### <span id="page-326-1"></span>**Enabling Autotunnel Mesh Groups Globally: Example**

The following example shows how to enable autotunnel mesh groups globally:

```
configure terminal
!
mpls traffic-eng auto-tunnel mesh
end
```
### <span id="page-326-2"></span>**Creating an Access List Using a Name: Example**

The following examples shows how to create an access list using a name to determine the destination addresses for the mesh tunnel interfaces:

```
configure terminal
!
ip access-list standard a1
permit 10.0.0.0 0.255.255.255
end
```
In this example, any IP address in the TE topology database that matches access list a1 causes the creation of a mesh tunnel interface with that destination address.

### <span id="page-326-3"></span>**Creating an AutoTunnel Template Interface: Example**

This example shows how to create an AutoTunnel template template interface. In the following example, an AutoTunnel template is created and configured with a typical set of TE commands. The mesh group created from the template consists of mesh tunnel interfaces with destination addresses that match access list a1.

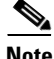

I

**Note** The following example shows a typical configuration.

Ι

```
configure terminal
!
interface auto-template 1
ip unnumbered Loopback0
tunnel mode mpls 
tunnel mpls traffic-eng autoroute announce
tunnel mpls traffic-eng priority 1 1
tunnel mpls traffic-eng auto-bw
 tunnel mpls traffic-eng path-option 1 dynamic
 tunnel destination access-list a1
 end
```
### <span id="page-327-0"></span>**Specifying the Range of Mesh Tunnel Interface Numbers: Example**

In the following example, the lowest mesh tunnel interface number can be 1000, and the highest mesh tunnel interface number can be 2000:

```
configure terminal
!
mpls traffic-eng auto-tunnel mesh tunnel-num min 1000 max 2000
end
```
### <span id="page-327-1"></span>**Configuring IGP Flooding for Autotunnel Mesh Groups: Example**

In the following example, OSPF is configured to advertise the router membership in mesh group 10:

```
configure terminal
!
mpls traffic-eng auto-tunnel mesh
router ospf 100
mpls traffic-eng mesh-group 10 loopback 0 area 100
exit
!
interface auto-template 1
tunnel destination mesh-group 10
end
```
## **Additional References**

The following sections provide references related to the MPLS Traffic Engineering—AutoTunnel Mesh Groups feature.

### **Related Documents**

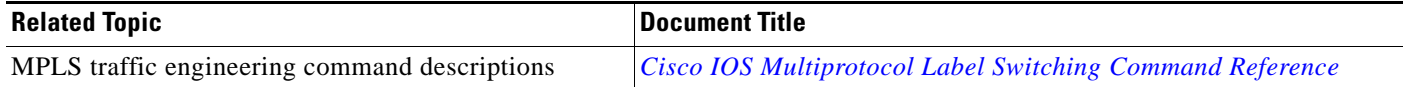

## **Standards**

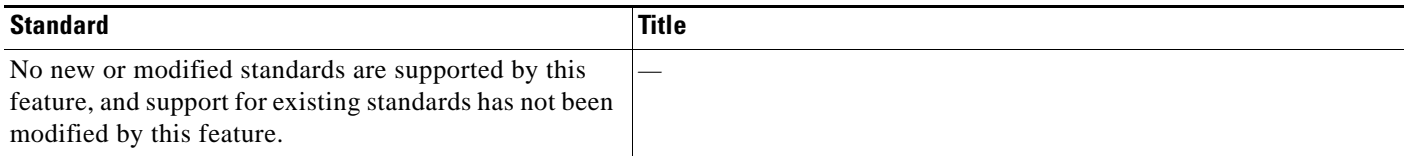

## **MIBs**

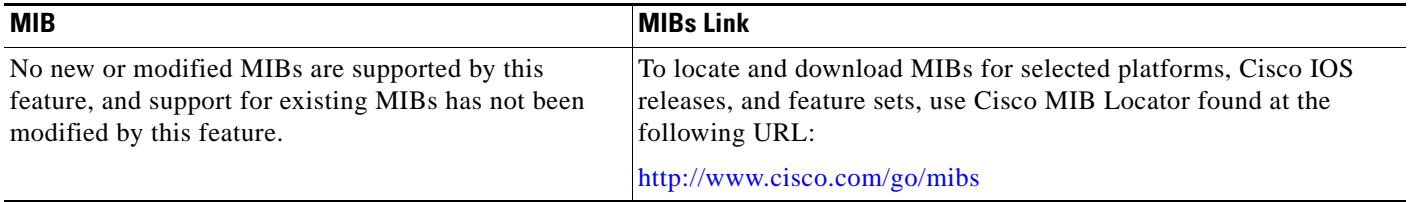

## **RFCs**

 $\Gamma$ 

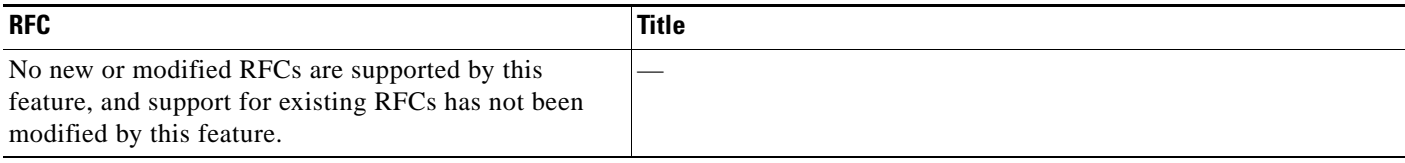

## **Technical Assistance**

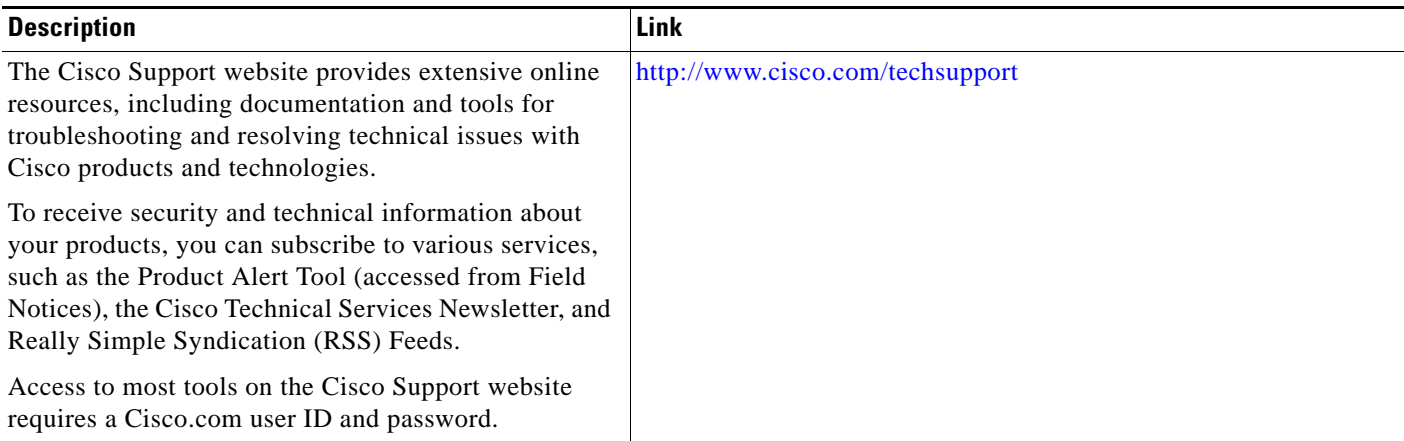

ן

# **Feature Information for MPLS Traffic Engineering—AutoTunnel Mesh Groups**

[Table 1](#page-329-0) lists the release history for this feature.

Not all commands may be available in your Cisco IOS software release. For release information about a specific command, see the command reference documentation.

Use Cisco Feature Navigator to find information about platform support and software image support. Cisco Feature Navigator enables you to determine which Cisco IOS and Catalyst OS software images support a specific software release, feature set, or platform. To access Cisco Feature Navigator, go to [http://www.cisco.com/go/cfn.](http://www.cisco.com/go/cfn) An account on Cisco.com is not required.

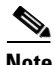

**Note** [Table 1](#page-329-0) lists only the Cisco IOS software release that introduced support for a given feature in a given Cisco IOS software release train. Unless noted otherwise, subsequent releases of that Cisco IOS software release train also support that feature.

<span id="page-329-0"></span>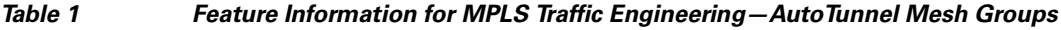

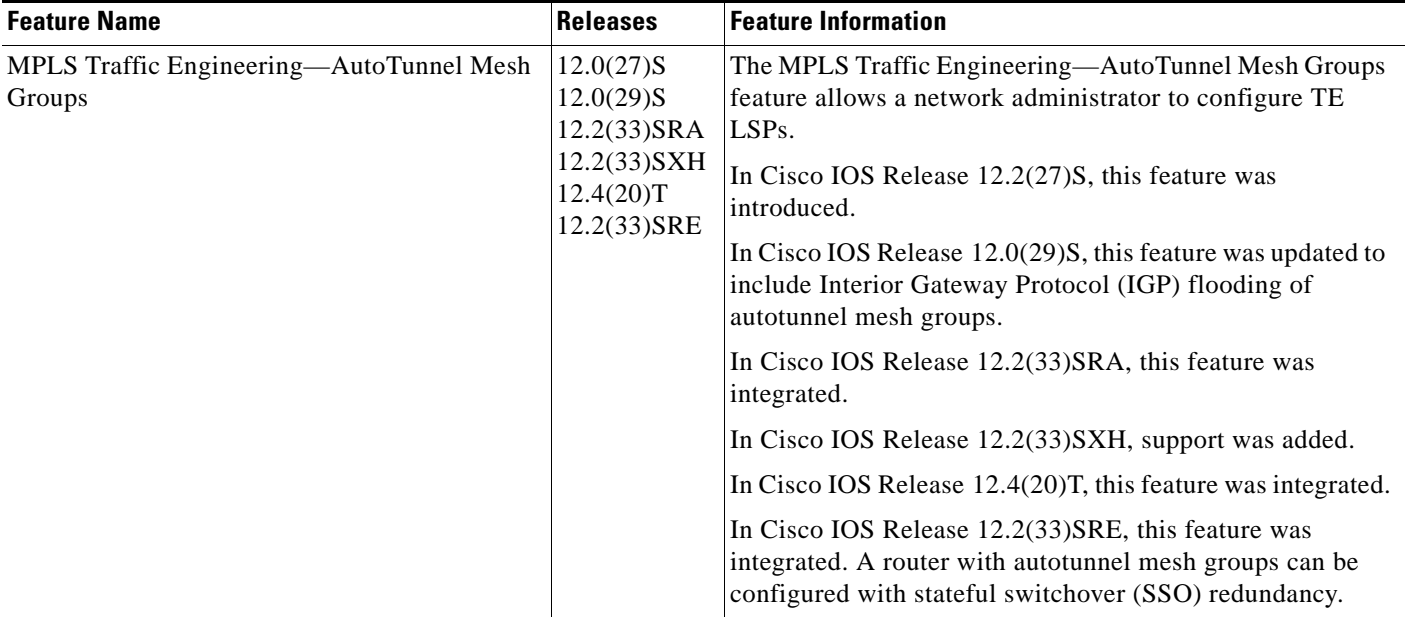

## **Glossary**

**CE router**—customer edge router. A router that is part of a customer's network and interfaces to a provider edge (PE) router.

**customer network**—A network that is under the control of an end customer. Private addresses can be used in a customer network. Customer networks are logically isolated from each other and from the service provider's network.

**edge router**—A router at the edge of the network that receives and transmits packets. It can define the boundaries of the Multiprotocol Label Switching (MPLS) network.

**headend**—The label switch router (LSR) where a tunnel originates. The tunnel's "head" or tunnel interface resides at this LSR as well.

**label**—A short, fixed-length data construct that tells switching nodes how to forward data (packets).

**label switched path (LSP) tunnel**—A configured connection between two routers in which label switching is used to carry the packets.

**LSP**—label switched path. A path that a labeled packet follows over several hops, starting at an ingress LSR and ending at an egress LSR.

**LSR**—label switch router. A Layer 3 router that forwards a packet based on the value of a label encapsulated in the packet.

**mesh group**—A set of label switch routers (LSRs) that are members of a full or partial network of traffic engineering (TE) label switched paths (LSPs).

**P router**—provider core router.

**PE router—provider edge router.** A router at the edge of the service provider's network that interfaces to customer edge (CE) routers.

**router**—A network layer device that uses one or more metrics to determine the optimal path along which network traffic should be forwarded. Routers forward packets from one network to another based on network layer information.

**tailend**—The downstream, receive end of a tunnel.

**traffic engineering**—The techniques and processes used to cause routed traffic to travel through the network on a path other than the one that would have been chosen if standard routing methods had been used.

**tunnel**—A secure communication path between two peers, such as two routers. A traffic engineering tunnel is a label switched tunnel that is used for traffic engineering. Such a tunnel is set up through means other than normal Layer 3 routing.

CCDE, CCENT, CCSI, Cisco Eos, Cisco HealthPresence, Cisco IronPort, the Cisco logo, Cisco Nurse Connect, Cisco Pulse, Cisco SensorBase, Cisco StackPower, Cisco StadiumVision, Cisco TelePresence, Cisco Unified Computing System, Cisco WebEx, DCE, Flip Channels, Flip for Good, Flip Mino, Flipshare (Design), Flip Ultra, Flip Video, Flip Video (Design), Instant Broadband, and Welcome to the Human Network are trademarks; Changing the Way We Work, Live, Play, and Learn, Cisco Capital, Cisco Capital (Design), Cisco:Financed (Stylized), Cisco Store, Flip Gift Card, and One Million Acts of Green are service marks; and Access Registrar, Aironet, AllTouch, AsyncOS, Bringing the Meeting To You, Catalyst, CCDA, CCDP, CCIE, CCIP, CCNA, CCNP, CCSP, CCVP, Cisco, the Cisco Certified Internetwork Expert logo, Cisco IOS, Cisco Lumin, Cisco Nexus, Cisco Press, Cisco Systems, Cisco Systems Capital, the Cisco Systems logo, Cisco Unity, Collaboration Without Limitation, Continuum, EtherFast, EtherSwitch, Event Center, Explorer, Follow Me Browsing, GainMaker, iLYNX, IOS, iPhone, IronPort, the IronPort logo, Laser Link, LightStream, Linksys, MeetingPlace, MeetingPlace Chime Sound, MGX, Networkers, Networking Academy, PCNow, PIX, PowerKEY, PowerPanels, PowerTV, PowerTV (Design), PowerVu, Prisma, ProConnect, ROSA, SenderBase, SMARTnet, Spectrum Expert, StackWise, WebEx, and the WebEx logo are registered trademarks of Cisco Systems, Inc. and/or its affiliates in the United States and certain other countries.

All other trademarks mentioned in this document or website are the property of their respective owners. The use of the word partner does not imply a partnership relationship between Cisco and any other company. (0910R)

Any Internet Protocol (IP) addresses used in this document are not intended to be actual addresses. Any examples, command display output, and figures included in the document are shown for illustrative purposes only. Any use of actual IP addresses in illustrative content is unintentional and coincidental.

© 2004–2009 Cisco Systems, Inc. All rights reserved.

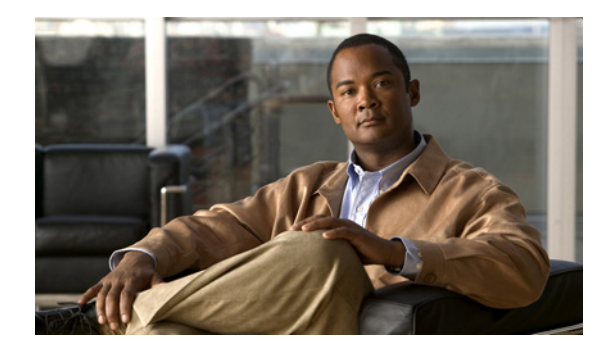

# **MPLS Traffic Engineering—Verbatim Path Support**

**First Published: August 26, 2003 Last Updated: February 27, 2008**

The MPLS Traffic Engineering—Verbatim Path Support feature allows network nodes to support Resource Reservation Protocol (RSVP) extensions without supporting Interior Gateway Protocol (IGP) extensions for traffic engineering (TE), thereby bypassing the topology database verification process.

# **Finding Feature Information**

Your software release may not support all the features documented in this module. For the latest feature information and caveats, see the release notes for your platform and software release. To find information about the features documented in this module, and to see a list of the releases in which each feature is supported, see the "Feature Information for MPLS Traffic Engineering—Verbatim Path Support" section on [page 9](#page-340-0).

Use Cisco Feature Navigator to find information about platform support and Cisco IOS and Catalyst OS software image support. To access Cisco Feature Navigator, go to [http://www.cisco.com/go/cfn.](http://www.cisco.com/go/cfn) An account on Cisco.com is not required.

## **Contents**

- **•** [Prerequisites for MPLS Traffic Engineering—Verbatim Path Support, page 2](#page-333-0)
- **•** [Restrictions for MPLS Traffic Engineering—Verbatim Path Support, page 2](#page-333-1)
- **•** [Information About MPLS Traffic Engineering—Verbatim Path Support, page 2](#page-333-2)
- **•** [How to Configure and Verify MPLS Traffic Engineering—Verbatim Path Support, page 2](#page-333-3)
- **•** [Configuration Example for MPLS Traffic Engineering—Verbatim Path Support, page 7](#page-338-0)
- **•** [Additional References, page 7](#page-338-1)

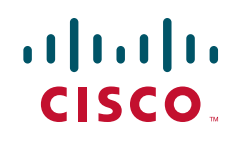

Ι

- **•** [Command Reference, page 8](#page-339-0)
- **•** [Glossary, page 10](#page-341-0)

## <span id="page-333-0"></span>**Prerequisites for MPLS Traffic Engineering—Verbatim Path Support**

- **•** An MPLS TE tunnel must be configured globally.
- **•** MPLS TE must be enabled on all links.

# <span id="page-333-1"></span>**Restrictions for MPLS Traffic Engineering—Verbatim Path Support**

- The **verbatim** keyword can be used only on a label-switched path (LSP) that is configured with the explicit path option.
- **•** This release does not support reoptimization on the verbatim LSP.
- **•** You cannot configure MPLS Traffic Engineering over the logical GRE tunnel interface.

# <span id="page-333-2"></span>**Information About MPLS Traffic Engineering—Verbatim Path Support**

MPLS TE LSPs usually require that all the nodes in the network are TE aware, meaning they have IGP extensions to TE in place. However, some network administrators want the ability to build TE LSPs to traverse nodes that do not support IGP extensions to TE, but that do support RSVP extensions to TE.

Verbatim LSPs are helpful when all or some of the intermediate nodes in a network do not support IGP extensions for TE.

When this feature is enabled, the IP explicit path is not checked against the TE topology database. Because the TE topology database is not verified, a Path message with IP explicit path information is routed using the shortest path first (SPF) algorithm for IP routing.

# <span id="page-333-3"></span>**How to Configure and Verify MPLS Traffic Engineering—Verbatim Path Support**

This section contains the following procedures:

- **•** [Configuring MPLS Traffic Engineering—Verbatim Path Support, page 3](#page-334-0) (required)
- [Verifying Verbatim LSPs for MPLS TE Tunnels, page 6](#page-337-0) (optional)

### <span id="page-334-0"></span>**Configuring MPLS Traffic Engineering—Verbatim Path Support**

Perform this task to configure MPLS traffic engineering—verbatim path support.

#### **SUMMARY STEPS**

- **1. enable**
- **2. configure terminal**
- **3. interface tunnel** *number*
- **4. ip unnumbered loopback** *number*
- **5. tunnel destination** {*host-name | ip-address*}
- **6. tunnel mode mpls traffic-eng**
- **7. tunnel mpls traffic-eng bandwidth** {**sub-pool** *kbps* | *kbps*}
- **8. tunnel mpls traffic-eng autoroute announce**
- **9. tunnel mpls traffic-eng priority** *setup-priority* [*hold-priority*]
- **10. tunnel mpls traffic-eng path-option** *preference-number* {**dynamic** [**attributes** *string* | **bandwidth** {**sub-pool** *kbps* | *kbps*} | **lockdown** | **verbatim**] | **explicit** {**name** *path-name* | **identifier path-number**}} - or -

**tunnel mpls traffic-eng path-option protect** *preference-number* {**dynamic** [**attributes** *string* | **bandwidth** {**sub-pool** *kbps* | *kbps*}] | **explicit** {**name** *path-name* | **identifier** *path-number*} [ **attributes** *string* | **bandwidth** {**sub-pool** *kbps* | *kbps*} | **verbatim**]}

**11. end**

#### **DETAILED STEPS**

 $\mathbf I$ 

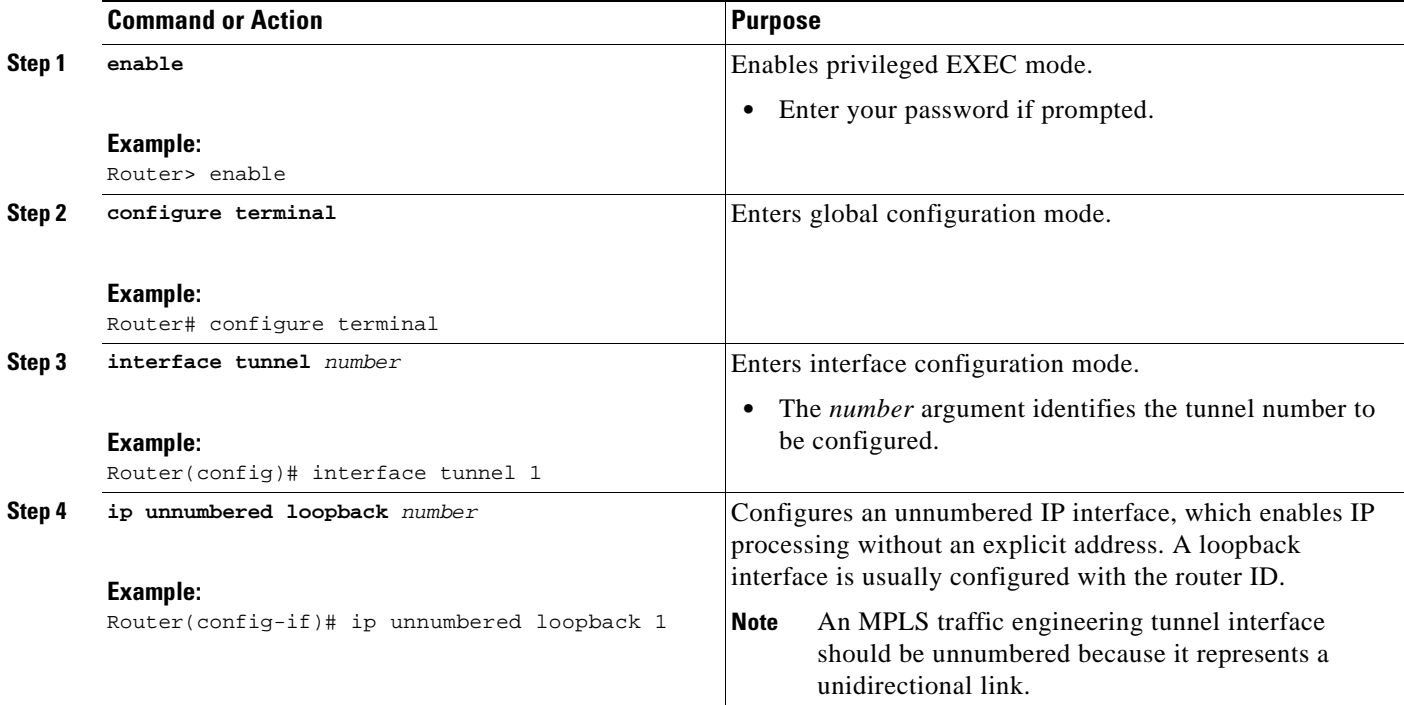

H

 $\mathsf I$ 

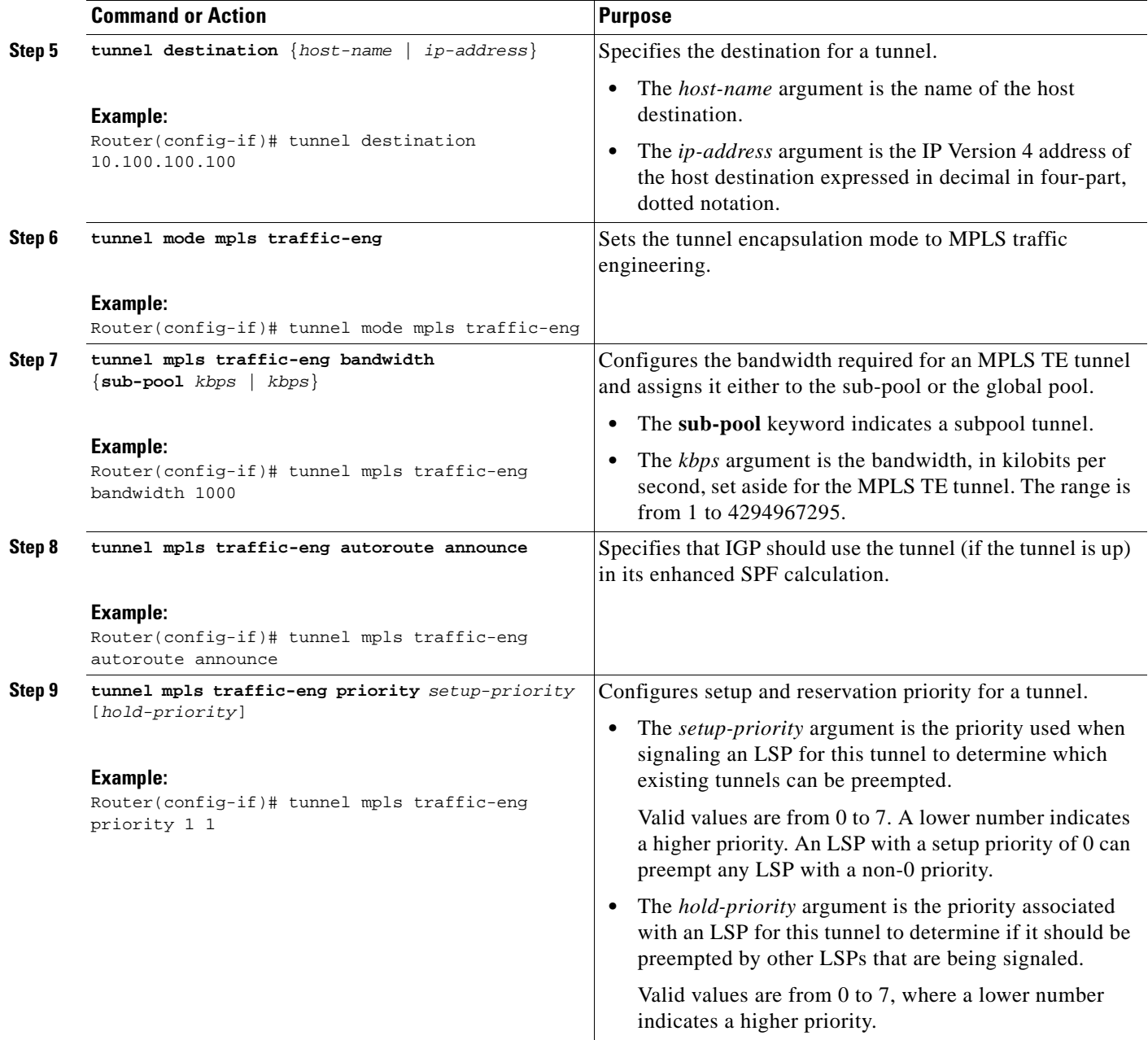

 $\mathbf{I}$ 

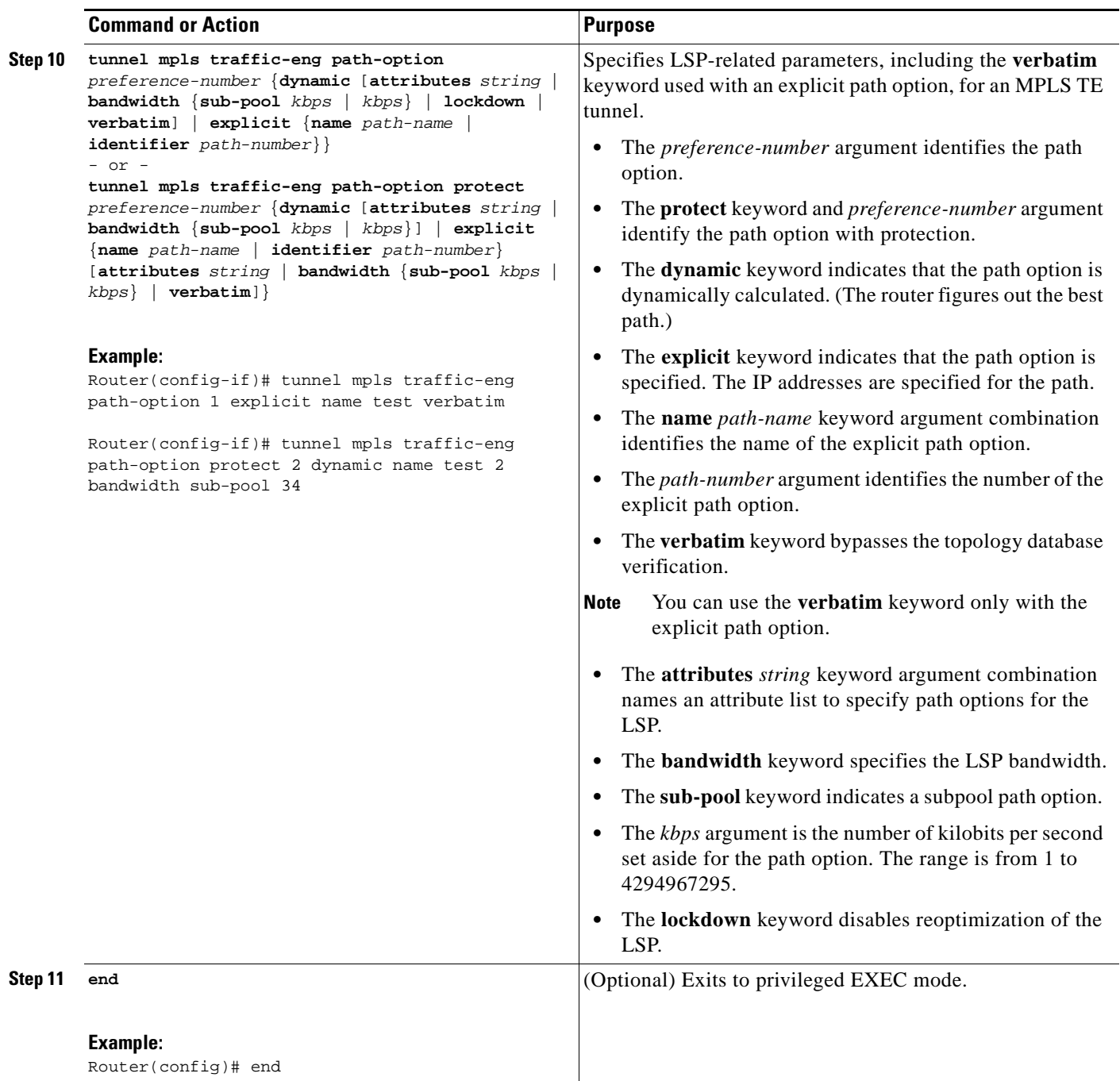

Ι

### <span id="page-337-0"></span>**Verifying Verbatim LSPs for MPLS TE Tunnels**

Perform this task to verify that the verbatim option is configured for the LSPs for MPLS TE tunnels.

#### **SUMMARY STEPS**

- **1. enable**
- **2. show mpls traffic-eng tunnels** *tunnel-interface* [**brief**]

Router# **show mpls traffic-eng tunnels tunnel100**

**3. disable**

### **DETAILED STEPS**

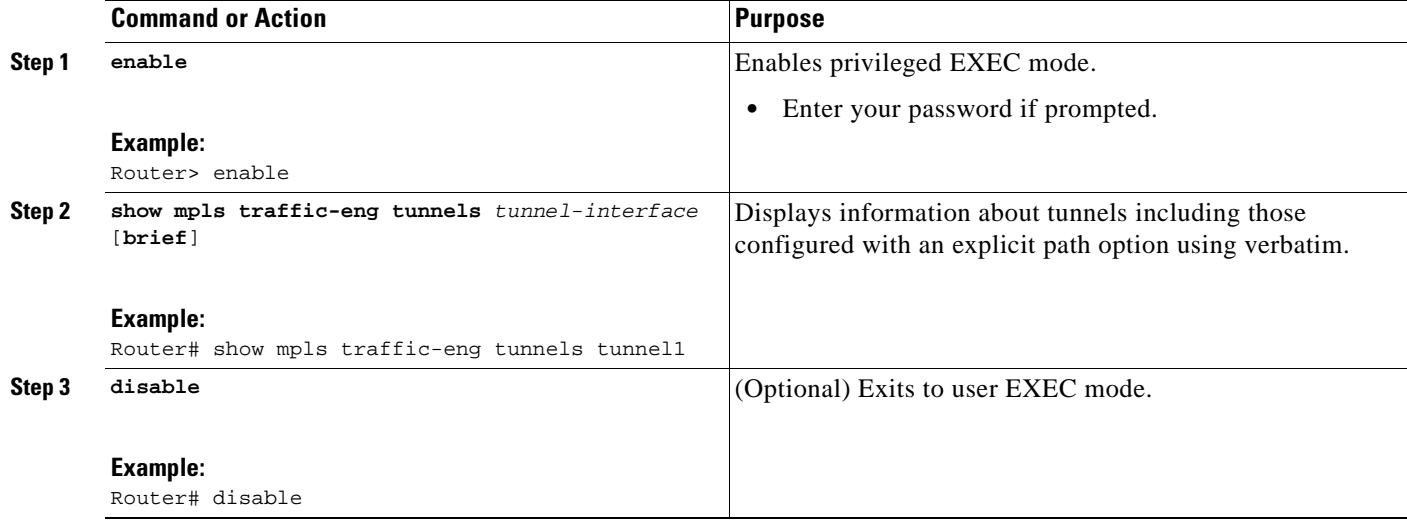

### **Examples**

In the following example, the **show mpls traffic-eng tunnels** command displays tunnel information, including whether the explicit path option is using verbatim and the Active Path Options Parameters that show the status of verbatim.

Name: GSR-2\_t100 (Tunnel100) Destination: 192.168.30.1 Status: Admin: up Oper: up Path: valid Signalling: connected path option 1, type explicit (verbatim) BACKUP (Basis for Setup, path weight 0) Config Parameters: Bandwidth: 0 kbps (Global) Priority: 7 7 Affinity: 0x0/0xFFFF Metric Type: TE (default) AutoRoute: disabled LockDown: disabled Loadshare: 0 bw-based auto-bw: disabled Active Path Option Parameters: State: explicit path option 1 is active BandwidthOverride: disabled LockDown: disabled Verbatim: enabled

# <span id="page-338-0"></span>**Configuration Example for MPLS Traffic Engineering—Verbatim Path Support**

This section provides the following configuration example:

**•** [Configuring MPLS Traffic Engineering—Verbatim Path Support, page 7](#page-338-2)

## <span id="page-338-2"></span>**Configuring MPLS Traffic Engineering—Verbatim Path Support**

The following example shows a tunnel that has been configured with an explicit path option using verbatim:

```
interface tunnel 1
 ip unnumbered loopback 1
 tunnel destination 10.10.100.100
 tunnel mode mpls traffic-eng
 tunnel mpls traffic-eng bandwidth 1000
 tunnel mpls traffic-eng autoroute announce
 tunnel mpls traffic-eng priority 1 1
tunnel mpls traffic-eng path-option 1 explicit name path1 verbatim
```
# <span id="page-338-1"></span>**Additional References**

The following sections provide references related to the MPLS Traffic Engineering—Verbatim Path feature.

## **Related Documents**

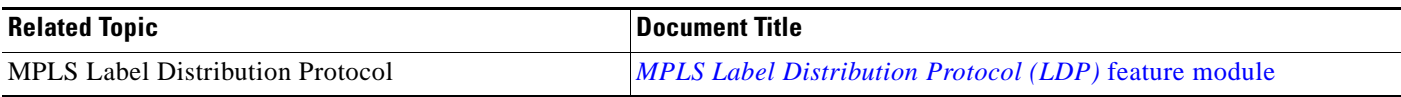

## **Standards**

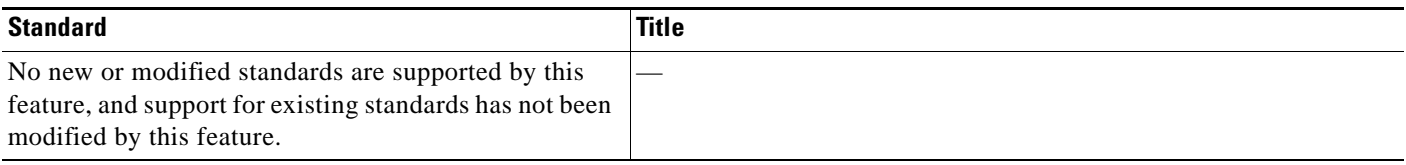

## **MIBs**

 $\Gamma$ 

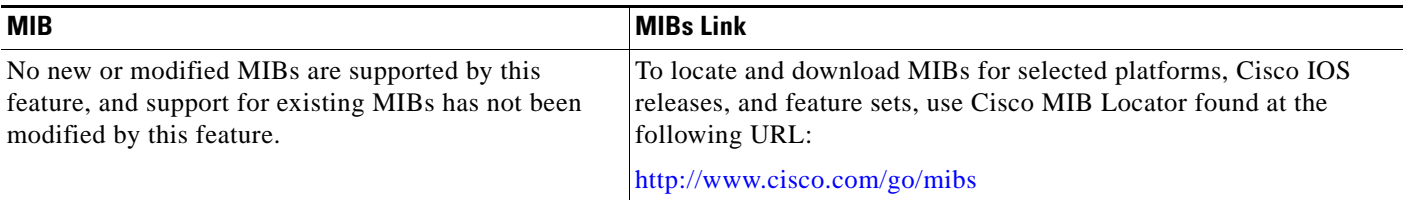

ן

## **RFCs**

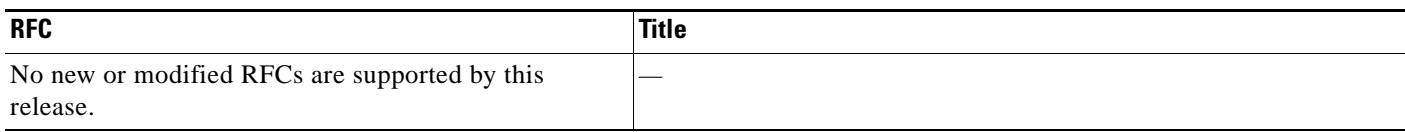

### **Technical Assistance**

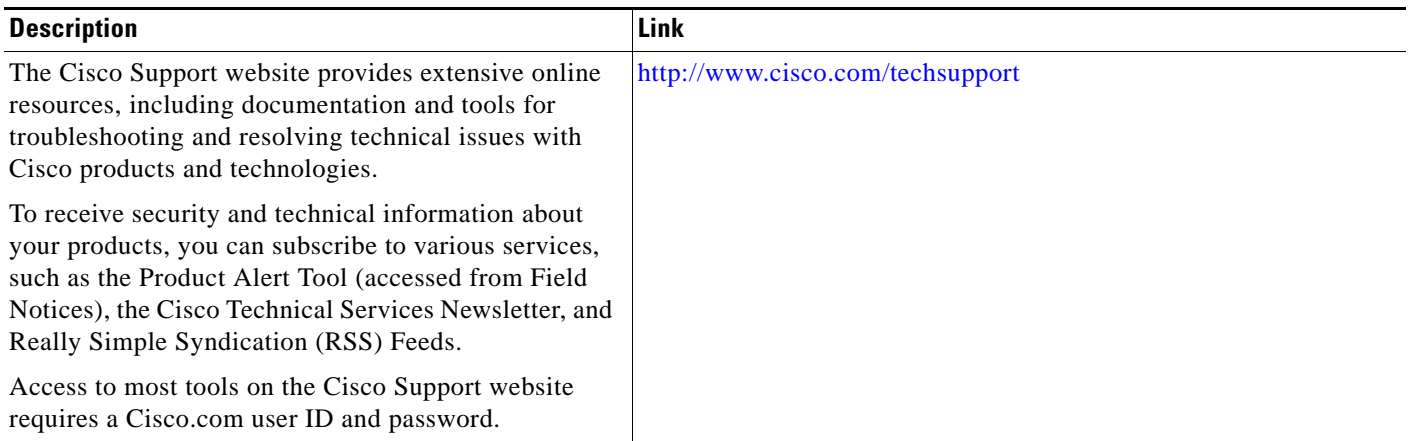

# <span id="page-339-0"></span>**Command Reference**

The following commands are introduced or modified in the feature or features documented in this module. For information about these commands, see the *Cisco IOS Multiprotocol Label Switching Command Reference* at [http://www.cisco.com/en/US/docs/ios/mpls/command/reference/mp\\_book.html](http://www.cisco.com/en/US/docs/ios/mpls/command/reference/mp_book.html). For information about all Cisco IOS commands, go to the Command Lookup Tool at <http://tools.cisco.com/Support/CLILookup> or the *Cisco IOS Master Command List, All Releases*, at [http://www.cisco.com/en/US/docs/ios/mcl/allreleasemcl/all\\_book.html.](http://www.cisco.com/en/US/docs/ios/mcl/allreleasemcl/all_book.html)

- **• show mpls traffic-eng tunnels**
- **• tunnel mpls traffic-eng path option**

# <span id="page-340-0"></span>**Feature Information for MPLS Traffic Engineering—Verbatim Path Support**

[Table 1](#page-340-1) lists the release history for this feature.

Not all commands may be available in your Cisco IOS software release. For release information about a specific command, see the command reference documentation.

Use Cisco Feature Navigator to find information about platform support and software image support. Cisco Feature Navigator enables you to determine which Cisco IOS and Catalyst OS software images support a specific software release, feature set, or platform. To access Cisco Feature Navigator, go to <http://www.cisco.com/go/cfn>. An account on Cisco.com is not required.

 $\mathbf I$ 

**Note** [Table 1](#page-340-1) lists only the Cisco IOS software release that introduced support for a given feature in a given Cisco IOS software release train. Unless noted otherwise, subsequent releases of that Cisco IOS software release train also support that feature.

#### <span id="page-340-1"></span>*Table 1 Feature Information for MPLS Traffic Engineering—Verbatim Path Support*

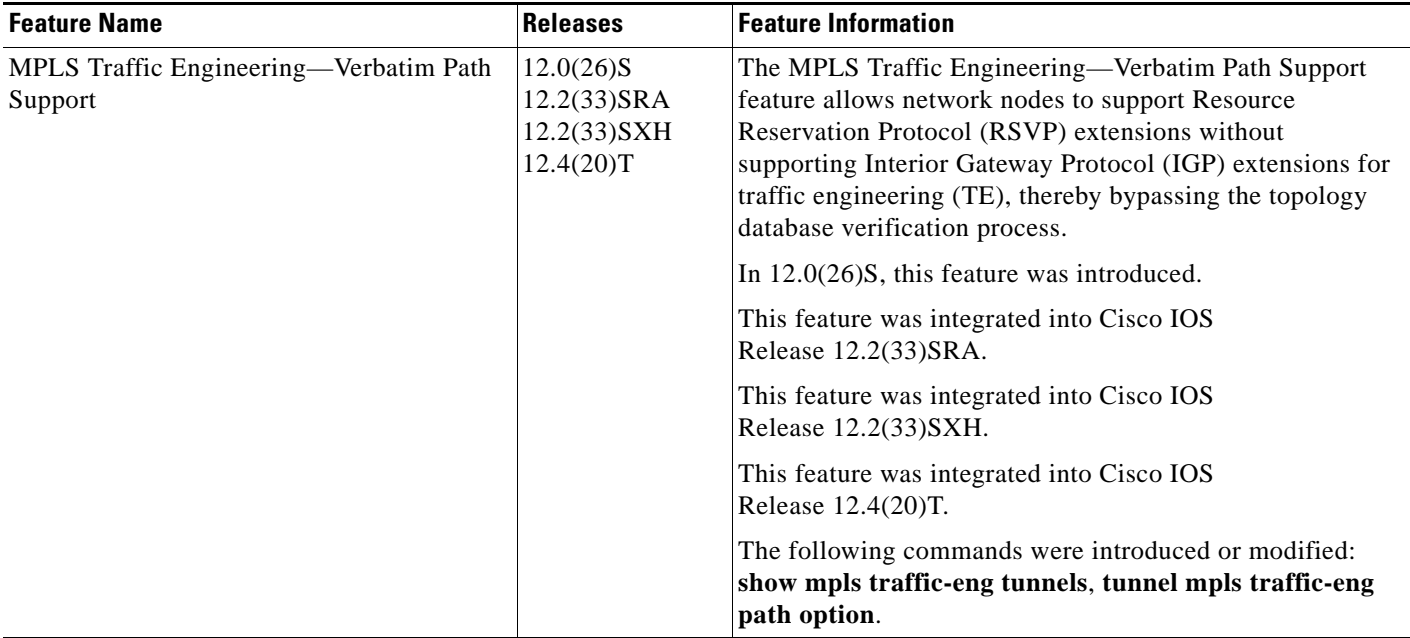

# <span id="page-341-0"></span>**Glossary**

**Fast Reroute**—Procedures that enable temporary routing around a failed link or node while a new LSP is being established at the head end.

**headend**—The router that originates and maintains a given LSP. This is the first router in the LSP's path.

**IGP**—Interior Gateway Protocol. Internet protocol used to exchange routing information within an autonomous system. Examples of common Internet IGPs include IGRP, OSPF, and RIP.

**LSP**—label-switched path. A configured connection between two routers, in which label switching is used to carry the packets. The purpose of an LSP is to carry data packets.

**LSR**—label switching router. A device that forwards MPLS packets based on the value of a fixed-length label encapsulated in each packet.

**merge point**—The backup tunnel's tail.

**MPLS**—Multiprotocol Label Switching. A method for forwarding packets (frames) through a network. It enables routers at the edge of a network to apply labels to packets (frames). ATM switches or existing routers in the network core can switch packets according to the labels with minimal lookup overhead.

**PLR**—point of local repair. The head-end of the backup tunnel.

**RSVP**—Resource Reservation Protocol. A protocol that supports the reservation of resources across an IP network. Applications running on IP end systems can use RSVP to indicate to other nodes the nature (bandwidth, jitter, maximum burst, and so on) of the packet streams they want to receive.

**SPF**—shortest path first. Routing algorithm that iterates on length of path to determine a shortest-path spanning tree. Commonly used in link-state routing algorithms. Sometimes called Dijkstra's algorithm.

**tailend**—The router upon which an LSP is terminated. This is the last router in the LSP's path.

**traffic engineering**—The techniques and processes used to cause routed traffic to travel through the network on a path other than the one that would have been chosen if standard routing methods had been used.

**tunnel**—A secure communications path between two peers, such as routers.

CCDE, CCSI, CCENT, Cisco Eos, Cisco HealthPresence, the Cisco logo, Cisco Lumin, Cisco Nexus, Cisco Nurse Connect, Cisco Stackpower, Cisco StadiumVision, Cisco TelePresence, Cisco WebEx, DCE, and Welcome to the Human Network are trademarks; Changing the Way We Work, Live, Play, and Learn and Cisco Store are service marks; and Access Registrar, Aironet, AsyncOS, Bringing the Meeting To You, Catalyst, CCDA, CCDP, CCIE, CCIP, CCNA, CCNP, CCSP, CCVP, Cisco, the Cisco Certified Internetwork Expert logo, Cisco IOS, Cisco Press, Cisco Systems, Cisco Systems Capital, the Cisco Systems logo, Cisco Unity, Collaboration Without Limitation, EtherFast, EtherSwitch, Event Center, Fast Step, Follow Me Browsing, FormShare, GigaDrive, HomeLink, Internet Quotient, IOS, iPhone, iQuick Study, IronPort, the IronPort logo, LightStream, Linksys, MediaTone, MeetingPlace, MeetingPlace Chime Sound, MGX, Networkers, Networking Academy, Network Registrar, PCNow, PIX, PowerPanels, ProConnect, ScriptShare, SenderBase, SMARTnet, Spectrum Expert, StackWise, The Fastest Way to Increase Your Internet Quotient, TransPath, WebEx, and the WebEx logo are registered trademarks of Cisco Systems, Inc. and/or its affiliates in the United States and certain other countries.

All other trademarks mentioned in this document or website are the property of their respective owners. The use of the word partner does not imply a partnership relationship between Cisco and any other company. (0903R)

Any Internet Protocol (IP) addresses used in this document are not intended to be actual addresses. Any examples, command display output, and figures included in the document are shown for illustrative purposes only. Any use of actual IP addresses in illustrative content is unintentional and coincidental.

© 2003, 2006, 2008 Cisco Systems, Inc. All rights reserved.

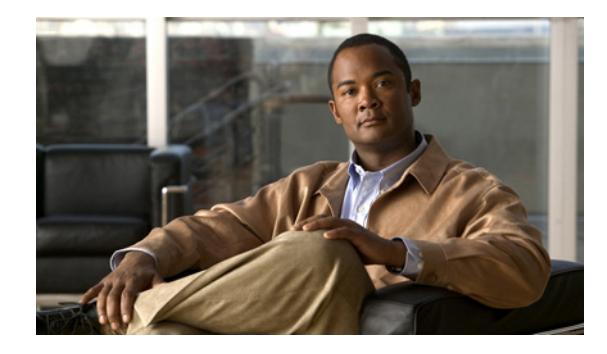

# **MPLS Traffic Engineering—RSVP Hello State Timer**

**First Published: August 2, 2004 Last Updated: February 27, 2009**

The MPLS Traffic Engineering—RSVP Hello State Timer feature detects when a neighbor is down and quickly triggers a state timeout, which frees resources such as bandwidth that can be reused by other label switched paths (LSPs).

RSVP hellos can be used to detect when a neighboring node is down. The hello state timer then triggers a state timeout. As a result, network convergence time is reduced, and nodes can forward traffic on alternate paths or assist in stateful switchover (SSO) operation.

## **Finding Feature Information**

Your software release may not support all the features documented in this module. For the latest feature information and caveats, see the release notes for your platform and software release. To find information about the features documented in this module, and to see a list of the releases in which each feature is supported, see the ["Feature Information for MPLS Traffic Engineering—RSVP Hello State Timer" section](#page-354-0)  [on page 13.](#page-354-0)

Use Cisco Feature Navigator to find information about platform support and Cisco IOS and Catalyst OS software image support. To access Cisco Feature Navigator, go to [http://www.cisco.com/go/cfn.](http://www.cisco.com/go/cfn) An account on Cisco.com is not required.

## **Contents**

- **•** [Prerequisites for MPLS Traffic Engineering—RSVP Hello State Timer, page 2](#page-343-0)
- **•** [Restrictions for MPLS Traffic Engineering—RSVP Hello State Timer, page 2](#page-343-1)
- **•** [Information About MPLS Traffic Engineering—RSVP Hello State Timer, page 2](#page-343-2)
- **•** [How to Configure MPLS Traffic Engineering—RSVP Hello State Timer, page 5](#page-346-0)
- [Configuration Examples for MPLS Traffic Engineering—RSVP Hello State Timer, page 10](#page-351-0)

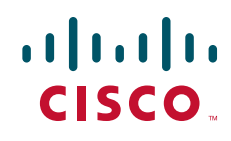

- **•** [Additional References, page 11](#page-352-0)
- **•** [Command Reference, page 12](#page-353-0)

## <span id="page-343-0"></span>**Prerequisites for MPLS Traffic Engineering—RSVP Hello State Timer**

Perform the following tasks on routers before configuring the MPLS Traffic Engineering—RSVP Hello State Timer feature:

- **•** Configure Resource Reservation Protocol (RSVP).
- **•** Enable Multiprotocol Label Switching (MPLS).
- **•** Configure traffic engineering (TE).
- **•** Enable hellos for state timeout.

# <span id="page-343-1"></span>**Restrictions for MPLS Traffic Engineering—RSVP Hello State Timer**

- Hellos for state timeout are dependent on graceful restart, if it is configured; however, graceful restart is independent of hellos for state timeout.
- **•** Unnumbered interfaces are not supported.
- **•** Hellos for state timeout are configured on a per-interface basis.

# <span id="page-343-2"></span>**Information About MPLS Traffic Engineering—RSVP Hello State Timer**

You should understand the following concepts before configuring the MPLS TE—RSVP Hello State Timer feature:

**•** [Hellos for State Timeout, page 2](#page-343-3)

### <span id="page-343-3"></span>**Hellos for State Timeout**

When RSVP signals a TE LSP and there is a failure somewhere along the path, the failure can remain undetected for as long as two minutes. During this time, bandwidth is held by the nonfunctioning LSP on the nodes downstream from the point of failure along the path with the state intact. If this bandwidth is needed by headend tunnels to signal or resignal LSPs, tunnels may fail to come up for several minutes thereby negatively affecting convergence time.

Hellos enable RSVP nodes to detect when a neighboring node is not reachable. After a certain number of intervals, hellos notice that a neighbor is not responding and delete its state. This action frees the node's resources to be reused by other LSPs.

Hellos must be configured both globally on the router and on the specific interface to be operational.

ן

### **Nonfast-Reroutable TE LSP**

<span id="page-344-0"></span>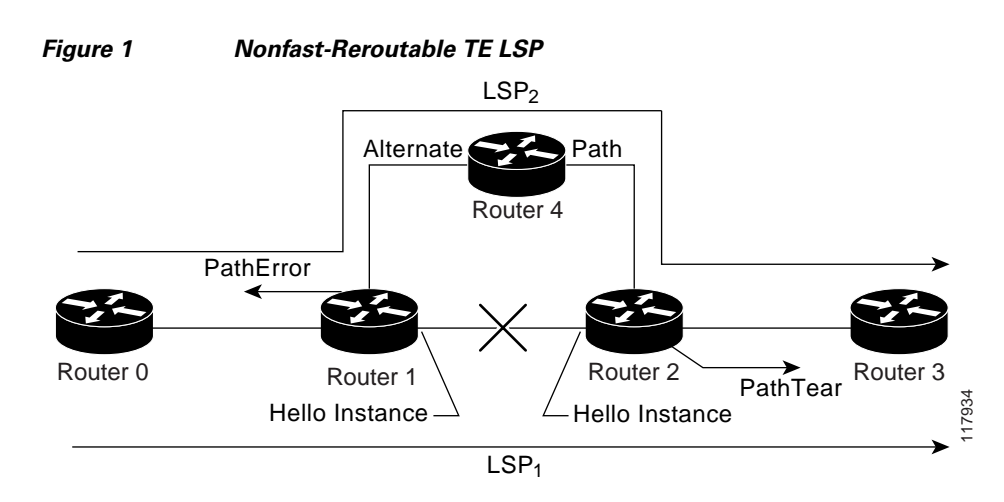

[Figure 1](#page-344-0) shows a nonfast-reroutable TE LSP from Router 1 to Router 3 via Router 2.

Assume that the link between Router 1 and Router 2 fails. This type of problem can be detected by various means including interface failure, Interior Gateway Protocol (IGP) (Open Shortest Path First (OSPF) or Intermediate System-to-Intermediate System (IS-IS)), and RSVP hellos. However, sometimes interface failure cannot be detected; for example, when Router 1 and Router 2 are interconnected through a Layer 2 switch. The IGP may be slow detecting the failure. Or there may be no IGP running between Router 1 and Router 2; for example, between two Autonomous System Boundary Routers (ASBRs) interconnecting two autonomous systems.

If hellos were running between Router 1 and Router 2, each router would notice that communication was lost and time out the state immediately.

Router 2 sends a delayed PathTear message to Router 3 so that the state can be deleted on all nodes thereby speeding up the convergence time.

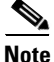

**Note** The PathTear message is delayed one second because on some platforms data is being forwarded even after the control plane is down.

Router 1 sends a destructive PathError message upstream to Router 0 with error code ROUTING\_PROBLEM and error value NO\_ROUTE.

LSP1 goes from Router 0 to Router 1 to Router 2 to Router 3; LSP 2 goes from Router 0 to Router 1 to Router 4 to Router 2 to Router 3.

### **Hello Instance**

I

A hello instance implements RSVP hellos for a given router interface address and a remote IP address. A hello instance is expensive because of the large number of hello requests that are sent and the strains they put on the router resources. Therefore, you should create a hello instance only when it is needed to time out state and delete the hello instance when it is no longer necessary.

Ι

### **Fast-Reroutable TE LSP with Backup Tunnel**

[Figure 2](#page-345-0) shows a fast reroutable TE LSP with a backup tunnel from Router1 to Router 2 to Router 3.

<span id="page-345-0"></span>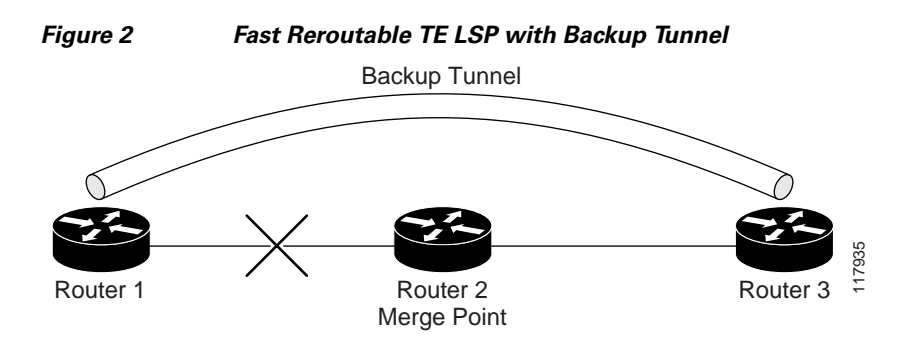

This TE LSP has a backup tunnel from Router 1 to Router 3 protecting the fast reroutable TE LSP against a failure in the Router 1 to Router 2 link and node Router 2. However, assume that a failure occurs in the link connecting Router 1 to Router 2. If hellos were running between Router 1 and Router 2, the routers would notice that the link is down, but would not time out the state. Router 2 notices the failure, but cannot time out the TE LSP because Router 2 may be a merge point, or another downstream node may be a merge point. Router 1 notices the failure and switches to the backup LSP; however, Router 1 cannot time out the state either.

**Note** A hello instance is not created in the preceding scenario because the neighbor is down and the hello instance cannot take action.

### **Fast-Reroutable TE LSP Without Backup Tunnel**

On a fast-reroutable TE LSP with no backup tunnel, a hello instance can be created with the neighbor downstream (next hop (NHOP)). On a nonfast-reroutable TE LSP, a hello instance can be created with the neighbor downstream (NHOP) and the neighbor upstream (previous hop (PHOP)). This is in addition to the existing hellos for Fast Reroute.

**Note** If both Fast Reroute and hellos for state timeout hello instances are needed on the same link, only one hello instance is created. It will have the Fast Reroute configuration including interval, missed refreshes, and differentiated services code point (DSCP). When a neighbor is down, Fast Reroute and the hello state timer take action.

[Figure 3](#page-345-1) shows a fast-reroutable TE LSP. without a backup tunnel, from Router 1 (the point of local repair (PLR)), to Router 2 to Router 3.

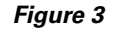

<span id="page-345-1"></span>*Figure 3 Fast Reroutable TE LSP Without Backup Tunnel*

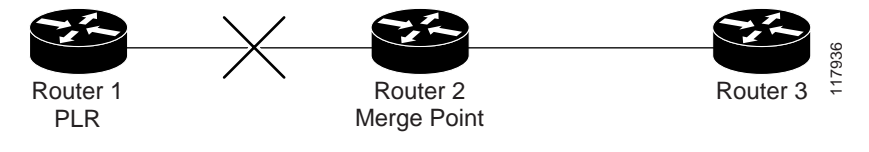

Assume that a failure occurs in the link connecting Router 1 to Router 3. Router 1 can time out the state for the TE LSP because Router 1 knows there is no backup tunnel. However, Router 2 cannot time out the state because Router 2 does not know whether a backup tunnel exists. Also, Router 2 may be a merge point, and therefore cannot time out the state.

**Note** A hello instance is not created in the preceding scenario because the neighbor is down and the hello instance cannot take action.

## <span id="page-346-0"></span>**How to Configure MPLS Traffic Engineering—RSVP Hello State Timer**

**Note** The following tasks also enable Fast Reroute; however, this section focuses on the RSVP hello state timer.

- **•** [Enabling the Hello State Timer Globally, page 5](#page-346-1) (required)
- [Enabling the Hello State Timer on an Interface, page 6](#page-347-0) (required)
- **•** [Setting a DSCP Value on an Interface, page 7](#page-348-0) (optional)

This section contains the following procedures:

- **•** [Setting a Hello Request Interval on an Interface, page 8](#page-349-0) (optional)
- [Setting the Number of Hello Messages that can be Missed on an Interface, page 9](#page-350-0) (optional)
- [Verifying Hello for State Timer Configuration, page 10](#page-351-1) (optional)

### <span id="page-346-1"></span>**Enabling the Hello State Timer Globally**

Perform this task to enable the RSVP hello state timer globally to reduce network convergence, allow nodes to forward traffic on alternate paths, or assist in stateful switchover (SSO) operation.

#### **SUMMARY STEPS**

 $\mathbf I$ 

- **1. enable**
- **2. configure terminal**
- **3. ip rsvp signalling hello**
- **4. end**

 $\mathsf I$ 

### **DETAILED STEPS**

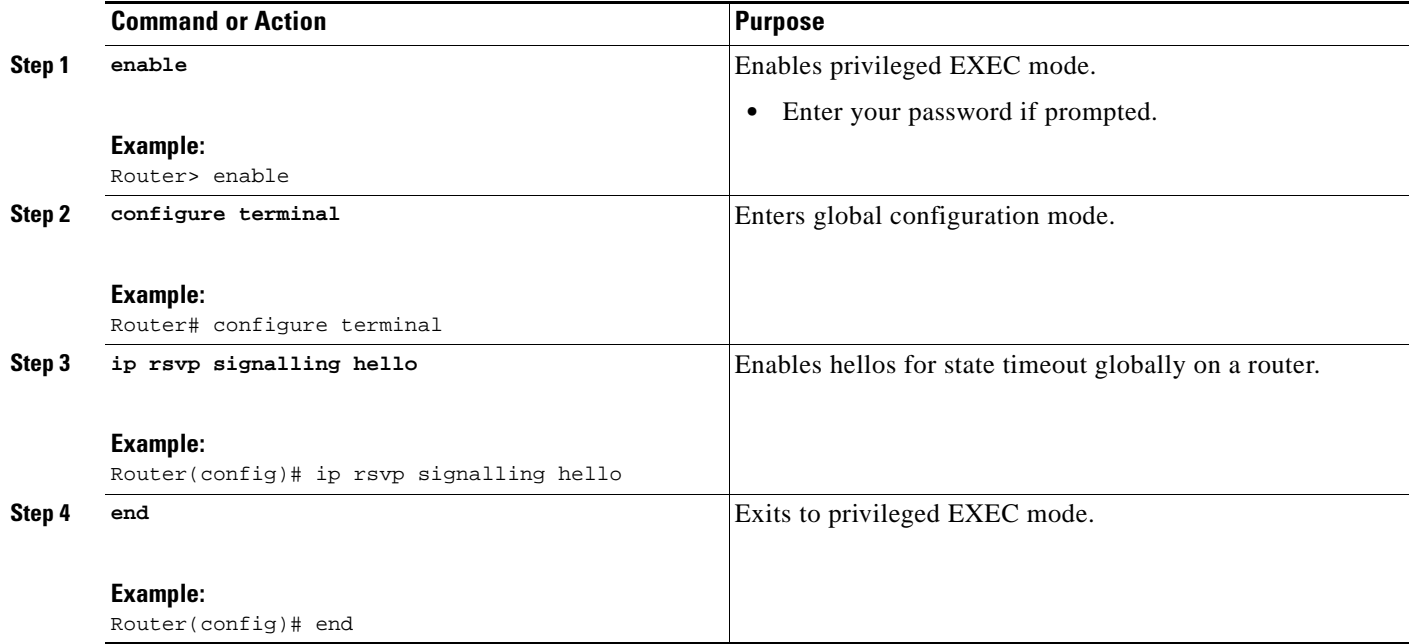

### <span id="page-347-0"></span>**Enabling the Hello State Timer on an Interface**

Perform this task to enable the RSVP hello state timer on an interface.

### **SUMMARY STEPS**

- **1. enable**
- **2. configure terminal**
- **3. interface** *type number*
- **4. ip rsvp signalling hello**
- **5. end**

#### **DETAILED STEPS**

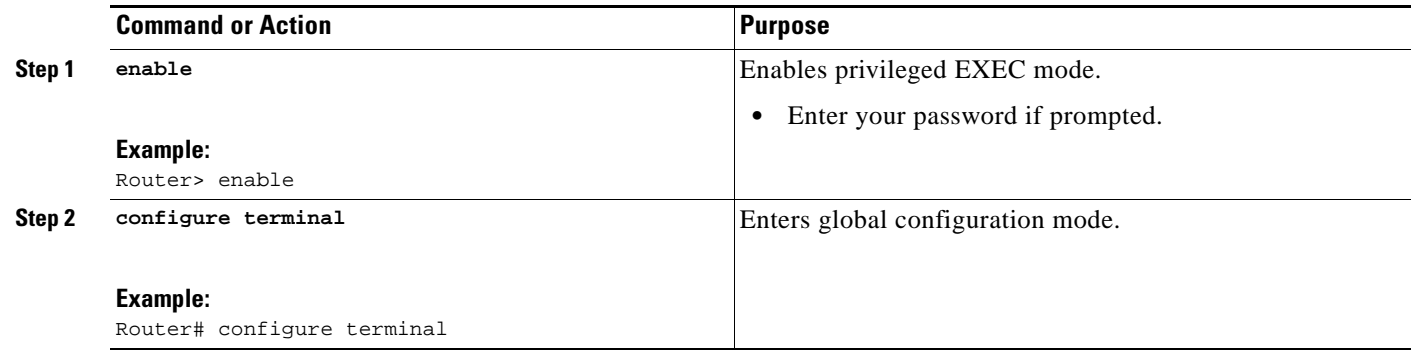

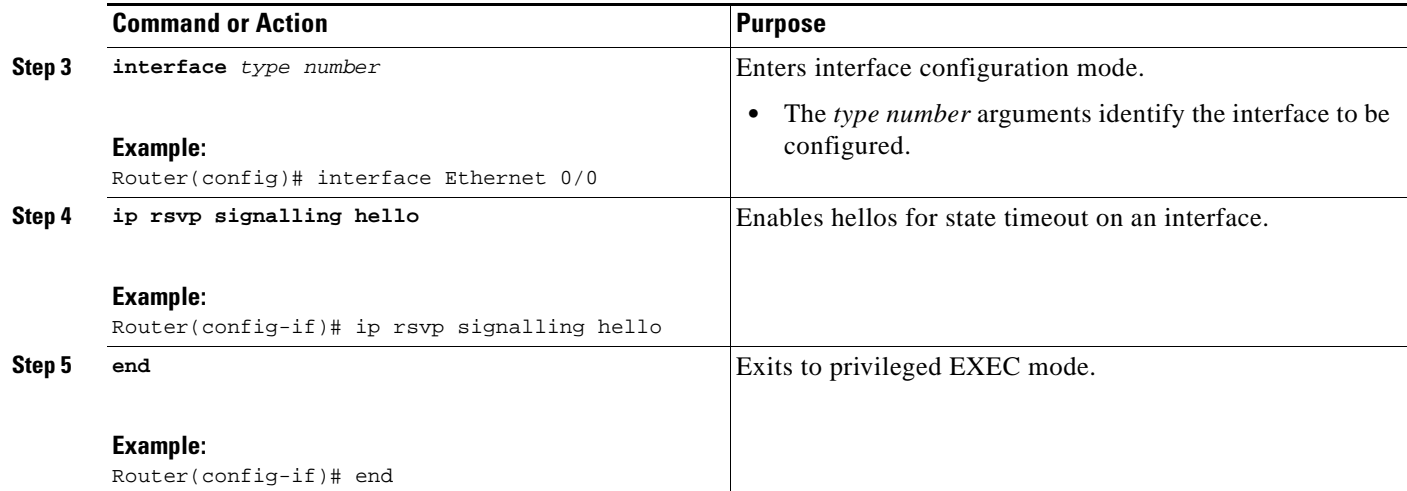

## <span id="page-348-0"></span>**Setting a DSCP Value on an Interface**

Perform this task to set a differentiated services code point DSCP value for hello messages on an interface.

### **SUMMARY STEPS**

- **1. enable**
- **2. configure terminal**
- **3. interface** *type number*
- **4. ip rsvp signalling hello reroute dscp** *num*
- **5. end**

### **DETAILED STEPS**

 $\overline{\phantom{a}}$ 

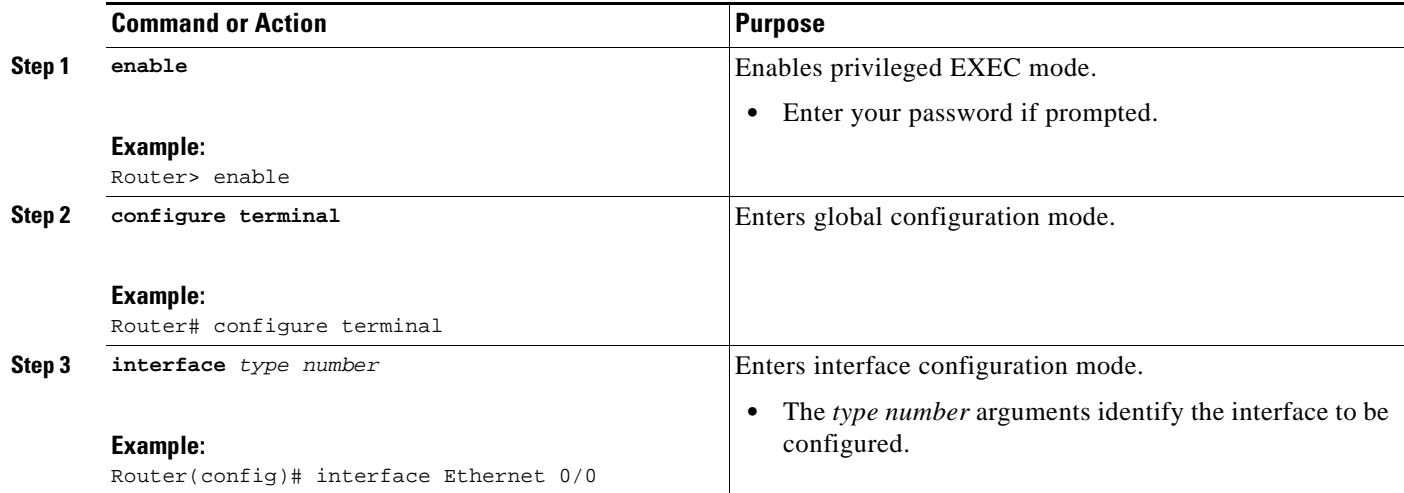

 $\mathbf I$ 

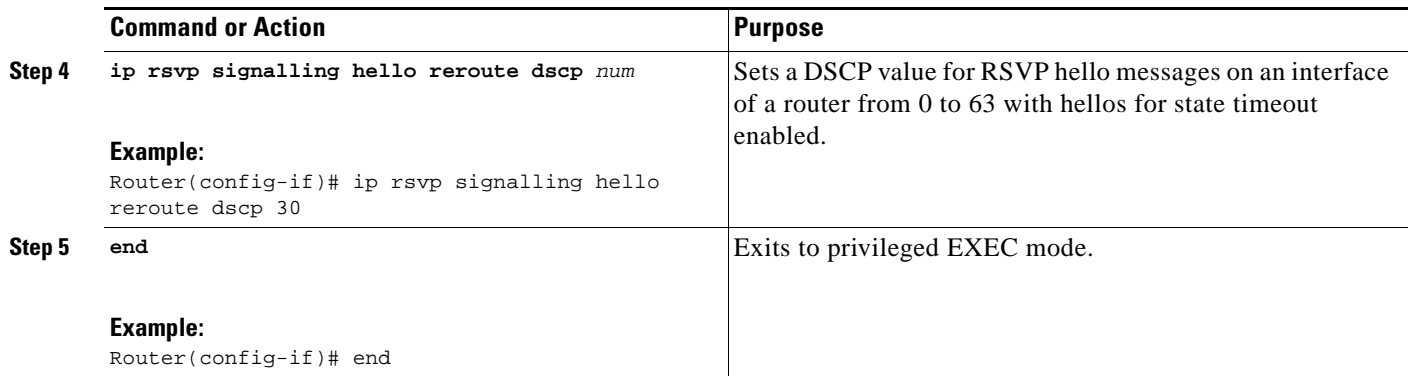

### <span id="page-349-0"></span>**Setting a Hello Request Interval on an Interface**

Perform this task to set a hello request interval on an interface.

### **SUMMARY STEPS**

- **1. enable**
- **2. configure terminal**
- **3. interface** *type number*
- **4. ip rsvp signalling hello reroute refresh interval** *interval-value*
- **5. end**

### **DETAILED STEPS**

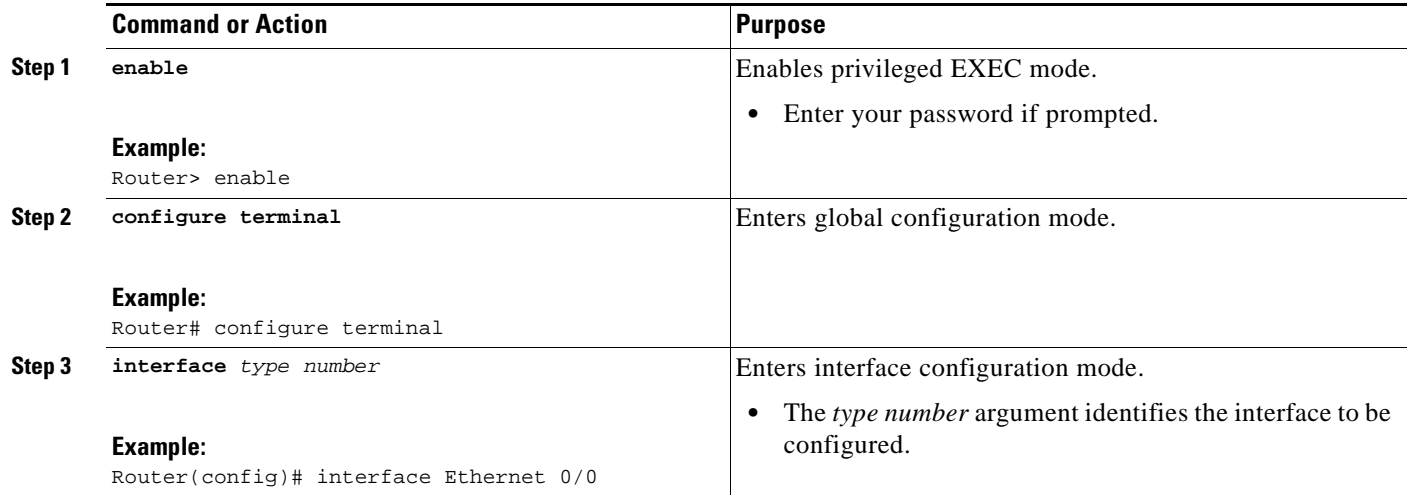

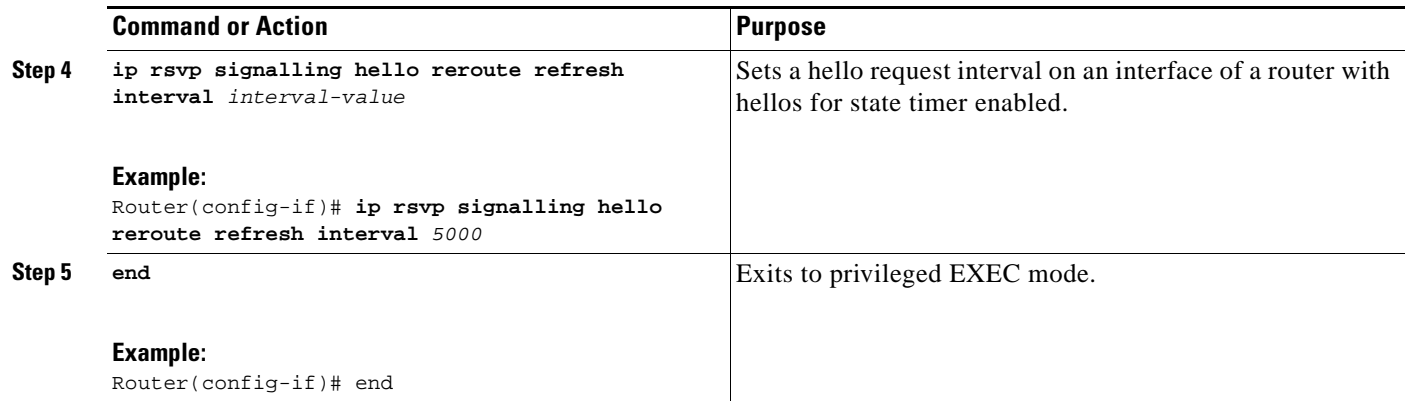

### <span id="page-350-0"></span>**Setting the Number of Hello Messages that can be Missed on an Interface**

Perform this task to set the number of consecutive hello messages that are lost (missed) before hello declares the neighbor down.

### **SUMMARY STEPS**

- **1. enable**
- **2. configure terminal**
- **3. interface** *type number*
- **4. ip rsvp signalling hello reroute refresh misses** *msg-count*
- **5. end**

### **DETAILED STEPS**

 $\overline{\phantom{a}}$ 

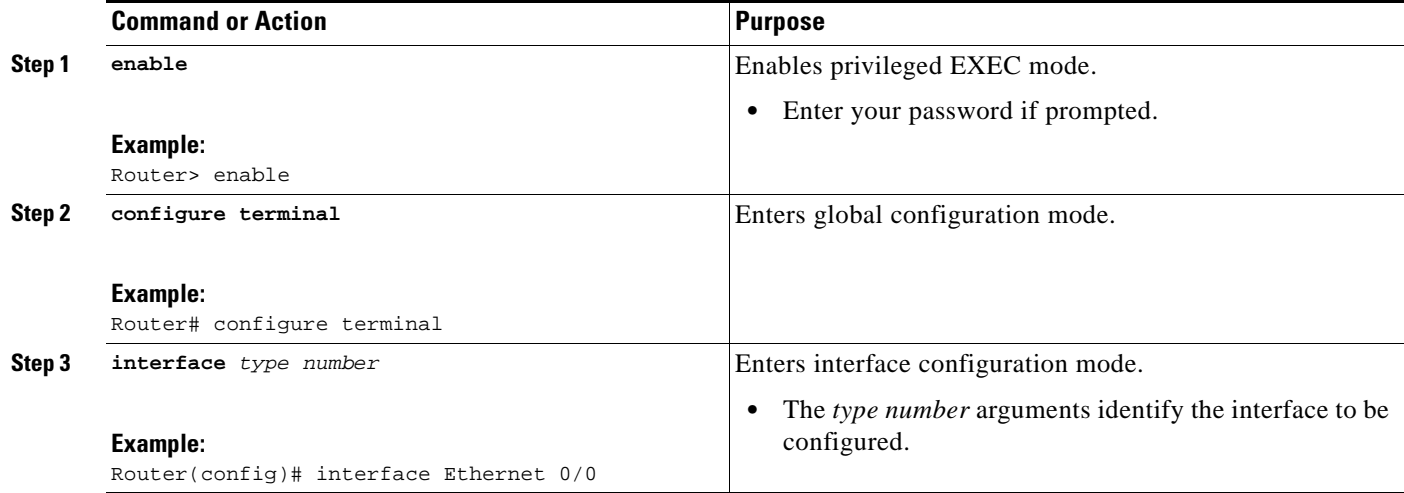

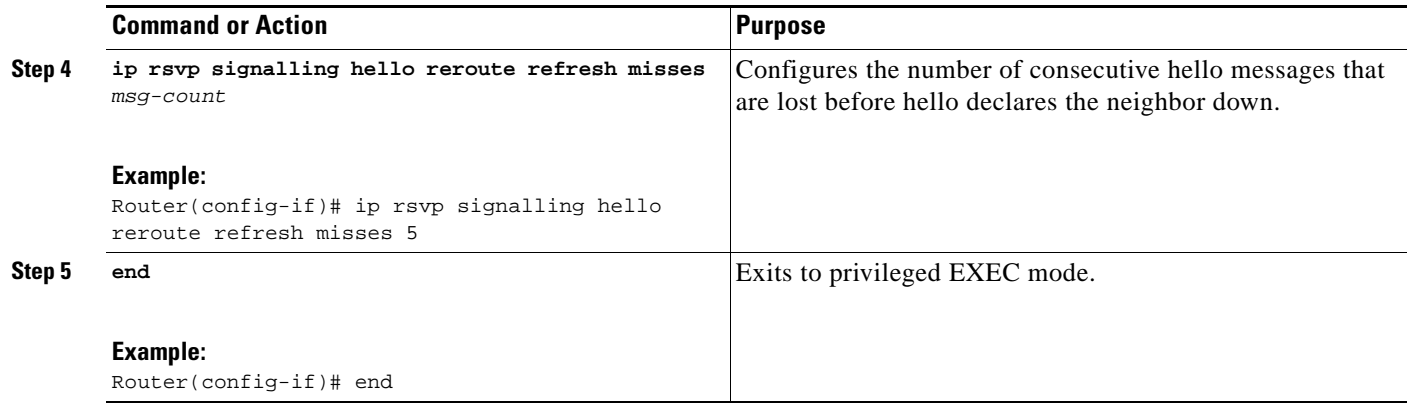

### <span id="page-351-1"></span>**Verifying Hello for State Timer Configuration**

Perform this task to verify the hello for state timer configuration.

#### **SUMMARY STEPS**

- **1. enable**
- **2. show ip rsvp hello**

#### **DETAILED STEPS**

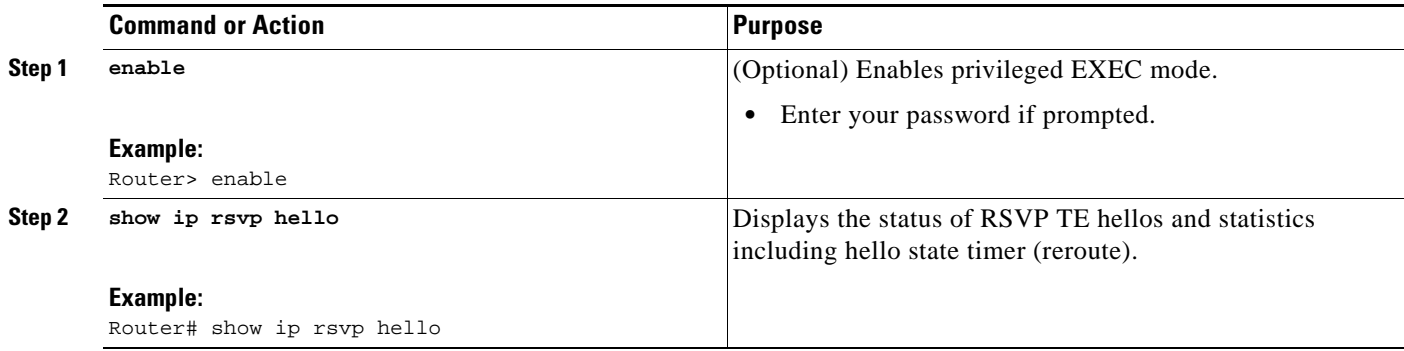

## <span id="page-351-0"></span>**Configuration Examples for MPLS Traffic Engineering—RSVP Hello State Timer**

This section provides a configuration example for the MPLS TE—RSVP Hello State Timer feature:

**•** [MPLS Traffic Engineering—RSVP Hello State Timer: Example, page 10](#page-351-2)

### <span id="page-351-2"></span>**MPLS Traffic Engineering—RSVP Hello State Timer: Example**

In the following example, the hello state timer is enabled globally and on an interface. Related parameters, including a DSCP value, a refresh interval, and a missed refresh limit, are set on an interface.

ן

Router# **configure terminal**

 $\mathbf{I}$ 

```
Enter configuration commands, one per line. End with CNTL/Z.
Router(config)# ip rsvp signalling hello
Router(config)# interface Ethernet 0/0
Router(config-if)# ip rsvp signalling hello
Router(config-if)# ip rsvp signalling hello reroute dscp 30
Router(config-if)# ip rsvp signalling hello reroute refresh interval 5000
Router(config-if)# ip rsvp signalling hello reroute refresh misses 5
Router(config-if)# end
```
The following example verifies the status of the hello state timer (reroute):

```
Router# show ip rsvp hello
```

```
Hello:
  Fast-Reroute/Reroute:Enabled
    Statistics:Enabled
  Graceful Restart:Enabled (help-neighbor only)
```
# <span id="page-352-0"></span>**Additional References**

The following sections provide references related to the MPLS Traffic Engineering—RSVP Hello State Timer feature.

### **Related Documents**

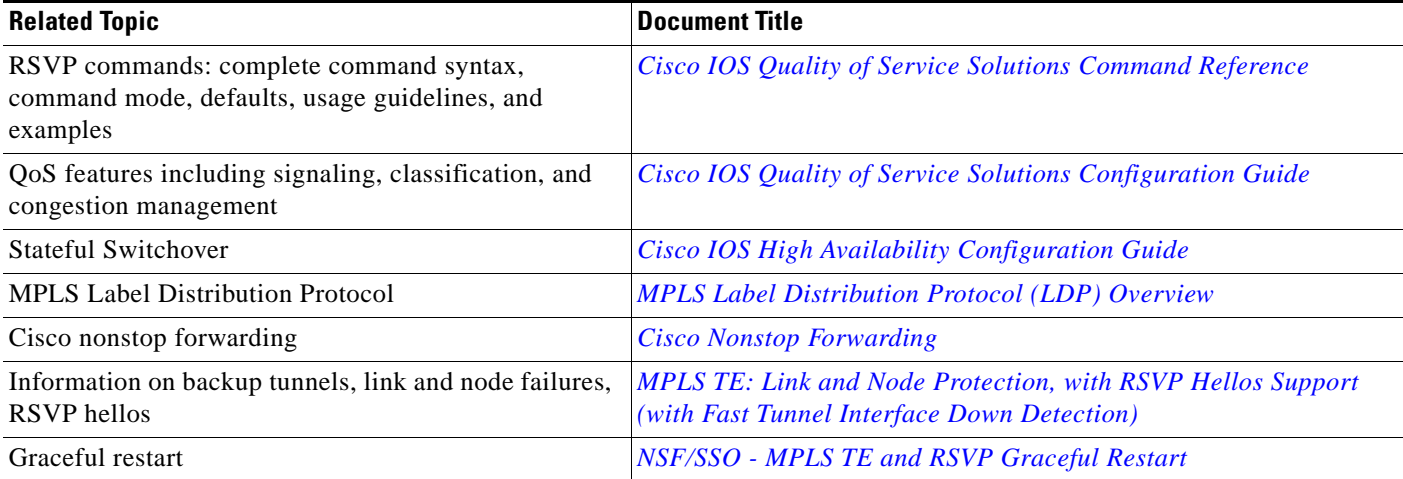

### **Standards**

 $\Gamma$ 

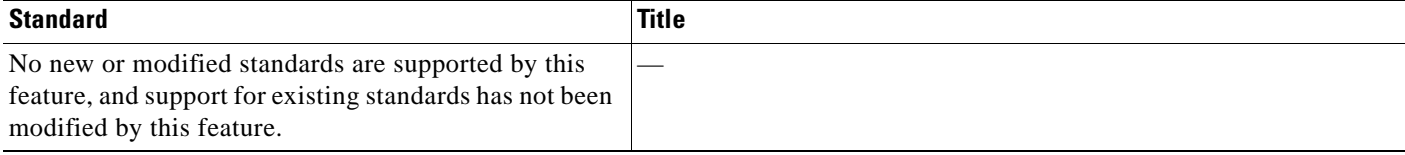

ן

### **MIBs**

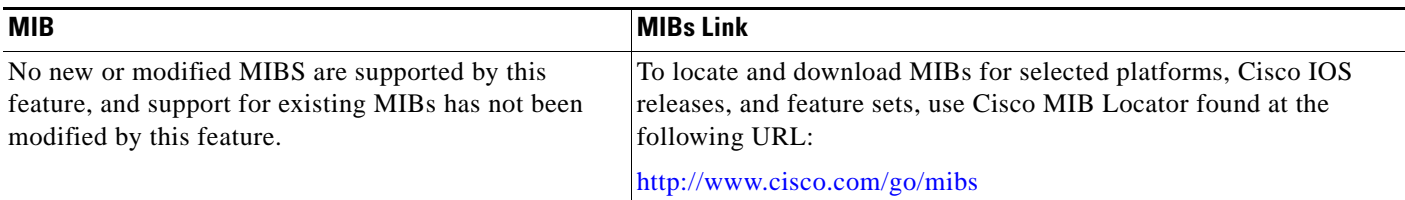

### **RFCs**

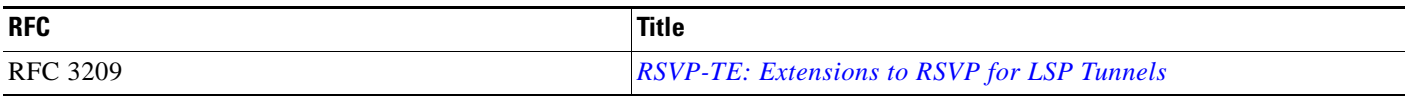

### **Technical Assistance**

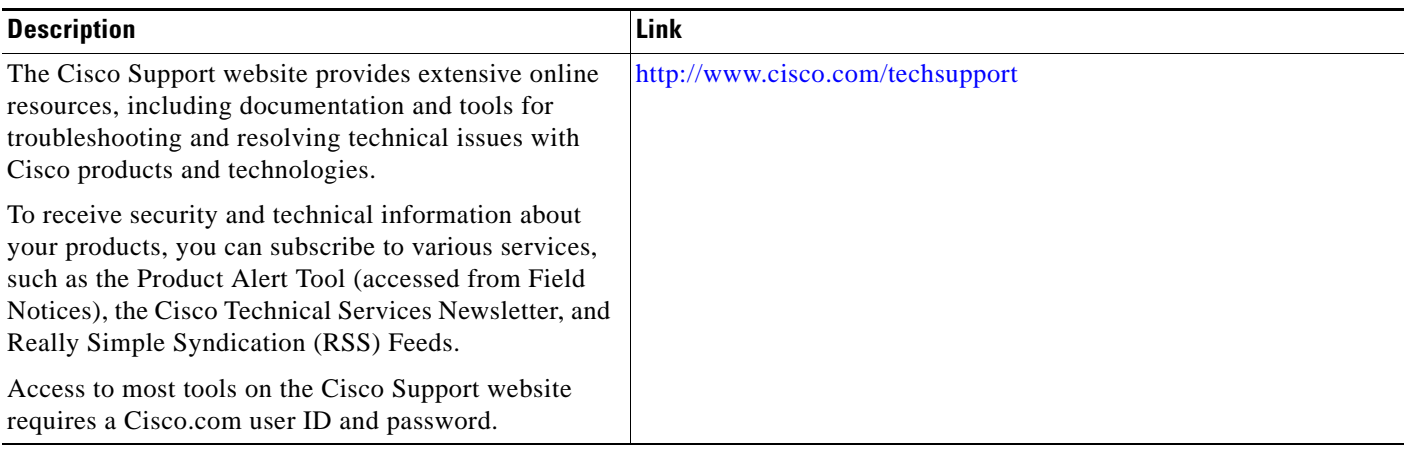

# <span id="page-353-0"></span>**Command Reference**

The following commands are introduced or modified in the feature or features documented in this module. For information about these commands, see the *Cisco IOS Multiprotocol Label Switching Command Reference* at [http://www.cisco.com/en/US/docs/ios/mpls/command/reference/mp\\_book.html](http://www.cisco.com/en/US/docs/ios/mpls/command/reference/mp_book.html). For information about all Cisco IOS commands, use the Command Lookup Tool at <http://tools.cisco.com/Support/CLILookup> or the *Cisco IOS Master Command List, All Releases*, at [http://www.cisco.com/en/US/docs/ios/mcl/allreleasemcl/all\\_book.html.](http://www.cisco.com/en/US/docs/ios/mcl/allreleasemcl/all_book.html)

- **• ip rsvp signalling hello dscp**
- **• ip rsvp signalling hello refresh interval**
- **• ip rsvp signalling hello refresh misses**
- **• ip rsvp signalling hello reroute dscp**
- **• ip rsvp signalling hello reroute refresh interval**
- **• ip rsvp signalling hello reroute refresh misses**

**• show ip rsvp hello**

# <span id="page-354-0"></span>**Feature Information for MPLS Traffic Engineering—RSVP Hello State Timer**

[Table 1](#page-354-1) lists the release history for this feature.

Not all commands may be available in your Cisco IOS software release. For release information about a specific command, see the command reference documentation.

Use Cisco Feature Navigator to find information about platform support and software image support. Cisco Feature Navigator enables you to determine which Cisco IOS and Catalyst OS software images support a specific software release, feature set, or platform. To access Cisco Feature Navigator, go to <http://www.cisco.com/go/cfn>. An account on Cisco.com is not required.

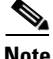

 $\mathbf I$ 

**Note** [Table 1](#page-354-1) lists only the Cisco IOS software release that introduced support for a given feature in a given Cisco IOS software release train. Unless noted otherwise, subsequent releases of that Cisco IOS software release train also support that feature.

#### <span id="page-354-1"></span>*Table 1 Feature Information for MPLS Traffic Engineering—RSVP Hello State Timer*

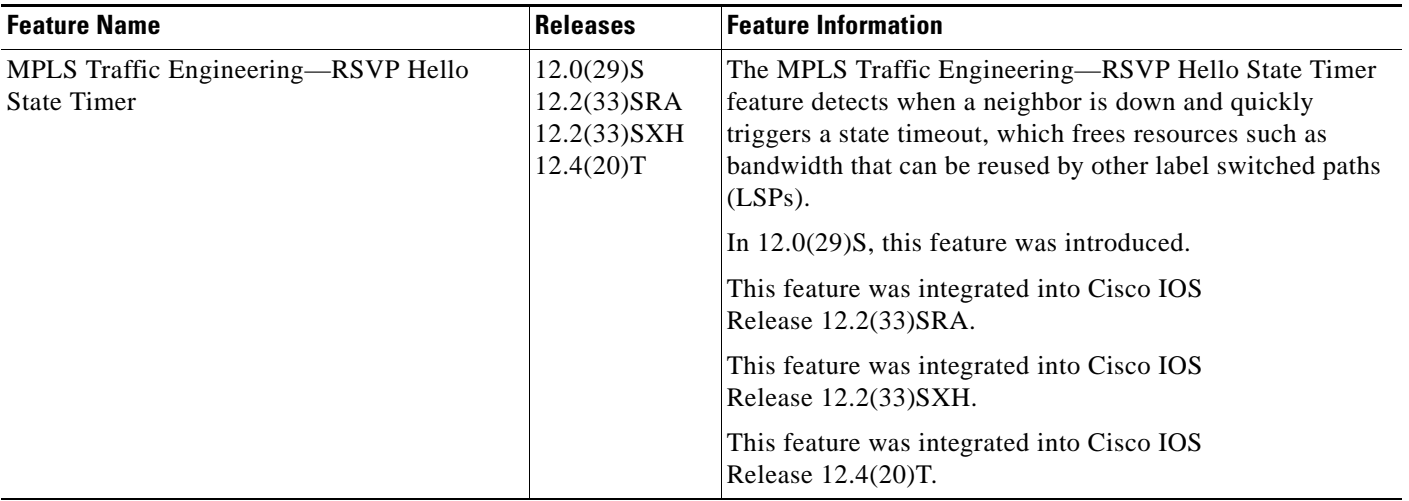

# **Glossary**

**autonomous system**—A collection of networks that share the same routing protocol and that are under the same system administration.

**ASBR**—autonomous system boundary router. A router that connects and exchanges information between two or more autonomous systems.

**backup tunnel**—An MPLS traffic engineering tunnel used to protect other (primary) tunnel traffic when a link or node failure occurs.

**DSCP**—differentiated services code point. Six bits in the IP header, as defined by the IETF. These bits determine the class of service provided to the IP packet.

**Fast Reroute**—A mechanism for protecting MPLS traffic engineering (TE) LSPs from link and node failure by locally repairing the LSPs at the point of failure, allowing data to continue to flow on them while their headend routers attempt to establish end-to-end LSPs to replace them. FRR locally repairs the protected LSPs by rerouting them over backup tunnels that bypass failed links or nodes.

**graceful restart**—A process for helping a neighboring Route Processor restart after a node failure has occurred.

**headend**—The router that originates and maintains a given LSP. This is the first router in the LSP's path.

**IGP**—Interior Gateway Protocol. Internet protocol used to exchange routing information within an autonomous system. Examples of common Internet IGPs include IGRP, OSPF, and RIP.

**IS-IS**—Intermediate System-to-Intermediate System. OSI link-state hierarchical routing protocol whereby Intermediate System (IS) routers exchange routing information based on a single metric to determine network topology.

**instance**—A mechanism that implements the RSVP hello extensions for a given router interface address and remote IP address. Active hello instances periodically send Hello Request messages, expecting Hello ACK messages in response. If the expected ACK message is not received, the active hello instance declares that the neighbor (remote IP address) is unreachable (that is, it is lost). This can cause LSPs crossing this neighbor to be fast rerouted.

**label**—A short, fixed-length data identifier that tells switching nodes how to forward data (packets or cells).

**LDP**—Label Distribution Protocol. The protocol that supports MPLS hop-by-hop forwarding by distributing bindings between labels and network prefixes. The Cisco proprietary version of this protocol is the Tag Distribution Protocol (TDP).

**LSP**—label switched path is a configured connection between two routers, in which MPLS is used to carry packets. The LSP is created by the concatenation of one or more label-switched hops, allowing a packet to be forwarded by swapping labels from one MPLS node to another MPLS node.

**merge point**—The backup tunnel's tail.

**MPLS**—Multiprotocol Label Switching. A method for forwarding packets (frames) through a network. MPLS enables routers at the edge of a network to apply labels to packets (frames). ATM switches or existing routers in the network core can switch packets according to the labels.

**OSPF**—Open Shortest Path First. A link-state routing protocol used for routing.

**PLR**—point of local repair. The headend of the backup tunnel.

**RSVP**—Resource Reservation Protocol. A protocol that supports the reservation of resources across an IP network. Applications running on IP end systems can use RSVP to indicate to other nodes the nature (bandwidth, jitter, maximum burst, and so on) of the packet streams they want to receive.

Ι

**state**—Information that a router must maintain about each LSP. The information is used for rerouting tunnels.

**tailend**—The router upon which an LSP is terminated. This is the last router in the LSP's path.

**TE**—traffic engineering. The techniques and processes used to cause routed traffic to travel through the network on a path other than the one that would have been chosen if standard routing methods had been used.

**topology**—The physical arrangement of network nodes and media within an enterprise networking structure.

**tunnel**—Secure communications path between two peers, such as two routers.

CCDE, CCENT, CCSI, Cisco Eos, Cisco HealthPresence, Cisco IronPort, the Cisco logo, Cisco Nurse Connect, Cisco Pulse, Cisco SensorBase, Cisco StackPower, Cisco StadiumVision, Cisco TelePresence, Cisco Unified Computing System, Cisco WebEx, DCE, Flip Channels, Flip for Good, Flip Mino, Flipshare (Design), Flip Ultra, Flip Video, Flip Video (Design), Instant Broadband, and Welcome to the Human Network are trademarks; Changing the Way We Work, Live, Play, and Learn, Cisco Capital, Cisco Capital (Design), Cisco:Financed (Stylized), Cisco Store, Flip Gift Card, and One Million Acts of Green are service marks; and Access Registrar, Aironet, AllTouch, AsyncOS, Bringing the Meeting To You, Catalyst, CCDA, CCDP, CCIE, CCIP, CCNA, CCNP, CCSP, CCVP, Cisco, the Cisco Certified Internetwork Expert logo, Cisco IOS, Cisco Lumin, Cisco Nexus, Cisco Press, Cisco Systems, Cisco Systems Capital, the Cisco Systems logo, Cisco Unity, Collaboration Without Limitation, Continuum, EtherFast, EtherSwitch, Event Center, Explorer, Follow Me Browsing, GainMaker, iLYNX, IOS, iPhone, IronPort, the IronPort logo, Laser Link, LightStream, Linksys, MeetingPlace, MeetingPlace Chime Sound, MGX, Networkers, Networking Academy, PCNow, PIX, PowerKEY, PowerPanels, PowerTV, PowerTV (Design), PowerVu, Prisma, ProConnect, ROSA, SenderBase, SMARTnet, Spectrum Expert, StackWise, WebEx, and the WebEx logo are registered trademarks of Cisco Systems, Inc. and/or its affiliates in the United States and certain other countries.

All other trademarks mentioned in this document or website are the property of their respective owners. The use of the word partner does not imply a partnership relationship between Cisco and any other company. (0910R)

Any Internet Protocol (IP) addresses used in this document are not intended to be actual addresses. Any examples, command display output, and figures included in the document are shown for illustrative purposes only. Any use of actual IP addresses in illustrative content is unintentional and coincidental.

© 2004–2009 Cisco Systems, Inc. All rights reserved.

 **Glossary**

**The Co** 

 $\mathsf I$ 

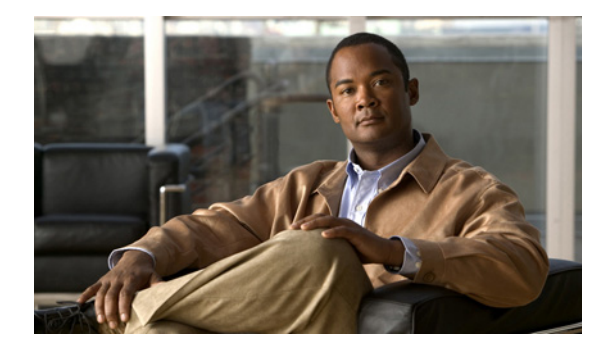

# **MPLS Traffic Engineering Forwarding Adjacency**

**First Published: January 29, 2001 Last Updated: February 27, 2009** 

The MPLS Traffic Engineering Forwarding Adjacency feature allows a network administrator to handle a traffic engineering (TE) label switched path (LSP) tunnel as a link in an Interior Gateway Protocol (IGP) network based on the Shortest Path First (SPF) algorithm.

Both Intermediate System-to-Intermediate System (IS-IS) and Open Shortest Path First (OSPF) are supported.

## **Finding Feature Information**

Your software release may not support all the features documented in this module. For the latest feature information and caveats, see the release notes for your platform and software release. To find information about the features documented in this module, and to see a list of the releases in which each feature is supported, see the "Feature Information for MPLS Traffic Engineering Forwarding Adjacency" section on [page 11](#page-368-0).

Use Cisco Feature Navigator to find information about platform support and Cisco IOS and Catalyst OS software image support. To access Cisco Feature Navigator, go to [http://www.cisco.com/go/cfn.](http://www.cisco.com/go/cfn) An account on Cisco.com is not required.

## **Contents**

- **•** [Prerequisites for MPLS Traffic Engineering Forwarding Adjacency, page 2](#page-359-0)
- **•** [Restrictions for MPLS Traffic Engineering Forwarding Adjacency, page 2](#page-359-1)
- **•** [Information About MPLS Traffic Engineering Forwarding Adjacency, page 2](#page-359-2)
- **•** [How to Configure MPLS Traffic Engineering Forwarding Adjacency, page 3](#page-360-0)
- **•** [Configuration Examples for MPLS Traffic Engineering Forwarding Adjacency, page 6](#page-363-0)
- **•** [Additional References, page 8](#page-365-0)
- **•** [Command Reference, page 10](#page-367-0)

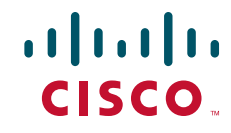

Ι

- [Feature Information for MPLS Traffic Engineering Forwarding Adjacency, page 11](#page-368-0)
- **•** [Glossary, page 12](#page-369-0)

## <span id="page-359-0"></span>**Prerequisites for MPLS Traffic Engineering Forwarding Adjacency**

Your network must support the following Cisco IOS features:

- **•** Multiprotocol Label Switching (MPLS)
- **•** IP Cisco Express Forwarding
- **•** IS-IS

# <span id="page-359-1"></span>**Restrictions for MPLS Traffic Engineering Forwarding Adjacency**

- **•** Using the MPLS Traffic Engineering Forwarding Adjacency feature increases the size of the IGP database by advertising a TE tunnel as a link.
- **•** When the MPLS Traffic Engineering Forwarding Adjacency feature is enabled on a TE tunnel, the link is advertised in the IGP network as a type, length, value (TLV) 22 object without any TE sub-TLV.
- **•** You must configure MPLS TE forwarding adjacency tunnels bidirectionally.
- **•** You cannot configure MPLS Traffic Engineering over the logical GRE tunnel interface.

# <span id="page-359-2"></span>**Information About MPLS Traffic Engineering Forwarding Adjacency**

To configure MPLS Traffic Engineering Forwarding Adjacency you should understand the following concepts:

- **•** [MPLS Traffic Engineering Forwarding Adjacency Functionality, page 2](#page-359-3)
- **•** [MPLS Traffic Engineering Forwarding Adjacency Benefits, page 3](#page-360-1)

### <span id="page-359-3"></span>**MPLS Traffic Engineering Forwarding Adjacency Functionality**

The MPLS Traffic Engineering Forwarding Adjacency feature allows a network administrator to handle a TE LSP tunnel as a link in an IGP network based on the SPF algorithm. A forwarding adjacency can be created between routers regardless of their location in the network. The routers can be located multiple hops from each other, as shown in [Figure 1.](#page-360-2)
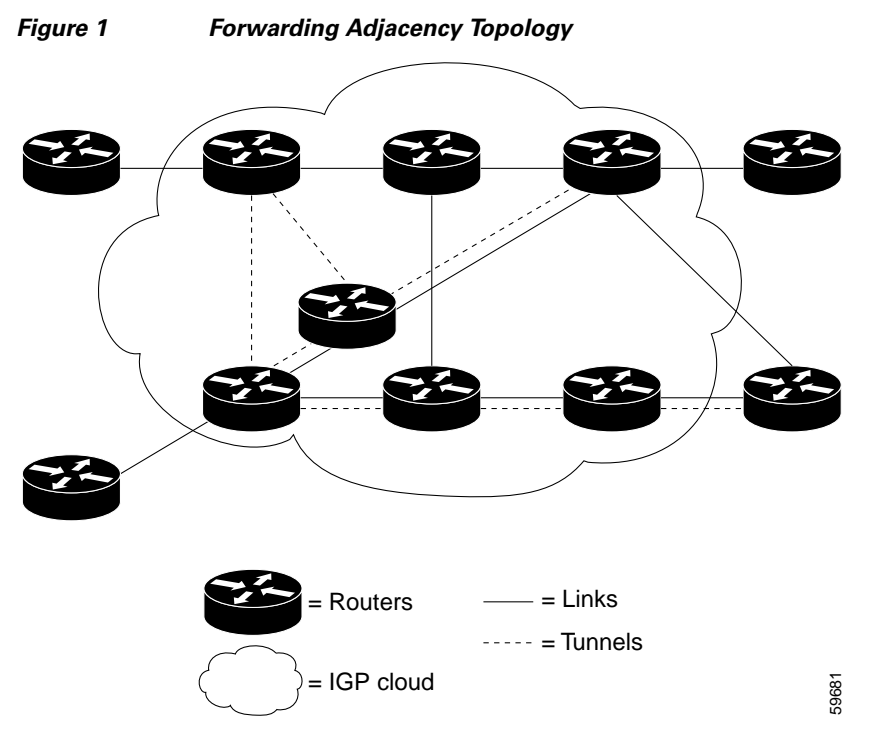

As a result, a TE tunnel is advertised as a link in an IGP network with the link's cost associated with it.

Routers outside of the TE domain see the TE tunnel and use it to compute the shortest path for routing traffic throughout the network.

# **MPLS Traffic Engineering Forwarding Adjacency Benefits**

### **TE Tunnel Interfaces Advertised for SPF**

TE tunnel interfaces are advertised in the IGP network just like any other links. Routers can then use these advertisements in their IGPs to compute the SPF even if they are not the headend of any TE tunnels.

# **How to Configure MPLS Traffic Engineering Forwarding Adjacency**

This section contains the following tasks:

 $\mathbf I$ 

- [Configuring a Tunnel Interface for MPLS TE Forwarding Adjacency, page 3](#page-360-0) (required)
- **•** [Configuring MPLS TE Forwarding Adjacency on Tunnels, page 4](#page-361-0) (required)
- **•** [Verifying MPLS TE Forwarding Adjacency, page 5](#page-362-0) (optional)

# <span id="page-360-0"></span>**Configuring a Tunnel Interface for MPLS TE Forwarding Adjacency**

To configure a tunnel interface for an MPLS TE forwarding adjacency, perform the following steps.

1

### **SUMMARY STEPS**

- **1. enable**
- **2. configure terminal**
- **3. interface tunnel** *number*

### **DETAILED STEPS**

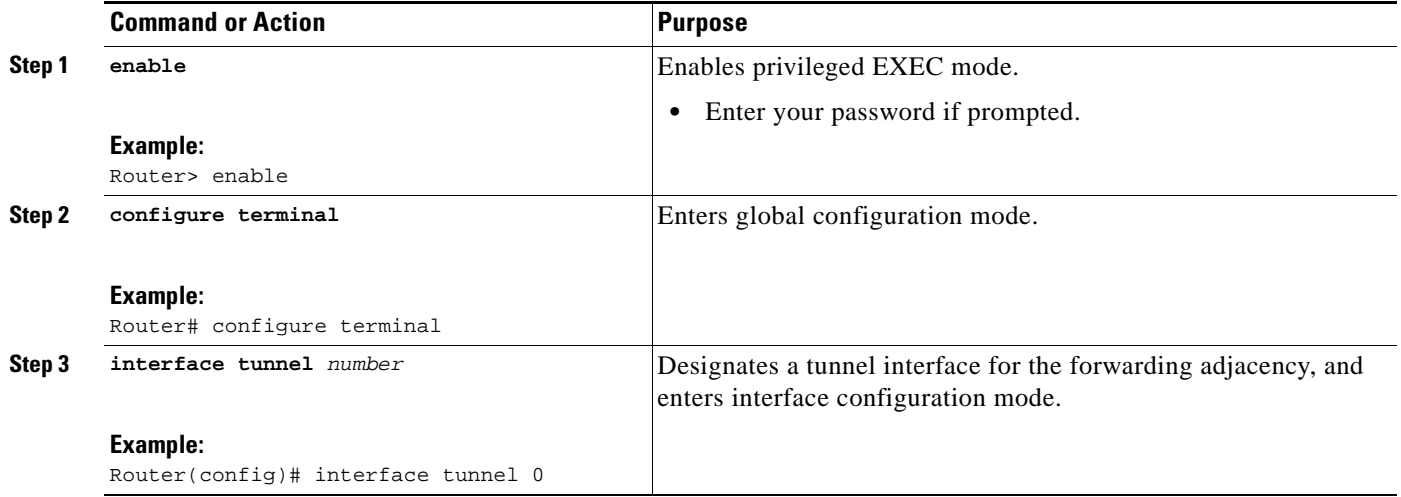

# <span id="page-361-0"></span>**Configuring MPLS TE Forwarding Adjacency on Tunnels**

To configure an MPLS TE forwarding adjacency, perform the following steps.

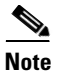

**Note** You must configure a forwarding adjacency on two LSP tunnels bidirectionally, from A to B and B to A. Otherwise, the forwarding adjacency is advertised, but not used in the IGP network.

## **SUMMARY STEPS**

- **1. enable**
- **2. configure terminal**
- **3. interface tunnel** *number*
- **4. tunnel mpls traffic-eng forwarding-adjacency** [**holdtime** *value*]
- **5. isis metric** {*metric-value* | **maximum**} {**level-1** | **level-2**}

### **DETAILED STEPS**

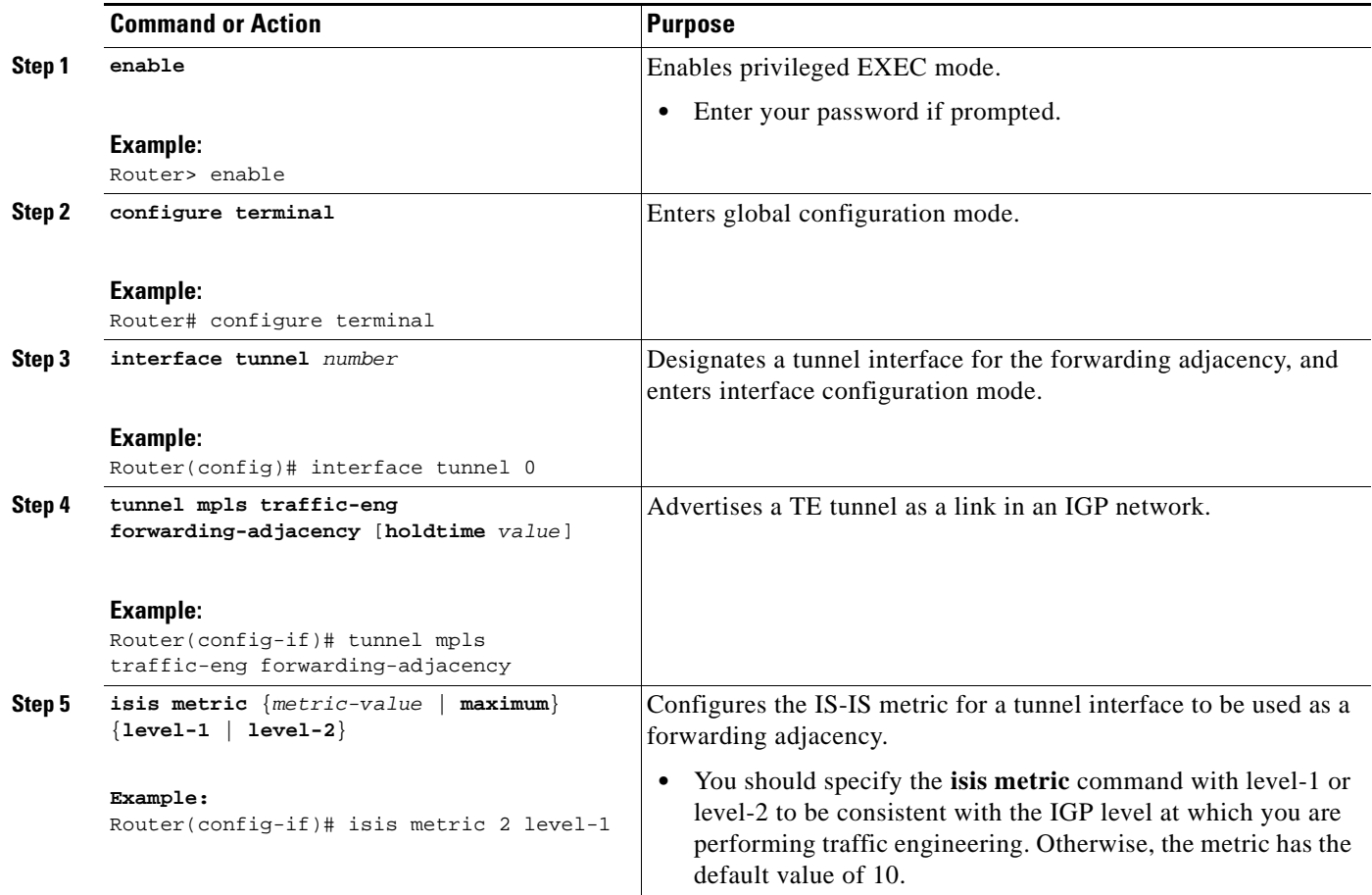

# <span id="page-362-0"></span>**Verifying MPLS TE Forwarding Adjacency**

To verify MPLS TE forwarding adjacency on tunnels, perform the following steps.

### **SUMMARY STEPS**

- **1. show mpls traffic-eng forwarding-adjacency** [*ip-address*]
- **2. show isis** [*process-tag*] **database** [**level-1**] [**level-2**] [**l1**] [**l2**] [**detail**] [**lspid**]

(flags:Announce Forward-Adjacency, holdtime 0)

## **DETAILED STEPS**

 $\overline{\phantom{a}}$ 

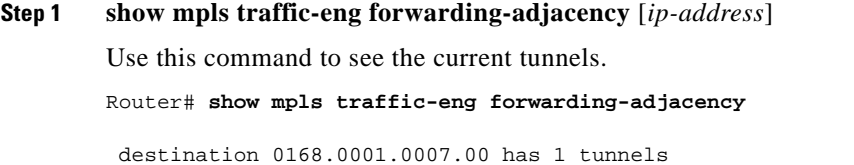

Tunnel7 (traffic share 100000, nexthop 192.168.1.7)

**5**

I

Router# **show mpls traffic-eng forwarding-adjacency 192.168.1.7** destination 0168.0001.0007.00 has 1 tunnels Tunnel7 (traffic share 100000, nexthop 192.168.1.7) (flags:Announce Forward-Adjacency, holdtime 0)

**Step 2 show isis** [*process-tag*] **database** [**level-1**] [**level-2**] [**l1**] [**l2**] [**detail**] [**lspid**]

Use this command to display information about the IS-IS link-state database.

```
Router# show isis database
```
IS-IS Level-1 Link State Database

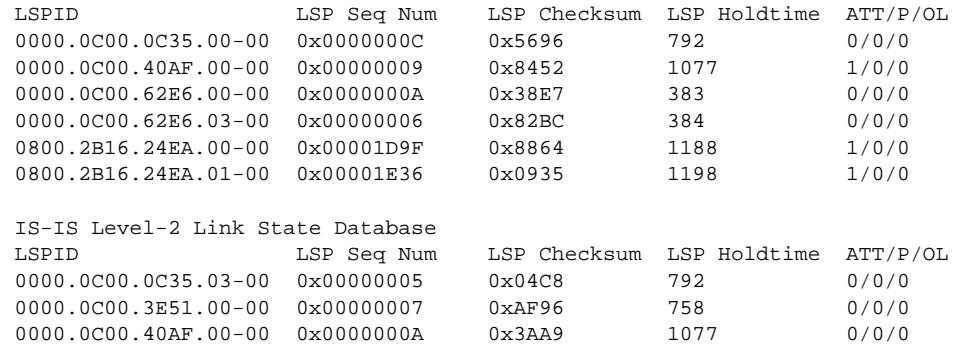

# **Configuration Examples for MPLS Traffic Engineering Forwarding Adjacency**

This section provides the following configuration example for the MPLS Traffic Engineering Forwarding Adjacency feature using an IS-IS metric: [MPLS Traffic Engineering Forwarding Adjacency](#page-363-0)

## <span id="page-363-0"></span>**MPLS TE Forwarding Adjacency: Example**

The following output shows the configuration of a tunnel interface, a forwarding adjacency, and an IS-IS metric:

Router# **configure terminal**

Enter configuration commands, one per line. End with CNTL/Z.

Router(config)# **interface tunnel 7** Router(config-if)# **tunnel mpls traffic-eng forwarding-adjacency**  Router(config-if)# **isis metric 2 level-1**

Following is sample command output when a forwarding adjacency has been configured:

Router# **show running-config** 

```
Building configuration...
Current configuration :364 bytes
!
interface Tunnel7
```

```
 ip unnumbered Loopback0
 no ip directed-broadcast
 tunnel destination 192.168.1.7
 tunnel mode mpls traffic-eng
 tunnel mpls traffic-eng forwarding-adjacency
 tunnel mpls traffic-eng priority 7 7
 tunnel mpls traffic-eng path-option 10 explicit name short
 isis metric 2 level 1
```
**Note** Do not specify the **tunnel mpls traffic-eng autoroute announce** command in your configuration when you are using forwarding adjacency.

```
Following is an example where forwarding adjacency is configured with OFPF:
Router# configure terminal
Router# show running-config
Building configuration...
Current configuration : 310 bytes
interface tunnel 1 
!
interface Tunnel1
ip unnumbered Loopback0
ip ospf cost 6
tunnel destination 172.16.255.5
 tunnel mode mpls traffic-eng
 tunnel mpls traffic-eng forwarding-adjacency tunnel mpls 
 traffic-eng priority 7 7 
 tunnel mpls traffic-eng bandwidth 1000 
 tunnel mpls traffic-eng path-option 10 dynamic 
 end
Router# show mpls traffic-eng forwarding-adjacency
destination 172.16.255.5, area ospf 172 area 0, has 1 tunnels
  Tunnel1 (load balancing metric 2000000, nexthop 172.16.255.5)
               (flags: Forward-Adjacency, holdtime 0) 
Router#
```
## **Usage Tips**

I

In [Figure 2](#page-365-0), if you have no forwarding adjacencies configured for the TE tunnels between Band F and C and F, all the traffic that A must forward to F goes through B because B is the shortest path from A to F. (The cost from A to F is 15 through B and 20 through C.)

 $\mathbf I$ 

<span id="page-365-0"></span>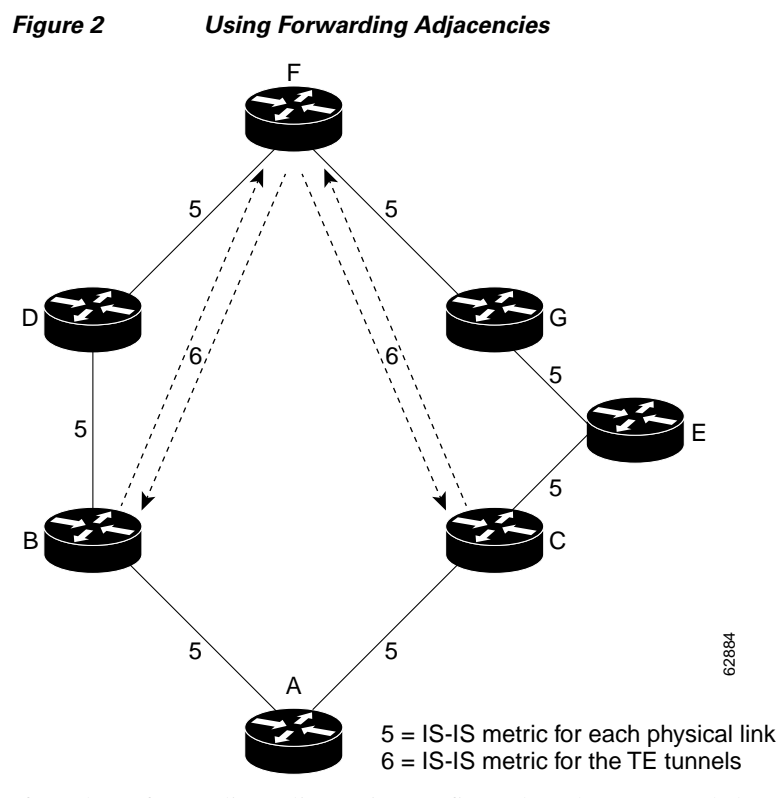

If you have forwarding adjacencies configured on the TE tunnels between B and F and C and F and also on the TE tunnels between F and B and F and C, then when A computes the SPF algorithm, A sees two equal cost paths of 11 to F. As a result, traffic across the A-B and A-C links is shared.

# **Additional References**

The following sections provide references related to the MPLS Traffic Engineering Forwarding Adjacency feature.

## **Related Documents**

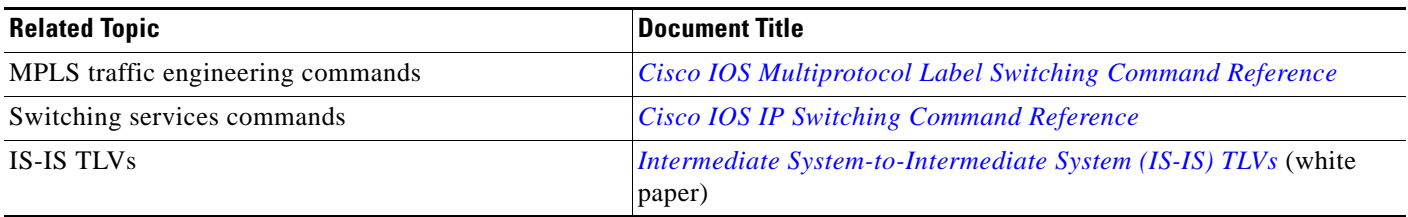

# **Standards**

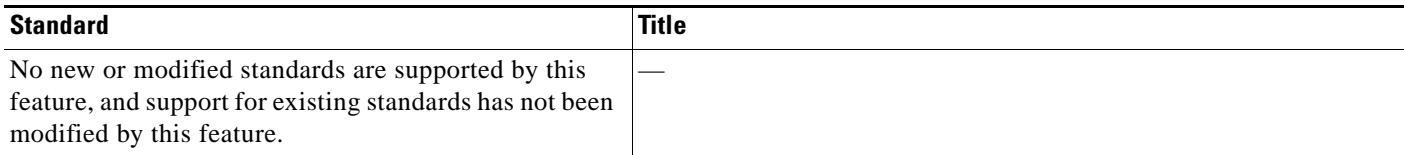

# **MIBs**

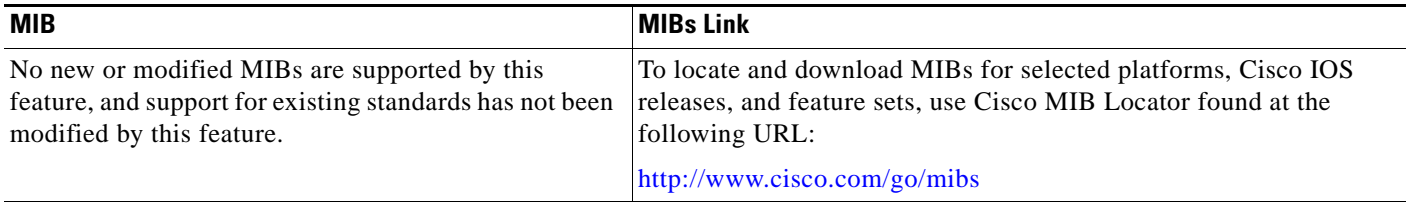

# **RFCs**

 $\Gamma$ 

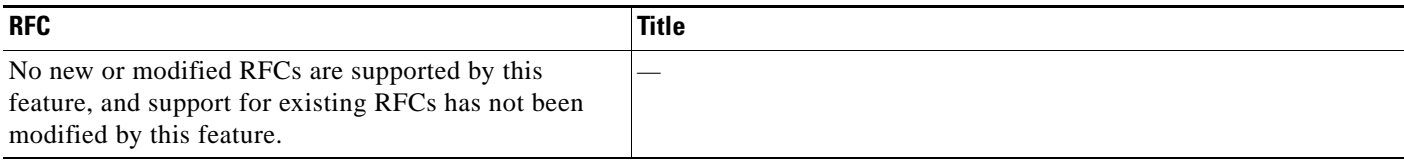

# **Technical Assistance**

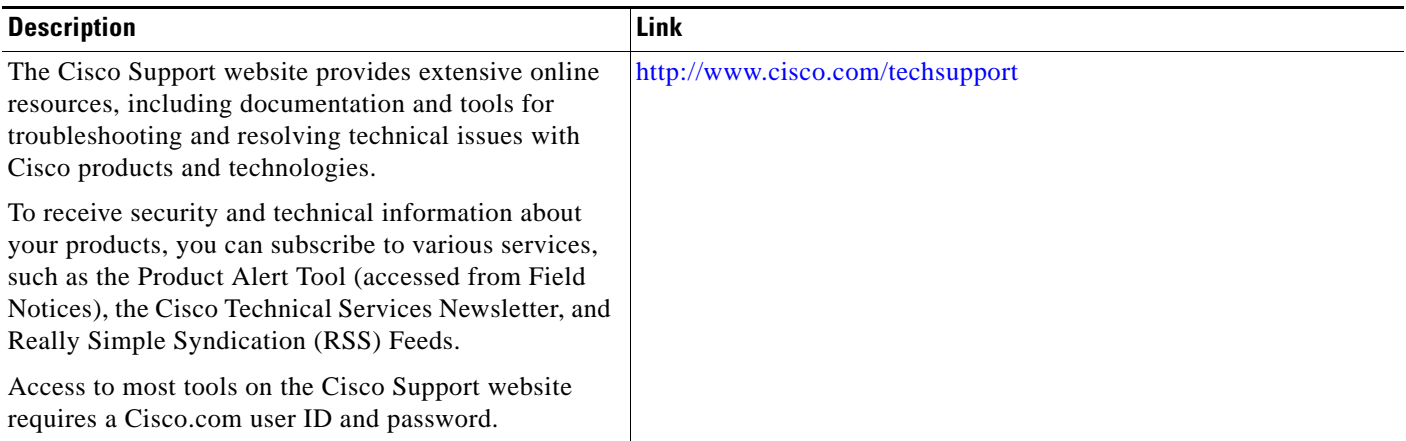

 $\mathbf I$ 

# **Command Reference**

The following commands are introduced or modified in the feature or features documented in this module. For information about these commands, see the *Cisco IOS Multiprotocol Label Switching Command Reference* at http://www.cisco.com/en/US/docs/ios/mpls/command/reference/mp\_book.html. For information about all Cisco IOS commands, use the Command Lookup Tool at <http://tools.cisco.com/Support/CLILookup> or the *Cisco IOS Master Command List, All Releases*, at [http://www.cisco.com/en/US/docs/ios/mcl/allreleasemcl/all\\_book.html.](http://www.cisco.com/en/US/docs/ios/mcl/allreleasemcl/all_book.html)

- **• debug mpls traffic-eng forwarding-adjacency**
- **• show mpls traffic-eng forwarding-adjacency**
- **• tunnel mpls traffic-eng forwarding-adjacency**

# **Feature Information for MPLS Traffic Engineering Forwarding Adjacency**

[Table 1](#page-368-0) lists the release history for this feature.

Not all commands may be available in your Cisco IOS software release. For release information about a specific command, see the command reference documentation.

Use Cisco Feature Navigator to find information about platform support and software image support. Cisco Feature Navigator enables you to determine which Cisco IOS and Catalyst OS software images support a specific software release, feature set, or platform. To access Cisco Feature Navigator, go to <http://www.cisco.com/go/cfn>. An account on Cisco.com is not required.

 $\mathbf I$ 

**Note** [Table 1](#page-368-0) lists only the Cisco IOS software release that introduced support for a given feature in a given Cisco IOS software release train. Unless noted otherwise, subsequent releases of that Cisco IOS software release train also support that feature.

### <span id="page-368-0"></span>*Table 1 Feature Information for MPLS Traffic Engineering Forwarding Adjacency*

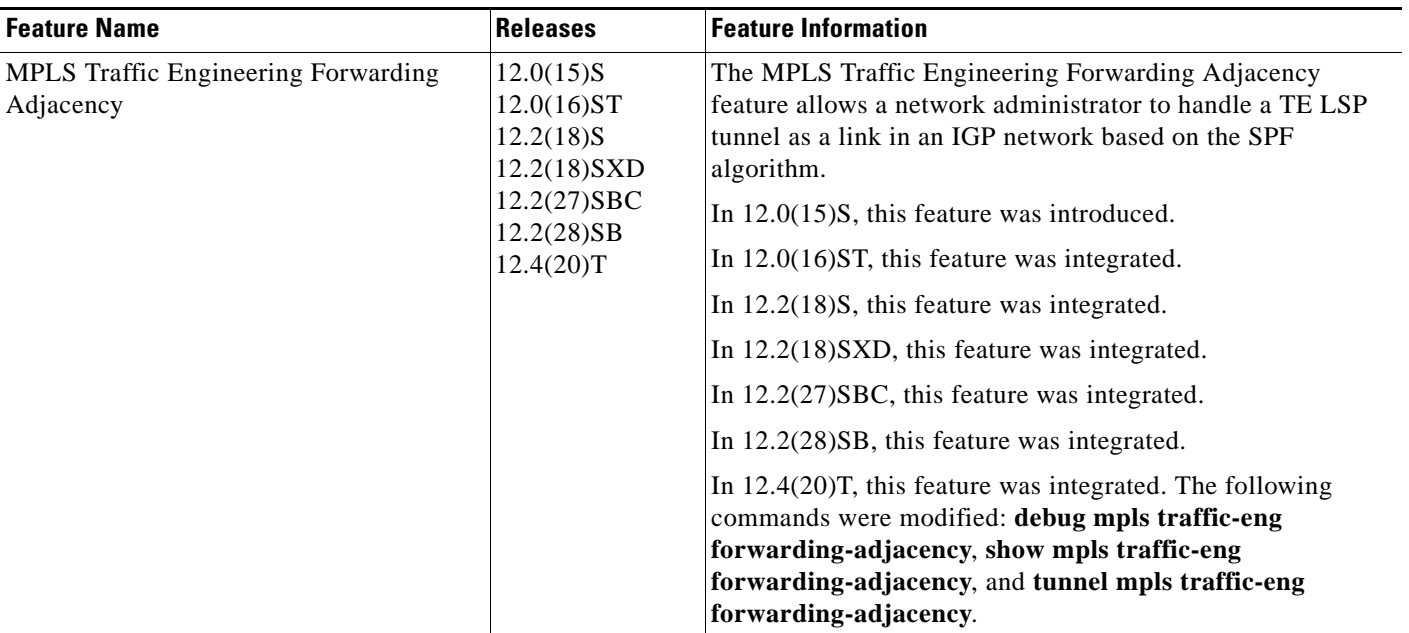

# **Glossary**

**Cisco Express Forwarding**—A scalable, distributed, Layer 3 switching solution designed to meet the future performance requirements of the Internet and enterprise networks.

**forwarding adjacency**—A traffic engineering link (or LSP) into an IS-IS/OSPF network.

**IGP**—Interior Gateway Protocol. Internet protocol used to exchange routing information within an autonomous system. Examples of common IGPs include Interior Gateway Routing Protocol (IGRP), Open Shortest Path First (OSPF), and Routing Information Protocol (RIP).

**IS-IS**—Intermediate System-to-Intermediate System. Open System Interconnection (OSI) link-state hierarchical routing protocol whereby Intermediate System (IS) routers exchange routing information based on a single metric to determine network topology.

**label switched path (LSP)**—A sequence of hops (R0...R*n*) in which a packet travels from R0 to R*n* through label switching mechanisms. A switched path can be chosen dynamically, based on normal routing mechanisms, or through configuration.

**label switched path (LSP) tunnel**—A configured connection between two routers, using label switching to carry the packets.

**MPLS—**Multiprotocol Label Switching. A switching method that forwards IP traffic using a label. This label instructs the routers and the switches in the network where to forward the packets based on preestablished IP routing information.

**OSPF—Open Shortest Path First. A link-state, hierarchical IGP routing algorithm proposed as a** successor to RIP in the Internet community. OSPF features include least-cost routing, multipath routing, and load balancing. OSPF was derived from an early version of the IS-IS protocol. *See also* IS-IS.

**SPF**—Shortest Path First. A routing algorithm used as the basis for OSPF operations. When an SPF router is powered up, it initializes its routing-protocol data structures and then waits for indications from lower-layer protocols that its interfaces are functional.

**TLV**—type, length, value. A block of information embedded in Cisco Discovery Protocol advertisements.

**traffic engineering**—The techniques and processes used to cause routed traffic to travel through the network on a path other than the one that would have been chosen if standard routing methods had been applied.

**traffic engineering tunnel**—A label switched tunnel that is used for traffic engineering. Such a tunnel is set up through means other than normal Layer 3 routing; it is used to direct traffic over a path different from the one that Layer 3 routing would cause the tunnel to take.

CCDE, CCSI, CCENT, Cisco Eos, Cisco HealthPresence, the Cisco logo, Cisco Lumin, Cisco Nexus, Cisco Nurse Connect, Cisco Stackpower, Cisco StadiumVision, Cisco TelePresence, Cisco WebEx, DCE, and Welcome to the Human Network are trademarks; Changing the Way We Work, Live, Play, and Learn and Cisco Store are service marks; and Access Registrar, Aironet, AsyncOS, Bringing the Meeting To You, Catalyst, CCDA, CCDP, CCIE, CCIP, CCNA, CCNP, CCSP, CCVP, Cisco, the Cisco Certified Internetwork Expert logo, Cisco IOS, Cisco Press, Cisco Systems, Cisco Systems Capital, the Cisco Systems logo, Cisco Unity, Collaboration Without Limitation, EtherFast, EtherSwitch, Event Center, Fast Step, Follow Me Browsing, FormShare, GigaDrive, HomeLink, Internet Quotient, IOS, iPhone, iQuick Study, IronPort, the IronPort logo, LightStream, Linksys, MediaTone, MeetingPlace, MeetingPlace Chime Sound, MGX, Networkers, Networking Academy, Network Registrar, PCNow, PIX, PowerPanels, ProConnect, ScriptShare, SenderBase, SMARTnet, Spectrum Expert, StackWise, The Fastest Way to Increase Your Internet Quotient, TransPath, WebEx, and the WebEx logo are registered trademarks of Cisco Systems, Inc. and/or its affiliates in the United States and certain other countries.

All other trademarks mentioned in this document or website are the property of their respective owners. The use of the word partner does not imply a partnership relationship between Cisco and any other company. (0903R)

 $\overline{\phantom{a}}$ 

Any Internet Protocol (IP) addresses used in this document are not intended to be actual addresses. Any examples, command display output, and figures included in the document are shown for illustrative purposes only. Any use of actual IP addresses in illustrative content is unintentional and coincidental.

© 2001–2009 Cisco Systems, Inc. All rights reserved.

 **Glossary**

H

 $\mathsf I$ 

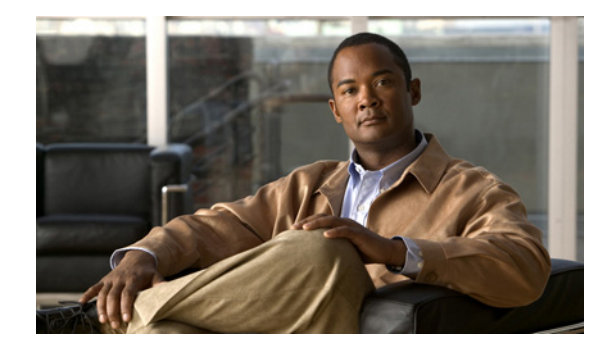

# **MPLS Traffic Engineering : Class-based Tunnel Selection**

**First Published: November 1, 2003 Last Updated: May 9, 2008** 

The MPLS Traffic Engineering (TE): Class-based Tunnel Selection feature enables you to dynamically route and forward traffic with different class of service (CoS) values onto different TE tunnels between the same tunnel headend and the same tailend. The TE tunnels can be regular TE or DiffServ-aware TE (DS-TE) tunnels.

The set of TE (or DS-TE) tunnels from the same headend to the same tailend that you configure to carry different CoS values is referred to as a "tunnel bundle." After configuration, Class-Based Tunnel Selection (CBTS) dynamically routes and forwards each packet into the tunnel that:

- **•** Is configured to carry the CoS of the packet
- **•** Has the right headend for the destination of the packet

Because CBTS offers dynamic routing over DS-TE tunnels and requires minimum configuration, it greatly eases deployment of DS-TE in large-scale networks.

CBTS can distribute all CoS values on eight different tunnels.

CBTS also allows the TE tunnels of a tunnel bundle to exit headend routers through different interfaces.

### **Finding Feature Information in This Module**

Your Cisco IOS software release may not support all of the features documented in this module. For the latest feature information and caveats, see the release notes for your platform and software release. To reach links to specific feature documentation in this module and to see a list of the releases in which each feature is supported, use the ["Feature Information for MPLS Traffic Engineering : Class-based Tunnel](#page-401-0)  [Selection" section on page 30.](#page-401-0)

### **Finding Support Information for Platforms and Cisco IOS and Catalyst OS Software Images**

Use Cisco Feature Navigator to find information about platform support and Cisco IOS and Catalyst OS software image support. To access Cisco Feature Navigator, go to [http://www.cisco.com/go/cfn.](http://www.cisco.com/go/cfn) An account on Cisco.com is not required.

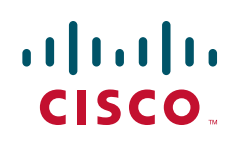

# **Contents**

- [Prerequisites for MPLS Traffic Engineering : Class-based Tunnel Selection, page 2](#page-373-0)
- **•** [Restrictions for MPLS Traffic Engineering : Class-based Tunnel Selection, page 2](#page-373-1)
- **•** [Information About MPLS Traffic Engineering : Class-based Tunnel Selection, page 2](#page-373-2)
- **•** [How to Configure MPLS Traffic Engineering : Class-based Tunnel Selection, page 10](#page-381-0)
- **•** [Configuration Examples for MPLS Traffic Engineering : Class-based Tunnel Selection, page 19](#page-390-0)
- **•** [Additional References, page 28](#page-399-0)
- **•** [Command Reference, page 29](#page-400-0)
- **•** [Feature Information for MPLS Traffic Engineering : Class-based Tunnel Selection, page 30](#page-401-0)
- **•** [Glossary, page 31](#page-402-0)

# <span id="page-373-0"></span>**Prerequisites for MPLS Traffic Engineering : Class-based Tunnel Selection**

- Multiprotocol Label Switching (MPLS) must be enabled on all tunnel interfaces.
- **•** Cisco Express Forwarding or distributed Cisco Express Forwarding must be enabled in global configuration mode.

# <span id="page-373-1"></span>**Restrictions for MPLS Traffic Engineering : Class-based Tunnel Selection**

- **•** For a given destination, all CoS values are carried in tunnels terminating at the same tailend. Either all CoS values are carried in tunnels or no values are carried in tunnels. In other words, for a given destination, you cannot map some CoS values in a DS-TE tunnel and other CoS values in a Shortest Path First (SPF) Label Distribution Protocol (LDP) or SPF IP path.
- **•** CBTS does not allow load-balancing of a given experimental (EXP) value in multiple tunnels. If two or more tunnels are configured to carry a given EXP value, CBTS picks one of those tunnels to carry this EXP value.
- **•** The operation of CBTS is not supported with Any Transport over MPLS (AToM), MPLS TE Automesh, or label-controlled (LC)-ATM.

# <span id="page-373-2"></span>**Information About MPLS Traffic Engineering : Class-based Tunnel Selection**

To configure the MPLS Traffic Engineering (TE): Class-based Tunnel Selection feature, you should understand the following concepts:

Ι

- **•** [Incoming Traffic Supported by MPLS TE Class-based Tunnel Selection, page 3](#page-374-0)
- **•** [CoS Attributes for MPLS TE Class-based Tunnel Selection, page 3](#page-374-1)
- **•** [Routing Protocols and MPLS TE Class-based Tunnel Selection, page 3](#page-374-2)
- **•** [Tunnel Selection with MPLS TE Class-based Tunnel Selection, page 4](#page-375-0)
- **•** [DS-TE Tunnels and MPLS TE Class-based Tunnel Selection, page 10](#page-381-1)
- **•** [Reoptimization and MPLS TE Class-based Tunnel Selection, page 10](#page-381-2)
- **•** [Interarea and Inter-AS and MPLS TE Class-based Tunnel Selection, page 10](#page-381-3)
- **•** [ATM PVCs and MPLS TE Class-based Tunnel Selection, page 10](#page-381-4)

## <span id="page-374-0"></span>**Incoming Traffic Supported by MPLS TE Class-based Tunnel Selection**

The CBTS feature supports the following kinds of incoming packets:

- At a provider edge (PE) router—Unlabeled packets that enter a Virtual Private Network (VPN) routing and forwarding (VRF) instance interface
- **•** At a provider core (P) router—Unlabeled and MPLS-labeled packets that enter a non-VRF interface
- **•** At a PE router in a Carrier Supporting Carrier (CSC) or interautonomous system (Inter-AS)—MPLS-labeled packets that enter a VRF interface

## <span id="page-374-1"></span>**CoS Attributes for MPLS TE Class-based Tunnel Selection**

CBTS supports tunnel selection based on the value of the EXP field that the headend router imposes on the packet. Before imposing this value, the router considers the input modular quality of service (QoS) command-line interface (CLI) (MQC). If the input MQC modifies the EXP field value, CBTS uses the modified value for its tunnel selection.

Packets may enter the headend from multiple incoming interfaces. These interfaces can come from different customers that have different DiffServ policies. In such cases, service providers generally use input MQC to apply their own DiffServ policies and mark imposed EXP values accordingly. Thus, CBTS can operate consistently for all customers by considering the EXP values marked by the service provider.

**Note** If the output MQC modifies the EXP field, CBTS ignores the change in the EXP value.

CBTS allows up to eight different tunnels on which it can distribute all classes of service.

## <span id="page-374-2"></span>**Routing Protocols and MPLS TE Class-based Tunnel Selection**

CBTS routes and forwards packets to MPLS TE tunnels for specified destinations through use of the following routing protocols:

- **•** Intermediate System-to-Intermediate System (IS-IS) with Autoroute configured
- **•** Open Shortest Path First (OSPF) with Autoroute configured
- **•** Static routing
- **•** Border Gateway Protocol (BGP) with recursion configured on the BGP next hop with packets forwarded on the tunnel through the use of IS-IS, OSPF, or static routing

Ι

## <span id="page-375-0"></span>**Tunnel Selection with MPLS TE Class-based Tunnel Selection**

This section contains the following topics related to tunnel selection:

- **•** [EXP Mapping Configuration, page 4](#page-375-1)
- **•** [Tunnel Selection for EXP Values, page 4](#page-375-2)
- **•** [Tunnel Failure Handling, page 7](#page-378-0)
- **•** [Misordering of Packets, page 9](#page-380-0)

## <span id="page-375-1"></span>**EXP Mapping Configuration**

With CBTS, you can configure each tunnel with any of the following:

- **•** The same EXP information configured as it was before the CBTS feature was introduced, that is, with no EXP-related information
- One or more EXP values for the tunnel to carry
- **•** A property that allows the carrying of all EXP values not currently allocated to any up-tunnel (default)
- **•** One or more EXP values for the tunnel to carry, and the default property that allows the carrying of all EXP values not currently allocated to any up-tunnel

The default property (the carrying of all EXP values not currently allocated to any up-tunnel) effectively provides a way for the operator to avoid explicitly listing all possible EXP values. Even more important, the default property allows the operator to indicate tunnel preferences onto which to "bump" certain EXP values, should the tunnel carrying those EXP values go down. (See the **tunnel mpls traffic-eng exp** command for the command syntax.)

The configuration of each tunnel is independent of the configuration of any other tunnel. CBTS does not attempt to perform any consistency check for EXP configuration.

This feature allows configurations where:

- **•** Not all EXP values are explicitly allocated to tunnels.
- **•** Multiple tunnels have the default property.
- **•** Some tunnels have EXP values configured and others do not have any values configured.
- **•** A given EXP value is configured on multiple tunnels.

## <span id="page-375-2"></span>**Tunnel Selection for EXP Values**

This section contains information about the following topics:

- [Tunnel Selection Process, page 5](#page-376-0)
- [Tunnel Selection Examples, page 5](#page-376-1)
- [Multipath with Non-TE Paths and MPLS TE Class-Based Tunnel Selection, page 7](#page-378-1)
- **•** [MPLS TE Class-Based Tunnel Selection and Policy-Based Routing, page 7](#page-378-2)

### <span id="page-376-0"></span>**Tunnel Selection Process**

Tunnel selection with this feature is a two-step process:

- **1.** For a given prefix, routing (autoroute, static routes) occurs exactly as it did without the CBTS feature. The router selects the set of operating tunnels that have the best metrics, regardless of the EXP-related information configured on the tunnel.
- **2.** CBTS maps all of the EXP values to the selected set of tunnels:
- **•** If a given EXP value is configured:
	- **–** On only one of the tunnels in the selected set, CBTS maps the EXP value onto that tunnel.
	- **–** On two or more of the tunnels in the selected set, CBTS arbitrarily maps the EXP value onto one of these tunnels. First CBTS selects the tunnel on which the lowest EXP value is explicitly configured. Then CBTS picks the tunnel that has the lowest tunnel ID.
- **•** If a given EXP value is not configured on any of the tunnels in the selected set:
	- **–** And only one of the tunnels in the selected set is configured as a default, CBTS maps the EXP value onto that tunnel.
	- **–** And two or more of the tunnels in the selected set are configured as defaults, CBTS arbitrarily maps the EXP value onto one of these tunnels.
	- **–** And no tunnel in the selected set of tunnels is configured as a default, CBTS does not map this EXP value onto any specific tunnel. Instead, CBTS performs CoS-unaware load balancing of that EXP information across all tunnels in the selected set.

CBTS relies on autoroute to select the tunnel bundle. Autoroute selects only tunnels that are on the SPF to the destination. Therefore, similar to Autoroute, CBTS does not introduce any risk of routing loops.

### <span id="page-376-1"></span>**Tunnel Selection Examples**

The following examples show various tunnel configurations that are set up by an operator and indicate how CBTS maps packets carrying EXP values onto these tunnels. Each example describes a different configuration: a default tunnel configured, more than one tunnel configured with the same EXP value, and so on.

#### **Example 1—Default Tunnel Configured**

An operator configures the following parameters on tunnels T1 and T2:

- T1:  $exp = 5$ , autoroute
- **•** T2: exp = default, autoroute

If T1 and T2 are next-hop interfaces for prefix P, CBTS maps the packets onto the tunnels in this way:

- Packets with  $\langle$ Dest = P,  $\exp$  = 5 $>$  onto T1
- Packets with <Dest = P,  $exp =$  anything-other-than-5> onto T2

### **Example 2— EXP Values Configured on Two Tunnels; One Default Tunnel**

An operator configures the following parameters on tunnels T1, T2, and T3:

- T1:  $exp = 5$ , autoroute
- **•** T2: exp = 3 and 4, autoroute
- **•** T3: exp = default, autoroute

If T1, T2, and T3 are next-hop interfaces for prefix P, CBTS maps the packets onto the tunnels in this way:

- Packets with  $\langle$ Dest = P,  $\exp$  = 5 $>$  onto T1
- Packets with  $\langle$ Dest = P, exp = 3 or 4 $>$  onto T2
- Packets with  $\leq$ Dest = P,  $\exp$  = 0, 1, 2, 6, or 7> onto T3

### **Example 3—More than One Tunnel with the Same EXP**

An operator configures the following parameters on tunnels T1, T2, and T3:

- **•** T1: exp = 5, autoroute
- **•** T2: exp = 5, autoroute
- **•** T3: exp = default, autoroute

If T1, T2, and T3 are next-hop interfaces for prefix P, CBTS maps the packets onto the tunnels in this way:

- Packets with  $\leq$ Dest = P,  $\exp$  = 5> onto T1 (arbitrary selection)
- Packets with <Dest = P,  $exp =$  anything-other-than-5> onto T3
- No packets onto T2

#### **Example 4—Static Route Configured**

An operator configures the following parameters on tunnels T1 and T2:

- **•** T1: exp = 5, autoroute
- T2:  $exp = 3$
- Static route to P on T2

If prefix P is behind the T1 and T2 tailend router, CBTS maps the packets onto the tunnels in this way:

- Packets with  $\leq$ Dest = P,  $\exp$  = anything > onto T2
- No packets onto T1

Static routes are preferred over dynamic routes; therefore, the router chooses only T2 as the "selected set" of tunnels.

### **Example 5—Metrics Configured on Tunnels**

An operator configures the following parameters on tunnels T1 and T2:

- T1:  $exp = 5$ , autoroute, relative metric  $-2$
- T2:  $exp = 3$ , autoroute, relative metric  $-3$

CBTS maps the packets onto the tunnels in this way:

- Packets with  $\leq$ Dest = P,  $\exp$  = anything > onto T2
- No packets onto T1

The autoroute tunnel selection algorithm selects the tunnel with the best metric. Therefore, the router selects only T2 as the "selected set" of tunnels.

### **Example 6—No Default or Metric Configuration**

An operator configures the following parameters on tunnels T1 and T2:

- **•** T1: exp = 5, autoroute
- **•** T2: exp = 3, autoroute

If T1 and T2 are the next-hop interfaces for prefix P, CBTS maps the packets onto the tunnels in this way:

ן

- Packets with  $\langle$ Dest = P,  $\exp$  = 5 $>$  onto T1
- Packets with  $\leq$ Dest = P, exp = 3 $>$  onto T2
- Packets with  $\leq$ Dest = P, exp = anything-other-than-3-or-5> onto T2

If a packet arrives with an EXP value that is different from any value configured for a tunnel, the packet goes in to the default tunnel. If no default tunnel is configured, the packet goes in to the tunnel that is configured with the lowest EXP value.

### <span id="page-378-1"></span>**Multipath with Non-TE Paths and MPLS TE Class-Based Tunnel Selection**

For a given prefix in the routing process, the router might select a set of paths that includes both TE tunnels and non-TE-tunnel paths (SPF paths). For example, internal Border Gateway Protocol (iBGP) Multipath might be activated and result in multiple BGP next hops for that prefix, where one BGP next hop is reachable through TE tunnels and other BGP next hops are reachable through non-TE-tunnel paths.

An equal cost IGP path might also exist over TE tunnels and over a non-TE tunnel path. For example, a TE tunnel metric might be modified to be equal to the SPF path.

In these situations, CBTS maps traffic in the following manner:

- If a given EXP value is configured on one or more of the tunnels in the selected set, CBTS maps the EXP value onto that tunnel or one of those tunnels.
- **•** If a given EXP value is not configured on any of the tunnels in the selected set but one or more of the tunnels is configured as a default in the selected set, then CBTS maps the EXP value onto that tunnel or one of those tunnels.
- **•** If a given EXP value is not configured on any of the tunnels from the selected set and no tunnel in the selected set is configured as a default, CBTS performs CoS-unaware load-balancing of that EXP value across all the possible paths, including all of the TE tunnels of the selected set and the non-TE paths.
- **•** If the routing process allocates all EXP values to tunnels or if a default is used, then routing does not use the non-TE paths unless all TE tunnels are down.

### <span id="page-378-2"></span>**MPLS TE Class-Based Tunnel Selection and Policy-Based Routing**

If you configure both policy-based routing (PBR) over TE tunnels (in non-VRF environments) and CBTS, the PBR decision overrides the CBTS decision. PBR is an input process that the router performs ahead of regular forwarding.

## <span id="page-378-0"></span>**Tunnel Failure Handling**

This section contains the following sections:

- **•** [Tunnel Up or Down, page 7](#page-378-3)
- **•** [Behavior When a Tunnel Goes Down, page 8](#page-379-0)

### <span id="page-378-3"></span>**Tunnel Up or Down**

For CBTS operation, the important question is whether the tunnel interface is up or down, not whether the current TE label switched path (LSP) is up or down. For example, a TE LSP might go down but is reestablished by the headend because another path option exists. The tunnel interface does not go down during the transient period while the TE LSP is reestablished. Because the tunnel interface does not go down, the corresponding EXP does not get rerouted onto another tunnel during the transient period.

Ι

#### <span id="page-379-0"></span>**Behavior When a Tunnel Goes Down**

When a tunnel used by CBTS for forwarding goes down, the feature adjusts its tunnel selection for the affected EXP values. It reapplies the tunnel selection algorithm to define the behavior of packets for all EXP values, as shown in the examples that follow.

#### **Example 1—Tunnel Other than the Default Tunnel Goes Down**

An operator configures the following parameters on tunnels T1, T2, and T3:

- **•** T1: exp = 5, autoroute
- **•** T2: exp = 3 and 4, autoroute
- **•** T3: exp = default, autoroute

If T1, T2, and T3 are next-hop interfaces for prefix P and Tunnel T1 goes down, CBTS maps the packets onto the tunnels in this way:

- Packets with  $\leq$ Dest = P,  $\exp$  = 3, 4 $>$  onto T2 (as before)
- Packets with  $\leq$ Dest = P,  $\exp$  = 0, 1, 2, 6, or 7> onto T3 (as before)
- Packets with  $\langle$ Dest = P,  $\exp$  = 5 $>$  onto T3

#### **Example 2—Default Tunnel Goes Down**

An operator configures the following parameters on tunnels T1, T2, and T3:

- **•** T1: exp = 5, autoroute
- **•** T2: exp = 3 and 4, autoroute
- **•** T3: exp = default, autoroute

If T1, T2, and T3 are next-hop interfaces for prefix P and Tunnel T3 goes down, CBTS maps the packets onto the tunnels in this way:

- Packets with  $\langle$ Dest = P, exp = 5 $>$  onto T1 (as before)
- Packets with  $\leq$ Dest = P,  $\exp$  = 3, 4 $>$  onto T2 (as before)
- Packets with  $\leq$ Dest = P, exp = 0, 1, 2, 6, or 7> onto T1 and T2, following existing CoS-unaware load balancing

#### **Example 3—Two Default Tunnels Are Configured**

An operator configures the following parameters on tunnels T1, T2, and T3:

- **•** T1: exp = 5, autoroute
- **•** T2: exp = 3, 4, and default, autoroute
- T3:  $exp = 0, 1, 2, 6, 7$ , and default, autoroute

If T1, T2, and T3 are next-hop interfaces for prefix P and Tunnel T3 goes down, CBTS maps the packets onto the tunnels in this way:

- Packets with  $\leq$ Dest = P,  $\exp$  = 5> onto T1 (as before)
- Packets with  $\leq$ Dest = P,  $\exp$  = 3, 4 $>$  onto T2 (as before)
- Packets with  $\leq$ Dest = P, exp = 0, 1, 2, 6, or 7> onto T2

If tunnel T2 goes down, CBTS maps the packets onto the tunnels in this way:

- Packets with  $\langle$ Dest = P, exp = 5 $>$  onto T1 (as before)
- Packets with  $\leq$ Dest = P, exp = 0, 1, 2, 6, or  $7$  > onto T3 (as before)

• Packets with  $\leq$ Dest = P,  $\exp$  = 3, or 4 > onto T3

If tunnel T1 goes down, CBTS maps the packets onto the tunnels in this way:

- Packets with  $\leq$ Dest = P,  $\exp$  = 3, or 4 $>$  onto T2 (as before)
- Packets with  $\leq$ Dest = P,  $\exp$  = 0, 1, 2, 6, or 7> onto T3 (as before)
- Packets with  $\leq$ Dest = P,  $\exp$  = 5> onto either T2 or T3, but not both

In Example 3, the operator configures the EXP default option on two tunnels to ensure that nonvoice traffic is never redirected onto the voice tunnel (T1).

## <span id="page-380-0"></span>**Misordering of Packets**

In DiffServ, packets from a given flow might get marked with EXP values that are different from each other but belong to the same CoS value because of in-contract and out-of-contract marking of packets. We can refer to these values of EXP bits as EXP-in and EXP-out.

If packets for EXP-in are sent on a different tunnel than packets for EXP-out, then misordering of packets within the same flows could occur. For that reason, CBTS allows operators to ensure that EXP-in and EXP-out never get mapped onto different tunnels.

The CBTS feature allows the operator to configure EXP-in and EXP-out to be transported on the same tunnel when that tunnel is up. This ensures that the feature does not introduce misordering of packets. In case of tunnel failure, the tunnel selection algorithm ensures that if EXP-in and EXP-out were carried on the same tunnel before the failure, they are still carried on a single tunnel after the failure. Thus, CBTS protects against nontransient misordering even in the event of tunnel failure.

**Note** CBTS does not attempt to force EXP-in and EXP-out to be carried on the same tunnel. The operator must configure CBTS so that EXP-in and EXP-out are carried on the same tunnel. This is comparable to the regular DiffServ situation, where the operator must ensure that EXP-in and EXP-out are configured to go in the same queue.

## **Fast Reroute and MPLS TE Class-based Tunnel Selection**

CBTS allows Fast Reroute (FRR) protection on tunnels for which you configure CoS-based selection.

CBTS operation with FRR does not change the number of or the way in which FRR backup tunnels might be used. The operation of FFR is the same as when CBTS is not activated. After you configure primary tunnels from a given headend to a given tailend, you can use FRR in the same way whether you activate CoS-based tunnel selection or not. This includes the following possibilities:

- **•** None of the tunnels use FRR.
- All of the *x* tunnels are FRR-protected and share the same backup tunnel, if the traffic goes out the same interface.
- Some of the *x* tunnels are not FRR-protected; the remaining tunnels are FRR-protected and share the same backup tunnel, if the traffic goes out the same interface.
- Some of the *x* tunnels are not FRR-protected; the remaining tunnels are FRR-protected and are protected by different backup tunnels (for example, if the traffic goes out different interfaces, or if the traffic goes out the same interface). Bandwidth guarantees exist on the backup tunnels.

The important question for CBTS operation is only whether a tunnel interface goes down or stays up. FRR protects a given tunnel in exactly the same way as if CBTS were not configured on the tunnel.

## <span id="page-381-1"></span>**DS-TE Tunnels and MPLS TE Class-based Tunnel Selection**

CBTS operates over tunnels using DS-TE. Therefore, the tunnels on which CoS-based selection is performed can each arbitrarily and independently use a bandwidth from the global pool or the subpool.

## <span id="page-381-2"></span>**Reoptimization and MPLS TE Class-based Tunnel Selection**

CBTS allows tunnels on which CoS-based selection is performed to be reoptimized. Reoptimization does not affect CBTS operation.

## <span id="page-381-3"></span>**Interarea and Inter-AS and MPLS TE Class-based Tunnel Selection**

The CBTS operates over tunnels that are interarea when the interarea tunnels use static routes on destination prefixes or on the BGP next hops.

## <span id="page-381-4"></span>**ATM PVCs and MPLS TE Class-based Tunnel Selection**

CBTS operates over ATM permanent virtual circuits (PVCs). This means that TE or DS-TE tunnels handled by CBTS can span links that are ATM PVCs. ATM PVCs might be used on the headend router that is running CBTS and on transit label switch routers (LSRs).

# <span id="page-381-0"></span>**How to Configure MPLS Traffic Engineering : Class-based Tunnel Selection**

This section contains the following procedures:

- **•** [Creating Multiple MPLS TE or DS-TE Tunnels from the Same Headend to the Same Tailend,](#page-381-5)  [page 10](#page-381-5)
- **•** [Configuring EXP Values to Be Carried by Each MPLS TE or DS-TE Tunnel, page 13](#page-384-0)
- **•** [Making the MPLS TE or DS-TE Tunnels Visible for Routing, page 14](#page-385-0)
- [Verifying That the MPLS TE or DS-TE Tunnels Are Operating and Announced to the IGP, page 15](#page-386-0)
- **•** [Configuring a Master Tunnel, page 17](#page-388-0)

You need to configure the CBTS feature only on the tunnel headend. No CBTS configuration is required on the tailend or transit LSR.

## <span id="page-381-5"></span>**Creating Multiple MPLS TE or DS-TE Tunnels from the Same Headend to the Same Tailend**

[Figure 1](#page-382-0) shows an example of two tunnels, Tunnel 65 and Tunnel 66, transporting different classes of traffic between the same headend and the same tailend.

Ι

<span id="page-382-0"></span>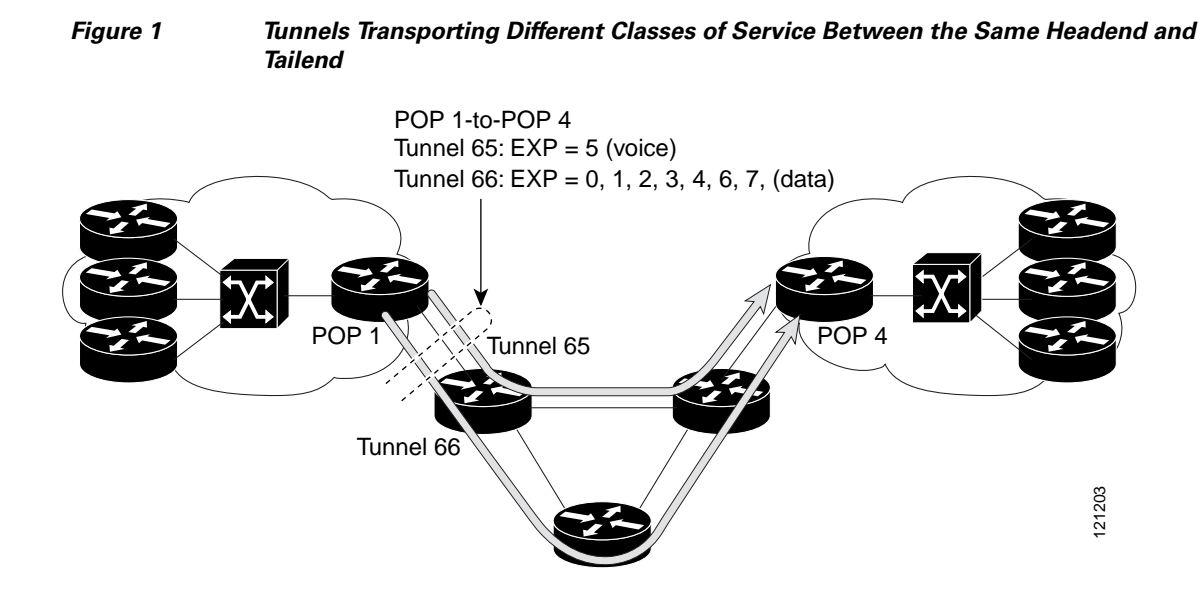

To create multiple MPLS TE or DS-TE tunnels with the same headend and same tailend, perform the following steps.

#### **SUMMARY STEPS**

- **1. enable**
- **2. configure terminal**
- **3. interface tunnel** *number*
- **4. ip unnumbered** *type number*
- **5. tunnel destination** {*hostname* | *ip-address*}
- **6. tunnel mode mpls traffic-eng**
- **7. tunnel mpls traffic-eng bandwidth** [**sub-pool** | **global**] *bandwidth*
- **8. exit**
- **9.** Repeat steps 3 through 8 on the same headend router to create additional tunnels from this headend to the same tailend.
- **10. end**

## **DETAILED STEPS**

 $\Gamma$ 

H

 $\mathsf I$ 

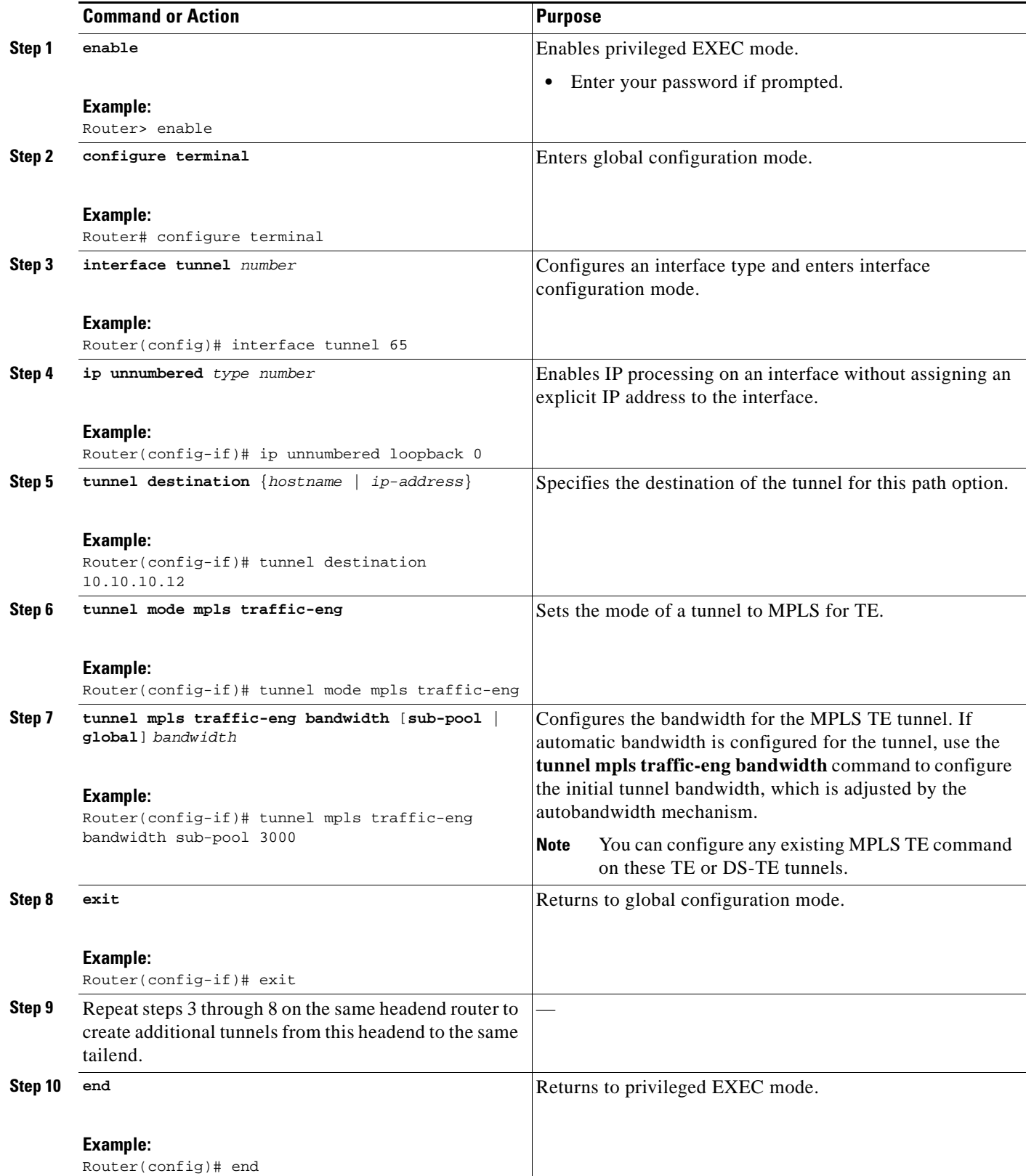

# <span id="page-384-0"></span>**Configuring EXP Values to Be Carried by Each MPLS TE or DS-TE Tunnel**

To configure EXP values to be carried by each MPLS TE or DS-TE tunnel, perform the following steps. For each tunnel that you create, you must indicate which EXP values the tunnel carries.

## **SUMMARY STEPS**

- **1. enable**
- **2. configure terminal**
- **3. interface** *type number*
- **4. tunnel mpls traffic-eng exp** [*list-of-exp-values*] [**default**]
- **5. exit**
- **6.** Repeat steps 3 through 5 for all MPLS TE tunnels that you created in the ["Creating Multiple MPLS](#page-381-5)  [TE or DS-TE Tunnels from the Same Headend to the Same Tailend" section on page 10](#page-381-5).
- **7. end**

## **DETAILED STEPS**

 $\Gamma$ 

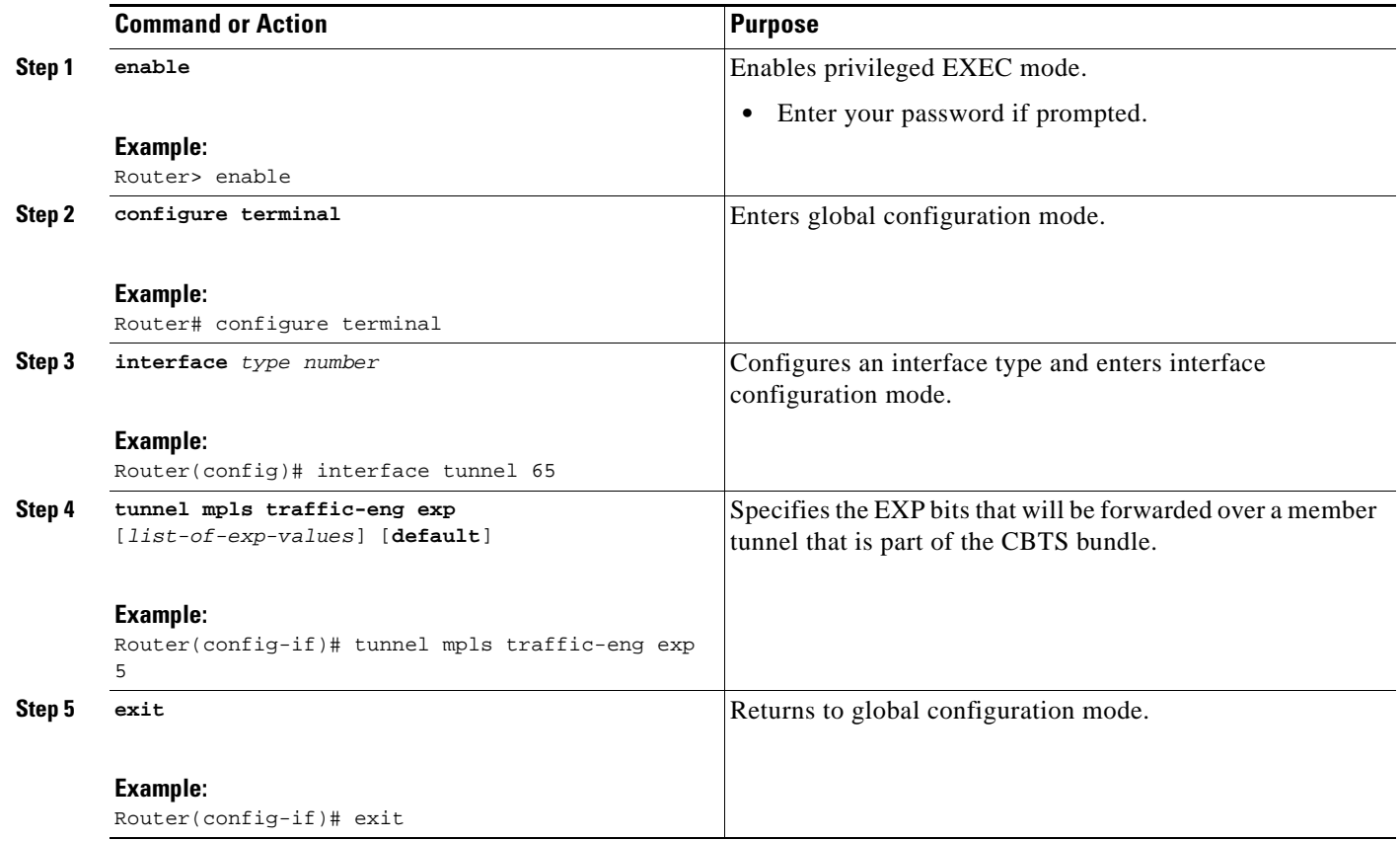

 $\mathbf I$ 

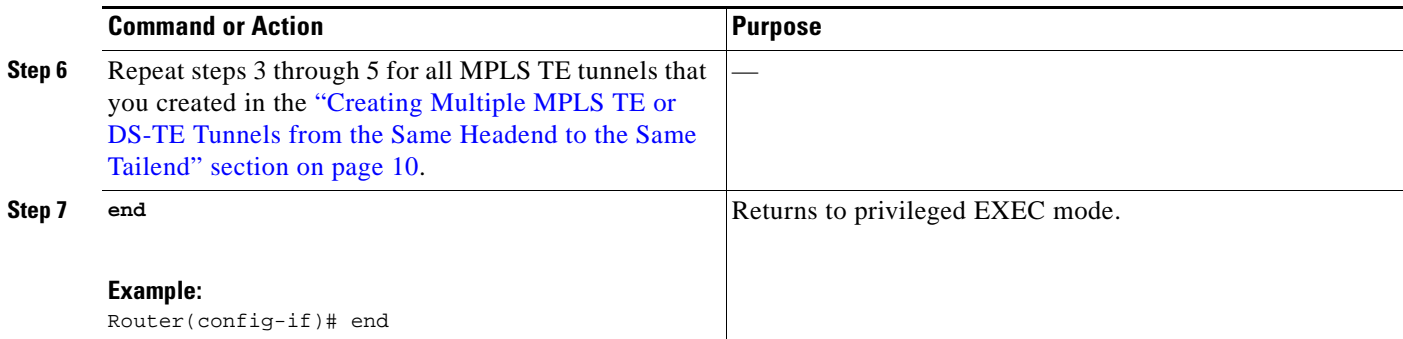

# <span id="page-385-0"></span>**Making the MPLS TE or DS-TE Tunnels Visible for Routing**

Perform the following task to make the MPLS TE or DS-TE tunnels visible for routing.

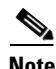

**Note** Alternatively, static routing could be used instead of autoroute to make the TE or DS-TE tunnels visible for routing.

## **SUMMARY STEPS**

- **1. enable**
- **2. configure terminal**
- **3. interface** *type number*
- **4. tunnel mpls traffic-eng autoroute announce**
- **5. tunnel mpls traffic-eng autoroute metric** {**absolute** | **relative**} *value*
- **6. end**

## **DETAILED STEPS**

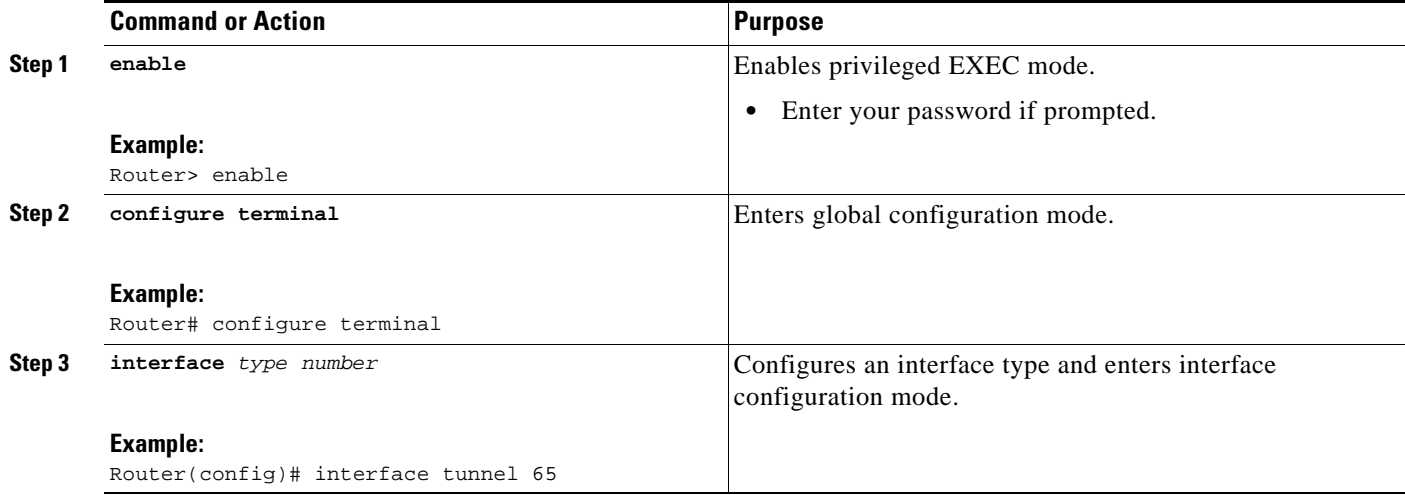

a ka

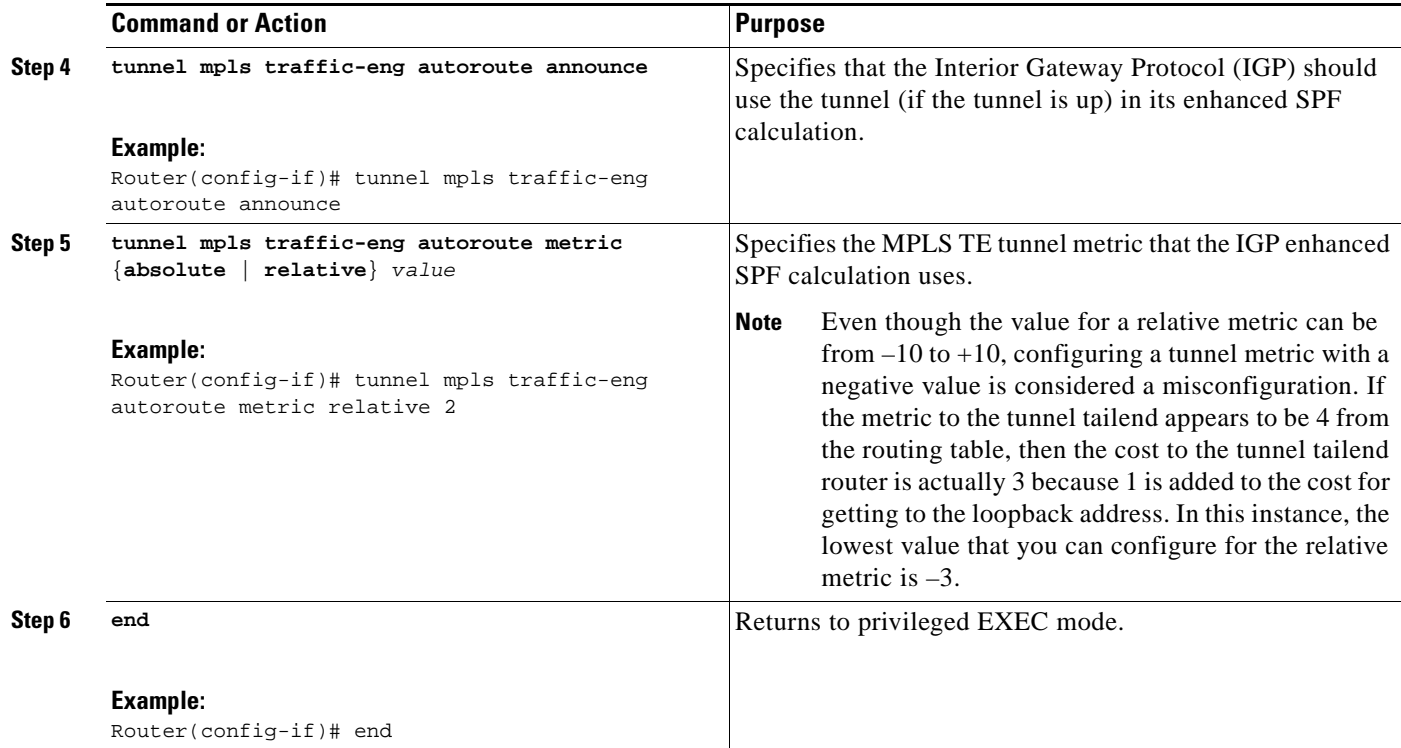

## <span id="page-386-0"></span>**Verifying That the MPLS TE or DS-TE Tunnels Are Operating and Announced to the IGP**

To verify that the MPLS TE or DS-TE tunnels are operating and announced to the IGP, perform the following steps.

## **SUMMARY STEPS**

- **1. show mpls traffic-eng topology** {*ip-address* | **igp-id** {**isis** *nsap-address* | **ospf** *ip-address*} [**brief**]
- **2. show mpls traffic-eng tunnels** *number* [**brief**] **protect**
- **3. show ip cef** [**vrf** *vrf-name*] [**unresolved** [**detail**] | [**detail** | **summary**]]
- **4. show mpls forwarding-table** [*network* {*mask* | *length*} | **labels** *label* [**-** *label*] | **interface** *interface*  | **next-hop** *address* | **lsp-tunnel** [*tunnel-id*]] [**vrf** *vrf-name*] [**detail**]
- **5. show mpls traffic-eng autoroute**

### **DETAILED STEPS**

 $\mathbf I$ 

**Step 1 show mpls traffic-eng topology** {*ip-address* | **igp-id** {**isis** *nsap-address* | **ospf** *ip-address*} [**brief**] Use this command to display the MPLS TE global topology currently known at this node: Router# **show mpls traffic-eng topology**

My\_System\_id: 0000.0025.0003.00

Ι

```
IGP Id: 0000.0024.0004.00, MPLS TE Id:172.16.4.4 Router Node
      link[0 ]:Intf Address: 10.1.1.4
                   Nbr IGP Id: 0000.0024.0004.02, 
                 admin_weight:10, affinity_bits:0x0
                 max_link_bw:10000 max_link_reservable: 10000
        globalpoolsubpool
                total allocatedreservable reservable
                 --------------- ---------- ----------
   bw[0]: 0 1000500
   bw[1]:10 990490
   bw[2]: 600 390390
   bw[3]: 0 390390
   bw[4]: 0 390390
   bw[5]: 0 390390
```
#### **Step 2 show mpls traffic-eng tunnels** *number* [**brief**] [**protection**]

Use this command to display information for a specified tunneling interface:

Router# **show mpls traffic-eng tunnels 500 brief protection**

```
Router#_t500
  LSP Head, Tunnel500, Admin: up, Oper: up
   Src 172.16.0.5, Dest 172.16.0.8, Instance 17
  Fast Reroute Protection: None
 Path Protection: 1 Common Link(s), 1 Common Node(s)
    Primary lsp path:192.168.6.6 192.168.7.7
                      192.168.8.8 192.168.0.8
    Protect lsp path:172.16.7.7 192.168.8.8
                     10.0.0.8
    Path Protect Parameters:
     Bandwidth: 50 kbps (Global) Priority: 7 7 Affinity: 0x0/0xFFFF
       Metric Type: TE (default)
     InLabel : -
     OutLabel : Serial5/3, 46
     RSVP Signalling Info:
         Src 172.16.0.5, Dst 172.16.0.8, Tun_Id 500, Tun_Instance 18
       RSVP Path Info:
        My Address: 172.16.0.5
         Explicit Route: 192.168.7.7 192.168.8.8
        Record Route: NONE
        Tspec: ave rate=50 kbits, burst=1000 bytes, peak rate=50 kbits
       RSVP Resv Info:
         Record Route: NONE
         Fspec: ave rate=50 kbits, burst=1000 bytes, peak rate=50 kbits
```
#### **Step 3 show ip cef summary**

Use this command to display a summary of the IP CEF table:

#### Router# **show ip cef summary**

IP Distributed CEF with switching (Table Version 25), flags=0x0 21 routes, 0 reresolve, 0 unresolved (0 old, 0 new), peak 1 21 leaves, 16 nodes, 19496 bytes, 36 inserts, 15 invalidations 0 load sharing elements, 0 bytes, 0 references universal per-destination load sharing algorithm, id 5163EC15 3(0) CEF resets, 0 revisions of existing leaves Resolution Timer: Exponential (currently 1s, peak 1s) 0 in-place/0 aborted modifications refcounts: 4377 leaf, 4352 node

Table epoch: 0 (21 entries at this epoch)

Adjacency Table has 9 adjacencies

**Step 4 show mpls forwarding-table** [*network* {*mask* | *length*} | **labels** *label* [**-** *label*] | **interface** *interface* | **next-hop** *address* | **lsp-tunnel** [*tunnel-id*]] [**vrf** *vrf-name*] [**detail**]

Use this command to display the contents of the MPLS Label Forwarding Information Base (LFIB): Router# **show mpls forwarding-table**

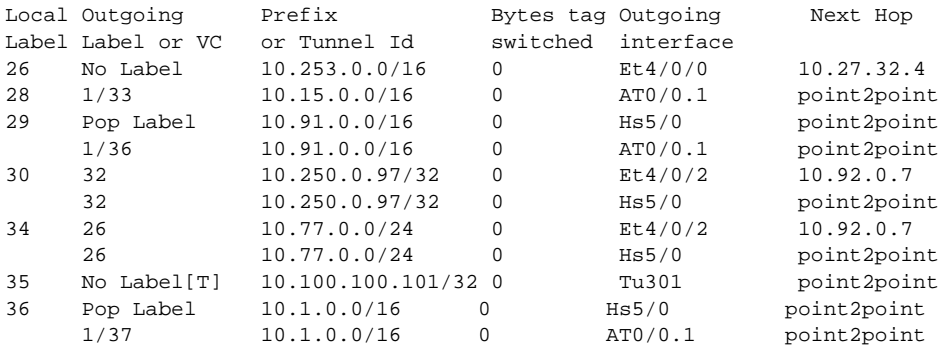

[T] Forwarding through a TSP tunnel. View additional tagging info with the 'detail' option

#### **Step 5 show mpls traffic-eng autoroute**

Use this command to display tunnels that are announced to the IGP, including interface, destination, and bandwidth:

```
Router# show mpls traffic-eng autoroute
```

```
MPLS TE autorouting enabled
   destination 0002.0002.0002.00 has 2 tunnels
     Tunnel1021 (traffic share 10000, nexthop 10.2.2.2, absolute metric 11)
     Tunnel1022 (traffic share 3333, nexthop 10.2.2.2, relative metric -3)
   destination 0003.0003.0003.00 has 2 tunnels
     Tunnel1032 (traffic share 10000, nexthop 172.16.3.3)
     Tunnel1031 (traffic share 10000, nexthop 172.16.3.3, relative metric -1)
```
## <span id="page-388-0"></span>**Configuring a Master Tunnel**

To configure a master tunnel to which other tunnels can be members, perform the following steps.

### **SUMMARY STEPS**

 $\mathbf I$ 

- **1. enable**
- **2. configure terminal**
- **3. interface tunnel** *number*
- **4. ip unnumbered** *type number*
- **5. tunnel destination** {*hostname* | *ip-address*}
- **6. tunnel mode mpls traffic-eng**
- **7. tunnel mpls traffic-eng exp-bundle master**

 $\mathsf I$ 

## **8. tunnel mpls traffic-eng exp-bundle member** *tunnel-number*

**9. exit** 

## **DETAILED STEPS**

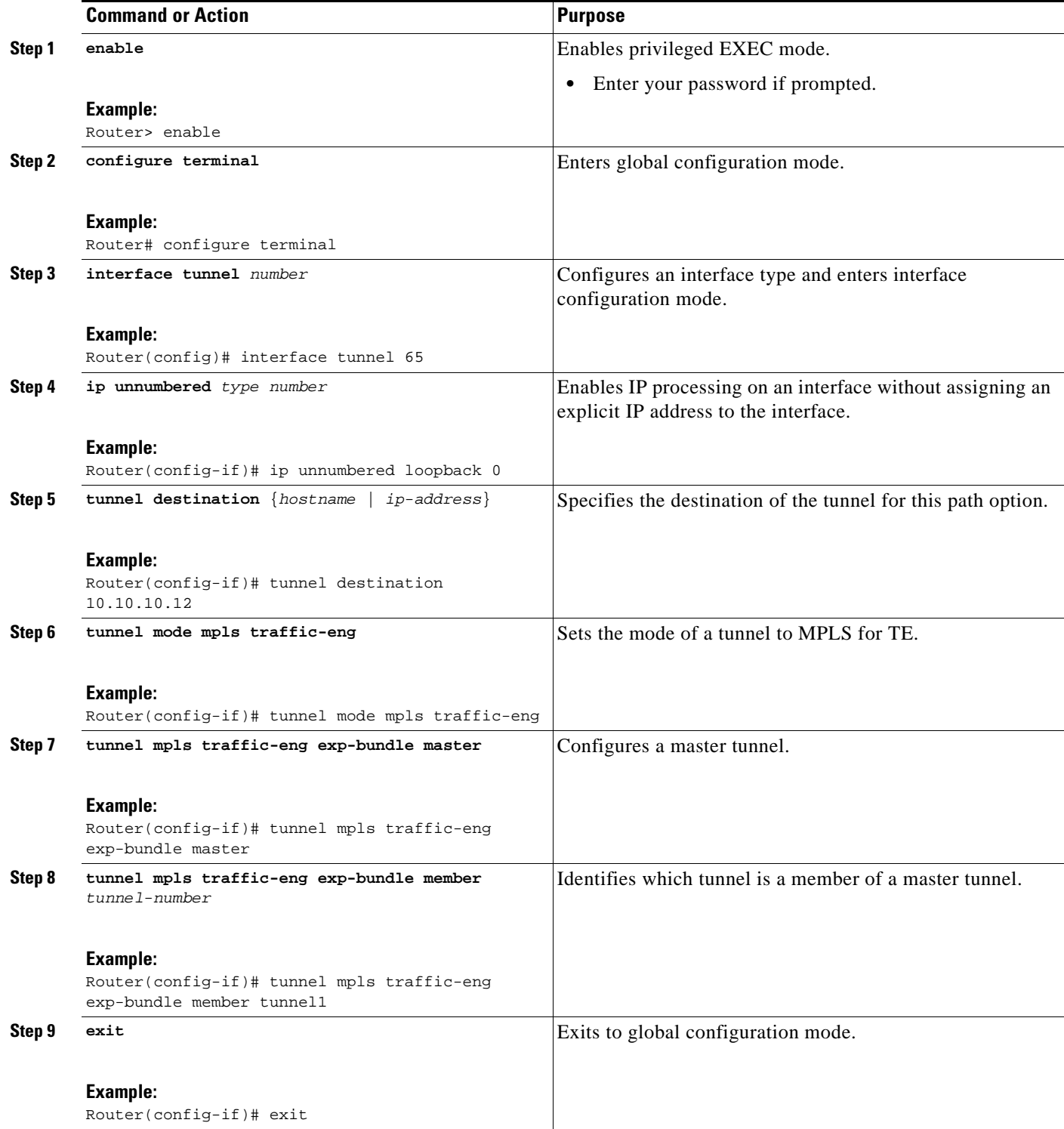

 $\mathbf I$ 

# <span id="page-390-0"></span>**Configuration Examples for MPLS Traffic Engineering : Class-based Tunnel Selection**

This section contains the following configuration examples:

- **•** [Creating Multiple MPLS TE or DS-TE Tunnels from the Same Headend to the Same Tailend:](#page-390-1)  [Example, page 19](#page-390-1)
- [Configuring EXP Values to Be Carried by Each MPLS TE or DS-TE Tunnel: Example, page 19](#page-390-2)
- [Making the MPLS TE or DS-TE Tunnels Visible for Routing: Example, page 20](#page-391-0)
- **•** [Verifying That the MPLS TE or DS-TE Tunnels Are Operating and Announced to the IGP: Example,](#page-391-1)  [page 20](#page-391-1)
- **•** [Configuring a Master Tunnel: Example, page 27](#page-398-0)

## <span id="page-390-1"></span>**Creating Multiple MPLS TE or DS-TE Tunnels from the Same Headend to the Same Tailend: Example**

The following example shows how to create multiple MPLS TE or DS-TE tunnels from the same headend to the same tailend:

```
Router(config)# interface Tunnel 65
Router(config-if)# ip numbered loopback 0
Router(config-if)# tunnel destination 10.1.1.1
Router(config-if)# tunnel mode mpls traffic-eng
Router(config-if)# tunnel mpls traffic-eng bandwidth sub-pool 30000
Router(config-if)# ^Z
Router(config)# interface Tunnel 66
Router(config-if)# ip numbered loopback 0
Router(config-if)# tunnel destination 10.1.1.1
Router(config-if)# tunnel mode mpls traffic-eng
Router(config-if)# tunnel mpls traffic-eng bandwidth 50000
Router(config-if)# end
Router#
```
## <span id="page-390-2"></span>**Configuring EXP Values to Be Carried by Each MPLS TE or DS-TE Tunnel: Example**

The following example shows how to configure EXP values to be carried by each MPLS TE or DS-TE tunnel that you created:

```
Router(config)# interface Tunnel 65
Router(config-if)# tunnel mpls traffic-eng exp 5
Router(config-if)# ^Z
Router(config)# 
Router(config)# interface Tunnel 66
Router(config-if)# tunnel mpls traffic-eng exp 0 1 2 3 4 6 7
Router(config-if)# end
Router#
```
Ι

## <span id="page-391-0"></span>**Making the MPLS TE or DS-TE Tunnels Visible for Routing: Example**

The following example shows how to make the MPLS TE or DS-TE tunnels visible for routing:

```
Router(config)# interface Tunnel 65
Router(config-if)# tunnel mpls traffic-eng autoroute announce
Router(config-if)# tunnel mpls traffic-eng autoroute metric relative -2
Router(config-if)# ^Z
Router(config)# 
Router(config)# interface Tunnel 66
Router(config-if)# tunnel mpls traffic-eng autoroute announce
Router(config-if)# tunnel mpls traffic-eng autoroute metric relative -2
Router(config-if)# end
Router#
```
Packets destined beyond 10.1.1.1 are sent on:

**•** Tunnel 65 if their EXP value after input MQC is 5.

Router# **show mpls traffic-eng topology 10.0.0.1**

**•** Tunnel 66 if their EXP value after input MQC is 0, 1, 2, 3, 4, 6, or 7.

## <span id="page-391-1"></span>**Verifying That the MPLS TE or DS-TE Tunnels Are Operating and Announced to the IGP: Example**

The output for each of the following examples helps verify that the MPLS TE or DS-TE tunnels are operating and visible.

The **show mpls traffic-eng topology** command output displays the MPLS TE global topology:

```
IGP Id: 10.0.0.1, MPLS TE Id:10.0.0.1 Router Node (ospf 10 area 0) id 1
     link[0]: Broadcast, DR: 10.0.1.2, nbr_node_id:6, gen:18
    frag_id 0, Intf Address:10.1.1.1
     TE metric:1, IGP metric:1, attribute_flags:0x0
     SRLGs: None 
     physical_bw: 100000 (kbps), max_reservable_bw_global: 1000 (kbps)
     max_reservable_bw_sub: 0 (kbps)
                       Global Pool Sub Pool
        Total Allocated Reservable Reservable
         BW (kbps) BW (kbps) BW (kbps)
         --------------- ----------- ----------
   bw[0]: 0 1000 0
   bw[1]: 0 1000 0
  bw[2]: 0 1000 0
  bw[3]: 0 1000 0
  \begin{matrix} \text{bw[4]:} & 0 & 1000 \\ \text{bw[5]:} & 0 & 1000 \\ \end{matrix}bw[5]: 0 1000 0
   bw[6]: 0 1000 0
  bw[7]: 100 900 900 0
     link[1]: Broadcast, DR: 10.0.2.2, nbr_node_id:7, gen:19
     frag_id 1, Intf Address:10.0.2.1
     TE metric:1, IGP metric:1, attribute_flags:0x0
     SRLGs: None 
     physical_bw: 100000 (kbps), max_reservable_bw_global: 1000 (kbps)
     max_reservable_bw_sub: 0 (kbps)
                       Global Pool Sub Pool
        Total Allocated Reservable Reservable
```
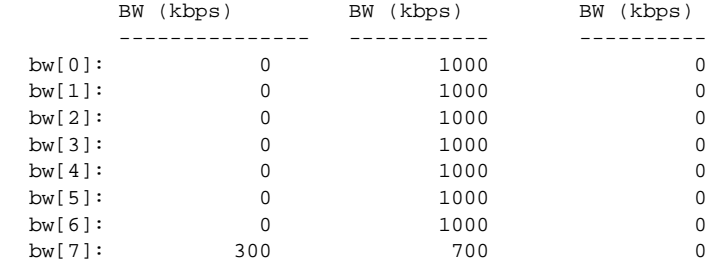

Router#

#### Router# **show mpls traffic-eng topology 10.0.0.9**

IGP Id: 10.0.0.9, MPLS TE Id:10.0.0.9 Router Node (ospf 10 area 0) id 3 link[0]: Point-to-Point, Nbr IGP Id: 10.0.0.5, nbr\_node\_id:5, gen:9 frag\_id 1, Intf Address:10.0.5.2, Nbr Intf Address:10.0.5.1 TE metric:1, IGP metric:1, attribute\_flags:0x0 SRLGs: None physical\_bw: 155000 (kbps), max\_reservable\_bw\_global: 1000 (kbps) max\_reservable\_bw\_sub: 0 (kbps)

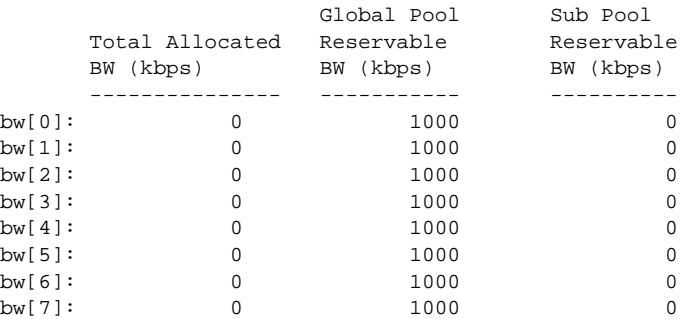

 link[1]: Point-to-Point, Nbr IGP Id: 10.0.0.7, nbr\_node\_id:4, gen:9 frag\_id 0, Intf Address:10.0.6.2, Nbr Intf Address:10.0.6.1 TE metric:1, IGP metric:1, attribute\_flags:0x0 SRLGs: None physical\_bw: 155000 (kbps), max\_reservable\_bw\_global: 1000 (kbps) max\_reservable\_bw\_sub: 0 (kbps)

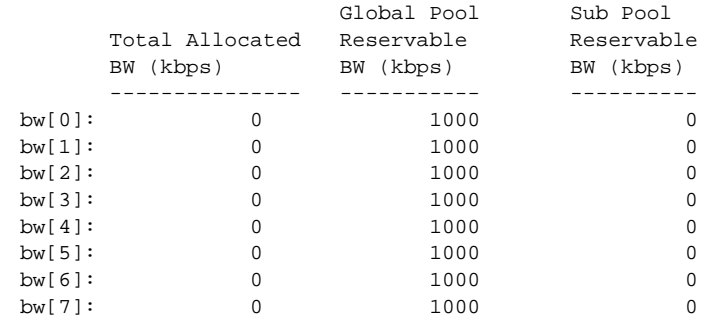

Router#

 $\mathbf I$ 

The **show mpls traffic-eng tunnels** command output displays information about a tunnel: Router# **show mpls traffic-eng tunnels tunnel1**

Name: Router\_t1 (Tunnel1) Destination: 10.0.0.9 Status: Admin: up 0 Oper: up Path: valid Signalling: connected path option 1, type explicit path1 (Basis for Setup, path weight 3)

Ι

```
 Config Parameters:
   Bandwidth: 100 kbps (Global) Priority: 7 7 Affinity: 0x0/0xFFFF
    Metric Type: TE (default)
    AutoRoute: enabled LockDown: disabled Loadshare: 100 bw-based
    auto-bw: disabled
   Active Path Option Parameters:
    State: explicit path option 1 is active
     BandwidthOverride: disabled LockDown: disabled Verbatim: disabled
   InLabel : - 
   OutLabel : FastEthernet6/0, 12304
   RSVP Signalling Info:
       Src 10.0.0.1, Dst 10.0.0.9, Tun_Id 1, Tun_Instance 10
    RSVP Path Info:
      My Address: 10.0.1.1 
      Explicit Route: 10.0.1.2 10.0.3.2 10.0.5.2 10.0.0.9 
      Record Route: NONE
      Tspec: ave rate=100 kbits, burst=1000 bytes, peak rate=100 kbits
    RSVP Resv Info:
      Record Route: NONE
      Fspec: ave rate=100 kbits, burst=1000 bytes, peak rate=17179869 kbits
   Shortest Unconstrained Path Info:
    Path Weight: 3 (TE)
    Explicit Route: 10.0.2.1 180.0.2.2 10.0.3.2 180.0.5.2 
                    10.0.0.9 
   History:
    Tunnel:
      Time since created: 15 minutes, 18 seconds
      Time since path change: 15 minutes, 5 seconds
     Current LSP:
      Uptime: 15 minutes, 5 seconds
Router# show mpls traffic-eng tunnel tunnel2
Name: Router_t2 (Tunnel2) Destination: 10.0.0.9
   Status:
   Admin: up 0per: up Path: valid Signalling: connected
    path option 1, type explicit path2 (Basis for Setup, path weight 3)
   Config Parameters:
   Bandwidth: 100 kbps (Global) Priority: 7 7 Affinity: 0x0/0xFFFF
    Metric Type: TE (default)
    AutoRoute: enabled LockDown: disabled Loadshare: 100 bw-based
    auto-bw: disabled
   Active Path Option Parameters:
     State: explicit path option 1 is active
    BandwidthOverride: disabled LockDown: disabled Verbatim: disabled
   InLabel : - 
   OutLabel : FastEthernet6/1, 12305
   RSVP Signalling Info:
       Src 10.0.0.1, Dst 10.0.0.9, Tun_Id 2, Tun_Instance 10
    RSVP Path Info:
      My Address: 10.0.2.1 
      Explicit Route: 10.0.2.2 10.0.4.2 10.0.6.2 10.0.0.9 
      Record Route: NONE
      Tspec: ave rate=100 kbits, burst=1000 bytes, peak rate=100 kbits
    RSVP Resv Info:
      Record Route: NONE
      Fspec: ave rate=100 kbits, burst=1000 bytes, peak rate=17179869 kbits
   Shortest Unconstrained Path Info:
```

```
 Path Weight: 3 (TE)
  Explicit Route: 10.0.2.1 10.0.2.2 10.0.3.2 10.0.5.2 
                   10.0.0.9 
 History:
  Tunnel:
     Time since created: 15 minutes, 19 seconds
     Time since path change: 15 minutes, 6 seconds
   Current LSP:
     Uptime: 15 minutes, 6 seconds
```
#### Router# **show mpls traffic-eng tunnels tunnel3**

```
Name: Router_t3 (Tunnel3) Destination: 10.0.0.9
  Status:
    Admin: up Oper: up Path: valid Signalling: connected
    path option 1, type explicit path2 (Basis for Setup, path weight 3)
   Config Parameters:
   Bandwidth: 100 kbps (Global) Priority: 7 7 Affinity: 0x0/0xFFFF
    Metric Type: TE (default)
    AutoRoute: enabled LockDown: disabled Loadshare: 100 bw-based
    auto-bw: disabled
   Active Path Option Parameters:
    State: explicit path option 1 is active
    BandwidthOverride: disabled LockDown: disabled Verbatim: disabled
   InLabel : - 
   OutLabel : FastEthernet6/1, 12306
   RSVP Signalling Info:
       Src 10.0.0.1, Dst 10.0.0.9, Tun_Id 3, Tun_Instance 8
    RSVP Path Info:
      My Address: 10.0.2.1 
     Explicit Route: 10.0.2.2 10.0.4.2 10.0.6.2 10.0.0.9
      Record Route: NONE
      Tspec: ave rate=100 kbits, burst=1000 bytes, peak rate=100 kbits
    RSVP Resv Info:
      Record Route: NONE
      Fspec: ave rate=100 kbits, burst=1000 bytes, peak rate=17179869 kbits
   Shortest Unconstrained Path Info:
    Path Weight: 3 (TE)
    Explicit Route: 10.0.2.1 10.0.2.2 10.0.3.2 10.0.5.2 
                   10.0.0.9 
  History:
    Tunnel:
      Time since created: 15 minutes, 19 seconds
      Time since path change: 15 minutes, 7 seconds
    Current LSP:
```
#### Router# **show mpls traffic-eng tunnels tunnel4**

Uptime: 15 minutes, 7 seconds

 $\mathbf I$ 

Name: Router\_t4 (Tunnel4) Destination: 10.0.0.9 Status: Admin: up Oper: up Path: valid Signalling: connected path option 1, type explicit path2 (Basis for Setup, path weight 3) Config Parameters: Bandwidth: 100 kbps (Global) Priority: 7 7 Affinity: 0x0/0xFFFF Metric Type: TE (default) AutoRoute: enabled LockDown: disabled Loadshare: 100 bw-based auto-bw: disabled Active Path Option Parameters:

Ι

```
 State: explicit path option 1 is active
   BandwidthOverride: disabled LockDown: disabled Verbatim: disabled
 InLabel : - 
 OutLabel : FastEthernet6/1, 12307
 RSVP Signalling Info:
      Src 10.0.0.1, Dst 10.0.0.9, Tun_Id 4, Tun_Instance 6
  RSVP Path Info:
     My Address: 10.0.2.1 
     Explicit Route: 10.0.2.2 10.0.4.2 10.0.6.2 10.0.0.9 
     Record Route: NONE
     Tspec: ave rate=100 kbits, burst=1000 bytes, peak rate=100 kbits
  RSVP Resv Info:
     Record Route: NONE
     Fspec: ave rate=100 kbits, burst=1000 bytes, peak rate=17179869 kbits
 Shortest Unconstrained Path Info:
  Path Weight: 3 (TE)
  Explicit Route: 10.0.2.1 10.0.2.2 10.0.3.2 10.0.5.2 
                   10.0.0.9 
 History:
  Tunnel:
     Time since created: 15 minutes, 20 seconds
     Time since path change: 15 minutes, 8 seconds
   Current LSP:
     Uptime: 15 minutes, 8 seconds
```
The **show ip cef detail** command output displays detailed FIB entry information for a tunnel:

```
Router# show ip cef tunnel1 detail
```

```
IP CEF with switching (Table Version 46), flags=0x0
   31 routes, 0 reresolve, 0 unresolved (0 old, 0 new), peak 2
   2 instant recursive resolutions, 0 used background process
   8 load sharing elements, 8 references
   6 in-place/0 aborted modifications
   34696 bytes allocated to the FIB table data structures
   universal per-destination load sharing algorithm, id 9EDD49E1
   1(0) CEF resets
   Resolution Timer: Exponential (currently 1s, peak 1s)
   Tree summary:
    8-8-8-8 stride pattern
    short mask protection disabled
    31 leaves, 23 nodes using 26428 bytes
   Table epoch: 0 (31 entries at this epoch)
Adjacency Table has 13 adjacencies
10.0.0.9/32, version 45, epoch 0, per-destination sharing
0 packets, 0 bytes
   tag information set, all rewrites inherited
     local tag: tunnel head
   via 0.0.0.0, Tunnel1, 0 dependencies
     traffic share 1
     next hop 0.0.0.0, Tunnel1
     valid adjacency
     tag rewrite with Tu1, point2point, tags imposed {12304}
   0 packets, 0 bytes switched through the prefix
   tmstats: external 0 packets, 0 bytes
            internal 0 packets, 0 bytes
```
Router# **show ip cef tunnel2 detail**
$\mathbf I$ 

```
IP CEF with switching (Table Version 46), flags=0x0
   31 routes, 0 reresolve, 0 unresolved (0 old, 0 new), peak 2
   2 instant recursive resolutions, 0 used background process
   8 load sharing elements, 8 references
   6 in-place/0 aborted modifications
   34696 bytes allocated to the FIB table data structures
   universal per-destination load sharing algorithm, id 9EDD49E1
   1(0) CEF resets
   Resolution Timer: Exponential (currently 1s, peak 1s)
   Tree summary:
    8-8-8-8 stride pattern
    short mask protection disabled
    31 leaves, 23 nodes using 26428 bytes
   Table epoch: 0 (31 entries at this epoch)
Adjacency Table has 13 adjacencies
10.0.0.9/32, version 45, epoch 0, per-destination sharing
0 packets, 0 bytes
   tag information set, all rewrites inherited
     local tag: tunnel head
   via 0.0.0.0, Tunnel2, 0 dependencies
     traffic share 1
     next hop 0.0.0.0, Tunnel2
     valid adjacency
     tag rewrite with Tu2, point2point, tags imposed {12305}
   0 packets, 0 bytes switched through the prefix
   tmstats: external 0 packets, 0 bytes
            internal 0 packets, 0 bytes
Router# show ip cef tunnel3 detail
IP CEF with switching (Table Version 46), flags=0x0
   31 routes, 0 reresolve, 0 unresolved (0 old, 0 new), peak 2
   2 instant recursive resolutions, 0 used background process
   8 load sharing elements, 8 references
   6 in-place/0 aborted modifications
   34696 bytes allocated to the FIB table data structures
   universal per-destination load sharing algorithm, id 9EDD49E1
   1(0) CEF resets
   Resolution Timer: Exponential (currently 1s, peak 1s)
   Tree summary:
    8-8-8-8 stride pattern
    short mask protection disabled
    31 leaves, 23 nodes using 26428 bytes
   Table epoch: 0 (31 entries at this epoch)
Adjacency Table has 13 adjacencies
```

```
10.0.0.9/32, version 45, epoch 0, per-destination sharing
0 packets, 0 bytes
   tag information set, all rewrites inherited
     local tag: tunnel head
   via 0.0.0.0, Tunnel3, 0 dependencies
     traffic share 1
     next hop 0.0.0.0, Tunnel3
     valid adjacency
     tag rewrite with Tu3, point2point, tags imposed {12306}
   0 packets, 0 bytes switched through the prefix
   tmstats: external 0 packets, 0 bytes
            internal 0 packets, 0 bytes
```
Ι

```
Router# show ip cef tunnel4 detail
IP CEF with switching (Table Version 46), flags=0x0
   31 routes, 0 reresolve, 0 unresolved (0 old, 0 new), peak 2
   2 instant recursive resolutions, 0 used background process
   8 load sharing elements, 8 references
   6 in-place/0 aborted modifications
   34696 bytes allocated to the FIB table data structures
   universal per-destination load sharing algorithm, id 9EDD49E1
   1(0) CEF resets
  Resolution Timer: Exponential (currently 1s, peak 1s)
  Tree summary:
    8-8-8-8 stride pattern
    short mask protection disabled
    31 leaves, 23 nodes using 26428 bytes
   Table epoch: 0 (31 entries at this epoch)
Adjacency Table has 13 adjacencies
10.0.0.9/32, version 45, epoch 0, per-destination sharing
0 packets, 0 bytes
   tag information set, all rewrites inherited
     local tag: tunnel head
   via 0.0.0.0, Tunnel4, 0 dependencies
     traffic share 1
     next hop 0.0.0.0, Tunnel4
     valid adjacency
     tag rewrite with Tu4, point2point, tags imposed {12307}
   0 packets, 0 bytes switched through the prefix
   tmstats: external 0 packets, 0 bytes
            internal 0 packets, 0 bytes
```
The **show mpls forwarding-table detail** command output displays detailed information from the MPLS LFIB:

Router# **show mpls forwarding-table detail** Local Outgoing Prefix Bytes tag Outgoing Next Hop tag tag or VC or Tunnel Id switched interface Router# Router# **show mpls forwarding-table 10.0.0.9 detail** Local Outgoing Prefix Bytes tag Outgoing Next Hop tag tag or VC or Tunnel Id switched interface Tun hd Untagged 10.0.0.9/32 0 Tu1 point2point MAC/Encaps=14/18, MRU=1500, Tag Stack{12304}, via Fa6/0 00027D884000000ED70178A88847 03010000 No output feature configured Per-exp selection: 1 Untagged 10.0.0.9/32 0 Tu2 point2point MAC/Encaps=14/18, MRU=1500, Tag Stack{12305}, via Fa6/1 00027D884001000ED70178A98847 03011000 No output feature configured Per-exp selection: 2 3 Untagged 10.0.0.9/32 0 Tu3 point2point MAC/Encaps=14/18, MRU=1500, Tag Stack{12306}, via Fa6/1 00027D884001000ED70178A98847 03012000 No output feature configured Per-exp selection: 4 5 Untagged 10.0.0.9/32 0 Tu4 point2point MAC/Encaps=14/18, MRU=1500, Tag Stack{12307}, via Fa6/1 00027D884001000ED70178A98847 03013000

```
No output feature configured
       Per-exp selection: 0 6 7 
Router#
```
The **show mpls traffic-eng autoroute** command output displays tunnels that are announced to the IGP: Router# **show mpls traffic-eng autoroute**

```
MPLS TE autorouting enabled
   destination 10.0.0.9, area ospf 10 area 0, has 4 tunnels
    Tunnel1 (load balancing metric 20000000, nexthop 10.0.0.9)
                 (flags: Announce)
    Tunnel2 (load balancing metric 20000000, nexthop 10.0.0.9)
                 (flags: Announce)
    Tunnel3 (load balancing metric 20000000, nexthop 10.0.0.9)
                (flags: Announce)
    Tunnel4 (load balancing metric 20000000, nexthop 10.0.0.9)
                 (flags: Announce)
Router#
```
## **Configuring a Master Tunnel: Example**

 $\mathbf I$ 

The following example specifies that there is a master tunnel that includes tunnels Tunnel20000 through Tunnel20005:

```
interface Tunnel 200
 ip unnumbered Loopback 0
tunnel destination 10.10.10.10
 tunnel mode mpls traffic-eng
tunnel mpls traffic-eng exp-bundle master
 tunnel mpls traffic-eng exp-bundle member Tunnel20000
 tunnel mpls traffic-eng exp-bundle member Tunnel20001
 tunnel mpls traffic-eng exp-bundle member Tunnel20002
 tunnel mpls traffic-eng exp-bundle member Tunnel20003
 tunnel mpls traffic-eng exp-bundle member Tunnel20004
 tunnel mpls traffic-eng exp-bundle member Tunnel20005
```
 $\mathsf I$ 

# **Additional References**

The following sections provide references related to the MPLS Traffic Engineering (TE): Class-based Tunnel Selection feature.

# **Related Documents**

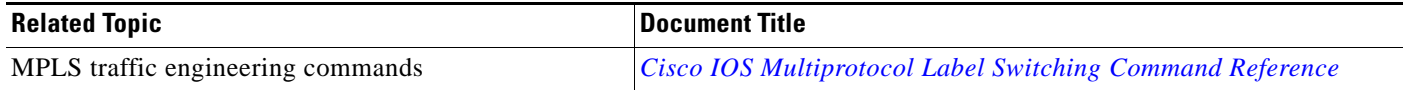

## **Standards**

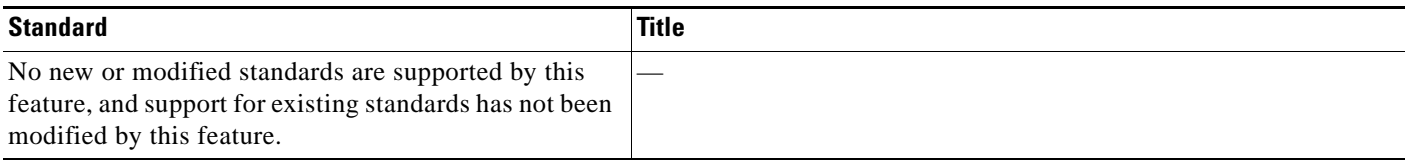

## **MIBs**

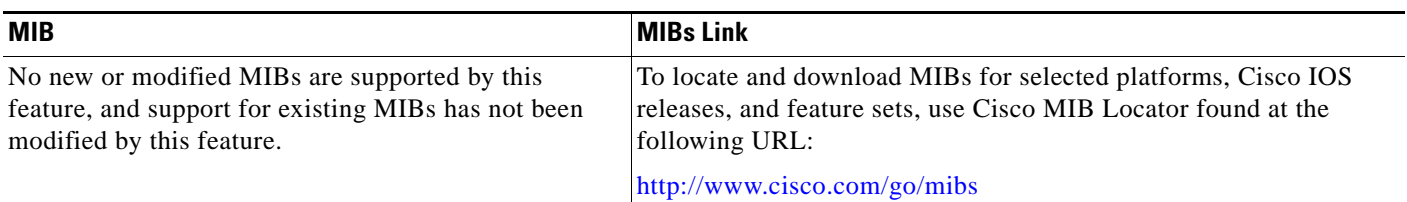

## **RFCs**

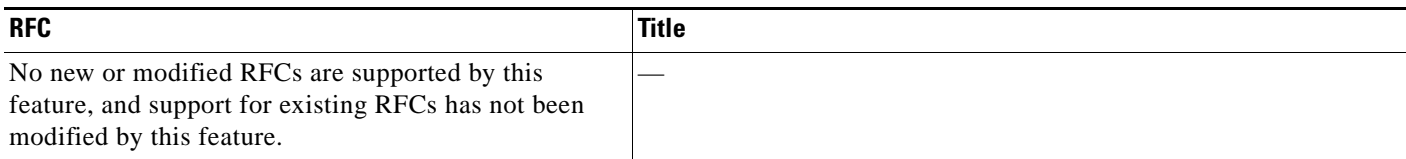

**The College** 

## **Technical Assistance**

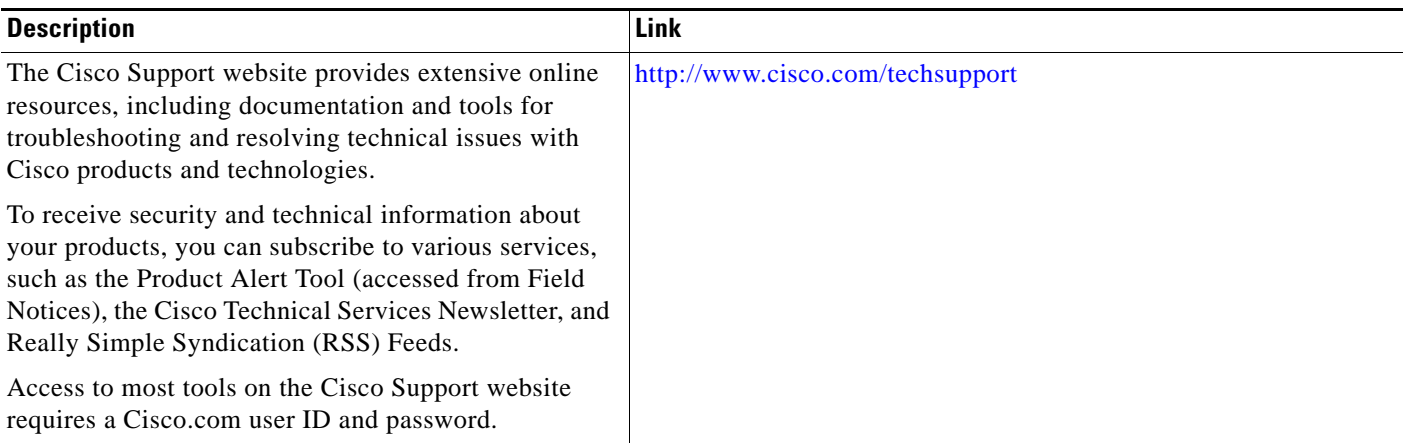

# **Command Reference**

 $\Gamma$ 

The following commands are introduced or modified in the feature or features documented in this module. For information about these commands, see the *Cisco IOS Multiprotocol Label Switching Command Reference* at [http://www.cisco.com/en/US/docs/ios/mpls/command/reference/mp\\_book.html.](http://www.cisco.com/en/US/docs/ios/mpls/command/reference/mp_book.html) For information about all Cisco IOS commands, use the Command Lookup Tool at <http://tools.cisco.com/Support/CLILookup> or the *Cisco IOS Master Command List, All Releases*, at [http://www.cisco.com/en/US/docs/ios/mcl/allreleasemcl/all\\_book.html](http://www.cisco.com/en/US/docs/ios/mcl/allreleasemcl/all_book.html).

- **• show ip cef**
- **• show mpls forwarding-table**
- **• show mpls traffic-eng tunnels**
- **• tunnel mpls traffic-eng exp**
- **• tunnel mpls traffic-eng exp-bundle master**
- **• tunnel mpls traffic-eng exp-bundle member**

ן

# **Feature Information for MPLS Traffic Engineering : Class-based Tunnel Selection**

[Table 1](#page-401-0) lists the release history for this feature.

Not all commands may be available in your Cisco IOS software release. For release information about a specific command, see the command reference documentation.

Cisco IOS software images are specific to a Cisco IOS software release, a feature set, and a platform. Use Cisco Feature Navigator to find information about platform support and Cisco IOS software image support. Access Cisco Feature Navigator at <http://www.cisco.com/go/fn>. You must have an account on Cisco.com. If you do not have an account or have forgotten your username or password, click **Cancel** at the login dialog box and follow the instructions that appear.

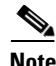

**Note** [Table 1](#page-401-0) lists only the Cisco IOS software release that introduced support for a given feature in a given Cisco IOS software release train. Unless noted otherwise, subsequent releases of that Cisco IOS software release train also support that feature.

<span id="page-401-0"></span>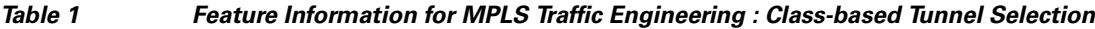

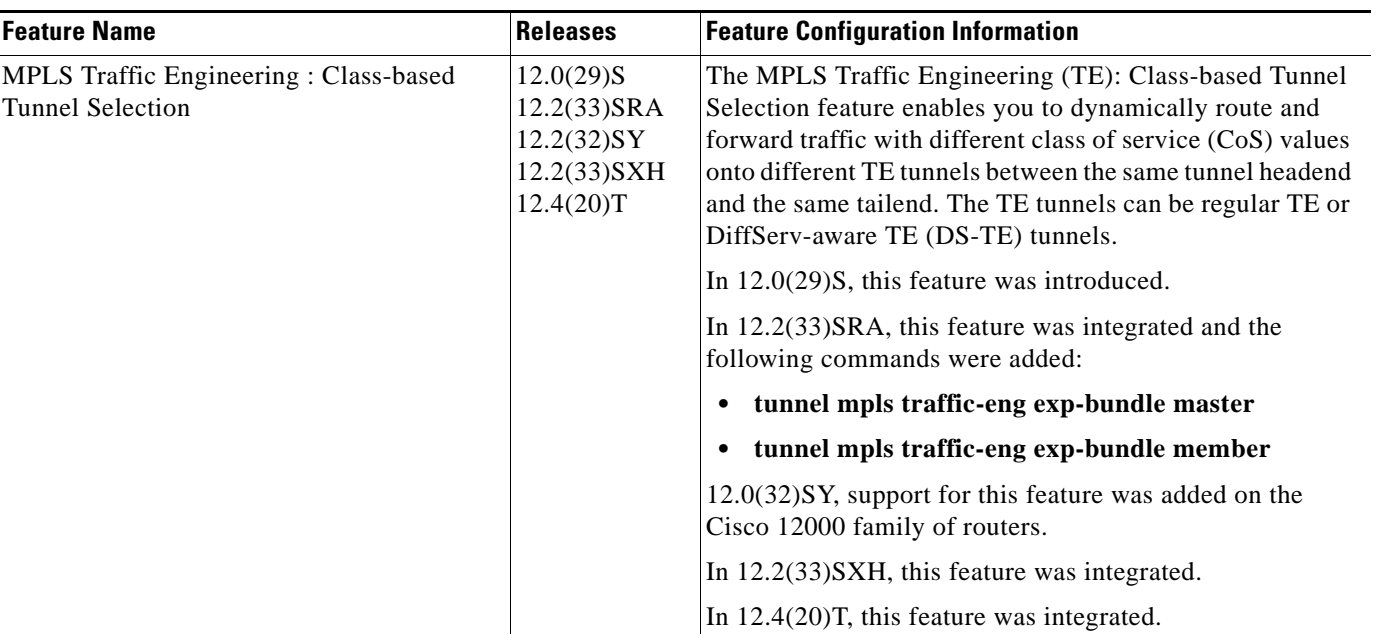

# **Glossary**

**BGP**—Border Gateway Protocol. Interdomain routing protocol that replaces External Gateway Protocol (EGP). BGP exchanges reachability information with other BGP systems. It is defined by RFC 116.3

**bundled tunnels**—Members of a master tunnel. You define the EXP bits that will be forwarded over each bundled tunnel.

**Cisco Express Forwarding**—An advanced Layer 3 IP switching technology. Cisco Express Forwarding optimizes network performance and scalability for networks with large and dynamic traffic patterns, such as the Internet and networks characterized by intensive web-based applications or interactive sessions.

**CoS**—class of service. An indication of how an upper-layer protocol requires a lower-layer protocol to treat its messages. In Systems Network Architecture (SNA) subarea routing, CoS definitions are used by subarea nodes to determine the optimal route for establishing a given session. A CoS definition comprises a virtual route number and a transmission priority field. Also called type of service (ToS).

**DS-TE**—DiffServ-aware traffic engineering. The configuring of two bandwidth pools on each link, a global pool and a subpool. Multiprotocol Label Switching (MPLS) traffic engineering tunnels using the subpool bandwidth can be configured with quality of service (QoS) mechanisms to deliver guaranteed bandwidth services end-to-end across the network. Simultaneously, tunnels using the global pool can convey DiffServ traffic.

**EXP**—experimental field or bits. A 3-bit field in the Multiprotocol Label Switching (MPLS) header widely known as the EXP field or EXP bits because, according to RFC 3032, that field is reserved for experimental use. However, the most common use of those bits is for quality of service (QoS) purposes.

**headend**—The upstream, transmitting end of a tunnel. This is the first router in the label switched path (LSP).

**LSP**—label switched path. A sequence of hops (R0...Rn) in which a packet travels from R0 to Rn through label switching mechanisms. A label switched path can be chosen dynamically, based on normal routing mechanisms, or through configuration.

**master tunnel**—A set of tunnels that have the same destination.

**MPLS traffic engineering**—Multiprotocol Label Switching traffic engineering. A constraint-based routing algorithm for routing label switched path (LSP) tunnels.

**MQC**—modular quality of service (QoS) command-line interface (CLI). A CLI structure that allows users to create traffic polices and attach those polices to interfaces.

**PBR**—policy-based routing. A routing scheme in which packets are forwarded to specific interfaces based on user-configured policies. A policy might specify, for example, that traffic sent from a particular network should be forwarded out one interface, and all other traffic should be forwarded out another interface.

**tailend**—The downstream, receiving end of a tunnel. The router that terminates the traffic engineering label switched path (LSP).

**TE**—traffic engineering. The techniques and processes used to cause routed traffic to travel through the network on a path other than the one that would have been chosen if standard routing methods had been used.

**ToS**—type of service. See CoS.

**tunnel**—A secure communication path between two peers, such as two routers. A traffic engineering tunnel is a label-switched tunnel that is used for traffic engineering. Such a tunnel is set up through means other than normal Layer 3 routing; it is used to direct traffic over a path different from the one that Layer 3 routing could cause the tunnel to take.

 $\overline{\phantom{a}}$ 

**VCD**—virtual circuit descriptor. A unique number for each ATM interface processor (AIP) that tells the AIP which virtual path identifier (VPI)/virtual channel identifier (VCI) to use for a particular packet. Valid values range from 1 to the value set with the **atm maxvc** command.

CCDE, CCENT, Cisco Eos, Cisco Lumin, Cisco Nexus, Cisco StadiumVision, the Cisco logo, DCE, and Welcome to the Human Network are trademarks; Changing the Way We Work, Live, Play, and Learn is a service mark; and Access Registrar, Aironet, AsyncOS, Bringing the Meeting To You, Catalyst, CCDA, CCDP, CCIE, CCIP, CCNA, CCNP, CCSP, CCVP, Cisco, the Cisco Certified Internetwork Expert logo, Cisco IOS, Cisco Press, Cisco Systems, Cisco Systems Capital, the Cisco Systems logo, Cisco Unity, Collaboration Without Limitation, EtherFast, EtherSwitch, Event Center, Fast Step, Follow Me Browsing, FormShare, GigaDrive, HomeLink, Internet Quotient, IOS, iPhone, iQ Expertise, the iQ logo, iQ Net Readiness Scorecard, iQuick Study, IronPort, the IronPort logo, LightStream, Linksys, MediaTone, MeetingPlace, MGX, Networkers, Networking Academy, Network Registrar, PCNow, PIX, PowerPanels, ProConnect, ScriptShare, SenderBase, SMARTnet, Spectrum Expert, StackWise, The Fastest Way to Increase Your Internet Quotient, TransPath, WebEx, and the WebEx logo are registered trademarks of Cisco Systems, Inc. and/or its affiliates in the United States and certain other countries.

All other trademarks mentioned in this document or Website are the property of their respective owners. The use of the word partner does not imply a partnership relationship between Cisco and any other company. (0805R)

Any Internet Protocol (IP) addresses used in this document are not intended to be actual addresses. Any examples, command display output, and figures included in the document are shown for illustrative purposes only. Any use of actual IP addresses in illustrative content is unintentional and coincidental.

© 2003–2008 Cisco Systems, Inc. All rights reserved.

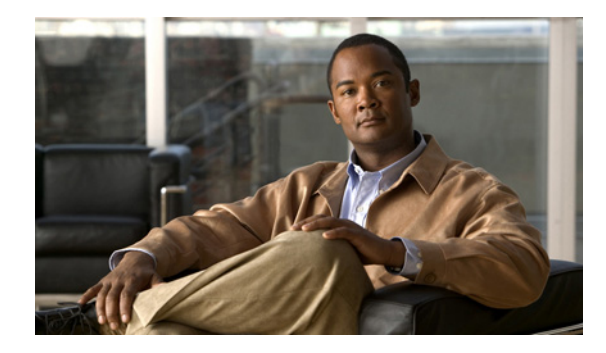

# **MPLS Traffic Engineering: Interarea Tunnels**

**First Published: January 16, 2003 Last Updated: October 21, 2009** 

The MPLS Traffic Engineering: Interarea Tunnels feature allows you to establish Multiprotocol Label Switching (MPLS) traffic engineering (TE) tunnels that span multiple Interior Gateway Protocol (IGP) areas and levels, removing the restriction that had required the tunnel headend and tailend routers both be in the same area. The IGP can be either Intermediate System-to-Intermediate System (IS-IS) or Open Shortest Path First (OSPF).

**Note** Cisco IOS Release 12.2(33)SRE and later releases support the autoroute destination feature, which automatically routes traffic through TE tunnels instead of through manually configured static routes.

# **Finding Feature Information**

Your software release may not support all the features documented in this module. For the latest feature information and caveats, see the release notes for your platform and software release. To find information about the features documented in this module, and to see a list of the releases in which each feature is supported, see the ["Feature Information for MPLS Traffic Engineering: Interarea Tunnels" section on](#page-428-0)  [page 25](#page-428-0).

Use Cisco Feature Navigator to find information about platform support and Cisco IOS and Catalyst OS software image support. To access Cisco Feature Navigator, go to [http://www.cisco.com/go/cfn.](http://www.cisco.com/go/cfn) An account on Cisco.com is not required.

# **Contents**

- **•** [Prerequisites for MPLS Traffic Engineering: Interarea Tunnels, page 2](#page-405-0)
- **•** [Restrictions for MPLS Traffic Engineering: Interarea Tunnels, page 2](#page-405-1)
- **•** [Information About MPLS Traffic Engineering: Interarea Tunnels, page 2](#page-405-2)
- **•** [How to Configure MPLS Traffic Engineering: Interarea Tunnels, page 5](#page-408-0)

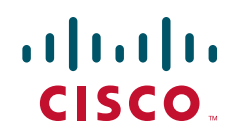

Ι

- **•** [Configuration Examples for MPLS Traffic Engineering: Interarea Tunnels, page 18](#page-421-0)
- [Additional References, page 23](#page-426-0)
- **•** [Feature Information for MPLS Traffic Engineering: Interarea Tunnels, page 25](#page-428-0)
- **•** [Glossary, page 26](#page-429-0)

## <span id="page-405-0"></span>**Prerequisites for MPLS Traffic Engineering: Interarea Tunnels**

Your network must support the following Cisco IOS features:

- **•** MPLS
- **•** IP Cisco Express Forwarding
- **•** IS-IS or OSPF
- **•** TE tunnels

# <span id="page-405-1"></span>**Restrictions for MPLS Traffic Engineering: Interarea Tunnels**

- **•** The dynamic path option feature for TE tunnels (which is specified in the **tunnel mpls traffic-eng path-option** *number* **dynamic** command) is not supported for interarea tunnels. An explicit path identifying the Area Border Routers (ABRs) is required. When there are choices for the ABRs to be used, multiple explicit paths are recommended, each of which identifies a different sequence of ABRs.
- **•** The MPLS TE AutoRoute feature (which is specified in the **tunnel mpls traffic-eng autoroute announce** command) is not supported for interarea tunnels because you would need to know the network topology behind the tailend router.
- **•** Tunnel affinity (the **tunnel mpls traffic-eng affinity** command) is not supported for interarea tunnels.
- **•** The reoptimization of tunnel paths is not supported for interarea tunnels.
- **•** Cisco IOS Release 12.4(20)T does not support stateful switchover (SSO) recovery of label-switched paths (LSPs) that include loose hops.

## <span id="page-405-2"></span>**Information About MPLS Traffic Engineering: Interarea Tunnels**

Before using the MPLS Traffic Engineering: Interarea Tunnels feature, you need to understand the following concepts:

- [Interarea Tunnels Functionality, page 3](#page-406-0)
- [Autoroute Destination Functionality, page 4](#page-407-0)
- **•** [MPLS Traffic Engineering Interarea Tunnels Benefits, page 5](#page-408-1)

## <span id="page-406-0"></span>**Interarea Tunnels Functionality**

To configure an interarea tunnel, you specify on the headend router a loosely routed explicit path for the tunnel label switched path (LSP) that identifies each ABR the LSP should traverse using the **next-address loose** command. The headend router and the ABRs along the specified explicit path expand the loose hops, each computing the path segment to the next ABR or tunnel destination.

For example, to configure a TE tunnel from router R1 to router R3 in the simple multiarea network shown in [Figure 1,](#page-406-1) you would specify ABR1 and ABR2 as loose hops in the explicit path for the tunnel.

**Note** Rx can be configured as a loose hop as well. In that case, the headend router R1 computes the path to Rx and router Rx computes the path to ABR1.

To signal the tunnel LSP, the headend router (R1) computes the path to ABR1 and sends a Resource Reservation Protocol (RSVP) Path message specifying the path from itself to ABR1 as a sequence of strict hops followed by the path from ABR1 to the tailend as a sequence of loose hops (ABR2, R3). When ABR1 receives the Path message, it expands the path across the backbone area to ABR2 and forwards the Path message specifying the path from itself to ABR2 as a sequence of strict hops followed by the path from ABR2 to the tunnel tailend (R3) as a loose hop. When ABR2 receives the Path message, it expands the path across the tailend area to R3 and propagates the Path message specifying the path from itself to R2 as a sequence of strict hops.

<span id="page-406-1"></span>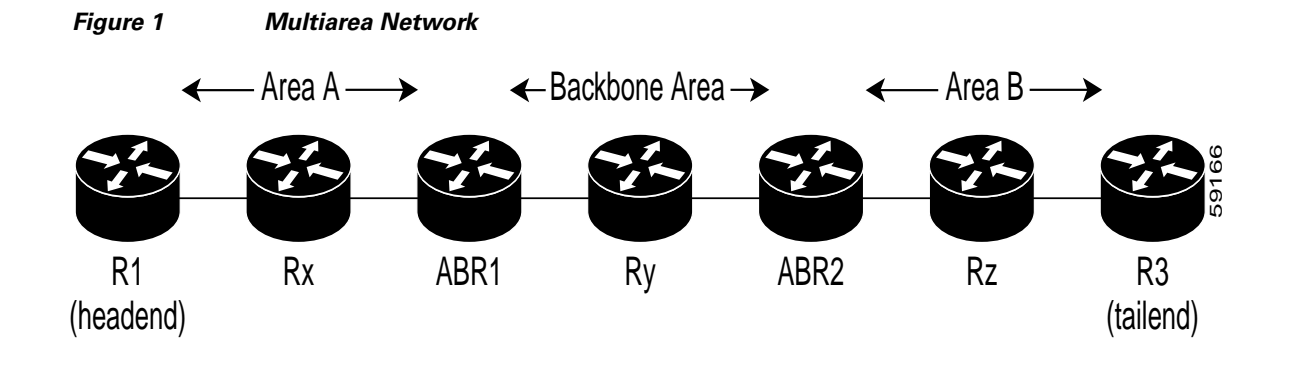

**Note** Cisco IOS Release 12.2(33)SRB supports SSO recovery of LSPs that include loose hops.

Cisco IOS Release 12.4(20)T does not support SSO recovery of LSPs that include loose hops.

 $\mathscr{P}$ 

**Note** Strictly speaking, IS-IS does not have the notion of an ABR. For the purpose of discussing the MPLS Traffic Engineering: Interarea Tunnels feature, an IS-IS level-1-2 router is considered to be an ABR.

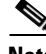

 $\mathbf I$ 

**Note** The explicit path for a TE interarea tunnel may contain any number of non-ABR LSPs. Within an area, a combination of loose and strict next IP addresses is allowed. To specify the next IP address in the explicit path, use the **next-address** command.

Ι

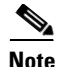

**Note** With OSPF, if an area is connected to the backbone through a virtual link, there may be more than two ABRs in the path.

The following MPLS TE features are supported on interarea traffic engineering LSPs:

- **•** Automatic bandwidth adjustment
- **•** Diff-Serve-aware traffic engineering
- **•** Fast reroute link protection
- **•** Policy-based routing
- **•** Static routing

## <span id="page-407-0"></span>**Autoroute Destination Functionality**

The autoroute destination feature allows you to automatically route traffic through a TE tunnel instead of manually configuring static routes.

You enable this feature on a per-tunnel basis by using the **tunnel mpls traffic-eng autoroute destination** command.

The following sections describe how the autoroute destination feature interacts with other features:

- **•** [CBTS Interaction with Autoroute Destination, page 4](#page-407-1)
- **•** [Manually Configured Static Routes Interaction with Autoroute Destination, page 4](#page-407-2)
- [Autoroute Announce Interaction with Autoroute Destination, page 5](#page-408-2)
- **•** [Forwarding Adjacency Interaction with Autoroute Destination, page 5](#page-408-3)

### <span id="page-407-1"></span>**CBTS Interaction with Autoroute Destination**

TE tunnels that have the autoroute destination feature enabled can also be configured as class-based traffic shaping (CBTS) tunnel bundle masters or members. Within a CBTS bundle, only the master tunnel with autoroute destination enabled is installed into the Routing Information Base (RIB); that is, the member tunnels are not installed into the RIB.

If member tunnels that have autoroute destination enabled are unconfigured from the bundle, they become regular TE tunnels and TE requests that the static process installs static routes over those tunnels in the RIB. Conversely, when regular TE tunnels with autoroute destination enabled are added to a CBTS bundle as members, TE requests that the static process removes the automatic static routes over those tunnels from the RIB.

### <span id="page-407-2"></span>**Manually Configured Static Routes Interaction with Autoroute Destination**

If there is a manually configured static route to the same destination as a tunnel with autoroute destination enabled via the **tunnel mpls traffic-eng autoroute destination** command, traffic for that destination is load-shared between the static route and the tunnel with autoroute destination enabled.

### <span id="page-408-2"></span>**Autoroute Announce Interaction with Autoroute Destination**

For intra-area tunnels, if a tunnel is configured with both autoroute announce and autoroute destination, the tunnel is announced to the RIB by both the IGP and the static process. RIBs prefer static routes, not IGP routes, so the autoroute destination features takes precedence over autoroute announce.

### <span id="page-408-3"></span>**Forwarding Adjacency Interaction with Autoroute Destination**

If a tunnel is configured with both forwarding adjacency and autoroute destination, the tunnel is announced to the RIB by both the IGP and the static process. The RIB prefers the static route. However, because the IGP was notified about the tunnel via the **forwarding adjacency** command and the tunnel information was flooded, forwarding adjacency continues to function.

## <span id="page-408-1"></span>**MPLS Traffic Engineering Interarea Tunnels Benefits**

- When it is desirable for the traffic from one router to another router in a different IGP area to travel over TE LSPs, the MPLS Traffic Engineering: Interarea Tunnels feature allows you to configure a tunnel that runs from the source router to the destination router. The alternative would be to configure a sequence of tunnels, each crossing one of the areas between source and destination routers such that the traffic arriving on one such tunnel is forwarded into the next such tunnel.
- **•** The autoroute destination feature prevents you from having to manually configure static routes to route traffic over certain interarea tunnels such as ASBRs.

# <span id="page-408-0"></span>**How to Configure MPLS Traffic Engineering: Interarea Tunnels**

This section contains the following tasks:

- [Configuring OSPF for Interarea Tunnels, page 5](#page-408-4) (optional)
- **•** [Configuring IS-IS for Interarea Tunnels, page 8](#page-411-0) (optional)
- [Configuring MPLS and RSVP to Support Traffic Engineering, page 12](#page-415-0) (required)
- **•** [Configuring an MPLS Traffic Engineering Interarea Tunnel, page 14](#page-417-0) (required)

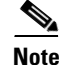

 $\mathbf I$ 

**Note** You must configure either OSPF or IS-IS.

## <span id="page-408-4"></span>**Configuring OSPF for Interarea Tunnels**

This section describes the following tasks:

- **•** [Configuring OSPF for ABR Routers, page 6](#page-409-0)
- **•** [Configuring OSPF for Non-ABR Routers, page 7](#page-410-0)

 $\mathbf I$ 

## <span id="page-409-0"></span>**Configuring OSPF for ABR Routers**

For each ABR that is running OSPF, perform the following steps to configure traffic engineering on each area you want tunnels in or across. By having multiple areas and configuring traffic engineering in and across each area, the router can contain changes within the network within an area.

### **SUMMARY STEPS**

- **1. enable**
- **2. configure terminal**
- **3. router ospf** *process-id*
- **4. network** *ip-address wildcard-mask* **area** *area-id*
- **5. mpls traffic-eng router-id** *interface-name*
- **6. mpls traffic-eng area 0**
- **7. mpls traffic-eng area** *number*
- **8. end**

#### **DETAILED STEPS**

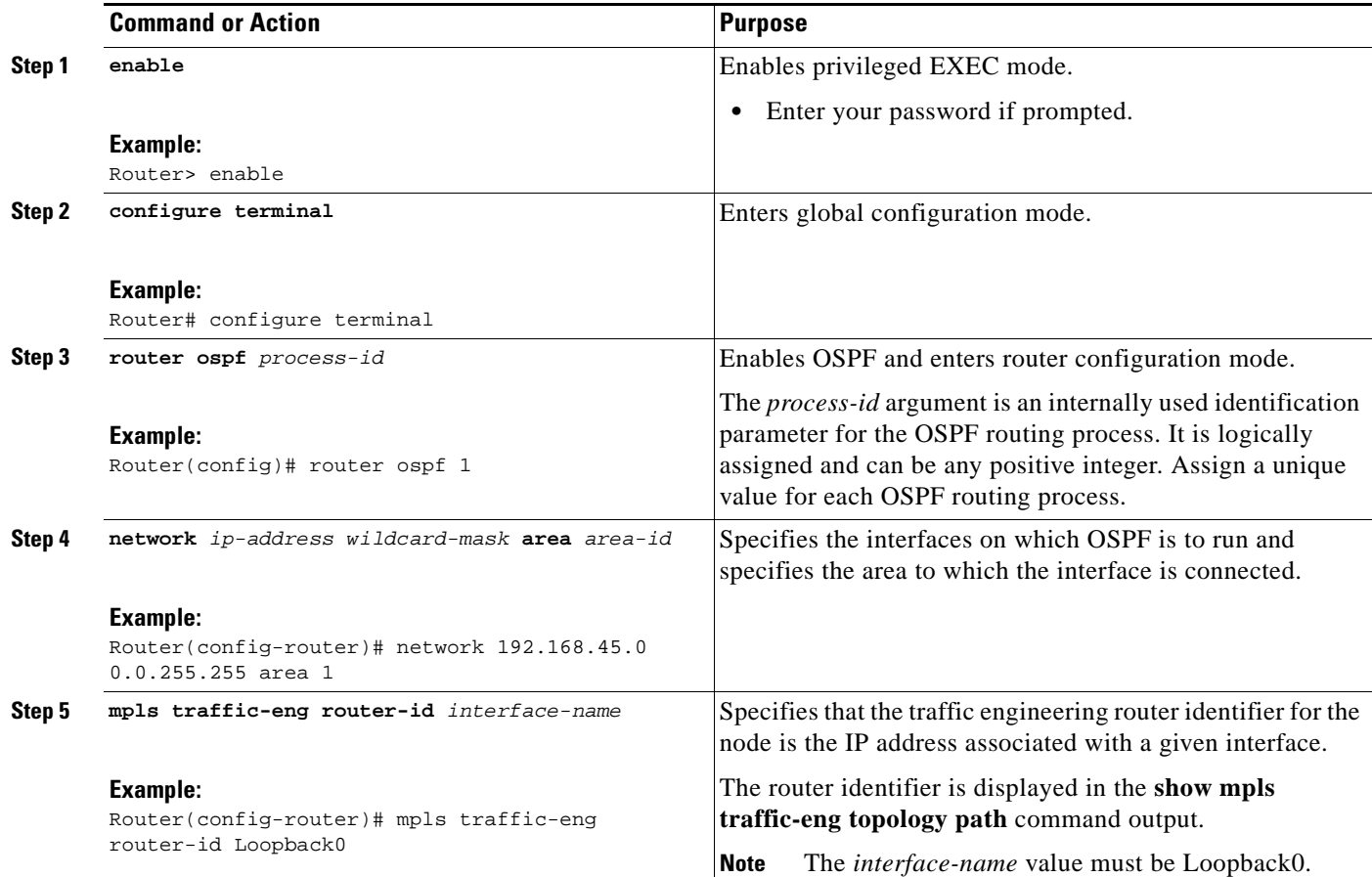

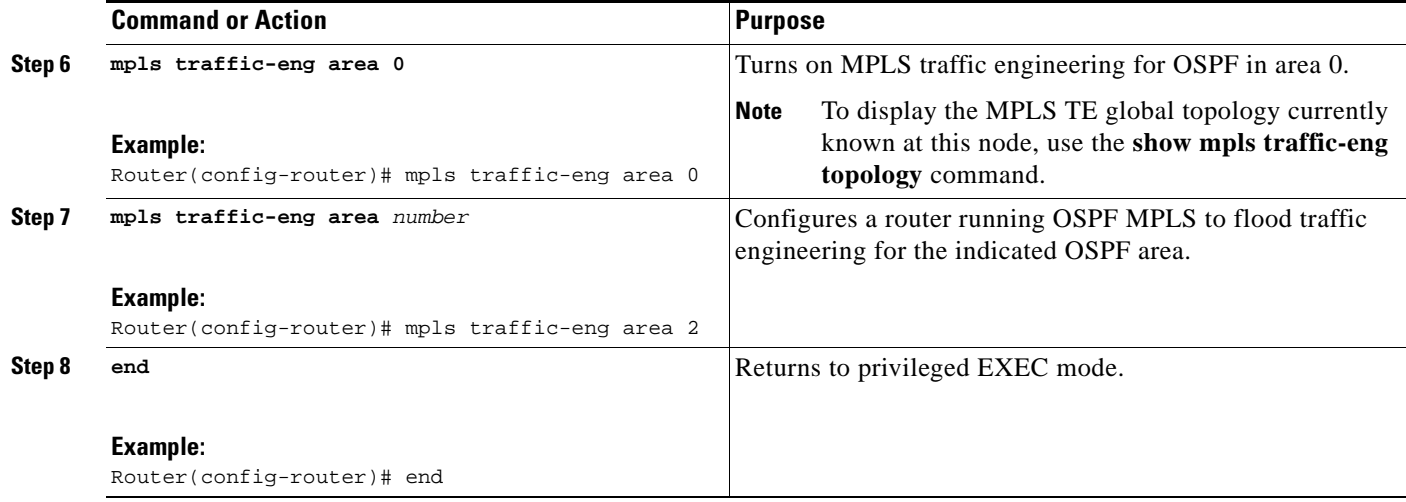

## <span id="page-410-0"></span>**Configuring OSPF for Non-ABR Routers**

For each non-ABR that is running OSPF, perform the following steps to configure OSPF.

#### **SUMMARY STEPS**

- **1. enable**
- **2. configure terminal**
- **3. router ospf** *process-id*
- **4. network** *ip-address wildcard-mask* **area** *area-id*
- **5. mpls traffic-eng router-id** *interface-name*
- **6. mpls traffic-eng area** *number*
- **7. end**

### **DETAILED STEPS**

 $\overline{\phantom{a}}$ 

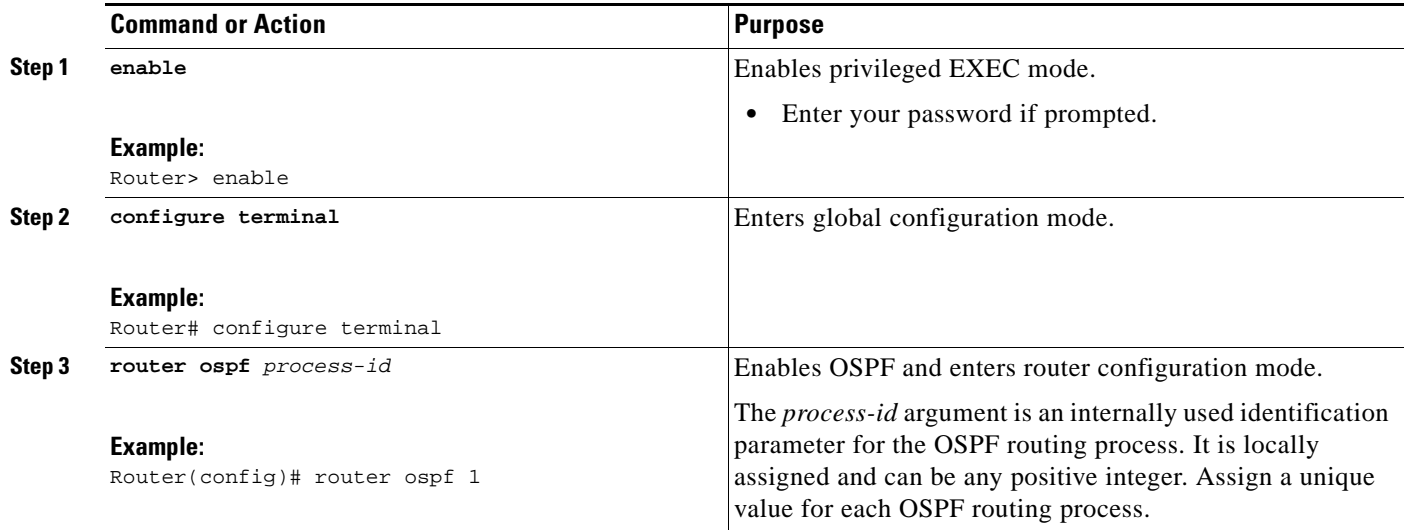

 $\mathbf I$ 

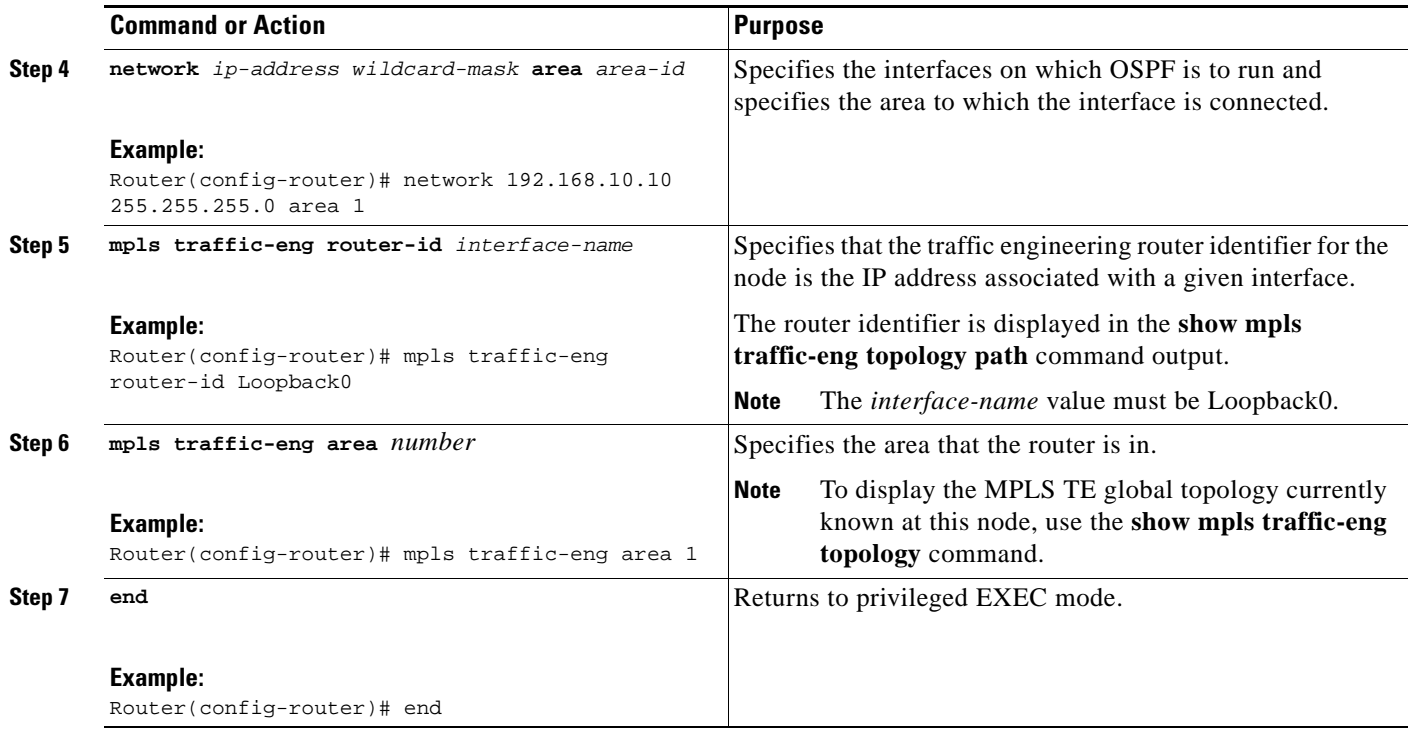

## <span id="page-411-0"></span>**Configuring IS-IS for Interarea Tunnels**

This section describes the following tasks:

- **•** [Configuring IS-IS for Backbone Routers, page 8](#page-411-1)
- **•** [Configuring IS-IS for Nonbackbone Routers, page 10](#page-413-0)
- **•** [Configuring IS-IS for Interfaces, page 11](#page-414-0)

## <span id="page-411-1"></span>**Configuring IS-IS for Backbone Routers**

To configure IS-IS for background (level-1-2) routers, perform the following steps.

#### **SUMMARY STEPS**

- **1. enable**
- **2. configure terminal**
- **3. router isis**
- **4. metric-style wide**
- **5. net** *nn.nnnn.nnnn.nnnn.nnnn*
- **6. mpls traffic-eng router-id** *interface-name*
- **7. mpls traffic-eng level-1**
- **8. mpls traffic-eng level-2**
- **9. interface** *typeslot***/***port*
- **10. ip router isis**

### **11. end**

### **DETAILED STEPS**

 $\mathbf{I}$ 

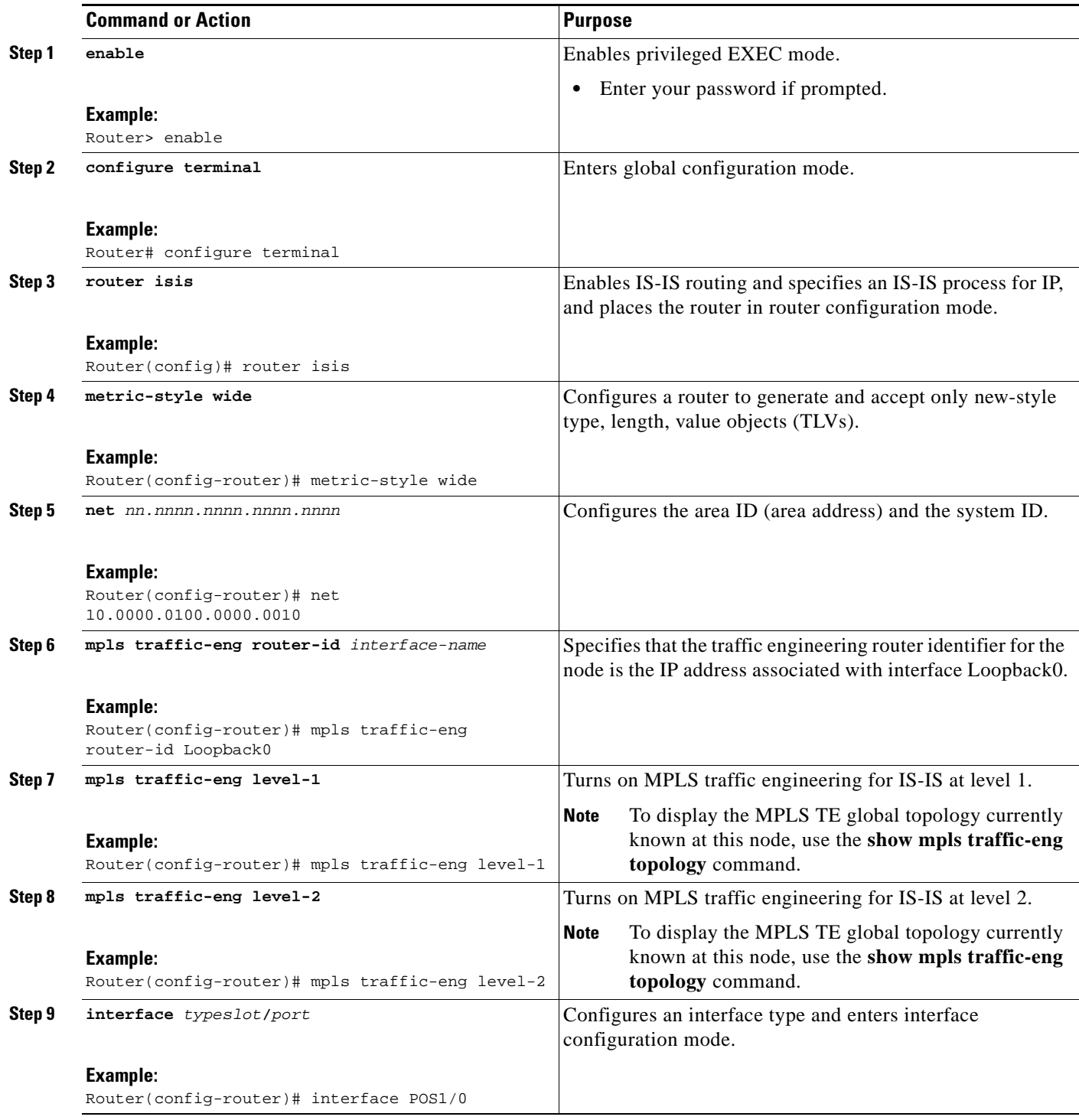

 $\mathsf I$ 

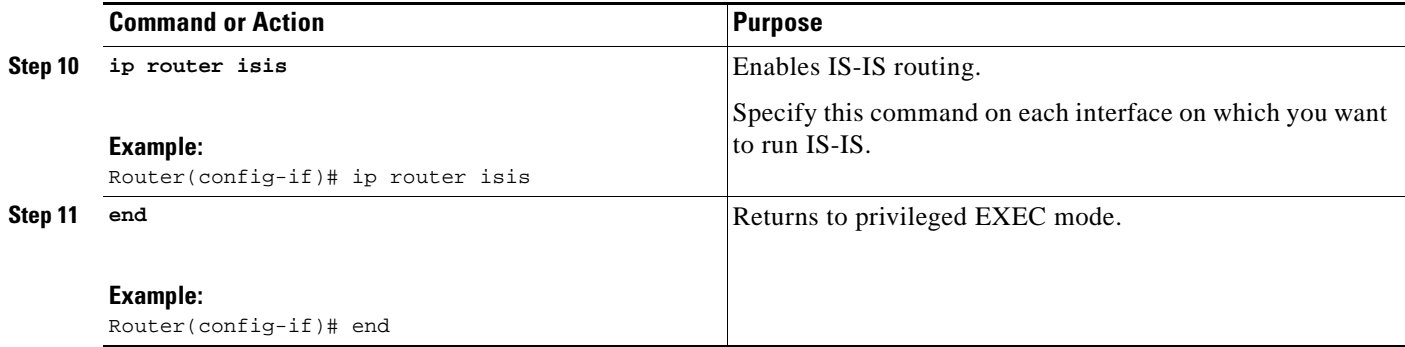

## <span id="page-413-0"></span>**Configuring IS-IS for Nonbackbone Routers**

To configure IS-IS for nonbackbone routers, perform the following steps.

### **SUMMARY STEPS**

- **1. enable**
- **2. configure terminal**
- **3. router isis**
- **4. metric-style wide**
- **5. net** *nn.nnnn.nnnn.nnnn.nnnn*
- **6. mpls traffic-eng router-id** *interface-name*
- **7. mpls traffic-eng** {**level-1** | **level-2**}
- **8. end**

### **DETAILED STEPS**

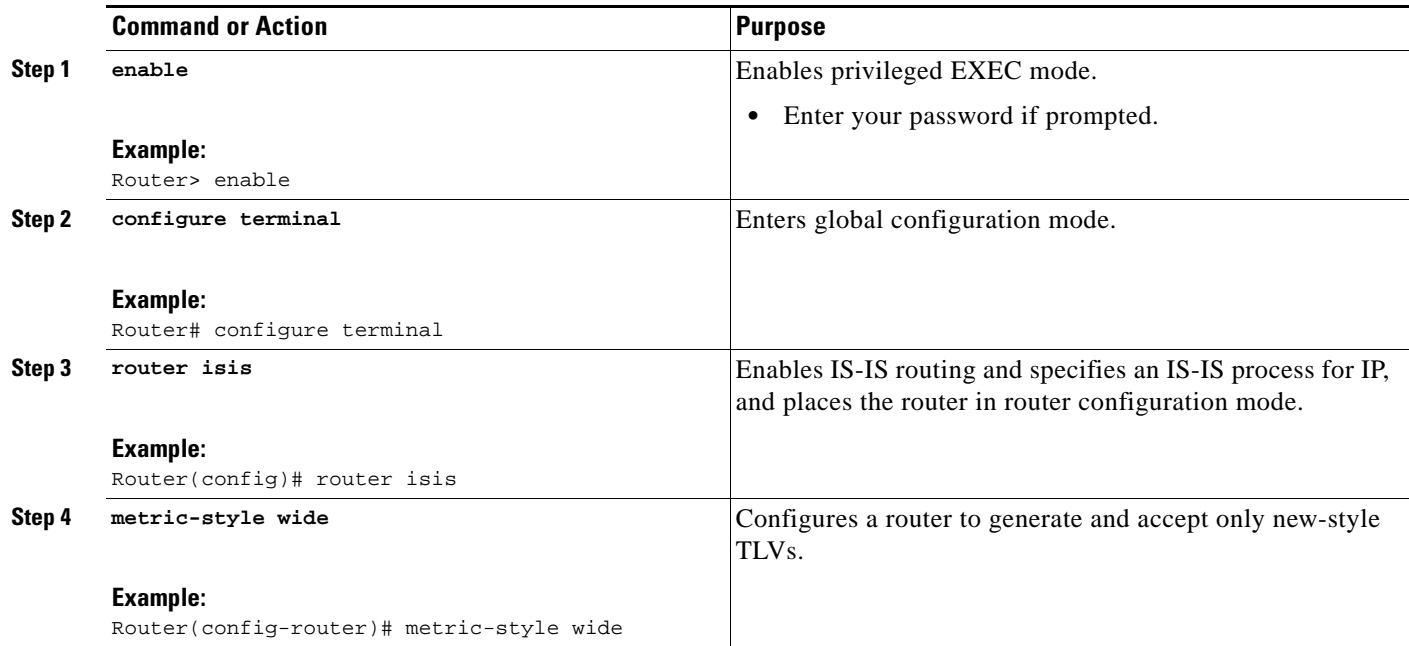

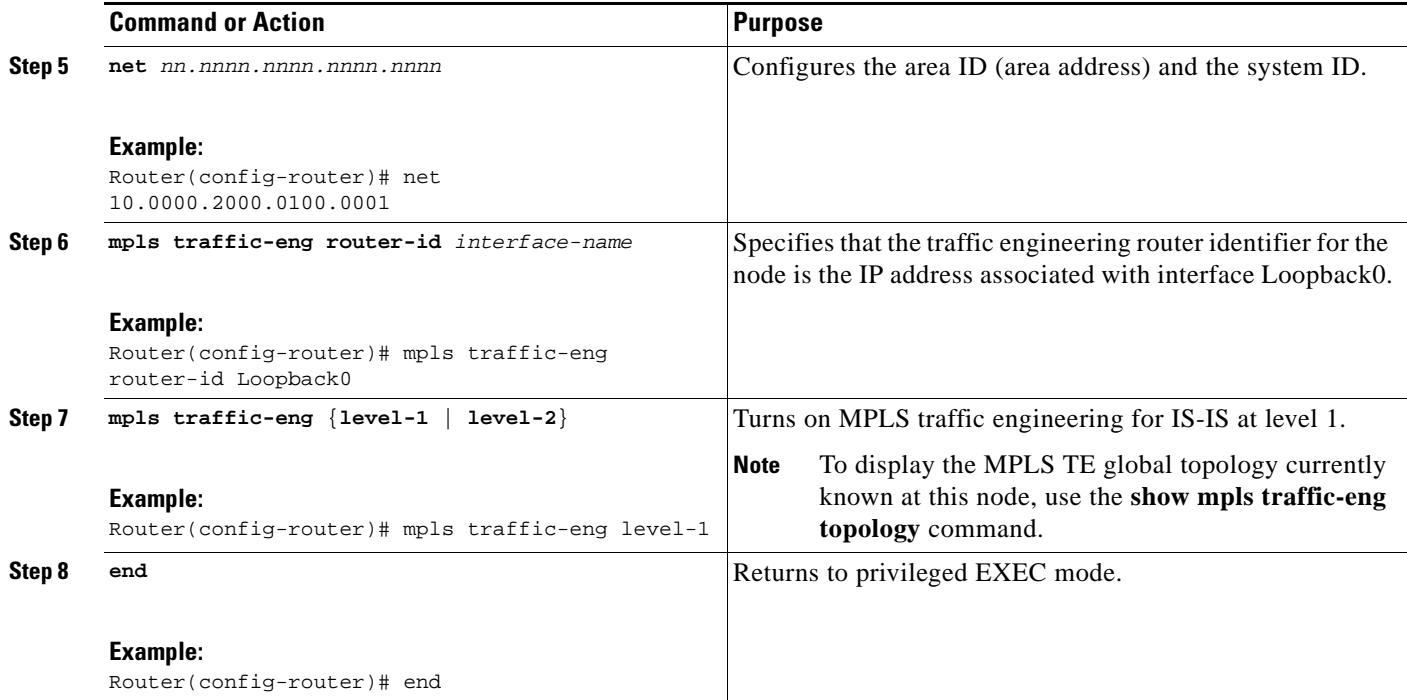

## <span id="page-414-0"></span>**Configuring IS-IS for Interfaces**

To configure IS-IS for interfaces, perform the following steps.

#### **SUMMARY STEPS**

 $\overline{\phantom{a}}$ 

- **1. enable**
- **2. configure terminal**
- **3. router isis**
- **4. metric-style wide**
- **5. net** *nn.nnnn.nnnn.nnnn.nnnn*
- **6. mpls traffic-eng router-id** *interface-name*
- **7. interface** *typeslot/port*
- **8. ip router isis**
- **9. end**

 $\mathsf I$ 

### **DETAILED STEPS**

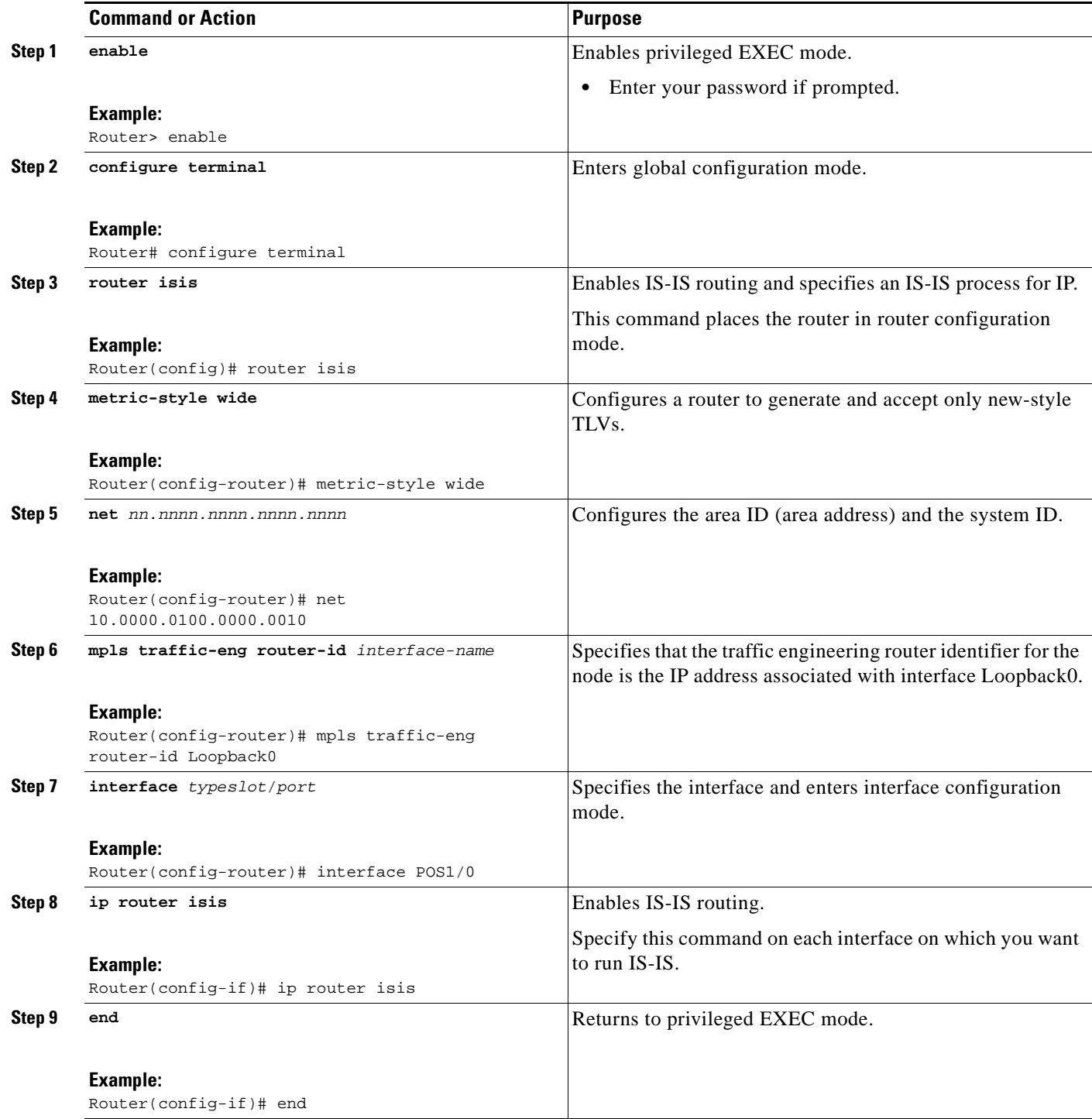

## <span id="page-415-0"></span>**Configuring MPLS and RSVP to Support Traffic Engineering**

To configure MPLS and RSVP to support traffic engineering on the routers, perform the following steps.

### **SUMMARY STEPS**

- **1. enable**
- **2. configure terminal**
- **3. ip cef**
- **4. mpls traffic-eng tunnels**
- **5. interface** *typeslot***/***port*
- **6. ip address** *ip-address mask* [**secondary** [**vrf** *vrf-name*]]
- **7. ip rsvp bandwidth**
- **8. end**

### **DETAILED STEPS**

 $\overline{\phantom{a}}$ 

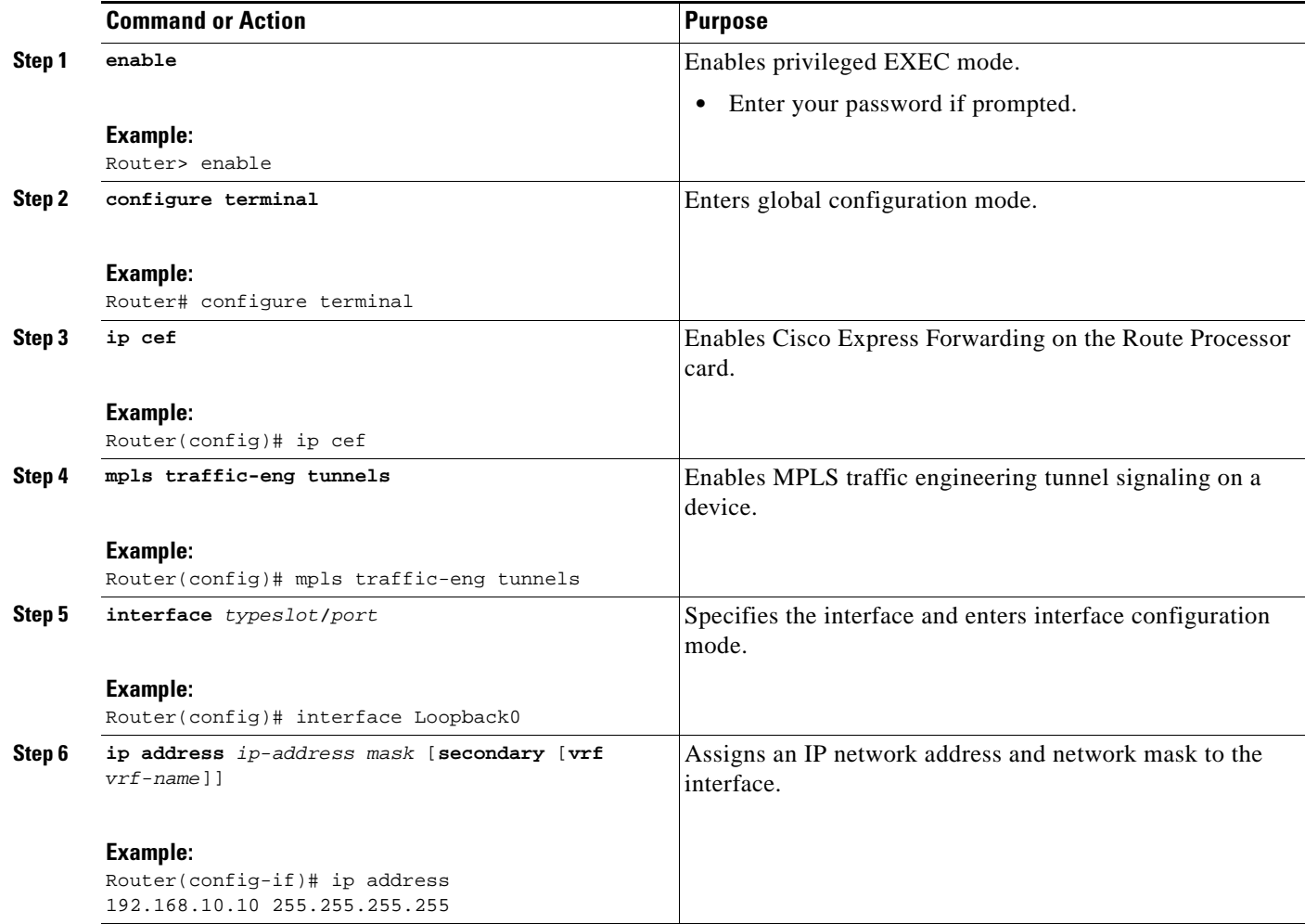

1

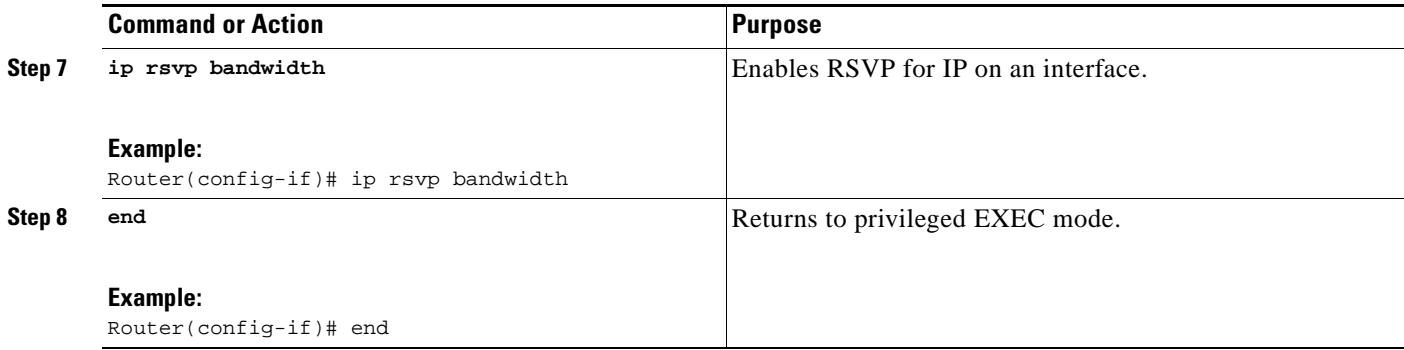

## <span id="page-417-0"></span>**Configuring an MPLS Traffic Engineering Interarea Tunnel**

This section includes the following tasks:

- **•** [Configuring an MPLS Traffic Engineering Interarea Tunnel to Use Explicit Paths, page 14](#page-417-1)
- **•** [Configuring Explicit Paths, page 16](#page-419-0)

### <span id="page-417-1"></span>**Configuring an MPLS Traffic Engineering Interarea Tunnel to Use Explicit Paths**

To configure an MPLS traffic engineering interarea tunnel to use explicit paths, perform the following steps.

### **SUMMARY STEPS**

- **1. enable**
- **2. configure terminal**
- **3. interface** *tunnel-interface*
- **4. ip unnumbered** *type number*
- **5. tunnel destination** *ip-address*
- **6. tunnel mode mpls traffic-eng**
- **7. tunnel mpls traffic-eng bandwidth** *bandwidth*
- **8. tunnel mpls traffic-eng path-option** *number* **explicit** {**name** *path-name* | **identifier** *path-number*} [**lockdown**]
- **9. end**

### **DETAILED STEPS**

 $\mathbf{I}$ 

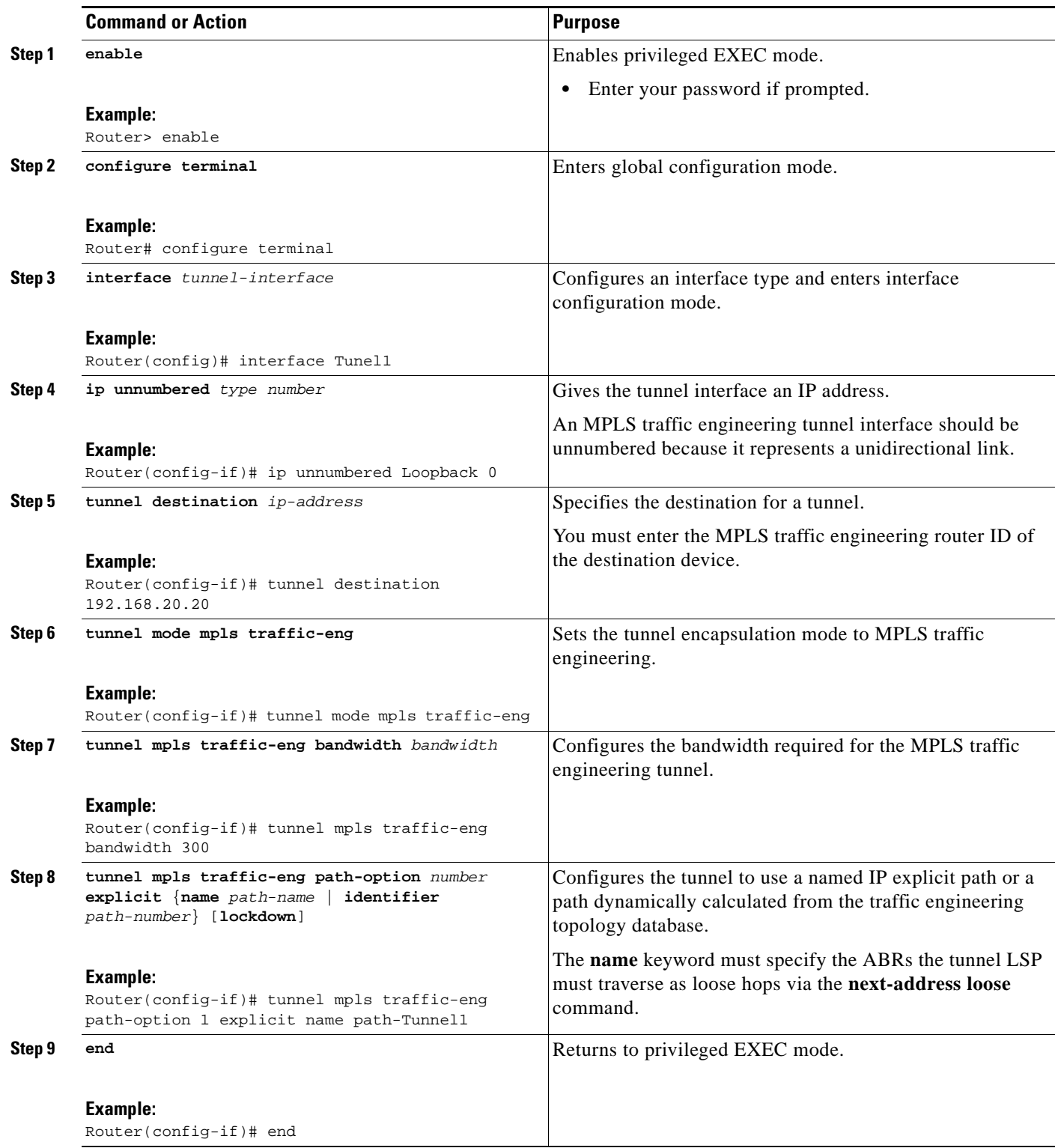

 $\mathbf I$ 

## <span id="page-419-0"></span>**Configuring Explicit Paths**

To configure explicit paths, perform the following steps.

#### **SUMMARY STEPS**

- **1. enable**
- **2. configure terminal**
- **3. ip explicit-path name** *pathname*
- **4. next-address** [**loose** | **strict**] *ip-address*
- **5. end**

### **DETAILED STEPS**

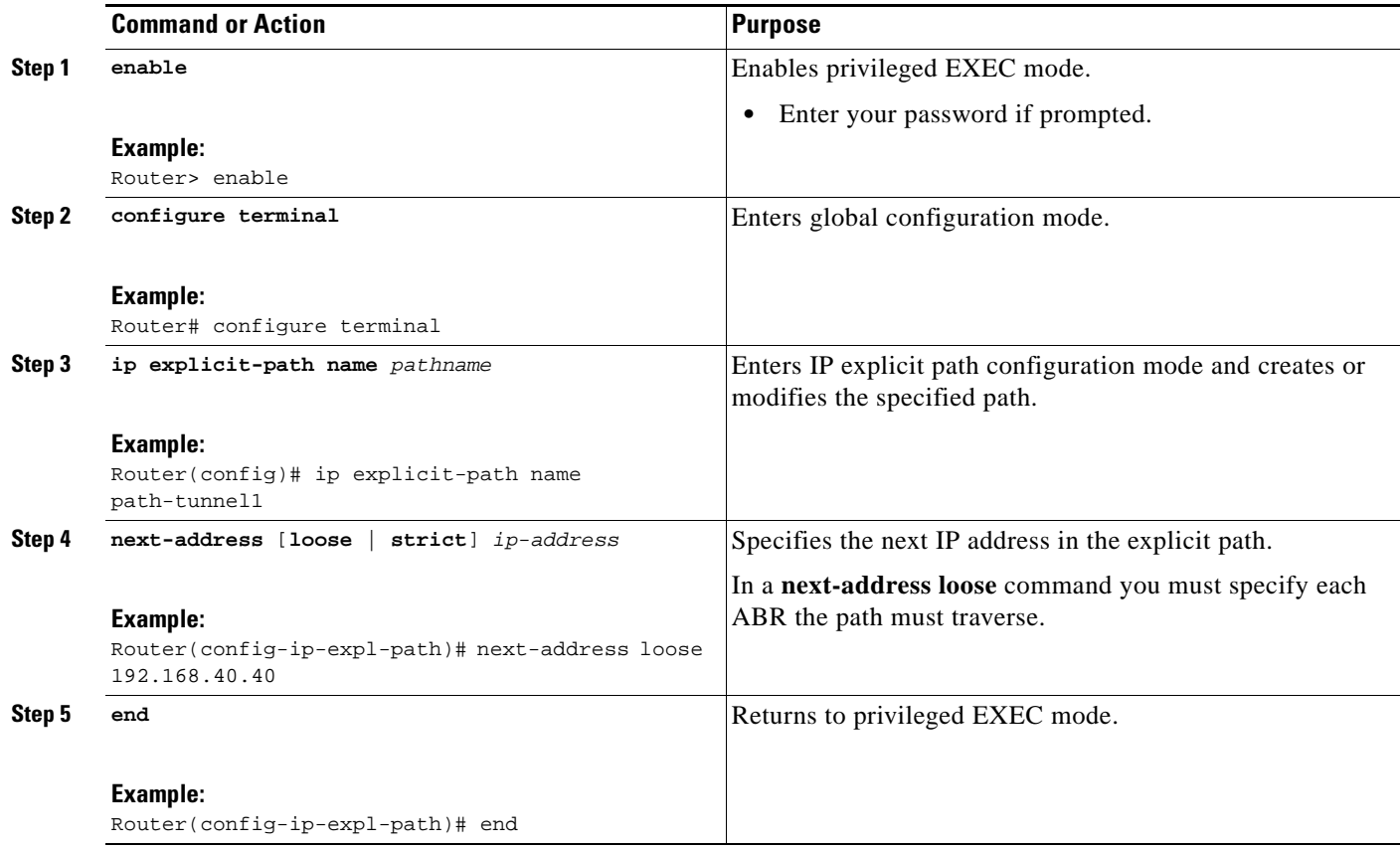

## **Configuring an MPLS Traffic Engineering Tunnel with Autoroute Destination**

To configure an MPLS traffic engineering tunnel with autoroute destination, perform the following steps.

### **UMMARY STEPS**

**1. enable** 

- **2. configure terminal**
- **3. interface** *tunnel-interface*
- **4. ip unnumbered** *type number*
- **5. tunnel destination** *ip-address*
- **6. tunnel mode mpls traffic-eng**
- **7. tunnel mpls traffic-eng bandwidth** *bandwidth*
- **8. tunnel mpls traffic-eng path-option** *number* **explicit** {**name** *path-name* | **identifier** *path-number*} [**lockdown**]
- **9. tunnel mpls traffic-eng autoroute destination**
- **10. end**

### **DETAILED STEPS**

 $\overline{\phantom{a}}$ 

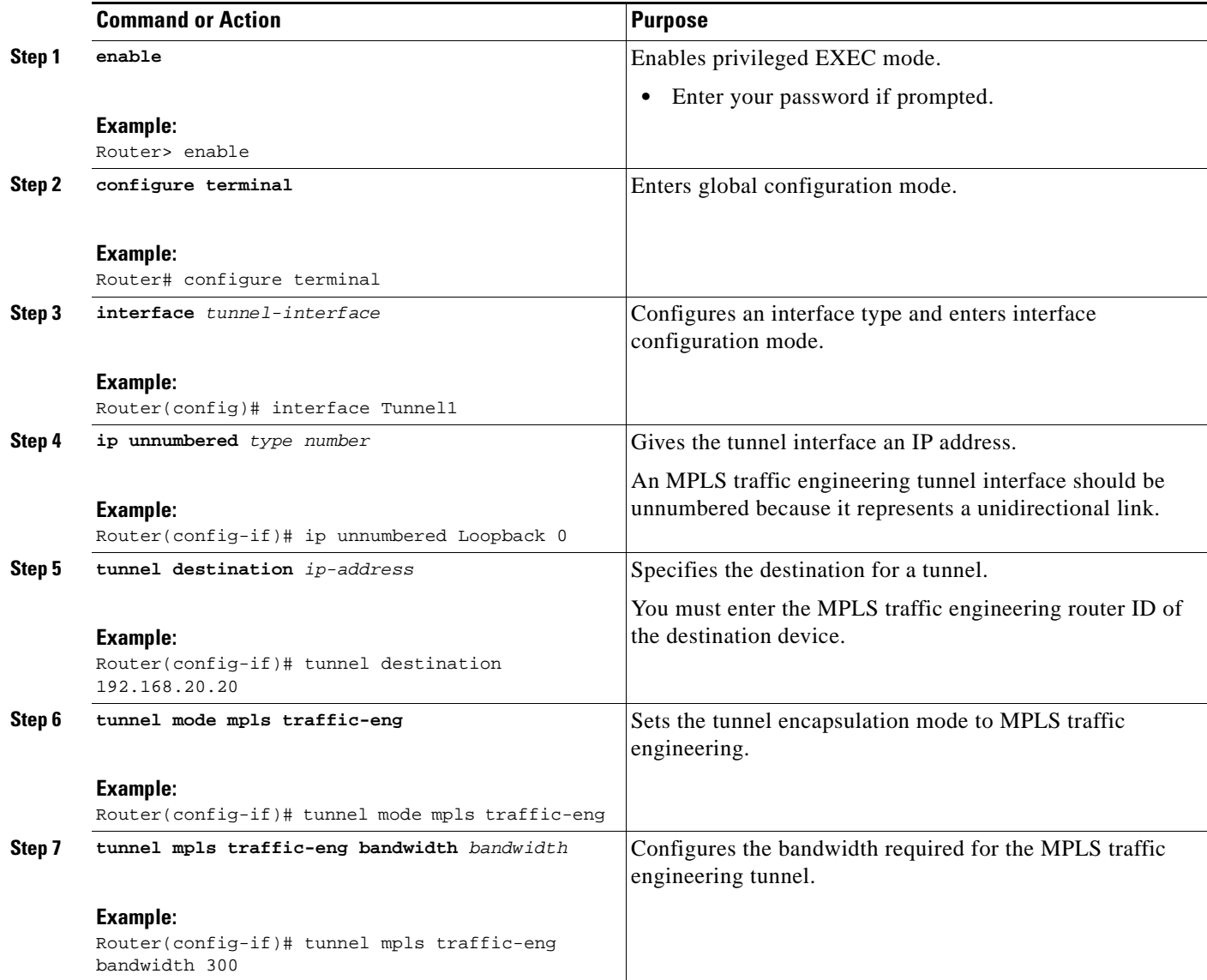

ן

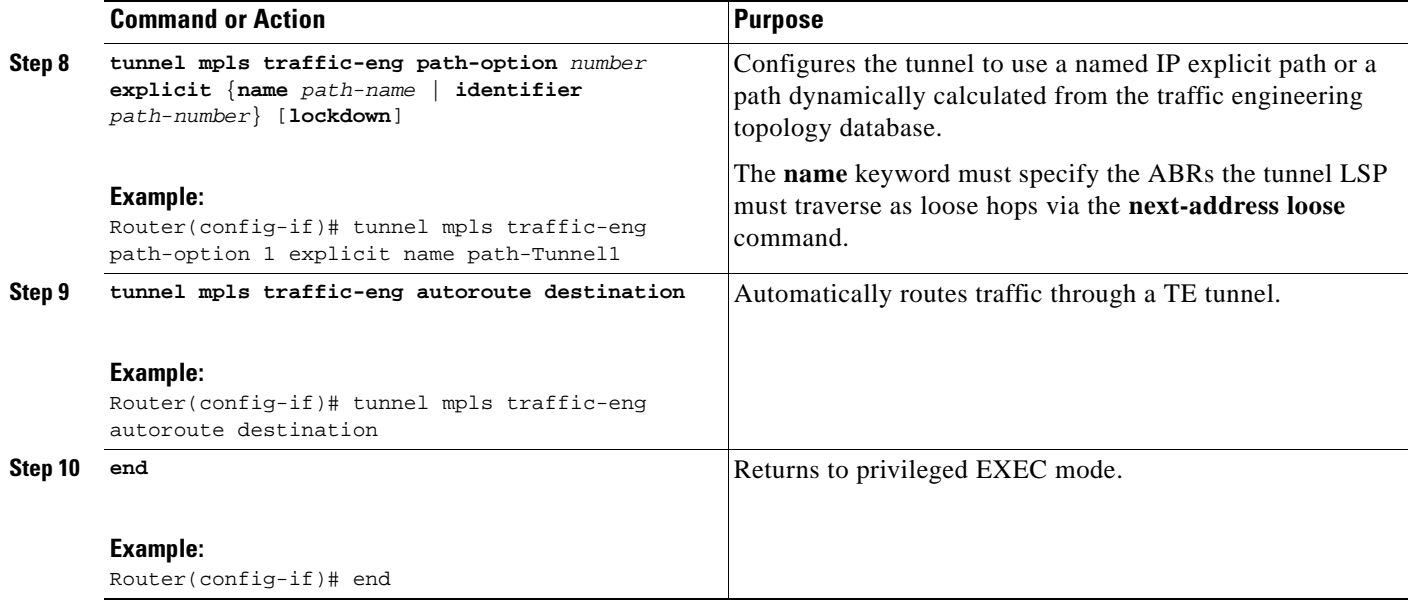

# <span id="page-421-0"></span>**Configuration Examples for MPLS Traffic Engineering: Interarea Tunnels**

This section shows how to configure MPLS traffic engineering interarea tunnels for the simple router topology illustrated in [Figure 2](#page-422-0). It includes configuration fragments that illustrate the configurations shown in the following sections:

- **•** [Configuring OSPF for Interarea Tunnels: Example, page 19](#page-422-1)
- **•** [Configuring IS-IS for Interarea Tunnels: Example, page 20](#page-423-0)
- **•** [Configuring MPLS and RSVP to Support Traffic Engineering: Example, page 22](#page-425-1)
- **•** [Configuring an MPLS Traffic Engineering Interarea Tunnel: Example, page 22](#page-425-0)
- **•** [Configuring an MPLS Traffic Engineering Tunnel with Autoroute Destination: Example, page 23](#page-426-1)

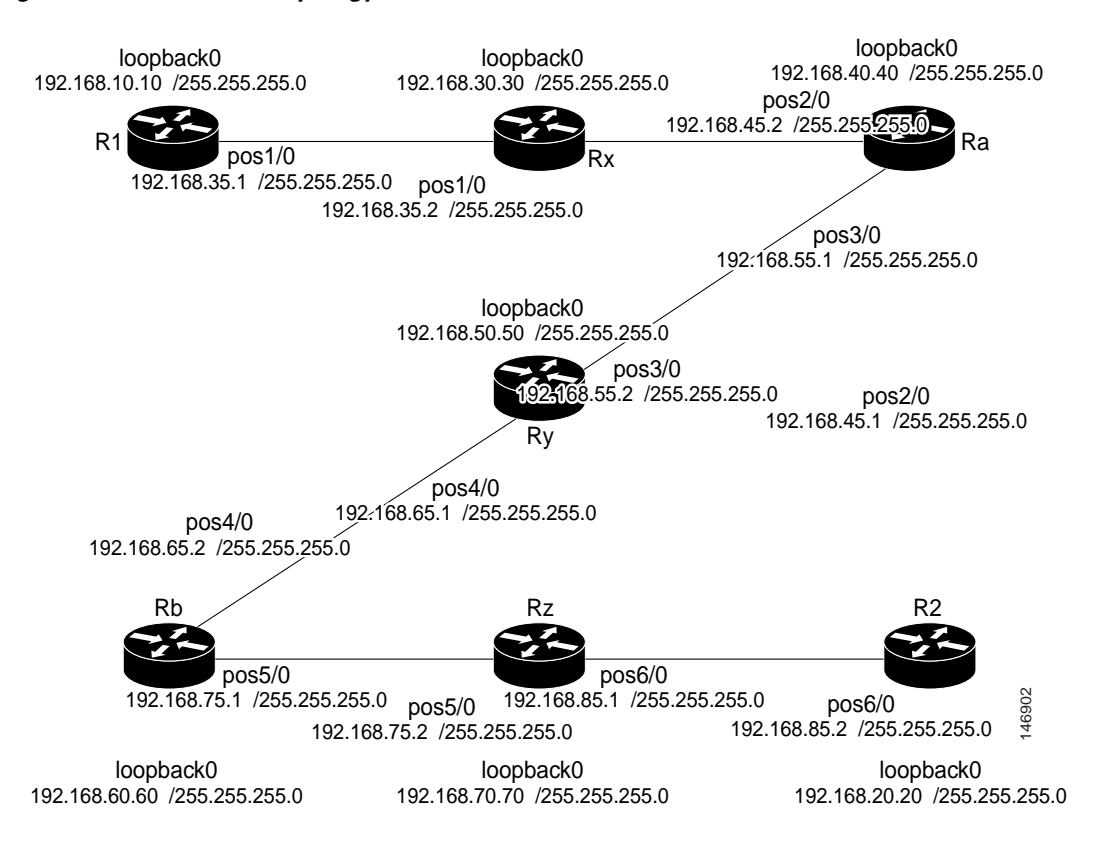

#### <span id="page-422-0"></span>*Figure 2 Router Topology*

## <span id="page-422-1"></span>**Configuring OSPF for Interarea Tunnels: Example**

The following configuration fragments show how to configure OSPF for interarea tunnels assuming that:

- **•** Routers R1, Rx, and Ra are in OSPF Area 1
- **•** Routers Ra, Ry, and Rb are in OSPF Area 0
- **•** Routers Rb, Rz, and R2 are in OSPF Area 2
- **•** Router Ra is an ABR for Area 0 and Area 1
- **•** Router Rb is an ABR for Area 0 and Area 2

#### **Router R1 OSPF Configuration**

```
router ospf 1 
network 192.168.10.10 0.0.0.0 area 1 
network 192.168.35.0 0.0.0.255 area 1 
mpls traffic-eng router-id Loopback0 
mpls traffic-eng area 1
```
#### **Router Rx OSPF Configuration**

I

```
router ospf 1 
network 192.168.30.30 0.0.0.0 area 1 
network 192.168.35.0 0.0.0.255 area 1 
network 192.168.45.0 0.0.0.255 area 1
mpls traffic-eng router-id Loopback0 
mpls traffic-eng area 1
```
I

#### **Router Ra OSPF Configuration**

Ra is an ABR for Area 0 and Area 1. Interface POS2/0 is in Area 1 and interface POS3/0 is in Area 0. The **mpls traffic-eng area** commands configure Ra for IGP TE updates for both areas.

```
router ospf 1 
network 192.168.40.40 0.0.0.0 area 0 
network 192.168.45.0 0.0.0.255 area 1 
network 192.168.55.0 0.0.0.255 area 0 
mpls traffic-eng router-id Loopback0 
mpls traffic-eng area 0 
 mpls traffic-eng area 1
```
#### **Router Rb OSPF Configuration**

Rb is an ABR for Area 0 and Area 2. Interface POS4/0 is in Area 0 and interface POS5/0 is in Area 2. The **mpls traffic-eng area** commands configure Rb for IGP TE updates for both areas.

```
router ospf 1 
network 192.168.60.60 0.0.0.0 area 0 
network 192.168.65.0 0.0.0.255 area 0 
network 192.168.75.0 0.0.0.255 area 2 
mpls traffic-eng router-id Loopback0 
mpls traffic-eng area 0 
mpls traffic-eng area 2
```
#### **Router Rz OSPF Configuration**

```
router ospf 1 
network 192.168.70.70 0.0.0.0 area 2 
network 192.168.75.0 0.0.0.255 area 2 
network 192.168.85.0 0.0.0.255 area 2 
mpls traffic-eng router-id Loopback0 
mpls traffic-eng area 2
```
#### **Router R2 OSPF Configuration**

```
router ospf 1 
network 192.168.20.20 0.0.0.0 area 2 
network 192.168.85.0 0.0.0.255 area 2 
mpls traffic-eng router-id Loopback0 
mpls traffic-eng area 2
```
## <span id="page-423-0"></span>**Configuring IS-IS for Interarea Tunnels: Example**

The following configuration fragments illustrate how to configure IS-IS for interarea tunnels assuming that:

- R1 and Rx are level-1 routers
- **•** Ra, Ry, and Rb are level-1-2 routers
- **•** Rz and R2 are level-1 routers

#### **Router R1 IS-IS Configuration**

```
interface POS1/0
 ip router isis
router isis
 metric-style wide
 net 10.0000.0100.0000.0010
 mpls traffic-eng router-id Loopback0
 mpls traffic-eng level-1
```
#### **Router Rx IS-IS Configuration**

```
clns routing
interface POS1/0
 ip router isis
interface POS2/0
 ip router isis
router isis
 metric-style wide
 net 10.0000.2000.0100.0001
 mpls traffic-eng router-id Loopback0
 mpls traffic-eng level-1
```
#### **Router Ra IS-IS Configuration**

clns routing interface POS2/0 ip router isis interface POS3/0 ip router isis router isis metric-style wide net 10.0000.2000.0200.0002 mpls traffic-eng router-id Loopback0 mpls traffic-eng level-1 mpls traffic-eng level-2

#### **Router Ry IS-IS Configuration**

clns routing interface POS3/0 ip router isis interface POS4/0 ip router isis router isis metric-style wide net 10.0000.2000.0300.0003 mpls traffic-eng router-id Loopback0 mpls traffic-eng level-2

#### **Router Rb IS-IS Configuration**

```
clns routing
interface POS4/0
 ip router isis
interface POS5/0
 ip router isis
router isis
 metric-style wide
 net 10.0000.2000.0400.0004
 mpls traffic-eng router-id Loopback0
 mpls traffic-eng level-1
 mpls traffic-eng level-2
```
#### **Router Rz IS-IS Configuration**

 $\mathbf I$ 

clns routing interface POS5/0 ip router isis interface POS6/0 ip router isis router isis metric-style wide net 10.0000.2000.0500.0005 mpls traffic-eng router-id Loopback0

 $\overline{\phantom{a}}$ 

```
 mpls traffic-eng level-1
Router R2 IS-IS Configuration
clns routing
interface POS6/0
  ip router isis
router isis
  metric-style wide
  net 10.0000.0200.0000.0020
  mpls traffic-eng router-id Loopback0
  mpls traffic-eng level-1
```
## <span id="page-425-1"></span>**Configuring MPLS and RSVP to Support Traffic Engineering: Example**

The following configuration fragments show how to configure MPLS and RSVP to support traffic engineering on the routers.

#### **Router R1 Traffic Engineering Configuration**

```
ip cef
mpls traffic-eng tunnels
interface Loopback0
 ip address 192.168.10.10 255.255.255.255
interface POS1/0
!Each interface supporting MPLS TE must include the following:
 mpls traffic-eng tunnels
 ip rsvp bandwidth
```
The configuration of routers Rx, Ra, Ry, Rb, Rz, and R2 for traffic engineering operation is similar to that for R1.

## <span id="page-425-0"></span>**Configuring an MPLS Traffic Engineering Interarea Tunnel: Example**

The following configuration fragments show how to configure an MPLS traffic engineering interarea tunnel. Tunnel1 is configured with a path option that is loosely routed through Ra and Rb.

#### **R1 Interarea Tunnel Configuration**

The following commands configure an MPLS TE tunnel to use explicit paths:

```
interface Tunnel1
 ip unnumbered Loopback0
 tunnel destination 192.168.20.20
 tunnel mode mpls traffic-eng
 tunnel mpls traffic-eng bandwidth 300
 tunnel mpls traffic-eng path-option 1 explicit name path-tunnel1
```
The following commands configure an explicit path:

```
ip explicit-path name path-tunnel1
 next-address loose 192.168.40.40
 next-address loose 192.168.60.60
 next-address loose 192.168.20.20 !Specifying the tunnel tailend in the loosely routed
!path is optional.
```
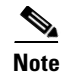

**Note** Generally for an interarea tunnel you should configure multiple loosely routed path options that specify different combinations of ABRs (for OSPF) or level-1-2 boundary routers (for IS-IS) to increase the likelihood that the tunnel will be successfully signaled. In this simple topology there are no other loosely routed paths.

## <span id="page-426-1"></span>**Configuring an MPLS Traffic Engineering Tunnel with Autoroute Destination: Example**

The following example shows how to configure an MPLS TE tunnel with autoroute destination:

```
interface Tunnel103
ip unnumbered Loopback0
tunnel destination 10.1.0.3
tunnel mode mpls traffic-eng
tunnel mpls traffic-end path-option 1 explicit name 111-103
tunnel mpls traffic-eng autoroute destination
```
# <span id="page-426-0"></span>**Additional References**

The following sections provide references related to the MPLS Traffic Engineering: Interarea Tunnels feature.

## **Related Documents**

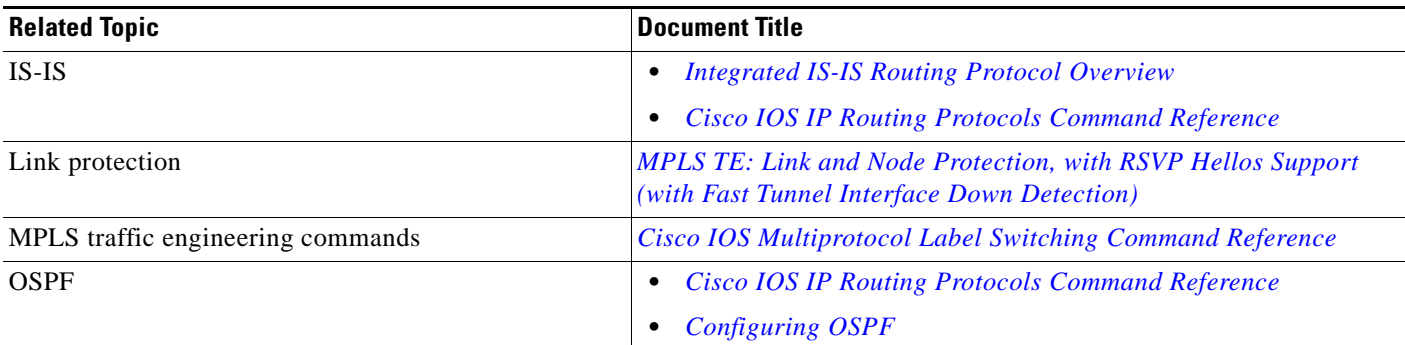

## **Standards**

 $\mathbf I$ 

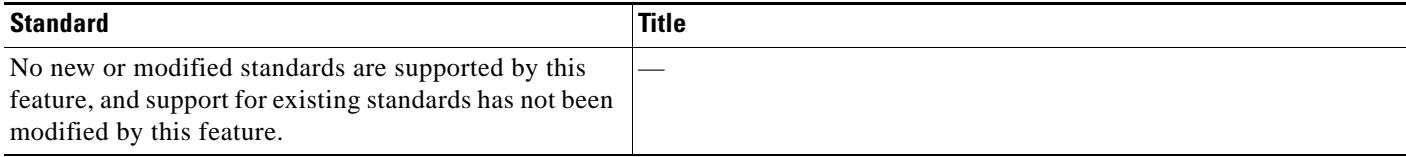

 $\mathsf I$ 

# **MIBs**

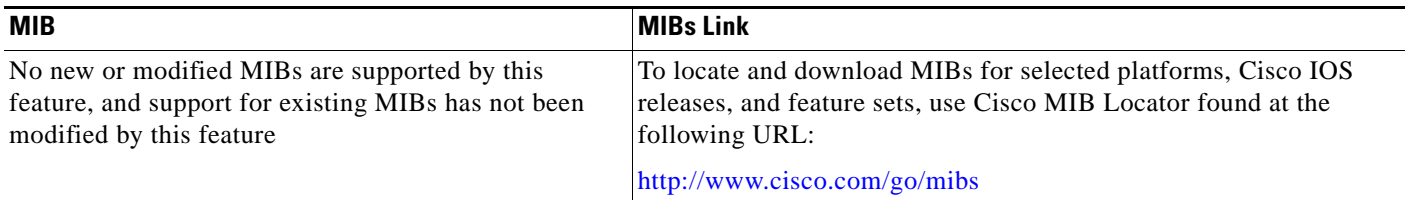

## **RFCs**

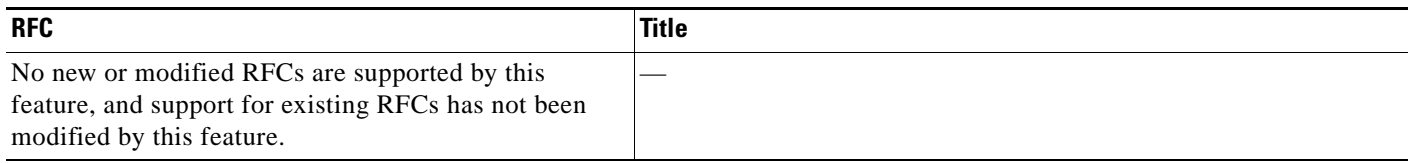

# **Technical Assistance**

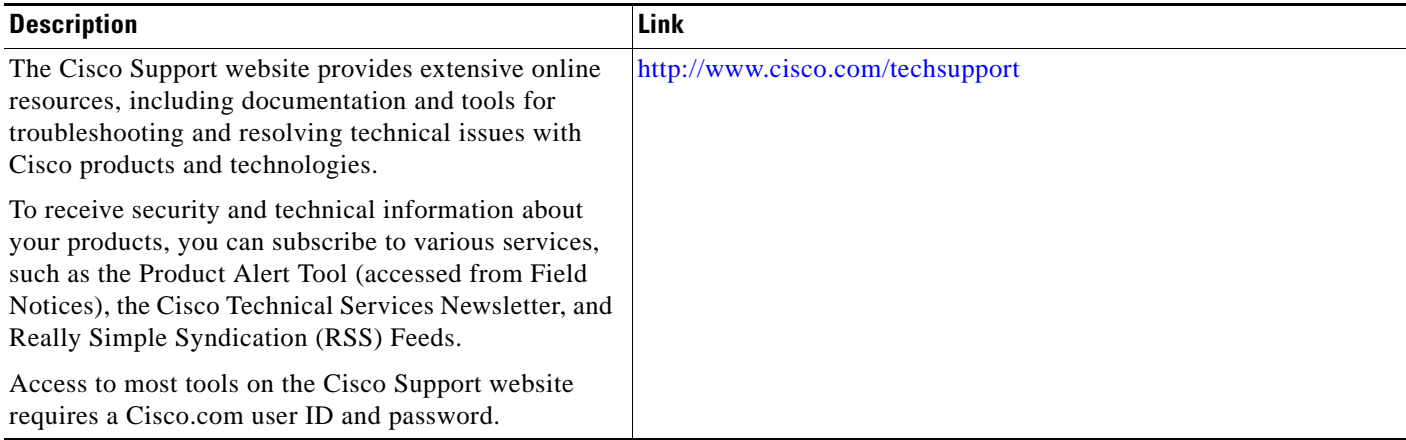

# <span id="page-428-0"></span>**Feature Information for MPLS Traffic Engineering: Interarea Tunnels**

[Table 1](#page-428-1) lists the release history for this feature.

Not all commands may be available in your Cisco IOS software release. For release information about a specific command, see the command reference documentation.

Use Cisco Feature Navigator to find information about platform support and software image support. Cisco Feature Navigator enables you to determine which Cisco IOS and Catalyst OS software images support a specific software release, feature set, or platform. To access Cisco Feature Navigator, go to <http://www.cisco.com/go/cfn>. An account on Cisco.com is not required

 $\mathbf I$ 

**Note** [Table 1](#page-428-1) lists only the Cisco IOS software release that introduced support for a given feature in a given Cisco IOS software release train. Unless noted otherwise, subsequent releases of that Cisco IOS software release train also support that feature.

#### <span id="page-428-1"></span>*Table 1 Feature Information for MPLS Traffic Engineering: Interarea Tunnels*

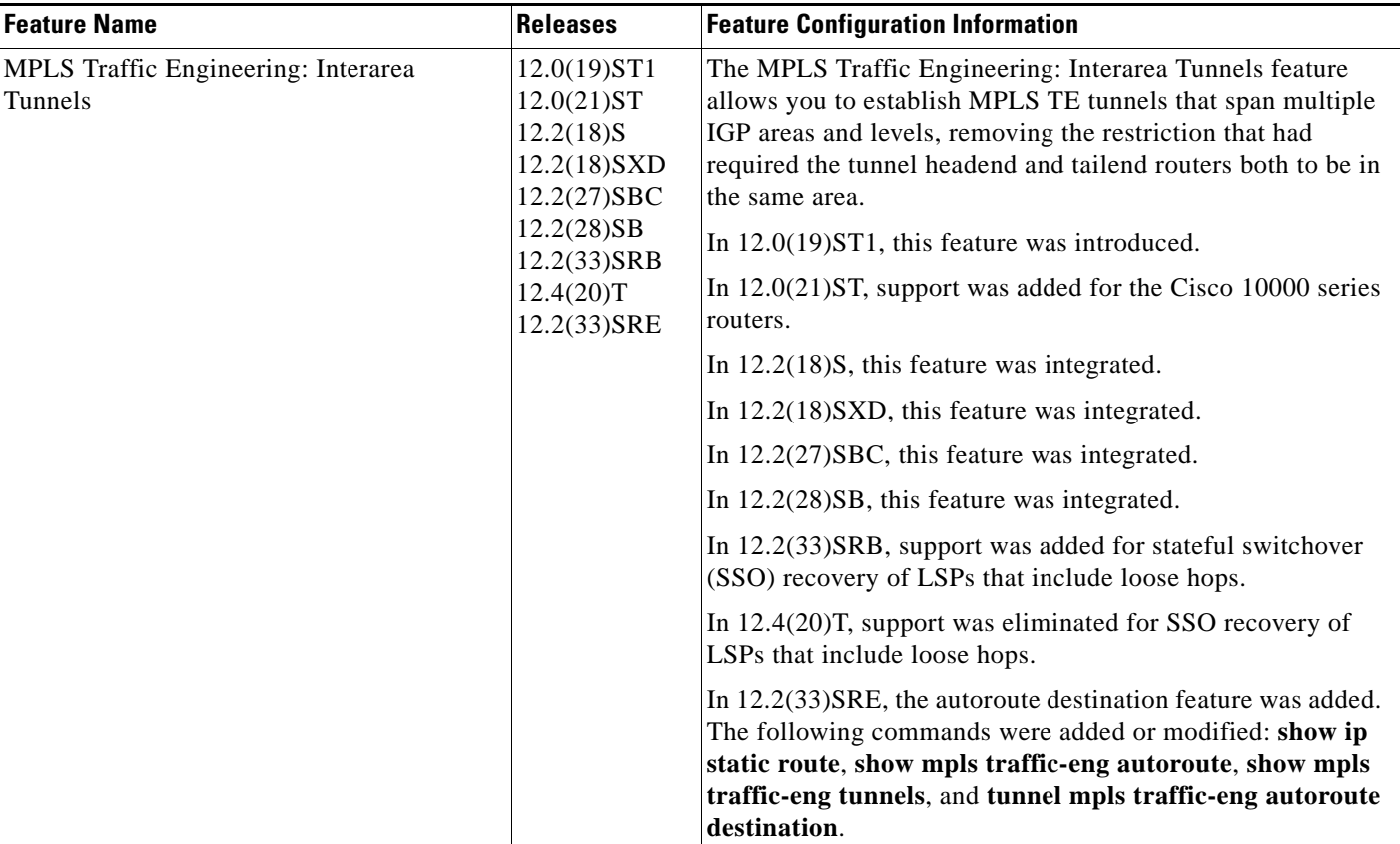

I

# <span id="page-429-0"></span>**Glossary**

**ABR**—Area Border Router. A router connecting two areas. In OSPF, ABRs belong to both areas and must maintain separate topological databases for each. When an OSPF router has interfaces in more than one area, it is an Area Border Router.

**area**—A logical set of network segments (for example, one that is OSPF-based) and their attached devices. Areas usually are connected to other areas by routers, making up a single autonomous system. OSPF and IS-IS define their areas differently. OSPF area borders are marked by routers. Some interfaces are in one area, and other interfaces are in another area. With IS-IS, all the routers are completely within an area, and the area borders are on links, not on routers. The routers that connect the areas are level-2 routers, and routers that have no direct connectivity to another area are level-1 routers.

**area ID**—In an IS-IS router, this area address is associated with the entire router rather than an interface. A router can have up to three area addresses. Both the area ID and the system ID are defined on an IS-IS router by a single address, the Network Entry Title (NET).

**autonomous system**—A collection of networks under a common administration sharing a common routing strategy. Autonomous systems are subdivided by areas.

**Cisco Express Forwarding**—An advanced Layer 3 IP switching technology. Cisco Express Forwarding optimizes network performance and scalability for networks that have large and dynamic traffic patterns, such as the Internet, and for networks characterized by intensive Web-based applications or interactive sessions. Cisco Express Forwarding uses a Forwarding Information Base (FIB) to make IP destination prefix-based switching decisions. The FIB is conceptually similar to a routing table or information base. When routing or topology changes occur in the network, the IP routing table is updated, and those changes are reflected in the FIB. The FIB maintains next-hop address information based on the information in the IP routing table.

**headend**—The upstream, transmit end of a tunnel. The router that originates and maintains the traffic engineering LSP.

**IGP**—Interior Gateway Protocol. Internet protocol used to exchange routing information within an autonomous system. Examples of common IGPs include OSPF and Routing Information Protocol (RIP).

**interarea TE**—Ability for a traffic engineering LSP to span multiple areas.

**IS-IS**—Intermediate System-to-Intermediate System. IS-IS is an OSI link-state hierarchical routing protocol based on DECnet Phase V routing, where intermediate system (IS) routers exchange routing information based on a single metric to determine the network topology.

**label switched path (LSP) tunnel**—A configured connection between two routers in which label switching is used to carry the packets.

**level-1 routers**—Routers that are directly connected to other areas. The routers are not in the backbone. MPLS does not run in the background. These routers are also called internal routers.

**level-2 routers**—Routers that connect two areas. These routers let you run MPLS in the background.

**load balancing**—The distribution of traffic among multiple paths to the same destination so that the router uses bandwidth efficiently. Load balancing increases the use of network segments, thus increasing effective network bandwidth.

**LSP**—label switched path. A sequence of hops such as R0...Rn in which a packet travels from R0 to Rn through label switching mechanisms. A label switched path can be chosen dynamically, based on normal routing mechanisms, or through configuration.

**mask**—A bit combination used to describe which part of an address refers to the network or the subnet and which part refers to the host.

**MPLS**—Multiprotocol Label Switching. A method for forwarding packets (frames) through a network. It enables routers at the edge of a network to apply labels to packets. ATM switches or existing routers in the network core can switch packets according to the labels with minimal lookup overhead.

**OSPF**—Open Shortest Path First. Link-state, hierarchical IGP routing algorithm proposed as a successor to Routing Information Protocol (RIP) in the Internet community. OSPF features include least-cost routing, multipath routing, and load balancing.

**process ID—Distinguishes one process from another within the device. An OSPF process ID can be any** positive integer, and it has no significance outside the router on which it is configured.

**router ID—Something by which a router originating a packet can be uniquely distinguished from all** other routers. For example, an IP address from one of the router's interfaces.

**static routing**—A static route is a fixed path preprogrammed by a network administrator. Static routes cannot make use of routing protocols and don't self-update after receipt of routing update messages; they must be updated by hand.

**tailend**—The downstream, receive end of a tunnel. The router that terminates the traffic engineering LSP.

**traffic engineering**—The techniques and processes that cause routed traffic to travel through the network on a path other than the one that would have been chosen if standard routing methods were used.

**tunnel**—A secure communication path between two peers, such as two routers. A traffic engineering tunnel is a label switched tunnel that is used for traffic engineering. Such a tunnel is set up through means other than normal Layer 3 routing; it is used to direct traffic over a path different from the one that Layer 3 routing could cause the tunnel to take.

**virtual link**—Ordinarily, each area is directly connected to area 0. A virtual link is used for a connection when an area is connected to an area that is one area away from area 0.

CCDE, CCENT, CCSI, Cisco Eos, Cisco HealthPresence, Cisco IronPort, the Cisco logo, Cisco Lumin, Cisco Nexus, Cisco Nurse Connect, Cisco Pulse, Cisco StackPower, Cisco StadiumVision, Cisco TelePresence, Cisco Unified Computing System, Cisco WebEx, DCE, Flip Channels, Flip for Good, Flip Mino, Flipshare (Design), Flip Ultra, Flip Video, Flip Video (Design), Instant Broadband, and Welcome to the Human Network are trademarks; Changing the Way We Work, Live, Play, and Learn, Cisco Capital, Cisco Capital (Design), Cisco:Financed (Stylized), Cisco Store, and Flip Gift Card are service marks; and Access Registrar, Aironet, AllTouch, AsyncOS, Bringing the Meeting To You, Catalyst, CCDA, CCDP, CCIE, CCIP, CCNA, CCNP, CCSP, CCVP, Cisco, the Cisco Certified Internetwork Expert logo, Cisco IOS, Cisco Press, Cisco Systems, Cisco Systems Capital, the Cisco Systems logo, Cisco Unity, Collaboration Without Limitation, Continuum, EtherFast, EtherSwitch, Event Center, Explorer, Fast Step, Follow Me Browsing, FormShare, GainMaker, GigaDrive, HomeLink, iLYNX, Internet Quotient, IOS, iPhone, iQuick Study, IronPort, the IronPort logo, Laser Link, LightStream, Linksys, MediaTone, MeetingPlace, MeetingPlace Chime Sound, MGX, Networkers, Networking Academy, Network Registrar, PCNow, PIX, PowerKEY, PowerPanels, PowerTV, PowerTV (Design), PowerVu, Prisma, ProConnect, ROSA, ScriptShare, SenderBase, SMARTnet, Spectrum Expert, StackWise, The Fastest Way to Increase Your Internet Quotient, TransPath, WebEx, and the WebEx logo are registered trademarks of Cisco Systems, Inc. and/or its affiliates in the United States and certain other countries.

All other trademarks mentioned in this document or website are the property of their respective owners. The use of the word partner does not imply a partnership relationship between Cisco and any other company. (0908R)

Any Internet Protocol (IP) addresses used in this document are not intended to be actual addresses. Any examples, command display output, and figures included in the document are shown for illustrative purposes only. Any use of actual IP addresses in illustrative content is unintentional and coincidental.

© 2003–2009 Cisco Systems, Inc. All rights reserved.

H

 $\mathsf I$
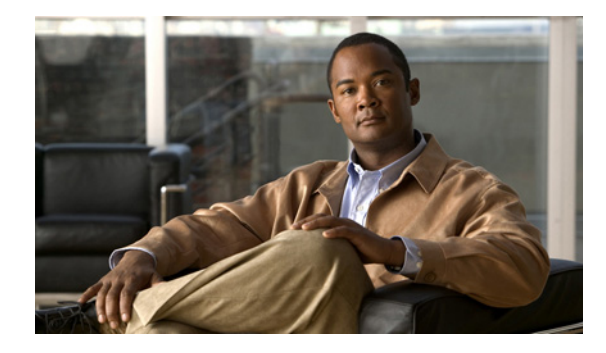

# **MPLS TE: Bundled Interface Support**

**First Published: November 5, 2007 Last Updated: December 27, 2007** 

The MPLS TE: Bundled Interface Support feature enables Multiprotocol Label Switching (MPLS) traffic engineering (TE) tunnels over the bundled interfaces EtherChannel and Multilink PPP (MLP).

The Resource Reservation Protocol (RSVP) notifies TE about bandwidth changes that occur when member links are added or deleted, or when links become active or inactive. TE notifies other nodes in the network via IGP flooding. By default, the bandwidth available to TE LSPs is 75% of the interface bandwidth. You can change the percentage of the global bandwidth available for TE LSPs by using an RSVP command on the bundled interface. Bandwidth reservation and preemption are supported.

The Fast Reroute (FRR) feature is supported on the bundled interfaces. FRR is activated when a bundled interface goes down: for example, if you enter the **shut** command to shut down the interface, or fewer than the required minimum number of links are operational.

#### **Finding Feature Information in This Module**

Your Cisco IOS software release may not support all of the features documented in this module. For the latest feature information and caveats, see the release notes for your Cisco IOS software release. To reach links to specific feature documentation in this module and to see a list of the releases in which each feature is supported, use the ["Feature Information for MPLS TE: Bundled Interface Support" section on](#page-441-0)  [page 10.](#page-441-0)

#### **Finding Support Information for Platforms and Cisco IOS Software Images**

Use Cisco Feature Navigator to find information about platform support and Cisco IOS software image support. Access Cisco Feature Navigator at [http://www.cisco.com/go/fn.](http://www.cisco.com/go/fn) You must have an account on Cisco.com. If you do not have an account or have forgotten your username or password, click **Cancel** at the login dialog box and follow the instructions that appear.

# **Contents**

- **•** [Prerequisites for MPLS TE: Bundled Interface Support, page 2](#page-433-0)
- **•** [Restrictions for MPLS TE: Bundled Interface Support, page 2](#page-433-1)

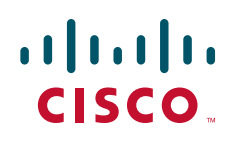

**Americas Headquarters: Cisco Systems, Inc., 170 West Tasman Drive, San Jose, CA 95134-1706 USA**

© 2007 Cisco Systems, Inc. All rights reserved.

Ι

- **•** [Information About MPLS TE: Bundled Interface Support, page 2](#page-433-2)
- **•** [How to Configure MPLS TE: Bundled Interface Support, page 4](#page-435-0)
- **•** [Configuration Examples for MPLS TE: Bundled Interface Support, page 7](#page-438-0)
- **•** [Additional References, page 8](#page-439-0)
- **•** [Command Reference, page 9](#page-440-0)
- **•** [Feature Information for MPLS TE: Bundled Interface Support, page 10](#page-441-0)
- **•** [Glossary, page 11](#page-442-0)

### <span id="page-433-0"></span>**Prerequisites for MPLS TE: Bundled Interface Support**

- **•** Configure MPLS TE tunnels.
- Enable Cisco Express Forwarding in global configuration mode.
- **•** Enable RSVP.
- **•** Configure EtherChannel.
- **•** Configure MLP.

# <span id="page-433-1"></span>**Restrictions for MPLS TE: Bundled Interface Support**

- **•** Traffic engineering over Service Virtual Interfaces (SVIs) is not supported unless the SVI consists of a bundle of links that represent a single point-to-point interface.
- **•** There must be a valid IP address configuration on the bundled interface and there must not be an IP address configuration on the member links.
- **•** To ensure that the Fast Reroute feature functions correctly in MLP, enter the **multilink min-links** command (to specify the preferred minimum number of links) along with the **mandatory** keyword (to deactivate the MLP bundle if the minimum number of links is not present).

# <span id="page-433-2"></span>**Information About MPLS TE: Bundled Interface Support**

To configure the MPLS TE: Bundled Interface Support feature, you should understand the following concepts:

- **MLP Overview**, page 2
- **•** [Cisco EtherChannel Overview, page 3](#page-434-0)
- **•** [Load Balancing and Min-Links in MLP and EtherChannel, page 4](#page-435-1)

### <span id="page-433-3"></span>**MLP Overview**

MLP provides the capability of splitting and recombining packets to a single end system across a logical pipe (also called a bundle) formed by multiple links. MLP provides bandwidth on demand and reduces transmission latency across WAN links.

MLP allows packets to be fragmented and the fragments to be sent at the same time over multiple point-to-point links to the same remote address. The multiple links come up in response to a dialer load threshold that you define. The load can be calculated on inbound traffic, outbound traffic, or on either, as needed for the traffic between the specific sites. MLP provides bandwidth on demand and reduces transmission latency across WAN links.

MLP is designed to work over single or multiple interfaces of the following types that are configured to support both dial-on-demand rotary groups and PPP encapsulation:

- **•** Asynchronous serial interfaces
- **•** Basic Rate Interfaces
- **•** Primary Rate Interfaces

### <span id="page-434-0"></span>**Cisco EtherChannel Overview**

Cisco EtherChannel technology builds upon standards-based 802.3 full-duplex Fast Ethernet to provide network managers with a reliable, high-speed solution for the campus network backbone. EtherChannel technology provides bandwidth scalability within the campus by providing up to 800 Mbps, 8 Gbps, or 80 Gbps of aggregate bandwidth for a Fast EtherChannel, Gigabit EtherChannel, or 10 Gigabit EtherChannel connection, respectively. Each of these connection speeds can vary in amounts equal to the speed of the links used (100 Mbps, 1 Gbps, or 10 Gbps). Even in the most bandwidth-demanding situations, EtherChannel technology helps aggregate traffic and keep oversubscription to a minimum, while providing effective link-resiliency mechanisms.

#### **Cisco EtherChannel Benefits**

Cisco EtherChannel technology allows network managers to provide higher bandwidth among servers, routers, and switches than single-link Ethernet technology can provide.

Cisco EtherChannel technology provides incremental scalable bandwidth and the following benefits:

- **•** Standards-based—Cisco EtherChannel technology builds upon IEEE 802.3-compliant Ethernet by grouping multiple, full-duplex point-to-point links. EtherChannel technology uses IEEE 802.3 mechanisms for full-duplex autonegotiation and autosensing, when applicable.
- **•** Flexible incremental bandwidth—Cisco EtherChannel technology provides bandwidth aggregation in multiples of 100 Mbps, 1 Gbps, or 10 Gbps, depending on the speed of the aggregated links. For example, network managers can deploy EtherChannel technology that consists of pairs of full-duplex Fast Ethernet links to provide more than 400 Mbps between the wiring closet and the data center. In the data center, bandwidths of up to 800 Mbps can be provided between servers and the network backbone to provide large amounts of scalable incremental bandwidth.
- **•** Load balancing—Cisco EtherChannel technology comprises several Fast Ethernet links and is capable of load balancing traffic across those links. Unicast, broadcast, and multicast traffic is evenly distributed across the links, providing improved performance and redundant parallel paths. When a link fails, traffic is redirected to the remaining links within the channel without user intervention and with minimal packet loss.
- **•** Resiliency and fast convergence—When a link fails, Cisco EtherChannel technology provides automatic recovery by redistributing the load across the remaining links. When a link fails, Cisco EtherChannel technology redirects traffic from the failed link to the remaining links in less than one second. This convergence is transparent to the end user—no host protocol timers expire, so no sessions are dropped.

Ι

### <span id="page-435-1"></span>**Load Balancing and Min-Links in MLP and EtherChannel**

Load balancing affects the actual and practical bandwidth that can be used for TE. Multilink load balancing uses a per-packet load balancing method. All of the bundle interface bandwidth is available. EtherChannel load balancing has various load balancing methods, depending on the traffic pattern and the load balancing configuration. The total bandwidth available for TE may be limited to the bandwidth of a single member link.

Min-links affects how FRR works. Multilink PPP Minimum Links (min-links) allows you to configure the minimum number of links in an MLP bundle required to keep that bundle active. To configure min-links for MLP, use the **multilink min-links** command. It is *recommended* that you specify the **mandatory** keyword. To use FRR, you *must* specify the **mandatory** keyword. On EtherChannel, min-link is supported only in the Link Aggregation Control Protocol (LACP). For other EtherChannel protocols, the minimum is one link, by default, and it is not configurable. To configure min-link for EtherChannel, use the **port-channel min-links** command.

## <span id="page-435-0"></span>**How to Configure MPLS TE: Bundled Interface Support**

This section contains the following procedures:

- **•** [Configuring MPLS TE on an MLP Interface, page 4](#page-435-2) (required)
- **•** [Configuring MPLS TE on an EtherChannel Interface, page 6](#page-437-0) (required)

### <span id="page-435-2"></span>**Configuring MPLS TE on an MLP Interface**

To configure MPLS TE on an MLP interface, perform the following steps.

#### **SUMMARY STEPS**

- **1. enable**
- **2. configure terminal**
- **3. interface** *type number* [*name-tag*]
- **4. ip address** *ip-address mask* [**secondary**]
- **5. mpls traffic-eng tunnels**
- **6. mpls traffic-eng backup-path** *tunnel*
- **7. ppp multilink** [**ppp**]
- **8. multilink min-links** *links* [**mandatory**]
- **9. multilink-group** *group-number*
- **10. ip rsvp bandwidth** [*interface*-*kbps*] [*single*-*flow*-*kbps*]
- **11. keepalive** [*period* [*retries*]]
- **12. end**

#### **DETAILED STEPS**

 $\mathbf{I}$ 

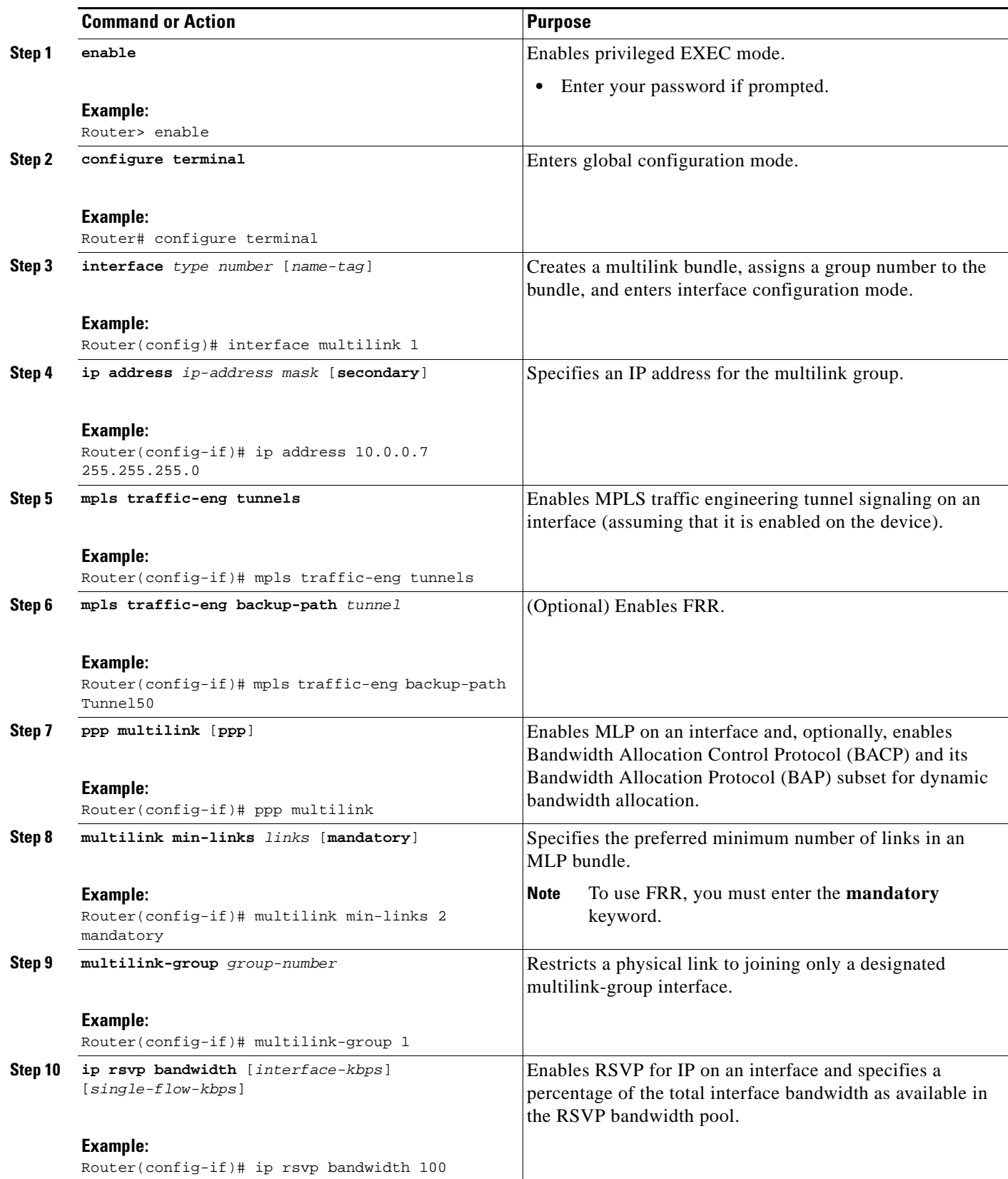

 $\mathbf I$ 

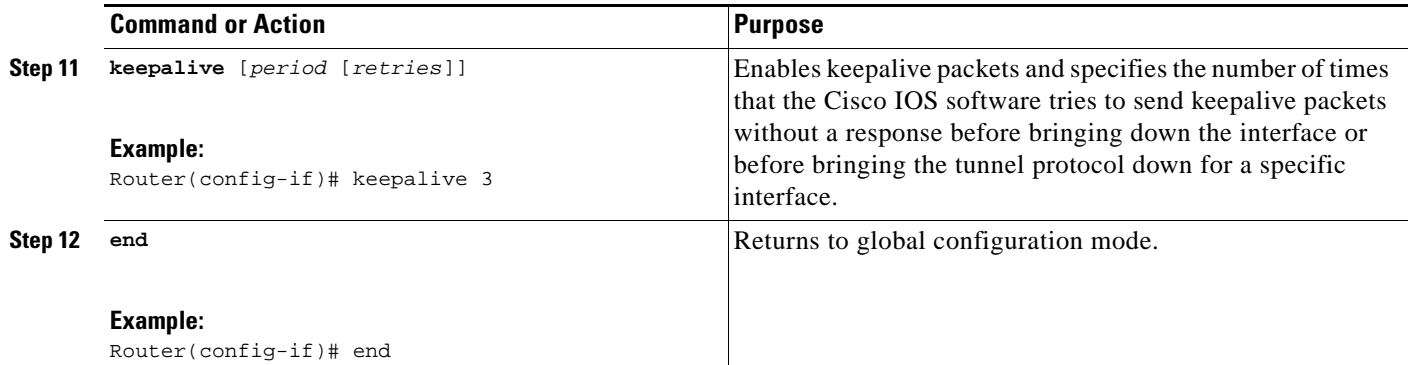

### <span id="page-437-0"></span>**Configuring MPLS TE on an EtherChannel Interface**

To configure MPLS TE on an EtherChannel interface, perform the following steps.

#### **SUMMARY STEPS**

- **1. enable**
- **2. configure terminal**
- **3. interface** *type number* [*name-tag*]
- **4. ip address** *ip-address mask* [**secondary**]
- **5. mpls traffic-eng tunnels**
- **6. mpls traffic-eng backup-path** *tunnel*
- **7. port-channel min-links** *min-num*
- **8. ip rsvp bandwidth** [*interface*-*kbps*] [*single*-*flow*-*kbps*]
- **9. end**

#### **DETAILED STEPS**

 $\overline{\phantom{a}}$ 

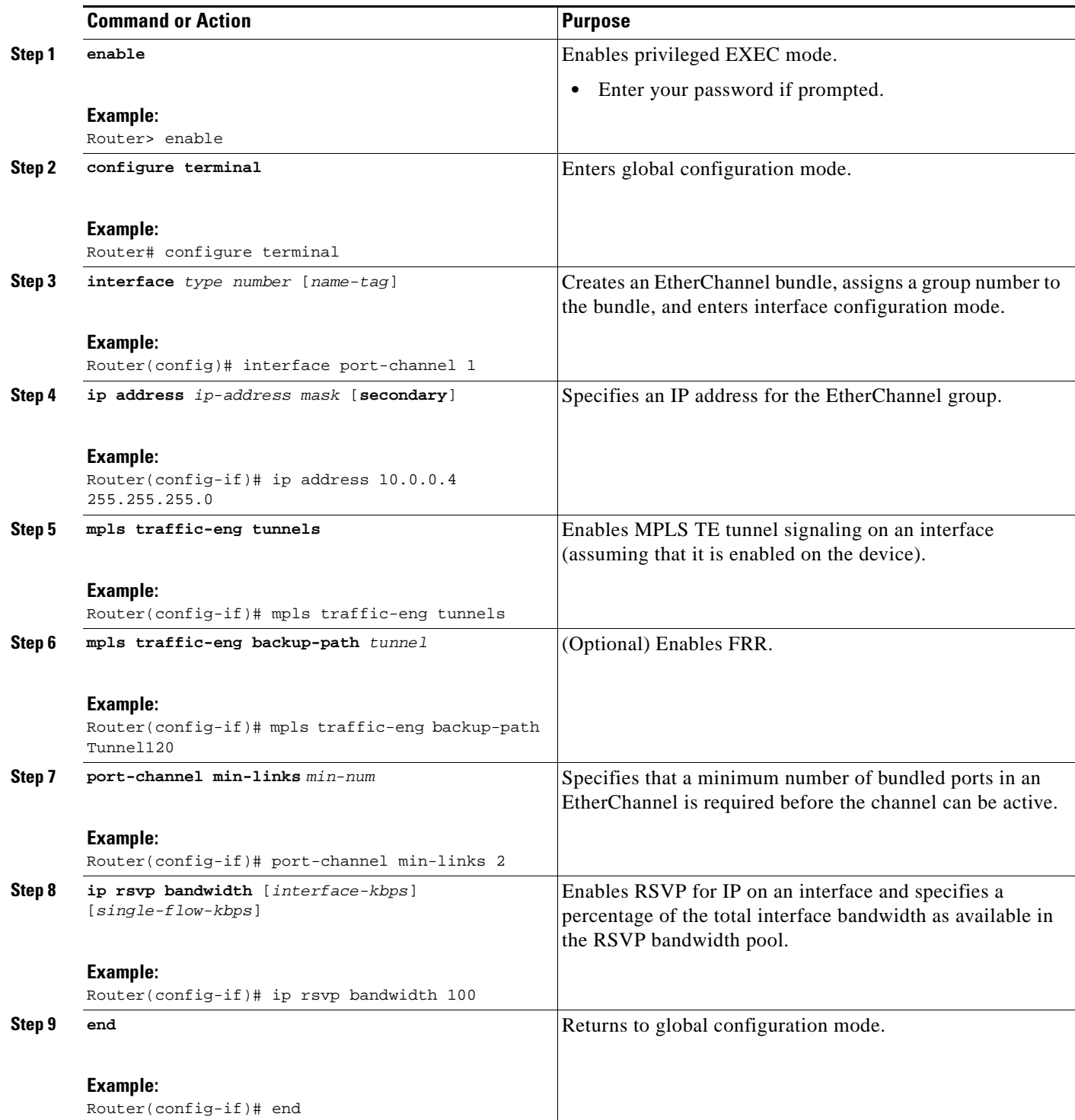

# <span id="page-438-0"></span>**Configuration Examples for MPLS TE: Bundled Interface Support**

This section contains the following configuration examples:

Ι

- **•** [Configuring MPLS TE on an MLP Interface: Example, page 8](#page-439-1)
- **•** [Configuring MPLS TE on an EtherChannel Interface: Example, page 8](#page-439-2)

### <span id="page-439-1"></span>**Configuring MPLS TE on an MLP Interface: Example**

The following example shows how to configure MPLS TE on an MLP interface:

```
interface multilink 1
ip address 10.0.0.7 255.255.255.0
mpls traffic-eng tunnels
mpls traffic-eng backup-path Tunnel50
ppp multilink
multilink min-links 2 mandatory
multilink-group 1
ip rsvp bandwidth 100
keepalive 3
```
### <span id="page-439-2"></span>**Configuring MPLS TE on an EtherChannel Interface: Example**

The following example shows how to configure MPLS TE on an EtherChannel interface:

```
interface port-channel 1
ip address 10.0.0.4 255.255.255.0
mpls traffic-eng tunnels
mpls traffic-eng backup-path Tunnel120
port-channel min-links 2
ip rsvp bandwidth 100
```
# <span id="page-439-0"></span>**Additional References**

The following sections provide references related to the MPLS TE: Bundled Interface Support feature.

### **Related Documents**

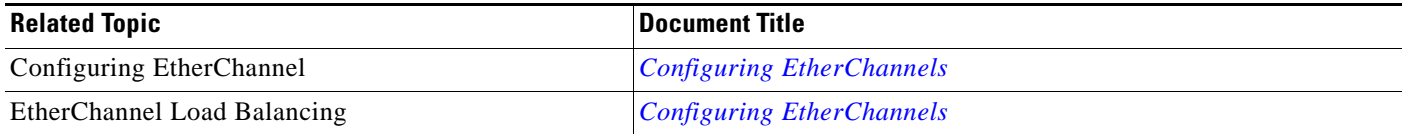

# **Standards**

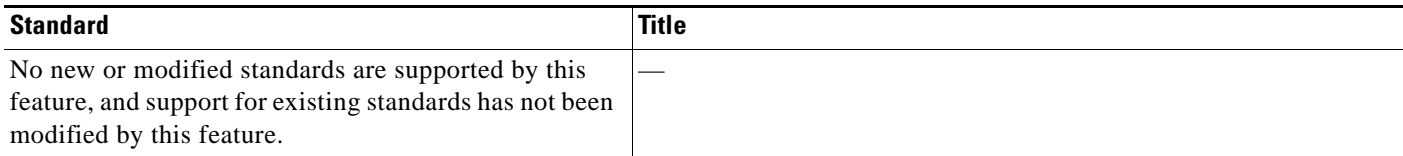

### **MIBs**

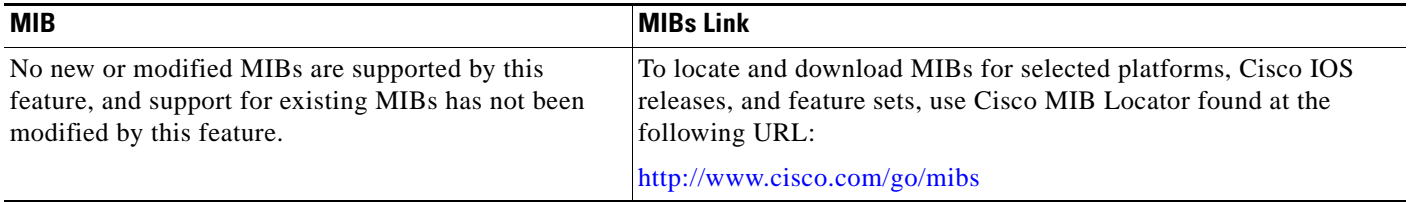

### **RFCs**

 $\Gamma$ 

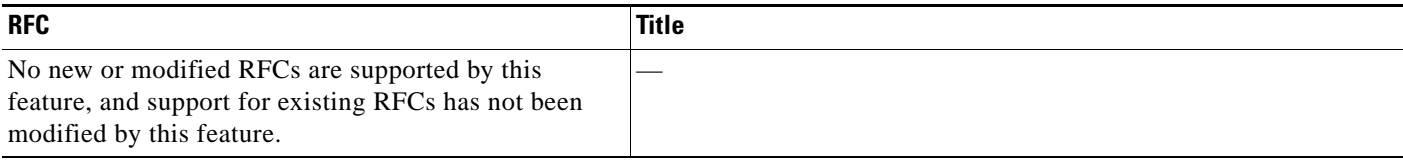

## **Technical Assistance**

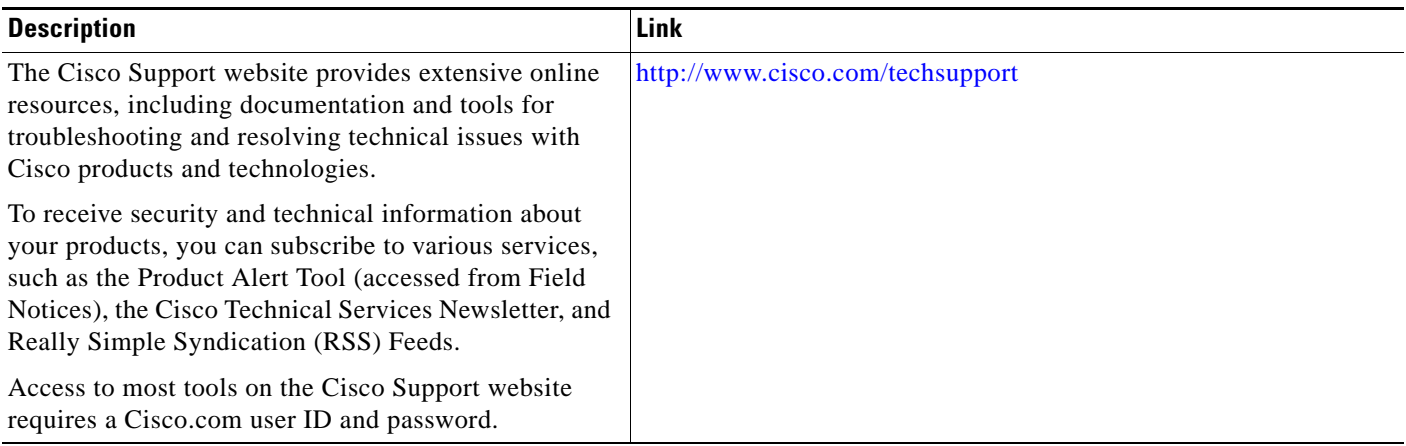

# <span id="page-440-0"></span>**Command Reference**

This feature uses no new or modified commands.

ו

# <span id="page-441-0"></span>**Feature Information for MPLS TE: Bundled Interface Support**

[Table 1](#page-441-1) lists the release history for this feature.

Not all commands may be available in your Cisco IOS software release. For release information about a specific command, see the command reference documentation.

Cisco IOS software images are specific to a Cisco IOS software release, a feature set, and a platform. Use Cisco Feature Navigator to find information about platform support and Cisco IOS software image support. Access Cisco Feature Navigator at <http://www.cisco.com/go/fn>. You must have an account on Cisco.com. If you do not have an account or have forgotten your username or password, click **Cancel** at the login dialog box and follow the instructions that appear.

**Note** [Table 1](#page-441-1) lists only the Cisco IOS software release that introduced support for a given feature in a given Cisco IOS software release train. Unless noted otherwise, subsequent releases of that Cisco IOS software release train also support that feature.

#### <span id="page-441-1"></span>*Table 1 Feature Information for MPLS TE: Bundled Interface Support*

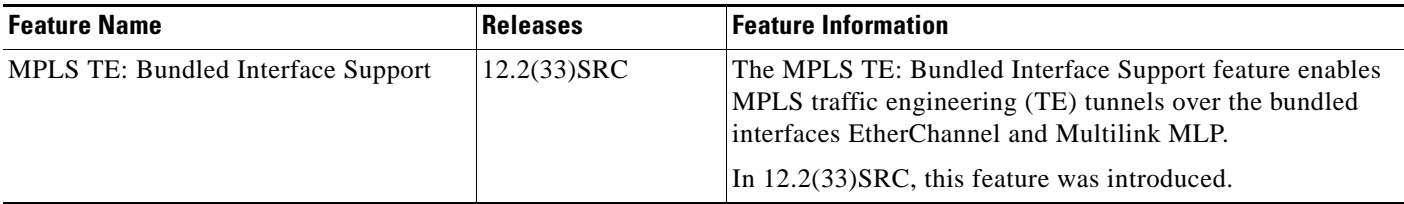

## <span id="page-442-0"></span>**Glossary**

**bundle**—A group of interfaces that comprise an aggregate interface; for example, MLP and EtherChannel.

**Cisco Express Forwarding**—A means for accelerating the forwarding of packets within a router, by storing route lookup information in several data structures instead of in a route cache.

**EtherChannel**—EtherChannel is a trunking technology that groups multiple full-duplex 802.3 Ethernet interfaces to provide fault-tolerant high-speed links between switches, routers, and servers. EtherChannel is a logical aggregation of multiple Ethernet interfaces. EtherChannel forms a single higher bandwidth routing or bridging endpoint.

**Fast EtherChannel**—Fast EtherChannel is a technology-leveraging, standards-based Fast Ethernet that provides the additional bandwidth network backbones require today. It provides flexible, scalable bandwidth with resiliency and load sharing across links for switches, router interfaces, and servers. It supports up to eight links per channel.

**Gigabit EtherChannel**—Gigabit EtherChannel is high-performance Ethernet technology that provides gigabit per second transmission rates. It provides flexible, scalable bandwidth with resiliency and load sharing across links for switches, router interfaces, and servers. It supports up to eight links per channel.

**member link**—An interface that is part of a bundle.

**min-links**—Minimum number of links in an MLP bundle.

**MLP**—Multilink PPP provides load balancing functionality over multiple WAN links, while providing multivendor interoperability, packet fragmentation, proper sequencing, and load calculation on both inbound and outbound traffic.

**MPLS**—Multiprotocol Label Switching. Switching method that forwards IP traffic using a label. This label instructs the routers and the switches in the network where to forward the packets based on preestablished IP routing information.

**PPP**—Point-to-Point Protocol. A successor to SLIP that provides router-to-router and host-to-network connections over synchronous and asynchronous circuits. PPP was designed to work with several network layer protocols (such as IP, IPX, and ARA). PPP also has built-in security mechanisms (such as CHAP and PAP). PPP relies on two protocols: LCP and NCP.

**RSVP**—Resource Reservation Protocol. Protocol that supports the reservation of resources across an IP network. Applications running on IP end systems can use RSVP to indicate to other nodes the nature (bandwidth, jitter, maximum burst, and so on) of the packet streams they want to receive. RSVP depends on IPv6. Also known as Resource Reservation Setup Protocol.

**traffic engineering**—Techniques and processes that cause routed traffic to travel through the network on a path other than the one that would have been chosen if standard routing methods were used.

All other trademarks mentioned in this document or Website are the property of their respective owners. The use of the word partner does not imply a partnership relationship between Cisco and any other company. (0709R)

CCVP, the Cisco logo, and the Cisco Square Bridge logo are trademarks of Cisco Systems, Inc.; Changing the Way We Work, Live, Play, and Learn is a service mark of Cisco Systems, Inc.; and Access Registrar, Aironet, BPX, Catalyst, CCDA, CCDP, CCIE, CCIP, CCNA, CCNP, CCSP, Cisco, the Cisco Certified Internetwork Expert logo, Cisco IOS, Cisco Press, Cisco Systems, Cisco Systems Capital, the Cisco Systems logo, Cisco Unity, Enterprise/Solver, EtherChannel, EtherFast, EtherSwitch, Fast Step, Follow Me Browsing, FormShare, GigaDrive, HomeLink, Internet Quotient, IOS, iPhone, IP/TV, iQ Expertise, the iQ logo, iQ Net Readiness Scorecard, iQuick Study, LightStream, Linksys, MeetingPlace, MGX, Networking Academy, Network Registrar, PIX, ProConnect, ScriptShare, SMARTnet, StackWise, The Fastest Way to Increase Your Internet Quotient, and TransPath are registered trademarks of Cisco Systems, Inc. and/or its affiliates in the United States and certain other countries.

 $\mathsf I$ 

Any Internet Protocol (IP) addresses used in this document are not intended to be actual addresses. Any examples, command display output, and figures included in the document are shown for illustrative purposes only. Any use of actual IP addresses in illustrative content is unintentional and coincidental.

© 2007 Cisco Systems, Inc. All rights reserved.

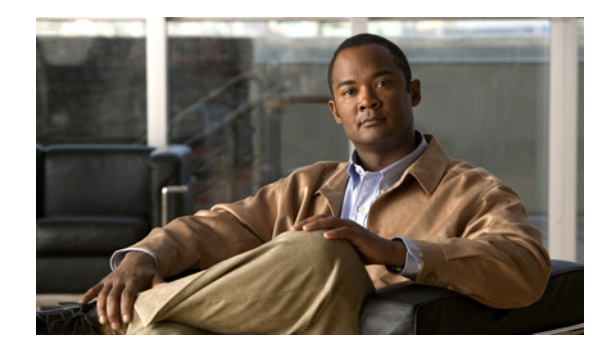

# **MPLS Traffic Engineering (TE)—Automatic Bandwidth Adjustment for TE Tunnels**

**First Published: February 28, 2006 Last Updated: October 21, 2009**

The MPLS Traffic Engineering (TE)—Automatic Bandwidth Adjustment for TE Tunnels feature provides the means to automatically adjust the bandwidth allocation for traffic engineering tunnels based on their measured traffic load. The configured bandwidth in the running configuration is changed due to the automatic bandwidth behavior.

# **Finding Feature Information**

Your software release may not support all the features documented in this module. For the latest feature information and caveats, see the release notes for your platform and software release. To find information about the features documented in this module, and to see a list of the releases in which each feature is supported, see the ["Feature Information for MPLS TE—Automatic Bandwidth Adjustment for TE Tunnels"](#page-462-0)  [section on page 19.](#page-462-0)

Use Cisco Feature Navigator to find information about platform support and Cisco IOS and Catalyst OS software image support. To access Cisco Feature Navigator, go to [http://www.cisco.com/go/cfn.](http://www.cisco.com/go/cfn) An account on Cisco.com is not required.

# **Contents**

- **•** [Prerequisites for MPLS TE—Automatic Bandwidth Adjustment for TE Tunnels, page 2](#page-445-2)
- **•** [Restrictions for MPLS TE—Automatic Bandwidth Adjustment for TE Tunnels, page 2](#page-445-0)
- **•** [Information About MPLS TE—Automatic Bandwidth Adjustment for TE Tunnels, page 2](#page-445-1)
- **•** [How to Configure MPLS TE—Automatic Bandwidth Adjustment for TE Tunnels, page 3](#page-446-0)
- **•** [Configuration Examples for MPLS TE—Automatic Bandwidth Adjustments for TE Tunnels,](#page-458-0)  [page 15](#page-458-0)

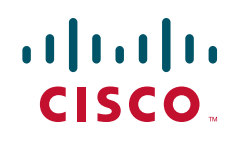

- [Additional References, page 17](#page-460-0)
- [Feature Information for MPLS TE—Automatic Bandwidth Adjustment for TE Tunnels, page 19](#page-462-0)

# <span id="page-445-2"></span>**Prerequisites for MPLS TE—Automatic Bandwidth Adjustment for TE Tunnels**

Your network must support the following:

- **•** Multiprotocol Label Switching (MPLS) traffic engineering (TE) tunnels
- **•** Cisco Express Forwarding
- **•** Intermediate System-to-Intermediate System (IS-IS) or Open Shortest Path First (OSPF)

MPLS TE must be configured on the interface and on the tunnels.

## <span id="page-445-0"></span>**Restrictions for MPLS TE—Automatic Bandwidth Adjustment for TE Tunnels**

- **•** The automatic bandwidth adjustment feature treats each tunnel for which it has been enabled independently. That is, it adjusts the bandwidth for each such tunnel according to the adjustment frequency configured for the tunnel and the sampled output rate for the tunnel since the last adjustment without regard for any adjustments previously made or pending for other tunnels.
- If a tunnel is brought down to calculate a new label switched path (LSP) because the LSP is not operational, the configured bandwidth is not saved. If the router is reloaded, the last saved automatic bandwidth value is used.
- **•** You cannot configure MPLS TE over the logical generic routing encapsulation (GRE) tunnel interface.

# <span id="page-445-1"></span>**Information About MPLS TE—Automatic Bandwidth Adjustment for TE Tunnels**

Before you configure the MPLS TE—Automatic Bandwidth Adjustment for TE Tunnels feature, you should understand the following:

- **•** [MPLS TE—Automatic Bandwidth Adjustment for TE Tunnels Overview, page 2](#page-445-3)
- **•** [MPLS TE—Automatic Bandwidth Adjustment for TE Tunnels Benefits, page 3](#page-446-1)

### <span id="page-445-3"></span>**MPLS TE—Automatic Bandwidth Adjustment for TE Tunnels Overview**

Traffic engineering autobandwidth samples the average output rate for each tunnel marked for automatic bandwidth adjustment. For each marked tunnel, the feature periodically (for example, once per day) adjusts the tunnel's allocated bandwidth to be the largest sample for the tunnel since the last adjustment.

ן

The frequency with which tunnel bandwidth is adjusted and the allowable range of adjustments is configurable on a per-tunnel basis. In addition, the sampling interval and the interval over which to average tunnel traffic to obtain the average output rate is user-configurable on a per-tunnel basis.

### <span id="page-446-1"></span>**MPLS TE—Automatic Bandwidth Adjustment for TE Tunnels Benefits**

The automatic bandwidth feature allows you to configure and monitor the bandwidth for MPLS TE tunnels. If automatic bandwidth is configured for a tunnel, TE automatically adjusts the tunnel's bandwidth.

# <span id="page-446-0"></span>**How to Configure MPLS TE—Automatic Bandwidth Adjustment for TE Tunnels**

This section contains the following tasks to configure MPLS TE automatic bandwidth adjustment for TE tunnels:

- [Configuring a Device to Support Traffic Engineering Tunnels, page 3](#page-446-2) (required)
- **•** [Configuring IS-IS or OSPF for MPLS Traffic Engineering, page 4](#page-447-0) (required)
- **•** [Configuring Bandwidth on Each Link That a Tunnel Crosses, page 6](#page-449-0) (required)
- [Configuring Bandwidth on Each Link That a Tunnel Crosses, page 6](#page-449-0) (required)
- **•** [Enabling Automatic Bandwidth Adjustment on a Platform, page 10](#page-453-0) (required)
- **•** [Enabling Automatic Bandwidth Adjustment for a Tunnel, page 11](#page-454-0) (required)
- **•** [Configuring the Interval for Computing the Tunnel Average Output Rate, page 12](#page-455-0) (optional)
- **•** [Verifying Automatic Bandwidth Configuration, page 13](#page-456-0) (optional)

### <span id="page-446-2"></span>**Configuring a Device to Support Traffic Engineering Tunnels**

To configure a device to support TE tunnels, perform the following task.

#### **SUMMARY STEPS**

 $\mathbf I$ 

- **1. enable**
- **2. configure terminal**
- **3. ip cef distributed**
- **4. mpls traffic-eng tunnels**
- **5. exit**

 $\mathbf I$ 

#### **DETAILED STEPS**

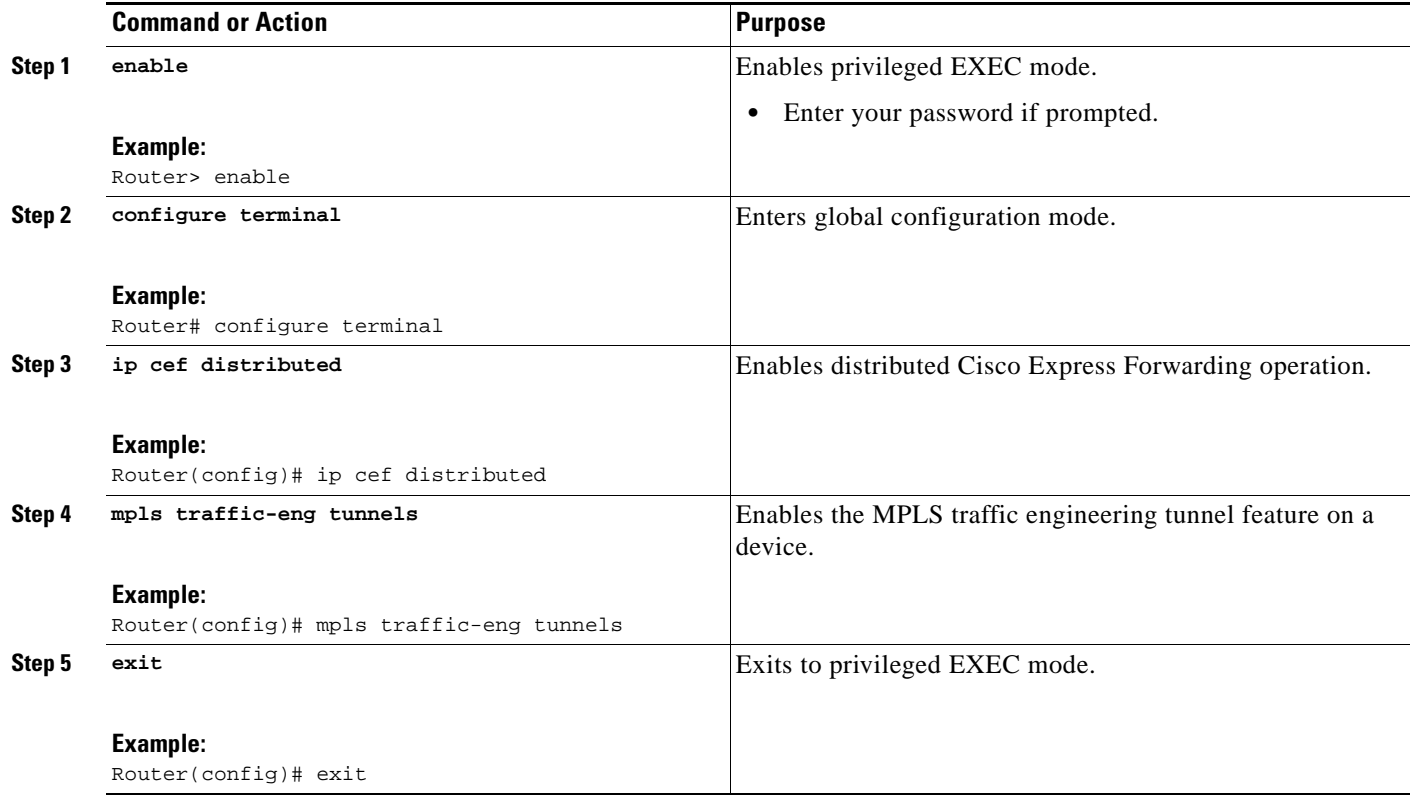

### <span id="page-447-0"></span>**Configuring IS-IS or OSPF for MPLS Traffic Engineering**

Perform one of the follow tasks to configure IS-IS or OSPF for MPLS TE:

- **•** [Configuring IS-IS for MPLS Traffic Engineering, page 4](#page-447-1) (optional)
- **•** [Configuring OSPF for MPLS Traffic Engineering, page 5](#page-448-0) (optional)

### <span id="page-447-1"></span>**Configuring IS-IS for MPLS Traffic Engineering**

To configure IS-IS for MPLS TE, perform the following task.

#### **SUMMARY STEPS**

- **1. enable**
- **2. configure terminal**
- **3. router isis**
- **4. mpls traffic-eng level-1**
- **5. mpls traffic-eng router-id loopback0**
- **6. metric-style wide**
- **7. exit**
- **8. exit**

#### **DETAILED STEPS**

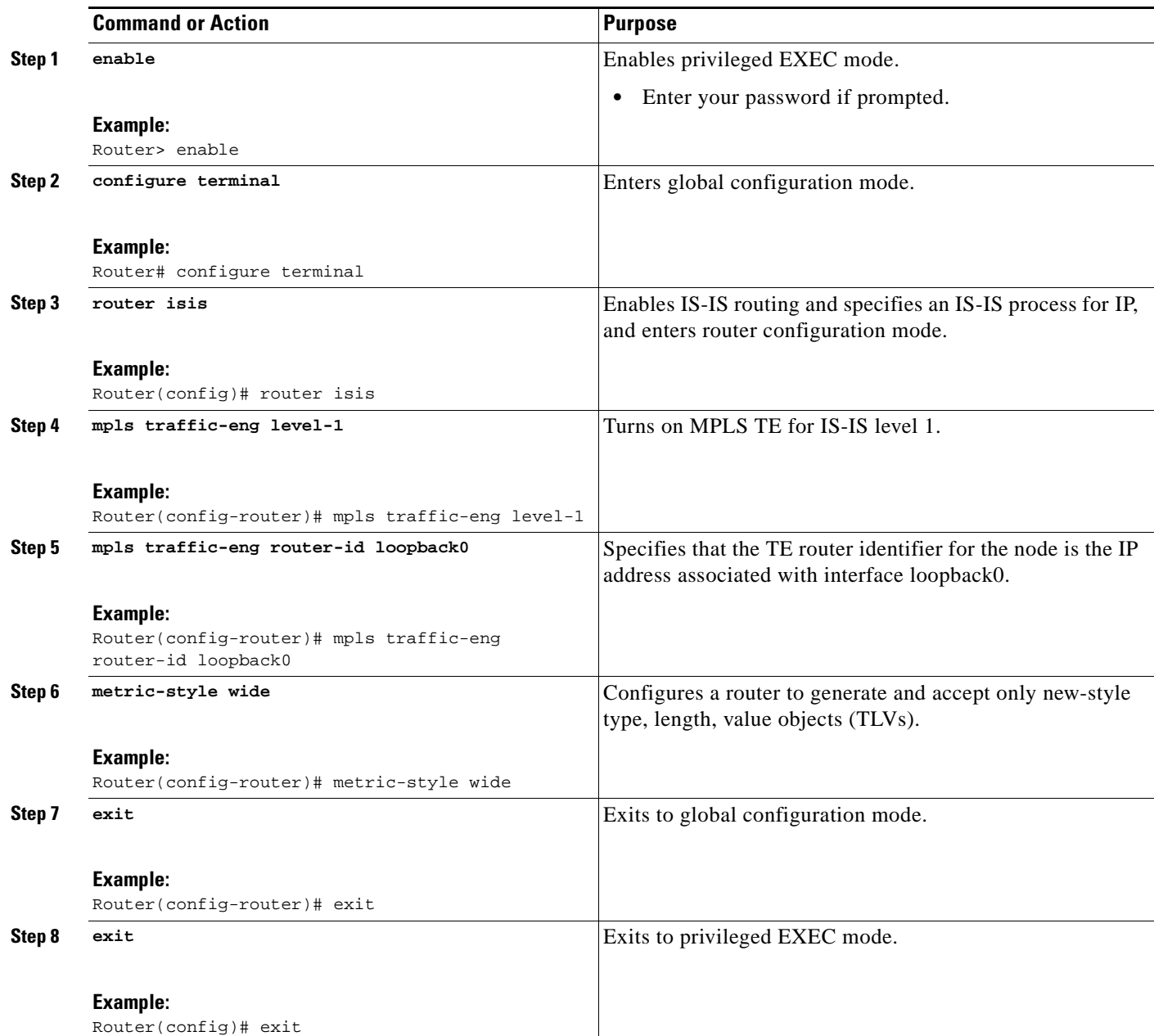

### <span id="page-448-0"></span>**Configuring OSPF for MPLS Traffic Engineering**

To configure OSPF for MPLS TE, perform the following task.

#### **SUMMARY STEPS**

 $\overline{\phantom{a}}$ 

- **1. enable**
- **2. configure terminal**
- **3. router ospf** *process-id*
- **4. mpls traffic-eng area** *number*
- **5. mpls traffic-eng router-id loopback0**
- **6. exit**
- **7. exit**

#### **DETAILED STEPS**

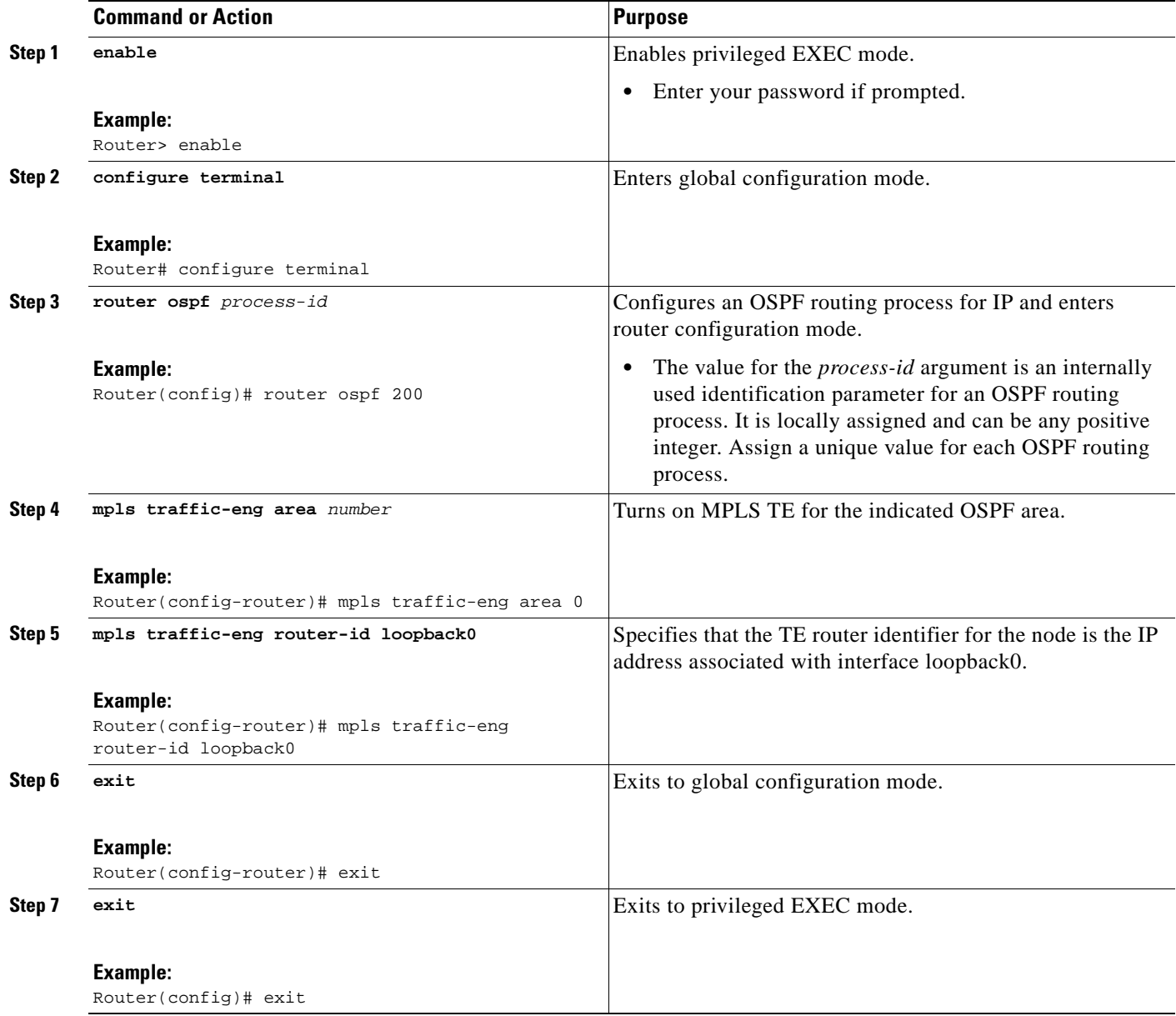

### <span id="page-449-0"></span>**Configuring Bandwidth on Each Link That a Tunnel Crosses**

To configure bandwidth on each link that a tunnel crosses, perform the following task.

 $\mathsf I$ 

#### **SUMMARY STEPS**

- **1. enable**
- **2. configure terminal**
- **3. interface** *type number*
- **4. mpls traffic-eng tunnels**
- **5. ip rsvp bandwidth** [*interface-kbps*] [*single-flow-kbps*] [**sub-pool** *kbps*]
- **6. exit**
- **7. exit**

#### **DETAILED STEPS**

 $\overline{\phantom{a}}$ 

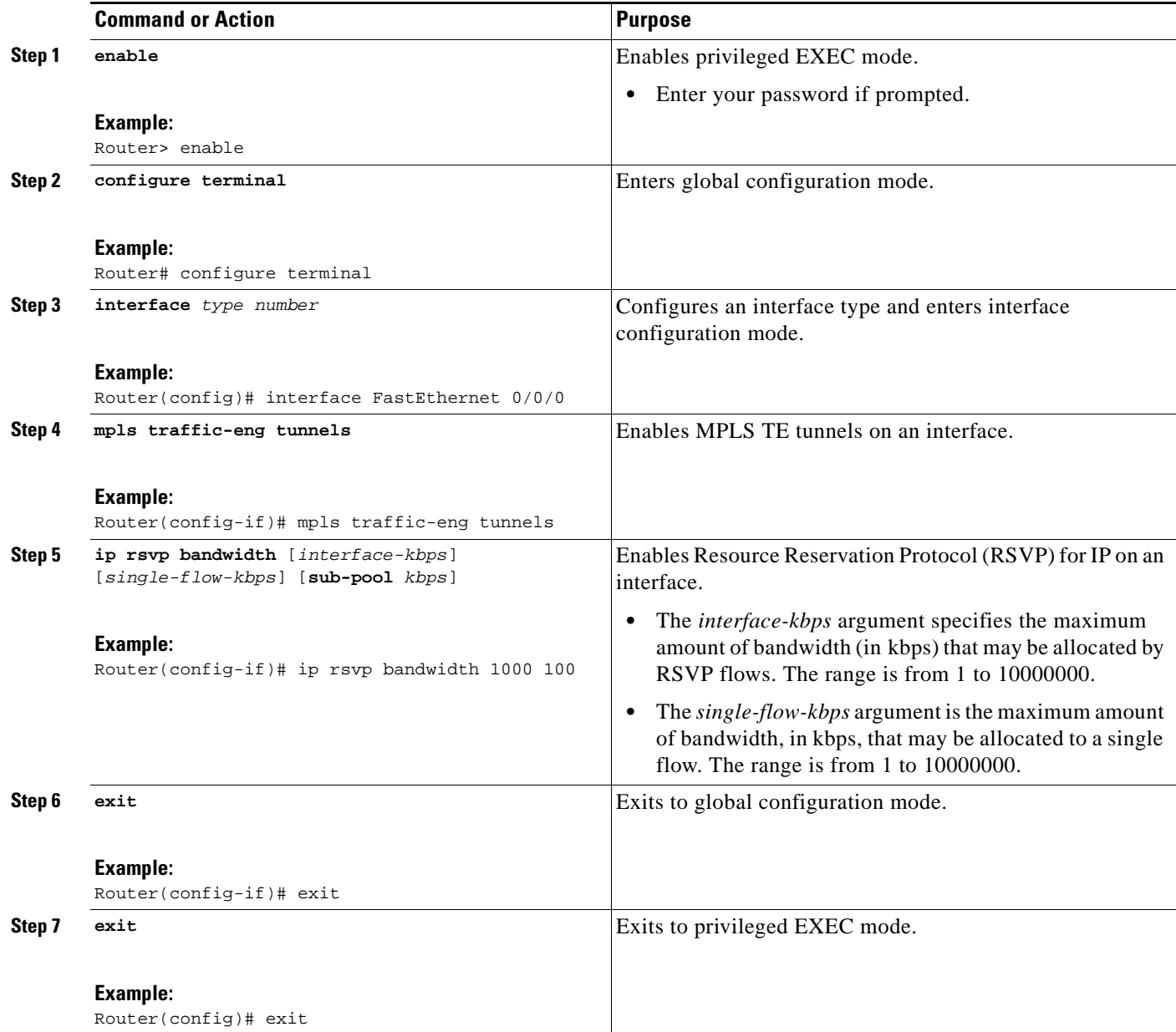

1

### **Configuring an MPLS Traffic Engineering Tunnel**

To configure an MPLS TE tunnel, perform the following task. The MPLS TE tunnel has two path setup options: a preferred explicit path and a backup dynamic path.

**Note** The configuration applies only to the TE head-end node. The configuration applies to all nodes and interfaces in the network.

#### **SUMMARY STEPS**

- **1. enable**
- **2. configure terminal**
- **3. interface tunnel** *number*
- **4. ip unnumbered** *interface-type interface-number*
- **5. tunnel destination** *ip-address*
- **6. tunnel mode mpls traffic-eng**
- **7. tunnel mpls traffic-eng bandwidth** *bandwidth*
- **8. tunnel mpls traffic-eng path-option** [**protect**] *preference-number* {**dynamic** | **explicit** | {**name** *path-name* | *path-number*}} [**lockdown**]
- **9. exit**
- **10. exit**

#### **DETAILED STEPS**

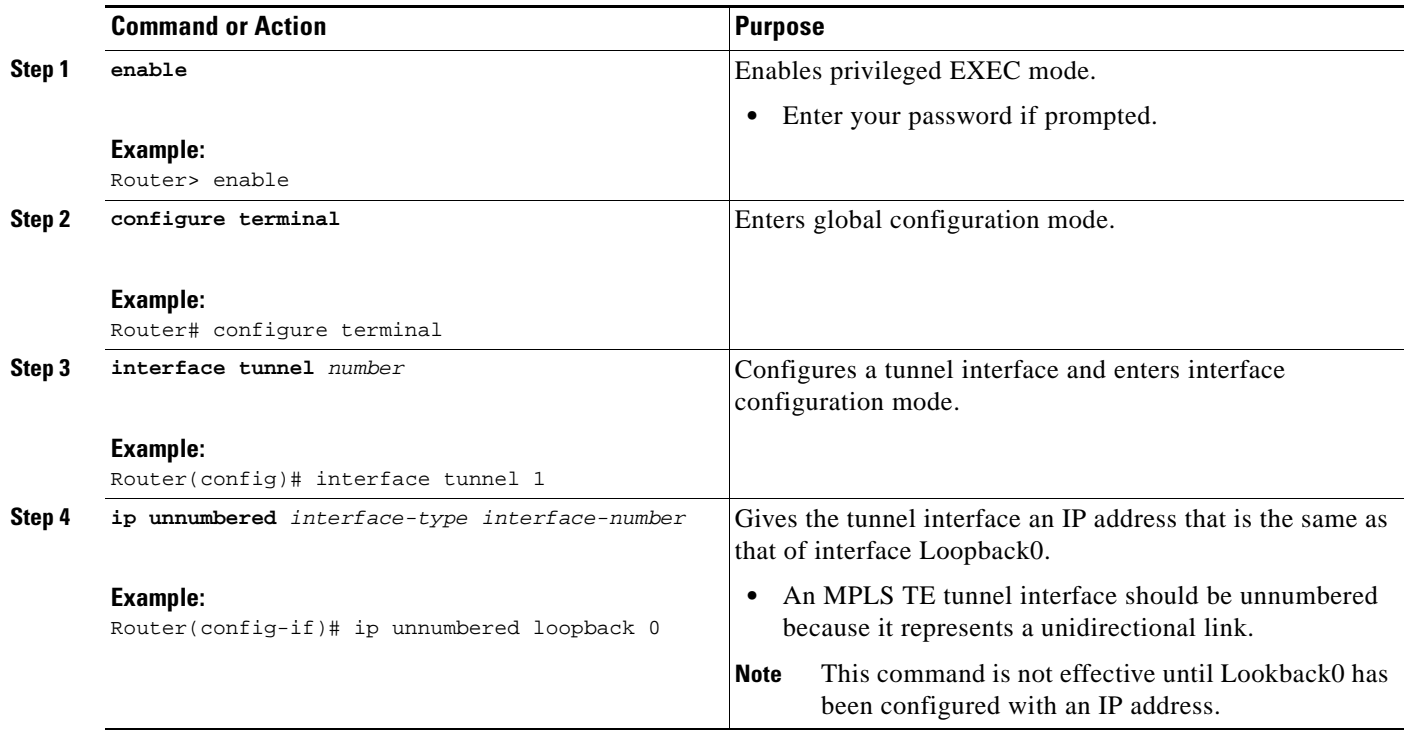

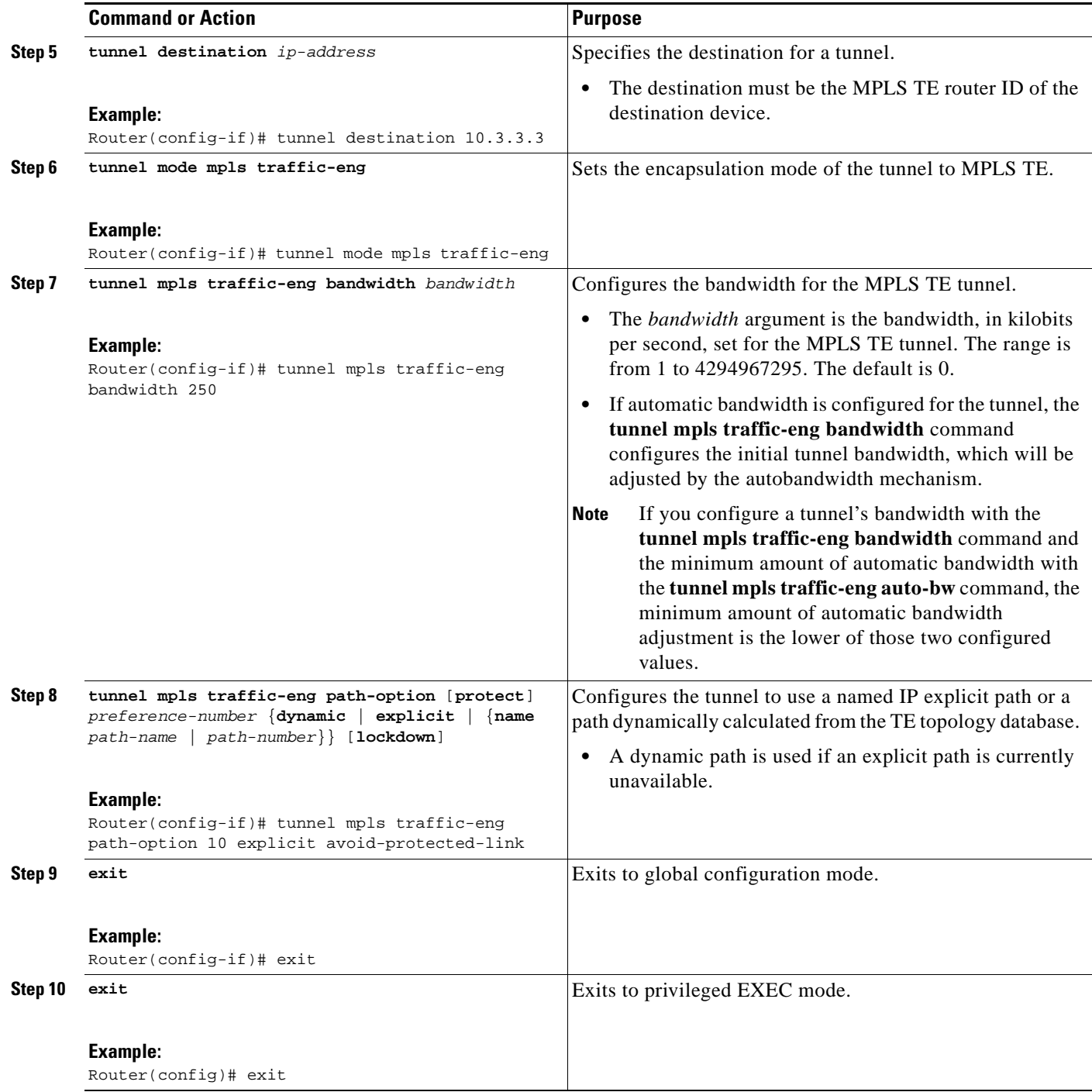

### **Troubleshooting Tips**

 $\overline{\phantom{a}}$ 

Each **tunnel mpls traffic-eng auto-bw** command supersedes the previous one. Therefore, if you want to specify multiple options for a tunnel, you must specify them all in a single **tunnel mpls traffic-eng auto-bw** command.

 $\mathbf I$ 

### <span id="page-453-0"></span>**Enabling Automatic Bandwidth Adjustment on a Platform**

To enable automatic bandwidth adjustment on a platform and initiate sampling the output rate for tunnels configured for bandwidth adjustment, perform the following task.

**Note** This task is applicable only to the TE head-end router. The configuration applies to all locally-configured TE head-end interfaces.

#### **SUMMARY STEPS**

- **1. enable**
- **2. configure terminal**
- **3. mpls traffic-eng auto-bw timers** [**frequency** *seconds*]
- **4. no mpls traffic-eng auto-bw timers**
- **5. exit**

#### **DETAILED STEPS**

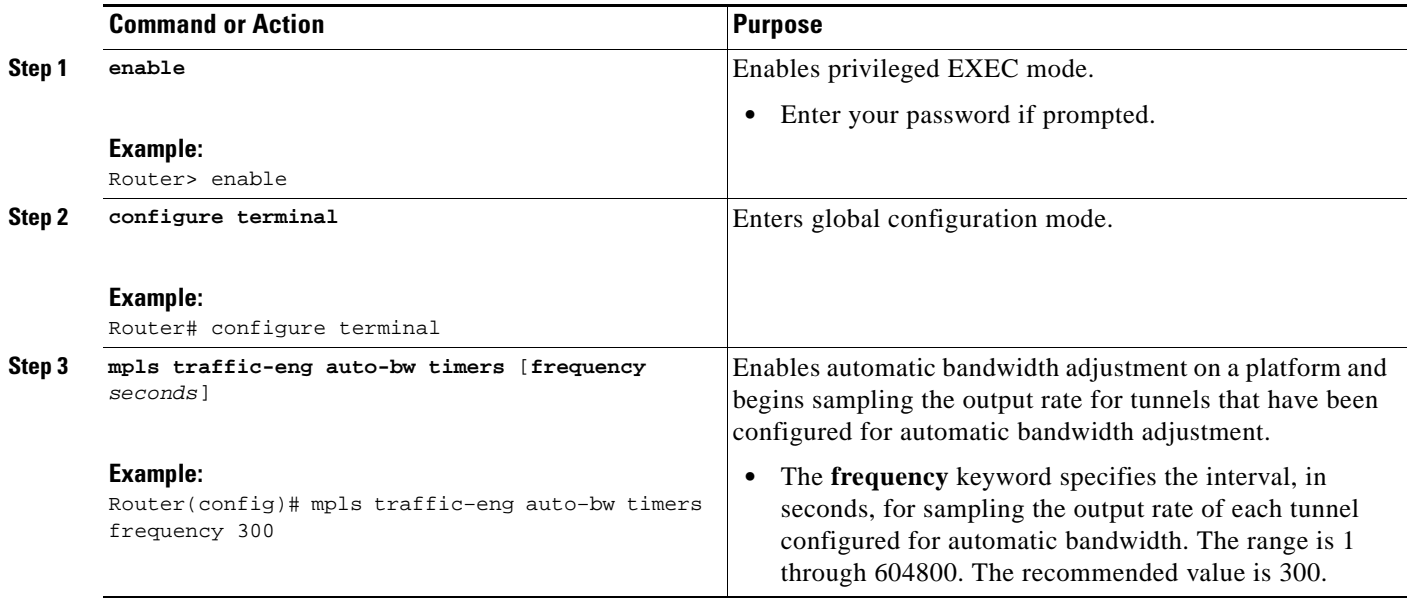

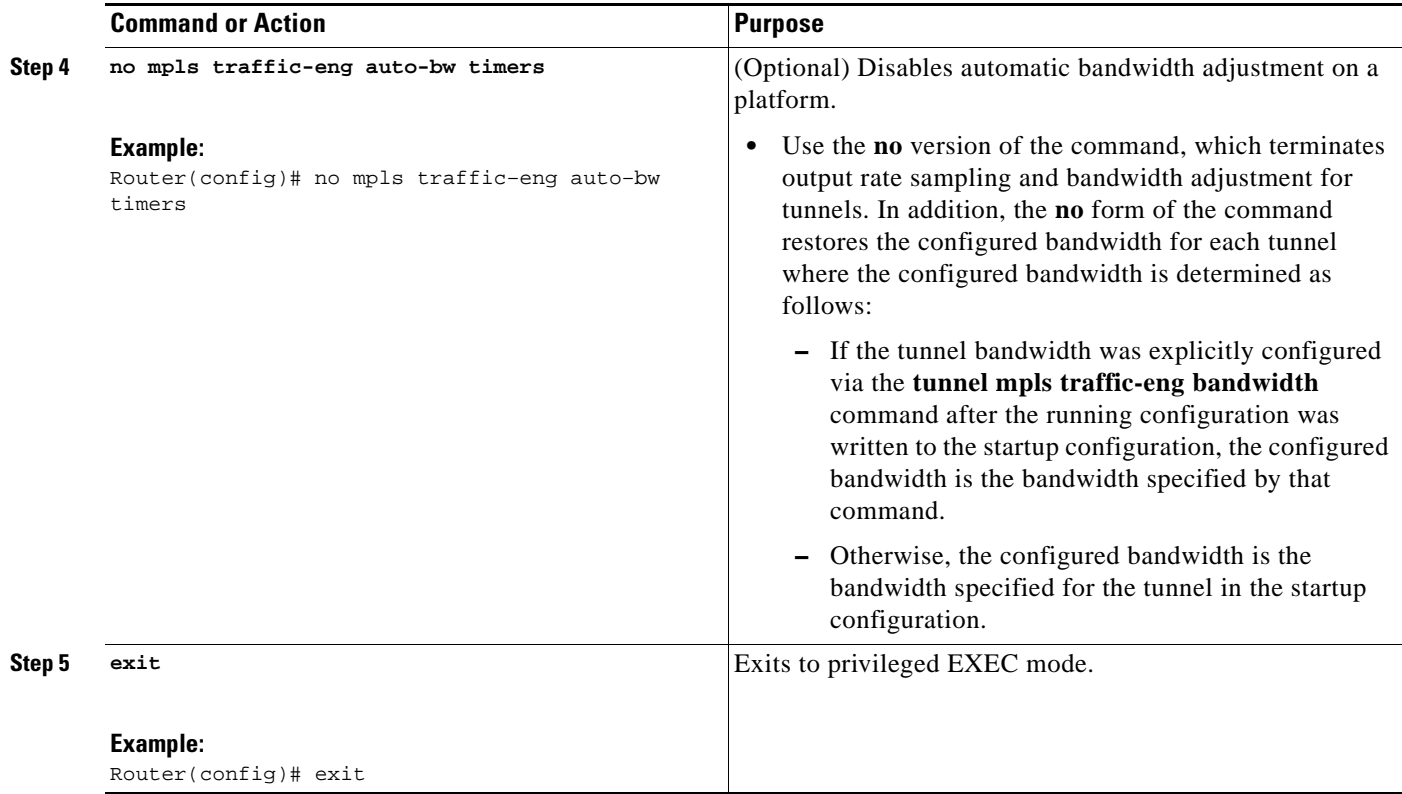

### <span id="page-454-0"></span>**Enabling Automatic Bandwidth Adjustment for a Tunnel**

To enable automatic bandwidth adjustment for a tunnel and constrain the range of automatic bandwidth adjustments applied to the tunnel, perform the following task.

#### **SUMMARY STEPS**

 $\sqrt{ }$ 

 $\mathbf{I}$ 

- **1. enable**
- **2. configure terminal**
- **3. interface tunnel** *number*
- **4. tunnel mpls traffic-eng auto-bw [collect-bw] [frequency** *seconds*] [**adjustment-threshold** *percent*] [**overflow-limit** *number* **overflow-threshold** *percent*] [**max-bw** *kbps*] [**min-bw** *kbps*]
- **5. exit**
- **6. exit**

#### **DETAILED STEPS**

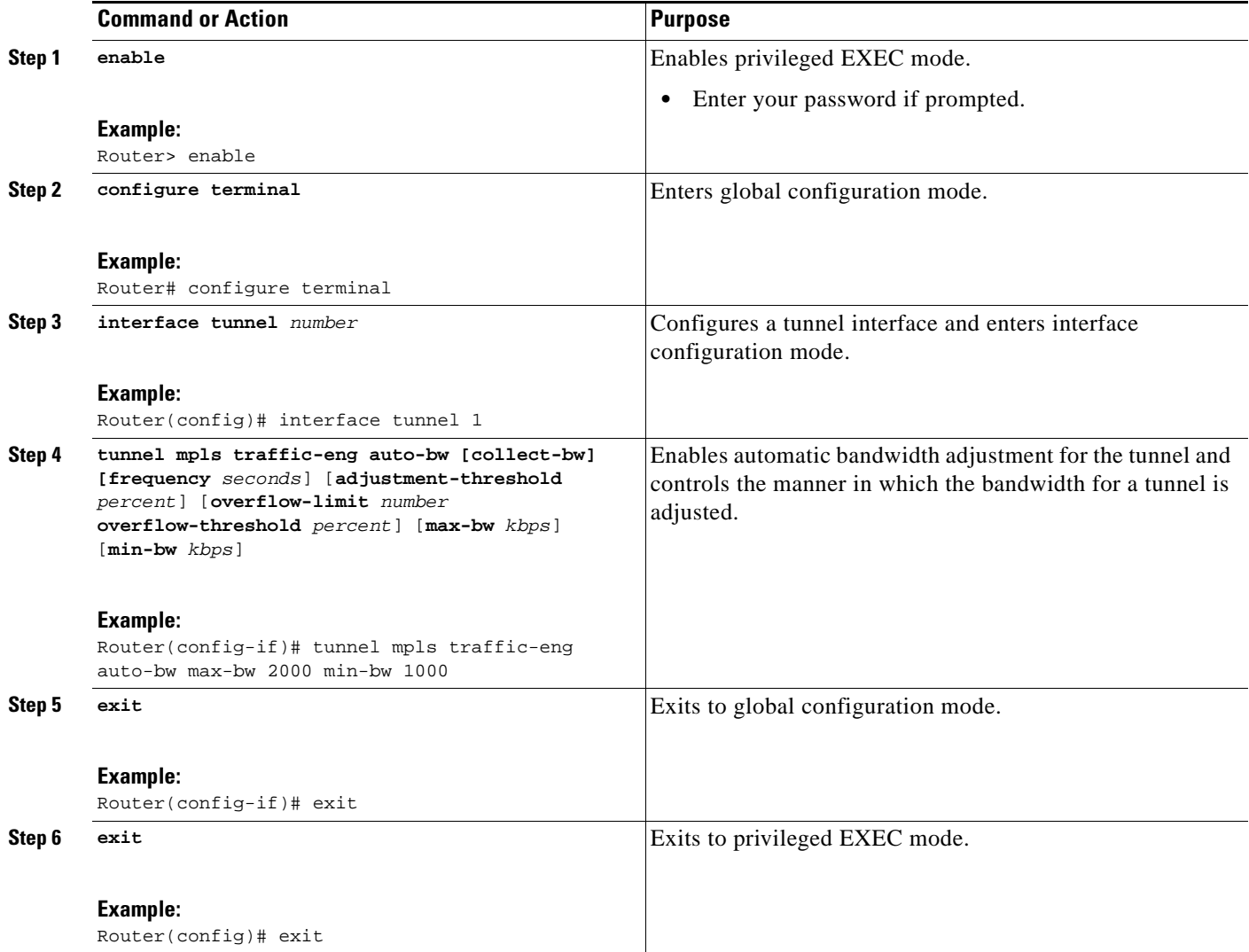

### <span id="page-455-0"></span>**Configuring the Interval for Computing the Tunnel Average Output Rate**

To specify the interval for computing the average output rate for an MPLS TE tunnel, perform the following task.

 $\mathbf I$ 

#### **SUMMARY STEPS**

- **1. enable**
- **2. configure terminal**
- **3. interface tunnel** *number*
- **4. load-interval** *seconds*
- **5. exit**
- **6. exit**

#### **DETAILED STEPS**

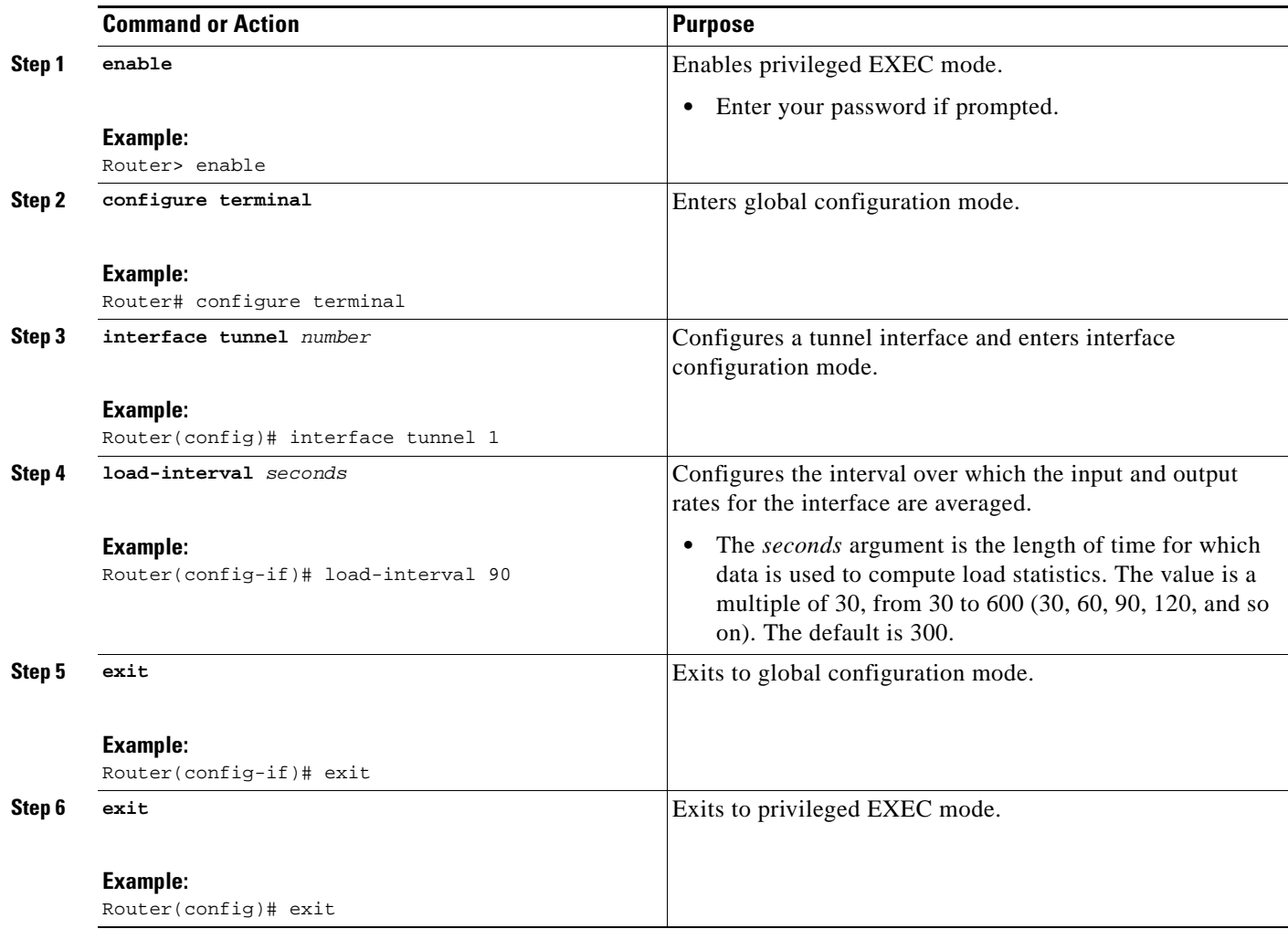

### <span id="page-456-0"></span>**Verifying Automatic Bandwidth Configuration**

To verify the automatic bandwidth configuration, perform the following task.

#### **SUMMARY STEPS**

- **1. show mpls traffic-eng tunnels**
- **2. show running-config**

#### **DETAILED STEPS**

 $\Gamma$ 

#### **Step 1 show mpls traffic-eng tunnels**

Use this command to display information about tunnels, including automatic bandwidth information for tunnels that have the feature enabled. For example:

Router# **show mpls traffic-eng tunnels**

Name:tagsw4500-9\_t1 (Tunnel1) Destination:10.0.0.4

Status:

```
Admin:up Oper:up Path:valid Signalling:connected
path option 1, type explicit pbr_south (Basis for Setup, path weight 30)
path option 2, type dynamic
Config Parameters:
Bandwidth:13 kbps (Global) Priority:7 7 Affinity:0x0/0xFFFF
AutoRoute: disabled LockDown:disabled Loadshare:13 bw-based
auto-bw:(300/265) 53 Bandwidth Requested: 13
  Adjustment threshold: 5%
  Overflow Limit: 4 Overflow Threshold: 25% 
  Overflow Threshold Crossed: 1
 Sample Missed: 1 Samples Collected: 1
Active Path Option Parameters:
  State: dynamic path option 1 is active
 BandwidthOverride: disabled LockDown: disabled Verbatim: disabled
 InLabel : -
 OutLabel : Serial3/0, 18
RSVP Signalling Info:
  Src 10.0.0.1, Dst 10.0.0.4, Tun_Id 2, Tun_Instance 2
 RSVP Path Info:
  My Address: 10.105.0.1
  Explicit Route: 10.105.0.2 104.105.0.1 10.0.0.4
  Record Route: NONE
  Tspec: ave rate=13 kbits, burst=1000 bytes, peak rate=13 kbits
Record Route: NONE
  Tspec: ave rate=13 kbits, burst=1000 bytes, peak rate=13 kbits
  RSVP Resv Info:
  Record Route: NONE
  Fspec: ave rate=13 kbits, burst=1000 bytes, peak rate=13 kbits
  Shortest Unconstrained Path Info:
  Path Weight: 128 (TE)
  Explicit Route: 10.105.0.2 104.105.0.1 10.0.0.4
 History:
  Tunnel:
   Time since created: 7 minutes, 56 seconds
    Time since path change: 7 minutes, 18 seconds
    Number of LSP IDs (Tun_Instances) used: 2
    Number of Auto-bw Adjustment resize requests: 1
     Time since last Auto-bw Adjustment resize request: 1 minutes, 7 seconds
    Number of Auto-bw Overflow resize requests: 1
    Time since last Auto-bw Overflow resize request: 52 seconds
     Current LSP:
     Uptime: 52 seconds
     Selection: reoptimization
    Prior LSP:
ID: path option 1 [1]
  Removal Trigger: configuration changed
```
In the command output:

- **•** The auto-bw line indicates that automatic bandwidth adjustment is enabled for the tunnel.
- **•** 300 is the time, in seconds, between bandwidth adjustments.
- **•** 265 is the time, in seconds, remaining until the next bandwidth adjustment.
- **•** 53 is the largest bandwidth sample since the last bandwidth adjustment.
- **•** 13 is the last bandwidth adjustment and the bandwidth currently requested for the tunnel.

Ι

- The adjustment threshold is 5 percent.
- **•** The overflow limit is 4.
- **•** The overflow threshold is 25 percent.

**•** The overflow crossed is 1.

#### **Step 2 show running-config**

 $\mathbf I$ 

Use this command to verify that the **tunnel mpls traffic-eng auto bw** command is as you expected. For example:

```
Router# show running-config
.
.
.
interface tunnel1
 ip unnumbered loopback 0
 tunnel destination 192.168.17.17 255.255.255.0
 tunnel mode mpls traffic-eng
 tunnel mpls traffic-eng bandwidth 1500
 tunnel mpls traffic-eng priority 1 1
 tunnel mpls traffic-eng path-option 1 dynamic
  tunnel mpls traffic-eng auto bw max-bw 2000 min-bw 1000 !Enable automatic bandwidth
.
.
.
```
The sample output from the **show running-config** command shows that the value 1500, in the **tunnel mpls traffic-eng bandwidth 1500** command, changes after an adjustment is made.

# <span id="page-458-0"></span>**Configuration Examples for MPLS TE—Automatic Bandwidth Adjustments for TE Tunnels**

[Figure 1](#page-459-0) illustrates a sample MPLS topology. The following sections contain sample configuration examples to configure automatic bandwidth adjustment for MPLS TE tunnels originating on Router 1 and to enable automatic bandwidth adjustment for Tunnel 1.

<span id="page-459-0"></span>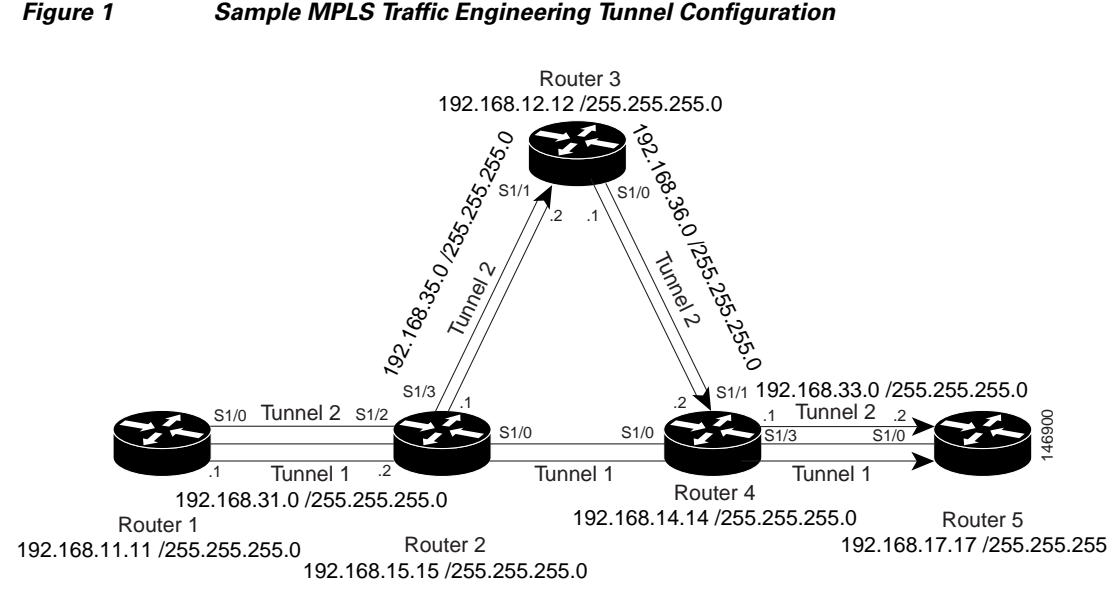

This section provides the following configuration examples based on [Figure 1](#page-459-0):

- **•** [Configuring MPLS Traffic Engineering Automatic Bandwidth: Example, page 16](#page-459-1)
- **•** [Tunnel Configuration for Automatic Bandwidth: Example, page 16](#page-459-2)

The examples omit some configuration required for MPLS TE, such as the required RSVP and Interior Gateway Protocol (IGP) (IS-IS or OSPF) configuration, because the purpose of these examples is to illustrate the configuration for automatic bandwidth adjustment.

### <span id="page-459-1"></span>**Configuring MPLS Traffic Engineering Automatic Bandwidth: Example**

The following example shows how to use the **mpls traffic-eng auto-bw timers** command to enable automatic bandwidth adjustment for Router 1. The command specifies that the output rate is to be sampled every 10 minutes for tunnels configured for automatic bandwidth adjustment.

```
configure terminal
!
ip cef distributed
mpls traffic-eng tunnels
mpls traffic-eng auto-bw timers frequency 600 !Enable automatic bandwidth adjustment
interface loopback 0
ip address 192.168.11.11 255.255.255.0
```
### <span id="page-459-2"></span>**Tunnel Configuration for Automatic Bandwidth: Example**

The following example shows how to use the **tunnel mpls traffic-eng auto-bw** command to enable automatic bandwidth adjustment for Tunnel 1. The command specifies a maximum allowable bandwidth of 2000 kbps, a minimum allowable bandwidth of 1000 kbps, and that the default automatic bandwidth adjustment frequency of once a day be used.

 $\mathsf{l}$ 

```
interface tunnel1
  ip unnumbered loopback 0
  tunnel destination 192.168.17.17 
  tunnel mode mpls traffic-eng
  tunnel mpls traffic-eng bandwidth 1500
  tunnel mpls traffic-eng priority 1 1
```
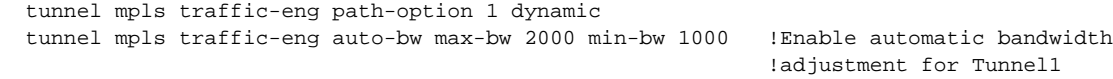

# <span id="page-460-0"></span>**Additional References**

The following sections provide references related to the MPLS Traffic Engineering—Automatic Bandwidth Adjustment for TE Tunnels feature.

### **Related Documents**

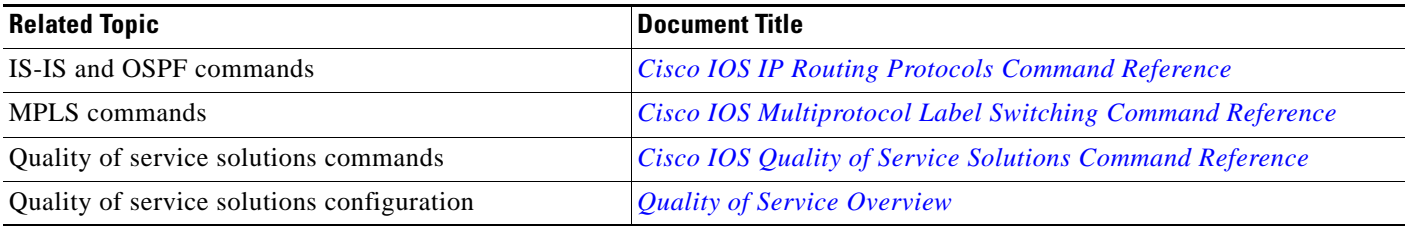

### **Standards**

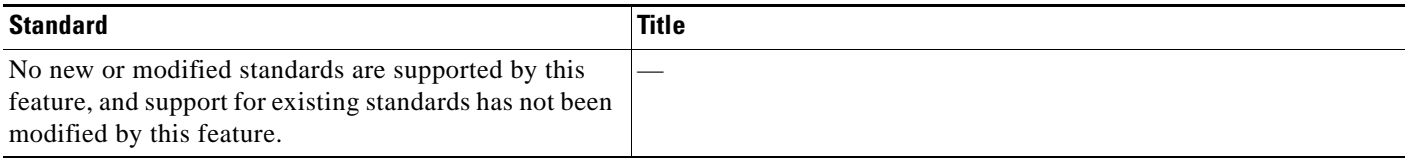

### **MIBs**

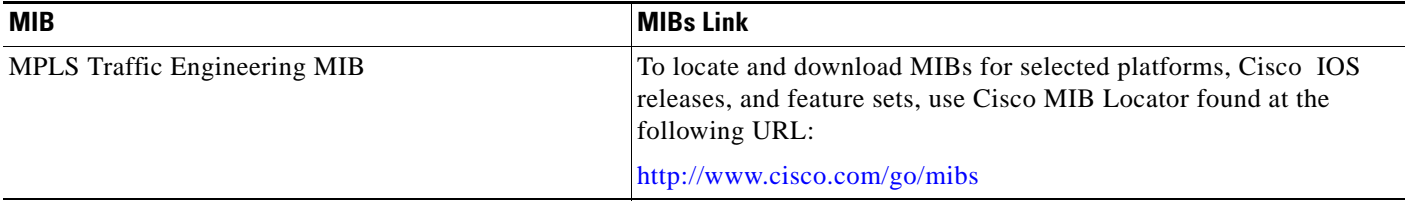

### **RFCs**

 $\overline{\phantom{a}}$ 

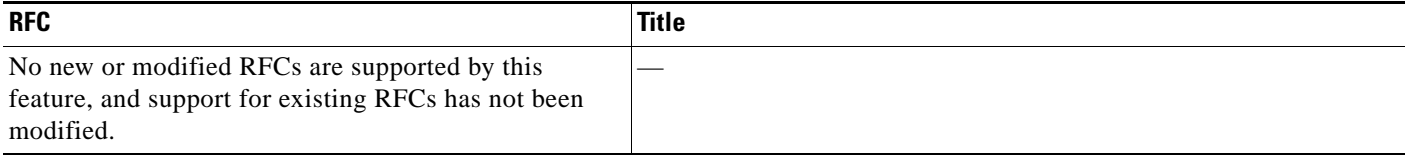

**The Second Service** 

 $\mathsf I$ 

## **Technical Assistance**

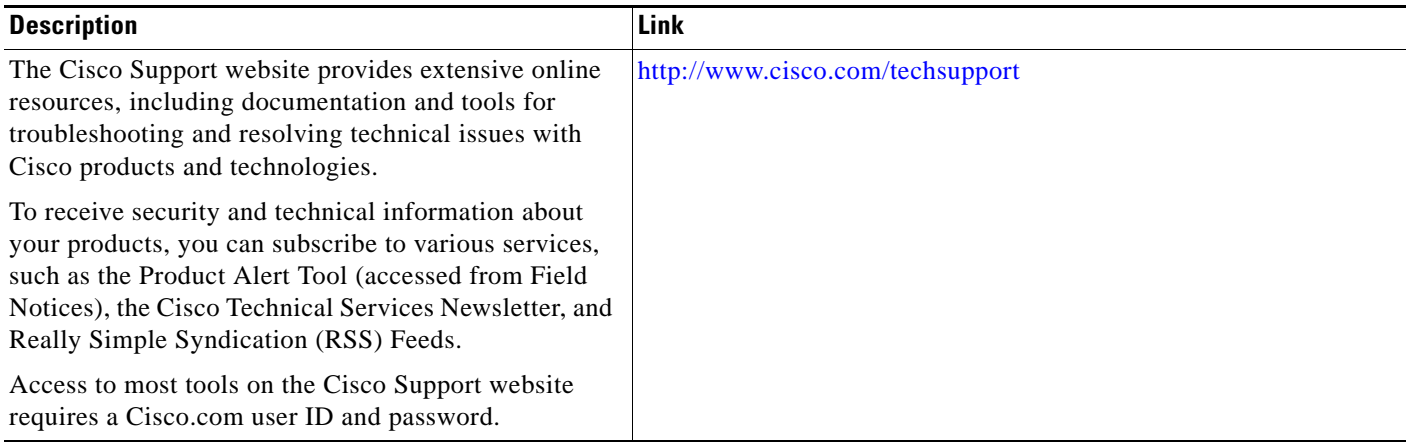

# <span id="page-462-0"></span>**Feature Information for MPLS TE—Automatic Bandwidth Adjustment for TE Tunnels**

[Table 1](#page-462-1) lists the release history for this feature.

Not all commands may be available in your Cisco IOS software release. For release information about a specific command, see the command reference documentation.

Use Cisco Feature Navigator to find information about platform support and software image support. Cisco Feature Navigator enables you to determine which Cisco IOS and Catalyst OS software images support a specific software release, feature set, or platform. To access Cisco Feature Navigator, go to <http://www.cisco.com/go/cfn>. An account on Cisco.com is not required.

 $\mathbf I$ 

**Note** [Table 1](#page-462-1) lists only the Cisco IOS software release that introduced support for a given feature in a given Cisco IOS software release train. Unless noted otherwise, subsequent releases of that Cisco IOS software release train also support that feature.

#### <span id="page-462-1"></span>*Table 1 Feature Information for MPLS TE—Automatic Bandwidth Adjustment for TE Tunnels*

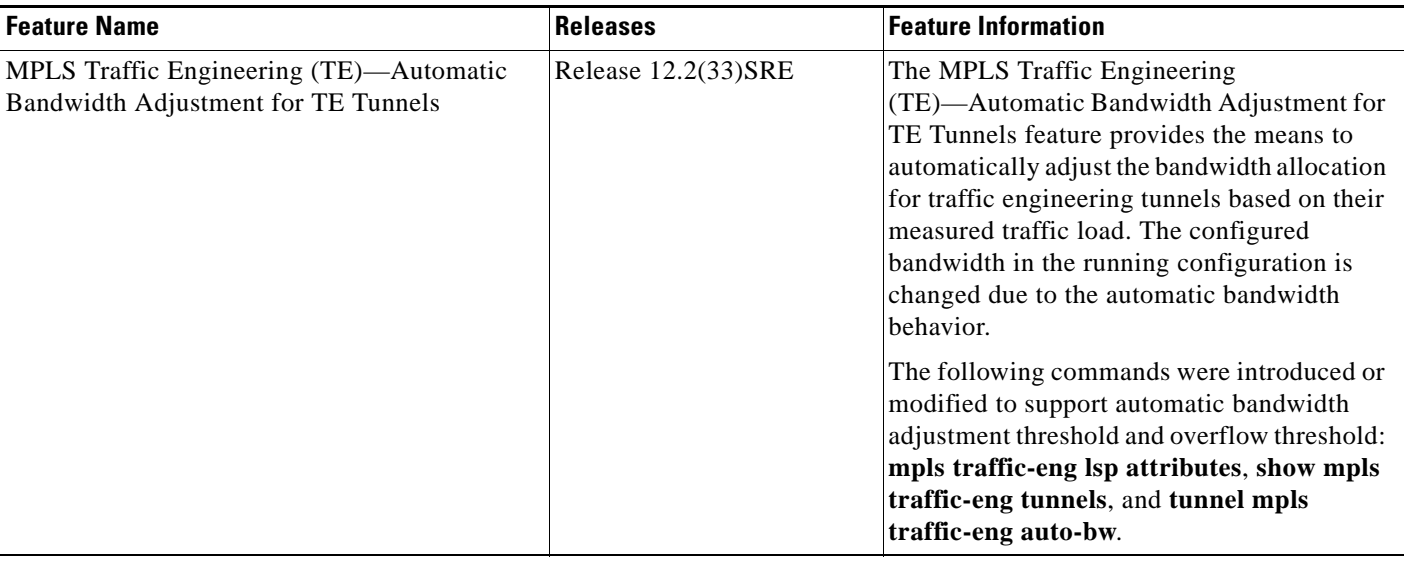

 $\overline{\phantom{a}}$ 

CCDE, CCSI, CCENT, Cisco Eos, Cisco HealthPresence, the Cisco logo, Cisco Lumin, Cisco Nexus, Cisco Nurse Connect, Cisco Stackpower, Cisco StadiumVision, Cisco TelePresence, Cisco WebEx, DCE, and Welcome to the Human Network are trademarks; Changing the Way We Work, Live, Play, and Learn and Cisco Store are service marks; and Access Registrar, Aironet, AsyncOS, Bringing the Meeting To You, Catalyst, CCDA, CCDP, CCIE, CCIP, CCNA, CCNP, CCSP, CCVP, Cisco, the Cisco Certified Internetwork Expert logo, Cisco IOS, Cisco Press, Cisco Systems, Cisco Systems Capital, the Cisco Systems logo, Cisco Unity, Collaboration Without Limitation, EtherFast, EtherSwitch, Event Center, Fast Step, Follow Me Browsing, FormShare, GigaDrive, HomeLink, Internet Quotient, IOS, iPhone, iQuick Study, IronPort, the IronPort logo, LightStream, Linksys, MediaTone, MeetingPlace, MeetingPlace Chime Sound, MGX, Networkers, Networking Academy, Network Registrar, PCNow, PIX, PowerPanels, ProConnect, ScriptShare, SenderBase, SMARTnet, Spectrum Expert, StackWise, The Fastest Way to Increase Your Internet Quotient, TransPath, WebEx, and the WebEx logo are registered trademarks of Cisco Systems, Inc. and/or its affiliates in the United States and certain other countries.

All other trademarks mentioned in this document or website are the property of their respective owners. The use of the word partner does not imply a partnership relationship between Cisco and any other company. (0903R)

Any Internet Protocol (IP) addresses and phone numbers used in this document are not intended to be actual addresses and phone numbers. Any examples, command display output, network topology diagrams, and other figures included in the document are shown for illustrative purposes only. Any use of actual IP addresses or phone numbers in illustrative content is unintentional and coincidental.

© 2006–2009 Cisco Systems, Inc. All rights reserved.

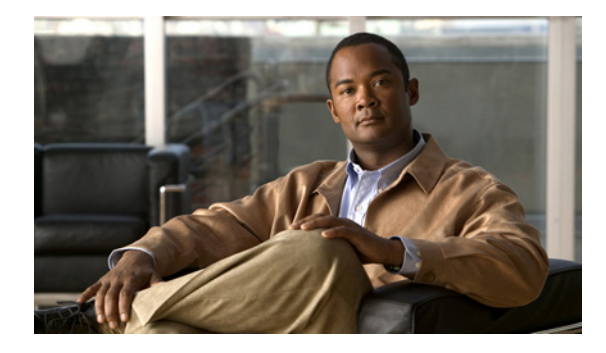

# **MPLS Point-to-Multipoint Traffic Engineering**

**First Published: November 20, 2009 Last Updated: November 20, 2009**

The MPLS Point-to-Multipoint Traffic Engineering feature enables you to forward Multiprotocol Label Switching (MPLS) traffic from one source to multiple destinations.

# **Finding Feature Information**

Your software release may not support all the features documented in this module. For the latest feature information and caveats, see the release notes for your platform and software release. To find information about the features documented in this module, and to see a list of the releases in which each feature is supported, see the "Feature Information for MPLS Point-to-Multipoint Traffic Engineering" section on [page 34](#page-497-0).

Use Cisco Feature Navigator to find information about platform support and Cisco IOS and Catalyst OS software image support. To access Cisco Feature Navigator, go to [http://www.cisco.com/go/cfn.](http://www.cisco.com/go/cfn) An account on Cisco.com is not required.

# **Contents**

- **•** [Prerequisites for MPLS Point-to-Multipoint Traffic Engineering, page 2](#page-465-0)
- **•** [Restrictions for MPLS Point-to-Multipoint Traffic Engineering, page 2](#page-465-1)
- **•** [Information About MPLS Point-to-Multipoint Traffic Engineering, page 3](#page-466-0)
- [How to Configure MPLS Point-to-Multipoint Traffic Engineering, page 13](#page-476-0)
- **•** [Configuration Examples for MPLS Point-to-Multipoint Traffic Engineering, page 24](#page-487-0)
- **•** [Additional References, page 30](#page-493-0)
- **•** [Glossary, page 31](#page-494-0)
- **•** [Feature Information for MPLS Point-to-Multipoint Traffic Engineering, page 34](#page-497-0)

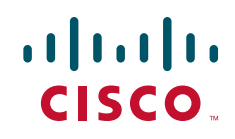

Ι

# <span id="page-465-0"></span>**Prerequisites for MPLS Point-to-Multipoint Traffic Engineering**

Before configuring the MPLS Point-to-Multipoint Traffic Engineering (P2MP TE) feature, configure Resource Reservation Protocol (RSVP) and traffic engineering features on the headend, midpoint, and tailend routers in the MPLS network.

# <span id="page-465-1"></span>**Restrictions for MPLS Point-to-Multipoint Traffic Engineering**

The following functionality is not supported:

- Interior Gateway Protocol (IGP) extensions for P2MP TE signaling, as defined in RFC 5073, are not supported.
- **•** Multiple path options per destination are not supported. The P2MP TE feature allows one path option for each destination.
- **•** P2MP TE is not supported in inter-area and autonomous system networks. All P2MP TE sub-label switched paths (LSPs) must originate and terminate in the same IGP and autonomous system domain.
- **•** Path and node protection for P2MP sub-LSPs is not supported.
- **•** The P2MP TE feature does not support nonstop forwarding/stateful switchover (NSF/SSO). However, NSF/SSO coexistence is supported.
- **•** The P2MP TE feature does not support Protocol Independent Multicast (PIM) sparse mode. Only PIM source-specific multicast (SSM) is supported.
- **•** The P2MP TE feature does not support dynamic adding and removal of destinations. You must manually add and remove destinations at the headend router.
- **•** RFC 4090 describes two FRR methods: Facility and Detour backup. Both point-to-point (P2P) TE and P2MP TE support only the Facility FRR method.
- **•** P2MP TE does not support the MIBs for P2MP tunnels as described in draft-ietf-mpls-p2mp-te-mib-09.txt. The P2MP TE headend interfaces are represented in the mplsTunnelTable of the MPLS-TE-STD-MIB. However, sub-LSP-related information is not supported by the MPLS-TE-STD-MIB.
- **•** The MPLS LSP Ping and MPLS Operations, Administration, and Maintenance (OAM) features are not supported.
- **•** P2MP TE does not support signaling of multiple sub-LSPs in the same Path/Resv message. If multiple sub-LSPs occur in the same message, the router sends a PathErr Unknown Objects message, and the Path/Resv message with multiple sub-LSPs is not forwarded.
- P2MP TE does not support RSVP local policies, which control the resources that RSVP reservations are allowed to use.
- **•** P2MP TE does not support policy-based routing.
- **•** P2MP TE cannot be configured with static IP routes.
- **•** P2MP TE does not support penultimate-hop popping. Therefore, the egress router must allocate an explicit null or non-null label.
- **•** The **tunnel mpls traffic-eng autoroute announce** command is not supported with this feature; it is supported only with IP unicast traffic.
- **•** MPLS P2MP TE tunnels and IP Multicast (MFIB) do not support fragmentation. Configure MTU values on the ingress interface of the headend router.

I

- The following restrictions apply when port-channels are coupled with MPLS TE Fast Reroute:
	- **–** Active and backup ports must be port-channel interfaces.
	- **–** All members of the primary port-channel interfaces must be on the same slot.
	- **–** All members of the backup port-channel must be on the same slot but different from the primary port-channel.

## <span id="page-466-0"></span>**Information About MPLS Point-to-Multipoint Traffic Engineering**

Before configuring the P2MP TE features, you should understand the following concepts:

- [MPLS Point-to-Multipoint Traffic Engineering Overview, page 3](#page-466-1)
- **•** [How P2MP TE Sub-LSPs Are Signaled, page 5](#page-468-0)
- **•** [How P2MP TE Traffic Is Forwarded, page 6](#page-469-0)
- **•** [Computing the IGP Path Using Dynamic Paths or Explicit Paths, page 7](#page-470-0)
- **•** [Benefits of MPLS Point-to-Multipoint Traffic Engineering, page 8](#page-471-0)
- **•** [MPLS Point-to-Multipoint Traffic Engineering—Re-optimizing Traffic, page 9](#page-472-0)
- **•** [P2P TE Tunnels Coexist with P2MP TE Tunnels, page 9](#page-472-1)

### <span id="page-466-1"></span>**MPLS Point-to-Multipoint Traffic Engineering Overview**

A P2MP TE network contains the following elements, which are shown in [Figure 1:](#page-467-0)

- **•** The headend router, also called the source or ingress router, is where the label switched path (LSP) is initiated. The headend router can also be a branch point, which means the router performs packet replication and the sub-LSPs split into different directions.
- The midpoint router is where the sub-LSP signaling is processed. The midpoint router can be a branch point.
- The tailend router, also called the destination, egress, or leaf-node router, is where sub-LSP signaling ends.
- **•** A bud router is a midpoint and tailend router at the same time.
- **•** A P2MP tunnel consists of one or more sub-LSPs.All sub-LSPs belonging to the same P2MP tunnel employ the same constraints, protection policies, and so on, which are configured at the headend router.

1

<span id="page-467-0"></span>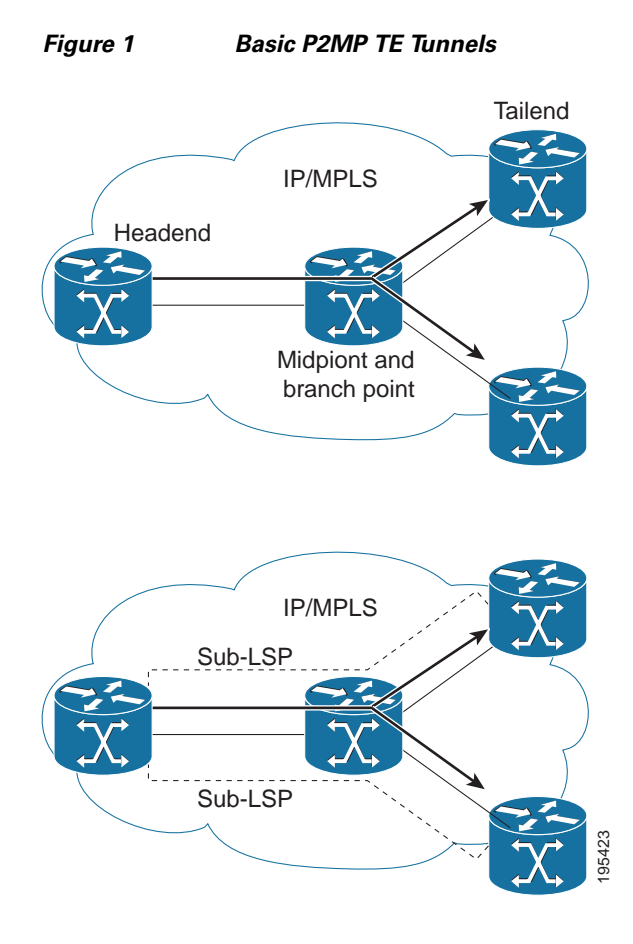

P2MP TE tunnels build on the features that exist in basic point-to-point TE tunnels. The P2MP TE tunnels have the following characteristics:

- **•** There is one source (headend) but more than one destination (tailend).
- **•** They are unidirectional.
- **•** They are explicitly routed.
- **•** Multiple sub-LSPs connect the headend router to various tailend routers.

[Figure 2](#page-468-1) shows a P2MP TE tunnel that has three destinations.

- **•** PE1 is the headend router.
- **•** P01 is a branch point router, where packet replication occurs.
- **•** PE2, PE3, and PE4 are tailend routers, where the sub-LSP ends.

Between the PE and CE routers, PIM is enabled to exchange multicast routing information with the directly connected customer edge (CE) routers. PIM is not enabled across the P2MP TE tunnel.
**The State** 

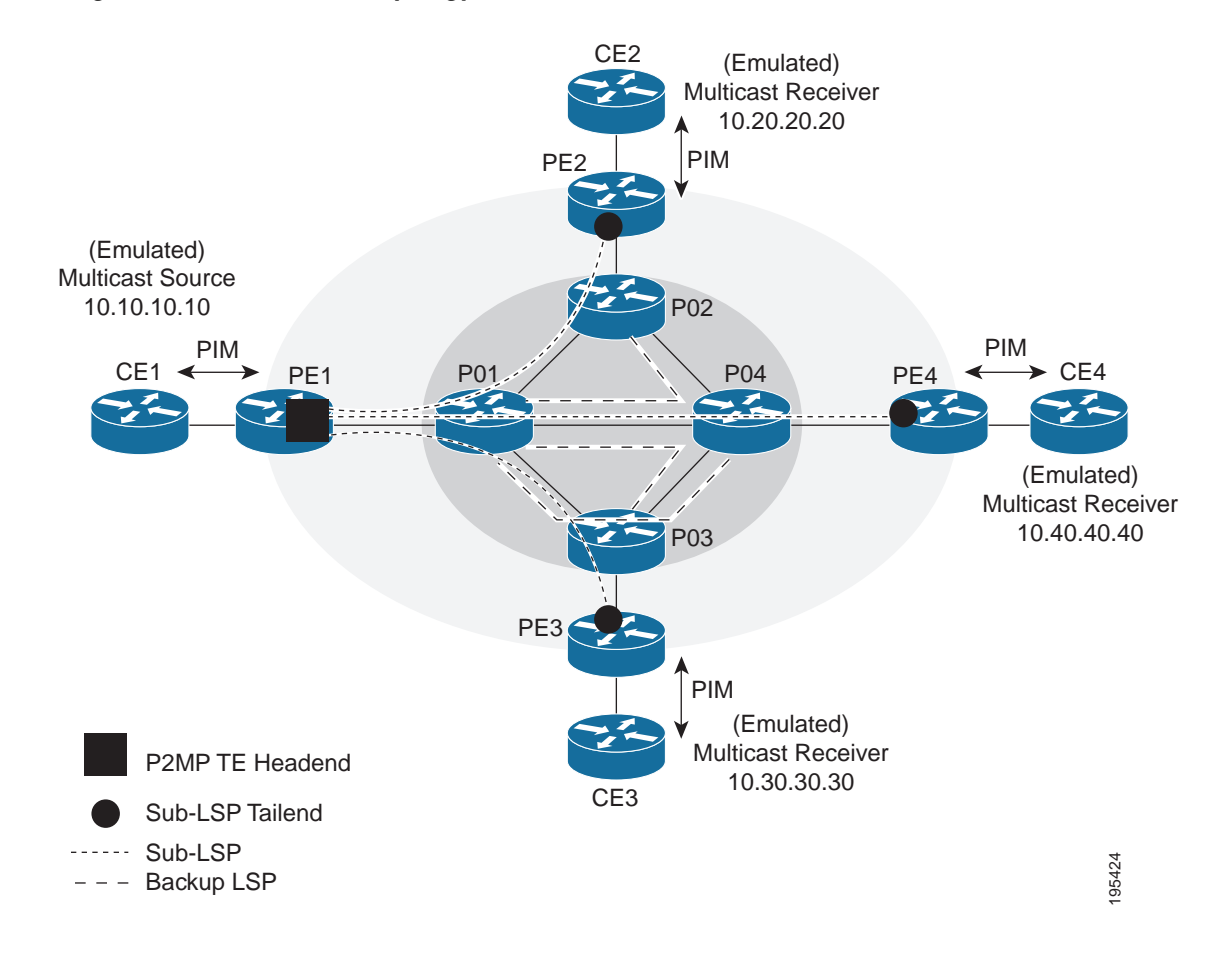

#### *Figure 2 Network Topology with P2MP TE Tunnel*

### **How P2MP TE Sub-LSPs Are Signaled**

 $\mathbf I$ 

RSVP TE extensions defined in RFC 4875 allow multiple sub-LSPs to be signaled from the headend router. A P2MP TE tunnel consists of multiple sub-LSPs that connect the headend router to various tailend routers.

The headend router sends one RSVP path message to each destination. The tailend router replies with a RESV message. The Label Forwarding Information Base (LFIB) is populated using the RSVP labels allocated by the RESV messages.

The tailend routers allocate unreserved labels, which are greater than 15 and do not include implicit or explicit null labels. Using unreserved labels allows IP Multicast to perform a Reverse Path Forwarding (RPF) check on the tailend router. Because a sub-LSP tailend router cannot be represented as a regular interface, a special LSP virtual interface (VIF) is automatically created. The LSP VIF represents the originating interface for all IP multicast traffic originating from the P2MP TE tailend router.

[Figure 3](#page-469-0) shows the LSP signaling process.

1

<span id="page-469-0"></span>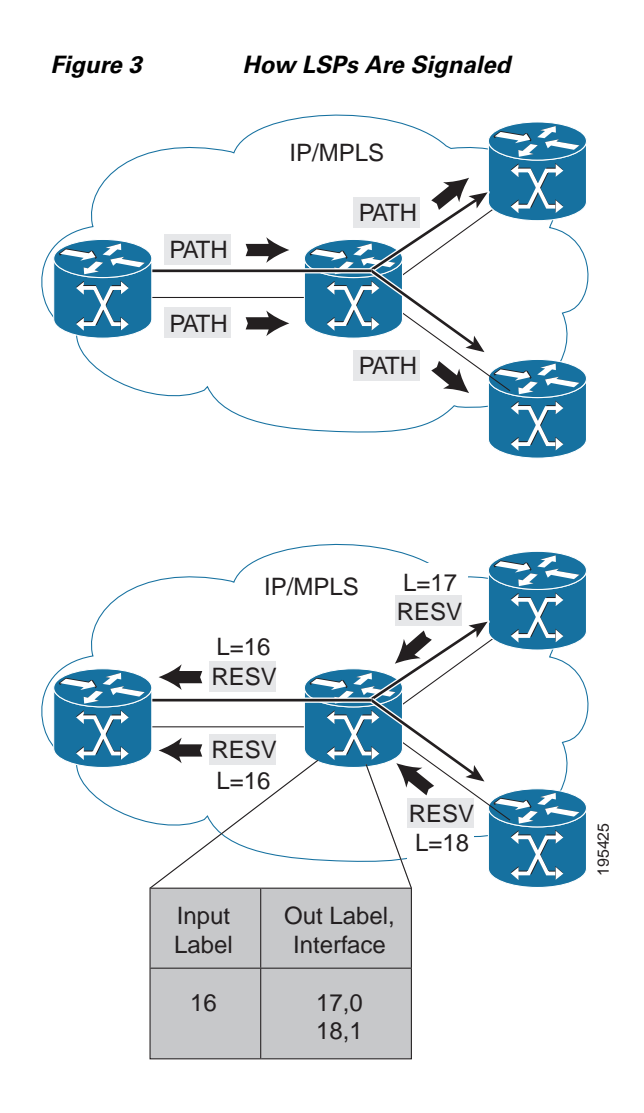

## **How P2MP TE Traffic Is Forwarded**

At the headend of the traffic engineering tunnel, through a static Internet Group Management Protocol (IGMP) group-to-tunnel mapping, IP multicast traffic is encapsulated with a unique MPLS label, which is associated with the P2MP TE tunnel. The multicast traffic is label switched in the P2MP tree and replicated at branch and bud nodes along the P2MP tree. When the labeled packet reaches the tailend (a PE router), the MPLS label is removed and forwarded to the IP multicast tree towards the end point.This process is shown in [Figure 4](#page-470-0).

 $\mathbf I$ 

**The State** 

<span id="page-470-0"></span>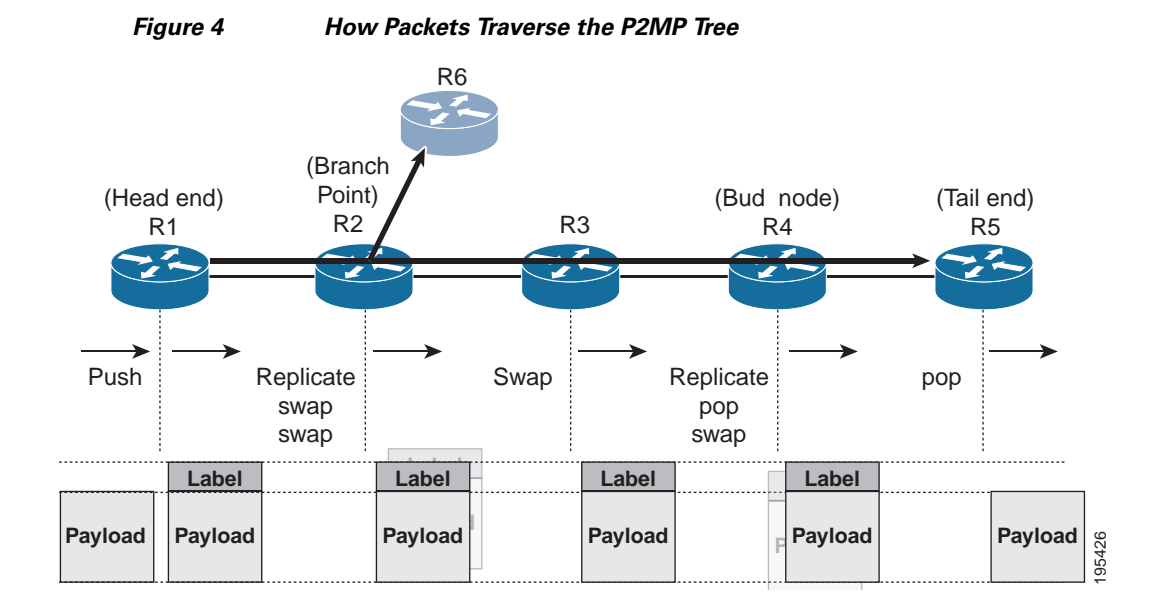

When sub-LSPs share a common router (branch point) and use the same ingress interface of the router, the same MPLS label is used for forwarding. The multicast state is built by reusing the MPLS labels at the branch points, as shown in Figure 5, where MPLS label 17 is shared by two sub-LSPs that both use router C.

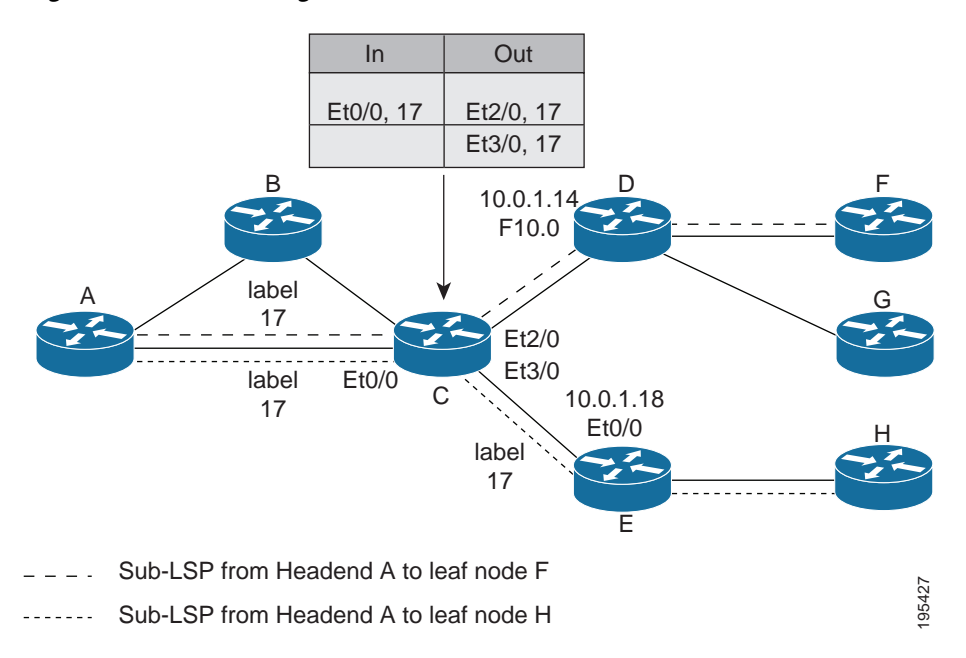

#### *Figure 5 Reusing MPLS Labels in Branch Points*

## **Computing the IGP Path Using Dynamic Paths or Explicit Paths**

Ι

You can either specify explicit paths or allow paths to be created dynamically. You can also specify bandwidth parameters, which are flooded throughout the MPLS network through existing RSVP-TE extensions to Open Shortest Path First (OSPF) and Integrated Intermediate System-to-Intermediate System (IS-IS).

The MPLS core network uses RSVP to enable end-to-end IP multicast connectivity. The tailend router and the end point router use PIM to exchange multicast routing information with directly connected CE routers. PIM is not configured in the MPLS core.

P2MP TE tunnels can co-exist with regular P2P TE tunnels. Existing path calculation and bandwidth preemption rules apply in this case.

You create IGP paths by enabling dynamic path computation, configuring explicit paths through CLI commands, or using both methods in your P2MP TE network.

- Dynamic paths are created using Constrained Shortest Path First (CSPF) to determine the best path to a destination. CSPF uses path constraints, such as bandwidth, affinities, priorities, and so on, as part of the computation.
- **•** Explicit paths allows you to manually specify the path a sub-LSP uses from the headend router to the tailend router. You configure static paths on the headend router.

#### **Remerge Events**

When explicit paths are configured with a limited number of equal cost links or paths, two sub-LSPs might connect at a midpoint router through different ingress interfaces, but use the same egress interface. This is called a remerge event, which can cause duplicate MPLS packets. If a router detects a remerge event, it sends a PathErr Routing Problem: Remerge Detected message toward the headend router and the sub-LSPs are not established. With dynamic paths, the router signals a path that avoids a remerge situation.

#### **Crossover Events**

With a P2MP tunnel, two sibling sub-LSPs (sub-LSPs that share the same link and label) are said to "cross over" when they have different incoming interfaces and different outgoing interfaces on the same intersecting node. The sibling sub-LSPs neither share input label nor output bandwidth. Avoid configuring crossover LSPs, because they waste bandwidth. However, the duplication of sub-LSPs does not result in an error.

### **Benefits of MPLS Point-to-Multipoint Traffic Engineering**

The P2MP TE feature provides the following benefits:

- You can configure signaling attributes, such as affinities, administrative metrics, fast reroute protection, and bandwidth constraints, when you set up P2MP TE sub-LSPs.
- **•** P2MP TE provides a single point of traffic control. You specify all the signaling and path parameters at the headend router.
- **•** You can configure explicit paths to optimize traffic distribution.
- **•** You can enable Fast Reroute link protection and bandwidth protection for P2MP TE sub-LSPs.
- **•** Protocol Independent Multicast (PIM) is not needed in the MPLS core. Only the nonMPLS interfaces on the tailend routers need to be configured with PIM.

## **MPLS Point-to-Multipoint Traffic Engineering—Re-optimizing Traffic**

A P2MP TE tunnel is operational (up) when the first sub-LSP has been successfully signaled. The P2MP TE tunnel is not operational (down) when all sub-LSPs are down. Certain events can trigger a tunnel re-optimization:

- **•** One of the sub-LSPs is fast-rerouted to a backup tunnel (for dynamic LSPs).
- **•** A link is operational. (if the command **mpls traffic-eng reoptimize events link-up** is configured).
- **•** A periodic, schedule optimization occurs through the **mpls traffic-eng reoptimize timers frequency** command.
- **•** The network administrator forces a tunnel optimization through the **mpls traffic-eng reoptimize**  command.
- **•** A fast reroute protected interface becomes operational.
- **•** A nonfast reroute LSP detects a remerge situation.

When a P2MP tunnel is reoptimized, a new LSP is signaled and traffic is moved to the new LSP.

To determine if a tunnel should be reoptimized, the router considers the following criteria:

- The router compares the number of reachable destinations between the new tree and current tree. If the new tree contains more reachable destinations than the current tree, the router performs a reoptimization. If the new tree contains fewer reachable destinations than the current tree, then the router keeps the current tree.
- **•** The router verifies that the same set of reachable destinations in the current tree are also in the new tree. If the new tree does not contain the same destinations, the router keeps the current tree.
- The router compares the number of destinations in the new tree with the number of destinations in the old tree. If the number of destinations in the new tree is greater than the number of destinations in the current tree, the router switches to the new tree. This guarantees that the new tree will contain all of the existing destinations and more.
- The router compares the metric between the current and new tree to ensure the new tree and current tree contain the same set of reachable destinations.
- **•** The router compares the administrative weights of the old tree and the new tree. The router switches to the new tree if the cumulative administrative weight is lower. This step applies as a tie breaker if all the other conditions are the same.

P2MP TE uses make-before-break reoptimization, which uses the following reoptimization process:

- The new LSP is signaled.
- The headend router initiates a timer to ensure sufficient time elapses before traffic moves from the current LSP to the new LSP.
- **•** Traffic is redirected from the current LSP to the new LSP.
- **•** The timer is started for the purpose of tearing down the old sub-LSPs.

## **P2P TE Tunnels Coexist with P2MP TE Tunnels**

 $\mathbf I$ 

Both P2P and P2MP TE tunnels share the following characteristics:

I

- **•** Tunnel bandwidth is configured the same way in both P2P and P2MP tunnels. In P2MP TE tunnels, any bandwidth parameters you configure are applied to all the destination routers. That is, the bandwidth parameters apply to all sub-LSPs. Both P2P and P2MP TE tunnels use the same IGP extension to flood link bandwidth information throughout the network.
- **•** Tunnel setup and hold priorities, attributes flags, affinity and mask, and administrative weight parameters are configured the same way for P2P and P2MP TE tunnels. P2MP TE tunnel parameters apply to all sub-LSPs.
- **•** Fast Reroute-enabled P2MP sub-LSPs coexist with Fast Reroute-enabled P2P LSPs in a network. For P2P TE, node, link, and bandwidth protection is supported. For P2MP TE, only link and bandwidth protection are supported.
- **•** The method of computing the path dynamically through CSPF is the same for P2P and P2MP TE.
- **•** Auto-tunnel backup behaves slightly different with P2P and P2MP tunnels. With P2P tunnels, auto-tunnel backup creates two backup tunnels: one for the node protection and one for the link protection. The node protection backup is preferred for P2P LSP protection. With P2MP tunnels, auto-tunnel backup creates one backup tunnel, which is the link protection. Only the link protection backup can be used for P2MP sub-LSPs. The P2P and P2MP tunnels can coexist and be protected.

**Note** If P2MP sub-LSPs are signaled from R1->R2->R3 and a P2P tunnel is signaled from R3->R2->R1, then issue the **mpls traffic-eng multicast-intact** command on R3 in IGP configuration mode under router OSPF or IS-IS to ensure to accommodate multicast traffic for R3's sub-LSPs.

### **Using Fast Reroute to Protect P2MP TE Links**

Fast Reroute applies to P2P LSPs and P2MP sub-LSPs in the same manner. No new protocol extensions are needed to support P2MP.

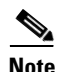

**Note** For P2MP TE fast reroute protection, issue the **ip routing protocol purge interface** command on every penultimate hop router. Otherwise, the router can lose up to 6 seconds worth of traffic during a fast reroute cutover event.

Fast Reroute minimizes interruptions in traffic delivery as a result of link or node failure. FRR temporarily fast switches LSP traffic to a backup path around a network failure until the headend router signals a new end-to-end LSP.

Fast Reroute-enabled P2MP sub-LSPs coexist with Fast Reroute-enabled P2P LSPs in a network. For P2MP TE, only link and bandwidth protection is supported. Node, link, and bandwidth protection are supported for P2P TE.

You can configure P2P explicit backup tunnels on point of local repair (PLR) nodes for link protection of P2MP sub-LSPs, similar to LSPs for P2P TE tunnels. You can also enable automatic creation of backup tunnels using the Auto-tunnel Backup feature for P2P TE tunnels. All sibling sub-LSPs that share the same outgoing link are protected by the same backup tunnel. All cousin sub-LSPs that share the same outgoing link can be protected by multiple P2P backup tunnels.

Link protection for a P2MP TE tunnel is illustrated in [Figure 6](#page-474-0), which shows PE1 as the tunnel headend router and PE2, PE3, and PE4 as tunnel tailend routers. The following sub-LSPs are signaled from PE1 in the network:

- From PE1 to PE2, the sub-LSP travels the following path: PE1 -> P01 -> P02 -> PE2
- From PE1 to PE3, the sub-LSP travels the following path: PE1 -> P01 -> P03 -> PE3

**The State** 

• From PE1 to PE4, the sub-LSP travels the following path: PE1 -> P01 -> P04 -> PE4

Node P01 is a branch node that does packet replication in the MPLS forwarding plane; ingress traffic originating from PE1 will be replicated towards routers P02, P03, and P04.

<span id="page-474-0"></span>*Figure 6 P2MP TE Link Protection Example*

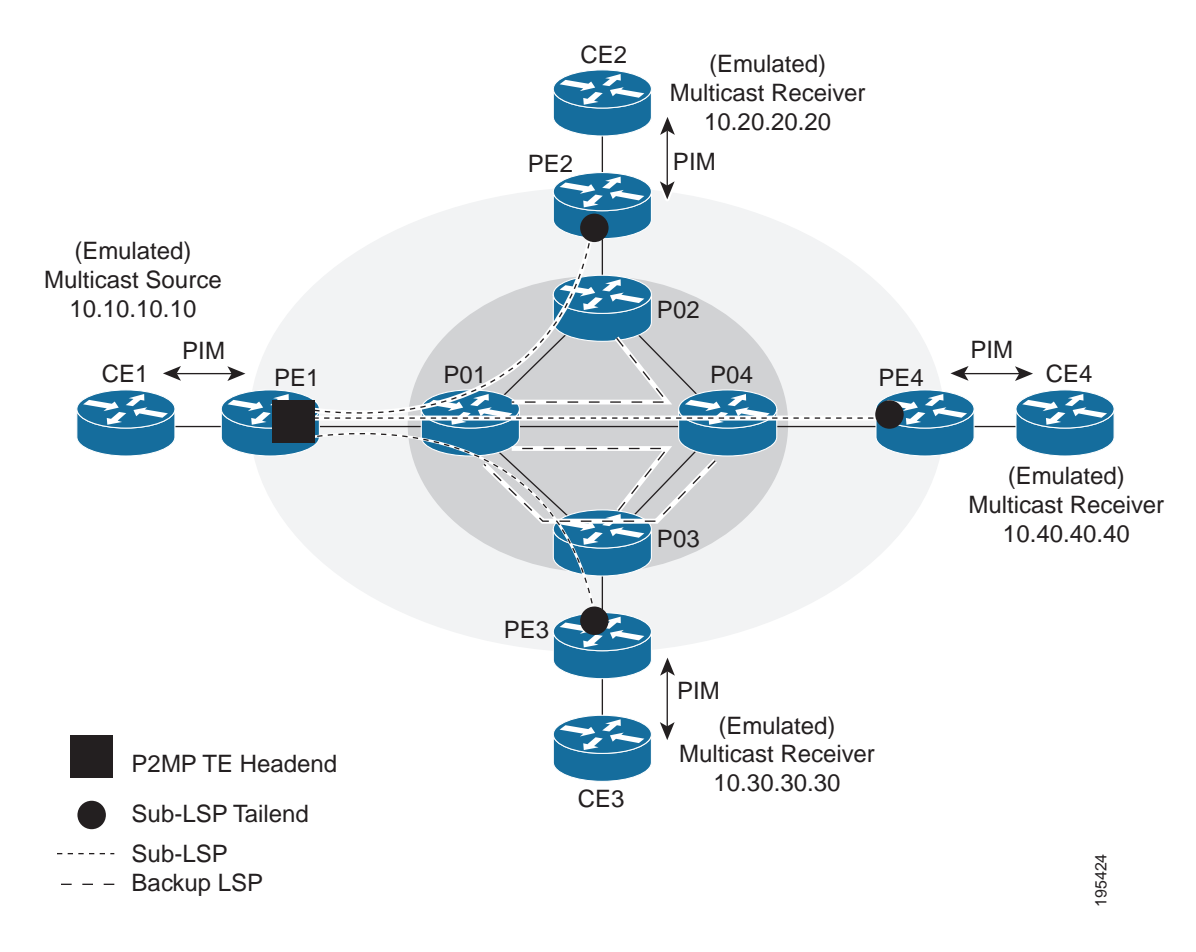

To protect the three sub-LSPs, separate point-to-point backup tunnels are signaled. Note that backup tunnels can be created only for links that have an alternative network path. In this example, router P01 is the Point of Local Repair (PLR) and routers P02, P03, and P04 are Merge Points (MPs).

If a link failure occurs between routers P01 and P04, the following events are triggered:

- **1.** Router P01 switches traffic destined to PE4 to the backup tunnel associated with P04.
- **2.** Router P01 sends RSVP path error messages upstream to the P2MP TE headend router PE1. At the same time, P01 and P04 send IGP updates (link state advertisements (LSAs)) to all adjacent IGP neighbors, indicating that the interfaces associated with links P01 through P04 are down.
- **3.** Upon receiving RSVP path error messages and IGP LSA updates, the headend router triggers a P2MP TE tunnel reoptimization and signals a new sub-LSP. (This occurs if you have specified dynamic path creation.)

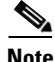

 $\mathsf{l}$ 

**Note** If only one sub-LSP becomes active, it remains down until all the sub-LSPs become active.

Ι

#### **FRR Failure Detection Mechanisms**

To detect link failures in a P2MP TE network, you can use native link and interface failure detection mechanisms, such as bidirectional forwarding detection (BFD), loss of signal (LoS) failure events, and RSVP hellos.

#### **Bidirectional Forwarding Detection**

The MPLS Traffic Engineering: BFD-triggered Fast Reroute feature allows you to obtain link and node protection by using the Bidirectional Forwarding Detection (BFD) protocol to provide fast forwarding path failure detection times for all media types, encapsulations, topologies, and routing protocols. In addition to fast forwarding path failure detection, BFD provides a consistent failure detection method for network administrators. For more information, see *[MPLS Traffic Engineering: BFD-triggered Fast](http://www.cisco.com/en/US/docs/ios/mpls/configuration/guide/mp_te_bfd_frr.html)  [Reroute \(FRR\).](http://www.cisco.com/en/US/docs/ios/mpls/configuration/guide/mp_te_bfd_frr.html)*

#### **Loss of Signal Failure Events**

Fast Reroute can be triggered by loss of signal events. It is alarm based and dependent upon platform and line card support. For more information, see *[MPLS TE: Link and Node Protection, with RSVP Hellos](http://www.cisco.com/en/US/docs/ios/mpls/configuration/guide/mp_link_node_prot.html)  [Support \(with Fast Tunnel Interface Down Detection\)](http://www.cisco.com/en/US/docs/ios/mpls/configuration/guide/mp_link_node_prot.html)*

#### **RSVP Hellos**

You can configure RSVP hellos on interfaces that do not provide FRR cutover notification during a link failure. The behavior for RSVP hellos is similar for both P2MP TE and P2P TE. For every sub-LSP that has a backup tunnel and has RSVP hellos enabled on its output interface, an RSVP hello instance is created to the neighbor, and the sub-LSP is added to the neighbor's FRR tree in the hello database.

Hello instances between an output interface and neighbor address are shared by fast reroutable P2MP sub-LSPs and P2P LSPs. When a hello session to a neighbor is declared down, all P2P LSPs and P2MP sub-LSPs that are protected by a backup LSP or sub-LSP are switched to their respective backups in the control and data planes.

RSVP hello sessions can also be used to inform the P2MP headend router of failures along a sub-LSP's path before the RSVP state for the sub-LSP times out, which leads to faster reoptimization. If a sub-LSP cannot select a backup tunnel but has RSVP hellos enabled on its output interface, it looks for a hello instance to its neighbor. If none exists, a hello state time (HST) hello instance is created. If the neighbor goes down, that sub-LSP is torn down. For more information, see *[MPLS Traffic Engineering \(TE\) - Fast](http://www.cisco.com/en/US/docs/ios/mpls/configuration/guide/mp_te_frr_node_prot.html)  [Reroute \(FRR\) Link and Node Protection.](http://www.cisco.com/en/US/docs/ios/mpls/configuration/guide/mp_te_frr_node_prot.html)*

## **Bandwidth Preemption for P2MP TE**

Bandwidth Admission Control and preemption mechanisms for P2MP TE sub-LSPs are the same as for LSPs associated with P2P TE tunnels. Any link affinities or constraints defined for the P2MP TE tunnel will be taken into account. The bandwidth signaled for the sub-LSP is removed from the appropriate pool at the appropriate priority, and if needed, lower priority sub-LSPs are preempted with a higher priority sub-LSP.

A P2MP tunnel can be configured to use sub-pool or global-pool bandwidth. When bandwidth is configured, all sub-LSPs of the P2MP tunnel are signaled with the same bandwidth amount and type. If the bandwidth amount or type of a P2MP tunnel is changed, the P2MP tunnel ingress always signals a new set of sub-LSPs (a new P2MP LSP) with the new bandwidth amount and type.

Preemption procedures do not take into account the tunnel type. The same priority rules apply to P2P LSPs and P2MP sub-LSPs. A sub-LSP with a higher setup priority preempts a (sub-)LSP with a lower hold priority, regardless of tunnel type. Thus, a P2MP sub-LSP may preempt a P2P LSP, and vice versa. The determination of which LSPs get preempted is based on hold priority.

You can configure a P2MP TE tunnel to use subpool or global-pool bandwidth. All sub-LSPs associated with the P2MP TE tunnel are signaled with the same bandwidth amount and type. If the bandwidth amount or type is changed, the P2MP tunnel headend router signals a new set of sub-LSPs with the new bandwidth parameters.

Bandwidth sharing is similar for P2MP TE sub-LSPs and P2P TE LSPs. When adding a new sub-LSP, the P2MP-TE headend router determines whether it should share bandwidth with the other sub-LSPs. Two sub-LSPs can share bandwidth as long as they are a "Transit Pair," meaning the sub-LSPs share the output interface, next-hop and output label.

LSPs and sub-LSPs cannot share bandwidth if they use different bandwidth pools. A change in bandwidth requires reoptimizing P2P or P2MP TE tunnels, which may result in double-counting bandwidth on common links.

Using FRR with Bandwidth Protection has the following requirements:

- **•** A backup tunnel is required to maintain the service level agreement while the new sub-LSP is created.
- The PLR router selects the backup tunnel only if the tunnel has enough bandwidth capacity.
- **•** The backup tunnel might not signal bandwidth.
- **•** The PLR router decides the best backup path to protect the primary path, based on backup bandwidth and class type.

## **NSF/SSO Support for MPLS P2MP TE**

NSF/SSO coexistence is supported with P2MP TE. State information associated with active P2MP tunnels and associated sub-LSPs is not checkpointed and cannot be recovered after a route processor (RP) failover. When a RP switchover is triggered through NSF/SSO, traffic going to P2MP TE tunnels is lost. P2MP TE sends RSVP path error messages upstream and RSVP RESV error messages downstream to tear down the affected P2MP sub-LSPs. The RSVP error message can also trigger a FRR switchover to backup paths, and the TE headend router can recalculate and resignal a new P2MP TE tunnel.

## **How to Configure MPLS Point-to-Multipoint Traffic Engineering**

Use the following procedures to configure the P2MP TE feature:

- **•** [Configuring the Headend Routers, page 13](#page-476-0) (required)
- **•** [Configuring the Midpoint Routers, page 16](#page-479-0) (required)
- **•** [Configuring the Tailend Routers, page 17](#page-480-0) (required)
- **•** [Configuring Fast Reroute with P2MP TE Tunnels, page 19](#page-482-0) (optional)
- **•** [Enabling MPLS Traffic Engineering System Logging of Events, page 19](#page-482-1) (optional)
- [Verifying the Configuration of MPLS Traffic Engineering Point-to-Multipoint Tunnels, page 19](#page-482-2) (optional)

### <span id="page-476-0"></span>**Configuring the Headend Routers**

Ι

The following steps explain how to configure the headend routers for Multicast and MPLS point-to-multipoint traffic engineering. As part of the configuration, you specify the tailend routers. You can also specify explicit paths that the tunnel should use or request that the paths be dynamically created or have a combination of dynamic and explicit paths.

Because the configuration of the P2MP TE tunnels is done at the headend router, this feature works best in situations where the destinations do not change often. The P2MP feature does not support dynamic grafting and pruning of sub-LSPs.

#### **Restrictions**

- The **tunnel destination** command is not supported with point-to-multipoint traffic engineering tunnels. Instead, use the **mpls traffic-eng destination list** command.
- Multiple path options per sub-LSP (destination) are not supported. The P2MP TE feature allows one path option for each sub-LSP.
- **•** The **tunnel mpls traffic-eng autoroute announce** command is not supported with this feature; it is supported only with IP unicast traffic.
- If P2MP sub-LSPs are signaled from R1->R2->R3 and a P2P tunnel is signaled from R3->R2->R1, then issue the **mpls traffic-eng multicast-intact** command on R3 in IGP configuration mode under router OSPF or IS-IS to ensure accommodate multicast traffic for R3's sub-LSPs.

#### **SUMMARY STEPS**

- **1. enable**
- **2. configure terminal**
- **3. mpls traffic-eng tunnels**
- **4. ip multicast-routing** [**vrf** *vrf-name*] [**distributed**]
- **5. interface tunnel** *number*
- **6. tunnel mode mpls traffic-eng point-to-multipoint**
- **7. tunnel destination list mpls traffic-eng** {**identifier** *dest-list-id* | **name** *dest-list-name*}
- **8. ip igmp static-group** {**\*** | *group-address* [**source** {*source-address* | **ssm-map**}] | **class-map** *class-map-name*}
- **9. ip pim** {**dense-mode** [**proxy-registe**r {**list** *access-list* | **route-map** *map-name*}] | **passive** | **sparse-mod**e | **sparse-dense-mode**}
- **10. exit**
- **11. mpls traffic-eng destination list** {**name** *dest-list-name* | **identifier** *dest-list-id*}
- **12. ip** *ip-address* **path-option** *id* {**dynamic** | **explicit** {**name** *name* | **identifier** *id*} [**verbatim**]}
- **13. exit**
- **14. ip explicit-path** {**name** *word* | **identifier** *number*} [**enable** | **disable**]
- **15. next-address** [**loose** | **strict**] *ip-address*
- **16. end**

#### **DETAILED STEPS**

 $\mathbf{I}$ 

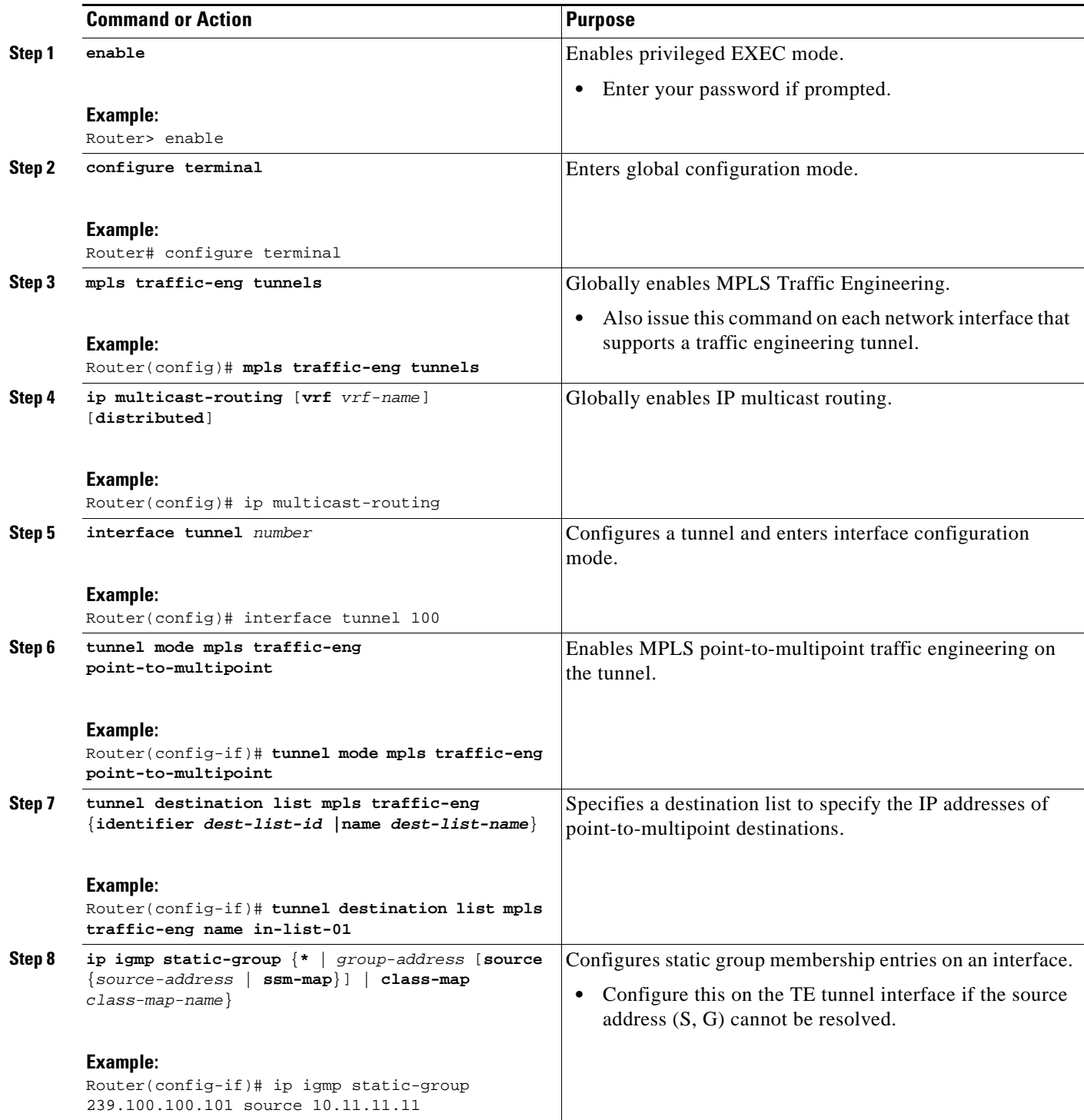

ш

 $\mathsf I$ 

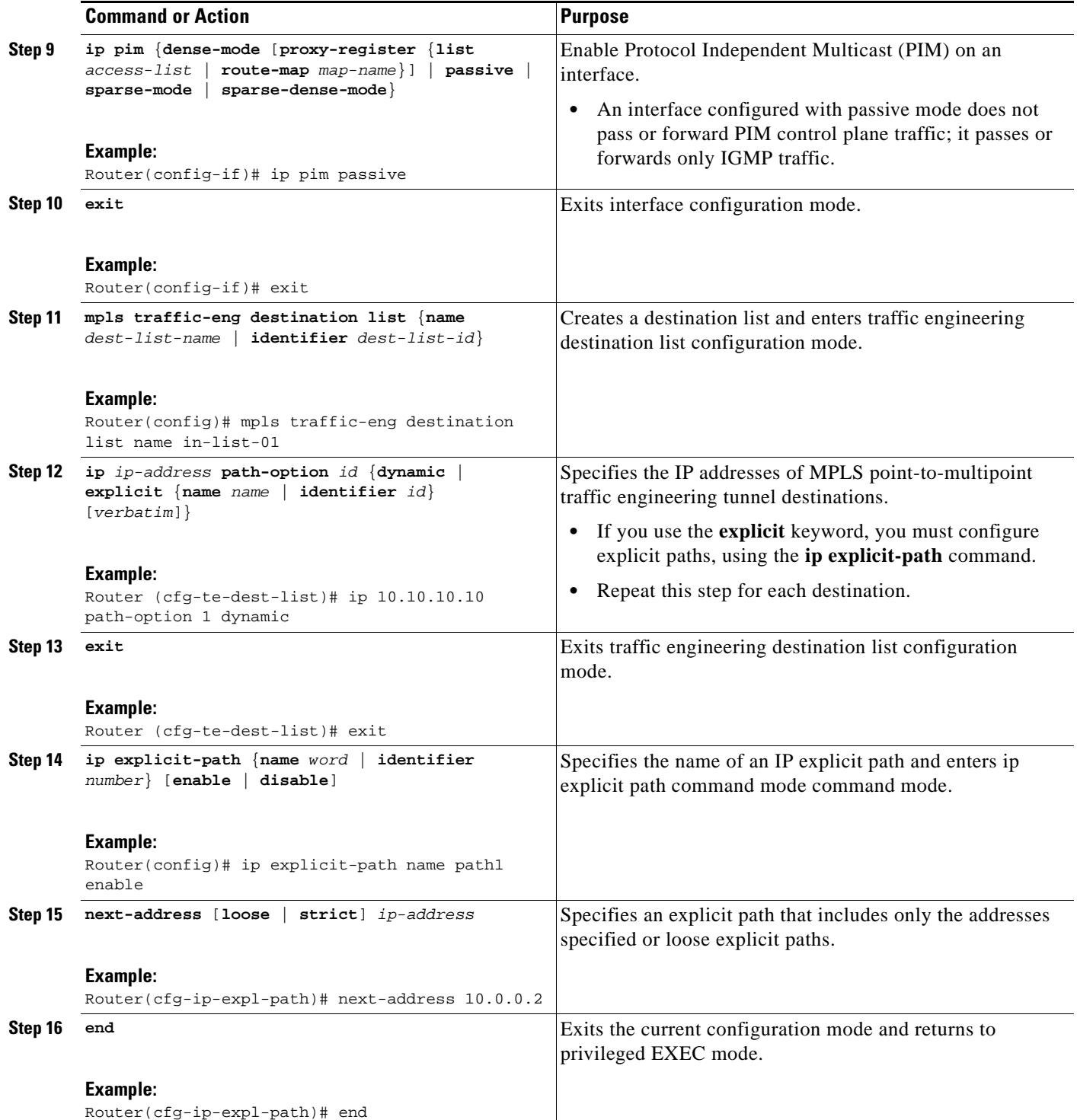

# <span id="page-479-0"></span>**Configuring the Midpoint Routers**

a ka

No special configuration is needed to support P2MP TE on the midpoint routers. The midpoint routers must have Cisco IOS Release 12.2(33)SRE or later release installed. They must be able to support and implement the P2MP signaling extensions. The MPLS TE configuration of the midpoint routers supports both P2P and P2MP TE. All multicast traffic is label switched. The midpoint routers do not require IPv4 multicast routing or PIM. For information on configuring MPLS TE, see *[MPLS Traffic Engineering and](http://www.cisco.com/en/US/docs/ios/mpls/configuration/guide/mp_te_enhance.html)  [Enhancements.](http://www.cisco.com/en/US/docs/ios/mpls/configuration/guide/mp_te_enhance.html)*

### <span id="page-480-0"></span>**Configuring the Tailend Routers**

The tailend routers remove the MPLS labels from the IP multicast packets and send the packets to the MFIB for regular multicast forwarding processing. You must issue the **ip mroute** command to configure a static route back to the headend router, thus enabling RPF checks.

The following task explains how to configure PIM on the egress interface of the PE router. PIM is needed when the egress PE router is connected to a CE router, which is connected to a LAN where one or more multicast receivers are connected.

If the egress PE router is directly connected to a decoder device/system (e.g., DCM), you must configure Internet Group Management Protocol (IGMP) on the egress interface of the PE router. For more information on configuring IGMP, see *[Customizing IGMP](http://www.cisco.com/en/US/docs/ios/ipmulti/configuration/guide/imc_customize_igmp.html)*.

#### **SUMMARY STEPS**

I

- **1. enable**
- **2. configure terminal**
- **3. ip multicast-routing** [**vrf** *vrf-name*] [**distributed**]
- **4. ip multicast mpls traffic-eng** [**range** *access-list-number* | *access-list-name*]
- **5. interface** *type slot/port*
	- or

**interface** *type slot/port-adapter/port*

- **6. ip pim** {**dense-mode** [**proxy-register** {**list** *access-list* | **route-map** *map-name*}] | **passive** | **sparse-mode** | **sparse-dense-mode**}
- **7. exit**
- **8. ip mroute** [**vrf** *vrf-name*] *source-address mask* {**fallback-lookup** {**global** | **vrf** *vrf-name*} | *rpf-address* | *interface-type interface-number*} [**distance**]
- **9. end**

 $\mathsf I$ 

#### **DETAILED STEPS**

H

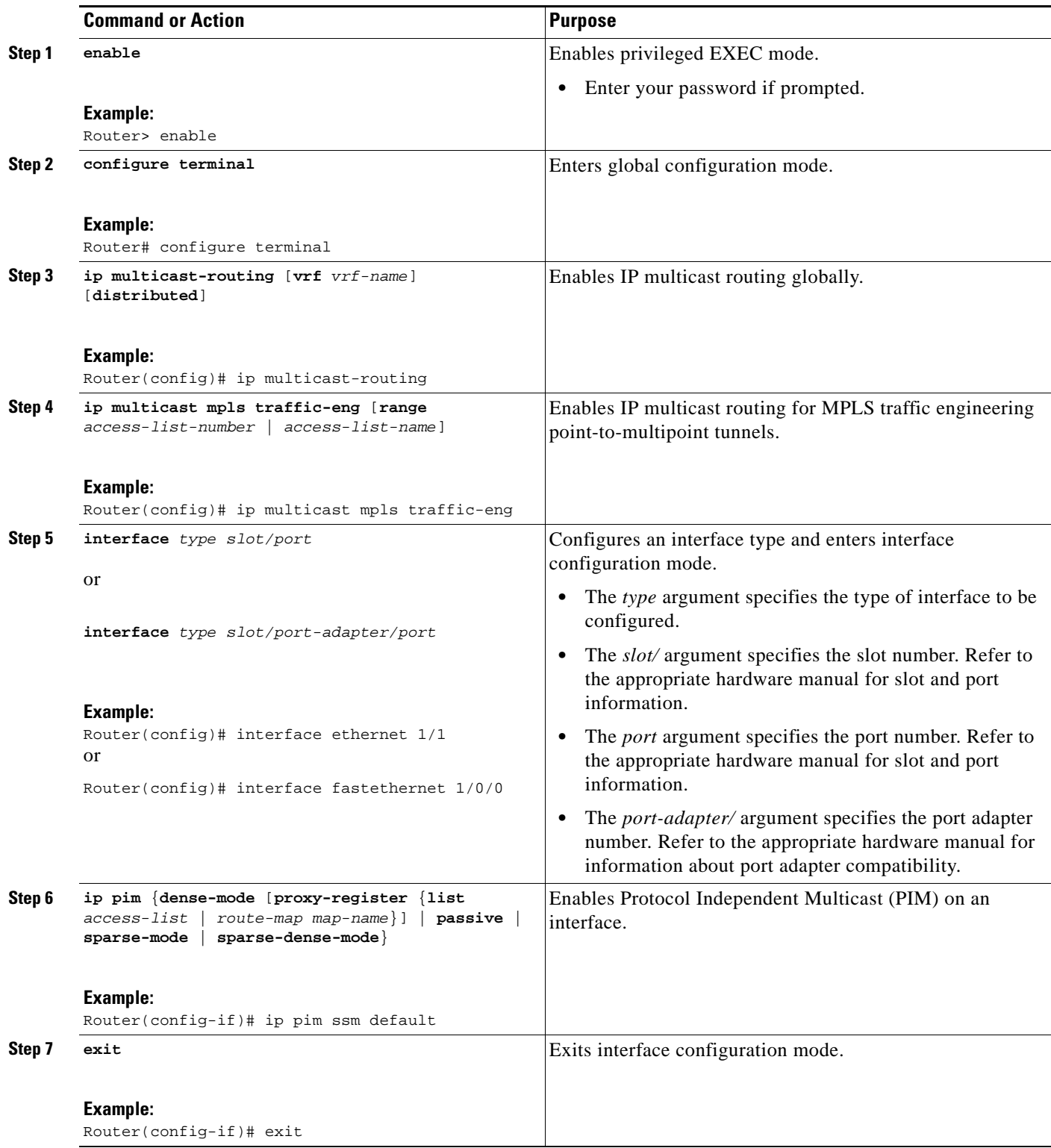

a ka

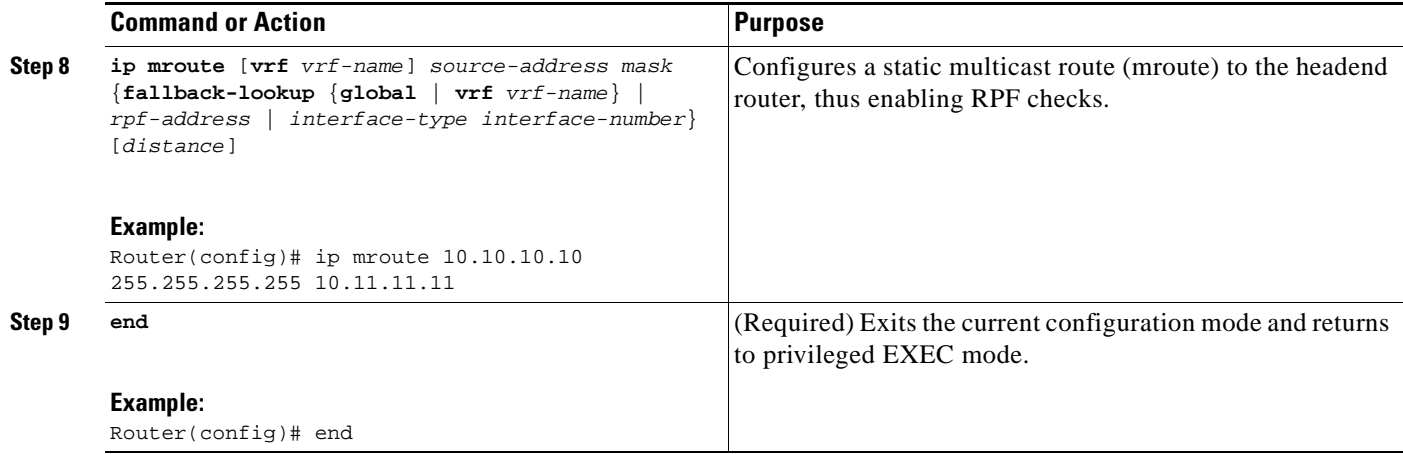

## <span id="page-482-0"></span>**Configuring Fast Reroute with P2MP TE Tunnels**

To enable link protection for sub-LSPs associated with a P2MP TE tunnel, perform the following configuration tasks:

- **•** Enable Fast Reroute on the headend router for each P2MP TE Tunnel.
- **•** Configure P2P backup tunnels for network interfaces that require protection.

See *[MPLS Traffic Engineering—Fast Reroute Link and Node Protection](http://www.cisco.com/en/US/docs/ios/mpls/configuration/guide/mp_te_frr_node_prot.html)* for information and configuration instructions.

## <span id="page-482-1"></span>**Enabling MPLS Traffic Engineering System Logging of Events**

MPLS Traffic Engineering system logging allows you to view the following events:

- **•** Setting up and tearing down of LSPs
- **•** RSVP Path and RESV requests
- **•** Sub-LSP status (through path-change messages)

Commands to enable system logging include:

- **• mpls traffic-eng logging lsp path-errors**
- **• mpls traffic-eng logging lsp preemption**
- **• mpls traffic-eng logging lsp reservation-errors**
- **• mpls traffic-eng logging lsp setups**
- **• mpls traffic-eng logging lsp teardowns**
- **• mpls traffic-eng logging tunnel path change**

## <span id="page-482-2"></span>**Verifying the Configuration of MPLS Traffic Engineering Point-to-Multipoint Tunnels**

This section includes the following tasks:

 $\mathbf I$ 

**•** [Verifying the Configuration of the Headend Router, page 20](#page-483-0)

ן

- **•** [Verifying the Configuration of the Midpoint Routers, page 22](#page-485-0)
- **•** [Verifying the Configuration of the Tailend Routers, page 23](#page-486-0)

#### <span id="page-483-0"></span>**Verifying the Configuration of the Headend Router**

At the headend router, use the following steps to verify that:

- **•** All sub-LSPs are enabled.
- **•** IP multicast traffic is being forwarded onto the P2MP TE tunnel.

The following commands may also be helpful in the verification of the headend router:

- **show cef path set and show cef path set detail** (when the headend router is also a branch point)
- **• show ip mfib** and **show ip mfib verbose**
- **• show ip rsvp fast-reroute**
- **• show mpls traffic-eng destination list**
- **• show mpls traffic-eng fast-reroute database**
- **• show mpls traffic-eng tunnels** with the **dest-mode p2mp**, **detail**, and **summary** keywords

#### **SUMMARY STEPS**

- **1. enable**
- **2. show mpls traffic-eng tunnels brief**
- **3. show mpls traffic-eng forwarding path-set brief**
- **4. show mpls traffic-eng forwarding path-set detail**
- **5. show ip mroute**

#### **DETAILED STEPs**

**Step 1 enable**

Issue the **enable** command to enter privileged EXEC mode.

#### **Step 2 show mpls traffic-eng tunnels brief**

Use the **show mpls traffic-eng tunnels brief** command to display the P2MP TE tunnels originating from the headend router. For example:

Router# **show mpls traffic-eng tunnels brief**

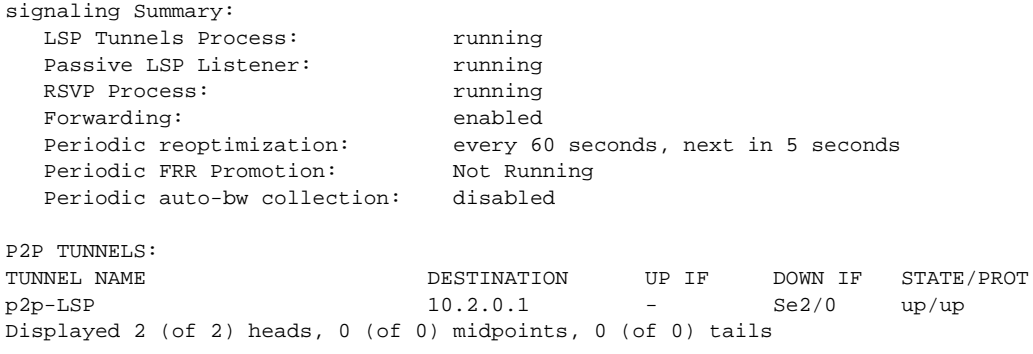

P2MP TUNNELS: DEST CURRENT INTERFACE STATE/PROT UP/CFG TUNID LSPID Tunnel2 up/up 3/10 2 1 Tunnel5 up/down 1/10 5 2 Displayed 2 (of 2) P2MP heads P2MP SUB-LSPS: SOURCE TUNID LSPID DESTINATION SUBID ST UP IF DOWN IF 10.1.0.1 2 1 10.2.0.1 1 up head Se2/0<br>10.1.0.1 2 1 10.3.0.199 2 up head Et2/0 10.1.0.1 2 1 10.3.0.199 2 up head Et2/0 10.1.0.1 2 1 19.4.0.1 2 up head s2/0 10.1.0.1 2 2 1 9.4.0.1 2 up head s2/0<br>10.1.0.1 5 2 10.5.0.1 7 up head e2/0 10.1.0.1 5 2 10.5.0.1 7 up head e2/0 100.100.100.100 1 3 200.200.200.200 1 up ge2/0 s2/0 100.100.100.100 1 3 10.1.0.1 1 up e2/0 tail Displayed 7 P2MP sub-LSPs: 5 (of 5) heads, 1 (of 1) midpoints, 1 (of 1) tails

#### **Step 3 show mpls traffic-eng forwarding path-set brief**

Use the **show mpls traffic-eng forwarding path-set brief** command to show the sub-LSPs that originate from the headend router. The following example shows three sub-LSPs originating at the headend router and going to different destinations. All the sub-LSPs belong to the same path set, which is a collection of paths. The path set is given a unique ID, which is shown in the PSID column of the example:

Router# **show mpls traffic-eng forwarding path-set brief**

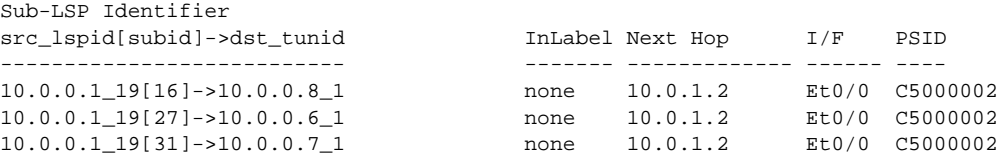

#### **Step 4 show mpls traffic-eng forwarding path-set detail**

Use the **show mpls traffic-eng forwarding path-set detail** command to show more information about the sub-LSPs that originate from the headend router. For example:

Router# **show mpls traffic-eng forwarding path-set detail**

```
LSP: Source: 10.1.0.1, TunID: 100, LSPID: 7
  Destination: 10.2.0.1, P2MP Subgroup ID: 1
     Path Set ID: 0x30000001
     OutLabel : Serial2/0, 16
     Next Hop : 10.1.3.2
     FRR OutLabel : Tunnel666, 16 
   LSP: Source: 10.1.0.1, TunID: 100, LSPID: 7
   Destination: 10.3.0.1, P2MP Subgroup ID: 2
     Path Set ID: 0x30000001
     OutLabel : Serial2/0, 16
     Next Hop : 10.1.3.2
     FRR OutLabel : Tunnel666, 16
```
#### **Step 5 show ip mroute**

 $\mathbf I$ 

Use the **show ip mroute** command to verify that IP multicast traffic is being forwarded to the P2MP TE tunnel. In the following example, the output shown in bold shows that Tunnel 1 is part of the outgoing interface list for multicast group 232.0.1.4 with a source address of 10.10.10.10:

Router# **show ip mroute**

Ι

```
IP Multicast Routing Table
Flags: D - Dense, S - Sparse, B - Bidir Group, s - SSM Group, C - Connected,
        L - Local, P - Pruned, R - RP-bit set, F - Register flag,
        T - SPT-bit set, J - Join SPT, M - MSDP created entry, E - Extranet,
        X - Proxy Join Timer Running, A - Candidate for MSDP Advertisement,
        U - URD, I - Received Source Specific Host Report, 
        Z - Multicast Tunnel, z - MDT-data group sender, 
        Y - Joined MDT-data group, y - Sending to MDT-data group, 
        V - RD & Vector, v - Vector
Outgoing interface flags: H - Hardware switched, A - Assert winner
 Timers: Uptime/Expires
 Interface state: Interface, Next-Hop or VCD, State/Mode
(10.10.10.10, 232.0.1.4), 1d00h/stopped, flags: sTI
   Incoming interface: Ethernet2/0, RPF nbr 10.10.1.1
  Outgoing interface list:
     Tunnel1, Forward/Sparse-Dense, 1d00h/00:01:17
(*, 224.0.1.40), 1d00h/00:02:48, RP 0.0.0.0, flags: DCL
   Incoming interface: Null, RPF nbr 0.0.0.0
   Outgoing interface list:
     Ethernet2/0, Forward/Sparse, 1d00h/00:02:48
```
#### <span id="page-485-0"></span>**Verifying the Configuration of the Midpoint Routers**

At the midpoint router, use the following commands to verify that MPLS forwarding occurs. If the midpoint router is branch router, you can also use **show mpls forwarding-table labels** command to display show specific labels.

#### **SUMMARY STEP**

- **1. enable**
- **2. show mpls forwarding-table**

#### **DETAILED STEP**

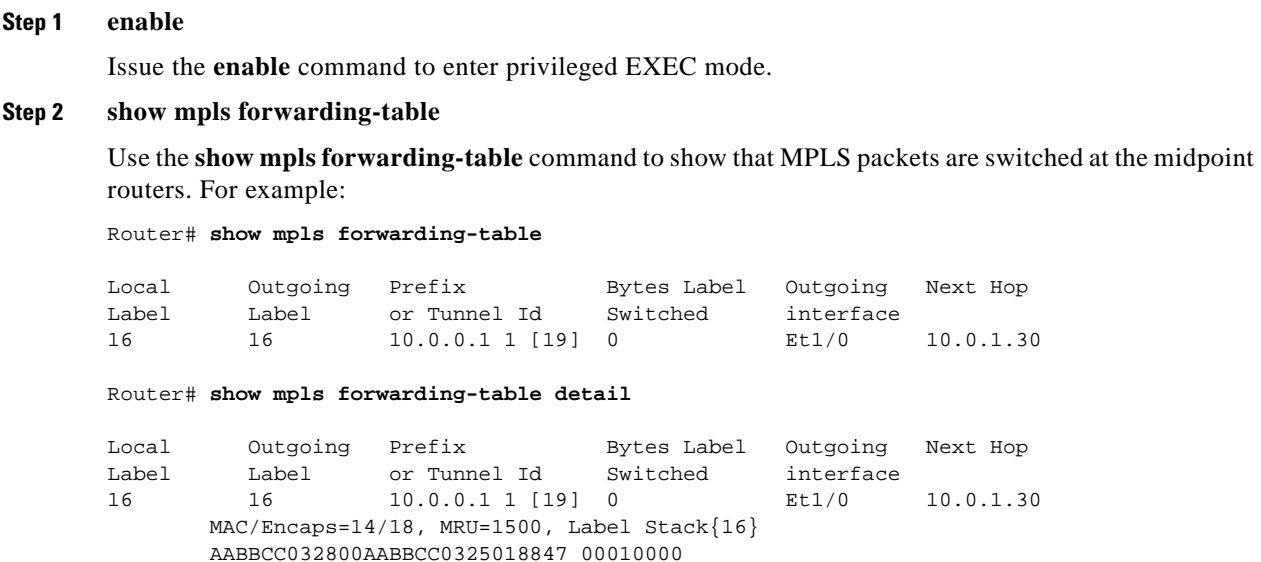

**The State** 

```
 No output feature configured
 Broadcast
```
#### <span id="page-486-0"></span>**Verifying the Configuration of the Tailend Routers**

At the tailend router, use the following steps to verify that:

- **•** MPLS forwarding occurs.
- **•** IP Multicast forwarding occurs.

You can also use the **show ip mfib**, **show mpls traffic-eng destination list**, and **show mpls traffic-eng tunnels dest-mode p2mp** commands for verification.

#### **SUMMARY STEPS**

- **1. enable**
- **2. show mpls forwarding-table**
- **3. show ip mroute**

#### **DETAILED STEPs**

I

**Step 1 enable**

Issue the **enable** command to enter privileged EXEC mode.

#### **Step 2 show mpls forwarding-table**

Use the **show mpls forwarding-table** command to show that MPLS labeled packets are forwarded from the tailend router without any label.

Router# **show mpls forwarding-table** 

Local Outgoing Prefix Bytes Label Outgoing Next Hop Label Label or Tunnel Id Switched interface 17 [T] No Label 10.0.0.1 1 [19] 342 aggregate [T] Forwarding through a LSP tunnel. Router# **show mpls forwarding-table detail**

Local Outgoing Prefix Bytes Label Outgoing Next Hop Label Label or Tunnel Id Switched interface 17 No Label 10.0.0.1 1 [19] 342 aggregate MAC/Encaps=0/0, MRU=0, Label Stack{}, via Ls0

#### **Step 3 show ip mroute**

Use the **show ip mroute** command to display IP multicast traffic. In the following example, the output in bold shows the incoming interface is Lspvif0 and the outgoing interface is Ethernet1/0 is for multicast group 232.0.1.4 with source address 10.10.10.10:

Router# **show ip mroute**

```
IP Multicast Routing Table
…
(*, 232.0.1.4), 1d02h/stopped, RP 0.0.0.0, flags: SP
  Incoming interface: Null, RPF nbr 0.0.0.0
```
ו

```
 Outgoing interface list: Null
(10.10.10.10, 232.0.1.4), 00:01:51/00:01:38, flags: 
  Incoming interface: Lspvif0, RPF nbr 10.0.0.1, Mroute
  Outgoing interface list:
    Ethernet1/0, Forward/Sparse, 00:01:51/00:02:37
(*, 224.0.1.40), 1d02h/00:02:57, RP 0.0.0.0, flags: DCL
  Incoming interface: Null, RPF nbr 0.0.0.0
  Outgoing interface list:
    Ethernet1/0, Forward/Sparse, 1d02h/00:02:57
```
# **Configuration Examples for MPLS Point-to-Multipoint Traffic Engineering**

The following examples show point-to-multipoint traffic engineering configurations on the headend router (PE5), a midpoint router (P1), and a tailend router (PE1):

- **•** [Configuration of the Headend Router \(PE5\): Example, page 25](#page-488-0)
- **•** [Configuration of the Midpoint Router \(P1\): Example, page 28](#page-491-0)
- **•** [Configuration of the Tailend Router \(PE1\): Example, page 29](#page-492-0)

**The State** 

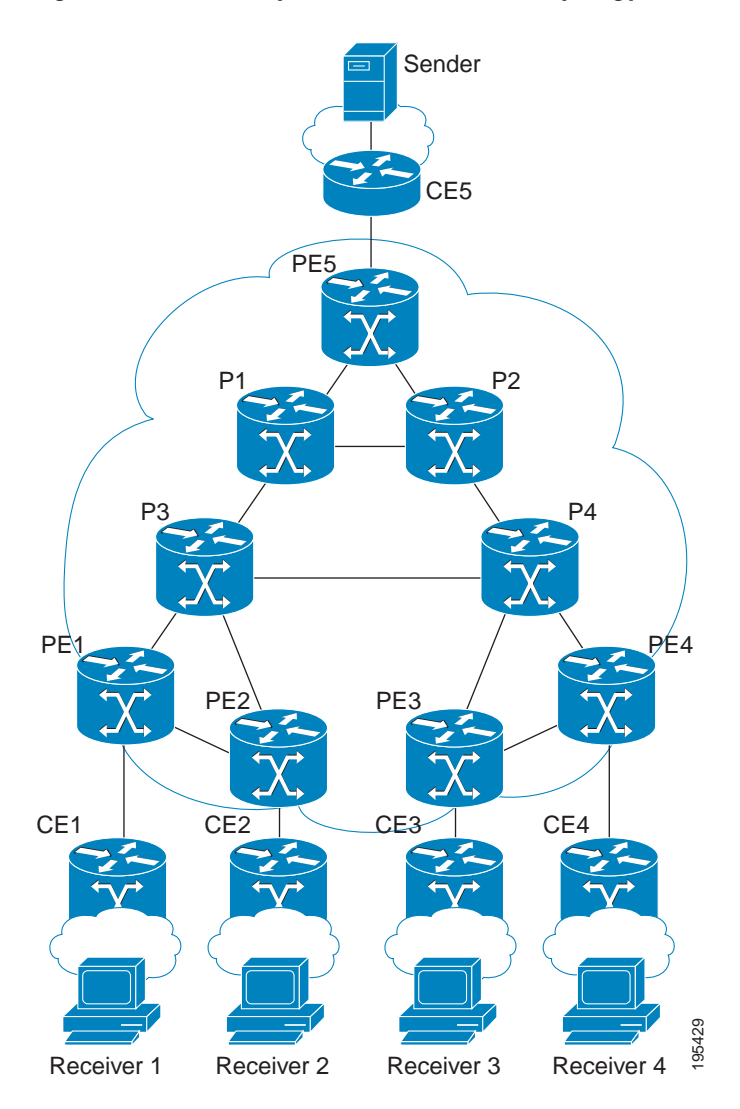

#### *Figure 7 Sample MPLS TE P2MP TE Topology*

### <span id="page-488-0"></span>**Configuration of the Headend Router (PE5): Example**

 $\mathbf I$ 

In the following example configuration of the headend router, note the following:

- **•** IPv4 multicast routing is enabled with the **ip multicast-routing** command.
- **•** Two destination lists are specified, one for dynamic paths and one for explicit paths. The destination list specifies one path-option per destination.
- **•** The **tunnel mode mpls traffic-eng point-to-multipoint** command enables the P2MP tunnel.
- **•** On the tunnel interfaces, the **ip pim passive** command is used.
- **•** On the non-MPLS interfaces, the i**p pim sparse-mode** command is used.
- **•** The **ip igmp static-group** commands map the multicast groups to the P2MP tunnel.
- Fast Reroute is enabled on the router, with tunnel 3 as the backup path. An explicit path called PE5->P1-BKUP provides the alternative path.

```
hostname [PE5]
!
boot-start-marker
boot-end-marker
!
!
no aaa new-model
clock timezone PST -8
ip subnet-zero
ip source-route
ip cef
no ip domain lookup
!
ip multicast-routing 
!
no ipv6 cef
mpls traffic-eng tunnels
!
mpls traffic-eng destination list name P2MP-DYN-DST-LIST
     ip 172.16.255.1 path-option 10 dynamic
     ip 172.16.255.2 path-option 10 dynamic
     ip 172.16.255.3 path-option 10 dynamic
     ip 172.16.255.4 path-option 10 dynamic
!
mpls traffic-eng destination list name P2MP-EXCIT-DST-LIST
     ip 172.16.255.1 path-option 10 explicit identifier 101
     ip 172.16.255.2 path-option 10 explicit identifier 102
     ip 172.16.255.3 path-option 10 explicit identifier 103
     ip 172.16.255.4 path-option 10 explicit identifier 104
!
multilink bundle-name authenticated
!
interface Tunnel1
 description PE5->PE1,PE2,PE3,PE4-DYN
 ip unnumbered Loopback0
 ip pim passive
  ip igmp static-group 232.0.1.4 source 192.168.5.255
  ip igmp static-group 232.0.1.3 source 192.168.5.255
  ip igmp static-group 232.0.1.2 source 192.168.5.255
  ip igmp static-group 232.0.1.1 source 192.168.5.255
 tunnel mode mpls traffic-eng point-to-multipoint
 tunnel destination list mpls traffic-eng name P2MP-DYN-DST-LIST
 tunnel mpls traffic-eng priority 7 7
 tunnel mpls traffic-eng bandwidth 10000
!
interface Tunnel2
 description PE5->PE1,PE2,PE3,PE4-EXCIT
  ip unnumbered Loopback0
 ip pim passive
 ip igmp static-group 232.0.1.8 source 192.168.5.255
 ip igmp static-group 232.0.1.7 source 192.168.5.255
  ip igmp static-group 232.0.1.6 source 192.168.5.255
  ip igmp static-group 232.0.1.5 source 192.168.5.255
  tunnel mode mpls traffic-eng point-to-multipoint
  tunnel destination list mpls traffic-eng name P2MP-EXCIT-DST-LIST
  tunnel mpls traffic-eng priority 7 7
  tunnel mpls traffic-eng bandwidth 20000
  tunnel mpls traffic-eng fast-reroute
!
interface Tunnel3
 description PE5->P1
 ip unnumbered Loopback0
  tunnel mode mpls traffic-eng
 tunnel destination 172.16.255.201
```
 $\mathbf I$ 

 $\sim$ 

```
 tunnel mpls traffic-eng path-option 10 explicit name PE5->P1-BKUP
!
interface Loopback0
 ip address 172.16.255.5 255.255.255.255
!
interface Ethernet0/0
 description CONNECTS to CE5
  ip address 192.168.5.1 255.255.255.252
 ip pim sparse-mode
!
interface Ethernet1/0
 description CONNECTS TO P1
 bandwidth 1000000
 ip address 172.16.0.13 255.255.255.254
 ip router isis 
 mpls traffic-eng tunnels
 mpls traffic-eng backup-path Tunnel3
isis network point-to-point 
 ip rsvp bandwidth percent 100
!
interface Ethernet2/0
 description CONNECTS TO P2
 bandwidth 1000000
 ip address 172.16.0.14 255.255.255.254
 ip router isis 
 mpls traffic-eng tunnels
 isis network point-to-point 
 ip rsvp bandwidth percent 100
!
router isis
 net 49.0001.1720.1625.5005.00
 is-type level-2-only
 metric-style wide
 passive-interface Loopback0
mpls traffic-eng router-id Loopback0
 mpls traffic-eng level-2
!
!
ip classless
!
no ip http server
!
ip pim ssm default
!
ip explicit-path identifier 101 enable
 next-address 172.16.0.12
 next-address 172.16.192.0
 next-address 172.16.0.0
!
ip explicit-path identifier 102 enable
 next-address 172.16.0.12
 next-address 172.16.192.0
 next-address 172.16.0.3
!
ip explicit-path identifier 103 enable
 next-address 172.16.0.12
 next-address 172.16.192.0
 next-address 172.16.192.6
 next-address 172.16.0.6
!
ip explicit-path identifier 104 enable
 next-address 172.16.0.12
 next-address 172.16.192.0
 next-address 172.16.192.6
```
 $\mathsf{l}$ 

```
 next-address 172.16.0.9
!
ip explicit-path name PE5->P1-BKUP enable
 next-address 172.16.0.15
 next-address 172.16.192.2
```
### <span id="page-491-0"></span>**Configuration of the Midpoint Router (P1): Example**

In the following example configuration of the midpoint router, note the following:

- MPLS Traffic Engineering is enabled both globally and on the interface connecting to other core routers.
- **•** MPLE TE extensions are enabled through the **mpls traffic-eng router-id** and **mpls traffic-eng level**  commands.

```
hostname [P1]
!
no aaa new-model
clock timezone PST -8
ip subnet-zero
ip source-route
ip cef
no ip domain lookup
!
no ipv6 cef
mpls traffic-eng tunnels
multilink bundle-name authenticated
!
interface Loopback0
 ip address 172.16.255.201 255.255.255.255
!
interface Ethernet0/0
 description CONNECTS TO P2
 bandwidth 1000000
 ip address 172.16.192.2 255.255.255.254
 ip router isis 
 mpls traffic-eng tunnels
isis network point-to-point 
 ip rsvp bandwidth percent 100
!
interface Ethernet0/1
 no ip address
 shutdown
!
interface Ethernet0/2
 no ip address
 shutdown
!
interface Ethernet0/3
 no ip address
 shutdown
!
interface Ethernet1/0
 description CONNECTS TO P3
 bandwidth 1000000
  ip address 172.16.192.1 255.255.255.254
 ip router isis 
 mpls traffic-eng tunnels
 isis network point-to-point 
 ip rsvp bandwidth percent 100
!
```
 $\mathbf I$ 

```
interface Ethernet2/0
 description CONNECTS TO PE5
 bandwidth 1000000
 ip address 172.16.0.12 255.255.255.254
 ip router isis 
 mpls traffic-eng tunnels
isis network point-to-point 
 ip rsvp bandwidth percent 100
!
router isis
 net 49.0001.1720.1625.5201.00
 is-type level-2-only
 metric-style wide
 passive-interface Loopback0
mpls traffic-eng router-id Loopback0
 mpls traffic-eng level-2
!
ip classless
!
no ip http server
```
## <span id="page-492-0"></span>**Configuration of the Tailend Router (PE1): Example**

In the following example configuration of the tailend router, note the following:

- **•** IPv4 multicast routing is enabled with the **ip multicast-routing** command.
- **•** On the non-MPLS interfaces, the i**p pim sparse-mode** command is used.
- **•** The **ip multicast mpls** commands enable multicast routing of traffic.

```
hostname [PE1]
!
no aaa new-model
clock timezone PST -8
ip subnet-zero
ip source-route
ip cef
no ip domain lookup
!
ip multicast-routing 
!
no ipv6 cef
mpls traffic-eng tunnels
multilink bundle-name authenticated
!
interface Loopback0
 ip address 172.16.255.1 255.255.255.255
!
interface Ethernet0/0
 description CONNECTS TO CE1
 ip address 192.168.1.1 255.255.255.252
 ip pim sparse-mode
!
interface Ethernet0/3
 description CONNECTS TO P3
 bandwidth 155000
 no ip address
 shutdown
 mpls traffic-eng tunnels
ip rsvp bandwidth 155000
!
interface Ethernet1/0
```
Ι

```
 description CONNECTS TO PE2
 bandwidth 1000000
 ip address 172.16.0.5 255.255.255.254
 ip router isis 
 mpls traffic-eng tunnels
isis network point-to-point 
 ip rsvp bandwidth percent 100
!
interface Ethernet2/0
 description CONNECTS TO P3
 bandwidth 1000000
 ip address 172.16.0.0 255.255.255.254
 ip router isis 
 mpls traffic-eng tunnels
 isis network point-to-point 
 ip rsvp bandwidth percent 100
!
router isis
 net 49.0001.1720.1625.5001.00
 is-type level-2-only
 metric-style wide
 passive-interface Loopback0
mpls traffic-eng router-id Loopback0
 mpls traffic-eng level-2
!
!
ip classless
!
no ip http server
!
ip multicast mpls traffic-eng
ip pim ssm default
ip mroute 192.168.5.0 255.255.255.0 172.16.255.5
```
# **Additional References**

The following sections provide references related to the P2MP TE feature.

## **Related Documents**

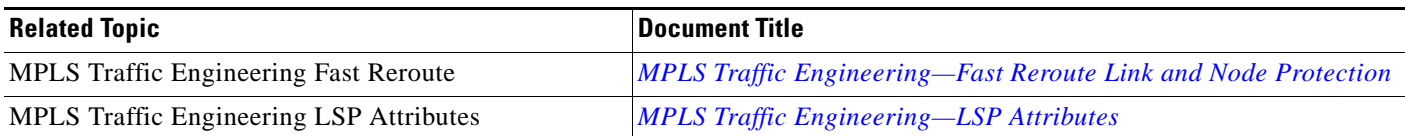

## **Standards**

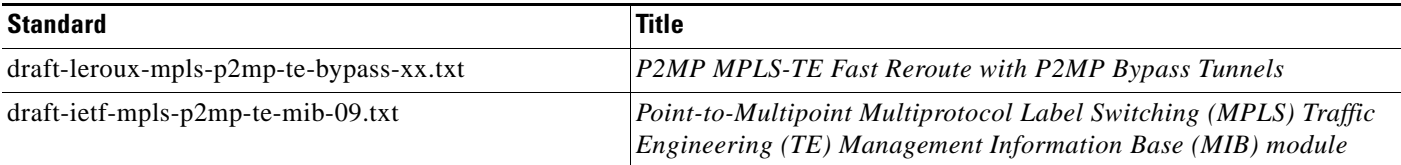

## **MIBs**

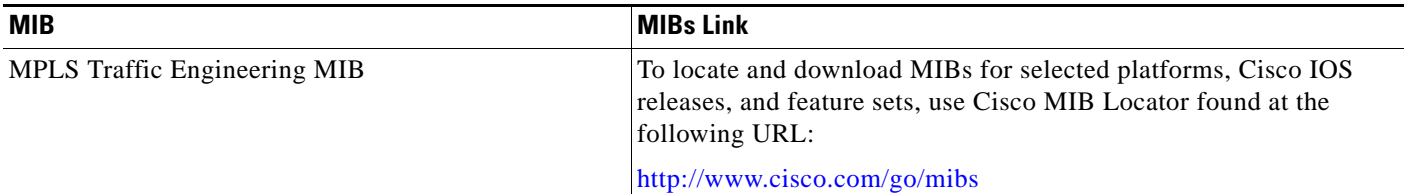

## **RFCs**

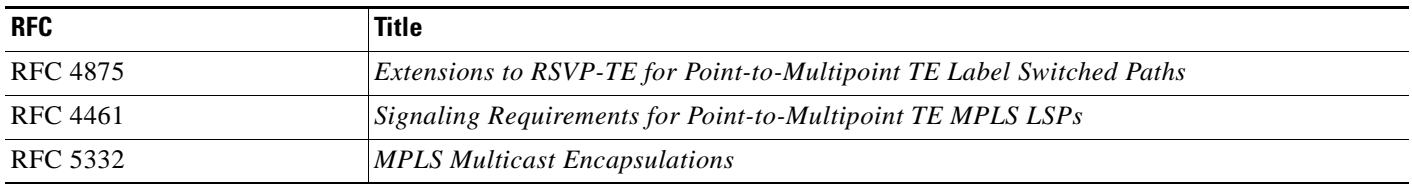

## **Technical Assistance**

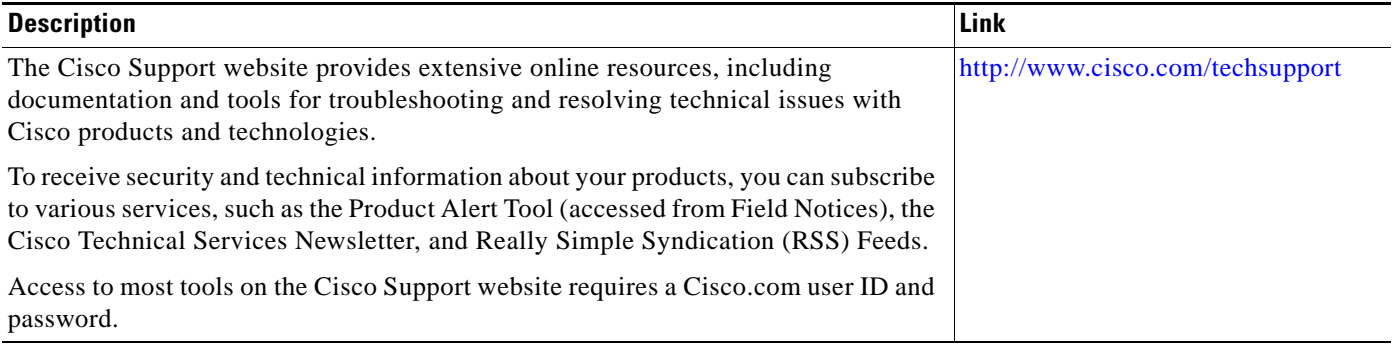

# **Glossary**

 $\mathbf I$ 

**Branch router**—An router that has more than one directly connected downstream routers. A router where packet replication occurs.

**Bud router**— An egress router that has one or more directly connected downstream routers. A bud node can be a branch node and a destination.

**Crossover**—A condition that occurs at an intersecting node when two or more incoming sub-LSPs that belong to the same LSP have different input interfaces and different output interfaces.

**Egress router**— One of potentially many destinations of the P2MP TE sub-LSP. Egress routers may also be referred to as tailend routers, leaf nodes, or leaves.

**Data Duplication**—A condition that occurs when an egress router receives duplicate packets. The condition can happen as a result of re-optimization of LSPs, remerge, or crossover. It causes network bandwidth to be wasted and should be minimized.

**Grafting**— The process of adding a new sub-LSP to a P2MP TE tunnel.

**Headend router**— An Ingress PE router that is at the "headend" of a P2MP tunnel.

Ι

**Ingress router**— The router that initiates the signaling messages that set up the P2MP TE LSP. Also known as the headend router.

**MDT**— A Multicast Domain/Distribution tree in the core which carries traffic and/or control messages for a given VPN. An MDT implicitly implies that we are discussing the Domain-Model. And MDT can have multiple types of encapsulation in the core, e.g. GRE, IP-in-IP or MPLS.

**MFI**— MPLS Forwarding Infrastructure

**P2MP ID (P2ID)— A unique identifier of a P2MP TE LSP, which is constant for the whole LSP** regardless of the number of branches and/or leaves.

**P2MP LSP**—one or more source to leaf sub-LSPs. It is identified by 5-tuple key:

Session

- **•** P2MP ID
- **•** Tunnel ID
- **•** Extended Tunnel ID

Sender Template

- **•** Tunnel sender address
- **•** LSP ID

**P2MP Sub-LSP**—A segment of a P2MP TE LSP that runs from the headend router to one destination. A sub-LSP is identified by the following 7-tuple key:

P2MP session

- **•** P2MP ID
- **•** Tunnel ID
- **•** Extended Tunnel ID

Sender Template

- **•** Tunnel sender address
- **•** LSP ID
- **•** Sub Group ID originator
- **•** Sub Group ID

**P2MP-TE**—Point to Multipoint Traffic Engineering

**P2MP tree**— The ordered set of routers and TE links that comprise the paths of P2MP TE sub-LSPs from the ingress router to all of the egress routers.

**P2MP tunnel—A** group of one of more P2MP LSPs. A tunnel has the following 3-tuple key:

- **•** P2MP ID
- **•** Tunnel ID
- **•** Extended Tunnel ID.

**PIM**—Protocol Independent Multicast

**PIM-SM**—PIM Sparse Mode, see RFC 4601

**PIM-SSM**—PIM Source Specific Multicast, a subset of PIM-SM. See RFC 4601.

**Pruning**—The process of removing a sub-LSP from a a P2MP LSP.

 $\Gamma$ 

**Receiver**— A recipient of traffic carried on a P2MP service supported by a P2MP sub-LSP. A receiver is not necessarily an egress router of the P2MP LSP. Zero, one, or more receivers may receive data through a given egress router.

**Remerge**—A condition that occurs at an intersecting node when two data streams belonging to the same P2MP LSP merge into onto one data stream as they exit the intersecting node.

**Sibling LSP**—Two LSPs that belong to the same P2MP tunnel, meaning that the session objects are the same for both LSPs.

**Sibling sub-LSP**—Two sub-LSPs that belong to the same P2MP LSP, meaning that the session and sender template objects are the same for both sub-LSPs.

**Source**—The sender of traffic that is carried on a P2MP service supported by a P2MP LSP. The sender is not necessarily the ingress router of the P2MP LSP.

**Tailend router**— An Egress PE router that is at the "tailend" of a P2MP tunnel.

ן

# **Feature Information for MPLS Point-to-Multipoint Traffic Engineering**

Table 1 lists the release history for this feature.

Not all commands may be available in your Cisco IOS software release. For release information about a specific command, see the command reference documentation.

Use Cisco Feature Navigator to find information about platform support and software image support. Cisco Feature Navigator enables you to determine which Cisco IOS and Catalyst OS software images support a specific software release, feature set, or platform. To access Cisco Feature Navigator, go to [http://www.cisco.com/go/cfn.](http://www.cisco.com/go/cfn) An account on Cisco.com is not required.

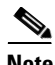

**Note** Table 1 lists only the Cisco IOS software release that introduced support for a given feature in a given Cisco IOS software release train. Unless noted otherwise, subsequent releases of that Cisco IOS software release train also support that feature.

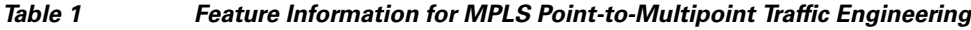

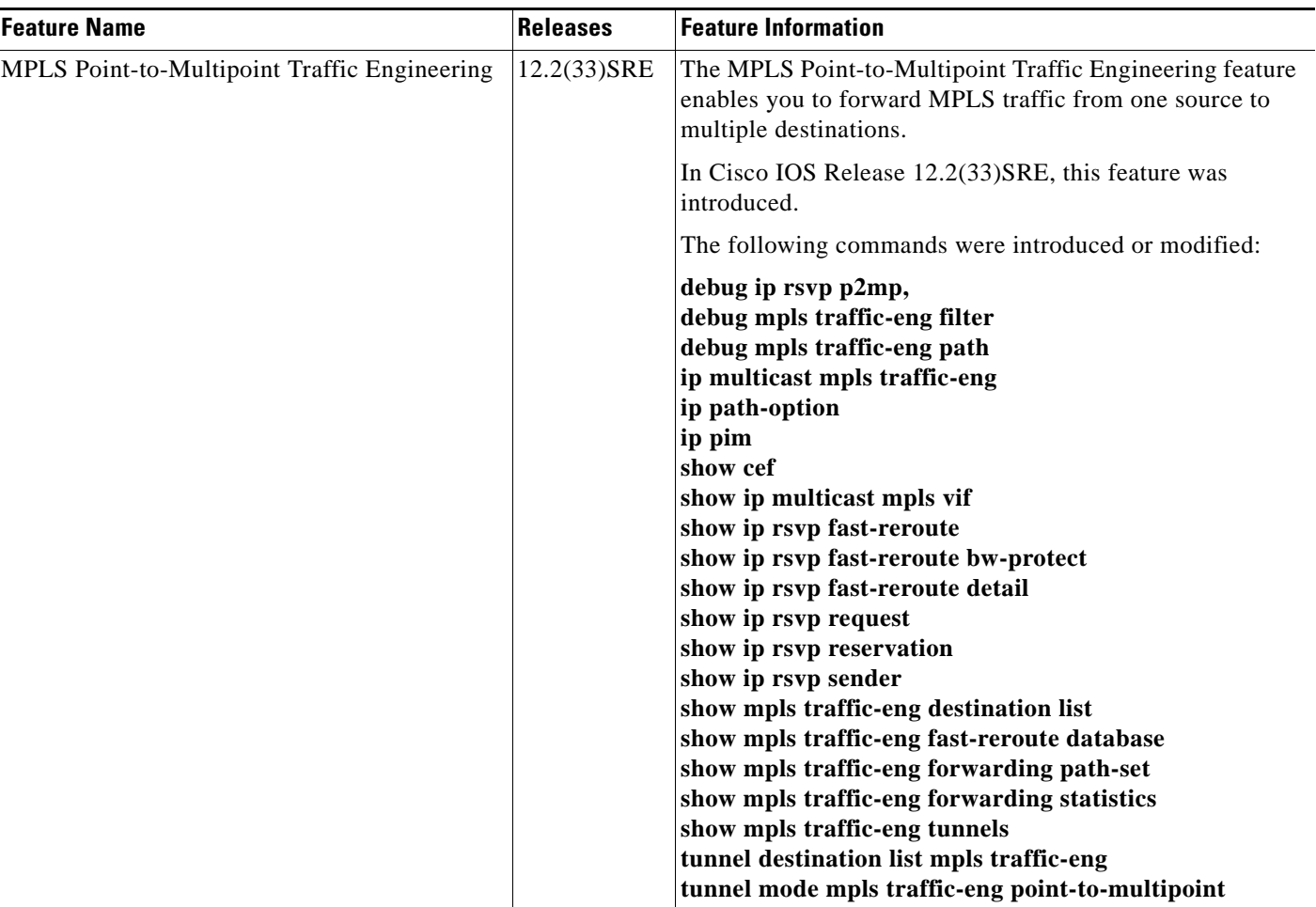

 $\mathbf I$ 

**The Second** 

CCDE, CCENT, Cisco Eos, Cisco Lumin, Cisco Nexus, Cisco StadiumVision, Cisco TelePresence, Cisco WebEx, the Cisco logo, DCE, and Welcome to the Human Network are trademarks; Changing the Way We Work, Live, Play, and Learn and Cisco Store are service marks; and Access Registrar, Aironet, AsyncOS, Bringing the Meeting To You, Catalyst, CCDA, CCDP, CCIE, CCIP, CCNA, CCNP, CCSP, CCVP, Cisco, the Cisco Certified Internetwork Expert logo, Cisco IOS, Cisco Press, Cisco Systems, Cisco Systems Capital, the Cisco Systems logo, Cisco Unity, Collaboration Without Limitation, EtherFast, EtherSwitch, Event Center, Fast Step, Follow Me Browsing, FormShare, GigaDrive, HomeLink, Internet Quotient, IOS, iPhone, iQuick Study, IronPort, the IronPort logo, LightStream, Linksys, MediaTone, MeetingPlace, MeetingPlace Chime Sound, MGX, Networkers, Networking Academy, Network Registrar, PCNow, PIX, PowerPanels, ProConnect, ScriptShare, SenderBase, SMARTnet, Spectrum Expert, StackWise, The Fastest Way to Increase Your Internet Quotient, TransPath, WebEx, and the WebEx logo are registered trademarks of Cisco Systems, Inc. and/or its affiliates in the United States and certain other countries.

All other trademarks mentioned in this document or website are the property of their respective owners. The use of the word partner does not imply a partnership relationship between Cisco and any other company. (0809R)

Any Internet Protocol (IP) addresses used in this document are not intended to be actual addresses. Any examples, command display output, and figures included in the document are shown for illustrative purposes only. Any use of actual IP addresses in illustrative content is unintentional and coincidental.

© 2009 Cisco Systems, Inc. All rights reserved.

 $\mathsf I$ 

**The Second** 

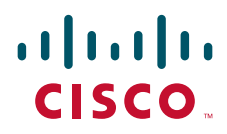

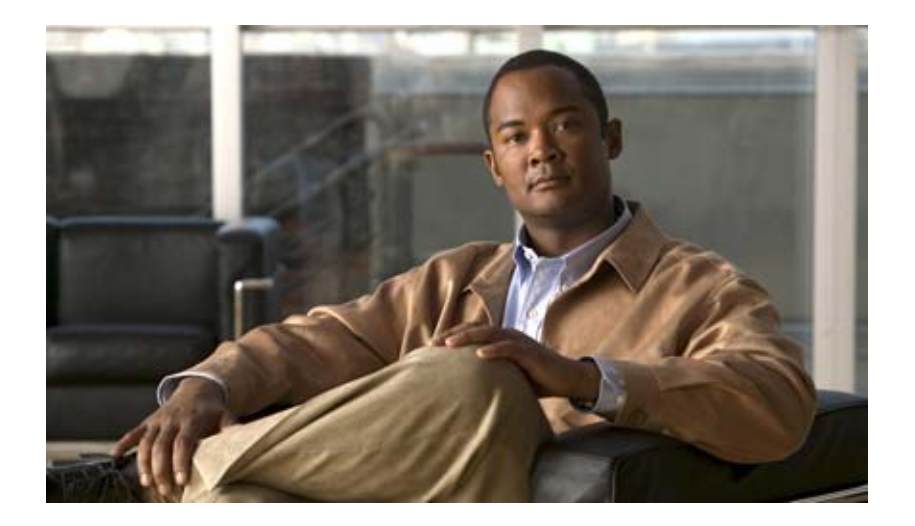

# **MPLS Traffic Engineering: DiffServ**

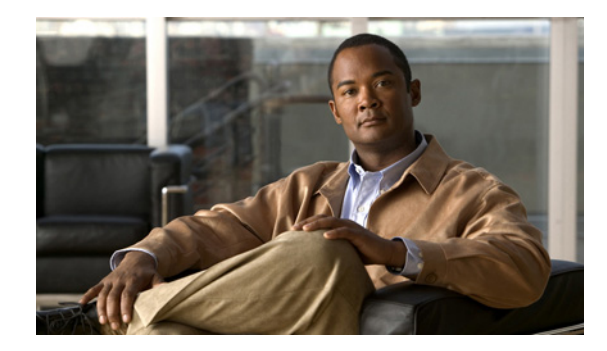

# **MPLS Traffic Engineering - DiffServ Aware (DS-TE)**

This guide presents extensions made to Multiprotocol Label Switching Traffic Engineering (MPLS TE) that make it DiffServ aware. Specifically, the bandwidth reservable on each link for constraint-based routing (CBR) purposes can now be managed through at least two bandwidth pools: a *global pool* (also called BC0) and a *sub-pool* (also called BC1). The sub-pool can be limited to a smaller portion of the link bandwidth. Tunnels using the sub-pool bandwidth can then be used in conjunction with MPLS Quality of Service (QoS) mechanisms to deliver guaranteed bandwidth services end-to-end across the network.

Beginning with Cisco IOS Release 12.2(33)SRB, DS-TE has been augmented to conform to IETF standards that were developed after the initial creation of Cisco DS-TE. Now both the traditional and the IETF versions of DS-TE can be run on your network; the new releases are backwards compatible.

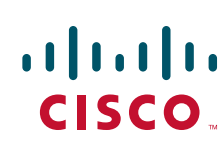

**Americas Headquarters: Cisco Systems, Inc., 170 West Tasman Drive, San Jose, CA 95134-1706 USA**

ן

#### **Feature History**

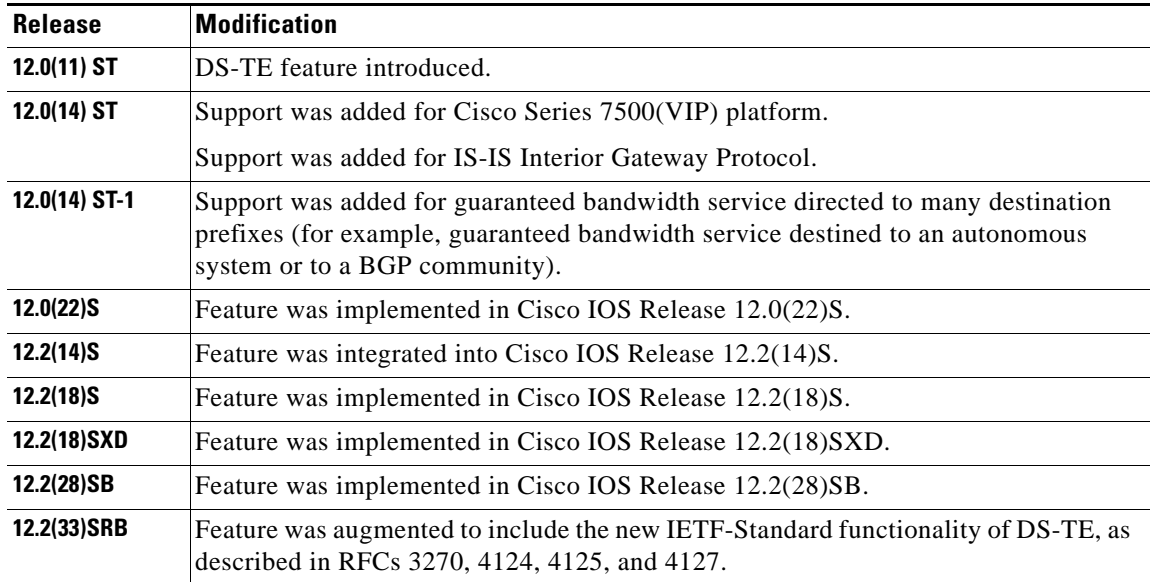

#### **Finding Support Information for Platforms and Cisco IOS Software Images**

Use Cisco Feature Navigator to find information about platform support and Cisco IOS software image support. Access Cisco Feature Navigator at <http://www.cisco.com/go/fn>. You must have an account on Cisco.com. If you do not have an account or have forgotten your username or password, click **Cancel** at the login dialog box and follow the instructions that appear.

The guide contains the following sections:

- **•** [Background and Overview, page 2](#page-503-0)
- **•** [Supported Standards, page 5](#page-506-0)
- **•** [Prerequisites, page 6](#page-507-0)
- [Configuration Tasks, page 6](#page-507-1)
- **•** [Configuration Examples, page 13](#page-514-0)
- **•** [Command Reference, page 40](#page-541-0)
- **•** [Glossary, page 41](#page-542-0)

## <span id="page-503-0"></span>**Background and Overview**

MPLS traffic engineering allows constraint-based routing (CBR) of IP traffic. One of the constraints satisfied by CBR is the availability of required bandwidth over a selected path. DiffServ-aware Traffic Engineering extends MPLS traffic engineering to enable you to perform constraint-based routing of "guaranteed" traffic, which satisfies a more restrictive bandwidth constraint than that satisfied by CBR for regular traffic. The more restrictive bandwidth is termed a *sub-pool*, while the regular TE tunnel bandwidth is called the *global pool*. (The sub-pool is a portion of the global pool. In the new IETF-Standard, the global pool is called BC0 and the sub-pool is called BC1. These are two of an
eventually available eight Class Types). This ability to satisfy a more restrictive bandwidth constraint translates into an ability to achieve higher Quality of Service performance in terms of delay, jitter, or loss for the guaranteed traffic.

For example, DS-TE can be used to ensure that traffic is routed over the network so that, on every link, there is never more than 40 per cent (or any assigned percentage) of the link capacity of guaranteed traffic (for example, voice), while there can be up to 100 per cent of the link capacity of regular traffic. Assuming that QoS mechanisms are also used on every link to queue guaranteed traffic separately from regular traffic, it then becomes possible to enforce separate "overbooking" ratios for guaranteed and regular traffic. In fact, for the guaranteed traffic it becomes possible to enforce no overbooking at all—or even an underbooking—so that very high QoS can be achieved end-to-end for that traffic, even while for the regular traffic a significant overbooking continues to be enforced.

Also, through the ability to enforce a maximum percentage of guaranteed traffic on any link, the network administrator can directly control the end-to-end QoS performance parameters without having to rely on over-engineering or on expected shortest path routing behavior. This is essential for transport of applications that have very high QoS requirements such as real-time voice, virtual IP leased line, and bandwidth trading, where over-engineering cannot be assumed everywhere in the network.

The new IETF-Standard functionality of DS-TE expands the means for allocating constrained bandwidth into two distinct models, called the "Russian Dolls Model" and the "Maximum Allocation Model". They differ from each other as follows:

| <b>MODEL</b>                        | <b>Achieves</b><br><b>Bandwidth</b><br><b>Efficiency</b> | <b>Ensures Isolation across Class</b><br>Types  |                                      | <b>Protects against QoS</b><br>Degradation |                                    |
|-------------------------------------|----------------------------------------------------------|-------------------------------------------------|--------------------------------------|--------------------------------------------|------------------------------------|
|                                     |                                                          | When<br><b>Preemption is</b><br><b>Not Used</b> | When<br><b>Preemption is</b><br>Used | of the Premi-<br>um Class Type             | of all other<br><b>Class Types</b> |
| <b>Maximum</b><br><b>Allocation</b> | <b>Yes</b>                                               | <b>Yes</b>                                      | <b>Yes</b>                           | <b>Yes</b>                                 | N <sub>0</sub>                     |
| <b>Russian</b><br><b>Dolls</b>      | <b>Yes</b>                                               | N <sub>0</sub>                                  | <b>Yes</b>                           | <b>Yes</b>                                 | Yes                                |

<span id="page-504-0"></span>*Table 1 Bandwidth Constraint Model Capabilities*

Therefore in practice, a Network Administrator might prefer to use:

- the Maximum Allocation Model when s/he needs to ensure isolation across all Class Types without having to use pre-emption, and s/he can afford to risk some QoS degradation of Class Types other than the Premium Class.
- **•** the Russian Dolls Model when s/he needs to prevent QoS degradation of all Class Types and can impose pre-emption.

DS-TE involves extending OSPF (Open Shortest Path First routing protocol), so that the available sub-pool or class-type bandwidth at each preemption level is advertised in addition to the available global pool bandwidth at each preemption level. And DS-TE modifies constraint-based routing to take this more complex advertised information into account during path computation.

With the addition of IETF-Standard functionality (beginning with Cisco IOS Release 12.2(33)SRB), networks may accomplish DS-TE in three different combinations or "modes", so that they may transition to the IETF-Standard formats in a manner that will not degrade their ongoing traffic service. These three situations or modes are summarized as follows:

- **1. The original, or "Traditional" (pre-IETF-Standard) mode**. This describes networks that already operate the form of DS-TE that was introduced by Cisco a few years ago. Such networks can continue to operate is this traditional mode, even when they use the new Release 12.2(33)SRB and subsequent releases.
- **2. The "Migration" or combination mode**. Networks already running traditional DS-TE that would like to upgrade to the IETF-Standard should first configure their routers into the Migration mode. This will allow them to continue to operate DS-TE without tunnels being torn down. In Migration mode, routers will continue to generate IGP and tunnel signalling as in the Traditional form, but now these routers will add TE-class mapping and will accept advertisement in both the Traditional and the new IETF-Standard formats.
- **3. The "Liberal IETF" mode**. Networks already running in the Migration mode can then move into IETF formats by reconfiguring their routers into this flexible (hence "Liberal") combination: their routers will henceforth generate IGP advertisement and tunnel signalling according to the new IETF Standard, but they will remain capable of accepting advertisement in the Traditional format, as well as in the new IETF format.

[Table 2](#page-505-0) summarizes these distinctions among the three modes.

|                     | <b>Uses</b><br><b>TE-class</b><br>mapping | Generates                          |                                     | <b>Processes</b>                   |                                     |
|---------------------|-------------------------------------------|------------------------------------|-------------------------------------|------------------------------------|-------------------------------------|
| <b>MODE</b>         |                                           | <b>IGP</b><br><b>Advertisement</b> | <b>RSVP-TE</b><br><b>Signalling</b> | <b>IGP</b><br><b>Advertisement</b> | <b>RSVP-TE</b><br><b>Signalling</b> |
| <b>Traditional</b>  | N <sub>0</sub>                            | traditional                        | traditional                         | traditional <sup>1</sup>           | traditional                         |
| <b>Migration</b>    | Yes                                       | traditional                        | traditional                         | traditional &<br><b>IETF</b>       | traditional &<br><b>IETF</b>        |
| <b>Liberal IETF</b> | Yes                                       | <b>IETF</b>                        | traditional &<br><b>IETF</b>        | traditional &<br><b>IETF</b>       | traditional &<br><b>IETF</b>        |

<span id="page-505-0"></span>*Table 2 Summary of DS-TE Mode behaviors*

1Note that it is not possible for the Traditional mode to be liberal in what it accepts in terms of IGP, since it does not use TE-Class mapping and therefore cannot interpret the "Unreserved Bandwidth" in the IETF-compliant way when the Subpool Sub-TLV is absent.

## **Benefits**

DiffServ-aware Traffic Engineering enables service providers to perform separate admission control and separate route computation for discrete subsets of traffic (for example, voice and data traffic).

Therefore, by combining DS-TE with other IOS features such as QoS, the service provider can:

- **•** Develop QoS services for end customers based on *signaled* rather than *provisioned* QoS
- Build the higher-revenue generating "strict-commitment" QoS services, without over-provisioning

Ι

- Offer virtual IP leased-line, Layer 2 service emulation, and point-to-point guaranteed bandwidth services including voice-trunking
- **•** Enjoy the scalability properties offered by MPLS.

# **Related Features and Technologies**

The DS-TE feature is related to OSPF, IS-IS, RSVP (Resource reSerVation Protocol), QoS, and MPLS traffic engineering. Cisco documentation for all of these features is listed in the next section.

# **Related Documents**

The following sections provide references related to the MPLS Traffic Engineering—DiffServ Aware (DS-TE) feature:

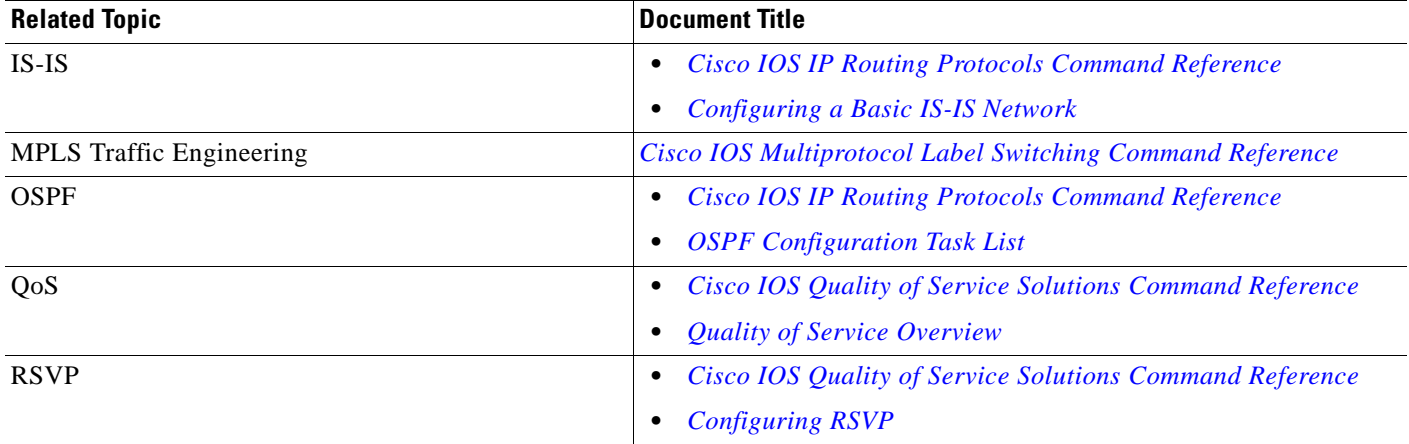

# **Supported Standards**

I

The traditional (pre-IETF Standard) version of DiffServ-aware MPLS Traffic Engineering conforms to the descriptions given in the following two documents:

- **•** *Requirements for Support of Diff-Serv-aware MPLS Traffic Engineering* by F. Le Faucheur, T. Nadeau, A. Chiu, W. Townsend, D. Skalecki & M. Tatham
- **•** *Protocol Extensions for Support of Diff-Serv-aware MPLS Traffic Engineering* by F. Le Faucheur, T. Nadeau, J. Boyle, K. Kompella, W. Townsend & D. Skalecki.

The IETF Standard for DiffServ-aware MPLS Traffic Engineering is described in the following four documents:

- **•** [Multi-Protocol Label Switching \(MPLS\) Support of Differentiated Services](http://www.ietf.org/rfc/rfc3270.txt) by F. Le Faucheur, L. Wu, B. Davie, P. Vaananen, R. Krishnan, P. Cheval, & J. Heinanen (RFC 3270)
- **•** *[Protocol Extensions for Support of Diffserv-aware MPLS Traffic Engineering](http://tools.ietf.org/html/rfc4124)* ed. by F. Le Faucheur (RFC 4124)
- **•** *[Russian Dolls Bandwidth Constraints Model for Diffserv-aware MPLS Traffic Engineering](http://www.ietf.org/rfc/rfc4127.txt)* ed. by F. Le Faucheur (RFC 4127)

Ι

**•** *[Maximum Allocation Bandwidth Constraints Model for Diffserv-aware MPLS Traffic Engineering](http://www.ietf.org/rfc/rfc4125.txt)* by F. Le Faucheur & W. Lai (RFC 4125).

The new concept of "Class-Type" defined in the IETF Standard corresponds to the prior concept of "bandwidth pool" that was implemented in the original version of DS-TE. Likewise, the two bandwidth pools implemented in the original version of DS-TE (global pool and sub-pool) correspond to two of the IETF Standard's new Class-Types (Class-Type 0 and Class-Type 1, respectively).

# **Prerequisites**

Your network must support the following Cisco IOS features in order to support guaranteed bandwidth services based on DiffServ-aware Traffic Engineering:

- **•** MPLS
- **•** IP Cisco Express Forwarding (CEF)
- **•** OSPF or ISIS
- **•** RSVP-TE
- **•** QoS

# **Configuration Tasks**

This section presents the minimum set of commands you need to implement the DiffServ-aware Traffic Engineering feature—in other words, to establish a tunnel that reserves bandwidth to a sub-pool (renamed BC1 by the IETF-Standard).

The subsequent ["Configuration Examples"](#page-514-0) section ([page 13](#page-514-0)), presents these same commands in context and shows how, by combining them with QoS commands, you can build guaranteed bandwidth services.

# **From Traditional to IETF-Standard Commands**

DS-TE commands originally were developed from the then-existing command set that had been used to configure MPLS traffic engineering. The only difference introduced at that time to create DS-TE was the expansion of two commands:

- **• ip rsvp bandwidth** was expanded to configure the size of the sub-pool on every link.
- **• tunnel mpls traffic-eng bandwidth** was expanded to enable a TE tunnel to reserve bandwidth from the sub-pool.

## **The ip rsvp bandwidth command**

The early MPLS command had been

```
ip rsvp bandwidth x y
where x = the size of the only possible pool, and y = the size of a single traffic flow (ignored by traffic
engineering).
```
Then, to create the original implementation of DS-TE, the command was made into

ip rsvp bandwidth x y sub-pool z where  $x =$  the size of the global pool, and  $z =$  the size of the sub-pool.

With the addition of the IETF-Standard version of DS-TE, the command has been further extended to become:

ip rsvp bandwidth  $x \ y$  [ [rdm  $x$  {subpool z | bc1 z}] | [mam bc0 x bc1 z]] where  $x =$  the size of the global pool (now called **bc0**), and  $z =$  the size of the sub-pool (now called also **bc1**).

Two bandwidth constraint models also have become available, "Russian Dolls" (indicated by the keyword **rdm**) and "Maximum Allocation" (**mam**). The former model allows greater sharing of bandwidth across all Class Types (bandwidth pools), while the latter protects especially the premium Class Type. (The IETF Standard makes possible the future implementation of as many as seven sub-pools within one LSP, instead of just one sub-pool per LSP).

## **The tunnel mpls traffic-eng bandwidth command**

The pre-DS-TE traffic engineering command was

tunnel mpls traffic-eng bandwidth b where  $b =$  the amount of bandwidth this tunnel requires.

So for the original DS-TE, you specified from which pool (global or sub) the tunnel's bandwidth would come. You could enter

tunnel mpls traffic-eng bandwidth sub-pool b

to indicate that the tunnel should use bandwidth from the sub-pool. Alternatively, you could enter

tunnel mpls traffic-eng bandwidth b to indicate that the tunnel should use bandwidth from the global pool (which was the default).

With the addition of the IETF-Standard version of DS-TE, the command has been extended to become:

tunnel mpls traffic-eng bandwidth [sub-pool|class-type 1] b

where both **sub-pool** and **class-type 1** indicate the same, smaller bandwidth pool (now called class-type 1). The two keywords can be used interchangeably.

## **The mpls traffic-eng ds-te commands**

The IETF Standard introduces two new commands, one to indicate the Bandwidth Constraints model

mpls traffic-eng ds-te bc-model [rdm | mam]

and one to select the DS-TE mode:

mpls traffic-eng ds-te mode [migration|ietf]

(The concepts of bc-model and DS-TE mode were explained on [page 3](#page-504-0)).

The first command allows you to select between the Russian Dolls Model (**rdm**) and the Maximum Allocation Model (**mam**) of bandwidth constraints.

The second command allows you to transition a network from traditional DS-TE tunnels to the IETF Standard without disrupting any of the tunnels' operation. To accomplish this, you first put the routers into Migration mode (using the **migration** keyword) and subsequently into the Liberal-IETF mode (using the **ietf** keyword).

Ι

# **Transitioning a Network to the IETF Standard**

Networks already operating DS-TE tunnels by means of the traditional, pre-IETF-Standard software can switch to the IETF-Standard without interrupting their DS-TE service by following this sequence:

- **1.** Install Cisco IOS Release 12.2(33)SRB (or a subsequent release) on each router in the network, gradually, one router at a time, using Cisco's In Service Software Upgrade (ISSU) procedure which protects ongoing network traffic from interruption. (After that installation, DS-TE tunnels in the network will continue to operate by using the pre-IETF-Standard formats.)
- **2.** Enter the global configuration command **mpls traffic-eng ds-te mode migration** on each router in the network, one router at a time. This will enable the routers to receive IETF-format IGP advertisement and RSVP-TE signaling, while the routers will continue to generate and receive the pre-Standard formats for those two functions.
- **3.** After all the routers in the network have begun to operate in Migration mode, enter the global configuration command **mpls traffic-eng ds-te mode ietf** on each router, one at a time. This will cause the router to refresh its TE tunnels with IETF-compliant Path signaling, without disrupting the tunnels' operation. This mode also causes the router to generate IGP advertisement in the IETF-Standard format.

# **Configuring DS-TE Tunnels**

To establish a sub-pool (BC1) traffic engineering tunnel, you must enter configurations at three levels:

- the device level (router or switch router)
- **•** the physical interface
- **•** the tunnel interface

On the first two levels, you activate traffic engineering; on the third level—the tunnel interface—you establish the sub-pool tunnel. Therefore, it is only at the tunnel headend device that you need to configure all three levels. At the tunnel midpoints and tail, it is sufficient to configure the first two levels.

In the tables below, each command is explained in brief. For a more complete explanation of any command, type it into the Command Lookup Tool at [http://www.cisco.com/cgi-bin/Support/Cmdlookup/home.pl.](http://www.cisco.com/cgi-bin/Support/Cmdlookup/home.pl) (If prompted to log in there, use your Cisco.com account username and password).

## **Level 1: Configuring the Device**

At this level, you tell the device (router or switch router) to use accelerated packet-forwarding (known as Cisco Express Forwarding or CEF), MultiProtocol Label Switching (MPLS), traffic-engineering tunneling, a bandwidth constraints model, and either the OSPF or IS-IS routing algorithm (Open Shortest Path First or Intermediate System to Intermediate System). This level is called the global configuration mode, because the configuration is applied globally, to the entire device, rather than to a specific interface or routing instance.

<span id="page-510-0"></span>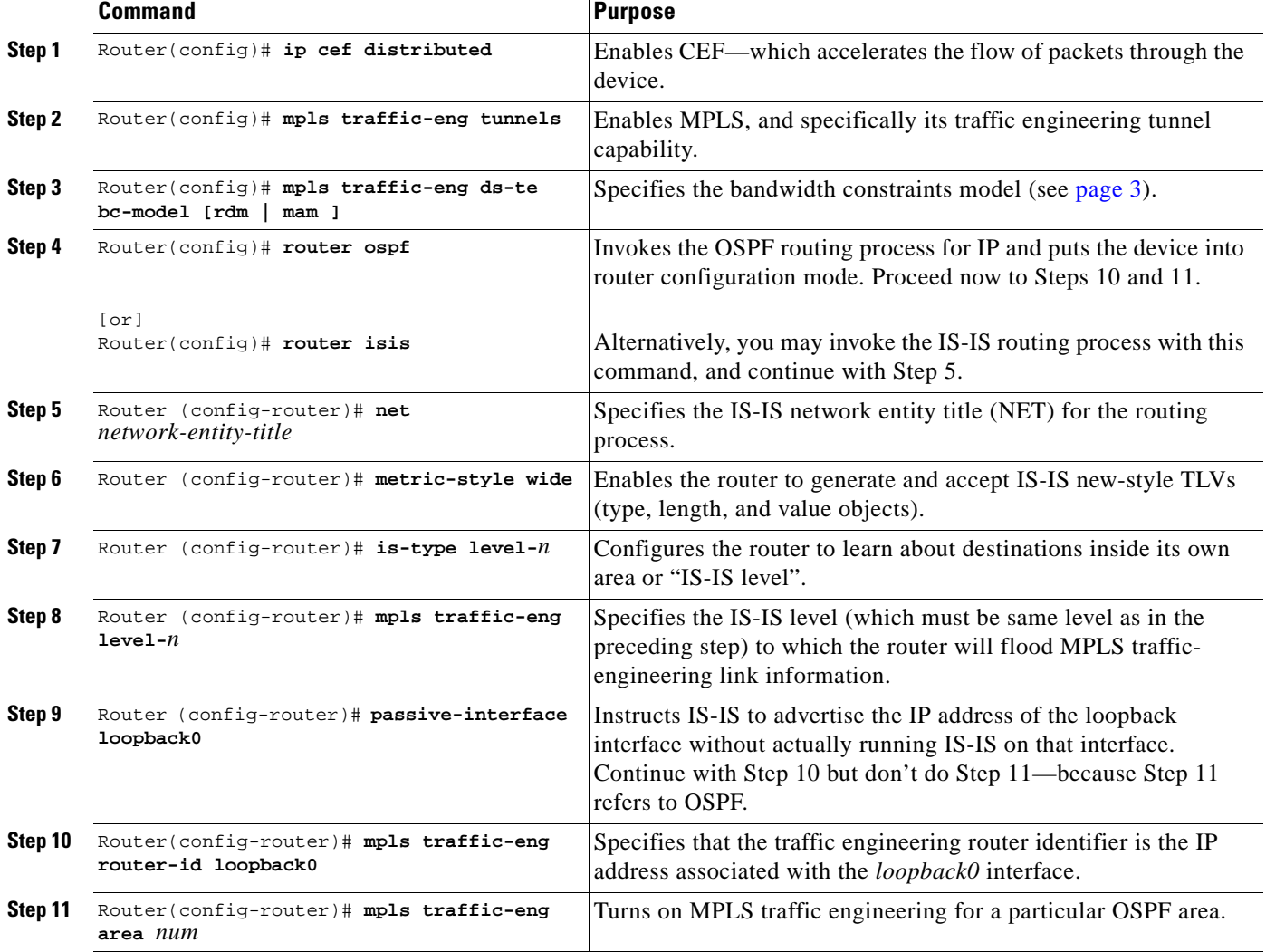

You enter the following commands:

## **Level 2: Configuring the Physical Interface**

 $\Gamma$ 

Having configured the device, you now must configure the interface on that device through which the tunnel will run. To do that, you first put the router into interface-configuration mode.

You then enable Resource Reservation Protocol (RSVP). This protocol is used to signal (set up) a traffic engineering tunnel, and to tell devices along the tunnel path to reserve a specific amount of bandwidth for the traffic that will flow through that tunnel. It is with this command that you establish the maximum size of the sub-pool (BC1).

Finally, you enable the MPLS traffic engineering tunnel feature on this physical interface—and if you will be relying on the IS-IS routing protocol, you enable that as well.

<span id="page-511-0"></span>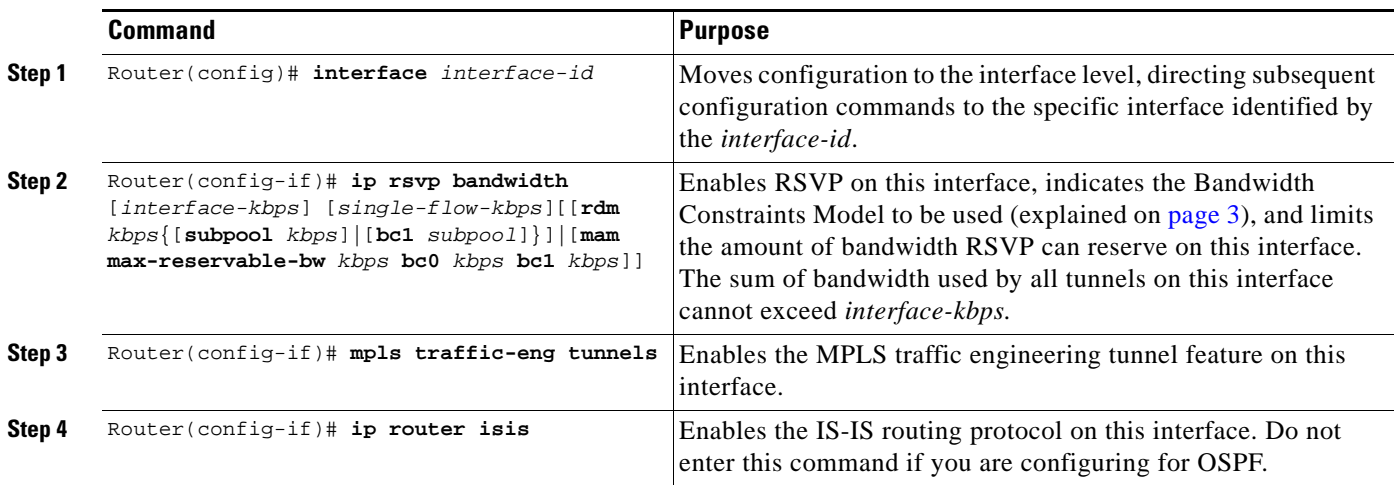

To accomplish these tasks, you enter the following commands:

## **Level 3: Configuring the Tunnel Interface**

Now you create a set of attributes for the tunnel itself; those attributes are configured on the "tunnel interface" (not to be confused with the physical interface just configured above).

You enter the following commands:

<span id="page-511-1"></span>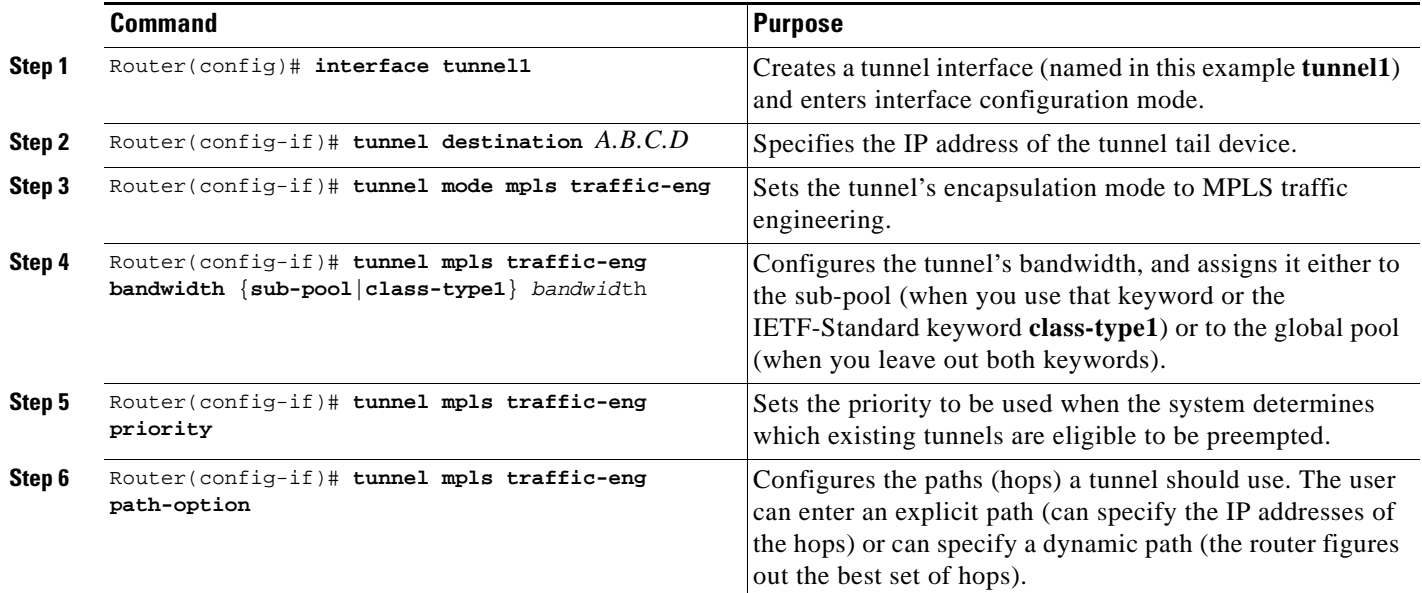

## **Verifying the Configuration**

To view the complete configuration you have entered, use the EXEC command **show running-config** and check its output display for correctness.

To check *just one tunnel*'s configuration, enter **show interfaces tunnel** followed by the tunnel interface number. And to see that tunnel's RSVP bandwidth and flow, enter **show ip rsvp interface** followed by the name or number of the physical interface.

ן

Here is an example of the information displayed by these latter two commands. (To see an explanation of each field used in the following displays, enter **show interfaces tunnel** or **show ip rsvp interface** into the Command Lookup Tool at<http://www.cisco.com/cgi-bin/Support/Cmdlookup/home.pl>. If prompted to log in there, use your Cisco.com account username and password.)

```
Router#show interfaces tunnel 4
Tunnel4 is up, line protocol is down
  Hardware is Routing Tunnel
   MTU 1500 bytes, BW 9 Kbit, DLY 500000 usec, rely 255/255, load 1/255
   Encapsulation TUNNEL, loopback not set, keepalive set (10 sec)
   Tunnel source 0.0.0.0, destination 0.0.0.0
   Tunnel protocol/transport GRE/IP, key disabled, sequencing disabled
   Last input never, output never, output hang never
   Last clearing of "show interface" counters never
   Output queue 0/0, 0 drops; input queue 0/75, 0 drops
   Five minute input rate 0 bits/sec, 0 packets/sec
   Five minute output rate 0 bits/sec, 0 packets/sec
   0 packets input, 0 bytes, 0 no buffer
   Received 0 broadcasts, 0 runts, 0 giants
   0 input errors, 0 CRC, 0 frame, 0 overrun, 0 ignored, 0 abort
   0 packets output, 0 bytes, 0 underruns
   0 output errors, 0 collisions, 0 interface resets, 0 restarts 
Router#show ip rsvp interface pos4/0
```
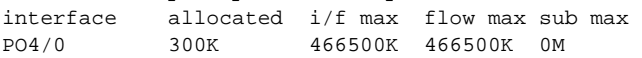

To view *all tunnels at once* on the router you have configured, enter **show mpls traffic-eng tunnels brief**. The information displayed when tunnels are functioning properly looks like this:

Router#**show mpls traffic-eng tunnels brief** Signalling Summary:

```
LSP Tunnels Process: Tunning
   RSVP Process: running
   Forwarding: enabled
   Periodic reoptimization: every 3600 seconds, next in 3029 seconds
TUNNEL NAME DESTINATION UP IF DOWN IF STATE/PROT
GSR1_t0 192.168.1.13 - SR3/0 up/up
GSR1_t1 192.168.1.13 - SR3/0 up/up 
GSR1_t2 192.168.1.13 - PO4/0 up/up 
Displayed 3 (of 3) heads, 0 (of 0) midpoints, 0 (of 0) tails
```
When one or more tunnels is not functioning properly, the display could instead look like this. (In the following example, tunnels t0 and t1 are down, as indicated in the far right column).

```
Router#show mpls traffic-eng tunnels brief
```
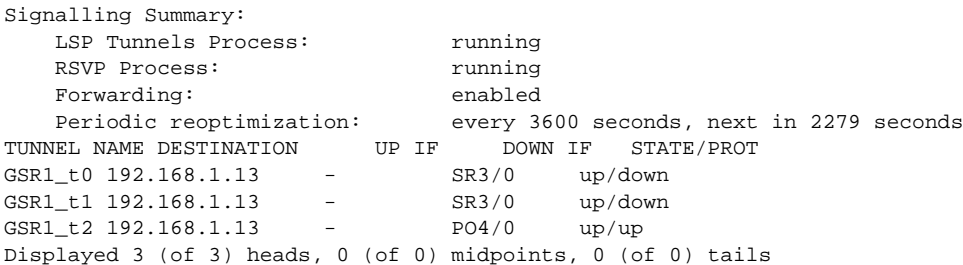

To find out *why* a tunnel is down, insert its name into this same command, after adding the keyword **name** and omitting the keyword **brief**. For example:

```
Router#show mpls traffic-eng tunnels name GSR1_t0
Name:GSR1_t0 (Tunnel0) Destination:192.168.1.13
```
 $\mathbf I$ 

Status:<br>Admin:up Oper:down Path: not valid Signalling:connected

If, as in this example, the Path is displayed as **not valid**, use the **show mpls traffic-eng topology** command to make sure the router has received the needed updates.

Additionally, you can use any of the following **show** commands to inspect particular aspects of the network, router, or interface concerned:

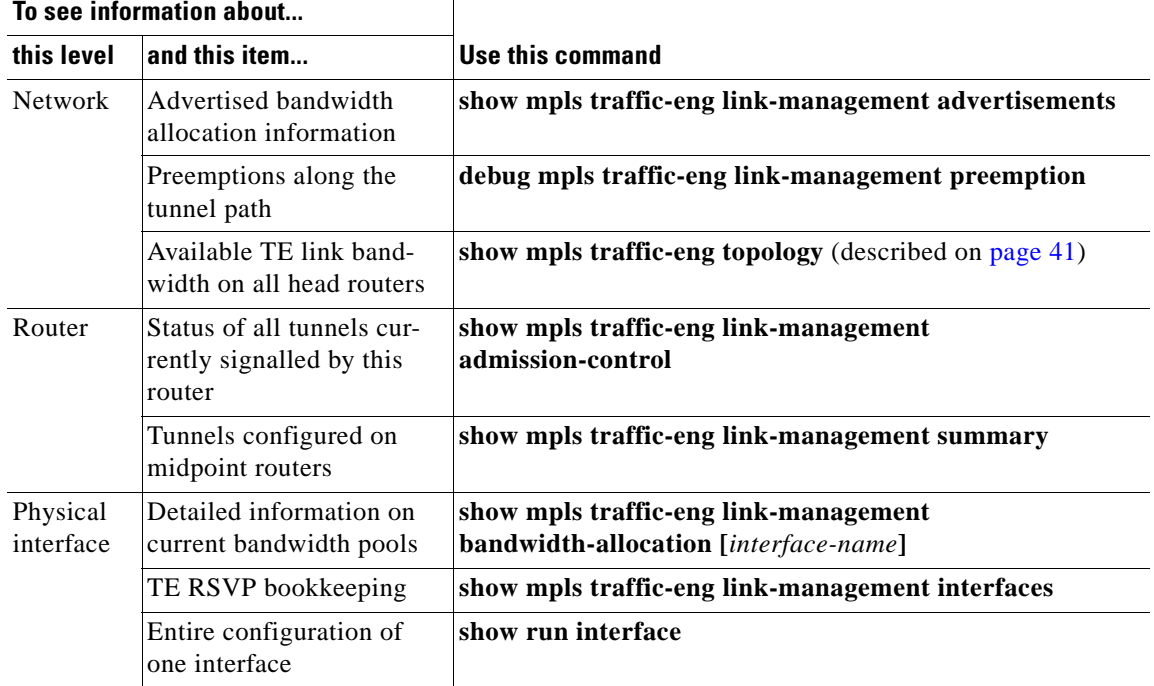

# <span id="page-514-0"></span>**Configuration Examples**

**Note** The following 25 pages of examples illustrate DS-TE in the traditional, pre-IETF-Standard mode. You may update these examples simply by inserting the new Device Level command **mpls traffic-eng ds-te bc-model** as its proper use is shown in Step 3 on [page 9](#page-510-0), and by applying the updated syntax within the two modified commands as each is shown respectively at the Physical Interface Level in Step 2 on [page](#page-511-0)  [10](#page-511-0) (**ip rsvp bandwidth**), and at the Tunnel Interface Level in Step 4 on [page 10](#page-511-1) (**tunnel mpls traffic-eng bandwidth**).

First this section presents the DS-TE configurations needed to create the sub-pool tunnel. Then it presents the more comprehensive design for building end-to-end guaranteed bandwidth service, which involves configuring Quality of Service as well.

As shown in [Figure 1,](#page-514-1) the tunnel configuration involves at least three devices—tunnel head, midpoint, and tail. On each of those devices one or two network interfaces must be configured, for traffic ingress and egress.

<span id="page-514-1"></span>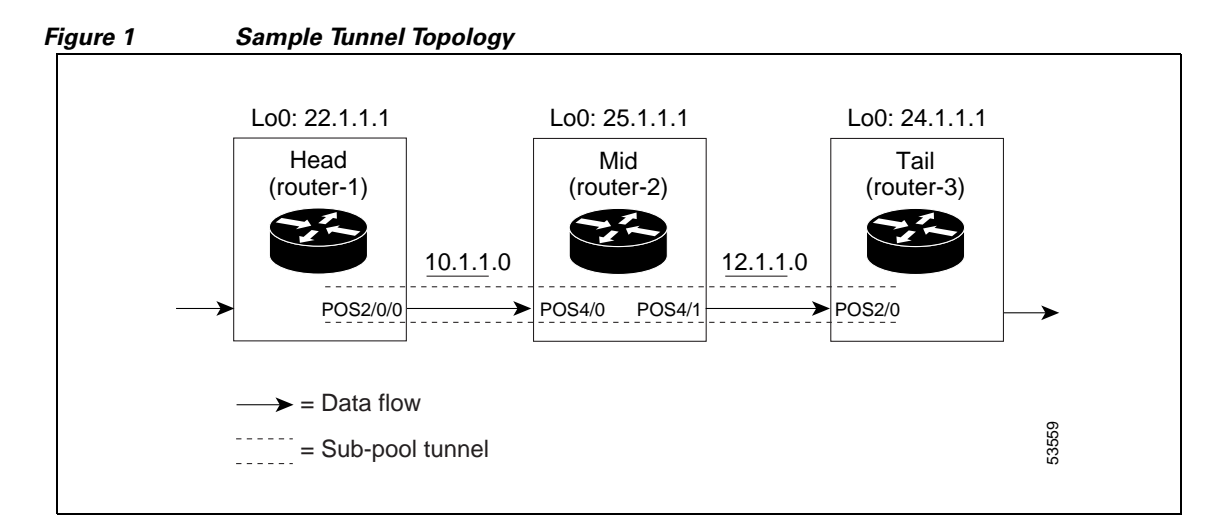

## **Tunnel Head**

I

At the device level:

router-1# **configure terminal** Enter configuration commands, one per line. End with CNTL/Z.

router-1(config)# **ip cef distributed** router-1(config)# **mpls traffic-eng tunnels** [now one uses either the IS-IS commands on the left or the OSPF commands on the right]:

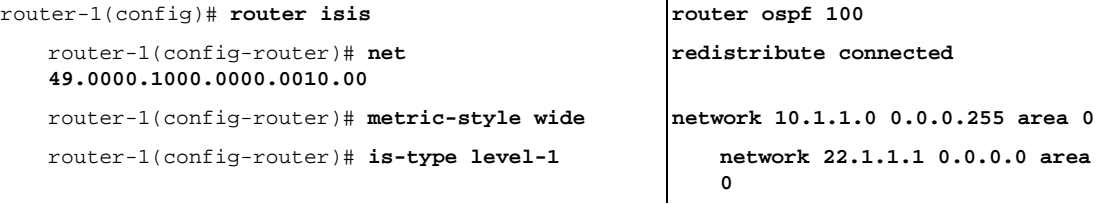

I

```
router-1(config-router)# mpls traffic-eng 
level-1
                                                 mpls traffic-eng area 0
router-1(config-router)# passive-interface 
Loopback0
```
[now one resumes the common command set]:

router-1(config-router)# **mpls traffic-eng router-id Loopback0** router-1(config-router)# **exit**

router-1(config)# **interface Loopback0**

At the virtual interface level:

```
router-1(config-if)# ip address 22.1.1.1 255.255.255.255
router-1(config-if)# no ip directed-broadcast
router-1(config-if)# exit
```
At the device level:

router-1(config)# **interface POS2/0/0**

At the physical interface level (egress):

```
router-1(config-if)# ip address 10.1.1.1 255.255.255.0
router-1(config-if)# mpls traffic-eng tunnels
router-1(config-if)# ip rsvp bandwidth 130000 130000 sub-pool 80000
[and if using IS-IS instead of OSPF]:
router-1(config-if)# ip router isis
[and in all cases]:
router-1(config-if)# exit
```
At the device level:

router-1(config)# **interface Tunnel1**

At the tunnel interface level:

```
router-1(config-if)# bandwidth 110000
   router-1(config-if)# ip unnumbered Loopback0
   router-1(config-if)# tunnel destination 24.1.1.1
   router-1(config-if)# tunnel mode mpls traffic-eng
   router-1(config-if)# tunnel mpls traffic-eng priority 0 0
   router-1(config-if)# tunnel mpls traffic-eng bandwidth sub-pool 30000
   router-1(config-if)# tunnel mpls traffic-eng path-option 1 dynamic
   router-1(config-if)# exit
router-1(config)#
```
## **Midpoint Devices**

At the device level:

```
router-2# configure terminal
   router-2(config)# ip cef distributed
   router-2(config)# mpls traffic-eng tunnels
```
[now one uses either the IS-IS commands on the left or the OSPF commands on the right]:

```
[now one resumes the common command set]:
router-2(config)# router isis router ospf 100
   router-2(config-router)# net 
   49.0000.1000.0000.0012.00
                                                redistribute connected
   router-2(config-router)# metric-style wide network 11.1.1.0 0.0.0.255 
                                                    area 0
   router-2(config-router)# is-type level-1 network 12.1.1.0 0.0.0.255 
                                                    area 0
   router-2(config-router)# mpls traffic-eng 
   level-1
                                                network 25.1.1.1 0.0.0.0 area 0
   router-2(config-router)# passive-interface 
   Loopback0
                                                mpls traffic-eng area 0
```
router-2(config-router)# **mpls traffic-eng router-id Loopback0** router-2(config-router)# **exit**

router-2(config)# **interface Loopback0**

At the virtual interface level:

```
router-2(config-if)# ip address 25.1.1.1 255.255.255.255
router-2(config-if)# no ip directed-broadcast
router-2(config-if)# exit
```
#### At the device level:

```
router-1(config)# interface POS4/0
   router-1(config-if)# ip address 11.1.1.2 255.255.255.0
   router-1(config-if)# mpls traffic-eng tunnels
   router-1(config-if)# ip rsvp bandwidth 130000 130000 sub-pool 80000
```
[If using IS-IS instead of OSPF]:

```
router-1(config-if)# ip router isis
[and in all cases]:
router-1(config-if)# exit
```
#### At the device level:

```
router-1(config)# interface POS4/1
   router-1(config-if)# ip address 12.1.1.2 255.255.255.0
   router-1(config-if)# mpls traffic-eng tunnels
   router-1(config-if)# ip rsvp bandwidth 130000 130000 sub-pool 80000
```
[If using IS-IS instead of OSPF]:

router-1(config-if)# **ip router isis** [and in all cases]: router-1(config-if)# **exit**

Note that there is no configuring of tunnel interfaces at the mid-point devices, only network interfaces and the device globally.

## **Tail-End Device**

At the device level:

```
router-3# configure terminal
router-3(config)# ip cef distributed
```
router-3(config)# **mpls traffic-eng tunnels** [now one uses either the IS-IS commands on the left or the OSPF commands on the right]:

```
router-3(config)# router isis router ospf 100
```
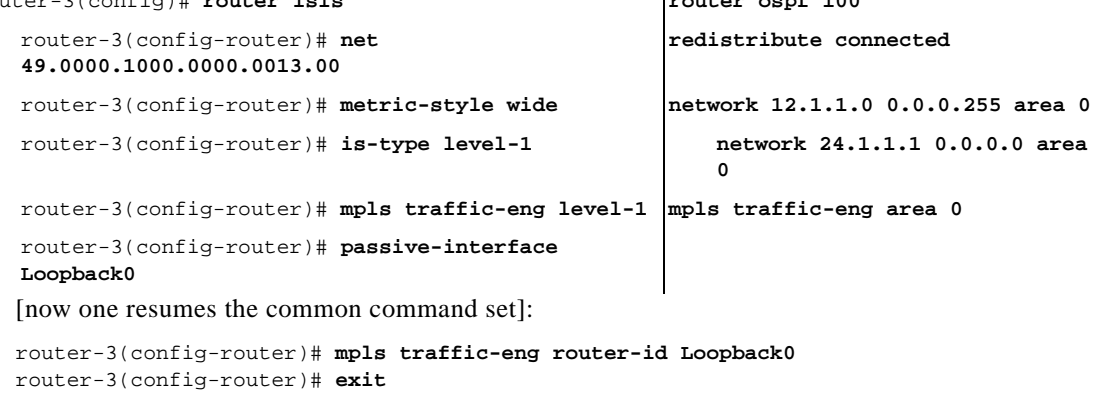

```
router-3(config)# interface Loopback0
```
At the virtual interface level:

```
router-3(config-if)# ip address 24.1.1.1 255.255.255.255
router-3(config-if)# no ip directed-broadcast
[and if using IS-IS instead of OSPF]:
router-3(config-if)# ip router isis
[and in all cases]:
router-3(config-if)# exit
```

```
At the device level:
```

```
router-1(config)# interface POS4/0
   router-1(config-if)# ip address 12.1.1.3 255.255.255.0
   router-1(config-if)# mpls traffic-eng tunnels
   router-1(config-if)# ip rsvp bandwidth 130000 130000 sub-pool 80000
```
[If using IS-IS instead of OSPF]:

```
router-1(config-if)# ip router isis
[and in all cases]:
router-1(config-if)# exit
```
# **Guaranteed Bandwidth Service Configuration**

Having configured two bandwidth pools, you now can

- Use one pool, the sub-pool, for tunnels that carry traffic requiring strict bandwidth guarantees or delay guarantees
- **•** Use the other pool, the global pool, for tunnels that carry traffic requiring only Differentiated Service.

Having a separate pool for traffic requiring strict guarantees allows you to limit the amount of such traffic admitted on any given link. Often, it is possible to achieve strict QoS guarantees only if the amount of guaranteed traffic is limited to a portion of the total link bandwidth.

Having a separate pool for other traffic (best-effort or diffserv traffic) allows you to have a separate limit for the amount of such traffic admitted on any given link. This is useful because it allows you to fill up links with best-effort/diffserv traffic, thereby achieving a greater utilization of those links.

Ι

#### **Providing Strict QoS Guarantees Using DS-TE Sub-pool Tunnels**

A tunnel using sub-pool bandwidth can satisfy the stricter requirements if you do all of the following:

**1.** Select a queue—or in diffserv terminology, select a PHB (per-hop behavior)—to be used exclusively by the strict guarantee traffic. This shall be called the "GB queue."

If delay/jitter guarantees are sought, the diffserv Expedited Forwarding queue (EF PHB) is used. On the Cisco 7500(VIP) it is the "priority" queue.You must configure the bandwidth of the queue to be at least equal to the bandwidth of the sub-pool.

If only bandwidth guarantees are sought, the diffserv Assured Forwarding PHB (AF PHB) is used. On the Cisco 7500 (VIP) you use one of the existing Class-Based Weighted Fair Queuing (CBWFQ) queues.

**2.** Ensure that the guaranteed traffic sent through the sub-pool tunnel is placed in the GB queue *at the outbound interface of every tunnel hop*, and that no other traffic is placed in this queue.

You do this by marking the traffic that enters the tunnel with a unique value in the mpls exp bits field, and steering only traffic with that marking into the GB queue.

**3.** Ensure that this GB queue is never oversubscribed; that is, see that no more traffic is sent into the sub-pool tunnel than the GB queue can handle.

You do this by rate-limiting the guaranteed traffic before it enters the sub-pool tunnel. The aggregate rate of all traffic entering the sub-pool tunnel should be less than or equal to the bandwidth capacity of the sub-pool tunnel. Excess traffic can be dropped (in the case of delay/jitter guarantees) or can be marked differently for preferential discard (in the case of bandwidth guarantees).

**4.** Ensure that the amount of traffic entering the GB queue is limited to an appropriate percentage of the total bandwidth of the corresponding outbound link. The exact percentage to use depends on several factors that can contribute to accumulated delay in your network: your QoS performance objective, the total number of tunnel hops, the amount of link fan-in along the tunnel path, burstiness of the input traffic, and so on.

You do this by setting the sub-pool bandwidth of each outbound link to the appropriate percentage of the total link bandwidth (that is, by adjusting the z parameter of the **ip rsvp bandwidth** command).

## **Providing Differentiated Service Using DS-TE Global Pool Tunnels**

You can configure a tunnel using global pool bandwidth to carry best-effort as well as several other classes of traffic. Traffic from each class can receive differentiated service if you do all of the following:

- **1.** Select a separate queue (a distinct diffserv PHB) for each traffic class. For example, if there are three classes (gold, silver, and bronze) there must be three queues (diffserv AF2, AF3, and AF4).
- **2.** Mark each class of traffic using a unique value in the MPLS experimental bits field (for example  $\text{gold} = 4$ , silver = 5, bronze = 6).
- **3.** Ensure that packets marked as Gold are placed in the gold queue, Silver in the silver queue, and so on. The tunnel bandwidth is set based on the expected aggregate traffic across all classes of service.

To control the amount of diffserv tunnel traffic you intend to support on a given link, adjust the size of the global pool on that link.

#### **Providing Strict Guarantees and Differentiated Service in the Same Network**

Because DS-TE allows simultaneous constraint-based routing of sub-pool and global pool tunnels, strict guarantees and diffserv can be supported simultaneously in a given network.

 $\mathsf{l}$ 

# **Guaranteed Bandwidth Service Examples**

Given the many topologies in which Guaranteed Bandwidth Services can be applied, there is space here only to present two examples. They illustrate opposite ends of the spectrum of possibilities.

In the first example, the guaranteed bandwidth tunnel can be easily specified by its destination. So the forwarding criteria refer to a single destination prefix.

In the second example, there can be many final destinations for the guaranteed bandwidth traffic, including a dynamically changing number of destination prefixes. So the forwarding criteria are specified by Border Gateway Protocol (BGP) policies.

# **Example with Single Destination Prefix**

[Figure 2](#page-519-0) **illustrates a** topology for guaranteed bandwidth services whose destination is specified by a single prefix, either Site D (like a voice gateway, here bearing prefix 26.1.1.1) or a subnet (like the location of a web farm, here called "Province" and bearing prefix 26.1.1.0). Three services are offered:

- From Site A (defined as all traffic arriving at interface FE4/1/0): to host 26.1.1.1, 8 Mbps of guaranteed bandwidth with low loss, low delay and low jitter
- **•** From Site B (defined as all traffic arriving at interface FE4/1/1): towards subnet 26.1.1.0, 32 Mbps of guaranteed bandwidth with low loss
- From Site C (defined as all traffic arriving at interface FE2/1/0): 30 Mbps of guaranteed bandwidth with low loss

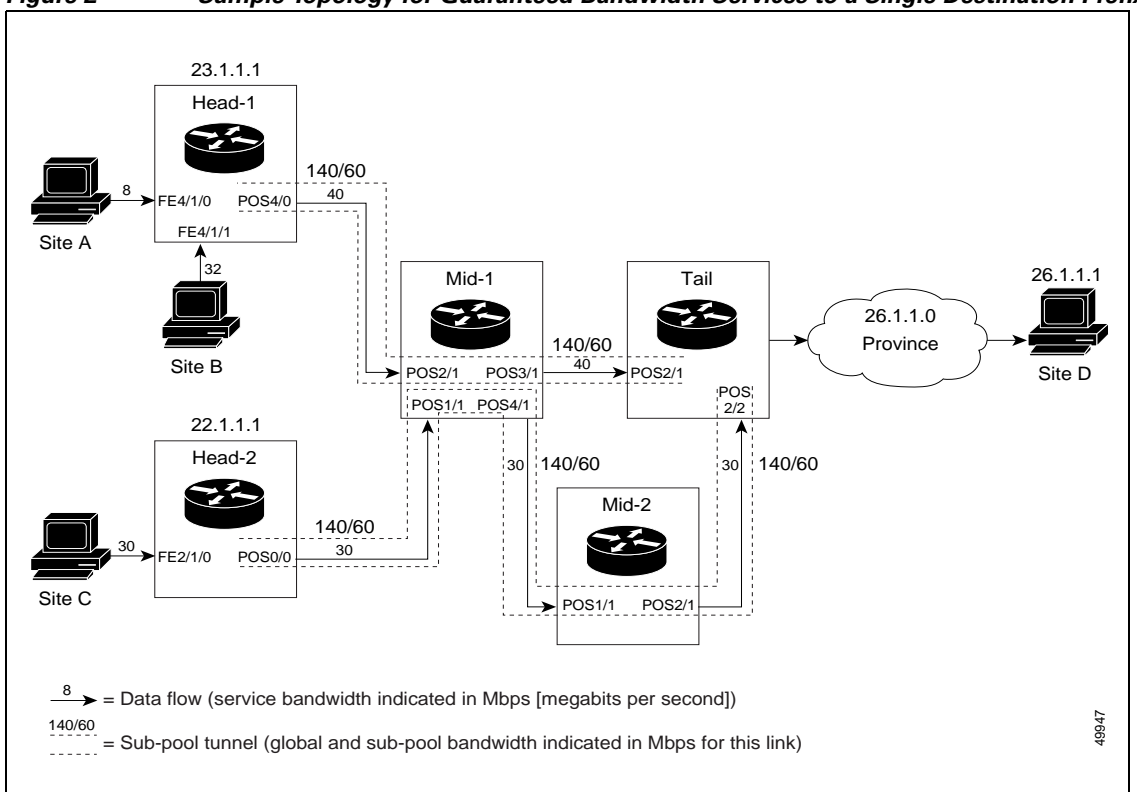

## <span id="page-519-0"></span>*Figure 2 Sample Topology for Guaranteed Bandwidth Services to a Single Destination Prefix*

These three services run through two sub-pool tunnels:

- From the Head-1 router, 23.1.1.1, to the router-4 tail
- From the Head-2 router, 22.1.1.1, to the router-4 tail

Both tunnels use the same tail router, though they have different heads. (In [Figure 2](#page-519-0) one midpoint router is shared by both tunnels. In the real world there could of course be many more midpoints.)

All POS interfaces in this example are OC3, whose capacity is 155 Mbps.

## **Configuring Tunnel Head-1**

First we recapitulate commands that establish two bandwidth pools and a sub-pool tunnel (as presented earlier in this Configuration Examples section). Then we present the QoS commands that guarantee end-to-end service on the subpool tunnel. (With the 7500 router, Modular QoS CLI is used.)

## **Configuring the Pools and Tunnel**

At the device level:

router-1(config)# **ip cef distributed** router-1(config)# **mpls traffic-eng tunnels** [now one uses either the IS-IS commands on the left or the OSPF commands on the right]:

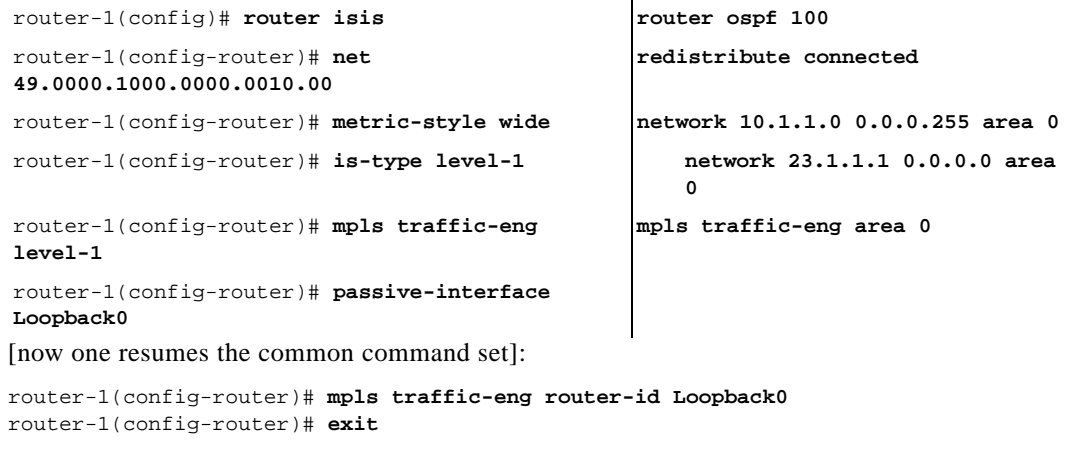

Create a virtual interface:

```
router-1(config)# interface Loopback0
router-1(config-if)# ip address 23.1.1.1 255.255.255.255
router-1(config-if)# no ip directed-broadcast
router-1(config-if)# exit
```
At the outgoing physical interface:

```
router-1(config)# interface pos4/0
router-1(config-if)# ip address 10.1.1.1 255.0.0.0
router-1(config-if)# mpls traffic-eng tunnels
router-1(config-if)# ip rsvp bandwidth 140000 140000 sub-pool 60000
[and if using IS-IS instead of OSPF]:
router-1(config-if)# ip router isis
[and in all cases}:
router-1(config-if)# exit
```
At the tunnel interface:

I

```
router-1(config)# interface Tunnel1
```

```
router-1(config-if)# bandwidth 110000
router-1(config-if)# ip unnumbered Loopback0
router-1(config-if)# tunnel destination 27.1.1.1
router-1(config-if)# tunnel mode mpls traffic-eng
router-1(config-if)# tunnel mpls traffic-eng priority 0 0
router-1(config-if)# tunnel mpls traffic-eng bandwidth sub-pool 40000
router-1(config-if)# tunnel mpls traffic-eng path-option 1 dynamic
```
To ensure that packets destined to host 26.1.1.1 and subnet 26.1.1.0 are sent into the sub-pool tunnel, we create a static route. At the device level:

```
router-1(config)# ip route 26.1.1.0 255.255.255.0 Tunnel1
router-1(config)# exit
```
And in order to make sure that the Interior Gateway Protocol (IGP) will not send any other traffic down this tunnel, we disable autoroute announce:

```
router-1(config)# no tunnel mpls traffic-eng autoroute announce
```
## **For Service from Site A to Site D**

At the inbound physical interface (FE4/1/0):

**1.** In global configuration mode, create a class of traffic matching ACL 100, called "sla-1-class":

```
class-map match-all sla-1-class
   match access-group 100
```
**2.** Create an ACL 100 to refer to all packets destined to 26.1.1.1:

access-list 100 permit ip any host 26.1.1.1

- **3.** Create a policy named "sla-1-input-policy", and according to that policy:
	- **a.** Packets in the class called "sla-1-class" are rate-limited to:
- a rate of 8 million bits per second
- a normal burst of 1 million bytes
- a maximum burst of 2 million bytes
	- **b.** Packets which conform to this rate are marked with MPLS experimental bit 5 and are forwarded.
	- **c.** Packets which exceed this rate are dropped.
	- **d.** All other packets are marked with experimental bit 0 and are forwarded.

```
policy-map sla-1-input-policy
   class sla-1-class
   police 8000000 1000000 2000000 conform-action set-mpls-exp-transmit 5 \ 
   exceed-action drop
   class class-default
   set-mpls-exp-transmit 0
```
**4.** The policy is applied to packets entering interface FE4/1/0.

```
interface FastEthernet4/1/0
   service-policy input sla-1-input-policy
```
## **For Service from Site B to Subnet "Province"**

At the inbound physical interface (FE4/1/1):

**1.** In global configuration mode, create a class of traffic matching ACL 120, called "sla-2-class":

```
class-map match-all sla-2-class
   match access-group 120
```
**2.** Create an ACL, 120, to refer to all packets destined to subnet 26.1.1.0:

```
access-list 120 permit ip any 26.1.1.0 0.0.0.255
```
- **3.** Create a policy named "sla-2-input-policy", and according to that policy:
	- **a.** Packets in the class called "sla-2-class" are rate-limited to:
- a rate of 32 million bits per second
- a normal burst of 1 million bytes
- a maximum burst of 2 million bytes
	- **b.** Packets which conform to this rate are marked with MPLS experimental bit 5 and are forwarded.
	- **c.** Packets which exceed this rate are dropped.
	- **d.** All other packets are marked with experimental bit 0 and are forwarded.

```
policy-map sla-2-input-policy
   class sla-2-class
   police 32000000 1000000 2000000 conform-action set-mpls-exp-transmit 5 \setminusexceed-action drop
   class class-default
   set-mpls-exp-transmit 0
```
**4.** The policy is applied to packets entering interface FE4/1/1.

```
interface FastEthernet4/1/1
   service-policy input sla-2-input-policy
```
## **For Both Services**

The outbound interface (POS4/0) is configured as follows:

**1.** In global configuration mode, create a class of traffic matching experimental bit 5, called "exp-5-traffic".

```
class-map match-all exp-5-traffic
   match mpls experimental 5
```
**2.** Create a policy named "output-interface-policy". According to that policy, packets in the class "exp-5-traffic" are put in the priority queue (which is rate-limited to 62 kbits/sec).

```
policy-map output-interface-policy
   class exp-5-traffic
   priority 32
```
**3.** The policy is applied to packets exiting interface POS4/0.

```
 interface POS4/0
service-policy output output-interface-policy
```
The result of the above configuration lines is that packets entering the Head-1 router via interface FE4/1/0 destined to host 26.1.1.1, or entering the router via interface FE4/1/1 destined to subnet 26.1.1.0, will have their MPLS experimental bit set to 5. We assume that no other packets entering the router (on any interface) are using this value. (If this cannot be assumed, an additional configuration must be added to mark all such packets to another experimental value.) Packets marked with experimental bit 5, when exiting the router via interface POS4/0, will be placed into the priority queue.

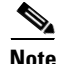

**Note** Packets entering the router via FE4/1/0 or FE4/1/1 and exiting POS4/0 enter as IP packets and exit as MPLS packets.

## **Configuring Tunnel Head-2**

First we recapitulate commands that establish two bandwidth pools and a sub-pool tunnel (as presented earlier in this Configuration Examples section). Then we present the QoS commands that guarantee end-to-end service on the sub-pool tunnel.

## **.Configuring the Pools and Tunnel**

At the device level:

router-2(config)# **ip cef distributed** router-2(config)# **mpls traffic-eng tunnels** [now one uses either the IS-IS commands on the left or the OSPF commands on the right]:

```
router-2(config)# router isis router ospf 100
router-2(config-router)# net 
49.0000.1000.0000.0011.00
router-2(config-router)# metric-style wide network 11.1.1.0 0.0.0.255 area 0
router-2(config-router)# is-type level-1 network 22.1.1.1 0.0.0.0 area 
router-2(config-router)# mpls traffic-eng 
level-1
router-2(config-router)# passive-interface
```
**redistribute connected 0 mpls traffic-eng area 0**

[now one resumes the common command set]:

router-2(config-router)# **mpls traffic-eng router-id Loopback0** router-2(config-router)# **exit**

Create a virtual interface:

**Loopback0**

```
router-2(config)# interface Loopback0
router-2(config-if)# ip address 22.1.1.1 255.255.255.255
router-2(config-if)# no ip directed broadcast
router-2(config-if)# exit
```
At the outgoing physical interface:

```
router-2(config)# interface pos0/0
router-2(config-if)# ip address 11.1.1.1 255.0.0.0
router-2(config-if)# mpls traffic-eng tunnels
router-2(config-if)# ip rsvp bandwidth 140000 140000 sub-pool 60000
[and if using IS-IS instead of OSPF]:
router-2(config-if)# ip router isis
[and in all cases]:
router-2(config-if)# exit
```
At the tunnel interface:

router-2(config)# **interface Tunnel2**

```
router-2(config-if)# ip unnumbered Loopback0
router-2(config-if)# tunnel destination 27.1.1.1
router-2(config-if)# tunnel mode mpls traffic-eng
router-2(config-if)# tunnel mpls traffic-eng priority 0 0
router-2(config-if)# tunnel mpls traffic-eng bandwidth sub-pool 30000
router-2(config-if)# tunnel mpls traffic-eng path-option 1 dynamic
router-2(config-if)# exit
```
And to ensure that packets destined to subnet 26.1.1.0 are sent into the sub-pool tunnel, we create a static route, at the device level:

router-2(config)# **ip route 26.1.1.0 255.255.255.0 Tunnel2** router-2(config)# **exit**

Finally, in order to make sure that the Interior Gateway Protocol (IGP) will not send any other traffic down this tunnel, we disable autoroute announce:

```
router-2(config)# no tunnel mpls traffic-eng autoroute announce
```
#### **For Service from Site C to Subnet "Province"**

At the inbound physical interface (FE2/1/0):

**1.** In global configuration mode, create a class of traffic matching ACL 130, called "sla-3-class":

```
class-map match-all sla-3-class
   match access-group 130
```
**2.** Create an ACL, 130, to refer to all packets destined to subnet 26.1.1.0:

access-list 130 permit ip any 26.1.1.0 0.0.0.255

- **3.** Create a policy named "sla-3-input-policy", and according to that policy:
	- **a.** Packets in the class called "sla-3-class" are rate-limited to:
- a rate of 30 million bits per second
- a normal burst of 1 million bytes
- a maximum burst of 2 million bytes
	- **b.** Packets which conform to this rate are marked with MPLS experimental bit 5 and are forwarded.
	- **c.** Packets which exceed this rate are dropped.
	- **d.** All other packets are marked with experimental bit 0 and are forwarded.

```
policy-map sla-3-input-policy
   class sla-3-class
   police 30000000 1000000 2000000 conform-action set-mpls-exp-transmit 5 \ 
   exceed-action drop
   class class-default
   set-mpls-exp-transmit 0
```
**4.** The policy is applied to packets entering interface FE2/1/0.

```
interface FastEthernet2/1/0
   service-policy input sla-3-input-policy
```
The outbound interface POS0/0 is configured as follows:

**1.** In global configuration mode, create a class of traffic matching experimental bit 5, called "exp-5-traffic".

```
class-map match-all exp-5-traffic
```
match mpls experimental 5

**2.** Create a policy named "output-interface-policy". According to that policy, packets in the class "exp-5-traffic" are put in the priority queue (which is rate-limited to 32 kbits/sec).

```
policy-map output-interface-policy
   class exp-5-traffic
   priority 32
```
**3.** The policy is applied to packets exiting interface POS0/0:

```
interface POS0/0
   service-policy output output-interface-policy
```
As a result of all the above configuration lines, packets entering the Head-2 router via interface FE2/1/0 and destined for subnet 26.1.1.0 have their IP precedence field set to 5. It is assumed that no other packets entering this router (on any interface) are using this precedence. (If this cannot be assumed, an additional configuration must be added to mark all such packets with another precedence value.) When exiting this router via interface POS0/0, packets marked with precedence 5 are placed in the priority queue.

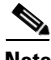

**Note** Packets entering the router via FE2/1/0 and exiting through POS0/0 enter as IP packets and exit as MPLS packets.

## **Tunnel Midpoint Configuration [Mid-1]**

All four interfaces on the midpoint router are configured identically to the outbound interface of the head router (except, of course, for the IDs of the individual interfaces):

## **Configuring the Pools and Tunnels**

At the device level:

router-3(config)# **ip cef distributed**  router-3(config)# **mpls traffic-eng tunnels** [now one uses either the IS-IS commands on the left or the OSPF commands on the right]:

```
[now one resumes the common command set]:
router-3(config)# router isis router ospf 100
   router-3(config-router)# net 
   49.0000.2400.0000.0011.00
                                               redistribute connected
   router-3(config-router)# metric-style wide network 10.1.1.0 0.0.0.255 area 0
   router-3(config-router)# is-type level-1 network 11.1.1.0 0.0.0.255 
                                                  area 0
   router-3(config-router)# mpls traffic-eng 
   level-1
                                                  network 24.1.1.1 0.0.0.0 area 
                                                  0
   router-3(config-router)# passive-interface 
   Loopback0
                                               network 12.1.1.0 0.0.0.255 area 0
   router-3(config-router)# network 13.1.1.0 0.0.0.255 area 0
   router-3(config-router)# mpls traffic-eng area 0
```
router-3(config-router)# **mpls traffic-eng router-id Loopback0** router-3(config-router)# **exit**

Create a virtual interface:

```
router-3(config)# interface Loopback0
router-3(config-if)# ip address 24.1.1.1 255.255.255.255
router-3(config-if)# exit
```
At the physical interface level (ingress):

```
router-3(config)# interface pos2/1
router-3(config-if)# ip address 10.1.1.2 255.0.0.0
router-3(config-if)# mpls traffic-eng tunnels
router-3(config-if)# ip rsvp bandwidth 140000 140000 sub-pool 60000
[and if using IS-IS instead of OSPF]:
router-3(config-if)# ip router isis
[and in all cases]:
router-3(config-if)# exit
```

```
router-3(config)# interface pos1/1
router-3(config-if)# ip address 11.1.1.2 255.0.0.0
router-3(config-if)# mpls traffic-eng tunnels
router-3(config-if)# ip rsvp bandwidth 140000 140000 sub-pool 60000
[and if using IS-IS instead of OSPF]:
router-3(config-if)# ip router isis
[and in all cases]:
router-3(config-if)# exit
```
At the physical interface level (egress):

```
router-3(config)# interface pos3/1
router-3(config-if)# ip address 12.1.1.1 255.0.0.0
router-3(config-if)# mpls traffic-eng tunnels
router-3(config-if)# ip rsvp bandwidth 140000 140000 sub-pool 60000
[and if using IS-IS instead of OSPF]:
router-3(config-if)# ip router isis
[and in all cases]:
router-3(config-if)# exit
router-3(config)# interface pos4/1
router-3(config-if)# ip address 13.1.1.1 255.0.0.0
router-3(config-if)# mpls traffic-eng tunnels
router-3(config-if)# ip rsvp bandwidth 140000 140000 sub-pool 60000
[and if using IS-IS instead of OSPF]:
router-3(config-if)# ip router isis
[and in all cases]:
router-3(config-if)# exit
```
## **Tunnel Midpoint Configuration [Mid-2]**

Both interfaces on the midpoint router are configured identically to the outbound interface of the head router (except, of course, for the IDs of the individual interfaces):

## **Configuring the Pools and Tunnel**

At the device level:

```
router-5(config)# ip cef distributed 
   router-5(config)# mpls traffic-eng tunnels
[now one uses either the IS-IS commands on the left or the OSPF commands on the right]:
router-5(config)# router isis router ospf 100
   router-5(config-router)# net 
   49.2500.1000.0000.0012.00
                                                 redistribute connected
```

```
router-5(config-router)# metric-style wide network 13.1.1.0 0.0.0.255 area 0
router-5(config-router)# is-type level-1 network 14.1.1.0 0.0.0.255 
                                                  area 0
router-5(config-router)# mpls traffic-eng 
level-1
                                                  network 25.1.1.1 0.0.0.0 area 
                                                  0
router-5(config-router)# passive-interface 
Loopback0
                                              mpls traffic-eng area 0
```
[now one resumes the common command set]:

```
router-5(config-router)# mpls traffic-eng router-id Loopback0
router-5(config-router)# exit
```
Create a virtual interface:

```
router-5(config)# interface Loopback0
router-5(config-if)# ip address 25.1.1.1 255.255.255.255
router-5(config-if)# exit
```
At the physical interface level (ingress):

```
router-5(config)# interface pos1/1
router-5(config-if)# ip address 13.1.1.2 255.0.0.0
router-5(config-if)# mpls traffic-eng tunnels
router-5(config-if)# ip rsvp bandwidth 140000 140000 sub-pool 60000
[and if using IS-IS instead of OSPF]:
router-5(config-if)# ip router isis
[and in all cases]:
router-5(config-if)# exit
```
At the physical interface level (egress):

```
router-5(config)# interface pos2/1
router-5(config-if)# ip address 14.1.1.1 255.0.0.0
router-5(config-if)# mpls traffic-eng tunnels
router-5(config-if)# ip rsvp bandwidth 140000 140000 sub-pool 60000
[and if using IS-IS instead of OSPF]:
router-5(config-if)# ip router isis
[and in all cases]:
router-5(config-if)# exit
```
## **Tunnel Tail Configuration**

The inbound interfaces on the tail router are configured identically to the inbound interfaces of the midpoint routers (except, of course, for the ID of each particular interface):

#### **Configuring the Pools and Tunnels**

At the device level:

router-4(config)# **ip cef distributed** router-4(config)# **mpls traffic-eng tunnels** [now one uses either the IS-IS commands on the left or the OSPF commands on the right]:

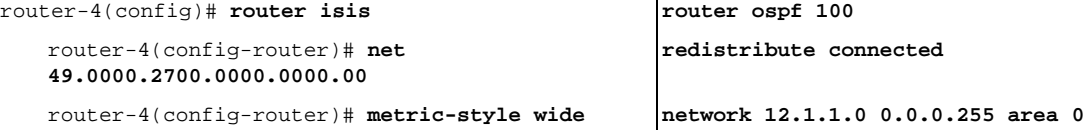

**network 27.1.1.1 0.0.0.0 area** 

**area 0**

**mpls traffic-eng area 0**

**0**

router-4(config-router)# **is-type level-1 network 14.1.1.0 0.0.0.255**  router-4(config-router)# **mpls traffic-eng level-1**

router-4(config-router)# **passive-interface Loopback0**

[now one resumes the common command set]:

router-4(config-router)# **mpls traffic-eng router-id Loopback0** router-4(config-router)# **exit**

Create a virtual interface:

```
router-4(config)# interface Loopback0
router-4(config-if)# ip address 27.1.1.1 255.255.255.255
router-4(config-if)# exit
```
At the physical interface (ingress):

```
router-4(config)# interface pos2/1
router-4(config-if)# ip address 12.1.1.2 255.0.0.0
router-4(config-if)# mpls traffic-eng tunnels
router-4(config-if)# ip rsvp bandwidth 140000 140000 sub-pool 60000
[and if using IS-IS instead of OSPF]:
router-4(config-if)# ip router isis
[and in all cases]:
router-4(config-if)# exit
router-4(config)# interface pos2/2
router-4(config-if)# ip address 14.1.1.2 255.0.0.0
router-4(config-if)# mpls traffic-eng tunnels
router-4(config-if)# ip rsvp bandwidth 140000 140000 sub-pool 60000
[and if using IS-IS instead of OSPF]:
router-4(config-if)# ip router isis
[and in all cases]:
router-4(config-if)# exit
```
Because the tunnel ends on the tail (does not include any outbound interfaces of the tail router), no outbound QoS configuration is used.

## **Example with Many Destination Prefixes**

[Figure 3](#page-529-0) illustrates a topology for guaranteed bandwidth services whose destinations are a set of prefixes. Those prefixes usually share some common properties such as belonging to the same Autonomous System (AS) or transiting through the same AS. Although the individual prefixes may change dynamically because of route flaps in the downstream autonomous systems, the properties the prefixes share will not change. Policies addressing the destination prefix set are enforced through Border Gateway Protocol (BGP), which is described in the following documents:

- **•** "Configuring QoS Policy Propagation via Border Gateway Protocol" in the *Cisco IOS Quality of Service Solutions Configuration Guide,* Release 12.1 (http://www.cisco.com/univercd/cc/td/doc/product/software/ios121/121cgcr/qos\_c/qcprt1/qcdprop.htm)
- **•** "Configuring BGP" in the *Cisco IOS IP and IP Routing Configuration Guide,* Release 12.1 (http://www.cisco.com/univercd/cc/td/doc/product/software/ios121/121cgcr/ip\_c/ipcprt2/1cdbgp.h tm)

Ι

- **•** "BGP Commands" in the *Cisco IOS IP and IP Routing Command Reference,* Release 12.1 (http://www.cisco.com/univercd/cc/td/doc/product/software/ios121/121cgcr/ip\_r/iprprt2/1rdbgp.ht m)
- **•** "BGP-Policy Command" in the *Cisco IOS Quality of Service Solutions Command Reference,*  Release 12.1

(http://www.cisco.com/univercd/cc/td/doc/product/software/ios121/121cgcr/qos\_r/qrdcmd1.htm #xtocid89313)

In this example, three guaranteed bandwidth services are offered, each coming through a 7500 or a 12000 edge device:

- Traffic coming from Site A (defined as all traffic arriving at interface FE4/1/0) and from Site C (defined as all traffic arriving at interface FE2/1) destined to AS5
- **•** Traffic coming from Sites A and C that transits AS5 but is not destined to AS5. (In the figure, the transiting traffic will go to AS6 and AS7)
- Traffic coming from Sites A and C destined to prefixes advertised with a particular BGP community attribute (100:1). In this example, Autonomous Systems #3, #5, and #8 are the BGP community assigned the attribute 100:1.

<span id="page-529-0"></span>*Figure 3 Sample Topology for Guaranteed Bandwidth Service to Many Destination Prefixes*

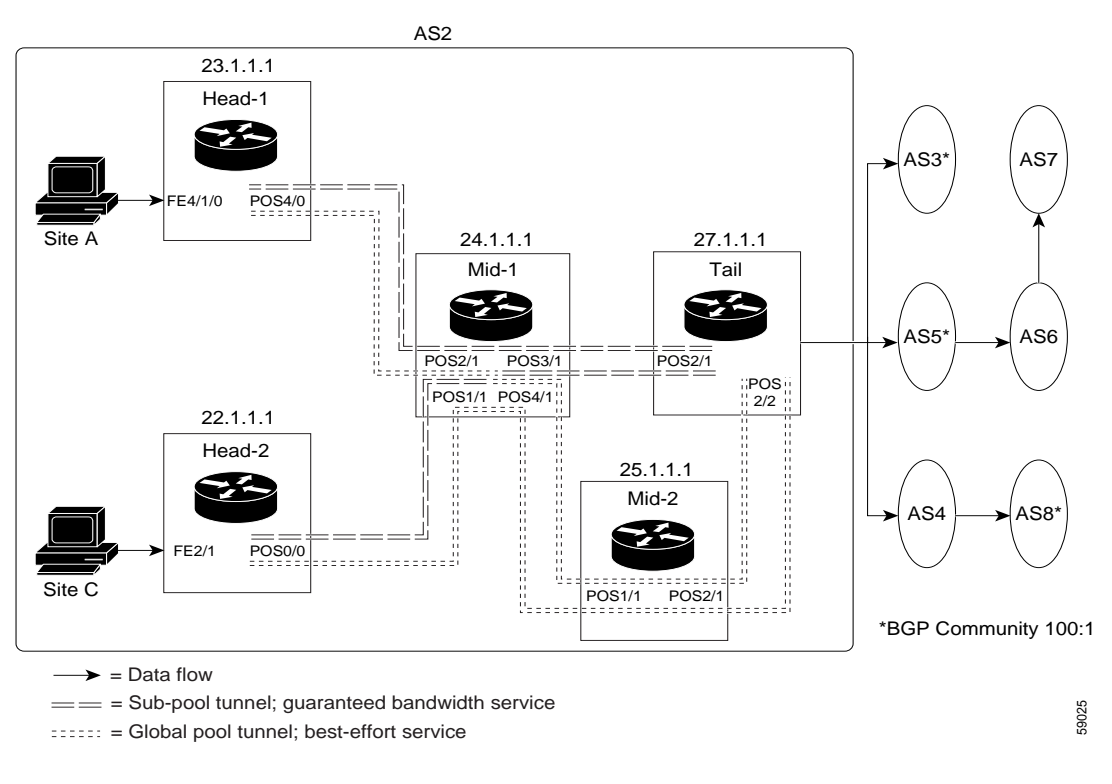

The applicability of guaranteed bandwidth service is not limited to the three types of multiple destination scenarios described above. There is not room in this document to present all possible scenarios. These three were chosen as representative of the wide range of possible deployments.

The guaranteed bandwidth services run through two sub-pool tunnels:

**•** From the Head-1 router, 23.1.1.1, to the tail

• From the Head-2 router, 22.1.1.1, to that same tail

In addition, a global pool tunnel has been configured from each head end, to carry best-effort traffic to the same destinations. All four tunnels use the same tail router, even though they have different heads and differ in their passage through the midpoints. (Of course in the real world there would be many more midpoints than just the two shown here.)

All POS interfaces in this example are OC3, whose capacity is 155 Mbps.

Configuring a multi-destination guaranteed bandwidth service involves:

- **a.** Building a sub-pool MPLS-TE tunnel
- **b.** Configuring DiffServ QoS
- **c.** Configuring QoS Policy Propagation via BGP (QPPB)
- **d.** Mapping traffic onto the tunnels

All of these tasks are included in the following example.

## **Configuration of Tunnel Head-1**

First we recapitulate commands that establish a sub-pool tunnel (commands presented earlier on page [13](#page-514-0)) and now we also configure a global pool tunnel. Additionally, we present QoS and BGP commands that guarantee end-to-end service on the sub-pool tunnel. (With the 7500(VIP) router, Modular QoS CLI is used).

#### **Configuring the Pools and Tunnels**

At the device level:

router-1(config)# **ip cef distributed** router-1(config)# **mpls traffic-eng tunnels** [now one uses either the IS-IS commands on the left or the OSPF commands on the right]:

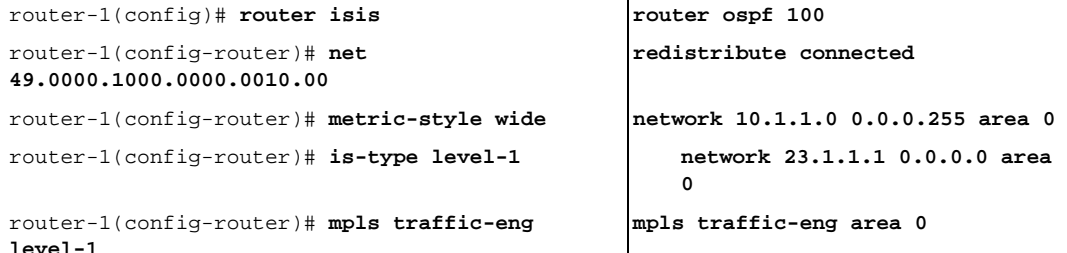

[now one resumes the common command set]:

router-1(config-router)# **mpls traffic-eng router-id Loopback0** router-1(config-router)# **exit**

Create a virtual interface:

router-1(config)# **interface Loopback0** router-1(config-if)# **ip address 23.1.1.1 255.255.255.255** router-1(config-if)# **exit**

At the outgoing physical interface:

```
router-1(config)# interface pos4/0
router-1(config-if)# ip address 10.1.1.1 255.0.0.0
router-1(config-if)# mpls traffic-eng tunnels
router-1(config-if)# ip rsvp bandwidth 140000 140000 sub-pool 60000
[and if using IS-IS instead of OSPF]:
```

```
router-1(config-if)# ip router isis
[and in all cases]:
router-1(config-if)# exit
```
At one tunnel interface, create a sub-pool tunnel:

```
router-1(config)# interface Tunnel1
router-1(config-if)# ip unnumbered Loopback0
router-1(config-if)# tunnel destination 27.1.1.1
router-1(config-if)# tunnel mode mpls traffic-eng
router-1(config-if)# tunnel mpls traffic-eng priority 0 0
router-1(config-if)# tunnel mpls traffic-eng bandwidth sub-pool 40000
router-1(config-if)# tunnel mpls traffic-eng path-option 1 explicit name gbs-path1
router-1(config-if)# exit
```
and at a second tunnel interface, create a global pool tunnel:

```
router-1(config)# interface Tunnel2
router-1(config-if)# ip unnumbered Loopback0
router-1(config-if)# tunnel destination 27.1.1.1
router-1(config-if)# tunnel mode mpls traffic-eng
router-1(config-if)# tunnel mpls traffic-eng priority 0 0
router-1(config-if)# tunnel mpls traffic-eng bandwidth 80000
router-1(config-if)# tunnel mpls traffic-eng path-option 1 explicit name \ 
best-effort-path1
router-1(config-if)# exit
```
In this example explicit paths are used instead of dynamic, to ensure that best-effort traffic and guaranteed bandwidth traffic will travel along different paths.

At the device level:

```
router-1(config)# ip explicit-path name gbs-path1
router-1(config-ip-expl-path)# next-address 24.1.1.1
router-1(config-ip-expl-path)# next-address 27.1.1.1
router-1(config-ip-expl-path)# exit
router-1(config)# ip explicit-path name best-effort-path1
router-1(config-ip-expl-path)# next-address 24.1.1.1
router-1(config-ip-expl-path)# next-address 25.1.1.1
router-1(config-ip-expl-path)# next-address 27.1.1.1
router-1(config-ip-expl-path)# exit
```
Note that autoroute is not used, as that could cause the Interior Gateway Protocol (IGP) to send other traffic down these tunnels.

### **Configuring DiffServ QoS**

At the inbound physical interface (in [Figure 3](#page-529-0) this is FE4/1/0), packets received are rate-limited to:

- **a.** a rate of 30 Mbps
- **b.** a normal burst of 1 MB
- **c.** a maximum burst of 2 MB

Packets that are mapped to qos-group 6 and that conform to the rate-limit are marked with experimental value 5 and the BGP destination community string, and are forwarded; packets that do not conform (exceed action) are dropped:

```
router-1(config)# interface FastEthernet4/1/0
router-1(config-if)# rate-limit input qos-group 6 30000000 1000000 2000000 \
conform-action set-mpls-exp-transmit 5 exceed-action drop
router-1(config-if)# bgp-policy destination ip-qos-map
router-1(config-if)# exit
```
At the device level create a class of traffic called "exp5-class" that has MPLS experimental bit set to 5:

```
router-1(config)# class-map match-all exp5-class
router-1(config-cmap)# match mpls experimental 5
router-1(config-cmap)# exit
```
Create a policy that creates a priority queue for "exp5-class":

```
router-1(config)# policy-map core-out-policy
router-1(config-pmap)# class exp5-class
router-1(config-pmap-c)# priority 100000
router-1(config-pmap-c)# exit
router-1(config-pmap)# class class-default
router-1(config-pmap-c)# bandwidth 55000
router-1(config-pmap-c)# exit
router-1(config-pmap)# exit
```
The policy is applied to packets exiting the outbound interface POS4/0.

```
router-1(config)# interface POS4/0
router-1(config-if)# service-policy output core-out-policy
```
### **Configuring QoS Policy Propagation via BGP**

## **For All GB Services**

Create a table map under BGP to map (tie) the prefixes to a qos-group. At the device level:

```
router-1(config)# ip bgp-community new-format
router-1(config)# router bgp 2
router-1(config-router)# no synchronization
router-1(config-router)# table-map set-qos-group
router-1(config-router)# bgp log-neighbor-changes
router-1(config-router)# neighbor 27.1.1.1 remote-as 2
router-1(config-router)# neighbor 27.1.1.1 update-source Loopback0
router-1(config-router)# no auto-summary
router-1(config-router)# exit
```
#### **For GB Service Destined to AS5**

Create a distinct route map for this service. This includes setting the next-hop of packets matching 29.1.1.1 so they will be mapped onto Tunnel #1 (the guaranteed bandwidth service tunnel). At the device level:

```
router-1(config)# route-map set-qos-group permit 10
router-1(config-route-map)# match as-path 100
router-1(config-route-map)# set ip qos-group 6
router-1(config-route-map)# set ip next-hop 29.1.1.1
router-1(config-route-map)# exit
router-1(config)# ip as-path access-list 100 permit ^5$
```
## **For GB Service Transiting through AS5**

Create a distinct route map for this service. (Its traffic will go to AS6 and AS7).

At the device level:

```
router-1(config)# route-map set-qos-group permit 10
router-1(config-route-map)# match as-path 101
router-1(config-route-map)# set ip qos-group 6
router-1(config-route-map)# set ip next-hop 29.1.1.1
router-1(config-route-map)# exit
```
Ι

router-1(config)# **ip as-path access-list 101 permit \_5\_**

#### **For GB Service Destined to Community 100:1**

Create a distinct route map for all traffic destined to prefixes that have community value 100:1. This traffic will go to AS3, AS5, and AS8.

At the device level:

```
router-1(config)# route-map set-qos-group permit 10
router-1(config-route-map)# match community 20
router-1(config-route-map)# set ip qos-group 6
router-1(config-route-map)# set ip next-hop 29.1.1.1
router-1(config-route-map)# exit
router-1(config)# ip community-list 20 permit 100:1
```
#### **Mapping Traffic onto the Tunnels**

Map all guaranteed bandwidth traffic onto Tunnel #1:

router-1(config)# **ip route 29.1.1.1 255.255.255.255 Tunnel1**

Map all best-effort traffic onto Tunnel #2:

router-1(config)# **ip route 30.1.1.1 255.255.255.255 Tunnel2**

## **Configuration of Tunnel Head-2**

As with the Head-1 device and interfaces, the following Head-2 configuration first presents commands that establish a sub-pool tunnel (commands presented earlier on page [13](#page-514-0)) and then also configures a global pool tunnel. After that it presents QoS and BGP commands that guarantee end-to-end service on the sub-pool tunnel. (Because this is a 7500 (VIP) router, Modular QoS CLI is used).

#### **Configuring the Pools and Tunnels**

At the device level:

```
router-2(config)# ip cef distributed
router-2(config)# mpls traffic-eng tunnels
[now one uses either the IS-IS commands on the left or the OSPF commands on the right]:
```
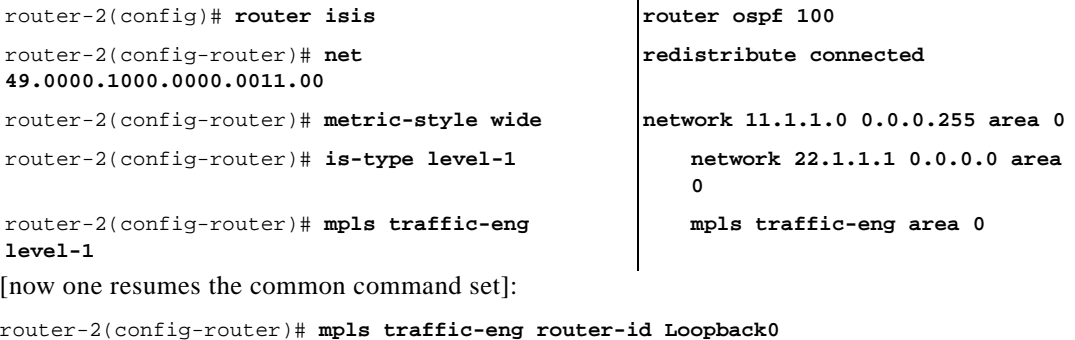

Create a virtual interface:

router-2(config-router)# **exit**

```
router-2(config)# interface Loopback0
router-2(config-if)# ip address 22.1.1.1 255.255.255.255
```

```
router-2(config-if)# exit
```
At the outgoing physical interface:

```
router-2(config)# interface pos0/0
router-2(config-if)# ip address 11.1.1.1 255.0.0.0
router-2(config-if)# mpls traffic-eng tunnels
router-2(config-if)# ip rsvp bandwidth 140000 140000 sub-pool 60000
[and if using IS-IS instead of OSPF]:
router-2(config-if)# ip router isis
[and in all cases]:
router-2(config-if)# exit
```
At one tunnel interface, create a sub-pool tunnel:

```
router-2(config)# interface Tunnel3
router-2(config-if)# ip unnumbered Loopback0
router-2(config-if)# tunnel destination 27.1.1.1
router-2(config-if)# tunnel mode mpls traffic-eng
router-2(config-if)# tunnel mpls traffic-eng priority 0 0
router-2(config-if)# tunnel mpls traffic-eng bandwidth sub-pool 30000
router-2(config-if)# tunnel mpls traffic-eng path-option 1 explicit name gbs-path2
router-2(config-if)# exit
```
and at a second tunnel interface, create a global pool tunnel:

```
router-2(config)# interface Tunnel4
router-2(config-if)# ip unnumbered Loopback0
router-2(config-if)# tunnel destination 27.1.1.1
router-2(config-if)# tunnel mode mpls traffic-eng
router-2(config-if)# tunnel mpls traffic-eng priority 0 0
router-2(config-if)# tunnel mpls traffic-eng bandwidth 70000
router-2(config-if)# tunnel mpls traffic-eng path-option 1 explicit name \ 
best-effort-path2
router-2(config-if)# exit
```
In this example explicit paths are used instead of dynamic, to ensure that best-effort traffic and guaranteed bandwidth traffic will travel along different paths.

At the device level:

```
router-2(config)# ip explicit-path name gbs-path2
router-2(config-ip-expl-path)# next-address 24.1.1.1
router-2(config-ip-expl-path)# next-address 27.1.1.1
router-2(config-ip-expl-path)# exit
router-2(config)# ip explicit-path name best-effort-path2
router-2(config-ip-expl-path)# next-address 24.1.1.1
router-2(config-ip-expl-path)# next-address 25.1.1.1
router-2(config-ip-expl-path)# next-address 27.1.1.1
router-2(config-ip-expl-path)# exit
```
Note that autoroute is not used, as that could cause the Interior Gateway Protocol (IGP) to send other traffic down these tunnels.

#### **Configuring DiffServ QoS**

At the inbound physical interface (in [Figure 3](#page-529-0) this is FE2/1), packets received are rate-limited to:

- **a.** a rate of 30 Mbps
- **b.** a normal burst of 1 MB
- **c.** a maximum burst of 2 MB

Packets that are mapped to qos-group 6 and that conform to the rate-limit are marked with experimental value 5 and the BGP destination community string, and are forwarded; packets that do not conform (exceed action) are dropped:

```
router-2(config)# interface FastEthernet2/1
router-2(config-if)# rate-limit input qos-group 6 30000000 1000000 2000000 \ 
conform-action set-mpls-exp-transmit 5 exceed-action drop
router-2(config-if)# bgp-policy destination ip-qos-map
router-1(config-if)# exit
```
At the device level create a class of traffic called "exp5-class" that has MPLS experimental bit set to 5:

```
router-2(config)# class-map match-all exp5-class
router-2(config-cmap)# match mpls experimental 5
router-2(config-cmap)# exit
```
Create a policy that creates a priority queue for "exp5-class":

```
router-2(config)# policy-map core-out-policy
router-2(config-pmap)# class exp5-class
router-2(config-pmap-c)# priority 100000
router-2(config-pmap-c)# exit
router-2(config-pmap)# class class-default
router-2(config-pmap-c)# bandwidth 55000
router-2(config-pmap-c)# exit
router-2(config-pmap)# exit
```
The policy is applied to packets exiting interface POS0/0:

```
interface POS0/0
   service-policy output core-out-policy
```
As a result of all the above configuration lines, packets entering the Head-2 router via interface FE2/1 and destined for AS5, BGP community 100:1, or transiting AS5 will have their experimental field set to 5. It is assumed that no other packets entering this router (on any interface) are using this exp bit value. (If this cannot be assumed, an additional configuration must be added to mark all such packets with another experimental value.) When exiting this router via interface POS0/0, packets marked with experimental value 5 are placed into the priority queue.

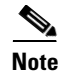

**Note** Packets entering the router via FE2/1 and exiting through POS0/0 enter as IP packets and exit as MPLS packets.

## **Configuring QoS Policy Propagation via BGP**

## **For All GB Services**

Create a table map under BGP to map (tie) the prefixes to a qos-group. At the device level:

```
router-2(config)# ip bgp-community new-format
router-2(config)# router bgp 2
router-2(config-router)# no synchronization
router-2(config-router)# table-map set-qos-group
router-2(config-router)# bgp log-neighbor-changes
router-2(config-router)# neighbor 27.1.1.1 remote-as 2
router-2(config-router)# neighbor 27.1.1.1 update-source Loopback0
router-2(config-router)# no auto-summary
router-2(config-router)# exit
```
## **For GB Service Destined to AS5**

Create a distinct route map for this service. This includes setting the next-hop of packets matching 29.1.1.1 so they will be mapped onto Tunnel #3 (the guaranteed bandwidth service tunnel). At the device level:

```
router-2(config)# route-map set-qos-group permit 10
router-2(config-route-map)# match as-path 100
router-2(config-route-map)# set ip qos-group 6
router-2(config-route-map)# set ip next-hop 29.1.1.1
router-2(config-route-map)# exit
router-2(config)# ip as-path access-list 100 permit ^5$
```
### **For GB Service Transiting through AS5**

Create a distinct route map for this service. (Its traffic will go to AS6 and AS7).

At the device level:

```
router-2(config)# route-map set-qos-group permit 10
router-2(config-route-map)# match as-path 101
router-2(config-route-map)# set ip qos-group 6
router-2(config-route-map)# set ip next-hop 29.1.1.1
router-2(config-route-map)# exit
router-2(config)# ip as-path access-list 101 permit _5_
```
#### **For GB Service Destined to Community 100:1**

Create a distinct route map for all traffic destined to prefixes that have community value 100:1. This traffic will go to AS3, AS5, and AS8.

At the device level:

```
router-2(config)# route-map set-qos-group permit 10
router-2(config-route-map)# match community 20
router-2(config-route-map)# set ip qos-group 6
router-2(config-route-map)# set ip next-hop 29.1.1.1
router-2(config-route-map)# exit
router-2(config)# ip community-list 20 permit 100:1
```
#### **Mapping the Traffic onto the Tunnels**

Map all guaranteed bandwidth traffic onto Tunnel #3:

router-2(config)# **ip route 29.1.1.1 255.255.255.255 Tunnel3**

Map all best-effort traffic onto Tunnel #4:

router-2(config)# **ip route 30.1.1.1 255.255.255.255 Tunnel4**

## **Tunnel Midpoint Configuration [Mid-1]**

All four interfaces on the midpoint router are configured very much like the outbound interface of the head router. The strategy is to have all mid-point routers in this Autonomous System ready to carry future as well as presently configured sub-pool and global pool tunnels.

### **Configuring the Pools and Tunnels**

At the device level:

router-3(config)# **ip cef distributed**

I

router-3(config)# **mpls traffic-eng tunnels** [now one uses either the IS-IS commands on the left or the OSPF commands on the right]:

router-3(config)# **router isis router ospf 100**

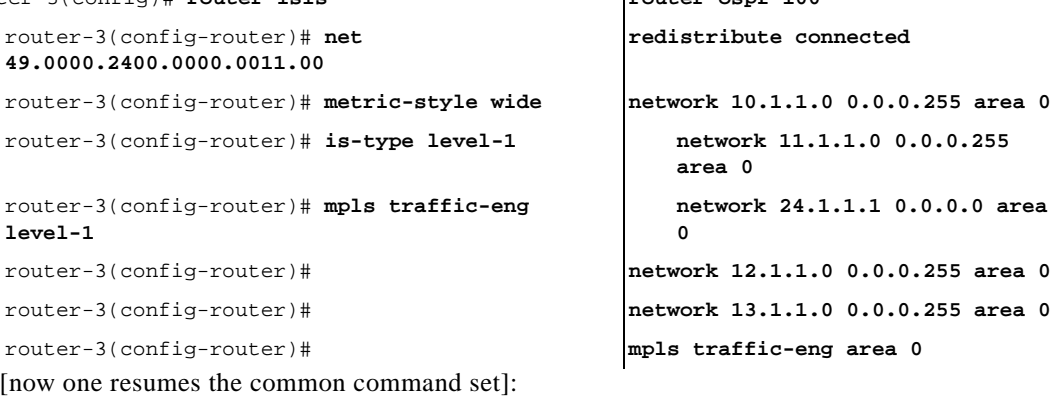

router-3(config-router)# **mpls traffic-eng router-id Loopback0** router-3(config-router)# **exit**

#### Create a virtual interface:

```
router-3(config)# interface Loopback0
router-3(config-if)# ip address 24.1.1.1 255.255.255.255
router-3(config-if)# exit
```
At the physical interface level (ingress):

```
router-3(config)# interface pos2/1
router-3(config-if)# ip address 10.1.1.2 255.0.0.0
router-3(config-if)# mpls traffic-eng tunnels
router-3(config-if)# ip rsvp bandwidth 140000 140000 sub-pool 70000
[and if using IS-IS instead of OSPF]:
router-3(config-if)# ip router isis
[and in all cases]:
router-3(config-if)# exit
```

```
router-3(config)# interface pos1/1
router-3(config-if)# ip address 11.1.1.2 255.0.0.0
router-3(config-if)# mpls traffic-eng tunnels
router-3(config-if)# ip rsvp bandwidth 140000 140000 sub-pool 70000
[and if using IS-IS instead of OSPF]:
router-3(config-if)# ip router isis
[and in all cases]:
router-3(config-if)# exit
```
At the physical interface level (egress), through which two sub-pool tunnels currently exit:

```
router-3(config)# interface pos3/1
router-3(config-if)# ip address 12.1.1.1 255.0.0.0
router-3(config-if)# mpls traffic-eng tunnels
router-3(config-if)# ip rsvp bandwidth 140000 140000 sub-pool 70000
[and if using IS-IS instead of OSPF]:
router-3(config-if)# ip router isis
[and in all cases]:
router-3(config-if)# exit
```
At the physical interface level (egress), through which two global pool tunnels currently exit:

```
router-3(config)# interface pos4/1
router-3(config-if)# ip address 13.1.1.1 255.0.0.0
router-3(config-if)# mpls traffic-eng tunnels
router-3(config-if)# ip rsvp bandwidth 140000 140000 sub-pool 70000
```
**redistribute connected**

**network 25.1.1.1 0.0.0.0 area** 

**area 0**

**0**

```
[and if using IS-IS instead of OSPF]:
router-3(config-if)# ip router isis
[and in all cases]:
router-3(config-if)# exit
```
## **Tunnel Midpoint Configuration [Mid-2]**

Both interfaces on this midpoint router are configured like the outbound interfaces of the Mid-1 router.

## **Configuring the Pools and Tunnels**

At the device level:

```
router-5(config)# ip cef distributed
   router-5(config)# mpls traffic-eng tunnels
[now one uses either the IS-IS commands on the left or the OSPF commands on the right]:
```
router-5(config)# **router isis router ospf 100**

```
router-5(config-router)# net 
49.2500.1000.0000.0012.00
router-5(config-router)# metric-style wide network 13.1.1.0 0.0.0.255 area 0
router-5(config-router)# is-type level-1 network 14.1.1.0 0.0.0.255
```

```
router-5(config-router)# mpls traffic-eng 
level-1
```
router-5(config-router)# **mpls traffic-eng area 0**

[now one resumes the common command set]:

router-5(config-router)# **mpls traffic-eng router-id Loopback0** router-5(config-router)# **exit**

Create a virtual interface:

```
router-5(config)# interface Loopback0
router-5(config-if)# ip address 25.1.1.1 255.255.255.255
router-5(config-if)# exit
```
At the physical interface level (ingress):

```
router-5(config)# interface pos1/1
router-5(config-if)# ip address 13.1.1.2 255.0.0.0
router-5(config-if)# mpls traffic-eng tunnels
router-5(config-if)# ip rsvp bandwidth 140000 140000 sub-pool 70000
[and if using IS-IS instead of OSPF]:
router-5(config-if)# ip router isis
[and in all cases]:
router-5(config-if)# exit
```
At the physical interface level (egress):

```
router-5(config)# interface pos2/1
router-5(config-if)# ip address 14.1.1.1 255.0.0.0
router-5(config-if)# mpls traffic-eng tunnels
router-5(config-if)# ip rsvp bandwidth 140000 140000 sub-pool 70000
[and if using IS-IS instead of OSPF]:
router-5(config-if)# ip router isis
[and in all cases]:
router-5(config-if)# exit
```
I

## **Tunnel Tail Configuration**

The inbound interfaces on the tail router are configured much like the outbound interfaces of the midpoint routers:

#### **Configuring the Pools and Tunnels**

At the device level:

router-4(config)# **ip cef distributed** router-4(config)# **mpls traffic-eng tunnels**

[now one uses either the IS-IS commands on the left or the OSPF commands on the right. In the case of OSPF, one must advertise two new loopback interfaces—29.1.1.1 and 30.1.1.1 in our example—which are defined in the QoS Policy Propagation section, further along on this page]:

```
router-4(config)# router isis router ospf 100
```
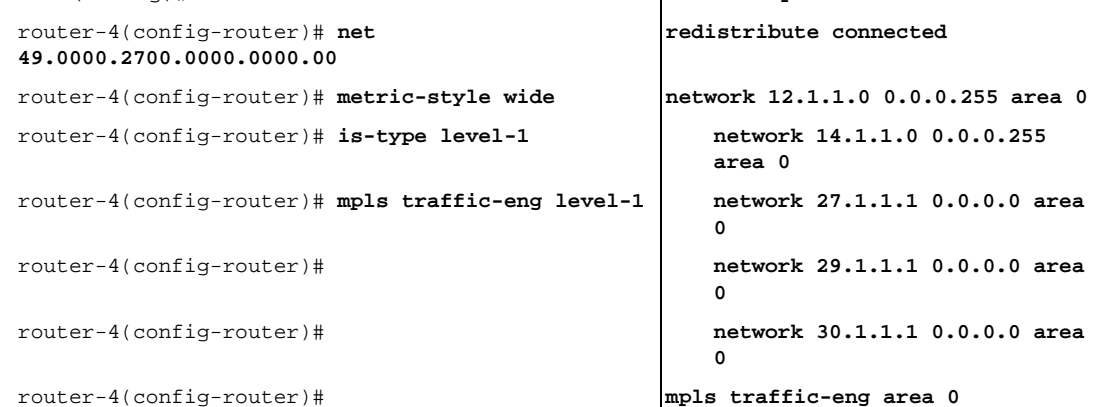

[now one resumes the common command set, taking care to include the two additional loopback interfaces]:

router-4(config-router)# **mpls traffic-eng router-id Loopback0** router-4(config-router)# **mpls traffic-eng router-id Loopback1** router-4(config-router)# **mpls traffic-eng router-id Loopback2** router-4(config-router)# **exit**

Create a virtual interface:

router-4(config)# **interface Loopback0** router-4(config-if)# **ip address 27.1.1.1 255.255.255.255** router-4(config-if)# **exit**

At the physical interface (ingress):

```
router-4(config)# interface pos2/1
router-4(config-if)# ip address 12.1.1.2 255.0.0.0
router-4(config-if)# mpls traffic-eng tunnels
router-4(config-if)# ip rsvp bandwidth 140000 140000 sub-pool 70000
[and if using IS-IS instead of OSPF]:
router-4(config-if)# ip router isis
[and in all cases]:
router-4(config-if)# exit
router-4(config)# interface pos2/2
router-4(config-if)# ip address 14.1.1.2 255.0.0.0
router-4(config-if)# mpls traffic-eng tunnels
router-4(config-if)# ip rsvp bandwidth 140000 140000 sub-pool 70000
[and if using IS-IS instead of OSPF]:
```

```
router-4(config-if)# ip router isis
```
```
[and in all cases]:
router-4(config-if)# exit
```
### **Configuring QoS Policy Propagation**

 $\mathbf I$ 

On the tail device, one must configure a separate virtual loopback IP address for each class-of-service terminating here. The headend routers need these addresses to map traffic into the proper tunnels. In the current example, four tunnels terminate on the same tail device but they represent only two service classes, so only two additional loopback addresses are needed:

Create two virtual interfaces:

```
router-4(config)# interface Loopback1
router-4(config-if)# ip address 29.1.1.1 255.255.255.255
[and if using IS-IS instead of OSPF]:
router-4(config-if)# ip router isis
[and in all cases]:
router-4(config-if)# exit
router-4(config)# interface Loopback2
router-4(config-if)# ip address 30.1.1.1 255.255.255.255
[and if using IS-IS instead of OSPF]:
router-4(config-if)# ip router isis
[and in all cases]:
router-4(config-if)# exit
```
At the device level, configure BGP to send the community to each tunnel head:

```
router-4(config)# ip bgp-community new-format
router-4(config)# router bgp 2
router-4(config-router)# neighbor 23.1.1.1 send-community
router-4(config-router)# neighbor 22.1.1.1 send-community
router-4(config-router)# exit
```
 $\mathbf I$ 

# **Command Reference**

The following commands are introduced or modified in the feature or features documented in this module. For information about these commands, see the *Cisco IOS Multiprotocol Label Switching Command Reference* at [http://www.cisco.com/en/US/docs/ios/mpls/command/reference/mp\\_book.html](http://www.cisco.com/en/US/docs/ios/mpls/command/reference/mp_book.html). For information about all Cisco IOS commands, go to the Command Lookup Tool at <http://tools.cisco.com/Support/CLILookup> or to the *Cisco IOS Master Commands List*.

- **• ip rsvp bandwidth**
- **• mpls traffic-eng ds-te bc-model**
- **• mpls traffic-eng ds-te mode**
- **• show mpls traffic-eng topology**
- **• tunnel mpls traffic-eng bandwidth**

# **Glossary**

This section defines acronyms and words that may not be readily understood.

**AS**—Autonomous System. A collection of networks under a common administration, sharing a common routing strategy and identified by a unique 16-bit number (assigned by the Internet Assigned Numbers Authority).

**BGP**—Border Gateway Protocol. The predominant interdomain routing protocol. It is defined by RFC 1163. Version 4 uses route aggregation mechanisms to reduce the size of routing tables.

**CBR**—Constraint Based Routing. The computation of traffic paths that simultaneously satisfy label-switched path attributes and current network resource limitations.

**CEF**—Cisco Express Forwarding. A means for accelerating the forwarding of packets within a router, by storing route lookup information in several data structures instead of in a route cache.

**CLI**—Command Line Interface. Cisco's interface for configuring and managing its routers.

**DS-TE**—Diff Serv-aware Traffic Engineering. The capability to configure two bandwidth pools on each link, a *global pool* and a *sub-pool*. MPLS traffic engineering tunnels using the sub-pool bandwidth can be configured with Quality of Service mechanisms to deliver guaranteed bandwidth services end-to-end across the network. Simultaneously, tunnels using the global pool can convey DiffServ traffic.

**flooding**—A traffic passing technique used by switches and bridges in which traffic received on an interface is sent out through all of the interfaces of that device except the interface on which the information was originally received.

**GB queue**—Guaranteed Bandwidth queue. A per-hop behavior (PHB) used exclusively by the strict guarantee traffic. If delay/jitter guarantees are sought, the diffserv Expedited Forwarding queue (EF PHB) is used. If only bandwidth guarantees are sought, the diffserv Assured Forwarding PHB (AF PHB) is used.

**Global Pool**—The total bandwidth allocated to an MPLS traffic engineering link.

**IGP**—Interior Gateway Protocol. An internet protocol used to exchange routing information within an autonomous system. Examples of common internet IGPs include IGRP, OSPF, and RIP.

**label-switched path (LSP) tunnel**—A configured connection between two routers, using label switching to carry the packets.

**IS-IS**—Intermediate System-to-Intermediate System. A link-state hierarchical routing protocol, based on DECnet Phase V routing, whereby nodes exchange routing information based on a single metric, to determine network topology.

**LCAC**—Link-level (per-hop) call admission control.

**LSP**—Label-switched path (see above).

*Also* Link-state packet—A broadcast packet used by link-state protocols that contains information about neighbors and path costs. LSPs are used by the receiving routers to maintain their routing tables. Also called link-state advertisement (LSA).

**MPLS**—Multi-Protocol Label Switching (formerly known as Tag Switching). A method for directing packets primarily through Layer 2 switching rather than Layer 3 routing, by assigning the packets short fixed-length labels at the ingress to an MPLS cloud, using the concept of forwarding equivalence classes. Within the MPLS domain, the labels are used to make forwarding decisions mostly without recourse to the original packet headers.

**MPLS TE**—MPLS Traffic Engineering (formerly known as "RRR" or Resource Reservation Routing). The use of label switching to improve traffic performance along with an efficient use of network resources.

**OSPF**—Open Shortest Path First. A link-state, hierarchical IGP routing algorithm, derived from the IS-IS protocol. OSPF features include least-cost routing, multipath routing, and load balancing.

**RSVP**—Resource reSerVation Protocol. An IETF protocol used for signaling requests (to set aside internet services) by a customer before that customer is permitted to transmit data over that portion of the network.

**Sub-pool**—The more restrictive bandwidth in an MPLS traffic engineering link. The sub-pool is a portion of the link's overall global pool bandwidth.

**TE**—Traffic engineering. The application of scientific principles and technology to measure, model, and control internet traffic in order to simultaneously optimize traffic performance and network resource utilization.

**Note** See *[Internetworking Terms and Acronyms](http://www.cisco.com/univercd/cc/td/doc/cisintwk/ita/index.htm)* for terms not included in this glossary.

CCVP, the Cisco logo, and Welcome to the Human Network are trademarks of Cisco Systems, Inc.; Changing the Way We Work, Live, Play, and Learn is a service mark of Cisco Systems, Inc.; and Access Registrar, Aironet, Catalyst, CCDA, CCDP, CCIE, CCIP, CCNA, CCNP, CCSP, Cisco, the Cisco Certified Internetwork Expert logo, Cisco IOS, Cisco Press, Cisco Systems, Cisco Systems Capital, the Cisco Systems logo, Cisco Unity, Enterprise/Solver, EtherChannel, EtherFast, EtherSwitch, Fast Step, Follow Me Browsing, FormShare, GigaDrive, HomeLink, Internet Quotient, IOS, iPhone, IP/TV, iQ Expertise, the iQ logo, iQ Net Readiness Scorecard, iQuick Study, LightStream, Linksys, MeetingPlace, MGX, Networkers, Networking Academy, Network Registrar, PIX, ProConnect, ScriptShare, SMARTnet, StackWise, The Fastest Way to Increase Your Internet Quotient, and TransPath are registered trademarks of Cisco Systems, Inc. and/or its affiliates in the United States and certain other countries.

All other trademarks mentioned in this document or Website are the property of their respective owners. The use of the word partner does not imply a partnership relationship between Cisco and any other company. (0711R)

Any Internet Protocol (IP) addresses used in this document are not intended to be actual addresses. Any examples, command display output, and figures included in the document are shown for illustrative purposes only. Any use of actual IP addresses in illustrative content is unintentional and coincidental.

© 2007 Cisco Systems, Inc. All rights reserved.

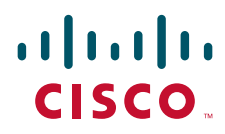

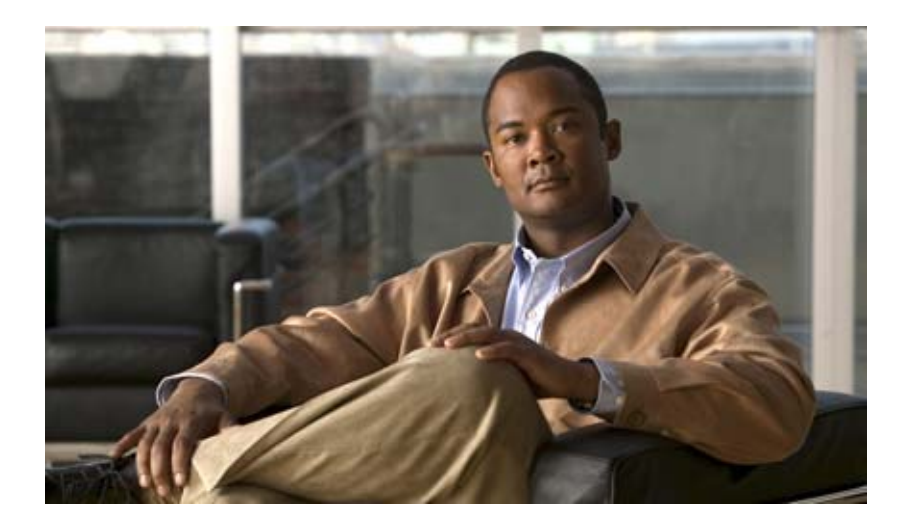

## **MPLS Traffic Engineering: Path, Link, and Node Protection**

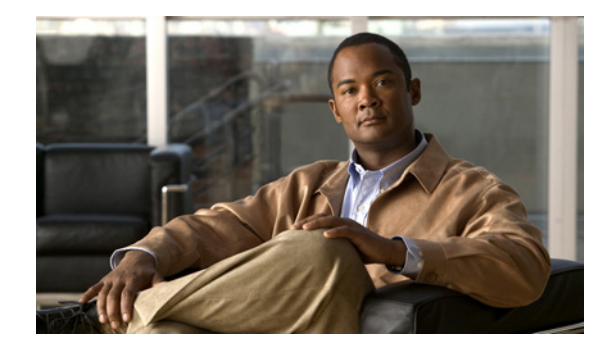

# **MPLS Traffic Engineering: Inter-AS TE**

### **First Published: August 09, 2004 Last Updated: July 11, 2008**

The MPLS Traffic Engineering: Inter-AS TE feature provides Autonomous System Boundary Router (ASBR) node protection, loose path reoptimization, stateful switchover (SSO) recovery of label-switched paths (LSPs) that include loose hops, ASBR forced link flooding, Cisco IOS Resource Reservation Protocol (RSVP) local policy extensions for interautonomous system (Inter-AS), and per-neighbor keys:

- **•** ASBR node protection—Protects interarea and Inter-AS TE label-switched paths (LSPs) from the failure of an Area Border Router (ABR) or ASBR.
- Loose path reoptimization—Allows a Multiprotocol Label Switching (MPLS) traffic engineering (TE) tunnel's LSPs to traverse hops that are not in the tunnel headend router's topology database (that is, they are not in the same Open Shortest Path First (OSPF) area, Intermediate System-to-Intermediate System (IS-IS) level, or autonomous system as the tunnel's headend router).
- **•** Loose hop recovery—Supports SSO recovery of LSPs that include loose hops.
- **•** ASBR forced link flooding—Helps an LSP cross a boundary into another domain when information in the other domain is not available to the headend router.
- **•** Cisco IOS RSVP local policy extensions for Inter-AS—Allows network administrators to create controlled policies for TE tunnels that function across multiple autonomous systems.
- Per-neighbor keys—Allows cryptographic authentication to be accomplished on a per-neighbor basis.

### **Finding Feature Information in This Module**

Your Cisco IOS software release may not support all of the features documented in this module. For the latest feature information and caveats, see the release notes for your platform and software release. To reach links to specific feature documentation in this module and to see a list of the releases in which each feature is supported, use the ["Feature Information for MPLS Traffic Engineering: Inter-AS TE" section on](#page-572-0)  [page 27](#page-572-0).

### **Finding Support Information for Platforms and Cisco IOS and Catalyst OS Software Images**

Use Cisco Feature Navigator to find information about platform support and Cisco IOS and Catalyst OS software image support. To access Cisco Feature Navigator, go to [http://www.cisco.com/go/cfn.](http://www.cisco.com/go/cfn) An account on Cisco.com is not required.

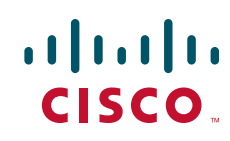

Ι

# **Contents**

- **•** [Prerequisites for MPLS Traffic Engineering: Inter-AS TE, page 2](#page-547-0)
- **•** [Restrictions for MPLS Traffic Engineering: Inter-AS TE, page 2](#page-547-1)
- **•** [Information About MPLS Traffic Engineering: Inter-AS TE, page 3](#page-548-0)
- **•** [How to Configure MPLS Traffic Engineering: Inter-AS TE, page 11](#page-556-0)
- **•** [Configuration Examples for MPLS Traffic Engineering: Inter-AS TE, page 21](#page-566-0)
- **•** [Additional References, page 25](#page-570-0)
- **•** [Command Reference, page 26](#page-571-0)
- **•** [Feature Information for MPLS Traffic Engineering: Inter-AS TE, page 27](#page-572-0)
- **•** [Glossary, page 28](#page-573-0)

# <span id="page-547-0"></span>**Prerequisites for MPLS Traffic Engineering: Inter-AS TE**

- **•** Enable MPLS.
- **•** Configure TE on routers.
- **•** Ensure that your network supports the following Cisco IOS features:
	- **–** MPLS
	- **–** Cisco Express Forwarding
	- **–** IS-IS or OSPF
- **•** For loose path reoptimization, know how to configure the following:
	- **–** IP explicit paths for MPLS TE tunnels
	- **–** Loose hops
	- **–** Interarea and Inter-AS tunnels

# <span id="page-547-1"></span>**Restrictions for MPLS Traffic Engineering: Inter-AS TE**

## **Loose Path Reoptimization**

**•** Midpoint reoptimization is not supported.

## **ASBR Forced Link Flooding**

- The TE metric and affinity attributes that are known at a headend router (and used as constraints when an LSP's path is computed) are not currently signaled. Consequently, explicit router (ERO) expansions do not consider these constraints.
- **•** Each node in an autonomous system must have a unique router ID.
- **•** The router ID configured on a link must not conflict with the router ID within the autonomous system.

• If a link is configured for forced link flooding, the link's neighbors are not learned by regular Interior Gateway Protocol (IGP) updates. If a link is already learned about neighbors by IGP on a link, you cannot configure the link as passive. Therefore, to configure a link for forced flooding, be sure that the node does not already have a neighbor on that link.

# <span id="page-548-0"></span>**Information About MPLS Traffic Engineering: Inter-AS TE**

To configure the MPLS Traffic Engineering: Inter-AS TE feature, you need to understand the following concepts:

- **•** [MPLS Traffic Engineering Tunnels, page 3](#page-548-1)
- **•** [Multiarea Network Design, page 3](#page-548-2)
- **•** [Fast Reroute, page 4](#page-549-0)
- **•** [ASBR Node Protection, page 4](#page-549-1)
- **•** [Loose Path Reoptimization, page 7](#page-552-0)
- **•** [ASBR Forced Link Flooding, page 9](#page-554-0)
- **•** [Link Flooding, page 11](#page-556-1)

## <span id="page-548-1"></span>**MPLS Traffic Engineering Tunnels**

MPLS TE lets you build LSPs across your network that you then forward traffic down.

MPLS TE LSPs, also called TE tunnels, let the headend of a TE tunnel control the path its traffic takes to a particular destination. This method is more flexible than forwarding traffic based only on a destination address.

Interarea tunnels allow you to do the following:

- **•** Build TE tunnels between areas (interarea tunnels)
- Build TE tunnels that start and end in the same area, on multiple areas on a router (intra-area tunnels)

Some tunnels are more important than others. For example, you may have tunnels carrying Voice over IP (VoIP) traffic and tunnels carrying data traffic that are competing for the same resources. Or you may simply have some data tunnels that are more important than others. MPLS TE allows you to have some tunnels preempt others. Each tunnel has a priority, and more-important tunnels take precedence over less-important tunnels.

## <span id="page-548-2"></span>**Multiarea Network Design**

You can establish MPLS TE tunnels that span multiple IGP areas and levels. The tunnel headend routers and tailend routers do not have to be in the same area. The IGP can be either IS-IS or OSPF.

To configure an interarea tunnel, use the **next-address loose** command to specify on the headend router a loosely routed explicit path of the LSP that identifies each ABR the LSP should traverse. The headend router and the ABRs along the specified explicit path expand the loose hops, each computing the path segment to the next ABR or tunnel destination.

Ι

## <span id="page-549-0"></span>**Fast Reroute**

MPLS Fast Reroute (FRR) is a fast recovery local protection technique that protects TE LSPs from link, shared risk link group (SRLG), and node failure. One or more TE LSPs (called backup LSPs) are preestablished to protect against the failure of a link, node, or SRLG. If there is a failure, each protected TE LSP traversing the failed resource is rerouted onto the appropriate backup tunnels.

The backup tunnel must meet the following requirements:

- **•** It should not pass through the element it protects.
- It should intersect with a primary tunnel at a minimum of two nodes: point of local repair (PLR) and merge point (MP). The PLR should be the headend LSR of the backup tunnel, and the MP should be the tailend LSR of the backup tunnel. The PLR is where FRR is triggered when a link, node, or SRLG failure occurs.
- FRR protection can be performed for an Inter-AS tunnel only if the backup tunnel's merge point can route packets to the PLR's backup tunnel's egress interface. You can configure a static route or you can configure Border Gateway Protocol (BGP) to export the backup tunnel's egress interface to other autonomous systems.
- **•** If the preferred link is a passive link, you must assign an administrative-weight for it. To assign an administrative weight, use the **mpls traffic-eng administrative-weight** command in interface configuration mode.
- **•** Each router must be configured with the **mpls traffic-eng reoptimize events link-up** command in global configuration mode.

## <span id="page-549-1"></span>**ASBR Node Protection**

A TE LSP that traverses an ASBR needs a special protection mechanism (ASBR node protection) because the MP and PLR will be in different autonomous systems that have different IGPs.

A PLR ensures that the backup tunnel intersects with the primary tunnel at the MP by examining the Record Route Object (RRO) of the primary tunnel to see if any addresses specified in the RRO match the destination of the backup tunnel.

Addresses specified in RRO IPv4 and IPv6 subobjects can be node-IDs and interface addresses. The traffic engineering RFC 3209 specifies that you can use a router address or interface address, but recommends using the interface address of outgoing path messages. Therefore, in [Figure 1](#page-550-0) router R2 is more likely to specify interface addresses in the RRO objects carried in the resv messages of the primary tunnel (T1) and the backup tunnel.

Node IDs allow the PLR to select a suitable backup tunnel by comparing node IDs in the resv RRO to the backup tunnel's destination.

RSVP messages that must be routed and forwarded to the appropriate peer (for example, an resv message) require a route from the MP back to the PLR for the RSVP messages to be delivered. The MP needs a route to the PLR backup tunnel's outgoing interface for the resv message to be delivered. Therefore, you must configure a static route from the MP to the PLR. For the configuration procedure, see the ["Configuring a Static Route from the MP to the PLR" section on page 14.](#page-559-0)

[Figure 1](#page-550-0) illustrates ASBR node protection. Router R4 is node-protected with a backup tunnel from R2-R3-R5-R6.

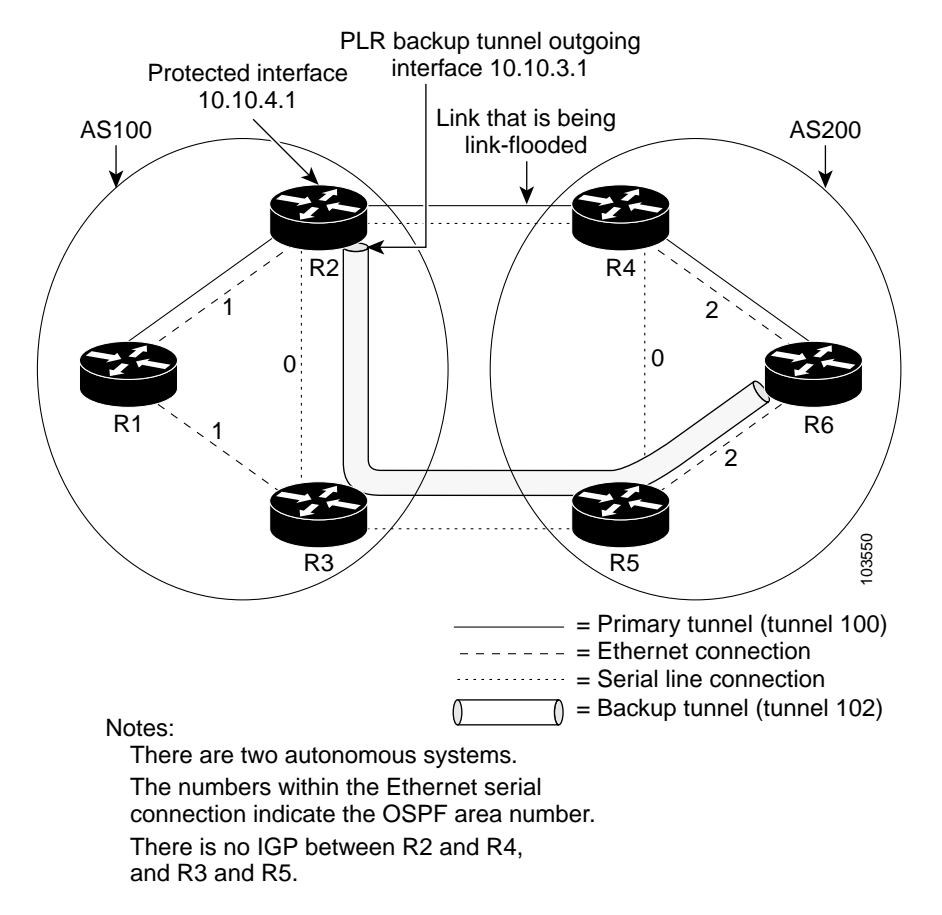

#### <span id="page-550-0"></span>*Figure 1 ASBR Node Protection*

In this configuration, IP addresses are as follows:

- **•** R1—Loopback0 10.10.0.1
	- **–** Ethernet 0—IP address of 10.10.1.1 is connected to R2 Ethernet 0
	- **–** Ethernet 1—IP address of 10.10.2.1 is connected to R3 Ethernet 1
- **•** R2—Loopback0 10.10.0.2
	- **–** Ethernet 0—IP address of 10.10.1.2 is connected to R1 Ethernet 0
	- **–** Ethernet 1—IP address of 10.10.3.1 is connected to R3 Ethernet 1
	- **–** Serial 2—IP address of 10.10.4.1 is connected to R4 serial 2
- **•** R3—Loopback0 10.10.0.3
	- **–** Ethernet 0—IP address of 10.10.2.2 is connected to R1 Ethernet 1
	- **–** Ethernet 1—IP address of 10.10.3.2 is connected to R2 Ethernet 1
	- **–** Serial 2—IP address of 10.10.5.1 is connected to R5 serial 2
- **•** R4—Loopback0 10.10.0.4
	- **–** Ethernet 0—IP address of 10.10.7.1 is connected to R6 Ethernet 0
	- **–** Ethernet 1—IP address of 10.10.6.1 is connected to R5 Ethernet 1
	- **–** Serial 2—IP address of 10.10.4.2 is connected to R2 serial 2
- **•** R5—Loopback0 10.10.0.5

I

- **–** Ethernet 0—IP address of 10.10.8.1 is connected to R6 Ethernet 0
- **–** Ethernet 1—IP address of 10.10.6.2 is connected to R4 Ethernet 1
- **–** Serial 2—IP address of 10.10.5.2 is connected to R3 serial 2
- **•** R6—Loopback0 10.10.0.6
	- **–** Ethernet 0—IP address of 10.10.7.2 is connected to R4 Ethernet 0
	- **–** Ethernet 1—IP address of 10.10.8.2 is connected to R5 Ethernet 1

In [Figure 1](#page-550-0), the following situations exist:

- Routers R1, R2, and R3 are in AS 100. The R1-R2 and R1-R3 links are in OSPF area 1.
- **•** Routers R4, R5, and R6 are in AS200. The R4-R6 and R5-R6 links are in OSPF area 2.
- **•** The link R2-R3 is in AS100, and link R4-R5 is in AS200. The links R2-R3 and R4-R5 are in OSPF area 0.
- **•** The links R2-R4 and R3-R5 are not running an IGP because they cross the Inter-AS boundary between AS100 and AS200. Because they are not running IGP, you must configure an administrative weight for each passive interface for FRR to work. Use the **mpls traffic-eng administrative-weight** command in interface configuration mode.
- **•** There is a primary tunnel, tunnel 100, from R1-R2-R4-R6.
- **•** There is a backup tunnel, tunnel 102, from R2-R3-R5-R6.
- There is a TE tunnel, tunnel 101, from R6-R5-R3-R1 for returning data traffic for tunnel 100.
- There is a TE tunnel, tunnel 103, from R6-R5-R3-R2 for returning data traffic for tunnel 102.
- **•** The explicit paths of all the tunnels use loose hops.
- The R2-R4 link is configured to be link flooded in both R2's and R4's IGP. The R3-R5 link is configured to be link flooded in both R3's and R5's IGP.

Router R2 needs to ensure the following:

- **•** Backup tunnel intersects with the primary tunnel at the MP, and therefore has a valid MP address. In [Figure 1](#page-550-0), R2 needs to determine that tunnel 100 and backup tunnel 102 share MP node R6.
- Backup tunnel satisfies the request of the primary LSP for bandwidth protection. For example, the amount of bandwidth guaranteed for the primary tunnel during a failure, and the type of protection (preferably protecting against a node failure rather than a link failure).

#### **Node-IDs Signaling in RROs**

ASBR node protection includes a node-ID flag (0x20), which is also called a node-ID subobject. When it is set, the flag indicates that the address specified in the RRO object in the resv message is the node-ID address. The node-ID address refers to the traffic engineering router ID.

A node must always use the same address in the RRO (that is, it must use IPv4 or IPv6, but not both).

To display all the hops, enter the following command on the headend router. Sample command output is as follows:

Router(config)# **show ip rsvp reservations detail** 

```
Reservation:
 Tun Dest: 10.10.0.6 Tun ID: 100 Ext Tun ID: 10.10.0.1
 Tun Sender: 10.10.0.1 LSP ID: 31
 Next Hop: 10.10.1.2 on Ethernet0/0
 Label: 17 (outgoing)
 Reservation Style is Shared-Explicit, QoS Service is Controlled-Load
 Average Bitrate is 10K bits/sec, Maximum Burst is 1K bytes
```

```
 Min Policed Unit: 0 bytes, Max Pkt Size: 0 bytes
 RRO:
   10.10.0.2/32, Flags:0x29 (Local Prot Avail/to NNHOP, Is Node-id)
   10.10.4.1/32, Flags:0x9 (Local Prot Avail/to NNHOP)
     Label subobject: Flags 0x1, C-Type 1, Label 17
   10.10.0.4/32, Flags:0x20 (No Local Protection, Is Node-id)
   10.10.7.1/32, Flags:0x0 (No Local Protection)
     Label subobject: Flags 0x1, C-Type 1, Label 17
   10.10.0.6/32, Flags:0x20 (No Local Protection, Is Node-id)
   10.10.7.2/32, Flags:0x0 (No Local Protection)
     Label subobject: Flags 0x1, C-Type 1, Label 0
 Resv ID handle: 0100040E.
 Status:
 Policy: Accepted. Policy source(s): MPLS/TE
```
For a description of the fields, see the *Cisco IOS Quality of Service Solutions Command Reference*.

#### **Addition of the Node-ID Subobject**

When a fast reroutable LSP is signaled, the following actions occur:

- An LSR adds a node-ID subobject and an incoming label subobject in the resv message.
- If there is an RRO object in the path message, an LSR adds a node-ID subobject, an RRO IPv4 subobject that records the interface address, and an incoming label subobject in the resv message.

If you enable record-route on the headend LSR, the interface addresses for the LSP are included in the RRO object of the resv message.

To enable record-route, enter the following command with the **record-route** keyword:

tunnel mpls traffic-eng record-route

#### **Processing of an RRO with Node-ID Subobjects**

The node-ID subobject is added to the RECORD\_ROUTE object before the label route subobject. If RECORD\_ROUTE is turned on, the RRO object consists of the following in this order: node-ID, interface address, and label.

#### **Merge Point Location**

The destination of the backup tunnel is the node-ID of the MP. A PLR can find the MP and appropriate backup tunnel by comparing the destination address of the backup tunnel with the node-ID subobjects included in the resv RRO for the primary tunnel.

When both the IPv4 node-ID and IPv6 node-ID subobjects are present, a PLR can use either or both of them to find the MP address.

#### **Determination of Backward Compatibility**

To remain compatible with nodes that do not support RRO IPv4 or IPv6 node-ID subobjects, a node can ignore those objects. Those nodes cannot be the MP in a network with interarea or Inter-AS traffic engineering.

## <span id="page-552-0"></span>**Loose Path Reoptimization**

### **Interarea and Inter-AS LSPs**

If the LSP of an MPLS TE tunnel traverses hops that are not in the headend router's topology database (that is, the hops are in a different OSPF area or IS-IS level), the LSP is called an *interarea TE LSP*.

Ι

If the LSP of the tunnel traverses hops that are in a different autonomous system (AS) from the tunnel's headend router, the LSP is called an *Inter-AS TE LSP*.

Interarea LSPs and Inter-AS TE LSPs can be signaled using loose hop subobjects in their EROs. The headend does not have "strict" knowledge of hops beyond its area, so the LSP's path is "loosely" specified at the headend. Downstream routers processing these loose hop subobjects (which do have the knowledge) are relied upon to expand them into strict hops.

#### **Loose Hop Configuration**

Beyond the headend area, configure hops as loose hops. Typically you specify only the ABRs and the tailend router of a tunnel, but any other combination is allowed.

#### **Loose Hop Expansion**

Loose hop expansion is the conversion of a single ERO loose hop subobject into one or more strict hop subobjects.

Interarea and Inter-AS TE LSPs can be signaled using loose hop subobjects in their EROs. When a router receives a path message containing an ERO that has a loose hop as the next address, the router typically expands the ERO by converting the single loose hop subobject into one or more strict hop subobjects. The router typically has the knowledge, in its topology database, of the best way to reach the loose hop and computes this path by using constraint-based shortest path first (CSPF). So the router substitutes this more specific information for the loose hop subobject found in the ERO. This process is called loose hop expansion or ERO expansion.

Loose hop expansions can occur at one or more hops along an LSP's path. This process is referred to as loose path reoptimization.

#### **Tunnel Reoptimization Procedure**

Tunnel reoptimization is the signaling of an LSP that is more optimal than the LSP a TE tunnel is currently using (for example, it may be shorter or may have a lower cost), and the switching over of the tunnel's data to use this new LSP.

The new more optimal TE LSP is always established and the data moved onto it before the original LSP is torn down (so it is called the "make before break" procedure). This ensures that no data packets are lost during the transition to the new LSP.

For tunnel reoptimization to function:

- **•** Each router must be configured with the **mpls traffic-eng reoptimize events link-up** command.
- Each passive link must have an assigned administrative weight. To configure an administrative weight, use the **mpls traffic-eng administrative-weight** command in interface configuration mode.

The TE LSPs reoptimization process is triggered under the following circumstances:

- Periodically (based on a timer)
- **•** User entered a command (**mpls traffic-eng reoptimize**) requesting reoptimization
- **•** Network event, such as a link-up

Regardless of how reoptimization is triggered, the headend router reoptimizes a tunnel only if it can find a better path than the one the tunnel currently uses. If there is not a better path in the local topology database, no new LSP is signaled and reoptimization does not occur.

Prior to the addition of loose path reoptimization, interarea TE LSPs were not reoptimized if a better path became available in any area beyond the headend area. This is because the headend router was not capable of finding a better path when the better path existed in an area beyond its view (that is, it was not in its local topology database).

With the addition of loose path reoptimization, a tunnel's headend can reoptimize LSPs even if they span multiple areas, levels, or autonomous systems. This is done via the implementation of a query and response protocol defined in *draft-vasseur-mpls-loose-path-reopt-02.txt*. This draft defines a protocol whereby a tunnel's headend may query downstream routers to perform ERO expansion for this tunnel's LSP. These downstream routers respond in the affirmative if they can find a more optimal path than the one in use. (This is done via a new ERO expansion.) Having received an affirmative answer to its query, a headend signals a new LSP for the tunnel, and the new LSP benefits from a new ERO expansion along the better path.

Loose path reoptimization is on by default, and cannot be disabled. Whenever an LSP reoptimization is attempted but the headend fails to find a better path, if the LSP contains loose ERO subobjects, a query is sent downstream to determine whether downstream routers can find a better path. If an affirmative answer comes back, the LSP is reoptimized. That is, a new LSP is signaled (which will follow the better path), the tunnel's data packets are switched over to use this new LSP, and the original LSP is torn down.

For details on this query and response protocol, see *draft-vasseur-mpls-loose-path-reopt-02.txt.*

## <span id="page-554-0"></span>**ASBR Forced Link Flooding**

When you configure forced link flooding on an interface, the MPLS TE link management module advertises the link to all nodes. As a result of this advertisement, the TE topology database on all the nodes within the Inter-AS is updated with this information.

ASBR forced link flooding allows the links to be advertised even if IGP adjacencies are not running over these links. TE LSPs can traverse these links at the edge of a network between two nodes running BGP (or static routes) even if the exit ASBR is not listed in the IP explicit path. Therefore, a headend LSR can consider that link when it computes its TE LSP path.

#### **Configuration of ASBR Forced Link Flooding**

To activate ASBR forced link flooding, configure a link as passive and provide neighbor information (that is, the neighbor IGP ID and the neighbor TE ID). The required configuration tasks are described in the ["Configuring a Static Route from the MP to the PLR" section on page 14](#page-559-0).

### **Link Flooding**

A passive link is configured on an interface of an ASBR. The link is flooded in the ASBR's IGP. All the links are flooded as point-to-point links.

Flooding notifications are also sent when there is a change to a link's property.

#### **OSPF Flooding**

OSPF floods opaque link-state advertisement (LSA) Type 10 link information.

If a multiaccess link has more than one neighbor, a Type 10 LSA is advertised for each neighbor. In the topology database, neighbors are represented by point-to-point neighbor relationships.

### **Link TLV**

A link TLV describes a single link and contains multiple sub-TLVs.

An opaque LSA contains a single link TLV.

For each ASBR-to-ASBR link, an ASBR must flood an opaque LSA containing one link TLV that has the link's attributes.

A link TLV comprises the following sub-TLVs:

Ι

- Link type (1 octet)—(Required) Defines the type of the link. The link type of a passive interface always is 1 (point-to-point), even for a multiaccess subnetwork.
- **•** Link ID (4 octets)—(Required) Identifies the other end of the link for a point-to-point link. Includes the system ID of the neighbor, requires static configuration for a multiaccess ASBR-to-ASBR link, and includes the system ID of the neighbor.
- Local interface IP address (4 octets)—Specifies the IP addresses of the neighbor's interface corresponding to this link.
- **•** Remote interface IP address (4 octets)—Specifies the IP addresses of the neighbor's interface corresponding to this link. The remote interface IP address is set to the router ID of the next hop. There must be a static configuration for the ASBR-to-ASBR link.
- **•** Traffic engineering metric (4 octets)
- **•** Maximum bandwidth (4 octets)
- **•** Maximum reservable bandwidth (4 octets)
- **•** Unreserved bandwidth (32 octets)
- Administrative group (4 octets)

### **IS-IS TLV**

In IS-IS, when autonomous system A1 floods its LSP, it includes the system ID and a pseudonode number.

If three autonomous systems are connected to a multiaccess network LAN, each link is considered to be a point-to-point link. The links are marked with the maximum metric value so that the inter-ASBR links are considered by CSPF and not by shortest path first (SPF).

TE uses the protocol TLV type 22, which has the following data structure:

- System ID and pseudonode number node (7 octets)
- Default metric (3 octets)
- Length of sub-TLVs (1 octet)
- Sub-TLVs (0 to 244 octets), where each sub-TLV consists of a sequence of the following: 1 octet for subtype, 1 octet for the length of the value field of the sub-TLV, and 0 to 242 octets for the value

[Table 1](#page-555-0) defines the sub-TLVs.

| Sub-TLV | Length (Octets) | <b>Name</b>                                                                                               |
|---------|-----------------|----------------------------------------------------------------------------------------------------|
| 3       | 4               | Administrative group (color).                                                                             |
| 6       |                 | IPv4 address for the interface described by the<br>main TLV.                                              |
| 8       | 4               | IPv4 address for a neighboring router on this link.<br>This will be set to the router ID of the next hop. |
| 9       |                 | Maximum link bandwidth.                                                                                   |
| 10      | 4               | Reservable link bandwidth.                                                                                |
| 11      | 32              | Unreserved bandwidth.                                                                                     |
| 18      |                 | TE default metric.                                                                                        |

<span id="page-555-0"></span>*Table 1 Sub-TLVs*

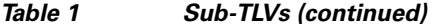

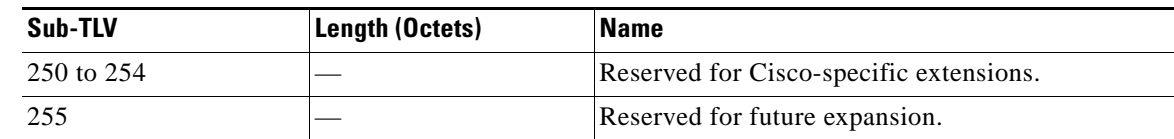

**Note** The TE router ID is TLV type 134.

### **Topology Database**

When the topology database module receives a link-state advertisement (LSA), the module scans the LSA to find the neighbors of the links. The ASBR link is part of the same LSA and is installed in the TE topology database like any other link.

During the CSPF operation, the TE headend module uses the TE topology database to find a path to the destination. Because the Inter-AS links are part of the TE topology database, the CSPF operation uses these links to compute the LSP path.

## <span id="page-556-1"></span>**Link Flooding**

The IGP floods information about a link in the following situations:

- **•** When a link goes down
- When a link's configuration is changed (for example, when the link cost is modified)
- **•** When it is time to periodically reflood the router's IGP information
- **•** When link bandwidth changes significantly

Flooding is a little different in IS-IS and OSPF. In OSPF, only information about the link that has changed is flooded, because a Type 10 LSA contains a single link advertisement. In IS-IS, information about all links on a node is flooded even if only one has changed, because the Type 22 TLV contains a list of all links on the router.

# <span id="page-556-0"></span>**How to Configure MPLS Traffic Engineering: Inter-AS TE**

This section contains the following procedures for configuring MPLS Traffic Engineering: Inter-AS TE:

- **•** [Configuring Loose Hops, page 12](#page-557-0)
- **•** [Configuring a Static Route from the MP to the PLR, page 14](#page-559-0)
- [Configuring ASBR Forced Link Flooding, page 15](#page-560-0)

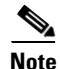

I

**Note** There is no configuration procedure for loose path reoptimization.

1

## <span id="page-557-0"></span>**Configuring Loose Hops**

The section describes how to do the following so that there can be loose hops:

- [Configuring an Explicit Path on the Tunnel That Will Cross the Inter-AS Link, page 12](#page-557-1) (required)
- **•** [Configuring a Route to Reach the Remote ASBR, page 14](#page-559-1) (required)

## <span id="page-557-1"></span>**Configuring an Explicit Path on the Tunnel That Will Cross the Inter-AS Link**

If you want a tunnel to span multiple networks, configure an explicit path on the tunnel that will cross the Inter-AS link by performing the following steps.

### **SUMMARY STEPS**

- **1. enable**
- **2. configure terminal**
- **3. ip explicit-path** {**name** *path-name* | **identifier** *number*} [**enable** | **disable**]
- **4. next-address loose** *A.B.C.D*
- **5. interface tunnel** *number*
- **6. tunnel mpls traffic-eng fast-reroute**
- **7. mpls traffic-eng reoptimize events link-up**

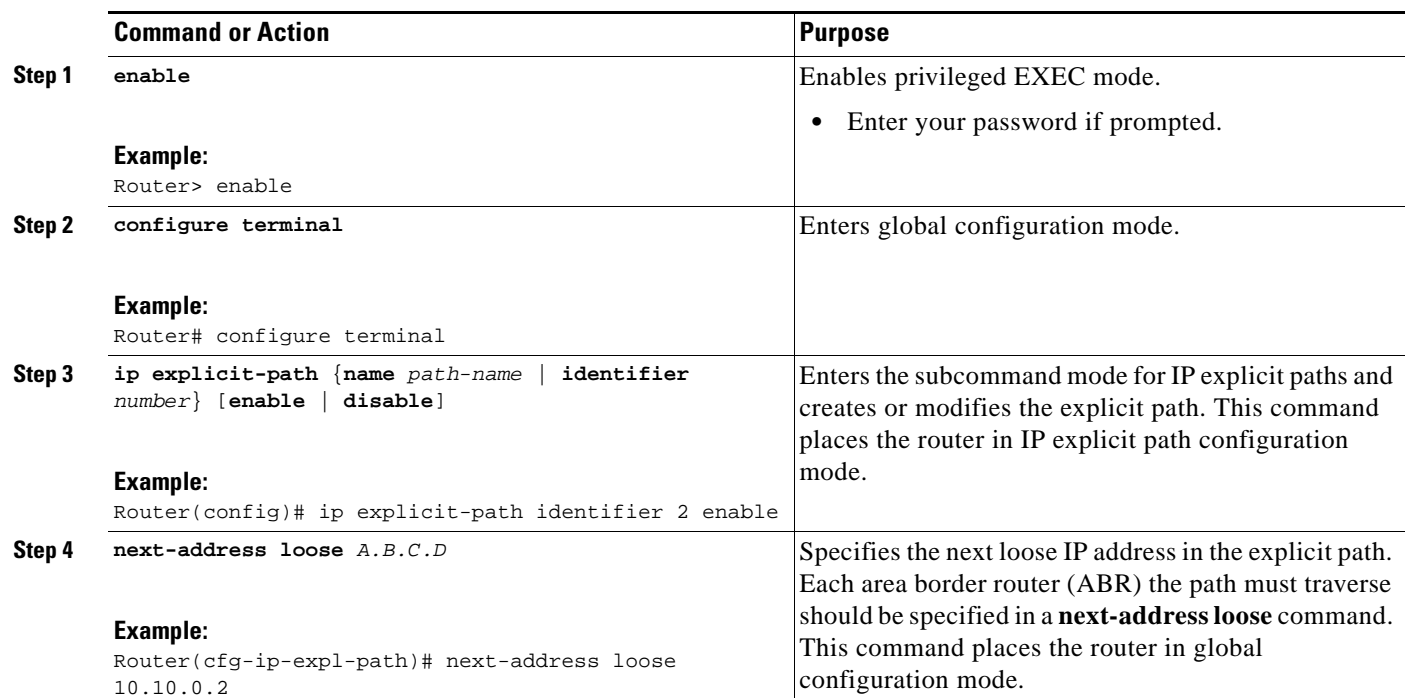

## **DETAILED STEPS**

 $\mathbf{I}$ 

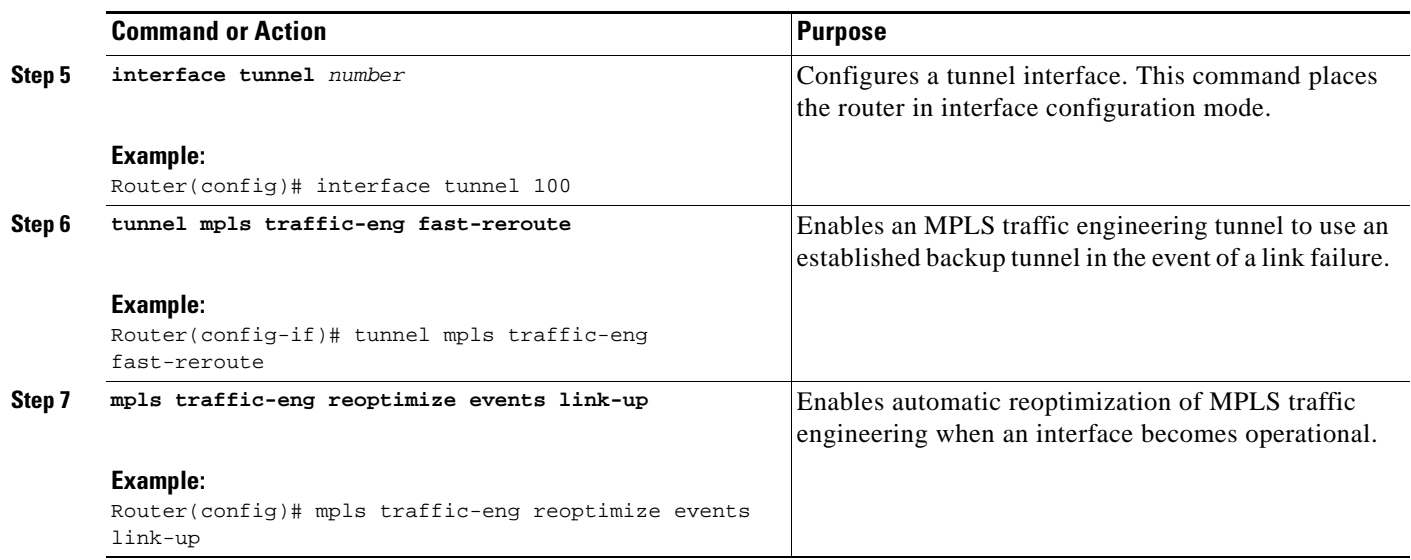

1

## <span id="page-559-1"></span>**Configuring a Route to Reach the Remote ASBR**

To configure a route to reach the remote ASBR, perform the following steps.

### **SUMMARY STEPS**

- **1. enable**
- **2. configure terminal**
- **3. ip route** *prefix mask* {*ip-address* | *interface-type interface-number*}

## **DETAILED STEPS**

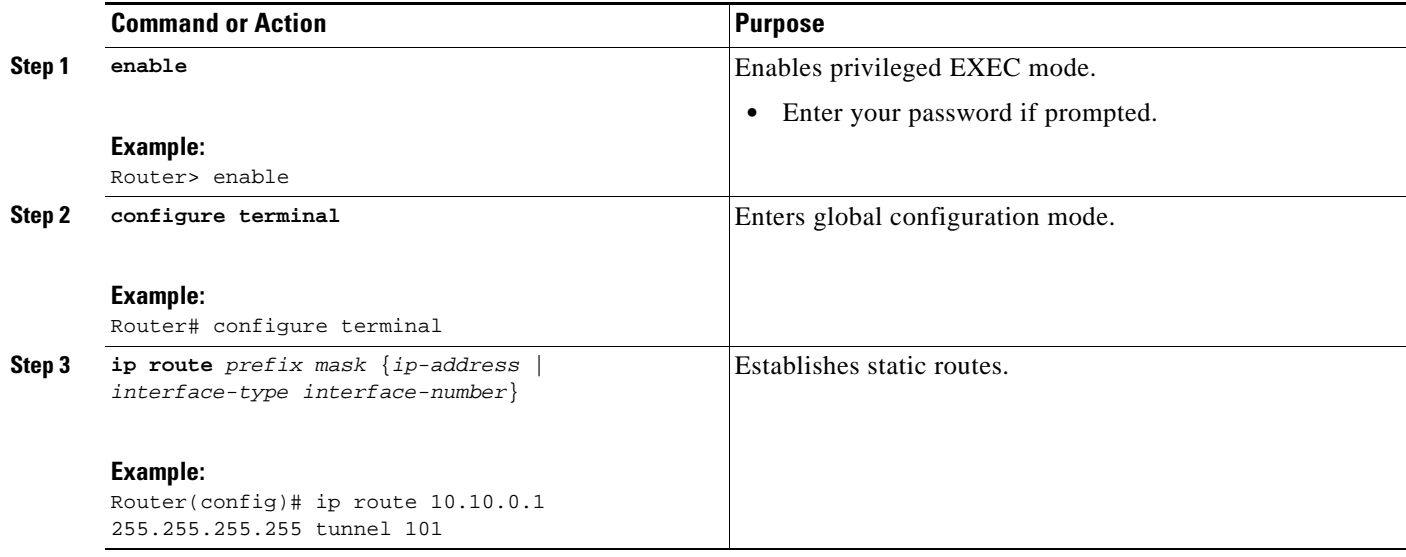

## <span id="page-559-0"></span>**Configuring a Static Route from the MP to the PLR**

To enable Fast Reroute protection that spans across different autonomous systems, configure a static route from the MP to the PLR by performing the following steps.

## **SUMMARY STEPS**

- **1. enable**
- **2. configure terminal**
- **3. ip route** *prefix mask ip-address outgoing-interface*

### **DETAILED STEPS**

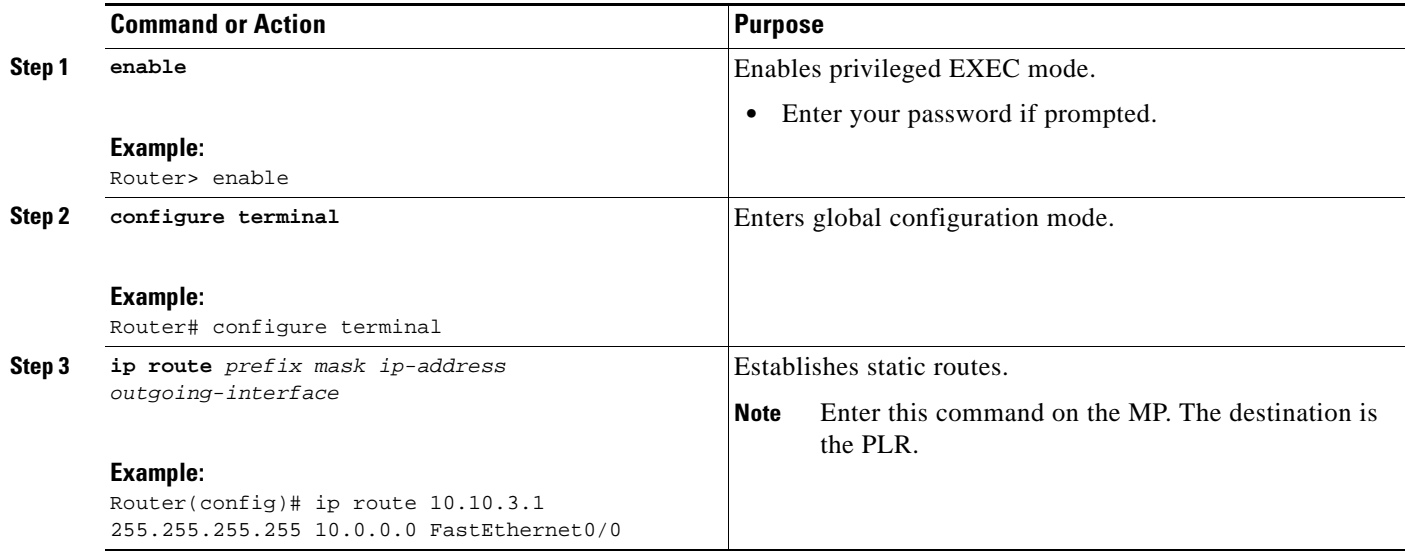

## <span id="page-560-0"></span>**Configuring ASBR Forced Link Flooding**

This section describes how to do the following so that you can configure ASBR forced link flooding:

- **•** [Configuring the Inter-AS Link as a Passive Interface Between Two ASBRs, page 15](#page-560-1) (required)
- **•** [Creating LSPs Traversing the ASBRs, page 16](#page-561-0)(required)
- **•** [Configuring Multiple Neighbors on a Link, page 18](#page-563-0) (optional)

## <span id="page-560-1"></span>**Configuring the Inter-AS Link as a Passive Interface Between Two ASBRs**

To configure the Inter-AS link as a passive interface between two ASBRs, perform the following steps.

## **SUMMARY STEPS**

 $\Gamma$ 

- **1. enable**
- **2. configure terminal**
- **3. interface** *type slot***/***port*
- **4. ip address** *ip-address mask* [**secondary**]
- **5. mpls traffic-eng passive-interface nbr-te-id** *te-router-id* [**nbr-if-addr** *if-addr*] [**nbr-igp-id** {**isis** *sysid* | **ospf** *sysid*}]
- **6. mpls traffic-eng administrative-weight** *weight*

 $\mathbf I$ 

## **DETAILED STEPS**

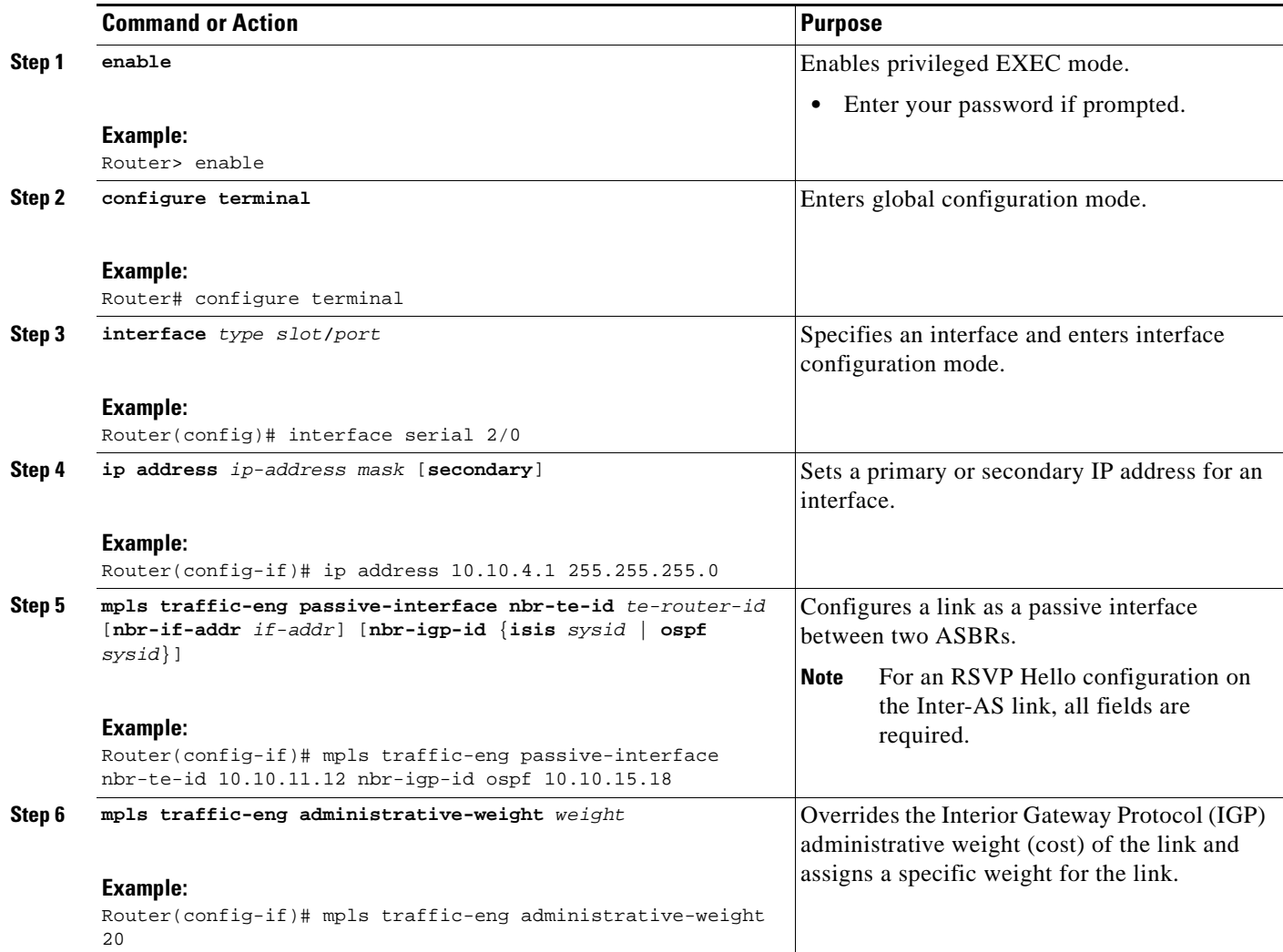

## <span id="page-561-0"></span>**Creating LSPs Traversing the ASBRs**

To create LSPs traversing the ASBRs, perform the following steps.

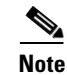

**Note** Perform Steps 3 through 7 for the primary LSP and then for the backup LSP.

## **SUMMARY STEPS**

- **1. enable**
- **2. configure terminal**
- **3. ip explicit path** *name* **enable**
- **4. next-address loose** *A.B.C.D*
- **5. interface tunnel** *number*
- **6. tunnel mpls traffic-eng fast-reroute**
- **7. tunnel mpls traffic-eng path-option** *number* {**dynamic** | **explicit** | {**name** *path-name* | *path-number*}} [**lockdown**]

## **DETAILED STEPS**

 $\mathbf{I}$ 

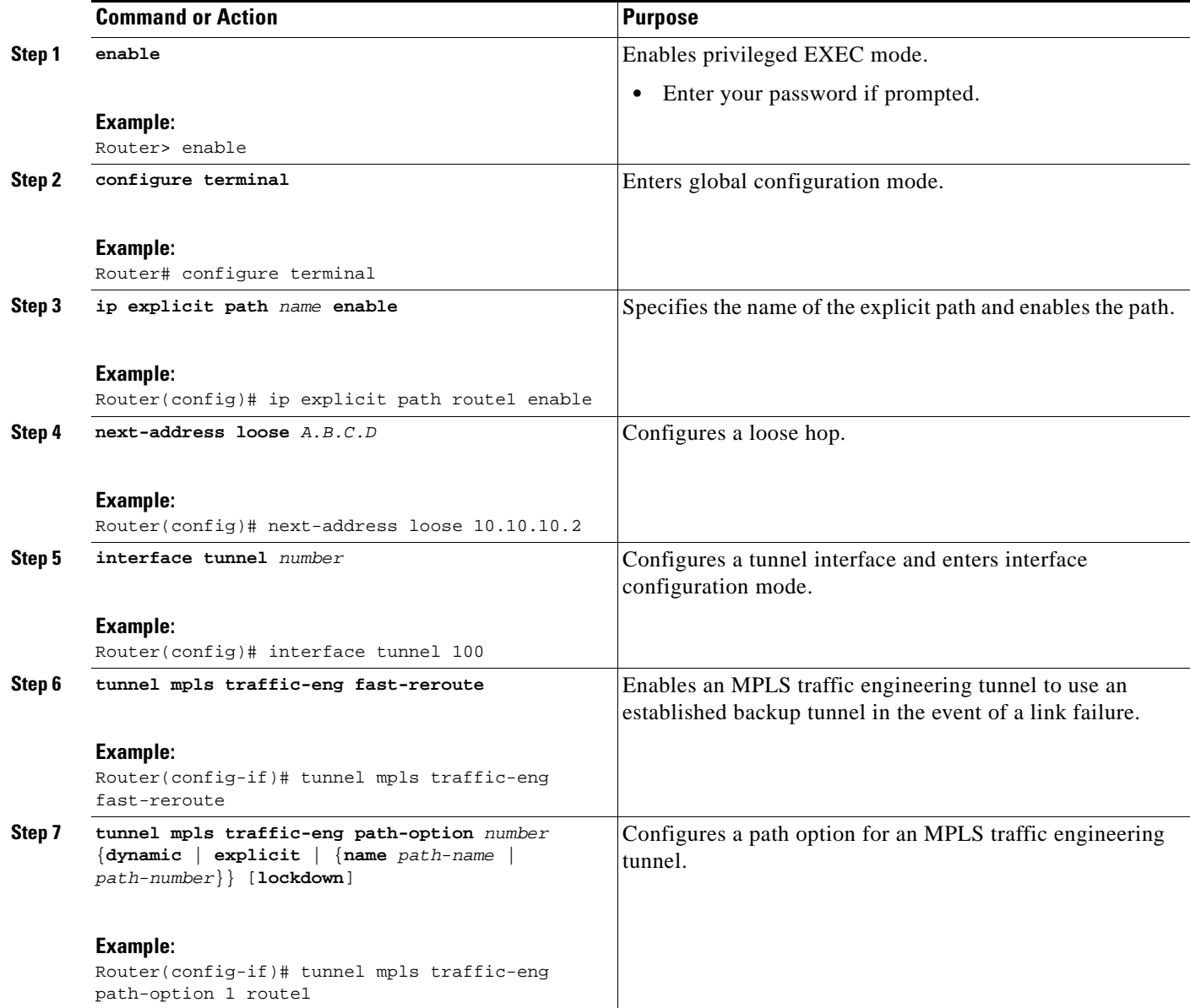

 $\mathbf I$ 

## <span id="page-563-0"></span>**Configuring Multiple Neighbors on a Link**

To configure multiple neighbors on a link, perform the following steps.

### **SUMMARY STEPS**

- **1. enable**
- **2. configure terminal**
- **3. interface** *type slot***/***port*
- **4. mpls traffic-eng passive-interface** [**nbr-te-id**] [*router-id* | *te-id*] [**nbr-igp-id**] [**isis** *sysid* | **ospf** *sysid*]
- **5. mpls traffic-eng administrative-weight** *weight*

### **DETAILED STEPS**

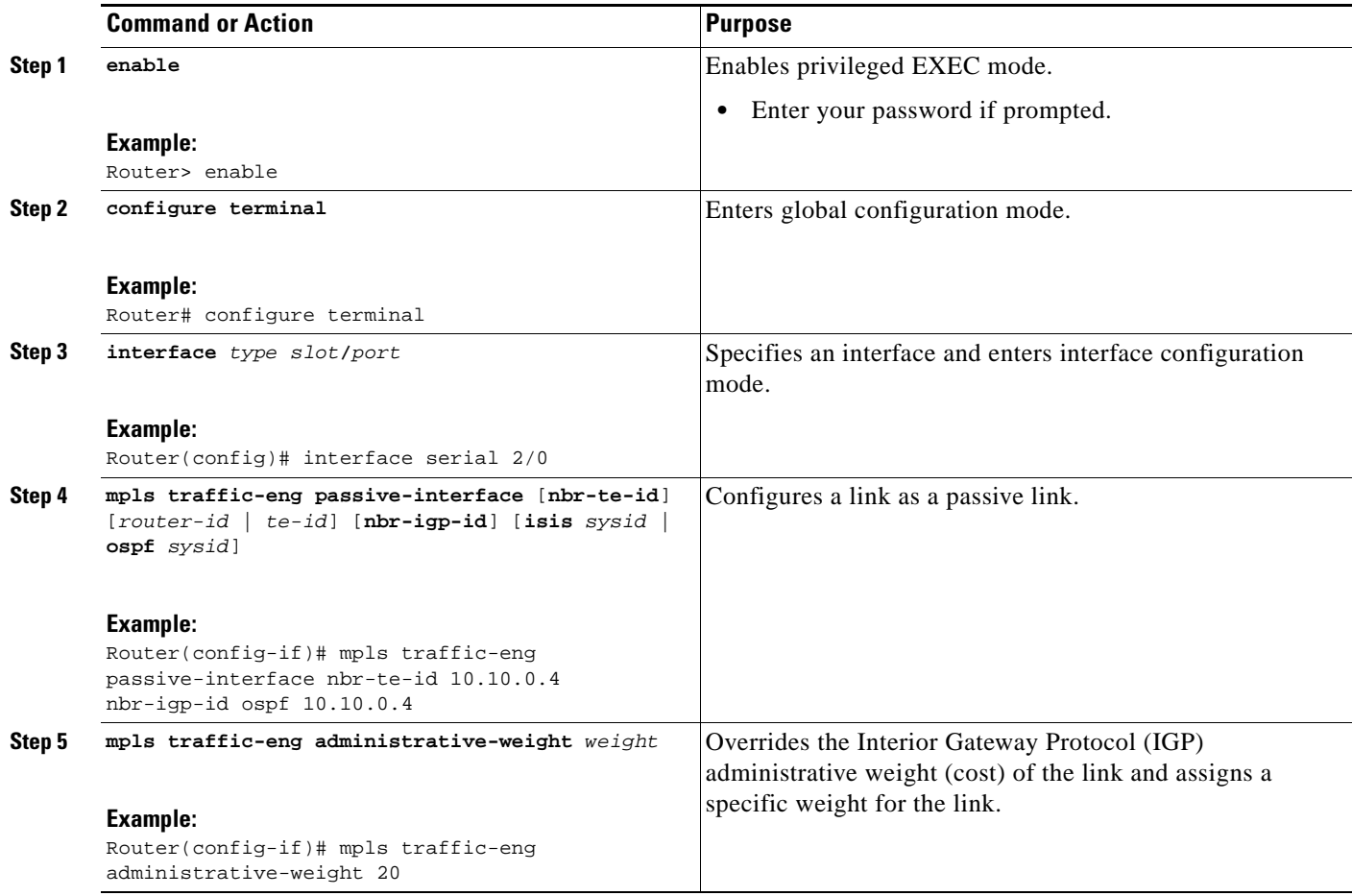

## **Troubleshooting Tips**

The following debug commands are useful for troubleshooting issues with MPLS Traffic Engineering: Inter-AS TE.

**Note** The **debug** commands are described in detail in the *Cisco IOS Debug Command Reference*, Release 12.4.

#### **Debugging Headend of TE LSPs**

```
debug mpls traffic-eng path lookup
debug mpls traffic-eng path verify
debug mpls traffic-eng path spf
```
#### **Debugging Head and Midpoint (Link-Related Debugs)**

```
debug mpls traffic-eng link-management igp-neighbors
debug mpls traffic-eng link-management advertisements
debug mpls traffic-eng link-management bandwidth-allocation
debug mpls traffic-eng link-management routing
```
## **Verifying the Inter-AS TE Configuration**

To verify the Inter-AS TE configuration, perform the following steps.

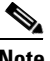

**Note** Perform Step 1 for Fast Reroute ready, and Step 2 for Fast Reroute active.

### **SUMMARY STEPS**

- **1. show ip rsvp sender detail**
- **2. show ip rsvp sender detail**
- **3. show mpls traffic-eng link-management advertisements**

## **DETAILED STEPS**

#### **Step 1 show ip rsvp sender detail**

Use this command to display the MP sender display for the primary tunnel when Fast Reroute is ready.

Router# **show ip rsvp sender detail**

```
PATH:
 Tun Dest: 10.10.0.6 Tun ID: 100 Ext Tun ID: 10.10.0.1
 Tun Sender: 10.10.0.1 LSP ID: 31
 Path refreshes:
  arriving: from PHOP 10.10.7.1 on Et0/0 every 30000 msecs
  Session Attr:
  Setup Prio: 7, Holding Prio: 7
  Flags: (0x7) Local Prot desired, Label Recording, SE Style
  session Name: R1_t100
  ERO: (incoming)
  10.10.7.2 (Strict IPv4 Prefix, 8 bytes, /32)
  10.10.0.6 (Strict IPv4 Prefix, 8 bytes, /32)
 RRO:
   10.10.7.1/32, Flags:0x0 (No Local Protection)
   10.10.4.1/32, Flags:0x9 (Local Prot Avail/to NNHOP) !Available to NNHOP
    10.10.1.1/32, Flags:0x0 (No Local Protection)
 Traffic params - Rate: 10K bits/sec, Max. burst: 1K bytes
   Min Policed Unit: 0 bytes, Max Pkt Size 4294967295 bytes
```
Ι

 Fast-Reroute Backup info: Inbound FRR: Not active Outbound FRR: No backup tunnel selected Path ID handle: 50000416. Incoming policy: Accepted. Policy source(s): MPLS/TE Status: Proxy-terminated

### **Step 2 show ip rsvp sender detail**

Use this command to display the MP sender display when the primary tunnel is Fast Reroute active:

Router# **show ip rsvp sender detail**

```
PATH:
 Tun Dest: 10.10.0.6 Tun ID: 100 Ext Tun ID: 10.10.0.1
 Tun Sender: 10.10.0.1 LSP ID: 31
 Path refreshes:
  arriving: from PHOP 10.10.3.1 on Et1/0 every 30000 msecs
 Session Attr:
  Setup Prio: 7, Holding Prio: 7
   Flags: (0x7) Local Prot desired, Label Recording, SE Style
  Session Name: R1_t100
 ERO: (incoming)
  10.10.0.4 (Strict IPv4 Prefix, 8 bytes, /32)
  10.10.0.6 (Loose IPv4 Prefix, 8 bytes, /32)
 RRO:
  10.10.3.1/32, Flags:0xB (Local Prot Avail/In Use/to NNHOP) !Ready
  10.10.1.1/32, Flags:0x0 (No Local Protection)
 Traffic params - Rate: 10K bits/sec, Max. burst: 1K bytes
  Min Policed Unit: 0 bytes, Max Pkt Size 4294967295 bytes
  Fast-Reroute Backup info:
  Inbound FRR: Active
   Orig Input I/F: Et0/0
   Orig PHOP: 10.10.7.1
   Now using Bkup Filterspec w/ sender: 10.10.3.1 LSP ID: 31
  Outbound FRR: No backup tunnel selected
  Path ID handle: 50000416.
  Incoming policy: Accepted. Policy source(s): MPLS/TE
 Status: Proxy-terminated
```
#### **Step 3 show mpls traffic-eng link-management advertisements**

Use this command to display the influence of a passive link. On R2, the passive link to R4 is in the Link ID:: 1 section.

Router# **show mpls traffic-eng link-management advertisements**

```
Flooding Status: ready 
Configured Areas: 2 
IGP Area[1] ID:: ospf 1 area 0 
  System Information:: 
   Flooding Protocol: OSPF 
  Header Information:: 
  IGP System ID: 10.10.0.2 
   MPLS TE Router ID: 10.10.0.2 
  Flooded Links: 2 
  Link ID:: 1 
  Link Subnet Type: Point-to-Point 
   Link IP Address: 10.10.4.1 
   IGP Neighbor: ID 0-0-0-0-0-0-0, IP 10.10.0.4 
   Physical Bandwidth: 1544 kbits/sec 
   Res. Global BW: 1158 kbits/sec 
   Res. Sub BW: 0 kbits/sec 
   Downstream::
```

```
 Global Pool Sub Pool 
                                 ----------- ---------
  Reservable Bandwidth[0]: 1158 0 kbits/sec<br>Reservable Bandwidth[1]: 1158 0 kbits/sec
  Reservable Bandwidth[1]: 1158
  Reservable Bandwidth[2]: 1158 0 kbits/sec
  Reservable Bandwidth[3]: 1158 0 kbits/sec<br>Reservable Bandwidth[4]: 1158 0 kbits/sec
  Reservable Bandwidth[4]: 1158 0 kbits/sec<br>Reservable Bandwidth[5]: 1158 0 kbits/sec
  Reservable Bandwidth[5]: 1158 0 kbits/sec<br>Reservable Bandwidth[6]: 1158 0 kbits/sec<br>Reservable Bandwidth[7]: 1148 0 kbits/sec
  Reservable Bandwidth[6]: 1158
  Reservable Bandwidth[7]: 1148 Attribute Flags: 0x00000000 
 IGP Area[1] ID:: ospf 1 area 1 
 System Information:: 
  Flooding Protocol: OSPF 
 Header Information:: 
   IGP System ID: 10.10.0.2 
   MPLS TE Router ID: 10.10.0.2 
   Flooded Links: 2 
  Link ID:: 1 
   Link Subnet Type: Point-to-Point 
   Link IP Address: 10.10.4.1 
   IGP Neighbor: ID 0-0-0-0-0-0-0, IP 10.10.0.4 
   Physical Bandwidth: 1544 kbits/sec 
   Res. Global BW: 1158 kbits/sec 
   Res. Sub BW: 0 kbits/sec 
   Downstream:: 
                                 Global Pool Sub Pool 
                                 ----------- ----------- 
   Reservable Bandwidth[0]: 1158 0 kbits/sec
   Reservable Bandwidth[1]: 1158 0 kbits/sec<br>Reservable Bandwidth[2]: 1158 0 kbits/sec
   Reservable Bandwidth[2]: 1158
   Reservable Bandwidth[3]: 1158 0 kbits/sec
   Reservable Bandwidth[4]: 1158 0 kbits/sec
   Reservable Bandwidth[5]: 1158 0 kbits/sec
   Reservable Bandwidth[6]: 1158 0 kbits/sec
   Reservable Bandwidth[7]: 1148 0 kbits/sec
   Attribute Flags: 0x00000000
```
# <span id="page-566-0"></span>**Configuration Examples for MPLS Traffic Engineering: Inter-AS TE**

This section provides the following configuration examples for MPLS Traffic Engineering: Inter-AS TE:

- **•** [Configuring Loose Hops: Examples, page 21](#page-566-1)
- **•** [Configuring a Static Route from the MP to the PLR: Example, page 22](#page-567-0)
- **•** [Configuring ASBR Forced Link Flooding: Examples, page 22](#page-567-1)

## <span id="page-566-1"></span>**Configuring Loose Hops: Examples**

 $\mathbf I$ 

This section includes the following:

- [Configuring an Explicit Path on the Tunnel That Will Cross the Inter-AS Link: Example, page 22](#page-567-2)
- **•** [Configuring a Route to Reach the Remote ASBR in the IP Routing Table: Example, page 22](#page-567-3)

## <span id="page-567-2"></span>**Configuring an Explicit Path on the Tunnel That Will Cross the Inter-AS Link: Example**

The following commands configure a loose IP explicit path named route1 suitable for use as a path option with Inter-AS TE with the destination 10.10.10.6 that is to traverse ABRs 10.10.0.2 and 10.10.0.4. The tunnel headend and the specified ABRs will find a path from the source AS100 to the destination 10.10.0.6 in AS200. See [Figure 1](#page-550-0).

```
Router(config)# ip explicit-path name route1 enable
Router(cfg-ip-expl-path)# next-address loose 10.10.0.2
Router(cfg-ip-expl-path)# next-address loose 10.10.0.4
Router(cfg-ip-expl-path)# next-address loose 10.10.0.6
```
Note that the explicit path for an interarea TE tunnel need not specify the destination router because the tunnel configuration specifies it in the tunnel destination command. The following commands configure an explicit path named path-without-tailend that would work equally well for the interarea tunnel created in the previous example:

```
Router(config)# ip explicit-path name path-without-tailend
Router(cfg-ip-expl-path)# next-address loose 10.10.0.2
Router(cfg-ip-expl-path)# next-address loose 10.10.0.4
```
## <span id="page-567-3"></span>**Configuring a Route to Reach the Remote ASBR in the IP Routing Table: Example**

In the following example, packets for the ASBR whose router ID is 10.10.0.1 will be forwarded via tunnel 101:

```
Router> enable
Router# configure terminal
Router(config)# ip route 10.10.0.1 255.255.255.255 tunnel 101
```
## <span id="page-567-0"></span>**Configuring a Static Route from the MP to the PLR: Example**

In the following example, a static route is configured from the MP to the PLR. The outgoing interface is tunnel 103.

```
Router> enable
Router# configure terminal
Router(config)# ip route 10.10.3.1 255.255.255.255 tunnel 103
```
## <span id="page-567-1"></span>**Configuring ASBR Forced Link Flooding: Examples**

This section includes the following ASBR forced link flooding examples:

- [Configuring the Inter-AS Link as a Passive Interface: Example, page 23](#page-568-0)
- **•** [Creating LSPs Traversing the ASBRs: Example, page 24](#page-569-0)
- **•** [Configuring Multiple Neighbors on a Link: Example, page 24](#page-569-1)

## <span id="page-568-0"></span>**Configuring the Inter-AS Link as a Passive Interface: Example**

For this example, see [Figure 1.](#page-550-0)

Routers R2 and R4 have the following router IDs:

- **•** Router R2—10.10.0.2
- **•** Router R4—10.10.0.4

```
Router> enable
Router# configure terminal
Router(config)# interface serial 2/0
```
#### **Configures OSPF on Router R2 When Its Neighbor Is Running OSPF Too**

Router(config-if)# **mpls traffic-end passive-interface nbr-te-id 10.10.0.4**

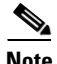

**Note** Because both routers are running OSPF, the **nbr-igp-id** keyword is not specified.

#### **Specifies That Both Router R2 and Its Neighbor Are Running OSPF (the nbr-igp-id Keyword Is Specified)**

Router(config-if)# **mpls traffic-eng passive-interface nbr-te-id 10.10.0.4 nbr-igp-id ospf 10.10.0.4** 

#### **Configures IS-IS on Router R1**

Router(config-if)# **mpls traffic-eng passive-interface nbr-te-id 10.10.0.4 nbr-igp-id isis 40.0000.0002.0001.00**

#### **Configures the Neighbor IGP ID (nbr-igp-id) When There Is More than One Neighbor Specified on a Link**

Router(config-if)# **mpls traffic-end passive-interface nbr-te-id 10.10.0.4 nbr-igp-id ospf 10.10.0.4**

Router(config-if)# **mpls traffic-eng passive-interface nbr-te-id 10.10.0.7 nbr-igp-id ospf 10.10.0.7** 

### **Overrides the Interior Gateway Protocol (IGP) Administrative Weight of the Link and Assigns a Specific Weight**

Router(config-if)# **mpls traffic-eng administrative-weight 20**

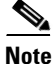

**Note** The ID is unique for each neighbor.

#### **Configures a Link as a Passive Interface (Includes Global TE Commands)**

```
interface serial 2/0 
 ip address 10.10.4.1.255.255.255.0
 mpls traffic-eng tunnels
mpls traffic-eng administrative-weight 10
 mpls traffic-eng passive-interface nbr-te-id 10.10.0.4 nbr-igp-id ospf 10.10.0.4
 ip rsvp bandwidth 1000 
mpls traffic-eng administrative-weight 20
```
I

## <span id="page-569-0"></span>**Creating LSPs Traversing the ASBRs: Example**

In the following example, a primary LSP is created:

```
Router> enable
Router# configure terminal
Router(config)# ip explicit path route1 enable
Router(config)# next-address loose 10.10.0.2
Router(config)# next-address loose 10.10.0.4
Router(config)# next-address loose 10.10.0.6
Router(config)# interface tunnel 100
Router(config-if)# tunnel mpls traffic-eng fast reroute
Router(config-if)# tunnel mpls traffic-eng path-option 1 route1
```
In the following example, a backup LSP is created:

```
Router> enable
Router# configure terminal
Router(config)# ip explicit path backpath1 enable
Router(config)# next-address loose 10.10.0.3
Router(config)# next-address loose 10.10.0.5
Router(config)# next-address loose 10.10.0.6
Router(config)# interface tunnel 102
Router(config)# mpls traffic-eng backup path tunnel 102
Router(config-if)# tunnel mpls traffic-eng path-option 1 backpath1
```
## <span id="page-569-1"></span>**Configuring Multiple Neighbors on a Link: Example**

In the following example, there is more than one neighbor on a link:

```
Router> enable
Router# configure terminal
Router(config)# interface ethernet 2/0
Router(config-if)# mpls traffic-eng passive-interface nbr-te-id 10.10.0.4 nbr-igp-id ospf 
10.10.0.4
Router(config-if)# mpls traffic-eng administrative-weight 20
```
# <span id="page-570-0"></span>**Additional References**

The following sections provide references related to the MPLS Traffic Engineering: Inter-AS TE feature.

## **Related Documents**

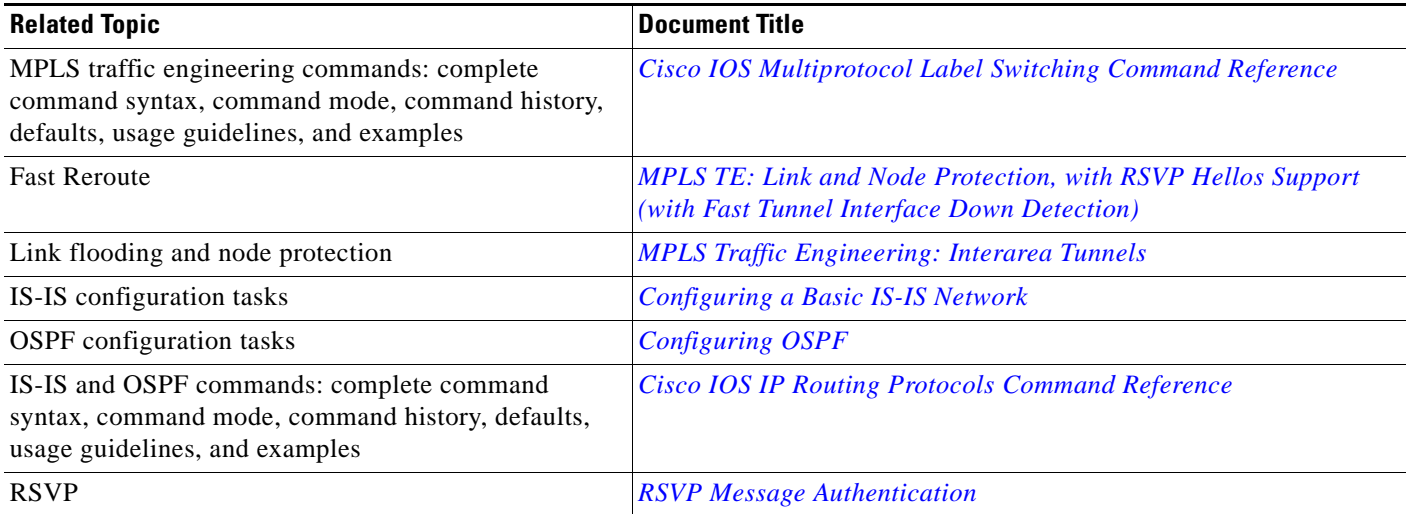

# **Standards**

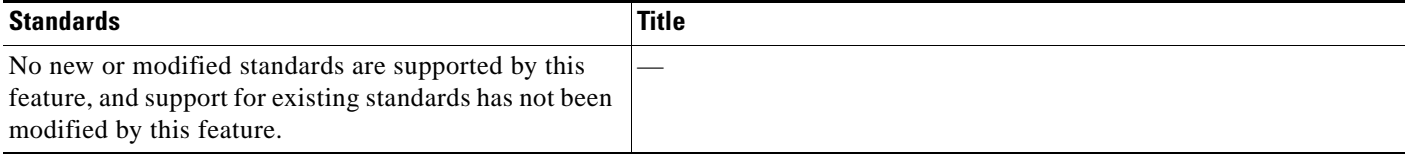

## **MIBs**

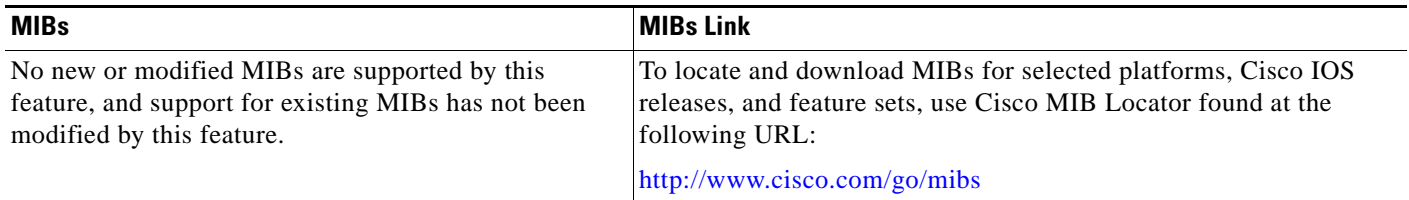

## **RFCs**

 $\overline{\phantom{a}}$ 

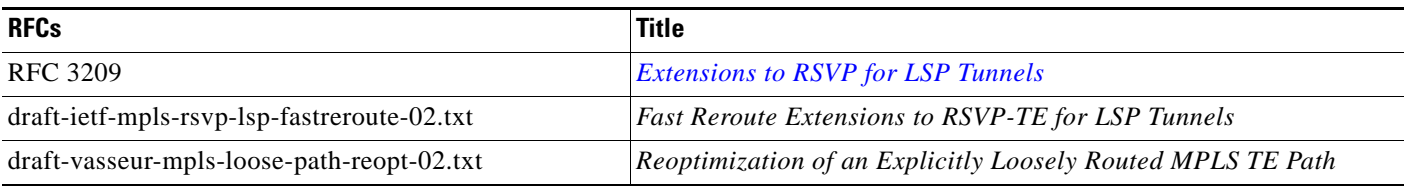

ן

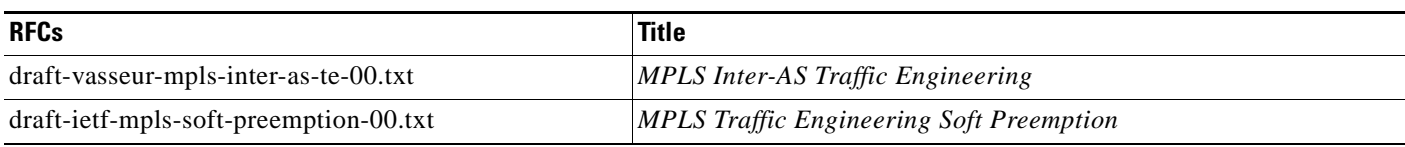

## **Technical Assistance**

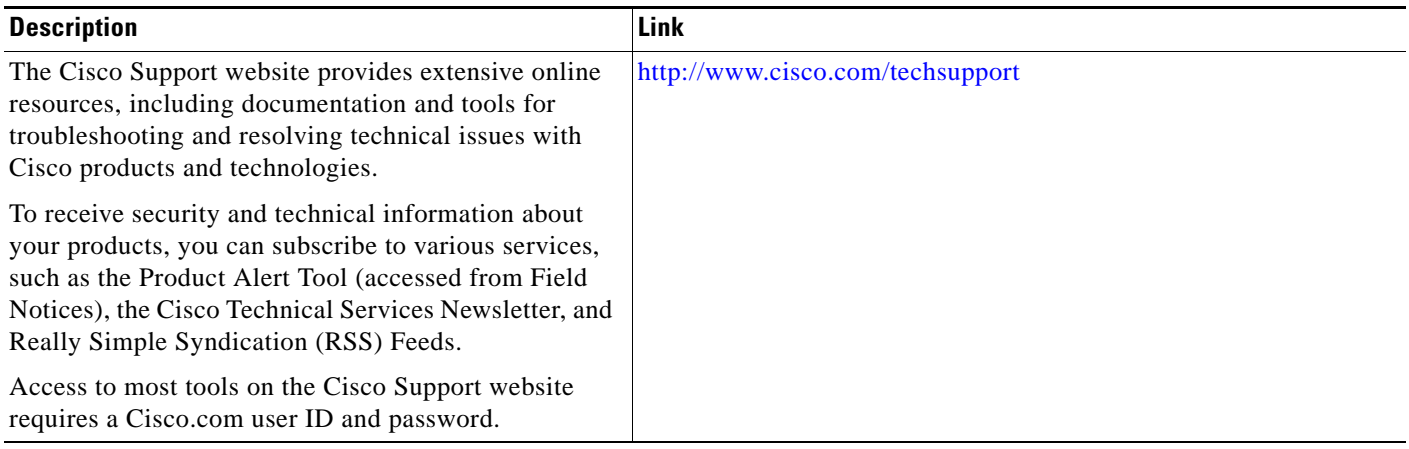

# <span id="page-571-0"></span>**Command Reference**

The following commands are introduced or modified in the feature or features documented in this module. For information about these commands, see the *Cisco IOS Multiprotocol Label Switching Command Reference* at [http://www.cisco.com/en/US/docs/ios/mpls/command/reference/mp\\_book.html](http://www.cisco.com/en/US/docs/ios/mpls/command/reference/mp_book.html).

For information about all Cisco IOS commands, use the Command Lookup Tool at <http://tools.cisco.com/Support/CLILookup> or the *Cisco IOS Master Command List, All Releases*, at [http://www.cisco.com/en/US/docs/ios/mcl/allreleasemcl/all\\_book.html.](http://www.cisco.com/en/US/docs/ios/mcl/allreleasemcl/all_book.html)

**• mpls traffic-eng passive-interface**

# <span id="page-572-0"></span>**Feature Information for MPLS Traffic Engineering: Inter-AS TE**

[Table 2](#page-572-1) lists the release history for this feature.

Not all commands may be available in your Cisco IOS software release. For release information about a specific command, see the command reference documentation.

Cisco IOS software images are specific to a Cisco IOS software release, a feature set, and a platform. Use Cisco Feature Navigator to find information about platform support and Cisco IOS software image support. Access Cisco Feature Navigator at [http://www.cisco.com/go/cfn.](http://www.cisco.com/go/fn) You must have an account on Cisco.com. If you do not have an account or have forgotten your username or password, click **Cancel** at the login dialog box and follow the instructions that appear.

 $\mathbf I$ 

**Note** [Table 2](#page-572-1) lists only the Cisco IOS software release that introduced support for a given feature in a given Cisco IOS software release. Unless noted otherwise, subsequent releases of that Cisco IOS software release also support that feature.

### <span id="page-572-1"></span>*Table 2 Feature Information for MPLS Traffic Engineering: Inter-AS TE*

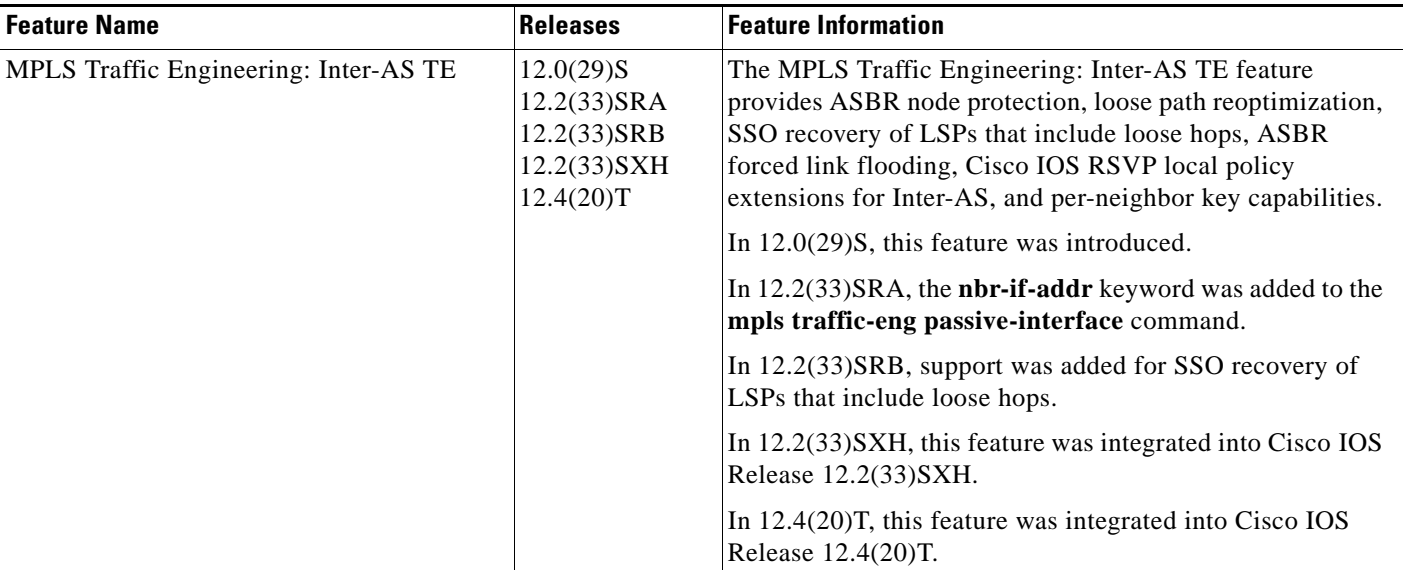

I

# <span id="page-573-0"></span>**Glossary**

**ABR**—Area Border Router. A routers connecting two areas.

**adjacency**—The MPLS TE Forwarding Adjacency feature allows a network administrator to handle a traffic engineering, label-switched path (LSP) tunnel as a link in an Interior Gateway Protocol (IGP) network based on the Shortest Path First (SPF) algorithm. A forwarding adjacency can be created between routers regardless of their location in the network. The routers can be located multiple hops from each other.

**area**—A logical set of network segments (for example, one that is OSPF-based) and their attached devices. Areas usually are connected to other areas by routers, making up a single autonomous system. OSPF and IS-IS define their areas differently. OSPF area borders are marked by routers. Some interfaces are in one area, and other interfaces are in another area. With IS-IS, all the routers are completely within an area, and the area borders are on links, not on routers. The routers that connect the areas are level-2 routers, and routers that have no direct connectivity to another area are level-1 routers.

**ASBR**—Autonomous System Boundary Router. The router is located between an OSPF autonomous system and a non-OSPF network. ASBRs run both OSPF and another routing protocol, such as RIP. ASBRs must reside in a nonstub OSPF area.

**autonomous system**—A collection of networks under a common administration sharing a common routing strategy. Autonomous systems are subdivided by areas.

**backup tunnel**—An MPLS traffic engineering tunnel used to protect other (primary) tunnel's traffic when a link or node failure occurs.

**BGP**—Border Gateway Protocol. Interdomain routing protocol that replaces EGP. BGP exchanges reachability information with other BGP systems.

**border router**—A router at the edge of a provider network that interfaces to another provider's border router using extended BGP procedures.

**Cisco Express Forwarding**—A means for accelerating the forwarding of packets within a router, by storing route lookup information in several data structures instead of in a route cache.

**Fast Reroute**—A mechanism for protecting MPLS traffic engineering (TE) LSPs from link and node failure by locally repairing the LSPs at the point of failure, allowing data to continue to flow on them while their headend routers attempt to establish end-to-end LSPs to replace them. FRR locally repairs the protected LSPs by rerouting them over backup tunnels that bypass failed links or nodes.

**flooding**—A traffic-passing technique used by switches and bridges in which traffic received on an interface is sent out all the interfaces of that device except the interface on which the information was received originally.

**forwarding adjacency**—A traffic engineering link (or LSP) into an IS-IS or OSPF network.

**headend**—The router that originates and maintains a given LSP. This is the first router in the LSP's path.

**hop**—Passage of a data packet between two network nodes (for example, between two routers).

**IGP**—Interior Gateway Protocol. Internet protocol used to exchange routing information within an autonomous system. Examples of common IGPs include Interior Gateway Routing Protocol (IGRP), Open Shortest Path First (OSPF), and Routing Information Protocol (RIP).

**Inter-AS LSP**—An MPLS traffic engineering label-switched path (LSP) that traverses hops that are not in the headend's topology database (that is, it is not in the same OSPF area, IS-IS area, or autonomous system as the headend).

**interface**—A network connection.

**IP explicit path**—A list of IP addresses, each representing a node or link in the explicit path.

**IS-IS**—Intermediate System-to-Intermediate System. OSI link-state hierarchal routing protocol based on DECnet Phase V routing, where intermediate system (IS) routers exchange routing information based on a single metric to determine the network topology.

**link**—A point-to-point connection between adjacent nodes.

**LSA**—link-state advertisement. A broadcast packet used by link-state protocols that contains information about neighbors and path costs. LSAs are used by the receiving routers to maintain their routing tables.

**LSP**—label-switched path. A configured connection between two routers, in which MPLS is used to carry packets. An LSP is a path created by the concatenation of one or more label-switched hops, allowing a packet to be forwarded by swapping labels from an MPLS node to another MPLS node.

**midpoint**—A transit router for a given LSP.

**midpoint reoptimization**—Ability of a midpoint to trigger a headend reoptimization.

**MP**—merge point. The LSR where one or more backup tunnels rejoin the path of the protected LSP, downstream of the potential failure. An LSR can be both an MP and a PLR simultaneously.

**MPLS**—Multiprotocol Label Switching. Packet-forwarding technology, used in the network core, that applies data link layer labels to tell switching nodes how to forward data, resulting in faster and more scalable forwarding than network layer routing normally can do.

**multicast**—Single packets are copied by the network and sent to a specific subset of network addresses. These addresses are specified in the Destination address field. (Multicast is an efficient paradigm for transmitting the same data to multiple receivers, because of its concept of a Group address. This allows a group of receivers to listen to the single address.)

**node**—Endpoint of a network connection or a junction common to two or more lines in a network. Nodes can be interconnected by links, and serve as control points in the network.

**OSPF**—Open Shortest Path First. A link-state, hierarchical Interior Gateway Protocol routing algorithm, derived from the IS-IS protocol. OSPF features include least-cost routing, multipath routing, and load balancing.

**opaque LSA**—If a router understands LSA Type 10 link information, the router continues flooding the link throughout the network.

**passive link**—When IGP is not running on the link between two ASBRs, traffic engineering informs the IGP to flood link information on behalf of that link (that is, it advertises that link).

**PLR**—point of local repair. The headend LSR of a backup tunnel.

**router**—A network layer device that uses one or more metrics to determine the optimal path along which network traffic should be forwarded. Routers forward packets from one network to another based on network layer information.

**RSVP**—Resource Reservation Protocol. An IETF protocol used for signaling requests (setting up reservations) for Internet services by a customer before that customer is permitted to transmit data over that portion of the network.

**SPF**—shortest path first. A routing algorithm used as the basis for OSPF operations. When an SPF router is powered up, it initializes its routing-protocol data structures and then waits for indications from lower-layer protocols that its interfaces are functional.

**SRLG**—Shared Risk Link Group. Sets of links that are likely to go down together (for example, because they have the same underlying fiber).

**tailend**—The router upon which an LSP is terminated. This is the last router in the LSP's path.

**TE**—traffic engineering. The techniques and processes used to cause routed traffic to travel through the network on a path other than the one that would have been chosen if standard routing methods had been used.

**TLV**—type, length, values. A block of information embedded in Cisco Discovery Protocol advertisements.

CCDE, CCENT, CCSI, Cisco Eos, Cisco HealthPresence, Cisco IronPort, the Cisco logo, Cisco Nurse Connect, Cisco Pulse, Cisco SensorBase, Cisco StackPower, Cisco StadiumVision, Cisco TelePresence, Cisco Unified Computing System, Cisco WebEx, DCE, Flip Channels, Flip for Good, Flip Mino, Flipshare (Design), Flip Ultra, Flip Video, Flip Video (Design), Instant Broadband, and Welcome to the Human Network are trademarks; Changing the Way We Work, Live, Play, and Learn, Cisco Capital, Cisco Capital (Design), Cisco:Financed (Stylized), Cisco Store, Flip Gift Card, and One Million Acts of Green are service marks; and Access Registrar, Aironet, AllTouch, AsyncOS, Bringing the Meeting To You, Catalyst, CCDA, CCDP, CCIE, CCIP, CCNA, CCNP, CCSP, CCVP, Cisco, the Cisco Certified Internetwork Expert logo, Cisco IOS, Cisco Lumin, Cisco Nexus, Cisco Press, Cisco Systems, Cisco Systems Capital, the Cisco Systems logo, Cisco Unity, Collaboration Without Limitation, Continuum, EtherFast, EtherSwitch, Event Center, Explorer, Follow Me Browsing, GainMaker, iLYNX, IOS, iPhone, IronPort, the IronPort logo, Laser Link, LightStream, Linksys, MeetingPlace, MeetingPlace Chime Sound, MGX, Networkers, Networking Academy, PCNow, PIX, PowerKEY, PowerPanels, PowerTV, PowerTV (Design), PowerVu, Prisma, ProConnect, ROSA, SenderBase, SMARTnet, Spectrum Expert, StackWise, WebEx, and the WebEx logo are registered trademarks of Cisco Systems, Inc. and/or its affiliates in the United States and certain other countries.

All other trademarks mentioned in this document or website are the property of their respective owners. The use of the word partner does not imply a partnership relationship between Cisco and any other company. (0910R)

Any Internet Protocol (IP) addresses used in this document are not intended to be actual addresses. Any examples, command display output, and figures included in the document are shown for illustrative purposes only. Any use of actual IP addresses in illustrative content is unintentional and coincidental.

© 2004–2008 Cisco Systems, Inc. All rights reserved.
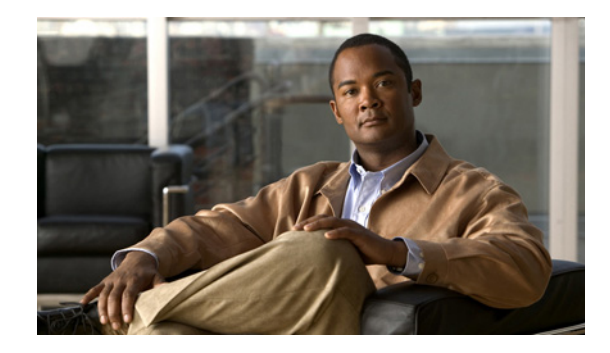

# **MPLS Traffic Engineering: Shared Risk Link Groups**

### **First Published: May 6, 2004 Last Updated: July 11, 2008**

The MPLS Traffic Engineering: Shared Risk Link Groups feature enhances backup tunnel path selection so that a backup tunnel avoids using links that are in the same Shared Risk Link Group (SRLG) as interfaces the backup tunnel is protecting.

SRLGs refer to situations where links in a network share a common fiber (or a common physical attribute). If one link fails, other links in the group may fail too. Links in the group have a shared risk.

This document contains information about and instructions for configuring the MPLS Traffic Engineering: Shared Risk Link Groups feature.

### **Finding Feature Information in This Module**

Your Cisco IOS software release may not support all of the features documented in this module. For the latest feature information and caveats, see the release notes for your platform and software release. To reach links to specific feature documentation in this module and to see a list of the releases in which each feature is supported, use the ["Feature Information for MPLS Traffic Engineering: Shared Risk Link Groups"](#page-595-0)  [section on page 20.](#page-595-0)

### **Finding Support Information for Platforms and Cisco IOS and Catalyst OS Software Images**

Use Cisco Feature Navigator to find information about platform support and Cisco IOS and Catalyst OS software image support. To access Cisco Feature Navigator, go to [http://www.cisco.com/go/cfn.](http://www.cisco.com/go/cfn) An account on Cisco.com is not required.

## **Contents**

- **•** [Prerequisites for MPLS Traffic Engineering: Shared Risk Link Groups, page 2](#page-577-0)
- **•** [Restrictions for MPLS Traffic Engineering: Shared Risk Link Groups, page 2](#page-577-1)
- **•** [Information About MPLS Traffic Engineering: Shared Risk Link Groups, page 2](#page-577-2)
- **•** [How to Configure MPLS Traffic Engineering: Shared Risk Link Groups, page 7](#page-582-0)

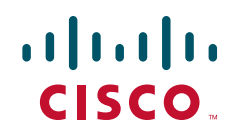

- **•** [Configuration Examples for MPLS Traffic Engineering: Shared Risk Link Groups, page 15](#page-590-0)
- [Additional References, page 18](#page-593-0)
- **•** [Command Reference, page 19](#page-594-0)
- **•** [Feature Information for MPLS Traffic Engineering: Shared Risk Link Groups, page 20](#page-595-0)
- **•** [Glossary, page 22](#page-597-0)

# <span id="page-577-0"></span>**Prerequisites for MPLS Traffic Engineering: Shared Risk Link Groups**

- **•** You must configure Fast Reroutable tunnels.
- **•** You must enable the autotunnel backup.

# <span id="page-577-1"></span>**Restrictions for MPLS Traffic Engineering: Shared Risk Link Groups**

- **•** The backup tunnel must be within a single area.
- **•** Manually created backup tunnels do not automatically avoid SRLGs of protected interfaces.
- **•** A primary tunnel cannot be specified to avoid links belonging to specified SRLGS.

# <span id="page-577-2"></span>**Information About MPLS Traffic Engineering: Shared Risk Link Groups**

To configure MPLS traffic engineering (MPLS TE) SRLGs, you need to understand the following concepts:

- **•** [MPLS Traffic Engineering Brief Overview, page 2](#page-577-3)
- **•** [MPLS Traffic Engineering Shared Risk Link Groups, page 3](#page-578-0)
- **•** [Fast Reroute Protection for MPLS TE SRLGs, page 4](#page-579-0)
- **•** [Autotunnel Backup for MPLS TE SRLGs, page 5](#page-580-0)

## <span id="page-577-3"></span>**MPLS Traffic Engineering Brief Overview**

Multiprotocol Label Switching (MPLS) is an Internet Engineering Task Force (IETF)-specified framework that provides for the efficient designation, routing, forwarding, and switching of traffic flows through the network.

Traffic engineering (TE) is the process of adjusting bandwidth allocations to ensure that enough is left for high-priority traffic.

In MPLS TE, the upstream router creates a network tunnel for a particular traffic stream, then fixes the bandwidth available for that tunnel.

ן

## <span id="page-578-0"></span>**MPLS Traffic Engineering Shared Risk Link Groups**

SRLGs refer to situations where links in a network share a common fiber (or a common physical attribute). If one link fails, other links in the group may fail too. Links in the group have a shared risk.

Backup tunnels should avoid using links in the same SRLG as interfaces they are protecting. Otherwise, when the protected link fails the backup tunnel fails too.

[Figure 1](#page-578-1) shows a primary label-switched path (LSP) from router R1 to router R5. The LSP protects against the failure of the R2-R3 link at R2 via a backup tunnel to R4. If the R2-R3 link fails, link protection reroutes the LSP along the backup tunnel. However, the R2-R3 link and one of the backup tunnel links are in the same SRLG. So if the R2-R3 link fails, the backup tunnel may fail too.

<span id="page-578-1"></span>*Figure 1 Backup Tunnel in the Same SRLG as the Interface It Is Protecting*

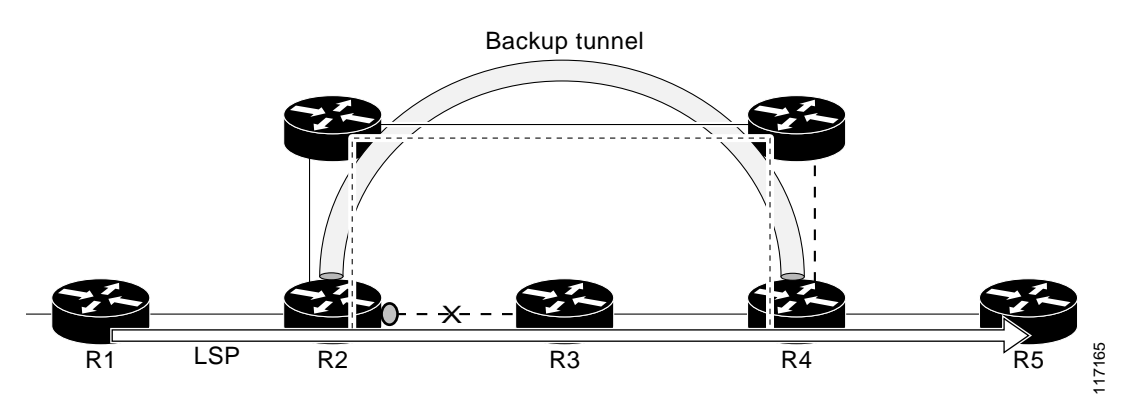

The MPLS TE SRLG feature enhances backup tunnel path selection so a backup tunnel can avoid using links that are in the same SRLG as the interfaces it is protecting.

There are two ways for a backup tunnel to avoid the SRLGs of its protected interface:

- The router does not create the backup tunnel unless it avoids SRLGs of the protected interface.
- The router *tries* to avoid SRLGs of the protected interface, but if that is not possible the router creates the backup tunnel anyway. In this case there are two explicit paths. The first explicit path *tries* to avoid the SRLGs of the protected interface. If that does not work, the backup tunnel uses the second path (which ignores SRLGs).

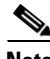

**Note** Only backup tunnels that routers create automatically (called autotunnel backup) can avoid SRLGs of protected interfaces. For more information about these backup tunnels, see the ["Autotunnel Backup for](#page-580-0)  [MPLS TE SRLGs" section on page 5.](#page-580-0)

To activate the MPLS TE SRLG feature, you must do the following:

- **•** Configure the SRLG membership of each link that has a shared risk with another link.
- **•** Configure the routers to automatically create backup tunnels that avoid SRLGs of the protected interfaces.

For a detailed explanation of the configuration steps, see the ["How to Configure MPLS Traffic](#page-582-0)  [Engineering: Shared Risk Link Groups" section on page 7.](#page-582-0)

ן

Open Shortest Path First (OSPF) and Intermediate System-to-Intermediate System (IS-IS) flood the SRLG membership information (including other TE link attributes such as bandwidth availability and affinity) so that all routers in the network have the SRLG information for each link. With this topology information, routers can compute backup tunnel paths that exclude links having SRLGs in common with their protected interfaces. As shown in [Figure 2,](#page-579-1) the backup tunnel avoids the link between R2 and R3, which shares an SRLG with the protected interface.

<span id="page-579-1"></span>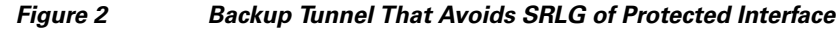

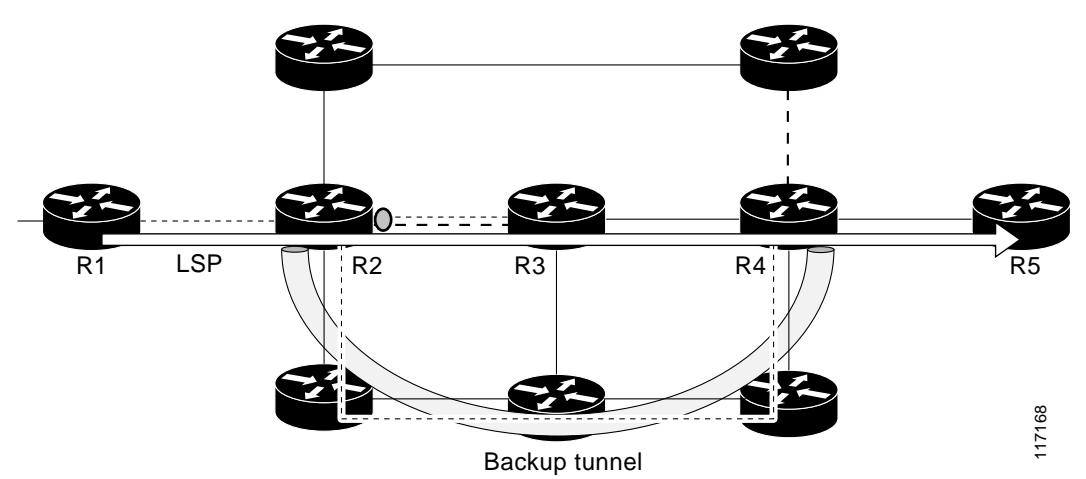

## <span id="page-579-0"></span>**Fast Reroute Protection for MPLS TE SRLGs**

Fast Reroute (FRR) protects MPLS TE LSPs from link and node failures by locally repairing the LSPs at the point of failure. This protection allows data to continue to flow on LSPs while their headend routers attempt to establish new end-to-end LSPs to replace them. FRR locally repairs the protected LSPs by rerouting them over backup tunnels that bypass failed links or nodes.

Backup tunnels that bypass only a single link of the LSP's path provide link protection. They protect LSPs if a link along their path fails by rerouting the LSP's traffic to the next hop (bypassing the failed link). These are referred to as next-hop (NHOP) backup tunnels because they terminate at the LSP's next hop beyond the point of failure. [Figure 3](#page-580-1) illustrates an NHOP backup tunnel.

<span id="page-580-1"></span>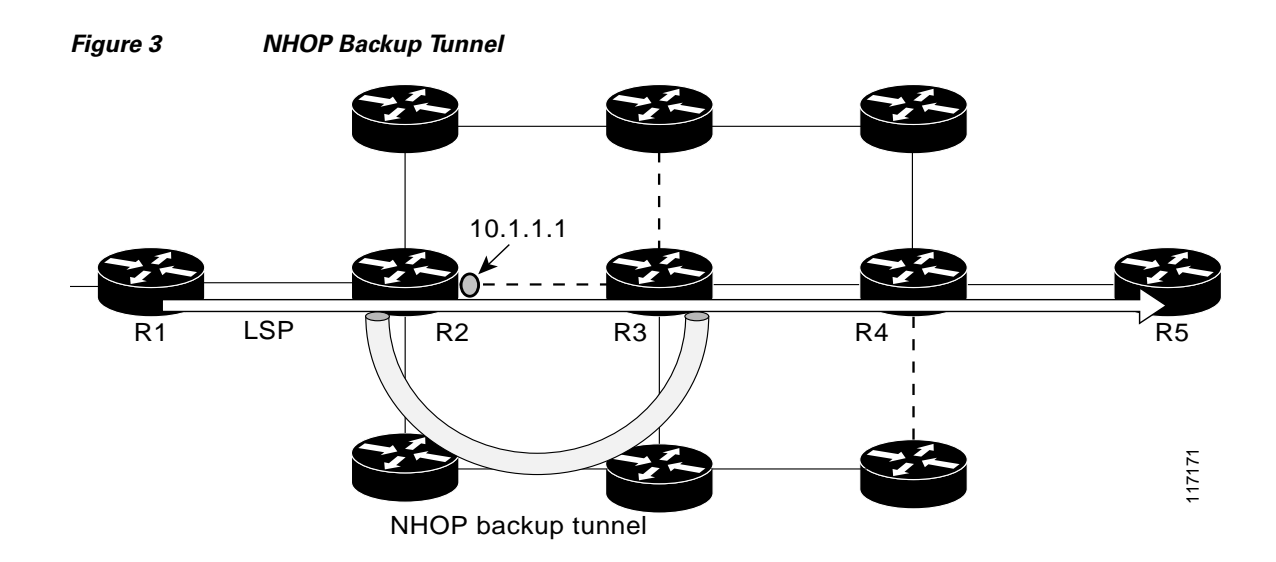

FRR provides node protection for LSPs. Backup tunnels that bypass next-hop nodes along LSP paths are called next-next-hop (NNHOP) backup tunnels because they terminate at the node following the next-hop node of the LSP paths, thereby bypassing the next-hop node. They protect LSPs if a node along their path fails by enabling the node upstream of the failure to reroute the LSPs and their traffic around the failed node to the next-next hop. FRR supports the use of Resource Reservation Protocol (RSVP) hellos to accelerate the detection of node failures. NNHOP backup tunnels also provide protection from link failures, because they bypass the failed link and the node.

[Figure 4](#page-580-2) illustrates an NNHOP backup tunnel.

#### <span id="page-580-2"></span>*Figure 4 NNHOP Backup Tunnel*

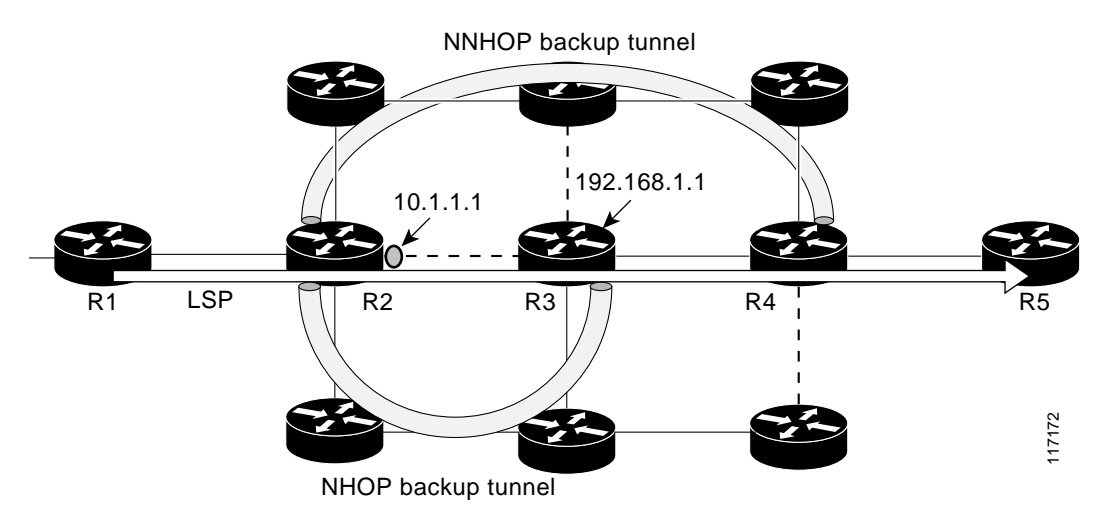

## <span id="page-580-0"></span>**Autotunnel Backup for MPLS TE SRLGs**

 $\mathbf I$ 

Autotunnel backup is the ability of routers to create backup tunnels automatically. Therefore, you do not need to preconfigure each backup tunnel and then assign the backup tunnel to the protected interface. Only automatically created backup tunnels can avoid SRLGs or their protected interfaces.

1

For information about backup tunnels, see the ["Fast Reroute Protection for MPLS TE SRLGs" section](#page-579-0)  [on page 4](#page-579-0).

For detailed information about autotunnel backup and how you can change the default command values, see *[MPLS Traffic Engineering \(TE\)--AutoTunnel Primary and Backup](http://www.cisco.com/en/US/docs/ios/mpls/configuration/guide/mp_te_autotunnel.html)*.

To globally activate the autotunnel backup feature, enter the **mpls traffic-eng auto-tunnel backup** command.

[Figure 5](#page-581-0) illustrates an NNHOP automatically generated backup tunnel that excludes the router 192.168.1.1 and terminates at router R4. The backup tunnel must avoid touching any links of 192.168.1.1.

### <span id="page-581-0"></span>*Figure 5 Autotunnel Backup for NNHOP*

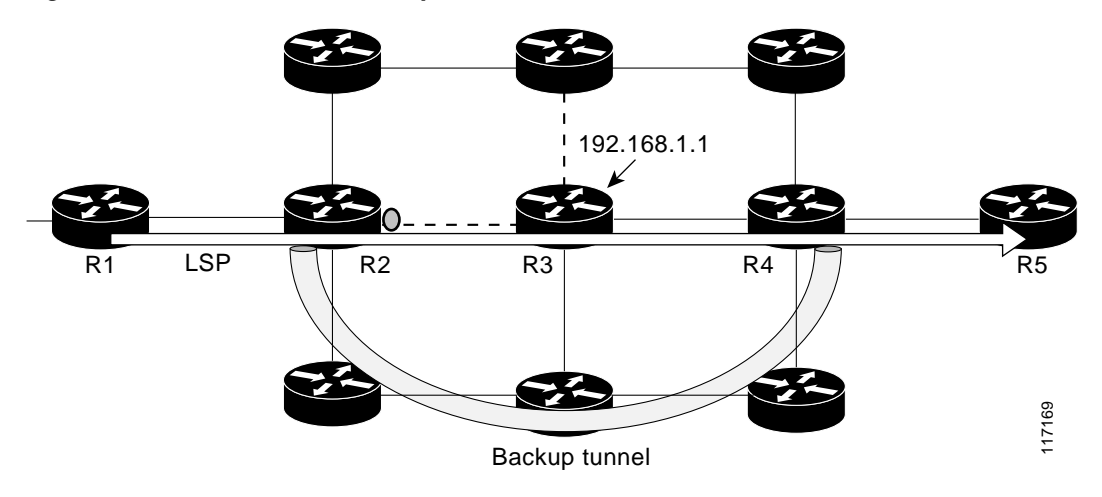

[Figure 6](#page-581-1) illustrates an NHOP automatically generated backup tunnel that terminates at router R3 and avoids the link 10.1.1.1, not the entire node.

### <span id="page-581-1"></span>*Figure 6 Autotunnel Backup for NHOP*

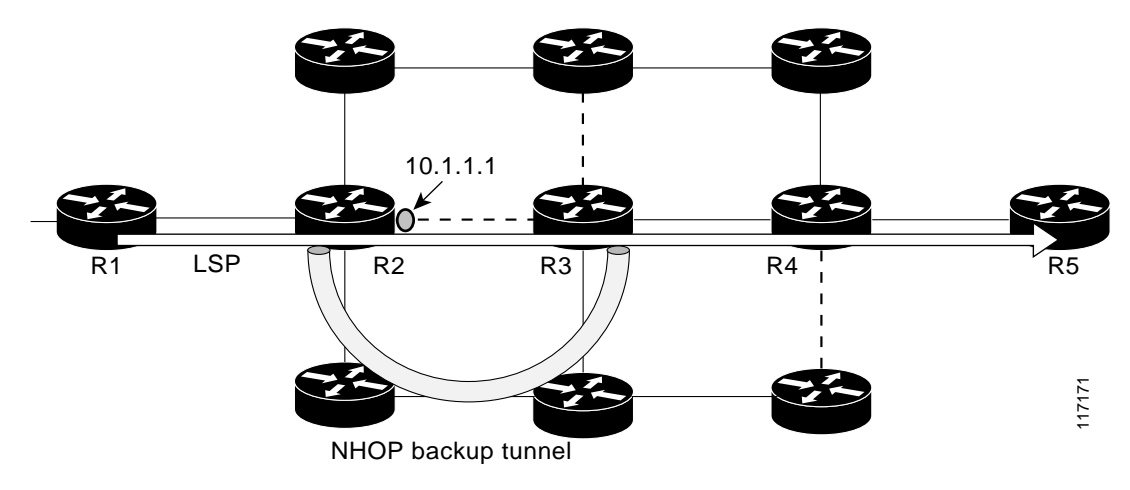

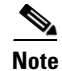

**Note** NNHOP excludes the router ID (the entire router must be excluded; that is, no link of the router can be included in the backup tunnel's path). NHOP excludes only the link when the backup tunnel's path is computed.

# <span id="page-582-0"></span>**How to Configure MPLS Traffic Engineering: Shared Risk Link Groups**

This section contains the following procedures for configuring the MPLS Traffic Engineering: Shared Risk Link Groups feature:

- **•** [Configuring MPLS TE SRLG Membership of Each Link That Has a Shared Risk with Another Link,](#page-582-1)  [page 7](#page-582-1) (required)
- **•** [Configuring the Routers That Automatically Create Backup Tunnels to Avoid MPLS TE SRLGs of](#page-583-0)  [Their Protected Interfaces, page 8](#page-583-0) (required)
- [Verifying the MPLS Traffic Engineering: Shared Risk Link Groups Configuration, page 9](#page-584-0) (optional)

## <span id="page-582-1"></span>**Configuring MPLS TE SRLG Membership of Each Link That Has a Shared Risk with Another Link**

Perform the following task to configure MPLS TE SRLG membership of each link that has a shared risk with another link. Configuring SRLG membership enhances backup tunnel path selection so that a backup tunnel avoids using links that are in the same SRLG as interfaces the backup tunnel is protecting.

Enter the commands on the physical interface.

### **SUMMARY STEPS**

- **1. enable**
- **2. configure terminal**
- **3. interface** *type slot/port*
- **4. mpls traffic-eng srlg** [*number*]
- **5. end**

### **DETAILED STEPS**

 $\mathbf I$ 

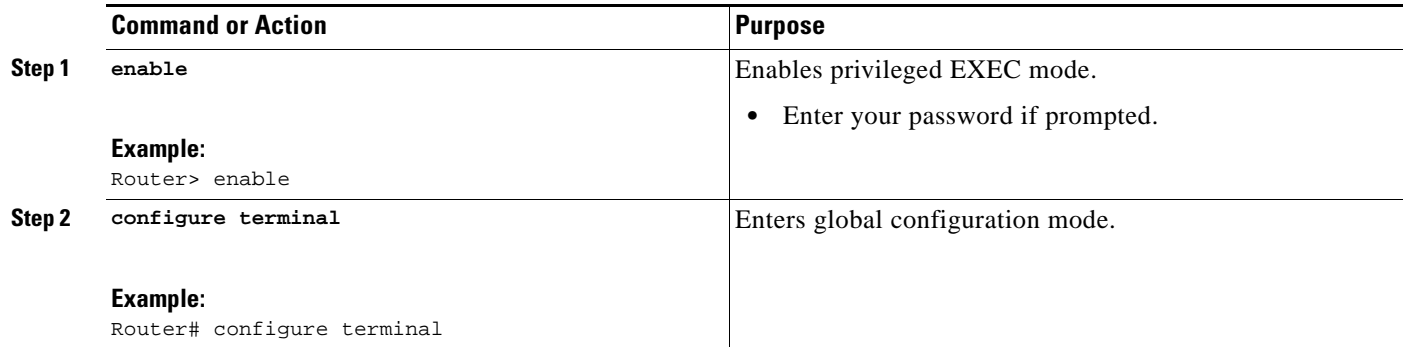

ן

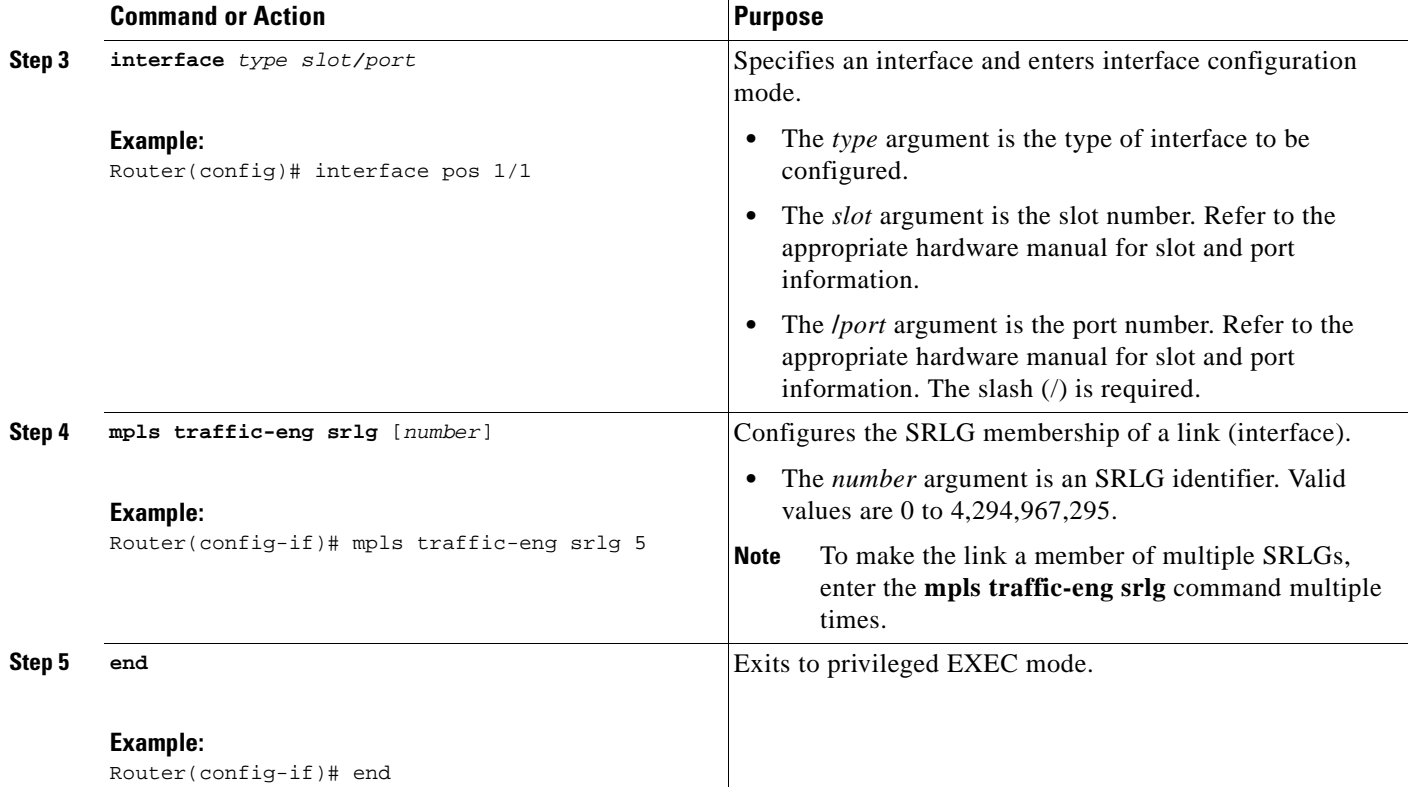

## <span id="page-583-0"></span>**Configuring the Routers That Automatically Create Backup Tunnels to Avoid MPLS TE SRLGs of Their Protected Interfaces**

Perform the following task to configure routers that automatically create backup tunnels to avoid MPLS TE SRLGs of their protected interfaces. Backup tunnels provide link protection by rerouting traffic to the next hop bypassing failed links or in this instance by avoiding SRLGs.

### **SUMMARY STEPS**

- **1. enable**
- **2. configure terminal**
- **3. mpls traffic-eng auto-tunnel backup srlg exclude** [**force** | **preferred**]
- **4. end**

### **DETAILED STEPS**

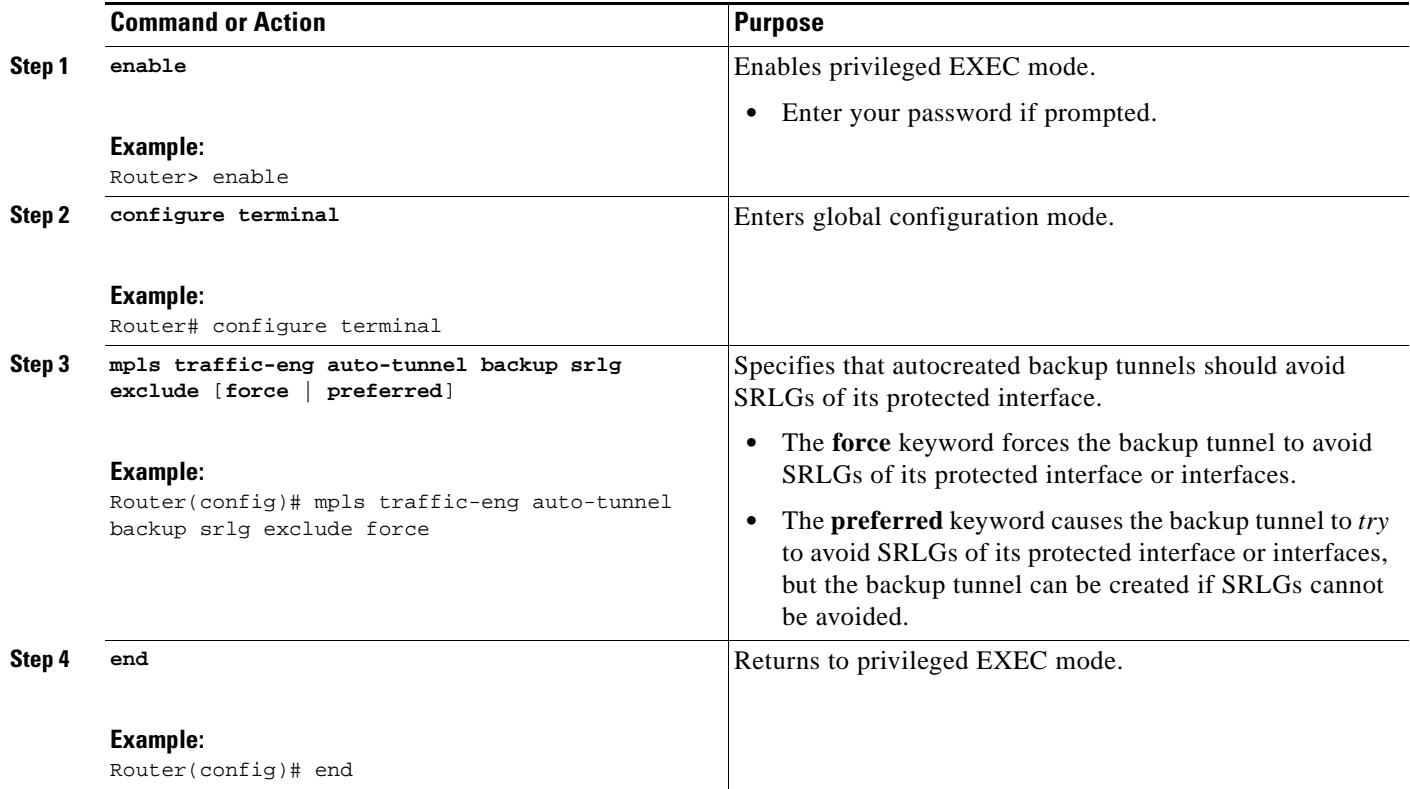

## <span id="page-584-0"></span>**Verifying the MPLS Traffic Engineering: Shared Risk Link Groups Configuration**

Perform the following task to verify the MPLS traffic engineering SRLG configurations.

### **SUMMARY STEPS**

 $\Gamma$ 

- **1. enable**
- **2. show running-config**
- **3. show mpls traffic-eng link-management interfaces** *interface slot***/***port*
- **4. show mpls traffic-eng topology**
- **5. show mpls traffic-eng topology srlg**
- **6. show mpls traffic-eng topology brief**
- **7. show mpls traffic-eng link-management advertisements**
- **8. show ip rsvp fast-reroute**
- **9. mpls traffic-eng auto-tunnel backup srlg exclude force**
- **10. show ip explicit-paths**
- **11. show mpls traffic-eng tunnels tunnel** *num*
- **12. mpls traffic-eng auto-tunnel backup srlg exclude preferred**
- **13. show ip explicit-paths**

Ι

- **14. show ip rsvp fast-reroute**
- **15. exit**

### **DETAILED STEPS**

#### **Step 1 enable**

Use this command to enable privileged EXEC mode. Enter your password, if prompted. For example: Router> **enable** Router#

#### **Step 2 show running config**

Use the following commands to configure the SRLG membership of the interface pos 3/1 and to verify that the configuration is as expected. For example:

```
Router# configure terminal
Router(config)# interface pos 3/1 
Router(config-if)# mpls traffic-eng srlg 1
Router(config-if)# mpls traffic-eng srlg 2
Router(config-if)# end
```
Router# **show running-config**

```
interface POS 3/1
 ip address 10.0.0.33 255.255.255.255
 no ip directed-broadcast
 ip router isis
 encapsulation ppp
 no ip mroute-cache
 mpls traffic-eng tunnels
 mpls traffic-eng backup-path Tunnel5000
 mpls traffic-eng srlg 1
 mpls traffic-eng srlg 2
 tag-switching ip
 crc 32
 clock source internal
 pos ais-shut
 pos report rdool
 pos report lais
 pos report lrdi
 pos report pais
 pos report prdi
 pos report sd-ber
 isis circuit-type level-2-only
 ip rsvp bandwidth 20000 20000 sub-pool 5000
```
This verifies that the Packet over SONET (POS) interface pos 3/1 is associated that SRLG 1 and SRLG 2.

#### **Step 3 show mpls traffic-eng link-management interfaces** *interface slot***/***port*

Use this command to show the SRLG membership configured on interface pos  $3/1$ . For example:

```
Router# show mpls traffic-eng link-management interfaces pos 3/1
```

```
System Information::
    Links Count: 11
Link ID:: PO3/1 (10.0.0.33)
    Link Status:
     SRLGs: 1 2
      Physical Bandwidth: 2488000 kbits/sec
      Max Res Global BW: 20000 kbits/sec (reserved:0% in, 0% out)
```

```
 Max Res Sub BW: 5000 kbits/sec (reserved:0% in, 0% out)
  MPLS TE Link State: MPLS TE on, RSVP on, admin-up, flooded
  Inbound Admission: allow-all
  Outbound Admission: allow-if-room
 Admin. Weight: 10 (IGP)
  IGP Neighbor Count: 1
  IGP Neighbor: ID 0000.0000.0004.00, IP 10.0.0.34 (Up)
 Flooding Status for each configured area [1]:
   IGP Area[1]: isis level-2: flooded
```
#### **Step 4 show mpls traffic-eng topology**

Use this command to show the SRLG link membership flooded via the Interior Gateway Protocol (IGP). For example:

Router# **show mpls traffic-eng topology**

My\_System\_id:0000.0000.0003.00 (isis level-2) Signalling error holddown:10 sec Global Link Generation 9 IGP Id:0000.0000.0003.00, MPLS TE Id:10.0.3.1 Router Node (isis level-2) link[0]:Point-to-Point, Nbr IGP Id:0000.0000.0004.00, nbr\_node\_id:2, gen:9 frag\_id 0, Intf Address:10.0.0.33, Nbr Intf Address:10.0.0.34 TE metric:10, IGP metric:10, attribute\_flags:0x0 SRLGs:1 2 physical\_bw:2488000 (kbps), max\_reservable\_bw\_global:20000 (kbps) max\_reservable\_bw\_sub:5000 (kbps)

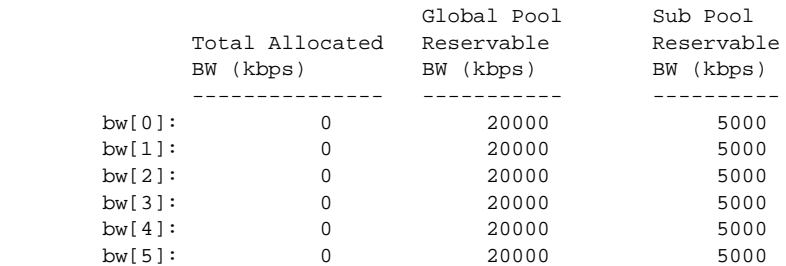

#### **Step 5 show mpls traffic-eng topology srlg**

 $\mathbf I$ 

Use this command to display all the links in the network that are members of a given SRLG. For example:

Router# **show mpls traffic-eng topology srlg**

MPLS TE Id:0000.0000.0003.00 (isis level-2) SRLG:1 10.0.0.33 SRLG: 2 10.0.0.33

The following command shows that there are two links in SRLG 1:

Router# **show mpls traffic-eng topology srlg**

```
MPLS TE Id:0000.0000.0003.00 (isis level-2)
   SRLG:1
      10.0.0.33
      10.0.0.49
```
ו

#### **Step 6 show mpls traffic-eng topology brief**

Use this command to display brief topology information:

Router# **show mpls traffic-eng topology brief**

My\_System\_id:0000.0000.0003.00 (isis level-2)

Signalling error holddown:10 sec Global Link Generation 9

IGP Id:0000.0000.0003.00, MPLS TE Id:10.0.3.1 Router Node (isis level-2) link[0]:Point-to-Point, Nbr IGP Id:0000.0000.0004.00, nbr\_node\_id:2, gen:9 frag\_id 0, Intf Address:10.0.0.33, Nbr Intf Address:10.0.0.34

```
 TE metric:10, IGP metric:10, attribute_flags:0x0
 SRLGs:1 2
```
#### **Step 7 show mpls traffic-eng link-management advertisements**

Use this command to show local link information that MPLS TE link management is currently flooding into the global TE topology. For example:

Router# **show mpls traffic-eng link-management advertisements**

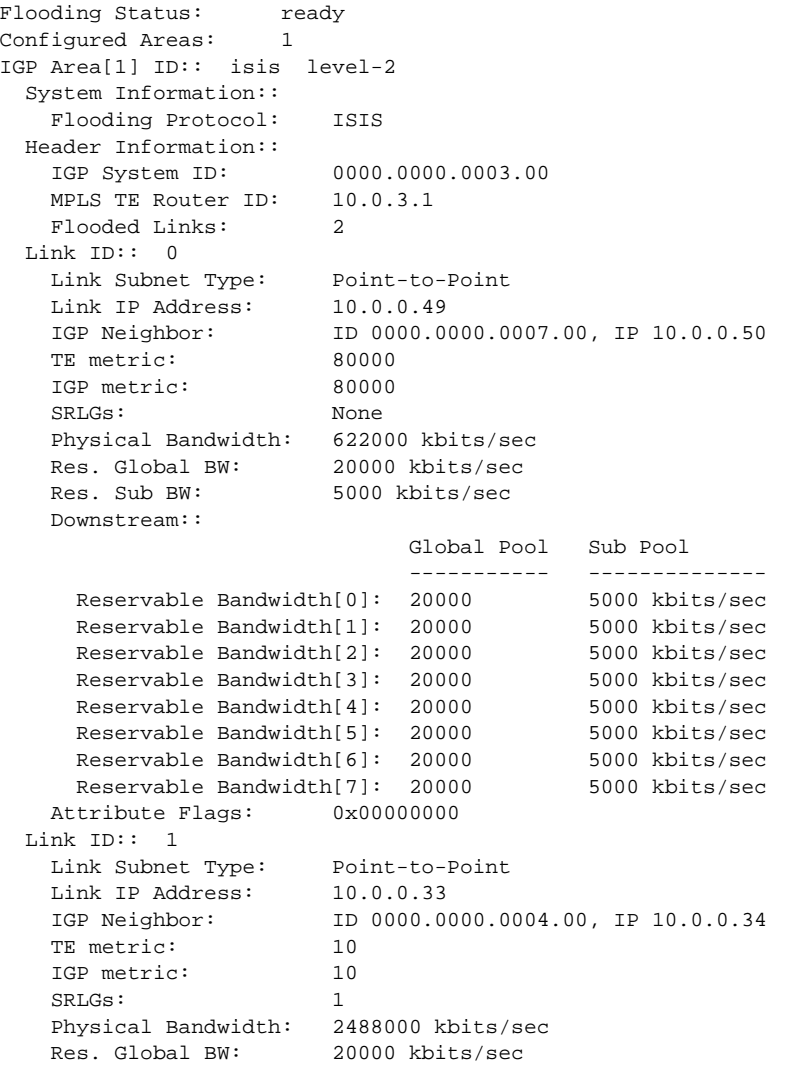

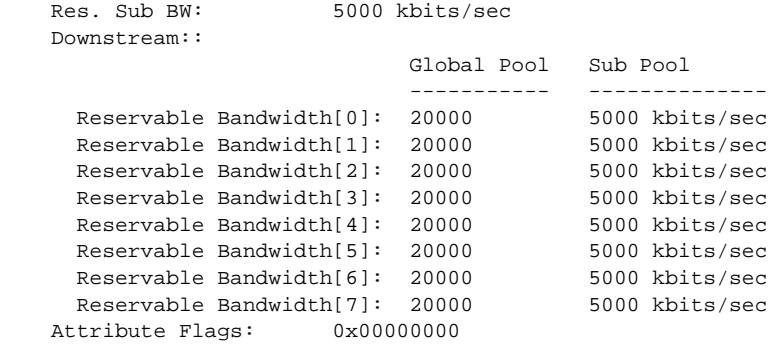

### **Step 8 show ip rsvp fast-reroute**

Use this command to show that the primary tunnel is going over Pos3/1 on R3, on which SLRG 1 is configured. For example:

Router# **show ip rsvp fast-reroute** 

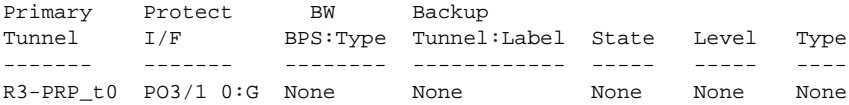

#### **Step 9 mpls traffic-eng auto-tunnel backup srlg exclude force**

Use the following commands to configure autotunnel backup with the **force** keyword. For example:

```
Router# configure terminal 
Router(config)# mpls traffic-eng auto-tunnel backup 
Router(config)# mpls traffic-eng auto-tunnel backup srlg exclude force 
Router(config)# exit
```
#### **Step 10 show ip explicit-paths**

I

Use the following command to verify that the **force** keyword is configured with the pos3/1 link excluded from the IP explicit path. For example:

Router# **show ip explicit-paths**

```
PATH __dynamic_tunnel65436 (loose source route, path complete,
generation 24, status non-configured)
    1:exclude-address 10.0.0.33
     2:exclude-srlg 10.0.0.33
```
#### **Step 11 show mpls traffic-eng tunnels tunnel** *num*

Use the following command to show that autotunnel backup is configured but is down because the headend router does not have any other path to signal and it cannot use pos2/1 because it belongs in the same SRLG; that is, SRLG 1. For example:

Router# **show mpls traffic-eng tunnels tunnel 65436**

```
Name:R3-PRP_t65436 (Tunnel65436) Destination:
10.0.4.1
  Status:
    Admin:up Oper:down Path:not valid Signalling:Down
    path option 1, type explicit __dynamic_tunnel65436
  Config Parameters:
    Bandwidth:0 kbps (Global) Priority:7 7 Affinity:
0x0/0xFFFF
    Metric Type:TE (default)
```
Ι

```
 AutoRoute: disabled LockDown:disabled Loadshare:0
bw-based
     auto-bw:disabled
   Shortest Unconstrained Path Info:
     Path Weight:10 (TE)
     Explicit Route:10.0.0.34 10.0.4.1
   History:
     Tunnel:
       Time since created:5 minutes, 29 seconds
     Path Option 1:
       Last Error:PCALC::No path to destination, 0000.0000.0004.00
```
#### **Step 12 mpls traffic-eng auto-tunnel backup srlg exclude preferred**

The following commands configure autotunnel backup with the **preferred** keyword. For example:

```
Router# configure terminal
Router(config)# mpls traffic-eng auto-tunnel backup
Router(config)# mpls traffic-eng auto-tunnel backup srlg exclude preferred
Router(config)# exit
```
#### **Step 13 show ip explicit-paths**

The following command shows two explicit paths. The first path avoids the SRLGs of the protected interface. The second path does not avoid the SRLGs. For example:

```
Router# show ip explicit-paths
```

```
PATH __dynamic_tunnel65436 (loose source route, path complete,
generation 30, status non-configured)
    1:exclude-address 10.0.0.33
    2:exclude-srlg 10.0.0.33
PATH __dynamic_tunnel65436_pathopt2 (loose source route, path complete,
generation 33, status non-configured)
    1:exclude-address 10.0.0.33
```
#### **Step 14 show ip rsvp fast-reroute**

The following command shows that the primary tunnel is protected with autotunnel backup using the second path option (see Step 10) that does not avoid the SRLGs. For example:

Router# **show ip rsvp fast-reroute** 

Primary Protect BW Backup Tunnel I/F BPS:Type Tunnel:Label State Level Type ------- ------- -------- ------------ ----- ----- ---- R3-PRP\_t0 PO3/1 0:G 0:G Tu65436:0 Ready any-unl nhop

The following command shows the path options for the tunnel Tu65436:

Router# **show mpls traffic-eng tunnels tunnel 65436** 

```
Name:R3-PRP_t65436 (Tunnel65436) Destination:
10.0.4.1
  Status:
    Admin:up Oper:up Path:valid Signalling:connected
    path option 2, type explicit __dynamic_tunnel65436_pathopt2 (Basis
for Setup, path weight 80020)
    path option 1, type explicit __dynamic_tunnel65436
  Config Parameters:
    Bandwidth:0 kbps (Global) Priority:7 7 Affinity:
0x0/0xFFFF
    Metric Type:TE (default)
```

```
 AutoRoute: disabled LockDown:disabled Loadshare:0
bw-based
    auto-bw:disabled
   Active Path Option Parameters:
     State:explicit path option 2 is active
     BandwidthOverride:disabled LockDown:disabled Verbatim:disabled
InLabel : -
   OutLabel :POS2/1, 23
   RSVP Signalling Info:
       Src 10.0.3.1, Dst 10.0.4.1, Tun_Id 65436, Tun_Instance 3
     RSVP Path Info:
      My Address:10.0.3.1
       Explicit Route:10.0.0.50 10.0.0.66 10.0.0.113 10.0.4.1
      Record Route: NONE
      Tspec:ave rate=0 kbits, burst=1000 bytes, peak rate=0 kbits
     RSVP Resv Info:
       Record Route: NONE
       Fspec:ave rate=0 kbits, burst=1000 bytes, peak rate=0 kbits
   Shortest Unconstrained Path Info:
     Path Weight:10 (TE)
     Explicit Route:10.0.0.34 10.0.4.1
```
### **Step 15 exit**

Use this command to exit to user EXEC mode. For example:

```
Router# exit
Router>
```
# <span id="page-590-0"></span>**Configuration Examples for MPLS Traffic Engineering: Shared Risk Link Groups**

This section provides the following configuration examples:

- **•** [Configuring the SRLG Membership of Each Link That Has a Shared Risk with Another Link:](#page-590-1)  [Example, page 15](#page-590-1)
- Configuring the Routers That Automatically Create Backup Tunnels to Avoid SRLGs of Their [Protected Interfaces: Example, page 16](#page-591-0)

## <span id="page-590-1"></span>**Configuring the SRLG Membership of Each Link That Has a Shared Risk with Another Link: Example**

The following example shows how to specify that the SRLG membership of each link has a shared risk with another link.

As shown in [Figure 7](#page-591-1) and in the following commands:

- $\bullet$  link R2-R3 = SRLG5
- $\bullet$  link R2-R3 = SRLG6
- link  $R7-R4 = SRLG5$
- $\bullet$  link R1-R2 = SRLG6

I

Ι

```
Router1# configure terminal
Router1# interface pos 1/0
Router1(config-if)# mpls traffic-eng srlg 6
Router2# configure terminal
Router2# interface pos 1/1
Router2(config-if)# mpls traffic-eng srlg 5
Router2(config-if)# mpls traffic-eng srlg 6
Router7# configure terminal
Router7# interface pos 3/0
```
Router7(config-if)# **mpls traffic-eng srlg 5**

<span id="page-591-1"></span>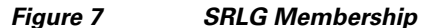

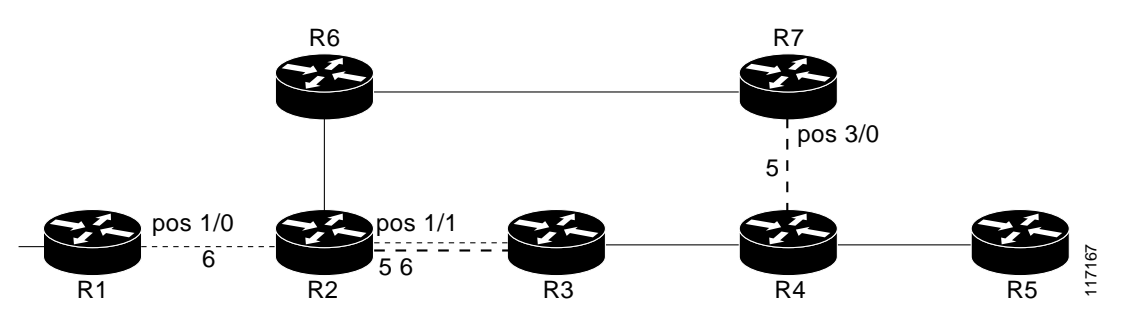

## <span id="page-591-0"></span>**Configuring the Routers That Automatically Create Backup Tunnels to Avoid SRLGs of Their Protected Interfaces: Example**

The following example shows how to specify that automatically created backup tunnels are forced to avoid SRLGs of their protected interfaces:

Router# **configure terminal** Router(config)# **mpls traffic-eng auto-tunnel backup** Router(config)# **mpls traffic-eng auto-tunnel backup srlg exclude force**

[Figure 8](#page-592-0) illustrates the automatically created NNHOP backup tunnel that would be created to avoid SRLGs of the protected interface if the following conditions exist:

The exclude address is 192.168.1.1.

The link at R2 has an IP address of 10.1.1.1.

The backup tunnel's explicit path avoids links that have a membership in the same SRLG as the link whose IP address is 10.1.1.1.

 $\overline{\phantom{a}}$ 

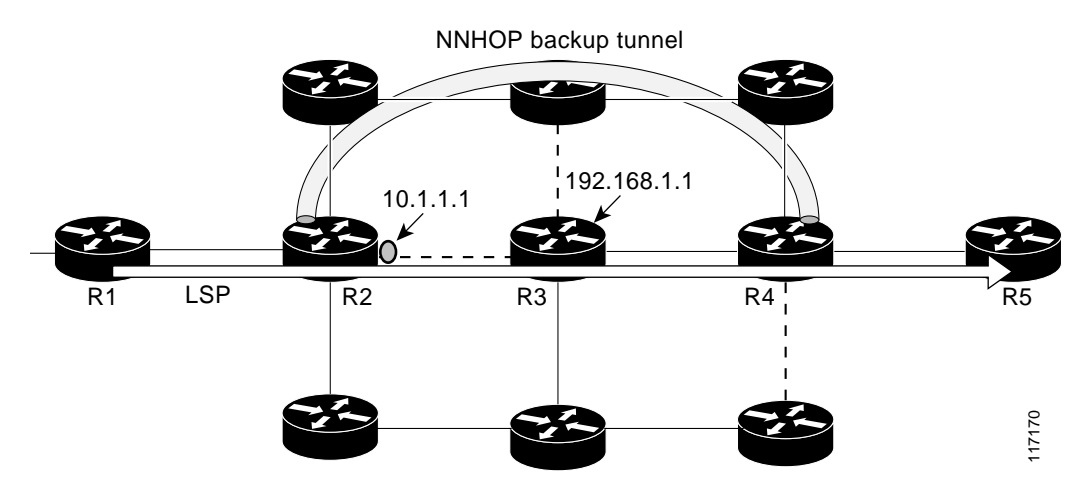

### <span id="page-592-0"></span>*Figure 8 srlg exclude force—NNHOP Autobackup Tunnel*

[Figure 9](#page-592-1) illustrates the automatically created NHOP backup tunnel that would be created.

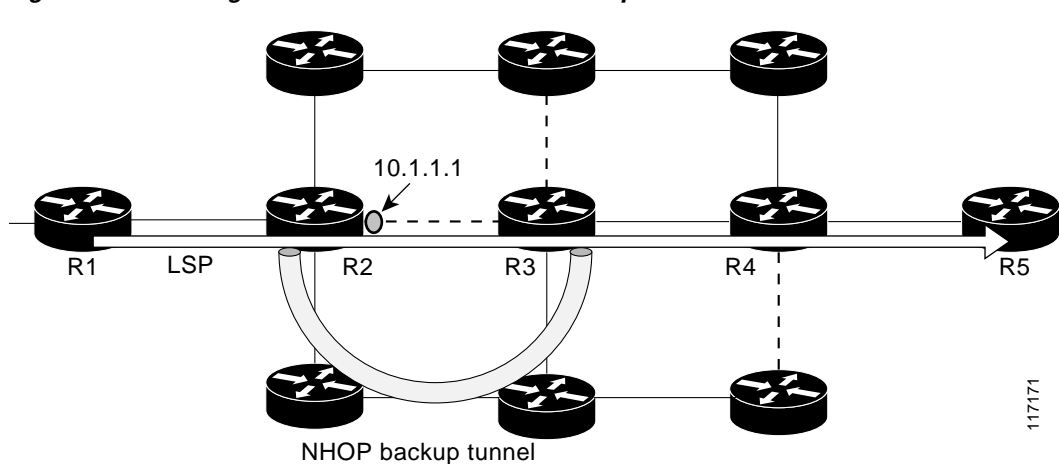

<span id="page-592-1"></span>*Figure 9 srlg exclude force—NHOP Autobackup Tunnel*

 $\mathsf I$ 

# <span id="page-593-0"></span>**Additional References**

The following sections provide references related to the MPLS Traffic Engineering: Shared Risk Link Groups feature.

## **Related Documents**

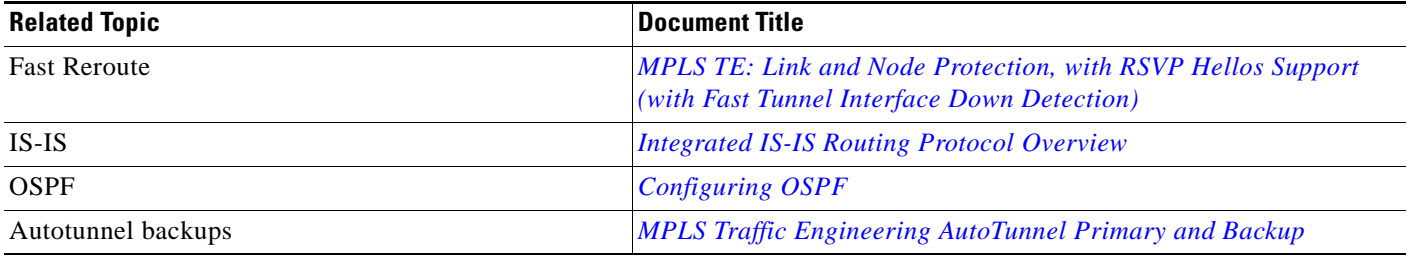

## **Standards**

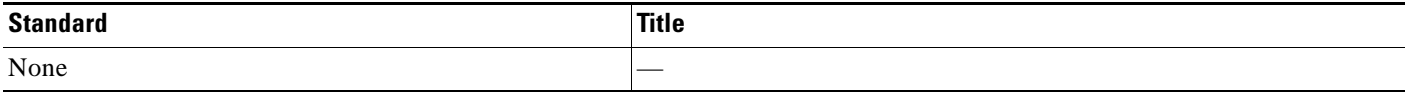

## **MIBs**

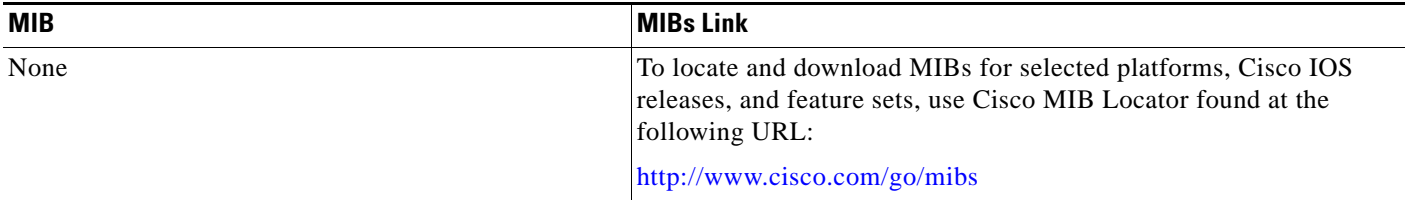

## **RFCs**

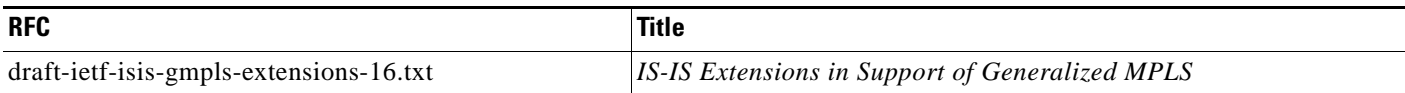

## **Technical Assistance**

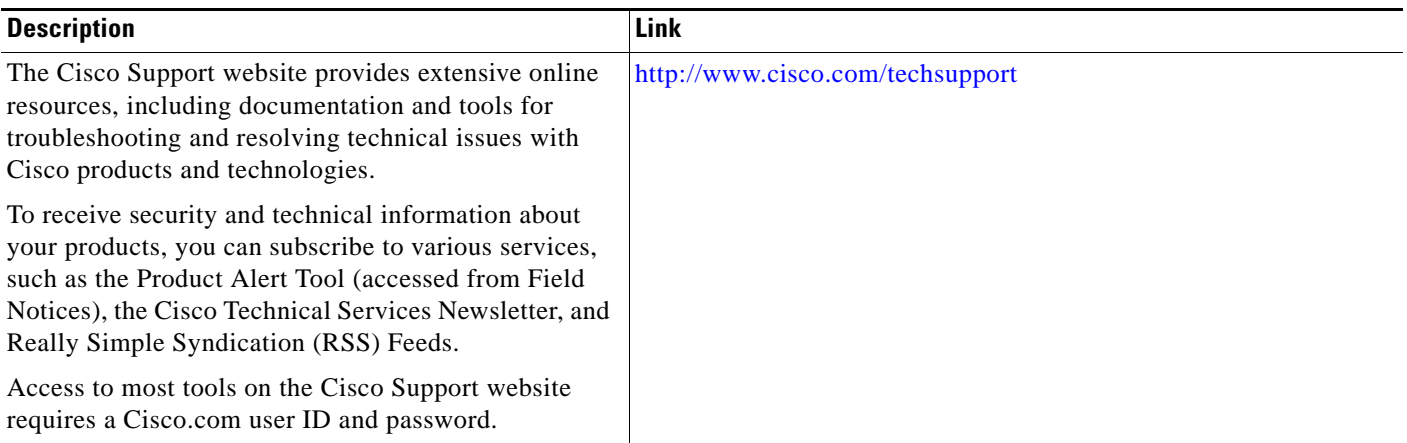

# <span id="page-594-0"></span>**Command Reference**

 $\Gamma$ 

The following commands are introduced or modified in the feature or features documented in this module. For information about these commands, see the *Cisco IOS Multiprotocol Label Switching Command Reference* at [http://www.cisco.com/en/US/docs/ios/mpls/command/reference/mp\\_book.html.](http://www.cisco.com/en/US/docs/ios/mpls/command/reference/mp_book.html) For information about all Cisco IOS commands, use the Command Lookup Tool at <http://tools.cisco.com/Support/CLILookup> or the *Cisco IOS Master Command List, All Releases*, at [http://www.cisco.com/en/US/docs/ios/mcl/allreleasemcl/all\\_book.html](http://www.cisco.com/en/US/docs/ios/mcl/allreleasemcl/all_book.html).

- **• mpls traffic-eng auto-tunnel backup srlg exclude**
- **• mpls traffic-eng srlg**
- **• show ip explicit-paths**
- **• show mpls traffic-eng link-management advertisements**
- **• show mpls traffic-eng link-management interfaces**
- **• show mpls traffic-eng topology**

Ι

# <span id="page-595-0"></span>**Feature Information for MPLS Traffic Engineering: Shared Risk Link Groups**

[Table 1](#page-595-1) lists the release history for this feature.

Not all commands may be available in your Cisco IOS software release. For release information about a specific command, see the command reference documentation.

Use Cisco Feature Navigator to find information about platform support and software image support. Cisco Feature Navigator enables you to determine which Cisco IOS and Catalyst OS software images support a specific software release, feature set, or platform. To access Cisco Feature Navigator, go to [http://www.cisco.com/go/cfn.](http://www.cisco.com/go/cfn) An account on Cisco.com is not required.

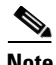

**Note** [Table 1](#page-595-1) lists only the Cisco IOS software release that introduced support for a given feature in a given Cisco IOS software release train. Unless noted otherwise, subsequent releases of that Cisco IOS software release train also support that feature.

### <span id="page-595-1"></span>*Table 1 Feature Information for MPLS Traffic Engineering: Shared Risk Link Groups*

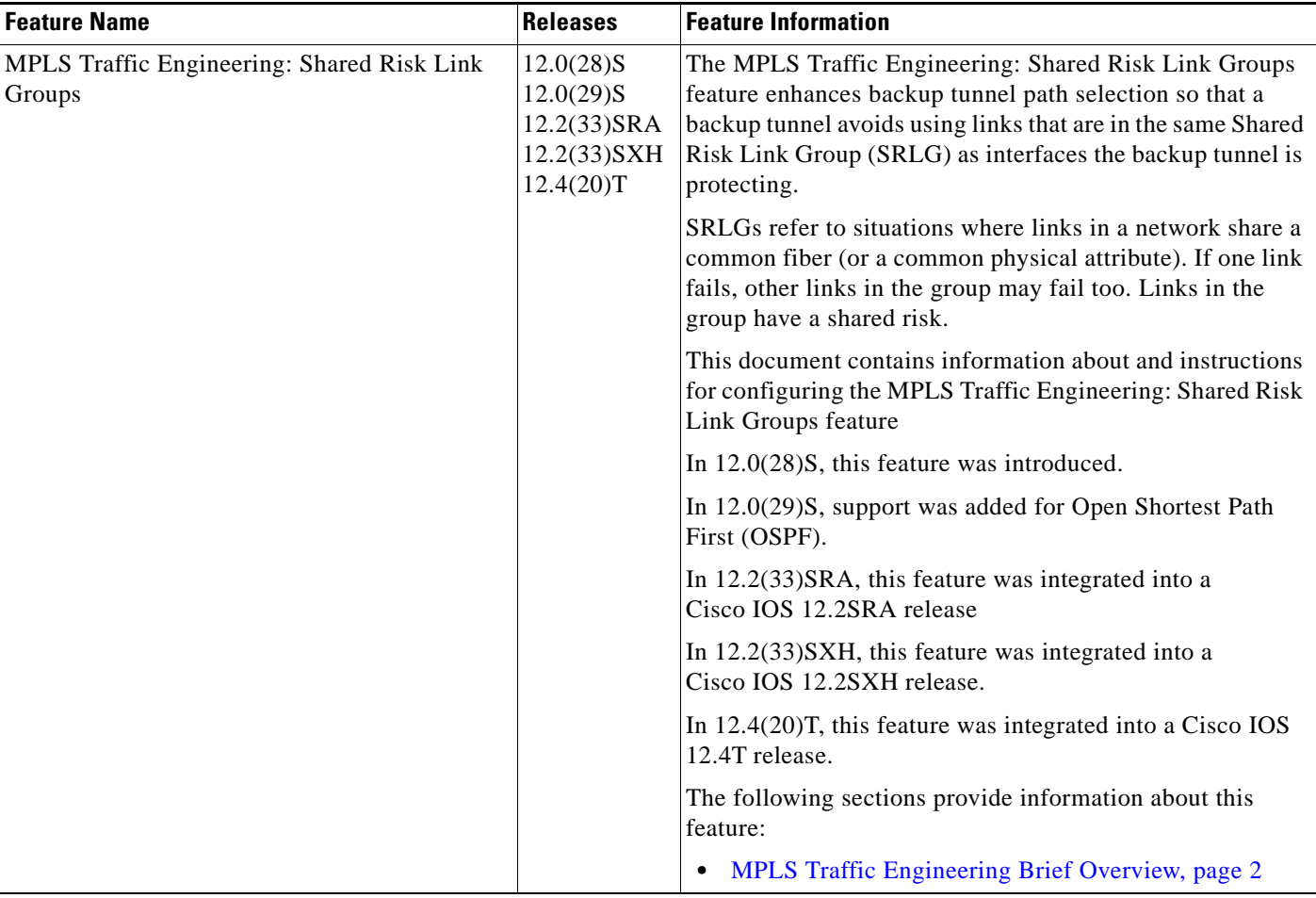

 $\mathbf{I}$ 

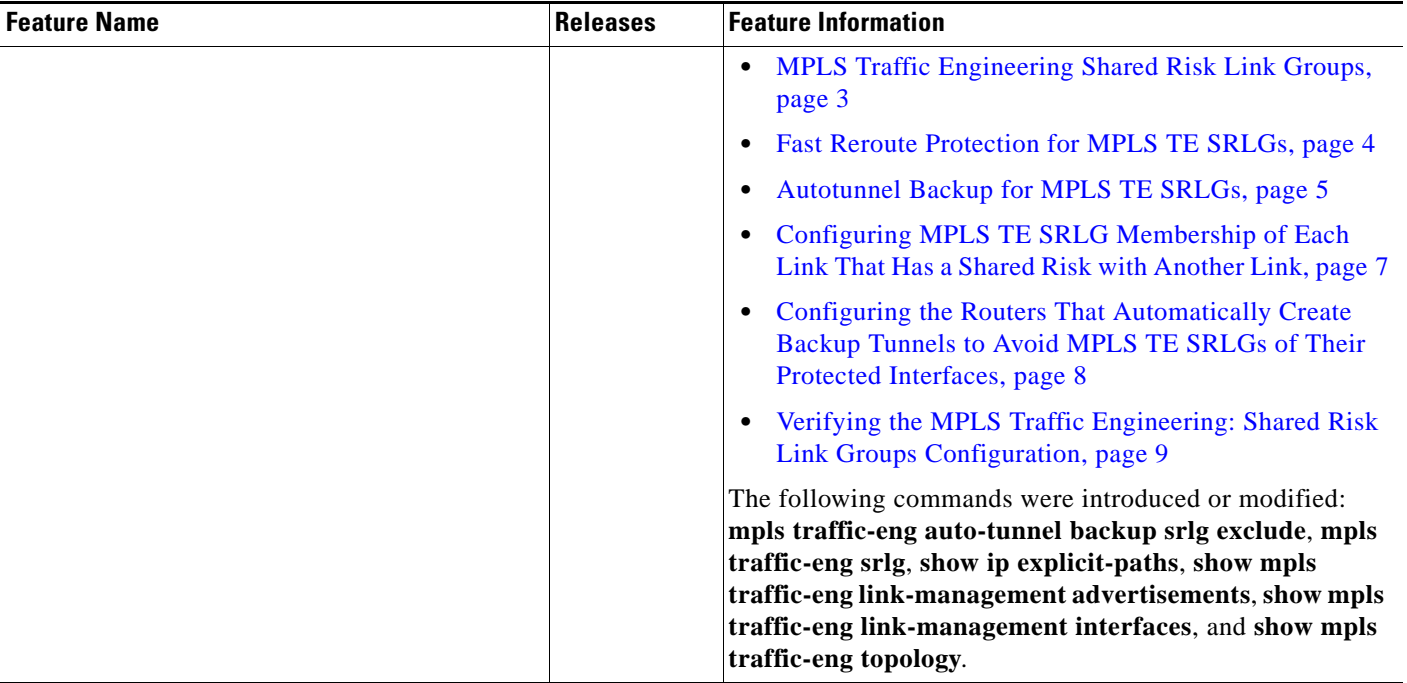

### *Table 1 Feature Information for MPLS Traffic Engineering: Shared Risk Link Groups (continued)*

## <span id="page-597-0"></span>**Glossary**

**Fast Reroute**—A mechanism for protecting MPLS traffic engineering (TE) LSPs from link and node failure by locally repairing the LSPs at the point of failure. This protection allows data to continue to flow on them while their headend routers attempt to establish end-to-end LSPs to replace them. FRR locally repairs the protected LSPs by rerouting them over backup tunnels that bypass failed links or nodes.

**hop**—Passage of a data packet between two network nodes (for example, between two routers).

**IGP**—Interior Gateway Protocol. An Internet protocol used to exchange routing information within an autonomous system.

**interface**—A network connection.

**IP address**—A 32-bit address assigned to hosts using TCP/IP. An IP address belongs to one of five classes (A, B, C, D, or E) and is written as four octets separated by periods (dotted decimal format). Each address consists of a network number, an optional subnetwork number, and a host number. The network and subnetwork numbers together are used for routing, and the host number is used to address an individual host within the network or subnetwork. A subnet mask is used to extract network and subnetwork information from the IP address.

**IP explicit path**—A list of IP addresses, each representing a node or link in the explicit path.

**IS-IS**—Intermediate System-to-Intermediate System. OSI link-state hierarchal routing protocol based on DECnet Phase V routing, where intermediate system (IS) routers exchange routing information based on a single metric to determine the network topology.

**LDP**—Label Distribution Protocol. A standard protocol between MPLS-enabled routers to negotiate the labels (addresses) used to forward packets.

**link**—A point-to-point connection between adjacent nodes.

**LSP**—label-switched path. A path that is followed by a labeled packet over several hops, starting at an ingress LSR and ending at an egress LSR.

**LSR**—label switching router. A Layer 3 router that forwards a packet based on the value of a label encapsulated in the packet.

**MPLS**—Multiprotocol Label Switching. A method for forwarding packets (frames) through a network. It enables routers at the edge of a network to apply labels to packets. ATM switches or existing routers in the network core can switch packets according to the labels with minimal lookup overhead.

**node**—An endpoint of a network connection or a junction common to two or more lines in a network. Nodes can be interconnected by links, and serve as control points in the network.

**OSPF**—Open Shortest Path First. A link-state hierarchical Interior Gateway Protocol (IGP) routing algorithm, derived from the IS-IS protocol. OSPF features include least-cost routing, multipath routing, and load balancing.

**router**—A network layer device that uses one or more metrics to determine the optimal path along which network traffic should be forwarded. Routers forward packets from one network to another based on network layer information.

**router ID—Something by which a router originating a packet can be uniquely distinguished from all** other routers; for example, an IP address from one of the router's interfaces.

**traffic engineering**—The techniques and processes used to cause routed traffic to travel through the network on a path other than the one that would have been chosen if standard routing methods had been used.

I

**tunnel**—A secure communication path between two peers, such as two routers. A traffic engineering tunnel is a label-switched tunnel that is used for traffic engineering. Such a tunnel is set up through means other than normal Layer 3 routing; it is used to direct traffic over a path different from the one that Layer 3 routing could cause the tunnel to take.

CCDE, CCENT, Cisco Eos, Cisco Lumin, Cisco Nexus, Cisco StadiumVision, the Cisco logo, DCE, and Welcome to the Human Network are trademarks; Changing the Way We Work, Live, Play, and Learn is a service mark; and Access Registrar, Aironet, AsyncOS, Bringing the Meeting To You, Catalyst, CCDA, CCDP, CCIE, CCIP, CCNA, CCNP, CCSP, CCVP, Cisco, the Cisco Certified Internetwork Expert logo, Cisco IOS, Cisco Press, Cisco Systems, Cisco Systems Capital, the Cisco Systems logo, Cisco Unity, Collaboration Without Limitation, EtherFast, EtherSwitch, Event Center, Fast Step, Follow Me Browsing, FormShare, GigaDrive, HomeLink, Internet Quotient, IOS, iPhone, iQ Expertise, the iQ logo, iQ Net Readiness Scorecard, iQuick Study, IronPort, the IronPort logo, LightStream, Linksys, MediaTone, MeetingPlace, MGX, Networkers, Networking Academy, Network Registrar, PCNow, PIX, PowerPanels, ProConnect, ScriptShare, SenderBase, SMARTnet, Spectrum Expert, StackWise, The Fastest Way to Increase Your Internet Quotient, TransPath, WebEx, and the WebEx logo are registered trademarks of Cisco Systems, Inc. and/or its affiliates in the United States and certain other countries.

All other trademarks mentioned in this document or Website are the property of their respective owners. The use of the word partner does not imply a partnership relationship between Cisco and any other company. (0805R)

Any Internet Protocol (IP) addresses used in this document are not intended to be actual addresses. Any examples, command display output, and figures included in the document are shown for illustrative purposes only. Any use of actual IP addresses in illustrative content is unintentional and coincidental.

© 2004–2008 Cisco Systems, Inc. All rights reserved.

 **Glossary**

H

 $\mathsf I$ 

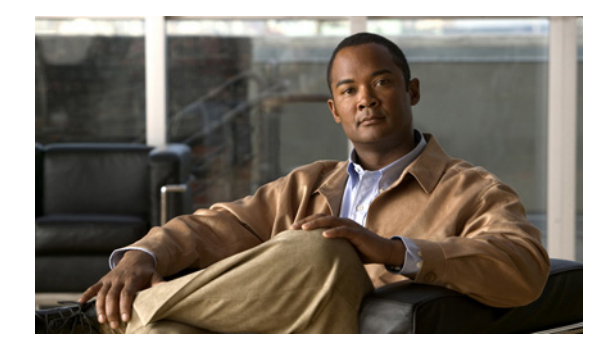

# **MPLS Traffic Engineering (TE): Path Protection**

**First Published: January 1, 2004 Last Updated: October 21, 2009** 

The MPLS Traffic Engineering (TE): Path Protection feature provides an end-to-end failure recovery mechanism (that is, full path protection) for Multiprotocol Label Switching (MPLS) traffic engineering (TE) tunnels.

**Note** Cisco IOS Release 12.3(33)SRE and later releases support enhanced path protection, which is the ability to configure up to eight secondary path options for a given primary path option.

# **Finding Feature Information**

Your software release may not support all the features documented in this module. For the latest feature information and caveats, see the release notes for your platform and software release. To find information about the features documented in this module, and to see a list of the releases in which each feature is supported, see the ["Feature Information for MPLS Traffic Engineering \(TE\): Path Protection" section on](#page-630-0)  [page 31](#page-630-0).

Use Cisco Feature Navigator to find information about platform support and Cisco IOS and Catalyst OS software image support. To access Cisco Feature Navigator, go to [http://www.cisco.com/go/cfn.](http://www.cisco.com/go/cfn) An account on Cisco.com is not required.

# **Contents**

- **•** [Prerequisites for MPLS Traffic Engineering \(TE\): Path Protection, page 2](#page-601-0)
- **•** [Restrictions for MPLS Traffic Engineering \(TE\): Path Protection, page 2](#page-601-1)
- **•** [Information About MPLS Traffic Engineering \(TE\): Path Protection, page 2](#page-601-2)
- **•** [How to Configure MPLS Traffic Engineering \(TE\): Path Protection, page 4](#page-603-0)
- [Configuration Examples for MPLS Traffic Engineering \(TE\): Regular Path Protection, page 17](#page-616-0)

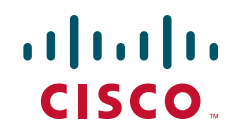

Ι

- [Configuration Examples for MPLS Traffic Engineering \(TE\): Enhanced Path Protection, page 23](#page-622-0)
- [Additional References, page 29](#page-628-0)
- **•** [Feature Information for MPLS Traffic Engineering \(TE\): Path Protection, page 31](#page-630-0)
- **•** [Glossary, page 32](#page-631-0)

# <span id="page-601-0"></span>**Prerequisites for MPLS Traffic Engineering (TE): Path Protection**

- **•** Ensure that your network supports MPLS TE, Cisco Express Forwarding, and Intermediate System-to-Intermediate System (IS-IS) or Open Shortest Path First (OSPF).
- **•** Enable MPLS.
- **•** Configure TE on the routers.
- **•** Configure a TE tunnel with a primary path option by using the **tunnel mpls traffic-eng path-option** command.
- If your router supports stateful switchover (SSO), configure Resource Reservation Protocol (RSVP) Graceful Restart in full mode on the routers.
- **•** If your router supports SSO, for Cisco nonstop forwarding (NSF) operation you must have configured SSO on the device.

# <span id="page-601-1"></span>**Restrictions for MPLS Traffic Engineering (TE): Path Protection**

- **•** The secondary path will not be signaled with the FRR flag.
- **•** Dynamic diverse paths are not supported.
- **•** Do not use link and node protection with path protection on the headend router.
- **•** Do not configure path protection on an automesh tunnel template because the destinations are different and you cannot use the same path option to reach multiple destinations.

# <span id="page-601-2"></span>**Information About MPLS Traffic Engineering (TE): Path Protection**

To configure the MPLS Traffic Engineering (TE): Path Protection feature, you should understand the following concepts:

- **•** [Traffic Engineering Tunnels, page 3](#page-602-0)
- [Path Protection, page 3](#page-602-1)
- **•** [Enhanced Path Protection, page 3](#page-602-2)
- **•** [ISSU, page 4](#page-603-1)
- **•** [NSF/SSO, page 4](#page-603-2)

## <span id="page-602-0"></span>**Traffic Engineering Tunnels**

MPLS TE lets you build label switched paths (LSPs) across your network for forwarding traffic.

MPLS TE LSPs let the headend of a TE tunnel control the path its traffic takes to a particular destination. This method is more flexible than forwarding traffic based only on a destination address.

Interarea tunnels allow you to do the following:

- **•** Build TE tunnels between areas (interarea tunnels)
- **•** Build TE tunnels that start and end in the same area, on multiple areas on a router (intra-area tunnels)

Some tunnels are more important than others. For example, you may have tunnels carrying VoIP traffic and tunnels carrying data traffic that are competing for the same resources. MPLS TE allows you to have some tunnels preempt others. Each tunnel has a priority, and more-important tunnels take precedence over less-important tunnels.

## <span id="page-602-1"></span>**Path Protection**

Path protection provides an end-to-end failure recovery mechanism (that is, full path protection) for MPLS TE tunnels. A secondary LSP is established, in advance, to provide failure protection for the protected LSP that is carrying a tunnel's TE traffic. When there is a failure on the protected LSP, the headend router immediately enables the secondary LSP to temporarily carry the tunnel's traffic. If there is a failure on the secondary LSP, the tunnel no longer has path protection until the failure along the secondary path is cleared. Path protection can be used with a single area (OSPF or IS-IS), interarea (OSPF or IS-IS), or Inter-AS (Border Gateway Protocol (BGP), external BGP (eBGP,) and static).

The failure detection mechanisms that trigger a switchover to a secondary tunnel include the following:

- Path error or resv tear from RSVP signaling
- **•** Notification from the RSVP hello that a neighbor is lost
- **•** Notification from the Bidirectional Forwarding Detection (BFD) protocol that a neighbor is lost
- **•** Notification from the Interior Gateway Protocol (IGP) that the adjacency is down
- Local teardown of the protected tunnel's LSP due to preemption in order to signal higher priority LSPs, a Packet over SONET (POS) alarm, online insertion and removal (OIR), and so forth

An alternate recovery mechanism is Fast Reroute (FRR), which protects MPLS TE LSPs only from link and node failures by locally repairing the LSPs at the point of failure.

Although not as fast as link or node protection, presignaling a secondary LSP is faster than configuring a secondary primary path option or allowing the tunnel's headend router to dynamically recalculate a path. The actual recovery time is topology-dependent, and affected by delay factors such as propagation delay or switch fabric latency.

## <span id="page-602-2"></span>**Enhanced Path Protection**

I

Enhanced path protection provides support of multiple backup path options per primary path option. You can configure up to eight backup path options for a given primary path option. Only one of the configured backup path options is actively signaled at any time.

Ι

After you enter the **mpls traffic-eng path-option list** command, you can enter the backup path priority in the *number* argument of the **path-option** command. A lower identifier represents a higher priority. Priorities are configurable for each backup path option. Multiple backup path options and a single backup path option cannot coexist to protect a primary path option.

## <span id="page-603-1"></span>**ISSU**

Cisco In Service Software Upgrade (ISSU) allows you to perform a Cisco IOS software upgrade or downgrade while the system continues to forward packets. ISSU takes advantage of the Cisco IOS high availability infrastructure—Cisco nonstop forwarding (NSF) with stateful switchover (SSO) and hardware redundancy—and eliminates downtime associated with software upgrades or version changes by allowing changes while the system remains in service. Cisco ISSU lowers the impact that planned maintenance activities have on network service availability; there is less downtime and better access to critical systems.

When path protection is enabled and an ISSU upgrade is performed, path protection performance is similar to that of other TE features.

## <span id="page-603-2"></span>**NSF/SSO**

Cisco NSF with SSO provides continuous packet forwarding, even during a network processor hardware or software failure.

SSO takes advantage of Route Processor (RP) redundancy to increase network availability by establishing one of the RPs as the active processor while the other RP is designated as the secondary processor, and then synchronizing critical state information between them. Following an initial synchronization between the two processors, SSO dynamically maintains RP state information between them. A switchover from the active to the secondary processor occurs when the active RP fails, is removed from the networking device, or is manually taken down for maintenance.

Cisco NSF works with SSO to minimize the amount of time a network is unavailable to users after a switchover. The main purpose of NSF is to continue forwarding IP packets after an RP switchover. Cisco NSF helps to suppress routing flaps in SSO-enabled devices, thus reducing network instability.

The MPLS Traffic Engineering: Path Protection feature can recover after SSO. A tunnel configured for path protection may have two LSPs signaled simultaneously: the primary LSP that is carrying the traffic and the secondary LSP that carries traffic in case there is a failure along the primary path. Only information associated with one of those LSPs, the one that is currently carrying traffic, is synched to the standby RP. The standby RP, upon recovery, can determine from the checkpointed information whether the LSP was the primary or secondary.

If the primary LSP was active during the switchover, only the primary LSP is recovered. The secondary LSP that was signaled and that provided path protection is resignaled after the TE recovery period is complete. This does not impact traffic on the tunnel because the secondary LSP was not carrying traffic.

# <span id="page-603-0"></span>**How to Configure MPLS Traffic Engineering (TE): Path Protection**

This section contains the following configuration procedures:

**•** [Regular Path Protection Configuration Tasks, page 5](#page-604-0)

**•** [Enhanced Path Protection Configuration Tasks, page 10](#page-609-0)

In enhanced path protection you create and assign a path option list.

## <span id="page-604-0"></span>**Regular Path Protection Configuration Tasks**

This section contains the following tasks which are shown in [Figure 1.](#page-604-1)

- **•** [Configuring Explicit Paths for Secondary Paths, page 5](#page-604-2) (required)
- [Assigning a Secondary Path Option to Protect a Primary Path Option, page 6](#page-605-0) (required)
- **•** [Verifying the Configuration of MPLS Traffic Engineering Regular Path Protection, page 7](#page-606-0) (optional)

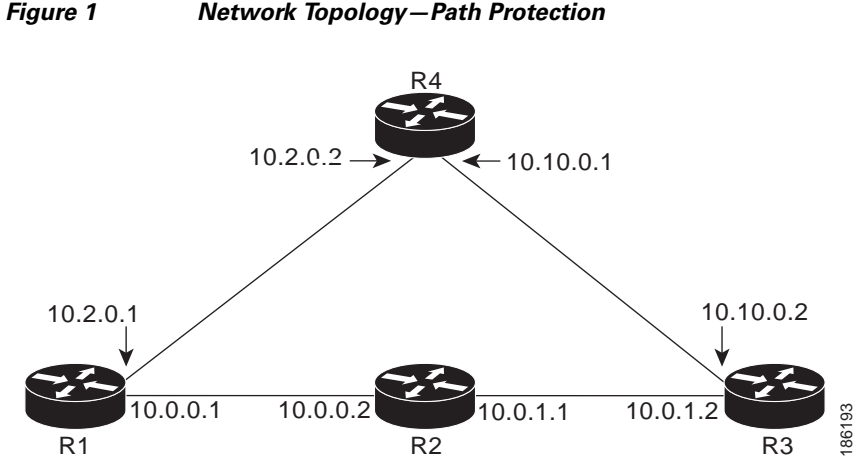

#### <span id="page-604-1"></span>*Figure 1 Network Topology—Path Protection*

### <span id="page-604-2"></span>**Configuring Explicit Paths for Secondary Paths**

To specify a secondary path that does not include common links or nodes associated with the primary path in case those links or nodes go down, configure an explicit path by performing the following steps.

### **SUMMARY STEPS**

 $\mathbf I$ 

- **1. enable**
- **2. configure terminal**
- **3. ip explicit-path** {**name** *path-name* | **identifier** *number*} [**enable** | **disable**]
- **4. index** *index command ip-address*
- **5. exit**

 $\mathbf I$ 

### **DETAILED STEPS**

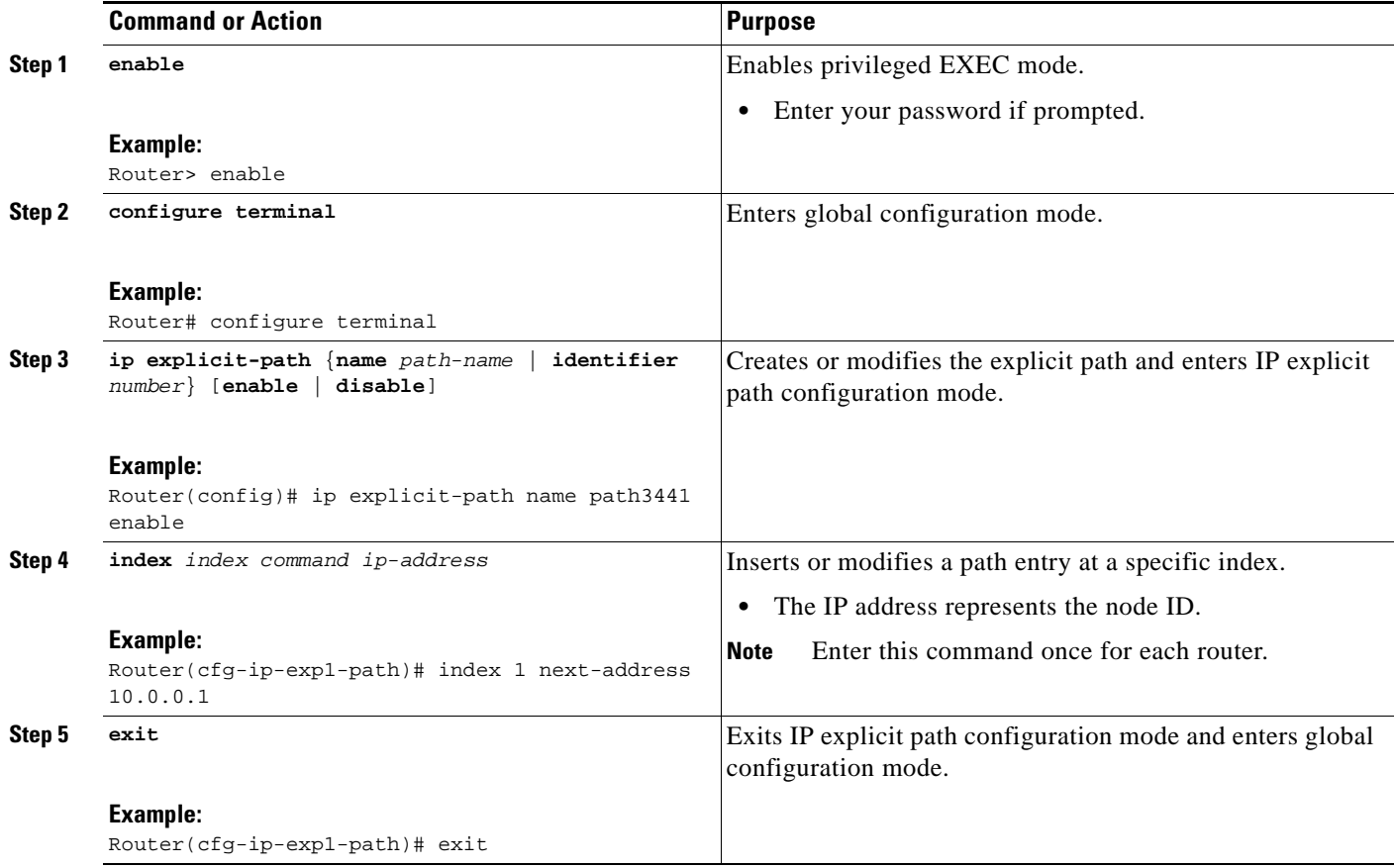

### <span id="page-605-0"></span>**Assigning a Secondary Path Option to Protect a Primary Path Option**

Assign a secondary path option in case there is a link or node failure along a path and all interfaces in your network are not protected.

### **SUMMARY STEPS**

- **1. enable**
- **2. configure terminal**
- **3. interface tunnel***number*
- **4. tunnel mpls traffic-eng path-option protect** *number* [**attributes** *lsp-attributes* | **bandwidth** {*kbps*  | **subpool** *kbps*} | **explicit** {**identifier** *path-number* | **name** *path-name*} | **list** {**name** *pathlist-name* | **identifier** *pathlist-identifier*}]

### **DETAILED STEPS**

 $\overline{\phantom{a}}$ 

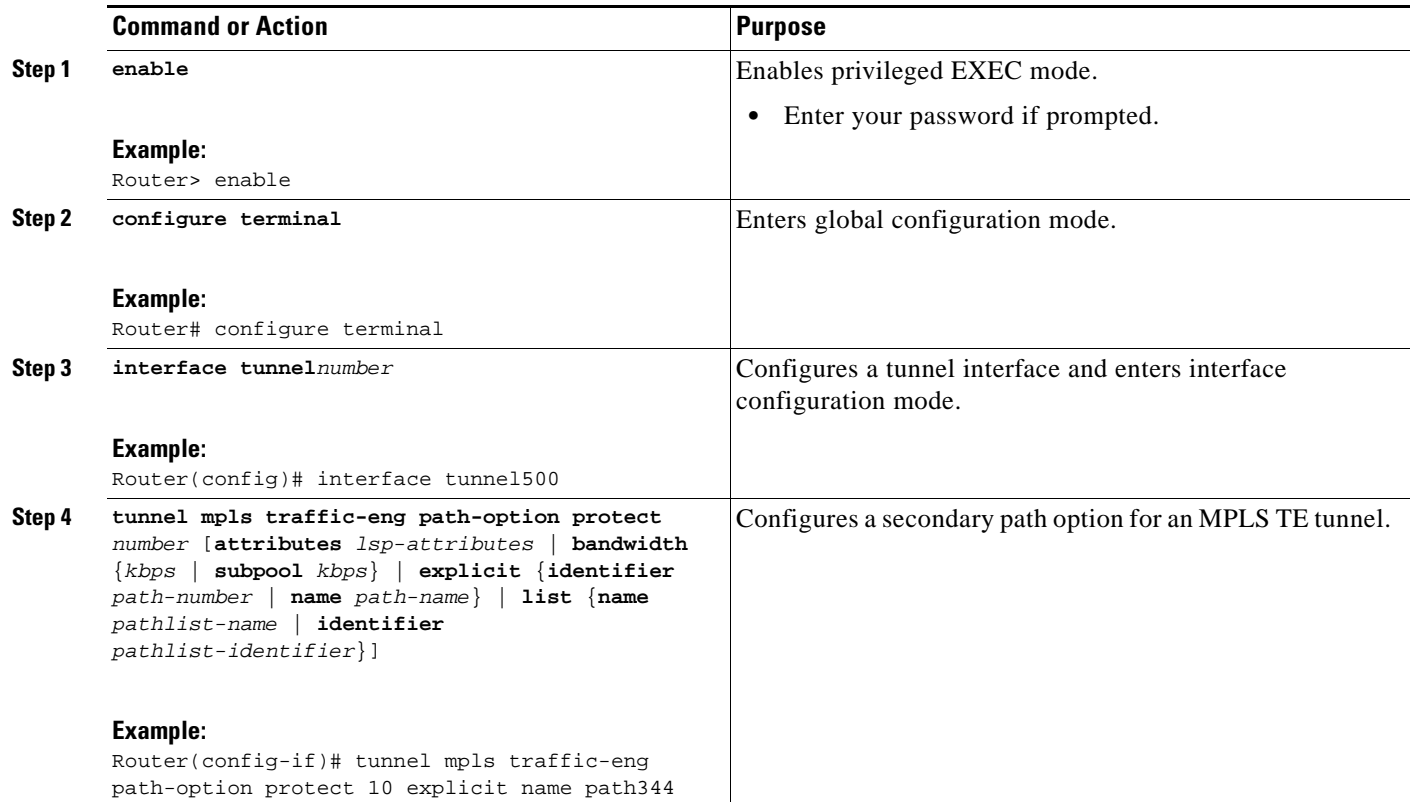

### <span id="page-606-0"></span>**Verifying the Configuration of MPLS Traffic Engineering Regular Path Protection**

To verify the configuration of regular path protection, perform the following steps. In Steps 1 and 2, refer to [Figure 2](#page-606-1).

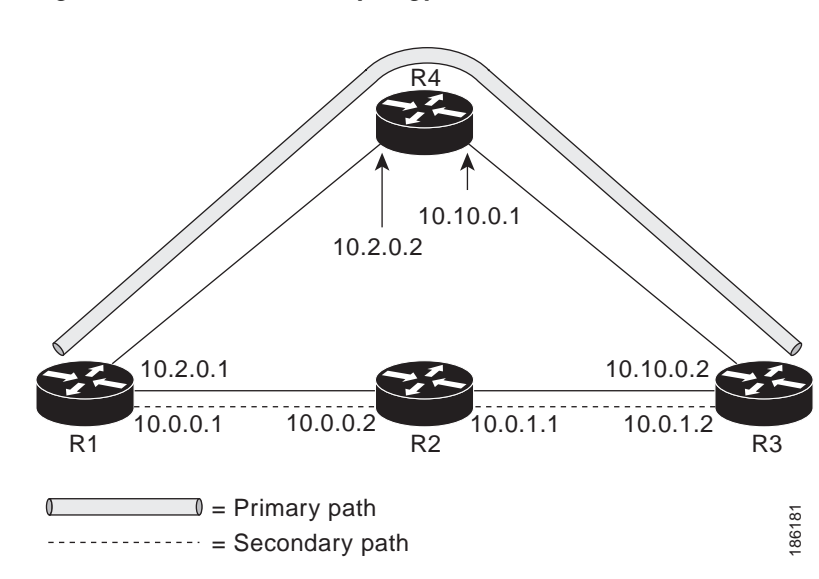

### <span id="page-606-1"></span>*Figure 2 Network Topology Verification*

#### **SUMMARY STEPS**

- **1. show running interface tunnel***tunnel-number*
- **2. show mpls traffic-eng tunnels tunnel** *tunnel-interface*
- **3. show mpls traffic-eng tunnels tunnel** *number* [**brief**] [**protection**]
- **4. show ip rsvp high-availability database** {**hello** | **link-management** {**interfaces** | **system**} | **lsp**  [**filter destination** *ip-address |* **filter lsp-id** *lsp-id |* **filter source** *ip-address |* **filter tunnel-id**  *tunnel-id*] | **lsp-head** [**filter** *number*] | **summary**}

### **DETAILED STEPS**

#### **Step 1 show running interface tunnel***tunnel-number*

This command shows the configuration of the primary path and protection path options.

**Note** To show the status of both LSPs (that is, both the primary path and the protected path), use the **show mpls traffic-eng tunnels** command with the **protection** keyword.

```
Router# show running interface tunnel500 
Building configuration...
Current configuration : 497 bytes
!
interface Tunnel500
ip unnumbered Loopback0
 tunnel destination 10.0.0.9
 tunnel mode mpls traffic-eng
 tunnel mpls traffic-eng autoroute announce
 tunnel mpls traffic-eng priority 7 7
 tunnel mpls traffic-eng bandwidth 100
 tunnel mpls traffic-eng path-option 10 explicit name path344
 tunnel mpls traffic-eng path-option 20 explicit name path345
tunnel mpls traffic-eng path-option protect 10 explicit name path3441
tunnel mpls traffic-eng path-option protect 20 explicit name path348
end
```
#### **Step 2 show mpls traffic-eng tunnels** *tunnel-interface*

This command shows tunnel path information.

The Common Link(s) field shows the number of links shared by both the primary and secondary paths, from the headend router to the tailend router.

The Common Node(s) field shows the number of nodes shared by both the primary and secondary paths, excluding the headend and tailend routers.

As shown in the following output, there are no common links or nodes:

Router# **show mpls traffic-eng tunnels tunnel500** 

```
Name: R1_t500 (Tunnel500) Destination: 10.0.0.9
 Status:
  Admin: up Oper: up Path: valid Signalling: connected
  path option 10, type explicit path344 (Basis for Setup, path weight 20)
 path option 20, type explicit path345
```

```
Path Protection: 0 Common Link(s), 0 Common Node(s)
 path protect option 10, type explicit path3441 (Basis for Protect, path weight 20)
path protect option 20, type explicit path348
Config Parameters:
 Bandwidth: 100 kb/s (Global) Priority: 7 7 Affinity: 0x0/0xFFFF
 Metric Type: TE (default)
 AutoRoute: enabled LockDown: disabled Loadshare: 100 bw-based
 auto-bw: disabled
Active Path Option Parameters:
State: explicit path option 10 is active
BandwidthOverride: disabled LockDown: disabled Verbatim: disabled
InLabel : - 
OutLabel : Ethernet1/0, 16
RSVP Signalling Info:
  Src 10.1.1.1, Dst 10.0.0.9, Tun_Id 500, Tun_Instance 19
 RSVP Path Info:
  My Address: 10.2.0.1 
  Explicit Route: 10.2.0.2 10.10.0.1 10.10.0.2 10.0.0.9 
  Record Route: NONE
  Tspec: ave rate=100 kbits, burst=1000 bytes, peak rate=100 kbits
RSVP Resv Info:
 Record Route: NONE
  Fspec: ave rate=100 kbits, burst=1000 bytes, peak rate=100 kbits
Shortest Unconstrained Path Info:
 Path Weight: 20 (TE)
 Explicit Route: 10.2.0.1 10.2.0.2 10.10.0.1 10.10.0.2 10.0.0.9 
History:
 Tunnel:
  Time since created: 11 minutes, 17 seconds
  Time since path change: 8 minutes, 5 seconds
 Number of LSP IDs (Tun_Instances) used: 19
 Current LSP:
  Uptime: 8 minutes, 5 seconds
```
### **Step 3 show mpls traffic-eng tunnels tunnel** *number* [**brief**] [**protection**]

Use this command, with the **protection** keyword specified, to show the status of both LSPs (that is, both the primary path and the protected path).

**Note** Deleting a primary path option has the same effect as shutting down a link. Traffic will move to the protected path in use.

The following command output shows that the primary LSP is up, and the secondary LSP is up and providing protection:

Router# **show mpls traffic-eng tunnels tunnel500 protection** 

```
R1_t500
LSP Head, Tunnel500, Admin: up, Oper: up
Src 10.1.1.1, Dest 10.0.0.9, Instance 19
Fast Reroute Protection: None
 Path Protection: 0 Common Link(s), 0 Common Node(s)
  Primary lsp path:10.2.0.1 10.2.0.2 
                   10.10.0.1 10.10.0.2 
                   10.0.0.9 
  Protect lsp path:10.0.0.1 10.0.0.2 
                   10.0.1.1 10.0.1.2 
                   10.0.0.9 
  Path Protect Parameters:
```
I

```
Bandwidth: 100 kbps (Global) Priority: 7 7 Affinity: 0x0/0xFFFF
Metric Type: TE (default)
InLabel : - 
OutLabel : Ethernet0/0, 16
RSVP Signalling Info:
 Src 10.1.1.1, Dst 10.0.0.9, Tun_Id 500, Tun_Instance 27
RSVP Path Info:
 My Address: 10.0.0.1 
 Explicit Route: 10.0.0.2 10.0.1.1 10.0.1.2 10.0.0.9 
 Record Route: NONE
 Tspec: ave rate=100 kbits, burst=1000 bytes, peak rate=100 kbits
RSVP Resv Info:
 Record Route: NONE
 Fspec: ave rate=100 kbits, burst=1000 bytes, peak rate=100 kbits
```
The following command output shows that the primary LSP is down, and the secondary LSP is up and is actively carrying traffic:

Router# **show mpls traffic-eng tunnels tunnel500 protection** 

```
R1_t500
LSP Head, Tunnel500, Admin: up, Oper: up
Src 10.1.1.1, Dest 10.0.0.9, Instance 27
Fast Reroute Protection: None
Path Protection: Backup lsp in use.
```
**Step 4 show ip rsvp high-availability database** {**hello** | **link-management** {**interfaces [fixed | variable]** | **system**} | **lsp** [**filter destination** *ip-address |* **filter lsp-id** *lsp-id |* **filter source** *ip-address |* **filter tunnel-id** *tunnel-id*] | **lsp-head** [**filter** *number*] | **summary**}

The **show ip rsvp high-availability database** command displays the contents of the RSVP high availability (HA) read and write databases used in TE. If you specify the **lsp-head** keyword, the command output includes path protection information.

Router# **show ip rsvp high-availability database lsp-head**

```
LSP_HEAD WRITE DB
Tun ID: 500
Header:
 State: Checkpointed Action: Add
 Seq #: 3 Flags: 0x0
Data:
 lsp_id: 5, bandwidth: 100, thead_flags: 0x1, popt: 1
  feature_flags: path protection active
  output_if_num: 5, output_nhop: 10.0.0.1 
 RRR path setup info
  Destination: 10.0.0.9, Id: 10.0.0.9 Router Node (ospf) flag:0x0
  IGP: ospf, IGP area: 0, Number of hops: 5, metric: 2
  Hop 0: 10.0.0.1, Id: 10.0.0.1 Router Node (ospf), flag:0x0
  Hop 1: 10.0.0.2, Id: 10.0.0.7 Router Node (ospf), flag:0x0
  Hop 2: 10.0.1.1, Id: 10.0.0.7 Router Node (ospf), flag:0x0
  Hop 3: 10.0.1.2, Id: 10.0.0.9 Router Node (ospf), flag:0x0
  Hop 4: 10.0.0.9, Id: 10.0.0.9 Router Node (ospf), flag:0x0
```
### <span id="page-609-0"></span>**Enhanced Path Protection Configuration Tasks**

This section contains the following tasks which are shown in [Figure 3](#page-610-1).

**•** [Creating a Path Option List, page 11](#page-610-0) (required)

- [Assigning a Path Option List to Protect a Primary Path Option, page 12](#page-611-0) (required)
- **•** [Verifying the Configuration of MPLS TE Enhanced Path Protection, page 13](#page-612-0) (optional)

<span id="page-610-1"></span>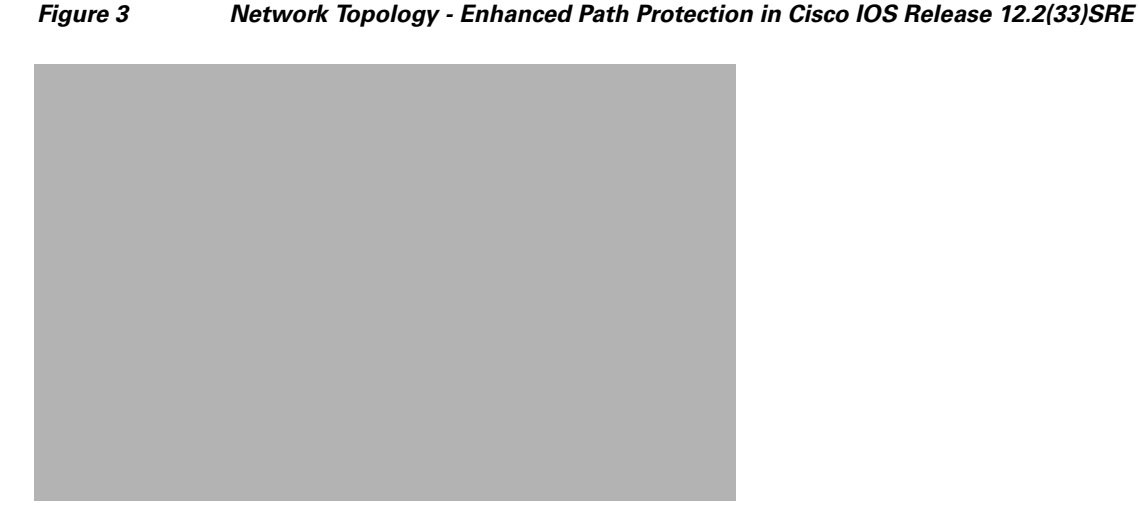

### <span id="page-610-0"></span>**Creating a Path Option List**

In Cisco IOS Release 12.2(33)SRE, perform the following task to create a path option list of backup paths for a primary path option.

Note To use a secondary path instead, perform the steps in the "Configuring Explicit Paths for Secondary [Paths" section on page 5.](#page-604-2)

### **SUMMARY STEPS**

 $\mathbf I$ 

- **1. enable**
- **2. configure terminal**
- **3. mpls traffic-eng path-option list** [**name** *pathlist-name* | **identifier** *pathlist-number*]
- **4. path-option** *number* **explicit** [**name** *pathoption-name* | **identifier** *pathoption-number*]
- **5. list**
- **6. no** [*pathoption-name | pathoption-number*]
- **7. exit**

 $\mathsf I$ 

### **DETAILED STEPS**

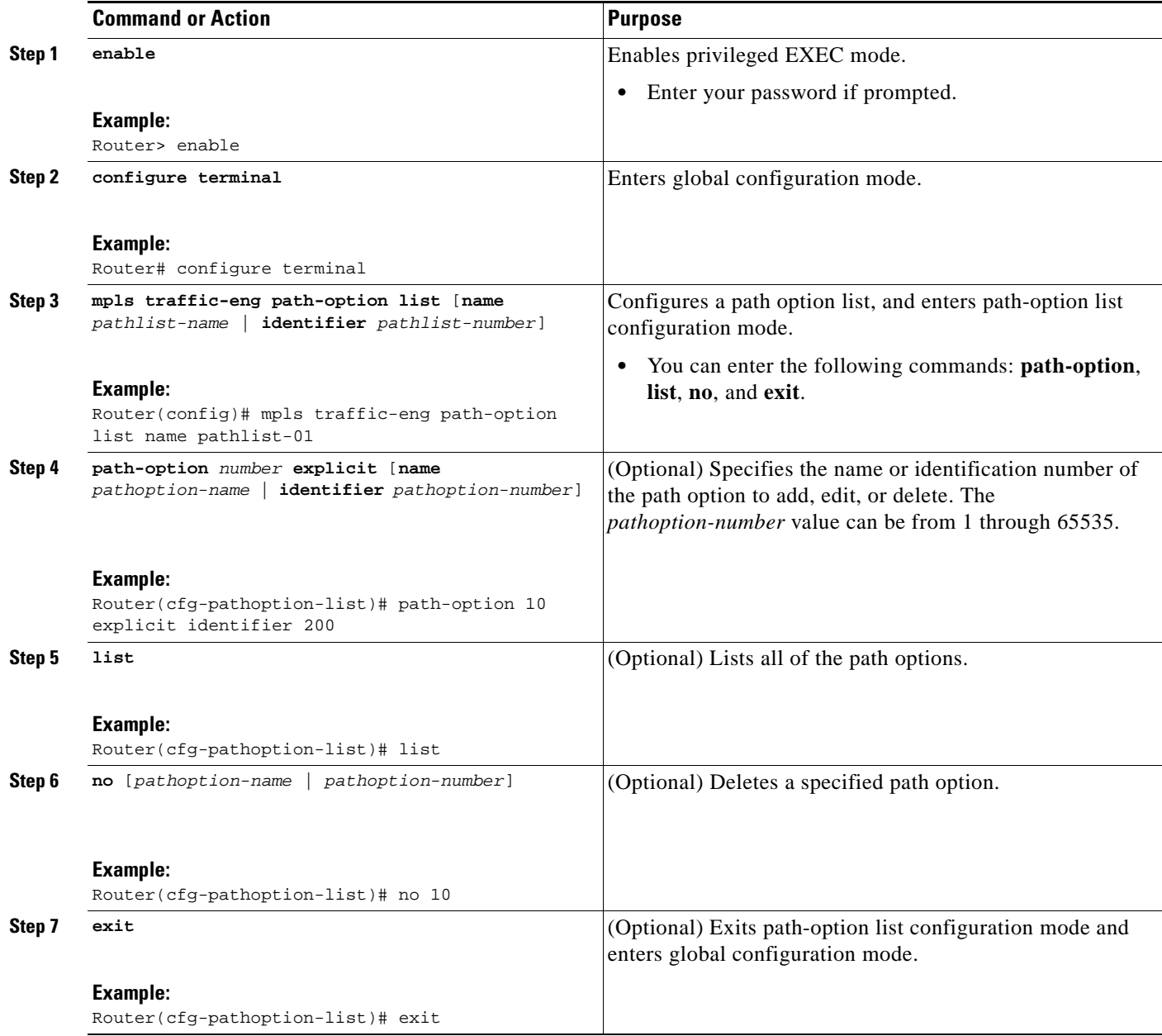

### <span id="page-611-0"></span>**Assigning a Path Option List to Protect a Primary Path Option**

Assign a path option list in case there is a link or node failure along a path and all interfaces in your network are not protected. See [Figure 3](#page-610-1).

### **SUMMARY STEPS**

- **1. enable**
- **2. configure terminal**
- **3. interface tunnel***number*
- **4. tunnel mpls traffic-eng path-option protect** *number* [**attributes** *lsp-attributes* | **bandwidth** {*kbps*  | **subpool** *kbps*} | **explicit** {**identifier** *path-number* | **name** *path-name*} | **list** {**name** *pathlist-name* | **identifier** *pathlist-identifier*}]
- **5. exit**

### **DETAILED STEPS**

 $\overline{\phantom{a}}$ 

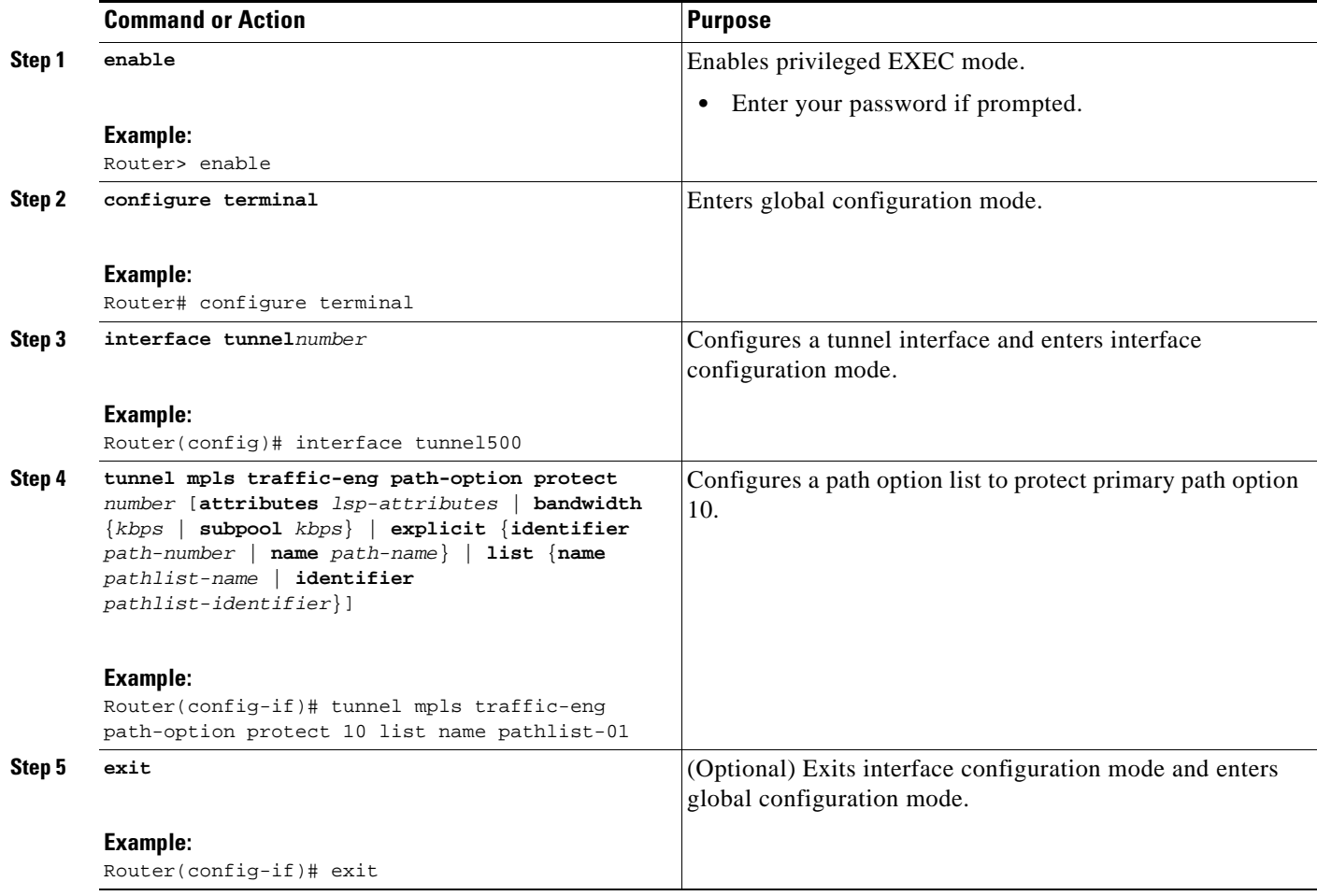

## **Verifying the Configuration of MPLS TE Enhanced Path Protection**

To verify the configuration of MPLS TE enhanced path protection, refer to [Figure 4](#page-613-0) and perform the following steps.

 $\mathsf{l}$ 

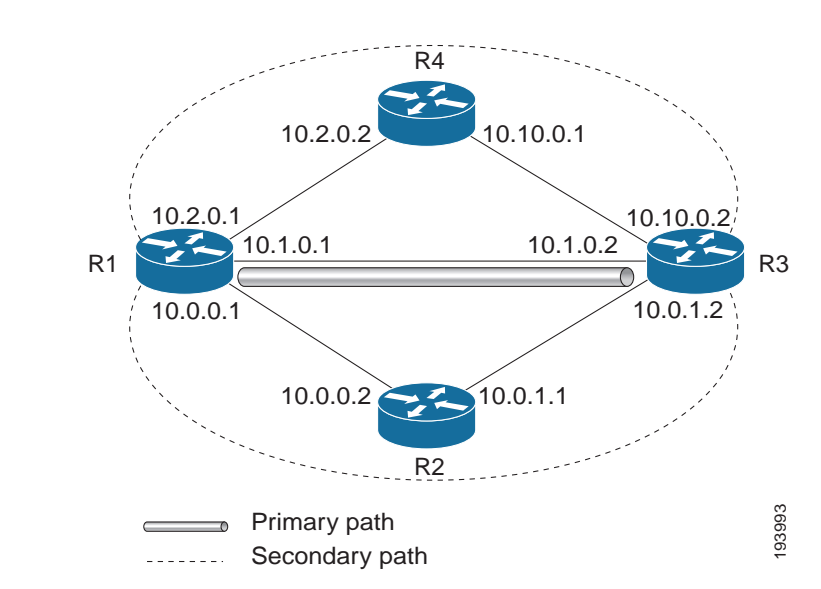

#### <span id="page-613-0"></span>*Figure 4 Network Topology Verification for Enhanced Path Protection*

### **SUMMARY STEPS**

- **1. show running interface tunnel***tunnel-number*
- **2. show mpls traffic-eng tunnels** *tunnel-number*
- **3. show mpls traffic-eng tunnels tunnel** *number* [**brief**] [**protection]**
- **4. show ip rsvp high-availability database** {**hello** | **link-management** {**interfaces [fixed | variable]**  | **system**} | **lsp** [**filter destination** *ip-address |* **filter lsp-id** *lsp-id |* **filter source** *ip-address |* **filter tunnel-id** *tunnel-id*] | **lsp-head** [**filter** *number*] | **summary**}

### **DETAILED STEPS**

```
Step 1 show running interface tunneltunnel-number
```
This command shows the configuration of the path option and backup path option.

**Note** To show the status of both LSPs (that is, both the primary path and the protected path), use the **show mpls traffic-eng tunnels** command with the **protection** keyword.

```
Router# show running interface tunnel2 
Building configuration..
Current configuration : 296 bytes
!
interface Tunnel2
ip unnumbered Loopback0
tunnel mode mpls traffic-eng
 tunnel destination 10.10.0.2 
 tunnel mpls traffic-eng autoroute announce
 tunnel mpls traffic-eng path-option 10 explicit name primary1
```
tunnel mpls traffic-eng path-option protect 10 list name pathlist-01 end

#### **Step 2 show mpls traffic-eng tunnels tunnel** *number*

This command shows tunnel path information.

The Common Link(s) field shows the number of links shared by both the primary and secondary paths, from the headend router to the tailend router.

The Common Node(s) field shows the number of nodes shared by both the primary and secondary paths, excluding the headend and tailend routers.

As shown in the following output, there are no common links or nodes:

Router# **show mpls traffic-eng tunnels tunnel2** 

```
Name: iou-100_t2 (Tunnel2) Destination: 10.10.0.2 
 Status:
 Admin: up Oper: up Path: valid Signalling: connected
 path option 10, type explicit primary1 (Basis for Setup, path weight 10)
 Path Protection: 0 Common Link(s), 0 Common Node(s)
 path protect option 10, type list name secondary-list
   Inuse path-option 10, type explicit secondary1 (Basis for Protect, path weight 20) 
Config Parameters:
Bandwidth: 0 kbps (Global) Priority: 7 7 Affinity: 0x0/0xFFFF
Metric Type: TE (default)
AutoRoute announce: enabled LockDown: disabled Loadshare: 0 bw-based
auto-bw: disabled
Active Path Option Parameters:
State: explicit path option 10 is active
BandwidthOverride: disabled LockDown: disabled Verbatim: disabled 
InLabel : - 
OutLabel : Ethernet7/0, implicit-null
RSVP Signalling Info:
Src 100.100.100.100, Dst 10.10.0.2, Tun_Id 2, Tun_Instance 188
RSVP Path Info:
My Address: 10.1.0.1 
Explicit Route: 10.1.0.2 10.10.0.2 
Record Route: NONE
Tspec: ave rate=0 kbits, burst=1000 bytes, peak rate=0 kbits
RSVP Resv Info:
Record Route: NONE
Fspec: ave rate=0 kbits, burst=1000 bytes, peak rate=0 kbits
Shortest Unconstrained Path Info:
Path Weight: 10 (TE)
Explicit Route: 10.1.0.1 10.1.0.2 10.10.0.2 
History:
Tunnel:
 Time since created: 1 hours, 34 minutes
 Time since path change: 1 minutes, 50 seconds
 Number of LSP IDs (Tun_Instances) used: 188
 Current LSP:
 Uptime: 1 minutes, 50 seconds
 Prior LSP:
  ID: path option 10 [44]
  Removal Trigger: label reservation removed
```
#### **Step 3 show mpls traffic-eng tunnels tunnel** *number* [**brief**] [**protection]**

Use this command, with the **protection** keyword specified, to show the status of both LSPs (that is, both the primary path and the protected path).

The following command output shows that the primary LSP is up, and the secondary LSP is up and providing protection:

Router# **show mpls traffic-eng tunnels tunnel2 protection** 

```
iou-100_t2
LSP Head, Tunnel2, Admin: up, Oper: up
Src 100.100.100.100, Dest 10.10.0.2, Instance 188
Fast Reroute Protection: None
Path Protection: 0 Common Link(s), 0 Common Node(s)
 Primary lsp path:10.1.0.1 10.1.0.2 
                   10.10.0.2 
 Protect lsp path:10.0.0.1 10.0.0.2 
                  10.0.1.1 10.0.1.2 
                   10.10.0.2 
 Path Protect Parameters:
  Bandwidth: 0 kbps (Global) Priority: 7 7 Affinity: 0x0/0xFFFF
  Metric Type: TE (default)
 InLabel : - 
 OutLabel : Ethernet5/0, 16
 RSVP Signalling Info:
   Src 100.100.100.100, Dst 10.10.0.2, Tun_Id 2, Tun_Instance 189
  RSVP Path Info:
   My Address: 10.0.0.1 
   Explicit Route: 10.0.0.2 10.0.1.1 10.0.1.2 10.10.0.2 
   Record Route: NONE
   Tspec: ave rate=0 kbits, burst=1000 bytes, peak rate=0 kbits
  RSVP Resv Info:
   Record Route: NONE
   Fspec: ave rate=0 kbits, burst=1000 bytes, peak rate=0 kbits
```
The following command output shows that the primary LSP is down, and the secondary LSP is up and is actively carrying traffic:

Router# **show mpls traffic-eng tunnels tunnel500 protection** 

```
R1_t500
LSP Head, Tunnel500, Admin: up, Oper: up
Src 10.1.1.1, Dest 10.0.0.9, Instance 27
Fast Reroute Protection: None
Path Protection: Backup lsp in use.
```
**Step 4 show ip rsvp high-availability database** {**hello** | **link-management** {**interfaces [fixed** | **variable}] | system**} | **lsp** [**filter destination** *ip-address |* **filter lsp-id** *lsp-id |* **filter source** *ip-address |* **filter tunnel-id** *tunnel-id*] | **lsp-head** [**filter** *number*] | **summary**}

The **show ip rsvp high-availability database** command displays the contents of the RSVP HA read and write databases used in TE. If you specify the **lsp-head** keyword, the command output includes path protection information.

Router# **show ip rsvp high-availability database lsp-head**

```
LSP_HEAD WRITE DB
Tun ID: 2
Header:
 State: Checkpointed Action: Add
 Seq #: 2 Flags: 0x0
Data:
 lsp_id: 6, bandwidth: 0, thead_flags: 0x1, popt: 10
 feature flags: none
 output_if_num: 31, output_nhop: 10.1.0.2
RRR path setup info
 Destination: 10.10.0.2, Id: .10.10.0.2 Router Node (ospf) flag:0x0
```
IGP: ospf, IGP area: 0, Number of hops: 3, metric: 10 Hop 0: 10.1.0.1, Id: 10.100.100.100 Router Node (ospf), flag:0x0 Hop 1: 10.1.0.2, Id: 10.10.0.2 Router Node (ospf), flag:0x0 Hop 2: 10.103.103.103, Id: 10.10.0.2 Router Node (ospf), flag:0x0

# **Configuration Examples for MPLS Traffic Engineering (TE): Regular Path Protection**

This section provides the following configuration examples for MPLS TE regular path protection:

- **•** [Creating a Path Option List: Example, page 23](#page-622-0)
- **•** [Assigning a Path Option List to Protect a Primary Path Option: Example, page 24](#page-623-0)
- **•** [Configuring Tunnels Before and After Path Protection: Example, page 24](#page-623-1)

## **Configuring Explicit Paths for Secondary Paths: Example**

[Figure 5](#page-616-0) illustrates a primary path and a secondary path. If there is a failure, the secondary path is used.

<span id="page-616-0"></span>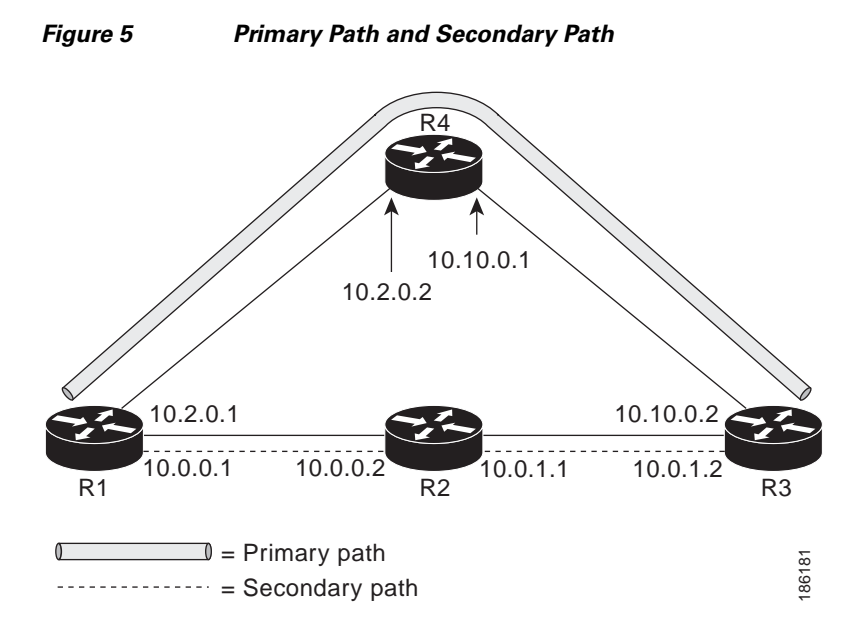

In the following example the explicit path is named path3441. There is an **index** command for each router. If there is failure, the secondary path is used.

```
Router(config)# ip explicit-path name path3441 enable 
Router(cfg-ip-expl-path)# index 1 next 10.0.0.1 
Explicit Path name path3441:
     1: next-address 10.0.0.1 
Router(cfg-ip-expl-path)# index 2 next 10.0.0.2 
Explicit Path name path3441:
    1: next-address 10.0.0.1
```

```
2: next-address 10.0.0.2 
Router(cfg-ip-expl-path)# index 3 next 10.0.1.1 
Explicit Path name path3441:
    1: next-address 10.0.0.1 
    2: next-address 10.0.0.2 
    3: next-address 10.0.1.1 
Router(cfg-ip-expl-path)# index 4 next 10.0.1.2 
Explicit Path name path3441:
     1: next-address 10.0.0.1 
     2: next-address 10.0.0.2 
    3: next-address 10.0.1.1 
    4: next-address 10.0.1.2 
Router(cfg-ip-expl-path)# exit
```
## **Assigning a Secondary Path Option to Protect a Primary Path Option: Example**

In the following example a traffic engineering tunnel is configured:

```
Router> enable 
Router# configure terminal 
Router(config-if)# interface tunnel500
Router(config-if)# tunnel mpls traffic-eng path-option protect 10 explicit name path344
```
The following **show running interface** command output shows that path protection has been configured. Tunnel 500 has path option 10 using path344 and protected by path 3441, and path option 20 using path345 and protected by path348.

```
Router# show running interface tunnel500 
Router# interface tunnel 500
Building configuration...
Current configuration : 497 bytes
!
interface Tunnel500
ip unnumbered Loopback0
tunnel destination 10.0.0.9
tunnel mode mpls traffic-eng
tunnel mpls traffic-eng autoroute announce
 tunnel mpls traffic-eng priority 7 7
tunnel mpls traffic-eng bandwidth 100
tunnel mpls traffic-eng path-option 10 explicit name path344
tunnel mpls traffic-eng path-option 20 explicit name path345
tunnel mpls traffic-eng path-option protect 10 explicit name path3441
tunnel mpls traffic-eng path-option protect 20 explicit name path348
end
```
## **Configuring Tunnels Before and After Path Protection: Example**

The **show mpls traffic-eng tunnels** command shows information about the primary (protected) path. The following sample output shows that path protection has been configured.

Router# **show mpls traffic-eng tunnels tunnel500** 

 $\mathbf I$ 

Name: R1\_t500 (Tunnel500) Destination: 10.0.0.9 Status: Admin: up Oper: up Path: valid Signalling: connected path option 10, type explicit path344 (Basis for Setup, path weight 20) path option 20, type explicit path345 Path Protection: 0 Common Link(s), 0 Common Node(s) path protect option 10, type explicit path3441 (Basis for Protect, path weight 20) path protect option 20, type explicit path348 Config Parameters: Bandwidth: 100 kbps (Global) Priority: 7 7 Affinity: 0x0/0xFFFF Metric Type: TE (default) AutoRoute: enabled LockDown: disabled Loadshare: 100 bw-based auto-bw: disabled Active Path Option Parameters: State: explicit path option 10 is active BandwidthOverride: disabled LockDown: disabled Verbatim: disabled InLabel : - OutLabel : Ethernet1/0, 16 RSVP Signalling Info: Src 10.1.1.1, Dst 10.0.0.9, Tun\_Id 500, Tun\_Instance 43 RSVP Path Info: My Address: 10.2.0.1 Explicit Route: 10.2.0.2 10.10.0.1 10.10.0.2 10.0.0.9 Record Route: NONE Tspec: ave rate=100 kbits, burst=1000 bytes, peak rate=100 kbits RSVP Resv Info: Record Route: NONE Fspec: ave rate=100 kbits, burst=1000 bytes, peak rate=100 kbits Shortest Unconstrained Path Info: Path Weight: 20 (TE) Explicit Route: 10.0.0.1 10.0.0.2 10.0.1.1 10.0.1.2 10.0.0.9 History: Tunnel: Time since created: 18 minutes, 22 seconds Time since path change: 19 seconds Number of LSP IDs (Tun\_Instances) used: 43 Current LSP: Uptime: 22 seconds Selection: reoptimization Prior LSP: ID: path option 10 [27] Removal Trigger: reoptimization completed

The following **show mpls traffic-eng tunnels** command output shows information about the secondary path. Tunnel500 is protected. The protection path is used, and the primary path is down. The command output shows the IP explicit paths of the primary LSP and the secondary LSP.

Router# **show mpls traffic-eng tunnels tunnel500 protection**

```
R1_t500
LSP Head, Tunnel500, Admin: up, Oper: up
 Src 10.1.1.1, Dest 10.0.0.9, Instance 43
 Fast Reroute Protection: None
 Path Protection: 0 Common Link(s), 0 Common Node(s)
  Primary lsp path:10.2.0.1 10.2.0.2 
                   10.10.0.1 10.10.0.2 
                   10.0.0.9 
  Protect lsp path:10.0.0.1 10.0.0.2 
                   10.0.1.1 10.0.1.2 
                   10.0.0.9
```
Ι

```
Path Protect Parameters:
  Bandwidth: 100 kbps (Global) Priority: 7 7 Affinity: 0x0/0xFFFF
  Metric Type: TE (default)
  InLabel : - 
  OutLabel : Ethernet0/0, 17
  RSVP Signalling Info:
  Src 10.1.1.1, Dst 10.0.0.9, Tun_Id 500, Tun_Instance 44
  RSVP Path Info:
  My Address: 10.0.0.1 
  Explicit Route: 10.0.0.2 10.0.1.1 10.0.1.2 10.0.0.9 
  Record Route: NONE
  Tspec: ave rate=100 kbits, burst=1000 bytes, peak rate=100 kbits
 RSVP Resv Info:
  Record Route: NONE
  Fspec: ave rate=100 kbits, burst=1000 bytes, peak rate=100 kbits
R1#
```
The following **shutdown** command shuts down the interface to use path protection:

```
Router# configure terminal
Enter configuration commands, one per line. End with CNTL/Z.
Router(config)# interface e1/0 
Router(config-if)# shutdown 
Router(config-if)# end 
Router#
```
The following **show mpls traffic-eng tunnels** command shows that the protection path is used, and the primary path is down:

```
Router# show mpls traffic-eng tunnels tunnel500 
Name: R1_t500 (Tunnel500) Destination: 10.0.0.9
Status:
 Admin: up Oper: up Path: valid Signalling: connected
 path protect option 10, type explicit path3441 (Basis for Protect, path weight 20)
 path option 10, type explicit path344
 path option 20, type explicit path345
 Path Protection: Backup lsp in use.
 path protect option 10, type explicit path3441 (Basis for Protect, path weight 20)
 path protect option 20, type explicit path348
 Config Parameters:
 Bandwidth: 100 kbps (Global) Priority: 7 7 Affinity: 0x0/0xFFFF
 Metric Type: TE (default)
 AutoRoute: enabled LockDown: disabled Loadshare: 100 bw-based
 auto-bw: disabled
Active Path Option Parameters:
 State: explicit path option 10 is active
 BandwidthOverride: disabled LockDown: disabled Verbatim: disabled
 InLabel : - 
 OutLabel : Ethernet0/0, 17
RSVP Signalling Info:
  Src 10.1.1.1, Dst 10.0.0.9, Tun_Id 500, Tun_Instance 44
  RSVP Path Info:
  My Address: 10.0.0.1 
   Explicit Route: 10.0.0.2 10.0.1.1 10.0.1.2 10.0.0.9 
  Record Route: NONE
   Tspec: ave rate=100 kbits, burst=1000 bytes, peak rate=100 kbits
 RSVP Resv Info:
   Record Route: NONE
   Fspec: ave rate=100 kbits, burst=1000 bytes, peak rate=100 kbits
 Shortest Unconstrained Path Info:
  Path Weight: 20 (TE)
```

```
Explicit Route: 10.0.0.1 10.0.0.2 10.0.1.1 10.0.1.2 10.0.0.9 
History:
 Tunnel:
   Time since created: 23 minutes, 28 seconds
  Time since path change: 50 seconds
  Number of LSP IDs (Tun_Instances) used: 44
 Current LSP:
 Uptime: 5 minutes, 24 seconds
 Selection: 
 Prior LSP:
 ID: path option 10 [43]
 Removal Trigger: path error
 Last Error: PCALC:: Explicit path has unknown address, 10.2.0.1
R1#
```
The **up** value in the Oper field of the **show mpls traffic-eng tunnels** command, with the **protection** keyword specified, shows that protection is enabled:

```
Router# show mpls traffic-eng tunnels tunnel500 protection
```

```
R1_t500 
LSP Head, Tunnel500, Admin: up, Oper: up
Src 10.1.1.1, Dest 10.0.0.9, Instance 44
Fast Reroute Protection: None
Path Protection: Backup lsp in use.
R1#
```
The **no shutdown** command in the following command sequence causes the interface to be up again and activates the primary path:

```
Router> enable
Router# configure terminal
Enter configuration commands, one per line. End with CNTL/Z.
Router(config)# interface ethernet1/0
Router(config-if)# no shutdown 
Router(config-if)# end
```
Router# **show mpls traffic-eng tunnels tunnel500**

The following command output shows that path protection has been reestablished and the primary path is being used:

```
Name: R1_t500 (Tunnel500) Destination: 10.0.0.9
Status:
 Admin: up Oper: up Path: valid Signalling: connected
 path option 10, type explicit path344 (Basis for Setup, path weight 20)
 path option 20, type explicit path345
 Path Protection: 0 Common Link(s), 0 Common Node(s)
 path protect option 10, type explicit path3441 (Basis for Protect, path weight 20)
 path protect option 20, type explicit path348
 Config Parameters:
 Bandwidth: 100 kbps (Global) Priority: 7 7 Affinity: 0x0/0xFFFF
 Metric Type: TE (default)
 AutoRoute: enabled LockDown: disabled Loadshare: 100 bw-based
  auto-bw: disabled
 Active Path Option Parameters:
 State: explicit path option 10 is active
 BandwidthOverride: disabled LockDown: disabled Verbatim: disabled
 InLabel : - 
 OutLabel : Ethernet1/0, 16
```
Ι

```
RSVP Signalling Info:
  Src 10.1.1.1, Dst 10.0.0.9, Tun_Id 500, Tun_Instance 52
 RSVP Path Info:
  My Address: 10.2.0.1 
  Explicit Route: 10.2.0.2 10.10.0.1 10.10.0.2 10.0.0.9 
  Record Route: NONE
  Tspec: ave rate=100 kbits, burst=1000 bytes, peak rate=100 kbits
  RSVP Resv Info:
  Record Route: NONE
  Fspec: ave rate=100 kbits, burst=1000 bytes, peak rate=100 kbits
  Shortest Unconstrained Path Info:
  Path Weight: 20 (TE)
  Explicit Route: 10.0.0.1 10.0.0.2 10.0.1.1 10.0.1.2 10.0.0.9 
 History:
  Tunnel:
   Time since created: 25 minutes, 26 seconds
   Time since path change: 23 seconds
   Number of LSP IDs (Tun_Instances) used: 52
  Current LSP:
  Uptime: 26 seconds
   Selection: reoptimization
  Prior LSP:
   ID: path option 10 [44]
   Removal Trigger: reoptimization completed
R1#
```
Following is sample **show mpls traffic-eng tunnels** command output. Tunnel500 is protected. After a failure, the primary LSP is protected.

Router# **show mpls traffic-eng tunnels tunnel500 protection**

```
R1_t500
LSP Head, Tunnel500, Admin: up, Oper: up
Src 10.1.1.1, Dest 10.0.0.9, Instance 52
Fast Reroute Protection: None
Path Protection: 0 Common Link(s), 0 Common Node(s)
 Primary lsp path:10.2.0.1 10.2.0.2 
                   10.10.0.1 10.10.0.2 
                   10.0.0.9 
 Protect lsp path:10.0.0.1 10.0.2 
                   10.0.1.1 10.0.1.2 
                  10.0.0.9 
 Path Protect Parameters:
  Bandwidth: 100 kbps (Global) Priority: 7 7 Affinity: 0x0/0xFFFF
  Metric Type: TE (default)
  InLabel : - 
  OutLabel : Ethernet0/0, 16
  RSVP Signalling Info:
   Src 10.1.1.1, Dst 10.0.0.9, Tun_Id 500, Tun_Instance 53
   RSVP Path Info:
   My Address: 10.0.0.1 
   Explicit Route: 10.0.0.2 10.0.1.1 10.0.1.2 10.0.0.9 
   Record Route: NONE
   Tspec: ave rate=100 kbits, burst=1000 bytes, peak rate=100 kbits
   RSVP Resv Info:
   Record Route: NONE
   Fspec: ave rate=100 kbits, burst=1000 bytes, peak rate=100 kbits
R1#
```
# **Configuration Examples for MPLS Traffic Engineering (TE): Enhanced Path Protection**

This section provides the following configuration examples for MPLS TE path protection:

- **•** [Creating a Path Option List: Example, page 23](#page-622-0)
- **•** [Assigning a Path Option List to Protect a Primary Path Option: Example, page 24](#page-623-0)
- **•** [Configuring Tunnels Before and After Path Protection: Example, page 24](#page-623-1)

## <span id="page-622-0"></span>**Creating a Path Option List: Example**

 $\mathsf{l}$ 

[Figure 6](#page-622-1) shows the network topology for enhanced path protection.

<span id="page-622-1"></span>*Figure 6 Network Topology for Enhanced Path Protection*

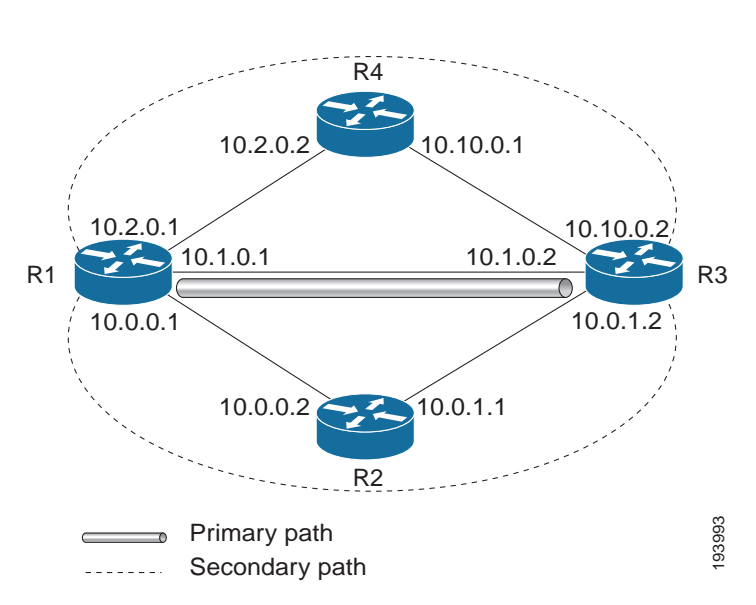

The following example configures two explicit paths named **secondary1** and **secondary2**.

```
Router(config)# ip explicit-path name secondary1 
Router(cfg-ip-expl-path)# index 1 next 10.0.0.2
Explicit Path name secondary1:
1: next-address 10.0.0.2
Router(cfg-ip-expl-path)# index 2 next 10.0.1.2
Explicit Path name secondary1:
 1: next-address 10.0.0.2
 2: next-address 10.0.1.2
Router(cfg-ip-expl-path)# ip explicit-path name secondary2
Router(cfg-ip-expl-path)# index 1 next 10.2.0.2
Explicit Path name secondary2:
1: next-address 10.2.0.2
```

```
Router(cfg-ip-expl-path)# index 2 next 10.10.0.2
Explicit Path name secondary2:
1: next-address 10.2.0.2
2: next-address 10.10.0.2
Router(cfg-ip-expl-path)# exit
```
In the following example a path option list of backup paths is created. You define the path option list by using the explicit paths.

```
Router(config)# mpls traffic-eng path-option list name pathlist-01
Router(cfg-pathoption-list)# path-option 10 explicit name secondary1
path-option 10 explicit name secondary1
```
Router(cfg-pathoption-list)# **path-option 20 explicit name secondary2** path-option 10 explicit name secondary1 path-option 20 explicit name secondary2

```
Router(cfg-pathoption-list)# exit
```
## <span id="page-623-0"></span>**Assigning a Path Option List to Protect a Primary Path Option: Example**

In the following example, a traffic engineering tunnel is configured:

```
Router# configure terminal
Enter configuration commands, one per line. End with CNTL/Z.
Router(config)# interface tunnel 2
Router(config-if)# tunnel mpls traffic-eng path-option protect 10 list name secondary-list
```
The following **show running interface** command output shows that path protection has been configured. Tunnel 2 has path option 10 using path primary1 and protected by secondary-list.

```
Router# show running-config interface tunnel 2
Building configuration... 
Current configuration : 296 bytes 
!
interface Tunnel2 
ip unnumbered Loopback0 
 tunnel mode mpls traffic-eng 
tunnel destination 103.103.103.103 
tunnel mpls traffic-eng autoroute announce 
tunnel mpls traffic-eng path-option 10 explicit name primary1 
 tunnel mpls traffic-eng path-option protect 10 list name secondary-list
```
## <span id="page-623-1"></span>**Configuring Tunnels Before and After Path Protection: Example**

The **show mpls traffic-eng tunnels** command shows information about the primary (protected) path. The following sample output shows that path protection has been configured:

```
Router# show mpls traffic-eng tunnels tunnel 2
Name: Router_t2 (Tunnel2) Destination: 103.103.103.103
Status:
 Admin: up Oper: up Path: valid Signalling: connected
```
 $\mathbf I$ 

```
path option 10, type explicit primary1 (Basis for Setup, path weight 10)
 Path Protection: 0 Common Link(s), 0 Common Node(s)
 path protect option 10, type list name secondary-list
 Inuse path-option 10, type explicit secondary1 (Basis for Protect, path weight 20) 
Config Parameters:
 Bandwidth: 0 kbps (Global) Priority: 7 7 Affinity: 0x0/0xFFFF
 Metric Type: TE (default)
 AutoRoute announce: enabled LockDown: disabled Loadshare: 0 bw-based
 auto-bw: disabled
Active Path Option Parameters:
 State: explicit path option 10 is active
BandwidthOverride: disabled LockDown: disabled Verbatim: disabled 
InLabel : - 
OutLabel : Ethernet7/0, implicit-null
RSVP Signalling Info:
Src 100.100.100.100, Dst 103.103.103.103, Tun_Id 2, Tun_Instance 11
RSVP Path Info:
My Address: 10.1.0.1 
Explicit Route: 10.1.0.2 103.103.103.103 
Record Route: NONE
Tspec: ave rate=0 kbits, burst=1000 bytes, peak rate=0 kbits
RSVP Resv Info:
Record Route: NONE
Fspec: ave rate=0 kbits, burst=1000 bytes, peak rate=0 kbits
Shortest Unconstrained Path Info:
Path Weight: 10 (TE)
Explicit Route: 10.1.0.1 10.1.0.2 103.103.103.103 
History:
Tunnel:
 Time since created: 24 minutes, 15 seconds
 Time since path change: 23 minutes, 30 seconds
Number of LSP IDs (Tun_Instances) used: 11
 Current LSP:
  Uptime: 23 minutes, 30 seconds
```
The following **show mpls traffic-eng tunnels** command output shows information about the secondary path. Tunnel 2 is protected.

```
Router<sub>t2</sub>
LSP Head, Tunnel2, Admin: up, Oper: up
 Src 100.100.100.100, Dest 103.103.103.103, Instance 11
 Fast Reroute Protection: None
 Path Protection: 0 Common Link(s), 0 Common Node(s)
 Primary lsp path:10.1.0.1 10.1.0.2 
                   103.103.103.103 
  Protect lsp path:10.0.0.1 10.0.0.2 
                   10.0.1.1 10.0.1.2 
                   103.103.103.103 
  Path Protect Parameters:
   Bandwidth: 0 kbps (Global) Priority: 7 7 Affinity: 0x0/0xFFFF
   Metric Type: TE (default)
  InLabel : - 
  OutLabel : Ethernet5/0, 16
  RSVP Signalling Info:
  Src 100.100.100.100, Dst 103.103.103.103, Tun_Id 2, Tun_Instance 20
  RSVP Path Info:
   My Address: 10.0.0.1 
   Explicit Route: 10.0.0.2 10.0.1.1 10.0.1.2 103.103.103.103 
   Record Route: NONE
   Tspec: ave rate=0 kbits, burst=1000 bytes, peak rate=0 kbits
```
Router# **show mpls traffic-eng tunnels tunnel 2 protection** 

Ι

```
RSVP Resv Info:
Record Route: NONE
Fspec: ave rate=0 kbits, burst=1000 bytes, peak rate=0 kbits
```
The following **shutdown** command shuts down the interface to use path protection:

```
Enter configuration commands, one per line. End with CNTL/Z.
Router(config)# interface e7/0
Router(config-if)# shutdown
Router(config-if)# end
```
The following **show mpls traffic-eng tunnels** command shows that the protection path is used, and the primary path is down:

```
Router# show mpls traffic-eng tunnels tunnel 2 
Name: Router t2 (Tunnel2) Destination: 103.103.103.103
Status:
 Admin: up Oper: up Path: valid Signalling: connected
 path protect option 10, type list name secondary-list
 Inuse path-option 10, type explicit secondary1 (Basis for Protect, path weight 20)
 path option 10, type explicit primary1
 Path Protection: Backup lsp in use.
 path protect option 10, type list name secondary-list
 Inuse path-option 10, type explicit secondary1 (Basis for Protect, path weight 20) 
Config Parameters:
 Bandwidth: 0 kbps (Global) Priority: 7 7 Affinity: 0x0/0xFFFF
 Metric Type: TE (default)
 AutoRoute announce: enabled LockDown: disabled Loadshare: 0 bw-based
 auto-bw: disabled
Active Path Option Parameters:
 State: list path option 10 is active
 BandwidthOverride: disabled LockDown: disabled Verbatim: disabled 
 InLabel : - 
OutLabel : Ethernet5/0, 16
RSVP Signalling Info:
 Src 100.100.100.100, Dst 103.103.103.103, Tun_Id 2, Tun_Instance 20
 RSVP Path Info:
 My Address: 10.0.0.1 
 Explicit Route: 10.0.0.2 10.0.1.1 10.0.1.2 103.103.103.103 
 Record Route: NONE
 Tspec: ave rate=0 kbits, burst=1000 bytes, peak rate=0 kbits
RSVP Resv Info:
 Record Route: NONE
 Fspec: ave rate=0 kbits, burst=1000 bytes, peak rate=0 kbits
 Shortest Unconstrained Path Info:
 Path Weight: 20 (TE)
  Explicit Route: 10.0.0.1 10.0.0.2 10.0.1.1 10.0.1.2 103.103.103.103 
History:
 Tunnel:
   Time since created: 32 minutes, 27 seconds
  Time since path change: 1 minutes, 7 seconds
  Number of LSP IDs (Tun_Instances) used: 20
  Current LSP:
   Uptime: 8 minutes, 56 seconds
   Selection: 
  Prior LSP:
  ID: path option 10 [11]
```
Removal Trigger: path error Last Error: PCALC:: No addresses to connect 100.100.100.100 to 10.1.0.2

The up value in the Oper field of the **show mpls traffic-eng tunnels** command, with the **protection** keyword specified, shows that protection is enabled.

```
Router# show mpls traffic-eng tunnels tunnel 2 protection
```

```
Router_t2
LSP Head, Tunnel2, Admin: up, Oper: up
Src 100.100.100.100, Dest 103.103.103.103, Instance 20
Fast Reroute Protection: None
Path Protection: Backup lsp in use.
```
The **no shutdown** command in the following command sequence causes the interface to be up again and activates the primary path:

```
Router# configure terminal
```

```
Enter configuration commands, one per line. End with CNTL/Z.
Router(config-if)# interface ethernet7/0
Router(config-if)# no shutdown
Router(config-if)# end
```
The following command output shows that path protection has been reestablished and the primary path is being used:

```
Router# show mpls traffic-eng tunnels tunnel 2
Name: Router_t2 (Tunnel2) Destination: 103.103.103.103
 Status:
 Admin: up Oper: up Path: valid Signalling: connected
  path option 10, type explicit primary1 (Basis for Setup, path weight 10)
 Path Protection: 0 Common Link(s), 0 Common Node(s)
 path protect option 10, type list name secondary-list
  Inuse path-option 10, type explicit secondary1 (Basis for Protect, path weight 20) 
 Config Parameters:
  Bandwidth: 0 kbps (Global) Priority: 7 7 Affinity: 0x0/0xFFFF
  Metric Type: TE (default)
 AutoRoute announce: enabled LockDown: disabled Loadshare: 0 bw-based
 auto-bw: disabled
 Active Path Option Parameters:
  State: explicit path option 10 is active
  BandwidthOverride: disabled LockDown: disabled Verbatim: disabled 
 InLabel : - 
 OutLabel : Ethernet7/0, implicit-null
 RSVP Signalling Info:
  Src 100.100.100.100, Dst 103.103.103.103, Tun_Id 2, Tun_Instance 39
  RSVP Path Info:
  My Address: 10.1.0.1 
   Explicit Route: 10.1.0.2 103.103.103.103 
   Record Route: NONE
  Tspec: ave rate=0 kbits, burst=1000 bytes, peak rate=0 kbits
  RSVP Resv Info:
  Record Route: NONE
  Fspec: ave rate=0 kbits, burst=1000 bytes, peak rate=0 kbits
  Shortest Unconstrained Path Info:
  Path Weight: 10 (TE)
  Explicit Route: 10.1.0.1 10.1.0.2 103.103.103.103 
  History:
  Tunnel:
   Time since created: 40 minutes, 59 seconds
```
Ι

Time since path change: 1 minutes, 24 seconds

```
Number of LSP IDs (Tun_Instances) used: 39
  Current LSP:
   Uptime: 1 minutes, 27 seconds
   Selection: reoptimization
  Prior LSP:
   ID: path option 10 [20]
   Removal Trigger: reoptimization completed
Router# show mpls traffic-eng tunnels tunnel 2 protection
Router_t2
LSP Head, Tunnel2, Admin: up, Oper: up
Src 100.100.100.100, Dest 103.103.103.103, Instance 39
Fast Reroute Protection: None
Path Protection: 0 Common Link(s), 0 Common Node(s)
 Primary lsp path:10.1.0.1 10.1.0.2 
                   103.103.103.103 
  Protect lsp path:10.0.0.1 10.0.0.2 
                   10.0.1.1 10.0.1.2 
                   103.103.103.103 
  Path Protect Parameters:
  Bandwidth: 0 kbps (Global) Priority: 7 7 Affinity: 0x0/0xFFFF
  Metric Type: TE (default)
  InLabel : - 
  OutLabel : Ethernet5/0, 17
  RSVP Signalling Info:
  Src 100.100.100.100, Dst 103.103.103.103, Tun_Id 2, Tun_Instance 40
  RSVP Path Info:
   My Address: 10.0.0.1 
  Explicit Route: 10.0.0.2 10.0.1.1 10.0.1.2 103.103.103.103 
  Record Route: NONE
  Tspec: ave rate=0 kbits, burst=1000 bytes, peak rate=0 kbits
  RSVP Resv Info:
   Record Route: NONE
   Fspec: ave rate=0 kbits, burst=1000 bytes, peak rate=0 kbits
```
The following command displays the contents of the RSVP high availability read and write databases used in TE.

```
Router# show ip rsvp high-availability database lsp-head
```

```
LSP_HEAD WRITE DB
Tun ID: 2
Header:
 State: Checkpointed Action: Modify
 Seq #: 17 Flags: 0x0
Data:
 lsp_id: 39, bandwidth: 0, thead_flags: 0x1, popt: 10
 feature flags: none
 output_if_num: 31, output_nhop: 10.1.0.2
RRR path setup info
   Destination: 103.103.103.103, Id: 103.103.103.103 Router Node (ospf) flag:0x0
   IGP: ospf, IGP area: 0, Number of hops: 3, metric: 10
   Hop 0: 10.1.0.1, Id: 100.100.100.100 Router Node (ospf), flag:0x0
   Hop 1: 10.1.0.2, Id: 103.103.103.103 Router Node (ospf), flag:0x0
   Hop 2: 103.103.103.103, Id: 103.103.103.103 Router Node (ospf), flag:0x0
```

```
LSP_HEAD READ DB
```
# **Additional References**

The following sections provide references related to the MPLS Traffic Engineering (TE): Path Protection feature.

# **Related Documents**

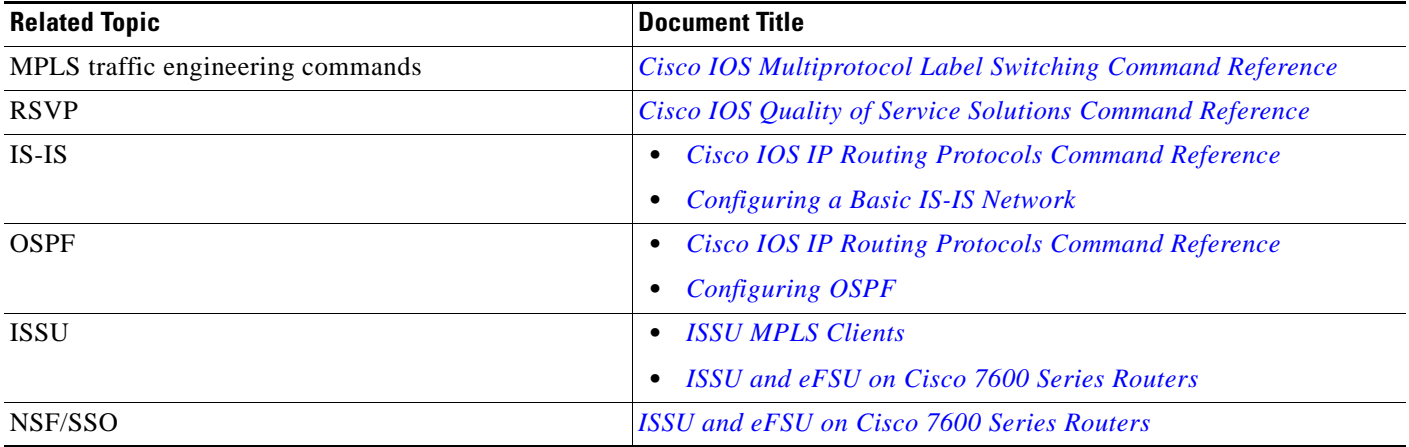

## **Standards**

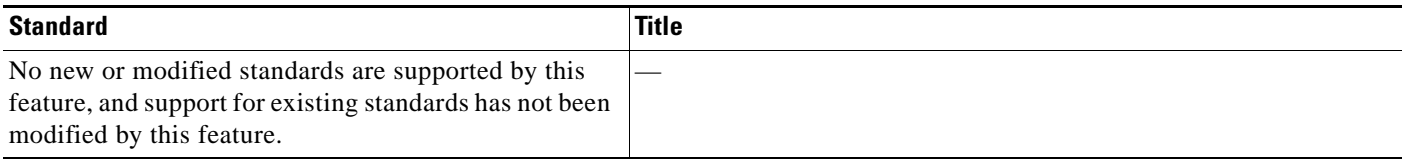

## **MIBs**

 $\overline{\phantom{a}}$ 

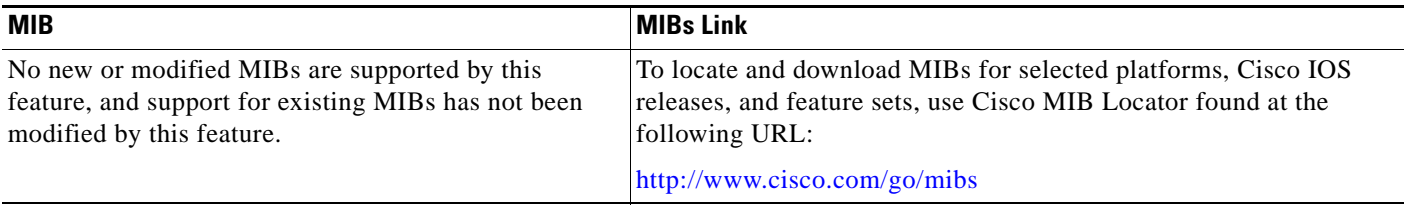

 $\mathsf I$ 

# **RFCs**

**The Second Service** 

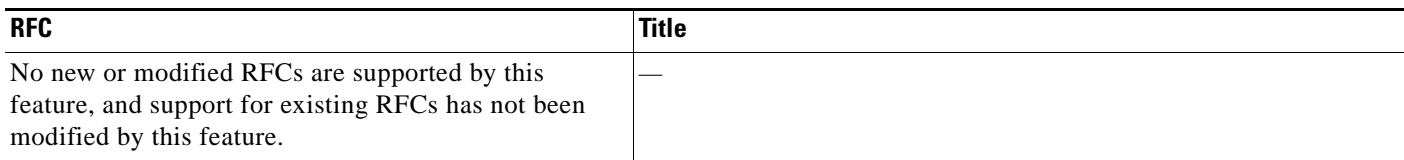

## **Technical Assistance**

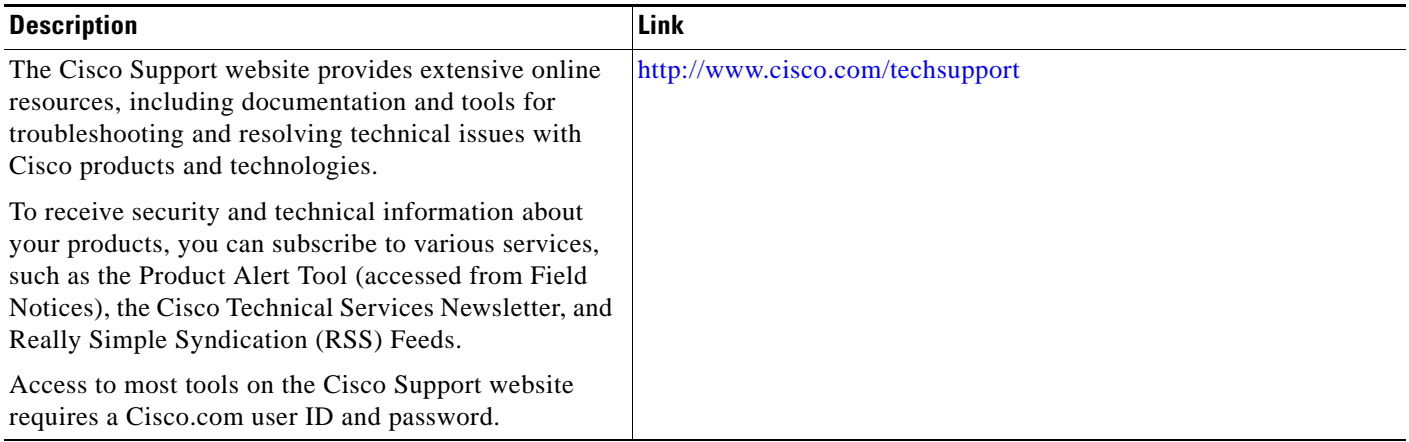

# **Feature Information for MPLS Traffic Engineering (TE): Path Protection**

[Table 1](#page-630-0) lists the release history for this feature.

Not all commands may be available in your Cisco IOS software release. For release information about a specific command, see the command reference documentation.

Use Cisco Feature Navigator to find information about platform support and software image support. Cisco Feature Navigator enables you to determine which Cisco IOS and Catalyst OS software images support a specific software release, feature set, or platform. To access Cisco Feature Navigator, go to <http://www.cisco.com/go/cfn>. An account on Cisco.com is not required.

 $\mathbf I$ 

**Note** [Table 1](#page-630-0) lists only the Cisco IOS software release that introduced support for a given feature in a given Cisco IOS software release train. Unless noted otherwise, subsequent releases of that Cisco IOS software release train also support that feature.

#### <span id="page-630-0"></span>*Table 1 Feature Information for MPLS Traffic Engineering (TE): Path Protection*

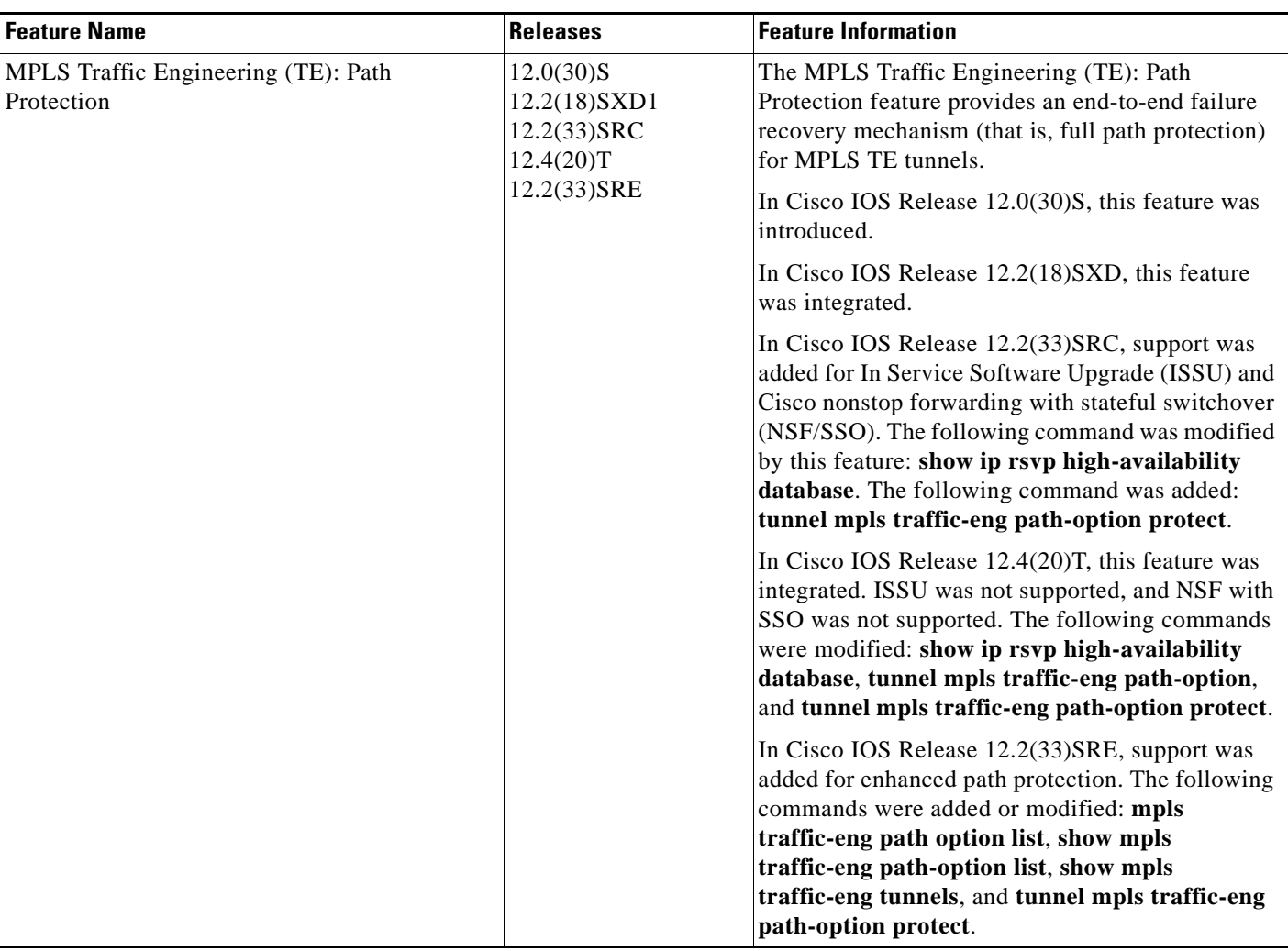

Ι

# **Glossary**

**autotunnel mesh group**—An autotunnel mesh group (referred to as a mesh group) is a set of connections between edge LSRs in a network.

**backup LSP—The LSP** that is signaled to provide path protection. A backup LSP carries traffic only after failure of the primary LSP.

**backup tunnel**—An MPLS TE tunnel used to protect other (primary) tunnels' traffic when a link or node failure occurs.

**BGP**—Border Gateway Protocol. An interdomain routing protocol designed to provide loop-free routing between separate routing domains that contain independent routing policies (autonomous systems).

**Cisco Express Forwarding**—A means for accelerating the forwarding of packets within a router, by storing route lookup.

**Fast Reroute**—Procedures that enable temporary routing around a failed link or node while a new LSP is being established at the headend.

**graceful restart**—A process for helping an RP restart after a node failure has occurred.

**headend**—The router that originates and maintains a given LSP. This is the first router in the LSP's path.

**hop**—Passage of a data packet between two network nodes (for example, between two routers).

**interface**—A network connection.

**IS-IS**—Intermediate System-to-Intermediate System. Link-state hierarchical routing protocol that calls for intermediate system (IS) routers to exchange routing information based on a single metric to determine network topology.

**ISSU**—In Service Software Upgrade. The ISSU process allows Cisco IOS software at the router level to be updated or otherwise modified while packet forwarding continues. At the line-card level, an enhanced Fast Software Upgrade (eFSU) process minimizes line-card downtime during such upgrades to between 30 and 90 seconds by preloading the new line-card image before the ISSU switchover occurs from the active to the standby Route Processor.

**link**—A point-to-point connection between adjacent nodes. There can be more than one link between adjacent nodes. A link is a network communications channel consisting of a circuit or transmission path and all related equipment between a sender and a receiver. Sometimes referred to as a line or a transmission link.

**LSP**—label switched path. A configured connection between two routers, in which label switching is used to carry the packets. The purpose of an LSP is to carry data packets.

**MPLS**—Multiprotocol Label Switching. Packet-forwarding technology, used in the network core, that applies data link layer labels to tell switching nodes how to forward data, resulting in faster and more scalable forwarding than network layer routing normally can do.

**NHOP**—next hop. The next downstream node along an LSP's path.

**NHOP backup tunnel**—next-hop backup tunnel. The backup tunnel terminating at the LSP's next hop beyond the point of failure, and originating at the hop immediately upstream of the point of failure. It bypasses a failed link, and is used to protect primary LSPs that were using this link before the failure.

**NNHOP**—next-next hop. The node after the next downstream node along an LSP's path.

**NNHOP backup tunnel**—next-next-hop backup tunnel. The backup tunnel terminating at the LSP's next-next hop beyond the point of failure, and originating at the hop immediately upstream of the point of failure. It bypasses a failed link or node, and is used to protect primary LSPs that were using this link or node before the failure.

**node**—The endpoint of a network connection or a junction common to two or more lines in a network. Nodes can be interconnected by links, and serve as control points in the network. Nodes can be processors, controllers, or workstations.

**NSF**—Cisco nonstop forwarding. Cisco NSF always runs with stateful switchover (SSO) and provides redundancy for Layer 3 traffic. NSF works with SSO to minimize the amount of time that a network is unavailable to its users following a switchover. The main purpose of NSF is to continue forwarding IP packets following a supervisor engine switchover.

**OSPF**—Open Shortest Path First. A link-state hierarchical Interior Gateway Protocol routing algorithm, derived from the IS-IS protocol. OSPF features include least-cost routing, multipath routing, and load balancing.

**path option**—A path that a TE tunnel uses to reach a destination.

**path option list**—A list of backup paths as a secondary path option to protect a primary path option.

**primary LSP**—The last LSP originally signaled over the protected interface before the failure. A primary LSP is signaled by configuring a primary path option.

**primary path option—A** path that a TE tunnel uses originally to transport packets.

**primary tunnel**—A tunnel whose LSP may be fast rerouted if there is a failure. Backup tunnels cannot be primary tunnels.

**protected interface**—An interface that has one or more backup tunnels associated with it.

**router**—A network layer device that uses one or more metrics to determine the optimal path along which network traffic should be forwarded. Routers forward packets from one network to another based on network layer information.

**RP**—Route Processor. A generic term for the centralized control unit in a chassis.

**RSVP**—Resource Reservation Protocol. An IETF protocol used for signaling requests (setting up reservations) for Internet services by a customer before that customer is permitted to transmit data over that portion of the network.

**secondary LSP**—The LSP signaled over the protected interface before the failure. A secondary LSP is signaled by configuring a secondary path option or a path option list.

**secondary path**—A path that a TE tunnel uses to protect a primary path.

**secondary path option**—Configuration of the path option that provides protection.

**SRLG**—Shared Risk Link Group. Sets of links that are likely to go down together (for example, because they have the same underlying fiber).

**state**—Information that a router must maintain about each LSP. The information is used for rerouting tunnels.

**tailend**—The router upon which an LSP is terminated. This is the last router in the LSP's path.

**TE**—traffic engineering. The techniques and processes used to cause routed traffic to travel through the network on a path other than the one that would have been chosen if standard routing methods had been used.

**topology**—The physical arrangement of network nodes and media within an enterprise networking structure.

**traffic engineering**—The techniques and processes used to cause routed traffic to travel through the network on a path other than the one that would have been chosen if standard routing methods had been used.

**tunnel**—Secure communications path between two peers, such as two routers.

#### **VoIP**—Voice over IP. The capability of a router to carry voice traffic (for example, telephone calls and faxes) over an IP network. Cisco's voice support is implemented by using voice packet technology.

CCDE, CCENT, CCSI, Cisco Eos, Cisco HealthPresence, Cisco IronPort, the Cisco logo, Cisco Lumin, Cisco Nexus, Cisco Nurse Connect, Cisco Pulse, Cisco StackPower, Cisco StadiumVision, Cisco TelePresence, Cisco Unified Computing System, Cisco WebEx, DCE, Flip Channels, Flip for Good, Flip Mino, Flipshare (Design), Flip Ultra, Flip Video, Flip Video (Design), Instant Broadband, and Welcome to the Human Network are trademarks; Changing the Way We Work, Live, Play, and Learn, Cisco Capital, Cisco Capital (Design), Cisco:Financed (Stylized), Cisco Store, and Flip Gift Card are service marks; and Access Registrar, Aironet, AllTouch, AsyncOS, Bringing the Meeting To You, Catalyst, CCDA, CCDP, CCIE, CCIP, CCNA, CCNP, CCSP, CCVP, Cisco, the Cisco Certified Internetwork Expert logo, Cisco IOS, Cisco Press, Cisco Systems, Cisco Systems Capital, the Cisco Systems logo, Cisco Unity, Collaboration Without Limitation, Continuum, EtherFast, EtherSwitch, Event Center, Explorer, Fast Step, Follow Me Browsing, FormShare, GainMaker, GigaDrive, HomeLink, iLYNX, Internet Quotient, IOS, iPhone, iQuick Study, IronPort, the IronPort logo, Laser Link, LightStream, Linksys, MediaTone, MeetingPlace, MeetingPlace Chime Sound, MGX, Networkers, Networking Academy, Network Registrar, PCNow, PIX, PowerKEY, PowerPanels, PowerTV, PowerTV (Design), PowerVu, Prisma, ProConnect, ROSA, ScriptShare, SenderBase, SMARTnet, Spectrum Expert, StackWise, The Fastest Way to Increase Your Internet Quotient, TransPath, WebEx, and the WebEx logo are registered trademarks of Cisco Systems, Inc. and/or its affiliates in the United States and certain other countries.

All other trademarks mentioned in this document or website are the property of their respective owners. The use of the word partner does not imply a partnership relationship between Cisco and any other company. (0908R)

Any Internet Protocol (IP) addresses used in this document are not intended to be actual addresses. Any examples, command display output, and figures included in the document are shown for illustrative purposes only. Any use of actual IP addresses in illustrative content is unintentional and coincidental.

© 2004–2009 Cisco Systems, Inc. All rights reserved.

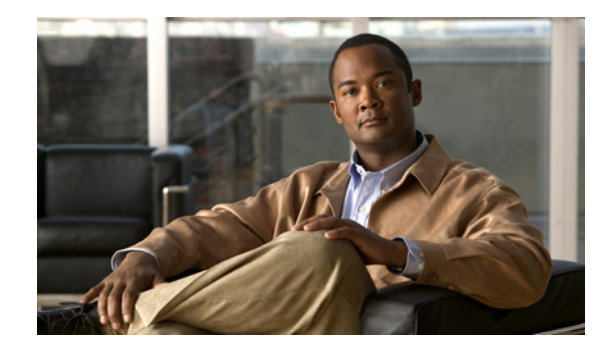

# **MPLS Traffic Engineering—Fast Reroute Link and Node Protection**

**First Published: January 16, 2003 Last Updated: February 27, 2009**

The MPLS Traffic Engineering—Fast Reroute Link and Node Protectionfeature provides link protection (backup tunnels that bypass only a single link of the label-switched path (LSP)), node protection (backup tunnels that bypass next-hop nodes along LSPs), and the following Fast Reroute (FRR) features:

- **•** Backup tunnel support
- **•** Backup bandwidth protection
- **•** Resource Reservation Protocol (RSVP) Hellos

# **Finding Feature Information**

Your software release may not support all the features documented in this module. For the latest feature information and caveats, see the release notes for your platform and software release. To find information about the features documented in this module, and to see a list of the releases in which each feature is supported, see the ["Feature Information for MPLS Traffic Engineering—Fast Reroute Link and Node](#page-670-0)  [Protection" section on page 37.](#page-670-0)

Use Cisco Feature Navigator to find information about platform support and Cisco IOS and Catalyst OS software image support. To access Cisco Feature Navigator, go to [http://www.cisco.com/go/cfn.](http://www.cisco.com/go/cfn) An account on Cisco.com is not required.

# **Contents**

- **•** [Prerequisites for MPLS Traffic Engineering—Fast Reroute Link and Node Protection, page 2](#page-635-0)
- [Restrictions for MPLS Traffic Engineering—Fast Reroute Link and Node Protection, page 2](#page-635-1)
- [Information About MPLS Traffic Engineering—Fast Reroute Link and Node Protection, page 3](#page-636-0)

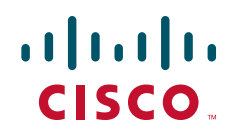

- How to Configure MPLS Traffic Engineering—Fast Reroute (FRR) Link and Node Protection, [page 17](#page-650-0)
- **•** [Configuration Examples for MPLS Traffic Engineering—Fast Reroute \(FRR\) Link and Node](#page-664-0)  [Protection, page 31](#page-664-0)
- **•** [Additional References, page 34](#page-667-0)
- **•** [Command Reference, page 36](#page-669-0)
- **•** [Feature Information for MPLS Traffic Engineering—Fast Reroute Link and Node Protection,](#page-670-0)  [page 37](#page-670-0)
- **•** [Glossary, page 39](#page-672-0)

# <span id="page-635-0"></span>**Prerequisites for MPLS Traffic Engineering—Fast Reroute Link and Node Protection**

Your network must support the following Cisco IOS features:

- **•** IP Cisco Express Forwarding
- **•** Multiprotocol Label Switching (MPLS)

Your network must support at least one of the following protocols:

- **•** Intermediate System-to-Intermediate System (IS-IS)
- **•** Open Shortest Path First (OSPF)

Before configuring FRR link and node protection, it is assumed that you have done the following tasks but you do not have to already have configured MPLS traffic engineering (TE) tunnels:

- **•** Enabled MPLS TE on all relevant routers and interfaces
- **•** Configured MPLS TE tunnels

# <span id="page-635-1"></span>**Restrictions for MPLS Traffic Engineering—Fast Reroute Link and Node Protection**

- **•** Interfaces must use MPLS Global Label Allocation.
- **•** Backup tunnel headend and tailend routers must implement FRR as described in draft-pan-rsvp-fastreroute-00.txt.
- **•** Backup tunnels are not protected. If an LSP is actively using a backup tunnel and the backup tunnel fails, the LSP is torn down.
- **•** LSPs that are actively using backup tunnels are not considered for promotion. If an LSP is actively using a backup tunnel and a better backup tunnel becomes available, the active LSP is not switched to the better backup tunnel.
- **•** You cannot enable FRR Hellos on a router that also has Resource Reservation Protocol (RSVP) Graceful Restart enabled.

Ι

- **•** (Applicable only to Release 12.2.) You cannot enable primary one-hop autotunnels, backup autotunnels, or autotunnel mesh groups on a router that is also configured with stateful switchover (SSO) redundancy. This restriction does not prevent an MPLS TE tunnel that is automatically configured by TE autotunnel from being successfully recovered by any midpoint router along the LSP's path if the router experiences an SSO switchover.
- **•** MPLS TE LSPs that are fast reroutable cannot be successfully recovered if the LSPs are FRR active and the Point of Local Repair (PLR) router experiences an SSO.

# <span id="page-636-0"></span>**Information About MPLS Traffic Engineering—Fast Reroute Link and Node Protection**

To configure MPLS Traffic Engineering—Fast Reroute Link and Node Protection, you need to understand the following concepts:

- [Fast Reroute, page 3](#page-636-1)
- **•** [Link Protection, page 3](#page-636-2)
- [Node Protection, page 4](#page-637-1)
- **•** [Bandwidth Protection, page 5](#page-638-0)
- **•** [RSVP Hello, page 5](#page-638-1)
- [Features of MPLS Traffic Engineering—Fast Reroute Link and Node Protection, page 6](#page-639-0)
- **•** [Fast Reroute Operation, page 8](#page-641-0)

## <span id="page-636-1"></span>**Fast Reroute**

Fast Reroute (FRR) is a mechanism for protecting MPLS TE LSPs from link and node failures by locally repairing the LSPs at the point of failure, allowing data to continue to flow on them while their headend routers attempt to establish new end-to-end LSPs to replace them. FRR locally repairs the protected LSPs by rerouting them over backup tunnels that bypass failed links or node.

## <span id="page-636-2"></span>**Link Protection**

 $\mathbf I$ 

Backup tunnels that bypass only a single link of the LSP's path provide link protection. They protect LSPs if a link along their path fails by rerouting the LSP's traffic to the next hop (bypassing the failed link). These are referred to as next-hop (NHOP) backup tunnels because they terminate at the LSP's next hop beyond the point of failure. [Figure 1](#page-637-0) illustrates an NHOP backup tunnel.

<span id="page-637-0"></span>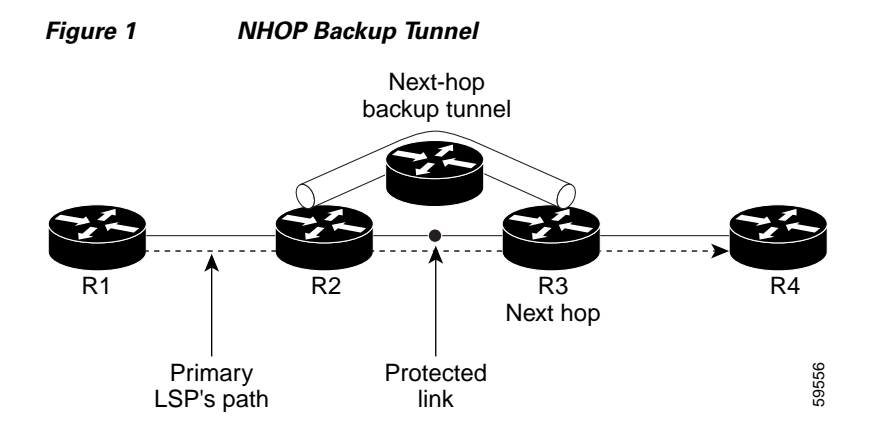

## <span id="page-637-1"></span>**Node Protection**

FRR provides node protection for LSPs. Backup tunnels that bypass next-hop nodes along LSP paths are called next-next-hop (NNHOP) backup tunnels because they terminate at the node following the next-hop node of the LSP paths, thereby bypassing the next-hop node. They protect LSPs if a node along their path fails by enabling the node upstream of the failure to reroute the LSPs and their traffic around the failed node to the next-next hop. FRR supports the use of RSVP Hellos to accelerate the detection of node failures. NNHOP backup tunnels also provide protection from link failures, because they bypass the failed link and the node.

[Figure 2 i](#page-637-2)llustrates an NNHOP backup tunnel.

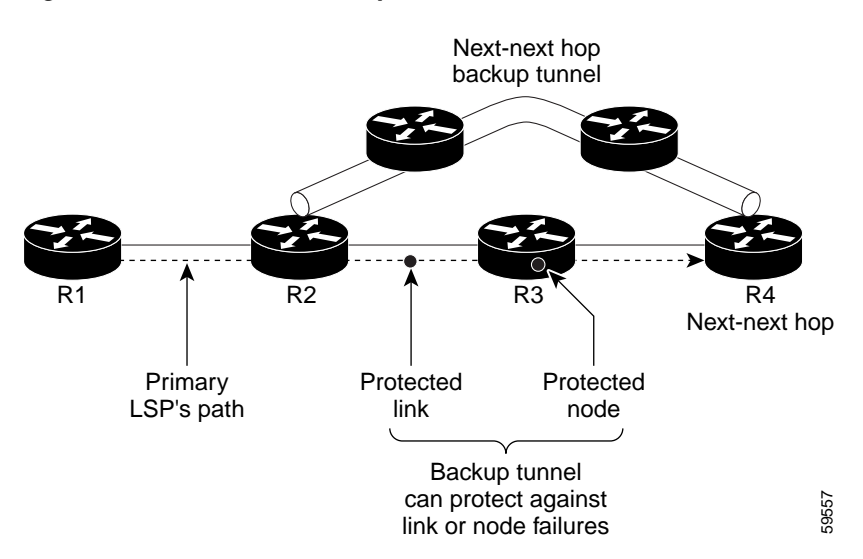

#### <span id="page-637-2"></span>*Figure 2 NNHOP Backup Tunnel*

If an LSP is using a backup tunnel and something changes so that the LSP is no longer appropriate for the backup tunnel, the LSP is torn down. Such changes are the following:

- **•** Backup bandwidth of the backup tunnel is reduced.
- **•** Backup bandwidth type of backup tunnel is changed to a type that is incompatible with the primary LSP.

ן

**•** Primary LSP is modified so that FRR is disabled. (The **no mpls traffic-eng fast-reroute** command is entered.)

## <span id="page-638-0"></span>**Bandwidth Protection**

NHOP and NNHOP backup tunnels can be used to provide bandwidth protection for rerouted LSPs. This is referred to as backup bandwidth. You can associate backup bandwidth with NHOP or NNHOP backup tunnels. This informs the router of the amount of backup bandwidth a particular backup tunnel can protect. When a router maps LSPs to backup tunnels, bandwidth protection ensures that an LSP uses a given backup tunnel only if there is sufficient backup bandwidth. The router selects which LSPs use which backup tunnels in order to provide maximum bandwidth protection. That is, the router determines the best way to map LSPs onto backup tunnels in order to maximize the number of LSPs that can be protected. For information about mapping tunnels and assigning backup bandwidth, see the ["Backup](#page-643-0)  [Tunnel Selection Procedure" section on page 10](#page-643-0).

LSPs that have the "bandwidth protection desired" bit set have a higher right to select backup tunnels that provide bandwidth protection; that is, those LSPs can preempt other LSPs that do not have that bit set. For more information, see the ["Prioritizing Which LSPs Obtain Backup Tunnels with Bandwidth](#page-641-1)  [Protection" section on page 8](#page-641-1).

## <span id="page-638-1"></span>**RSVP Hello**

### **RSVP Hello Operation**

RSVP Hello enables RSVP nodes to detect when a neighboring node is not reachable. This provides node-to-node failure detection. When such a failure is detected, it is handled in a similar manner as a link-layer communication failure.

RSVP Hello can be used by FRR when notification of link-layer failures is not available (for example, with Ethernet), or when the failure detection mechanisms provided by the link layer are not sufficient for the timely detection of node failures.

A node running Hello sends a Hello Request to a neighboring node every interval. If the receiving node is running Hello, it responds with Hello Ack. If four intervals pass and the sending node has not received an Ack or it receives a bad message, the sending node declares that the neighbor is down and notifies FRR.

There are two configurable parameters:

- **•** Hello interval—Use the **ip rsvp signalling hello refresh interval** command.
- **•** Number of acknowledgment messages that are missed before the sending node declares that the neighbor is down—Use the **ip rsvp signalling hello refresh misses** command

### **Hello Instance**

A Hello instance implements RSVP Hello for a given router interface IP address and remote IP address. A large number of Hello requests are sent; this puts a strain on the router resources. Therefore, create a Hello instance only when it is necessary and delete it when it is no longer needed.

There are two types of Hello instances:

**•** [Active Hello Instances](#page-639-1)

#### **•** [Passive Hello Instances](#page-639-2)

#### <span id="page-639-1"></span>**Active Hello Instances**

If a neighbor is unreachable when an LSP is ready to be fast rerouted, an active Hello instance is needed. Create an active Hello instance for each neighbor with at least one LSP in this state.

Active Hello instances periodically send Hello Request messages, and expect Hello Ack messages in response. If the expected Ack message is not received, the active Hello instance declares that the neighbor (remote IP address) is unreachable (lost). LSPs traversing that neighbor may be fast rerouted.

If there is a Hello instance with no LSPs for an unreachable neighbor, do not delete the Hello instance. Convert the active Hello instance to a passive Hello instance because there may be an active instance on the neighboring router that is sending Hello requests to this instance.

#### <span id="page-639-2"></span>**Passive Hello Instances**

Passive Hello instances respond to Hello Request messages (sending Ack messages), but do not initiate Hello Request messages and do not cause LSPs to be fast rerouted. A router with multiple interfaces can run multiple Hello instances to different neighbors or to the same neighbor.

A passive Hello instance is created when a Hello Request is received from a neighbor with a source IP address/destination IP address pair in the IP header for which a Hello instance does not exist.

Delete passive instances if no Hello messages are received for this instance within 10 minutes.

## <span id="page-639-0"></span>**Features of MPLS Traffic Engineering—Fast Reroute Link and Node Protection**

MPLS Traffic Engineering—Fast Reroute Link and Node Protection has the following features:

- **•** [Backup Tunnel Support, page 6](#page-639-3)
- **•** [Backup Bandwidth Protection, page 7](#page-640-0)
- **•** [RSVP Hello, page 8](#page-641-2)

### <span id="page-639-3"></span>**Backup Tunnel Support**

Backup tunnel support has the following capabilities:

- **•** [Backup Tunnels Can Terminate at the Next-Next Hop to Support FRR, page 6](#page-639-5)
- **•** [Multiple Backup Tunnels Can Protect the Same Interface, page 6](#page-639-4)
- **•** [Backup Tunnels Provide Scalability, page 7](#page-640-1)

#### <span id="page-639-5"></span>**Backup Tunnels Can Terminate at the Next-Next Hop to Support FRR**

Backup tunnels that terminate at the next-next hop protect both the downstream link and node. This provides protection for link and node failures. For more detailed information, see the ["Node Protection"](#page-637-1)  [section on page 4.](#page-637-1)

#### <span id="page-639-4"></span>**Multiple Backup Tunnels Can Protect the Same Interface**

There is no limit (except memory limitations) to the number of backup tunnels that can protect a given interface. In many topologies, support for node protection requires supporting multiple backup tunnels per protected interface. These backup tunnels can terminate at the same destination or at different destinations. That is, for a given protected interface, you can configure multiple NHOP or NNHOP backup tunnels. This allows redundancy and load balancing.

Ι

In addition to being required for node protection, the protection of an interface by multiple backup tunnels provides the following benefits:

- **•** Redundancy—If one backup tunnel is down, other backup tunnels protect LSPs.
- **•** Increased backup capacity—If the protected interface is a high-capacity link and no single backup path exists with an equal capacity, multiple backup tunnels can protect that one high-capacity link. The LSPs using this link will fail over to different backup tunnels, allowing all of the LSPs to have adequate bandwidth protection during failure (rerouting). If bandwidth protection is not desired, the router spreads LSPs across all available backup tunnels (that is, there is load balancing across backup tunnels). For a more detailed explanation, see the ["Backup Tunnel Selection Procedure"](#page-643-0)  [section on page 10](#page-643-0).

Examples are shown in the ["Backup Tunnels Terminating at Different Destinations" section on page 9](#page-642-0) and the ["Backup Tunnels Terminating at the Same Destination" section on page 9.](#page-642-1)

#### <span id="page-640-1"></span>**Backup Tunnels Provide Scalability**

A backup tunnel can protect multiple LSPs. Furthermore, a backup tunnel can protect multiple interfaces. This is called many-to-one (N:1) protection. An example of N:1 protection is when one backup tunnel protects 5000 LSPs, each router along the backup path maintains one additional tunnel.

One-to-one protection is when a separate backup tunnel must be used for each LSP needing protection. N:1 protection has significant scalability advantages over one-to-one (1:1) protection. An example of 1:1 protection is when 5000 backup tunnels protect 5000 LSPs, each router along the backup path must maintain state for an additional 5000 tunnels.

### <span id="page-640-0"></span>**Backup Bandwidth Protection**

Backup bandwidth protection allows you to give LSPs carrying certain kinds of data (such as voice) priority for using backup tunnels. Backup bandwidth protection has the following capabilities:

- **•** [Bandwidth Protection on Backup Tunnels, page 7](#page-640-2)
- **•** [Bandwidth Pool Specifications for Backup Tunnels, page 7](#page-640-3)
- **•** [Semidynamic Backup Tunnel Paths, page 7](#page-640-4)
- **•** [Prioritizing Which LSPs Obtain Backup Tunnels with Bandwidth Protection, page 8](#page-641-1)

#### <span id="page-640-2"></span>**Bandwidth Protection on Backup Tunnels**

Rerouted LSPs not only have their packets delivered during a failure, but the quality of service can also be maintained.

#### <span id="page-640-3"></span>**Bandwidth Pool Specifications for Backup Tunnels**

You can restrict the types of LSPs that can use a given backup tunnel. Backup tunnels can be restricted so that only LSPs using subpool bandwidth can use them or only LSPs that use global-pool bandwidth can use them. This allows different backup tunnels to be used for voice and data. Example: The backup tunnel used for voice could provide bandwidth protection, and the backup tunnel used for data could not provide bandwidth protection.

#### <span id="page-640-4"></span>**Semidynamic Backup Tunnel Paths**

The path of a backup tunnel can be configured to be determined dynamically. This can be done by using the IP explicit address exclusion feature that was added in Release 12.0(14)ST. If you use this feature, semidynamic NHOP backup tunnel paths can be specified simply by excluding the protected link; semidynamic NNHOP backup tunnel paths can be configured simply by excluding the protected node.

Ι

#### <span id="page-641-1"></span>**Prioritizing Which LSPs Obtain Backup Tunnels with Bandwidth Protection**

In case there are not enough NHOP or NNHOP backup tunnels or they do not have enough backup bandwidth to protect all LSPs, you can give an LSP priority in obtaining backup tunnels with bandwidth protection. This is especially useful if you want to give LSPs carrying voice a higher priority than those carrying data.

To activate this feature, enter the **tunnel mpls traffic-eng fast-reroute bw-protect** command to set the "bandwidth protection desired" bit. See the ["Enabling Fast Reroute on LSPs" section on page 17.](#page-650-1)

The LSPs do not necessarily *receive* bandwidth protection. They have a higher *chance* of receiving bandwidth protection if they need it.

LSPs that do not have the bandwidth protection bit set can be demoted. Demotion is when one or more LSPs are removed from their assigned backup tunnel to provide backup to an LSP that has its bandwidth protection bit set. Demotion occurs only when there is a scarcity of backup bandwidth.

When an LSP is demoted, it becomes unprotected (that is, it no longer has a backup tunnel). During the next periodic promotion cycle, an attempt is made to find the best possible backup tunnels for all LSPs that do not currently have protection, including the LSP that was demoted. The LSP may get protection at the same level or a lower level, or it may get no protection.

For information about how routers determine which LSPs to demote, see the ["Backup Protection](#page-647-0)  [Preemption Algorithms" section on page 14.](#page-647-0)

### <span id="page-641-2"></span>**RSVP Hello**

RSVP Hello enables a router to detect when a neighboring node has gone down but its interface to that neighbor is still operational. This feature is useful when next-hop node failure is not detectable by link layer mechanisms, or when notification of link-layer failures is not available (for example, Gigabit Ethernet). This allows the router to switch LSPs onto its backup tunnels and avoid packet loss.

For a more detailed description of RSVP Hello, see the ["RSVP Hello" section on page 5](#page-638-1).

### <span id="page-641-0"></span>**Fast Reroute Operation**

This section describes the following:

- **•** [Fast Reroute Activation, page 8](#page-641-3)
- **•** [Backup Tunnels Terminating at Different Destinations, page 9](#page-642-0)
- **•** [Backup Tunnels Terminating at the Same Destination, page 9](#page-642-1)
- **•** [Backup Tunnel Selection Procedure, page 10](#page-643-0)
- **•** [Bandwidth Protection, page 11](#page-644-0)
- **•** [Load Balancing on Limited-Bandwidth Backup Tunnels, page 11](#page-644-1)
- **•** [Load Balancing on Unlimited-Bandwidth Backup Tunnels, page 12](#page-645-0)
- [Pool Type and Backup Tunnels, page 12](#page-645-1)
- **•** [Tunnel Selection Priorities, page 12](#page-645-2)
- **•** [Bandwidth Protection Considerations, page 14](#page-647-1)

### <span id="page-641-3"></span>**Fast Reroute Activation**

Two mechanisms cause routers to switch LSPs onto their backup tunnels:

- **•** Interface down notification
- **•** RSVP Hello neighbor down notification

When a router's link or neighboring node fails, the router often detects this failure by an interface down notification. On a GSR Packet over SONET (PoS) interface, this notification is very fast. When a router notices that an interface has gone down, it switches LPSs going out that interface onto their respective backup tunnels (if any).

RSVP Hellos can also be used to trigger FRR. If RSVP Hellos are configured on an interface, messages are periodically sent to the neighboring router. If no response is received, Hellos declare that the neighbor is down. This causes any LSPs going out that interface to be switched to their respective backup tunnels.

### <span id="page-642-0"></span>**Backup Tunnels Terminating at Different Destinations**

[Figure 3](#page-642-2) illustrates an interface that has multiple backup tunnels terminating at different destinations and demonstrates why, in many topologies, support for node protection requires supporting multiple backup tunnels per protected interface.

<span id="page-642-2"></span>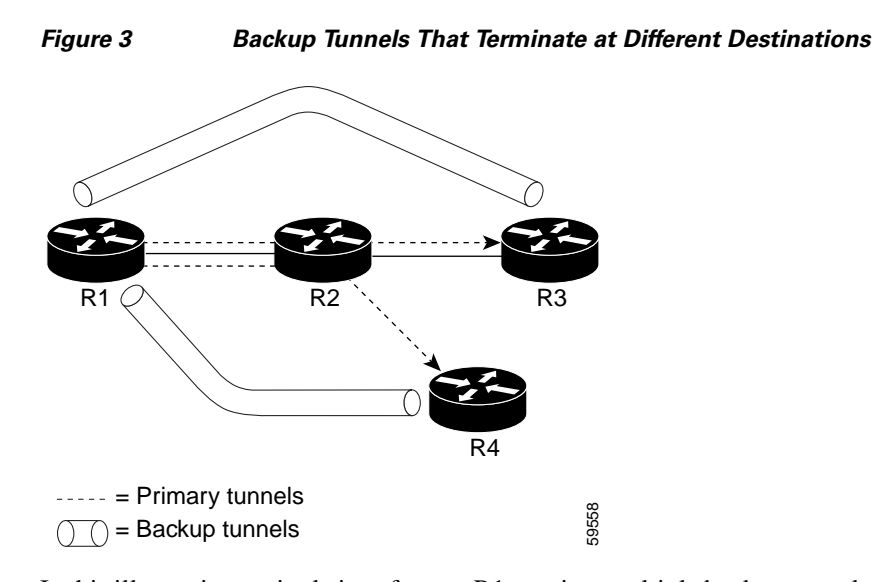

In this illustration, a single interface on R1 requires multiple backup tunnels. LSPs traverse the following routes:

- **•** R1, R2, R3
- **•** R1, R2, R4

I

To provide protection if node R2 fails, two NNHOP backup tunnels are required: one terminating at R3 and one terminating at R4.

### <span id="page-642-1"></span>**Backup Tunnels Terminating at the Same Destination**

[Figure 4](#page-643-1) shows how backup tunnels terminating at the same location can be used for redundancy and load balancing. Redundancy and load balancing work for both NHOP and NNHOP backup tunnels.

<span id="page-643-1"></span>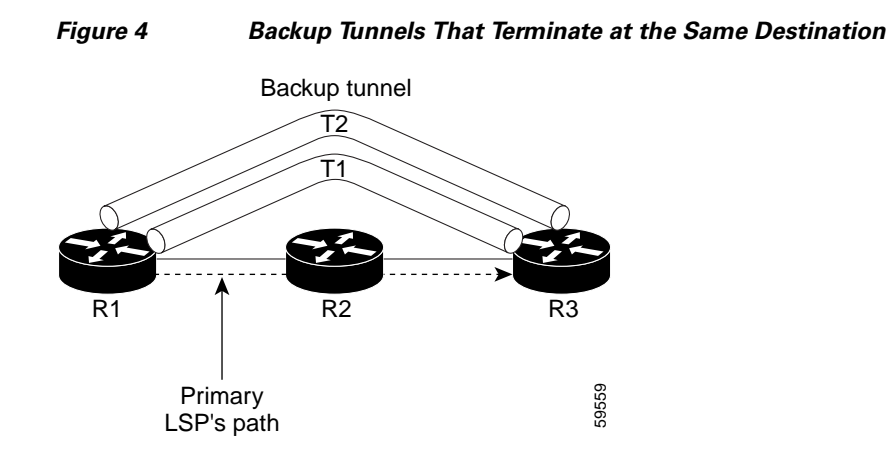

In this illustration, there are three routers: R1, R2, and R3. At R1 two NNHOP backup tunnels (T1 and T2) go from R1 to R3 without traversing R2.

Redundancy—If R2 fails or the link from R1 to R2 fails, either backup tunnel can be used. If one backup tunnel is down, the other can be used. LSPs are assigned to backup tunnels when the LSPs are first established. This is done before a failure.

Load balancing—If neither backup tunnel has enough bandwidth to back up all LSPs, both tunnels can be used. Some LSPs will use one backup tunnel, other LSPs will use the other backup tunnel. The router decides the best way to fit the LSPs onto the backup tunnels.

### <span id="page-643-0"></span>**Backup Tunnel Selection Procedure**

When an LSP is signaled, each node along the LSP path that provides FRR protection for the LSP selects a backup tunnel for the LSP to use if either of the following events occurs:

- **•** The link to the next hop fails.
- **•** The next hop fails.

By having the node select the backup tunnel for an LSP before a failure occurs, the LSP can be rerouted onto the backup tunnel quickly if there is a failure.

For an LSP to be mapped to a backup tunnel, all of the following conditions must exist:

- **•** The LSP is protected by FRR; that is, the LSP is configured with the **tunnel mpls traffic-eng fast-reroute** command.
- **•** The backup tunnel is up.
- **•** The backup tunnel is configured to have an IP address, typically a loopback address.
- The backup tunnel is configured to protect this LSP's outgoing interface; that is, the interface is configured with the **mpls traffic-eng backup-path** command.
- **•** The backup tunnel does not traverse the LSP's protected interface.
- **•** The backup tunnel terminates at the LSP's NHOP or NNHOP. If it is an NNHOP tunnel, it does not traverse the LSP's NHOP.
- The bandwidth protection requirements and constraints, if any, for the LSP and backup tunnel are met. For information about bandwidth protection considerations, see the ["Bandwidth Protection"](#page-644-0)  [section on page 11.](#page-644-0)

Ι

### <span id="page-644-0"></span>**Bandwidth Protection**

A backup tunnel can be configured to protect two types of backup bandwidth:

- **•** Limited backup bandwidth—A backup tunnel provides bandwidth protection. The sum of the bandwidth of all LSPs using this backup tunnel cannot exceed the backup tunnel's backup bandwidth. When you assign LSPs to this type of backup tunnel, sufficient backup bandwidth must exist.
- **•** Unlimited backup bandwidth—The backup tunnel does not provide any bandwidth protection (that is, best-effort protection exists). There is no limit to the amount of bandwidth used by the LSPs that are mapped to this backup tunnel. LSPs that allocate zero bandwidth can use only backup tunnels that have unlimited backup bandwidth.

## <span id="page-644-1"></span>**Load Balancing on Limited-Bandwidth Backup Tunnels**

There may be more than one backup tunnel that has sufficient backup bandwidth to protect a given LSP. In this case, the router chooses the one that has the least amount of backup bandwidth available. This algorithm limits fragmentation, maintaining the largest amount of backup bandwidth available.

Specifying limited backup bandwidth does not "guarantee" bandwidth protection if there is a link or node failure. For example, the set of NHOP and NNHOP backup tunnels that gets triggered when an interface fails may all share some link on the network topology, and this link may not have sufficient bandwidth to support all LSPs using this set of backup tunnels.

In [Figure 5](#page-644-2), both backup tunnels traverse the same links and hop. When the link between routers R1 and R4 fails, backup tunnels for primary tunnel 1 and primary tunnel 2 are triggered simultaneously. The two backup tunnels may share a link in the network.

### <span id="page-644-2"></span>*Figure 5 Backup Tunnels Share a Link*

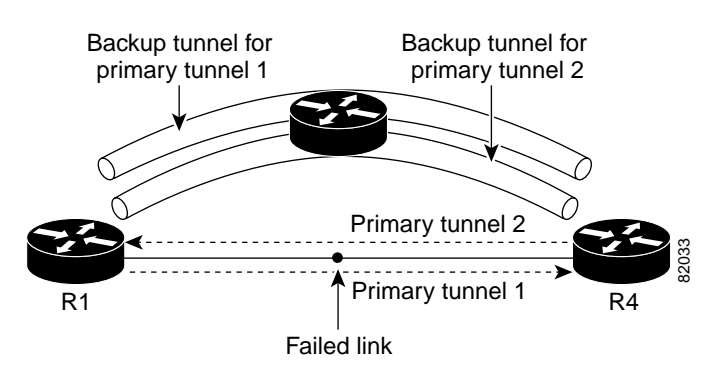

In [Figure 6](#page-645-3), the backup tunnel for primary tunnel 1 may traverse routers R1-R2-R3-R4, and the backup tunnel for primary tunnel 2 may traverse routers R4-R2-R3-R1. In this case, the link R2-R3 may get overloaded if R1-R4 fails.

<span id="page-645-3"></span>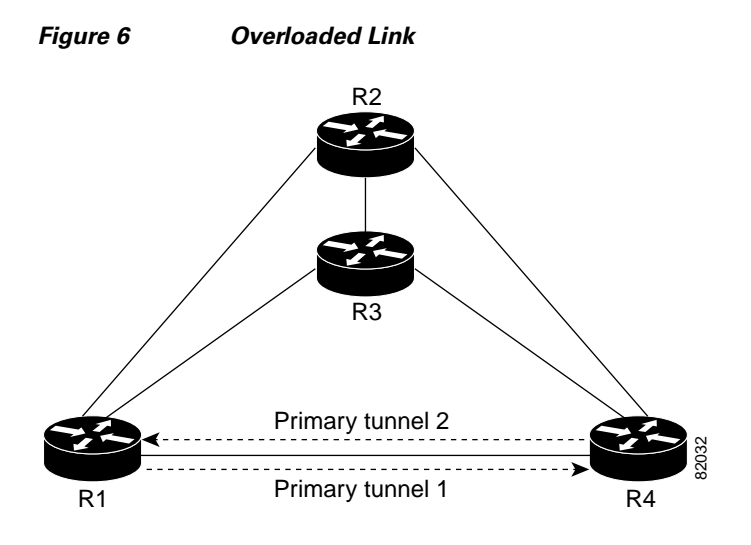

### <span id="page-645-0"></span>**Load Balancing on Unlimited-Bandwidth Backup Tunnels**

More than one backup tunnel, each having unlimited backup bandwidth, can protect a given interface. In this case, when choosing a backup tunnel for a given LSP, the router chooses the backup tunnel that has the least amount of backup bandwidth in use. This algorithm evenly distributes the LSPs across backup tunnels based on an LSP's bandwidth. If an LSP is requesting zero bandwidth, the router chooses the backup tunnel that is protecting the fewest LSPs.

### <span id="page-645-1"></span>**Pool Type and Backup Tunnels**

By default, a backup tunnel provides protection for LSPs that allocate from any pool (that is, global or subpool). However, a backup tunnel can be configured to protect only LSPs that use global-pool bandwidth, or only those that use subpool bandwidth.

## <span id="page-645-2"></span>**Tunnel Selection Priorities**

This section describes the following:

- **•** [NHOP Versus NNHOP Backup Tunnels, page 12](#page-645-4)
- **•** [Promotion, page 14](#page-647-2)
- **•** [Backup Protection Preemption Algorithms, page 14](#page-647-0)

#### <span id="page-645-4"></span>**NHOP Versus NNHOP Backup Tunnels**

More than one backup tunnel can protect a given LSP, where one backup tunnel terminates at the LSP's NNHOP, and the other terminates at the LSP's NHOP. In this case, the router chooses the backup tunnel that terminates at the NNHOP (that is, FRR prefers NNHOP over NHOP backup tunnels).

[Table 1](#page-646-0) lists the tunnel selection priorities. The first choice is an NNHOP backup tunnel that acquires its bandwidth from a subpool or global pool, and has limited bandwidth. If there is no such backup tunnel, the next choice (2) is a next-next hop backup tunnel that acquires a limited amount of bandwidth from any pool. The preferences go from 1 (best) to 8 (worst), where choice 3 is for an NNHOP backup tunnel with an unlimited amount of subpool or global-pool bandwidth.

Ι

<span id="page-646-0"></span>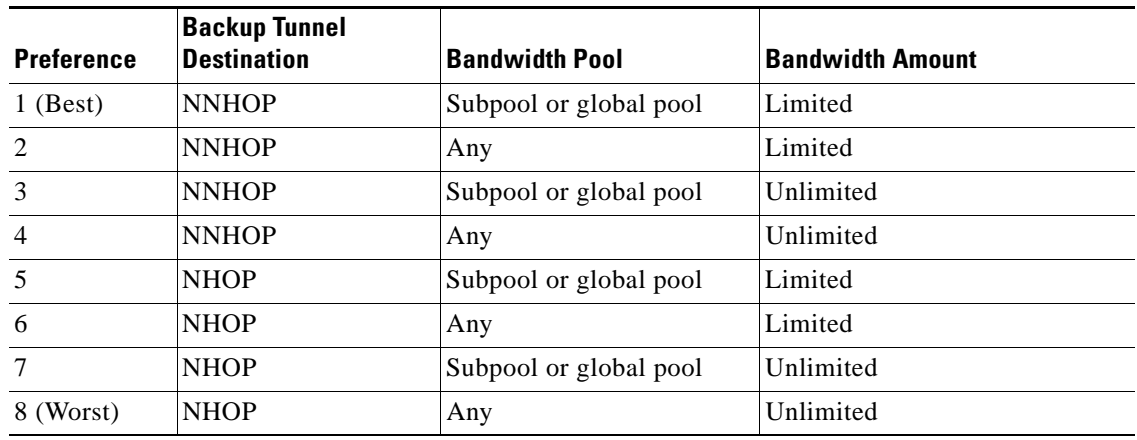

### *Table 1 Tunnel Selection Priorities*

[Figure 7](#page-646-1) shows an example of the backup tunnel selection procedure based on the designated amount of global pool and subpool bandwidth currently available.

 $\mathbf I$ 

**Note** If NHOP and NNHOP backup tunnels do not have sufficient backup bandwidth, no consideration is given to the type of data that the LSP is carrying. For example, a voice LSP may not be protected unless it is signaled before a data LSP. To prioritize backup tunnel usage, see the ["Backup Protection](#page-647-0)  [Preemption Algorithms" section on page 14.](#page-647-0)

### <span id="page-646-1"></span>*Figure 7 Choosing from Among Multiple Backup Tunnels*

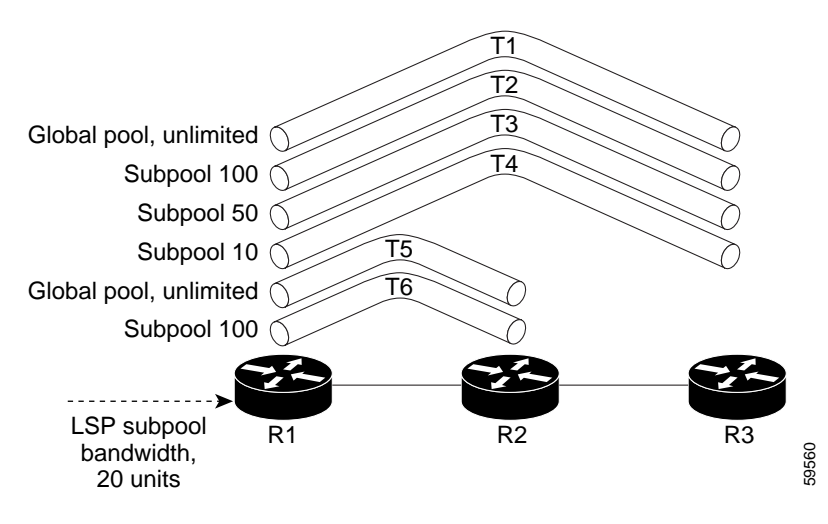

In this example, an LSP requires 20 units (kilobits per second) of sub-pool backup bandwidth. The best backup tunnel is selected as follows:

- **1.** Backup tunnels T1 through T4 are considered first because they terminate at the NNHOP.
- **2.** Tunnel T4 is eliminated because it has only ten units of sub-pool backup bandwidth.
- **3.** Tunnel T1 is eliminated because it protects only LSPs using global-pool bandwidth.
- **4.** Tunnel T3 is chosen over T2 because, although both have sufficient backup bandwidth, T3 has the least backup bandwidth available (leaving the most backup bandwidth available on T2).
- **5.** Tunnels T5 and T6 need not be considered because they terminate at an NHOP, and therefore are less desirable than T3, which terminates at an NNHOP.

#### <span id="page-647-2"></span>**Promotion**

After a backup tunnel has been chosen for an LSP, conditions may change that will cause us to reevaluate this choice. This reevaluation, if successful, is called promotion. Such conditions may include:

- **1.** A new backup tunnel comes up.
- **2.** The currently chosen backup tunnel for this LSP goes down.
- **3.** A backup tunnel's available backup bandwidth increases. For example, an LSP protected by the tunnel has been reoptimized by the headend to use another path.

For cases 1 and 2, the LSP's backup tunnel is evaluated immediately. Case 3 is addressed by periodically reevaluating LSP-to-backup tunnel mappings. By default, background reevaluation is performed every 5 minutes. This interval is configurable via the **mpls traffic-eng fast-reroute timers** command.

#### <span id="page-647-0"></span>**Backup Protection Preemption Algorithms**

When you set the "bandwidth protection desired" bit for an LSP, the LSP has a higher right to select backup tunnels that provide bandwidth protection and it can preempt other LSPs that do not have that bit set.

If there is insufficient backup bandwidth on NNHOP backup tunnels but not on NHOP backup tunnels, the bandwidth-protected LSP does not preempt NNHOP LSPs; it uses NHOP protection.

If there are multiple LSPs using a given backup tunnel and one or more must be demoted to provide bandwidth, there are two user-configurable methods (algorithms) that the router can use to determine which LSPs are demoted:

- **•** Minimize amount of bandwidth that is wasted.
- **•** Minimize the number of LSPs that are demoted.

For example, If you need ten units of backup bandwidth on a backup tunnel, you can demote one of the following:

- **•** A single LSP using 100 units of bandwidth—Makes available more bandwidth than needed, but results in lots of waste
- Ten LSPs, each using one unit of bandwidth—Results in no wasted bandwidth, but affects more LSPs

The default algorithm is to minimize the number of LSPs that are demoted. To change the algorithm to minimize the amount of bandwidth that is wasted, enter the **mpls traffic-eng fast-reroute backup-prot-preemption optimize-bw** command.

Ι

## <span id="page-647-1"></span>**Bandwidth Protection Considerations**

There are numerous ways in which bandwidth protection can be ensured. [Table 2](#page-648-0) describes the advantages and disadvantages of three methods.
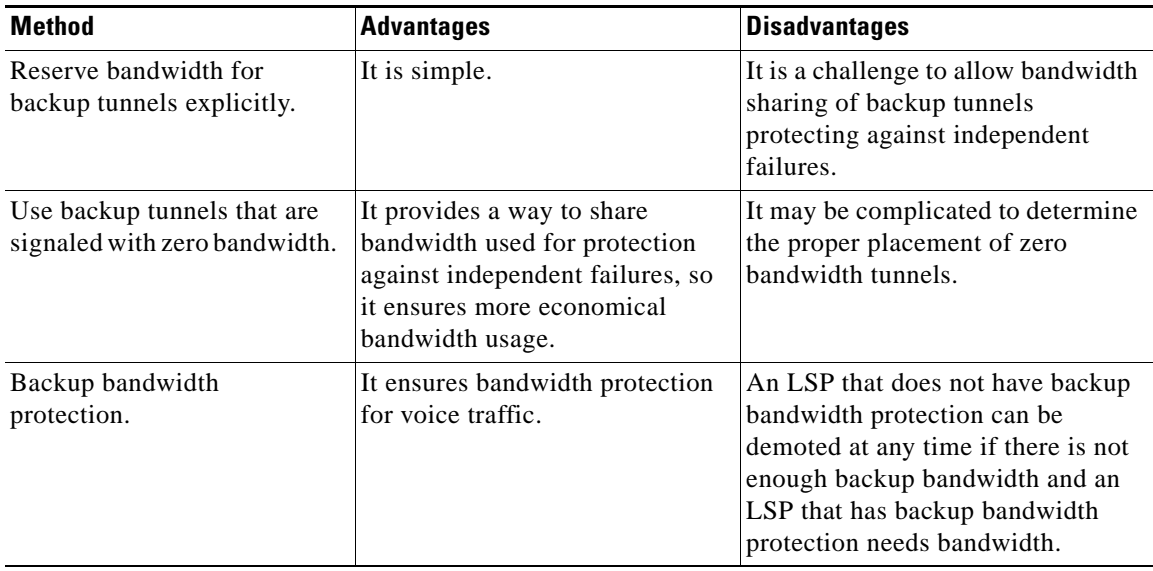

### *Table 2 Bandwidth Protection Methods*

Cisco implementation of FRR does not mandate a particular approach, and it provides the flexibility to use any of the above approaches. However, given a range of configuration choices, be sure that the choices are constant with a particular bandwidth protection strategy.

The following sections describe some important issues in choosing an appropriate configuration:

- **•** [Using Backup Tunnels with Explicitly Signaled Bandwidth, page 15](#page-648-0)
- **•** [Using Backup Tunnels Signaled with Zero Bandwidth, page 16](#page-649-0)

#### <span id="page-648-0"></span>**Using Backup Tunnels with Explicitly Signaled Bandwidth**

Two bandwidth parameters must be set for a backup tunnel:

- **•** Actual signaled bandwidth
- **•** Backup bandwidth

To signal bandwidth requirements of a backup tunnel, configure the bandwidth of the backup tunnel by using the **tunnel mpls traffic-eng bandwidth** command.

To configure the backup bandwidth of the backup tunnel, use the **tunnel mpls traffic-eng backup-bw** command.

The signaled bandwidth is used by the LSRs on the path of the backup tunnel to perform admission control and do appropriate bandwidth accounting.

The backup bandwidth is used by the point of local repair (PLR) (that is, the headend of the backup tunnel) to decide how much primary traffic can be rerouted to this backup tunnel if there is a failure.

Both parameters need to be set to ensure proper operation. The numerical value of the signaled bandwidth and the backup bandwidth should be the same.

#### **Protected Bandwidth Pools and the Bandwidth Pool from Which the Backup Tunnel Reserves Its Bandwidth**

The **tunnel mpls traffic-eng bandwidth** command allows you to configure the following:

**•** Amount of bandwidth a backup tunnel reserves

**•** The DS-TE bandwidth pool from which the bandwidth needs to be reserved

**Note** Only one pool can be selected (that is, the backup tunnel can explicitly reserve bandwidth from either the global pool or the subpool, but not both).

The **tunnel mpls traffic-eng backup-bw** command allows you to specify the bandwidth pool to which the traffic must belong for the traffic to use this backup tunnel. Multiple pools are allowed.

There is no direct correspondence between the bandwidth pool that is protected and the bandwidth pool from which the bandwidth of the backup tunnel draws its bandwidth.

Bandwidth protection for 10 Kbps of subpool traffic on a given link can be achieved by configuring any of the following command combinations:

- **• tunnel mpls traffic-eng bandwidth sub-pool 10** 
	- **tunnel mpls traffic-eng backup-bw sub-pool 10**
- **• tunnel mpls traffic-eng bandwidth global-pool 10**
- **tunnel mpls traffic-eng backup-bw sub-pool 10 global-pool unlimited**
- **• tunnel mpls traffic-eng bandwidth global-pool 40**

**tunnel mpls traffic-eng backup-bw sub-pool 10 global-pool 30**

#### <span id="page-649-0"></span>**Using Backup Tunnels Signaled with Zero Bandwidth**

Frequently it is desirable to use backup tunnels with zero signaled bandwidth, even when bandwidth protection is required. It may seem that if no bandwidth is explicitly reserved, no bandwidth guarantees can be provided. However, that is not necessarily true.

In the following situation:

- Only link protection is desired.
- **•** Bandwidth protection is desired only for sub-pool traffic.

For each protected link AB with a maximum reservable subpool value of *n*, there may be a path from node A to node B such that the difference between the maximum reservable global and the maximum reservable subpool is at least the value of *n*. If it is possible to find such paths for each link in the network, you can establish all the backup tunnels along such paths without any bandwidth reservations. If there is a single link failure, only one backup tunnel will use any link on its path. Because that path has at least *n* available bandwidth (in the global pool), assuming that marking and scheduling is configured to classify the subpool traffic into a priority queue, the subpool bandwidth is guaranteed.

This approach allows sharing of the global pool bandwidth between backup tunnels protecting independent link failures. The backup tunnels are expected to be used for only a short period of time after a failure (until the headends of affected LSPs reroute those LSPs to other paths with available subpool bandwidth). The probability of multiple unrelated link failures is very small (in the absence of node or shared risk link group (SRLG) failures, which result in multiple link failures). Therefore, it is reasonable to assume that link failures are in practice independent with high probability. This "independent failure assumption" in combination with backup tunnels signaled without explicit bandwidth reservation enables efficient bandwidth sharing that yields substantial bandwidth savings.

Backup tunnels protecting the subpool traffic do now draw bandwidth from any pool. Primary traffic using the global pool can use the entire global pool, and primary traffic using the subpool can use the entire subpool. Yet, subpool traffic has a complete bandwidth guarantee if there is a single link failure.

Ι

A similar approach can be used for node and SRLG protection. However, the decision of where to put the backup tunnels is more complicated because both node and SRLG failures effectively result in the simultaneous failure of several links. Therefore, the backup tunnels protecting traffic traversing all affected links cannot be computed independently of each other. The backup tunnels protecting groups of links corresponding to different failures can still be computed independently of each other, which results in similar bandwidth savings.

#### **Signaled Bandwidth Versus Backup Bandwidth**

Backup bandwidth is used locally (by the router that is the headend of the backup tunnel) to determine which, and how many, primary LSPs can be rerouted on a particular backup tunnel. The router ensures that the combined bandwidth requirement of these LSPs does not exceed the backup bandwidth.

Therefore, even when the backup tunnel is signaled with zero bandwidth, the backup bandwidth must be configured with the value corresponding to the actual bandwidth requirement of the traffic protected by this backup tunnel. Unlike the case when bandwidth requirements of the backup tunnels are explicitly signaled, the value of the signaled bandwidth (which is zero) is not the same value as the backup bandwidth.

# **How to Configure MPLS Traffic Engineering—Fast Reroute (FRR) Link and Node Protection**

This section assumes that you want to add FRR protection to a network in which MPLS TE LSPs are configured.

This section contains the following procedures:

- **•** [Enabling Fast Reroute on LSPs](#page-650-0) (required)
- **•** [Creating a Backup Tunnel to the Next Hop or to the Next-Next Hop](#page-651-0) (required)
- **•** [Assigning Backup Tunnels to a Protected Interface](#page-653-0) (required)
- **•** [Associating Backup Bandwidth and Pool Type with a Backup Tunnel](#page-654-0) (optional)
- **•** [Configuring Backup Bandwidth Protection](#page-655-0) (optional)
- **•** [Configuring an Interface for Fast Link and Node Failure Detection](#page-656-0) (optional)
- **•** [Verifying That Fast Reroute Is Operational](#page-657-0) (optional)

### <span id="page-650-0"></span>**Enabling Fast Reroute on LSPs**

LSPs can use backup tunnels only if they have been configured as fast reroutable. To do this, enter the following commands at the headend of each LSP.

### **SUMMARY STEPS**

 $\mathbf I$ 

- **1. enable**
- **2. configure terminal**
- **3. interface tunnel** *number*
- **4. tunnel mpls traffic-eng fast-reroute** [**bw-protect**]

### **DETAILED STEPS**

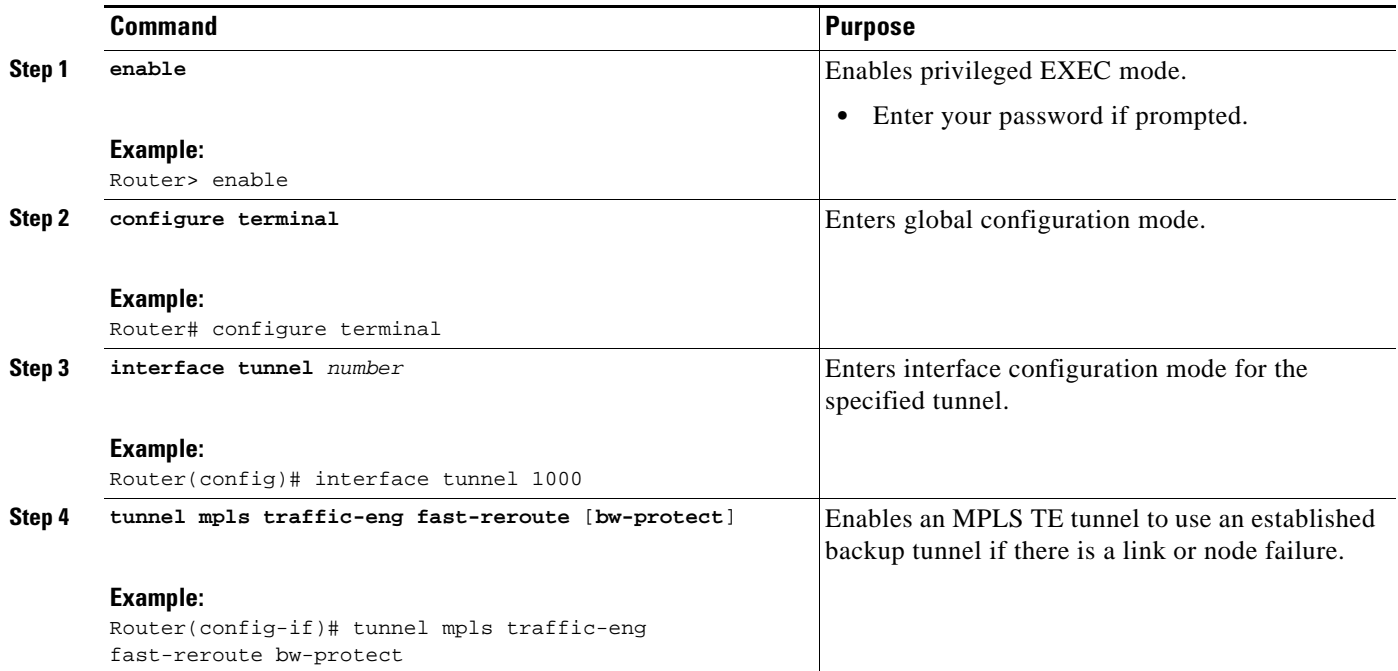

## <span id="page-651-0"></span>**Creating a Backup Tunnel to the Next Hop or to the Next-Next Hop**

Creating a backup tunnel is basically no different from creating any other tunnel. To create a backup tunnel to the next hop or to the next-next hop, enter the following commands on the node that will be the headend of the backup tunnel (that is, the node whose downstream link or node may fail). The node on which you enter these commands must be a supported platform. See the ["Finding Feature Information"](#page-634-0)  [section on page 1.](#page-634-0)

### **SUMMARY STEPS**

- **1. enable**
- **2. configure terminal**
- **3. interface tunnel** *number*
- **4. ip unnumbered** *interface-type interface-number*
- **5. tunnel destination** *ip-address*
- **6. tunnel mode mpls traffic-eng**
- **7. tunnel mpls traffic-eng path-option** [**protect**] *number* {**dynamic** | **explicit** | {**name** *path-name* | *path-number*}} [**lockdown**]

ן

- **8. ip explicit-path name** *word*
- **9. exclude-address** *ip-address*

### **DETAILED STEPS**

 $\mathbf{I}$ 

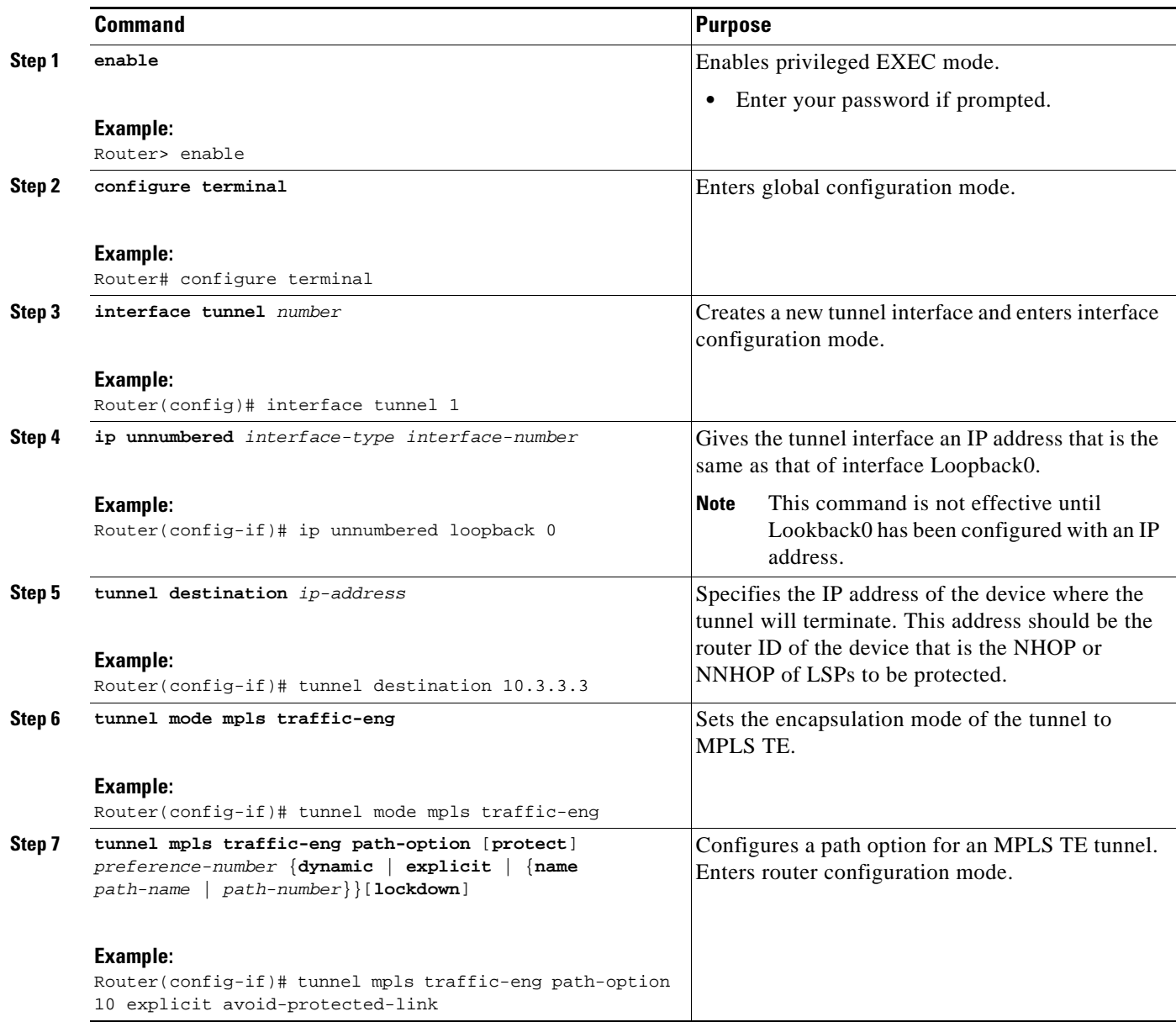

 $\mathbf I$ 

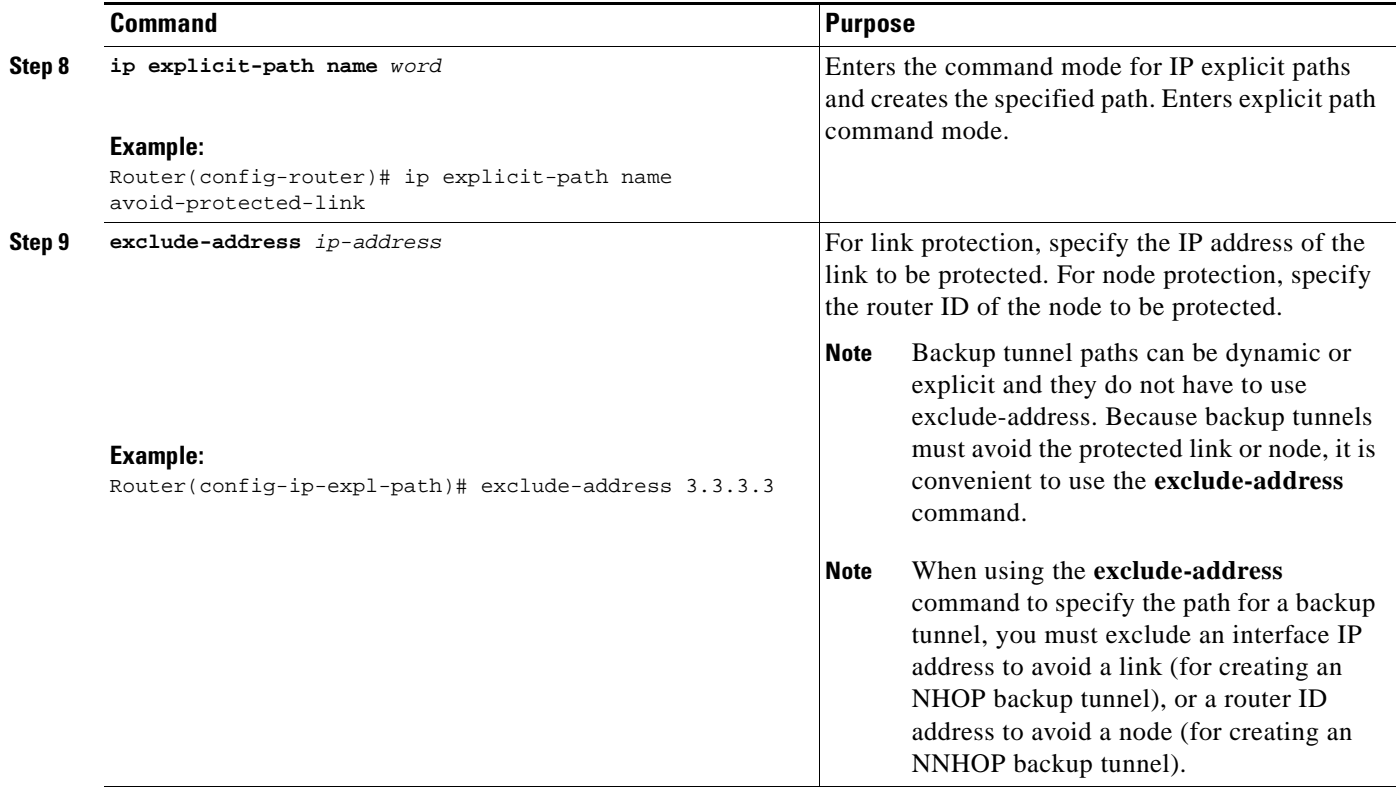

### <span id="page-653-0"></span>**Assigning Backup Tunnels to a Protected Interface**

To assign one or more backup tunnels to a protected interface, enter the following commands on the node that will be the headend of the backup tunnel (that is, the node whose downstream link or node may fail). The node on which you enter these commands must be a supported platform. See the ["Finding Feature](#page-634-0)  [Information" section on page 1.](#page-634-0)

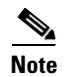

**Note** You must configure the interface to have an IP address and to enable the MPLS TE tunnel feature.

### **SUMMARY STEPS**

- **1. enable**
- **2. configure terminal**
- **3. interface** *type slot***/***port*
- **4. mpls traffic-eng backup-path tunnel** *interface*

### **DETAILED STEPS**

 $\mathbf{I}$ 

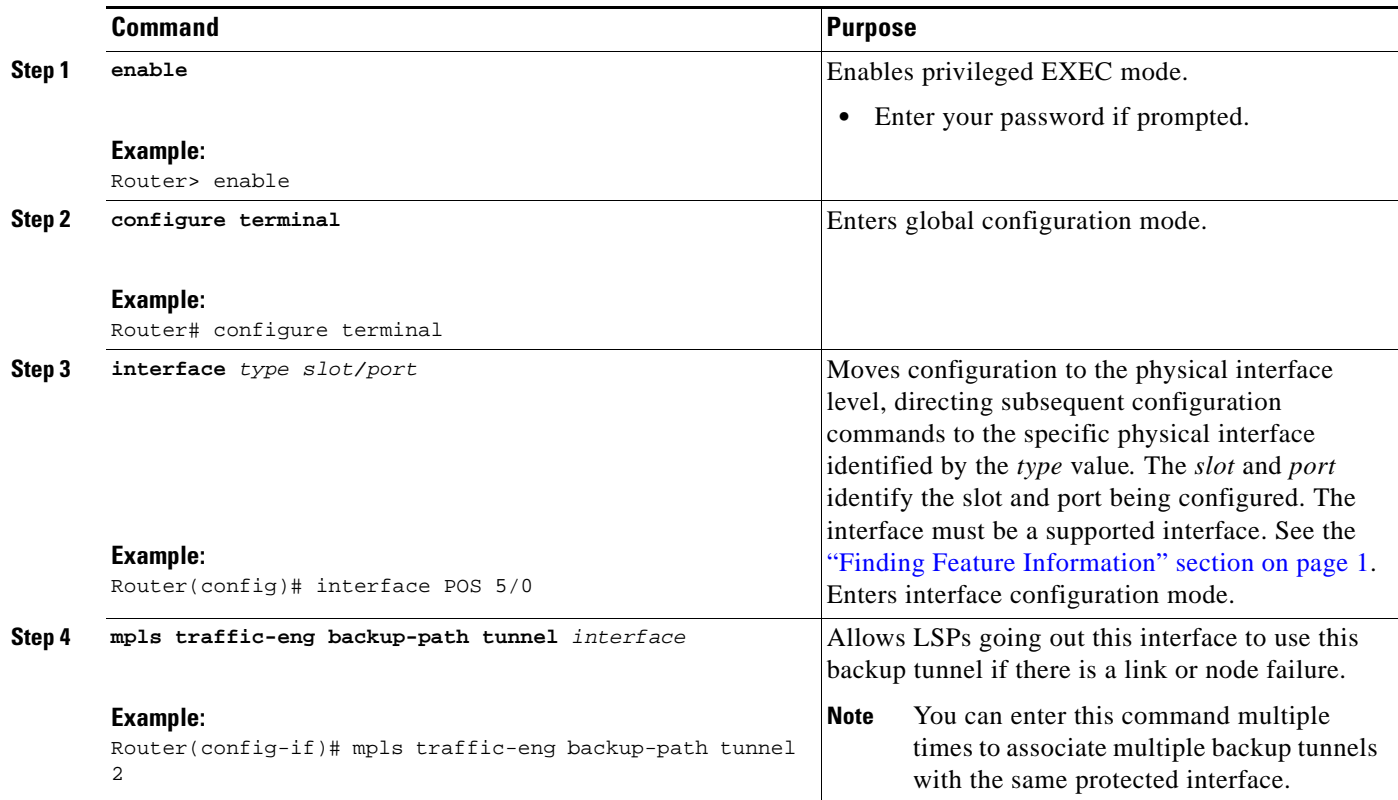

## <span id="page-654-0"></span>**Associating Backup Bandwidth and Pool Type with a Backup Tunnel**

To associate backup bandwidth with a backup tunnel and designate the type of LSP that can use a backup tunnel, enter the following commands.

### **SUMMARY STEPS**

 $\Gamma$ 

- **1. enable**
- **2. configure terminal**
- **3. interface tunnel** *number*
- **4. tunnel mpls traffic-eng backup-bw** {*bandwidth* | [**sub-pool** {*bandwidth* | **Unlimited**}] [**global-pool** {*bandwidth* | **Unlimited**}]

 $\mathbf I$ 

### **DETAILED STEPS**

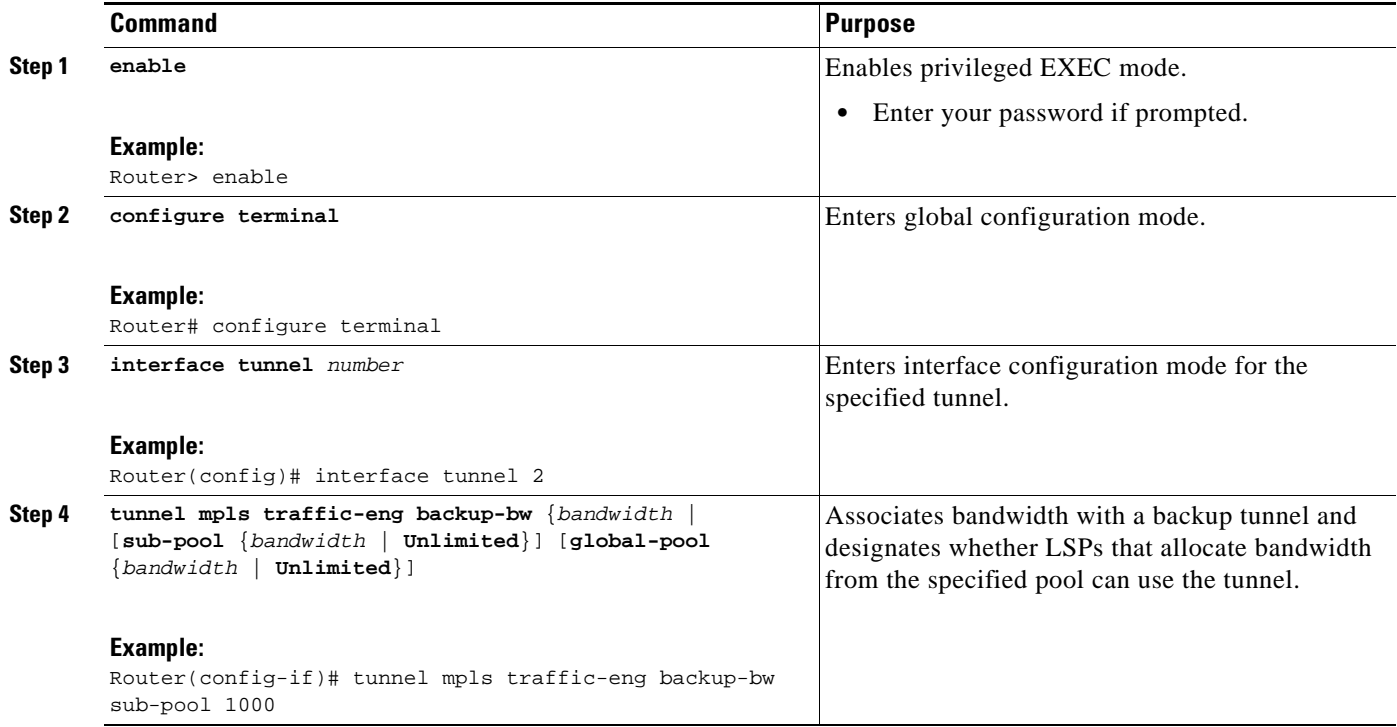

# <span id="page-655-0"></span>**Configuring Backup Bandwidth Protection**

To configure backup bandwidth protection, enter the following commands.

### **SUMMARY STEPS**

- **1. enable**
- **2. configure terminal**
- **3. tunnel mpls traffic-eng-fast-reroute** [**bw-protect**]
- **4. mpls traffic-eng fast-reroute backup-prot-preemption** [**optimize-bw**]

### **DETAILED STEPS**

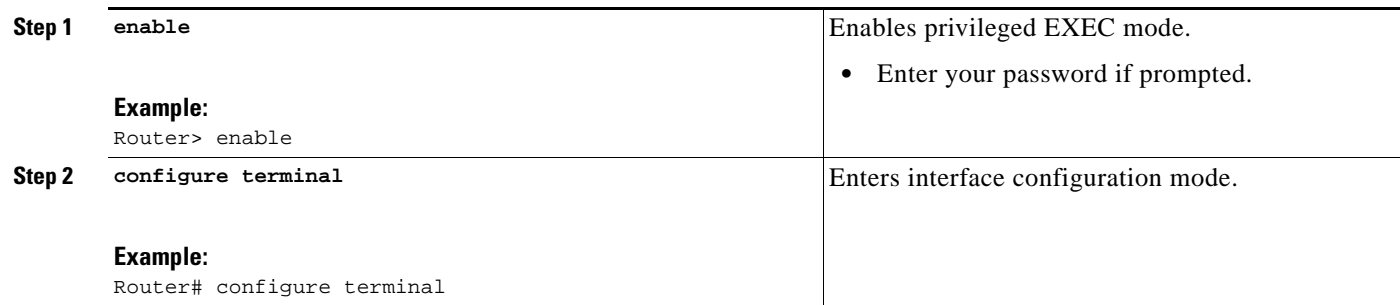

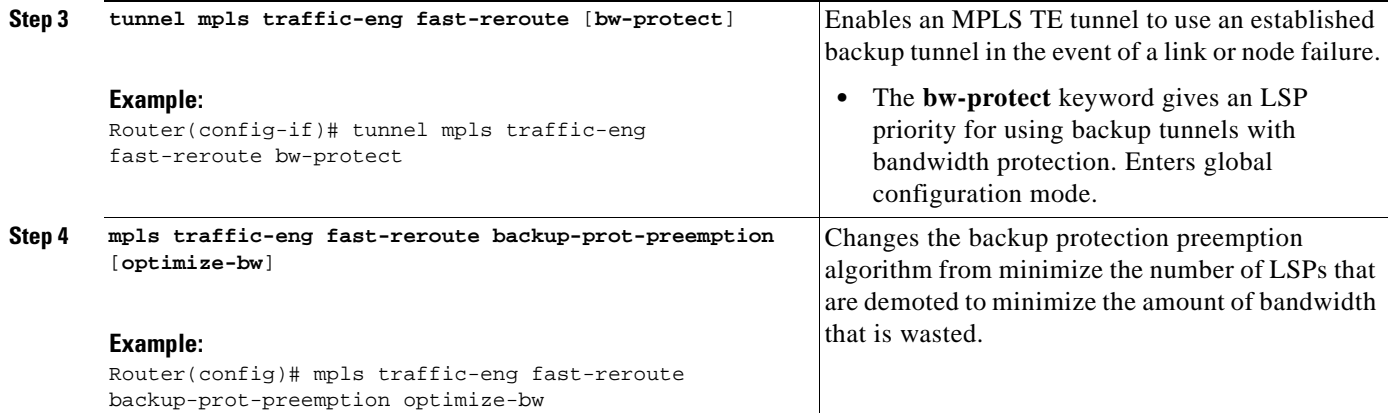

## <span id="page-656-0"></span>**Configuring an Interface for Fast Link and Node Failure Detection**

To configure an interface for fast link and node failure detection, enter the following commands.

### **SUMMARY STEPS**

- **1. enable**
- **2. configure terminal**
- **3. interface** *type slot/port*
- **4. pos ais-shut**
- **5. pos report** {**b1-tca** | **b2-tca** | **b3-tca** | **lais** | **lrdi** | **pais** | **plop** | **prdi** | **rdool** | **sd-ber** | **sf-ber** | **slof** | **slos**}

### **DETAILED STEPS**

 $\overline{\phantom{a}}$ 

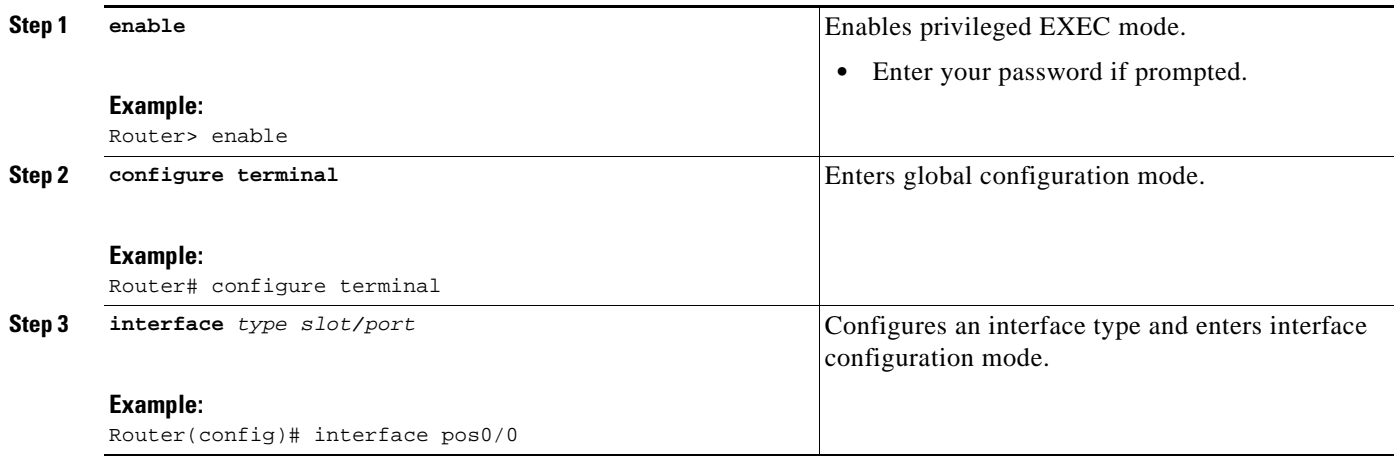

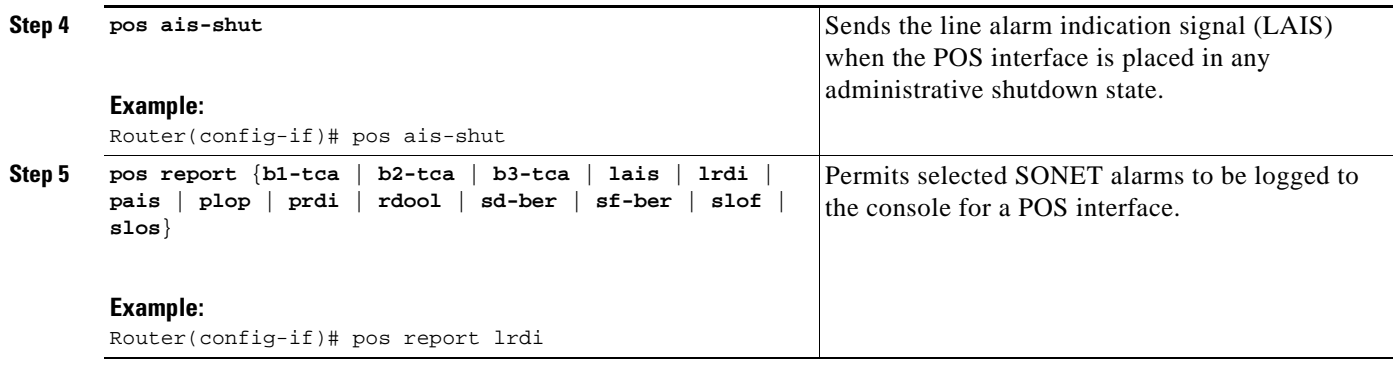

### <span id="page-657-0"></span>**Verifying That Fast Reroute Is Operational**

To verify that FRR can function, perform the following steps.

### **SUMMARY STEPS**

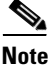

**Note** To determine if FRR has been configured correctly, perform Steps 1 and 2.

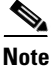

**Note** If you created LSPs and performed the required configuration tasks but do not have operational backup tunnels (that is, the backup tunnels are not up or the LSPs are not associated with those backup tunnels), perform Step 3.

- **1. show mpls traffic-eng tunnels brief**
- **2. show ip rsvp sender detail**
- **3. show mpls traffic-eng fast-reroute database**
- **4. show mpls traffic-eng tunnels backup**
- **5. show mpls traffic-eng fast-reroute database**
- **6. show ip rsvp reservation**

### **DETAILED STEPS**

#### **Step 1 show mpls traffic-eng tunnels brief**

Use this command to verify that backup tunnels are up:

Router# **show mpls traffic-eng tunnels brief**

Following is sample output from the **show mpls traffic-eng tunnels brief** command:

Signalling Summary: LSP Tunnels Process: Tunning RSVP Process: running Forwarding: enabled Periodic reoptimization: every 3600 seconds, next in 1706 seconds TUNNEL NAME TUNNEL NAME DESTINATION UP IF DOWN IF STATE/PROT Router\_t1 10.112.0.12 - PO4/0/1 up/up

Ι

Router\_t2 10.112.0.12 - unknown up/down Router\_t3 10.112.0.12 - unknown admin-down Router\_t1000 10.110.0.10 - unknown up/down Router\_t2000 10.110.0.10 - PO4/0/1 up/up Displayed 5 (of 5) heads, 0 (of 0) midpoints, 0 (of 0) tails

#### **Step 2 show ip rsvp sender detail**

Use this command to verify that LSPs are protected by the appropriate backup tunnels.

Following is sample output from the **show ip rsvp sender detail** command when the command is entered at the PLR before a failure.

Router# **show ip rsvp sender detail**

```
PATH:
 Tun Dest: 10.10.0.6 Tun ID: 100 Ext Tun ID: 10.10.0.1
 Tun Sender: 10.10.0.1 LSP ID: 31
 Path refreshes:
  arriving: from PHOP 10.10.7.1 on Et0/0 every 30000 msecs
 Session Attr:
  Setup Prio: 7, Holding Prio: 7
  Flags: (0x7) Local Prot desired, Label Recording, SE Style
  session Name: R1_t100
  ERO: (incoming)
  10.10.7.2 (Strict IPv4 Prefix, 8 bytes, /32)
  10.10.0.6 (Strict IPv4 Prefix, 8 bytes, /32)
 RRO:
   10.10.7.1/32, Flags:0x0 (No Local Protection)
   10.10.4.1/32, Flags:0x9 (Local Prot Avail/to NNHOP) !Available to NNHOP
   10.10.1.1/32, Flags:0x0 (No Local Protection)
 Traffic params - Rate: 10K bits/sec, Max. burst: 1K bytes
   Min Policed Unit: 0 bytes, Max Pkt Size 4294967295 bytes
 Fast-Reroute Backup info:
   Inbound FRR: Not active
   Outbound FRR: No backup tunnel selected
 Path ID handle: 50000416.
 Incoming policy: Accepted. Policy source(s): MPLS/TE
 Status: Proxy-terminated
```
#### **Step 3 show mpls traffic-eng fast-reroute database**

 $\mathbf I$ 

Enter the **clear ip rsvp hello instance counters** command to verify the following:

- **•** MPLS TE FRR node protection has been enabled.
- **•** A certain type of LSP can use a backup tunnel.

The following command output displays the LSPs that are protected:

Router# **show mpls traffic-eng fast-reroute database**

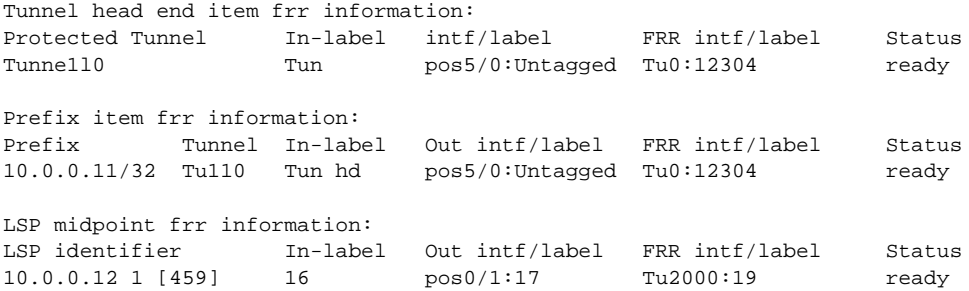

If LDP is not enabled, separate prefix items are not shown because all prefixes then use a single rewrite. To confirm that a particular IP prefix is FRR protected, even though it is not shown in this display, enter it within the **show mpls forwarding-table** *ip-address* **detail** command. The final line of the display will tell whether that prefix is protected:

Router# **show mpls forwarding-table 10.0.0.11 detail**

Local Outgoing Prefix Bytes tag Outgoing Next Hop tag tag or VC or Tunnel Id switched interface Tun hd Untagged 10.0.0.11/32 48 pos5/0 point2point MAC/Encaps=4/8, MTU=1520, Tag Stack{22} 48D18847 00016000 No output feature configured Fast Reroute Protection via (Tu0, outgoing label 12304)

#### **Step 4 show mpls traffic-eng tunnels backup**

For backup tunnels to be operational, the LSP must be reroutable. At the headend of the LSP, enter the **show run int tunnel** *tunnel-number* command. The output should include the **tunnel mpls traffic-eng fast-reroute** command. If it does not, enter this command for the tunnel.

On the router where the backup tunnels originate, enter the **show mpls traffic-eng tunnels backup** command. Following is sample command output:

Router# **show mpls traffic-eng tunnels backup** 

```
Router_t578
  LSP Head, Tunnel578, Admin: up, Oper: up
   Src 10.55.55.55, Dest 10.88.88.88, Instance 1
   Fast Reroute Backup Provided: 
     Protected i/fs: PO1/0, PO1/1, PO3/3
    Protected lsps: 1
    Backup BW: any pool unlimited; inuse: 100 kbps
Router_t5710
  LSP Head, Tunnel5710, Admin: admin-down, Oper: down
   Src 10.55.55.55, Dest 10.7.7.7, Instance 0
  Fast Reroute Backup Provided: 
     Protected i/fs: PO1/1
     Protected lsps: 0
     Backup BW: any pool unlimited; inuse: 0 kbps
Router_t5711
  LSP Head, Tunnel5711, Admin up, Oper: up
  Src 10.55.55.55,, Dest 10.7.7.7, Instance 1
   Fast Reroute Backup Provided: 
     Protected i/fs: PO1/0
     Protected lsps: 2
     Backup BW: any pool unlimited; inuse: 6010 kbps
```
The command output will allow you to verify the following:

- **•** Backup tunnel exists—Verify that there is a backup tunnel that terminates at this LSP's NHOP or NNHOP. Look for the LSP's NHOP or NNHOP in the Dest field.
- **•** Backup tunnel is up—To verify that the backup tunnel is up, look for "Up" in the State field.
- Backup tunnel is associated with LSP's interface—Verify that the interface for the LSP is allowed to use this backup tunnel. Look for the LSP's output interface in the "protects" field list.
- **•** Backup tunnel has sufficient bandwidth—If you restricted the amount of bandwidth a backup tunnel can hold, verify that the backup tunnel has sufficient bandwidth to hold the LSPs that would use this backup tunnel if there is a failure. The bandwidth of an LSP is defined by the line **tunnel mpls traffic-eng bandwidth** at the headend of the LSP. To determine the available bandwidth on a backup tunnel, look at the "cfg" and "inuse" fields. If there is insufficient backup bandwidth to

Ι

accommodate the LSPs that would use this backup tunnel in the event of a failure, create an additional backup tunnel or increase the backup bandwidth of the existing tunnel by using the **tunnel mpls traffic-eng bandwidth** command.

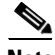

**Note** To determine the sufficient amount of bandwidth, offline capacity planning may be required.

**•** Backup tunnel has appropriate bandwidth type—If you restricted the type of LSPs (subpool or global pool) that can use this backup tunnel, verify that the LSP is the appropriate type for the backup tunnel. The type of the LSP is defined by the line **tunnel mpls traffic-eng bandwidth** at the headend of this LSP. If this line contains the word "subpool", then it uses sub-pool bandwidth; otherwise, it uses global pool bandwidth. Verify that the type matches the type the backup tunnel can hold by looking in the output of the **tunnel mpls traffic-eng bandwidth** command.

You also can enable debug by entering the **debug ip rsvp fast-reroute** command and the **debug mpls traffic-eng fast-reroute** command on the router that is the headend of the backup tunnel. Then do the following:

- **1.** Enter the **shutdown** command for the primary tunnel.
- **2.** Enter the **no shutdown** command for the primary tunnel.
- **3.** View the debug output.

#### **Step 5 show mpls traffic-eng fast-reroute database**

Enter the **clear ip rsvp hello instance counters** command to verify the following:

- MPLS TE FRR node protection has been enabled.
- **•** A certain type of LSP can use a backup tunnel.

The following command output displays the LSPs that are protected:

Router# **show mpls traffic-eng fast-reroute database** 

```
Tunnel head end item frr information:
Protected Tunnel In-label intf/label FRR intf/label Status
Tunne1l0 Tun pos5/0:Untagged Tu0:12304 ready 
Prefix item frr information:
Prefix Tunnel In-label Out intf/label FRR intf/label Status
10.0.0.11/32 Tu110 Tun hd pos5/0:Untagged Tu0:12304 ready 
LSP midpoint frr information:
LSP identifier In-label Out intf/label FRR intf/label Status
10.0.0.12 1 [459] 16 pos0/1:17 Tu2000:19 ready
```
**Note** If LDP is not enabled, separate prefix items are not shown because all prefixes then use a single rewrite. To confirm that a particular IP prefix is FRR protected, even though it is not shown in this display, enter it within the **show mpls forwarding-table** *ip-address* **detail** command. The final line of the display will tell whether that prefix is protected:

> Router# **show mpls forwarding-table 10.0.0.11 detail** Local Outgoing Prefix Bytes tag Outgoing Next Hop tag tag or VC or Tunnel Id switched interface Tun hd Untagged 10.0.0.11/32 48 pos5/0 point2point MAC/Encaps=4/8, MTU=1520, Tag Stack{22} 48D18847 00016000 No output feature configured

Fast Reroute Protection via (Tu0, outgoing label 12304)

#### **Step 6 show ip rsvp reservation**

Following is sample output from the **show ip rsvp reservation** command entered at the headend of a primary LSP. Entering the command at the headend of the primary LSP shows, among other things, the status of FRR (that is, local protection) at each hop this LSP traverses. The per-hop information is collected in the Record Route Object (RRO) that travels with the Resv message from the tail to the head.

Router# **show ip rsvp reservation detail** 

```
Reservation:
  Tun Dest: 10.1.1.1 Tun ID: 1 Ext Tun ID: 172.16.1.1
   Tun Sender: 172.16.1.1 LSP ID: 104
  Next Hop: 172.17.1.2 on POS1/0
  Label: 18 (outgoing)
  Reservation Style is Shared-Explicit, QoS Service is Controlled-Load
  Average Bitrate is 0 bits/sec, Maximum Burst is 1K bytes
   Min Policed Unit: 0 bytes, Max Pkt Size: 0 bytes
 PPO: 172.18.1.1/32, Flags:0x1 (Local Prot Avail/to NHOP)
       Label subobject: Flags 0x1, C-Type 1, Label 18
     172.19.1.1/32, Flags:0x0 (Local Prot Avail/In Use/Has BW/to NHOP)
       Label subobject: Flags 0x1, C-Type 1, Label 16
     172.19.1.2/32, Flags:0x0 (No Local Protection)
       Label subobject: Flags 0x1, C-Type 1, Label 0
   Resv ID handle: CD000404.
   Policy: Accepted. Policy source(s): MPLS/TE
```
Notice the following about the primary LSP:

- **•** It has protection that uses a NHOP backup tunnel at its first hop.
- **•** It has protection and is actively using an NHOP backup tunnel at its second hop.
- **•** It has no local protection at its third hop.

The RRO display shows the following information for each hop:

- Whether local protection is available (that is, whether the LSP has selected a backup tunnel)
- **•** Whether local protection is in use (that is, whether the LSP is currently using its selected backup tunnel)
- **•** Whether the selected backup tunnel is an NHOP or NNHOP backup tunnel
- **•** Whether the backup tunnel used at this hop provides bandwidth protection

### **Troubleshooting Tips**

This section describes the following:

- **•** [LSPs Do Not Become Active; They Remain Ready](#page-662-0)
- **•** [Primary Tunnel Does Not Select Backup Tunnel That Is Up](#page-662-2)
- **•** [Enhanced RSVP Commands Display Useful Information](#page-662-1)
- **•** [RSVP Hello Detects When a Neighboring Node Is Not Reachable](#page-663-1)
- **•** [Hello Instances Have Not Been Created](#page-663-2)
- **•** ["No entry at index" \(error may self-correct, RRO may not yet have propagated from downstream](#page-663-0)  [node of interest\)" Error Message Is Printed at the Point of Local Repair](#page-663-0)

Ι

**•** ["Couldn't get rsbs" \(error may self-correct when Resv arrives\)" Error Message Is Printed at the](#page-663-3)  [Point of Local Repair](#page-663-3)

#### <span id="page-662-0"></span>**LSPs Do Not Become Active; They Remain Ready**

At a PLR, LSPs transition from Ready to Active if one of the following events occurs:

- **•** Primary interface goes down—If the primary interface (LSP's outbound interface) goes down and the LSP is ready to use a backup tunnel, the LSP will transition to the active state causing its data to flow over the backup tunnel. On some platforms and interface types (for example, GSR POS interfaces), there is fast interface-down logic that detects this event very quickly. On other platforms where this logic does not exist, detection time is slower. On such platforms, it may be desirable to enable RSVP Hello (see the next bulleted item, "Hellos detect next hop is down").
- **•** Hellos detect next hop is down—If Hellos are enabled on the primary interface (LSP's outbound interface), and the LSP's next hop is no longer reachable, the next hop is declared down. This event will cause the LSP to begin actively using its backup tunnel. Notice that a next hop will be declared down even if the primary interface does not go down. For example, if the next hop stops responding due to a reboot or software orr hardware problem, Hellos will trigger the LSPs using this next hop to switch to their backup tunnels. Hellos can also help trigger FRR on interfaces such as Gigabit Ethernet where the interface remains up but is unusable (due to lack of link-layer liveness detection mechanisms).

#### <span id="page-662-2"></span>**Primary Tunnel Does Not Select Backup Tunnel That Is Up**

If a backup tunnel is up, but it is not selected as a backup tunnel by the primary tunnel (LSP), enter the following commands for the backup tunnel:

- **• shutdown**
- **• no shutdown**
- **Note** If you change the status of a backup tunnel, the backup tunnel selection algorithm is rerun for the backup tunnel. LSPs that have currently selected (that is, are ready to use) that backup tunnel will be disassociated from it, and then reassociated with that backup tunnel or another backup tunnel. This is generally harmless and usually results in mapping the same LSPs to that backup tunnel. However, if any LSPs are actively using that backup tunnel, shutting down the backup tunnel will tear down those LSPs.

#### <span id="page-662-1"></span>**Enhanced RSVP Commands Display Useful Information**

The following RSVP commands have been enhanced to display information that can be helpful when you are examining the FRR state or troubleshooting FRR:

- **show ip rsvp request—Displays upstream reservation state (that is, information related to the Resv** messages that this node will send upstream).
- **• show ip rsvp reservation**—Displays information about Resv messages received.
- **• show ip rsvp sender**—Displays information about path messages being received.

These commands show control plane state; they do not show data state. That is, they show information about RSVP messages (Path and Resv) used to signal LSPs. For information about the data packets being forwarded along LSPs, use the **show mpls forwarding** command.

#### <span id="page-663-1"></span>**RSVP Hello Detects When a Neighboring Node Is Not Reachable**

The RSVP Hello feature enables RSVP nodes to detect when a neighboring node is not reachable. Use this feature when notification of link-layer failures is not available and unnumbered links are not used, or when the failure detection mechanisms provided by the link layer are not sufficient for timely node failure detection. Hello must be configured both globally on the router and on the specific interface to be operational.

#### <span id="page-663-2"></span>**Hello Instances Have Not Been Created**

If Hello instances have not been created, do the following:

- **•** Determine if RSVP Hello has been enabled globally on the router. Enter the **ip rsvp signalling hello**  (configuration) command.
- **•** Determine if RSVP Hello has been enabled on an interface that the LSPs traverse. Enter the **ip rsvp signalling hello** (interface) command.
- **•** Verify that at least one LSP has a backup tunnel by displaying the output of the **show ip rsvp sender** command. A value of "Ready" indicates that a backup tunnel has been selected.

### <span id="page-663-0"></span>**"No entry at index" (error may self-correct, RRO may not yet have propagated from downstream node of interest)" Error Message Is Printed at the Point of Local Repair**

FRR relies on a RRO in Resv messages arriving from downstream. Routers receiving path messages with the SESSION\_ATTRIBUTE bit indicating that the LSP is fast-reroutable should include an RRO in the corresponding Resv messages.

If an LSP is configured for FRR, but the Resv arriving from a downstream router contains an incomplete RRO, the "No entry at index (error may self-correct, RRO may not yet have propagated from downstream node of interest)" message is printed. An incomplete RRO is one in which the NHOP or the NNHOP did not include an entry in the RRO.

This error typically means that backup tunnels to the NHOP or the NNHOP cannot be selected for this LSP because there is insufficient information about the NHOP or NNHOP due to the lack of an RRO entry.

Occasionally there are valid circumstances in which this situation occurs temporarily and the problem is self-corrected. If subsequent Resv messages arrive with a complete RRO, ignore the error message.

To determine whether the error has been corrected, display the RRO in Resv messages by entering the **clear ip rsvp hello instance counters** command. Use an output filter keyword to display only the LSP of interest.

#### <span id="page-663-3"></span>**"Couldn't get rsbs" (error may self-correct when Resv arrives)" Error Message Is Printed at the Point of Local Repair**

The PLR cannot select a backup tunnel for an LSP until a Resv message has arrived from downstream.

When this error occurs, it typically means that something is wrong. For example, no reservation exists for this LSP. You can troubleshoot this problem by using the **debug ip rsvp reservation** command to enable debug.

Occasionally there are valid circumstances in which this error message occurs and there is no need for concern. One such circumstance is when an LSP experiences a change before any Resv message has arrived from downstream. Changes can cause a PLR to try to select a backup tunnel for an LSP, and the selection will fail (causing this error message) if no Resv message has arrived for this LSP.

I

# **Configuration Examples for MPLS Traffic Engineering—Fast Reroute (FRR) Link and Node Protection**

This section provides the following configuration examples:

- **•** [Enabling Fast Reroute for all Tunnels: Example, page 31](#page-664-0)
- **•** [Creating an NHOP Backup Tunnel: Example, page 32](#page-665-0)
- **•** [Creating an NNHOP Backup Tunnel: Example, page 32](#page-665-1)
- **•** [Assigning Backup Tunnels to a Protected Interface: Example, page 32](#page-665-2)
- **•** [Associating Backup Bandwidth and Pool Type with Backup Tunnels: Example, page 33](#page-666-0)
- **•** [Configuring Backup Bandwidth Protection: Example, page 33](#page-666-2)
- **•** [Configuring an Interface for Fast Link and Node Failure Detection: Example, page 33](#page-666-3)
- **•** [Configuring RSVP Hello and POS Signals: Example, page 33](#page-666-1)

The examples relate to the illustration shown in [Figure 8](#page-664-1).

<span id="page-664-1"></span>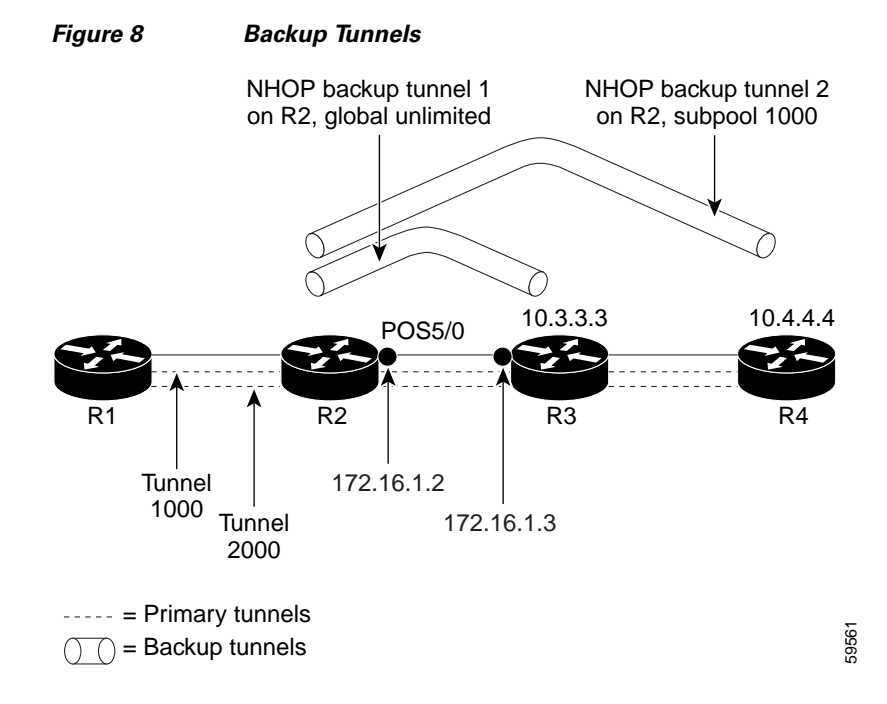

### <span id="page-664-0"></span>**Enabling Fast Reroute for all Tunnels: Example**

 $\mathbf I$ 

On router R1, enter interface configuration mode for each tunnel to be protected (Tunnel 1000 and Tunnel 2000). Enable these tunnels to use a backup tunnel in case of a link or node failure along their paths.

Tunnel 1000 will use 10 units of bandwidth from the subpool.

Τ

Tunnel 2000 will use five units of bandwidth from the global pool. The "bandwidth protection desired" bit has been set by specifying **bw-prot** in the **tunnel mpls traffic-eng fast-reroute** command.

```
Router(config)# interface Tunnel 1000 
Router(config-if)# tunnel mpls traffic-eng fast-reroute 
Router(config-if)# tunnel mpls traffic-eng bandwidth sub-pool 10 
Router(config)# interface Tunnel2000
Router(config-if)# tunnel mpls traffic-eng fast-reroute bw-prot
```
Router(config-if)# **tunnel mpls traffic-eng bandwidth 5** 

### <span id="page-665-0"></span>**Creating an NHOP Backup Tunnel: Example**

On router R2, create an NHOP backup tunnel to R3. This backup tunnel should avoid using the link 172.1.1.2.

```
Router(config)# ip explicit-path name avoid-protected-link 
Router(cfg-ip-expl-path)# exclude-address 172.1.1.2 
Explicit Path name avoid-protected-link: 
   \_1: exclude-address 172.1.1.2Router(cfg-ip_expl-path)# end
```

```
Router(config)# interface Tunnel 1 
Router(config-if)# ip unnumbered loopback0 
Router(config-if)# tunnel destination 10.3.3.3 
Router(config-if)# tunnel mode mpls traffic-eng 
Router(config-if)# tunnel mpls traffic-eng path-option 10 explicit avoid-protected-link
```
### <span id="page-665-1"></span>**Creating an NNHOP Backup Tunnel: Example**

On router R2, create an NNHOP backup tunnel to R4. This backup tunnel should avoid R3.

```
Router(config)# ip explicit-path name avoid-protected-node
Router(cfg-ip-expl-path)# exclude-address 10.3.3.3 
Explicit Path name avoid-protected-node: 
   ____1: exclude-address 10.3.3.3 
Router(cfg-ip_expl-path)# end
Router(config)# interface Tunnel 2
Router(config-if)# ip unnumbered loopback0
Router(config-if)# tunnel destination 10.4.4.4
Router(config-if)# tunnel mode mpls traffic-eng
Router(config-if)# tunnel mpls traffic-eng path-option 10 explicit avoid-protected-node
```
### <span id="page-665-2"></span>**Assigning Backup Tunnels to a Protected Interface: Example**

On router R2, associate both backup tunnels with interface POS 5/0:

Router(config)# **interface POS 5/0** Router(config-if)# **mpls traffic-eng backup-path tunnel 1** Router(config-if)# **mpls traffic-eng backup-path tunnel 2**

## <span id="page-666-0"></span>**Associating Backup Bandwidth and Pool Type with Backup Tunnels: Example**

Backup tunnel 1 is to be used only by LSPs that take their bandwidth from the global pool. It does not provide bandwidth protection. Backup tunnel 2 is to be used only by LSPs that take their bandwidth from the subpool. Backup tunnel 2 provides bandwidth protection for up to 1000 units.

Router(config)# **interface Tunnel 1** Router(config-if)# **tunnel mpls traffic-eng backup-bw global-pool Unlimited**  Router(config)# **interface Tunnel 2** Router(config-if)# **tunnel mpls traffic-eng backup-bw sub-pool 1000** 

# <span id="page-666-2"></span>**Configuring Backup Bandwidth Protection: Example**

In the following example, backup bandwidth protection is configured:

S.

**Note** This global configuration is required only to change the backup protection preemption algorithm from minimize the number of LSPs that are demoted to minimize the amount of bandwidth that is wasted.

Router(config-if)# **tunnel mpls traffic-eng fast-reroute bw-protect**  Router(config)# **mpls traffic-eng fast-reroute backup-prot-preemption optimize-bw**

## <span id="page-666-3"></span>**Configuring an Interface for Fast Link and Node Failure Detection: Example**

In the following example, pos ais-shut is configured:

Router(config)# **interface pos 0/0** Router(config-if)# **pos ais-shut**

In the following example, report lrdi is configured on OS interfaces:

```
Router(config)# interface pos 0/0 
Router(config-if)# pos report lrdi
```
## <span id="page-666-1"></span>**Configuring RSVP Hello and POS Signals: Example**

Hello must be configured both globally on the router and on the specific interface on which you need FRR protection. To configure Hello, use the following configuration commands:

- **• ip rsvp signalling hello** (configuration)—Enables Hello globally on the router.
- **• ip rsvp signalling hello** (interface)—Enables Hello on an interface where you need FRR protection.

The following configuration commands are optional:

- **ip rsvp signalling hello dscp—Sets** the differentiated services code point (DSCP) value that is in the IP header of the Hello message.
- **• ip rsvp signalling hello refresh misses**—Specifies how many acknowledgments a node can miss in a row before the node considers that communication with its neighbor is down.
- **ip rsvp signalling hello refresh interval—Configures the Hello request interval.**
- **• ip rsvp signalling hello statistics**—Enables Hello statistics on the router.

ן

For configuration examples, see the Hello command descriptions in the "Command Reference" section of *MPLS Traffic Engineering (TE): Link and Node Protection, with RSVP Hellos Support*, Release 12.0(24)S.

To configure POS signaling for detecting FRR failures, enter the **pos report all** command or enter the following commands to request individual reports:

**pos ais-shut pos report rdool pos report lais pos report lrdi pos report pais pos report prdi pos report sd-ber**

# **Additional References**

The following sections provide references related to the MPLS Traffic Engineering—Fast Reroute Link and Node Protection feature.

## **Related Documents**

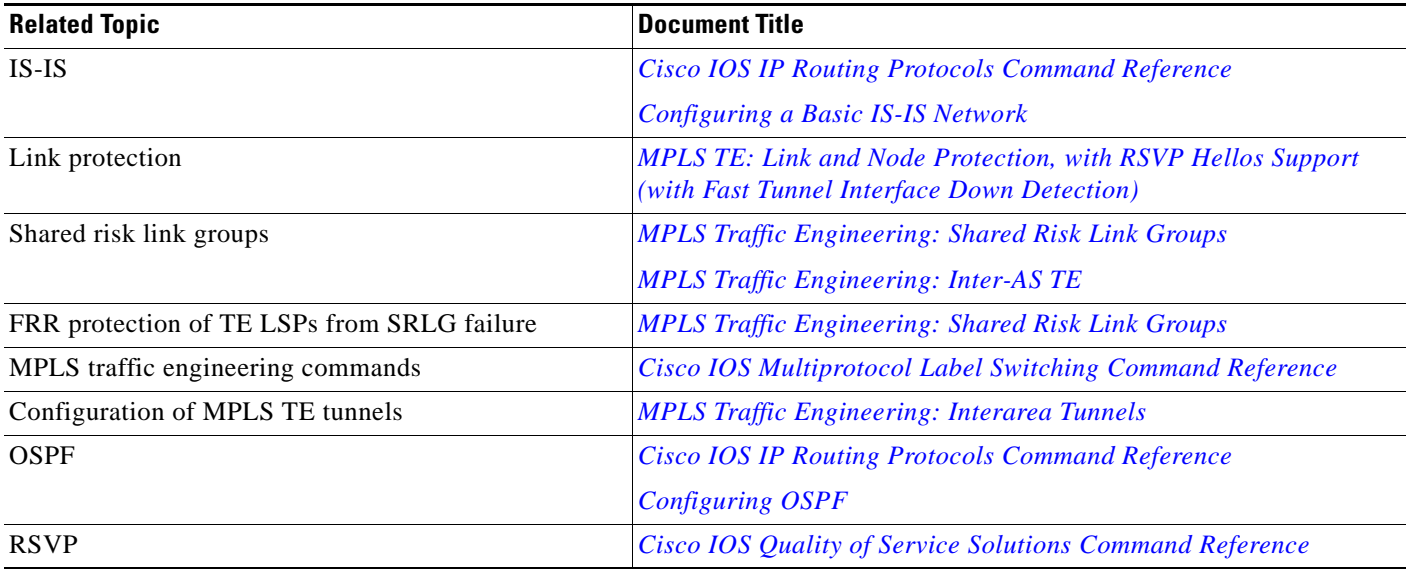

# **Standards**

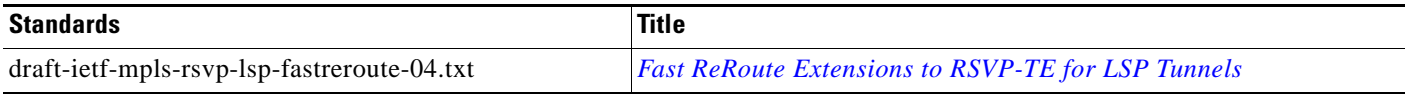

# **MIBs**

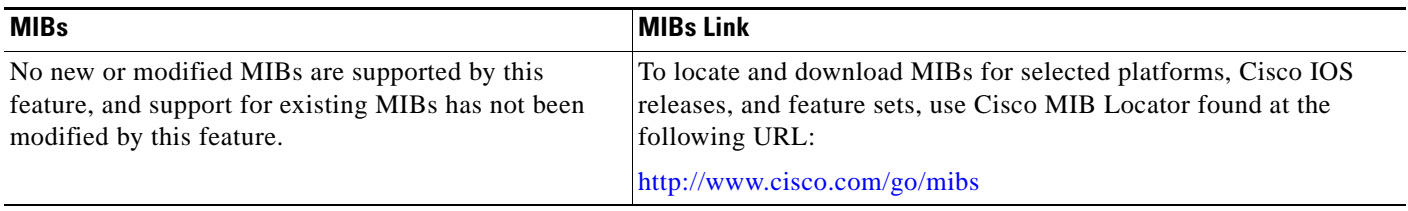

# **RFCs**

 $\Gamma$ 

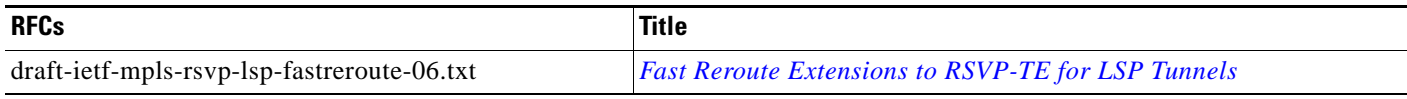

# **Technical Assistance**

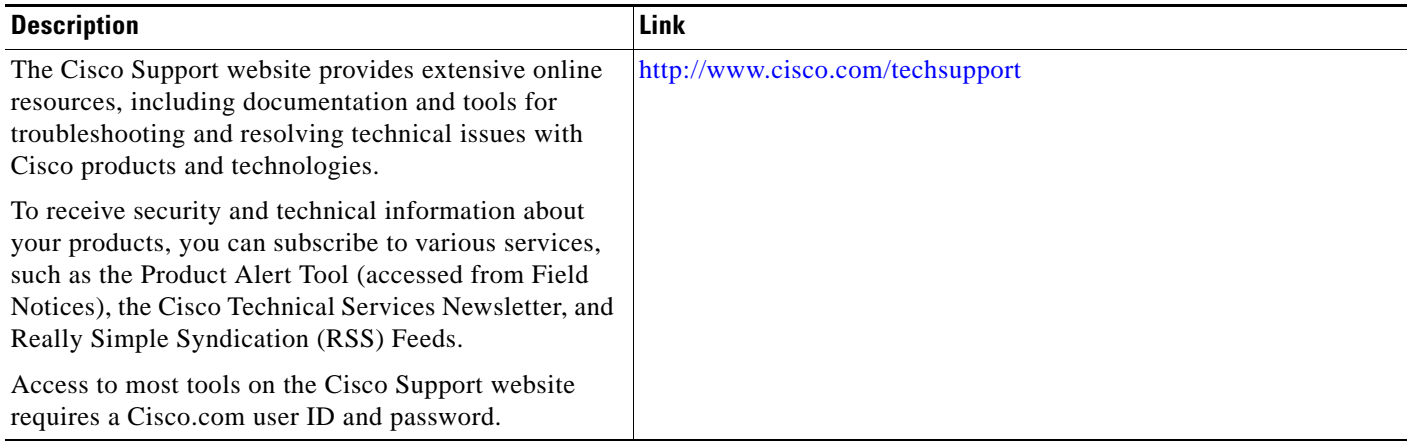

ן

# **Command Reference**

The following commands are introduced or modified in the feature or features documented in this module. For information about these commands, see the *Cisco IOS Multiprotocol Label Switching Command Reference* at [http://www.cisco.com/en/US/docs/ios/mpls/command/reference/mp\\_book.html](http://www.cisco.com/en/US/docs/ios/mpls/command/reference/mp_book.html). For information about all Cisco IOS commands, use the Command Lookup Tool at <http://tools.cisco.com/Support/CLILookup> or the *Cisco IOS Master Command List, All Releases*, at [http://www.cisco.com/en/US/docs/ios/mcl/allreleasemcl/all\\_book.html.](http://www.cisco.com/en/US/docs/ios/mcl/allreleasemcl/all_book.html)

- **• clear ip rsvp hello instance counters**
- **• clear ip rsvp hello instance statistics**
- **• clear ip rsvp hello statistics**
- **• debug ip rsvp hello**
- **• ip rsvp signalling hello (configuration)**
- **• ip rsvp signalling hello (interface)**
- **• ip rsvp signalling hello dscp**
- **• ip rsvp signalling hello refresh interval**
- **• ip rsvp signalling hello refresh misses**
- **• ip rsvp signalling hello statistics**
- **• mpls traffic-eng backup-path tunnel**
- **• mpls traffic-eng fast-reroute backup-prot-preemption**
- **• mpls traffic-eng fast-reroute timers**
- **• show ip rsvp fast bw-protect**
- **• show ip rsvp fast detail**
- **• show ip rsvp hello**
- **• show ip rsvp hello instance detail**
- **• show ip rsvp hello instance summary**
- **• show ip rsvp hello statistics**
- **• show ip rsvp interface detail**
- **• show ip rsvp request**
- **• show ip rsvp reservation**
- **• show ip rsvp sender**
- **• show mpls traffic tunnel backup**
- **• show mpls traffic-eng fast-reroute database**
- **• show mpls traffic-eng tunnels**
- **• show mpls traffic-eng tunnels summary**
- **• tunnel mpls traffic-eng backup-bw**
- **• tunnel mpls traffic-eng fast-reroute**

# **Feature Information for MPLS Traffic Engineering—Fast Reroute Link and Node Protection**

[Table 3](#page-670-0) lists the release history for this feature.

Not all commands may be available in your Cisco IOS software release. For release information about a specific command, see the command reference documentation.

Use Cisco Feature Navigator to find information about platform support and software image support. Cisco Feature Navigator enables you to determine which Cisco IOS and Catalyst OS software images support a specific software release, feature set, or platform. To access Cisco Feature Navigator, go to <http://www.cisco.com/go/cfn>. An account on Cisco.com is not required.

 $\mathbf I$ 

**Note** [Table 3](#page-670-0) lists only the Cisco IOS software release that introduced support for a given feature in a given Cisco IOS software release train. Unless noted otherwise, subsequent releases of that Cisco IOS software release train also support that feature.

### <span id="page-670-0"></span>*Table 3 Feature Information for MPLS Traffic Engineering—Fast Reroute Link and Node Protection*

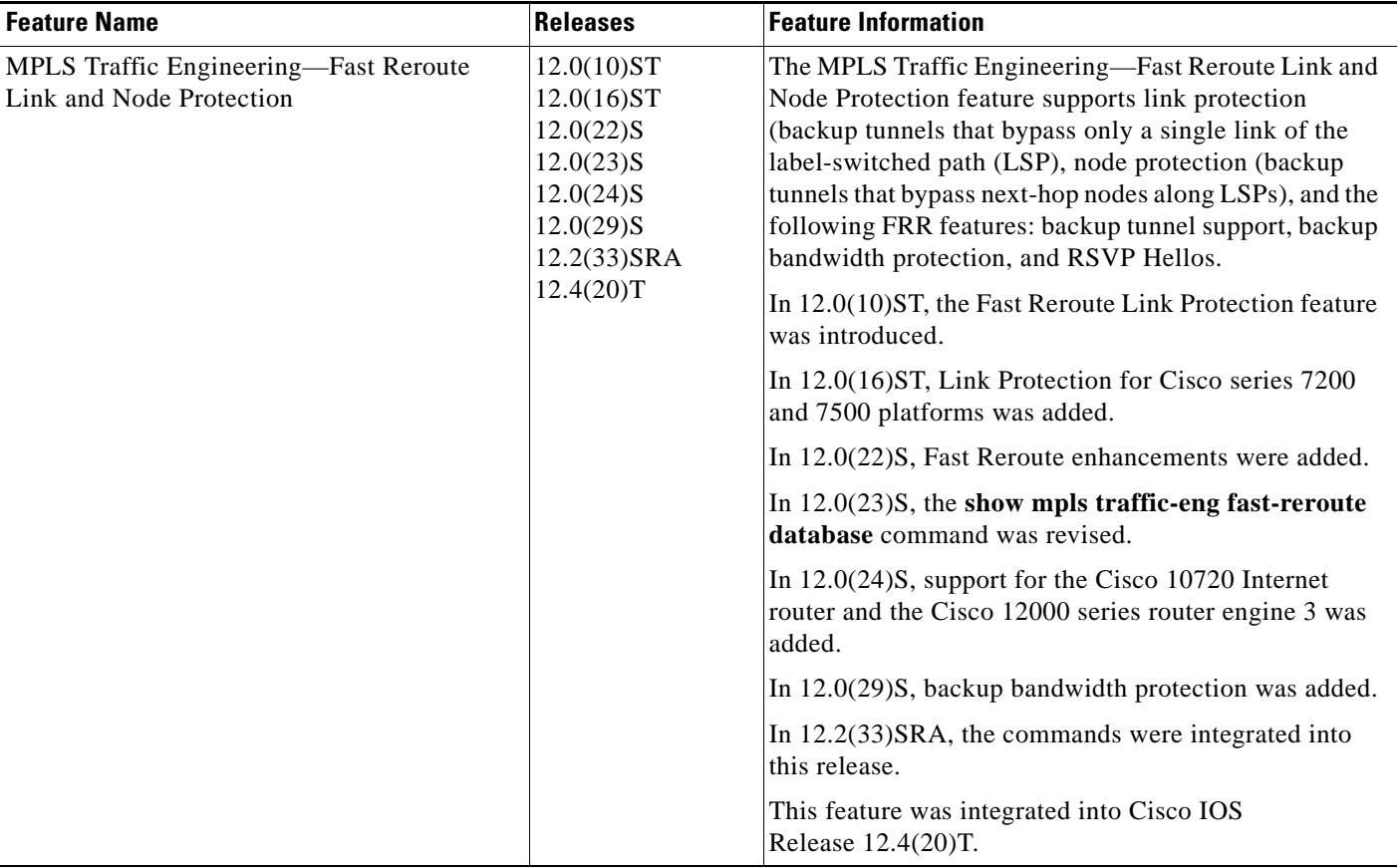

 $\mathsf I$ 

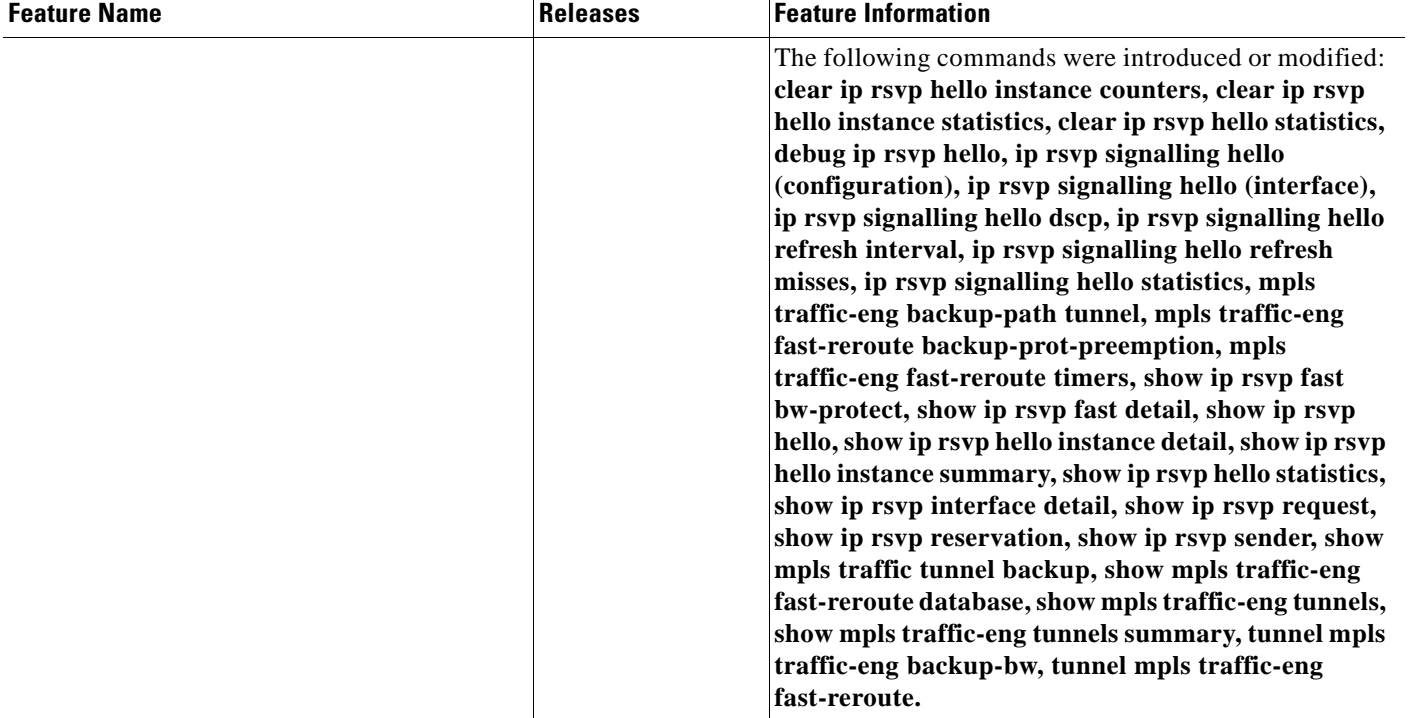

### *Table 3 Feature Information for MPLS Traffic Engineering—Fast Reroute Link and Node Protection*

# **Glossary**

**backup bandwidth**—The usage of NHOP and NNHOP backup tunnels to provide bandwidth protection for rerouted LSPs.

**backup tunnel**—An MPLS TE tunnel used to protect other (primary) tunnels' traffic when a link or node failure occurs.

**bandwidth**—The available traffic capacity of a link.

**Cisco Express Forwarding**—A means for accelerating the forwarding of packets within a router, by storing route lookup.

**enterprise network**—A large and diverse network connecting most major points in a company or other organization.

**Fast Reroute**—Procedures that enable temporary routing around a failed link or node while a new LSP is being established at the headend.

**global pool**—The total bandwidth allocated to an MPLS traffic engineering link or node.

**headend**—The router that originates and maintains a given LSP. This is the first router in the LSP's path.

**hop**—Passage of a data packet between two network nodes (for example, between two routers).

**instance**—A Hello instance implements the RSVP Hello extensions for a given router interface address and remote IP address. Active Hello instances periodically send Hello Request messages, expecting Hello ACK messages in response. If the expected ACK message is not received, the active Hello instance declares that the neighbor (remote IP address) is unreachable (that is, it is lost). This can cause LSPs crossing this neighbor to be fast rerouted.

**interface**—A network connection.

**Intermediate System-to-Intermediate System**—IS-IS. Link-state hierarchical routing protocol that calls for intermediate system (IS) routers to exchange routing information based on a single metric to determine network topology.

**link**—A point-to-point connection between adjacent nodes. There can be more than one link between adjacent nodes. A link is a network communications channel consisting of a circuit or transmission path and all related equipment between a sender and a receiver. Sometimes referred to as a line or a transmission link.

**limited backup bandwidth**—Backup tunnels that provide bandwidth protection.

**load balancing**—A configuration technique that shifts traffic to an alternative link if a certain threshold is exceeded on the primary link. Load balancing is similar to redundancy in that if an event causes traffic to shift directions, alternative equipment must be present in the configuration. In load balancing, the alternative equipment is not necessarily redundant equipment that operates only in the event of a failure.

**LSP**—label-switched path. A connection between two routers in which MPLS forwards the packets.

**merge point**—The backup tunnel's tail.

**MPLS**—Multiprotocol Label Switching. Packet-forwarding technology, used in the network core, that applies data link layer labels to tell switching nodes how to forward data, resulting in faster and more scalable forwarding than network layer routing normally can do.

**MPLS global label allocation**—There is one label space for all interfaces in the router. For example, label 100 coming in one interface is treated the same as label 100 coming in a different interface.

**NHOP**—next hop. The next downstream node along an LSP's path.

**NHOP backup tunnel**—next-hop backup tunnel. Backup tunnel terminating at the LSP's next hop beyond the point of failure, and originating at the hop immediately upstream of the point of failure. It bypasses a failed link, and is used to protect primary LSPs that were using this link before the failure.

**NNHOP**—next-next hop. The node after the next downstream node along an LSP's path.

**NNHOP backup tunnel**—next-next-hop backup tunnel. Backup tunnel terminating at the LSP's next-next hop beyond the point of failure, and originating at the hop immediately upstream of the point of failure. It bypasses a failed link or node, and is used to protect primary LSPs that were using this link or node before the failure.

**node**—Endpoint of a network connection or a junction common to two or more lines in a network. Nodes can be interconnected by links, and serve as control points in the network. Nodes can be processors, controllers, or workstations.

**OSPF**—Open Shortest Path First. A link-state hierarchical Interior Gateway Protocol routing algorithm, derived from the IS-IS protocol. OSPF features include least-cost routing, multipath routing, and load balancing.

**primary LSP**—The last LSP originally signaled over the protected interface before the failure. The primary LSP is the LSP before the failure.

**primary tunnel**—Tunnel whose LSP may be fast rerouted if there is a failure. Backup tunnels cannot be primary tunnels.

**promotion**—Conditions, such as a new backup tunnel comes up, cause a reevaluation of a backup tunnel that was chosen for an LSP. If the reevaluation is successful, it is called a promotion.

**protected interface—An** interface that has one or more backup tunnels associated with it.

**redundancy**—The duplication of devices, services, or connections so that, in the event of a failure, the redundant devices, services, or connections can perform the work of those that failed.

**RSVP**—Resource Reservation Protocol. A protocol used for signaling requests (setting up reservations) for Internet services by a customer before that customer is permitted to transmit data over that portion of the network.

**scalability**—An indicator showing how quickly some measure of resource usage increases as a network gets larger.

**SRLG**—shared risk link group. Sets of links that are likely to go down together.

**state**—Information that a router must maintain about each LSP. The information is used for rerouting tunnels.

**sub-pool**—The more restrictive bandwidth in an MPLS traffic engineering link or node. The subpool is a portion of the link or node's overall global pool bandwidth.

**tailend**—The router upon which an LSP is terminated. This is the last router in the LSP's path.

**topology**—The physical arrangement of network nodes and media within an enterprise networking structure.

**tunnel**—Secure communications path between two peers, such as two routers.

**unlimited backup bandwidth**—Backup tunnels that provide no bandwidth (best-effort) protection (that is, they provide best-effort protection).

CCDE, CCENT, CCSI, Cisco Eos, Cisco HealthPresence, Cisco IronPort, the Cisco logo, Cisco Nurse Connect, Cisco Pulse, Cisco SensorBase, Cisco StackPower, Cisco StadiumVision, Cisco TelePresence, Cisco Unified Computing System, Cisco WebEx, DCE, Flip Channels, Flip for Good, Flip Mino, Flipshare (Design), Flip Ultra, Flip Video, Flip Video (Design), Instant Broadband, and Welcome to the Human Network are trademarks; Changing the Way We Work, Live, Play, and Learn, Cisco Capital, Cisco Capital (Design), Cisco:Financed (Stylized), Cisco Store, Flip Gift Card, and One Million Acts of Green are service marks; and Access Registrar, Aironet, AllTouch, AsyncOS, Bringing the Meeting To You, Catalyst, CCDA, CCDP, CCIE, CCIP, CCNA, CCNP, CCSP, CCVP, Cisco, the Cisco Certified Internetwork Expert logo, Cisco IOS, Cisco Lumin, Cisco Nexus, Cisco Press, Cisco Systems, Cisco Systems Capital, the Cisco Systems logo, Cisco Unity, Collaboration Without Limitation, Continuum, EtherFast, EtherSwitch, Event Center, Explorer, Follow Me Browsing, GainMaker, iLYNX, IOS, iPhone, IronPort, the IronPort logo, Laser Link, LightStream,

 $\Gamma$ 

Linksys, MeetingPlace, MeetingPlace Chime Sound, MGX, Networkers, Networking Academy, PCNow, PIX, PowerKEY, PowerPanels, PowerTV, PowerTV (Design), PowerVu, Prisma, ProConnect, ROSA, SenderBase, SMARTnet, Spectrum Expert, StackWise, WebEx, and the WebEx logo are registered trademarks of Cisco Systems, Inc. and/or its affiliates in the United States and certain other countries.

All other trademarks mentioned in this document or website are the property of their respective owners. The use of the word partner does not imply a partnership relationship between Cisco and any other company. (0910R)

Any Internet Protocol (IP) addresses used in this document are not intended to be actual addresses. Any examples, command display output, and figures included in the document are shown for illustrative purposes only. Any use of actual IP addresses in illustrative content is unintentional and coincidental.

© 2003–2009 Cisco Systems, Inc. All rights reserved.

 **Glossary**

H

 $\mathsf I$ 

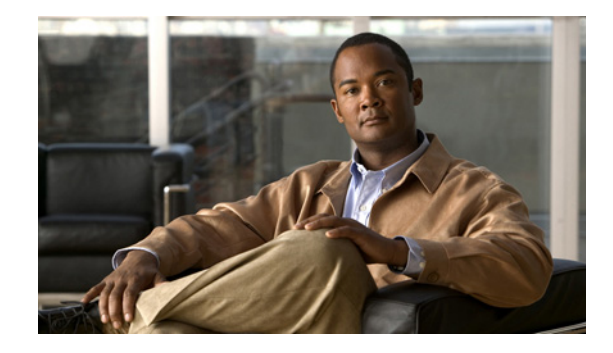

# **MPLS TE: Link and Node Protection, with RSVP Hellos Support (with Fast Tunnel Interface Down Detection)**

### **First Published: October 10, 2004 Last Updated: February 27, 2009**

The MPLS TE: Link and Node Protection, with RSVP Hellos Support (with Fast Tunnel Interface Down Detection) feature provides the following Fast Reroute (FRR) capabilities:

- Backup tunnel that terminates at the next-next hop router to protect both the downstream link and node in order to protect link and node failures. There is no limit (except memory limitations) to the number of backup tunnels that can protect a given interface. A backup tunnel is scalable because it can protect multiple label switched paths (LSPs) and multiple interfaces.
- Backup bandwidth protection allows a priority to be assigned to backup tunnels for LSPs carrying certain kinds of data (such as voice).
- Fast Tunnel Interface Down detection, which forces a "generic" interface tunnel (not specifically a Fast Reroute tunnel) to become disabled immediately if the headend router detects a failed link on an LSP.
- **•** Resource Reservation Protocol (RSVP) Hellos, which are used to accelerate the detection of node failures.

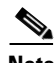

**Note** If the Multiprotocol Label Switching (MPLS) TE FRR Link Protection feature is planned to be used in releases earlier than Cisco IOS Release 12.0(24)S, contact the Cisco Technical Assistance Center for important deployment and upgrade information.

For information about shared risk link groups (SRLGs), which are sets of links that are likely to go down together, refer to *[MPLS Traffic Engineering: Shared Risk Link Groups](http://www.cisco.com/en/US/docs/ios/mpls/configuration/guide/mp_te_shared_risk.html)*.

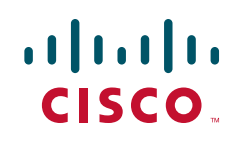

# **Finding Feature Information**

Your software release may not support all the features documented in this module. For the latest feature information and caveats, see the release notes for your platform and software release. To find information about the features documented in this module, and to see a list of the releases in which each feature is supported, see the ["Feature Information for MPLS TE: Link and Node Protection, with RSVP Hellos Support](#page-714-0)  [\(with Fast Tunnel Interface Down Detection\)" section on page 39.](#page-714-0)

Use Cisco Feature Navigator to find information about platform support and Cisco IOS and Catalyst OS software image support. To access Cisco Feature Navigator, go to <http://www.cisco.com/go/cfn>. An account on Cisco.com is not required.

# **Contents**

- Prerequisites for MPLS TE: Link and Node Protection, with RSVP Hellos Support (with Fast Tunnel [Interface Down Detection\), page 2](#page-677-0)
- **•** [Restrictions for MPLS TE: Link and Node Protection, with RSVP Hellos Support \(with Fast Tunnel](#page-678-0)  [Interface Down Detection\), page 3](#page-678-0)
- **•** [Information About MPLS TE: Link and Node Protection, with RSVP Hellos Support \(with Fast](#page-678-1)  [Tunnel Interface Down Detection\), page 3](#page-678-1)
- **•** [How to Configure MPLS TE: Link and Node Protection, with RSVP Hellos Support \(with Fast](#page-693-0)  [Tunnel Interface Down Detection\), page 18](#page-693-0)
- **•** [Configuration Examples for MPLS TE: Link and Node Protection, with RSVP Hellos Support \(with](#page-708-0)  [Fast Tunnel Interface Down Detection\), page 33](#page-708-0)
- **•** [Additional References, page 37](#page-712-0)
- **•** [Command Reference, page 38](#page-713-0)
- **•** [Feature Information for MPLS TE: Link and Node Protection, with RSVP Hellos Support \(with Fast](#page-714-0)  [Tunnel Interface Down Detection\), page 39](#page-714-0)
- **•** [Glossary, page 41](#page-716-0)

# <span id="page-677-0"></span>**Prerequisites for MPLS TE: Link and Node Protection, with RSVP Hellos Support (with Fast Tunnel Interface Down Detection)**

Your network must support the following Cisco IOS features in order to support features described in this document:

Ι

- **•** IP Cisco Express Forwarding
- **•** MPLS

Your network must support at least one of the following protocols:

- **•** Intermediate System-to-Intermediate System (IS-IS)
- **•** Open Shortest Path First (OSPF)

# <span id="page-678-0"></span>**Restrictions for MPLS TE: Link and Node Protection, with RSVP Hellos Support (with Fast Tunnel Interface Down Detection)**

- **•** Interfaces must use MPLS Global Label Allocation.
- **•** Backup tunnel headend and tailend routers must implement FRR as described in this document.
- **•** Backup tunnels are not protected. If an LSP is actively using a backup tunnel and the backup tunnel fails, the LSP is torn down.
- **•** LSPs that are actively using backup tunnels are not considered for promotion. So, if an LSP is actively using a backup tunnel and a better backup tunnel becomes available, the active LSP is not switched to the better backup tunnel.

# <span id="page-678-1"></span>**Information About MPLS TE: Link and Node Protection, with RSVP Hellos Support (with Fast Tunnel Interface Down Detection)**

To configure the MPLS TE Link and Node Protection with RSVP Hellos Support (with Fast Tunnel Interface Down Detection) feature, you need to understand the following concepts:

- **•** [Fast Reroute, page 3](#page-678-2)
- **•** [Link Protection, page 4](#page-679-0)
- [Node Protection, page 4](#page-679-1)
- [Bandwidth Protection, page 5](#page-680-0)
- [Fast Tunnel Interface Down Detection, page 5](#page-680-1)
- **•** [RSVP Hello, page 5](#page-680-2)
- Features of MPLS TE: Link and Node Protection, with RSVP Hellos Support (with Fast Tunnel [Interface Down Detection\), page 7](#page-682-0)
- **•** [Fast Reroute Operation, page 9](#page-684-0)

### <span id="page-678-2"></span>**Fast Reroute**

 $\mathbf I$ 

Fast Reroute (FRR) is a mechanism for protecting MPLS TE LSPs from link and node failures by locally repairing the LSPs at the point of failure, allowing data to continue to flow on them while their headend routers attempt to establish new end-to-end LSPs to replace them. FRR locally repairs the protected LSPs by rerouting them over backup tunnels that bypass failed links or nodes.

For information about how FRR protects TE LSPs from shared risk link group (SRLG) failure, refer to *[MPLS Traffic Engineering: Shared Risk Link Groups](http://www.cisco.com/en/US/docs/ios/mpls/configuration/guide/mp_te_shared_risk.html)*.

### <span id="page-679-0"></span>**Link Protection**

Backup tunnels that bypass only a single link of the LSP's path provide Link Protection. They protect LSPs if a link along their path fails by rerouting the LSP's traffic to the next hop (bypassing the failed link). These are referred to as next-hop (NHOP) backup tunnels because they terminate at the LSP's next hop beyond the point of failure. [Figure 1](#page-679-2) illustrates an NHOP backup tunnel.

### <span id="page-679-2"></span>*Figure 1 NHOP Backup Tunnel*

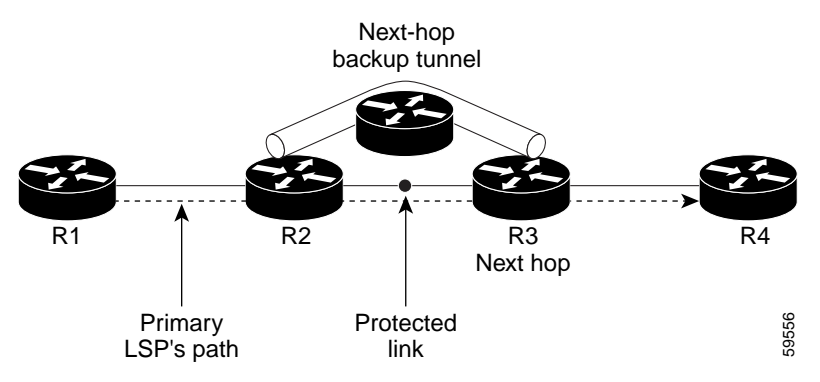

### <span id="page-679-1"></span>**Node Protection**

FRR provides Node Protection for LSPs. Backup tunnels that bypass next-hop nodes along LSP paths are called next-next-hop (NNHOP) backup tunnels because they terminate at the node following the next-hop node of the LSP paths, thereby bypassing the next-hop node. They protect LSPs if a node along their path fails by enabling the node upstream of the failure to reroute the LSPs and their traffic around the failed node to the next-next hop. FRR supports the use of RSVP Hellos to accelerate the detection of node failures. NNHOP backup tunnels also provide protection from link failures, because they bypass the failed link in addition to the node.

Ι

[Figure 2 i](#page-679-3)llustrates an NNHOP backup tunnel.

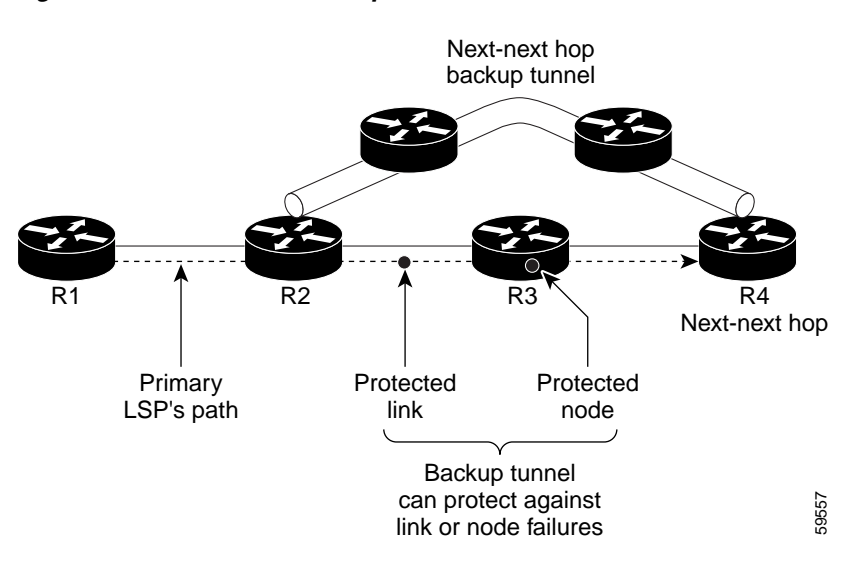

### <span id="page-679-3"></span>*Figure 2 NNHOP Backup Tunnel*

 **Information About MPLS TE: Link and Node Protection, with RSVP Hellos Support (with Fast Tunnel Interface Down**

If an LSP is using a backup tunnel and something changes so that the LSP is no longer appropriate for the backup tunnel, the LSP is torn down. Such changes include the following:

- **•** Backup bandwidth of the backup tunnel is reduced.
- **•** Backup bandwidth type of backup tunnel is changed to a type that is incompatible with the primary LSP.
- **•** Primary LSP is modified so that FRR is disabled. (The **no mpls traffic-eng fast-reroute** command is entered.)

### <span id="page-680-0"></span>**Bandwidth Protection**

NHOP and NNHOP backup tunnels can be used to provide bandwidth protection for rerouted LSPs. This is referred to as backup bandwidth. You can associate backup bandwidth with NHOP or NNHOP backup tunnels. This informs the router of the amount of backup bandwidth a particular backup tunnel can protect. When a router maps LSPs to backup tunnels, bandwidth protection ensures that an LSP uses a given backup tunnel only if there is sufficient backup bandwidth. The router selects which LSPs use which backup tunnels in order to provide maximum bandwidth protection. That is, the router determines the best way to map LSPs onto backup tunnels in order to maximize the number of LSPs that can be protected. For information about mapping tunnels and assigning backup bandwidth, see the ["Backup](#page-686-0)  [Tunnel Selection Procedure" section on page 11](#page-686-0).

LSPs that have the "bandwidth protection desired" bit set have a higher right to select backup tunnels that provide bandwidth protection; that is, those LSPs can preempt other LSPs that do not have that bit set. For more information, see the ["Prioritizing Which LSPs Obtain Backup Tunnels with Bandwidth](#page-684-1)  [Protection" section on page 9](#page-684-1).

### <span id="page-680-1"></span>**Fast Tunnel Interface Down Detection**

Fast Tunnel Interface Down detection forces a "generic" interface tunnel (not specifically a Fast Reroute tunnel) to become disabled immediately if the headend router detects a failed link on an LSP.

This feature is configured with the **tunnel mpls traffic-eng interface down delay** command. If this feature is not configured, there is a delay before the tunnel becomes unoperational and before the traffic uses an alternative path chosen by the headend/midpoint router to forward the traffic. This is acceptable for data traffic, but not for voice traffic because it relies on the TE tunnel to go down as soon as the LSP goes down.

### <span id="page-680-2"></span>**RSVP Hello**

 $\mathbf I$ 

RSVP Hellos are described in the following sections:

- **•** [RSVP Hello Operation, page 6](#page-681-0)
- **•** [Hello Instance, page 6](#page-681-1)
- **•** [Hello Commands, page 7](#page-682-1)

### <span id="page-681-0"></span>**RSVP Hello Operation**

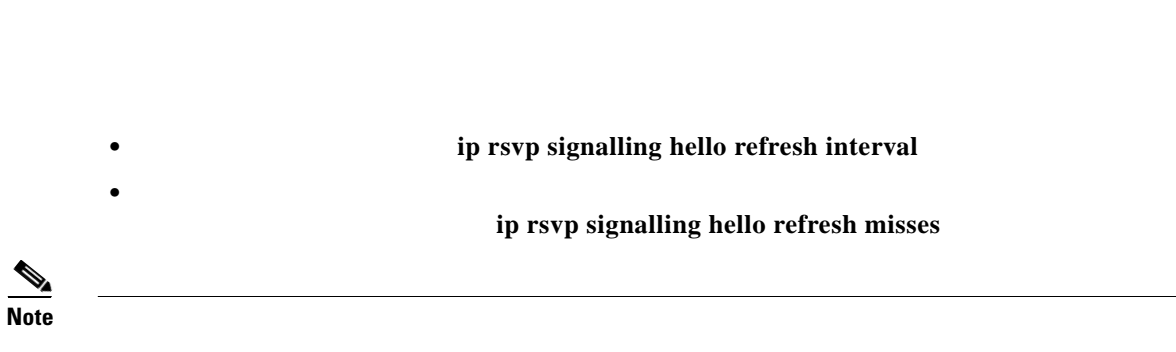

### <span id="page-681-1"></span>**Hello Instance**

- **•**
- **•**

### **Active Hello Instances**

 $\mathsf I$ 

**Passive Hello Instances** 

### <span id="page-682-1"></span>**Hello Commands**

*[Traffic Engineering—RSVP Hello State Timer](http://www.cisco.com/en/US/docs/ios/mpls/configuration/guide/mp_te_rsvp_hello.html)*

## <span id="page-682-0"></span>**Features of MPLS TE: Link and Node Protection, with RSVP Hellos Support (with Fast Tunnel Interface Down Detection)**

- **•**
- **•**
- **•**

### **Backup Tunnel Support**

 $\Gamma$ 

- **•**
- **•**
- **•**

**Backup Tunnels Can Terminate at the Next-Next Hop to Support FRR**

**Multiple Backup Tunnels Can Protect the Same Interface**

**•** Redundancy—If one backup tunnel is down, other backup tunnels protect LSPs.

• Increased backup capacity—If the protected interface is a high-capacity link and no single backup path exists with an equal capacity, multiple backup tunnels can protect that one high-capacity link. The LSPs using this link will fail over to different backup tunnels, allowing all of the LSPs to have adequate bandwidth protection during failure (rerouting). If bandwidth protection is not desired, the router spreads LSPs across all available backup tunnels (that is, there is load balancing across backup tunnels). For a more detailed explanation, see the ["Backup Tunnel Selection Procedure"](#page-686-0)  [section on page 11.](#page-686-0)

Examples are shown in the ["Backup Tunnels Terminating at Different Destinations" section on page 10](#page-685-0) and the ["Backup Tunnels Terminating at the Same Destination" section on page 11.](#page-686-1)

### **Scalability**

A backup tunnel is scalable because it can protect multiple LSPs and multiple interfaces. It provides many-to-one (N:1) protection, which has significant scalability advantages over one-to-one (1:1) protection, where a separate backup tunnel must be used for each LSP needing protection.

Example of 1:1 protection: When 5,000 backup tunnels protect 5,000 LSPs, each router along the backup path must maintain state for an additional 5,000 tunnels.

Example of N:1 protection: When one backup tunnel protects 5,000 LSPs, each router along the backup path maintains one additional tunnel.

### **Backup Bandwidth Protection**

Backup bandwidth protection has the following capabilities:

- **•** [Bandwidth Protection on Backup Tunnels, page 8](#page-683-1)
- **•** [Bandwidth Pool Specifications for Backup Tunnels, page 8](#page-683-2)
- **•** [Semidynamic Backup Tunnel Paths, page 8](#page-683-0)
- [Prioritizing Which LSPs Obtain Backup Tunnels with Bandwidth Protection, page 9](#page-684-1)

### <span id="page-683-1"></span>**Bandwidth Protection on Backup Tunnels**

Rerouted LSPs not only have their packets delivered during a failure, but the quality of service can also be maintained.

### <span id="page-683-2"></span>**Bandwidth Pool Specifications for Backup Tunnels**

You can restrict the types of LSPs that can use a given backup tunnel. Backup tunnels can be restricted so that only LSPs using subpool bandwidth can use them or only LSPs that use global pool bandwidth can use them. This allows different backup tunnels to be used for voice and data. Example: The backup tunnel used for voice could provide bandwidth protection, and the backup tunnel used for data could (optionally) not provide bandwidth protection.

#### <span id="page-683-0"></span>**Semidynamic Backup Tunnel Paths**

The path of a backup tunnel can be configured to be determined dynamically. This can be done by using the IP explicit address exclusion feature that was added in Release 12.0(14)ST. Using this feature, semidynamic NHOP backup tunnel paths can be specified simply by excluding the protected link; semidynamic NNHOP backup tunnel paths can be configured simply by excluding the protected node.

Ι
#### **Prioritizing Which LSPs Obtain Backup Tunnels with Bandwidth Protection**

In case there are not enough NHOP or NNHOP backup tunnels or they do not have enough backup bandwidth to protect all LSPs, you can give an LSP priority in obtaining backup tunnels with bandwidth protection. This is especially useful if you want to give LSPs carrying voice a higher priority than those carrying data.

To activate this feature, enter the **tunnel mpls traffic-eng fast-reroute bw-protect** 

*receive chance*

## **Fast Reroute Operation**

 $\Gamma$ 

- **•**
- **•**
- **•**
- **•**
- **•**
- **•**
- **•**
- **•**
- **•**
- **•**

### **Fast Reroute Activation**

- **•**
- **•**
- **•**

### **Backup Tunnels Terminating at Different Destinations**

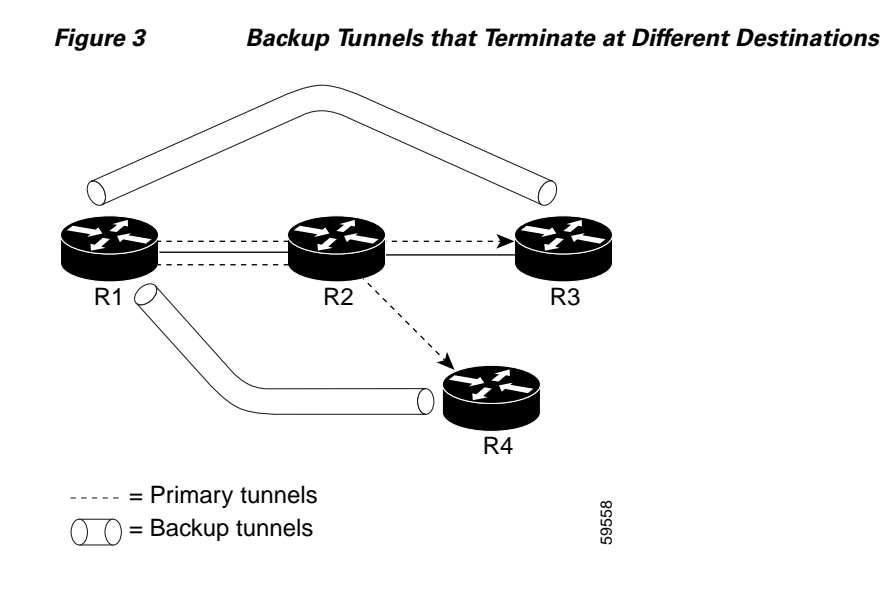

 $\mathsf I$ 

**• •**

### **Backup Tunnels Terminating at the Same Destination**

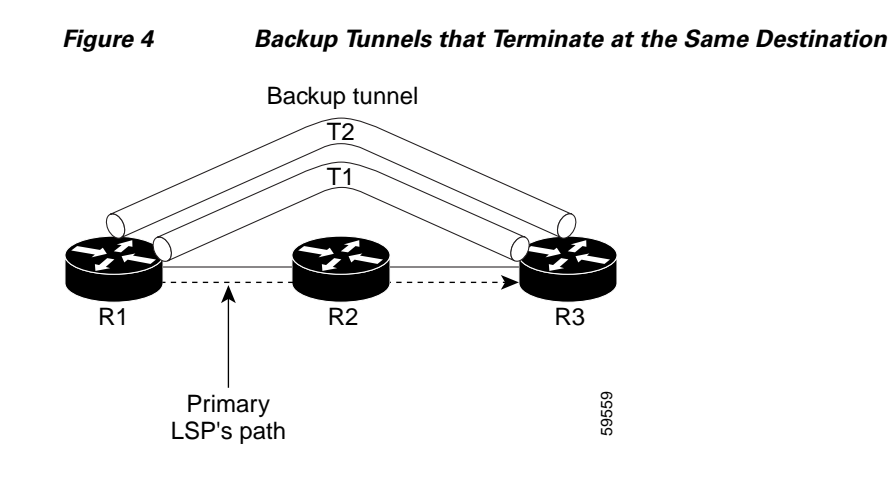

### **Backup Tunnel Selection Procedure**

**•**

 $\overline{\phantom{a}}$ 

- **• •**
	- **• tunnel mpls traffic-eng** 
		- **fast-reroute**
		- **•**
		- **•**
		- **mpls traffic-eng backup-path**
	- **•**

**Bandwidth Protection**

**•**

**•**

**•**

**•**

### **Load Balancing on Limited-bandwidth Backup Tunnels**

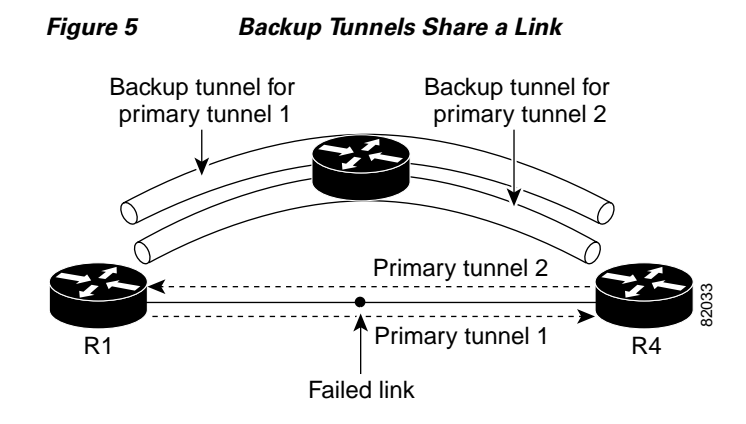

 $\mathsf I$ 

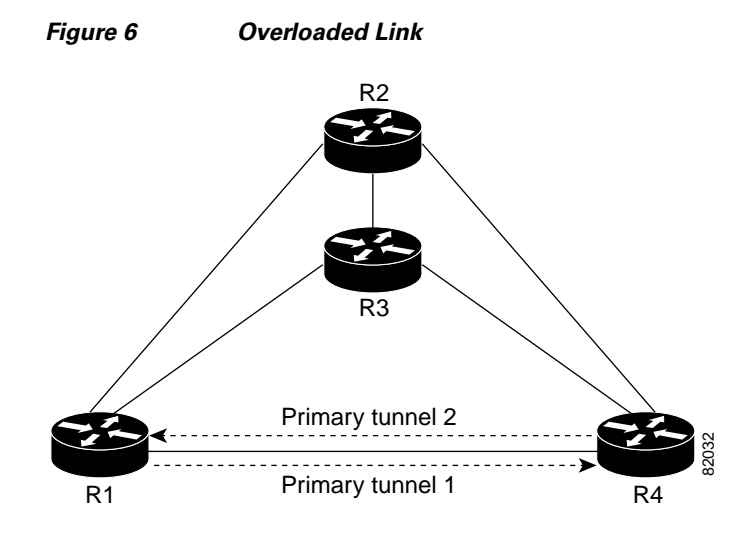

### **Load Balancing on Unlimited-bandwidth Backup Tunnels**

### **Pool Type and Backup Tunnels**

### **Tunnel Selection Priorities**

 $\overline{\phantom{a}}$ 

- **• •**
- **•**

#### **NHOP Versus NNHOP Backup Tunnels**

#### *Table 1 Tunnel Selection Priorities*

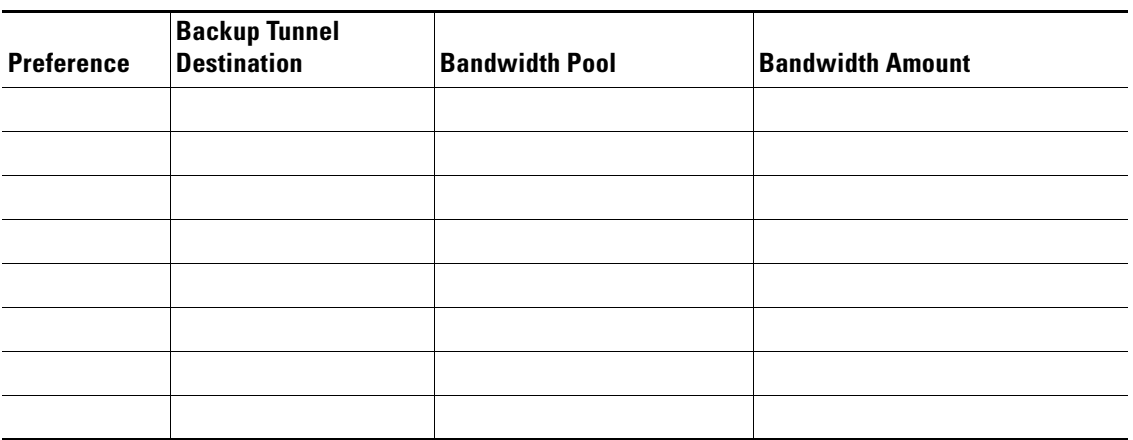

 $\mathsf I$ 

**Note**

*Figure 7 Choosing from Among Multiple Backup Tunnels* 

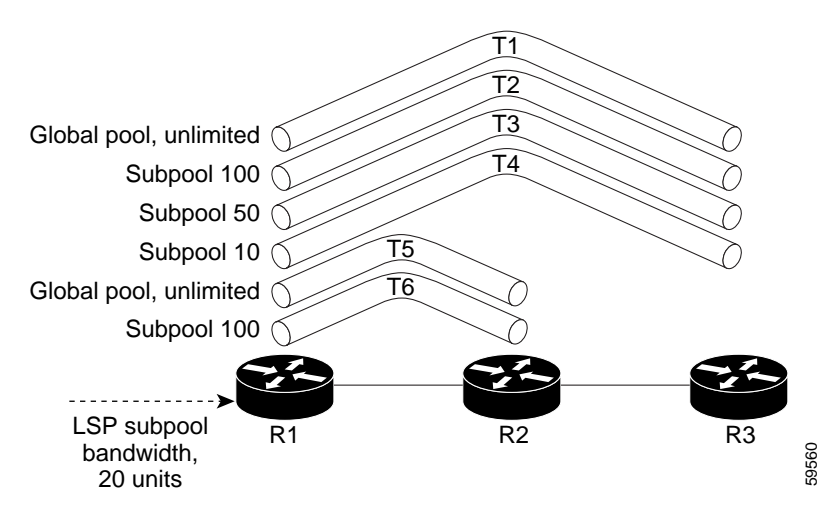

**1. 2.**

**3.**

 **Information About MPLS TE: Link and Node Protection, with RSVP Hellos Support (with Fast Tunnel Interface Down**

- **4.**
- **5.**

#### **Promotion**

**•**

 $\mathbf{I}$ 

- 
- **1.**
- **2.**
- **3.**
- 
- **4.**

#### **mpls traffic-eng fast-reroute timers**

#### **Backup Protection Preemption Algorithms**

- 
- 
- **•**
- **•**
- **•**

#### **backup-prot-preemption optimize-bw**

#### **mpls traffic-eng fast-reroute**

### **Bandwidth Protection Considerations**

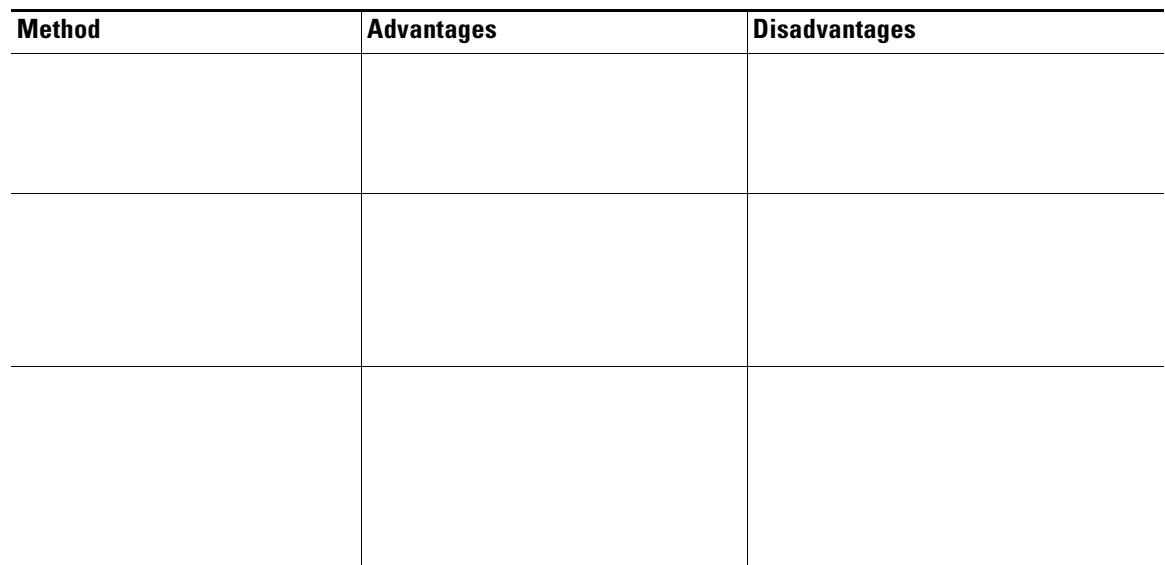

#### *Bandwidth Protection Methods*

**•** [Using Backup Tunnels Signaled with Zero Bandwidth, page 17](#page-692-0)

#### **Using Backup Tunnels with Explicitly Signaled Bandwidth**

**•**

- **•**
- **•**

**tunnel mpls traffic-eng bandwidth**

**tunnel mpls traffic-eng backup-bw**

 $\mathsf I$ 

 **Information About MPLS TE: Link and Node Protection, with RSVP Hellos Support (with Fast Tunnel Interface Down**

**Protected Bandwidth Pools and the Bandwidth Pool from Which the Backup Tunnel Reserves Its Bandwidth tunnel mpls traffic-eng bandwidth • • Note**

**tunnel mpls traffic-eng backup-bw**

**•**

Bandwidth protection for 10 Kbps of subpool traffic on a given link can be achieved by any of the following combinations:

- **• tunnel mpls traffic-eng bandwidth sub-pool 10 tunnel mpls traffic-eng backup-bw sub-pool 10**
- **• tunnel mpls traffic-eng bandwidth global-pool 10 tunnel mpls traffic-eng backup-bw sub-pool 10 global-pool unlimited**
- **• tunnel mpls traffic-eng bandwidth global-pool 40**

**tunnel mpls traffic-eng backup-bw sub-pool 10 global-pool 30**

#### <span id="page-692-0"></span>**Using Backup Tunnels Signaled with Zero Bandwidth**

**•**

Frequently it is desirable to use backup tunnels with zero signaled bandwidth, even when bandwidth protection is required. It may seem that if no bandwidth is explicitly reserved, no bandwidth guarantees can be provided. However, that is not necessarily true.

In the following situation:

- Only link protection is desired.
- **•** Bandwidth protection is desired only for subpool traffic.

For each protected link AB with a max reservable subpool value of S, there may be a path from node A to node B such that the difference between max reservable global and max reservable subpool is at least S. If it is possible to find such paths for each link in the network, you can establish all the backup tunnels along such paths without any bandwidth reservations. If there is a single link failure, only one backup tunnel will use any link on its path. Because that path has at least S of available bandwidth (in the global pool), assuming that marking and scheduling is configured to classify the subpool traffic into a priority queue, the subpool bandwidth is guaranteed.

The above approach allows sharing of the global pool bandwidth between backup tunnels protecting independent link failures. The backup tunnels are expected to be used for only a short period of time after a failure (until the headends of affected LSPs reroute those LSPs to other paths with available

subpool bandwidth). The probability of multiple unrelated link failures is very small (in the absence of node or SRLG failures, which result in multiple link failures). Therefore, it is reasonable to assume that link failures are in practice independent with high probability. This "independent failure assumption" in combination with backup tunnels signaled without explicit bandwidth reservation enables efficient bandwidth sharing that yields substantial bandwidth savings.

Backup tunnels protecting the subpool traffic do now draw bandwidth from any pool. Primary traffic using the global pool can use the entire global pool, and primary traffic using the subpool can use the entire subpool. Yet, subpool traffic has a complete bandwidth guarantee if there is a single link failure.

A similar approach can be used for node and SRLG protection. However, the decision of where to put the backup tunnels is more complicated because both node and SRLG failures effectively result in the simultaneous failure of several links. Therefore, the backup tunnels protecting traffic traversing all affected links cannot be computed independently of each other. The backup tunnels protecting groups of links corresponding to different failures can still be computed independently of each other, which results in similar bandwidth savings.

#### **Signaled Bandwidth Versus Backup Bandwidth**

Backup bandwidth is used locally (by the router that is the headend of the backup tunnel) to determine which, and how many, primary LSPs can be rerouted on a particular backup tunnel. The router ensures that the combined bandwidth requirement of these LSPs does not exceed the backup bandwidth.

Therefore, even when the backup tunnel is signaled with zero bandwidth, the backup bandwidth must be configured with the value corresponding to the actual bandwidth requirement of the traffic protected by this backup tunnel. Unlike the case when bandwidth requirements of the backup tunnels are explicitly signaled, the value of the signaled bandwidth (which is zero) is not the same value as the backup bandwidth.

## **How to Configure MPLS TE: Link and Node Protection, with RSVP Hellos Support (with Fast Tunnel Interface Down Detection)**

This section assumes that you want to add FRR protection to a network in which MPLS TE LSPs are configured.

Make sure that the following tasks have been performed before you perfom the configuration tasks, but you do not have to already have configured MPLS TE tunnels:

- **•** Enabled MPLS TE on all relevant routers and interfaces
- **•** Configured MPLS TE tunnels

The following sections describe how to use FRR to protect LSPs in your network from link or node failures. Each task is identified as either required or optional.

- [Enabling Fast Reroute on LSPs, page 19](#page-694-0) (required)
- [Creating a Backup Tunnel to the Next Hop or to the Next-Next Hop, page 20](#page-695-0) (required)
- **•** [Assigning Backup Tunnels to a Protected Interface, page 21](#page-696-0) (required)
- **•** [Associating Backup Bandwidth and Pool Type with a Backup Tunnel, page 22](#page-697-0) (optional)
- **•** [Configuring Backup Bandwidth Protection, page 23](#page-698-0) (optional)
- **•** [Configuring an Interface for Fast Link and Node Failure Detection, page 24](#page-699-0) (optional)

Ι

 **How to Configure MPLS TE: Link and Node Protection, with RSVP Hellos Support (with Fast Tunnel Interface Down**

- **•** [Configuring an Interface for Fast Tunnel Interface Down, page 25](#page-700-1) (optional)
- **•** [Verifying That Fast Reroute Is Operational, page 25](#page-700-0) (optional)

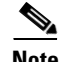

 $\mathbf{I}$ 

- **Note** You can perform the configuration tasks in any order.
- $\mathscr{P}$

Note An NNHOP backup tunnel must go via the NHOP.

### <span id="page-694-0"></span>**Enabling Fast Reroute on LSPs**

LSPs can use backup tunnels only if they have been configured as fast reroutable. To do this, enter the following commands at the headend of each LSP.

#### **SUMMARY STEPS**

- **1. enable**
- **2. configure terminal**
- **3. interface tunnel** *number*
- **4. tunnel mpls traffic-eng fast-reroute** [**bw-protect**] [**node-protect**]

#### **DETAILED STEPS**

 $\Gamma$ 

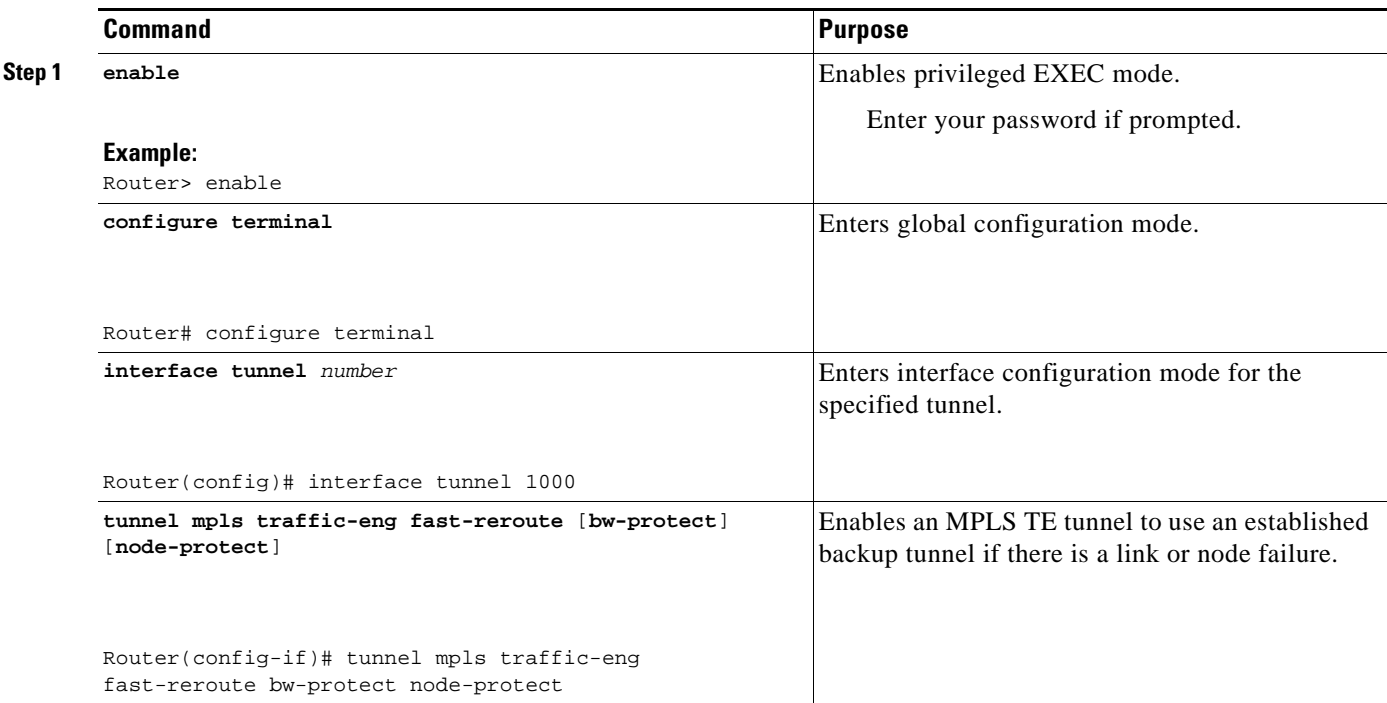

## <span id="page-695-0"></span>**Creating a Backup Tunnel to the Next Hop or to the Next-Next Hop**

 $\mathscr{P}$ **Note exclude-address SUMMARY STEPS 1. enable 2. configure terminal**

- **3. interface tunnel**
- **4. ip unnumbered** *type number*

**tunnel destination** *A.B.C.D* 

- **6. tunnel mode mpls traffic-eng**
- **7. tunnel mpls traffic-eng path-option** *number* {**dynamic** | **explicit** {**name** *path-name path-number*}} [**lockdown**]
- **8. ip explicit-path name**
- **9. exclude-address**

#### **DETAILED STEPS**

H.

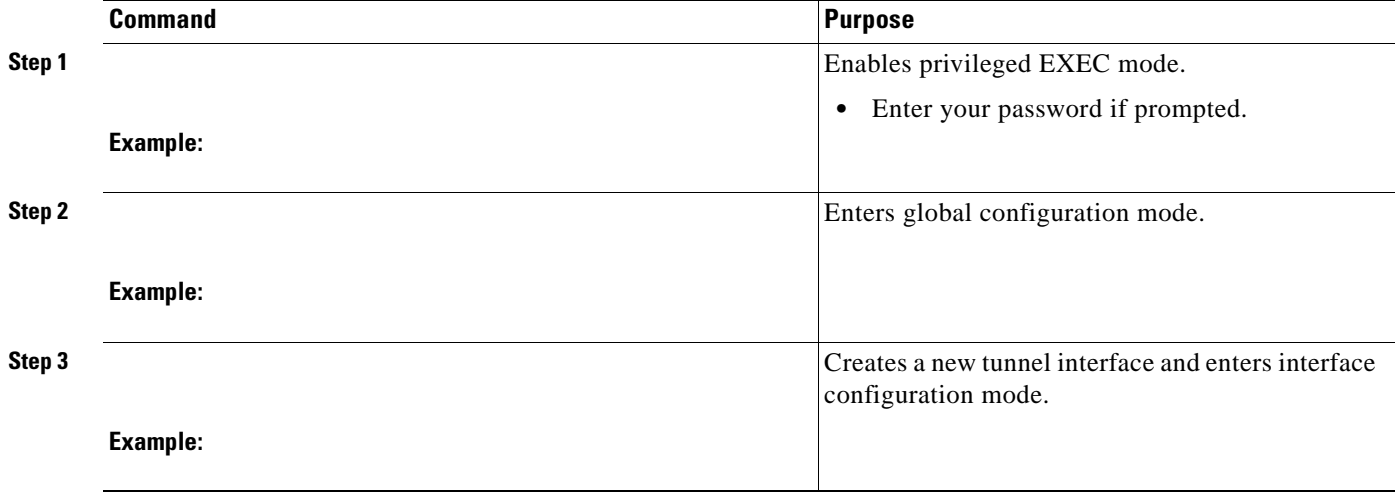

 $\mathbf I$ 

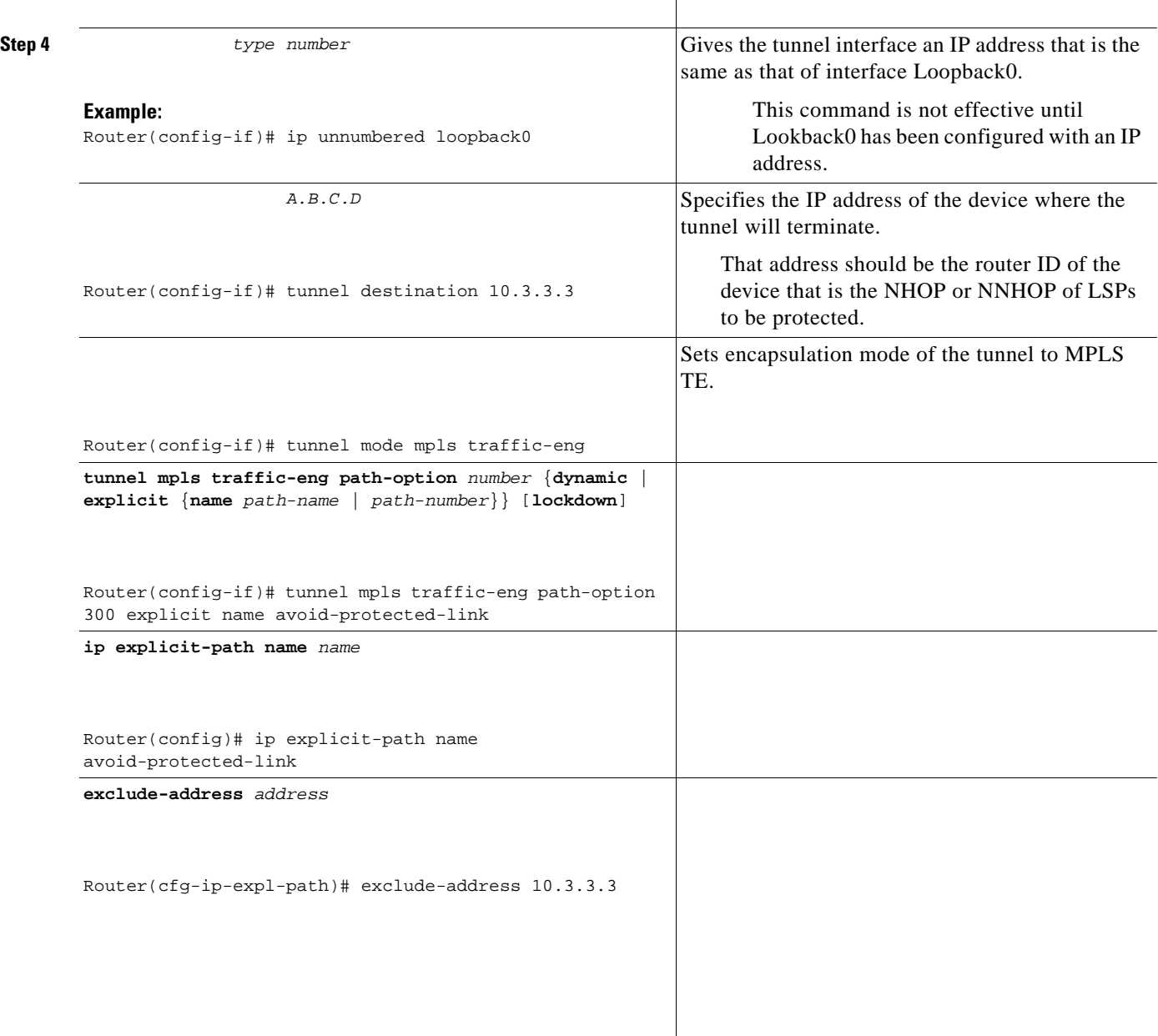

a ka

## <span id="page-696-0"></span>**Assigning Backup Tunnels to a Protected Interface**

To assign one or more backup tunnels to a protected interface, enter the following commands on the node that will be the headend of the backup tunnel (that is, the node whose downstream link or node may fail). The node on which you enter these commands must be a supported platform. See the ["Finding Feature](#page-677-0)  [Information" section on page 2](#page-677-0).

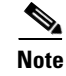

 $\Gamma$ 

 $\mathbf{I}$ 

**Note** You must configure the interface to have an IP address and to enable the MPLS TE tunnel feature.

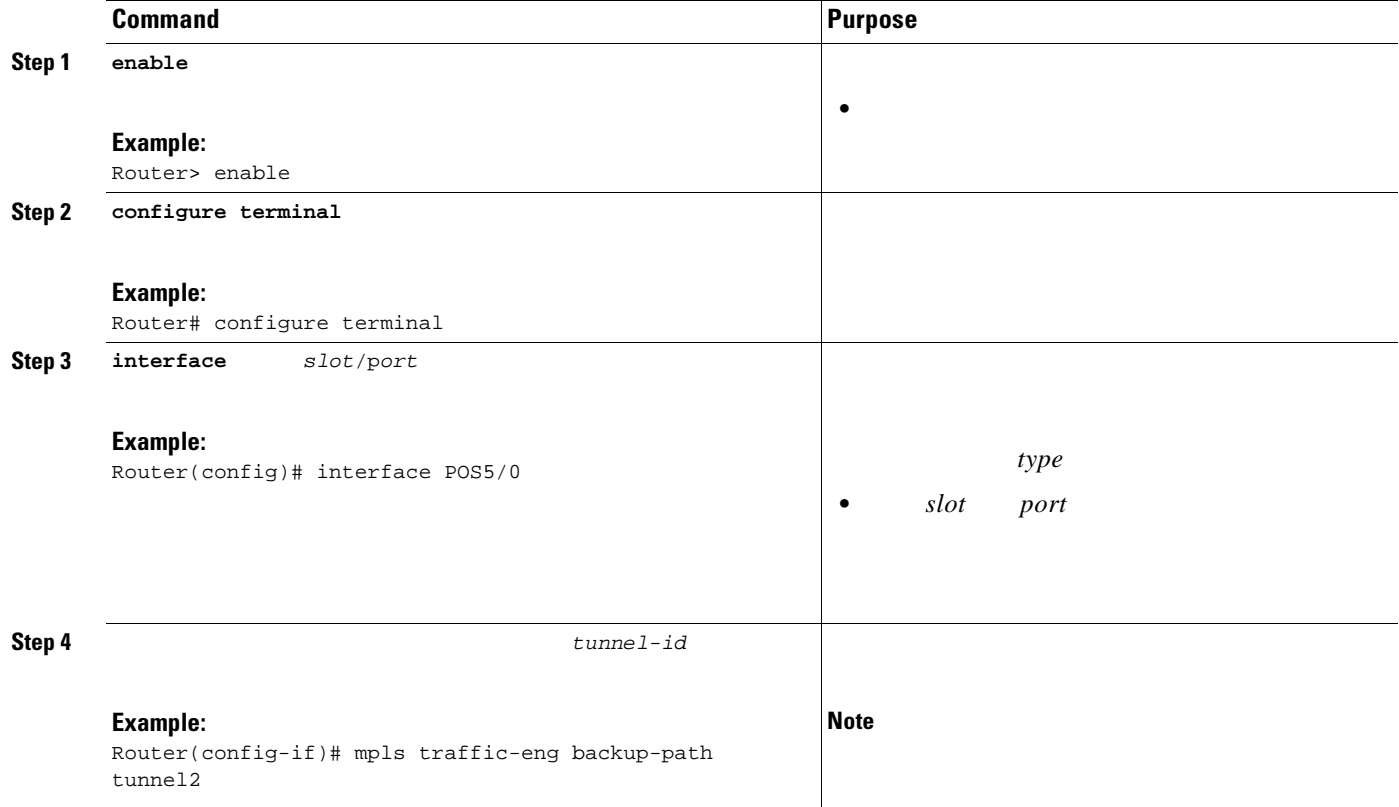

 $\overline{\phantom{a}}$ 

 $\mathsf I$ 

## <span id="page-697-0"></span>**Associating Backup Bandwidth and Pool Type with a Backup Tunnel**

#### **SUMMARY STEPS**

**1. 2. 3. 4.** *bandwidth bandwidth bandwidth bandwidth*

### **DETAILED STEPS**

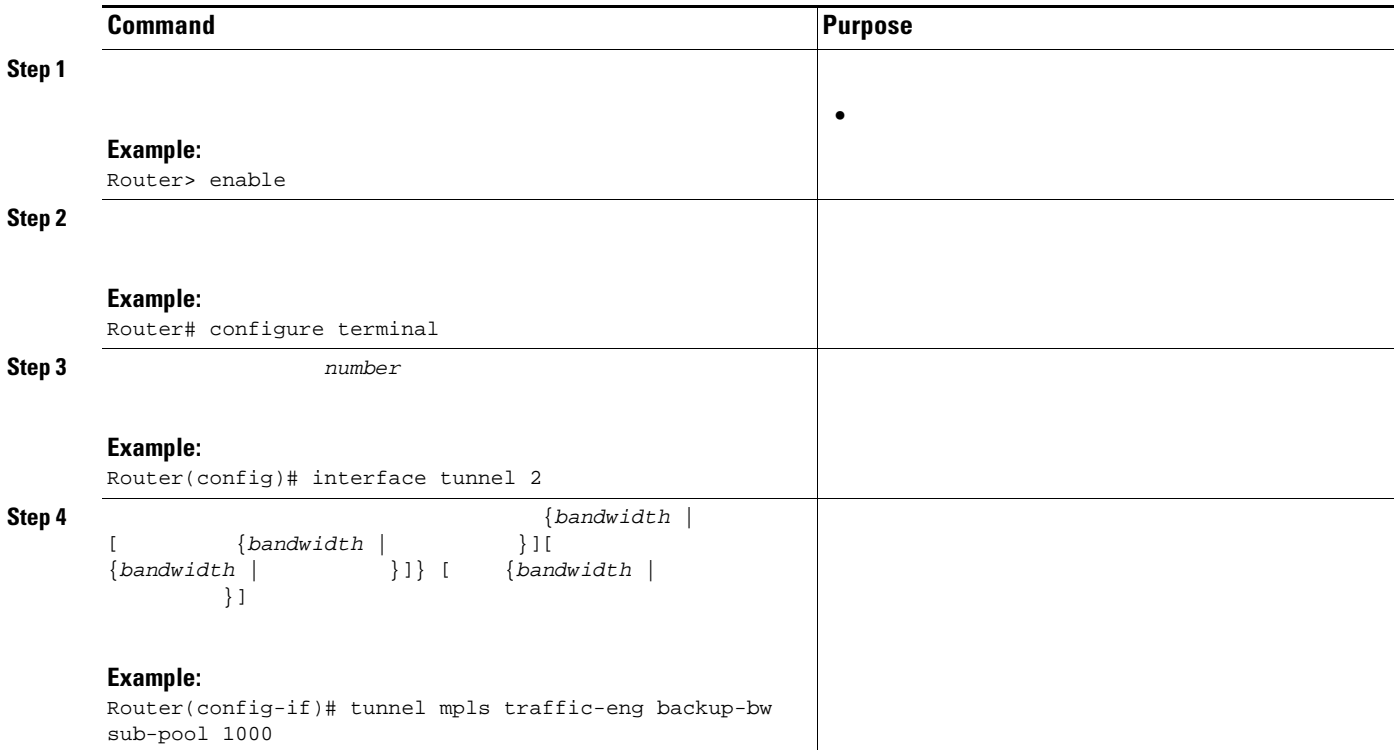

## <span id="page-698-0"></span>**Configuring Backup Bandwidth Protection**

#### **SUMMARY STEPS**

**1. 2. 3.** *number* **4. 5.**

#### **DETAILED STEPS**

 $\overline{\phantom{a}}$ 

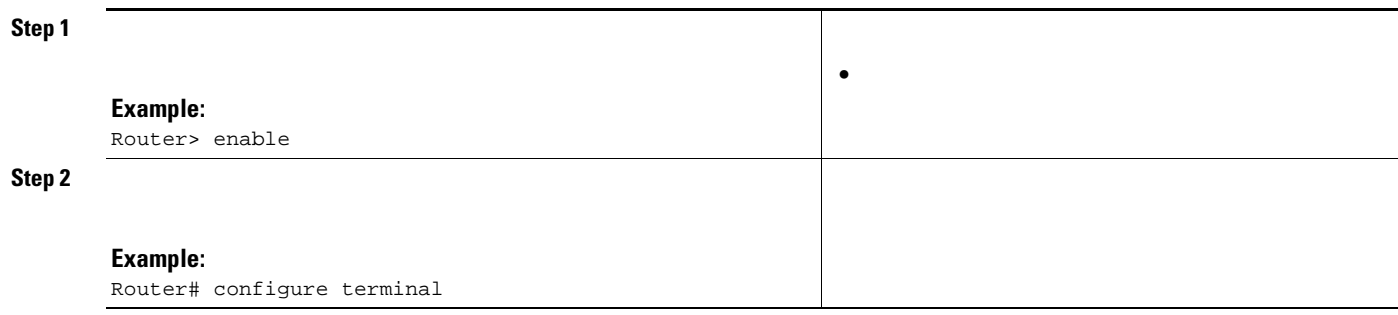

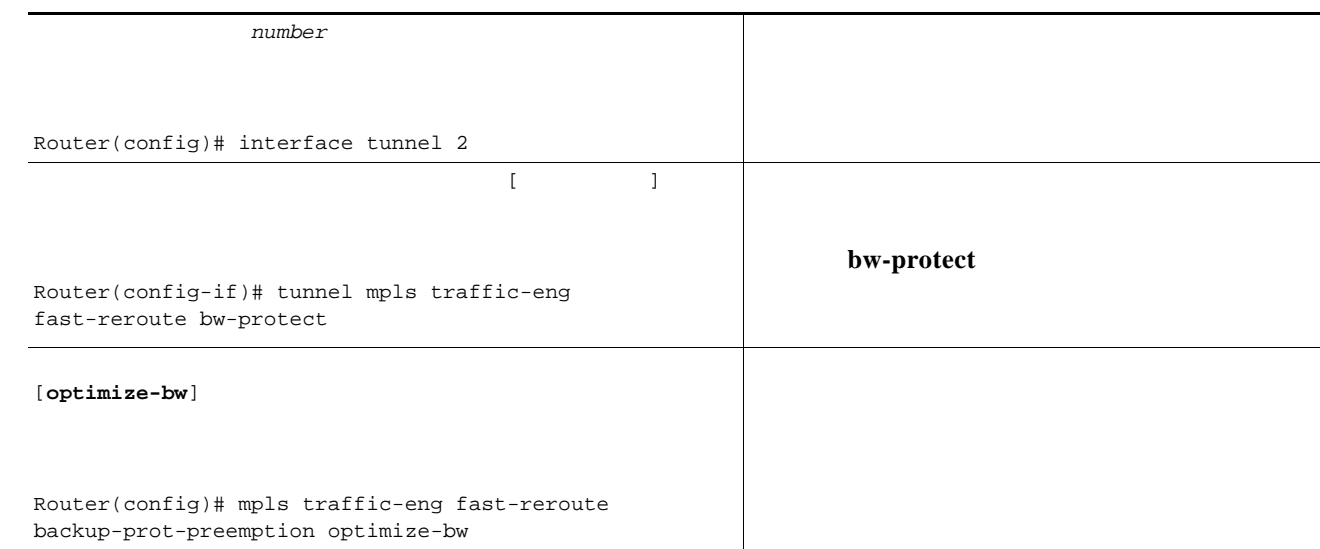

## <span id="page-699-0"></span>**Configuring an Interface for Fast Link and Node Failure Detection**

### **SUMMARY STEPS**

**1. 2. 3.** *type slot port* **4. 5. b2-tca b3-tca lais lrdi pais plop prdi rdool sd-ber sf-ber slof slos**

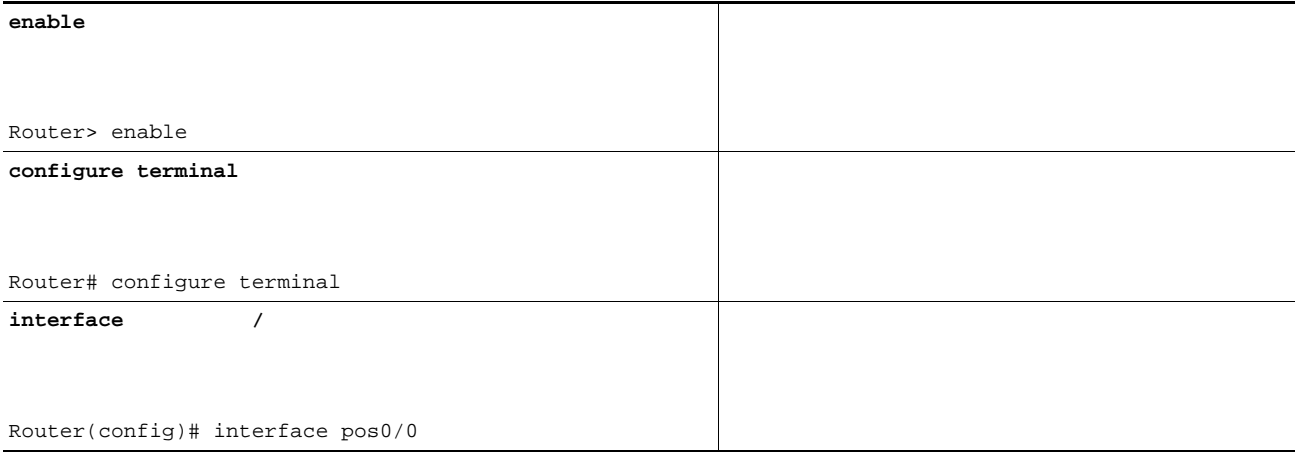

 $\mathsf I$ 

**pos ais-shut** 

<span id="page-700-0"></span> $\overline{\phantom{a}}$ 

Router(config-if)# pos ais-shut **pos report** {**b1-tca** | **b2-tca** | **b3-tca** | **lais** | **lrdi** | **pais** | **plop** | **prdi** | **rdool** | **sd-ber** | **sf-ber** | **slof** | **slos**} Router(config-if)# pos report lrdi

> <span id="page-700-1"></span>**enable configure terminal interface** *type slot***/***port* **tunnel mpls traffic-eng interface down delay** *time*

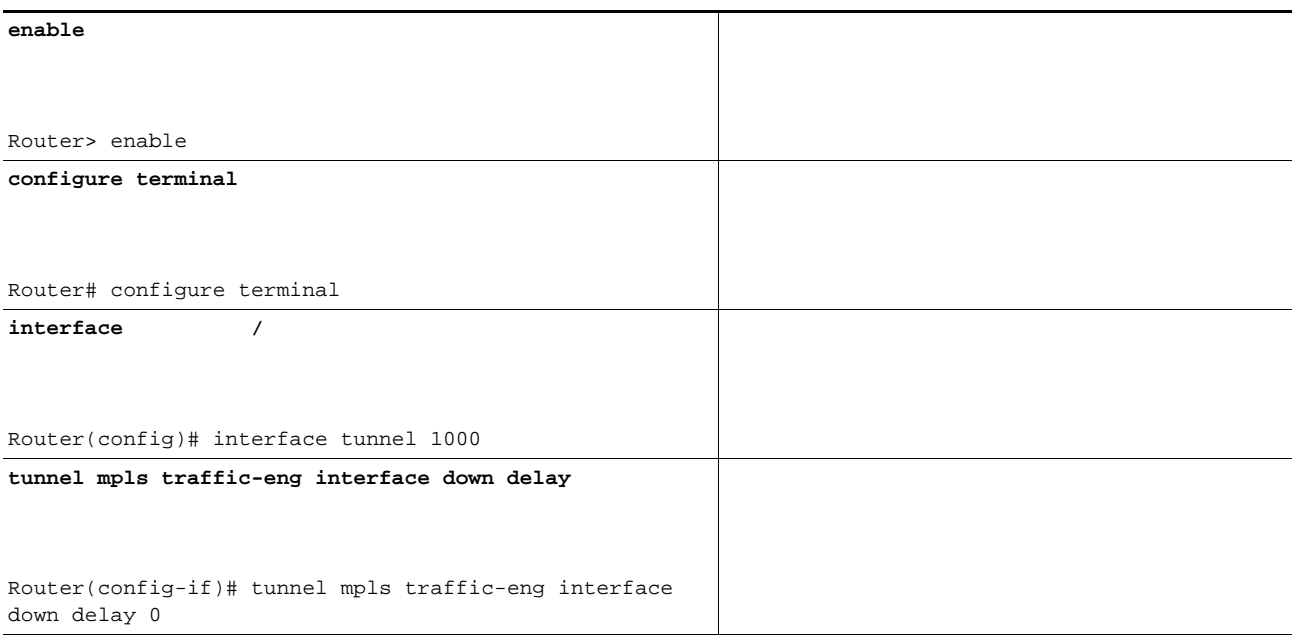

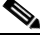

**show mpls traffic-eng tunnels brief show ip rsvp sender detail show mpls traffic-eng fast-reroute database show mpls traffic-eng tunnels backup show mpls traffic-eng fast-reroute database show ip rsvp reservation** 

#### **show mpls traffic-eng tunnels brief**

Router# **show mpls traffic-eng tunnels brief**

```
Signalling Summary:
  LSP Tunnels Process: running
  RSVP Process: Tunning
  Forwarding: enabled
   Periodic reoptimization: every 3600 seconds, next in 1706 seconds
TUNNEL NAME DESTINATION UP IF DOWN IF STATE/PROT
Router_t1 10.112.0.12 - PO4/0/1 up/up
Router_t2 10.112.0.12 - unknown up/down 
Router_t3 10.112.0.12 - unknown admin-down
Router_t1000 10.110.0.10 - unknown up/down 
Router_t2000 10.110.0.10 - PO4/0/1 up/up
Displayed 5 (of 5) heads, 0 (of 0) midpoints, 0 (of 0) tails
```
#### **show ip rsvp sender detail**

#### **show ip rsvp sender detail**

Ι

Router# **show ip rsvp sender detail**

```
PATH:
 Tun Dest: 10.10.0.6 Tun ID: 100 Ext Tun ID: 10.10.0.1
 Tun Sender: 10.10.0.1 LSP ID: 31
 Path refreshes:
  arriving: from PHOP 10.10.7.1 on Et0/0 every 30000 msecs
  Session Attr:
  Setup Prio: 7, Holding Prio: 7
  Flags: (0x7) Local Prot desired, Label Recording, SE Style
  session Name: R1_t100
```

```
 ERO: (incoming)
 10.10.7.2 (Strict IPv4 Prefix, 8 bytes, /32)
 10.10.0.6 (Strict IPv4 Prefix, 8 bytes, /32)
 RRO:
   10.10.7.1/32, Flags:0x0 (No Local Protection)
   10.10.4.1/32, Flags:0x9 (Local Prot Avail/to NNHOP) !Available to NNHOP
   10.10.1.1/32, Flags:0x0 (No Local Protection)
 Traffic params - Rate: 10K bits/sec, Max. burst: 1K bytes
   Min Policed Unit: 0 bytes, Max Pkt Size 4294967295 bytes
 Fast-Reroute Backup info:
  Inbound FRR: Not active
   Outbound FRR: No backup tunnel selected
 Path ID handle: 50000416.
 Incoming policy: Accepted. Policy source(s): MPLS/TE
 Status: Proxy-terminated
```
#### **show mpls traffic-eng fast-reroute database**

**clear ip rsvp hello instance counters** 

#### Router# **show mpls traffic-eng fast-reroute database**

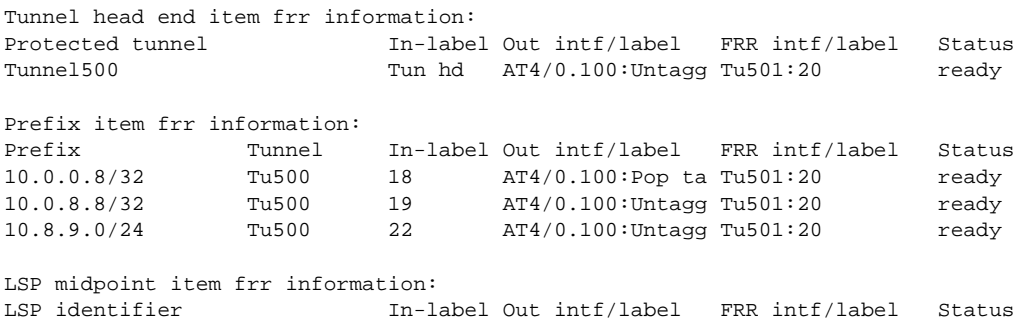

#### **show mpls forwarding-table** *ip-address* **detail**

#### Router# **show mpls forwarding-table 10.0.0.11 32 detail**

 $\Gamma$ 

Local Outgoing Prefix Bytes tag Outgoing Next Hop tag tag or VC or Tunnel Id switched interface Tun hd Untagged 10.0.0.11/32 48 pos5/0 point2point MAC/Encaps=4/8, MTU=1520, Tag Stack{22} 48D18847 00016000 No output feature configured Fast Reroute Protection via (Tu0, outgoing label 12304)

*primary*

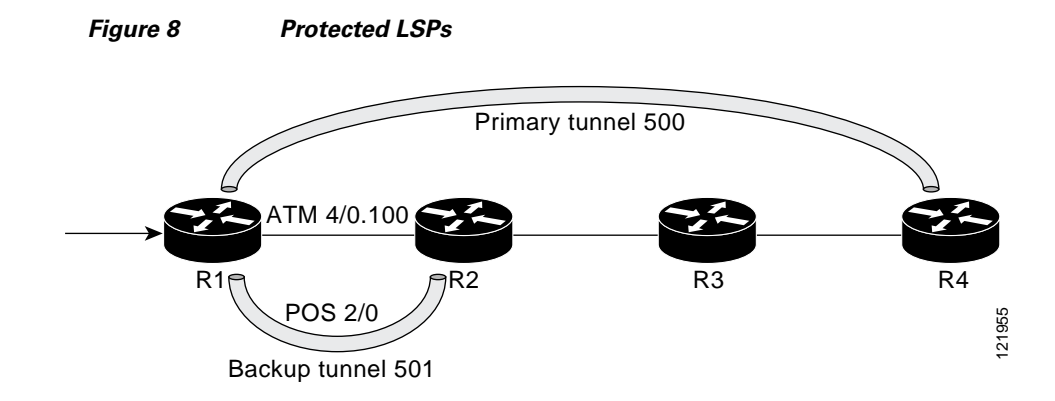

#### Router# **show mpls traffic-eng fast-reroute database**

Tunnel head end item frr information: Protected tunnel In-label Out intf/label FRR intf/label Status Tunnel500 Tun hd AT4/0.100:Untagg Tu501:20 ready Prefix item frr information:

Prefix Tunnel In-label Out intf/label FRR intf/label Status 10.0.0.8/32 Tu500 18 AT4/0.100:Pop ta Tu501:20 ready 10.0.8.8/32 Tu500 19 AT4/0.100:Untagg Tu501:20 ready 10.8.9.0/24 Tu500 22 AT4/0.100:Untagg Tu501:20 ready

LSP midpoint item frr information: LSP identifier In-label Out intf/label FRR intf/label Status

#### Router# **show mpls traffic-eng fast-reroute database**

Tunnel head end item frr information: Protected tunnel In-label Out intf/label FRR intf/label Status Tunnel500 Tun hd PO2/0:Untagged Tu501:20 ready

Prefix item frr information: Prefix Tunnel In-label Out intf/label FRR intf/label Status 10.0.0.8/32 Tu500 18 PO2/0:Pop tag Tu501:20 ready 10.0.8.8/32 Tu500 19 PO2/0:Untagged Tu501:20 ready 10.8.9.0/24 Tu500 22 PO2/0:Untagged Tu501:20 ready

LSP midpoint item frr information: LSP identifier In-label Out intf/label FRR intf/label Status

Ι

#### **show mpls traffic-eng tunnels backup**

#### **LSP is reroutable show run int tunnel tunnel mpls traffic-eng fast-reroute**

**show mpls traffic-eng tunnels backup** 

Router# **show mpls traffic-eng tunnels backup**  Router\_t578 LSP Head, Tunnel578, Admin: up, Oper: up Src 10.55.55.55, Dest 10.88.88.88, Instance 1 Fast Reroute Backup Provided: Protected i/fs: PO1/0, PO1/1, PO3/3 Protected lsps: 1 Backup BW: any pool unlimited; inuse: 100 kbps Router\_t5710 LSP Head, Tunnel5710, Admin: admin-down, Oper: down Src 10.55.55.55, Dest 10.7.7.7, Instance 0 Fast Reroute Backup Provided: Protected i/fs: PO1/1 Protected lsps: 0 Backup BW: any pool unlimited; inuse: 0 kbps Router\_t5711 LSP Head, Tunnel5711, Admin: up, Oper: up Src 10.55.55.55, Dest 10.7.7.7, Instance 1 Fast Reroute Backup Provided: Protected i/fs: PO1/0 Protected lsps: 2 Backup BW: any pool unlimited; inuse: 6010 kbps

**traffic-eng bandwidth**

 $\begin{picture}(180,170) \put(0,0){\line(1,0){10}} \put(10,0){\line(1,0){10}} \put(10,0){\line(1,0){10}} \put(10,0){\line(1,0){10}} \put(10,0){\line(1,0){10}} \put(10,0){\line(1,0){10}} \put(10,0){\line(1,0){10}} \put(10,0){\line(1,0){10}} \put(10,0){\line(1,0){10}} \put(10,0){\line(1,0){10}} \put(10,0){\line(1,0){10}} \put(10,0){\line$ 

 $\mathbf I$ 

**mpls traffic-eng bandwidth**

**tunnel mpls** 

**tunnel** 

**tunnel mpls traffic-eng bandwidth** 

#### **debug ip rsvp fast-reroute**

ן

#### **debug mpls traffic-eng fast-reroute**

**shutdown**

#### **no shutdown**

#### **show mpls traffic-eng fast-reroute database**

#### **clear ip rsvp hello instance counters**

Router# **show mpls traffic-eng fast-reroute database** 

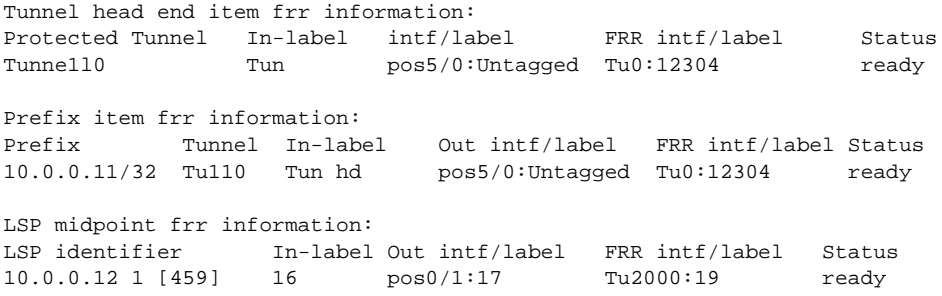

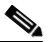

#### **show mpls forwarding-table detail**

Router# **show mpls forwarding-table 10.0.0.11 32 detail**

Local Outgoing Prefix Bytes tag Outgoing Next Hop tag tag or VC or Tunnel Id switched interface<br>Tun hd Untagged 10.0.0.11/32 48 pos5/0 Tun hd Untagged  $10.0.0.11/32$  48 pos5/0 point2point MAC/Encaps=4/8, MTU=1520, Tag Stack{22} 48D18847 00016000 No output feature configured Fast Reroute Protection via (Tu0, outgoing label 12304)

#### **show ip rsvp reservation**

Following is sample output from the **show ip rsvp reservation** command entered at the headend of a primary LSP. Entering the command at the head-end of the primary LSP

collected in the Record Route Object (RRO) that travels with the Resv message from the tail to the head.

Router# **show ip rsvp reservation detail** 

```
Reservation:
  Tun Dest: 10.1.1.1 Tun ID: 1 Ext Tun ID: 10.1.1.1
  Tun Sender: 10.1.1.1 LSP ID: 104
  Next Hop: 10.1.1.2 on POS1/0
  Label: 18 (outgoing)
```
 Reservation Style is Shared-Explicit, QoS Service is Controlled-Load Average Bitrate is 0 bits/sec, Maximum Burst is 1K bytes Min Policed Unit: 0 bytes, Max Pkt Size: 0 bytes RRO: 10.1.1.1/32, Flags:0x1 (Local Prot Avail/to NHOP) Label subobject: Flags 0x1, C-Type 1, Label 18 10.1.1.1/32, Flags:0x0 (Local Prot Avail/In Use/Has BW/to NHOP) Label subobject: Flags 0x1, C-Type 1, Label 16 10.1.1.2/32, Flags:0x0 (No Local Protection) Label subobject: Flags 0x1, C-Type 1, Label 0 Resv ID handle: CD000404. Policy: Accepted. Policy source(s): MPLS/TE

Notice the following about the primary LSP:

It has protection that uses a NHOP backup tunnel at its first hop.

It has protection and is actively using an NHOP backup tunnel at its second hop.

It has no local protection at its third hop.

The RRO display shows the following information for each hop:

Whether local protection is available (that is, whether the LSP has selected a backup tunnel)

Whether local protection is in use (that is, whether the LSP is currently using its selected backup tunnel)

Whether the selected backup tunnel is an NHOP or NNHOP backup tunnel

Whether the backup tunnel used at this hop provides bandwidth protection

This section describes the following:

[LSPs Do Not Become Active; They Remain Ready, page 31](#page-706-0)

[Primary Tunnel Does Not Select Backup Tunnel That Is Up, page 32](#page-707-0)

[Enhanced RSVP Commands, page 32](#page-707-1)

[RSVP Hello, page 32](#page-707-2)

**•**

[Hello Instances Have Not Been Created, page 32](#page-707-3)

[No entry at index \(error may self-correct, RRO may not yet have propagated from downstream node](#page-708-1)  [of interest\)" Error Message Is Printed at the Point of Local Repair, page 33](#page-708-1)

[Couldn't get rsbs \(error may self-correct when Resv arrives\)" Error Message Is Printed at the Point](#page-708-0)  [of Local Repair, page 33](#page-708-0)

#### <span id="page-706-0"></span>**LSPs Do Not Become Active; They Remain Ready**

#### <span id="page-707-0"></span>**Primary Tunnel Does Not Select Backup Tunnel That Is Up**

**• shutdown** 

**•**

**• no shutdown** 

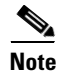

#### <span id="page-707-1"></span>**Enhanced RSVP Commands**

- **• show ip rsvp request**
- **• show ip rsvp reservation**
- **• show ip rsvp sender**

**show mpls forwarding**

<span id="page-707-2"></span>**RSVP Hello**

#### <span id="page-707-3"></span>**Hello Instances Have Not Been Created**

- **• ip rsvp signalling hello (configuration) • ip rsvp**
- **signalling hello (interface)**

**• show ip rsvp sender** 

 $\mathbf I$ 

#### <span id="page-708-1"></span>**No entry at index (error may self-correct, RRO may not yet have propagated from downstream node of interest)" Error Message Is Printed at the Point of Local Repair**

receiving Path messages with the SESSION\_ATTRIBUTE bit indicating that the LSP is fast-reroutable should include an RRO in the corresponding Resv messages.

If an LSP is configured for FRR, but the Resv arriving from a downstream router contains an incomplete RRO, the "No entry at index (error may self-correct, RRO may not yet have propagated from downstream node of interest)" message is printed. An incomplete RRO is one in which the NHOP or the NNHOP did not include an entry in the RRO.

This error typically means that backup tunnels to the NHOP or the NNHOP cannot be selected for this LSP because there is insufficient information about the NHOP or NNHOP due to the lack of an RRO entry.

Occasionally there are valid circumstances in which this situation occurs temporarily and the problem is self-corrected. If subsequent Resv messages arrive with a complete RRO, ignore the error message.

To determine whether the error has been corrected, view the RRO in Resv messages by entering the **clear ip rsvp hello instance counters** command. Use an output filter keyword to view only the LSP of interest.

#### <span id="page-708-0"></span>**Couldn't get rsbs (error may self-correct when Resv arrives)" Error Message Is Printed at the Point of Local Repair**

The PLR cannot select a backup tunnel for an LSP until a Resv message has arrived from downstream.

When this error occurs, it typically means that something is truly wrong. For example, no reservation exists for this LSP. You can troubleshoot this problem by using the **debug ip rsvp reservation** command to enable debug.

Occasionally there are valid circumstances in which this error message occurs and there is no need for concern. One such circumstance is when an LSP experiences a change before any Resv message has arrived from downstream. Changes can cause a PLR to try to select a backup tunnel for an LSP, and the selection will fail (causing this error message) if no Resv message has arrived for this LSP.

## **Configuration Examples for MPLS TE: Link and Node Protection, with RSVP Hellos Support (with Fast Tunnel Interface Down Detection)**

This section provides the following configuration examples:

- **•** [Enabling Fast Reroute for All Tunnels: Example, page 34](#page-709-0)
- **•** [Creating an NNHOP Backup Tunnel: Example, page 35](#page-710-0)
- **•** [Assigning Backup Tunnels to a Protected Interface: Example, page 35](#page-710-1)
- **•** [Associating Backup Bandwidth and Pool Type with Backup Tunnels: Example, page 35](#page-710-2)
- **•** [Configuring Backup Bandwidth Protection: Example, page 35](#page-710-3)
- **•** [Configuring an Interface for Fast Link and Node Failure Detection: Example, page 36](#page-711-0)
- **•** [Configuring an Interface for Fast Tunnel Interface Down: Example, page 36](#page-711-1)
- **•** [Configuring RSVP Hello and POS Signals: Example, page 36](#page-711-2)

The examples relate to the illustration shown in [Figure 9](#page-709-1).

<span id="page-709-1"></span>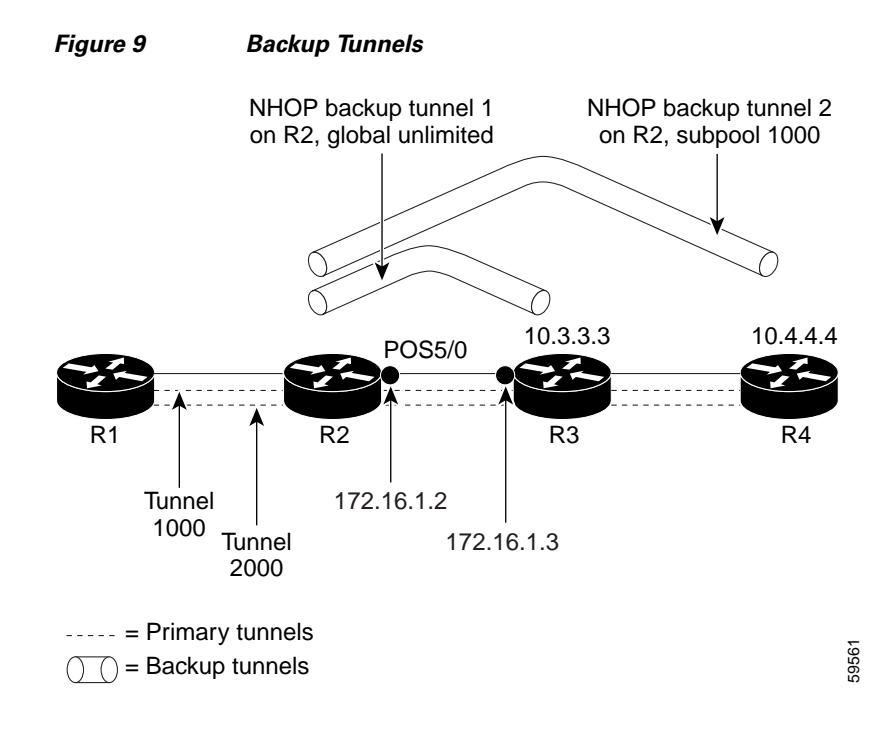

### <span id="page-709-0"></span>**Enabling Fast Reroute for All Tunnels: Example**

**bw-prot node-prot**

ן

**tunnel mpls traffic-eng fast-reroute**

Router(config)# **interface Tunnel1000 tunnel mpls traffic-eng fast-reroute tunnel mpls traffic-eng bandwidth sub-pool 10 interface Tunnel2000 tunnel mpls traffic-eng fast-reroute bw-prot node-prot tunnel mpls traffic-eng bandwidth 5** 

### **Creating an NHOP Backup Tunnel: Example**

**ip explicit-path name avoid-protected-link exclude-address 10.1.1.2**

**end**

**interface Tunnel1 ip unnumbered loopback0**

```
tunnel destination 10.3.3.3 
tunnel mode mpls traffic-eng0
unnel mpls traffic-eng path-option explicit avoid-protected-link
```
### <span id="page-710-0"></span>**Creating an NNHOP Backup Tunnel: Example**

**ip explicit-path name avoid-protected-node exclude-address 10.3.3.3**

**end**

**interface Tunnel2 ip unnumbered loopback0 tunnel destination 10.4.4.4 tunnel mode mpls traffic-eng0 tunnel mpls traffic-eng path-option explicit avoid-protected-node**

### <span id="page-710-1"></span>**Assigning Backup Tunnels to a Protected Interface: Example**

```
interface POS5/0
  mpls traffic-eng backup-path tunnel1
  mpls traffic-eng backup-path tunnel2
```
### <span id="page-710-2"></span>**Associating Backup Bandwidth and Pool Type with Backup Tunnels: Example**

```
interface Tunnel1
  tunnel mpls traffic-eng backup-bw global-pool Unlimited
interface Tunnel2
   tunnel mpls traffic-eng backup-bw sub-pool 1000
```
### <span id="page-710-3"></span>**Configuring Backup Bandwidth Protection: Example**

 $\overline{\mathscr{C}}$ **Note**

 $\mathbf I$ 

**tunnel mpls traffic-eng fast-reroute bw-protect mpls traffic-eng fast-reroute backup-prot-preemption optimize-bw**

### <span id="page-711-0"></span>**Configuring an Interface for Fast Link and Node Failure Detection: Example**

**interface pos0/0 pos ais-shut**

**interface pos0/0 pos report lrdi**

### <span id="page-711-1"></span>**Configuring an Interface for Fast Tunnel Interface Down: Example**

**interface tunnel 1000 tunnel mpls traffic-eng interface down delay 0**

### <span id="page-711-2"></span>**Configuring RSVP Hello and POS Signals: Example**

- **• ip rsvp signalling hello**
- **• ip rsvp signalling hello**
- **• ip rsvp signalling hello dscp**
- **• ip rsvp signalling hello refresh misses**
- **• ip rsvp signalling hello refresh interval**
- **• ip rsvp signalling hello statistics**

*[MPLS Traffic Engineering \(TE\): Link and Node Protection, with RSVP Hellos Support](http://www.cisco.com/en/US/docs/ios/mpls/configuration/guide/mp_link_node_prot.html)*

ן

**pos ais-shut pos report rdool pos report lais pos report lrdi pos report pais pos report prdi pos report sd-ber** 

# **Additional References**

## **Related Documents**

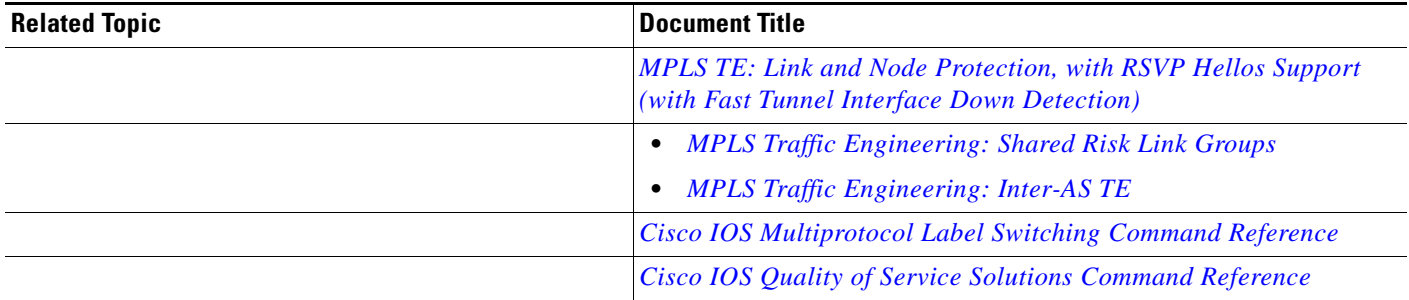

### **Standards**

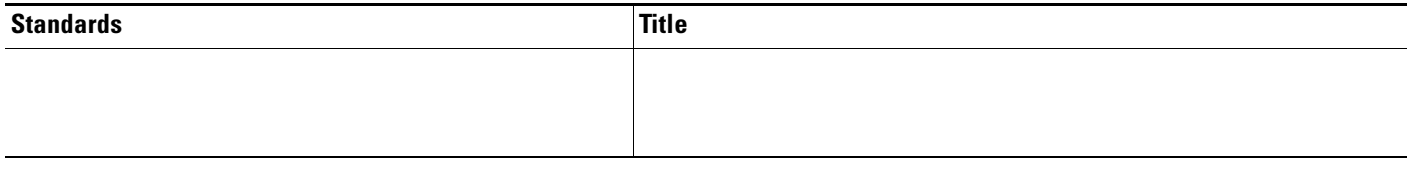

### **MIBs**

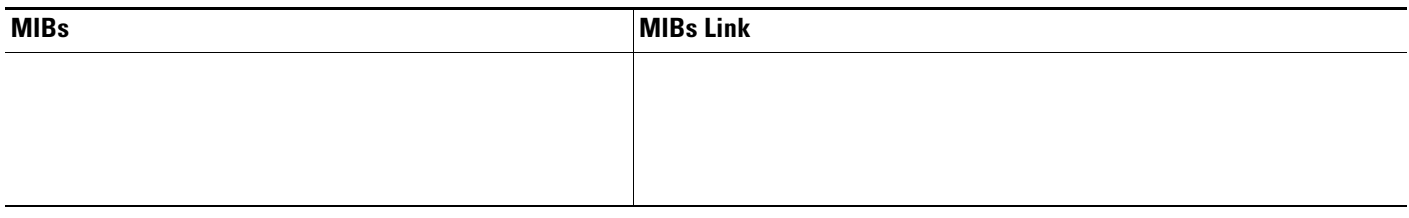

## **RFCs**

 $\Gamma$ 

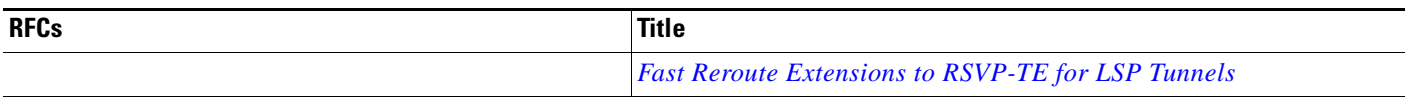

**College** 

## **Technical Assistance**

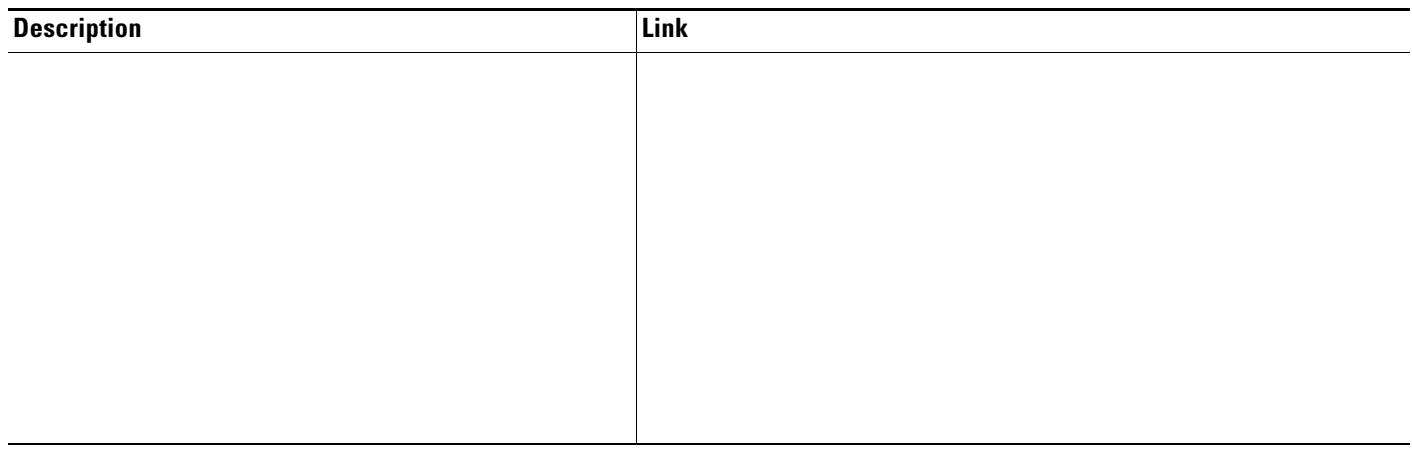

## **Command Reference**

**•**

*Command Reference*

*Cisco IOS Multiprotocol Label Switching* 

 $\mathsf I$ 

**The State** 

## **Feature Information for MPLS TE: Link and Node Protection, with RSVP Hellos Support (with Fast Tunnel Interface Down Detection)**

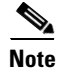

 $\Gamma$ 

*Table 3 Feature Information for MPLS TE: Link and Node Protection, with RSVP Hellos Support (with Fast Tunnel Interface Down Detection)*

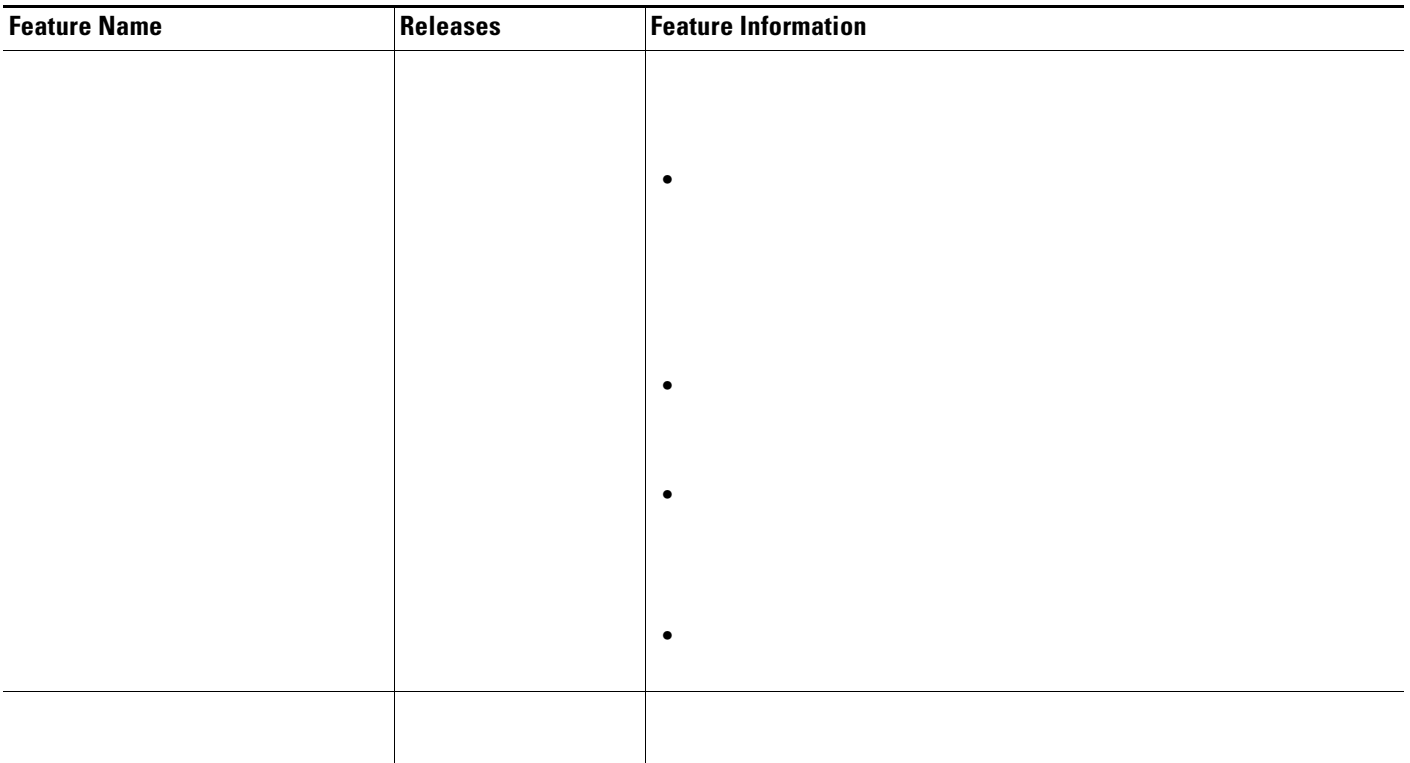

#### *Table 3 Feature Information for MPLS TE: Link and Node Protection, with RSVP Hellos Support (with Fast Tunnel Interface Down Detection) (continued)*

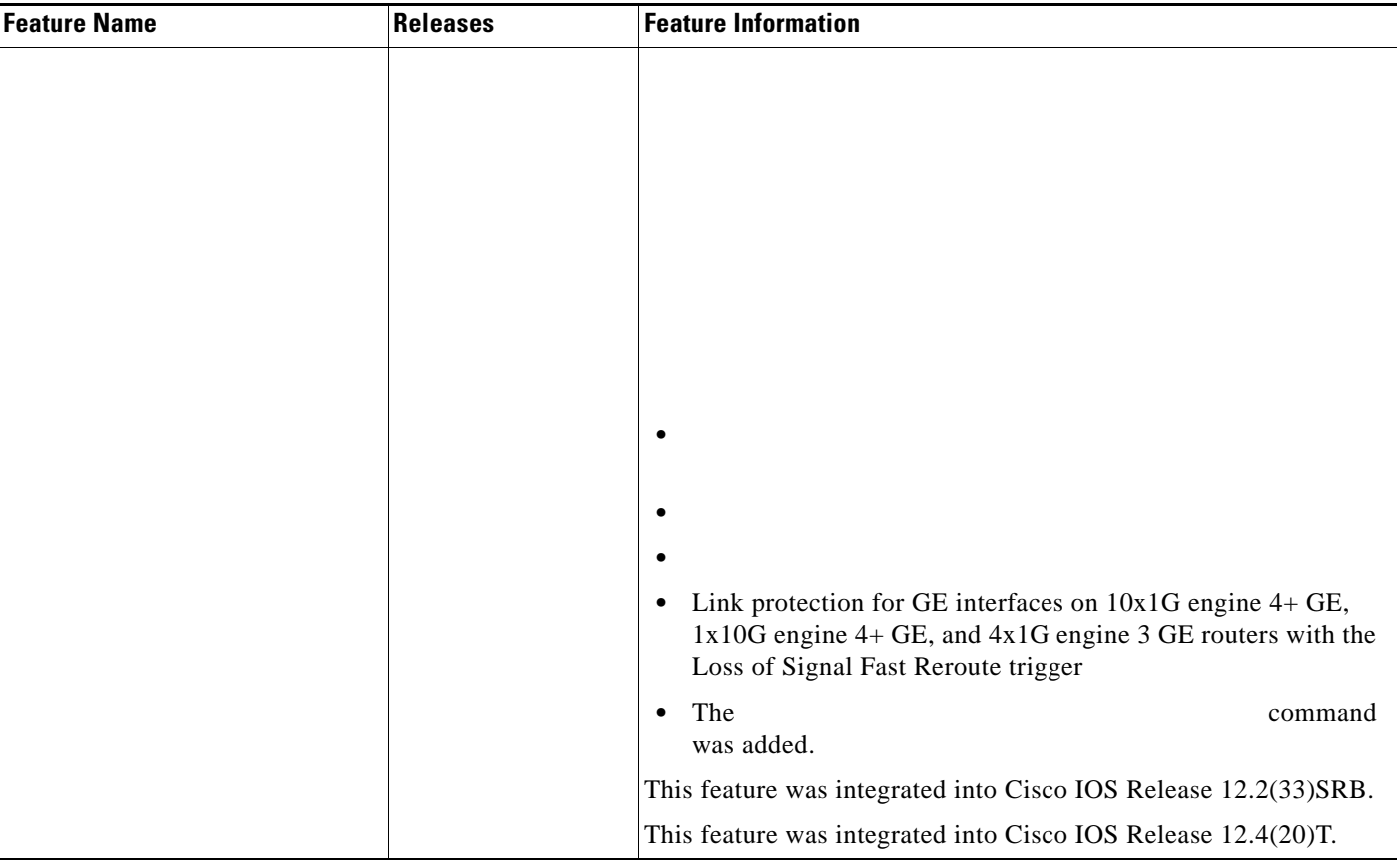

a ka

## **Glossary**

 $\mathbf{I}$ 

—The usage of NHOP and NNHOP backup tunnels to provide bandwidth protection for rerouted LSPs.

—An MPLS TE tunnel used to protect other (primary) tunnels' traffic when a link or node failure occurs.

—The available traffic capacity of a link.

**Cisco Express Forwarding**

#### **enterprise network**

**Fast Reroute**

**Gigabit Ethernet**

**global pool headend hop instance**

#### **interface**

**Intermediate System-to-Intermediate System**

#### **link**

**limited backup bandwidth load balancing**

#### **LSP**

**merge point MPLS**

#### **MPLS global label allocation**

**NHOP**

 $\overline{\phantom{a}}$ 

#### **NHOP backup tunnel**

**NNHOP NNHOP backup tunnel**

**node**

**OSPF**

**primary LSP**

**primary tunnel**

**promotion**

**protected interface**

**redundancy**

**RSVP**

**scalability**

**state**

**subpool**

**tailend**

**topology**

**tunnel**

#### **unlimited backup bandwidth**

CCDE, CCENT, CCSI, Cisco Eos, Cisco HealthPresence, Cisco IronPort, the Cisco logo, Cisco Lumin, Cisco Nexus, Cisco Nurse Connect, Cisco Pulse, Cisco StackPower, Cisco StadiumVision, Cisco TelePresence, Cisco Unified Computing System, Cisco WebEx, DCE, Flip Channels, Flip for Good, Flip Mino, Flipshare (Design), Flip Ultra, Flip Video, Flip Video (Design), Instant Broadband, and Welcome to the Human Network are trademarks; Changing the Way We Work, Live, Play, and Learn, Cisco Capital, Cisco Capital (Design), Cisco:Financed (Stylized), Cisco Store, and Flip Gift Card are service marks; and Access Registrar, Aironet, AllTouch, AsyncOS, Bringing the Meeting To You, Catalyst, CCDA, CCDP, CCIE, CCIP, CCNA, CCNP, CCSP, CCVP, Cisco, the Cisco Certified Internetwork Expert logo, Cisco IOS, Cisco Press, Cisco Systems, Cisco Systems Capital, the Cisco Systems logo, Cisco Unity, Collaboration Without Limitation, Continuum, EtherFast, EtherSwitch, Event Center, Explorer, Fast Step, Follow Me Browsing, FormShare, GainMaker, GigaDrive, HomeLink, iLYNX, Internet Quotient, IOS, iPhone, iQuick Study, IronPort, the IronPort logo, Laser Link, LightStream, Linksys, MediaTone, MeetingPlace, MeetingPlace Chime Sound, MGX, Networkers,

ו

Networking Academy, Network Registrar, PCNow, PIX, PowerKEY, PowerPanels, PowerTV, PowerTV (Design), PowerVu, Prisma, ProConnect, ROSA, ScriptShare, SenderBase, SMARTnet, Spectrum Expert, StackWise, The Fastest Way to Increase Your Internet Quotient, TransPath, WebEx, and the WebEx logo are registered trademarks of Cisco Systems, Inc. and/or its affiliates in the United States and certain other countries.

All other trademarks mentioned in this document or website are the property of their respective owners. The use of the word partner does not imply a partnership relationship between Cisco and any other company. (0908R)

Any Internet Protocol (IP) addresses used in this document are not intended to be actual addresses. Any examples, command display output, and figures included in the document are shown for illustrative purposes only. Any use of actual IP addresses in illustrative content is unintentional and coincidental.

© 2004–2009 Cisco Systems, Inc. All rights reserved.

 $\Gamma$ 

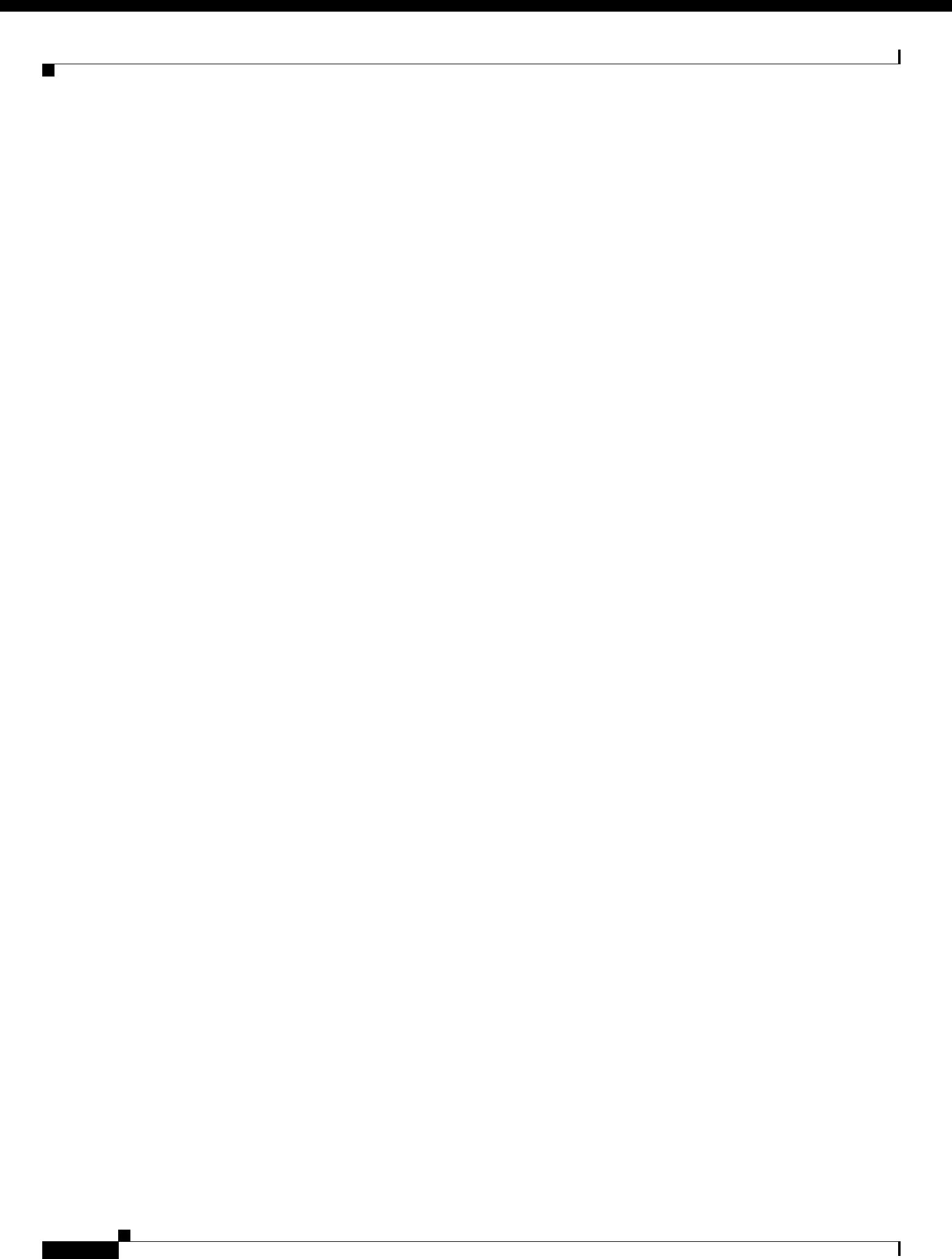
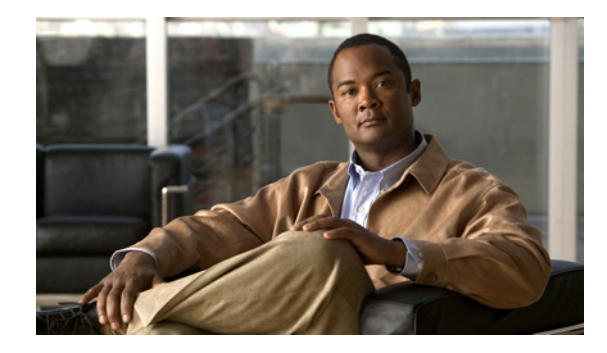

# **MPLS Traffic Engineering: BFD-triggered Fast Reroute**

**First Published: January 8, 2008 Last Updated: February 18, 2009** 

The MPLS Traffic Engineering: BFD-triggered Fast Reroute feature allows you to obtain link and node protection by using the Bidirectional Forwarding Detection (BFD) protocol to provide fast forwarding path failure detection times for all media types, encapsulations, topologies, and routing protocols. In addition to fast forwarding path failure detection, BFD provides a consistent failure detection method for network administrators.

To obtain link and node protection by using the Resource Reservation Protocol (RSVP) with Hellos support, refer to the *[MPLS TE: Link and Node Protection, with RSVP Hellos Support \(with Fast Tunnel](http://www.cisco.com/en/US/docs/ios/mpls/configuration/guide/mp_link_node_prot.html)  Interface Down Detection*) process module. RSVP Hellos enable a router to detect when a neighboring node has gone down but its interface to that neighbor is still operational.

## <span id="page-720-0"></span>**Finding Feature Information**

Your software release may not support all the features documented in this module. For the latest feature information and caveats, see the release notes for your platform and software release. To find information about the features documented in this module, and to see a list of the releases in which each feature is supported, see the ["Feature Information for MPLS Traffic Engineering: BFD-triggered Fast Reroute" section](#page-744-0)  [on page 25.](#page-744-0)

Use Cisco Feature Navigator to find information about platform support and Cisco IOS, Catalyst OS, and Cisco IOS XE software image support. To access Cisco Feature Navigator, go to <http://www.cisco.com/go/cfn>. An account on Cisco.com is not required.

## **Contents**

- **•** [Prerequisites for MPLS Traffic Engineering: BFD-triggered Fast Reroute, page 2](#page-721-0)
- **•** [Restrictions for MPLS Traffic Engineering: BFD-triggered Fast Reroute, page 2](#page-721-1)
- **•** [Information About MPLS Traffic Engineering: BFD-triggered Fast Reroute, page 2](#page-721-2)

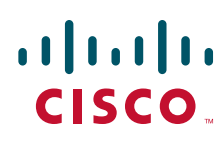

**Americas Headquarters: Cisco Systems, Inc., 170 West Tasman Drive, San Jose, CA 95134-1706 USA**

- [How to Configure MPLS Traffic Engineering: BFD-triggered Fast Reroute, page 4](#page-723-0)
- **•** [Configuration Examples for MPLS Traffic Engineering: BFD-triggered Fast Reroute, page 19](#page-738-0)
- **•** [Additional References, page 22](#page-741-0)
- **•** [Command Reference, page 24](#page-743-0)
- **•** [Feature Information for MPLS Traffic Engineering: BFD-triggered Fast Reroute, page 25](#page-744-0)
- **•** [Glossary, page 26](#page-745-0)

## <span id="page-721-0"></span>**Prerequisites for MPLS Traffic Engineering: BFD-triggered Fast Reroute**

- **•** Configure BFD. Refer to the *Bidirectional Forwarding Detection* process module.
- **•** Enable MPLS TE on all relevant routers and interfaces.
- **•** Configure MPLS TE tunnels.
- **•** For additional prerequisites, refer to the *[MPLS TE: Link and Node Protection, with RSVP Hellos](http://www.cisco.com/en/US/docs/ios/mpls/configuration/guide/mp_link_node_prot.html)  [Support \(with Fast Tunnel Interface Down Detection\)](http://www.cisco.com/en/US/docs/ios/mpls/configuration/guide/mp_link_node_prot.html)* process module.

## <span id="page-721-1"></span>**Restrictions for MPLS Traffic Engineering: BFD-triggered Fast Reroute**

- **•** You cannot configure BFD and RSVP Hellos on the same interface.
- **•** BFD may not be supported on some interfaces.
- **•** For additional restrictions, refer to the *[MPLS TE: Link and Node protection, with RSVP Hellos](http://www.cisco.com/en/US/docs/ios/mpls/configuration/guide/mp_link_node_prot.html)  [Support \(with Fast Tunnel Interface Down Detection\)](http://www.cisco.com/en/US/docs/ios/mpls/configuration/guide/mp_link_node_prot.html)* process module.

## <span id="page-721-2"></span>**Information About MPLS Traffic Engineering: BFD-triggered Fast Reroute**

To configure the MPLS Traffic Engineering: BFD-triggered Fast Reroute feature, you need to understand the following concepts:

- **•** [BFD, page 3](#page-722-0)
- **•** [Fast Reroute, page 3](#page-722-1)
- **•** [Link Protection, page 3](#page-722-2)
- **•** [Node Protection, page 3](#page-722-3)
- **•** [Bandwidth Protection, page 3](#page-722-4)

### <span id="page-722-0"></span>**BFD**

BFD is a detection protocol designed to provide fast forwarding path failure detection times for all media types, encapsulations, topologies, and routing protocols. In addition to fast forwarding path failure detection, BFD provides a consistent failure detection method for network administrators. Because the network administrator can use BFD to detect forwarding path failures at a uniform rate, rather than the variable rates for different routing protocol Hello mechanisms, network profiling and planning will be easier, and reconvergence time will be consistent and predictable.

### <span id="page-722-1"></span>**Fast Reroute**

Fast Reroute (FRR) is a mechanism for protecting Multiprotocol Label Switching (MPLS) traffic engineering (TE) label switched paths (LSPs) from link and node failures by locally repairing the LSPs at the point of failure, allowing data to continue to flow on them while their headend routers attempt to establish new end-to-end LSPs to replace them. FRR locally repairs the protected LSPs by rerouting them over backup tunnels that bypass failed links or nodes.

### <span id="page-722-2"></span>**Link Protection**

Backup tunnels that bypass only a single link of the LSP's path provide link protection. They protect LSPs if a link along their path fails by rerouting the LSP's traffic to the next hop (bypassing the failed link). These are referred to as next-hop (NHOP) backup tunnels because they terminate at the LSP's next hop beyond the point of failure.

### <span id="page-722-3"></span>**Node Protection**

FRR provides node protection for LSPs. Backup tunnels that bypass next-hop nodes along LSP paths are called next-next-hop (NNHOP) backup tunnels because they terminate at the node following the next-hop node of the LSP paths, thereby bypassing the next-hop node. They protect LSPs if a node along their path fails by enabling the node upstream of the failure to reroute the LSPs and their traffic around the failed node to the next-next hop. FRR supports the use of RSVP Hellos to accelerate the detection of node failures. NNHOP backup tunnels also provide protection from link failures, because they bypass the failed link as well as the node.

### <span id="page-722-4"></span>**Bandwidth Protection**

NHOP and NNHOP backup tunnels can be used to provide bandwidth protection for rerouted LSPs. This is referred to as backup bandwidth. You can associate backup bandwidth with NHOP or NNHOP backup tunnels. This informs the router of the amount of backup bandwidth a particular backup tunnel can protect. When a router maps LSPs to backup tunnels, bandwidth protection ensures that an LSP uses a given backup tunnel only if there is sufficient backup bandwidth. The router selects which LSPs use which backup tunnels in order to provide maximum bandwidth protection. That is, the router determines the best way to map LSPs onto backup tunnels in order to maximize the number of LSPs that can be protected.

## <span id="page-723-0"></span>**How to Configure MPLS Traffic Engineering: BFD-triggered Fast Reroute**

This section assumes that you want to add FRR protection to a network in which MPLS TE LSPs are configured.

To review how to configure MPLS TE tunnels, see the *[MPLS Traffic Engineering: Interarea Tunnels](http://www.cisco.com/en/US/docs/ios/mpls/configuration/guide/mp_te_interarea_tun.html)* process module.

The following sections describe how to use FRR to protect LSPs in your network from link or node failures. Each task is identified as either required or optional.

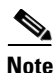

**Note** You can perform the configuration tasks in any order.

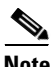

**Note** An NNHOP backup tunnel must *not* go via the NHOP backup tunnel.

- [Enabling BFD Support on the Router, page 4](#page-723-1) (required)
- **•** [Enabling Fast Reroute on LSPs, page 5](#page-724-0) (required)
- **•** [Creating a Backup Tunnel to the Next Hop or to the Next-Next Hop, page 6](#page-725-0) (required)
- **•** [Assigning Backup Tunnels to a Protected Interface, page 8](#page-727-0) (required)
- [Enabling BFD on the Protected Interface, page 10](#page-729-1) (required)
- **•** [Associating Backup Bandwidth and Pool Type with a Backup Tunnel, page 10](#page-729-0) (optional)
- **•** [Configuring Backup Bandwidth Protection, page 11](#page-730-0) (optional)
- **•** [Verifying That Fast Reroute Is Operational, page 12](#page-731-0) (optional)

### <span id="page-723-1"></span>**Enabling BFD Support on the Router**

To enable support for Bidirectional Fowarding on the router, enter the following commands.

#### **SUMMARY STEPS**

- **1. enable**
- **2. configure terminal**
- **3. ip rsvp signalling hello bfd**

#### **DETAILED STEPS**

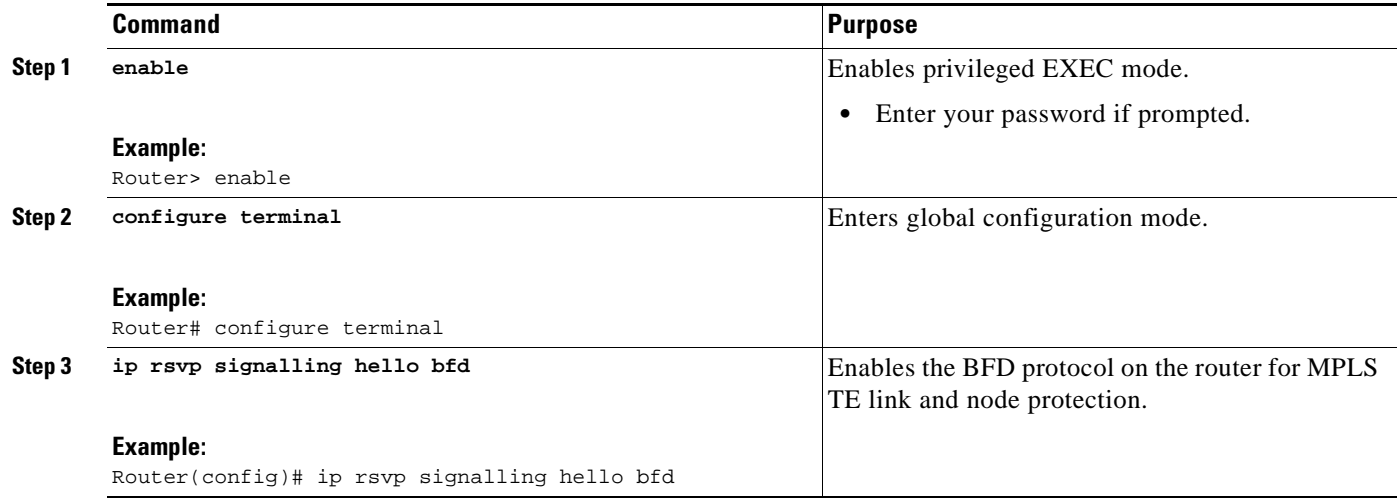

## <span id="page-724-0"></span>**Enabling Fast Reroute on LSPs**

LSPs can use backup tunnels only if the LSPs have been configured as fast reroutable. To enable FRR on the LSP, enter the following commands at the headend of each LSP.

#### **SUMMARY STEPS**

- **1. enable**
- **2. configure terminal**
- **3. interface tunnel** *number*
- **4. tunnel mpls traffic-eng fast-reroute** [**bw-protect**] [**node-protect**]

#### **DETAILED STEPS**

 $\overline{\phantom{a}}$ 

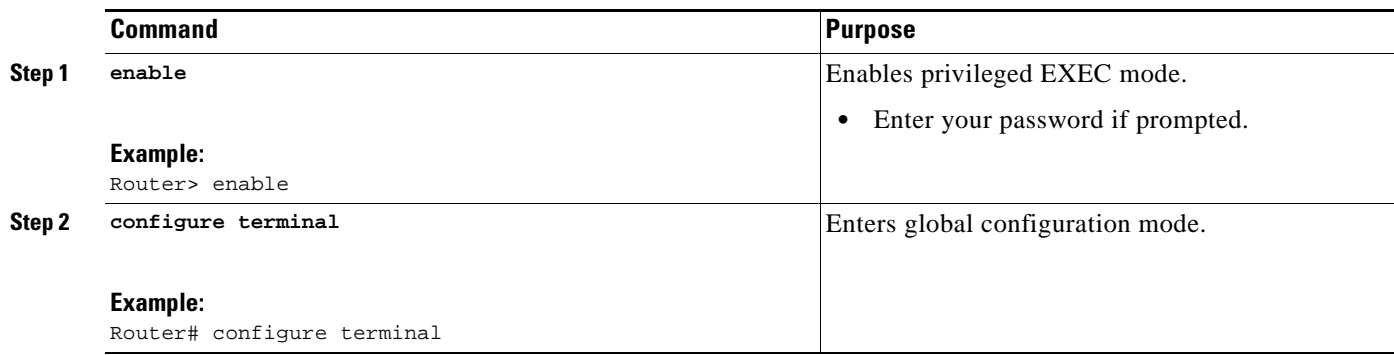

ן

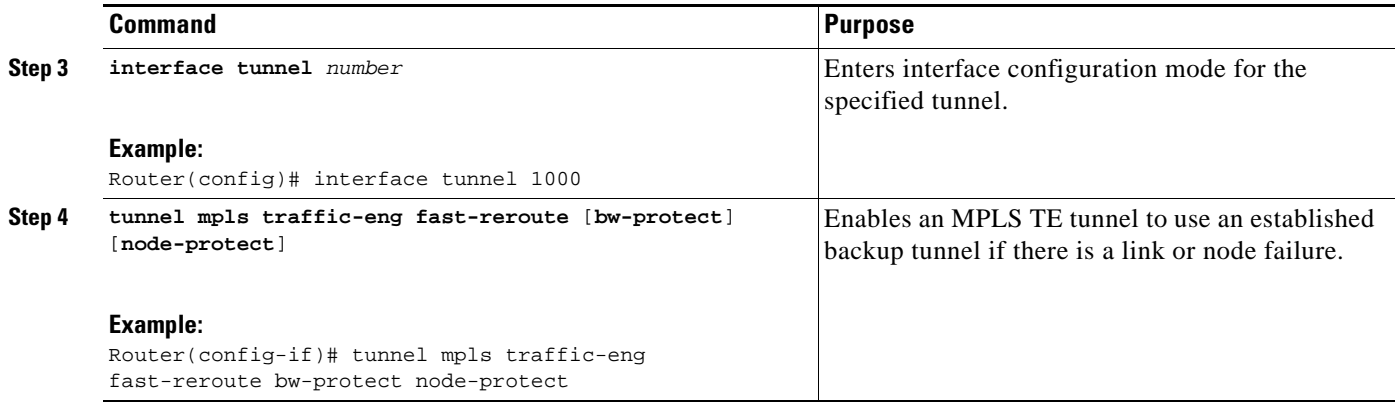

### <span id="page-725-0"></span>**Creating a Backup Tunnel to the Next Hop or to the Next-Next Hop**

To create a backup tunnel to the next hop or to the next-next hop, enter the following commands on the node that will be the headend of the backup tunnel (that is, the node whose downstream link or node may fail). The node on which you enter these commands must be a supported platform. See the ["Finding](#page-720-0)  [Feature Information" section on page 1.](#page-720-0)

Creating a backup tunnel is basically no different from creating any other tunnel.

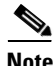

**Note** When using the **exclude-address** command to specify the path for a backup tunnel, you must exclude an interface address to avoid a link (for creating an NHOP backup tunnel), or a router-ID address to avoid a node (for creating an NNHOP backup tunnel).

#### **SUMMARY STEPS**

- **1. enable**
- **2. configure terminal**
- **3. interface tunnel** *number*
- **4. ip unnumbered** *type number*
- **5. tunnel destination** *A.B.C.D*
- **6. tunnel mode mpls traffic-eng**
- **7. tunnel mpls traffic-eng path-option** *number* {**dynamic** | **explicit** {**name** *path-name* | *path-number*}}[**lockdown**]
- **8. exit**
- **9. ip explicit-path name** *name*
- **10. exclude-address** *address*

#### **DETAILED STEPS**

 $\mathbf{I}$ 

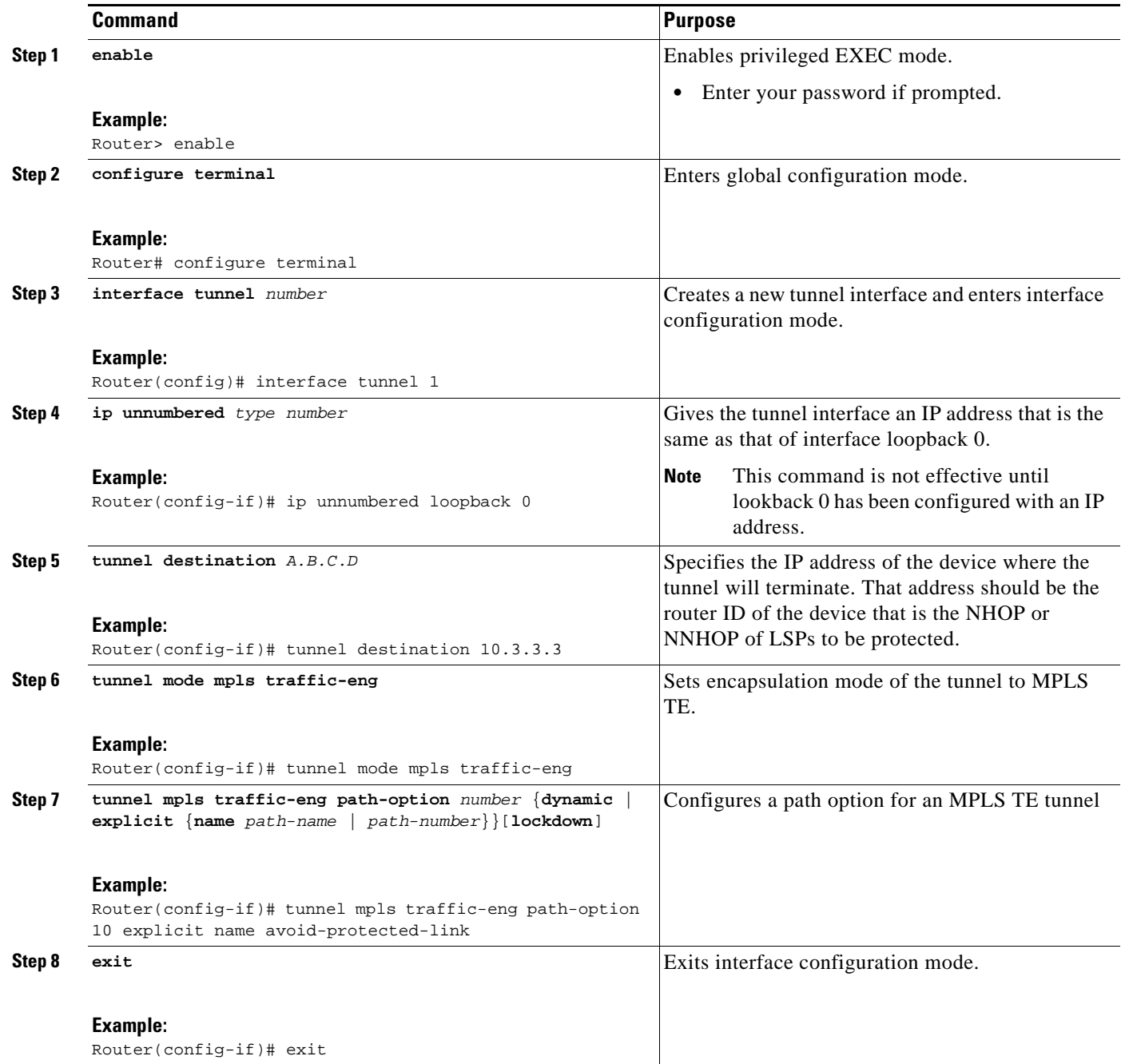

1

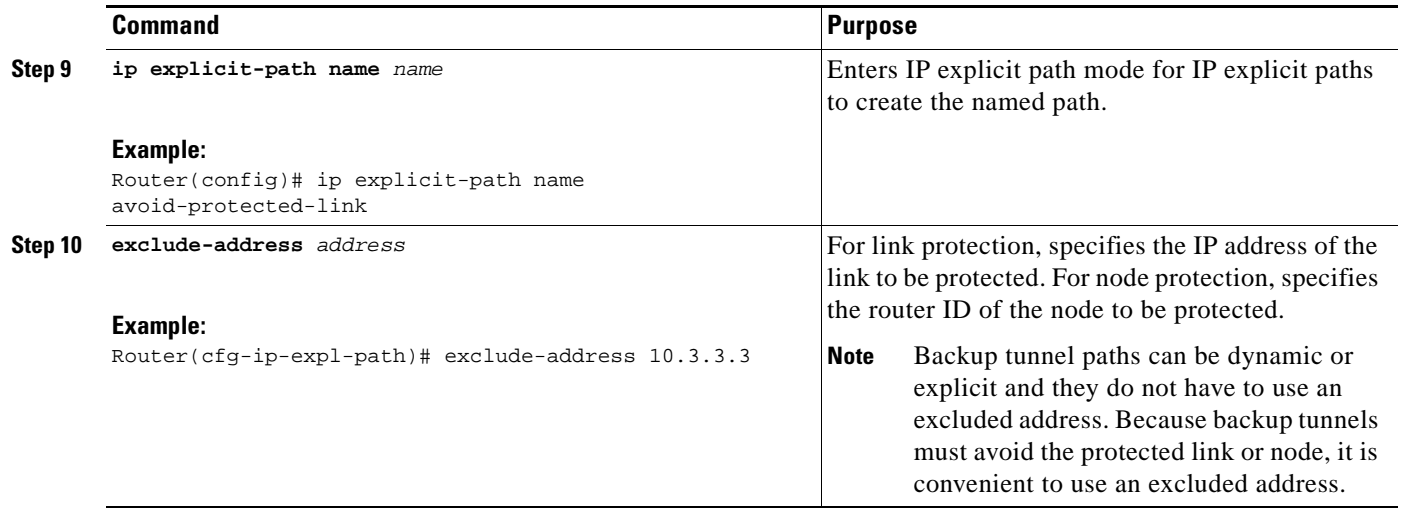

## <span id="page-727-0"></span>**Assigning Backup Tunnels to a Protected Interface**

To assign one or more backup tunnels to a protected interface, enter the following commands on the node that will be the headend of the backup tunnel (that is, the node whose downstream link or node may fail). The node on which you enter these commands must be a supported platform. See the ["Finding Feature](#page-720-0)  [Information" section on page 1.](#page-720-0)

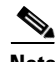

**Note** You must configure the interface to have an IP address and to enable the MPLS TE tunnel feature.

#### **SUMMARY STEPS**

- **1. enable**
- **2. configure terminal**
- **3. interface** *type slot***/***port*
- **4. mpls traffic-eng backup-path tunnel** *tunnel-id*

#### **DETAILED STEPS**

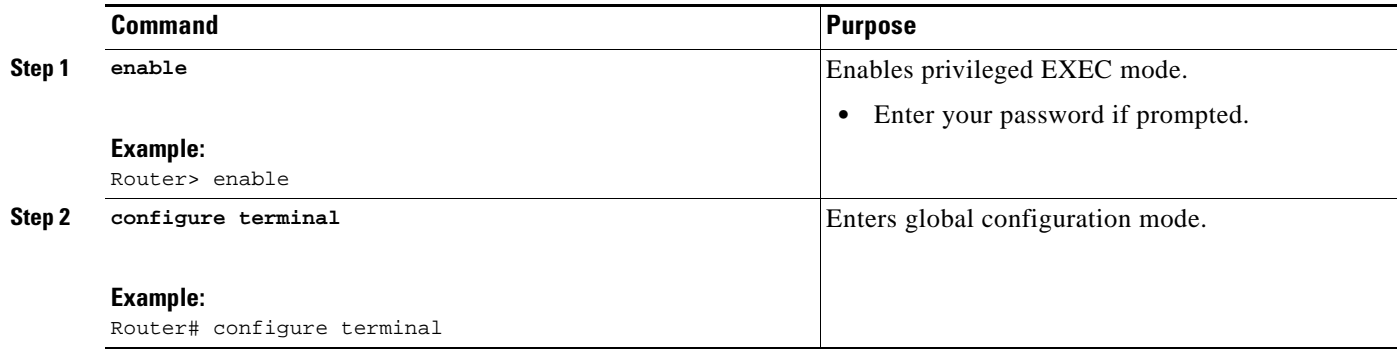

 $\mathbf{I}$ 

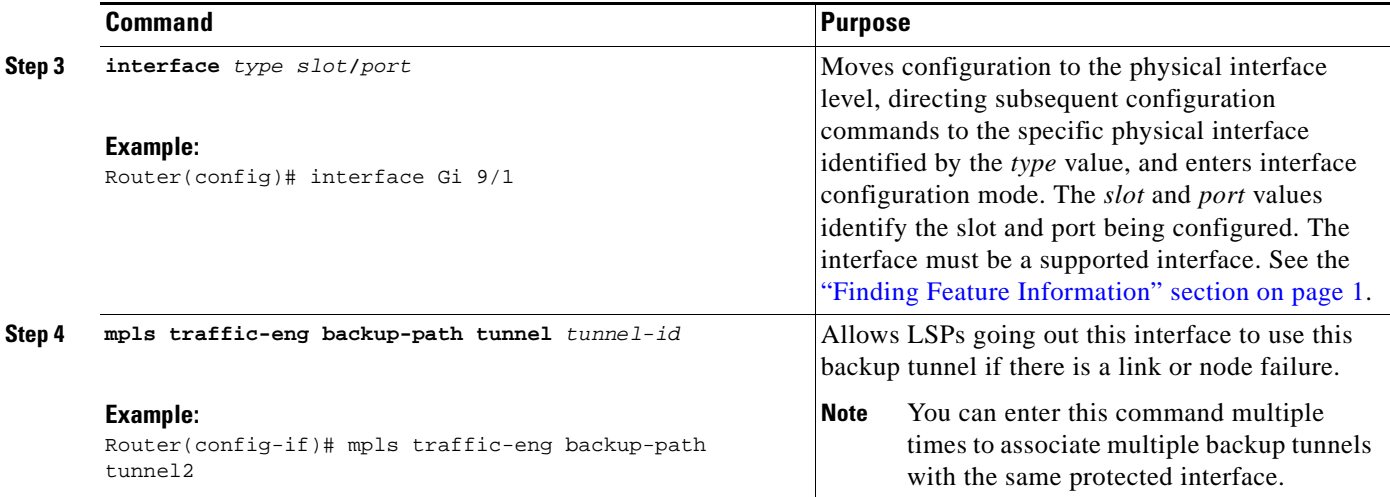

### <span id="page-729-1"></span>**Enabling BFD on the Protected Interface**

#### **SUMMARY STEPS**

- **1. enable**
- **2. configure terminal**
- **3. interface** *type number*
- **4. ip rsvp signalling hello bfd**
- **5. bfd interval** *milliseconds* **min\_rx** *milliseconds* **multiplier** *interval-multiplier*

#### **DETAILED STEPS**

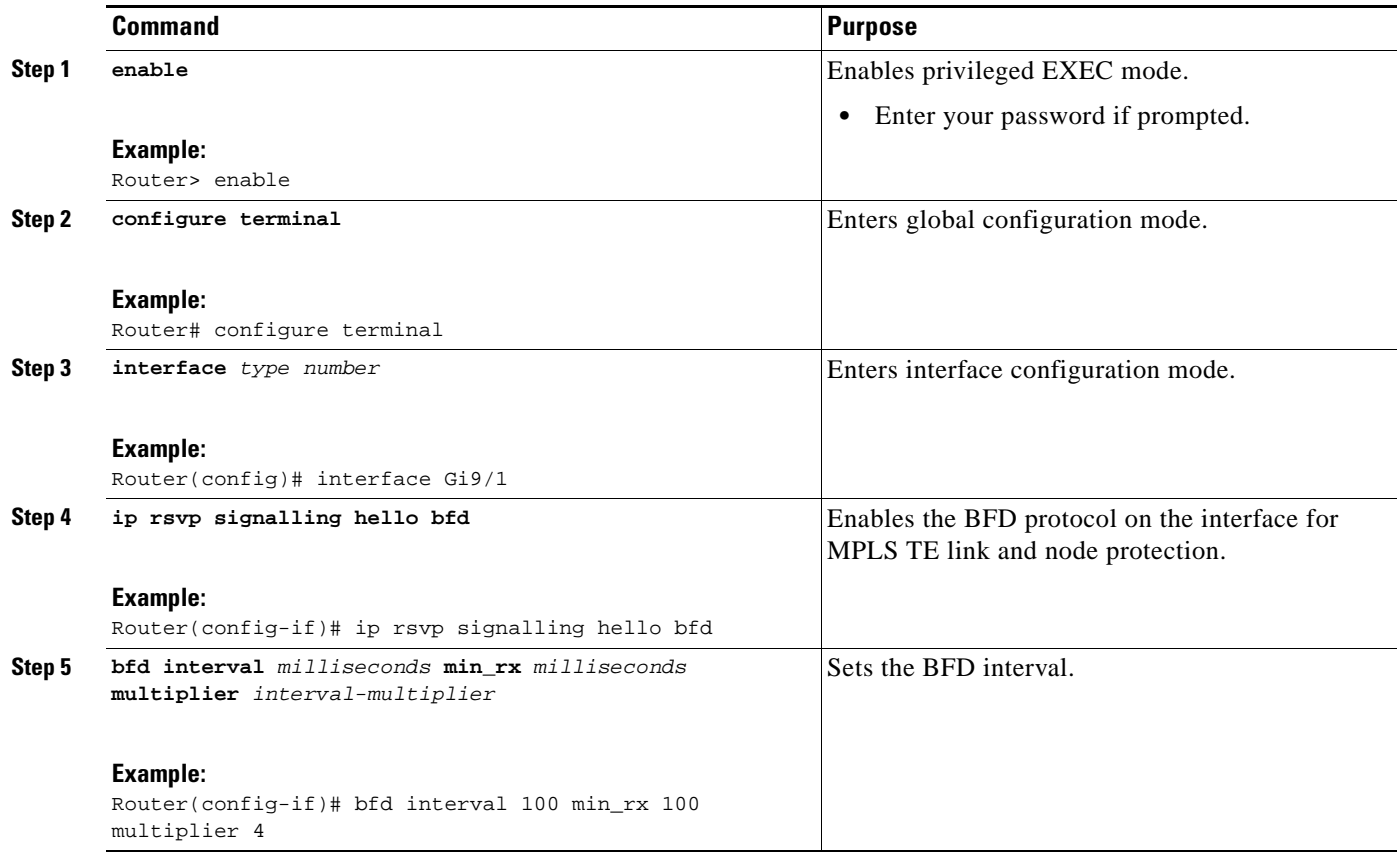

## <span id="page-729-0"></span>**Associating Backup Bandwidth and Pool Type with a Backup Tunnel**

To associate backup bandwidth with a backup tunnel and designate the type of LSP that can use a backup tunnel, enter the following commands.

 $\mathbf I$ 

#### **SUMMARY STEPS**

**1. enable** 

- **2. configure terminal**
- **3. interface tunnel** *number*
- **4. tunnel mpls traffic-eng backup-bw** {*bandwidth* | [**sub-pool** {*bandwidth* | **Unlimited**}][**global-pool** {*bandwidth* | **Unlimited**}]}[**any** {*bandwidth* | **Unlimited**}]

#### **DETAILED STEPS**

 $\mathbf{I}$ 

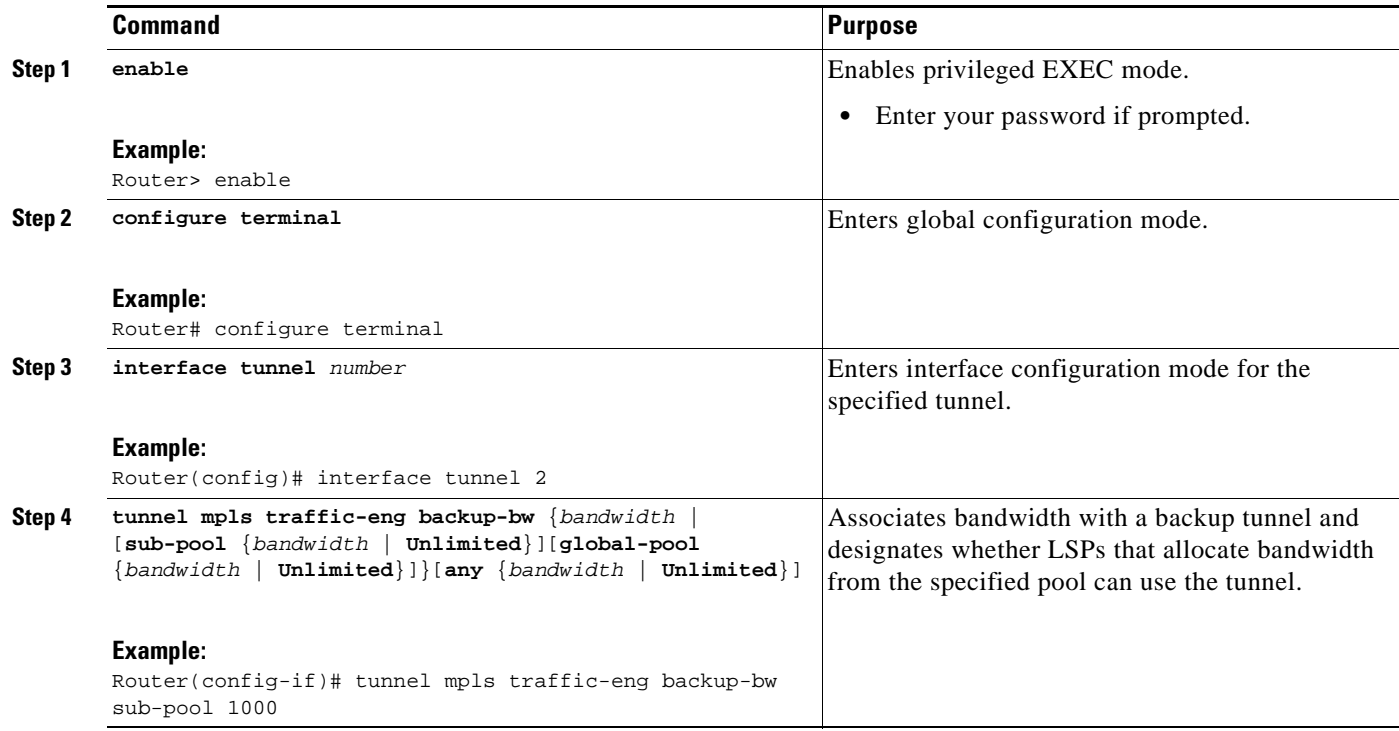

## <span id="page-730-0"></span>**Configuring Backup Bandwidth Protection**

To configure the backup bandwidth protection, perform the following steps.

#### **SUMMARY STEPS**

 $\Gamma$ 

- **1. enable**
- **2. configure terminal**
- **3. interface tunnel** *number*
- **4. tunnel mpls traffic-eng fast-reroute** [**bw-protect**]
- **5. exit**
- **6. mpls traffic-eng fast-reroute backup-prot-preemption optimize-bw**

 $\mathbf I$ 

#### **DETAILED STEPS**

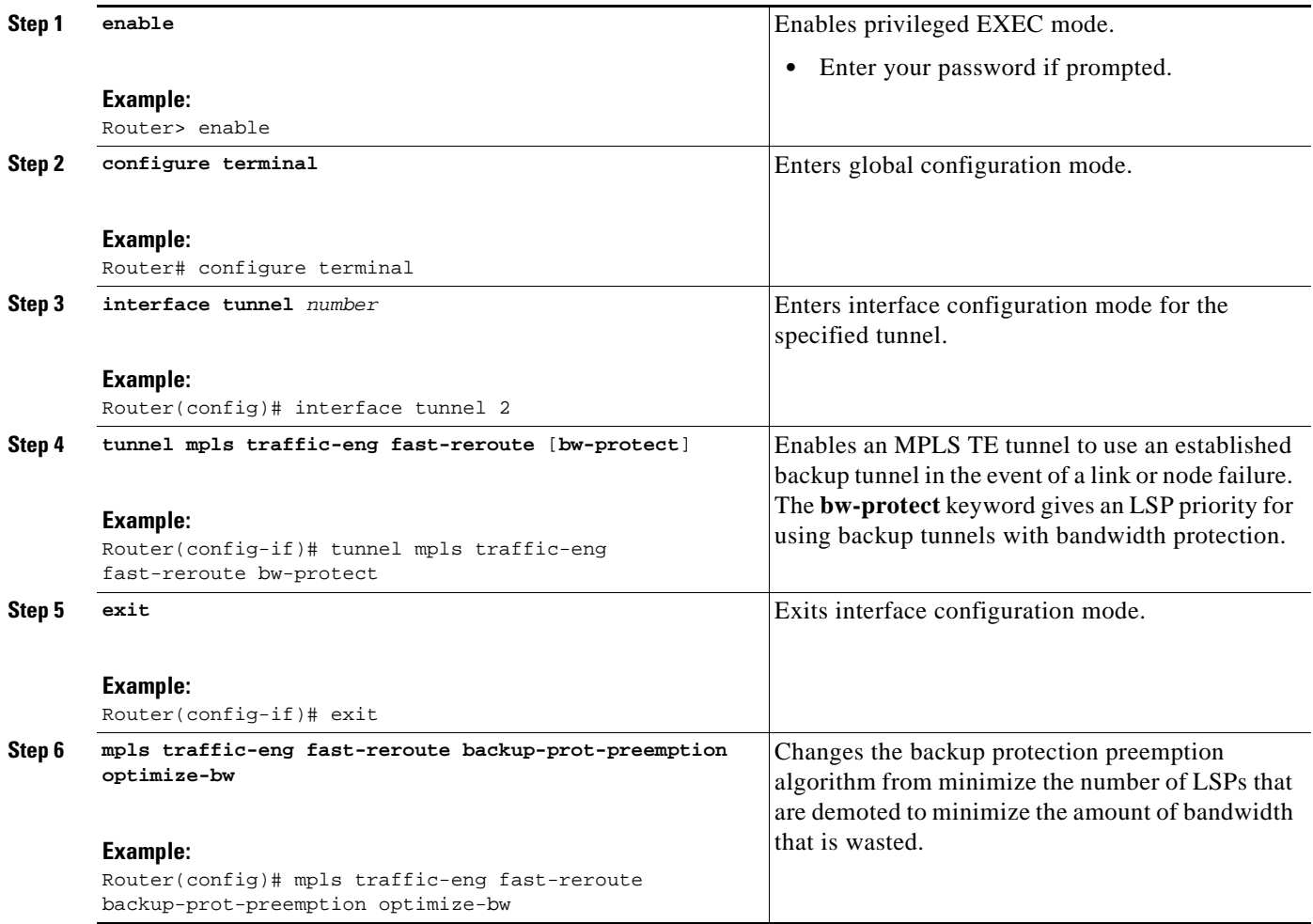

## <span id="page-731-0"></span>**Verifying That Fast Reroute Is Operational**

To verify that FRR can function, perform the following steps.

#### **SUMMARY STEPS**

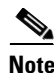

**Note** To determine if FRR has been configured correctly, perform Steps 1 and 2.

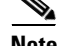

**Note** If you created LSPs and performed the required configuration tasks but do not have operational backup tunnels (that is, the backup tunnels are not up or the LSPs are not associated with those backup tunnels), perform Step 3.

**Note** To determine the status of BFD, perform Steps 9 through 11.

- **1. show mpls traffic-eng tunnels brief**
- **2. show ip rsvp sender detail**
- **3. show mpls traffic-eng fast-reroute database**
- **4. show mpls traffic-eng tunnels backup**
- **5. show mpls traffic-eng fast-reroute database**
- **6. show ip rsvp reservation**
- **7. show ip rsvp hello**
- **8. show ip rsvp interface detail**
- **9. show ip rsvp hello bfd nbr**
- **10. show ip rsvp hello bfd nbr detail**
- **11. show ip rsvp hello bfd nbr summary**

#### **DETAILED STEPS**

I

#### **Step 1 show mpls traffic-eng tunnels brief**

Use this command to verify that backup tunnels are up:

```
Router# show mpls traffic-eng tunnels brief
```

```
Signalling Summary:
  LSP Tunnels Process: running
  RSVP Process: running
  Forwarding: enabled
   Periodic reoptimization: every 3600 seconds, next in 1706 seconds
TUNNEL NAME DESTINATION UP IF DOWN IF STATE/PROT
Router_t1 10.112.0.12 - Gi4/0/1 up/up
Router_t2 10.112.0.12 - unknown up/down 
Router_t3 10.112.0.12 - unknown admin-down
Router_t1000 10.110.0.10 - unknown up/down 
Router_t2000 10.110.0.10 - Gi4/0/1 up/up
Displayed 5 (of 5) heads, 0 (of 0) midpoints, 0 (of 0) tails
```
#### **Step 2 show ip rsvp sender detail**

Use this command to verify that LSPs are protected by the appropriate backup tunnels.

Following is sample output from the **show ip rsvp sender detail** command when the command is entered at the router acting as the point of local repair (PLR) before a failure:

Router# **show ip rsvp sender detail**

```
PATH:
 Tun Dest: 10.10.0.6 Tun ID: 100 Ext Tun ID: 10.10.0.1
 Tun Sender: 10.10.0.1 LSP ID: 31
 Path refreshes:
  arriving: from PHOP 10.10.7.1 on Et0/0 every 30000 msecs
  Session Attr:
  Setup Prio: 7, Holding Prio: 7
  Flags: (0x7) Local Prot desired, Label Recording, SE Style
 session Name: R1_t100
 ERO: (incoming)
```
 10.10.7.2 (Strict IPv4 Prefix, 8 bytes, /32) 10.10.0.6 (Strict IPv4 Prefix, 8 bytes, /32) RRO: 10.10.7.1/32, Flags:0x0 (No Local Protection) 10.10.4.1/32, Flags:0x9 (Local Prot Avail/to NNHOP) !Available to NNHOP 10.10.1.1/32, Flags:0x0 (No Local Protection) Traffic params - Rate: 10K bits/sec, Max. burst: 1K bytes Min Policed Unit: 0 bytes, Max Pkt Size 4294967295 bytes Fast-Reroute Backup info: Inbound FRR: Not active Outbound FRR: No backup tunnel selected Path ID handle: 50000416. Incoming policy: Accepted. Policy source(s): MPLS/TE Status: Proxy-terminated

#### **Step 3 show mpls traffic-eng fast-reroute database**

Enter the **clear ip rsvp hello instance counters** command to verify the following:

- **•** MPLS TE FRR Node Protection has been enabled.
- **•** A certain type of LSP can use a backup tunnel.

The following command output displays the LSPs that are protected:

Router# **show mpls traffic-eng fast-reroute database**

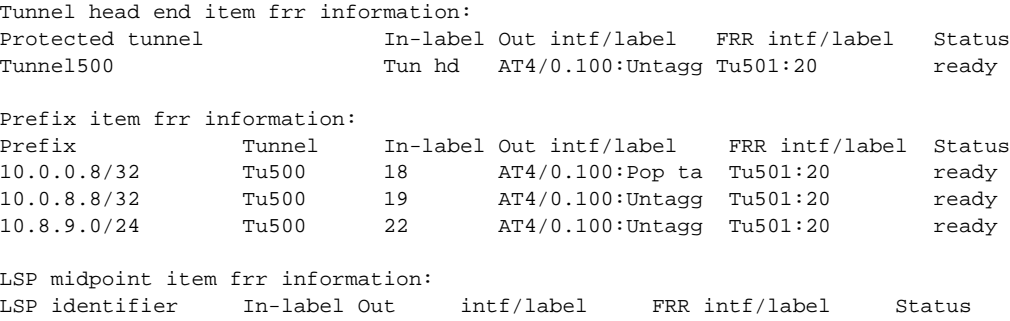

If Label Distribution Protocol (LDP) is not enabled, separate prefix items are not shown because all prefixes then use a single rewrite. To confirm that a particular IP prefix is FRR protected, even though it is not shown in this display, enter it within the **show mpls forwarding-table** *ip-address* **detail**  command. The final line of the display will tell whether that prefix is protected:

Router# **show mpls forwarding-table 10.0.0.11 32 detail**

Local Outgoing Prefix Bytes tag Outgoing Next Hop tag tag or VC or Tunnel Id switched interface Tun hd Untagged 10.0.0.11/32 48 5/0 Gi5/0 point2point MAC/Encaps=4/8, MTU=1520, Tag Stack{22} 48D18847 00016000 No output feature configured Fast Reroute Protection via (Tu0, outgoing label 12304)

The following command output displays the LSPs that are protected when the FRR primary tunnel is over a Gigabit Ethernet interface and the backup tunnel is over a Gigabit Ethernet interface. As shown in [Figure 1,](#page-734-0) interface Gigabit Ethernet 9/1 is protected by backup tunnel 501.

<span id="page-734-0"></span>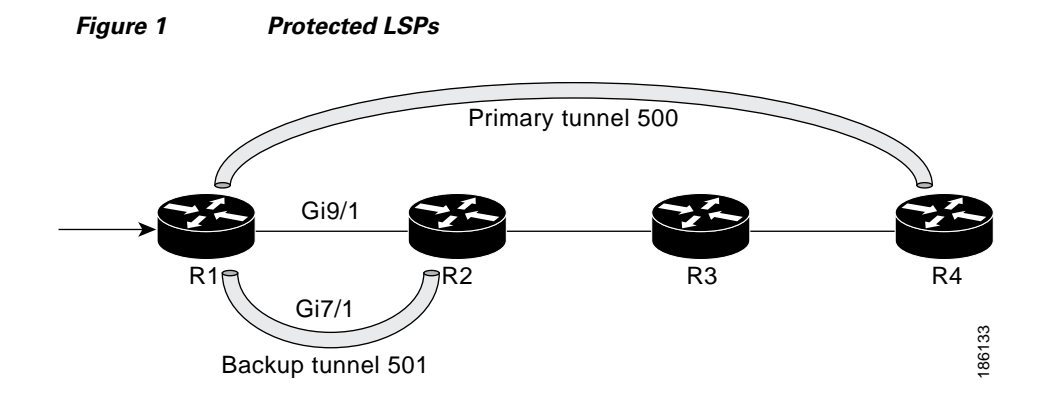

[Figure 1](#page-734-0) shows the following:

- **•** Primary tunnel 500—Path is R1 via Gigabit Ethernet9/1 to R2 to R3 to R4.
- **•** FRR backup tunnel 501—Path is R1 via Gigabit Ethernet7/1to R2.
- **•** Interface Gigabit Ethernet9/1—Protected by backup tunnel 501.

Router# **show mpls traffic-eng fast-reroute database** 

Tunnel head end item frr information: Protected tunnel In-label Out intf/label FRR intf/label Status Tunnel500 Tun hd AT4/0.100:Untagg Tu501:20 ready Prefix item frr information:

Prefix Tunnel In-label Out intf/label FRR intf/label Status 10.0.0.8/32 Tu500 18 AT4/0.100:Pop ta Tu501:20 ready 10.0.8.8/32 Tu500 19 AT4/0.100:Untagg Tu501:20 ready 10.8.9.0/24 Tu500 22 AT4/0.100:Untagg Tu501:20 ready

LSP midpoint item frr information: LSP identifier In-label Out intf/label FRR intf/label Status

The following command output displays the LSPs that are protected when the FRR backup tunnel is over a Gigabit Ethernet interface.

Router# **show mpls traffic-eng fast-reroute database**

Tunnel head end item frr information: Protected tunnel In-label Out intf/label FRR intf/label Status Tunnel500 Tun hd PO2/0:Untagged Tu501:20 ready

Prefix item frr information: Prefix Tunnel In-label Out intf/label FRR intf/label Status 10.0.0.8/32 Tu500 18 PO2/0:Pop tag Tu501:20 ready 10.0.8.8/32 Tu500 19 PO2/0:Untagged Tu501:20 ready 10.8.9.0/24 Tu500 22 PO2/0:Untagged Tu501:20 ready

LSP midpoint item frr information: LSP identifier In-label Out intf/label FRR intf/label Status

#### **Step 4 show mpls traffic-eng tunnels backup**

For backup tunnels to be operational, the LSP must be reroutable. At the headend of the LSP, enter the **show run interface tunnel** *tunnel-number* command. The output should include the **tunnel mpls traffic-eng fast-reroute** command. If it does not, enter this command for the tunnel.

On the router where the backup tunnels originate, enter the **show mpls traffic-eng tunnels backup**  command. Following is sample command output:

Router# **show mpls traffic-eng tunnels backup** 

```
Router_t578
   LSP Head, Tunnel578, Admin: up, Oper: up
   Src 10.55.55.55, Dest 10.88.88.88, Instance 1
  Fast Reroute Backup Provided: 
     Protected i/fs: PO1/0, PO1/1, PO3/3
     Protected lsps: 1
     Backup BW: any pool unlimited; inuse: 100 kbps
Router_t5710
  LSP Head, Tunnel5710, Admin: admin-down, Oper: down
   Src 10.55.55.55, Dest 10.7.7.7, Instance 0
   Fast Reroute Backup Provided: 
     Protected i/fs: PO1/1
     Protected lsps: 0
     Backup BW: any pool unlimited; inuse: 0 kbps
Router_t5711
  LSP Head, Tunnel5711, Admin: up, Oper: up
   Src 10.55.55.55, Dest 10.7.7.7, Instance 1
   Fast Reroute Backup Provided: 
     Protected i/fs: PO1/0
     Protected lsps: 2
     Backup BW: any pool unlimited; inuse: 6010 kbps
```
The command output will allow you to verify the following:

- Backup tunnel exists—Verify that there is a backup tunnel that terminates at this LSP's NHOP or NNHOP. Look for the LSP's NHOP or NNHOP in the Dest field.
- Backup tunnel is up—To verify that the backup tunnel is up, look for "Up" in the Oper field.
- Backup tunnel is associated with the LSP's interface—Verify that the interface for the LSP is allowed to use this backup tunnel. Look for the LSP's output interface in the protected i/fs field list.
- Backup tunnel has sufficient bandwidth—If you restricted the amount of bandwidth a backup tunnel can hold, verify that the backup tunnel has sufficient bandwidth to hold the LSPs that would use this backup tunnel if there is a failure. The bandwidth of an LSP is defined by the line **tunnel mpls traffic-eng bandwidth** at the headend of the LSP. To determine the available bandwidth on a backup tunnel, look at the "cfg" and "inuse" fields. If there is insufficient backup bandwidth to accommodate the LSPs that would use this backup tunnel in the event of a failure, create an additional backup tunnel or increase the backup bandwidth of the existing tunnel by using the **tunnel mpls traffic-eng bandwidth** command.

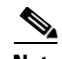

**Note** In order to determine how much bandwidth is sufficient, offline capacity planning may be required.

Backup tunnel has appropriate bandwidth type—If you restricted the type of LSPs (subpool or global pool) that can use this backup tunnel, verify that the LSP is the appropriate type for the backup tunnel. The type of the LSP is defined by the line **tunnel mpls traffic-eng bandwidth** at the headend of this LSP. If this line contains the word "sub pool", then it uses subpool bandwidth; otherwise, it uses global pool bandwidth. Verify that the type matches the type the backup tunnel can hold by looking in the output of the **tunnel mpls traffic-eng bandwidth** command.

If none of the verification actions described succeed, enable debug by entering the **debug ip rsvp fast-reroute** command and the **debug mpls traffic-eng fast-reroute** command on the router that is the headend of the backup tunnel. Then do the following:

I

**1.** Enter the **shutdown** command for the primary tunnel.

- **2.** Enter the **no shutdown** command for the primary tunnel.
- **3.** View the debug output.

#### **Step 5 show mpls traffic-eng fast-reroute database**

Enter the **clear ip rsvp hello instance counters** command to verify the following:

- **•** MPLS TE FRR node protection has been enabled.
- **•** A certain type of LSP can use a backup tunnel.

The following command output displays the LSPs that are protected:

Router# **show mpls traffic-eng fast-reroute database** 

Tunnel head end item frr information: Protected Tunnel In-label intf/label FRR intf/label Status Tunne110 Tun Gi5/0:Untagged Tu0:12304 ready Prefix item frr information: Prefix Tunnel In-label Out intf/label FRR intf/label Status 10.0.0.11/32 Tu110 Tun hd Gi5/0:Untagged Tu0:12304 ready LSP midpoint frr information: LSP identifier In-label Out intf/label FRR intf/label Status 10.0.0.12 1 [459] 16 Gi0/1:17 Tu2000:19 ready

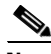

**Note** If Label Distribution Protocol (LDP) is not enabled, separate prefix items are not shown because all prefixes then use a single rewrite. To confirm that a particular IP prefix is FRR protected, even though it is not shown in this display, enter it within the **show mpls forwarding-table** *ip-address* **detail**  command. The final line of the display will tell whether that prefix is protected.

Router# **show mpls forwarding-table 10.0.0.11 32 detail**

Local Outgoing Prefix Bytes-tag Outgoing Next-Hop tag tag or VC or Tunnel Id switched interface Tun hd Untagged 10.0.0.11/32 48 Gi5/0 point2point MAC/Encaps=4/8, MTU=1520, Tag Stack{22} 48D18847 00016000 No output feature configured Fast Reroute Protection via (Tu0, outgoing label 12304)

#### **Step 6 show ip rsvp reservation detail**

Following is sample output from the **show ip rsvp reservation detail** command entered at the headend of a primary LSP. Entering the command at the headend of the primary LSP shows, among other things, the status of FRR (that is, local protection) at each hop this LSP traverses. The per-hop information is collected in the Record Route Object (RRO) that travels with the Resv message from the tail to the head.

Router# **show ip rsvp reservation detail** 

Reservation: Tun Dest: 10.1.1.1 Tun ID: 1 Ext Tun ID: 10.1.1.1 Tun Sender: 10.1.1.1 LSP ID: 104 Next Hop: 10.1.1.2 on Gi1/0 Label: 18 (outgoing) Reservation Style is Shared-Explicit, QoS Service is Controlled-Load Average Bitrate is 0 bits/sec, Maximum Burst is 1K bytes Min Policed Unit: 0 bytes, Max Pkt Size: 0 bytes RRO: 10.1.1.1/32, Flags:0x1 (Local Prot Avail/to NHOP)

```
 Label subobject: Flags 0x1, C-Type 1, Label 18
  10.1.1.1/32, Flags:0x0 (Local Prot Avail/In Use/Has BW/to NHOP)
     Label subobject: Flags 0x1, C-Type 1, Label 16
   10.1.1.2/32, Flags:0x0 (No Local Protection)
    Label subobject: Flags 0x1, C-Type 1, Label 0
 Resv ID handle: CD000404.
 Policy: Accepted. Policy source(s): MPLS/TE
```
Notice the following about the primary LSP:

- **•** It has protection that uses an NHOP backup tunnel at its first hop.
- **•** It has protection and is actively using an NHOP backup tunnel at its second hop.
- **•** It has no local protection at its third hop.

The RRO display shows the following information for each hop:

- Whether local protection is available (that is, whether the LSP has selected a backup tunnel)
- Whether local protection is in use (that is, whether the LSP is using its selected backup tunnel)
- **•** Whether the selected backup tunnel is an NHOP or NNHOP backup tunnel
- **•** Whether the backup tunnel used at this hop provides bandwidth protection

#### **Step 7 show ip rsvp hello**

Use this command to display hello status and statistics for FRR, reroute (hello state timer), and graceful restart. Following is sample output:

```
Router# show ip rsvp hello
```

```
Hello:
RSVP Hello for Fast-Reroute/Reroute: Enabled
 Statistics: Disabled
 BFD for Fast-Reroute/Reroute: Enabled
RSVP Hello for Graceful Restart: Disabled
```
#### **Step 8 show ip rsvp interface detail**

Use this command to display the interface configuration for Hello. Following is sample output:

Router# **show ip rsv interface detail**

```
Gi9/47:
 RSVP: Enabled
 Interface State: Up
 Bandwidth:
 Curr allocated: 0 bits/sec
 Max. allowed (total): 0 bits/sec
 Max. allowed (per flow): 0 bits/sec
 Max. allowed for LSP tunnels using sub-pools (pool 1): 0 bits/sec
 Set aside by policy (total): 0 bits/sec
Signalling:
 DSCP value used in RSVP msgs: 0x3F
 Number of refresh intervals to enforce blockade state: 4
Authentication: disabled
 Key chain: <none>
 Type: md5
 Window size: 1
 Challenge: disabled 
FRR Extension:
 Backup Path: Configured (or "Not Configured")
 BFD Extension:
  State: Disabled
```

```
Interval: Not Configured
RSVP Hello Extension:
State: Disabled
Refresh Interval: FRR: 200 , Reroute: 2000
 Missed Acks: FRR: 4 , Reroute: 4
 DSCP in HELLOs: FRR: 0x30 , Reroute: 0x30
```
#### **Step 9 show ip rsvp hello bfd nbr**

Use this command to display information about all MPLS traffic engineering link and node protected neighbors that use the BFD protocol. Following is sample output. The command output is the same as the **show ip rsvp hello bfd nbr summary** command output.

Router# **show ip rsvp hello bfd nbr**

Client Neighbor I/F State LostCnt LSPs FRR 10.0.0.6 Gi9/47 Up 0 1

#### **Step 10 show ip rsvp hello bfd nbr detail**

Use this command to display detailed information about all MPLS traffic engineering link and node protected neighbors that use the BFD protocol:

Router# **show ip rsvp hello bfd nbr detail**

Hello Client Neighbors

```
Remote addr 10.0.0.6, Local addr 10.0.0.7
Type: Active 
I/F: Gi9/47
State: Up (for 00:09:41)
Clients: FRR
LSPs protecting: 1 (frr: 1, hst upstream: 0 hst downstream: 0)
Communication with neighbor lost: 0
```
#### **Step 11 show ip rsvp hello bfd nbr summary**

 $\mathbf I$ 

Use this command to display summarized information about all MPLS traffic engineering link and node protected neighbors that use the BFD protocol. The command output is the same as the **show ip rsvp hello bfd nbr summary** command output.

Router# **show ip rsvp hello bfd nbr summary**

Client Neighbor I/F State LostCnt LSPs FRR 10.0.0.6 Gi9/47 Up 0 1

## <span id="page-738-0"></span>**Configuration Examples for MPLS Traffic Engineering: BFD-triggered Fast Reroute**

This section provides the following configuration examples:

- **•** [Enabling BFD Support on the Router: Example, page 20](#page-739-1)
- **•** [Enabling Fast Reroute on LSPs: Example, page 20](#page-739-0)
- **•** [Creating a Backup Tunnel to the Next Hop: Example, page 21](#page-740-0)
- **•** [Assigning Backup Tunnels to a Protected Interface: Example, page 21](#page-740-1)

- **•** [Enabling BFD on the Protected Interface: Example, page 21](#page-740-3)
- **•** [Associating Backup Bandwidth and Pool Type with Backup Tunnels: Example, page 21](#page-740-2)
- **•** [Configuring Backup Bandwidth Protection: Example, page 22](#page-741-1)

The examples relate to the illustration shown in [Figure 2.](#page-739-2)

<span id="page-739-2"></span>*Figure 2 Backup Tunnels*

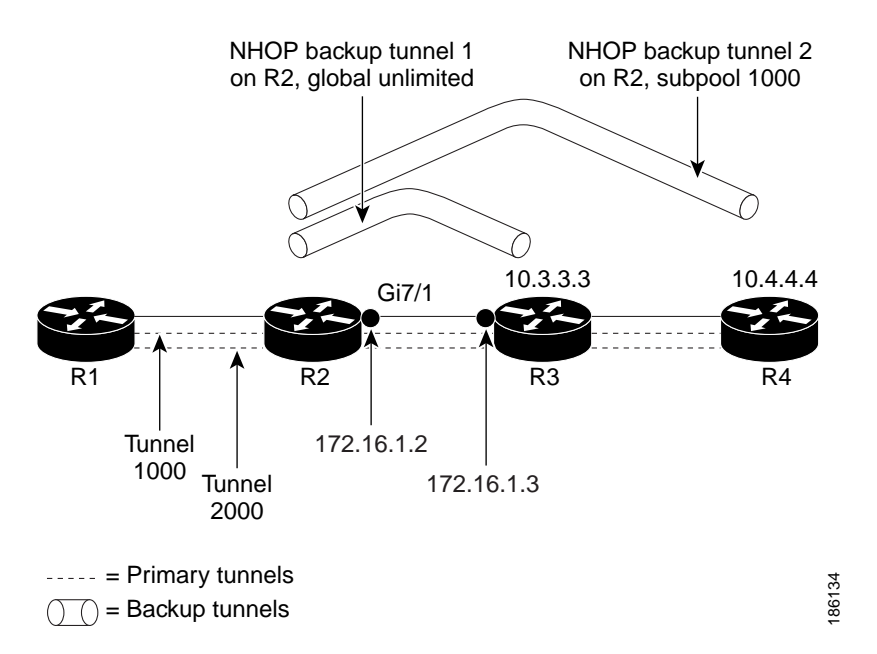

### <span id="page-739-1"></span>**Enabling BFD Support on the Router: Example**

The following example enables the BFD protocol on the router:

Router(config)# **ip rsvp signalling hello bfd**

### <span id="page-739-0"></span>**Enabling Fast Reroute on LSPs: Example**

On router R1, enter interface configuration mode for each tunnel to be protected (Tunnel 1000 and Tunnel 2000). Enable these tunnels to use a backup tunnel in case of a link or node failure along their paths.

Tunnel 1000 will use ten units of bandwidth from the subpool.

Tunnel 2000 will use five units of bandwidth from the global pool. The "bandwidth protection desired" bit and the "node protection desired bit" have been set by specifying **bw-prot** and **node-prot**, respectively, in the **tunnel mpls traffic-eng fast-reroute** command.

```
Router(config)# interface tunnel 1000 
Router(config-if)# tunnel mpls traffic-eng fast-reroute 
Router(config-if)# tunnel mpls traffic-eng bandwidth sub-pool 10 
Router(config)# interface tunnel 2000 
Router(config-if)# tunnel mpls traffic-eng fast-reroute bw-protect node-protect 
Router(config-if)# tunnel mpls traffic-eng bandwidth 5
```
### <span id="page-740-0"></span>**Creating a Backup Tunnel to the Next Hop: Example**

On router R2, create an NHOP backup tunnel to R3. This backup tunnel should avoid using the link 10.1.1.2.

```
Router(config)# ip explicit-path name avoid-protected-link 
Router(cfg-ip-expl-path)# exclude-address 10.1.1.2
Explicit Path name avoid-protected-link: 
____1: exclude-address 10.1.1.2
Router(cfg-ip_expl-path)# end
```
Router(config)# **interface tunnel 1** Router(config-if)# **ip unnumbered loopback 0** Router(config-if)# **tunnel destination 10.3.3.3**  Router(config-if)# **tunnel mode mpls traffic-eng** Router(config-if)# **tunnel mpls traffic-eng path-option 1 explicit avoid-protected-link** 

### **Creating an NNHOP Backup Tunnel: Example**

On router R2, create an NNHOP backup tunnel to R4. This backup tunnel should avoid R3.

```
Router(config)# ip explicit-path name avoid-protected-node
Router(cfg-ip-expl-path)# exclude-address 10.3.3.3
Explicit Path name avoid-protected-node: 
   ____1: exclude-address 10.3.3.3 
Router(cfg-ip_expl-path)# end
Router(config)# interface tunnel2
Router(config-if)# ip unnumbered loopback0
Router(config-if)# tunnel destination 10.4.4.4
Router(config-if)# tunnel mode mpls traffic-eng0
Router(config-if)# tunnel mpls traffic-eng path-option 1 explicit avoid-protected-node
```
## <span id="page-740-1"></span>**Assigning Backup Tunnels to a Protected Interface: Example**

On router R2, associate both backup tunnels with interface Gigabit Ethernet 5/0:

```
Router(config)# interface Gi5/0
Router(config-if)# mpls traffic-eng backup-path tunnel 1
Router(config-if)# mpls traffic-eng backup-path tunnel 2
```
### <span id="page-740-3"></span>**Enabling BFD on the Protected Interface: Example**

BFD is enabled on interface Gigabit Ethernet 9/47:

```
Router(config)# interface Gi9/47
Router(config-if)# ip rsvp signalling hello bfd
Router(config-if)# bfd interval 100 min_rx 100 multiplier 4
```
### <span id="page-740-2"></span>**Associating Backup Bandwidth and Pool Type with Backup Tunnels: Example**

Backup tunnel 1 is to be used only by LSPs that take their bandwidth from the global pool. It does not provide bandwidth protection. Backup tunnel 2 is to be used only by LSPs that take their bandwidth from the subpool. Backup tunnel 2 provides bandwidth protection for up to 1000 units.

```
Router(config)# interface tunnel 1
Router(config-if)# tunnel mpls traffic-eng backup-bw global-pool Unlimited
Router(config)# interface tunnel 2
Router(config-if)# tunnel mpls traffic-eng backup-bw sub-pool 1000
```
### <span id="page-741-1"></span>**Configuring Backup Bandwidth Protection: Example**

In the following example, backup bandwidth protection is configured:

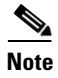

**Note** This global configuration is required only to change the backup protection preemption algorithm from minimize the number of LSPs that are demoted to minimize the amount of bandwidth that is wasted.

```
Router(config-if)# tunnel mpls traffic-eng fast-reroute bw-protect 
Router(config)# mpls traffic-eng fast-reroute backup-prot-preemption optimize-bw
```
## <span id="page-741-0"></span>**Additional References**

The following sections provide references related to the MPLS Traffic Engineering: BFD-triggered Fast Reroute feature.

## **Related Documents**

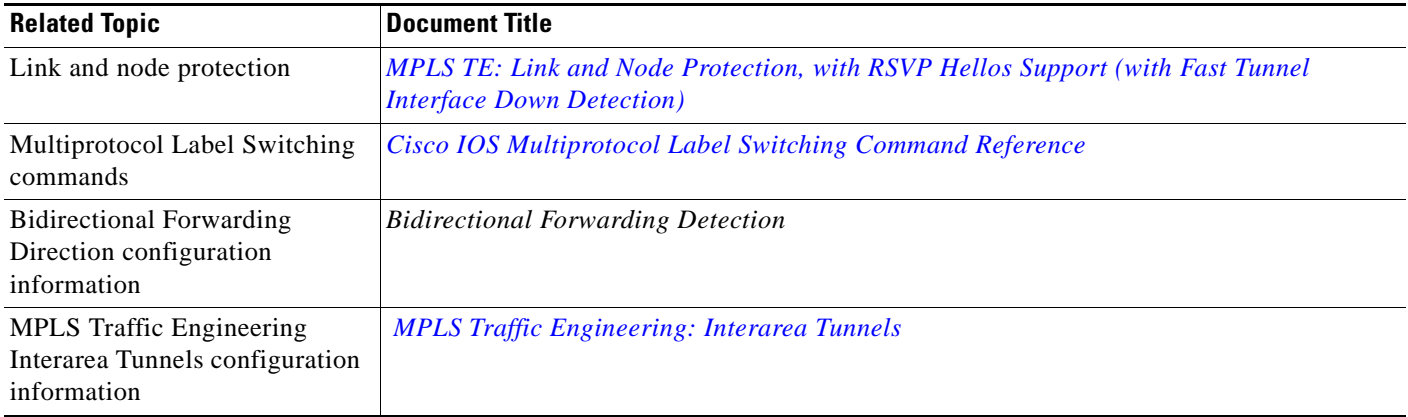

## **Standards**

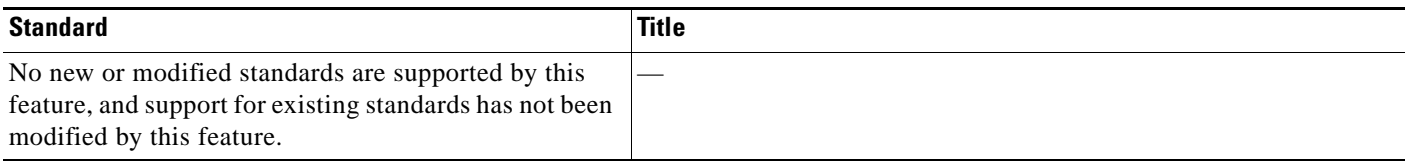

## **MIBs**

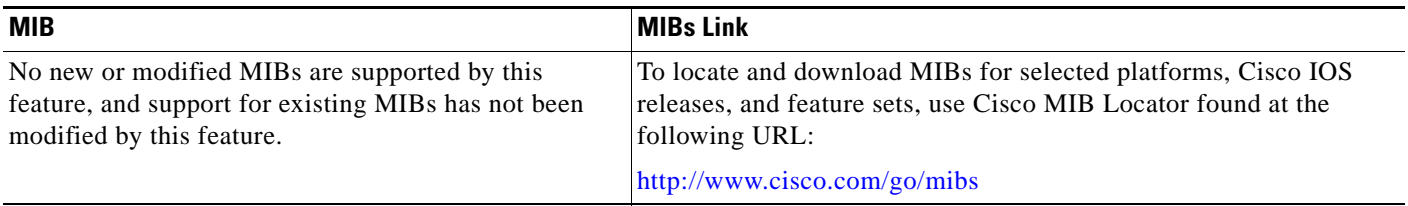

## **RFCs**

 $\Gamma$ 

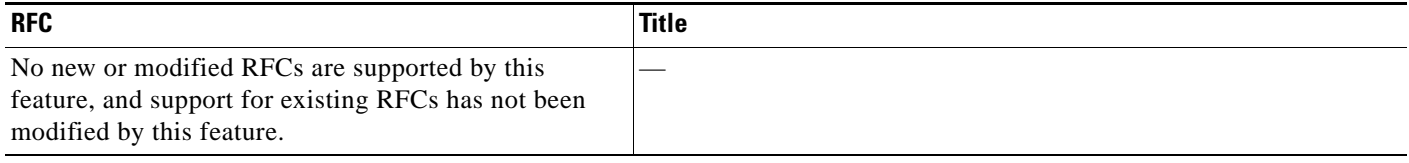

1

## **Technical Assistance**

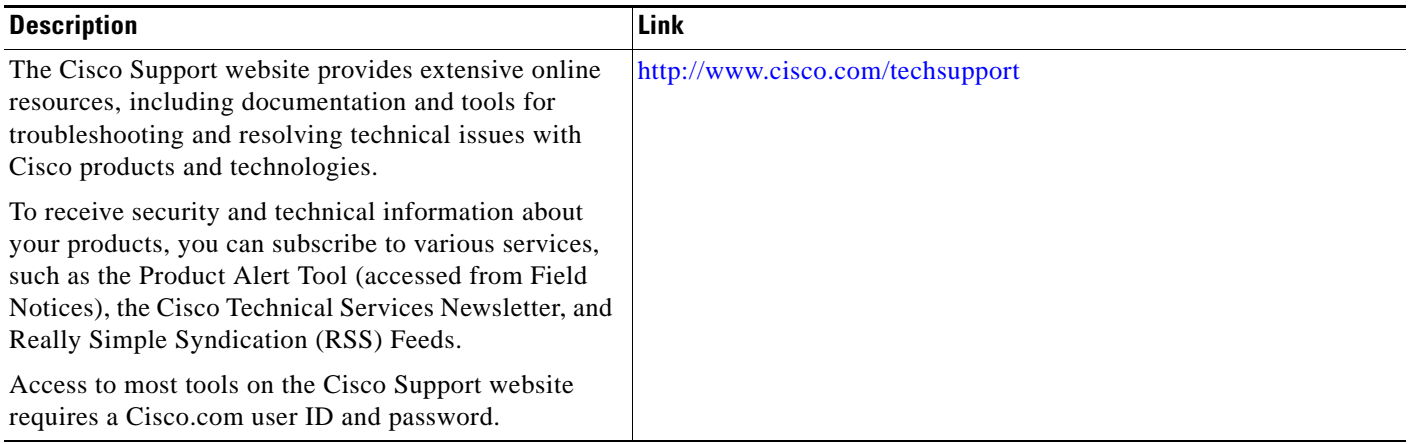

## <span id="page-743-0"></span>**Command Reference**

The following commands are introduced or modified in the feature or features documented in this module. For information about these commands, see the *Cisco IOS Multiprotocol Label Switching Command Reference* at [http://www.cisco.com/en/US/docs/ios/mpls/command/reference/mp\\_book.html](http://www.cisco.com/en/US/docs/ios/mpls/command/reference/mp_book.html). For information about all Cisco IOS commands, go to the Command Lookup Tool at <http://tools.cisco.com/Support/CLILookup>.

- **• clear ip rsvp hello bfd**
- **• ip rsvp signalling hello bfd** (configuration)
- **• ip rsvp signalling hello bfd** (interface)
- **• show ip rsvp hello**
- **• show ip rsvp hello bfd nbr**
- **• show ip rsvp hello bfd nbr detail**
- **• show ip rsvp hello bfd nbr summary**
- **• show ip rsvp interface detail**

## <span id="page-744-0"></span>**Feature Information for MPLS Traffic Engineering: BFD-triggered Fast Reroute**

[Table 1](#page-744-1) lists the release history for this feature.

Not all commands may be available in your Cisco IOS software release. For release information about a specific command, see the command reference documentation.

Use Cisco Feature Navigator to find information about platform support and software image support. Cisco Feature Navigator enables you to determine which Cisco IOS, Catalyst OS, and Cisco IOS XE software images support a specific software release, feature set, or platform. To access Cisco Feature Navigator, go to [http://www.cisco.com/go/cfn.](http://www.cisco.com/go/cfn) An account on Cisco.com is not required.

 $\mathbf I$ 

**Note** [Table 1](#page-744-1) lists only the Cisco IOS software release that introduced support for a given feature in a given Cisco IOS software release train. Unless noted otherwise, subsequent releases of that Cisco IOS software release train also support that feature.

<span id="page-744-1"></span>*Table 1 Feature Information for MPLS Traffic Engineering: BFD-triggered Fast Reroute*

| <b>Feature Name</b>                                     | <b>Releases</b>                               | <b>Feature Information</b>                                                                                                    |
|---------------------------------------------------------|-----------------------------------------------|----------------------------------------------------------------------------------------------------|
| MPLS Traffic Engineering: BFD-triggered Fast<br>Reroute | $12.2(33)$ SRC<br>Cisco IOS XE<br>Release 2.3 | MPLS Traffic Engineering: BFD-triggered Fast<br>Reroute allows you to obtain link and node protection<br>by using the BFD protocol.                                                                                                    |
|                                                         |                                               | In 12.2(33)SRC, this feature was introduced.                                                                                                    |
|                                                         |                                               | In Cisco IOS XE Release 2.3, this feature was<br>introduced on the Cisco ASR 1000 series routers.                                                                                                    |
|                                                         |                                               | The following commands were introduced or modified<br>by this feature: clear ip rsvp hello bfd, ip rsvp<br>signalling hello bfd (configuration), ip rsvp<br>signalling hello bfd (interface), show ip rsvp hello,<br>show ip rsvp hello bfd nbr, show ip rsvp hello bfd<br>nbr detail, show ip rsvp hello bfd nbr summary, and<br>show ip rsvp interface detail. |

## <span id="page-745-0"></span>**Glossary**

**backup bandwidth**—The usage of NHOP and NNHOP backup tunnels to provide bandwidth protection for rerouted LSPs.

**backup tunnel**—An MPLS TE tunnel used to protect other (primary) tunnels' traffic when a link or node failure occurs.

**bandwidth**—The available traffic capacity of a link.

**fast reroute**—Procedures that enable temporary routing around a failed link or node while a new LSP is being established at the headend.

**global pool**—The total bandwidth allocated to an MPLS traffic engineering link or node.

**headend**—The router that originates and maintains a given LSP. This is the first router in the LSP's path.

**hop**—Passage of a data packet between two network nodes (for example, between two routers).

**instance**—A Hello instance implements the RSVP Hello extensions for a given router interface address and remote IP address. Active Hello instances periodically send Hello Request messages, expecting Hello ACK messages in response. If the expected Ack message is not received, the active Hello instance declares that the neighbor (remote IP address) is unreachable (that is, it is lost). This can cause LSPs crossing this neighbor to be fast rerouted.

**interface**—A network connection.

**link**—A point-to-point connection between adjacent nodes. There can be more than one link between adjacent nodes. A network communications channel consisting of a circuit or transmission path and all related equipment between a sender and a receiver. Sometimes referred to as a line or a transmission link.

**LSP**—label-switched path. A configured connection between two routers, in which label switching is used to carry the packets. The purpose of an LSP is to carry data packets.

**MPLS**—Multiprotocol Label Switching. Packet-forwarding technology, used in the network core, that applies data link layer labels to tell switching nodes how to forward data, resulting in faster and more scalable forwarding than network layer routing normally can do.

**NHOP**—next hop. The next downstream node along an LSP's path.

**NHOP backup tunne**l—next-hop backup tunnel. Backup tunnel terminating at the LSP's next hop beyond the point of failure, and originating at the hop immediately upstream of the point of failure. It bypasses a failed link, and is used to protect primary LSPs that were using this link before the failure.

**NNHOP**—next-next hop. The node after the next downstream node along an LSP's path.

**NNHOP backup tunnel**—next-next-hop backup tunnel. Backup tunnel terminating at the LSP's next-next hop beyond the point of failure, and originating at the hop immediately upstream of the point of failure. It bypasses a failed link or node, and is used to protect primary LSPs that were using this link or node before the failure.

**node**—Endpoint of a network connection or a junction common to two or more lines in a network. Nodes can be interconnected by links, and serve as control points in the network. Computers on a network, or any endpoint or a junction common to two or more lines in a network. Nodes can be processors, controllers, or workstations.

**primary LSP**—The last LSP originally signaled over the protected interface before the failure. The LSP before the failure.

**primary tunnel**—Tunnel whose LSP may be fast rerouted if there is a failure. Backup tunnels cannot be primary tunnels.

Ι

**protected interface**—An interface that has one or more backup tunnels associated with it.

**redundancy**—The duplication of devices, services, or connections so that, in the event of a failure, the redundant devices, services, or connections can perform the work of those that failed.

**RSVP**—Resource Reservation Protocol. An IETF protocol used for signaling requests (setting up reservations) for Internet services by a customer before that customer is permitted to transmit data over that portion of the network.

**state**—Information that a router must maintain about each LSP. The information is used for rerouting tunnels.

**subpool**—The more restrictive bandwidth in an MPLS traffic engineering link or node. The subpool is a portion of the link or node's overall global pool bandwidth.

**tailend**—The router upon which an LSP is terminated. This is the last router in the LSP's path.

**tunnel**—Secure communications path between two peers, such as two routers.

**unlimited backup bandwidth**—Backup tunnels that provide no bandwidth (best-effort) protection (that is, they provide best-effort protection).

CCDE, CCENT, CCSI, Cisco Eos, Cisco HealthPresence, Cisco IronPort, the Cisco logo, Cisco Lumin, Cisco Nexus, Cisco Nurse Connect, Cisco Pulse, Cisco StackPower, Cisco StadiumVision, Cisco TelePresence, Cisco Unified Computing System, Cisco WebEx, DCE, Flip Channels, Flip for Good, Flip Mino, Flipshare (Design), Flip Ultra, Flip Video, Flip Video (Design), Instant Broadband, and Welcome to the Human Network are trademarks; Changing the Way We Work, Live, Play, and Learn, Cisco Capital, Cisco Capital (Design), Cisco:Financed (Stylized), Cisco Store, and Flip Gift Card are service marks; and Access Registrar, Aironet, AllTouch, AsyncOS, Bringing the Meeting To You, Catalyst, CCDA, CCDP, CCIE, CCIP, CCNA, CCNP, CCSP, CCVP, Cisco, the Cisco Certified Internetwork Expert logo, Cisco IOS, Cisco Press, Cisco Systems, Cisco Systems Capital, the Cisco Systems logo, Cisco Unity, Collaboration Without Limitation, Continuum, EtherFast, EtherSwitch, Event Center, Explorer, Fast Step, Follow Me Browsing, FormShare, GainMaker, GigaDrive, HomeLink, iLYNX, Internet Quotient, IOS, iPhone, iQuick Study, IronPort, the IronPort logo, Laser Link, LightStream, Linksys, MediaTone, MeetingPlace, MeetingPlace Chime Sound, MGX, Networkers, Networking Academy, Network Registrar, PCNow, PIX, PowerKEY, PowerPanels, PowerTV, PowerTV (Design), PowerVu, Prisma, ProConnect, ROSA, ScriptShare, SenderBase, SMARTnet, Spectrum Expert, StackWise, The Fastest Way to Increase Your Internet Quotient, TransPath, WebEx, and the WebEx logo are registered trademarks of Cisco Systems, Inc. and/or its affiliates in the United States and certain other countries.

All other trademarks mentioned in this document or website are the property of their respective owners. The use of the word partner does not imply a partnership relationship between Cisco and any other company. (0908R)

Any Internet Protocol (IP) addresses used in this document are not intended to be actual addresses. Any examples, command display output, and figures included in the document are shown for illustrative purposes only. Any use of actual IP addresses in illustrative content is unintentional and coincidental.

© 2008—2009 Cisco Systems, Inc. All rights reserved.

 **Glossary**

H

 $\mathsf I$ 

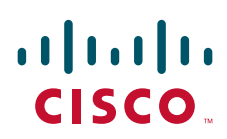

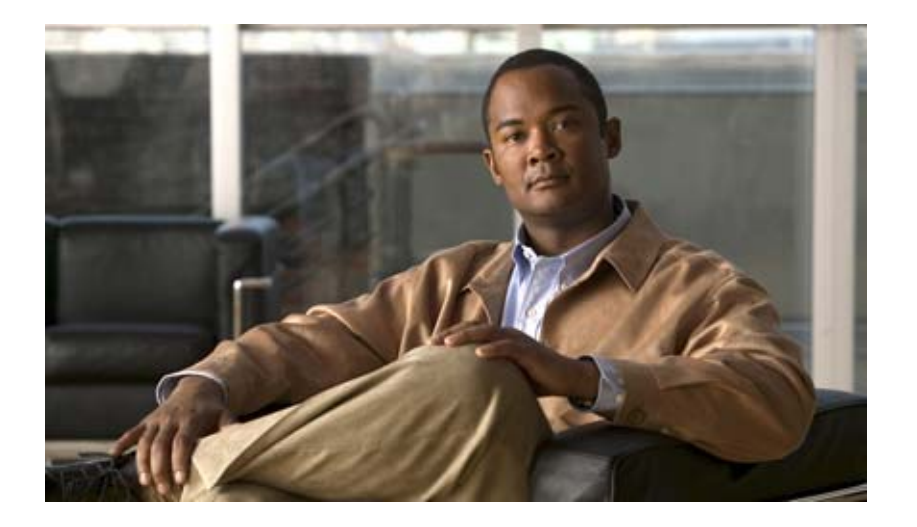

**MPLS Layer 2 VPNs**

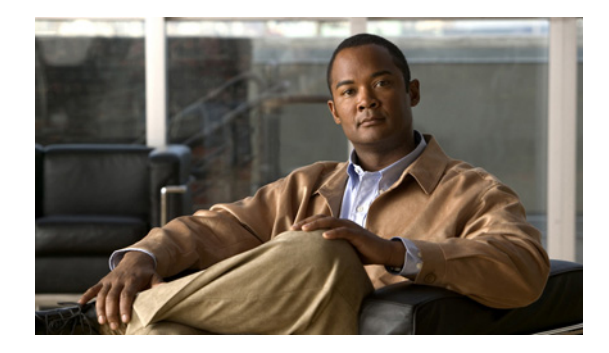

# **Any Transport over MPLS**

**First Published: January 1, 2001 Last Updated: November 20, 2009**

This document describes the Any Transport over MPLS (AToM) feature, which provides the following capabilities:

- **•** Transport data link layer (Layer2) packets over a Multiprotocol Label Switiching (MPLS) backbone.
- Enable service providers to connect customer sites with existing Layer 2 networks by using a single, integrated, packet-based network infrastructure—a Cisco MPLS network. Instead of using separate networks with network management environments, service providers can deliver Layer 2 connections over an MPLS backbone.
- Provide a common framework to encapsulate and transport supported Layer 2 traffic types over an MPLS network core.

AToM supports the following like-to-like transport types:

- **•** ATM Adaptation Layer Type-5 (AAL5) over MPLS
- **•** ATM Cell Relay over MPLS
- **•** Ethernet over MPLS (VLAN and port modes)
- **•** Frame Relay over MPLS
- **•** PPP over MPLS
- **•** High-Level Data Link Control (HDLC) over MPLS

## **Finding Feature Information**

Your software release may not support all the features documented in this module. For the latest feature information and caveats, see the release notes for your platform and software release. To find information about the features documented in this module, and to see a list of the releases in which each feature is supported, see the ["Feature Information for Any Transport over MPLS" section on page 88.](#page-837-0)

Use Cisco Feature Navigator to find information about platform support and Cisco IOS and Catalyst OS software image support. To access Cisco Feature Navigator, go to [http://www.cisco.com/go/cfn.](http://www.cisco.com/go/cfn) An account on Cisco.com is not required.

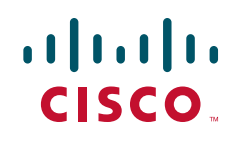

I

## **Contents**

- **•** [Prerequisites for Any Transport over MPLS, page 2](#page-751-0)
- **•** [Restrictions for Any Transport over MPLS, page 3](#page-752-0)
- **•** [Information About Any Transport over MPLS, page 5](#page-754-0)
- **•** [How to Configure Any Transport over MPLS, page 14](#page-763-0)
- **•** [Configuration Examples for Any Transport over MPLS, page 67](#page-816-0)
- **•** [Additional References, page 85](#page-834-0)
- **•** [Feature Information for Any Transport over MPLS, page 88](#page-837-0)

## <span id="page-751-0"></span>**Prerequisites for Any Transport over MPLS**

Before configuring AToM, ensure that the network is configured as follows:

- **•** Configure IP routing in the core so that the provider edge (PE) routers can reach each other via IP.
- **•** Configure MPLS in the core so that a label-switched path (LSP) exists between the PE routers.
- **•** Enable Cisco Express Forwarding or distributed Cisco Express Forwarding before configuring any Layer 2 circuits.
- Configure a loopback interface for originating and terminating Layer 2 traffic. Make sure the PE routers can access the other router's loopback interface. Note that the loopback interface is not needed in all cases. For example, tunnel selection does not need a loopback interface when AToM is directly mapped to a traffic engineering (TE) tunnel.
- **•** AToM is supported on the Cisco 7200 and 7500 series routers. For details on supported hardware, see the following documents:
	- **–** *[Cross-Platform Release Notes for Cisco IOS Release 12.0S](http://www.cisco.com/en/US/products/sw/iosswrel/ps1829/prod_release_notes_list.html)*
	- **–** *[Cross-Platform Release Notes for Cisco IOS Release 12.4T, Part 2: Platform-Specific](http://www.cisco.com/en/US/docs/ios/12_4t/release/notes/124TFEAT.html)  [Information](http://www.cisco.com/en/US/docs/ios/12_4t/release/notes/124TFEAT.html)*
- **•** AToM is supported on the Cisco 7600 routers. For details on supported shared port adapters and line cards, see the following documents:
	- **–** *[Guide to Supported Hardware for Cisco 7600 Series Routers with Release 12.2SR](http://www.cisco.com/en/US/docs/routers/7600/Hardware/12.2SR_supported_hw/7600_hwd.html)*
	- **–** *[Cross-Platform Release Notes for Cisco IOS Release 12.2SR for the Cisco 7600 Series Routers](http://www.cisco.com/en/US/docs/ios/12_2sr/release/notes/122SRrn.html)*
- **•** The Cisco 7600 router has platform-specific instructions for configuring some AToM features. Platform-specific configuration information is included in the following documents:
	- **–** The "Configuring PFC3BXL and PFC3B Mode Multiprotocol Label Switching" module of the *[Cisco 7600 Series Cisco IOS Software Configuration Guide](http://www.cisco.com/en/US/docs/routers/7600/ios/12.2SR/configuration/guide/swcg.html)*, Release 12.2SR
	- **–** The "Configuring Multiprotocol Label Switching on the Optical Services Modules" module of the *[OSM Configuration Note](http://www.cisco.com/en/US/docs/routers/7600/install_config/12.2SR_OSM_config/mpls_ps368_TSD_Products_Module_Configuration_Guide_Chapter.html)*, Release 12.2SR
	- **–** The "Configuring Multiprotocol Label Switching on FlexWAN and Enhanced FlexWAN Modules" module of the *[FlexWAN and Enhanced FlexWAN Modules Installation and](http://www.cisco.com/en/US/docs/routers/7600/install_config/flexwan_config/flexmpls.html)  [Configuration Guides of Cisco 7600 Series Routers.](http://www.cisco.com/en/US/docs/routers/7600/install_config/flexwan_config/flexmpls.html)*
	- **–** The "Configuring Any Transport over MPLS on a SIP" section of the *[Cisco 7600 Series Router](http://www.cisco.com/en/US/products/hw/routers/ps368/module_installation_and_configuration_guides_chapter09186a0080440138.html#wp1162131)  [SIP, SSC, and SPA Software Configuration Guide](http://www.cisco.com/en/US/products/hw/routers/ps368/module_installation_and_configuration_guides_chapter09186a0080440138.html#wp1162131)*
- **–** The "Configuring AToM VP Cell Mode Relay Support" section of the*[Cisco 7600 Series Router](http://www.cisco.com/en/US/products/hw/routers/ps368/module_installation_and_configuration_guides_chapter09186a0080229b97.html#wp1346992)  [SIP, SSC, and SPA Software Configuration Guide](http://www.cisco.com/en/US/products/hw/routers/ps368/module_installation_and_configuration_guides_chapter09186a0080229b97.html#wp1346992)*
- **–** The *[Cross-Platform Release Notes for Cisco IOS Release 12.2SR](http://www.cisco.com/en/US/docs/ios/12_2sr/release/notes/122SRrn.html)*
- **•** AToM is supported on the Cisco 10000 series routers. For details on supported hardware, see the "Configuring Any Transport over MPLS" section of the *[Cisco 10000 Series Router Software](http://www.cisco.com/en/US/docs/routers/10000/10008/configuration/guides/broadband/bba.html)  [Configuration Guide.](http://www.cisco.com/en/US/docs/routers/10000/10008/configuration/guides/broadband/bba.html)*
- The Cisco 10000 series router has platform-specific instructions for configuring some AToM features. Platform-specific configuration information is contained in the "Configuring Any Transport over MPLS" section of the *[Cisco 10000 Series Router Broadband Aggregation,](http://www.cisco.com/en/US/docs/routers/10000/10008/configuration/guides/broadband/overview.html)  [Leased-Line, and MPLS Configuration Guide.](http://www.cisco.com/en/US/docs/routers/10000/10008/configuration/guides/broadband/overview.html)*
- **•** AToM is supported on the Cisco12000 series routers. For information about hardware requirements, see the *[Cross-Platform Release Notes for Cisco IOS Release 12.0S.](http://www.cisco.com/en/US/products/sw/iosswrel/ps1829/prod_release_notes_list.html)*

## <span id="page-752-0"></span>**Restrictions for Any Transport over MPLS**

The following general restrictions pertain to all transport types under AToM:

- Address format: Configure the Label Distribution Protocol (LDP) router ID on all PE routers to be a loopback address with a /32 mask. Otherwise, some configurations might not function properly.
- **•** Layer 2 virtual private networks (L2VPN) features (AToM and Layer 2 Tunnel Protocol Version 3 (L2TPv3)) are not supported on an ATM interface.
- Distributed Cisco Express Forwarding is the only forwarding model supported on the Cisco 12000 series routers and is enabled by default. Disabling distributed Cisco Express Forwarding on the Cisco 12000 series routers disables forwarding.
- **•** Distributed Cisco Express Forwarding mode is supported on the Cisco 7500 series routers for Frame Relay, HDLC, and PPP. In distributed Cisco Express Forwarding mode, the switching process occurs on the Versatile Interface Processors (VIPs) that support switching. When distributed Cisco Express Forwarding is enabled, VIP port adapters maintain identical copies of the Forwarding Information Base (FIB) and adjacency tables. The port adapters perform the express forwarding between port adapters, relieving the Route Switch Processor (RSP) from performing the switching. Distributed Cisco Express Forwarding uses an interprocess communications (IPC) mechanism to ensure synchronization of FIBs and adjacency tables between the RSP and port adapters.

The following restrictions pertain to ATM Cell Relay over MPLS:

- **•** For ATM Cell Relay over MPLS, if you have TE tunnels running between the PE routers, you must enable LDP on the tunnel interfaces.
- Configuring ATM Relay over MPLS with the Cisco 12000 Series Router engine 2 8-port OC-3 STM-1 ATM line card: In Cisco IOS Release 12.0(25)S, there were special instructions for configuring ATM cell relay on the Cisco 12000 series router with an engine 2 8-port OC-3 STM-1 ATM line card. The special configuration instructions do not apply in releases later than Cisco IOS Release 12.0(25)S and you do not need to use the **atm mode cell-relay** command.

In Cisco IOS Release 12.0(25)S, when you configured the Cisco 12000 series 8-port OC-3 STM-1 ATM line card for ATM Cell Relay over MPLS, two ports were reserved. In releases later than Cisco IOS Release 12.0(25)S, only one port is reserved.

In addition, in Cisco IOS Release 12.0(25)S, if you configured an 8-port OC-3 STM-1 ATM port for ATM AAL5 over MPLS and then configured ATM single cell relay over MPLS on that port, the VCs and VPs for AAL5 on the port and its corresponding port were removed. Starting in Cisco IOS Release 12.0(26)S, this behavior no longer occurs. ATM AAL5 over MPLS and ATM single cell

 $\mathbf l$ 

relay over MPLS are supported on the same port. The Cisco 12000 series 8-port OC-3 STM-1 ATM line cards now support, by default, the ATM single cell relay over MPLS feature in both VP and VC modes and ATM AAL5 over MPLS on the same port.

**•** The F4 end-to-end OAM cells are transparently transported along with the ATM cells. When a permanent virtual path (PVP) or PVC is down on one PE router, the label associated with that PVP or PVC is withdrawn. Subsequently, the peer PE router detects the label withdrawal and sends an F4 AIS/RDI signal to its corresponding CE router. The PVP or PVC on the peer PE router remains in the up state.

The following restrictions pertain to the Ethernet over MPLS feature:

- **•** Ethernet over MPLS supports VLAN packets that conform to the IEEE 802.1Q standard. The 802.1Q specification establishes a standard method for inserting VLAN membership information into Ethernet frames. The Inter-Switch Link (ISL) protocol is not supported between the PE and CE routers.
- **•** The AToM control word is supported. However, if the peer PE does not support a control word, the control word is disabled. This negotiation is done by LDP label binding.
- Ethernet packets with hardware-level cyclic redundancy check (CRC) errors, framing errors, and runt packets are discarded on input.
- In Cisco IOS Release 12.2(25)S, the behavior of the **mpls mtu** command changed. If the interface MTU is less than 1524 bytes, you can set the maximum MPLS MTU to 24 bytes more than the interface MTU. For example, if the interface MTU is set to 1510 bytes, then you can set the maximum MPLS MTU to 1534 bytes  $(1510 + 24)$ .

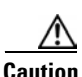

**Caution** Although you can set the MPLS MTU to a value greater than the interface MTU, set the MPLS MTU less than or equal to the interface MTU to prevent data corruption, dropped packets, and high CPU rates.

> If the interface MTU is greater than or equal to 1524 bytes, then you can set the maximum MPLS MTU as high as the interface MTU. For example, if the interface MTU is set to 1600 bytes, then you can set the MPLS MTU to a maximum of 1600 bytes. If you set the MPLS MTU higher than the interface MTU, traffic is dropped.

> For interfaces that do not allow you to configure the interface MTU value and the interface MTU is 1500 bytes, the MPLS MTU range is 64 to 1524 bytes.

> If you upgrade to Cisco IOS Release 12.2(25)S from an earlier release and you have an MPLS MTU setting that does not conform to these guidelines, the command is rejected. See the "Maximum" [Transmission Unit Guidelines for Estimating Packet Size" section on page 7](#page-756-0) for more information.

The following restrictions pertain to the Frame Relay over MPLS feature:

- **•** Frame Relay traffic shaping is not supported with AToM switched VCs.
- If you configure Frame Relay over MPLS on the Cisco 12000 series router and the core-facing interface is an engine 4 or 4+ line card and the edge-facing interface is an engine 0 or 2 line card, then the BECN, FECN, control word (CW), and DE bit information is stripped from the PVC.

## <span id="page-754-0"></span>**Information About Any Transport over MPLS**

To configure AToM, you must understand the following concepts:

- **•** [How AToM Transports Layer 2 Packets, page 5](#page-754-1)
- **•** [AToM Configuration Commands Prior to Cisco IOS Release 12.0\(25\)S, page 6](#page-755-1)
- **•** [Benefits of AToM, page 6](#page-755-2)
- **•** [MPLS Traffic Engineering Fast Reroute, page 6](#page-755-0)
- **•** [Maximum Transmission Unit Guidelines for Estimating Packet Size, page 7](#page-756-0)
- **•** [Frame Relay over MPLS and DTE, DCE, and NNI Connections, page 9](#page-758-0)
- **•** [QoS Features Supported with AToM, page 11](#page-760-0)

### <span id="page-754-1"></span>**How AToM Transports Layer 2 Packets**

AToM encapsulates Layer 2 frames at the ingress PE and sends them to a corresponding PE at the other end of a pseudowire, which is a connection between the two PE routers. The egress PE removes the encapsulation and sends out the Layer 2 frame.

The successful transmission of the Layer 2 frames between PE routers is due to the configuration of the PE routers. You set up the connection, called a pseudowire, between the routers. You specify the following information on each PE router:

- The type of Layer 2 data that will be transported across the pseudowire, such as Ethernet, Frame Relay, or ATM
- The IP address of the loopback interface of the peer PE router, which enables the PE routers to communicate
- **•** A unique combination of peer PE IP address and VC ID that identifies the pseudowire

The following example shows the basic configuration steps on a PE router that enable the transport of Layer 2 packets. Each transport type has slightly different steps.

Step 1 defines the interface or subinterface on the PE router:

Router# **interface** *interface-type interface-number*

Step 2 specifies the encapsulation type for the interface, such as dot1q:

Router(config-if)# **encapsulation** *encapsulation-type*

Step 3 does the following:

- Makes a connection to the peer PE router by specifying the LDP router ID of the peer PE router.
- **•** Specifies a 32-bit unique identifier, called the VC ID, which is shared between the two PE routers.

The combination of the peer router ID and the VC ID must be unique on the router. Two circuits cannot use the same combination of peer router ID and VC ID.

• Specifies the tunneling method used to encapsulate data in the pseudowire. AToM uses MPLS as the tunneling method.

Router(config-if)# **xconnect** *peer-router-id vcid* **encapsulation mpls**

As an alternative, you can set up a pseudowire class to specify the tunneling method and other characteristics. See the ["Configuring the Pseudowire Class" section on page 15](#page-764-0) for more information.

### <span id="page-755-1"></span>**AToM Configuration Commands Prior to Cisco IOS Release 12.0(25)S**

In releases of AToM previous to Cisco IOS 12.0(25)S, the command used to configure AToM circuits was **mpls l2 transport route**. This command has been replaced with the **xconnect** command.

No enhancements will be made to the **mpls l2transport route** command. Enhancements will be made to either the **xconnect** command or **pseudowire-class** command. Therefore, Cisco recommends that you use the **xconnect** command to configure AToM circuits.

Configurations from releases previous to Cisco IOS 12.0(25)S that use the **mpls l2transport route**  command are still supported.

### <span id="page-755-2"></span>**Benefits of AToM**

The following list explains some of the benefits of enabling Layer 2 packets to be sent in the MPLS network:

- **•** The AToM product set accommodates many types of Layer 2 packets, including Ethernet and Frame Relay, across multiple Cisco router platforms, such as the Cisco 7200 and 7500 series routers. This enables the service provider to transport all types of traffic over the backbone and accommodate all types of customers.
- **•** AToM adheres to the standards developed for transporting Layer 2 packets over MPLS. (See the ["Standards" section on page 86](#page-835-0) for the specific standards that AToM follows.) This benefits the service provider that wants to incorporate industry-standard methodologies in the network. Other Layer 2 solutions are proprietary, which can limit the service provider's ability to expand the network and can force the service provider to use only one vendor's equipment.
- **•** Upgrading to AToM is transparent to the customer. Because the service provider network is separate from the customer network, the service provider can upgrade to AToM without disruption of service to the customer. The customers assume that they are using a traditional Layer 2 backbone.

## <span id="page-755-0"></span>**MPLS Traffic Engineering Fast Reroute**

AToM can use MPLS traffic engineering (TE) tunnels with fast reroute (FRR) support. AToM VCs can be rerouted around a failed link or node at the same time as MPLS and IP prefixes.

Enabling fast reroute on AToM does not require any special commands; you can use standard fast reroute commands. At the ingress PE, an AToM tunnel is protected by fast reroute when it is routed to an FRR-protected TE tunnel. Both link and node protection are supported for AToM VCs at the ingress PE. For more information on configuring MPLS TE fast reroute, see the following document:

*[MPLS Traffic Engineering \(TE\)—Link and Node Protection, with RSVP Hellos Support](http://www.cisco.com/en/US/docs/ios/mpls/configuration/guide/mp_link_node_prot_ps6441_TSD_Products_Configuration_Guide_Chapter.html)*

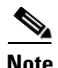

**Note** The AToM VC independence feature was introduced in Cisco IOS Release 12.0(31)S and enables the Cisco 12000 series router to perform fast reroute in fewer than 50 milliseconds, regardless of the number of VCs configured. In previous releases, the fast reroute time depended on the number of VCs inside the protected TE tunnel.

For the Cisco 12000 series routers, fast reroute uses three or more labels, depending on where the TE tunnel ends:

**•** If the TE tunnel is from a PE router to a PE router, three labels are used.
**•** If the TE tunnel is from a PE router to the core router, four labels are used.

Engine 0 ATM line cards support three or more labels, although performance degrades. Engine 2 Gigabit Ethernet line cards and engine 3 line cards support three or more labels and can work with the fast reroute feature.

You can issue the **debug mpls l2transport fast-reroute** command to debug fast reroute with AToM.

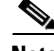

**Note** This command does not display output on platforms where AToM fast reroute is implemented in the forwarding code. The command does display output on Cisco 10720 Internet router line cards and Cisco 12000 series line cards. This command does not display output for the Cisco 7500 (both Route Processor (RP) and VIP) series routers, Cisco 7200 series routers, and Cisco 12000 series RP.

In the following example, the primary link is disabled, which causes the backup tunnel (Tunnel 1) to become the primary path. In the following example, bolded output shows the status of the tunnel:

```
Router# execute-on slot 3 debug mpls l2transport fast-reroute
```

```
========= Line Card (Slot 3) =========
AToM fast reroute debugging is on
SLOT 3:Sep 16 17:58:56.346: AToM SMGR: Processing TFIB FRR event for 10.4.0.1
SLOT 3:Sep 16 17:58:56.346: AToM SMGR: Finished processing TFIB FRR event for 10.4.0.1
SLOT 3:Sep 16 17:58:56.346: AToM SMGR: Processing TFIB FRR event for Tunnel41
SLOT 3:Sep 16 17:58:56.346: AToM SMGR: Finished processing TFIB FRR event for Tunnel41
Sep 16 17:58:58.342: %LINK-3-UPDOWN: Interface POS0/0, changed state to down
Sep 16 17:58:58.342: %OSPF-5-ADJCHG: Process 1, Nbr 10.0.0.1 on POS0/0 from FULL to DOWN, 
Neighbor Down: Interface down or detached
Sep 16 17:58:59.342: %LINEPROTO-5-UPDOWN: Line protocol on Interface POS0/0, changed state 
to down
```
# **Maximum Transmission Unit Guidelines for Estimating Packet Size**

The following calculation helps you determine the size of the packets traveling through the core network. You set the maximum transmission unit (MTU) on the core-facing interfaces of the P and PE routers to accommodate packets of this size. The MTU should be greater than or equal to the total bytes of the items in the following equation:

*Core MTU* >= (*Edge MTU + Transport header + AToM header + (MPLS label stack \* MPLS label size)*)

The following sections describe the variables used in the equation:

#### **Edge MTU**

The edge MTU is the MTU for the customer-facing interfaces.

#### **Transport Header**

The Transport header depends on the transport type. [Table 1](#page-756-0) lists the specific sizes of the headers.

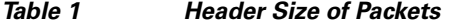

<span id="page-756-0"></span>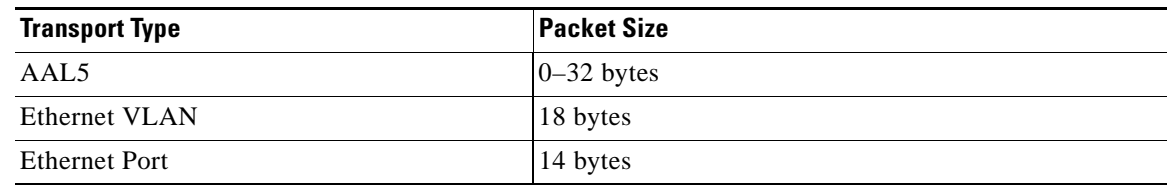

**7**

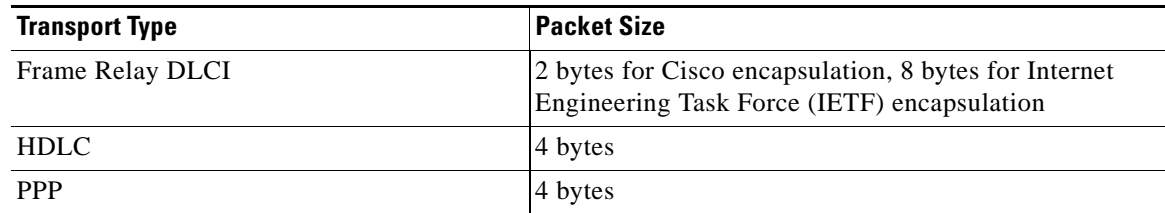

#### *Table 1 Header Size of Packets (continued)*

#### **AToM Header**

The AToM header is 4 bytes (control word). The control word is optional for Ethernet, PPP, HDLC, and cell relay transport types. However, the control word is required for Frame Relay and ATM AAL5 transport types.

#### **MPLS Label Stack**

The MPLS label stack size depends on the configuration of the core MPLS network:

- **•** AToM uses one MPLS label to identify the AToM VCs (VC label). Therefore, the minimum MPLS label stack is one for directly connected AToM PEs, which are PE routers that do not have a P router between them.
- If LDP is used in the MPLS network, the label stack size is two (the LDP label and the VC label).
- **•** If a TE tunnel instead of LDP is used between PE routers in the MPLS network, the label stack size is two (the TE label and the VC label).
- If a TE tunnel and LDP are used in the MPLS network (for example, a TE tunnel between P routers or between P and PE routers, with LDP on the tunnel), the label stack is three (TE label, LDP label, VC label).
- **•** If you use MPLS fast reroute in the MPLS network, you add a label to the stack. The maximum MPLS label stack in this case is four (FRR label, TE label, LDP label, VC label).
- **•** If AToM is used by the customer carrier in an MPLS VPN Carrier Supporting Carrier environment, you add a label to the stack. The maximum MPLS label stack in the provider carrier network is five (FRR label, TE label, LDP label, VPN label, VC label).
- **•** If an AToM tunnel spans different service providers that exchange MPLS labels using IPv4 Border Gateway Protocol (BGP) (RFC 3107), you add a label to the stack. The maximum MPLS label stack is five (FRR label, TE label, Border Gateway Protocol (BGP) label, LDP label, VC label).

Other circumstances can increase the MPLS label stack size. Therefore, analyze the complete data path between the AToM tunnel endpoints and determine the maximum MPLS label stack size for your network. Then multiply the label stack size by the size of the MPLS label.

#### **Estimating Packet Size: Example**

Thee size of packets is estimate in the following example, which uses the following assumptions:

- **•** The edge MTU is 1500 bytes.
- The transport type is Ethernet VLAN, which designates 18 bytes for the transport header.
- **•** The AToM header is 0, because the control word is not used.
- The MPLS label stack is 2, because LDP is used. The MPLS label is 4 bytes.

Edge MTU + Transport header + AToM header + (MPLS label stack \* MPLS label) = Core MTU<br>1500 + 18 + 0 + (2 \* 4 ) = 1526  $1500 + 18 + 0 + (2 + 4) = 1526$ 

You must configure the P and PE routers in the core to accept packets of 1526 bytes.

Once you determine the MTU size to set on your P and PE routers, you can issue the **mtu** command on the routers to set the MTU size. The following example specifies an MTU of 1526 bytes:

Router(config-if)# **mtu 1526**

#### **mpls mtu Command Changes**

Some interfaces (such as FastEthernet) require the **mpls mtu** command to change the MTU size. In Cisco IOS Release 12.2(25)S, the behavior of the **mpls mtu** command changed.

If the interface MTU is fewer than 1524 bytes, you can set the maximum MPLS MTU to 24 bytes more than the interface MTU. For example, if the interface MTU is set to 1510 bytes, then you can set the maximum MPLS MTU to 1534 bytes  $(1510 + 24)$ .

**Caution** Although you can set the MPLS MTU to a value greater than the interface MTU, set the MPLS MTU less than or equal to the interface MTU to prevent data corruption, dropped packets, and high CPU rates.

If the interface MTU is greater than or equal to 1524 bytes, then you can set the maximum MPLS MTU as high as the interface MTU. For example, if the interface MTU is set to 1600 bytes, then you can set the MPLS MTU to a maximum of 1600 bytes. If you set the MPLS MTU higher than the interface MTU, traffic is dropped.

For interfaces that do not allow you to configure the interface MTU value and the interface MTU is 1500 bytes, the MPLS MTU range is 64 to 1524 bytes.

If you upgrade to Cisco IOS Release 12.2(25)S and you have an MPLS MTU setting that does not conform to these guidelines, the command is rejected.

For Cisco IOS Release 12.2(27)SBC, 12.2(33)SRA, 12.4(11)T, 12.2(33)SXH, and later releases, you cannot set the MPLS MTU greater than the interface MTU. This eliminates problems, such as dropped packets, data corruption, and high CPU rates. See the *[MPLS MTU Command Changes](http://www.cisco.com/en/US/docs/ios/12_2sb/feature/guide/newmtu.html)* document for more information.

## **Frame Relay over MPLS and DTE, DCE, and NNI Connections**

You can configure an interface as a DTE device or a DCE switch, or as a switch connected to a switch with network-to-network interface (NNI) connections. Use the following command in interface configuration mode:

#### **frame-relay intf-type** [**dce | dte | nni**]

The keywords are explained in [Table 2](#page-758-0).

*Table 2 frame-relay intf-type Command Keywords*

<span id="page-758-0"></span>

| Keyword | Description                                                                          |
|---------|--------------------------------------------------------------------------------------|
| dce     | Enables the router or access server to function as a switch connected to a router.   |
| dte     | Enables the router or access server to function as a DTE device. DTE is the default. |
| nni     | Enables the router or access server to function as a switch connected to a switch.   |

Ι

#### **Local Management Interface and Frame Relay over MPLS**

Local Management Interface (LMI) is a protocol that communicates status information about PVCs. When a PVC is added, deleted, or changed, the LMI notifies the endpoint of the status change. LMI also provides a polling mechanism that verifies that a link is up.

#### **How LMI Works**

To determine the PVC status, LMI checks that a PVC is available from the reporting device to the Frame Relay end-user device. If a PVC is available, LMI reports that the status is "Active," which means that all interfaces, line protocols, and core segments are operational between the reporting device and the Frame Relay end-user device. If any of those components is not available, the LMI reports a status of "Inactive."

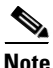

**Note** Only the DCE and NNI interface types can report LMI status.

[Figure 1](#page-759-0) is a sample topology that helps illustrate how LMI works.

<span id="page-759-0"></span>*Figure 1 Sample Topology* 

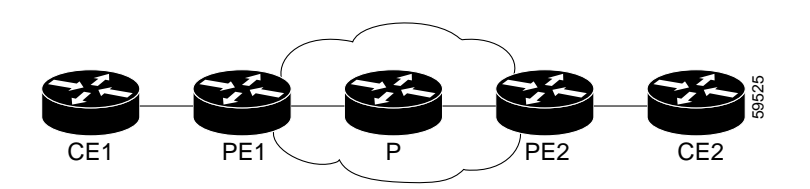

In [Figure 1](#page-759-0), note the following:

- **•** CE1 and PE1 and PE2 and CE2 are Frame Relay LMI peers.
- **•** CE1 and CE2 can be Frame Relay switches or end-user devices.
- **•** Each Frame Relay PVC comprises multiple segments.
- **•** The DLCI value is local to each segment and is changed as traffic is switched from segment to segment. Two Frame Relay PVC segments exist in [Figure 1](#page-759-0); one is between PE1 and CE1 and the other is between PE2 and CE2.

The LMI protocol behavior depends on whether you have DLCI-to-DLCI or port-to-port connections.

#### **DLCI-to-DLCI Connections**

If you have DLCI-to-DLCI connections, LMI runs locally on the Frame Relay ports between the PE and CE devices:

- CE1 sends an active status to PE1 if the PVC for CE1 is available. If CE1 is a switch, LMI checks that the PVC is available from CE1 to the user device attached to CE1.
- **•** PE1 sends an active status to CE1 if the following conditions are met:
	- **–** A PVC for PE1 is available.
	- **–** PE1 received an MPLS label from the remote PE router.
	- **–** An MPLS tunnel label exists between PE1 and the remote PE.

 $\mathbf I$ 

For DTE or DCE configurations, the following LMI behavior exists: The Frame Relay device accessing the network (DTE) does not report PVC status. Only the network device (DCE) or NNI can report status. Therefore, if a problem exists on the DTE side, the DCE is not aware of the problem.

#### **Port-to-Port Connections**

If you have port-to-port connections, the PE routers do not participate in the LMI status-checking procedures. LMI operates between the CE routers only. The CE routers must be configured as DCE-DTE or NNI-NNI.

For information about LMI, including configuration instructions, see the "Configuring the LMI" section of the *[Configuring Frame Relay](http://www.cisco.com/en/US/docs/ios/12_1/wan/configuration/guide/wcdfrely.html)* document.

## **QoS Features Supported with AToM**

For information about configuring QoS features on the Cisco 12000 series routers, see the following feature module:

*[Any Transport over MPLS \(AToM\): Layer 2 QoS for the Cisco 12000 Series Router \(Quality of Service\)](http://www.cisco.com/en/US/docs/ios/12_0s/feature/guide/12sl2qos.html)*

The following tables list the QoS features supported by AToM on the Cisco 7200 and 7500 series routers:

- Table 3, QoS Features Supported with Ethernet over MPLS on the Cisco 7200 and 7500 Series **[Routers](#page-760-0)**
- **•** [Table 4, QoS Features Supported with Frame Relay over MPLS on the Cisco 7200 and 7500 Series](#page-761-0)  **[Routers](#page-761-0)**
- **•** [Table 5, QoS Features Supported with ATM Cell Relay and AAL5 over MPLS on the Cisco 7200](#page-762-0)  [and 7500 Series Routers](#page-762-0)

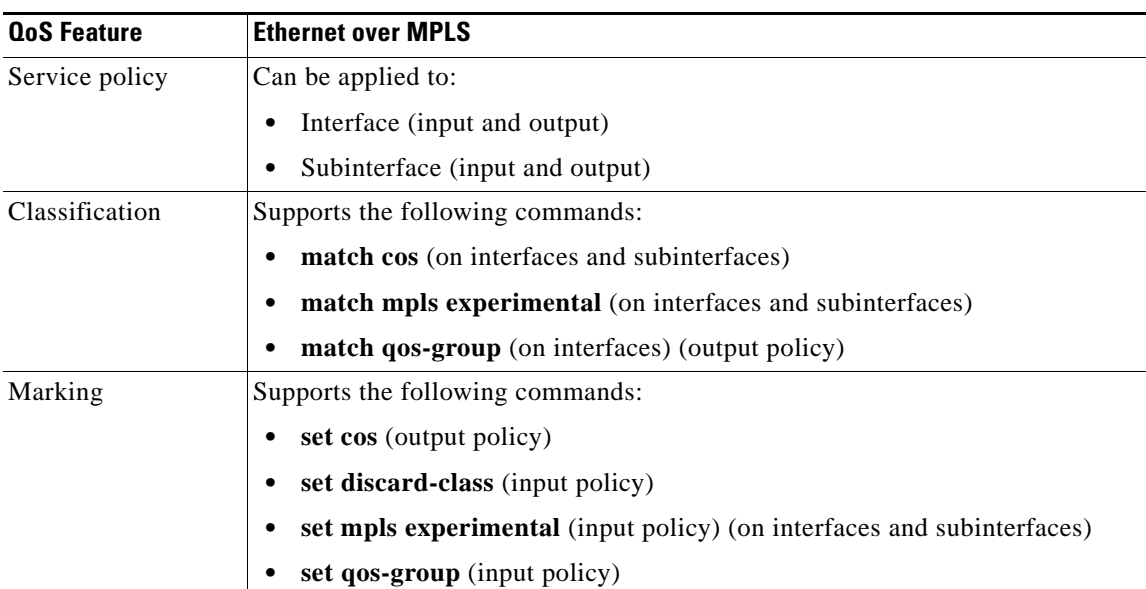

#### <span id="page-760-0"></span>*Table 3 QoS Features Supported with Ethernet over MPLS on the Cisco 7200 and 7500 Series Routers*

 $\mathsf I$ 

H

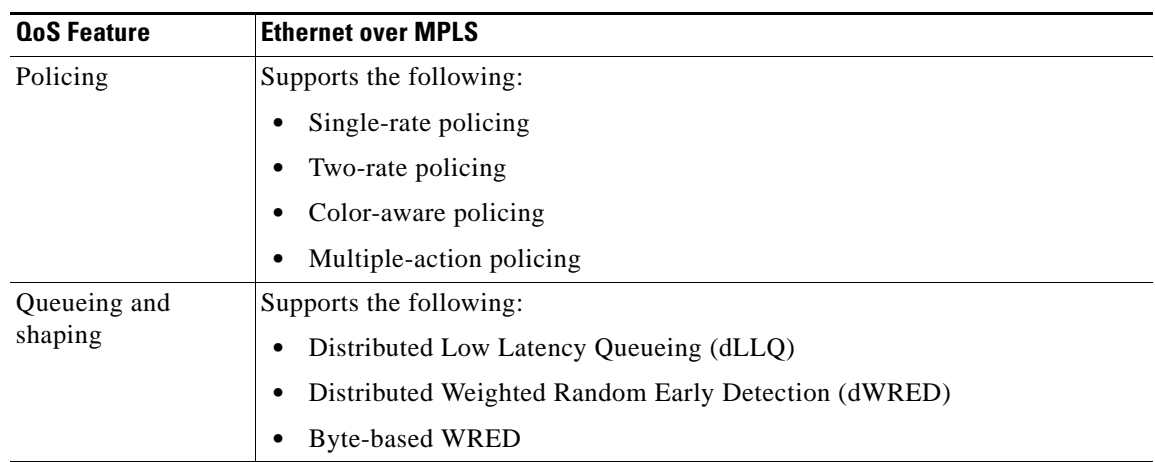

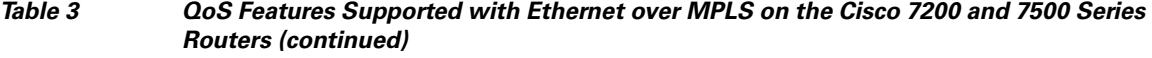

<span id="page-761-0"></span>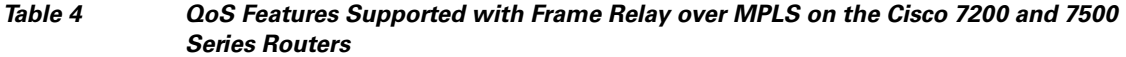

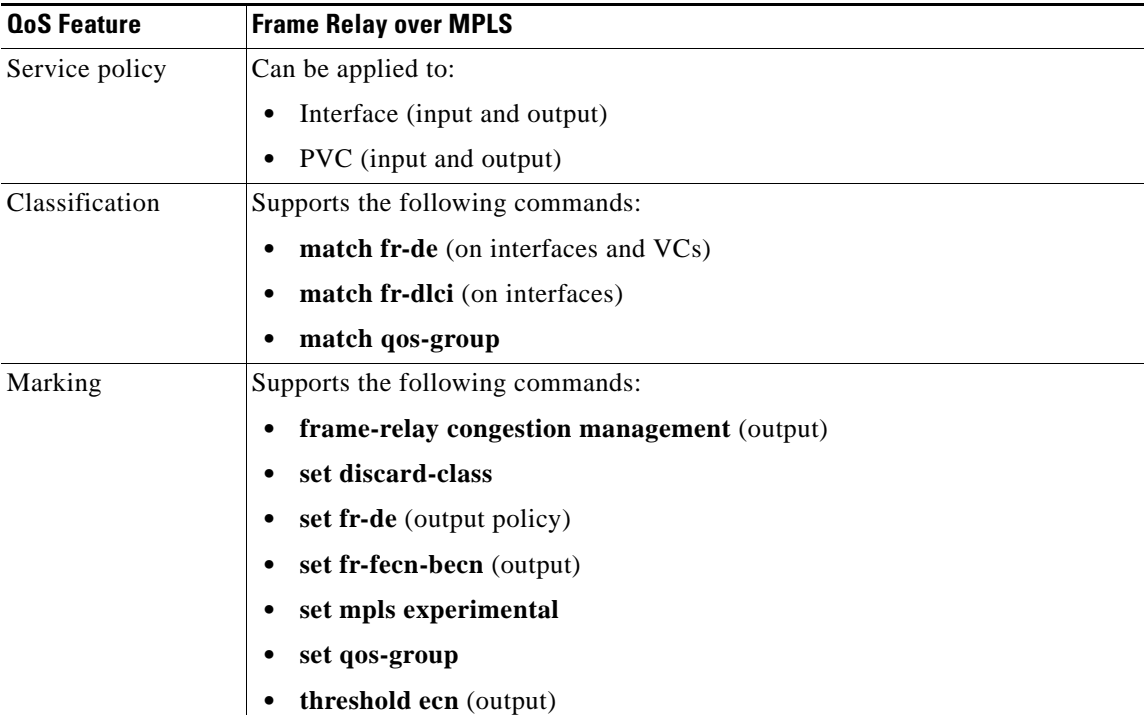

 $\overline{\phantom{a}}$ 

| <b>QoS Feature</b> | <b>Frame Relay over MPLS</b>                            |
|--------------------|---------------------------------------------------------|
| Policing           | Supports the following:                                 |
|                    | Single-rate policing                                    |
|                    | Two-rate policing<br>٠                                  |
|                    | Color-aware policing                                    |
|                    | Multiple-action policing                                |
| Queueing and       | Supports the following:                                 |
| shaping            | dLLO                                                    |
|                    | dWRED<br>٠                                              |
|                    | Distributed traffic shaping                             |
|                    | Distributed class-based weighted fair queueing (dCBWFQ) |
|                    | <b>Byte-based WRED</b>                                  |
|                    | random-detect discard-class-based command               |

*Table 4 QoS Features Supported with Frame Relay over MPLS on the Cisco 7200 and 7500 Series Routers (continued)*

#### <span id="page-762-0"></span>*Table 5 QoS Features Supported with ATM Cell Relay and AAL5 over MPLS on the Cisco 7200 and 7500 Series Routers*

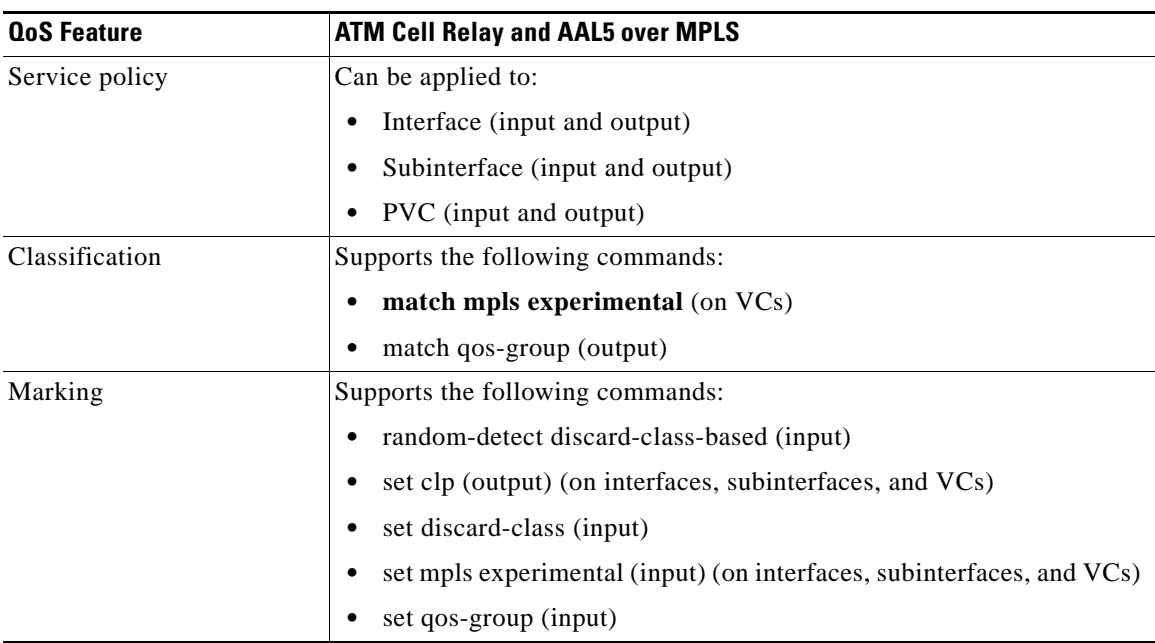

 $\mathsf{l}$ 

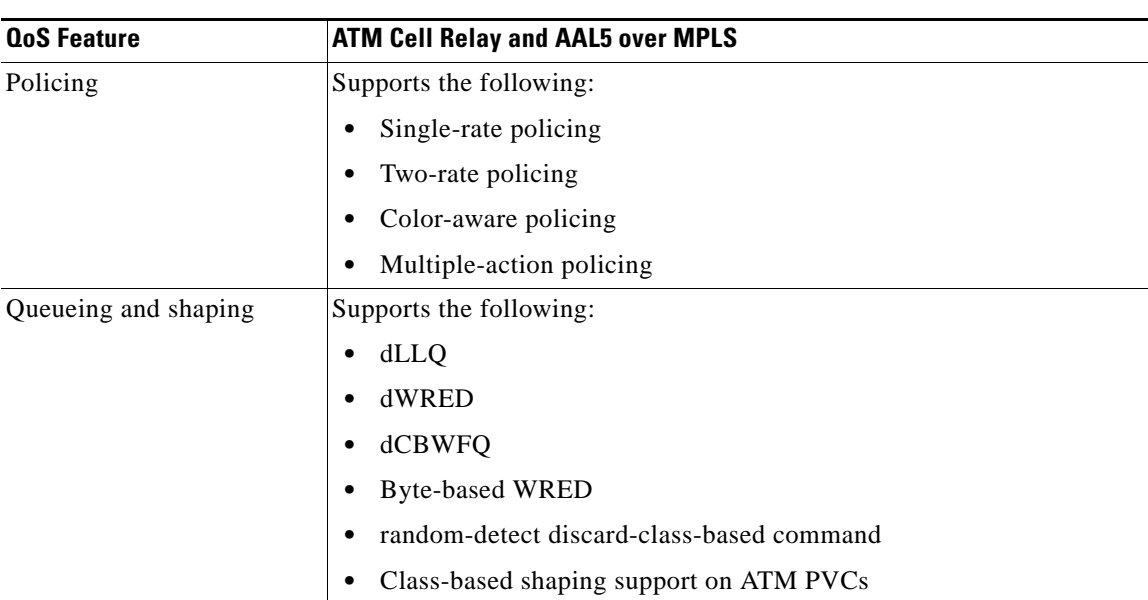

#### *Table 5 QoS Features Supported with ATM Cell Relay and AAL5 over MPLS on the Cisco 7200 and 7500 Series Routers*

# **How to Configure Any Transport over MPLS**

This section explains how to perform a basic AToM configuration and includes the following procedures:

- **•** [Configuring the Pseudowire Class, page 15](#page-764-0) (required)
- **•** [Changing the Encapsulation Type and Removing a Pseudowire, page 16](#page-765-1) (optional)
- **•** [Configuring ATM AAL5 over MPLS on PVCs, page 16](#page-765-0) (optional)
- **•** [Configuring ATM AAL5 over MPLS in VC Class Configuration Mode, page 18](#page-767-0) (optional)
- **•** [Configuring OAM Cell Emulation for ATM AAL5 over MPLS, page 20](#page-769-0) (optional)
- **•** [Configuring OAM Cell Emulation for ATM AAL5 over MPLS on PVCs, page 21](#page-770-0) (optional)
- **•** [Configuring OAM Cell Emulation for ATM AAL5 over MPLS in VC Class Configuration Mode,](#page-772-0)  [page 23](#page-772-0) (optional)
- **•** [Configuring ATM Cell Relay over MPLS in VC Mode, page 25](#page-774-0) (optional)
- **•** [Configuring ATM Cell Relay over MPLS in VC Mode Using VC Class Configuration Mode,](#page-776-0)  [page 27](#page-776-0) (optional)
- **•** [Configuring ATM Cell Relay over MPLS in PVP Mode, page 28](#page-777-0) (optional)
- **•** [Configuring ATM Cell Relay over MPLS in Port Mode, page 30](#page-779-0) (optional)
- **•** [Configuring ATM Single Cell Relay over MPLS, page 33](#page-782-0) (optional)
- **•** [Configuring ATM Packed Cell Relay over MPLS, page 34](#page-783-0) (optional)
- **•** [Configuring Ethernet over MPLS in VLAN Mode, page 45](#page-794-0) (optional)
- **•** [Configuring Ethernet over MPLS in Port Mode, page 46](#page-795-0) (optional)
- **•** [Configuring Ethernet over MPLS with VLAN ID Rewrite, page 48](#page-797-0) (optional)
- **•** [Configuring per-Subinterface MTU for Ethernet over MPLS, page 52](#page-801-0) (optional)
- [Configuring Frame Relay over MPLS with DLCI-to-DLCI Connections, page 54](#page-803-0) (optional)
- **•** [Configuring Frame Relay over MPLS with Port-to-Port Connections, page 55](#page-804-0) (optional)
- **•** [Configuring HDLC and PPP over MPLS, page 56](#page-805-0) (optional)
- **•** [Configuring Tunnel Selection, page 58](#page-807-0) (optional)
- **•** [Setting Experimental Bits with AToM, page 61](#page-810-0) (optional)
- **•** [Setting the Frame Relay Discard Eligibility Bit on the Cisco 7200 and 7500 Series Routers, page 65](#page-814-0) (optional)
- [Matching the Frame Relay DE Bit on the Cisco 7200 and 7500 Series Routers, page 66](#page-815-0) (optional)
- [Enabling the Control Word, page 66](#page-815-1)

## <span id="page-764-0"></span>**Configuring the Pseudowire Class**

The successful transmission of the Layer 2 frames between PE routers is due to the configuration of the PE routers. You set up the connection, called a pseudowire, between the routers.

**Note** In simple configurations, this task is optional. You do not need to specify a pseudowire class if you specify the tunneling method as part of the **xconnect** command.

The pseudowire-class configuration group specifies the following characteristics of the tunneling mechanism:

- **•** Encapsulation type
- **•** Control protocol
- **•** Payload-specific options

For more information about the **pseudowire-class** command, see the following feature module: *[Layer 2](http://www.cisco.com/en/US/docs/ios/12_0s/feature/guide/l2tpv3.html)  [Tunnel Protocol Version 3](http://www.cisco.com/en/US/docs/ios/12_0s/feature/guide/l2tpv3.html)*.

You must specify the **encapsulation mpls** command as part of the pseudowire class or as part of the **xconnect** command for the AToM VCs to work properly. If you omit the **encapsulation mpls** command as part of the **xconnect** command, you receive the following error:

% Incomplete command.

#### **SUMMARY STEPS**

- **1. enable**
- **2. configure terminal**
- **3. pseudowire-class** *name*
- **4. encapsulation mpls**

Ι

#### **DETAILED STEPS**

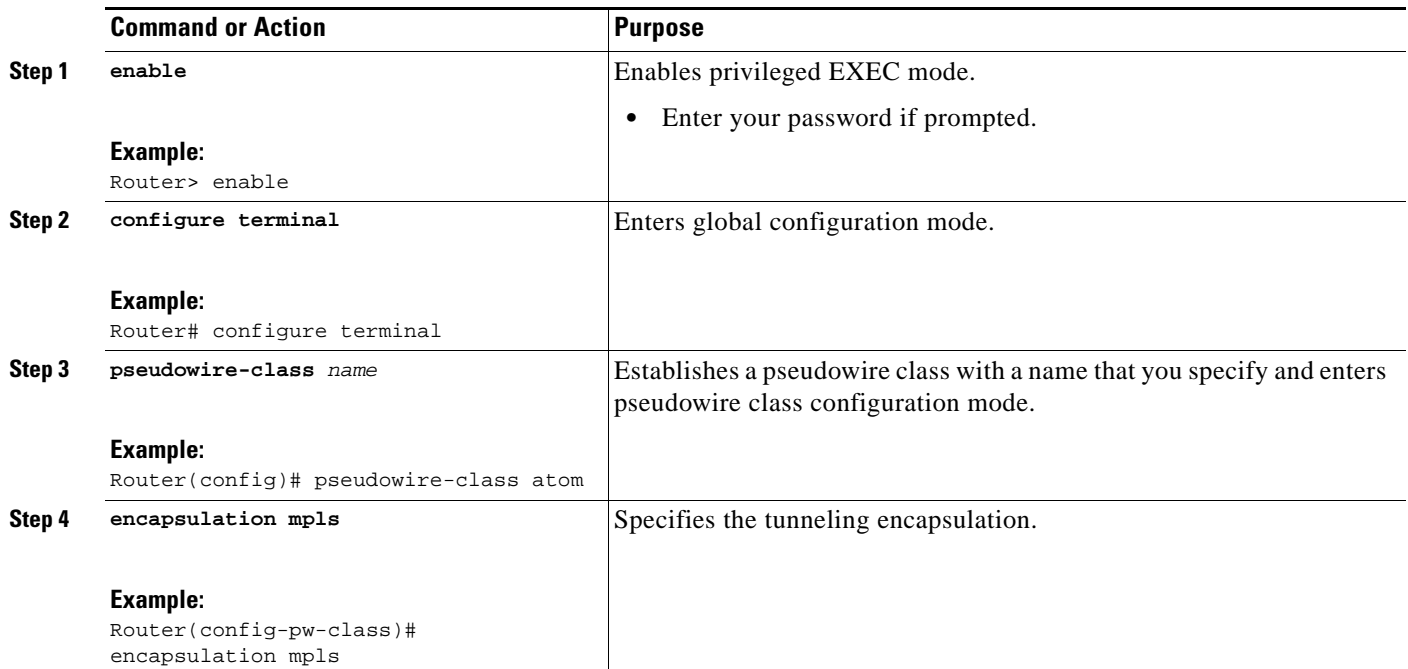

## <span id="page-765-1"></span>**Changing the Encapsulation Type and Removing a Pseudowire**

To change the type of encapsulation, remove the pseudowire with the **no pseudowire-class** command and reestablish the pseudowire and specify the new encapsulation type.

Once you specify the **encapsulation mpls** command, you cannot remove it using the **no encapsulation mpls** command. Nor can you change the command's setting using the **encapsulation l2tpv3** command. Those methods result in the following error message:

Encapsulation changes are not allowed on an existing pw-class.

To remove a pseudowire, use the **clear xconnect** command in privileged EXEC command. You can remove all pseudowires or specific pseudowires on an interface or peer router.

# <span id="page-765-0"></span>**Configuring ATM AAL5 over MPLS on PVCs**

ATM AAL5 over MPLS for permanent virtual circuits encapsulates ATM AAL5 service data unit (SDUs) in MPLS packets and forwards them across the MPLS network. Each ATM AAL5 SDU is transported as a single packet.

### **Restrictions**

AAL5 over MPLS is supported only in SDU mode.

#### **SUMMARY STEPS**

**1. enable**

#### **2. configure terminal**

- **a. interface** *typeslot***/***port*
- **3. pvc** [*name*] *vpi***/***vci* **l2transport**
- **4. encapsulation aal5**
- **5. xconnect** *peer-router-id vcid* **encapsulation mpls**
- **6. exit**
- **7. exit**
- **8. exit**
- **9. show mpls l2transport vc**

#### **DETAILED STEPS**

 $\overline{\phantom{a}}$ 

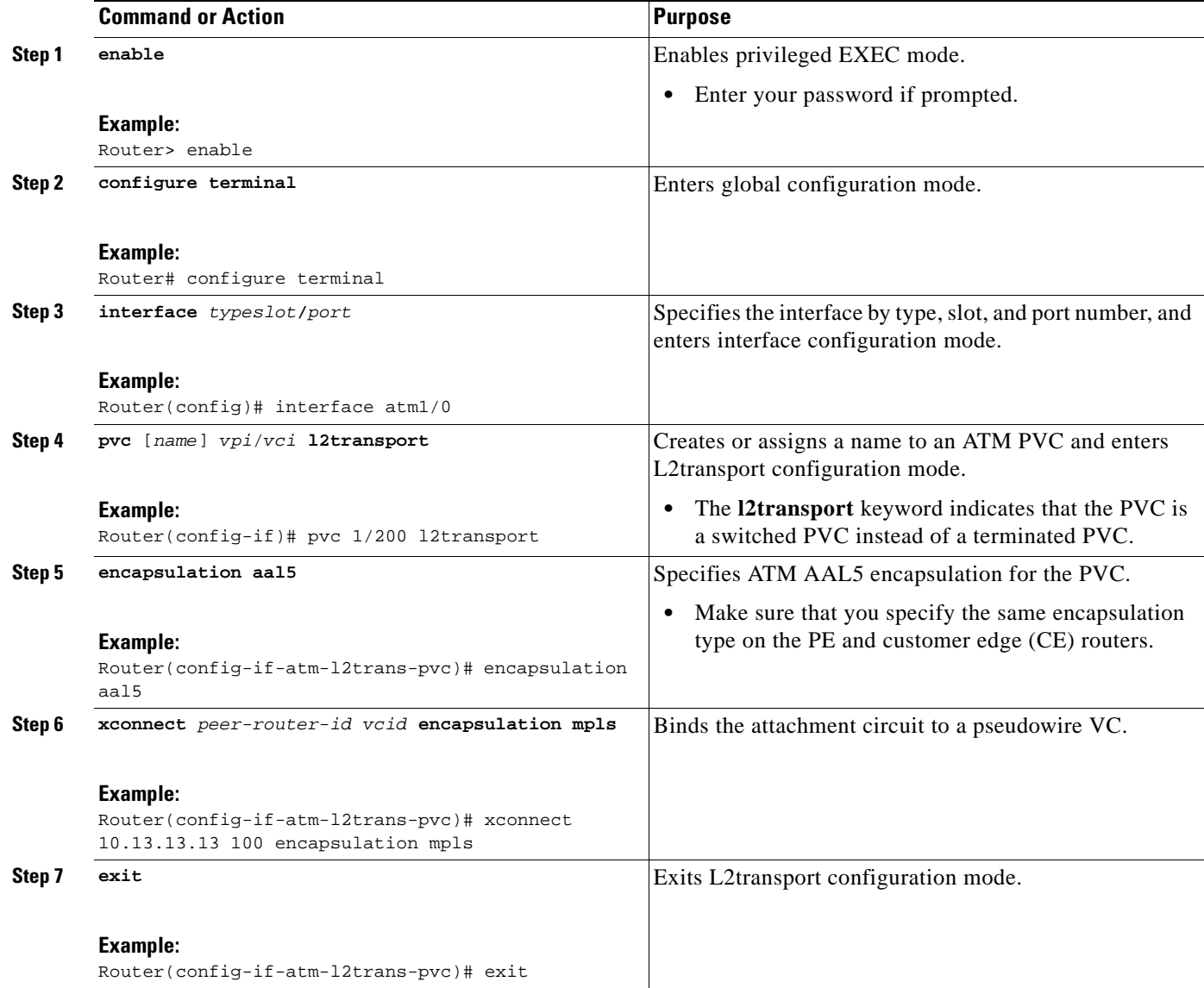

ן

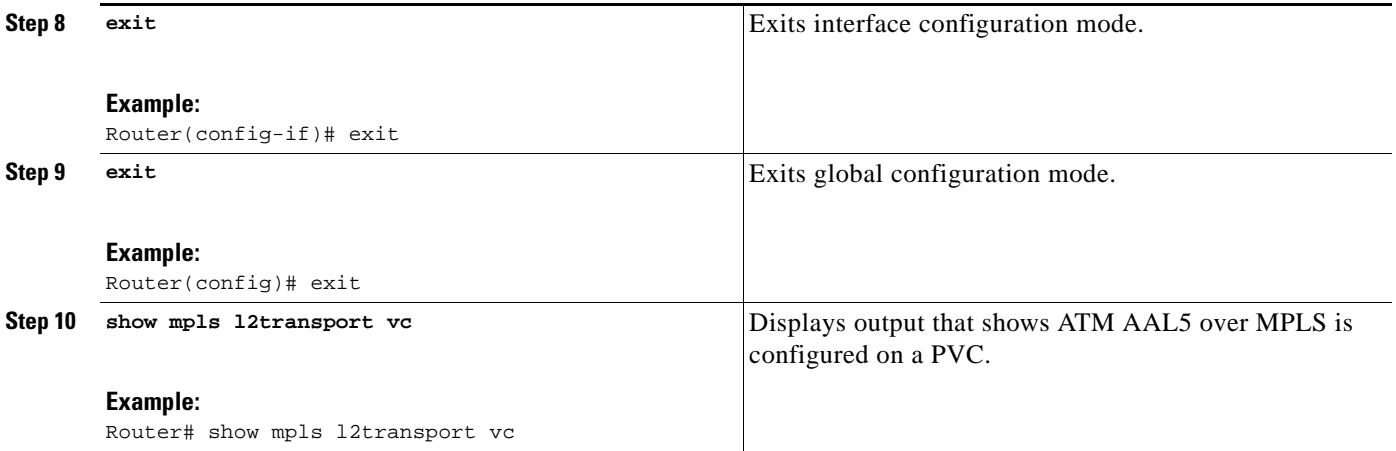

## **Examples**

The following is sample output from the **show mpls l2transport vc** command, which shows that ATM AAL5 over MPLS is configured on a PVC:

Router# **show mpls l2transport vc**

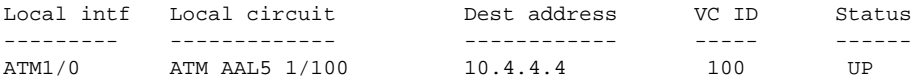

# <span id="page-767-0"></span>**Configuring ATM AAL5 over MPLS in VC Class Configuration Mode**

You can create a VC class that specifies the AAL5 encapsulation and then attach the encapsulation type to an interface, subinterface, or PVC. The following task creates a VC class and attaches it to a main interface.

## **Restrictions**

AAL5 over MPLS is supported only in SDU mode.

#### **SUMMARY STEPS**

- **1. enable**
- **2. configure terminal**
- **3. vc-class atm** *vc-class-name*
- **4. encapsulation** *layer*-*type*
- **5. exit**
- **6. interface** *typeslot/port*
- **7. class-int** *vc-class-name*
- **8. pvc** [*name*] *vpi/vci* **l2transport**
- **9. xconnect** *peer-router-id vcid* **encapsulation mpls**
- **10. exit**
- **11. exit**
- **12. exit**
- **13. show atm class**-**links**

### **DETAILED STEPS**

 $\mathbf{I}$ 

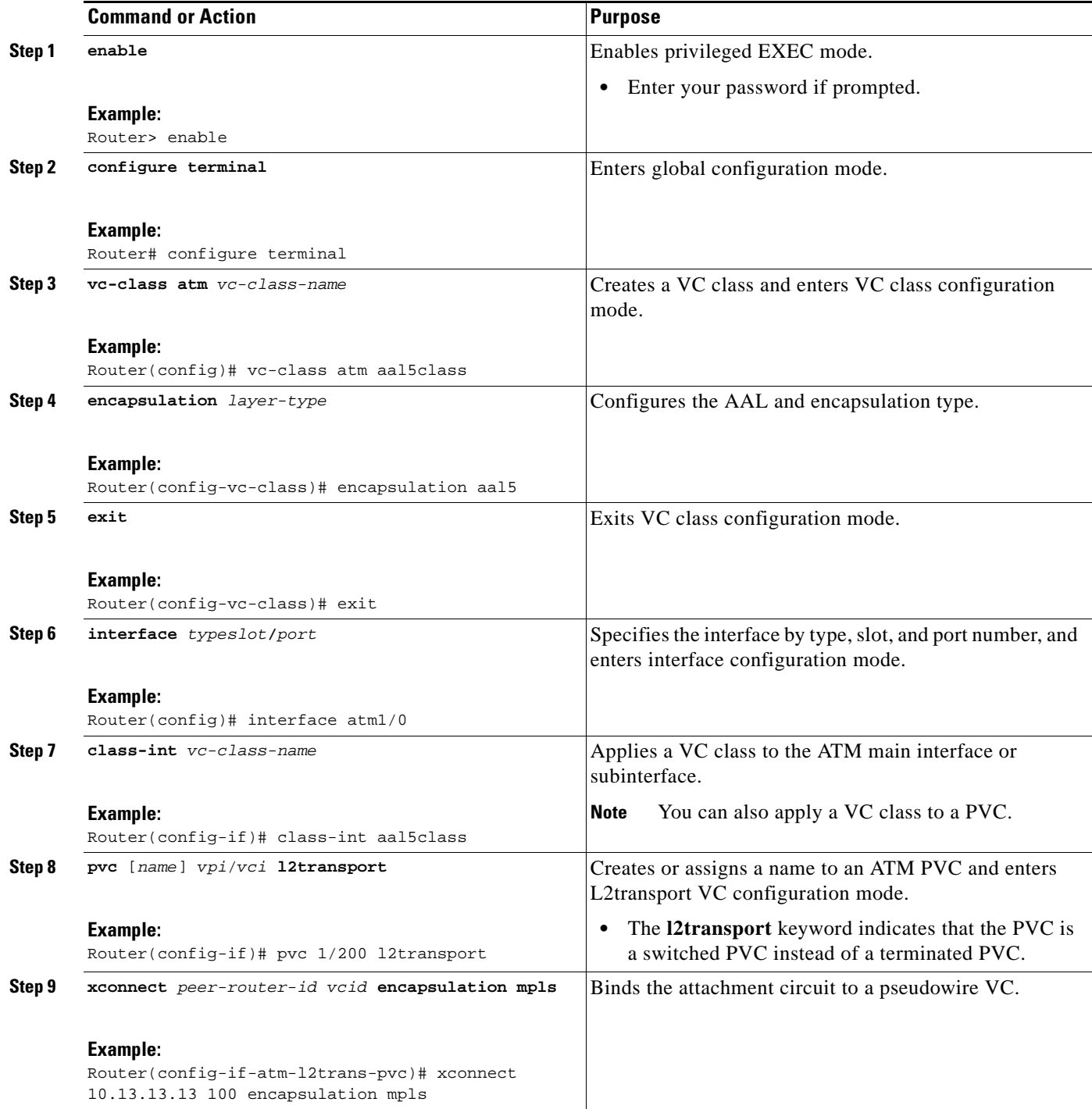

Ι

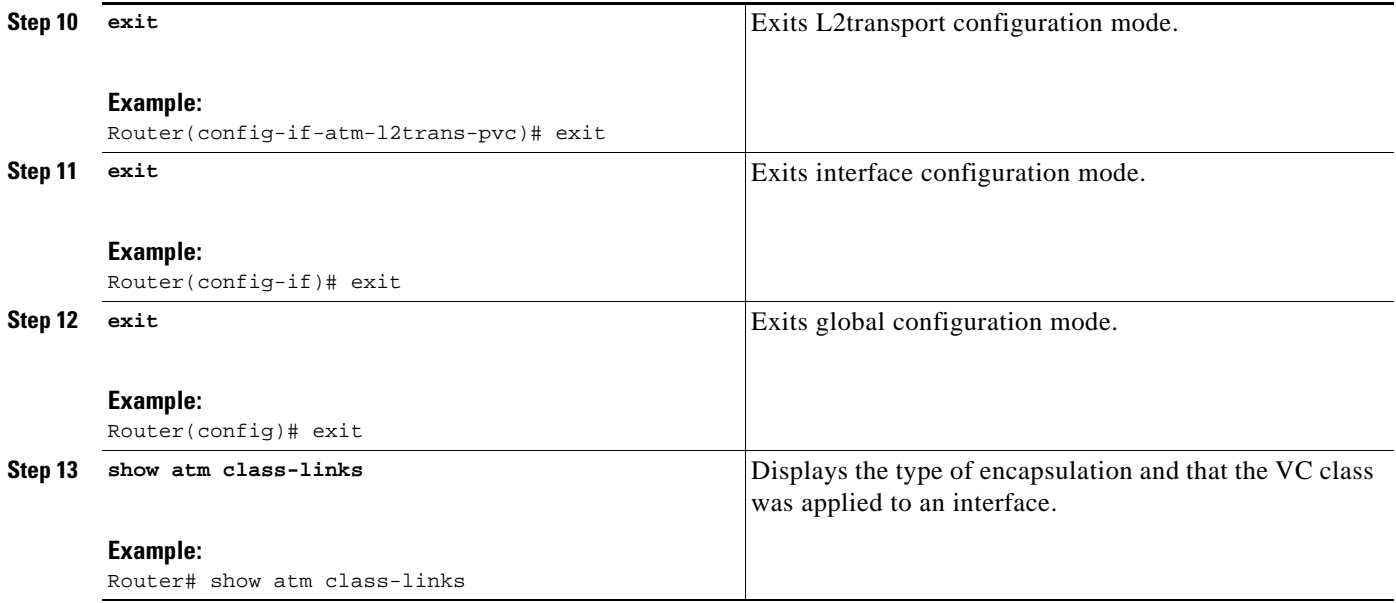

### **Examples**

In the following example, the command output of the **show atm class-links** command verifies that ATM AAL5 over MPLS is configured as part of a VC class. The command output shows the type of encapsulation and that the VC class was applied to an interface.

```
Router# show atm class-links 1/100
```
Displaying vc-class inheritance for ATM1**/**0.0, vc 1**/**100: no broadcast - Not configured - using default encapsulation aal5 - VC-class configured on main interface

## <span id="page-769-0"></span>**Configuring OAM Cell Emulation for ATM AAL5 over MPLS**

If a PE router does not support the transport of Operation, Administration, and Maintenance (OAM) cells across a label switched path (LSP), you can use OAM cell emulation to locally terminate or loop back the OAM cells. You configure OAM cell emulation on both PE routers, which emulates a VC by forming two unidirectional LSPs. You use the **oam-ac emulation-enable** and **oam-pvc manage** commands on both PE routers to enable OAM cell emulation.

After you enable OAM cell emulation on a router, you can configure and manage the ATM VC in the same manner as you would a terminated VC. A VC that has been configured with OAM cell emulation can send loopback cells at configured intervals toward the local CE router. The endpoint can be either of the following:

- **•** End-to-end loopback, which sends OAM cells to the local CE router.
- Segment loopback, which responds to OAM cells to a device along the path between the PE and CE routers.

The OAM cells include the following cells:

- **•** Alarm indication signal (AIS)
- **•** Remote defect indication (RDI)

These cells identify and report defects along a VC. When a physical link or interface failure occurs, intermediate nodes insert OAM AIS cells into all the downstream devices affected by the failure. When a router receives an AIS cell, it marks the ATM VC down and sends an RDI cell to let the remote end know about the failure.

This section contains two tasks:

- **•** [Configuring OAM Cell Emulation for ATM AAL5 over MPLS on PVCs, page 21](#page-770-0)
- **•** [Configuring OAM Cell Emulation for ATM AAL5 over MPLS in VC Class Configuration Mode,](#page-772-0)  [page 23](#page-772-0)

## <span id="page-770-0"></span>**Configuring OAM Cell Emulation for ATM AAL5 over MPLS on PVCs**

Perform this task to configure OAM cell emulation for ATM AAL5 over MPLS on a PVC.

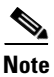

**Note** For AAL5 over MPLS, you can configure the **oam-pvc manage** command only after you issue the **oam-ac emulation-enable** command.

#### **SUMMARY STEPS**

 $\mathbf I$ 

- **1. enable**
- **2. configure terminal**
- **3. interface** *typeslot/port*
- **4. pvc** [*name*] *vpi/vci* **l2transport**
- **5. encapsulation aal5**
- **6. xconnect** *peer-router-id vcid* **encapsulation mpls**
- **7. oam-ac emulation-enable** [*ais*-*rate*]
- **8. oam-pvc manage** [*frequency*]
- **9. exit**
- **10. exit**
- **11. exit**
- **12. show atm pvc**

 $\mathsf I$ 

### **DETAILED STEPS**

H

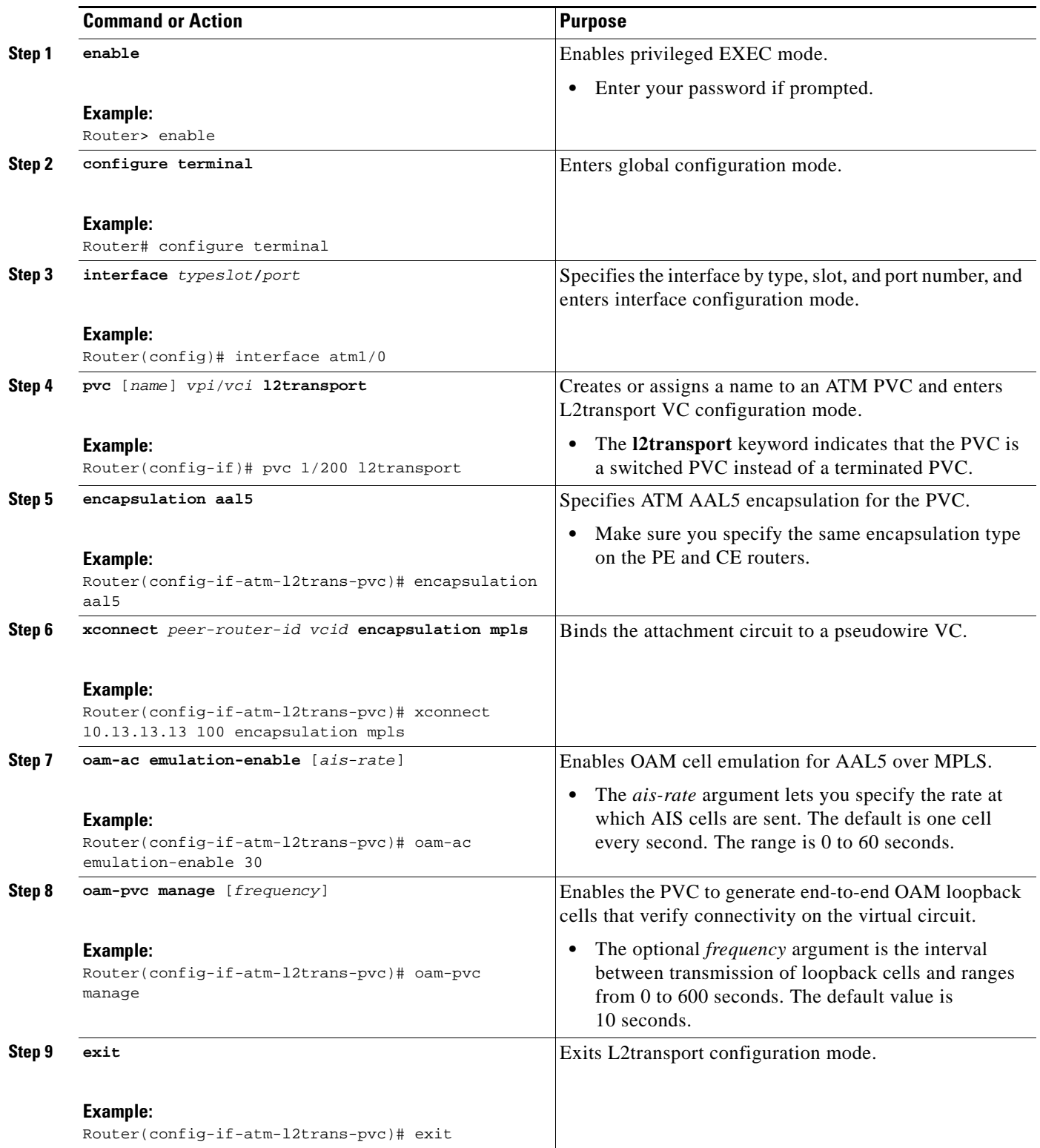

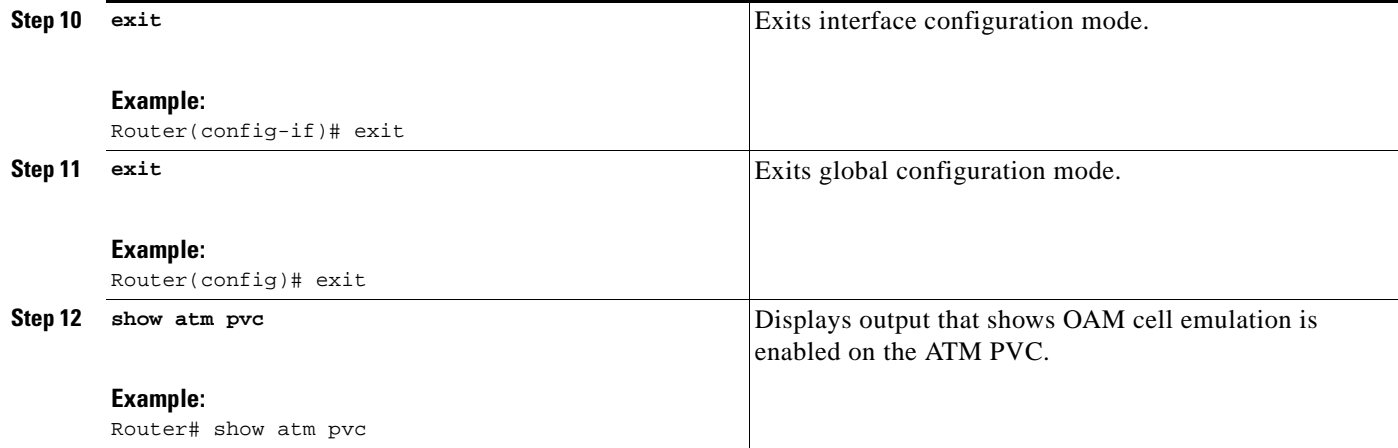

## **Examples**

 $\mathbf I$ 

The output of the **show atm pvc** command in the following example shows that OAM cell emulation is enabled on the ATM PVC:

Router# **show atm pvc 5/500**

```
ATM4/1/0.200: VCD: 6, VPI: 5, VCI: 500 
UBR, PeakRate: 1 
AAL5-LLC/SNAP, etype:0x0, Flags: 0x34000C20, VCmode: 0x0 
OAM Cell Emulation: enabled, F5 End2end AIS Xmit frequency: 1 second(s) 
OAM frequency: 0 second(s), OAM retry frequency: 1 second(s)
OAM up retry count: 3, OAM down retry count: 5
OAM Loopback status: OAM Disabled
OAM VC state: Not ManagedVerified
ILMI VC state: Not Managed
InPkts: 564, OutPkts: 560, InBytes: 19792, OutBytes: 19680
InPRoc: 0, OutPRoc: 0
InFast: 4, OutFast: 0, InAS: 560, OutAS: 560
InPktDrops: 0, OutPktDrops: 0
CrcErrors: 0, SarTimeOuts: 0, OverSizedSDUs: 0
Out CLP=1 Pkts: 0
OAM cells received: 26
F5 InEndloop: 0, F5 InSegloop: 0, F5 InAIS: 0, F5 InRDI: 26
OAM cells sent: 77
F5 OutEndloop: 0, F5 OutSegloop: 0, F5 OutAIS: 77, F5 OutRDI: 0 
OAM cell drops: 0
Status: UP
```
## <span id="page-772-0"></span>**Configuring OAM Cell Emulation for ATM AAL5 over MPLS in VC Class Configuration Mode**

The following steps explain how to configure OAM cell emulation as part of a VC class. You can then apply the VC class to an interface, a subinterface, or a VC. When you configure OAM cell emulation in VC class configuration mode and then apply the VC class to an interface, the settings in the VC class apply to all the VCs on the interface, unless you specify a different OAM cell emulation value at a lower level, such as the subinterface or VC level. For example, you can create a VC class that specifies OAM cell emulation and sets the rate of AIS cells to every 30 seconds. You can apply the VC class to an interface. Then, for one PVC, you can enable OAM cell emulation and set the rate of AIS cells to every 15 seconds. All the PVCs on the interface use the cell rate of 30 seconds, except for the one PVC that was set to 15 seconds.

Perform this task to enable OAM cell emulation as part of a VC class and apply it to an interface.

 $\mathbf I$ 

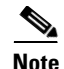

**Note** For AAL5 over MPLS, you can configure the **oam-pvc manage command only after you issue the oam-ac emulation-enable command.**

#### **SUMMARY STEPS**

- **1. enable**
- **2. configure terminal**
- **3. vc-class atm** *name*
- **4. encapsulation** *layer-type*
- **5. oam-ac emulation-enable** [*ais-rate*]
- **6. oam-pvc manage** [*frequency*]
- **7. exit**
- **8. interface** *typeslot*/*port*
- **9. class-int** *vc-class-name*
- **10. pvc** [*name*] *vpi*/*vci* **l2transport**
- **11. xconnect** *peer-router-id vcid* **encapsulation mpls**

#### **DETAILED STEPS**

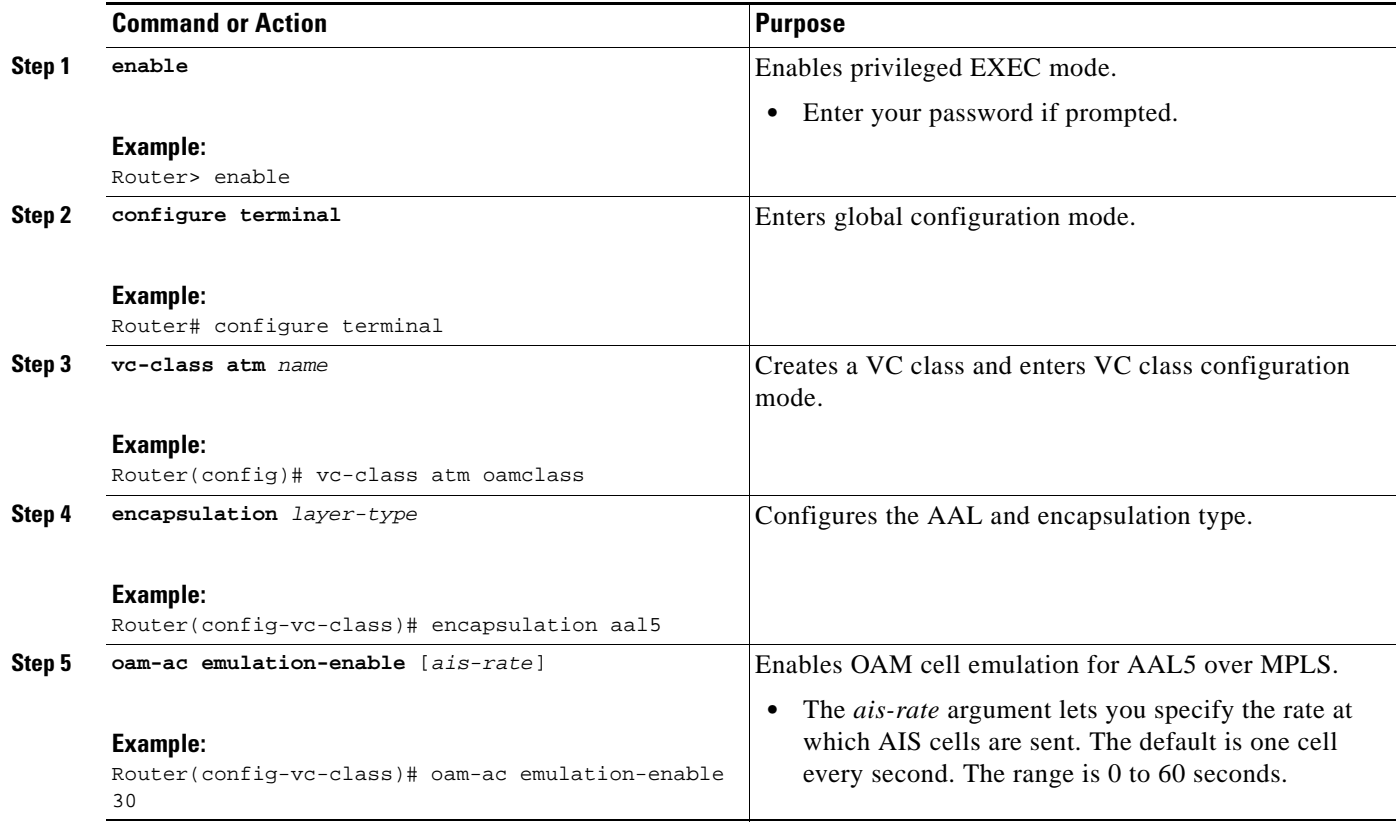

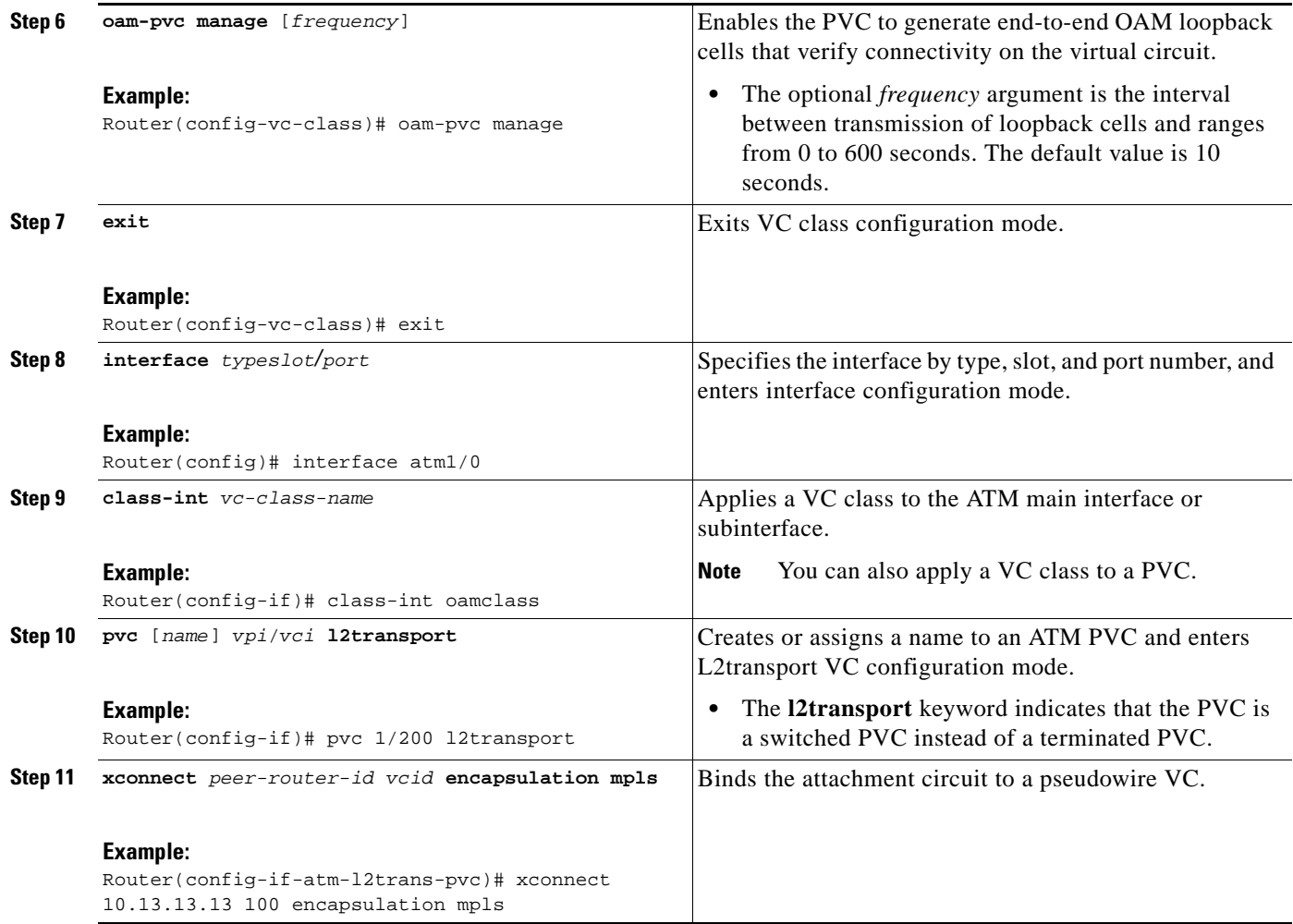

# <span id="page-774-0"></span>**Configuring ATM Cell Relay over MPLS in VC Mode**

Perform this task to configure ATM cell relay on the permanent virtual circuits.

#### **SUMMARY STEPS**

 $\overline{\phantom{a}}$ 

- **1. enable**
- **2. configure terminal**
- **3. interface atm***slot*/*port*
- **4. pvc** *vpi*/*vci* **l2transport**
- **5. encapsulation aal0**
- **6. xconnect** *peer-router-id vcid* **encapsulation mpls**
- **7. exit**
- **8. exit**
- **9. exit**
- **10. show atm vc**

 $\mathsf I$ 

### **DETAILED STEPS**

H

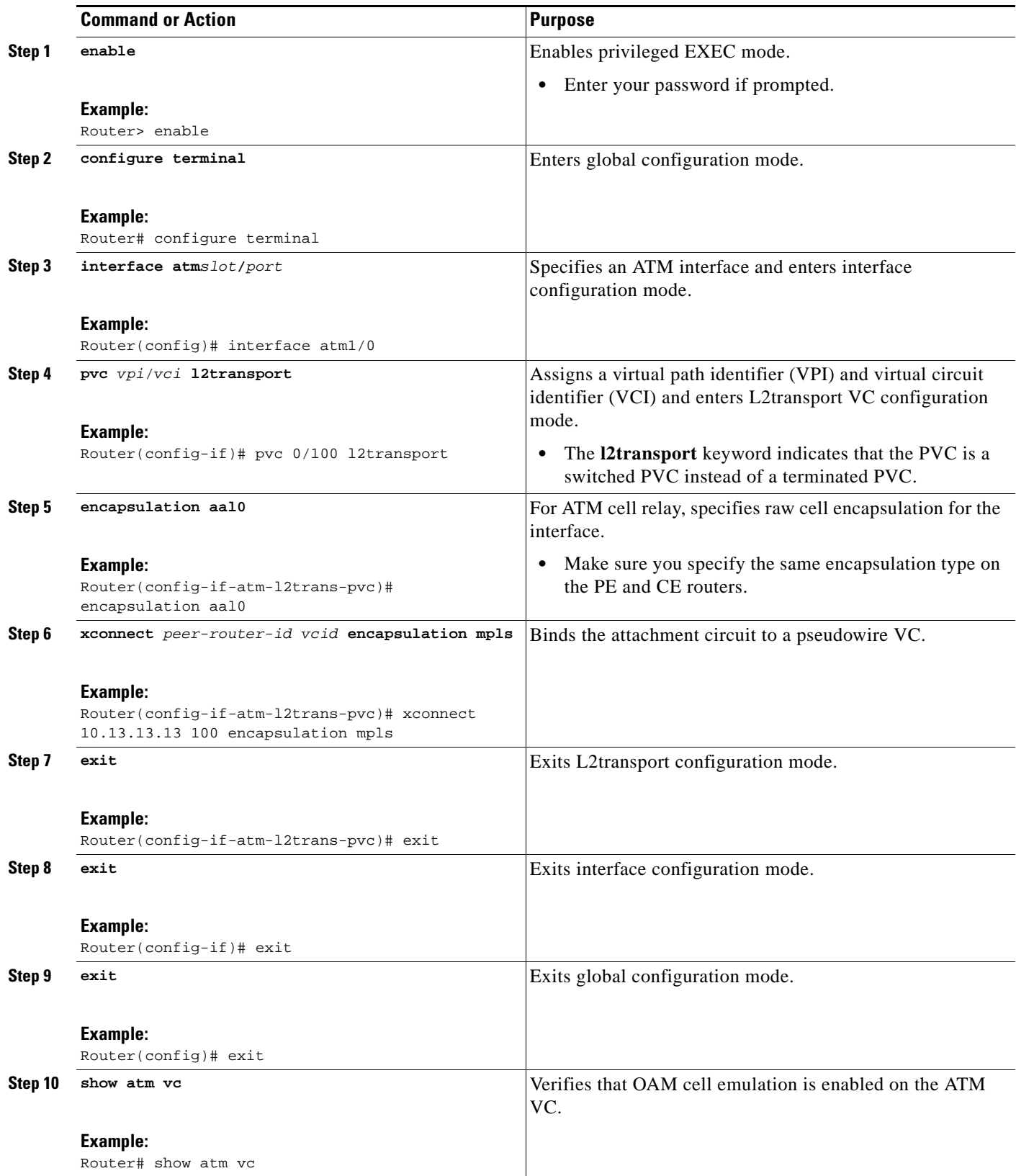

### **Examples**

The output of the **show atm vc** command shows that the interface is configured for VC mode cell relay:

```
Router# show atm vc 7
```

```
ATM3/0: VCD: 7, VPI: 23, VCI: 100
UBR, PeakRate: 149760
AAL0-Cell Relay, etype:0x10, Flags: 0x10000C2D, VCmode: 0x0
OAM Cell Emulation: not configured
InBytes: 0, OutBytes: 0
Status: UP
```
# <span id="page-776-0"></span>**Configuring ATM Cell Relay over MPLS in VC Mode Using VC Class Configuration Mode**

You can create a VC class that specifies the ATM cell relay encapsulation and then attach the VC class to an interface, subinterface, or VC. The following task creates a VC class that specifies the ATM cell relay encapsulation and attaches it to a main interface.

**Note** You can configure VC class configuration mode only in VC mode. VC class configuration mode is not supported on VP or port mode.

#### **SUMMARY STEPS**

- **1. enable**
- **2. configure terminal**
- **3. vc-class atm** *name*
- **4. encapsulation** *layer-type*
- **5. exit**
- **6. interface** *typeslot/port*
- **7. class-int** *vc-class-name*
- **8. pvc** [*name*] *vpi*/*vci* **l2transport**
- **9. xconnect** *peer-router-id vcid* **encapsulation mpls**

#### **DETAILED STEPS**

 $\mathbf I$ 

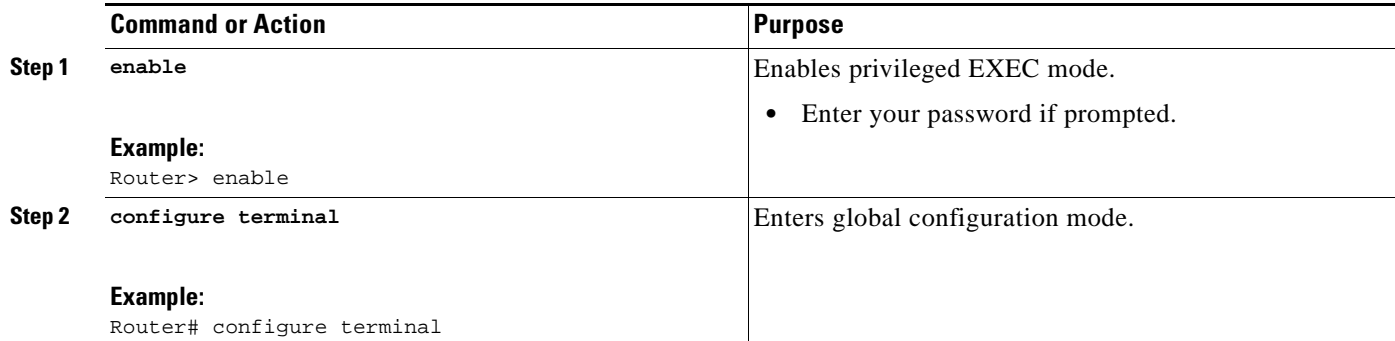

ן

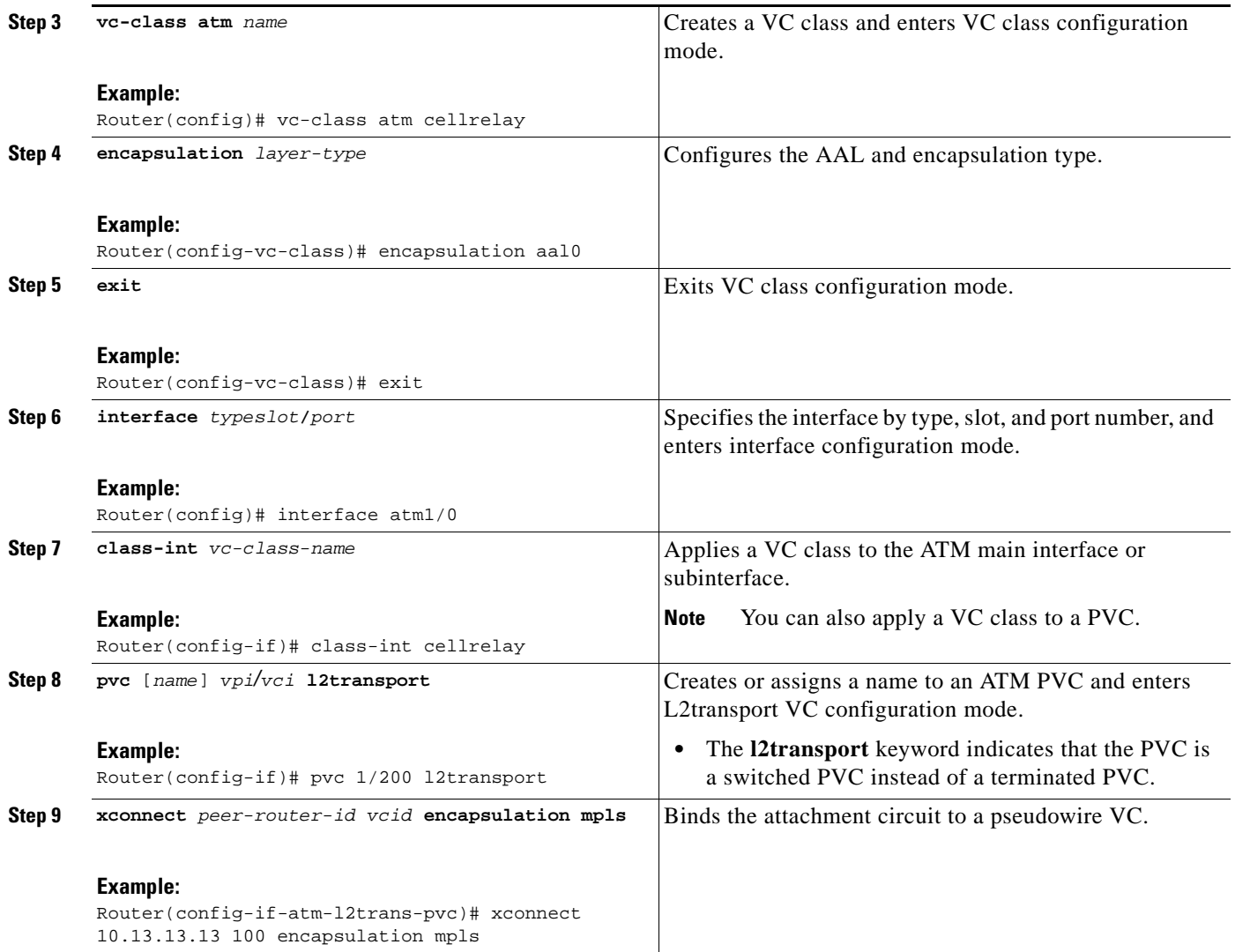

# <span id="page-777-0"></span>**Configuring ATM Cell Relay over MPLS in PVP Mode**

VP mode allows cells coming into a predefined PVP on the ATM interface to be transported over the MPLS backbone to a predefined PVP on the egress ATM interface. You can use VP mode to send single cells or packed cells over the MPLS backbone.

To configure VP mode, you must specify the following:

- **•** The VP for transporting cell relay cells.
- **•** The IP address of the peer PE router and the VC ID.

When configuring ATM cell relay over MPLS in VP mode, use the following guidelines:

- **•** You do not need to enter the **encapsulation aal0** command in VP mode.
- **•** One ATM interface can accommodate multiple types of ATM connections. VP cell relay, VC cell relay, and ATM AAL5 over MPLS can coexist on one ATM interface. On the Cisco 12000 series router, this is true only on the engine 0 ATM line cards.
- **•** If a VPI is configured for VP cell relay, you cannot configure a PVC using the same VPI.
- **•** VP trunking (mapping multiple VPs to one emulated VC label) is not supported. Each VP is mapped to one emulated VC.
- **•** Each VP is associated with one unique emulated VC ID. The AToM emulated VC type is ATM VP cell transport.
- **•** The AToM control word is supported. However, if a peer PE does not support the control word, it is disabled. This negotiation is done by LDP label binding.
- **•** VP mode (and VC mode) drop idle cells.

Perform this task to configure ATM cell relay in PVP mode.

#### **SUMMARY STEPS**

- **1. enable**
- **2. configure terminal**
- **3. interface atm***slot/port*
- **4. atm pvp** *vpi* **l2transport**
- **5. xconnect** *peer-router-id vcid* **encapsulation mpls**
- **6. exit**
- **7. exit**
- **8. exit**
- **9. show atm vp**

#### **DETAILED STEPS**

 $\Gamma$ 

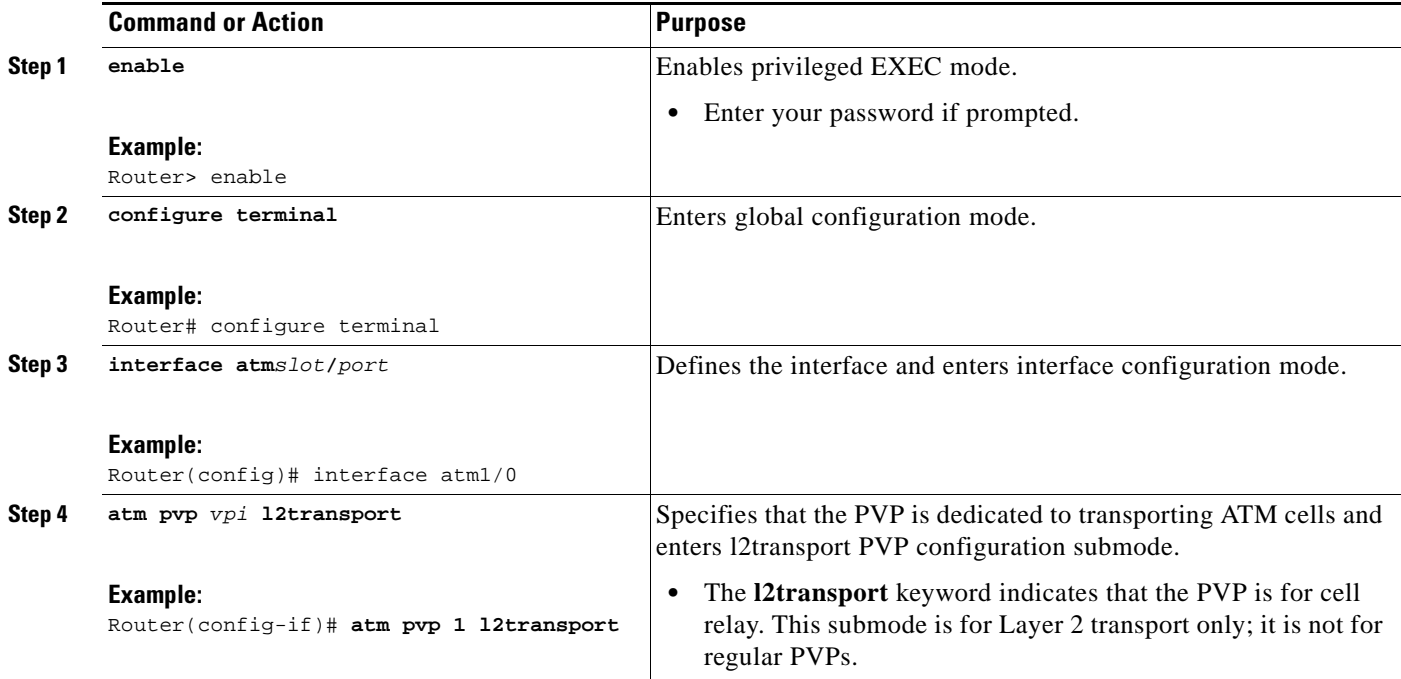

ן

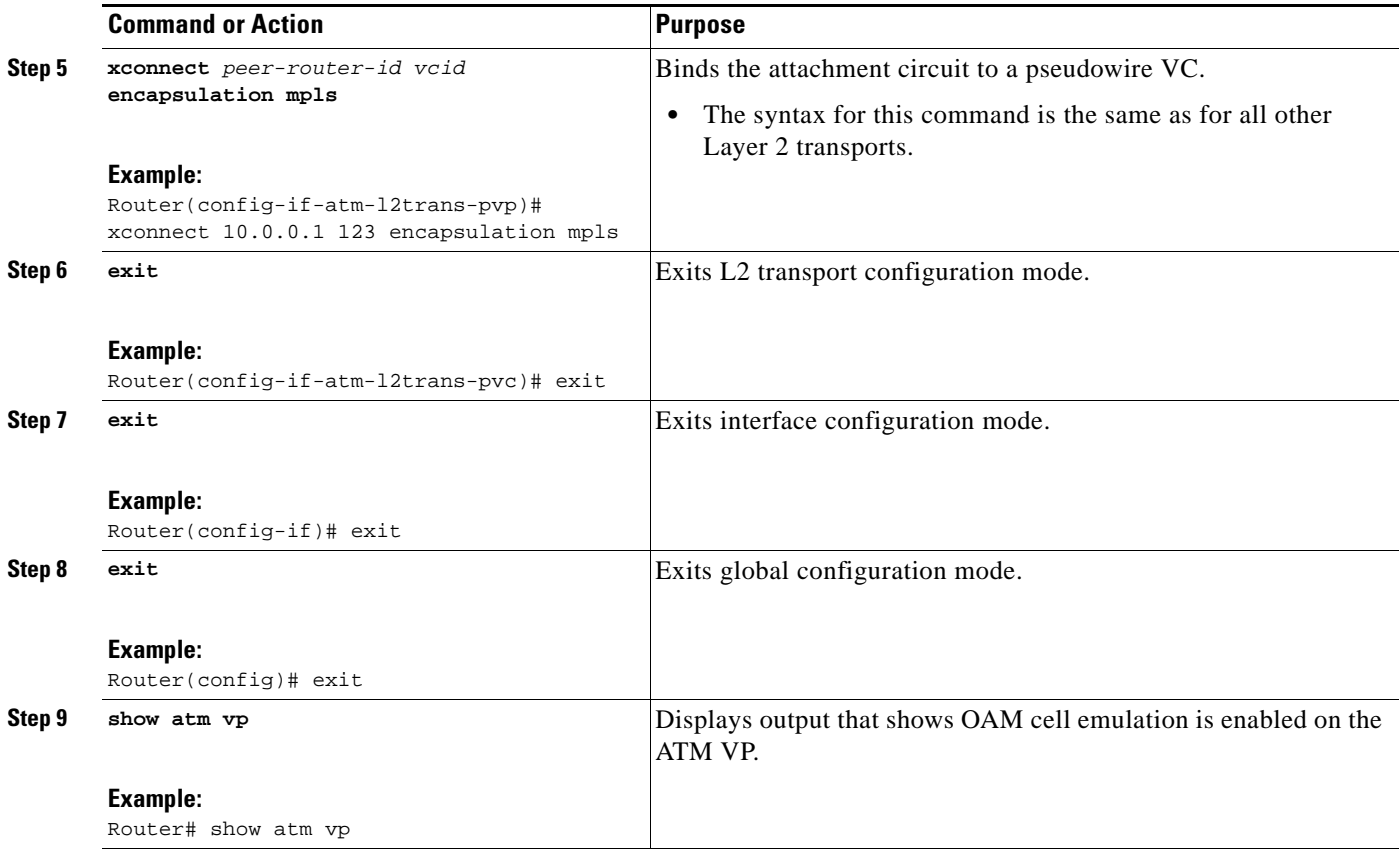

#### **Examples**

The following **show atm vp** command in the following example shows that the interface is configured for VP mode cell relay:

Router# **show atm vp 1**

ATM5/0 VPI: 1, Cell Relay, PeakRate: 149760, CesRate: 0, DataVCs: 1, CesVCs: 0, Status: ACTIVE

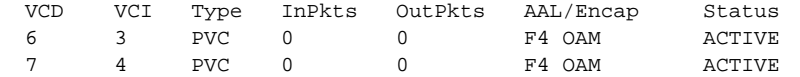

TotalInPkts: 0, TotalOutPkts: 0, TotalInFast: 0, TotalOutFast: 0, TotalBroadcasts: 0 TotalInPktDrops: 0, TotalOutPktDrops: 0

## <span id="page-779-0"></span>**Configuring ATM Cell Relay over MPLS in Port Mode**

Port mode cell relay allows cells coming into an ATM interface to be packed into an MPLS packet and transported over the MPLS backbone to an egress ATM interface.

To configure port mode, issue the **xconnect** command from an ATM main interface and specify the destination address and the VC ID. The syntax of the **xconnect** command is the same as for all other transport types. Each ATM port is associated with one unique pseudowire VC label.

When configuring ATM cell relay over MPLS in port mode, use the following guidelines:

- **•** The pseudowire VC type is set to ATM transparent cell transport (AAL0).
- The AToM control word is supported. However, if the peer PE does not support a control word, the control word is disabled. This negotiation is done by LDP label binding.

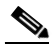

**Note** The AToM control word is not supported for port mode cell relay on Cisco 7600 series routers.

- **•** Port mode and VP and VC mode are mutually exclusive. If you enable an ATM main interface for cell relay, you cannot enter any PVP or PVC commands.
- **•** If the pseudowire VC label is withdrawn due to an MPLS core network failure, the PE router sends a line AIS to the CE router.
- For the Cisco 7600 series routers, you must specify the interface ATM slot, bay, and port for the SIP400 or SIP200.

#### **SUMMARY STEPS**

- **1. enable**
- **2. configure terminal**
- **3. interface atm***slot*/*port*  or
	- **interface atm***slot***/***bay***/***port*
- **4. xconnect** *peer-router-id vcid* **encapsulation mpls**
- **5. exit**
- **6. exit**
- **7. show atm route**
- **8. show mpls l2transport vc**

#### **DETAILED STEPS**

 $\mathbf I$ 

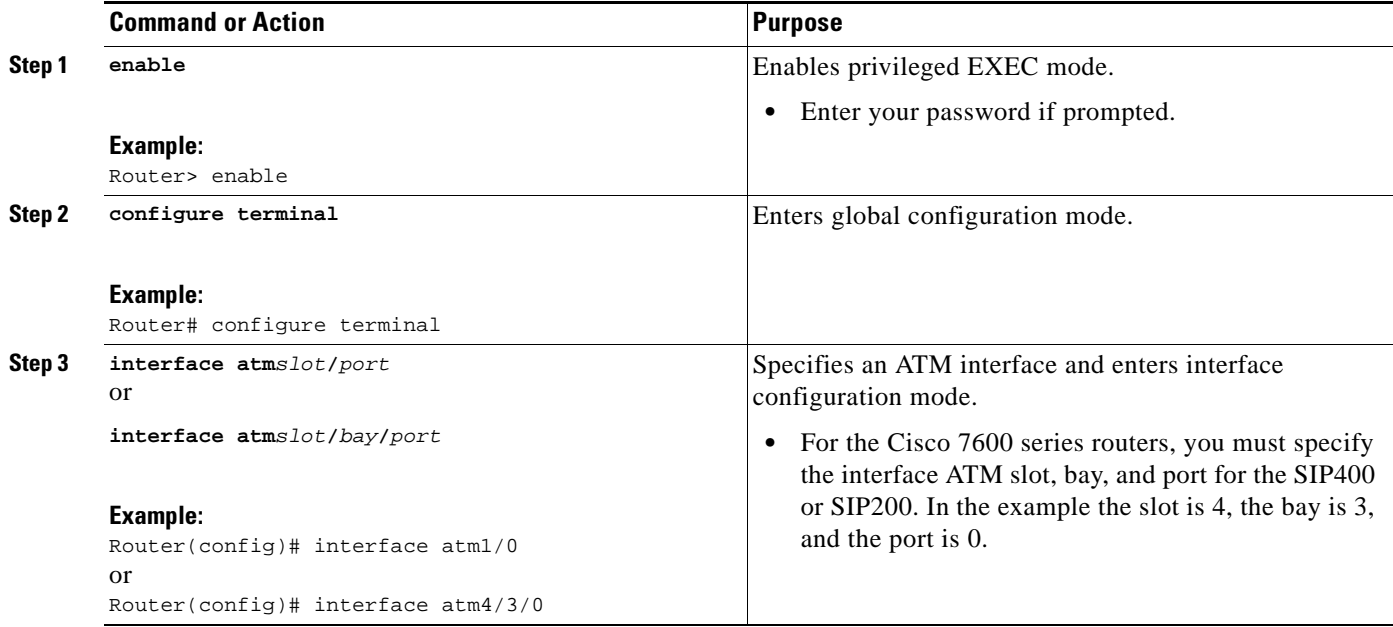

 $\mathbf I$ 

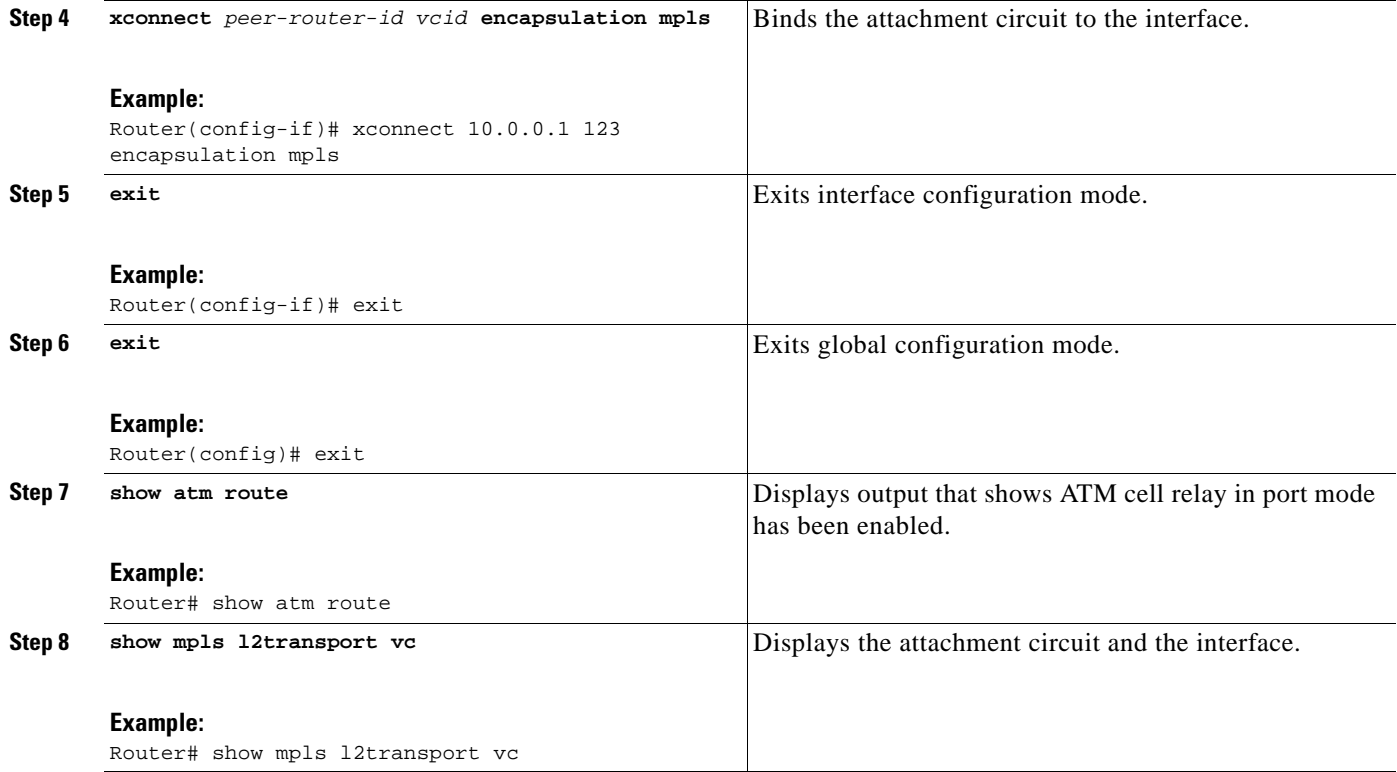

# **Examples**

The **show atm route** command in the following example displays port mode cell relay state. The following example shows that atm interface 1/0 is for cell relay, the VC ID is 123 and the tunnel is down.

Router# **show atm route**

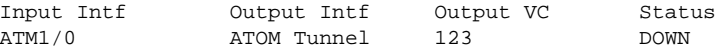

The **show mpls l2transport vc** command in the following example also shows configuration information:

Router# **show mpls l2transport vc**

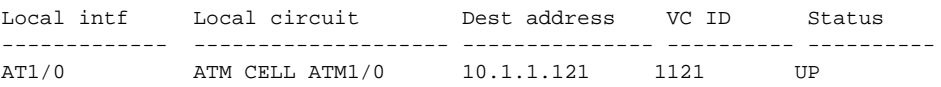

## **Troubleshooting Tips**

The **debug atm l2transport** and **debug mpls l2transport vc** display troubleshooting information.

# <span id="page-782-0"></span>**Configuring ATM Single Cell Relay over MPLS**

The single cell relay feature allows you to insert one ATM cell in each MPLS packet. You can use single cell relay in both VP and VC mode. The configuration steps show how to configure single cell relay in VC mode. For VP mode, see the ["Configuring ATM Cell Relay over MPLS in PVP Mode" section on](#page-777-0)  [page 28.](#page-777-0)

#### **SUMMARY STEPS**

- **1. enable**
- **2. configure terminal**
- **3. interface atm***slot*/*port*
- **4. pvc** *vpi*/*vci* **l2transport**
- **5. encapsulation aal0**
- **6. xconnect** *peer-router-id vcid* **encapsulation mpls**

#### **DETAILED STEPS**

 $\sqrt{ }$ 

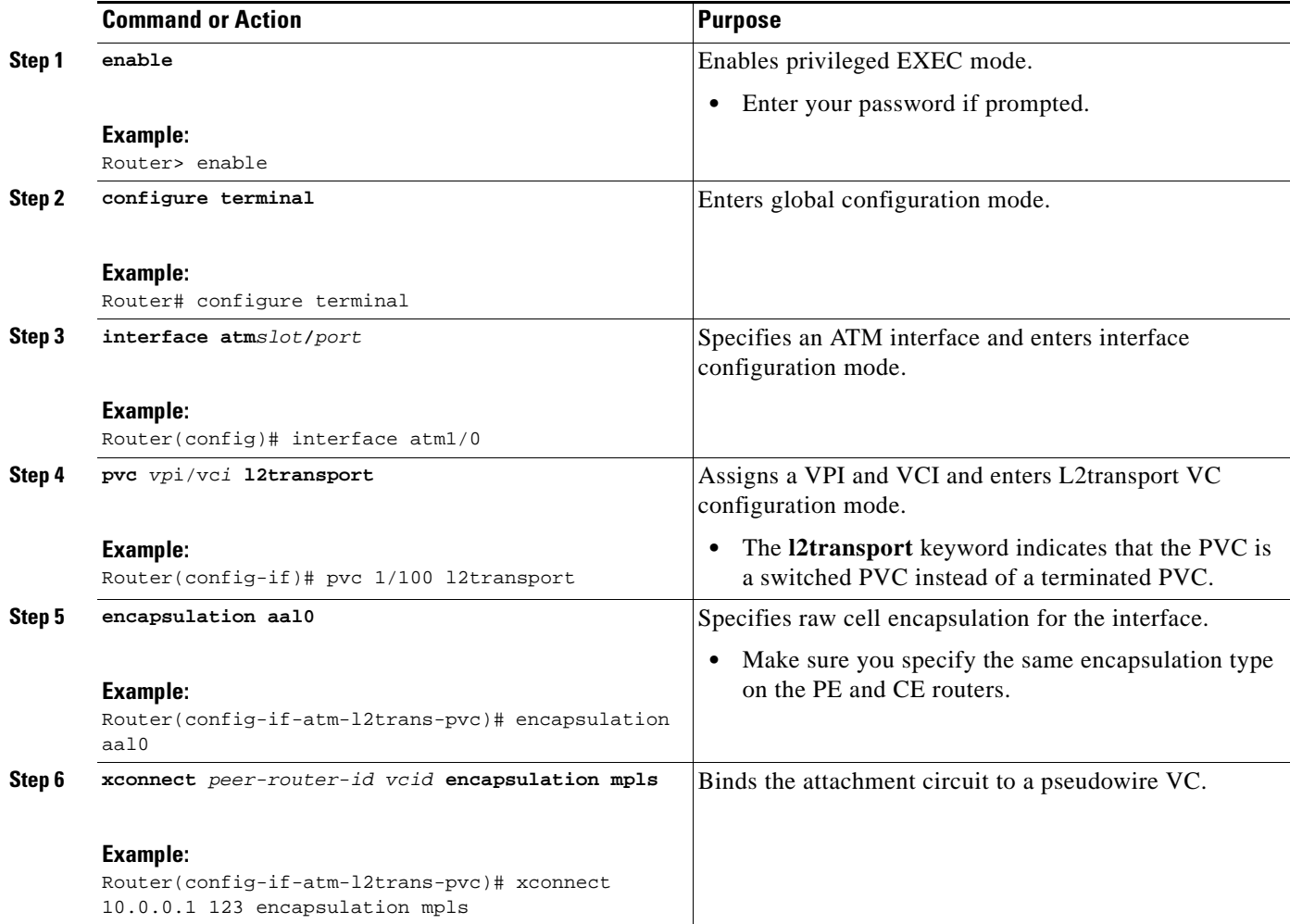

I

## <span id="page-783-0"></span>**Configuring ATM Packed Cell Relay over MPLS**

The packed cell relay feature allows you to insert multiple concatenated ATM cells in an MPLS packet. The packed cell relay feature is more efficient than single cell relay, because each ATM cell is 52 bytes, and each AToM packet is at least 64 bytes.

At a high level, packed cell relay configuration consists of the following steps:

- **1.** You specify the amount of time a PE router can wait for cells to be packed into an MPLS packet. You can set up three timers by default with different amounts of time attributed to each timer.
- **2.** You enable packed cell relay, specify how many cells should be packed into each MPLS packet, and choose which timer to use during the cell packing process.

## **Restrictions**

- **•** The **cell-packing** command is available only if you use AAL0 encapsulation in VC mode. If the command is configured with ATM AAL5 encapsulation, the command is not valid.
- **•** Only cells from the same VC, VP, or port can be packed into one MPLS packet. Cells from different connections cannot be concatenated into the same MPLS packet.
- **•** When you change, enable, or disable the cell-packing attributes, the ATM VC, VP, or port and the MPLS emulated VC are reestablished.
- If a PE router does not support packed cell relay, the PE router sends only one cell per MPLS packet.
- **•** The number of packed cells does not need to match between the PE routers. The two PE routers agree on the lower of the two values. For example, if PE1 is allowed to pack 10 cells per MPLS packet and PE2 is allowed to pack 20 cells per MPLS packet, the two PE routers would agree to send no more than 10 cells per packet.
- **•** If the number of cells packed by the peer PE router exceeds the limit, the packet is dropped.
- **•** Issue the **atm mcpt-timers** command on an ATM interface before issuing the **cell-packing**  command.

See the following sections for configuration information:

- **•** [Configuring ATM Packed Cell Relay over MPLS in VC Mode, page 34](#page-783-1)
- Configuring ATM Packed Cell Relay over MPLS in VC Mode Using VC Class Configuration Mode, [page 37](#page-786-0)
- **•** [Configuring ATM Packed Cell Relay over MPLS in VP Mode, page 40](#page-789-0)
- **•** [Configuring ATM Packed Cell Relay over MPLS in Port Mode, page 42](#page-791-0)

### <span id="page-783-1"></span>**Configuring ATM Packed Cell Relay over MPLS in VC Mode**

Perform this task to configure the ATM packed cell relay over MPLS feature in VC mode.

#### **SUMMARY STEPS**

- **1. enable**
- **2. configure terminal**
- **3. interface atm***slot/port*
- **4. shutdown**
- **5. atm mcpt-timers** [*timer1-timeout timer2-timeout timer3-timeout*]
- **6. no shutdown**
- **7. pvc** *vpi*/*vci* **l2transport**
- **8. encapsulation aal0**
- **9. xconnect** *peer-router-id vcid* **encapsulation mpls**
- **10. cell-packing** [*cells*] [**mcpt-timer** *timer*]

#### **DETAILED STEPS**

 $\overline{\phantom{a}}$ 

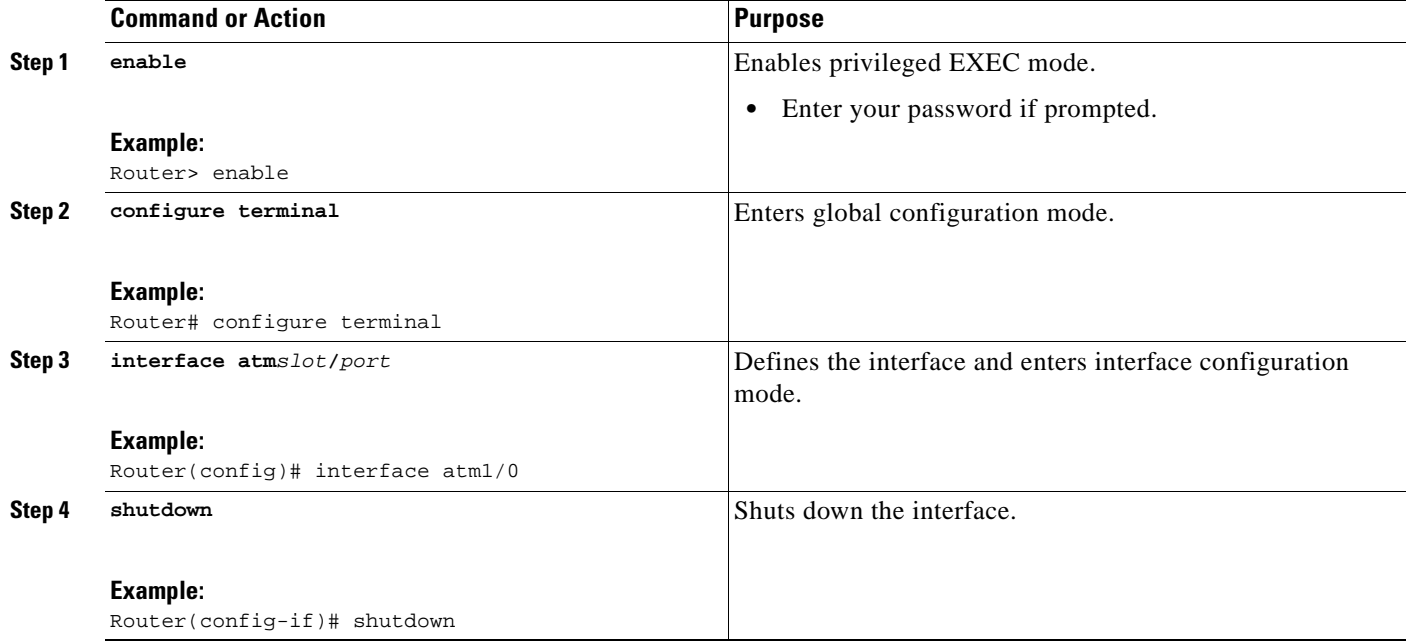

H

 $\mathsf I$ 

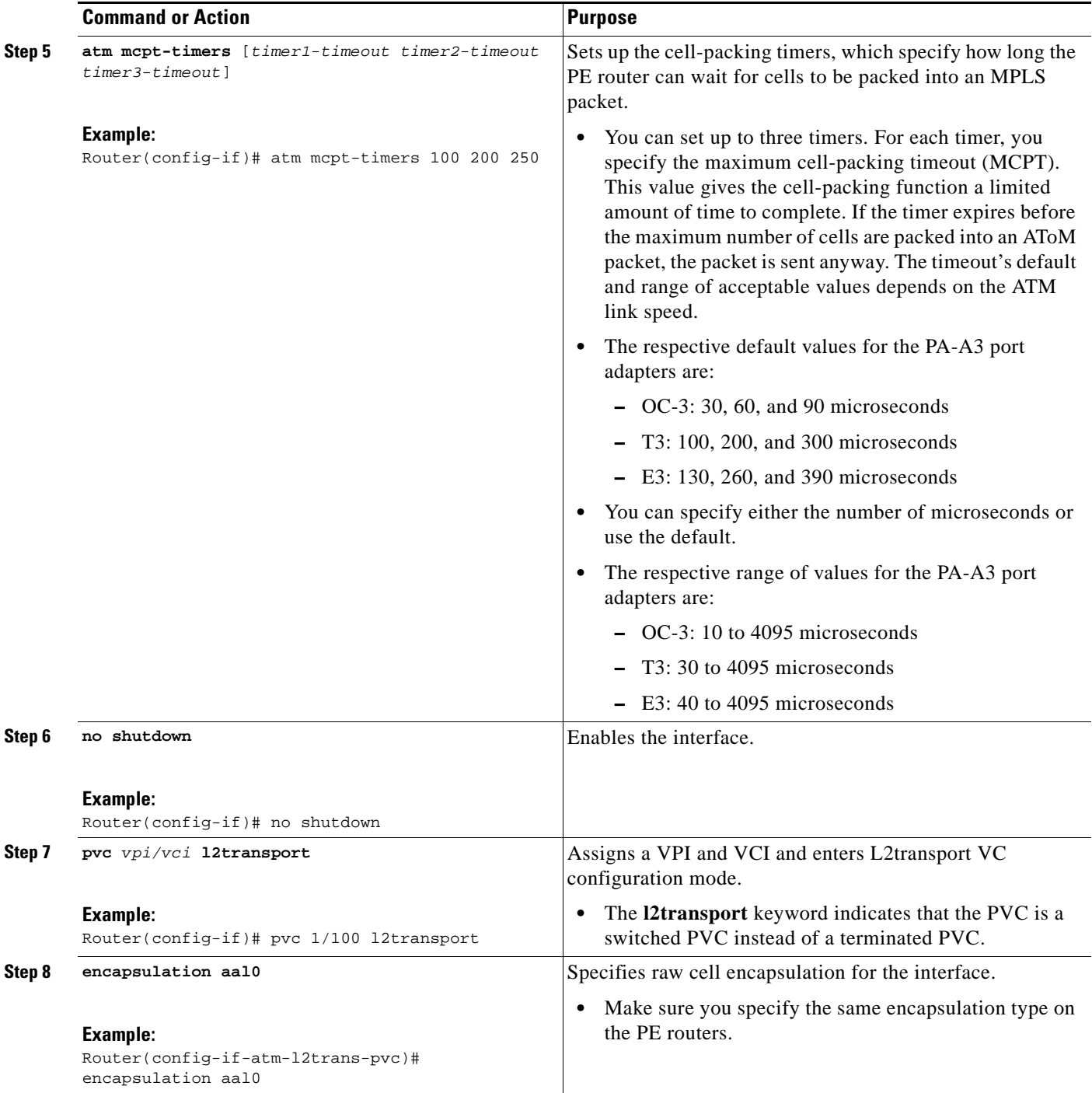

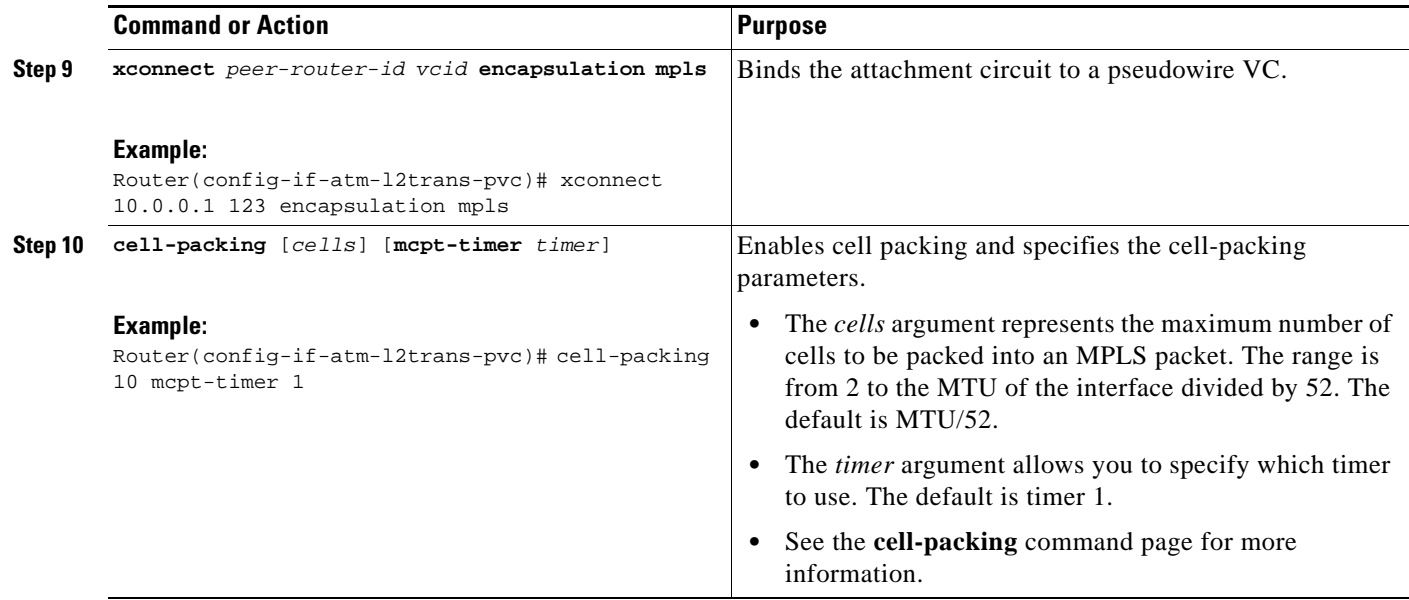

## <span id="page-786-0"></span>**Configuring ATM Packed Cell Relay over MPLS in VC Mode Using VC Class Configuration Mode**

You can create a VC class that specifies the ATM cell relay encapsulation and the cell packing parameters and then attach the VC class to an interface, subinterface, or VC. The following task creates a VC class that specifies the ATM cell relay encapsulation and cell packing and attaches it to a main interface.

**Note** You can configure VC class configuration mode only in VC mode. VC class configuration mode is not supported on VP or port mode.

When you configure cell packing in VC class configuration mode and then apply the VC class to an interface, the settings in the VC class apply to all the VCs on the interface, unless you specify a different cell packing value at a lower level, such as the subinterface or VC level. For example, you can create a VC class that specifies three cells to be packed. You can apply the VC class to an interface. Then, for one PVC, you can specify two cells to be packed. All the PVCs on the interface pack three cells, except for the one PVC that was set to set two cells.

#### **SUMMARY STEPS**

 $\mathbf I$ 

- **1. enable**
- **2. configure terminal**
- **3. vc-class atm** *name*
- **4. encapsulation** *layer*-*type*
- **5. cell-packing** [*cells*] [**mcpt**-**timer** *timer*]
- **6. exit**
- **7. interface** *typeslot*/*port*
- **8. shutdown**
- **9. atm mcpt-timers** [*timer1-timeout timer2-timeout timer3-timeout*]

 $\mathsf I$ 

- **10. no shutdown**
- **11. class-int** *vc-class-name*
- **12. pvc** [*name*] *vpi*/*vci* **l2transport**
- **13. xconnect** *peer-router-id vcid* **encapsulation mpls**

#### **DETAILED STEPS**

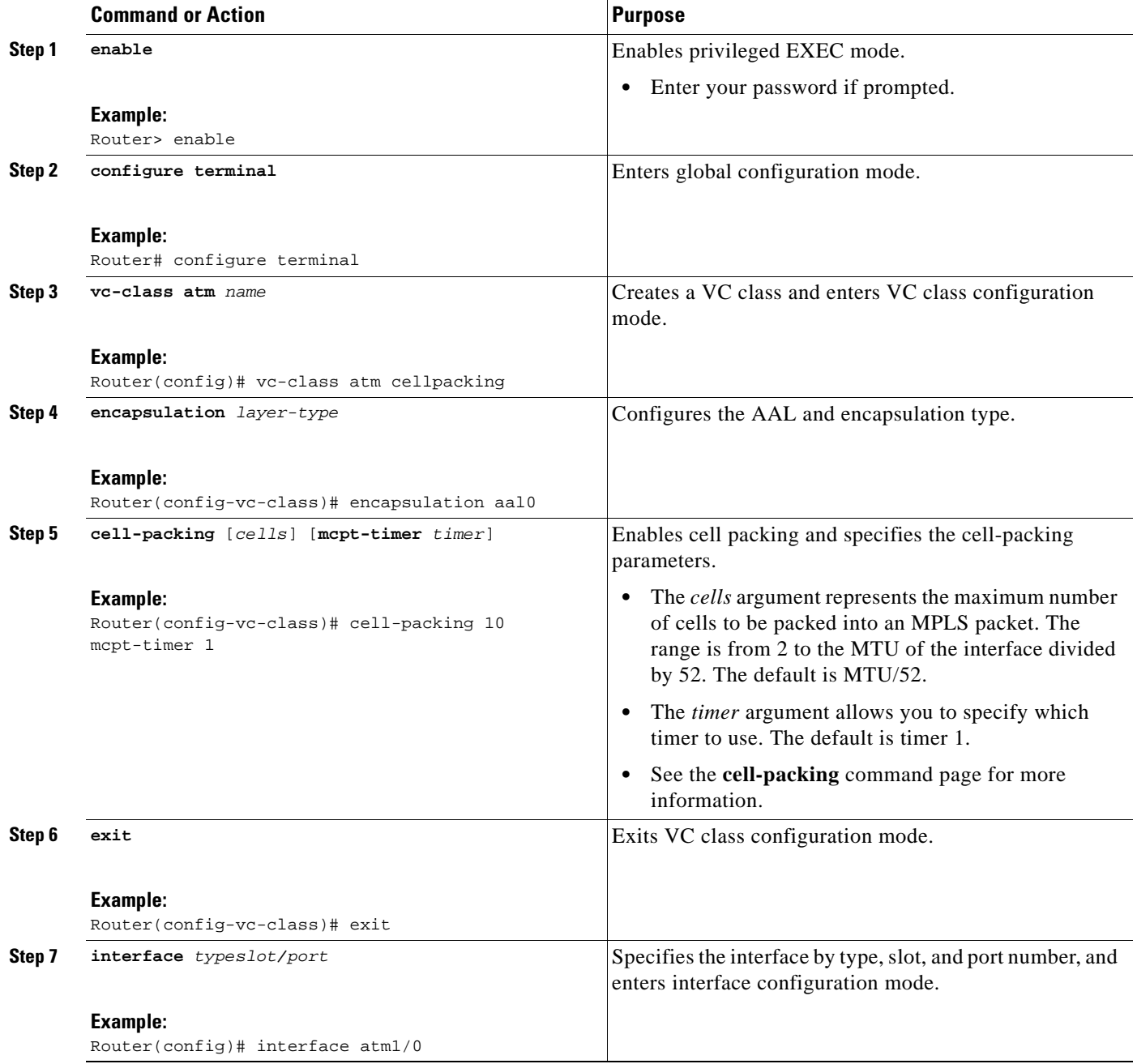

 $\mathbf{I}$ 

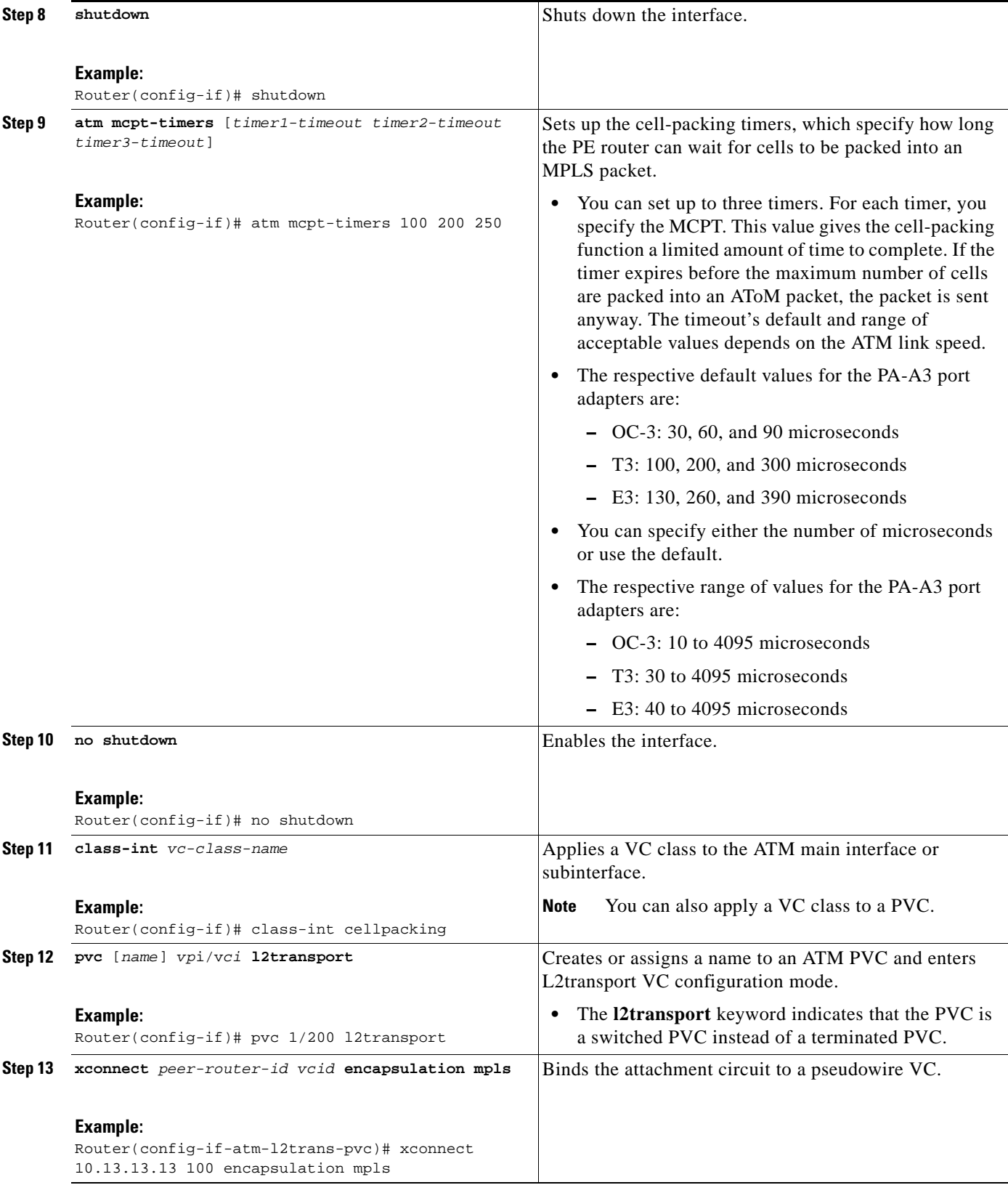

 $\mathbf I$ 

## <span id="page-789-0"></span>**Configuring ATM Packed Cell Relay over MPLS in VP Mode**

Perform this task to configure the ATM cell-packing feature in VP mode.

#### **SUMMARY STEPS**

- **1. enable**
- **2. configure terminal**
- **3. interface atm***slot*/*port*
- **4. shutdown**
- **5. atm mcpt-timers** [*timer1-timeout timer2-timeout timer3-timeout*]
- **6. no shutdown**
- **7. atm pvp** *vpi* **l2transport**
- **8. xconnect** *peer-router-id vcid* **encapsulation mpls**
- **9. cell-packing** [*cells*] [**mcpt-timer** *timer*]

#### **DETAILED STEPS**

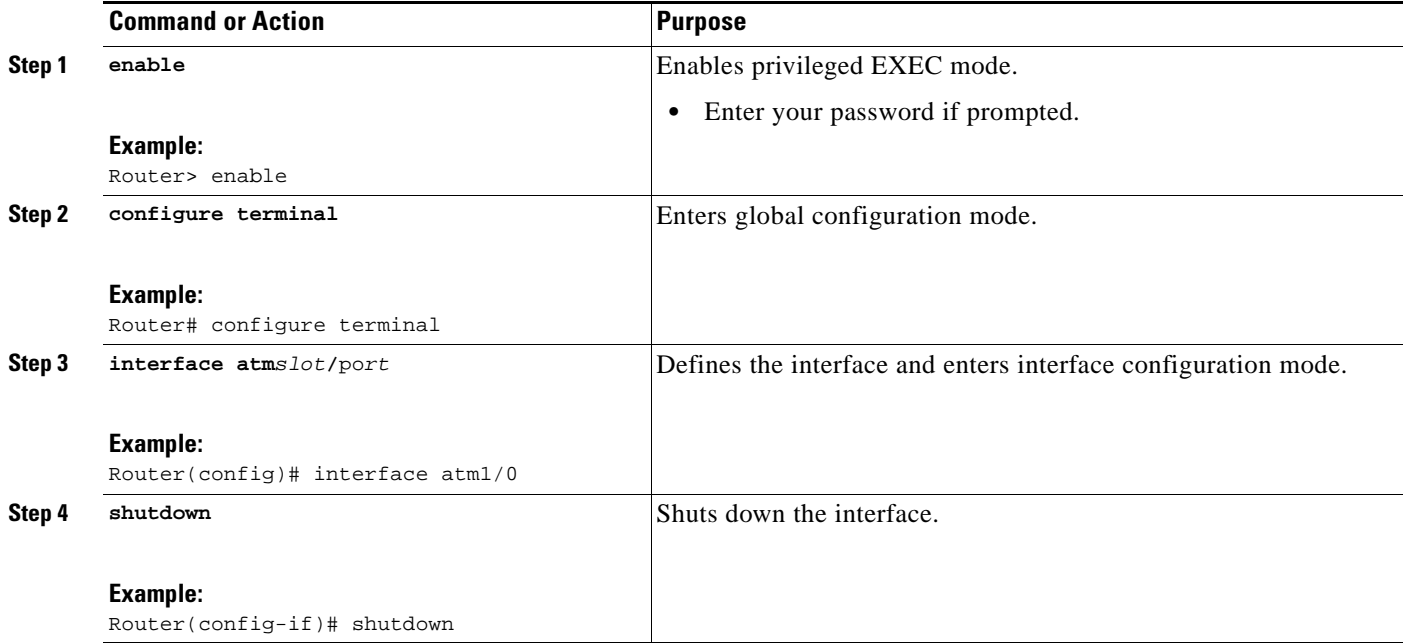

 $\mathbf{I}$ 

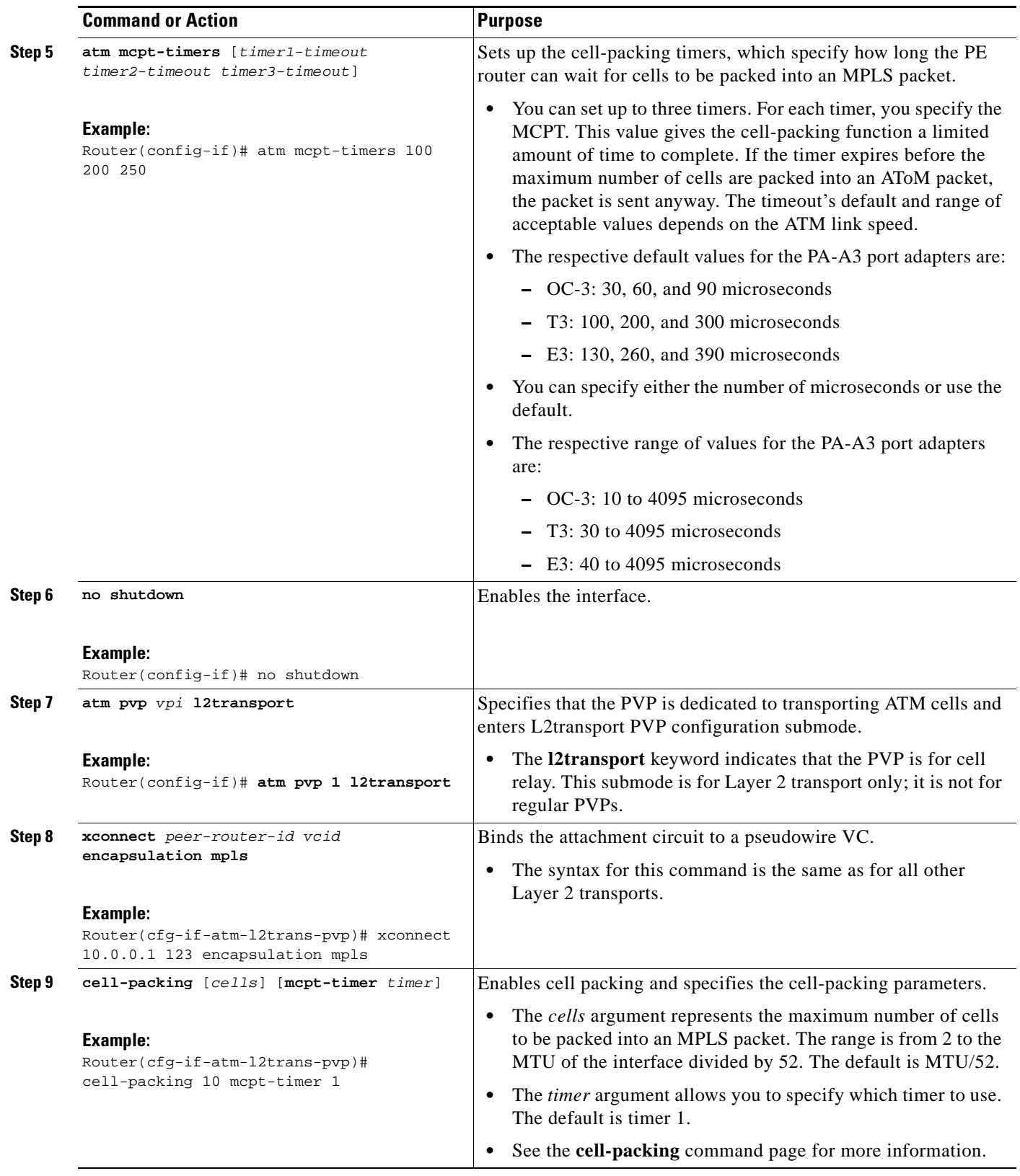

 $\mathbf I$ 

## <span id="page-791-0"></span>**Configuring ATM Packed Cell Relay over MPLS in Port Mode**

Perform this task to configure ATM packed cell relay over MPLS in port mode.

#### **SUMMARY STEPS**

- **1. enable**
- **2. configure terminal**
- **3. interface atm***slot*/*port*
- **4. shutdown**
- **5. atm mcpt-timers** [*timer1-timeout timer2-timeout timer3-timeout*]
- **6. no shutdown**
- **7. cell-packing** [*cells*] [**mcpt-timer** *timer*]
- **8. xconnect** *peer-router-id vcid* **encapsulation mpls**
- **9. exit**
- **10. exit**
- **11. show atm cell-packing**
- **12. show atm vp**

#### **DETAILED STEPS**

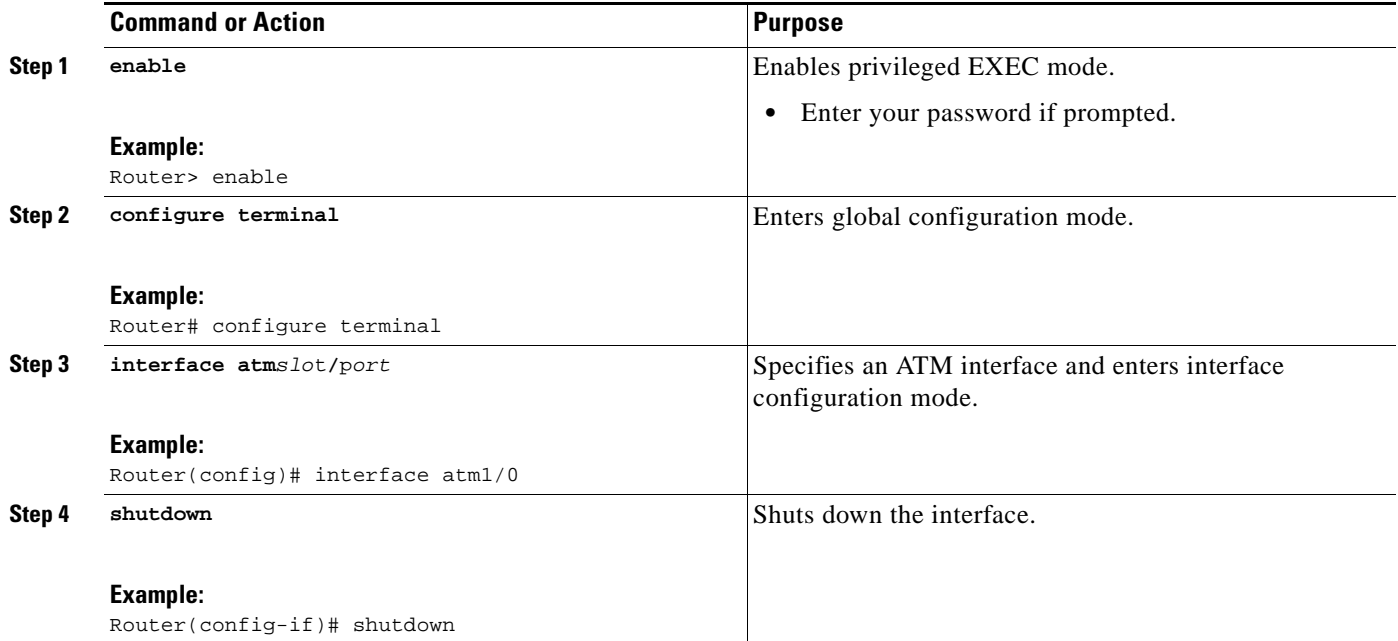
$\mathbf{I}$ 

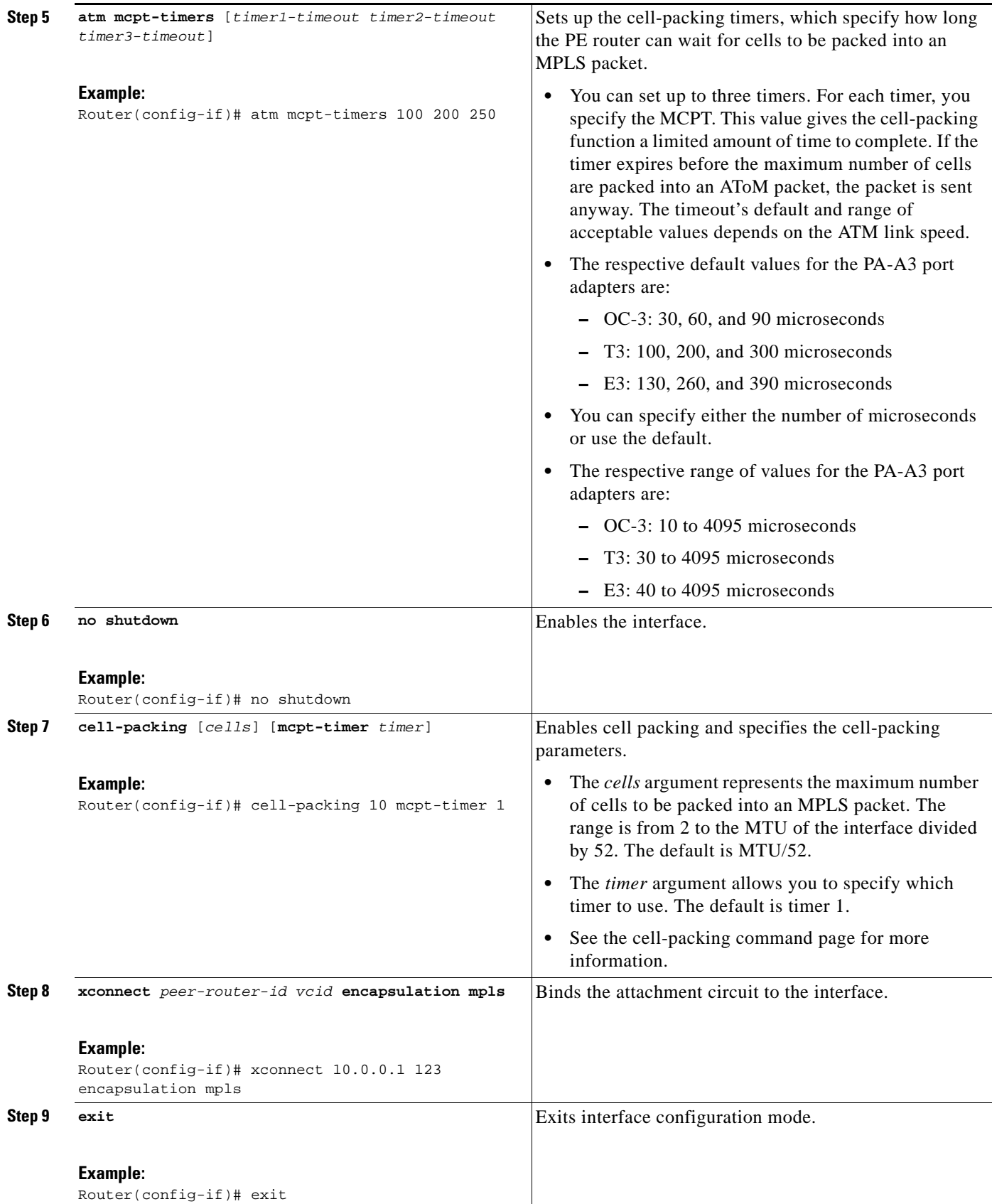

ן

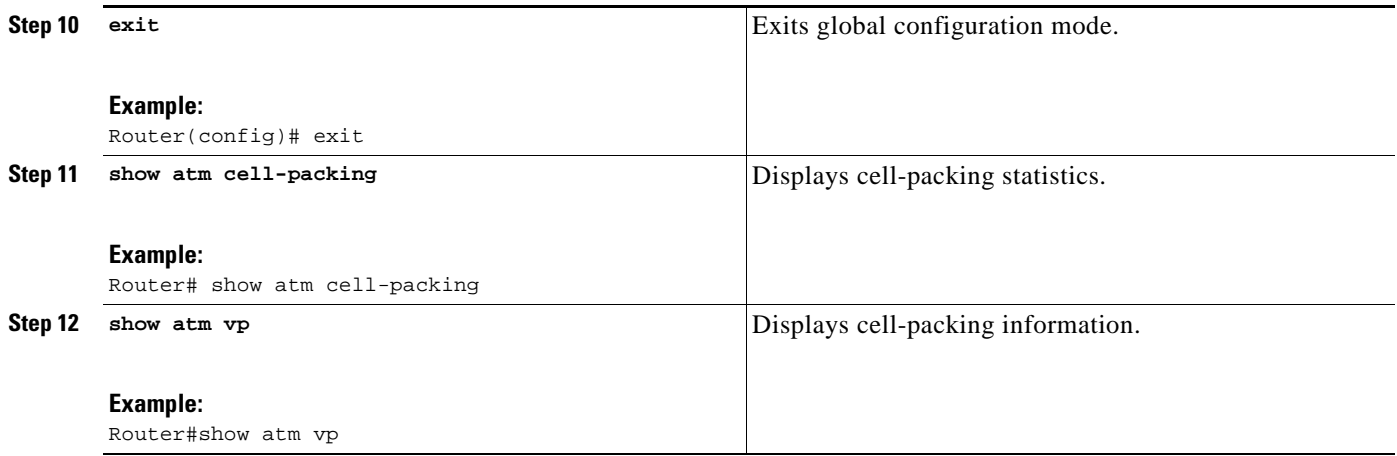

## **Examples**

The **show atm cell-packing** command in the following example displays the following statistics:

- **•** The number of cells that are to be packed into an MPLS packet on the local and peer routers
- **•** The average number of cells sent and received
- **•** The timer values associated with the local router

Router# **show atm cell-packing**

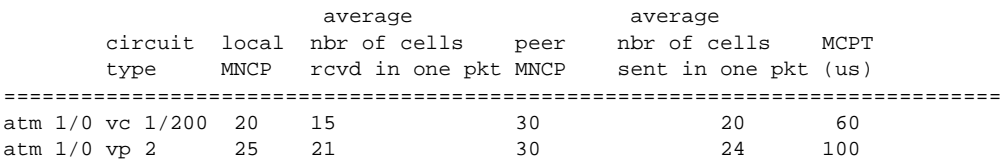

The **show atm vp** command in the following example displays the cell packing information at the end of the output:

Router# **show atm vp 12**

ATM5/0 VPI: 12, Cell Relay, PeakRate: 149760, CesRate: 0, DataVCs: 1, CesVCs: 0, Status: ACTIVE

 VCD VCI Type InPkts OutPkts AAL/Encap Status 6 3 PVC 0 0 F4 OAM ACTIVE 7 4 PVC 0 0 F4 OAM ACTIVE

TotalInPkts: 0, TotalOutPkts: 0, TotalInFast: 0, TotalOutFast: 0, TotalBroadcasts: 0 TotalInPktDrops: 0, TotalOutPktDrops: 0 Local MNCP: 5, average number of cells received: 3 Peer MNCP: 1, average number of cells sent: 1 Local MCPT: 100 us

#### **Troubleshooting Tips**

To debug ATM cell packing, issue the **debug atm cell-packing** command.

# **Configuring Ethernet over MPLS in VLAN Mode**

A VLAN is a switched network that is logically segmented by functions, project teams, or applications regardless of the physical location of users. Ethernet over MPLS allows you to connect two VLAN networks that are in different locations. You configure the PE routers at each end of the MPLS backbone and add a point-to-point VC. Only the two PE routers at the ingress and egress points of the MPLS backbone know about the VCs dedicated to transporting Layer 2 VLAN traffic. All other routers do not have table entries for those VCs. Ethernet over MPLS in VLAN mode transports Ethernet traffic from a source 802.1Q VLAN to a destination 802.1Q VLAN over a core MPLS network.

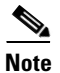

**Note** You must configure Ethernet over MPLS (VLAN mode) on the subinterfaces.

### **SUMMARY STEPS**

- **1. enable**
- **2. configure terminal**
- **3. interface gigabitethernet** *slot*/*interface*.*subinterface*
- **4. encapsulation dot1q** *vlan-id*
- **5. xconnect** *peer-router-id vcid* **encapsulation mpls**

### **DETAILED STEPS**

 $\Gamma$ 

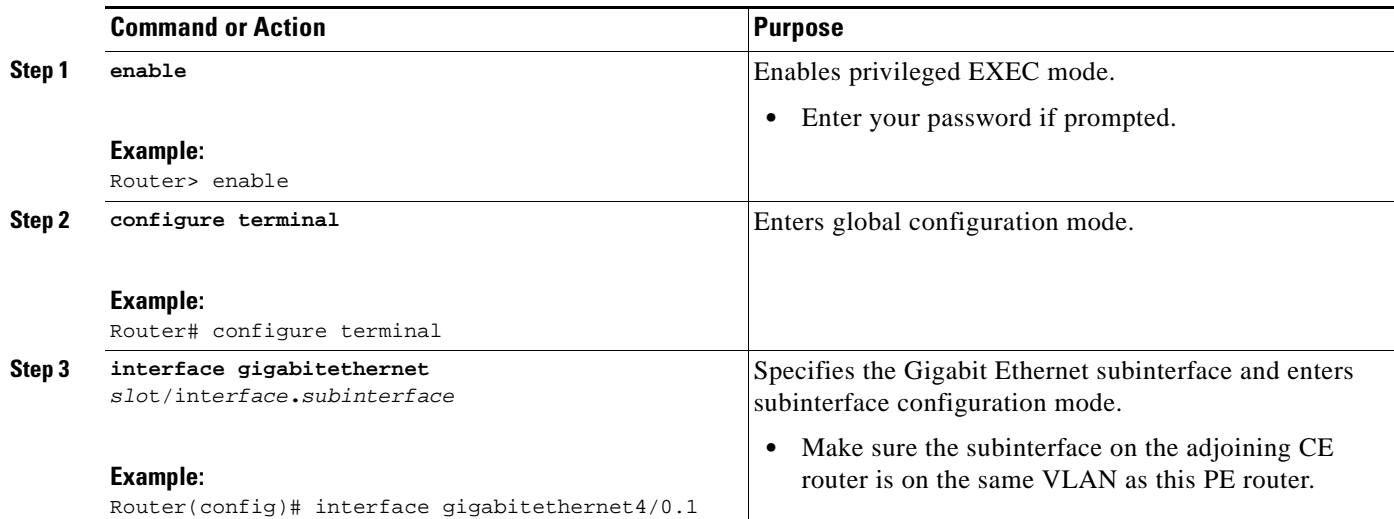

ן

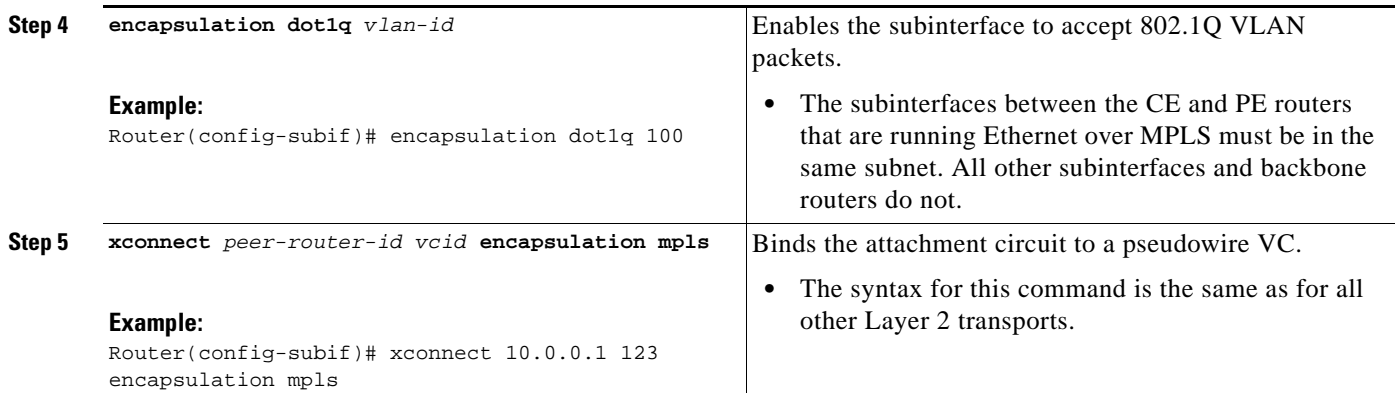

# **Configuring Ethernet over MPLS in Port Mode**

Port mode allows a frame coming into an interface to be packed into an MPLS packet and transported over the MPLS backbone to an egress interface. The entire Ethernet frame without the preamble or FCS is transported as a single packet. To configure port mode, you use the **xconnect** command in interface configuration mode and specify the destination address and the VC ID. The syntax of the **xconnect** command is the same as for all other transport types. Each interface is associated with one unique pseudowire VC label.

When configuring Ethernet over MPLS in port mode, use the following guidelines:

- **•** The pseudowire VC type is set to Ethernet.
- **•** Port mode and Ethernet VLAN mode are mutually exclusive. If you enable a main interface for port-to-port transport, you cannot also enter commands on a subinterface.

### **SUMMARY STEPS**

- **1. enable**
- **2. configure terminal**
- **3. interface gigabitethernet***slot*/*interface*
- **4. xconnect** *peer-router-id vcid* **encapsulation mpls**
- **5. exit**
- **6. exit**
- **7. show mpls l2transport vc**

### **DETAILED STEPS**

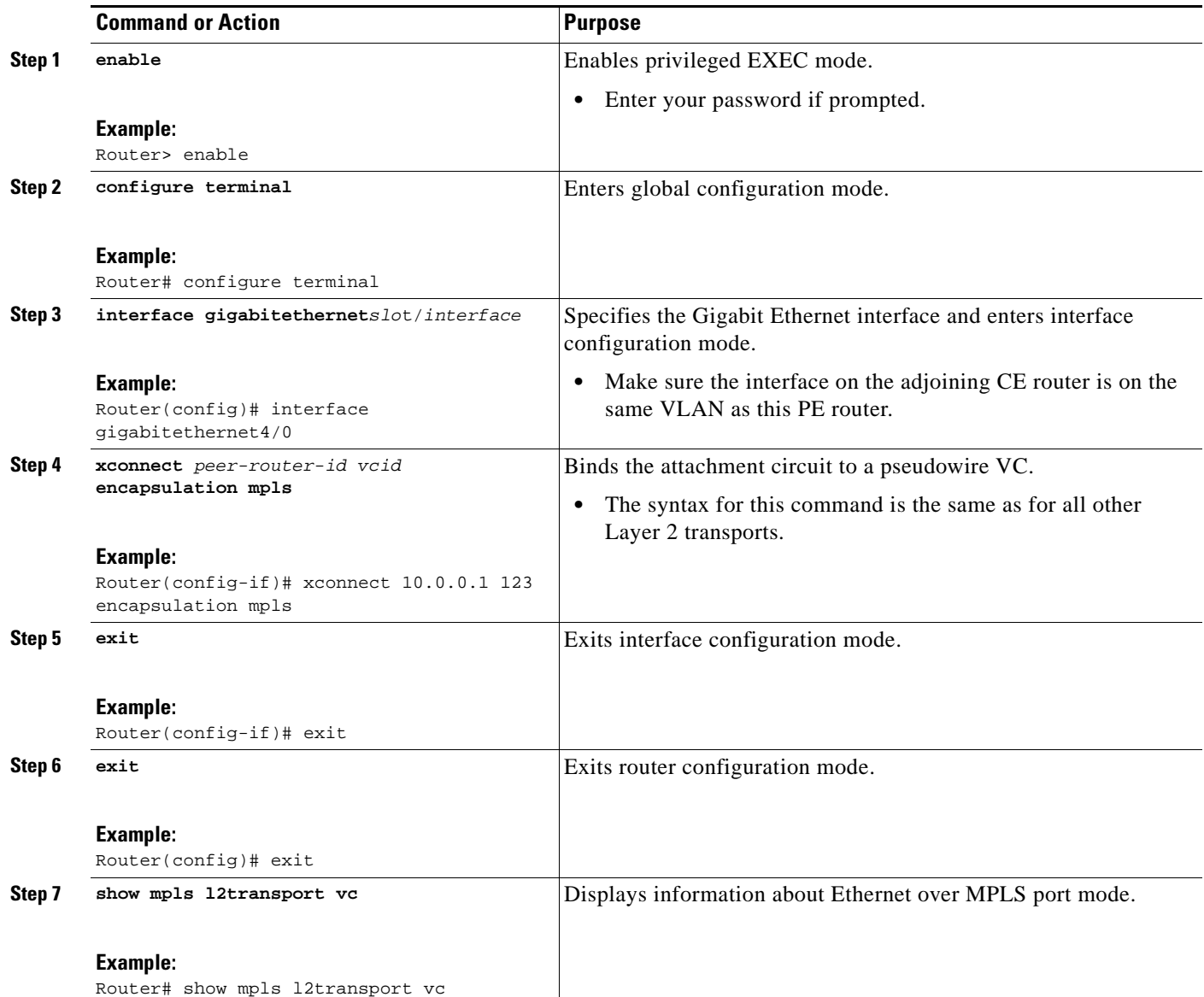

# **Examples**

 $\overline{\phantom{a}}$ 

In the following example, the output of the **show mpls l2transport vc detail** command is displayed:

Router# **show mpls l2transport vc detail**

Local interface: Gi4/0.1 up, line protocol up, Eth VLAN 2 up Destination address: 10.1.1.1, VC ID: 2, VC status: up . . . Local interface: Gi8/0/1 up, line protocol up, Ethernet up Destination address: 10.1.1.1, VC ID: 8, VC status: up

I

# **Configuring Ethernet over MPLS with VLAN ID Rewrite**

The VLAN ID rewrite feature enables you to use VLAN interfaces with different VLAN IDs at both ends of the tunnel.

The Cisco 12000 series router requires you to configure VLAN ID rewrite manually, as described in the following sections.

The following routers automatically perform VLAN ID rewrite on the disposition PE router. No configuration is required:

- **•** Cisco 7200 series routers.
- **•** Cisco 7500 series routers.
- **•** Cisco 10720 series routers.
- **•** Routers supported on Cisco IOS Release 12.4(11)T. (Use Cisco Feature Navigator to find information about platform support and Cisco IOS and Catalyst OS software image support.)

The following sections explain how to configure the VLAN ID rewrite feature:

- **•** [Guidelines for Configuring Ethernet over MPLS with VLAN ID Rewrite for the Cisco 12000 Series](#page-797-0)  [Routers for Cisco IOS Releases 12.0\(29\)S and Earlier Releases, page 48](#page-797-0)
- Configuring Ethernet over MPLS with VLAN ID Rewrite for the Cisco 12000 Series Routers for [Cisco IOS Releases 12.0\(30\)S and Later Releases, page 49](#page-798-0)

### <span id="page-797-0"></span>**Guidelines for Configuring Ethernet over MPLS with VLAN ID Rewrite for the Cisco 12000 Series Routers for Cisco IOS Releases 12.0(29)S and Earlier Releases**

Use the following guidelines for the VLAN ID rewrite feature for the Cisco 12000 series routers in Cisco IOS releases earlier than 12.0(29)S:

- **•** The IP Service Engine (ISE) 4-port Gigabit Ethernet line card performs the VLAN ID rewrite on the disposition side at the edge-facing line card.
- **•** The engine 2 3-port Gigabit Ethernet line card performs the VLAN ID rewrite on the imposition side at the edge-facing line card.

The VLAN ID rewrite functionality requires that both ends of the Ethernet over MPLS connections be provisioned with the same line cards. Make sure that both edge-facing ends of the virtual circuit use either the engine 2 or ISE Ethernet line card. The following example shows the system flow with the VLAN ID rewrite feature:

**•** The ISE 4-port Gigabit Ethernet line card:

Traffic flows from VLAN1 on CE1 to VLAN2 on CE2. As the frame reaches the edge-facing line card of the disposition router PE2, the VLAN ID in the dot1Q header changes to the VLAN ID assigned to VLAN2.

• The engine 2 3-port Gigabit Ethernet line card:

Traffic flows from VLAN1 on CE1 to VLAN2 on CE2. As the frame reaches the edge-facing line card of the imposition router PE1, the VLAN ID in the dot1Q header changes to the VLAN ID assigned to VLAN2.

For the Cisco 12000 series router engine 2 3-port Gigabit Ethernet line card, you must issue the **remote circuit id** command as part of the Ethernet over MPLS VLAN ID rewrite configuration.

## <span id="page-798-0"></span>**Configuring Ethernet over MPLS with VLAN ID Rewrite for the Cisco 12000 Series Routers for Cisco IOS Releases 12.0(30)S and Later Releases**

In Cisco IOS Release 12.0(30)S, the following changes to VLAN ID rewrite were implemented:

- **•** The ISE 4-port Gigabit Ethernet line card can perform VLAN ID rewrite at both the imposition and disposition sides of the edge-facing router.
- **•** The **remote circuit id** command is not required as part of the Ethernet over MPLS VLAN ID rewrite configuration, as long as both PE routers are running Cisco IOS Release 12.0(30)S. The VLAN ID rewrite feature is implemented automatically when you configure Ethernet over MPLS.
- **•** The VLAN ID rewrite feature in Cisco IOS Release 12.0(30)S can interoperate with routers that are running earlier releases. If you have a PE router at one end of the circuit that is using an earlier Cisco IOS release and the **remote circuit id** command, the other PE can run Cisco IOS Release 12.0(30)S and still perform VLAN ID rewrite.
- **•** You can mix the line cards on the PE routers, as shown in the following table

*Table 6 Supported Line Cards for VLAN ID Rewrite Feature:*

| <b>If PE1 Has These Line Cards</b>         | <b>Then PE2 Can Use These Line Cards</b>   |
|--------------------------------------------|--------------------------------------------|
| Engine 2 3-port Gigabit Ethernet line card | Engine 2 3-port Gigabit Ethernet line card |
| <sub>or</sub>                              | <sub>or</sub>                              |
| ISE 4-port Gigabit Ethernet line card      | ISE 4-port Gigabit Ethernet line card      |
| ISE 4-port Gigabit Ethernet line card      | Any Cisco 12000 series router line card    |

### **SUMMARY STEPS**

 $\mathbf I$ 

- **1. enable**
- **2. configure terminal**
- **3. interface gigabitethernet** *slot*/*port*.*subinterface*
- **4. encapsulation dot1q** *vlan-id*
- **5. xconnect** *peer-router-id vcid* **encapsulation mpls**
- **6. remote circuit id** *remote-vlan-id*
- **7. exit**
- **8. exit**
- **9. exit**
- **10. show controllers eompls forwarding-table**

 $\mathsf I$ 

### **DETAILED STEPS**

**The Co** 

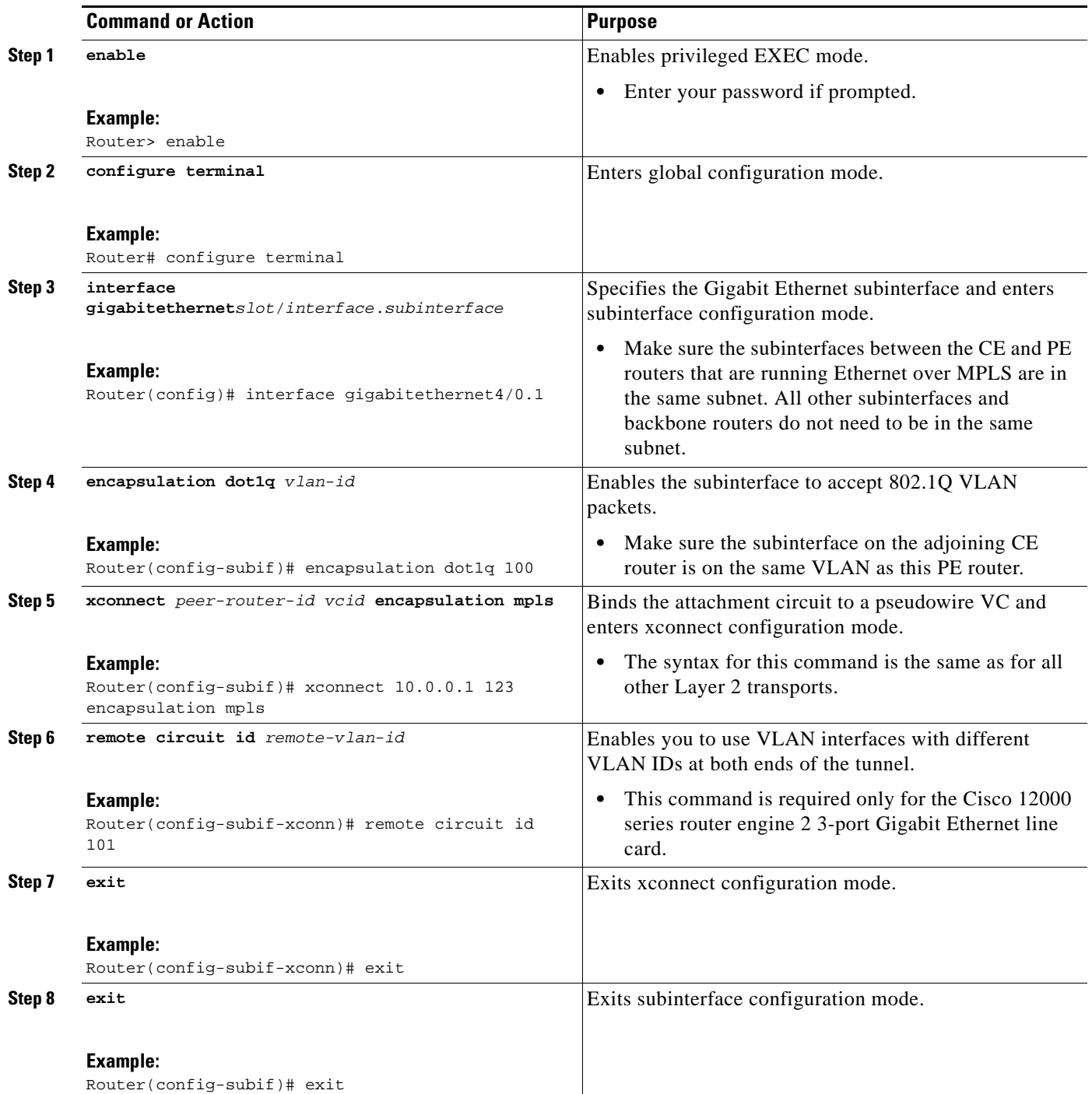

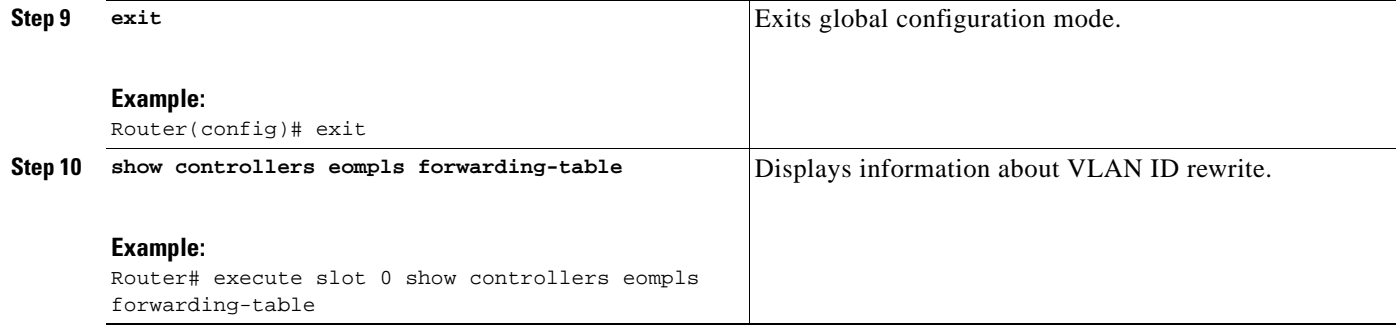

#### **Examples**

 $\mathbf I$ 

The command output of the **show controllers eompls forwarding-table** command in the following example shows VLAN ID rewrite configured on the Cisco 12000 series routers with an engine 2 3-port Gigabit Ethernet line card. In the following example, the bolded command output show the VLAN ID rewrite information.

#### **On PE1**

Router# **execute slot 0 show controllers eompls forwarding-table 0 2**

```
Port # 0, VLAN-ID # 2, Table-index 2
EoMPLS configured: 1
tag\_rew\_ptr = D001BB58Leaf entry? = 1
FCR \text{ index} = 20 **tagrew_psa_addr = 0006ED60
           **tagrew_vir_addr = 7006ED60
           **tagrew_phy_addr = F006ED60
        [0-7] loq 8800 mtu 4458 oq 4000 ai 3 oi 04019110 (encaps size 4)
        cw-size 4 vlanid-rew 3
        gather A30 (bufhdr size 32 EoMPLS (Control Word) Imposition profile 81)
        2 tag: 18 18
        counters 1182, 10 reported 1182, 10.
    Local OutputQ (Unicast): Slot:2 Port:0 RED queue:0 COS queue:0
    Output Q (Unicast): Port:0 RED queue:0 COS queue:0
```
#### **On PE2**

Router# **execute slot 0 show controllers eompls forwarding-table 0 3** 

```
Port # 0, VLAN-ID # 3, Table-index 3
EoMPLS configured: 1
tag_rew_ptr = D0027B90
Leaf entry? = 1FCR index = 20
          **tagrew_psa\_addr = 0009EE40**tagrew\_vir\_addr = 7009EE40 **tagrew_phy_addr = F009EE40
        [0-7] loq 9400 mtu 4458 oq 4000 ai 8 oi 84000002 (encaps size 4)
        cw-size 4 vlanid-rew 2
        gather A30 (bufhdr size 32 EoMPLS (Control Word) Imposition profile 81)
        2 tag: 17 18
        counters 1182, 10 reported 1182, 10.
    Local OutputQ (Unicast): Slot:5 Port:0 RED queue:0 COS queue:0
    Output Q (Unicast): Port:0 RED queue:0 COS queue:0
```
Ι

# **Configuring per-Subinterface MTU for Ethernet over MPLS**

Cisco IOS Release 12.2(33)SRC introduces the ability to specify MTU values in xconnect subinterface configuration mode. When you use xconnect subinterface configuration mode to set the MTU value, you establish a pseudowire connection for situations where the interfaces have different MTU values that cannot be changed.

If you specify an MTU value in xconnect subinterface configuration mode that is outside the range of supported MTU values (64 bytes to the maximum number of bytes supported by the interface), the command might be rejected. If you specify an MTU value that is out of range in xconnect subinterface configuration mode, the router enters the command in subinterface configuration mode.

### **Restrictions**

Configuring the MTU value in xconnect subinterface configuration mode has the following restrictions:

- **•** The following features do not support MTU values in xconnect subinterface configuration mode:
	- **–** Layer 2 Tunnel Protocol Version 3 (L2TPv3)
	- **–** Virtual Private LAN services (VPLS)
	- **–** L2VPN Pseudowire Switching
- **•** The MTU value can be configured in xconnect subinterface configuration mode only on the following interfaces and subinterfaces:
	- **–** Ethernet
	- **–** FastEthernet
	- **–** Gigabit Ethernet
- **•** The router uses an MTU validation process for remote VCs established through LDP, which compares the MTU value configured in xconnect subinterface configuration mode to the MTU value of the remote customer interface. If an MTU value has not been configured in xconnect subinterface configuration mode, then the validation process compares the MTU value of the local customer interface to the MTU value of the remote xconnect, either explicitly configured or inherited from the underlying interface or subinterface.
- **•** When you configure the MTU value in xconnect subinterface configuration mode, the specified MTU value is not enforced by the dataplane. The dataplane enforces the MTU values of the interface (port mode) or subinterface (VLAN mode).
- **•** Ensure that the interface MTU is larger than the MTU value configured in xconnect subinterface configuration mode. If the MTU value of the customer-facing subinterface is larger than the MTU value of the core-facing interface, traffic may not be able to travel across the pseudowire.

#### **SUMMARY STEPS**

- **1. enable**
- **2. configure terminal**
- **3. interface gigabitethernet** *slot*/*interface*
- **4. mtu** *mtu-value*
- **5. interface gigabitethernet** *slot*/*interface*.*subinterface*
- **6. encapsulation dot1q** *vlan-id*
- **7. xconnect** *peer-router-id vcid* **encapsulation mpls**
- **8. mtu** *mtu-value*
- **9. end**
- **10. show mpls l2transport binding**

### **DETAILED STEPS**

 $\mathbf{I}$ 

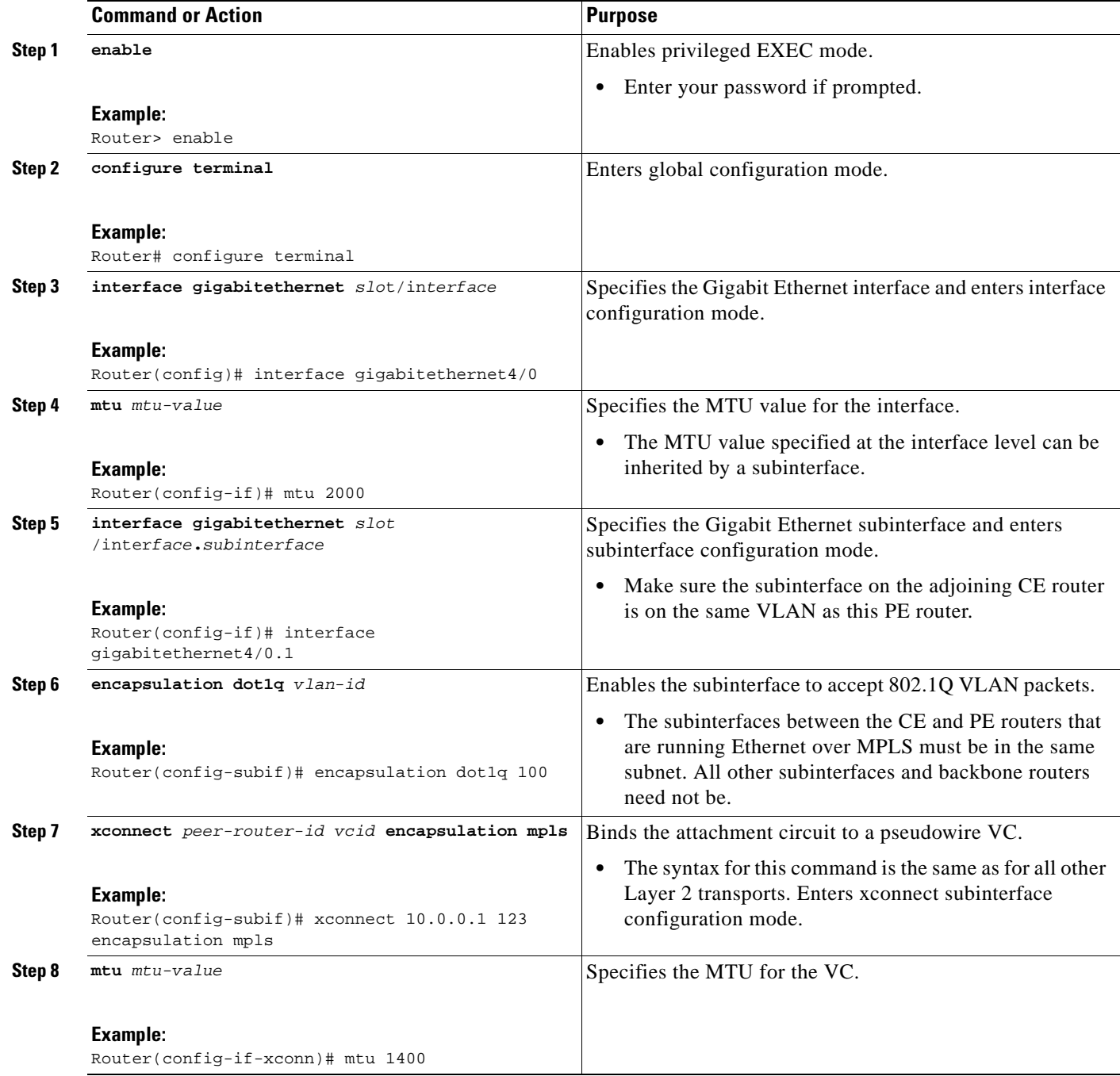

ן

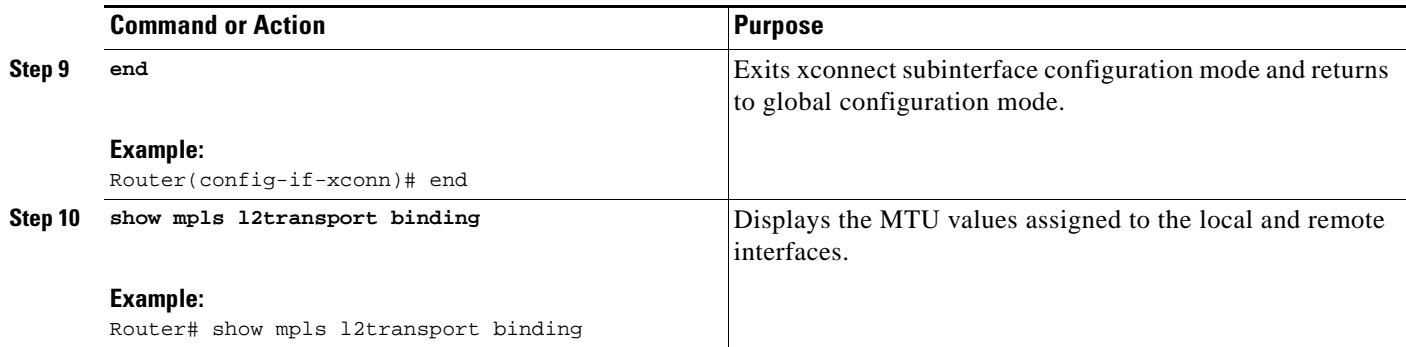

# **Configuring Frame Relay over MPLS with DLCI-to-DLCI Connections**

Frame Relay over MPLS encapsulates Frame Relay PDUs in MPLS packets and forwards them across the MPLS network. For Frame Relay, you can set up data-link connection identifier (DLCI)-to-DLCI connections or port-to-port connections. With DLCI-to-DLCI connections, the PE routers manipulate the packet by removing headers, adding labels, and copying control word elements from the header to the PDU.

Perform this task to configure Frame Relay over MPLS with DLCI-to-DLCI connections.

### **SUMMARY STEPS**

- **1. enable**
- **2. configure terminal**
- **3. frame-relay switching**
- **4. interface serial***slot*/*port*
- **5. encapsulation frame-relay** [**cisco** *|* **ietf**]
- **6. frame-relay intf-type dce**
- **7. exit**
- **8. connect** *connection-name interface dlci* **l2transport**
- **9. xconnect** *peer-router-id vcid* **encapsulation mpls**

### **DETAILED STEPS**

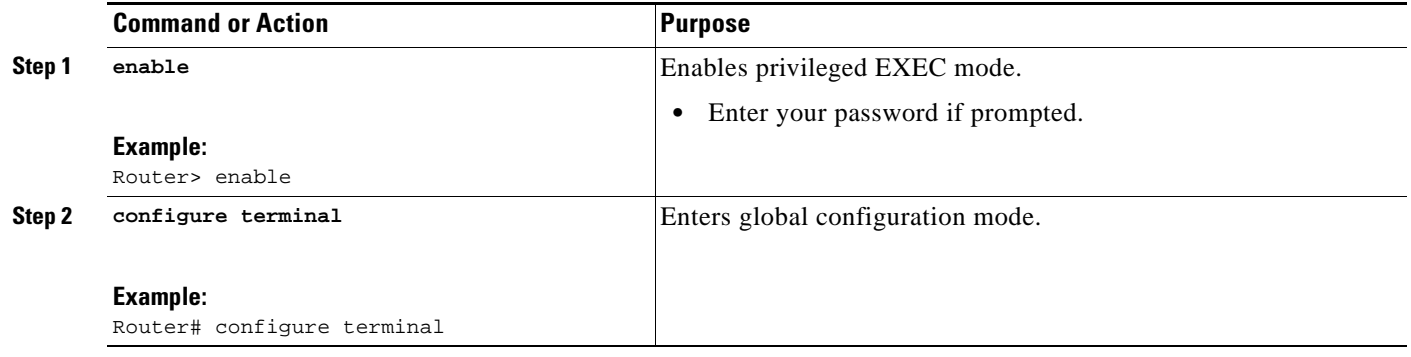

 $\overline{\phantom{a}}$ 

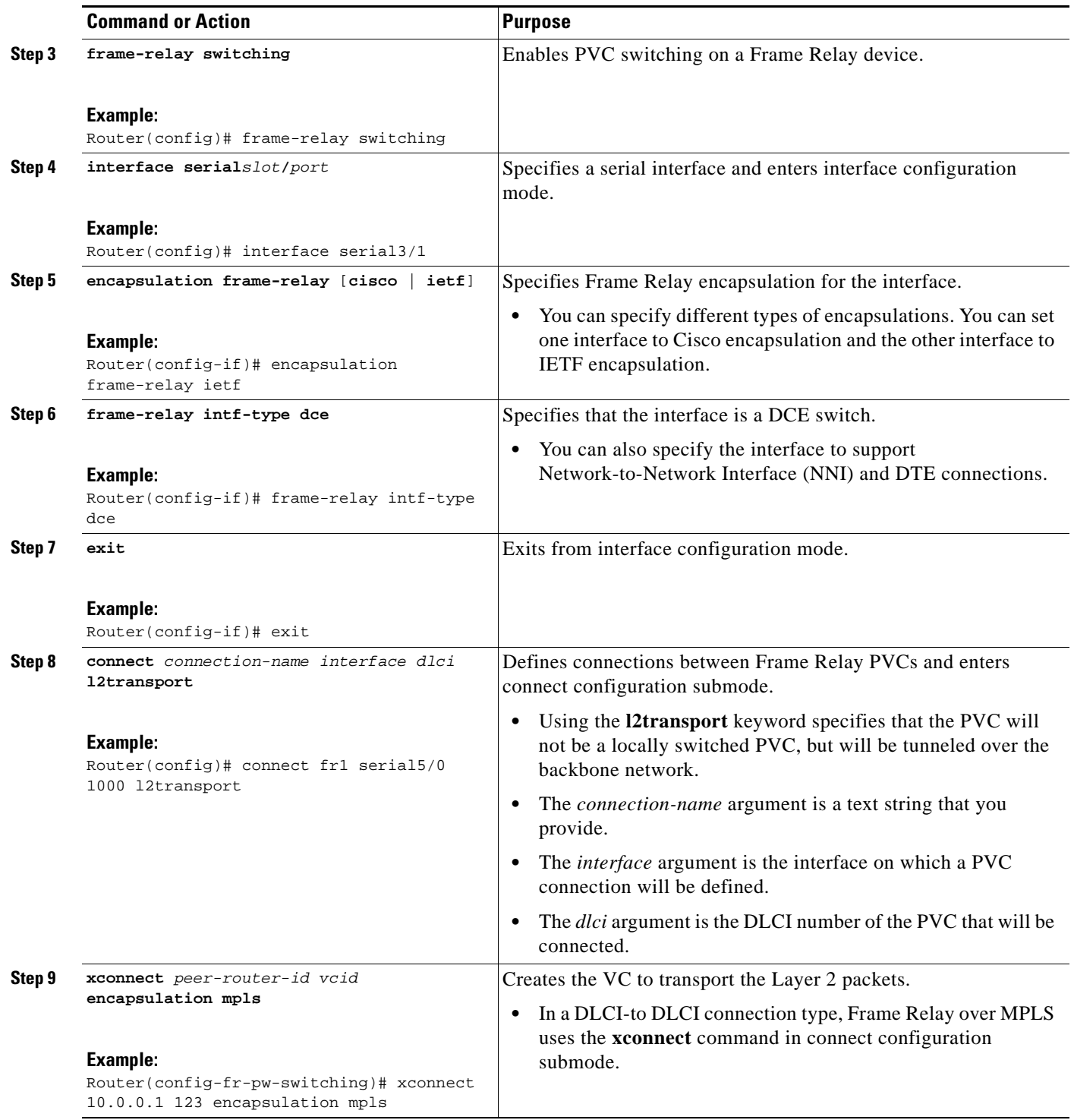

# **Configuring Frame Relay over MPLS with Port-to-Port Connections**

Frame Relay over MPLS encapsulates Frame Relay PDUs in MPLS packets and forwards them across the MPLS network. For Frame Relay, you can set up DLCI-to-DLCI connections or port-to-port connections. With port-to-port connections, you use HDLC mode to transport the Frame Relay

ן

encapsulated packets. In HDLC mode, the whole HDLC packet is transported. Only the HDLC flags and FCS bits are removed. The contents of the packet are not used or changed, including the backward explicit congestion notification (BECN), forward explicit congestion notification (FECN) and discard eligibility (DE) bits.

Perform this task to set up Frame Relay port-to-port connections.

#### **SUMMARY STEPS**

- **1. enable**
- **2. configure terminal**
- **3. interface serial***slot*/*port*
- **4. encapsulation hdlc**
- **5. xconnect** *peer-router-id vcid* **encapsulation mpls**

#### **DETAILED STEPS**

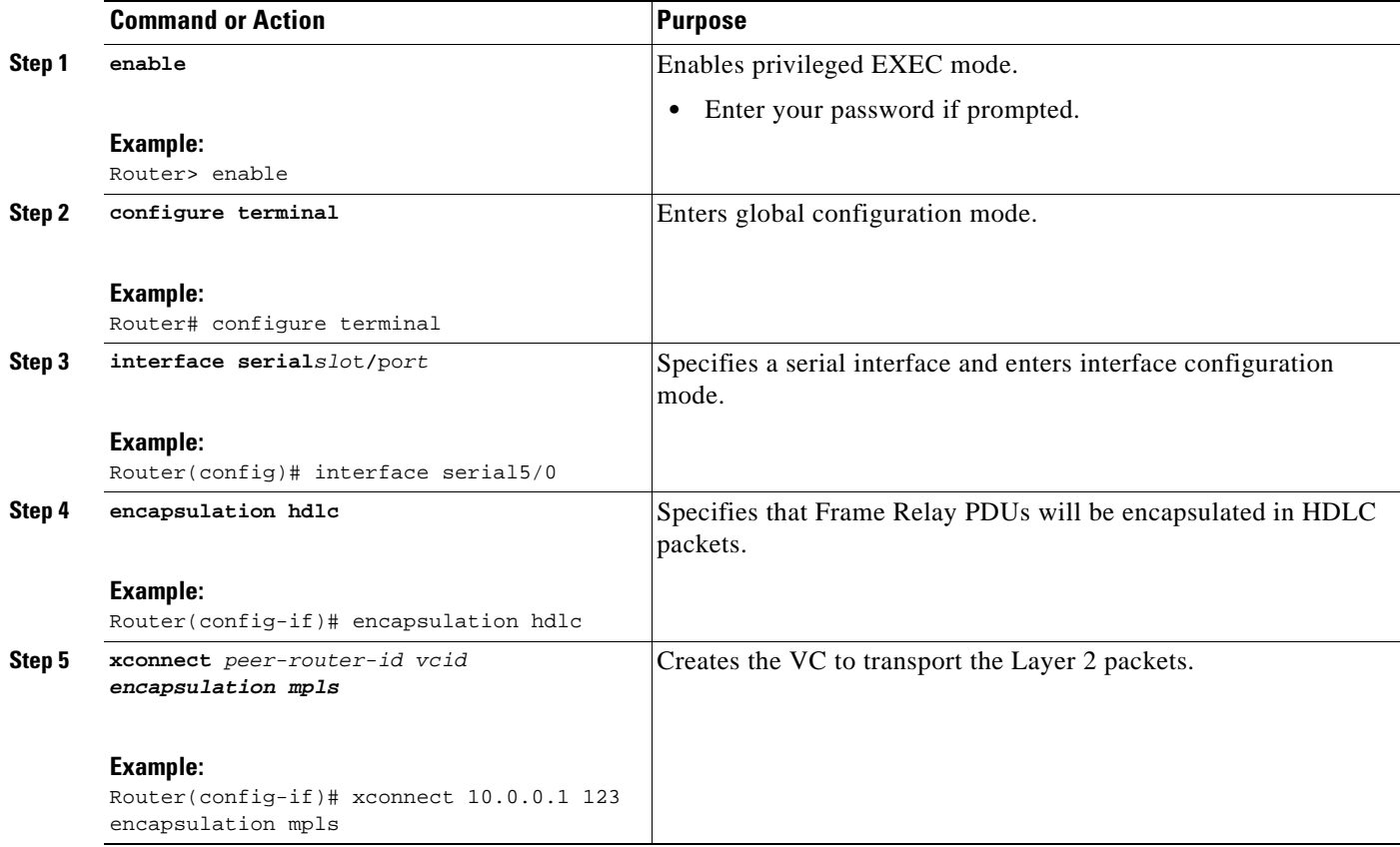

# **Configuring HDLC and PPP over MPLS**

With HDLC over MPLS, the whole HDLC packet is transported. The ingress PE router removes only the HDLC flags and FCS bits. The contents of the packet are not used or changed.

With PPP over MPLS, the ingress PE router removes the flags, address, control field, and the FCS.

### **Restrictions**

The following restrictions pertain to the HDLC over MPLS feature:

- **•** Asynchronous interfaces are not supported.
- **•** You must configure HDLC over MPLS on router interfaces only. You cannot configure HDLC over MPLS on subinterfaces.

The following restrictions pertain to the PPP over MPLS feature:

- **•** Zero hops on one router is not supported. However, you can have back-to-back PE routers.
- Asynchronous interfaces are not supported. The connections between the CE and PE routers on both ends of the backbone must have similar link layer characteristics. The connections between the CE and PE routers must both be synchronous.
- **•** Multilink PPP (MLP) is not supported.
- **•** You must configure PPP on router interfaces only. You cannot configure PPP on subinterfaces.

### **SUMMARY STEPS**

- **1. enable**
- **2. configure terminal**
- **3. interface serial***slot*/*port*
- **4. encapsulation** *encapsulation-type*
- **5. xconnect** *peer-router-id vcid* **encapsulation mpls**

### **DETAILED STEPS**

 $\mathbf I$ 

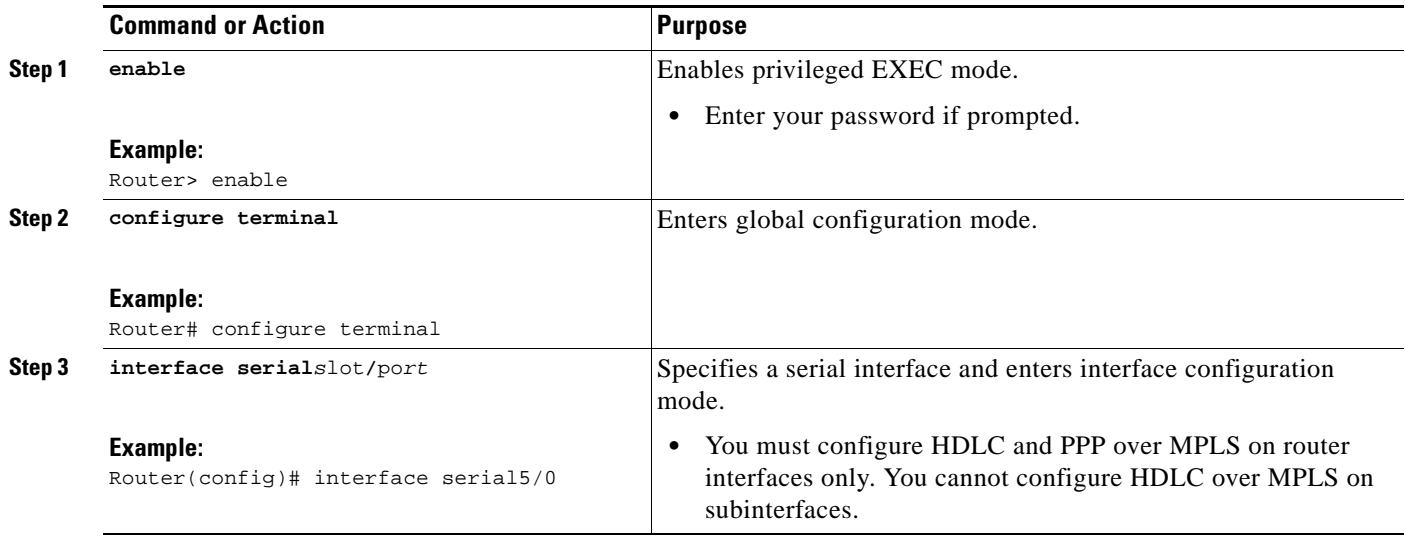

Ι

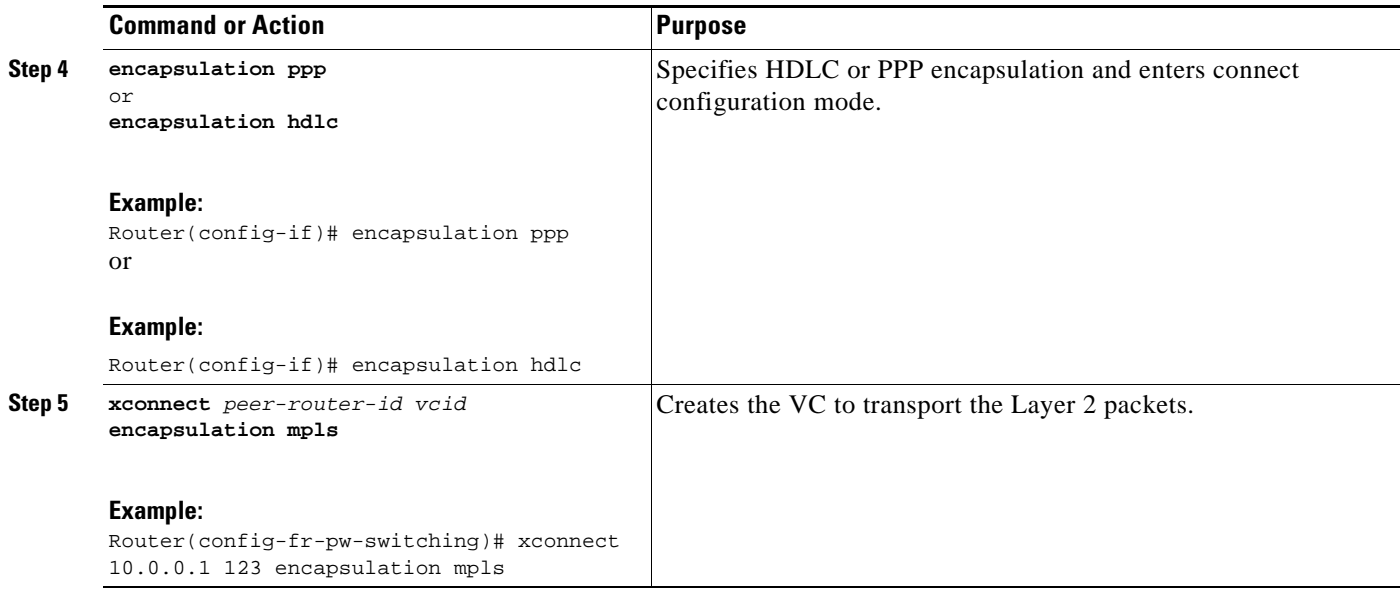

# **Configuring Tunnel Selection**

The tunnel selection feature allows you to specify the path that traffic uses. You can specify either an MPLS TE tunnel or destination IP address or domain name server (DNS) name.

You also have the option of specifying whether the VCs should use the default path (the path LDP uses for signaling) if the preferred path is unreachable. This option is enabled by default; you must explicitly disable it.

You configure tunnel selection when you set up the pseudowire class. You enable tunnel selection with the **preferred-path** command. Then, you apply the pseudowire class to an interface that has been configured to transport AToM packets.

The following guidelines provide more information about configuring tunnel selection:

- **•** The **preferred-path** command is available only if the pseudowire encapsulation type is MPLS.
- **•** This tunnel selection feature is enabled when you exit from pseudowire submode.
- **•** The selected path should be an LSP destined to the peer PE router.
- **•** The selected tunnel must be an MPLS TE tunnel.
- **•** If you select a tunnel, the tunnel tailend must be on the remote PE router.
- **•** If you specify an IP address, that address must be the IP address of the loopback interface on the remote PE router. The address must have a /32 mask. There must be an LSP destined to that selected address. The LSP need not be a TE tunnel.

### **SUMMARY STEPS**

- **1. enable**
- **2. configure terminal**
- **3. pseudowire-class** *name*
- **4. encapsulation mpls**
- **5. preferred-path** {**interface tunnel** *tunnel-number* | **peer** {*ip-address | host-name*}} [**disable-fallback**]
- **6. exit**
- **7. interface** *slot*/*port*
- **8. encapsulation** *encapsulation-type*
- **9. xconnect** *peer-router-id vcid* **pw-class** *name*

### **DETAILED STEPS**

 $\overline{\phantom{a}}$ 

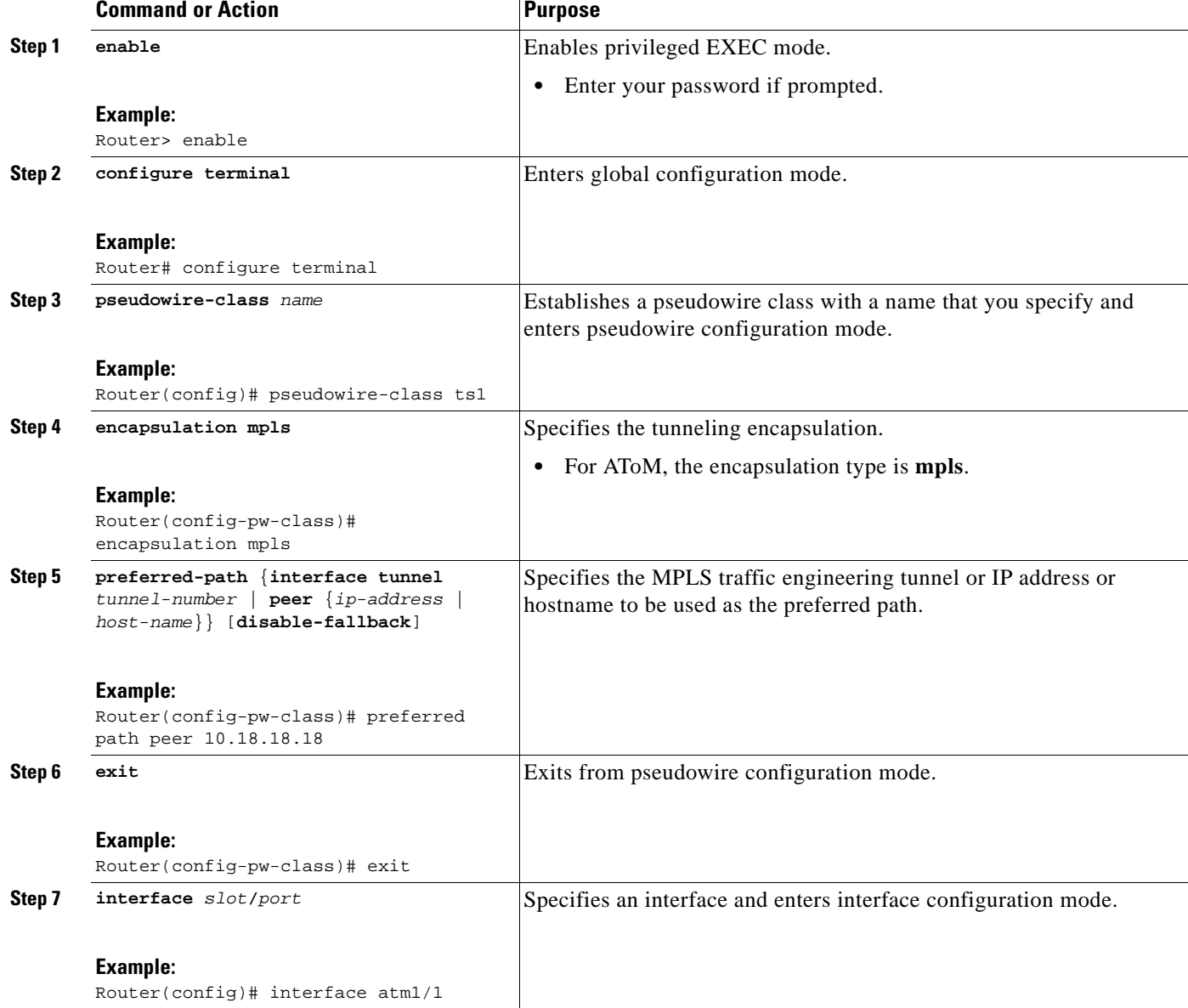

I

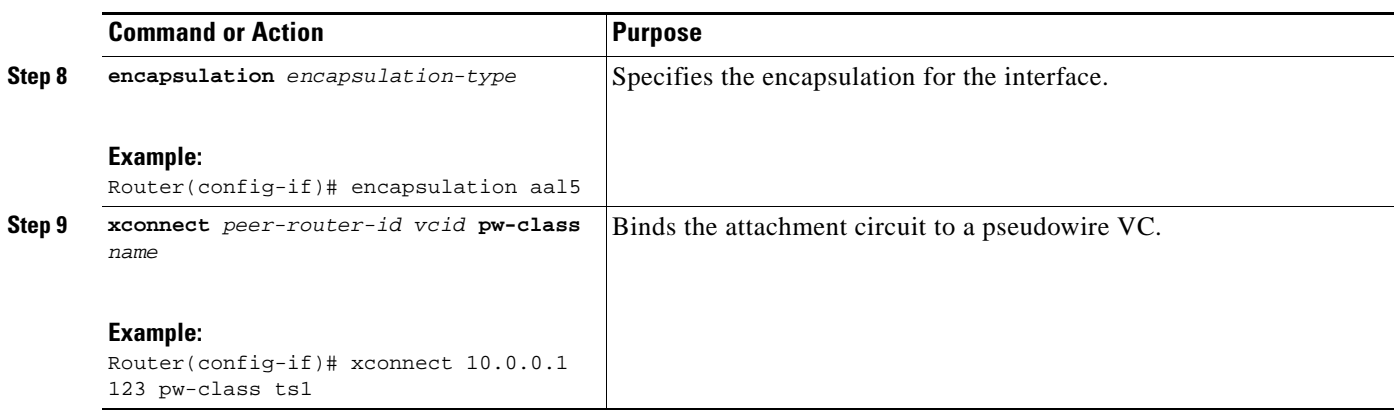

### **Examples**

In the following example, the **show mpls l2transport vc** command shows the following information about the VCs:

- **•** VC 101 has been assigned a preferred path called Tunnel1. The default path is disabled, because the preferred path specified that the default path should not be used if the preferred path fails.
- **•** VC 150 has been assigned an IP address of a loopback address on PE2. The default path can be used if the preferred path fails.

In the following example, command output that is bolded shows the preferred path information.

Router# **show mpls l2transport vc detail**

```
Local interface: Gi0/0/0.1 up, line protocol up, Eth VLAN 222 up
   Destination address: 10.16.16.16, VC ID: 101, VC status: up
     Preferred path: Tunnel1, active
     Default path: disabled
     Tunnel label: 3, next hop point2point
     Output interface: Tu1, imposed label stack {17 16}
   Create time: 00:27:31, last status change time: 00:27:31
   Signaling protocol: LDP, peer 10.16.16.16:0 up
     MPLS VC labels: local 25, remote 16
     Group ID: local 0, remote 6
     MTU: local 1500, remote 1500
     Remote interface description:
   Sequencing: receive disabled, send disabled
   VC statistics:
     packet totals: receive 10, send 10
     byte totals: receive 1260, send 1300
     packet drops: receive 0, send 0
Local interface: AT1/0/0 up, line protocol up, ATM AAL5 0/50 up
   Destination address: 10.16.16.16, VC ID: 150, VC status: up
     Preferred path: 10.18.18.18, active
     Default path: ready
     Tunnel label: 3, next hop point2point
     Output interface: Tu2, imposed label stack {18 24}
   Create time: 00:15:08, last status change time: 00:07:37
   Signaling protocol: LDP, peer 10.16.16.16:0 up
     MPLS VC labels: local 26, remote 24
     Group ID: local 2, remote 0
     MTU: local 4470, remote 4470
     Remote interface description:
   Sequencing: receive disabled, send disabled
   VC statistics:
```
 packet totals: receive 0, send 0 byte totals: receive 0, send 0 packet drops: receive 0, send 0

### **Troubleshooting Tips**

You can use the **debug mpls l2transport vc event** command to troubleshoot tunnel selection. For example, if the tunnel interface that is used for the preferred path is shut down, the default path is enabled. The **debug mpls l2transport vc event** command provides the following output:

```
AToM SMGR [10.2.2.2, 101]: Processing imposition update, vc_handle 62091860, update_action 
3, remote_vc_label 16 
AToM SMGR [10.2.2.2, 101]: selected route no parent rewrite: tunnel not up 
AToM SMGR [10.2.2.2, 101]: Imposition Programmed, Output Interface: Et3/2
```
# <span id="page-810-0"></span>**Setting Experimental Bits with AToM**

MPLS AToM uses the three experimental bits in a label to determine the queue of packets. You statically set the experimental bits in both the VC label and the LSP tunnel label, because the LSP tunnel label might be removed at the penultimate router. The following sections explain the transport-specific implementations of the EXP bits.

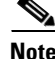

**Note** For information about setting EXP bits on the Cisco 12000 series router for Cisco IOS Release 12.0(30)S, see the *AToM: L2 QoS* feature module.

For configuration steps and examples, see the ["Setting Experimental Bits with AToM" section on](#page-810-0)  [page 61.](#page-810-0)

### **Restrictions**

The following restrictions apply to ATM AAL5 over MPLS with EXP bits:

- **•** ATM AAL5 over MPLS allows you to statically set the experimental bits.
- If you do not assign values to the experimental bits, the priority bits in the header's "tag control" information" field are set to zero.
- On the Cisco 7500 series routers, distributed Cisco Express Forwarding must be enabled before you set the experimental bits.

The following restrictions apply to ATM Cell Relay over MPLS with EXP bits:

- **•** ATM Cell Relay over MPLS allows you to statically set the experimental bits in VC, PVP, and port modes.
- If you do not assign values to the experimental bits, the priority bits in the header's "tag control" information" field are set to zero.
- On the Cisco 7500 series routers, distributed Cisco Express Forwarding must be enabled before you set the experimental bits.

The following restrictions apply to Ethernet over MPLS with EXP bits:

#### **On the Cisco 7200 and 7500 Series Routers**

**•** Ethernet over MPLS allows you to set the EXP bits by using either of the following methods:

Ι

- **–** Writing the priority bits into the experimental bit field, which is the default.
- **–** Using the **match any** command with the **set mpls exp** command.
- **•** If you do not assign values to the experimental bits, the priority bits in the 802.1Q header's "tag control information" field are written into the experimental bit fields.
- On the Cisco 7500 series routers, distributed Cisco Express Forwarding must be enabled before you set the experimental bits.

#### **On the Cisco 10720 Internet Router**

[Table 7](#page-811-0) lists the commands that are supported on the Cisco 10720 Internet router for Ethernet over MPLS. The letter Y means that the command is supported on that interface. A dash (—) means that command is not supported on that interface.

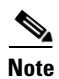

<span id="page-811-0"></span>**Note** The **match cos** command is supported only on subinterfaces, not main interfaces.

| <b>Commands</b><br><b>Traffic Matching Commands</b> | <b>Imposition</b> |     | <b>Disposition</b> |     |
|-----------------------------------------------------|-------------------|-----|--------------------|-----|
|                                                     | In                | Out | In                 | 0ut |
| match any                                           | Y                 | Y   | Y                  | Y   |
| match cos                                           | Y                 |     |                    |     |
| match input-interface                               |                   |     | Y                  | Y   |
| match mpls exp                                      |                   | Y   | Y                  |     |
| match qos-group                                     |                   | Y   |                    | Y   |
| <b>Traffic Action Commands</b>                      | In                | Out | In                 | 0ut |
| set cos                                             |                   |     |                    | Y   |
| set mpls exp                                        | Y                 |     |                    |     |
| set qos-group                                       | Y                 |     | Y                  |     |
| set srp-priority                                    |                   | Y   |                    |     |

*Table 7 Commands Supported on the Cisco 10720 Router for Ethernet over MPLS*

The following restrictions apply to Frame Relay over MPLS and EXP bits:

- If you do not assign values to the experimental bits, the priority bits in the header's "tag control" information" field are set to zero.
- On the Cisco 7500 series routers, distributed Cisco Express Forwarding must be enabled before you set the experimental bits.

The following restrictions apply to HDLC over MPLS and PPP over MPLS and EXP bits:

- If you do not assign values to the experimental bits, zeros are written into the experimental bit fields.
- On the Cisco 7500 series routers, enable distributed Cisco Express Forwarding before setting the experimental bits.

Set the experimental bits in both the VC label and the LSP tunnel label. You set the experimental bits in the VC label, because the LSP tunnel label might be removed at the penultimate router. Perform this task to set the experimental bits.

### **SUMMARY STEPS**

- **1. enable**
- **2. configure terminal**
- **3. class-map** *class-name*
- **4. match any**
- **5. exit**
- **6. policy-map** *policy-name*
- **7. class** *class-name*
- **8. set mpls experimental** *value*
- **9. exit**
- **10. exit**
- **11. interface** *slot*/*port*
- **12. service-policy input** *policy-name*
- **13. exit**
- **14. exit**
- **15. show policy-map interface** *interface-name* [**vc** [*vpi*/] *vci*] [**dlci** *dlci*] [**input** | **output**]

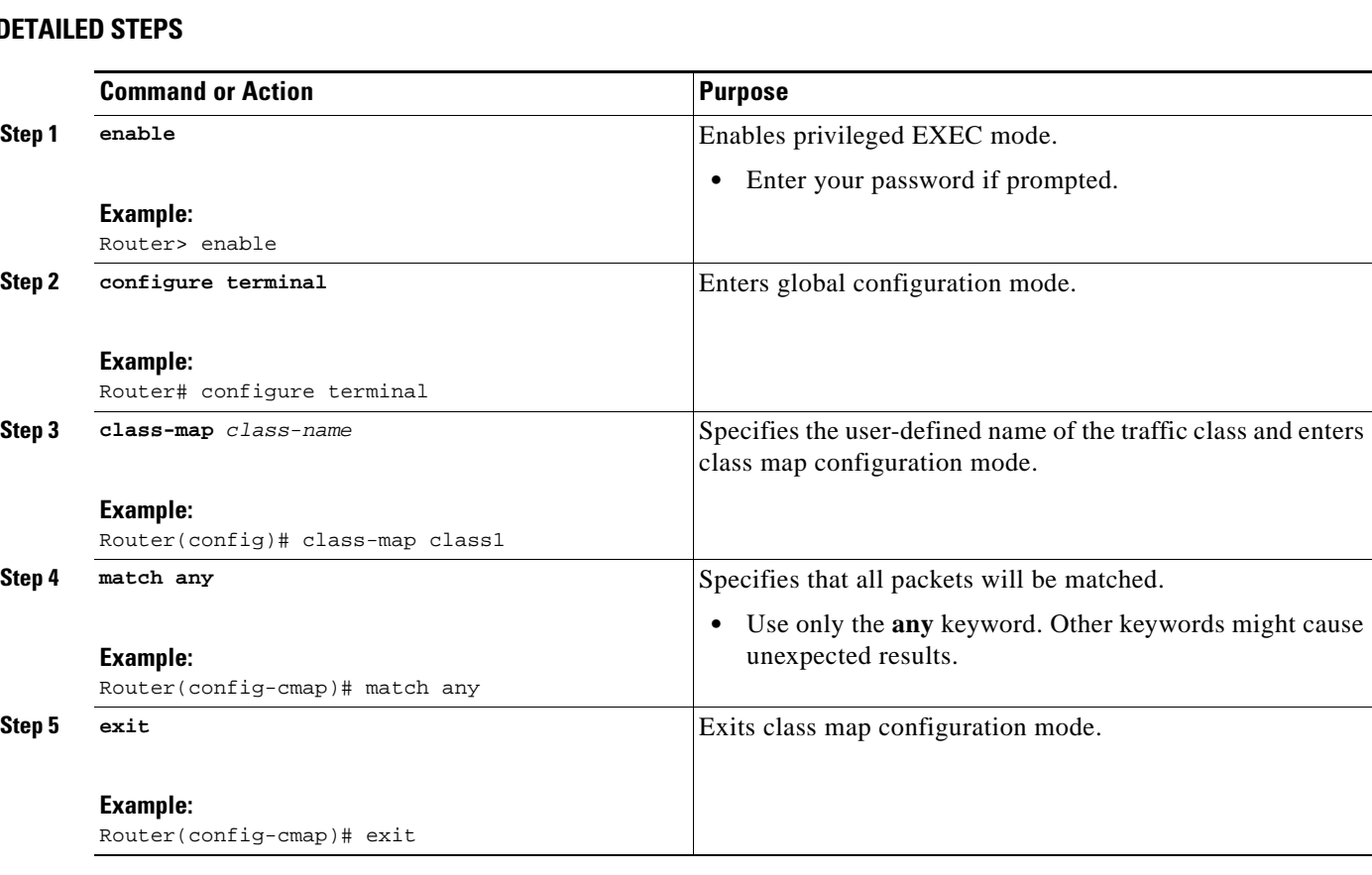

### **DETAILED STEPS**

 $\overline{\phantom{a}}$ 

H

 $\mathsf I$ 

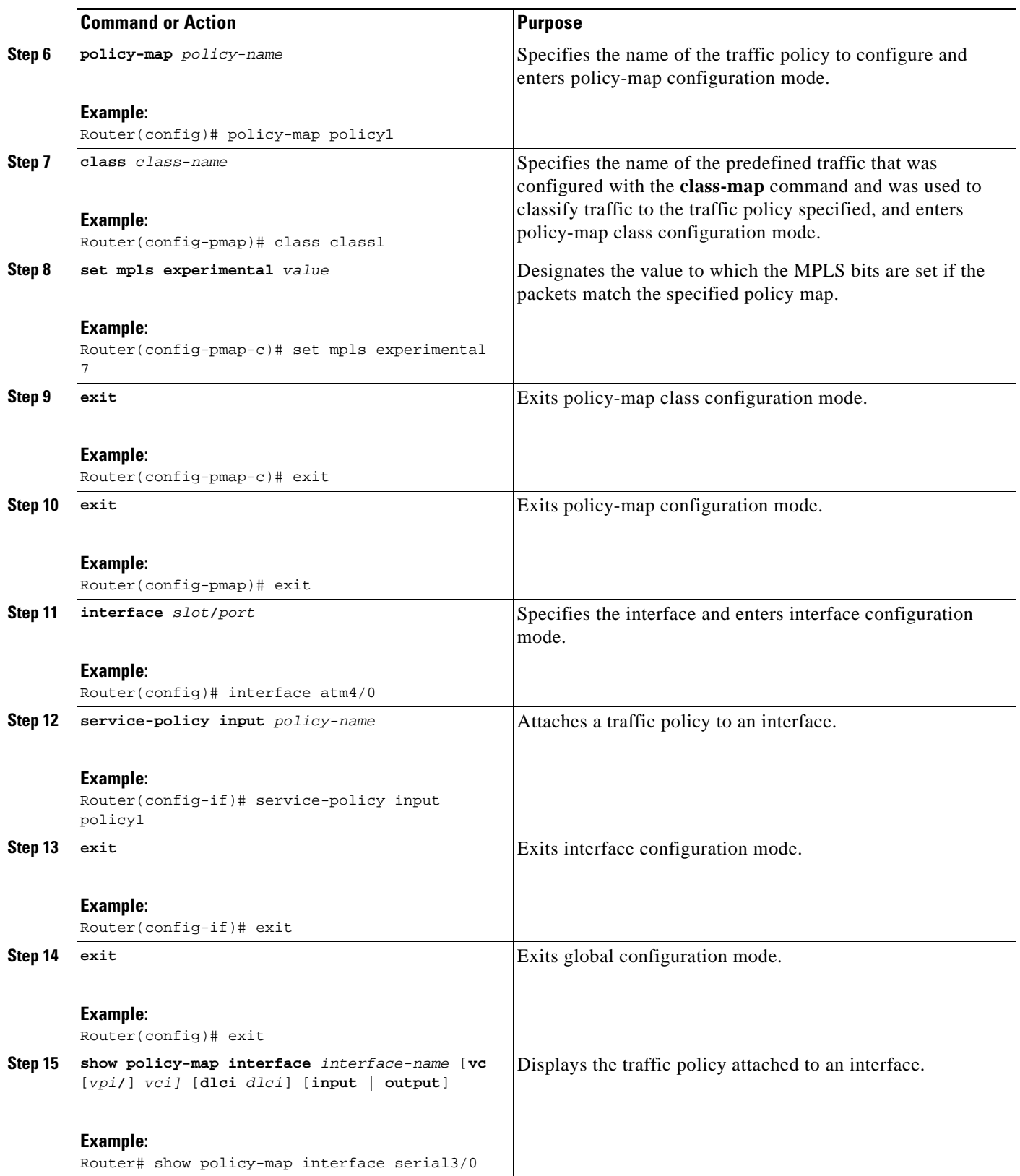

# **Setting the Frame Relay Discard Eligibility Bit on the Cisco 7200 and 7500 Series Routers**

You can use the DE bit in the address field of a Frame Relay frame to prioritize frames in congested Frame Relay networks. The Frame Relay DE bit has only one bit and can therefore only have two settings, 0 or 1. If congestion occurs in a Frame Relay network, frames with the DE bit set to 1 are discarded before frames with the DE bit set to 0. Therefore, important traffic should have the DE bit set to 0, and less important traffic should be forwarded with the DE bit set at 1. The default DE bit setting is 0. You can change the DE bit setting to 1 with the **set fr-de** command.

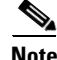

**Note** The **set fr-de** command can be used only in an output service policy.

Perform this task to set the Frame Relay DE bit on the Cisco 7200 and 7500 series routers.

#### **SUMMARY STEPS**

- **1. enable**
- **2. configure terminal**
- **3. policy-map** *policy-name*
- **4. class** *class-name*
- **5. set fr-de**

#### **DETAILED STEPS**

 $\mathbf I$ 

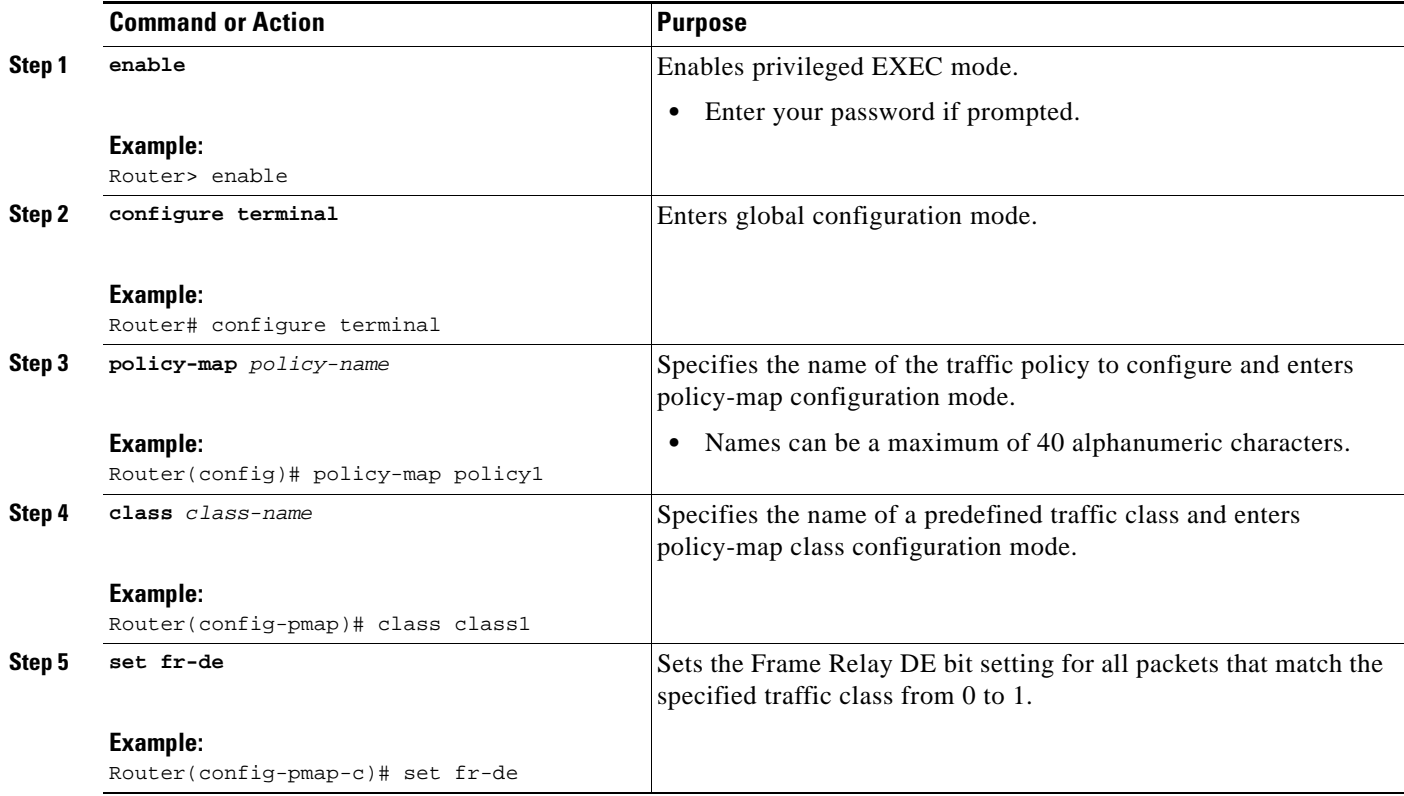

ן

# **Matching the Frame Relay DE Bit on the Cisco 7200 and 7500 Series Routers**

You can use the **match fr-de** command to enable frames with a DE bit setting of 1 to be considered a member of a defined class and forwarded according to the specifications set in the service policy. Perform this task to match frames with the FR DE bit set to 1.

### **SUMMARY STEPS**

- **1. enable**
- **2. configure terminal**
- **3. class-map** *class-map-name*
- **4. match fr-de**

#### **DETAILED STEPS**

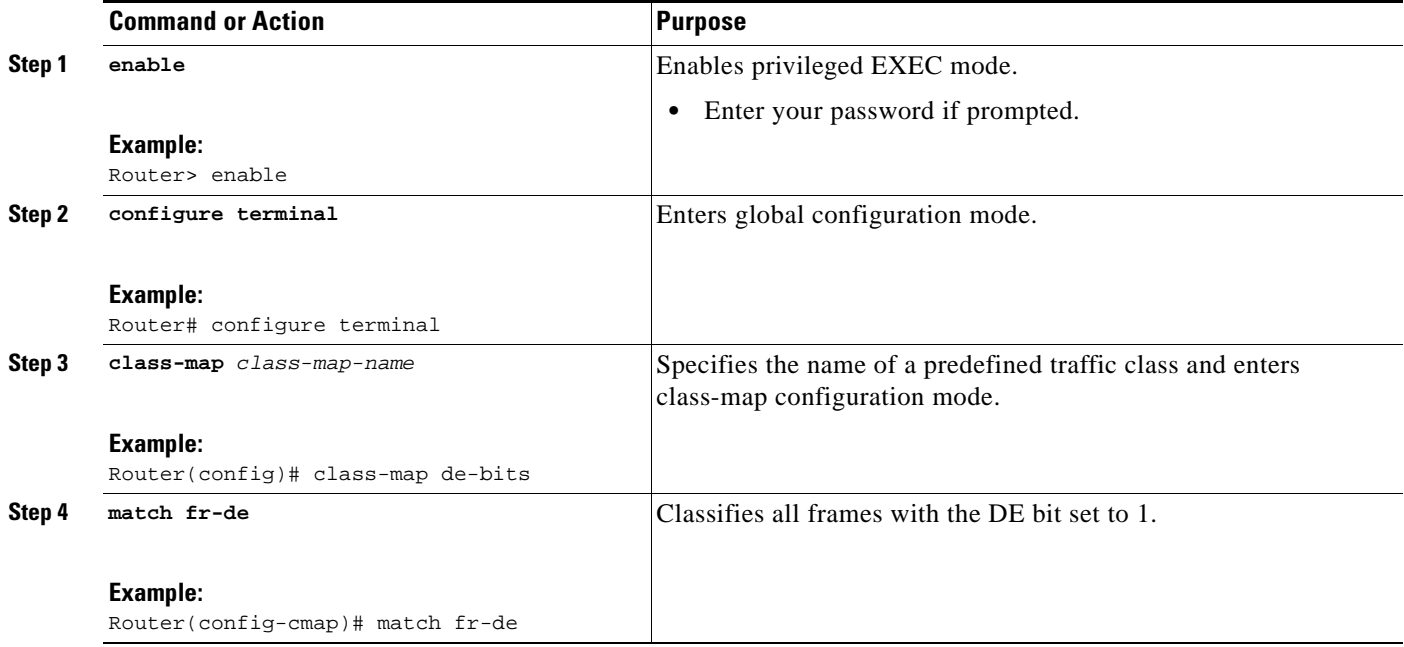

# **Enabling the Control Word**

You can enable the control word for dynamic and static pseudowires under a pseudowire class. Use the **control-word** command to enable, disable, or set a control word to autosense mode. If you do not enable a control word, autosense is the default mode for the control word.

Perform this task to enable a control word.

#### **SUMMARY STEPS**

- **1. enable**
- **2. configure terminal**
- **3. pseudowire-class cw\_enable**
- **4. encapsulation mpls**
- **5. control-word**
- **6. exit**
- **7. exit**

### **DETAILED STEPS**

 $\overline{\phantom{a}}$ 

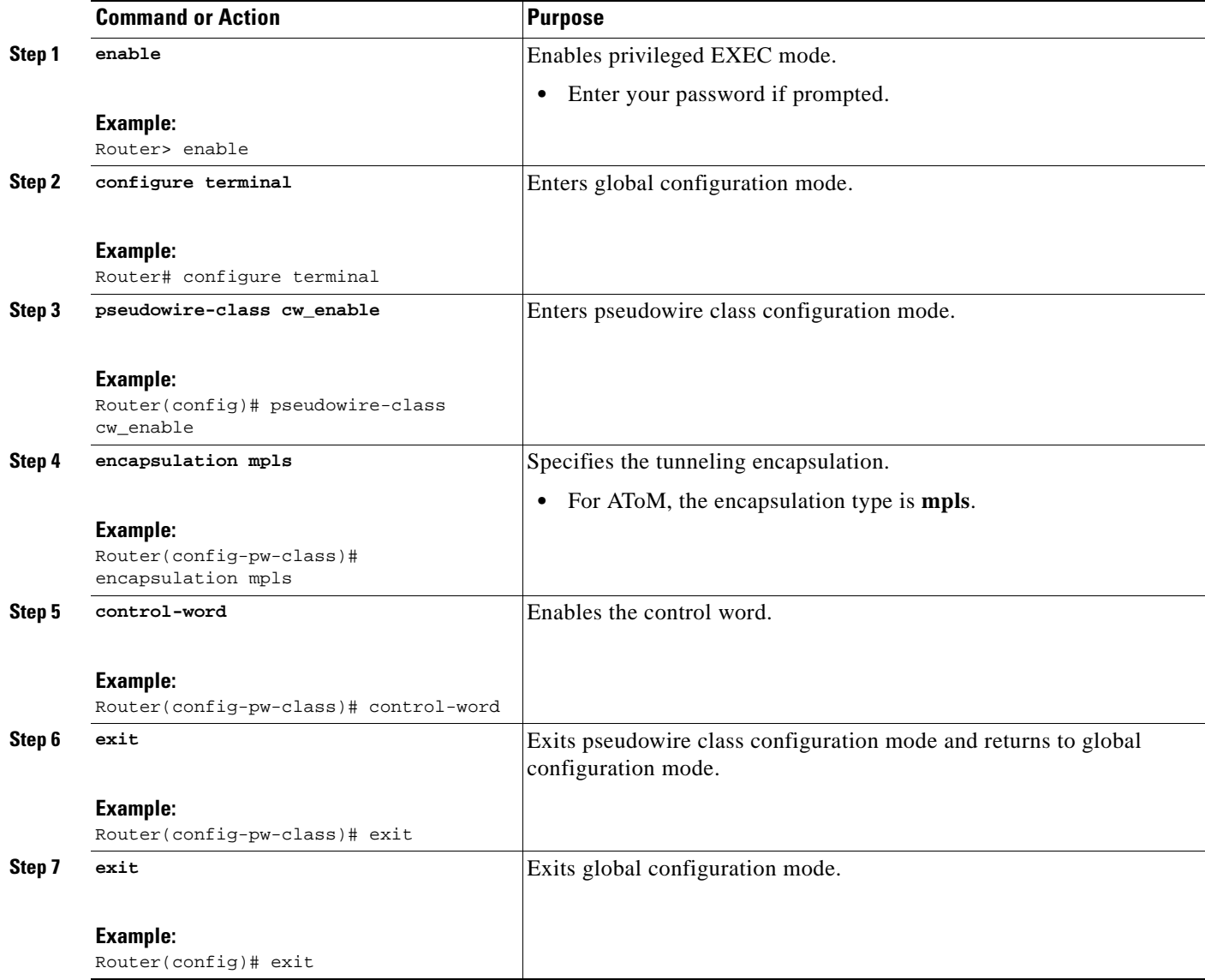

# **Configuration Examples for Any Transport over MPLS**

This section contains the following configuration examples:

- **•** [ATM AAL5 over MPLS: Examples, page 68](#page-817-0)
- **•** [OAM Cell Emulation for ATM AAL5 over MPLS: Examples, page 69](#page-818-0)

I

- **•** [ATM Cell Relay over MPLS: Examples, page 70](#page-819-0)
- **•** [ATM Single Cell Relay over MPLS: Examples, page 71](#page-820-0)e
- **•** [Ethernet over MPLS: Examples, page 72](#page-821-0)
- **•** [Configuring per-Subinterface MTU for Ethernet over MPLS: Example, page 79](#page-828-0)
- **•** [Tunnel Selection: Examples, page 72](#page-821-1)
- **•** [Setting Frame Relay Discard Eligibility Bit on the Cisco 7200 and 7500 Series Routers: Examples,](#page-823-0)  [page 74](#page-823-0)
- [Matching Frame Relay DE Bit on the Cisco 7200 and 7500 Series Routers: Examples, page 75](#page-824-1)
- [ATM over MPLS: Examples, page 75](#page-824-0)
- **•** [Ethernet over MPLS with MPLS Traffic Engineering Fast Reroute: Examples, page 76](#page-825-0)
- **•** [Configuring per-Subinterface MTU for Ethernet over MPLS: Example, page 79](#page-828-0)
- **•** [Configuring MTU Values in xconnect Configuration Mode for L2VPN Interworking: Example,](#page-830-0)  [page 81](#page-830-0)
- **•** [Removing a Pseudowire: Examples, page 84](#page-833-0)

# <span id="page-817-0"></span>**ATM AAL5 over MPLS: Examples**

#### **ATM AAL5 over MPLS on PVCs**

The following example enables ATM AAL5 over MPLS on an ATM PVC:

```
enable
configure terminal
interface atm1/0
pvc 1/200 l2transport
 encapsulation aal5
xconnect 10.13.13.13 100 encapsulation mpls
```
#### **ATM AAL5 over MPLS in VC Class Configuration Mode**

The following example configures ATM AAL5 over MPLS in VC class configuration mode. The VC class is then applied to an interface.

```
enable
configure terminal
vc-class atm aal5class
encapsulation aal5
interface atm1/0
class-int aal5class
pvc 1/200 l2transport
xconnect 10.13.13.13 100 encapsulation mpls
```
The following example configures ATM AAL5 over MPLS in VC class configuration mode. The VC class is then applied to a PVC.

```
enable
configure terminal
vc-class atm aal5class
encapsulation aal5
interface atm1/0
pvc 1/200 l2transport
class-vc aal5class
xconnect 10.13.13.13 100 encapsulation mpls
```
# <span id="page-818-0"></span>**OAM Cell Emulation for ATM AAL5 over MPLS: Examples**

#### **OAM Cell Emulation for ATM AAL5 over MPLS on PVCs**

The following example enables OAM cell emulation on an ATM PVC:

```
interface ATM 1/0/0
pvc 1/200 l2transport
encapsulation aal5
xconnect 10.13.13.13 100 encapsulation mpls 
oam-ac emulation-enable
oam-pvc manage
```
The following example sets the rate at which an AIS cell is sent every 30 seconds:

```
interface ATM 1/0/0
pvc 1/200 l2transport
encapsulation aal5
xconnect 10.13.13.13 100 encapsulation mpls 
oam-ac emulation-enable 30
oam-pvc manage
```
#### **OAM Cell Emulation for ATM AAL5 over MPLS in VC Class Configuration Mode**

The following example configures OAM cell emulation for ATM AAL5 over MPLS in VC class configuration mode. The VC class is then applied to an interface.

```
enable
configure terminal
vc-class atm oamclass
encapsulation aal5
oam-ac emulation-enable 30
oam-pvc manage
interface atm1/0
class-int oamclass
pvc 1/200 l2transport
xconnect 10.13.13.13 100 encapsulation mpls
```
The following example configures OAM cell emulation for ATM AAL5 over MPLS in VC class configuration mode. The VC class is then applied to a PVC.

```
enable
configure terminal
vc-class atm oamclass
encapsulation aal5
oam-ac emulation-enable 30
oam-pvc manage
interface atm1/0
pvc 1/200 l2transport
class-vc oamclass
xconnect 10.13.13.13 100 encapsulation mpls
```
The following example configures OAM cell emulation for ATM AAL5 over MPLS in VC class configuration mode. The VC class is then applied to an interface. One PVC is configured with OAM cell emulation at an AIS rate of 10. That PVC uses the AIS rate of 10 instead of 30.

```
enable
configure terminal
vc-class atm oamclass
encapsulation aal5
oam-ac emulation-enable 30
oam-pvc manage
interface atm1/0
class-int oamclass
```
I

I

```
pvc 1/200 l2transport
oam-ac emulation-enable 10
xconnect 10.13.13.13 100 encapsulation mpls
```
## <span id="page-819-0"></span>**ATM Cell Relay over MPLS: Examples**

#### **ATM Cell Relay over MPLS in VC Mode Using VC Class Configuration Mode**

The following example configures ATM cell relay over MPLS in VC class configuration mode. The VC class is then applied to an interface.

```
enable
configure terminal
vc-class atm cellrelay
encapsulation aal0
interface atm1/0
class-int cellrelay
pvc 1/200 l2transport
xconnect 10.13.13.13 100 encapsulation mpls
```
The following example configures ATM cell relay over MPLS in VC class configuration mode. The VC class is then applied to a PVC.

```
enable
configure terminal
vc-class atm cellrelay
encapsulation aal0
interface atm1/0
pvc 1/200 l2transport
class-vc cellrelay
xconnect 10.13.13.13 100 encapsulation mpls
```
#### **ATM Cell Relay over MPLS in PVP Mode**

The following example transports single ATM cells over a virtual path:

```
pseudowire-class vp-cell-relay
encapsulation mpls
interface atm 5/0 
atm pvp 1 l2transport 
xconnect 10.0.0.1 123 pw-class vp-cell-relay
```
#### **ATM Cell Relay over MPLS in Port Mode**

The following example shows interface ATM 5/0 configured to transport ATM cell relay packets:

pseudowire-class atm-cell-relay encapsulation mpls interface atm 5/0 xconnect 10.0.0.1 123 pw-class atm-cell-relay

The following example shows interface ATM 9/0/0 configured to transport ATM cell relay packets on a Cisco 7600 series router, where you must specify the interface ATM slot, bay, and port:

```
pseudowire-class atm-cell-relay
encapsulation mpls
interface atm 9/0/0 
xconnect 10.0.0.1 500 pw-class atm-cell-relay
```
# <span id="page-820-0"></span>**ATM Single Cell Relay over MPLS: Examples**

#### **ATM Packed Cell Relay over MPLS in VC Mode**

The following example shows that ATM PVC 1/100 is an AToM cell relay PVC. There are three timers set up, with values of 1000 milliseconds, 800 milliseconds, and 500 milliseconds, respectively. The **cell-packing** command specifies that five ATM cells are to be packed into an MPLS packet. The **cell-packing** command also specifies that timer 1 is to be used.

```
interface atm 1/0
shutdown
atm mcpt-timer 1000 800 500
no shutdown
pvc 1/100 l2transport
encapsulation aal0
xconnect 10.0.0.1 123 encapsulation mpls
cell-packing 5 mcpt-timer 1
```
#### **ATM Packed Cell Relay over MPLS in VC Mode Using VC Class Configuration Mode**

The following example configures ATM cell relay over MPLS with cell packing in VC class configuration mode. The VC class is then applied to an interface.

```
enable
configure terminal
vc-class atm cellpacking
encapsulation aal0
cell-packing 10 mcpt-timer 1
interface atm1/0
shutdown
atm mcpt-timers 100 200 250
no shutdown
class-int cellpacking 
pvc 1/200 l2transport
xconnect 10.13.13.13 100 encapsulation mpls
```
The following example configures ATM cell relay over MPLS in VC class configuration mode. The VC class is then applied to a PVC.

```
enable
configure terminal
vc-class atm cellpacking 
encapsulation aal0
cell-packing 10 mcpt-timer 1
interface atm1/0
shutdown
atm mcpt-timers 100 200 250
no shutdown
pvc 1/200 l2transport
class-vc cellpacking 
xconnect 10.13.13.13 100 encapsulation mpls
```
#### **ATM Packed Cell Relay over MPLS in VP Mode**

The following example shows packed cell relay enabled on an interface configured for PVP mode. The **cell-packing** command specifies that 10 ATM cells are to be packed into an MPLS packet. The **cell-packing** command also specifies that timer 2 is to be used.

```
interface atm 1/0
shutdown
atm mcpt-timer 1000 800 500
no shutdown
atm pvp 100 l2transport
```
 $\mathsf{l}$ 

```
xconnect 10.0.0.1 234 encapsulation mpls
cell-packing 10 mcpt-timer 2
```
#### **ATM Packed Cell Relay over MPLS in Port Mode**

The following example shows packed cell relay enabled on an interface set up for port mode. The **cell-packing** command specifies that 10 ATM cells are to be packed into an MPLS packet. The **cell-packing** command also specifies that timer 2 is to be used.

```
interface atm 5/0 
shutdown
atm mcpt-timer 1000 800 500
no shutdown
cell-packing 10 mcpt-timer 2
xconnect 10.0.0.1 123 encapsulation mpls
```
## <span id="page-821-0"></span>**Ethernet over MPLS: Examples**

#### **Ethernet over MPLS in Port Mode**

The following example configures VC 123 in Ethernet port mode:

```
pseudowire-class ethernet-port
encapsulation mpls
```

```
int gigabitethernet1/0 
xconnect 10.0.0.1 123 pw-class ethernet-port
```
#### **Ethernet over MPLS with VLAN ID Rewrite**

The following example configures VLAN ID rewrite on peer PE routers with Cisco 12000 series router engine 2 3-port Gigabit Ethernet line cards.

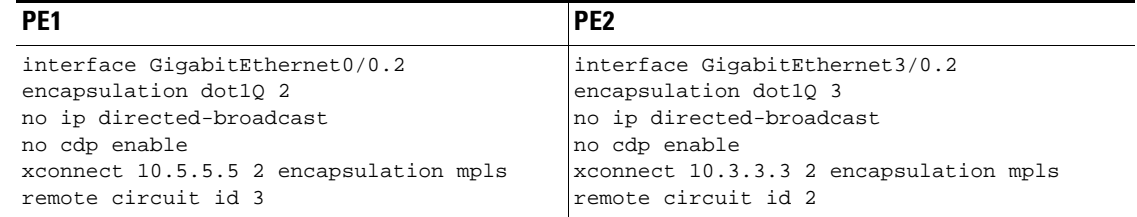

# <span id="page-821-1"></span>**Tunnel Selection: Examples**

The following example sets up two preferred paths for PE1. One preferred path specifies an MPLS traffic engineering tunnel. The other preferred path specifies an IP address of a loopback address on PE2. There is a static route configured on PE1 that uses a TE tunnel to reach the IP address on PE2.

#### **PE1 Configuration**

```
mpls label protocol ldp
mpls traffic-eng tunnels
tag-switching tdp router-id Loopback0
pseudowire-class pw1
 encapsulation mpls
 preferred-path interface Tunnel1 disable-fallback
!
pseudowire-class pw2
```
I

```
 encapsulation mpls
 preferred-path peer 10.18.18.18
!
interface Loopback0
  ip address 10.2.2.2 255.255.255.255
 no ip directed-broadcast
 no ip mroute-cache
!
interface Tunnel1
  ip unnumbered Loopback0
 no ip directed-broadcast
  tunnel destination 10.16.16.16
  tunnel mode mpls traffic-eng
  tunnel mpls traffic-eng priority 7 7
  tunnel mpls traffic-eng bandwidth 1500
  tunnel mpls traffic-eng path-option 1 explicit name path-tu1
!
interface Tunnel2
  ip unnumbered Loopback0
 no ip directed-broadcast
  tunnel destination 10.16.16.16
  tunnel mode mpls traffic-eng
  tunnel mpls traffic-eng priority 7 7
  tunnel mpls traffic-eng bandwidth 1500
  tunnel mpls traffic-eng path-option 1 dynamic
!
interface gigabitethernet0/0/0
 no ip address
 no ip directed-broadcast
 no negotiation auto
!
interface gigabitethernet0/0/0.1
 encapsulation dot1Q 222
 no ip directed-broadcast
 xconnect 10.16.16.16 101 pw-class pw1
!
interface ATM1/0/0
 no ip address
 no ip directed-broadcast
 no atm enable-ilmi-trap
 no atm ilmi-keepalive
 pvc 0/50 l2transport
   encapsulation aal5
   xconnect 10.16.16.16 150 pw-class pw2
!
interface Ethernet2/0/1
  ip address 10.0.0.1 255.255.255.0
 no ip directed-broadcast
 tag-switching ip
 mpls traffic-eng tunnels
 ip rsvp bandwidth 15000 15000
!
router ospf 1
 log-adjacency-changes
 network 10.0.0.0 0.0.0.255 area 0
 network 10.2.2.2 0.0.0.0 area 0
 mpls traffic-eng router-id Loopback0
 mpls traffic-eng area 0
!
ip route 10.18.18.18 255.255.255.255 Tunnel2
!
ip explicit-path name path-tu1 enable
 next-address 10.0.0.1
  index 3 next-address 10.0.0.1
```
I

#### **PE2 Configuration**

```
mpls label protocol ldp
mpls traffic-eng tunnels
mpls ldp router-id Loopback0
interface Loopback0
 ip address 10.16.16.16 255.255.255.255
 no ip directed-broadcast
 no ip mroute-cache
!
interface Loopback2
 ip address 10.18.18.18 255.255.255.255
 no ip directed-broadcast
!
interface Ethernet3/1
 ip address 10.0.0.2 255.255.255.0
 no ip directed-broadcast
 mpls traffic-eng tunnels
 mpls ip
 no cdp enable
 ip rsvp bandwidth 15000 15000
!
interface Ethernet3/3 
 no ip address 
 no ip directed-broadcast 
 no cdp enable 
! 
interface Ethernet3/3.1 
 encapsulation dot1Q 222 
 no ip directed-broadcast 
 no cdp enable 
 mpls l2transport route 10.2.2.2 101 
! 
interface ATM5/0
 no ip address
 no ip directed-broadcast
 no atm enable-ilmi-trap
 no atm ilmi-keepalive
 pvc 0/50 l2transport
  encapsulation aal5
  xconnect 10.2.2.2 150 encapsulation mpls
!
router ospf 1
 log-adjacency-changes
 network 10.0.0.0 0.0.0.255 area 0
 network 10.16.16.16 0.0.0.0 area 0
 mpls traffic-eng router-id Loopback0
 mpls traffic-eng area 0
```
# <span id="page-823-0"></span>**Setting Frame Relay Discard Eligibility Bit on the Cisco 7200 and 7500 Series Routers: Examples**

The following example shows how to configure the service policy called set-de and attach it to an interface. In this example, the class map called data evaluates all packets exiting the interface for an IP precedence value of 1. If the exiting packet has been marked with the IP precedence value of 1, the packet's DE bit is set to 1.

class-map data match ip precedence 1

policy-map set-de

```
class data 
set fr-de 
interface Serial0/0/0 
encapsulation frame-relay 
interface Serial0/0/0.1 point-to-point 
ip address 192.168.249.194 255.255.255.252 
frame-relay interface-dlci 100 
service output set-de
```
# <span id="page-824-1"></span>**Matching Frame Relay DE Bit on the Cisco 7200 and 7500 Series Routers: Examples**

The following example shows how to configure the service policy called match-de and attach it to an interface. In this example, the class map called data evaluates all packets entering the interface for a DE bit setting of 1. If the entering packet has been a DE bit value of 1, the packet's EXP bit setting is set to 3.

```
class-map data 
match fr-de 
policy-map match-de
class data 
set mpls exp 3 
ip routing 
ip cef distributed 
mpls label protocol ldp 
interface Loopback0 
 ip address 10.20.20.20 255.255.255.255 
interface Ethernet1/0/0 
  ip address 10.0.0.2 255.255.255.0 
  mpls ip 
interface Serial4/0/0 
  encapsulation frame-relay 
service input match-de 
connect 100 Serial4/0/0 100 l2transport 
  xconnect 10.10.10.10 100 encapsulation mpls
```
# <span id="page-824-0"></span>**ATM over MPLS: Examples**

 $\mathbf I$ 

[Example 1](#page-825-1) shows the configuration of ATM over MPLS on two PE routers.

Ι

<span id="page-825-1"></span>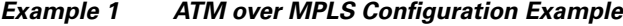

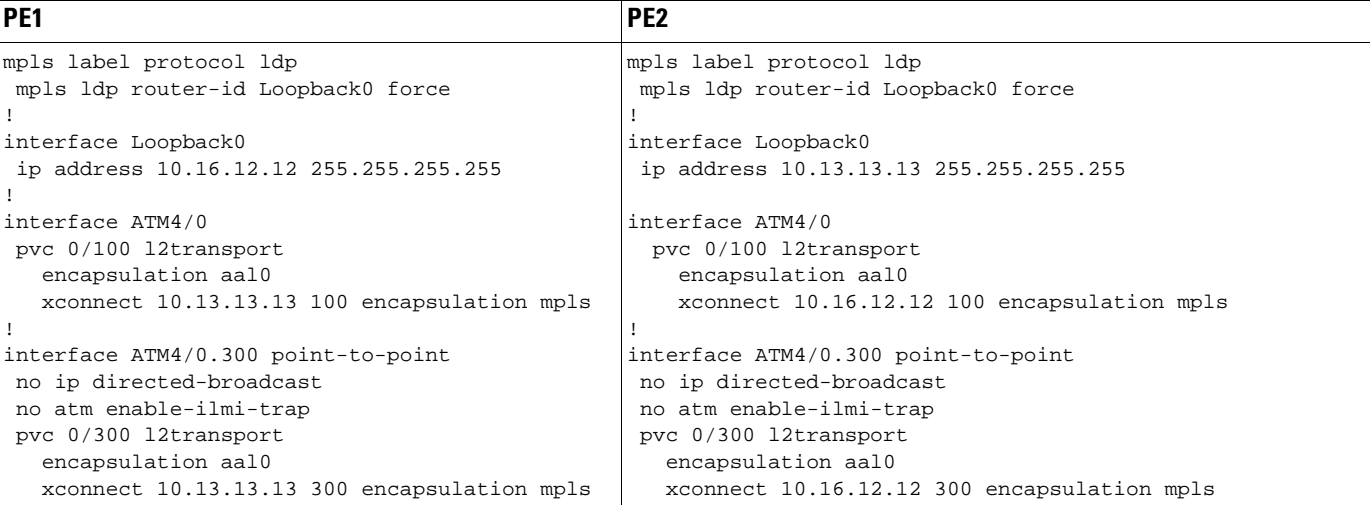

# <span id="page-825-0"></span>**Ethernet over MPLS with MPLS Traffic Engineering Fast Reroute: Examples**

The following configuration example and [Figure 2](#page-825-2) show the configuration of Ethernet over MPLS with fast reroute on AToM PE routers.

Routers PE1 and PE2 have the following characteristics:

- **•** A TE tunnel called Tunnel41 is configured between PE1and PE2, using an explicit path through a link called L1. AToM VCs are configured to travel through the FRR-protected tunnel Tunnel41.
- **•** The link L1 is protected by FRR, the backup tunnel is Tunnel1.
- **•** PE2 is configured to forward the AToM traffic back to PE1 through the L2 link.

```
Figure 2 Fast Reroute Configuration
```
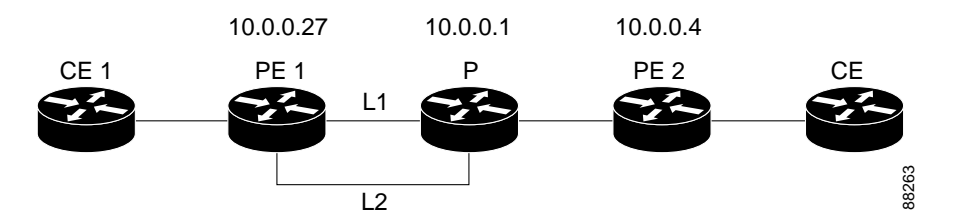

#### **PE1 Configuration**

```
mpls label protocol ldp
mpls traffic-eng tunnels
mpls ldp router-id Loopback1 force
!
pseudowire-class T41
 encapsulation mpls
 preferred-path interface Tunnel41 disable-fallback
!
pseudowire-class IP1
 encapsulation mpls
 preferred-path peer 10.4.0.1 disable-fallback
!
interface Loopback1
```

```
 ip address 10.0.0.27 255.255.255.255
!
interface Tunnel1
 ip unnumbered Loopback1
  tunnel destination 10.0.0.1
 tunnel mode mpls traffic-eng
  tunnel mpls traffic-eng priority 1 1
  tunnel mpls traffic-eng bandwidth 10000
 tunnel mpls traffic-eng path-option 1 explicit name FRR
!
interface Tunnel41
 ip unnumbered Loopback1
 tunnel destination 10.0.0.4
 tunnel mode mpls traffic-eng
  tunnel mpls traffic-eng priority 1 1
  tunnel mpls traffic-eng bandwidth 1000
  tunnel mpls traffic-eng path-option 1 explicit name name-1
  tunnel mpls traffic-eng fast-reroute
!
interface POS0/0
 description pe1name POS8/0/0
 ip address 10.1.0.2 255.255.255.252
 mpls traffic-eng tunnels
 mpls traffic-eng backup-path Tunnel1
 crc 16
 clock source internal
 pos ais-shut
 pos report lrdi
 ip rsvp bandwidth 155000 155000
!
interface POS0/3
 description pe1name POS10/1/0
 ip address 10.1.0.14 255.255.255.252
 mpls traffic-eng tunnels
 crc 16 
  clock source internal
 ip rsvp bandwidth 155000 155000
!
interface gigabitethernet3/0.1
  encapsulation dot1Q 203
 xconnect 10.0.0.4 2 pw-class IP1
! 
interface gigabitethernet3/0.2
  encapsulation dot1Q 204
 xconnect 10.0.0.4 4 pw-class T41
!
router ospf 1
 network 10.0.0.0 0.255.255.255 area 0
 mpls traffic-eng router-id Loopback1
 mpls traffic-eng area 0
!
ip classless
ip route 10.4.0.1 255.255.255.255 Tunnel41
!
ip explicit-path name xxxx-1 enable
 next-address 10.4.1.2
 next-address 10.1.0.10
```
#### **P Configuration**

 $\mathbf I$ 

ip cef mpls traffic-eng tunnels ! interface Loopback1

 $\mathsf{l}$ 

```
 ip address 10.0.0.1 255.255.255.255
!
interface FastEthernet1/0/0
 ip address 10.4.1.2 255.255.255.0
 mpls traffic-eng tunnels
 ip rsvp bandwidth 10000 10000
!
interface POS8/0/0
 description xxxx POS0/0
  ip address 10.1.0.1 255.255.255.252
 mpls traffic-eng tunnels
 pos ais-shut
 pos report lrdi
 ip rsvp bandwidth 155000 155000
!
interface POS10/1/0
 description xxxx POS0/3
 ip address 10.1.0.13 255.255.255.252
 mpls traffic-eng tunnels
 ip rsvp bandwidth 155000 155000
!
router ospf 1
 network 10.0.0.0 0.255.255.255 area 0
 mpls traffic-eng router-id Loopback1
 mpls traffic-eng area 0
```
#### **PE2 Configuration**

```
ip cef
mpls label protocol ldp
mpls traffic-eng tunnels
mpls ldp router-id Loopback1 force
!
interface Loopback1
 ip address 10.0.0.4 255.255.255.255
!
interface loopback 2
ip address 10.4.0.1 255.255.255.255
!
interface Tunnel27
 ip unnumbered Loopback1
 tunnel destination 10.0.0.27
 tunnel mode mpls traffic-eng
 tunnel mpls traffic-eng autoroute announce
 tunnel mpls traffic-eng priority 1 1
 tunnel mpls traffic-eng bandwidth 1000
 tunnel mpls traffic-eng path-option 1 explicit name xxxx-1
!
interface FastEthernet0/0.2
 encapsulation dot1Q 203
 xconnect 10.0.0.27 2 encapsulation mpls
!
interface FastEthernet0/0.3
 encapsulation dot1Q 204
 xconnect 10.0.0.27 4 encapsulation mpls 
!
interface FastEthernet1/1
 ip address 10.4.1.1 255.255.255.0
 mpls traffic-eng tunnels
 ip rsvp bandwidth 10000 10000
!
router ospf 1
 network 10.0.0.0 0.255.255.255 area 0
 mpls traffic-eng router-id Loopback1
```
```
 mpls traffic-eng area 0
!
ip explicit-path name xxxx-1 enable
 next-address 10.4.1.2
 next-address 10.1.0.10
```
### **Configuring per-Subinterface MTU for Ethernet over MPLS: Example**

[Figure 3](#page-828-0) shows a configuration that enables matching MTU values between VC endpoints.

As shown in [Figure 3,](#page-828-0) PE1 is configured in xconnect subinterface configuration mode with an MTU value of 1500 bytes in order to establish an end-to-end VC with PE2, which also has an MTU value of 1500 bytes. If PE1 was not set with an MTU value of 1500 bytes, in xconnect subinterface configuration mode, the subinterface would inherit the MTU value of 2000 bytes set on the interface. This would cause a mismatch in MTU values between the VC endpoints, and the VC would not come up.

<span id="page-828-0"></span>*Figure 3 Configuring MTU Values in xconnect Subinterface Configuration Mode*

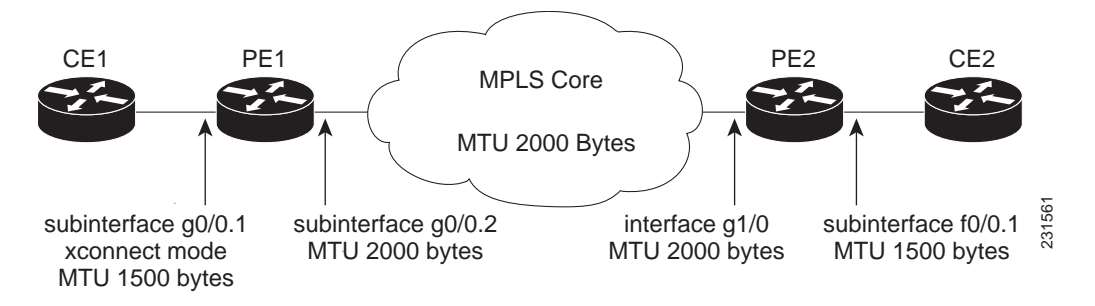

The following examples show the router configurations in [Figure 3:](#page-828-0)

#### **CE1 Configuration**

```
interface gigabitethernet0/0
 mtu 1500
 no ip address
!
interface gigabitethernet0/0.1
 encapsulation dot1Q 100
 ip address 10.181.182.1 255.255.255.0
```
#### **PE1 Configuration**

```
interface gigabitethernet0/0
 mtu 2000
 no ip address
!
interface gigabitethernet0/0.1
  encapsulation dot1Q 100
 xconnect 10.1.1.152 100 encapsulation mpls
  mtu 1500
!
interface gigabitethernet0/0.2
  encapsulation dot1Q 200
  ip address 10.151.100.1 255.255.255.0
 mpls ip
```
Ι

#### **PE2 Configuration**

```
interface gigabitethernet1/0
 mtu 2000
 no ip address
!
interface gigabitethernet1/0.2
encapsulation dot1Q 200
  ip address 10.100.152.2 255.255.255.0
 mpls ip
!
interface fastethernet0/0
 no ip address
!
interface fastethernet0/0.1
 description default MTU of 1500 for FastEthernet
 encapsulation dot1Q 100
 xconnect 10.1.1.151 100 encapsulation mpls
```
#### **CE2 Configuration**

```
interface fastethernet0/0
 no ip address
interface fastethernet0/0.1
 encapsulation dot1Q 100
  ip address 10.181.182.2 255.255.255.0
```
The **show mpls l2transport binding** command, issued from router PE1, shows a matching MTU value of 1500 bytes on both the local and remote routers:

```
Router# show mpls l2transport binding
```

```
Destination Address: 10.1.1.152, VC ID: 100
    Local Label: 100
        Cbit: 1, VC Type: Ethernet, GroupID: 0
        MTU: 1500, Interface Desc: n/a
        VCCV: CC Type: CW [1], RA [2]
              CV Type: LSPV [2]
     Remote Label: 202
       Cbit: 1, VC Type: Ethernet, GroupID: 0
        MTU: 1500, Interface Desc: n/a
        VCCV: CC Type: RA [2]
              CV Type: LSPV [2]
```
#### Router# **show mpls l2transport vc detail**

Local interface: Gi0/0.1 up, line protocol up, Eth VLAN 100 up Destination address: 10.1.1.152, VC ID: 100, VC status: up Output interface: Gi0/0.2, imposed label stack {202} Preferred path: not configured Default path: active Next hop: 10.151.152.2 Create time: 1d11h, last status change time: 1d11h Signaling protocol: LDP, peer 10.1.1.152:0 up Targeted Hello: 10.1.1.151(LDP Id) -> 10.1.1.152 MPLS VC labels: local 100, remote 202 Group ID: local 0, remote 0 MTU: local 1500, remote 1500 Remote interface description: Sequencing: receive disabled, send disabled VC statistics: packet totals: receive 41, send 39 byte totals: receive 4460, send 5346 packet drops: receive 0, send 0

In the following example, you are specifying an MTU of 1501 in xconnect subinterface configuration mode, and that value is out of range, the router enters the command in subinterface configuration mode, where it is accepted:

```
Router# configure terminal
router(config)# interface gigabitethernet0/2.1
router(config-subif)# xconnect 10.10.10.1 100 encapsulation mpls
router(config-subif-xconn)# mtu ?
<64 - 1500> MTU size in bytes
router(config-subif-xconn)# mtu 1501
router(config-subif)# mtu ?
<64 - 17940> MTU size in bytes
```
If the MTU value is not accepted in either xconnect subinterface configuration mode or subinterface configuration mode, then the command is rejected, as shown in the following example:

```
Router# configure terminal
router(config)# interface gigabitethernet0/2.1
router(config-subif)# xconnect 10.10.10.1 100 encapsulation mpls
router(config-subif-xconn)# mtu ?
<64 - 1500> MTU size in bytes
router(config-subif-xconn)# mtu 63
% Invalid input detected at ^ marker
```
### **Configuring MTU Values in xconnect Configuration Mode for L2VPN Interworking: Example**

The following example shows an L2VPN Interworking example. The PE1 router has a serial interface configured with an MTU value of 1492 bytes. The PE2 router uses xconnect configuration mode to set a matching MTU of 1492 bytes, which allows the two routers to form an interworking VC. If the PE2 router did not set the MTU value in xconnect configuration mode, the interface would be set to 1500 bytes by default and the VC would not come up.

#### **PE1 Configuration**

```
pseudowire-class atom-ipiw
 encapsulation mpls
 interworking ip 
!
interface Loopback0
 ip address 10.1.1.151 255.255.255.255
!
interface Serial2/0
 mtu 1492 
 no ip address
 encapsulation ppp
 no fair-queue
 serial restart-delay 0
 xconnect 10.1.1.152 123 pw-class atom-ipiw
!
interface Serial4/0
 ip address 10.151.100.1 255.255.255.252
 encapsulation ppp
 mpls ip
 serial restart-delay 0
!
router ospf 1
 log-adjacency-changes
 network 10.1.1.151 0.0.0.0 area 0
 network 10.151.100.0 0.0.0.3 area 0
```
Ι

! mpls ldp router-id Loopback0

#### **PE2 Configuration**

```
pseudowire-class atom-ipiw
  encapsulation mpls
 interworking ip 
!
interface Loopback0
 ip address 10.1.1.152 255.255.255.255
!
interface Ethernet0/0 
 no ip address
 xconnect 10.1.1.151 123 pw-class atom-ipiw
  mtu 1492 
!
interface Serial4/0
 ip address 10.100.152.2 255.255.255.252
 encapsulation ppp
 mpls ip
 serial restart-delay 0
!
router ospf 1
 log-adjacency-changes
 network 10.1.1.152 0.0.0.0 area 0
 network 10.100.152.0 0.0.0.3 area 0
!
mpls ldp router-id Loopback0
```
The **show mpls l2transport binding** command shows that the MTU value for the local and remote routers is 1492 bytes.

#### **PE1 Configuration**

Router# **show mpls l2transport binding** 

```
Destination Address: 10.1.1.152, VC ID: 123
    Local Label: 105
        Cbit: 1, VC Type: PPP, GroupID: 0
        MTU: 1492, Interface Desc: n/a
        VCCV: CC Type: CW [1], RA [2]
              CV Type: LSPV [2]
     Remote Label: 205
        Cbit: 1, VC Type: Ethernet, GroupID: 0
        MTU: 1492, Interface Desc: n/a
        VCCV: CC Type: RA [2]
              CV Type: LSPV [2]
```
#### Router# **show mpls l2transport vc detail**

Local interface: Se2/0 up, line protocol up, PPP up MPLS VC type is PPP, interworking type is IP Destination address: 10.1.1.152, VC ID: 123, VC status: up Output interface: Se4/0, imposed label stack {1003 205} Preferred path: not configured Default path: active Next hop: point2point Create time: 00:25:29, last status change time: 00:24:54 Signaling protocol: LDP, peer 10.1.1.152:0 up Targeted Hello: 10.1.1.151(LDP Id) -> 10.1.1.152 Status TLV support (local/remote) : enabled/supported Label/status state machine : established, LruRru Last local dataplane status rcvd: no fault

 $\mathbf I$ 

```
 Last local SSS circuit status rcvd: no fault
    Last local SSS circuit status sent: no fault
    Last local LDP TLV status sent: no fault
    Last remote LDP TLV status rcvd: no fault
  MPLS VC labels: local 105, remote 205 
  Group ID: local n/a, remote 0
  MTU: local 1492, remote 1492
  Remote interface description: 
 Sequencing: receive disabled, send disabled
 VC statistics:
  packet totals: receive 30, send 29
  byte totals: receive 2946, send 3364
  packet drops: receive 0, send 0
```
#### **PE2 Configuration**

Router# **show mpls l2transport binding** 

```
Destination Address: 10.1.1.151, VC ID: 123
    Local Label: 205
        Cbit: 1, VC Type: Ethernet, GroupID: 0
        MTU: 1492, Interface Desc: n/a
        VCCV: CC Type: RA [2]
              CV Type: LSPV [2]
     Remote Label: 105
        Cbit: 1, VC Type: Ethernet, GroupID: 0
        MTU: 1492, Interface Desc: n/a
        VCCV: CC Type: CW [1], RA [2]
              CV Type: LSPV [2]
```
Router# **show mpls l2transport vc detail**

```
Local interface: Et0/0 up, line protocol up, Ethernet up
   MPLS VC type is Ethernet, interworking type is IP
   Destination address: 10.1.1.151, VC ID: 123, VC status: up
    Output interface: Se4/0, imposed label stack {1002 105}
    Preferred path: not configured 
    Default path: active
    Next hop: point2point
   Create time: 00:25:19, last status change time: 00:25:19
   Signaling protocol: LDP, peer 10.1.1.151:0 up
     Targeted Hello: 10.1.1.152(LDP Id) -> 10.1.1.151
 Status TLV support (local/remote) : enabled/supported
 Label/status state machine : established, LruRru
       Last local dataplane status rcvd: no fault
       Last local SSS circuit status rcvd: no fault
       Last local SSS circuit status sent: no fault
       Last local LDP TLV status sent: no fault
       Last remote LDP TLV status rcvd: no fault
    MPLS VC labels: local 205, remote 105 
    Group ID: local n/a, remote 0
    MTU: local 1492, remote 1492 
    Remote interface description: 
   Sequencing: receive disabled, send disabled
   VC statistics:
    packet totals: receive 29, send 30
    byte totals: receive 2900, send 3426
     packet drops: receive 0, send 0
```
Ι

### **Removing a Pseudowire: Examples**

The following example removes all xconnects:

Router# **clear xconnect all**

02:13:56: Xconnect[ac:Et1/0.1(Eth VLAN)]: provisioning fwder with fwd\_type=1, sss\_role=1 02:13:56: Xconnect[mpls:10.1.1.2:1234000]: provisioning fwder with fwd\_type=2, sss\_role=2 02:13:56: Xconnect[ac:Et1/0.2(Eth VLAN)]: provisioning fwder with fwd\_type=1, sss\_role=2 02:13:56: Xconnect[mpls:10.1.1.2:1234001]: provisioning fwder with fwd\_type=2, sss\_role=1 02:13:56: Xconnect[ac:Et1/0.3(Eth VLAN)]: provisioning fwder with fwd\_type=1, sss\_role=1 02:13:56: Xconnect[mpls:10.1.2.2:1234002]: provisioning fwder with fwd\_type=2, sss\_role=2 02:13:56: Xconnect[ac:Et1/0.4(Eth VLAN)]: provisioning fwder with fwd\_type=1, sss\_role=2 02:13:56: Xconnect[mpls:10.1.2.2:1234003]: provisioning fwder with fwd\_type=2, sss\_role=1 02:13:56: MPLS peer 10.1.1.2 vcid 1234000, VC DOWN, VC state DOWN 02:13:56: MPLS peer 10.1.1.2 vcid 1234001, VC DOWN, VC state DOWN 02:13:56: MPLS peer 10.1.2.2 vcid 1234002, VC DOWN, VC state DOWN 02:13:56: MPLS peer 10.1.2.2 vcid 1234003, VC DOWN, VC state DOWN 02:13:56: XC AUTH [Et1/0.1, 1001]: Event: start xconnect authorization, state changed from IDLE to AUTHORIZING 02:13:56: XC AUTH [Et1/0.1, 1001]: Event: found xconnect authorization, state changed from AUTHORIZING to DONE 02:13:56: XC AUTH [Et1/0.3, 1003]: Event: start xconnect authorization, state changed from IDLE to AUTHORIZING 02:13:56: XC AUTH [Et1/0.3, 1003]: Event: found xconnect authorization, state changed from AUTHORIZING to DONE 02:13:56: XC AUTH [10.1.1.2, 1234001]: Event: start xconnect authorization, state changed from IDLE to AUTHORIZING 02:13:56: XC AUTH [10.1.1.2, 1234001]: Event: found xconnect authorization, state changed from AUTHORIZING to DONE 02:13:56: XC AUTH [10.1.2.2, 1234003]: Event: start xconnect authorization, state changed from IDLE to AUTHORIZING 02:13:56: XC AUTH [10.1.2.2, 1234003]: Event: found xconnect authorization, state changed from AUTHORIZING to DONE 02:13:56: XC AUTH [Et1/0.1, 1001]: Event: free xconnect authorization request, state changed from DONE to END 02:13:56: XC AUTH [Et1/0.3, 1003]: Event: free xconnect authorization request, state changed from DONE to END 02:13:56: XC AUTH [10.1.1.2, 1234001]: Event: free xconnect authorization request, state changed from DONE to END 02:13:56: XC AUTH [10.1.2.2, 1234003]: Event: free xconnect authorization request, state changed from DONE to END 02:13:56: MPLS peer 10.1.1.2 vcid 1234001, VC UP, VC state UP 02:13:56: MPLS peer 10.1.2.2 vcid 1234003, VC UP, VC state UP 02:13:56: MPLS peer 10.1.1.2 vcid 1234000, VC UP, VC state UP 02:13:56: MPLS peer 10.1.2.2 vcid 1234002, VC UP, VC state UP

#### The following example removes all the xconnects associated with peer router 10.1.1.2:

Router# **clear xconnect peer 10.1.1.2 all**

02:14:08: Xconnect[ac:Et1/0.1(Eth VLAN)]: provisioning fwder with fwd\_type=1, sss\_role=1 02:14:08: Xconnect[mpls:10.1.1.2:1234000]: provisioning fwder with fwd\_type=2, sss\_role=2 02:14:08: Xconnect[ac:Et1/0.2(Eth VLAN)]: provisioning fwder with fwd\_type=1, sss\_role=2 02:14:08: Xconnect[mpls:10.1.1.2:1234001]: provisioning fwder with fwd\_type=2, sss\_role=1 02:14:08: MPLS peer 10.1.1.2 vcid 1234000, VC DOWN, VC state DOWN 02:14:08: MPLS peer 10.1.1.2 vcid 1234001, VC DOWN, VC state DOWN 02:14:08: XC AUTH [Et1/0.1, 1001]: Event: start xconnect authorization, state changed from IDLE to AUTHORIZING 02:14:08: XC AUTH [Et1/0.1, 1001]: Event: found xconnect authorization, state changed from AUTHORIZING to DONE 02:14:08: XC AUTH [10.1.1.2, 1234001]: Event: start xconnect authorization, state changed from IDLE to AUTHORIZING

```
02:14:08: XC AUTH [10.1.1.2, 1234001]: Event: found xconnect authorization, state changed 
from AUTHORIZING to DONE
02:14:08: XC AUTH [Et1/0.1, 1001]: Event: free xconnect authorization request, state 
changed from DONE to END
02:14:08: XC AUTH [10.1.1.2, 1234001]: Event: free xconnect authorization request, state 
changed from DONE to END
02:14:08: MPLS peer 10.1.1.2 vcid 1234001, VC UP, VC state UP
02:14:08: MPLS peer 10.1.1.2 vcid 1234000, VC UP, VC state UP
```
The following example removes the xconnects associated with peer router 10.1.1.2 and VC ID 1234001:

```
Router# clear xconnect peer 10.1.1.2 vcid 1234001
```

```
02:14:23: Xconnect[ac:Et1/0.2(Eth VLAN)]: provisioning fwder with fwd_type=1, sss_role=1
02:14:23: Xconnect[mpls:10.1.1.2:1234001]: provisioning fwder with fwd_type=2, sss_role=2
02:14:23: MPLS peer 10.1.1.2 vcid 1234001, VC DOWN, VC state DOWN
02:14:23: XC AUTH [Et1/0.2, 1002]: Event: start xconnect authorization, state changed from 
IDLE to AUTHORIZING
02:14:23: XC AUTH [Et1/0.2, 1002]: Event: found xconnect authorization, state changed from 
AUTHORIZING to DONE
02:14:23: XC AUTH [Et1/0.2, 1002]: Event: free xconnect authorization request, state 
changed from DONE to END
02:14:23: MPLS peer 10.1.1.2 vcid 1234001, VC UP, VC state UP
The following example removes the xconnects associated with interface Ethernet 1/0.1:
Router# clear xconnect interface eth1/0.1 
02:14:48: Xconnect[ac:Et1/0.1(Eth VLAN)]: provisioning fwder with fwd_type=1, sss_role=2
02:14:48: Xconnect[mpls:10.1.1.2:1234000]: provisioning fwder with fwd_type=2, sss_role=1
02:14:48: MPLS peer 10.1.1.2 vcid 1234000, VC DOWN, VC state DOWN
02:14:48: XC AUTH [10.1.1.2, 1234000]: Event: start xconnect authorization, state changed 
from IDLE to AUTHORIZING
```

```
02:14:48: XC AUTH [10.1.1.2, 1234000]: Event: found xconnect authorization, state changed 
from AUTHORIZING to DONE
```

```
02:14:48: XC AUTH [10.1.1.2, 1234000]: Event: free xconnect authorization request, state 
changed from DONE to END
```
## **Additional References**

The following sections provide references related to the Any Transport over MPLS feature.

### **Related Documents**

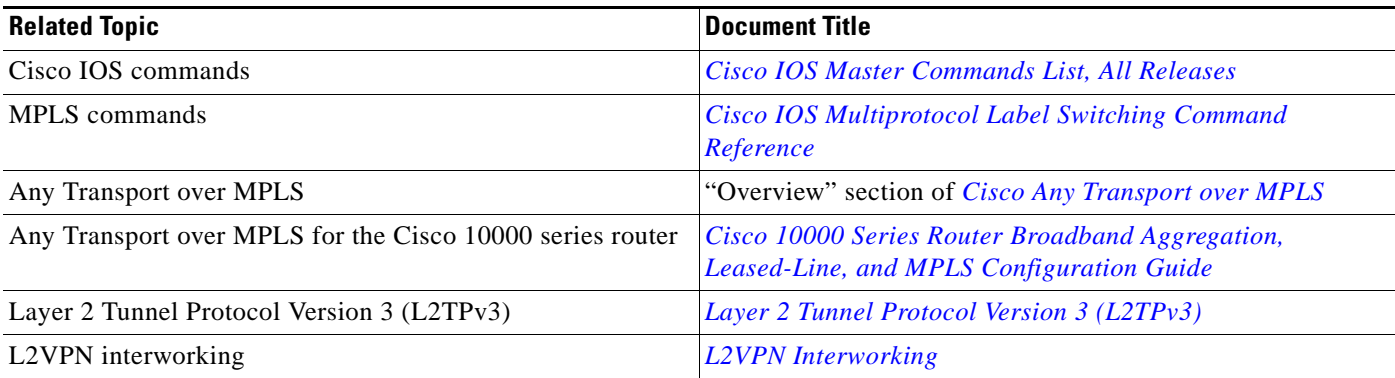

 $\mathsf I$ 

## **Standards**

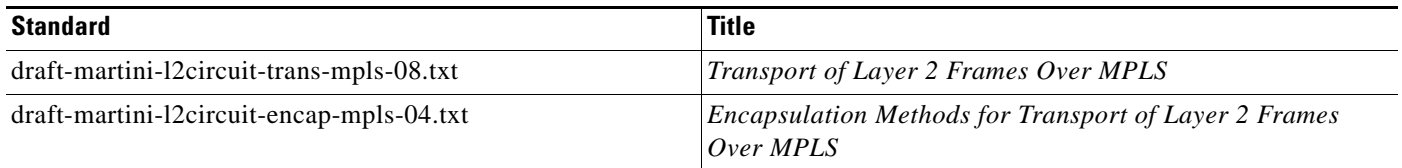

## **MIBs**

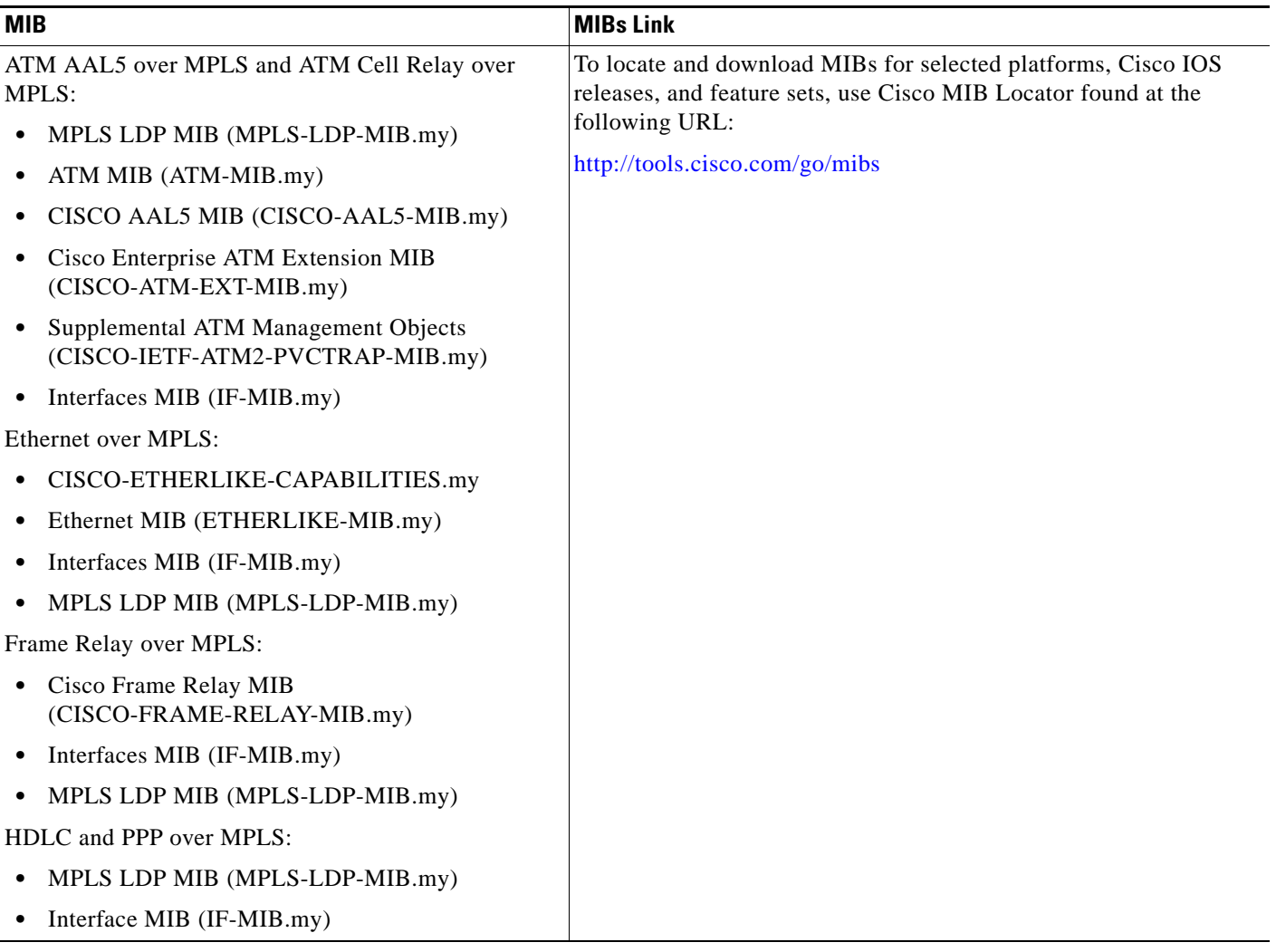

## **RFCs**

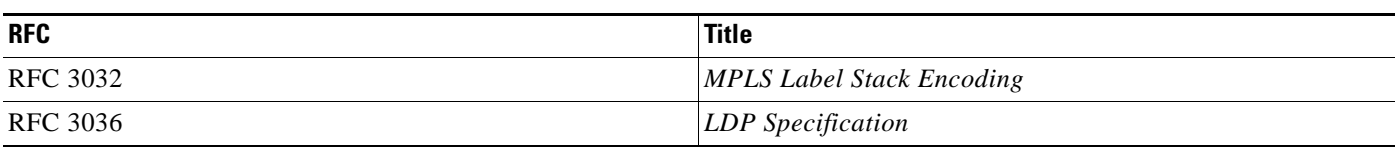

 $\Gamma$ 

## **Technical Assistance**

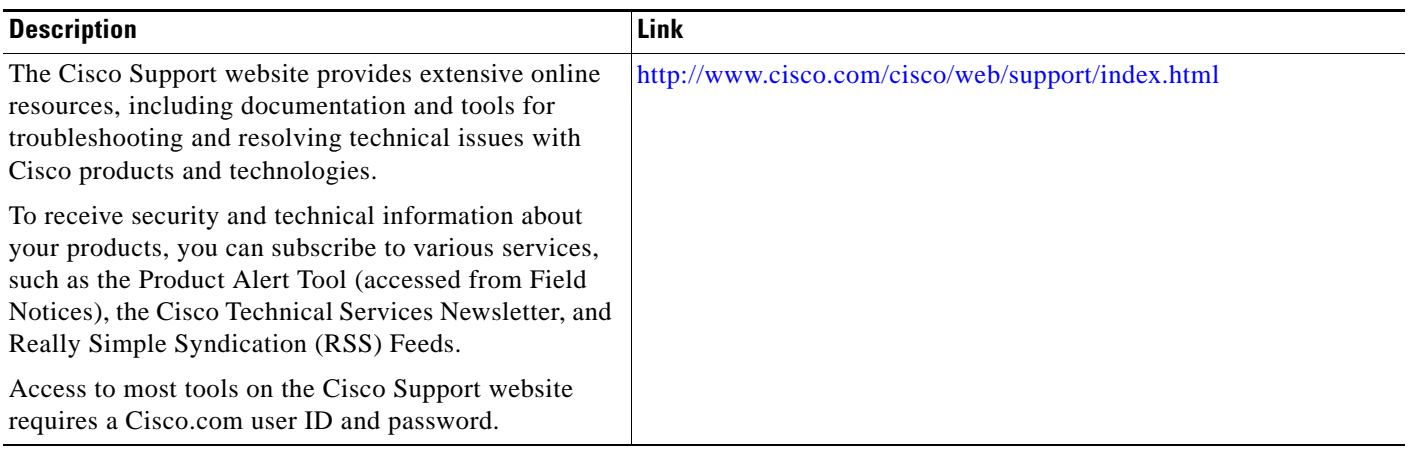

L.

ן

## **Feature Information for Any Transport over MPLS**

[Table 8](#page-838-0) lists the release history for this feature.

Not all commands may be available in your Cisco IOS software release. For release information about a specific command, see the command reference documentation.

Use Cisco Feature Navigator to find information about platform support and software image support. Cisco Feature Navigator enables you to determine which Cisco IOS and Catalyst OS software images support a specific software release, feature set, or platform. To access Cisco Feature Navigator, go to [http://www.cisco.com/go/cfn.](http://www.cisco.com/go/cfn) An account on Cisco.com is not required.

**Note** [Table 8](#page-838-0) lists only the Cisco IOS software release that introduced support for a given feature in a given Cisco IOS software release train. Unless noted otherwise, subsequent releases of that Cisco IOS software release train also support that feature.

 $\mathbf{I}$ 

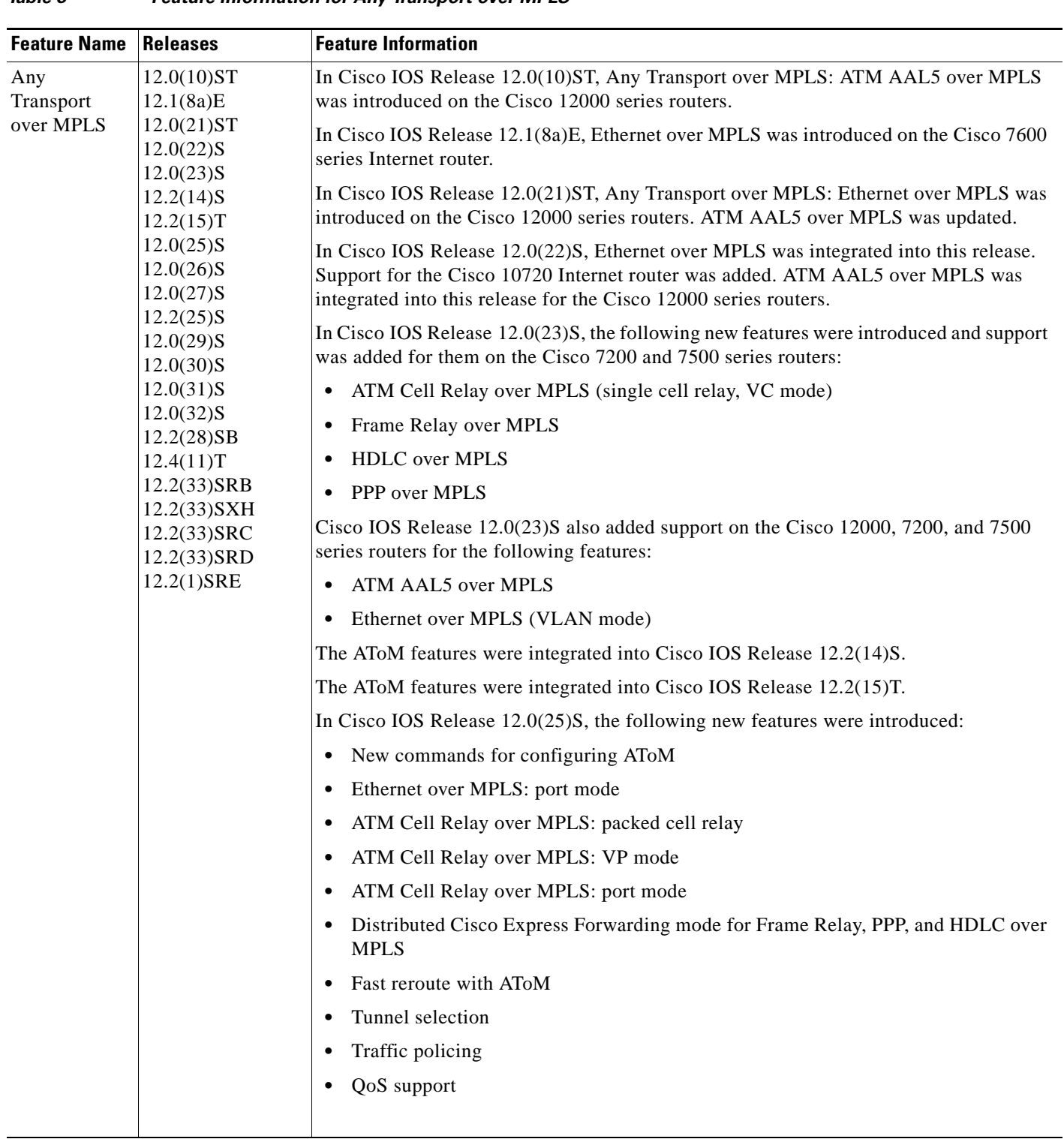

### <span id="page-838-0"></span>*Table 8 Feature Information for Any Transport over MPLS*

 $\mathsf I$ 

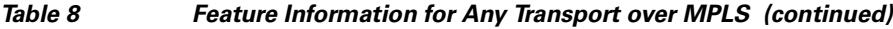

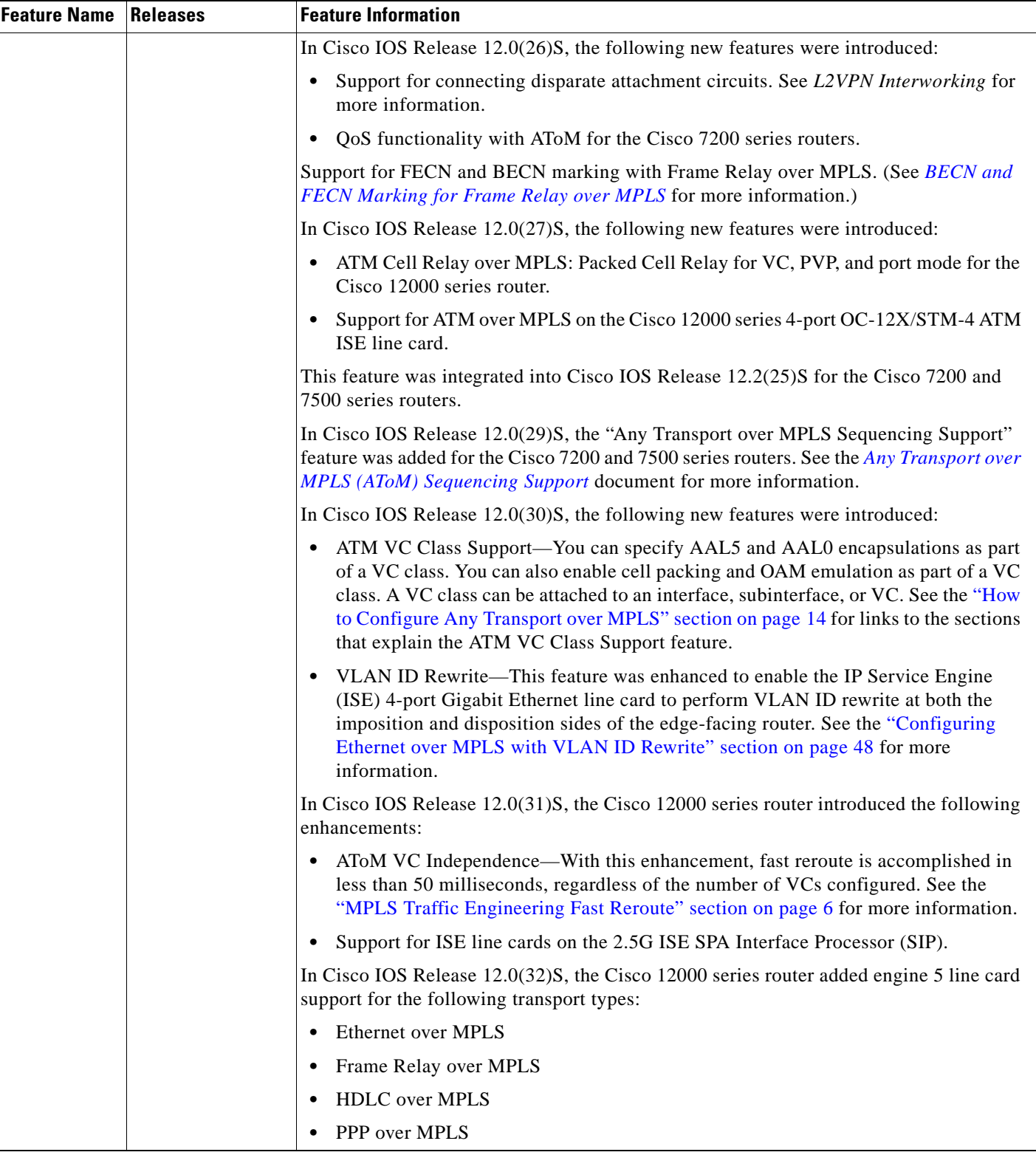

 $\mathbf{I}$ 

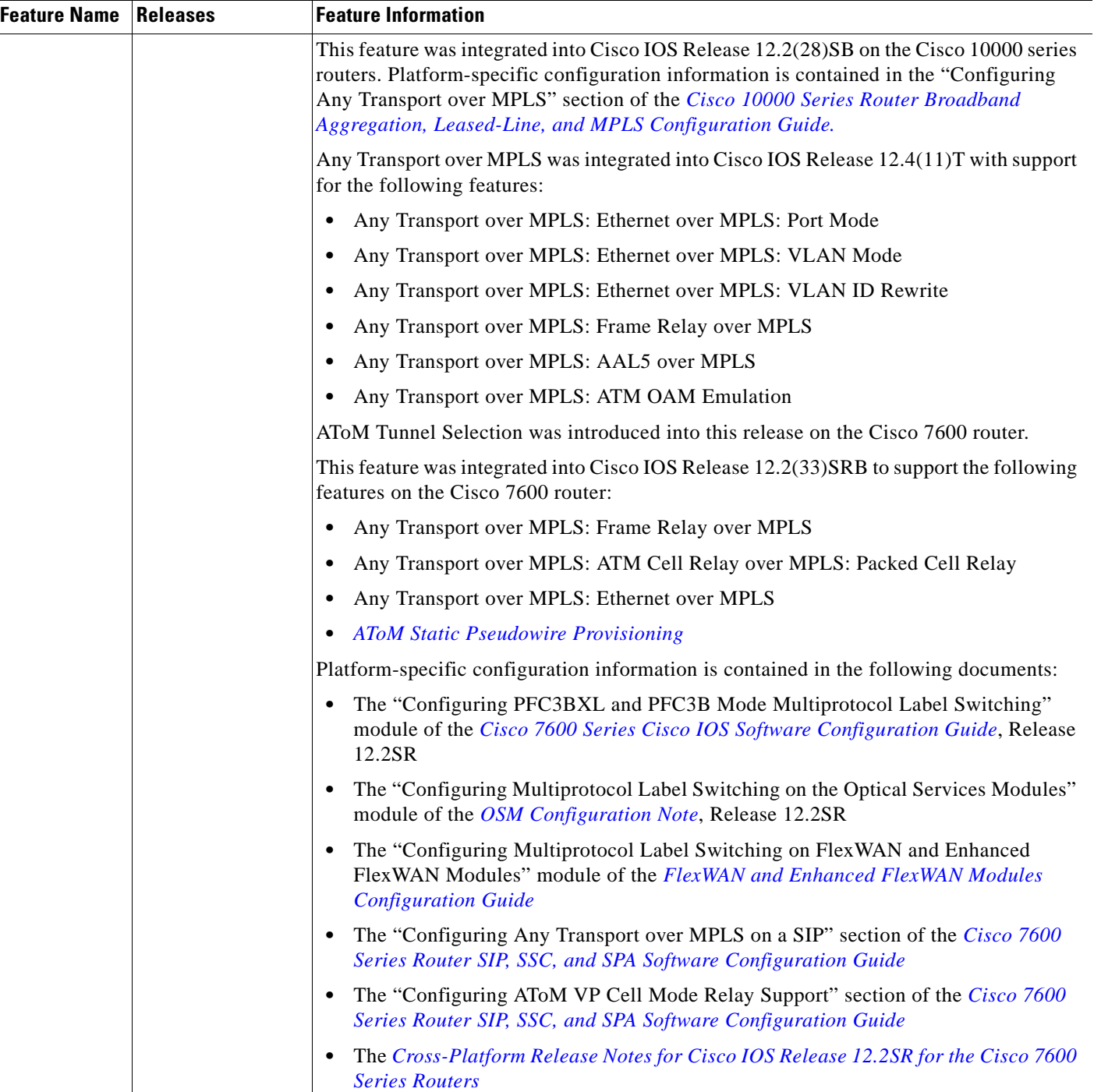

### *Table 8 Feature Information for Any Transport over MPLS (continued)*

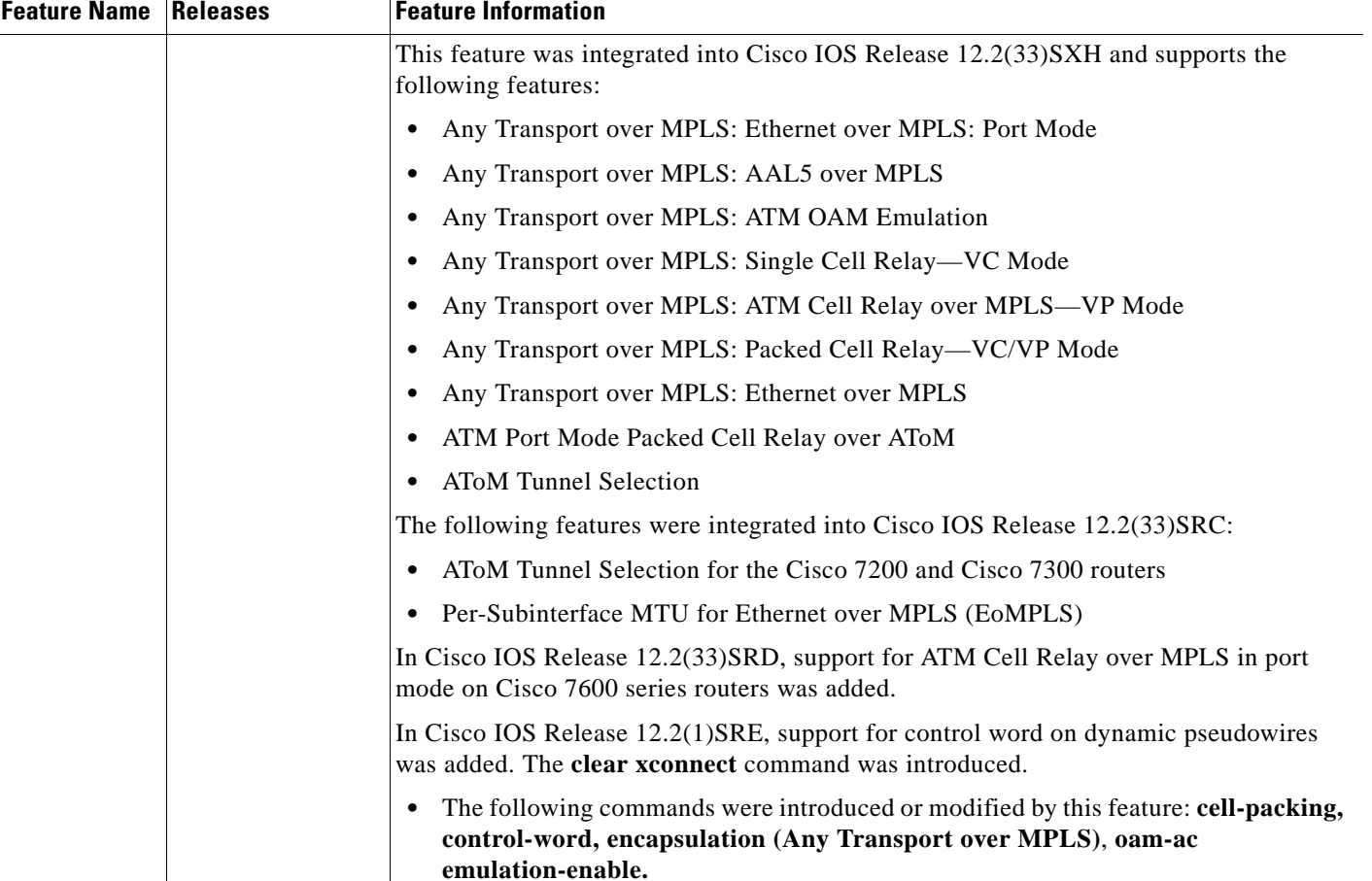

#### *Table 8 Feature Information for Any Transport over MPLS (continued)*

CCDE, CCENT, CCSI, Cisco Eos, Cisco HealthPresence, Cisco IronPort, the Cisco logo, Cisco Nurse Connect, Cisco Pulse, Cisco SensorBase, Cisco StackPower, Cisco StadiumVision, Cisco TelePresence, Cisco Unified Computing System, Cisco WebEx, DCE, Flip Channels, Flip for Good, Flip Mino, Flipshare (Design), Flip Ultra, Flip Video, Flip Video (Design), Instant Broadband, and Welcome to the Human Network are trademarks; Changing the Way We Work, Live, Play, and Learn, Cisco Capital, Cisco Capital (Design), Cisco:Financed (Stylized), Cisco Store, Flip Gift Card, and One Million Acts of Green are service marks; and Access Registrar, Aironet, AllTouch, AsyncOS, Bringing the Meeting To You, Catalyst, CCDA, CCDP, CCIE, CCIP, CCNA, CCNP, CCSP, CCVP, Cisco, the Cisco Certified Internetwork Expert logo, Cisco IOS, Cisco Lumin, Cisco Nexus, Cisco Press, Cisco Systems, Cisco Systems Capital, the Cisco Systems logo, Cisco Unity, Collaboration Without Limitation, Continuum, EtherFast, EtherSwitch, Event Center, Explorer, Follow Me Browsing, GainMaker, iLYNX, IOS, iPhone, IronPort, the IronPort logo, Laser Link, LightStream, Linksys, MeetingPlace, MeetingPlace Chime Sound, MGX, Networkers, Networking Academy, PCNow, PIX, PowerKEY, PowerPanels, PowerTV, PowerTV (Design), PowerVu, Prisma, ProConnect, ROSA, SenderBase, SMARTnet, Spectrum Expert, StackWise, WebEx, and the WebEx logo are registered trademarks of Cisco Systems, Inc. and/or its affiliates in the United States and certain other countries.

All other trademarks mentioned in this document or website are the property of their respective owners. The use of the word partner does not imply a partnership relationship between Cisco and any other company. (0910R)

Any Internet Protocol (IP) addresses used in this document are not intended to be actual addresses. Any examples, command display output, and figures included in the document are shown for illustrative purposes only. Any use of actual IP addresses in illustrative content is unintentional and coincidental.

© 2001–2009 Cisco Systems, Inc. All rights reserved.

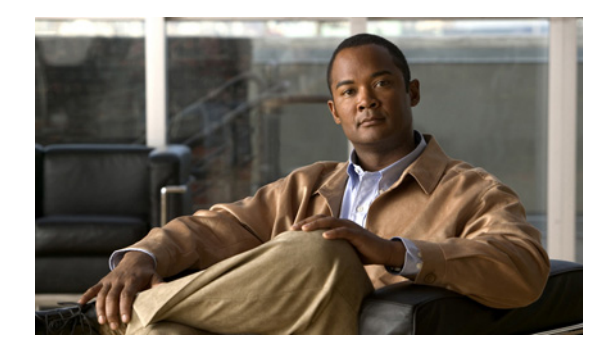

# **MPLS MTU Command Changes**

#### **First Published: August 11, 2004 Last Updated: December 8, 2009**

This document explains the change in behavior of the **mpls mtu** command for the following Cisco IOS releases:

- **•** 12.2(27)SBC and later
- **•** 12.2(33)SRA and later
- **•** 12.4(11)T and later
- **•** 12.2(33)SXH and later

You cannot set the MPLS MTU value larger than the interface MTU value. This eliminates problems, such as dropped packets, data corruption, and high CPU rates from occurring when MPLS MTU value settings are larger than interface MTU values. Cisco IOS software allows the MPLS MTU value to be higher than the interface MTU value only for interfaces that have a default interface MTU value of 1580 or less.

 $\mathbf{d}$   $\mathbf{d}$ 

**CISCO** 

**Note** In Cisco IOS Release 15.0(1)M1, you can configure the interface MTU on PA-1FE and PA-2FE port adapters (PAs). The range of values is 1500 -1530. Before this enhancement, the MTU of those interfaces was not configurable. When you attempted to configure the interface MTU, the following message was displayed:

*% Interface {Interface Name} does not support user settable mtu.*

#### **Finding Feature Information in This Module**

Your Cisco IOS software release may not support all of the features documented in this module. To reach links to specific feature documentation in this module and to see a list of the releases in which each feature is supported, use the ["Feature Information for MPLS MTU Command Changes" section on page 8.](#page-849-0)

#### **Finding Support Information for Platforms and Cisco IOS Software Images**

Use Cisco Feature Navigator to find information about platform support and Cisco IOS software image support. Access Cisco Feature Navigator at [http://www.cisco.com/go/fn.](http://www.cisco.com/go/fn) You must have an account on Cisco.com. If you do not have an account or have forgotten your username or password, click **Cancel** at the login dialog box and follow the instructions that appear.

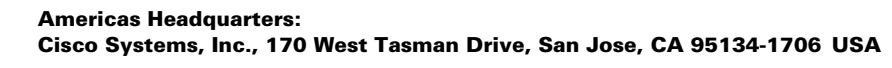

Ι

## **Contents**

- **•** [Information About MPLS MTU Command Changes, page 2](#page-843-2)
- **•** [How to Configure MPLS MTU Values, page 3](#page-844-1)
- **•** [Configuration Examples for Setting the MPLS MTU Values, page 5](#page-846-0)
- **•** [Feature Information for MPLS MTU Command Changes, page 8](#page-849-0)

## <span id="page-843-2"></span>**Information About MPLS MTU Command Changes**

Before configuring the interface or MPLS MTU values, you should understand the following concepts:

- **•** [MPLS MTU Values During Upgrade, page 2](#page-843-0)
- **•** [Guidelines for Setting MPLS MTU and Interface MTU Values, page 2](#page-843-1)
- **•** [MPLS MTU Values for Ethernet Interfaces, page 3](#page-844-0)

### <span id="page-843-0"></span>**MPLS MTU Values During Upgrade**

If you have configuration files with MPLS MTU values that are larger than the interface MTU values and you upgrade to Cisco IOS Release 12.2(27)SBC, 12.2(33)SRA, 12.4(11)T, 12.2(33)SXH or later releases, the software does not change the MPLS MTU value. When you reboot the router, the software accepts the values that are set for the MPLS MTU and the interface MTU. The following error message is displayed during system initialization:

Setting the mpls mtu to xxxx on interface  $x/x$ , which is higher than the interface MTU xxxx. This could lead to packet forwarding problems including packet drops.

You must set the MPLS MTU values equal to or lower than the interface MTU values.

**Caution** If you do not set the MPLS MTU less than or equal to the interface MTU, data corruption, dropped packets, and high CPU conditions can occur.

### <span id="page-843-1"></span>**Guidelines for Setting MPLS MTU and Interface MTU Values**

When configuring the network to use MPLS, set the core-facing interface MTU values greater than the edge-facing interface MTU values, using one of the following methods:

- Set the interface MTU values on the core-facing interfaces to a higher value than the interface MTU values on the customer-facing interfaces to accommodate any packet labels, such as MPLS labels, that an interface might encounter. Make sure that the interface MTUs on the remote end interfaces have the same interface MTU values. The interface MTU values on both ends of the link must match.
- **•** Set the interface MTU values on the customer-facing interfaces to a lower value than the interface MTU on the core-facing interfaces to accommodate any packet labels, such as MPLS labels, than an interface might encounter. When you set the interface MTU on the edge interfaces, ensure that the interface MTUs on the remote end interfaces have the same values. The interface MTU values on both ends of the link must match.

Changing the interface MTU can also modify the IP MTU, Connectionless Network Service (CLNS) MTU, and other MTU values, because they depend on the value of the interface MTU. The Open Shortest Path First (OSPF) routing protocol requires that the IP MTU values match on both ends of the link. Similarly, the Intermediate System-to-Intermediate System (IS-IS) routing protocol requires that the CLNS MTU values match on both ends of the link. If the values on both ends of the link do not match, IS-IS or OSPF cannot complete its initialization.

If the configuration of the adjacent router does not include the **mpls mtu** and **mtu** commands, add these commands to the router.

**Note** The MPLS MTU setting is displayed only in the show running-config output if the MPLS MTU value is different from the interface MTU value. If the values match, only the interface MTU value is displayed.

If you attempt to set the MPLS MTU value higher than the interface MTU value, the software displays the following error, which reminds you to set the interface MTU to a higher value before you set the MPLS MTU value:

% Please increase interface mtu to *xxxx* and then set mpls mtu

**Note** In Cisco IOS Release 15.0(1)M1, you can configure the interface MTU on PA-1FE and PA-2FE port adapters. The range of values is 1500 -1530. Before this enhancement, the MTU of those interfaces was not configurable.

### <span id="page-844-0"></span>**MPLS MTU Values for Ethernet Interfaces**

If you have an interface with a default interface MTU value of 1580 or less (such as an Ethernet interface), the **mpls mtu** command provides an **override** keyword, which allows you to set the MPLS MTU value higher than the interface MTU value. The **override** keyword is not available for interface types that do not have a default interface MTU value of 1580 or less. For configuration details, see the ["Setting the MPLS MTU Value on an Ethernet Interface" section on page 5.](#page-846-1)

Setting the MPLS MTU value higher than the Ethernet interface MTU value can lead to dropped packets, data corruption, or high CPU rates. When you set the MPLS MTU value higher than the Ethernet interface MTU value, the software displays the following message:

%MFI-30-MPLS\_MTU\_SET: Setting the mpls mtu to xxxx on Ethernet x/x, which is higher than the interface MTU xxxx. This could lead to packet forwarding problems including packet drops.

Most drivers will be able to support baby giants and will gracefully drop packets that are too large. Certain drivers will have packet forwarding problems including data corruption. Setting the mpls mtu higher than the interface mtu can lead to packet forwarding problems and may be blocked in a future release.

**Note** The **override** keyword is supported in Cisco IOS Release 12.2(27)SBC, 12.2(33)SRA, 12.4(11)T, 12.2(33)SXH, and later releases, but may not be supported in a future release.

## <span id="page-844-1"></span>**How to Configure MPLS MTU Values**

The following sections explain how to configure MPLS MTU and interface MTU values:

**•** [Setting the Interface MTU and MPLS MTU Values, page 4](#page-845-0)

 $\mathbf I$ 

**•** [Setting the MPLS MTU Value on an Ethernet Interface, page 5](#page-846-1)

### <span id="page-845-0"></span>**Setting the Interface MTU and MPLS MTU Values**

Use the following steps to set the interface MTU and the MPLS MTU.

 $\frac{\mathcal{L}}{\mathcal{L}}$ 

**Note** In Cisco IOS Release 15.0(1)M1, you can configure the interface MTU on PA-1FE and PA-2FE port adapters. The range of values is 1500 -1530.Before this enhancement, the MTU of those interfaces was not configurable.

### **SUMMARY STEPS**

- **1. enable**
- **2. configure terminal**
- **3. interface** *type slot***/***port*
- **4. mtu** *bytes*
- **5. mpls mtu** *bytes*

### **DETAILED STEPS**

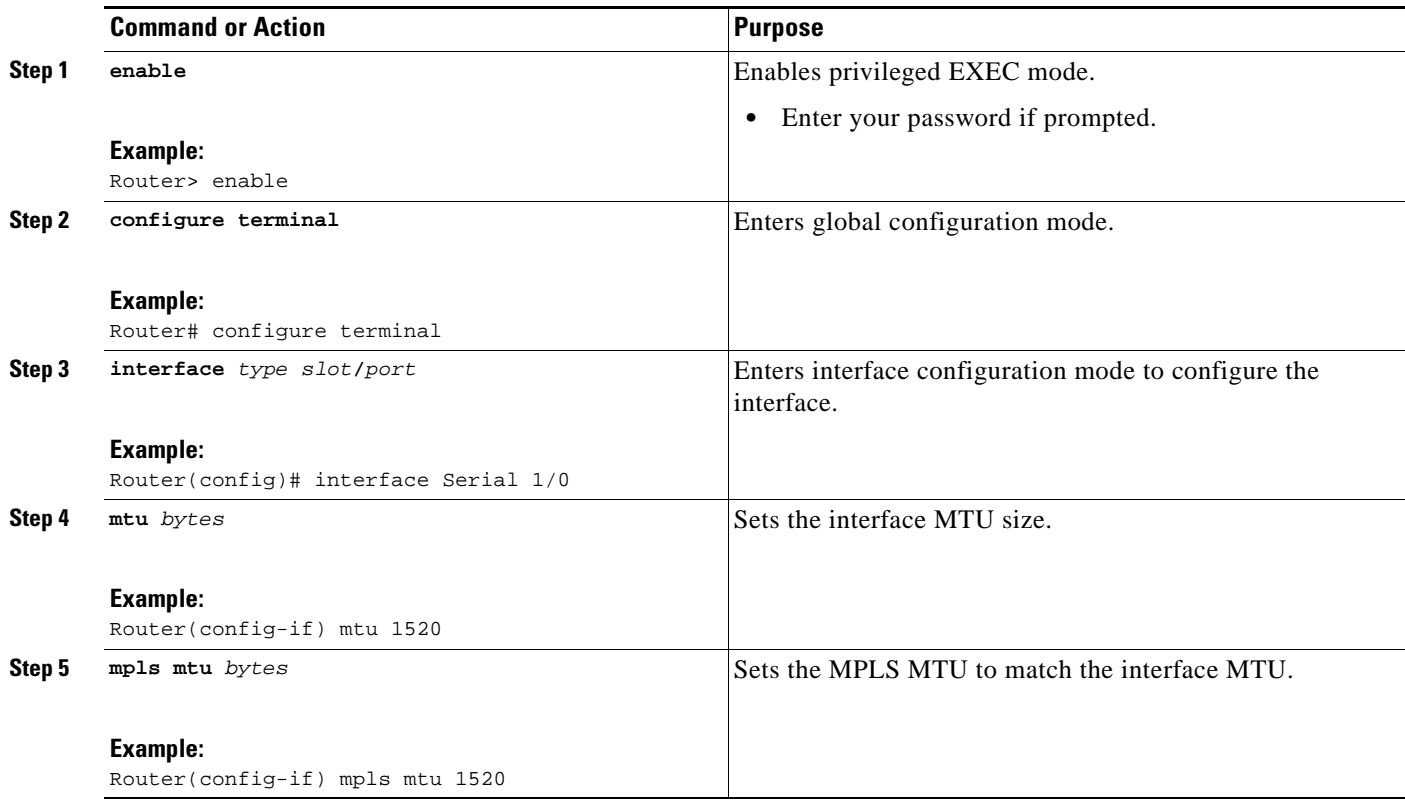

### <span id="page-846-1"></span>**Setting the MPLS MTU Value on an Ethernet Interface**

Use the following steps to set the MPLS MTU value on an Ethernet interface.

### **SUMMARY STEPS**

- **1. enable**
- **2. configure terminal**
- **3. interface** *type slot***/***port*
- **4. mpls mtu override** *bytes*

### **DETAILED STEPS**

 $\Gamma$ 

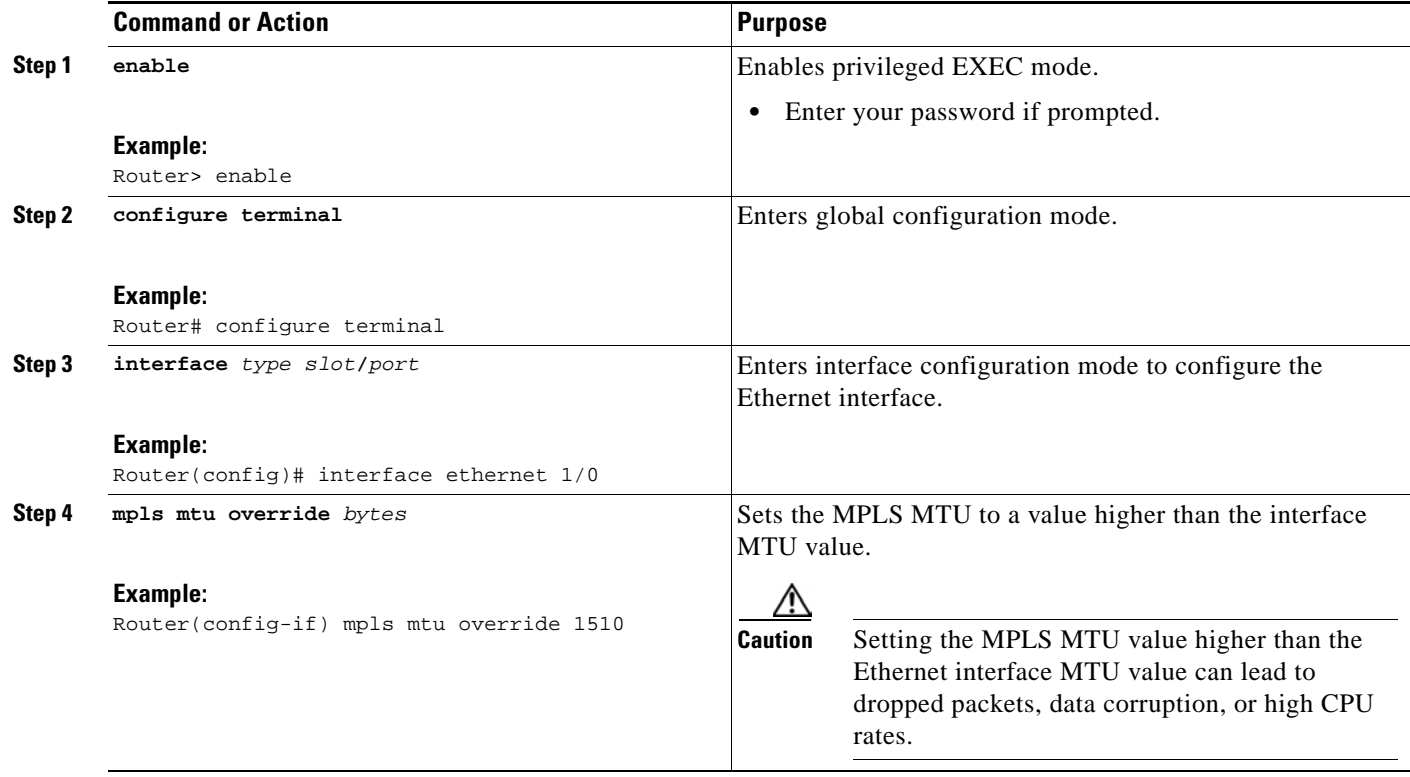

# <span id="page-846-0"></span>**Configuration Examples for Setting the MPLS MTU Values**

This section includes the following examples:

- **•** [Setting the Interface MTU and MPLS MTU: Example, page 6](#page-847-0)
- **•** [Setting the MPLS MTU Value on an Ethernet Interface: Example, page 7](#page-848-0)

I

### <span id="page-847-0"></span>**Setting the Interface MTU and MPLS MTU: Example**

The following example shows how to set the interface and MPLS MTU values. The serial interface in the following configuration examples is at the default interface MTU value. The MPLS MTU value is not set. The interface settings are as follows:

```
interface Serial 4/0
ip unnumbered Loopback0
mpls traffic-eng tunnels
mpls ip
serial restart-delay 0
ip rsvp bandwidth 2000 2000
end
```
The following example attempts to set the MPLS MTU value to 1520. This returns an error, because the MPLS MTU value cannot be set to a greater value than the interface MTU.

```
Router# configure terminal
```
Enter configuration commands, one per line. End with CNTL/Z. Router(config)# **interface serial 4/0**

```
Router(config-if)# mpls mtu 1520
```
% Please increase interface mtu to 1520 and then set mpls mtu

The following example first sets the interface MTU to 1520 and then sets the MPLS MTU to 1520:

Router(config-if)# **mtu 1520** Router(config-if)# **mpls mtu 1520**

The following example shows the new interface MTU value. The MPLS MTU value is not displayed, because it is equal to the interface value.

Router# **show running-config interface serial 4/0**

```
Building configuration...
interface Serial4/0
 mtu 1520
 ip unnumbered Loopback0
 mpls traffic-eng tunnels
 mpls ip
 serial restart-delay 0
 ip rsvp bandwidth 2000 2000
end
```
The following example sets the MPLS MTU value to 1510:

```
Router(config-if)# mpls mtu 1510
```
The following example shows the new interface MTU value. The MPLS MTU value is displayed, because it is different than the interface MTU value.

Router# **show running-config interface serial 4/0**

```
Building configuration...
interface Serial4/0
 mtu 1520
  ip unnumbered Loopback0
 mpls mtu 1510
 mpls traffic-eng tunnels
 mpls ip
  serial restart-delay 0
  ip rsvp bandwidth 2000 2000
```
end

### <span id="page-848-0"></span>**Setting the MPLS MTU Value on an Ethernet Interface: Example**

٨

I

**Caution** Setting the MPLS MTU value higher than the Ethernet interface MTU value can lead to dropped packets, data corruption, or high CPU rates.

The following example shows how to set the MPLS MTU values on an Ethernet interface. The Ethernet interface in the following configuration examples is at the default interface MTU value. The MPLS MTU value is not set. The interface settings are as follows:

```
interface Ethernet 2/0
ip unnumbered Loopback0
mpls traffic-eng tunnels
mpls ip
serial restart-delay 0
ip rsvp bandwidth 2000 2000
end
```
The following example uses the **override** keyword to set the MPLS MTU to 1520, which is higher than the Ethernet interface's MTU value:

```
Router(config-if)# mpls mtu override 1520
```
%MFI-30-MPLS\_MTU\_SET: Setting the mpls mtu to 1520 on Ethernet2/0, which is higher than the interface MTU 1500. This could lead to packet forwarding problems including packet drops.

The following example shows the new MPLS MTU value:

Router# **show running-config interface ethernet 2/0**

```
Building configuration...
interface Ethernet 2/0
 mtu 1500
  ip unnumbered Loopback0
 mpls mtu 1520
 mpls traffic-eng tunnels
 mpls ip
  serial restart-delay 0
 ip rsvp bandwidth 2000 2000
end
```
Ι

## <span id="page-849-0"></span>**Feature Information for MPLS MTU Command Changes**

[Table 1](#page-849-1) lists the release history for this feature.

Not all commands may be available in your Cisco IOS software release. For release information about a specific command, see the command reference documentation.

Cisco IOS software images are specific to a Cisco IOS software release, a feature set, and a platform. Use Cisco Feature Navigator to find information about platform support and Cisco IOS software image support. Access Cisco Feature Navigator at <http://www.cisco.com/go/fn>. You must have an account on Cisco.com. If you do not have an account or have forgotten your username or password, click **Cancel** at the login dialog box and follow the instructions that appear.

**Note** [Table 1](#page-849-1) lists only the Cisco IOS software release that introduced support for a given feature in a given Cisco IOS software release train. Unless noted otherwise, subsequent releases of that Cisco IOS software release train also support that feature.

CCDE, CCENT, CCSI, Cisco Eos, Cisco HealthPresence, Cisco IronPort, the Cisco logo, Cisco Nurse Connect, Cisco Pulse, Cisco SensorBase,

<span id="page-849-1"></span>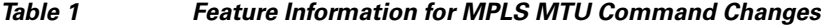

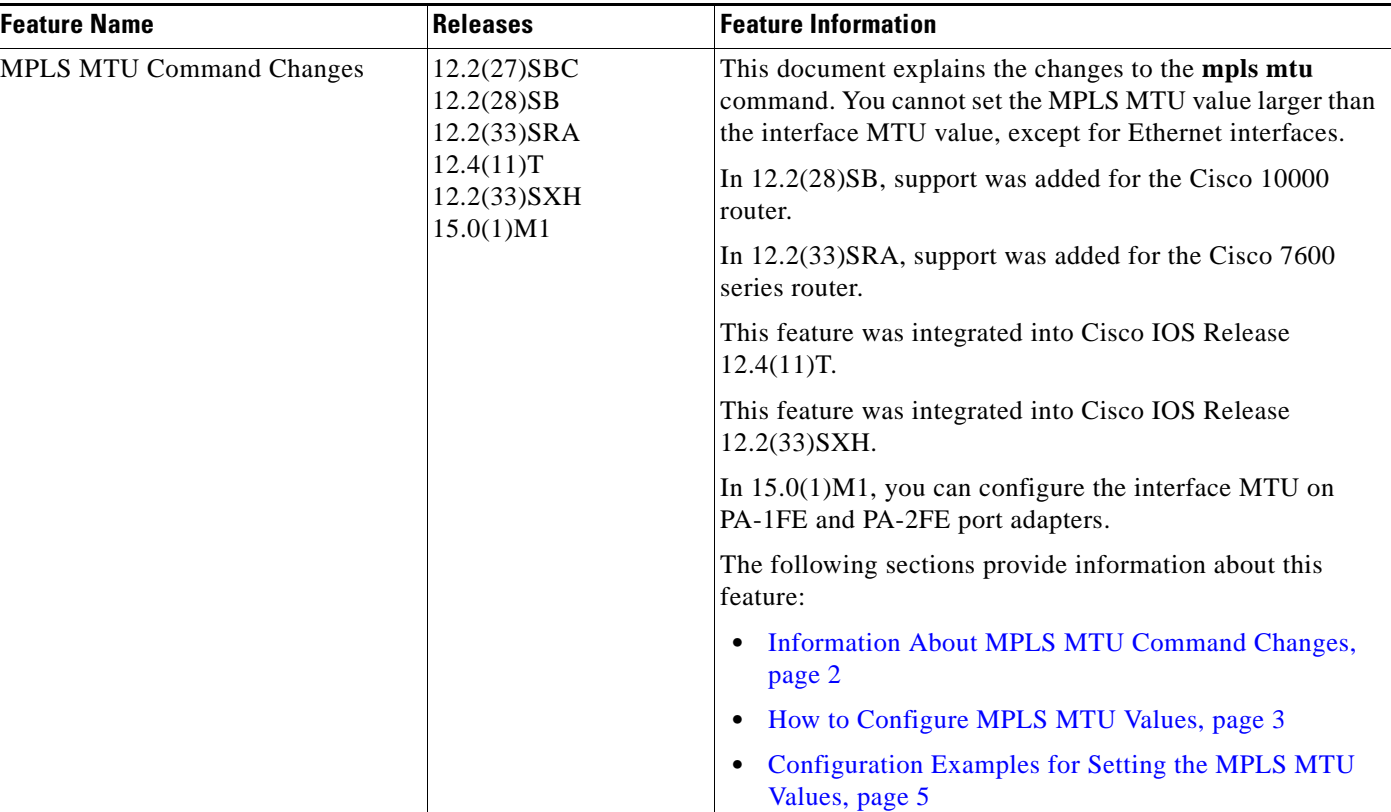

Cisco StackPower, Cisco StadiumVision, Cisco TelePresence, Cisco Unified Computing System, Cisco WebEx, DCE, Flip Channels, Flip for Good, Flip Mino, Flipshare (Design), Flip Ultra, Flip Video, Flip Video (Design), Instant Broadband, and Welcome to the Human Network are trademarks; Changing the Way We Work, Live, Play, and Learn, Cisco Capital, Cisco Capital (Design), Cisco:Financed (Stylized), Cisco Store, Flip Gift Card, and One Million Acts of Green are service marks; and Access Registrar, Aironet, AllTouch, AsyncOS, Bringing the Meeting To You, Catalyst, CCDA, CCDP, CCIE, CCIP, CCNA, CCNP, CCSP, CCVP, Cisco, the Cisco Certified Internetwork Expert logo, Cisco IOS, Cisco Lumin, Cisco Nexus,

 $\Gamma$ 

Cisco Press, Cisco Systems, Cisco Systems Capital, the Cisco Systems logo, Cisco Unity, Collaboration Without Limitation, Continuum, EtherFast, EtherSwitch, Event Center, Explorer, Follow Me Browsing, GainMaker, iLYNX, IOS, iPhone, IronPort, the IronPort logo, Laser Link, LightStream, Linksys, MeetingPlace, MeetingPlace Chime Sound, MGX, Networkers, Networking Academy, PCNow, PIX, PowerKEY, PowerPanels, PowerTV, PowerTV (Design), PowerVu, Prisma, ProConnect, ROSA, SenderBase, SMARTnet, Spectrum Expert, StackWise, WebEx, and the WebEx logo are registered trademarks of Cisco Systems, Inc. and/or its affiliates in the United States and certain other countries.

All other trademarks mentioned in this document or website are the property of their respective owners. The use of the word partner does not imply a partnership relationship between Cisco and any other company. (0910R)

Any Internet Protocol (IP) addresses used in this document are not intended to be actual addresses. Any examples, command display output, and figures included in the document are shown for illustrative purposes only. Any use of actual IP addresses in illustrative content is unintentional and coincidental.

© 2009 Cisco Systems, Inc. All rights reserved.

**The Second** 

 $\mathsf I$ 

**10**

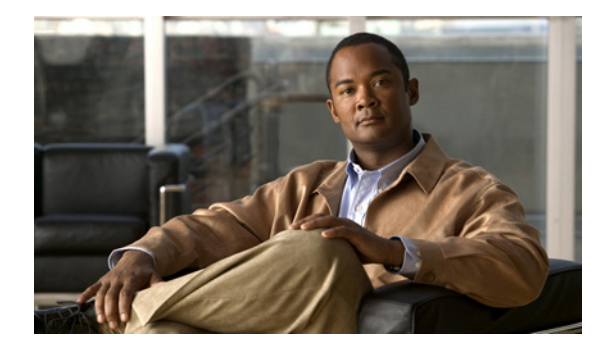

# **AToM Static Pseudowire Provisioning**

**First Published: February 19, 2007 Last Updated: November 20, 2009**

The AToM Static Pseudowire Provisioning feature allows provisioning an Any Transport over Multiprotocol Label Switching (MPLS) (AToM) static pseudowire without the use of a directed control connection. In environments that do not or cannot use directed control protocols, this feature provides a means for provisioning the pseudowire parameters statically at the Cisco IOS command-line interface (CLI).

## **Finding Feature Information**

Your software release may not support all the features documented in this module. For the latest feature information and caveats, see the release notes for your platform and software release. To find information about the features documented in this module, and to see a list of the releases in which each feature is supported, see the ["Feature Information for AToM Static Pseudowire Provisioning" section on page 9](#page-860-0).

Use Cisco Feature Navigator to find information about platform support and Cisco IOS and Catalyst OS software image support. To access Cisco Feature Navigator, go to [http://www.cisco.com/go/cfn.](http://www.cisco.com/go/cfn) An account on Cisco.com is not required.

## **Contents**

- **•** [Restrictions for AToM Static Pseudowire Provisioning, page 2](#page-853-0)
- **•** [Information About AToM Static Pseudowire Provisioning, page 2](#page-853-1)
- **•** [How to Provision an AToM Static Pseudowire, page 3](#page-854-0)
- **•** [Configuration Examples for AToM Static Pseudowire Provisioning, page 6](#page-857-0)
- **•** [Additional References, page 7](#page-858-0)
- [Feature Information for AToM Static Pseudowire Provisioning, page 9](#page-860-0)

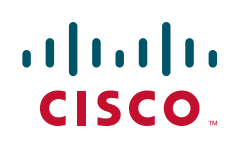

Ι

## <span id="page-853-0"></span>**Restrictions for AToM Static Pseudowire Provisioning**

The following parameters are exchanged using directed control protocol messages on pseudowires, but cannot be changed using the AToM Static Pseudowire Provisioning feature introduced in Cisco IOS Release 12.33(SRB). Instead, the software has preconfigured defaults.

- The Virtual Circuit Connectivity Verification (VCCV) options used for fault detection, isolation, and verification at both ends of the connection are set as follows:
	- **–** Control channel type 1 sets the control word.
	- **–** Control channel type 2 sets the MPLS router alert label.
	- **–** Connectivity verification type 2 sets the label switched path (LSP) **ping** command.

In order to support cell packing for static pseudowires, both provider-edge routers (PEs) must run Cisco IOS Release 12.2(1)SRE, and the maximum number of cells that can be packed must be set to the same value on each.

Autosensing of the virtual circuit type for Ethernet over MPLS is not supported.

Additionally, the following functionality is not supported for static pseudowires:

- Sequence number resynchronization—configured by the sequencing function in the Cisco IOS **pseudowire-class** command—is not supported because the sequence number resynchronization is done when the Label Distribution Protocol (LDP) software sends an LDP Label Release or Withdraw message followed by a Label Request or Mapping message, and static pseudowires do not use LDP.
- **•** Tunnel stitching is not supported because it requires an extension of the Cisco IOS **neighbor** command to start the mode that allows configuring static pseudowire parameters such as remote and local labels, which is not supported in Cisco IOS Release 12.33(SRB). Note that a tunnel switch point can be configured using a different static label command. The tunnel switch point will not process control words, but label swapping will occur.
- **•** Pseudowire redundancy is not supported because it requires using a directed control protocol between the peer provider edge routers.

## <span id="page-853-1"></span>**Information About AToM Static Pseudowire Provisioning**

To provision an AToM static pseudowire, you should understand the following concepts:

- **•** [Pseudowire Provisioning, page 2](#page-853-2)
- **•** [Benefits of Statically Provisioned Pseudowires, page 3](#page-854-1)

### <span id="page-853-2"></span>**Pseudowire Provisioning**

In software prior to Cisco IOS Release 12.33(SRB), pseudowires were dynamically provisioned using LDP, or another directed control protocol such as Resource Reservation Protocol over traffic-engineered tunnels (RSVP-TE), to exchange the various parameters required for these connections. In environments that do not or cannot use directed control protocols, a means for provisioning the pseudowire parameters statically at the Cisco IOS CLI is provided by the AToM Static Pseudowire Provisioning feature.

The AToM Static Pseudowire Provisioning feature is platform-independent, but has been tested on only the Cisco 7600 series routers for Cisco IOS Release 12.33(SRB).

### <span id="page-854-1"></span>**Benefits of Statically Provisioned Pseudowires**

Cisco IOS Release 12.33(SRB) allows provisioning an AToM label switching static pseudowire without the use of a directed control connection. This feature also includes static provisioning of the tunnel label and the pseudowire label.

# <span id="page-854-0"></span>**How to Provision an AToM Static Pseudowire**

This section contains the following procedures:

- [Provisioning an AToM Static Pseudowire, page 3](#page-854-2)
- **•** [Verifying the AToM Static Pseudowire Configuration, page 5](#page-856-0)

### <span id="page-854-2"></span>**Provisioning an AToM Static Pseudowire**

In this configuration task, you use options in the **xconnect** Ethernet interface configuration command to specify a static connection, and **mpls** commands in xconnect mode to statically set the following pseudowire parameters:

- **•** Set the local and remote pseudowire labels
- **•** Enable or disable sending the MPLS control word

### **SUMMARY STEPS**

- **1. enable**
- **2. configure terminal**
- **3. interface** *ethernet-type interface-number*
- **4. xconnect** *peer-ip-address vcid* **encapsulation mpls manual pw-class** *class-name*
- **5. mpls label** *local-pseudowire-label remote-pseudowire-label*
- **6.** [**no**] **mpls control-word**
- **7. exit**

### **DETAILED STEPS**

 $\mathbf I$ 

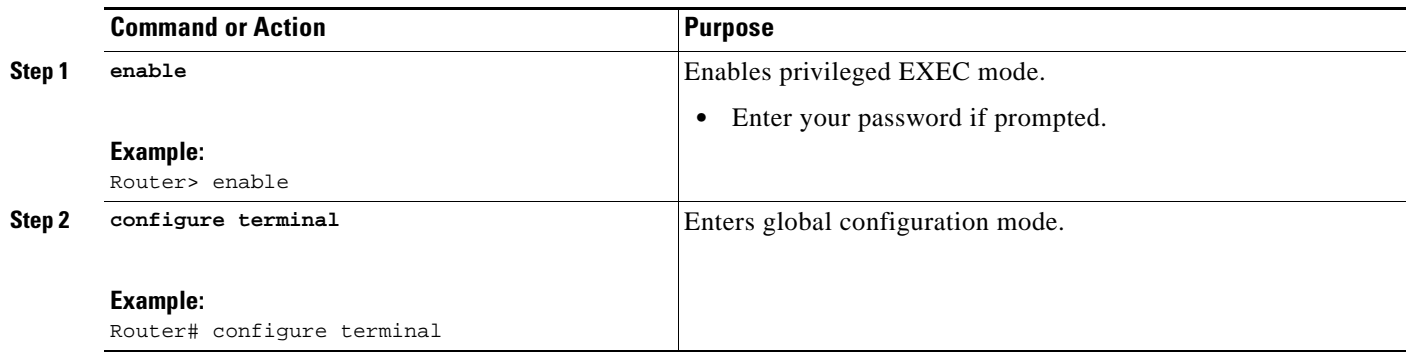

**The State** 

 $\mathsf I$ 

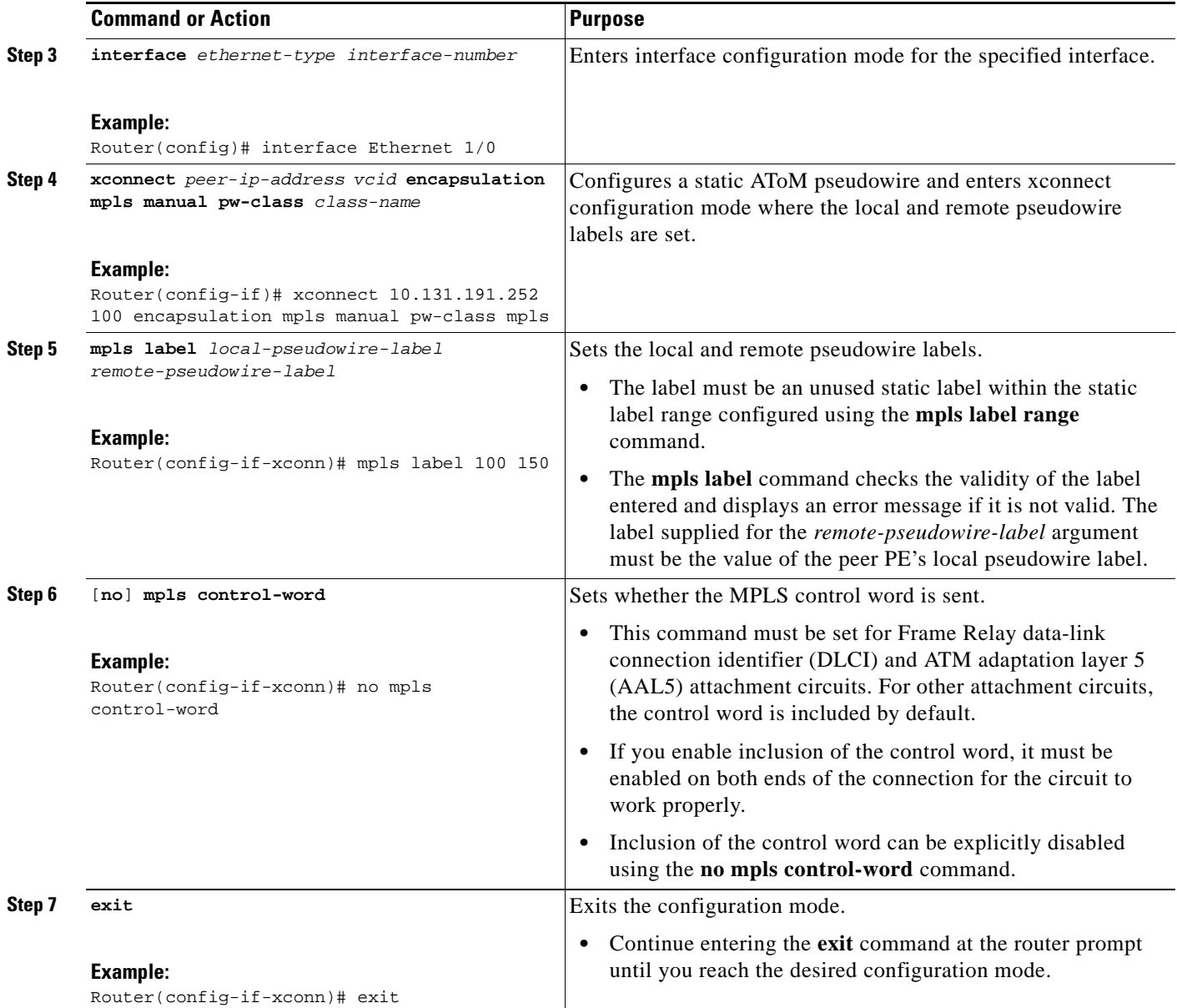

### <span id="page-856-0"></span>**Verifying the AToM Static Pseudowire Configuration**

To verify the AToM static pseudowire configuration, use the **show running-config** EXEC command. To verify that the AToM static pseudowire was provisioned correctly, use the **show mpls l2transport vc detail** and **ping mpls pseudowire** EXEC commands as described in the following steps.

#### **SUMMARY STEPS**

- **1. show mpls l2transport vc detail**
- **2. ping mpls pseudowire** *ipv4-address* **vc-id** *vc-id*

### **DETAILED STEPS**

#### **Step 1 show mpls l2transport vc detail**

For nonstatic pseudowire configurations, this command lists the type of protocol used to send the MPLS labels (such as LDP). For static pseudowire configuration, the value of the signaling protocol field should be Manual. Following is sample output:

Router# **show mpls l2transport vc detail**

```
Local interface: Et1/0 up, line protocol up, Ethernet up
   Destination address: 10.0.1.1, VC ID: 200, VC status: up
     Output interface: Et3/0, imposed label stack {17}
     Preferred path: not configured 
     Default path:
     Next hop: 10.0.0.2
   Create time: 00:27:27, last status change time: 00:27:24
   Signaling protocol: Manual
     MPLS VC labels: local 17, remote 17 
     Group ID: local 0, remote 0
    MTU: local 1500, remote 1500
   Sequencing: receive disabled, send disabled
   VC statistics:
     packet totals: receive 193, send 193
     byte totals: receive 19728, send 23554
     packet drops: receive 0, send 0
```
#### **Step 2 ping mpls pseudowire** *ipv4-address* **vc-id** *vc-id*

Because there is no directed control protocol exchange of parameters on a static pseudowire, both ends of the connection must be correctly configured. One way to detect mismatch of labels or control word options is to send an MPLS pseudowire LSP **ping** command as part of configuration task, and then reconfigure the connection if problems are detected. An exclamation point (!) is displayed when the **ping** command is successfully sent to its destination. An example of command use and output follows:

Router# **ping mpls pseudowire 10.7.1.2 vc-id 1001**

```
Sending 5, 100-byte MPLS Echos to 10.7.1.2,
       timeout is 2 seconds, send interval is 0 msec:
Codes: '!' - success, 'Q' - request not sent, '.' - timeout,
   'L' - labeled output interface, 'B' - unlabeled output interface,
    'D' - DS Map mismatch, 'F' - no FEC mapping, 'f' - FEC mismatch,
    'M' - malformed request, 'm' - unsupported tlvs, 'N' - no label entry,
    'P' - no rx intf label prot, 'p' - premature termination of LSP,
   'R' - transit router, 'I' - unknown upstream index,
   'X' - unknown return code, 'x' - return code 0
```
Type escape sequence to abort.

I

```
!!!!!
Success rate is 100 percent (5/5), round-trip min/avg/max = 1/2/4 ms
```
## <span id="page-857-0"></span>**Configuration Examples for AToM Static Pseudowire Provisioning**

This section contains the following example:

• [Provisioning an AToM Pseudowire: Example, page 6](#page-857-1)

### <span id="page-857-1"></span>**Provisioning an AToM Pseudowire: Example**

The following examples show the configuration commands for an AToM static pseudowire connection between two PEs, PE1 and PE2.

The **mpls label range static** command must be used to configure the static label range prior to provisioning the AToM static pseudowire.

```
Router# configure terminal
Router(config)# mpls label range 200 16000 static 16 199
% Label range changes will take effect at the next reload.
```
The **mpls ip** command must also be configured on the core-facing interface of both PE1 and PE2 (which is also done for directed control protocol signaled pseudowires). Following is a configuration example:

```
Router(config)# interface Ethernet 0/0
Router(config-if)# description Backbone interface
Router(config-if)# ip address 10.0.0.1 255.255.255.0
Router(config-if)# mpls ip
Router(config-if)# exit
```
Following is an example AToM static pseudowire configuration for PE1:

```
Router(config)# interface Ethernet 1/0
Router(config-if)# no ip address
Router(config-if)# xconnect 10.131.191.251 100 encapsulation mpls manual pw-class mpls
Router(config-if-xconn)# mpls label 100 150
Router(config-if-xconn)# exit
```
Following is an example AToM static pseudowire configuration for PE2:

```
Router(config)# interface Ethernet 1/0
Router(config-if)# no ip address
Router(config-if)# xconnect 10.132.192.252 100 encapsulation mpls manual pw-class mpls
Router(config-if-xconn)# mpls label 150 100
Router(config-if-xconn)# exit
```
This feature also allows tunnel labels to be statically configured using the **mpls static binding ipv4 vrf**  [command. This means that there is no need to use a directed control protocol to provision tunnels and](http://www.cisco.com/en/US/docs/ios/mpls/configuration/guide/mp_static_labels_ps6922_TSD_Products_Configuration_Guide_Chapter.html)  [pseudowires. Refer to the](http://www.cisco.com/en/US/docs/ios/mpls/configuration/guide/mp_static_labels_ps6922_TSD_Products_Configuration_Guide_Chapter.html) *MPLS Static Labels* feature module and the *[Cisco IOS Multiprotocol Label](http://www.cisco.com/en/US/docs/ios/mpls/command/reference/mp_book.html)  [Switching Command Reference](http://www.cisco.com/en/US/docs/ios/mpls/command/reference/mp_book.html)* for information about static labels and the **mpls static binding ipv4 vrf**  command.

# <span id="page-858-0"></span>**Additional References**

The following sections provide references related to the AToM Static Pseudowire Provisioning feature.

### **Related Documents**

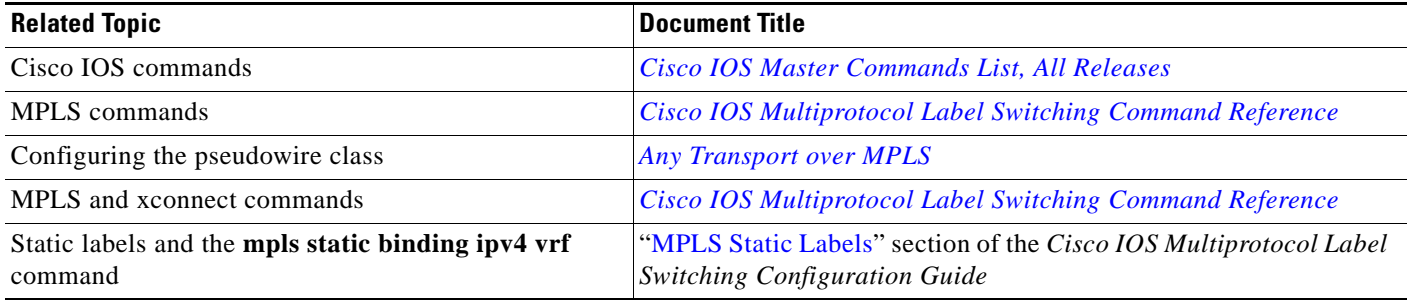

## **Standards**

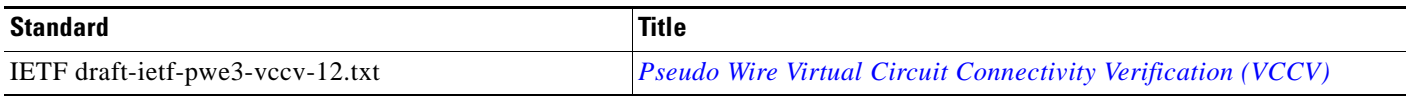

### **MIBs**

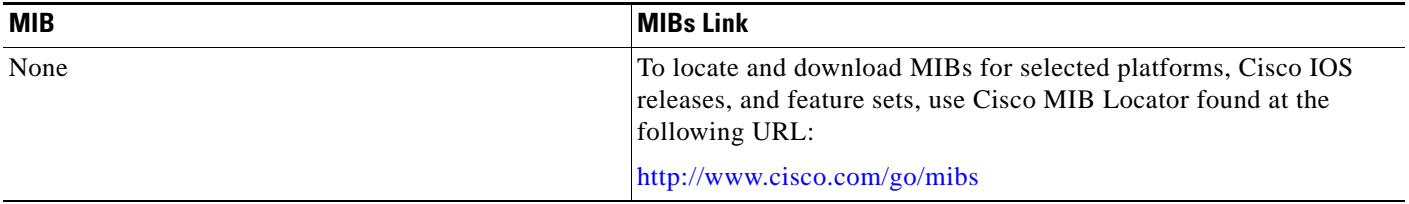

## **RFCs**

 $\overline{\phantom{a}}$ 

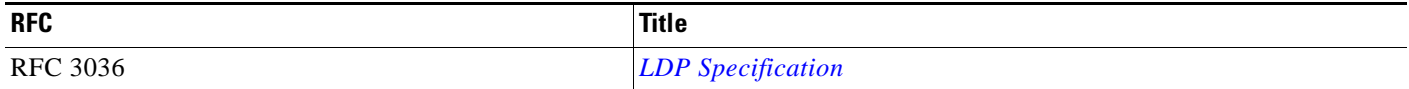

**The Second Service** 

 $\mathsf I$ 

## **Technical Assistance**

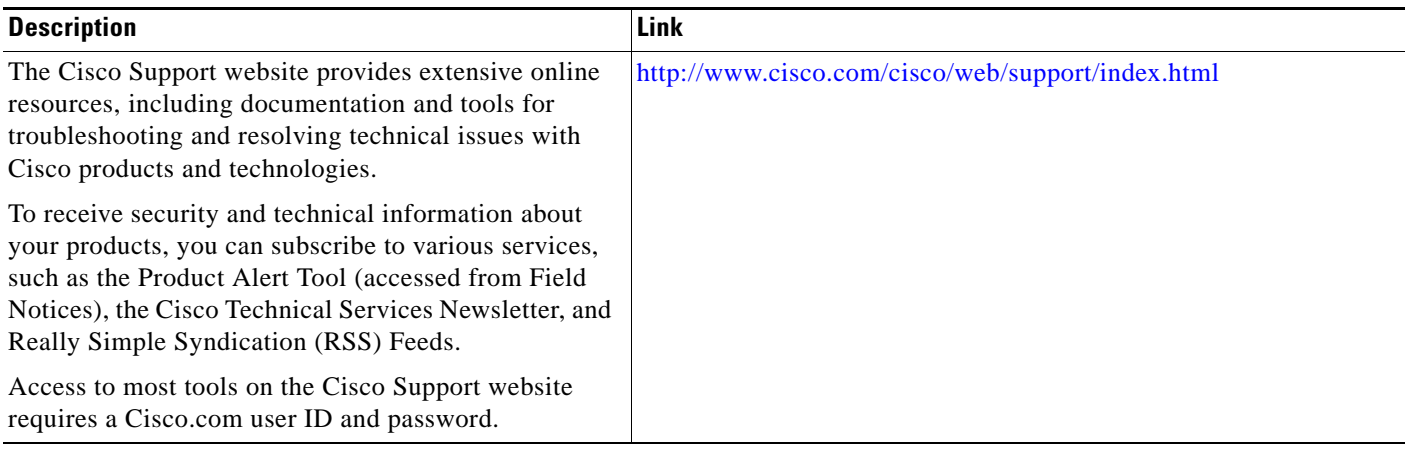

# <span id="page-860-0"></span>**Feature Information for AToM Static Pseudowire Provisioning**

[Table 1](#page-860-1) lists the features in this module and provides links to specific configuration information. Only features that were introduced or modified in Cisco IOS Release 12.2(1) or a later release appear in the table.

Not all commands may be available in your Cisco IOS software release. For release information about a specific command, see the command reference documentation.

Use Cisco Feature Navigator to find information about platform support and software image support. Cisco Feature Navigator enables you to determine which Cisco IOS and Catalyst OS software images support a specific software release, feature set, or platform. To access Cisco Feature Navigator, go to <http://www.cisco.com/go/cfn>. An account on Cisco.com is not required.

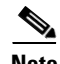

**Note** [Table 1](#page-860-1) lists only the Cisco IOS software release that introduced support for a given feature in a given Cisco IOS software release train. Unless noted otherwise, subsequent releases of that Cisco IOS software release train also support that feature.

#### <span id="page-860-1"></span>*Table 1 Feature Information for AToM Static Pseudowire Provisioning*

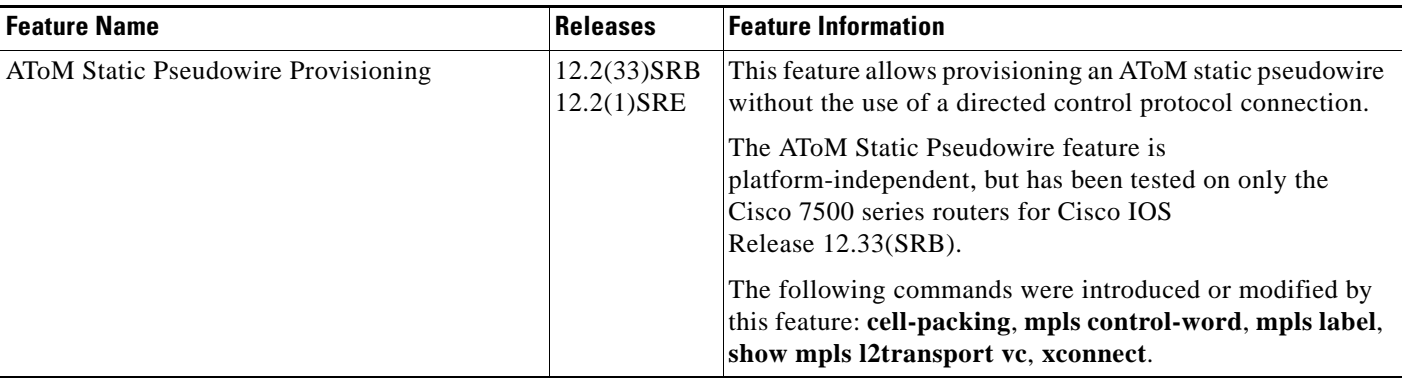

CCDE, CCENT, CCSI, Cisco Eos, Cisco HealthPresence, Cisco IronPort, the Cisco logo, Cisco Nurse Connect, Cisco Pulse, Cisco SensorBase, Cisco StackPower, Cisco StadiumVision, Cisco TelePresence, Cisco Unified Computing System, Cisco WebEx, DCE, Flip Channels, Flip for Good, Flip Mino, Flipshare (Design), Flip Ultra, Flip Video, Flip Video (Design), Instant Broadband, and Welcome to the Human Network are trademarks; Changing the Way We Work, Live, Play, and Learn, Cisco Capital, Cisco Capital (Design), Cisco:Financed (Stylized), Cisco Store, Flip Gift Card, and One Million Acts of Green are service marks; and Access Registrar, Aironet, AllTouch, AsyncOS, Bringing the Meeting To You, Catalyst, CCDA, CCDP, CCIE, CCIP, CCNA, CCNP, CCSP, CCVP, Cisco, the Cisco Certified Internetwork Expert logo, Cisco IOS, Cisco Lumin, Cisco Nexus, Cisco Press, Cisco Systems, Cisco Systems Capital, the Cisco Systems logo, Cisco Unity, Collaboration Without Limitation, Continuum, EtherFast, EtherSwitch, Event Center, Explorer, Follow Me Browsing, GainMaker, iLYNX, IOS, iPhone, IronPort, the IronPort logo, Laser Link, LightStream, Linksys, MeetingPlace, MeetingPlace Chime Sound, MGX, Networkers, Networking Academy, PCNow, PIX, PowerKEY, PowerPanels, PowerTV, PowerTV (Design), PowerVu, Prisma, ProConnect, ROSA, SenderBase, SMARTnet, Spectrum Expert, StackWise, WebEx, and the WebEx logo are registered trademarks of Cisco Systems, Inc. and/or its affiliates in the United States and certain other countries.

All other trademarks mentioned in this document or website are the property of their respective owners. The use of the word partner does not imply a partnership relationship between Cisco and any other company. (0910R)

Any Internet Protocol (IP) addresses used in this document are not intended to be actual addresses. Any examples, command display output, and figures included in the document are shown for illustrative purposes only. Any use of actual IP addresses in illustrative content is unintentional and coincidental.

© 2007–2009 Cisco Systems, Inc. All rights reserved.

**The State** 

 $\mathsf I$ 

**10**

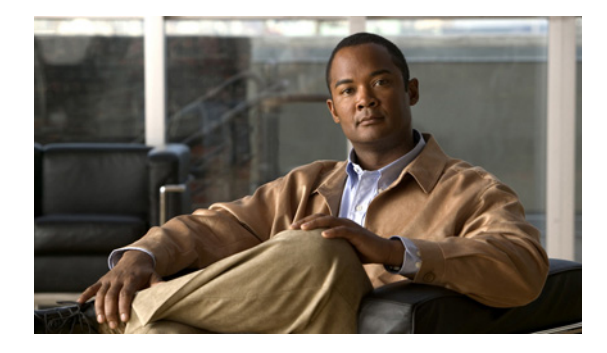

# **MPLS Pseudowire Status Signaling**

**First Published: December 31, 2007 Last Updated: February 27, 2009**

The MPLS Pseudowire Status Signaling feature enables you to configure the router so it can send pseudowire status to a peer router, even when the attachment circuit is down. In releases prior to Cisco IOS 12.2(33)SRC, if the attachment circuit was down, the pseudowire status messages were not sent to the peer.

## **Finding Feature Information**

Your software release may not support all the features documented in this module. For the latest feature information and caveats, see the release notes for your platform and software release. To find information about the features documented in this module, and to see a list of the releases in which each feature is supported, see the ["Feature Information for MPLS Pseudowire Status Signaling" section on page 9](#page-870-0).

Use Cisco Feature Navigator to find information about platform support and Cisco IOS and Catalyst OS software image support. To access Cisco Feature Navigator, go to [http://www.cisco.com/go/cfn.](http://www.cisco.com/go/cfn) An account on Cisco.com is not required.

## **Contents**

- **•** [Prerequisites for MPLS Pseudowire Status Signaling, page 2](#page-863-0)
- **•** [Restrictions for MPLS Pseudowire Status Signaling, page 2](#page-863-1)
- **•** [Information About MPLS Pseudowire Status Signaling, page 2](#page-863-2)
- **•** [How to Configure MPLS Pseudowire Status Signaling, page 4](#page-865-0)
- **•** [Configuration Examples for MPLS Pseudowire Status Signaling, page 5](#page-866-0)
- **•** [Additional References, page 7](#page-868-0)
- **•** [Command Reference, page 8](#page-869-0)
- **•** [Feature Information for MPLS Pseudowire Status Signaling, page 9](#page-870-0)

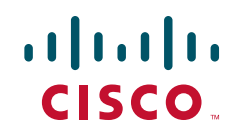

Ι

## <span id="page-863-0"></span>**Prerequisites for MPLS Pseudowire Status Signaling**

**•** Before configuring this feature, make sure that both peer routers are capable of sending and receiving pseudowire status messages. Specifically, both routers should be running Cisco IOS Release 12.2(33)SRC and have the supported hardware installed.

## <span id="page-863-1"></span>**Restrictions for MPLS Pseudowire Status Signaling**

- Both peer routers must support the ability to send and receive pseudowire status messages in label advertisement and label notification messages. If both peer routers do not support pseudowire status messages, Cisco recommends that you disable the messages with the **no status** command.
- **•** This feature is not integrated with Any Transport over MPLS (AToM) Virtual Circuit Connection Verification (VCCV).
- **•** This feature is not integrated with Bidirectional Forwarding Detection (BFD).
- The standby and required switchover values from IETF draft-muley-pwe3-redundancy-02.txt are not supported.
- **•** For a list of supported hardware for this feature, see the release notes for your platform.

## <span id="page-863-2"></span>**Information About MPLS Pseudowire Status Signaling**

Before configuring MPLS Pseudowire Status Signaling, you should understand the following concepts:

**•** [How MPLS Pseudowire Status Signaling Works](#page-863-3)

### <span id="page-863-3"></span>**How MPLS Pseudowire Status Signaling Works**

In releases prior to Cisco IOS Release 12.2(33)SRC, the control plane for AToM does not have the ability to provide pseudowire status. Therefore, when an attachment circuit (AC) associated with a pseudowire is down (or is forced down as part of the Pseudowire Redundancy functionality), labels advertised to peers are withdrawn. In Cisco IOS Release 12.2(33)SRC, the MPLS Pseudowire Status Signaling feature enables the AC status to be sent to the peer through the Label Distribution Protocol.

The pseudowire status messages are sent in label advertisement and label notification messages if the peer also supports the MPLS Pseudowire Status Signaling feature. You can issue the **show mpls l2transport vc detail** command to show that both the local and remote routers support pseudowire status messages. The following example shows the line of output to look for:

```
Router# show mpls l2transport vc detail 
.
.
.
status TLV support (local/remote): enabled/supported
```
#### **When One Router Does Not Support MPLS Pseudowire Status Signaling**

The peer routers must support the ability to send and receive pseudowire status messages in label advertisement and label notification messages. If one router does not support pseudowire status messages, Cisco recommends that you disable the messages with the **no status** command. This returns the router to label withdraw mode.

If the peer does not support the MPLS Pseudowire Status Signaling feature, the local router changes its mode of operation to label withdraw mode. You can issue the **show mpls l2transport vc detail** command to show that the remote router does not support pseudowire status messages. The following example shows the line of output to look for:

```
Router# show mpls l2transport vc detail 
.
.
.
status TLV support (local/remote): enabled/not supported
```
When you issue the following **debug mpls l2transport vc** commands, the messages show that the peer router does not supportthe MPLS Pseudowire Status Signaling feature and that the local router is changing to withdraw mode, as shown in bold in the following example:

```
Router# debug mpls l2transport vc event
Router# debug mpls l2transport vc status event
Router# debug mpls l2transport vc status fsm
Router# debug mpls l2transport vc ldp
*Feb 26 13:41:40.707: AToM LDP [110.1.1.2]: Sending label withdraw msg
*Feb 26 13:41:40.707: AToM LDP [110.1.1.2]: VC Type 5, mtu 1500
*Feb 26 13:41:40.707: AToM LDP [110.1.1.2]: VC ID 100, label 18
*Feb 26 13:41:40.707: AToM LDP [110.1.1.2]: Status 0x0000000A [PW Status NOT supported]
```
### **Status Messages Indicating That the Attachment Circuit Is Down**

When the attachment circuit is down between the two routers, the output of the **show mpls l2transport vc detail** command shows the following status:

```
Router# show mpls l2transport vc detail 
.
.
.
Last remote LDP TLV status rcvd: AC DOWN(rx, tx faults)
```
The debug messages also indicate that the attachment circuit is down, as shown in bold in the command output:

Router# **debug mpls l2transport vc event** Router# **debug mpls l2transport vc status event** Router# **debug mpls l2transport vc status fsm** Router# **debug mpls l2transport vc ldp** \*Feb 26 11:51:42.427: AToM LDP [10.1.1.1]: Received notif msg, id 88 \*Feb 26 11:51:42.427: AToM LDP [10.1.1.1]: Status 0x00000007 [PW Status] \*Feb 26 11:51:42.427: AToM LDP [10.1.1.1]: **PW Status 0x00000006 [AC DOWN(rx,tx faults)]**

Other pseudowire status messages include not-forwarding, pw-tx-fault, and pw-rx-fault.

ן

#### **Message Codes in the Pseudowire Status Messages**

The **debug mpls l2transport vc** and the **show mpls l2transport vc detail** commands show output that contains message codes. For example:

Label/status state machine: established, LruRru

AToM MGR [10.9.9.9, 100]: S:Evt local up, LndRru->LnuRru

The message codes (LruRru, LndRru, and LnuRru) indicate the status of the local and remote routers. You can use the following key to interpret the message codes:

- L—local router
- R—remote router
- r or n—ready (r) or not ready (n)
- u or d—up (u) or down (d) status
- The output also includes other values:
- D—Dataplane
- S—Local shutdown

# **How to Configure MPLS Pseudowire Status Signaling**

This section explains how to perform the following tasks:

**•** [Enabling MPLS Pseudowire Status Signaling, page 4](#page-865-0) (required)

### <span id="page-865-0"></span>**Enabling MPLS Pseudowire Status Signaling**

Perform the following task to enable the router to send pseudowire status to a peer router even when the attachment circuit is down. If both routers do not support pseudowire status messages, then disable the messages with the **no status** command.

#### **SUMMARY STEPS**

- **1. enable**
- **2. configure terminal**
- **3. pseudowire-class** *name*
- **4. status**
- **5. encapsulation mpls**
- **6. exit**
- **7. exit**
- **8. show mpls l2transport vc detai**l

#### **DETAILED STEPS**

 $\overline{\phantom{a}}$ 

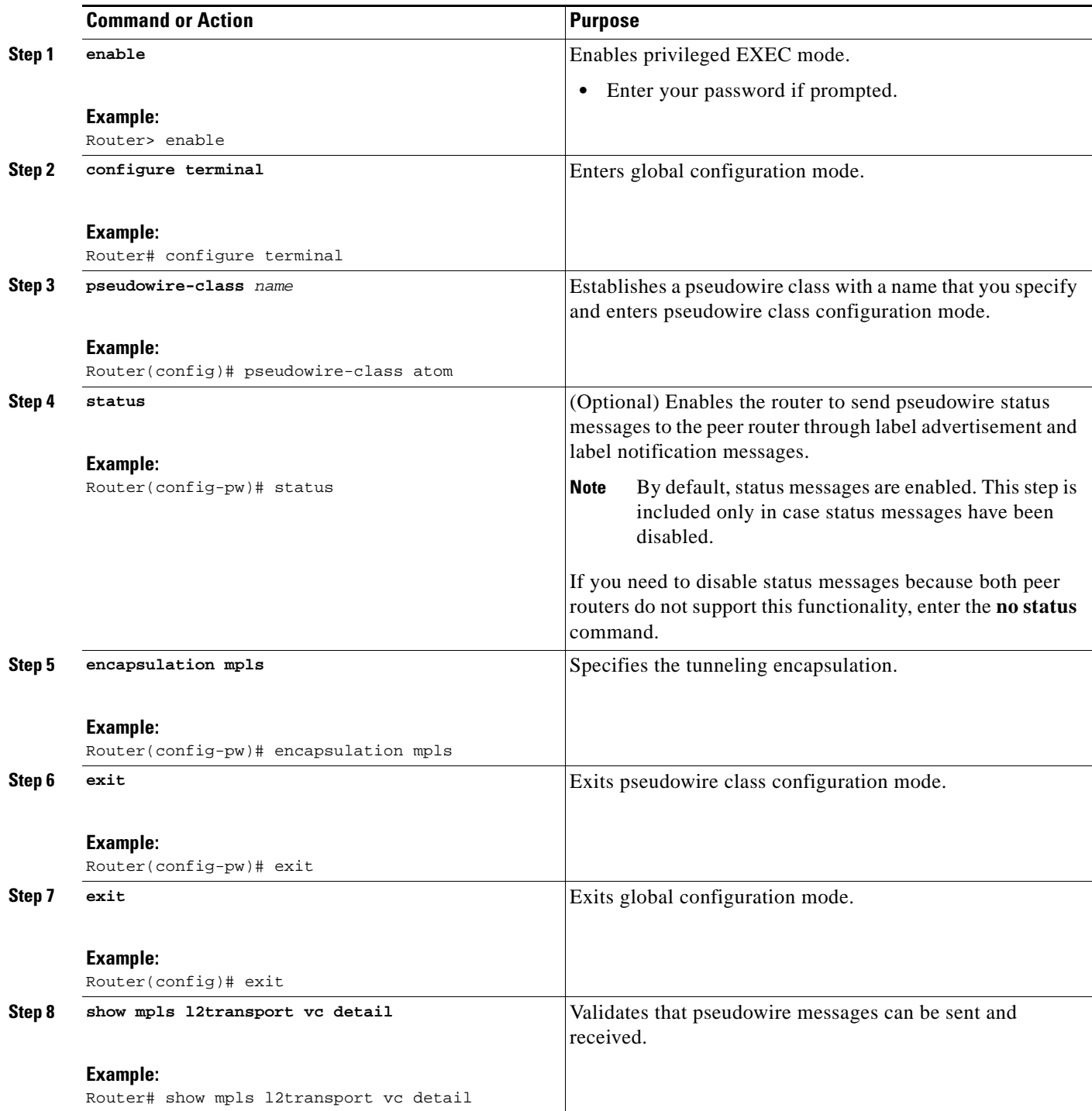

# **Configuration Examples for MPLS Pseudowire Status Signaling**

This section contains the following examples:

[MPLS Pseudowire Status Signaling: Example](#page-867-0)

[MPLS Pseudowire Status Signaling: Example](#page-867-0)

### <span id="page-867-0"></span>**MPLS Pseudowire Status Signaling: Example**

The following example configures the MPLS Pseudowire Status Signaling feature on two PE routers. By default, status messages are enabled. The **status** command is included in this example in case status messages have been disabled.

#### **PE1**

```
interface Loopback0
 ip address 10.1.1.1 255.255.255.255
!
pseudowire-class atomstatus
 encapsulation mpls
 status
!
interface GigabitEthernet10/5
 xconnect 10.1.1.2 123 pw-class atomstatus
```
#### **PE2**

```
interface Loopback0
 ip address 10.1.1.2 255.255.255.255
!
pseudowire-class atomstatus
 encapsulation mpls
 status
!
interface GigabitEthernet3/3
 xconnect 10.1.1.1 123 pw-class atomstatus
```
### **Verifying That Both Routers Support Pseudowire Status Messages: Example**

You can issue the **show mpls l2transport vc detail** command to show that both the local and remote routers support pseudowire status messages. The following example shows the line of output to look for:

```
Router# show mpls l2transport vc detail 
.
.
.
status TLV support (local/remote): enabled/supported
```
# **Additional References**

The following sections provide references related to the MPLS Pseudowire Status Signaling feature.

### **Related Documents**

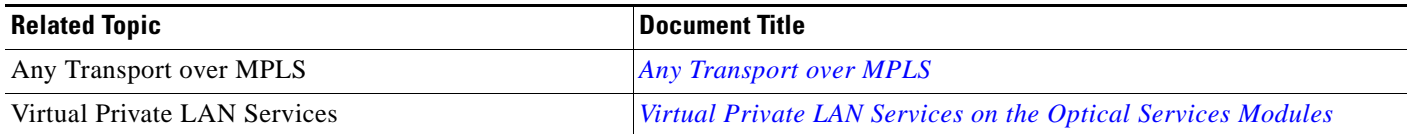

# **Standards**

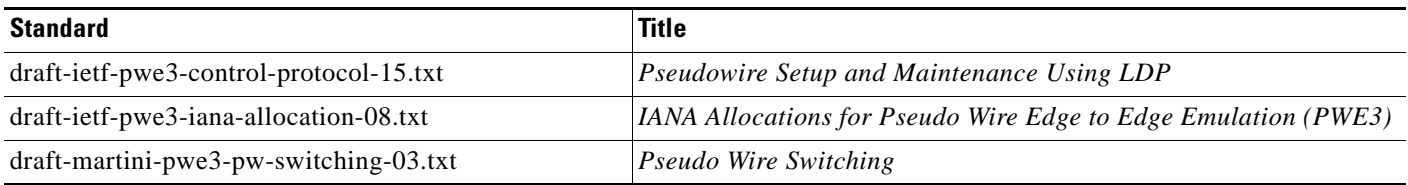

# **MIBs**

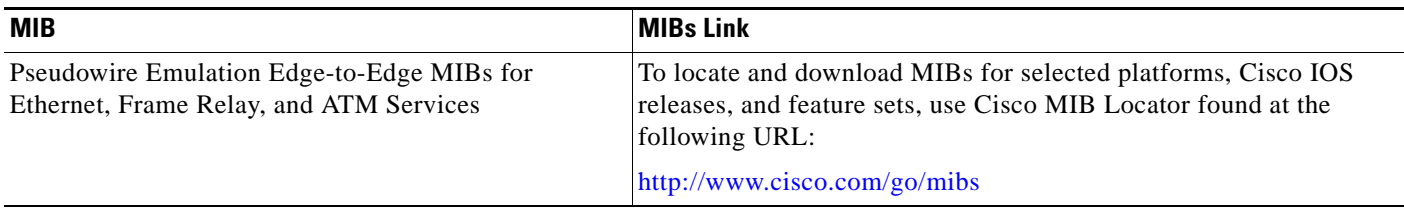

# **RFCs**

 $\overline{\phantom{a}}$ 

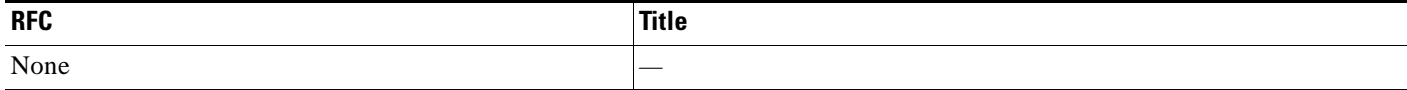

 $\mathbf I$ 

# **Technical Assistance**

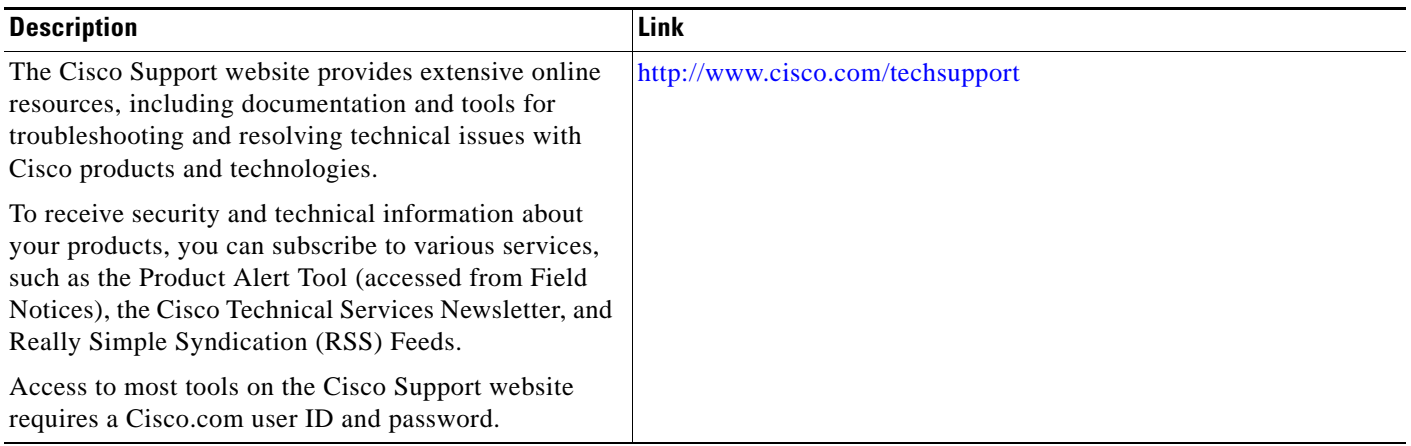

# **Command Reference**

The following commands are introduced or modified in the feature or features documented in this module. For information about these commands, see the *Cisco IOS Multiprotocol Label Switching Command Reference* at [http://www.cisco.com/en/US/docs/ios/mpls/command/reference/mp\\_book.html](http://www.cisco.com/en/US/docs/ios/mpls/command/reference/mp_book.html). For information about all Cisco IOS commands, use the Command Lookup Tool at <http://tools.cisco.com/Support/CLILookup>.

- **• debug mpls l2transport vc**
- **• show mpls l2transport vc**
- **• status (pseudowire class)**

# **Feature Information for MPLS Pseudowire Status Signaling**

[Table 1](#page-870-0) lists the release history for this feature.

Not all commands may be available in your Cisco IOS software release. For release information about a specific command, see the command reference documentation.

Use Cisco Feature Navigator to find information about platform support and software image support. Cisco Feature Navigator enables you to determine which Cisco IOS and Catalyst OS software images support a specific software release, feature set, or platform. To access Cisco Feature Navigator, go to <http://www.cisco.com/go/cfn>. An account on Cisco.com is not required.

**Note** [Table 1](#page-870-0) lists only the Cisco IOS software release that introduced support for a given feature in a given Cisco IOS software release train. Unless noted otherwise, subsequent releases of that Cisco IOS software release train also support that feature.

#### <span id="page-870-0"></span>*Table 1 Feature Information for MPLS Pseudowire Status Signaling*

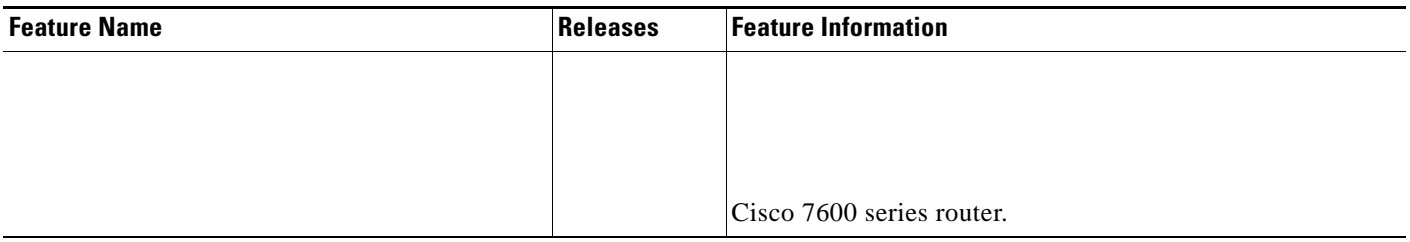

CCDE, CCENT, Cisco Eos, Cisco HealthPresence, the Cisco logo, Cisco Lumin, Cisco Nexus, Cisco StadiumVision, Cisco TelePresence, Cisco WebEx, DCE, and Welcome to the Human Network are trademarks; Changing the Way We Work, Live, Play, and Learn and Cisco Store are service marks; and Access Registrar, Aironet, AsyncOS, Bringing the Meeting To You, Catalyst, CCDA, CCDP, CCIE, CCIP, CCNA, CCNP, CCSP, CCVP, Cisco, the Cisco Certified Internetwork Expert logo, Cisco IOS, Cisco Press, Cisco Systems, Cisco Systems Capital, the Cisco Systems logo, Cisco Unity, Collaboration Without Limitation, EtherFast, EtherSwitch, Event Center, Fast Step, Follow Me Browsing, FormShare, GigaDrive, HomeLink, Internet Quotient, IOS, iPhone, iQuick Study, IronPort, the IronPort logo, LightStream, Linksys, MediaTone, MeetingPlace, MeetingPlace Chime Sound, MGX, Networkers, Networking Academy, Network Registrar, PCNow, PIX, PowerPanels, ProConnect, ScriptShare, SenderBase, SMARTnet, Spectrum Expert, StackWise, The Fastest Way to Increase Your Internet Quotient, TransPath, WebEx, and the WebEx logo are registered trademarks of Cisco Systems, Inc. and/or its affiliates in the United States and certain other countries.

All other trademarks mentioned in this document or website are the property of their respective owners. The use of the word partner does not imply a partnership relationship between Cisco and any other company. (0812R)

Any Internet Protocol (IP) addresses used in this document are not intended to be actual addresses. Any examples, command display output, and figures included in the document are shown for illustrative purposes only. Any use of actual IP addresses in illustrative content is unintentional and coincidental.

© 2007–2009 Cisco Systems, Inc. All rights reserved.

 $\mathsf I$ 

 **Feature Information for MPLS Pseudowire Status Signaling**

H

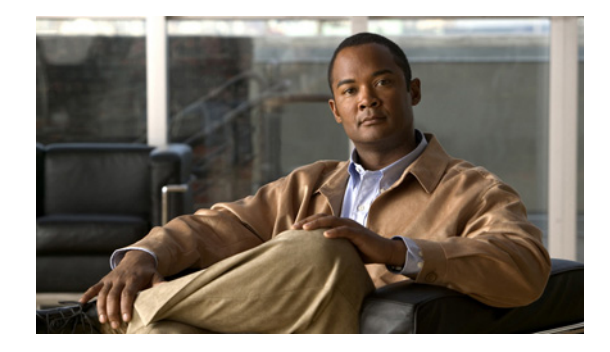

# **L2VPN Interworking**

#### **First Published: August 26, 2003 Last Updated:November 20, 2009**

Layer 2 Virtual Private Network (L2VPN) Interworking allows you to connect disparate attachment circuits. This feature module explains how to configure the following L2VPN Interworking features:

- **•** Ethernet/VLAN to ATM AAL5 Interworking
- **•** Ethernet/VLAN to Frame Relay Interworking
- **•** Ethernet/VLAN to PPP Interworking
- **•** Ethernet to VLAN Interworking
- **•** Frame Relay to ATM AAL5 Interworking
- **•** Frame Relay to PPP Interworking
- **•** Ethernet/VLAN to ATM virtual channel identifier (VPI) and virtual channel identifier (VCI) Interworking
- **•** L2VPN Interworking: VLAN Enable/Disable Option for AToM

# **Finding Feature Information**

Your software release may not support all the features documented in this module. For the latest feature information and caveats, see the release notes for your platform and software release. To find information about the features documented in this module, and to see a list of the releases in which each feature is supported, see the ["Feature Information for L2VPN Interworking" section on page 31](#page-902-0).

Use Cisco Feature Navigator to find information about platform support and Cisco IOS, Catalyst OS, and Cisco IOS XE software image support. To access Cisco Feature Navigator, go to <http://www.cisco.com/go/cfn>. An account on Cisco.com is not required.

# **Contents**

**•** [Prerequisites for L2VPN Interworking, page 2](#page-873-0)

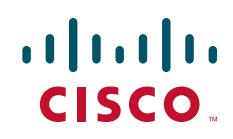

- **•** [Restrictions for L2VPN Interworking, page 2](#page-873-1)
- [Information About L2VPN Interworking, page 11](#page-882-1)
- [How to Configure L2VPN Interworking, page 15](#page-886-0)
- **•** [Configuration Examples for L2VPN Interworking, page 21](#page-892-0)
- **•** [Additional References, page 28](#page-899-0)
- **•** [Feature Information for L2VPN Interworking, page 31](#page-902-0)

# <span id="page-873-0"></span>**Prerequisites for L2VPN Interworking**

Before you configure L2VPN Interworking on a router:

- **•** You must enable Cisco Express Forwarding.
- On the Cisco 12000 series Internet router, before you configure Layer 2 Tunnel Protocol version 3 (L2TPv3) for L2VPN Interworking on an IP Services Engine (ISE/Engine 3) or Engine 5 interface, you must also enable the L2VPN feature bundle on the line card.

To enable the feature bundle, enter the **hw-module slot np mode feature** command in global configuration mode as follows:

```
Router# configure terminal 
Router(config)# hw-module slot slot-number np mode feature
```
# <span id="page-873-1"></span>**Restrictions for L2VPN Interworking**

The following sections list the L2VPN Interworking restrictions:

- **•** [General Restrictions, page 2](#page-873-2)
- **•** [Cisco 7600 Series Routers Restrictions, page 3](#page-874-0)
- [Cisco 12000 Series Router Restrictions, page 5](#page-876-0)
- **•** [ATM AAL5 Interworking Restrictions, page 7](#page-878-0)
- **•** [Ethernet/VLAN Interworking Restrictions, page 8](#page-879-0)
- **•** [L2VPN Interworking: VLAN Enable/Disable Option for AToM Restrictions, page 9](#page-880-0)
- **•** [Frame Relay Interworking Restrictions, page 10](#page-881-0)
- **•** [PPP Interworking Restrictions, page 11](#page-882-0)

### <span id="page-873-2"></span>**General Restrictions**

This section lists general restrictions that apply to L2VPN Interworking. Other restrictions that are platform-specific or device-specific are listed in the following sections.

- The interworking type on one provider edge (PE) router must match the interworking type on the peer PE router.
- **•** The following quality of service (QoS) features are supported with L2VPN Interworking:
	- **–** Static IP type of service (ToS) or Multiprotocol Label Switching (MPLS) experimental bit (EXP) setting in tunnel header

I

- **–** IP ToS reflection in tunnel header (Layer 2 Tunnel Protocol Version 3 (L2TPv3) only)
- **–** Frame Relay policing
- **–** Frame Relay data-link connection identifier (DLCI)-based congestion management (Cisco 7500/Versatile Interface Processor (VIP))
- **–** One-to-one mapping of VLAN priority bits to MPLS EXP bits
- **•** Only ATM AAL5 VC mode is supported; ATM VP and port mode are not supported.

### <span id="page-874-0"></span>**Cisco 7600 Series Routers Restrictions**

The following line cards are supported on the Cisco 7600 series router. [Table 1](#page-874-1) shows the line cards that are supported on the WAN (ATM, Frame Relay, or PPP) side of the interworking link. [Table 2](#page-874-2) shows the line cards that are supported on the Ethernet side of the interworking link. For more details on the Cisco 7600 routers supported shared port adapters and line cards, see the following documents:

- **•** *[Cisco 7600 Series Routers Documentation Roadmap](http://www.cisco.com/en/US/docs/routers/7600/roadmaps/7600map.html)*
- **•** *[Release Notes for Cisco IOS Release 12.2SR for the Cisco 7600 Series Routers](http://www.cisco.com/en/US/products/ps6922/prod_release_notes_list.html)*

#### *Table 1 Cisco 7600 Series Routers: Supported Line Cards for the WAN Side*

<span id="page-874-1"></span>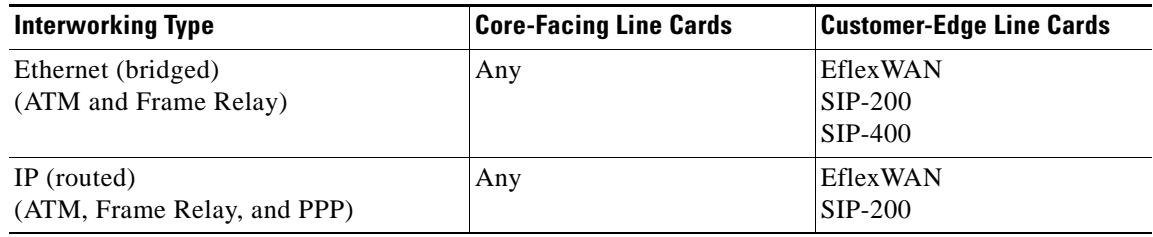

#### *Table 2 Cisco 7600 Series Routers: Supported Line Cards for the Ethernet Side*

<span id="page-874-2"></span>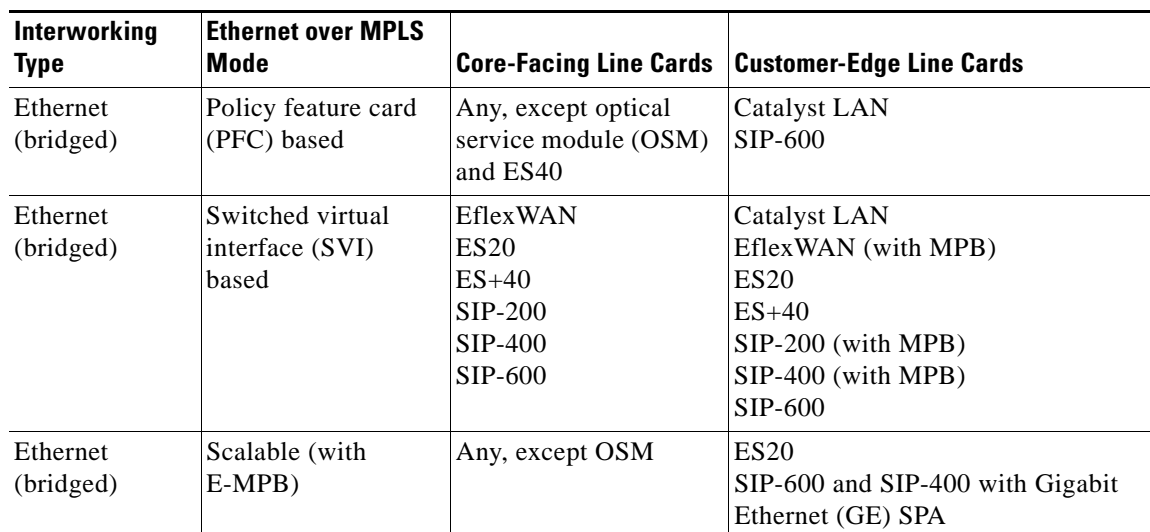

ן

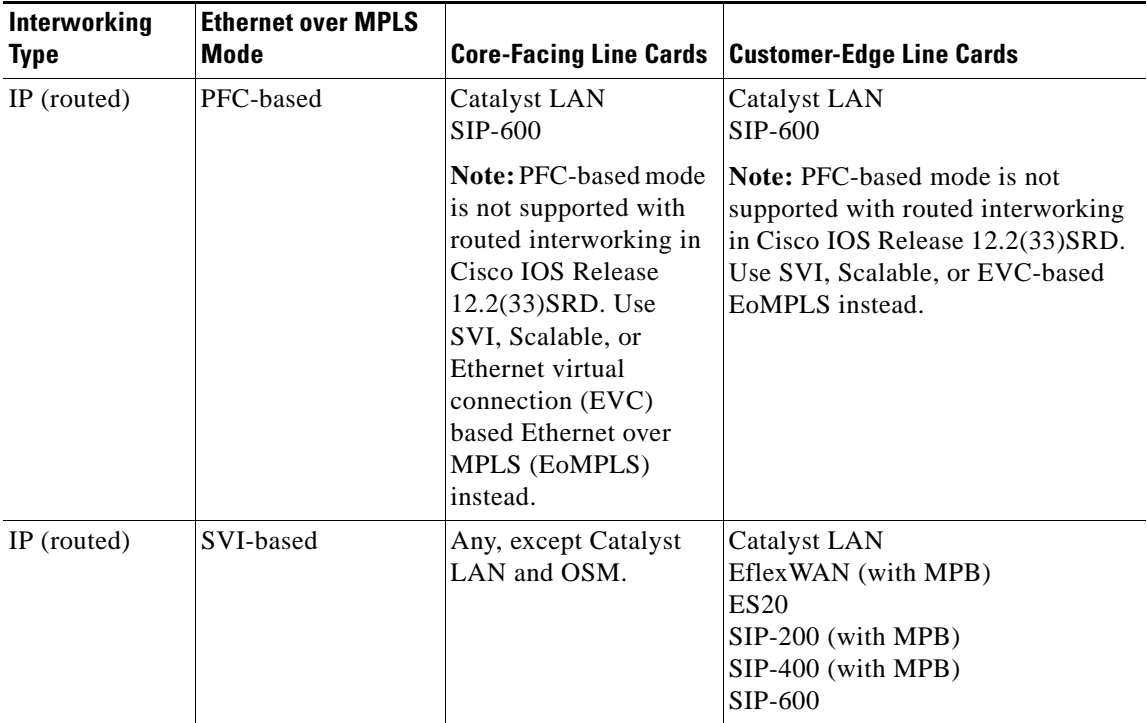

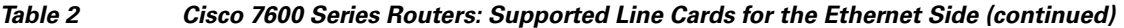

The following restrictions apply to the Cisco 7600 series routers and L2VPN Interworking:

- OAM Emulation is not supported with L2VPN Interworking on the SIP-200, SIP-400, and Flexwan2 line cards.
- **•** Cisco 7600 series routers support the L2VPN Interworking: VLAN Enable/Disable Option for AToM feature starting in Cisco IOS Release 12.2(33)SRE. This feature has the following restrictions:
	- **–** PFC-based EoMPLS is not supported.
	- **–** Scalable and SVI-based EoMPLS are supported with the SIP-400 line card.
- The Cisco 7600 series routers do not support L2VPN Interworking over L2TPv3.
- **•** Cisco 7600 series routers support only the following interworking types:
	- **–** Ethernet/VLAN to Frame Relay (IP and Ethernet modes)
	- **–** Ethernet/VLAN to ATM AAL5SNAP (IP and Ethernet modes)
	- **–** Ethernet/VLAN to PPP (IP only)
	- **–** Ethernet to VLAN Interworking
- **•** Cisco 7600 series routers do not support the following interworking types:
	- **–** Ethernet/VLAN to ATM AAL5MUX
	- **–** Frame Relay to PPP Interworking
	- **–** Frame Relay to ATM AAL5 Interworking
- **•** Both ends of the interworking link must be configured with the same encapsulation and interworking type:
- **–** If you use Ethernet encapsulation, you must use the Ethernet (bridged) interworking type. If you are not using Ethernet encapsulation, you can use a bridging mechanism, such as routed bridge encapsulation (RBE).
- **–** If you use an IP encapsulation (such as ATM or Frame Relay), you must use the IP (routed) interworking type. The PE routers negotiate the process for learning and resolving addresses.
- **–** You must use the same MTU size on the attachment circuits at each end of the pseudowire.
- **•** PFC-based EoMPLS is not supported on ES40 line cards. SVI and EVC/scalable EoMPLS are the alternative options.
- **•** PFC-based EoMPLS is not supported for Routed/IP interworking in Cisco IOS Release 12.2(33)SRD and later releases. The alternative Routed/IP interworking options are SVI and EVC or scalable EoMPLS. However, PFC-based EoMPLS is supported for Ethernet/Bridged interworking and for like-to-like over AToM.

### <span id="page-876-0"></span>**Cisco 12000 Series Router Restrictions**

For more information about hardware requirements on the Cisco12000 series routers, see the *[Cross-Platform Release Notes for Cisco IOS Release 12.0S.](http://www.cisco.com/univercd/cc/td/doc/product/software/ios120/relnote/xprn120s/120sreqs.htm)*

For QOS support on the Cisco 12000 series routers, see *[Any Transport over MPLS \(AToM\): Layer 2 QoS](http://www.cisco.com/en/US/docs/ios/12_0s/feature/guide/12sl2qos.html)  [\(Quality of Service\) for the Cisco 12000 Series Router](http://www.cisco.com/en/US/docs/ios/12_0s/feature/guide/12sl2qos.html)*

#### **Frame Relay to PPP and High-Level Data Link Control Interworking**

The Cisco 12000 series Internet router does not support L2VPN Interworking with PPP and high-level data link control (HDLC) transport types in Cisco IOS releases earlier than Cisco IOS Release 12.0(32)S.

In Cisco IOS Release 12.0(32)S and later releases, the Cisco 12000 series Internet router supports L2VPN interworking for Frame Relay over MPLS and PPP and HDLC over MPLS only on the following shared port adapters (SPAs):

- **•** ISE/Engine 3 SPAs:
	- **–** SPA-2XCT3/DS0 (2-port channelized T3 to DS0)
	- **–** SPA-4XCT3/DS0 (4-port channelized T3 to DS0)
- **•** Engine 5 SPAs:
	- **–** SPA-1XCHSTM1/OC-3 (1-port channelized STM-1c/OC-3c to DS0)
	- **–** SPA-8XCHT1/E1 (8-port channelized T1/E1)
	- **–** SPA-2XOC-48-POS/RPR (2-port OC-48/STM16 POS/RPR)
	- **–** SPA-OC-192POS-LR (1-port OC-192/STM64 POS/RPR)
	- **–** SPA-OC-192POS-XFP (1-port OC-192/STM64 POS/RPR)

#### **L2VPN Interworking over L2TPv3**

On the Cisco 12000 series Internet router, Ethernet (bridged) interworking is not supported for L2TPv3. Only IP (routed) interworking is supported.

IP (routed) interworking is not supported in an L2TPv3 pseudowire that is configured for data sequencing (using the **sequencing** command).

In Cisco IOS Release 12.0(32)SY and later releases, the Cisco 12000 series Internet router supports L2VPN Interworking over L2TPv3 tunnels in IP mode on ISE and Engine 5 line cards as follows:

- **•** On an ISE interface configured for L2TPv3 tunneling, the following Layer 2 encapsulations are supported:
	- **–** ATM adaptation layer type-5 (AAL5)
	- **–** Ethernet
	- **–** 802.1q (VLAN)
	- **–** Frame Relay DLCI
- **•** On an Engine 5 interface configured for L2TPv3 tunneling, the following Layer 2 encapsulations are supported:
	- **–** Ethernet
	- **–** 802.1q (VLAN)
	- **–** Frame Relay DLCI

For more information, refer to *[Layer 2 Tunnel Protocol Version 3](http://www.cisco.com/en/US/docs/ios/wan/configuration/guide/wan_l2_tun_pro_v3.html)*.

The only frame format supported for L2TPv3 interworking on Engine 5 Ethernet SPAs is Ethernet Version 2 (also known as Ethernet II) with the Ether type 0x0800 value set as Internet Protocol Payload and (optionally) 802.1q VLAN. Ethernet packets with other Ethernet frame formats are dropped.

#### **Remote Ethernet Port Shutdown Support**

The Cisco Remote Ethernet Port Shutdown feature (which minimizes potential data loss after a remote link failure) is supported only on the following Engine 5 Ethernet SPAs:

- **•** SPA-8XFE (8-port Fast Ethernet)
- **•** SPA-2X1GE (2-port Gigabit Ethernet)
- **•** SPA-5X1GE (5-port Gigabit Ethernet)
- **•** SPA-10X1GE (10-port Gigabit Ethernet)
- **•** SPA-1X10GE (1-port 10-Gigabit Ethernet)

For more information about this feature, refer to *[Any Transport over MPLS \(AToM\): Remote Ethernet](http://www.cisco.com/en/US/docs/ios/12_0s/feature/guide/12s_resd.html)  [Port Shutdown.](http://www.cisco.com/en/US/docs/ios/12_0s/feature/guide/12s_resd.html)* 

#### **L2VPN Any-to-Any Interworking on Engine 5 Line Cards**

[Table 3](#page-877-0) shows the different combinations of transport types supported for L2VPN interworking on Engine 3 and Engine 5 SPA interfaces connected through an attachment circuit over MPLS or L2TPv3.

<span id="page-877-0"></span>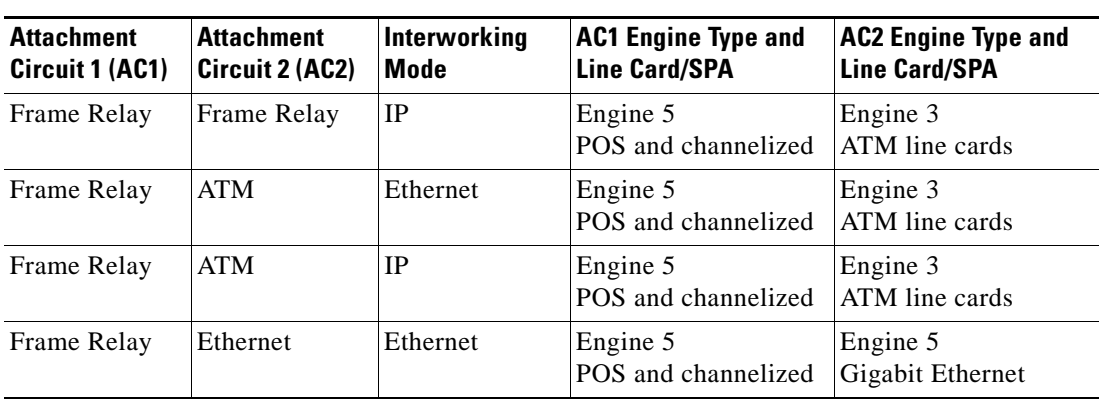

*Table 3 Engine 3 and Engine 5 Line Cards/SPAs Supported for L2VPN Interworking*

| <b>Attachment</b><br>Circuit 1 (AC1) | <b>Attachment</b><br>Circuit 2 (AC2) | Interworking<br><b>Mode</b> | <b>AC1 Engine Type and</b><br><b>Line Card/SPA</b> | <b>AC2 Engine Type and</b><br><b>Line Card/SPA</b> |
|--------------------------------------|--------------------------------------|-----------------------------|----------------------------------------------------|----------------------------------------------------|
| Frame Relay                          | Ethernet                             | IP                          | Engine 5<br>POS and channelized                    | Engine 5<br>Gigabit Ethernet                       |
| Frame Relay                          | <b>VLAN</b>                          | Ethernet                    | Engine 5<br>POS and channelized                    | Engine 5<br>Gigabit Ethernet                       |
| Frame Relay                          | <b>VLAN</b>                          | IP                          | Engine 5<br>POS and channelized                    | Engine 5<br>Gigabit Ethernet                       |
| Ethernet                             | Ethernet                             | Ethernet                    | Engine 5<br>Gigabit Ethernet                       | Engine 5<br>Gigabit Ethernet                       |
| Ethernet                             | Ethernet                             | IP                          | Engine 5<br>Gigabit Ethernet                       | Engine 5<br>Gigabit Ethernet                       |
| Ethernet                             | <b>VLAN</b>                          | Ethernet                    | Engine 5<br>Gigabit Ethernet                       | Engine 5<br>Gigabit Ethernet                       |
| Ethernet                             | <b>VLAN</b>                          | IP                          | Engine 5<br>Gigabit Ethernet                       | Engine 5<br>Gigabit Ethernet                       |
| ATM                                  | Ethernet                             | Ethernet                    | Engine 3<br>ATM line cards                         | Engine 5<br>Gigabit Ethernet                       |
| ATM                                  | Ethernet                             | IP                          | Engine 3<br>ATM line cards                         | Engine 5<br>Gigabit Ethernet                       |

*Table 3 Engine 3 and Engine 5 Line Cards/SPAs Supported for L2VPN Interworking* 

On the Cisco 12000 series Engine 3 line card, Network Layer Protocol ID (NLPID) encapsulation is not supported in routed mode; and neither NLPID nor AAL5MUX is supported in bridged mode.

• On the Cisco 12000 series Internet router, Ethernet (bridged) interworking is not supported for L2TPv3.

In an L2VPN Interworking configuration, after you configure L2TPv3 tunnel encapsulation for a pseudowire using the **encapsulation l2tpv3** command, you cannot enter the **interworking ethernet**  command.

• On Ethernet SPAs on the Cisco 12000 series Internet router, the only frame format supported for L2TPv3 interworking is Ethernet Version 2 (also known as Ethernet II) with the Ether type 0x0800 value set as Internet Protocol Payload and [optionally] 802.1q VLAN.

Ethernet packets with other Ethernet frame formats are dropped.

### <span id="page-878-0"></span>**ATM AAL5 Interworking Restrictions**

I

The following restrictions apply to ATM AAL5 Interworking:

- **•** Switched virtual circuits (SVCs) are not supported.
- **•** Inverse Address Resolution Protocol (ARP) is not supported with IP interworking.
- **•** Customer edge (CE) routers must use point-to-point subinterfaces or static maps.
- **•** Both AAL5MUX and AAL5SNAP encapsulation are supported. In the case of AAL5MUX, no translation is needed.
- In the Ethernet end-to-end over ATM scenario, the following translations are supported:

I

- **–** Ethernet without LAN frame check sequence (FCS) (AAAA030080C200070000)
- **–** Spanning tree (AAAA030080c2000E)

Everything else is dropped.

- **•** In the IP over ATM scenario, the IPv4 (AAAA030000000800) translation is supported. Everything else is dropped.
- **•** Operation, Administration, and Management (OAM) emulation for L2VPN Interworking is the same as like-to-like. The end-to-end F5 loopback cells are looped back on the PE router. When the pseudowire is down, an F5 end-to-end segment Alarm Indication Signal (AIS)/Remote Defect Identification (RDI) is sent from the PE router to the CE router.
- Interim Local Management Interface (ILMI) can manage virtual circuits (VCs) and permanent virtual circuits (PVCs).
- **•** To enable ILMI management, configure ILMI PVC 0/16 on the PE router's ATM interface. If a PVC is provisioned or deleted, an ilmiVCCChange trap is sent to the CE router.
- Only the user side of the User-Network Interface (UNI) is supported; the network side of the UNI is not supported.

### <span id="page-879-0"></span>**Ethernet/VLAN Interworking Restrictions**

The following restrictions apply to Ethernet/VLAN interworking:

**•** When you configure VLAN to Ethernet interworking, VLAN to Frame Relay (routed), or ATM using Ethernet (bridged) interworking, the PE router on the Ethernet side that receives a VLAN tagged frame from the CE router removes the VLAN tag. In the reverse direction, the PE router adds the VLAN tag to the frame before sending the frame to the CE router.

(If you enable the L2VPN Interworking: VLAN Enable/Disable Option for AToM feature with the **interworking vlan** command, VLAN ID is included as part of the Ethernet frame. See the ["VLAN](#page-884-0)  [Interworking" section on page 13](#page-884-0) for more information. )

- **•** In bridged interworking from VLAN to Frame Relay, the Frame Relay PE router does not strip off VLAN tags from the Ethernet traffic it receives.
- The Cisco 10720 Internet router supports Ethernet to VLAN Interworking Ethernet only over L2TPv3.
- Ethernet interworking for a raw Ethernet port or a VLAN trunk is not supported. Traffic streams are not kept separate when traffic is sent between transport types.
- **•** In routed mode, only one CE router can be attached to an Ethernet PE router.
- There must be a one-to-one relationship between an attachment circuit and the pseudowire. Point-to-multipoint or multipoint-to-point configurations are not supported.
- Configure routing protocols for point-to-point operation on the CE routers when configuring an Ethernet to non-Ethernet setup.
- In the IP interworking mode, the IPv4 (0800) translation is supported. The PE router captures ARP (0806) packets and responds with its own MAC address (proxy ARP). Everything else is dropped.
- The Ethernet or VLAN must contain only two IP devices: PE router and CE router. The PE router performs proxy ARP and responds to all ARP requests it receives. Therefore, only one CE and one PE router should be on the Ethernet or VLAN segment.
- **•** If the CE routers are doing static routing, you can perform the following tasks:
- **–** The PE router needs to learn the MAC address of the CE router to correctly forward traffic to it. The Ethernet PE router sends an Internet Control Message Protocol (ICMP) Router discovery protocol (RDP) solicitation message with the source IP address as zero. The Ethernet CE router responds to this solicitation message. To configure the Cisco CE router's Ethernet or VLAN interface to respond to the ICMP RDP solicitation message, issue the **ip irdp** command in interface configuration mode. If you do not configure the CE router, traffic is dropped until the CE router sends traffic toward the PE router.
- **–** To disable the CE routers from running the router discovery protocol, issue the **ip irdp maxadvertinterval 0** command in interface mode.
- **•** This restriction applies if you configure interworking between Ethernet and VLAN with Catalyst switches as the CE routers. The spanning tree protocol is supported for Ethernet interworking. Ethernet interworking between an Ethernet port and a VLAN supports spanning tree protocol only on VLAN 1. Configure VLAN 1 as a nonnative VLAN.
- **•** When you change the interworking configuration on an Ethernet PE router, clear the ARP entry on the adjacent CE router so that it can learn the new MAC address. Otherwise, you might experience traffic drops.

### <span id="page-880-0"></span>**L2VPN Interworking: VLAN Enable/Disable Option for AToM Restrictions**

The following restrictions apply to the L2VPN Interworking: VLAN Enable/Disable Option for AToM feature, which allows the VLAN ID to be included as part of the Ethernet frame:

- **•** The L2VPN Interworking: VLAN Enable/Disable Option for AToM feature is supported on the following releases:
	- **–** Cisco IOS release 12.2(52)SE for the Cisco Catalyst 3750 Metro switches
	- **–** Cisco IOS Release 12.2(33)SRE for the Cisco 7600 series routers
- **•** L2VPN Interworking: VLAN Enable/Disable Option for AToM is not supported with L2TPv3. You can configure the featue only with AToM.
- **•** If the interface on the PE router is a VLAN interface, it is not necessary to specify the **interworking vlan** command on that PE router.
- **•** The L2VPN Interworking: VLAN Enable/Disable Option for AToM feature works only with the following attachment circuit combinations:
	- **–** Ethernet to Ethernet
	- **–** Ethernet to VLAN
	- **–** VLAN to VLAN
- **•** If you specify an interworking type on a PE router, that interworking type must be enforced. The interworking type must match on both PE routers. Otherwise, the VC may be in an incompatible state and remain in the down state. If the attachment circuit (AC) is VLAN, the PE router can negotiate (autosense) the VC type using Label Distribution Protocol (LDP).

For example, both PE1 and PE2 use Ethernet interfaces, and VLAN interworking is specified on PE1 only. PE2 is not configured with an interworking type and cannot autosense the interworking type. The result is an incompatible state where the VC remains in the down state.

On the other hand, if PE1 uses an Ethernet interface and VLAN interworking is enabled (which will enforce VLAN as the VC type), and PE2 uses a VLAN interface and interworking is not enabled (which causes PE2 to use Ethernet as its default VC type), PE2 can autosense and negotiate the interworking type and select VLAN as the VC type.

[Table 4](#page-881-1) summarizes shows the AC types, interworking options, and VC types after negotiation.

| PE1 AC      | Interworking  | PE2 AC   | Interworking  |                                  |
|-------------|---------------|----------|---------------|----------------------------------|
| <b>Type</b> | <b>Option</b> | Type     | <b>Option</b> | <b>VC Type after Negotiation</b> |
| Ethernet    | none          | Ethernet | none          | Ethernet                         |
| Vlan        | none          | Ethernet | none          | Ethernet                         |
| Ethernet    | none          | Vlan     | none          | Ethernet                         |
| Vlan        | none          | Vlan     | none          | Ethernet                         |
| Ethernet    | Vlan          | Ethernet | none          | Incompatible                     |
| Vlan        | Vlan          | Ethernet | none          | Incompatible                     |
| Ethernet    | Vlan          | Vlan     | none          | Vlan                             |
| Vlan        | Vlan          | Vlan     | none          | Vlan                             |
| Ethernet    | none          | Ethernet | Vlan          | Incompatible                     |
| Vlan        | none          | Ethernet | Vlan          | Vlan                             |
| Ethernet    | none          | Vlan     | Vlan          | Incompatible                     |
| Vlan        | none          | Vlan     | Vlan          | Vlan                             |
| Ethernet    | Vlan          | Ethernet | Vlan          | Vlan                             |
| Vlan        | Vlan          | Ethernet | Vlan          | Vlan                             |
| Ethernet    | Vlan          | Vlan     | Vlan          | Vlan                             |
| Vlan        | Vlan          | Vlan     | Vlan          | Vlan                             |

<span id="page-881-1"></span>*Table 4 Negotiating Ethernet and VLAN Interworking Types*

### <span id="page-881-0"></span>**Frame Relay Interworking Restrictions**

The following restrictions apply to Frame Relay interworking:

- The attachment circuit maximum transmission unit (MTU) sizes must match when you connect them over MPLS. By default, the MTU size associated with a Frame Relay DLCI is the interface MTU. This may cause problems, for example, when connecting some DLCIs on a PoS interface (with a default MTU of 4470 bytes) to Ethernet or VLAN (with a default MTU of 1500 bytes) and other DLCIs on the same PoS interface to ATM (with a default MTU of 4470 bytes). To avoid reducing all the interface MTUs to the lowest common denominator (1500 bytes in this case), you can specify the MTU for individual DLCIs using the **mtu** command.
- **•** Only DLCI mode is supported. Port mode is not supported.
- **•** Configure Frame Relay switching to use DCE or Network-to-Network Interface (NNI). DTE mode does not report status in the Local Management Interface (LMI) process. If a Frame Relay over MPLS circuit goes down and the PE router is in DTE mode, the CE router is never informed of the disabled circuit. You must configure the **frame-relay switching** command in global configuration mode in order to configure DCE or NNI.
- Frame Relay policing is non-distributed on the Cisco 7500 series routers. If you enable Frame Relay policing, traffic is sent to the route switch processor for processing.
- **•** Inverse ARP is not supported with IP interworking. CE routers must use point-to-point subinterfaces or static maps.
- The PE router automatically supports translation of both the Cisco encapsulations and the Internet Engineering Task Force (IETF) encapsulations that come from the CE, but translates only to IETF when sending to the CE router. This is not a problem for the Cisco CE router, because it can handle IETF encapsulation on receipt even if it is configured to send Cisco encapsulation.
- **•** With Ethernet interworking, the following translations are supported:
	- **–** Ethernet without LAN FCS (0300800080C20007 or 6558)
	- **–** Spanning tree (0300800080C2000E or 4242)

All other translations are dropped.

- With IP interworking, the IPv4 (03CC or 0800) translation is supported. All other translations are dropped.
- **•** PVC status signaling works the same way as in like-to-like case. The PE router reports the PVC status to the CE router, based on the availability of the pseudowire. PVC status detected by the PE router will also be reflected into the pseudowire. LMI to OAM interworking is supported when you connect Frame Relay to ATM.

### <span id="page-882-0"></span>**PPP Interworking Restrictions**

The following restrictions apply to PPP interworking:

- There must be a one-to-one relationship between a PPP session and the pseudowire. Multiplexing of multiple PPP sessions over the pseudowire is not supported.
- There must be a one-to-one relationship between a PPP session and a Frame Relay DLCI. Each Frame Relay PVC must have only one PPP session.
- Only IP (IPv4 (0021) interworking is supported. Link Control Protocol (LCP) packets and Internet Protocol Control Protocol (IPCP) packets are terminated at the PE router. Everything else is dropped.
- **•** Proxy IPCP is automatically enabled on the PE router when IP interworking is configured on the pseudowire.
- **•** By default, the PE router assumes that the CE router knows the remote CE router's IP address.
- **•** Password Authentication Protocol (PAP) and Challenge-Handshake Authentication Protocol (CHAP) authentication are supported.

# <span id="page-882-1"></span>**Information About L2VPN Interworking**

The following sections provide an introduction to L2VPN interworking.

- **•** [Overview of L2VPN Interworking, page 12](#page-883-0)
- **•** [L2VPN Interworking Modes, page 12](#page-883-1)
- **•** [L2VPN Interworking: Support Matrix, page 14](#page-885-0)
- **•** [Static IP Addresses for L2VPN Interworking for PPP, page 14](#page-885-1)

### <span id="page-883-0"></span>**Overview of L2VPN Interworking**

Layer 2 transport over MPLS and IP already exists for like-to-like attachment circuits, such as Ethernet-to-Ethernet or PPP-to-PPP. L2VPN Interworking builds on this functionality by allowing disparate attachment circuits to be connected. An interworking function facilitates the translation between the different Layer 2 encapsulations. [Figure 1](#page-883-2) is an example of Layer 2 interworking, where ATM and Frame Relay packets travel over the MPLS cloud.

<span id="page-883-2"></span>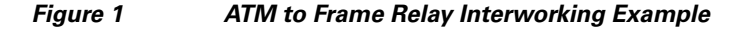

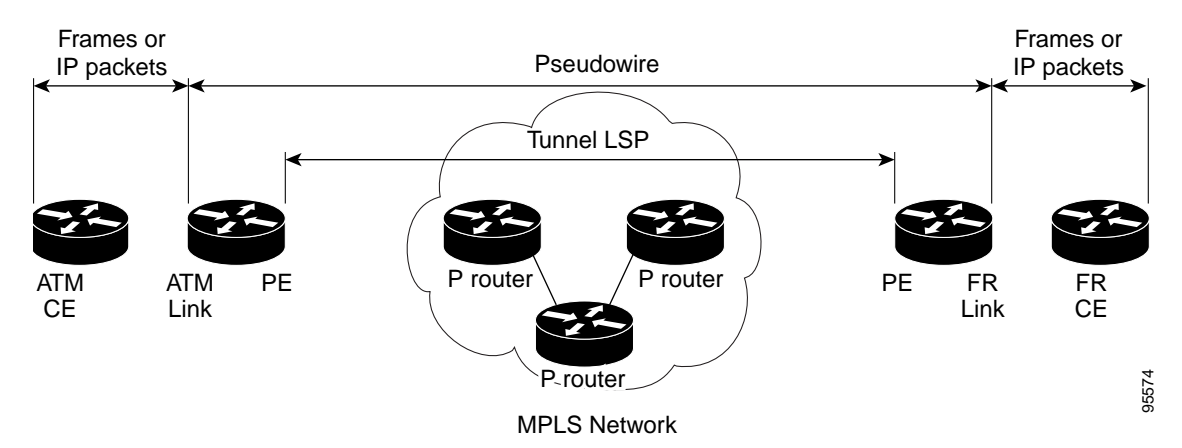

The L2VPN Interworking feature supports Ethernet, 802.1Q (VLAN), Frame Relay, ATM AAL5, and PPP attachment circuits over MPLS and L2TPv3. The features and restrictions for like-to-like functionality also apply to L2VPN Interworking.

### <span id="page-883-1"></span>**L2VPN Interworking Modes**

L2VPN Interworking works in either Ethernet ("bridged") mode, IP ("routed"), or Ethernet VLAN mode. You specify the mode by issuing the **interworking** {**ethernet** | **ip |vlan**} command in pseudowire-class configuration mode.

#### **Ethernet (Bridged) Interworking**

The **ethernet** keyword causes Ethernet frames to be extracted from the attachment circuit and sent over the pseudowire. Ethernet end-to-end transmission is assumed. Attachment circuit frames that are not Ethernet are dropped. In the case of VLAN, the VLAN tag is removed, leaving an untagged Ethernet frame.

Ethernet Interworking is also called bridged interworking. Ethernet frames are bridged across the pseudowire. The CE routers could be natively bridging Ethernet or could be routing using a bridged encapsulation model, such as Bridge Virtual Interface (BVI) or RBE. The PE routers operate in Ethernet like-to-like mode.

This mode is used to offer the following services:

- LAN services—An example is an enterprise that has several sites, where some sites have Ethernet connectivity to the service provider (SP) network and others have ATM connectivity. The enterprise wants LAN connectivity to all its sites. In this case, traffic from the Ethernet or VLAN of one site can be sent through the IP/MPLS network and encapsulated as bridged traffic over an ATM VC of another site.
- **•** Connectivity services—An example is an enterprise that has different sites that are running an Internal Gateway Protocol (IGP) routing protocol, which has incompatible procedures on broadcast and nonbroadcast links. The enterprise has several sites that are running an IGP, such as Open Shortest Path First (OSPF) or Intermediate System to Intermediate System (IS-IS), between the sites. In this scenario, some of the procedures (such as route advertisement or designated router) depend on the underlying Layer 2 protocol and are different for a point-to-point ATM connection versus a broadcast Ethernet connection. Therefore, the bridged encapsulation over ATM can be used to achieve homogenous Ethernet connectivity between the CE routers running the IGP.

#### **IP (Routed) Interworking**

The **ip** keyword causes IP packets to be extracted from the attachment circuit and sent over the pseudowire. Attachment circuit frames that do not contain IPv4 packets are dropped.

IP Interworking is also called routed interworking. The CE routers encapsulate IP on the link between the CE and PE routers. A new VC type is used to signal the IP pseudowire in MPLS and L2TPv3. Translation between the Layer 2 and IP encapsulations across the pseudowire is required. Special consideration needs to be given to address resolution and routing protocol operation, because these are handled differently on different Layer 2 encapsulations.

This mode is used to provide IP connectivity between sites, regardless of the Layer 2 connectivity to these sites. It is different from a Layer 3 VPN because it is point-to-point in nature and the service provider does not maintain any customer routing information.

Address resolution is encapsulation dependent:

- **•** Ethernet uses ARP
- **•** Frame Relay and ATM use Inverse ARP
- **•** PPP uses IPCP

Therefore, address resolution must be terminated on the PE router. End-to-end address resolution is not supported. Routing protocols operate differently over broadcast and point-to-point media. For Ethernet, the CE routers must either use static routing or configure the routing protocols to treat the Ethernet side as a point-to-point network.

#### <span id="page-884-0"></span>**VLAN Interworking**

The **vlan** keyword allows the VLAN ID to be included as part of the Ethernet frame. In Cisco IOS Release 12.2(52)SE, you can configure Catalyst 3750 Metro switches to use Ethernet VLAN for Ethernet (bridged) interworking. You can specify the Ethernet VLAN (type 4) by issuing the **interworking vlan** command in pseudowire-class configuration mode. This allows the VLAN ID to be included as part of the Ethernet frame. In releases previous to Cisco IOS Release 12.2(52)SE, the only way to achieve VLAN encapsulation is to ensure the CE router is connected to the PE router through an Ethernet VLAN interface/subinterface.

### <span id="page-885-2"></span><span id="page-885-0"></span>**L2VPN Interworking: Support Matrix**

The supported L2VPN Interworking features are listed in [Table 5](#page-885-2).

| <b>Feature</b>                                             | <b>MPLS or L2TPv3 Support</b>                       | <b>IP or Ethernet Support</b>      |
|------------------------------------------------------------|-----------------------------------------------------|------------------------------------|
| Ethernet/VLAN to ATM AAL5                                  | <b>MPLS</b><br>L2TPv3 $(12000 \text{ series only})$ | <b>IP</b><br><b>Ethernet</b>       |
| Ethernet/VLAN to Frame Relay                               | <b>MPLS</b><br>L2TPv3                               | <b>IP</b><br>Ethernet              |
| Ethernet/VLAN to PPP                                       | <b>MPLS</b>                                         | <b>IP</b>                          |
| Ethernet to VLAN                                           | <b>MPLS</b><br>L2TPv3                               | <b>IP</b><br>Ethernet <sup>1</sup> |
| L2VPN Interworking: VLAN<br>Enable/Disable Option for AToM | <b>MPLS</b>                                         | Ethernet VLAN                      |
| Frame Relay to ATM AAL5                                    | <b>MPLS</b><br>L2TPv3 $(12000 \text{ series only})$ | <b>IP</b>                          |
| Frame Relay to Ethernet or VLAN                            | <b>MPLS</b><br>L2TPv3                               | <b>IP</b><br>Ethernet              |
| Frame Relay to PPP                                         | <b>MPLS</b><br>L2TPv3                               | <b>IP</b>                          |

*Table 5 L2VPN Interworking Supported Features*

**Note**: On the Cisco 12000 series Internet router:

- **•** Ethernet (bridged) interworking is not supported for L2TPv3.
- IP (routed) interworking is not supported in an L2TPv3 pseudowire configured for data sequencing (using the **sequencing** command).
- 1. With the L2VPN Interworking: VLAN Enable/Disable Option for AToM feature, VLAN interworking can also be supported. For more information, see the ["VLAN Interworking" section on page 13.](#page-884-0)

### <span id="page-885-1"></span>**Static IP Addresses for L2VPN Interworking for PPP**

If the PE router needs to perform address resolution with the local CE router for PPP, you can configure the remote CE router's IP address on the PE router. Issue the **ppp ipcp address proxy** command with the remote CE router's IP address on the PE router's xconnect PPP interface. The following example shows a sample configuration:

```
pseudowire-class ip-interworking
encapsulation mpls
interworking ip
interface Serial2/0
encapsulation ppp
xconnect 10.0.0.2 200 pw-class ip-interworking
ppp ipcp address proxy 10.65.32.14
```
You can also configure the remote CE router's IP address on the local CE router with the **peer default ip address** command if the local CE router performs address resolution.

a ka

# <span id="page-886-0"></span>**How to Configure L2VPN Interworking**

The following sections explain the tasks you can perform to configure L2VPN Interworking:

- **•** [Configuring L2VPN Interworking, page 15](#page-886-1) (required)
- [Verifying the L2VPN Interworking Configuration, page 16](#page-887-0) (optional)
- [Configuring L2VPN Interworking: VLAN Enable/Disable Option for AToM, page 19](#page-890-0) (optional)

### <span id="page-886-1"></span>**Configuring L2VPN Interworking**

L2VPN Interworking allows you to connect disparate attachment circuits. Configuring the L2VPN Interworking feature requires that you add the **interworking** command to the list of commands that make up the pseudowire. The steps for configuring the pseudowire for L2VPN Interworking are included in this section. You use the **interworking** command as part of the overall AToM or L2TPv3 configuration. For specific instructions on configuring AToM or L2TPv3, see the following documents:

- **•** *[Layer 2 Tunnel Protocol Version 3](http://www.cisco.com/en/US/docs/ios/wan/configuration/guide/wan_l2_tun_pro_v3.html)*
- **•** *[Any Transport over MPLS](http://www.cisco.com/en/US/docs/ios/mpls/configuration/guide/mp_any_transport.html)*

#### **SUMMARY STEPS**

- **1. enable**
- **2. configure terminal**
- **3. hw-module slot** *slot-number* **np mode feature**
- **4. pseudowire-class** *name*
- **5. encapsulation** {**mpls** | **l2tpv3**}
- **6. interworking** {**ethernet** | **ip | vlan**}

#### **DETAILED STEPS**

 $\mathbf I$ 

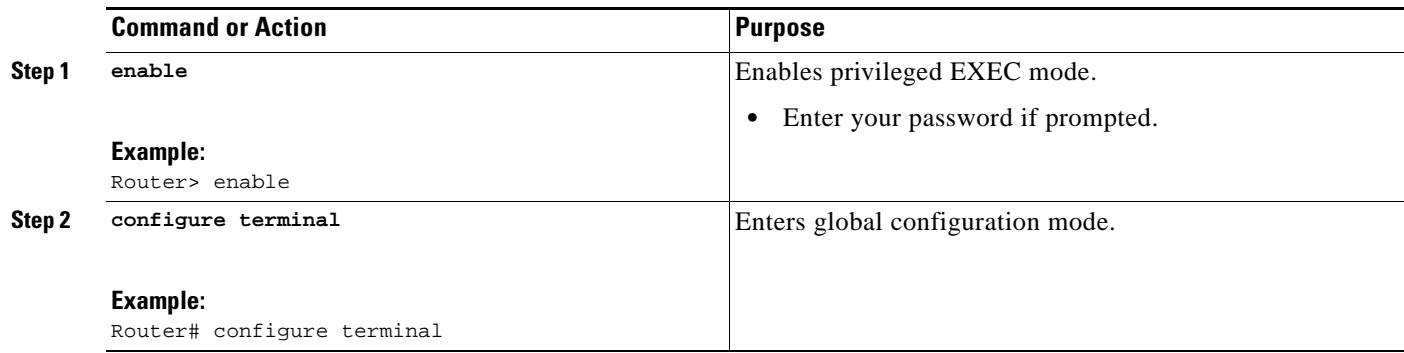

 $\mathsf I$ 

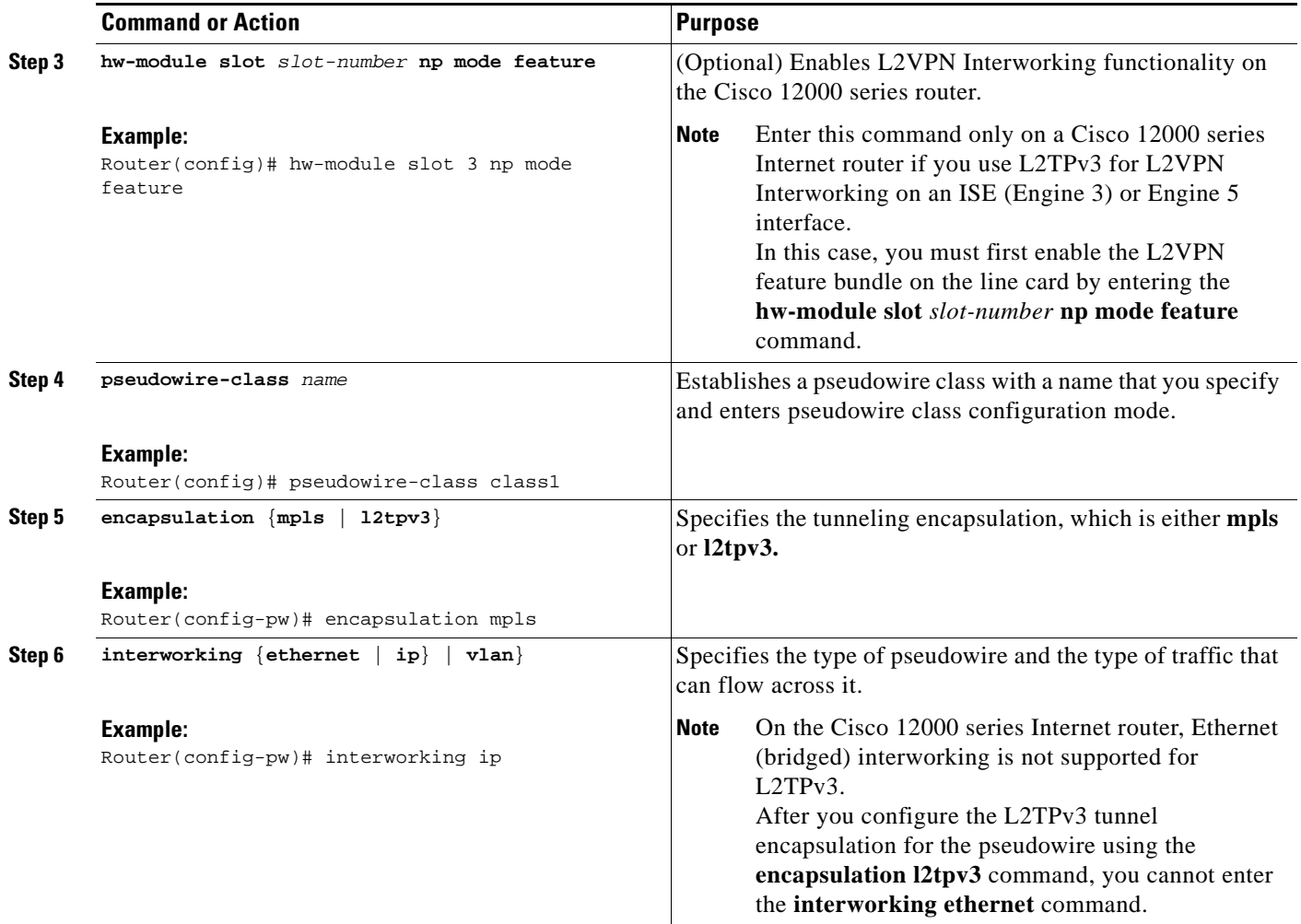

# <span id="page-887-0"></span>**Verifying the L2VPN Interworking Configuration**

To verify the L2VPN Interworking configuration, you can use the following commands.

#### **SUMMARY STEPS**

- **1. enable**
- **1. show l2tun session all**
- **2. show arp**
- **3. ping**
- **4. show l2tun session interworking**
- **5. show mpls l2transport vc detail**

#### **DETAILED STEPS**

**Step 1 enable**

**Book Title**

**The State** 

Enables privileged EXEC mode. Enter your password if prompted.

#### **Step 2 show l2tun session all** (L2TPv3 only)

For L2TPv3, you can verify the L2VPN Interworking configuration using the **show l2tun session all** command on the PE routers.

In the following example, the interworking type is shown in bold.

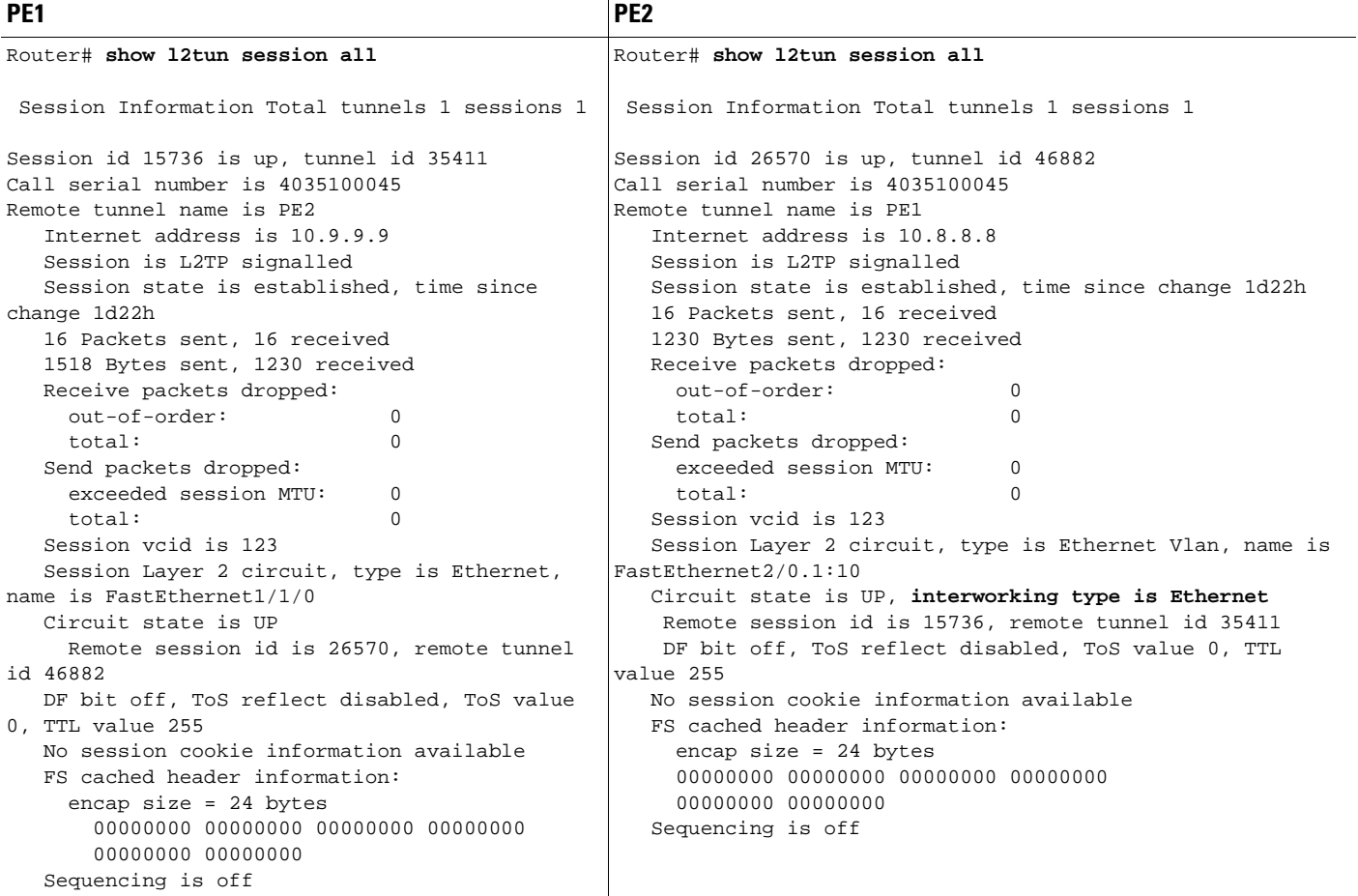

#### **Step 3 show arp**

You can issue the **show arp** command between the CE routers to ensure that data is being sent:

Router# **show arp**

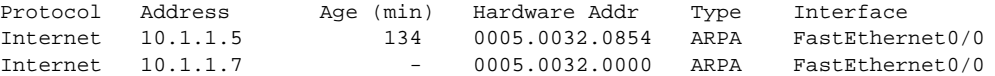

#### **Step 4 ping**

 $\mathbf I$ 

You can issue the **ping** command between the CE routers to ensure that data is being sent: Router# **ping 10.1.1.5**

Type escape sequence to abort. Sending 5, 100-byte ICMP Echos to 10.1.1.5, timeout is 2 seconds: !!!!! Success rate is 100 percent  $(5/5)$ , round-trip min/avg/max =  $1/2/4$  ms

#### **Step 5 show l2tun session interworking** (L2TPv3 only)

For L2TPv3, you can verify that the interworking type is correctly set using the **show l2tun session interworking** command. Enter the command on the PE routers that are performing the interworking translation.

- In Example 1, the PE router performs the raw Ethernet translation. The command output displays the interworking type with a dash (-).
- **•** In Example 2, the PE router performs the Ethernet VLAN translation. The command output displays the interworking type as ETH.

#### *Example 1 Command Output for Raw Ethernet Translation*

Router# **show l2tun session interworking**

Session Information Total tunnels 1 sessions 1 LocID TunID Peer-address Type IWrk Username, Intf/Vcid, Circuit 15736 35411 10.9.9.9 ETH - 123, Fa1/1/0

#### *Example 2 Command Output for Ethernet VLAN Translation*

Router# **show l2tun session interworking**

Session Information Total tunnels 1 sessions 1 LocID TunID Peer-address Type IWrk Username, Intf/Vcid, Circuit 26570 46882 10.8.8.8 VLAN ETH 123, Fa2/0.1:10

#### **Step 6 show mpls l2transport vc detail** (AToM only)

You can verify the AToM configuration by using the **show mpls l2transport vc detail** command. In the following example, the interworking type is shown in bold.

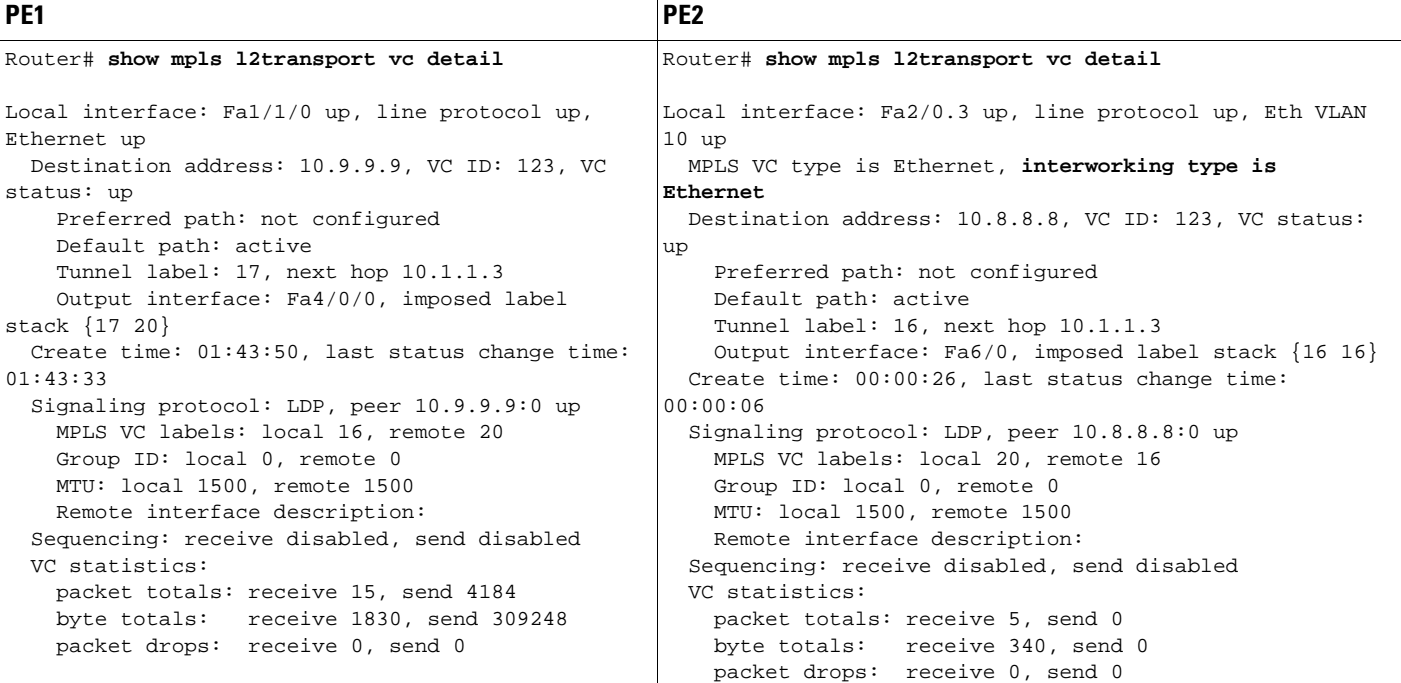

# <span id="page-890-0"></span>**Configuring L2VPN Interworking: VLAN Enable/Disable Option for AToM**

You can specify the Ethernet VLAN (type 4) by issuing the **interworking vlan** command in pseudowire-class configuration mode. This allows the VLAN ID to be included as part of the Ethernet frame. In releases previous to Cisco IOS Release 12.2(52)SE and Cisco IOS Release 12.2(33)SRE, the only way to achieve VLAN encapsulation is to ensure the CE router is connected to the PE router through an Ethernet link.

#### **Restrictions**

In Cisco IOS Release 12.2(52)SE and Cisco IOS Release 12.2(33)SRE, the **encapsulation** command supports only the **mpls** keyword. The **l2tpv3** keyword is not supported. The **interworking** command supports only the **ethernet** and **vlan** keywords. The **ip** keyword is not supported.

### **Prerequisites**

For complete instructions on configuring AToM, see *[Any Transport over MPLS.](http://www.cisco.com/en/US/docs/ios/mpls/configuration/guide/mp_any_transport.html)*

#### **SUMMARY STEPS**

- **1. enable**
- **2. configure terminal**
- **3. pseudowire-class** *name*
- **4. encapsulation** {**mpls** | **l2tpv3**}
- **5. interworking** {**ethernet** | **ip | vlan**}
- **6. end**
- **7. show mpls l2transport vc** [**vcid** *vc-id* | **vcid** *vc-id-min vc-id-max*] [**interface** *type number*  [*local-circuit-id*]] [**destination** *ip-address* | *name*] [**detail**]

#### **DETAILED STEPS**

 $\mathbf I$ 

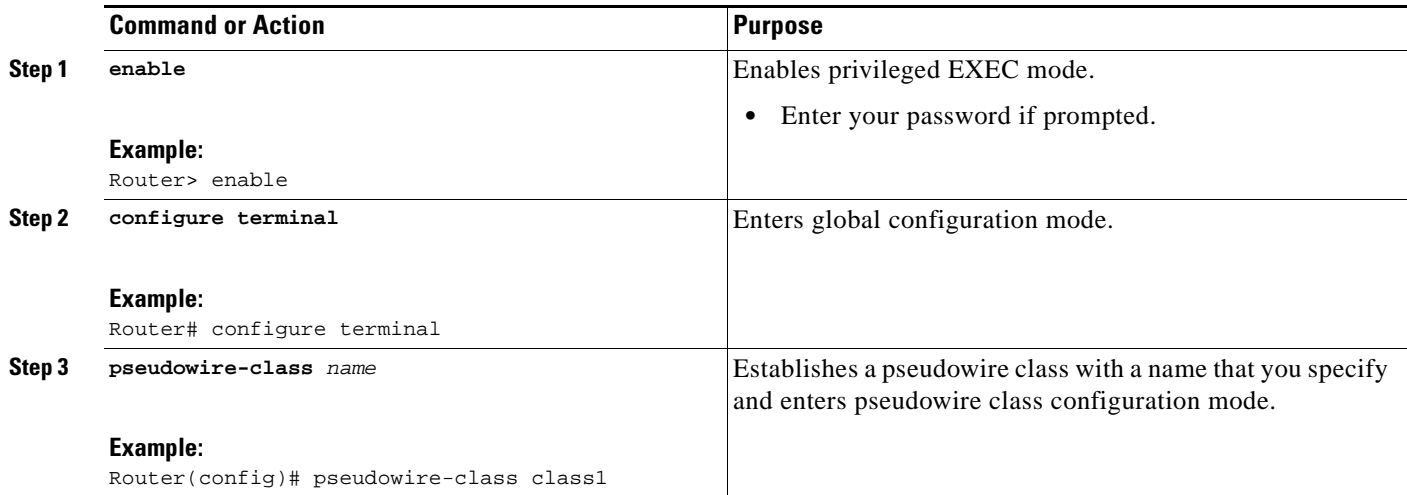

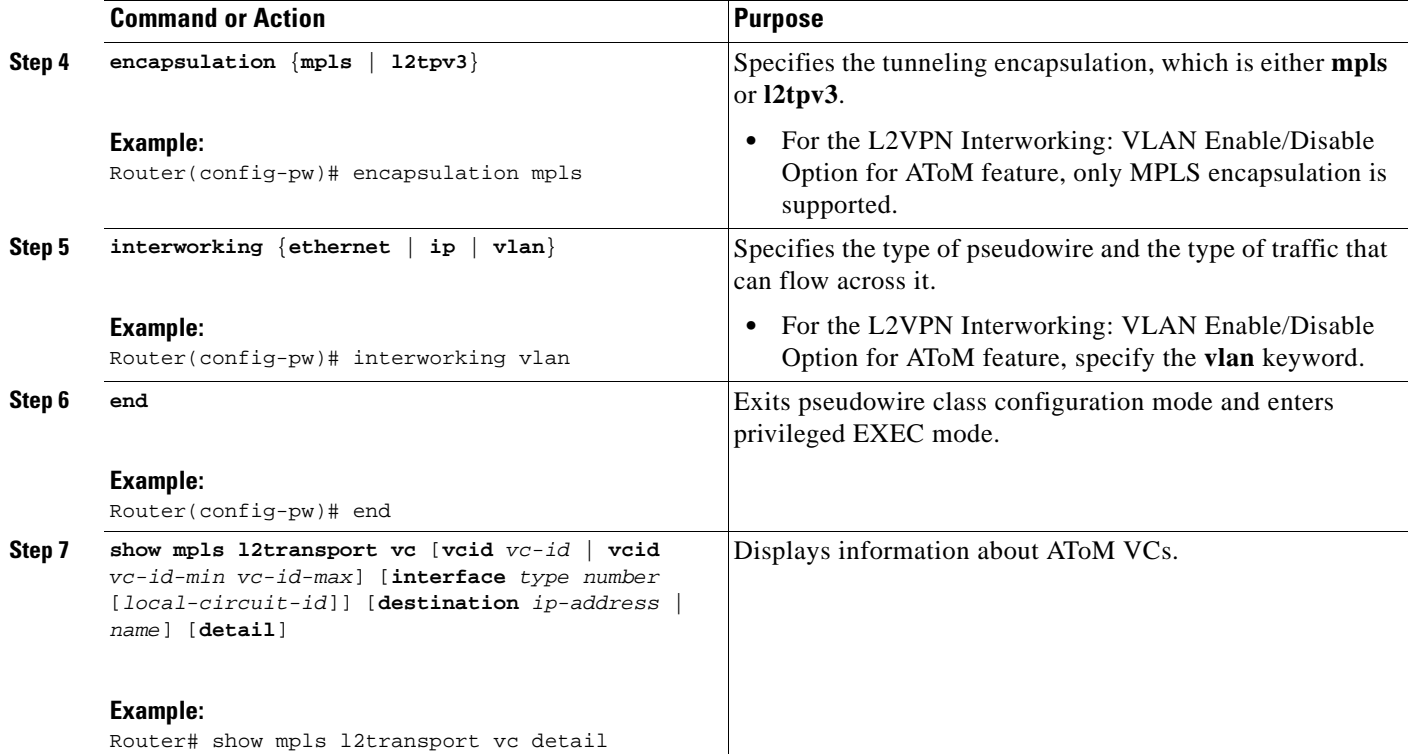

#### **Examples**

When the pseudowire on an interface is different from the VC type, the interworking type is displayed in the **show mpls l2transport vc detail** command output. In the following example, the pseudowire is configured on an Ethernet port and VLAN interworking is configured in the pseudowire class. The relevant output is shown in bold:

```
PE1# show mpls l2 vc 34 detail
Local interface: Et0/1 up, line protocol up, Ethernet up
  MPLS VC type is Ethernet, interworking type is Eth VLAN
  Destination address: 10.1.1.2, VC ID: 34, VC status: down
    Output interface: if-?(0), imposed label stack {}
    Preferred path: not configured 
    Default path: no route
    No adjacency
   Create time: 00:00:13, last status change time: 00:00:13
   Signaling protocol: LDP, peer unknown 
     Targeted Hello: 10.1.1.1(LDP Id) -> 10.1.1.2
    Status TLV support (local/remote) : enabled/None (no remote binding)
     LDP route watch : enabled
     Label/status state machine : local standby, AC-ready, LnuRnd
      Last local dataplane status rcvd: No fault
      Last local SSS circuit status rcvd: No fault
      Last local SSS circuit status sent: Not sent
      Last local LDP TLV status sent: None
      Last remote LDP TLV status rcvd: None (no remote binding)
      Last remote LDP ADJ status rcvd: None (no remote binding)
    MPLS VC labels: local 2003, remote unassigned 
    Group ID: local 0, remote unknown
    MTU: local 1500, remote unknown
    Remote interface description: 
   Sequencing: receive disabled, send disabled
```
 $\Gamma$ 

```
 VC statistics:
  packet totals: receive 0, send 0
 byte totals: receive 0, send 0
  packet drops: receive 0, seq error 0, send 0
```
# <span id="page-892-0"></span>**Configuration Examples for L2VPN Interworking**

The following sections show examples of L2VPN Interworking:

- **•** [Ethernet to VLAN over L2TPV3 \(Bridged\): Example, page 21](#page-892-1)
- **•** [Ethernet to VLAN over AToM \(Bridged\): Example, page 22](#page-893-0)
- **•** [Frame Relay to VLAN over L2TPV3 \(Routed\): Example, page 22](#page-893-1)
- **•** [Frame Relay to VLAN over AToM \(Routed\): Example, page 23](#page-894-0)
- **•** [Frame Relay to ATM AAL5 over AToM \(Routed\): Example, page 24](#page-895-0)
- **•** [VLAN to ATM AAL5 over AToM \(Bridged\): Example, page 25](#page-896-0)
- **•** [Frame Relay to PPP over L2TPv3 \(Routed\): Example, page 26](#page-897-0)
- **•** [Frame Relay to PPP over AToM \(Routed\): Example, page 27](#page-898-0)
- **•** [Ethernet/VLAN to PPP over AToM \(Routed\): Example, page 28](#page-899-1)
- **•** [Additional References, page 28](#page-899-0)

### <span id="page-892-1"></span>**Ethernet to VLAN over L2TPV3 (Bridged): Example**

The following example shows the configuration of Ethernet to VLAN over L2TPv3:

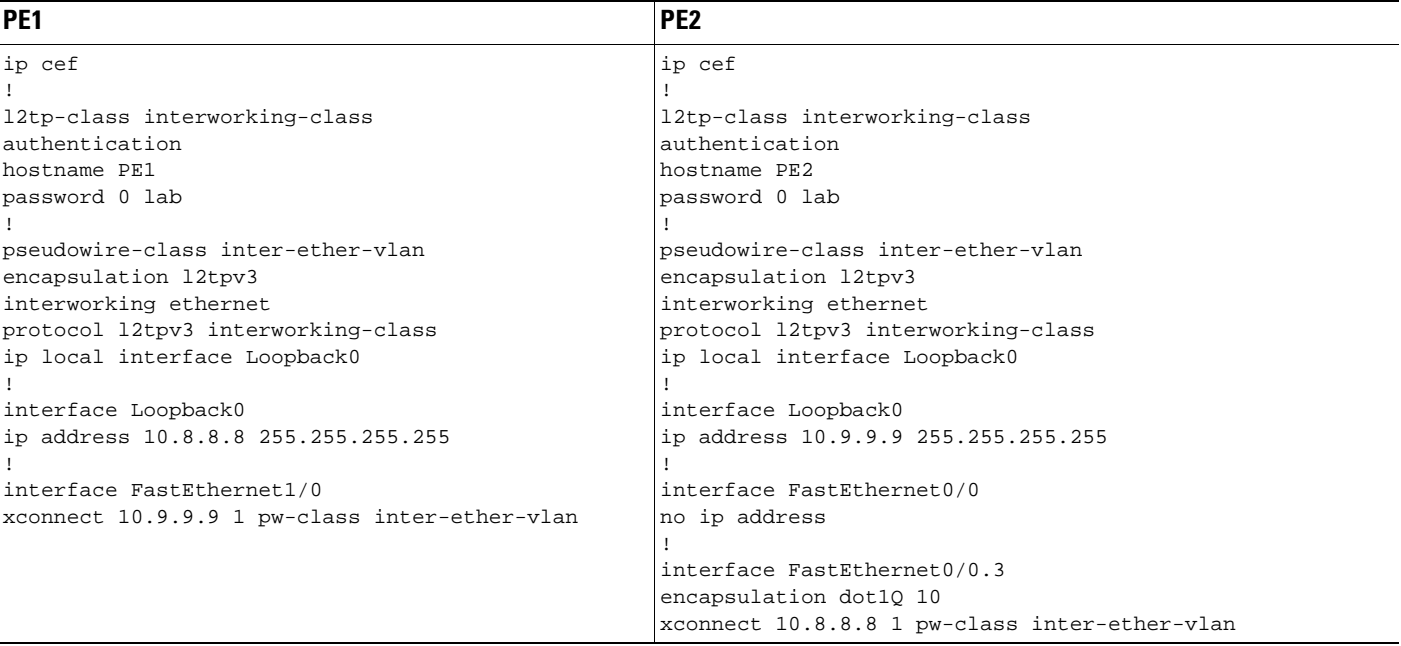

 $\mathsf I$ 

# <span id="page-893-0"></span>**Ethernet to VLAN over AToM (Bridged): Example**

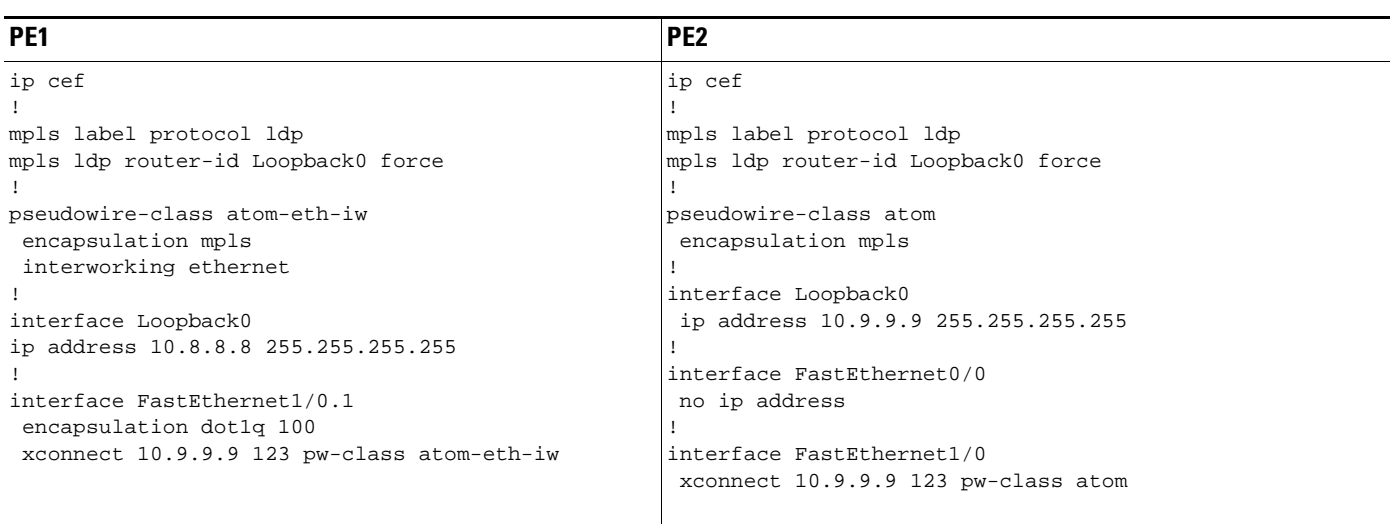

The following example shows the configuration of Ethernet to VLAN over AToM:

### <span id="page-893-1"></span>**Frame Relay to VLAN over L2TPV3 (Routed): Example**

The following example shows the configuration of Frame Relay to VLAN over L2TPv3:

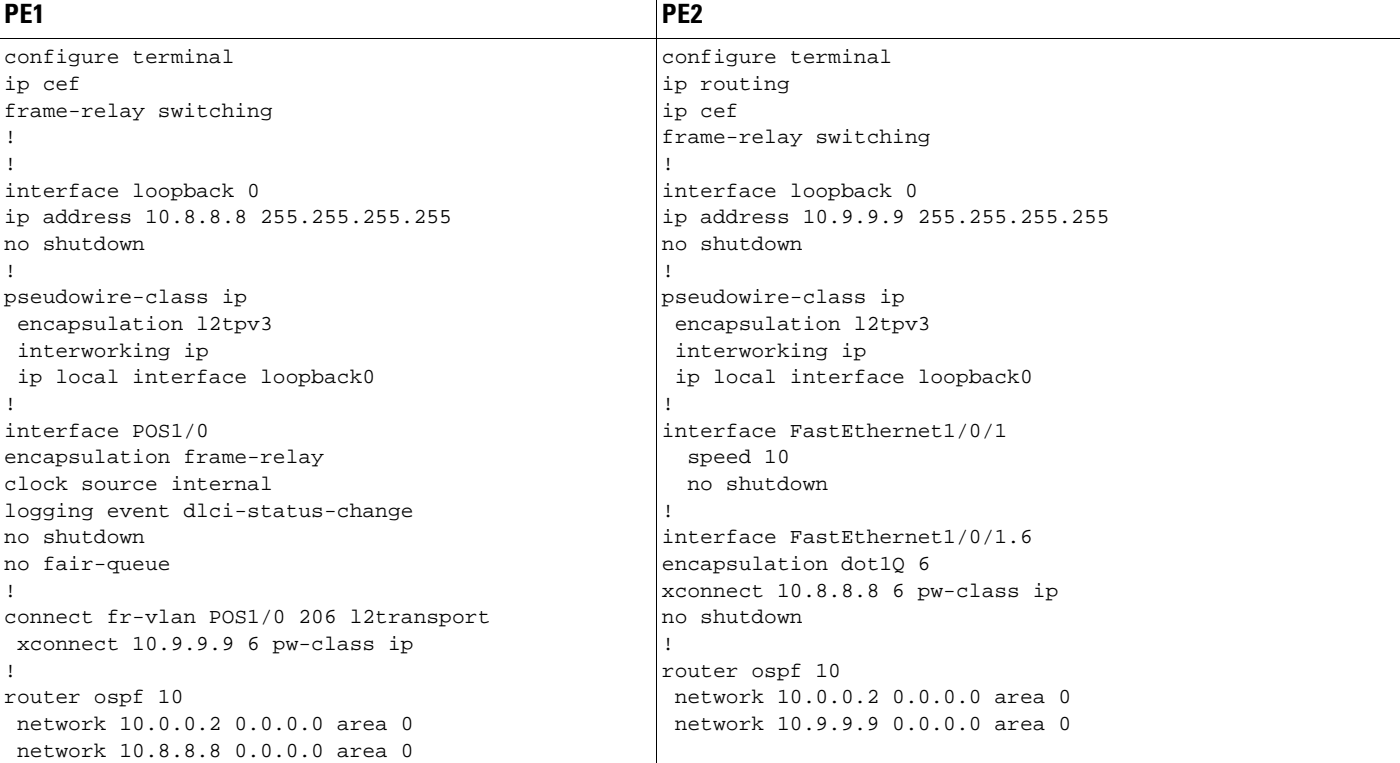

 $\mathbf{I}$ 

# <span id="page-894-0"></span>**Frame Relay to VLAN over AToM (Routed): Example**

The following example shows the configuration of Frame Relay to VLAN over AToM:

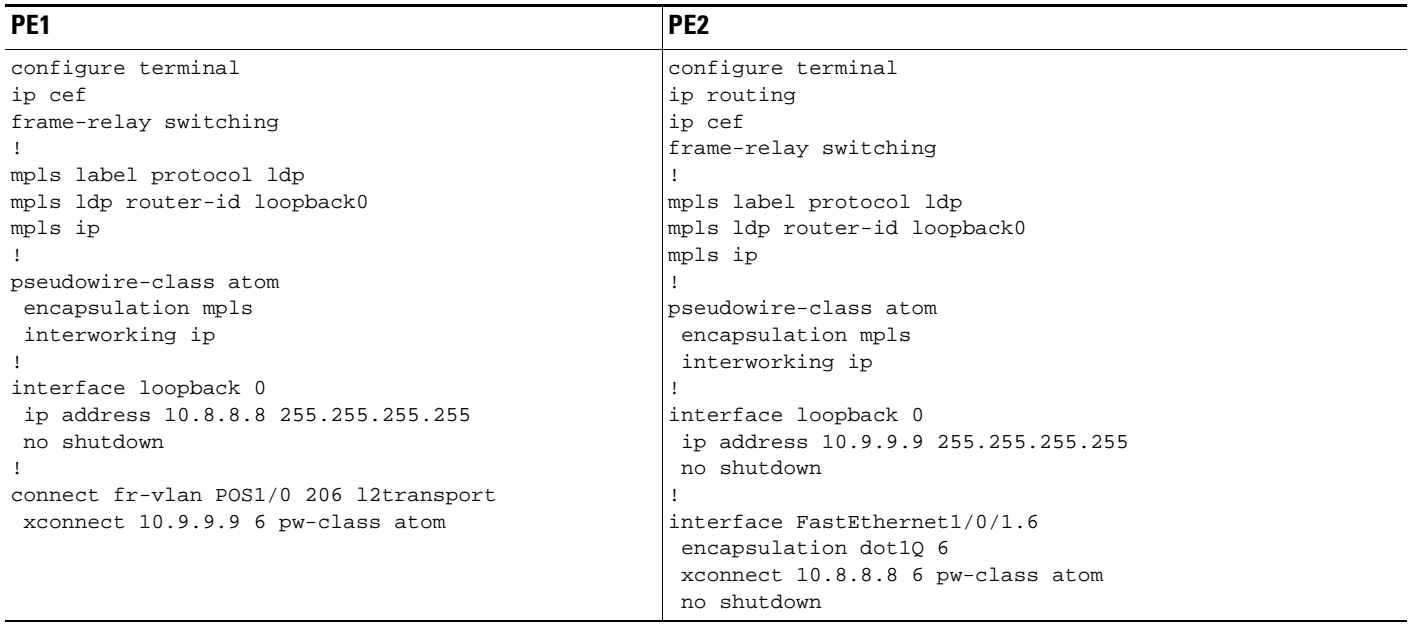

 $\mathsf I$ 

# <span id="page-895-0"></span>**Frame Relay to ATM AAL5 over AToM (Routed): Example**

**Note** Frame Relay to ATM AAL5 is available only with AToM in IP mode.

The following example shows the configuration of Frame Relay to ATM AAL5 over AToM:

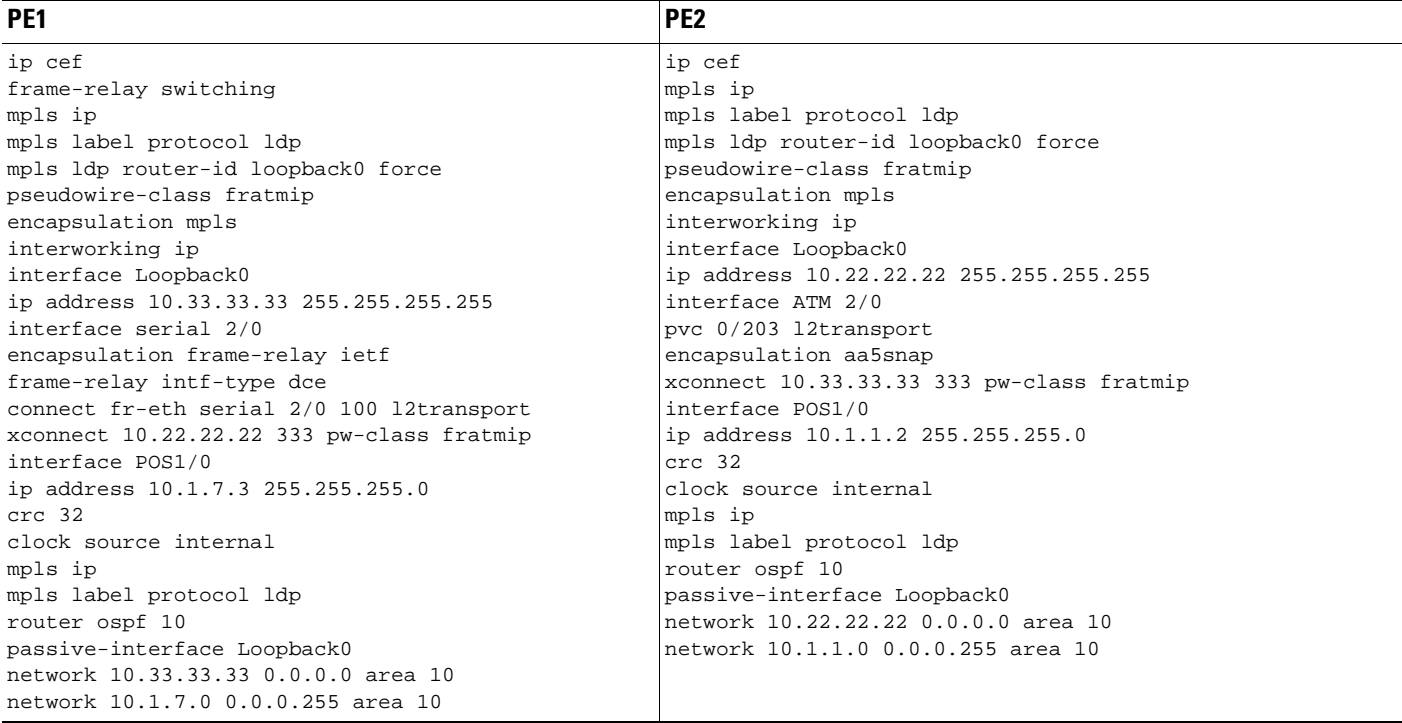

 $\mathbf{I}$ 

# <span id="page-896-0"></span>**VLAN to ATM AAL5 over AToM (Bridged): Example**

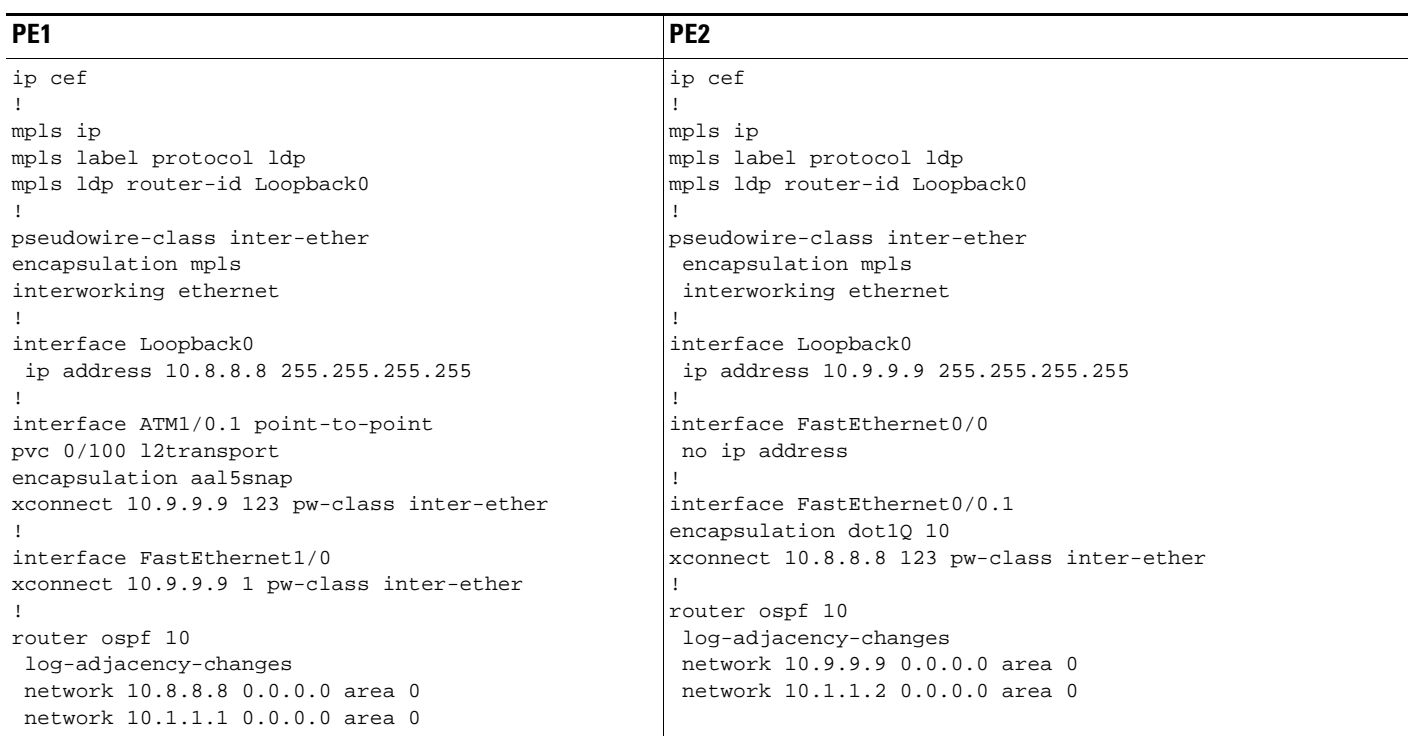

The following example shows the configuration of VLAN to ATM AAL5 over AToM:

 $\mathsf I$ 

# <span id="page-897-0"></span>**Frame Relay to PPP over L2TPv3 (Routed): Example**

The following example shows the configuration of Frame Relay to PPP over L2TPv3:

**The Second Service** 

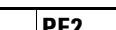

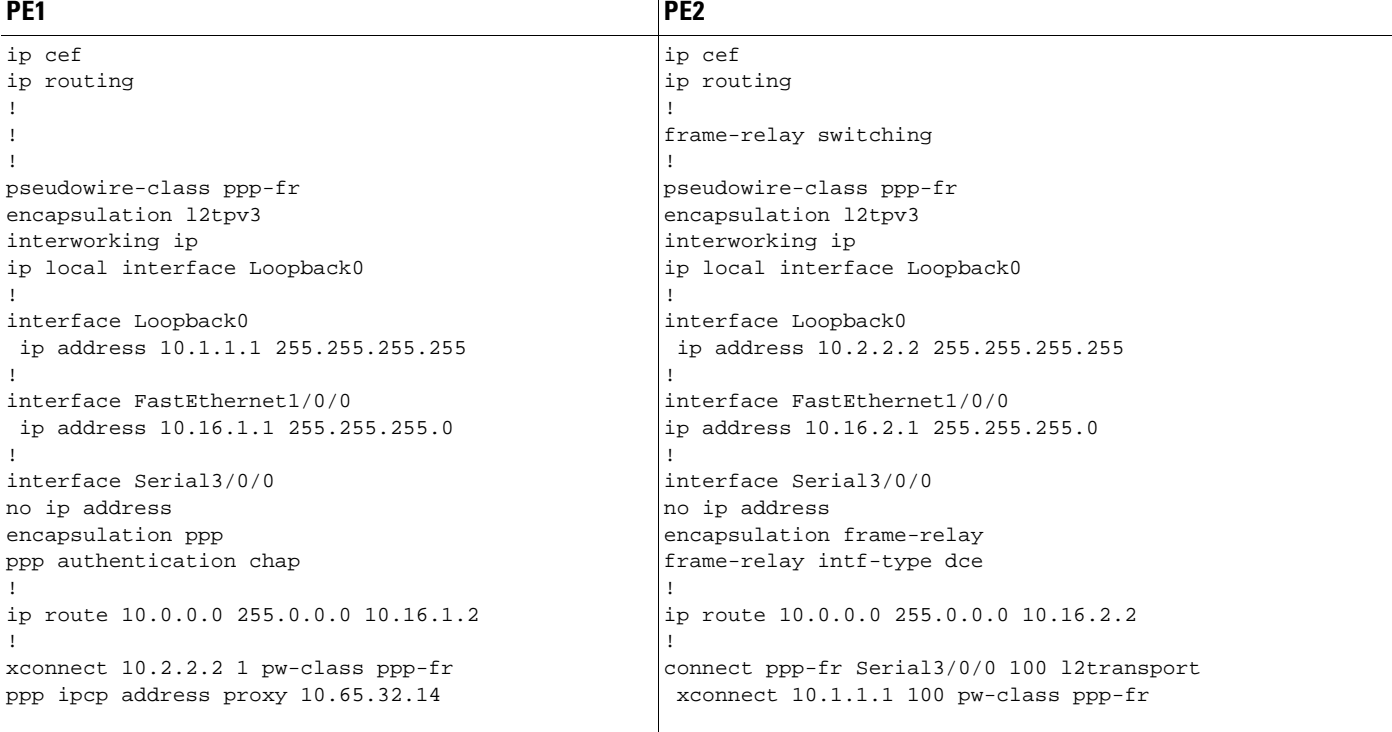

۰

 $\mathbf{I}$ 

# <span id="page-898-0"></span>**Frame Relay to PPP over AToM (Routed): Example**

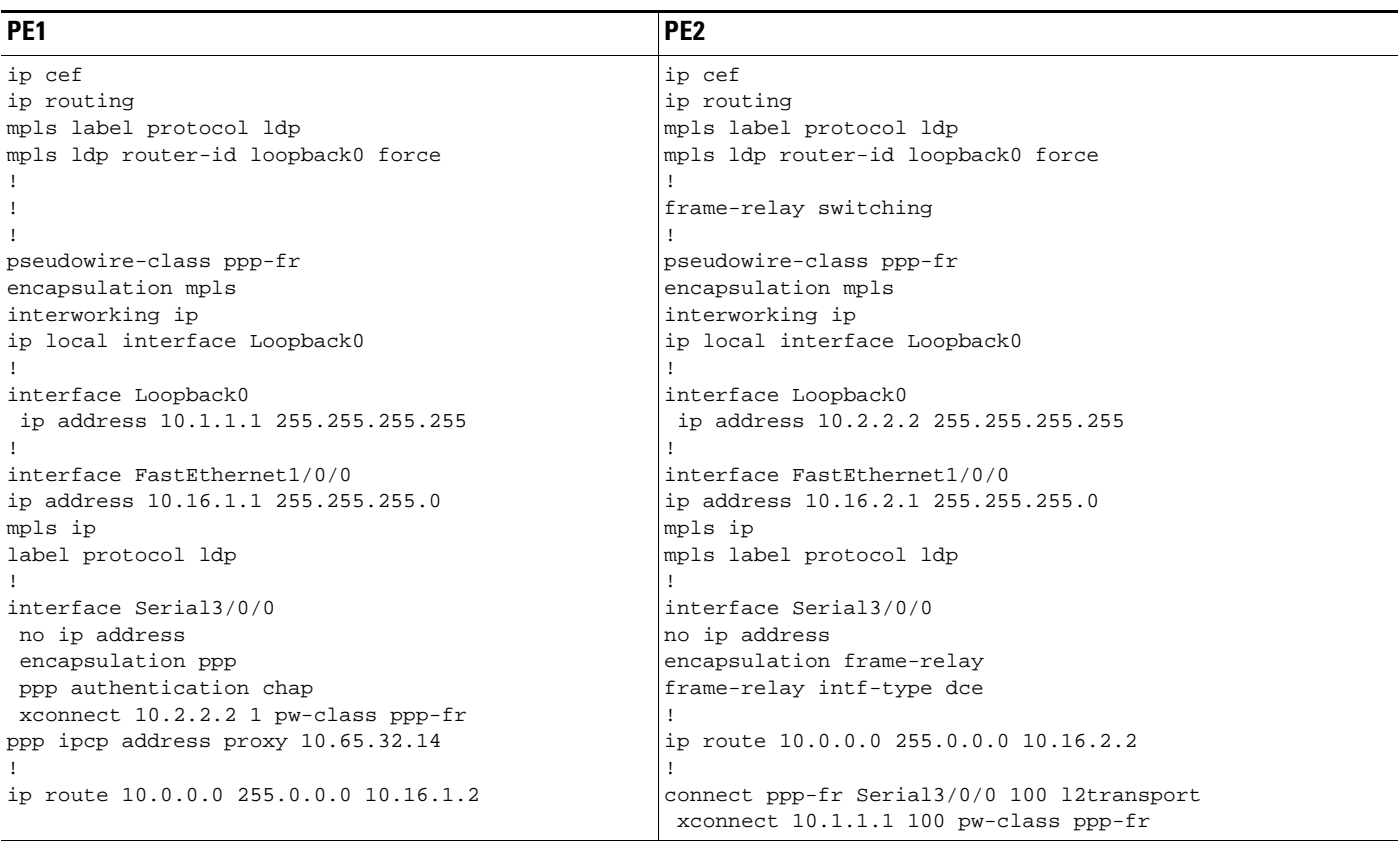

The following example shows the configuration of Frame Relay to PPP over AToM:

 $\mathbf I$ 

# <span id="page-899-1"></span>**Ethernet/VLAN to PPP over AToM (Routed): Example**

The following example shows the configuration of Ethernet VLAN to PPP over AToM:

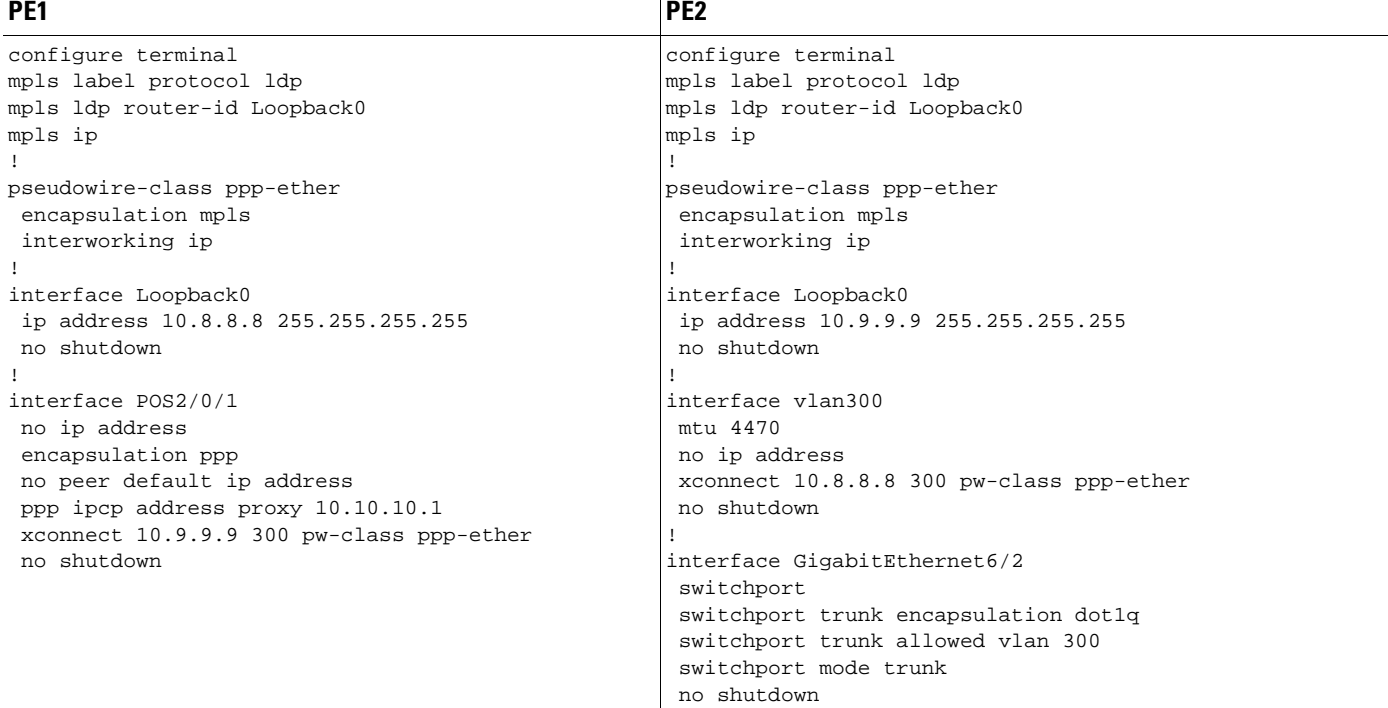

# <span id="page-899-0"></span>**Additional References**

The following sections provide references related to the L2VPN Interworking feature.

### **Related Documents**

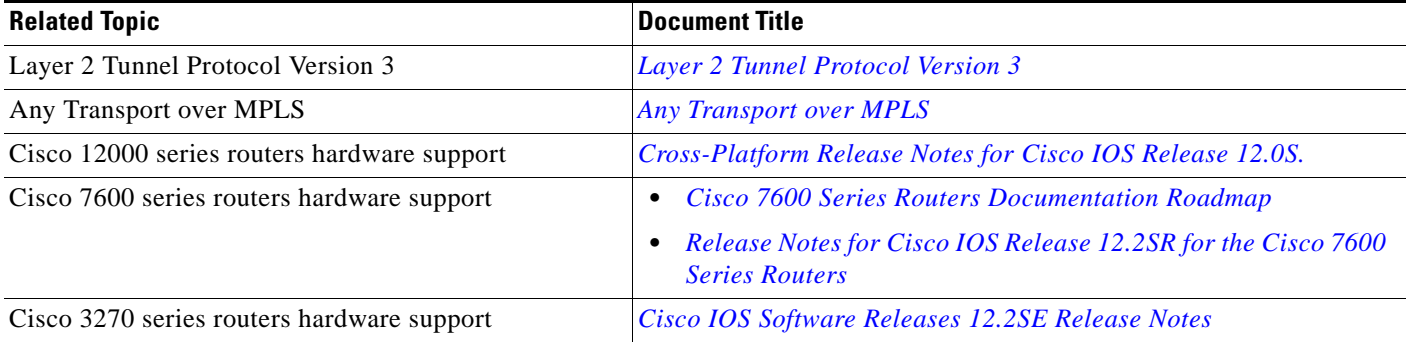
# **Standards**

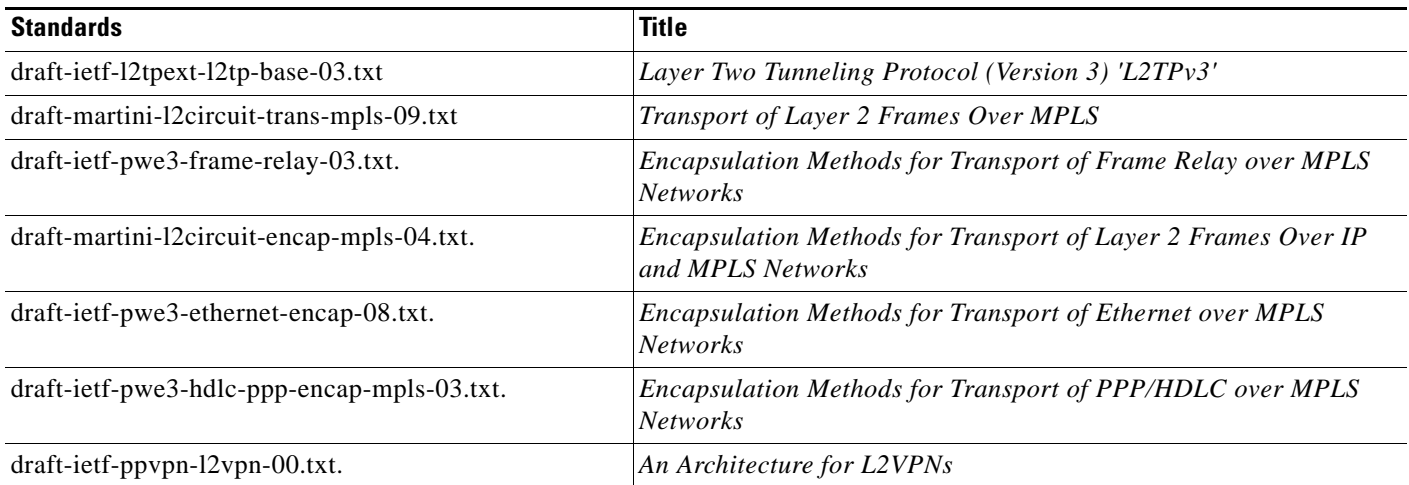

## **MIBs**

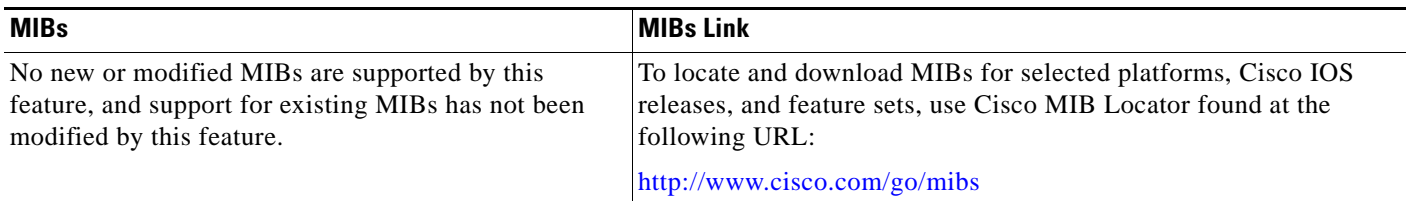

# **RFCs**

 $\Gamma$ 

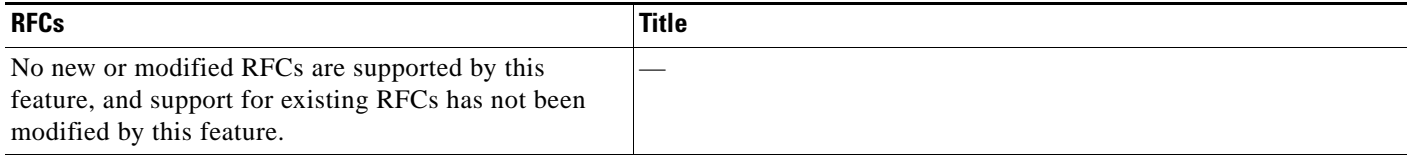

**The Second Service** 

 $\mathsf I$ 

## **Technical Assistance**

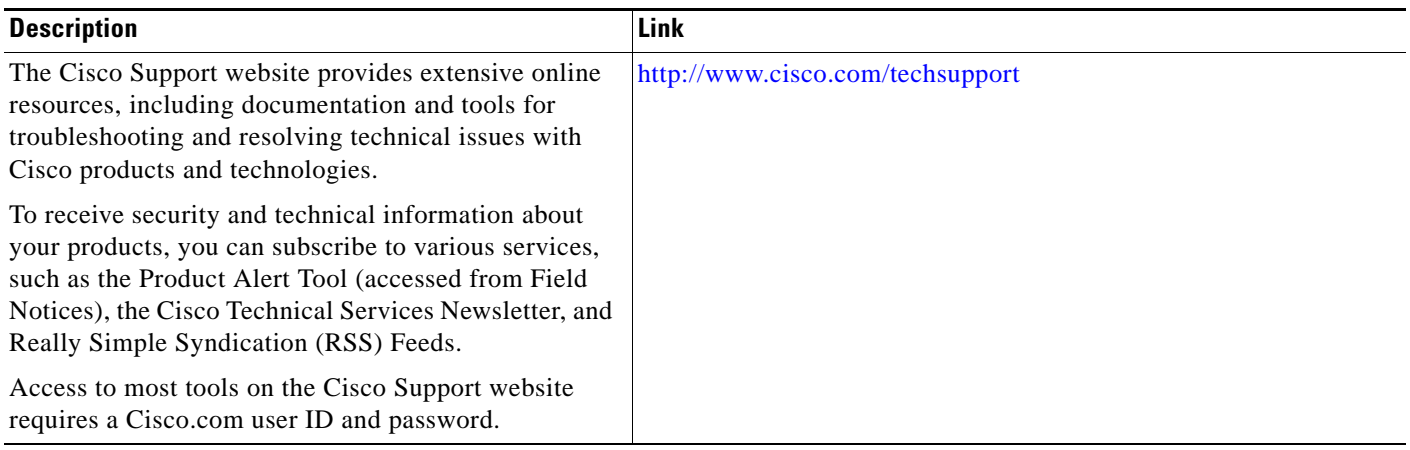

a ka

# **Feature Information for L2VPN Interworking**

[Table 6](#page-903-0) lists the release history for this feature.

Not all commands may be available in your Cisco IOS software release. For release information about a specific command, see the command reference documentation.

Use Cisco Feature Navigator to find information about platform support and software image support. Cisco Feature Navigator enables you to determine which Cisco IOS and Catalyst OS software images support a specific software release, feature set, or platform. To access Cisco Feature Navigator, go to <http://www.cisco.com/go/cfn>. An account on Cisco.com is not required.

 $\Gamma$ 

**Note** [Table 6](#page-903-0) lists only the Cisco IOS software release that introduced support for a given feature in a given Cisco IOS software release train. Unless noted otherwise, subsequent releases of that Cisco IOS software release train also support that feature.

Ι

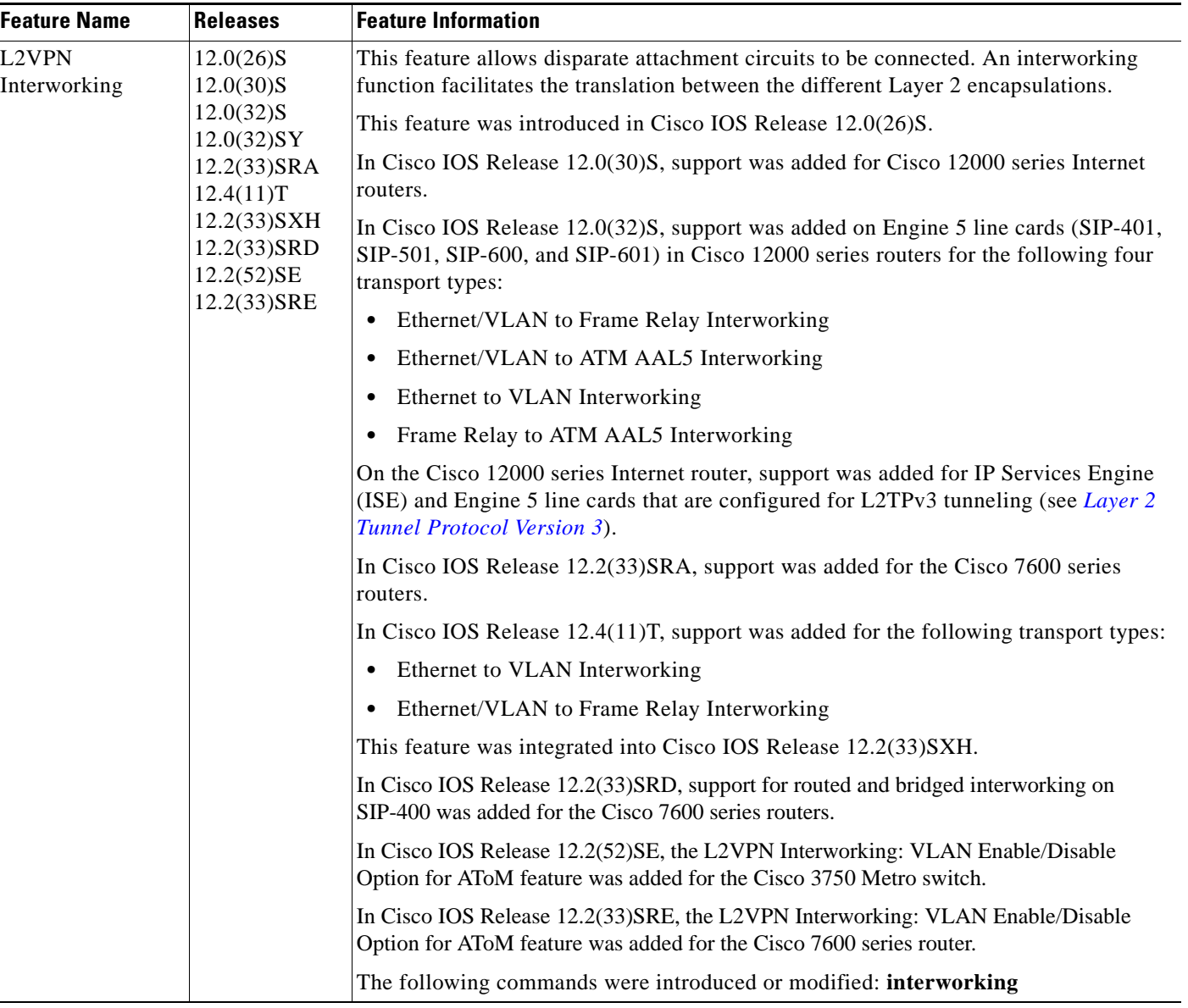

#### <span id="page-903-0"></span>*Table 6 Feature Information for L2VPN Interworking*

CCDE, CCENT, CCSI, Cisco Eos, Cisco HealthPresence, Cisco IronPort, the Cisco logo, Cisco Nurse Connect, Cisco Pulse, Cisco SensorBase, Cisco StackPower, Cisco StadiumVision, Cisco TelePresence, Cisco Unified Computing System, Cisco WebEx, DCE, Flip Channels, Flip for Good, Flip Mino, Flipshare (Design), Flip Ultra, Flip Video, Flip Video (Design), Instant Broadband, and Welcome to the Human Network are trademarks; Changing the Way We Work, Live, Play, and Learn, Cisco Capital, Cisco Capital (Design), Cisco:Financed (Stylized), Cisco Store, Flip Gift Card, and One Million Acts of Green are service marks; and Access Registrar, Aironet, AllTouch, AsyncOS, Bringing the Meeting To You, Catalyst, CCDA, CCDP, CCIE, CCIP, CCNA, CCNP, CCSP, CCVP, Cisco, the Cisco Certified Internetwork Expert logo, Cisco IOS, Cisco Lumin, Cisco Nexus, Cisco Press, Cisco Systems, Cisco Systems Capital, the Cisco Systems logo, Cisco Unity, Collaboration Without Limitation, Continuum, EtherFast, EtherSwitch, Event Center, Explorer, Follow Me Browsing, GainMaker, iLYNX, IOS, iPhone, IronPort, the IronPort logo, Laser Link, LightStream, Linksys, MeetingPlace, MeetingPlace Chime Sound, MGX, Networkers, Networking Academy, PCNow, PIX, PowerKEY, PowerPanels, PowerTV, PowerTV (Design), PowerVu, Prisma, ProConnect, ROSA, SenderBase, SMARTnet, Spectrum Expert, StackWise, WebEx, and the WebEx logo are registered trademarks of Cisco Systems, Inc. and/or its affiliates in the United States and certain other countries.

All other trademarks mentioned in this document or website are the property of their respective owners. The use of the word partner does not imply a partnership relationship between Cisco and any other company. (0910R)

 $\mathbf{I}$ 

Any Internet Protocol (IP) addresses used in this document are not intended to be actual addresses. Any examples, command display output, and figures included in the document are shown for illustrative purposes only. Any use of actual IP addresses in illustrative content is unintentional and coincidental.

© 2003-2009 Cisco Systems, Inc. All rights reserved.

**The State** 

 $\mathsf I$ 

**Book Title**

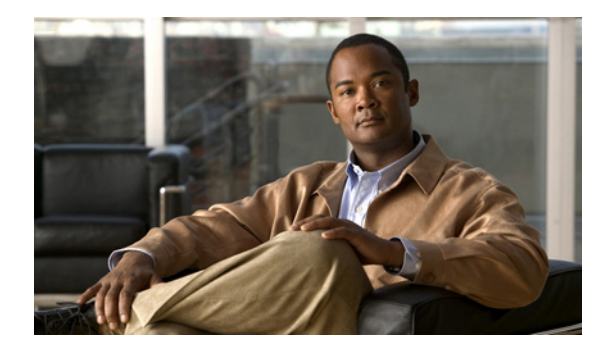

# **L2VPN Pseudowire Redundancy**

**First Published: April 20, 2005 Last Updated: November 20, 2009**

The L2VPN Pseudowire Redundancy feature lets you configure your network to detect a failure in the network and reroute the Layer 2 (L2) service to another endpoint that can continue to provide service. This feature provides the ability to recover from a failure either of the remote provider edge (PE) router or of the link between the PE and customer edge (CE) routers.

# **Finding Feature Information**

Your software release may not support all the features documented in this module. For the latest feature information and caveats, see the release notes for your platform and software release. To find information about the features documented in this module, and to see a list of the releases in which each feature is supported, see the ["Feature Information for L2VPN Pseudowire Redundancy" section on page 14.](#page-919-0)

Use Cisco Feature Navigator to find information about platform support and Cisco IOS, Catalyst OS, and Cisco IOS XE software image support. To access Cisco Feature Navigator, go to <http://www.cisco.com/go/cfn>. An account on Cisco.com is not required.

# **Contents**

- **•** [Prerequisites for L2VPN Pseudowire Redundancy, page 2](#page-907-0)
- [Restrictions for L2VPN Pseudowire Redundancy, page 2](#page-907-1)
- **•** [Information About L2VPN Pseudowire Redundancy, page 3](#page-908-0)
- **•** [How to Configure L2VPN Pseudowire Redundancy, page 5](#page-910-0)
- **•** [Configuration Examples for L2VPN Pseudowire Redundancy, page 10](#page-915-0)
- **•** [Additional References, page 12](#page-917-0)
- **•** [Command Reference, page 13](#page-918-0)
- **•** [Feature Information for L2VPN Pseudowire Redundancy, page 14](#page-919-0)

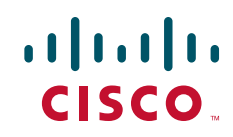

Ι

# <span id="page-907-0"></span>**Prerequisites for L2VPN Pseudowire Redundancy**

- **•** This feature module requires that you understand how to configure basic L2 virtual private networks (VPNs). You can find that information in the following documents:
	- **–** *Any Transport over MPLS*
	- **–** *L2 VPN Interworking*
- **•** The L2VPN Pseudowire Redundancy feature requires that the following mechanisms be in place to enable you to detect a failure in the network:
	- **–** Label-switched paths (LSP) Ping/Traceroute and Any Transport over MPLS Virtual Circuit Connection Verification (AToM VCCV)
	- **–** Local Management Interface (LMI)
	- **–** Operation, Administration, and Maintenance (OAM)

# <span id="page-907-1"></span>**Restrictions for L2VPN Pseudowire Redundancy**

#### **General Restrictions**

- The primary and backup pseudowires must run the same type of transport service. The primary and backup pseudowires must be configured with AToM.
- **•** Only static, on-box provisioning is supported.
- **•** If you use L2VPN Pseudowire Redundancy with L2VPN Interworking, the interworking method must be the same for the primary and backup pseudowires.
- Setting the experimental (EXP) bit on the Multiprotocol Label Switching (MPLS) pseudowire is supported.
- **•** Different pseudowire encapsulation types on the MPLS pseudowire are not supported.
- **•** The **mpls l2transport route** command is not supported. Use the **xconnect** command instead.
- The ability to have the backup pseudowire fully operational at the same time that the primary pseudowire is operational is not supported. The backup pseudowire becomes active only after the primary pseudowire fails.
- **•** The AToM VCCV feature is supported only on the active pseudowire.
- **•** More than one backup pseudowire is not supported.

#### **Restrictions for Layer 2 Tunnel Protocol Version 3 (L2TPv3) Xconnect Configurations**

- **•** Interworking is not supported.
- **•** Local switching backup by pseudowire redundancy is not supported.
- **•** PPP, HDLC, and Frame-Relay attachment circuit (AC) types of L2TPv3 pseudowire redundancy are not supported.
- For the edge interface, only the Cisco 7600 series SPA Interface Processor-400 (SIP-400) linecard with the following shared port adapters (SPAs) is supported:

Cisco 2-Port Gigabit Ethernet Shared Port Adapter (SPA-2X1GE) Cisco 2-Port Gigabit Ethernet Shared Port Adapter, Version 2 (SPA-2X1GE-V2) Cisco 5-Port Gigabit Ethernet Shared Port Adapter, Version 2 (SPA-5X1GE-V2) Cisco 10-Port Gigabit Ethernet Shared Port Adapter, Version 2 (SPA-10X1GE-V2)

 $\mathbf I$ 

Cisco 2-Port OC3c/STM1c ATM Shared Port Adapter (SPA-2XOC3-ATM) Cisco 4-Port OC3c/STM1c ATM Shared Port Adapter (SPA-4XOC3-ATM) Cisco 1-Port OC12c/STM4c ATM Shared Port Adapter (SPA-1XOC12-ATM) Cisco 1-Port OC-48c/STM-16 ATM Shared Port Adapter (SPA-1XOC48-ATM)

# <span id="page-908-0"></span>**Information About L2VPN Pseudowire Redundancy**

Make sure that you understand the following concept before configuring the L2VPN Pseudowire Redundancy feature:

**•** [Introduction to L2VPN Pseudowire Redundancy, page 3](#page-908-1)

### <span id="page-908-1"></span>**Introduction to L2VPN Pseudowire Redundancy**

L2VPNs can provide pseudowire resiliency through their routing protocols. When connectivity between end-to-end PE routers fails, an alternative path to the directed LDP session and the user data can take over. However, there are some parts of the network where this rerouting mechanism does not protect against interruptions in service. [Figure 1](#page-908-2) shows those parts of the network that are vulnerable to an interruption in service.

#### <span id="page-908-2"></span>*Figure 1 Points of Potential Failure in an L2VPN Network*

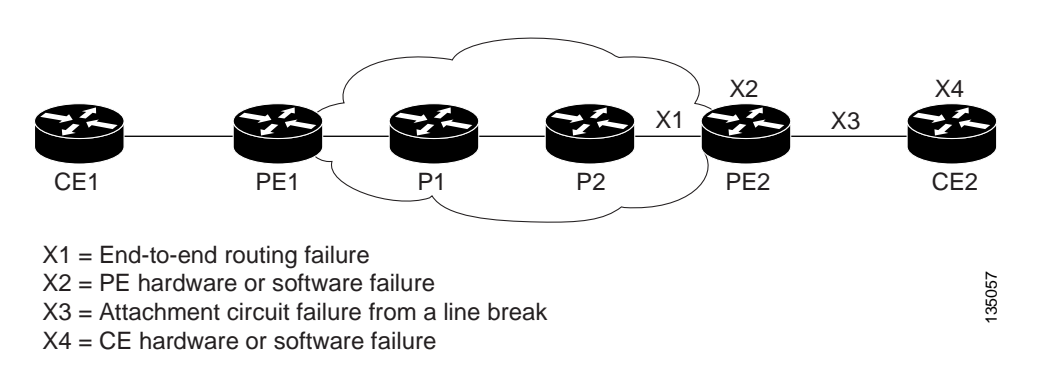

The L2VPN Pseudowire Redundancy feature provides the ability to ensure that the CE2 router in [Figure 1](#page-908-2) can always maintain network connectivity, even if one or all the failures in the figure occur.

The L2VPN Pseudowire Redundancy feature enables you to set up backup pseudowires. You can configure the network with redundant pseudowires (PWs) and redundant network elements, which are shown in [Figure 2,](#page-909-0) [Figure 3](#page-909-1), and [Figure 4.](#page-909-2)

1

[Figure 2](#page-909-0) shows a network with redundant pseudowires and redundant attachment circuits.

<span id="page-909-0"></span>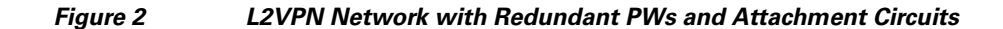

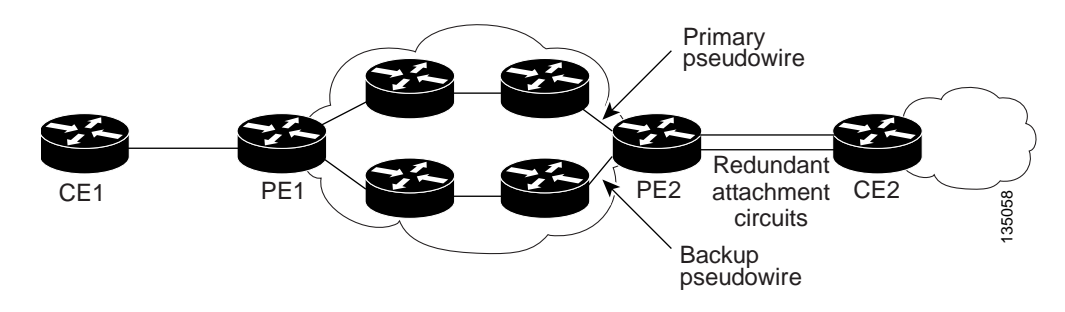

[Figure 3](#page-909-1) shows a network with redundant pseudowires, attachment circuits, and CE routers.

<span id="page-909-1"></span>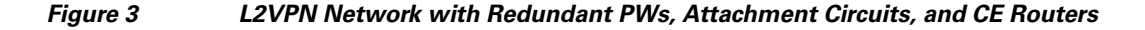

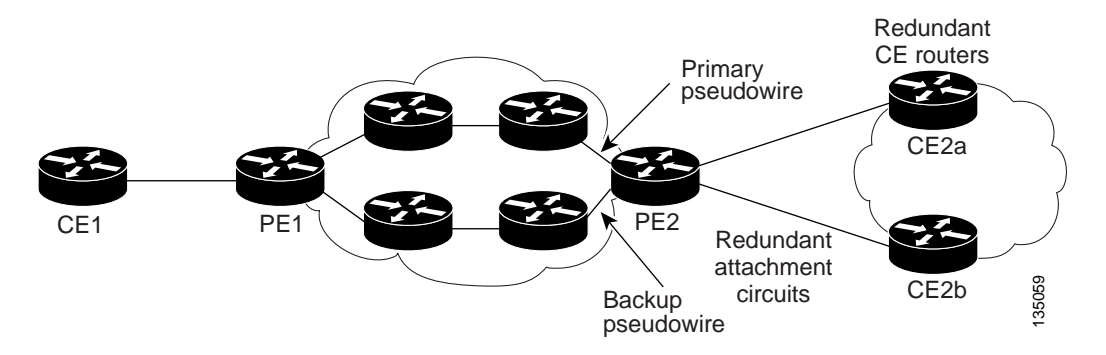

[Figure 4](#page-909-2) shows a network with redundant pseudowires, attachment circuits, CE routers, and PE routers.

#### <span id="page-909-2"></span>*Figure 4 L2VPN Network with Redundant PWs, Attachment Circuits, CE Routers, and PE Routers*

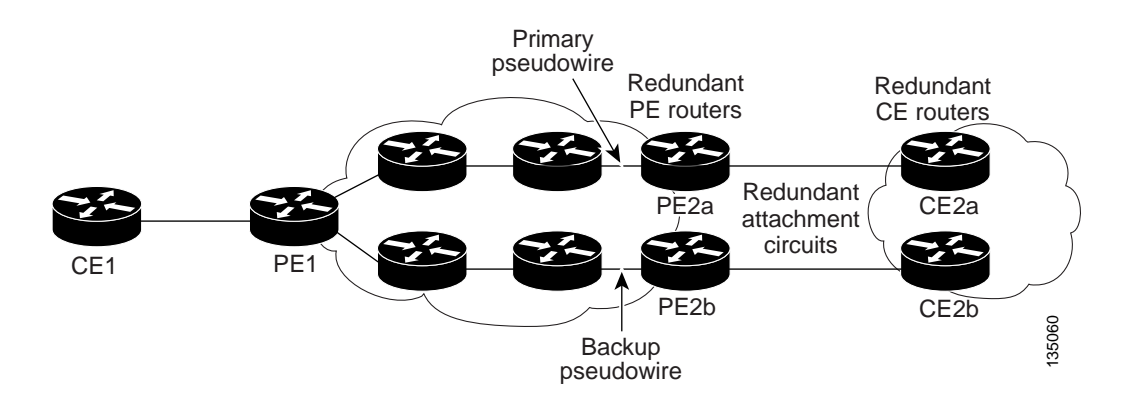

# <span id="page-910-0"></span>**How to Configure L2VPN Pseudowire Redundancy**

The L2VPN Pseudowire Redundancy feature enables you to configure a backup pseudowire in case the primary pseudowire fails. When the primary pseudowire fails, the PE router can switch to the backup pseudowire. You can have the primary pseudowire resume operation after it comes back up.

The default Label Distribution Protocol (LDP) session hold-down timer will enable the software to detect failures in about 180 seconds. That time can be configured so that the software can detect failures more quickly. See the **mpls ldp holdtime** command for more information.

The following sections explain how to configure the L2VPN Pseudowire Redundancy feature:

- [Configuring the Pseudowire, page 5](#page-910-1) (required)
- **•** [Configuring L2VPN Pseudowire Redundancy, page 6](#page-911-0) (required)
- [Forcing a Manual Switchover to the Backup Pseudowire VC, page 8](#page-913-0) (optional)
- **•** [Verifying the L2VPN Pseudowire Redundancy Configuration, page 8](#page-913-1) (optional)

### <span id="page-910-1"></span>**Configuring the Pseudowire**

The successful transmission of the Layer 2 frames between PE routers is due to the configuration of the PE routers. You set up the connection, called a pseudowire, between the routers.

The pseudowire-class configuration group specifies the characteristics of the tunneling mechanism, which are:

- **•** Encapsulation type
- **•** Control protocol
- **•** Payload-specific options

You must specify the **encapsulation mpls** command as part of the pseudowire class for the AToM VCs to work properly. If you omit the **encapsulation mpls** command as part of the **xconnect** command, you receive the following error:

% Incomplete command.

Perform this task to configure a pseudowire class.

### **SUMMARY STEPS**

I

- **1. enable**
- **2. configure terminal**
- **3. pseudowire-class** *name*
- **4. encapsulation mpls**
- **5. interworking** {**ethernet** | **ip**}

ן

### **DETAILED STEPS**

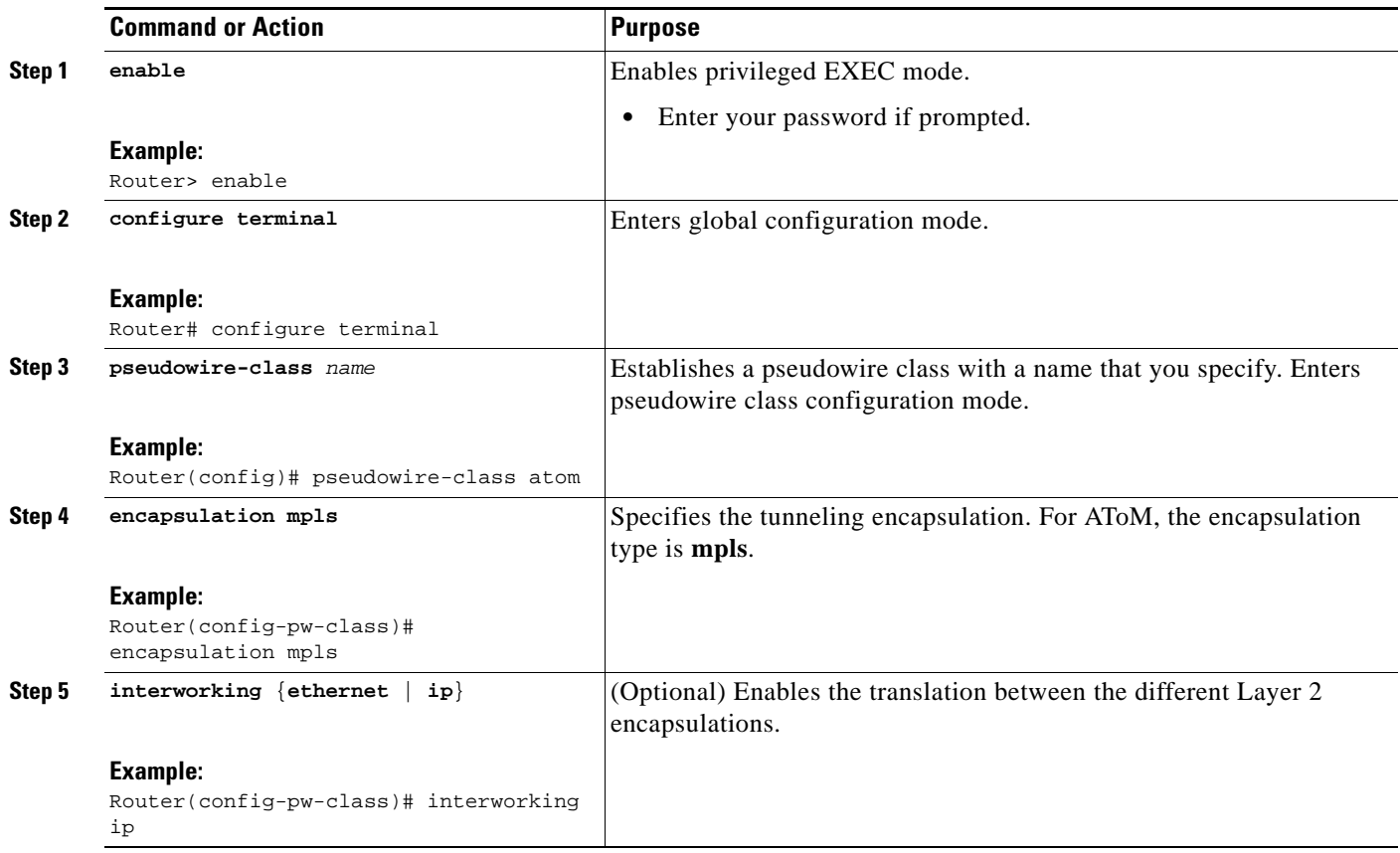

### <span id="page-911-0"></span>**Configuring L2VPN Pseudowire Redundancy**

Use the following steps to configure the L2VPN Pseudowire Redundancy feature.

### **Prerequisites**

For each transport type, the **xconnect** command is configured slightly differently. The following configuration steps use Ethernet VLAN over MPLS, which is configured in subinterface configuration mode. See *Any Transport over MPLS* to determine how to configure the **xconnect** command for other transport types.

#### **SUMMARY STEPS**

- **1. enable**
- **2. configure terminal**
- **3. interface gigabitethernet***slot***/***subslot***/***interface***.***subinterface*
- **4. encapsulation dot1q** *vlan-id*
- **5. xconnect** *peer-router-id vcid* {**encapsulation mpls** | **pw-class** *pw-class-name*}
- **6. backup peer** *peer-router-ip-addr vcid* [**pw-class** *pw-class-name*]
- **7. backup delay** *enable-delay* {*disable-delay* | **never**}

### **DETAILED STEPS**

 $\mathbf{I}$ 

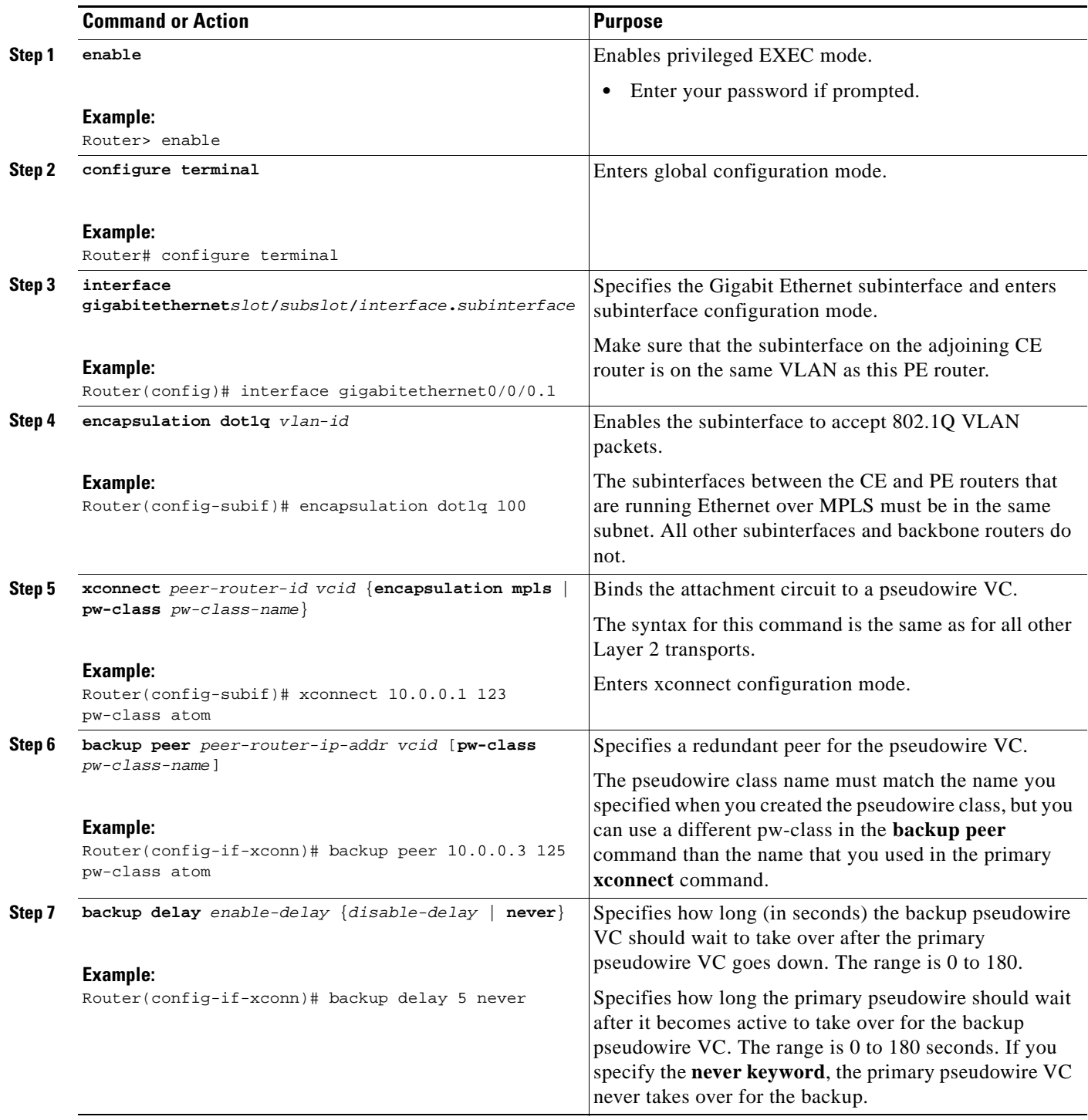

ш

Ι

### <span id="page-913-0"></span>**Forcing a Manual Switchover to the Backup Pseudowire VC**

To force the router switch over to the backup or primary pseudowire, you can enter the **xconnect backup force switchover** command in privileged EXEC mode. You can specify either the interface of the primary attachment circuit (AC) to switch to or the IP-address and VC ID of the peer router.

A manual switchover can be made only if the interface or peer specified in the command is actually available and the xconnect will move to the fully active state when the command is entered.

### **SUMMARY STEPS**

- **1. enable**
- **2. xconnect backup force-switchover interface** {*interface-info* | **peer** *ip-address vcid*}

### **DETAILED STEPS**

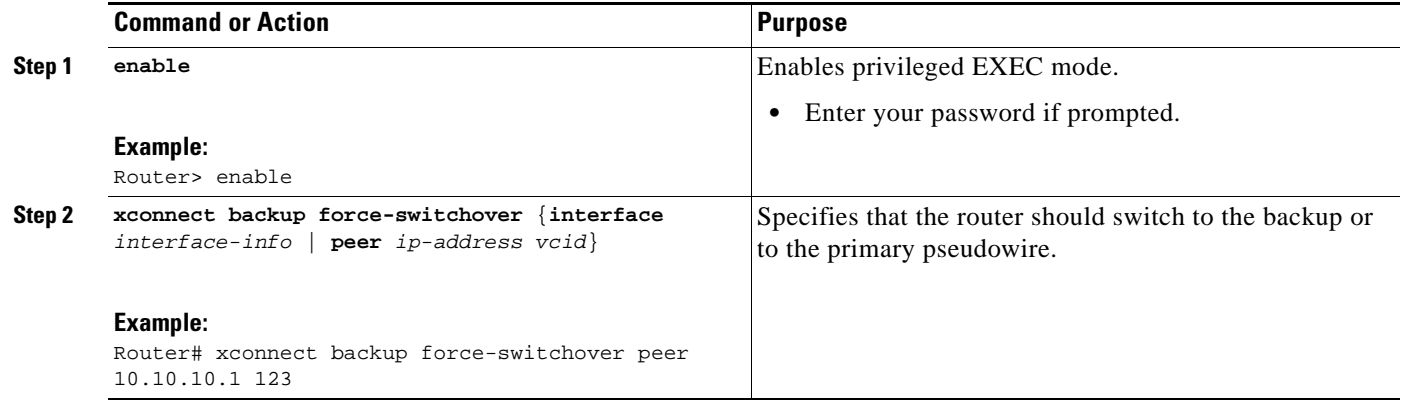

### <span id="page-913-1"></span>**Verifying the L2VPN Pseudowire Redundancy Configuration**

Use the following commands to verify that the L2VPN Pseudowire Redundancy feature is correctly configured.

#### **SUMMARY STEPS**

- **1. show mpls l2transport vc**
- **2. show xconnect all**
- **3. xconnect logging redundancy**

#### **DETAILED STEPS**

#### **Step 1 show mpls l2transport vc**

In this example, the primary attachment circuit is up. The backup attachment circuit is available, but not currently selected. The **show** output displays as follows:

Router# **show mpls l2transport vc**

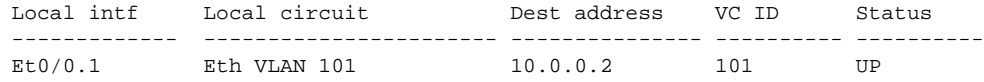

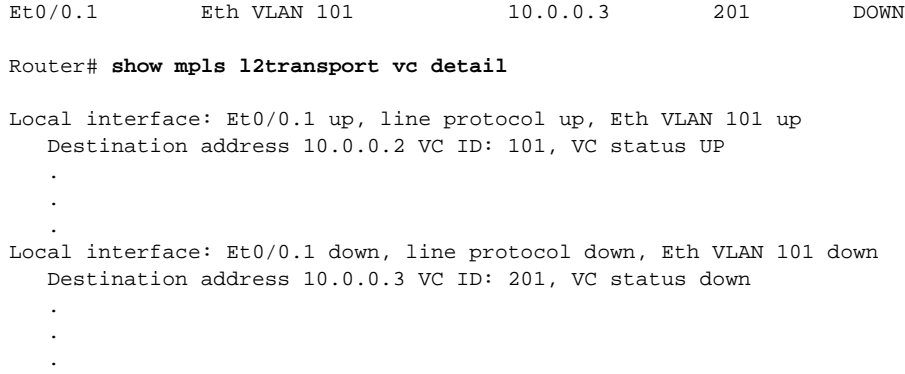

#### **Step 2 show xconnect all**

In this example, the topology is Attachment Circuit 1 to Pseudowire 1 with a Pseudowire 2 as a backup:

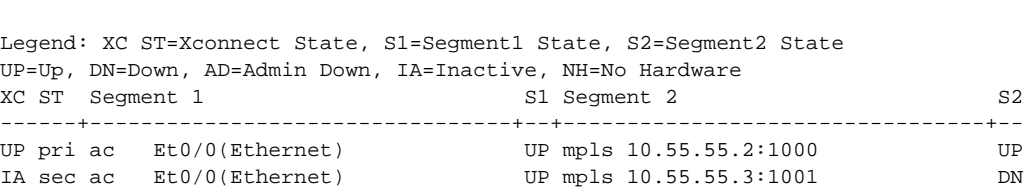

In this example, the topology is Attachment Circuit 1 to Attachment Circuit 2 with a Pseudowire backup for Attachment Circuit 2:

Router# **show xconnect all**

Router# **show xconnect all**

```
Legend: XC ST=Xconnect State, S1=Segment1 State, S2=Segment2 State
UP=Up, DN=Down, AD=Admin Down, IA=Inactive, NH=No Hardware
XC ST Segment 1 S1 Segment 2 S2
------+---------------------------------+--+---------------------------------+--
UP pri ac Se6/0:150(FR DLCI) UP ac Se8/0:150(FR DLCI) UP
IA sec ac Se6/0:150(FR DLCI) UP mpls 10.55.55.3:7151 DN
```
#### **Step 3 xconnect logging redundancy**

In addition to the **show mpls l2transport vc** command and the **show xconnect** command, you can use the **xconnect logging redundancy** command to track the status of the xconnect redundancy group:

Router(config)# **xconnect logging redundancy**

When this command is configured, the following messages will be generated during switchover events:

Activating the primary member:

00:01:07: %XCONNECT-5-REDUNDANCY: Activating primary member 10.55.55.2:1000

Activating the backup member:

 $\mathbf I$ 

00:01:05: %XCONNECT-5-REDUNDANCY: Activating secondary member 10.55.55.3:1001

Ι

## <span id="page-915-0"></span>**Configuration Examples for L2VPN Pseudowire Redundancy**

The following sections show the L2VPN Pseudowire Redundancy feature examples. These configuration examples show how the L2VPN Pseudowire Redundancy feature can be configured with the AToM (like-to-like), L2VPN Interworking, and Layer 2 Local Switching features.

- **•** [L2VPN Pseudowire Redundancy and AToM \(Like to Like\): Examples, page 10](#page-915-1)
- **•** [L2VPN Pseudowire Redundancy and L2VPN Interworking: Examples, page 10](#page-915-2)
- **•** [L2VPN Pseudowire Redundancy with Layer 2 Local Switching: Examples, page 11](#page-916-0)

Each of the configuration examples refers to one of the following pseudowire classes:

**•** AToM (like-to-like) pseudowire class:

```
pseudowire-class mpls
 encapsulation mpls
```
**•** L2VPN IP interworking:

```
pseudowire-class mpls-ip
  encapsulation mpls
  interworking ip
```
### <span id="page-915-1"></span>**L2VPN Pseudowire Redundancy and AToM (Like to Like): Examples**

The following example shows a High-Level Data Link Control (HDLC) attachment circuit xconnect with a backup pseudowire:

```
interface Serial4/0
xconnect 10.55.55.2 4000 pw-class mpls
backup peer 10.55.55.3 4001 pw-class mpls
```
The following example shows a Frame Relay attachment circuit xconnect with a backup pseudowire:

```
connect fr-fr-pw Serial6/0 225 l2transport
xconnect 10.55.55.2 5225 pw-class mpls
backup peer 10.55.55.3 5226 pw-class mpls
```
### <span id="page-915-2"></span>**L2VPN Pseudowire Redundancy and L2VPN Interworking: Examples**

The following example shows an Ethernet attachment circuit xconnect with L2VPN IP interworking and a backup pseudowire:

```
interface Ethernet0/0
xconnect 10.55.55.2 1000 pw-class mpls-ip
backup peer 10.55.55.3 1001 pw-class mpls-ip
```
The following example shows an Ethernet VLAN attachment circuit xconnect with L2VPN IP interworking and a backup pseudowire:

```
interface Ethernet1/0.1
encapsulation dot1Q 200
no ip directed-broadcast
xconnect 10.55.55.2 5200 pw-class mpls-ip
backup peer 10.55.55.3 5201 pw-class mpls-ip
```
The following example shows a Frame Relay attachment circuit xconnect with L2VPN IP interworking and a backup pseudowire:

 $\mathbf I$ 

**The State** 

```
connect fr-ppp-pw Serial6/0 250 l2transport
xconnect 10.55.55.2 8250 pw-class mpls-ip
backup peer 10.55.55.3 8251 pw-class mpls-ip
```
The following example shows a PPP attachment circuit xconnect with L2VPN IP interworking and a backup pseudowire:

```
interface Serial7/0
encapsulation ppp
xconnect 10.55.55.2 2175 pw-class mpls-ip
backup peer 10.55.55.3 2176 pw-class mpls-ip
```
### <span id="page-916-0"></span>**L2VPN Pseudowire Redundancy with Layer 2 Local Switching: Examples**

The following example shows an Ethernet VLAN-VLAN local switching xconnect with a pseudowire backup for Ethernet segment E2/0.2. If the subinterface associated with E2/0.2 goes down, the backup pseudowire is activated.

```
connect vlan-vlan Ethernet1/0.2 Ethernet2/0.2
backup peer 10.55.55.3 1101 pw-class mpls
```
The following example shows a Frame Relay-to-Frame Relay local switching connect with a pseudowire backup for Frame Relay segment S8/0 150. If data-link connection identifier (DLCI) 150 on S8/0 goes down, the backup pseudowire is activated.

```
connect fr-fr-ls Serial6/0 150 Serial8/0 150
backup peer 10.55.55.3 7151 pw-class mpls
```
 $\mathsf I$ 

# <span id="page-917-0"></span>**Additional References**

The following sections provide references related to the L2VPN Pseudowire Redundancy feature.

## **Related Documents**

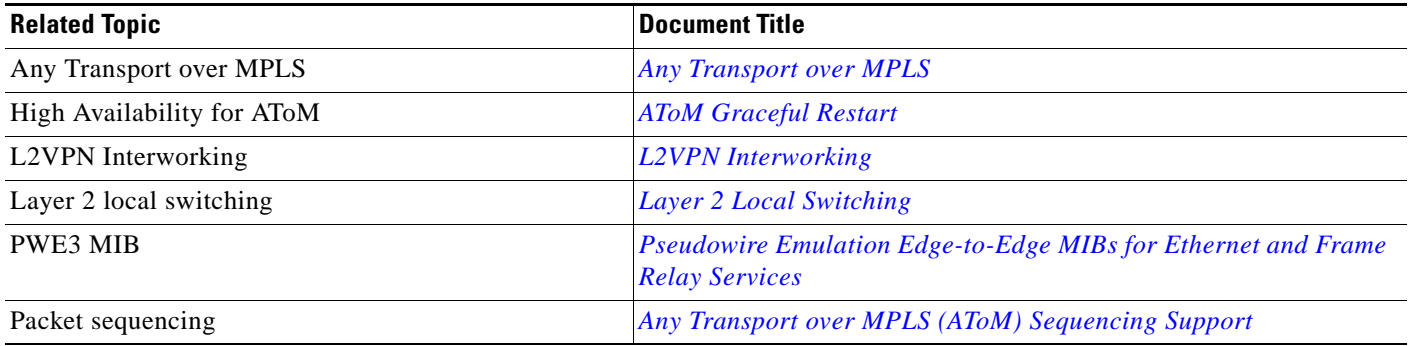

## **Standards**

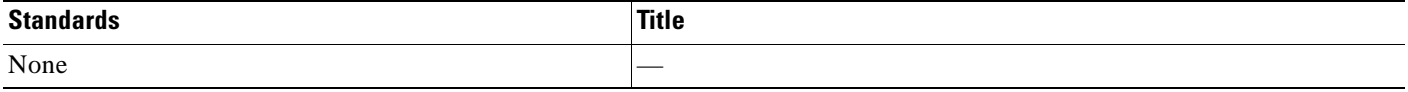

### **MIBs**

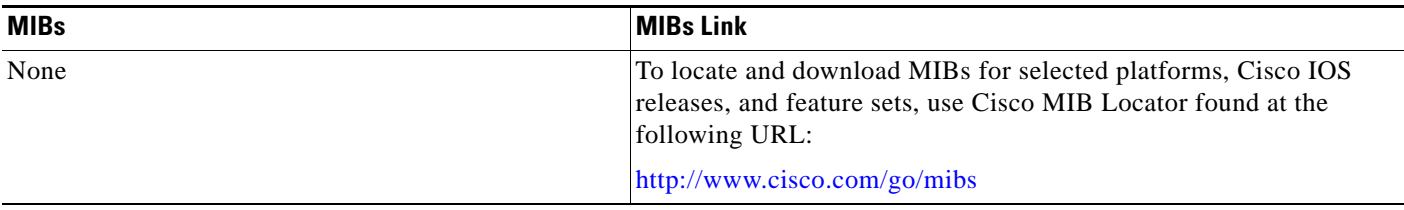

## **RFCs**

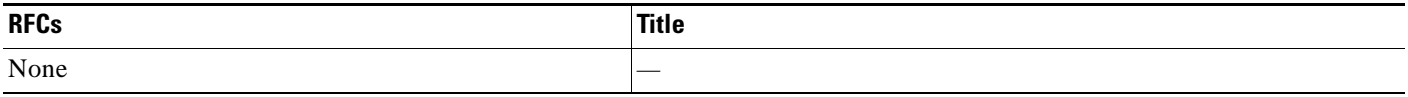

## **Technical Assistance**

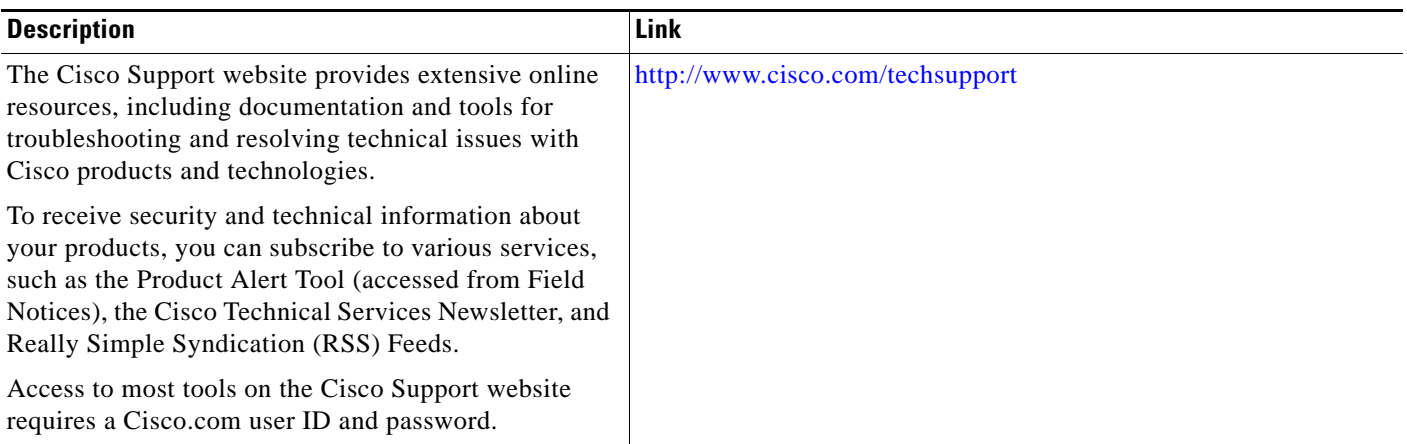

# <span id="page-918-0"></span>**Command Reference**

 $\Gamma$ 

The following commands are introduced or modified in the feature or features documented in this module. For information about these commands, see the *Cisco IOS Multiprotocol Label Switching Command Reference* at [http://www.cisco.com/en/US/docs/ios/mpls/command/reference/mp\\_book.html.](http://www.cisco.com/en/US/docs/ios/mpls/command/reference/mp_book.html) For information about all Cisco IOS commands, use the Command Lookup Tool at <http://tools.cisco.com/Support/CLILookup> or the *Cisco IOS Master Command List, All Releases*, at [http://www.cisco.com/en/US/docs/ios/mcl/allreleasemcl/all\\_book.html](http://www.cisco.com/en/US/docs/ios/mcl/allreleasemcl/all_book.html).

- **• backup delay (L2VPN local switching)**
- **• backup peer**
- **• show xconnect**
- **• xconnect backup force-switchover**
- **• xconnect logging redundancy**

ן

# <span id="page-919-0"></span>**Feature Information for L2VPN Pseudowire Redundancy**

[Table 1](#page-920-0) lists the release history for this feature.

Not all commands may be available in your Cisco IOS software release. For release information about a specific command, see the command reference documentation.

Use Cisco Feature Navigator to find information about platform support and software image support. Cisco Feature Navigator enables you to determine which Cisco IOS, Catalyst OS, and Cisco IOS XE software images support a specific software release, feature set, or platform. To access Cisco Feature Navigator, go to <http://www.cisco.com/go/cfn>. An account on Cisco.com is not required.

**Note** [Table 1](#page-920-0) lists only the Cisco IOS software release that introduced support for a given feature in a given Cisco IOS software release train. Unless noted otherwise, subsequent releases of that Cisco IOS software release train also support that feature.

 $\Gamma$ 

**The Second** 

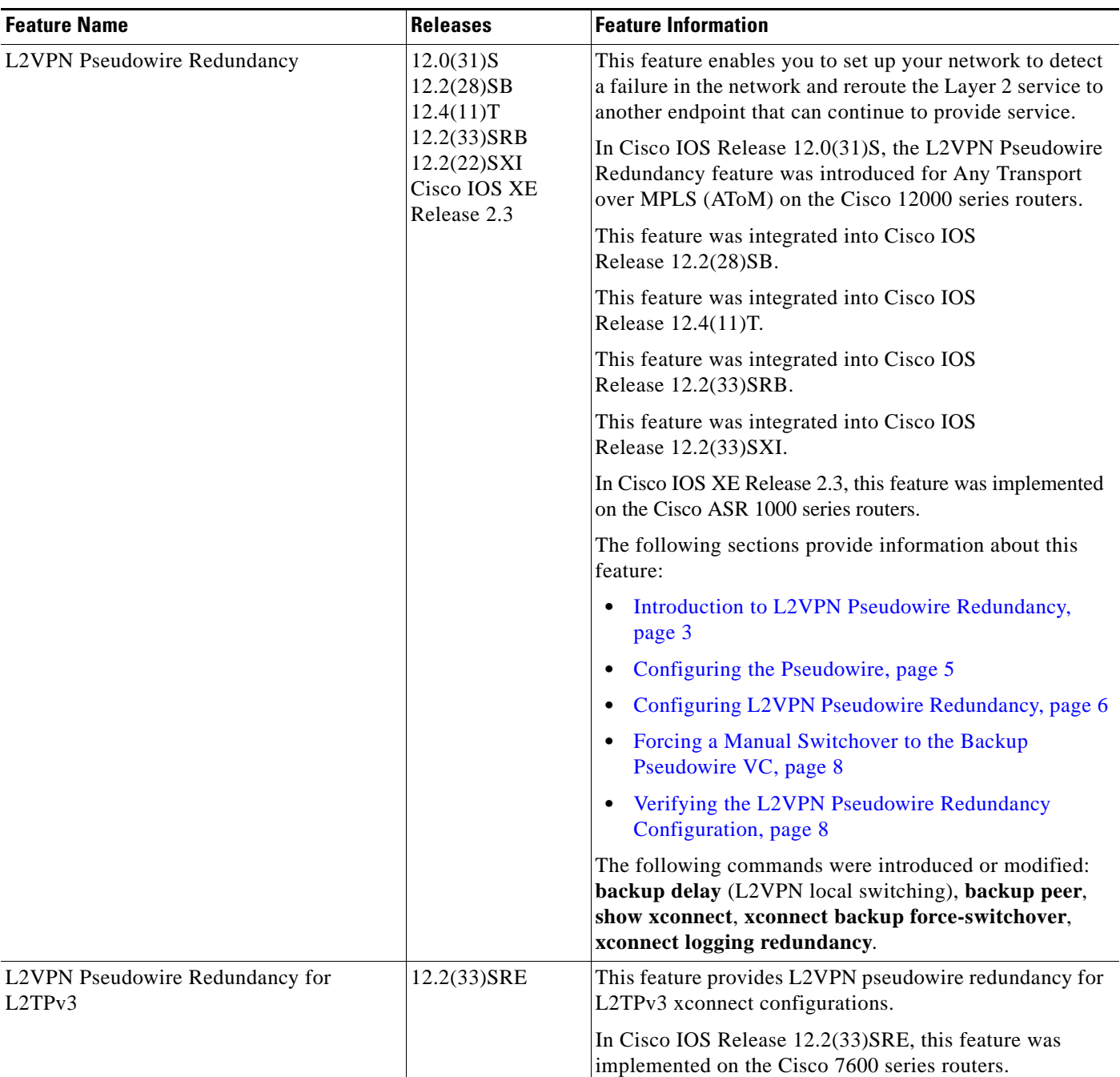

### <span id="page-920-0"></span>*Table 1 Feature Information for L2VPN Pseudowire Redundancy*

CCDE, CCENT, CCSI, Cisco Eos, Cisco HealthPresence, Cisco IronPort, the Cisco logo, Cisco Nurse Connect, Cisco Pulse, Cisco SensorBase, Cisco StackPower, Cisco StadiumVision, Cisco TelePresence, Cisco Unified Computing System, Cisco WebEx, DCE, Flip Channels, Flip for Good, Flip Mino, Flipshare (Design), Flip Ultra, Flip Video, Flip Video (Design), Instant Broadband, and Welcome to the Human Network are trademarks; Changing the Way We Work, Live, Play, and Learn, Cisco Capital, Cisco Capital (Design), Cisco:Financed (Stylized), Cisco Store, Flip Gift Card, and One Million Acts of Green are service marks; and Access Registrar, Aironet, AllTouch, AsyncOS, Bringing the Meeting To You, Catalyst, CCDA, CCDP, CCIE, CCIP, CCNA, CCNP, CCSP, CCVP, Cisco, the Cisco Certified Internetwork Expert logo, Cisco IOS, Cisco Lumin, Cisco Nexus, Cisco Press, Cisco Systems, Cisco Systems Capital, the Cisco Systems logo, Cisco Unity, Collaboration Without Limitation, Continuum, EtherFast, EtherSwitch, Event Center, Explorer, Follow Me Browsing, GainMaker, iLYNX, IOS, iPhone, IronPort, the IronPort logo, Laser Link, LightStream,

Ι

Linksys, MeetingPlace, MeetingPlace Chime Sound, MGX, Networkers, Networking Academy, PCNow, PIX, PowerKEY, PowerPanels, PowerTV, PowerTV (Design), PowerVu, Prisma, ProConnect, ROSA, SenderBase, SMARTnet, Spectrum Expert, StackWise, WebEx, and the WebEx logo are registered trademarks of Cisco Systems, Inc. and/or its affiliates in the United States and certain other countries.

All other trademarks mentioned in this document or website are the property of their respective owners. The use of the word partner does not imply a partnership relationship between Cisco and any other company. (0910R)

Any Internet Protocol (IP) addresses used in this document are not intended to be actual addresses. Any examples, command display output, and figures included in the document are shown for illustrative purposes only. Any use of actual IP addresses in illustrative content is unintentional and coincidental.

© 2005–2009 Cisco Systems, Inc. All rights reserved.

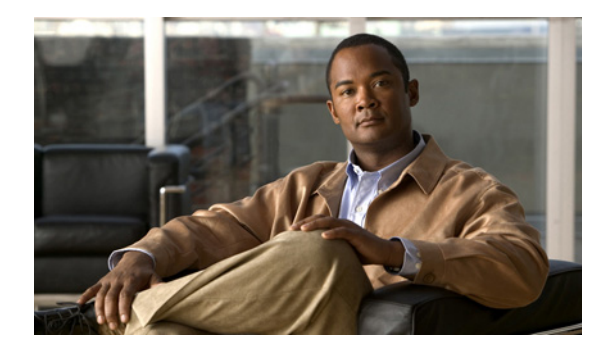

# **L2VPN Pseudowire Switching**

**First Published: April 20, 2005 Last Updated: November 20, 2009**

This feature module explains how to configure L2VPN Pseudowire Switching, which extends Layer 2 Virtual Private Network (L2VPN) pseudowires across an interautonomous system (inter-AS) boundary or across two separate Multiprotocol Label Switching (MPLS) networks. The feature supports ATM and time-division multiplexing (TDM) attachment circuits (ACs) and Ethernet ACs.

# **Finding Feature Information**

Your software release may not support all the features documented in this module. For the latest feature information and caveats, see the release notes for your platform and software release. To find information about the features documented in this module, and to see a list of the releases in which each feature is supported, see the ["Feature Information for L2VPN Pseudowire Switching" section on page 15](#page-936-0).

Use Cisco Feature Navigator to find information about platform support and Cisco IOS and Catalyst OS software image support. To access Cisco Feature Navigator, go to [http://www.cisco.com/go/cfn.](http://www.cisco.com/go/cfn) An account on Cisco.com is not required.

# **Contents**

- **•** [Prerequisites for L2VPN Pseudowire Switching, page 2](#page-923-0)
- [Restrictions for L2VPN Pseudowire Switching, page 2](#page-923-1)
- **•** [Information About L2VPN Pseudowire Switching, page 2](#page-923-2)
- **•** [How to Configure L2VPN Pseudowire Switching, page 4](#page-925-0)
- **•** [Configuration Examples for L2VPN Pseudowire Switching, page 7](#page-928-0)
- **•** [Additional References, page 12](#page-933-0)
- **•** [Feature Information for L2VPN Pseudowire Switching, page 15](#page-936-0)

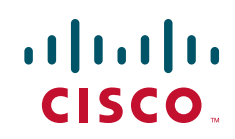

Ι

## <span id="page-923-0"></span>**Prerequisites for L2VPN Pseudowire Switching**

For the Cisco 12000 series routers, the L2VPN Pseudowire Switching feature for Any Transport over MPLS (AToM) is supported on the following engines:

- **•** E2
- **•** E3
- **•** E4+
- **•** E5
- **•** E6

For engines that do not support this feature, the packets are sent to the software and forwarded through the slow path.

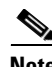

**Note** Engines E1 and E4 do not support L2VPN Pseudowire Switching, even in the slow path.

# <span id="page-923-1"></span>**Restrictions for L2VPN Pseudowire Switching**

- **•** L2VPN Pseudowire Switching is supported with AToM.
- **•** Only static, on-box provisioning is supported.
- Sequencing numbers in AToM packets are not processed by L2VPN Pseudowire Switching. The feature blindly passes the sequencing data through the xconnect packet paths, a process that is called transparent sequencing. The endpoint provider-edge (PE) to customer-edge (CE) connections enforce the sequencing.
- **•** You can ping the adjacent next-hop PE router. End-to-end label switched path (LSP) pings are not supported.
- Do not configure IP or Ethernet interworking on a router where L2VPN Pseudowire Switching is enabled. Instead, configure interworking on the routers at the edge PEs of the network.
- **•** The control word negotiation results must match. If either segment does not negotiate the control word, the control word is disabled for both segments.
- **•** AToM Graceful Restart is negotiated independently on each pseudowire segment. If there is a transient loss of the label distribution protocol (LDP) session between two AToM PE routers, packets continue to flow.
- **•** Per-pseudowire quality of service (QoS) is not supported. Traffic engineering (TE) tunnel selection is supported.
- **•** Attachment circuit interworking is not supported.

# <span id="page-923-2"></span>**Information About L2VPN Pseudowire Switching**

To configure the L2VPN Pseudowire Switching feature, you should understand the following concepts:

- **•** [How L2VPN Pseudowire Switching Works, page 3](#page-924-0)
- [How Packets Are Manipulated at the L2VPN Pseudowire Switching Aggregation Point, page 3](#page-924-1)

### <span id="page-924-0"></span>**How L2VPN Pseudowire Switching Works**

L2VPN Pseudowire Switching allows the user to extend L2VPN pseudowires across two separate MPLS networks or across an inter-AS boundary, as shown in [Figure 1](#page-924-2) and [Figure 2.](#page-924-3)

L2VPN Pseudowire Switching connects two or more contiguous pseudowire segments to form an end-to-end multihop pseudowire. This end-to-end pseudowire functions as a single point-to-point pseudowire.

As shown in [Figure 2,](#page-924-3) L2VPN Pseudowire Switching enables you to keep the IP addresses of the edge PE routers private across inter-AS boundaries. You can use the IP address of the Autonomous System Boundary Routers (ASBRs) and treat them as pseudowire aggregation (PE-agg) routers. The ASBRs join the pseudowires of the two domains.

L2VPN Pseudowire Switching also enables you to keep different administrative or provisioning domains to manage the end-to-end service. At the boundaries of these networks, PE-agg routers delineate the management responsibilities.

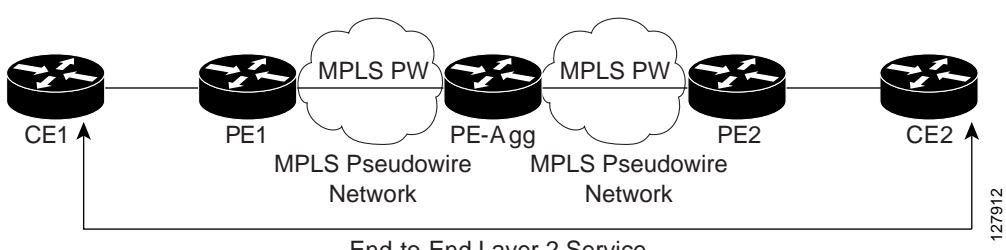

#### <span id="page-924-2"></span>*Figure 1 L2VPN Pseudowire Switching in an Intra-AS Topology*

End-to-End Layer 2 Service

#### <span id="page-924-3"></span>*Figure 2 L2VPN Pseudowire Switching in an Inter-AS Topology*

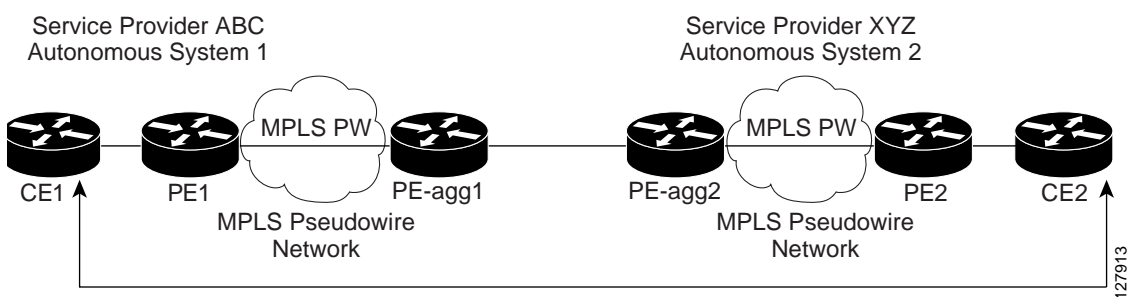

End-to-End Layer 2 Service

### <span id="page-924-1"></span>**How Packets Are Manipulated at the L2VPN Pseudowire Switching Aggregation Point**

Switching AToM packets between two AToM pseudowires is the same as switching any MPLS packet. The MPLS switching data path switches AToM packets between two AToM pseudowires. The following list explains exceptions:

**•** The outgoing virtual circuit (VC) label replaces the incoming VC label in the packet. New Internal Gateway Protocol (IGP) labels and Layer 2 encapsulation are added.

Ι

- **•** The incoming VC label time-to-live (TTL) field is decremented by one and copied to the outgoing VC label TTL field.
- **•** The incoming VC label EXP value is copied to the outgoing VC label EXP field.
- **•** The outgoing VC label "Bottom of Stack" S bit in the outgoing VC label is set to 1.
- **•** AToM control word processing is not performed at the L2VPN Pseudowire Switching aggregation point. Sequence numbers are not validated. Use the Router Alert label for LSP Ping; do not require control word inspection to determine an LSP Ping packet.

## <span id="page-925-0"></span>**How to Configure L2VPN Pseudowire Switching**

Use the following procedure to configure L2VPN Pseudowire Switching on each of the PE-agg routers.

### **Prerequisites**

- **•** This procedure assumes that you have configured basic AToM L2VPNs. This procedure does not explain how to configure basic AToM L2VPNs that transport Layer 2 packets over an MPLS backbone. For information on the basic configuration, see *[Any Transport over MPLS](http://www.cisco.com/en/US/docs/ios/12_0s/feature/guide/fsatom26.html).*
- **•** For interautonomous configurations, ASBRs require a labeled interface.

### **Restrictions**

In this configuration, you are limited to two **neighbor** commands after entering the **l2 vfi** command.

### **SUMMARY STEPS**

- **1. enable**
- **2. configure terminal**
- **3. l2 vfi** *name* **point-to-point**
- **4. neighbor** *ip-address vcid* [**encapsulation mpls** | **pw-class** *pw-class-name*]
- **5. exit**
- **6. exit**
- **7. show mpls l2transport vc** [**vcid** [*vc-id* | *vc-id-min vc-id-max*]] [**interface** *name* [*local-circuit-id*]] [**destination** *ip-address* | *name*] [**detail**]
- **8. show vfi** [*vfi-name*]

**9. ping** [*protocol*] [**tag**] {*host-name* | *system-address*}

### **DETAILED STEPS**

 $\mathbf{I}$ 

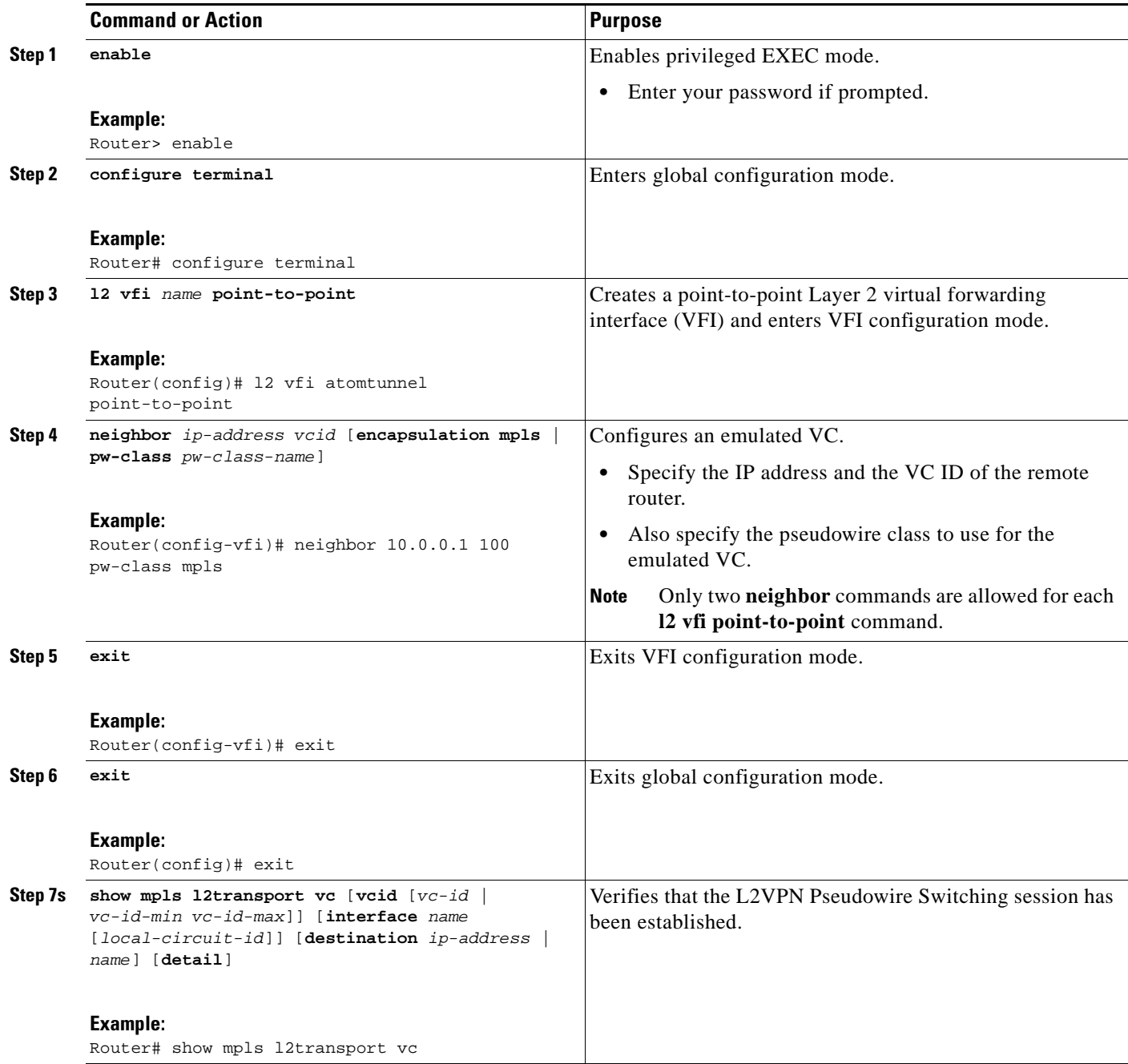

 $\mathbf I$ 

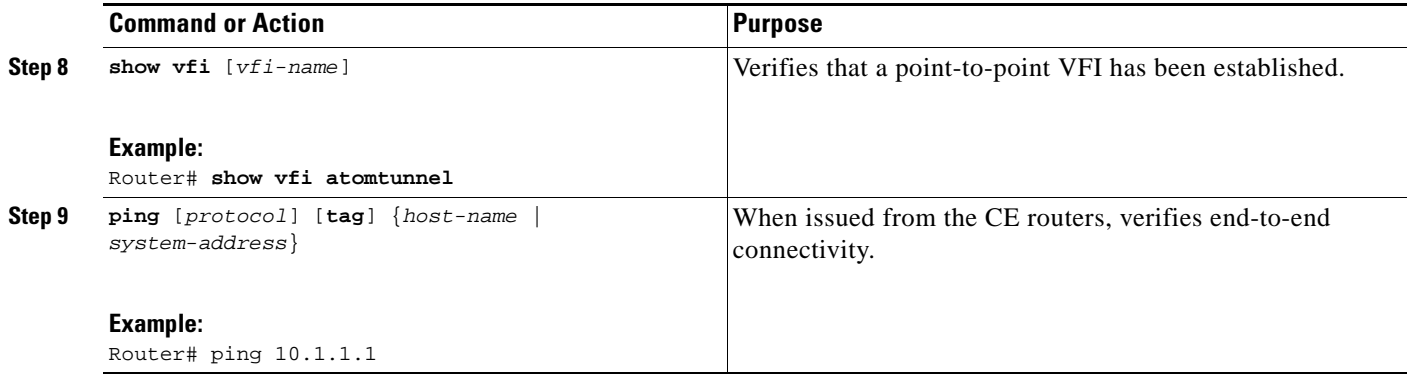

### **Examples**

The following example displays output from the **show mpls l2transport vc** command:

Router# **show mpls l2transport vc**

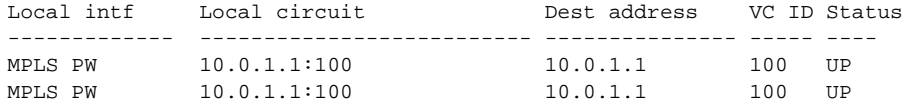

The following example displays output from the **show vfi** command:

Router# **show vfi**

VFI name: test, type: point-to-point Neighbors connected via pseudowires: Router ID Pseudowire ID 10.0.1.1 100<br>10.0.1.1 100  $10.0.1.1$ 

 $\sqrt{ }$ 

# <span id="page-928-0"></span>**Configuration Examples for L2VPN Pseudowire Switching**

This section provides the following configuration example:

**•** [L2VPN Pseudowire Switching in an Inter-AS Configuration: Example, page 7](#page-928-1)

### <span id="page-928-1"></span>**L2VPN Pseudowire Switching in an Inter-AS Configuration: Example**

Two separate autonomous systems are able to pass L2VPN packets, because the two PE-agg routers have been configured with L2VPN Pseudowire Switching. This example configuration is shown in [Figure 3](#page-929-0).

 $\mathsf I$ 

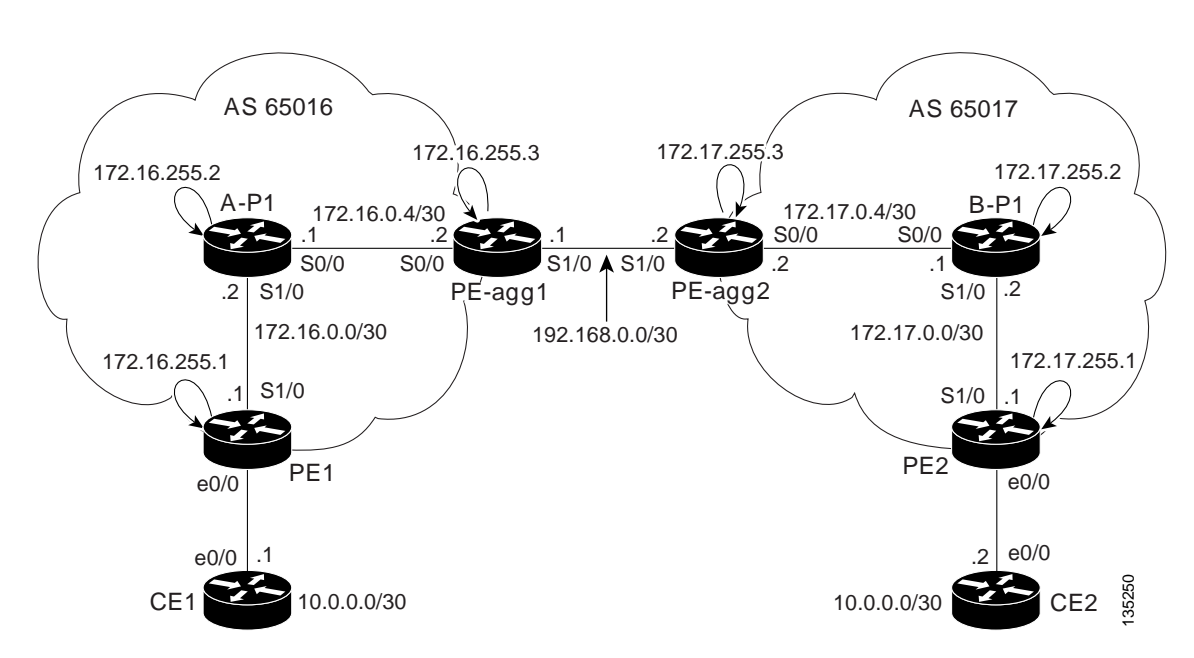

<span id="page-929-0"></span>*Figure 3 L2VPN Pseudowire Switching in an Interautonomous System* 

 $\mathbf{I}$ 

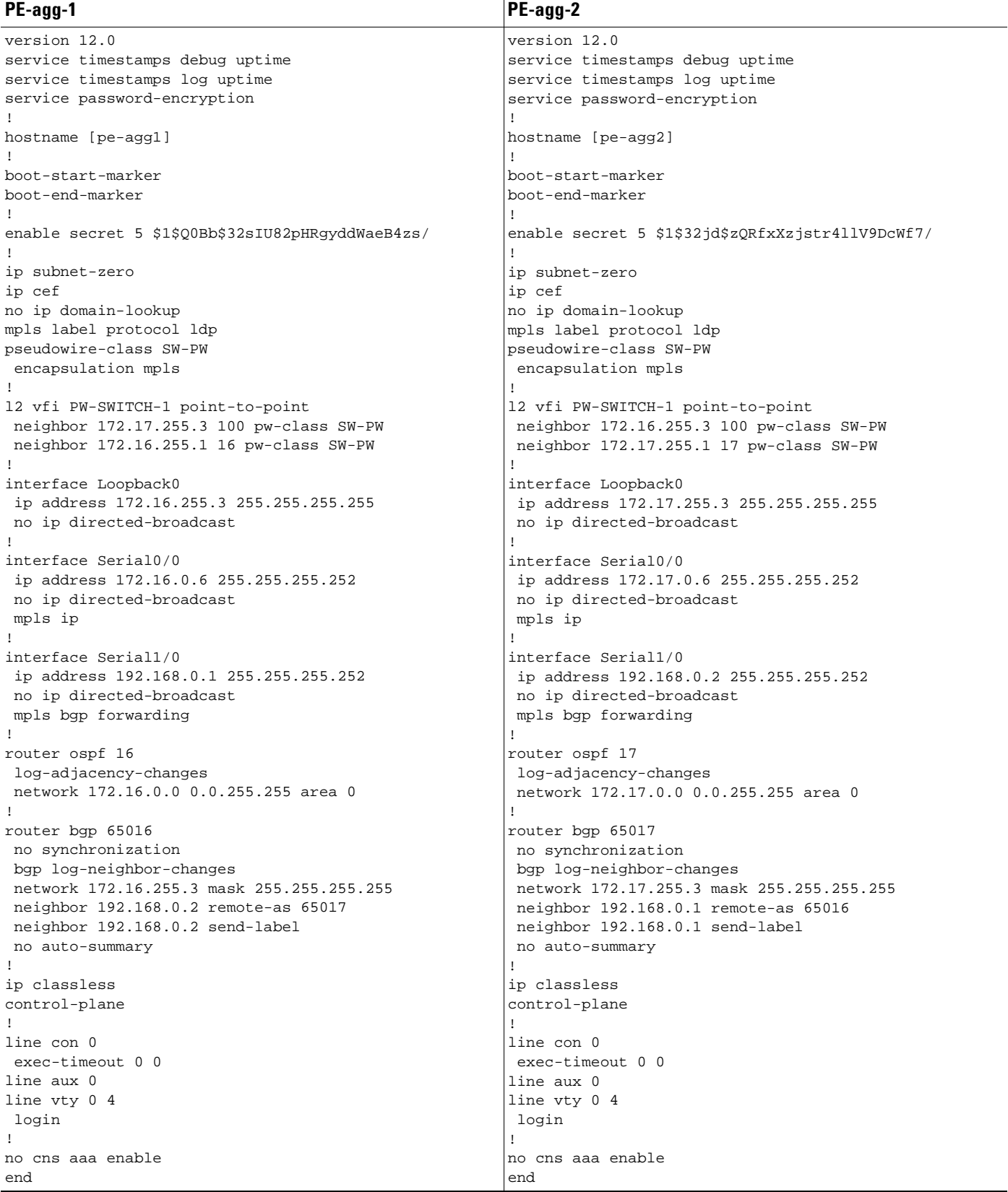

H

 $\mathsf I$ 

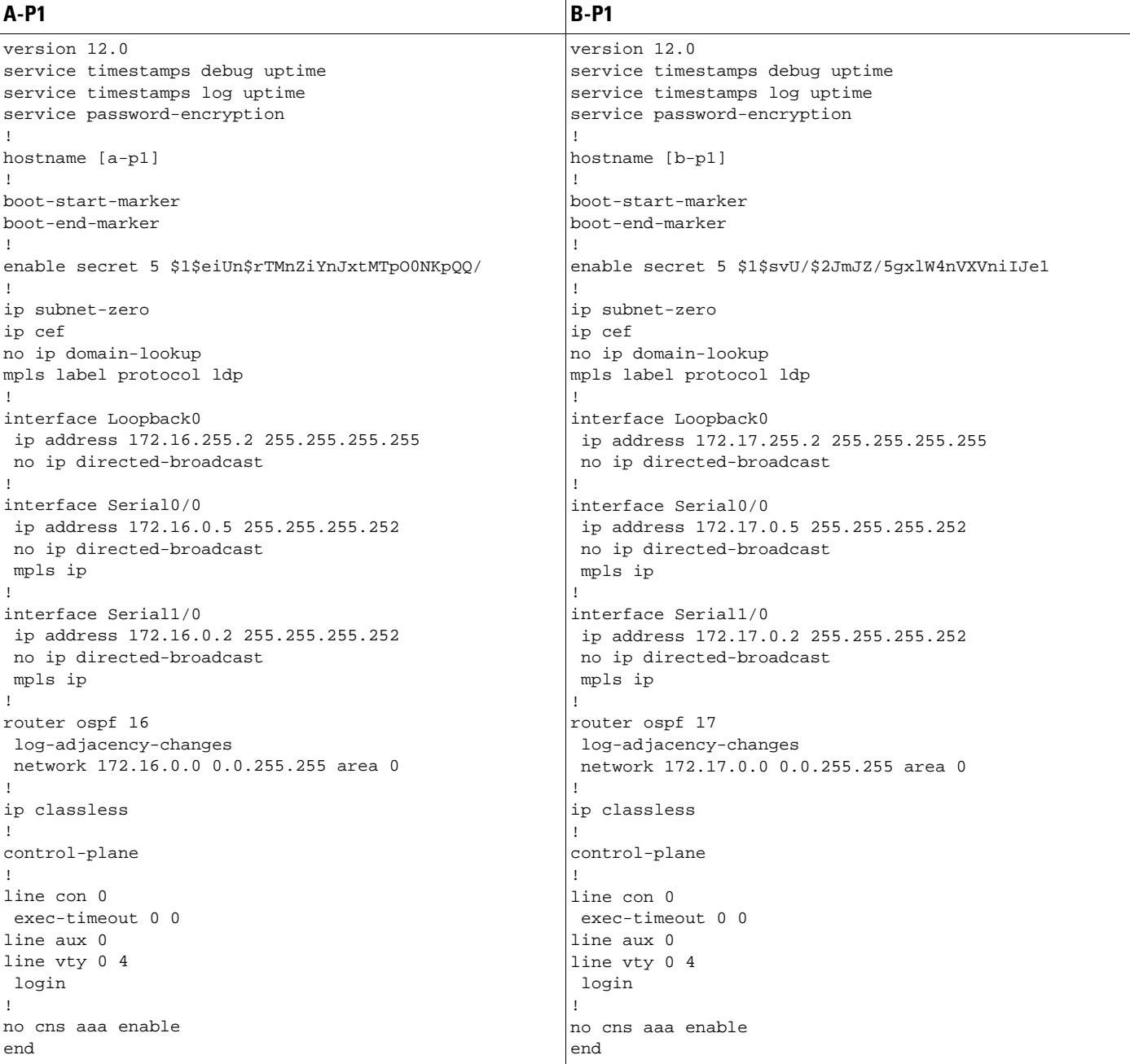

 $\mathbf{I}$ 

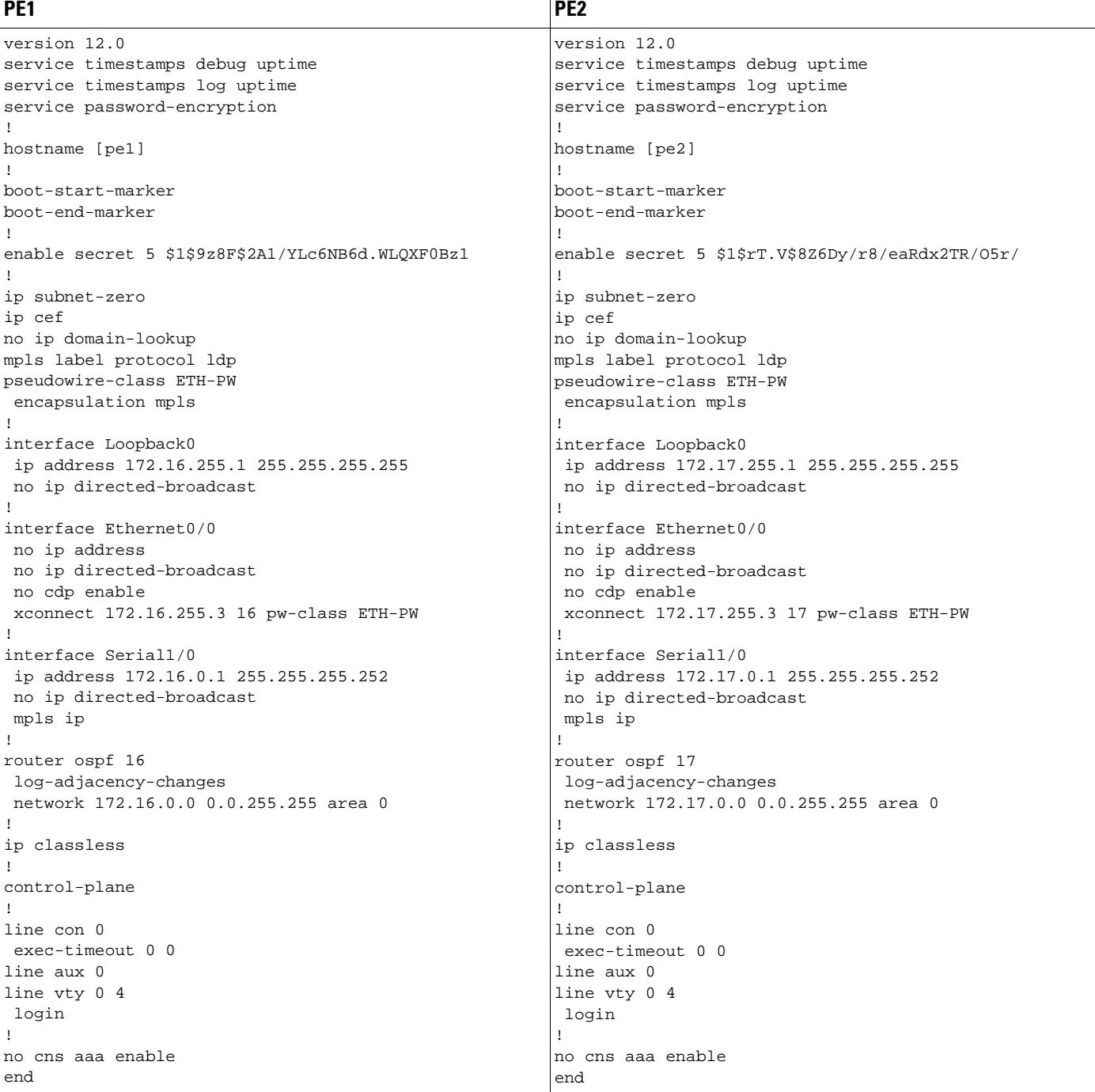

 $\mathsf I$ 

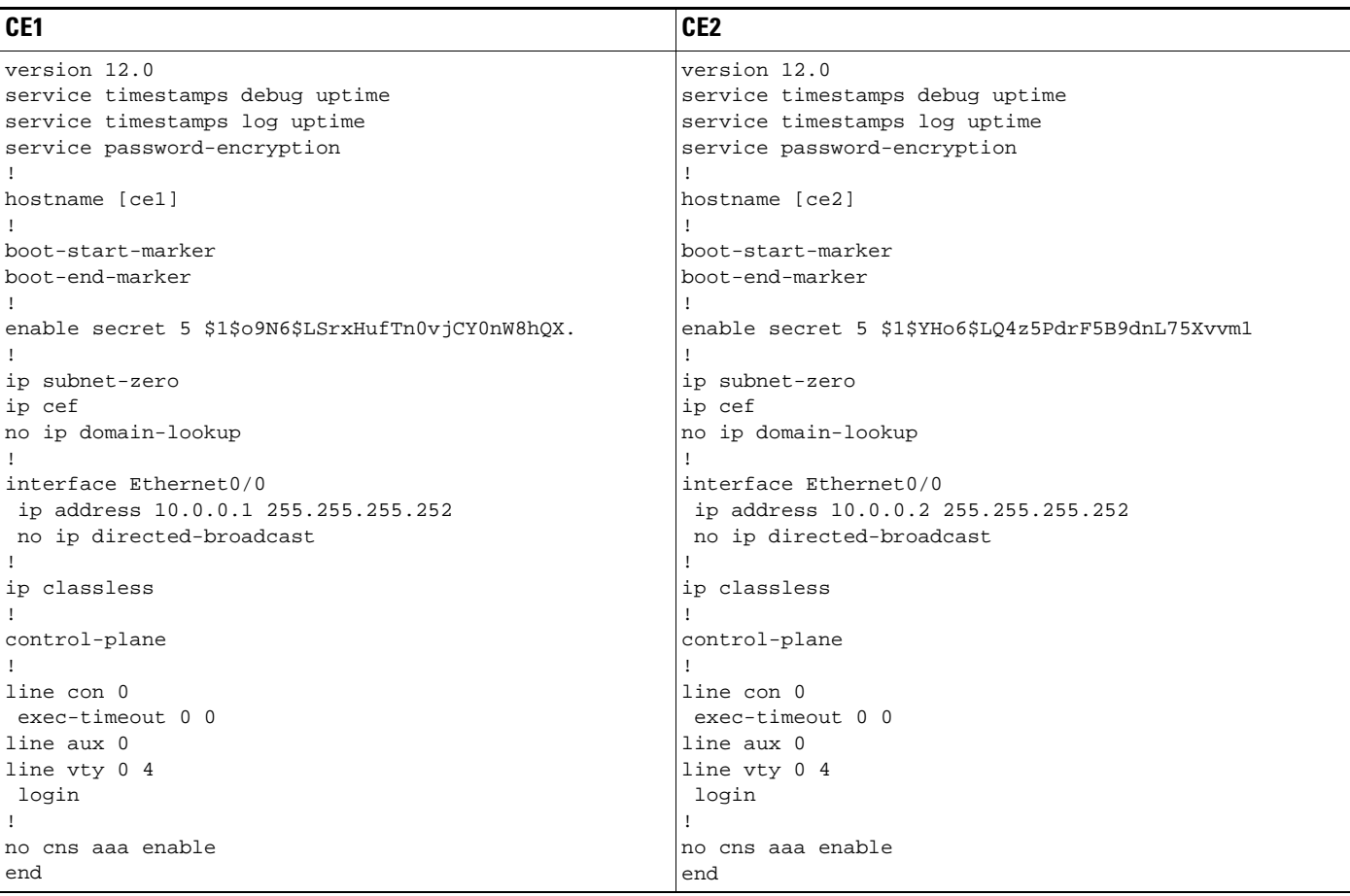

# <span id="page-933-0"></span>**Additional References**

The following sections provide references related to L2VPN Pseudowire Switching.

# **Related Documents**

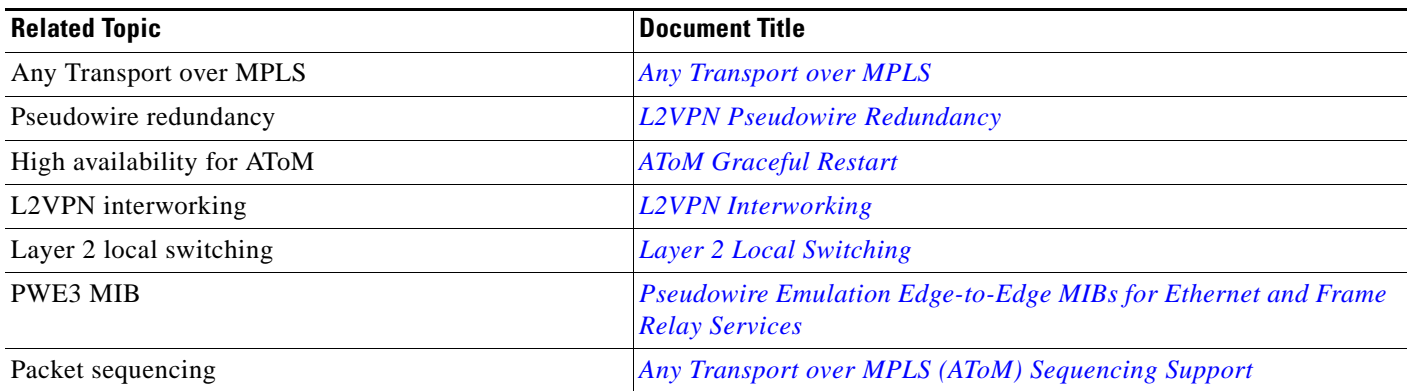

## **Standards**

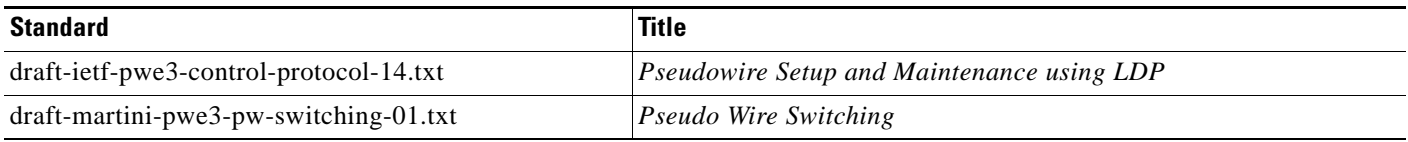

# **MIBs**

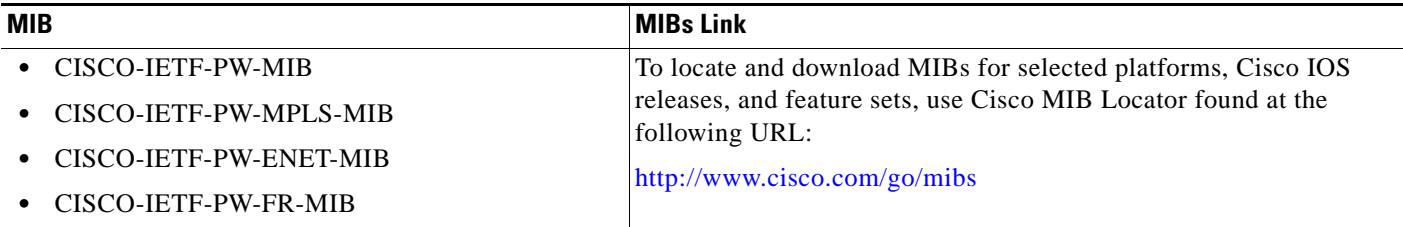

# **RFCs**

 $\Gamma$ 

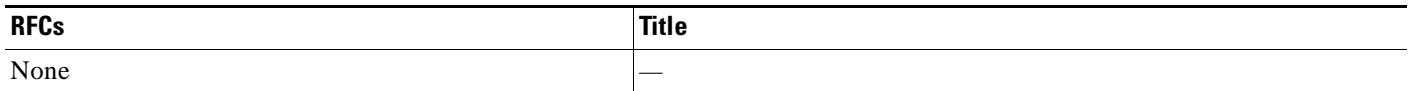

**The Second Service** 

 $\mathsf I$ 

## **Technical Assistance**

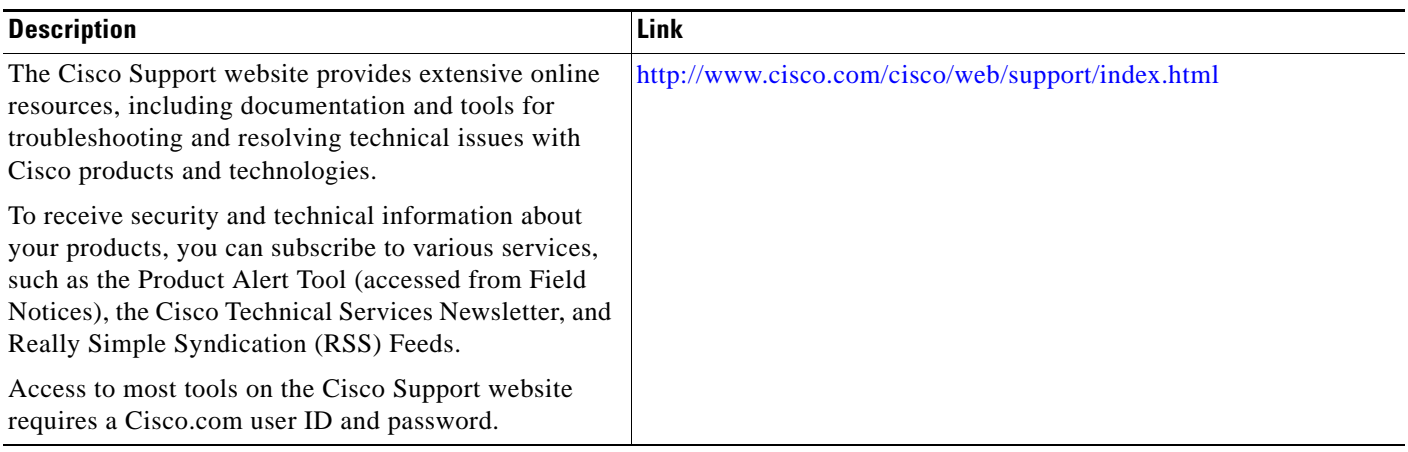
## **Feature Information for L2VPN Pseudowire Switching**

[Table 1](#page-936-0) lists the features in this module and provides links to specific configuration information. Only features that were introduced or modified in Cisco IOS Releases 12.2(28)SB or 12.2(33)SRB or a later release appear in the table

Not all commands may be available in your Cisco IOS software release. For release information about a specific command, see the command reference documentation.

Use Cisco Feature Navigator to find information about platform support and software image support. Cisco Feature Navigator enables you to determine which Cisco IOS and Catalyst OS software images support a specific software release, feature set, or platform. To access Cisco Feature Navigator, go to <http://www.cisco.com/go/cfn>. An account on Cisco.com is not required.

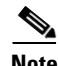

**Note** [Table 1](#page-936-0) lists only the Cisco IOS software release that introduced support for a given feature in a given Cisco IOS software release train. Unless noted otherwise, subsequent releases of that Cisco IOS software release train also support that feature.

#### <span id="page-936-0"></span>*Table 1 Feature Information for L2VPN Pseudowire Switching*

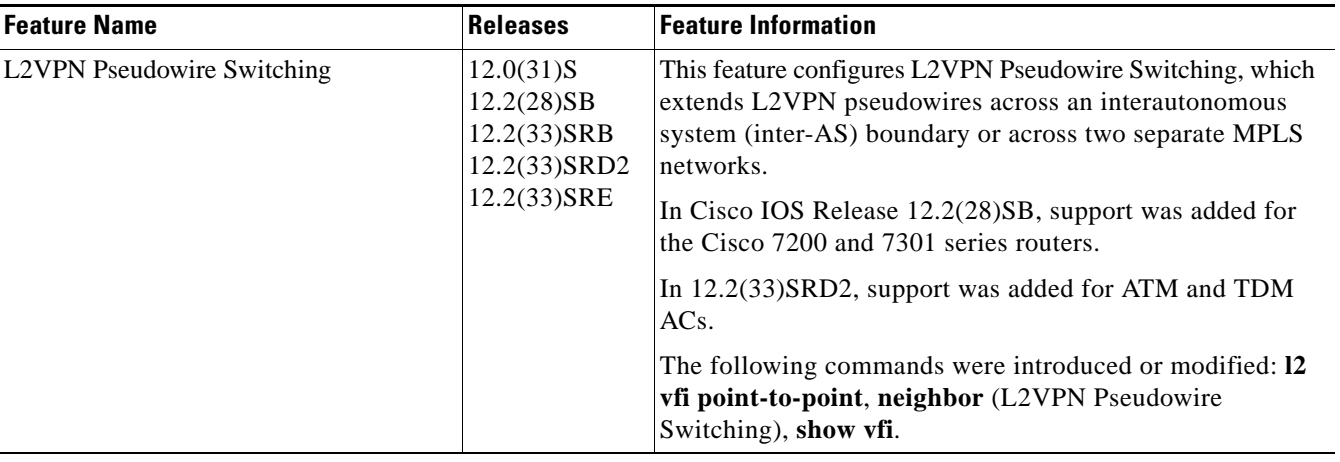

All other trademarks mentioned in this document or website are the property of their respective owners. The use of the word partner does not imply a partnership relationship between Cisco and any other company. (0910R)

CCDE, CCENT, CCSI, Cisco Eos, Cisco HealthPresence, Cisco IronPort, the Cisco logo, Cisco Nurse Connect, Cisco Pulse, Cisco SensorBase, Cisco StackPower, Cisco StadiumVision, Cisco TelePresence, Cisco Unified Computing System, Cisco WebEx, DCE, Flip Channels, Flip for Good, Flip Mino, Flipshare (Design), Flip Ultra, Flip Video, Flip Video (Design), Instant Broadband, and Welcome to the Human Network are trademarks; Changing the Way We Work, Live, Play, and Learn, Cisco Capital, Cisco Capital (Design), Cisco:Financed (Stylized), Cisco Store, Flip Gift Card, and One Million Acts of Green are service marks; and Access Registrar, Aironet, AllTouch, AsyncOS, Bringing the Meeting To You, Catalyst, CCDA, CCDP, CCIE, CCIP, CCNA, CCNP, CCSP, CCVP, Cisco, the Cisco Certified Internetwork Expert logo, Cisco IOS, Cisco Lumin, Cisco Nexus, Cisco Press, Cisco Systems, Cisco Systems Capital, the Cisco Systems logo, Cisco Unity, Collaboration Without Limitation, Continuum, EtherFast, EtherSwitch, Event Center, Explorer, Follow Me Browsing, GainMaker, iLYNX, IOS, iPhone, IronPort, the IronPort logo, Laser Link, LightStream, Linksys, MeetingPlace, MeetingPlace Chime Sound, MGX, Networkers, Networking Academy, PCNow, PIX, PowerKEY, PowerPanels, PowerTV, PowerTV (Design), PowerVu, Prisma, ProConnect, ROSA, SenderBase, SMARTnet, Spectrum Expert, StackWise, WebEx, and the WebEx logo are registered trademarks of Cisco Systems, Inc. and/or its affiliates in the United States and certain other countries.

 $\mathsf I$ 

Any Internet Protocol (IP) addresses used in this document are not intended to be actual addresses. Any examples, command display output, and figures included in the document are shown for illustrative purposes only. Any use of actual IP addresses in illustrative content is unintentional and coincidental.

© 2005–2009 Cisco Systems, Inc. All rights reserved.

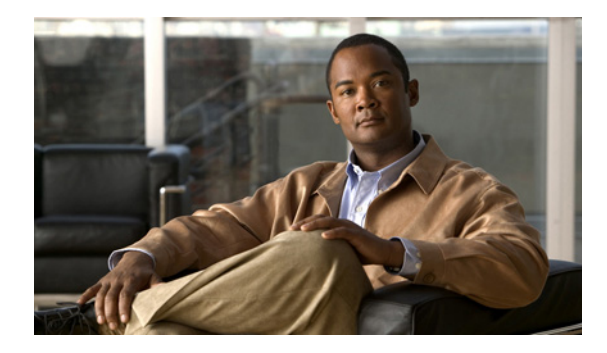

# **VPLS Autodiscovery: BGP Based**

**First Published: February 19, 2007 Last Updated: November 20, 2009**

VPLS Autodiscovery enables each Virtual Private LAN Service (VPLS) provider edge (PE) router to discover which other PE routers are part of the same VPLS domain. VPLS Autodiscovery also automatically detects when PE routers are added to or removed from the VPLS domain. You no longer need to manually configure the VPLS and maintain the configuration when a PE router is added or deleted. VPLS Autodiscovery uses the Border Gateway Protocol (BGP) to discover the VPLS members and to set up and tear down pseudowires in the VPLS.

# **Finding Feature Information**

Your software release may not support all the features documented in this module. For the latest feature information and caveats, see the release notes for your platform and software release. To find information about the features documented in this module, and to see a list of the releases in which each feature is supported, see the ["Feature Information for VPLS Autodiscovery: BGP Based" section on page 16](#page-953-0).

Use Cisco Feature Navigator to find information about platform support and Cisco IOS and Catalyst OS software image support. To access Cisco Feature Navigator, go to [http://www.cisco.com/go/cfn.](http://www.cisco.com/go/cfn) An account on Cisco.com is not required.

## **Contents**

 $\left\vert \cdot\right\vert \left\vert \cdot\right\vert \left\vert \cdot\right\vert$ 

**CISCO** 

- **•** [Prerequisites for VPLS Autodiscovery: BGP Based, page 2](#page-939-0)
- **•** [Restrictions for VPLS Autodiscovery: BGP Based, page 2](#page-939-1)
- **•** [Information About VPLS Autodiscovery: BGP Based, page 3](#page-940-0)
- **•** [How to Configure VPLS Autodiscovery: BGP Based, page 5](#page-942-0)
- **•** [Configuration Examples for VPLS Autodiscovery: BGP Based, page 11](#page-948-0)
- **•** [Additional References, page 14](#page-951-0)
- **•** [Feature Information for VPLS Autodiscovery: BGP Based, page 16](#page-953-0)

Ι

## <span id="page-939-0"></span>**Prerequisites for VPLS Autodiscovery: BGP Based**

Before configuring VPLS Autodiscovery, if you are using a Cisco 7600 series router, perform the Cisco 7600 router-specific tasks listed in the section called "Virtual Private LAN Services on the Optical Service Modules" in the *Cisco 7600 Series Router IOS Software Configuration Guide, 12.2SR.*

## <span id="page-939-1"></span>**Restrictions for VPLS Autodiscovery: BGP Based**

- **•** VPLS Autodiscovery supports only IPV4 addresses.
- **•** VPLS Autodiscovery uses Forwarding Equivalence Class (FEC) 129 to convey endpoint information. Manually configured pseudowires use FEC 128.
- **•** VPLS Autodiscovery is not supported with Layer 2 Tunnel Protocol Version 3 (L2TPv3).
- **•** VPLS Autodisocovery is not supported with interautonomous system configurations.
- **•** You can configure both autodiscovered and manually configured pseudowires in a single virtual forwarding instance (VFI). However, the pseudowires cannot go to the same peer PE router.
- **•** If you manually configure a neighbor using the **neighbor (VPLS)** command after you have enabled VPLS Autodiscovery and both peers are in autodiscovery mode, manually configure the route target (RT) values to prevent each peer from receiving discovery data for that VPLS.
- **•** If you manually configure multiple pseudowires and target different IP addresses on the same PE router for each pseudowire, do not use the same virtual circuit identifier (VC ID) to identify the pseudowires terminated at the same PE router.
- **•** You cannot configure a pseudowire by manually configuring a neighbor on one PE router and using autodiscovery on the other PE router to configure the same pseudowire in the other direction.
- **•** Tunnel selection is not supported with autodiscovered neighbors.
- **•** You can have up to 16 route targets only per VFI.
- **•** The same RT is not allowed in multiple VFIs in the same PE router.
- **•** The BGP autodiscovery process does not support dynamic hierarchical VPLS. User-facing PE (U-PE) routers cannot discover the network-facing PE (N-PE) routers, and N-PE routers cannot discover U-PE routers.
- Pseudowires for autodiscovered neighbors are provisioned with split horizon enabled. Therefore, manually configure the pseudowires for hierarchical VPLS. Make sure the U-PE routers do not participate in BGP autodiscovery for those pseudowires.
- **•** Do not disable split horizon on autodiscovered neighbors. Split horizon is required with VPLS Autodiscovery.
- The provisioned peer address must be a /32 address bound to the peer's Label Distribution Protocol (LDP) router ID.
- **•** The peer PE router must be able to access the IP address that is used as the local LDP router ID. Even though the IP address need not be used in the **xconnect** command on the peer PE router, that IP address must be reachable.
- VPLS Autodiscovery is supported on the Cisco 7600 router hardware. For details on supported shared port adapters and line cards, see the following documents:
	- **–** *[Cisco 7600 Series Router Cisco IOS Software Configuration Guide](http://www.cisco.com/en/US/docs/routers/7600/ios/12.2SR/configuration/guide/swcg.html)*
	- **–** *[Release Notes for Cisco IOS Release 12.2SR for the Cisco 7600 Series Routers](http://www.cisco.com/en/US/docs/ios/12_2sr/release/notes/122SRrn.html)*

## <span id="page-940-0"></span>**Information About VPLS Autodiscovery: BGP Based**

To understand VPLS Autodiscovery, you should understand the following concepts:

- **•** [How the VPLS Feature Works, page 3](#page-940-1)
- **•** [How the VPLS Autodiscovery: BGP Based Feature Works, page 3](#page-940-2)
- [How Enabling VPLS Autodiscovery Differs from Manually Configuring VPLS, page 3](#page-940-3)
- **•** [Show Commands Affected by VPLS Autodiscovery: BGP Based, page 4](#page-941-1)
- **•** [BGP VPLS Autodiscovery Support on a Route Reflector, page 4](#page-941-0)

### <span id="page-940-1"></span>**How the VPLS Feature Works**

 $\mathbf I$ 

VPLS allows Multiprotocol Label Switching (MPLS) networks to provide multipoint Ethernet LAN services, also known as Transparent LAN Services (TLS). All customer sites in a VPLS appear to be on the same LAN, even though those sites might be in different geographic locations.

### <span id="page-940-2"></span>**How the VPLS Autodiscovery: BGP Based Feature Works**

VPLS Autodiscovery enables each VPLS PE router to discover the other PE routers that are part of the same VPLS domain. VPLS Autodiscovery also tracks when PE routers are added to or removed from the VPLS domain. The autodiscovery and signaling functions use BGP to find and track the PE routers.

BGP uses the L2VPN Routing Information Base (RIB) to store endpoint provisioning information, which is updated each time any Layer 2 VFI is configured. Prefix and path information is stored in the L2VPN database, allowing BGP to make decisions on the best path. When BGP distributes the endpoint provisioning information in an update message to all its BGP neighbors, the endpoint information is used to configure a pseudowire mesh to support L2VPN-based services.

The BGP autodiscovery mechanism facilitates the configuration of L2VPN services, which are an integral part of the Cisco IOS Virtual Private LAN Service (VPLS) feature. VPLS enables flexibility in deploying services by connecting geographically dispersed sites as a large LAN over high-speed Ethernet in a robust and scalable IP MPLS network. For more information about BGP and the L2VPN address family in relation to VPLS Autodiscovery, see the following documents:

- **•** The section called "L2VPN Address Family" in the *[Cisco BGP Overview](http://www.cisco.com/en/US/docs/ios/iproute/configuration/guide/irp_bgp_overview.html)*.
- **•** The document called *[BGP Support for the L2VPN Address Family](http://www.cisco.com/en/US/docs/ios/iproute/configuration/guide/bgp_sup_l2vpn.html)*

### <span id="page-940-3"></span>**How Enabling VPLS Autodiscovery Differs from Manually Configuring VPLS**

With VPLS Autodiscovery, you no longer need to manually set up the VPLS. The commands you use to set up VPLS Autodiscovery are similar to those you use to manually configure a VPLS, as shown in [Table 1.](#page-941-2) VPLS Autodiscovery uses **neighbor** commands in L2VPN address family mode to distribute endpoint information to configure a pseudowire.

٦

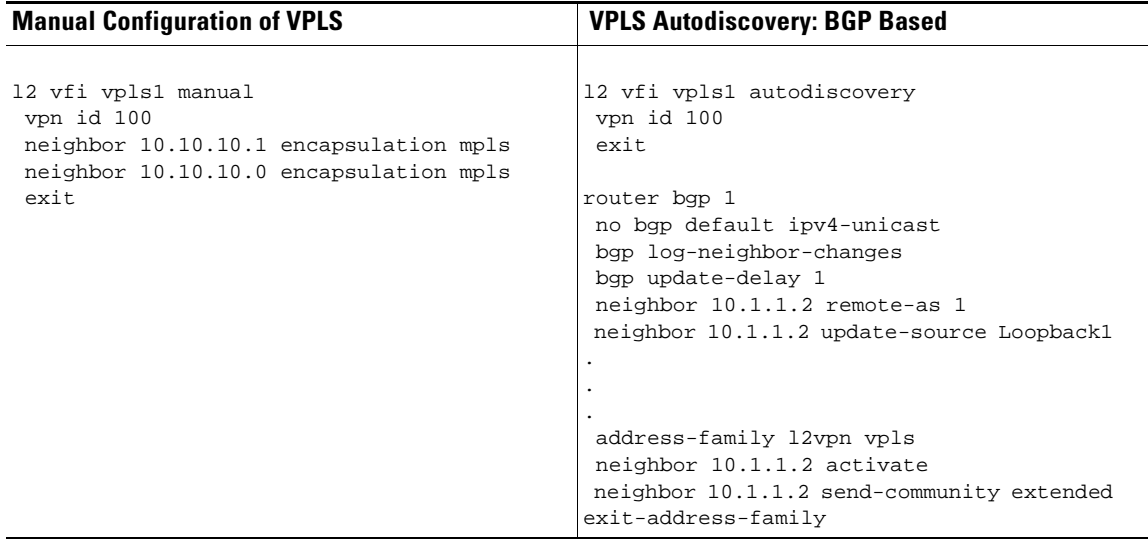

<span id="page-941-2"></span>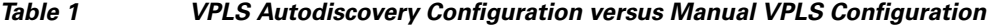

When you configure VPLS Autodiscovery, you enter the **l2vfi autodiscovery** command. This command allows the VFI to learn and advertise the pseudowire endpoints. As a result, you no longer need to enter the **neighbor (VPLS)** command in L2 VFI configuration mode.

However, the **neighbor (VPLS)** command is still supported with VPLS Autodiscovery in L2 VFI command mode. You can use the **neighbor (VPLS)** command to allow PE routers that do not participate in the autodiscovery process to join the VPLS. You can also use the **neighbor (VPLS)** command with PE routers that have been configured using the Tunnel Selection feature. You can also use the **neighbor (VPLS)** command in hierarchical VPLS configurations that have U-PE routers that do not participate in the autodiscovery process and have split-horizon forwarding disabled.

### <span id="page-941-1"></span>**Show Commands Affected by VPLS Autodiscovery: BGP Based**

VPLS Autodiscovery changes the following show commands:

- The **show mpls 12transport vc** command with the **detail** keyword has been updated to include FEC 129 signaling information for the autodiscovered VPLS pseudowires.
- **•** The **show vfi** command now displays information related to autodiscovered VFIs. The new information includes the VPLS ID, the route distinguisher (RD), the RT, and the router IDs of the discovered peers.
- **•** The **show xconnect** command has been updated with the **rib** keyword to provide RIB information about the pseudowires.

### <span id="page-941-0"></span>**BGP VPLS Autodiscovery Support on a Route Reflector**

VPLS Autodiscovery is normally run on PE routers to support endpoint discovery and the setup of pseudowires between the PEs (typically a full mesh). VPLS does not normally run on a BGP route reflector. In Cisco IOS Release 12.2(33)SRE, VPLS Autodiscovery support was added to route reflectors. The BGP route reflector can be used to reflect the BGP VPLS prefixes without having VPLS explicitly configured on the route reflector.

The route reflector does not participate in the autodiscovery, meaning that no pseudowires are set up between the route reflector and the PEs. The route reflector reflects the VPLS prefixes to other PEs, so that the PEs do not need to have a full mesh of BGP sessions. The network administrator configures only the BGP VPLS address family on the route reflector. For an example configuration of VPLS autodiscovery support on a route reflector, see the ["BGP VPLS Autodiscovery Support on Route](#page-950-0)  [Reflector: Example" section on page 13](#page-950-0).

## <span id="page-942-0"></span>**How to Configure VPLS Autodiscovery: BGP Based**

To configure VPLS Autodiscovery, perform the following tasks:

- **•** [Enabling VPLS Autodiscovery: BGP Based, page 5](#page-942-1) (required)
- **•** [Configuring BGP to Enable VPLS Autodiscovery, page 6](#page-943-0) (required)
- **•** [Customizing the VPLS Autodiscovery Settings, page 9](#page-946-0) (optional)

### <span id="page-942-1"></span>**Enabling VPLS Autodiscovery: BGP Based**

Perform the following task to enable each VPLS PE router to discover the other PE routers that are part of the same VPLS domain.

#### **Prerequisites**

Before configuring VPLS Autodiscovery, perform the Cisco 7600 router-specific tasks listed in the "Virtual Private LAN Services on the Optical Services Modules" chapter in the *[Cisco 7600 Series Router](http://www.cisco.com/en/US/docs/routers/7600/install_config/12.2SR_OSM_config/mpls.html)  [Cisco IOS Software Configuration Guide](http://www.cisco.com/en/US/docs/routers/7600/install_config/12.2SR_OSM_config/mpls.html)*, Release 12.2SR*.*

#### **SUMMARY STEPS**

- **1. enable**
- **2. configure terminal**
- **3. l2 vfi** *vfi-name* **autodiscovery**
- **4. vpn id** *vpn-id*
- **5. exit**

#### **DETAILED STEPS**

 $\mathbf I$ 

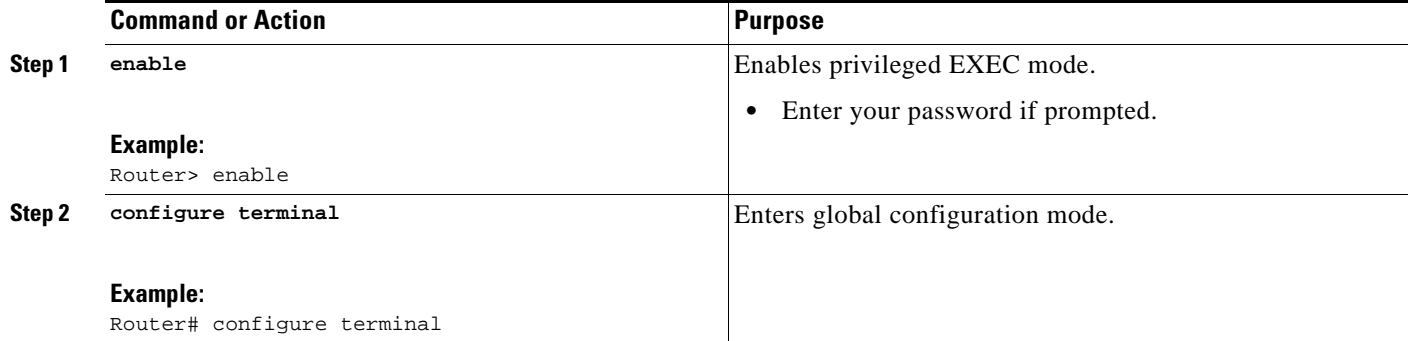

ן

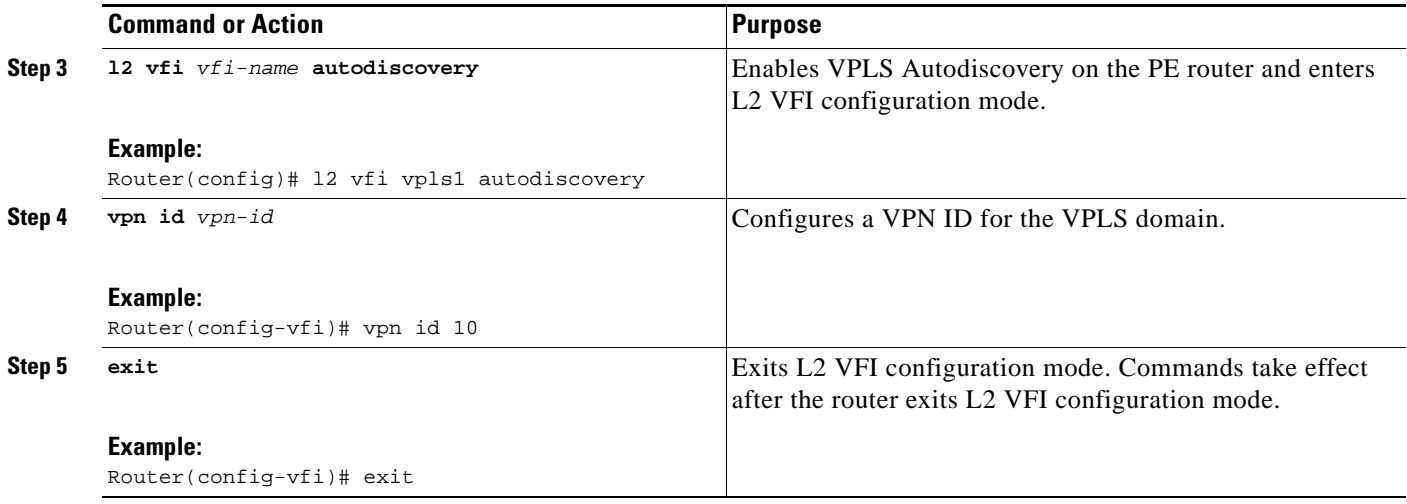

### <span id="page-943-0"></span>**Configuring BGP to Enable VPLS Autodiscovery**

In Cisco IOS Release 12.2(33)SRB, the BGP L2VPN address family was introduced with a separate L2VPN RIB that contains endpoint provisioning information for VPLS Autodiscovery. BGP learns the endpoint provisioning information from the L2VPN database which is updated each time a Layer 2 virtual forwarding instance (VFI) is configured. When BGP distributes the endpoint provisioning information in an update message to all its BGP neighbors, the endpoint information is used to configure a pseudowire mesh to support aL2VPN-based services.

#### **SUMMARY STEPS**

- **1. enable**
- **2. configure terminal**
- **3. router bgp** *autonomous-system-number*
- **4. no bgp default ipv4-unicast**
- **5. bgp log-neighbor-changes**
- **6. neighbor** {*ip-address* | *peer-group-name*} **remote-as** *autonomous-system-number*
- **7. neighbor** {*ip-address* | *peer-group-name*} **update-source** *interface*
- **8.** Repeat Step 6 and Step 7 to configure other BGP neighbors.
- **9. address-family l2vpn** [**vpls**]
- **10. neighbor** {*ip-address* | *peer-group-name*} **activate**
- **11. neighbor** {*ip-address* | *peer-group-name*} **send-community** [**both** | **standard** | **extended**]
- **12.** Repeat Step 10 and Step 11 to activate other BGP neighbors under L2VPN address family.
- **13. exit-address-family**
- **14. exit**
- **15. exit**
- **16. show vfi**
- **17. show ip bgp l2vpn vpls** {**all** | **rd** *vpn-rd*}

#### **DETAILED STEPS**

 $\mathbf{I}$ 

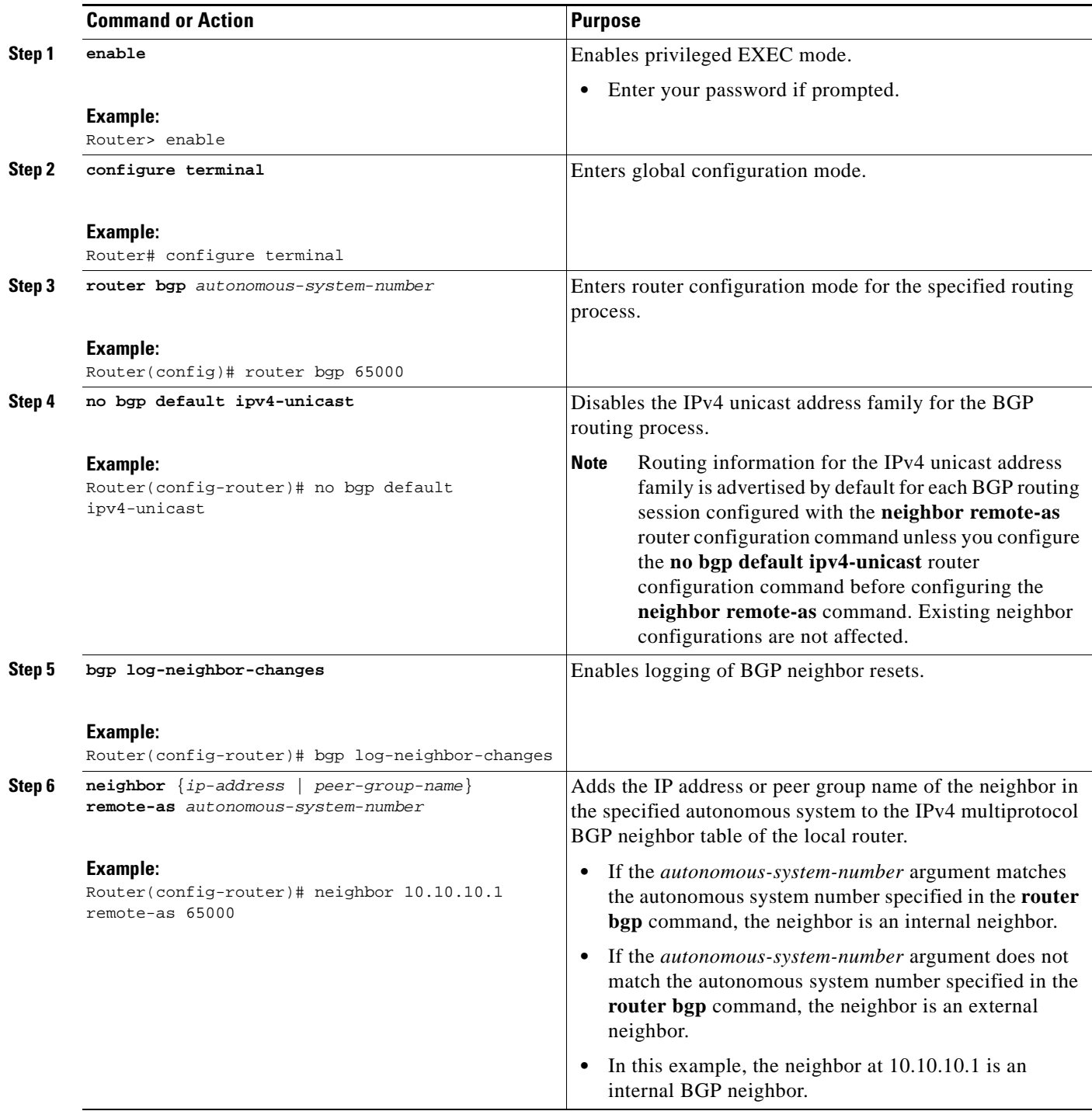

H

 $\mathsf I$ 

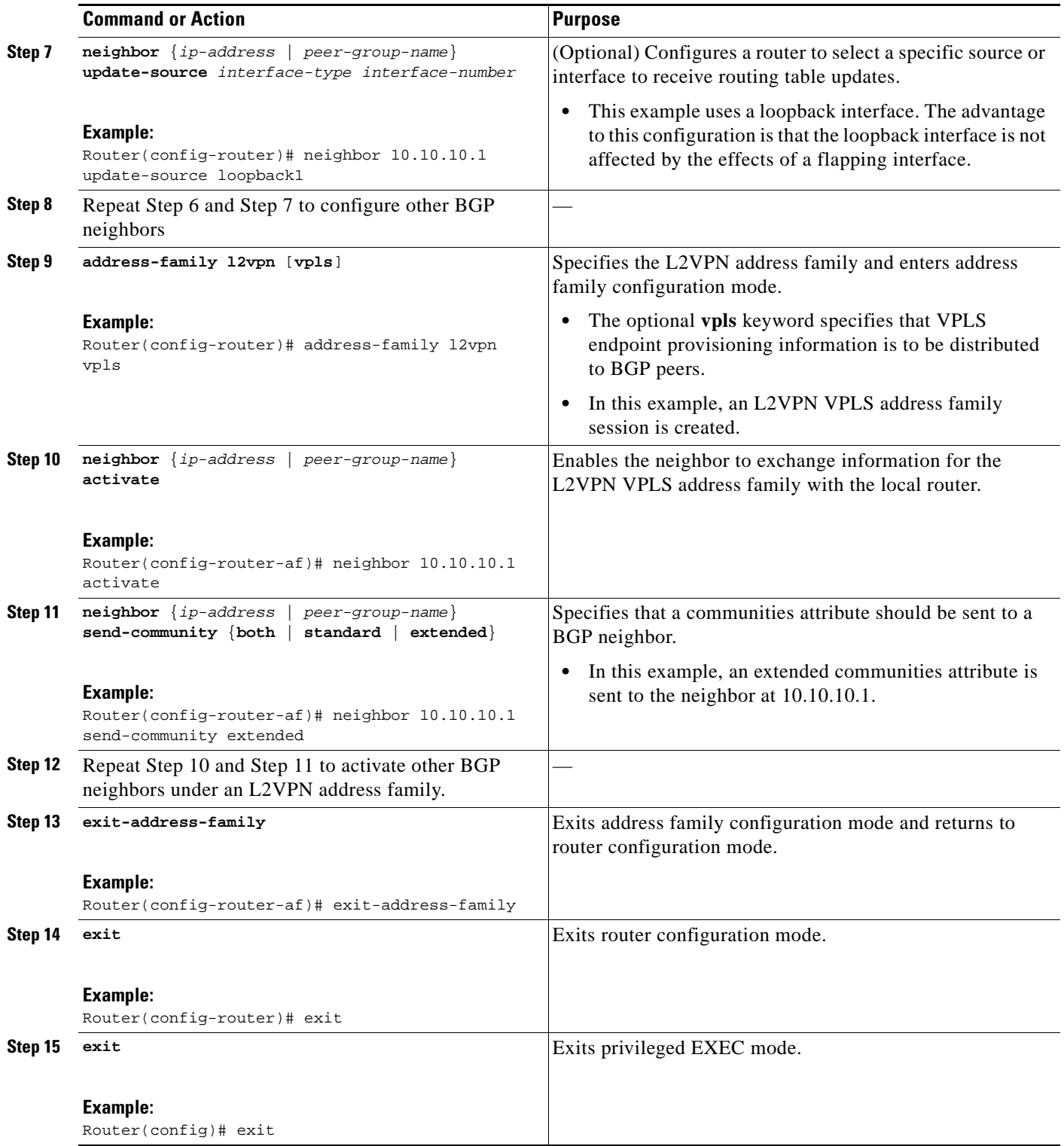

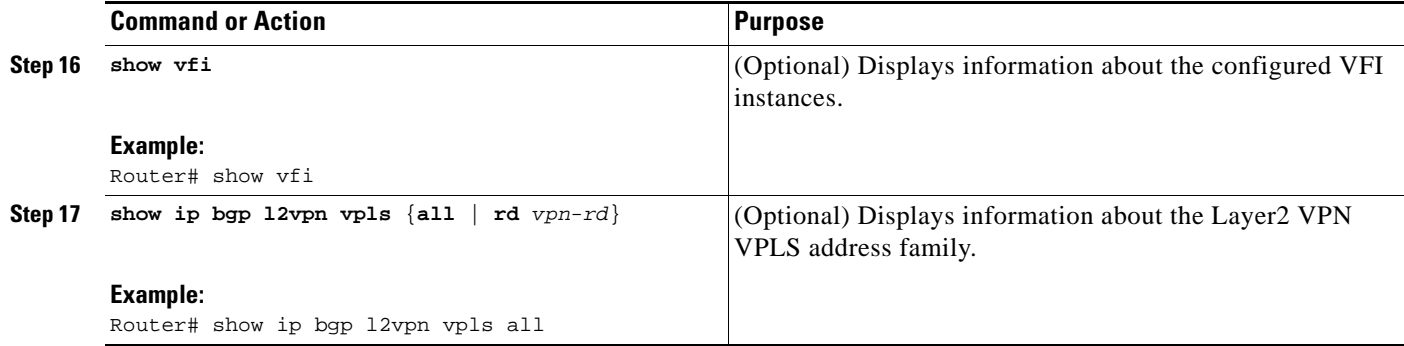

### <span id="page-946-0"></span>**Customizing the VPLS Autodiscovery Settings**

Several commands allow you to customize the VPLS environment. You can specify identifiers for the VPLS domain, the route distinguisher, the route target, and the PE router. Perform the following steps to customize these settings.

#### **SUMMARY STEPS**

- **1. enable**
- **2. configure terminal**
- **3. l2 vfi** *vfi-name* **autodiscovery**
- **4. vpn id** *vpn-id*
- **5. vpls-id** {*autonomous-system-number***:***nn* | *ip-address***:***nn*}
- **6. rd** {*autonomous-system-number***:***nn* | *ip-address***:***nn*}
- **7. route-target** [**import** | **export** | **both**] {*autonomous-system-number***:***nn*| *ip-address***:***nn*}
- **8. l2 router-id** *ip-address*
- **9. exit**

#### **DETAILED STEPS**

 $\Gamma$ 

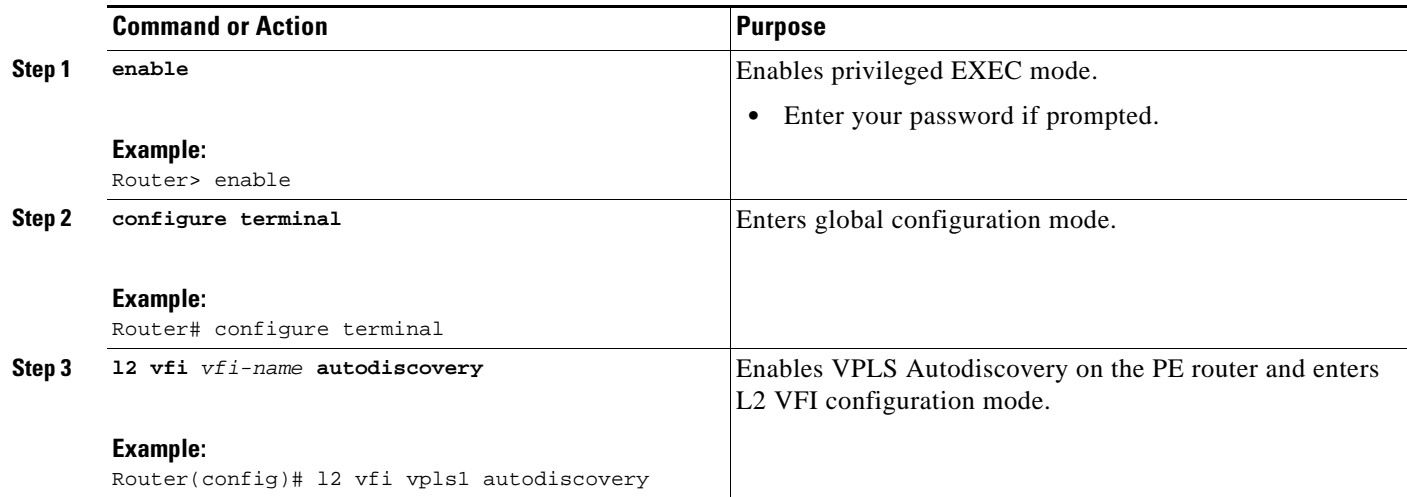

H

 $\mathsf I$ 

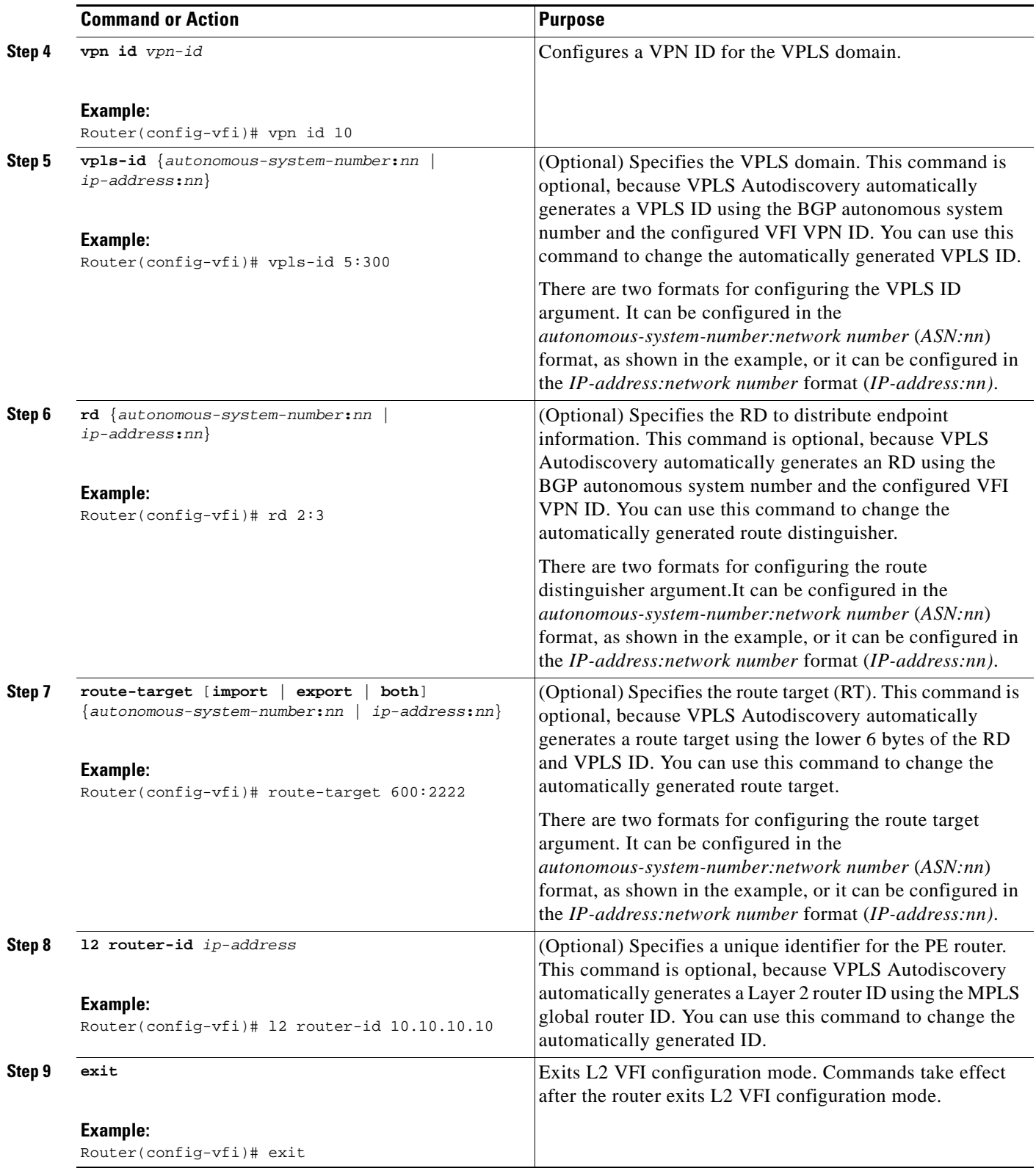

## <span id="page-948-0"></span>**Configuration Examples for VPLS Autodiscovery: BGP Based**

The following examples shows the configuration of a network using VPLS Autodiscovery and VPLS Autodiscovery supported on a route reflector:

- **•** [VPLS Autodiscovery: BGP Based: Basic Example, page 11](#page-948-1)
- **•** [BGP VPLS Autodiscovery Support on Route Reflector: Example, page 13](#page-950-0)

### <span id="page-948-1"></span>**VPLS Autodiscovery: BGP Based: Basic Example**

[Figure 1](#page-948-2) show a basic configuration of VPLS Autodiscovery.

<span id="page-948-2"></span>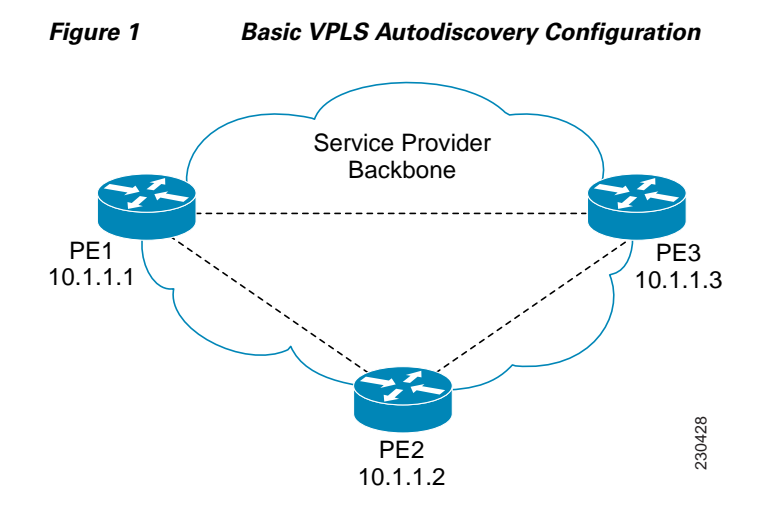

#### **PE1**

 $\mathsf{l}$ 

```
l2 router-id 10.1.1.1
l2 vfi auto autodiscovery
  vpn id 100
!
pseudowire-class mpls
 encapsulation mpls
!
interface Loopback1
  ip address 10.1.1.1 255.255.255.255
!
interface Ethernet0/0
 description Backbone interface
  ip address 192.168.0.1 255.255.255.0
 mpls ip
!
router ospf 1
 log-adjacency-changes
 network 10.1.1.0 0.0.0.255 area 0
 network 172.16.0.0 0.0.0.255 area 0
!
router bgp 1
 no bgp default ipv4-unicast
 bgp log-neighbor-changes
 bgp update-delay 1
```
 $\mathsf{l}$ 

```
 neighbor 10.1.1.2 remote-as 1
 neighbor 10.1.1.2 update-source Loopback1 
 neighbor 10.1.1.3 remote-as 1 
 neighbor 10.1.1.3 update-source Loopback1 
!
 address-family ipv4
 no synchronization
 no auto-summary
 exit-address-family
  !
 address-family l2vpn vpls
 neighbor 10.1.1.2 activate
 neighbor 10.1.1.2 send-community extended 
 neighbor 10.1.1.3 activate 
 neighbor 10.1.1.3 send-community extended 
 exit-address-family
```
#### **PE2**

```
l2 router-id 10.1.1.2
l2 vfi auto autodiscovery
 vpn id 100
!
 pseudowire-class mpls
 encapsulation mpls
!
interface Loopback1
 ip address 10.1.1.2 255.255.255.255
!
interface Ethernet0/0
 description Backbone interface
 ip address 192.168.0.2 255.255.255.0
 mpls ip
!
router ospf 1
 log-adjacency-changes
 network 10.1.1.0 0.0.0.255 area 0
 network 172.16.0.0 0.0.0.255 area 0
!
router bgp 1
 no bgp default ipv4-unicast
 bgp log-neighbor-changes
 bgp update-delay 1
 neighbor 10.1.1.1 remote-as 1
 neighbor 10.1.1.1 update-source Loopback1 
 neighbor 10.1.1.3 remote-as 1 
 neighbor 10.1.1.3 update-source Loopback1 
!
 address-family ipv4
 no synchronization
 no auto-summary
  exit-address-family
 !
 address-family l2vpn vpls
 neighbor 10.1.1.1 activate
 neighbor 10.1.1.1 send-community extended 
 neighbor 10.1.1.3 activate 
 neighbor 10.1.1.3 send-community extended 
 exit-address-family
```
I

#### **PE3**

```
l2 router-id 10.1.1.3
l2 vfi auto autodiscovery
 vpn id 100
!
pseudowire-class mpls
 encapsulation mpls
!
interface Loopback1
 ip address 10.1.1.3 255.255.255.255
!
interface Ethernet0/0
 description Backbone interface
 ip address 192.168.0.3 255.255.255.0
 mpls ip
!
router ospf 1
  log-adjacency-changes
 network 10.1.1.0 0.0.0.255 area 0
 network 172.16.0.0 0.0.0.255 area 0
!
router bgp 1
 no bgp default ipv4-unicast
 bgp log-neighbor-changes
 bgp update-delay 1
 neighbor 10.1.1.1 remote-as 1
 neighbor 10.1.1.1 update-source Loopback1 
 neighbor 10.1.1.2 remote-as 1 
 neighbor 10.1.1.2 update-source Loopback1 
!
 address-family ipv4
 no synchronization
 no auto-summary
  exit-address-family
  !
 address-family l2vpn vpls
 neighbor 10.1.1.1 activate
 neighbor 10.1.1.1 send-community extended 
 neighbor 10.1.1.2 activate 
 neighbor 10.1.1.2 send-community extended 
  exit-address-family
```
### <span id="page-950-0"></span>**BGP VPLS Autodiscovery Support on Route Reflector: Example**

In the following example, a host named PE-RR (indicating Provider Edge-Route Reflector) is configured as a route reflector capable of reflecting VPLS prefixes. The VPLS address family is configured by **address-family l2vpn vpls** below.

```
hostname PE-RR
!
router bgp 1
 bgp router-id 1.1.1.3
 no bgp default route-target filter
 bgp log-neighbor-changes
neighbor iBGP_PEERS peer-group
neighbor iBGP_PEERS remote-as 1
neighbor iBGP_PEERS update-source Loopback1 
neighbor 1.1.1.1 peer-group iBGP_PEERS 
neighbor 1.1.1.2 peer-group iBGP_PEERS 
!
```
ן

```
address-family l2vpn vpls
  neighbor iBGP_PEERS send-community extended
  neighbor iBGP_PEERS route-reflector-client
  neighbor 1.1.1.1 peer-group iBGP_PEERS
  neighbor 1.1.1.2 peer-group iBGP_PEERS 
exit-address-family
```
# <span id="page-951-0"></span>**Additional References**

The following sections provide references related to the VPLS Autodiscovery: BGP Based feature.

### **Related Documents**

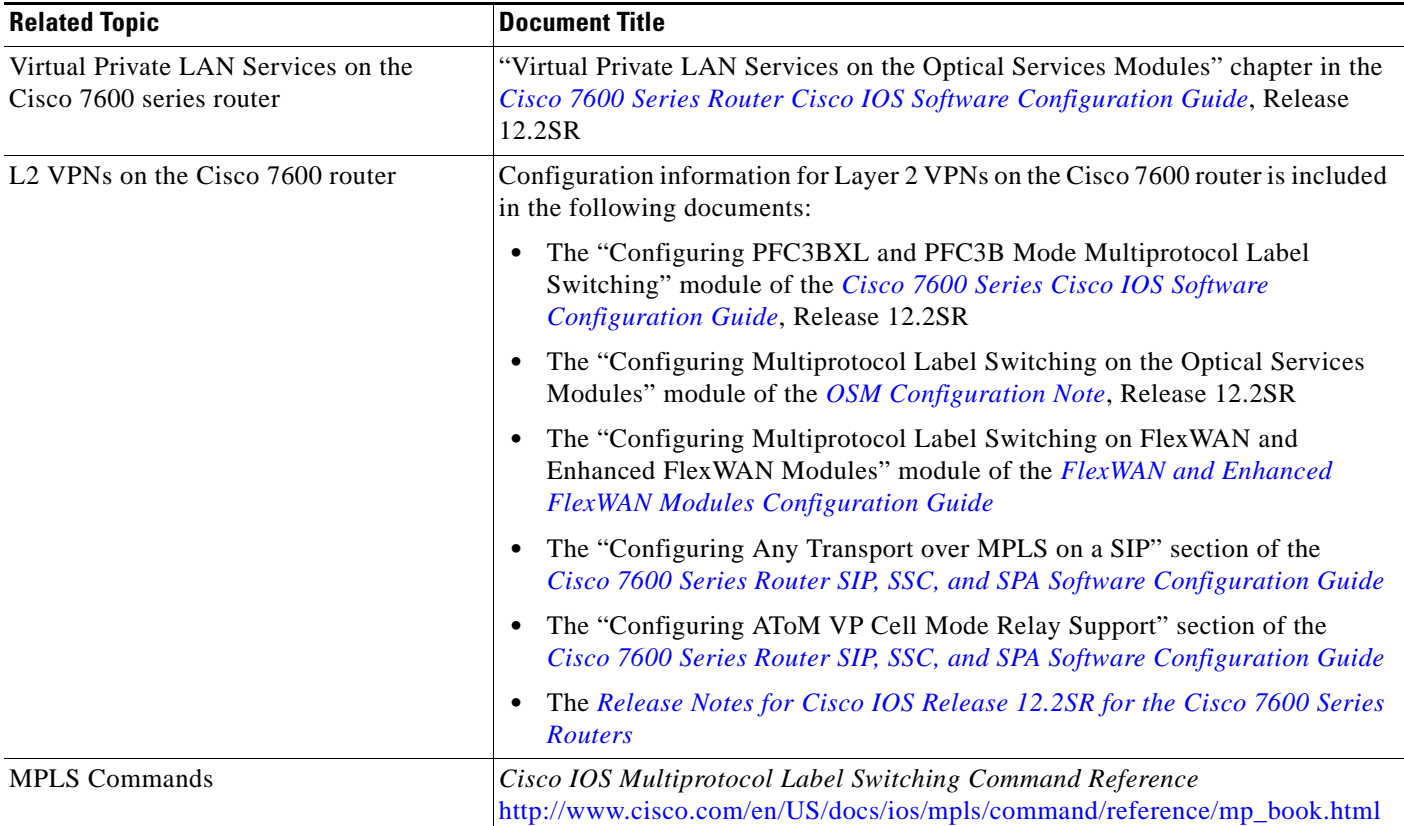

## **Standards**

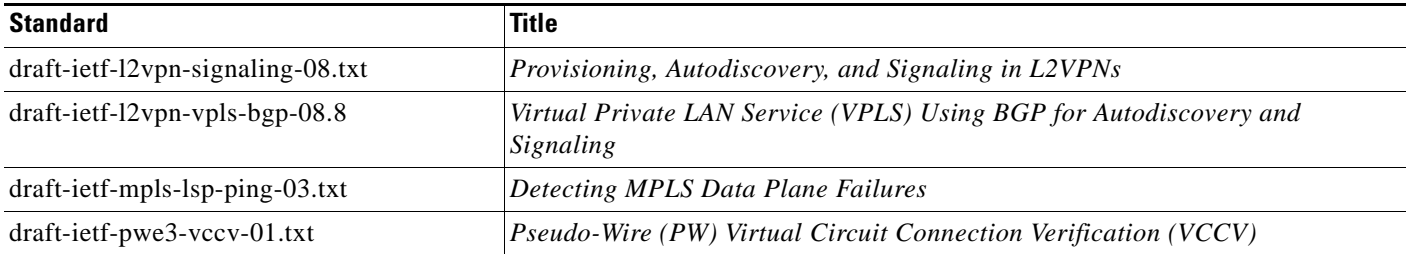

## **MIBs**

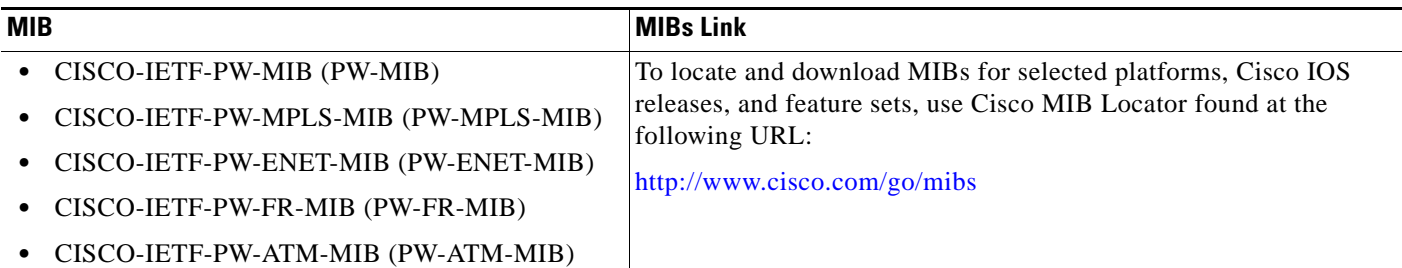

### **RFCs**

 $\Gamma$ 

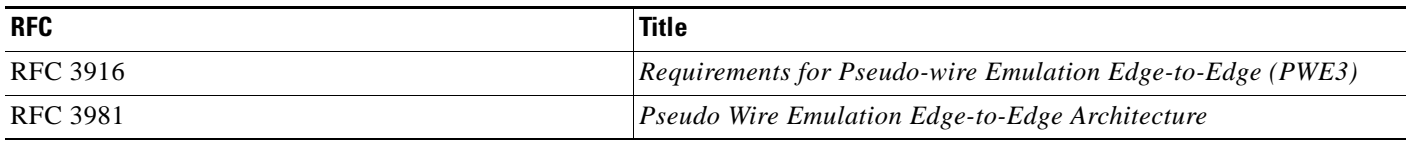

## **Technical Assistance**

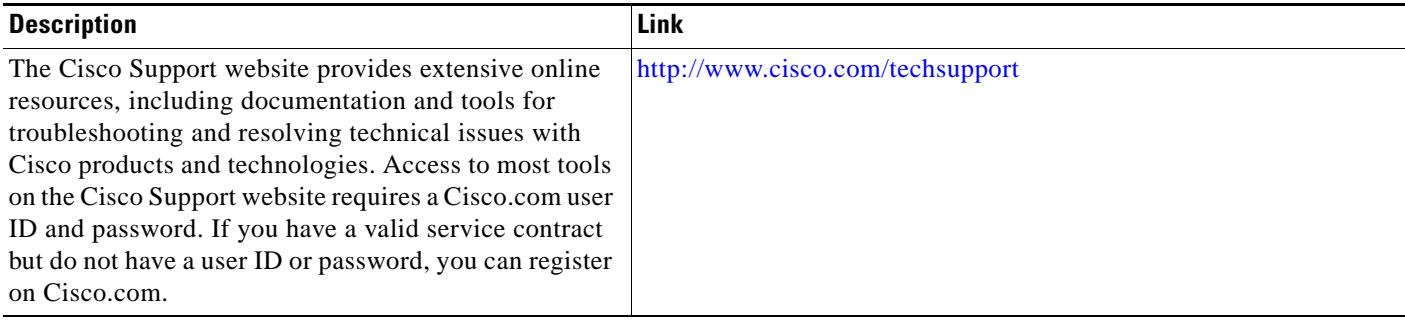

Ι

## <span id="page-953-0"></span>**Feature Information for VPLS Autodiscovery: BGP Based**

[Table 2](#page-953-1) lists the release history for this feature.

Not all commands may be available in your Cisco IOS software release. For release information about a specific command, see the command reference documentation.

Cisco IOS software images are specific to a Cisco IOS software release, a feature set, and a platform. Use Cisco Feature Navigator to find information about platform support and Cisco IOS software image support. Access Cisco Feature Navigator at <http://www.cisco.com/go/fn>. You must have an account on Cisco.com. If you do not have an account or have forgotten your username or password, click **Cancel** at the login dialog box and follow the instructions that appear.

**Note** [Table 2](#page-953-1) lists only the Cisco IOS software release that introduced support for a given feature in a given Cisco IOS software release train. Unless noted otherwise, subsequent releases of that Cisco IOS software release train also support that feature.

#### <span id="page-953-1"></span>*Table 2 Feature Information for VPLS Autodiscovery: BGP Based*

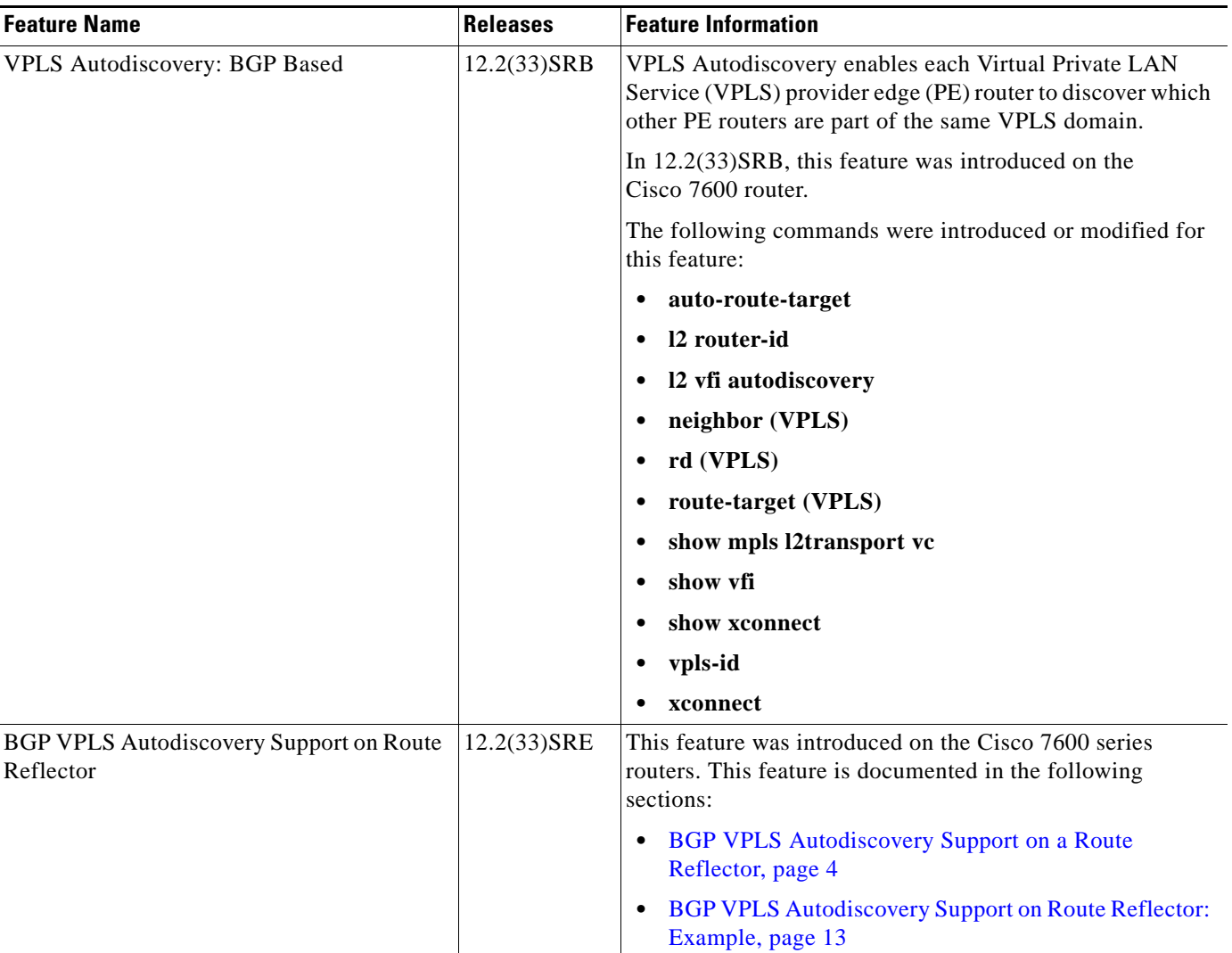

 $\mathbf I$ 

CCDE, CCENT, CCSI, Cisco Eos, Cisco HealthPresence, Cisco IronPort, the Cisco logo, Cisco Nurse Connect, Cisco Pulse, Cisco SensorBase, Cisco StackPower, Cisco StadiumVision, Cisco TelePresence, Cisco Unified Computing System, Cisco WebEx, DCE, Flip Channels, Flip for Good, Flip Mino, Flipshare (Design), Flip Ultra, Flip Video, Flip Video (Design), Instant Broadband, and Welcome to the Human Network are trademarks; Changing the Way We Work, Live, Play, and Learn, Cisco Capital, Cisco Capital (Design), Cisco:Financed (Stylized), Cisco Store, Flip Gift Card, and One Million Acts of Green are service marks; and Access Registrar, Aironet, AllTouch, AsyncOS, Bringing the Meeting To You, Catalyst, CCDA, CCDP, CCIE, CCIP, CCNA, CCNP, CCSP, CCVP, Cisco, the Cisco Certified Internetwork Expert logo, Cisco IOS, Cisco Lumin, Cisco Nexus, Cisco Press, Cisco Systems, Cisco Systems Capital, the Cisco Systems logo, Cisco Unity, Collaboration Without Limitation, Continuum, EtherFast, EtherSwitch, Event Center, Explorer, Follow Me Browsing, GainMaker, iLYNX, IOS, iPhone, IronPort, the IronPort logo, Laser Link, LightStream, Linksys, MeetingPlace, MeetingPlace Chime Sound, MGX, Networkers, Networking Academy, PCNow, PIX, PowerKEY, PowerPanels, PowerTV, PowerTV (Design), PowerVu, Prisma, ProConnect, ROSA, SenderBase, SMARTnet, Spectrum Expert, StackWise, WebEx, and the WebEx logo are registered trademarks of Cisco Systems, Inc. and/or its affiliates in the United States and certain other countries.

All other trademarks mentioned in this document or website are the property of their respective owners. The use of the word partner does not imply a partnership relationship between Cisco and any other company. (0910R)

Any Internet Protocol (IP) addresses used in this document are not intended to be actual addresses. Any examples, command display output, and figures included in the document are shown for illustrative purposes only. Any use of actual IP addresses in illustrative content is unintentional and coincidental.

© 2007-2009 Cisco Systems, Inc. All rights reserved.

H

 $\mathsf I$ 

**18**

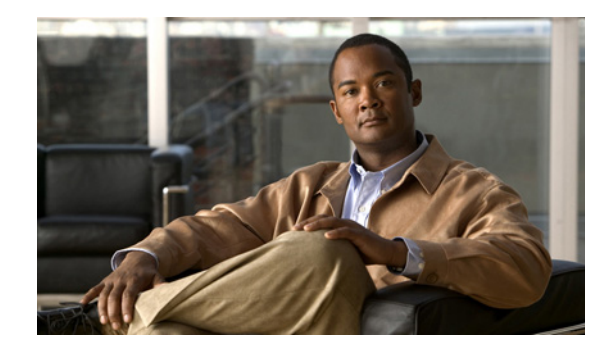

# **H-VPLS N-PE Redundancy for QinQ and MPLS Access**

**First Published: November 15, 2007 Last Updated: December 21, 2007** 

The H-VPLS N-PE Redundancy for QinQ and MPLS Access feature enables two network provider edge (N-PE) routers to provide failover services to a user provider edge (U-PE) router in a hierarchical virtual private LAN service (H-VPLS). Having redundant N-PE routers provides improved stability and reliability against link and node failures. This document explains how to implement this feature.

#### **Finding Feature Information in This Module**

Your Cisco IOS software release may not support all of the features documented in this module. For the latest feature information and caveats, see the release notes for your Cisco IOS software release. To reach links to specific feature documentation in this module and to see a list of the releases in which each feature is supported, use the "Feature Information for H-VPLS N-PE Redundancy for QinQ and MPLS Access" section [on page 13.](#page-968-0)

#### **Finding Support Information for Platforms and Cisco IOS and Catalyst OS Software Images**

Use Cisco Feature Navigator to find information about platform support and Cisco IOS and Catalyst OS software image support. To access Cisco Feature Navigator, go to [http://www.cisco.com/go/cfn.](http://www.cisco.com/go/cfn) An account on Cisco.com is not required.

### **Contents**

- **•** [Prerequisites for H-VPLS N-PE Redundancy for QinQ and MPLS Access, page 2](#page-957-0)
- **•** [Restrictions for H-VPLS N-PE Redundancy for QinQ and MPLS Access, page 2](#page-957-1)
- **•** [Information About H-VPLS N-PE Redundancy for QinQ and MPLS Access, page 3](#page-958-0)
- **•** [How to Configure H-VPLS N-PE Redundancy for QinQ and MPLS Access, page 6](#page-961-0)
- **•** [Configuration Examples for H-VPLS N-PE Redundancy for QinQ and MPLS Access, page 9](#page-964-0)
- **•** [Additional References, page 11](#page-966-0)
- **•** [Command Reference, page 12](#page-967-0)

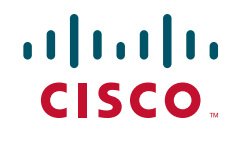

**Americas Headquarters: Cisco Systems, Inc., 170 West Tasman Drive, San Jose, CA 95134-1706 USA**

© 2007 Cisco Systems, Inc. All rights reserved.

- [Feature Information for H-VPLS N-PE Redundancy for QinQ and MPLS Access, page 13](#page-968-0)
- **•** [Glossary, page 14](#page-969-0)

## <span id="page-957-0"></span>**Prerequisites for H-VPLS N-PE Redundancy for QinQ and MPLS Access**

- **•** Before configuring the H-VPLS N-PE Redundancy for QinQ and MPLS Access feature, configure your H-VPLS network and make sure it is operating correctly. For more information about configuring the H-VPLS network, see the "Configuring VPLS" chapter of the *[Configuring](http://www.cisco.com/en/US/docs/routers/7600/install_config/12.2SR_OSM_config/mpls.html)  [Multiprotocol Label Switching on the Optical Services Modules](http://www.cisco.com/en/US/docs/routers/7600/install_config/12.2SR_OSM_config/mpls.html)*.
- **•** Make sure that the PE-to-CE interface is configured the switchport trunk with a list of allowed VLANs. For more information, see the "Configuring VPLS" chapter of the "Configuring VPLS" chapter of the *[Configuring Multiprotocol Label Switching on the Optical Services Modules](http://www.cisco.com/en/US/docs/routers/7600/install_config/12.2SR_OSM_config/mpls.html)*.
- **•** To provide faster convergence, you can optionally enable the MPLS Traffic Engineering: Fast Reroute feature in the Multiprotocol Label Swithing (MPLS) core. See the *[MPLS Traffic](http://www.cisco.com/en/US/docs/ios/mpls/configuration/guide/mp_te_frr_node_prot.html)  [Engineering \(TE\)—Fast Reroute \(FRR\) Link and Node Protection](http://www.cisco.com/en/US/docs/ios/mpls/configuration/guide/mp_te_frr_node_prot.html)* documentation.
- **•** Enable the L2VPN Pseudowire Redundancy feature on the U-PE routers for MPLS access. For information about configuring the L2VPN Pseudowire Redundancy feature, see the *[L2VPN](http://www.cisco.com/en/US/docs/ios/wan/configuration/guide/wan_l2vpn_pw_red.html)  [Pseudowire Redundancy](http://www.cisco.com/en/US/docs/ios/wan/configuration/guide/wan_l2vpn_pw_red.html)* documentation.
- When configuring MSTP, specify that one of N-PEs routers is the root by assigning it the lowest priority, using the following command:

**spanning-tree mst** *instance-id* **priority** *priority*

For information about configuring MSTP, see the "Configuring MST Instance Parameters" chapter of the *[Cisco 7600 Series Cisco IOS Software Configuration Guide, 12.1E](http://www.cisco.com/en/US/docs/routers/7600/ios/12.1E/configuration/guide/swcg.html).*

**•** When configuring MSTP, make sure each of the routers participating in the spanning-tree are in the same region and are the same revision by issuing the **revision**, **name**, and **instance** commands in MST configuration mode. For more information on configuring these MSTP parameters, see the "Configuring IEEE 802.1s MST" chapter of the *[Cisco 7600 Series Cisco IOS Software](http://www.cisco.com/en/US/docs/routers/7600/ios/12.1E/configuration/guide/swcg.html)  [Configuration Guide, 12.1E.](http://www.cisco.com/en/US/docs/routers/7600/ios/12.1E/configuration/guide/swcg.html)*

## <span id="page-957-1"></span>**Restrictions for H-VPLS N-PE Redundancy for QinQ and MPLS Access**

- **•** H-VPLS N-PE Redundancy for QinQ and MPLS Access cannot be used with the VPLS Autodiscovery feature on the pseudowires that attach to the U-PE routers. When you create the VPLS, manually create the virtual forwarding interface (VFI).
- You cannot configure more than one pseudowire (PW) to carry the bridge protocol data unit (BPDU) information between the N-PE routers. If you attempt to enter the **forward permit l2protocol all** command for multiple VFIs, you receive an error message.
- **•** You cannot configure a local loopback address as a neighbor when you configure the H-VPLS N-PE Redundancy for QinQ and MPLS Access featureon the N-PE routers. If you do, the following error is displayed:

Ι

VPLS local switching to peer address not supported

- **•** Only two N-PE routers can be connected to each U-PE router.
- **•** For a list of supported hardware for this feature, see the *[Release Notes for Cisco IOS Release 12.2SR](http://www.cisco.com/en/US/docs/ios/12_2sr/release/notes/122SRrn.html)  [for the Cisco 7600 Series Routers.](http://www.cisco.com/en/US/docs/ios/12_2sr/release/notes/122SRrn.html)*
- **•** The spanning tree mode must be MSTP for the H-VPLS N-PE Redundancy for QinQ and MPLS Access feature. If the spanning tree mode changes, the H-VPLS N-PE Redundancy for QinQ and MPLS Access feature may not work correctly, even though the the pseudowire that carries the BPDU information still exists and the H-VPLS N-PE Redundancy is still configured.

## <span id="page-958-0"></span>**Information About H-VPLS N-PE Redundancy for QinQ and MPLS Access**

Before configuring the H-VPLS N-PE Redundancy for QinQ and MPLS Access feature, you should understand the following concepts:

- **•** [How H-VPLS N-PE Redundancy for QinQ and MPLS Access Works, page 3](#page-958-1)
- [MAC Address Withdrawal, page 5](#page-960-0)

### <span id="page-958-1"></span>**How H-VPLS N-PE Redundancy for QinQ and MPLS Access Works**

In a network configured with the H-VPLS N-PE Redundancy for QinQ and MPLS Access feature, the U-PE router is connected to two N-PE routers, which provides a level of redundancy that can tolerate both link or device faults. If a failure occurs in the network that disables one N-PE router from transmitting data, the other N-PE router will take over. This feature works with both QinQ access based on Multiple Spanning Tree Protocol (MSTP) and MPLS access based on pseudowire redundancy.

#### **H-VPLS N-PE Redundancy with QinQ Access Based on MSTP**

 $\mathbf I$ 

H-VPLS N-PE redundancy with QinQ access uses MSTP running on the N-PE routers and U-PE routers in an H-VPLS network. A pseudowire running between N-PE routers carries only MSTP BPDUs. The pseudowire running between the N-PE routers is always up and is used to create a loop path between N-PE routers so that MSTP will block one of the redundant paths between the U-PE router and the N-PE routers. If the primary N-PE router or the path to it fails, MSTP will enable the path to the backup N-PE router.

[Figure 1](#page-959-0) shows an H-VPLS network with redundant access. Each U-PE router has two trunk connections, one to each N-PE router. Between the two N-PE routers is a pseudowire to provide a loop path for MSTP BPDUs. The network topology shown in [Figure 1](#page-959-0) allows for the backup N-PE router to take over if the primary N-PE router or the path to it fails.

1

<span id="page-959-0"></span>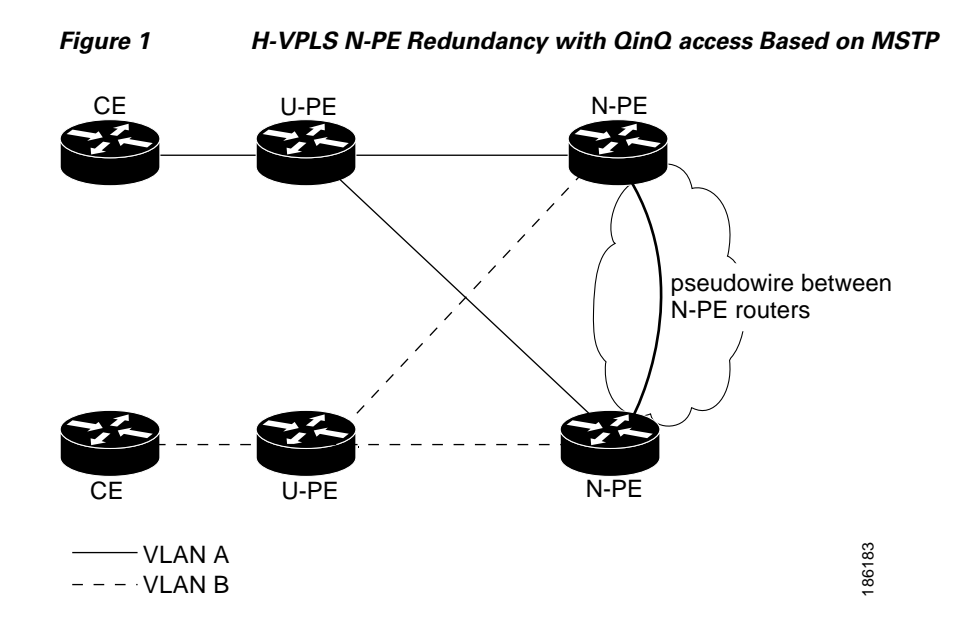

### **H-VPLS N-PE Redundancy with MPLS Access Based on Pseudowire Redundancy**

For H-VPLS redundancy with MPLS access based on pseudowire redundancy, the MPLS network has pseudowires to the VPLS core N-PE routers.

As shown in [Figure 2](#page-959-1), one pseudowire transports data between the U-PE router and its peer N-PE routers. When a failure occurs along the path of the U-PE router, the backup pseudowire and the redundant N-PE router become active and start transporting data.

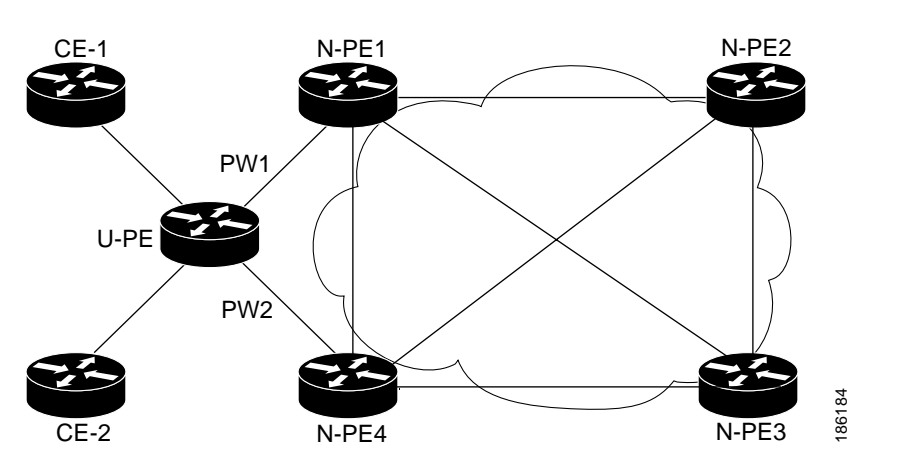

#### <span id="page-959-1"></span>*Figure 2 H-VPLS N-PE Redundancy for QinQ and MPLS Access with MPLS Access Based On Pseudowire Redundancy*

**H-VPLS N-PE Redundancy for QinQ and MPLS Access**

### <span id="page-960-0"></span>**MAC Address Withdrawal**

 $\mathbf I$ 

PE routers learn the remote MAC addresses and directly attached MAC addresses on customer-facing ports by deriving topology and forwarding information from packets originating at customer sites. To display the number of MAC address withdrawal messages, enter the **show mpls l2transport vc detail** command, as shown in the following example. The MAC address withdrawal message is shown in bold.

Router# **show mpls l2transport vc detail**

```
Local interface: VFI TEST VFI up
  MPLS VC type is VFI, interworking type is Ethernet
  Destination address: 10.1.1.1, VC ID: 1000, VC status: up
     Output interface: Se2/0, imposed label stack {17}
    Preferred path: not configured 
    Default path: active
    Next hop: point2point
   Create time: 00:04:34, last status change time: 00:04:15
   Signaling protocol: LDP, peer 10.1.1.1:0 up
    Targeted Hello: 10.1.1.1(LDP Id) -> 10.1.1.1
    MPLS VC labels: local 16, remote 17 
    Group ID: local 0, remote 0
    MTU: local 1500, remote 1500
    Remote interface description:
    MAC Withdraw: sent 5, received 3
   Sequencing: receive disabled, send disabled
   VC statistics:
    packet totals: receive 0, send 0
    byte totals: receive 0, send 0
    packet drops: receive 0, send 0
```
### **How MAC Address Withdrawal Works with H-VPLS N-PE Redundancy with QinQ Access**

If a failure occurs in the customer switched network, a spanning tree Topology Change Notification (TCN) is issued to the U-PE router, which issues an LDP-based MAC address withdrawal message to the peer N-PE routers and flushes its MAC address table.

### **How MAC Address Withdrawal Works with H-VPLS N-PE Redundancy with MPLS Access**

If the pseudowire between the U-PE router and N-PE router fails, then the L2VPN Pseudowire Redundancy feature on the U-PE router activates the standby pseudowire. In addition, the U-PE router sends a Label Distribution Protocol (LDP) MAC address withdrawal request to the new N-PE router, which forwards the message to all pseudowires in the VPLS core and flushes its MAC address table.

If a switched virtual interface (SVI) on the N-PE router fails, the L2VPN Pseudowire Redundancy feature activates the standby pseudowire and the U-PE router sends a MAC withdrawal message to the newly active N-PE router.

For information about the L2VPN Pseudowire Redundancy feature, see the *[L2VPN Pseudowire](http://www.cisco.com/en/US/docs/ios/wan/configuration/guide/wan_l2vpn_pw_red.html)  [Redundancy](http://www.cisco.com/en/US/docs/ios/wan/configuration/guide/wan_l2vpn_pw_red.html)* feature.

Ι

## <span id="page-961-0"></span>**How to Configure H-VPLS N-PE Redundancy for QinQ and MPLS Access**

This section contains the following procedures:

- [Configuring the VPLS Pseudowire Between the N-PE Routers, page 6](#page-961-1) (required)
- **•** [Configuring the SVI for the Native VLAN, page 7](#page-962-0) (required)
- **•** [Verifying the H-VPLS N-PE Redundancy for QinQ and MPLS Access Configuration, page 8](#page-963-0) (optional)

### <span id="page-961-1"></span>**Configuring the VPLS Pseudowire Between the N-PE Routers**

Configuring N-PE redundancy in an H-VPLS network requires two steps. First you define the VPLS pseudowire for transporting BPDU data. Then, you connect that pseudowire to the native VLAN. This provides a redundancy that provides improved reliability against link and node failures.

#### **Prerequisites**

- **•** Before configuring the H-VPLS N-PE Redundancy for QinQ and MPLS Access feature, configure your H-VPLS network and make sure it is operating correctly. For more information about configuring the H-VPLS network, see the "Configuring VPLS" chapter of the *[Configuring](http://www.cisco.com/en/US/docs/routers/7600/install_config/12.2SR_OSM_config/mpls.html)  [Multiprotocol Label Switching on the Optical Services Modules](http://www.cisco.com/en/US/docs/routers/7600/install_config/12.2SR_OSM_config/mpls.html)*.
- Make sure that the PE-to-CE interface is configured the switchport trunk with a list of allowed VLANs. For more information, see the "Configuring VPLS" chapter of the "Configuring VPLS" chapter of the *[Configuring Multiprotocol Label Switching on the Optical Services Modules](http://www.cisco.com/en/US/docs/routers/7600/install_config/12.2SR_OSM_config/mpls.html)*.
- **•** To provide faster convergence, you can optionally enable the MPLS Traffic Engineering: Fast Reroute feature in the Multiprotocol Label Swithing (MPLS) core. See the *[MPLS Traffic](http://www.cisco.com/en/US/docs/ios/mpls/configuration/guide/mp_te_frr_node_prot.html)  [Engineering \(TE\)—Fast Reroute \(FRR\) Link and Node Protection](http://www.cisco.com/en/US/docs/ios/mpls/configuration/guide/mp_te_frr_node_prot.html)* documentation.
- **•** Enable the L2VPN Pseudowire Redundancy feature on the U-PE routers for MPLS access. For information about configuring the L2VPN Pseudowire Redundancy feature, see the *[L2VPN](http://www.cisco.com/en/US/docs/ios/wan/configuration/guide/wan_l2vpn_pw_red.html)  [Pseudowire Redundancy](http://www.cisco.com/en/US/docs/ios/wan/configuration/guide/wan_l2vpn_pw_red.html)* documentation.
- **•** When configuring MSTP, specify that one of N-PEs routers is the root by assigning it the lowest priority, using the following command:

**spanning-tree mst** *instance-id* **priority** *priority*

For information about configuring MSTP, see the "Configuring MST Instance Parameters" chapter of the *[Cisco 7600 Series Cisco IOS Software Configuration Guide, 12.1E](http://www.cisco.com/en/US/docs/routers/7600/ios/12.1E/configuration/guide/swcg.html).*

**•** When configuring MSTP, make sure each of the routers participating in the spanning-tree are in the same region and are the same revision by issuing the **revision**, **name**, and **instance** commands in MST configuration mode. For more information on configuring these MSTP parameters, see the "Configuring IEEE 802.1s MST" chapter of the *[Cisco 7600 Series Cisco IOS Software](http://www.cisco.com/en/US/docs/routers/7600/ios/12.1E/configuration/guide/swcg.html)  [Configuration Guide, 12.1E.](http://www.cisco.com/en/US/docs/routers/7600/ios/12.1E/configuration/guide/swcg.html)*

#### **SUMMARY STEPS**

- **1. enable**
- **2. configure terminal**
- **3. l2 vfi** *name* **manual**
- **4. vpn id** *id-number*
- **5. forward permit l2protocol all**
- **6. neighbor** *remote-router-id vc-id* {**encapsulation** *encapsulation-type* | **pw-class** *pw-name*} [**no-split-horizon**]
- **7. end**

#### **DETAILED STEPS**

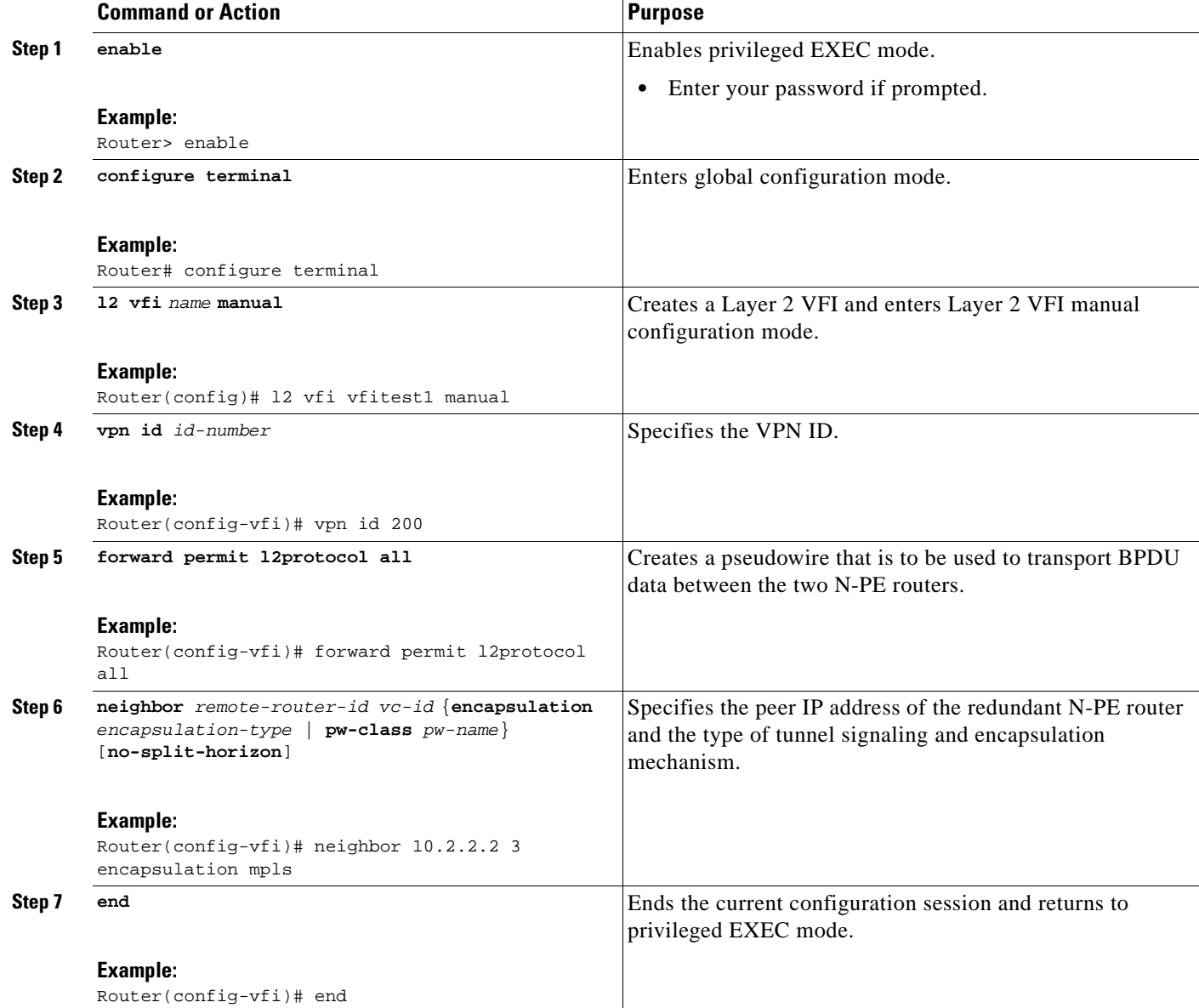

### <span id="page-962-0"></span>**Configuring the SVI for the Native VLAN**

 $\overline{\phantom{a}}$ 

Perform the following task to configure the switch virtual interface for the native VLAN.

ן

#### **SUMMARY STEPS**

- **1. enable**
- **2. configure terminal**
- **3. interface vlan** *vlanid*
- **4. xconnect vfi** *vfi-name*

#### **DETAILED STEPS**

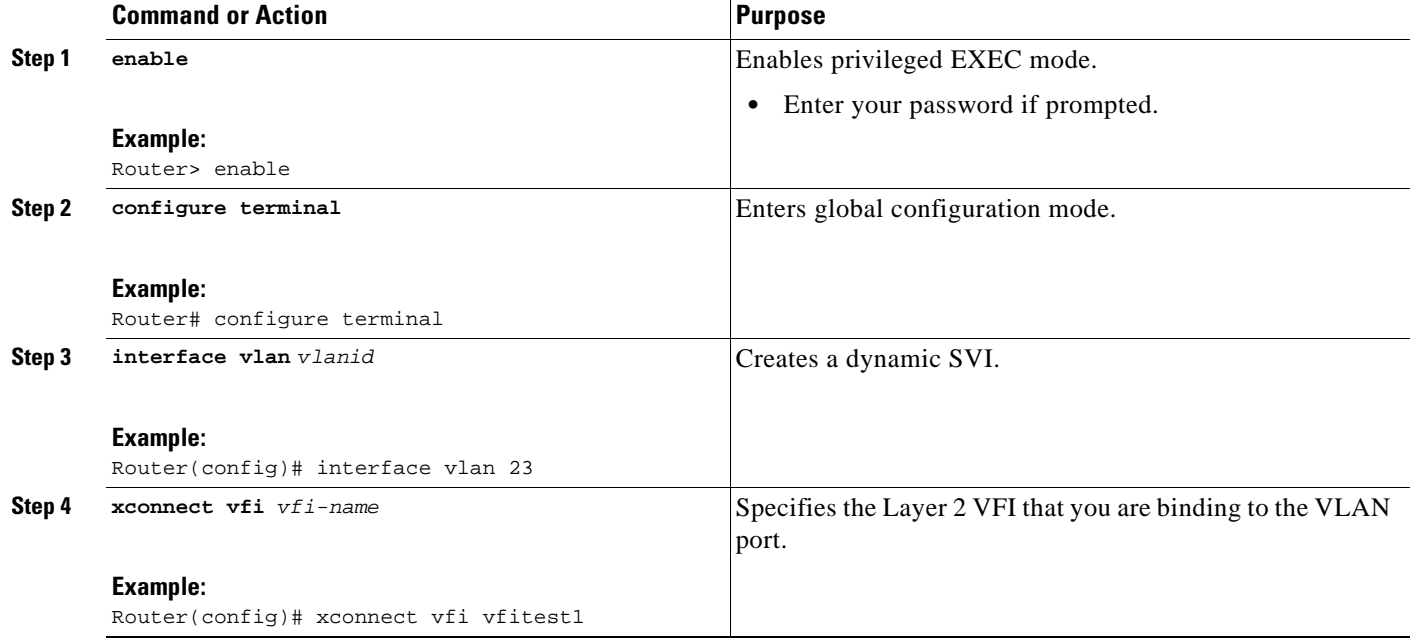

### <span id="page-963-0"></span>**Verifying the H-VPLS N-PE Redundancy for QinQ and MPLS Access Configuration**

To ensure that the H-VPLS N-PE Redundancy for QinQ and MPLS Access feature is correctly configured, perform the following task.

#### **SUMMARY STEPS**

**1. show vfi** *vfi-name*

#### **DETAILED STEPS**

**Step 1 show vfi** *vfi-name*

Use this command on the pseudowire between the two N-PE routers to displays information about the pseudowire, as shown in the following example:

```
Router# show vfi VPLS-2
```
VFI name: VPLS-2, state: up VPN ID: 100

 $\mathbf I$ 

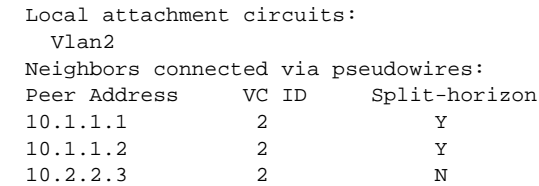

## <span id="page-964-0"></span>**Configuration Examples for H-VPLS N-PE Redundancy for QinQ and MPLS Access**

This section provides the following example for configuring H-VPLS redundancy:

**•** [H-VPLS N-PE Redundancy for QinQ Access: Example](#page-964-1)

### <span id="page-964-1"></span>**H-VPLS N-PE Redundancy for QinQ Access: Example**

[Figure 3](#page-964-2) shows a configuration that is set up for H-VPLS N-PE redundancy with QinQ access.

<span id="page-964-2"></span>*Figure 3 H-VPLS N-PE Redundancy with QinQ Access Topology*

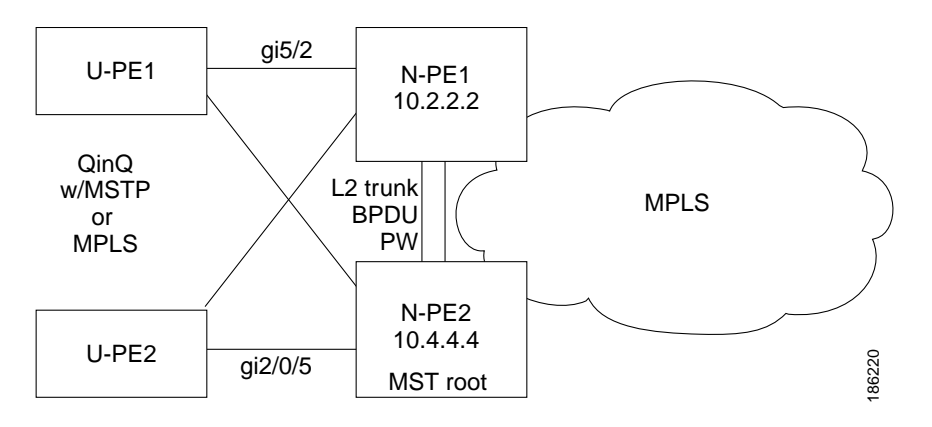

[Table 1](#page-965-0) shows the configuration of two N-PE routers for H-VPLS N-PE redundancy with QinQ access.

H

 $\mathsf I$ 

<span id="page-965-0"></span>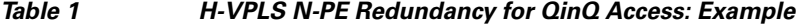

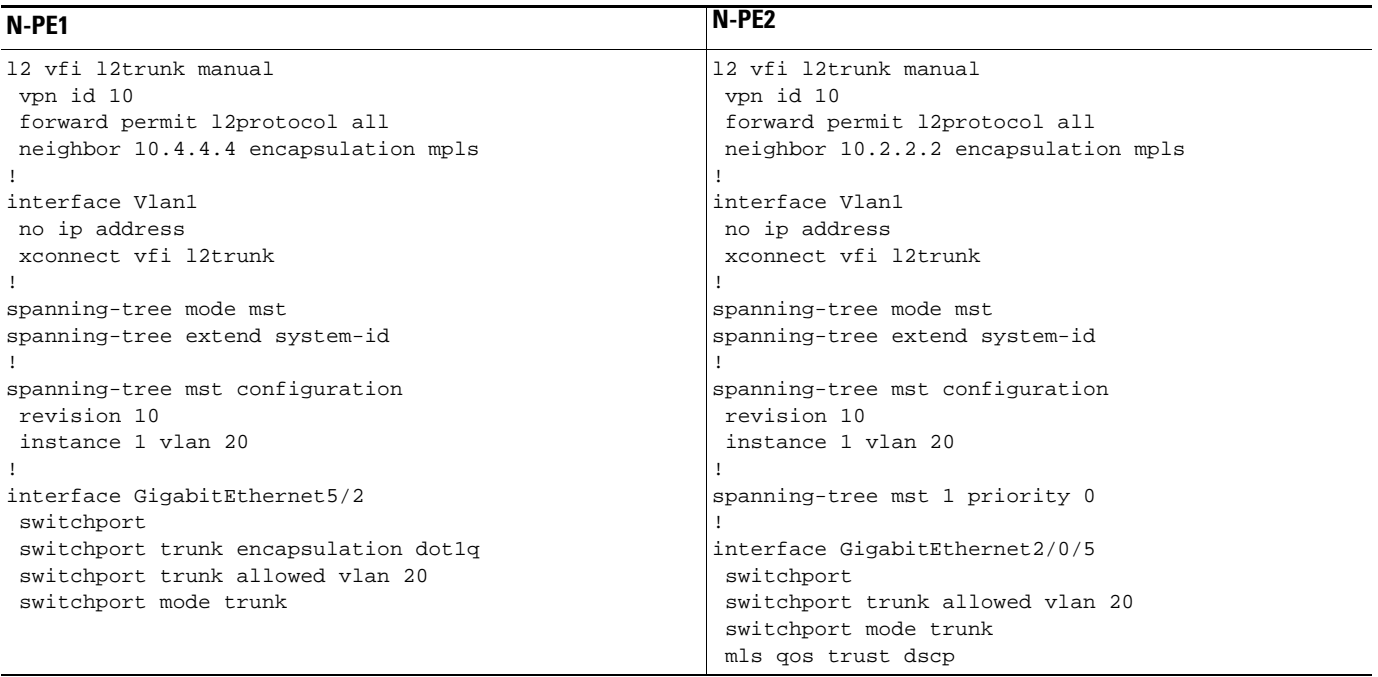

# <span id="page-966-0"></span>**Additional References**

The following sections provide references related to the H-VPLS N-PE Redundancy feature.

### **Related Documents**

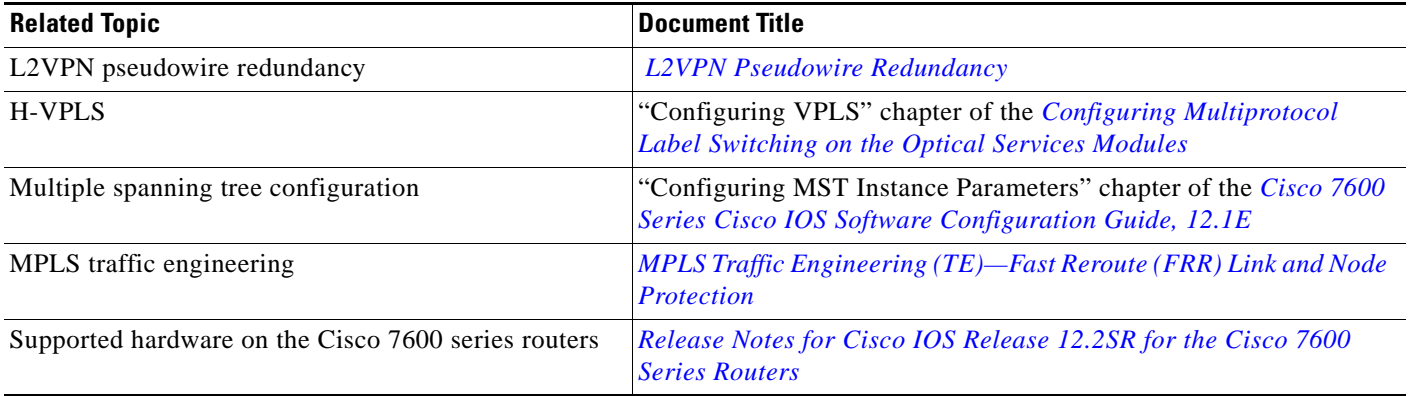

## **Standards**

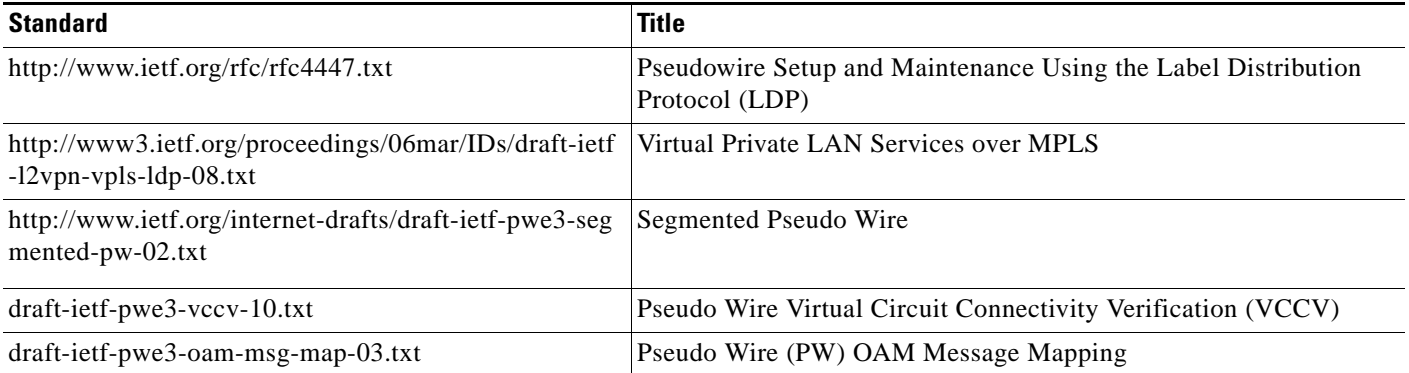

### **MIBs**

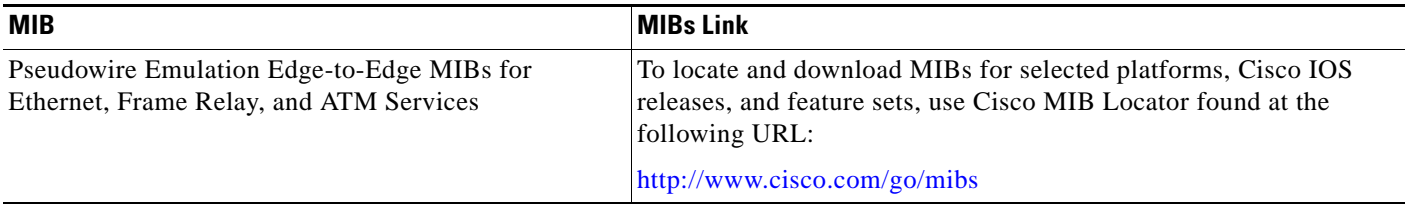

## **RFCs**

 $\overline{\phantom{a}}$ 

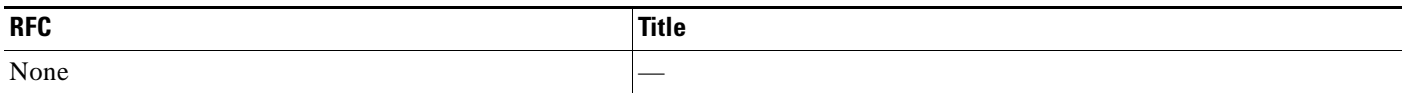

 $\mathbf I$ 

### **Technical Assistance**

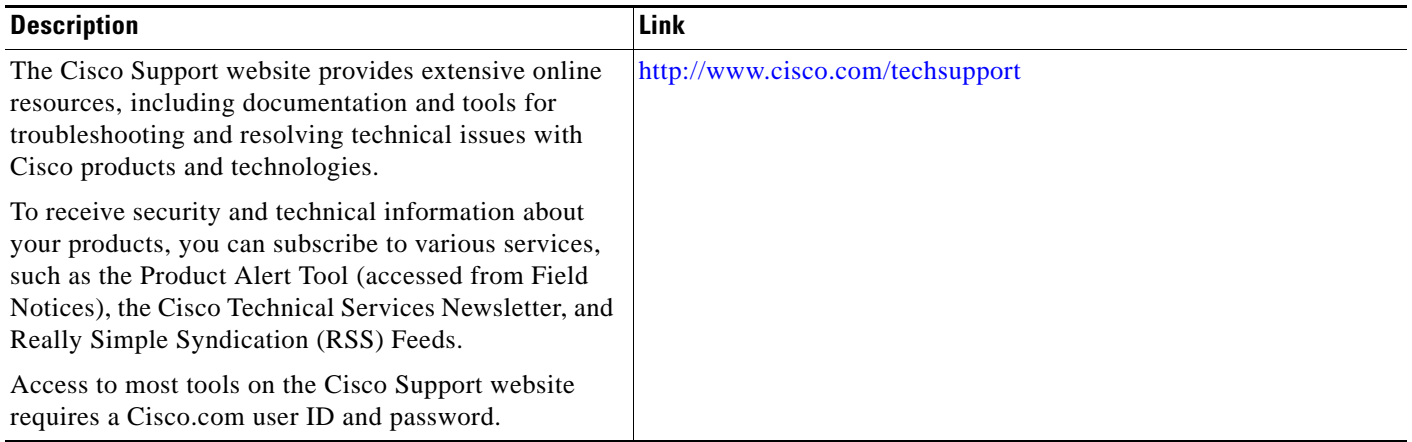

## <span id="page-967-0"></span>**Command Reference**

The following commands are introduced or modified in the feature or features documented in this module.

- **• forward permit l2protocol**
- **• show mpls l2transport vc**

For information about these commands, see the *Cisco IOS Multiprotocol Label Switching Command Reference* at [http://www.cisco.com/en/US/docs/ios/mpls/command/reference/mp\\_book.html.](http://www.cisco.com/en/US/docs/ios/mpls/command/reference/mp_book.html)

 [For information about all Cisco IOS commands, go to the Command Lookup Tool at](http://tools.cisco.com/Support/CLILookup)  http://tools.cisco.com/Support/CLILookup or to the Cisco IOS Master Commands List.

## <span id="page-968-0"></span>**Feature Information for H-VPLS N-PE Redundancy for QinQ and MPLS Access**

[Table 2](#page-968-1) lists the release history for this feature.

Not all commands may be available in your Cisco IOS software release. For release information about a specific command, see the command reference documentation.

Use Cisco Feature Navigator to find information about platform support and software image support. Cisco Feature Navigator enables you to determine which Cisco IOS and Catalyst OS software images support a specific software release, feature set, or platform. To access Cisco Feature Navigator, go to <http://www.cisco.com/go/cfn>. An account on Cisco.com is not required.

 $\mathbf I$ 

**Note** [Table 2](#page-968-1) lists only the Cisco IOS software release that introduced support for a given feature in a given Cisco IOS software release train. Unless noted otherwise, subsequent releases of that Cisco IOS software release train also support that feature.

<span id="page-968-1"></span>*Table 2 Feature Information for H-VPLS N-PE Redundancy for QinQ and MPLS Access*

| <b>Feature Name</b>                                       | <b>Releases</b> | <b>Feature Information</b>                                                                                                    |
|-----------------------------------------------------------|-----------------|----------------------------------------------------------------------------------------------------|
| H-VPLS N-PE Redundancy for QinQ and<br><b>MPLS</b> Access | $12.2(33)$ SRC  | The H-VPLS N-PE Redundancy for QinQ and MPLS<br>Access feature enables two network provider edge (N-PE)<br>routers to provide redundancy to a user provider edge<br>(U-PE) router in a hierarchical virtual private LAN service<br>(VPLS). Having redundant N-PE routers provides improved<br>stability and reliability against link and node failures.<br>In Release $12.2(33)$ SRC, this feature was introduced on the<br>Cisco Series 7600 router.<br>The following commands were introduced or modified by<br>this feature: forward permit l2protocol and show mpls<br>l2transport vc. |

## <span id="page-969-0"></span>**Glossary**

**CE router**—Customer edge router. A router that belongs to a customer network, which connects to a PE router to utilize MPLS VPN network services.

**LAN**—Local area network. High-speed, low-error data network covering a relatively small geographic area. LANs connect workstations, peripherals, terminals, and other devices in a single building or other geographically limited area.

**MPLS**—Multiprotocol Label Switching. Packet-forwarding technology, used in the network core, that applies data link layer labels to tell switching nodes how to forward data, resulting in faster and more scalable forwarding than network layer routing normally can do.

**MSTP**—Multiple Spanning Tree Protocol. The MSTP enables multiple VLANs to be mapped to the same spanning-tree instance, reducing the number of spanning-tree instances needed to support a large number of VLANs.

**PE router—Provider edge router. The PE router is the entry point into the Service Provider network.** The PE router is typically deployed on the edge of the network and is administered by the Service Provider.

**PW**—Pseudowire.

**N-PE**—Network-facing PE router. This router acts as a gateway between the MPLS core and edge domains.

**pseudowire—A** pseudowire is a virtual connection that, in the context of VPLS, connects two VSIs. A pseudowire is bidirectional and consists of a pair of uni-directional MPLS Virtual Circuits (VCs). A pseudowire can be used to connect a point-to-point circuit.

**PW**—Pseudowire. A mechanism that carries the elements of an emulated service from one PE router to one or more PEs over a packet switched network (PSN).

**QinQ**—An IEEE 802.1Q VLAN tunnel.

**redundancy**—The duplication of devices, services, or connections so that, in the event of a failure, the redundant devices, services, or connections can perform the work of those that failed.

**router**—A network layer device that uses one or more metrics to determine the optimal path along which network traffic should be forwarded. Routers forward packets from one network to another based on network layer information.

**U-PE**—Customer-facing PE router. This router connects Customer Edge (CE) routers to the service.

**QinQ**—A mechanism for constructing multipoint Layer 2 VPN using Ethernet switches.

**spanning tree**—Loop-free subset of a network topology.

**VFI**—Virtual forwarding instance. A VFI is a collection of data structures used by the data plane, software-based or hardware-based, to forward packets to one or more VCs.

**VLAN**—Virtual LAN. Group of devices on one or more LANs that are configured (using management software) so that they can communicate as if they were attached to the same wire, when in fact they are located on a number of different LAN segments.

**VPLS**—Virtual Private LAN Service. VPLS describes an architecture that delivers Layer 2 service that emulates an Ethernet LAN across a Wide Area Network (WAN) and inherits the scaling characteristics of a LAN.

**VPLS redundancy**—Also called N-PE redundancy. Allows U-PEs to be dual-honed (to their N-PEs) in a loop-free topology with MPLS or QinQ as the access or aggregation domain.

 $\mathbf I$ 

**VPN**—Virtual Private Network. Allows IP traffic to travel securely over public TCP/IP networks and the Internet by encapsulating and encrypting all IP packets. VPN uses a tunnel to encrypt all information at the IP level.

CCVP, the Cisco logo, and Welcome to the Human Network are trademarks of Cisco Systems, Inc.; Changing the Way We Work, Live, Play, and Learn is a service mark of Cisco Systems, Inc.; and Access Registrar, Aironet, Catalyst, CCDA, CCDP, CCIE, CCIP, CCNA, CCNP, CCSP, Cisco, the Cisco Certified Internetwork Expert logo, Cisco IOS, Cisco Press, Cisco Systems, Cisco Systems Capital, the Cisco Systems logo, Cisco Unity, Enterprise/Solver, EtherChannel, EtherFast, EtherSwitch, Fast Step, Follow Me Browsing, FormShare, GigaDrive, HomeLink, Internet Quotient, IOS, iPhone, IP/TV, iQ Expertise, the iQ logo, iQ Net Readiness Scorecard, iQuick Study, LightStream, Linksys, MeetingPlace, MGX, Networkers, Networking Academy, Network Registrar, PIX, ProConnect, ScriptShare, SMARTnet, StackWise, The Fastest Way to Increase Your Internet Quotient, and TransPath are registered trademarks of Cisco Systems, Inc. and/or its affiliates in the United States and certain other countries.

All other trademarks mentioned in this document or Website are the property of their respective owners. The use of the word partner does not imply a partnership relationship between Cisco and any other company. (0711R)

Any Internet Protocol (IP) addresses used in this document are not intended to be actual addresses. Any examples, command display output, and figures included in the document are shown for illustrative purposes only. Any use of actual IP addresses in illustrative content is unintentional and coincidental.

© 2007 Cisco Systems, Inc. All rights reserved.

 **Glossary**

H

 $\mathsf I$
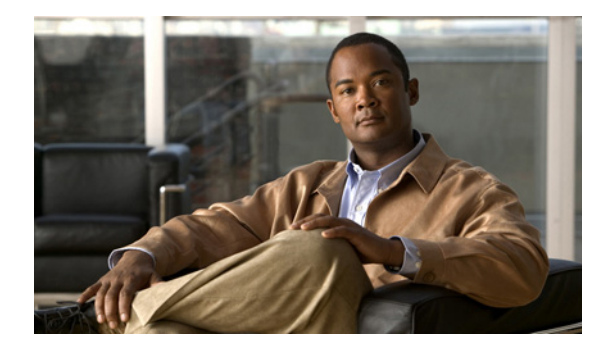

# **L2VPN Multisegment Pseudowires**

**First Published: February 27, 2009 Last Updated: November 20, 2009**

The L2VPN Multisegment Pseudowires feature enables you to configure two or more Layer 2 pseudowire segments that function as a single pseudowire. The feature spans multiple cores or autonomous systems of the same or different carrier networks.

## **Finding Feature Information**

Your software release may not support all the features documented in this module. For the latest feature information and caveats, see the release notes for your platform and software release. To find information about the features documented in this module, and to see a list of the releases in which each feature is supported, see the ["Feature Information for L2VPN Multisegment Pseudowires" section on page 12](#page-983-0).

Use Cisco Feature Navigator to find information about platform support and Cisco IOS and Catalyst OS software image support. To access Cisco Feature Navigator, go to [http://www.cisco.com/go/cfn.](http://www.cisco.com/go/cfn) An account on Cisco.com is not required.

## **Contents**

- **•** [Prerequisites for L2VPN Multisegment Pseudowires, page 2](#page-973-0)
- **•** [Restrictions for L2VPN Multisegment Pseudowires, page 2](#page-973-1)
- **•** [Information About L2VPN Multisegment Pseudowires, page 2](#page-973-2)
- **•** [How to Configure L2VPN Multisegment Pseudowires, page 4](#page-975-0)
- **•** [Additional References, page 10](#page-981-0)
- **•** [Feature Information for L2VPN Multisegment Pseudowires, page 12](#page-983-0)

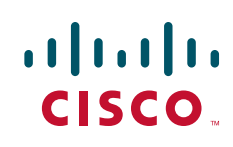

# <span id="page-973-0"></span>**Prerequisites for L2VPN Multisegment Pseudowires**

Before configuring this feature, see the following documents:

- **•** *[Any Transport over MPLS](http://www.cisco.com/en/US/docs/ios/mpls/configuration/guide/mp_any_transport.html)*
- **•** *[L2VPN Pseudowire Switching](http://www.cisco.com/en/US/docs/ios/12_0s/feature/guide/fsstitch.html)*
- **•** *[MPLS LSP Ping/Traceroute for LDP/TE, and LSP Ping for VCCV](http://www.cisco.com/en/US/docs/ios/mpls/configuration/guide/mp_ldp_te_lsp_vccv.html)*
- **•** *[Pseudowire Setup and Maintenance Using the Label Distribution Protocol \(LDP\)](http://www.ietf.org/rfc/rfc4447.txt)* (RFC 4447)

# <span id="page-973-1"></span>**Restrictions for L2VPN Multisegment Pseudowires**

- **•** Only Multiprotocol Label Switching (MPLS) Layer 2 pseudowires are supported.
- **•** Only manual configuration of the pseudowires (including S-PE and T-PE routers) is supported.
- **•** The L2VPN Pseudowire Switching feature is supported for pseudowires advertised with FEC 128. FEC 129 is not supported. See the ["Restrictions" section on page 8](#page-979-0) for specific restrictions on ping mpls and trace mpls operations.
- **•** The S-PE router is limited to 1600 pseudowires.

# <span id="page-973-2"></span>**Information About L2VPN Multisegment Pseudowires**

Before configuring the L2VPN Multisegment Pseudowires feature, you should understand the following concepts:

- **•** [L2VPN Pseudowire Defined, page 2](#page-973-3)
- **•** [L2VPN Multisegment Pseudowire Defined, page 3](#page-974-0)

### <span id="page-973-3"></span>**L2VPN Pseudowire Defined**

An L2VPN pseudowire (PW) is a tunnel established between two provider edge (PE) routers across the core carrying the Layer 2 payload encapsulated as MPLS data, as shown in [Figure 1](#page-974-1). This helps carriers migrate from traditional Layer 2 networks such as Frame Relay and ATM to an MPLS core. In the L2VPN pseudowire shown in [Figure 2,](#page-974-2) the PWs between two PE routers are located within the same autonomous system. Routers PE1 and PE2 are called terminating PE routers (T-PEs). Attachment circuits are bounded to the PW on these PE routers.

 $\mathbf I$ 

<span id="page-974-1"></span>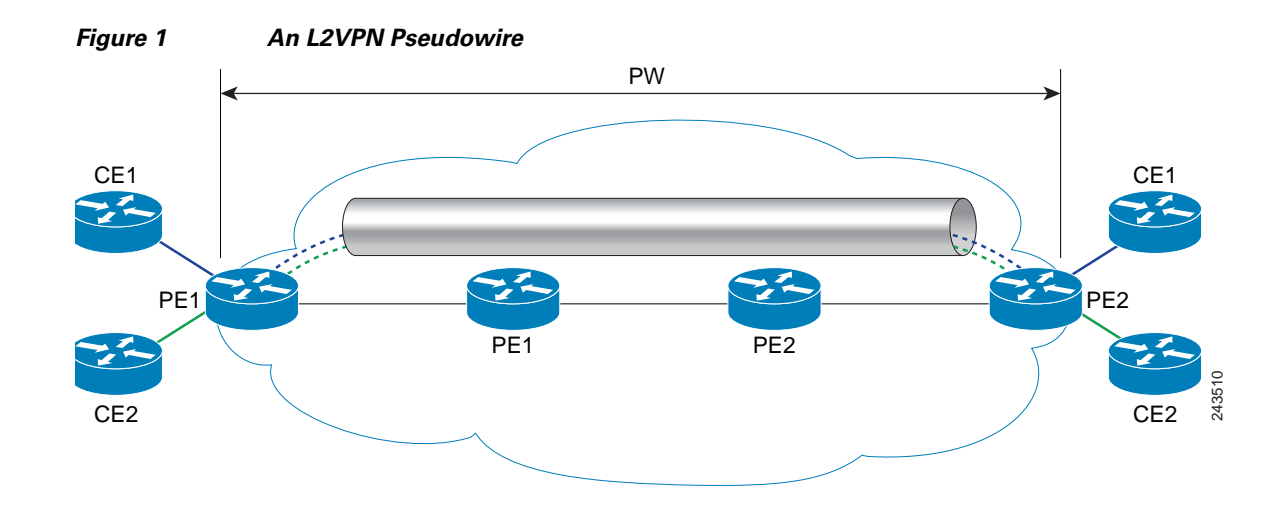

### <span id="page-974-0"></span>**L2VPN Multisegment Pseudowire Defined**

An L2VPN multisegment pseudowire (MS-PW) is a set of two or more PW segments that function as a single PW. It is also known as switched PW. MS-PWs span multiple cores or autonomous systems of the same or different carrier networks. An L2VPN MS-PW can include up to 254 PW segments.

The end routers are called terminating PE routers (T-PEs), and the switching routers are called S-PE routers. The S-PE router terminates the tunnels of the preceding and succeeding PW segments in an MS-PW. The S-PE router can switch the control and data planes of the preceding and succeeding PW segments of the MS-PW. An MS-PW is declared to be up when all the single-segment PWs are up. For more information, see the *[L2VPN Pseudowire Switching](http://www.cisco.com/en/US/docs/ios/12_0s/feature/guide/fsstitch.html)* document.

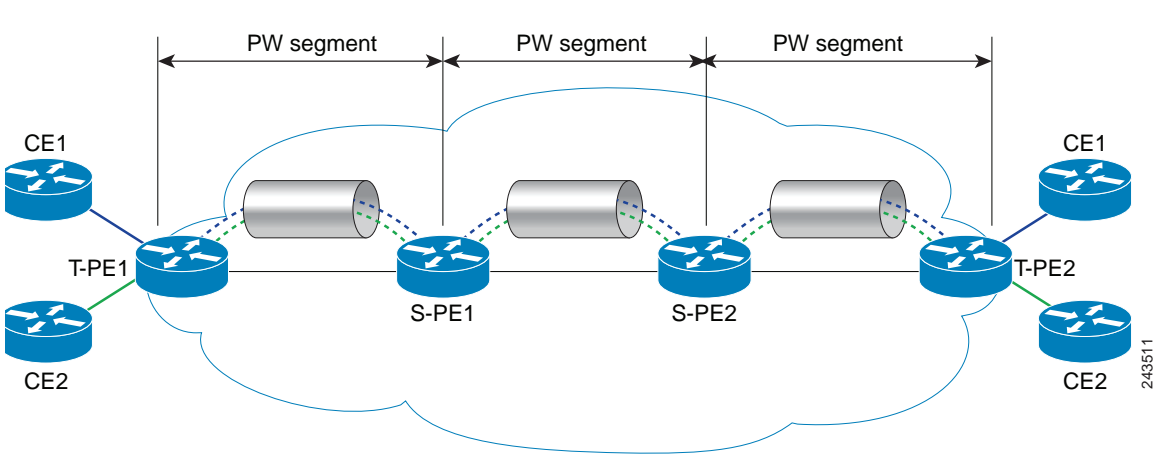

#### <span id="page-974-2"></span>*Figure 2 A Multisegment Pseudowire*

# <span id="page-975-0"></span>**How to Configure L2VPN Multisegment Pseudowires**

The following sections outline the tasks for creating and maintaining L2VPN multisegment pseudowires:

- **•** [Configuring L2VPN Multisegment Pseudowires, page 4](#page-975-1) (required)
- [Displaying Information About the L2VPN Multisegment Pseudowires, page 6](#page-977-0) (optional)
- [Performing ping mpls and trace mpls Operations on L2VPN Multisegment Pseudowires, page 7](#page-978-0) (optional)

### <span id="page-975-1"></span>**Configuring L2VPN Multisegment Pseudowires**

Perform the following steps on the S-PE routers to create L2VPN multisegment pseudowires.

#### **Cisco 7600 Router-Specific Instructions**

If the Cisco 7600 router is the penultimate hop router connected to the S-PE or T-PE router, issue the following commands on the S-PE or T-PE routers:

- **• mpls ldp explicit-null**
- **• no mls mpls explicit-null propagate-ttl**

#### **SUMMARY STEPS**

- **1. enable**
- **2. configure terminal**
- **3. mpls label protocol ldp**
- **4. mpls ldp router-id** *interface* **force**
- **5. pseudowire-class** *name*
- **6. encapsulation mpls**
- **7. switching tlv**
- **8. exit**
- **9. l2 vfi** *name* **point-to-point**
- **10. description** *string*
- **11. neighbor** *ip-address vcid* {**encapsulation mpls** | **pw-class** *pw-class-name*}

#### **DETAILED STEPS**

 $\mathbf{I}$ 

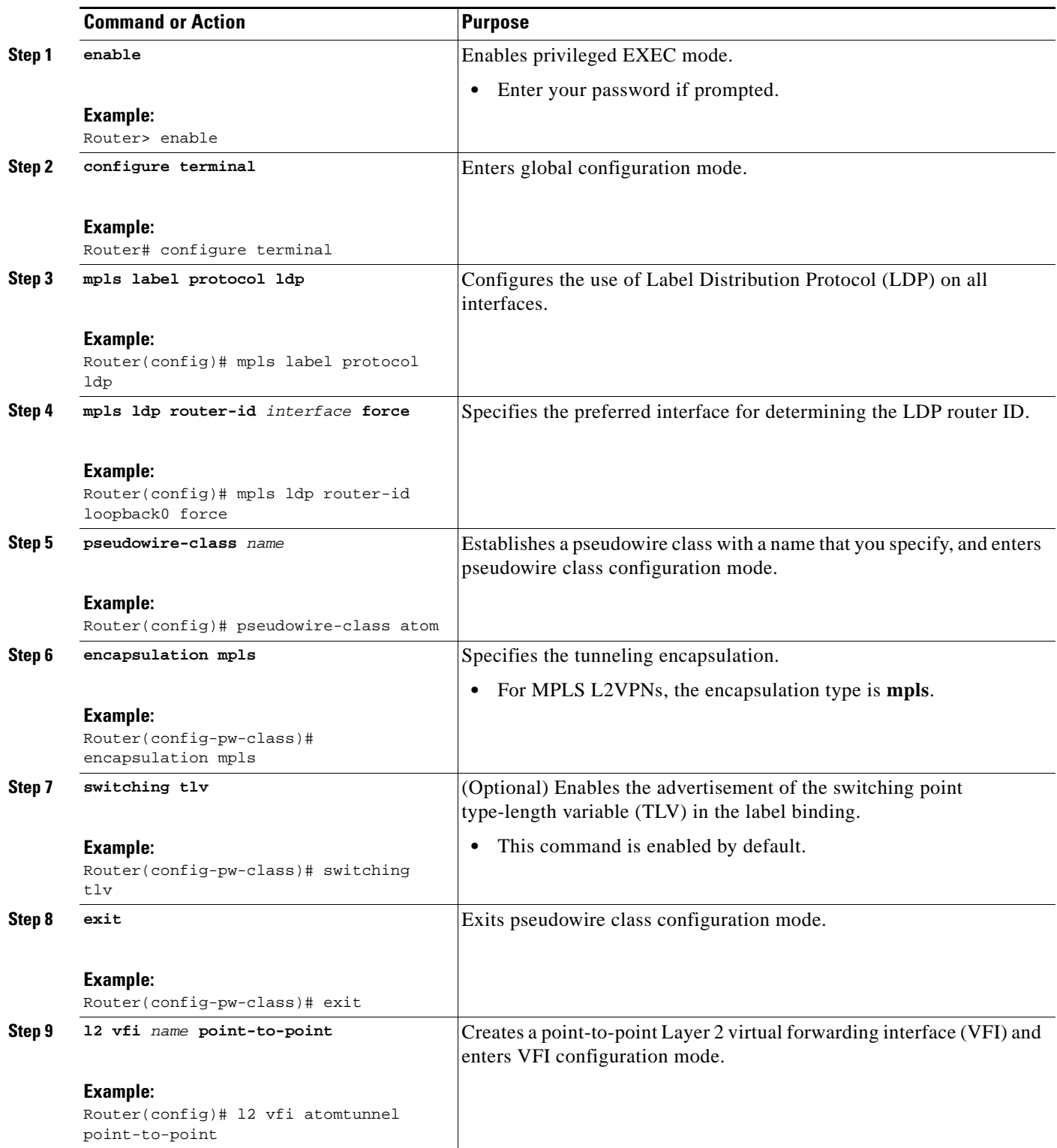

ш

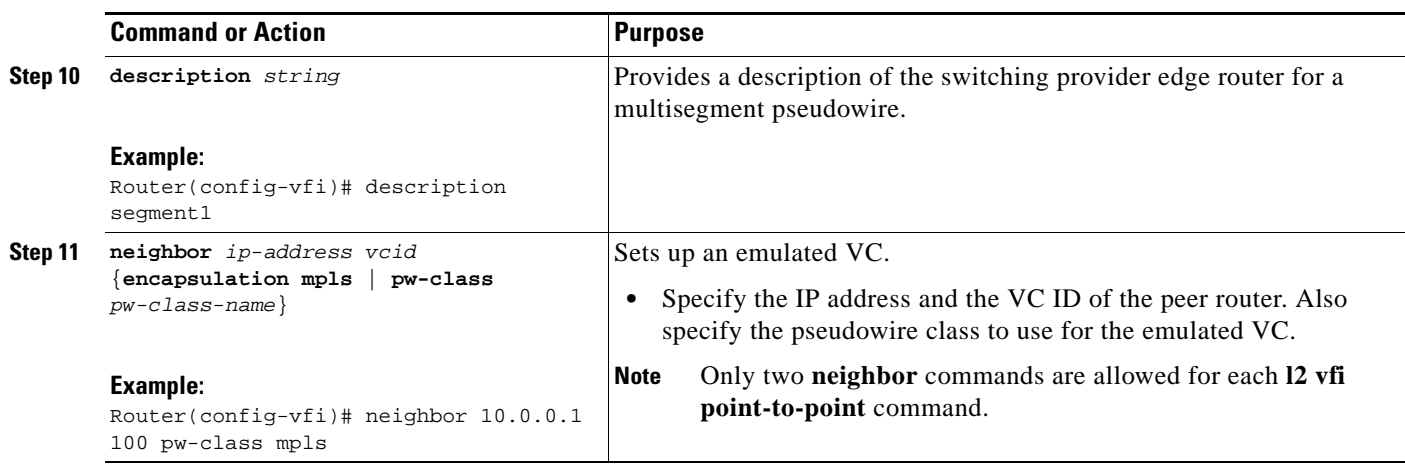

### <span id="page-977-0"></span>**Displaying Information About the L2VPN Multisegment Pseudowires**

Perform the following task to display the status of L2VPN multisegment pseudowires.

#### **SUMMARY STEPS**

- **1. show mpls l2transport binding**
- **2. show mpls l2transport vc detail**

#### **DETAILED STEPS**

#### **Step 1 show mpls l2transport binding**

Use the **show mpls l2transport binding** command to display information about the pseudowire switching point, as shown in bold in the output. (In the following examples PE1 and PE4 are the T-PE routers.)

Router# **show mpls l2transport binding**

```
 Destination Address: 10.1.1.1, VC ID: 102
    Local Label: 17
 Cbit: 1, VC Type: Ethernet, GroupID: 0
 MTU: 1500, Interface Desc: n/a
       VCCV: CC Type: CW [1], RA [2], TTL [3]
            CV Type: LSPV [2]
    Remote Label: 16
       Cbit: 1, VC Type: Ethernet, GroupID: 0
       MTU: 1500, Interface Desc: n/a
       VCCV: CC Type: CW [1], RA [2], TTL [3]
            CV Type: LSPV [2]
       PW Switching Point:
          Vcid local IP addr remote IP addr Description
            101 10.11.11.11 10.20.20.20 PW Switching Point PE3
           100 10.20.20.20 10.11.11.11 PW Switching Point PE2
```
#### **Step 2 show mpls l2transport vc detail**

Use the **show mpls l2transport vc detail** command to display status of the pseudowire switching point. In the following example, the output (shown in bold) displays the segment that is the source of the fault of the multisegment pseudowire:

```
Router# show mpls l2transport vc detail
Local interface: Se3/0 up, line protocol up, HDLC up
  Destination address: 12.1.1.1, VC ID: 100, VC status: down
    Output interface: Se2/0, imposed label stack {23}
    Preferred path: not configured 
    Default path: active
    Next hop: point2point
   Create time: 00:03:02, last status change time: 00:01:41
   Signaling protocol: LDP, peer 10.1.1.1:0 up
    Targeted Hello: 10.1.1.4(LDP Id) -> 10.1.1.1, LDP is UP
    Status TLV support (local/remote) : enabled/supported
      LDP route watch : enabled
     Label/status state machine : established, LruRrd
      Last local dataplane status rcvd: No fault
      Last local SSS circuit status rcvd: No fault
      Last local SSS circuit status sent: DOWN(PW-tx-fault)
      Last local LDP TLV status sent: No fault
      Last remote LDP TLV status rcvd: DOWN(PW-tx-fault)
       PW Switching Point:
       Fault type Vcid local IP addr remote IP addr Description
       PW-tx-fault 101 10.1.1.1 10.1.1.1 S-PE2
      Last remote LDP ADJ status rcvd: No fault
    MPLS VC labels: local 19, remote 23 
    Group ID: local 0, remote 0
    MTU: local 1500, remote 1500
    Remote interface description: 
   Sequencing: receive disabled, send disabled
   VC statistics:
    packet totals: receive 16, send 27
    byte totals: receive 2506, send 3098
    packet drops: receive 0, seq error 0, send 0
```
### <span id="page-978-0"></span>**Performing ping mpls and trace mpls Operations on L2VPN Multisegment Pseudowires**

You can use the **ping mpls** and **trace mpls** commands to verify that all the segments of the MPLS multisegment pseudowire are operating.

You can use the **ping mpls** command to verify connectivity at the following pseudowire points:

- **•** From one end of the pseudowire to the other
- **•** From one of the pseudowires to a specific segment
- **•** The segment between two adjacent S-PE routers

You can use the **trace mpls** command to verify connectivity at the following pseudowire points:

- **•** From one end of the pseudowire to the other
- **•** From one of the pseudowires to a specific segment
- **•** The segment between two adjacent S-PE routers
- **•** A range of segments

 $\mathbf I$ 

ן

#### <span id="page-979-0"></span>**Restrictions**

Some **ping mpls** and **trace mpls** keywords that are available with IPv4 LDP or traffic engineering (TE), are not available with pseudowire.

The following keywords are not available with the **ping mpls pseudowire** command:

- **• dsmap**
- **• flags**
- **• force-explicit-null**
- **• output**
- **• revision**
- **• ttl**

The following keywords are not available with the **trace mpls pseudowire** command:

- **• flags**
- **• force-explicit-null**
- **• output**
- **• revision**
- **• ttl**

#### **SUMMARY STEPS**

- **1. ping mpls pseudowire** *destination-address vc-id* [**segment** *segment-number*]
- **2. trace mpls pseudowire** *destination-address vc-id* **segment** *segment-number* [*segment-number*]

#### **DETAILED STEPS**

**Step 1 ping mpls pseudowire** *destination-address vc-id* [**segment** *segment-number*]

#### Where:

- **•** *destination-address* is the address of the S-PE router, which is the end of the segment from the direction of the source.
- **•** *vc-id* is the VC ID of the segment from the source to the next PE router.
- **• segment** *segment-number* is optional and specifies the segment you want to ping.

The following examples use the topology shown in [Figure 2](#page-974-2):

**•** To perform an end-to-end ping operation from T-PE1 to T-PE2, enter the following command. *destination-address* is S-PE1 and *vc-id* is the VC between T-PE1 and S-PE1*.*

**ping mpls pseudowire***destination-address vc-id* 

**•** To perform a ping operation from T-PE1 to segment 2, enter the following command. *destination-address* is S-PE1 and *vc-id* is the VC between T-PE1 and S-PE1*.*

**ping mpls pseudowire** *destination-address vc-id* **segment 2**

#### **Step 2 trace mpls pseudowire** *destination-address vc-id* **segment** *segment-number* [*segment-number*] Where:

**•** *destination-address* is the address of the next S-PE router from the origin of the trace.

- **•** *vc-id* is the VC ID of the segment from which the **trace** command is issued.
- *segment-number* indicates the segment upon which the trace operation will act. If you enter two segment numbers, the traceroute operation will perform a trace on that range of routers.

The following examples use the topology shown in [Figure 2](#page-974-2):

• To perform a trace operation from T-PE1 to segment 2 of the multisegment pseudowire, enter the following command. *destination-address* is S-PE1 and *vc-id* is the VC between T-PE1 and S-PE1*.*

**trace mpls pseudowire** *destination-address vc-id* **segment 2**

This example performs a trace from T-PE1 to S-PE2.

• To perform a trace operation on a range of segments, enter the following command. This example performs a trace from S-PE2 to T-PE2. *destination-address* is S-PE1 and *vc-id* is the VC between T-PE1 and S-PE1*.*

**trace mpls pseudowire** *destination-address vc-id* **segment 2 4**

The following commands perform trace operations on S-PE router 10.10.10.9, first on segment 1, then on segment 2.

Segment 1 trace:

```
Router# trace mpls pseudowire 10.10.10.9 220 segment 1
Tracing MS-PW segments within range [1-1] peer address 10.10.10.9 and timeout 2 seconds
Codes: '!' - success, 'Q' - request not sent, '.' - timeout,
  'L' - labeled output interface, 'B' - unlabeled output interface,
   'D' - DS Map mismatch, 'F' - no FEC mapping, 'f' - FEC mismatch,
   'M' - malformed request, 'm' - unsupported tlvs, 'N' - no label entry,
   'P' - no rx intf label prot, 'p' - premature termination of LSP,
  'R' - transit router, 'I' - unknown upstream index,
  'X' - unknown return code, 'x' - return code 0
Type escape sequence to abort.
L 1 10.10.9.9 0 ms [Labels: 18 Exp: 0]
     local 10.10.10.22 remote 10.10.10.9 vc id 220
Segment 2 trace:
Router# trace mpls pseudowire 10.10.10.9 220 segment 2
Tracing MS-PW segments within range [1-2] peer address 10.10.10.9 and timeout 2 seconds
Codes: '!' - success, 'Q' - request not sent, '.' - timeout,
  'L' - labeled output interface, 'B' - unlabeled output interface,
   'D' - DS Map mismatch, 'F' - no FEC mapping, 'f' - FEC mismatch,
   'M' - malformed request, 'm' - unsupported tlvs, 'N' - no label entry,
   'P' - no rx intf label prot, 'p' - premature termination of LSP,
  'R' - transit router, 'I' - unknown upstream index,
  'X' - unknown return code, 'x' - return code 0
Type escape sequence to abort.
L 1 10.10.9.9 4 ms [Labels: 18 Exp: 0]
     local 10.10.10.22 remote 10.10.10.9 vc id 220
! 2 10.10.3.3 4 ms [Labels: 16 Exp: 0]
     local 10.10.10.9 remote 10.10.10.3 vc id 220
```
 $\mathsf I$ 

# <span id="page-981-0"></span>**Additional References**

The following sections provide references related to the L2VPN multisegment pseudowires feature.

### **Related Documents**

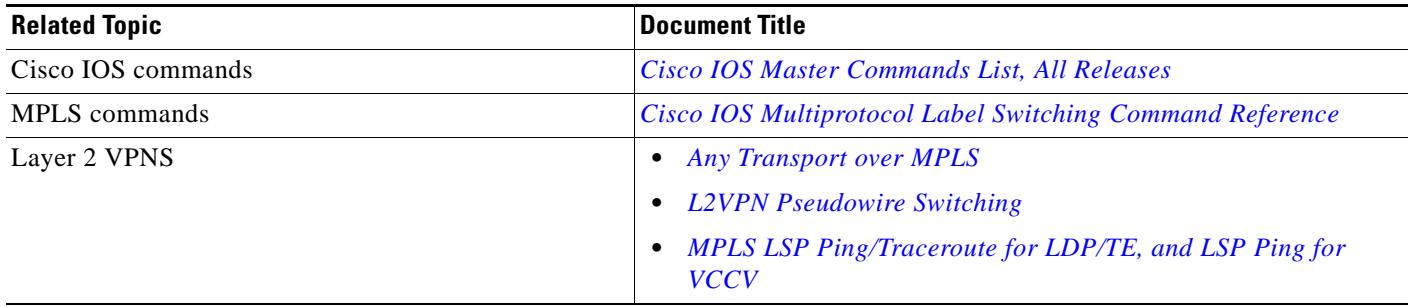

### **Standards**

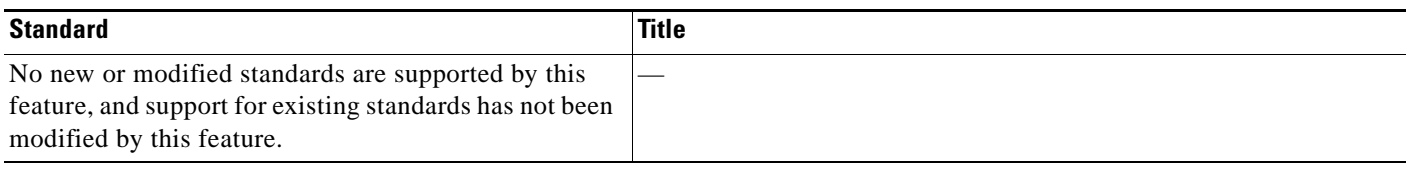

### **MIBs**

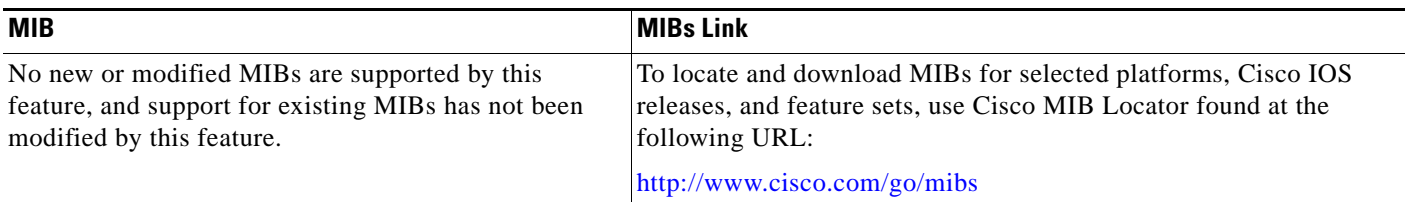

## **RFCs**

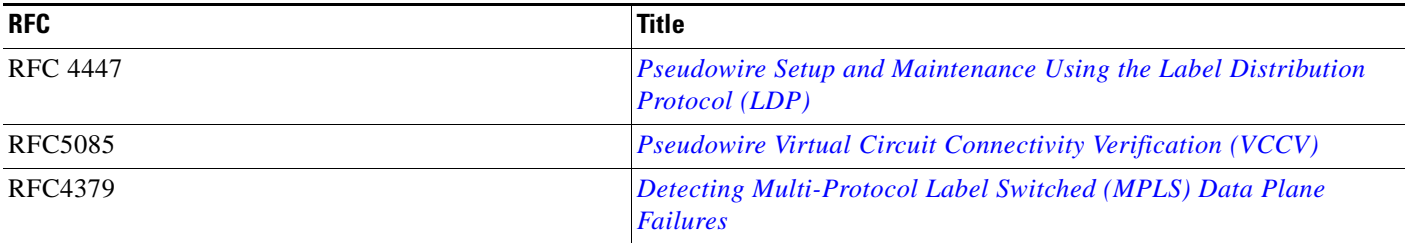

## **Technical Assistance**

 $\Gamma$ 

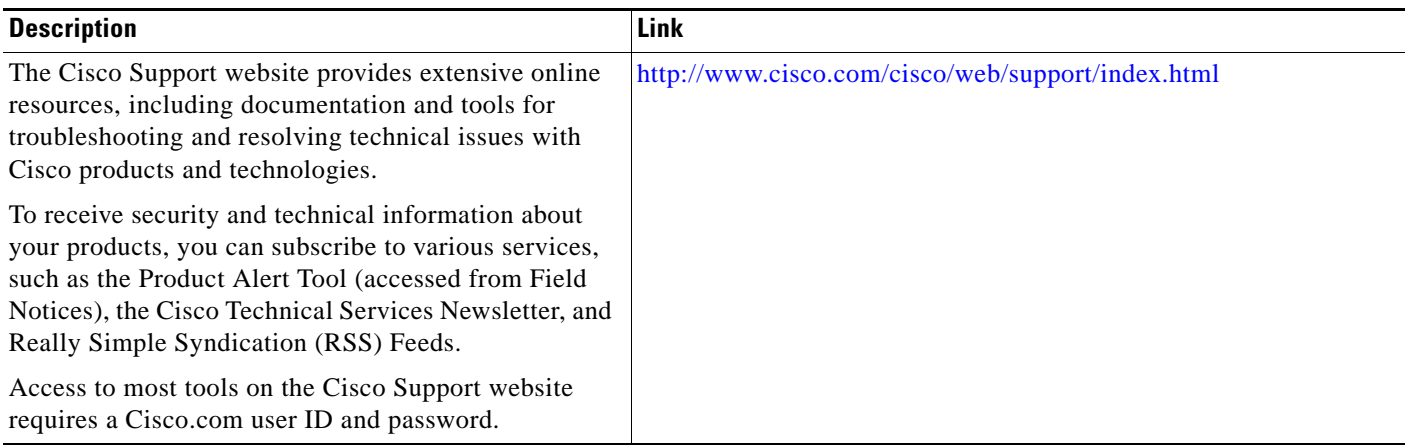

ш

## <span id="page-983-0"></span>**Feature Information for L2VPN Multisegment Pseudowires**

[Table 1](#page-983-1) lists the release history for this feature.

Not all commands may be available in your Cisco IOS software release. For release information about a specific command, see the command reference documentation.

Use Cisco Feature Navigator to find information about platform support and software image support. Cisco Feature Navigator enables you to determine which Cisco IOS and Catalyst OS software images support a specific software release, feature set, or platform. To access Cisco Feature Navigator, go to [http://www.cisco.com/go/cfn.](http://www.cisco.com/go/cfn) An account on Cisco.com is not required.

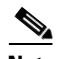

**Note** [Table 1](#page-983-1) lists only the Cisco IOS software release that introduced support for a given feature in a given Cisco IOS software release train. Unless noted otherwise, subsequent releases of that Cisco IOS software release train also support that feature.

#### <span id="page-983-1"></span>*Table 1 Feature Information for L2VPN Multisegment Pseudowires*

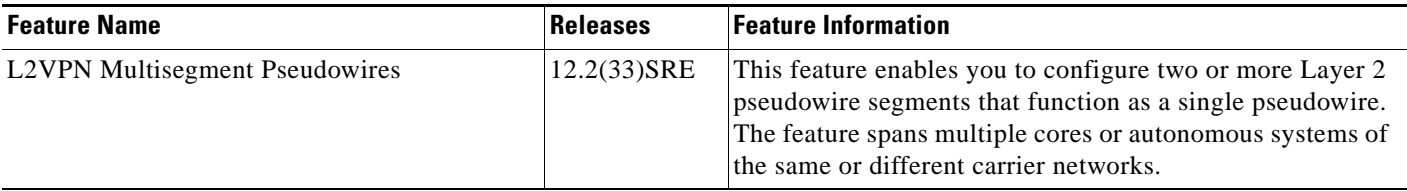

CCDE, CCENT, CCSI, Cisco Eos, Cisco HealthPresence, Cisco IronPort, the Cisco logo, Cisco Nurse Connect, Cisco Pulse, Cisco SensorBase, Cisco StackPower, Cisco StadiumVision, Cisco TelePresence, Cisco Unified Computing System, Cisco WebEx, DCE, Flip Channels, Flip for Good, Flip Mino, Flipshare (Design), Flip Ultra, Flip Video, Flip Video (Design), Instant Broadband, and Welcome to the Human Network are trademarks; Changing the Way We Work, Live, Play, and Learn, Cisco Capital, Cisco Capital (Design), Cisco:Financed (Stylized), Cisco Store, Flip Gift Card, and One Million Acts of Green are service marks; and Access Registrar, Aironet, AllTouch, AsyncOS, Bringing the Meeting To You, Catalyst, CCDA, CCDP, CCIE, CCIP, CCNA, CCNP, CCSP, CCVP, Cisco, the Cisco Certified Internetwork Expert logo, Cisco IOS, Cisco Lumin, Cisco Nexus, Cisco Press, Cisco Systems, Cisco Systems Capital, the Cisco Systems logo, Cisco Unity, Collaboration Without Limitation, Continuum, EtherFast, EtherSwitch, Event Center, Explorer, Follow Me Browsing, GainMaker, iLYNX, IOS, iPhone, IronPort, the IronPort logo, Laser Link, LightStream, Linksys, MeetingPlace, MeetingPlace Chime Sound, MGX, Networkers, Networking Academy, PCNow, PIX, PowerKEY, PowerPanels, PowerTV, PowerTV (Design), PowerVu, Prisma, ProConnect, ROSA, SenderBase, SMARTnet, Spectrum Expert, StackWise, WebEx, and the WebEx logo are registered trademarks of Cisco Systems, Inc. and/or its affiliates in the United States and certain other countries.

All other trademarks mentioned in this document or website are the property of their respective owners. The use of the word partner does not imply a partnership relationship between Cisco and any other company. (0910R)

Any Internet Protocol (IP) addresses used in this document are not intended to be actual addresses. Any examples, command display output, and figures included in the document are shown for illustrative purposes only. Any use of actual IP addresses in illustrative content is unintentional and coincidental.

© 2009 Cisco Systems, Inc. All rights reserved.

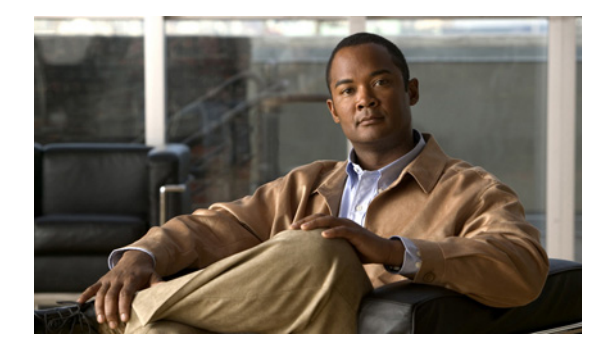

# **QoS Policy Support for L2VPN ATM PVPs**

**First Published: February 27, 2009 Last Updated: November 20, 2009**

This document explains how to configure Quality of Service (QoS) Policy Support for Layer 2 Virtual Private Network (L2VPN) ATM permanent virtual paths (PVPs). That is, it explains how to configure QoS policies in ATM PVP mode for L2VPNs.

## **Finding Feature Information**

Your software release may not support all the features documented in this module. For the latest feature information and caveats, see the release notes for your platform and software release. To find information about the features documented in this module, and to see a list of the releases in which each feature is supported, see the ["Feature Information for QoS Policy Support for L2VPN ATM PVPs" section on page 10.](#page-993-0)

Use Cisco Feature Navigator to find information about platform support and Cisco IOS and Catalyst OS software image support. To access Cisco Feature Navigator, go to [http://www.cisco.com/go/cfn.](http://www.cisco.com/go/cfn) An account on Cisco.com is not required.

## **Contents**

- [Prerequisites for QoS Policy Support for L2VPN ATM PVPs, page 2](#page-985-0)
- **•** [Restrictions for QoS Policy Support for L2VPN ATM PVPs, page 2](#page-985-1)
- **•** [Information About QoS Policy Support for L2VPN ATM PVPs, page 2](#page-985-2)
- **•** [How to Configure QoS Policy Support for L2VPN ATM PVPs, page 3](#page-986-0)
- **•** [Configuration Examples for QoS Policy Support for L2VPN ATM PVPs, page 7](#page-990-0)
- **•** [Additional References, page 8](#page-991-0)
- **•** [Feature Information for QoS Policy Support for L2VPN ATM PVPs, page 10](#page-993-0)

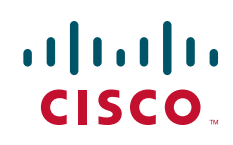

## <span id="page-985-0"></span>**Prerequisites for QoS Policy Support for L2VPN ATM PVPs**

Before configuring QoS policies on L2VPN ATM PVPs, you should understand the concepts and configuration instructions in the following document:

**•** *[Any Transport over MPLS](http://www.cisco.com/en/US/docs/ios/mpls/configuration/guide/mp_any_transport.html)*

# <span id="page-985-1"></span>**Restrictions for QoS Policy Support for L2VPN ATM PVPs**

The following restrictions apply to the QoS Policy Support for L2VPN ATM PVPs feature:

- The Cisco 7600 series router does not support any queueing features in ATM PVP mode.
- **•** When you enable a policy in PVP mode, do not configure ATM rates on the VCs that are part of the PVP. The VCs should be unspecified bit rate (UBR) VCs only.
- If VCs are part of a PVP that has a policy configured, you cannot configure ATM VC traffic shaping.
- **•** Cisco IOS Release 12.2(33)SRE does not support cell-based ATM shaping per PVP.
- **•** You cannot configure a queueing policy on an ATM PVP with UBR.
- **•** You cannot configure queueing-based policies with UBR traffic shaping.

## <span id="page-985-2"></span>**Information About QoS Policy Support for L2VPN ATM PVPs**

Before configuring the QoS Policy Support for L2VPN ATM PVPs feature, you should understand the following concepts:

- [MQC Structure, page 2](#page-985-3)
- **•** [Elements of a Traffic Class, page 3](#page-986-1)
- **•** [Elements of a Traffic Policy, page 3](#page-986-2)

### <span id="page-985-3"></span>**MQC Structure**

The modular QoS command-line interface (CLI) (MQC) structure allows you to define a traffic class, create a traffic policy, and attach the traffic policy to an interface.

The MQC structure is the result of the following these three high-level steps.

- **1.** Define a traffic class by using the **class-map** command. A traffic class is used to classify traffic.
- **2.** Create a traffic policy by using the **policy-map** command. (The terms traffic policy and policy map are often synonymous.) A traffic policy (policy map) contains a traffic class and one or more QoS features that will be applied to the traffic class. The QoS features in the traffic policy determine how to treat the classified traffic.
- **3.** Attach the traffic policy (policy map) to the interface by using the **service-policy** command.

### <span id="page-986-1"></span>**Elements of a Traffic Class**

A traffic class contains three major elements: a traffic class name, a series of match commands, and, if more than one match command is used in the traffic class, instructions on how to evaluate these match commands.

The match commands are used for classifying packets. Packets are checked to determine whether they meet the criteria specified in the match commands; if a packet meets the specified criteria, that packet is considered a member of the class. Packets that fail to meet the matching criteria are classified as members of the default traffic class.

### <span id="page-986-2"></span>**Elements of a Traffic Policy**

A traffic policy contains three elements: a traffic policy name, a traffic class (specified with the **class** command), and the command used to enable the QoS feature.

The traffic policy (policy map) applies the enabled QoS feature to the traffic class once you attach the policy map to the interface (by using the **service-policy** command).

**Note** A packet can match only one traffic class within a traffic policy. If a packet matches more than one traffic class in the traffic policy, the first traffic class defined in the policy will be used.

## <span id="page-986-0"></span>**How to Configure QoS Policy Support for L2VPN ATM PVPs**

The following sections explain how to configure QoS operations in ATM PVP mode:

- [Enabling a Service Policy in ATM PVP Mode, page 3](#page-986-3) (required)
- **•** [Enabling Traffic Shaping in ATM PVP Mode, page 5](#page-988-0) (required)
- [Enabling Matching of ATM VCIs, page 6](#page-989-0) (required)

### <span id="page-986-3"></span>**Enabling a Service Policy in ATM PVP Mode**

You can enable a service policy in ATM PVP mode. You can also enable a service policy on PVP on a multipoint subinterface.

#### **Restrictions**

- **•** The Cisco 7600 series router does not support a service policy that uses the **match atm-vci**  command in the egress direction.
- **•** The **show policy-map interface** command does not display service policy information for ATM interfaces.
- **•** Cisco IOS Release 12.2(33)SRE does not support cell-based ATM shaping per PVP.

#### **SUMMARY STEPS**

**1. enable**

 $\mathsf I$ 

- **2. configure terminal**
- **3. interface atm** *slot/port*
- **4. atm pvp** *vpi* **l2transport**
- **5. service-policy** [**input** | **output**] *policy-map-name*
- **6. xconnect** *peer-router-id vcid* **encapsulation mpls**
- **7. end**

#### **DETAILED STEPS**

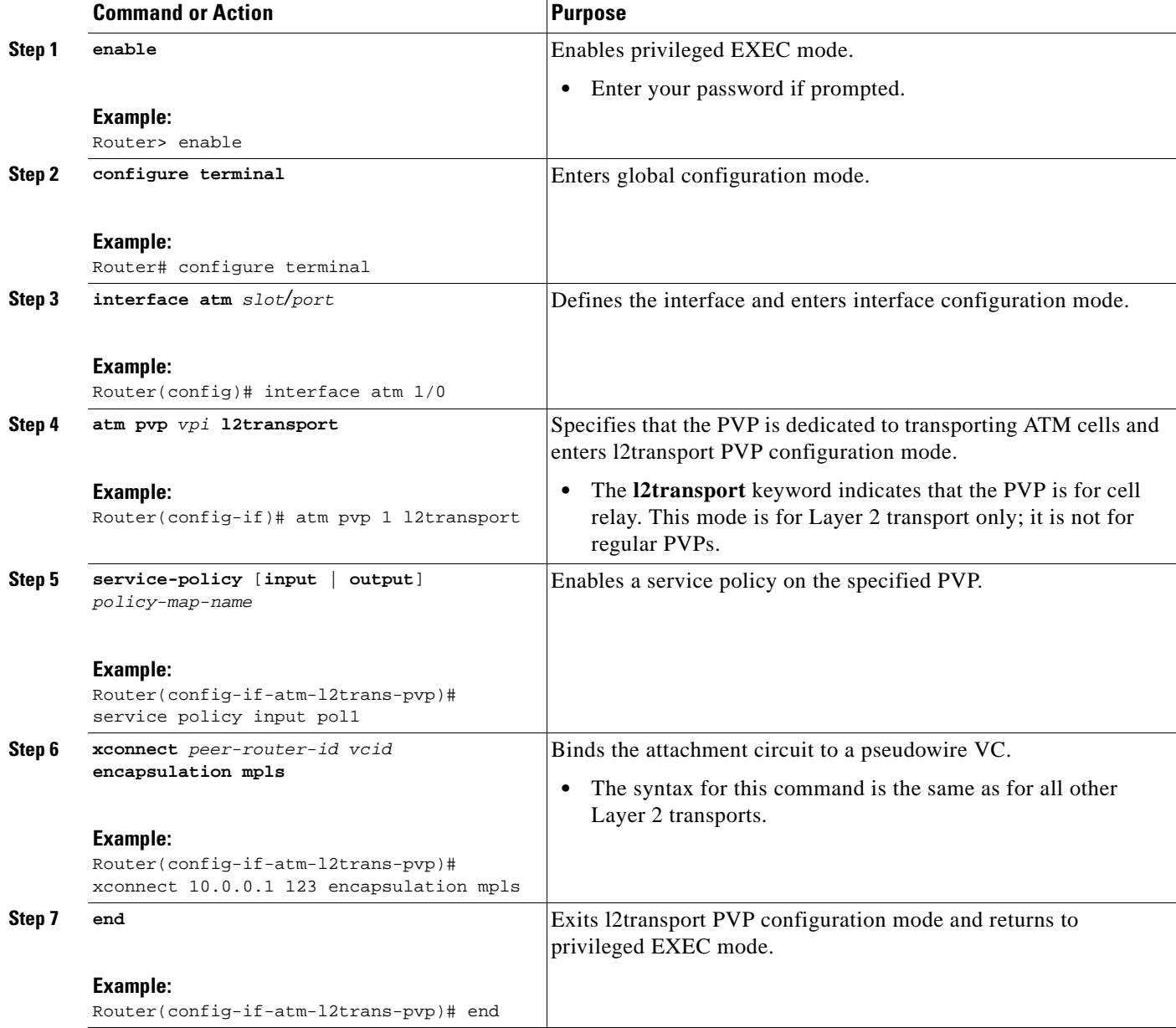

### <span id="page-988-0"></span>**Enabling Traffic Shaping in ATM PVP Mode**

Traffic shaping commands are supported in ATM PVP mode. For egress VP shaping, one configuration command is supported for each ATM service category. The supported service categories are constant bit rate (CBR), UBR, variable bit rate-nonreal time (VBR-NRT), and variable bit rate real-time (VBR-RT).

#### **Restrictions**

- **•** The Cisco 7600 series router does not support traffic shaping.
- **•** Cisco IOS Release 12.2(33)SRE does not support cell-based ATM shaping per PVP.

#### **SUMMARY STEPS**

- **1. enable**
- **2. configure terminal**
- **3. interface atm** *slot/port*
- **4. atm pvp** *vpi* **l2transport**
- **5. ubr** *pcr* or **cbr** *pcr* or **vbr-nrt** *pcr scr mbs* or **vbr-rt** *pcr scr mbs*
- **6. xconnect** *peer-router-id vcid* **encapsulation mpls**

#### **DETAILED STEPS**

 $\Gamma$ 

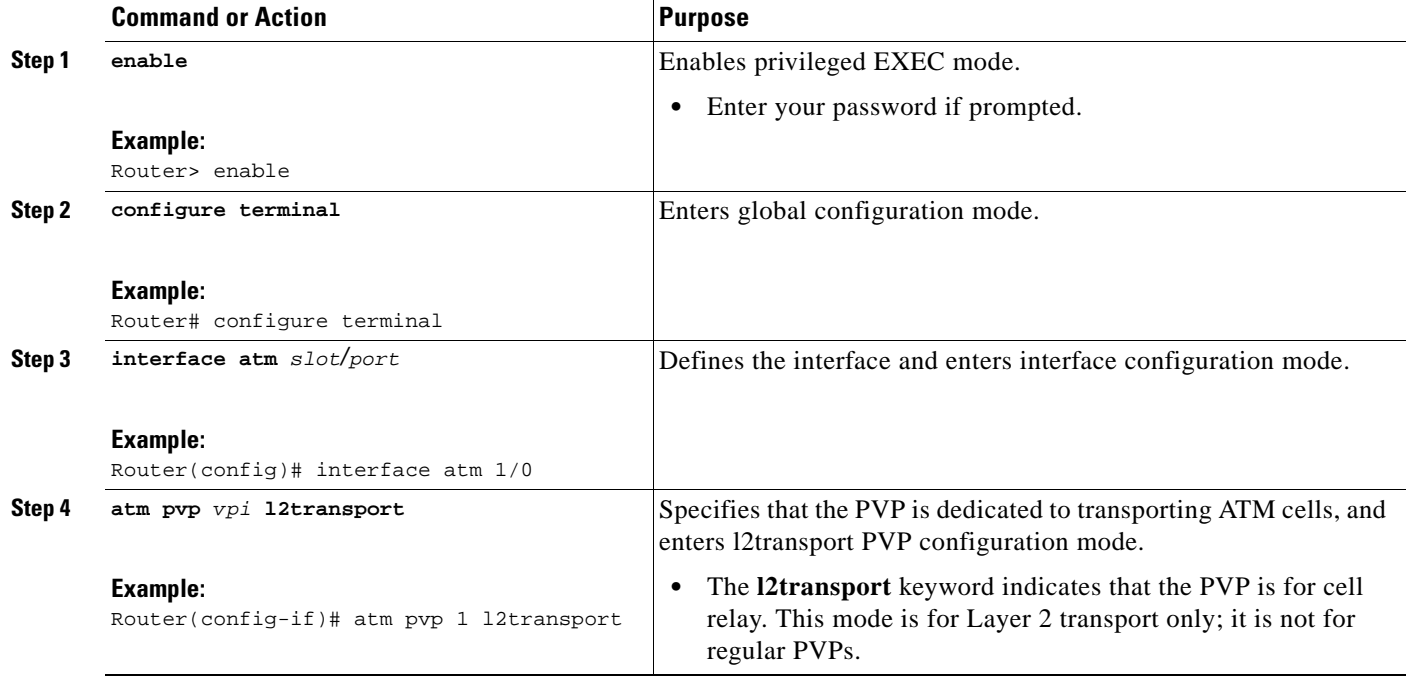

ן

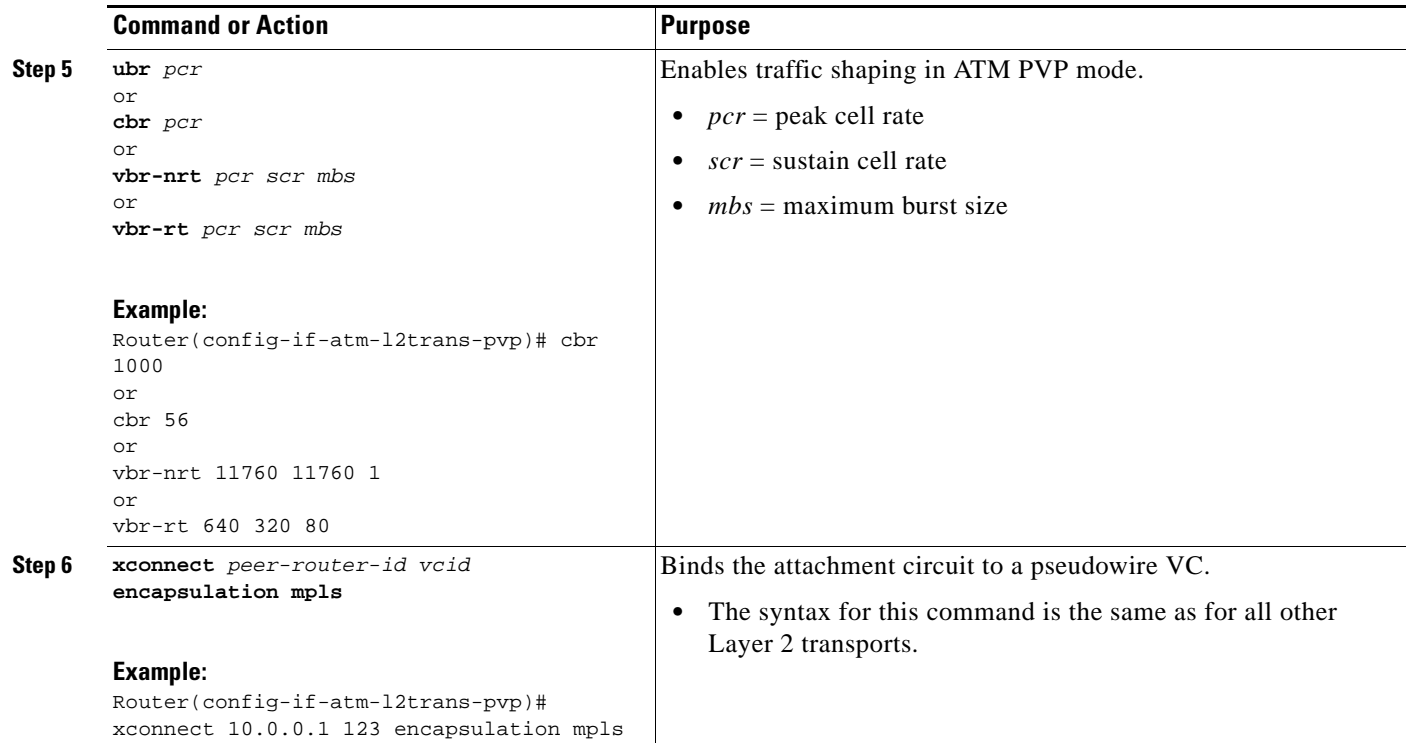

### <span id="page-989-0"></span>**Enabling Matching of ATM VCIs**

You can enable packet matching on an ATM VCI or range of VCIs using the **match atm-vci** command in class map configuration mode.

#### **Restrictions**

- When you configure the **match atm-vci** command in class map configuration mode, you can add this class map to a policy map that can be attached only to an ATM VP.
- On the Cisco 7600 series router, the **match atm-vci** command is supported only in the ingress direction on an ATM VP.
- **•** Cisco IOS Release 12.2(33)SRE does not support cell-based ATM shaping per PVP.

#### **SUMMARY STEPS**

- **1. enable**
- **2. configure terminal**
- **3. class-map** *class-map-name* [**match-all** | **match-any**]
- **4. match atm-vci** *vc-id* [-*vc-id*]
- **5. end**

#### **DETAILED STEPS**

 $\Gamma$ 

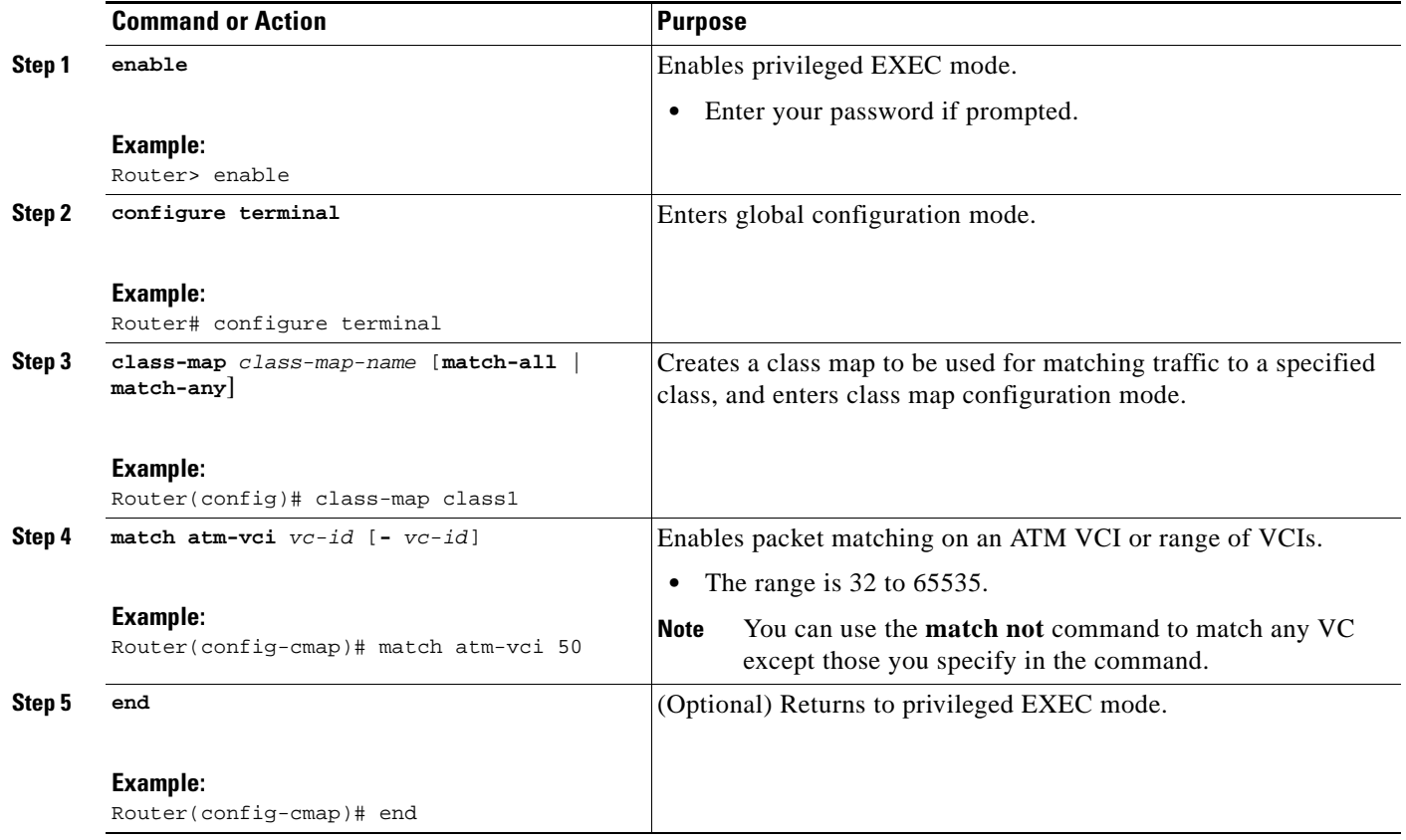

## <span id="page-990-0"></span>**Configuration Examples for QoS Policy Support for L2VPN ATM PVPs**

The following section shows an example of the QoS Policy Support for L2VPN ATM PVPs feature:

**•** [Enabling Traffic Shaping in ATM PVP Mode: Example, page 7](#page-990-1)

### <span id="page-990-1"></span>**Enabling Traffic Shaping in ATM PVP Mode: Example**

The following example enables traffic shaping in ATM PMP mode.

```
interface atm 1/0
atm pvp 100 l2transport
 ubr 1000
 xconnect 10.11.11.11 777 encapsulation mpls
atm pvp 101 l2transport
 cbr 1000
 xconnect 10.11.11.11 888 encapsulation mpls
atm pvp 102 l2transport
 vbr-nrt 1200 800 128
 xconnect 10.11.11.11 999 encapsulation mpls
```
 $\mathsf I$ 

# <span id="page-991-0"></span>**Additional References**

The following sections provide references related to the QoS Policy Support for L2VPN ATM PVPs feature.

## **Related Documents**

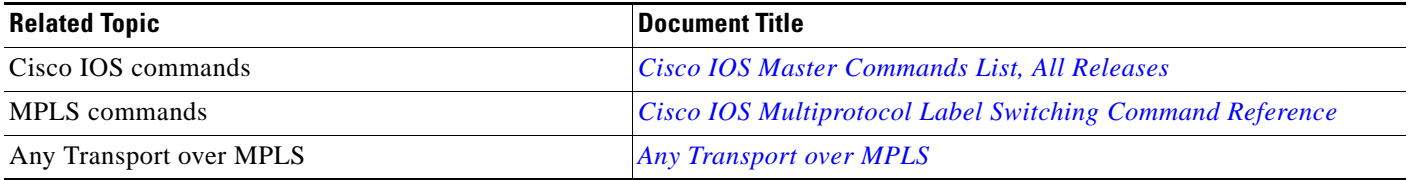

### **Standards**

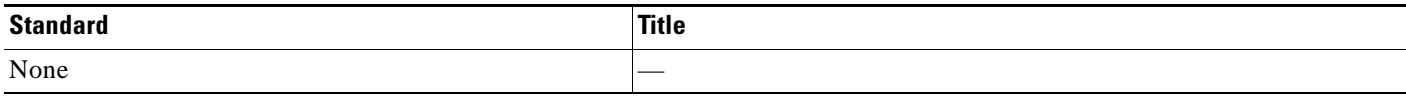

## **MIBs**

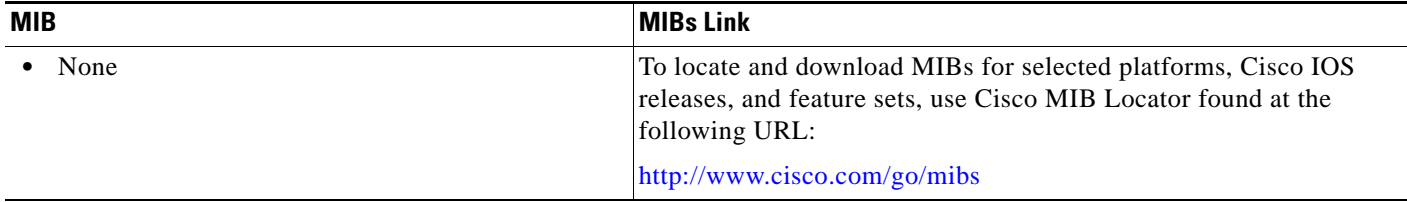

## **RFCs**

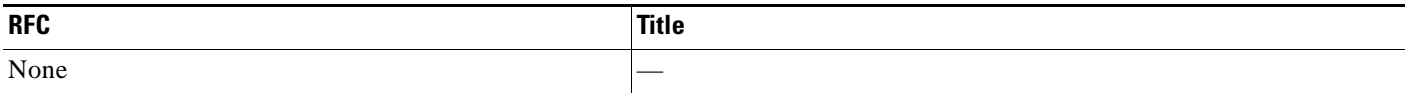

## **Technical Assistance**

 $\mathbf{I}$ 

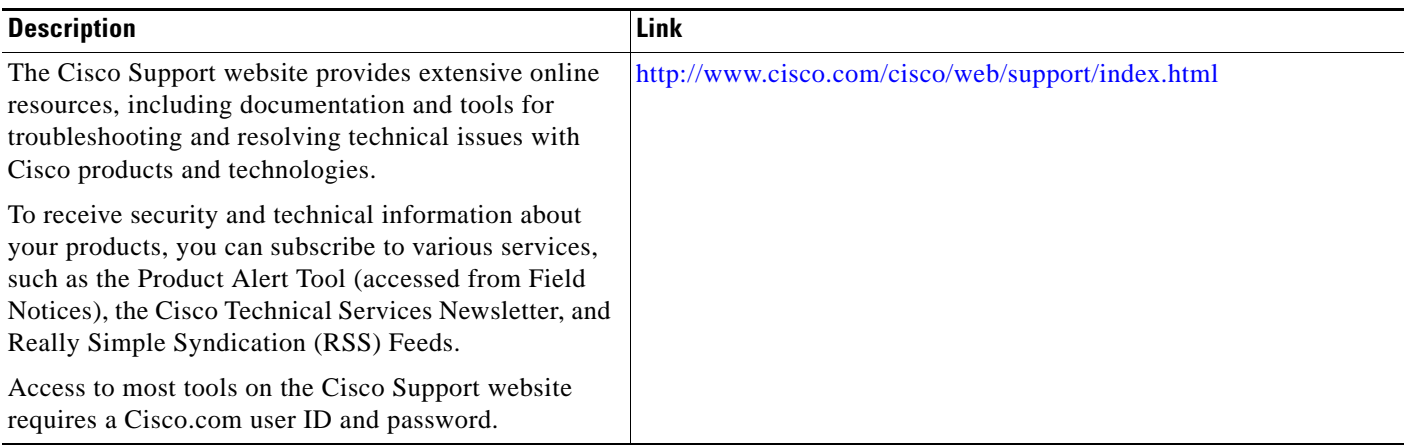

## <span id="page-993-0"></span>**Feature Information for QoS Policy Support for L2VPN ATM PVPs**

[Table 1](#page-993-1) lists the release history for this feature.

Not all commands may be available in your Cisco IOS software release. For release information about a specific command, see the command reference documentation.

Use Cisco Feature Navigator to find information about platform support and software image support. Cisco Feature Navigator enables you to determine which Cisco IOS and Catalyst OS software images support a specific software release, feature set, or platform. To access Cisco Feature Navigator, go to [http://www.cisco.com/go/cfn.](http://www.cisco.com/go/cfn) An account on Cisco.com is not required.

**Note** [Table 1](#page-993-1) lists only the Cisco IOS software release that introduced support for a given feature in a given Cisco IOS software release train. Unless noted otherwise, subsequent releases of that Cisco IOS software release train also support that feature.

#### <span id="page-993-1"></span>*Table 1 Feature Information for QoS Policy Support for L2VPN ATM PVPs*

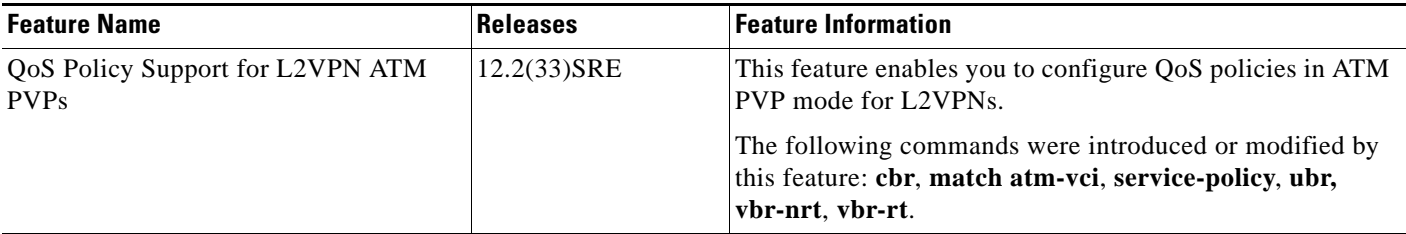

CCDE, CCENT, CCSI, Cisco Eos, Cisco HealthPresence, Cisco IronPort, the Cisco logo, Cisco Nurse Connect, Cisco Pulse, Cisco SensorBase, Cisco StackPower, Cisco StadiumVision, Cisco TelePresence, Cisco Unified Computing System, Cisco WebEx, DCE, Flip Channels, Flip for Good, Flip Mino, Flipshare (Design), Flip Ultra, Flip Video, Flip Video (Design), Instant Broadband, and Welcome to the Human Network are trademarks; Changing the Way We Work, Live, Play, and Learn, Cisco Capital, Cisco Capital (Design), Cisco:Financed (Stylized), Cisco Store, Flip Gift Card, and One Million Acts of Green are service marks; and Access Registrar, Aironet, AllTouch, AsyncOS, Bringing the Meeting To You, Catalyst, CCDA, CCDP, CCIE, CCIP, CCNA, CCNP, CCSP, CCVP, Cisco, the Cisco Certified Internetwork Expert logo, Cisco IOS, Cisco Lumin, Cisco Nexus, Cisco Press, Cisco Systems, Cisco Systems Capital, the Cisco Systems logo, Cisco Unity, Collaboration Without Limitation, Continuum, EtherFast, EtherSwitch, Event Center, Explorer, Follow Me Browsing, GainMaker, iLYNX, IOS, iPhone, IronPort, the IronPort logo, Laser Link, LightStream, Linksys, MeetingPlace, MeetingPlace Chime Sound, MGX, Networkers, Networking Academy, PCNow, PIX, PowerKEY, PowerPanels, PowerTV, PowerTV (Design), PowerVu, Prisma, ProConnect, ROSA, SenderBase, SMARTnet, Spectrum Expert, StackWise, WebEx, and the WebEx logo are registered trademarks of Cisco Systems, Inc. and/or its affiliates in the United States and certain other countries.

All other trademarks mentioned in this document or website are the property of their respective owners. The use of the word partner does not imply a partnership relationship between Cisco and any other company. (0910R)

Any Internet Protocol (IP) addresses used in this document are not intended to be actual addresses. Any examples, command display output, and figures included in the document are shown for illustrative purposes only. Any use of actual IP addresses in illustrative content is unintentional and coincidental.

© 2009 Cisco Systems, Inc. All rights reserved.

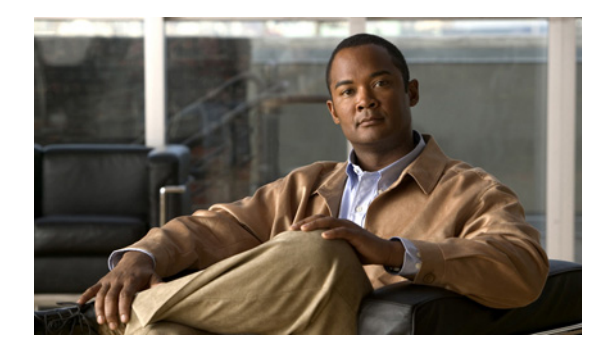

# **L2VPN: Pseudowire Preferential Forwarding**

**First Published: February 27, 2009 Last Updated: November 20, 2009**

The L2VPN: Pseudowire Preferential Forwarding feature allows you to configure pseudowires so that you can use **ping**, **show**, and **traceroute** commands to find status information of the pseudowires before, during, and after a switchover.

## **Finding Feature Information**

Your software release may not support all the features documented in this module. For the latest feature information and caveats, see the release notes for your platform and software release. To find information about the features documented in this module, and to see a list of the releases in which each feature is supported, see the ["Feature Information for L2VPN: Pseudowire Preferential Forwarding" section on page 9.](#page-1002-0)

Use Cisco Feature Navigator to find information about platform support and Cisco IOS and Catalyst OS software image support. To access Cisco Feature Navigator, go to [http://www.cisco.com/go/cfn.](http://www.cisco.com/go/cfn) An account on Cisco.com is not required.

## **Contents**

- **•** [Prerequisites for L2VPN: Pseudowire Preferential Forwarding, page 2](#page-995-0)
- [Restrictions for L2VPN: Pseudowire Preferential Forwarding, page 2](#page-995-1)
- **•** [Information About L2VPN: Pseudowire Preferential Forwarding, page 2](#page-995-2)
- **•** [How to Configure L2VPN: Pseudowire Preferential Forwarding, page 3](#page-996-0)
- [Configuration Examples for L2VPN: Pseudowire Preferential Forwarding, page 5](#page-998-0)
- **•** [Additional References, page 7](#page-1000-0)
- **•** [Feature Information for L2VPN: Pseudowire Preferential Forwarding, page 9](#page-1002-0)

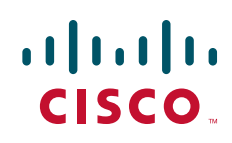

## <span id="page-995-0"></span>**Prerequisites for L2VPN: Pseudowire Preferential Forwarding**

- **•** Before configuring the L2VPN: Pseudowire Preferential Forwarding feature, you should understand the concepts in the following documents:
	- **–** *[Preferential Forwarding Status Bit Definition](http://tools.ietf.org/html/draft-ietf-pwe3-redundancy-bit-01)* (draft-ietf-pwe3-redundancy-bit-xx.txt)
	- **–** *[MPLS Pseudowire Status Signaling](http://www.cisco.com/en/US/docs/ios/mpls/configuration/guide/mp_pw_status.html)*
	- **–** *[L2VPN Pseudowire Redundancy](http://www.cisco.com/en/US/docs/ios/wan/configuration/guide/wan_l2vpn_pw_red.html)*
	- **–** *[NSF/SSO—Any Transport over MPLS and AToM Graceful Restart](http://www.cisco.com/en/US/docs/ios/mpls/configuration/guide/mp_trnsprt_mlps_atom.html)*
	- **–** *[MPLS LSP Ping/Traceroute for LDP/TE, and LSP Ping for VCCV](http://www.cisco.com/en/US/docs/ios/mpls/configuration/guide/mp_ldp_te_lsp_vccv.html)*
- **•** The provider edge (PE) routers must be configured with the following features:
	- **–** L2VPN Pseudowire Redundancy
	- **–** NSF/SSO—AToM and AToM Graceful Restart
- **•** The L2VPN: Pseudowire Preferential Forwarding feature requires that the following mechanisms be in place to enable you to detect a failure in the network:
	- **–** LSP Ping/Traceroute and Any Transport over MPLS Virtual Circuit Connection Verification (AToM VCCV)
	- **–** Local Management Interface (LMI)
	- **–** Operation, Administration, and Maintenance (OAM)

## <span id="page-995-1"></span>**Restrictions for L2VPN: Pseudowire Preferential Forwarding**

- **•** Only ATM attachment circuits are supported.
- **•** The following features are not supported:
	- **–** Port mode cell relay
	- **–** Any Transport over MPLS: AAL5 over MPLS
	- **–** VC cell packing
	- **–** OAM emulation
	- **–** Integrated LMI/permanent virtual circuit (PVC)-D
	- **–** PVC Range
	- **–** L2TPv3 Pseudowire Redundancy
	- **–** Local switching
	- **–** Multiple backup pseudowires
	- **–** Static pseudowires

## <span id="page-995-2"></span>**Information About L2VPN: Pseudowire Preferential Forwarding**

The following section provides information about the L2VPN: Pseudowire Preferential Forwarding feature:

**•** [Overview of L2VPN: Pseudowire Preferential Forwarding, page 3](#page-996-1)

### <span id="page-996-1"></span>**Overview of L2VPN: Pseudowire Preferential Forwarding**

The L2VPN: Pseudowire Preferential Forwarding feature allows you to configure pseudowires so that you can use **ping**, **show**, and **traceroute** commands to find status information before, during, and after a switchover. The implementation of this feature is based on *Preferential Forwarding Status Bit Definition* (draft-ietf-pwe3-redundancy-bit-xx.txt). The L2VPN: Pseudowire Preferential Forwarding feature provides these enhancements for displaying information about the pseudowires:

- **•** You can issue **ping mpls** commands on the backup pseudowires.
- **•** You can display status of the pseudowires before, during, and after a switchover, using the **show xconnect** and s**how mpls l2transport vc** commands.

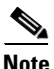

**Note** In a single-segment pseudowire, the PE routers at each end of the pseudowire serve as the termination points. In multisegment pseudowires, the terminating PE routers serve as the termination points.

# <span id="page-996-0"></span>**How to Configure L2VPN: Pseudowire Preferential Forwarding**

The following section explains how to configure the L2VPN: Pseudowire Preferential Forwarding feature:

• [Configuring the Pseudowire, page 3](#page-996-2) (required)

### <span id="page-996-2"></span>**Configuring the Pseudowire**

You configure a connection, called a pseudowire, between the routers to transmit Layer 2 frames between PE routers.

As part of the pseudowire configuration, issue the **status redundancy master** command to make it the master. This enables the L2VPN: Pseudowire Preferential Forwarding feature to display the status of the active and backup pseudowires. By default, the PE router is in slave mode.

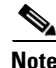

**Note** One pseudowire must be the master and the other must be assigned the slave. You cannot configure both pseudowires as master or slave.

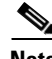

**Note** You must specify the **encapsulation mpls** command as part of the pseudowire class for the Any Transport over MPLS (AToM) VCs to work properly. If you omit the **encapsulation mpls** command, you receive the following error:

% Incomplete command.

#### **Prerequisites**

The PE routers must be configured for the L2VPN Pseudowire Redundancy and NSF/SSO—Any Transport over MPLS and AToM Graceful Restart features. See the following documents for configuration instructions:

**•** *[L2VPN Pseudowire Redundancy](http://www.cisco.com/en/US/docs/ios/wan/configuration/guide/wan_l2vpn_pw_red.html)*

 $\mathsf I$ 

**•** *[NSF/SSO—Any Transport over MPLS and AToM Graceful Restart](http://www.cisco.com/en/US/docs/ios/mpls/configuration/guide/mp_trnsprt_mlps_atom.html)*

#### **SUMMARY STEPS**

- **1. enable**
- **2. configure terminal**
- **3. pseudowire-class** *name*
- **4. encapsulation mpls**
- **5. status redundancy** {**master | slave**}
- **6. interworking** {**ethernet** | **ip**}

#### **DETAILED STEPS**

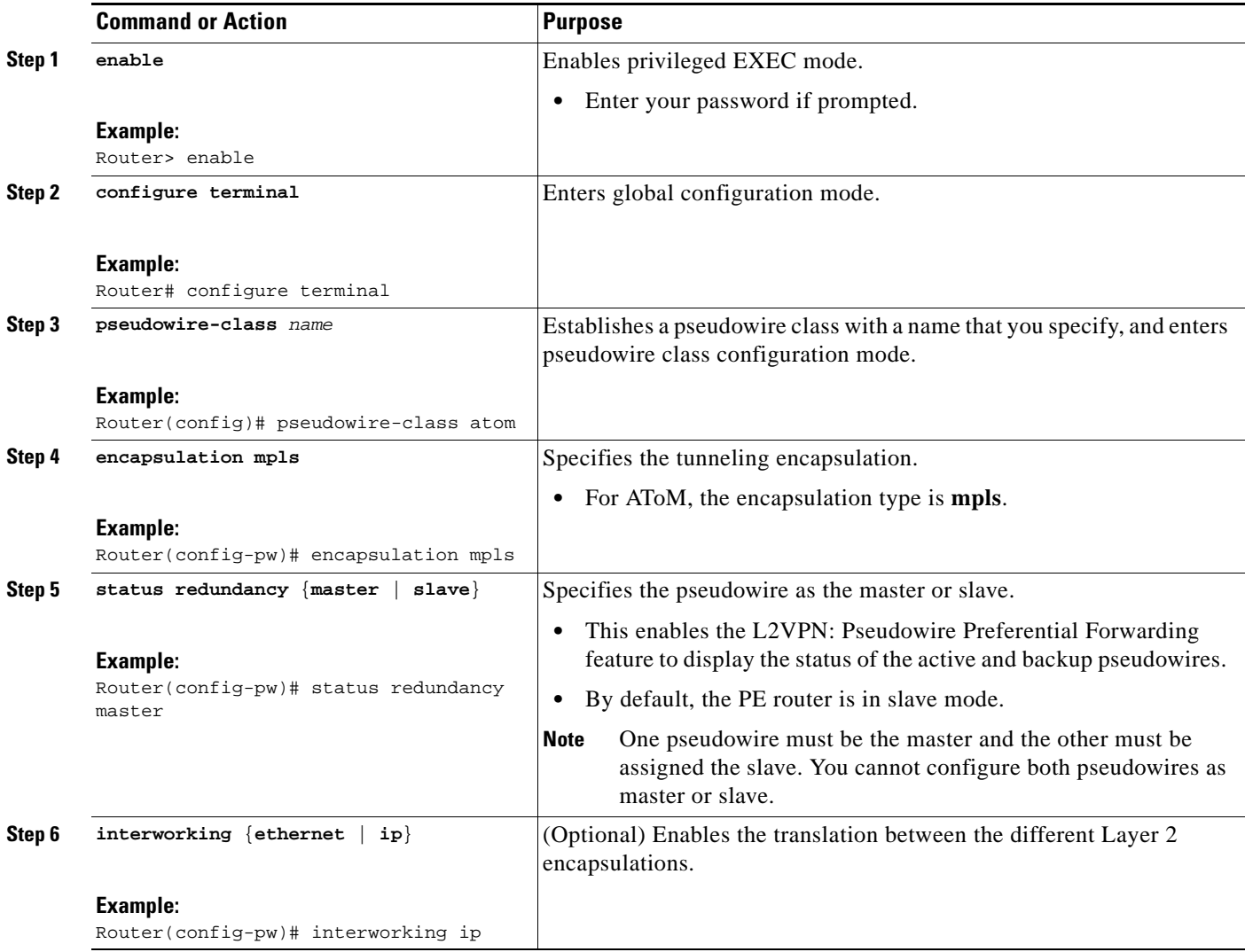

## <span id="page-998-0"></span>**Configuration Examples for L2VPN: Pseudowire Preferential Forwarding**

This section contains the following examples:

- **•** [L2VPN: Pseudowire Preferential Forwarding Configuration: Example, page 5](#page-998-2)
- **•** [Displaying the Status of the Pseudowires: Example, page 5](#page-998-1)

### <span id="page-998-2"></span>**L2VPN: Pseudowire Preferential Forwarding Configuration: Example**

The following commands configure a PE router with the L2VPN: Pseudowire Preferential Forwarding feature:

```
mpls ldp graceful-restart
mpls ip
mpls label protocol ldp
mpls ldp router-id Loopback0 force
mpls ldp advertise-labels
!
pseudowire-class mpls
 encapsulation mpls
  status redundancy master
interface ATM0/2/0.1 multipoint
  logging event subif-link-status
  atm pvp 50 l2transport
  xconnect 10.1.1.2 100 encap mpls 
   backup peer 10.1.1.3 100 encap mpls
end
```
### <span id="page-998-1"></span>**Displaying the Status of the Pseudowires: Example**

The following examples show the status of the active and backup pseudowires before, during, and after a switchover.

The **show mpls l2transport vc** command on the active PE router displays the status of the pseudowires:

Router# **show mpls l2transport vc**

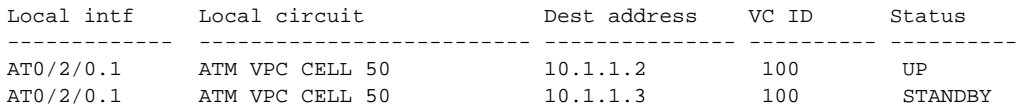

The **show mpls l2transport vc** command on the backup PE router displays the status of the pseudowires. The active pseudowire on the backup PE router has the HOTSTANDBY status.

Router-standby# **show mpls l2transport vc**

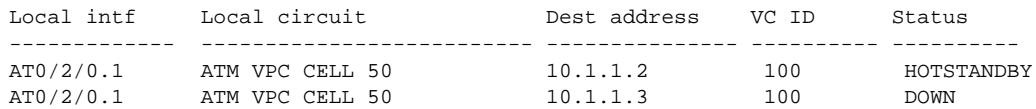

During a switchover, the status of the active and backup pseudowires changes:

Router# **show mpls l2transport vc**

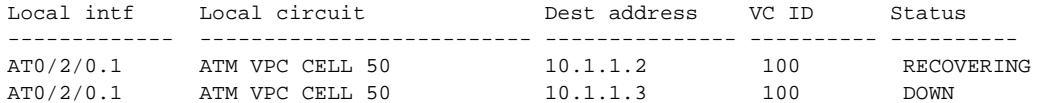

After the switchover is complete, the recovering pseudowire shows a status of UP:

Router# **show mpls l2transport vc**

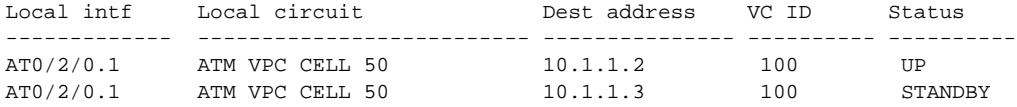

The **show xconnect** command displays the standby (SB) state for the backup pseudowire, which is independent of the stateful switchover mode of the router:

```
Router# show xconnect all
```
Legend: XC ST=Xconnect State S1=Segment1 State S2=Segment2 State UP=Up DN=Down AD=Admin Down IA=Inactive<br>SB=Standby HS=Hot Standby RV=Recovering NH=No Hardw SB=Standby HS=Hot Standby RV=Recovering NH=No Hardware XC ST Segment 1 S1 Segment 2  $S<sub>2</sub>$ ------+---------------------------------+--+---------------------------------+--------- UP pri ac AT1/1/0.1/1/1:220/220(ATM V UP mpls 10.193.193.3:330 UP IA sec ac AT1/1/0.1/1/1:220/220(ATM V UP mpls 10.193.193.3:331 SB

The **ping mpls** and **traceroute mpls** commands show that the dataplane is active on the backup pseudowire:

```
Router# ping mpls pseudowire 10.193.193.22 331
```

```
%Total number of MS-PW segments is less than segment number; Adjusting the segment number 
t \ncap 1Sending 5, 100-byte MPLS Echos to 10.193.193.22,
      timeout is 2 seconds, send interval is 0 msec:
Codes: '!' - success, 'Q' - request not sent, '.' - timeout,
   'L' - labeled output interface, 'B' - unlabeled output interface,
   'D' - DS Map mismatch, 'F' - no FEC mapping, 'f' - FEC mismatch,
  'M' - malformed request, 'm' - unsupported tlvs, 'N' - no label entry,
   'P' - no rx intf label prot, 'p' - premature termination of LSP,
  'R' - transit router, 'I' - unknown upstream index,
  'X' - unknown return code, 'x' - return code 0
Type escape sequence to abort.
!!!!!
Success rate is 100 percent (5/5), round-trip min/avg/max = 1/1/4 ms
Router# traceroute mpls pseudowire 10.193.193.22 331 segment 1
Tracing MS-PW segments within range [1-1] peer address 10.193.193.22 and timeout 2 seconds
Codes: '!' - success, 'Q' - request not sent, '.' - timeout,
  'L' - labeled output interface, 'B' - unlabeled output interface,
   'D' - DS Map mismatch, 'F' - no FEC mapping, 'f' - FEC mismatch,
   'M' - malformed request, 'm' - unsupported tlvs, 'N' - no label entry,
   'P' - no rx intf label prot, 'p' - premature termination of LSP,
  'R' - transit router, 'I' - unknown upstream index,
```
'X' - unknown return code, 'x' - return code 0

```
Type escape sequence to abort.
! 1 10.193.33.22 4 ms [Labels: 23 Exp: 0]
    local 10.193.193.3 remote 10.193.193.22 vc id 331
```
# <span id="page-1000-0"></span>**Additional References**

The following sections provide references related to the L2VPN: Pseudowire Preferential Forwarding feature.

### **Related Documents**

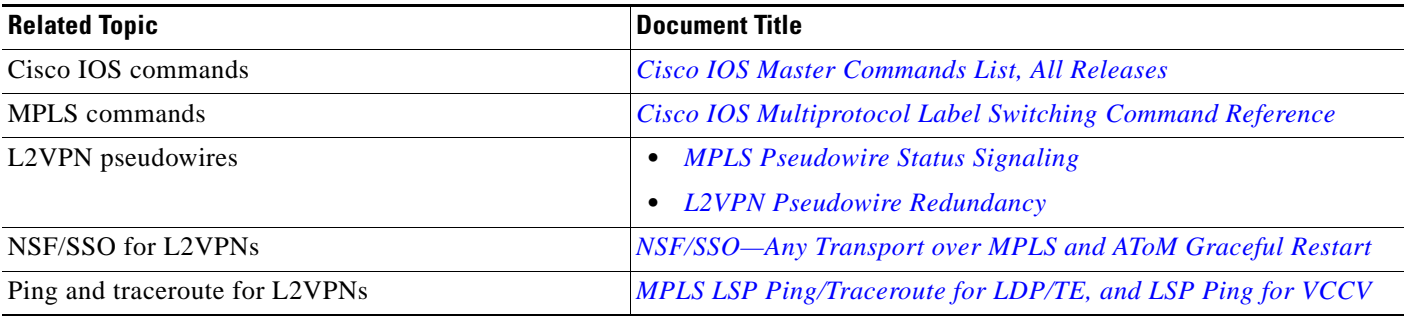

### **Standards**

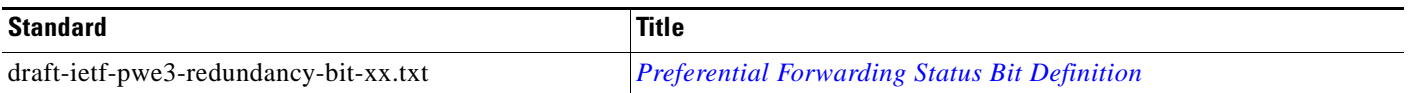

### **MIBs**

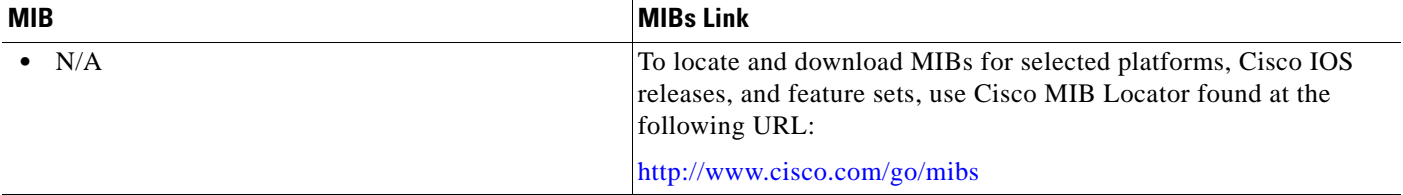

### **RFCs**

 $\overline{\phantom{a}}$ 

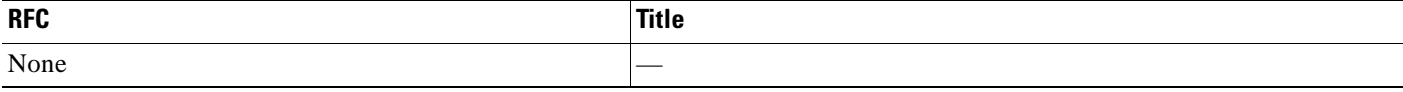

**The Second Service** 

 $\mathsf I$ 

### **Technical Assistance**

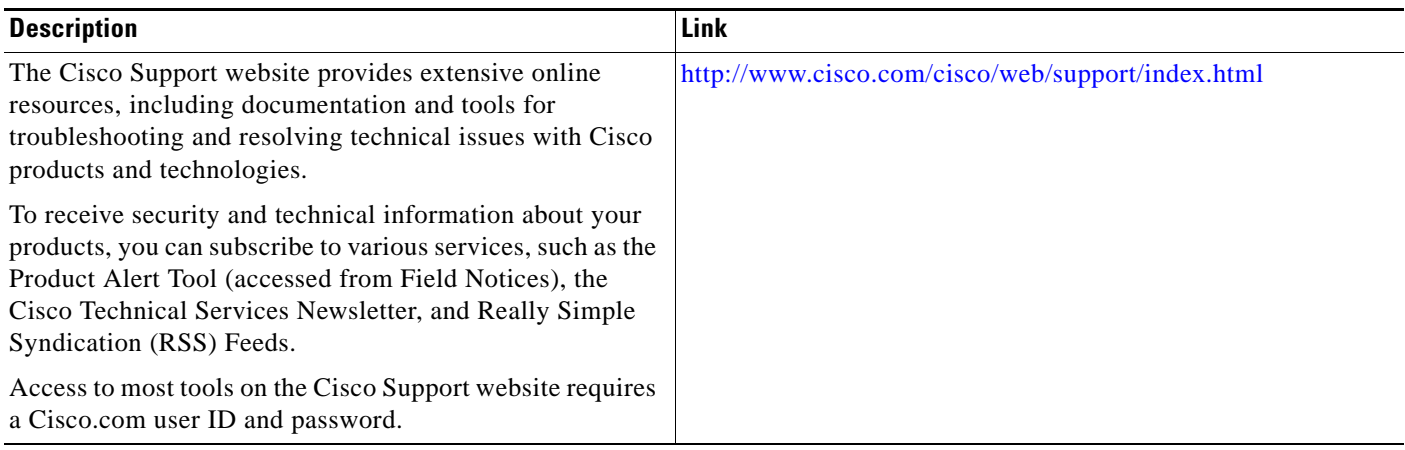

# <span id="page-1002-0"></span>**Feature Information for L2VPN: Pseudowire Preferential Forwarding**

[Table 1](#page-1002-1) lists the release history for this feature.

Not all commands may be available in your Cisco IOS software release. For release information about a specific command, see the command reference documentation.

Use Cisco Feature Navigator to find information about platform support and software image support. Cisco Feature Navigator enables you to determine which Cisco IOS and Catalyst OS software images support a specific software release, feature set, or platform. To access Cisco Feature Navigator, go to <http://www.cisco.com/go/cfn>. An account on Cisco.com is not required.

**Note** [Table 1](#page-1002-1) lists only the Cisco IOS software release that introduced support for a given feature in a given Cisco IOS software release train. Unless noted otherwise, subsequent releases of that Cisco IOS software release train also support that feature.

<span id="page-1002-1"></span>*Table 1 Feature Information for L2VPN: Pseudowire Preferential Forwarding*

| <b>Feature Name</b>                       | <b>Releases</b> | <b>Feature Information</b>                                                                                                    |
|-------------------------------------------|-----------------|----------------------------------------------------------------------------------------------------|
| L2VPN: Pseudowire Preferential Forwarding | 12.2(33)SRE     | This feature allows you to configure pseudowires so that<br>you can use ping, show, and traceroute commands to find<br>status information of the pseudowires before, during, and<br>after a switchover.<br>The following commands were introduced or modified by<br>this feature: show mpls 12transport vc, show xconnect,<br>status redundancy. |

CCDE, CCENT, CCSI, Cisco Eos, Cisco HealthPresence, Cisco IronPort, the Cisco logo, Cisco Nurse Connect, Cisco Pulse, Cisco SensorBase, Cisco StackPower, Cisco StadiumVision, Cisco TelePresence, Cisco Unified Computing System, Cisco WebEx, DCE, Flip Channels, Flip for Good, Flip Mino, Flipshare (Design), Flip Ultra, Flip Video, Flip Video (Design), Instant Broadband, and Welcome to the Human Network are trademarks; Changing the Way We Work, Live, Play, and Learn, Cisco Capital, Cisco Capital (Design), Cisco:Financed (Stylized), Cisco Store, Flip Gift Card, and One Million Acts of Green are service marks; and Access Registrar, Aironet, AllTouch, AsyncOS, Bringing the Meeting To You, Catalyst, CCDA, CCDP, CCIE, CCIP, CCNA, CCNP, CCSP, CCVP, Cisco, the Cisco Certified Internetwork Expert logo, Cisco IOS, Cisco Lumin, Cisco Nexus, Cisco Press, Cisco Systems, Cisco Systems Capital, the Cisco Systems logo, Cisco Unity, Collaboration Without Limitation, Continuum, EtherFast, EtherSwitch, Event Center, Explorer, Follow Me Browsing, GainMaker, iLYNX, IOS, iPhone, IronPort, the IronPort logo, Laser Link, LightStream, Linksys, MeetingPlace, MeetingPlace Chime Sound, MGX, Networkers, Networking Academy, PCNow, PIX, PowerKEY, PowerPanels, PowerTV, PowerTV (Design), PowerVu, Prisma, ProConnect, ROSA, SenderBase, SMARTnet, Spectrum Expert, StackWise, WebEx, and the WebEx logo are registered trademarks of Cisco Systems, Inc. and/or its affiliates in the United States and certain other countries.

All other trademarks mentioned in this document or website are the property of their respective owners. The use of the word partner does not imply a partnership relationship between Cisco and any other company. (0910R)

Any Internet Protocol (IP) addresses used in this document are not intended to be actual addresses. Any examples, command display output, and figures included in the document are shown for illustrative purposes only. Any use of actual IP addresses in illustrative content is unintentional and coincidental.

© 2009 Cisco Systems, Inc. All rights reserved.

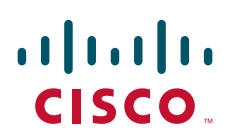

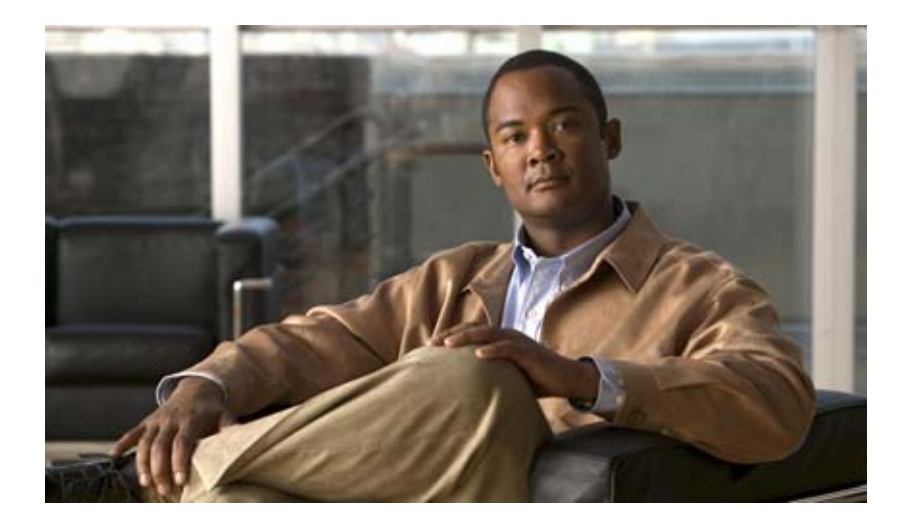

**MPLS Layer 3 VPNs**

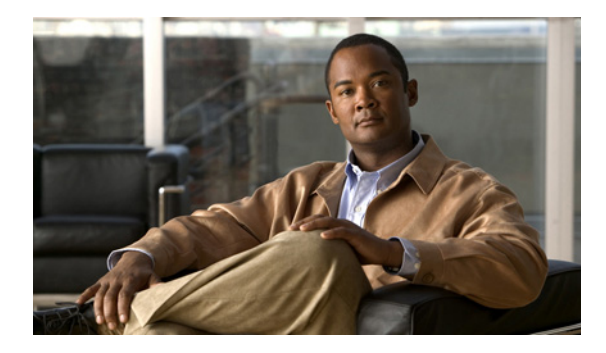

# **Configuring MPLS Layer 3 VPNs**

**First Published: May 2, 2005 Last Updated: August 26, 2008**

A Multiprotocol Label Switching (MPLS) Virtual Private Network (VPN) consists of a set of sites that are interconnected by means of an MPLS provider core network. At each customer site, one or more customer edge (CE) routers attach to one or more provider edge (PE) routers. This module explains how to create an MPLS VPN.

# **Finding Feature Information**

Your software release may not support all the features documented in this module. For the latest feature information and caveats, see the release notes for your platform and software release. To find information about the features documented in this module, and to see a list of the releases in which each feature is supported, see the ["Feature Information for MPLS Layer 3 VPNs" section on page 37](#page-1041-0).

Use Cisco Feature Navigator to find information about platform support and Cisco IOS and Catalyst OS software image support. To access Cisco Feature Navigator, go to [http://www.cisco.com/go/cfn.](http://www.cisco.com/go/cfn) An account on Cisco.com is not required.

## **Contents**

- **•** [Prerequisites for MPLS Layer 3 VPNs, page 2](#page-1006-0)
- **•** [Restrictions for MPLS Layer 3 VPNs, page 2](#page-1006-1)
- **•** [Information about MPLS Layer 3 VPNs](#page-1008-0)
- **•** [How to Configure MPLS Layer 3 VPNs](#page-1013-0)
- **•** [Configuration Examples for MPLS VPNs, page 29](#page-1033-0)
- **•** [Additional References, page 35](#page-1039-0)
- **•** [Feature Information for MPLS Layer 3 VPNs, page 37](#page-1041-0)

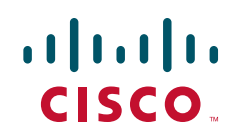

## <span id="page-1006-0"></span>**Prerequisites for MPLS Layer 3 VPNs**

Before configuring MPLS Layer 3 VPNs, you should have MPLS, Label Distribution Protocol (LDP), and Cisco Express Forwarding (CEF) installed in your network. All routers in the core, including the PE routers, must be able to support CEF and MPLS forwarding. See ["Assessing the Needs of MPLS VPN](#page-1013-1)  [Customers" section on page 9](#page-1013-1) for more information.

## <span id="page-1006-1"></span>**Restrictions for MPLS Layer 3 VPNs**

When configuring static routes in an MPLS or MPLS VPN environment, some variations of the **ip route** and **ip route vrf** commands are not supported. These variations of the commands are not supported in Cisco IOS releases that support the Tag Forwarding Information Base (TFIB), specifically Cisco IOS Releases 12.xT, 12.xM, and 12.0S. The TFIB cannot resolve prefixes when the recursive route over which the prefixes travel disappears and then reappears. However, the command variations are supported in Cisco IOS releases that support the MPLS Forwarding Infrastructure (MFI), specifically Cisco IOS Release 12.2(25)S and later. Use the following guidelines when configuring static routes.

#### **Supported Static Routes in an MPLS Environment**

The following **ip route** command is supported when you configure static routes in MPLS environment:

**ip route** *destination-prefix mask interface next-hop-address* 

The following **ip route** commands are supported when you configure static routes in an MPLS environment and configure load sharing with static nonrecursive routes and a specific outbound interface:

**ip route** *destination-prefix mask* **interface1 next-hop1 ip route** *destination-prefix mask* **interface2 next-hop2**

#### **Unsupported Static Routes in an MPLS Environment that Uses the TFIB**

The following **ip route** command is not supported when you configure static routes in an MPLS environment:

**ip route** *destination-prefix mask next-hop-address*

The following **ip route** command is not supported when you configure static routes in an MPLS environment and enable load sharing where the next hop can be reached through two paths:

**ip route** *destination-prefix mask next-hop-address*

The following **ip route** command is not supported when you configure static routes in an MPLS environment and enable load sharing where the destination can be reached through two next hops:

**ip route** *destination-prefix mask* **next-hop1 ip route** *destination-prefix mask* **next-hop2**

Use the *interface* an *next-hop* arguments when specifying static routes.

#### **Supported Static Routes in an MPLS VPN Environment**

The following **ip route vrf** commands are supported when you configure static routes in a MPLS VPN environment, and the next hop and interface are in the same VRF:

- **– ip route vrf** *vrf-name destination-prefix mask next-hop-address*
- **– ip route vrf** *vrf-name destination-prefix mask interface next-hop-address*
- **– ip route vrf** *vrf-name destination-prefix mask* **interface1 next-hop1 ip route vrf** *vrf-name destination-prefix mask* **interface2 next-hop2**

The following **ip route vrf** commands are supported when you configure static routes in a MPLS VPN environment, and the next hop is in the global table in the MPLS cloud in the global routing table. For example, these commands are supported when the next hop is pointing to the Internet Gateway.

- **– ip route vrf** *vrf-name destination-prefix mask next-hop-address* **global**
- **– ip route vrf** *vrf-name destination-prefix mask interface next-hop-address* (This command is supported when the next hop and interface are in the core.)

The following **ip route** commands are supported when you configure static routes in a MPLS VPN environment and enable load sharing with static nonrecursive routes and a specific outbound interfaces:

**ip route** *destination-prefix mask* **interface1 next-hop1 ip route** *destination-prefix mask* **interface2 next-hop2**

#### **Unsupported Static Routes in an MPLS VPN Environment that Uses the TFIB**

The following **ip route** command is not supported when you configure static routes in a MPLS VPN environment, the next hop is in the global table in the MPLS cloud within the core, and you enable load sharing where the next hop can be reached through two paths:

#### **ip route vrf** *destination-prefix mask next-hop-address* **global**

The following **ip route** commands are not supported when you configure static routes in a MPLS VPN environment, the next hop is in the global table in the MPLS cloud within the core, and you enable load sharing where the destination can be reached through two next hops:

**ip route vrf** *destination-prefix mask* **next-hop1 global ip route vrf** *destination-prefix mask* **next-hop2 global**

The following **ip route vrf** commands are not supported when you configure static routes in an MPLS VPN environment, and the next hop and interface are in the same VRF:

```
ip route vrf vrf-name destination-prefix mask next-hop1
ip route vrf vrf-name destination-prefix mask next-hop2
```
#### **Supported Static Routes in an MPLS VPN Environment Where the Next Hop Resides in the Global Table on the CE Router**

The following **ip route vrf** command is supported when you configure static routes in a MPLS VPN environment, and the next hop is in the global table on the CE side. For example, the following command is supported when the destination-prefix is the CE router's loopback address, as in EBGP multihop cases.

**ip route vrf** *vrf-name destination-prefix mask interface next-hop-address*

The following **ip route** commands are supported when you configure static routes in a MPLS VPN environment, the next hop is in the global table on the CE side, and you enable load sharing with static non-recursive routes and a specific outbound interfaces:

**ip route** *destination-prefix mask* **interface1 nexthop1 ip route** *destination-prefix mask* **interface2 nexthop2**
I

# **Information about MPLS Layer 3 VPNs**

Before configuring MPLS Layer 3 VPNs, you should undertand the following concepts:

- [MPLS VPN Definition, page 4](#page-1008-0)
- **•** [How an MPLS VPN Works, page 5](#page-1009-1)
- **•** [Major Components of MPLS VPNs, page 7](#page-1011-1)
- **•** [Benefits of an MPLS VPN, page 7](#page-1011-0)

## <span id="page-1008-0"></span>**MPLS VPN Definition**

Before defining an MPLS VPN, you need to define a VPN in general. A VPN is:

- **•** An IP-based network delivering private network services over a public infrastructure
- A set of sites that are allowed to communicate with each other privately over the Internet or other public or private networks

Conventional VPNs are created by configuring a full mesh of tunnels or permanent virtual circuits (PVCs) to all sites in a VPN. This type of VPN is not easy to maintain or expand, because adding a new site requires changing each edge device in the VPN.

MPLS-based VPNs are created in Layer 3 and are based on the peer model. The peer model enables the service provider and the customer to exchange Layer 3 routing information. The service provider relays the data between the customer sites without the customer's involvement.

MPLS VPNs are easier to manage and expand than conventional VPNs. When a new site is added to an MPLS VPN, only the service provider's edge router that provides services to the customer site needs to be updated.

The different parts of the MPLS VPN are described as follows:

- Provider (P) router—Router in the core of the provider network. P routers run MPLS switching, and do not attach VPN labels (MPLS label in each route assigned by the PE router) to routed packets. VPN labels are used to direct data packets to the correct egress router.
- PE router—Router that attaches the VPN label to incoming packets based on the interface or subinterface on which they are received. A PE router attaches directly to a CE router.
- **•** Customer (C) router—Router in the ISP or enterprise network.
- **•** Customer edge router—Edge router on the network of the ISP that connects to the PE router on the network. A CE router must interface with a PE router.

[Figure 1](#page-1009-0) shows a basic MPLS VPN.

<span id="page-1009-0"></span>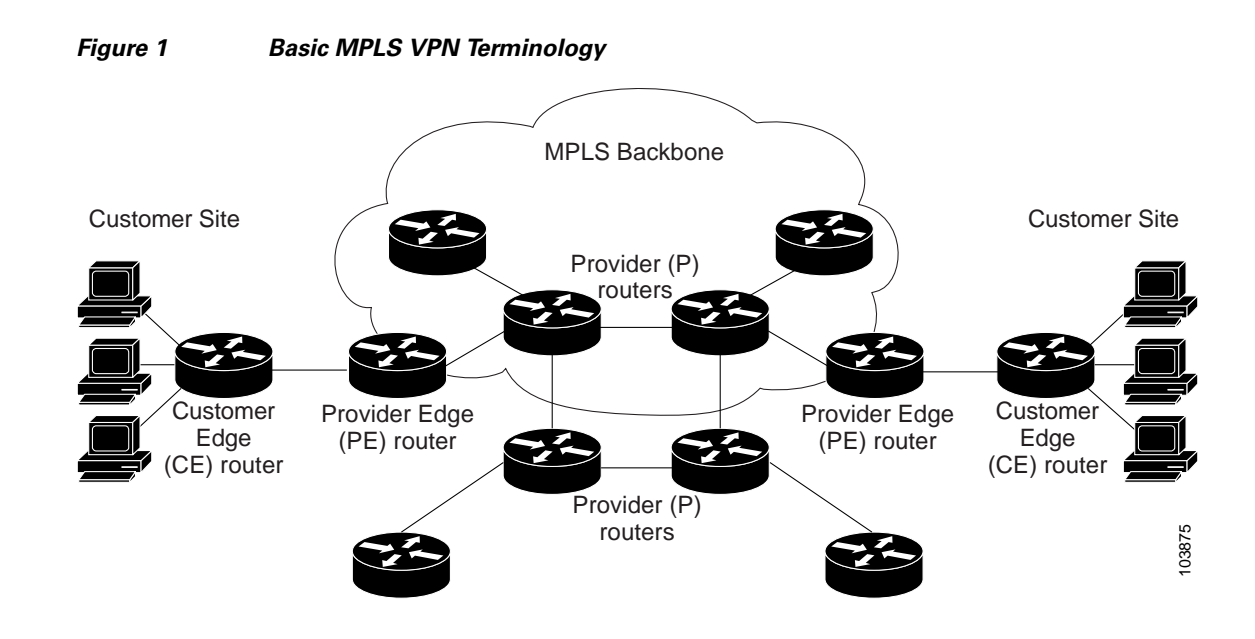

## <span id="page-1009-1"></span>**How an MPLS VPN Works**

I

MPLS VPN functionality is enabled at the edge of an MPLS network. The PE router performs the following:

- **•** Exchanges routing updates with the CE router
- **•** Translates the CE routing information into VPNv4 routes
- **•** Exchanges VPNv4 routes with other PE routers through the Multiprotocol Border Gateway Protocol (MP-BGP)

### **How Virtual Routing/Forwarding Tables Work in an MPLS VPN**

Each VPN is associated with one or more virtual routing and forwarding (VRF) instances. A VRF defines the VPN membership of a customer site attached to a PE router. A VRF consists of the following components:

- **•** An IP routing table
- **•** A derived CEF table
- **•** A set of interfaces that use the forwarding table
- **•** A set of rules and routing protocol parameters that control the information that is included in the routing table

A one-to-one relationship does not necessarily exist between customer sites and VPNs. A site can be a member of multiple VPNs. However, a site can associate with only one VRF. A site's VRF contains all the routes available to the site from the VPNs of which it is a member.

Packet forwarding information is stored in the IP routing table and the CEF table for each VRF. A separate set of routing and CEF tables is maintained for each VRF. These tables prevent information from being forwarded outside a VPN, and also prevent packets that are outside a VPN from being forwarded to a router within the VPN.

Ι

#### **How VPN Routing Information Is Distributed in an MPLS VPN**

The distribution of VPN routing information is controlled through the use of VPN route target communities, implemented by BGP extended communities. VPN routing information is distributed as follows:

- When a VPN route that is learned from a CE router is injected into BGP, a list of VPN route target extended community attributes is associated with it. Typically the list of route target community extended values is set from an export list of route targets associated with the VRF from which the route was learned.
- **•** An import list of route target extended communities is associated with each VRF. The import list defines route target extended community attributes that a route must have in order for the route to be imported into the VRF. For example, if the import list for a particular VRF includes route target extended communities A, B, and C, then any VPN route that carries any of those route target extended communities—A, B, *or* C—is imported into the VRF.

### **BGP Distribution of VPN Routing Information**

A PE router can learn an IP prefix from the following sources:

- A CE router by static configuration
- **•** A BGP session with the CE router
- **•** A Routing Information Protocol (RIP) exchange with the CE router

The IP prefix is a member of the IPv4 address family. After the PE router learns the IP prefix, the PE converts it into a VPN-IPv4 prefix by combining it with an 8-byte route distinguisher (RD). The generated prefix is a member of the VPN-IPv4 address family. It uniquely identifies the customer address, even if the customer site is using globally nonunique (unregistered private) IP addresses. The route distinguisher used to generate the VPN-IPv4 prefix is specified by a configuration command associated with the VRF on the PE router.

BGP distributes reachability information for VPN-IPv4 prefixes for each VPN. BGP communication takes place at two levels:

- Within IP domains, known as an autonomous system (interior BGP [IBGP])
- **•** Between autonomous systems (external BGP [EBGP]).

PE-PE or PE-RR (route reflector) sessions are IBGP sessions, and PE-CE sessions are EBGP sessions.

BGP propagates reachability information for VPN-IPv4 prefixes among PE routers by means of the BGP multiprotocol extensions (refer to RFC 2283, *Multiprotocol Extensions for BGP-4*), which define support for address families other than IPv4. Using the extensions ensures that the routes for a given VPN are learned only by other members of that VPN, enabling members of the VPN to communicate with each other.

### **MPLS Forwarding**

Based on routing information stored in the VRF IP routing table and VRF CEF table, packets are forwarded to their destination using MPLS.

A PE router binds a label to each customer prefix learned from a CE router and includes the label in the network reachability information for the prefix that it advertises to other PE routers. When a PE router forwards a packet received from a CE router across the provider network, it labels the packet with the label learned from the destination PE router. When the destination PE router receives the labeled packet, it pops the label and uses it to direct the packet to the correct CE router. Label forwarding across the provider backbone is based on either dynamic label switching or traffic engineered paths. A customer data packet carries two levels of labels when traversing the backbone:

- **•** The top label directs the packet to the correct PE router.
- **•** The second label indicates how that PE router should forward the packet to the CE router.

## <span id="page-1011-1"></span>**Major Components of MPLS VPNs**

An MPLS-based VPN network has three major components:

- VPN route target communities—A VPN route target community is a list of all members of a VPN community. VPN route targets need to be configured for each VPN community member.
- **•** Multiprotocol BGP (MP-BGP) peering of VPN community PE routers—MP-BGP propagates VRF reachability information to all members of a VPN community. MP-BGP peering needs to be configured in all PE routers within a VPN community.
- **•** MPLS forwarding—MPLS transports all traffic between all VPN community members across a VPN service-provider network.

A one-to-one relationship does not necessarily exist between customer sites and VPNs. A given site can be a member of multiple VPNs. However, a site can associate with only one VRF. A customer-site VRF contains all the routes available to the site from the VPNs of which it is a member.

## <span id="page-1011-0"></span>**Benefits of an MPLS VPN**

MPLS VPNs allow service providers to deploy scalable VPNs and build the foundation to deliver value-added services, including:

**Connectionless Service**—A significant technical advantage of MPLS VPNs is that they are connectionless. The Internet owes its success to its basic technology, TCP/IP. TCP/IP is built on packet-based, connectionless network paradigm. This means that no prior action is necessary to establish communication between hosts, making it easy for two parties to communicate. To establish privacy in a connectionless IP environment, current VPN solutions impose a connection-oriented, point-to-point overlay on the network. Even if it runs over a connectionless network, a VPN cannot take advantage of the ease of connectivity and multiple services available in connectionless networks. When you create a connectionless VPN, you do not need tunnels and encryption for network privacy, thus eliminating significant complexity.

**Centralized Service**—Building VPNs in Layer 3 allows delivery of targeted services to a group of users represented by a VPN. A VPN must give service providers more than a mechanism for privately connecting users to intranet services. It must also provide a way to flexibly deliver value-added services to targeted customers. Scalability is critical, because customers want to use services privately in their intranets and extranets. Because MPLS VPNs are seen as private intranets, you may use new IP services such as:

- **•** Multicast
- **•** Quality of service (QoS)
- **•** Telephony support within a VPN
- **•** Centralized services including content and web hosting to a VPN

Ι

You can customize several combinations of specialized services for individual customers. For example, a service that combines IP multicast with a low-latency service class enables video conferencing within an intranet.

**Scalability**—If you create a VPN using connection-oriented, point-to-point overlays, Frame Relay, or ATM virtual connections (VCs), the VPN's key deficiency is scalability. Specifically,

connection-oriented VPNs without fully meshed connections between customer sites are not optimal. MPLS-based VPNs instead use the peer model and Layer 3 connectionless architecture to leverage a highly scalable VPN solution. The peer model requires a customer site to peer with only one PE router as opposed to all other customer edge (CE) routers that are members of the VPN. The connectionless architecture allows the creation of VPNs in Layer 3, eliminating the need for tunnels or VCs.

Other scalability issues of MPLS VPNs are due to the partitioning of VPN routes between PE routers and the further partitioning of VPN and IGP routes between PE routers and provider (P) routers in a core network.

- **•** PE routers must maintain VPN routes for those VPNs who are members.
- P routers do not maintain any VPN routes.

This increases the scalability of the provider's core and ensures that no one device is a scalability bottleneck.

**Security**—MPLS VPNs offer the same level of security as connection-oriented VPNs. Packets from one VPN do not inadvertently go to another VPN.

Security is provided in the following areas:

- **•** At the edge of a provider network, ensuring packets received from a customer are placed on the correct VPN.
- At the backbone, VPN traffic is kept separate. Malicious spoofing (an attempt to gain access to a PE router) is nearly impossible because the packets received from customers are IP packets. These IP packets must be received on a particular interface or subinterface to be uniquely identified with a VPN label.

**Easy to Create**—To take full advantage of VPNs, customers must be able to easily create new VPNs and user communities. Because MPLS VPNs are connectionless, no specific point-to-point connection maps or topologies are required. You can add sites to intranets and extranets and form closed user groups. Managing VPNs in this manner enables membership of any given site in multiple VPNs, maximizing flexibility in building intranets and extranets.

**Flexible Addressing**—To make a VPN service more accessible, customers of a service provider can design their own addressing plan, independent of addressing plans for other service provider customers. Many customers use private address spaces, as defined in RFC 1918, and do not want to invest the time and expense of converting to public IP addresses to enable intranet connectivity. MPLS VPNs allow customers to continue to use their present address spaces without network address translation (NAT) by providing a public and private view of the address. A NAT is required only if two VPNs with overlapping address spaces want to communicate. This enables customers to use their own unregistered private addresses, and communicate freely across a public IP network.

**Integrated Quality of Service (QoS) Support**—QoS is an important requirement for many IP VPN customers. It provides the ability to address two fundamental VPN requirements:

- **•** Predictable performance and policy implementation
- **•** Support for multiple levels of service in an MPLS VPN

Network traffic is classified and labeled at the edge of the network before traffic is aggregated according to policies defined by subscribers and implemented by the provider and transported across the provider core. Traffic at the edge and core of the network can then be differentiated into different classes by drop probability or delay.

**Straightforward Migration**—For service providers to quickly deploy VPN services, use a straightforward migration path. MPLS VPNs are unique because you can build them over multiple network architectures, including IP, ATM, Frame Relay, and hybrid networks.

Migration for the end customer is simplified because there is no requirement to support MPLS on the CE router and no modifications are required to a customer's intranet.

# <span id="page-1013-2"></span>**How to Configure MPLS Layer 3 VPNs**

To configure and verify VPNs, perform the tasks described in the following sections:

- [Configuring the Core Network, page 9](#page-1013-1) (required)
- **•** [Connecting the MPLS VPN Customers, page 13](#page-1017-0) (required)
- **•** [Verifying Connectivity Between MPLS VPN Sites, page 27](#page-1031-0) (optional)

## <span id="page-1013-1"></span>**Configuring the Core Network**

Configuring the core network includes the following tasks:

- **•** [Assessing the Needs of MPLS VPN Customers, page 9](#page-1013-0) (required)
- **•** [Configuring Routing Protocols in the Core, page 10](#page-1014-1) (required)
- **•** [Configuring MPLS in the Core, page 10](#page-1014-2) (required)
- [Determining if CEF Is Enabled in the Core, page 10](#page-1014-0) (required)
- [Configuring Multiprotocol BGP on the PE Routers and Route Reflectors, page 11](#page-1015-0) (required)

### <span id="page-1013-0"></span>**Assessing the Needs of MPLS VPN Customers**

Before you configure an MPLS VPN, you need to identify the core network topology so that it can best serve MPLS VPN customers. Perform this task to identify the core network topology.

#### **SUMMARY STEPS**

- **1.** Identify the size of the network.
- **2.** Identify the routing protocols.
- **3.** Determine if you need MPLS High Availability support.
- **4.** Determine if you need BGP load sharing and redundant paths.

ן

#### **DETAILED STEPS**

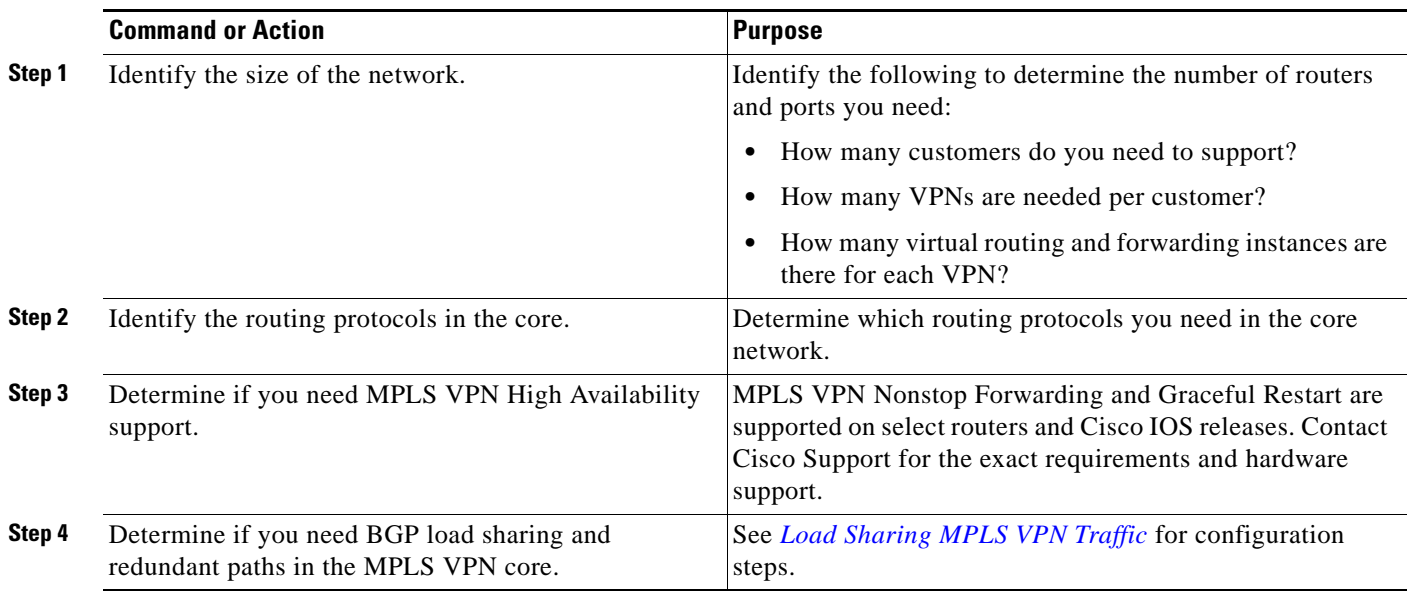

### <span id="page-1014-1"></span>**Configuring Routing Protocols in the Core**

To configure a routing protocol—BGP, OSPF, IS-IS, EIGRP, static—see *Configuring IP Routing Protocols*.

### <span id="page-1014-2"></span>**Configuring MPLS in the Core**

To enable MPLS on all routers in the core, you must configure a label distribution protocol. You can use either of the following as a label distribution protocol:

- **•** MPLS Label Distribution Protocol (LDP). For configuration information, see the *[Configuring MPLS](http://lbj.cisco.com/push_targets1/ucdit/cc/td/doc/product/software/ios123/cgrewrte/mplscg/mpbbk2.htm)  [Label Distribution Protocol \(LDP\).](http://lbj.cisco.com/push_targets1/ucdit/cc/td/doc/product/software/ios123/cgrewrte/mplscg/mpbbk2.htm)*
- **•** MPLS Traffic Engineering Resource Reservation Protocol (RSVP). For configuration information, see *[Configuring MPLS Traffic Engineering](http://lbj.cisco.com/push_targets1/ucdit/cc/td/doc/product/software/ios123/cgrewrte/mplscg/mpbbk3.htm)*.

### <span id="page-1014-0"></span>**Determining if CEF Is Enabled in the Core**

Cisco Express Forwarding (CEF) must be enabled all routers in the core, including the PE routers. For information about how to determine if CEF is enabled, see *Configuring Basic Cisco Express Forwarding—Improving Performance, Scalability, and Resiliency in Dynamic Network.*

### <span id="page-1015-0"></span>**Configuring Multiprotocol BGP on the PE Routers and Route Reflectors**

Perform this task to configure multiprotocol BGP (MP-BGP) connectivity on the PE routers and route reflectors.

#### **SUMMARY STEPS**

- **1. enable**
- **2. configure terminal**
- **3. router bgp** *as-number*
- **4. no bgp default ipv4-unicast**
- **5. neighbor** {*ip-address* | *peer-group-name*} **remote-as** *as-number*
- **6. neighbor** {*ip-address* | *peer-group-name*} **activate**
- **7. address-family vpnv4** [**unicast**]
- **8. neighbor** {*ip-address | peer-group-name*} **send-community extended**
- **9. neighbor** {*ip-address* | *peer-group-name*} **activate**
- **10. end**

#### **DETAILED STEPS**

 $\Gamma$ 

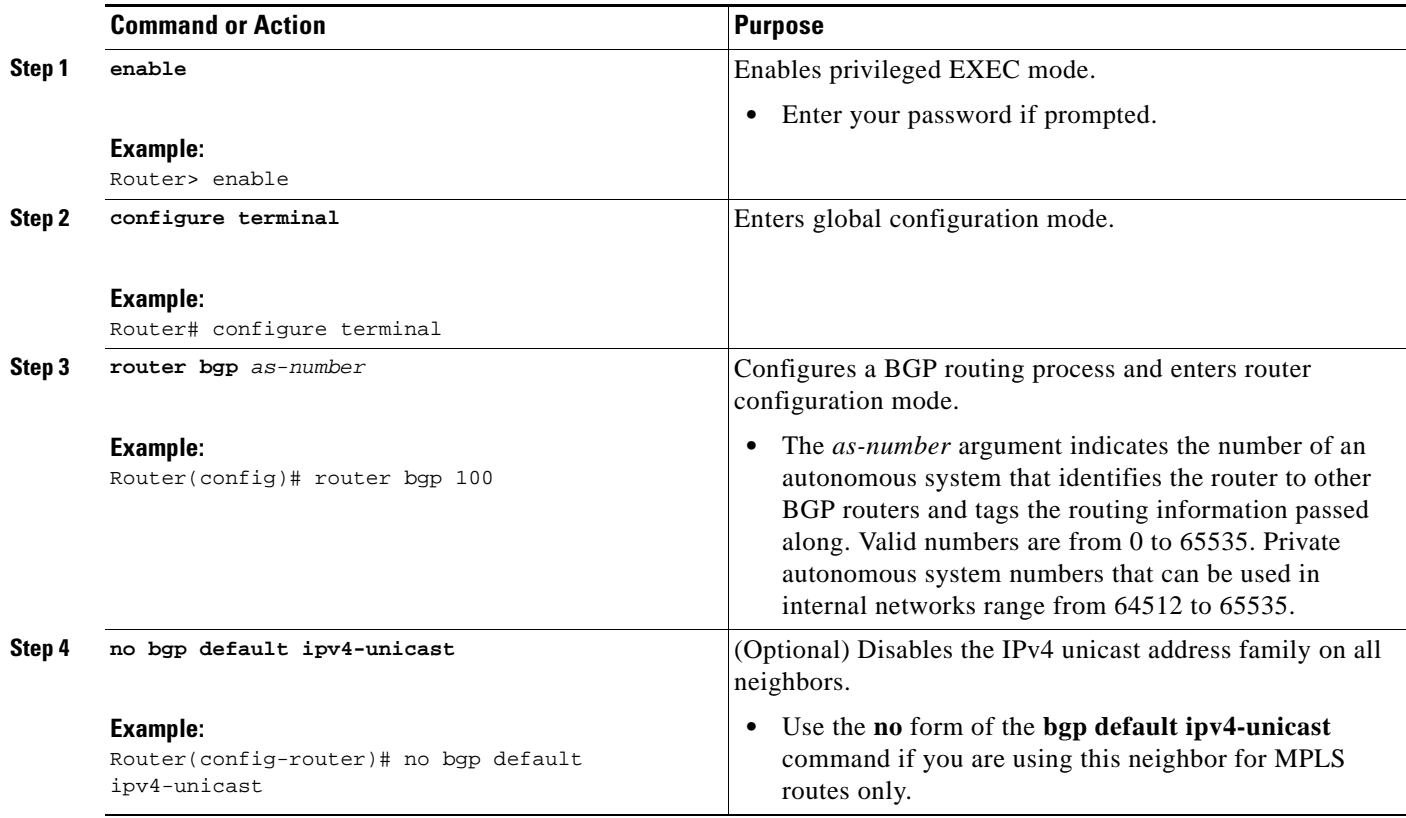

 $\mathsf I$ 

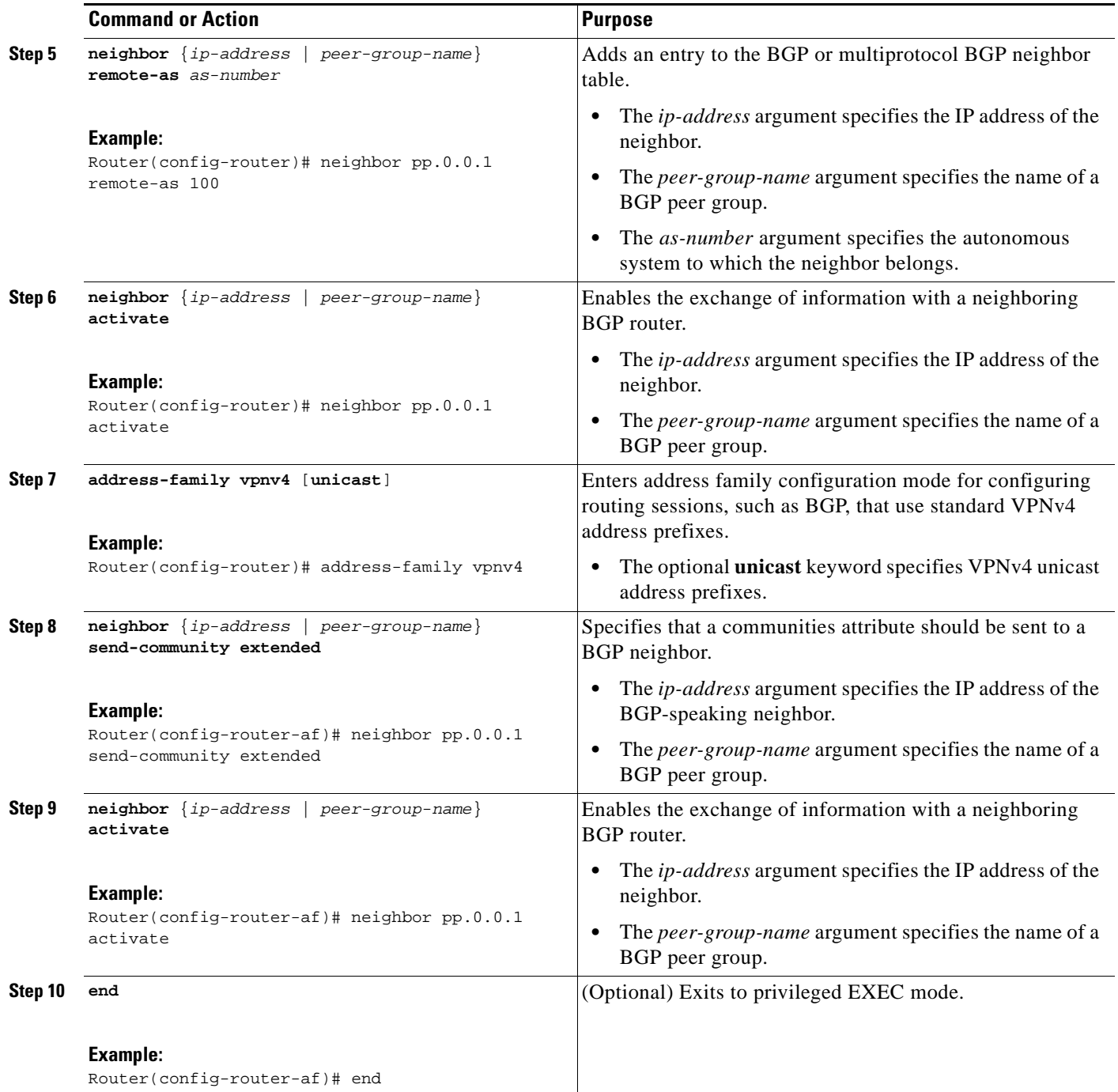

### **Troubleshooting Tips**

You can enter a **show ip bgp neighbor** command to verify that the neighbors are up and running. If this command is not successful, enter a **debug ip bgp** *x.x.x.x* **events** command, where *x.x.x.x* is the IP address of the neighbor.

## <span id="page-1017-0"></span>**Connecting the MPLS VPN Customers**

To connect the MPLS VPN customers to the VPN, perform the following tasks:

- [Defining VRFs on the PE Routers to Enable Customer Connectivity, page 13](#page-1017-1) (required)
- **•** [Configuring VRF Interfaces on PE Routers for Each VPN Customer, page 14](#page-1018-0) (required)
- **•** [Configuring Routing Protocols Between the PE and CE Routers, page 15](#page-1019-0) (required)

### <span id="page-1017-1"></span>**Defining VRFs on the PE Routers to Enable Customer Connectivity**

To define VPN routing and forwarding (VRF) instances, perform this task.

#### **SUMMARY STEPS**

- **1. enable**
- **2. configure terminal**
- **3. ip vrf** *vrf-name*
- **4. rd** *route-distinguisher*
- **5. route-target** {**import** | **export** | **both**} *route-target-ext-community*
- **6. import map** *route-map*
- **7. exit**

#### **DETAILED STEPS**

 $\Gamma$ 

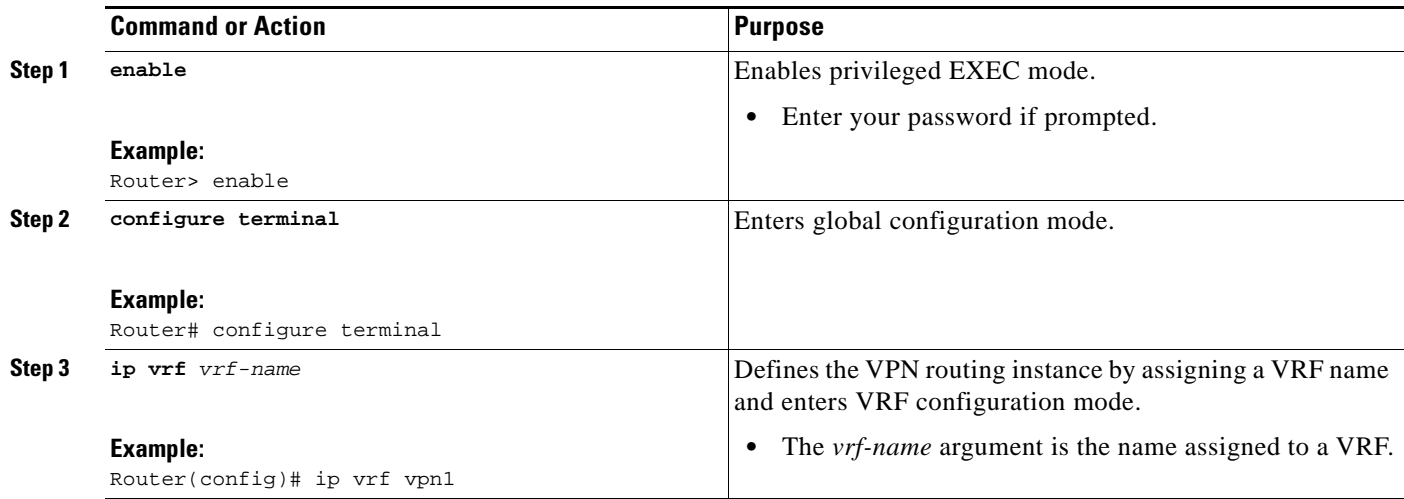

 $\mathsf I$ 

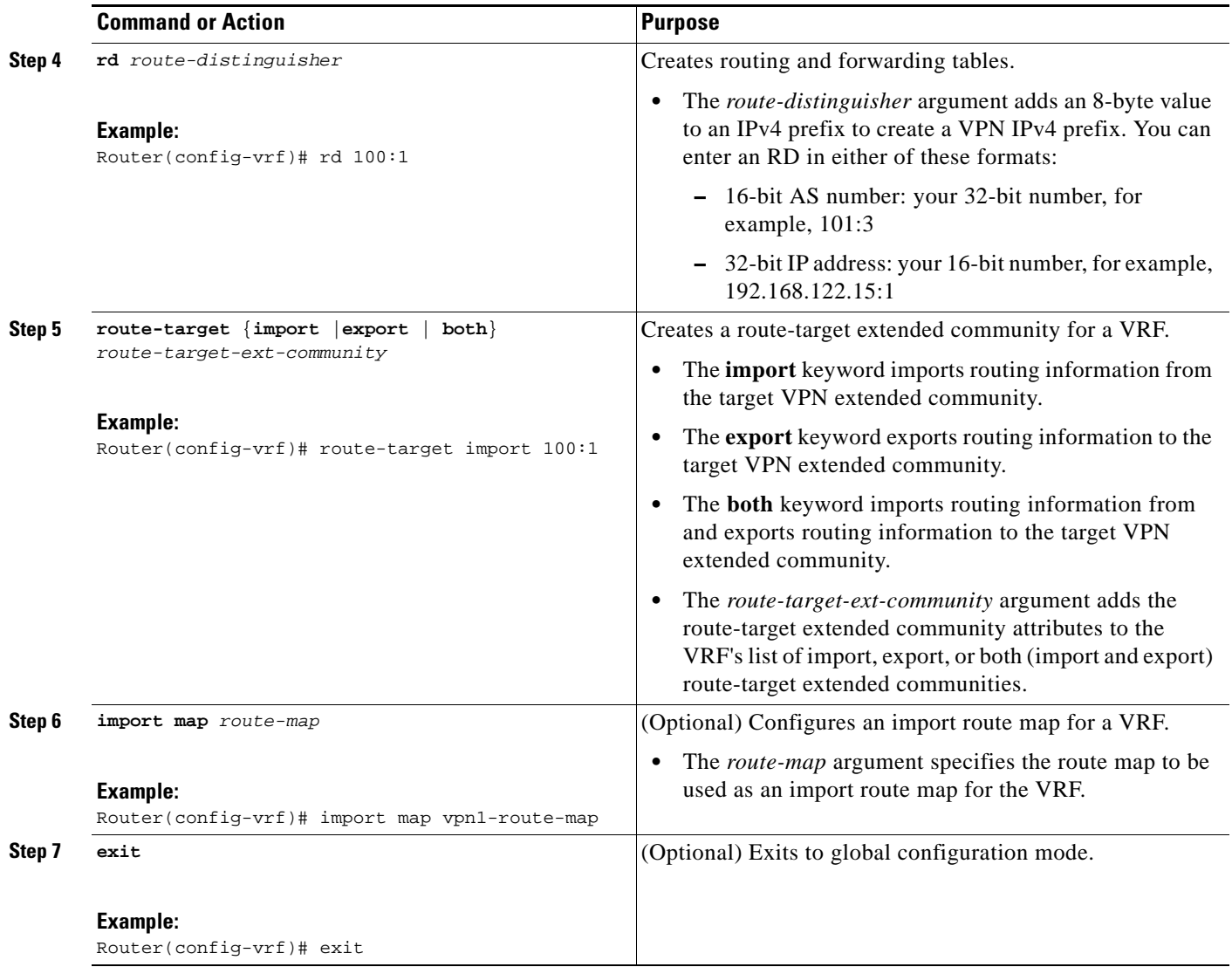

## <span id="page-1018-0"></span>**Configuring VRF Interfaces on PE Routers for Each VPN Customer**

To associate a VRF with an interface or subinterface on the PE routers, perform this task.

#### **SUMMARY STEPS**

- **1. enable**
- **2. configure terminal**
- **3. interface** *type number*
- **4. ip vrf forwarding** *vrf-name*
- **5. end**

#### **DETAILED STEPS**

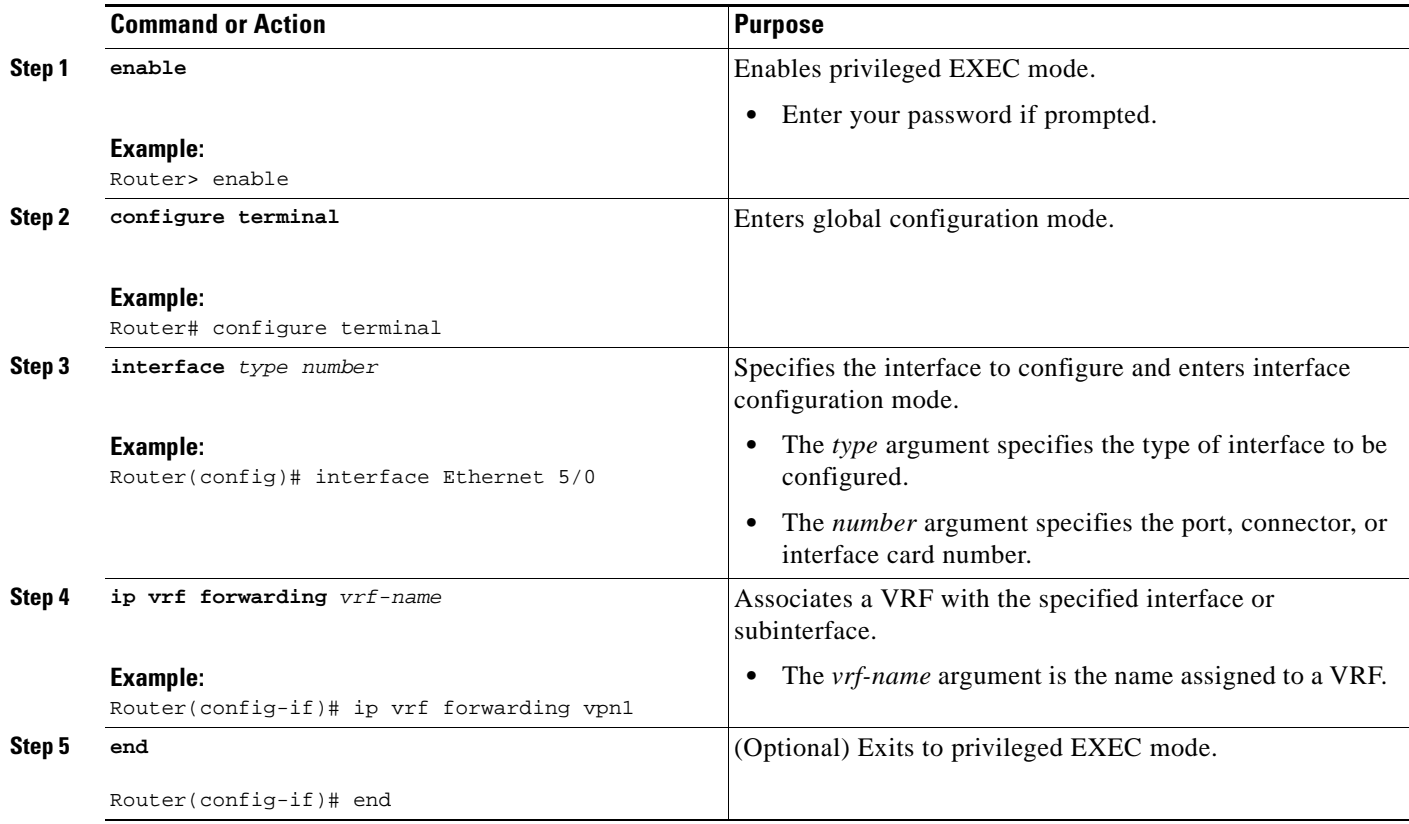

### <span id="page-1019-0"></span>**Configuring Routing Protocols Between the PE and CE Routers**

Configure the PE router with the same routing protocol that the CE router uses. You can configure the following routing protocols:

- **•** [Configuring BGP as the Routing Protocol Between the PE and CE Routers, page 15](#page-1019-1)
- **•** [Configuring RIPv2 as the Routing Protocol Between the PE and CE Routers, page 17](#page-1021-0)
- **•** [Configuring Static Routes Between the PE and CE Routers, page 19](#page-1023-0)
- **•** [Configuring OSPF as the Routing Protocol Between the PE and CE Routers, page 21](#page-1025-0)
- **•** [Configuring EIGRP as the Routing Protocol Between the PE and CE Routers, page 23](#page-1027-0)
- **•** [Configuring EIGRP Redistribution in the MPLS VPN, page 25](#page-1029-0)

#### <span id="page-1019-1"></span>**Configuring BGP as the Routing Protocol Between the PE and CE Routers**

To configure PE-to-CE routing sessions using BGP, perform this task.

#### **SUMMARY STEPS**

 $\Gamma$ 

- **1. enable**
- **2. configure terminal**
- **3. router bgp** *as-number*

 $\mathsf I$ 

- **4. address-family ipv4** [**multicast** | **unicast** | **vrf** *vrf-name*]
- **5. neighbor** {*ip-address* | *peer-group-name*} **remote-as** *as-number*
- **6. neighbor** {*ip-address* | *peer-group-name*} **activate**
- **7. exit-address-family**
- **8. end**

### **DETAILED STEPS**

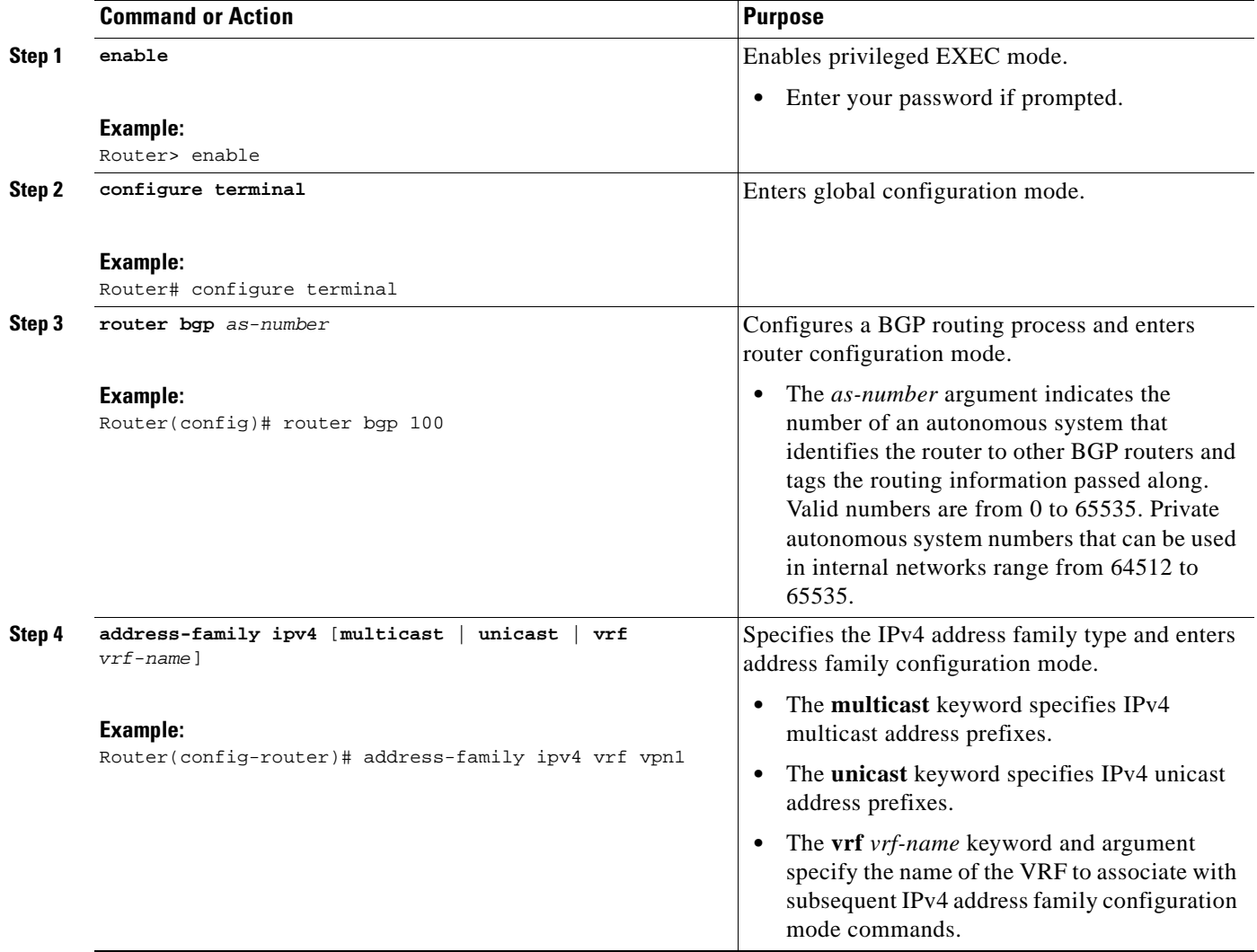

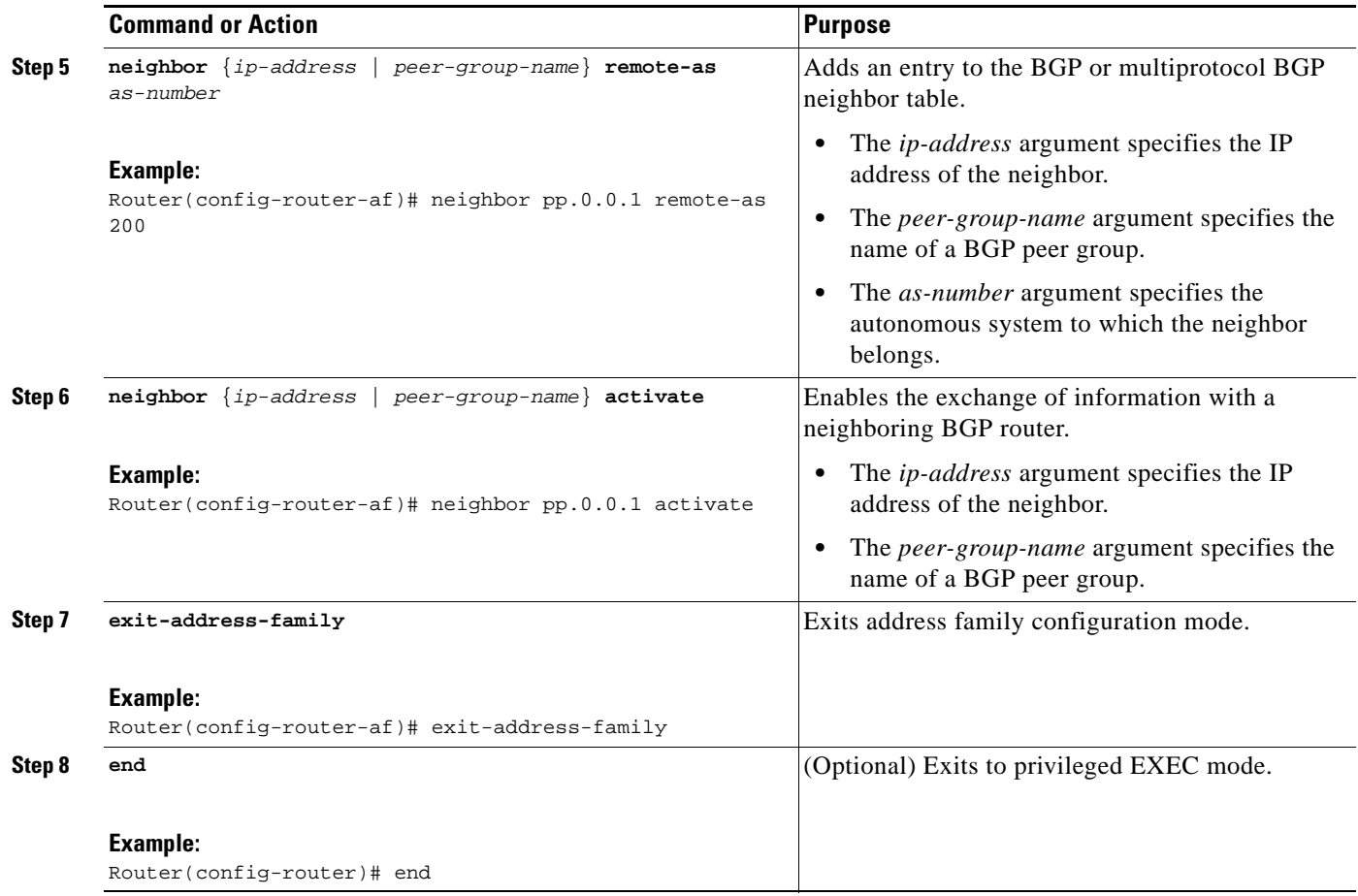

#### <span id="page-1021-0"></span>**Configuring RIPv2 as the Routing Protocol Between the PE and CE Routers**

To configure PE-to-CE routing sessions using RIPv2, perform this task.

### **SUMMARY STEPS**

 $\overline{\phantom{a}}$ 

- **1. enable**
- **2. configure terminal**
- **3. router rip**
- **4. version** {**1 | 2**}
- **5.** address-family ipv4 [multicast | unicast | vrf *vrf-name*]
- **6.** network *ip-address*
- **7. redistribute** *protocol* [*process-id*] {**level-1** | **level-1-2** | **level-2**} [*as-number*] [**metric** *metric-value*] [**metric-type** *type-value*] [**match** {**internal** | **external 1** | *external 2*}] [**tag** *tag-value*] [**route-map** *map-tag*] [**subnets**]
- **8. exit-address-family**
- **9. end**

 $\mathsf I$ 

### **DETAILED STEPS**

H

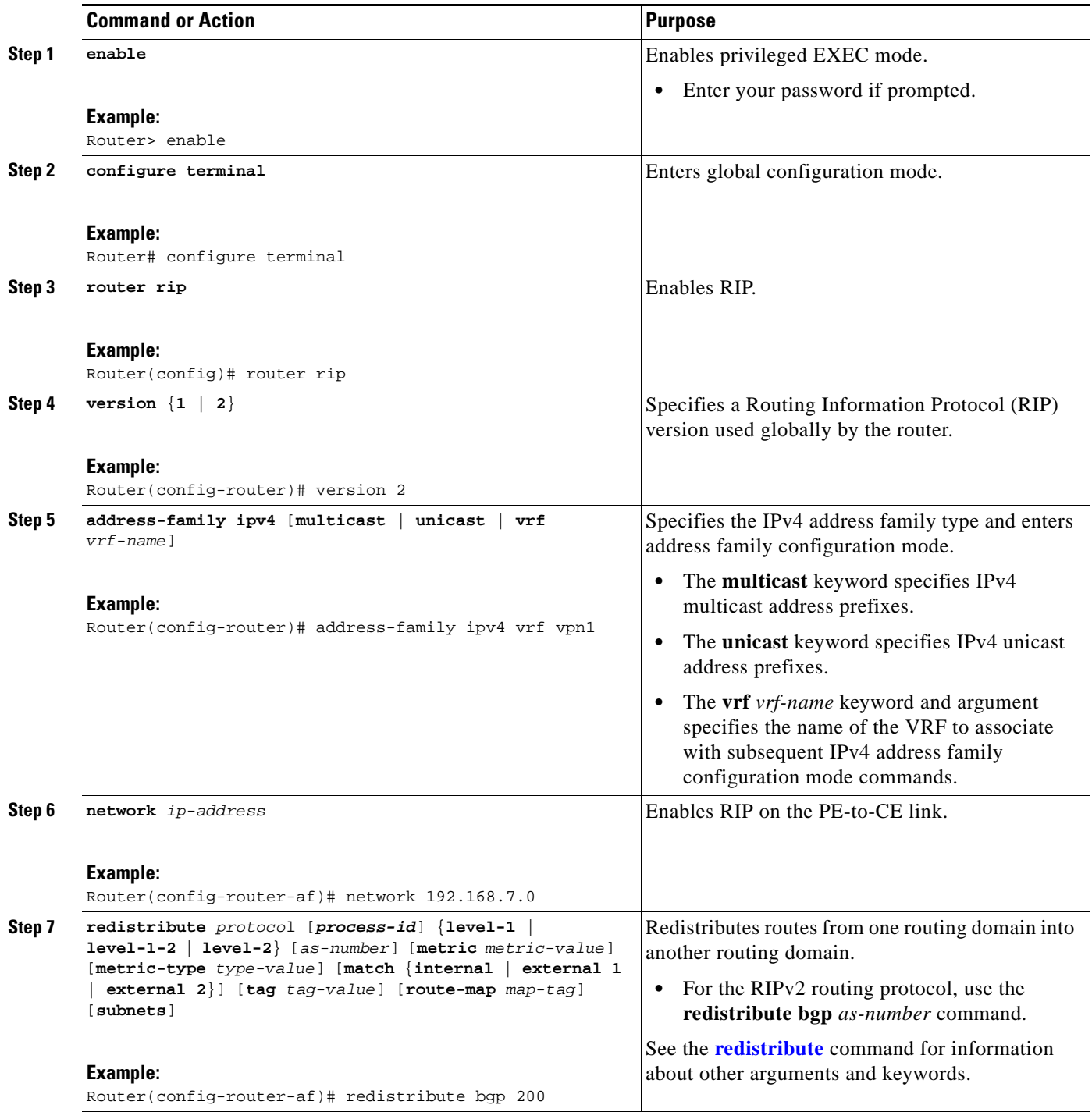

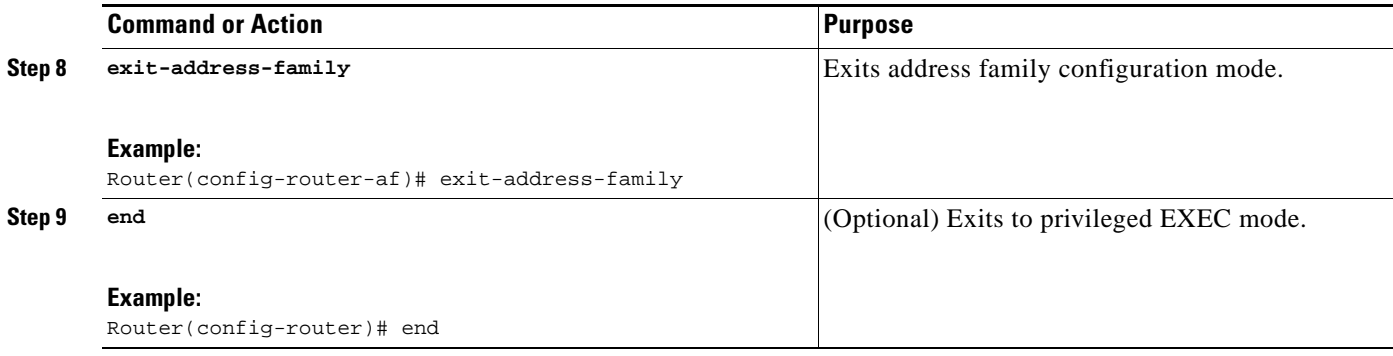

#### <span id="page-1023-0"></span>**Configuring Static Routes Between the PE and CE Routers**

To configure PE-to-CE routing sessions that use static routes, perform this task.

#### **SUMMARY STEPS**

 $\Gamma$ 

- **1. enable**
- **2. configure terminal**
- **3. ip route vrf** *vrf-name*
- **4. address-family ipv4** [**multicast** | **unicast** | **vrf** *vrf-name*]
- **5. redistribute** *protocol* [*process-id*] {**level-1** | **level-1-2** | **level-2**} [*as-number*] [**metric** *metric-value*] [**metric-type** *type-value*] [**match** {**internal** | **external 1** | *external 2*}] [**tag** *tag-value*] [**route-map** *map-tag*] [**subnets**]
- **6. redistribute** *protocol* [*process-id*] {**level-1** | **level-1-2** | **level-2**} [*as-number*] [**metric** *metric-value*] [**metric-type** *type-value*] [**match** {**internal** | *external 1* | *external 2*}] [**tag** *tag-value*] [**route-map** *map-tag*] [**subnets**]
- **7. exit-address-family**
- **8. end**

 $\mathsf I$ 

### **DETAILED STEPS**

H

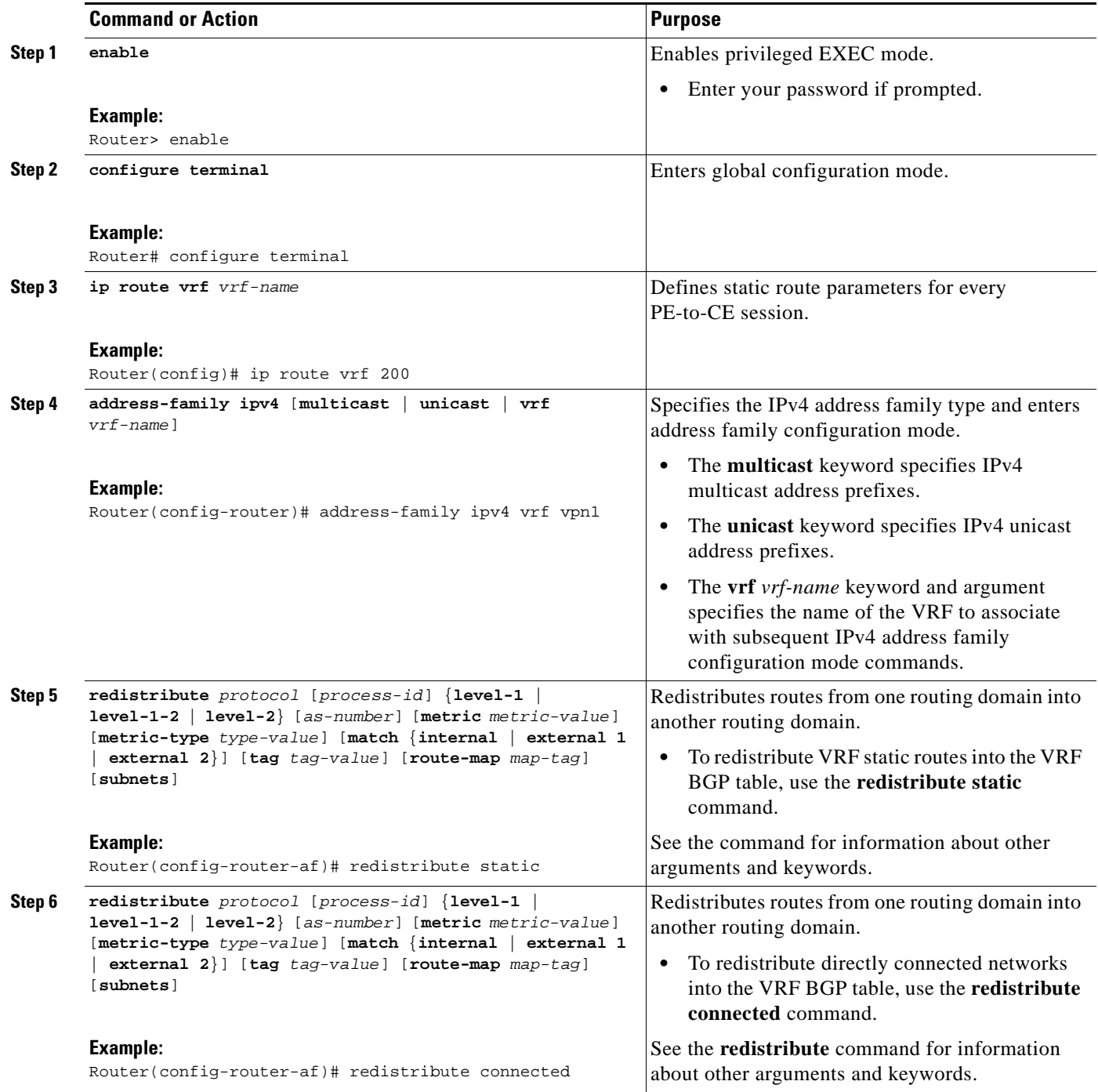

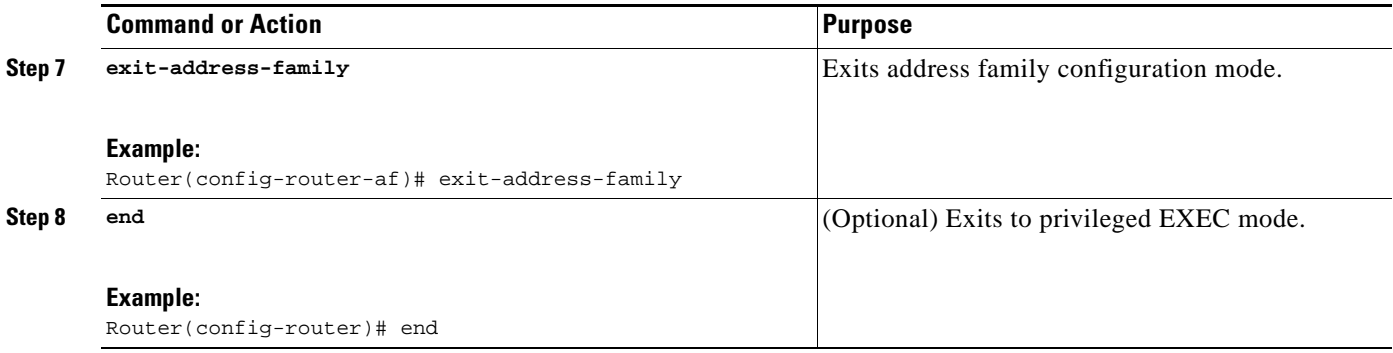

#### <span id="page-1025-0"></span>**Configuring OSPF as the Routing Protocol Between the PE and CE Routers**

To configure PE-to-CE routing sessions that use OSPF, perform this task.

#### **SUMMARY STEPS**

- **1. enable**
- **2. configure terminal**
- **3. router ospf** *process-id* [**vrf** *vpn-name*]
- **4. network** *ip-address wildcard-mask* **area** *area-id*
- **5. address-family ipv4** [**multicast** | **unicast** | **vrf** *vrf-name*]
- **6. redistribute** *protocol* [*process-id*] {**level-1** | **level-1-2** | **level-2**} [*as-number*] [**metric** *metric-value*] [**metric-type** *type-value*] [**match** {**internal** | **external 1** | **external 2**}] [**tag** *tag-value*] [**route-map** *map-tag*] [**subnets**]
- **7. exit-address-family**
- **8. end**

#### **DETAILED STEPS**

 $\Gamma$ 

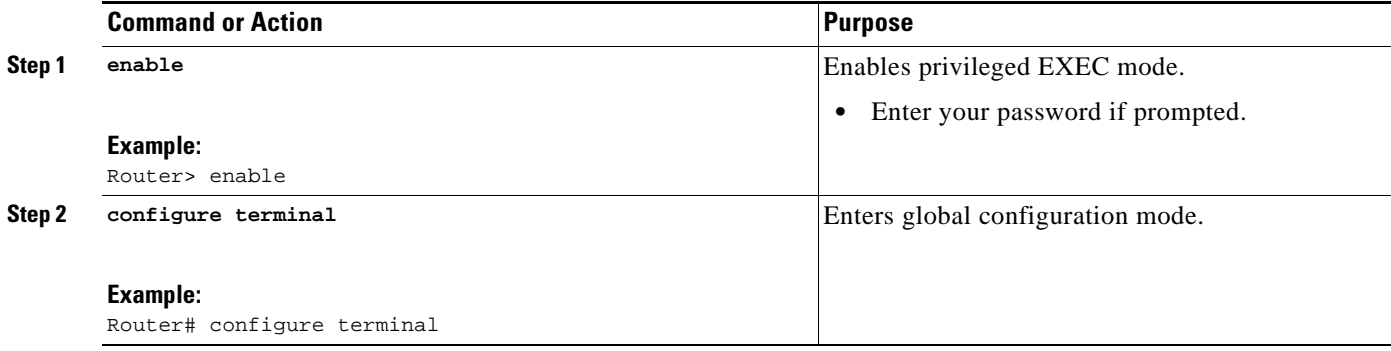

H

 $\mathsf I$ 

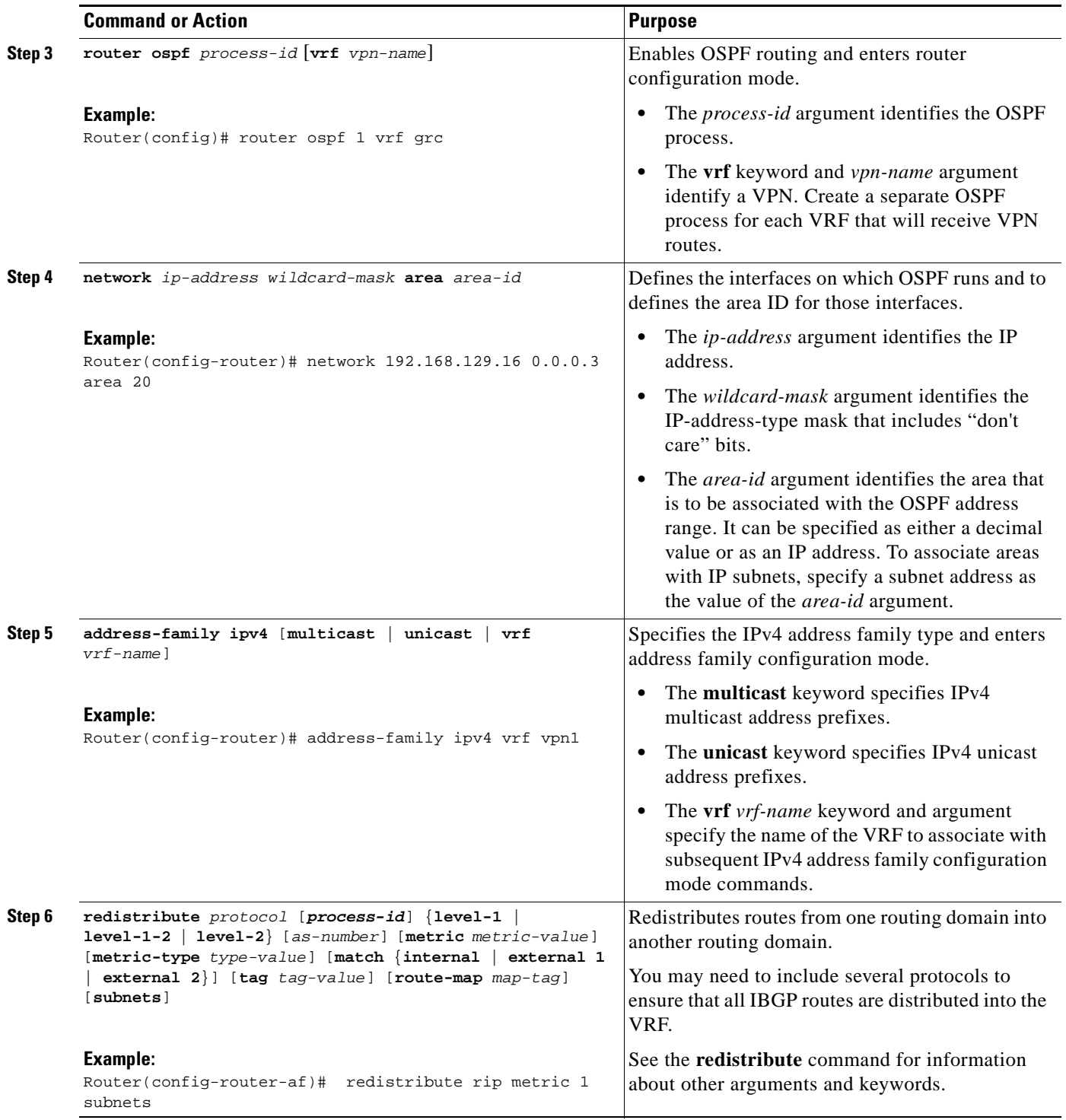

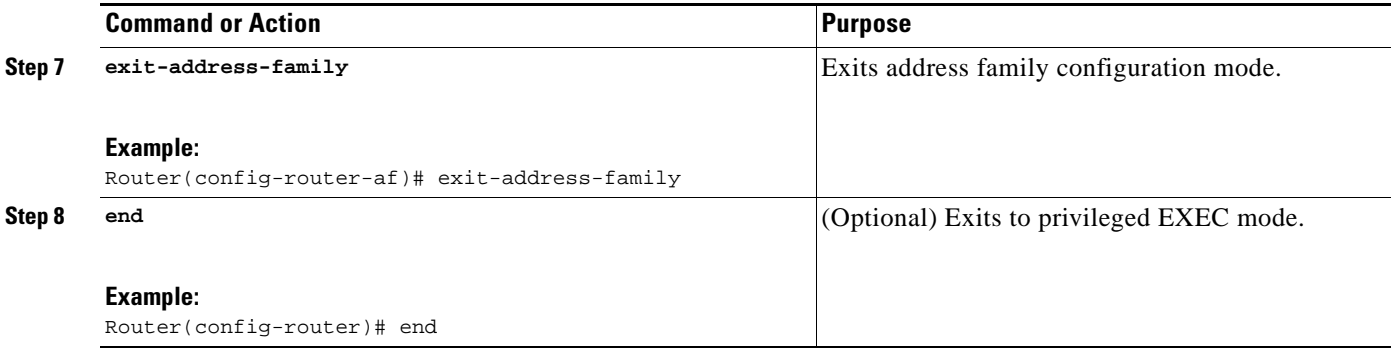

#### <span id="page-1027-0"></span>**Configuring EIGRP as the Routing Protocol Between the PE and CE Routers**

Using Enhanced Interior Gateway Routing Protocol (EIGRP) between the PE and CE routers allows you to transparently connect EIGRP customer networks through an MPLS-enabled BGP core network so that EIGRP routes are redistributed through the VPN across the BGP network as internal BGP (iBGP) routes.

To configure PE-to-CE routing sessions that use EIGRP, perform this task.

#### **Prerequisites**

 $\mathbf I$ 

BGP must be configured in the network core.

#### **SUMMARY STEPS**

- **1. enable**
- **2. configure terminal**
- **3. router bgp** *as-number*
- **4. no synchronization**
- **5. neighbor** *ip-address* **remote-as** *as-number*
- **6. neighbor** *ip-address* **update-source** loopback *interface-number*
- **7. address-family vpnv4**
- **8. neighbor** *ip-address* **activate**
- **9. neighbor** *ip-address* **send-community extended**
- **10. exit-address-family**
- **11. address-family ipv4 vrf** *vrf-name*
- **12. redistribute eigrp** *as-number* [**metric** *metric-value*][**route-map** *map-name*]
- **13. no synchronization**
- **14. exit-address-family**
- **15. end**

 $\mathsf I$ 

### **DETAILED STEPS**

**The Co** 

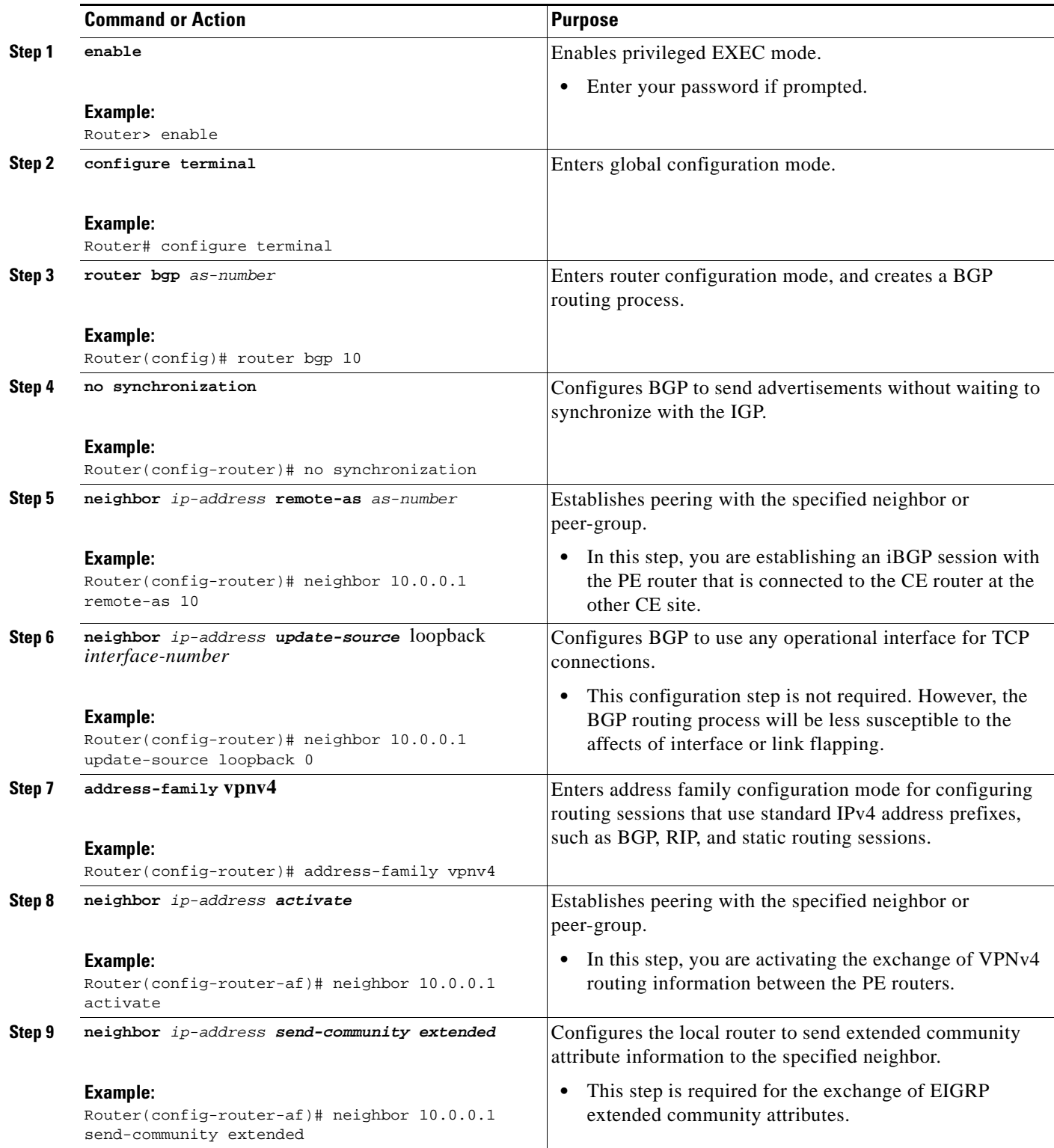

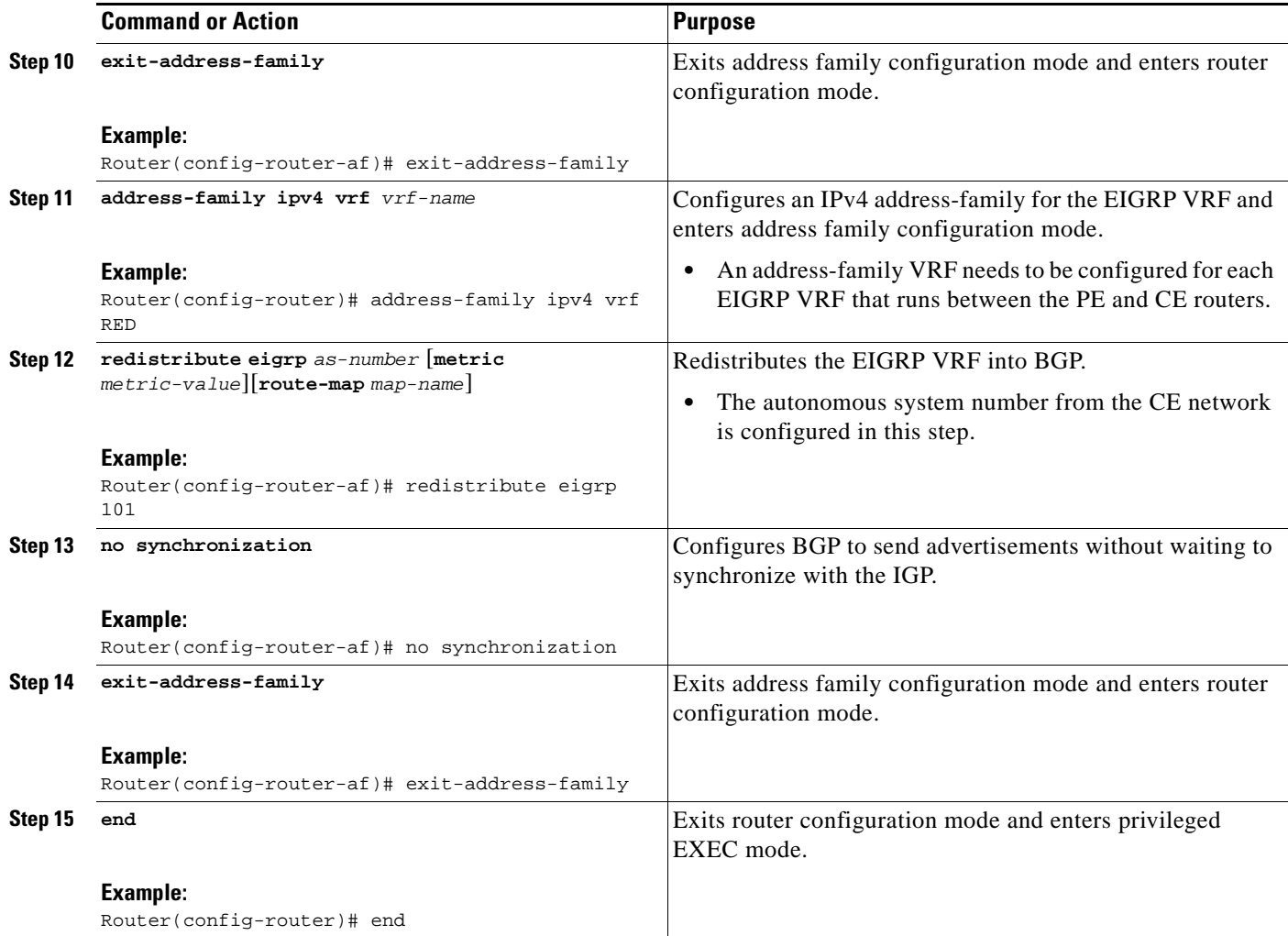

#### <span id="page-1029-0"></span>**Configuring EIGRP Redistribution in the MPLS VPN**

Perform this task to every PE router that provides VPN services to enable EIGRP redistribution in the MPLS VPN.

#### **Prerequisites**

The metric must be configured for routes from external EIGRP autonomous systems and non-EIGRP networks before these routes can be redistributed into an EIGRP CE router. The metric can be configured in the redistribute statement using the **redistribute (IP)** command or configured with the **default-metric (EIGRP)** command. If an external route is received from another EIGRP autonomous system or a non-EIGRP network without a configured metric, the route will not be advertised to the CE router.

#### **Restrictions**

 $\Gamma$ 

Redistribution between native EIGRP VRFs is not supported. This is designed behavior.

#### **SUMMARY STEPS**

**1. enable** 

 $\mathsf I$ 

- **2. configure terminal**
- **3. router eigrp** *as-number*
- **4. address-family ipv4** [**multicast** | **unicast** | **vrf** *vrf-name*]
- **5. network** *ip-address wildcard-mask*
- **6. redistribute bgp** {*as-number*} [**metric** *bandwidth delay reliability load mtu*] [**route-map** *map-name*]
- **7. autonomous-system** *as-number*
- **8. exit-address-family**
- **9. end**

#### **DETAILED STEPS**

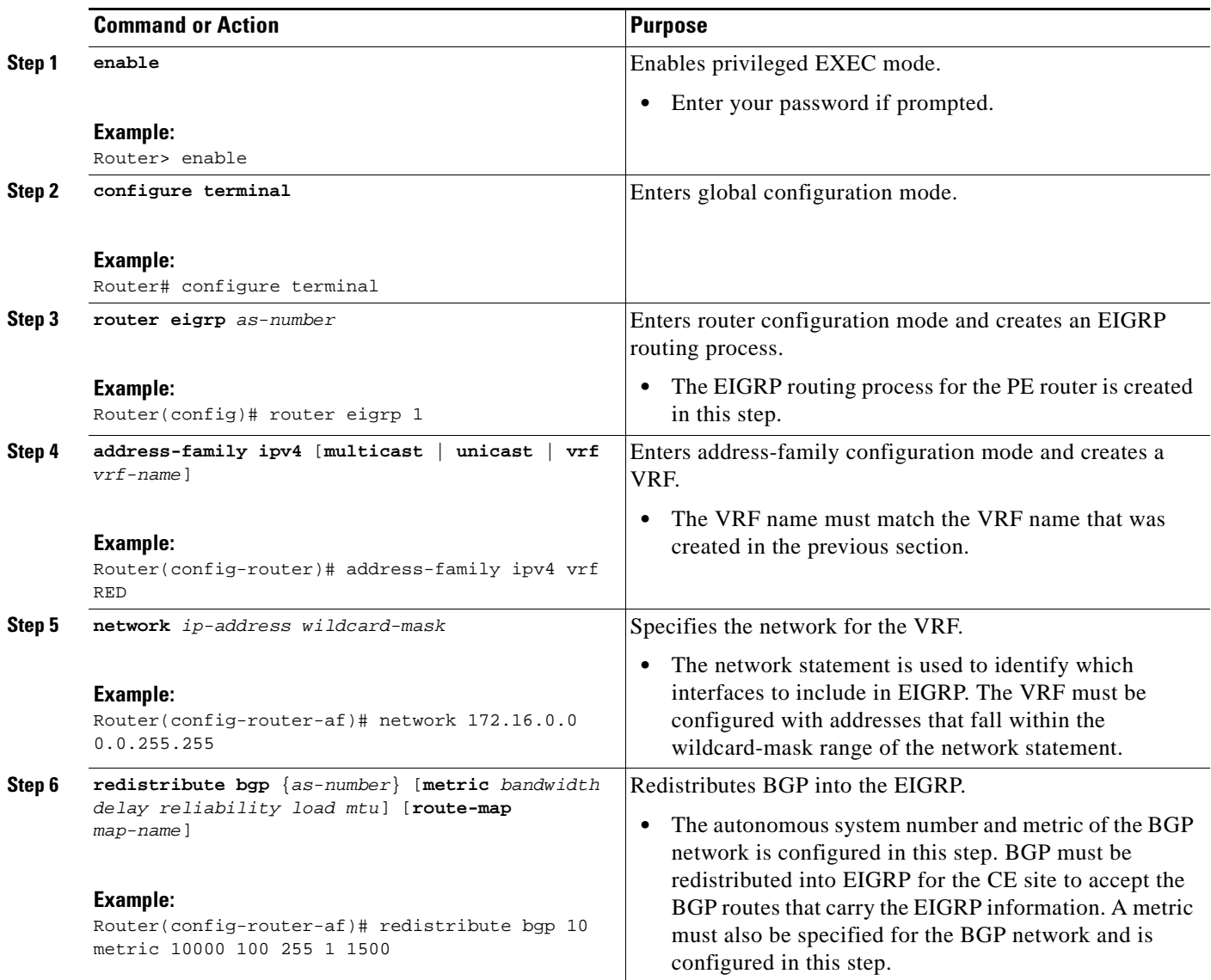

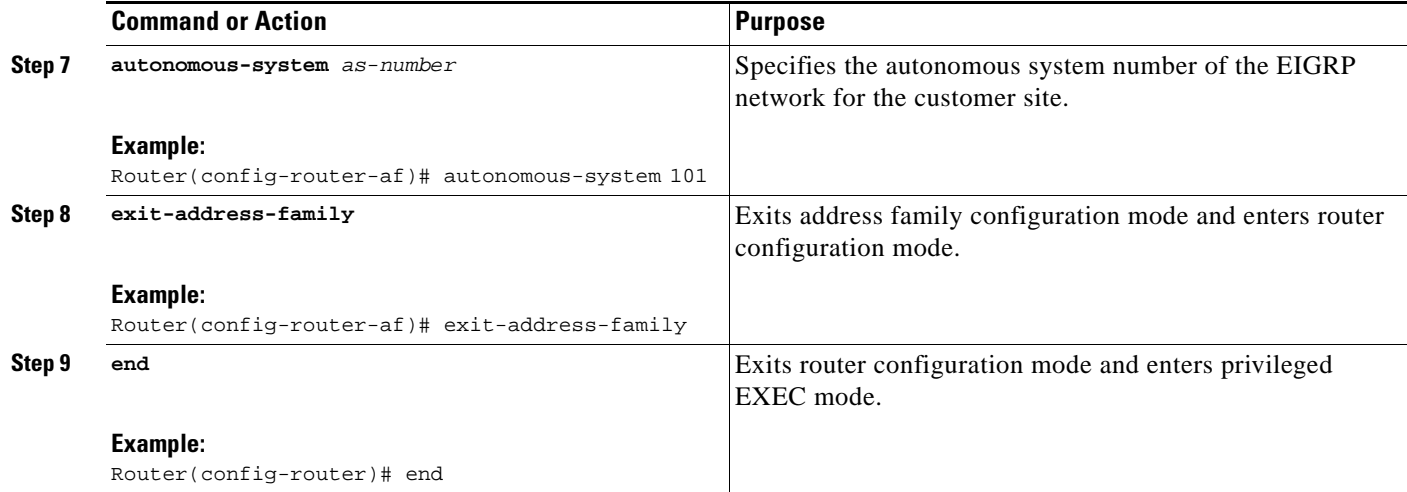

## **Verifying the VPN Configuration**

A route distinguisher must be configured for the VRF, and MPLS must be configured on the interfaces that carry the VRF. Use the **show ip vrf** command to verify the route distinguisher (RD) and interface that are configured for the VRF.

#### **SUMMARY STEPS**

**1. show ip vrf** 

#### **DETAILED STEPS**

**Step 1 show ip vrf**

Use this command to display the set of defined VRF instances and associated interfaces. The output also maps the VRF instances to the configured route distinguisher.

## <span id="page-1031-0"></span>**Verifying Connectivity Between MPLS VPN Sites**

To verify that the local and remote CE routers can communicate across the MPLS core, perform the following tasks:

- [Verifying IP Connectivity from CE Router to CE Router Across the MPLS Core, page 27](#page-1031-1)
- **•** [Verifying that the Local and Remote CE Routers are in the Routing Table, page 28](#page-1032-0)

### <span id="page-1031-1"></span>**Verifying IP Connectivity from CE Router to CE Router Across the MPLS Core**

Perform this task to verify IP connectivity from CE router to CE router across the MPLS VPN.

#### **SUMMARY STEPS**

 $\mathbf I$ 

**1. enable**

ן

- **2. ping** [*protocol*] {*host-name* | *system-address*}
- **3. trace** [*protocol*] [*destination*]
- **4. show ip route** [*ip-address* [*mask*] [**longer-prefixes**]] | [*protocol* [*process-id*]] | [**list** *access-list-number* | *access-list-name*]
- **5. disable**

#### **DETAILED STEPS**

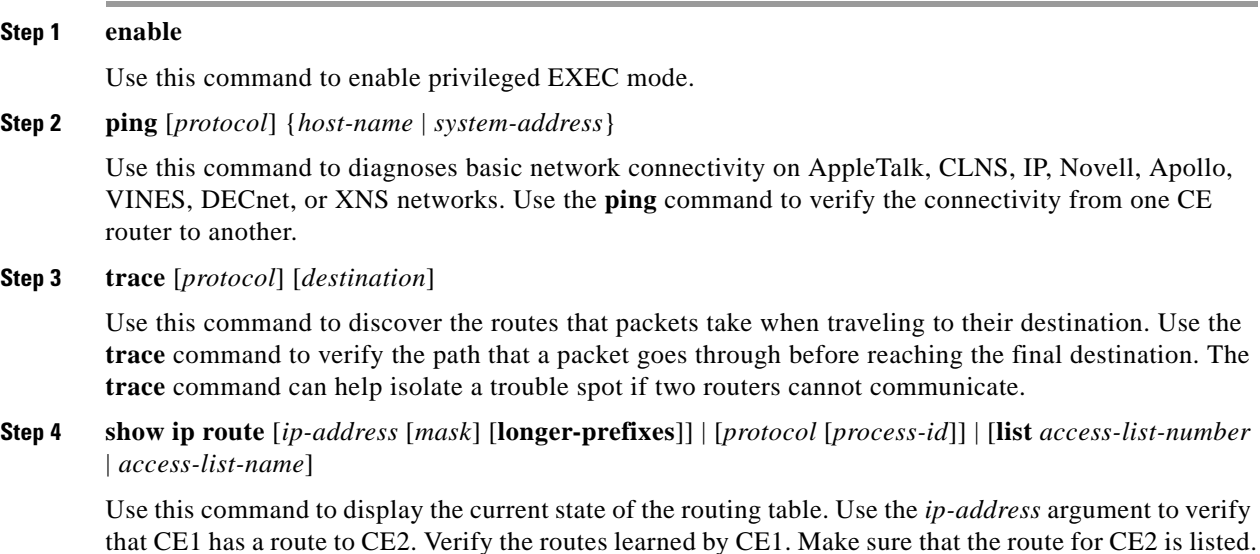

### <span id="page-1032-0"></span>**Verifying that the Local and Remote CE Routers are in the Routing Table**

Perform this task to check that the local and remote CE routers are in the routing table of the PE routers.

#### **SUMMARY STEPS**

- **1. enable**
- **2. show ip route vrf** *vrf-name* [*prefix*]
- **3. show ip cef vrf** *vrf-name* [*ip-prefix*]
- **4. exit**

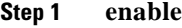

Use this command to enable privileged EXEC mode.

**Step 2 show ip route vrf** *vrf-name* [*prefix*]

Use this command to display the IP routing table associated with a VRF. Check that the loopback addresses of the local and remote CE routers are in the routing table of the PE routers.

**Step 3 show ip cef vrf** *vrf-name* [*ip-prefix*]

 $\overline{\phantom{a}}$ 

Use this command to display the CEF forwarding table associated with a VRF. Check that the prefix of the remote CE router is in the CEF table.

**Step 4 exit**

# **Configuration Examples for MPLS VPNs**

- **•** [Configuring an MPLS VPN Using BGP: Example, page 30](#page-1034-0)
- **•** [Configuring an MPLS VPN Using RIP: Example, page 31](#page-1035-0)
- **•** [Configuring an MPLS VPN Using Static Routes: Example, page 32](#page-1036-0)
- **•** [Configuring an MPLS VPN Using OSPF: Example, page 33](#page-1037-0)
- **•** [Configuring an MPLS VPN Using EIGRP: Example, page 34](#page-1038-0)

### <span id="page-1034-0"></span>**Configuring an MPLS VPN Using BGP: Example**

This example shows an MPLS VPN that is configured using BGP.

```
PE Configuration CE Configuration
ip vrf vpn1
     rd 100:1
     route-target export 100:1
     route-target import 100:1
!
ip cef
mpls ldp router-id Loopback0 force
mpls label protocol ldp
!
interface Loopback0
      ip address 10.0.0.1 255.255.255.255
!
interface Ethernet0/0
     ip vrf forwarding vpn1
      ip address 34.0.0.2 255.0.0.0
     no cdp enable
!
interface Ethernet 1/1
   ip address 30.0.0.1 255.0.0.0
   mpls label protocol ldp
   mpls ip
!
router ospf 100
   network 10.0.0. 0.0.0.0 area 100
   network 30.0.0.0 0.255.255.255 area 100
!
router bgp 100
     no synchronization
     bgp log-neighbor changes
     neighbor 10.0.0.3 remote-as 100
     neighbor 10.0.0.3 update-source Loopback0
   no auto-summary
  ! 
address-family vpnv4
     neighbor 10.0.0.3 activate
     neighbor 10.0.0.3 send-community extended
     bgp scan-time import 5
      exit-address-family
  ! 
address-family ipv4 vrf vpn1
     redistribute connected
     neighbor 34.0.0.1 remote-as 200
     neighbor 34.0.0.1 activate
     neighbor 34.0.0.1 as-override
     neighbor 34.0.0.1 advertisement-interval 5
     no auto-summary
     no synchronization
     exit-address-family
                                                   ip cef
                                                   mpls ldp router-id Loopback0 force
                                                   mpls label protocol ldp
                                                   !
                                                   interface Loopback0
                                                        ip address 10.0.0.9 255.255.255.255
                                                   !
                                                   interface Ethernet0/0
                                                        ip address 34.0.0.1 255.0.0.0
                                                        no cdp enable
                                                   !
                                                   router bgp 200
                                                        bgp log-neighbor-changes
                                                        neighbor 34.0.0.2 remote-as 100
                                                    ! 
                                                   address-family ipv4
                                                        redistribute connected
                                                        neighbor 34.0.0.2 activate
                                                        neighbor 34.0.0.2 advertisement-interval 5
                                                        no auto-summary
                                                        no synchronization
                                                        exit-address-family
```
 $\mathbf{I}$ 

## <span id="page-1035-0"></span>**Configuring an MPLS VPN Using RIP: Example**

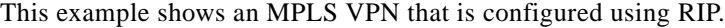

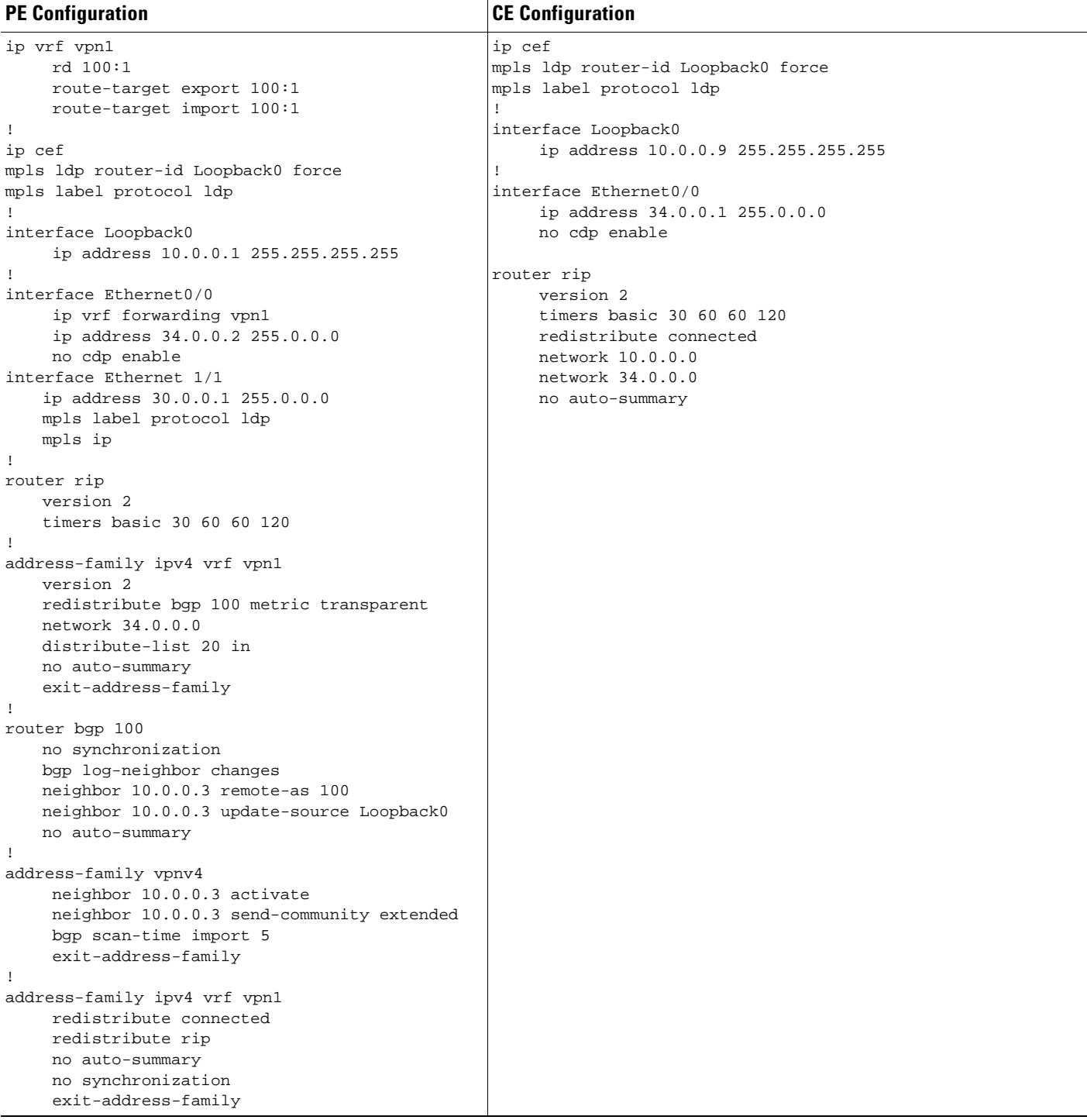

 $\mathsf I$ 

## <span id="page-1036-0"></span>**Configuring an MPLS VPN Using Static Routes: Example**

This example shows an MPLS VPN that is configured using static routes.

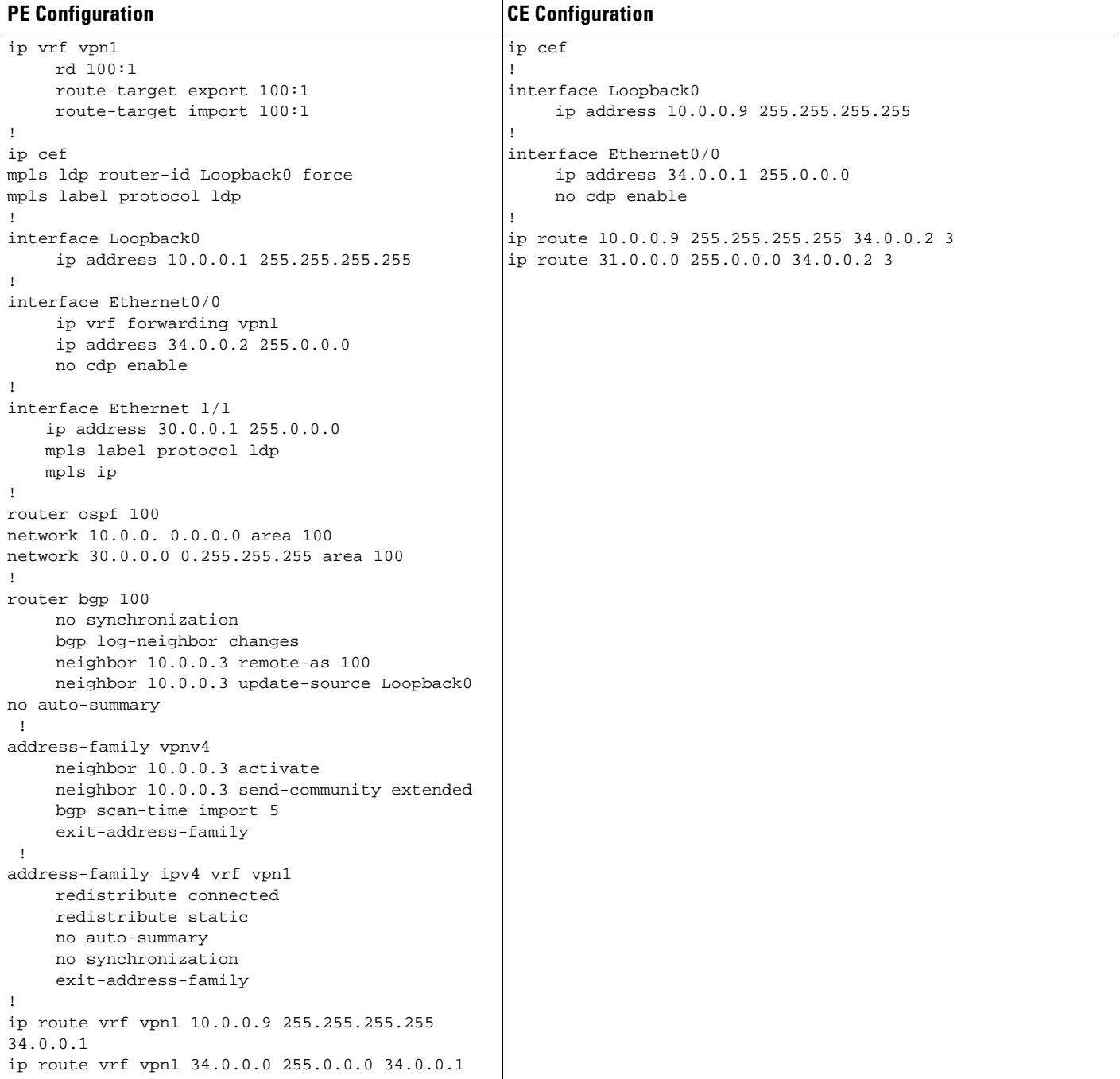

 $\mathbf{I}$ 

## <span id="page-1037-0"></span>**Configuring an MPLS VPN Using OSPF: Example**

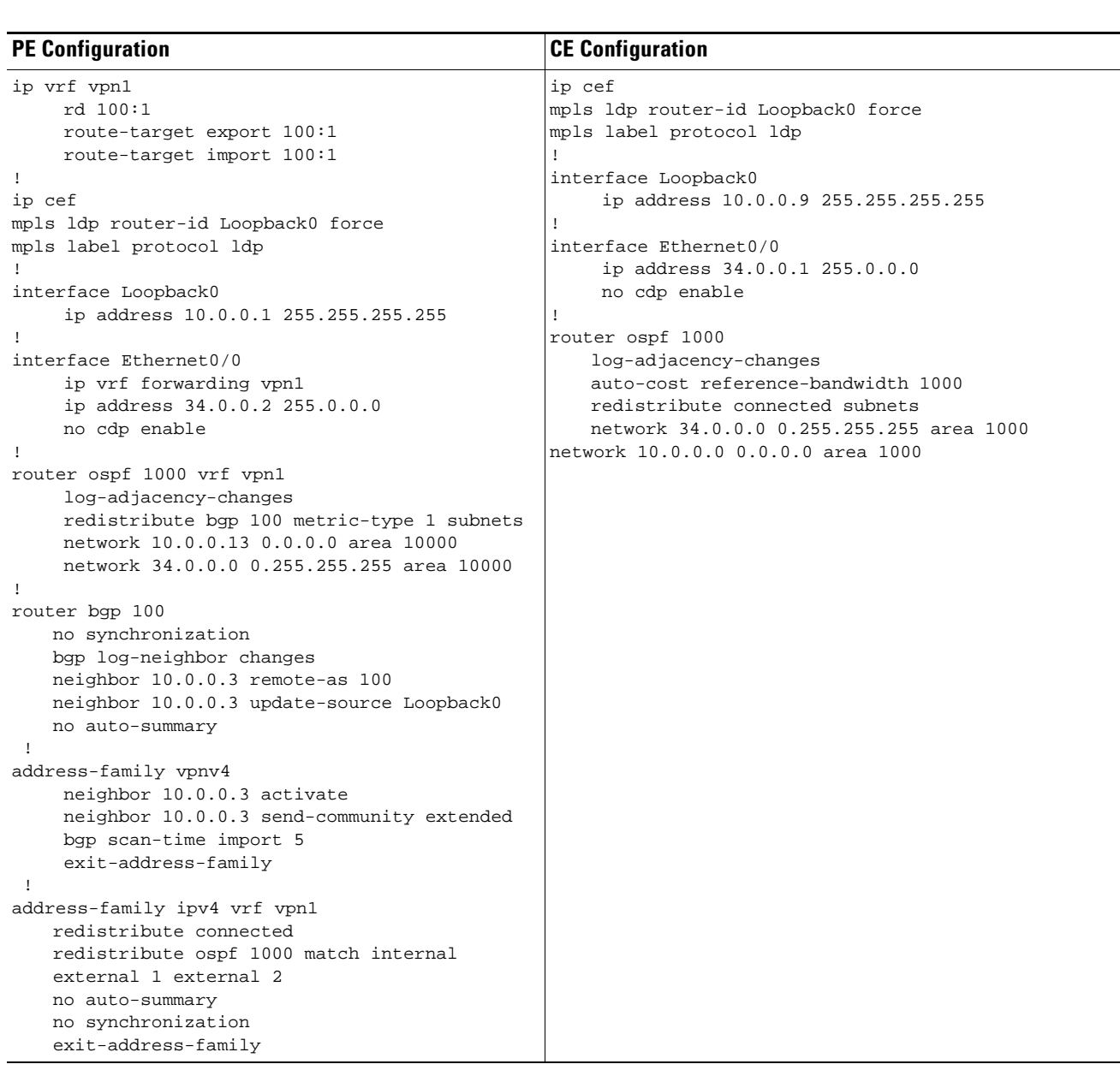

This example shows an MPLS VPN that is configured using OSPF.

**The Second Service** 

 $\mathsf I$ 

## <span id="page-1038-0"></span>**Configuring an MPLS VPN Using EIGRP: Example**

This example shows an MPLS VPN that is configured using EIGRP.

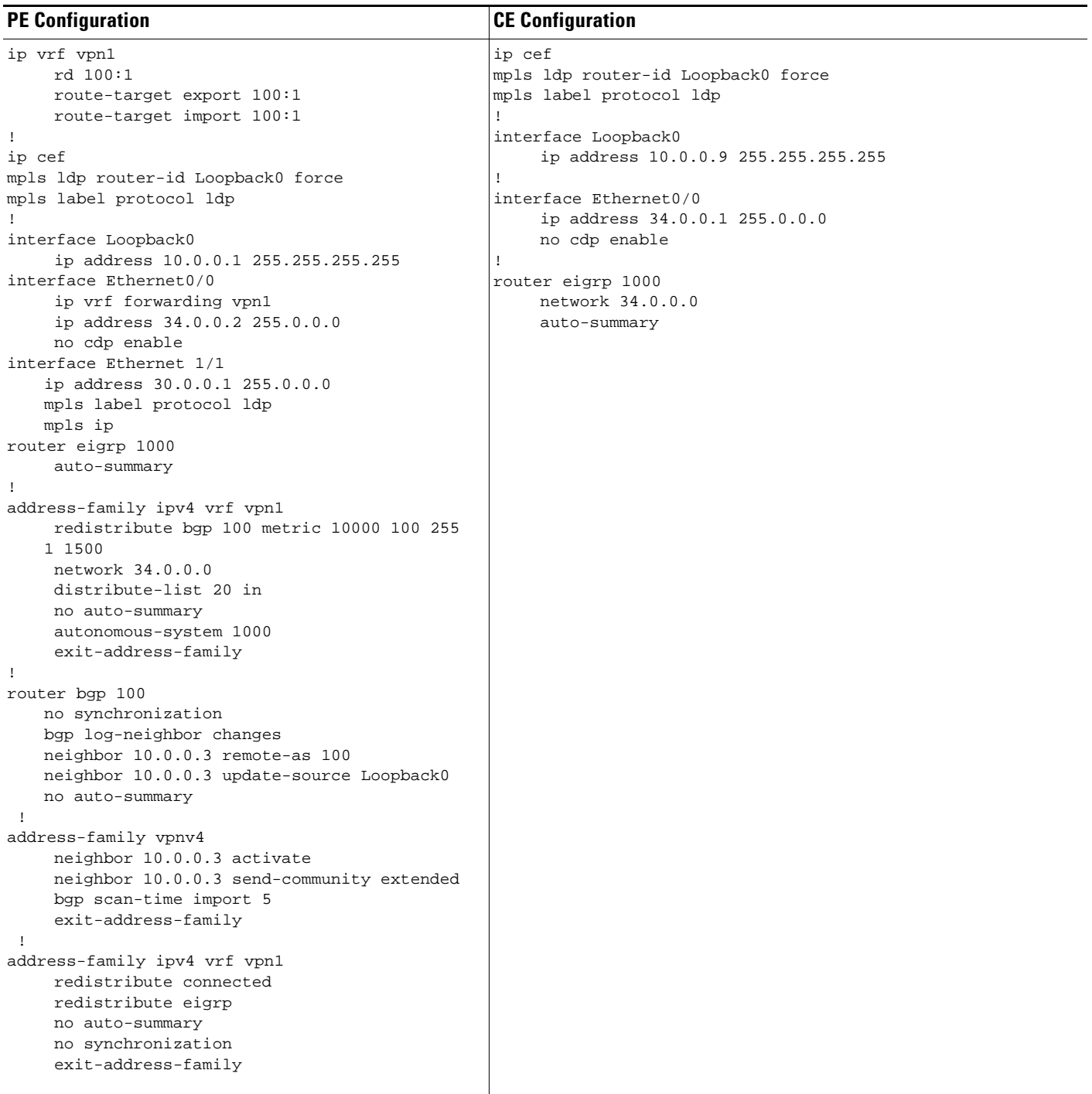

# **Additional References**

The following sections provide references related to MPLS VPNs.

## **Related Documents**

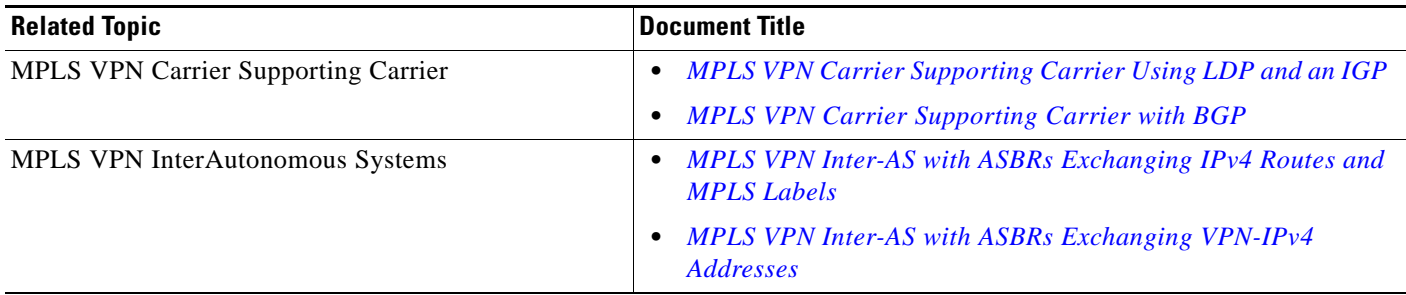

## **Standards**

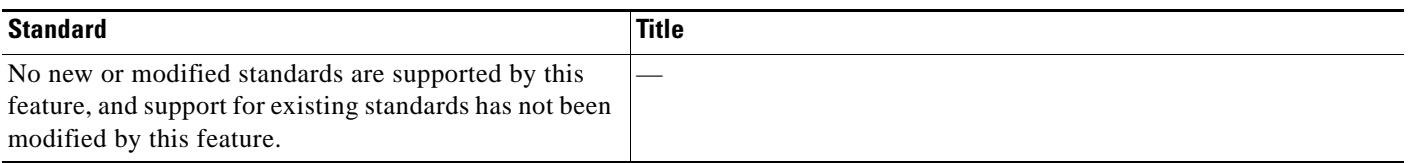

## **MIBs**

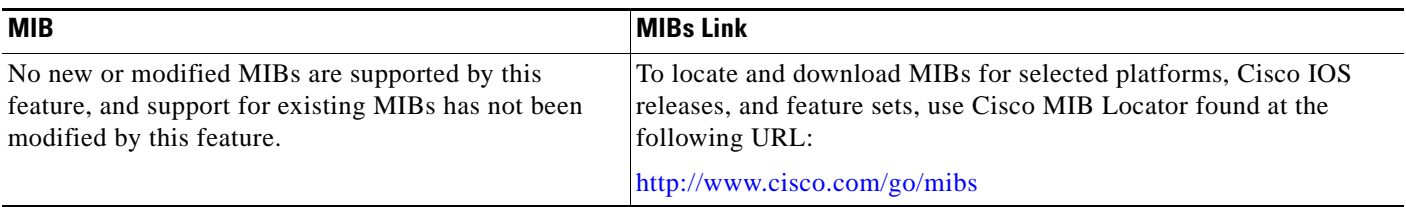

## **RFCs**

 $\mathbf{I}$ 

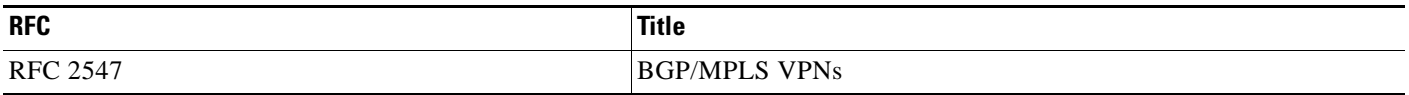

**The Second Service** 

 $\mathsf I$ 

# **Technical Assistance**

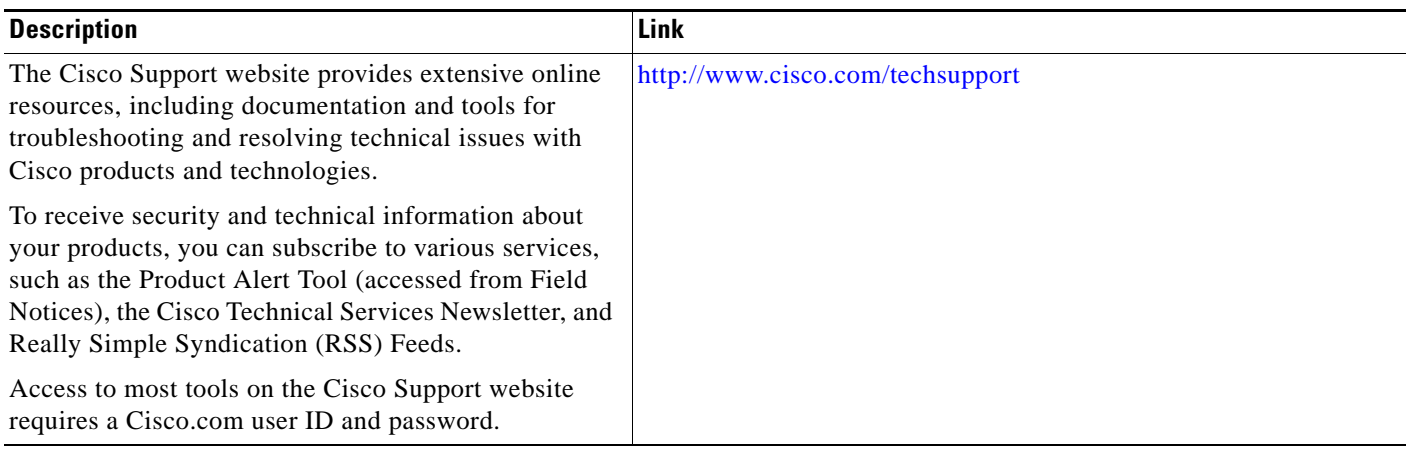

# **Feature Information for MPLS Layer 3 VPNs**

[Table 1](#page-1041-0) lists the release history for this feature.

Not all commands may be available in your Cisco IOS software release. For release information about a specific command, see the command reference documentation.

Use Cisco Feature Navigator to find information about platform support and software image support. Cisco Feature Navigator enables you to determine which Cisco IOS and Catalyst OS software images support a specific software release, feature set, or platform. To access Cisco Feature Navigator, go to <http://www.cisco.com/go/cfn>. An account on Cisco.com is not required.

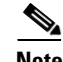

**Note** [Table 1](#page-1041-0) lists only the Cisco IOS software release that introduced support for a given feature in a given Cisco IOS software release train. Unless noted otherwise, subsequent releases of that Cisco IOS software release train also support that feature.

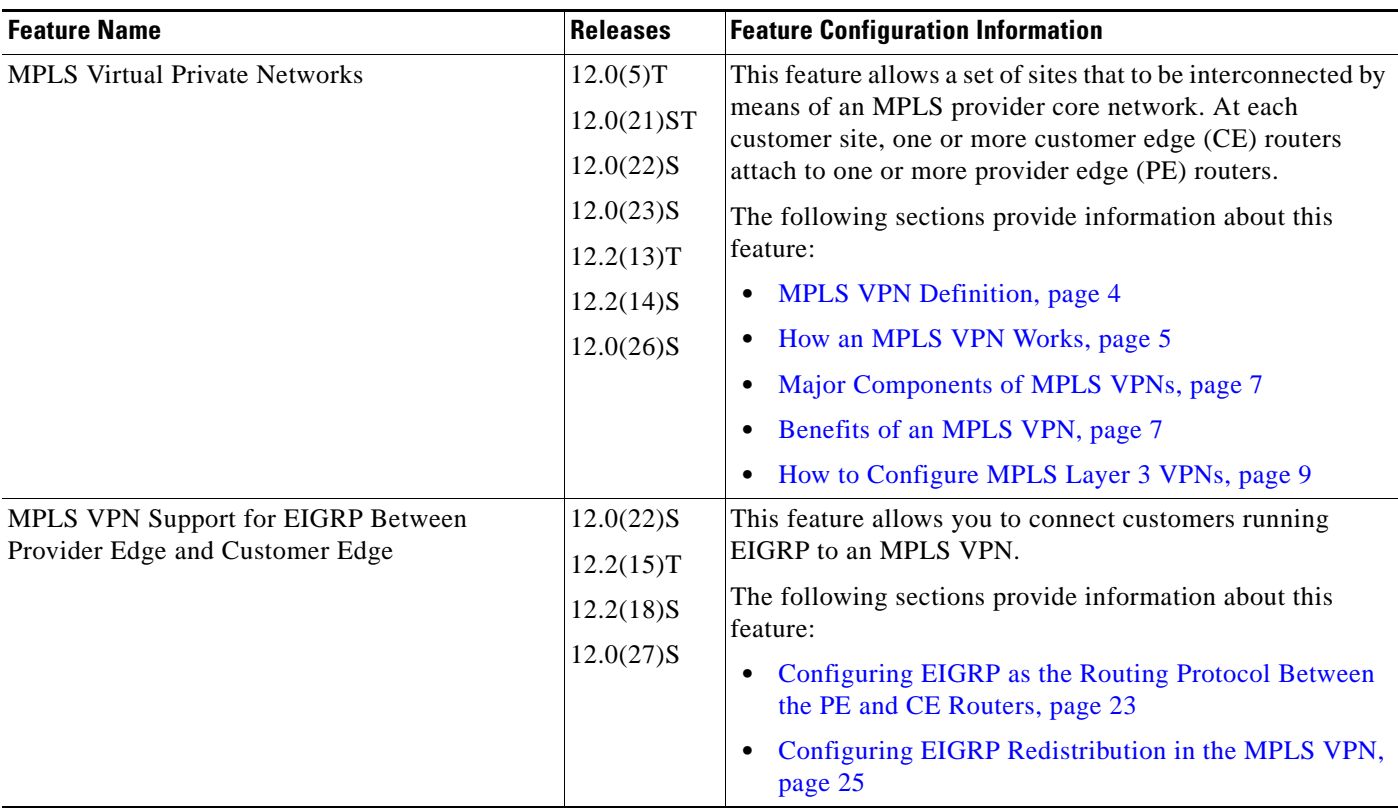

#### <span id="page-1041-0"></span>*Table 1 Feature Information for MPLS Layer 3 VPNs*

CCDE, CCENT, CCSI, Cisco Eos, Cisco HealthPresence, Cisco IronPort, the Cisco logo, Cisco Lumin, Cisco Nexus, Cisco Nurse Connect, Cisco Pulse, Cisco StackPower, Cisco StadiumVision, Cisco TelePresence, Cisco Unified Computing System, Cisco WebEx, DCE, Flip Channels, Flip for Good, Flip Mino, Flipshare (Design), Flip Ultra, Flip Video, Flip Video (Design), Instant Broadband, and Welcome to the Human Network are trademarks; Changing the Way We Work, Live, Play, and Learn, Cisco Capital, Cisco Capital (Design), Cisco:Financed (Stylized), Cisco Store, and Flip Gift Card are service marks; and Access Registrar, Aironet, AllTouch, AsyncOS, Bringing the Meeting To You, Catalyst, CCDA, CCDP, CCIE, CCIP, CCNA, CCNP, CCSP, CCVP, Cisco, the Cisco Certified Internetwork Expert logo, Cisco IOS, Cisco Press, Cisco Systems, Cisco Systems Capital, the Cisco Systems logo, Cisco Unity, Collaboration Without Limitation, Continuum, EtherFast, EtherSwitch, Event Center, Explorer, Fast Step, Follow Me Browsing, FormShare, GainMaker, GigaDrive, HomeLink, iLYNX, Internet Quotient, IOS, iPhone, iQuick Study, IronPort, the IronPort logo, Laser Link, LightStream, Linksys, MediaTone, MeetingPlace, MeetingPlace Chime Sound, MGX, Networkers,

ו

Networking Academy, Network Registrar, PCNow, PIX, PowerKEY, PowerPanels, PowerTV, PowerTV (Design), PowerVu, Prisma, ProConnect, ROSA, ScriptShare, SenderBase, SMARTnet, Spectrum Expert, StackWise, The Fastest Way to Increase Your Internet Quotient, TransPath, WebEx, and the WebEx logo are registered trademarks of Cisco Systems, Inc. and/or its affiliates in the United States and certain other countries.

All other trademarks mentioned in this document or website are the property of their respective owners. The use of the word partner does not imply a partnership relationship between Cisco and any other company. (0908R)

Any Internet Protocol (IP) addresses used in this document are not intended to be actual addresses. Any examples, command display output, and figures included in the document are shown for illustrative purposes only. Any use of actual IP addresses in illustrative content is unintentional and coincidental.

© 2005-2008 Cisco Systems, Inc. All rights reserved

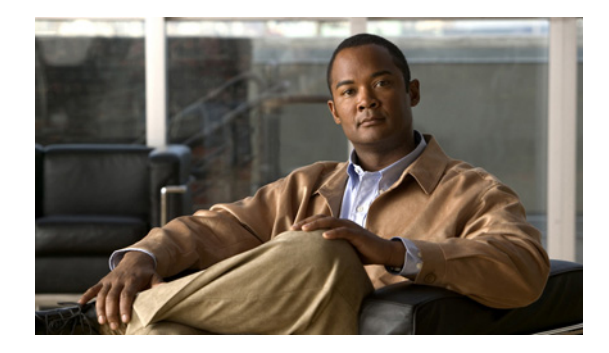

# **MPLS VPN Half-Duplex VRF**

#### **First Published: May 2, 2005 Last Updated: May 9, 2008**

The MPLS VPN Half-Duplex VRF feature provides scalable hub-and-spoke connectivity for subscribers of an Multiprotocol Label Switching (MPLS) Virtual Private Network (VPN) service. This feature addresses the limitations previously imposed on hub-and-spoke topologies by removing the requirement of one Virtual Routing and Forwarding (VRF) per spoke. This feature also ensures that subscriber traffic always traverses the central link between the wholesale service provider and the Internet service provider (ISP), whether the subscriber traffic is being routed to a remote network by way of the upstream ISP or to another locally or remotely connected subscriber.

#### **Finding Feature Information in This Module**

Your Cisco IOS software release may not support all of the features documented in this module. For the latest feature information and caveats, see the release notes for your platform and software release. To reach links to specific feature documentation in this module and to see a list of the releases in which each feature is supported, use the ["Feature Information for MPLS VPN Half-Duplex VRF" section on page 18.](#page-1060-0)

#### **Finding Support Information for Platforms and Cisco IOS and Catalyst OS Software Images**

Use Cisco Feature Navigator to find information about platform support and Cisco IOS and Catalyst OS software image support. To access Cisco Feature Navigator, go to [http://www.cisco.com/go/cfn.](http://www.cisco.com/go/cfn) An account on Cisco.com is not required.

# **Contents**

- **•** [Prerequisites for Configuring MPLS VPN Half-Duplex VRF, page 2](#page-1044-0)
- **•** [Restrictions for MPLS VPN Half-Duplex VRF, page 2](#page-1044-1)
- **•** [Information About Configuring MPLS VPN Half-Duplex VRF, page 2](#page-1044-2)
- **•** [How to Configure MPLS VPN Half-Duplex VRF, page 4](#page-1046-0)
- **•** [Configuration Examples for MPLS VPN Half-Duplex VRF, page 10](#page-1052-0)
- **•** [Additional References, page 16](#page-1058-0)
- **•** [Feature Information for MPLS VPN Half-Duplex VRF, page 18](#page-1060-0)
## **Prerequisites for Configuring MPLS VPN Half-Duplex VRF**

You must have a working MPLS core network.

## **Restrictions for MPLS VPN Half-Duplex VRF**

The following features are not supported on interfaces configured with the MPLS VPN Half-Duplex VRF feature:

- **•** Multicast
- **•** MPLS VPN Carrier Supporting Carrier
- **•** MPLS VPN Interautonomous Systems

## **Information About Configuring MPLS VPN Half-Duplex VRF**

To configure this feature, you need to understand the following concepts:

- [MPLS VPN Half-Duplex VRF Overview, page 2](#page-1044-0)
- **•** [Upstream and Downstream VRFs, page 3](#page-1045-0)
- **•** [Reverse Path Forwarding Check, page 4](#page-1046-0)

For information about this feature on the Cisco 10000 series routers, see the "Half-Duplex VRF" section of the "Configuring Multiprotocol Label Switching" chapter in the *[Cisco 10000 Series Router](http://www.cisco.com/univercd/cc/td/doc/product/aggr/10000/swconfig/cfggdes/bba/)  [Broadband Aggregation, Leased-Line, and MPLS Configuration Guide.](http://www.cisco.com/univercd/cc/td/doc/product/aggr/10000/swconfig/cfggdes/bba/)*

### <span id="page-1044-0"></span>**MPLS VPN Half-Duplex VRF Overview**

The MPLS VPN Half-Duplex VRF feature provides the following benefits:

- The MPLS VPN Half-Duplex VRF feature prevents local connectivity between subscribers at the spoke provider edge (PE) router and ensures that a hub site provides subscriber connectivity. Any sites that connect to the same PE router must forward intersite traffic using the hub site. This ensures that the routing done at the spoke site moves from the access-side interface to the network-side interface or from the network-side interface to the access-side interface, but never from the access-side interface to the access-side interface.
- **•** The MPLS VPN Half-Duplex VRF feature prevents situations where the PE router locally switches the spokes without passing the traffic through the upstream ISP. This prevents subscribers from directly connecting to each other, which causes the wholesale service provider to lose revenue.
- **•** The MPLS VPN Half-Duplex VRF feature improves scalability by removing the requirement of one VRF per spoke. When the feature is not configured, when spokes are connected to the same PE router each spoke is configured in a separate VRF to ensure that the traffic between the spokes traverses the central link between the wholesale service provider and the ISP. However, this configuration is not scalable. When many spokes connected to the same PE router, configuration of VRFs for each spoke becomes quite complex and greatly increases memory usage. This is especially true in large-scale wholesale service provider environments that support high-density remote access to Layer 3 VPNs.

[Figure 1](#page-1045-1) shows a sample hub-and-spoke topology.

<span id="page-1045-1"></span>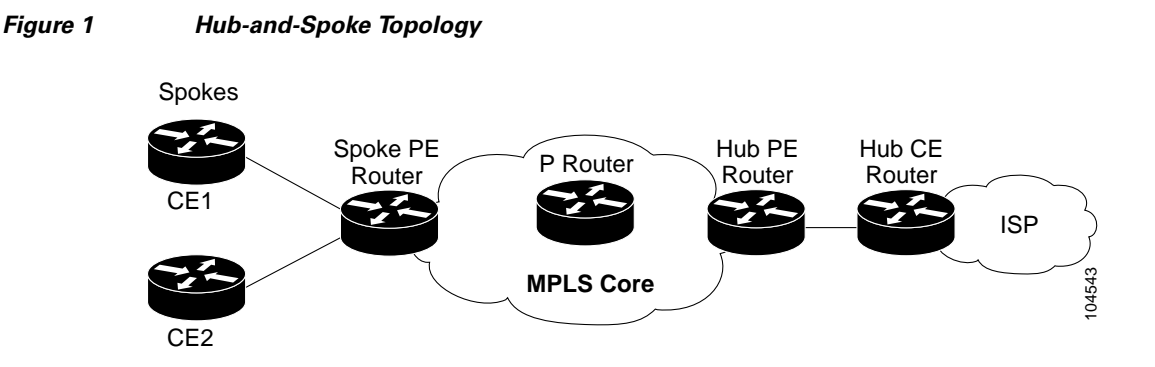

### <span id="page-1045-0"></span>**Upstream and Downstream VRFs**

The MPLS VPN Half-Duplex VRF feature uses two unidirectional VRFs to forward IP traffic between the spokes and the hub PE router:

**•** The upstream VRF forwards IP traffic from the spokes toward the hub PE router. This VRF typically contains only a default route but might also contain summary routes and several default routes. The default route points to the interface on the hub PE router that connects to the upstream ISP. The router dynamically learns about the default route from the routing updates that the hub PE router or home gateway sends.

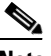

**Note** Although the upstream VRF is typically populated from the hub, it is possible also to have a separate local upstream interface on the spoke PE for a different local service that would not be required to go through the hub: for example, a local Domain Name System (DNS) or game server service.

- **•** The downstream VRF forwards traffic from the hub PE router back to the spokes. This VRF can contain:
	- **–** PPP peer routes for the spokes and per-user static routes received from the authentication, authorization, and accounting (AAA) server or from the Dynamic Host Control Protocol (DHCP) server
	- **–** Routes imported from the hub PE router
	- **–** Border Gateway Protocol (BGP), Open Shortest Path First (OSPF), Routing Information Protocol (RIP), or Enhanced Interior Gateway Routing Protocol (EIGRP) dynamic routes for the spokes

The spoke PE router redistributes routes from the downstream VRF into Multiprotocol Border Gateway Protocol (MP-BGP). That router typically advertises a summary route across the MPLS core for the connected spokes. The VRF configured on the hub PE router imports the advertised summary route.

### <span id="page-1046-0"></span>**Reverse Path Forwarding Check**

The Reverse Path Forwarding (RPF) check ensures that an IP packet that enters a router uses the correct inbound interface. The MPLS VPN Half-Duplex VRF feature supports unicast RPF check on the spoke-side interfaces. Because different VRFs are used for downstream and upstream forwarding, the RPF mechanism ensures that source address checks occur in the downstream VRF.

Unicast RPF is not on by default. You need to enable it, as described in *[Configuring Unicast Reverse](http://www.cisco.com/univercd/cc/td/doc/product/software/ios122/122cgcr/fsecur_c/fothersf/scfrpf.htm)  [Path Forwarding](http://www.cisco.com/univercd/cc/td/doc/product/software/ios122/122cgcr/fsecur_c/fothersf/scfrpf.htm)*.

## **How to Configure MPLS VPN Half-Duplex VRF**

This section contains the following procedures:

- [Configuring the Upstream and Downstream VRFs on the Spoke PE Router, page 4](#page-1046-1) (required)
- **•** [Associating a VRF with an Interface, page 6](#page-1048-0) (required)
- **•** [Configuring the Downstream VRF for an AAA Server, page 7](#page-1049-0) (optional)
- **•** [Verifying MPLS VPN Half-Duplex VRF Configuration, page 7](#page-1049-1) (optional)

To configure this feature on the Cisco 10000 series routers, see the "Half-Duplex VRF" section of the "Configuring Multiprotocol Label Switching" chapter in the *[Cisco 10000 Series Router Broadband](http://www.cisco.com/univercd/cc/td/doc/product/aggr/10000/swconfig/cfggdes/bba/)  [Aggregation, Leased-Line, and MPLS Configuration Guide.](http://www.cisco.com/univercd/cc/td/doc/product/aggr/10000/swconfig/cfggdes/bba/)*

### <span id="page-1046-1"></span>**Configuring the Upstream and Downstream VRFs on the Spoke PE Router**

To configure the upstream and downstream VRFs on the PE router or on the spoke PE router, use the following procedure.

#### **SUMMARY STEPS**

- **1. enable**
- **2. configure termina**l
- **3. vrf definition** *vrf-name*
- **4. rd** *route-distinguisher*
- **5. address-family** {**ipv4** | **ipv6**}
- **6. route-target** {**import** | **export** | **both**} *route-target-ext-community*
- **7. exit-address-family**
- **8. end**

### **DETAILED STEPS**

 $\mathbf{I}$ 

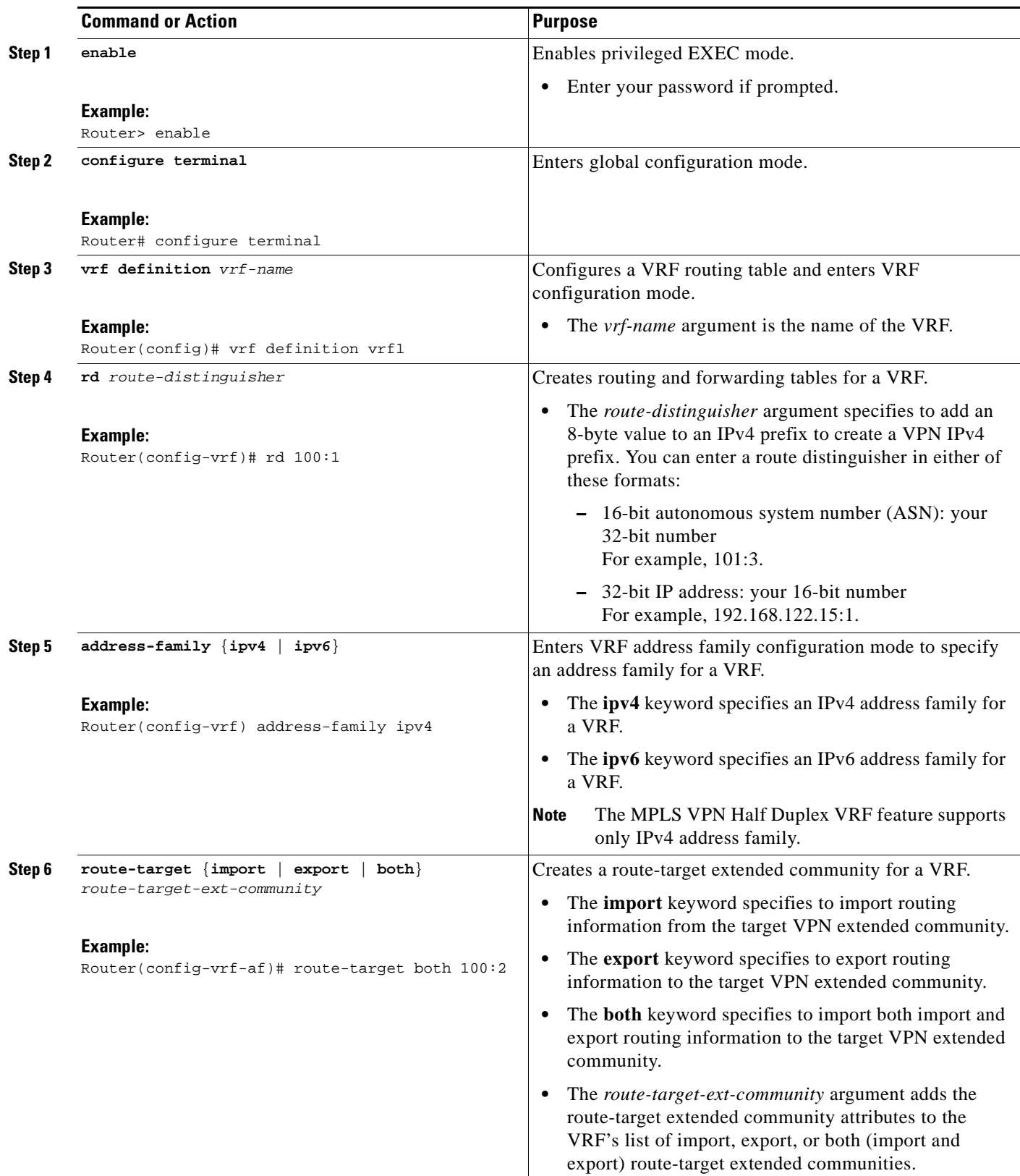

 $\mathsf I$ 

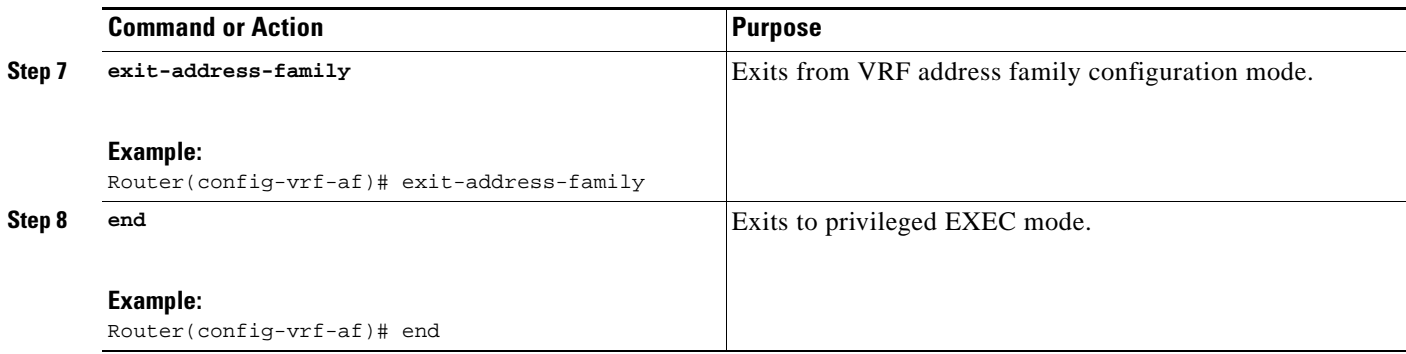

### <span id="page-1048-0"></span>**Associating a VRF with an Interface**

Perform the following task to associate a VRF with an interface, which activates the VRF.

#### **SUMMARY STEPS**

- **1. enable**
- **2. configure terminal**
- **3. interface** *type number*
- **4. vrf forwarding** *vrf-name*
- **5. ip address** *ip-address mask* [**secondary**]
- **6. end**

#### **DETAILED STEPS**

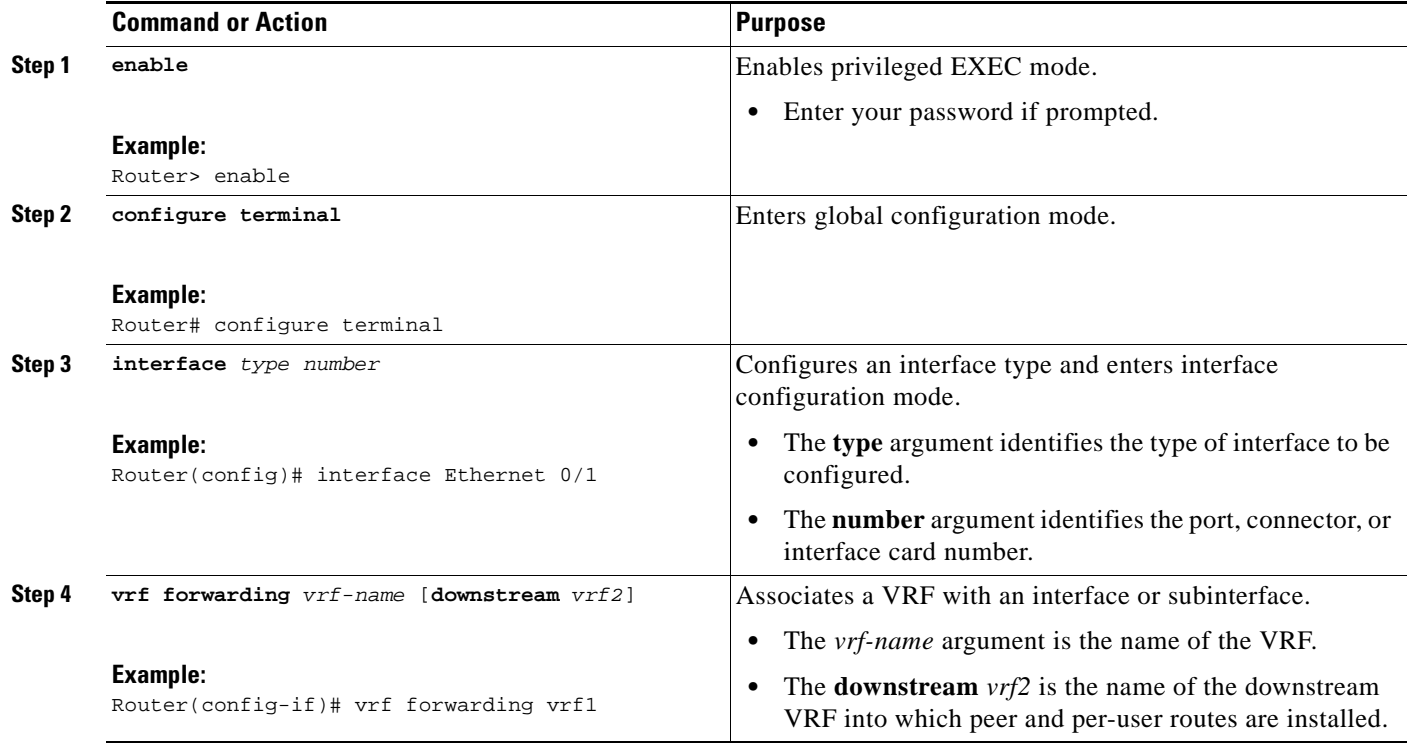

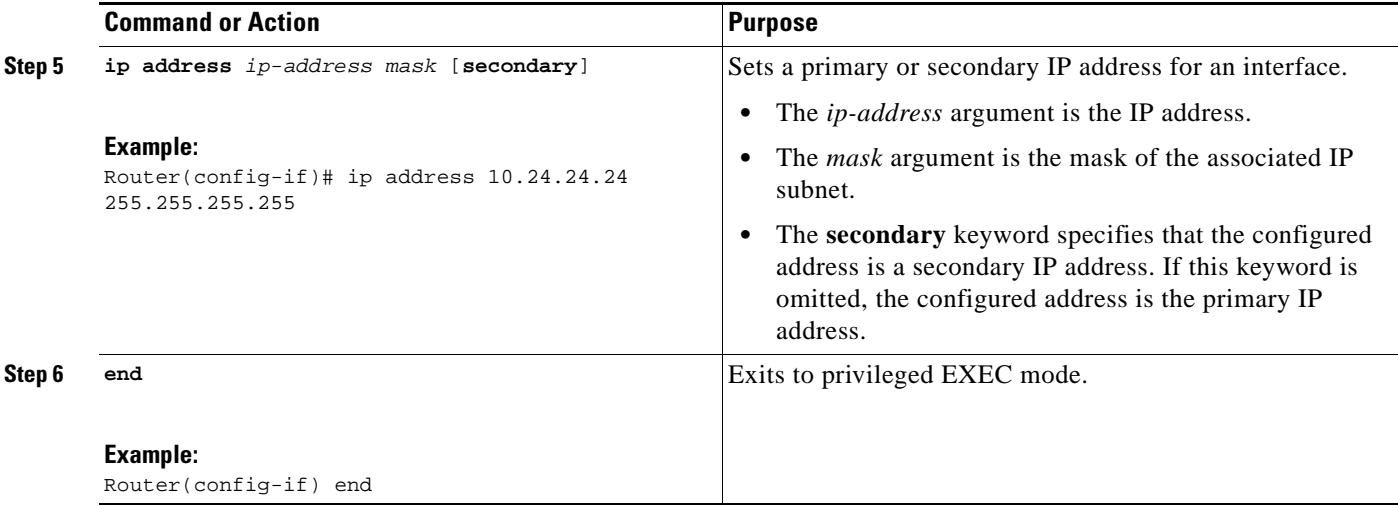

### <span id="page-1049-0"></span>**Configuring the Downstream VRF for an AAA Server**

To configure the downstream VRF for an AAA (RADIUS) server in broadband or remote access situations, enter the following Cisco attribute value:

**lcp:interface-config=ip vrf forwarding U downstream D**

In standard VPN situations, enter instead the following Cisco attribute value:

**ip:vrf-id=U downstream D**

### <span id="page-1049-1"></span>**Verifying MPLS VPN Half-Duplex VRF Configuration**

To verify the Downstream VRF for an AAA Server configuration, perform the following steps.

#### **SUMMARY STEPS**

- **1. show vrf** [**brief** | **detail** | **id | interfaces** | **lock** | **select** ] [*vrf-name*]
- **2. show ip route vrf** *vrf-name*
- **3. show running-config** [**interface** *type number*]

#### **DETAILED STEPS**

 $\mathbf I$ 

**Step 1 show vrf** [**brief** | **detail** | **id | interfaces** | **lock** | **select** ] [*vrf-name*]

Use this command to display information about all of the VRFs configured on the router, including the downstream VRF for each associated interface or VAI:

Router# **show vrf**

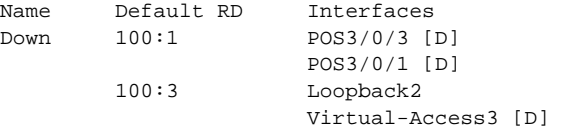

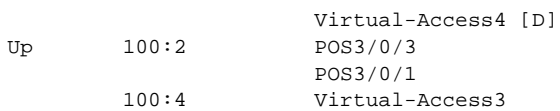

#### **show vrf detail** *vrf-name*

Use this command to display detailed information about the VRF you specify, including all interfaces, subinterfaces, and VAIs associated with the VRF.

If you do not specify a value for the *vrf-name* argument, detailed information about all of the VRFs configured on the router appears.

The following example shows how to display detailed information for the VRF called vrf1, in a broadband or remote access case:

```
Router# show vrf detail vrf1
```

```
VRF D; default RD 2:0; default VPNID <not set>
  Interfaces:
         Loopback2 Virtual-Access3 [D] Virtual-Access4 [D]
   Connected addresses are not in global routing table
   Export VPN route-target communities
    RT:2:0 
   Import VPN route-target communities
    RT:2:1 
  No import route-map
  No export route-map
VRF U; default RD 2:1; default VPNID <not set>
  Interfaces:
    Virtual-Access3 Virtual-Access4 
  Connected addresses are not in global routing table
  No Export VPN route-target communities
  Import VPN route-target communities
    RT:2:1 
  No import route-map
   No export route-map
```
The following example shows the VRF detail in a standard VPN situation:

#### Router# **show vrf detail**

```
VRF Down; default RD 100:1; default VPNID <not set> VRF Table ID = 1
  Description: import only from hub-pe
   Interfaces:
    Pos3/0/3 [D] Pos3/0/1:0.1 [D] 
   Connected addresses are not in global routing table
   Export VPN route-target communities
    RT:100:0 
   Import VPN route-target communities
    RT:100:1 
  No import route-map
  No export route-map
   VRF label distribution protocol: not configured 
   VRF Up; default RD 100:2; default VPNID <not set> VRF Table ID = 2
   Interfaces:
    Pos3/0/1 Pos3/0/3 
   Connected addresses are not in global routing table
  No Export VPN route-target communities
   Import VPN route-target communities
    RT:100:1 
  No import route-map
  No export route-map
   VRF label distribution protocol: not configured
```
#### **Step 2 show ip route vrf** *vrf-name*

Use this command to display the IP routing table for the VRF you specify, and information about the per-user routes installed in the downstream VRF.

The following example shows how to display the routing table for the downstream VRF named D, in a broadband or remote access situation:

Router# **show ip route vrf D**

```
Routing Table: D
Codes: C - connected, S - static, R - RIP, M - mobile, B - BGP
        D - EIGRP, EX - EIGRP external, O - OSPF, IA - OSPF inter area 
        N1 - OSPF NSSA external type 1, N2 - OSPF NSSA external type 2
        E1 - OSPF external type 1, E2 - OSPF external type 2
        i - IS-IS, L1 - IS-IS level-1, L2 - IS-IS level-2, ia - IS-IS interarea
        * - candidate default, U - per-user static route, o - ODR
        P - periodic downloaded static route
```
Gateway of last resort is not set

10.0.0.0/8 is variably subnetted, 5 subnets, 2 masks U 10.0.0.2/32 [1/0] via 10.0.0.1 S 10.0.0.0/8 is directly connected, Null0 U 10.0.0.5/32 [1/0] via 10.0.0.2 C 10.8.1.2/32 is directly connected, Virtual-Access4 C 10.8.1.1/32 is directly connected, Virtual-Access3

The following example shows how to display the routing table for the downstream VRF named Down, in a standard VPN situation:

```
Router# show ip route vrf Down
```

```
Routing Table: Down
Codes: C - connected, S - static, R - RIP, M - mobile, B - BGP
        D - EIGRP, EX - EIGRP external, O - OSPF, IA - OSPF inter area 
       N1 - OSPF NSSA external type 1, N2 - OSPF NSSA external type 2
       E1 - OSPF external type 1, E2 - OSPF external type 2
        i - IS-IS, su - IS-IS summary, L1 - IS-IS level-1, L2 - IS-IS level-2
        ia - IS-IS inter area, * - candidate default, U - per-user static route
        o - ODR, P - periodic downloaded static route
Gateway of last resort is 10.13.13.13 to network 0.0.0.0
C 10.2.0.0/8 is directly connected, Pos3/0/3 
     10.3.0.0/32 is subnetted, 1 subnets
B 10.4.16.16 [200/0] via 10.13.13.13, 1w3d
B 10.6.0.0/8 [200/0] via 10.13.13.13, 1w3d
C 10.0.0.0/8 is directly connected, Pos3/0/1 
   10.7.0.0/16 is subnetted, 1 subnets
B 10.7.0.0 [20/0] via 10.0.0.2, 1w3d
     10.0.6.0/32 is subnetted, 1 subnets
B 10.0.6.14 [20/0] via 10.0.0.2, 1w3d
      10.8.0.0/32 is subnetted, 1 subnets
```
B 10.8.15.15 [20/0] via 10.0.0.2, 1w3d

B\* 0.0.0.0/0 [200/0] via 10.0.0.13, 1w3d

The following example shows how to display the routing table for the upstream VRF named U in a broadband or remote access situation:

Router# **show ip route vrf U** 

 $\mathbf I$ 

```
Routing Table: U
Codes: C - connected, S - static, R - RIP, M - mobile, B - BGP
```

```
 D - EIGRP, EX - EIGRP external, O - OSPF, IA - OSPF inter area 
        N1 - OSPF NSSA external type 1, N2 - OSPF NSSA external type 2
        E1 - OSPF external type 1, E2 - OSPF external type 2
        i - IS-IS, L1 - IS-IS level-1, L2 - IS-IS level-2, ia - IS-IS interarea
        * - candidate default, U - per-user static route, o - ODR
        P - periodic downloaded static route
Gateway of last resort is 192.168.0.20 to network 0.0.0.0
```
10.0.0.0/32 is subnetted, 1 subnets C 10.0.0.8 is directly connected, Loopback2 B\* 0.0.0.0/0 [200/0] via 192.168.0.20, 1w5d

The following example shows how to display the routing table for the upstream VRF named Up in a standard VPN situation:

```
Routing Table: Up
Codes: C - connected, S - static, R - RIP, M - mobile, B - BGP
       D - EIGRP, EX - EIGRP external, O - OSPF, IA - OSPF inter area 
       N1 - OSPF NSSA external type 1, N2 - OSPF NSSA external type 2
       E1 - OSPF external type 1, E2 - OSPF external type 2
       i - IS-IS, su - IS-IS summary, L1 - IS-IS level-1, L2 - IS-IS level-2
        ia - IS-IS inter area, * - candidate default, U - per-user static route
        o - ODR, P - periodic downloaded static route
Gateway of last resort is 10.13.13.13 to network 0.0.0.0
   10.2.0.0/32 is subnetted, 1 subnets
C 10.2.0.1 is directly connected, Pos3/0/3 
     10.3.0.0/32 is subnetted, 1 subnets
B 10.3.16.16 [200/0] via 10.13.13.13, 1w3d
B 10.6.0.0/8 [200/0] via 10.13.13.13, 1w3d
   10.0.0.0/32 is subnetted, 1 subnets
C 10.0.0.1 is directly connected, Pos3/0/1 
B* 0.0.0.0/0 [200/0] via 10.13.13.13, 1w3d
```
#### **Step 3 show running-config** [**interface** *type number*]

Router# **show ip route vrf Up** 

Use this command to display information about the interfaceyou specify, including information about the associated upstream and downstream VRFs.

The following example shows how to display information about the subinterface named POS3/0/1:

Router# **show running-config interface POS3/0/1**

```
Building configuration...
Current configuration : 4261 bytes
!
interface POS3/0/1
    ip vrf forwarding Up downstream Down
    ip address 10.0.0.1 255.0.0.0
end
```
## **Configuration Examples for MPLS VPN Half-Duplex VRF**

This section provides the following configuration examples:

I

- **•** [Configuring the Upstream and Downstream VRFs on the Spoke PE Router: Example, page 11](#page-1053-0)
- **•** [Associating a VRF with an Interface: Example, page 11](#page-1053-1)
- **•** [Configuring MPLS VPN Half-Duplex VRF: Example Using Static CE-PE Routing, page 11](#page-1053-2)
- **•** [Configuring MPLS VPN Half-Duplex VRF: Example Using RADIUS Server and Static CE-PE](#page-1055-0)  [Routing, page 13](#page-1055-0)
- **•** [Configuring MPLS VPN Half-Duplex VRF: Example Using Dynamic CE-PE Routing, page 14](#page-1056-0)

### <span id="page-1053-0"></span>**Configuring the Upstream and Downstream VRFs on the Spoke PE Router: Example**

The following example configures an upstream VRF named Up:

```
Router> enable 
Router# configure terminal
Router(config)# vrf definition Up 
Router(config-vrf)# rd 1:0 
Router(config-vrf)# address-family ipv4
Router(config-vrf-af)# route-target import 1:0 
Router(config-vrf-af)# exit-address-family
```
The following example configures a downstream VRF named Down:

```
Router> enable
Router# configure terminal
Router(config)# vrf definition Down 
Router(config-vrf)# rd 1:8 
Router(config-vrf)# address-family ipv4
Router(config-vrf-af)# route-target import 1:8 
Router(config-vrf-af)# exit-address-family
```
### <span id="page-1053-1"></span>**Associating a VRF with an Interface: Example**

The following example associates the VRF named Up with the POS3/0/1 subinterface and specifies the downstream VRF named Down:

```
Router> enable 
Router# configure terminal
Router(config)# interface POS 3/0/1
Router(config-if)# vrf forwarding Up downstream Down
Router(config-if)# ip address 10.0.0.1 255.0.0.0
```
### <span id="page-1053-2"></span>**Configuring MPLS VPN Half-Duplex VRF: Example Using Static CE-PE Routing**

This example uses the hub-and-spoke topology shown in [Figure 2](#page-1054-0) with local authentication (that is, the RADIUS server is not used).

1

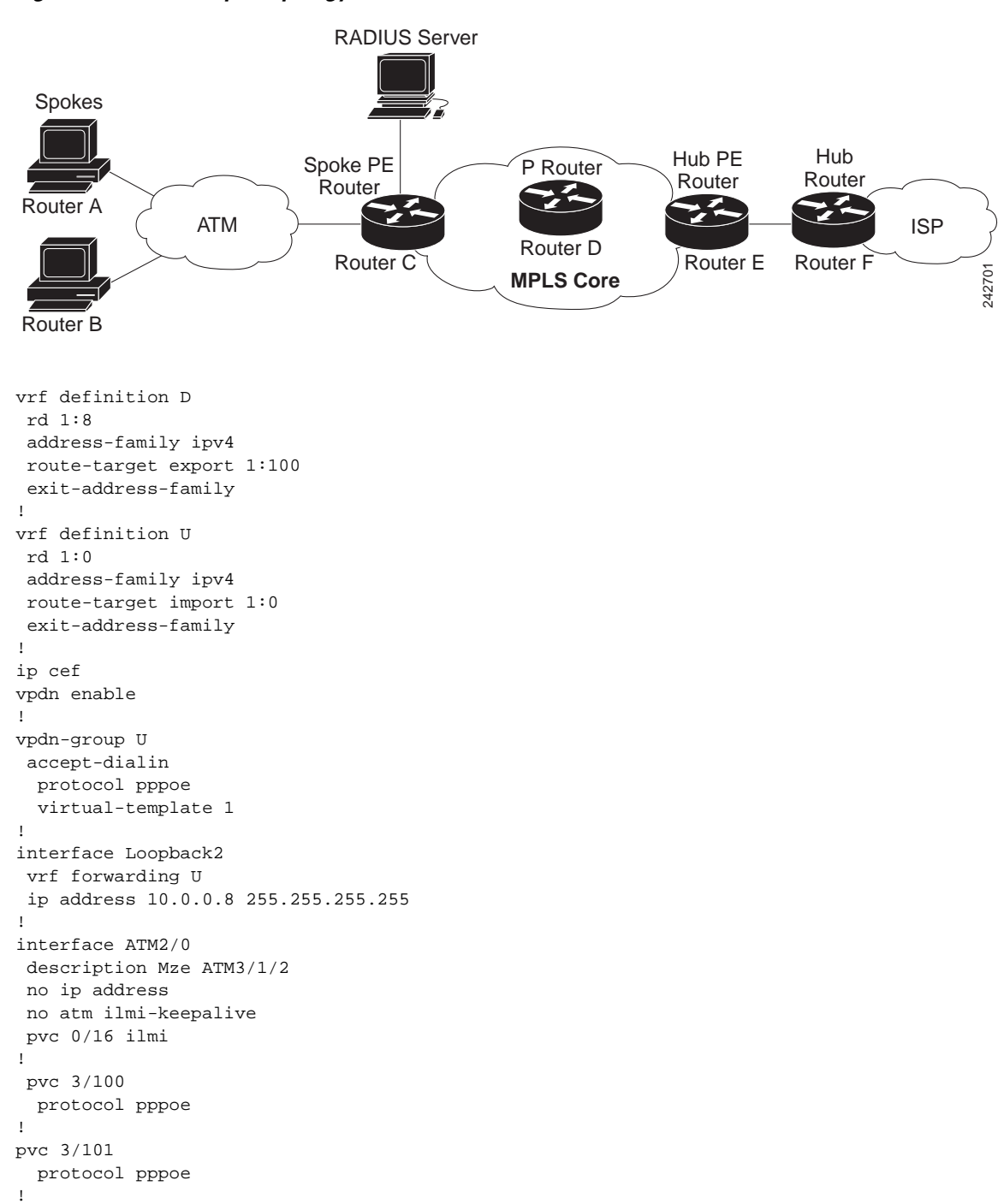

<span id="page-1054-0"></span>*Figure 2 Sample Topology* 

### <span id="page-1055-0"></span>**Configuring MPLS VPN Half-Duplex VRF: Example Using RADIUS Server and Static CE-PE Routing**

The following example shows how to connect two Point-to-Point Protocol over Ethernet (PPPoE) clients to a single VRF pair on the spoke PE router named Router C. Although both PPPoE clients are configured in the same VRF, all communication occurs using the hub PE router. Half-duplex VRFs are configured on the spoke PE. The client configuration is downloaded to the spoke PE from the RADIUS server.

This example uses the hub-and-spoke topology shown in [Figure 2](#page-1054-0).

I

**Note** The wholesale provider can forward the user authentication request to the corresponding ISP. If the ISP authenticates the user, the wholesale provider appends the VRF information to the request that goes back to the PE router.

```
aaa new-model
!
aaa group server radius R
 server 10.0.20.26 auth-port 1812 acct-port 1813
!
aaa authentication ppp default group radius
aaa authorization network default group radius
!
vrf defintion D
 description Downstream VRF - to spokes
 rd 1:8 
address-family ipv4
route-target export 1:100
 exit-address-family
!
vrf definition U
 description Upstream VRF - to hub
 rd 1:0
address-family ipv4
route-target import 1:0
 exit-address-family
!
ip cef 
vpdn enable
! 
vpdn-group U
 accept-dialin
  protocol pppoe
  virtual-template 1
!
interface Loopback2
 vrf forwarding U
 ip address 10.0.0.8 255.255.255.255
!
interface ATM2/0
  pvc 3/100 
  protocol pppoe
  ! 
pvc 3/101 
  protocol pppoe
  !
interface virtual-template 1
 no ip address
 ppp authentication chap
```
 $\mathsf{l}$ 

```
!
router bgp 1
 no synchronization
 neighbor 172.16.0.34 remote-as 1
 neighbor 172.16.0.34 update-source Loopback0
 no auto-summary
 !
address-family vpnv4
  neighbor 172.16.0.34 activate
  neighbor 172.16.0.34 send-community extended
  auto-summary
  exit-address-family
  !
address-family ipv4 vrf U
  no auto-summary
  no synchronization
  exit-address-family
! 
address-family ipv4 vrf D
  redistribute static
  no auto-summary
  no synchronization
  exit-address-family 
!
ip local pool U-pool 10.8.1.1 2.8.1.100
ip route vrf D 10.0.0.0 255.0.0.0 Null0
!
radius-server host 10.0.20.26 auth-port 1812 acct-port 1813
radius-server key cisco
```
### <span id="page-1056-0"></span>**Configuring MPLS VPN Half-Duplex VRF: Example Using Dynamic CE-PE Routing**

The following example shows how to use OSPF to dynamically advertise the routes on the spoke sites. This example uses the hub-and-spoke topology shown in [Figure 2.](#page-1054-0)

#### **Creating the VRFs**

```
vrf definition Down
   rd 100:1
   address-family ipv4
   route-target export 100:0
   exit-address-family
!
vrf definition Up
   rd 100:2
    address-family ipv4
   route-target import 100:1
   exit-address-family
```
#### **Enabling MPLS**

```
mpls ldp graceful-restart
mpls ldp router-id Loopback0 force
mpls label protocol ldp
```
#### **Configuring BGP Toward Core**

```
router bgp 100
     no bgp default ipv4-unicast
```
I

```
 bgp log-neighbor-changes
 bgp graceful-restart restart-time 120
 bgp graceful-restart stalepath-time 360
 bgp graceful-restart
 neighbor 10.13.13.13 remote-as 100
 neighbor 10.13.13.13 update-source Loopback0
 ! 
 address-family vpnv4
 neighbor 10.13.13.13 activate
 neighbor 10.13.13.13 send-community extended
 bgp scan-time import 5
 exit-address-family
```
#### **Configuring BGP Toward Edge**

```
address-family ipv4 vrf Up
no auto-summary
no synchronization
exit-address-family
! 
address-family ipv4 vrf Down
redistribute ospf 1000 vrf Down
no auto-summary
no synchronization
exit-address-family
```
#### **Spoke PE's Core-Facing Interfaces and Processes**

```
interface Loopback0
      ip address 10.11.11.11 255.255.255.255
!
interface POS3/0/2
     ip address 10.0.1.1 255.0.0.0
     mpls label protocol ldp
     mpls ip 
!
router ospf 100
     log-adjacency-changes
      auto-cost reference-bandwidth 1000
     nsf enforce global
     redistribute connected subnets
     network 10.11.11.11 0.0.0.0 area 100
     network 10.0.1.0 0.255.255.255 area 100
```
#### **Spoke PE's Edge-Facing Interfaces and Processes**

```
interface Loopback100
    vrf forwarding Down
     ip address 10.22.22.22 255.255.255.255
! 
interface POS3/0/1
    vrf forwarding Up downstream Down
      ip address 10.0.0.1 255.0.0.0
! 
interface POS3/0/3
    vrf forwarding Up downstream Down
      ip address 10.2.0.1 255.0.0.0
! 
router ospf 1000 vrf Down
     router-id 10.22.22.22
     log-adjacency-changes
     auto-cost reference-bandwidth 1000
      nsf enforce global
     redistribute connected subnets
```
 $\mathbf I$ 

```
 redistribute bgp 100 metric-type 1 subnets
 network 10.22.22.22 0.0.0.0 area 300
 network 10.0.0.0 0.255.255.255 area 300
 network 10.2.0.0 0.255.255.255 area 300
 default-information originate
```
## **Additional References**

The following sections provide references related to the MPLS VPN Half-Duplex VRFs feature.

# **Related Documents**

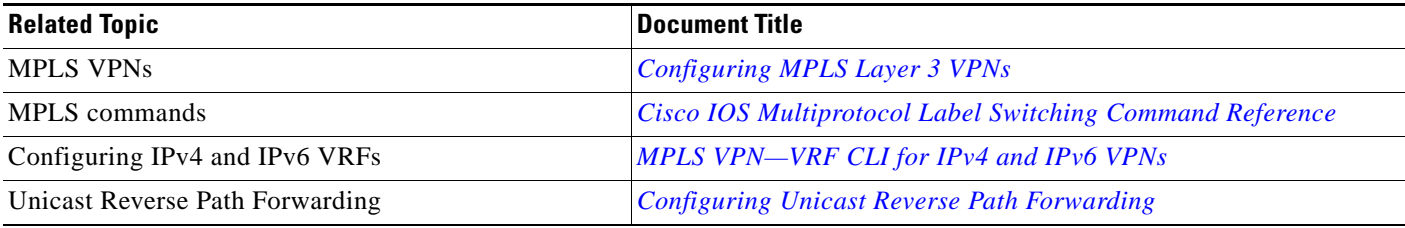

# **Standards**

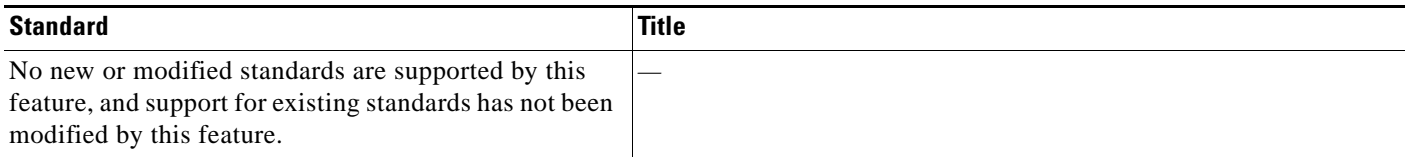

# **MIBs**

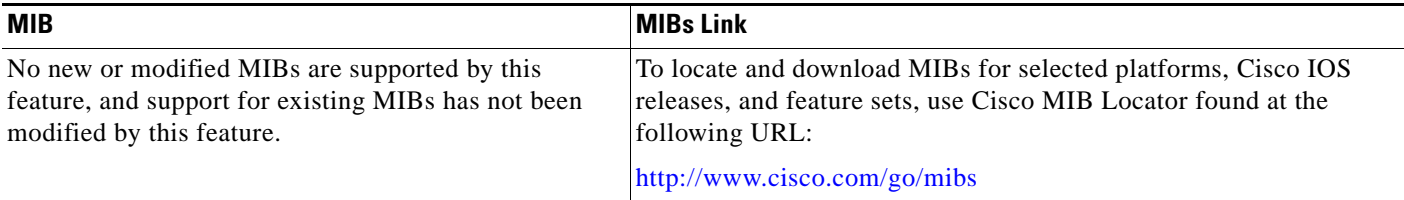

 $\Gamma$ 

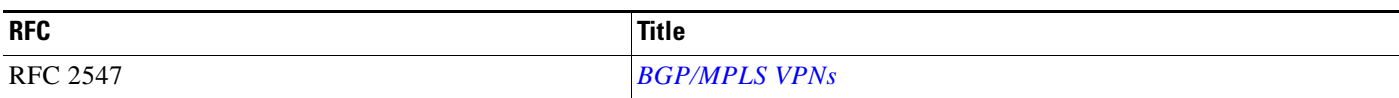

# **Technical Assistance**

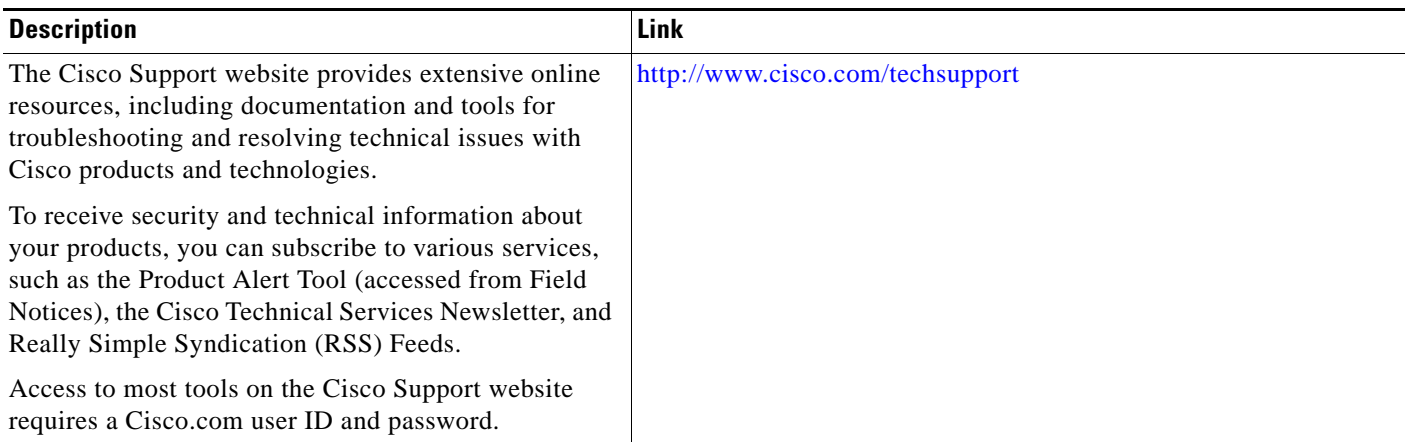

## **Feature Information for MPLS VPN Half-Duplex VRF**

[Table 1](#page-1060-0) lists the release history for this feature.

Not all commands may be available in your Cisco IOS software release. For release information about a specific command, see the command reference documentation.

Use Cisco Feature Navigator to find information about platform support and software image support. Cisco Feature Navigator enables you to determine which Cisco IOS and Catalyst OS software images support a specific software release, feature set, or platform. To access Cisco Feature Navigator, go to [http://www.cisco.com/go/cfn.](http://www.cisco.com/go/cfn) An account on Cisco.com is not required.

**Note** [Table 1](#page-1060-0) lists only the Cisco IOS software release that introduced support for a given feature in a given Cisco IOS software release train. Unless noted otherwise, subsequent releases of that Cisco IOS software release train also support that feature.

#### <span id="page-1060-0"></span>*Table 1 Feature Information for MPLS VPN Half-Duplex VRF*

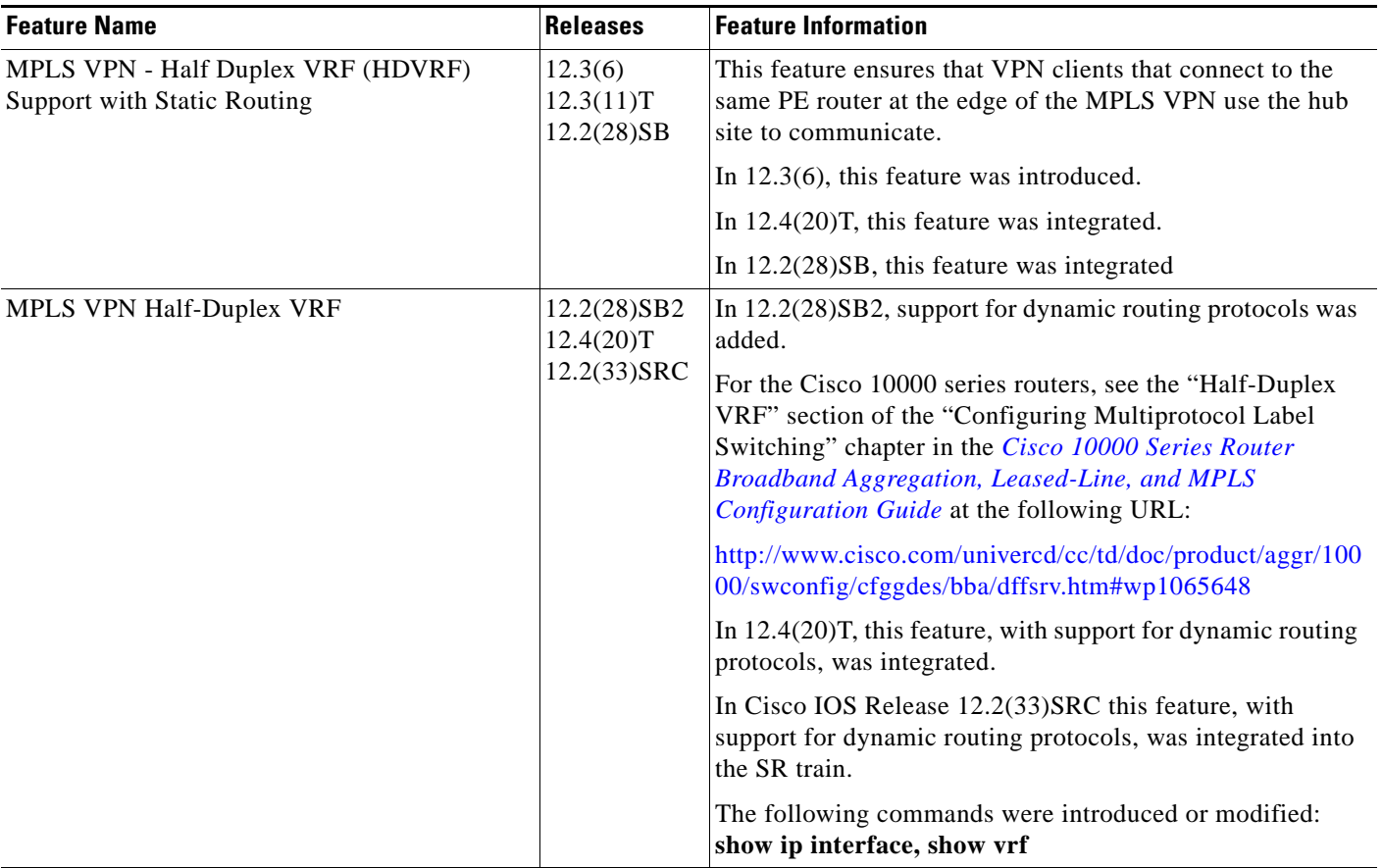

CCDE, CCENT, CCSI, Cisco Eos, Cisco HealthPresence, Cisco IronPort, the Cisco logo, Cisco Nurse Connect, Cisco Pulse, Cisco SensorBase, Cisco StackPower, Cisco StadiumVision, Cisco TelePresence, Cisco Unified Computing System, Cisco WebEx, DCE, Flip Channels, Flip for Good, Flip Mino, Flipshare (Design), Flip Ultra, Flip Video, Flip Video (Design), Instant Broadband, and Welcome to the Human Network are trademarks; Changing the Way We Work, Live, Play, and Learn, Cisco Capital, Cisco Capital (Design), Cisco:Financed (Stylized), Cisco Store, Flip Gift Card, and One Million Acts of Green are service marks; and Access Registrar, Aironet, AllTouch, AsyncOS, Bringing the Meeting To You, Catalyst, CCDA,

 $\mathbf I$ 

CCDP, CCIE, CCIP, CCNA, CCNP, CCSP, CCVP, Cisco, the Cisco Certified Internetwork Expert logo, Cisco IOS, Cisco Lumin, Cisco Nexus, Cisco Press, Cisco Systems, Cisco Systems Capital, the Cisco Systems logo, Cisco Unity, Collaboration Without Limitation, Continuum, EtherFast, EtherSwitch, Event Center, Explorer, Follow Me Browsing, GainMaker, iLYNX, IOS, iPhone, IronPort, the IronPort logo, Laser Link, LightStream, Linksys, MeetingPlace, MeetingPlace Chime Sound, MGX, Networkers, Networking Academy, PCNow, PIX, PowerKEY, PowerPanels, PowerTV, PowerTV (Design), PowerVu, Prisma, ProConnect, ROSA, SenderBase, SMARTnet, Spectrum Expert, StackWise, WebEx, and the WebEx logo are registered trademarks of Cisco Systems, Inc. and/or its affiliates in the United States and certain other countries.

All other trademarks mentioned in this document or website are the property of their respective owners. The use of the word partner does not imply a partnership relationship between Cisco and any other company. (0910R)

Any Internet Protocol (IP) addresses used in this document are not intended to be actual addresses. Any examples, command display output, and figures included in the document are shown for illustrative purposes only. Any use of actual IP addresses in illustrative content is unintentional and coincidental.

© 2005–2009 Cisco Systems, Inc. All rights reserved.

**The State** 

 $\mathsf I$ 

**20**

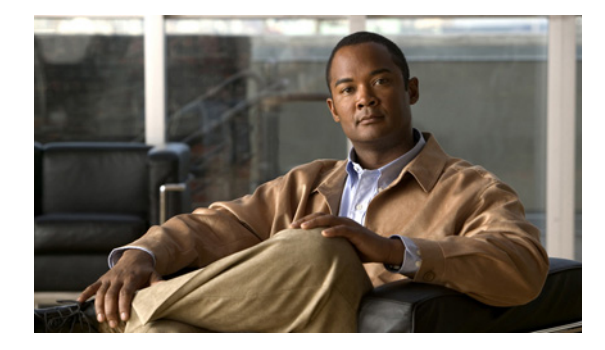

# **MPLS VPN—Show Running VRF**

**First Published: March 16, 2006 Last Updated: July 11, 2008**

The MPLS VPN—Show Running VRF feature provides a Cisco IOS command-line interface (CLI) option to display a subset of the running configuration on a router that is linked to a Virtual Private Network (VPN) routing and forwarding (VRF) instance. You can display the configuration of a specific VRF or of all VRFs configured on a router.

On heavily loaded routers, the display of the configuration file might require several pages or screens. As the configuration increases in size and complexity, the possibility of misconfiguration also increases. You might find it difficult to trace a problem on a router where you have several VRFs configured. A command that displays all the elements of the configuration linked to a VRF allows for easier troubleshooting on a per-VRF basis and facilitates comparisons among configurations of different VRFs on the same router.

#### **Finding Feature Information in This Module**

Your Cisco IOS software release may not support all of the features documented in this module. For the latest feature information and caveats, see the release notes for your platform and software release. To reach links to specific feature documentation in this module and to see a list of the releases in which each feature is supported, use the ["Feature Information for MPLS VPN—Show Running VRF" section on page 6.](#page-1068-0)

#### **Finding Support Information for Platforms and Cisco IOS and Catalyst OS Software Images**

Use Cisco Feature Navigator to find information about platform support and Cisco IOS and Catalyst OS software image support. To access Cisco Feature Navigator, go to [http://www.cisco.com/go/cfn.](http://www.cisco.com/go/cfn) An account on Cisco.com is not required.

## **Contents**

- **•** [Prerequisites for MPLS VPN—Show Running VRF, page 2](#page-1064-0)
- **•** [Restrictions for MPLS VPN—Show Running VRF, page 2](#page-1064-1)
- **•** [Information About MPLS VPN—Show Running VRF, page 2](#page-1064-2)
- **•** [How to Configure MPLS VPN—Show Running VRF, page 4](#page-1066-0)

- **•** [Configuration Examples for MPLS VPN—Show Running VRF, page 4](#page-1066-1)
- [Additional References, page 4](#page-1066-2)
- [Command Reference, page 5](#page-1067-0)
- **•** [Feature Information for MPLS VPN—Show Running VRF, page 6](#page-1068-0)
- **•** [Glossary, page 8](#page-1070-0)

## <span id="page-1064-0"></span>**Prerequisites for MPLS VPN—Show Running VRF**

- **•** A Cisco IOS image that supports VRFs installed on the router
- **•** At least one VRF configured on the router
- **•** Cisco Express Forwarding for MPLS VPN routing and forwarding

## <span id="page-1064-1"></span>**Restrictions for MPLS VPN—Show Running VRF**

Any element of the running configuration of the router that is not linked directly to a VRF is not displayed. For example, a route map associated with a Border Gateway Protocol (BGP) neighbor in a VRF address-family configuration is not displayed. The VRF address-family configuration under BGP is displayed, but the route-map configuration is not. An exception to this general rule is the display of a controller configuration (for more information, see the ["Display of Configuration Not Directly Linked](#page-1066-3)  [to a VRF" section on page 4](#page-1066-3)).

## <span id="page-1064-2"></span>**Information About MPLS VPN—Show Running VRF**

Before using the MPLS VPN—Show Running VRF feature, you should understand the following information:

- [Configuration Elements Displayed for the MPLS VPN—Show Running VRF Feature, page 2](#page-1064-3)
- **•** [Display of VRF Routing Protocol Configuration, page 3](#page-1065-0)
- **•** [Display of Configuration Not Directly Linked to a VRF, page 4](#page-1066-3)

### <span id="page-1064-3"></span>**Configuration Elements Displayed for the MPLS VPN—Show Running VRF Feature**

You can display the running configuration associated with a specific VRF or all VRFs on the router by entering the **show running-config vrf** command. To display the running configuration of a specific VRF, enter the name of the VRF as an argument to the **show running-config vrf** command. For example, for a VRF named vpn3, you enter:

Router# **show running-config vrf vpn3**

The **show running-config vrf** command displays the following elements of the running configuration on a router:

**•** The VRF configuration

This includes any configuration that is applied in the VRF submode.

**•** The configuration of each interface in the VRF

Entering a **show run vrf** *vpn-name* command is the same as executing a **show running-config interface** *type number* for each interface that you display by use of the **show ip vrf** *vpn-name*  command. The interfaces display in the same sorted order that you would expect from the **show ip interface** command.

For a channelized interface, the configuration of the controller is displayed (as shown by the **show run controller** *controller-name* command).

For a subinterface, the configuration of the main interface is displayed.

**•** The configuration of routing-protocol address families or processes that are linked with the VRF, including static routing configuration (see the ["Display of VRF Routing Protocol Configuration"](#page-1065-0)  [section on page 3](#page-1065-0))

### <span id="page-1065-0"></span>**Display of VRF Routing Protocol Configuration**

Open Shortest Path First (OSPF), Routing Information Protocol (RIP), Border Gateway Protocol (BGP), Enhanced Interior Gateway Routing Protocol (EIGRP), and static routing are routing protocols that support VRF configuration.

OSPF has one process per VRF. The **show running-config vrf** command display includes the complete configuration of any OSPF process associated with the VRF. For example, the following shows the sample display for OSPF process 101, which is associated with the VRF named vpn3:

```
router ospf 101 vrf vpn3
 log-adjacency-changes
 area 1 sham-link 10.43.43.43 10.23.23.23 cost 10
 network 172.17.0.0 0.255.255.255 area 1
```
RIP, BGP, and EIGRP support VRF address-family configuration. If a VRF address family for the VRF exists for any of these routing protocols, a configuration in the following format is displayed:

```
router protocol {AS | PID}
!
address-family ipv4 vrf vrf-name
.
.
.
```
Where the *protocol* argument is one of the following: **rip**, **bgp** or **eigrp**; the *AS* argument is an autonomous system number; the *PID* argument is a process identifier; and the *vrf-name* argument is the name of the associated VRF.

The following shows a sample display for a BGP with autonomous system number 100 associated with a VRF named vpn3:

```
!
router bgp 100
!
address-family ipv4 vrf vpn3
 redistribute connected
 redistribute ospf 101 match external 1 external 2
 no auto-summary
```

```
 no synchronization
 exit-address-family
 !
```
The **show running-config vrf** command also includes the configuration of any static routes configured in the VRF. For example:

```
ip route vrf vpn1 10.1.1.0 255.255.255.0 10.30.1.1 global 
ip route vrf vpn1 10.1.2.0 255.255.255.0 10.125.1.2
```
### <span id="page-1066-3"></span>**Display of Configuration Not Directly Linked to a VRF**

Any element of a configuration that is not linked directly to a VRF is not displayed. In some instances, the display of the configuration of an element that is not directly linked to a VRF is required.

For example, the **show running-config vrf** command displays the configuration of an E1 controller whose serial subinterfaces are in a VRF. The command displays the controller configuration and the subinterface configuration.

## <span id="page-1066-0"></span>**How to Configure MPLS VPN—Show Running VRF**

There are no tasks for the MPLS VPN—Show Running VRF feature.

# <span id="page-1066-1"></span>**Configuration Examples for MPLS VPN—Show Running VRF**

There are no configuration examples for the MPLS VPN—Show Running VRF feature.

## <span id="page-1066-2"></span>**Additional References**

The following sections provide references related to the MPLS VPN—Show Running VRF feature.

### **Related Documents**

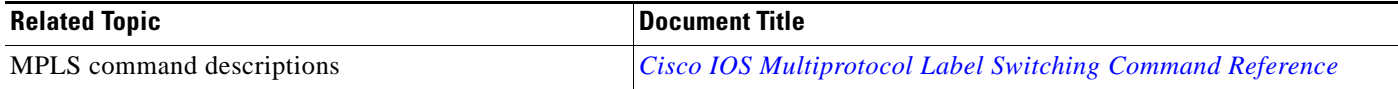

### **Standards**

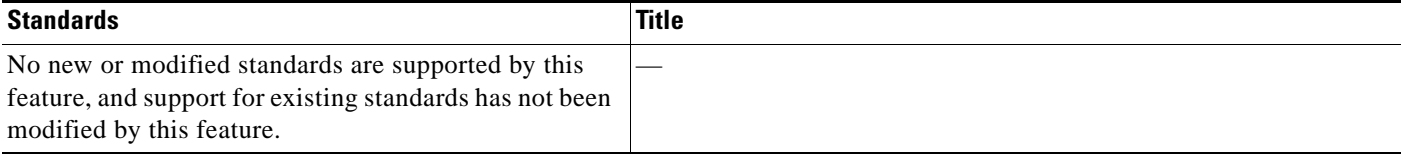

## **MIBs**

 $\mathbf{I}$ 

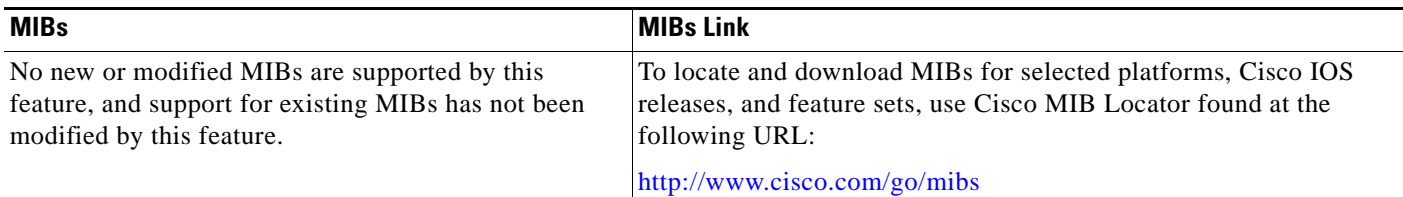

## **RFCs**

 $\Gamma$ 

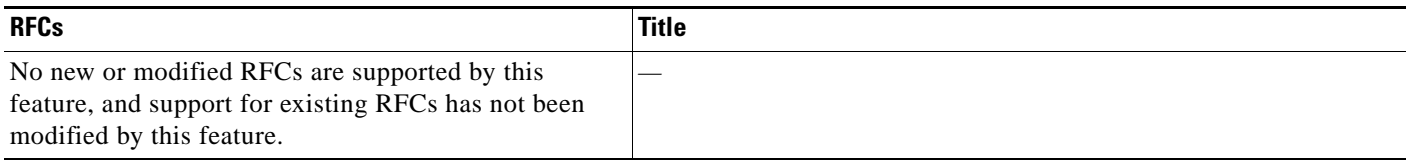

### **Technical Assistance**

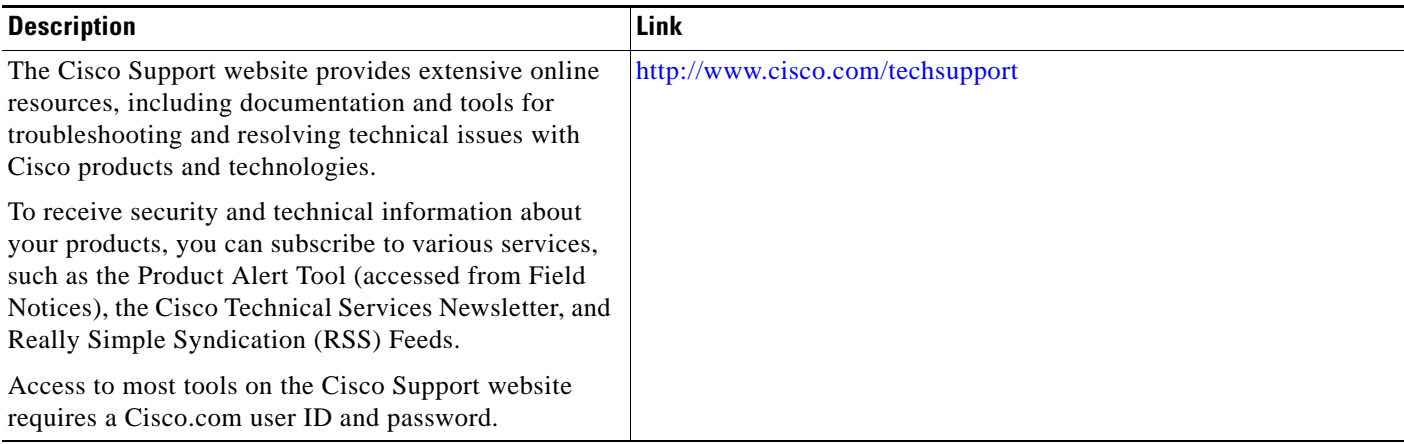

# <span id="page-1067-0"></span>**Command Reference**

The following commands are introduced or modified in the feature or features documented in this module. For information about these commands, see the *Cisco IOS Multiprotocol Label Switching Command Reference* at [http://www.cisco.com/en/US/docs/ios/mpls/command/reference/mp\\_book.html.](http://www.cisco.com/en/US/docs/ios/mpls/command/reference/mp_book.html) For information about all Cisco IOS commands, use the Command Lookup Tool at <http://tools.cisco.com/Support/CLILookup> or the *Cisco IOS Master Command List, All Releases*, at [http://www.cisco.com/en/US/docs/ios/mcl/allreleasemcl/all\\_book.html](http://www.cisco.com/en/US/docs/ios/mcl/allreleasemcl/all_book.html).

- **• show policy-map interface brief**
- **• show running-config vrf**

ן

## <span id="page-1068-0"></span>**Feature Information for MPLS VPN—Show Running VRF**

[Table 1](#page-1068-1) lists the release history for this feature.

Not all commands may be available in your Cisco IOS software release. For release information about a specific command, see the command reference documentation.

Use Cisco Feature Navigator to find information about platform support and software image support. Cisco Feature Navigator enables you to determine which Cisco IOS and Catalyst OS software images support a specific software release, feature set, or platform. To access Cisco Feature Navigator, go to [http://www.cisco.com/go/cfn.](http://www.cisco.com/go/cfn) An account on Cisco.com is not required.

**Note** [Table 1](#page-1068-1) lists only the Cisco IOS software release that introduced support for a given feature in a given Cisco IOS software release train. Unless noted otherwise, subsequent releases of that Cisco IOS software release train also support that feature.

#### <span id="page-1068-1"></span>*Table 1 Feature Information for MPLS VPN—Show Running VRF*

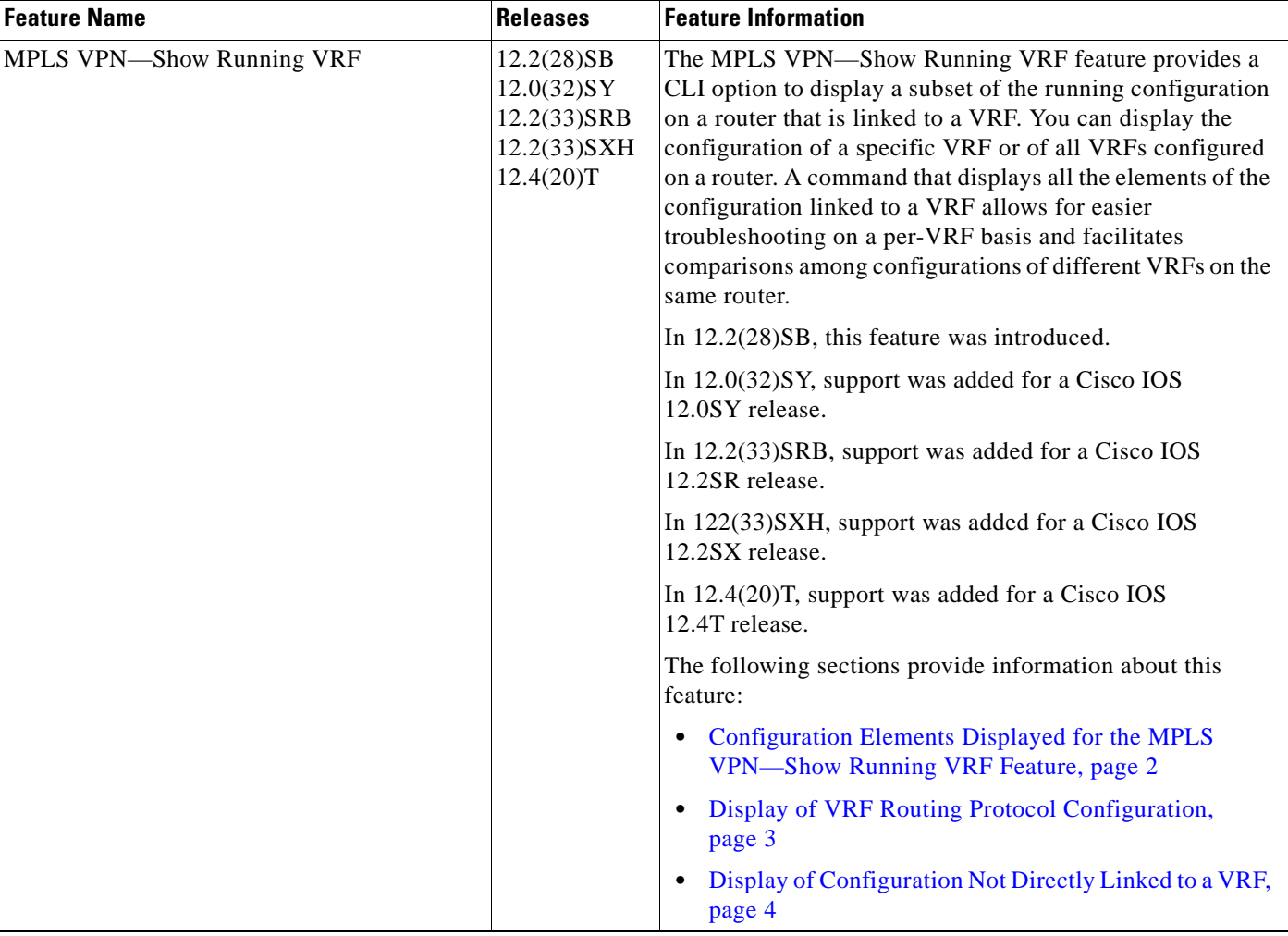

 $\mathbf{I}$ 

### *Table 1 Feature Information for MPLS VPN—Show Running VRF (continued)*

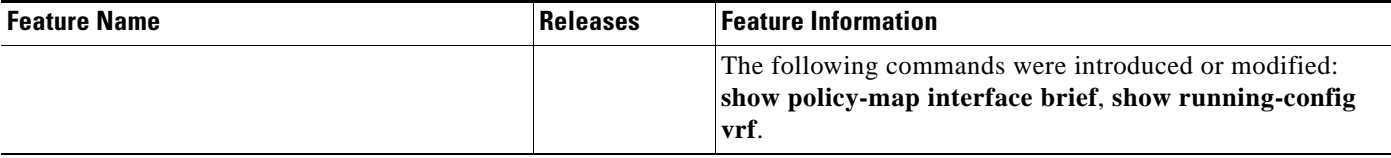

## <span id="page-1070-0"></span>**Glossary**

**BGP**—Border Gateway Protocol. An interdomain routing protocol that replaces External Gateway Protocol (EGP). BGP systems exchange reachability information with other BGP systems. BGP is defined by RFC 1163.

**EGP**—External Gateway Protocol. An internet protocol for exchanging routing information between autonomous systems. EGP is documented in RFC 904. Not to be confused with the general term exterior gateway protocol. EGP is an obsolete protocol that was replaced by Border Gateway Protocol (BGP).

**EIGRP**—Enhanced Interior Gateway Routing Protocol. Advanced version of Interior Gateway Routing Protocol (IGRP) developed by Cisco. Provides superior convergence properties and operating efficiency, and combines the advantages of link state protocols with those of distance vector protocols.

**IGP**—Interior Gateway Protocol. An internet protocol used to exchange routing information within an autonomous system. Examples of common Internet IGPs include Interior Gateway Routing Protocol (IGRP), Open Shortest Path First (OSPF), and Routing Information Protocol (RIP).

**IGRP**—Interior Gateway Routing Protocol. An Interior Gateway Protocol (IGP) developed by Cisco to address the issues associated with routing in large, heterogeneous networks.

**MPLS**—Multiprotocol Label Switching. A switching method that forwards IP traffic through the use of a label. This label instructs the routers and the switches in the network where to forward each packet based on preestablished IP routing information.

**OSPF**—Open Shortest Path First. A link-state, hierarchical, Interior Gateway Protocol (IGP) routing algorithm and routing protocol proposed as a successor to Routing Information Protocol (RIP) in the Internet community. OSPF features include least-cost routing, multipath routing, and load balancing. OSPF was derived from an early version of the Intermediate System-to-Intermediate System (IS-IS) protocol.

**RIP**—Routing Information Protocol. Internal Gateway Protocol (IGP) supplied with UNIX Berkeley Software Distribution (BSD) systems. RIP is the most common IGP in the Internet. It uses hop count as a routing metric.

**VPN**—Virtual Private Network. The result of a router configuration that enables IP traffic to use tunneling to travel securely over a public TCP/IP network.

**VRF**—A Virtual Private Network (VPN) routing and forwarding instance. A VRF consists of an IP routing table, a derived forwarding table, a set of interfaces that use the forwarding table, and a set of rules and routing protocols that determine what goes into the forwarding table. In general, a VRF includes the routing information that defines a customer VPN site that is attached to a provider edge (PE) router.

CCDE, CCENT, Cisco Eos, Cisco Lumin, Cisco Nexus, Cisco StadiumVision, the Cisco logo, DCE, and Welcome to the Human Network are trademarks; Changing the Way We Work, Live, Play, and Learn is a service mark; and Access Registrar, Aironet, AsyncOS, Bringing the Meeting To You, Catalyst, CCDA, CCDP, CCIE, CCIP, CCNA, CCNP, CCSP, CCVP, Cisco, the Cisco Certified Internetwork Expert logo, Cisco IOS, Cisco Press, Cisco Systems, Cisco Systems Capital, the Cisco Systems logo, Cisco Unity, Collaboration Without Limitation, EtherFast, EtherSwitch, Event Center, Fast Step, Follow Me Browsing, FormShare, GigaDrive, HomeLink, Internet Quotient, IOS, iPhone, iQ Expertise, the iQ logo, iQ Net Readiness Scorecard, iQuick Study, IronPort, the IronPort logo, LightStream, Linksys, MediaTone, MeetingPlace, MGX, Networkers, Networking Academy, Network Registrar, PCNow, PIX, PowerPanels, ProConnect, ScriptShare, SenderBase, SMARTnet, Spectrum Expert, StackWise, The Fastest Way to Increase Your Internet Quotient, TransPath, WebEx, and the WebEx logo are registered trademarks of Cisco Systems, Inc. and/or its affiliates in the United States and certain other countries.

All other trademarks mentioned in this document or Website are the property of their respective owners. The use of the word partner does not imply a partnership relationship between Cisco and any other company. (0805R)

Any Internet Protocol (IP) addresses used in this document are not intended to be actual addresses. Any examples, command display output, and figures included in the document are shown for illustrative purposes only. Any use of actual IP addresses in illustrative content is unintentional and coincidental.

© 2006–2008 Cisco Systems, Inc. All rights reserved.

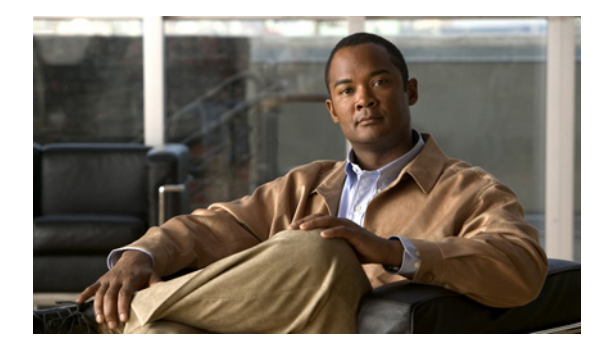

# **MPLS VPN—VRF CLI for IPv4 and IPv6 VPNs**

**First Published: February 19, 2007 Last Updated: November 7, 2008**

This document describes how to configure a Virtual Private Network (VPN) routing and forwarding (VRF) instance for IPv4 and IPv6 VPNs and describes how to upgrade your existing single-protocol IPv4-only VRF to a multiprotocol VRF configuration.

The MPLS VPN—VRF CLI for IPv4 and IPv6 VPNs feature introduces Cisco IOS command-line interface (CLI) commands that allow you to enable an IPv4 and IPv6 VPN in the same VRF instance and to simplify the migration from a single-protocol VRF configuration to a multiprotocol VRF configuration.

## **Finding Feature Information**

Your software release may not support all the features documented in this module. For the latest feature information and caveats, see the release notes for your platform and software release. To find information about the features documented in this module, and to see a list of the releases in which each feature is supported, see the ["Feature Information for MPLS VPN—VRF CLI for IPv4 and IPv6 VPNs" section on](#page-1089-0)  [page 19](#page-1089-0).

Use Cisco Feature Navigator to find information about platform support and Cisco IOS and Catalyst OS software image support. To access Cisco Feature Navigator, go to [http://www.cisco.com/go/cfn.](http://www.cisco.com/go/cfn) An account on Cisco.com is not required.

## **Contents**

- **•** [Prerequisites for MPLS VPN—VRF CLI for IPv4 and IPv6 VPNs, page 2](#page-1072-0)
- **•** [Restrictions for MPLS VPN—VRF CLI for IPv4 and IPv6 VPNs, page 2](#page-1072-1)
- **•** [Information About MPLS VPN—VRF CLI for IPv4 and IPv6 VPNs, page 2](#page-1072-2)
- **•** [How to Configure MPLS VPN—VRF CLI for IPv4 and IPv6 VPNs, page 6](#page-1076-0)
- **•** [Configuration Examples for MPLS VPN—VRF CLI for IPv4 and IPv6 VPNs, page 14](#page-1084-0)

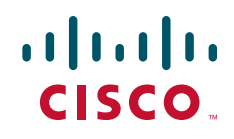

- [Additional References, page 17](#page-1087-0)
- **•** [Command Reference, page 18](#page-1088-0)
- **•** [Feature Information for MPLS VPN—VRF CLI for IPv4 and IPv6 VPNs, page 19](#page-1089-0)
- **•** [Glossary, page 21](#page-1091-0)

## <span id="page-1072-0"></span>**Prerequisites for MPLS VPN—VRF CLI for IPv4 and IPv6 VPNs**

The MPLS VPN—VRF CLI for IPv4 and IPv6 VPNs feature has the following prerequisites:

- **•** For migration—An IPv4 Multiprotocol Label Switching (MPLS) VPN VRF must exist.
- For a new VRF configuration—Cisco Express Forwarding and an MPLS label distribution method, either Label Distribution Protocol (LDP) or MPLS traffic engineering (TE), must be enabled on all routers in the core, including the provider edge (PE) routers.

## <span id="page-1072-1"></span>**Restrictions for MPLS VPN—VRF CLI for IPv4 and IPv6 VPNs**

The MPLS VPN—VRF CLI for IPv4 and IPv6 VPNs feature has the following restrictions:

- Once you have converted to a multiprotocol VRF, you cannot convert the VRF back to an IPv4-only single-protocol VRF.
- **•** You can associate an interface with only one VRF. You cannot configure a VRF for IPv4 and a different VRF for IPv6 on the same interface.
- **•** You can configure only IPv4 and IPv6 address families in a multiprotocol VRF. Other protocols (IPX, AppleTalk, and the like) are not supported.

## <span id="page-1072-2"></span>**Information About MPLS VPN—VRF CLI for IPv4 and IPv6 VPNs**

Before you use the MPLS VPN—VRF CLI for IPv4 and IPv6 VPNs feature to migrate from a single-protocol VRF to a multiprotocol VRF, you should understand the following concepts:

- **•** [VRF Concepts Similar for IPv4 and IPv6 MPLS VPNs, page 2](#page-1072-3)
- **•** [Single-Protocol VRF to Multiprotocol VRF Migration, page 3](#page-1073-0)
- **•** [Multiprotocol VRF Configurations Characteristics and Examples, page 4](#page-1074-0)

### <span id="page-1072-3"></span>**VRF Concepts Similar for IPv4 and IPv6 MPLS VPNs**

VPNs for IPv6 use the same VRF concepts that IPv4 MPLS VPNs use, such as address families, route distinguishers, route targets, and VRF identifiers. Customers that use both IPv4 and IPv6 VPNs might want to share VRF policies between address families. They might want a way to define applicable VRF policies for all address families, instead of defining VRF policies for an address family individually as they do for or a single-protocol IPv4-only VRF.

Prior to Cisco IOS Release 12.2(33)SRB, a VRF applied only to an IPv4 address family. A one-to-one relationship existed between the VRF name and a routing and forwarding table identifier, between a VRF name and a route distinguisher (RD), and between a VRF name and a VPN ID. This configuration is called a single-protocol VRF.

Cisco IOS Release 12.2(33)SRB introduces support for a multiple address-family (multi-AF) VRF structure. The multi-AF VRF allows you to define multiple address families under the same VRF. A given VRF, identified by its name and a set of policies, can apply to both an IPv4 VPN and an IPv6 VPN at the same time. This VRF can be activated on a given interface, even though the routing and forwarding tables are different for the IPv4 and IPv6 protocols. This configuration is called a multiprotocol VRF.

### <span id="page-1073-0"></span>**Single-Protocol VRF to Multiprotocol VRF Migration**

Prior to Cisco IOS Release 12.2(33)SRB, you could create a single-protocol IPv4-only VRF. You created a single-protocol VRF by entering the **ip vrf** command. To activate the single-protocol VRF on an interface, you entered the **ip vrf forwarding** (interface configuration) command.

After the introduction of the MPLS VPN—VRF CLI for IPv4 and IPv6 VPNs feature in Cisco IOS Release 12.2(33)SRB, you create a multiprotocol VRF by entering the **vrf definition** command. To activate the multiprotocol VRF on an interface, you enter the **vrf forwarding** command.

The MPLS VPN—VRF CLI for IPv4 and IPv6 VPNs feature introduces the **vrf upgrade-cli multi-af-mode** {**common-policies** | **non-common-policies**} [**vrf** *vrf-name*] command that forces VRF configuration migration from a single-protocol VRF model to a multiprotocol VRF model:

- If the route-target policies apply to all address families configured in the multi-AF VRF, select the **common-policies** keyword.
- **•** If the route-target policies apply only to the IPv4 address family that you are migrating, select the **non-common-policies** keyword.

After you enter the **vrf upgrade-cli** command and save the configuration to NVRAM, the single-protocol VRF configuration is saved as a multiprotocol VRF configuration. In the upgrade process, the **ip vrf** command is converted to the **vrf definition** command (global configuration commands) and the **ip vrf forwarding** command is converted to the **vrf forwarding** command (interface configuration command). The **vrf upgrade-cli** command has a one-time immediate effect.

You might have both IPv4-only VRFs and multiprotocol VRFs on your router. Once you create a VRF, you can edit it using only the commands in the mode in which it was created. For example, you created a VRF named vrf2 with the following multiprotocol VRF commands:

```
Router# configure terminal
Enter configuration command, one per line. End with CNTL/Z
Router(config)# vrf definition vrf2
Router(config-vrf)# rd 2:2
Router(config-vrf)# route-target import 2:2
Router(config-vrf)# route-target export 2:2
Router(config-vrf)# end
```
If you try to edit VRF vrf2 with IPv4-only VRF commands, you receive the following message:

Router# **configure terminal** Enter configuration command, one per line. End with CNTL/Z Router(config)# **ip vrf vrf2**

% Use 'vrf definition vrf2' command

If you try to edit an IPv4-only VRF with the multiprotocol VRF commands, you would receive this message, where <vrf-name> is the name of the IPv4-only VRF:

```
% Use 'ip vrf <vrf-name>' command
```
The **ip vrf** *name* and **ip vrf forwarding** (interface configuration) *name* commands will be available for a period of time before they are removed. Use the **vrf upgrade** command to migrate your older IPv4-only VRFs to the new multiprotocol VRF configuration. When you need to create a new VRF—whether the VRF is for an IPv4 VPN, or IPv6 VPN, or both—use the multiprotocol VRF **vrf definition** and **vrf forwarding** commands that support a multi-AF configuration.

### <span id="page-1074-0"></span>**Multiprotocol VRF Configurations Characteristics and Examples**

In a multiprotocol VRF, you can configure both IPv4 VRFs and IPv6 VRFs under the same address family or configure separate VRFs for each IPv4 or IPv6 address family. The multiprotocol VRF configuration has the following characteristics:

- **•** The VRF name identifies a VRF, which might have both IPv4 and IPv6 address families. On the same interface, you cannot have IPv4 and IPv6 address families using different VRF names.
- **•** The RD, VPN ID, and Simple Network Management Protocol (SNMP) context are shared by both IPv4 and IPv6 address families for a given VRF.
- **•** The policies (route target, for example) specified in multi-AF VRF mode, outside the address-family configuration, are defaults to be applied to each address family. Route targets are the only VRF characteristics that can be defined inside and outside an address family.

The following is also true when you associate a multiprotocol VRF with an interface:

- **•** Binding an interface to a VRF (**vrf forwarding** *vrf*-*name* command) removes all IPv4 and IPv6 addresses configured on that interface.
- **•** Once you associate a VRF with a given interface, all active address families belong to that VRF. The exception is when no address of the address-family type is configured, in which case the protocol is disabled.
- Configuring an address on an interface that is bound to a VRF requires that the address family corresponding to the address type is active for that VRF. Otherwise, an error message is issued stating that the address family must be activated first in the VRF.

Backward compatibility with the single-protocol VRF CLI is supported in Cisco IOS Release 12.2(33)SRB. This means that you might have single-protocol and multiprotocol CLI on the same router, but not in the same VRF configuration.

The single-protocol CLI continues to allow you to define an IPv4 address within a VRF and an IPv6 address in the global routing table on the same interface.

The following sections have multiprotocol VRF configuration examples:

- [Multiprotocol VRF Configuration: Single Protocol with Noncommon Policies Example, page 4](#page-1074-1)
- [Multiprotocol VRF Configuration: Multiprotocol with Noncommon Policies Example, page 5](#page-1075-0)
- [Multiprotocol VRF Configuration: Multiprotocol with Common Policies Example, page 5](#page-1075-1)
- **•** [Multiprotocol VRF Configuration: Multiprotocol with Common and Noncommon Policies, page 5](#page-1075-2)

### <span id="page-1074-1"></span>**Multiprotocol VRF Configuration: Single Protocol with Noncommon Policies Example**

The following is an example of a multiprotocol VRF configuration for a single protocol (IPv4) with route-target policies in the address-family configuration:

```
vrf definition vrf2
 rd 2:2
  !
 address-family ipv4
```
**Book Title**

```
 route-target export 2:2
 route-target import 2:2
 exit-address-family
```
The RD (2:2) applies to all address families defined for VRF vrf2.

#### <span id="page-1075-0"></span>**Multiprotocol VRF Configuration: Multiprotocol with Noncommon Policies Example**

The following is an example of a multiprotocol VRF configuration for IPv4 and IPv6 VPNs in which the route-target policies are defined in the separate address-family configurations:

```
vrf definition vrf2
 rd 2:2
  !
  address-family ipv4
 route-target export 2:2
 route-target import 2:2
  exit-address-family
  !
  address-family ipv6
 route-target export 3:3
  route-target import 3:3
  exit-address-family
```
#### <span id="page-1075-1"></span>**Multiprotocol VRF Configuration: Multiprotocol with Common Policies Example**

The following is an example of a multiprotocol VRF configuration for IPv4 and IPv6 VPNs with route-target policies defined in the global part of the VRF:

```
vrf definition vrf2
 rd 2:2
 route-target export 2:2
  route-target import 2:2
  !
 address-family ipv4
  exit-address-family
  !
  address-family ipv6
  exit-address-family
```
The route-target policies are defined outside the address-family configurations. Therefore, the policies apply to all address families defined in VRF vrf2.

### <span id="page-1075-2"></span>**Multiprotocol VRF Configuration: Multiprotocol with Common and Noncommon Policies**

The following is an example of a multiprotocol VRF with route-target policies defined in both global and address-family areas:

- **•** For IPv6, the route-target definitions are defined under the address family. These definitions are used and the route-target definitions in the global area are ignored. Therefore, the IPv6 VPN ignores import 100:2.
- **•** For IPv4, no route-target policies are defined under the address family, therefore, the global definitions are used.

```
vrf definition vfr1
 route-target export 100:1
 route-target import 100:1
 route-target import 100:2
  !
```
I

```
 address-family ipv4
 exit-address-family
 !
 address-family ipv6
 route-target export 100:1
 route-target import 100:1
 route-target import 100:3
 exit-address-family
```
## <span id="page-1076-0"></span>**How to Configure MPLS VPN—VRF CLI for IPv4 and IPv6 VPNs**

This feature provides Cisco IOS CLI commands that allow you to configure a multiprotocol VRF (IPv4 and IPv6 VPNs in the same VRF) and to migrate a single-protocol VRF configuration (IPv4-only VRF) to a multiprotocol VRF configuration.

A multiprotocol VRF allows you to share route targets policies (import and export) between IPv4 and IPv6 or to configure separate route-target policies for IPv4 and IPv6 VPNs.

Perform the tasks in the following sections to configure or migrate to the MPLS VPN—VRF CLI for IPv4 and IPv6 VPNs feature:

- **•** [Configuring a VRF for IPv4 and IPv6 MPLS VPNs, page 6](#page-1076-1) (required)
- **•** [Associating a Multiprotocol VRF with an Interface, page 9](#page-1079-0) (required)
- [Verifying the MPLS VPN—VRF CLI for IPv4 and IPv6 VPNs Configuration, page 10](#page-1080-0) (optional)

Perform the following task to migrate from a single-protocol VRF to a multiprotocol VRF configuration:

• [Migrating from a Single-Protocol IPv4-Only VRF to a Multiprotocol VRF Configuration, page 13](#page-1083-0)

### <span id="page-1076-1"></span>**Configuring a VRF for IPv4 and IPv6 MPLS VPNs**

Perform the following task to configure a VRF for IPv4 and IPv6 MPLS VPNs. When you configure a VRF for both IPv4 and IPv6 VPNs (a multiprotocol VRF), you can choose to configure route-target policies that apply to all address families in the VRF or you can configure route-target policies that apply to individual address families in the VRF.

The following task shows how to configure a VRF that has that has route-target policies defined for IPv4 and IPv6 VPNs in separate VRF address families.

#### **SUMMARY STEPS**

- **1. enable**
- **2. configure termina**l
- **3. vrf definition** *vrf-name*
- **4. rd** *route-distinguisher*
- **5. address-family** {**ipv4** | **ipv6**}
- **6. route-target** {**import** | **export** | **both**} *route-target-ext-community*
- **7. exit-address-family**
- **8. address-family** {**ipv4** | **ipv6**}
- **9. route-target** {**import** | **export** | **both**} *route-target-ext-community*
- **10. end**

#### **DETAILED STEPS**

 $\mathbf{I}$ 

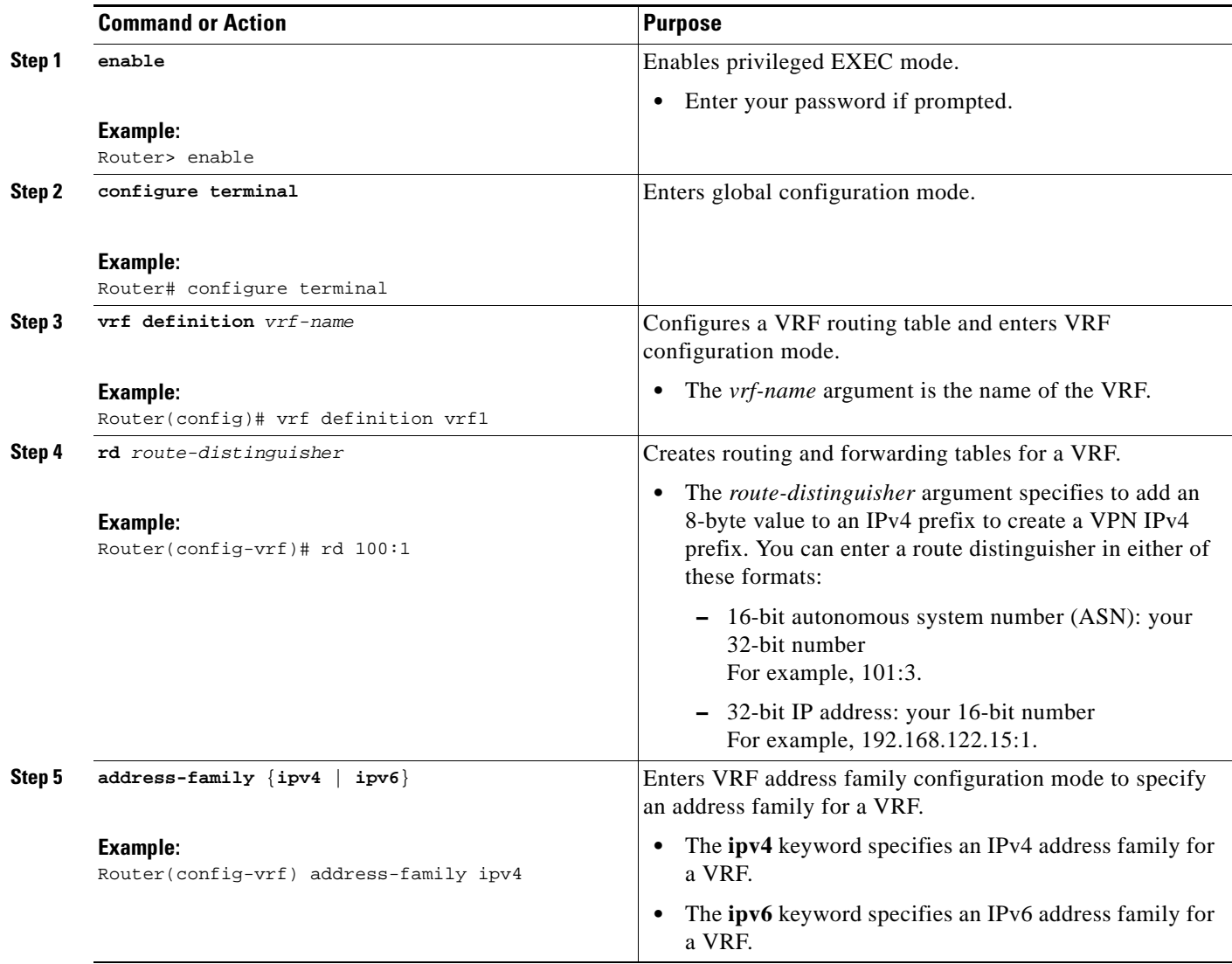

H

 $\mathsf I$ 

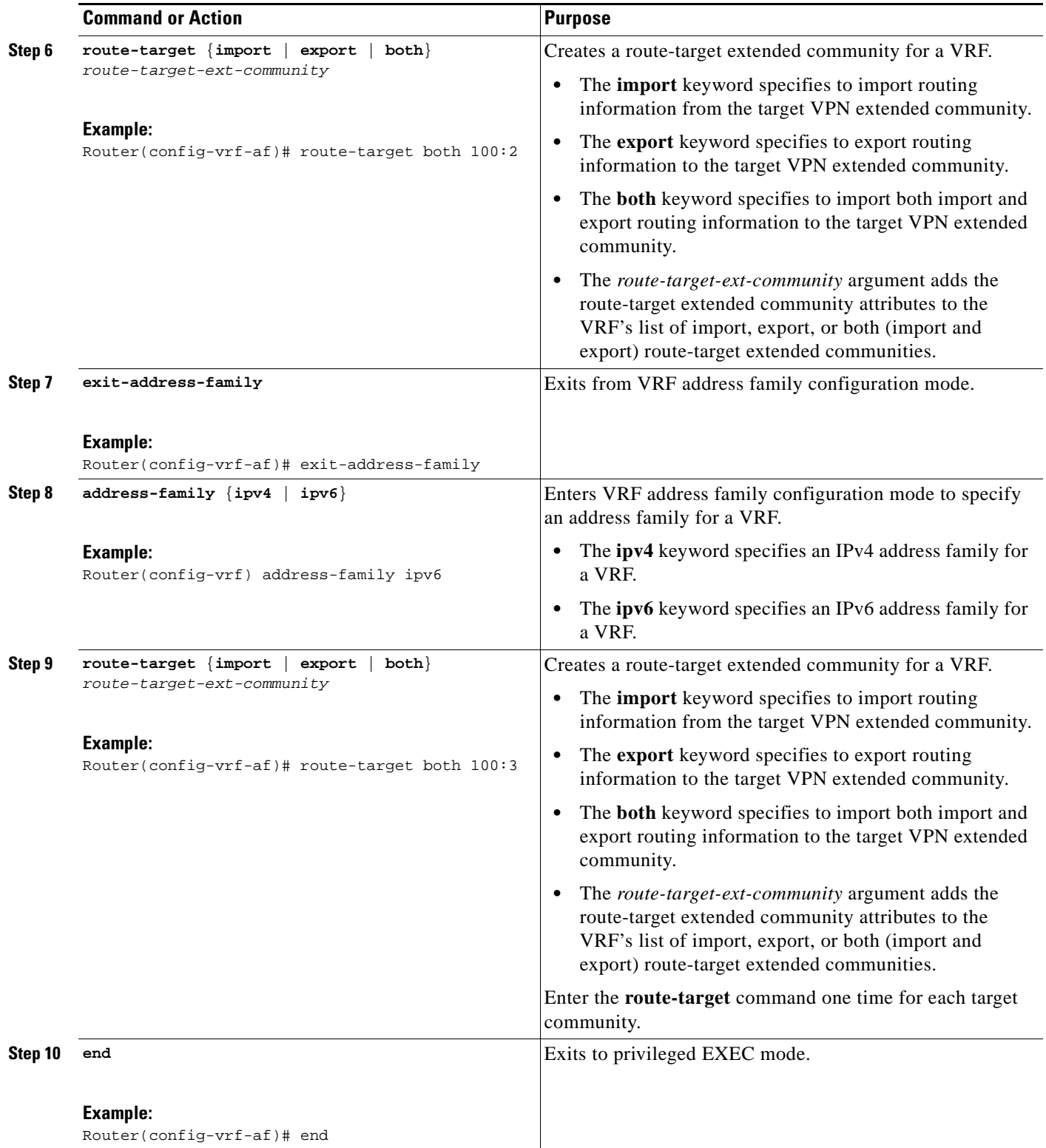

### <span id="page-1079-0"></span>**Associating a Multiprotocol VRF with an Interface**

Perform the following task to associate a multiprotocol VRF with an interface. Associating the VRF with an interface activates the VRF.

#### **SUMMARY STEPS**

- **1. enable**
- **2. configure terminal**
- **3. interface** *type number*
- **4. vrf forwarding** *vrf-name*
- **5. ip address** *ip-address mask* [**secondary**]
- **6. ipv6 address** {*ipv6-address***/***prefix-length* | *prefix-name sub-bits***/***prefix-length*}
- **7. end**

#### **DETAILED STEPS**

 $\overline{\phantom{a}}$ 

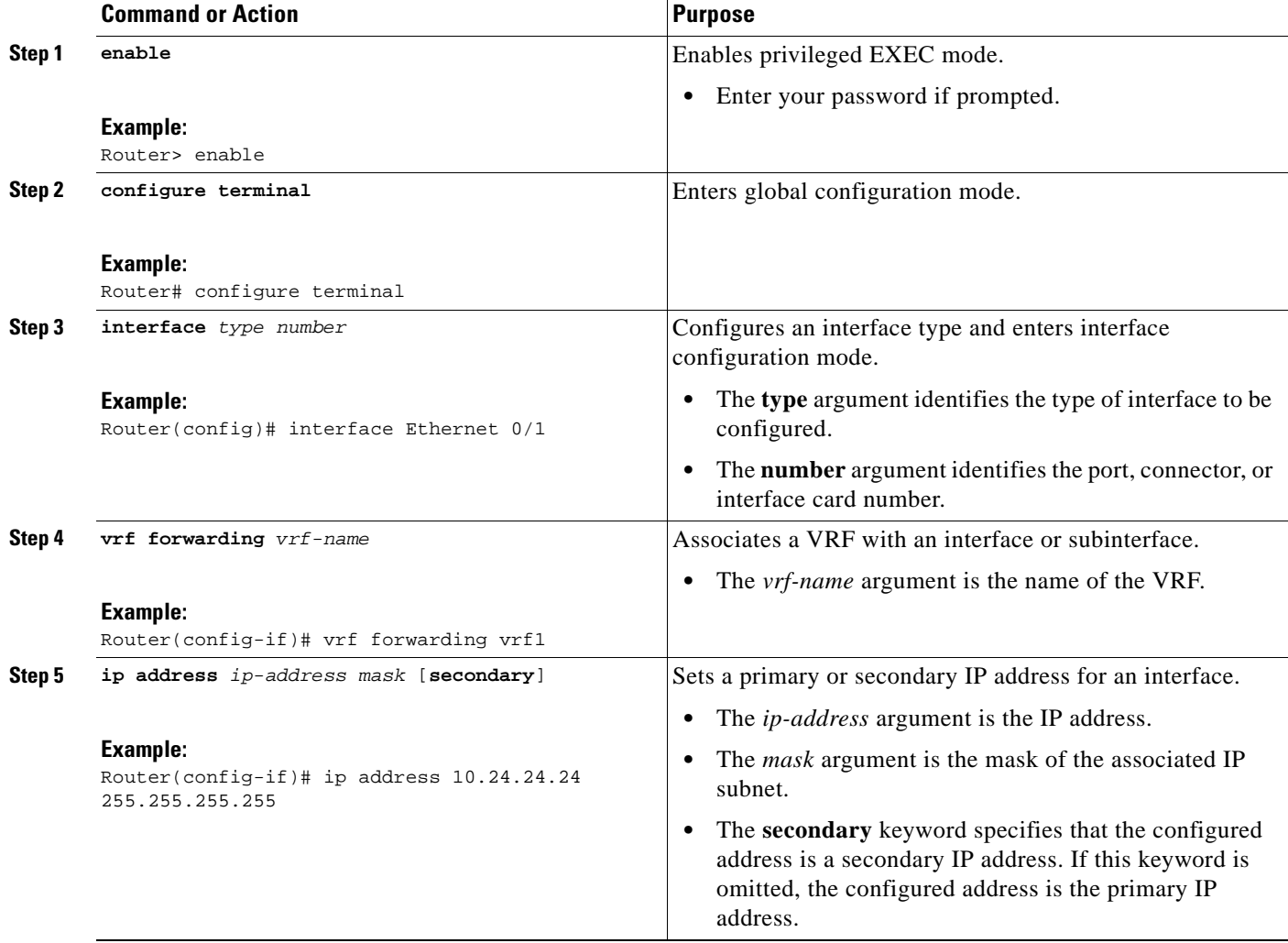
1

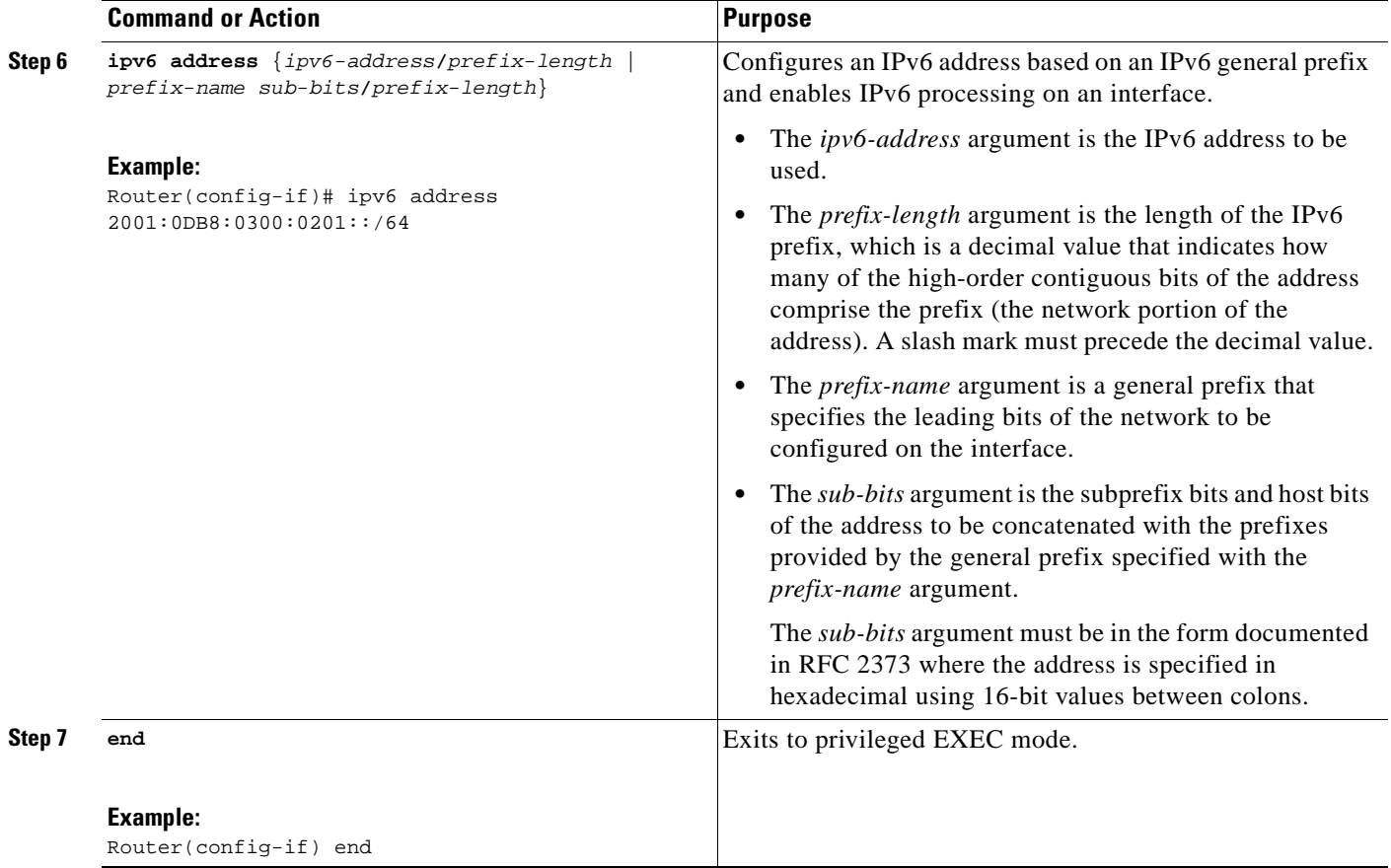

## <span id="page-1080-0"></span>**Verifying the MPLS VPN—VRF CLI for IPv4 and IPv6 VPNs Configuration**

Perform the following task to verify the MPLS VPN—VRF CLI for IPv4 and IPv6 VPNs feature configuration, that is, to show that the VRF configuration is upgraded to a multi-AF multiprotocol VRF.

### **SUMMARY STEPS**

- **1. enable**
- **2. show running-config vrf** [*vrf-name*]
- **3. show vrf**
- **4. show vrf detail** [*vrf-name*]
- **5. exit**

### **DETAILED STEPS**

#### **Step 1 enable**

Use this command to enable privileged EXEC mode. Enter your password, if prompted. For example: Router> **enable** Router#

#### **Step 2 show running-config vrf** [*vrf-name*]

Use this command to verify that the upgrade to a multi-AF multiprotocol VRF configuration was successful. The following is sample command output before the upgrade to a multi-AF multiprotocol VRF:

```
Router# show running-config vrf vpn2
Building configuration...
Current configuration : 604 bytes
ip vrf vpn2
 rd 1:1
 route-target both 1:1
!
!
interface Loopback1
 ip vrf forwarding vpn2
 ip address 10.43.43.43 255.255.255.255
!
```
The following is sample command output after you upgrade to a multi-AF multiprotocol VRF with common policies for all address families:

```
Router# show running-config vrf vpn1
```

```
Building configuration...
Current configuration : 604 bytes
vrf definition vpn1
 rd 1:1
 route-target both 1:1
!
 address-family 1pv4
 exit-address-family
!
!
interface Loopback1
 ip vrf forwarding vpn1
 ip address 10.43.43.43 255.255.255.255
!
```
This configuration contains the **vrf definition** command. The **vrf definition** command replaces the **ip vrf** command in the multi-AF multiprotocol VRF configuration.

#### **Step 3 show vrf**

I

Use this command to verify that the upgrade to a multi-AF multiprotocol VRF configuration was successful. The **show vrf** command replaces the **show ip vrf** command when a VRF configuration is updated to a multi-AF multiprotocol VRF configuration. The **show vrf** command displays the protocols defined for a VRF. The following command shows sample output after you upgrade a single-protocol VRF configuration to a multi-AF multiprotocol VRF configuration:

Router# **show vrf vpn1**

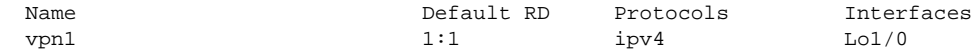

Ι

The following is sample output from the **show ip vrf vp1** command. Compare this to the output of the **show vrf vpn1** command. The protocols under the VRF are not displayed.

```
Router# show ip vrf vrf1
  Name Default RD Interface
 vpn1 1:1 Loopback1
```
The following is sample output from the **show vrf** command for multiprotocol VRFs, one of which contains both IPv4 and IPv6 protocols:

Router# **show vrf**

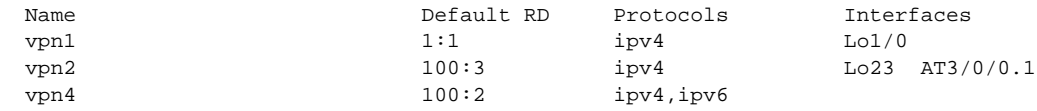

#### **Step 4 show vrf detail** [*vrf-name*]

Use this command to display all characteristics of the defined VRF to verify that the configuration is as you expected. For example, if your VRF configuration for VRF vpn1 is as follows:

```
vrf definition vpn1
 route-target both 100:1
route-target import 100:2
 !
 address-family ipv4
 exit-address-family
 !
 address-family ipv6
 route-target both 100:1
 route-target import 100:3
 exit-address-family
```
This command would display the following:

Router# **show vrf detail vpn1**

```
VRF vpn1 (VRF Id = 3); default RD <not set>; default VPNID <not set>
  No interfaces
Address family ipv4 (Table ID = 3 (0x3)):
  Connected addresses are not in global routing table
   Export VPN route-target communities
    RT:100:1 
   Import VPN route-target communities
   RT:100:1 RT:100:2
  No import route-map
  No export route-map
  VRF label distribution protocol: not configured
  VRF label allocation mode: per-prefix
Address family ipv6 (Table ID = 503316483 (0x1E000003)):
   Connected addresses are not in global routing table
   Export VPN route-target communities
    RT:100:1 
   Import VPN route-target communities
    RT:100:1 RT:100:3 
  No import route-map
  No export route-map
   VRF label distribution protocol: not configured
   VRF label allocation mode: per-prefix
```
#### **Step 5 exit**

Use this command to exit to user EXEC mode. For example:

Router# **exit** Router>

### <span id="page-1083-0"></span>**Migrating from a Single-Protocol IPv4-Only VRF to a Multiprotocol VRF Configuration**

Perform the following task to force migration from a single-protocol IPv4-only VRF to a multiprotocol VRF configuration.

The multiprotocol VRF configuration allows you to define multiple address families under the same VRF. A given VRF, identified by its name and a set of policies, can apply to both an IPv4 VPN and an IPv6 VPN at the same time. This VRF can be activated on a given interface, even though the routing and forwarding tables are different for the IPv4 and IPv6 protocols.

#### **SUMMARY STEPS**

- **1. enable**
- **2. configure terminal**
- **3. vrf upgrade-cli multi-af-mode** {**common-policies** | **non-common-policies**} [**vrf** *vrf-name*]
- **4. exit**
- **5. show running-config vrf** *vrf-name*

#### **DETAILED STEPS**

 $\mathbf I$ 

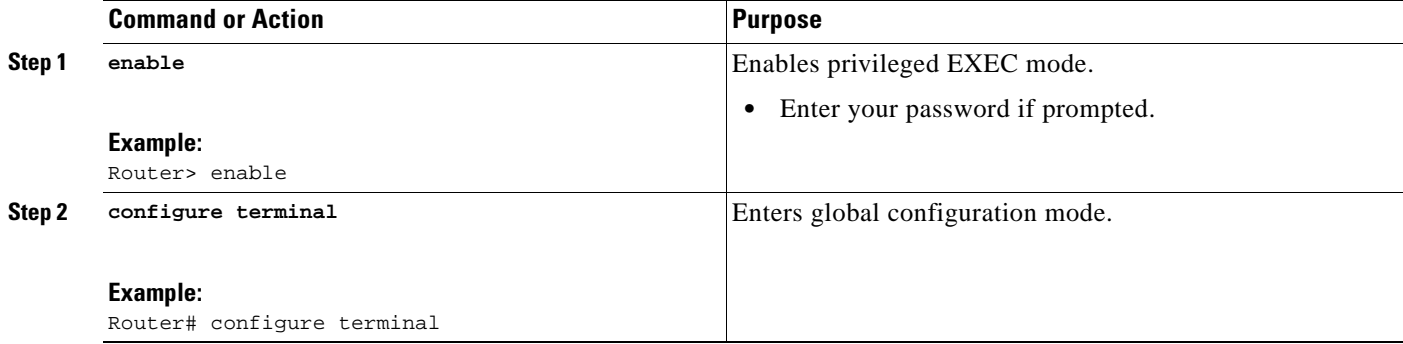

ן

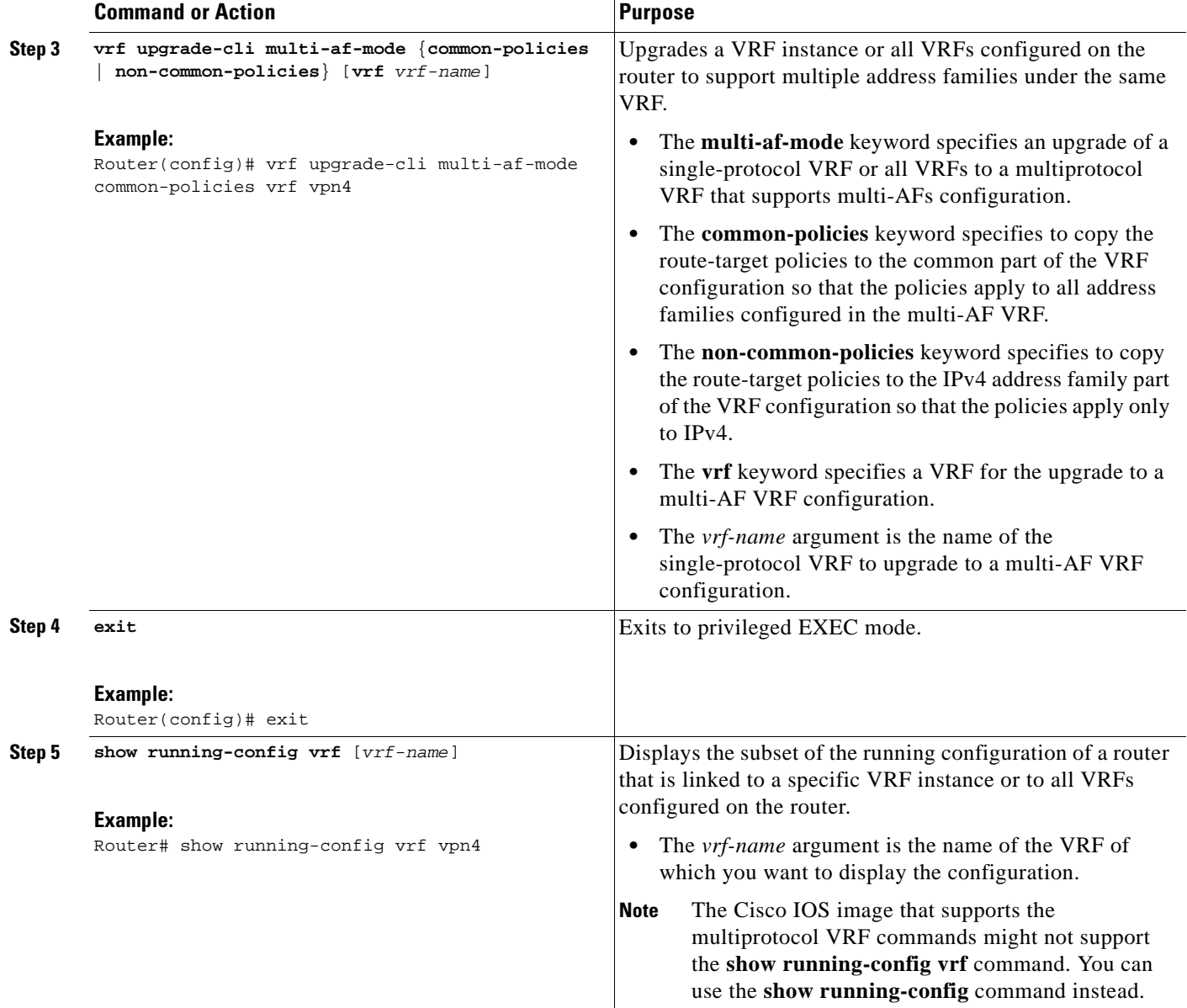

# **Configuration Examples for MPLS VPN—VRF CLI for IPv4 and IPv6 VPNs**

The following examples show how to use the VRF CLI provided by the MPLS VPN—VRF CLI for IPv4 and IPv6 VPNs feature to migrate from a single-protocol VRF to a multiprotocol VRF configuration:

- **•** [Configuring a VRF for IPv4 and IPv6 VPNs: Example, page 15](#page-1085-0)
- **•** [Associating a Multiprotocol VRF with an Interface: Example, page 15](#page-1085-1)
- **•** [Migrating from a Single-Protocol IPv4-Only VRF Configuration to a Multiprotocol VRF](#page-1086-0)  [Configuration: Example, page 16](#page-1086-0)

 $\mathbf I$ 

### <span id="page-1085-0"></span>**Configuring a VRF for IPv4 and IPv6 VPNs: Example**

The following example shows how to configure a VRF for IPv4 and IPv6 VPNs:

```
configure terminal
!
vrf definition vrf1
rd 100:1
!
address-family ipv4
route-target both 100:2
 exit-address-family
!
address-family ipv6
route-target both 100:3
 exit-address-family
```
In this example, noncommon policies are defined in the address-family configuration.

The following is an example of a VRF for IPv4 and IPv6 that has common policies defined in the global part of the VRF configuration:

```
configure terminal
!
vrf definition vrf2
rd 200:1
route-target both 200:2
!
address-family ipv4
 exit-address-family
!
address-family ipv6
 exit-address-family
 end
```
### <span id="page-1085-1"></span>**Associating a Multiprotocol VRF with an Interface: Example**

The following example shows how to associate a multiprotocol VRF with an interface:

```
configure terminal
!
interface Ethernet 0/1
vrf forwarding vrf1
ip address 10.24.24.24 255.255.255.255
 ipv6 address 2001:0DB8:0300:0201::/64 
 end
```
 $\overline{\phantom{a}}$ 

### <span id="page-1086-0"></span>**Migrating from a Single-Protocol IPv4-Only VRF Configuration to a Multiprotocol VRF Configuration: Example**

This section contains examples that show how to migrate from a single-protocol IPv4-only VRF to a multiprotocol VRF configuration.

This example shows a single-protocol IPv4-only VRF before the Cisco IOS VRF CLI for IPv4 and IPv6 is entered on the router:

```
ip vrf vrf1
 rd 1:1
 route-target both 1:1
interface Loopback1
 ip vrf forwarding V1
 ip address 10.3.3.3 255.255.255.255
```
This example shows how to force the migration of the single-protocol VRF vrf1 to a multiprotocol VRF configuration:

```
Router# configure terminal
Enter configuration commands, one per line. End with CNTL/Z.
!
Router(config)# vrf upgrade-cli multi-af-mode common-policies vrf vrf1
You are about to upgrade to the multi-AF VRF syntax commands.
You will loose any IPv6 address configured on interfaces
belonging to upgraded VRFs.
Are you sure ? [yes]: yes
Number of VRFs upgraded: 1
```
Router(config)# **exit**

This example shows the multiprotocol VRF configuration after the forced migration:

```
vrf definition vrf1
  rd 1:1
  route-target both 1:1
 !
  address-family ipv4
  exit-address-family
!
interface Loopback1
  vrf forwarding V1
  ip address 10.3.3.3 255.255.255.255
```
The following is another example of a multi-AF multiprotocol VRF configuration:

```
vrf definition vrf2
  rd 100:1 
  address family ipv6
  route-target both 200:1 
  exit-address-family
!
ip vrf vrf1
  rd 200:1 
  route-target both 200:1 
!
interface Ethernet0/0
  vrf forwarding vrf2
```
 $\mathbf{I}$ 

```
 ip address 10.50.1.2 255.255.255.0
 ipv6 address 2001:0DB8:0:1::/64 
!
interface Ethernet0/1
 ip vrf forwarding vrf1
 ip address 10.60.1.2 255.255.255.0
 ipv6 address 2001:0DB8:1 :1::/64
```
In this example, all addresses (IPv4 and IPv6) defined for interface Ethernet0/0 are in VRF vrf2. For the interface Ethernet0/1, the IPv4 address is defined in VRF vrf1 but the IPv6 address is in the global IPv6 routing table.

# **Additional References**

The following sections provide references related to the MPLS VPN—VRF CLI for IPv4 and IPv6 VPNs feature.

### **Related Documents**

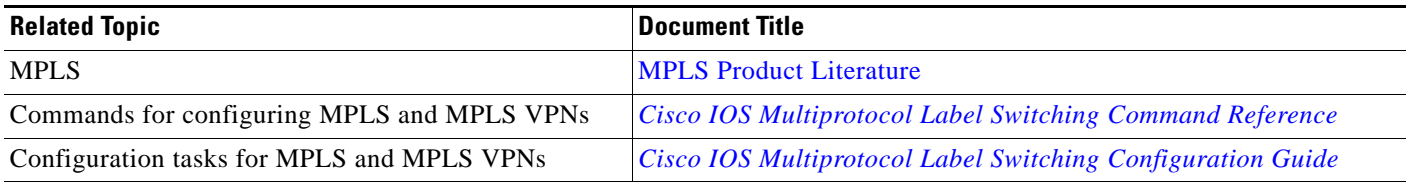

### **Standards**

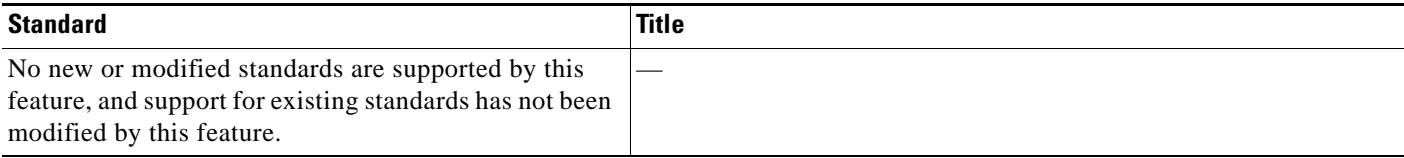

### **MIBs**

 $\overline{\phantom{a}}$ 

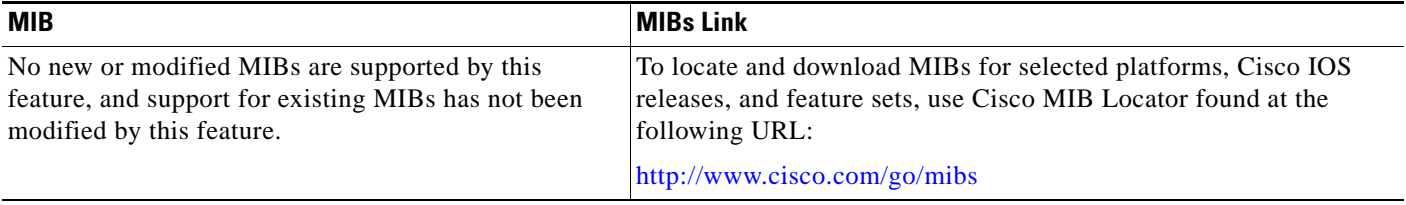

ן

## **RFCs**

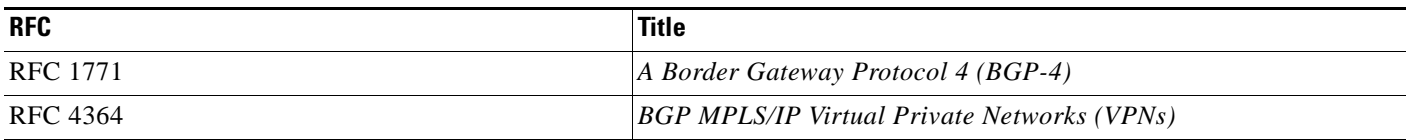

### **Technical Assistance**

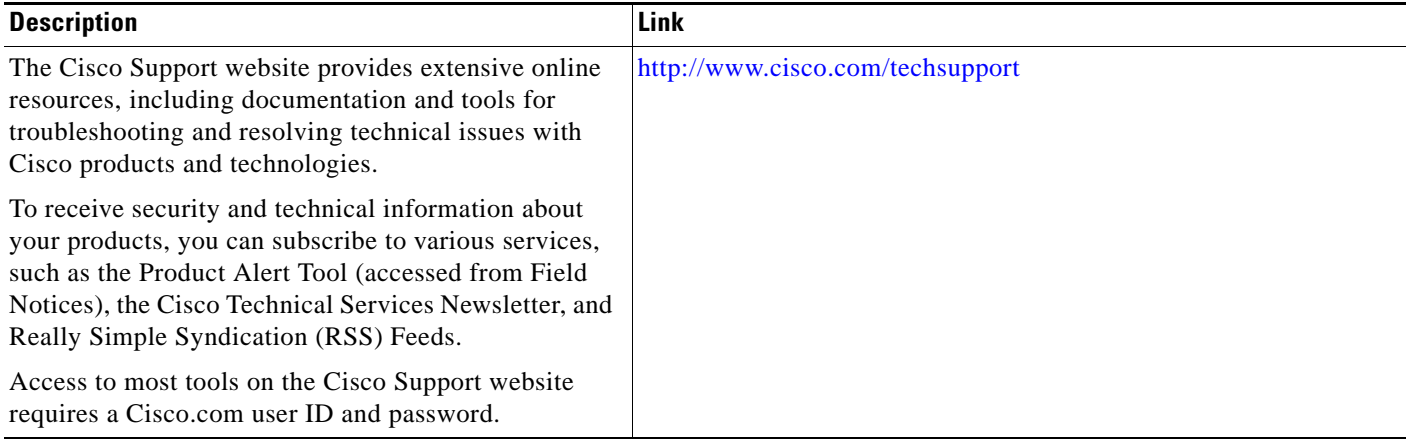

# **Command Reference**

The following commands are introduced or modified in the feature or features documented in this module. For information about these commands, see the *Cisco IOS Multiprotocol Label Switching Command Reference* at [http://www.cisco.com/en/US/docs/ios/mpls/command/reference/mp\\_book.html](http://www.cisco.com/en/US/docs/ios/mpls/command/reference/mp_book.html). For information about all Cisco IOS commands, go to the Command Lookup Tool at <http://tools.cisco.com/Support/CLILookup> or the *Cisco IOS Master Command List, All Releases*, at [http://www.cisco.com/en/US/docs/ios/mcl/allreleasemcl/all\\_book.html.](http://www.cisco.com/en/US/docs/ios/mcl/allreleasemcl/all_book.html)

- **• show vrf**
- **• vrf definition**
- **• vrf forwarding**
- **• vrf upgrade-cli**

# **Feature Information for MPLS VPN—VRF CLI for IPv4 and IPv6 VPNs**

[Table 1](#page-1089-0) lists the release history for this feature.

Not all commands may be available in your Cisco IOS software release. For release information about a specific command, see the command reference documentation.

Use Cisco Feature Navigator to find information about platform support and software image support. Cisco Feature Navigator enables you to determine which Cisco IOS and Catalyst OS software images support a specific software release, feature set, or platform. To access Cisco Feature Navigator, go to <http://www.cisco.com/go/cfn>. An account on Cisco.com is not required.

 $\mathbf I$ 

**Note** [Table 1](#page-1089-0) lists only the Cisco IOS software release that introduced support for a given feature in a given Cisco IOS software release train. Unless noted otherwise, subsequent releases of that Cisco IOS software release train also support that feature.

#### <span id="page-1089-0"></span>*Table 1 Feature Information for MPLS VPN—VRF CLI for IPv4 and IPv6 VPNs*

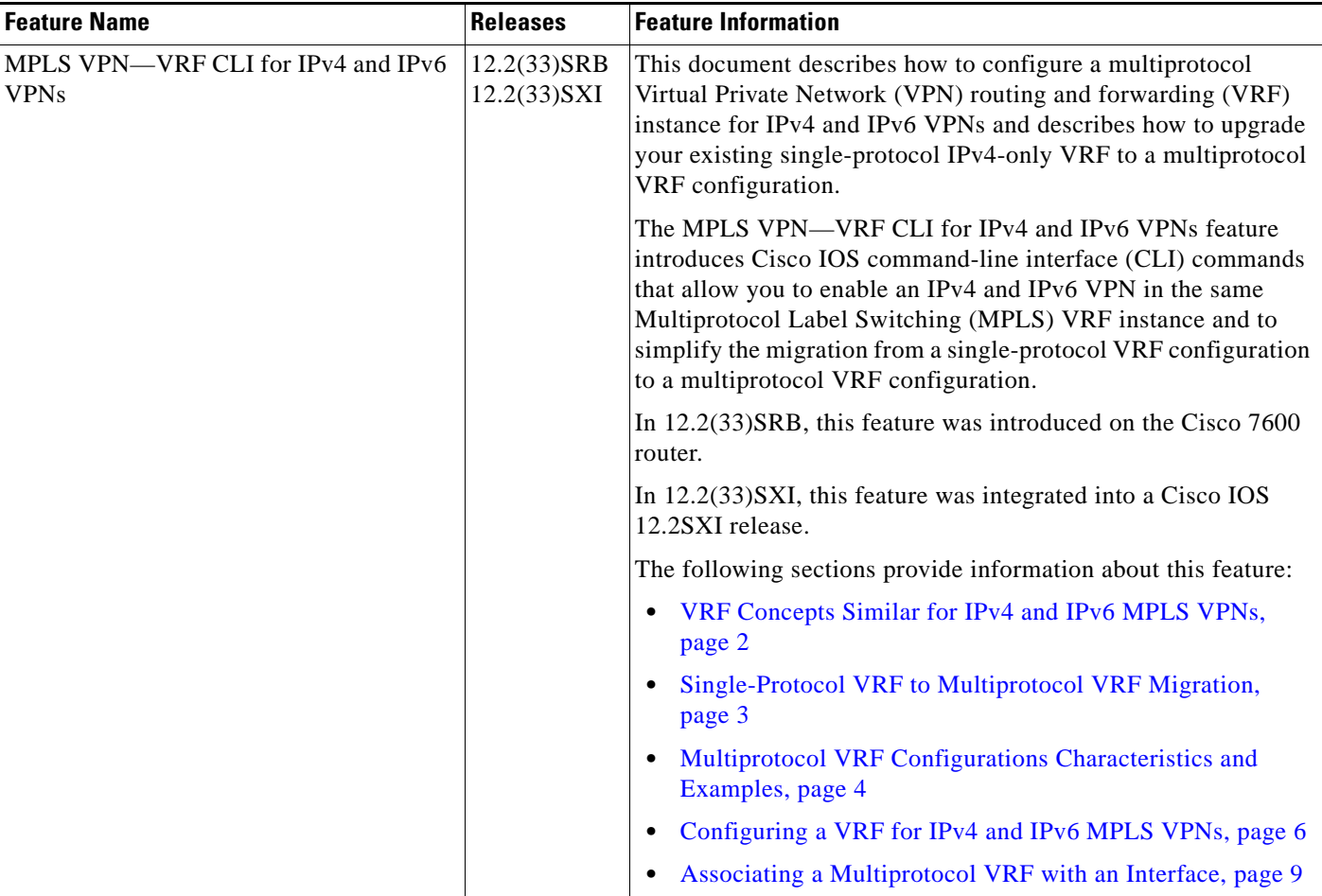

 $\mathsf I$ 

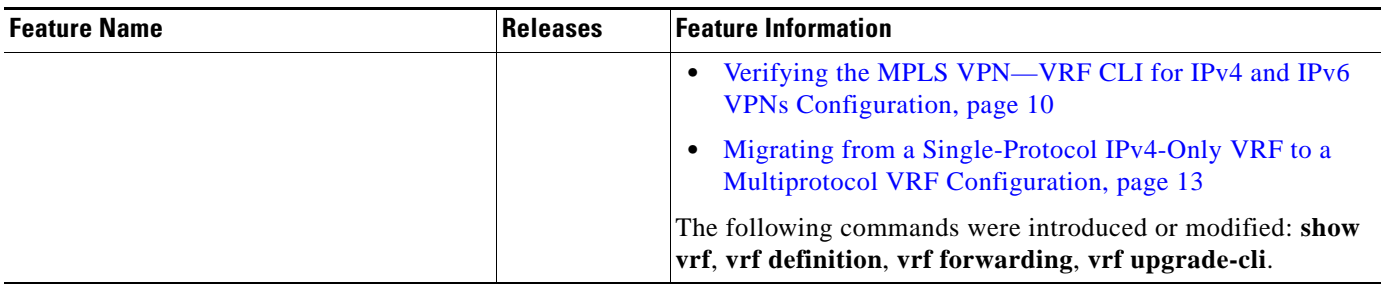

### *Table 1 Feature Information for MPLS VPN—VRF CLI for IPv4 and IPv6 VPNs (continued)*

## **Glossary**

**6PE**—IPv6 provider edge router or a Multiprotocol Label Switching (MPLS) label switch router (LSR) edge router using IPv6.

**6VPE**—IPv6 Virtual Private Network (VPN) provider edge router.

**AF**—address family. Set of related communication protocols in which all members use a common addressing mechanism to identify endpoints. Also called protocol family.

**AFI**—Address Family Identifier. Carries the identity of the network-layer protocol that is associated with the network address.

**BGP**—Border Gateway Protocol. A routing protocol used between autonomous systems. It is the routing protocol that makes the internet work. BGP is a distance-vector routing protocol that carries connectivity information and an additional set of BGP attributes. These attributes allow for a set of policies for deciding the best route to use to reach a given destination. BGP is defined by RFC 1771.

**CE**—customer edge router. A service provider router that connects to Virtual Private Network (VPN) customer sites.

**FIB**—Forwarding Information Base. Database that stores information about switching of data packets. A FIB is based on information in the Routing Information Base (RIB). It is the optimal set of selected routes that are installed in the line cards for forwarding.

**HA**—high availability. High availability is defined as the continuous operation of systems. For a system to be available, all components—including application and database servers, storage devices, and the end-to-end network—need to provide continuous service.

**IP**—Internet Protocol. Network-layer protocol in the TCP/IP stack offering a connectionless internetwork service. IP provides features for addressing, type-of-service specification, fragmentation and reassembly, and security.

**IPv4**—IP Version 4. Network layer for the TCP/IP protocol suite. IPv4 is a connectionless, best-effort packet switching protocol.

**IPv6**—IP Version 6. Replacement for IPv4. IPv6 is a next-generation IP protocol. IPv6 is backward compatible with and designed to fix the shortcomings of IPv4, such as data security and maximum number of user addresses. IPv6 increases the address space from 32 to 128 bits, providing for an unlimited number of networks and systems. It also supports quality of service (QoS) parameters for real-time audio and video.

**MFI**—MPLS Forwarding Infrastructure. In the Cisco MPLS subsystem, the data structure for storing information about incoming and outgoing labels and associated equivalent packets suitable for labeling.

**MPLS**—Multiprotocol Label Switching. MPLS is a method for forwarding packets (frames) through a network. It enables routers at the edge of a network to apply labels to packets (frames). ATM switches or existing routers in the network core can switch packets according to the labels with minimal lookup overhead.

**PE—provider edge router.** A router that is part of a service provider's network and that is connected to a customer edge (CE) router. The PE router function is a combination of an MLS edge label switch router (LSR) function with some additional functions to support Virtual Private Networks (VPNs).

**RD** (IPv4)—route distinguisher. An 8-byte value that is concatenated with an IPv4 prefix to create a unique VPN IPv4 (VPNv4) prefix.

**RD** (IPv6)—route distinguisher. A 64-bit value that is prepended to an IPv6 prefix to create a globally unique VPN-IPv6 address.

**RIB**—Routing Information Base. The set of all available routes from which to choose the Forwarding Information Base (FIB). The RIB essentially contains all routes available for selection. It is the sum of all routes learned by dynamic routing protocols, all directly attached networks (that is-networks to which a given router has interfaces connected), and any additional configured routes, such as static routes.

**RT**—route target. Extended community attribute used to identify the Virtual Private Network (VPN) routing and forwarding (VRF) routing table into which a prefix is to be imported.

**VPN**—Virtual Private Network. Enables IP traffic to travel securely over a public TCP/IP network by encrypting all traffic from one network to another. A VPN uses "tunneling" to encrypt all information at the IP level.

**VRF**—Virtual Private Network (VPN) routing and forwarding instance. A VRF consists of an IP routing table, a derived forwarding table, a set of interfaces that use the forwarding table, and a set of rules and routing protocols that determine what goes into the forwarding table. In general, a VRF includes the routing information that defines a customer VPN site that is attached to a PE router.

**VRF table**—A routing and a forwarding table associated to a Virtual Private Network (VPN) routing and forwarding (VRF) instance. This is a customer-specific table, enabling the provider edge (PE) router to maintain independent routing states for each customer.

CCDE, CCENT, Cisco Eos, Cisco Lumin, Cisco Nexus, Cisco StadiumVision, Cisco TelePresence, Cisco WebEx, the Cisco logo, DCE, and Welcome to the Human Network are trademarks; Changing the Way We Work, Live, Play, and Learn and Cisco Store are service marks; and Access Registrar, Aironet, AsyncOS, Bringing the Meeting To You, Catalyst, CCDA, CCDP, CCIE, CCIP, CCNA, CCNP, CCSP, CCVP, Cisco, the Cisco Certified Internetwork Expert logo, Cisco IOS, Cisco Press, Cisco Systems, Cisco Systems Capital, the Cisco Systems logo, Cisco Unity, Collaboration Without Limitation, EtherFast, EtherSwitch, Event Center, Fast Step, Follow Me Browsing, FormShare, GigaDrive, HomeLink, Internet Quotient, IOS, iPhone, iQuick Study, IronPort, the IronPort logo, LightStream, Linksys, MediaTone, MeetingPlace, MeetingPlace Chime Sound, MGX, Networkers, Networking Academy, Network Registrar, PCNow, PIX, PowerPanels, ProConnect, ScriptShare, SenderBase, SMARTnet, Spectrum Expert, StackWise, The Fastest Way to Increase Your Internet Quotient, TransPath, WebEx, and the WebEx logo are registered trademarks of Cisco Systems, Inc. and/or its affiliates in the United States and certain other countries.

All other trademarks mentioned in this document or website are the property of their respective owners. The use of the word partner does not imply a partnership relationship between Cisco and any other company. (0809R)

Any Internet Protocol (IP) addresses used in this document are not intended to be actual addresses. Any examples, command display output, and figures included in the document are shown for illustrative purposes only. Any use of actual IP addresses in illustrative content is unintentional and coincidental.

© 2006–2008 Cisco Systems, Inc. All rights reserved.

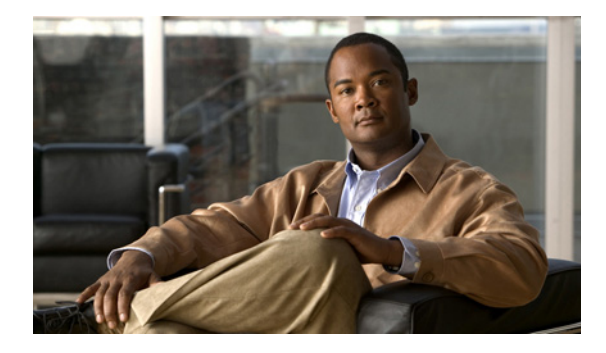

# **MPLS VPN—BGP Local Convergence**

**First Published: December 31, 2007 Last Updated: October 2, 2009**

The MPLS VPN—BGP Local Convergence feature reduces the downtime of a provider edge (PE) to customer edge (CE) link failure. It does so by rerouting PE-egress traffic onto a backup path to the CE before BGP has re-converged.

The MPLS VPN—BGP Local Convergence feature is also referred to as "local protection".

Note that the MPLS VPN—BGP Local Convergence feature only affects traffic exiting the VPN. Therefore, it cannot fully protect traffic end-to-end by itself.

# **Finding Feature Information**

Your software release may not support all the features documented in this module. For the latest feature information and caveats, see the release notes for your platform and software release. To find information about the features documented in this module, and to see a list of the releases in which each feature is supported, see the ["Feature Information for MPLS VPN—BGP Local Convergence" section on page 13](#page-1105-0).

Use Cisco Feature Navigator to find information about platform support and Cisco IOS and Catalyst OS software image support. To access Cisco Feature Navigator, go to [http://www.cisco.com/go/cfn.](http://www.cisco.com/go/cfn) An account on Cisco.com is not required.

## **Contents**

- **•** [Prerequisites for MPLS VPN—BGP Local Convergence, page 2](#page-1094-0)
- **•** [Restrictions for MPLS VPN—BGP Local Convergence, page 2](#page-1094-1)
- **•** [Information About MPLS VPN—BGP Local Convergence, page 3](#page-1095-0)
- **•** [How to Enable MPLS VPN—BGP Local Convergence, page 5](#page-1097-0)
- **•** [Configuration Examples for MPLS VPN—BGP Local Convergence, page 8](#page-1100-0)
- [Additional References, page 12](#page-1104-0)
- **•** [Feature Information for MPLS VPN—BGP Local Convergence, page 13](#page-1105-0)

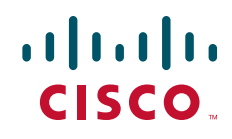

Ι

# <span id="page-1094-0"></span>**Prerequisites for MPLS VPN—BGP Local Convergence**

- **•** Before this form of link protection can be enabled, the customer site must be connected to the provider site by more than one path.
- Both the main forwarding path and the redundant backup path must have been installed within BGP, and BGP must support lossless switchover between operational paths.

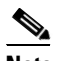

- **Note** Any routing protocol can be used between the PE and CE as long as the path is redistributed into BGP. That includes: eBGP, RIP, EIGRP, IS-IS, OSPF, and static routing. Any next-hop core tunneling technology that is supported by BGP is also supported for protection, including MPLS, IP/L2TPv3, and IP/GRE. Enabling a Carrier's Carrier (CsC) protocol between the PE and CE is also supported. Inter-AS option A (back-to-back VRF) is supported because it is essentially the same as performing the PE-CE link protection in both AS's. However, inter-AS options B and C protection are not supported at this time.
- **•** All Provider Edge routers that are serving as backup to the link must have assigned a unique Route Distinguisher to each Virtual Routing and Forwarding table involved with the link to ensure that the route reflectors advertise all available paths.
- **•** Although not required, it is recommended that the backup PE (shown as "PE2" in [Figure 2\)](#page-1096-0) also be running the IOS version that is running on the PE ("PE1") whose link with the CE will be protected; that is, Cisco IOS Release 12.2(33) SRC, Cisco IOS Release 12.2(33)SB, Cisco IOS Release 15.0(1)M or a more recent version of those products.

## <span id="page-1094-1"></span>**Restrictions for MPLS VPN—BGP Local Convergence**

- **•** This feature only affects traffic exiting the VPN. Therefore, it cannot fully protect traffic end-to-end by itself.
- **•** Configuration of this feature is not allowed in IPv6.
- **•** Local protection is not applicable with VRF-lite. Although configuration of both features together is not blocked, protection does not occur.
- **•** This link protection cannot be initiated *during* an HA stateful switchover (SSO). But links already configured with this protection *before* the switchover begins will remain protected after the switchover.
- **•** When performing an ISSU downgrade from an image that does include this link protection to an image that does not support this feature, active protection will be halted when BGP routes are refreshed.

I

# <span id="page-1095-0"></span>**Information About MPLS VPN—BGP Local Convergence**

To configure the MPLS VPN—BGP Local Convergence feature, you should understand the following concepts:

- **•** [How Link Failures Are Handled with BGP, page 3](#page-1095-1)
- [How Links Are Handled with the MPLS VPN—BGP Local Convergence Feature, page 3](#page-1095-2)
- [How Link Failures Are Detected, page 4](#page-1096-1)

## <span id="page-1095-1"></span>**How Link Failures Are Handled with BGP**

Within a Layer 3 VPN network, the failure of a PE-CE link can cause a loss of connectivity (LoC) to a customer site, which is detrimental to time-sensitive applications. Several factors contribute to the duration of such an outage:

- The time to detect the failure
- **•** The programming of the forwarding
- The convergence of BGP (In large networks, the restored traffic arrival time at its destination varies according to the prefix.)

When BGP detects a PE-CE link failure, it removes all of the BGP paths through the failing link. BGP runs the bestpath algorithm on the affected prefixes and selects alternate paths for each prefix. These new paths (which typically include a remote PE) are installed into forwarding. The local labels are removed and BGP withdrawals are sent to all BGP neighbors. As each BGP neighbor receives the withdrawal messages (typically indirectly using route-reflectors), the bestpath algorithm is called and the prefixes are switched to an alternate path. Only then is connectivity restored.

## <span id="page-1095-2"></span>**How Links Are Handled with the MPLS VPN—BGP Local Convergence Feature**

The MPLS VPN—BGP Local Convergence feature requires that the prefixes to be protected on a PE-CE link have at least one backup path that does not include that link. (See Figure 1.) The customer site must have backup paths to the provider site.

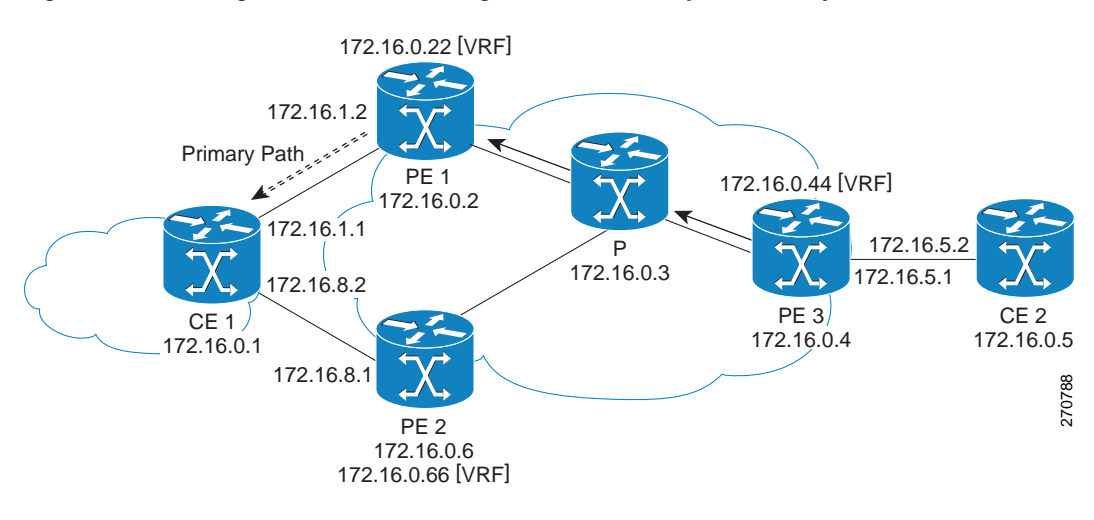

### <span id="page-1095-3"></span>*Figure 1 Figure 1 Network Configured with Primary and Backup Paths*

Ι

The MPLS VPN—BGP Local Convergence feature reduces LoC time by sending the broken link's traffic over a backup path (as shown in Figure 2) instead of waiting for total network convergence. The local label is maintained for 5 minutes while prefixes switch from the failing local path to the backup path. Because the label is not freed as had been the usual practice, forwarding continues to take place.

The bestpath algorithm selects the backup path. Thus, the local label has been applied in place of the failed BGP bestpath label (which is sometimes called "label swapping"). Traffic is restored locally while the network propagation of the BGP withdrawal messages takes place. Eventually, the egress PE router converges and bypasses the local repair.

#### <span id="page-1096-0"></span>*Figure 2 Figure 2 Network Using the Backup Path After a PE-CE Link Failure on the Primary Path*

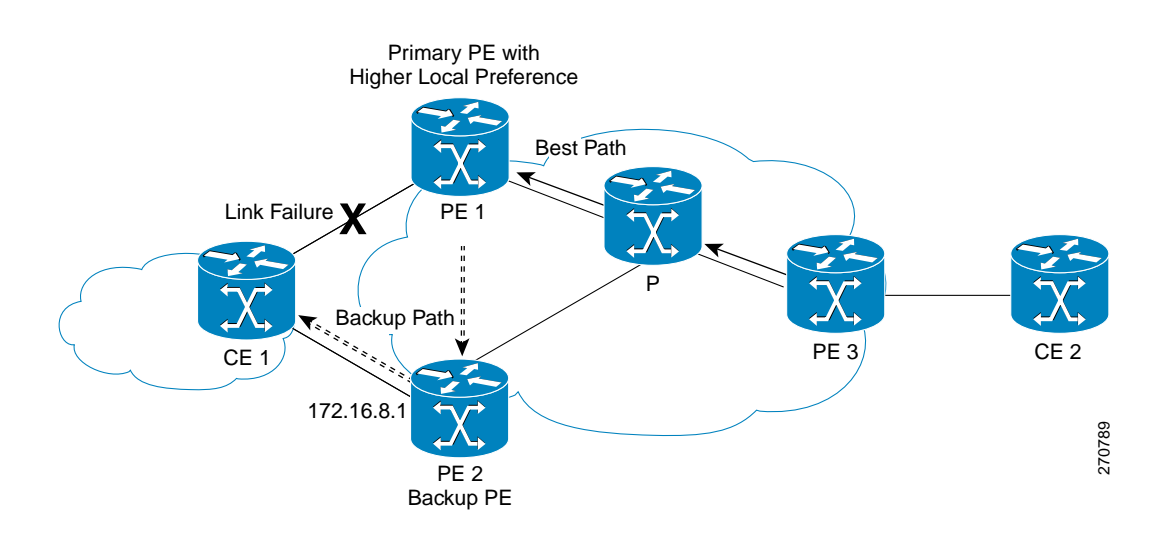

**Note** After the 5-minute label preservation, the local labels are freed. Any BGP prefix that is remote and is not part of a Carrier Supporting Carrier network does not have a local label and is removed. The delay in local label deletion does not modify normal BGP addition and deletion of BGP paths. Rather, BGP re-programs the new backup bestpath into forwarding as usual.

### <span id="page-1096-1"></span>**How Link Failures Are Detected**

Local protection relies on BGP being notified of the interface failure. Detection can occur using either the interface drivers or the routing tables. If an interface or route goes down, the corresponding path in the routing table is removed and BGP will be notified using the routing APIs.

However, when the routing table cannot detect the failure (as when a Layer 2 switch goes down), BGP determines that a neighbor is down through use of its hold-down timer. However, that determination can be extremely slow because of the 3-minute default for BGP session time-out.

You can reduce the detection delay by either reducing the BGP session time-out interval (as described in the *[Configuring Internal BGP Features](http://www.cisco.com/en/US/docs/ios/iproute/configuration/guide/irp_bgp_int_features.html)* document) or by enabling the Bidirectional Forwarding Detection protocol within eBGP between the PE and CE. For complete instructions to enable BFD, see the *[Bidirectional Forwarding Detection](http://www.cisco.com/en/US/docs/ios/iproute/configuration/guide/irp_bfd.html)* document.

## <span id="page-1097-0"></span>**How to Enable MPLS VPN—BGP Local Convergence**

This section contains the following information:

- **•** [Configuring MPLS VPN—BGP Local Convergence with IPv4, page 5](#page-1097-1)
- **•** [Configuring MPLS VPN—BGP Local Convergence with IPv6, page 6](#page-1098-0)
- [Troubleshooting Tips, page 8](#page-1100-1)

## <span id="page-1097-1"></span>**Configuring MPLS VPN—BGP Local Convergence with IPv4**

Perform the following steps to configure MPLS VPN—BGP Local Convergence for IPv4 MPLS VPNs.

### **Prerequisite**

Ensure that the CE is already connected to the PE by a minimum of two paths.

#### **SUMMARY STEPS**

- **1. enable**
- **2. configure terminal**
- **3. ip vrf** *vrf-name*
- **4. rd** (conditional)
- **5. protection local-prefixes**
- **6. show ip vrf detail**

#### **DETAILED STEPS**

 $\Gamma$ 

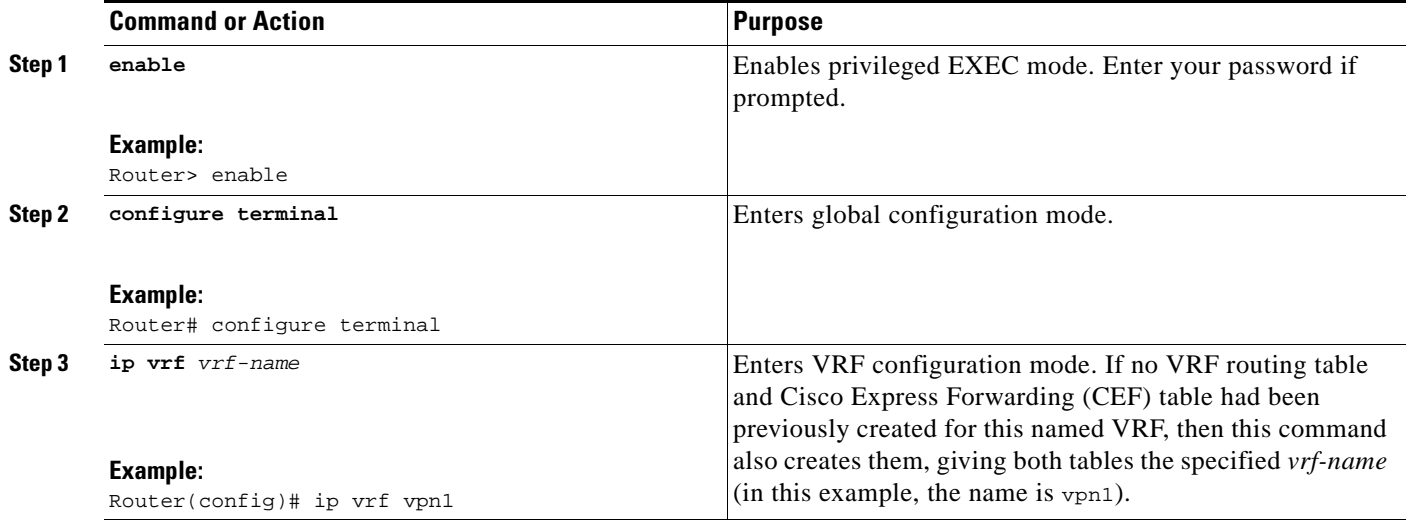

 $\mathbf I$ 

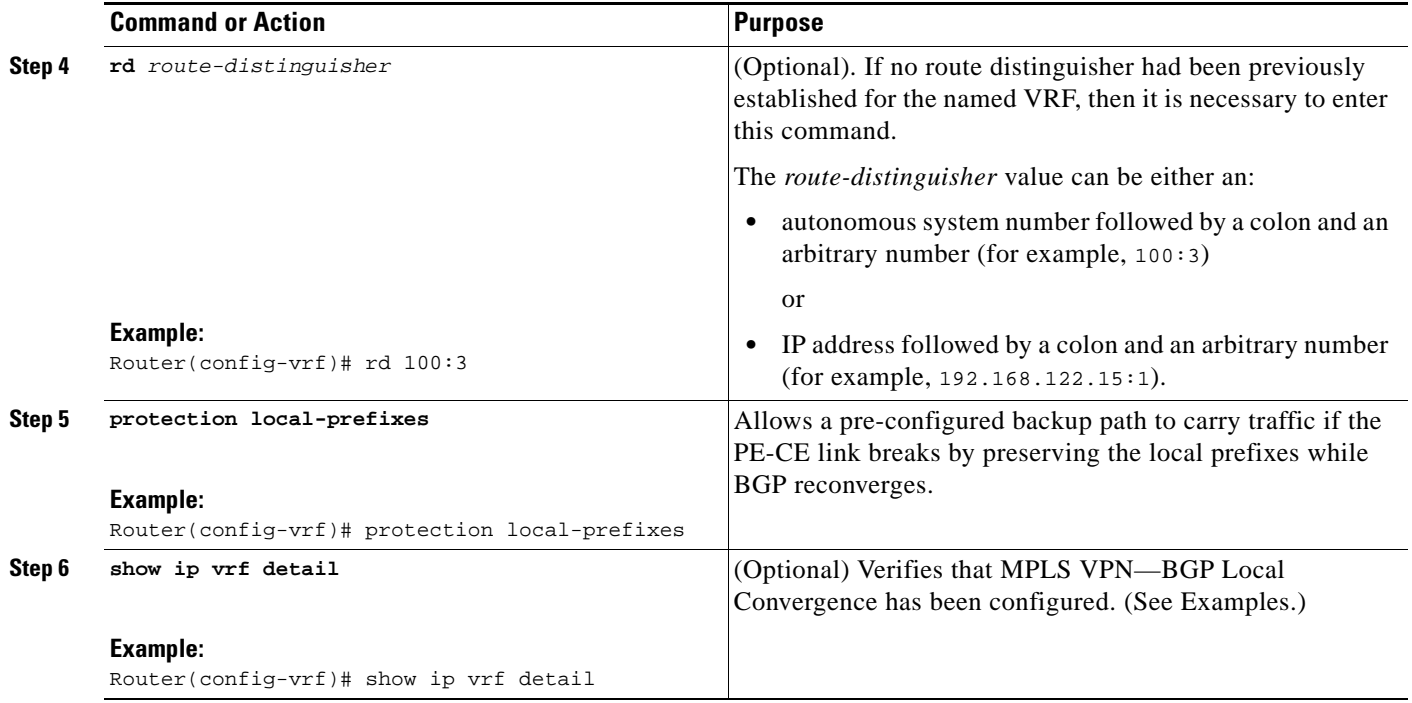

## <span id="page-1098-0"></span>**Configuring MPLS VPN—BGP Local Convergence with IPv6**

Perform the following steps to configure MPLS VPN—BGP Local Convergence for IPv6 MPLS VPNs.

### **Prerequisite**

Ensure that the CE is already connected to the PE by a minimum of two paths.

#### **SUMMARY STEPS**

- **1. enable**
- **2. configure terminal**
- **3. vrf definition** *vrf-name*
- **4. rd** (optional)
- **5. address-family** [**ipv4** | **ipv6**]
- **6. protection local-prefixes**
- **7. show ip vrf detail**

### **DETAILED STEPS**

 $\mathbf{I}$ 

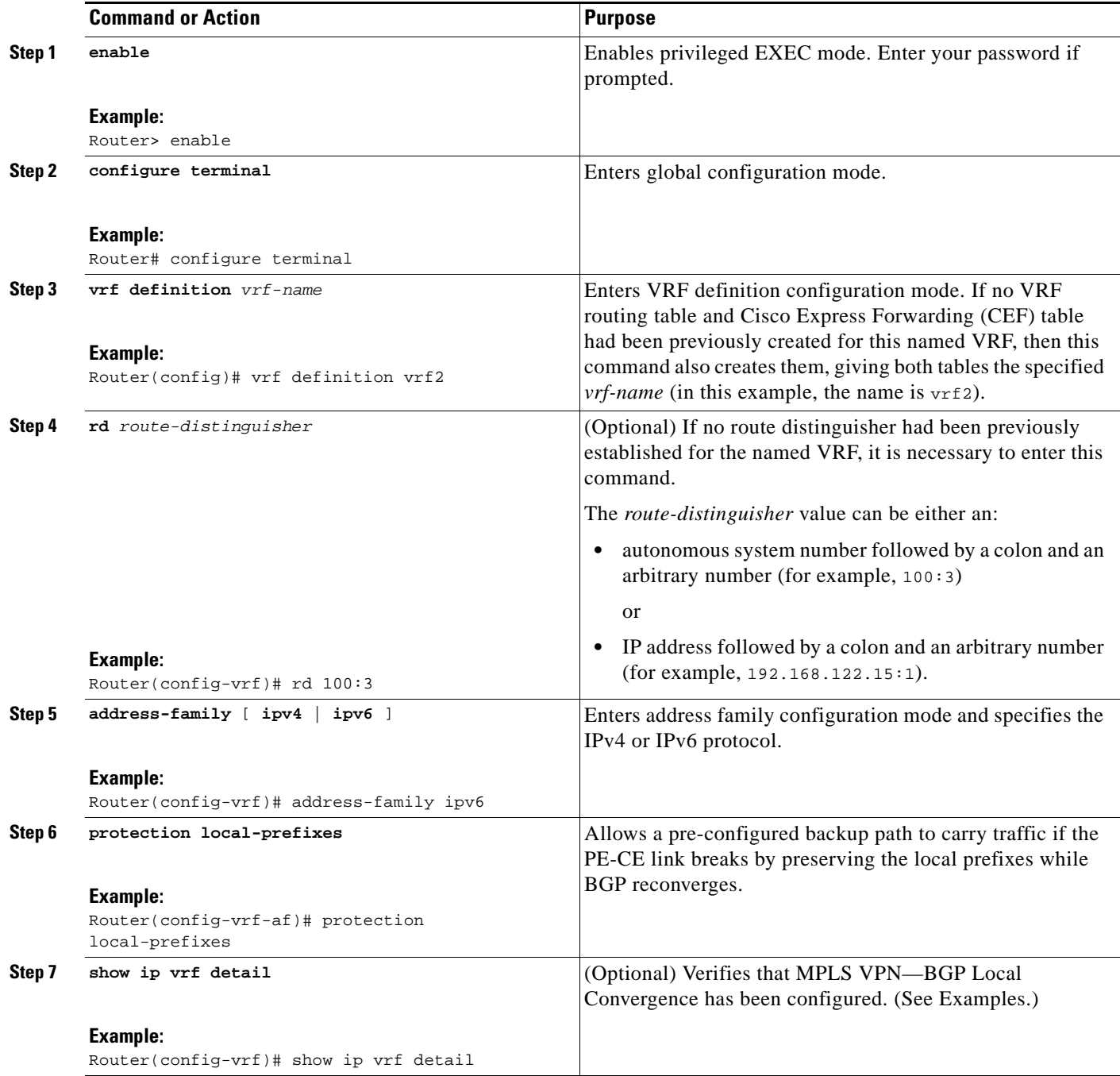

I

### <span id="page-1100-2"></span>**Examples**

To verify that local link protection has been enabled, enter the VRF detail command **show ip vrf detail**. If the protection is enabled, the status message "Local prefix protection enabled" will be shown in the display:

```
Router# show ip vrf detail
VRF vpn1 (VRF Id = 1); default RD 100:1; default VPNID <not set>
   Interfaces:
    AT1/0/1.1 
VRF Table ID = 1
  Export VPN route-target communities
    RT:100:1 
   Import VPN route-target communities
    RT:100:1 RT:100:2 
  No import route-map
  No export route-map
   VRF label distribution protocol: not configured
   VRF label allocation mode: per-prefix
     Local prefix protection enabled
```
### <span id="page-1100-1"></span>**Troubleshooting Tips**

- Ensure that a minimum of two paths are present for the protected prefix *w.x.y.z* in BGP in steady state condition on the PE. The path using the protected PE should be the BGP best-path before failover occurs. To view the configuration, enter the command **show ip bgp vpnv4 vrf** *vpn w.x.y.z*
- **•** Ensure that local protection has been enabled in the protected PE by entering the **show ip vrf detail**  command as shown in the ["Examples" section on page 8.](#page-1100-2)
- **•** When route reflectors exist in the topology, ensure that each VRF has a unique route distinguisher.

## <span id="page-1100-0"></span>**Configuration Examples for MPLS VPN—BGP Local Convergence**

The following examples show how MPLS VPN—BGP Local Convergence can prevent traffic loss after a link failure. You can display a detailed view of local link protection before, during, and after BGP convergence by using the **show bgp vpnv4** and **show mpls forwarding-table vrf** commands as shown in the following 3-stage example.

**Note** The **show bgp vpnv4 unicast** command is equivalent to the **show ip bgp vpnv4** command that existed in prior releases of Cisco IOS.

#### **Example 1: Before the Link Failure**

Both a primary path and a backup path have been configured:

```
PE1# show bgp vpnv4 unicast all 172.16.0.1 
BGP routing table entry for 100:1:172.16.0.1/32, version 2
Paths: (2 available, best #2, table v1)
Flag: 0x820
   Advertised to update-groups:
     1 
   100, imported path from 100:2:172.16.0.1/32
```

```
 172.16.0.6 (metric 21) from 172.16.0.7 (172.16.0.7)
       Origin incomplete, metric 0, localpref 100, valid, internal
       Extended Community: RT:100:0
       Originator: 172.16.0.6, Cluster list: 172.16.0.7
       mpls labels in/out 16/17
   100
     172.16.1.1 from 172.16.1.1 (172.16.0.1)
       Origin incomplete, metric 0, localpref 100, valid, external, best
       Extended Community: RT:100:0
       mpls labels in/out 16/nolabel
BGP routing table entry for 100:2:172.16.0.1/32, version 9
Paths: (1 available, best #1, no table)
Flag: 0x820
   Not advertised to any peer
  100
     172.16.0.6 (metric 21) from 172.16.0.7 (172.16.0.7)
       Origin incomplete, metric 0, localpref 100, valid, internal, best
       Extended Community: RT:100:0
       Originator: 172.16.0.6, Cluster list: 172.16.0.7
       mpls labels in/out nolabel/17
```
Label information for both paths can be displayed:

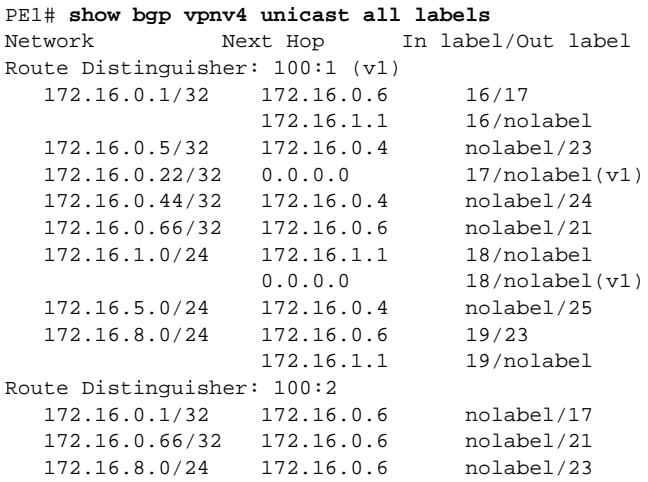

The PE1 (see [Figure 1 on page 3\)](#page-1095-3) forwarding table contains BGP bestpath information:

PE1# **show mpls forwarding-table vrf v1 172.16.0.1 detail**

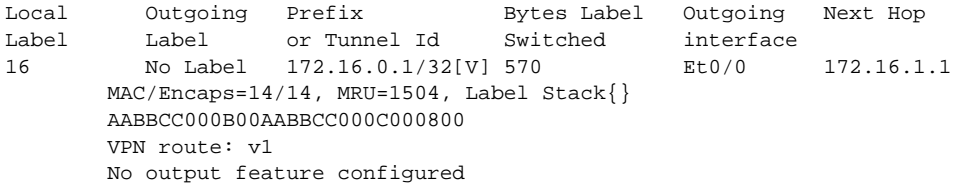

PE1#

 $\Gamma$ 

Ι

#### **Example 2: After the Link Failure and Before BGP Convergence**

After the link failure on only one path, the backup path remains available (see [Figure 2 on page 4\)](#page-1096-0):

```
PE1# show bgp vpnv4 unicast all 172.16.0.1 
BGP routing table entry for 100:1:172.16.0.1/32, version 19
Paths: (1 available, best #1, table v1)
  Not advertised to any peer
   100, imported path from 100:2:172.16.0.1/32
     172.16.0.6 (metric 21) from 172.16.0.7 (172.16.0.7)
       Origin incomplete, metric 0, localpref 100, valid, internal, best
       Extended Community: RT:100:0
       Originator: 172.16.0.6, Cluster list: 172.16.0.7
       mpls labels in/out 16/17
BGP routing table entry for 100:2:172.16.0.1/32, version 9
Paths: (1 available, best #1, no table)
  Not advertised to any peer
   100
     172.16.0.6 (metric 21) from 172.16.0.7 (172.16.0.7)
       Origin incomplete, metric 0, localpref 100, valid, internal, best
       Extended Community: RT:100:0
       Originator: 172.16.0.6, Cluster list: 172.16.0.7
       mpls labels in/out nolabel/17
```
The label information for the backup path label can be displayed:

```
PE1# show bgp vpnv4 unicast all labels 
Network Next Hop In label/Out label
Route Distinguisher: 100:1 (v1)
   172.16.0.1/32 172.16.0.6 16/17
   172.16.0.5/32 172.16.0.4 nolabel/23
   172.16.0.22/32 0.0.0.0 17/nolabel(v1)
   172.16.0.44/32 172.16.0.4 nolabel/24
   172.16.0.66/32 172.16.0.6 nolabel/21
   172.16.1.0/24 172.16.0.6 nolabel/22
   172.16.5.0/24 172.16.0.4 nolabel/25
   172.16.8.0/24 172.16.0.6 19/23
Route Distinguisher: 100:2
   172.16.0.1/32 172.16.0.6 nolabel/17
   172.16.0.66/32 172.16.0.6 nolabel/21
   172.16.1.0/24 172.16.0.6 nolabel/22
   172.16.8.0/24 172.16.0.6 nolabel/23
```
The PE1 (see [Figure 1 on page 3](#page-1095-3)) forwarding table contains new label and next-hop information to direct traffic onto the backup path:

```
PE1# show mpls forwarding-table vrf v1 172.16.0.1 detail 
Local Outgoing Prefix Bytes Label Outgoing Next Hop 
Label Label or Tunnel Id Switched interface 
16 17 172.16.0.1/32[V] 0 Et1/0 172.16.3.2 
       MAC/Encaps=14/22, MRU=1496, Label Stack{21 17}
       AABBCC000D00AABBCC000C018847 0001500000011000
       VPN route: v1
       No output feature configured
PE1#
```
#### **Example 3: After Local Label Expiration and BGP Re-convergence**

Because the local label preservation window has expired, the replacement local label is now gone from the PE1 forwarding table information:

PE1# **show mpls forwarding-table vrf v1 172.16.0.1 detail** Local Outgoing Prefix Bytes Label Outgoing Next Hop Label Label or Tunnel Id Switched interface None 17 172.16.0.1/32[V] 0 Et1/0 172.16.3.2 MAC/Encaps=14/22, MRU=1496, Label Stack{21 17} AABBCC000D00AABBCC000C018847 0001500000011000 VPN route: v1 No output feature configured

The new BGP information reverts to the configuration shown in [Figure 1 on page 3:](#page-1095-3)

```
PE1# show bgp vpnv4 unicast all 172.16.0.1 
BGP routing table entry for 100:1:172.16.0.1/32, version 23
Paths: (1 available, best #1, table v1)
   Not advertised to any peer
   100, imported path from 100:2:172.16.0.1/32
     172.16.0.6 (metric 21) from 172.16.0.7 (172.16.0.7)
       Origin incomplete, metric 0, localpref 100, valid, internal, best
       Extended Community: RT:100:0
       Originator: 172.16.0.6, Cluster list: 172.16.0.7
       mpls labels in/out nolabel/17
BGP routing table entry for 100:2:172.16.0.1/32, version 9
Paths: (1 available, best #1, no table)
   Not advertised to any peer
   100
     172.16.0.6 (metric 21) from 172.16.0.7 (172.16.0.7)
       Origin incomplete, metric 0, localpref 100, valid, internal, best
       Extended Community: RT:100:0
       Originator: 172.16.0.6, Cluster list: 172.16.0.7
       mpls labels in/out nolabel/17
```
### PE1# **show bgp vpnv4 unicast all labels**

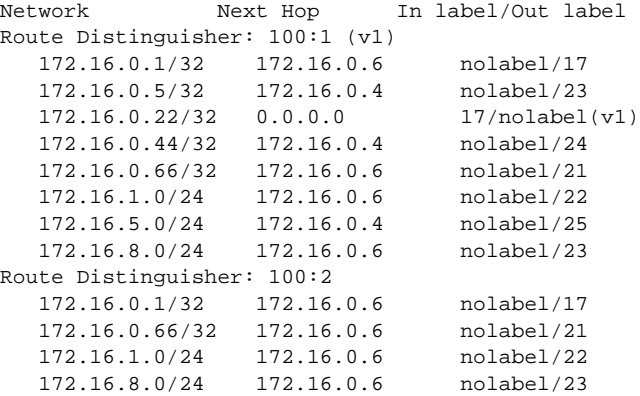

PE1#

 $\mathbf I$ 

 $\mathsf I$ 

# <span id="page-1104-0"></span>**Additional References**

The following sections provide references related to the MPLS VPN—BGP Local Convergence feature.

- **•** [Related Documents, page 12](#page-1104-1)
- **•** [Standards, page 12](#page-1104-2)
- **•** [MIBs, page 12](#page-1104-3)
- **•** [RFCs, page 12](#page-1104-4)
- **•** [Technical Assistance, page 13](#page-1105-1)

### <span id="page-1104-1"></span>**Related Documents**

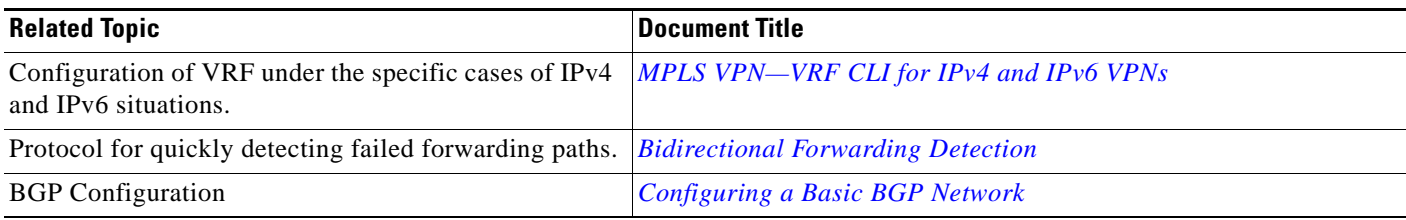

## <span id="page-1104-2"></span>**Standards**

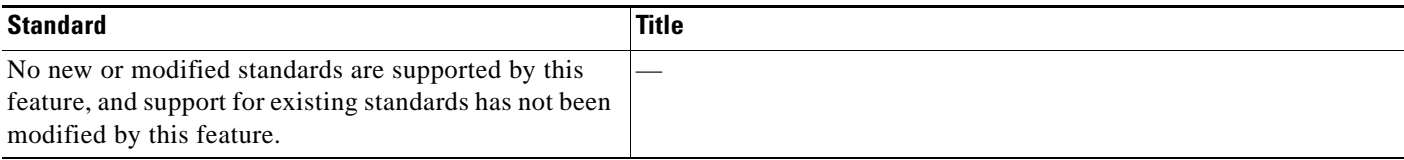

## <span id="page-1104-3"></span>**MIBs**

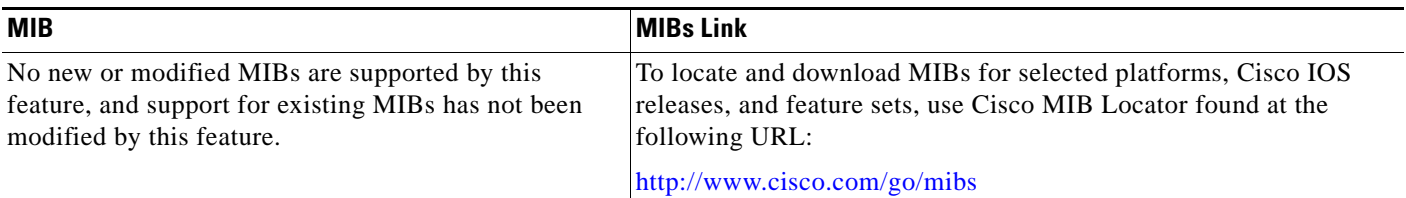

## <span id="page-1104-4"></span>**RFCs**

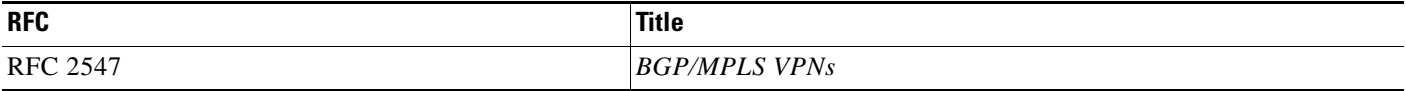

## <span id="page-1105-1"></span>**Technical Assistance**

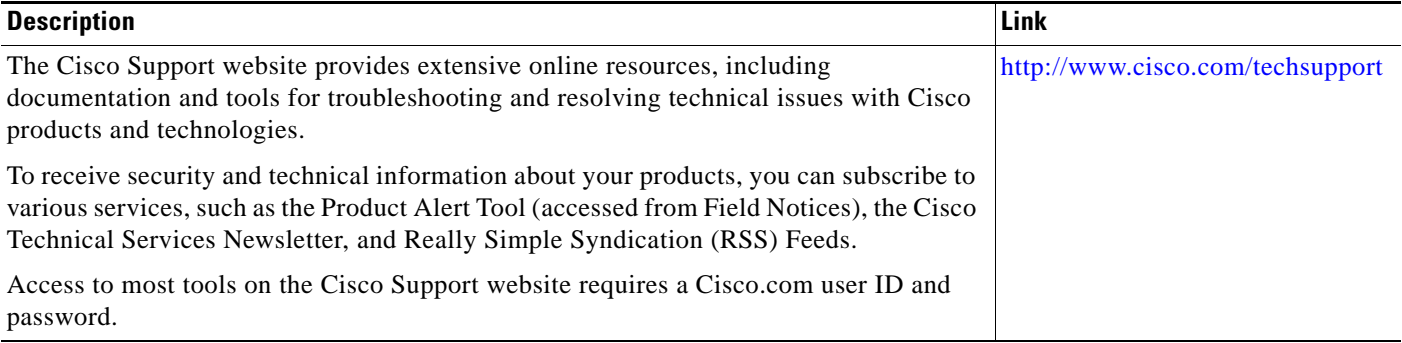

# <span id="page-1105-0"></span>**Feature Information for MPLS VPN—BGP Local Convergence**

[Table 1](#page-1105-2) lists the release history for this feature.

Not all commands may be available in your Cisco IOS software release. For release information about a specific command, see the command reference documentation.

Use Cisco Feature Navigator to find information about platform support and software image support. Cisco Feature Navigator enables you to determine which Cisco IOS and Catalyst OS software images support a specific software release, feature set, or platform. To access Cisco Feature Navigator, go to <http://www.cisco.com/go/cfn>. An account on Cisco.com is not required.

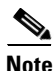

I

**Note** [Table 1](#page-1105-2) lists only the Cisco IOS software release that introduced support for a given feature in a given Cisco IOS software release train. Unless noted otherwise, subsequent releases of that Cisco IOS software release train also support that feature.

#### <span id="page-1105-2"></span>*Table 1 Feature Information for MPLS VPN—BGP Local Convergence*

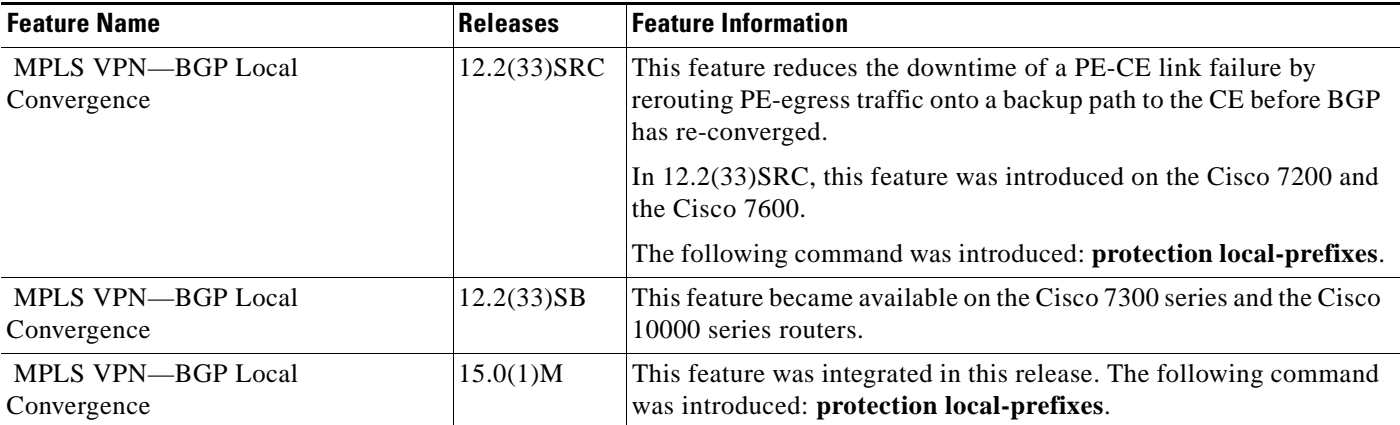

CCDE, CCENT, CCSI, Cisco Eos, Cisco HealthPresence, Cisco IronPort, the Cisco logo, Cisco Nurse Connect, Cisco Pulse, Cisco SensorBase, Cisco StackPower, Cisco StadiumVision, Cisco TelePresence, Cisco Unified Computing System, Cisco WebEx, DCE, Flip Channels, Flip for Good, Flip Mino, Flipshare (Design), Flip Ultra, Flip Video, Flip Video (Design), Instant Broadband, and Welcome to the Human Network are trademarks; Changing the Way We Work, Live, Play, and Learn, Cisco Capital, Cisco Capital (Design), Cisco:Financed (Stylized), Cisco Store, Flip Gift Card, and One Million Acts of Green are service marks; and Access Registrar, Aironet, AllTouch, AsyncOS, Bringing the Meeting To You, Catalyst, CCDA, CCDP, CCIE, CCIP, CCNA, CCNP, CCSP, CCVP, Cisco, the Cisco Certified Internetwork Expert logo, Cisco IOS, Cisco Lumin, Cisco Nexus,

 $\overline{\phantom{a}}$ 

Cisco Press, Cisco Systems, Cisco Systems Capital, the Cisco Systems logo, Cisco Unity, Collaboration Without Limitation, Continuum, EtherFast, EtherSwitch, Event Center, Explorer, Follow Me Browsing, GainMaker, iLYNX, IOS, iPhone, IronPort, the IronPort logo, Laser Link, LightStream, Linksys, MeetingPlace, MeetingPlace Chime Sound, MGX, Networkers, Networking Academy, PCNow, PIX, PowerKEY, PowerPanels, PowerTV, PowerTV (Design), PowerVu, Prisma, ProConnect, ROSA, SenderBase, SMARTnet, Spectrum Expert, StackWise, WebEx, and the WebEx logo are registered trademarks of Cisco Systems, Inc. and/or its affiliates in the United States and certain other countries.

All other trademarks mentioned in this document or website are the property of their respective owners. The use of the word partner does not imply a partnership relationship between Cisco and any other company. (0910R)

Any Internet Protocol (IP) addresses and phone numbers used in this document are not intended to be actual addresses and phone numbers. Any examples, command display output, network topology diagrams, and other figures included in the document are shown for illustrative purposes only. Any use of actual IP addresses or phone numbers in illustrative content is unintentional and coincidental.

© 2009 Cisco Systems, Inc. All rights reserved.

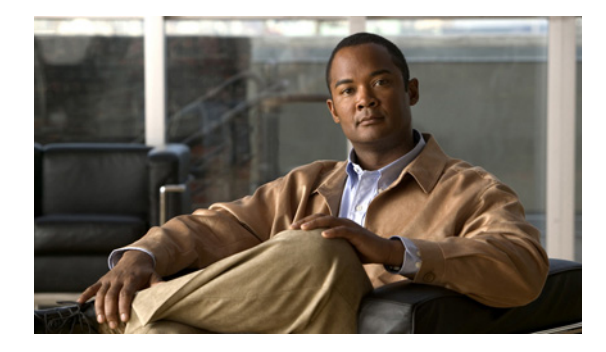

# **MPLS VPN—Route Target Rewrite**

**First Published: August 26, 2003 Last Updated: July 11, 2008**

The MPLS VPN—Route Target Rewrite feature allows the replacement of route targets on incoming and outgoing Border Gateway Protocol (BGP) updates. Typically, Autonomous System Border Routers (ASBRs) perform the replacement of route targets at autonomous system boundaries. Route Reflectors (RRs) and provider edge (PE) routers can also perform route target replacement.

The main advantage of the MPLS VPN—Route Target Rewrite feature is that it keeps the administration of routing policy local to the autonomous system.

#### **Finding Feature Information in This Module**

Your Cisco IOS software release may not support all of the features documented in this module. For the latest feature information and caveats, see the release notes for your platform and software release. To reach links to specific feature documentation in this module and to see a list of the releases in which each feature is supported, use the ["Feature Information for MPLS VPN—Route Target Rewrite" section on](#page-1125-0)  [page 19](#page-1125-0).

#### **Finding Support Information for Platforms and Cisco IOS and Catalyst OS Software Images**

Use Cisco Feature Navigator to find information about platform support and Cisco IOS and Catalyst OS software image support. To access Cisco Feature Navigator, go to [http://www.cisco.com/go/cfn.](http://www.cisco.com/go/cfn) An account on Cisco.com is not required.

## **Contents**

- **•** [Prerequisites for MPLS VPN—Route Target Rewrite, page 2](#page-1108-0)
- **•** [Restrictions for MPLS VPN—Route Target Rewrite, page 2](#page-1108-1)
- **•** [Information About MPLS VPN—Route Target Rewrite, page 2](#page-1108-2)
- **•** [How to Configure MPLS VPN—Route Target Rewrite, page 4](#page-1110-0)
- **•** [Configuration Examples for MPLS VPN—Route Target Rewrite, page 15](#page-1121-0)
- **•** [Additional References, page 17](#page-1123-0)

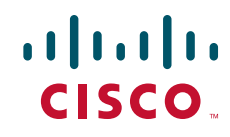

Ι

- **•** [Command Reference, page 18](#page-1124-0)
- **•** [Feature Information for MPLS VPN—Route Target Rewrite, page 19](#page-1125-0)
- **•** [Glossary, page 20](#page-1126-0)

## <span id="page-1108-0"></span>**Prerequisites for MPLS VPN—Route Target Rewrite**

The MPLS VPN—Route Target Rewrite feature requires the following:

- **•** You should know how to configure Multiprotocol Virtual Private Networks (MPLS VPNs).
- **•** You need to configure your network to support interautonomous systems with different route target (RT) values in each autonomous system.
- You need to identify the RT replacement policy and target router for each autonomous system.

# <span id="page-1108-1"></span>**Restrictions for MPLS VPN—Route Target Rewrite**

You can apply multiple replacement rules using the route-map continue clause. The MPLS VPN—Route Target Rewrite feature does not support the continue clause on outbound route maps.

## <span id="page-1108-2"></span>**Information About MPLS VPN—Route Target Rewrite**

To configure the MPLS VPN—Route Target Rewrite feature, you need to understand the following concepts:

- [Route Target Replacement Policy, page 2](#page-1108-3)
- **•** [Route Maps and Route Target Replacement, page 4](#page-1110-1)

### <span id="page-1108-3"></span>**Route Target Replacement Policy**

Routing policies for a peer include all configurations that may impact inbound or outbound routing table updates. The MPLS VPN—Route Target Rewrite feature can influence routing table updates by allowing the replacement of route targets on inbound and outbound BGP updates. Route targets are carried as extended community attributes in BGP Virtual Private Network IP Version 4 (VPNv4) updates. Route target extended community attributes are used to identify a set of sites and VPN routing and forwarding (VRF) instances that can receive routes with a configured route target.

In general, ASBRs perform route target replacement at autonomous system borders when the ASBRs exchange VPNv4 prefixes. You can also configure the MPLS VPN—Route Target Rewrite feature on PE routers and RR routers.

[Figure 1](#page-1109-0) shows an example of route target replacement on ASBRs in an MPLS VPN interautonomous system topology. This example includes the following configurations:

- **•** PE1 is configured to import and export RT 100:1 for VRF VPN1.
- **•** PE2 is configured to import and export RT 200:1 for VRF VPN2.
- ASBR1 is configured to rewrite all inbound VPNv4 prefixes with RT 200:1 to RT 100:1.
- **•** ASBR2 is configured to rewrite all inbound VPNv4 prefixes with RT 100:1 to RT 200:1.

 $\mathbf I$ 

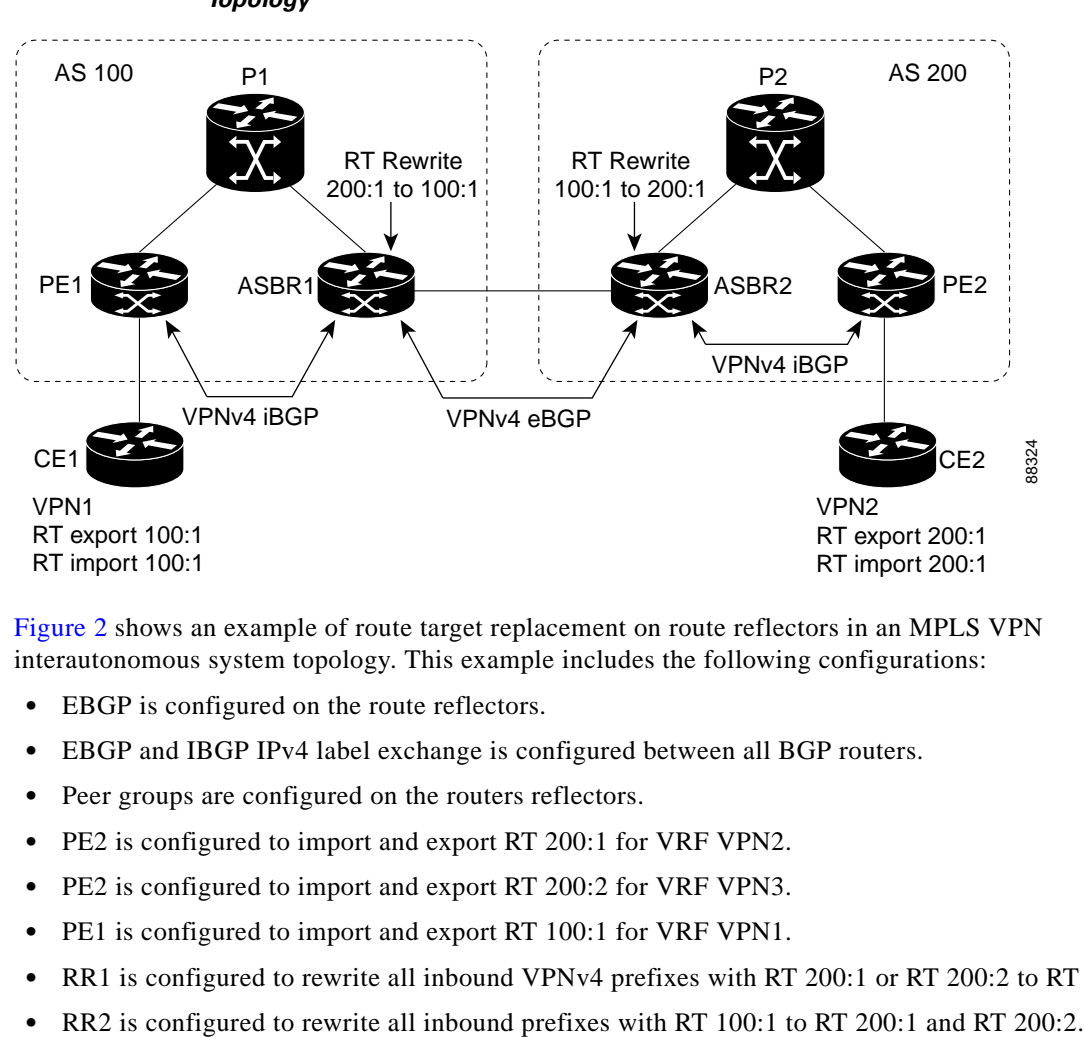

<span id="page-1109-0"></span>*Figure 1 Route Target Replacement on ASBRs in an MPLS VPN Interautonomous System Topology*

[Figure 2](#page-1110-2) shows an example of route target replacement on route reflectors in an MPLS VPN interautonomous system topology. This example includes the following configurations:

- **•** EBGP is configured on the route reflectors.
- **•** EBGP and IBGP IPv4 label exchange is configured between all BGP routers.
- **•** Peer groups are configured on the routers reflectors.
- **•** PE2 is configured to import and export RT 200:1 for VRF VPN2.
- **•** PE2 is configured to import and export RT 200:2 for VRF VPN3.
- **•** PE1 is configured to import and export RT 100:1 for VRF VPN1.
- **•** RR1 is configured to rewrite all inbound VPNv4 prefixes with RT 200:1 or RT 200:2 to RT 100:1.
- 

Ι

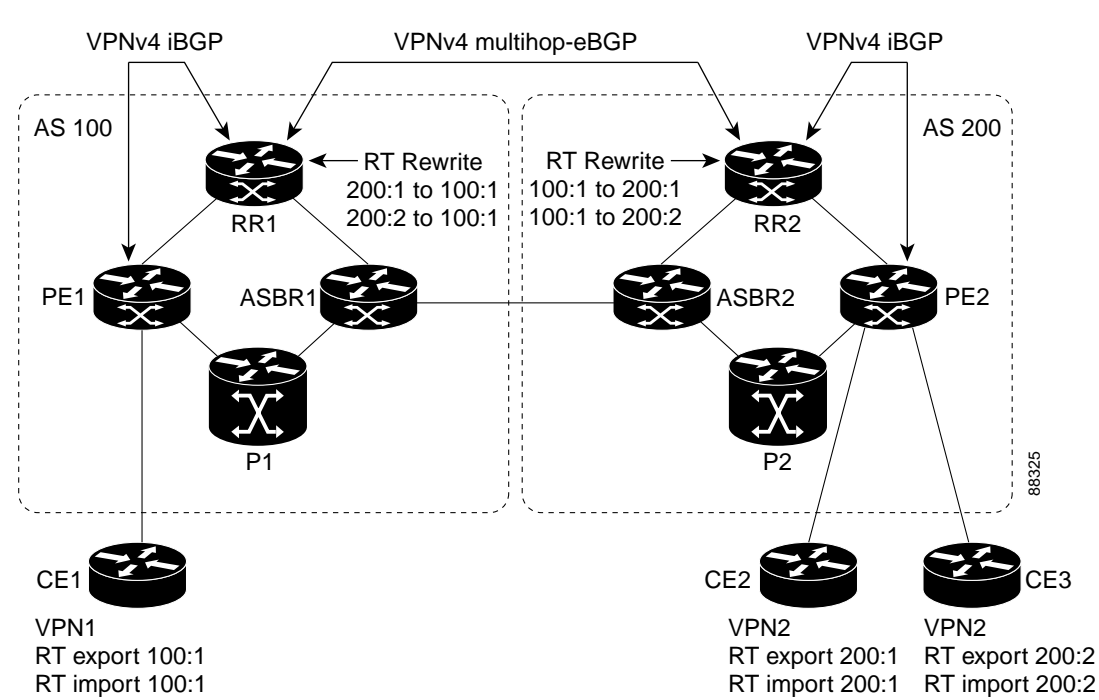

<span id="page-1110-2"></span>*Figure 2 Route Target Rewrite on Route Reflectors in an MPLS VPN Interautonomous System Topology*

### <span id="page-1110-1"></span>**Route Maps and Route Target Replacement**

The MPLS VPN—Route Target Rewrite feature extends the BGP inbound/outbound route map functionality to enable route target replacement. The **set extcomm-list delete** command entered in route-map configuration mode allows the deletion of a route target extended community attribute based on an extended community list.

## <span id="page-1110-0"></span>**How to Configure MPLS VPN—Route Target Rewrite**

This section contains the following procedures to configure MPLS VPN—Route Target Rewrite:

- **•** [Configuring a Route Target Replacement Policy, page 4](#page-1110-3) (required)
- **•** [Applying the Route Target Replacement Policy, page 8](#page-1114-0) (required)
- **•** [Verifying the Route Target Replacement Policy, page 12](#page-1118-0) (optional)
- **•** [Troubleshooting Your Route Target Replacement Policy, page 13](#page-1119-0) (optional)

### <span id="page-1110-3"></span>**Configuring a Route Target Replacement Policy**

Perform this task to configure an RT replacement policy for your internetwork.

If you configure a PE to rewrite RT *x* to RT *y* and the PE has a VRF that imports RT *x*, you need to configure the VRF to import RT *y* in addition to RT *x*.

### **SUMMARY STEPS**

- **1. enable**
- **2. configure terminal**
- **3. ip extcommunity-list** {*standard-list-number* | *expanded-list-number*} {**permit** | **deny**} [*regular-expression*] [**rt** | **soo** *extended-community-value*]
- **4. route-map** *map-name* [**permit** | **deny**] [*sequence-number*]
- **5. match extcommunity** {*standard-list-number* | *expanded-list-number*}
- **6. set extcomm-list** *extended-community-list-number* **delete**
- **7. set extcommunity** {**rt** *extended-community-value* [**additive**] | **soo** *extended-community-value*}
- **8. end**
- **9. show route-map** *map-name*

#### **DETAILED STEPS**

 $\overline{\phantom{a}}$ 

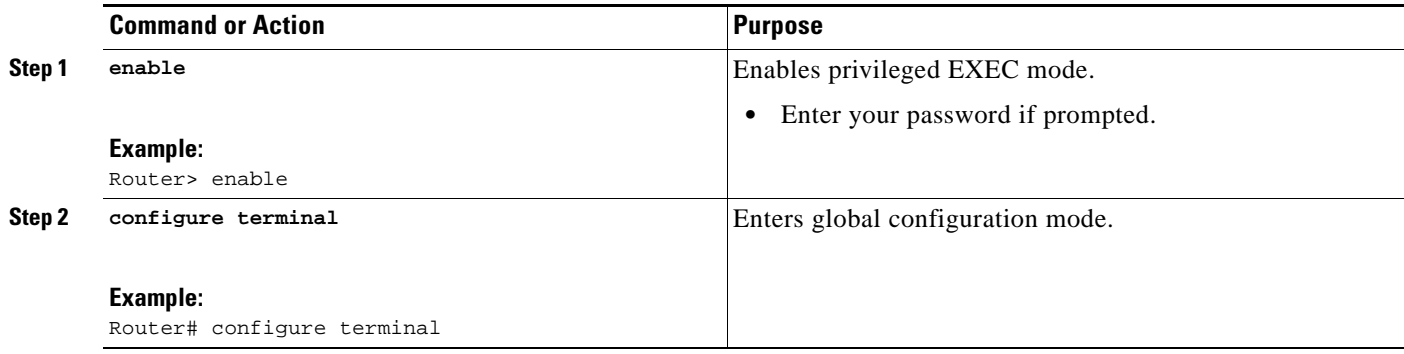

H

 $\mathsf I$ 

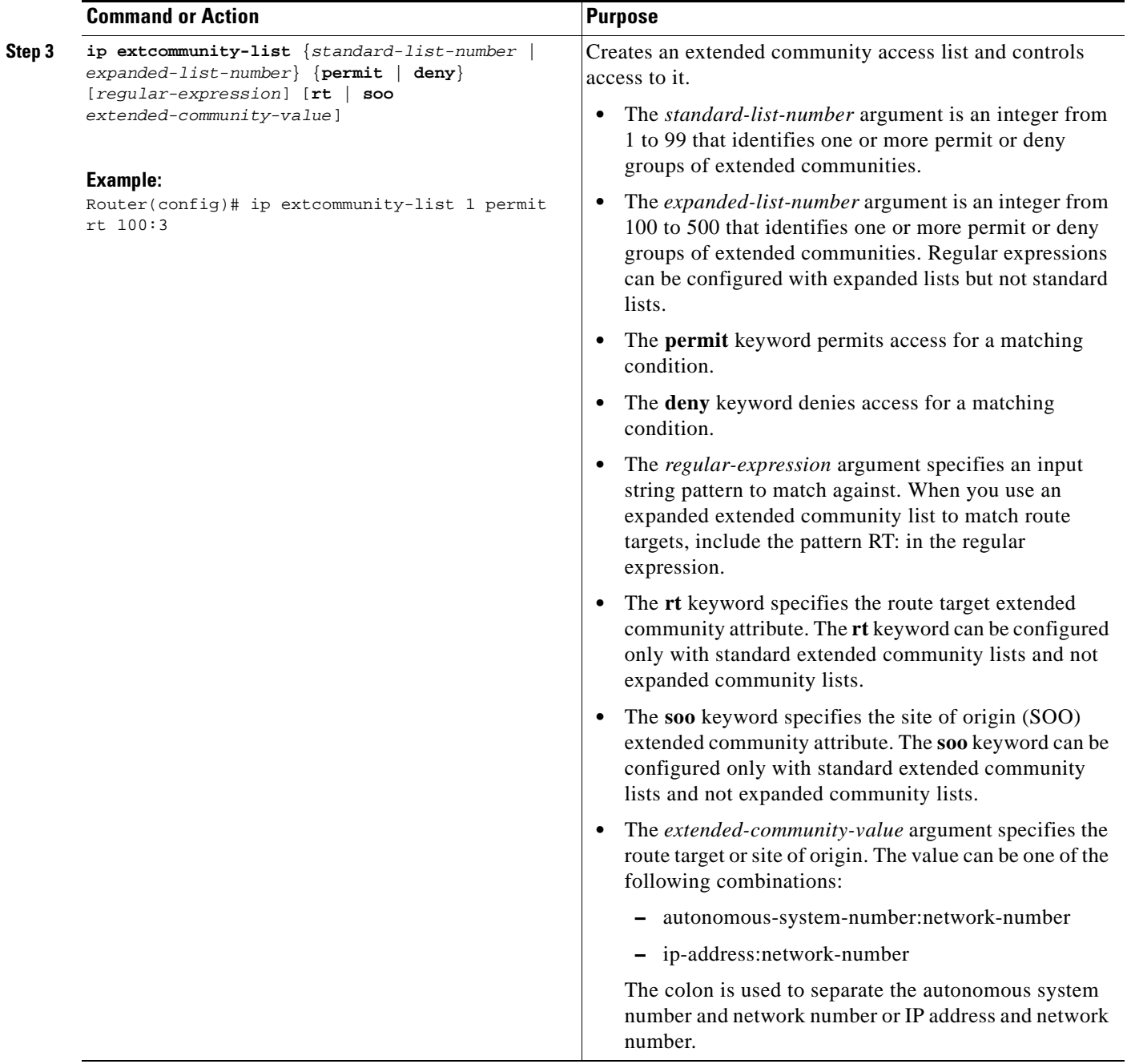

 $\mathbf{I}$ 

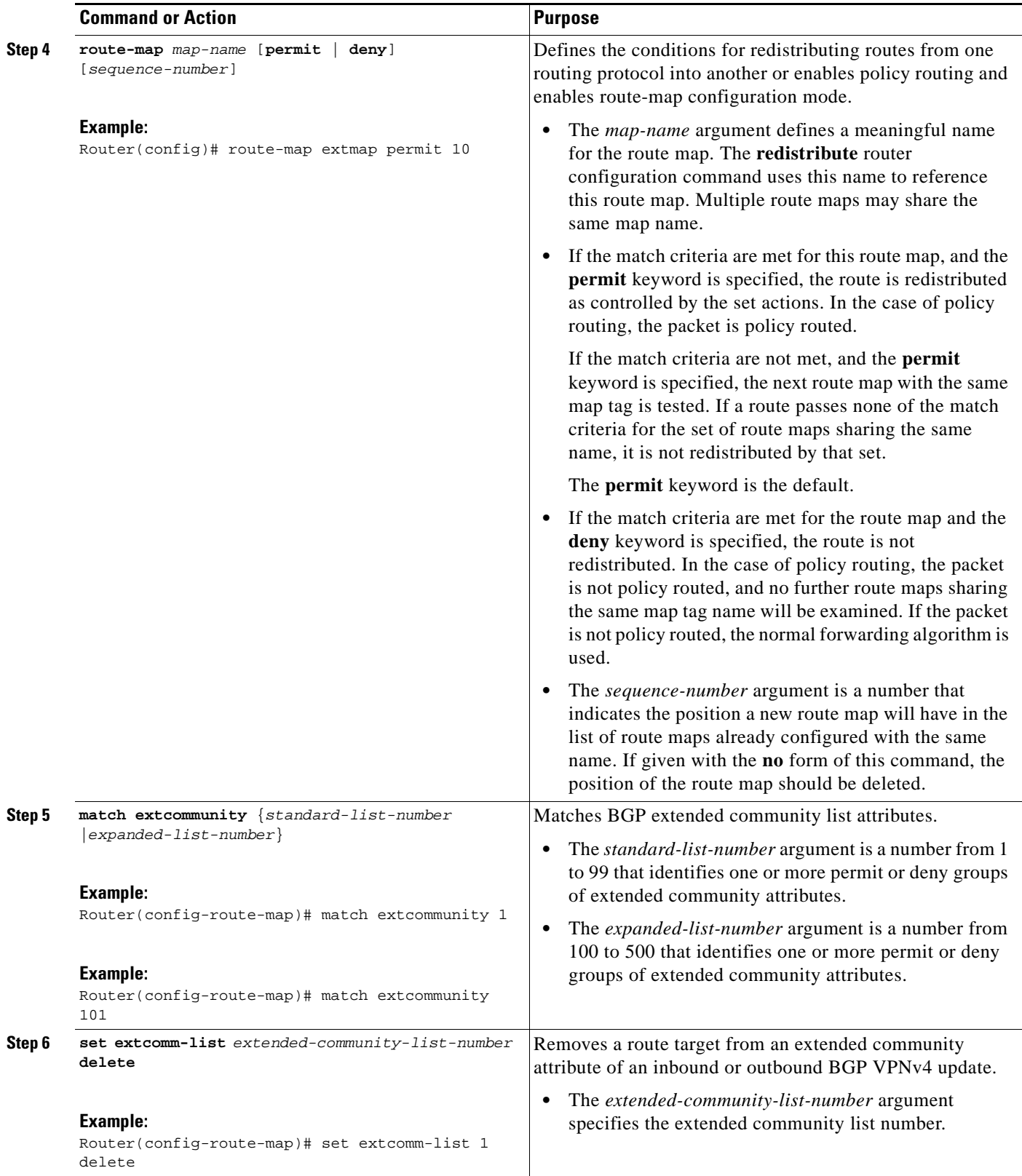

1

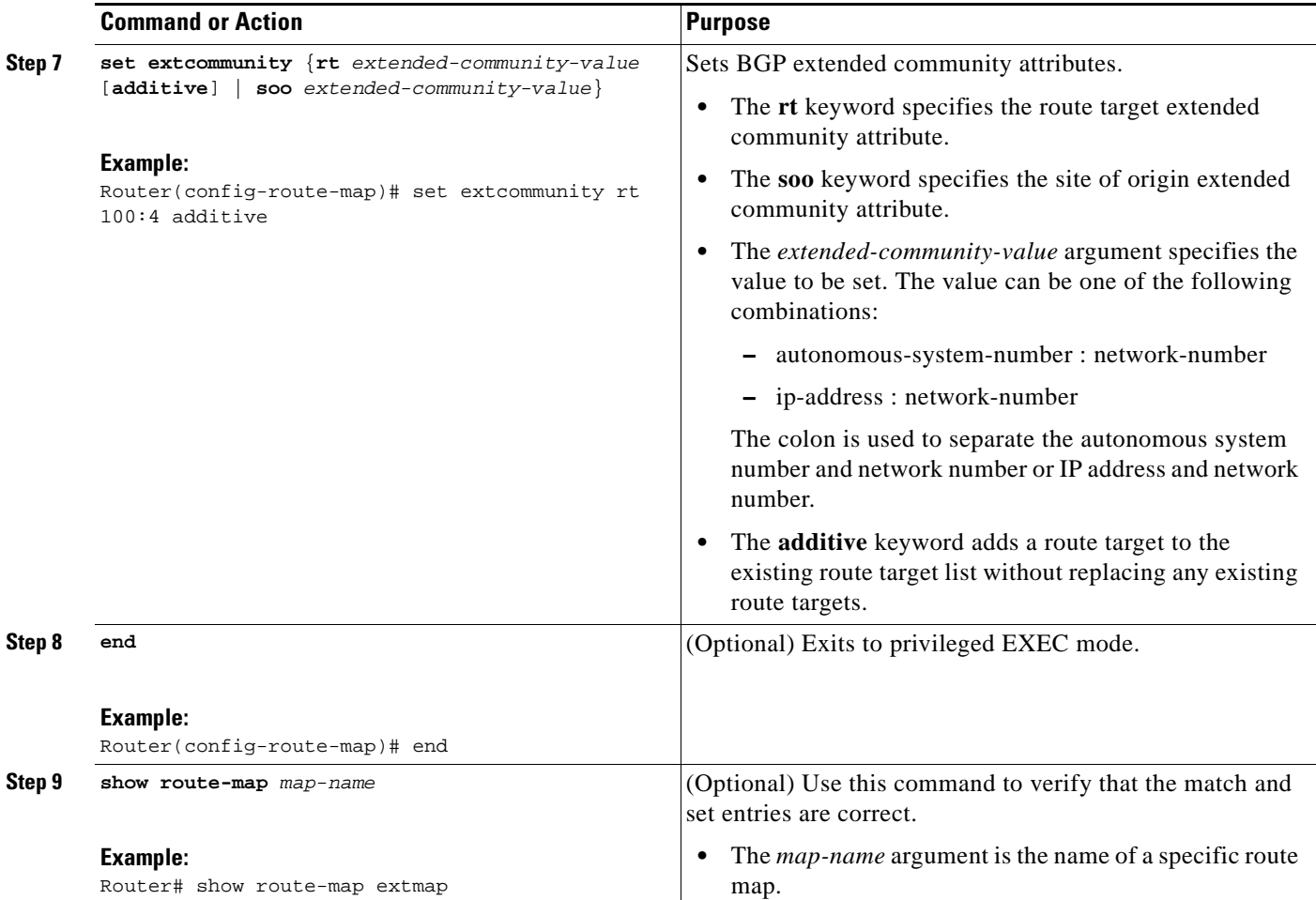

### <span id="page-1114-0"></span>**Applying the Route Target Replacement Policy**

Perform the following tasks to apply the route target replacement policy to your internetwork:

- **•** [Associating Route Maps with Specific BGP Neighbors, page 8](#page-1114-1)
- **•** [Refreshing BGP Session to Apply Route Target Replacement Policy, page 10](#page-1116-0)

### <span id="page-1114-1"></span>**Associating Route Maps with Specific BGP Neighbors**

Perform this task to associate route maps with specific BGP neighbors.

### **SUMMARY STEPS**

- **1. enable**
- **2. configure terminal**
- **3. router bgp** *as-number*
- **4. neighbor** {*ip-address* | *peer-group-name*} **remote-as** *as-number*
- **5. address-family vpnv4** [**unicast**]
- **6. neighbor** {*ip-address* | *peer-group-name*} **activate**
- **7. neighbor** {*ip-address | peer-group-name*} **send-community** [**both** | **extended** | **standard**]
- **8. neighbor** {*ip-address | peer-group-name*} **route-map** *map-name* {**in** | **out**}
- **9. end**

### **DETAILED STEPS**

 $\overline{\phantom{a}}$ 

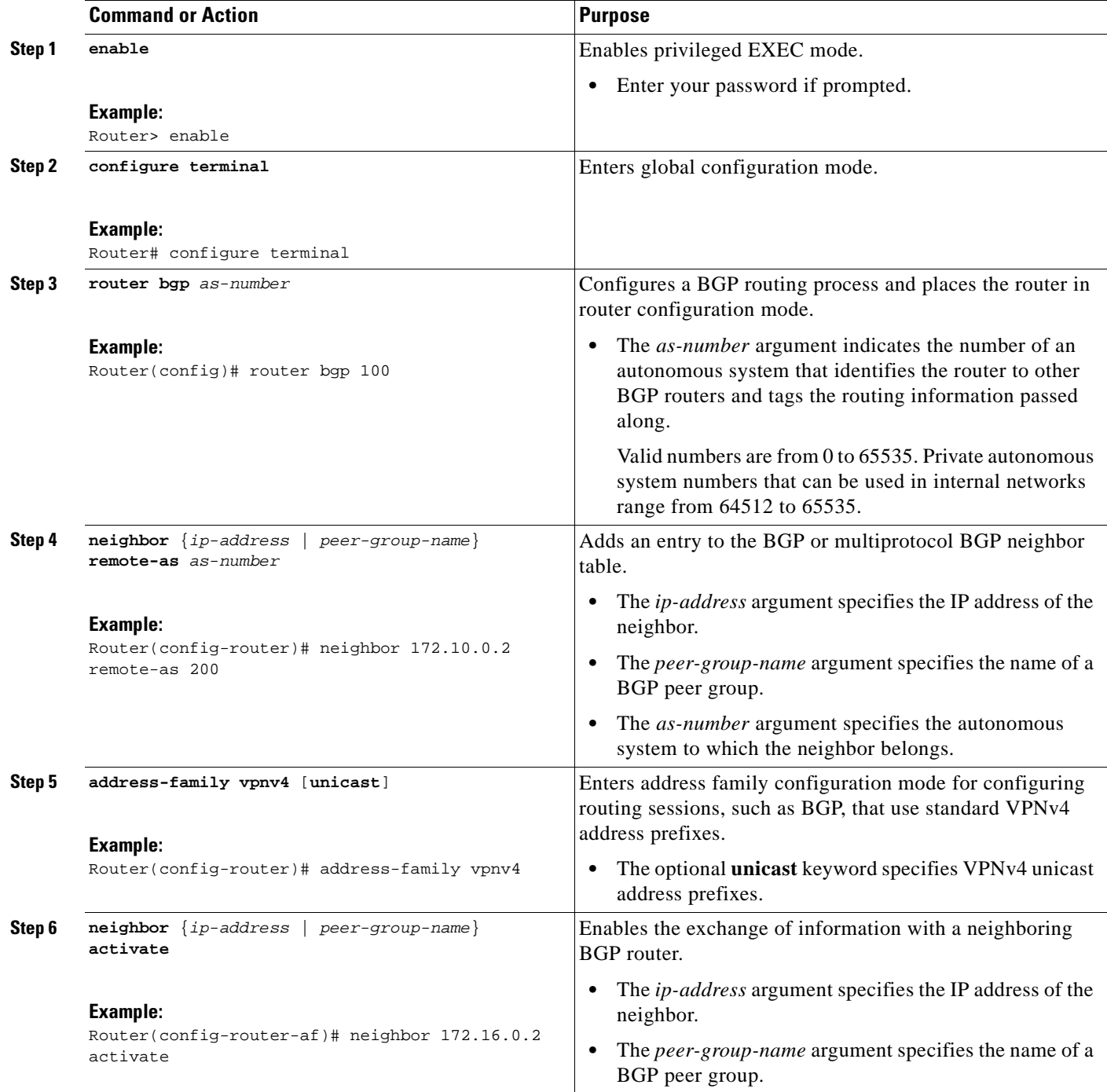
ן

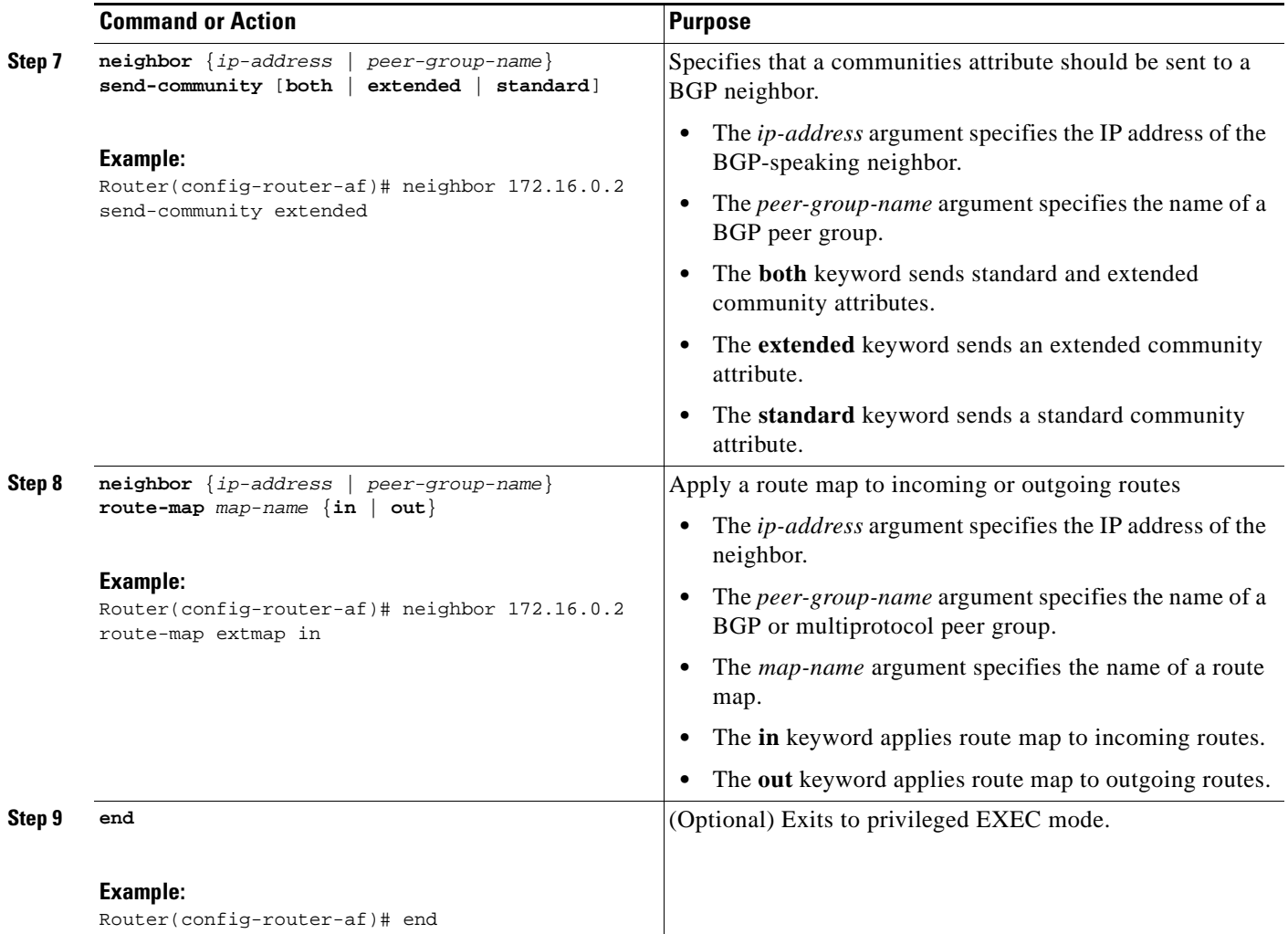

### **Refreshing BGP Session to Apply Route Target Replacement Policy**

Perform this task to refresh the BGP session to apply the RT replacement policy.

After you have defined two routers to be BGP neighbors, the routers form a BGP connection and exchange routing information. If you subsequently change a routing policy, you must reset BGP connections for the configuration change to take effect. After configuring the RT replacement policy and applying it to the target routers in your system, you must refresh the BGP session to put the policy into operation.

### **SUMMARY STEPS**

- **1. enable**
- **2. clear ip bgp** {**\*** | *neighbor-address* | *peer-group-name* [**soft** [**in** | **out**]} [**ipv4** {**multicast** | **unicast**} | **vpnv4 unicast** {**soft** | **in** | **out**}]
- **3. disable**

### **DETAILED STEPS**

 $\mathbf{I}$ 

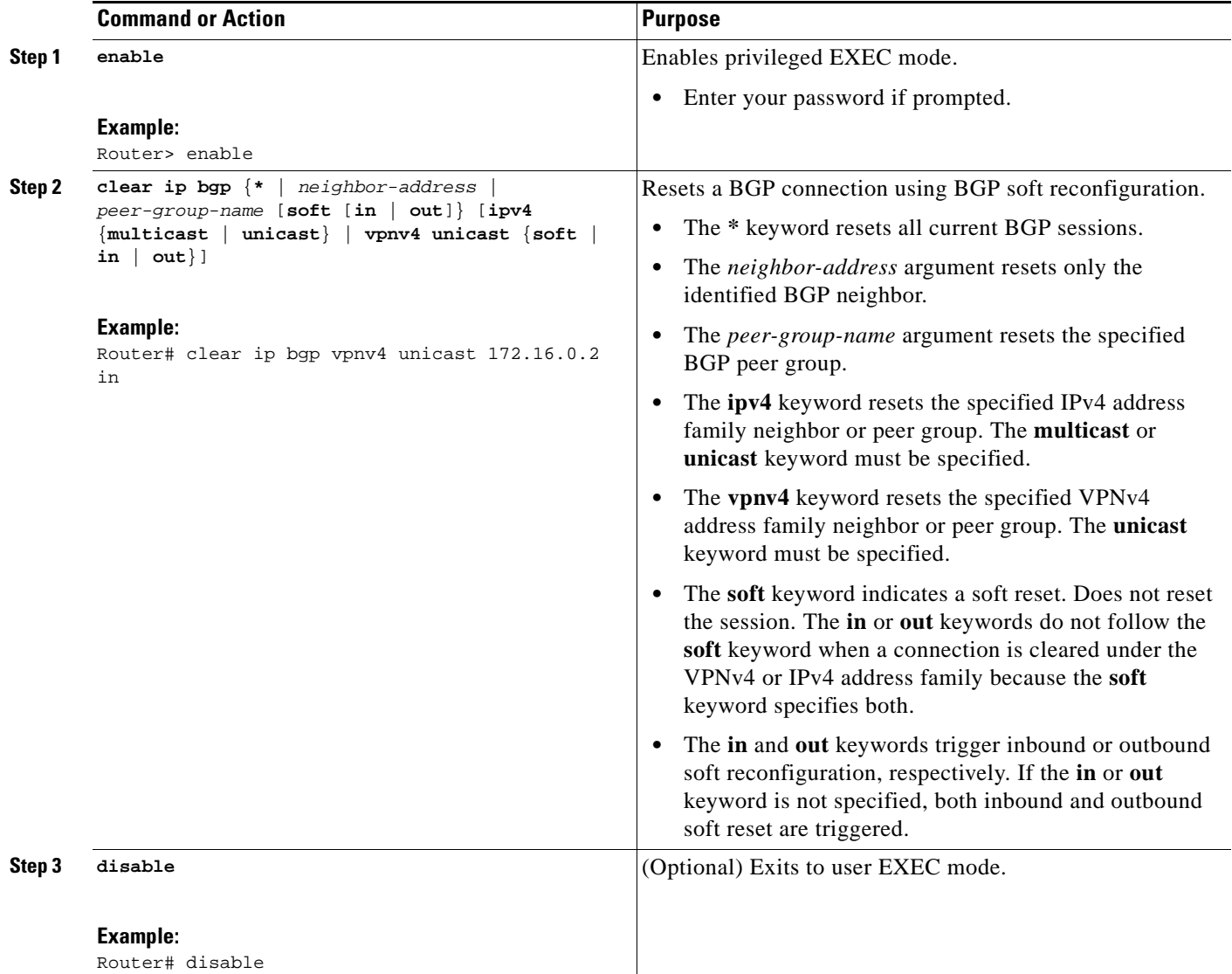

### **Troubleshooting Tips**

To determine whether a BGP router supports the route refresh capability, use the **show ip bgp neighbors**  command. If a router supports the route refresh capability, the following message is displayed:

Received route refresh capability from peer.

You can issue the **debug ip bgp updates** command on the router where you entered the **clear ip bgp** command to verify that the updates are occurring.

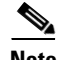

 $\Gamma$ 

**Note** Issuing the **debug ip bgp updates** command could impair performance if the router sends or receives a large number of BGP updates.

 $\overline{\phantom{a}}$ 

### <span id="page-1118-0"></span>**Verifying the Route Target Replacement Policy**

Perform this task to verify the operation of your RT replacement policy.

#### **SUMMARY STEPS**

- **1. enable**
- **2. show ip bgp vpnv4 all** *network-address*
- **3. exit**

### **DETAILED STEPS**

#### **Step 1 enable**

Use this command to enable privileged EXEC mode. Enter your password if prompted. For example: Router> **enable**

Router#

#### **Step 2 show ip bgp vpnv4 all** *network-address*

Use this command to verify that all VPNv4 prefixes with a specified RT extended community attribute are replaced with the proper RT extended community attribute at the ASBRs or route reflectors and to verify that the PE routers receive the rewritten RT extended community attributes from the ASBRs or route reflectors. The following examples verify route target replacement on ABSR1 and ABSR2.

Verify route target replacement on ABSR1:

Router# **show ip bgp vpnv4 all 172.16.17.17**

BGP routing table entry for 100:1:172.16.17.17/32, version 6 Paths: (1 available, best #1, no table) Advertised to update-groups: 1 300 172.16.11.11 (metric 589) from 172.16.11.11 (172.16.11.11) Origin incomplete, metric 0, localpref 100, valid, internal, best Extended Community: RT:200:1

Verify route target replacement on ABSR2:

Router# **show ip bgp vpnv4 all 172.16.17.17**

BGP routing table entry for 100:1:172.16.17.17/32, version 6 Paths: (1 available, best #1, no table) Advertised to update-groups: 1 100 300 192.168.1.1 from 192.168.1.1 (172.16.13.13) Origin incomplete, localpref 100, valid, external, best Extended Community: RT:100:1

The following examples verify route target replacement on PE1 and PE2.

Verify route target on PE1:

Router# **show ip bgp vpnv4 all 172.16.17.17**

BGP routing table entry for 100:1:172.16.17.17/32, version 13 Paths: (1 available, best #1, table vpn1) Advertised to update-groups:

```
 1 
   300
     192.168.2.1 (via vpn1) from 192.168.2.1 (172.16.19.19)
       Origin incomplete, metric 0, localpref 100, valid, external, best
       Extended Community: RT:200:1
Verify route target on PE2:
Router# show ip bgp vpnv4 all 172.16.17.17
BGP routing table entry for 100:1:172.16.17.17/32, version 13
Paths: (1 available, best #1, table vpn1)
   Advertised to update-groups:
      3 
   100 300
     192.168.1.1 (metric 20) from 172.16.16.16 (172.16.16.16)
       Origin incomplete, localpref 100, valid, internal, best
       Extended Community: RT:100:1
```
#### **Step 3 exit**

Use this command to exit to user EXEC mode:

Router# **exit** Router>

### <span id="page-1119-0"></span>**Troubleshooting Your Route Target Replacement Policy**

Perform this task to troubleshoot your RT replacement policy.

#### **SUMMARY STEPS**

- **1. enable**
- **2. debug ip bgp updates**
- **3. show ip bgp vpnv4 all** *network-address*
- **4. exit**

### **DETAILED STEPS**

I

**Step 1 enable**

Use this command to enable privileged EXEC mode. Enter your password if prompted. For example:

Router> **enable** Router#

#### **Step 2 debug ip bgp updates**

Use the following command to verify that BGP updates are occurring on the ASBR. The ASBR in this example has the IP address 172.16.16.16.

Router# **debug ip bgp updates**

BGP(2): no valid path for 100:1:172.16.20.20/32 BGP(2): no valid path for 100:1:10.0.0.0/8 %BGP-5-ADJCHANGE: neighbor 172.16.16.16 Down User reset

Ι

BGP(2): nettable\_walker 100:1:172.16.20.20/32 no RIB BGP(2): nettable\_walker 100:1:192.168.3.0/8 no RIB BGP(2): 172.16.11.11 computing updates, afi 2, neighbor version 13, table version 15, starting at 0.0.0.0 BGP(2): 172.16.11.11 send unreachable 100:1:172.16.20.20/32 BGP(2): 172.16.11.11 send UPDATE 100:1:172.16.20.20/32 -- unreachable BGP(2): 172.16.11.11 send UPDATE 100:1:192.168.3.0/8 -- unreachable  $BGP(2): 1$  updates (average = 58, maximum = 58) BGP(2): 172.16.11.11 updates replicated for neighbors: 172.16.11.11 BGP(2): 172.16.11.11 update run completed, afi 2, ran for 0ms, neighbor version 15, start version 15, throttled to 15 BGP: Import walker start version 13, end version 15 BGP: ... start import cfg version = 30 %BGP-5-ADJCHANGE: neighbor 172.16.16.16 Up BGP(2): 172.16.16.16 computing updates, afi 2, neighbor version 0, table version 15, starting at 0.0.0.0 BGP(2): 172.16.16.16 send UPDATE (format) 100:1:172.16.0.0/16, next 172.16.11.11, metric 0, path 300, extended community RT:2:2 RT:7777:222222222 RT:20000:111 RT:65535:999999999 BGP(2): 172.16.16.16 send UPDATE (prepend, chgflags: 0x0) 100:1:172.16.19.19/32, next 172.16.11.11, metric 0, path 300, extended community RT:2:2 RT:7777:222222222 RT:20000:111 RT:65535:999999999 BGP(2): 172.16.16.16 send UPDATE (format) 100:1:192.168.2.0/8, next 172.16.11.11, metric 0, path , extended community RT:2:2 RT:7777:222222222 RT:20000:111 RT:65535:999999999  $BGP(2): 2$  updates (average = 111, maximum = 121) BGP(2): 172.16.16.16 updates replicated for neighbors: 172.16.16.16 BGP(2): 172.16.16.16 update run completed, afi 2, ran for 0ms, neighbor version 15, start version 15, throttled to 15 BGP(2): 172.16.16.16 rcvd UPDATE w/ attr: nexthop 172.16.15.15, origin ?, path 200, extended community RT:100:1 BGP(2): 172.16.16.16 rcvd 100:1:192.168.3.0/8 BGP(2): 172.16.16.16 rcvd UPDATE w/ attr: nexthop 172.16.15.15, origin ?, path 200 400, extended community RT:100:1 BGP(2): 172.16.16.16 rcvd 100:1:172.16.0.0/16 BGP(2): 172.16.16.16 rcvd 100:1:172.16.20.20/32 BGP(2): nettable\_walker 100:1:172.16.20.20/32 no RIB BGP(2): nettable\_walker 100:1:192.168.3.0/8 no RIB BGP: Import walker start version 15, end version 17 BGP: ... start import cfg version = 30 BGP(2): 172.16.11.11 computing updates, afi 2, neighbor version 15, table version 17, starting at 0.0.0.0 BGP(2): 172.16.11.11 NEXT\_HOP part 1 net 100:1:172.16.20.20/32, next 172.16.15.15 BGP(2): 172.16.11.11 send UPDATE (format) 100:1:172.16.20.20/32, next 172.16.15.15,metric 0, path 200 400, extended community RT:1:1 RT:10000:111 RT:33333:888888888 RT:65535:999999999 BGP(2): 172.16.11.11 NEXT\_HOP part 1 net 100:1:10.0.0.0/8, next 172.16.15.15 BGP(2): 172.16.11.11 send UPDATE (format) 100:1:192.168.3.0/8, next 172.16.15.15, metric 0, path 200, extended community RT:1:1 RT:10000:111 RT:33333:888888888 RT:65535:999999999  $BGP(2): 2$  updates (average = 118, maximum = 121) BGP(2): 172.16.11.11 updates replicated for neighbors: 172.16.11.11 BGP(2): 172.16.11.11 update run completed, afi 2, ran for 0ms, neighbor version 17, start version 17, throttled to 17

You can also reset the BGP connection using the **clear ip bgp \*** command and enter the **debug ip bgp updates** command again to verify that BGP updates are occurring as shown in the output after the **clear ip bgp** command is entered.

#### **Step 3 show ip bgp vpnv4 all** *network-address*

Use this command to verify that RT extended community attributes are replaced correctly. For example:

```
Router# show ip bgp vpnv4 all 172.16.17.17
BGP routing table entry for 100:1:172.16.17.17/32, version 6
Paths: (1 available, best #1, no table)
   Advertised to update-groups:
      1 
   100 300
     192.168.1.1 from 192.168.1.1 (172.16.13.13)
       Origin incomplete, localpref 100, valid, external, best
       Extended Community: RT:100:1
```
This example shows VPN address information from the BGP table and verifies that RT extended community attributes are replaced correctly.

#### **Step 4 exit**

Use this command to exit to user EXEC mode:

Router# **exit** Router>

# **Configuration Examples for MPLS VPN—Route Target Rewrite**

This section contains the following configuration examples for the MPLS VPN—Route Target Rewrite feature:

- **•** [Configuring Route Target Replacement Policies: Examples, page 15](#page-1121-0)
- **•** [Applying Route Target Replacement Policies: Examples, page 16](#page-1122-0)

### <span id="page-1121-0"></span>**Configuring Route Target Replacement Policies: Examples**

This example shows the RT replacement configuration of an ASBR (ASBR1) that exchanges VPNv4 prefixes with another ASBR (ASBR2). The route map extmap is configured to replace RTs on inbound updates. Any incoming update with RT 100:3 is replaced with RT 200:3. Any other prefixes with an RT whose autonomous system number is 100 is rewritten to RT 200:4.

```
!
ip extcommunity-list 1 permit rt 100:3
ip extcommunity-list 101 permit RT:100:*
!
route-map extmap permit 10
match extcommunity 1
set extcomm-list 1 delete
set extcommunity rt 200:3 additive
!
route-map regexp permit 10
match extcommunity 101
set extcomm-list 101 delete
set extcommunity rt 200:4 additive
!
route-map regexp permit 20
```
Ι

This example shows the use of the route-map configuration **continue** command when you need to apply more than one replacement rule on an update. In this example, an incoming update with RT 100:3 is replaced with RT 200:3. Without the **continue 20** command, route-map evaluation would stop when a match on sequence 10 is made. With the **continue 20** command, route-map evaluation continues into sequence 20 even if a match occurs in sequence 10. If the incoming update has an RT 100:4, the router replaces it with RT 200:4.

```
!
ip extcommunity-list 1 permit rt 100:3
ip extcommunity-list 2 permit rt 100:4
!
route-map extmap permit 10
match extcommunity 1
set extcomm-list 1 delete
set extcommunity rt 200:3 additive
continue 20
!
route-map extmap permit 20
match extcommunity 2
set extcomm-list 2 delete
set extcommunity rt 200:4 additive
!
route-map extmap permit 30
```
**Note** The route-map configuration **continue** command is not supported on outbound route maps.

### <span id="page-1122-0"></span>**Applying Route Target Replacement Policies: Examples**

This section contains the following examples:

- **•** [Associating Route Maps with Specific BGP Neighbor: Example, page 16](#page-1122-1)
- [Refreshing the BGP Session to Apply the Route Target Replacement Policy: Example, page 17](#page-1123-0)

### <span id="page-1122-1"></span>**Associating Route Maps with Specific BGP Neighbor: Example**

This example shows the association of route map extmap with a BGP neighbor. The BGP inbound route map is configured to replace RTs on incoming updates.

```
router bgp 100
.
.
.
neighbor 172.16.0.2 remote-as 100
.
.
.
!
address family vpnv4
neighbor 172.16.0.2 activate
neighbor 172.16.0.2 send-community extended
neighbor 172.16.0.2 route-map extmap in
```
This example shows the association of the same route map with the outbound BGP neighbor. The route map is configured to replace RTs on outgoing updates.

router bgp 100

.

```
.
.
neighbor 172.16.0.2 remote-as 100
.
.
.
!
address family vpnv4
neighbor 172.16.0.2 activate
neighbor 172.16.0.2 send-community extended
neighbor 172.16.0.2 route-map extmap out
```
### <span id="page-1123-0"></span>**Refreshing the BGP Session to Apply the Route Target Replacement Policy: Example**

The following example shows the **clear ip bgp** command used to initiate a dynamic reconfiguration in the BGP peer 172.16.0.2. This command requires that the peer supports the route refresh capability.

```
Router# clear ip bgp 172.16.0.2 vpnv4 unicast in
```
# **Additional References**

The following sections provide references related to the MPLS VPN—Route Target Rewrite feature.

## **Related Documents**

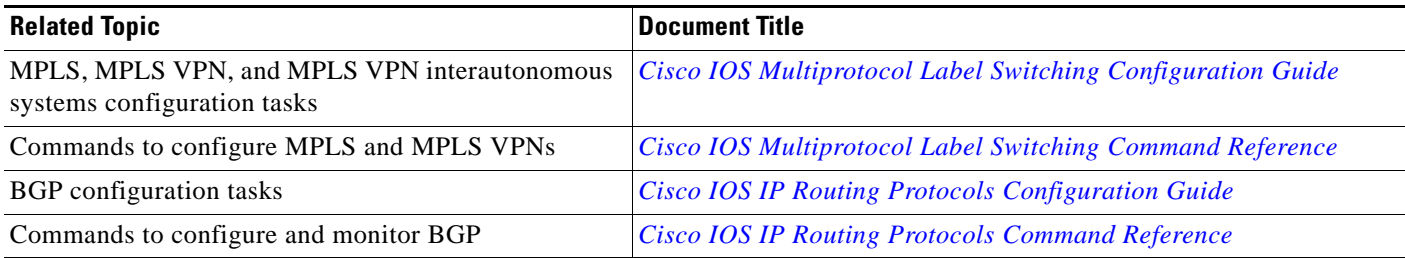

## **Standards**

 $\mathbf I$ 

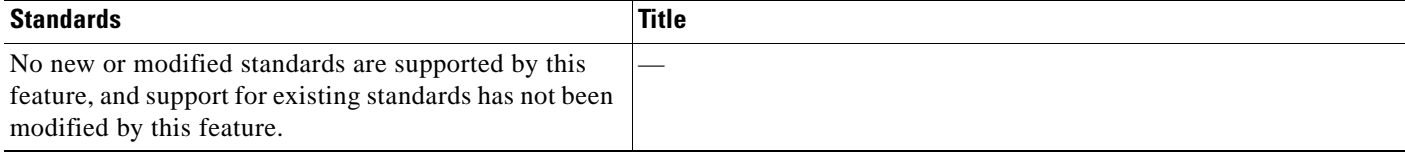

ן

# **MIBs**

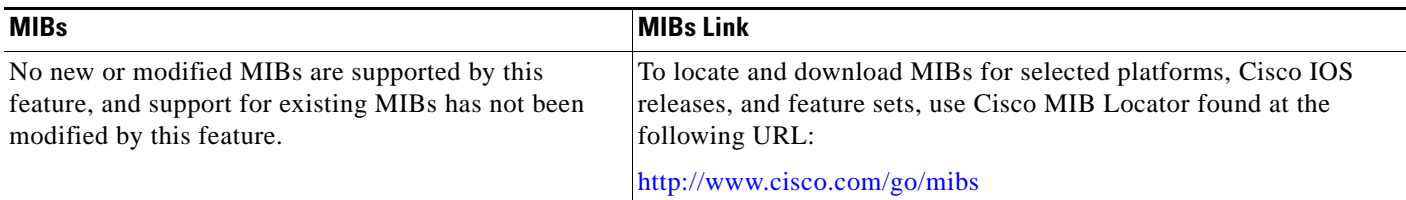

# **RFCs**

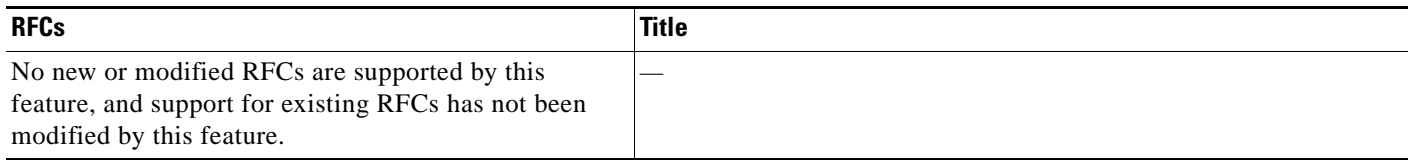

## **Technical Assistance**

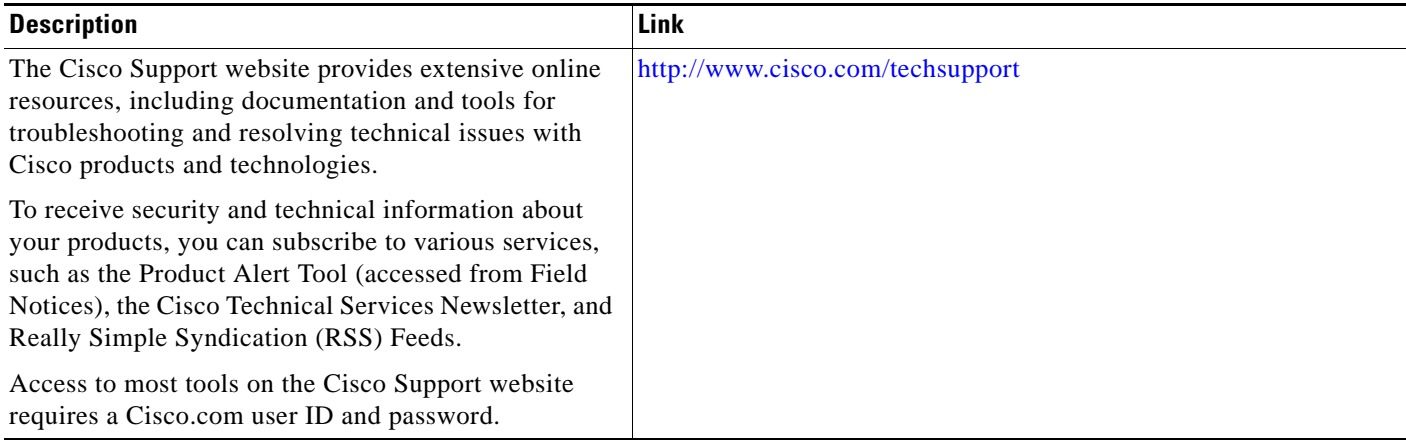

# **Command Reference**

The following commands are introduced or modified in the feature or features documented in this module. For information about these commands, see the *Cisco IOS Multiprotocol Label Switching Command Reference* at [http://www.cisco.com/en/US/docs/ios/mpls/command/reference/mp\\_book.html](http://www.cisco.com/en/US/docs/ios/mpls/command/reference/mp_book.html). For information about all Cisco IOS commands, use the Command Lookup Tool at <http://tools.cisco.com/Support/CLILookup> or the *Cisco IOS Master Command List, All Releases*, at [http://www.cisco.com/en/US/docs/ios/mcl/allreleasemcl/all\\_book.html.](http://www.cisco.com/en/US/docs/ios/mcl/allreleasemcl/all_book.html)

**• set extcomm-list delete**

a ka

# **Feature Information for MPLS VPN—Route Target Rewrite**

[Table 1](#page-1125-0) lists the release history for this feature.

Not all commands may be available in your Cisco IOS software release. For release information about a specific command, see the command reference documentation.

Use Cisco Feature Navigator to find information about platform support and software image support. Cisco Feature Navigator enables you to determine which Cisco IOS and Catalyst OS software images support a specific software release, feature set, or platform. To access Cisco Feature Navigator, go to <http://www.cisco.com/go/cfn>. An account on Cisco.com is not required.

 $\mathbf I$ 

**Note** [Table 1](#page-1125-0) lists only the Cisco IOS software release that introduced support for a given feature in a given Cisco IOS software release train. Unless noted otherwise, subsequent releases of that Cisco IOS software release train also support that feature.

#### <span id="page-1125-0"></span>*Table 1 Feature Information for MPLS VPN—Route Target Rewrite*

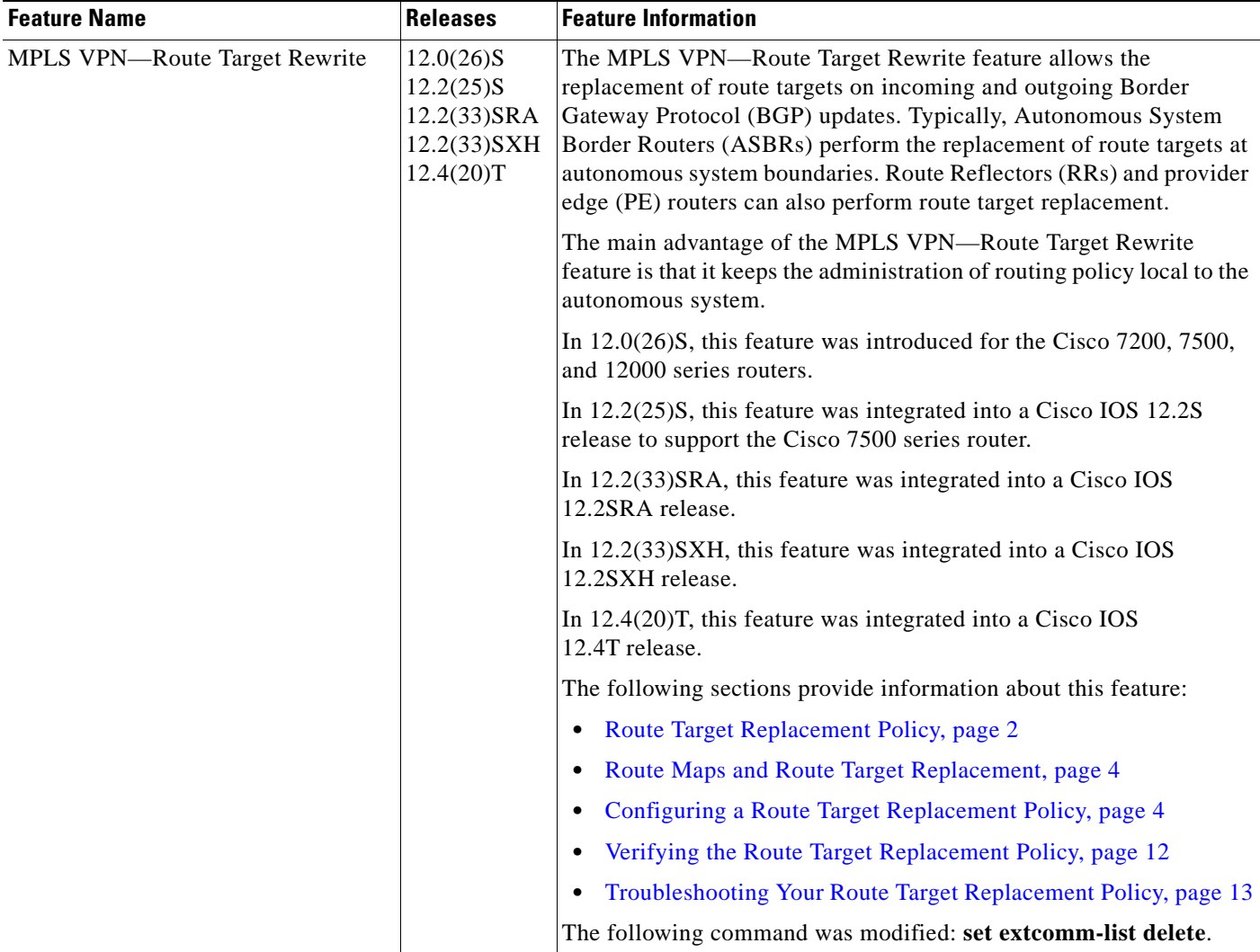

# **Glossary**

**autonomous system**—A collection of networks that share the same routing protocol and that are under the same system administration.

**ASBR**—autonomous system border router. A router that connects and exchanges information between two or more autonomous systems.

**BGP**—Border Gateway Protocol. The exterior border gateway protocol used to exchange routing information between routers in separate autonomous systems. BGP uses Transmission Control Protocol (TCP). Because TCP is a reliable protocol, BGP does not experience problems with dropped or fragmented data packets.

**CE router**—customer edge router. The customer router that connects to the provider edge (PE) router.

**EBGP**—External Border Gateway Protocol. A BGP session between routers in different autonomous systems. When a pair of routers in different autonomous systems are more than one IP hop away from each other, an EBGP session between those two routers is called multihop EBGP.

**IBGP**—Internal Border Gateway Protocol. A BGP session between routers within the same autonomous system.

**IGP**—Interior Gateway Protocol. Internet protocol used to exchange routing information within an autonomous system. Examples of common Internet IGPs include Internal Gateway Routing Protocol (IGRP), Open Shortest Path First (OSPF), and Routing Information Protocol (RIP).

**LDP**—Label Distribution Protocol. A standard protocol between MPLS-enabled routers to negotiate the labels (addresses) used to forward packets. The Cisco proprietary version of this protocol is the Tag Distribution Protocol (TDP).

**LER**—label edge router. The edge router that performs label imposition and disposition.

**LSR**—label switch router. The role of an LSR is to forward packets in an MPLS network by looking only at the fixed-length label.

**MPLS**—Multiprotocol Label Switching. A switching method that forwards IP traffic using a label. This label instructs the routers and the switches in the network where to forward the packets based on preestablished IP routing information.

**NLRI**—Network Layer Reachability Information. BGP sends routing update messages containing NLRI, which describes the route. In this context, an NLRI is a prefix. A BGP update message carries one or more NLRI prefixes and the attributes of a route for the NLRI prefixes. The route attributes include a BGP next-hop gateway address, community values, and other information.

**P router**—provider router. The core router in the service provider network that connects to provider edge (PE) routers. In a packet-switched star topology, a router that is part of the backbone and that serves as the single pipe through which all traffic from peripheral networks must pass on its way to other peripheral networks.

**PE router**—provider edge router. The label edge router (LER) in the service provider network that connects to the customer edge (CE) router.

**RD**—route distinguisher. An 8-byte value that is concatenated with an IPv4 prefix to create a unique VPN IPv4 (VPNv4) prefix.

**RR**—route reflector. A router that advertises, or reflects, IBGP learned routes to other IBGP peers without requiring a full network mesh.

**RT**—route target. Extended community attribute used to identify the VRF routing table into which a prefix is to be imported.

**VPN**—Virtual Private Network. A group of sites that, as a result of a set of administrative policies, can communicate with each other over a shared backbone.

**VPNv4 prefix**—IPv4 prefix preceded by an 8-byte route distinguisher. The VPN addresses are made unique by adding a route distinguisher to the front of the address.

**VRF**—VPN routing and forwarding instance. A VRF consists of an IP routing table, a derived forwarding table, a set of interfaces that use the forwarding table, and a set of rules and routing protocols that determine what goes into the forwarding table. In general, a VRF includes the routing information that defines a customer VPN site that is attached to a provider edge (PE) router.

CCDE, CCENT, Cisco Eos, Cisco Lumin, Cisco Nexus, Cisco StadiumVision, the Cisco logo, DCE, and Welcome to the Human Network are trademarks; Changing the Way We Work, Live, Play, and Learn is a service mark; and Access Registrar, Aironet, AsyncOS, Bringing the Meeting To You, Catalyst, CCDA, CCDP, CCIE, CCIP, CCNA, CCNP, CCSP, CCVP, Cisco, the Cisco Certified Internetwork Expert logo, Cisco IOS, Cisco Press, Cisco Systems, Cisco Systems Capital, the Cisco Systems logo, Cisco Unity, Collaboration Without Limitation, EtherFast, EtherSwitch, Event Center, Fast Step, Follow Me Browsing, FormShare, GigaDrive, HomeLink, Internet Quotient, IOS, iPhone, iQ Expertise, the iQ logo, iQ Net Readiness Scorecard, iQuick Study, IronPort, the IronPort logo, LightStream, Linksys, MediaTone, MeetingPlace, MGX, Networkers, Networking Academy, Network Registrar, PCNow, PIX, PowerPanels, ProConnect, ScriptShare, SenderBase, SMARTnet, Spectrum Expert, StackWise, The Fastest Way to Increase Your Internet Quotient, TransPath, WebEx, and the WebEx logo are registered trademarks of Cisco Systems, Inc. and/or its affiliates in the United States and certain other countries.

All other trademarks mentioned in this document or Website are the property of their respective owners. The use of the word partner does not imply a partnership relationship between Cisco and any other company. (0805R)

Any Internet Protocol (IP) addresses used in this document are not intended to be actual addresses. Any examples, command display output, and figures included in the document are shown for illustrative purposes only. Any use of actual IP addresses in illustrative content is unintentional and coincidental.

© 2003–2008 Cisco Systems, Inc. All rights reserved.

**The Co** 

 $\mathsf I$ 

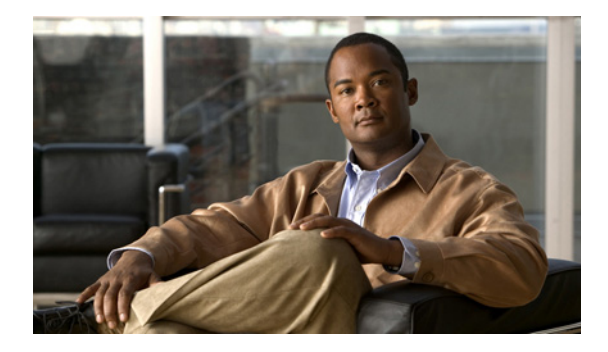

# **MPLS VPN—Per VRF Label**

**First Published: June 29, 2007 Last Updated: December 5, 2008** 

The MPLS VPN—Per VRF Label feature (hereafter, in this document, referred to as the Per VRF Label feature or the Per VRF feature) allows you to configure a single Virtual Private Network (VPN) label for all local routes in the entire VPN routing and forwarding (VRF) domain on Cisco 6500 routers. This MPLS VPN—Per VRF Label feature incorporates a single (per VRF) VPN label that for *all* local routes in the VRF table.

You can enable (or disable) the MPLS VPN—Per VRF Label feature in global configuration mode. This feature is available for the Cisco 6500 router only.

# **Finding Feature Information**

Your software release may not support all the features documented in this module. For the latest feature information and caveats, see the release notes for your platform and software release. To find information about the features documented in this module, and to see a list of the releases in which each feature is supported, see the ["Feature Information for MPLS VPN—Per VRF Label" section on page 12](#page-1140-0).

Use Cisco Feature Navigator to find information about platform support and Cisco IOS and Catalyst OS software image support. To access Cisco Feature Navigator, go to [http://www.cisco.com/go/cfn.](http://www.cisco.com/go/cfn) An account on Cisco.com is not required.

# **Contents**

This document includes the following topics:

- [Prerequisites for the Per VRF Label Feature, page 2](#page-1130-0)
- **•** [Restrictions for the Per VRF Label Feature, page 2](#page-1130-1)
- **•** [Information About the Per VRF Label Feature, page 2](#page-1130-2)
- [How to Configure the Per VRF Label Feature, page 3](#page-1131-0)
- **•** [Configuration Examples for the Per VRF Label feature, page 5](#page-1133-0)

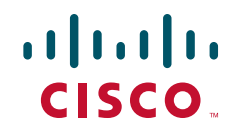

.

Ι

- [Additional References, page 10](#page-1138-0)
- **•** [Command Reference, page 11](#page-1139-0)
- **•** [Feature Information for MPLS VPN—Per VRF Label, page 12](#page-1140-0)

# <span id="page-1130-0"></span>**Prerequisites for the Per VRF Label Feature**

- **•** If your VRF domain has the external/internal Border Gateway Protocol (EIBGP) multipath feature or the Carrier Supporting Carrier (CSC) feature enabled, disable those features before you configure the Per VRF Label feature.
- **•** Before configuring Multiprotocol Label Switching (MPLS) Layer 3 VPNs, you must have MPLS, Label Distribution Protocol (LDP), and Cisco Express Forwarding (CEF) installed in your network. All routers in the core, including the Provider Edge (PE) routers, must be able to support CEF and MPLS forwarding.

## <span id="page-1130-1"></span>**Restrictions for the Per VRF Label Feature**

• Enabling the Per VRF Label feature causes BGP reconvergence, which can result in data loss for traffic coming from the MPLS VPN core.

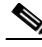

**Note** You can minimize network disruption by enabling this feature during a scheduled MPLS maintenance window. Also, if possible, avoid enabling this feature on a live router.

- There is no performance degradation when you configure up to 511 VRFs; however, when you add more than 511 VRFs, your network might experience some minor performance degradation (similar to the normal degradation experienced by any of the directly connected VRF prefixes present in the router).
- Per-prefix MPLS counters for VPN prefixes are lost when you enable the Per VRF Label feature.
- **•** You cannot use this feature with CSC and EIBGP multipath features.

## <span id="page-1130-2"></span>**Information About the Per VRF Label Feature**

To configure the MPLS VPN—Per VRF Label feature, you should understand the following concept:

• [MPLS VPN—Per VRF Label Functionality, page 2](#page-1130-3)

## <span id="page-1130-3"></span>**MPLS VPN—Per VRF Label Functionality**

The PE stores both local and remote routes and includes a label entry for each route. For distributed platforms, the per-prefix labels consume memory. When there are many VRFs and routes, the amount of memory that the per-prefix labels consume can become an issue.

This new Per VRF Label feature allows the advertisement of a single VPN label for local routes throughout the entire VRF. The router uses a new VPN label for the VRF decoding and IP-based lookup to learn where to forward packets for the PE or customer edge (CE) interfaces.

The following conditions apply when you configure the Per VRF Label feature:

- **•** The VRF uses one label for all local routes.
- When you *enable* the Per VRF Label feature, any existing Per VRF Aggregate label is used. If no Per VRF Aggregate label is present, the software creates a new Per VRF label.
- **•** When you *enable* the Per VRF Label feature, the CE router's learned local routes will experience some data loss.

The CE does not lose data when you disable the Per VRF Label feature because when you disable the feature, the configuration reverts to the default labeling configuration of the Cisco 6500 platform, which uses the Per VRF Aggregate label from the local nonCE-sourced routes.

- When you *disable* the Per VRF Label feature, the configuration reverts to the default configuration of the Cisco 6500 routers.
- A Per VRF label forwarding entry is deleted only if the VRF or the BGP configuration is removed.

#### **Summarization of Label Allocation Modes**

[Table 1](#page-1131-1) defines the label allocations used with various route types.

### *Table 1 Label Allocation Modes*

<span id="page-1131-1"></span>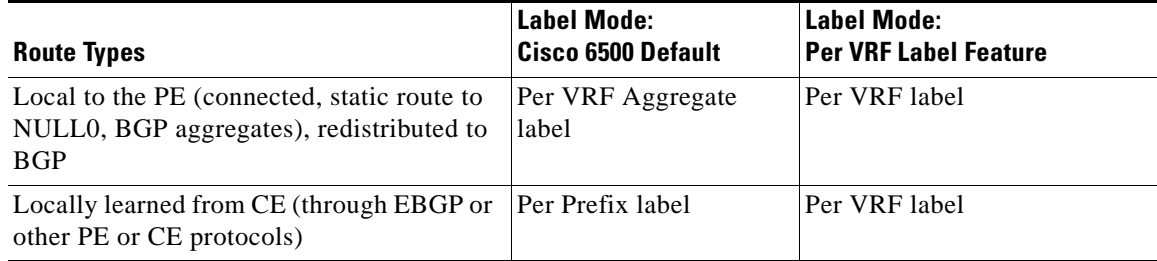

# <span id="page-1131-0"></span>**How to Configure the Per VRF Label Feature**

This section describes the following required task:

**•** [Configuring the Per VRF Label Feature, page 3](#page-1131-2)

### <span id="page-1131-2"></span>**Configuring the Per VRF Label Feature**

To configure the Per VRF Label feature, perform the following task.

### **SUMMARY STEPS**

I

- **1. enable**
- **2. configure terminal**
- **3. mpls label mode** {**vrf** *vrf-name* | **all-vrfs**} **protocol bgp-vpnv4** {**per-prefix** | **per-vrf**}
- **4. end**
- **5.** show ip vrf detail

ו

### **DETAILED STEPS**

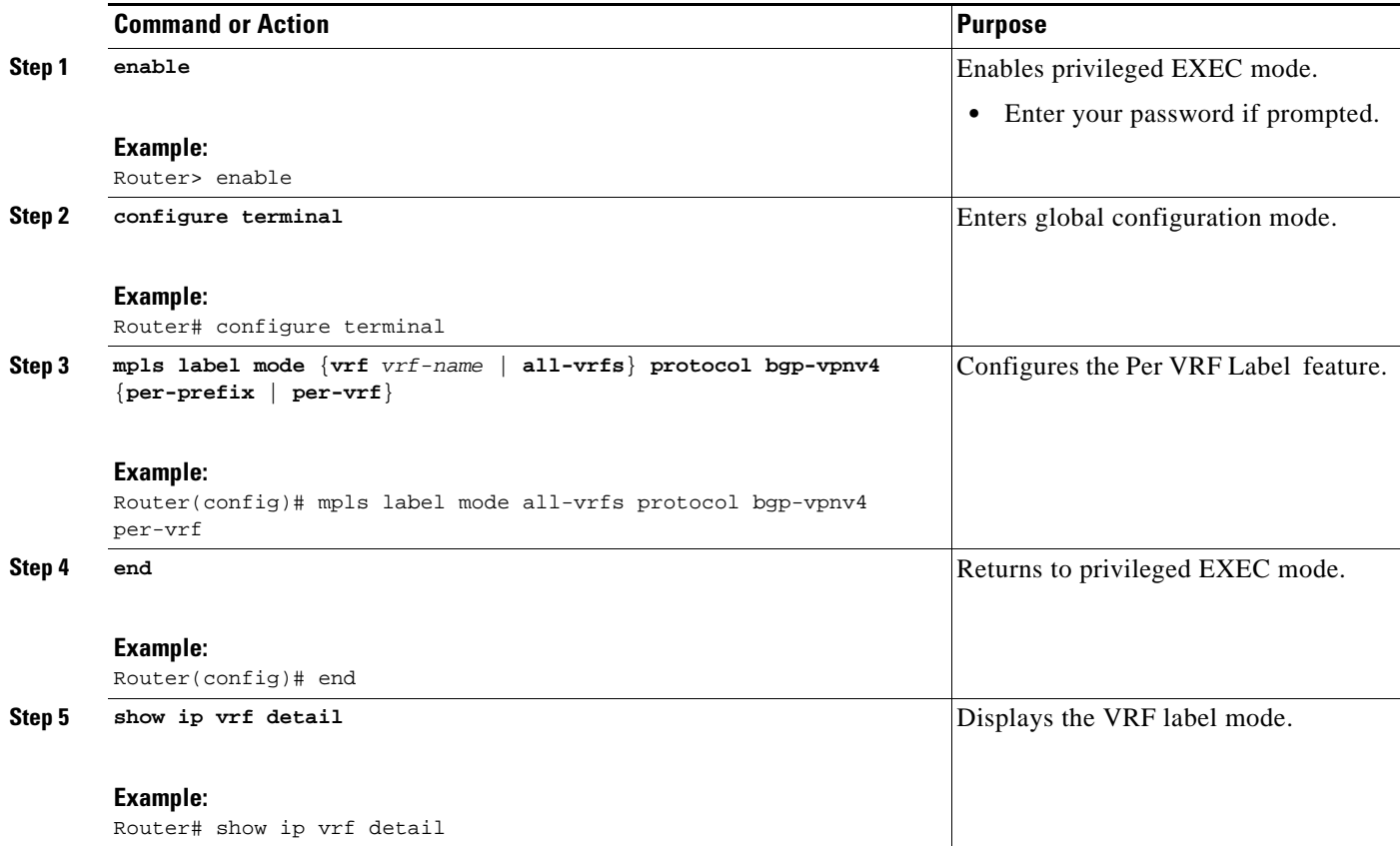

### **Examples**

The following command example shows how to verify the Per VRF Label configuration:

In this example output, the **bold** text indicates the label modes:

```
Router# show ip vrf detail
```

```
VRF vpn1; default RD 1:1; default VPNID <not set>
VRF Table ID = 1
  Interfaces:
   Ethernet0/0 Serial5/0 Loopback1
  Connected addresses are not in global routing table
  Export VPN route-target communities
    RT:1:1 
  Import VPN route-target communities
    RT:1:1 
  No import route-map
  No export route-map
CSC is not configured.
  VRF label allocation mode: per-vrf (Label 19)
VRF vpn2; default RD 2:1; default VPNID <not set>
VRF Table ID = 2
  Interfaces:
   Ethernet2/0 Loopback2
  Connected addresses are not in global routing table
  Export VPN route-target communities
```
 $\Gamma$ 

```
 RT:2:1 
   Import VPN route-target communities
    RT:2:1 
  No import route-map
  No export route-map
CSC is not configured.
  VRF label allocation mode: per-vrf (Label 20)
VRF vpn3; default RD 3:1; default VPNID <not set>
VRF Table ID = 3
   Interfaces:
   Ethernet3/0 Loopback3
   Connected addresses are not in global routing table
  Export VPN route-target communities
    RT:3:1 
   Import VPN route-target communities
    RT:3:1 
  No import route-map
  No export route-map
CSC is not configured.
  VRF label allocation mode: per-vrf (Label 23)
```
Router# **show ip bgp vpnv4 all labels**

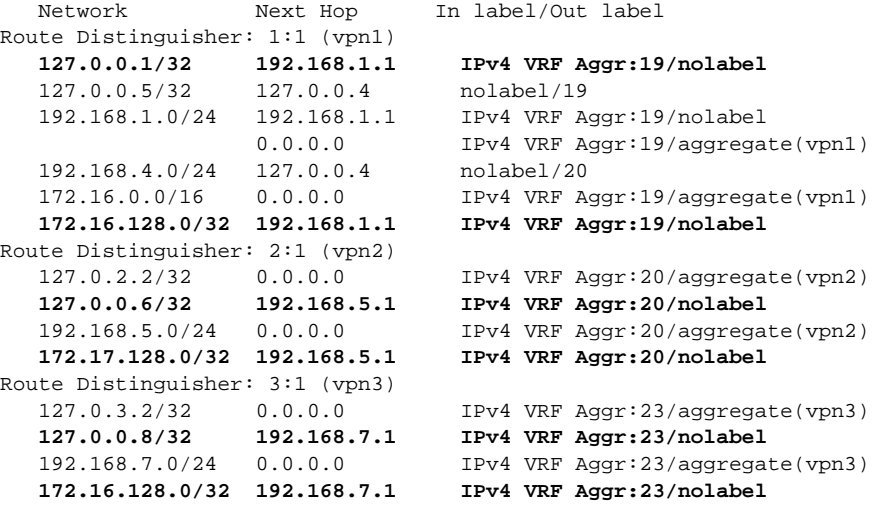

Router# **show mpls forwarding-table** 

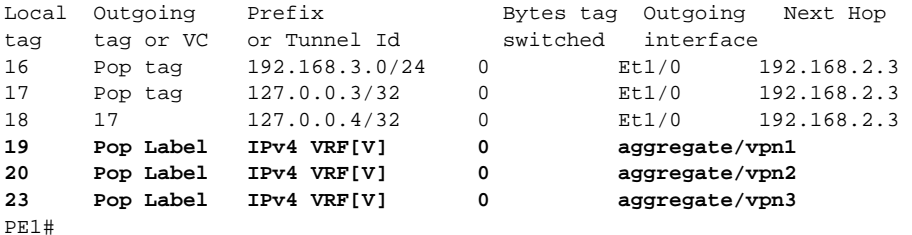

# <span id="page-1133-0"></span>**Configuration Examples for the Per VRF Label feature**

This section shows examples for three different configurations:

**•** [No Label Mode \(Cisco 6500 Router Default\): Example, page 6](#page-1134-0)

I

- **•** [Mixed Mode \(with Global Per-Prefix\): Example, page 7](#page-1135-0)
- [Mixed Mode \(with Global Per-VRF\): Example, page 9](#page-1137-0)

### <span id="page-1134-0"></span>**No Label Mode (Cisco 6500 Router Default): Example**

Router# **show ip vrf detail**

The following example shows the default label mode configuration (no label mode) for the Cisco 6500 router.

In this example output, the **bold** text indicates the label modes:

```
VRF vpn1; default RD 1:1; default VPNID <not set>
VRF Table ID = 1
  Interfaces:
   Ethernet0/0 Serial5/0 Loopback1
  Connected addresses are not in global routing table
   Export VPN route-target communities
    RT:1:1 
  Import VPN route-target communities
    RT:1:1 
  No import route-map
  No export route-map
CSC is not configured.
  VRF label allocation mode: per-prefix 
    per-vrf-aggr for connected and BGP aggregates (Label 19) 
VRF vpn2; default RD 2:1; default VPNID <not set>
VRF Table ID = 2
  Interfaces:
   Ethernet2/0 Loopback2
  Connected addresses are not in global routing table
  Export VPN route-target communities
    RT:2:1 
  Import VPN route-target communities
    RT:2:1 
  No import route-map
  No export route-map
CSC is not configured.
  VRF label allocation mode: per-prefix 
    per-vrf-aggr for connected and BGP aggregates (Label 20) 
VRF vpn3; default RD 3:1; default VPNID <not set>
VRF Table ID = 3
  Interfaces:
   Ethernet3/0 Loopback3
  Connected addresses are not in global routing table
  Export VPN route-target communities
    RT:3:1 
  Import VPN route-target communities
    RT:3:1 
  No import route-map
  No export route-map
CSC is not configured.
  VRF label allocation mode: per-prefix 
    per-vrf-aggr for connected and BGP aggregates (Label 23) 
Router# show ip bgp vpnv4 all labels 
   Network Next Hop In label/Out label
Route Distinguisher: 1:1 (vpn1)
   127.0.0.1/32 192.168.1.1 27/nolabel
   127.0.0.5/32 127.0.0.4 nolabel/19
   192.168.1.0/24 192.168.1.1 IPv4 VRF Aggr:19/nolabel
```
 $\mathbf I$ 

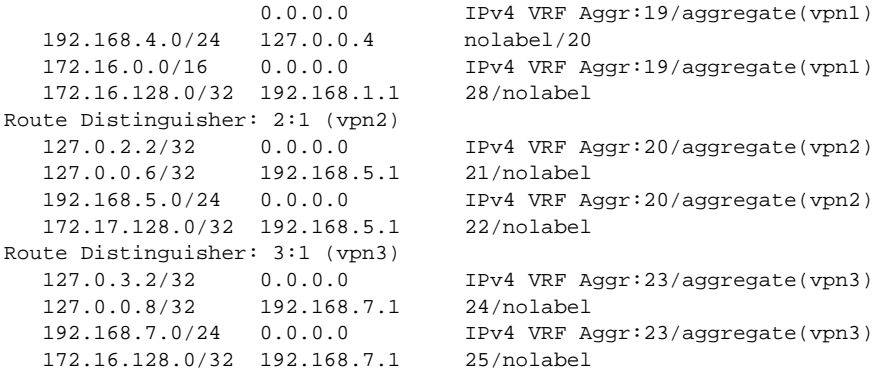

Router# **show mpls forwarding-table**

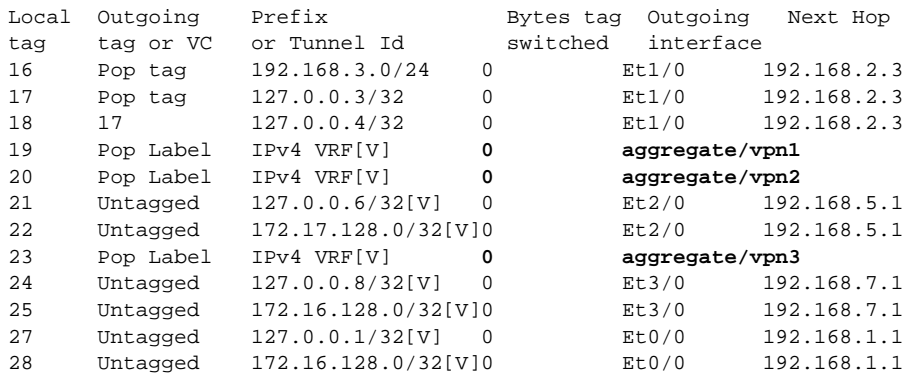

### <span id="page-1135-0"></span>**Mixed Mode (with Global Per-Prefix): Example**

For this example, the following commands set VPN 1 for per-vrf label mode, VPN 2 for per-prefix label mode, and all remaining VPNs for per-prefix (globally).

In this example output, the **bold** text indicates the label modes:

Router# **mpls label mode vrf vpn1 protocol bgp-vpnv4 per-vrf**  Router# **mpls label mode vrf vpn2 protocol bgp-vpnv4 per-prefix** 

Use the following show commands to display the label mode settings:

```
Router# show ip vrf detail
```

```
VRF vpn1; default RD 1:1; default VPNID <not set>
VRF Table ID = 1
  Interfaces:
   Ethernet0/0 Serial5/0 Loopback1
  Connected addresses are not in global routing table
  Export VPN route-target communities
    RT:1:1 
  Import VPN route-target communities
    RT:1:1 
  No import route-map
  No export route-map
CSC is not configured.
  VRF label allocation mode: per-vrf (Label 26)
VRF vpn2; default RD 2:1; default VPNID <not set>
VRF Table ID = 2
  Interfaces:
```
ן

```
Ethernet2/0 Loopback2
  Connected addresses are not in global routing table
  Export VPN route-target communities
    RT:2:1 
  Import VPN route-target communities
    RT:2:1 
  No import route-map
  No export route-map
CSC is not configured.
  VRF label allocation mode: per-prefix 
    per-vrf-aggr for connected and BGP aggregates (Label 27) 
VRF vpn3; default RD 3:1; default VPNID <not set>
VRF Table ID = 3
  Interfaces:
   Ethernet3/0 Loopback3
  Connected addresses are not in global routing table
  Export VPN route-target communities
    RT:3:1 
  Import VPN route-target communities
    RT:3:1 
  No import route-map
  No export route-map
CSC is not configured.
  VRF label allocation mode: per-prefix 
    per-vrf-aggr for connected and BGP aggregates (Label 28)
```
Router# **show ip bgp vpnv4 all label**

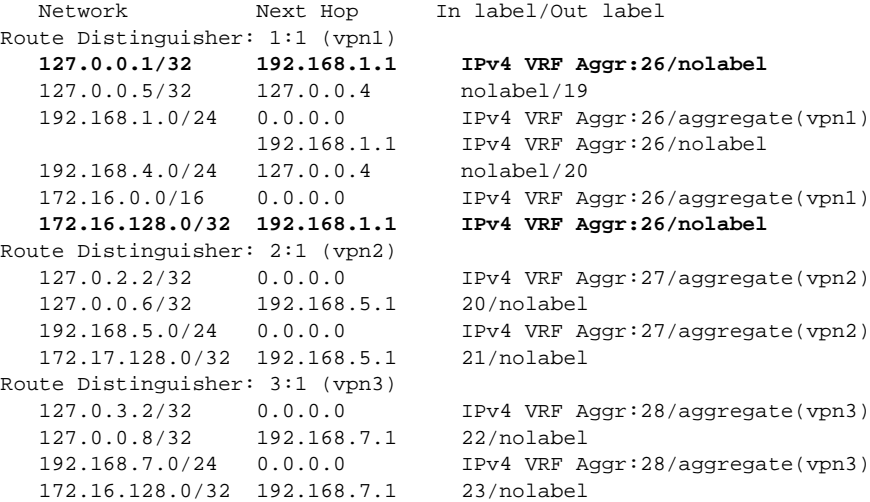

Router# **show mpls forwarding-table**

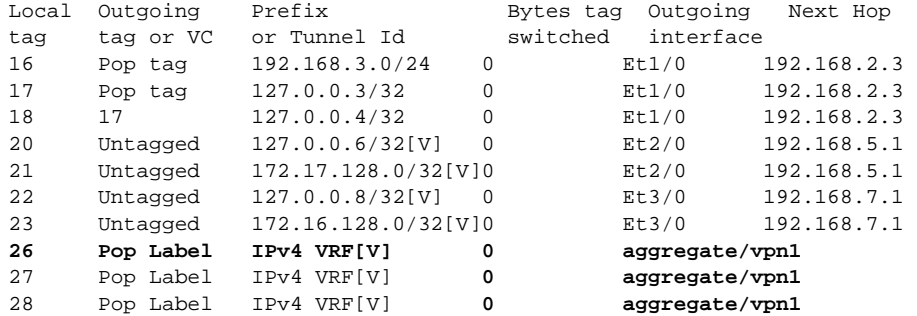

I

### <span id="page-1137-0"></span>**Mixed Mode (with Global Per-VRF): Example**

For this example, the following commands set VPN 1 for per-vrf label mode, VPN 2 for per-prefix label mode, and all remaining VPNs for per-vrf (globally).

In this example output, the **bold** text indicates the label modes:

Router# **mpls label mode vrf vpn1 protocol bgp-vpnv4 per-vrf**  Router# **mpls label mode vrf vpn2 protocol bgp-vpnv4 per-prefix**  Router# **mpls label mode all-vrfs protocol bgp-vpnv4 per-vrf**  Router# **show ip vrf detail** VRF vpn1; default RD 1:1; default VPNID <not set> VRF Table ID = 1 Interfaces: Ethernet0/0 Serial5/0 Loopback1 Connected addresses are not in global routing table Export VPN route-target communities RT:1:1 Import VPN route-target communities RT:1:1 No import route-map No export route-map CSC is not configured.  **VRF label allocation mode: per-vrf (Label 26)** VRF vpn2; default RD 2:1; default VPNID <not set> VRF Table ID = 2 Interfaces: Ethernet2/0 Loopback2 Connected addresses are not in global routing table Export VPN route-target communities RT:2:1 Import VPN route-target communities RT:2:1 No import route-map No export route-map CSC is not configured. **VRF label allocation mode: per-prefix per-vrf-aggr for connected and BGP aggregates (Label 27)**  VRF vpn3; default RD 3:1; default VPNID <not set> VRF Table ID = 3 Interfaces: Ethernet3/0 Loopback3 Connected addresses are not in global routing table Export VPN route-target communities RT:3:1 Import VPN route-target communities RT:3:1 No import route-map No export route-map CSC is not configured.  **VRF label allocation mode: per-vrf (Label 28)**  Router# **show ip bgp vpnv4 all label** Network Next Hop In label/Out label Route Distinguisher: 1:1 (vpn1)  **127.0.0.1/32 192.168.1.1 IPv4 VRF Aggr:26/nolabel**  127.0.0.5/32 127.0.0.4 nolabel/19

 192.168.1.0/24 0.0.0.0 IPv4 VRF Aggr:26/aggregate(vpn1) 192.168.1.1 IPv4 VRF Aggr:26/nolabel 192.168.4.0/24 127.0.0.4 nolabel/20

 $\mathsf I$ 

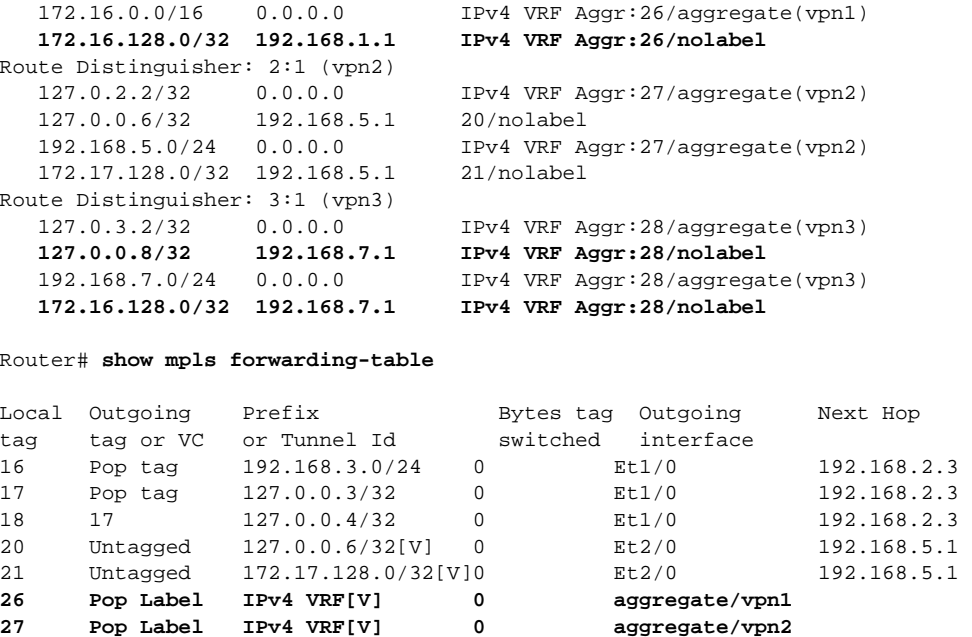

# <span id="page-1138-0"></span>**Additional References**

The following sections provide references related to the Per VRF Label feature.

**28 Pop Label IPv4 VRF[V] 0 aggregate/vpn3** 

## **Related Documents**

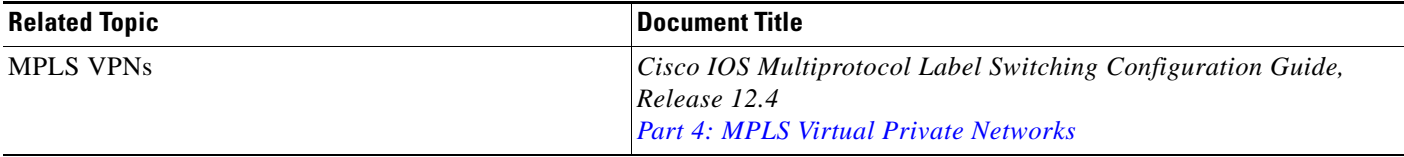

## **Standards**

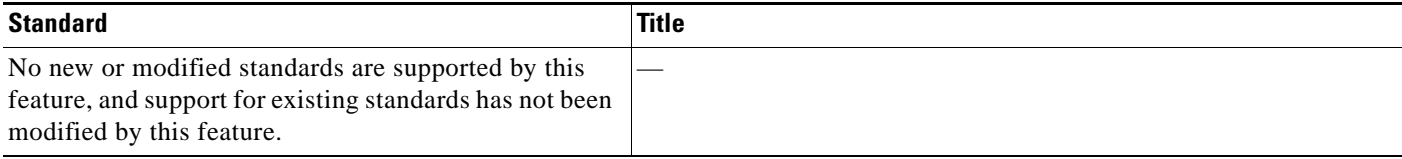

## **MIBs**

 $\mathbf{I}$ 

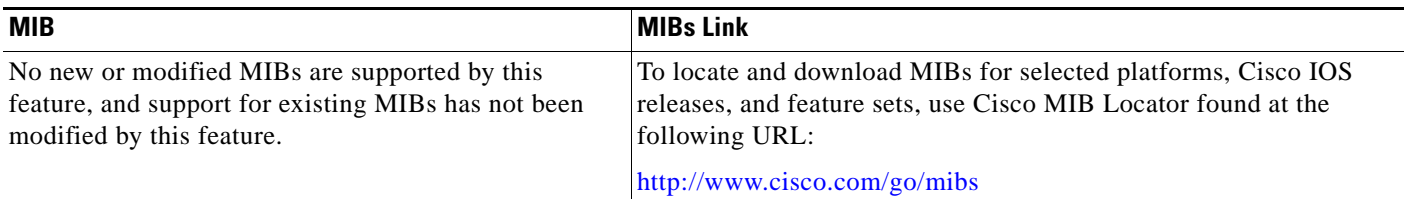

## **RFCs**

 $\Gamma$ 

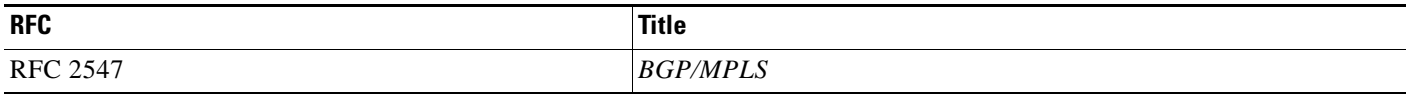

## **Technical Assistance**

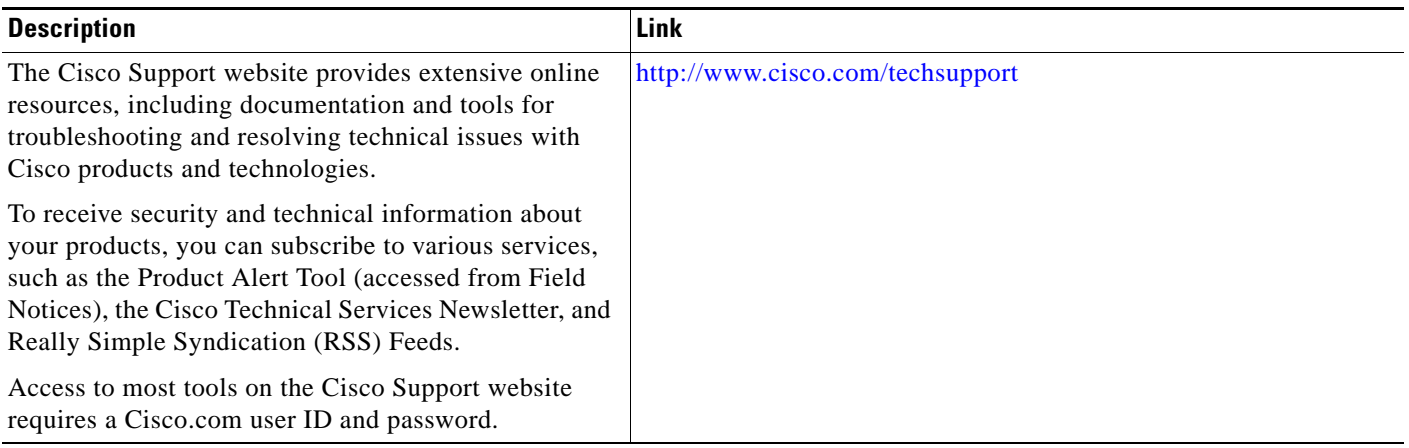

# <span id="page-1139-0"></span>**Command Reference**

The following commands are introduced or modified in the feature or features documented in this module. For information about these commands, see the *Cisco IOS Multiprotocol Label Switching Command Reference* at http://www.cisco.com/en/US/docs/ios/mpls/command/reference/mp\_book.html. For information about all Cisco IOS commands, use the Command Lookup Tool at <http://tools.cisco.com/Support/CLILookup> or the *Cisco IOS Master Command List, All Releases*, at [http://www.cisco.com/en/US/docs/ios/mcl/allreleasemcl/all\\_book.html](http://www.cisco.com/en/US/docs/ios/mcl/allreleasemcl/all_book.html).

- **• debug ip bgp vpnv4 unicast**
- **• mpls label mode**

## <span id="page-1140-0"></span>**Feature Information for MPLS VPN—Per VRF Label**

[Table 2](#page-1140-1) lists the release history for this feature.

Not all commands may be available in your Cisco IOS software release. For release information about a specific command, see the command reference documentation.

Use Cisco Feature Navigator to find information about platform support and software image support. Cisco Feature Navigator enables you to determine which Cisco IOS and Catalyst OS software images support a specific software release, feature set, or platform. To access Cisco Feature Navigator, go to [http://www.cisco.com/go/cfn.](http://www.cisco.com/go/cfn) An account on Cisco.com is not required.

**Note** [Table 2](#page-1140-1) lists only the Cisco IOS software release that introduced support for a given feature in a given Cisco IOS software release train. Unless noted otherwise, subsequent releases of that Cisco IOS software release train also support that feature.

#### <span id="page-1140-1"></span>*Table 2 Feature Information for MPLS VPN—Per VRF Label*

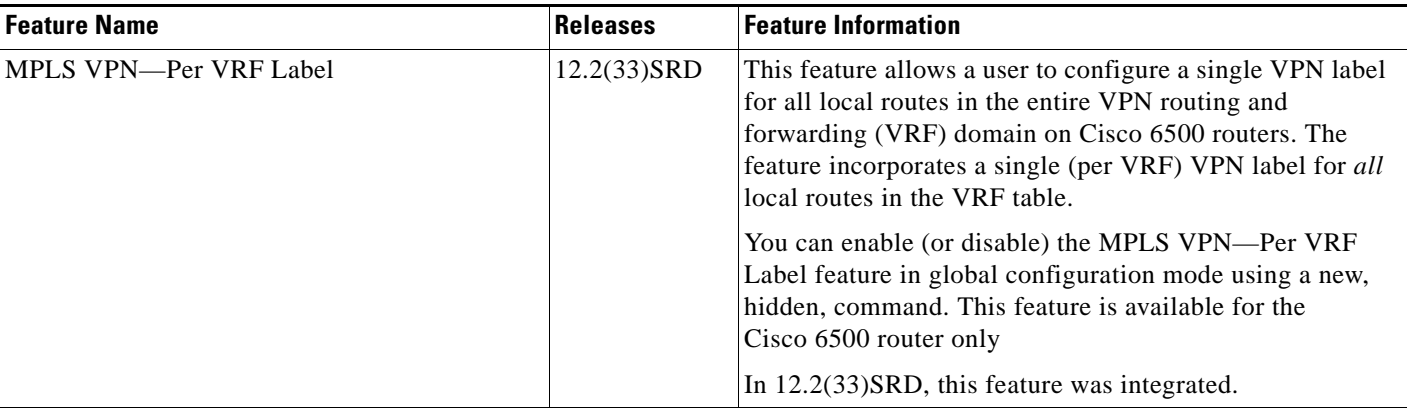

CCDE, CCSI, CCENT, Cisco Eos, Cisco HealthPresence, the Cisco logo, Cisco Lumin, Cisco Nexus, Cisco Nurse Connect, Cisco Stackpower, Cisco StadiumVision, Cisco TelePresence, Cisco WebEx, DCE, and Welcome to the Human Network are trademarks; Changing the Way We Work, Live, Play, and Learn and Cisco Store are service marks; and Access Registrar, Aironet, AsyncOS, Bringing the Meeting To You, Catalyst, CCDA, CCDP, CCIE, CCIP, CCNA, CCNP, CCSP, CCVP, Cisco, the Cisco Certified Internetwork Expert logo, Cisco IOS, Cisco Press, Cisco Systems, Cisco Systems Capital, the Cisco Systems logo, Cisco Unity, Collaboration Without Limitation, EtherFast, EtherSwitch, Event Center, Fast Step, Follow Me Browsing, FormShare, GigaDrive, HomeLink, Internet Quotient, IOS, iPhone, iQuick Study, IronPort, the IronPort logo, LightStream, Linksys, MediaTone, MeetingPlace, MeetingPlace Chime Sound, MGX, Networkers, Networking Academy, Network Registrar, PCNow, PIX, PowerPanels, ProConnect, ScriptShare, SenderBase, SMARTnet, Spectrum Expert, StackWise, The Fastest Way to Increase Your Internet Quotient, TransPath, WebEx, and the WebEx logo are registered trademarks of Cisco Systems, Inc. and/or its affiliates in the United States and certain other countries.

All other trademarks mentioned in this document or website are the property of their respective owners. The use of the word partner does not imply a partnership relationship between Cisco and any other company. (0903R)

Any Internet Protocol (IP) addresses used in this document are not intended to be actual addresses. Any examples, command display output, and figures included in the document are shown for illustrative purposes only. Any use of actual IP addresses in illustrative content is unintentional and coincidental.

© 2008 Cisco Systems, Inc. All rights reserved.

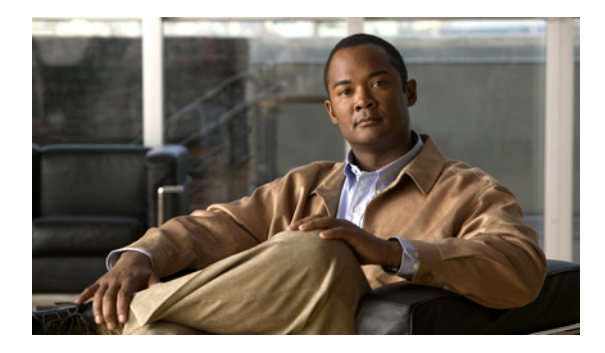

# **MPLS VPN 6VPE per VRF Label**

**First Published: February 16, 2007 Last Updated: December 2, 2008** 

The MPLS VPN 6VPE per VRF Label feature allows you to configure a single Virtual Private Network (VPN) label for all local routes in the entire IPv6 VPN routing and forwarding (VRF) domain on Cisco 7600 routers. This MPLS VPN 6VPE per VRF Label feature incorporates a single (per VRF) VPN label for *all* local IPv6 routes in the VRF table.

You can enable (or disable) the MPLS VPN 6VPE per VRF Label feature in global configuration mode. This feature is available for the Cisco 7600 router only.

# **Finding Feature Information**

Your software release may not support all the features documented in this module. For the latest feature information and caveats, see the release notes for your platform and software release. To find information about the features documented in this module, and to see a list of the releases in which each feature is supported, see the ["Feature Information for MPLS VPN 6VPE per VRF Label" section on page 9.](#page-1149-0)

Use Cisco Feature Navigator to find information about platform support and Cisco IOS and Catalyst OS software image support. To access Cisco Feature Navigator, go to [http://www.cisco.com/go/cfn.](http://www.cisco.com/go/cfn) An account on Cisco.com is not required.

# **Contents**

This document includes the following topics:

- **•** [Prerequisites for the MPLS VPN 6VPE per VRF Label feature, page 2](#page-1142-0)
- **•** [Restrictions for the MPLS VPN 6VPE per VRF Label feature, page 2](#page-1142-1)
- **•** [Information About the MPLS VPN 6VPE per VRF Label feature, page 2](#page-1142-2)
- **•** [How to Configure the MPLS VPN 6VPE per VRF Label Feature, page 3](#page-1143-0)
- **•** [Configuration Examples for MPLS VPN 6VPE per VRF Label, page 5](#page-1145-0)
- **•** [Additional References, page 7](#page-1147-0)

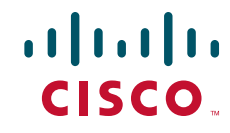

Ι

- **•** [Command Reference, page 8](#page-1148-0)
- **•** [Feature Information for MPLS VPN 6VPE per VRF Label, page 9](#page-1149-0)

# <span id="page-1142-0"></span>**Prerequisites for the MPLS VPN 6VPE per VRF Label feature**

- **•** If your VRF domain has the external/internal Border Gateway Protocol (EIBGP) multipath feature or the Carrier Supporting Carrier (CSC) feature enabled, disable those features before you configure the MPLS VPN 6VPE per VRF Label feature.
- **•** Before configuring Multiprotocol Label Switching (MPLS) Layer 3 VPNs, you must have MPLS, Label Distribution Protocol (LDP), and Cisco Express Forwarding installed in your network. All routers in the core, including the provider edge (PE) routers, must be able to support Cisco Express Forwarding and MPLS forwarding.
- **•** Before configuring a 6VPE per VRF label, be sure that the IPv6 address family is configured on that VRF.

# <span id="page-1142-1"></span>**Restrictions for the MPLS VPN 6VPE per VRF Label feature**

**•** Enabling the MPLS VPN 6VPE per VRF Label feature causes BGP reconvergence, which can result in data loss for traffic coming from the MPLS VPN core.

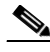

**Note** You can minimize network disruption by enabling this feature during a scheduled MPLS maintenance window. Also, if possible, avoid enabling this feature on a live router.

- **•** Per-prefix MPLS counters for VPN prefixes are lost when you enable the MPLS VPN 6VPE per VRF Label feature.
- **•** You cannot use this feature with CSC and EIBGP multipath features.

# <span id="page-1142-2"></span>**Information About the MPLS VPN 6VPE per VRF Label feature**

To configure the MPLS VPN 6VPE per VRF Label feature, you should understand the following concept:

• [MPLS VPN 6VPE per VRF Label Functionality, page 2](#page-1142-3)

### <span id="page-1142-3"></span>**MPLS VPN 6VPE per VRF Label Functionality**

The PE router stores both local and remote routes and includes a label entry for each route. For distributed platforms, the multiplicity of per-prefix labels consume memory. When there are many VRFs and routes, the amount of memory that the per-prefix labels consume can cause performance degradation on some platform devices. To avoid this issue, the MPLS VPN 6VPE per VRF Label feature allows the advertisement of a single VPN label for local routes throughout the entire VRF. The router uses a new VPN label for the VRF decoding and IP-based lookup to learn where to forward packets for the PE or customer edge (CE) interfaces.

The following conditions apply when you configure the MPLS VPN 6VPE per VRF Label feature:

- **•** The VRF uses one label for all local routes.
- **•** When you *enable* the MPLS VPN 6VPE per VRF Label feature, any existing per VRF aggregate label is used. If no per VRF aggregate label is present, the software creates a new 6VPE per VRF label.
- When you *enable* the MPLS VPN 6VPE per VRF Label feature, the CE router's learned local routes will experience some data loss.

The CE does not lose data when you disable the MPLS VPN 6VPE per VRF Label feature because the configuration reverts to the default labeling configuration of the Cisco 7600 platform, which uses the Per VRF Aggregate label from the local nonCE-sourced routes.

- **•** When you *disable* the MPLS VPN 6VPE per VRF Label feature, the configuration reverts to the default configuration of the Cisco 7600 routers.
- **•** A 6VPE Per VRF Label forwarding entry is deleted only if the VRF, the IPv6 VRF address family, or the BGP configuration is removed.

See the *[Implementing IPv6 VPN over MPLS \(6VPE\)](http://www.cisco.com/en/US/docs/ios/ipv6/configuration/guide/ip6-ov_mpls_6vpe.html)* configuration guide for detailed information about IPv6 VPN services and 6VPE.

### **Summarization of Label Allocation Modes**

[Table 1](#page-1143-1) defines the label allocations used with various route types.

<span id="page-1143-1"></span>

| <b>Route Types</b>                                                                             | <b>Label Mode:</b><br><b>Cisco 7600 Default</b> | Label Mode:<br><b>MPLS VPN 6VPE per VRF Label feature</b> |
|------------------------------------------------------------------------------------------------|-------------------------------------------------|-----------------------------------------------------------|
| Local to the PE (connected, static<br>route to NULLO, BGP aggregates),<br>redistributed to BGP | Per VRF Aggregate<br>label                      | <b>6VPE Per VRF Label</b>                                 |
| Locally learned from CE (through<br>external BGP or other PE or CE<br>protocols)               | Per Prefix label                                | <b>6VPE Per VRF Label</b>                                 |

*Table 1 Label Allocation Modes*

# <span id="page-1143-0"></span>**How to Configure the MPLS VPN 6VPE per VRF Label Feature**

This section describes the following required task:

**•** [Configuring the MPLS VPN 6VPE per VRF Label Feature, page 3](#page-1143-2)

### <span id="page-1143-2"></span>**Configuring the MPLS VPN 6VPE per VRF Label Feature**

To configure a single (per VRF) VPN label for *all* local IPv6 routes in the VRF table, perform the following task.

### **SUMMARY STEPS**

I

- **1. enable**
- **2. configure terminal**

ן

- **3. mpls label mode** {**vrf** *vrf-name* | **all-vrfs**} **protocol** {**bgp-vpnv6 | all-afs**} {**per-prefix** | **per-vrf**}
- **4. end**
- **5. show vrf detail** *vrf-name*

### **DETAILED STEPS**

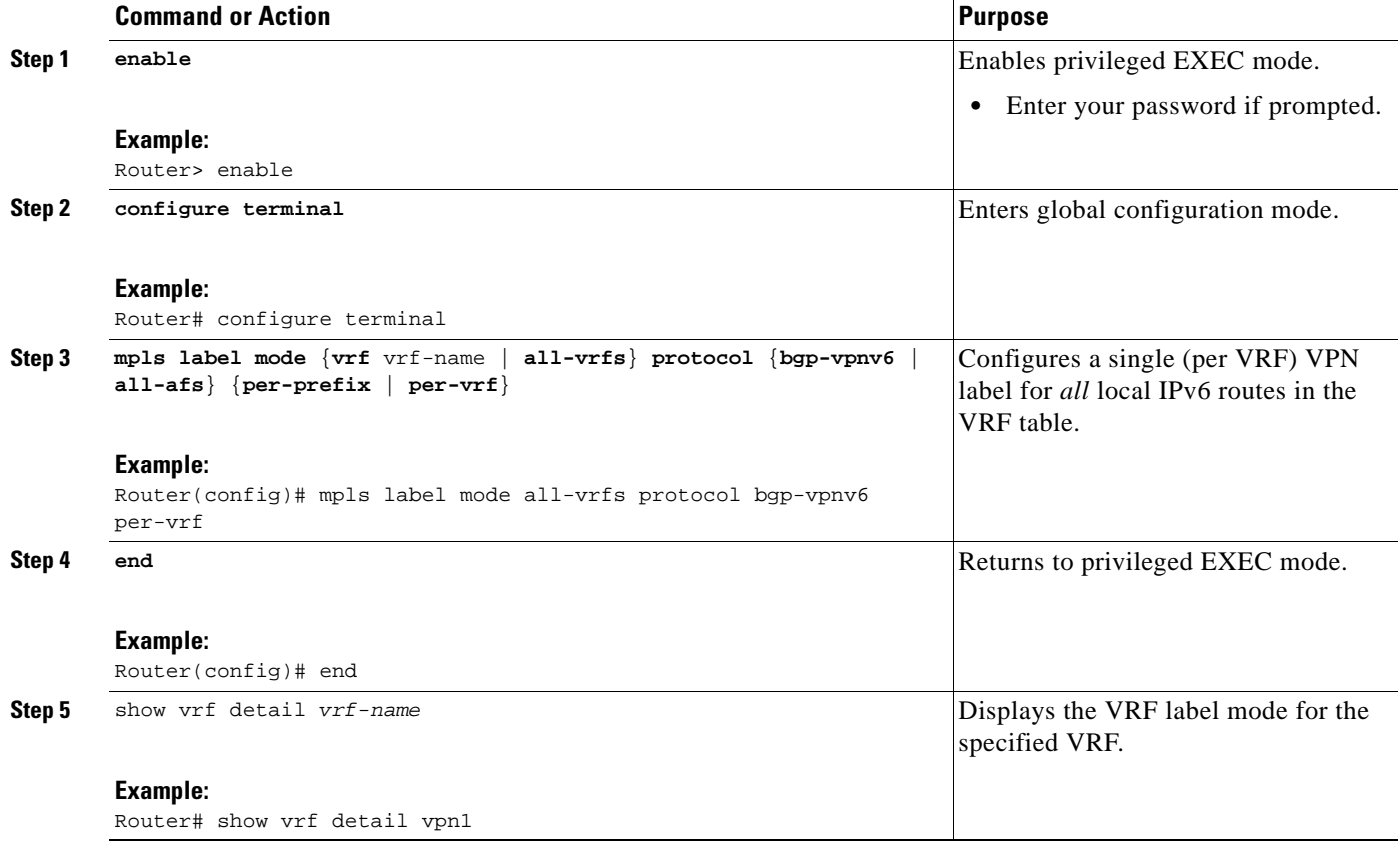

### **Examples**

The following example shows how to verify the 6VPE per VRF label configuration.

In this example output, the **bold** text indicates the 6VPE per VRF label mode for VPN1.

Router# **show vrf detail vpn1**

```
VRF vpn1 (VRF Id = 1); default RD 1:1; default VPNID <not set>
  Interfaces:
   GE4/1 Lo1
Address family ipv4 (Table ID = 1 (0x1)):
  Connected addresses are not in global routing table
  Export VPN route-target communities
    RT:1:1 
  Import VPN route-target communities
    RT:1:1 RT:2:2 
  No import route-map
  No export route-map
  VRF label distribution protocol: not configured
```

```
 VRF label allocation mode: per-prefix
    vrf-conn-aggr for connected and BGP aggregates (Label 17)
Address family ipv6 (Table ID = 503316481 (0x1E000001)):
  Connected addresses are not in global routing table
  Export VPN route-target communities
    RT:1:1 
  Import VPN route-target communities
    RT:1:1 
  No import route-map
  No export route-map
  VRF label distribution protocol: not configured
  VRF label allocation mode: per-vrf (Label 18)
Router# show bgp vpnv6 unicast vrf vpn1 label
   Network Next Hop In label/Out label
Route Distinguisher: 1:1 (vpn1)
   2001:DB8:1:2::/96
                   2001:DB8:1:2::1 IPv6 VRF Aggr:18/nolabel
                   :: IPv6 VRF Aggr:18/nolabel(vpn1)
   2001:DB8:4:5::/96
                   ::FFFF:127.0.0.4
                                 nolabel/17
   2001:DB8:2::1/128
                   :: IPv6 VRF Aggr:18/nolabel(vpn1)
   2001:DB8:4::1/128
                  ::FFFF:127.0.0.4
                                  nolabel/18
   2001:DB8:CE2::1/128
                   ::FFFF:127.0.0.4
                                 nolabel/19
   2001:DB8:CE1::1/128
                   2001:DB8:1:2::1 IPv6 VRF Aggr:18/nolabel
Router# show mpls forwarding
Local Outgoing Prefix Bytes Label Outgoing Next Hop
Label Label or VC or Tunnel Id Switched interface 
16 Pop Label 127.0.0.4/32 0 AT3/0/0.1 point2point 
17 Pop Label IPv4 VRF[V] 0 0 aggregate/vpn1
```
### **Troubleshooting Tips**

 $\mathbf I$ 

The **debug ip bgp vpnv6 unicast** command can help troubleshoot the 6VPE per VRF label configuration.

## <span id="page-1145-0"></span>**Configuration Examples for MPLS VPN 6VPE per VRF Label**

18 Pop Label 1996 VRF[V] 0 aggregate/vpn1<br>18 Pop Label 1Pv6 VRF[V] 0 aggregate/vpn1

This section shows the default label mode configuration example (no label mode) for the Cisco 7600 router:

**•** [6VPE No Label Mode \(Cisco 7600 Router Default\): Example, page 5](#page-1145-1)

## <span id="page-1145-1"></span>**6VPE No Label Mode (Cisco 7600 Router Default): Example**

Ι

The following example shows the 6VPE default label mode configuration (no label mode) for the Cisco 7600 router.

In this example output, the **bold** text indicates the default label mode for VPN1.

```
Router# show vrf detail vpn1
VRF vpn1 (VRF Id = 1); default RD 1:1; default VPNID <not set>
  Interfaces:
   GE4/1 Lo1
Address family ipv4 (Table ID = 1 (0x1)):
  Connected addresses are not in global routing table
  Export VPN route-target communities
    RT:1:1 
  Import VPN route-target communities
   RT:1:1 RT:2:2
  No import route-map
  No export route-map
  VRF label distribution protocol: not configured
  VRF label allocation mode: per-prefix
    vrf-conn-aggr for connected and BGP aggregates (Label 17)
Address family ipv6 (Table ID = 503316481 (0x1E000001)):
  Connected addresses are not in global routing table
  Export VPN route-target communities
    RT:1:1 
  Import VPN route-target communities
    RT:1:1 
  No import route-map
  No export route-map
  VRF label distribution protocol: not configured
  VRF label allocation mode: per-prefix
    vrf-conn-aggr for connected and BGP aggregates (Label 18)
Router# show bgp vpnv6 unicast vrf vpn1 label
   Network Next Hop In label/Out label
Route Distinguisher: 1:1 (vpn1)
    2001:DB8:1:2::/96
                    2001:DB8:1:2::1 IPv6 VRF Aggr:18/nolabel
                    :: IPv6 VRF Aggr:18/nolabel(vpn1)
    2001:DB8:4:5::/96
                    ::FFFF:127.0.0.4
                                    nolabel/17
   2001:DB8:2::1/128
                    :: IPv6 VRF Aggr:18/nolabel(vpn1)
    2001:DB8:4::1/128
                    ::FFFF:127.0.0.4
                                    nolabel/18
    2001:DB8:CE2::1/128
                    ::FFFF:127.0.0.4
```
nolabel/19

 2001:DB8:CE1::1/128 2001:DB8:1:2::1 19/nolabel

#### Router# **show mpls forwarding**

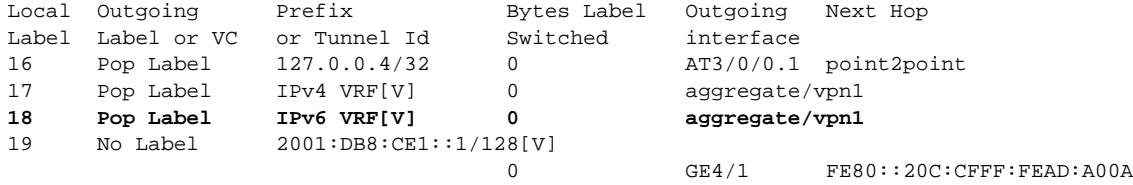

# <span id="page-1147-0"></span>**Additional References**

The following sections provide references related to the MPLS VPN 6VPE per VRF Label feature.

## **Related Documents**

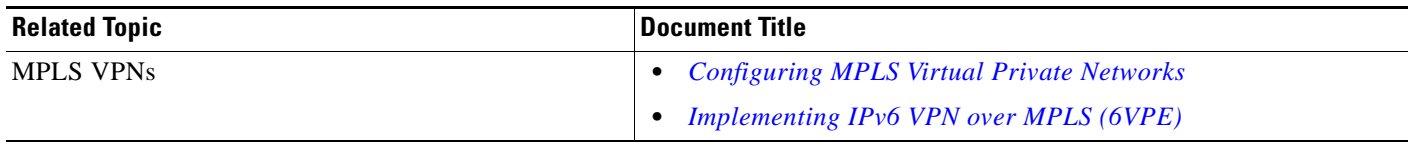

## **Standards**

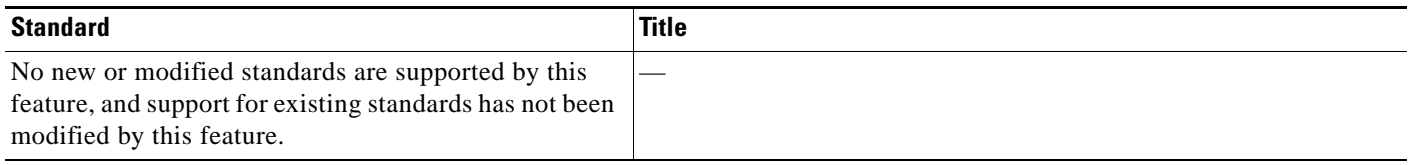

# **MIBs**

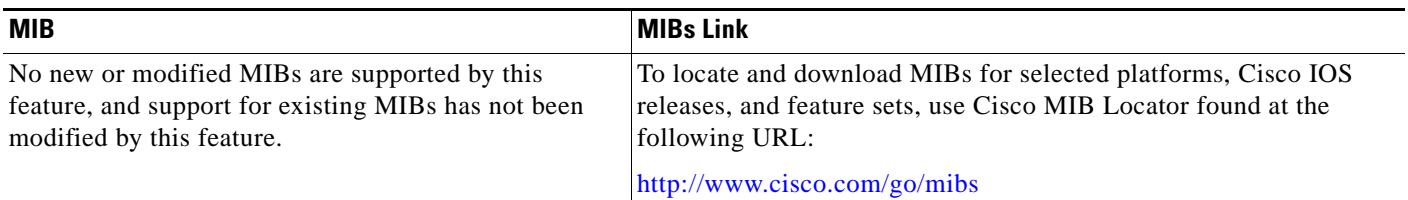

# **RFCs**

 $\overline{\phantom{a}}$ 

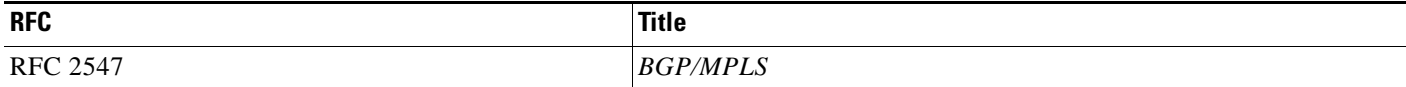

ן

## **Technical Assistance**

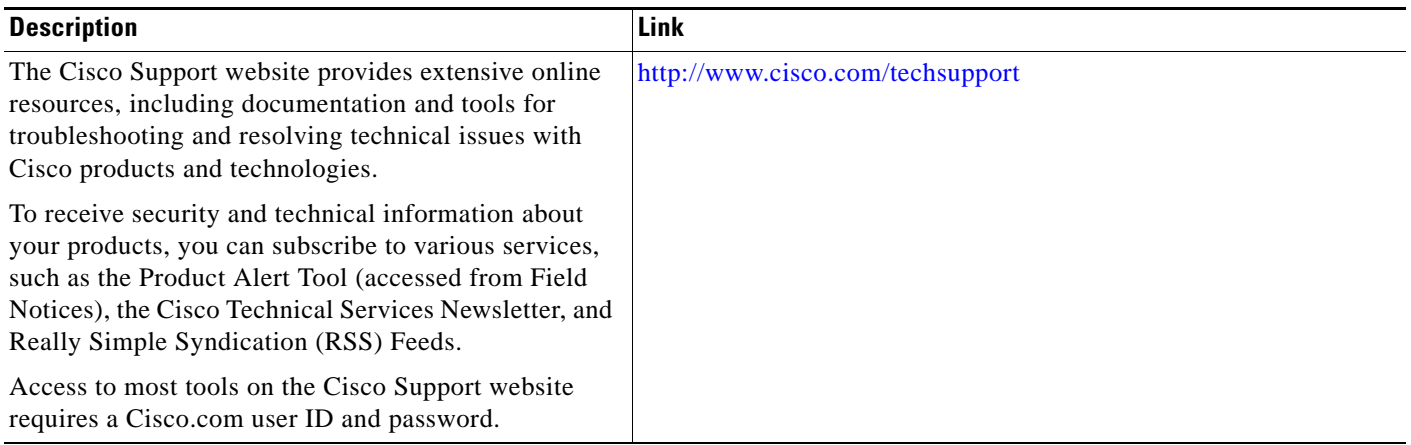

# <span id="page-1148-0"></span>**Command Reference**

The following commands are introduced or modified in the feature or features documented in this module. For information about these commands, see the *Cisco IOS Multiprotocol Label Switching Command Reference* at http://www.cisco.com/en/US/docs/ios/mpls/command/reference/mp\_book.html. For information about all Cisco IOS commands, use the Command Lookup Tool at <http://tools.cisco.com/Support/CLILookup> or the *Cisco IOS Master Command List, All Releases*, at [http://www.cisco.com/en/US/docs/ios/mcl/allreleasemcl/all\\_book.html.](http://www.cisco.com/en/US/docs/ios/mcl/allreleasemcl/all_book.html)

- **• debug ip bgp vpnv6 unicast**
- **• mpls label mode (6VPE)**

# <span id="page-1149-0"></span>**Feature Information for MPLS VPN 6VPE per VRF Label**

[Table 2](#page-1149-1) lists the release history for this feature.

Not all commands may be available in your Cisco IOS software release. For release information about a specific command, see the command reference documentation.

Use Cisco Feature Navigator to find information about platform support and software image support. Cisco Feature Navigator enables you to determine which Cisco IOS and Catalyst OS software images support a specific software release, feature set, or platform. To access Cisco Feature Navigator, go to <http://www.cisco.com/go/cfn>. An account on Cisco.com is not required.

**Note** [Table 2](#page-1149-1) lists only the Cisco IOS software release that introduced support for a given feature in a given Cisco IOS software release train. Unless noted otherwise, subsequent releases of that Cisco IOS software release train also support that feature.

#### <span id="page-1149-1"></span>*Table 2 Feature Information for MPLS VPN 6VPE per VRF Label*

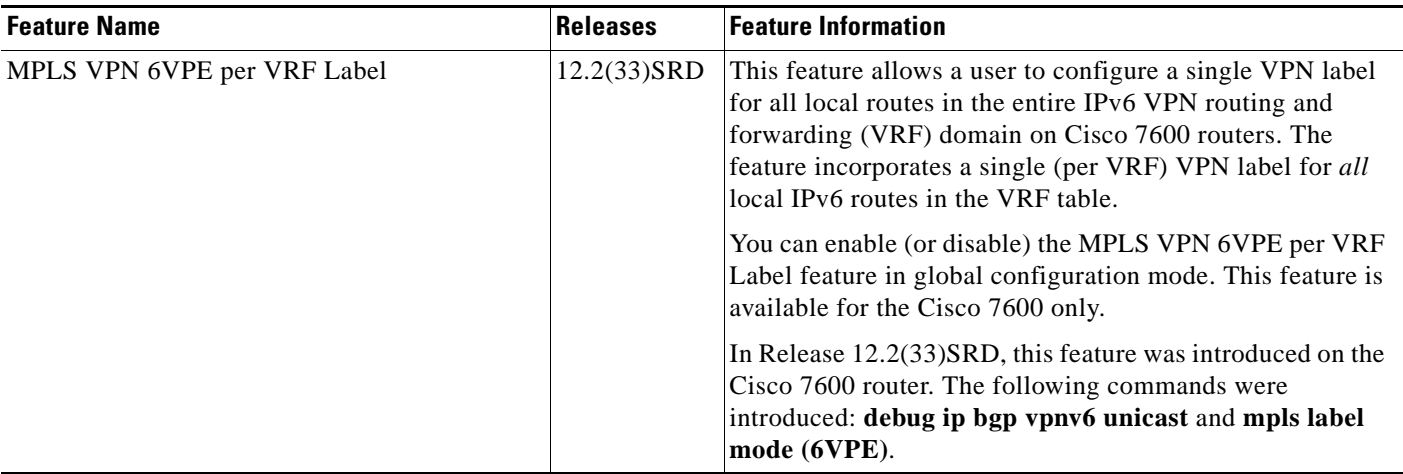

CCDE, CCENT, CCSI, Cisco Eos, Cisco HealthPresence, Cisco IronPort, the Cisco logo, Cisco Lumin, Cisco Nexus, Cisco Nurse Connect, Cisco Pulse, Cisco StackPower, Cisco StadiumVision, Cisco TelePresence, Cisco Unified Computing System, Cisco WebEx, DCE, Flip Channels, Flip for Good, Flip Mino, Flipshare (Design), Flip Ultra, Flip Video, Flip Video (Design), Instant Broadband, and Welcome to the Human Network are trademarks; Changing the Way We Work, Live, Play, and Learn, Cisco Capital, Cisco Capital (Design), Cisco:Financed (Stylized), Cisco Store, and Flip Gift Card are service marks; and Access Registrar, Aironet, AllTouch, AsyncOS, Bringing the Meeting To You, Catalyst, CCDA, CCDP, CCIE, CCIP, CCNA, CCNP, CCSP, CCVP, Cisco, the Cisco Certified Internetwork Expert logo, Cisco IOS, Cisco Press, Cisco Systems, Cisco Systems Capital, the Cisco Systems logo, Cisco Unity, Collaboration Without Limitation, Continuum, EtherFast, EtherSwitch, Event Center, Explorer, Fast Step, Follow Me Browsing, FormShare, GainMaker, GigaDrive, HomeLink, iLYNX, Internet Quotient, IOS, iPhone, iQuick Study, IronPort, the IronPort logo, Laser Link, LightStream, Linksys, MediaTone, MeetingPlace, MeetingPlace Chime Sound, MGX, Networkers, Networking Academy, Network Registrar, PCNow, PIX, PowerKEY, PowerPanels, PowerTV, PowerTV (Design), PowerVu, Prisma, ProConnect, ROSA, ScriptShare, SenderBase, SMARTnet, Spectrum Expert, StackWise, The Fastest Way to Increase Your Internet Quotient, TransPath, WebEx, and the WebEx logo are registered trademarks of Cisco Systems, Inc. and/or its affiliates in the United States and certain other countries.

All other trademarks mentioned in this document or website are the property of their respective owners. The use of the word partner does not imply a partnership relationship between Cisco and any other company. (0908R)

Any Internet Protocol (IP) addresses used in this document are not intended to be actual addresses. Any examples, command display output, and figures included in the document are shown for illustrative purposes only. Any use of actual IP addresses in illustrative content is unintentional and coincidental.

© 2008 Cisco Systems, Inc. All rights reserved.

H

 $\mathsf I$ 

**10**

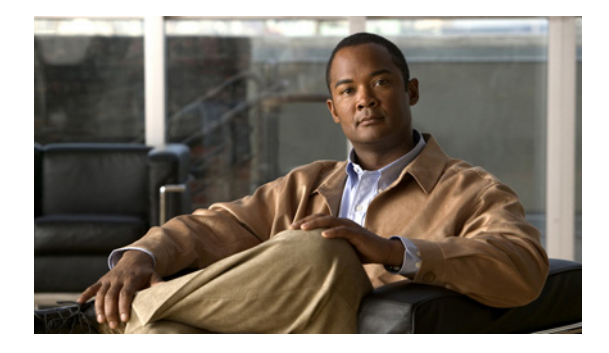

# **MPLS Multi-VRF (VRF-Lite)**

**First Published: January 1, 2000 Last Updated: July 30, 2008**

The MPLS Multi-VRF feature allows you to configure and maintain more than one instance of a routing and forwarding table within the same customer edge (CE) router.

### **Finding Feature Information in This Module**

Your Cisco IOS software release may not support all of the features documented in this module. For the latest feature information and caveats, see the release notes for your platform and software release. To reach links to specific feature documentation in this module and to see a list of the releases in which each feature is supported, use the ["Feature Information for MPLS Multi-VRF" section on page 18.](#page-1168-0)

#### **Finding Support Information for Platforms and Cisco IOS and Catalyst OS Software Images**

Use Cisco Feature Navigator to find information about platform support and Cisco IOS and Catalyst OS software image support. To access Cisco Feature Navigator, go to [http://www.cisco.com/go/cfn.](http://www.cisco.com/go/cfn) An account on Cisco.com is not required.

# **Contents**

- **•** [Prerequisites for MPLS Multi-VRF, page 1](#page-1151-0)
- **•** [Restrictions with MPLS Multi-VRF, page 2](#page-1152-0)
- **•** [Information About MPLS Multi-VRF, page 2](#page-1152-1)
- **•** [How to Configure MPLS Multi-VRF, page 4](#page-1154-0)
- **•** [Configuration Examples for MPLS Multi-VRF, page 13](#page-1163-0)

# <span id="page-1151-0"></span>**Prerequisites for MPLS Multi-VRF**

The network's core and provider edge routers must be configured for MPLS Virtual Private Network (VPN) operation.

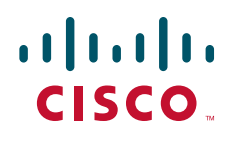
Ι

# **Restrictions with MPLS Multi-VRF**

You can configure the MPLS Multi-VRF feature only on Layer 3 interfaces.

The MPLS Multi-VRF feature is not supported by Interior Gateway Routing Protocol (IGRP) nor IS-IS.

Label distribution for a given VPN routing and forwarding (VRF) instance on a given router can be handled by either Border Gateway Protocol (BGP) or Label Distribution Protocol (LDP), but not by both protocols at the same time.

Multicast cannot operate on a Layer 3 interface that is configured with the MPLS Multi-VRF feature.

## **Information About MPLS Multi-VRF**

To configure subscription-based Cisco IOS content filtering, you should understand the following concepts:

- [How the MPLS Multi-VRF Feature Works, page 2](#page-1152-0)
- [How Packets Are Forwarded in a Network Using the MPLS Multi-VRF Feature, page 3](#page-1153-0)

### <span id="page-1152-0"></span>**How the MPLS Multi-VRF Feature Works**

The MPLS Multi-VRF feature enables a service provider to support two or more VPNs, where the IP addresses can overlap several VPNs. The MPLS Multi-VRF feature uses input interfaces to distinguish routes for different VPNs and forms virtual packet-forwarding tables by associating one or more Layer 3 interfaces with each VRF. Interfaces in a VRF can be either physical, such as Ethernet ports, or logical, such as VLAN Switched Virtual Interfaces (SVIs), but a Layer 3 interface cannot belong to more than one VRF at any one time. The Multi-VRF feature allows an operator to support two or more routing domains on a CE router, with each routing domain having its own set of interfaces and its own set of routing and forwarding tables. The MPLS Multi-VRF feature makes it possible to extend the Label Switched Paths (LSPs) to the CE and into each routing domain that the CE supports.

The MPLS Multi-VRF feature works as follows:

- **•** Each CE router advertises its site's local routes to a provider edge (PE) router and learns the remote VPN routes from that PE router.
- PE routers exchange routing information with CE routers by using static routing or a routing protocol such as BGP, RIPv1, or RIPv2.
- **•** PE routers exchange MPLS label information with CE routers through LDP or BGP.
- The PE router needs to maintain VPN routes only for those VPNs to which it is directly attached, eliminating the requirement that the PE maintain all of the service provider's VPN routes. Each PE router maintains a VRF for each of its directly connected sites. Two or more interfaces on a PE router can be associated with a single VRF if all the sites participate in the same VPN. Each VPN is mapped to a specified VRF. After learning local VPN routes from CE routers, the PE router exchanges VPN routing information with other PE routers through internal BGP (iBPG).

With the MPLS Multi-VRF feature, two or more customers can share one CE router, and only one physical link is used between the CE and the PE routers. The shared CE router maintains separate VRF tables for each customer and routes packets for each customer based on that customer's own routing table. The MPLS Multi-VRF feature extends limited PE router functionality to a CE router, giving it the ability, through the maintenance of separate VRF tables, to extend the privacy and security of a VPN to the branch office.

[Figure 1](#page-1153-1) shows a configuration where each CE router acts as if it were two CE routers. Because the MPLS Multi-VRF feature is a Layer 3 feature, each interface associated with a VRF must be a Layer 3 interface.

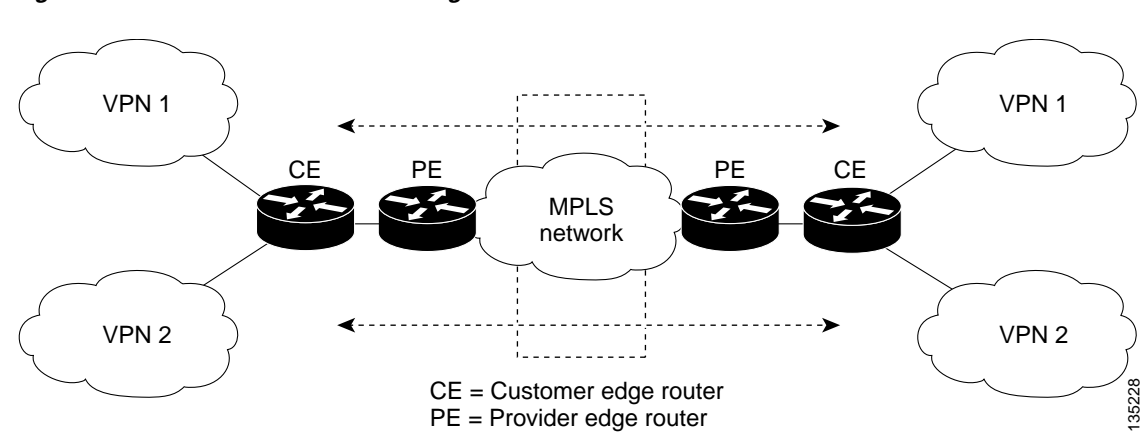

### <span id="page-1153-1"></span>*Figure 1 Each CE Router Acting as Several Virtual CE Routers*

## <span id="page-1153-0"></span>**How Packets Are Forwarded in a Network Using the MPLS Multi-VRF Feature**

Following is the packet-forwarding process in an MPLS Multi-VRF CE-enabled network, as illustrated in [Figure 1](#page-1153-1):

- When the CE receives a packet from a VPN, it looks up the routing table based on the input interface. When a route is found, the CE imposes the MPLS label it received from the PE for that route and forwards the packet to the PE.
- When the ingress PE receives a packet from the CE, it swaps the incoming label with the corresponding label stack and sends it to the MPLS network.
- When an egress PE receives a packet from the network, it swaps the VPN label with the label it earlier had received for the route from the CE, and forwards it to the CE.
- When a CE receives a packet from an egress PE, it uses the incoming label on the packet to forward the packet to the correct VPN.

To configure Multi-VRF, you create a VRF table and then specify the Layer 3 interface associated with that VRF. Next, you configure the routing protocols within the VPN, and between the CE and the PE. BGP is the preferred routing protocol for distributing VPN routing information across the provider's backbone, for reasons that will be detailed in the section, [How to Configure MPLS Multi-VRF, page 4.](#page-1154-0)

The Multi-VRF network has three major components:

- **• VPN route target communities**: These are lists of all other members of a VPN community. You need to configure VPN route targets for each VPN community member.
- **• Multiprotocol BGP peering of VPN community PE routers**: This propagates VRF reachability information to all members of a VPN community. You need to configure BGP peering in all PE routers within a VPN community.
- **• VPN forwarding**: This transports all traffic between VPN community members across a VPN service-provider network.

I

# <span id="page-1154-0"></span>**How to Configure MPLS Multi-VRF**

This section contains the following procedures:

- **•** [Configuring VRFs, page 4](#page-1154-1) (Required)
- [Configuring BGP as the Routing Protocol \(Recommended\), page 6](#page-1156-0) (Required)
- [Configuring PE-to-CE MPLS Forwarding and Signalling with BGP \(Recommended\), page 8](#page-1158-0) (Required)
- **•** [Configuring a Routing Protocol Other Than BGP, page 10](#page-1160-0) (Required)
- [Configuring PE-to-CE MPLS Forwarding and Signalling with LDP, page 11](#page-1161-0) (Required)

When BGP is used as the routing protocol, it can also be used for MPLS label exchange between the PE and CE routers. By contrast, if OSPF, EIGRP, RIP, or static routing is used, LDP must be used to signal labels.

To configure the MPLS Multi-VRF feature, you create a VRF table and then specify the Layer 3 interface associated with that VRF. Then you configure the routing protocols within the VPN and between the CE and the PE routers.

The Multi-VRF network has three major components:

- VPN route target communities: These are lists of all other members of a VPN community. You need to configure VPN route targets for each VPN community member.
- Multiprotocol BGP peering of VPN community PE routers: This propagates VRF reachability information to all members of a VPN community. You need to configure BGP peering in all PE routers within a VPN community.
- **•** VPN forwarding: This transports all traffic between VPN community members across a VPN service provider network.

Consider these points when configuring the MPLS Multi-VRF feature in your network:

- A router with the MPLS Multi-VRF feature is shared by several customers, and each customer has its own routing table.
- **•** Because each customer uses a different VRF table, the same IP addresses can be reused. Overlapping IP addresses are allowed in different VPNs.
- **•** The MPLS Multi-VRF feature lets several customers share the same physical link between the PE and the CE routers. Trunk ports with several VLANs separate packets among the customers. Each customer has its own VLAN.
- For the PE router, there is no difference between using the MPLS Multi-VRF feature or using several CE routers. In [Figure 2,](#page-1163-0) for example, four virtual Layer 3 interfaces are connected to the MPLS Multi-VRF CE router.
- **•** The MPLS Multi-VRF feature does not affect the packet switching rate.

### <span id="page-1154-1"></span>**Configuring VRFs**

Configure VRFs on both the PE and the CE routers.

### **Restrictions**

Multicast cannot be configured at the same time on the same Layer 3 interface as the MPLS Multi-VRF feature.

### **Default VRF Configuration**

If a VRF has not been configured, the router has the following default configuration:

- **•** No VRFs have been defined.
- **•** No import maps, export maps, or route maps have been defined.
- **•** No VRF maximum routes exist.
- **•** Only the global routing table exists on the interface.

#### **SUMMARY STEPS**

- **1. enable**
- **2. configure terminal**
- **3. ip routing**
- **4. ip vrf** *vrf-name*
- **5. rd** *route-distinguisher*
- **6. route-target** {**export** | **import** | **both**} *route-target-ext-community*
- **7. import map** *route-map*
- **8. exit**
- **9. interface** *interface-id*
- **10. ip vrf forwarding** *vrf-name*
- **11. show ip vrf**

### **DETAILED STEPS**

 $\Gamma$ 

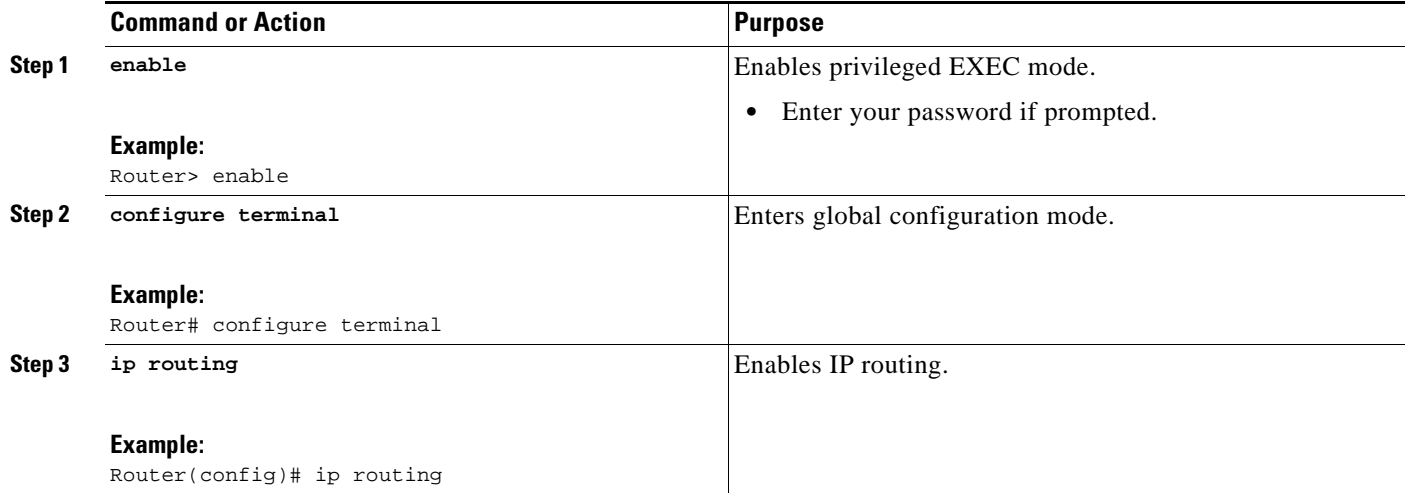

 $\mathbf I$ 

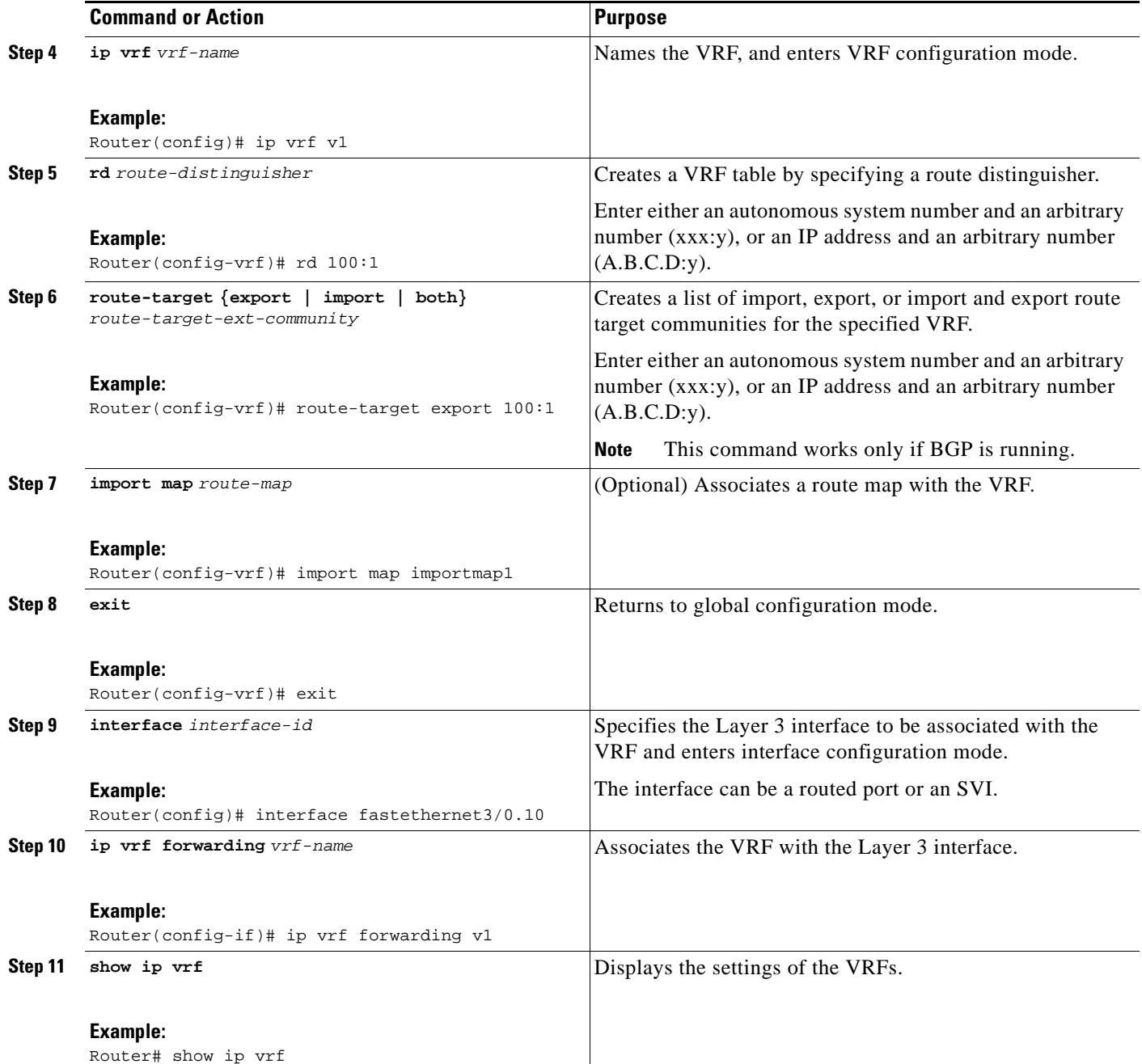

## <span id="page-1156-0"></span>**Configuring BGP as the Routing Protocol (Recommended)**

Most routing protocols can be used between the CE and the PE routers. However, external BGP (eBGP) is recommended, because:

- **–** BGP does not require more than one algorithm to communicate with many CE routers.
- **–** BGP is designed to pass routing information between systems run by different administrations.
- **–** BGP makes it easy to pass attributes of the routes to the CE router.

When BGP is used as the routing protocol, it can also be used to handle the MPLS label exchange between the PE and CE routers. By contrast, if OSPF, EIGRP, RIP, or static routing is used, LDP must be used to signal labels.

To configure a BGP PE-to-CE routing session, perform the following steps on the CE and on the PE routers.

#### **PSUMMARY STEPS**

- **1. enable**
- **2. configure terminal**
- **3. router bgp** *autonomous-system-number*
- **4. network** *ip-address* **mask** *network-mask*
- **5. redistribute ospf** *process-id* **match internal**
- **6. network** *ip-address* **area** *area-id*
- **7. address-family ipv4 vrf** *vrf-name*
- **8. neighbor** {*ip-address | peer-group-name*} **remote-as** *as-number*
- **9. neighbor** *address* **activate**

#### **DETAILED STEPS**

 $\Gamma$ 

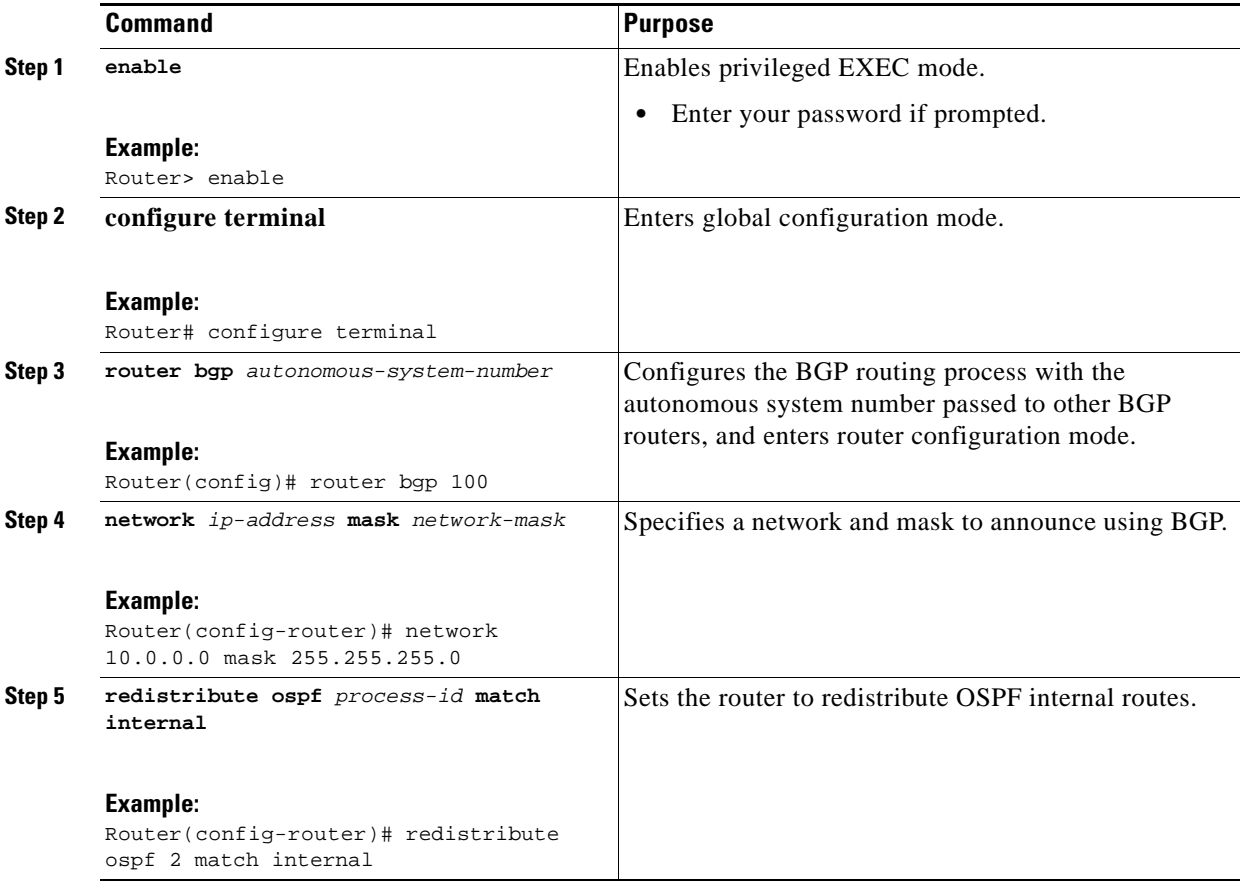

ן

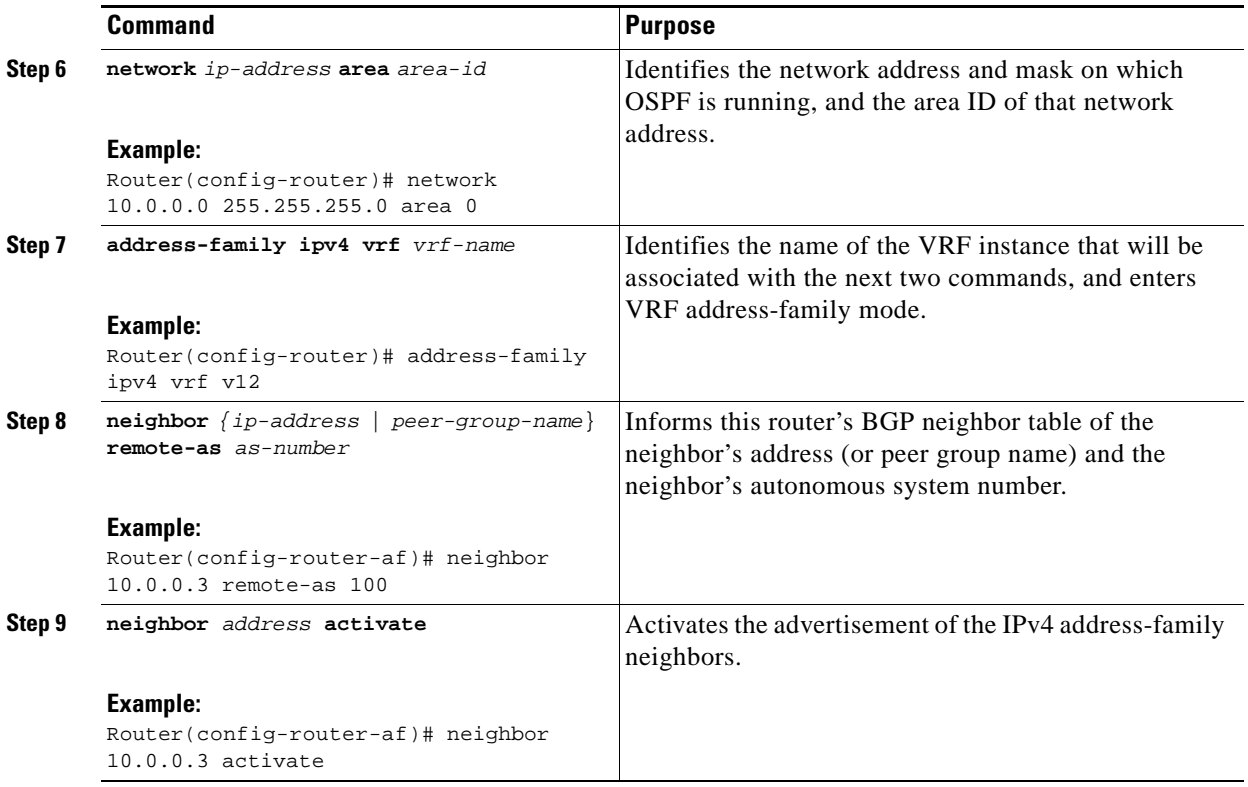

## <span id="page-1158-0"></span>**Configuring PE-to-CE MPLS Forwarding and Signalling with BGP (Recommended)**

If BGP is used for routing between the PE and the CE routers, configure BGP to signal the labels on the VRF interfaces of both the CE and the PE routers. You must enable signalling globally at the router configuration level and for each interface:

- **•** At the router-configuration level, to enable MPLS label signalling via BGP, use the **neighbor send-label** command).
- At the interface level, to enable MPLS forwarding on the interface used for the PE-to-CE eBGP session, use the **mpls bgp forwarding** command.

#### **SUMMARY STEPS**

- **1. enable**
- **2. configure terminal**
- **3. router bgp** *autonomous-system-number*
- **4. address-family ipv4 vrf** *vrf-name*
- **5. neighbor** *address* **send-label**
- **6. neighbor** *address* **activate**
- **7. end**
- **8. configure terminal**
- **9. interface** *interface-id*

**10. mpls bgp forwarding**

### **DETAILED STEPS**

 $\mathbf{I}$ 

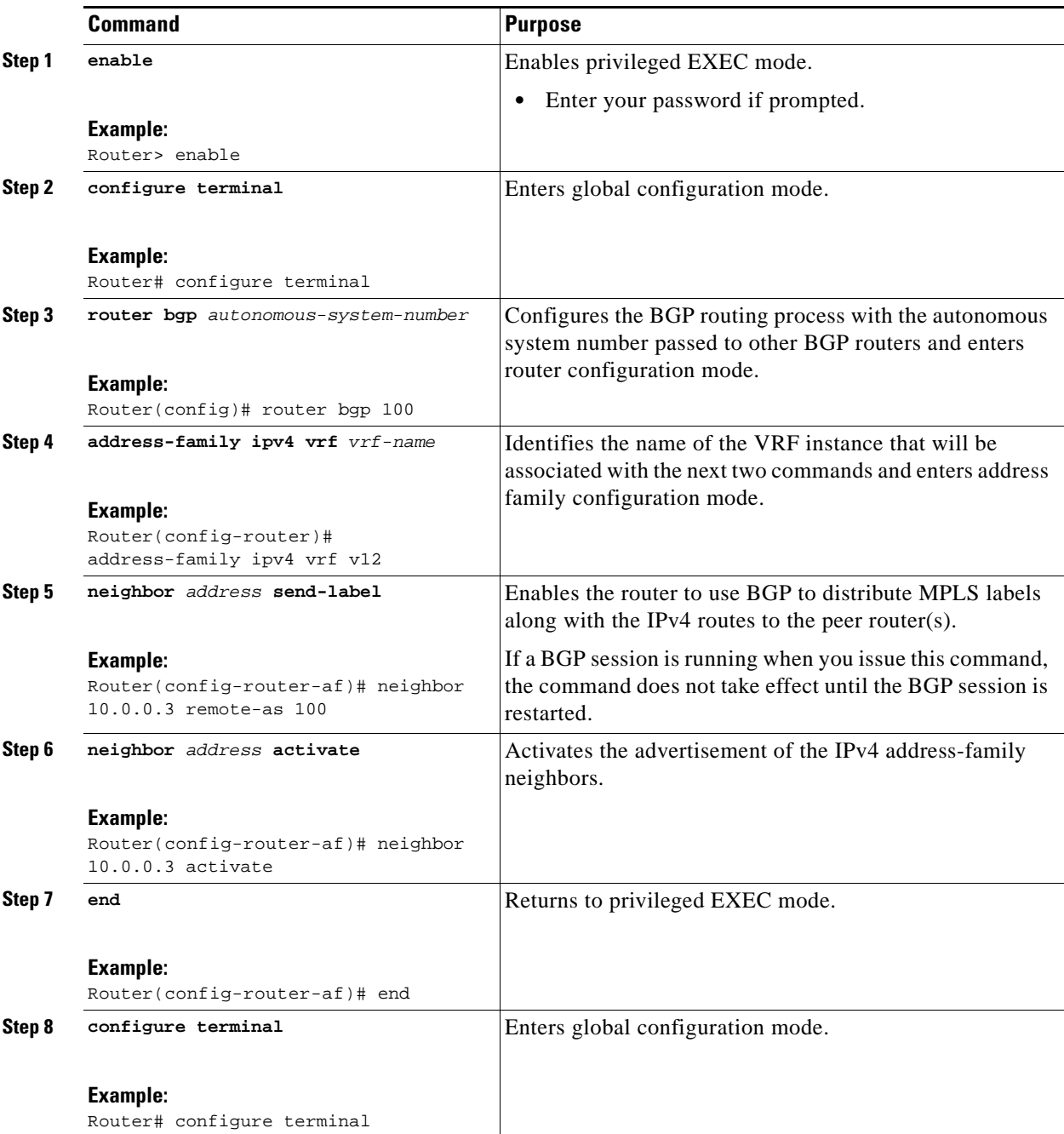

ן

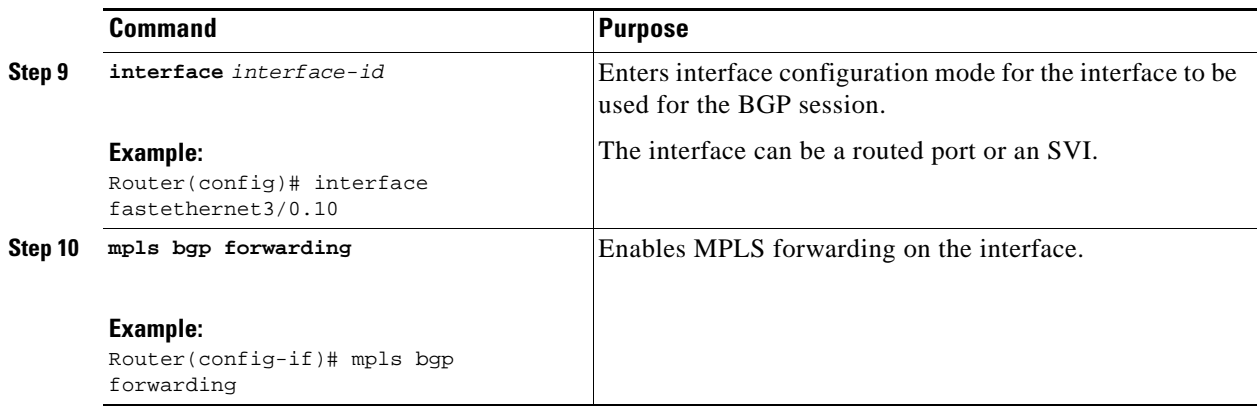

## <span id="page-1160-0"></span>**Configuring a Routing Protocol Other Than BGP**

You can use RIP, EIGRP, OSPF or with static routing. This configuration uses OSPF, but the process is the same for other protocols. If OSPF, EIGRP, RIP, or static routing is used, LDP must be used to signal labels.

If you use OSPF as the routing protocol between the PE and the CE routers, issue the **capability vrf-lit[e](http://www.cisco.com/en/US/docs/ios/iproute/configuration/guide/irp_ospf_sup_vrf.html )** [command in router configuration mode. See](http://www.cisco.com/en/US/docs/ios/iproute/configuration/guide/irp_ospf_sup_vrf.html ) *OSPF Support for Multi-VRF in CE Routers* for more information.

### **Restrictions**

If OSPF, EIGRP, RIP, or static routing is used, LDP must be used to signal labels.

The MPLS Multi-VRF feature is not supported by IGRP nor IS-IS.

Multicast cannot be configured on the same Layer 3 interface as the MPLS Multi-VRF feature is configured.

#### **SUMMARY STEPS**

- **1. enable**
- **2. configure terminal**
- **3. router ospf** *process-id* [**vrf** *vrf-name*]
- **4. log-adjacency-changes**
- **5. redistribute bgp** *autonomous-system-number* **subnets**
- **6. network** *ip-address subnet-mask* **area** *area-id*
- **7. show ip ospf**

### **DETAILED STEPS**

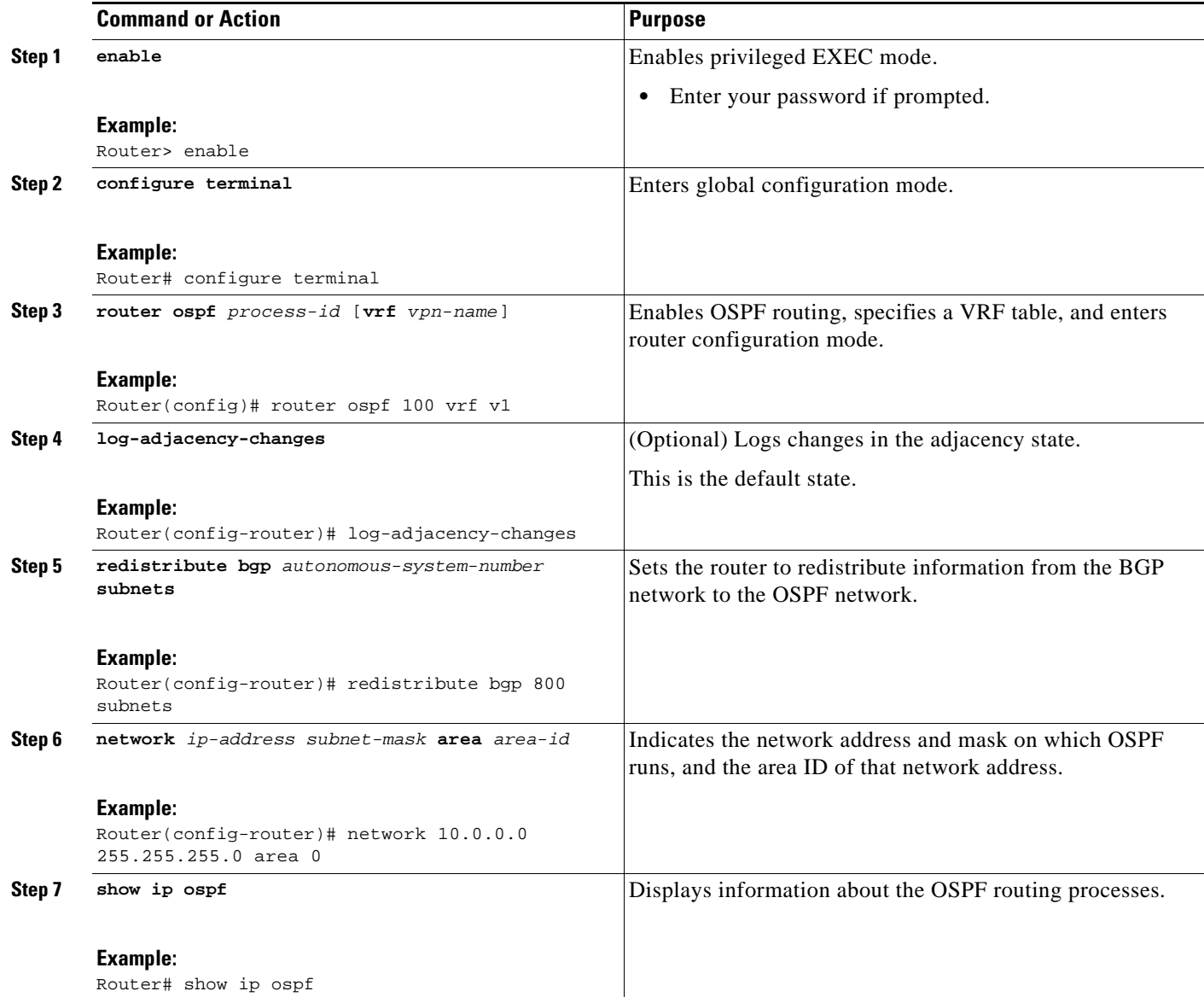

## <span id="page-1161-0"></span>**Configuring PE-to-CE MPLS Forwarding and Signalling with LDP**

If OSPF, EIGRP, RIP, or static routing is used, LDP must be used to signal labels.

#### **SUMMARY STEPS**

 $\overline{\phantom{a}}$ 

- **1. enable**
- **2. configure terminal**
- **3. interface** *interface-id*
- **4. mpls ip**

 $\mathsf I$ 

### **DETAILED STEPS**

H

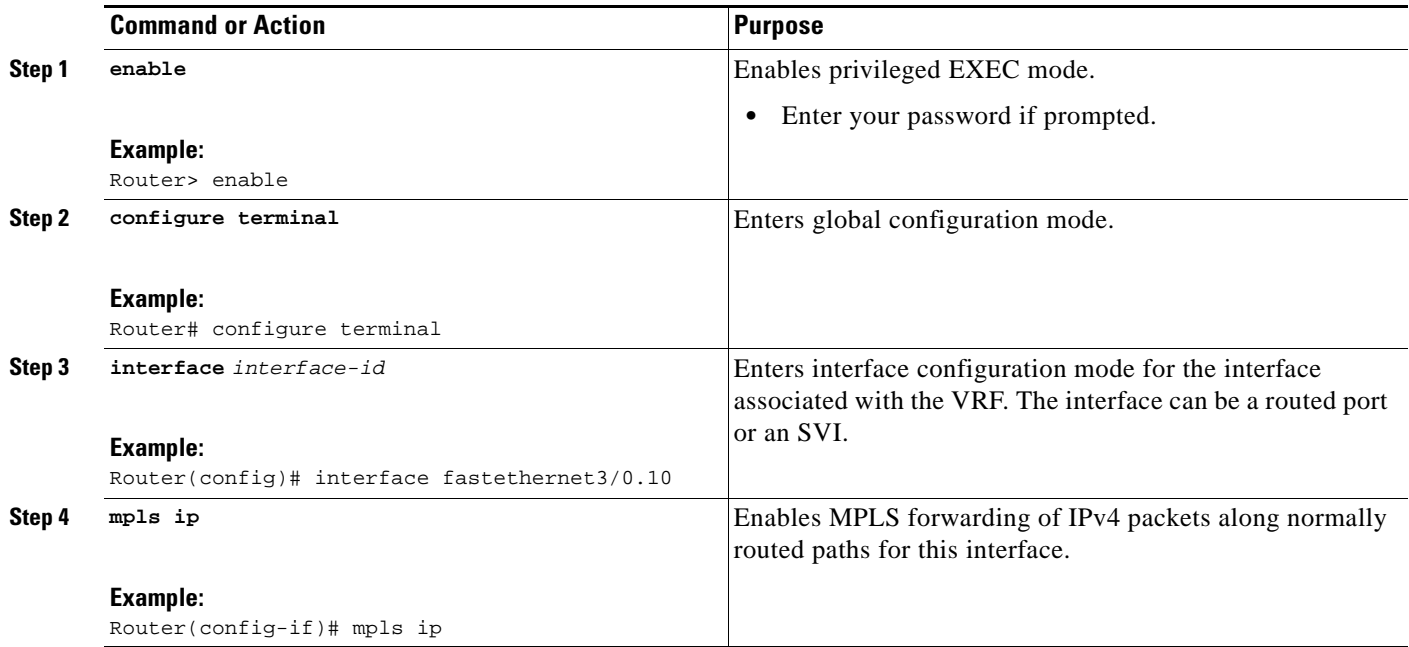

# **Configuration Examples for MPLS Multi-VRF**

This section contains the following examples:

- **•** [Configuring MPLS Multi-VRF on the PE Router: Example, page 13](#page-1163-1)
- **•** [Configuring MPLS Multi-VRF on the CE Router, page 14](#page-1164-0)

<span id="page-1163-0"></span>*Figure 2 MPLS Multi-VRF Configuration Example*

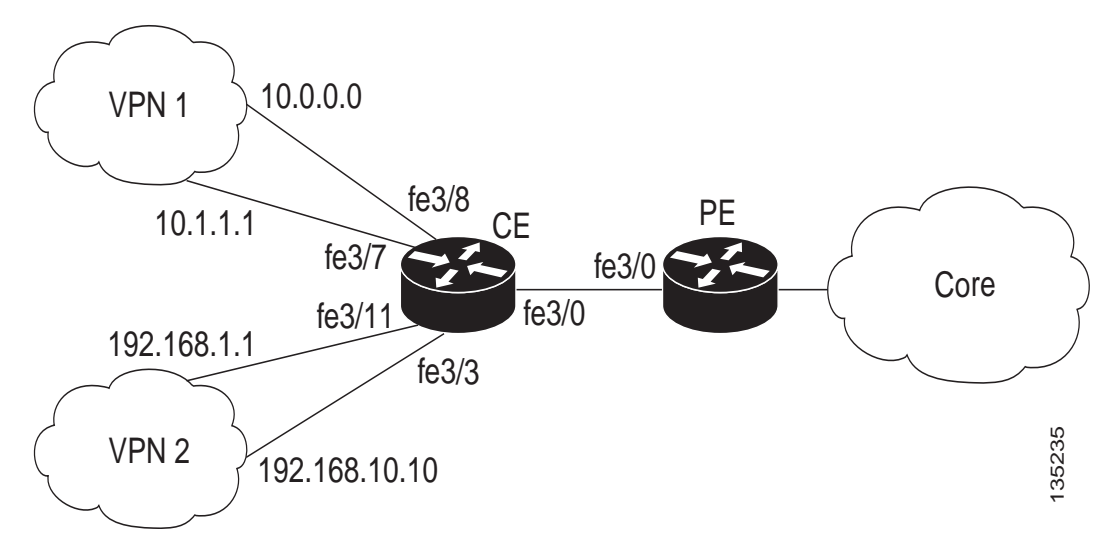

### <span id="page-1163-1"></span>**Configuring MPLS Multi-VRF on the PE Router: Example**

#### **Configuring VRFs**

 $\mathbf I$ 

```
configure terminal
ip vrf v1
rd 100:1
route-target export 100:1
route-target import 100:1
 exit
ip vrf v2
rd 100:2
route-target export 100:2
route-target import 100:2
 exit
```
**Configuring PE-to-CE connections Using BGP for** B**oth Routing and Label Exchange**

```
router bgp 100
 address-family ipv4 vrf v2
 neighbor 10.0.0.8 remote-as 800
 neighbor 10.0.0.8 activate
 neighbor 10.0.0.8 send-label
  exit
 address-family ipv4 vrf vl
 neighbor 10.0.0.8 remote-as 800
 neighbor 10.0.0.8 activate
 neighbor 10.0.0.8 send-label
  end
```
Ι

```
configure terminal
interface fastethernet3/0.10
 ip vrf forwarding v1
 ip address 10.0.0.3 255.255.255.0
 mpls bgp forwarding
 exit
 interface fastethernet3/0.20
 ip vrf forwarding v2
  ip address 10.0.0.3 255.255.255.0
 mpls bgp forwarding
 exit
```
#### **Configuring PE-to-CE Connections Using OSPF for Routing and LDP for Label Exchange**

```
router ospf 100 vrf v1
network 10.0.0.0 255.255.255.0 area 0
exit
router ospf 101 vrf v2
network 10.0.0.0 255.255.255.0 area 0
exit
interface fastethernet3/0.10
ip vrf forwarding v1
 ip address 10.0.0.3 255.255.255.0
mpls ip
exit
interface fastethernet3/0.20
ip vrf forwarding v2
ip address 10.0.0.3 255.255.255.0
mpls ip
exit
```
### <span id="page-1164-0"></span>**Configuring MPLS Multi-VRF on the CE Router**

#### **Configuring VRFs**

```
configure terminal
 ip routing
 ip vrf v11
 rd 800:1
 route-target export 800:1
 route-target import 800:1
 exit
 ip vrf v12
 rd 800:2
 route-target export 800:2
 route-target import 800:2
 exit
```
#### **Configuring CE Router VPN Connections**

```
interface fastethernet3/8
   ip vrf forwarding v11
   ip address 10.0.0.8 255.255.255.0
   exit
interface fastethernet3/11
   ip vrf forwarding v12
   ip address 10.0.0.8 255.255.255.0
   exit
   router ospf 1 vrf v11
     network 10.0.0.0 255.255.255.0 area 0
     network 10.0.0.0 255.255.255.0 area 0
     exit
```

```
 router ospf 2 vrf v12
   network 10.0.0.0 255.255.255.0 area 0
   network 10.0.0.0 255.255.255.0 area 0
   exit
```
 $\mathscr{P}$ 

I

**Note** If BGP is used for routing between the PE and CE routers, the BGP-learned routes from the PE router can be redistributed into OSPF using the commands in the following example.

```
 router ospf 1 vrf v11
   redistribute bgp 800 subnets
   exit
 router ospf 2 vrf v12
   redistribute bgp 800 subnets
    exit
```
#### **Configuring PE-to-CE Connections Using BGP for Both Routing and Label Exchange**

```
 router bgp 800
   address-family ipv4 vrf v12
       neighbor 10.0.0.3 remote-as 100
       neighbor 10.0.0.3 activate
       neighbor 10.0.0.3 send-label
       redistribute ospf 2 match internal
       exit
   address-family ipv4 vrf vl1
       neighbor 10.0.0.3 remote-as 100
       neighbor 10.0.0.3 activate
       neighbor 10.0.0.3 send-label
       redistribute ospf 1 match internal
       end
    interface fastethernet3/0.10
        ip vrf forwarding v11
        ip address 10.0.0.8 255.255.255.0
        mpls bgp forwarding
        exit
    interface fastethernet3/0.20
        ip vrf forwarding v12
        ip address 10.0.0.8 255.255.255.0
        mpls bgp forwarding
    exit
```
**Configuring PE-to-CE Connections Using OSPF for Routing and LDP for Label Exchange**

```
 router ospf 1 vrf v11
    network 10.0.0.0 255.255.255.0 area 0
     exit
  router ospf 2 vrf v12
 network 10.0.0.0 255.255.255.0 area 0
 exit
  interface fastethernet3/0.10
      ip vrf forwarding v11
      ip address 10.0.0.3 255.255.255.0
     mpls ip
      exit
  interface fastethernet3/0.20
      ip vrf forwarding v12
      ip address 10.0.0.3 255.255.255.0
      mpls ip
      exit
```
 $\mathsf I$ 

# **Additional References**

The following sections provide references related to the MPLS Multi-VRF feature.

## **Related Documents**

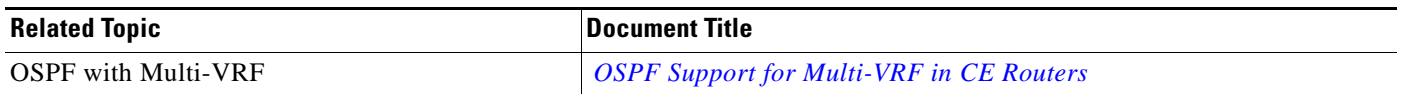

## **Standards**

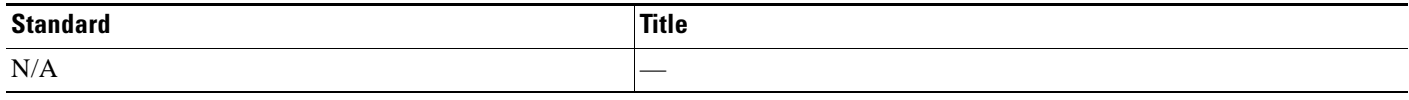

## **MIBs**

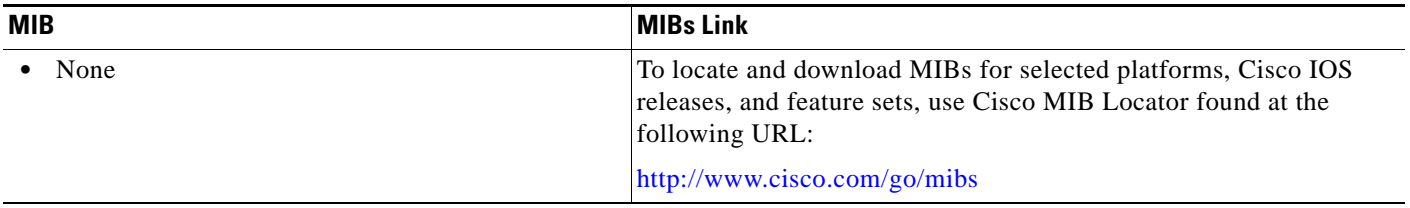

## **RFCs**

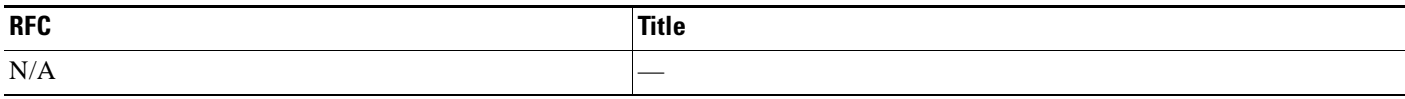

## **Technical Assistance**

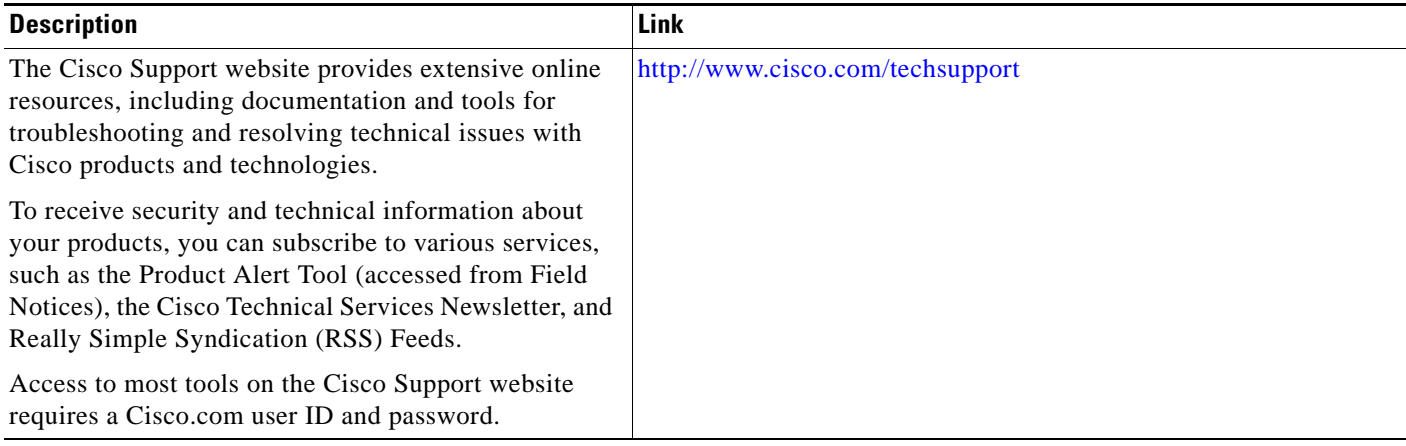

 $\mathbf{I}$ 

# **Command Reference**

This feature uses no new or modified commands.

## **Feature Information for MPLS Multi-VRF**

[Table 1](#page-1168-0) lists the release history for this feature.

Not all commands may be available in your Cisco IOS software release. For release information about a specific command, see the command reference documentation.

Use Cisco Feature Navigator to find information about platform support and software image support. Cisco Feature Navigator enables you to determine which Cisco IOS and Catalyst OS software images support a specific software release, feature set, or platform. To access Cisco Feature Navigator, go to [http://www.cisco.com/go/cfn.](http://www.cisco.com/go/cfn) An account on Cisco.com is not required.

**Note** [Table 1](#page-1168-0) lists only the Cisco IOS software release that introduced support for a given feature in a given Cisco IOS software release train. Unless noted otherwise, subsequent releases of that Cisco IOS software release train also support that feature.

#### <span id="page-1168-0"></span>*Table 1 Feature Information for MPLS Multi-VRF*

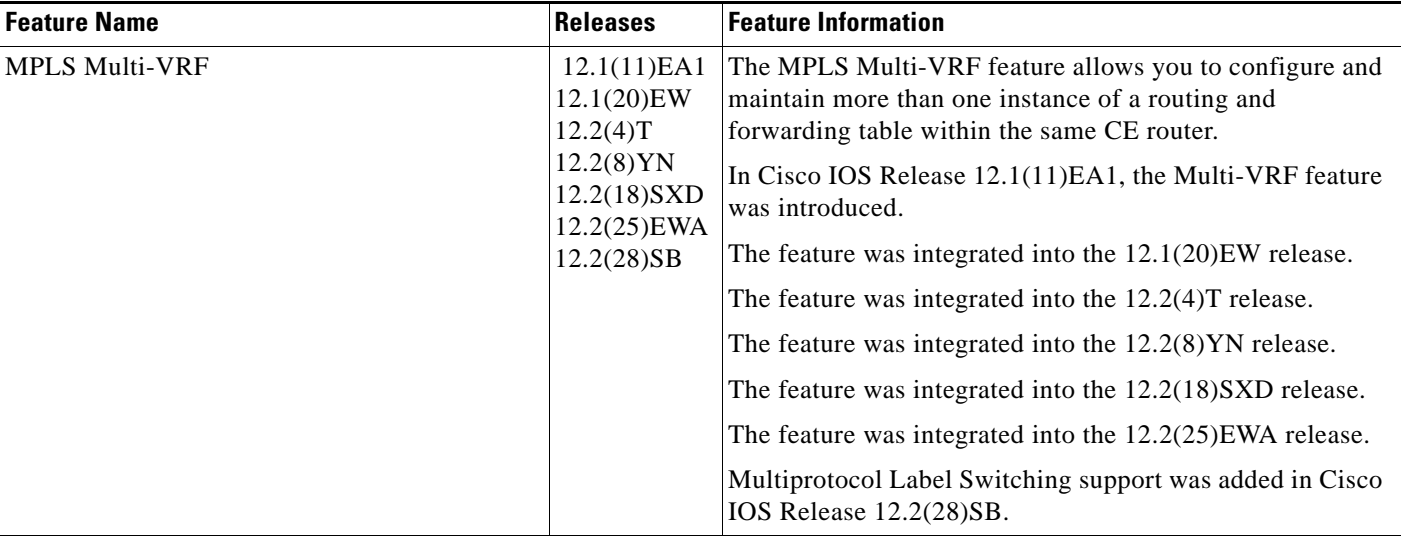

CCDE, CCENT, Cisco Eos, Cisco Lumin, Cisco Nexus, Cisco StadiumVision, the Cisco logo, DCE, and Welcome to the Human Network are trademarks; Changing the Way We Work, Live, Play, and Learn is a service mark; and Access Registrar, Aironet, AsyncOS, Bringing the Meeting To You, Catalyst, CCDA, CCDP, CCIE, CCIP, CCNA, CCNP, CCSP, CCVP, Cisco, the Cisco Certified Internetwork Expert logo, Cisco IOS, Cisco Press, Cisco Systems, Cisco Systems Capital, the Cisco Systems logo, Cisco Unity, Collaboration Without Limitation, EtherFast, EtherSwitch, Event Center, Fast Step, Follow Me Browsing, FormShare, GigaDrive, HomeLink, Internet Quotient, IOS, iPhone, iQ Expertise, the iQ logo, iQ Net Readiness Scorecard, iQuick Study, IronPort, the IronPort logo, LightStream, Linksys, MediaTone, MeetingPlace, MGX, Networkers, Networking Academy, Network Registrar, PCNow, PIX, PowerPanels, ProConnect, ScriptShare, SenderBase, SMARTnet, Spectrum Expert, StackWise, The Fastest Way to Increase Your Internet Quotient, TransPath, WebEx, and the WebEx logo are registered trademarks of Cisco Systems, Inc. and/or its affiliates in the United States and certain other countries.

All other trademarks mentioned in this document or Website are the property of their respective owners. The use of the word partner does not imply a partnership relationship between Cisco and any other company. (0805R)

Any Internet Protocol (IP) addresses used in this document are not intended to be actual addresses. Any examples, command display output, and figures included in the document are shown for illustrative purposes only. Any use of actual IP addresses in illustrative content is unintentional and coincidental.

© 2000-2008 Cisco Systems, Inc. All rights reserved.

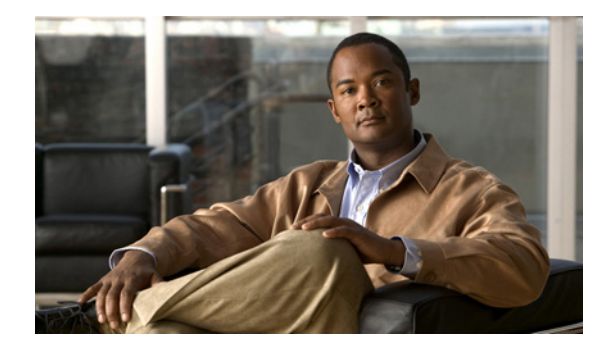

# **BGP Best External**

#### **First Published: November 25, 2009 Last Updated: November 25, 2009**

The BGP Best External feature provides the network with a backup external route to avoid loss of connectivity of the primary external route. The BGP Best External feature advertises as a backup route the most preferred route among those received from external neighbors. This feature is beneficial in active-backup topologies, where service providers use routing policies that cause a border router to choose a path received over an internal BGP (iBGP) session (that of another border router) as the best path for a prefix even if it has an external BGP (eBGP) learned path. This active-backup topology defines one exit or egress point for the prefix in the autonomous system and uses the other points as backups if the primary link or eBGP peering is unavailable. The policy causes the border router to hide from the autonomous system the paths that it learned over its eBGP sessions, because it does not advertise any path for such prefixes. To cope with this situation, some routers advertise one externally learned path called the best-external path.

# **Finding Feature Information**

Your software release may not support all the features documented in this module. For the latest feature information and caveats, see the release notes for your platform and software release. To find information about the features documented in this module, and to see a list of the releases in which each feature is supported, see the ["Feature Information for BGP Best External" section on page 12](#page-1180-0).

Use Cisco Feature Navigator to find information about platform support and Cisco IOS and Catalyst OS software image support. To access Cisco Feature Navigator, go to [http://www.cisco.com/go/cfn.](http://www.cisco.com/go/cfn) An account on Cisco.com is not required.

# **Contents**

- **•** [Prerequisites for BGP Best External, page 2](#page-1170-0)
- **•** [Restrictions for BGP Best External, page 2](#page-1170-1)
- **•** [Information About BGP Best External, page 2](#page-1170-2)
- **•** [How to Configure BGP Best External, page 5](#page-1173-0)

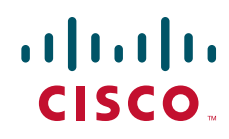

Ι

- **•** [Configuration Examples for BGP Best External, page 9](#page-1177-0)
- **•** [Additional References, page 10](#page-1178-0)
- **•** [Feature Information for BGP Best External, page 12](#page-1180-0)

# <span id="page-1170-0"></span>**Prerequisites for BGP Best External**

- The Bidirectional Forwarding Detection (BFD) protocol must be enabled to quickly detect link failures.
- **•** Ensure that the BGP and theMultiprotocol Label Switching (MPLS) network is up and running with the customer site connected to the provider site by more than one path (multihomed).
- **•** The backup path must have a unique next hop that is not the same as the next hop of the best path.
- **•** BGP must support lossless switchover between operational paths.

## <span id="page-1170-1"></span>**Restrictions for BGP Best External**

- **•** The BGP Best External feature will not install a backup path if BGP Multipath is installed and a multipath exists in the BGP table. One of the multipaths automatically acts as a backup for the other paths.
- **•** The BGP Best External feature is not supported with the following features:
	- **–** MPLS VPN Carrier Supporting Carrier
	- **–** MPLS VPN Inter-Autonomous Systems, option B
	- **–** MPLS VPN Per VRF Label
- **•** The BGP Best External feature cannot be configured with Multicast, L2VPNs, or IPv6 VPNs.
- **•** The BGP Best External feature cannot be configured on route reflectors.
- **•** The BGP Best External feature does not support NSF/SSO. However, ISSU is supported if both route processors have the BGP Best External feature configured.
- The BGP Best External feature can only be configured on VPNv4 and IPv4 VRF address families.
- **•** When you configure the BGP Best External feature using the **bgp advertise-best-external** command, you do not need to also enable the BGP PIC feature with the **bgp additional-paths install** command. The BGP PIC feature is automatically enabled by the BGP Best External feature.
- **•** When you configure the BGP Best External feature, it will override the functionality of the [MPLS](http://www.cisco.com/en/US/docs/ios/mpls/configuration/guide/mp_vpn_pece_lnk_prot.html)  [VPN—BGP Local Convergence](http://www.cisco.com/en/US/docs/ios/mpls/configuration/guide/mp_vpn_pece_lnk_prot.html) feature. However, you do not have to remove the **protection local-prefixes** command from the configuration.

# <span id="page-1170-2"></span>**Information About BGP Best External**

Before configuring the BGP Best External feature, you should understand the following concepts:

- **•** [BGP Best External Overview, page 3](#page-1171-0)
- **•** [What the Best External Route Means, page 3](#page-1171-1)
- **•** [How the BGP Best External Feature Works, page 3](#page-1171-2)

**•** [Configuration Modes for Enabling BGP Best External, page 4](#page-1172-0)

## <span id="page-1171-0"></span>**BGP Best External Overview**

Service providers use routing policies that cause a border router to choose a path received over an internal BGP (iBGP) session (that of another border router) as the best path for a prefix even if it has an external BGP (eBGP) learned path. This practice is known popularly as active-backup topology and is done to define one exit or egress point for the prefix in the autonomous system and to use the other points as backups if the primary link or eBGP peering is unavailable.

The policy, though beneficial, causes the border router to hide from the autonomous system the paths that it learned over its eBGP sessions, because it does not advertise any path for such prefixes. To cope with this situation, some routers advertise one externally learned path called the best-external path. The best-external behavior causes the BGP selection process to select two paths to every destination:

- **•** The best path is selected from the complete set of routes known to that destination.
- **•** The best external path is selected from the set of routes received from its external peers.

BGP advertises to external peers the best path. Instead of withdrawing the best path from its internal peers when it selects an iBGP path as the best path, BGP advertises the best external path to the internal peers.

The BGP Best External feature is an essential component of the prefix independent (PIC) edge for both Internet access and MPLS VPN scenarios makes alternate paths available in the network in the active-backup topology.

## <span id="page-1171-1"></span>**What the Best External Route Means**

The BGP Best External feature uses a "best external route" as a backup path, which, according to *draft-marques-idr-best-external*, is the most preferred route among those received from external neighbors. The most preferred route from external neighbors can be the following:

- **•** Two routers in different clusters that have an iBGP session between them.
- **•** Two routers in different autonomous systems of a confederation that have an eBGP session between them.

The best external route might be different from the best route installed in the RIB. The best route could be an internal route. By allowing the best external route to be advertised and stored in addition to the best route, networks gain faster restoration of connectivity by providing additional paths that may be used if the primary path fails.

## <span id="page-1171-2"></span>**How the BGP Best External Feature Works**

The BGP Best External feature is based on Internet Engineering Task Force (IETF) draft-marques-idr-best-external.txt. The BGP Best External feature advertises a best external route to its internal peers as a backup route. The backup route is stored in the routing information base (RIB) and Cisco Express Forwarding. If the primary path fails, the BGP PIC functionality enables the best external path to take over, enabling faster restoration of connectivity.

Ι

#### <span id="page-1172-1"></span>*Figure 1 MPLS VPN: Best External at the Edge of MPLS VPN*

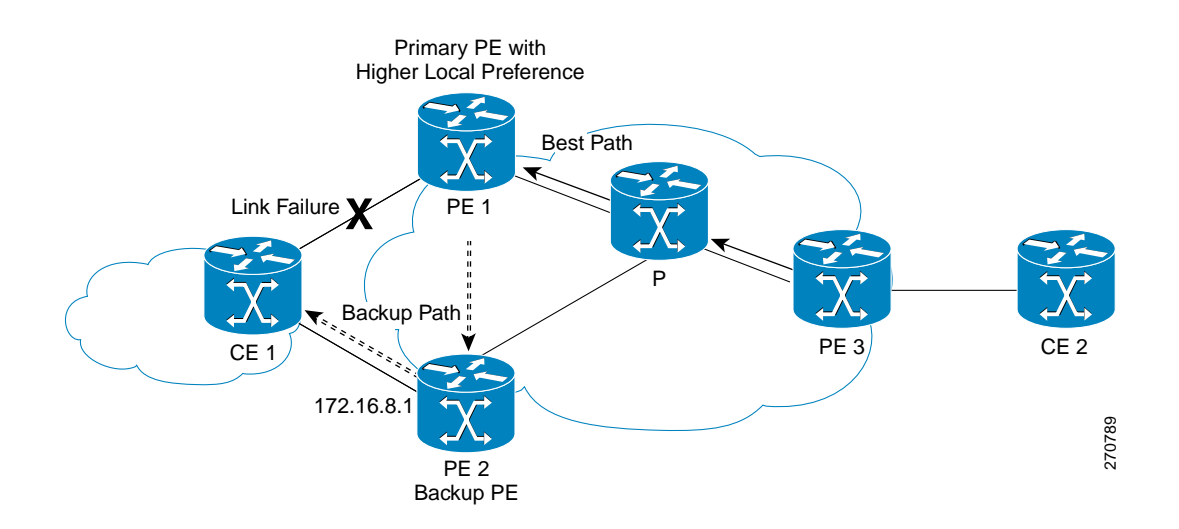

[Figure 1](#page-1172-1) shows an MPLS VPN using the BGP Best External feature. The network includes the following components:

- eBGP sessions exist between the provider edge (PE) and customer edge (CE) routers.
- **•** PE1 is the primary router and has a higher local preference setting.
- **•** Traffic from CE2 uses PE1 to reach router CE1.
- **•** PE1 has two paths to reach CE1.
- **•** CE1 is dual-homed with PE1 and PE2.
- **•** PE1 is the primary path and PE2 is the backup path.

In [Figure 1,](#page-1172-1) traffic in the MPLS cloud flows through PE1 to reach CE1. Therefore, PE2 uses PE1 as the best path and PE2 as the backup path.

PE1 and PE2 are configured with the BGP Best External feature. BGP computes both the best path (the PE1–CE1 link) and an backup path (PE2) and installs both paths into the RIB and Cisco Express Forwarding. The best external path (PE2) is advertised to the peer routers in addition to the best path.

When Cisco Express Forwarding detects a link failure on PE1–CE1 link, Cisco Express Forwarding immediately switches to the backup path PE2. Traffic is quickly re-routed very due to local Fast Convergence in Cisco Express Forwarding using the backup path. Thus traffic loss is minimized and fast convergence achieved.

### <span id="page-1172-0"></span>**Configuration Modes for Enabling BGP Best External**

You can enable the BGP Best External feature in different modes, each of which protects VRFs in its own way:

- **•** If you issue the **bgp advertise-best-external** command in VPNv4 address family configuration mode, it applies to all IPv4 VRFs. If you issue the command in this mode, you need not also issue it for specific VRFs.
- **•** If you issue the **bgp advertise-best-external** command in IPv4 address-family configuration mode, it applies only that VRF.

# <span id="page-1173-0"></span>**How to Configure BGP Best External**

Perform the following tasks to enable the BGP Best External feature.

- **•** [Enabling the BGP Best External Feature, page 5](#page-1173-1)
- **•** [Verifying the BGP Best External Feature, page 7](#page-1175-0)

## <span id="page-1173-1"></span>**Enabling the BGP Best External Feature**

Perform the following task to enable the BGP Best External feature. In this task the configuration shown allows the BGP Best External feature to be configured in either IPv4 or VPNv4 address family. In VPNv4 address family configuration mode, the BGP Best External feature applies to all IPv4 VRFs and you do not have to configure it for specific VRFs as well. If you issue the **bgp advertise-best-external** command in IPv4 VRF address family configuration mode, the BGP Best External feature applies only that VRF.

### **Prerequisites**

- Configure the MPLS VPN and verify that it is working properly before configuring the BGP Best External feature. See *[Configuring MPLS Layer 3 VPNs](http://www.cisco.com/en/US/docs/ios/mpls/configuration/guide/mp_cfg_layer3_vpn.html)* for more information.
- **•** Configure multiprotocol VRFs, which allows you to share route targets policies (import and export) between IPv4 and IPv6 or to configure separate route-target policies for IPv4 and IPv6 VPNs. For information on configuring multiprotocol VRFs, see *[MPLS VPN—VRF CLI for IPv4 and IPv6](http://www.cisco.com/en/US/docs/ios/mpls/configuration/guide/mp_vpn_ipv4_ipv6.html)  [VPNs](http://www.cisco.com/en/US/docs/ios/mpls/configuration/guide/mp_vpn_ipv4_ipv6.html)*.
- **•** Ensure that the CE router is connected to the network by at least two paths.

#### **SUMMARY STEPS**

I

- **1. enable**
- **2. configure terminal**
- **3. router bgp** *autonomous-system-number*
- **4. address-family ipv4** [**unicast | vrf** *vrf-name*] or **address-family vpnv4** [**unicast**]
- **5. bgp advertise-best-external**
- **6. neighbor** *ip-address* **remote-as** *autonomous-system-number*
- **7. neighbor** *ip-address* **activate**
- **8.** neighbor *ip-address* **fall-over** [**bfd** |**route-map** *map-name*]
- **9. end**

 $\mathsf I$ 

### **DETAILED STEPS**

H

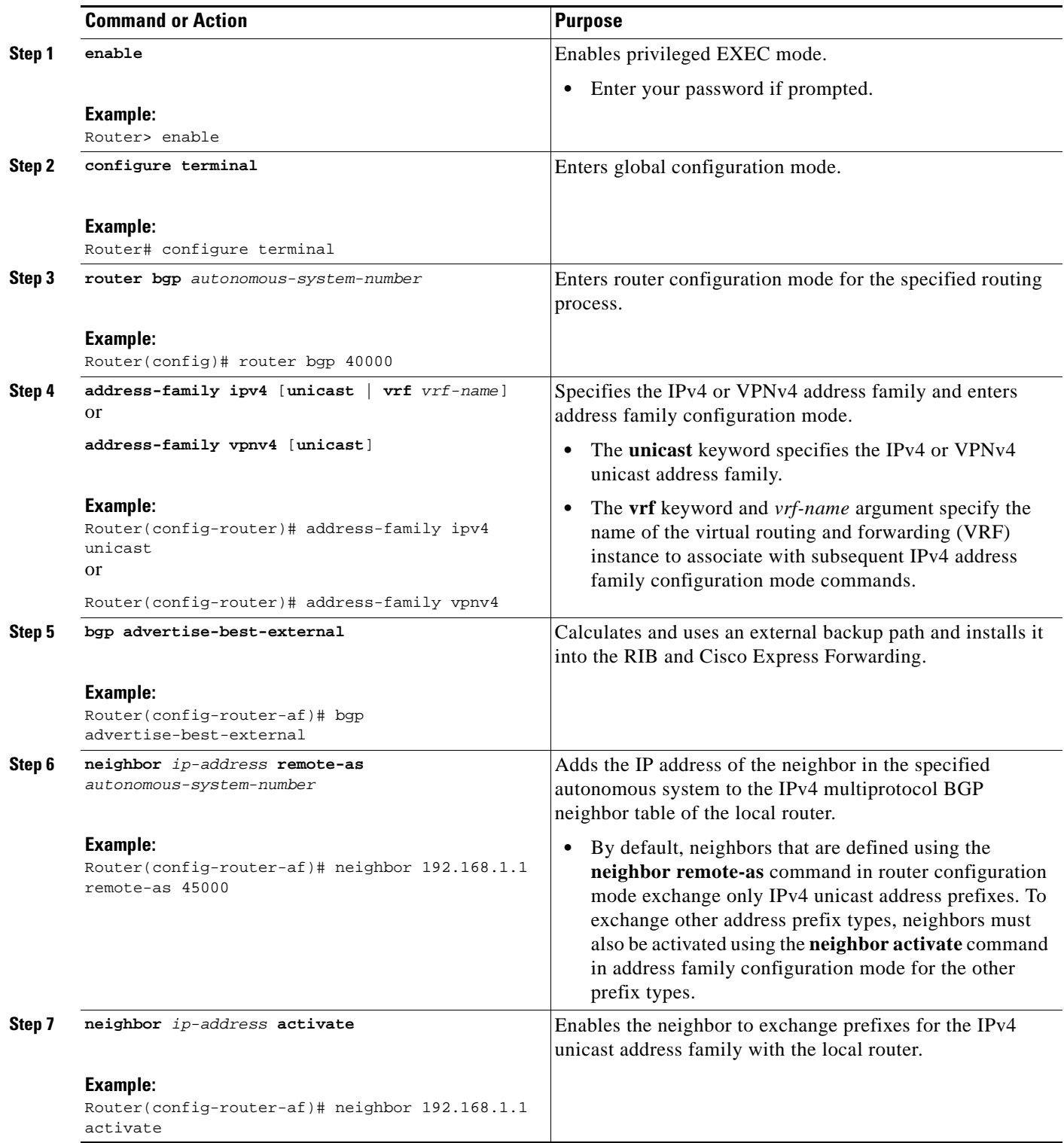

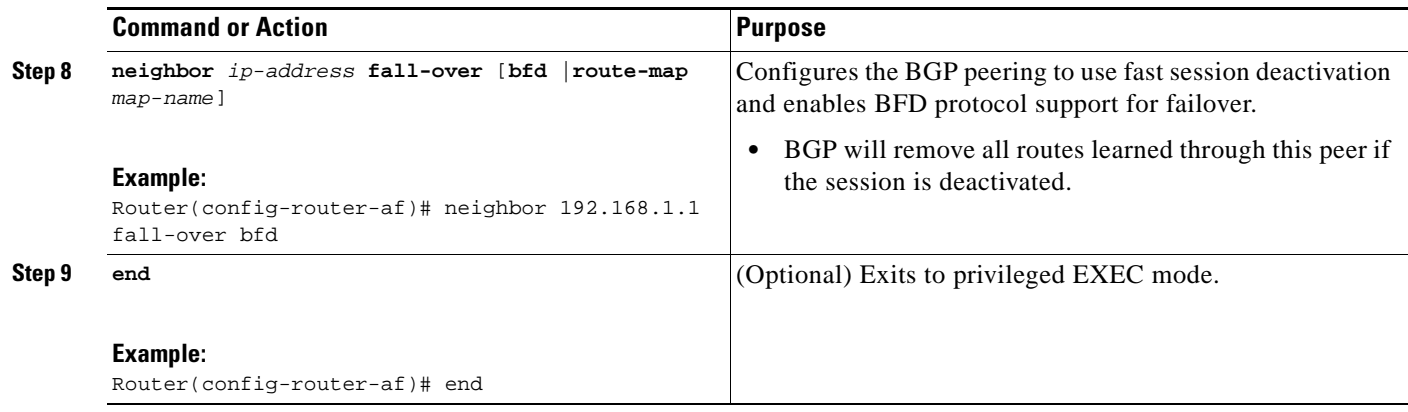

## <span id="page-1175-0"></span>**Verifying the BGP Best External Feature**

Perform the following task to verify that the BGP Best External feature is configured correctly.

#### **SUMMARY STEPS**

- **1. enable**
- **2. show vrf detail**
- **3. show ip bgp ipv4** {**mdt** {**all | rd | vrf**} **| multicast | tunnel | unicast**} or

**show ip bgp vpnv4** {**all | rd** *route-distinguisher* **| vrf** *vrf-name*} [**rib-failure**] [*ip-prefix/length* [**longer-prefixes**]] [*network-address* [*mask*] [**longer-prefixes**]] [**cidr-only]** [**community**] [*community-list*] [**dampened-paths**] [**filter-list**] [**flap-statistics**] [**inconsistent-as**] [**neighbors**] [**paths** [**line**]] [**peer-group**] [**quote-regexp**] [**regexp**] [**summary**] [**labels**]

- **4. show bgp vpnv4 unicast vrf** *vrf-name ip-address*
- **5. show ip route vrf** *vrf-name* **repair-paths** *ip-address*
- **6. show ip cef vrf** *vrf-name ip-address* **detail**

### **DETAILED STEPS**

 $\mathbf I$ 

#### **Step 1 enable**

Use this command to enabled privileged EXEC mode. Enter your password, if prompted. For example: Router> enable

Router#

#### **Step 2 show vrf detail**

Use this command to verify that the BGP Best External feature is enabled. The following **show vrf detail** command output shows that the BGP Best External feature is enabled. (Relevant output is shown in bold).

```
Router# show vrf detail
VRF test1 (VRF Id = 1); default RD 400:1; default VPNID <not set>
   Interfaces:
     Se4/0 
Address family ipv4 (Table ID = 1 (0x1)):
```
Ι

```
 Export VPN route-target communities
    RT:100:1 RT:200:1 RT:300:1
    RT:400:1 
  Import VPN route-target communities
   RT:100:1 RT:200:1 RT:200:1 RT:300:1
    RT:400:1 
  No import route-map
  No export route-map
  VRF label distribution protocol: not configured
  VRF label allocation mode: per-prefix
  Prefix protection with additional path enabled
Address family ipv6 not active.
```
**Step 3 show ip bgp ipv4** {**mdt** {**all | rd | vrf**} **| multicast | tunnel | unicast**}

```
or
```
**show ip bgp vpnv4** {**all | rd** *route-distinguisher* **| vrf** *vrf-name*} [**rib-failure**] [*ip-prefix/length* [**longer-prefixes**]] [*network-address* [*mask*] [**longer-prefixes**]] [**cidr-only]** [**community**] [*community-list*] [**dampened-paths**] [**filter-list**] [**flap-statistics**] [**inconsistent-as**] [**neighbors**] [**paths**  [**line**]] [**peer-group**] [**quote-regexp**] [**regexp**] [**summary**] [**labels**]

Use this command to verify that the best external route is advertised. In the command output, the code b indicates a backup path and the code x designates the best external path. In the following example, the relevant output is shown in bold.

Router# **show ip bgp vpnv4 all**

```
BGP table version is 1104964, local router ID is 10.2.2.2
Status codes: s suppressed, d damped, h history, * valid, > best, i - internal,
          r RIB-failure, S Stale, multipath, b backup-path, x best-external
Origin codes: i - IGP, e - EGP, ? - incomplete
  Network Next Hop Metric LocPrf Weight Path
Route Distinguisher: 11:12 (default for vrf blue)
*>i1.0.0.1/32 10.10.3.3 0 200 0 1 ?
* i 10.10.3.3 0 200 0 1 ?
             10.0.0.1 0 1 ?
*bx 10.0.0.1 0 0 1 ?
             10.0.0.1 0 1 ?
```
#### **Step 4 show bgp vpnv4 unicast vrf** *vrf-name ip-address*

Use this command to verify that the best external route is advertised. In the following example, the relevant output is shown in bold.

Router# **show bgp vpnv4 unicast vrf vpn1 10.10.10.10**

```
BGP routing table entry for 10:10:10.10.10.10/32, version 10
Paths: (2 available, best #1, table vpn1)
 Advertise-best-external
  Advertised to update-groups:
   1 2 
  200
   10.6.6.6 (metric 21) from 10.6.6.6 (10.6.6.6)
   Origin incomplete, metric 0, localpref 200, valid, internal, best
   Extended Community: RT:1:1
   mpls labels in/out 23/23
  200
    10.1.2.1 from 10.1.2.1 (10.1.1.1)
   Origin incomplete, metric 0, localpref 100, valid, external, backup/repair, 
   advertise-best-external
   Extended Community: RT:1:1 , recursive-via-connected
   mpls labels in/out 23/nolabel
```

```
Step 5 show ip route vrf vrf-name repair-paths ip-address
```
Use this command to display the repair route, which is shown in bold.

```
Router# show ip route vrf vpn1 repair-paths
```

```
Routing Table: vpn1
Codes: L - local, C - connected, S - static, R - RIP, M - mobile, B - BGP
        D - EIGRP, EX - EIGRP external, O - OSPF, IA - OSPF inter area 
        N1 - OSPF NSSA external type 1, N2 - OSPF NSSA external type 2
        E1 - OSPF external type 1, E2 - OSPF external type 2
        i - IS-IS, su - IS-IS summary, L1 - IS-IS level-1, L2 - IS-IS level-2
        ia - IS-IS inter area, * - candidate default, U - per-user static route
        o - ODR, P - periodic downloaded static route, H - NHRP
        + - replicated route, % - next hop override
Gateway of last resort is not set
```

```
 10.0.0.0/8 is variably subnetted, 2 subnets, 2 masks
B 10.1.1.0/24 [200/0] via 10.6.6.6, 00:38:33
                   [RPR][200/0] via 10.1.2.1, 00:38:33
B 10.1.1.1/32 [200/0] via 10.6.6.6, 00:38:33
                   [RPR][200/0] via 10.1.2.1, 00:38:33
      10.0.0.0/8 is variably subnetted, 3 subnets, 2 masks
C 10.1.2.0/24 is directly connected, Ethernet0/0
L 10.1.2.2/32 is directly connected, Ethernet0/0
B 10.1.6.0/24 [200/0] via 10.6.6.6, 00:38:33
                     [RPR][200/0] via 10.1.2.1, 00:38:33
```
#### **Step 6 show ip cef vrf** *vrf-name ip-address* **detail**

Use this command to display the best external route. In the following example, the relevant output is shown in bold.

Router# **show ip cef vrf test 10.71.8.164 detail** 10.71.8.164/30, epoch 0, flags rib defined all labels recursive via 10.249.0.102 label 35 nexthop 10.249.246.101 Ethernet0/0 label 25 recursive via 10.249.0.104 label 28, **repair** nexthop 10.249.246.101 Ethernet0/0 label 24

## <span id="page-1177-0"></span>**Configuration Examples for BGP Best External**

The following examples configure and then verify the BGP Best External feature:

**•** [Configuring the BGP Best External Feature: Example, page 9](#page-1177-1)

### <span id="page-1177-1"></span>**Configuring the BGP Best External Feature: Example**

The following example configures the BGP Best External feature in VPNv4 mode:

vrf definition test1 rd 400:1 route-target export 100:1 route-target export 200:1 route-target export 300:1 route-target export 400:1 route-target import 100:1 route-target import 200:1

 $\mathbf I$ 

Ι

```
 route-target import 300:1
 route-target import 400:1
address-family ipv4
exit-address-family
exit
!
interface Ethernet1/0
vrf forwarding test1
ip address 10.0.0.1 255.0.0.0
exit
!
router bgp 64500
 no synchronization
 bgp log-neighbor-changes
 neighbor 10.5.5.5 remote-as 64500
 neighbor 10.5.5.5 update-source Loopback0
 neighbor 10.6.6.6 remote-as 64500
 neighbor 10.6.6.6 update-source Loopback0
 no auto-summary
 !
  address-family vpnv4
 bgp advertise-best-external
 neighbor 10.5.5.5 activate
  neighbor 10.5.5.5 send-community extended
  neighbor 10.6.6.6 activate
  neighbor 10.6.6.6 send-community extended
  exit-address-family
  !
 address-family ipv4 vrf test1
  no synchronization
bgp recursion host
  neighbor 192.168.13.2 remote-as 64511
  neighbor 192.168.13.2 fall-over bfd
  neighbor 192.168.13.2 activate
  neighbor 192.168.13.2 as-override
  exit-address-family
```
# <span id="page-1178-0"></span>**Additional References**

The following sections provide references related to the BGP Best External feature.

## **Related Documents**

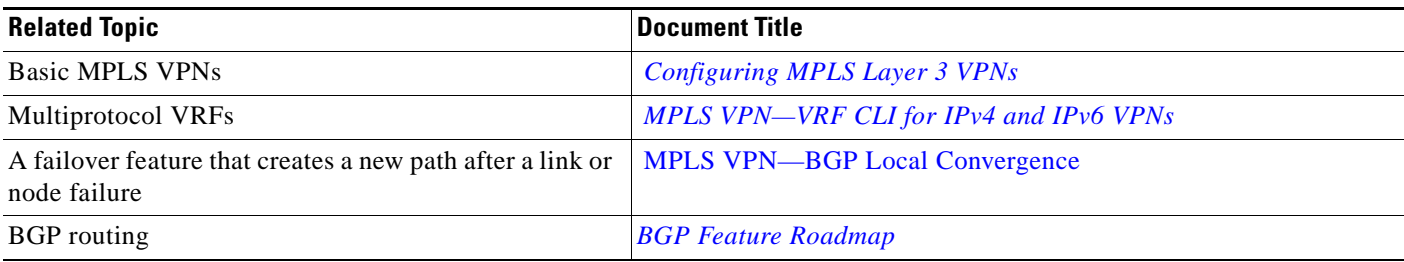

# **Standards**

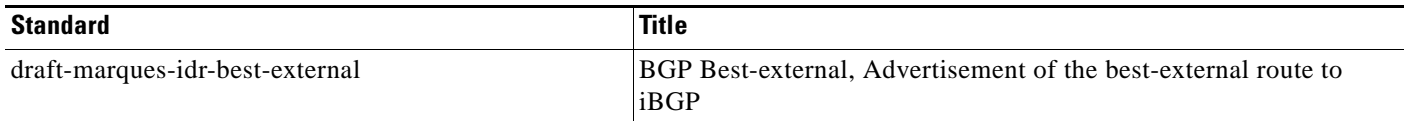

## **MIBs**

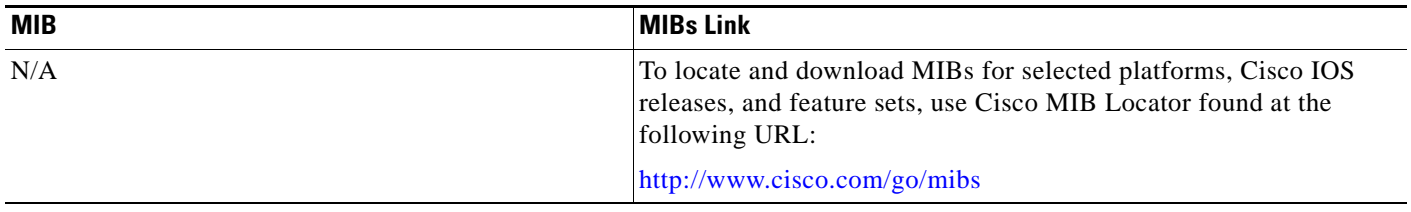

## **RFCs**

 $\overline{\mathsf{I}}$ 

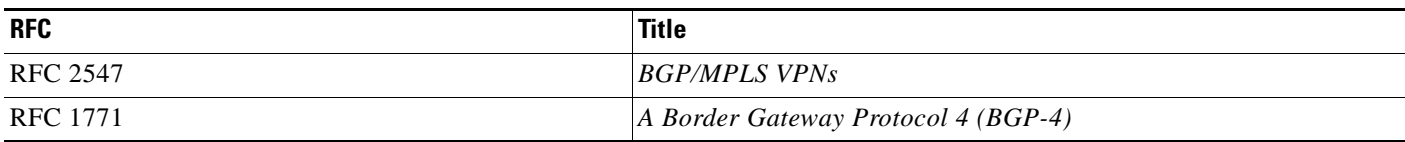

# **Technical Assistance**

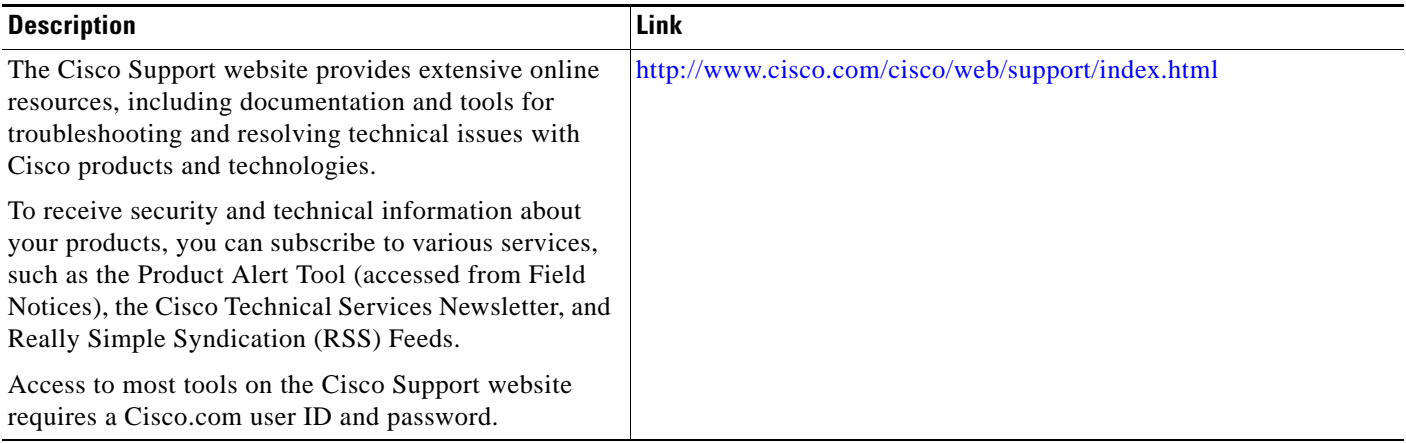

## <span id="page-1180-0"></span>**Feature Information for BGP Best External**

[Table 1](#page-1180-1) lists the release history for this feature.

Not all commands may be available in your Cisco IOS software release. For release information about a specific command, see the command reference documentation.

Use Cisco Feature Navigator to find information about platform support and software image support. Cisco Feature Navigator enables you to determine which Cisco IOS and Catalyst OS software images support a specific software release, feature set, or platform. To access Cisco Feature Navigator, go to [http://www.cisco.com/go/cfn.](http://www.cisco.com/go/cfn) An account on Cisco.com is not required.

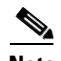

**Note** [Table 1](#page-1180-1) lists only the Cisco IOS software release that introduced support for a given feature in a given Cisco IOS software release train. Unless noted otherwise, subsequent releases of that Cisco IOS software release train also support that feature.

#### <span id="page-1180-1"></span>*Table 1 Feature Information for BGP Best External*

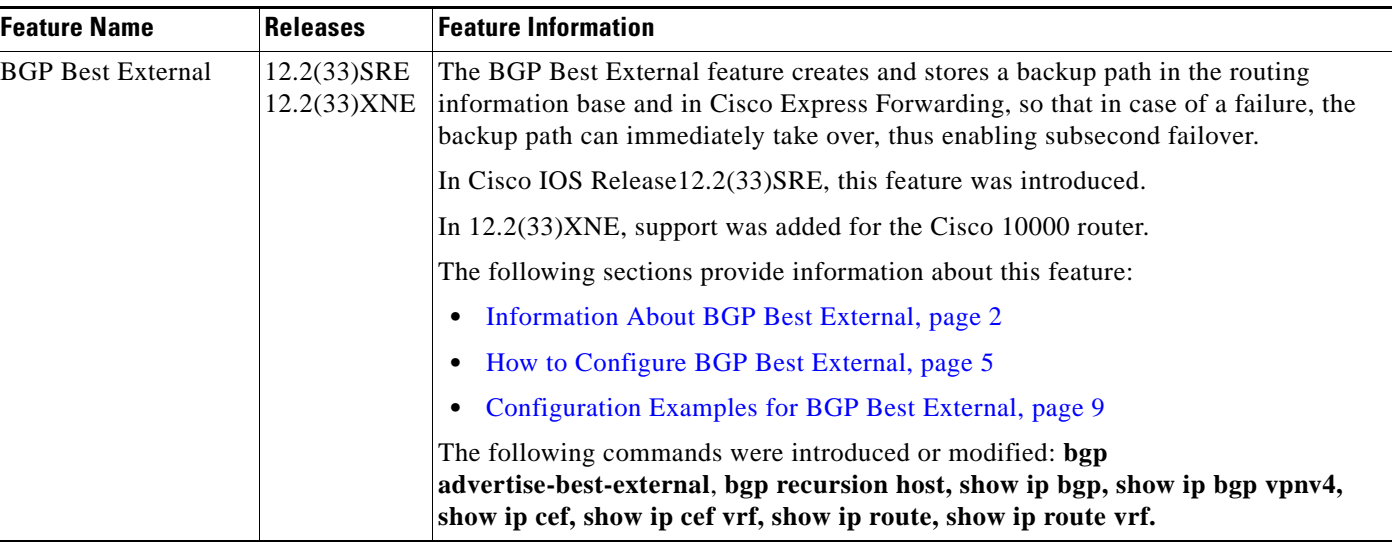

CCDE, CCENT, CCSI, Cisco Eos, Cisco HealthPresence, Cisco IronPort, the Cisco logo, Cisco Nurse Connect, Cisco Pulse, Cisco SensorBase, Cisco StackPower, Cisco StadiumVision, Cisco TelePresence, Cisco Unified Computing System, Cisco WebEx, DCE, Flip Channels, Flip for Good, Flip Mino, Flipshare (Design), Flip Ultra, Flip Video, Flip Video (Design), Instant Broadband, and Welcome to the Human Network are trademarks; Changing the Way We Work, Live, Play, and Learn, Cisco Capital, Cisco Capital (Design), Cisco:Financed (Stylized), Cisco Store, Flip Gift Card, and One Million Acts of Green are service marks; and Access Registrar, Aironet, AllTouch, AsyncOS, Bringing the Meeting To You, Catalyst, CCDA, CCDP, CCIE, CCIP, CCNA, CCNP, CCSP, CCVP, Cisco, the Cisco Certified Internetwork Expert logo, Cisco IOS, Cisco Lumin, Cisco Nexus, Cisco Press, Cisco Systems, Cisco Systems Capital, the Cisco Systems logo, Cisco Unity, Collaboration Without Limitation, Continuum, EtherFast, EtherSwitch, Event Center, Explorer, Follow Me Browsing, GainMaker, iLYNX, IOS, iPhone, IronPort, the IronPort logo, Laser Link, LightStream, Linksys, MeetingPlace, MeetingPlace Chime Sound, MGX, Networkers, Networking Academy, PCNow, PIX, PowerKEY, PowerPanels, PowerTV, PowerTV (Design), PowerVu, Prisma, ProConnect, ROSA, SenderBase, SMARTnet, Spectrum Expert, StackWise, WebEx, and the WebEx logo are registered trademarks of Cisco Systems, Inc. and/or its affiliates in the United States and certain other countries.

All other trademarks mentioned in this document or website are the property of their respective owners. The use of the word partner does not imply a partnership relationship between Cisco and any other company. (0910R)

Any Internet Protocol (IP) addresses used in this document are not intended to be actual addresses. Any examples, command display output, and figures included in the document are shown for illustrative purposes only. Any use of actual IP addresses in illustrative content is unintentional and coincidental.

© 2009 Cisco Systems, Inc. All rights reserved.

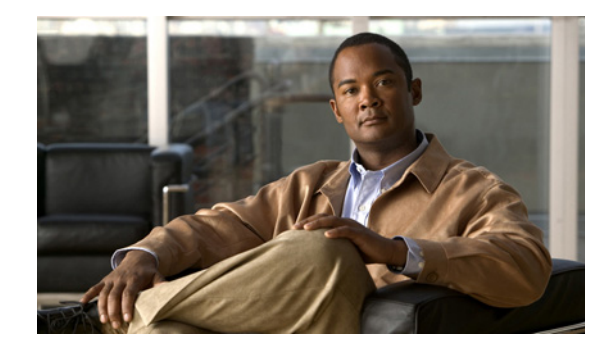

# **BGP PIC Edge for IP and MPLS-VPN**

#### **First Published: November 20, 2009 Last Updated: November 25, 2009**

The BGP PIC Edge for IP and MPLS-VPN feature improves convergence after a network failure. This convergence is applicable to both core and edge failures and can be used in both IP and MPLS networks. BGP PIC Edge for IP and MPLS-VPN feature creates and stores a backup/alternate path in the routing information base (RIB), forwarding information base (FIB) and in Cisco Express Forwarding, so that when a failure is detected, the backup/alternate path can immediately take over, thus enabling fast failover.

Benefits of this feature include the following:

- An additional path for failover allows faster restoration of connectivity if a primary path is invalid or is withdrawn.
- **•** Reduction of traffic loss.
- Constant convergence time so that the switching time is the same for all prefixes.

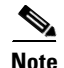

**Note** In this document, the BGP PIC Edge for IP and MPLS-VPN feature is called "BGP PIC."

# **Finding Feature Information**

Your software release may not support all the features documented in this module. For the latest feature information and caveats, see the release notes for your platform and software release. To find information about the features documented in this module, and to see a list of the releases in which each feature is supported, see the ["Feature Information for BGP PIC" section on page 18.](#page-1198-0)

Use Cisco Feature Navigator to find information about platform support and Cisco IOS and Catalyst OS software image support. To access Cisco Feature Navigator, go to [http://www.cisco.com/go/cfn.](http://www.cisco.com/go/cfn) An account on Cisco.com is not required.

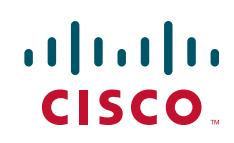

Ι

## **Contents**

- **•** [Prerequisites for BGP PIC, page 2](#page-1182-0)
- **•** [Restrictions for BGP PIC, page 2](#page-1182-1)
- **•** [Information About BGP PIC, page 3](#page-1183-0)
- **•** [How to Configure BGP PIC, page 11](#page-1191-0)
- **•** [Configuration Examples for BGP PIC, page 13](#page-1193-0)
- **•** [Additional References, page 17](#page-1197-0)
- **•** [Feature Information for BGP PIC, page 18](#page-1198-0)

# <span id="page-1182-0"></span>**Prerequisites for BGP PIC**

- **•** Ensure that the BGP and the IP or Multiprotocol Label Switching (MPLS) network is up and running with the customer site connected to the provider site by more than one path (multihomed).
- **•** Ensure that the backup/alternate path has a unique next hop that is not the same as the nexthop of the best path.
- Enable Bidirectional Forwarding Detection (BFD) protocol to quickly detect link failures of directly connected neighbors.

# <span id="page-1182-1"></span>**Restrictions for BGP PIC**

The following restrictions apply to the BGP PIC feature:

- **•** With BGP Multipath, the BGP PIC feature is already supported.
- **•** In MPLS VPNs, the BGP PIC feature is not supported with MPLS VPN Inter-Autonomous Systems Option B.
- **•** The BGP PIC feature supports prefixes only the IPv4 and VPNv4 address families.
- **•** The BGP PIC feature cannot be configured with Multicast, L2VPNs, or IPv6 VPNs.
- **•** If the route reflector is only in the control plane, then you do not need BGP PIC, because BGP PIC addresses data plane convergence.
- **•** When two PE routers become each other's backup/alternate path to a CE router, traffic might loop if the CE router fails. Neither router will reach the CE router, and traffic will continue to be forwarded between the PE router until the time-to-live (TTL) timer expires.
- The BGP PIC feature does not support NSF/SSO. However, ISSU is supported if both route processors have the BGP PIC feature configured.
- The BGP PIC feature solves the traffic forwarding only for a single network failure at both edge and core.
- The BGP PIC feature does not work with the he BGP Best External feature. If you try to configure the BGP PIC feature after configuring the BGP Best External feature, you receive an error.

## <span id="page-1183-0"></span>**Information About BGP PIC**

Before configuring the BGP PIC feature, you should understand the following concepts:

- **•** [How BGP Converges Under Normal Circumstances, page 3](#page-1183-1)
- **•** [How BGP PIC Improves Convergence, page 3](#page-1183-2)
- **•** [How a Failure Is Detected, page 5](#page-1185-0)
- **•** [How BGP PIC Can Achieve Subsecond Convergence, page 5](#page-1185-1)
- **•** [How BGP PIC Improves Upon the Functionality of MPLS VPN—BGP Local Convergence, page 6](#page-1186-1)
- **•** [Configuration Modes for Enabling BGP PIC, page 6](#page-1186-0)
- **•** [BGP PIC Scenarios, page 6](#page-1186-2)

## <span id="page-1183-1"></span>**How BGP Converges Under Normal Circumstances**

Under normal circumstances, BGP can take several seconds to a few minutes to converge after a network change. At a high level, BGP goes through the following process:

- **1.** BGP learns of failures through either IGP or BFD events or interface events.
- **2.** BGP withdraws the routes from the routing information base (RIB), and the RIB withdraws the routes from the forwarding information base (FIB) and distributed FIB (dFIB). This process clears the data path for the affected prefixes.
- **3.** BGP sends withdraw messages to its neighbors.
- **4.** BGP calculates the next best path to the affected prefixes.
- **5.** BGP inserts the next best path for affected prefixes into the RIB, and the RIB installs them in the FIB and dFIB.

This process take from a few seconds to a few minutes to complete depending on the latency of the network, the convergence time across the network, and the local load on the devices. The data plane converges only after the control plane converges.

## <span id="page-1183-2"></span>**How BGP PIC Improves Convergence**

BGP PIC functionality is achieved by additional functionality in the BGP, RIB, Cisco Express Forwarding, and MPLS.

**•** BGP Functionality

BGP PIC affects prefixes under the IPv4 and VPVN4 address families. For those prefixes, BGP calculates an additional second best path in addition to the primary best path. (The second best path is called the backup/alternate path.) BGP installs the best and backup/alternate paths for the affected prefixes into the BGP RIB. The backup/alternate path provides a fast reroute mechanism to counter a singular network failure. BGP also includes the alternate/backup path in its application programming interface (API) to the IP RIB.

**•** RIB Functionality

For BGP PIC, RIB installs an alternate path per route if one is available. With BGP PIC functionality, if the RIB selects a BGP route containing a backup/alternate path, it installs the backup/alternate path with the best path. The RIB also includes the alternate path in its API with the FIB.

I

**•** Cisco Express Forwarding (FIB) Functionality

With BGP PIC, Cisco Express Forwarding stores an alternate path per prefix. When the primary path goes down, Cisco Express Forwarding searches for the backup/alternate path when in a prefix independent manner. Cisco Express Forwarding also listens to BFD events to rapidly detect local failures.

**•** MPLS Functionality

MPLS Forwarding is similar to Cisco Express Forwarding in that it stores alternate paths and switches to an the alternate path if the primary path goes away.

When the BGP PIC feature is enabled, BGP calculates a backup/alternate path per prefix and installs them into BGP RIB, IP RIB, and FIB. This improves convergence after a network failure. There are two types of network failures that the BGP PIC feature detects:

- **•** Core node/link failure (iBGP node failure): If a PE node/link fails, then the failure is detected through IGP convergence. IGP conveys the failure through the RIB to the FIB.
- **•** Local link/immediate neighbor node failure (eBGP node/link failure): To detect a local link failure or eBGP single-hop peer node failure in less than a second, you must enable BFD. Cisco Express Forwarding looks for BFD events to detect a failure of an eBGO single-hop peer.

#### **Convergence in the Data Plane**

Upon detection of a failure, Cisco Express Forwarding detects the alternate nexthop for all prefixes affected by the failure. The data plane convergence is achieved in subseconds depending on whether the BGP PIC implementation exists software or hardware.

#### **Convergence in the Control Plane Convergence**

Upon detection of failure, BGP learns about the failure through IGP convergence or BFD events and sends withdraw messages for the prefixes, recalculating the best and backup/alternate paths, and advertising the next best path across the network.

### **BGP Fast Reroute's Role in the BGP PIC Feature**

BGP Fast Reroute (FRR) provides a best path and a backup/alternate path in BGP, RIB, and Cisco Express Forwarding. BGP FRR provides a very fast reroute mechanism into the RIB and Cisco Express Forwarding on the backup BGP next hop to reach a destination when the current best path is not available.

BGP FRR precomputes a second best path in BGP and gives it to the RIB and Cisco Express Forwarding as a backup/alternate path, and Cisco Express Forwarding programs it into line cards.

Therefore BGP FRR is responsible for the setup of the best path and backup/alternate path. The BGP PIC feature provides the ability for Cisco Express Forwarding to quickly switch the traffic to the other egress ports if the current next hop or the link to this next hop goes down. This is illustrated in [Figure 1.](#page-1185-2)

#### <span id="page-1185-2"></span>*Figure 1 BGP PIC Edge and BGP FRR*

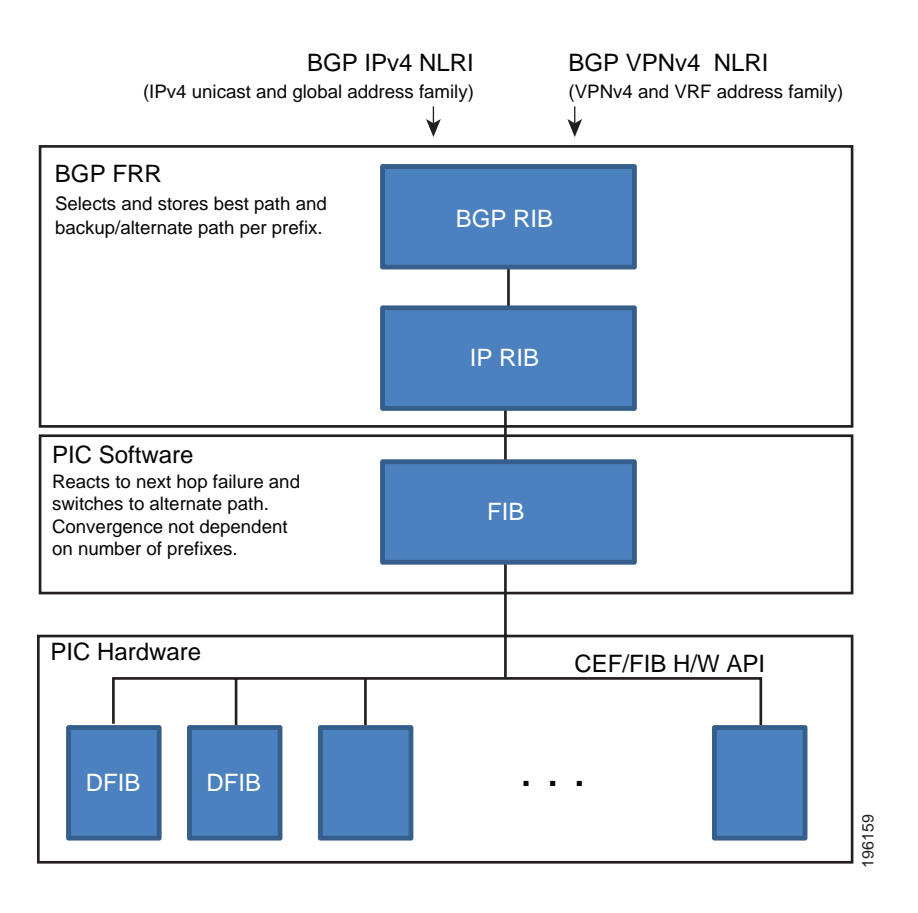

## <span id="page-1185-0"></span>**How a Failure Is Detected**

If the failure is detected in the IBGP (remote) peer, it is detected by IGP and can take a few seconds for the detection to occur. Convergence can occur in subseconds or seconds, depending on whether PIC is enabled on the line cards.

If the failure is with directly connected neighbors (EBGP), if you use BFD to detect when a neighbor has gone away, the detection is within a subsecond and the convergence can occur in subseconds or seconds, depending on whether PIC is enabled on the line cards.

## <span id="page-1185-1"></span>**How BGP PIC Can Achieve Subsecond Convergence**

The BGP PIC feature works at the Cisco Express Forwarding level, and Cisco Express Forwarding can be processed in hardware line cards and in software.

**•** For platforms that support Cisco Express Forwarding processing in the line cards, the BGP PIC feature can converge in subseconds. The 7600 router supports Cisco Express Forwarding processing in the line cards and thus can attain subsecond convergence.

I

**•** For platforms that do not use Cisco Express Forwarding in hardware line cards, Cisco Express Forwarding is achieved in the software. The BGP PIC feature will work with the Cisco Express Forwarding through the software and achieve convergence within seconds. The Cisco 10000 router and the Cisco ASR 1000 series router supports Cisco Express Forwarding in the software and thus can achieve convergence in seconds rather than milliseconds.

## <span id="page-1186-1"></span>**How BGP PIC Improves Upon the Functionality of MPLS VPN—BGP Local Convergence**

The BGP PIC feature is an enhancement to the [MPLS VPN—BGP Local Convergence](http://www.cisco.com/en/US/docs/ios/mpls/configuration/guide/mp_vpn_pece_lnk_prot.html) feature, which provides a failover mechanism that recalculates the best path and installs the new path in forwarding after a link failure. The feature maintains the local label for 5 minutes to ensure that the traffic uses the backup/alternate path, thus minimizing traffic loss.

The BGP PIC feature improves the LoC time to under a second by calculating a backup/alternate path in advance. When a link failure occurs, the traffic is sent to the backup/alternate path.

When you configure the BGP PIC feature, it will override the functionality of the MPLS VPN—BGP [Local Convergence](http://www.cisco.com/en/US/docs/ios/mpls/configuration/guide/mp_vpn_pece_lnk_prot.html) feature. You do not have to remove the **protection local-prefixes** command from the configuration.

### <span id="page-1186-0"></span>**Configuration Modes for Enabling BGP PIC**

Because many service provider networks contain many VRFs, the BGP PIC feature allows you to configure BGP PIC feature for all VRFs at once.

- **•** VPNv4 address family configuration mode protects all the VRFs.
- **•** VRF-IPv4 address family configuration mode protects only IPv4 VRFs.
- **•** Global router configuration mode protects prefixes in the global routing table.

### <span id="page-1186-2"></span>**BGP PIC Scenarios**

The following scenarios explain how you can configure BGP PIC functionality to achieve fast convergence:

- **•** [IP PE–CE Link and Node Protection on the CE Side \(Dual PEs\), page 6](#page-1186-3)
- **•** [IP PE–CE Link and Node Protection on the CE Side \(Dual CEs and Dual PE Primary and Backup](#page-1187-1)  [Nodes\), page 7](#page-1187-1)
- **•** [IP MPLS PE–CE Link Protection for the Primary or Backup/Alternate Path, page 8](#page-1188-0)
- **•** [IP MPLS PE–CE Node Protection for Primary or Backup/Alternate Path, page 9](#page-1189-0)

### <span id="page-1186-3"></span>**IP PE–CE Link and Node Protection on the CE Side (Dual PEs)**

[Figure 2](#page-1187-0) shows a network that uses the BGP PIC feature. The network includes the following components:

- **•** eBGP sessions exist between the PE and CE routers.
- Traffic from CE1 uses PE1 to reach network 192.168.9.0/24 through router CE3.
- **•** CE1 has two paths:
	- **–** PE1 as the primary path.
	- **–** PE2 as the backup/alternate path.

CE1 is configured with theBGP PIC feature. BGP computes PE1 as the best path and PE2 as the backup/alternate path and installs both the routes into the RIB and Cisco Express Forwarding forwarding plane. When the CE1–PE1 link goes down, Cisco Express Forwarding detects the link failure and points the forwarding object to the backup/alternate path. Traffic is quickly rerouted due to local fast convergence in Cisco Express Forwarding.

<span id="page-1187-0"></span>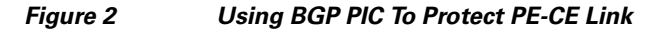

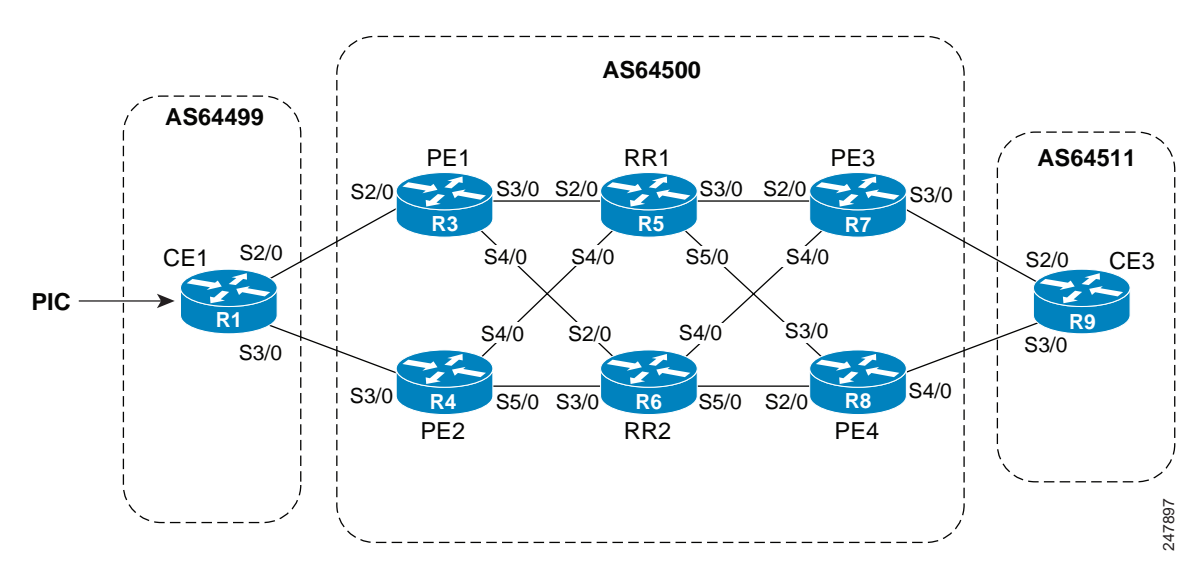

### <span id="page-1187-1"></span>**IP PE–CE Link and Node Protection on the CE Side (Dual CEs and Dual PE Primary and Backup Nodes)**

[Figure 3](#page-1188-1) shows a network that uses the BGP PIC feature on CE1. The network includes the following components:

- **•** eBGP sessions exist between the PE and CE routers.
- **•** Traffic from CE1 uses PE1 to reach network 192.168.9.0/24 through router CE3.
- **•** CE1 has two paths:

I

- **–** PE1 as the primary path.
- **–** PE2 as the backup/alternate path.
- **•** An iBGP session exists between the CE1 and CE2 routers.

In this example, CE1 and CE2 are configured with the BGP PIC feature. BGP computes PE1 as the best path and PE2 as the backup/alternate path and installs both the routes into the RIB and Cisco Express Forwarding plane.

There should not be any policies set on CE1 and CE2 for the eBGP peers PE1 and PE2. Both CE routers must point to the external eBGP route as next hop. On CE1, the next hop to reach CE3 is through PE1, so PE1 is the best path to reach CE3. On CE2, the best path to reach CE3 is PE2. CE2 advertises to CE1 When the CE Side (Dual CEs and Dual PE Primary and Backup<br>
Figure 3 shows a network that uses the BGP PIC feature on CE1. The network includes the following<br>
components:<br>
• CBGP sessions exist between the PE and CE routers
$\mathbf l$ 

prefix and it usually selects the directly connected eBGP path over the iBGP path through the best path selection rules. Similarly, CE2 has two paths—an eBGP path through PE2 and an iBGP path through CE1–PE1.

When the CE1–PE1 link goes down, Cisco Express Forwarding detects the link failure and points the forwarding object to the backup/alternate node CE2. Traffic is quickly rerouted due to local fast convergence in Cisco Express Forwarding.

If the CE1–PE1 link or PE1 goes down and BGP PIC is enabled on CE1, BGP recomputes the best path, removing the next hop PE1 from RIB and reinstalling CE2 as the nexthop into the RIB and Cisco Express Forwarding. CE1 automatically gets a backup/alternate repair path into Cisco Express Forwarding and the traffic loss during forwarding is now in subseconds, thereby achieving fast convergence.

<span id="page-1188-0"></span>*Figure 3 Using BGP PIC in a Dual CE, Dual PE Network*

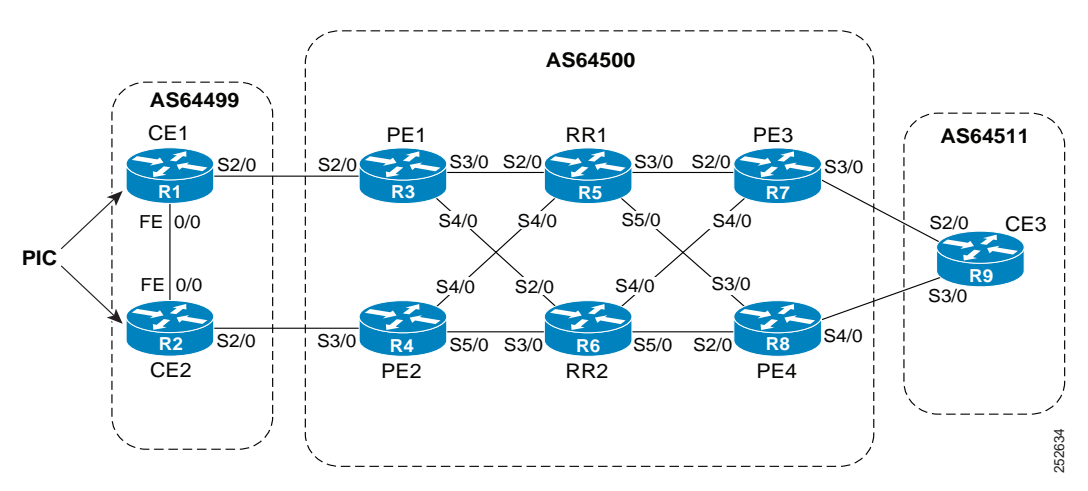

### **IP MPLS PE–CE Link Protection for the Primary or Backup/Alternate Path**

[Figure 3](#page-1188-0) shows a network that uses that uses the BGP PIC feature on CE1 and CE2. The network includes the following components:

- **•** eBGP sessions exist between the PE and CE routers.
- **•** The PE routers are VPNv4 iBGP peers with reflect routers in the MPLS network.
- **•** Traffic from CE1 uses PE1 to reach network 192.168.9.0/24 through router CE3.
- **•** CE3 is dual-homed with PE3 and PE4.
- **•** PE1 has two paths to reach CE3 from the reflect routers:
	- **–** PE3 is the primary path with the next hop as a PE3 address.
	- **–** PE4 is the backup/alternate path with the next hop as a PE4 address.

In this example, all the PE routers can be configured with the BGP PIC feature under IPv4 or VPNv4 address families.

For BGP PIC to work in BGP for PE–CE link protection, set the policies on PE3 and PE4 for the prefixes received from CE3 so that one of the PE routers acts as primary and the other as backup/alternate. Usually this is done using local preference and giving better local preference to PE3. In the MPLS cloud, traffic internally flows through PE3 to reach CE3. PE1 thus has PE3 as the best path and PE4 as the second path.

When the PE3–CE3 link goes down, Cisco Express Forwarding detects the link failure, PE3 recomputes the best path and selects PE4 as the best path and sends a withdraw for the PE3 prefix to the reflect routers. Some of the traffic goes through PE3–PE4 until BGP installs PE4 as the best path route into the RIB and Cisco Express Forwarding. PE1 receives the withdraw and recomputes the best path and selects PE4 as the best path and installs the routes into the RIB and Cisco Express Forwarding plane.

Thus, with BGP PIC enabled on PE3 and PE4, Cisco Express Forwarding detects the link failure and does in-place modification of the forwarding object to the backup/alternate node PE4 that already exists in Cisco Express Forwarding. PE4 knows that the backup/alternate path is locally generated and routes the traffic to the egress port connected to CE3. This way, traffic loss is minimized and fast convergence is achieved.

### **IP MPLS PE–CE Node Protection for Primary or Backup/Alternate Path**

[Figure 4](#page-1189-0) shows a network that uses theBGP PIC feature on all the PE routers in an MPLS network.

<span id="page-1189-0"></span>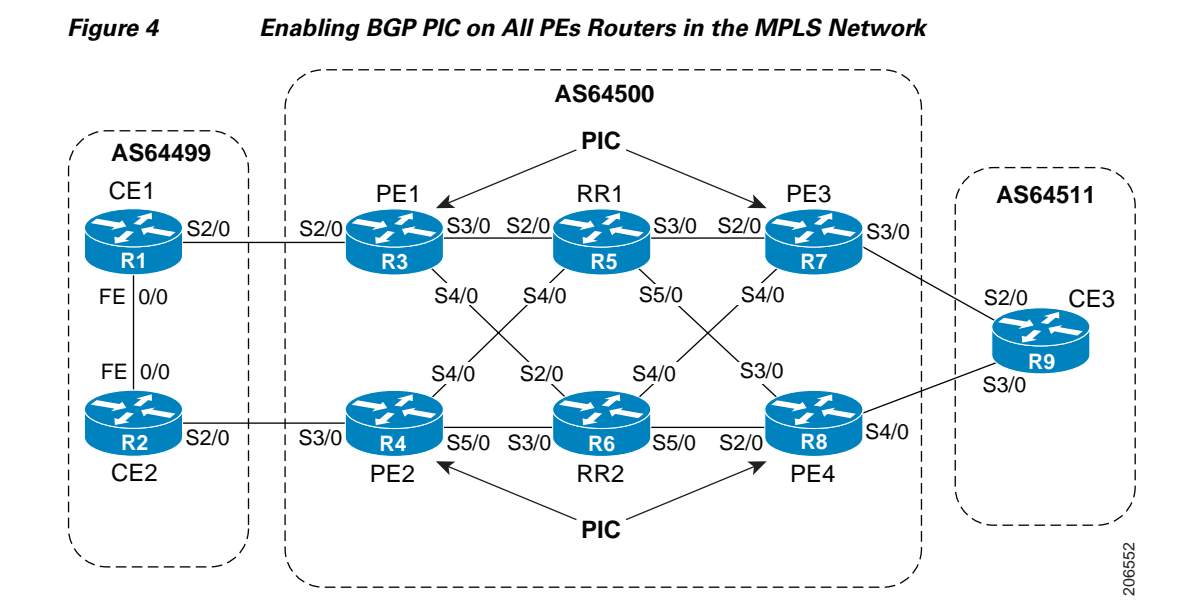

The network includes the following components:

- **•** eBGP sessions exist between the PE and CE routers.
- **•** The PE routers are VPNv4 iBGP peers with reflect routers in the MPLS network.
- **•** Traffic from CE1 uses PE1 to reach network 192.168.9.0/24 through router CE3.
- **•** CE3 is dual-homed with PE3 and PE4.
- **•** PE1 has two paths to reach CE3 from the reflect routers:
	- **–** PE3 is the primary path with the with the next hop as a PE3 address.
	- **–** PE4 is the backup/alternate path with the next hop as a PE4 address.

I

In this example, all the PE routers are configured with the BGP PIC feature under IPv4 and VPNv4 address families.

For BGP PIC to work in BGP for the PE–CE node protection, set the policies on PE3 and PE4 for the prefixes received from CE3 such that one of the PE routers acts as primary and the other as backup/alternate. Usually this is done using local preference and giving better local preference to PE3. In the MPLS cloud, traffic internally flows through PE3 to reach CE3. So PE1 has PE3 as the best path and PE4 as the second path.

When PE3 goes down, PE1 knows about the removal of the host prefix by IGPs in subseconds and recomputes the best path and selects PE4 as the best path and installs the routes into the RIB and Cisco Express Forwarding forwarding plane. Normal BGP convergence will happen, while BGP PIC is redirecting the traffic through PE4. Thus, packets are not lost.

Thus, with BGP PIC enabled on PE3 Cisco Express Forwarding detects the node failure on PE3 and points the forwarding object to the backup/alternate node PE4. PE4 knows that the backup/alternate path is locally generated and routes the traffic to the egress port using the backup/alternate path. This way, traffic loss is minimized.

#### **No local policies set on the PE routers**

PE1 and PE2 point to the eBGP CE paths as the next hop with no local policy. Each of the PE routers receives the other's path and BGP calculates the backup/alternate path and installs it into Cisco Express Forwarding along with its own eBGP path towards CE as the best path. The limitation of the MPLS PE–CE link and node protection solutions is that you cannot change BGP policies. They should work without the need of a best-external path.

#### **Local policies set on the PE routers**

Whenever there is a local policy on the PE routers to select one of the PE routers as the primary path to reach the egress CE, the bgp advertise-best-external command is needed on the backup/alternate node PE3 to propagate the external CE routes with a backup/alternate label into the route reflectors and the far-end PE routers.

### **Cisco Express Forwarding Recursion**

Recursion is the ability to find the next longest matching path when the primary path goes away.

When the BGP PIC feature is not installed, if the next hop to a prefix fails, Cisco Express forwarding finds the next path to reach the prefix by recursing through the FIB to find the next longest matching path to the prefix. This is useful if the next hop is multiple hops away and there is more than one way of reaching the next hop.

However with the of BGP PIC feature, you want to disable Cisco Express Forwarding recursion, for the following reasons:

- Recursion slows down convergence when Cisco Express Forwarding searches all the FIB entries.
- **•** BGP PIC Edge already precomputes an alternate path, thus eliminating the need for CEF recursion.

When BGP PIC functionality is enabled, Cisco Express Forwarding recursion is disabled by default for two conditions :

- For next hops learned with a /32 network mask (host routes)
- **•** For next hops that are directly connected

For all other cases, Cisco Express Forwarding recursion is enabled.

As part of BGP PIC functionality, you can issue the **bgp recursion host** command to disable or enable Cisco Express Forwarding recursion for BGP host routes.

To disable or enable Cisco Express Forwarding recursion for BGP directly connected next hops, you can issue the **disable-connected-check** command.

## <span id="page-1191-1"></span>**How to Configure BGP PIC**

Configuring the BGP PIC feature consists of the following task:

• [Enabling BGP PIC, page 11](#page-1191-0)

### <span id="page-1191-0"></span>**Enabling BGP PIC**

Because many service provider networks contain many VRFs, the BGP PIC feature allows you to configure BGP PIC feature for all VRFs at once.

- **•** VPNv4 address family configuration mode protects all the VRFs.
- **•** VRF-IPv4 address family configuration mode protects only IPv4 VRFs.
- **•** Global router configuration mode protects prefixes in the global routing table.

For a full configuration example that includes configuring multiprotocol VRFs and show output to verify that the feature is enabled, see the ["Configuring BGP PIC: Example" section on page 13](#page-1193-0).

### **Prerequisites**

- If you are implementing the BGP PIC feature in an MPLS VPN, ensure the network is working properly before configuring the BGP PIC feature. See *[Configuring MPLS Layer 3 VPNs](http://www.cisco.com/en/US/docs/ios/mpls/configuration/guide/mp_cfg_layer3_vpn.html)* for more information.
- **•** If you are implementing the BGP PIC feature in an MPLS VPN, configure multiprotocol VRFs, which allows you to share route-targets policies (import and export) between IPv4 and IPv6 or to configure separate route-target policies for IPv4 and IPv6 VPNs. For information on configuring multiprotocol VRFs, see *[MPLS VPN—VRF CLI for IPv4 and IPv6 VPNs](http://www.cisco.com/en/US/docs/ios/mpls/configuration/guide/mp_vpn_ipv4_ipv6.html)*.
- **•** Ensure that the CE router is connected to the network by at least two paths.

#### **SUMMARY STEPS**

- **1. enable**
- **2. configure terminal**
- **3. router bgp** *autonomous-system-number*
- **4. address-family ipv4** [**unicast | vrf** *vrf-name*] or

**address-family vpnv4** [**unicast**]

- **5. bgp additional-paths install**
- **6. neighbor** *ip-address* **remote-as** *autonomous-system-number*
- **7. neighbor** *ip-address* **activate**
- **8. bgp recursion host**

 $\mathsf I$ 

- **9. neighbor ip-address fall-over** [**bfd** | **route-map** *map-name*]
- **10. end**

### **DETAILED STEPS**

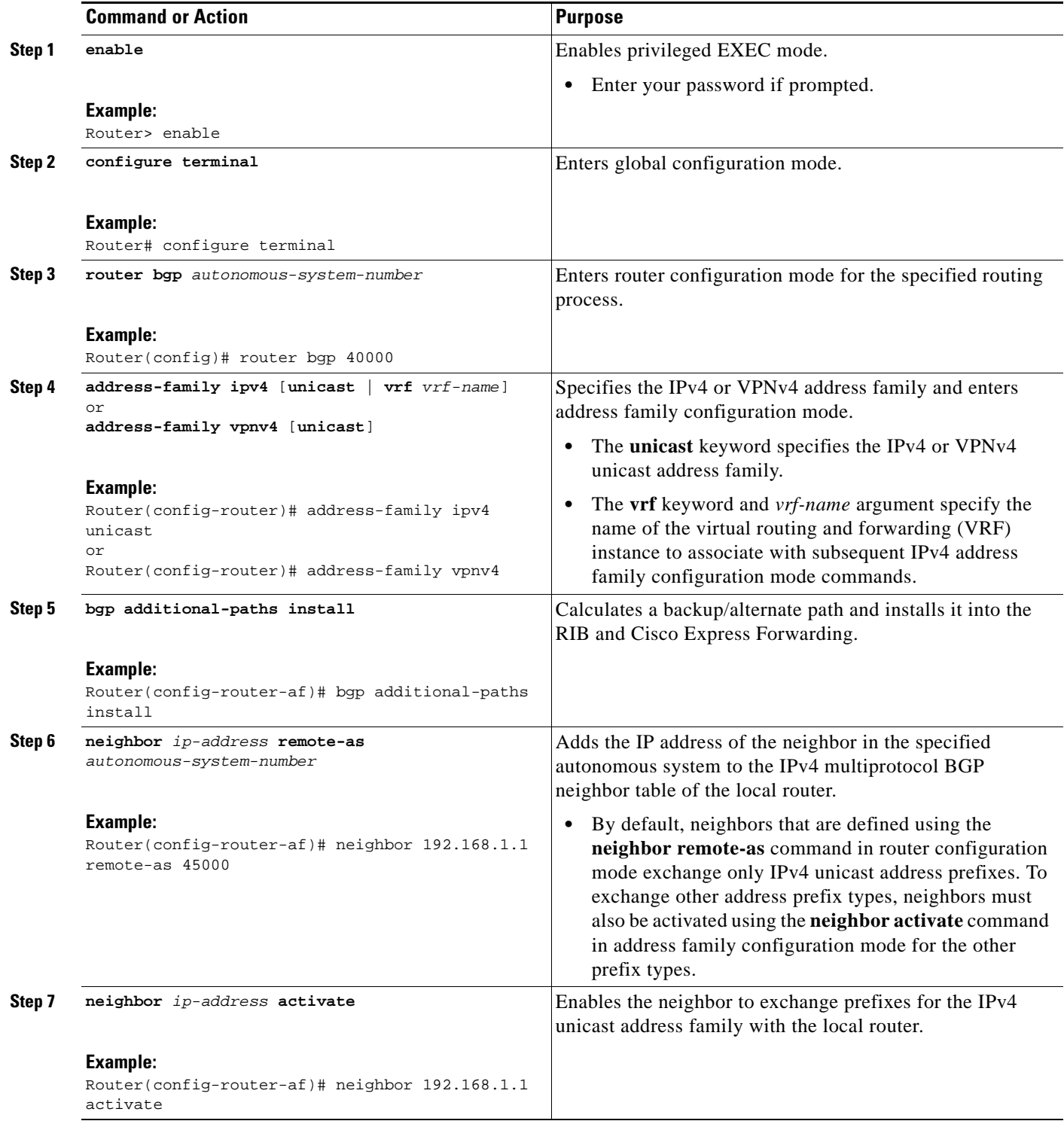

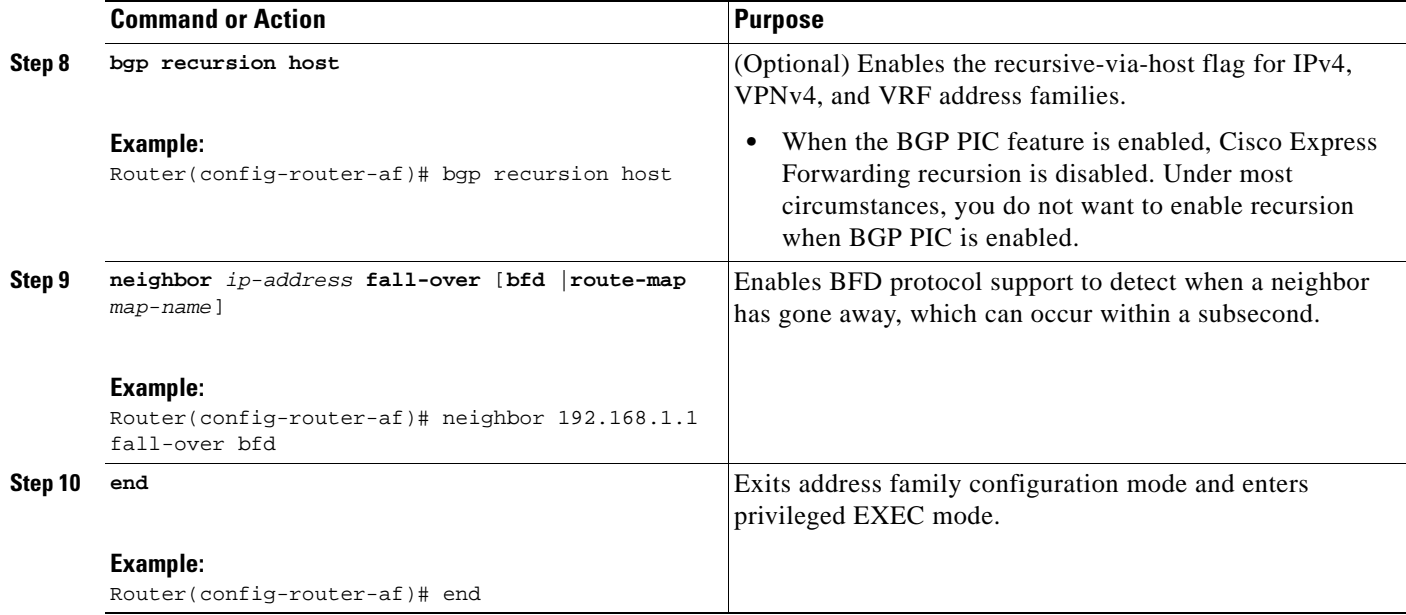

## **Configuration Examples for BGP PIC**

The following examples configure and then verify the BGP PIC feature:

- **•** [Configuring BGP PIC: Example, page 13](#page-1193-0)
- **•** [Displaying Backup/Alternate Paths for BGP PIC: Example, page 14](#page-1194-0)

### <span id="page-1193-0"></span>**Configuring BGP PIC: Example**

 $\mathbf I$ 

The following example configures the BGP PIC feature in VPNv4 address-family configuration mode, which enables the feature on all VRFs. (The **bgp additional-paths install** command is shown in bold.) In the following example there are two VRFs defined: blue and green. All the VRFs, including those in VRFs blue and green are protected by backup/alternate paths.

```
vrf definition test1
 rd 400:1
 route-target export 100:1
 route-target export 200:1
 route-target export 300:1
  route-target export 400:1
 route-target import 100:1
 route-target import 200:1
 route-target import 300:1
 route-target import 400:1
 address-family ipv4
 exit-address-family
exit
!
interface Ethernet1/0
vrf forwarding test1
ip address 10.0.0.1 255.0.0.0
exit
router bgp 3
 no synchronization
```
Ι

```
 bgp log-neighbor-changes
 redistribute static
 redistribute connected
 neighbor 10.6.6.6 remote-as 3
 neighbor 10.6.6.6 update-source Loopback0
 neighbor 10.7.7.7 remote-as 3
 neighbor 10.7.7.7 update-source Loopback0
 no auto-summary
 !
 address-family vpnv4
  bgp additional-paths install
  neighbor 10.6.6.6 activate
  neighbor 10.6.6.6 send-community both
  neighbor 10.7.7.7 activate
  neighbor 10.7.7.7 send-community both
 exit-address-family
 !
 address-family ipv4 vrf blue
  import path selection all
  import path limit 10
  no synchronization
  neighbor 10.11.11.11 remote-as 1
  neighbor 10.11.11.11 activate
 exit-address-family
 !
 address-family ipv4 vrf green
  import path selection all
  import path limit 10
  no synchronization
  neighbor 10.13.13.13 remote-as 1
  neighbor 10.13.13.13 activate
 exit-address-family
```
The following **show vrf detail** command output shows that the BGP PIC feature is enabled. (Relevant output is shown in bold)

```
Router# show vrf detail
VRF test1 (VRF Id = 1); default RD 400:1; default VPNID <not set>
```

```
 Interfaces:
    Se4/0 
Address family ipv4 (Table ID = 1 (0x1)):
  Export VPN route-target communities
   RT:100:1 RT:200:1 RT:200:1
    RT:400:1 
  Import VPN route-target communities
    RT:100:1 RT:200:1 RT:300:1
    RT:400:1 
  No import route-map
  No export route-map
  VRF label distribution protocol: not configured
  VRF label allocation mode: per-prefix
  Prefix protection with additional path enabled
Address family ipv6 not active.
```
### <span id="page-1194-0"></span>**Displaying Backup/Alternate Paths for BGP PIC: Example**

The command output in the following example shows that the VRFs in VRF blue have backup/alternate paths. The relevant command output is shown in bold.

```
Router# show ip bgp vpnv4 vrf blue 10.0.0.0
```

```
BGP routing table entry for 10:12:12.0.0.0/24, version 88
Paths: (4 available, best #1, table blue)
   Additional-path
   Advertised to update-groups:
      6 
   1, imported path from 12:23:12.0.0.0/24
     10.3.3.3 (metric 21) from 10.6.6.6 (10.6.6.6)
       Origin incomplete, metric 0, localpref 200, valid, internal, best
       Extended Community: RT:12:23
       Originator: 10.3.3.3, Cluster list: 10.0.0.1 , recursive-via-host
       mpls labels in/out nolabel/37
   1, imported path from 12:23:12.0.0.0/24
     10.13.13.13 (via green) from 10.13.13.13 (10.0.0.2)
       Origin incomplete, metric 0, localpref 100, valid, external
       Extended Community: RT:12:23 , recursive-via-connected
   1, imported path from 12:23:12.0.0.0/24
     10.3.3.3 (metric 21) from 10.7.7.7 (10.7.7.7)
       Origin incomplete, metric 0, localpref 200, valid, internal
       Extended Community: RT:12:23
       Originator: 10.3.3.3, Cluster list: 10.0.0.1 , recursive-via-host
       mpls labels in/out nolabel/37
   1
     10.11.11.11 from 10.11.11.11 (1.0.0.1)
       Origin incomplete, metric 0, localpref 100, valid, external, backup/repair
       Extended Community: RT:11:12 , recursive-via-connected
```
The command output in the following example shows that the VRFs in VRF green have backup/alternate paths. The relevant command output is shown in bold.

```
Router# show ip bgp vpnv4 vrf green 12.0.0.0
BGP routing table entry for 12:23:12.0.0.0/24, version 87
Paths: (4 available, best #4, table green)
   Additional-path
   Advertised to update-groups:
      5 
   1, imported path from 11:12:12.0.0.0/24
     10.11.11.11 (via blue) from 10.11.11.11 (1.0.0.1)
       Origin incomplete, metric 0, localpref 100, valid, external
       Extended Community: RT:11:12 , recursive-via-connected
   1
     10.3.3.3 (metric 21) from 10.7.7.7 (10.7.7.7)
       Origin incomplete, metric 0, localpref 200, valid, internal
       Extended Community: RT:12:23
       Originator: 10.3.3.3, Cluster list: 10.0.0.1 , recursive-via-host
       mpls labels in/out nolabel/37
   1
     10.13.13.13 from 10.13.13.13 (10.0.0.2)
       Origin incomplete, metric 0, localpref 100, valid, external, backup/repair
       Extended Community: RT:12:23 , recursive-via-connected
   1
     10.3.3.3 (metric 21) from 10.6.6.6 (10.6.6.6)
       Origin incomplete, metric 0, localpref 200, valid, internal, best
       Extended Community: RT:12:23
       Originator: 10.3.3.3, Cluster list: 10.0.0.1 , recursive-via-host
       mpls labels in/out nolabel/37
```
The command output in the following example shows the BGP routing table entries for the backup and alternate paths. The relevant command output is shown in bold.

Router# **show ip bgp 10.0.0.0 255.255.0.0** BGP routing table entry for 10.0.0.0/16, version 123

I

```
Paths: (4 available, best #3, table default)
  Additional-path
  Advertised to update-groups:
     2 3 
  Local
     10.0.101.4 from 10.0.101.4 (10.3.3.3)
      Origin IGP, localpref 100, weight 500, valid, internal
  Local
     10.0.101.3 from 10.0.101.3 (10.4.4.4)
      Origin IGP, localpref 100, weight 200, valid, internal
  Local
     10.0.101.2 from 10.0.101.2 (10.1.1.1)
      Origin IGP, localpref 100, weight 900, valid, internal, best
  Local
    10.0.101.1 from 10.0.101.1 (10.5.5.5)
      Origin IGP, localpref 100, weight 700, valid, internal, backup/repair
```
The command output in the following example shows the routing information base entries for the backup and alternate paths. The relevant command output is shown in bold.

Router# **show ip route repair-paths 10.0.0.0 255.255.0.0**

```
Routing entry for 10.0.0.0/16
  Known via "bgp 10", distance 200, metric 0, type internal
  Last update from 10.0.101.2 00:00:56 ago
  Routing Descriptor Blocks:
   * 10.0.101.2, from 10.0.101.2, 00:00:56 ago
       Route metric is 0, traffic share count is 1
       AS Hops 0
       MPLS label: none
     [RPR]10.0.101.1, from 10.0.101.1, 00:00:56 ago
       Route metric is 0, traffic share count is 1
       AS Hops 0
       MPLS label: none
```
The command output in the following example shows the Cisco Express Forwarding/forwarding information base entries for the backup and alternate paths. The relevant command output is shown in bold.

```
Router# show ip cef 40.0.0.0 255.255.0.0 detail
10.0.0.0/16, epoch 0, flags rib only nolabel, rib defined all labels
  recursive via 10.0.101.2
    attached to GigabitEthernet0/2
   recursive via 10.0.101.1, repair
    attached to GigabitEthernet0/2
```
## **Additional References**

The following sections provide references related to the BGP PIC feature.

## **Related Documents**

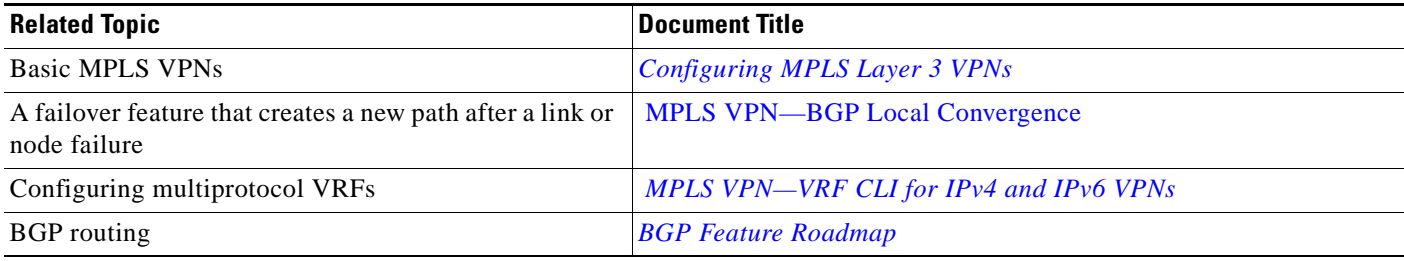

## **Standards**

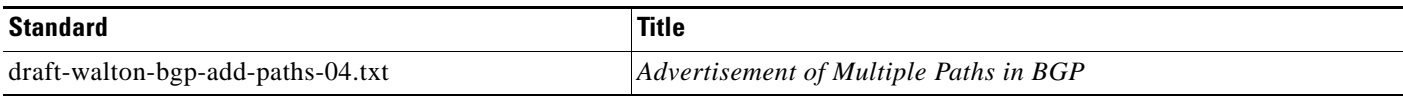

## **MIBs**

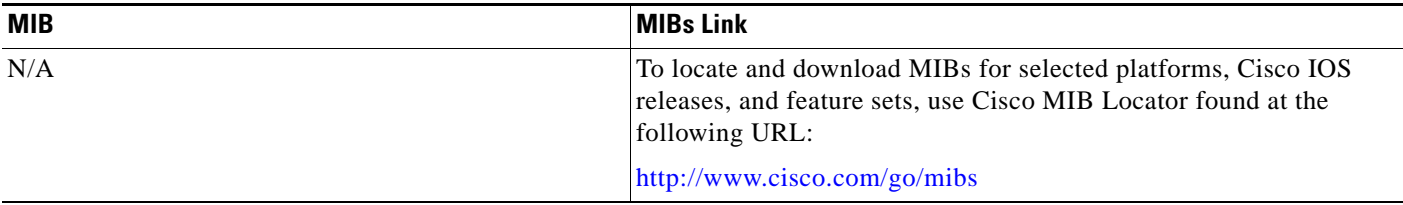

## **RFCs**

 $\overline{\phantom{a}}$ 

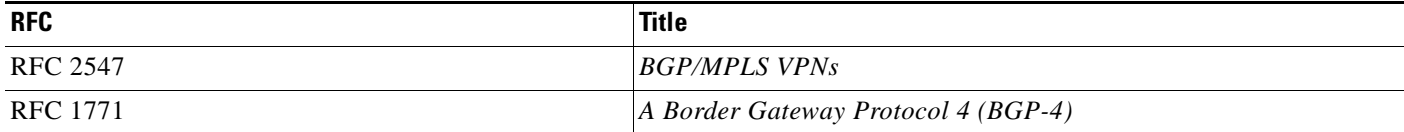

ן

## **Technical Assistance**

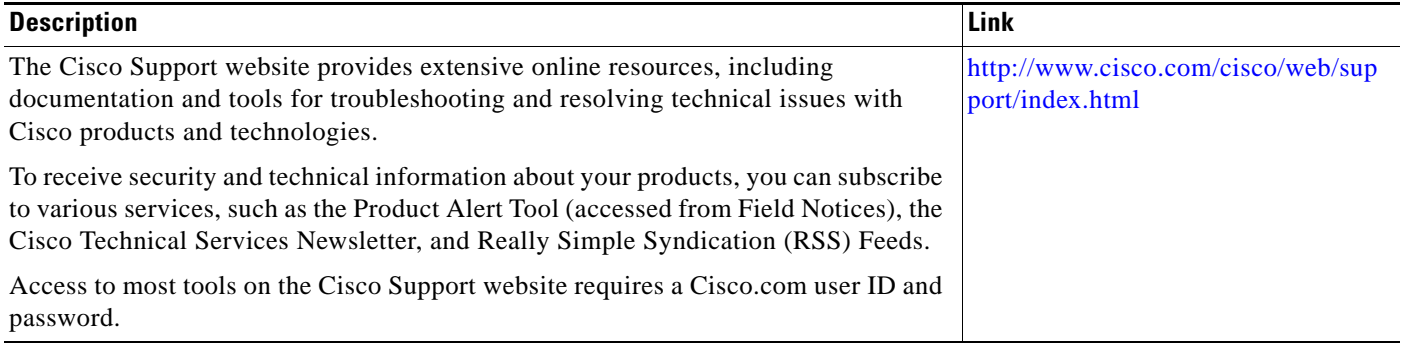

## **Feature Information for BGP PIC**

[Table 1](#page-1199-0) lists the release history for this feature.

Not all commands may be available in your Cisco IOS software release. For release information about a specific command, see the command reference documentation.

Use Cisco Feature Navigator to find information about platform support and software image support. Cisco Feature Navigator enables you to determine which Cisco IOS, Catalyst OS, and Cisco IOS XE software images support a specific software release, feature set, or platform. To access Cisco Feature Navigator, go to <http://www.cisco.com/go/cfn>. An account on Cisco.com is not required.

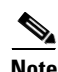

**Note** [Table 1](#page-1199-0) lists only the Cisco IOS software release that introduced support for a given feature in a given Cisco IOS software release train. Unless noted otherwise, subsequent releases of that Cisco IOS software release train also support that feature.

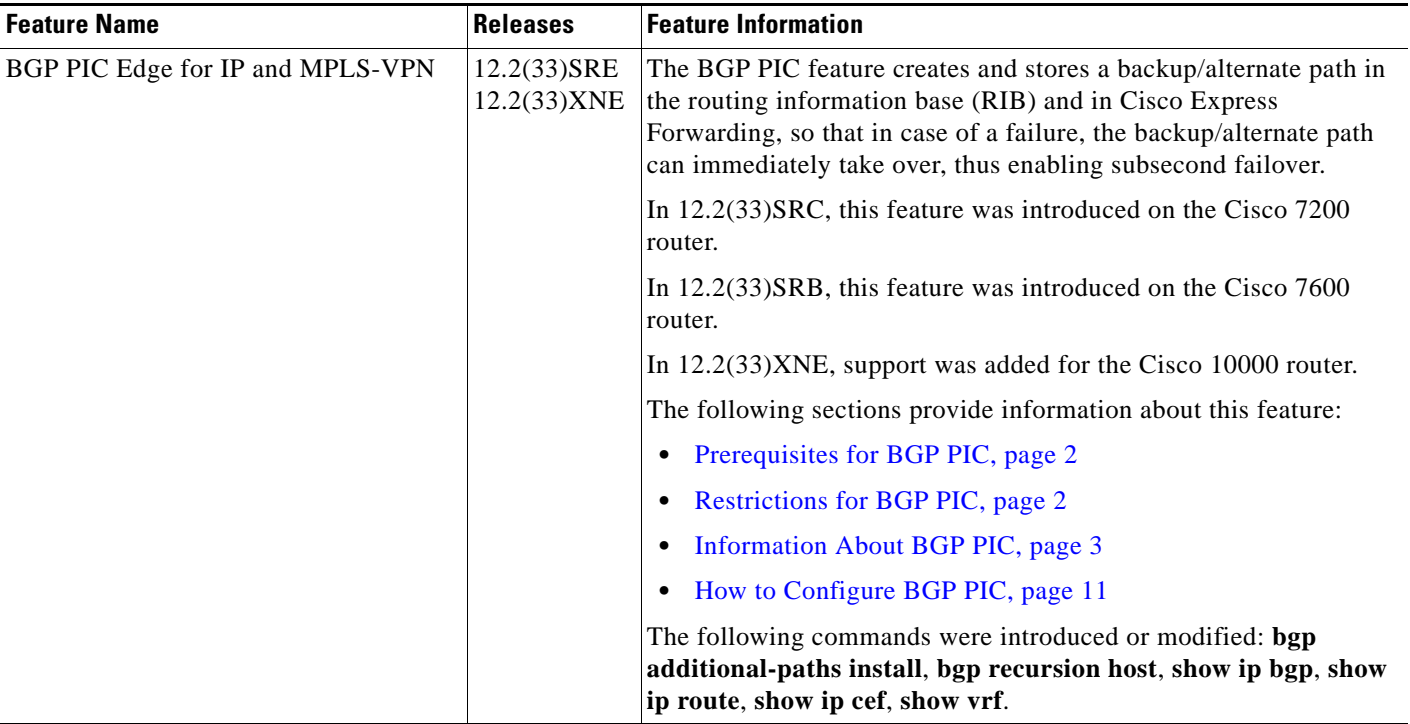

#### <span id="page-1199-0"></span>*Table 1 Feature Information for BGP PIC*

CCDE, CCENT, CCSI, Cisco Eos, Cisco HealthPresence, Cisco IronPort, the Cisco logo, Cisco Nurse Connect, Cisco Pulse, Cisco SensorBase, Cisco StackPower, Cisco StadiumVision, Cisco TelePresence, Cisco Unified Computing System, Cisco WebEx, DCE, Flip Channels, Flip for Good, Flip Mino, Flipshare (Design), Flip Ultra, Flip Video, Flip Video (Design), Instant Broadband, and Welcome to the Human Network are trademarks; Changing the Way We Work, Live, Play, and Learn, Cisco Capital, Cisco Capital (Design), Cisco:Financed (Stylized), Cisco Store, Flip Gift Card, and One Million Acts of Green are service marks; and Access Registrar, Aironet, AllTouch, AsyncOS, Bringing the Meeting To You, Catalyst, CCDA, CCDP, CCIE, CCIP, CCNA, CCNP, CCSP, CCVP, Cisco, the Cisco Certified Internetwork Expert logo, Cisco IOS, Cisco Lumin, Cisco Nexus, Cisco Press, Cisco Systems, Cisco Systems Capital, the Cisco Systems logo, Cisco Unity, Collaboration Without Limitation, Continuum, EtherFast, EtherSwitch, Event Center, Explorer, Follow Me Browsing, GainMaker, iLYNX, IOS, iPhone, IronPort, the IronPort logo, Laser Link, LightStream, Linksys, MeetingPlace, MeetingPlace Chime Sound, MGX, Networkers, Networking Academy, PCNow, PIX, PowerKEY, PowerPanels, PowerTV, PowerTV (Design), PowerVu, Prisma, ProConnect, ROSA, SenderBase, SMARTnet, Spectrum Expert, StackWise, WebEx, and the WebEx logo are registered trademarks of Cisco Systems, Inc. and/or its affiliates in the United States and certain other countries.

All other trademarks mentioned in this document or website are the property of their respective owners. The use of the word partner does not imply a partnership relationship between Cisco and any other company. (0910R)

Any Internet Protocol (IP) addresses used in this document are not intended to be actual addresses. Any examples, command display output, and figures included in the document are shown for illustrative purposes only. Any use of actual IP addresses in illustrative content is unintentional and coincidental.

© 2009 Cisco Systems, Inc. All rights reserved.

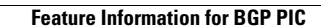

**College** 

 $\mathsf I$ 

**20**

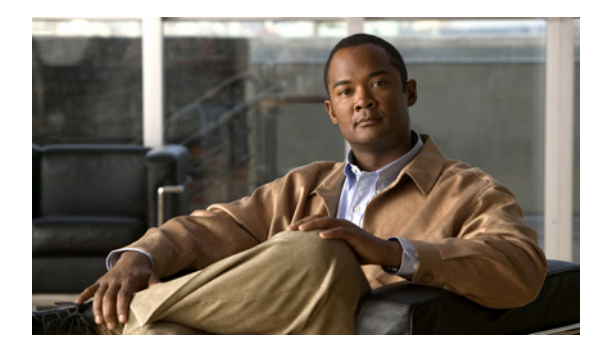

# **MPLS VPN—L3VPN over GRE**

**First Published: September 29, 2008 Last Updated: November 20, 2009**

The MPLS VPN—L3VPN over GRE feature provides a mechanism for tunneling Multiprotocol Label Switching (MPLS) packets over a non-MPLS network.

The MPLS VPN—L3VPN over GRE feature utilizes MPLS over generic routing encapsulation (MPLSoGRE) to encapsulate MPLS packets inside IP tunnels. This action creates a virtual point-to-point link across non-MPLS networks.

## **Finding Feature Information**

Your software release may not support all the features documented in this module. For the latest feature information and caveats, see the release notes for your platform and software release. To find information about the features documented in this module, and to see a list of the releases in which each feature is supported, see the ["Feature Information for MPLS VPN—L3VPN over GRE" section on page 11](#page-1211-0).

Use Cisco Feature Navigator to find information about platform support and Cisco IOS and Catalyst OS software image support. To access Cisco Feature Navigator, go to [http://www.cisco.com/go/cfn.](http://www.cisco.com/go/cfn) An account on Cisco.com is not required.

## **Contents**

- **•** [Prerequisites for MPLS VPN—L3VPN over GRE, page 2](#page-1202-0)
- **•** [Restrictions for MPLS VPN—L3VPN over GRE, page 2](#page-1202-1)
- **•** [Information About MPLS VPN—L3VPN over GRE, page 2](#page-1202-2)
- **•** [How to Configure MPLS VPN—L3VPN over GRE, page 4](#page-1204-0)
- **•** [Configuration Examples for MPLS VPN—L3VPN over GRE, page 6](#page-1206-0)
- **•** [Additional References, page 9](#page-1209-0)
- **•** [Feature Information for MPLS VPN—L3VPN over GRE, page 11](#page-1211-0)

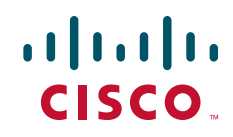

Ι

## <span id="page-1202-0"></span>**Prerequisites for MPLS VPN—L3VPN over GRE**

Before you configure the MPLS VPN—L3VPN over GRE feature, ensure that your MPLS Virtual Private Network (VPN) is configured and working properly. See the *[Configuring MPLS Layer 3 VPNs](http://www.cisco.com/en/US/docs/ios/mpls/configuration/guide/mp_cfg_layer3_vpn.html)* module for information about setting up MPLS VPNs.

Ensure that the following routing protocols are configured and working properly:

- **•** Label Distribution Protocol (LDP)—for MPLS label distribution. See *[MPLS Label Distribution](http://www.cisco.com/en/US/docs/ios/mpls/configuration/guide/mp_ldp_overview.html)  [Protocol Overview](http://www.cisco.com/en/US/docs/ios/mpls/configuration/guide/mp_ldp_overview.html)*.
- **•** Multiprotocol Border Gateway Protocol (MP-BGP)—for VPN route and label distribution. See *[Configuring MPLS Layer 3 VPNs](http://www.cisco.com/en/US/docs/ios/mpls/configuration/guide/mp_cfg_layer3_vpn.html)*.

## <span id="page-1202-1"></span>**Restrictions for MPLS VPN—L3VPN over GRE**

The MPLS VPN—L3VPN over GRE feature does not support the following:

- Quality of service (QoS) service policies configured on the tunnel interface; they are supported on the physical or subinterface
- **•** GRE options: sequencing, checksum, and source route
- **•** IPv6 GRE
- **•** Advanced features such as Carrier Supporting Carrier (CSC) and Interautonomous System (Inter-AS)

## <span id="page-1202-2"></span>**Information About MPLS VPN—L3VPN over GRE**

The MPLS VPN—L3VPN over GRE feature provides a mechanism for tunneling MPLS packets over non-MPLS networks.

MPLS VPN—L3VPN over GRE allows you to create a GRE tunnel across a non-MPLS network. The MPLS packets are encapsulated within the GRE tunnel packets, and the encapsulated packets traverse the non-MPLS network through the GRE tunnel. When GRE tunnel packets are received at the other side of the non-MPLS network, the GRE tunnel packet header is removed and the inner MPLS packet is forwarded to its final destination.

The MPLS VPN—L3VPN over GRE feature supports three GRE tunnel configurations:

- [PE-to-PE Tunneling, page 2](#page-1202-3)
- **•** [P-to-PE Tunneling, page 3](#page-1203-0)
- **•** [P-to-P Tunneling, page 4](#page-1204-1)

### <span id="page-1202-3"></span>**PE-to-PE Tunneling**

The provider edge-to-provider edge (PE-to-PE) tunneling configuration provides a scalable way to connect multiple customer networks across a non-MPLS network. With this configuration, traffic that is destined to multiple customer networks is multiplexed through a single GRE tunnel.

**Note** A similar nonscalable alternative is to connect each customer network through separate GRE tunnels (for example, connecting one customer network for each GRE tunnel).

As shown in [Figure 1,](#page-1203-2) the PE routers assign VPN routing and forwarding (VRF) numbers to the customer edge (CE) routers on each side of the non-MPLS network.

The PE routers use routing protocols such as BGP, OSPF, or Routing Information Protocol (RIP) to learn about the IP networks behind the CE routers. The routes to the IP networks behind the CE routers are stored in the associated CE router's VRF routing table.

The PE router on one side of the non-MPLS network uses the routing protocols (that are operating within the non-MPLS network) to learn about the PE router on the other side of the non-MPLS network. The learned routes that are established between the PE routers are then stored in the main or default routing table.

The opposing PE router uses BGP to learn about the routes that are associated with the customer networks behind the PE routers. These learned routes are not known to the non-MPLS network.

For this example, BGP defines a static route to the BGP neighbor (the opposing PE router) through the GRE tunnel that spans the non-MPLS network. Because the routes that are learned by the BGP neighbor include the GRE tunnel next hop, all customer network traffic is sent using the GRE tunnel.

<span id="page-1203-2"></span>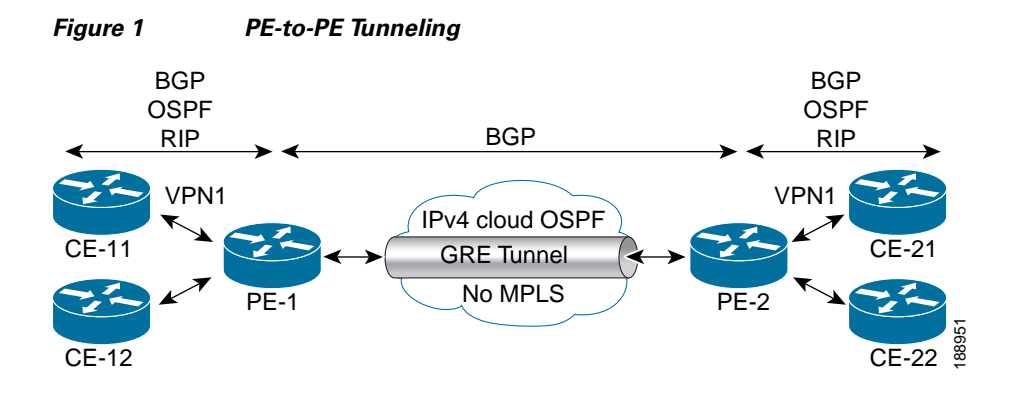

### <span id="page-1203-0"></span>**P-to-PE Tunneling**

As shown in [Figure 2,](#page-1203-1) the provider-to-provider edge (P-to-PE) tunneling configuration provides a way to connect a PE router (P1) to an MPLS segment (PE-2) across a non-MPLS network. In this configuration, MPLS traffic that is destined to the other side of the non-MPLS network is sent through a single GRE tunnel.

<span id="page-1203-1"></span>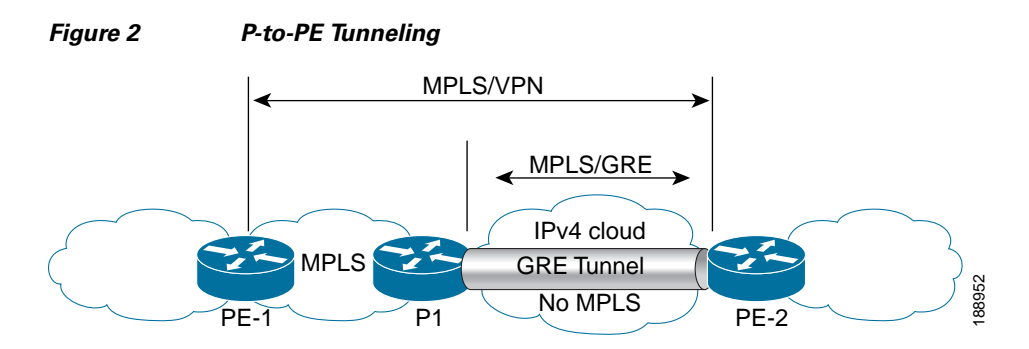

Ι

### <span id="page-1204-1"></span>**P-to-P Tunneling**

As shown in [Figure 3,](#page-1204-3) the provider-to-provider (P-to-P) configuration provides a method of connecting two MPLS segments (P1 to P2) across a non-MPLS network. In this configuration, MPLS traffic that is destined to the other side of the non-MPLS network is sent through a single GRE tunnel.

<span id="page-1204-3"></span>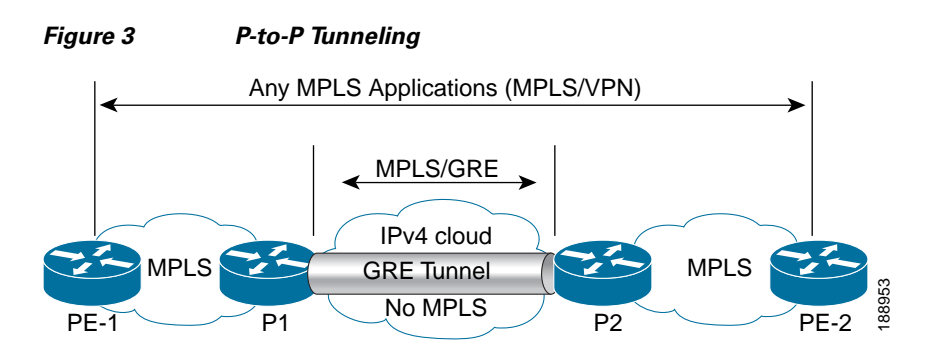

## <span id="page-1204-0"></span>**How to Configure MPLS VPN—L3VPN over GRE**

This section contains the following procedure:

• [Configuring the MPLS VPN—L3VPN over GRE Tunnel Interface, page 4](#page-1204-2) (required)

## <span id="page-1204-2"></span>**Configuring the MPLS VPN—L3VPN over GRE Tunnel Interface**

To configure the MPLS VPN—L3VPN over GRE feature, you must create a GRE tunnel to span the non-MPLS networks. You must perform this procedure on the devices located at both ends of the GRE tunnel.

### **Prerequisites**

Before configuring the MPLS VPN—L3VPN over GRE feature, ensure that your MPLS VPN and the appropriate routing protocols are configured and working properly. See the ["Prerequisites for MPLS](#page-1202-0)  [VPN—L3VPN over GRE" section on page 2](#page-1202-0).

### **SUMMARY STEPS**

- **1. enable**
- **2. configure terminal**
- **3. interface tunnel** *tunnel-number*
- **4. ip route** *prefix mask* {*ip-address* | *interface-type interface-number* [*ip-address*]} [**dhcp**] [*distance*] [**name** *next-hop-name*] [**permanent** | **track** *number*] [**tag** *tag*]
- **5. tunnel source** *source-address*
- **6. tunnel destination** *destination-address*
- **7. mpls ip**
- **8. exit**
- **9. show ip route**

### **DETAILED STEPS**

 $\mathbf{I}$ 

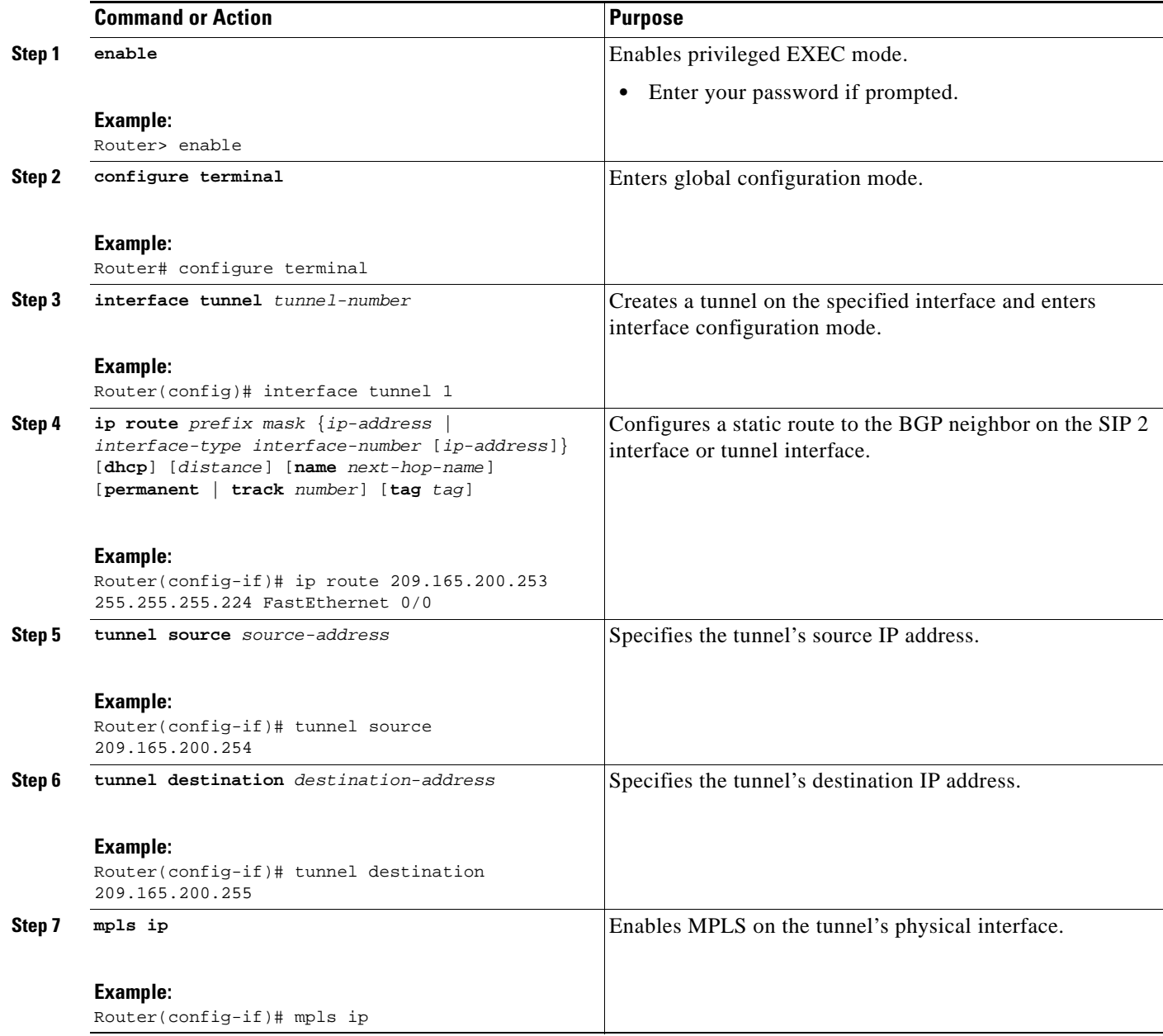

I

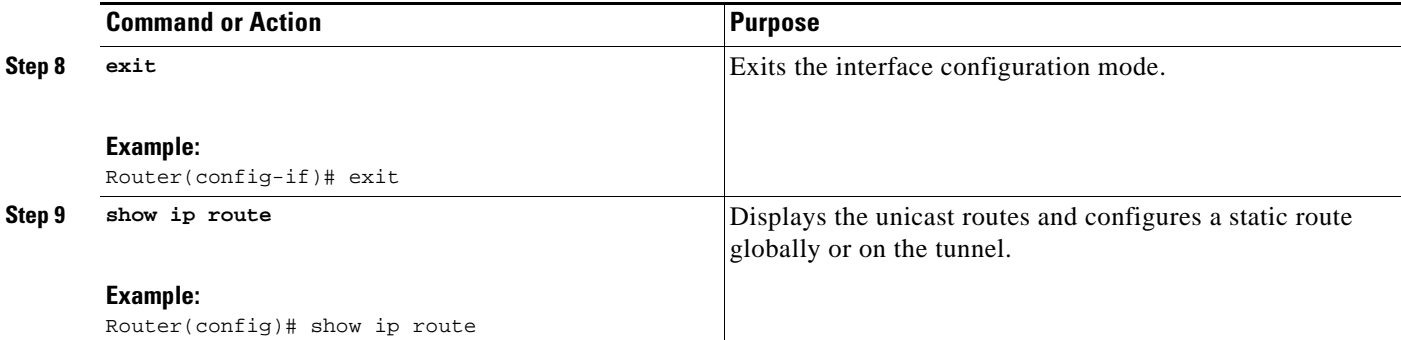

### **Examples**

The following example shows a GRE tunnel configuration that spans a non-MPLS network. This example shows the tunnel configuration on the PE devices (PE1 and PE2) located at both ends of the tunnel:

#### **PE1 Configuration**

```
Router# configure terminal
Router(config)# interface Tunnel 1
Router(config-if)# ip address 209.165.200.253 255.255.255.224
Router(config-if)# tunnel source 209.165.200.254
Router(config-if)# tunnel destination 209.165.200.255
Router(config-if)# mpls ip
```
#### **PE2 Configuration**

```
Router# configure terminal
Router(config)# interface Tunnel 1
Router(config-if)# ip address 209.165.200.235 255.255.255.224
Router(config-if)# tunnel source 209.165.200.240
Router(config-if)# tunnel destination 209.165.200.245
Router(config-if)# mpls ip
```
## <span id="page-1206-0"></span>**Configuration Examples for MPLS VPN—L3VPN over GRE**

This section provides the following configuration example for the MPLS VPN—L3VPN over GRE feature:

- **•** [MPLS Configuration with MPLS VPN—L3VPN over GRE: Example, page 6](#page-1206-1)
- **•** [Display of Unicast Routes: Example, page 8](#page-1208-0)

### <span id="page-1206-1"></span>**MPLS Configuration with MPLS VPN—L3VPN over GRE: Example**

The following basic MPLS configuration example uses a GRE tunnel to span a non-MPLS network. This example is similar to the configuration shown in [Figure 1 on page 3](#page-1203-2).

#### **PE1 Configuration**

```
!
mpls ip
!
ip vrf vpn1
```

```
rd 100:1
route-target import 100:1
route-target export 100:1
!
interface loopback 0
ip address 209.165.200.225 255.255.255.224
!
interface GigabitEthernet 0/1/2
ip address 209.165.200.226 255.255.255.224
!
interface Tunnel 1
ip address 209.165.200.227 255.255.255.224
tunnel source 209.165.200.228
tunnel destination 209.165.200.229
mpls ip
!
interface GigabitEthernet 0/1/3
ip vrf forwarding vpn1
ip address 209.165.200.230 255.255.255.224
!
router bgp 100
neighbor 209.165.200.231 remote-as 100
neighbor 209.165.200.231 update-source loopback0
!
address-family vpnv4
neighbor 209.165.200.232 activate
neighbor 209.165.200.232 send community-extended
!
address-family ipv4 vrf vpn1
neighbor 209.165.200.240 remote-as 20
neighbor 209.165.200.240 activate
!
```
#### **PE2 Configuration**

I

```
!
mpls ip
!
ip vrf vpn1
rd 100:1
route-target import 100:1
route-target export 100:1
!
interface loopback 0
ip address 209.165.200.240 255.255.255.224
!
interface GigabitEthernet 0/1/1
ip address 209.165.200.241 255.255.255.224
!
interface Tunnel 1
ip address 209.165.200.244 255.255.255.224
tunnel source 209.165.200.245
tunnel destination 209.165.200.247
mpls ip
!
interface GigabitEthernet 0/0/5
ip vrf forwarding vpn1
ip address 209.165.200.249 255.255.255.224
!
router bgp 100
neighbor 209.165.200.250 remote-as 100
neighbor 209.165.200.252 update-source loopback0
!
address-family vpnv4
```
Ι

```
neighbor 209.165.200.253 activate
neighbor 209.165.200.254 send community-extended
!
address-family ipv4 vrf vpn1
neighbor 209.165.200.254 remote-as 30
neighbor 209.165.200.255 activate
```
### <span id="page-1208-0"></span>**Display of Unicast Routes: Example**

The following example shows the display of unicast routes. This display shows the next hop for the BGP neighbor depending on the selected interface.

```
Router# show ip route
Codes: C - connected, S - static, I - IGRP, R - RIP, M - mobile, B - BGP
       D - EIGRP, EX - EIGRP external, O - OSPF, IA - OSPF inter area
       N1 - OSPF NSSA external type 1, N2 - OSPF NSSA external type 2
       E1 - OSPF external type 1, E2 - OSPF external type 2, E - EGP
       i - IS-IS, su - IS-IS summary, L1 - IS-IS level-1, L2 - IS-IS level-2
       ia - IS-IS inter area, * - candidate default, U - per-user static route
       o - ODR, P - periodic downloaded static route
Gateway of last resort is not set
      209.165.200.225/32 is subnetted, 1 subnets
O 209.165.200.226 [110/3] via 209.165.200.250, 00:09:55, POS2/0/0
      209.165.200.227/32 is subnetted, 1 subnets
C 209.165.200.229 is directly connected, Loopback0
      209.165.200.230/32 is subnetted, 1 subnets
O 209.165.200.231 [110/2] via 209.165.200.232, 00:09:55, POS2/0/0
S 209.165.200.240/8 [1/0] via 209.165.200.252
      209.165.200.245/32 is subnetted, 2 subnets
S 209.165.200.247 is directly connected, POS2/0/0 
O 209.165.200.248 [110/3] via 209.165.200.249, 00:09:55, POS2/0/0
C 209.165.200.254/8 is directly connected, POS2/0/0
```
## <span id="page-1209-0"></span>**Additional References**

The following sections provide references related to the MPLS VPN—L3VPN over GRE feature.

## **Related Documents**

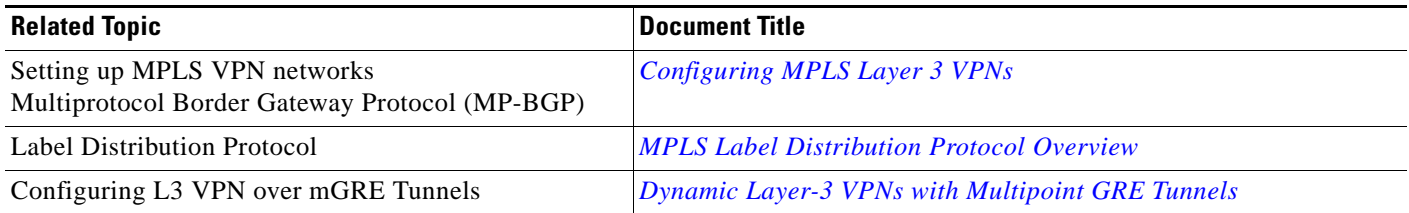

## **Standards**

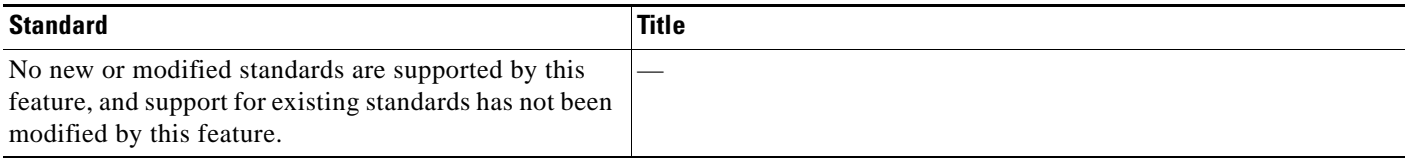

## **MIBs**

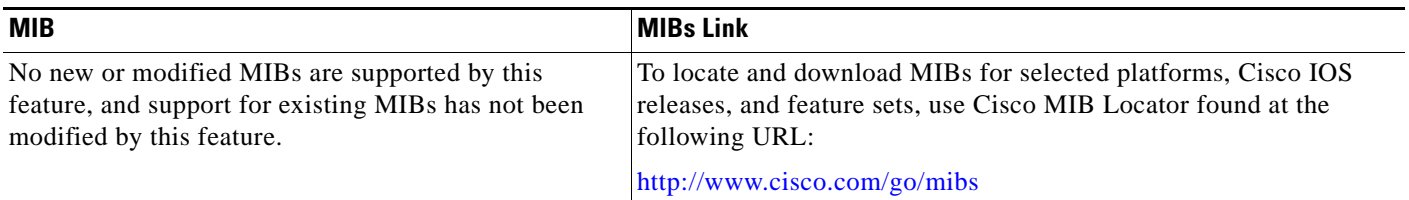

## **RFCs**

 $\overline{\phantom{a}}$ 

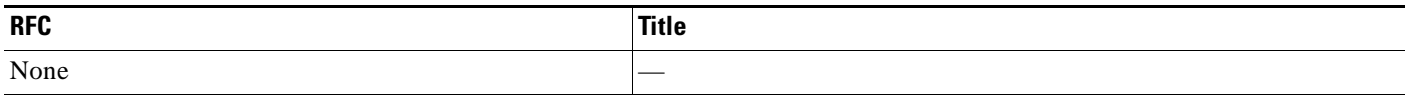

**The Second Service** 

 $\mathsf I$ 

## **Technical Assistance**

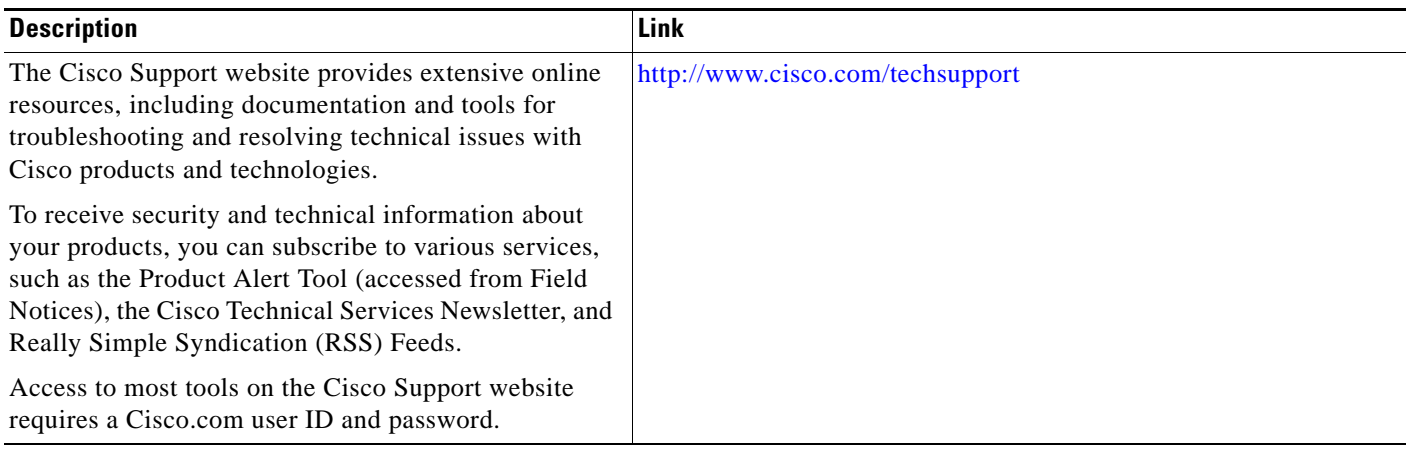

## <span id="page-1211-0"></span>**Feature Information for MPLS VPN—L3VPN over GRE**

[Table 1](#page-1211-1) lists the release history for this feature.

Not all commands may be available in your Cisco IOS software release. For release information about a specific command, see the command reference documentation.

Use Cisco Feature Navigator to find information about platform support and software image support. Cisco Feature Navigator enables you to determine which Cisco IOS and Catalyst OS software images support a specific software release, feature set, or platform. To access Cisco Feature Navigator, go to <http://www.cisco.com/go/cfn>. An account on Cisco.com is not required.

**Note** [Table 1](#page-1211-1) lists only the Cisco IOS software release that introduced support for a given feature in a given Cisco IOS software release train. Unless noted otherwise, subsequent releases of that Cisco IOS software release train also support that feature.

#### <span id="page-1211-1"></span>*Table 1 Feature Information for MPLS VPN—L3VPN over GRE*

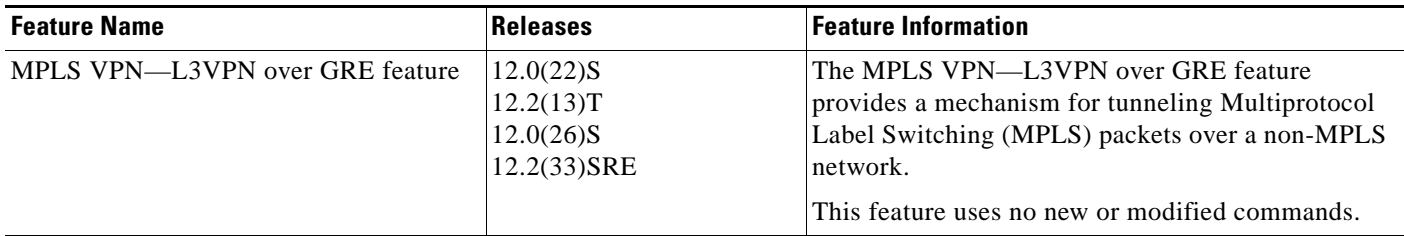

CCDE, CCENT, CCSI, Cisco Eos, Cisco HealthPresence, Cisco IronPort, the Cisco logo, Cisco Nurse Connect, Cisco Pulse, Cisco SensorBase, Cisco StackPower, Cisco StadiumVision, Cisco TelePresence, Cisco Unified Computing System, Cisco WebEx, DCE, Flip Channels, Flip for Good, Flip Mino, Flipshare (Design), Flip Ultra, Flip Video, Flip Video (Design), Instant Broadband, and Welcome to the Human Network are trademarks; Changing the Way We Work, Live, Play, and Learn, Cisco Capital, Cisco Capital (Design), Cisco:Financed (Stylized), Cisco Store, Flip Gift Card, and One Million Acts of Green are service marks; and Access Registrar, Aironet, AllTouch, AsyncOS, Bringing the Meeting To You, Catalyst, CCDA, CCDP, CCIE, CCIP, CCNA, CCNP, CCSP, CCVP, Cisco, the Cisco Certified Internetwork Expert logo, Cisco IOS, Cisco Lumin, Cisco Nexus, Cisco Press, Cisco Systems, Cisco Systems Capital, the Cisco Systems logo, Cisco Unity, Collaboration Without Limitation, Continuum, EtherFast, EtherSwitch, Event Center, Explorer, Follow Me Browsing, GainMaker, iLYNX, IOS, iPhone, IronPort, the IronPort logo, Laser Link, LightStream, Linksys, MeetingPlace, MeetingPlace Chime Sound, MGX, Networkers, Networking Academy, PCNow, PIX, PowerKEY, PowerPanels, PowerTV, PowerTV (Design), PowerVu, Prisma, ProConnect, ROSA, SenderBase, SMARTnet, Spectrum Expert, StackWise, WebEx, and the WebEx logo are registered trademarks of Cisco Systems, Inc. and/or its affiliates in the United States and certain other countries.

All other trademarks mentioned in this document or website are the property of their respective owners. The use of the word partner does not imply a partnership relationship between Cisco and any other company. (0910R)

Any Internet Protocol (IP) addresses used in this document are not intended to be actual addresses. Any examples, command display output, and figures included in the document are shown for illustrative purposes only. Any use of actual IP addresses in illustrative content is unintentional and coincidental.

© 2008—2009 Cisco Systems, Inc. All rights reserved.

**The State** 

 $\mathsf I$ 

**12**

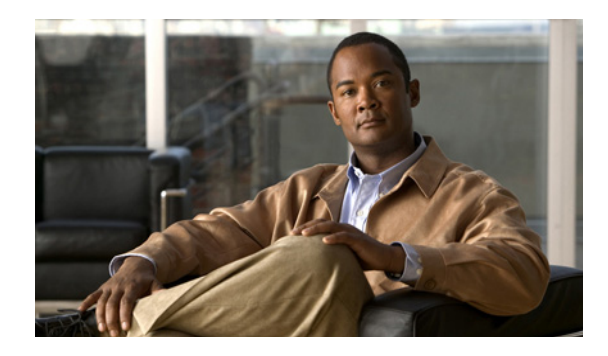

## **Dynamic Layer 3 VPNs with Multipoint GRE Tunnels**

**First Published: January 23, 2003 Last Updated: November 20, 2009**

The Dynamic Layer 3 VPNs with Multipoint GRE Tunnels feature provides a Layer-3 (L3) transport mechanism based on an enhanced multipoint generic routing encapsulation (mGRE) tunneling technology for use in IP networks. The dynamic Layer-3 tunneling transport can also be used within IP networks to transport Virtual Private Network (VPN) traffic across service provider and enterprise networks, and to provide interoperability for packet transport between IP and Multiprotocol Label Switching (MPLS) VPNs. This feature provides support for RFC 2547, which defines the outsourcing of IP backbone services for enterprise networks.

## **Finding Feature Information**

Your software release may not support all the features documented in this module. For the latest feature information and caveats, see the release notes for your platform and software release. To find information about the features documented in this module, and to see a list of the releases in which each feature is supported, see the ["Feature Information for Dynamic L3 VPNs with mGRE Tunnels" section on page 24.](#page-1236-0)

Use Cisco Feature Navigator to find information about platform support and Cisco IOS and Catalyst OS software image support. To access Cisco Feature Navigator, go to [http://www.cisco.com/go/cfn.](http://www.cisco.com/go/cfn) An account on Cisco.com is not required.

## **Contents**

- **•** [Prerequisites for Dynamic L3 VPNs with mGRE Tunnels, page 2](#page-1214-0)
- **•** [Restrictions for Dynamic L3 VPNs with mGRE Tunnels, page 2](#page-1214-1)
- **•** [Information About Dynamic L3 VPNs with mGRE Tunnels, page 2](#page-1214-2)
- **•** [How to Configure L3 VPN mGRE Tunnels, page 7](#page-1219-0)
- **•** [Configuration Examples for Dynamic L3 VPNs Support Using mGRE Tunnels, page 20](#page-1232-0)

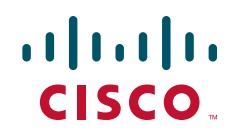

- **•** [Additional References, page 22](#page-1234-0)
- [Feature Information for Dynamic L3 VPNs with mGRE Tunnels, page 24](#page-1236-0)

## <span id="page-1214-0"></span>**Prerequisites for Dynamic L3 VPNs with mGRE Tunnels**

Before you configure the Dynamic Layer 3 VPNs with Multipoint GRE Tunnels feature, ensure that your MPLS VPN is configured and working properly. See the ["Configuring MPLS Layer 3 VPNs"](http://www.cisco.com/en/US/docs/ios/mpls/configuration/guide/mp_cfg_layer3_vpn.html) module for information about setting up MPLS VPNs.

## <span id="page-1214-1"></span>**Restrictions for Dynamic L3 VPNs with mGRE Tunnels**

- **•** MPLS VPN over mGRE is supported on the Cisco 7600 series routers using the ES-40 line card and the SIP 400 line card as core facing cards.
- **•** Tunnelled tag traffic must enter the router through a line card, which supports MPLS VPN over mGRE. The supported line cards are the ES-40 and the SIP-400.
- The deployment of MPLS VPN using both IP/GRE and MPLS encapsulation within a single network is not supported.
- **•** Each provider edge (PE) router supports one tunnel configuration only.
- MPLS VPN of mGRE does not support the transportation of multicase traffic between VPNs.
- **•** MPLS VPN over mGRE supports a maximum of 4,000 tunnel endpoints per tunnel instance. However, hardware limitations may reduce the number of tunnel endpoints.

## <span id="page-1214-2"></span>**Information About Dynamic L3 VPNs with mGRE Tunnels**

You can configure mGRE tunnels to create a multipoint tunnel network that overlays an IP backbone. This overlay connects PE routers to transport VPN traffic.

In addition, when MPLS VPNs are configured over mGRE you can deploy L3 PE-based VPN services using a standards based IP core. This allows you to provision the VPN services without using the overlay method. When MPLS VPN over mGRE is configured, the system uses IPv4-based mGRE tunnels to encapsulate VPN-labeled IPv4 and IPv6 packets between PEs.

This section contains information on the following:

- **•** [Layer 3 mGRE Tunnels, page 2](#page-1214-3)
- **•** [MPLS VPN over mGRE, page 4](#page-1216-0)

### <span id="page-1214-3"></span>**Layer 3 mGRE Tunnels**

By configuring mGRE tunnels, you create a multipoint tunnel network as an overlay to the IP backbone. This overlay interconnects the PE routers to transport VPN traffic through the backbone. This multipoint tunnel network uses Border Gateway Protocol (BGP) to distribute VPNv4 routing information between PE routers maintaining the peer relationship between the service provider or enterprise network and customer sites. The advertised next hop in BGP VPNv4 triggers tunnel endpoint discovery. This feature

Ι

provides the ability for multiple service providers to cooperate and offer a joint VPN service with traffic tunneled directly from the ingress PE router at one service provider directly to the egress PE router at a different service provider site.

In addition to providing the VPN transport capability, the mGRE tunnels create a full-mesh topology and reduce the administrative and operational overhead previously associated with a full mesh of point-to-point tunnels used to interconnect multiple customer sites. The configuration requirements are greatly reduced and enables the network to grow with minimal additional configuration.

Dynamic L3 tunnels provide for better scaling when creating partial-mesh or full-mesh VPNs. Adding new remote VPN peers is simplified because only the new router needs to be configured. The new address is learned dynamically and propagated to the nodes in the network. The dynamic routing capability dramatically reduces the size of configuration needed on all routers in the VPN, such that with the use of multipoint tunnels, only one tunnel interfaced needs to be configured on a PE that services many VPNs. The L3 mGRE tunnels need to be configured only on the PE router. Features available with GRE are still available with mGRE, including dynamic IP routing and IP multicast and Cisco Express Forwarding (CEF) switching of mGRE/Next Hop Routing Protocol (NHRP) tunnel traffic.

The following sections describe how the mGRE tunnels are used:

- **•** [Interconnecting Provider Edge Routers Within an IP Network, page 3](#page-1215-0)
- **•** [Packet Transport Between IP and MPLS Networks, page 4](#page-1216-1)
- **•** [BGP Next Hop Verification, page 4](#page-1216-2)

#### <span id="page-1215-0"></span>**Interconnecting Provider Edge Routers Within an IP Network**

The Dynamic Layer 3 VPNs with Multipoint GRE Tunnels feature allows you to create a multi access tunnel network to interconnect the PE routers servicing your IP network. This tunnel network transports IP VPN traffic to all of the PE routers. [Figure 1](#page-1215-1) illustrates the tunnel overlay network used in an IP network to transport VPN traffic between the PE routers.

<span id="page-1215-1"></span>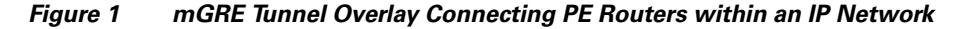

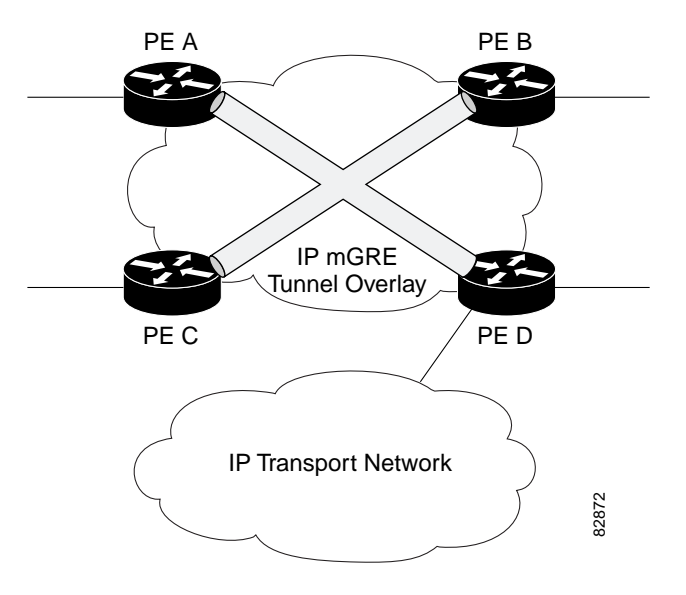

The multi access tunnel overlay network provides full connectivity between PE routers. The PE routers exchange VPN routes using BGP as defined in RFC 2547. IP traffic is redirected through the multipoint tunnel overlay network using distinct IP address spaces for the overlay and transport networks and by changing the address space instead of changing the numerical value of the address.

### <span id="page-1216-1"></span>**Packet Transport Between IP and MPLS Networks**

Layer 3 mGRE tunnels can be used as a packet transport mechanism between IP and MPLS networks. To enable the packet transport between the two different protocols, one PE router on one side of the connection between the two networks must run MPLS. [Figure 2](#page-1216-3) shows how mGRE tunnels can be used to transport VPN traffic between PE routers.

<span id="page-1216-3"></span>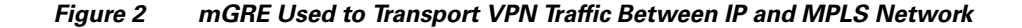

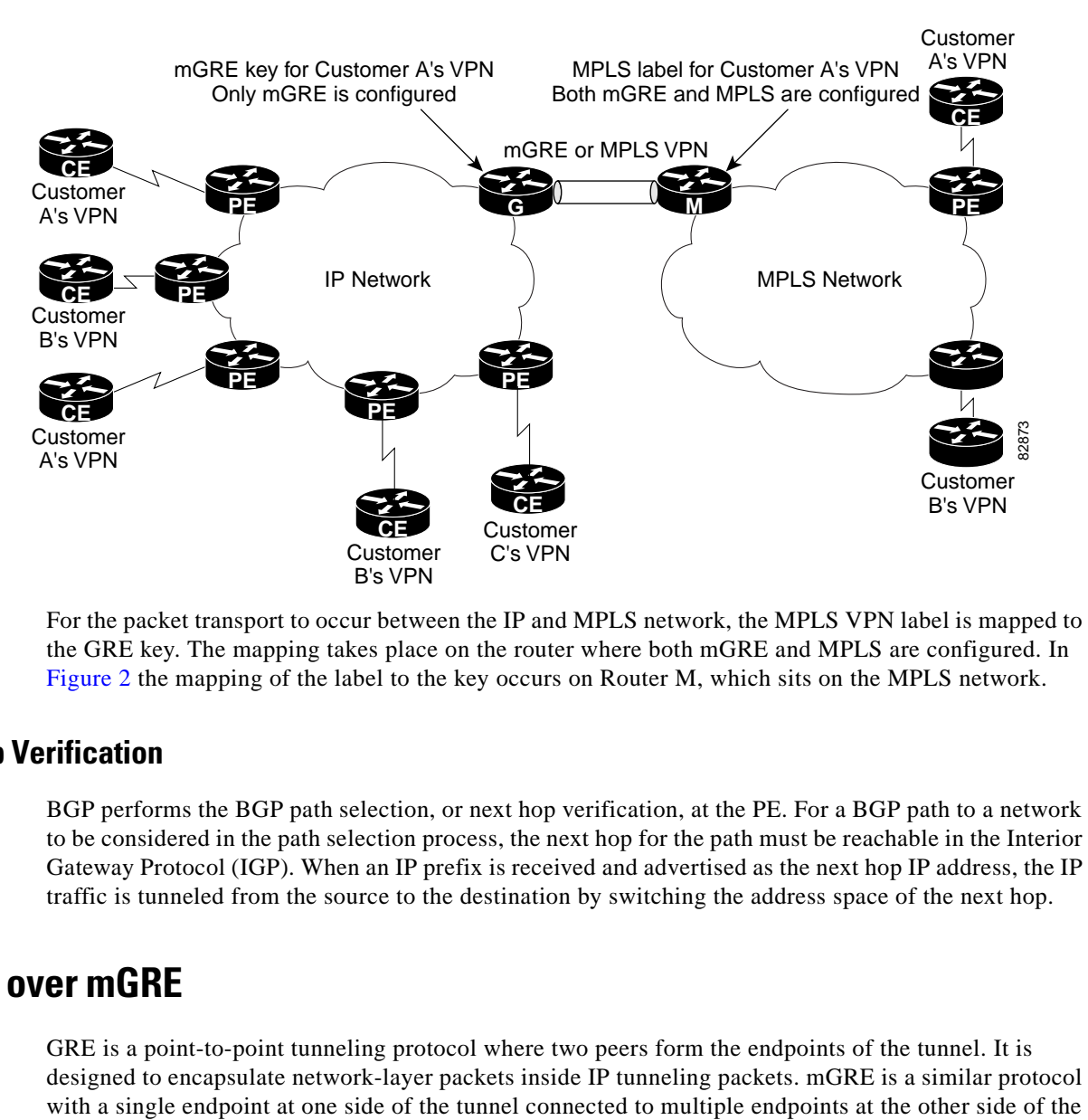

For the packet transport to occur between the IP and MPLS network, the MPLS VPN label is mapped to the GRE key. The mapping takes place on the router where both mGRE and MPLS are configured. In [Figure 2](#page-1216-3) the mapping of the label to the key occurs on Router M, which sits on the MPLS network.

#### <span id="page-1216-2"></span>**BGP Next Hop Verification**

BGP performs the BGP path selection, or next hop verification, at the PE. For a BGP path to a network to be considered in the path selection process, the next hop for the path must be reachable in the Interior Gateway Protocol (IGP). When an IP prefix is received and advertised as the next hop IP address, the IP traffic is tunneled from the source to the destination by switching the address space of the next hop.

### <span id="page-1216-0"></span>**MPLS VPN over mGRE**

GRE is a point-to-point tunneling protocol where two peers form the endpoints of the tunnel. It is designed to encapsulate network-layer packets inside IP tunneling packets. mGRE is a similar protocol

Ι

tunnel. The mGRE tunnel provides a common link between branch offices that connect to the same VPN. As GRE requires a full mesh topology, mGRE uses a point-to-multipoint topology and therefore requires fewer tunnels.

MPLS is a widely deployed VPN internet architecture. MPLS requires that all core routers in the network support MPLS. This feature is useful in networks where the service provider uses a backbone carrier to provide connectivity.

MPLS VPN over mGRE is a feature that overcomes the requirement of the carrier supporting MPLS, by allowing you to provide MPLS connectivity between networks that are connected by IP-only networks. This allows MPLS label switch paths (LSPs) to use GRE tunnels to cross routing areas, autonomous systems and Internet service providers (ISPs).

When MPLS VPNs are configured over mGRE you can deploy L3 Provider Edge (PE) based VPN services using a standards-based IP core. This allows you to provision the VPN services without using LSP or a Label Distribution Protocol (LDP). The system uses IPv4-based mGRE tunnels to encapsulate VPN-labeled IPv4 and IPv6 packets between PEs.

The MPLS VPN over mGRE feature also allows you to deploy existing MPLS VPN LSP-encapsulated technology concurrently with MPLS VPN over mGRE and enables the system to determine which encapsulation method is used to route specific traffic. The ingress PE router determines which encapsulation technology to use when transmitting a packet to the remote PE router.

This section includes information on the following topics:

- [Route Maps, page 6](#page-1218-0)
- **•** [Tunnel Endpoint Discovery and Forwarding, page 6](#page-1218-1)
- **•** [Tunnel Decapsulation, page 6](#page-1218-2)
- **•** [Tunnel Source, page 6](#page-1218-3)
- **•** [IPv6 VPN, page 7](#page-1219-1)

 $\mathbf I$ 

#### <span id="page-1218-0"></span>**Route Maps**

By default, VPN traffic is sent using an LSP. The MPLS VPN over mGRE feature uses user-defined route-maps to determine which VPN prefixes are reachable over an mGRE tunnel and which VPN prefixes are reachable using an LSP. The route map is applied to advertisements for VPNv4 and VPNv6 address families. The route map uses a NextHOP Tunnel Table to determine the encapsulation method for the VPN traffic.

To route traffic over the mGRE tunnel, the system creates an alternative address space that shows that all next hops are reached by encapsulating the traffic in an mGRE tunnel. To configure a specific route to use an mGRE tunnel, the user adds an entry for that route to the route map. The new entry remaps the Network Layer Reachability Information (NLRI) of the route to the alternative address space. If there is no remap entry in the route map for a route, then traffic on that route is forwarded over an LSP.

When the user configures MPLS VPN over mGRE, the system automatically provisions the alternative address space, normally held in the tunnel-encapsulated virtual routing and forwarding (VRF) instance. To ensure that all traffic reachable through the address space is encapsulated in an mGRE tunnel, the system installs a single default route out of a tunnel. The system also creates a default tunnel on the route map. The user can attach this default route map to the appropriate BGP updates.

#### <span id="page-1218-1"></span>**Tunnel Endpoint Discovery and Forwarding**

In order for MPLS VPN over mGRE to function correctly, the system must be able to discover the remote PEs in the system and construct tunnel forwarding information for these remote PEs. In addition the system must be able to detect when a remote PE is no longer valid and remove the tunnel forwarding information for that PE.

If an ingress PE receives a VPN advertisement over BGP, it uses the route target attributes (which it inserts into the VRF) and the MPLS VPN label from the advertisement, to associate the prefixes with the appropriate customer. The next hop of the inserted route is set to the NLRI of the advertisement.

The advertised prefixes contain information about remote PEs in the system (in the form of NLRIs), and the PE uses this information to notify the system when an NLRI becomes active or inactive. The system uses this notification to update the PE forwarding information.

When the system receives notification of a new remote PE, it adds the information to the Tunnel Endpoint Database, which causes the system to create an adjacency associated with the tunnel interface. The adjacency description includes information on the encapsulation and other processing that the system must perform to send encapsulated packets to the new remote PE.

The adjacency information is placed into the tunnel encapsulated VRF. When a user remaps a VPN NLRI to a route in the VRF (using the route map) the system links the NLRI to the adjacency, therefore the VPN is linked to a tunnel.

### <span id="page-1218-2"></span>**Tunnel Decapsulation**

When the egress PE receives a packet from a tunnel interface that uses MPLS VPN over mGRE, the PE decapsulates the packet to create a VPN label tagged packet, and sends the packet to the MPLS forwarding (MFI) code.

### <span id="page-1218-3"></span>**Tunnel Source**

MPLS VPN over mGRE uses a single tunnel configured as a multi point GRE tunnel to configure a system with a large number of endpoints (remote PEs). To identify the origin of tunnel-encapsulated packets, the system uses the tunnel source information.

Ι

At the transmitting (ingress) PE, when a VPN packet is sent to a tunnel, the tunnel destination is the NLRI. At a receiving (egress) PE, the tunnel source is the address that the packets encapsulated in the mGRE tunnel are received on. Therefore, at the egress PE the packet destination must match the NLRI from the local PE.

### <span id="page-1219-1"></span>**IPv6 VPN**

If the advertising PE router has an IPv6 address then the NLRI must also be an IPv6 address (regardless of the network between the PEs). If the network between the PEs is IPv4 based, the system creates the IPv6 address of the advertising PE using an IPv4 mapped address in the following form: ::FFFF:IPv4-PE-address. The receiving PE sets the next hop for the VPN tag IPv6 prefixes to the IPv4 address embedded in the IPv6 NLRI. This enables the PE to link VPNv6 traffic to an LSP or an mGRE tunnel in the same way it maps VPNv4 traffic.

When a PE receives VPNv6 updates it applies the IPv6 route map. MPLS VPN over mGRE uses the IPv6 route map to set the next hop information in the Tunnel\_Encap VRF.

## <span id="page-1219-0"></span>**How to Configure L3 VPN mGRE Tunnels**

To deploy L3 VPN mGRE tunnels you create a VRF instance, create the mGRE tunnel, redirect the VPN IP traffic to the tunnel, and set up the BGP VPNv4 exchange so that updates are filtered through a route map and interesting prefixes are resolved in the VRF table.

To deploy MPLS VPN over mGRE tunnels, you create a VRF instance, enable and configure L3 VPN encapsulation, link the route map to the application template, and set up the BGP VPNv4 and VPNv6 exchange so that updates are filtered through the route map.

The configuration steps to deploy MPLS VPN over mGRE are described in the following sections:

- **•** [Creating the VRF and mGRE Tunnel, page 7](#page-1219-2) (Required)
- [Setting Up BGP VPN Exchange, page 9](#page-1221-0) (Required)
- **•** [Enabling the MPLS VPN over mGRE Tunnels and Configuring L3VPN Encapsulation Profile,](#page-1223-0)  [page 11](#page-1223-0) (Required)
- **•** [Defining the Address Space and Specifying Address Resolution for MPLS VPNs over mGRE,](#page-1226-0)  [page 14](#page-1226-0) (Required)

### <span id="page-1219-2"></span>**Creating the VRF and mGRE Tunnel**

The tunnel that transports the VPN traffic across the service provider network resides in its own address space. A special VRF instance must be created called Resolve in VRF (RiV). This section describes how to create the VRF and GRE tunnel.

### **Prerequisites**

The IP address on the interface should be the same as that of the source interface specified in the configuration. The source interface specified should match that used by BGP as a source for the VPNv4 update.

 $\mathsf I$ 

#### **SUMMARY STEPS**

- **1. enable**
- **2. configure terminal**
- **3. ip vrf** *vrf-name*
- **4. rd 1:1**
- **5. interface tunnel** *tunnel name*
- **6. ip address** *ip-address subnet-id*
- **7. tunnel source loopback** *n*
- **8. tunnel mode gre multipoint l3vpn**
- **9. tunnel key** *gre-key*
- **10. end**

#### **DETAILED STEPS**

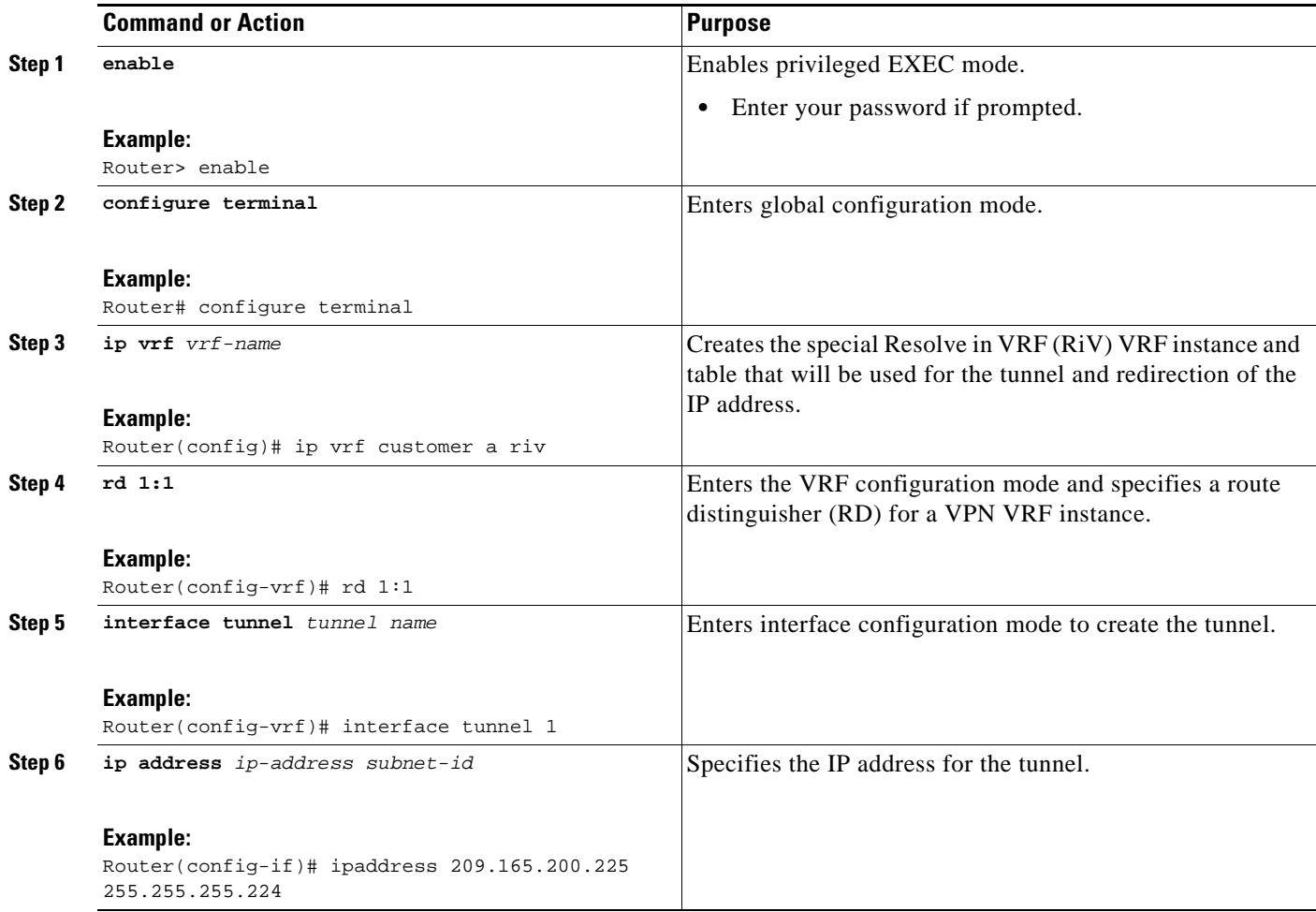

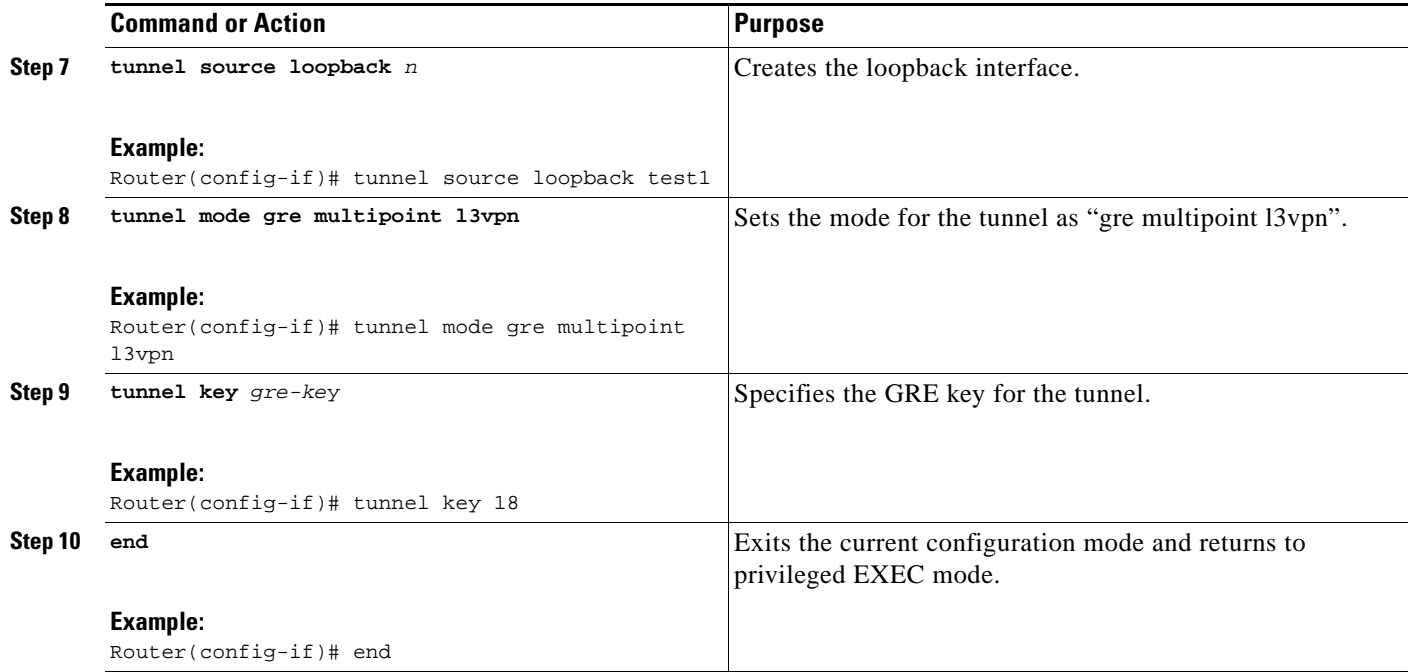

### <span id="page-1221-0"></span>**Setting Up BGP VPN Exchange**

The configuration task described in this section sets up the BGP VPNv4 exchange so that the updates are filtered through a route map and interesting prefixes are resolved in the VRF table.

#### **SUMMARY STEPS**

 $\Gamma$ 

- **1. enable**
- **2. configure terminal**
- **3. interface tunnel** *tunnel name*
- **4. ip route vrf** *riv-vrf-name IP address subnet mask* **tunnel** *n*
- **5. router bgp** *as-number*
- **6. network** *network id*
- **7. neighbor** {*ip-address* | *peer-group-name*} **remote-as** *as-number*
- **8. neighbor** {*ip-address* | *peer-group-name*} **update-source** *interface-type*
- **9. address-family vpnv4** [**unicast**]
- **10. neighbor** {*ip-address* | *peer-group-name*} **activate**
- **11. neighbor** {*ip-address* | *peer-group-name*} **route-map** *map-name* {**in** | **out**}
- **12. set ip next-hop resolve-in-vrf** *vrf name*
- **13. end**

 $\mathsf I$ 

### **DETAILED STEPS**

H

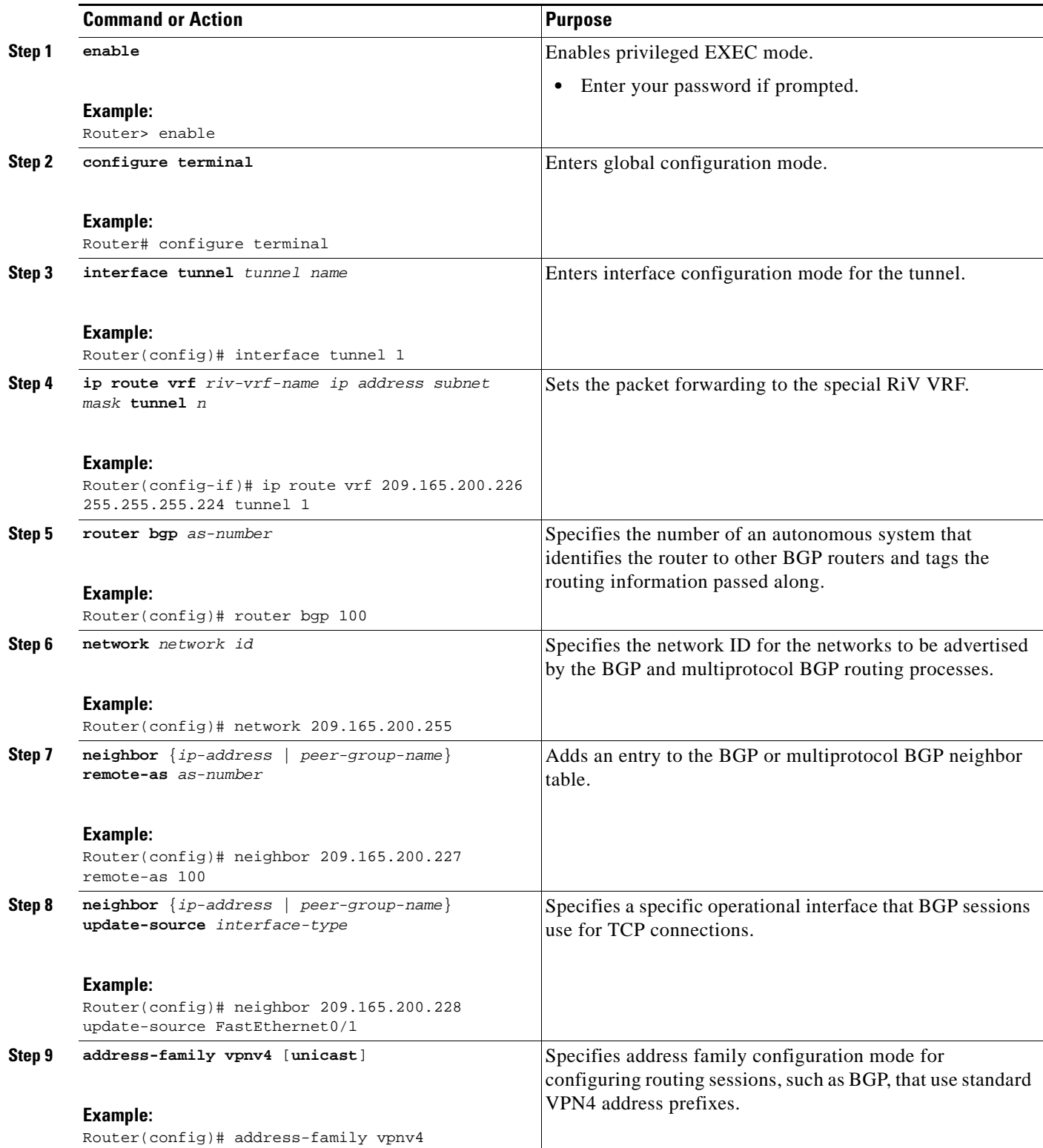

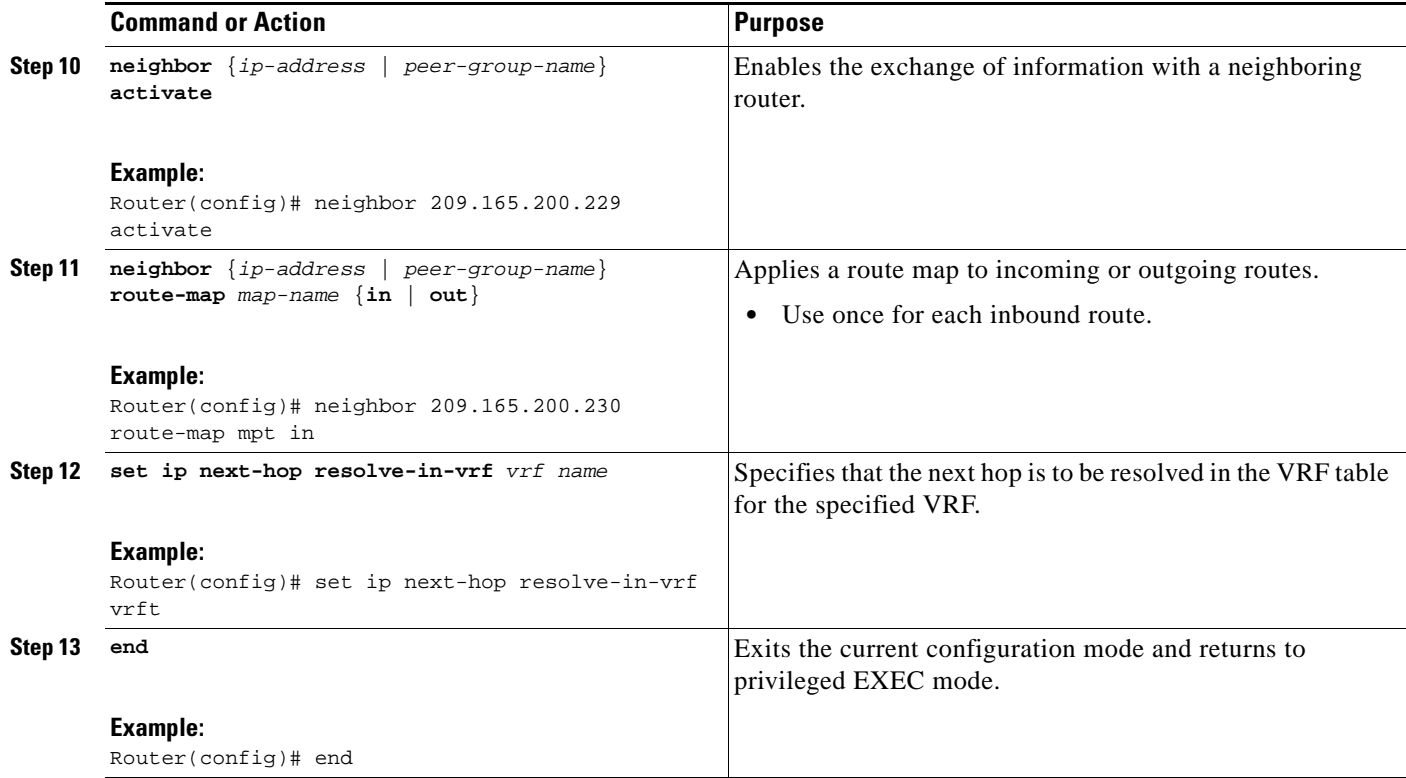

## <span id="page-1223-0"></span>**Enabling the MPLS VPN over mGRE Tunnels and Configuring L3VPN Encapsulation Profile**

This section describes how to define the VRF, enable MPLS VPN over mGRE, and configure an L3VPN encapsulation profile.

 $\mathscr{D}_{\mathbf{z}}$ 

**Note** Transport protocols such as IPv6, MPLS, IP, and Layer 2 Tunneling Protocol version 3 (L2TPv3) can also be used in this configuration.

### **Prerequisites**

To enable and configure MPLS VPN over mGRE you must first define the VRF for tunnel encapsulation and enable L3VPN encapsulation in the system.

#### **SUMMARY STEPS**

 $\Gamma$ 

- **1. enable**
- **2. configure terminal**
- **3. vrf definition** *vrf-name*
- **4. rd 1:1**
$\mathsf I$ 

- **5. exit**
- **6. ip cef**
- **7. ipv6 unicast-routing**
- **8. ipv6 cef**
- **9. l3vpn encapsulation ip** *profile name*
- **10. transport ipv4** [**source** *interface n*]
- **11. protocol gre** [**key** *gre-key*]
- **12. exit**
- **13. interface** *type number*
- **14. ip address** *ip-address mask*
- **15. ip router isis**
- **16. end**

#### **DETAILED STEPS**

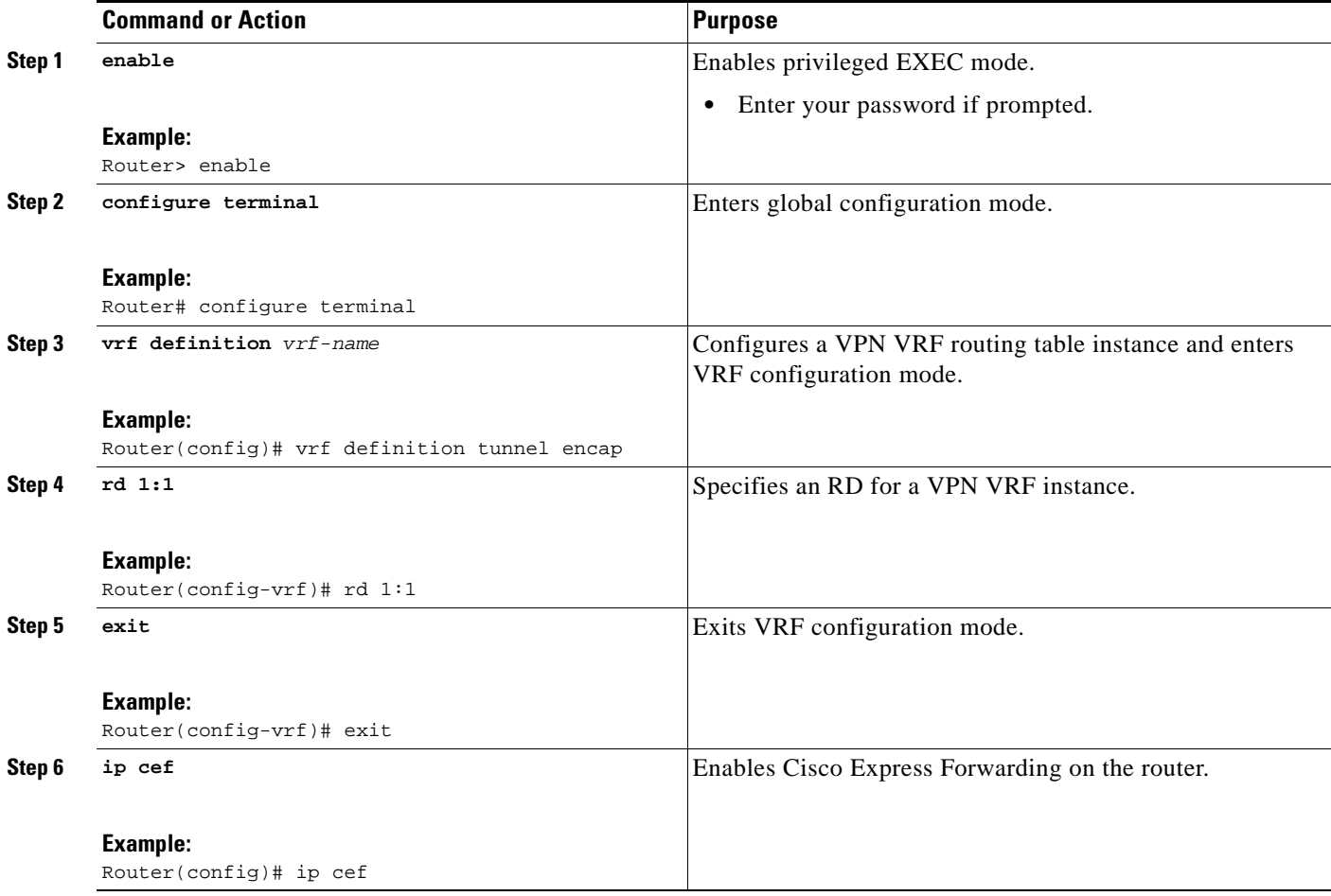

 $\mathbf{I}$ 

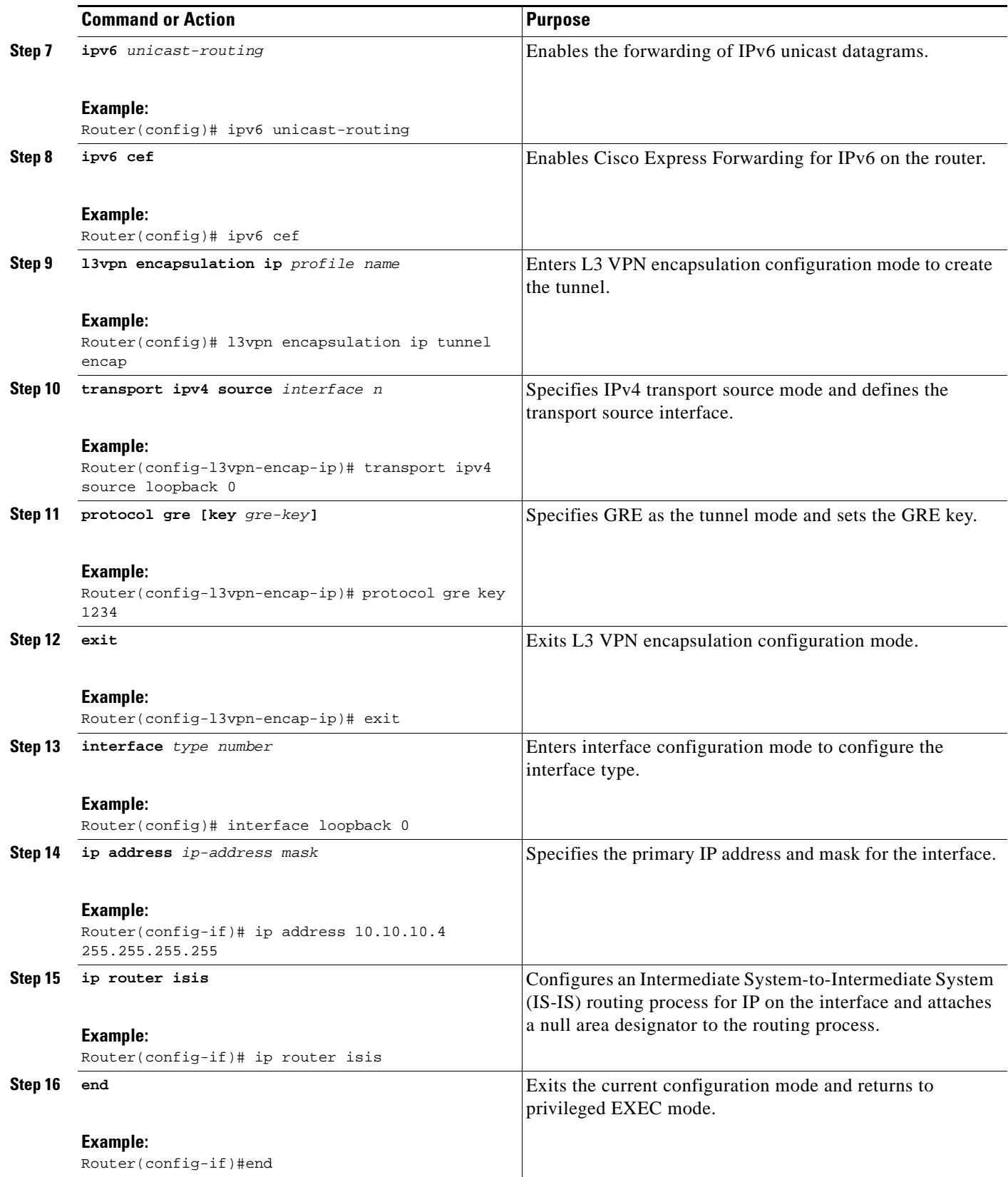

×

ו

### <span id="page-1226-0"></span>**Defining the Address Space and Specifying Address Resolution for MPLS VPNs over mGRE**

This section describes how to define the address space and specify the address resolution for MPLS VPNs over mGRE. The following steps also enables you to link the route map to the application template and sets up the BGP VPNv4 and VPNv6 exchange so that updates are filtered through the route map.

#### **SUMMARY STEPS**

- **1. enable**
- **2. configure terminal**
- **3. router bgp** *as-number*
- **4. bgp log-neighbor-changes**
- **5. neighbor** *ip-address* **remote-as** *as-number*
- **6. neighbor** *ip-address* **update-source** *interface name*
- **7. address-family ipv4**
- **8. no synchronization**
- **9. redistribute connected**
- **10. neighbor** *ip-address* **activate**
- **11. no auto-summary**
- **12. exit**
- **13. address-family vpnv4**
- **14. neighbor** *ip-address* **activate**
- **15. neighbor** *ip-address* **send-community both**
- **16. neighbor** *ip-address* **route-map** *map-name* **in**
- **17. exit**
- **18. address-family vpnv6**
- **19. neighbor** *ip-address* **activate**
- **20. neighbor** *ip-address* **send-community both**
- **21. neighbor** *ip-address* **route-map** *map-name* **in**
- **22. exit**
- **23. route-map** *map-tag* **permit** *position*
- **24. set ip next-hop encapsulate l3vpn** *profile name*
- **25. set ipv6 next-hop encapsulate l3vpn** *profile name*
- **26. exit**
- **27. exit**

#### **DETAILED STEPS**

 $\mathbf{I}$ 

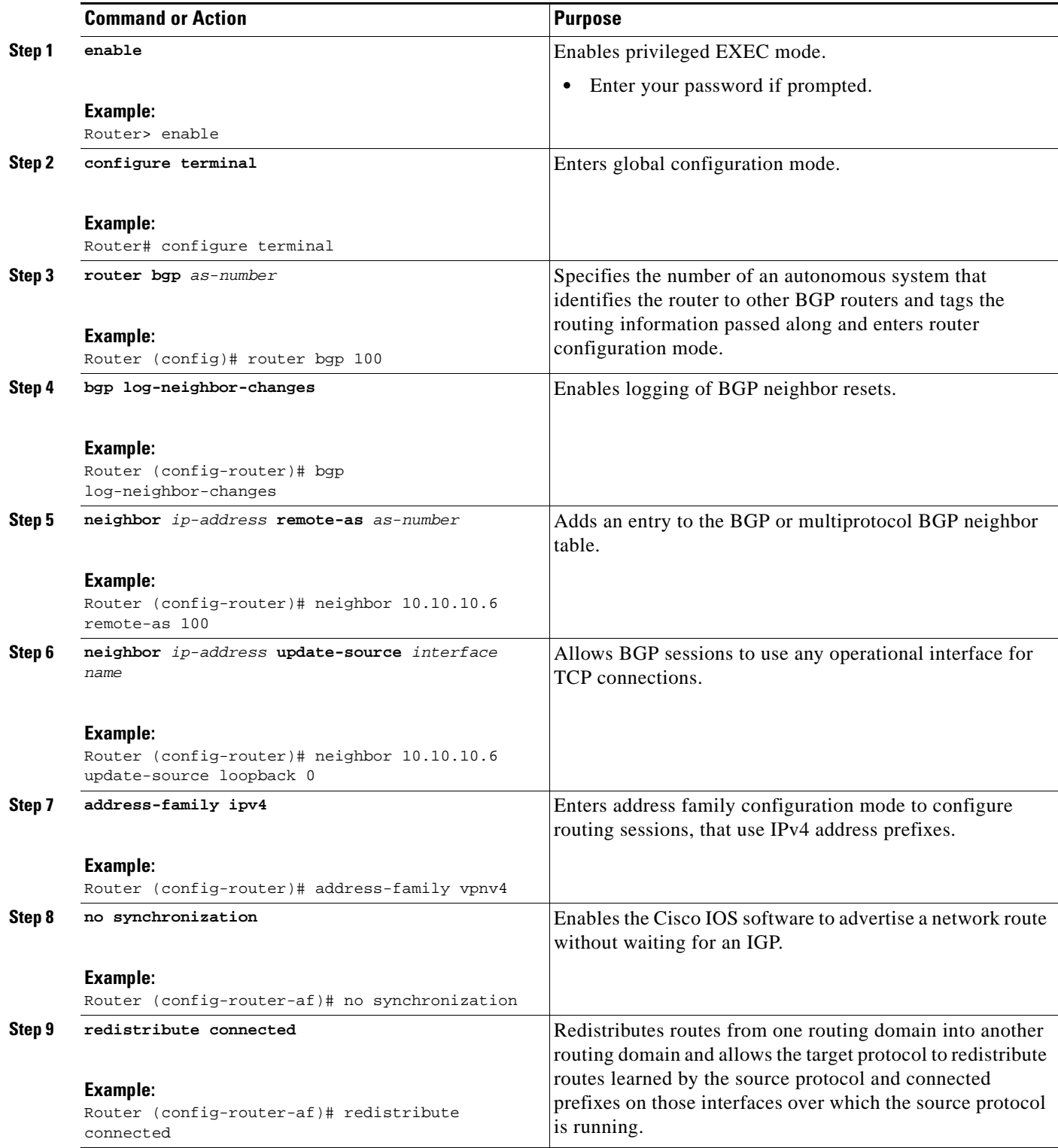

**The Second** 

 $\mathsf I$ 

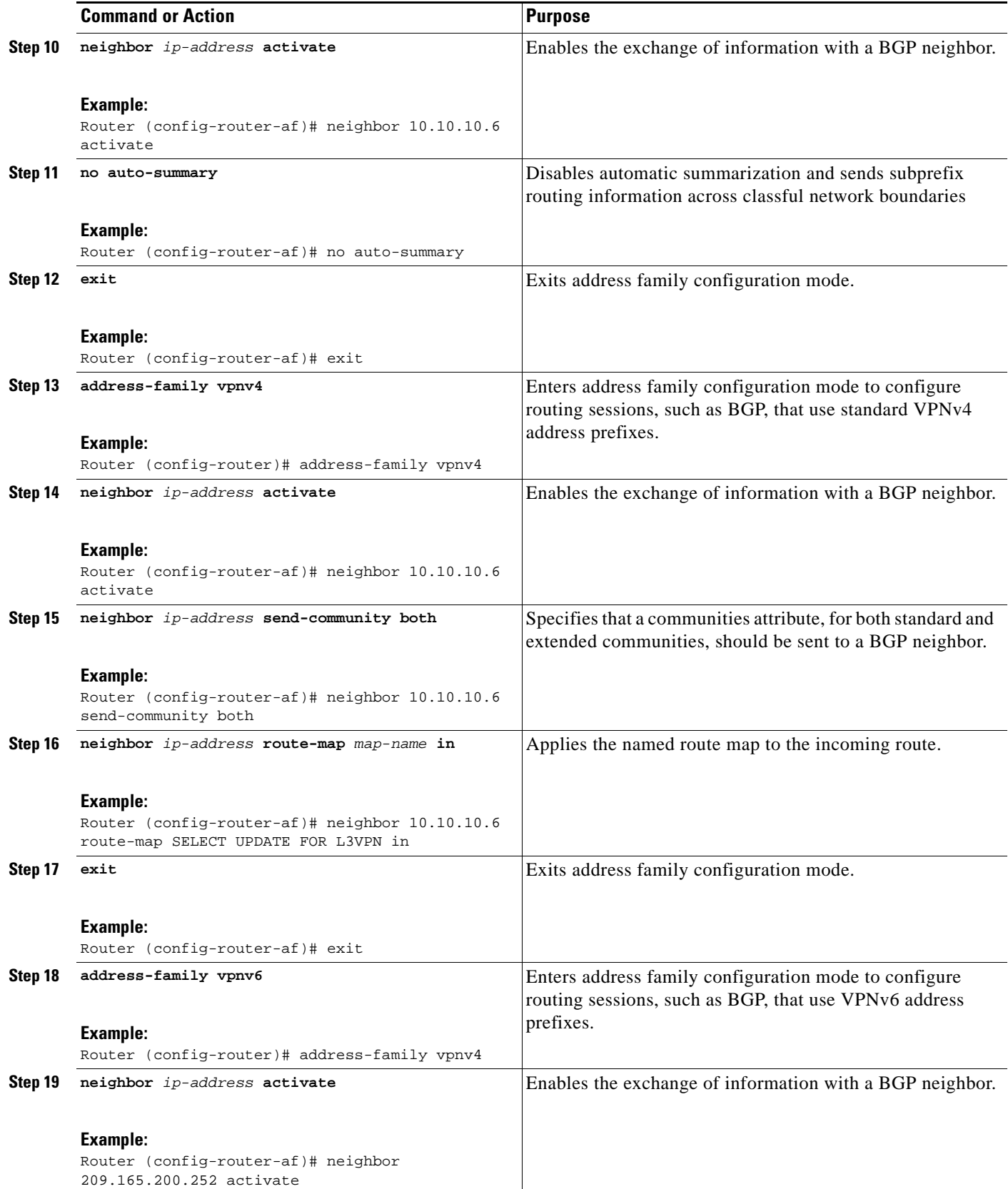

 $\mathbf{I}$ 

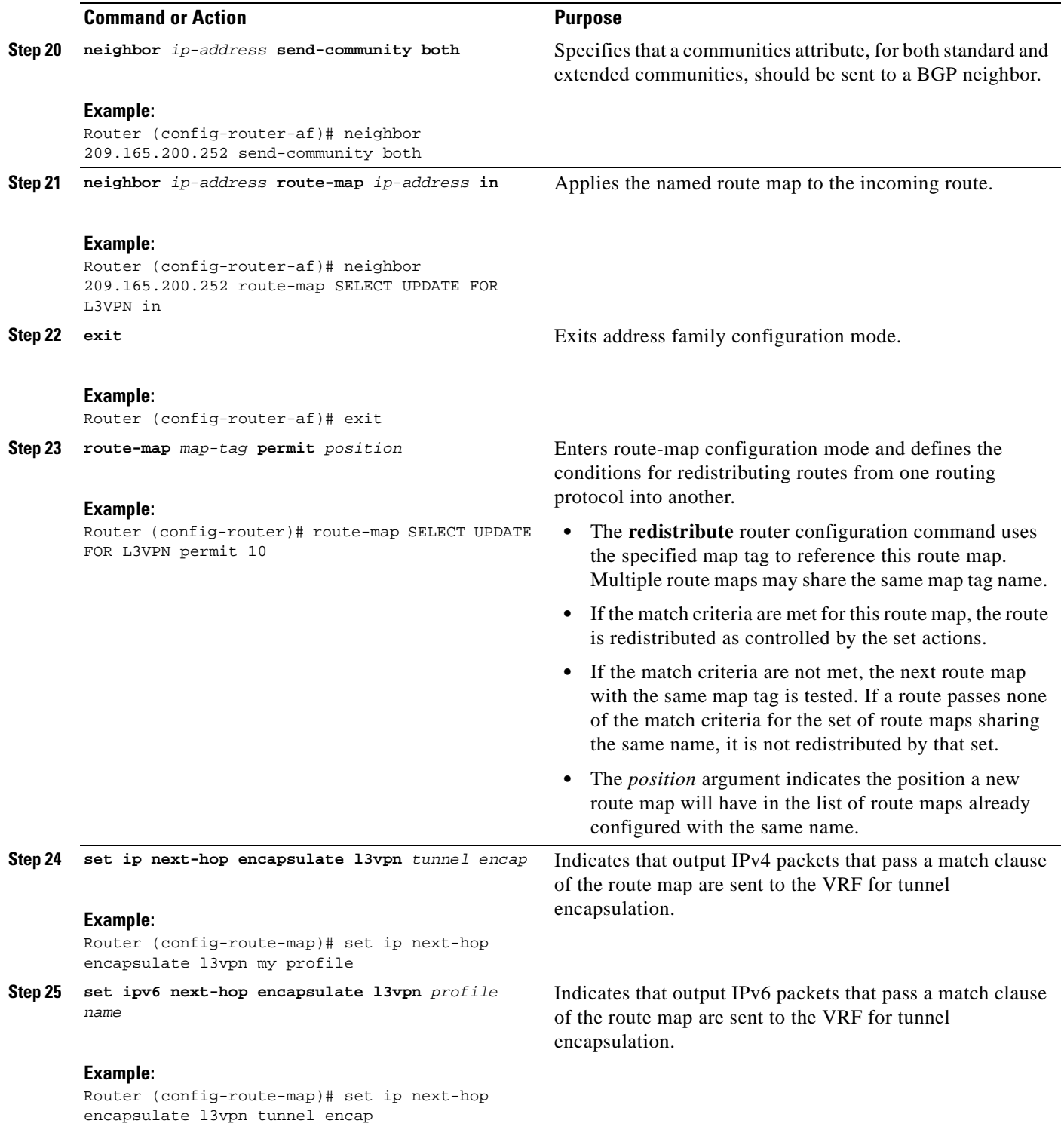

I

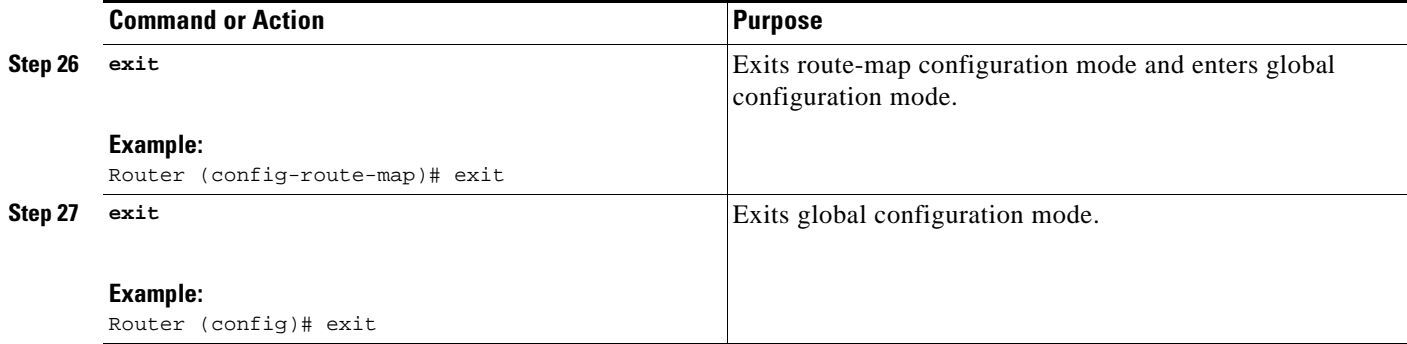

#### **What to Do Next**

You can perform the following to make sure that the configuration is working properly.

#### **Check the VRF Prefix**

Verify that the specified VRF prefix has been received by BGP. The BGP table entry should show that the route map has worked and that the next hop is showing in the RiV. Use the **show ip bgp vpnv4** command as shown in this example:

```
Router# show ip bgp vpnv4 vrf customer 209.165.200.250
BGP routing table entry for 100:1:209.165.200.250/24, version 12
Paths: (1 available, best #1)
  Not advertised to any peer
  Local
209.165.200.251 in "my riv" from 209.165.200.251 (209.165.200.251)
       Origin incomplete, metric 0, localpref 100, valid, internal, best
       Extended Community: RT:100:1
```
Confirm that the same information has been propagated to the routing table:

```
Router# show ip route vrf customer 209.165.200.250
Routing entry for 209.165.200.250/24
  Known via "bgp 100", distance 200, metric 0, type internal
  Last update from 209.165.200.251 00:23:07 ago
  Routing Descriptor Blocks:
   * 209.165.200.251 (my riv), from 209.165.200.251, 00:23:07 ago
       Route metric is 0, traffic share count is 1
       AS Hops 0
```
#### **CEF Switching**

You can also verify that CEF switching is working as expected:

```
Router# show ip cef vrf customer 209.165.200.250
209.165.200.250/24, version 6, epoch 0
0 packets, 0 bytes
  tag information set
     local tag: VPN-route-head
    fast tag rewrite with Tul, 123.1.1.2, tags imposed: {17} via 209.165.200.251, 0 dependencies, recursive
     next hop 209.165.200.251, Tunnel1 via 209.165.200.251/32 (my riv)
     valid adjacency
     tag rewrite with Tu1, 209.165.200.251, tags imposed: {17}
```
#### **Endpoint Creation**

Note that in this example display the tunnel endpoint has been created correctly:

```
Router# show tunnel endpoint tunnel 1
 Tunnel1 running in multi-GRE/IP mode
  RFC2547/L3VPN Tunnel endpoint discovery is active on Tu1
  Transporting l3vpn traffic to all routes recursing through "my riv"
  Endpoint 209.165.200.251 via destination 209.165.200.251
  Endpoint 209.165.200.254 via destination 209.165.200.254
```
#### **Adjacency**

 $\mathbf I$ 

Confirm that the corresponding adjacency has been created.

```
Router# show adjacency Tunnel 1 interface
Protocol Interface Address
TAG Tunnel1 209.165.200.251(4)
                                  15 packets, 1980 bytes
                                  4500000000000000FF2FC3C77B010103
                                  7B01010200008847
                                  Epoch: 0
                                  Fast adjacency disabled
                                  IP redirect disabled
                                  IP mtu 1472 (0x0)
                                  Fixup enabled (0x2)
                                       GRE tunnel
                                  Adjacency pointer 0x624A1580, refCount 4
                                  Connection Id 0x0
                                  Bucket 121
```
Note that because MPLS is being transported over mGRE, the LINK\_TAG adjacency is the relevant adjacency. The MTU reported in the adjacency is the payload length (including the MPLS label) that the packet will accept.The mac string shown in the adjacency display can be interpreted as follows:

```
45000000 -> Beginning of IP Header (Partially populated, tl & chksum
00000000 are fixed up per packet)
FF2FC3C7
7B010103 -> Source IP Address in transport network 209.165.200.253
7B010102 -> Destination IP address in transport network 209.165.200.252
00008847 -> GRE Header
```
Refer to the *[Cisco IOS Multiprotocol Label Switching Configuration Guide](http://www.cisco.com/en/US/docs/ios/mpls/configuration/guide/mp_cfg_layer3_vpn.html)* for information about configuring MPLS Layer 3 VPNs.

You can use **show l3vpn encapsulation** *profile name* command to get information on the basic state of the application. The output of this command provides you details on the references to the tunnel and VRF.

 $\mathsf{l}$ 

# **Configuration Examples for Dynamic L3 VPNs Support Using mGRE Tunnels**

This section provides an example to configure the layer 3 VPN over mGRE.

**•** [Configuring Layer 3 VPN mGRE Tunnels: Example, page 20](#page-1232-0)

### <span id="page-1232-0"></span>**Configuring Layer 3 VPN mGRE Tunnels: Example**

This example shows the configuration sequence for creating mGRE tunnels. It includes the definition of the special VRF instance.

```
ip vrf my riv
 rd 1:1
interface Tunnel1
 ip vrf forwarding my_riv
 ip address 209.165.200.250 255.255.255.224
 tunnel source Loopback0
 tunnel mode gre multipoint l3vpn
 tunnel key 123
end
ip route vrf my riv ip address subnet mask Tunnel1
router bgp 100
 network 209.165.200.251
 neighbor 209.165.200.250 remote-as 100
 neighbor 209.165.200.250 update-source Loopback0
  !
 address-family vpnv4
 neighbor 209.165.200.250 activate
 neighbor 209.165.200.250 route-map SELECT_UPDATES_FOR_L3VPN_OVER_MGRE in
!
route-map SELECT UPDATES FOR L3VPN OVER MGRE permit 10
 set ip next-hop in-vrf my riv
```
This example shows the configuration to link a route map to the application:

```
vrf definition Customer A
 rd 100:110
  route-target export 100:1000
  route-target import 100:1000
  !
  address-family ipv4
  exit-address-family
 !
  address-family ipv6
  exit-address-family
!
vrf definition tunnel encap
 rd 1:1
!
  address-family ipv4
  exit-address-family
  !
  address-family ipv6
  exit-address-family
!
!
ip cef
```
!

I

```
ipv6 unicast-routing
ipv6 cef
!
!
l3vpn encapsulation ip profile name 
 transport source loopback 0 
 protocol gre key 1234 
!
!
  interface Loopback0
  ip address 209.165.200.252 255.255.255.224
  ip router isis 
!
interface Serial2/0
 vrf forwarding Customer A
 ip address 209.165.200.253 255.255.255.224
  ipv6 address 3FFE:1001::/64 eui-64
 no fair-queue
 serial restart-delay 0
! 
router bgp 100
 bgp log-neighbor-changes
 neighbor 209.165.200.254 remote-as 100
 neighbor 209.165.200.254 update-source Loopback0
  !
  address-family ipv4
  no synchronization
  redistribute connected
  neighbor 209.165.200.254 activate
  no auto-summary
  exit-address-family
  !
  address-family vpnv4
  neighbor 209.165.200.254 activate
  neighbor 209.165.200.254 send-community both
  neighbor 209.165.200.254 route-map SELECT UPDATE FOR L3VPN in
  exit-address-family
 !
  address-family vpnv6
  neighbor 209.165.200.254 activate
  neighbor 209.165.200.254 send-community both
  neighbor 209.165.200.254 route-map SELECT UPDATE FOR L3VPN in
  exit-address-family
  !
  address-family ipv4 vrf Customer A
  no synchronization
  redistribute connected
  exit-address-family
  !
  address-family ipv6 vrf Customer A
  redistribute connected
  no synchronization
  exit-address-family
!
!
route-map SELECT UPDATE FOR L3VPN permit 10
set ip next-hop encapulate <profile_name>
set ipv6 next-hop encapsulate <profile_name>
```
 $\mathsf I$ 

# **Additional References**

For additional information related to dynamic L3 VPN mGRE tunnels, refer to the following references:

### **Related Documents**

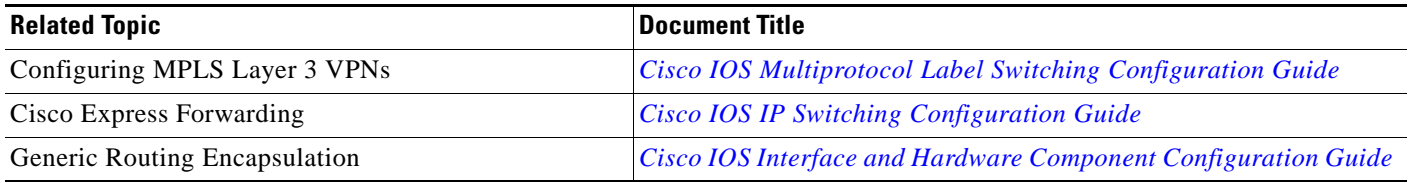

# **Standards**

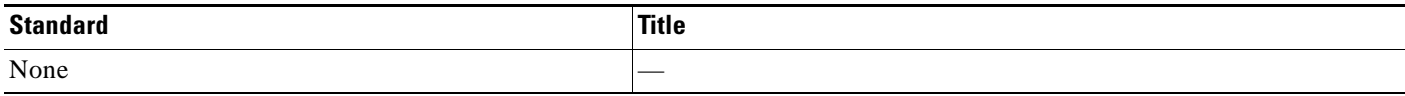

### **MIBs**

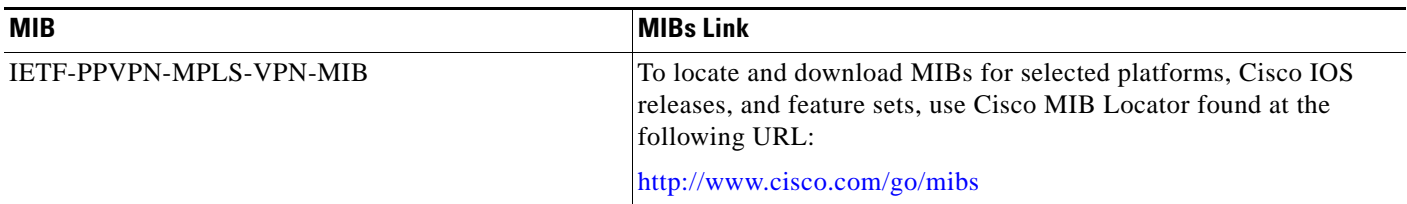

### **RFCs**

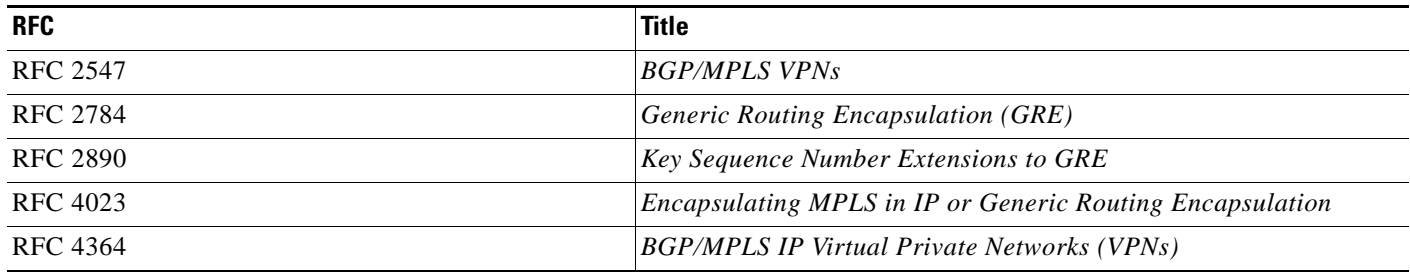

# **Technical Assistance**

 $\Gamma$ 

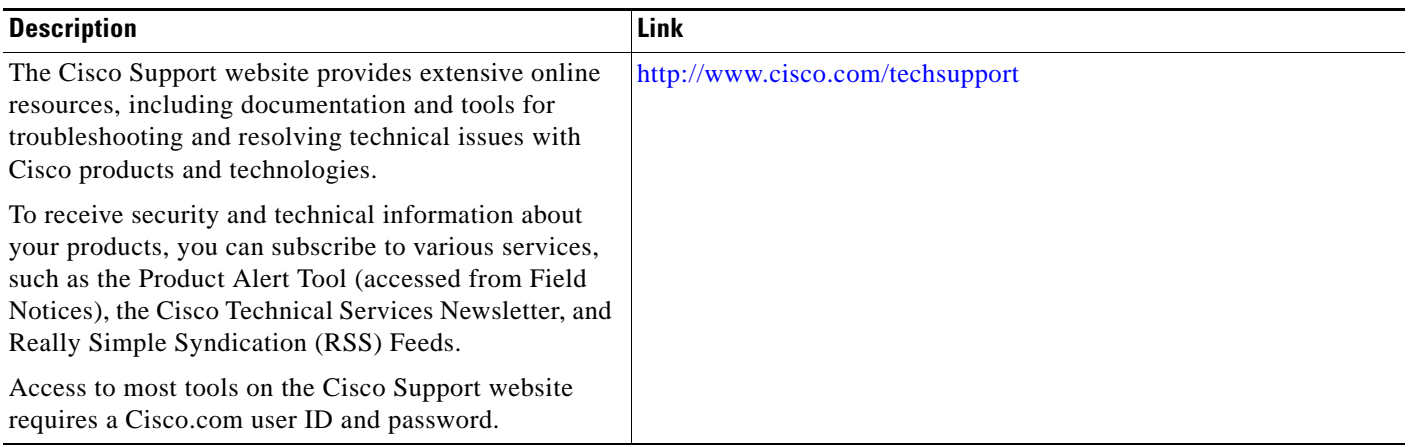

Ι

# **Feature Information for Dynamic L3 VPNs with mGRE Tunnels**

[Table 1](#page-1236-0) lists the features in this module and provides links to specific configuration information. Only features that were introduced or modified in Cisco IOS Release 12.0(23)S or a later release appear in the table.

Not all commands may be available in your Cisco IOS software release. For release information about a specific command, see the command reference documentation.

Use Cisco Feature Navigator to find information about platform support and software image support. Cisco Feature Navigator enables you to determine which Cisco IOS and Catalyst OS software images support a specific software release, feature set, or platform. To access Cisco Feature Navigator, go to [http://www.cisco.com/go/cfn.](http://www.cisco.com/go/cfn) An account on Cisco.com is not required.

**Note** [Table 1](#page-1236-0) lists only the Cisco IOS software release that introduced support for a given feature in a given Cisco IOS software release train. Unless noted otherwise, subsequent releases of that Cisco IOS software release train also support that feature.

#### <span id="page-1236-0"></span>*Table 1 Feature Information for Dynamic L3 VPNs with mGRE Tunnels*

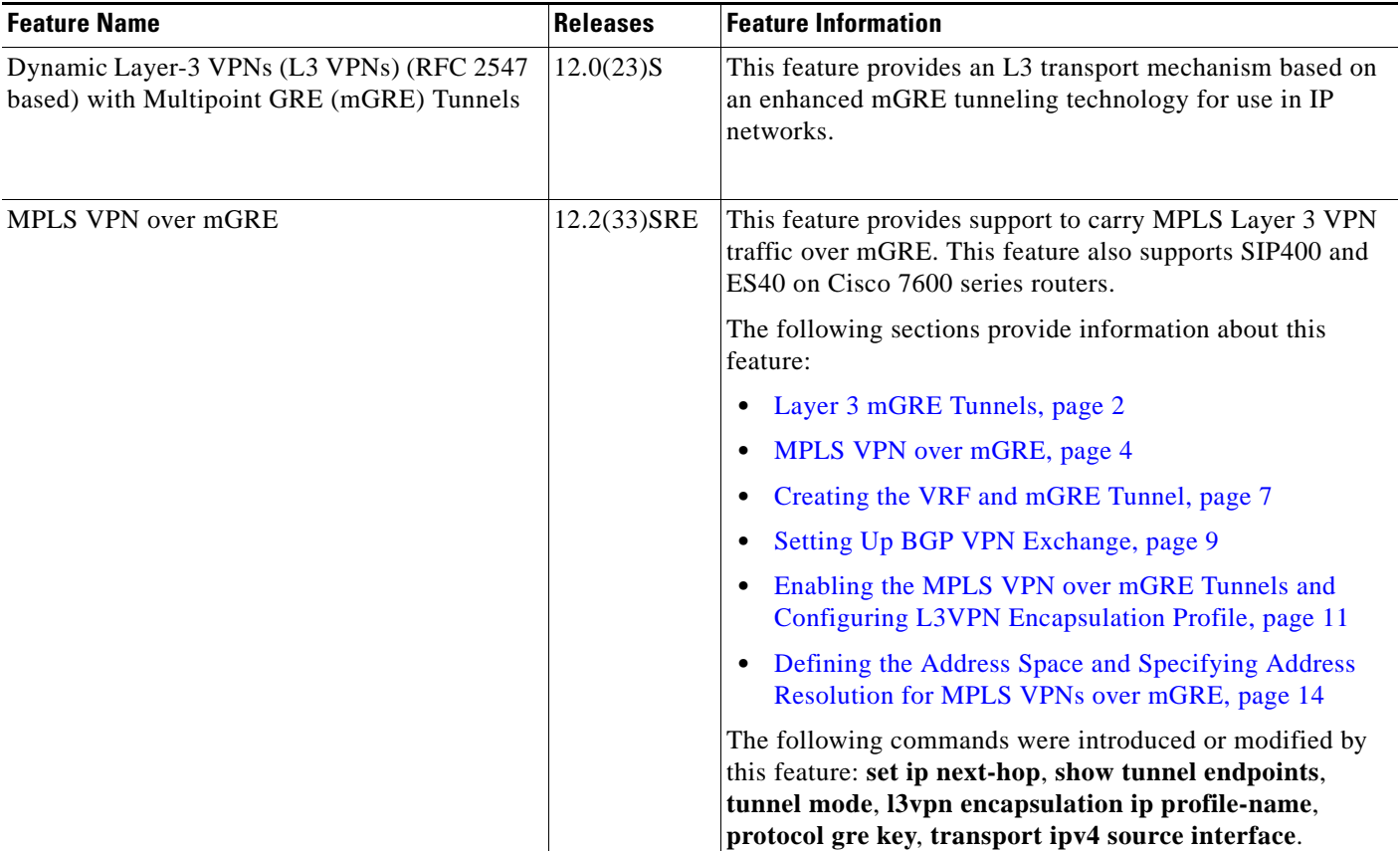

 $\mathbf I$ 

CCDE, CCENT, CCSI, Cisco Eos, Cisco HealthPresence, Cisco IronPort, the Cisco logo, Cisco Nurse Connect, Cisco Pulse, Cisco SensorBase, Cisco StackPower, Cisco StadiumVision, Cisco TelePresence, Cisco Unified Computing System, Cisco WebEx, DCE, Flip Channels, Flip for Good, Flip Mino, Flipshare (Design), Flip Ultra, Flip Video, Flip Video (Design), Instant Broadband, and Welcome to the Human Network are trademarks; Changing the Way We Work, Live, Play, and Learn, Cisco Capital, Cisco Capital (Design), Cisco:Financed (Stylized), Cisco Store, Flip Gift Card, and One Million Acts of Green are service marks; and Access Registrar, Aironet, AllTouch, AsyncOS, Bringing the Meeting To You, Catalyst, CCDA, CCDP, CCIE, CCIP, CCNA, CCNP, CCSP, CCVP, Cisco, the Cisco Certified Internetwork Expert logo, Cisco IOS, Cisco Lumin, Cisco Nexus, Cisco Press, Cisco Systems, Cisco Systems Capital, the Cisco Systems logo, Cisco Unity, Collaboration Without Limitation, Continuum, EtherFast, EtherSwitch, Event Center, Explorer, Follow Me Browsing, GainMaker, iLYNX, IOS, iPhone, IronPort, the IronPort logo, Laser Link, LightStream, Linksys, MeetingPlace, MeetingPlace Chime Sound, MGX, Networkers, Networking Academy, PCNow, PIX, PowerKEY, PowerPanels, PowerTV, PowerTV (Design), PowerVu, Prisma, ProConnect, ROSA, SenderBase, SMARTnet, Spectrum Expert, StackWise, WebEx, and the WebEx logo are registered trademarks of Cisco Systems, Inc. and/or its affiliates in the United States and certain other countries.

All other trademarks mentioned in this document or website are the property of their respective owners. The use of the word partner does not imply a partnership relationship between Cisco and any other company. (0910R)

Any Internet Protocol (IP) addresses and phone numbers used in this document are not intended to be actual addresses and phone numbers. Any examples, command display output, network topology diagrams, and other figures included in the document are shown for illustrative purposes only. Any use of actual IP addresses or phone numbers in illustrative content is unintentional and coincidental.

© 2003—2009 Cisco Systems, Inc. All rights reserved.

H

 $\mathsf I$ 

**26**

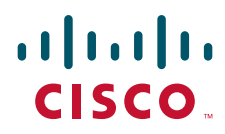

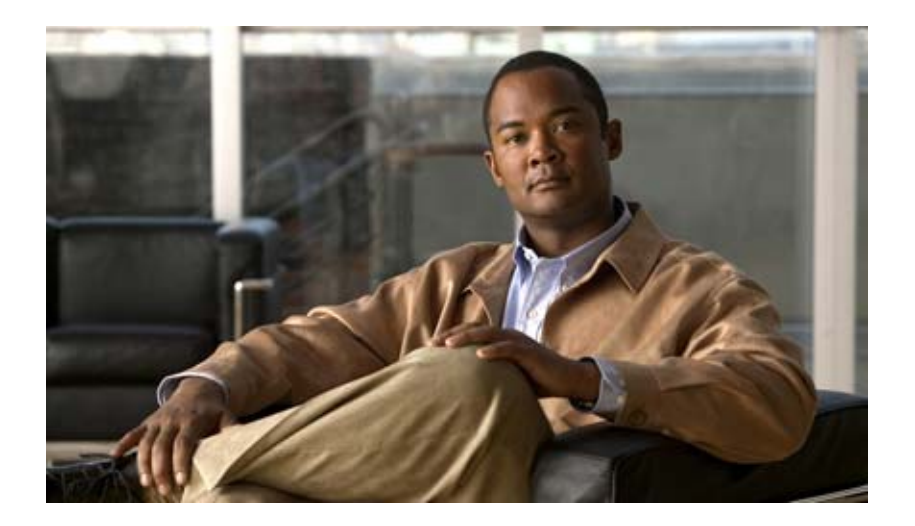

## **MPLS Layer 3 VPNs: InterAutonomous Systems and Carrier Supporting Carrier**

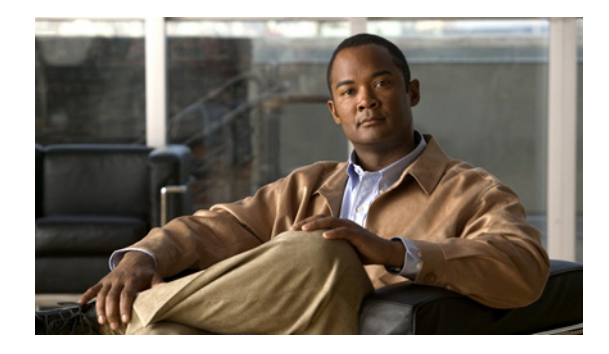

# **MPLS VPN Inter-AS with ASBRs Exchanging VPN-IPv4 Addresses**

**First Published: May 2, 2005 Last Updated: February 27, 2009**

The MPLS VPN Inter-AS with ASBRs Exchanging VPN-IPv4 Addresses feature allows a Multiprotocol Label Switching (MPLS) Virtual Private Network (VPN) to span service providers and autonomous systems. This module explains how to enable Autonomous System Boundary Routers (ASBRs) to use Exterior Border Gateway Protocol (EBGP) to exchange IPv4 Network Layer Reachability Information (NLRI) in the form of VPN-IPv4 addresses.

# **Finding Feature Information**

Your software release may not support all the features documented in this module. For the latest feature information and caveats, see the release notes for your platform and software release. To find information about the features documented in this module, and to see a list of the releases in which each feature is supported, see the ["Feature Information for MPLS VPN Inter-AS with ASBRs Exchanging VPN-IPv4](#page-1273-0)  [Addresses" section on page 33.](#page-1273-0)

Use Cisco Feature Navigator to find information about platform support and Cisco IOS and Catalyst OS software image support. To access Cisco Feature Navigator, go to [http://www.cisco.com/go/cfn.](http://www.cisco.com/go/cfn) An account on Cisco.com is not required.

# **Contents**

- [Prerequisites for MPLS VPN Inter-AS with ASBRs Exchanging VPN-IPv4 Addresses, page 2](#page-1242-0)
- [Restrictions for MPLS VPN Inter-AS with ASBRs Exchanging VPN-IPv4 Addresses, page 3](#page-1243-0)
- [Information About MPLS VPN Inter-AS with ASBRs Exchanging VPN-IPv4 Addresses, page 3](#page-1243-1)
- **•** [How to Configure MPLS VPN Inter-AS with ASBRs Exchanging VPN-IPv4 Addresses, page 11](#page-1251-0)
- **•** [Configuration Examples for MPLS VPN Inter-AS with ASBRs Exchanging VPN-IPv4 Addresses,](#page-1256-0)  [page 16](#page-1256-0)

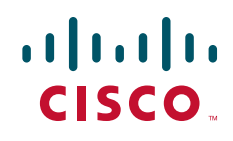

ן

- **•** [Command Reference, page 31](#page-1271-0)
- [Additional References, page 32](#page-1272-0)
- **•** [Feature Information for MPLS VPN Inter-AS with ASBRs Exchanging VPN-IPv4 Addresses,](#page-1273-0)  [page 33](#page-1273-0)

# <span id="page-1242-0"></span>**Prerequisites for MPLS VPN Inter-AS with ASBRs Exchanging VPN-IPv4 Addresses**

- **•** Before you configure EBGP routing between autonomous systems or subautonomous systems in an MPLS VPN, ensure that you have properly configured all MPLS VPN routing instances and sessions. The configuration tasks outlined in this section build from those configuration tasks. Perform the following tasks as described in the *[Configuring MPLS Layer 3 VPNs](http://www.cisco.com/en/US/docs/ios/mpls/configuration/guide/mp_cfg_layer3_vpn.html)* module:
	- **–** Define VPN routing instances
	- **–** Configure BGP routing sessions in the MPLS core
	- **–** Configure PE-to-PE routing sessions in the MPLS core
	- **–** Configure BGP PE-to-CE routing sessions
	- **–** Configure a VPN-IPv4 EBGP session between directly connected ASBRs
- This feature is supported on the Cisco 12000 series router line cards listed in [Table 1](#page-1242-1).

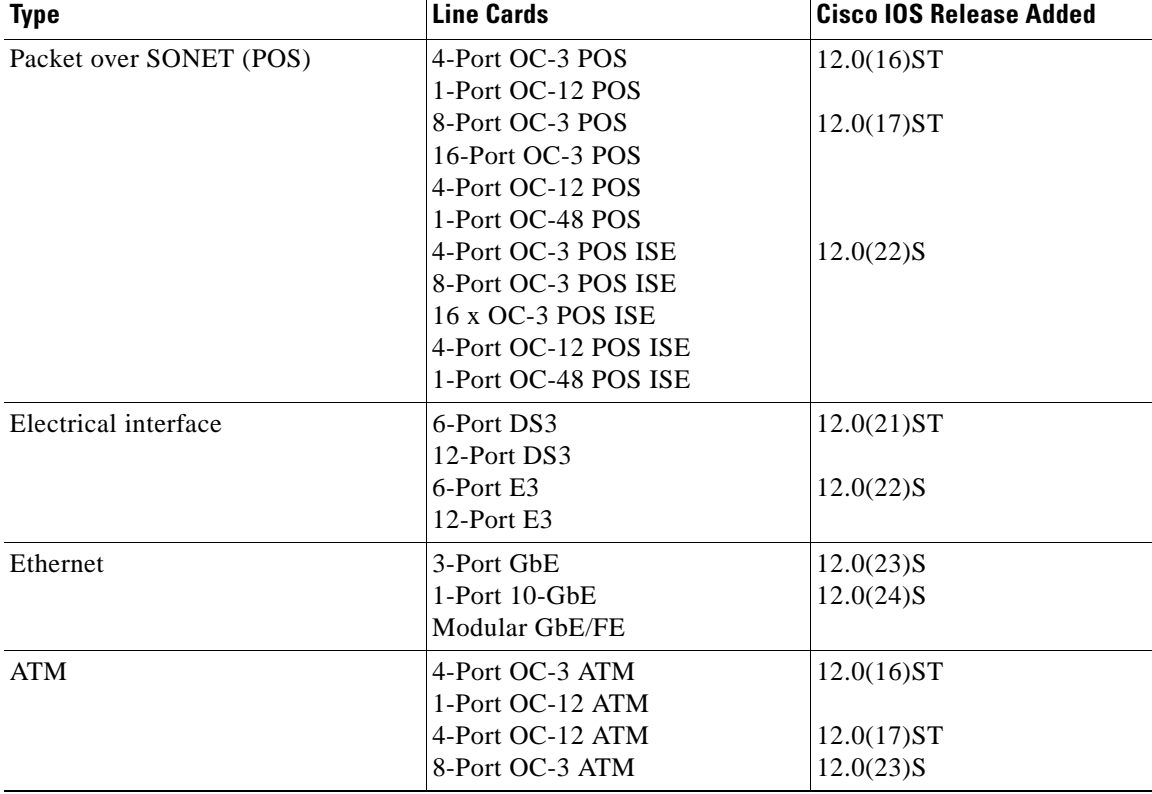

#### <span id="page-1242-1"></span>*Table 1 Cisco 12000 Series Line Card Support Added for Cisco IOS Releases*

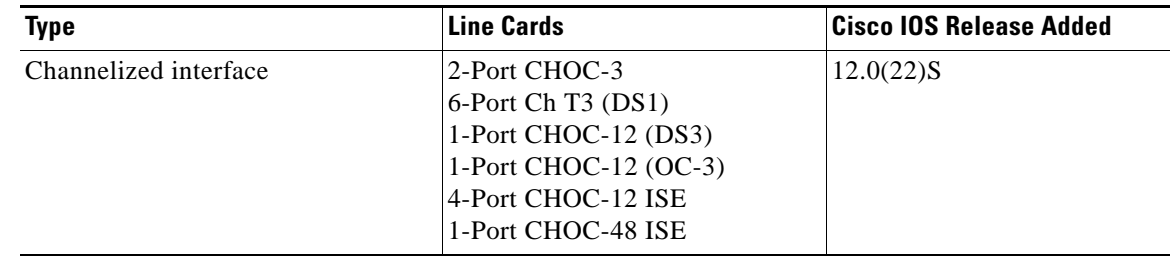

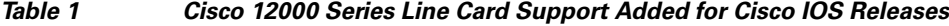

# <span id="page-1243-0"></span>**Restrictions for MPLS VPN Inter-AS with ASBRs Exchanging VPN-IPv4 Addresses**

Multihop VPN-IPv4 EBGP is not supported.

# <span id="page-1243-1"></span>**Information About MPLS VPN Inter-AS with ASBRs Exchanging VPN-IPv4 Addresses**

Before configuring this feature, you should understand the following concepts:

- **•** [MPLS VPN Inter-AS Introduction, page 3](#page-1243-2)
- **•** [Benefits of MPLS VPN Inter-AS, page 3](#page-1243-3)
- **•** [Use of Inter-AS with ASBRs Exchanging VPN-IPv4 Addresses, page 4](#page-1244-0)
- **•** [Information Exchange in an MPLS VPN Inter-AS with ASBRs Exchanging VPN-IPv4 Addresses,](#page-1244-1)  [page 4](#page-1244-1)

### <span id="page-1243-2"></span>**MPLS VPN Inter-AS Introduction**

An autonomous system is a single network or group of networks that is controlled by a common system administration group and that uses a single, clearly defined routing protocol.

As VPNs grow, their requirements expand. In some cases, VPNs need to reside on different autonomous systems in different geographic areas. Also, some VPNs need to extend across multiple service providers (overlapping VPNs). Regardless of the complexity and location of the VPNs, the connection between autonomous systems must be seamless to the customer.

### <span id="page-1243-3"></span>**Benefits of MPLS VPN Inter-AS**

 $\mathbf I$ 

An MPLS VPN Inter-AS provides the following benefits:

**•** Allows a VPN to cross more than one service provider backbone

Service providers running separate autonomous systems can jointly offer MPLS VPN services to the same customer. A VPN can begin at one customer site and traverse different VPN service provider backbones before arriving at another site of the same customer. Previously, MPLS VPN could

travers only e a single BGP autonomous system service provider backbone. This feature allows multiple autonomous systems to form a continuous (and seamless) network between customer sites of a service provider.

**•** Allows a VPN to exist in different areas

A service provider can create a VPN in different geographic areas. Having all VPN traffic flow through one point (between the areas) allows for better rate control of network traffic between the areas.

**•** Allows confederations to optimize IBGP meshing

Internal Border Gateway Protocol (IBGP) meshing in an autonomous system is more organized and manageable. An autonomous system can be divided into multiple, separate subautonomous systems and then classify them into a single confederation (even though the entire VPN backbone appears as a single autonomous system). This capability allows a service provider to offer MPLS VPNs across the confederation because it supports the exchange of labeled VPN-IPv4 NLRI between the subautonomous systems that form the confederation.

### <span id="page-1244-0"></span>**Use of Inter-AS with ASBRs Exchanging VPN-IPv4 Addresses**

Separate autonomous systems from different service providers can communicate by exchanging IPv4 NLRI in the form of VPN-IPv4 addresses. The ASBRs use EBGP to exchange that information. Then an Interior Gateway Protocol (IGP) distributes the network layer information for VPN-IPv4 prefixes throughout each VPN and each autonomous system. Routing information uses the following protocols:

- **•** Within an autonomous system, routing information is shared using an IGP.
- **•** Between autonomous systems, routing information is shared using an EBGP. An EBGP allows a service provider to set up an interdomain routing system that guarantees the loop-free exchange of routing information between separate autonomous systems.

The primary function of an EBGP is to exchange network reachability information between autonomous systems, including information about the list of autonomous system routes. The autonomous systems use EGBP border edge routers to distribute the routes, which include label switching information. Each border edge router rewrites the next hop and labels. See the ["Information Exchange in an MPLS VPN](#page-1244-1)  [Inter-AS with ASBRs Exchanging VPN-IPv4 Addresses"](#page-1244-1) section for more information.

Interautonomous system configurations supported in an MPLS VPN are as follows:

- Interprovider VPN—MPLS VPNs that include two or more autonomous systems, connected by separate border edge routers. The autonomous systems exchange routes using EBGP. No IGP or routing information is exchanged between the autonomous systems.
- **•** BGP confederations**—**MPLS VPNs that divide a single autonomous system into multiple subautonomous systems, and classify them as a single, designated confederation. The network recognizes the confederation as a single autonomous system. The peers in the different autonomous systems communicate over EBGP sessions; however, they can exchange route information as if they were IBGP peers.

Ι

### <span id="page-1244-1"></span>**Information Exchange in an MPLS VPN Inter-AS with ASBRs Exchanging VPN-IPv4 Addresses**

This section contains the following topics:

 $\mathbf I$ 

- **•** [Transmission of Information in an MPLS VPN Inter-AS with ASBRs Exchanging VPN-IPv4](#page-1245-0)  [Addresses, page 5](#page-1245-0)
- **•** [Exchange of VPN Routing Information in an MPLS VPN Inter-AS with ASBRs Exchanging](#page-1246-0)  [VPN-IPv4 Addresses, page 6](#page-1246-0)
- **•** [Packet Forwarding Between MPLS VPN Inter-AS Systems with ASBRs Exchanging VPN-IPv4](#page-1248-0)  [Addresses, page 8](#page-1248-0)
- **•** [Use of a Confederation for MPLS VPN Inter-AS with ASBRs Exchanging VPN-IPv4 Addresses,](#page-1249-0)  [page 9](#page-1249-0)

#### <span id="page-1245-0"></span>**Transmission of Information in an MPLS VPN Inter-AS with ASBRs Exchanging VPN-IPv4 Addresses**

[Figure 1](#page-1245-1) illustrates one MPLS VPN consisting of two separate autonomous systems. Each autonomous system operates under different administrative control and runs a different IGP. Service providers exchange routing information through EBGP border edge routers (ASBR1, ASBR2).

<span id="page-1245-1"></span>*Figure 1 EBGP Connection Between Two MPLS VPN Inter-AS Systems with ASBRs Exchanging VPN-IPv4 Addresses*

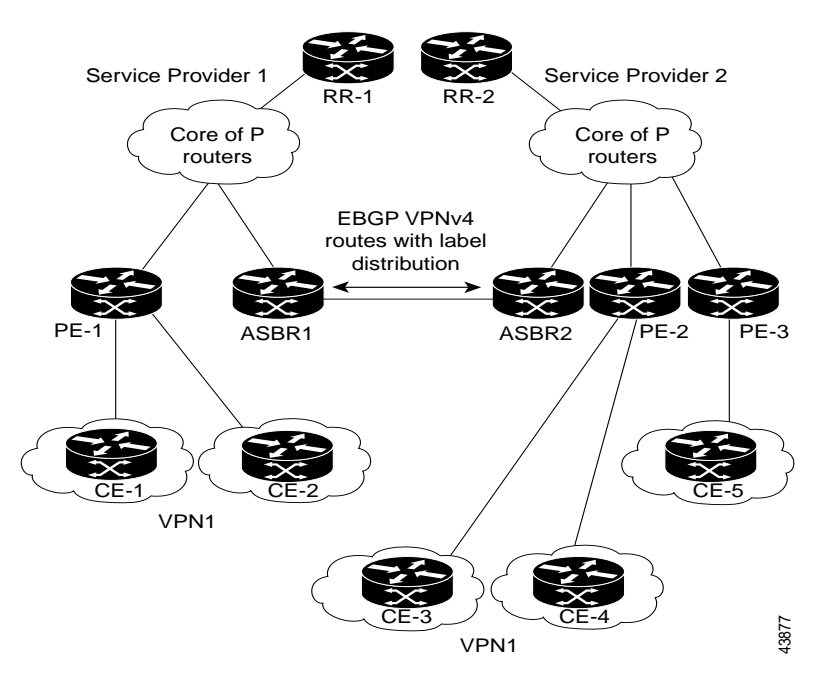

This configuration uses the following process to transmit information:

- **Step 1** The provider edge router (PE-1) assigns a label for a route before distributing that route. The PE router uses the multiprotocol extensions of BGP to transmit label mapping information. The PE router distributes the route as a VPN-IPv4 address. The address label and the VPN identifier are encoded as part of the NLRI.
- **Step 2** The two route reflectors (RR-1 and RR-2) reflect VPN-IPv4 internal routes within the autonomous system. The autonomous systems' border edge routers (ASBR1 and ASBR2) advertise the VPN-IPv4 external routes.
- **Step 3** The EBGP border edge router (ASBR1) redistributes the route to the next autonomous system (ASBR2). ASBR1 specifies its own address as the value of the EBGP next-hop attribute and assigns a new label. The address ensures the following:
	- **•** That the next-hop router is always reachable in the service provider (P) backbone network.
	- **•** That the label assigned by the distributing router is properly interpreted. (The label associated with a route must be assigned by the corresponding next-hop router.)
- **Step 4** The EBGP border edge router (ASBR2) redistributes the route in one of the following ways, depending on its configuration:
	- If the IBGP neighbors are configured with the **neighbor next-hop-self** command, ASBR2 changes the next-hop address of updates received from the EBGP peer, then forwards it.
	- If the IBGP neighbors are not configured with the **neighbor next-hop-self** command, the next-hop address does not get changed. ASBR2 must propagate a host route for the EBGP peer through the IGP. To propagate the EBGP VPN-IPv4 neighbor host route, use the **redistribute connected subnets** command. The EBGP VPN-IPv4 neighbor host route is automatically installed in the routing table when the neighbor comes up. This is essential to establish the label switched path between PE routers in different autonomous systems.

### <span id="page-1246-0"></span>**Exchange of VPN Routing Information in an MPLS VPN Inter-AS with ASBRs Exchanging VPN-IPv4 Addresses**

Autonomous systems exchange VPN routing information (routes and labels) to establish connections. To control connections between autonomous systems, the PE routers and EBGP border edge routers maintain a Label Forwarding Information Base (LFIB). The LFIB manages the labels and routes that the PE routers and EBGP border edge routers receive during the exchange of VPN information.

[Figure 2](#page-1247-0) illustrates the exchange of VPN route and label information between autonomous systems. The autonomous systems use the following conditions to exchange VPN routing information:

- **•** Routing information includes:
	- **–** The destination network (N)
	- **–** The next-hop field associated with the distributing router
	- **–** A local MPLS label (L)
- An RD1: route distinguisher is part of a destination network address. It makes the VPN-IPv4 route globally unique in the VPN service provider environment.
- **•** The ASBRs are configured to change the next-hop (next hop-self) when sending VPN-IPv4 NLRIs to the IBGP neighbors. Therefore, the ASBRs must allocate a new label when they forward the NLRI to the IBGP neighbors.

Ι

 $\mathbf I$ 

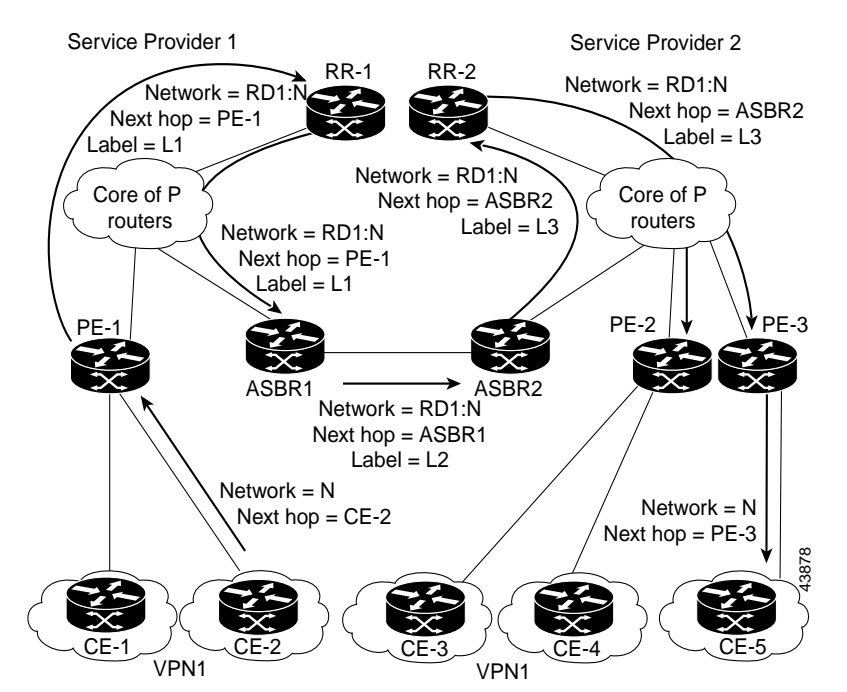

#### <span id="page-1247-0"></span>*Figure 2 Exchanging Routes and Labels Between MPLS VPN Inter-AS Systems with ASBRs Exchanging VPN-IPv4 Addresses*

[Figure 3](#page-1247-1) illustrates the exchange of VPN route and label information between autonomous systems. The only difference is that ASBR2 is configured with the **redistribute connected** command, which propagates the host routes to all PEs. The **redistribute connected** command is necessary because ASBR2 is not configured to change the next-hop address.

#### <span id="page-1247-1"></span>*Figure 3 Exchanging Routes and Labels with the redistribute connected Command in an MPLS VPN Inter-AS with ASBRs Exchanging VPN-IPv4 Addresses*

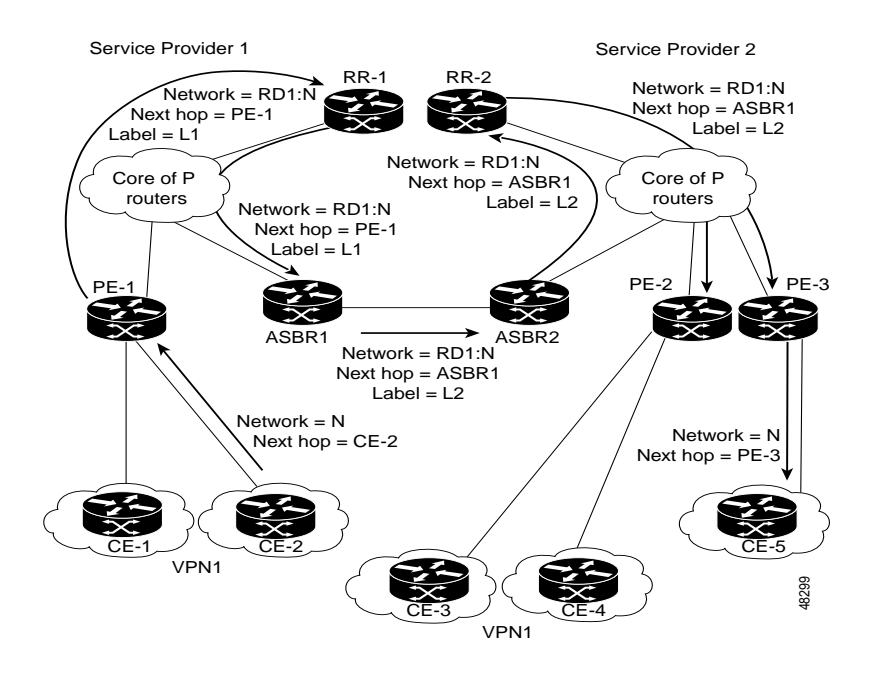

### <span id="page-1248-0"></span>**Packet Forwarding Between MPLS VPN Inter-AS Systems with ASBRs Exchanging VPN-IPv4 Addresses**

[Figure 4](#page-1248-1) illustrates how packets are forwarded between autonomous systems in an interprovider network using the following packet forwarding method.

Packets are forwarded to their destination by means of MPLS. Packets use the routing information stored in the LFIB of each PE router and EBGP border edge router.

The service provider VPN backbone uses dynamic label switching to forward labels.

Each autonomous system uses standard multilevel labeling to forward packets between the edges of the autonomous system routers (for example, from CE-5 to PE-3). Between autonomous systems, only a single level of labeling is used, corresponding to the advertised route.

A data packet carries two levels of labels when traversing the VPN backbone:

- **•** The first label (IGP route label) directs the packet to the correct PE router or EBGP border edge router. (For example, the IGP label of ASBR2 points to the ASBR2 border edge router.)
- The second label (VPN route label) directs the packet to the appropriate PE router or EBGP border edge router.

<span id="page-1248-1"></span>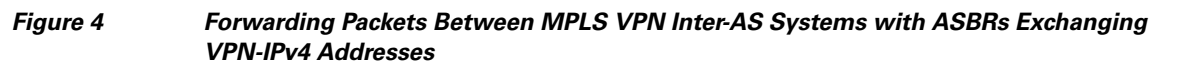

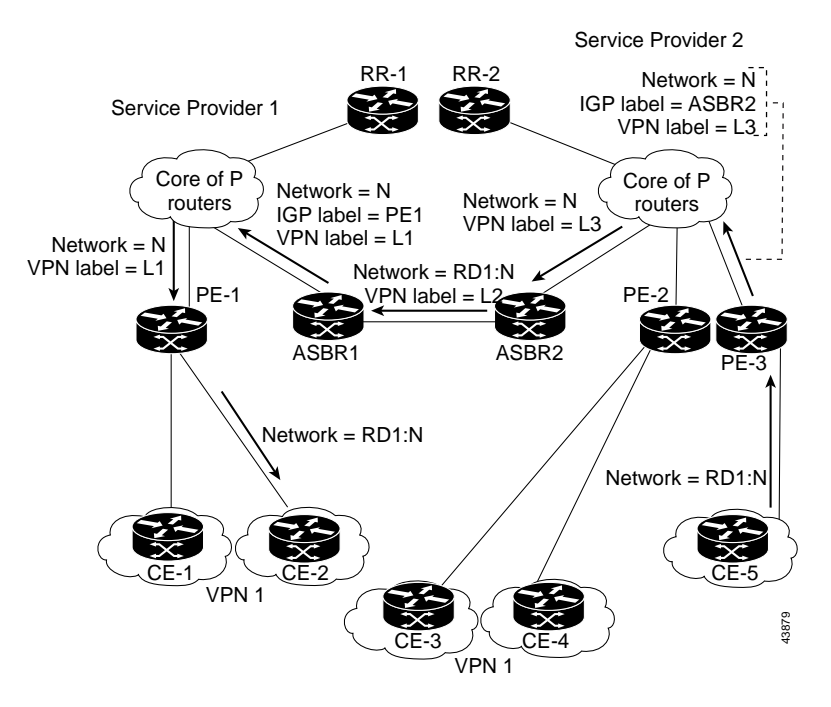

[Figure 5](#page-1249-1) shows the same packet forwarding method as described in [Figure 4,](#page-1248-1) except the EBGP router (ASBR1) forwards the packet without reassigning it a new label.

 $\mathsf{l}$ 

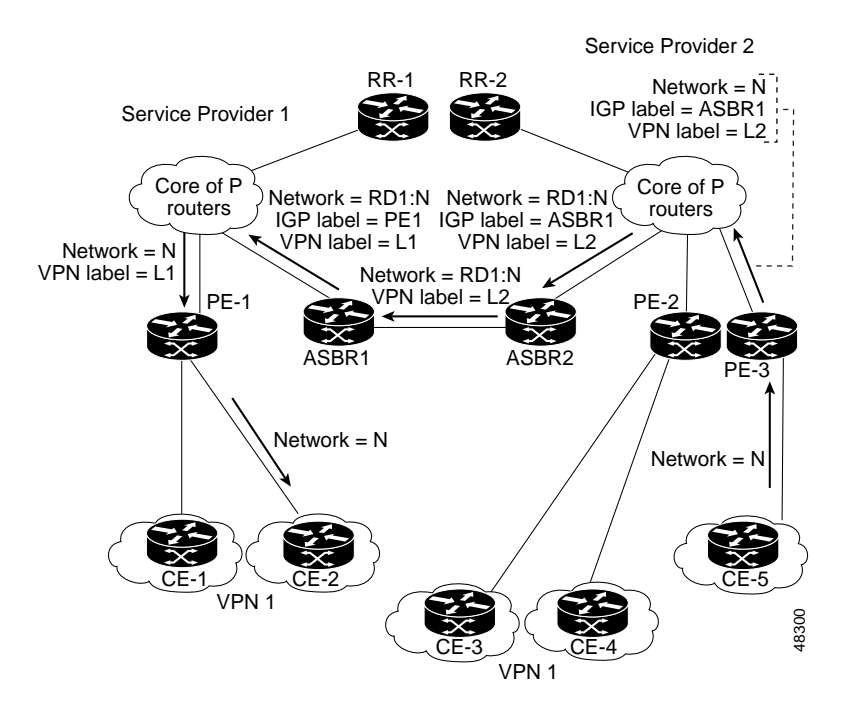

#### <span id="page-1249-1"></span>*Figure 5 Forwarding Packets Without a New Label Assignment Between MPLS VPN Inter-AS Systems with ASBRs Exchanging VPN-IPv4 Addresses*

#### <span id="page-1249-0"></span>**Use of a Confederation for MPLS VPN Inter-AS with ASBRs Exchanging VPN-IPv4 Addresses**

A confederation is multiple subautonomous systems grouped together. A confederation reduces the total number of peer devices in an autonomous system. A confederation divides an autonomous system into subautonomous systems and assigns a confederation identifier to the autonomous systems. A VPN can span service providers running in separate autonomous systems or in multiple subautonomous systems that form a confederation.

In a confederation, each subautonomous system is fully meshed with other subautonomous systems. The subautonomous systems communicate using an IGP, such as Open Shortest Path First (OSPF) or Intermediate System-to-Intermediate System (IS-IS). Each subautonomous system also has an EBGP connection to the other subautonomous systems. The confederation EBGP (CEBGP) border edge routers forward next-hop-self addresses between the specified subautonomous systems. The next-hop-self address forces the BGP to use a specified address as the next hop rather than letting the protocol choose the next hop.

You can configure a confederation with separate subautonomous systems in either of two ways:

- **•** You can configure a router to forward next-hop-self addresses between only the CEBGP border edge routers (both directions). The subautonomous systems (IBGP peers) at the subautonomous system border do not forward the next-hop-self address. Each subautonomous system runs as a single IGP domain. However, the CEBGP border edge router addresses are known in the IGP domains.
- **•** You can configure a router to forward next-hop-self addresses between the CEBGP border edge routers (both directions) and within the IBGP peers at the subautonomous system border. Each subautonomous system runs as a single IGP domain but also forwards next-hop-self addresses between the PE routers in the domain. The CEBGP border edge router addresses are known in the IGP domains.

**Note** [Figure 2](#page-1247-0) and [Figure 3](#page-1247-1) illustrate how two autonomous systems exchange routes and forward packets. Subautonomous systems in a confederation use a similar method of exchanging routes and forwarding packets.

[Figure 6](#page-1250-0) illustrates a typical MPLS VPN confederation configuration. In this confederation configuration:

- **•** The two CEBGP border edge routers exchange VPN-IPv4 addresses with labels between the two subautonomous systems.
- **•** The distributing router changes the next-hop addresses and labels and uses a next-hop-self address.
- **•** IGP-1 and IGP-2 know the addresses of CEBGP-1 and CEBGP-2.

<span id="page-1250-0"></span>*Figure 6 EBGP Connection Between Two Subautonomous Systems in a Confederation*

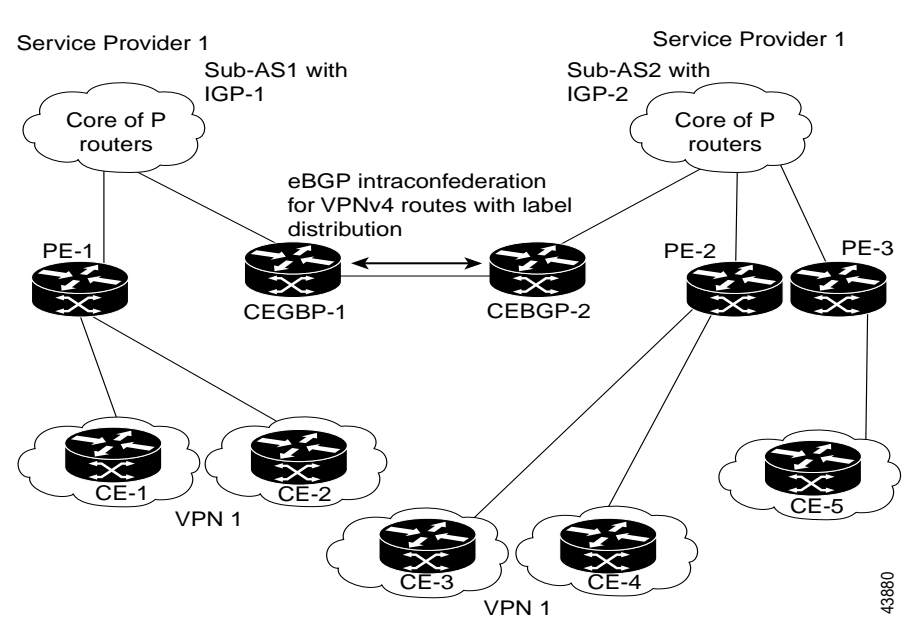

In this confederation configuration:

- **•** CEBGP border edge routers function as neighboring peers between the subautonomous systems. The subautonomous systems use EBGP to exchange route information.
- Each CEBGP border edge router (CEBGP-1, CEBGP-2) assigns a label for the route before distributing the route to the next subautonomous system. The CEBGP border edge router distributes the route as a VPN-IPv4 address by using the multiprotocol extensions of BGP. The label and the VPN identifier are encoded as part of the NLRI.
- Each PE and CEBGP border edge router assigns its own label to each VPN-IPv4 address prefix before redistributing the routes. The CEBGP border edge routers exchange VPN-IPv4 addresses with the labels. The next-hop-self address is included in the label (as the value of the EBGP next-hop attribute). Within the subautonomous systems, the CEBGP border edge router address is distributed throughout the IBGP neighbors, and the two CEBGP border edge routers are known to both confederations.

 $\mathsf{l}$ 

# <span id="page-1251-0"></span>**How to Configure MPLS VPN Inter-AS with ASBRs Exchanging VPN-IPv4 Addresses**

To configure MPLS VPN Inter-AS with ASBRs Exchanging VPN-IPv4 Addresses, perform the tasks in the following sections:

- **•** [Configuring the ASBRs to Exchange VPN-IPv4 Addresses, page 11](#page-1251-1) (required)
- **•** [Configuring EBGP Routing to Exchange VPN Routes Between Subautonomous Systems in a](#page-1252-0)  [Confederation, page 12](#page-1252-0) (required)
- **•** [Verifying Inter-AS with ASBRs Exchanging VPN-IPv4 Addresses, page 15](#page-1255-0) (optional)

### <span id="page-1251-1"></span>**Configuring the ASBRs to Exchange VPN-IPv4 Addresses**

To configure an EBGP ASBR to exchange VPN-IPv4 routes with another autonomous system, perform this task.

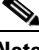

**Note** Issue the **redistribute connected subnets** command in the IGP configuration portion of the router to propagate host routes for VPN-IPv4 EBGP neighbors to other routers and provider edge routers. Alternatively, you can specify the next-hop-self address when you configure IBGP neighbors.

#### **SUMMARY STEPS**

- **1. enable**
- **2. configure terminal**
- **3. router bgp** *as*-*number*
- **4. no bgp default route-target filter**
- **5. address-family vpnv4 [unicast**]
- **6. neighbor** *peer-group-name* **remote-as** *as-number*
- **7. neighbor** *peer-group-name* **activate**
- **8. exit-address-family**
- **9. end**

#### **DETAILED STEPS**

I

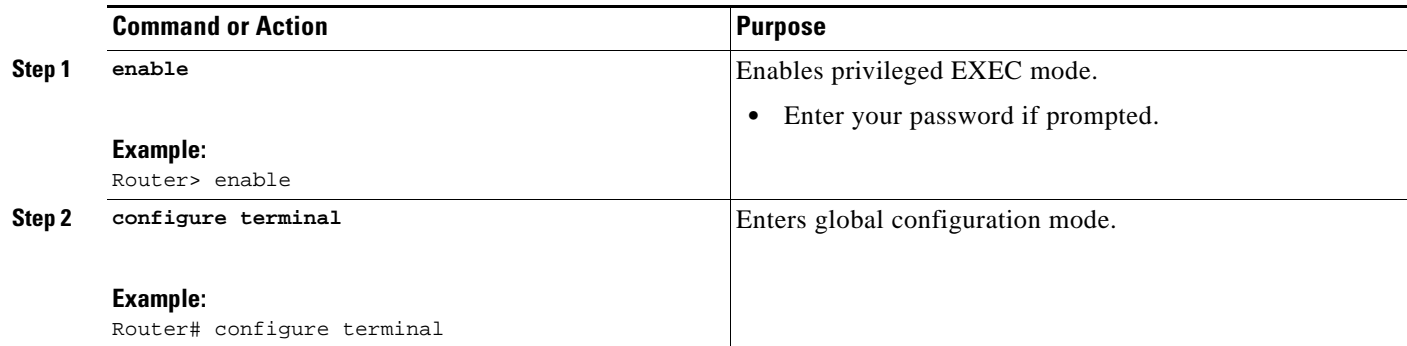

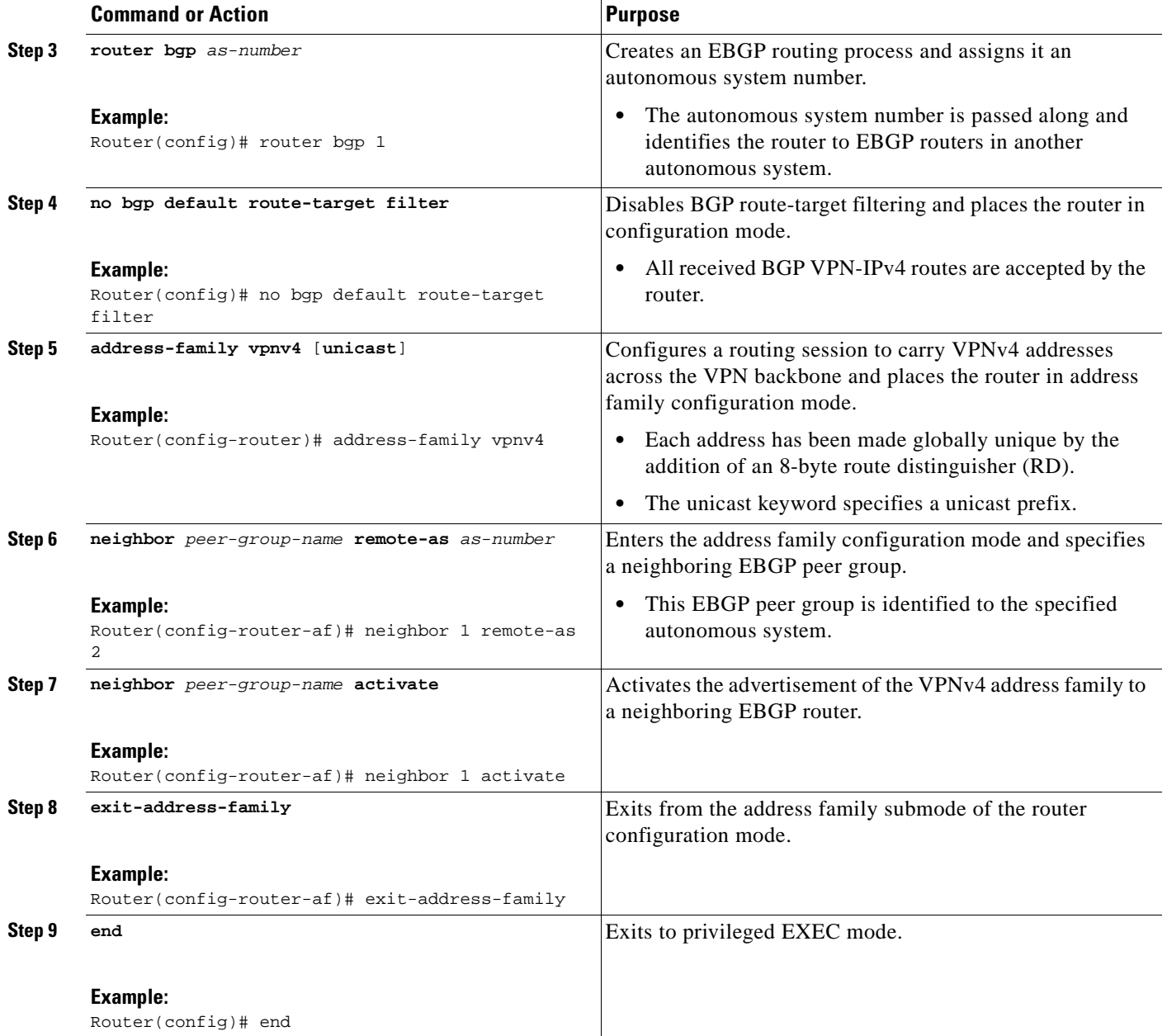

## <span id="page-1252-0"></span>**Configuring EBGP Routing to Exchange VPN Routes Between Subautonomous Systems in a Confederation**

Perform this task to configure EBGP routing to exchange VPN routes between subautonomous systems in a confederation.

 $\mathbf I$ 

**Note** To ensure that the host routes for VPN-IPv4 EBGP neighbors are propagated (by means of the IGP) to the other routers and provider edge routers, specify the **redistribute connected** command in the IGP configuration portion of the CEBGP router. If you are using OSPF, make sure that the OSPF process is not enabled on the CEBGP interface where the "redistribute connected" subnet exists.

### $\mathscr{P}$

**Note** In this confederation, subautonomous system IGP domains must know the addresses of CEBGP-1 and CEBGP-2. If you do not specify a next-hop-self address as part of the router configuration, ensure that the addresses of all PE routers in the subautonomous system are distributed throughout the network, not just the addresses of CEBGP-1 and CEBGP-2.

#### **SUMMARY STEPS**

- **1. enable**
- **2. configure terminal**
- **3. router bgp** *sub-autonomous-system*
- **4. bgp confederation identifier** *as-number*
- **5. bgp confederation peers** *sub-autonomous-system*
- **6. no bgp default route-target filter**
- **7. address-family vpnv4 [unicast]**
- **8. neighbor** *peer-group-name* **remote-as** *as-number*
- **9. neighbor** *peer-group-name* **next-hop-self**
- **10. neighbor** *peer-group-name* **activate**
- **11. exit-address-family**
- **12. end**

#### **DETAILED STEPS**

 $\mathbf I$ 

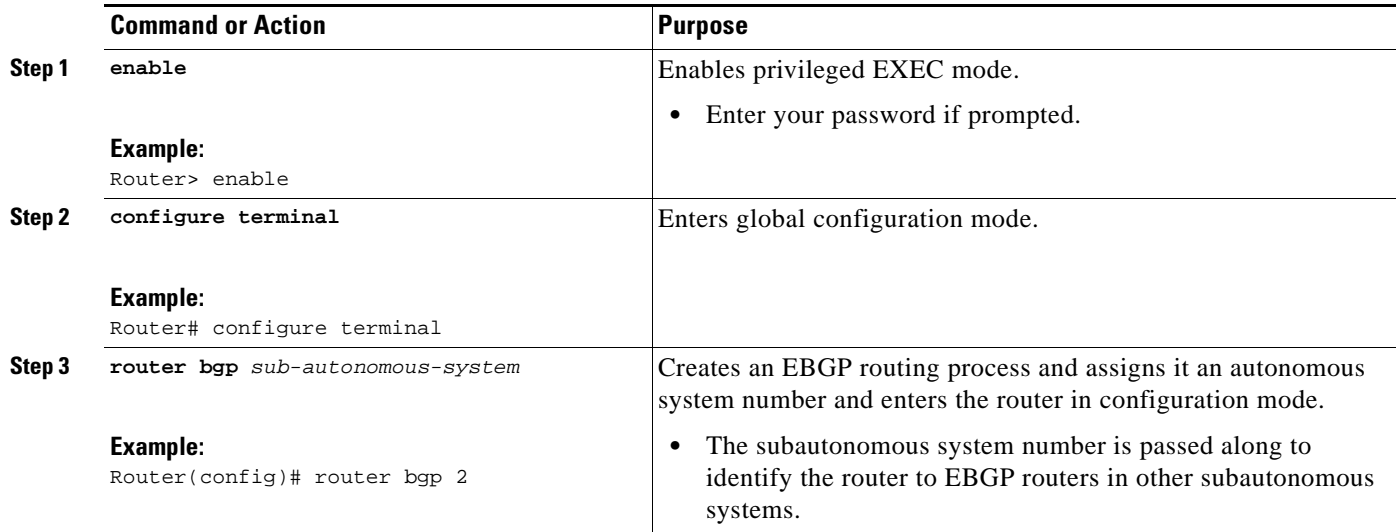

H

 $\mathsf I$ 

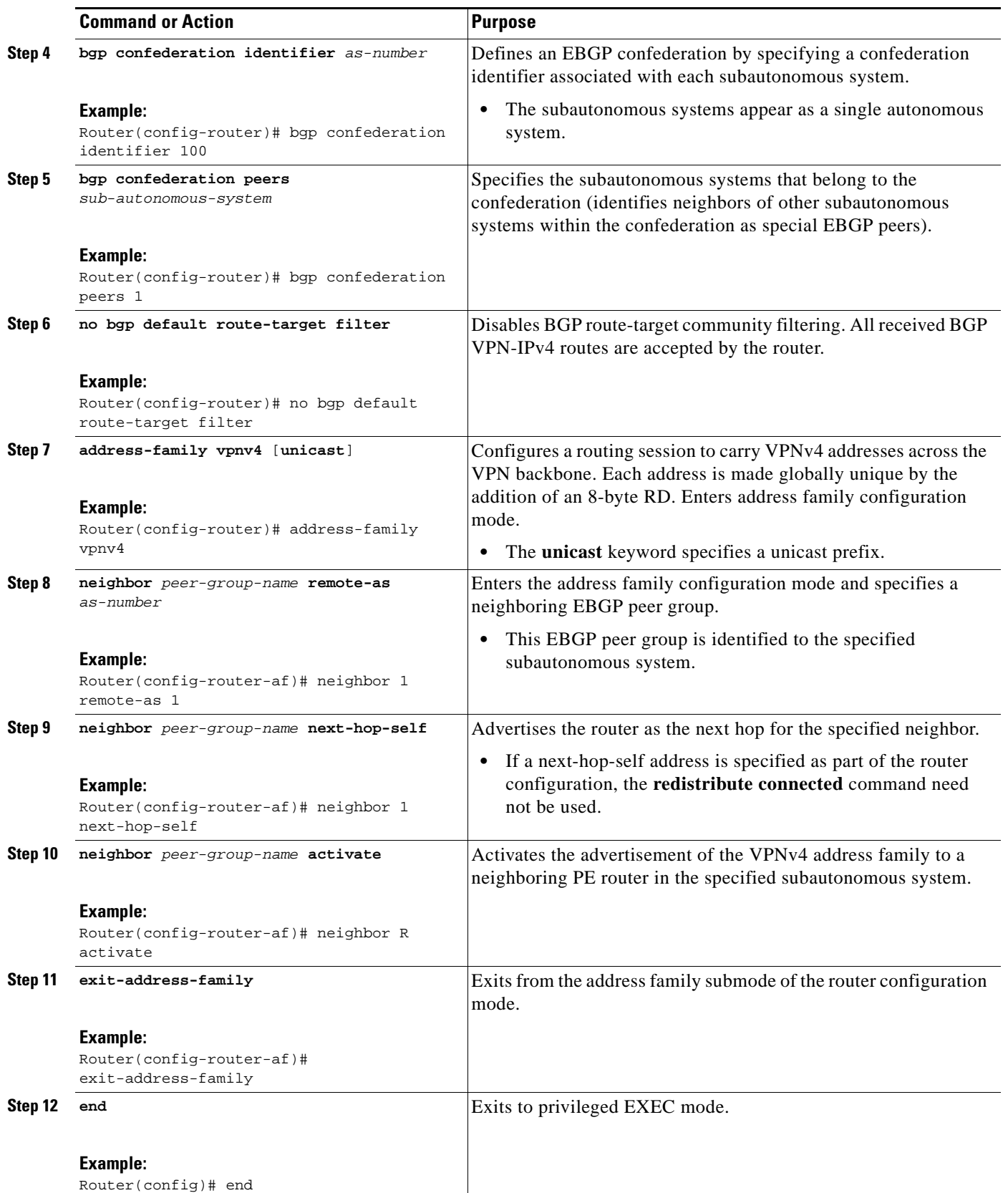

### <span id="page-1255-0"></span>**Verifying Inter-AS with ASBRs Exchanging VPN-IPv4 Addresses**

Perform this task to display the VPN-IPv4 LFIB entries.

#### **SUMMARY STEPS**

 $\mathbf{I}$ 

- **1. enable**
- **2. show ip bgp vpnv4** {**all** | **rd** *route-distinguisher* | **vrf** *vrf-name*} [**summary**] [**labels**]
- **3. show mpls forwarding**-**table** [*network* {*mask* | *length*} | **labels** *label* [*-label*] | **interface** *interface* | **next-hop** *address* | **lsp-tunnel** [*tunnel-id*]] [**vrf** *vrf-name*] [**detail**]
- **4. disable**

#### **DETAILED STEPS**

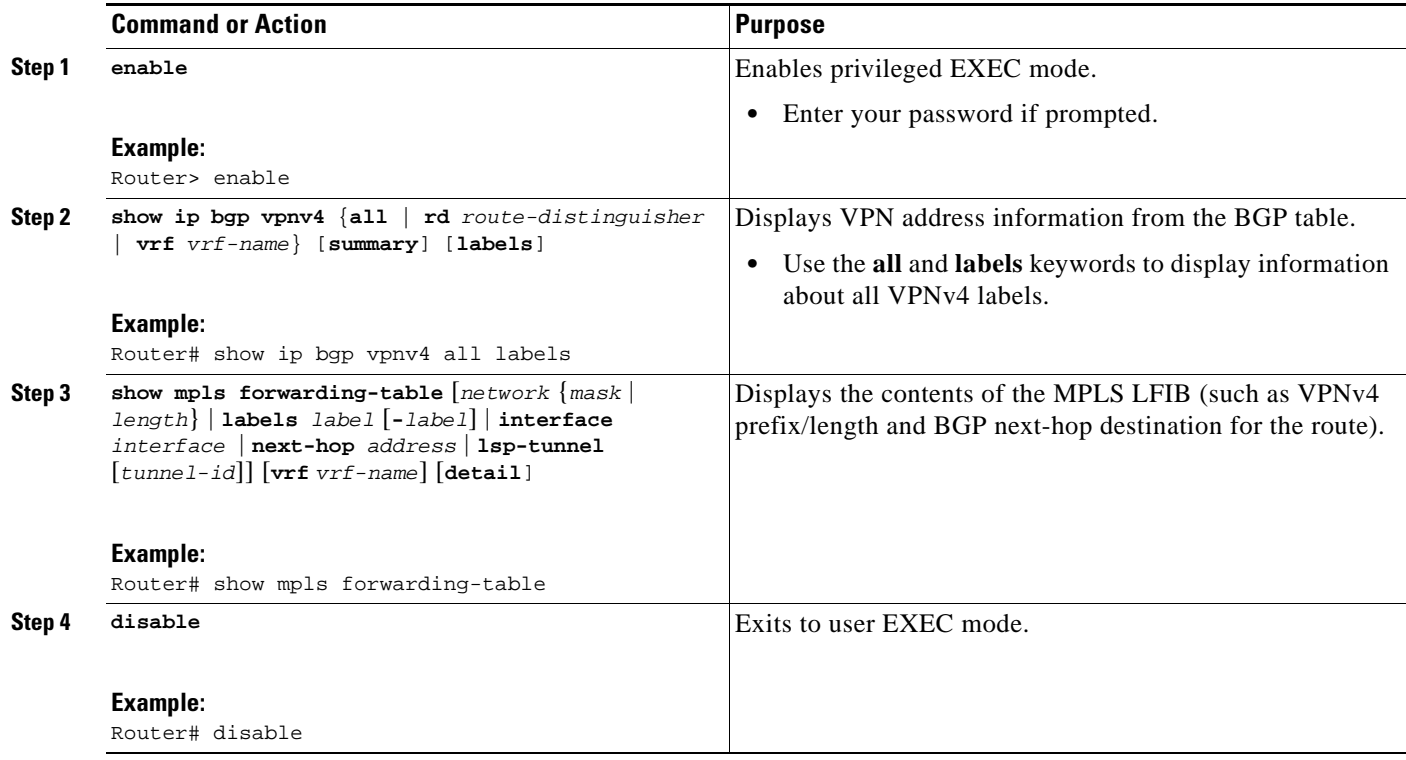

#### **Examples**

 $\Gamma$ 

The sample output from the **show mpls forwarding-table** command shows how the VPN-IPv4 LFIB entries appear:

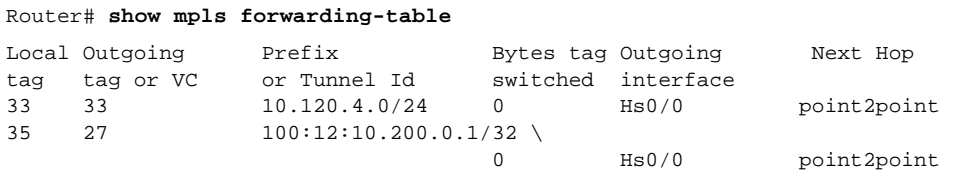

In this example, the Prefix field appears as a VPN-IPv4 RD, plus the prefix. If the value is longer than the width of the Prefix column (as illustrated in the last line of the example), the output automatically wraps onto the next line in the forwarding table, preserving column alignment.

# <span id="page-1256-0"></span>**Configuration Examples for MPLS VPN Inter-AS with ASBRs Exchanging VPN-IPv4 Addresses**

This section provides the following configuration examples for MPLS VPN Inter-AS:

- **•** [Configuring MPLS VPN Inter-AS with ASBRs Exchanging VPN-IPv4 Addresses: Example,](#page-1256-1)  [page 16](#page-1256-1)
- **•** [Configuring MPLS VPN Inter-AS with ASBRs Exchanging VPN-IPv4 Addresses in a](#page-1263-0)  [Confederation: Example, page 23](#page-1263-0)

### <span id="page-1256-1"></span>**Configuring MPLS VPN Inter-AS with ASBRs Exchanging VPN-IPv4 Addresses: Example**

The network topology in [Figure 7](#page-1256-2) shows two autonomous systems, which are configured as follows:

- **•** Autonomous system 1 (AS1) includes PE1, P1, and EBGP1. The IGP is OSPF.
- **•** Autonomous system 2 (AS2) includes PE2, P2, and EBGP2. The IGP is IS-IS.
- **•** CE1 and CE2 belong to the same VPN, which is called VPN1.
- The P routers are route reflectors.
- **•** EBGP1 is configured with the **redistribute connected subnets** command.
- **•** EBGP2 is configured with the **neighbor next-hop-self** command.

```
Figure 7 Configuring Two Autonomous Systems
```
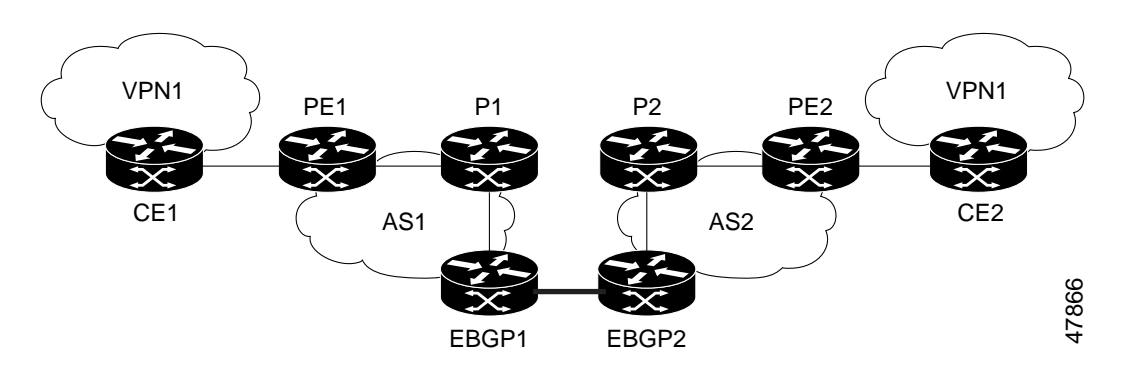

#### **Configuration for Autonomous System 1, CE1: Example**

The following example shows how to configure CE1 in VPN1 in a topology with two autonomous systems (see [Figure 7](#page-1256-2)):

Ι

CE1: Burlington ! interface Loopback1

```
 ip address aa.0.0.6 255.255.255.255 
! 
interface Serial1/3 
 description wychmere 
  no ip address 
  encapsulation frame-relay 
  frame-relay intf-type dce 
! 
interface Serial1/3.1 point-to-point 
  description wychmere 
  ip address aa.6.2.1 255.255.255.252 
  frame-relay interface-dlci 22 
! 
router ospf 1 
  network aa.0.0.0 0.255.255.255 area 0
```
#### **Configuration for Autonomous System 1, PE1: Example**

The following example shows how to configure PE1 in AS1 in a topology with two autonomous systems (see [Figure 7\)](#page-1256-2):

```
PE1: wychmere 
! 
ip cef 
! 
ip vrf V1 
 rd 1:105 
  route-target export 1:100 
 route-target import 1:100 
! 
interface Serial0/0 
  description Burlington 
  no ip address 
  encapsulation frame-relay 
  no fair-queue 
  clockrate 2000000 
! 
interface Serial0/0.3 point-to-point 
  description Burlington 
  ip vrf forwarding V1 
  ip address aa.6.2.2 255.255.255.252 
  frame-relay interface-dlci 22 
! 
interface Ethernet0/1 
  description Vermont 
  ip address aa.2.2.5 255.255.255.0 
  tag-switching ip 
! 
router ospf 1 
  log-adjacency-changes 
  network aa.0.0.0 0.255.255.255 area 0 
! 
router ospf 10 vrf V1 
  log-adjacency-changes 
  redistribute bgp 1 metric 100 subnets 
  network aa.0.0.0 0.255.255.255 area 0 
! 
router bgp 1 
  no synchronization 
  neighbor 1 peer-group 
  neighbor 1 remote-as 1 
  neighbor 1 update-source Loopback0
```
 $\mathbf I$ 

Ι

```
 neighbor aa.0.0.2 peer-group R 
 no auto-summary 
 ! 
 address-family ipv4 vrf V1 
  redistribute ospf 10 
  no auto-summary 
  no synchronization 
  exit-address-family 
 ! 
 address-family vpnv4 
  neighbor R activate 
  neighbor R send-community extended 
  neighbor aa.0.0.2 peer-group R 
  no auto-summary 
  exit-address-family
```
#### **Configuration for Autonomous System 1, P1: Example**

The following example shows how to configure P1 in AS1 in a topology with two autonomous systems (see [Figure 7](#page-1256-2)):

```
P1: Vermont 
! 
ip cef 
! 
interface Loopback0 
 ip address aa.0.0.2 255.255.255.255 
! 
interface Ethernet0/1 
  description Ogunquit 
  ip address aa.2.1.1 255.255.255.0 
  tag-switching ip 
! 
interface FastEthernet2/0 
  description wychmere 
  ip address aa.2.2.1 255.255.255.0 
  duplex auto 
  speed auto 
  tag-switching ip 
! 
router ospf 1 
  log-adjacency-changes 
 network aa.0.0.0 0.255.255.255 area 0 
! 
router bgp 1 
  no synchronization 
  bgp log-neighbor-changes 
  neighbor R peer-group 
  neighbor R remote-as 1 
  neighbor R update-source Loopback0 
  neighbor R route-reflector-client 
  neighbor aa.0.0.4 peer-group R 
  neighbor aa.0.0.5 peer-group R 
  ! 
  address-family vpnv4 
  neighbor R activate 
  neighbor R route-reflector-client 
   neighbor R send-community extended 
   neighbor aa.0.0.4 peer-group R 
   neighbor aa.0.0.5 peer-group R 
   exit-address-family
```
 $\mathbf I$ 

#### **Configuration for Autonomous System 1, EBGP1: Example**

The following example shows how to configure EBGP1 in AS1 in a topology with two autonomous systems (see [Figure 7\)](#page-1256-2):

```
EBGP1: Ogunquit 
! 
ip cef 
! 
interface Loopback0 
  ip address aa.0.0.4 255.255.255.255 
! 
EBGP1: Ogunquit 
! 
ip cef 
! 
interface Loopback0 
  ip address aa.0.0.4 255.255.255.255 
! 
interface Ethernet0/1 
  description Vermont 
  ip address aa.2.1.40 255.255.255.0 
  tag-switching ip 
! 
interface ATM1/0 
  description Lowell 
  no ip address 
  no atm scrambling cell-payload 
 no atm ilmi-keepalive 
! 
interface ATM1/0.1 point-to-point 
  description Lowell 
  ip address aa.0.0.1 255.255.255.252 
 pvc 1/100 
! 
router ospf 1 
  log-adjacency-changes 
  redistribute connected subnets 
 network aa.0.0.0 0.255.255.255 area 0 
! 
router bgp 1 
 no synchronization 
  no bgp default route-target filter 
  bgp log-neighbor-changes 
  neighbor R peer-group 
  neighbor R remote-as 1 
  neighbor R update-source Loopback0 
  neighbor aa.0.0.2 remote-as 2 
  neighbor aa.0.0.2 peer-group R 
  no auto-summary 
  ! 
  address-family vpnv4 
   neighbor R activate 
   neighbor R send-community extended 
   neighbor aa.0.0.2 activate 
   neighbor aa.0.0.2 send-community extended 
   neighbor aa.0.0.2 peer-group R 
   no auto-summary 
   exit-address-family
```
Ι

## **Configuration for Autonomous System 2, EBGP2: Example**

The following example shows how to configure EBGP2 in AS2 in a topology with two autonomous systems (see [Figure 7](#page-1256-0)):

```
EBGP2: Lowell 
! 
ip cef 
! 
ip vrf V1 
 rd 2:103 
 route-target export 1:100 
 route-target import 1:100 
! 
interface Loopback0 
  ip address aa.0.0.3 255.255.255.255 
  ip router isis 
! 
interface Loopback1 
 ip vrf forwarding V1 
  ip address aa.0.0.3 255.255.255.255 
! 
interface Serial0/0 
 description Littleton 
  no ip address 
  encapsulation frame-relay 
  load-interval 30 
  no fair-queue 
 clockrate 2000000 
! 
interface Serial0/0.2 point-to-point 
  description Littleton 
  ip unnumbered Loopback0 
  ip router isis 
  tag-switching ip 
  frame-relay interface-dlci 23 
! 
interface ATM1/0 
 description Ogunquit 
  no ip address 
  atm clock INTERNAL 
 no atm scrambling cell-payload 
 no atm ilmi-keepalive 
! 
interface ATM1/0.1 point-to-point 
  description Ogunquit 
  ip address aa.0.0.2 255.255.255.252 
 pvc 1/100 
! 
router isis 
 net 49.0002.0000.0000.0003.00 
! 
router bgp 2 
  no synchronization 
  no bgp default route-target filter 
  bgp log-neighbor-changes 
  neighbor aa.0.0.1 remote-as 1 
  neighbor aa.0.0.8 remote-as 2 
  neighbor aa.0.0.8 update-source Loopback0 
  neighbor aa.0.0.8 next-hop-self 
! 
  address-family ipv4 vrf V1 
   redistribute connected
```

```
 no auto-summary 
 no synchronization 
 exit-address-family 
 ! 
 address-family vpnv4 
 neighbor aa.0.0.1 activate 
 neighbor aa.0.0.1 send-community extended 
 neighbor aa.0.0.8 activate 
 neighbor aa.0.0.8 next-hop-self 
 neighbor aa.0.0.8 send-community extended 
 exit-address-family
```
## **Configuration for Autonomous System 2, P2: Example**

The following example shows how to configure P2 in AS2 in a topology with two autonomous systems (see [Figure 7\)](#page-1256-0):

```
P2: Littleton 
! 
ip cef 
! 
ip vrf V1 
 rd 2:108 
  route-target export 1:100 
 route-target import 1:100 
! 
interface Loopback0 
 ip address aa.0.0.8 255.255.255.255 
  ip router isis 
! 
interface Loopback1 
  ip vrf forwarding V1 
  ip address aa.0.0.8 255.255.255.255 
! 
interface FastEthernet0/0 
  description Pax 
  ip address aa.9.1.2 255.255.255.0 
  ip router isis 
  tag-switching ip 
! 
interface Serial5/0 
  description Lowell 
  no ip address 
  encapsulation frame-relay 
  frame-relay intf-type dce 
! 
interface Serial5/0.1 point-to-point 
  description Lowell 
  ip unnumbered Loopback0 
  ip router isis 
  tag-switching ip 
  frame-relay interface-dlci 23 
! 
router isis 
 net aa.0002.0000.0000.0008.00 
! 
router bgp 2 
  no synchronization 
  bgp log-neighbor-changes 
  neighbor R peer-group 
  neighbor R remote-as 2 
  neighbor R update-source Loopback0
```
 $\mathbf I$ 

Ι

```
 neighbor R route-reflector-client 
 neighbor aa.0.0.3 peer-group R 
 neighbor aa.0.0.9 peer-group R 
 ! 
 address-family ipv4 vrf V1 
 redistribute connected 
  no auto-summary 
 no synchronization 
  exit-address-family 
 ! 
 address-family vpnv4 
 neighbor R activate 
 neighbor R route-reflector-client 
 neighbor R send-community extended 
  neighbor aa.0.0.3 peer-group R 
  neighbor aa.0.0.9 peer-group R 
  exit-address-family
```
### **Configuration for Autonomous System 2, PE2: Example**

The following example shows how to configure PE2 in AS2 in a topology with two autonomous systems (see [Figure 7](#page-1256-0)):

```
PE2: Pax 
! 
ip cef 
! 
ip vrf V1 
  rd 2:109 
  route-target export 1:100 
 route-target import 1:100 
! 
interface Loopback0 
 ip address aa.0.0.9 255.255.255.255 
  ip router isis 
! 
interface Loopback1 
 ip vrf forwarding V1 
  ip address aa.0.0.9 255.255.255.255 
! 
interface Serial0/0 
  description Bethel 
  no ip address 
  encapsulation frame-relay 
  frame-relay intf-type dce 
  no fair-queue 
 clockrate 2000000 
! 
interface Serial0/0.1 point-to-point 
  description Bethel 
  ip vrf forwarding V1 
  ip unnumbered Loopback1 
  frame-relay interface-dlci 24 
! 
interface FastEthernet0/1 
  description Littleton 
  ip address aa.9.1.1 255.255.255.0 
  ip router isis 
  tag-switching ip 
! 
router ospf 10 vrf V1 
  log-adjacency-changes
```

```
 redistribute bgp 2 subnets 
  network aa.0.0.0 0.255.255.255 area 0 
! 
router isis 
 net 49.0002.0000.0000.0009.00 
! 
router bgp 2 
  no synchronization 
  bgp log-neighbor-changes 
  neighbor aa.0.0.8 remote-as 2 
  neighbor aa.0.0.8 update-source Loopback0 
  ! 
  address-family ipv4 vrf V1 
  redistribute connected 
  redistribute ospf 10 
  no auto-summary 
  no synchronization 
   exit-address-family
 ! 
  address-family vpnv4 
   neighbor aa.0.0.8 activate 
   neighbor aa.0.0.8 send-community extended 
   exit-address-family v
```
## **Configuration for Autonomous System 2, CE2: Example**

 $\mathbf I$ 

The following example shows how to configure CE2 in VPN1 in a topology with two autonomous systems (see [Figure 7\)](#page-1256-0):

```
CE2: Bethel 
! 
interface Loopback0 
 ip address 1.0.0.11 255.255.255.255 
! 
interface Serial0 
  description Pax 
  no ip address 
  encapsulation frame-relay 
  no fair-queue 
  clockrate 2000000 
! 
interface Serial0.1 point-to-point 
 description Pax 
  ip unnumbered Loopback0 
  frame-relay interface-dlci 24 
! 
router ospf 1 
  network aa.0.0.0 0.255.255.255 area 0
```
# **Configuring MPLS VPN Inter-AS with ASBRs Exchanging VPN-IPv4 Addresses in a Confederation: Example**

The network topology in [Figure 8](#page-1264-0) shows a single internet service provider, which is partitioning the backbone with confederations. The autonomous system number of the provider is 100. The two autonomous systems run their own IGPs and are configured as follows:

- **•** Autonomous system 1 (AS1) includes PE1, P1, CEBGP1. The IGP is OSPF.
- **•** Autonomous system 2 (AS2) includes PE2, P2, CEBGP2. The IGP is IS-IS.
- **•** CE1 and CE2 belong to the same VPN, which is called VPN1.
- The P routers are route reflectors.
- **•** CEBGP1 is configured with the **redistribute connected subnets** command.
- **•** CEBGP2 is configured with the **neighbor next-hop-self** command.

<span id="page-1264-0"></span>*Figure 8 Configuring Two Autonomous Systems in a Confederation*

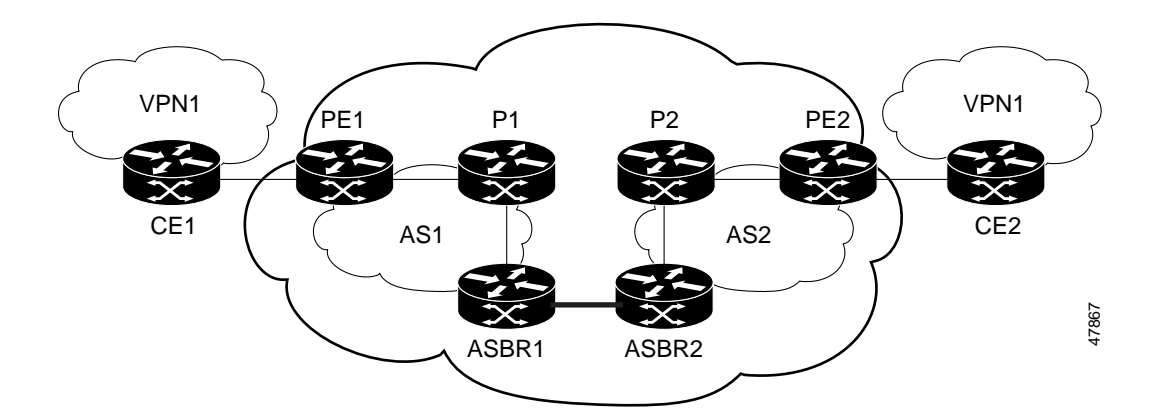

## **Configuration for Autonomous System 1, CE1: Example**

The following example shows how to configure CE1 in VPN1 in a confederation topology (see [Figure 8\)](#page-1264-0):

```
CE1: Burlington 
! 
interface Loopback1 
  ip address aa.0.0.6 255.255.255.255 
! 
interface Serial1/3 
 description wychmere 
  no ip address 
  encapsulation frame-relay 
  frame-relay intf-type dce 
! 
interface Serial1/3.1 point-to-point 
  description wychmere 
  ip address aa.6.2.1 255.255.255.252 
  frame-relay interface-dlci 22 
! 
router ospf 1 
  network aa.0.0.0 0.255.255.255 area 0
```
### **Configuration for Autonomous System 1, PE1: Example**

The following example shows how to configure PE1 in AS1 in a confederation topology (see [Figure 8\)](#page-1264-0):

Ι

```
PE1: wychmere 
! 
ip cef 
! 
ip vrf V1 
  rd 1:105 
  route-target export 1:100
```

```
 route-target import 1:100 
! 
interface Serial0/0 
  description Burlington 
  no ip address 
  encapsulation frame-relay 
  no fair-queue 
  clockrate 2000000 
! 
interface Serial0/0.3 point-to-point 
  description Burlington 
  ip vrf forwarding V1 
  ip address aa.6.2.2 255.255.255.252 
  frame-relay interface-dlci 22 
! 
interface Ethernet0/1 
  description Vermont 
  ip address aa.2.2.5 255.255.255.0 
  tag-switching ip 
! 
router ospf 1 
  log-adjacency-changes 
  network aa.0.0.0 0.255.255.255 area 0 
! 
router ospf 10 vrf V1 
  log-adjacency-changes 
  redistribute bgp 1 metric 100 subnets 
  network aa.0.0.0 0.255.255.255 area 0 
! 
router bgp 1 
  no synchronization 
  bgp confederation identifier 100 
  bgp confederation identifier 100 
  neighbor 1 peer-group 
  neighbor 1 remote-as 1 
  neighbor 1 update-source Loopback0 
  neighbor aa.0.0.2 peer-group R 
  no auto-summary 
 ! 
  address-family ipv4 vrf V1 
   redistribute ospf 10 
   no auto-summary 
   no synchronization 
   exit-address-family 
  ! 
  address-family vpnv4 
   neighbor R activate 
   neighbor R send-community extended 
   neighbor aa.0.0.2 peer-group R 
   no auto-summary 
   exit-address-family
```
## **Configuration for Autonomous System 1, P1 Example**

 $\mathbf I$ 

The following example shows how to configure P1 in AS1 in a confederation topology (see [Figure 8\)](#page-1264-0):

```
P1: Vermont 
! 
ip cef 
! 
interface Loopback0 
  ip address aa.0.0.2 255.255.255.255
```
Ι

```
! 
interface Ethernet0/1 
  description Ogunquit 
  ip address 100.2.1.1 255.255.255.0 
  tag-switching ip 
! 
interface FastEthernet2/0 
  description wychmere 
  ip address aa.2.2.1 255.255.255.0 
  duplex auto 
  speed auto 
  tag-switching ip 
! 
router ospf 1 
 log-adjacency-changes 
 network aa.0.0.0 0.255.255.255 area 0 
! 
router bgp 1 
  no synchronization 
  bgp log-neighbor-changes 
  bgp confederation identifier 100 
  neighbor R peer-group 
  neighbor R remote-as 1 
  neighbor R update-source Loopback0 
  neighbor R route-reflector-client 
  neighbor 100.0.0.4 peer-group R 
  neighbor 100.0.0.5 peer-group R 
  ! 
  address-family vpnv4 
   neighbor R activate 
  neighbor R route-reflector-client 
  neighbor R send-community extended 
   neighbor aa.0.0.4 peer-group R 
   neighbor aa.0.0.5 peer-group R 
   exit-address-family
```
## **Configuration for Autonomous System 1, CEBGP1: Example**

The following example shows how to configure CEBGP1 in AS1 in a confederation topology (see [Figure 8\)](#page-1264-0):

```
EBGP1: Ogunquit 
! 
ip cef 
! 
interface Loopback0 
  ip address aa.0.0.4 255.255.255.255 
! 
interface Ethernet0/1 
 description Vermont 
  ip address aa.2.1.40 255.255.255.0 
 tag-switching ip 
! 
interface ATM1/0 
 description Lowell 
  no ip address 
  no atm scrambling cell-payload 
  no atm ilmi-keepalive 
! 
interface ATM1/0.1 point-to-point 
  description Lowell
```

```
 ip address aa.0.0.1 255.255.255.252 
  pvc 1/100 
! 
router ospf 1 
  log-adjacency-changes 
  redistribute connected subnets 
  network aa.0.0.0 0.255.255.255 area 0 
! 
router bgp 1 
  no synchronization 
  no bgp default route-target filter 
  bgp log-neighbor-changes 
  bgp confederation identifier 100 
  bgp confederation peers 1 
  neighbor R peer-group 
  neighbor R remote-as 1 
  neighbor R update-source Loopback0 
  neighbor aa.0.0.2 remote-as 2 
  neighbor aa.0.0.2 next-hop-self 
  neighbor aa.0.0.2 peer-group R 
  no auto-summary 
  ! 
  address-family vpnv4 
  neighbor R activate 
   neighbor R send-community extended 
   neighbor aa.0.0.2 activate 
   neighbor aa.0.0.2 next-hop-self 
   neighbor aa.0.0.2 send-community extended 
   neighbor aa.0.0.2 peer-group R 
   no auto-summary 
   exit-address-family
```
### **Configuration for Autonomous System 2, CEBGP2: Example**

The following example shows how to configure CEBGP2 in AS2 in a confederation topology (see [Figure 8](#page-1264-0)):

```
EBGP2: Lowell 
! 
ip cef 
! 
ip vrf V1 
 rd 2:103 
  route-target export 1:100 
  route-target import 1:100 
! 
interface Loopback0 
  ip address aa.0.0.3 255.255.255.255 
  ip router isis 
! 
interface Loopback1 
  ip vrf forwarding V1 
  ip address aa.0.0.3 255.255.255.255 
! 
interface Serial0/0 
  description Littleton 
  no ip address 
  encapsulation frame-relay 
  load-interval 30 
  no fair-queue 
  clockrate 2000000
```
 $\mathbf I$ 

!

interface Serial0/0.2 point-to-point description Littleton ip unnumbered Loopback0 ip router isis tag-switching ip frame-relay interface-dlci 23 ! interface ATM1/0 description Ogunquit no ip address atm clock INTERNAL no atm scrambling cell-payload no atm ilmi-keepalive ! interface ATM1/0.1 point-to-point description Ogunquit ip address aa.0.0.2 255.255.255.252 pvc 1/100 ! router isis net aa.0002.0000.0000.0003.00 ! router bgp 2 no synchronization no bgp default route-target filter bgp log-neighbor-changes bgp confederation identifier 100 bgp confederation peers 1 neighbor aa.0.0.1 remote-as 1 neighbor aa.0.0.1 next-hop-self neighbor aa.0.0.8 remote-as 2 neighbor aa.0.0.8 update-source Loopback0 neighbor aa.0.0.8 next-hop-self ! address-family ipv4 vrf V1 redistribute connected no auto-summary no synchronization exit-address-family ! address-family vpnv4 neighbor aa.0.0.1 activate neighbor aa.0.0.1 next-hop-self neighbor aa.0.0.1 send-community extended neighbor aa.0.0.8 activate neighbor aa.0.0.8 next-hop-self neighbor aa.0.0.8 send-community extended exit-address-family

## **Configuration for Autonomous System 2, P2: Example**

The following example shows how to configure P2 in AS2 in a confederation topology (see [Figure 8](#page-1264-0)):

Ι

```
P2: Littleton 
! 
ip cef 
! 
ip vrf V1 
 rd 2:108 
 route-target export 1:100 
  route-target import 1:100
```

```
! 
interface Loopback0 
  ip address aa.0.0.8 255.255.255.255 
  ip router isis 
! 
interface Loopback1 
  ip vrf forwarding V1 
  ip address aa.0.0.8 255.255.255.255 
! 
interface FastEthernet0/0 
  description Pax 
  ip address aa.9.1.2 255.255.255.0 
  ip router isis 
  tag-switching ip 
! 
interface Serial5/0 
  description Lowell 
  no ip address 
  encapsulation frame-relay 
  frame-relay intf-type dce 
! 
interface Serial5/0.1 point-to-point 
  description Lowell 
  ip unnumbered Loopback0 
  ip router isis 
  tag-switching ip 
  frame-relay interface-dlci 23 
! 
router isis 
  net aa.0002.0000.0000.0008.00 
! 
router bgp 2 
 no synchronization 
  bgp log-neighbor-changes 
  bgp confederation identifier 100 
  neighbor R peer-group 
  neighbor R remote-as 2 
  neighbor R update-source Loopback0 
  neighbor R route-reflector-client 
  neighbor aa.0.0.3 peer-group R 
  neighbor aa.0.0.9 peer-group R 
  ! 
  address-family ipv4 vrf V1 
  redistribute connected 
   no auto-summary 
  no synchronization 
   exit-address-family 
  ! 
  address-family vpnv4 
   neighbor R activate 
   neighbor R route-reflector-client 
   neighbor R send-community extended 
   neighbor aa.0.0.3 peer-group R 
   neighbor aa.0.0.9 peer-group R 
   exit-address-family
```
## **Configuration for Autonomous System 2, PE2: Example**

The following example shows how to configure PE2 in AS2 in a confederation topology (see [Figure 8](#page-1264-0)):

PE2: Pax !

 $\mathbf I$ 

Ι

ip cef

! ip vrf V1 rd 2:109 route-target export 1:100 route-target import 1:100 ! interface Loopback0 ip address aa.0.0.9 255.255.255.255 ip router isis ! interface Loopback1 ip vrf forwarding V1 ip address 1.0.0.9 255.255.255.255 ! interface Serial0/0 description Bethel no ip address encapsulation frame-relay frame-relay intf-type dce no fair-queue clockrate 2000000 ! interface Serial0/0.1 point-to-point description Bethel ip vrf forwarding V1 ip unnumbered Loopback1 frame-relay interface-dlci 24 ! interface FastEthernet0/1 description Littleton ip address 200.9.1.1 255.255.255.0 ip router isis tag-switching ip ! router ospf 10 vrf V1 log-adjacency-changes redistribute bgp 2 subnets network aa.0.0.0 0.255.255.255 area 0 ! router isis net aa.0002.0000.0000.0009.00 ! router bgp 2 no synchronization bgp log-neighbor-changes bgp confederation identifier 100 neighbor aa.0.0.8 remote-as 2 neighbor aa.0.0.8 update-source Loopback0 ! address-family ipv4 vrf V1 redistribute connected redistribute ospf 10 no auto-summary no synchronization exit-address-family ! address-family vpnv4 neighbor aa.0.0.8 activate neighbor aa.0.0.8 send-community extended exit-address-family

**The College** 

## **Configuration for Autonomous System 2, CE2: Example**

The following example shows how to configure CE2 in VPN1 in a confederation topology (see [Figure 8](#page-1264-0)):

```
CE2: Bethel 
! 
interface Loopback0 
  ip address aa.0.0.11 255.255.255.255 
! 
interface Serial0 
 description Pax 
 no ip address 
  encapsulation frame-relay 
 no fair-queue 
 clockrate 2000000 
! 
interface Serial0.1 point-to-point 
  description Pax 
 ip unnumbered Loopback0 
 frame-relay interface-dlci 24 
! 
router ospf 1 
 network aa.0.0.0 0.255.255.255 area 0
```
# **Command Reference**

 $\Gamma$ 

This feature uses no new or modified commands.

 $\mathsf I$ 

# **Additional References**

The following sections provide references related to MPLS VPNs.

# **Related Documents**

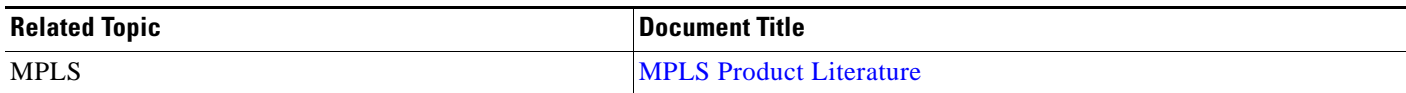

# **Standards**

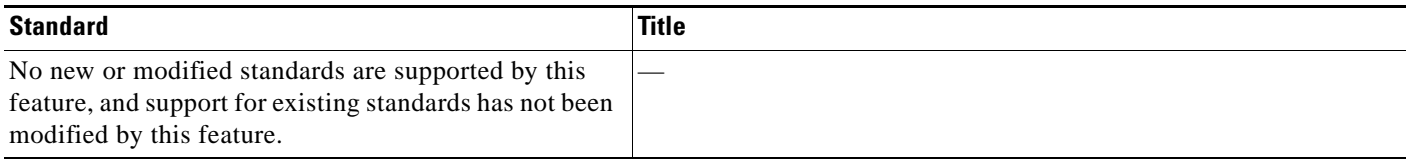

# **MIBs**

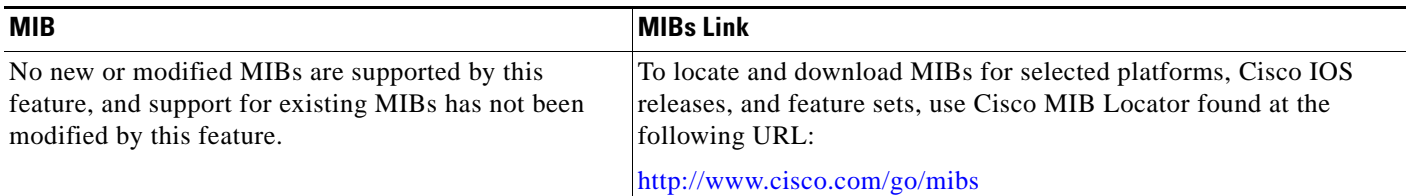

# **RFCs**

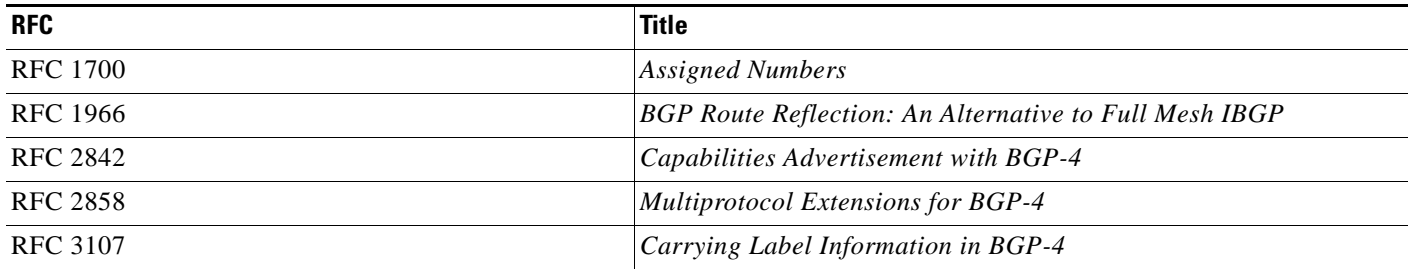

# **Technical Assistance**

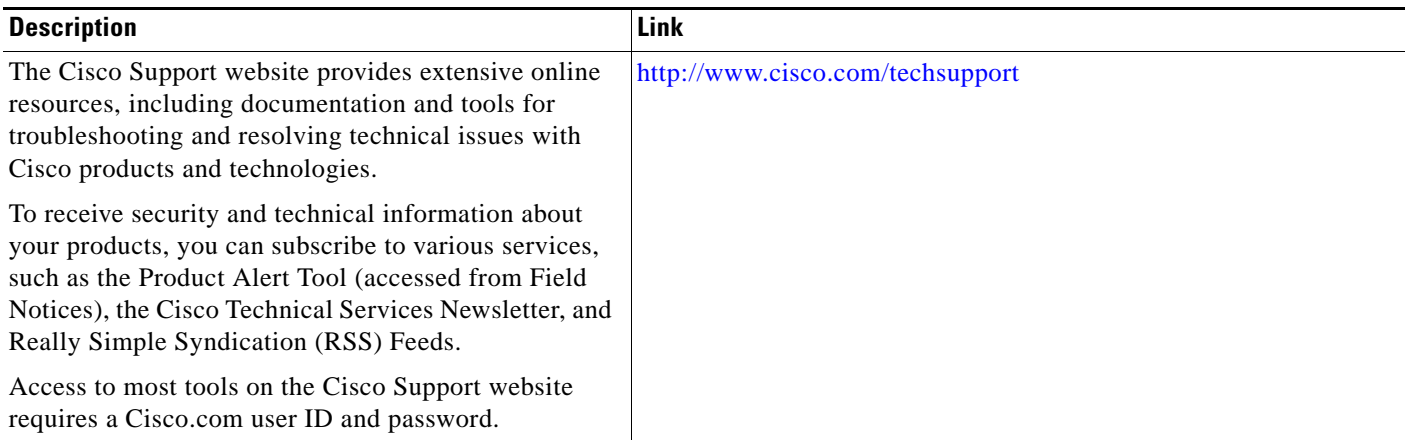

# **Feature Information for MPLS VPN Inter-AS with ASBRs Exchanging VPN-IPv4 Addresses**

[Table 2](#page-1273-0) lists the release history for this feature.

Not all commands may be available in your Cisco IOS software release. For details on when support for specific commands was introduced, see the command reference documents.

Use Cisco Feature Navigator to find information about platform support and software image support. Cisco Feature Navigator enables you to determine which Cisco IOS and Catalyst OS software images support a specific software release, feature set, or platform. To access Cisco Feature Navigator, go to <http://www.cisco.com/go/cfn>. An account on Cisco.com is not required.

 $\underbrace{\blacklozenge}$ 

 $\mathbf I$ 

**Note** [Table 2](#page-1273-0) lists only the Cisco IOS software release that introduced support for a given feature in a given Cisco IOS software release train. Unless noted otherwise, subsequent releases of that Cisco IOS software release train also support that feature.

<span id="page-1273-0"></span>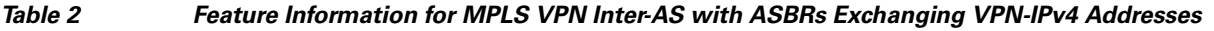

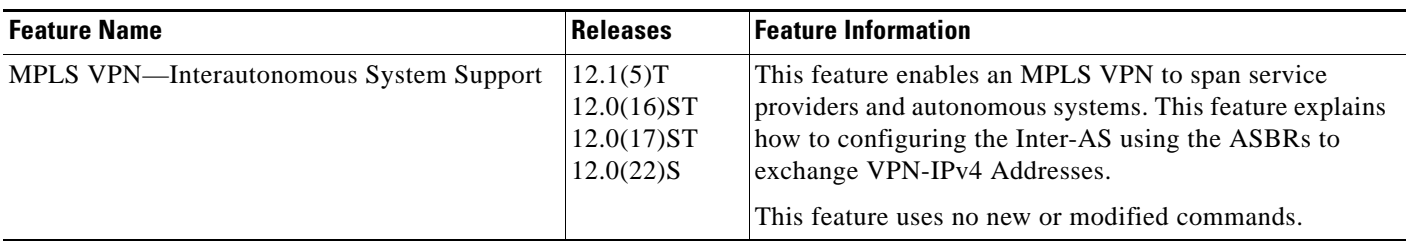

 $\overline{\phantom{a}}$ 

CCDE, CCSI, CCENT, Cisco Eos, Cisco HealthPresence, the Cisco logo, Cisco Lumin, Cisco Nexus, Cisco Nurse Connect, Cisco Stackpower, Cisco StadiumVision, Cisco TelePresence, Cisco WebEx, DCE, and Welcome to the Human Network are trademarks; Changing the Way We Work, Live, Play, and Learn and Cisco Store are service marks; and Access Registrar, Aironet, AsyncOS, Bringing the Meeting To You, Catalyst, CCDA, CCDP, CCIE, CCIP, CCNA, CCNP, CCSP, CCVP, Cisco, the Cisco Certified Internetwork Expert logo, Cisco IOS, Cisco Press, Cisco Systems, Cisco Systems Capital, the Cisco Systems logo, Cisco Unity, Collaboration Without Limitation, EtherFast, EtherSwitch, Event Center, Fast Step, Follow Me Browsing, FormShare, GigaDrive, HomeLink, Internet Quotient, IOS, iPhone, iQuick Study, IronPort, the IronPort logo, LightStream, Linksys, MediaTone, MeetingPlace, MeetingPlace Chime Sound, MGX, Networkers, Networking Academy, Network Registrar, PCNow, PIX, PowerPanels, ProConnect, ScriptShare, SenderBase, SMARTnet, Spectrum Expert, StackWise, The Fastest Way to Increase Your Internet Quotient, TransPath, WebEx, and the WebEx logo are registered trademarks of Cisco Systems, Inc. and/or its affiliates in the United States and certain other countries.

All other trademarks mentioned in this document or website are the property of their respective owners. The use of the word partner does not imply a partnership relationship between Cisco and any other company. (0903R)

Any Internet Protocol (IP) addresses used in this document are not intended to be actual addresses. Any examples, command display output, and figures included in the document are shown for illustrative purposes only. Any use of actual IP addresses in illustrative content is unintentional and coincidental.

© 2005-2009 Cisco Systems, Inc. All rights reserved.

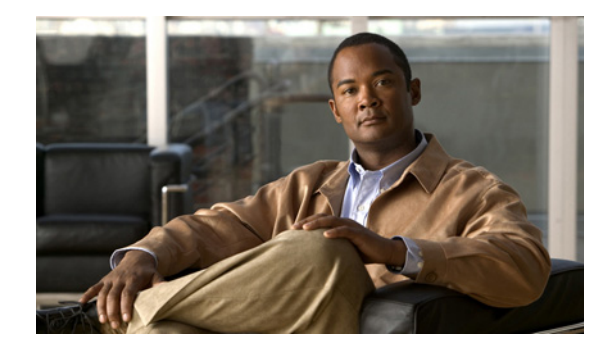

# **MPLS VPN Inter-AS with ASBRs Exchanging IPv4 Routes and MPLS Labels**

**First Published: May 2, 2005 Last Updated: February 27, 2009**

The MPLS VPN Inter-AS with ASBRs Exchanging IPv4 Routes and MPLS Labels feature allows a Multiprotocol Label Switching (MPLS) Virtual Private Network (VPN) to span service providers and autonomous systems. This module explains how to configure an MPLS VPN Inter-AS network so that the Autonomous System Boundary Routers (ASBRs) exchange IPv4 routes with MPLS labels of the provider edge (PE) routers. Route reflectors (RRs) exchange VPN-IPv4 routes by using multihop, multiprotocol, external Border Gateway Protocol (eBGP).

# **Finding Feature Information**

Your software release may not support all the features documented in this module. For the latest feature information and caveats, see the release notes for your platform and software release. To find information about the features documented in this module, and to see a list of the releases in which each feature is supported, see the ["Feature Information for MPLS VPN Inter-AS with ASBRs Exchanging IPv4 Routes and](#page-1311-0)  [MPLS Labels" section on page 37.](#page-1311-0)

Use Cisco Feature Navigator to find information about platform support and Cisco IOS and Catalyst OS software image support. To access Cisco Feature Navigator, go to [http://www.cisco.com/go/cfn.](http://www.cisco.com/go/cfn) An account on Cisco.com is not required.

# **Contents**

- **•** [Prerequisites for MPLS VPN Inter-AS with ASBRs Exchanging IPv4 Routes and MPLS Labels,](#page-1276-0)  [page 2](#page-1276-0)
- **•** [Restrictions for MPLS VPN Inter-AS with ASBRs Exchanging IPv4 Routes and MPLS Labels,](#page-1277-0)  [page 3](#page-1277-0)

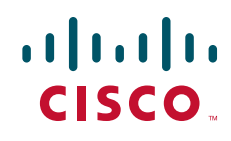

- **•** [Information About MPLS VPN Inter-AS with ASBRs Exchanging IPv4 Routes and MPLS Labels,](#page-1277-1)  [page 3](#page-1277-1)
- **•** [How to Configure MPLS VPN Inter-AS with ASBRs Exchanging IPv4 Routes and MPLS Labels,](#page-1280-0)  [page 6](#page-1280-0)
- **•** [Configuration Examples for MPLS VPN Inter-AS with ASBRs Exchanging IPv4 Routes and MPLS](#page-1294-0)  [Labels, page 20](#page-1294-0)
- **•** [Command Reference, page 35](#page-1309-0)
- **•** [Additional References, page 36](#page-1310-0)
- **•** [Feature Information for MPLS VPN Inter-AS with ASBRs Exchanging IPv4 Routes and MPLS](#page-1311-0)  [Labels, page 37](#page-1311-0)

# <span id="page-1276-0"></span>**Prerequisites for MPLS VPN Inter-AS with ASBRs Exchanging IPv4 Routes and MPLS Labels**

The network must be properly configured for MPLS VPN operation before you configure MPLS VPN Inter-AS with ASBRs Exchanging IPv4 Routes and MPLS Labels.

[Table 1](#page-1276-1) lists the Cisco 12000 series line card support in Cisco IOS S releases.

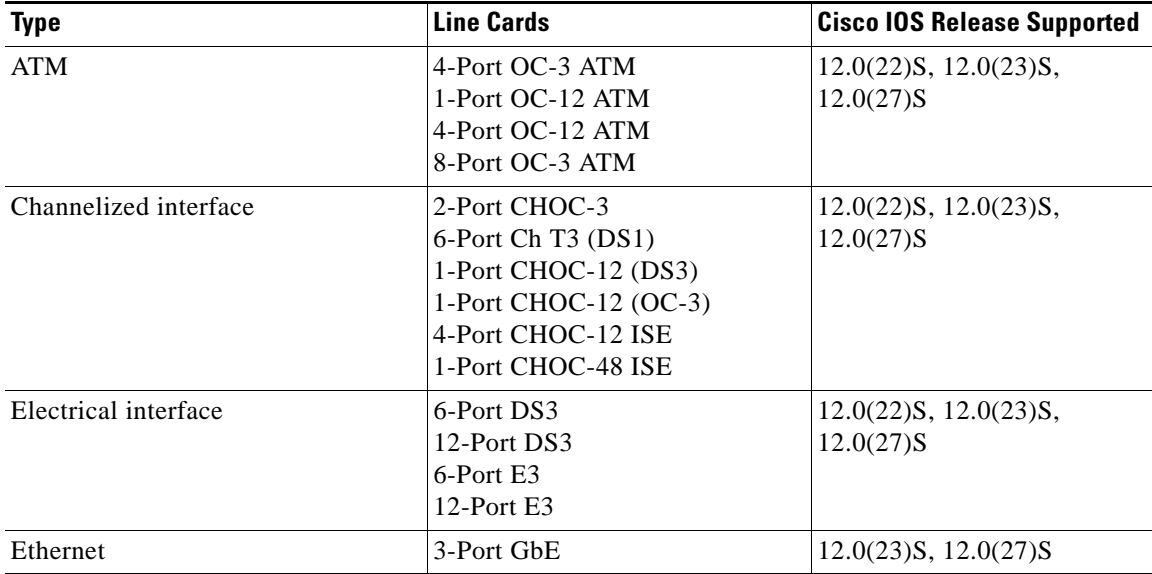

Ι

<span id="page-1276-1"></span>*Table 1 Cisco 12000 Series Line Card Support in Cisco IOS S Releases*

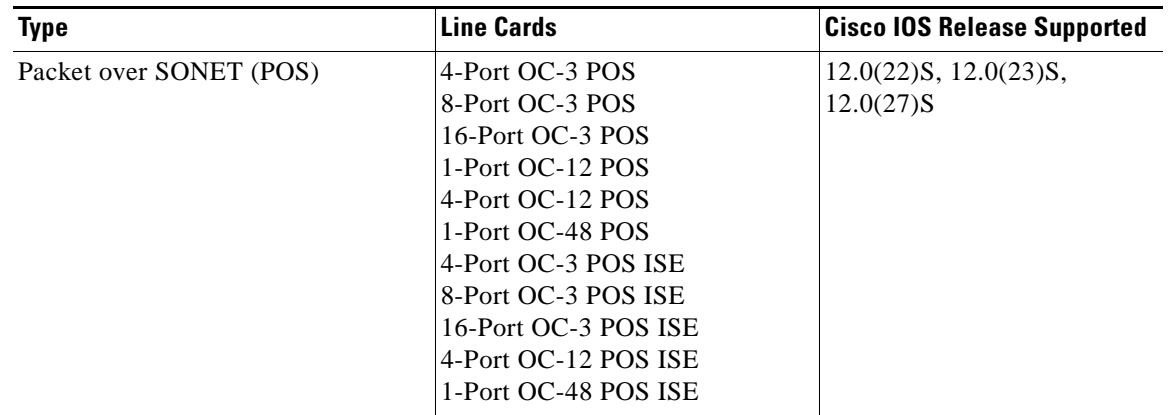

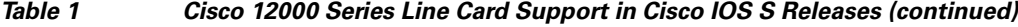

# <span id="page-1277-0"></span>**Restrictions for MPLS VPN Inter-AS with ASBRs Exchanging IPv4 Routes and MPLS Labels**

This feature includes the following restrictions:

- **•** For networks configured with eBGP multihop, you must configure a label switched path (LSP) between nonadjacent routers.
- The physical interfaces that connect the BGP speakers must support Cisco Express Forwarding or distributed Cisco Express Forwarding and MPLS.

# <span id="page-1277-1"></span>**Information About MPLS VPN Inter-AS with ASBRs Exchanging IPv4 Routes and MPLS Labels**

Before configuring MPLS VPN Inter-AS, you should understand the following concepts:

- [MPLS VPN Inter-AS Introduction, page 3](#page-1277-2)
- **•** [Benefits of MPLS VPN Inter-AS, page 4](#page-1278-0)
- **•** [Information About Using MPLS VPN Inter-AS with ASBRs Exchanging IPv4 Routes and MPLS](#page-1278-1)  [Labels, page 4](#page-1278-1)
- [Benefits of MPLS VPN Inter-AS with ASBRs Exchanging IPv4 Routes and MPLS Labels, page 4](#page-1278-2)
- [How the Inter-AS Works When ASBRs Exchange IPv4 Routes with MPLS Labels, page 5](#page-1279-0)

## <span id="page-1277-2"></span>**MPLS VPN Inter-AS Introduction**

 $\mathbf I$ 

An autonomous system is a single network or group of networks that is controlled by a common system administration group and that uses a single, clearly defined routing protocol.

As VPNs grow, their requirements expand. In some cases, VPNs need to reside on different autonomous systems in different geographic areas. Also, some VPNs need to extend across multiple service providers (overlapping VPNs). Regardless of the complexity and location of the VPNs, the connection between autonomous systems must be seamless to the customer.

# <span id="page-1278-0"></span>**Benefits of MPLS VPN Inter-AS**

MPLS VPN Inter-AS provides the following benefits:

**•** Allows a VPN to cross more than one service provider backbone

Service providers running separate autonomous systems, can jointly offer MPLS VPN services to the same customer. A VPN can begin at one site and traverse different VPN service provider backbones before arriving at another site of the same customer. Previously, MPLS VPNs could traverse only a single BGP autonomous system service provider backbone. This feature allows multiple autonomous systems to form a continuous (and seamless) network between customer sites of a service provider.

**•** Allows a VPN to exist in different areas

A service provider can create a VPN in different geographic areas. Having all VPN traffic flow through one point (between the areas) allows for better rate control of network traffic between the areas.

**•** Allows confederations to optimize iBGP meshing

Internal Border Gateway Protocol (iBGP) meshing in an autonomous system is more organized and manageable. This feature can divide an autonomous system into multiple, separate subautonomous systems and then classify them into a single confederation (even though the entire VPN backbone appears as a single autonomous system). This capability allows a service provider to offer MPLS VPNs across the confederation because it supports the exchange of labeled VPN-IPv4 Network Layer Reachability Information (NLRI) between the subautonomous systems that form the confederation.

# <span id="page-1278-1"></span>**Information About Using MPLS VPN Inter-AS with ASBRs Exchanging IPv4 Routes and MPLS Labels**

This feature can configure a MPLS VPN Inter-AS network so that the ASBRs exchange IPv4 routes with MPLS labels of the PE routers. RRs exchange VPN-IPv4 routes by using multihop, multiprotocol, External Border Gateway Protocol (eBGP). This method of configuring the Inter-AS system is often called MPLS VPN Inter-AS—IPv4 BGP Label Distribution.

# <span id="page-1278-2"></span>**Benefits of MPLS VPN Inter-AS with ASBRs Exchanging IPv4 Routes and MPLS Labels**

An Inter-AS system can be configured so that the ASBRs exchange the IPv4 routes and MPLS labels has the following benefits:

- Saves the ASBRs from having to store all the VPN-IPv4 routes. Using the route reflectors to store the VPN-IPv4 routes and forward them to the PE routers results in improved scalability compared wtih configurations where the ASBR holds all of the VPN-IPv4 routes and forwards the routes based on VPN-IPv4 labels.
- **•** Simplifies the configuration at the border of the network by having the route reflectors hold the VPN-IPv4 routes.
- Enables a non-VPN core network to act as a transit network for VPN traffic. You can transport IPv4 routes with MPLS labels over a non-MPLS VPN service provider.

Ι

**•** Eliminates the need for any other label distribution protocol between adjacent LSRs. If two adjacent label switch routers (LSRs) are also BGP peers, BGP can handle the distribution of the MPLS labels. No other label distribution protocol is needed between the two LSRs.

# <span id="page-1279-0"></span>**How the Inter-AS Works When ASBRs Exchange IPv4 Routes with MPLS Labels**

A VPN service provider network to exchange IPv4 routes with MPLS labels can be configured. The VPN service provider network can be configured as follows:

- **•** Route reflectors exchange VPN-IPv4 routes by using multihop, multiprotocol eBGP. This configuration also preserves the next-hop information and the VPN labels across the autonomous systems.
- A local PE router (for example, PE1 in [Figure 1](#page-1279-1)) needs to know the routes and label information for the remote PE router (PE2). This information can be exchanged between the PE routers and ASBRs in one of two ways:
	- **–** Internal Gateway Protocol (IGP) and Label Distribution Protocol (LDP): The ASBR can redistribute the IPv4 routes and MPLS labels it learned from eBGP into IGP and LDP and vice versa.
	- **–** Internal Border Gateway Protocol (iBGP) IPv4 label distribution: The ASBR and PE router can use direct iBGP sessions to exchange VPN-IPv4 and IPv4 routes and MPLS labels.

Alternatively, the route reflector can reflect the IPv4 routes and MPLS labels learned from the ASBR to the PE routers in the VPN. This is accomplished by the ASBR exchanging IPv4 routes and MPLS labels with the route reflector. The route reflector also reflects the VPN-IPv4 routes to the PE routers in the VPN. For example, in VPN1 of [Figure 1,](#page-1279-1) RR1 reflects to PE1 the VPN-IPv4 routes it learned and IPv4 routes and MPLS labels learned from ASBR1. Using the route reflectors to store the VPN-IPv4 routes and forward them through the PE routers and ASBRs allows for a scalable configuration.

<span id="page-1279-1"></span>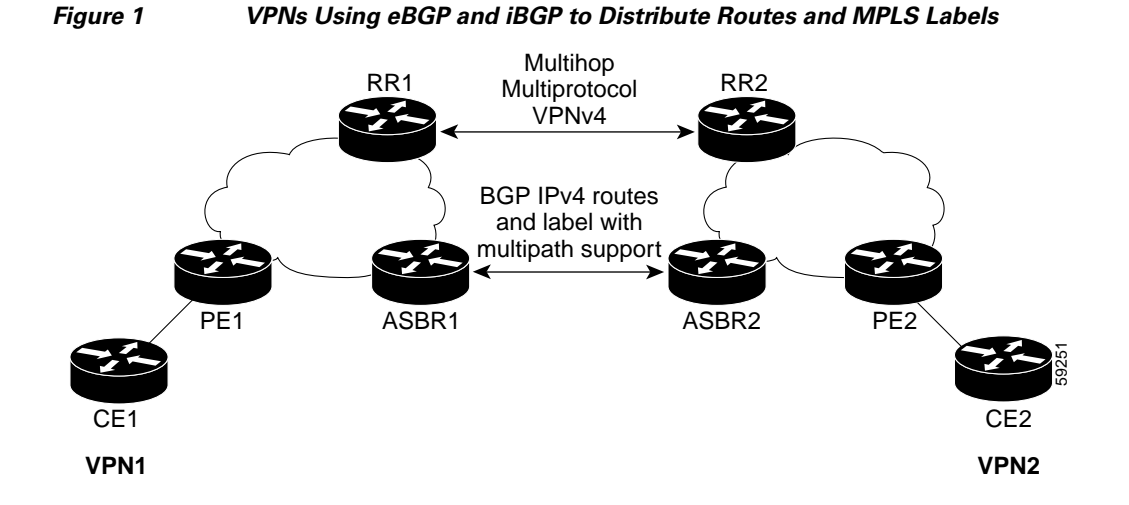

## **BGP Routing Information**

BGP routing information includes the following items:

- **•** A network number (prefix), which is the IP address of the destination.
- **•** Autonomous system path, which is a list of the other autonomous systems through which a route passes on its way to the local router. The first autonomous system in the list is closest to the local router; the last autonomous system in the list is farthest from the local router and usually the autonomous system where the route began.
- **•** Path attributes, which provide other information about the autonomous system path, for example, the next hop.

## **Types of BGP Messages and MPLS Labels**

MPLS labels are included in the update messages that a router sends. Routers exchange the following types of BGP messages:

- Keepalive messages—Routers exchange keepalive messages to determine if a neighboring router is still available to exchange routing information. The router sends these messages at regular intervals. (Sixty seconds is the default for Cisco routers.) The keepalive message does not contain routing data; it contains only a message header.
- Notification messages—When a router detects an error, it sends a notification message.
- Open messages—After a router establishes a TCP connection with a neighboring router, the routers exchange open messages. This message contains the number of the autonomous system to which the router belongs and the IP address of the router that sent the message.
- **•** Update messages—When a router has a new, changed, or broken route, it sends an update message to the neighboring router. This message contains the NLRI, which lists the IP addresses of the usable routes. The update message includes any routes that are no longer usable. The update message also includes path attributes and the lengths of both the usable and unusable paths. Labels for VPN-IPv4 routes are encoded in the update message as specified in RFC 2858. The labels for the IPv4 routes are encoded in the update message as specified in RFC 3107.

## **How BGP Sends MPLS Labels with Routes**

When BGP (eBGP and iBGP) distributes a route, it can also distribute an MPLS label that is mapped to that route. The MPLS label mapping information for the route is carried in the BGP update message that contains the information about the route. If the next hop is not changed, the label is preserved.

When you issue the **neighbor send-label** command on both BPG routers, the routers advertise to each other that they can then send MPLS labels with the routes. If the routers successfully negotiate their ability to send MPLS labels, the routers add MPLS labels to all outgoing BGP updates.

# <span id="page-1280-0"></span>**How to Configure MPLS VPN Inter-AS with ASBRs Exchanging IPv4 Routes and MPLS Labels**

To configure MPLS VPN Inter-AS with ASBRs exchanging IPv4 routes and MPLS labels, perform the tasks in the following sections:

- **•** [Configuring the ASBRs to Exchange IPv4 Routes and MPLS Labels, page 7](#page-1281-0)
- **•** [Configuring the Route Reflectors to Exchange VPN-IPv4 Routes, page 9](#page-1283-0)
- [Configuring the Route Reflector to Reflect Remote Routes in Its Autonomous System, page 11](#page-1285-0)

Ι

**•** [Verifying the MPLS VPN Inter-AS with ASBRs Exchanging IPv4 Routes and MPLS Labels](#page-1287-0)  [Configuration, page 13](#page-1287-0)

[Figure 2](#page-1281-1) shows the following sample configuration:

- **•** The configuration consists of two VPNs.
- **•** The ASBRs exchange the IPv4 routes with MPLS labels.
- **•** The route reflectors exchange the VPN-IPv4 routes using multihop MPLS eBGP.
- The route reflectors reflect the IPv4 and VPN-IPv4 routes to the other routers in their autonomous system.

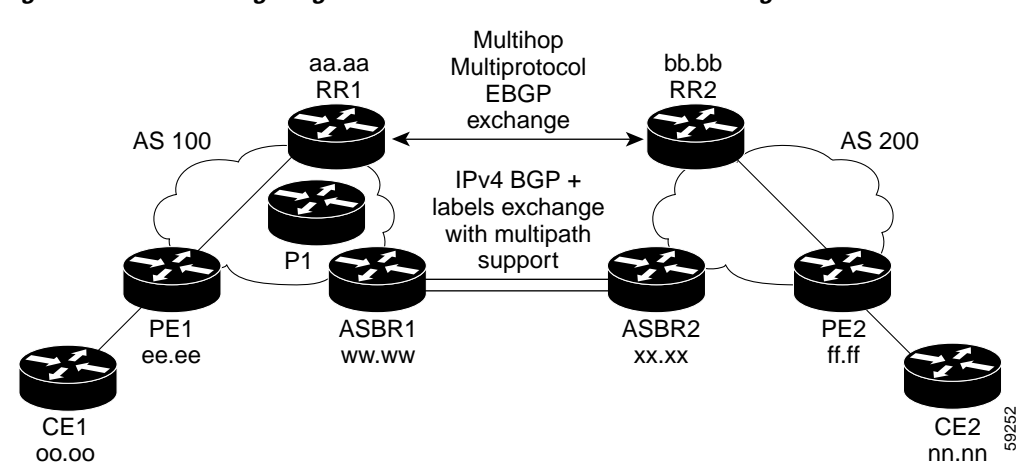

#### <span id="page-1281-1"></span>*Figure 2 Configuring Two VPN Service Providers to Exchange IPv4 Routes and MPLS Labels*

# <span id="page-1281-0"></span>**Configuring the ASBRs to Exchange IPv4 Routes and MPLS Labels**

Perform this task to configure the ASBRs to exchange IPv4 routes and MPLS labels. This configuration procedure uses ASBR1 as an example.

#### **SUMMARY STEPS**

 $\mathbf I$ 

- **1. enable**
- **2. configure terminal**
- **3. router bgp** *as*-*number*
- **4. neighbor** {*ip-address* | *peer-group-name*} **remote-as** *as-number*
- **5. address-family ipv4** [**multicast** | **unicast** | **vrf** *vrf-name*]
- **6. neighbor** {*ip-address* | *peer-group-name*} **activate**
- **7. neighbor** *ip-address* **send-label**
- **8. exit-address-family**
- **9. end**

 $\mathsf I$ 

### **DETAILED STEPS**

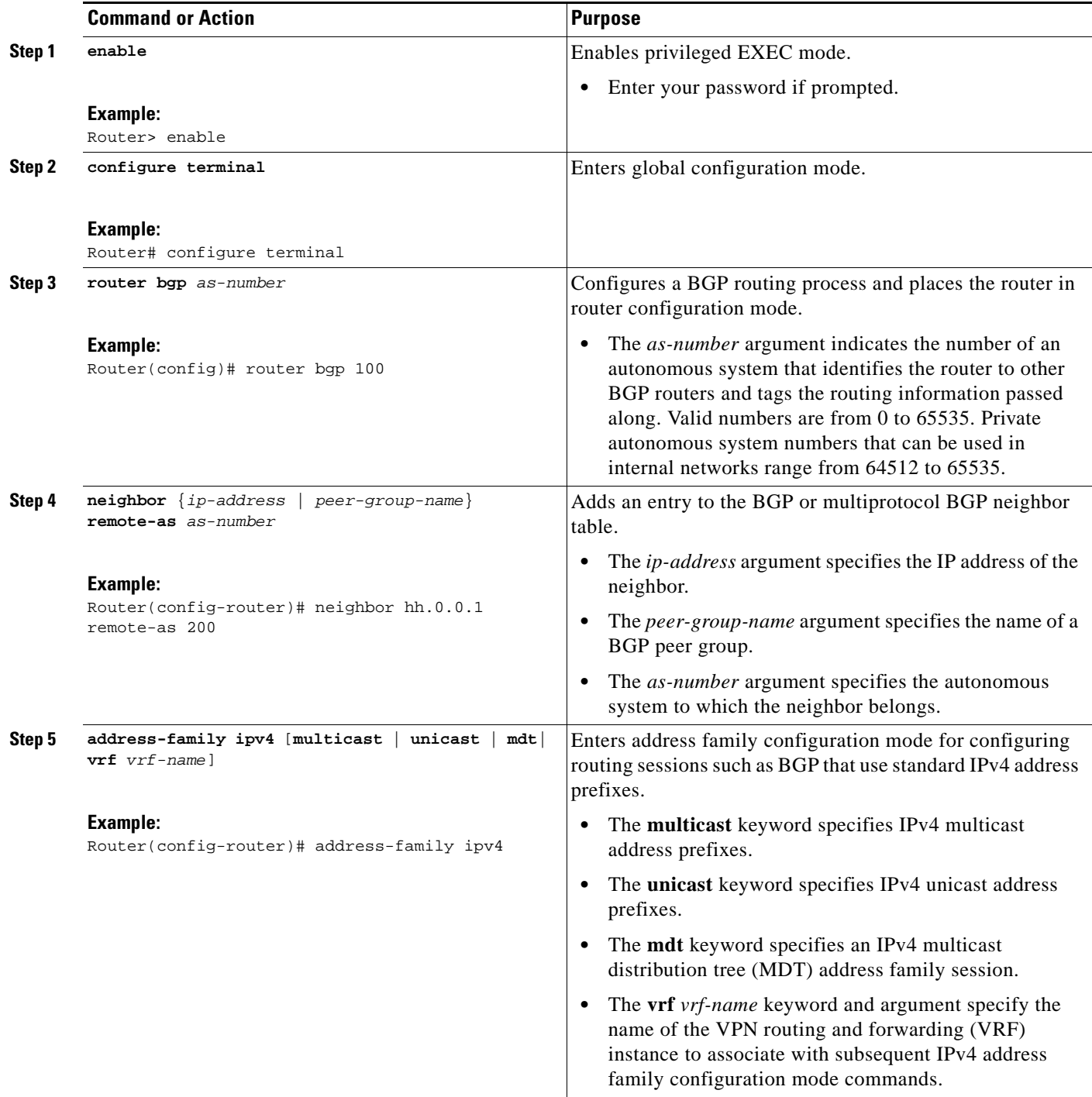

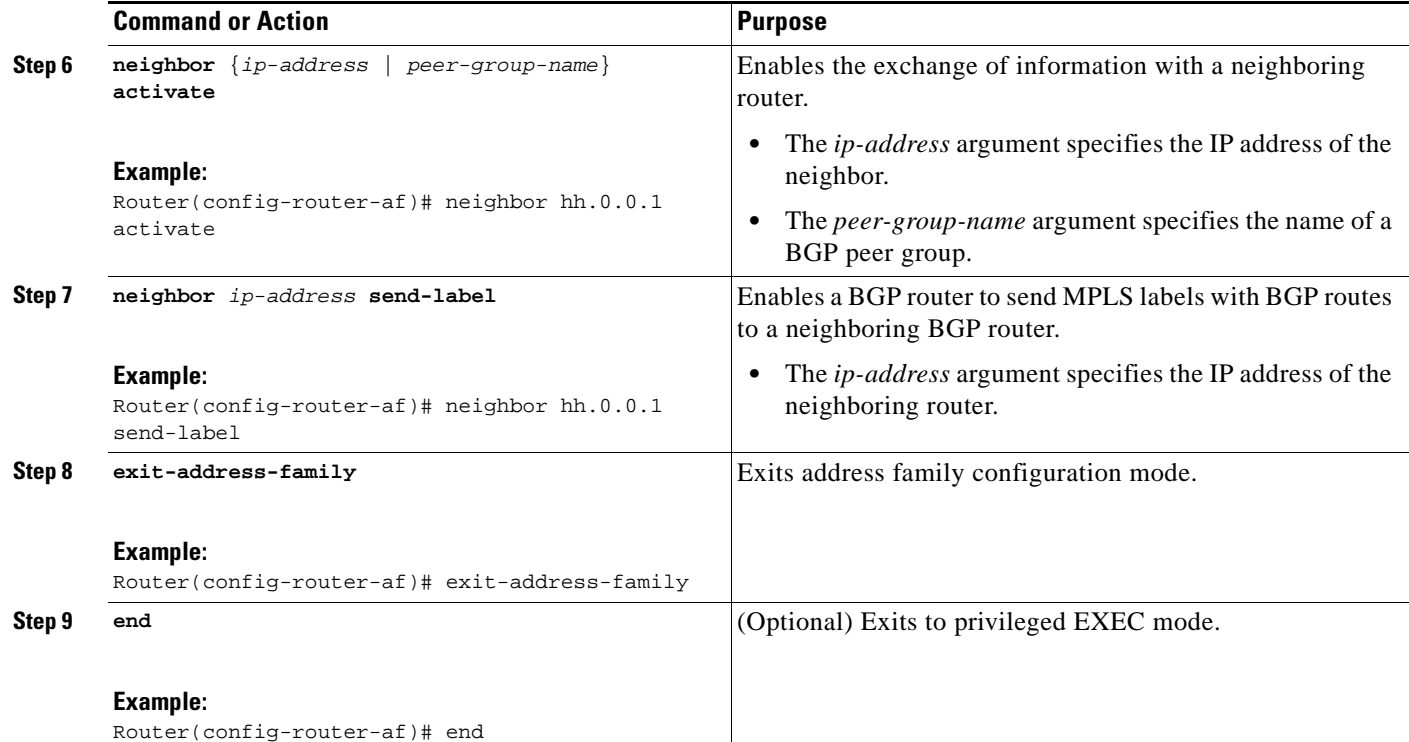

## <span id="page-1283-0"></span>**Configuring the Route Reflectors to Exchange VPN-IPv4 Routes**

Perform this task to enable the route reflectors to exchange VPN-IPv4 routes by using multihop, multiprotocol eBGP.

This procedure also specifies that the next hop information and the VPN label are to be preserved across the autonomous systems. This procedure uses RR1 as an example of the route reflector.

#### **SUMMARY STEPS**

 $\mathbf I$ 

- **1. enable**
- **2. configure terminal**
- **3. router bgp** *as-number*
- **4. neighbor** {*ip-address* | *peer-group-name*} **remote-as** *as-number*
- **5. address-family vpnv4** [**unicast**]
- **6. neighbor** {*ip-address* | *peer-group-name*} **ebgp-multihop** [*ttl*]
- **7. neighbor** {*ip-address* | *peer-group-name*} **activate**
- **8. neighbor** {*ip-address* | *peer-group-name*} **next-hop unchanged**
- **9. exit-address-family**
- **10. end**

 $\mathsf I$ 

### **DETAILED STEPS**

H

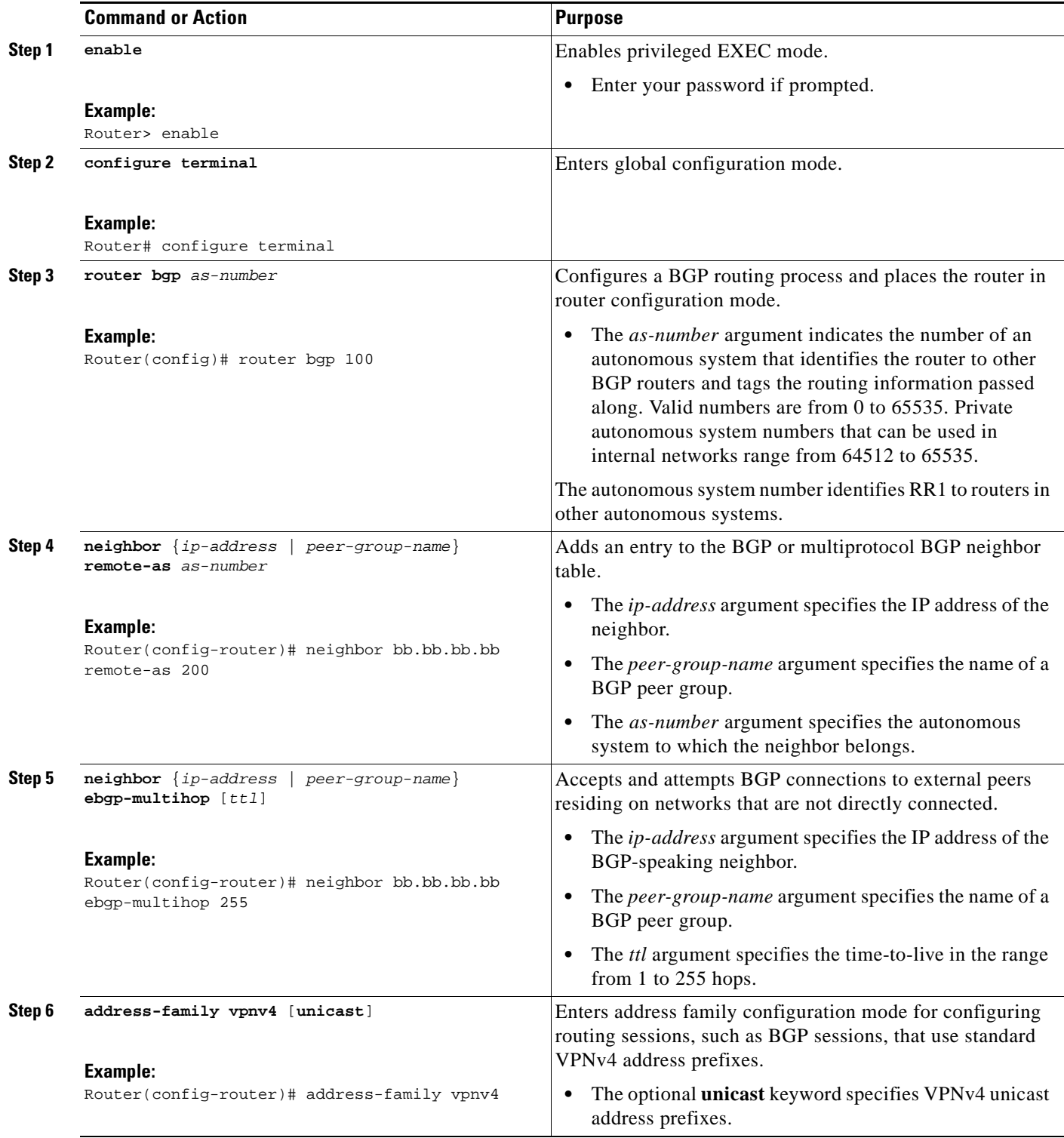

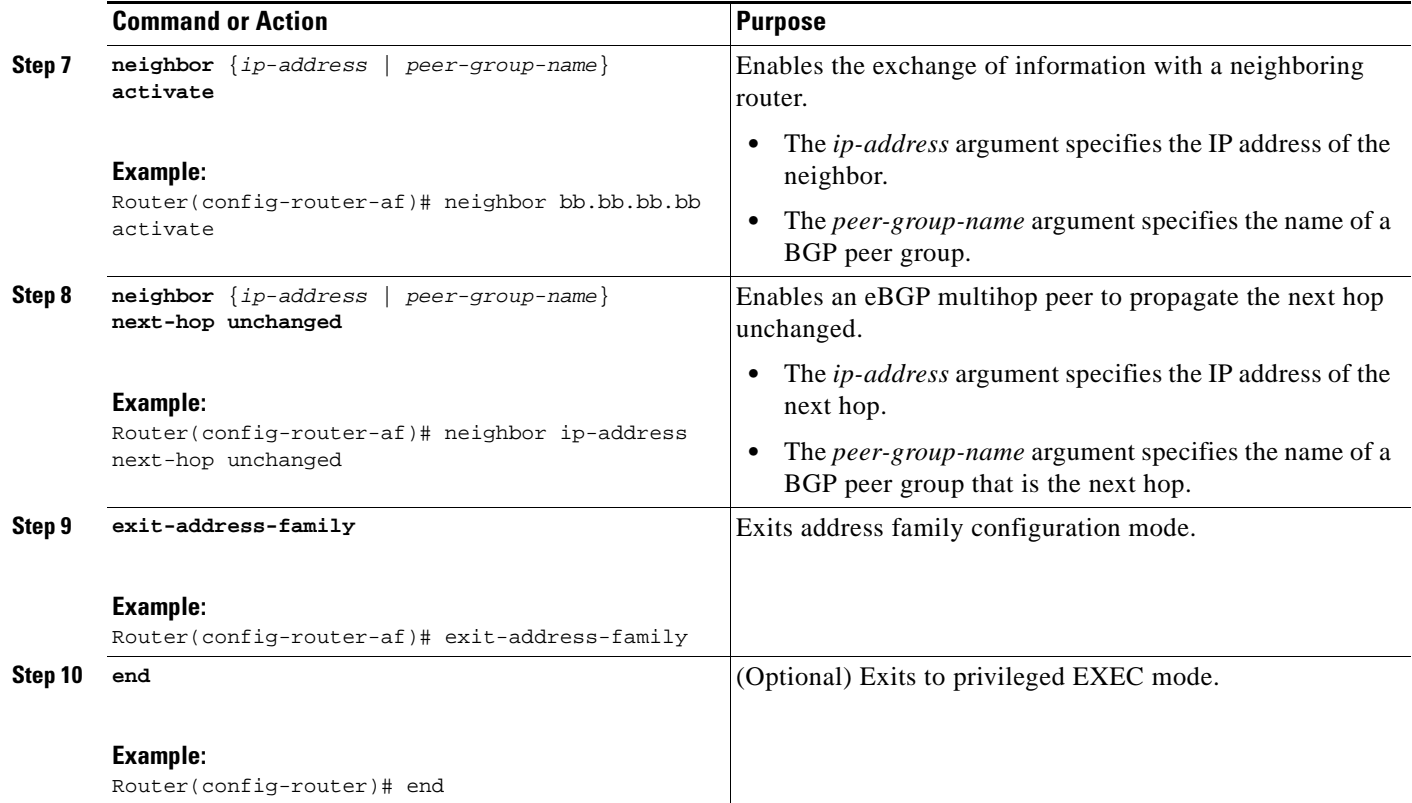

# <span id="page-1285-0"></span>**Configuring the Route Reflector to Reflect Remote Routes in Its Autonomous System**

Perform this task to enable the RR to reflect the IPv4 routes and labels learned by the ASBR to the PE routers in the autonomous system.

This is accomplished by making the ASBR and PE router route reflector clients of the RR. This procedure also explains how to enable the RR to reflect the VPN-IPv4 routes.

#### **SUMMARY STEPS**

 $\Gamma$ 

- **1. enable**
- **2. configure terminal**
- **3. router bgp** *as-number*
- **4. address-family ipv4** [**multicast** | **unicast** | **vrf** *vrf-name*]
- **5. neighbor** {*ip-address* | *peer-group-name*} **activate**
- **6. neighbor** *ip-address* **route-reflector-client**
- **7. neighbor** *ip-address* **send-label**
- **8. exit-address-family**
- **9. address-family vpnv4** [**unicast**]
- **10. neighbor** {*ip-address* | *peer-group-name*} **activate**

 $\mathsf I$ 

- **11. neighbor** *ip-address* **route-reflector-client**
- **12. exit-address-family**
- **13. end**

### **DETAILED STEPS**

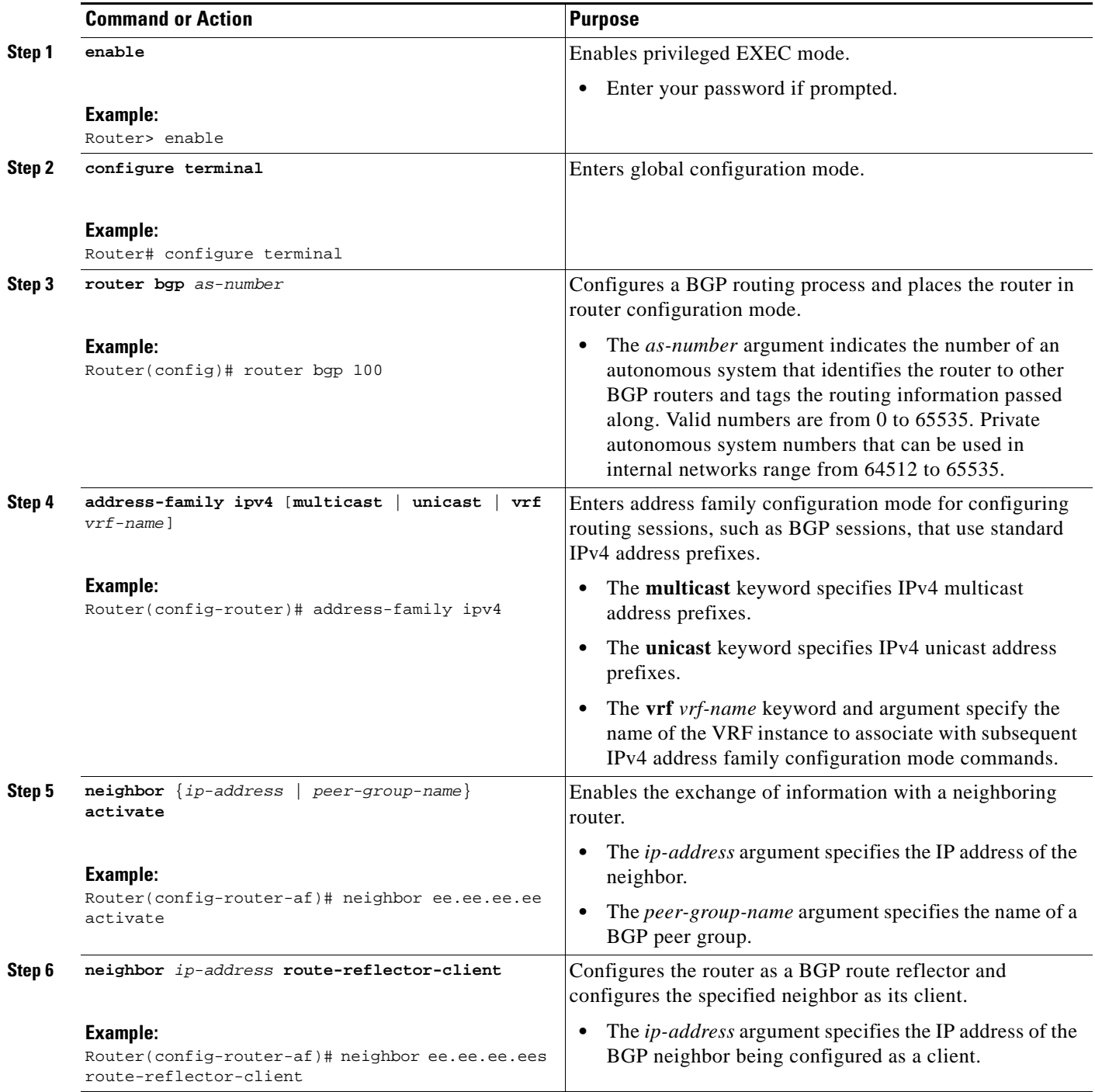

 $\mathbf{I}$ 

 $\Gamma$ 

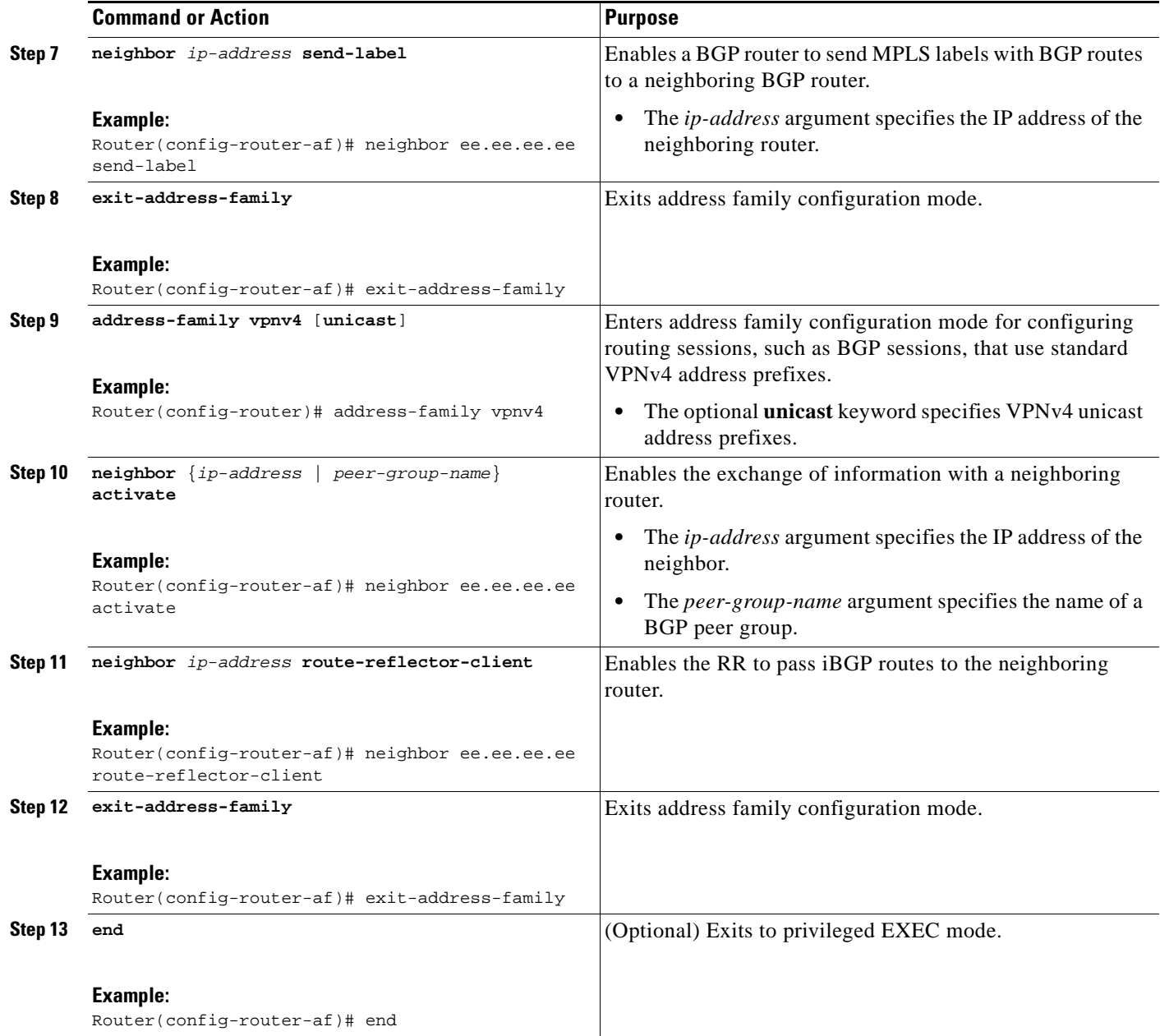

# <span id="page-1287-0"></span>**Verifying the MPLS VPN Inter-AS with ASBRs Exchanging IPv4 Routes and MPLS Labels Configuration**

If you use ASBRs to distribute the IPv4 labels and route reflectors to distribute the VPN-IPv4 routes, use the following procedures to help verify the configuration:

- **•** [Verifying the Route Reflector Configuration, page 14](#page-1288-0)
- **•** [Verifying that CE1 Can Communicate with CE2, page 15](#page-1289-0)
- **•** [Verifying that PE1 Can Communicate with CE2, page 16](#page-1290-0)
- **•** [Verifying that PE2 Can Communicate with CE2, page 18](#page-1292-0)

1

**•** [Verifying the ASBR Configuration, page 19](#page-1293-0)

[Figure 3](#page-1288-1) shows the configuration that is referred to in the next several sections.

<span id="page-1288-1"></span>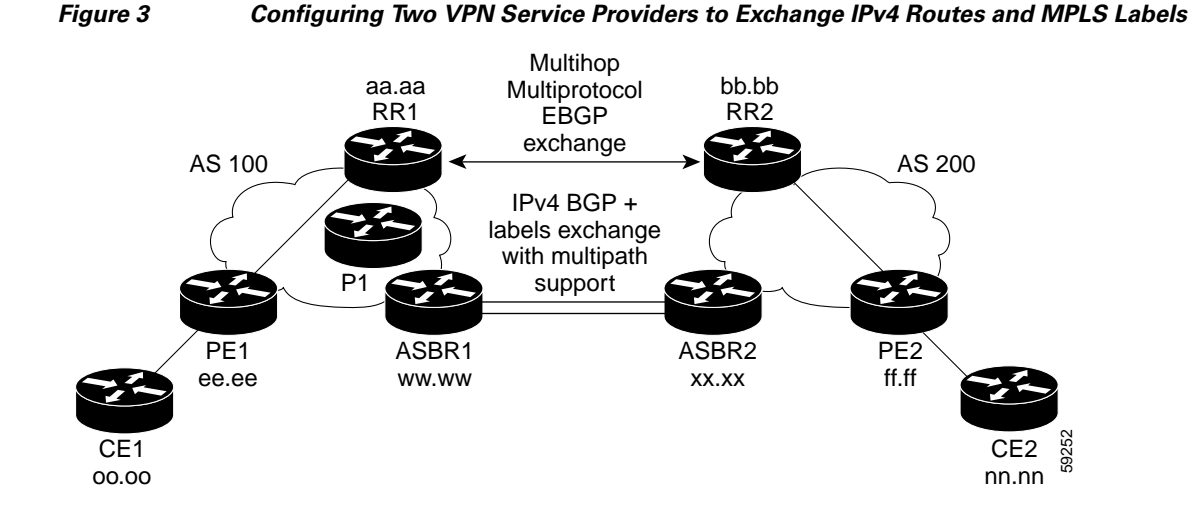

## <span id="page-1288-0"></span>**Verifying the Route Reflector Configuration**

Perform this task to verify the route reflector configuration.

#### **SUMMARY STEPS**

- **1. enable**
- **2. show ip bgp vpnv4** {**all** | **rd** *route-distinguisher* | **vrf** *vrf-name*} [**summary**] [**labels**]
- **3. disable**

### **DETAILED STEPS**

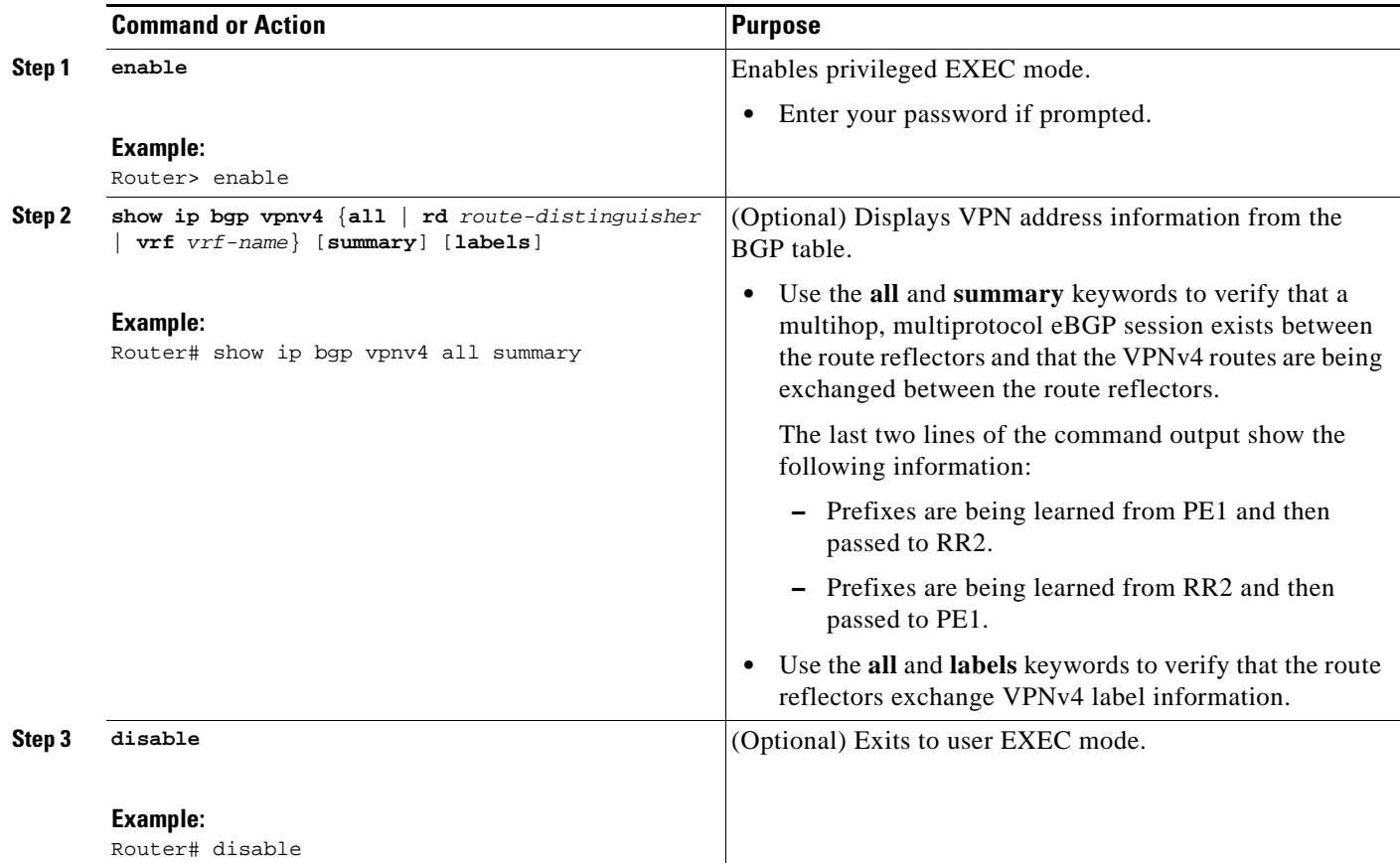

# <span id="page-1289-0"></span>**Verifying that CE1 Can Communicate with CE2**

Perform this task to verify that router CE1 has NLRI for router CE2.

#### **SUMMARY STEPS**

 $\overline{\phantom{a}}$ 

- **1. enable**
- **2. show ip route** [*ip-address* [*mask*] [**longer-prefixes**]] | [protocol [process-id]] | [**list** access-list-number | access-list-name]
- **3. disable**

#### **DETAILED STEPS**

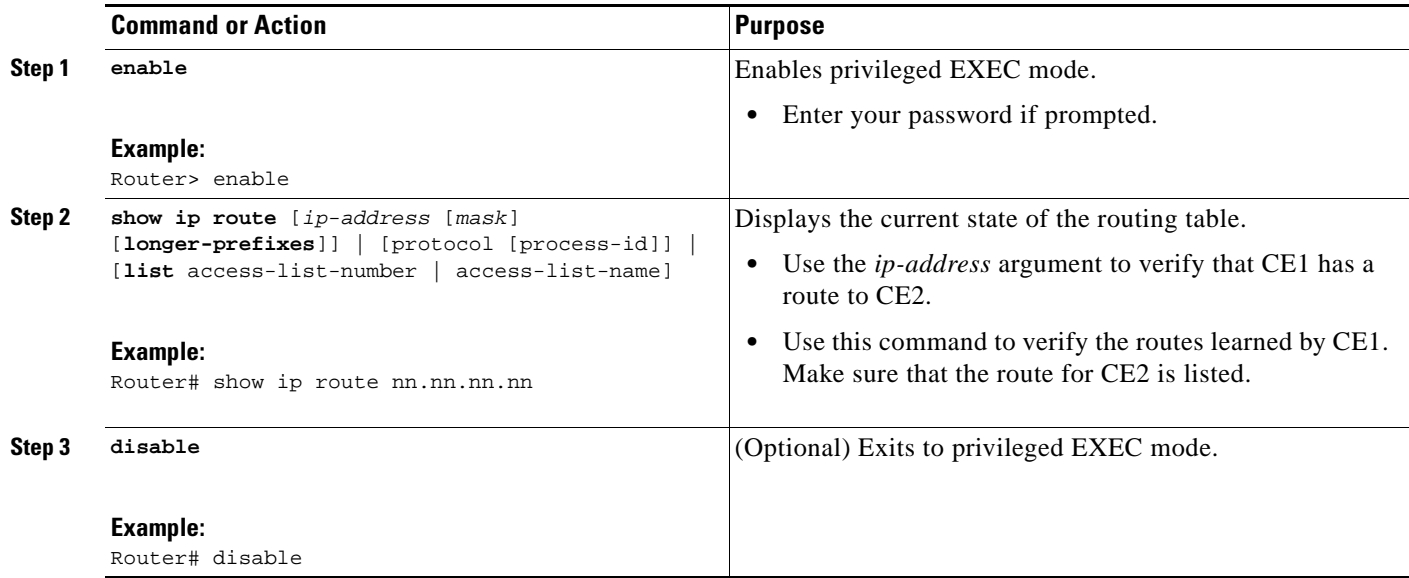

## <span id="page-1290-0"></span>**Verifying that PE1 Can Communicate with CE2**

Perform this task to verify that router PE1 has NLRI for router CE2.

#### **SUMMARY STEPS**

- **1. enable**
- **2. show ip route vrf** *vrf-name* [**connected**] [*protocol* [*as-number*] [*tag*] [*output-modifiers*]] [**list** *number* [*output-modifiers*]] [**profile**] [**static** [*output-modifiers*]] [**summary** [*output-modifiers*]] [**supernets-only** [*output-modifiers*]] [**traffic-engineering** [*output-modifiers*]]
- **3. show ip bgp vpnv4** {**all** | **rd** *route-distinguisher* | **vrf** *vrf-name*} [*ip-prefix* **|** *length* [**longer-prefixes**] [output-modifiers]] [network-address [mask] [**longer-prefixes**] [output-modifiers]] [**cidr-only**] [community] [**community-list**] [**dampened-paths**] [**filter-list**] [**flap-statistics**] [**inconsistent-as**] [**neighbors**] [**paths** [*line*]] [**peer-group**] [**quote-regexp**] [**regexp**] [**summary**] [**tags**]
- **4. show ip cef** [**vrf** *vrf-name*] [*network* [*mask*]] [**longer-prefixes**] [**detail**]
- **5. show mpls forwarding**-**table** [{*network* {*mask* | *length*} | **labels** *label* [*-label*] | **interface** *interface* | **next-hop** *address* | **lsp-tunnel** [*tunnel-id*]}] [**detail**]

ן

- **6. show ip bgp** [*network*] [*network-mask*] [**longer-prefixes**]
- **7. show ip bgp vpnv4** {**all** | **rd** *route-distinguisher* | **vrf** *vrf-name*} [**summary**] [**labels**]
- **8. disable**

## **DETAILED STEPS**

 $\mathbf{I}$ 

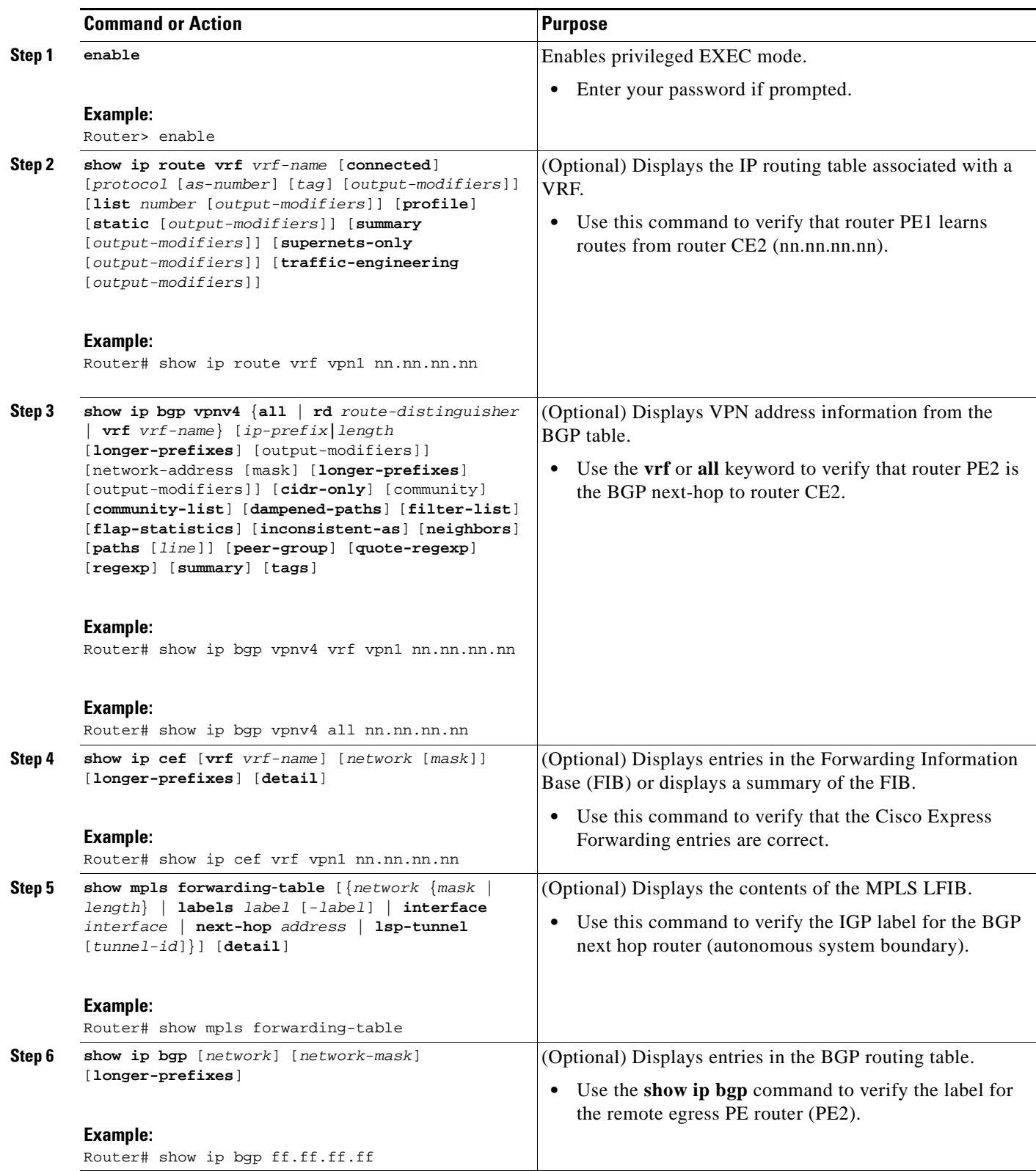

×

ן

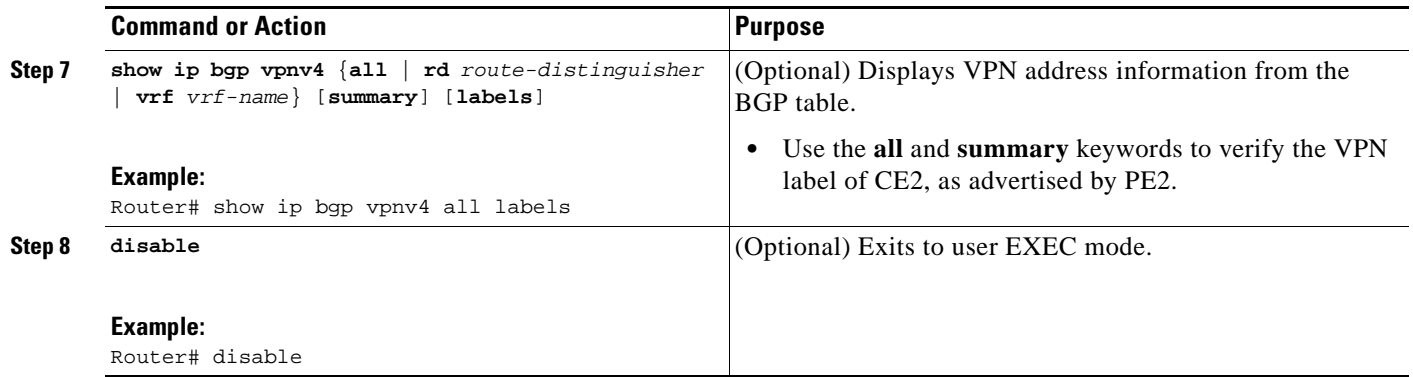

## <span id="page-1292-0"></span>**Verifying that PE2 Can Communicate with CE2**

Perform this task to ensure that PE2 can access CE2.

#### **SUMMARY STEPS**

- **1. enable**
- **2. show ip route vrf** *vrf-name* [**connected**] [*protocol* [*as-number*] [*tag*] [*output-modifiers*]] [**list** *number* [*output-modifiers*]] [**profile**] [**static** [*output-modifiers*]] [**summary** [*output-modifiers*]] [**supernets-only** [*output-modifiers*]] [**traffic-engineering** [*output-modifiers*]]
- **3. show mpls forwarding-table** [**vrf** *vrf-name*] [{*network* {*mask* | *length*} | **labels** *label* [*-label*] | **interface** *interface* | **next-hop** *address* | **lsp-tunnel** [*tunnel-id*]}] [**detail**]
- **4. show ip bgp vpnv4** {**all** | **rd** *route-distinguisher* | **vrf** *vrf-name*} [**summary**] [**labels**]
- **5. show ip cef** [**vrf** *vrf-name*] [*network* [*mask*]] [**longer-prefixes**] [**detail**]
- **6. disable**

#### **DETAILED STEPS**

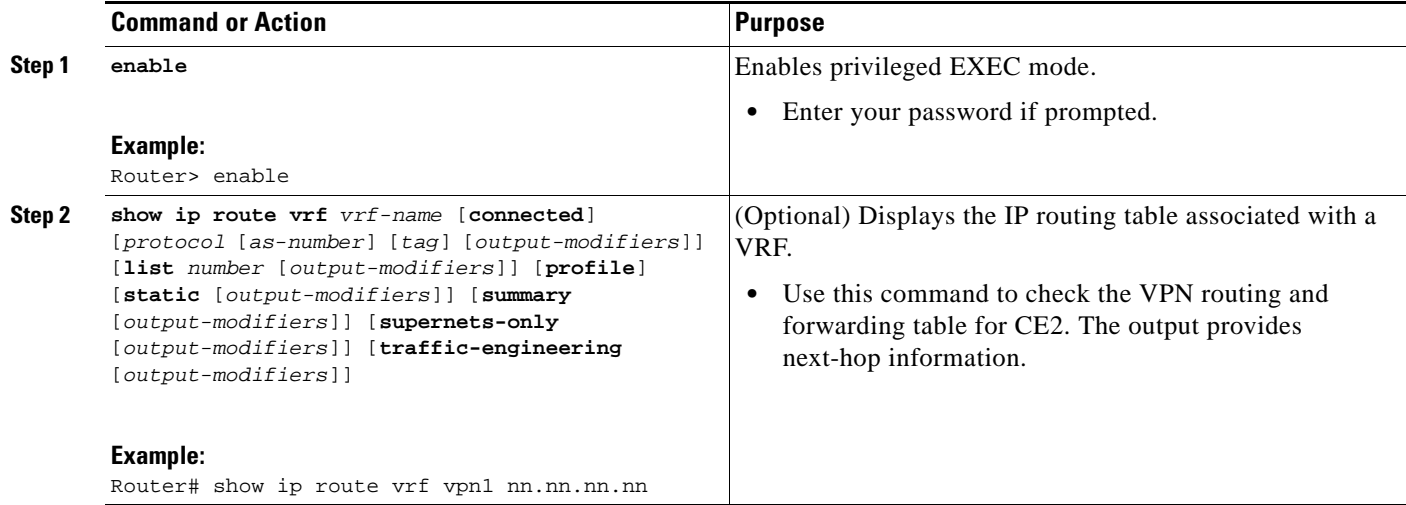

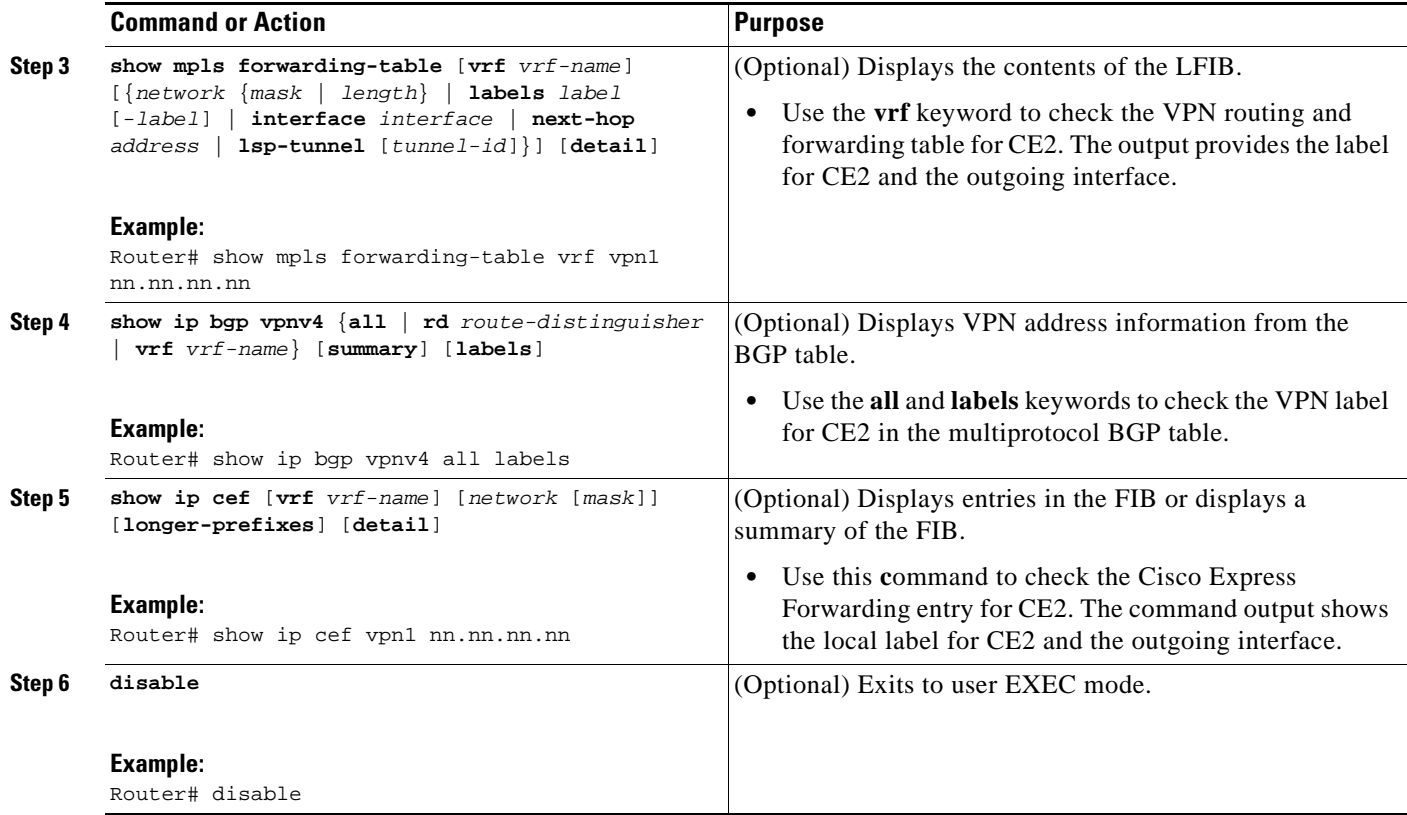

## <span id="page-1293-0"></span>**Verifying the ASBR Configuration**

Perform this task to verify that the ASBRs exchange IPv4 routes with MPLS labels or IPv4 routes without labels as prescribed by a route map.

### **SUMMARY STEPS**

- **1. enable**
- **2. show ip bgp** [*network*] [*network-mask*] [**longer-prefixes**]
- **3. show ip cef** [**vrf** *vrf-name*] [*network* [*mask*]] [**longer-prefixes**] [**detail**]
- **4. disable**

## **DETAILED STEPS**

 $\overline{\phantom{a}}$ 

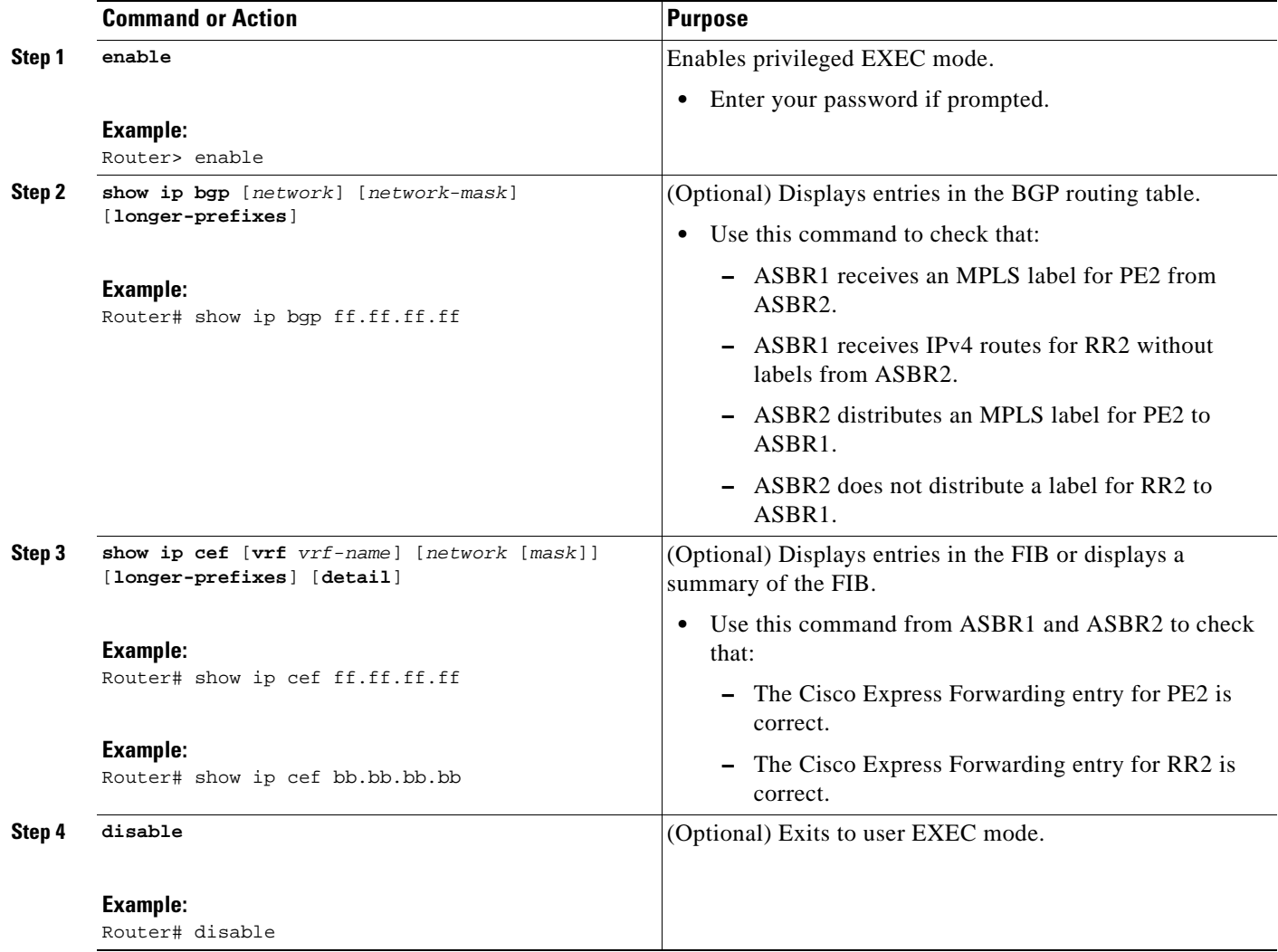

# <span id="page-1294-0"></span>**Configuration Examples for MPLS VPN Inter-AS with ASBRs Exchanging IPv4 Routes and MPLS Labels**

Configuration examples for MPLS VPN Inter-AS are as follows:

- **•** [Configuring MPLS VPN Inter-AS with ASBRs Exchanging IPv4 Routes and MPLS Labels over an](#page-1294-1)  [MPLS VPN Service Provider: Examples, page 20](#page-1294-1)
- **•** [Configuring MPLS VPN Inter-AS with ASBRs Exchanging IPv4 Routes and MPLS Labels over a](#page-1300-0)  [Non-MPLS VPN Service Provider: Examples, page 26](#page-1300-0)

Ι

# <span id="page-1294-1"></span>**Configuring MPLS VPN Inter-AS with ASBRs Exchanging IPv4 Routes and MPLS Labels over an MPLS VPN Service Provider: Examples**

ee.ee

CE1 oo.oo

I

Configuration examples for Inter-AS using BGP to distribute routes and MPLS labels over an MPLS VPN service provider included in this section are as follows:

- **•** [Route Reflector 1 Configuration Example \(MPLS VPN Service Provider\), page 22](#page-1296-0)
- **•** [ASBR1 Configuration Example \(MPLS VPN Service Provider\), page 23](#page-1297-0)
- **•** [Route Reflector 2 Configuration Example \(MPLS VPN Service Provider\), page 24](#page-1298-0)
- **•** [ASBR2 Configuration Example \(MPLS VPN Service Provider\), page 25](#page-1299-0)

[Figure 4](#page-1295-0) shows two MPLS VPN service providers. The service provider distributes the VPN-IPv4 routes between the route reflectors. The MPLS VPN service providers distribute the IPv4 routes with MPLS labels between the ASBRs.

The configuration example shows the following two techniques you can use to distribute the VPN-IPv4 routes and the IPv4 routes with MPLS labels of the remote RRs and PEs to the local RRs and PEs:

- **•** Autonomous system 100 uses the RRs to distribute the VPN-IPv4 routes learned from the remote RRs. The RRs also distribute the remote PE address and label learned from ASBR1 using IPv4 labels.
- In Autonomous system 200, the IPv4 routes that ASBR2 learned are redistributed into IGP.

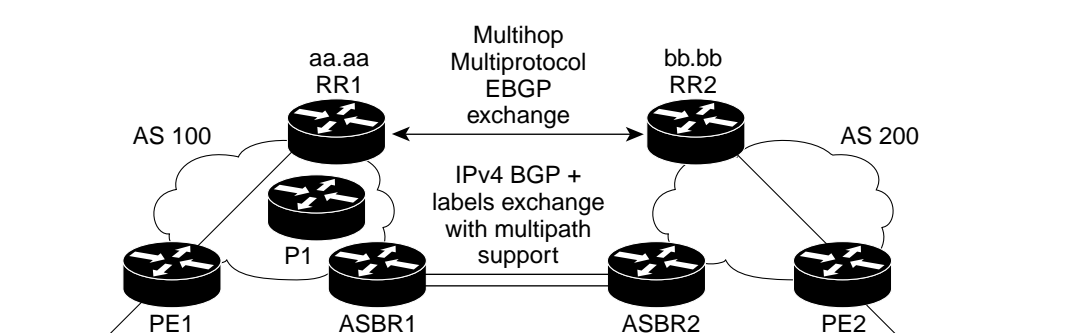

ww.ww

<span id="page-1295-0"></span>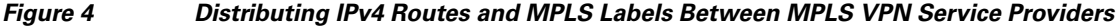

xx.xx

C<sub>E2</sub> nn.nn 59252

ff.ff

**21**
## **Route Reflector 1 Configuration Example (MPLS VPN Service Provider)**

The configuration example for RR1 specifies the following:

- **•** RR1 exchanges VPN-IPv4 routes with RR2 using multiprotocol, multihop eBGP.
- The VPN-IPv4 next-hop information and the VPN label are preserved across the autonomous systems.
- RR1 reflects to PE1:
	- **–** The VPN-IPv4 routes learned from RR2
	- **–** The IPv4 routes and MPLS labels learned from ASBR1

```
ip subnet-zero
ip cef
!
interface Loopback0
 ip address aa.aa.aa.aa 255.255.255.255
!
interface Ethernet0/3
 ip address dd.0.0.2 255.0.0.0
! 
router ospf 10
 log-adjacency-changes
 auto-cost reference-bandwidth 1000
 network aa.aa.aa.aa 0.0.0.0 area 100
 network dd.0.0.0 0.255.255.255 area 100
!
router bgp 100
 bgp cluster-id 1
 bgp log-neighbor-changes
 timers bgp 10 30
 neighbor ee.ee.ee.ee remote-as 100
 neighbor ee.ee.ee.ee update-source Loopback0
 neighbor ww.ww.ww.ww remote-as 100
 neighbor ww.ww.ww.ww update-source Loopback0
 neighbor bb.bb.bb.bb remote-as 200
 neighbor bb.bb.bb.bb ebgp-multihop 255
 neighbor bb.bb.bb.bb update-source Loopback0
 no auto-summary
 !
address-family ipv4
 neighbor ee.ee.ee.ee activate
 neighbor ee.ee.ee.ee route-reflector-client !IPv4+labels session to PE1
 neighbor ee.ee.ee.ee send-label
 neighbor ww.ww.ww.ww activate
neighbor ww.ww.ww.ww route-reflector-client . IPv4+labels session to ASBR1
 neighbor ww.ww.ww.ww send-label
 no neighbor bb.bb.bb.bb activate
 no auto-summary
 no synchronization
 exit-address-family
 !
address-family vpnv4
 neighbor ee.ee.ee.ee activate
 neighbor ee.ee.ee.ee route-reflector-client !VPNv4 session with PE1
 neighbor ee.ee.ee.ee send-community extended
 neighbor bb.bb.bb.bb activate 
 neighbor bb.bb.bb.bb next-hop-unchanged !MH-VPNv4 session with RR2
 neighbor bb.bb.bb.bb send-community extended !with next hop unchanged 
 exit-address-family
!
ip default-gateway 3.3.0.1
```
Ι

```
no ip classless
!
snmp-server engineID local 00000009020000D0584B25C0
snmp-server community public RO
snmp-server community write RW
no snmp-server ifindex persist
snmp-server packetsize 2048
!
end
```
### **ASBR1 Configuration Example (MPLS VPN Service Provider)**

I

ASBR1 exchanges IPv4 routes and MPLS labels with ASBR2.

In this example, ASBR1 uses route maps to filter routes:

- **•** A route map called OUT specifies that ASBR1 should distribute the PE1 route (ee.ee) with labels and the RR1 route (aa.aa) without labels.
- A route map called IN specifies that ASBR1 should accept the PE2 route (ff.ff) with labels and the RR2 route (bb.bb) without labels.

```
ip subnet-zero
mpls label protocol ldp
!
interface Loopback0
 ip address ww.ww.ww.ww 255.255.255.255
!
interface Ethernet0/2
 ip address hh.0.0.2 255.0.0.0
!
interface Ethernet0/3
 ip address dd.0.0.1 255.0.0.0
mpls label protocol ldp
 mpls ip
!
router ospf 10
 log-adjacency-changes
 auto-cost reference-bandwidth 1000
 redistribute connected subnets
 passive-interface Ethernet0/2
 network ww.ww.ww.ww 0.0.0.0 area 100
 network dd.0.0.0 0.255.255.255 area 100
router bgp 100
 bgp log-neighbor-changes
  timers bgp 10 30
 neighbor aa.aa.aa.aa remote-as 100
 neighbor aa.aa.aa.aa update-source Loopback0
 neighbor hh.0.0.1 remote-as 200
 no auto-summary
 !
!
address-family ipv4 ! Redistributing IGP into BGP 
redistribute ospf 10 \qquad ! so that PE1 & RR1 loopbacks
 neighbor aa.aa.aa.aa activate ! get into the BGP table
 neighbor aa.aa.aa.aa send-label
 neighbor hh.0.0.1 activate
 neighbor hh.0.0.1 advertisement-interval 5
 neighbor hh.0.0.1 send-label
neighbor hh.0.0.1 route-map IN in ! accepting routes in route map IN.
  neighbor hh.0.0.1 route-map OUT out ! distributing routes in route map OUT.
```
Ι

```
 neighbor kk.0.0.1 activate
 neighbor kk.0.0.1 advertisement-interval 5
 neighbor kk.0.0.1 send-label
 neighbor kk.0.0.1 route-map IN in ! accepting routes in route map IN.
 neighbor kk.0.0.1 route-map OUT out ! distributing routes in route map OUT.
 no auto-summary
 no synchronization
 exit-address-family
!
ip default-gateway 3.3.0.1
ip classless
!
access-list 1 permit ee.ee.ee.ee log !Setting up the access lists
access-list 2 permit ff.ff.ff.ff log
access-list 3 permit aa.aa.aa.aa log
access-list 4 permit bb.bb.bb.bb log
route-map IN permit 10 \qquad \qquad !Setting up the route maps
 match ip address 2
 match mpls-label
!
route-map IN permit 11
 match ip address 4
!
route-map OUT permit 12
 match ip address 3
!
route-map OUT permit 13
 match ip address 1
 set mpls-label
!
end
```
## **Route Reflector 2 Configuration Example (MPLS VPN Service Provider)**

RR2 exchanges VPN-IPv4 routes with RR1 through multihop, multiprotocol eBGP. This configuration also specifies that the next-hop information and the VPN label are preserved across the autonomous systems:

```
ip subnet-zero
ip cef
!
interface Loopback0
 ip address bb.bb.bb.bb 255.255.255.255
!
interface Serial1/1
 ip address ii.0.0.2 255.0.0.0
!
router ospf 20
 log-adjacency-changes
 network bb.bb.bb.bb 0.0.0.0 area 200
 network ii.0.0.0 0.255.255.255 area 200
!
router bgp 200
 bgp cluster-id 1
 bgp log-neighbor-changes
 timers bgp 10 30
 neighbor aa.aa.aa.aa remote-as 100
 neighbor aa.aa.aa.aa ebgp-multihop 255
 neighbor aa.aa.aa.aa update-source Loopback0
 neighbor ff.ff.ff.ff remote-as 200
 neighbor ff.ff.ff.ff update-source Loopback0
```

```
 no auto-summary
  !
  address-family vpnv4
 neighbor aa.aa.aa.aa activate
neighbor aa.aa.aa.aa next-hop-unchanged !Multihop VPNv4 session with RR1
 neighbor aa.aa.aa.aa send-community extended !with next-hop-unchanged
 neighbor ff.ff.ff.ff activate
 neighbor ff.ff.ff.ff route-reflector-client !VPNv4 session with PE2
 neighbor ff.ff.ff.ff send-community extended
  exit-address-family
!
ip default-gateway 3.3.0.1
no ip classless
!
end
```
### **ASBR2 Configuration Example (MPLS VPN Service Provider)**

 $\mathbf I$ 

ASBR2 exchanges IPv4 routes and MPLS labels with ASBR1. However, in contrast to ASBR1, ASBR2 does not use the RR to reflect IPv4 routes and MPLS labels to PE2. ASBR2 redistributes the IPv4 routes and MPLS labels learned from ASBR1 into IGP. PE2 can now reach these prefixes.

```
ip subnet-zero
ip cef
!
mpls label protocol ldp
!
interface Loopback0
 ip address xx.xx.xx.xx 255.255.255.255
!
interface Ethernet1/0
 ip address hh.0.0.1 255.0.0.0
!
interface Ethernet1/2
  ip address jj.0.0.1 255.0.0.0
mpls label protocol ldp
 mpls ip
  !
router ospf 20
 log-adjacency-changes
 auto-cost reference-bandwidth 1000
 redistribute connected subnets
  redistribute bgp 200 subnets ! Redistributing the routes learned from 
  passive-interface Ethernet1/0 ! ASBR1(eBGP+labels session) into IGP 
network xx.xx.xx.xx 0.0.0.0 area 200 | so that PE2 will learn them
 network jj..0.0 0.255.255.255 area 200
  !
router bgp 200
 bgp log-neighbor-changes
  timers bgp 10 30
 neighbor bb.bb.bb.bb remote-as 200
 neighbor bb.bb.bb.bb update-source Loopback0
 neighbor hh.0.0.2 remote-as 100
 no auto-summary
  !
address-family ipv4
redistribute ospf 20 \blacksquare Redistributing IGP into BGP
neighbor hh.0.0.2 activate 1 so that PE2 & RR2 loopbacks
 neighbor hh.0.0.2 advertisement-interval 5 ! will get into the BGP-4 table.
 neighbor hh.0.0.2 route-map IN in 
 neighbor hh.0.0.2 route-map OUT out
  neighbor hh.0.0.2 send-label
```

```
 neighbor kk.0.0.2 activate 
 neighbor kk.0.0.2 advertisement-interval 5 
 neighbor kk.0.0.2 route-map IN in 
 neighbor kk.0.0.2 route-map OUT out
 neighbor kk.0.0.2 send-label
 no auto-summary
 no synchronization
 exit-address-family
! 
address-family vpnv4
 neighbor bb.bb.bb.bb activate
 neighbor bb.bb.bb.bb send-community extended
 exit-address-family
 !
ip default-gateway 3.3.0.1
ip classless
!
access-list 1 permit ff.ff.ff.ff log !Setting up the access lists
access-list 2 permit ee.ee.ee.ee log
access-list 3 permit bb.bb.bb.bb log
access-list 4 permit aa.aa.aa.aa log
route-map IN permit 11 . Setting up the route maps
 match ip address 2
 match mpls-label
!
route-map IN permit 12
 match ip address 4
!
route-map OUT permit 10
 match ip address 1
 set mpls-label
!
route-map OUT permit 13
 match ip address 3
end
```
## **Configuring MPLS VPN Inter-AS with ASBRs Exchanging IPv4 Routes and MPLS Labels over a Non-MPLS VPN Service Provider: Examples**

Configuration examples for Inter-AS using BGP to distribute routes and MPLS labels over a non MPLS VPN service provider included in this section are as follows:

- [Route Reflector 1 Configuration Example \(Non-MPLS VPN Service Provider\), page 27](#page-1301-0)
- **•** [ASBR1 Configuration Example \(Non-MPLS VPN Service Provider\), page 28](#page-1302-0)
- **•** [Route Reflector 2 Configuration Example \(Non-MPLS VPN Service Provider\), page 30](#page-1304-0)
- **•** [ASBR2 Configuration Example \(Non-MPLS VPN Service Provider\), page 30](#page-1304-1)
- **•** [ASBR3 Configuration Example \(Non-MPLS VPN Service Provider\), page 32](#page-1306-0)
- **•** [Route Reflector 3 Configuration Example \(Non-MPLS VPN Service Provider\), page 33](#page-1307-0)

I

**•** [ASBR4 Configuration Example \(Non-MPLS VPN Service Provider\), page 34](#page-1308-0)

[Figure 5](#page-1301-1) shows two MPLS VPN service providers that are connected through a non MPLS VPN service provider. The autonomous system in the middle of the network is configured as a backbone autonomous system that uses LDP or Tag Distribution Protocol (TDP) to distribute MPLS labels. Traffic engineering tunnels can also be used instead of TDP or LDP to build the LSP across the non MPLS VPN service provider.

<span id="page-1301-1"></span>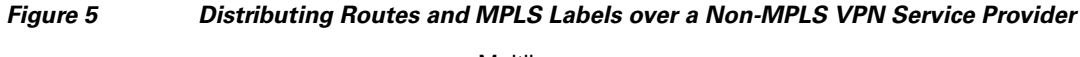

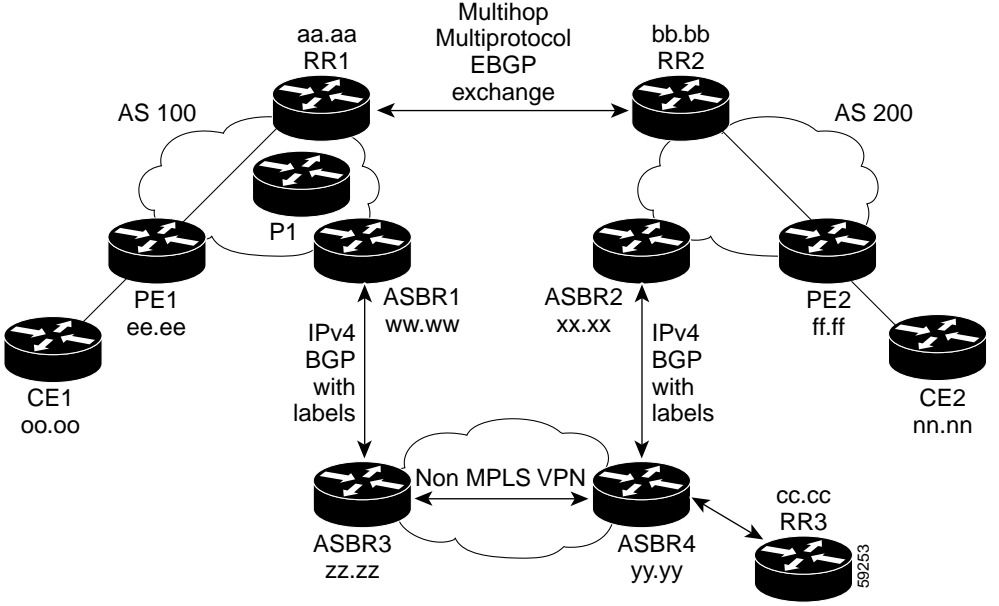

## <span id="page-1301-0"></span>**Route Reflector 1 Configuration Example (Non-MPLS VPN Service Provider)**

The configuration example for RR1 specifies the following:

- **•** RR1 exchanges VPN-IPv4 routes with RR2 using multiprotocol, multihop eBGP.
- **•** The VPN-IPv4 next-hop information and the VPN label are preserved across the autonomous systems.
- RR1 reflects to PE1:

I

- **–** The VPN-IPv4 routes learned from RR2
- **–** The IPv4 routes and MPLS labels learned from ASBR1

```
ip subnet-zero
ip cef
!
interface Loopback0
 ip address aa.aa.aa.aa 255.255.255.255
!
interface Serial1/2
  ip address dd.0.0.2 255.0.0.0
 clockrate 124061
! 
router ospf 10
  log-adjacency-changes
  auto-cost reference-bandwidth 1000
 network aa.aa.aa.aa 0.0.0.0 area 100
  network dd.0.0.0 0.255.255.255 area 100
```

```
 Configuration Examples for MPLS VPN Inter-AS with ASBRs Exchanging IPv4 Routes and MPLS Labels
```
router bgp 100 bgp cluster-id 1 bgp log-neighbor-changes timers bgp 10 30 neighbor ee.ee.ee.ee remote-as 100 neighbor ee.ee.ee.ee update-source Loopback0 neighbor ww.ww.ww.ww remote-as 100 neighbor ww.ww.ww.ww update-source Loopback0 neighbor bb.bb.bb.bb remote-as 200 neighbor bb.bb.bb.bb ebgp-multihop 255 neighbor bb.bb.bb.bb update-source Loopback0 no auto-summary ! address-family ipv4 neighbor ee.ee.ee.ee activate neighbor ee.ee.ee.ee route-reflector-client !IPv4+labels session to PE1 neighbor ee.ee.ee.ee send-label neighbor ww.ww.ww.ww activate neighbor ww.ww.ww.ww route-reflector-client !IPv4+labels session to ASBR1 neighbor ww.ww.ww.ww send-label no neighbor bb.bb.bb.bb activate no auto-summary no synchronization exit-address-family ! address-family vpnv4 neighbor ee.ee.ee.ee activate neighbor ee.ee.ee.ee route-reflector-client !VPNv4 session with PE1 neighbor ee.ee.ee.ee send-community extended neighbor bb.bb.bb.bb activate neighbor bb.bb.bb.bb next-hop-unchanged !MH-VPNv4 session with RR2 neighbor bb.bb.bb.bb send-community extended with next-hop-unchanged exit-address-family ! ip default-gateway 3.3.0.1 no ip classless ! snmp-server engineID local 00000009020000D0584B25C0 snmp-server community public RO snmp-server community write RW no snmp-server ifindex persist snmp-server packetsize 2048 !

#### end

!

### <span id="page-1302-0"></span>**ASBR1 Configuration Example (Non-MPLS VPN Service Provider)**

ASBR1 exchanges IPv4 routes and MPLS labels with ASBR2.

In this example, ASBR1 uses route maps to filter routes:

- A route map called OUT specifies that ASBR1 should distribute the PE1 route (ee.ee) with labels and the RR1 route (aa.aa) without labels.
- A route map called IN specifies that ASBR1 should accept the PE2 route (ff.ff) with labels and the RR2 route (bb.bb) without labels.

Ι

```
ip subnet-zero
ip cef distributed
mpls label protocol ldp
!
interface Loopback0
```
 $\mathbf I$ 

```
 ip address ww.ww.ww.ww 255.255.255.255
!
interface Serial3/0/0
 ip address kk.0.0.2 255.0.0.0
ip route-cache distributed
!
interface Ethernet0/3
 ip address dd.0.0.1 255.0.0.0
mpls label protocol ldp
 mpls ip
!
router ospf 10
 log-adjacency-changes
 auto-cost reference-bandwidth 1000
 redistribute connected subnets
 passive-interface Serial3/0/0
 network ww.ww.ww.ww 0.0.0.0 area 100
 network dd.0.0.0 0.255.255.255 area 100
router bgp 100
 bgp log-neighbor-changes
 timers bgp 10 30
 neighbor aa.aa.aa.aa remote-as 100
 neighbor aa.aa.aa.aa update-source Loopback0
 neighbor kk.0.0.1 remote-as 200
 no auto-summary
!
 address-family ipv4
redistribute ospf 10 \qquad ! Redistributing IGP into BGP
 neighbor aa.aa.aa.aa activate ! so that PE1 & RR1 loopbacks
 neighbor aa.aa.aa.aa send-label ! get into BGP table
 neighbor kk.0.0.1 activate
 neighbor kk.0.0.1 advertisement-interval 5
 neighbor kk.0.0.1 send-label
 neighbor kk.0.0.1 route-map IN in ! Accepting routes specified in route map IN
 neighbor kk.0.0.1 route-map OUT out ! Distributing routes specified in route map OUT
 no auto-summary
 no synchronization
 exit-address-family
!
ip default-gateway 3.3.0.1
ip classless
!
access-list 1 permit ee.ee.ee.ee log
access-list 2 permit ff.ff.ff.ff log
access-list 3 permit aa.aa.aa.aa log
access-list 4 permit bb.bb.bb.bb log
!
route-map IN permit 10
 match ip address 2
 match mpls-label
!
route-map IN permit 11
 match ip address 4
!
route-map OUT permit 12
 match ip address 3
!
route-map OUT permit 13
 match ip address 1
 set mpls-label
!
end
```
## <span id="page-1304-0"></span>**Route Reflector 2 Configuration Example (Non-MPLS VPN Service Provider)**

RR2 exchanges VPN-IPv4 routes with RR1 using multihop, multiprotocol eBGP. This configuration also specifies that the next-hop information and the VPN label are preserved across the autonomous systems:

```
ip subnet-zero
ip cef
! 
interface Loopback0
 ip address bb.bb.bb.bb 255.255.255.255
!
interface Serial1/1
 ip address ii.0.0.2 255.0.0.0
!
router ospf 20
 log-adjacency-changes
 network bb.bb.bb.bb 0.0.0.0 area 200
 network ii.0.0.0 0.255.255.255 area 200
!
router bgp 200
 bgp cluster-id 1
 bgp log-neighbor-changes
 timers bgp 10 30
 neighbor aa.aa.aa.aa remote-as 100
 neighbor aa.aa.aa.aa ebgp-multihop 255
 neighbor aa.aa.aa.aa update-source Loopback0
 neighbor ff.ff.ff.ff remote-as 200
 neighbor ff.ff.ff.ff update-source Loopback0
 no auto-summary
  !
 address-family vpnv4
 neighbor aa.aa.aa.aa activate
neighbor aa.aa.aa.aa next-hop-unchanged !MH vpnv4 session with RR1
 neighbor aa.aa.aa.aa send-community extended !with next-hop-unchanged
 neighbor ff.ff.ff.ff activate
 neighbor ff.ff.ff.ff route-reflector-client !vpnv4 session with PE2
 neighbor ff.ff.ff.ff send-community extended
 exit-address-family
!
ip default-gateway 3.3.0.1
no ip classless
!
end
```
### <span id="page-1304-1"></span>**ASBR2 Configuration Example (Non-MPLS VPN Service Provider)**

ASBR2 exchanges IPv4 routes and MPLS labels with ASBR1. However, in contrast to ASBR1, ASBR2 does not use the RR to reflect IPv4 routes and MPLS labels to PE2. ASBR2 redistributes the IPv4 routes and MPLS labels learned from ASBR1 into IGP. PE2 can now reach these prefixes.

I

```
ip subnet-zero
ip cef
!
mpls label protocol ldp
!
interface Loopback0
 ip address xx.xx.xx.xx 255.255.255.255
!
interface Ethernet0/1
 ip address qq.0.0.2 255.0.0.0
!
interface Ethernet1/2
```
 $\mathbf I$ 

```
 ip address jj.0.0.1 255.0.0.0
mpls label protocol ldp
 mpls ip
  !
router ospf 20
 log-adjacency-changes
  auto-cost reference-bandwidth 1000
 redistribute connected subnets
 redistribute bgp 200 subnets !redistributing the routes learned from 
  passive-interface Ethernet0/1 !ASBR2 (eBGP+labels session) into IGP 
network xx.xx.xx.xx 0.0.0.0 area 200
 network jj.0.0.0 0.255.255.255 area 200
 !
router bgp 200
 bgp log-neighbor-changes
  timers bgp 10 30
 neighbor bb.bb.bb.bb remote-as 200
 neighbor bb.bb.bb.bb update-source Loopback0
  neighbor qq.0.0.1 remote-as 100
 no auto-summary
! 
address-family ipv4 ! Redistributing IGP into BGP 
redistribute ospf 20 ! so that PE2 & RR2 loopbacks
 neighbor qq.0.0.1 activate ! will get into the BGP-4 table
 neighbor qq.0.0.1 advertisement-interval 5
 neighbor qq.0.0.1 route-map IN in
 neighbor qq.0.0.1 route-map OUT out
 neighbor qq.0.0.1 send-label
 no auto-summary
 no synchronization
 exit-address-family
  ! 
address-family vpnv4
 neighbor bb.bb.bb.bb activate
 neighbor bb.bb.bb.bb send-community extended
  exit-address-family
 !
ip default-gateway 3.3.0.1
ip classless
!
access-list 1 permit ff.ff.ff.ff log
access-list 2 permit ee.ee.ee.ee log
access-list 3 permit bb.bb.bb.bb log
access-list 4 permit aa.aa.aa.aa log
!
route-map IN permit 11
 match ip address 2
 match mpls-label
!
route-map IN permit 12
 match ip address 4
!
route-map OUT permit 10
 match ip address 1
 set mpls-label
!
route-map OUT permit 13
 match ip address 3
!
end
```
 $\mathsf{l}$ 

## <span id="page-1306-0"></span>**ASBR3 Configuration Example (Non-MPLS VPN Service Provider)**

ASBR3 belongs to a non MPLS VPN service provider. ASBR3 exchanges IPv4 routes and MPLS labels with ASBR1. ASBR3 also passes the routes learned from ASBR1 to ASBR3 through RR3.

 $\mathscr{P}$ 

**Note** Do not redistribute eBGP routes learned into iBGP if you are using iBGP to distribute the routes and labels. This is not a supported configuration.

```
ip subnet-zero
ip cef
!
interface Loopback0
 ip address yy.yy.yy.yy 255.255.255.255
interface Hssi4/0
 ip address mm.0.0.0.1 255.0.0.0
mpls ip
 hssi internal-clock
 !
interface Serial5/0
 ip address kk.0.0.1 255.0.0.0
load-interval 30
 clockrate 124061
!
router ospf 30
log-adjacency-changes
auto-cost reference-bandwidth 1000
redistribute connected subnets
network yy.yy.yy.yy 0.0.0.0 area 300 
network mm.0.0.0 0.255.255.255 area 300 
!
router bgp 300
 bgp log-neighbor-changes
 timers bgp 10 30
 neighbor cc.cc.cc.cc remote-as 300
 neighbor cc.cc.cc.cc update-source Loopback0
 neighbor kk.0.0.2 remote-as 100
 no auto-summary
  !
 address-family ipv4
 neighbor cc.cc.cc.cc activate ! iBGP+labels session with RR3
 neighbor cc.cc.cc.cc send-label
neighbor kk.0.0.2 activate \qquad ! eBGP+labels session with ASBR1
 neighbor kk.0.0.2 advertisement-interval 5
 neighbor kk.0.0.2 send-label
neighbor kk.0.0.2 route-map IN in 
neighbor kk.0.0.2 route-map OUT out 
no auto-summary
 no synchronization
 exit-address-family
!
ip classless 
! 
access-list 1 permit ee.ee.ee.ee log 
access-list 2 permit ff.ff.ff.ff log 
access-list 3 permit aa.aa.aa.aa log 
access-list 4 permit bb.bb.bb.bb log 
! 
route-map IN permit 10 
 match ip address 1 
  match mpls-label 
!
```
 $\mathbf I$ 

```
route-map IN permit 11 
   match ip address 3 
! 
route-map OUT permit 12 
  match ip address 2 
  set mpls-label 
! 
route-map OUT permit 13 
    match ip address 4 
! 
ip default-gateway 3.3.0.1
ip classless
!
end
```
## <span id="page-1307-0"></span>**Route Reflector 3 Configuration Example (Non-MPLS VPN Service Provider)**

RR3 is a non MPLS VPN RR that reflects IPv4 routes with MPLS labels to ASBR3 and ASBR4.

```
ip subnet-zero
mpls label protocol ldp
mpls traffic-eng auto-bw timers
no mpls ip
!
interface Loopback0
 ip address cc.cc.cc.cc 255.255.255.255
!
interface POS0/2
 ip address pp.0.0.1 255.0.0.0
crc 16
 clock source internal
!
router ospf 30
 log-adjacency-changes
 network cc.cc.cc.cc 0.0.0.0 area 300
 network pp.0.0.0 0.255.255.255 area 300
!
router bgp 300
 bgp log-neighbor-changes
 neighbor zz.zz.zz.zz remote-as 300
 neighbor zz.zz.zz.zz update-source Loopback0
 neighbor yy.yy.yy.yy remote-as 300
 neighbor yy.yy.yy.yy update-source Loopback0
 no auto-summary
  !
address-family ipv4
 neighbor zz.zz.zz.zz activate
 neighbor zz.zz.zz.zz route-reflector-client 
 neighbor zz.zz.zz.zz send-label ! iBGP+labels session with ASBR3 
 neighbor yy.yy.yy.yy activate 
 neighbor yy.yy.yy.yy route-reflector-client
neighbor yy.yy.yy.yy send-label ! iBGP+labels session with ASBR4
 no auto-summary
 no synchronization
  exit-address-family
!
ip default-gateway 3.3.0.1
ip classless
!
end
```
 $\mathsf{l}$ 

## <span id="page-1308-0"></span>**ASBR4 Configuration Example (Non-MPLS VPN Service Provider)**

ASBR4 belongs to a non MPLS VPN service provider. ASBR4 and ASBR3 exchange IPv4 routes and MPLS labels by means of RR3.

```
\mathscr{P}
```
**Note** Do not redistribute eBGP routes learned into iBGP if you are using iBGP to distribute the routes and labels. This is not a supported configuration.

```
ip subnet-zero
ip cef distributed
!
interface Loopback0
 ip address zz.zz.zz.zz 255.255.255.255
!
interface Ethernet0/2
 ip address qq.0.0.1 255.0.0.0
!
interface POS1/1/0
 ip address pp.0.0.2 255.0.0.0
ip route-cache distributed
 !
interface Hssi2/1/1
 ip address mm.0.0.2 255.0.0.0
 ip route-cache distributed
mpls label protocol ldp
 mpls ip
 hssi internal-clock
!
router ospf 30
 log-adjacency-changes
 auto-cost reference-bandwidth 1000
 redistribute connected subnets
passive-interface Ethernet0/2
 network zz.zz.zz.zz 0.0.0.0 area 300
 network pp.0.0.0 0.255.255.255 area 300
 network mm.0.0.0 0.255.255.255 area 300
  !
router bgp 300
 bgp log-neighbor-changes
 timers bgp 10 30
 neighbor cc.cc.cc.cc remote-as 300
 neighbor cc.cc.cc.cc update-source Loopback0
 neighbor qq.0.0.2 remote-as 200
 no auto-summary
  !
 address-family ipv4
 neighbor cc.cc.cc.cc activate
 neighbor cc.cc.cc.cc send-label
 neighbor qq.0.0.2 activate
 neighbor qq.0.0.2 advertisement-interval 5
 neighbor qq.0.0.2 send-label
neighbor qq.0.0.2 route-map IN in 
neighbor qq.0.0.2 route-map OUT out 
no auto-summary
 no synchronization
 exit-address-family
!
ip classless 
! 
access-list 1 permit ff.ff.ff.ff log 
access-list 2 permit ee.ee.ee.ee log
```

```
access-list 3 permit bb.bb.bb.bb log 
access-list 4 permit aa.aa.aa.aa log 
! 
route-map IN permit 10 
 match ip address 1 
  match mpls-label 
! 
route-map IN permit 11 
    match ip address 3 
! 
route-map OUT permit 12 
 match ip address 2 
  set mpls-label 
! 
route-map OUT permit 13 
   match ip address 4 
!
ip default-gateway 3.3.0.1
ip classless
!
end
```
# **Command Reference**

 $\overline{\phantom{a}}$ 

This feature uses no new or modified commands.

 $\mathsf I$ 

# **Additional References**

The following sections provide references related to MPLS VPNs.

# **Related Documents**

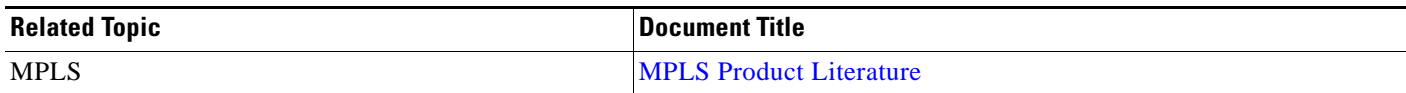

# **Standards**

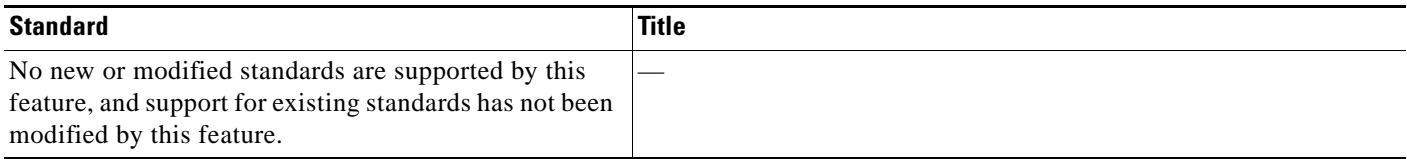

# **MIBs**

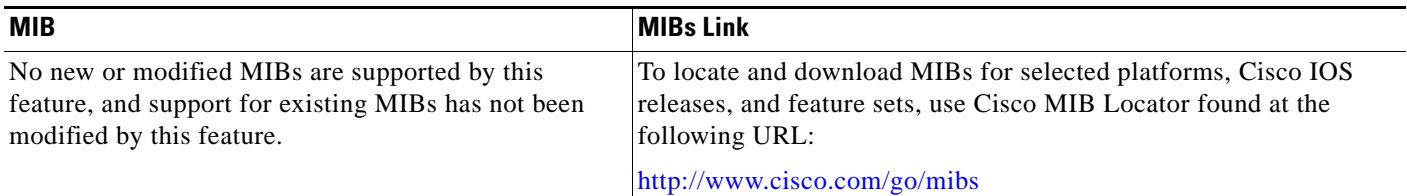

# **RFCs**

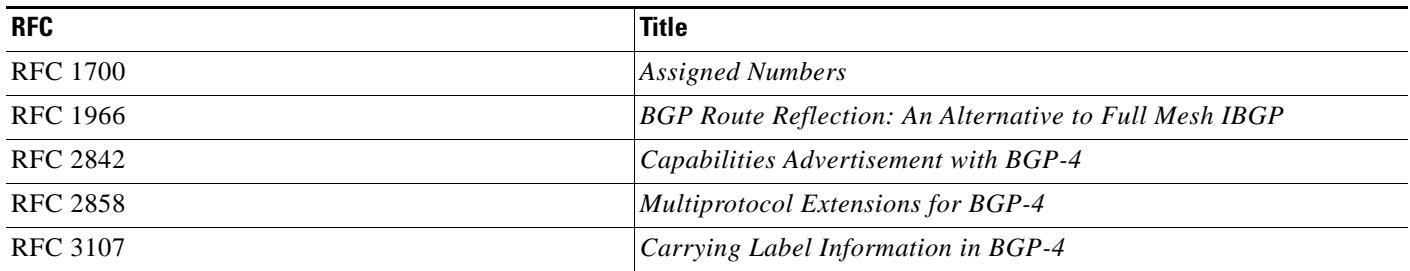

## **Technical Assistance**

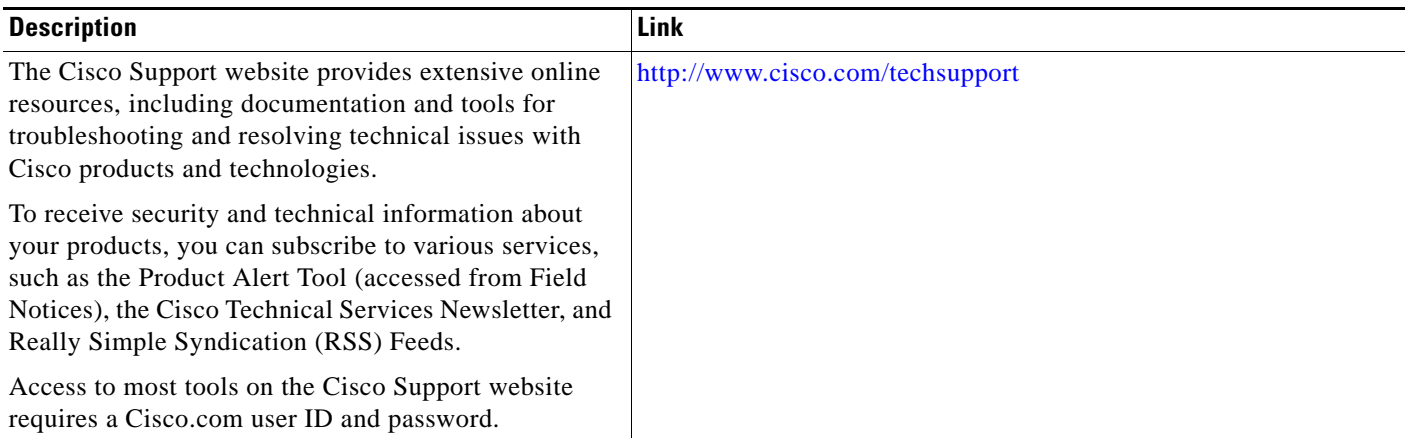

# **Feature Information for MPLS VPN Inter-AS with ASBRs Exchanging IPv4 Routes and MPLS Labels**

Table 2 lists the features in this module and provides links to specific configuration information.

Not all commands may be available in your Cisco IOS software release. For details on when support for specific commands was introduced, see the command reference documents.

Use Cisco Feature Navigator to find information about platform support and software image support. Cisco Feature Navigator enables you to determine which Cisco IOS and Catalyst OS software images support a specific software release, feature set, or platform. To access Cisco Feature Navigator, go to <http://www.cisco.com/go/cfn>. An account on Cisco.com is not required.

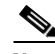

**Note** Table 2 lists only the Cisco IOS software release that introduced support for a given feature in a given Cisco IOS software release train. Unless noted otherwise, subsequent releases of that Cisco IOS software release train also support that feature.

#### *Table 2 Feature Information for MPLS VPN Inter-AS with ASBRs Exchanging IPv4 Routes and MPLS Labels*

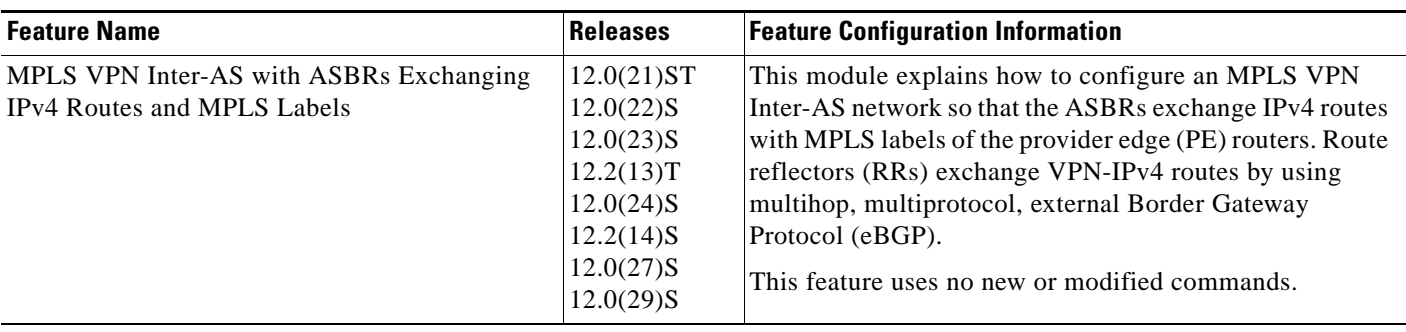

CCDE, CCENT, Cisco Eos, Cisco HealthPresence, the Cisco logo, Cisco Lumin, Cisco Nexus, Cisco StadiumVision, Cisco TelePresence, Cisco WebEx, DCE, and Welcome to the Human Network are trademarks; Changing the Way We Work, Live, Play, and Learn and Cisco Store are service marks; and Access Registrar, Aironet, AsyncOS, Bringing the Meeting To You, Catalyst, CCDA, CCDP, CCIE, CCIP, CCNA, CCNP, CCSP,

ו

CCVP, Cisco, the Cisco Certified Internetwork Expert logo, Cisco IOS, Cisco Press, Cisco Systems, Cisco Systems Capital, the Cisco Systems logo, Cisco Unity, Collaboration Without Limitation, EtherFast, EtherSwitch, Event Center, Fast Step, Follow Me Browsing, FormShare, GigaDrive, HomeLink, Internet Quotient, IOS, iPhone, iQuick Study, IronPort, the IronPort logo, LightStream, Linksys, MediaTone, MeetingPlace, MeetingPlace Chime Sound, MGX, Networkers, Networking Academy, Network Registrar, PCNow, PIX, PowerPanels, ProConnect, ScriptShare, SenderBase, SMARTnet, Spectrum Expert, StackWise, The Fastest Way to Increase Your Internet Quotient, TransPath, WebEx, and the WebEx logo are registered trademarks of Cisco Systems, Inc. and/or its affiliates in the United States and certain other countries.

All other trademarks mentioned in this document or website are the property of their respective owners. The use of the word partner does not imply a partnership relationship between Cisco and any other company. (0812R)

© 2005–2008 Cisco Systems, Inc. All rights reserved.

 $\mathbf{I}$ 

 **Feature Information for MPLS VPN Inter-AS with ASBRs Exchanging IPv4 Routes and MPLS Labels**

×

 $\mathsf I$ 

 **Feature Information for MPLS VPN Inter-AS with ASBRs Exchanging IPv4 Routes and MPLS Labels**

H

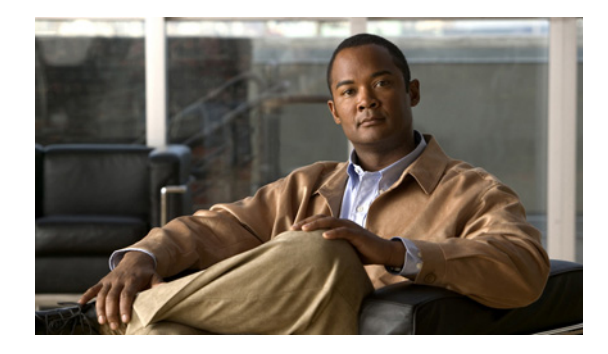

# **MPLS VPN Carrier Supporting Carrier Using LDP and an IGP**

**First Published: May 2, 2005 Last Updated: February 5, 2009** 

Multiprotocol Label Switching (MPLS) Virtual Private Network (VPN) Carrier Supporting Carrier (CSC) enables one MPLS VPN-based service provider to allow other service providers to use a segment of its backbone network. This module explains how to configure the MPLS VPN CSC network using MPLS Label Distribution Protocol (LDP) to distribute MPLS labels and an Interior Gateway Protocol (IGP) to distribute routes.

# **Finding Feature Information**

Your software release may not support all the features documented in this module. For the latest feature information and caveats, see the release notes for your platform and software release. To find information about the features documented in this module, and to see a list of the releases in which each feature is supported, see the ["Feature Information for MPLS VPN CSC with LDP and IGP" section on page 66](#page-1380-0).

Use Cisco Feature Navigator to find information about platform support and Cisco IOS and Catalyst OS software image support. To access Cisco Feature Navigator, go to [http://www.cisco.com/go/cfn.](http://www.cisco.com/go/cfn) An account on Cisco.com is not required.

# **Contents**

- **•** [Prerequisites for MPLS VPN CSC with LDP and IGP, page 2](#page-1316-0)
- **•** [Restrictions for MPLS VPN CSC with LDP and IGP, page 2](#page-1316-1)
- **•** [Information About MPLS VPN CSC with LDP and IGP, page 3](#page-1317-0)
- **•** [How to Configure MPLS VPN CSC with LDP and IGP, page 9](#page-1323-0)
- **•** [Configuration Examples for MPLS VPN CSC with LDP and IGP, page 18](#page-1332-0)
- **•** [Additional References, page 64](#page-1378-0)

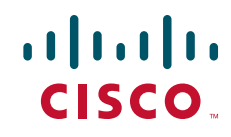

- **•** [Command Reference, page 65](#page-1379-0)
- **•** [Feature Information for MPLS VPN CSC with LDP and IGP, page 66](#page-1380-0)
- **•** [Glossary, page 66](#page-1380-1)

# <span id="page-1316-0"></span>**Prerequisites for MPLS VPN CSC with LDP and IGP**

This feature includes the following requirements:

- **•** The provider edge (PE) routers of the backbone carrier require 128 MB of memory.
- **•** The backbone carrier must enable the PE router to check that the packets it receives from the customer edge (CE) router contain only the labels that the PE router advertised to the CE router. This prevents data spoofing, which occurs when a packet from an unrecognized IP address is sent to a router.

# <span id="page-1316-1"></span>**Restrictions for MPLS VPN CSC with LDP and IGP**

The following features are not supported with this feature:

- **•** ATM MPLS
- **•** Carrier supporting carrier traffic engineering
- Carrier supporting carrier quality of service (QoS)
- **•** RSVP aggregation
- **•** VPN Multicast between the customer carrier and the backbone carrier network

The following router platforms are supported on the edge of the MPLS VPN:

- **•** Cisco 7200 series
- **•** Cisco 7500 series
- **•** Cisco 12000 series

See [Table 1](#page-1316-2) for Cisco 12000 series line card support added for Cisco IOS releases.

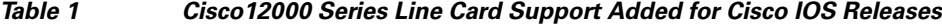

<span id="page-1316-2"></span>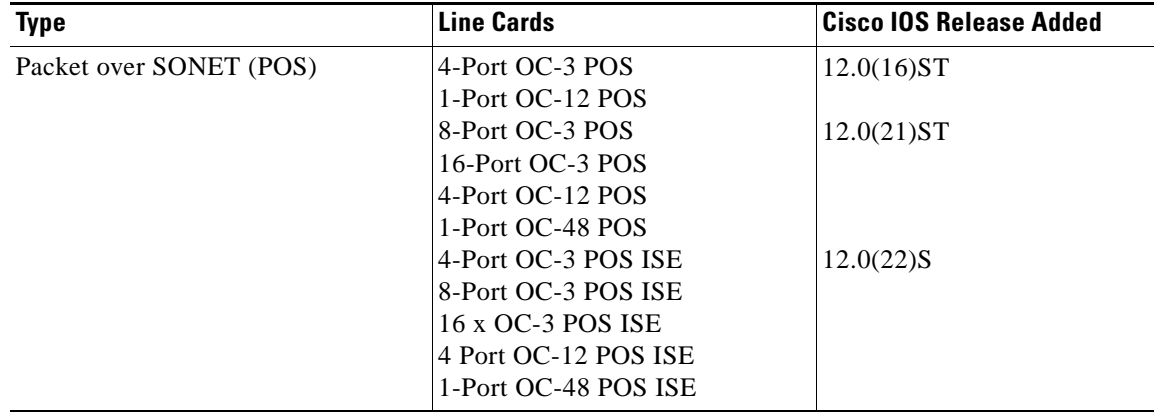

Ι

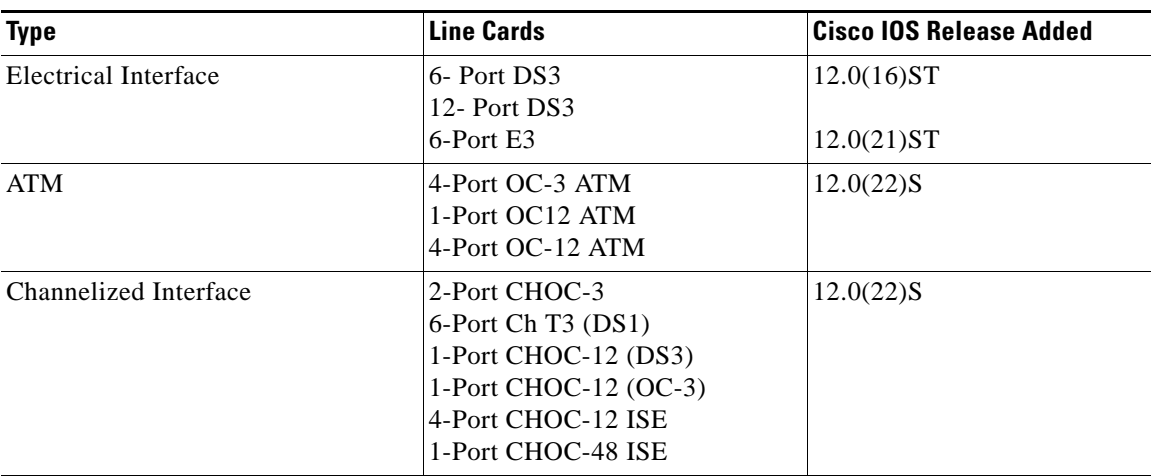

#### *Table 1 Cisco12000 Series Line Card Support Added for Cisco IOS Releases*

# <span id="page-1317-0"></span>**Information About MPLS VPN CSC with LDP and IGP**

Before configuring MPLS VPN CSC, you should understand the following concepts:

- **•** [MPLS VPN CSC Introduction, page 3](#page-1317-1)
- **•** [Benefits of Implementing MPLS VPN CSC, page 3](#page-1317-2)
- **•** [Configuration Options for MPLS VPN CSC with LDP and IGP, page 4](#page-1318-0)

## <span id="page-1317-1"></span>**MPLS VPN CSC Introduction**

 $\mathbf I$ 

Carrier supporting carrier is where one service provider allows another service provider to use a segment of its backbone network. The service provider that provides the segment of the backbone network to the other provider is called the backbone carrier. The service provider that uses the segment of the backbone network is called the customer carrier.

A backbone carrier offers Border Gateway Protocol and Multiprotocol Label Switching (BGP/MPLS) VPN services. The customer carrier can be either:

- An Internet service provider (ISP)
- **•** A BGP/MPLS VPN service provider

## <span id="page-1317-2"></span>**Benefits of Implementing MPLS VPN CSC**

The MPLS VPN CSC provides the following benefits to service providers who are backbone carriers and to customer carriers.

#### **Benefits to the Backbone Carrier**

• The backbone carrier can accommodate many customer carriers and give them access to its backbone. The backbone carrier does not need to create and maintain separate backbones for its customer carriers. Using one backbone network to support multiple customer carriers simplifies the backbone carrier's VPN operations. The backbone carrier uses a consistent method for managing and maintaining the backbone network. This is also cheaper and more efficient than maintaining separate backbones.

- The MPLS VPN carrier supporting carrier feature is scalable. Carrier supporting carrier can change the VPN to meet changing bandwidth and connectivity needs. The feature can accommodate unplanned growth and changes. The carrier supporting carrier feature enables tens of thousands of VPNs to be configured over the same network, and it allows a service provider to offer both VPN and Internet services.
- **•** The MPLS VPN carrier supporting carrier feature is a flexible solution. The backbone carrier can accommodate many types of customer carriers. The backbone carrier can accept customer carriers who are ISPs or VPN service providers or both. The backbone carrier can accommodate customer carriers that require security and various bandwidths.

#### **Benefits to the Customer Carriers**

- The MPLS VPN carrier supporting carrier feature removes from the customer carrier the burden of configuring, operating, and maintaining its own backbone. The customer carrier uses the backbone network of a backbone carrier, but the backbone carrier is responsible for network maintenance and operation.
- **•** Customer carriers who use the VPN services provided by the backbone carrier receive the same level of security that Frame Relay or ATM-based VPNs provide. Customer carriers can also use IPSec in their VPNs for a higher level of security; it is completely transparent to the backbone carrier.
- **•** Customer carriers can use any link layer technology (SONET, Digital Subscriber Line, Frame Relay, and so on) to connect the CE routers to the PE routers and the PE routers to the P routers. The MPLS VPN carrier supporting carrier feature is link layer independent. The CE routers and PE routers use IP to communicate, and the backbone carrier uses MPLS.
- The customer carrier can use any addressing scheme and still be supported by a backbone carrier. The customer address space and routing information are independent of the address space and routing information of other customer carriers or the backbone provider.

## <span id="page-1318-0"></span>**Configuration Options for MPLS VPN CSC with LDP and IGP**

The backbone carrier offers BGP and MPLS VPN services. The customer carrier can be one of the two types of service providers described in the following sections, which explain how the backbone and customer carriers distribute IPv4 routes and MPLS labels.

- **•** [Customer Carrier Is an ISP, page 4](#page-1318-1)
- **•** [Customer Carrier Is a BGP/MPLS VPN Service Provider, page 7](#page-1321-0)

## <span id="page-1318-1"></span>**Customer Carrier Is an ISP**

This section explains how a BGP/MPLS VPN service provider (backbone carrier) can provide a segment of its backbone network to a customer who is an ISP.

Consider the following example:

An ISP has two sites: one in California, the other in Maine. Each site is a point of presence (POP). The ISP wants to connect these sites using a VPN service provided by a backbone carrier. [Figure 1](#page-1319-0) illustrates this situation.

Ι

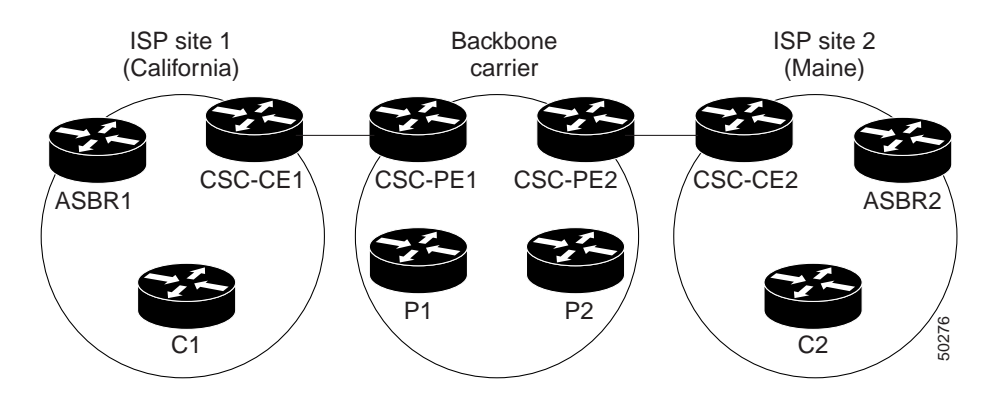

#### <span id="page-1319-0"></span>*Figure 1 Sample BGP/MPLS Backbone Carrier Supporting an ISP*

I

**Note** The CE routers in the figures are CE routers to the backbone carrier. However, they are PE routers to the customer carrier.

In this example, only the backbone carrier uses MPLS. The customer carrier (ISP) uses only IP. As a result, the backbone carrier must carry all the Internet routes of the customer carrier, which could be as many as 100,000 routes. This poses a scalability problem for the backbone carrier. To solve the scalability problem, the backbone carrier is configured as follows:

- The backbone carrier allows only internal routes of the customer carrier (IGP routes) to be exchanged between the CE routers of the customer carrier and the PE routers of the backbone carrier.
- MPLS is enabled on the interface between the CE router of the customer carrier and the PE router of the backbone carrier.

Internal and external routes are differentiated this way:

- **•** Internal routes go to any of the routers within the ISP.
- **•** External routes go to the Internet.

The number of internal routes is much lower than the number of external routes. Restricting the routes between the CE routers of the customer carrier and the PE routers of the backbone carrier significantly reduces the number of routes that the PE router needs to maintain.

Because the PE routers do not have to carry external routes in the VRF routing table, they can use the incoming label in the packet to forward the customer carrier Internet traffic. Adding MPLS to the routers provides a consistent method of transporting packets from the customer carrier to the backbone carrier. MPLS allows the exchange of an MPLS label between the PE and the CE routers for every internal customer carrier route. The routers in the customer carrier have all the external routes either through internal Border Gateway Protocol (iBGP) or route redistribution to provide Internet connectivity. [Figure 2](#page-1320-0) shows how information is exchanged when the network is configured in this manner.

<span id="page-1320-0"></span>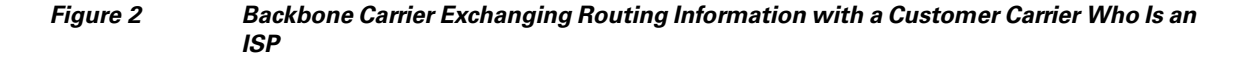

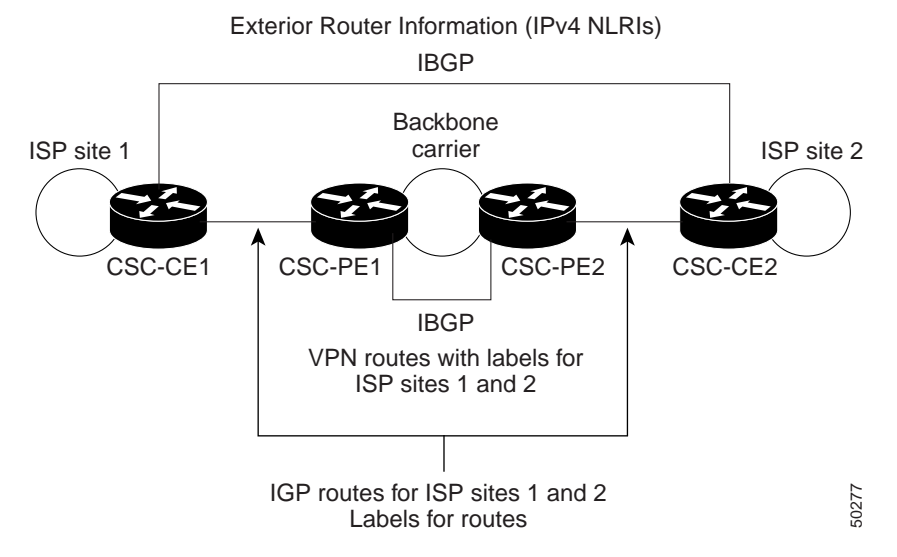

In [Figure 3](#page-1320-1), routes are created between the backbone carrier and the customer carrier sites. ASBR2 receives an Internet route that originated outside the network. All routers in the ISP sites have all the external routes through IBGP connections among them.

<span id="page-1320-1"></span>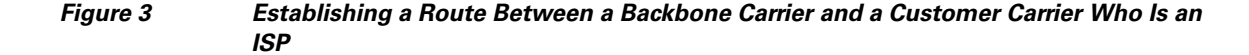

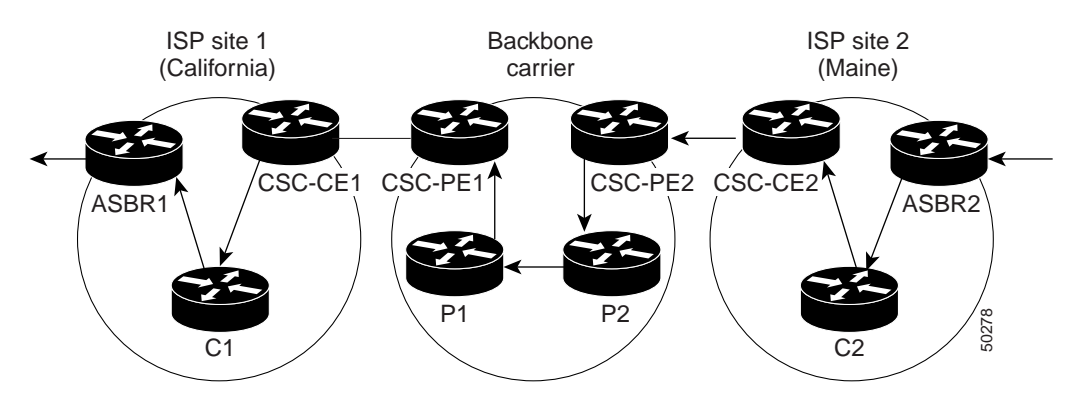

[Table 2](#page-1321-1) describes the process of establishing the route, which can be divided into two distinct steps:

- The backbone carrier propagates the IGP information of the customer carrier, which enables the customer carrier routers to reach all the customer carrier routers in the remote sites.
- Once the routers of the customer carriers in different sites are reachable, external routes can be propagated in the customer carrier sites, using IBGP without using the backbone carrier routers.

Ι

 $\mathbf I$ 

| <b>Step</b>    | <b>Description</b>                                                                                                    |
|----------------|----------------------------------------------------------------------------------------------------|
| $\overline{1}$ | CSC-CE2 sends the internal routes within site 2 to CSC-PE2. The routes include the route<br>to ASBR <sub>2</sub> .                                                                                                    |
| $\mathcal{L}$  | CSC-PE2 sends the routing information for site 2 to CSC-PE1, using MPLS VPN processes.<br>CSC-PE1 gets one label (called L3), which is associated with the route to the VPN-IP<br>address for ASBR2. CSC-PE1 gets another label (called L2), which is associated with the<br>route to CSC-PE2. |
| $\mathcal{F}$  | CSC-PE1 sends the routing information associated with internal routes from site 2 to<br>CSC-CE1. CSC-PE1 also sends the label binding information. As a result, CSC-CE1 gets the<br>route to ASBR2 with CSC-PE1 as the next hop. The label associated with that route is called<br>L1.         |
| $\overline{4}$ | CSC-CE1 distributes the routing information through site 1. Every router in site 1 gets a<br>route for every internal destination in site 2. Therefore, every router in site 1 can reach<br>routers in site 2 and learn external routes through IBGP.                                          |
| 5              | ASBR2 receives an Internet route.                                                                                                    |
| 6              | The IBGP sessions exchange the external routing information of the ISP, including a route<br>to the Internet. Every router in site 1 knows a route to the Internet, with ASBR2 as the next<br>hop of that route.                                                                               |

<span id="page-1321-1"></span>*Table 2 Establishing a Route Between the Backbone Carrier and the Customer Carrier ISP*

## <span id="page-1321-0"></span>**Customer Carrier Is a BGP/MPLS VPN Service Provider**

When a backbone carrier and the customer carrier both provide BGP/MPLS VPN services, the method of transporting data is different from when a customer carrier provides only ISP services. The following list highlights those differences:

- When a customer carrier provides BGP/MPLS VPN services, its external routes are VPN-IPv4 routes. When a customer carrier is an ISP, its external routes are IP routes.
- **•** When a customer carrier provides BGP/MPLS VPN services, every site within the customer carrier must use MPLS. When a customer carrier is an ISP, the sites do not need to use MPLS.

[Figure 4](#page-1322-0) shows how information is exchanged when MPLS VPN services reside on all customer carrier sites and on the backbone carrier.

#### <span id="page-1322-0"></span>*Figure 4 Backbone Carrier Exchanging Information with a Customer Carrier Who Is an MPLS VPN Service Provider*

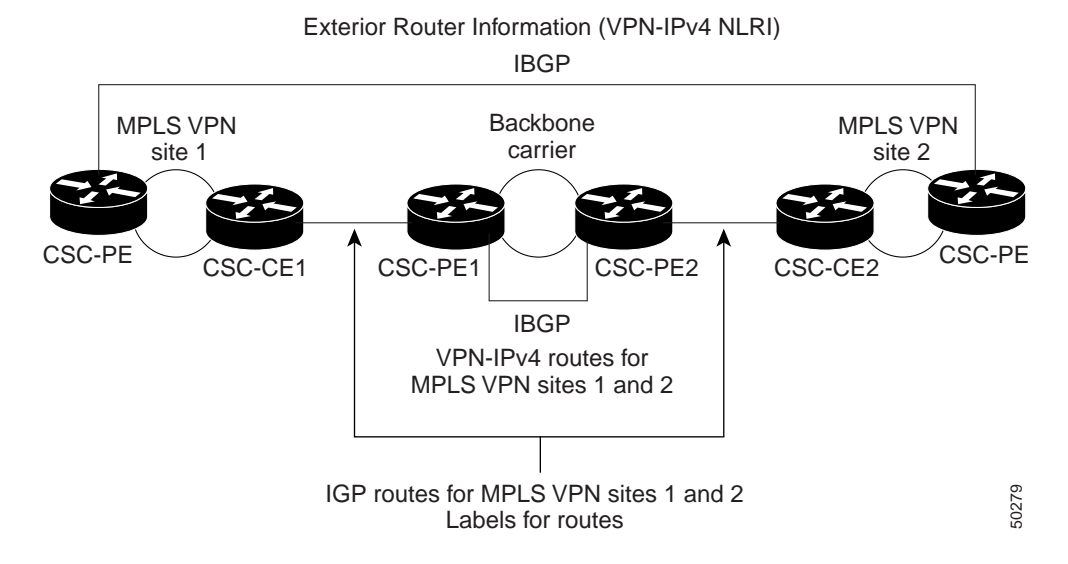

In the example shown in [Figure 5,](#page-1322-1) routes are created between the backbone carrier and the customer carrier sites.

#### <span id="page-1322-1"></span>*Figure 5 Establishing a Route Between a Backbone Carrier and a Customer Carrier Who Is an MPLS VPN Service Provider*

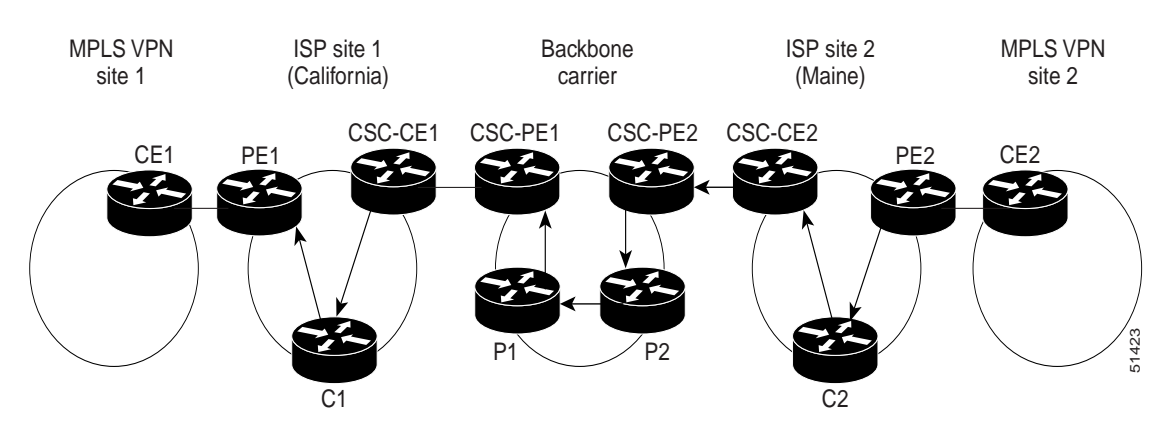

[Table 3](#page-1322-2) describes the process of establishing the route.

#### <span id="page-1322-2"></span>*Table 3 Establishing a Route Between the Backbone Carrier and Customer Carrier Site*

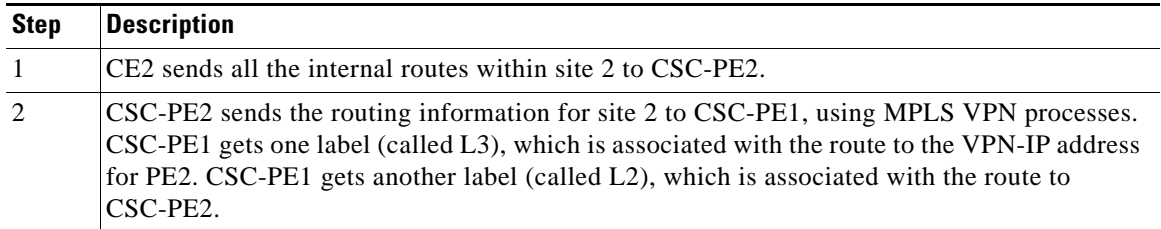

ן

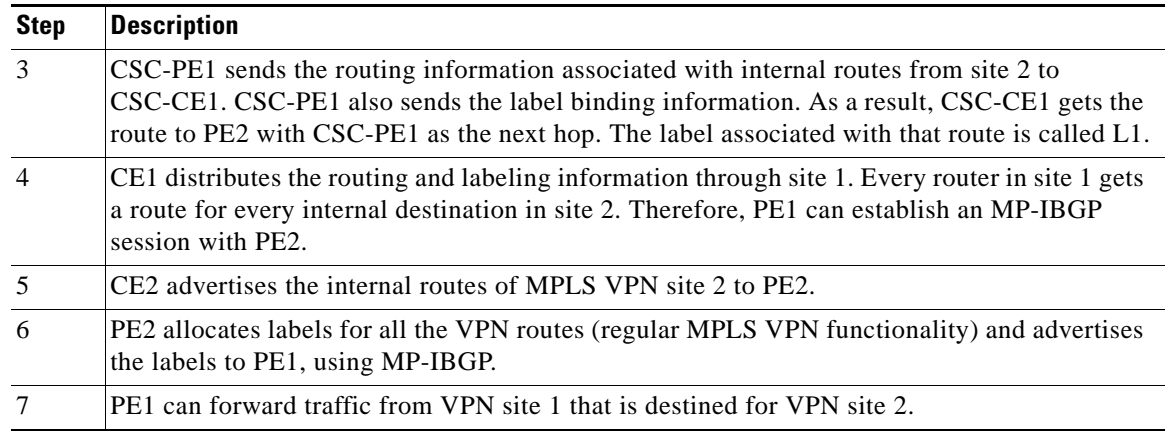

#### *Table 3 Establishing a Route Between the Backbone Carrier and Customer Carrier Site*

# <span id="page-1323-0"></span>**How to Configure MPLS VPN CSC with LDP and IGP**

This section contains the following procedures:

- **•** [Configuring the Backbone Carrier Core, page 9](#page-1323-2) (required)
- **•** [Configuring the CSC-PE and CSC-CE Routers, page 15](#page-1329-0) (required)
- **•** [Verifying the Carrier Supporting Carrier Configuration, page 17](#page-1331-0) (optional)

## <span id="page-1323-2"></span>**Configuring the Backbone Carrier Core**

Configuring the backbone carrier core requires configuring connectivity and routing functions for the CSC core and the CSC-PE routers.

Configuring and verifying the CSC core (backbone carrier) involves the following tasks:

- [Verifying IP Connectivity and LDP Configuration in the CSC Core, page 9](#page-1323-1) (optional)
- **•** [Configuring VRFs for CSC-PE Routers, page 11](#page-1325-0) (required)
- [Configuring Multiprotocol BGP for VPN Connectivity in the Backbone Carrier, page 13](#page-1327-0) (required)

## **Prerequisites**

I

Before you configure a backbone carrier core, configure the following on the CSC core routers:

- An IGP routing protocol—BGP, OSPF, IS-IS, EIGRP, static, and so on. For information, see *[Configuring a Basic BGP Network](http://www.cisco.com/en/US/docs/ios/iproute/configuration/guide/irp_bgp_basic_net.html)*, *[Configuring OSPF](http://www.cisco.com/en/US/docs/ios/iproute/configuration/guide/irp_ospf_cfg.html)*, *[Configuring a Basic IS-IS Network](http://www.cisco.com/en/US/docs/ios/iproute/configuration/guide/isinitcf.html)*, and *[Configuring EIGRP](http://www.cisco.com/en/US/docs/ios/iproute/configuration/guide/irp_cfg_eigrp.html)*.
- **•** Label Distribution Protocol (LDP). For information, see *[MPLS Label Distribution Protocol](http://www.cisco.com/en/US/docs/ios/mpls/configuration/guide/mp_ldp_overview.html)*.

## <span id="page-1323-1"></span>**Verifying IP Connectivity and LDP Configuration in the CSC Core**

Perform this task to verify IP connectivity and LDP configuration in the CSC core. For a configuration example for this task, see the ["Verifying IP Connectivity and LDP Configuration in the CSC Core"](#page-1323-1)  [section on page 9](#page-1323-1).

 $\mathbf I$ 

#### **SUMMARY STEPS**

- **1. enable**
- **2. ping** [*protocol*] {*host*-*name* | *system*-*address*}
- **3. trace** [*protocol*] [*destination*]
- **4. show mpls forwarding-table** [*network* {*mask* | *length*} | **labels** *label* [- *label*] | **interface** *interface* | **next-hop** *address* | **lsp-tunnel** [*tunnel-id*]] [**vrf** *vrf-name*] [**detail**]
- **5. show mpls ldp discovery** [**vrf** *vrf-name* | **all**]
- **6. show mpls ldp neighbor** [[**vrf** *vrf-name*] [*address* | *interface*] [**detail**] | **all**]
- **7. show ip cef** [**vrf** *vrf-name*] [*network* [*mask*]] [**longer-prefixes**] [**detail**]
- **8. show mpls interfaces** [[**vrf** *vrf-name*] [*interface*] [**detail**] | **all**]
- **9. show ip route**
- **10. disable**

### **DETAILED STEPS**

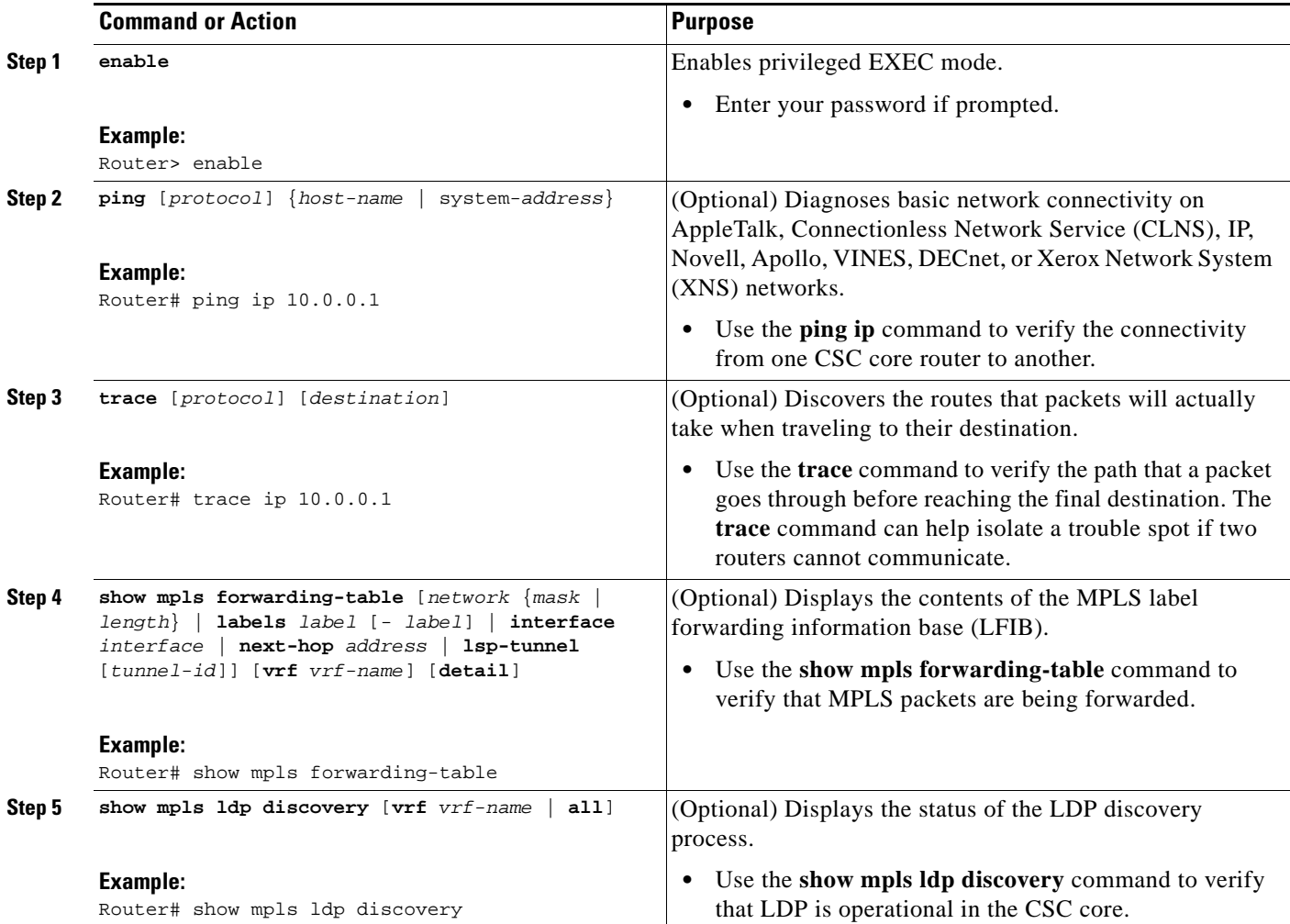

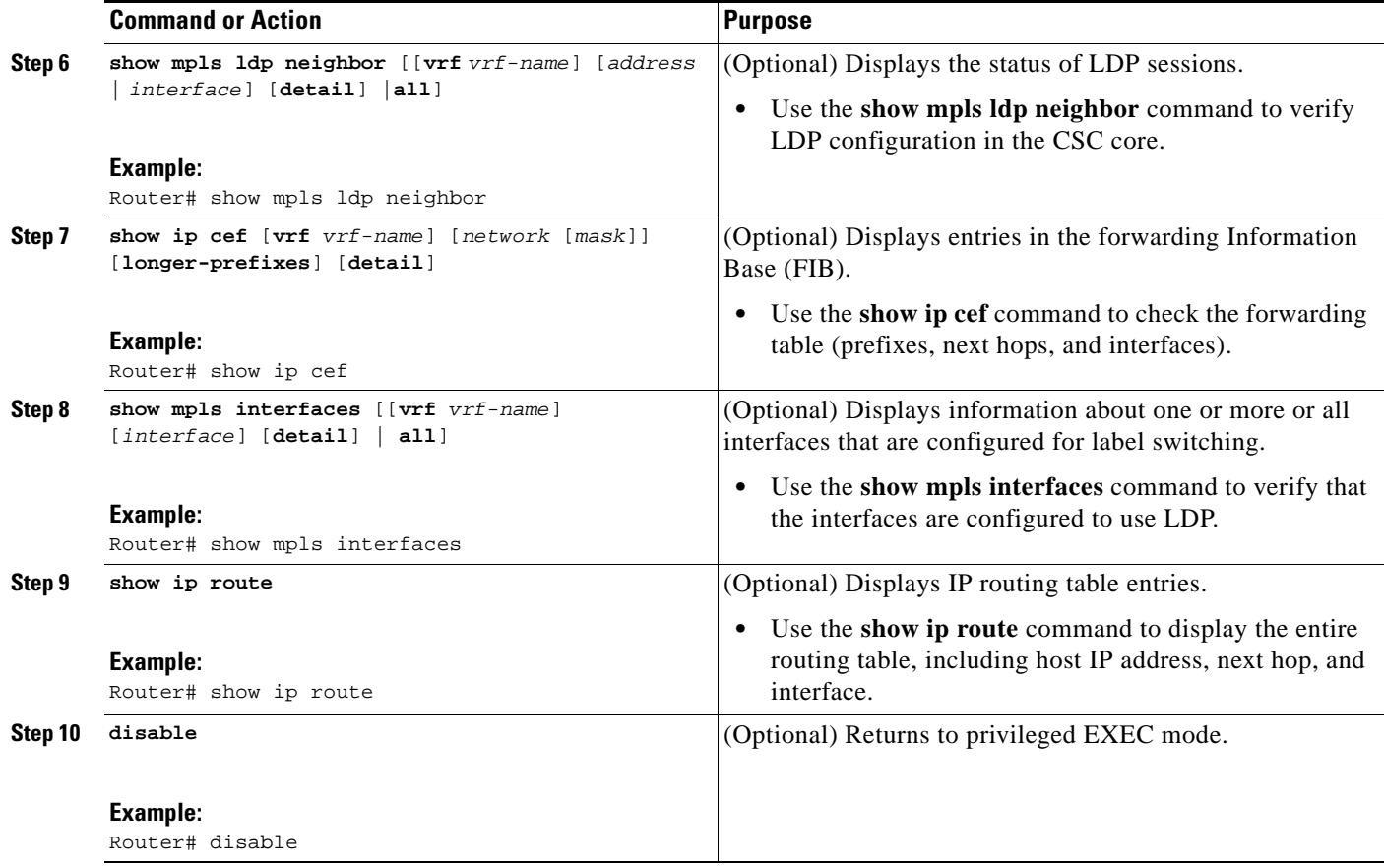

#### **Troubleshooting Tips**

You can use the **ping** and **trace** commands to verify complete MPLS connectivity in the core. You also get useful troubleshooting information from the additional **show** commands.

## <span id="page-1325-0"></span>**Configuring VRFs for CSC-PE Routers**

Perform this task to configure VPN routing and forwarding (VRF) instances for the backbone carrier edge (CSC-PE) routers.

#### **SUMMARY STEPS**

 $\Gamma$ 

- **1. enable**
- **2. configure terminal**
- **3. ip vrf** *vrf-name*
- **4. rd** *route-distinguisher*
- **5. route-target** {**import** | **export** | **both**} *route-target-ext-community*
- **6. import map** *route-map*
- **7. exit**
- **8. interface** *type number*
- **9. ip vrf forwarding** *vrf-name*

 $\mathsf I$ 

**10. end**

#### **DETAILED STEPS**

H

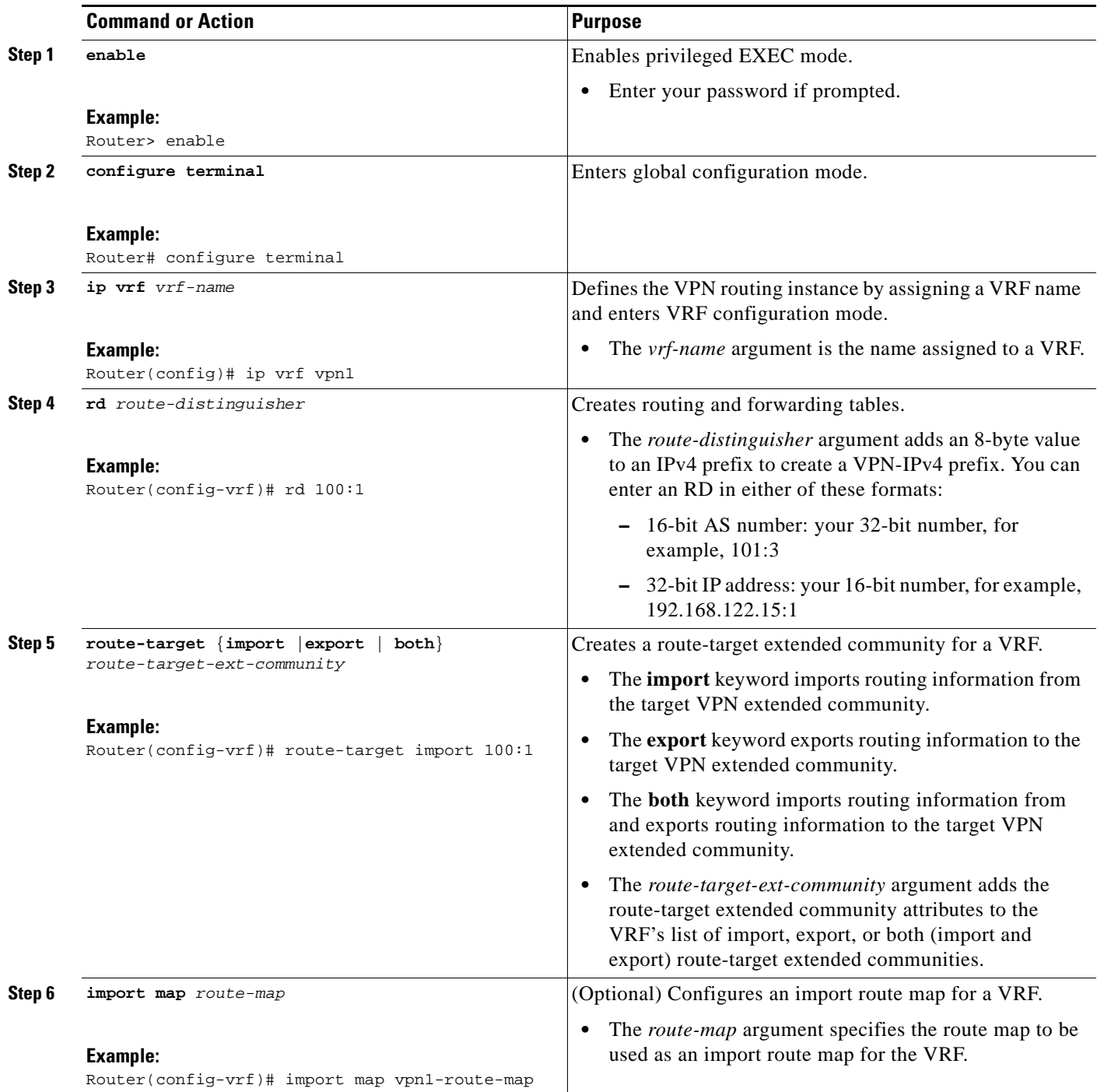

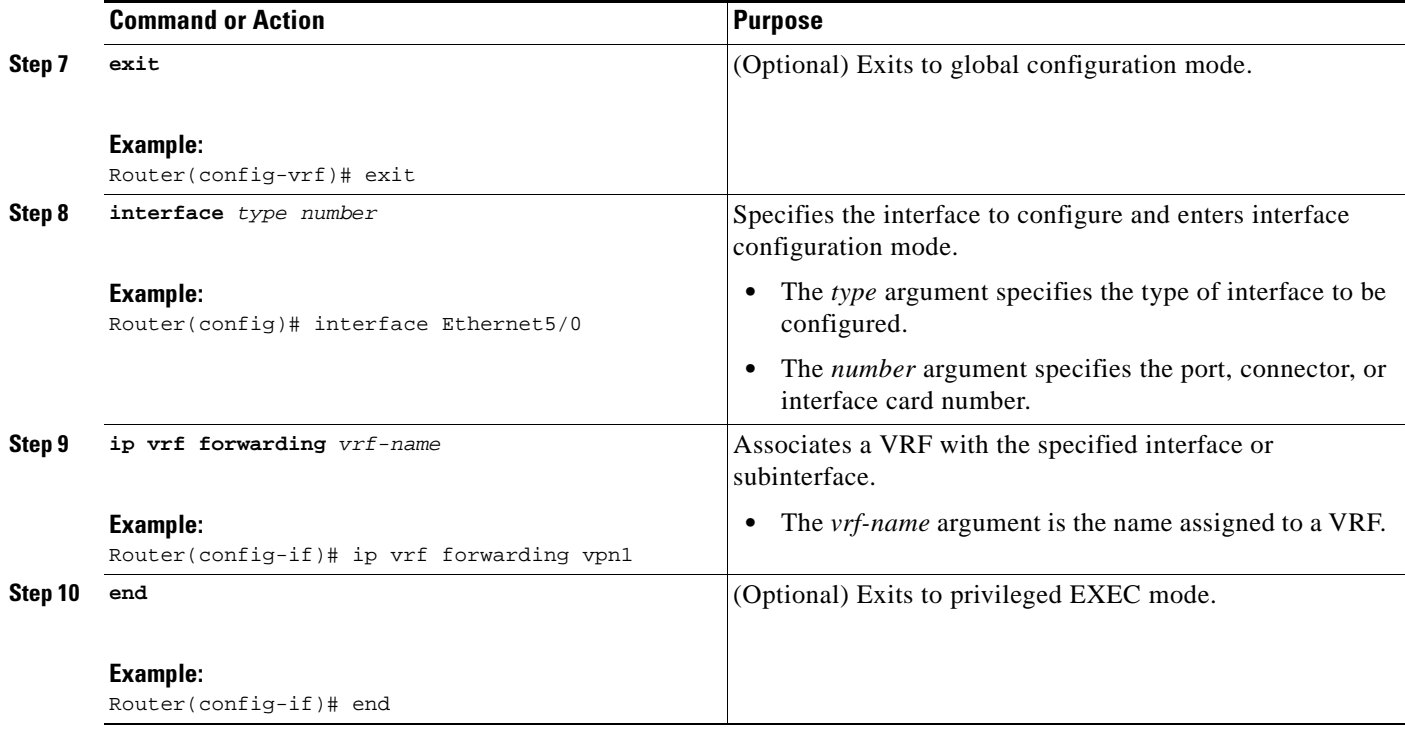

#### **Troubleshooting Tips**

Enter a **show ip vrf detail** command and make sure the MPLS VPN is up and associated with the right interfaces.

## <span id="page-1327-0"></span>**Configuring Multiprotocol BGP for VPN Connectivity in the Backbone Carrier**

Perform this task to configure multiprotocol BGP (MP-BGP) for VPN connectivity in the backbone carrier.

#### **SUMMARY STEPS**

 $\Gamma$ 

- **1. enable**
- **2. configure terminal**
- **3. router bgp** *as-number*
- **4. no bgp default ipv4-unicast**
- **5. neighbor** {*ip-address* | *peer-group-name*} **remote-as** *as-number*
- **6. neighbor** {*ip-address | peer-group-name*} **update-source** *interface-type*
- **7. address-family vpnv4** [**unicast**]
- **8. neighbor** {*ip-address | peer-group-name*} **send-community extended**
- **9. neighbor** {*ip-address* | *peer-group-name*} **activate**
- **10. end**

 $\mathsf I$ 

### **DETAILED STEPS**

H

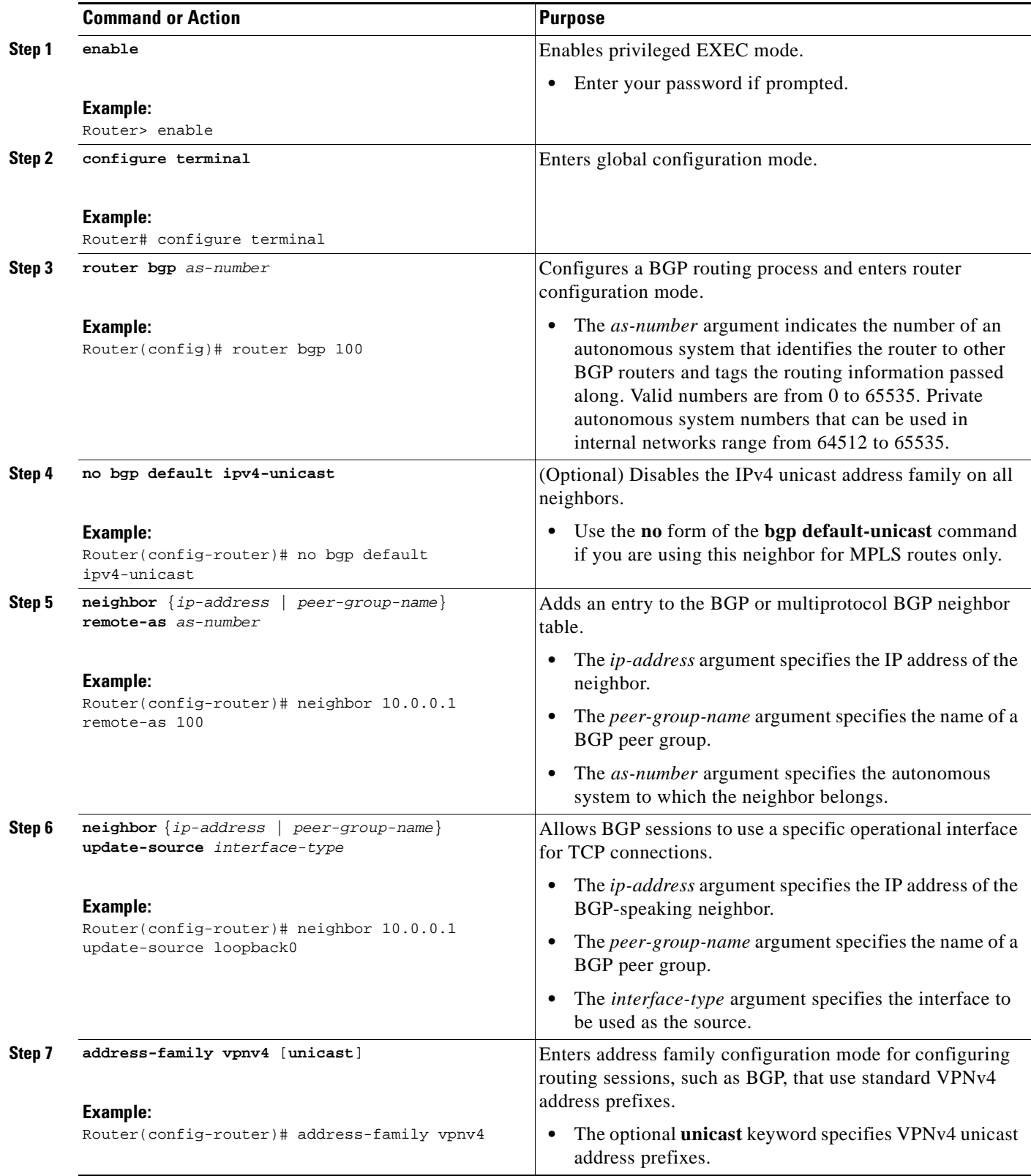

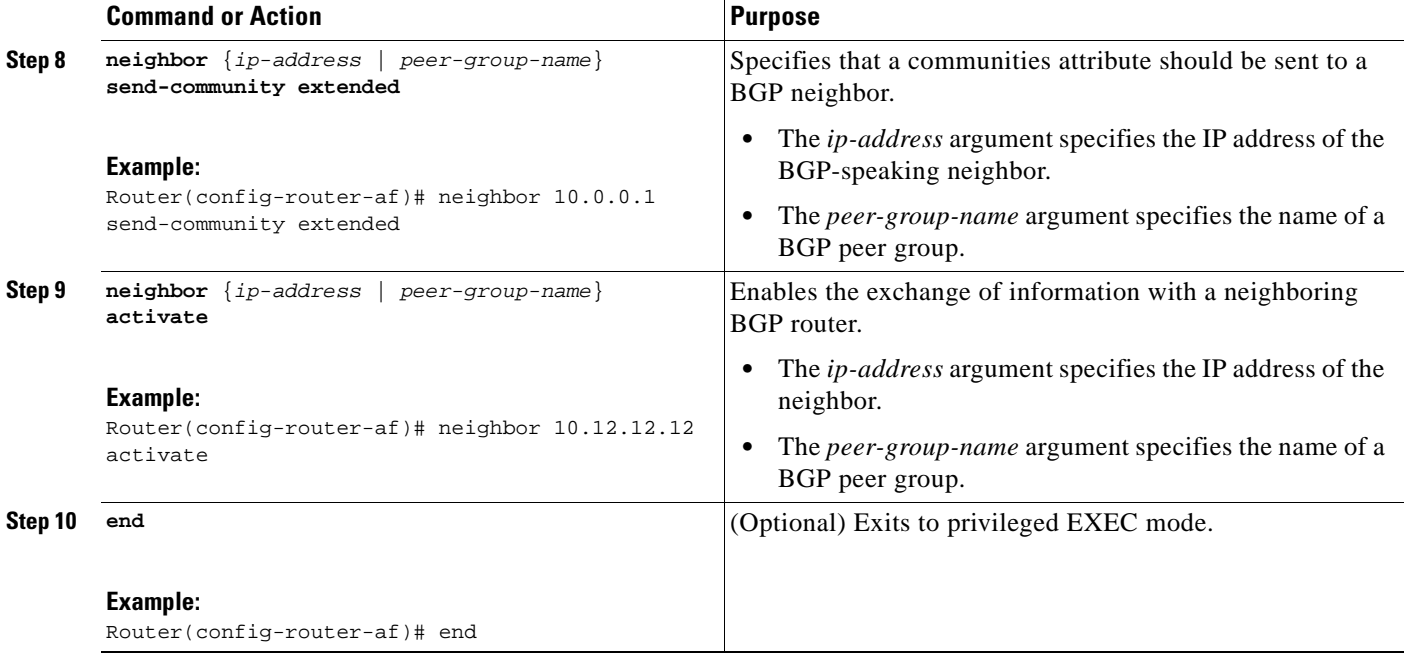

#### **Troubleshooting Tips**

You can enter a **show ip bgp neighbor** command to verify that the neighbors are up and running. If this command generates an error message, enter a **debug ip bgp** *x.x.x.x* **events** command, where *x.x.x.x* is the IP address of the neighbor.

## <span id="page-1329-0"></span>**Configuring the CSC-PE and CSC-CE Routers**

To enable the CSC-PE and CSC-CE routers to distribute routes and MPLS labels, perform the following tasks:

- **•** [Configuring LDP on the CSC-PE and CSC-CE Routers, page 15](#page-1329-1) (required)
- **•** [Enabling MPLS Encapsulation on the CSC-PE and CSC-CE Routers, page 16](#page-1330-0) (required)

## **Prerequisites**

 $\mathbf I$ 

Before you configure the CSC-PE and CSC-CE routers, you must configure an IGP on the CSC-PE and CSC-CE routers. A routing protocol is required between the PE and CE routers that connect the backbone carrier to the customer carrier. The routing protocol enables the customer carrier to exchange IGP routing information with the backbone carrier. Use the same routing protocol that the customer carrier uses. You can choose RIP, OSPF, or static routing as the routing protocol. BGP is not supported. For the configuration steps, see *Configuring MPLS Layer 3 VPNs*.

## <span id="page-1329-1"></span>**Configuring LDP on the CSC-PE and CSC-CE Routers**

MPLS LDP is required between the PE and CE routers that connect the backbone carrier to the customer carrier. You can configure LDP as the default label distribution protocol for the entire router or just for the PE-to-CE interface for VRF.

#### **SUMMARY STEPS**

- **1. enable**
- **2. configure terminal**
- **3. mpls label protocol ldp**
- **4. interface** *type number*
- **5. mpls label protocol ldp**
- **6. exit**

#### **DETAILED STEPS**

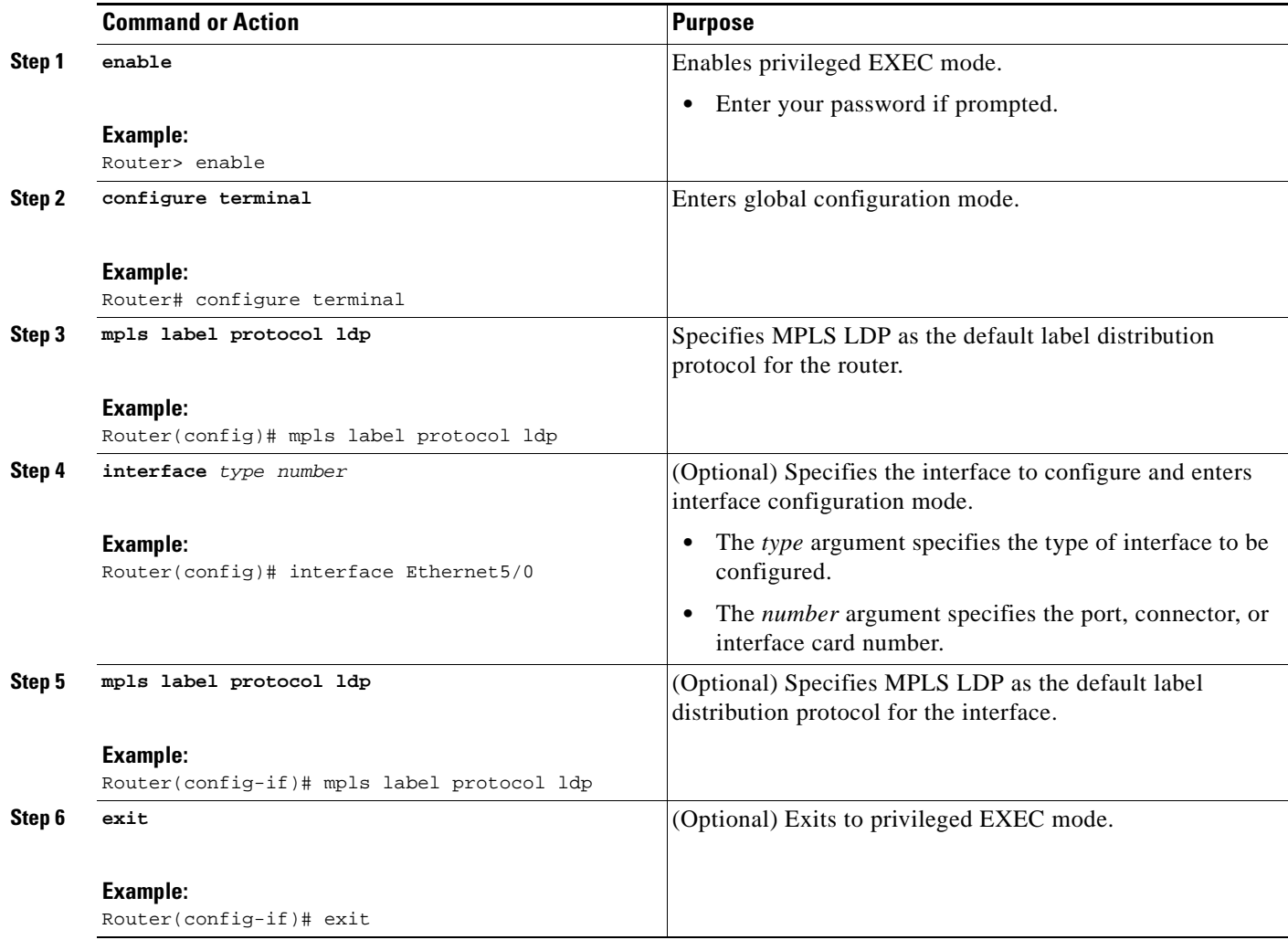

## <span id="page-1330-0"></span>**Enabling MPLS Encapsulation on the CSC-PE and CSC-CE Routers**

Every packet that crosses the backbone carrier must be encapsulated, so that the packet includes MPLS labels. You can enable MPLS encapsulation for the entire router or just on the interface of the PE or CE router. To enable the encapsulation of packets, perform the following task.

 $\mathbf I$ 

## **SUMMARY STEPS**

- **1. enable**
- **2. configure terminal**
- **3. mpls ip**
- **4. interface** *type number*
- **5. mpls ip**
- **6. exit**

#### **DETAILED STEPS**

 $\overline{\phantom{a}}$ 

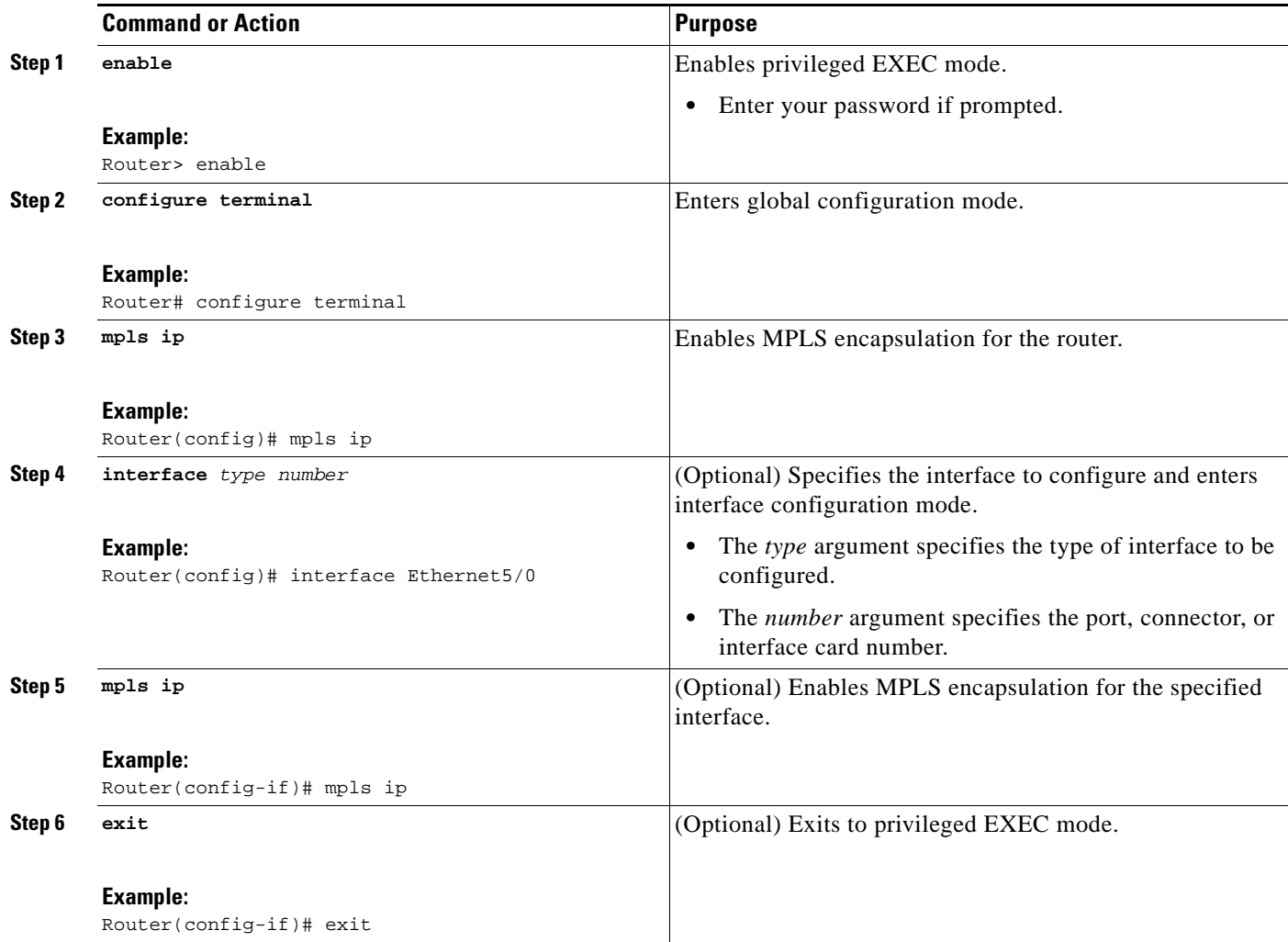

# <span id="page-1331-0"></span>**Verifying the Carrier Supporting Carrier Configuration**

The following commands verify the status of LDP sessions that were configured between the backbone carrier and customer carrier. Now the customer carrier ISP sites appear as a VPN customer to the backbone carrier.
#### **SUMMARY STEPS**

- **1. show mpls ldp discovery vrf** *vrf-name*
- **2. show mpls ldp discovery all**

### **DETAILED STEPS**

**Step 1 show mpls ldp discovery vrf** *vrf-name* 

Use this command to show that the LDP sessions are in VRF VPN1 of the PE router of the backbone carrier, for example:

Router# **show mpls ldp discovery vrf vpn1**

```
Local LDP Identifier:
    10.0.0.0:0
Discovery Sources:
     Interfaces:
         Ethernet1/0 (ldp): xmit/recv
            LDP Id: 10.0.0.1:0
       POS6/0 (ldp): xmit
```
#### **Step 2 show mpls ldp discovery all**

Use this command to list all LDP sessions in a router, for example:

Router# **show mpls ldp discovery all**

```
Local LDP Identifier:
    10.10.10.10:0
Discovery Sources:
     Interfaces:
        Ethernet1/5 (ldp): xmit/recv
            LDP Id: 10.5.5.5:0
VRF vpn1: Local LDP Identifier:
    10.0.0.1:0
Discovery Sources:
     Interfaces:
        Ethernet1/0 (ldp): xmit/recv
             LDP Id: 10.0.0.1:0
       POS6/0 (ldp): xmit
```
The Local LDP Identifier field shows the LDP identifier for the local label switching router for this session. The Interfaces field displays the interfaces engaging in LDP discovery activity:

- **•** xmit indicates that the interface is transmitting LDP discovery hello packets.
- **•** recv indicates that the interface is receiving LDP discovery hello packets.

# **Configuration Examples for MPLS VPN CSC with LDP and IGP**

This section provides the following configuration examples:

- **•** [MPLS VPN CSC Network with a Customer Who Is an ISP: Example](#page-1333-0)
- **•** [MPLS VPN CSC Network with a Customer Who Is an MPLS VPN Provider: Example](#page-1338-0)
- **•** [MPLS VPN CSC Network That Contains Route Reflectors: Example](#page-1346-0)

**•** [MPLS VPN CSC Network with a Customer Who Has VPNs at the Network Edge: Example](#page-1363-0)

# <span id="page-1333-0"></span>**MPLS VPN CSC Network with a Customer Who Is an ISP: Example**

[Figure 6](#page-1333-1) shows a carrier supporting carrier network configuration where the customer carrier is an ISP. The customer carrier has two sites, each of which is a POP. The customer carrier connects these sites using a VPN service provided by the backbone carrier. The backbone carrier uses MPLS. The ISP sites use IP. To enable packet transfer between the ISP sites and the backbone carrier, the CE routers that connect the ISPs to the backbone carrier run MPLS.

<span id="page-1333-1"></span>*Figure 6 Carrier Supporting Carrier Network with a Customer Carrier Who Is an ISP*

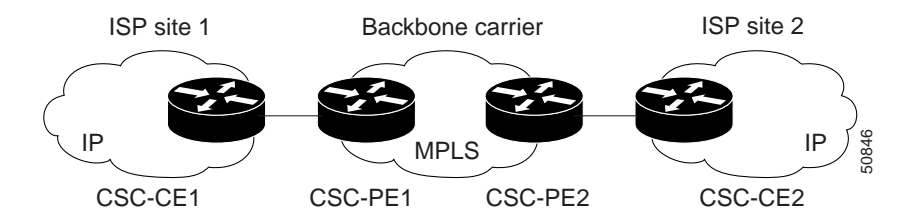

The following examples show the configuration of each router in the carrier supporting carrier network. OSPF is used to connect the customer carrier to the backbone carrier.

### **CSC-CE1 Configuration**

I

```
mpls label protocol ldp
!
interface Loopback0
  ip address 10.14.14.14 255.255.255.255
  no ip directed-broadcast
  no ip route-cache
  no ip mroute-cache
!
interface ATM1/0
  no ip address
  no ip directed-broadcast
  no ip mroute-cache
  atm clock INTERNAL
  atm sonet stm-1
  no atm enable-ilmi-trap
  no atm ilmi-keepalive
!
interface ATM1/0.1 point-to-point
  ip address 10.0.0.2 255.0.0.0
  no ip directed-broadcast
  atm pvc 101 0 51 aal5snap
  no atm enable-ilmi-trap
  mpls label protocol ldp
  mpls ip
!
interface ATM2/0
  no ip address
  no ip directed-broadcast
  no ip mroute-cache
  atm clock INTERNAL
  atm sonet stm-1
```

```
 no atm enable-ilmi-trap
 no atm ilmi-keepalive
!
interface ATM2/0.1 point-to-point
 ip address 10.0.0.2 255.0.0.0
 no ip directed-broadcast
 atm pvc 100 0 50 aal5snap
 no atm enable-ilmi-trap
 mpls label protocol ldp
 mpls ip
!
router ospf 200
 log-adjacency-changes
 redistribute connected subnets
 network 10.14.14.14 0.0.0.0 area 200
 network 10.15.0.0 0.255.255.255 area 200
 network 10.16.0.0 0.255.255.255 area 200
```
# **CSC-PE1 Configuration**

```
ip cef distributed
!
ip vrf vpn1
 rd 100:0
 route-target export 100:0
 route-target import 100:0
mpls label protocol ldp
no mpls aggregate-statistics
!
interface Loopback0
 ip address 10.11.11.11 255.255.255.255
 no ip directed-broadcast
 no ip route-cache
 no ip mroute-cache
!
interface Loopback100
 ip vrf forwarding vpn1
 ip address 10.19.19.19 255.255.255.255
 no ip directed-broadcast
!
interface ATM1/1/0
 no ip address
 no ip directed-broadcast
 no ip route-cache distributed
 atm clock INTERNAL
 no atm enable-ilmi-trap
 no atm ilmi-keepalive
!
interface ATM1/1/0.1 
 ip address 10.0.0.1 255.0.0.0
 no ip directed-broadcast
 atm pvc 100 0 50 aal5snap
 no atm enable-ilmi-trap
 mpls label protocol ldp
 mpls ip
!
interface ATM3/0/0
 no ip address
 no ip directed-broadcast
 no ip route-cache distributed
  atm clock INTERNAL
 atm sonet stm-1
```

```
 no atm enable-ilmi-trap
 no atm ilmi-keepalive
!
interface ATM3/0/0.1 point-to-point
 ip vrf forwarding vpn1
  ip address 10.0.0.1 255.0.0.0
 no ip directed-broadcast
 atm pvc 101 0 51 aal5snap
 no atm enable-ilmi-trap
 mpls label protocol ldp
 mpls ip
!
router ospf 100
 log-adjacency-changes
 passive-interface ATM3/0/0.1
 passive-interface Loopback100
 network 10.11.11.11 0.0.0.0 area 100
 network 10.0.0.0 0.255.255.255 area 100
!
router ospf 200 vrf vpn1
  log-adjacency-changes
 redistribute bgp 100 metric-type 1 subnets
 network 10.19.19.19 0.0.0.0 area 200
 network 10.0.0.0 0.255.255.255 area 200
!
router bgp 100
 bgp log-neighbor-changes
  timers bgp 10 30
 neighbor 10.12.12.12 remote-as 100
 neighbor 10.12.12.12 update-source Loopback0
  !
  address-family ipv4
 neighbor 10.12.12.12 activate
 neighbor 10.12.12.12 send-community extended
 no synchronization
  exit-address-family
 !
 address-family vpnv4
 neighbor 10.12.12.12 activate
 neighbor 10.12.12.12 send-community extended
  exit-address-family
  !
  address-family ipv4 vrf vpn1
 redistribute ospf 200 match internal external 1 external 2
 no auto-summary
 no synchronization
  exit-address-family
```
# **CSC-PE2 Configuration**

```
ip cef distributed
!
ip vrf vpn1
 rd 100:0
 route-target export 100:0
 route-target import 100:0
mpls label protocol ldp
no mpls aggregate-statistics
!
interface Loopback0
  ip address 10.12.12.12 255.255.255.255
 no ip directed-broadcast
```
 $\mathsf{l}$ 

```
 no ip route-cache
 no ip mroute-cache
!
interface Loopback100
 ip vrf forwarding vpn1
 ip address 10.20.20.20 255.255.255.255
 no ip directed-broadcast
!
interface ATM0/1/0
 no ip address
 no ip directed-broadcast
 no ip route-cache distributed
 no ip mroute-cache
 atm clock INTERNAL
 atm sonet stm-1
 no atm enable-ilmi-trap
 no atm ilmi-keepalive
!
interface ATM0/1/0.1 point-to-point
 ip address 10.0.0.2 255.0.0.0
 no ip directed-broadcast
 atm pvc 100 0 50 aal5snap
 no atm enable-ilmi-trap
 mpls label protocol ldp
 mpls ip
!
interface ATM3/0/0
 no ip address
 no ip directed-broadcast
 no ip route-cache distributed
 no ip mroute-cache
 atm clock INTERNAL
 atm sonet stm-1
 no atm enable-ilmi-trap
 no atm ilmi-keepalive
!
interface ATM3/0/0.1 point-to-point
 ip vrf forwarding vpn1
  ip address 10.0.0.1 255.0.0.0
 no ip directed-broadcast
 atm pvc 100 0 50 aal5snap
 no atm enable-ilmi-trap
 mpls label protocol ldp
 mpls ip
!
router ospf 100
 log-adjacency-changes
 passive-interface ATM3/0/0.1
 passive-interface Loopback100
 network 10.12.12.12 0.0.0.0 area 100
 network 10.0.0.0 0.255.255.255 area 100
!
router ospf 200 vrf vpn1
 log-adjacency-changes
 redistribute bgp 100 metric-type 1 subnets
 network 10.20.20.20 0.0.0.0 area 200
 network 10.0.0.0 0.255.255.255 area 200
!
router bgp 100
 bgp log-neighbor-changes
 timers bgp 10 30
 neighbor 10.11.11.11 remote-as 100
 neighbor 10.11.11.11 update-source Loopback0
  !
```

```
 address-family ipv4
 neighbor 10.11.11.11 activate
 neighbor 10.11.11.11 send-community extended
 no synchronization
 exit-address-family
 !
 address-family vpnv4
 neighbor 10.11.11.11 activate
 neighbor 10.11.11.11 send-community extended
 exit-address-family
 !
 address-family ipv4 vrf vpn1
 redistribute ospf 200 match internal external 1 external 2
 no auto-summary
 no synchronization
 exit-address-family
```
# **CSC-CE2 Configuration**

```
ip cef
! 
mpls label protocol ldp
!
interface Loopback0
 ip address 10.16.16.16 255.255.255.255
 no ip directed-broadcast
 no ip route-cache
 no ip mroute-cache
!
interface ATM1/0
 no ip address
 no ip directed-broadcast
 no ip mroute-cache
 atm clock INTERNAL
 atm sonet stm-1
 no atm enable-ilmi-trap
 no atm ilmi-keepalive
!
interface ATM1/0.1 point-to-point
 ip address 10.0.0.2 255.0.0.0
 no ip directed-broadcast
 atm pvc 100 0 50 aal5snap
 no atm enable-ilmi-trap
 mpls label protocol ldp
 mpls ip
!
interface ATM5/0
 no ip address
 no ip directed-broadcast
 no ip mroute-cache
 atm clock INTERNAL
 atm sonet stm-1
 no atm enable-ilmi-trap
 no atm ilmi-keepalive
!
interface ATM5/0.1 point-to-point
 ip address 10.0.0.2 255.0.0.0
 no ip directed-broadcast
 atm pvc 100 0 50 aal5snap
 no atm enable-ilmi-trap
 mpls label protocol ldp
 mpls ip
```

```
!
router ospf 200
 log-adjacency-changes
 redistribute connected subnets
 network 10.16.16.16 0.0.0.0 area 200
 network 10.0.0.0 0.255.255.255 area 200
 network 10.0.0.0 0.255.255.255 area 200
```
# <span id="page-1338-0"></span>**MPLS VPN CSC Network with a Customer Who Is an MPLS VPN Provider: Example**

[Figure 7](#page-1338-1) shows a carrier supporting carrier network configuration where the customer carrier is an MPLS VPN provider. The customer carrier has two sites. The backbone carrier and the customer carrier use MPLS. The IBGP sessions exchange the external routing information of the ISP.

<span id="page-1338-1"></span>*Figure 7 Carrier Supporting Carrier Network with a Customer Carrier Who Is an MPLS VPN Provider*

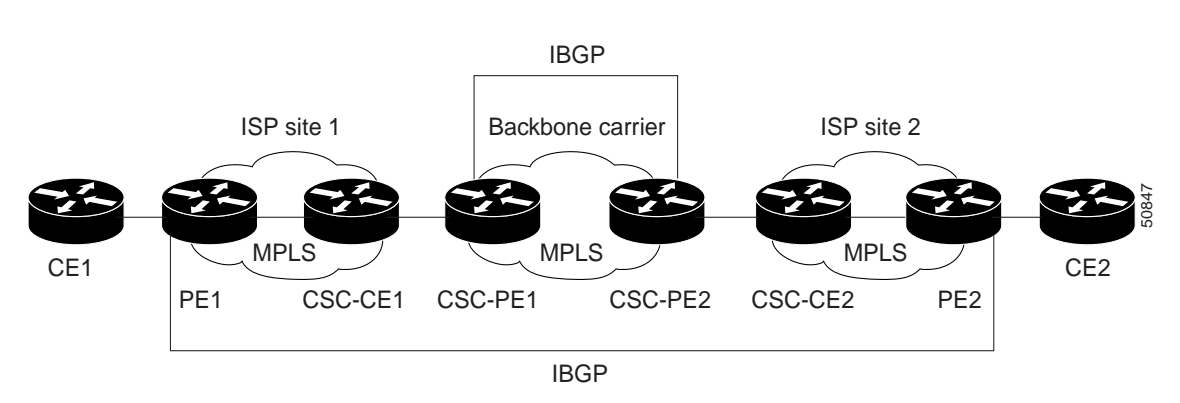

The following configuration examples show the configuration of each router in the carrier supporting carrier network. OSPF is the protocol used to connect the customer carrier to the backbone carrier.

## **CE1 Configuration**

```
ip cef
!
interface Loopback0
 ip address 10.17.17.17 255.255.255.255
 no ip directed-broadcast
!
interface Ethernet0/1
 ip address 10.0.0.2 255.0.0.0
 no ip directed-broadcast
!
router ospf 300
 log-adjacency-changes
 redistribute bgp 300 subnets
 passive-interface Ethernet0/1
 network 10.17.17.17 0.0.0.0 area 300
!
router bgp 300
 no synchronization
 bgp log-neighbor-changes
  timers bgp 10 30
```

```
 redistribute connected
 redistribute ospf 300 match internal external 1 external 2
 neighbor 10.0.0.1 remote-as 200
 neighbor 10.0.0.1 advertisement-interval 5
 no auto-summary
```
# **PE1 Configuration**

```
ip cef
! 
ip vrf vpn2
 rd 200:1
 route-target export 200:1
 route-target import 200:1
mpls label protocol ldp
!
interface Loopback0
 ip address 10.13.13.13 255.255.255.255
 no ip directed-broadcast
 no ip route-cache
 no ip mroute-cache
!
interface ATM1/0
 no ip address
 no ip directed-broadcast
 no ip mroute-cache
 atm clock INTERNAL
 atm sonet stm-1
 no atm enable-ilmi-trap
 no atm ilmi-keepalive
!
interface ATM1/0.1 point-to-point
  ip address 10.0.0.1 255.0.0.0
 no ip directed-broadcast
 atm pvc 100 0 50 aal5snap
 no atm enable-ilmi-trap
 mpls label protocol ldp
 mpls ip
!
interface Ethernet3/0
 ip vrf forwarding vpn2
  ip address 10.0.0.1 255.0.0.0
 no ip directed-broadcast
 no ip mroute-cache
!
router ospf 200
 log-adjacency-changes
 redistribute connected subnets
 passive-interface Ethernet3/0
 network 10.13.13.13 0.0.0.0 area 200
 network 10.0.0.0 0.255.255.255 area 200
!
router bgp 200
 no bgp default ipv4-unicast
 bgp log-neighbor-changes
  timers bgp 10 30
 neighbor 10.15.15.15 remote-as 200
 neighbor 10.15.15.15 update-source Loopback0
  !
  address-family ipv4
  neighbor 10.15.15.15 activate
 neighbor 10.15.15.15 send-community extended
```

```
 no synchronization
 exit-address-family
 !
 address-family vpnv4
 neighbor 10.15.15.15 activate
 neighbor 10.15.15.15 send-community extended
 exit-address-family
 ! 
 address-family ipv4 vrf vpn2
 neighbor 10.0.0.2 remote-as 300
 neighbor 10.0.0.2 activate
 neighbor 10.0.0.2 as-override
 neighbor 10.0.0.2 advertisement-interval 5
 no auto-summary
 no synchronization
 exit-address-family
```
## **CSC-CE1 Configuration**

```
mpls label protocol ldp
!
interface Loopback0
 ip address 10.14.14.14 255.255.255.255
 no ip directed-broadcast
 no ip route-cache
 no ip mroute-cache
!
interface ATM1/0
 no ip address
 no ip directed-broadcast
 no ip mroute-cache
 atm clock INTERNAL
 atm sonet stm-1
 no atm enable-ilmi-trap
 no atm ilmi-keepalive
!
interface ATM1/0.1 point-to-point
 ip address 10.0.0.2 255.0.0.0
 no ip directed-broadcast
 atm pvc 101 0 51 aal5snap
 no atm enable-ilmi-trap
 mpls label protocol ldp
 mpls ip
!
interface ATM2/0
 no ip address
 no ip directed-broadcast
 no ip mroute-cache
 atm clock INTERNAL
 atm sonet stm-1
 no atm enable-ilmi-trap
 no atm ilmi-keepalive
!
interface ATM2/0.1 point-to-point
 ip address 10.0.0.2 255.0.0.0
 no ip directed-broadcast
 atm pvc 100 0 50 aal5snap
 no atm enable-ilmi-trap
 mpls label protocol ldp
 mpls ip
!
router ospf 200
```

```
 log-adjacency-changes
 redistribute connected subnets
 network 10.14.14.14 0.0.0.0 area 200
 network 10.0.0.0 0.255.255.255 area 200
 network 10.0.0.0 0.255.255.255 area 200
```
## **CSC-PE1 Configuration**

```
ip cef distributed
!
ip vrf vpn1
 rd 100:0
 route-target export 100:0
 route-target import 100:0
mpls label protocol ldp
no mpls aggregate-statistics
!
interface Loopback0
 ip address 11.11.11.11 255.255.255.255
 no ip directed-broadcast
 no ip route-cache
 no ip mroute-cache
!
interface Loopback100
 ip vrf forwarding vpn1
 ip address 10.19.19.19 255.255.255.255
 no ip directed-broadcast
!
interface ATM1/1/0
 no ip address
 no ip directed-broadcast
 no ip route-cache distributed
  atm clock INTERNAL
 no atm enable-ilmi-trap
 no atm ilmi-keepalive
!
interface ATM1/1/0.1 point-to-point
 ip address 10.0.0.1 255.0.0.0
 no ip directed-broadcast
 atm pvc 100 0 50 aal5snap
 no atm enable-ilmi-trap
 mpls label protocol ldp
 mpls ip
!
interface ATM3/0/0
 no ip address
 no ip directed-broadcast
 no ip route-cache distributed
 atm clock INTERNAL
 atm sonet stm-1
 no atm enable-ilmi-trap
 no atm ilmi-keepalive
!
interface ATM3/0/0.1 point-to-point
 ip vrf forwarding vpn1
 ip address 10.0.0.1 255.0.0.0
 no ip directed-broadcast
 atm pvc 101 0 51 aal5snap
 no atm enable-ilmi-trap
 mpls label protocol ldp
 mpls ip
!
```

```
router ospf 100
 log-adjacency-changes
 passive-interface ATM3/0/0.1
 passive-interface Loopback100
 network 10.11.11.11 0.0.0.0 area 100
 network 10.0.0.0 0.255.255.255 area 100
!
router ospf 200 vrf vpn1
  log-adjacency-changes
 redistribute bgp 100 metric-type 1 subnets
 network 10.19.19.19 0.0.0.0 area 200
 network 10.0.0.0 0.255.255.255 area 200
!
router bgp 100
 bgp log-neighbor-changes
 timers bgp 10 30
 neighbor 10.12.12.12 remote-as 100
 neighbor 10.12.12.12 update-source Loopback0
 !
 address-family ipv4
 neighbor 10.12.12.12 activate
 neighbor 10.12.12.12 send-community extended
 no synchronization
  exit-address-family
  !
 address-family vpnv4
 neighbor 10.12.12.12 activate
 neighbor 10.12.12.12 send-community extended
  exit-address-family
  !
 address-family ipv4 vrf vpn1
 redistribute ospf 200 match internal external 1 external 2
 no auto-summary
 no synchronization
 exit-address-family
```
# **CSC-PE2 Configuration**

```
ip cef distributed
!
ip vrf vpn1
 rd 100:0
 route-target export 100:0
 route-target import 100:0
mpls label protocol ldp
no mpls aggregate-statistics
!
interface Loopback0
 ip address 10.12.12.12 255.255.255.255
 no ip directed-broadcast
 no ip route-cache
 no ip mroute-cache
!
interface Loopback100
 ip vrf forwarding vpn1
 ip address 10.20.20.20 255.255.255.255
 no ip directed-broadcast
!
interface ATM0/1/0
 no ip address
 no ip directed-broadcast
 no ip route-cache distributed
```

```
 no ip mroute-cache
 atm clock INTERNAL
 atm sonet stm-1
 no atm enable-ilmi-trap
 no atm ilmi-keepalive
!
interface ATM0/1/0.1 point-to-point
 ip address 10.0.0.2 255.0.0.0
 no ip directed-broadcast
  atm pvc 100 0 50 aal5snap
 no atm enable-ilmi-trap
 mpls label protocol ldp
 mpls ip
!
interface ATM3/0/0
 no ip address
 no ip directed-broadcast
 no ip route-cache distributed
 no ip mroute-cache
 atm clock INTERNAL
 atm sonet stm-1
 no atm enable-ilmi-trap
 no atm ilmi-keepalive
!
interface ATM3/0/0.1 point-to-point
 ip vrf forwarding vpn1
 ip address 10.0.0.1 255.0.0.0
 no ip directed-broadcast
 atm pvc 100 0 50 aal5snap
 no atm enable-ilmi-trap
 mpls label protocol ldp
 mpls ip
!
router ospf 100
 log-adjacency-changes
 passive-interface ATM3/0/0.1
 passive-interface Loopback100
 network 10.12.12.12 0.0.0.0 area 100
 network 10.0.0.0 0.255.255.255 area 100
!
router ospf 200 vrf vpn1
 log-adjacency-changes
 redistribute bgp 100 metric-type 1 subnets
 network 10.20.20.20 0.0.0.0 area 200
 network 10.0.0.0 0.255.255.255 area 200
!
router bgp 100
 bgp log-neighbor-changes
  timers bgp 10 30
 neighbor 10.11.11.11 remote-as 100
 neighbor 10.11.11.11 update-source Loopback0
  !
  address-family ipv4
 neighbor 10.11.11.11 activate
 neighbor 10.11.11.11 send-community extended
 no synchronization
  exit-address-family
 !
  address-family vpnv4
 neighbor 10.11.11.11 activate
 neighbor 10.11.11.11 send-community extended
  exit-address-family
  !
  address-family ipv4 vrf vpn1
```

```
 redistribute ospf 200 match internal external 1 external 2
 no auto-summary
 no synchronization
 exit-address-family
```
## **CSC-CE2 Configuration**

```
ip cef
! 
mpls label protocol ldp
!
interface Loopback0
 ip address 10.16.16.16 255.255.255.255
 no ip directed-broadcast
 no ip route-cache
 no ip mroute-cache
!
interface ATM1/0
 no ip address
 no ip directed-broadcast
 no ip mroute-cache
 atm clock INTERNAL
 atm sonet stm-1
 no atm enable-ilmi-trap
 no atm ilmi-keepalive
!
interface ATM1/0.1 point-to-point
 ip address 10.0.0.2 255.0.0.0
 no ip directed-broadcast
 atm pvc 100 0 50 aal5snap
 no atm enable-ilmi-trap
 mpls label protocol ldp
 mpls ip
!
interface ATM5/0
 no ip address
 no ip directed-broadcast
 no ip mroute-cache
 atm clock INTERNAL
 atm sonet stm-1
 no atm enable-ilmi-trap
 no atm ilmi-keepalive
!
interface ATM5/0.1 point-to-point
 ip address 10.0.0.2 255.0.0.0
 no ip directed-broadcast
 atm pvc 100 0 50 aal5snap
 no atm enable-ilmi-trap
 mpls label protocol ldp
 mpls ip
!
router ospf 200
 log-adjacency-changes
 redistribute connected subnets
 network 10.16.16.16 0.0.0.0 area 200
 network 10.0.0.0 0.255.255.255 area 200
 network 10.0.0.0 0.255.255.255 area 200
```
## **PE2 Configuration**

ip cef

```
ip cef accounting non-recursive 
! 
ip vrf vpn2
 rd 200:1
 route-target export 200:1
 route-target import 200:1
mpls label protocol ldp
!
interface Loopback0
  ip address 10.15.15.15 255.255.255.255
 no ip directed-broadcast
!
interface Ethernet3/0
 ip vrf forwarding vpn2
 ip address 10.0.0.1 255.0.0.0
 no ip directed-broadcast
!
interface ATM5/0
 no ip address
 no ip directed-broadcast
 atm clock INTERNAL
 atm sonet stm-1
 no atm enable-ilmi-trap
 no atm ilmi-keepalive
!
interface ATM5/0.1 point-to-point
 ip address 10.0.0.1 255.0.0.0
 no ip directed-broadcast
 atm pvc 100 0 50 aal5snap
 no atm enable-ilmi-trap
 mpls label protocol ldp
 mpls ip
!
router ospf 200
 log-adjacency-changes
 redistribute connected subnets
 passive-interface Ethernet3/0
 network 10.15.15.15 0.0.0.0 area 200
 network 10.0.0.0 0.255.255.255 area 200
!
router bgp 200
 no bgp default ipv4-unicast
 bgp log-neighbor-changes
  timers bgp 10 30
 neighbor 10.13.13.13 remote-as 200
 neighbor 10.13.13.13 update-source Loopback0
  !
  address-family ipv4
 neighbor 10.13.13.13 activate
 neighbor 10.13.13.13 send-community extended
 no synchronization
  exit-address-family
  !
 address-family vpnv4
 neighbor 10.13.13.13 activate
 neighbor 10.13.13.13 send-community extended
  exit-address-family
 !
  address-family ipv4 vrf vpn2
 neighbor 10.0.0.2 remote-as 300
 neighbor 10.0.0.2 activate
 neighbor 10.0.0.2 as-override
 neighbor 10.0.0.2 advertisement-interval 5
 no auto-summary
```
 no synchronization exit-address-family

# **CE2 Configuration**

```
ip cef
!
interface Loopback0
 ip address 10.18.18.18 255.255.255.255
 no ip directed-broadcast
!
interface Ethernet0/1
 ip address 10.0.0.2 255.0.0.0
 no ip directed-broadcast
!
router ospf 300
 log-adjacency-changes
 redistribute bgp 300 subnets
 passive-interface Ethernet0/1
 network 10.18.18.18 0.0.0.0 area 300
!
router bgp 300
 no synchronization
 bgp log-neighbor-changes
 timers bgp 10 30
 redistribute connected
 redistribute ospf 300 match internal external 1 external 2
 neighbor 10.0.0.1 remote-as 200
 neighbor 10.0.0.1 advertisement-interval 5
 no auto-summary
```
# <span id="page-1346-0"></span>**MPLS VPN CSC Network That Contains Route Reflectors: Example**

[Figure 8](#page-1347-0) shows a carrier supporting carrier network configuration that contains route reflectors. The customer carrier has two sites.

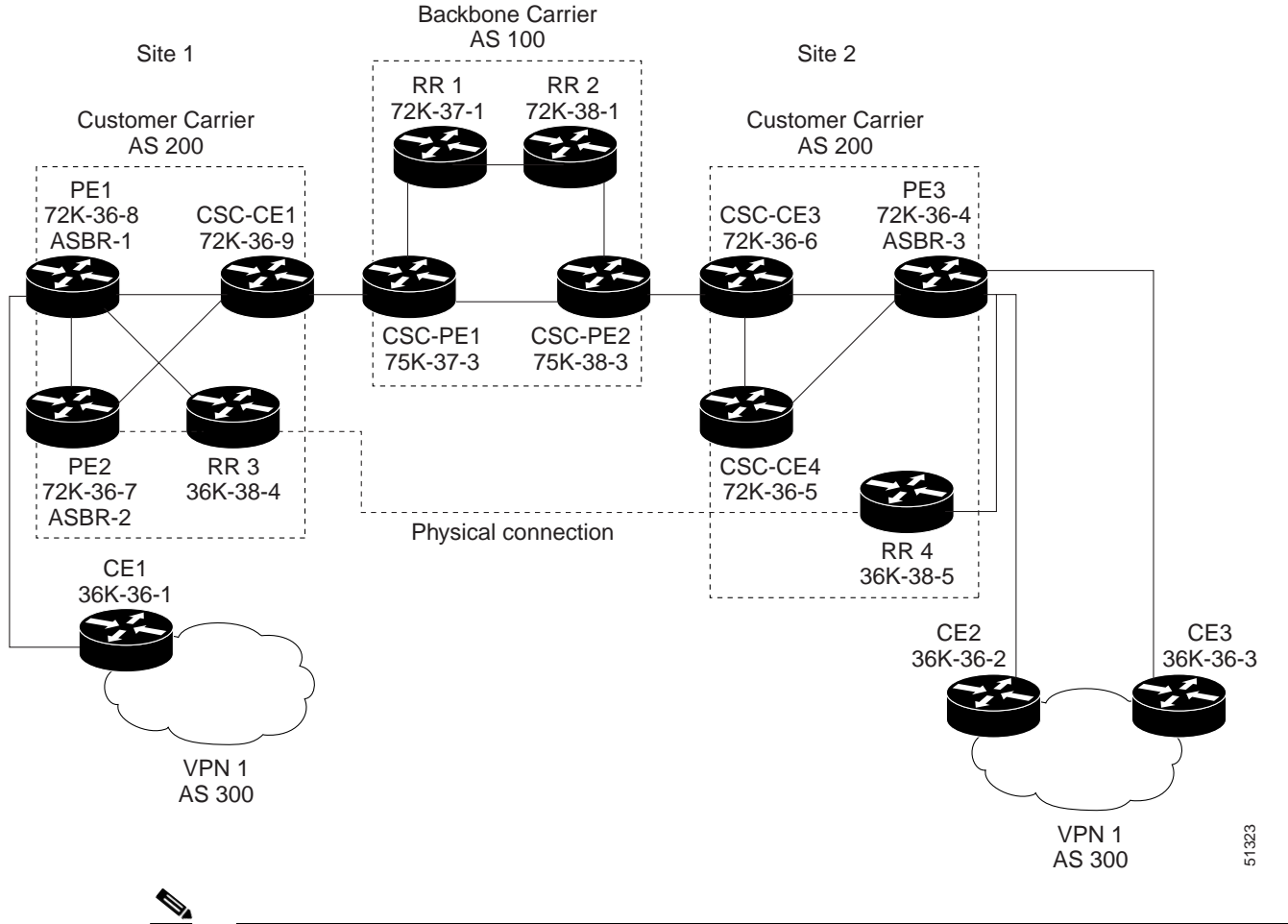

<span id="page-1347-0"></span>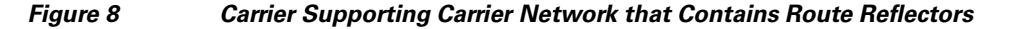

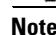

Note A connection between route reflectors (RRs) is not necessary.

The following configuration examples show the configuration of each router in the carrier supporting carrier network. Note the following:

- **•** The router IP addresses are abbreviated for ease of reading. For example, the loopback address for PE 1 is 25, which is equivalent to 10.25.25.25.
- **•** The following list shows the loopback addresses for the CSC-PE routers:
	- **–** CSC-PE1 (75K-37-3): loopback 0 = 10.15.15.15, loopback 1 = 10.18.18.18
	- **–** CSC-PE2 (75K-38-3): loopback 0 = 10.16.16.16, loopback 1 = 10.20.20.20

# **Backbone Carrier Configuration**

### **Route Reflector 1 (72K-37-1) Configuration**

I

```
interface Loopback0
 ip address 10.13.13.13 255.255.255.255
 no ip directed-broadcast
 no ip route-cache
 no ip mroute-cache
```
I

```
! 
interface ATM1/0
 no ip address
 no ip directed-broadcast
 atm clock INTERNAL
 no atm enable-ilmi-trap
 no atm ilmi-keepalive
! 
interface ATM1/0.1 mpls
ip address 10.0.0.2 255.0.0.0
 no ip directed-broadcast
 no atm enable-ilmi-trap
 mpls label protocol ldp
 mpls atm vpi 2-5
 mpls ip
! 
interface ATM1/1
 no ip address
 no ip directed-broadcast
 atm clock INTERNAL
 no atm enable-ilmi-trap
 no atm ilmi-keepalive
! 
interface ATM1/1.1 mpls
 ip address 10.0.0.1 255.0.0.0
 no ip directed-broadcast
 no atm enable-ilmi-trap
 mpls label protocol ldp
 mpls atm vpi 2-5
 mpls ip
! 
router ospf 100
 auto-cost reference-bandwidth 10000
 network 10.0.0.0 0.255.255.255 area 100
 network 10.1.0.0 0.255.255.255 area 100
 network 10.2.0.0 0.255.255.255 area 100
! 
router bgp 100
 no synchronization
 no bgp default ipv4-unicast
 bgp cluster-id 1
 redistribute static
 neighbor 10.15.15.15 remote-as 100
 neighbor 10.15.15.15 update-source Loopback0
 neighbor 10.16.16.16 remote-as 100
 neighbor 10.16.16.16 update-source Loopback0
  ! 
 address-family ipv4 vrf vpn1
 no auto-summary
 no synchronization
 exit-address-family
  ! 
 address-family vpnv4
 neighbor 10.15.15.15 activate
 neighbor 10.15.15.15 route-reflector-client
 neighbor 10.15.15.15 send-community extended
 neighbor 10.16.16.16 activate
 neighbor 10.16.16.16 route-reflector-client
 neighbor 10.16.16.16 send-community extended
 bgp scan-time import 5
  exit-address-family
```
#### **Route Reflector 2 (72K-38-1) Configuration**

```
interface Loopback0
  ip address 10.14.14.14 255.255.255.255
 no ip directed-broadcast
 no ip mroute-cache
! 
interface ATM1/0
 no ip address
 no ip directed-broadcast
 atm clock INTERNAL
 no atm enable-ilmi-trap
 no atm ilmi-keepalive
! 
interface ATM1/0.1 mpls
 ip address 10.0.0.1 255.0.0.0
no ip directed-broadcast
 no atm enable-ilmi-trap
 mpls label protocol ldp
 mpls atm vpi 2-5
 mpls ip
! 
interface ATM1/1
 no ip address
 no ip directed-broadcast
 atm clock INTERNAL
 no atm enable-ilmi-trap
 no atm ilmi-keepalive
! 
interface ATM1/1.1 mpls
 ip address 10.0.0.2 255.0.0.0
 no ip directed-broadcast
 no atm enable-ilmi-trap
 mpls label protocol ldp
 mpls atm vpi 2-5
 mpls ip
! 
router ospf 100
 auto-cost reference-bandwidth 10000
 network 10.0.0.0 0.255.255.255 area 100
 network 10.1.0 0.255.255.255 area 100
 network 10.2.0.0 0.255.255.255 area 100
! 
router bgp 100
 no synchronization
 no bgp default ipv4-unicast
 bgp cluster-id 1
 redistribute static
 neighbor 10.15.15.15 remote-as 100
 neighbor 10.15.15.15 update-source Loopback0
 neighbor 10.16.16.16 remote-as 100
 neighbor 10.16.16.16 update-source Loopback0
  !
```

```
 address-family ipv4 vrf vpn1
 no auto-summary
 no synchronization
 exit-address-family
 ! 
 address-family vpnv4
 neighbor 10.15.15.15 activate
 neighbor 10.15.15.15 route-reflector-client
 neighbor 10.15.15.15 send-community extended
 neighbor 10.16.16.16 activate
 neighbor 10.16.16.16 route-reflector-client
 neighbor 10.16.16.16 send-community extended
 bgp scan-time import 5
 exit-address-family
```
### **CSC-PE1 (75K-37-3) Configuration**

```
ip cef distributed
! 
ip vrf vpn1
 rd 100:1 
 route-target export 100:1
 route-target import 100:1
! 
interface Loopback0
  ip address 10.15.15.15 255.255.255.255
 no ip directed-broadcast
! 
interface Loopback1
  ip vrf forwarding vpn1
  ip address 10.18.18.18 255.255.255.255
 no ip directed-broadcast
! 
interface Ethernet0/0/1
  ip vrf forwarding vpn1
  ip address 10.0.0.2 255.0.0.0
  no ip directed-broadcast
  no ip route-cache distributed
  mpls label protocol ldp
  mpls ip
! 
interface ATM1/1/0
 no ip address
  no ip directed-broadcast
  no ip route-cache distributed
  atm clock INTERNAL
  atm sonet stm-1
  no atm enable-ilmi-trap
  no atm ilmi-keepalive
! 
interface ATM1/1/0.1 mpls
  ip address 10.0.0.1 255.0.0.0
  no ip directed-broadcast
 no atm enable-ilmi-trap
  mpls label protocol ldp
  mpls atm vpi 2-5
  mpls ip
! 
interface ATM3/0/0
 no ip address
  no ip directed-broadcast
  no ip route-cache distributed
  atm clock INTERNAL
```

```
 atm sonet stm-1
 no atm enable-ilmi-trap
 no atm ilmi-keepalive
! 
interface ATM3/0/0.1 point-to-point
 ip vrf forwarding vpn1
 ip address 10.0.0.2 255.0.0.0
 no ip directed-broadcast
 atm pvc 100 6 32 aal5snap
 no atm enable-ilmi-trap
 mpls label protocol ldp
 mpls ip
! 
interface ATM3/1/0
 no ip address
 no ip directed-broadcast
 no ip route-cache distributed
 atm clock INTERNAL
  atm sonet stm-1
 no atm enable-ilmi-trap
 no atm ilmi-keepalive
! 
interface ATM3/1/0.1 mpls
 ip address 10.0.0.1 255.0.0.0
 no ip directed-broadcast
 no atm enable-ilmi-trap
 mpls label protocol ldp
 mpls atm vpi 2-5
 mpls ip
! 
router ospf 100
 auto-cost reference-bandwidth 10000
 network 10.0.0.0 0.255.255.255 area 100
 network 10.1.0.0 0.255.255.255 area 100
 network 10.2.0.0 0.255.255.255 area 100
 network 10.3.0.0 0.255.255.255 area 100
 network 10.4.0.0 0.255.255.255 area 100
! 
router ospf 1 vrf vpn1
 redistribute bgp 100 metric-type 1 subnets
 network 10.0.0.0 0.255.255.255 area 101
 network 10.0.0.0 0.255.255.255 area 101
 network 10.0.0.0 0.255.255.255 area 101
 network 10.0.0.0 0.255.255.255 area 101
! 
router bgp 100
 no bgp default ipv4-unicast
  bgp log-neighbor-changes
 neighbor 10.13.13.13 remote-as 100
 neighbor 10.13.13.13 update-source Loopback0
 neighbor 10.14.14.14 remote-as 100
 neighbor 10.14.14.14 update-source Loopback0
  ! 
  address-family ipv4
 redistribute static
 no synchronization
  exit-address-family
 ! 
  address-family vpnv4
 neighbor 10.13.13.13 activate
 neighbor 10.13.13.13 send-community extended
 neighbor 10.14.14.14 activate
 neighbor 10.14.14.14 send-community extended
  exit-address-family
```

```
 ! 
 address-family ipv4 vrf vpn1
 redistribute ospf 1 match internal external 1 external 2
 no auto-summary
 no synchronization
 exit-address-family
```
#### **CSC-PE2 (75K-38-3) Configuration**

```
ip cef distributed
! 
ip vrf vpn1
 rd 100:1 
  route-target export 100:1
 route-target import 100:1
! 
interface Loopback0
  ip address 10.16.16.16 255.255.255.255
  no ip directed-broadcast
! 
interface Loopback1
 ip vrf forwarding vpn1
  ip address 10.20.20.20 255.255.255.255
 no ip directed-broadcast
! 
interface ATM0/1/0
 no ip address
  no ip directed-broadcast
  no ip route-cache distributed
  atm clock INTERNAL
atm sonet stm-1
 no atm enable-ilmi-trap
 no atm ilmi-keepalive
! 
interface ATM0/1/0.1 mpls
 ip address 10.0.0.2 255.0.0.0
  no ip directed-broadcast
  no atm enable-ilmi-trap
  mpls label protocol ldp
  mpls atm vpi 2-5
 mpls ip
! 
interface ATM2/1/0
 no ip address
 no ip directed-broadcast
  no ip route-cache distributed
  atm clock INTERNAL
  atm sonet stm-1
  no atm enable-ilmi-trap
 no atm ilmi-keepalive
! 
interface ATM2/1/0.1 mpls
  ip address 10.0.0.2 255.0.0.0
  no ip directed-broadcast
  no atm enable-ilmi-trap
  mpls label protocol ldp
  mpls atm vpi 2-5
  mpls ip
! 
interface ATM3/0/0
 no ip address
  no ip directed-broadcast
  no ip route-cache distributed
```

```
 atm clock INTERNAL
  atm sonet stm-1
 no atm enable-ilmi-trap
 no atm ilmi-keepalive
! 
interface ATM3/0/0.1 point-to-point
 ip vrf forwarding vpn1
 ip address 10.0.0.1 255.0.0.0
 no ip directed-broadcast
  atm pvc 100 6 32 aal5snap
 no atm enable-ilmi-trap
 mpls label protocol ldp
 mpls ip
! 
interface ATM3/1/0
 no ip address
 no ip directed-broadcast
no ip route-cache distributed
 atm clock INTERNAL
 atm sonet stm-1
 no atm enable-ilmi-trap
 no atm ilmi-keepalive
! 
interface ATM3/1/0.1 point-to-point
 ip vrf forwarding vpn1
 ip address 10.0.0.1 255.0.0.0
 no ip directed-broadcast
 atm pvc 101 6 33 aal5snap
 no atm enable-ilmi-trap
 mpls label protocol ldp
 mpls ip
! 
router ospf 100
 auto-cost reference-bandwidth 10000
 network 10.0.0.0 0.255.255.255 area 100
 network 10.0.0.0 0.255.255.255 area 100
 network 10.0.0.0 0.255.255.255 area 100
 network 10.0.0.0 0.255.255.255 area 100
 network 10.0.0.0 0.255.255.255 area 100
! 
router ospf 1 vrf vpn1
 redistribute bgp 100 metric-type 1 subnets
 network 10.0.0.0 0.255.255.255 area 101
 network 10.0.0.0 0.255.255.255 area 101
 network 10.0.0.0 0.255.255.255 area 101
 network 10.0.0.0 0.255.255.255 area 101
! 
router bgp 100
 no bgp default ipv4-unicast
 bgp log-neighbor-changes
 neighbor 10.13.13.13 remote-as 100
 neighbor 10.13.13.13 update-source Loopback0
  neighbor 10.14.14.14 remote-as 100
 neighbor 10.14.14.14 update-source Loopback0
  ! 
  address-family ipv4
  redistribute static
 no synchronization
  exit-address-family
  ! 
  address-family vpnv4
 neighbor 10.13.13.13 activate
 neighbor 10.13.13.13 send-community extended
```

```
 neighbor 10.14.14.14 activate
 neighbor 10.14.14.14 send-community extended
 exit-address-family
 ! 
 address-family ipv4 vrf vpn1
 redistribute ospf 1 match internal external 1 external 2
 no auto-summary
 no synchronization
 exit-address-family
```
## **Customer Carrier Site 1 Configuration**

### **PE1 (72K-36-8) Configuration**

```
ip cef
!
ip vrf vpn2
 rd 200:1 
 route-target export 200:1
 route-target import 200:1
no mpls ip propagate-ttl
! 
interface Loopback0
  ip address 10.25.25.25 255.255.255.255
  no ip directed-broadcast
  no ip route-cache
 no ip mroute-cache
! 
interface ATM1/0
 no ip address
  no ip directed-broadcast
  no ip mroute-cache
  atm clock INTERNAL
  no atm ilmi-keepalive
! 
interface ATM1/0.1 point-to-point
  ip address 10.0.0.2 255.0.0.0
  no ip directed-broadcast
  atm pvc 100 0 50 aal5snap
  mpls label protocol ldp
 mpls ip
! 
interface Ethernet3/0
  ip vrf forwarding vpn2
  ip address 10.0.0.1 255.0.0.0
 no ip directed-broadcast
 no ip mroute-cache
! 
interface Ethernet3/1
  ip address 10.0.0.1 255.0.0.0
  no ip directed-broadcast
  no ip mroute-cache
  mpls label protocol ldp
  mpls ip
! 
interface Ethernet3/2
 ip address 10.0.0.2 255.0.0.0
  no ip directed-broadcast
 no ip mroute-cache
mpls label protocol ldp
mpls ip
!
```

```
router ospf 1
 network 10.0.0.0 0.255.255.255 area 101
 network 10.0.0.0 0.255.255.255 area 101
 network 10.0.0.0 0.255.255.255 area 101
 network 10.0.0.0 0.255.255.255 area 101
! 
router bgp 200
 neighbor 10.22.22.22 remote-as 200
 neighbor 10.22.22.22 update-source Loopback0
 neighbor 10.23.23.23 remote-as 200
 neighbor 10.23.23.23 update-source Loopback0
  ! 
 address-family ipv4 vrf vpn2
 redistribute connected
 neighbor 10.0.0.2 remote-as 300
 neighbor 10.0.0.2 activate
 neighbor 10.0.0.2 as-override
 no auto-summary
  no synchronization
  exit-address-family
 ! 
  address-family vpnv4
 neighbor 10.22.22.22 activate
 neighbor 10.22.22.22 send-community extended
 neighbor 10.23.23.23 activate
 neighbor 10.23.23.23 send-community extended
  exit-address-family
```
### **CSC-CE1 (72K-36-9) Configuration**

```
ip cef
no ip domain-lookup
! 
interface Loopback0
 ip address 10.11.11.11 255.255.255.255
 no ip directed-broadcast
 no ip route-cache
 no ip mroute-cache
! 
interface ATM1/0
 no ip address
 no ip directed-broadcast
 no ip mroute-cache
 atm clock INTERNAL
 no atm ilmi-keepalive
! 
interface ATM1/0.1 point-to-point
 ip address 10.0.0.1 255.0.0.0
 no ip directed-broadcast
 atm pvc 100 6 32 aal5snap
mpls label protocol ldp
mpls ip
! 
interface ATM2/0
 no ip address
 no ip directed-broadcast
 no ip mroute-cache
  atm clock INTERNAL
 no atm ilmi-keepalive
! 
interface ATM2/0.1 point-to-point
 ip address 10.0.0.1 255.0.0.0
 no ip directed-broadcast
```

```
 atm pvc 100 0 50 aal5snap
mpls label protocol ldp
mpls ip
! 
interface Ethernet3/0
 ip address 10.0.0.2 255.0.0.0
 no ip directed-broadcast
 no ip mroute-cache
mpls label protocol ldp
mpls ip
! 
interface Ethernet3/1
 ip address 10.0.0.1 255.0.0.0
 no ip directed-broadcast
 no ip mroute-cache
mpls label protocol ldp
mpls ip
! 
router ospf 1
 network 10.0.0.0 0.255.255.255 area 101
 network 10.0.0.0 0.255.255.255 area 101
 network 10.0.0.0 0.255.255.255 area 101
 network 10.0.0.0 0.255.255.255 area 101
 network 10.0.0.0 0.255.255.255 area 101
```
### **PE2 (72K-36-7) Configuration**

```
ip cef
!
ip vrf vpn2
 rd 200:1 
 route-target export 200:1
 route-target import 200:1
no mpls ip propagate-ttl
! 
interface Loopback0
 ip address 10.24.24.24 255.255.255.255
 no ip directed-broadcast
 no ip route-cache
 no ip mroute-cache
! 
interface Ethernet3/0
 ip address 10.0.0.1 255.0.0.0
 no ip directed-broadcast
 no ip mroute-cache
mpls label protocol ldp
mpls ip
! 
interface Ethernet3/1
 ip vrf forwarding vpn2
 ip address 10.0.0.1 255.0.0.0
 no ip directed-broadcast
 no ip mroute-cache
! 
interface Ethernet3/2
 ip address 10.0.0.2 255.0.0.0
 no ip directed-broadcast
 no ip mroute-cache
mpls label protocol ldp
mpls ip
!
```

```
interface Ethernet3/3
 ip address 10.0.0.2 255.0.0.0
 no ip directed-broadcast
 no ip mroute-cache
mpls label protocol ldp
mpls ip
! 
router ospf 1
 network 10.0.0.0 0.255.255.255 area 101
 network 10.0.0.0 0.255.255.255 area 101
 network 10.0.0.0 0.255.255.255 area 101
 network 10.0.0.0 0.255.255.255 area 101
! 
router bgp 200
 neighbor 10.22.22.22 remote-as 200
 neighbor 10.22.22.22 update-source Loopback0
 neighbor 10.23.23.23 remote-as 200
 neighbor 10.23.23.23 update-source Loopback0
 ! 
 address-family ipv4 vrf vpn2
 neighbor 10.0.0.2 remote-as 300
 neighbor 10.0.0.2 activate
 neighbor 10.0.0.2 as-override
 no auto-summary
 no synchronization
  exit-address-family
  ! 
 address-family vpnv4
 neighbor 10.22.22.22 activate
 neighbor 10.22.22.22 send-community extended
 neighbor 10.23.23.23 activate
 neighbor 10.23.23.23 send-community extended
  exit-address-family
```
### **Route Reflector 3 (36K-38-4) Configuration**

```
ip cef 
! 
interface Loopback0
 ip address 10.23.23.23 255.255.255.255
! 
interface Ethernet1/1
 ip address 10.0.0.1 255.0.0.0
 mpls label protocol ldp
 mpls ip
! 
interface Ethernet1/2
 ip address 10.0.0.1 255.0.0.0
 mpls label protocol ldp
 mpls ip
! 
interface ATM3/0
 no ip address
 no ip mroute-cache
 atm clock INTERNAL
 no atm scrambling cell-payload
 no atm ilmi-keepalive
! 
interface ATM3/0.1 point-to-point
 ip address 10.0.0.2 255.0.0.0
 atm pvc 100 0 55 aal5snap
 mpls label protocol ldp
 mpls ip
```
!

 $\mathbf l$ 

```
router ospf 1
 log-adjacency-changes
 network 10.0.0.0 0.255.255.255 area 101
 network 10.1.0.0 0.255.255.255 area 101
 network 10.2.0.0 0.255.255.255 area 101
 network 10.3.0.0 0.255.255.255 area 101
! 
router bgp 200
 no synchronization
 no bgp default ipv4-unicast
 bgp cluster-id 2
 redistribute static
 neighbor 10.21.21.21 remote-as 200
 neighbor 10.21.21.21 update-source Loopback0
 neighbor 10.24.24.24 remote-as 200
 neighbor 10.24.24.24 update-source Loopback0
 neighbor 10.25.25.25 remote-as 200
 neighbor 10.25.25.25 update-source Loopback0
 ! 
 address-family ipv4 vrf vpn2
 no auto-summary
 no synchronization
  exit-address-family
  ! 
 address-family vpnv4
 neighbor 10.21.21.21 activate
 neighbor 10.21.21.21 route-reflector-client
 neighbor 10.21.21.21 send-community extended
 neighbor 10.24.24.24 activate
 neighbor 10.24.24.24 route-reflector-client
 neighbor 10.24.24.24 send-community extended
 neighbor 10.25.25.25 activate
 neighbor 10.25.25.25 route-reflector-client
 neighbor 10.25.25.25 send-community extended
 exit-address-family
```
#### **CE1 (36K-36-1) Configuration**

```
ip cef
! 
interface Loopback0
 ip address 10.28.28.28 255.255.255.255
 no ip directed-broadcast
! 
interface Ethernet0/1
 ip address 10.0.0.2 255.0.0.0
 no ip directed-broadcast
! 
interface Ethernet0/2
 ip address 10.0.0.2 255.0.0.0
 no ip directed-broadcast
! 
router bgp 300
 network 10.0.0.0
 network 10.0.0.0
 network 10.0.0.0
 neighbor 10.0.0.1 remote-as 200
 neighbor 10.0.0.1 remote-as 200
```
# **Customer Carrier Site 2 Configuration**

### **CSC-CE3 (72K-36-6) Configuration**

```
ip cef
! 
interface Loopback0
 ip address 10.12.12.12 255.255.255.255
 no ip directed-broadcast
 no ip route-cache
 no ip mroute-cache
! 
interface ATM1/0
 no ip address
 no ip directed-broadcast
 no ip mroute-cache
 atm clock INTERNAL
 no atm ilmi-keepalive
! 
interface ATM1/0.1 point-to-point
 ip address 10.0.0.2 255.0.0.0
 no ip directed-broadcast
 atm pvc 100 6 32 aal5snap
mpls label protocol ldp
 mpls ip
! 
interface POS2/0
 ip address 10.0.0.2 255.0.0.0
 no ip directed-broadcast
 encapsulation ppp
mpls label protocol ldp
mpls ip
! 
interface ATM5/0
 no ip address
 no ip directed-broadcast
 no ip mroute-cache
 atm clock INTERNAL
 no atm ilmi-keepalive
! 
interface ATM5/0.1 point-to-point
 ip address 10.0.0.1 255.0.0.0
 no ip directed-broadcast
 atm pvc 100 0 40 aal5snap
 mpls ip
! 
router ospf 1
 network 10.0.0.0 0.255.255.255 area 101
 network 10.1.0.0 0.255.255.255 area 101
 network 10.2.0.0 0.255.255.255 area 101
 network 10.3.0.0 0.255.255.255 area 101
```
### **PE3 (72K-36-4) Configuration**

```
ip cef
! 
ip vrf vpn2
 rd 200:1 
 route-target export 200:1
 route-target import 200:1
!
```
 $\mathbf l$ 

```
! 
interface Loopback0
 ip address 10.21.21.21 255.255.255.255
 no ip directed-broadcast
! 
interface Ethernet3/0
 ip vrf forwarding vpn2
 ip address 10.0.0.1 255.0.0.0
 no ip directed-broadcast
! 
interface Ethernet3/1
 ip vrf forwarding vpn2
 ip address 10.0.0.1 255.0.0.0
 no ip directed-broadcast
! 
interface Ethernet3/2
 ip address 10.0.0.1 255.0.0.0
 no ip directed-broadcast
mpls label protocol ldp
mpls ip
! 
interface ATM5/0
 no ip address
 no ip directed-broadcast
 atm clock INTERNAL
 no atm ilmi-keepalive
! 
interface ATM5/0.1 point-to-point
 ip address 10.0.0.2 255.0.0.0
 no ip directed-broadcast
 atm pvc 100 0 40 aal5snap
mpls label protocol ldp
mpls ip
! 
interface ATM6/0
 no ip address
 no ip directed-broadcast
 atm clock INTERNAL
 no atm ilmi-keepalive
! 
interface ATM6/0.1 point-to-point
 ip address 10.0.0.2 255.0.0.0
 no ip directed-broadcast
 atm pvc 100 0 20 aal5snap
mpls label protocol ldp
mpls ip
! 
router ospf 1
 network 10.0.0.0 0.255.255.255 area 101
 network 10.1.0.0 0.255.255.255 area 101
 network 10.2.0.0 0.255.255.255 area 101
 network 10.3.0.0 0.255.255.255 area 101
! 
router bgp 200
 neighbor 10.22.22.22 remote-as 200
 neighbor 10.22.22.22 update-source Loopback0
 neighbor 10.23.23.23 remote-as 200
 neighbor 10.23.23.23 update-source Loopback0
!
 address-family ipv4 vrf vpn2
 redistribute connected
 neighbor 10.0.0.2 remote-as 300
 neighbor 10.0.0.2 activate
 neighbor 10.0.0.2 as-override
```

```
 neighbor 10.0.0.2 remote-as 300
 neighbor 10.0.0.2 activate
 no auto-summary
 no synchronization
 exit-address-family
 ! 
 address-family vpnv4
 neighbor 10.22.22.22 activate
 neighbor 10.22.22.22 send-community extended
 neighbor 10.23.23.23 activate
 neighbor 10.23.23.23 send-community extended
 exit-address-family
```
### **CSC-CE4 (72K-36-5) Configuration**

```
ip cef
! 
interface Loopback0
  ip address 10.10.10.10 255.255.255.255
 no ip directed-broadcast
! 
interface POS4/0
 ip address 10.0.0.1 255.0.0.0
 no ip directed-broadcast
 encapsulation ppp
mpls label protocol ldp
mpls ip
 clock source internal
! 
interface ATM5/0
 no ip address
 no ip directed-broadcast
 atm clock INTERNAL
 no atm ilmi-keepalive
! 
interface ATM5/0.1 point-to-point
 ip address 10.0.0.1 255.0.0.0
 no ip directed-broadcast
 atm pvc 100 0 20 aal5snap
mpls label protocol ldp
mpls ip
! 
interface ATM6/0
 no ip address
 no ip directed-broadcast
 atm clock INTERNAL
 no atm ilmi-keepalive
! 
interface ATM6/0.1 point-to-point
 ip address 10.0.0.2 255.0.0.0
 no ip directed-broadcast
 atm pvc 100 6 33 aal5snap
mpls label protocol ldp
mpls ip
! 
router ospf 1
 network 10.0.0.0 0.255.255.255 area 101
 network 10.1.0.0 0.255.255.255 area 101
 network 10.2.0.0 0.255.255.255 area 101
 network 10.3.0.0 0.255.255.255 area 101
```
ip cef

 $\overline{\phantom{a}}$ 

#### **Route Reflector 4 (36K-38-5) Configuration**

```
! 
interface Loopback0
 ip address 10.22.22.22 255.255.255.255
! 
interface Ethernet0/1
 ip address 10.0.0.2 255.0.0.0
 mpls label protocol ldp
 mpls ip
! 
interface ATM2/0
 no ip address
 no ip mroute-cache
 atm clock INTERNAL
 no atm scrambling cell-payload
 no atm ilmi-keepalive
! 
interface ATM2/0.1 point-to-point
 ip address 10.0.0.1 255.0.0.0
 atm pvc 100 0 55 aal5snap
 mpls label protocol ldp
 mpls ip
! 
router ospf 1
 log-adjacency-changes
 network 10.0.0.0 0.255.255.255 area 101
 network 10.1.0.0 0.255.255.255 area 101
 network 10.2.0.0 0.255.255.255 area 101
! 
router bgp 200
 no synchronization
 no bgp default ipv4-unicast
 bgp cluster-id 2
 redistribute static
 neighbor 10.21.21.21 remote-as 200
 neighbor 10.21.21.21 update-source Loopback0
 neighbor 10.24.24.24 remote-as 200
 neighbor 10.24.24.24 update-source Loopback0
 neighbor 10.25.25.25 remote-as 200
 neighbor 10.25.25.25 update-source Loopback0
!
 address-family ipv4 vrf vpn2
 no auto-summary
 no synchronization
  exit-address-family
  ! 
 address-family vpnv4
 neighbor 10.21.21.21 activate
 neighbor 10.21.21.21 route-reflector-client
 neighbor 10.21.21.21 send-community extended
 neighbor 10.24.24.24 activate
 neighbor 10.24.24.24 route-reflector-client
 neighbor 10.24.24.24 send-community extended
 neighbor 10.25.25.25 activate
 neighbor 10.25.25.25 route-reflector-client
 neighbor 10.25.25.25 send-community extended
 exit-address-family
```
### **CE2 (36K-36-2) Configuration**

```
ip cef
!
interface Loopback0
 ip address 10.26.26.26 255.255.255.255
 no ip directed-broadcast
! 
interface Ethernet0/1
 ip address 10.0.0.2 255.0.0.0
 no ip directed-broadcast
! 
interface Ethernet0/2
 ip address 10.0.0.1 255.0.0.0
 no ip directed-broadcast
! 
router ospf 300
 redistribute bgp 300
 network 10.0.0.0 0.255.255.255 area 300
 network 10.0.0.0 0.255.255.255 area 300
! 
router bgp 300
 network 10.0.0.0
 network 10.1.0.0
 network 10.2.0.0
 neighbor 10.0.0.1 remote-as 200
```
### **CE3 (36K-36-3) Configuration**

 $\mathbf I$ 

```
ip cef
! 
interface Loopback0
  ip address 10.27.27.27 255.255.255.255
 no ip directed-broadcast
! 
interface Ethernet1/1
  ip address 10.0.0.2 255.0.0.0
  no ip directed-broadcast
! 
interface Ethernet1/2
  ip address 10.0.0.2 255.0.0.0
  no ip directed-broadcast
! 
router ospf 300
 redistribute bgp 300
  network 10.0.0.0 0.255.255.255 area 300
 network 10.0.0.0 0.255.255.255 area 300
! 
router bgp 300
  network 10.0.0.0
  network 10.1.0.0
  network 10.2.0.0
  neighbor 10.0.0.1 remote-as 200
```
# <span id="page-1363-0"></span>**MPLS VPN CSC Network with a Customer Who Has VPNs at the Network Edge: Example**

[Figure 9](#page-1364-0) shows a carrier supporting carrier network configuration where the customer carrier has VPNs at the network edge.

ן

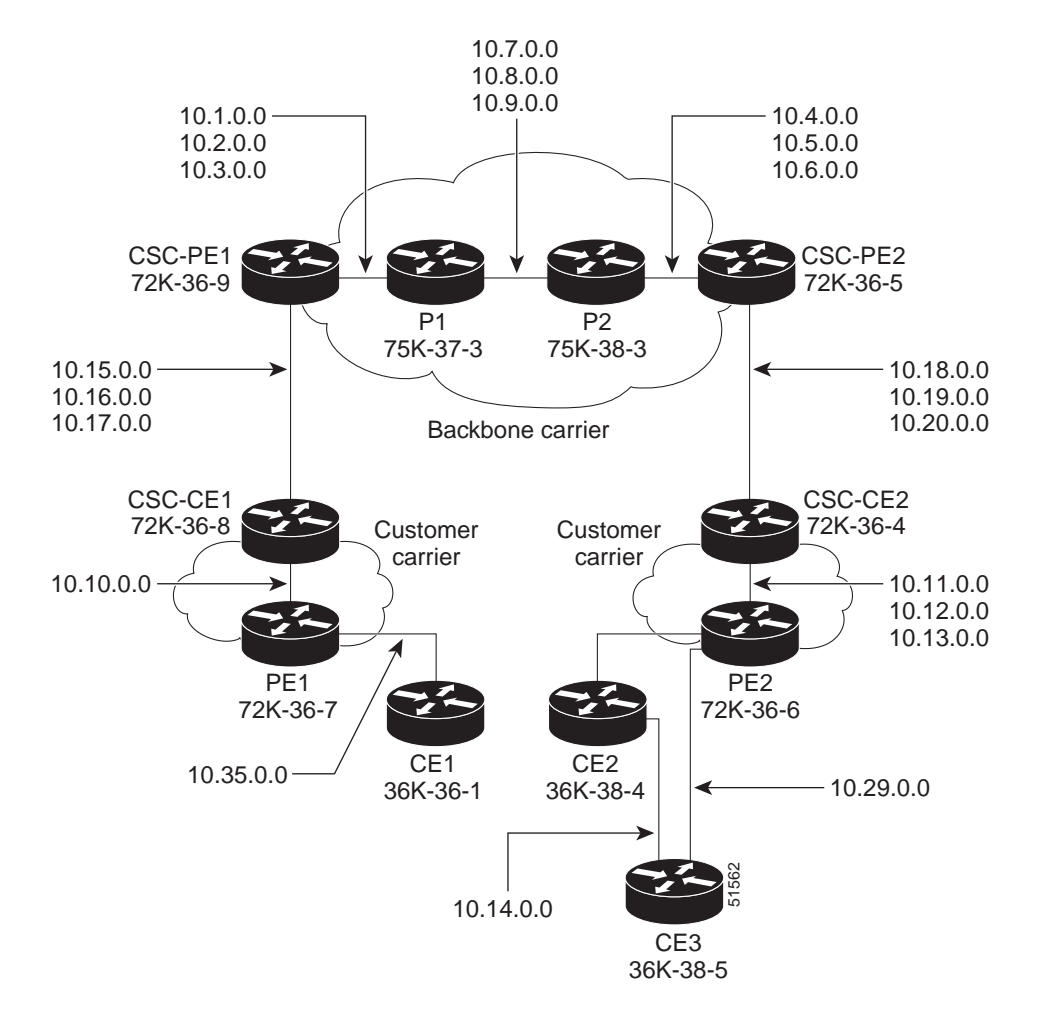

#### <span id="page-1364-0"></span>*Figure 9 Carrier Supporting Carrier Network*

# **Backbone Carrier Configuration**

### **CSC-PE1 (72K-36-9) Configuration**

```
ip cef 
! 
ip vrf vpn1 
rd 100:0 
route-target export 100:0 
route-target import 100:0 
mpls label protocol ldp 
! 
! 
interface Loopback0 
ip address 10.14.14.14 255.255.255.255 
no ip directed-broadcast 
no ip route-cache 
no ip mroute-cache 
! 
interface Loopback100 
ip vrf forwarding vpn1
```

```
ip address 10.22.22.22 255.255.255.255 
no ip directed-broadcast 
! 
interface ATM1/0 
no ip address 
no ip directed-broadcast 
no ip mroute-cache 
atm clock INTERNAL 
no atm enable-ilmi-trap 
no atm ilmi-keepalive 
! 
interface ATM1/0.1 point-to-point 
ip address 10.1.0.1 255.255.0.0 
no ip directed-broadcast 
atm pvc 100 0 50 aal5snap 
no atm enable-ilmi-trap 
mpls label protocol ldp 
tag-switching ip 
! 
interface ATM1/0.2 point-to-point 
ip address 10.2.0.1 255.255.0.0 
no ip directed-broadcast 
atm pvc 101 0 51 aal5snap 
no atm enable-ilmi-trap 
mpls label protocol ldp 
tag-switching ip 
! 
interface ATM1/0.3 point-to-point 
ip address 10.3.0.1 255.255.0.0 
no ip directed-broadcast 
atm pvc 102 0 52 aal5snap 
no atm enable-ilmi-trap 
mpls label protocol ldp 
tag-switching ip 
! 
interface ATM2/0 
no ip address 
no ip directed-broadcast 
no ip mroute-cache 
atm clock INTERNAL 
no atm enable-ilmi-trap 
no atm ilmi-keepalive 
! 
interface ATM2/0.1 point-to-point 
ip vrf forwarding vpn1 
ip address 10.15.0.2 255.255.0.0 
no ip directed-broadcast 
atm pvc 100 0 50 aal5snap 
no atm enable-ilmi-trap 
mpls label protocol ldp 
tag-switching ip 
! 
interface ATM2/0.2 point-to-point 
ip vrf forwarding vpn1 
ip address 10.16.0.2 255.255.0.0 
no ip directed-broadcast 
atm pvc 101 0 51 aal5snap 
no atm enable-ilmi-trap 
mpls label protocol ldp 
tag-switching ip 
! 
interface ATM2/0.3 point-to-point 
ip vrf forwarding vpn1 
ip address 10.17.0.2 255.255.0.0
```

```
no ip directed-broadcast 
atm pvc 102 0 52 aal5snap 
no atm enable-ilmi-trap 
mpls label protocol ldp 
tag-switching ip 
! 
router ospf 100 
log-adjacency-changes 
redistribute connected subnets 
passive-interface ATM2/0.1 
passive-interface ATM2/0.2 
passive-interface ATM2/0.3 
passive-interface Loopback100 
network 10.14.14.14 0.0.0.0 area 100 
network 10.1.0.0 0.0.255.255 area 100 
network 10.2.0.0 0.0.255.255 area 100 
network 10.3.0.0 0.0.255.255 area 100 
! 
router ospf 200 vrf vpn1 
log-adjacency-changes 
redistribute connected subnets 
redistribute bgp 100 metric-type 1 subnets 
network 10.22.22.22 0.0.0.0 area 200 
network 10.15.0.0 0.0.255.255 area 200 
network 10.16.0.0 0.0.255.255 area 200 
network 10.17.0.0 0.0.255.255 area 200 
! 
router bgp 100 
bgp log-neighbor-changes 
timers bgp 10 30 
neighbor 10.11.11.11 remote-as 100 
neighbor 10.11.11.11 update-source Loopback0 
! 
address-family ipv4 
neighbor 10.11.11.11 activate 
neighbor 10.11.11.11 send-community extended 
no synchronization 
exit-address-family 
! 
address-family vpnv4 
neighbor 10.11.11.11 activate 
neighbor 10.11.11.11 send-community extended 
exit-address-family 
! 
address-family ipv4 vrf vpn1 
redistribute ospf 200 match internal external 1 external 2 
no auto-summary 
no synchronization 
exit-address-family
```
#### **P1 (75K-37-3) Configuration**

```
ip cef distributed 
! 
mpls label protocol ldp 
! 
interface Loopback0 
ip address 10.12.12.12 255.255.255.255 
no ip directed-broadcast 
no ip route-cache 
no ip mroute-cache 
! 
interface ATM1/1/0
```
 $\mathbf I$ 

no ip address no ip directed-broadcast ip route-cache distributed atm clock INTERNAL no atm enable-ilmi-trap no atm ilmi-keepalive ! interface ATM1/1/0.1 point-to-point ip address 10.7.0.1 255.255.0.0 no ip directed-broadcast atm pvc 103 0 53 aal5snap no atm enable-ilmi-trap mpls label protocol ldp tag-switching ip ! interface ATM1/1/0.2 point-to-point ip address 10.8.0.1 255.255.0.0 no ip directed-broadcast atm pvc 104 0 54 aal5snap no atm enable-ilmi-trap mpls label protocol ldp tag-switching ip ! interface ATM1/1/0.3 point-to-point ip address 10.9.0.1 255.255.0.0 no ip directed-broadcast atm pvc 105 0 55 aal5snap no atm enable-ilmi-trap mpls label protocol ldp tag-switching ip ! interface ATM3/0/0 no ip address no ip directed-broadcast ip route-cache distributed atm clock INTERNAL atm sonet stm-1 no atm enable-ilmi-trap no atm ilmi-keepalive ! interface ATM3/0/0.1 point-to-point ip address 10.1.0.2 255.255.0.0 no ip directed-broadcast atm pvc 100 0 50 aal5snap no atm enable-ilmi-trap mpls label protocol ldp mpls accounting experimental input tag-switching ip ! interface ATM3/0/0.2 point-to-point ip address 10.2.0.2 255.255.0.0 no ip directed-broadcast atm pvc 101 0 51 aal5snap no atm enable-ilmi-trap mpls label protocol ldp tag-switching ip ! interface ATM3/0/0.3 point-to-point ip address 10.3.0.2 255.255.0.0 no ip directed-broadcast atm pvc 102 0 52 aal5snap no atm enable-ilmi-trap mpls label protocol ldp tag-switching ip
Ι

! router ospf 100 log-adjacency-changes redistribute connected subnets network 10.12.12.12 0.0.0.0 area 100 network 10.1.0.0 0.0.255.255 area 100 network 10.2.0.0 0.0.255.255 area 100 network 10.3.0.0 0.0.255.255 area 100 network 10.7.0.0 0.0.255.255 area 100 network 10.8.0.0 0.0.255.255 area 100 network 10.9.0.0 0.0.255.255 area 100

#### **P2 (75K-38-3) Configuration**

```
ip cef distributed 
! 
mpls label protocol ldp 
! 
interface Loopback0 
ip address 10.13.13.13 255.255.255.255 
no ip directed-broadcast 
no ip route-cache 
no ip mroute-cache 
! 
interface ATM0/1/0 
no ip address 
no ip directed-broadcast 
ip route-cache distributed 
atm clock INTERNAL 
atm sonet stm-1 
no atm enable-ilmi-trap 
no atm ilmi-keepalive 
! 
interface ATM0/1/0.1 point-to-point 
ip address 10.7.0.2 255.255.0.0 
no ip directed-broadcast 
atm pvc 103 0 53 aal5snap 
no atm enable-ilmi-trap 
mpls label protocol ldp 
tag-switching ip 
! 
interface ATM0/1/0.2 point-to-point 
ip address 10.8.0.2 255.255.0.0 
no ip directed-broadcast 
atm pvc 104 0 54 aal5snap 
no atm enable-ilmi-trap 
mpls label protocol ldp 
tag-switching ip 
! 
interface ATM0/1/0.3 point-to-point 
ip address 10.9.0.2 255.255.0.0 
no ip directed-broadcast 
atm pvc 105 0 55 aal5snap 
no atm enable-ilmi-trap 
mpls label protocol ldp 
tag-switching ip 
! 
interface ATM3/1/0 
no ip address 
no ip directed-broadcast 
ip route-cache distributed 
atm clock INTERNAL 
atm sonet stm-1
```

```
no atm enable-ilmi-trap 
no atm ilmi-keepalive 
! 
interface ATM3/1/0.1 point-to-point 
ip address 10.4.0.2 255.255.0.0 
no ip directed-broadcast 
atm pvc 100 0 50 aal5snap 
no atm enable-ilmi-trap 
mpls label protocol ldp 
tag-switching ip 
! 
interface ATM3/1/0.2 point-to-point 
ip address 10.5.0.2 255.255.0.0 
no ip directed-broadcast 
atm pvc 101 0 51 aal5snap 
no atm enable-ilmi-trap 
mpls label protocol ldp 
tag-switching ip 
! 
interface ATM3/1/0.3 point-to-point 
ip address 10.6.0.2 255.255.0.0 
no ip directed-broadcast 
atm pvc 102 0 52 aal5snap 
no atm enable-ilmi-trap 
mpls label protocol ldp 
tag-switching ip 
! 
router ospf 100 
log-adjacency-changes 
redistribute connected subnets 
network 10.13.13.13 0.0.0.0 area 100 
network 10.4.0.0 0.0.255.255 area 100 
network 10.5.0.0 0.0.255.255 area 100 
network 10.6.0.0 0.0.255.255 area 100 
network 10.7.0.0 0.0.255.255 area 100 
network 10.8.0.0 0.0.255.255 area 100 
network 10.9.0.0 0.0.255.255 area 100 
!
```
#### **CSC-PE2 (72K-36-5) Configuration**

 $\mathbf I$ 

```
ip cef 
! 
ip vrf vpn1 
rd 100:0 
route-target export 100:0 
route-target import 100:0 
mpls label protocol ldp 
! 
interface Loopback0 
ip address 10.11.11.11 255.255.255.255 
no ip directed-broadcast 
no ip route-cache 
no ip mroute-cache 
! 
interface Loopback100 
ip vrf forwarding vpn1 
ip address 10.23.23.23 255.255.255.255 
no ip directed-broadcast 
! 
interface ATM5/0 
no ip address 
no ip directed-broadcast
```
Ι

no ip mroute-cache atm clock INTERNAL atm sonet stm-1 no atm enable-ilmi-trap no atm ilmi-keepalive ! interface ATM5/0.1 point-to-point ip vrf forwarding vpn1 ip address 10.18.0.2 255.255.0.0 no ip directed-broadcast atm pvc 100 0 50 aal5snap no atm enable-ilmi-trap mpls label protocol ldp tag-switching ip ! interface ATM5/0.2 point-to-point ip vrf forwarding vpn1 ip address 10.19.0.2 255.255.0.0 no ip directed-broadcast atm pvc 101 0 51 aal5snap no atm enable-ilmi-trap mpls label protocol ldp tag-switching ip ! interface ATM5/0.3 point-to-point ip vrf forwarding vpn1 ip address 10.20.0.2 255.255.0.0 no ip directed-broadcast atm pvc 102 0 52 aal5snap no atm enable-ilmi-trap mpls label protocol ldp tag-switching ip ! interface ATM6/0 no ip address no ip directed-broadcast no ip mroute-cache atm clock INTERNAL atm sonet stm-1 no atm enable-ilmi-trap no atm ilmi-keepalive ! interface ATM6/0.1 point-to-point ip address 10.4.0.1 255.255.0.0 no ip directed-broadcast atm pvc 100 0 50 aal5snap no atm enable-ilmi-trap mpls label protocol ldp tag-switching ip ! interface ATM6/0.2 point-to-point ip address 10.5.0.1 255.255.0.0 no ip directed-broadcast atm pvc 101 0 51 aal5snap no atm enable-ilmi-trap mpls label protocol ldp tag-switching ip ! interface ATM6/0.3 point-to-point ip address 10.6.0.1 255.255.0.0 no ip directed-broadcast atm pvc 102 0 52 aal5snap no atm enable-ilmi-trap mpls label protocol ldp

```
tag-switching ip 
! 
router ospf 100 
log-adjacency-changes 
redistribute connected subnets 
passive-interface ATM5/0.1 
passive-interface ATM5/0.2 
passive-interface ATM5/0.3 
passive-interface Loopback100 
network 10.11.11.11 0.0.0.0 area 100 
network 10.4.0.0 0.0.255.255 area 100 
network 10.5.0.0 0.0.255.255 area 100 
network 10.6.0.0 0.0.255.255 area 100 
! 
router ospf 200 vrf vpn1 
log-adjacency-changes 
redistribute connected subnets 
redistribute bgp 100 metric-type 1 subnets 
network 10.23.23.23 0.0.0.0 area 200 
network 10.18.0.0 0.0.255.255 area 200 
network 10.19.0.0 0.0.255.255 area 200 
network 10.20.0.0 0.0.255.255 area 200 
! 
router bgp 100 
bgp log-neighbor-changes 
timers bgp 10 30 
neighbor 10.14.14.14 remote-as 100 
neighbor 10.14.14.14 update-source Loopback0 
! 
address-family ipv4 
neighbor 10.14.14.14 activate 
neighbor 10.14.14.14 send-community extended 
no synchronization 
exit-address-family 
! 
address-family vpnv4 
neighbor 10.14.14.14 activate 
neighbor 10.14.14.14 send-community extended 
exit-address-family 
! 
address-family ipv4 vrf vpn1 
redistribute ospf 200 match internal external 1 external 2 
no auto-summary 
no synchronization 
exit-address-family
```
## **Customer Carrier Site 1 Configuration**

#### **CSC-CE1 (72K-36-8) Configuration**

 $\mathbf I$ 

```
ip cef 
! 
mpls label protocol ldp 
!
interface Loopback0 
ip address 10.15.15.15 255.255.255.255 
no ip directed-broadcast 
no ip route-cache 
no ip mroute-cache 
! 
interface ATM1/0 
no ip address
```
Ι

no ip directed-broadcast no ip mroute-cache atm clock INTERNAL atm sonet stm-1 no atm enable-ilmi-trap no atm ilmi-keepalive ! interface ATM1/0.1 point-to-point ip address 10.15.0.1 255.255.0.0 no ip directed-broadcast atm pvc 100 0 50 aal5snap no atm enable-ilmi-trap mpls label protocol ldp tag-switching ip ! interface ATM1/0.2 point-to-point ip address 10.16.0.1 255.255.0.0 no ip directed-broadcast atm pvc 101 0 51 aal5snap no atm enable-ilmi-trap mpls label protocol ldp tag-switching ip ! interface ATM1/0.3 point-to-point ip address 10.17.0.1 255.255.0.0 no ip directed-broadcast atm pvc 102 0 52 aal5snap no atm enable-ilmi-trap mpls label protocol ldp tag-switching ip ! interface Ethernet3/1 ip address 10.10.0.2 255.255.0.0 no ip directed-broadcast no ip mroute-cache mpls label protocol ldp tag-switching ip ! router ospf 200 log-adjacency-changes redistribute connected subnets network 10.15.15.15 0.0.0.0 area 200 network 10.10.0.0 0.0.255.255 area 200 network 10.15.0.0 0.0.255.255 area 200 network 10.16.0.0 0.0.255.255 area 200 network 10.17.0.0 0.0.255.255 area 200

#### **PE1 (72K-36-7) Configuration**

```
ip cef 
! 
ip vrf customersite 
rd 200:1 
route-target export 200:1 
route-target import 200:1 
mpls label protocol ldp 
! 
interface Loopback0 
ip address 10.16.16.16 255.255.255.255 
no ip directed-broadcast 
no ip route-cache 
no ip mroute-cache 
!
```

```
interface Ethernet3/1 
ip vrf forwarding customersite 
ip address 10.35.0.2 255.255.0.0 
no ip directed-broadcast 
no ip mroute-cache 
! 
interface Ethernet3/2 
ip address 30.10.0.1 255.255.0.0 
no ip directed-broadcast 
no ip mroute-cache 
mpls label protocol ldp 
tag-switching ip 
! 
router ospf 200 
log-adjacency-changes 
redistribute connected subnets 
passive-interface Ethernet3/1 
network 10.16.16.16 0.0.0.0 area 200 
network 10.10.0.0 0.0.255.255 area 200 
! 
router bgp 200 
no bgp default ipv4-unicast 
bgp log-neighbor-changes 
timers bgp 10 30 
neighbor 10.18.18.18 remote-as 200 
neighbor 10.18.18.18 update-source Loopback0 
! 
address-family ipv4 
neighbor 10.18.18.18 activate 
neighbor 10.18.18.18 send-community extended 
no synchronization 
exit-address-family 
! 
address-family vpnv4 
neighbor 10.18.18.18 activate 
neighbor 10.18.18.18 send-community extended 
exit-address-family 
! 
address-family ipv4 vrf customersite 
neighbor 10.35.0.1 remote-as 300 
neighbor 10.35.0.1 activate 
neighbor 10.35.0.1 as-override 
neighbor 10.35.0.1 advertisement-interval 5 
no auto-summary 
no synchronization 
exit-address-family
```
#### **CE1 (36K-36-1) Configuration**

 $\mathbf I$ 

```
ip cef 
! 
interface Loopback0 
ip address 10.19.19.19 255.255.255.255 
no ip directed-broadcast 
! 
interface Ethernet0/2 
ip address 30.35.0.1 255.255.0.0 
no ip directed-broadcast 
! 
router ospf 300 
log-adjacency-changes 
redistribute connected subnets 
redistribute bgp 300 subnets
```
Ι

```
passive-interface Ethernet0/2 
network 10.19.19.19 0.0.0.0 area 300 
! 
router bgp 300 
no synchronization 
bgp log-neighbor-changes 
timers bgp 10 30 
redistribute connected 
redistribute ospf 300 match internal external 1 external 2 
neighbor 10.35.0.2 remote-as 200 
neighbor 10.35.0.2 advertisement-interval 5 
no auto-summary
```
## **Customer Carrier Site 2 Configuration**

#### **CSC-CE2 (72K-36-4) Configuration**

```
ip cef 
! 
mpls label protocol ldp 
! 
interface Loopback0 
ip address 10.17.17.17 255.255.255.255 
no ip directed-broadcast 
! 
interface ATM5/0 
no ip address 
no ip directed-broadcast 
atm clock INTERNAL 
atm sonet stm-1 
no atm enable-ilmi-trap 
no atm ilmi-keepalive 
! 
interface ATM5/0.1 point-to-point 
ip address 10.11.0.2 255.255.0.0 
no ip directed-broadcast 
atm pvc 100 0 50 aal5snap 
no atm enable-ilmi-trap 
mpls label protocol ldp 
tag-switching ip 
! 
interface ATM5/0.2 point-to-point 
ip address 10.12.0.2 255.255.0.0 
no ip directed-broadcast 
atm pvc 101 0 51 aal5snap 
no atm enable-ilmi-trap 
mpls label protocol ldp 
tag-switching ip 
! 
interface ATM5/0.3 point-to-point 
ip address 10.13.0.2 255.255.0.0 
no ip directed-broadcast 
atm pvc 102 0 52 aal5snap 
no atm enable-ilmi-trap 
mpls label protocol ldp 
tag-switching ip 
! 
interface ATM6/0 
no ip address 
no ip directed-broadcast 
atm clock INTERNAL 
atm sonet stm-1
```

```
no atm enable-ilmi-trap 
no atm ilmi-keepalive 
! 
interface ATM6/0.1 point-to-point 
ip address 10.18.0.1 255.255.0.0 
no ip directed-broadcast 
atm pvc 100 0 50 aal5snap 
no atm enable-ilmi-trap 
mpls label protocol ldp 
tag-switching ip 
! 
interface ATM6/0.2 point-to-point 
ip address 10.19.0.1 255.255.0.0 
no ip directed-broadcast 
atm pvc 101 0 51 aal5snap 
no atm enable-ilmi-trap 
mpls label protocol ldp 
tag-switching ip 
! 
interface ATM6/0.3 point-to-point 
ip address 10.20.0.1 255.255.0.0 
no ip directed-broadcast 
atm pvc 102 0 52 aal5snap 
no atm enable-ilmi-trap 
mpls label protocol ldp 
tag-switching ip 
! 
router ospf 200 
log-adjacency-changes 
redistribute connected subnets 
network 10.17.17.17 0.0.0.0 area 200 
network 10.11.0.0 0.0.255.255 area 200 
network 10.12.0.0 0.0.255.255 area 200 
network 10.13.0.0 0.0.255.255 area 200 
network 10.18.0.0 0.0.255.255 area 200 
network 10.19.0.0 0.0.255.255 area 200 
network 10.20.0.0 0.0.255.255 area 200
```
#### **PE2 (72K-36-6) Configuration**

 $\mathbf I$ 

```
ip cef 
! 
ip vrf customersite 
rd 200:1 
route-target export 200:1 
route-target import 200:1 
mpls label protocol ldp 
! 
interface Loopback0 
ip address 10.18.18.18 255.255.255.255 
no ip directed-broadcast 
no ip route-cache 
no ip mroute-cache 
! 
interface Ethernet3/0 
ip vrf forwarding customersite 
ip address 10.29.0.2 255.255.0.0 
no ip directed-broadcast 
! 
interface Ethernet3/1 
ip vrf forwarding customersite 
ip address 10.30.0.2 255.255.0.0 
no ip directed-broadcast
```
!

 $\mathsf{l}$ 

interface ATM5/0 no ip address no ip directed-broadcast no ip mroute-cache atm clock INTERNAL atm sonet stm-1 no atm enable-ilmi-trap no atm ilmi-keepalive ! interface ATM5/0.1 point-to-point ip address 10.11.0.1 255.255.0.0 no ip directed-broadcast atm pvc 100 0 50 aal5snap no atm enable-ilmi-trap mpls label protocol ldp tag-switching ip ! interface ATM5/0.2 point-to-point ip address 10.12.0.1 255.255.0.0 no ip directed-broadcast atm pvc 101 0 51 aal5snap no atm enable-ilmi-trap mpls label protocol ldp tag-switching ip ! interface ATM5/0.3 point-to-point ip address 10.13.0.1 255.255.0.0 no ip directed-broadcast atm pvc 102 0 52 aal5snap no atm enable-ilmi-trap mpls label protocol ldp tag-switching ip ! router ospf 200 log-adjacency-changes redistribute connected subnets passive-interface Ethernet3/0 passive-interface Ethernet3/1 network 10.18.18.18 0.0.0.0 area 200 network 10.11.0.0 0.0.255.255 area 200 network 10.12.0.0 0.0.255.255 area 200 network 10.13.0.0 0.0.255.255 area 200 ! router bgp 200 no bgp default ipv4-unicast bgp log-neighbor-changes timers bgp 10 30 neighbor 10.16.16.16 remote-as 200 neighbor 10.16.16.16 update-source Loopback0 ! address-family ipv4 neighbor 10.16.16.16 activate neighbor 10.16.16.16 send-community extended no synchronization exit-address-family ! address-family vpnv4 neighbor 10.16.16.16 activate neighbor 10.16.16.16 send-community extended exit-address-family ! address-family ipv4 vrf customersite neighbor 10.29.0.1 remote-as 300

```
neighbor 10.29.0.1 activate 
neighbor 10.29.0.1 as-override 
neighbor 10.29.0.1 advertisement-interval 5 
neighbor 10.30.0.1 remote-as 300 
neighbor 10.30.0.1 activate 
neighbor 10.30.0.1 as-override 
neighbor 10.30.0.1 advertisement-interval 5 
no auto-summary 
no synchronization 
exit-address-family
```
#### **CE2 (36K-38-4) Configuration**

```
ip cef 
! 
interface Loopback0 
ip address 10.21.21.21 255.255.255.255 
! 
interface Ethernet1/3 
ip address 10.29.0.1 255.255.0.0 
! 
interface Ethernet5/0 
ip address 10.14.0.1 255.255.0.0 
! 
router ospf 300 
log-adjacency-changes 
redistribute connected subnets 
redistribute bgp 300 subnets 
passive-interface Ethernet1/3 
network 10.21.21.21 0.0.0.0 area 300 
network 10.14.0.0 0.0.255.255 area 300 
! 
router bgp 300 
no synchronization 
timers bgp 10 30 
redistribute connected 
redistribute ospf 300 match internal external 1 external 2 
neighbor 10.29.0.2 remote-as 200 
neighbor 10.29.0.2 advertisement-interval 5 
no auto-summary
```
#### **CE3 (36K-38-5) Configuration**

 $\mathbf I$ 

```
ip cef 
! 
interface Loopback0 
ip address 10.20.20.20 255.255.255.255 
no ip directed-broadcast 
! 
interface Ethernet0/2 
ip address 10.30.0.1 255.255.0.0 
no ip directed-broadcast 
! 
interface Ethernet0/3 
ip address 10.14.0.2 255.255.0.0 
no ip directed-broadcast 
! 
router ospf 300 
log-adjacency-changes 
redistribute connected subnets 
redistribute bgp 300 subnets 
passive-interface Ethernet0/2 
network 10.20.20.20 0.0.0.0 area 300
```
1

network 10.14.0.0 0.0.255.255 area 300 ! router bgp 300 no synchronization bgp log-neighbor-changes timers bgp 10 30 redistribute connected redistribute ospf 300 match internal external 1 external 2 neighbor 10.30.0.2 remote-as 200 neighbor 10.30.0.2 advertisement-interval 5 no auto-summary

# **Additional References**

The following sections provide references related to MPLS VPNs.

# **Related Documents**

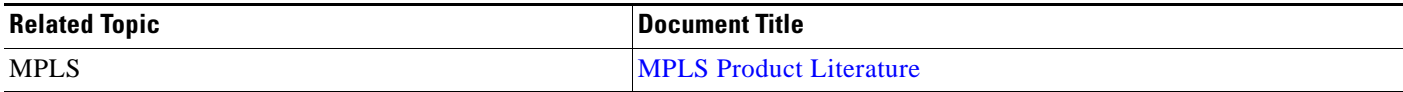

# **Standards**

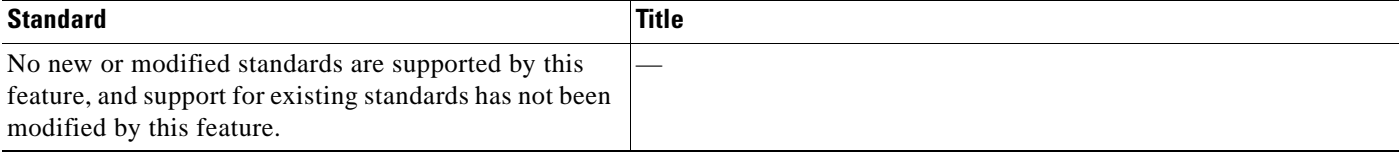

# **MIBs**

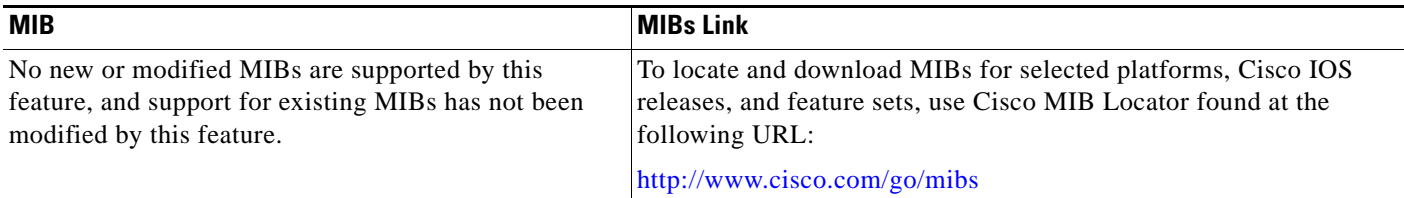

# **RFCs**

 $\overline{\phantom{a}}$ 

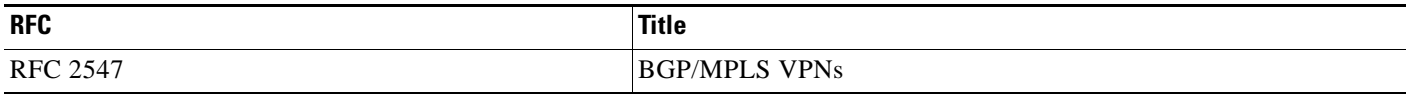

# **Technical Assistance**

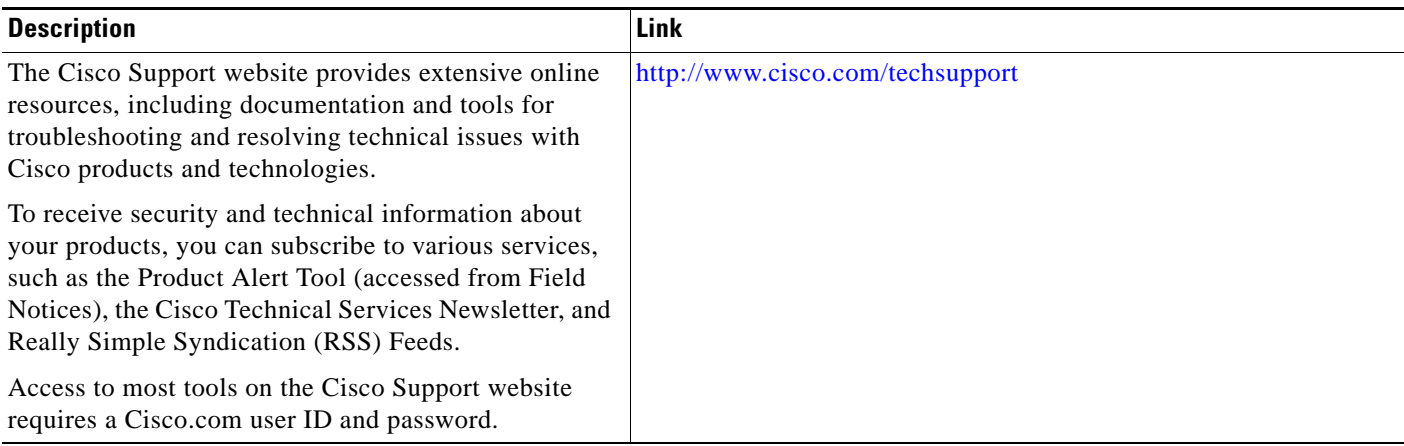

# **Command Reference**

This feature uses no new or modified commands.

# **Feature Information for MPLS VPN CSC with LDP and IGP**

[Table 4](#page-1380-0) lists the release history for this feature.

Not all commands may be available in your Cisco IOS software release. For release information about a specific command, see the command reference documentation.

Use Cisco Feature Navigator to find information about platform support and software image support. Cisco Feature Navigator enables you to determine which Cisco IOS and Catalyst OS software images support a specific software release, feature set, or platform. To access Cisco Feature Navigator, go to [http://www.cisco.com/go/cfn.](http://www.cisco.com/go/cfn) An account on Cisco.com is not required.

**Note** [Table 4](#page-1380-0) lists only the Cisco IOS software release that introduced support for a given feature in a given Cisco IOS software release train. Unless noted otherwise, subsequent releases of that Cisco IOS software release train also support that feature.

#### <span id="page-1380-0"></span>*Table 4 Feature Information for MPLS VPN CSC with LDP and IGP*

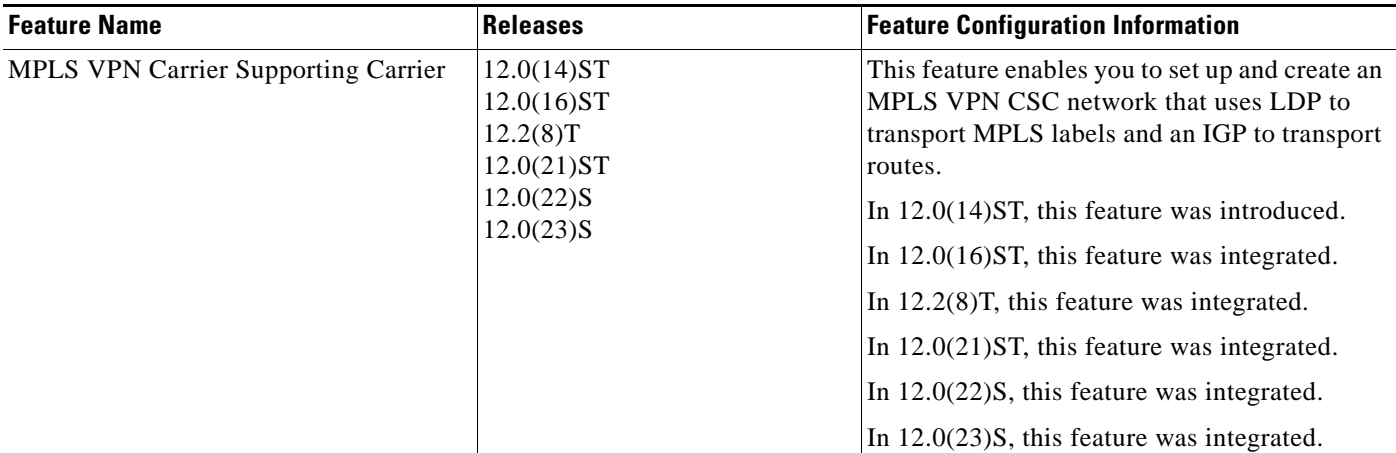

# **Glossary**

**ASBR**— autonomous system boundary router. A router that connects one autonomous system to another.

**BGP**—Border Gateway Protocol. An interdomain routing protocol designed to provide loop-free routing between separate routing domains that contain independent routing policies (autonomous systems).

**carrier suporting carrier**—A situation where one service provider allows another service provider to use a segment of its backbone network.

**CE router**—customer edge router. A router that is part of a customer network and that interfaces to a provider edge (PE) router. In this document, the CE roter sits on the edge of the customer carrier network.

**edge router**—A router that is at the edge of the network. It defines the boundary of the MPLS network. It receives and transmits packets. Also referred to as edge label switch router and label edge router.

I

**IGP**—Interior Gateway Protocol. Internet protocol used to exchange routing information within an autonomous system.

**LDP**—Label Distribution Protocol. A standard protocol between MPLS-enabled routers to negotiate the labels (addresses) used to forward packets.

**MPLS**—Multiprotocol Label Switching. Switching method that forwards IP traffic using a label. This label instructs the routers and the switches in the network where to forward the packets based on preestablished IP routing information.

**PE router**—provider edge router. A router, at the edge of a service provider's network, that interfaces to CE routers.

**VPN**—Virtual Private Network. A network that enables IP traffic to use tunneling to travel securely over a public TCP/IP network.

CCDE, CCENT, CCSI, Cisco Eos, Cisco HealthPresence, Cisco IronPort, the Cisco logo, Cisco Nurse Connect, Cisco Pulse, Cisco SensorBase, Cisco StackPower, Cisco StadiumVision, Cisco TelePresence, Cisco Unified Computing System, Cisco WebEx, DCE, Flip Channels, Flip for Good, Flip Mino, Flipshare (Design), Flip Ultra, Flip Video, Flip Video (Design), Instant Broadband, and Welcome to the Human Network are trademarks; Changing the Way We Work, Live, Play, and Learn, Cisco Capital, Cisco Capital (Design), Cisco:Financed (Stylized), Cisco Store, Flip Gift Card, and One Million Acts of Green are service marks; and Access Registrar, Aironet, AllTouch, AsyncOS, Bringing the Meeting To You, Catalyst, CCDA, CCDP, CCIE, CCIP, CCNA, CCNP, CCSP, CCVP, Cisco, the Cisco Certified Internetwork Expert logo, Cisco IOS, Cisco Lumin, Cisco Nexus, Cisco Press, Cisco Systems, Cisco Systems Capital, the Cisco Systems logo, Cisco Unity, Collaboration Without Limitation, Continuum, EtherFast, EtherSwitch, Event Center, Explorer, Follow Me Browsing, GainMaker, iLYNX, IOS, iPhone, IronPort, the IronPort logo, Laser Link, LightStream, Linksys, MeetingPlace, MeetingPlace Chime Sound, MGX, Networkers, Networking Academy, PCNow, PIX, PowerKEY, PowerPanels, PowerTV, PowerTV (Design), PowerVu, Prisma, ProConnect, ROSA, SenderBase, SMARTnet, Spectrum Expert, StackWise, WebEx, and the WebEx logo are registered trademarks of Cisco Systems, Inc. and/or its affiliates in the United States and certain other countries.

All other trademarks mentioned in this document or website are the property of their respective owners. The use of the word partner does not imply a partnership relationship between Cisco and any other company. (0910R)

Any Internet Protocol (IP) addresses used in this document are not intended to be actual addresses. Any examples, command display output, and figures included in the document are shown for illustrative purposes only. Any use of actual IP addresses in illustrative content is unintentional and coincidental.

© 2005—2009 Cisco Systems, Inc. All rights reserved.

 **Glossary**

H

 $\mathsf I$ 

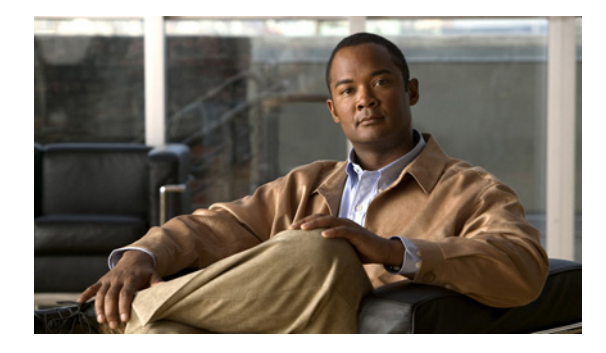

# **MPLS VPN Carrier Supporting Carrier with BGP**

**First Published: May 2, 2005 Last Updated: February 5, 2009** 

Multiprotocol Label Switching (MPLS) Virtual Private Network (VPN) Carrier Supporting Carrier (CSC) enables one MPLS VPN-based service provider to allow other service providers to use a segment of its backbone network. This module explains how to configure an MPLS VPN CSC network that uses Border Gateway Protocol (BGP) to distribute routes and MPLS labels.

# **Finding Feature Information**

Your software release may not support all the features documented in this module. For the latest feature information and caveats, see the release notes for your platform and software release. To find information about the features documented in this module, and to see a list of the releases in which each feature is supported, see the ["Feature Information for MPLS VPN CSC with BGP" section on page 50.](#page-1432-0)

Use Cisco Feature Navigator to find information about platform support and Cisco IOS and Catalyst OS software image support. To access Cisco Feature Navigator, go to [http://www.cisco.com/go/cfn.](http://www.cisco.com/go/cfn) An account on Cisco.com is not required.

# **Contents**

- **•** [Prerequisites for MPLS VPN CSC with BGP, page 2](#page-1384-0)
- **•** [Restrictions for MPLS VPN CSC with BGP, page 2](#page-1384-1)
- **•** [Information About MPLS VPN CSC with BGP, page 2](#page-1384-2)
- **•** [How to Configure MPLS VPN CSC with BGP, page 5](#page-1387-0)
- **•** [Configuration Examples for MPLS VPN CSC with BGP, page 32](#page-1414-0)
- **•** [Additional References, page 47](#page-1429-0)
- **•** [Command Reference, page 49](#page-1431-0)
- **•** [Feature Information for MPLS VPN CSC with BGP, page 50](#page-1432-0)
- **•** [Glossary, page 51](#page-1433-0)

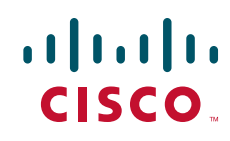

Ι

# <span id="page-1384-0"></span>**Prerequisites for MPLS VPN CSC with BGP**

- **•** You should be able to configure MPLS VPNs with end-to-end (CE-to-CE router) pings working. To accomplish this, you need to know how to configure Interior Gateway Protocols (IGPs), MPLS Label Distribution Protocol (LDP), and Multiprotocol Border Gateway Protocol (MP-BGP).
- Make sure that the CSC-PE routers and the CSC-CE routers run images that support BGP label distribution. Otherwise, you cannot run external BGP (EBGP) between them. Ensure that connectivity between the customer carrier and the backbone carrier. EBGP-based label distribution is configured on these links to enable MPLS between the customer and backbone carriers.

# <span id="page-1384-1"></span>**Restrictions for MPLS VPN CSC with BGP**

On a provider edge (PE) router, you can configure an interface for either BGP with labels or LDP. You cannot enable both types of label distribution on the same interface. If you switch from one protocol to the other, then you must disable the existing protocol on all interfaces before enabling the other protocol.

This feature does not support the following:

- **•** EBGP multihop between CSC-PE and CSC-CE routers
- **•** EIBGP multipath load sharing

The physical interfaces that connect the BGP speakers must support Cisco Express Forwarding or distributed Cisco Express Forwarding and MPLS.

# <span id="page-1384-2"></span>**Information About MPLS VPN CSC with BGP**

Before configuring MPLS VPN CSC, you should understand the following concepts:

- **•** [MPLS VPN CSC Introduction, page 2](#page-1384-3)
- **•** [Benefits of Implementing MPLS VPN CSC, page 3](#page-1385-0)
- **•** [Benefits of Implementing MPLS VPN CSC with BGP, page 3](#page-1385-1)
- **•** [Configuration Options for MPLS VPN CSC with BGP, page 4](#page-1386-0)

# <span id="page-1384-3"></span>**MPLS VPN CSC Introduction**

Carrier supporting carrier is where one service provider allows another service provider to use a segment of its backbone network. The service provider that provides the segment of the backbone network to the other provider is called the backbone carrier. The service provider that uses the segment of the backbone network is called the customer carrier.

A backbone carrier offers Border Gateway Protocol and Multiprotocol Label Switching (BGP/MPLS) VPN services. The customer carrier can be either:

- An Internet service provider (ISP)
- **•** A BGP/MPLS VPN service provider

# <span id="page-1385-0"></span>**Benefits of Implementing MPLS VPN CSC**

The MPLS VPN CSC network provides the following benefits to service providers who are backbone carriers and to customer carriers.

## **Benefits to the Backbone Carrier**

- The backbone carrier can accommodate many customer carriers and give them access to its backbone. The backbone carrier does not need to create and maintain separate backbones for its customer carriers. Using one backbone network to support multiple customer carriers simplifies the backbone carrier's VPN operations. The backbone carrier uses a consistent method for managing and maintaining the backbone network. This is also cheaper and more efficient than maintaining separate backbones.
- The MPLS VPN carrier supporting carrier feature is scalable. Carrier supporting carrier can change the VPN to meet changing bandwidth and connectivity needs. The feature can accommodate unplanned growth and changes. The carrier supporting carrier feature enables tens of thousands of VPNs to be set up over the same network, and it allows a service provider to offer both VPN and Internet services.
- **•** The MPLS VPN carrier supporting carrier feature is a flexible solution. The backbone carrier can accommodate many types of customer carriers. The backbone carrier can accept customer carriers who are ISPs or VPN service providers or both. The backbone carrier can accommodate customer carriers that require security and various bandwidths.

### **Benefits to the Customer Carriers**

- The MPLS VPN carrier supporting carrier feature removes from the customer carrier the burden of configuring, operating, and maintaining its own backbone. The customer carrier uses the backbone network of a backbone carrier, but the backbone carrier is responsible for network maintenance and operation.
- **•** Customer carriers who use the VPN services provided by the backbone carrier receive the same level of security that Frame Relay or ATM-based VPNs provide. Customer carriers can also use IPSec in their VPNs for a higher level of security; it is completely transparent to the backbone carrier.
- **•** Customer carriers can use any link layer technology (SONET, DSL, Frame Relay, and so on) to connect the CE routers to the PE routers and the PE routers to the P routers. The MPLS VPN carrier supporting carrier feature is link layer independent. The CE routers and PE routers use IP to communicate, and the backbone carrier uses MPLS.
- The customer carrier can use any addressing scheme and still be supported by a backbone carrier. The customer address space and routing information are independent of the address space and routing information of other customer carriers or the backbone provider.

# <span id="page-1385-1"></span>**Benefits of Implementing MPLS VPN CSC with BGP**

You can configure your CSC network to enable BGP to transport routes and MPLS labels between the backbone carrier PE routers and the customer carrier CE routers using multiple paths. The benefits of using BGP to distribute IPv4 routes and MPLS label routes are:

**•** BGP takes the place of an IGP and LDP in a VPN forwarding/routing instance (VRF) table. You can use BGP to distribute routes and MPLS labels. Using a single protocol instead of two simplifies the configuration and troubleshooting.

 $\mathsf{l}$ 

• BGP is the preferred routing protocol for connecting two ISPs, mainly because of its routing policies and ability to scale. ISPs commonly use BGP between two providers. This feature enables those ISPs to use BGP.

# <span id="page-1386-0"></span>**Configuration Options for MPLS VPN CSC with BGP**

The backbone carrier offers BGP and MPLS VPN services. The customer carrier can be either of the following:

- **•** [Customer Carrier Is an ISP with an IP Core, page 4](#page-1386-1)
- **•** [Customer Carrier Is an MPLS Service Provider With or Without VPN Services, page 4](#page-1386-2)

The following sections explain how the backbone and customer carriers distribute IPv4 routes and MPLS labels.

## <span id="page-1386-1"></span>**Customer Carrier Is an ISP with an IP Core**

[Figure 1](#page-1386-3) shows a network configuration where the customer carrier is an ISP. The customer carrier has two sites, each of which is a point of presence (POP). The customer carrier connects these sites using a VPN service provided by the backbone carrier. The backbone carrier uses MPLS. The ISP sites use IP.

<span id="page-1386-3"></span>*Figure 1 Network Where the Customer Carrier Is an ISP*

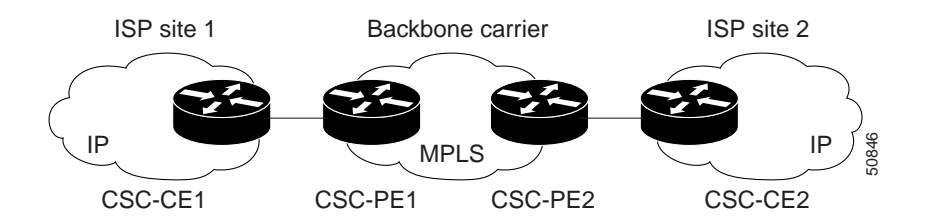

The links between the CE and PE routers use EBGP to distribute IPv4 routes and MPLS labels. Between the links, the PE routers use multiprotocol IBGP to distribute VPNv4 routes.

**Note** If a router other than a Cisco router is used as a CSC-PE or CSC-CE, that router must support IPv4 BGP label distribution (RFC 3107). Otherwise, you cannot run EBGP with labels between the routers.

## <span id="page-1386-2"></span>**Customer Carrier Is an MPLS Service Provider With or Without VPN Services**

[Figure 2](#page-1387-1) shows a network configuration where the backbone carrier and the customer carrier are BGP/MPLS VPN service providers. This is known as hierarchical VPNs. The customer carrier has two sites. Both the backbone carrier and the customer carrier use MPLS in their networks.

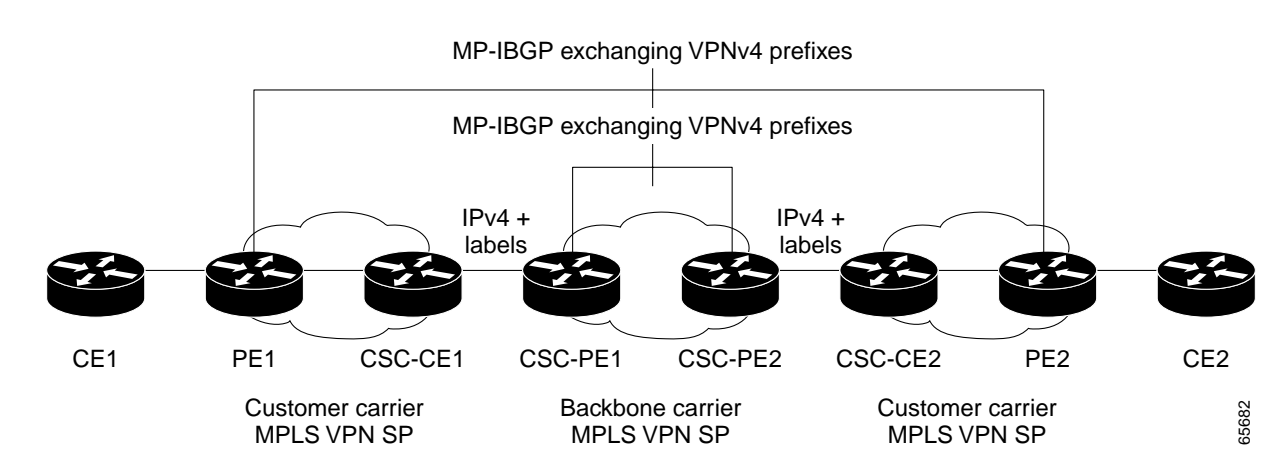

#### <span id="page-1387-1"></span>*Figure 2 Network Where the Customer Carrier Is an MPLS VPN Service Provider*

In this configuration, the customer carrier can configure its network in one of the following ways:

- The customer carrier can run IGP and LDP in its core network. In this case, the CSC-CE1 router in the customer carrier redistributes the EBGP routes it learns from the CSC-PE1 router of the backbone carrier to IGP.
- **•** The CSC-CE1 router of the customer carrier system can run an IPv4 and labels IBGP session with the PE1 router.

# <span id="page-1387-0"></span>**How to Configure MPLS VPN CSC with BGP**

This section contains the following tasks:

- [Identifying the Carrier Supporting Carrier Topology, page 5](#page-1387-2) (required)
- **•** [Configuring the Backbone Carrier Core, page 6](#page-1388-0) (required)
- **•** [Configuring the CSC-PE and CSC-CE Routers, page 12](#page-1394-0) (required)
- **•** [Configuring the Customer Carrier Network, page 21](#page-1403-0) (required)
- [Configuring the Customer Site for Hierarchical VPNs, page 24](#page-1406-0) (required)

# <span id="page-1387-2"></span>**Identifying the Carrier Supporting Carrier Topology**

Before you configure the MPLS VPN CSC with BGP, you need to identify both the backbone and customer carrier topology.

For hierarchical VPNs, the customer carrier of the MPLS VPN network provides MPLS VPN services to its own customers. In this instance, you need to identify the type of customer carrier as well as the topology of the customer carriers. Hierarchical VPNs require extra configuration steps, which are noted in the configuration sections.

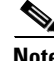

**Note** You can connect multiple CSC-CE routers to the same PE, or you can connect a single CSC-CE router to CSC-PEs using more than one interface to provide redundancy and multiple path support in CSC topology.

Perform this task to identify the carrier supporting carrier topology.

ן

#### **SUMMARY STEPS**

- **1.** Identify the type of customer carrier, ISP or MPLS VPN service provider**.**
- **2.** (For hierarchical VPNs only) Identify the CE routers.
- **3.** (For hierarchical VPNs only) Identify the customer carrier core router configuration.
- **4.** Identify the customer carrier edge (CSC-CE) routers.
- **5.** Identify backbone carrier router configuration.

#### **DETAILED STEPS**

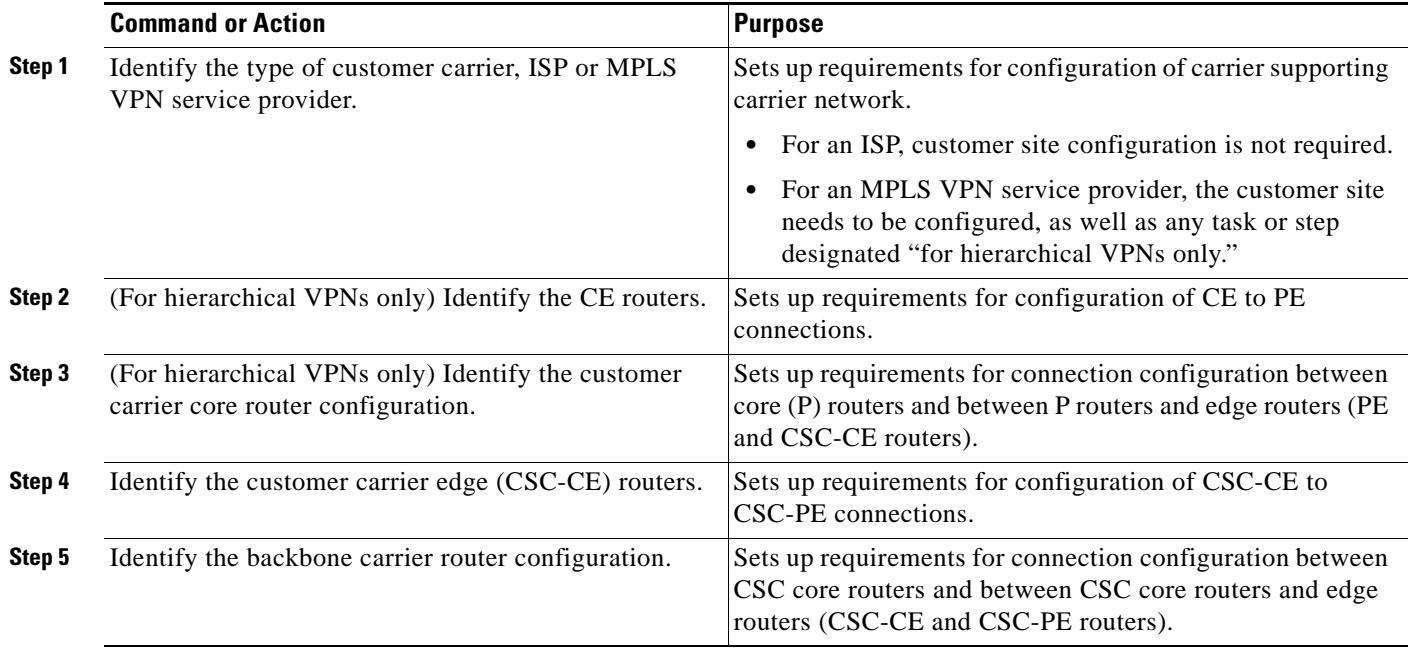

### **What to Do Next**

Set up your carrier supporting carrier networks with the ["Configuring the Backbone Carrier Core"](#page-1388-0)  [section on page 6.](#page-1388-0)

# <span id="page-1388-0"></span>**Configuring the Backbone Carrier Core**

Configuring the backbone carrier core requires setting up connectivity and routing functions for the CSC core and the CSC-PE routers.

Configuring and verifying the CSC core (backbone carrier) involves the following tasks:

- **•** [Verifying IP Connectivity and LDP Configuration in the CSC Core, page 7](#page-1389-0) (optional)
- **•** [Configuring VRFs for CSC-PE Routers, page 8](#page-1390-0) (required)
- [Configuring Multiprotocol BGP for VPN Connectivity in the Backbone Carrier, page 10](#page-1392-0) (required)

# **Prerequisites**

Before you configure a backbone carrier core, configure the following on the CSC core routers:

- **•** An IGP routing protocol—BGP, OSPF, IS-IS, EIGRP, static, and so on.
- **•** Label Distribution Protocol (LDP). For information, see *[How to Configure MPLS LDP](http://www.cisco.com/en/US/docs/ios/mpls/configuration/guide/mp_ldp_overview.html)*.

## <span id="page-1389-0"></span>**Verifying IP Connectivity and LDP Configuration in the CSC Core**

Perform this task to verify IP connectivity and LDP configuration in the CSC core.

### **SUMMARY STEPS**

- **1. enable**
- **2. ping** [*protocol*] {*host*-*name* | *system*-*address*}
- **3. trace** [*protocol*] [*destination*]
- **4. show mpls forwarding**-**table** [**vrf** *vrf-name*] [{*network* {*mask* | *length*} | **labels** *label* [ *label*] | **interface** *interface* | **next-hop** *address* | **lsp-tunnel** [*tunnel-id*]}] [**detail**]
- **5. show mpls ldp discovery** [**vrf** *vrf-name* | **all**]
- **6. show mpls ldp neighbor** [[**vrf** *vrf-name*] [*address* | *interface*] [**detail**] | **all**]
- **7. show ip cef** [**vrf** *vrf-name*] [*network* [*mask*]] [**longer-prefixes**] [**detail**]
- **8. show mpls interfaces** [[**vrf** *vrf-name*] [*interface*] [**detail**] | **all**]
- **9. show ip route**
- **10. disable**

#### **DETAILED STEPS**

 $\Gamma$ 

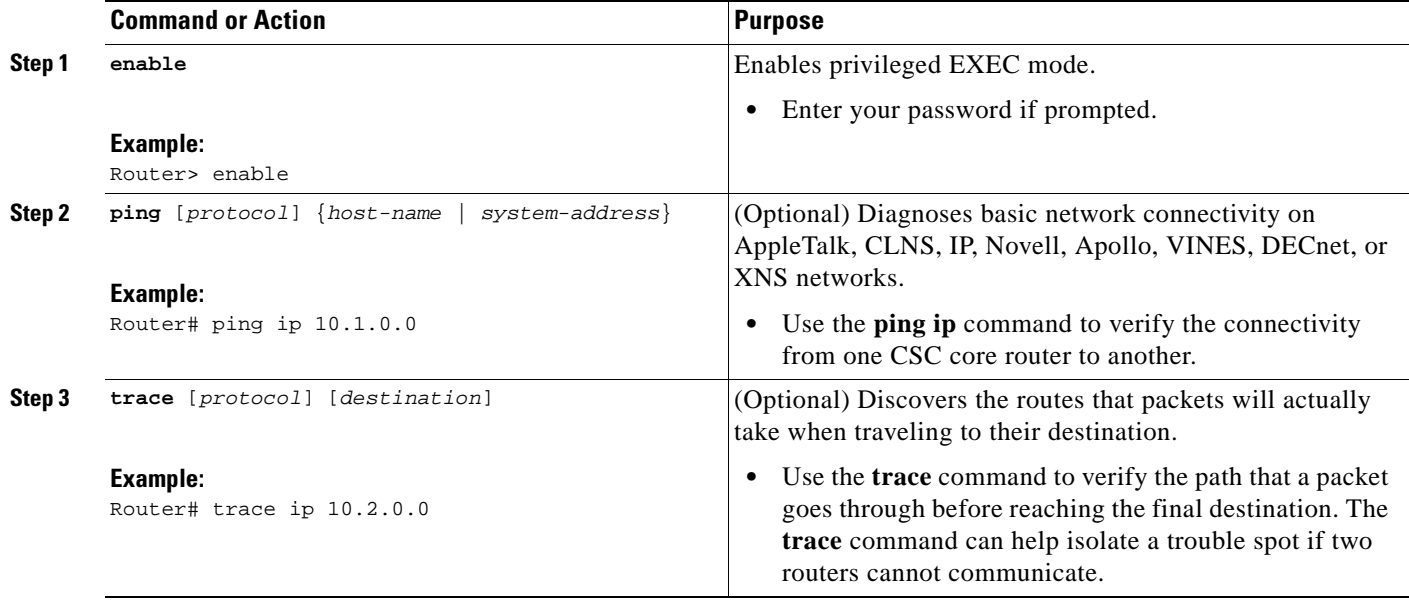

 $\mathsf I$ 

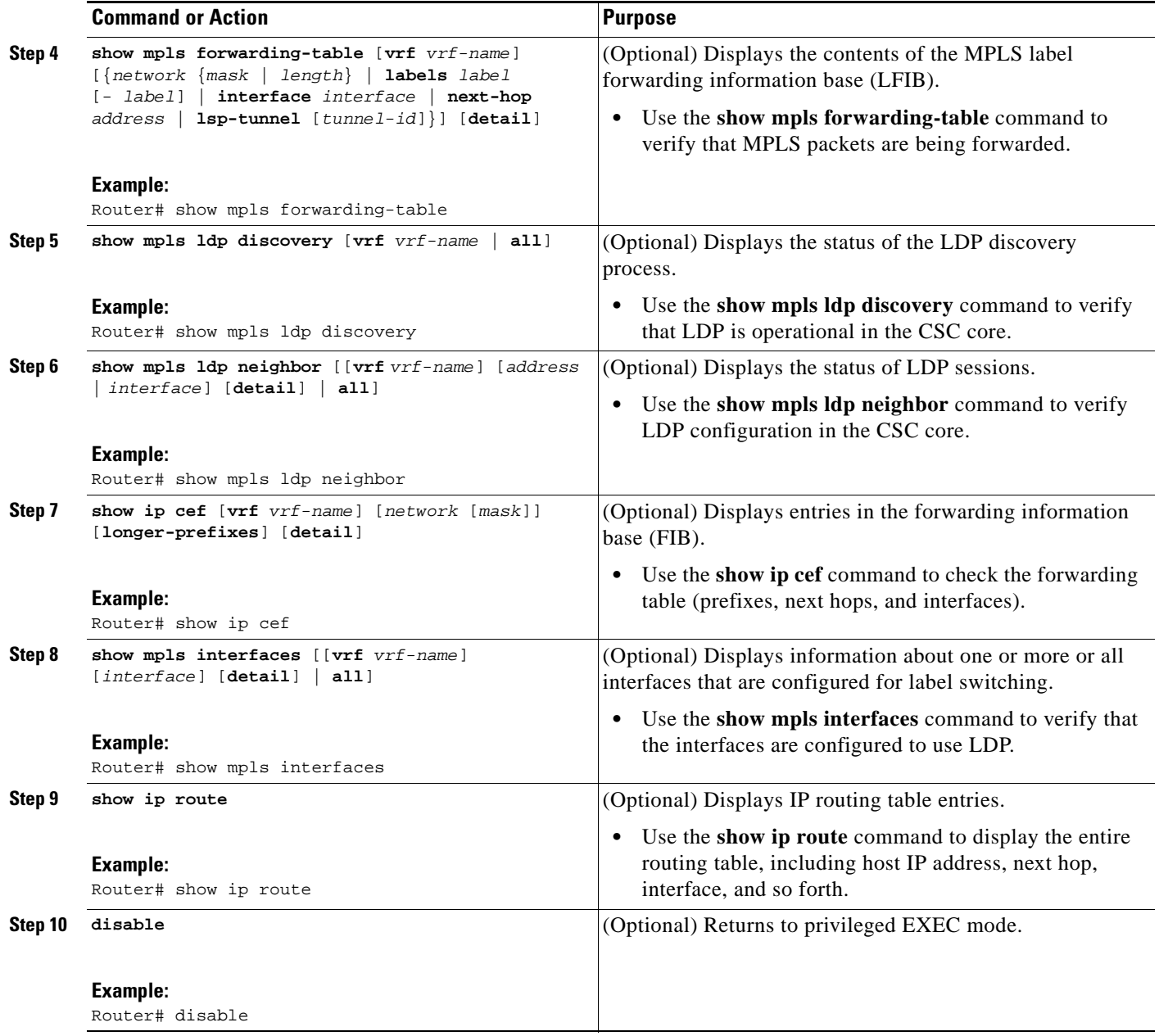

### **Troubleshooting Tips**

You can use the **ping** and **trace** commands to verify complete MPLS connectivity in the core. You also get useful troubleshooting information from the additional **show** commands.

# <span id="page-1390-0"></span>**Configuring VRFs for CSC-PE Routers**

Perform this task to configure VPN forwarding/routing instances (VRFs) for the backbone carrier edge (CSC-PE) routers.

### **SUMMARY STEPS**

- **1. enable**
- **2. configure terminal**
- **3. ip vrf** *vrf-name*
- **4. rd** *route-distinguisher*
- **5. route-target** {**import** | **export** | **both**} *route-target-ext-community*
- **6. import map** *route-map*
- **7. exit**
- **8. interface** *type number*
- **9. ip vrf forwarding** *vrf-name*
- **10. end**

### **DETAILED STEPS**

 $\overline{\phantom{a}}$ 

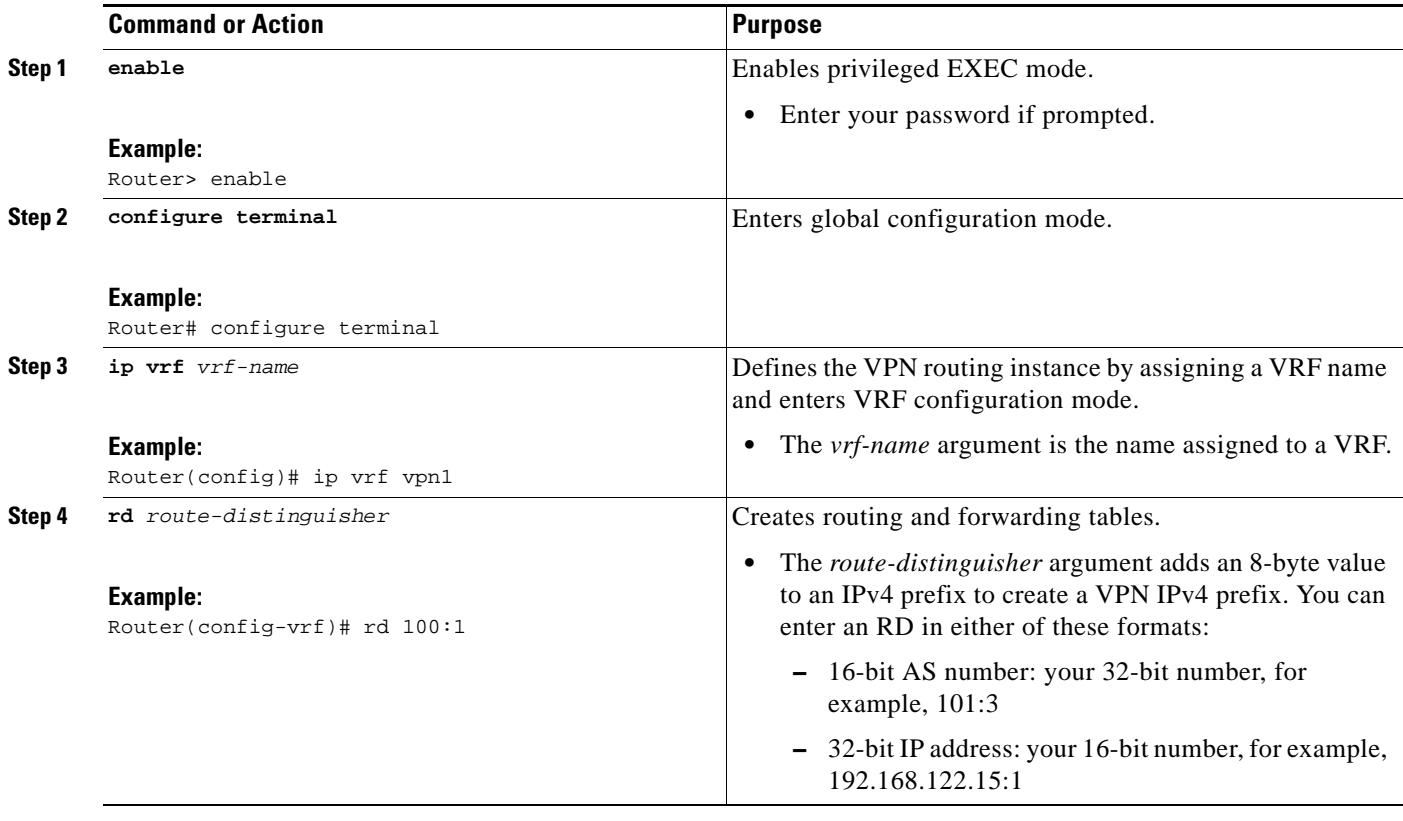

 $\mathbf I$ 

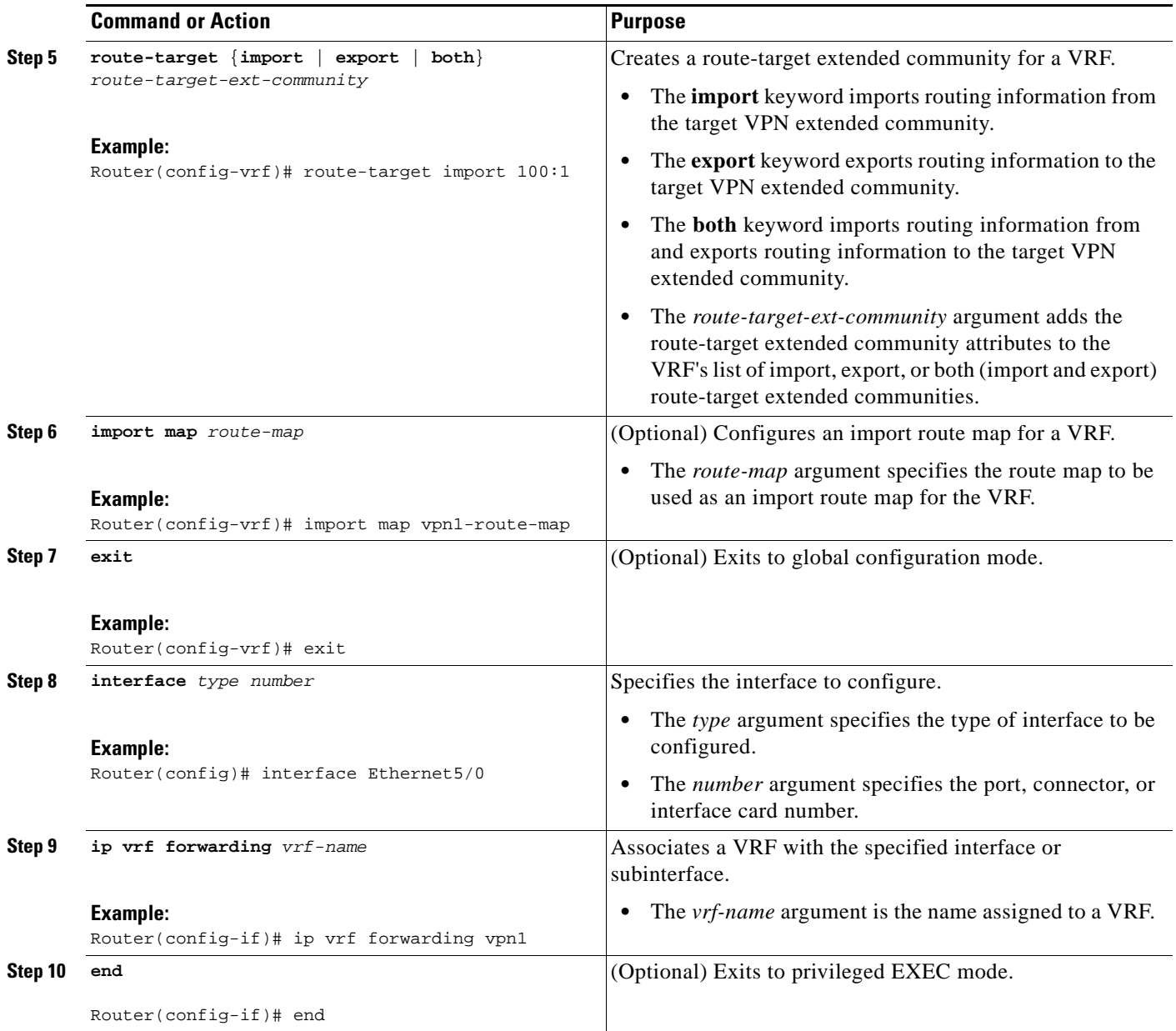

### **Troubleshooting Tips**

Enter a **show ip vrf detail** command and make sure the MPLS VPN is up and associated with the right interfaces.

## <span id="page-1392-0"></span>**Configuring Multiprotocol BGP for VPN Connectivity in the Backbone Carrier**

Perform this task to configure Multiprotocol BGP (MP-BGP) connectivity in the backbone carrier.

### **SUMMARY STEPS**

**1. enable**

- **2. configure terminal**
- **3. router bgp** *as-number*
- **4. no bgp default ipv4-unicast**
- **5. neighbor** {*ip-address* | *peer-group-name*} **remote-as** *as-number*
- **6. neighbor** {*ip-address | peer-group-name*} **update-source** *interface-type*
- **7. address-family vpnv4** [**unicast**]
- **8. neighbor** {*ip-address | peer-group-name*} **send-community extended**
- **9. neighbor** {*ip-address* | *peer-group-name*} **activate**
- **10. end**

#### **DETAILED STEPS**

 $\overline{\phantom{a}}$ 

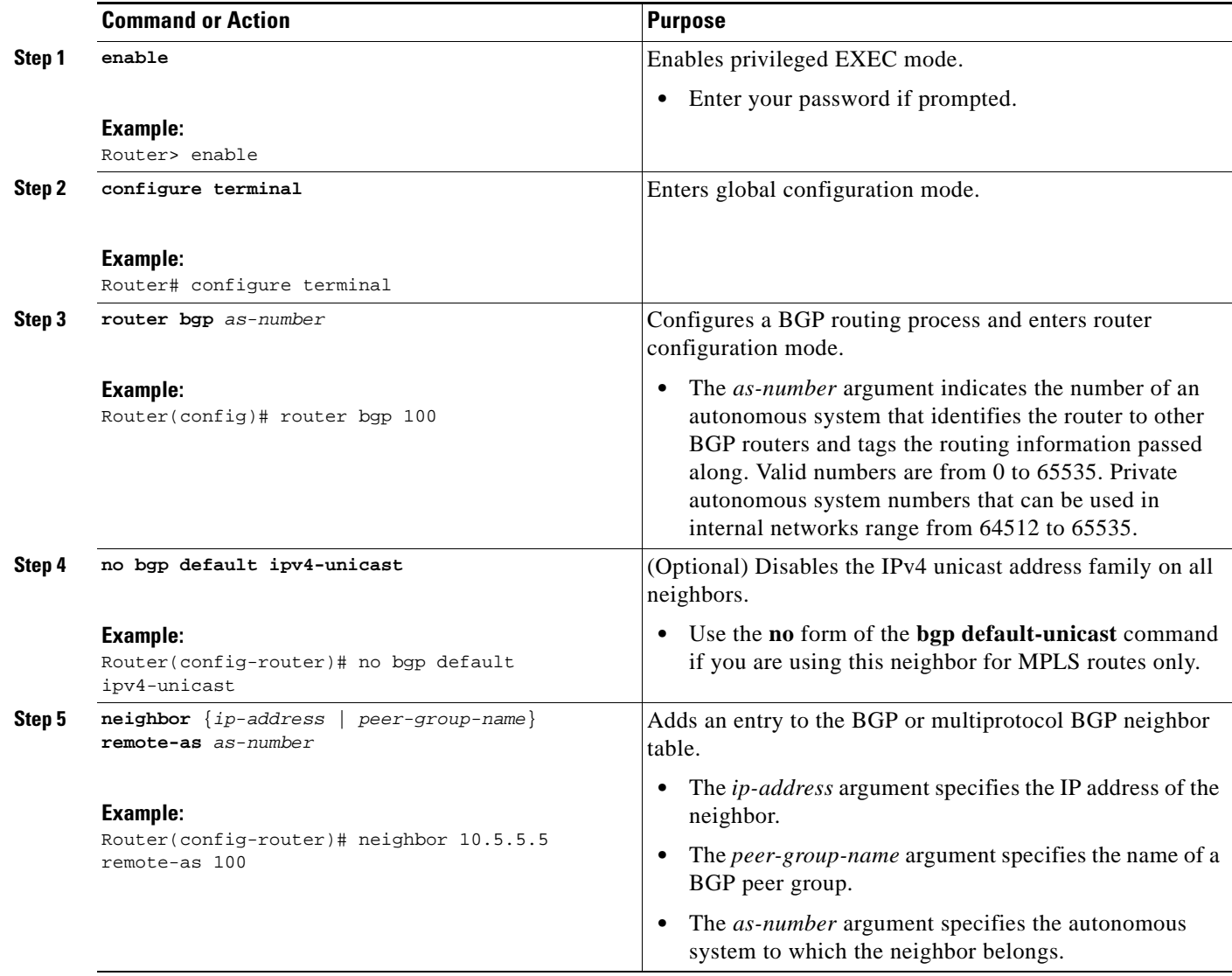

ן

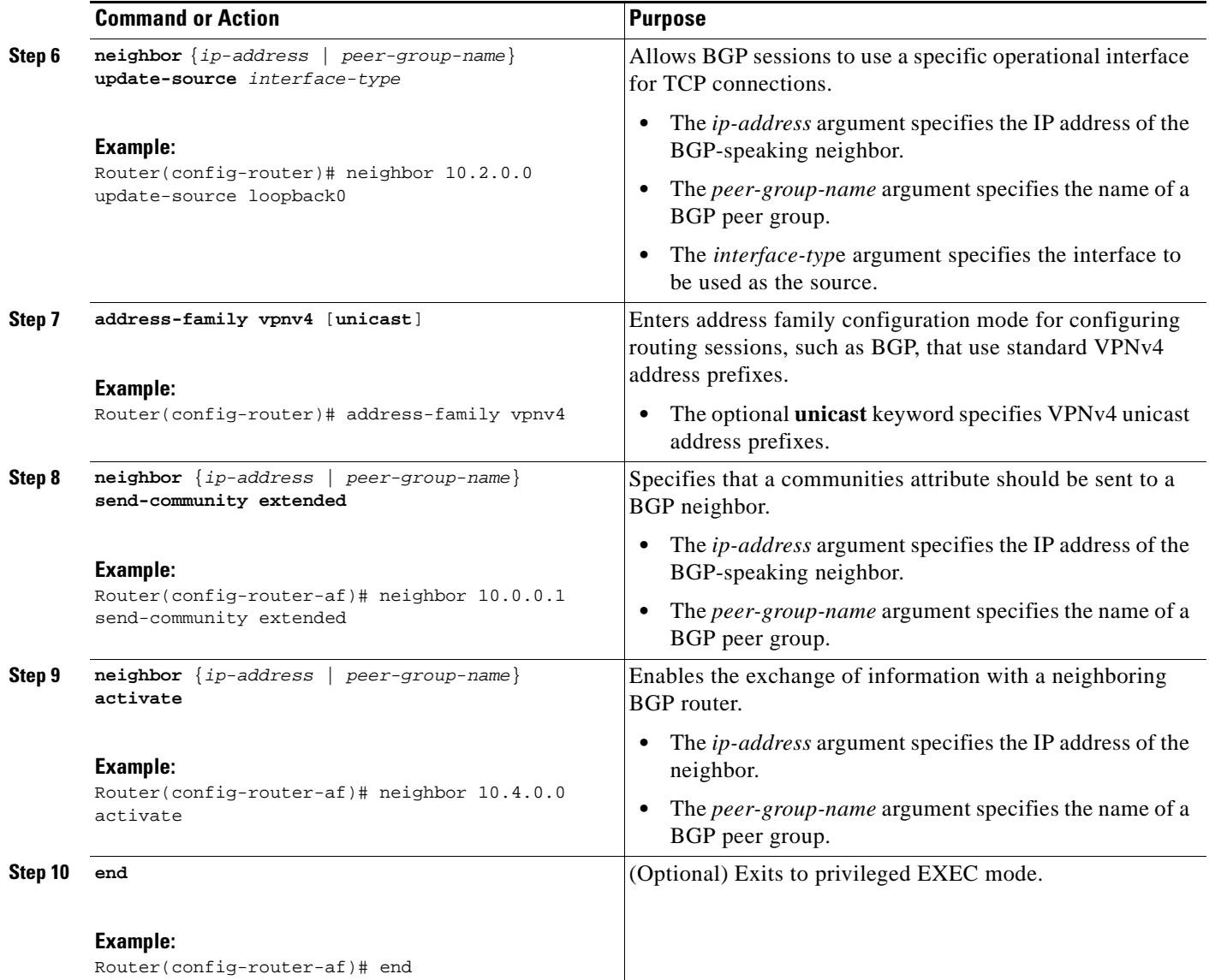

#### **Troubleshooting Tips**

You can enter a **show ip bgp neighbor** command to verify that the neighbors are up and running. If this command is not successful, enter a **debug ip bgp** *x.x.x.x* **events** command, where *x.x.x.x* is the IP address of the neighbor.

# <span id="page-1394-0"></span>**Configuring the CSC-PE and CSC-CE Routers**

Perform the following tasks to configure and verify links between a CSC-PE router and the carrier CSC-CE router for an MPLS VPN CSC network that uses BGP to distribute routes and MPLS labels.

- **•** [Configuring CSC-PE Routers, page 13](#page-1395-0) (required)
- **•** [Configuring CSC-CE Routers, page 15](#page-1397-0) (required)
- **•** [Verifying Labels in the CSC-PE Routers, page 17](#page-1399-0) (optional)

#### **•** [Verifying Labels in the CSC-CE Routers, page 19](#page-1401-0) (optional)

[Figure 3](#page-1395-1) shows the configuration for the peering with directly connected interfaces between CSC-PE and CSC-CE routers. This configuration is used as the example in the tasks that follow.

<span id="page-1395-1"></span>*Figure 3 Configuration for Peering with Directly Connected Interfaces Between CSC-PE and CSC-CE Routers*

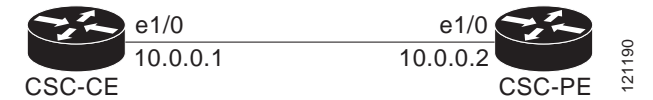

## <span id="page-1395-0"></span>**Configuring CSC-PE Routers**

Perform this task to configure the CSC-PE routers.

#### **SUMMARY STEPS**

- **1. enable**
- **2. configure terminal**
- **3. router bgp** *as-number*
- **4. address-family ipv4** [**multicast** | **unicast** | **vrf** *vrf-name*]
- **5. neighbor** {*ip-address* | *peer-group-name*} **remote-as** *as-number*
- **6. neighbor** {*ip-address* | *peer-group-name*} **activate**
- **7. neighbor** *ip-address* **as-override**
- **8. neighbor** *ip-address* **send-label**
- **9. exit-address-family**
- **10. end**

#### **DETAILED STEPS**

 $\Gamma$ 

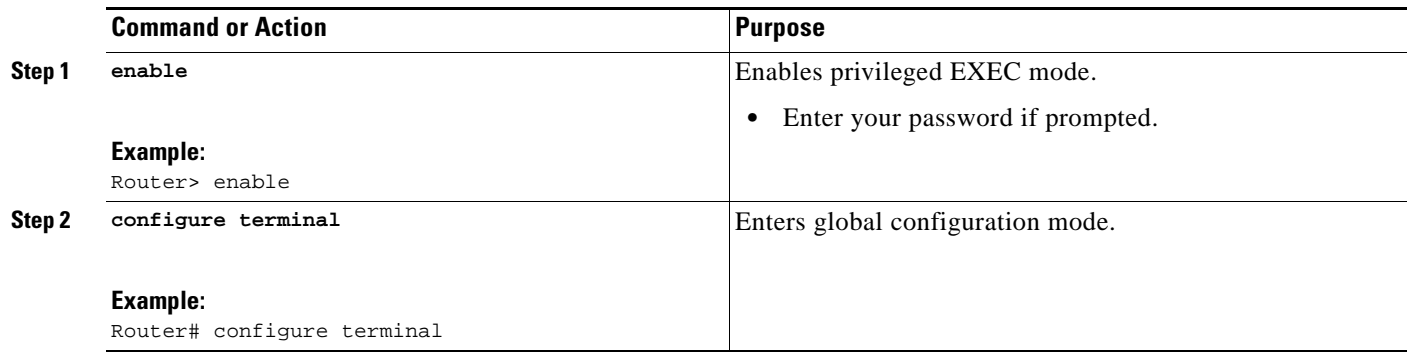

H

 $\mathsf I$ 

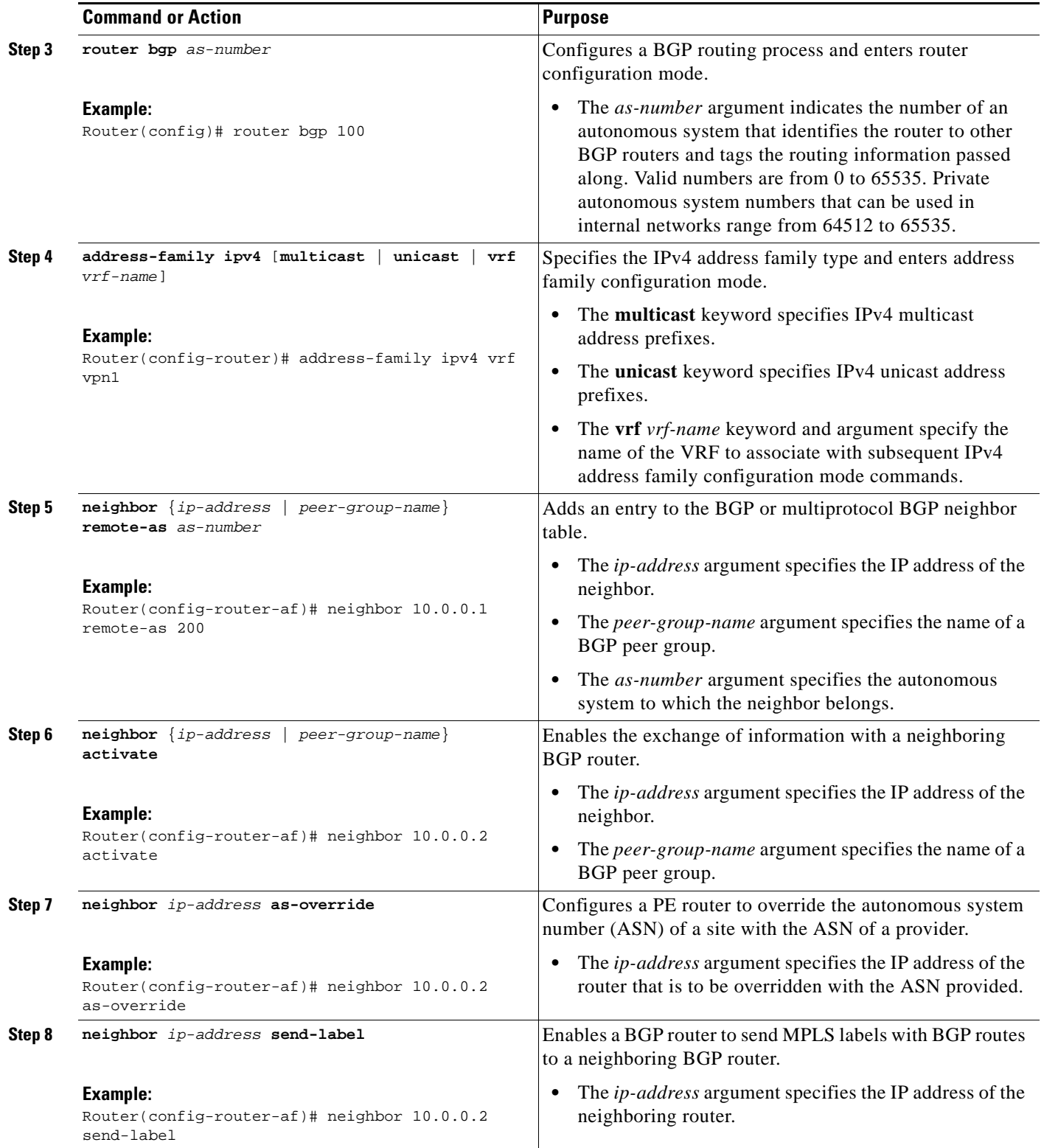

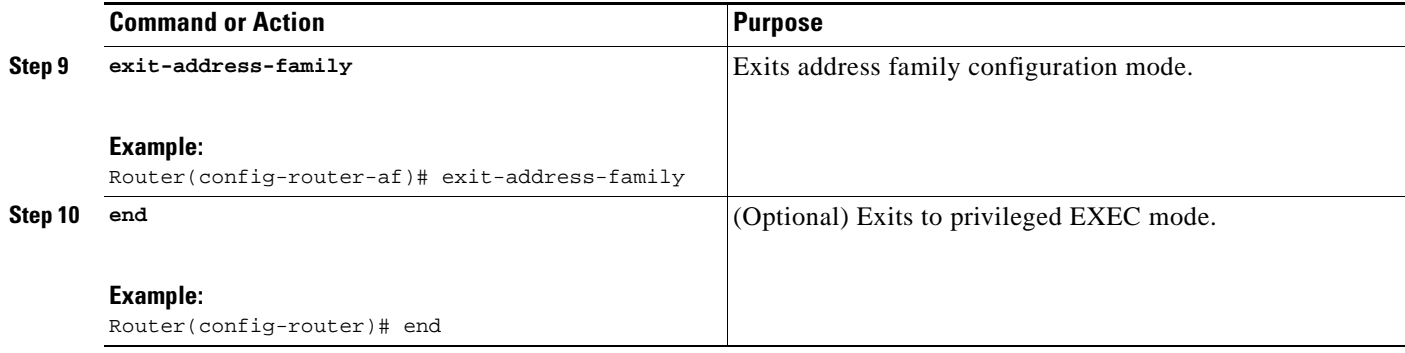

#### **Troubleshooting Tips**

 $\mathbf{I}$ 

Enter a **show ip bgp neighbor** command to verify that the neighbors are up and running. Make sure you see the following line in the command output under Neighbor capabilities:

IPv4 MPLS Label capability:advertised and received

# <span id="page-1397-0"></span>**Configuring CSC-CE Routers**

Perform this task to configure the CSC-CE routers.

### **SUMMARY STEPS**

 $\Gamma$ 

- **1. enable**
- **2. configure terminal**
- **3. router bgp** *as-number*
- **4. address-family ipv4** [**multicast** | **unicast** | **vrf** *vrf-name*]
- **5. redistribute** *protocol*
- **6. neighbor** {*ip-address* | *peer-group-name*} **remote-as** *as-number*
- **7. neighbor** {*ip-address* | *peer-group-name*} **activate**
- **8. neighbor** *ip-address* **send-label**
- **9. exit-address-family**
- **10. end**

 $\mathsf I$ 

### **DETAILED STEPS**

H

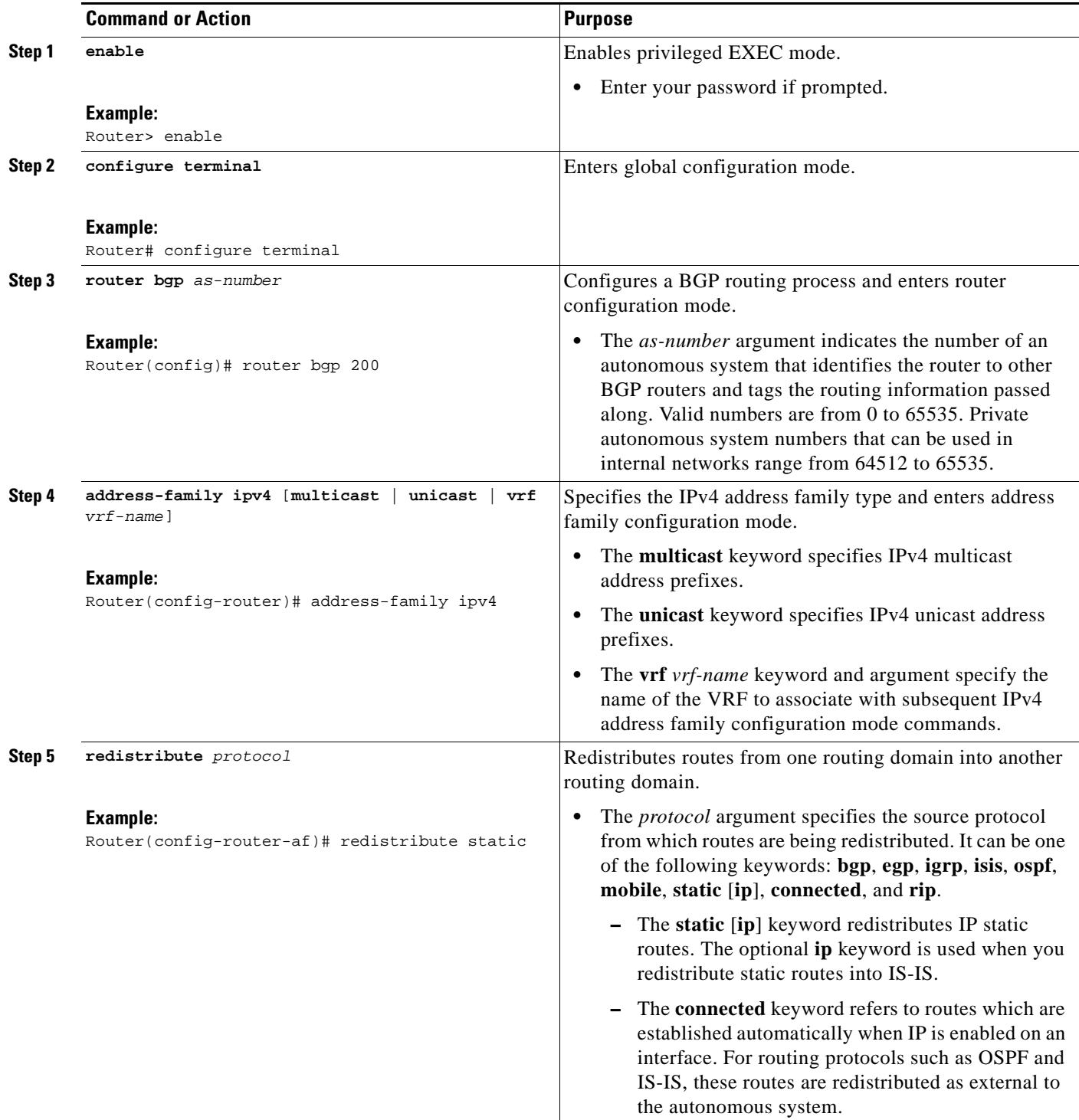

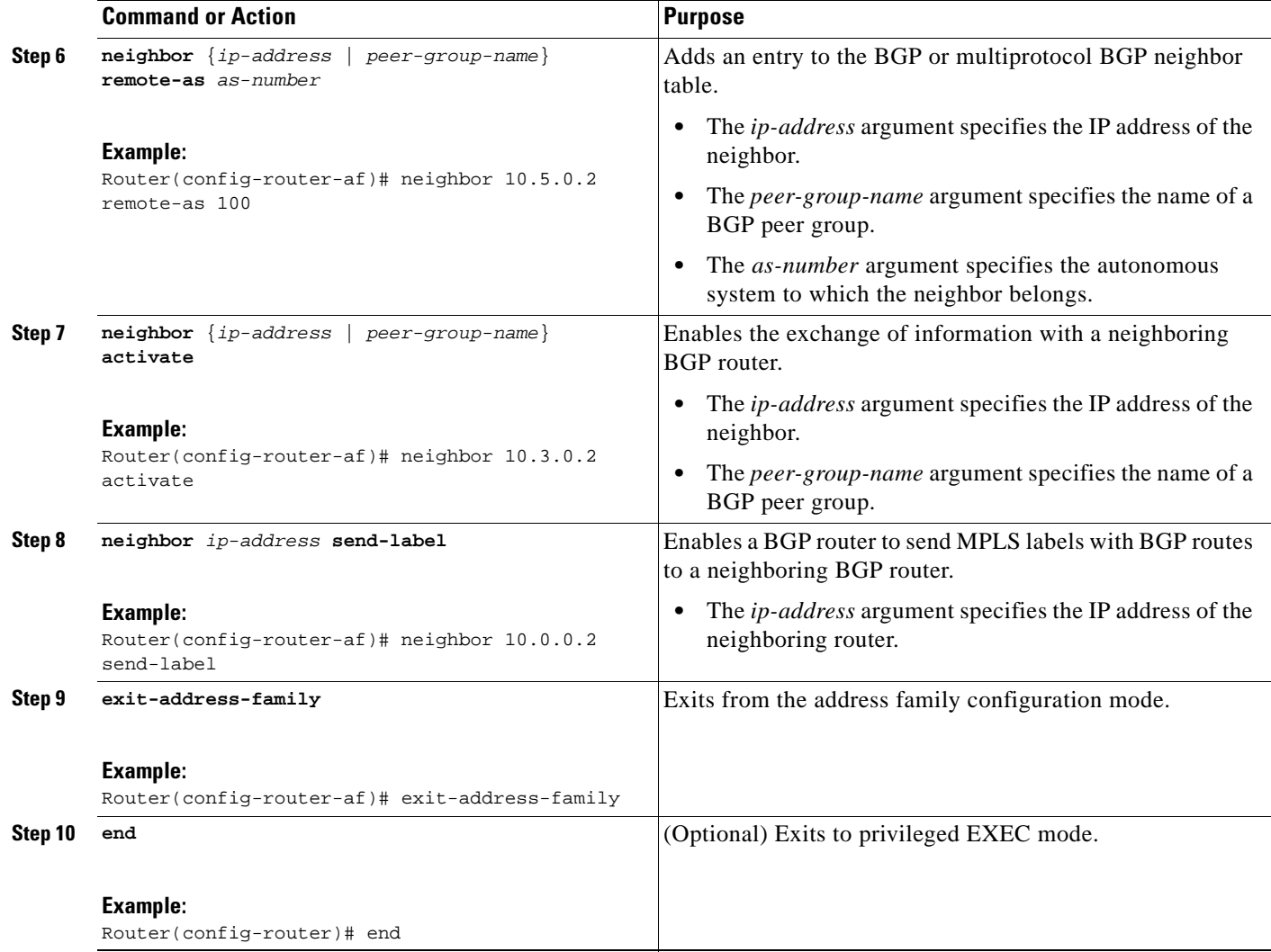

## <span id="page-1399-0"></span>**Verifying Labels in the CSC-PE Routers**

Perform this task to verify the labels in the CSC-PE routers.

#### **SUMMARY STEPS**

 $\Gamma$ 

- **1. enable**
- **2. show ip bgp vpnv4** {**all** | **rd** *route-distinguisher* | **vrf** *vrf-name*} [**summary**] [**labels**]
- **3. show mpls interfaces** [**all**]
- **4. show ip route vrf** *vrf-name* [*prefix*]
- **5. show ip bgp vpnv4** {**all** | **rd** *route-distinguisher* | **vrf** *vrf-name*} [**summary**] [**labels**]
- **6. show ip cef** [**vrf** *vrf-name*] [*network* [*mask*]] [**longer-prefixes**] [**detail**]
- **7. show mpls forwarding**-**table** [**vrf** *vrf-name*] [{*network* {*mask* | *length*} | **labels** *label* [ *label*] | **interface** *interface* | **next-hop** *address* | **lsp-tunnel** [*tunnel-id*]}] [**detail**]
- **8. traceroute vrf** [*vrf-name*] *ip-address*

 $\mathsf I$ 

### **9. disable**

### **DETAILED STEPS**

H

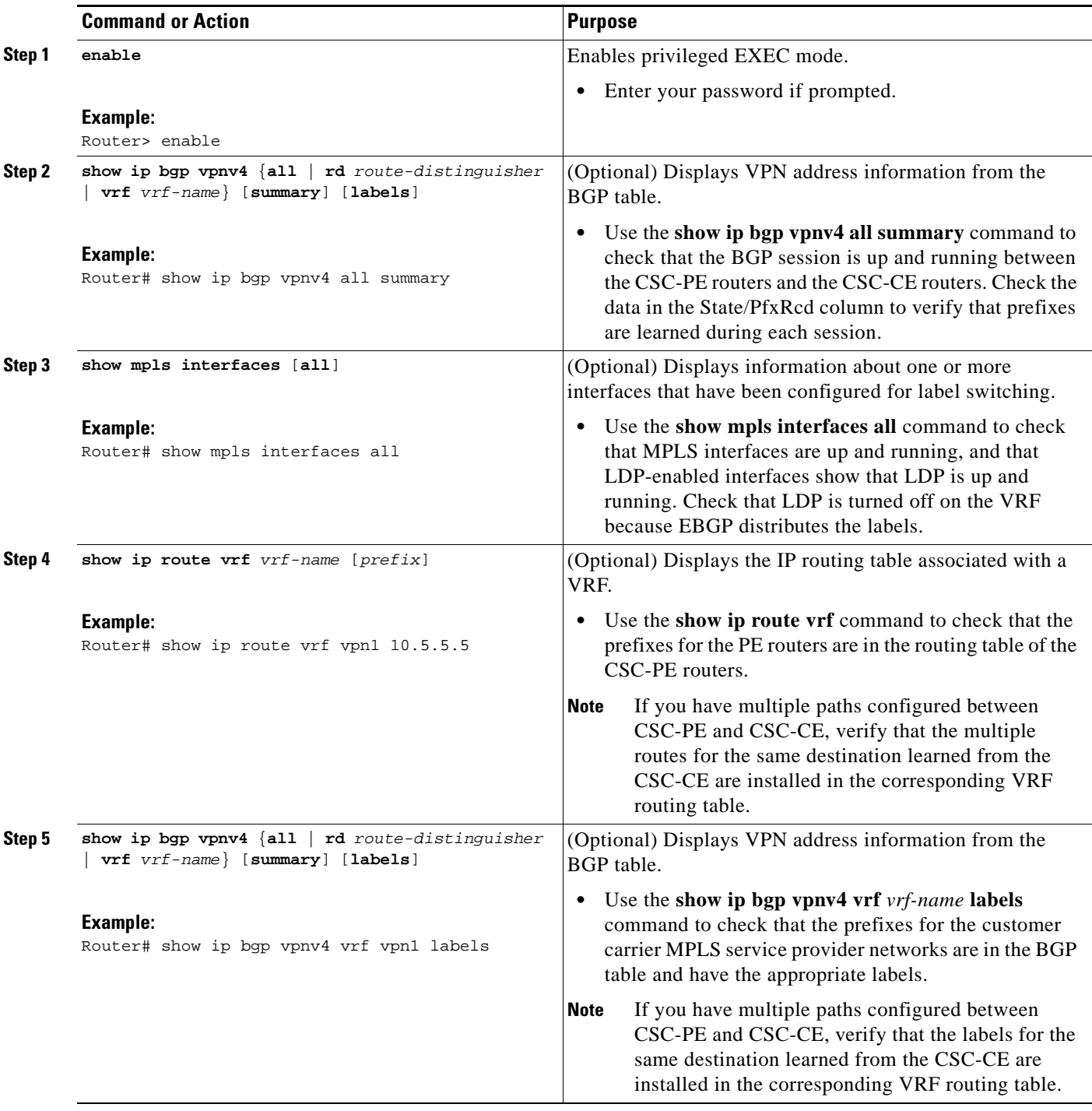

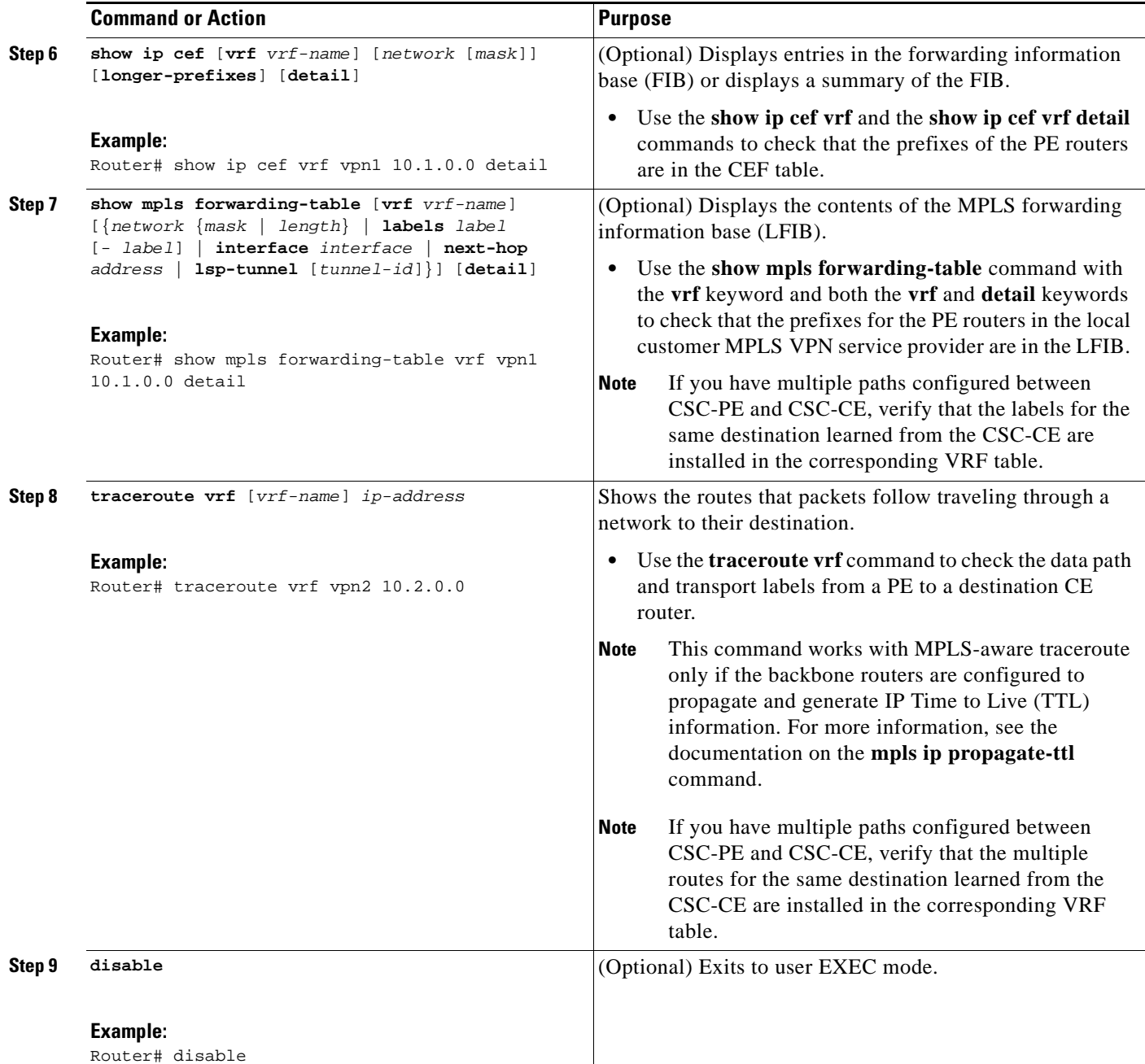

# <span id="page-1401-0"></span>**Verifying Labels in the CSC-CE Routers**

Perform this task to verify the labels in the CSC-CE routers.

### **SUMMARY STEPS**

 $\overline{\phantom{a}}$ 

- **1. enable**
- **2. show ip bgp summary**
- **3. show ip route** [*address*]

 $\mathsf I$ 

- **4. show mpls ldp bindings** [*network* {*mask* | *length*}]
- **5. show ip cef** [*network* [*mask*]] [l**onger-prefixes**] [**detail**]
- **6. show mpls forwarding**-**table** [**vrf** *vrf-name*] [{*network* {*mask* | *length*} | **labels** *label* [ *label*] | **interface** *interface* | **next-hop** *address* | **lsp-tunnel** [*tunnel-id*]}] [**detail**]
- **7. show ip bgp labels**

### **DETAILED STEPS**

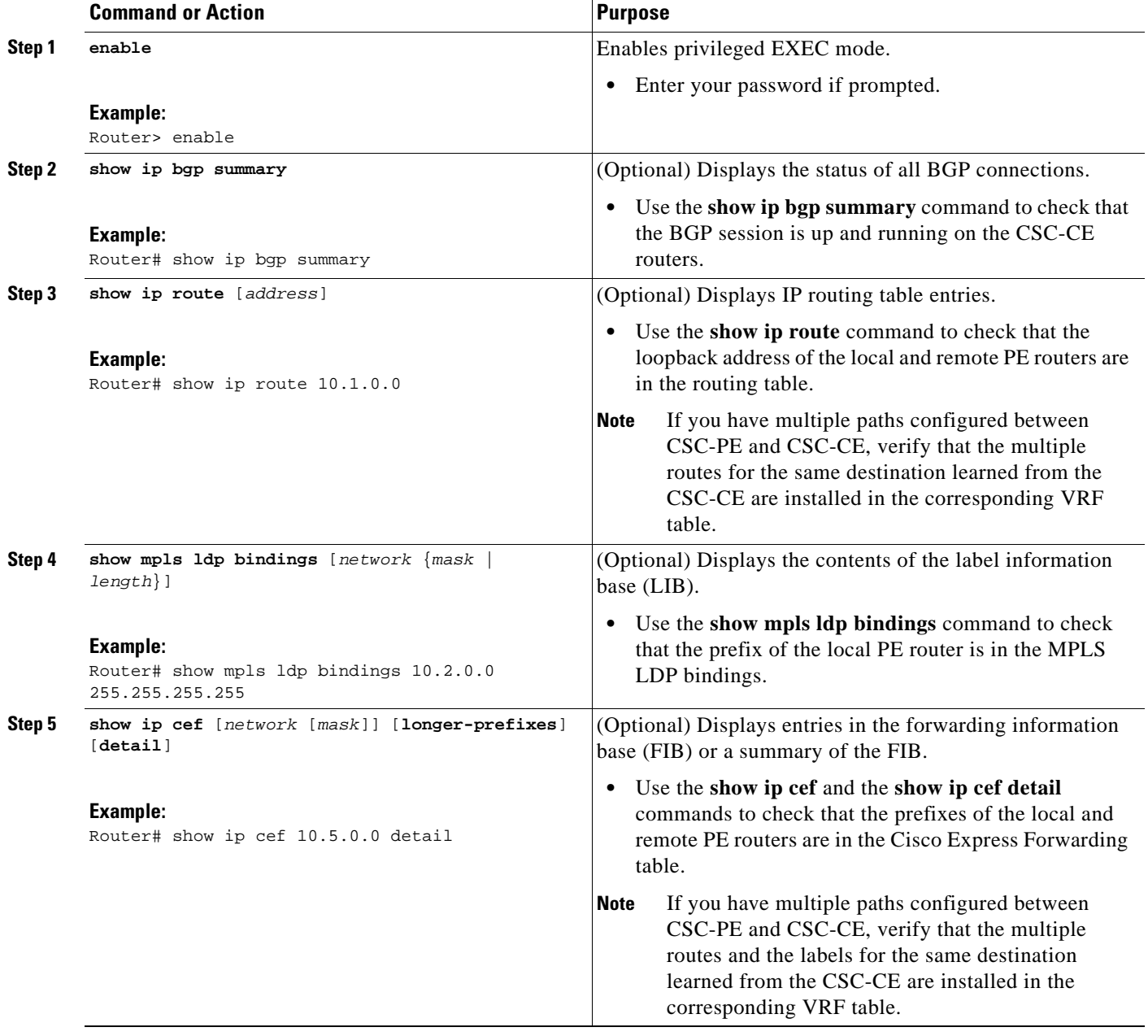

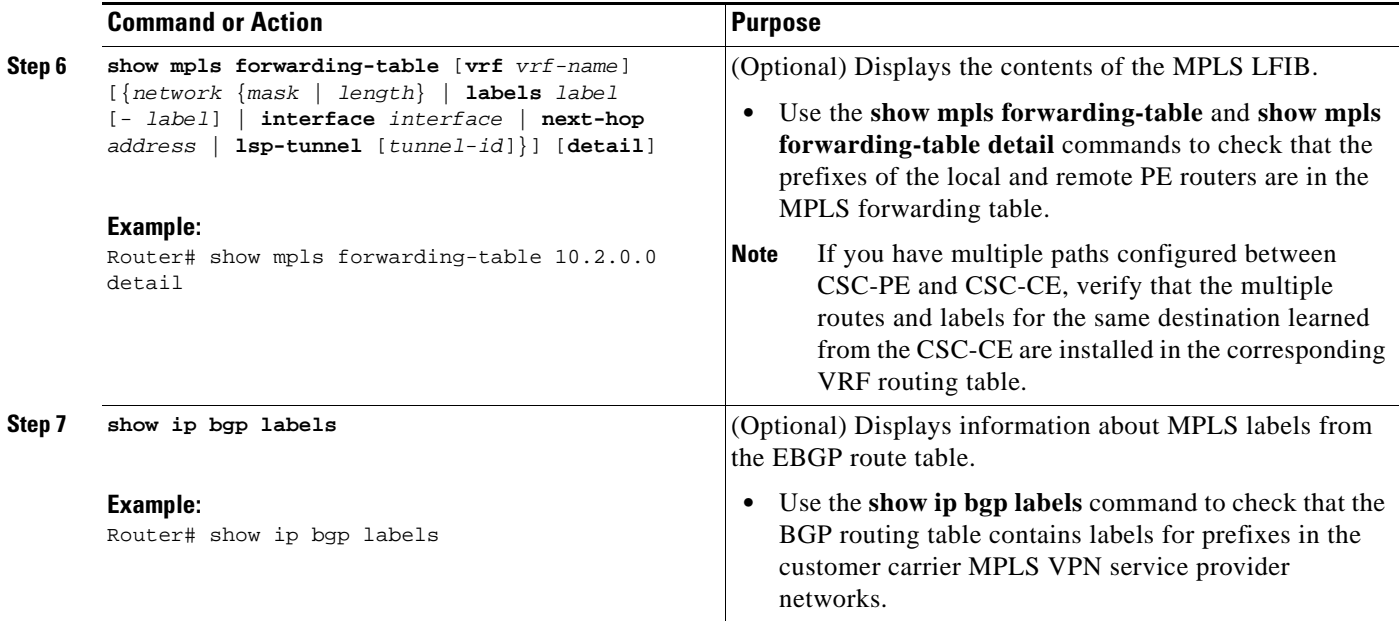

# <span id="page-1403-0"></span>**Configuring the Customer Carrier Network**

Perform the following tasks to configure and verify the customer carrier network. This requires setting up connectivity and routing functions for the customer carrier core (P) routers and the customer carrier edge (PE) routers.

- [Verifying IP Connectivity in the Customer Carrier, page 21](#page-1403-1) (optional)
- [Configuring a Customer Carrier Core Router as a Route Reflector, page 22](#page-1404-0) (optional)

## **Prerequisites**

 $\mathbf I$ 

Before you configure an MPLS VPN CSC network that uses BGP to distribute routes and MPLS labels, you must configure the following on your customer carrier routers:

- **•** An IGP routing protocol—BGP, OSPF, IS-IS, EIGRP, static, and so on. For information, see *[Configuring a Basic BGP Network](http://www.cisco.com/en/US/docs/ios/iproute/configuration/guide/irp_bgp_basic_net.html)*, *[Configuring OSPF](http://www.cisco.com/en/US/docs/ios/iproute/configuration/guide/irp_ospf_cfg.html)*, *[Configuring a Basic IS-IS Network](http://www.cisco.com/en/US/docs/ios/iproute/configuration/guide/isinitcf.html)*, and *[Configuring EIGRP](http://www.cisco.com/en/US/docs/ios/iproute/configuration/guide/irp_cfg_eigrp.html)*.
- **•** MPLS VPN functionality on the PE routers (for hierarchical VPNs only).
- **•** Label Distribution Protocol (LDP) on P and PE routers (for hierarchical VPNs only). For information, see *[How to Configure MPLS LDP.](http://www.cisco.com/en/US/docs/ios/mpls/configuration/guide/mp_ldp_overview.html)*

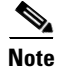

**Note** You must configure the items in the preceding list before performing the tasks in this section.

## <span id="page-1403-1"></span>**Verifying IP Connectivity in the Customer Carrier**

Perform this task to verify IP connectivity in the customer carrier.
$\mathbf I$ 

#### **SUMMARY STEPS**

- **1. enable**
- **2. ping** [*protocol*] {*host-name* | *system-address*}
- **3. trace** [*protocol*] [*destination*]
- **4. show ip route**
- **5. disable**

### **DETAILED STEPS**

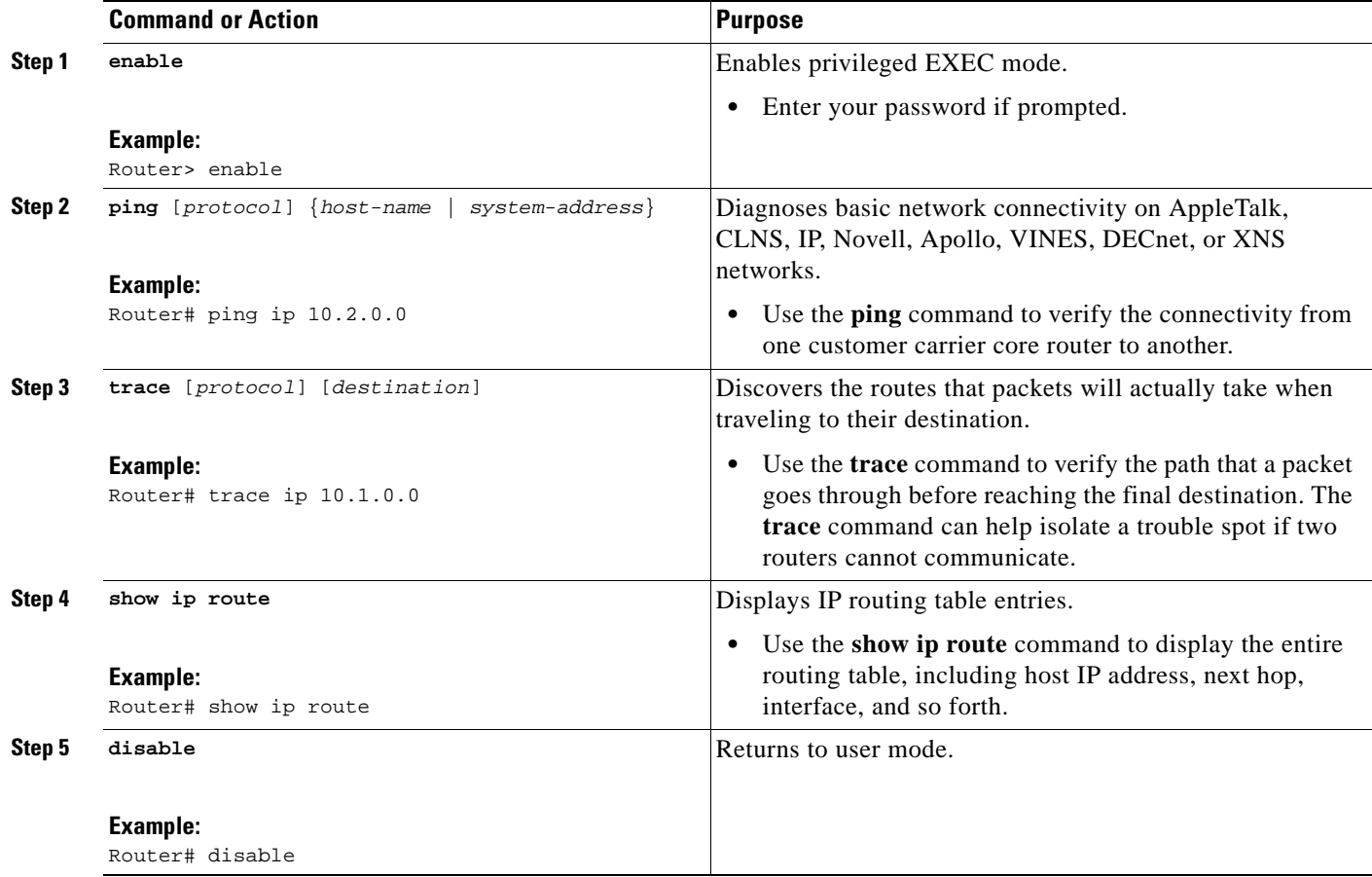

### **Configuring a Customer Carrier Core Router as a Route Reflector**

Perform this task to configure a customer carrier core (P) router as a route reflector of multiprotocol BGP prefixes.

### **SUMMARY STEPS**

- **1. enable**
- **2. configure terminal**
- **3. router bgp** *as-number*
- **4. neighbor** {*ip-address* | *peer-group-name*} **remote-as** *as-number*
- **5. address-family vpnv4** [**unicast**]
- **6. neighbor** {*ip-address* | *peer-group-name*} **activate**
- **7. neighbor** *ip-address* **route-reflector-client**
- **8. exit-address-family**
- **9. end**

### **DETAILED STEPS**

 $\overline{\phantom{a}}$ 

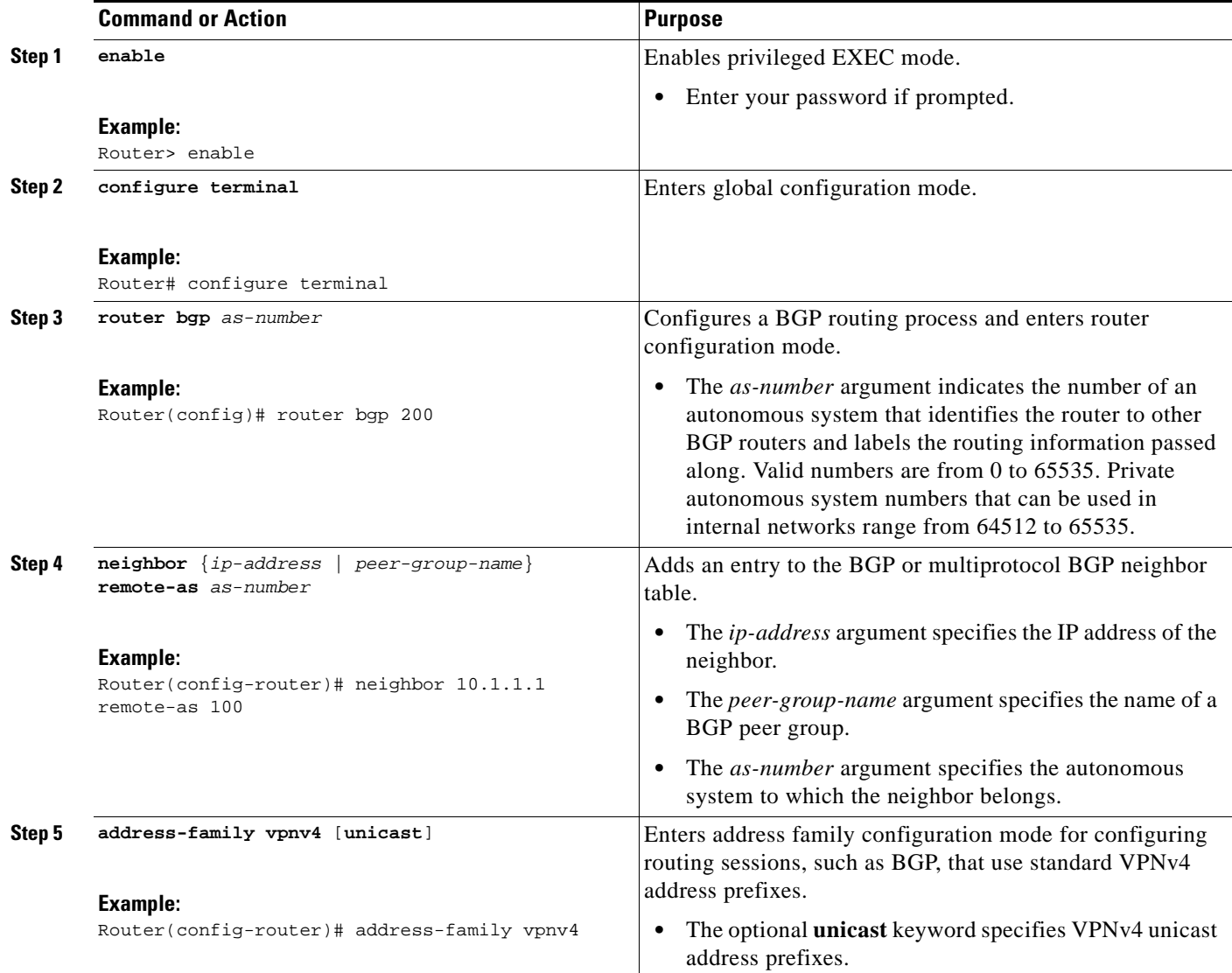

Ι

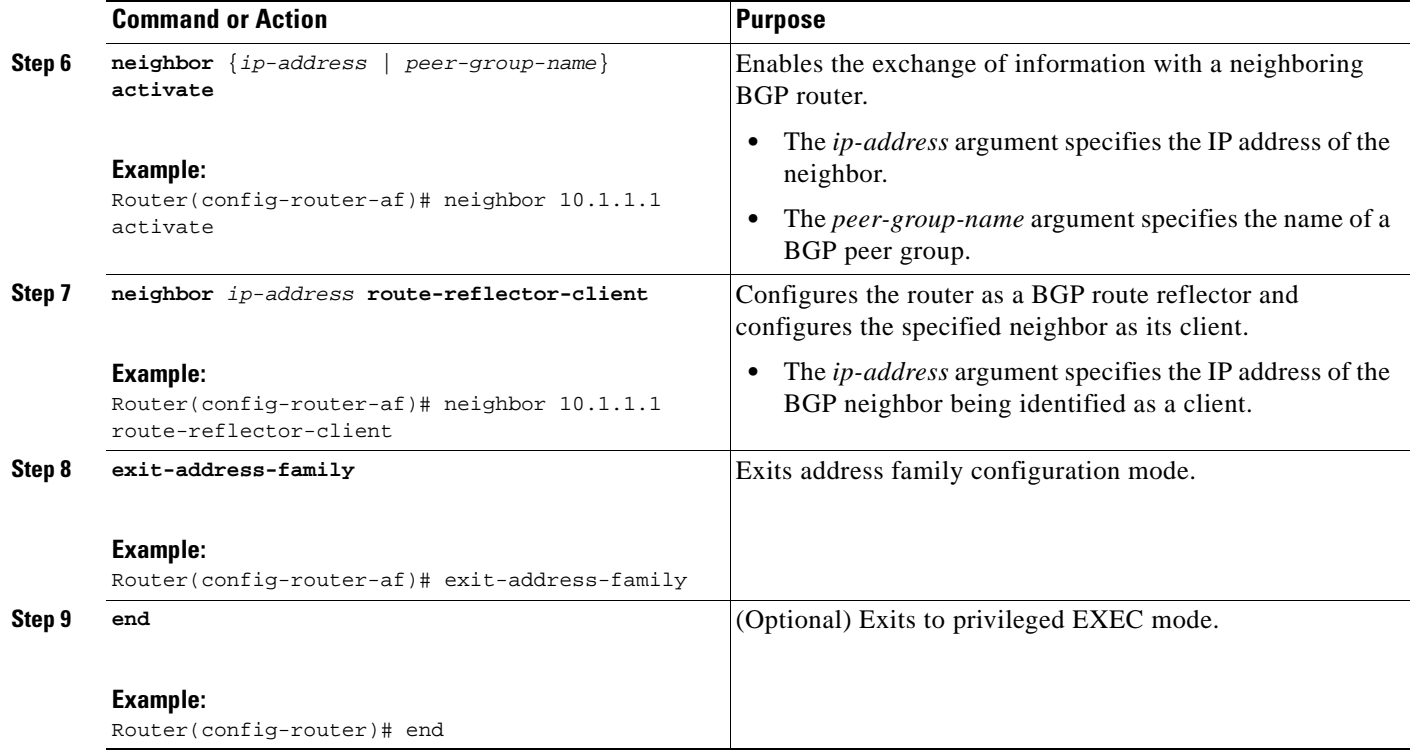

#### **Troubleshooting Tips**

By default, neighbors that are defined using the **neighbor remote-as** command in router configuration mode exchange only unicast address prefixes. For neighbors to exchange other address prefix types, such as multicast and VPNv4, you must also activate neighbors using the **neighbor activate** command in address family configuration mode, as shown.

Route reflectors and clients (neighbors or internal BGP peer groups) that are defined in router configuration mode using the **neighbor route-reflector-client** command reflect unicast address prefixes to and from those clients by default. To cause them to reflect prefixes for other address families, such as multicast, define the reflectors and clients in address family configuration mode, using the **neighbor route-reflector-client** command, as shown.

## **Configuring the Customer Site for Hierarchical VPNs**

**Note** This section applies only to customer carrier networks that use BGP to distribute routes and MPLS labels.

Perform the following tasks to configure and verify the customer site for hierarchical VPNs:

- [Defining VPNs on PE Routers for Hierarchical VPNs, page 25](#page-1407-0) (required)
- [Configuring BGP Routing Sessions on the PE Routers for Hierarchical VPNs, page 26](#page-1408-0) (required)
- **•** [Verifying Labels in Each PE Router for Hierarchical VPNs, page 28](#page-1410-0) (optional)
- **•** [Configuring CE Routers for Hierarchical VPNs, page 29](#page-1411-0) (required)
- **•** [Verifying IP Connectivity in the Customer Site, page 31](#page-1413-0) (optional)

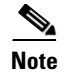

**Note** This section applies to hierarchical VPNs only.

## <span id="page-1407-0"></span>**Defining VPNs on PE Routers for Hierarchical VPNs**

Perform this task to define VPNs on PE routers.

#### **SUMMARY STEPS**

- **1. enable**
- **2. configure terminal**
- **3. ip vrf** *vrf-name*
- **4. rd** *route-distinguisher*
- **5. route-target** {**import** | **export** | **both**} *route-target-ext-community*
- **6. import map** *route-map*
- **7. ip vrf forwarding** *vrf-name*
- **8. exit**

### **DETAILED STEPS**

 $\overline{\phantom{a}}$ 

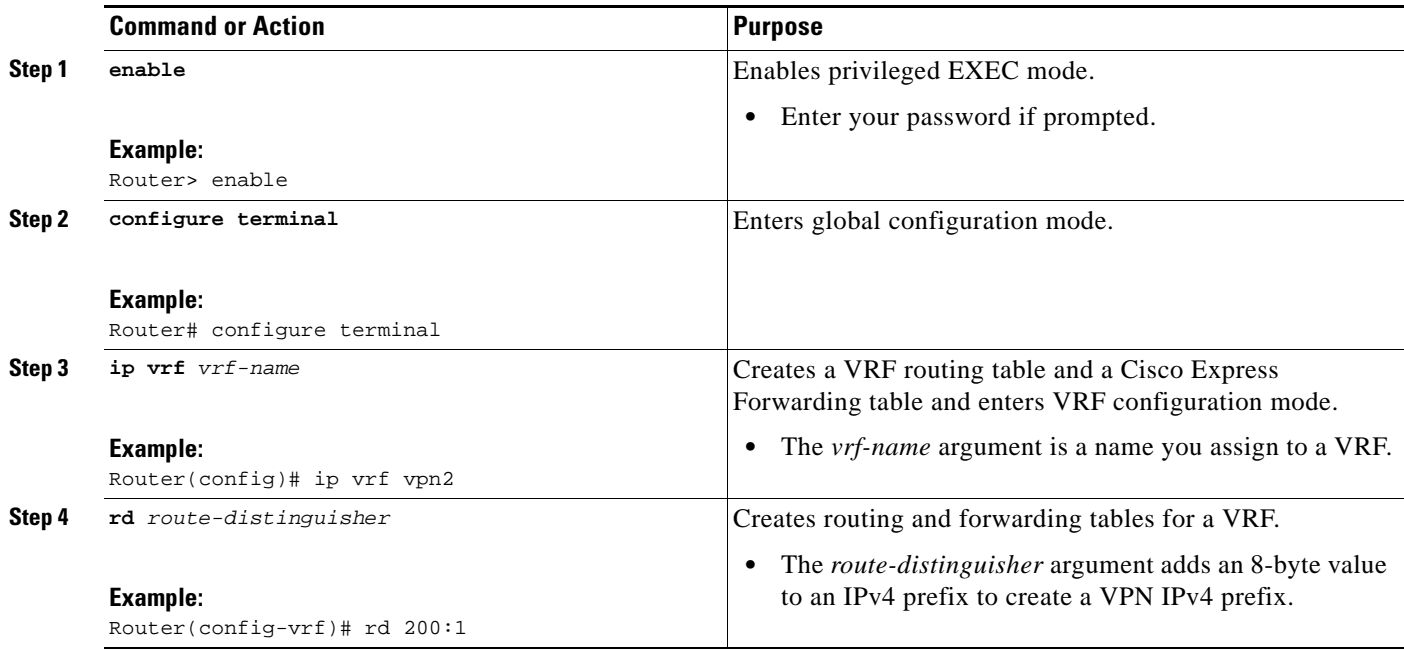

 $\mathbf I$ 

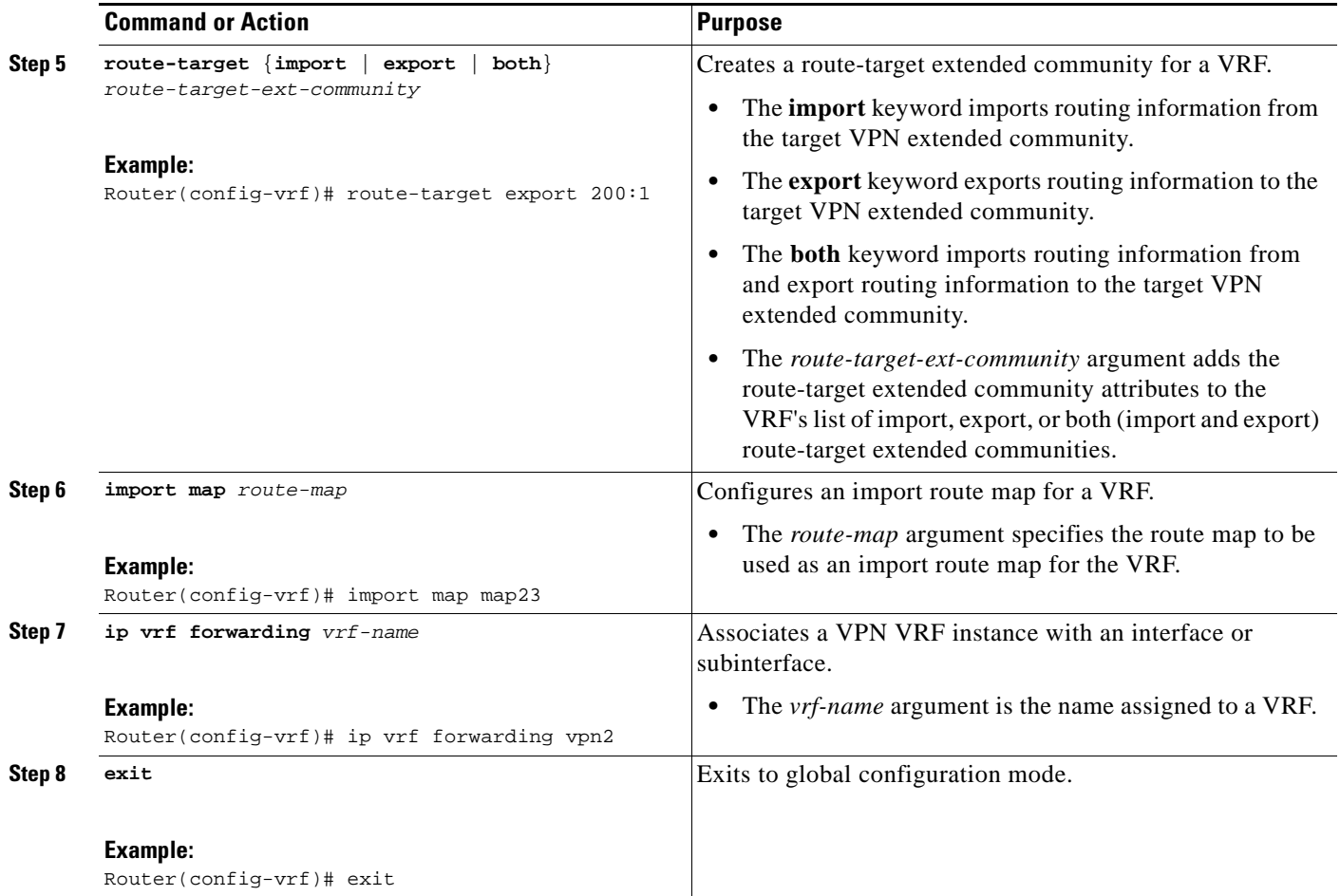

### <span id="page-1408-0"></span>**Configuring BGP Routing Sessions on the PE Routers for Hierarchical VPNs**

Perform this task to configure BGP routing sessions on the PE routers for PE-to-CE router communication.

#### **SUMMARY STEPS**

- **1. enable**
- **2. configure terminal**
- **3. router bgp** *as-number*
- **4. address-family ipv4** [**multicast** | **unicast** | **vrf** *vrf-name*]
- **5. neighbor** {*ip address* | *peer-group-name*} **remote-as** *as-number*
- **6. neighbor** {*ip-address* | *peer-group-name*} **activate**
- **7. end**

### **DETAILED STEPS**

 $\mathbf{I}$ 

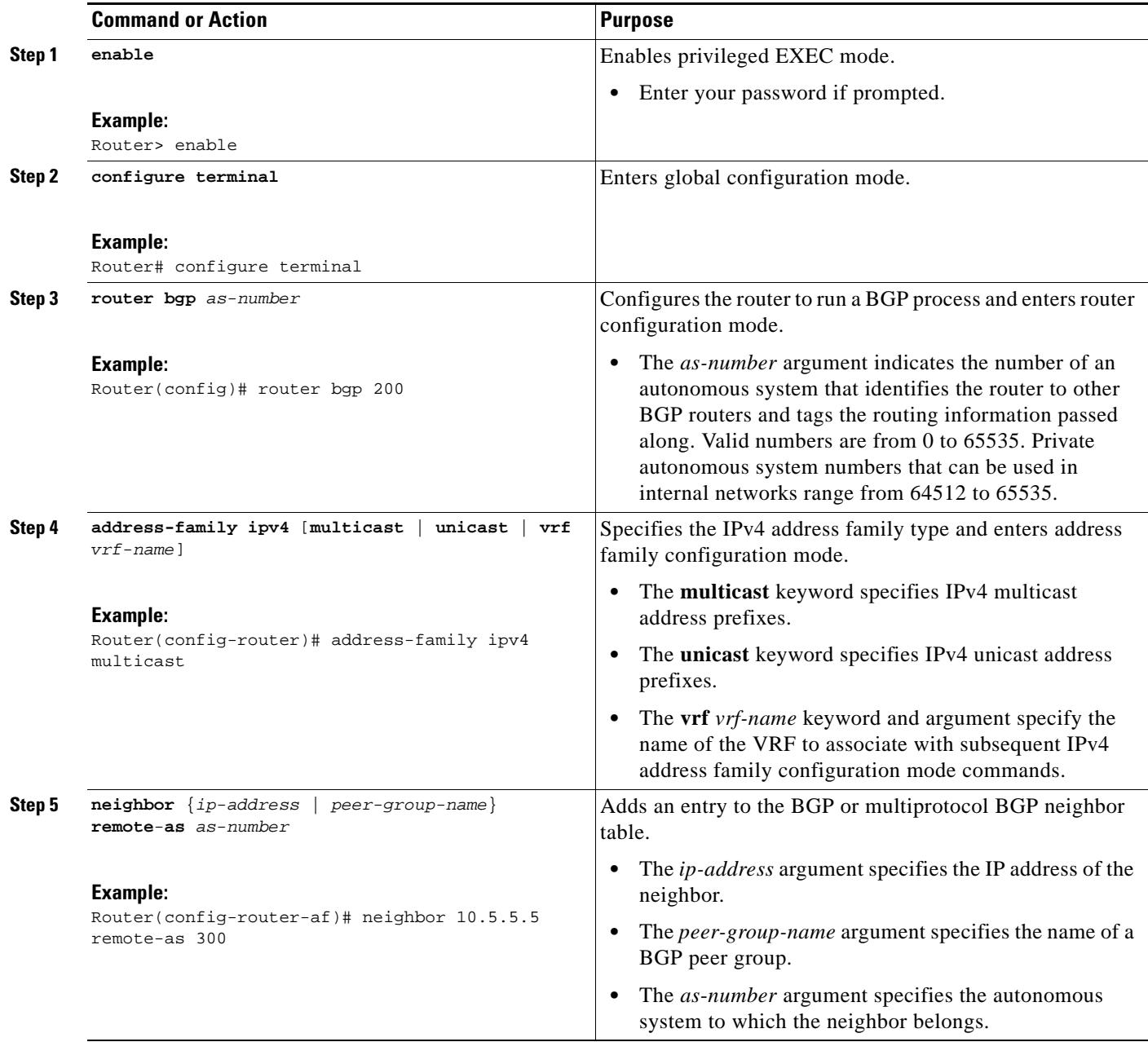

 $\mathsf I$ 

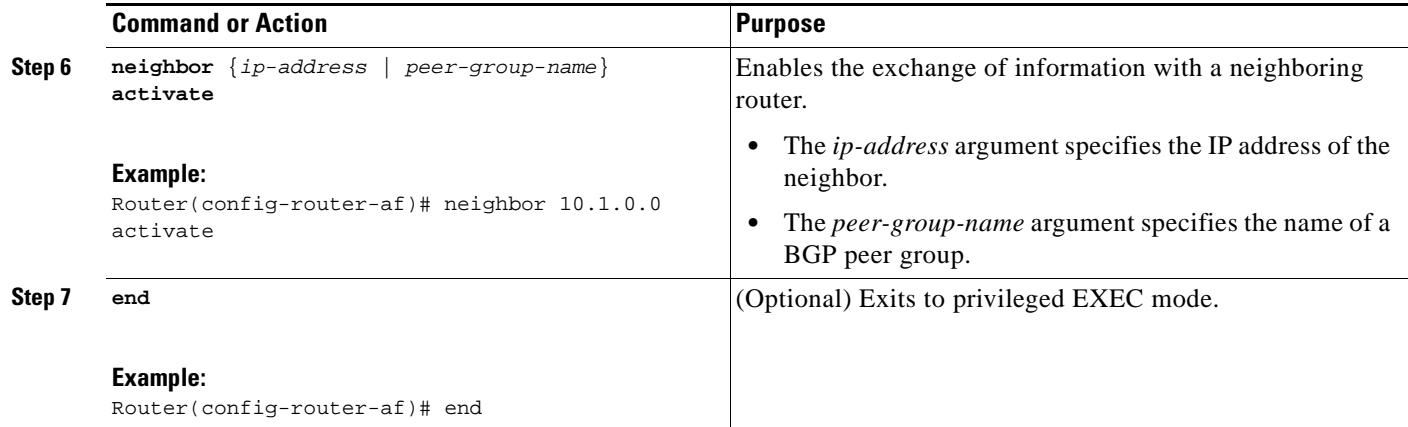

## <span id="page-1410-0"></span>**Verifying Labels in Each PE Router for Hierarchical VPNs**

Perform this task to verify labels in each PE router for hierarchical VPNs.

#### **SUMMARY STEPS**

- **1. enable**
- **2. show ip route vrf** *vrf-name* [*prefix*]
- **3. show mpls forwarding-table** [**vrf** *vrf-name*] [*prefix*] [**detail**]
- **4. show ip cef** [*network* [*mask* [**longer-prefix**]]] [**detail**]
- **5. show ip cef vrf** *vrf-name* [*ip-prefix*]
- **6. exit**

#### **DETAILED STEPS**

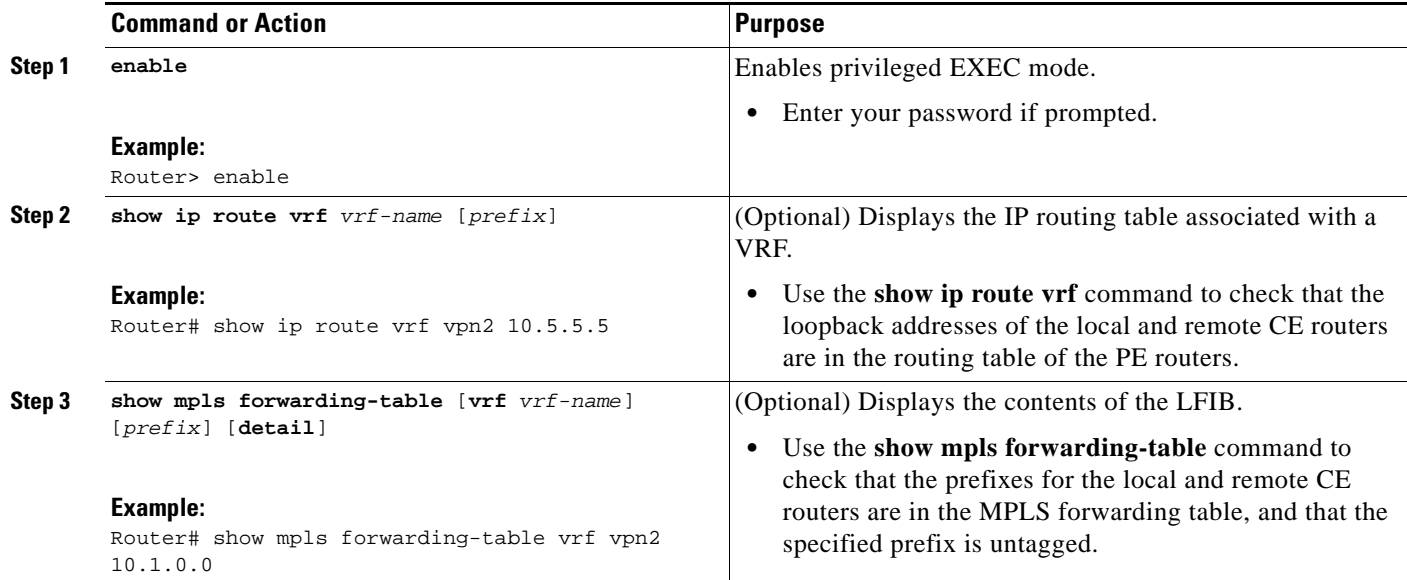

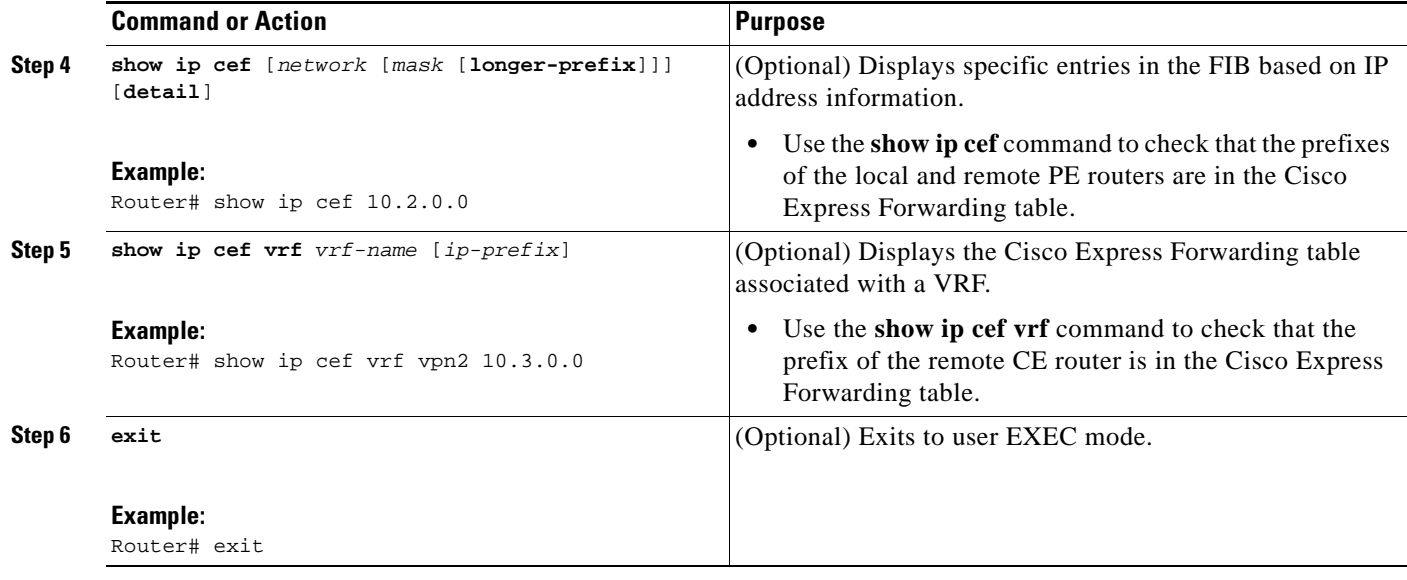

## <span id="page-1411-0"></span>**Configuring CE Routers for Hierarchical VPNs**

Perform this task to configure CE routers for hierarchical VPNs. This configuration is the same as that for an MPLS VPN that is not in a hierarchical topology.

#### **SUMMARY STEPS**

 $\overline{\phantom{a}}$ 

- **1. enable**
- **2. configure terminal**
- **3. ip cef** [**distributed**]
- **4. interface** *type number*
- **5. ip address** *ip-address mask* [**secondary**]
- **6. exit**
- **7. router bgp** *as-number*
- **8. redistribute** *protocol*
- **9. neighbor** {*ip-address* | *peer-group-name*} **remote-as** *as-number*
- **10. end**

 $\mathsf I$ 

### **DETAILED STEPS**

H

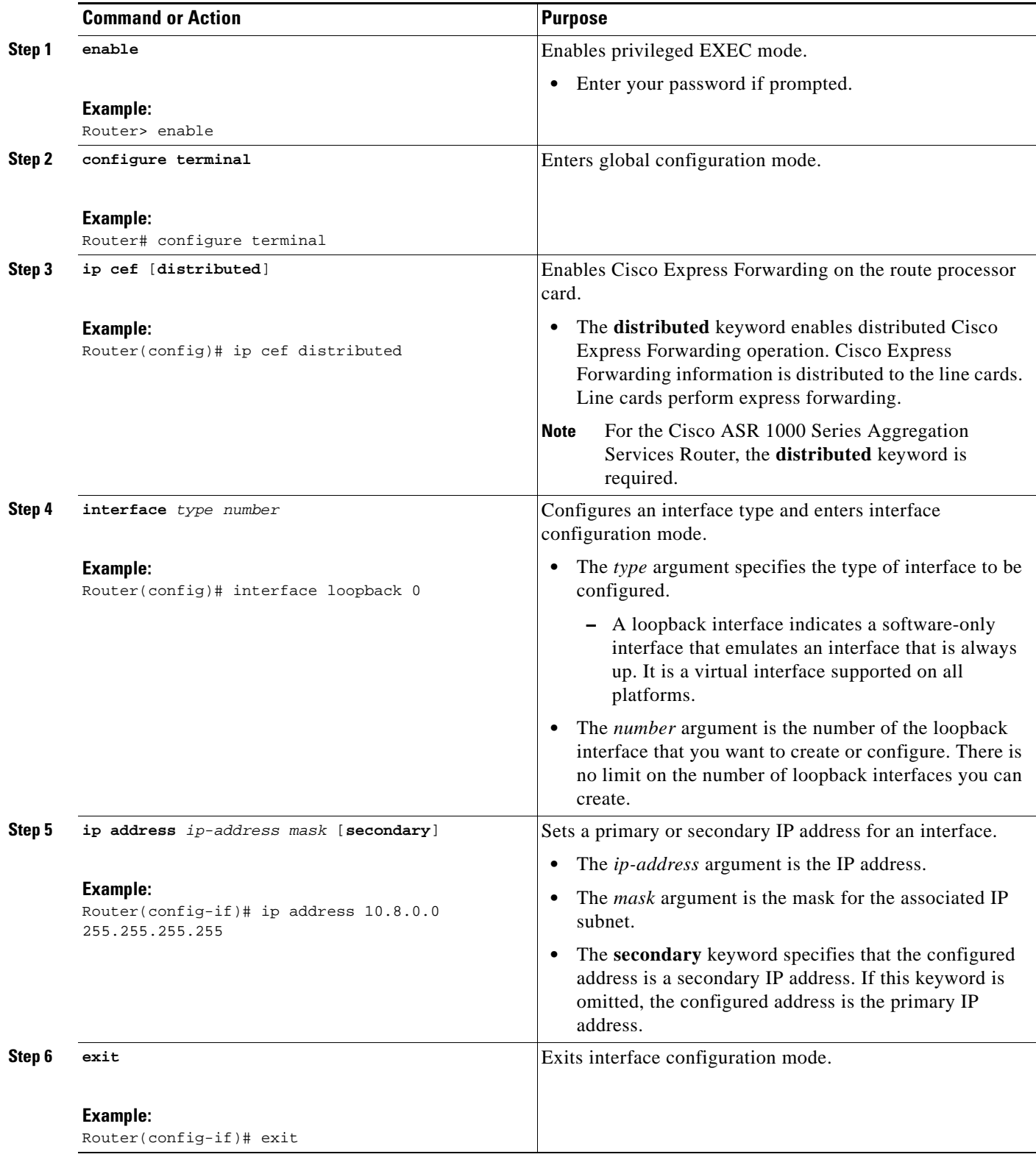

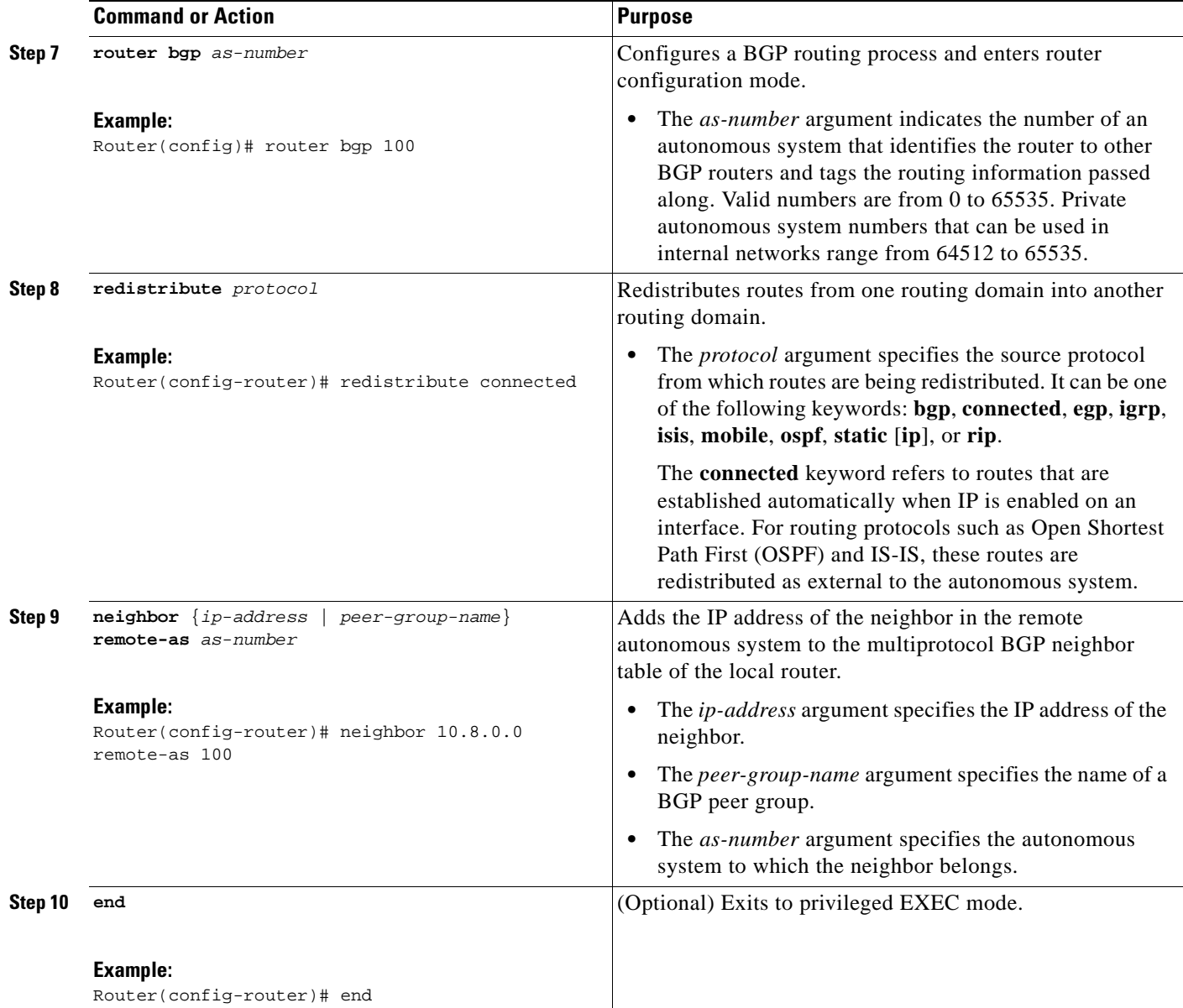

### <span id="page-1413-0"></span>**Verifying IP Connectivity in the Customer Site**

Perform this task to verify IP connectivity in the customer site.

### **SUMMARY STEPS**

 $\overline{\phantom{a}}$ 

- **1. enable**
- **2. show ip route** [*ip-address* [*mask*] [**longer-prefixes**] | *protocol* [*process-id*] | **list** [*access-list-number* | *access-list-name*] | **static download**]
- **3. ping** [*protocol*] {*host-name* | *system*-*address*}
- **4. trace** [*protocol*] [*destination*]
- **5. disable**

ן

#### **DETAILED STEPS**

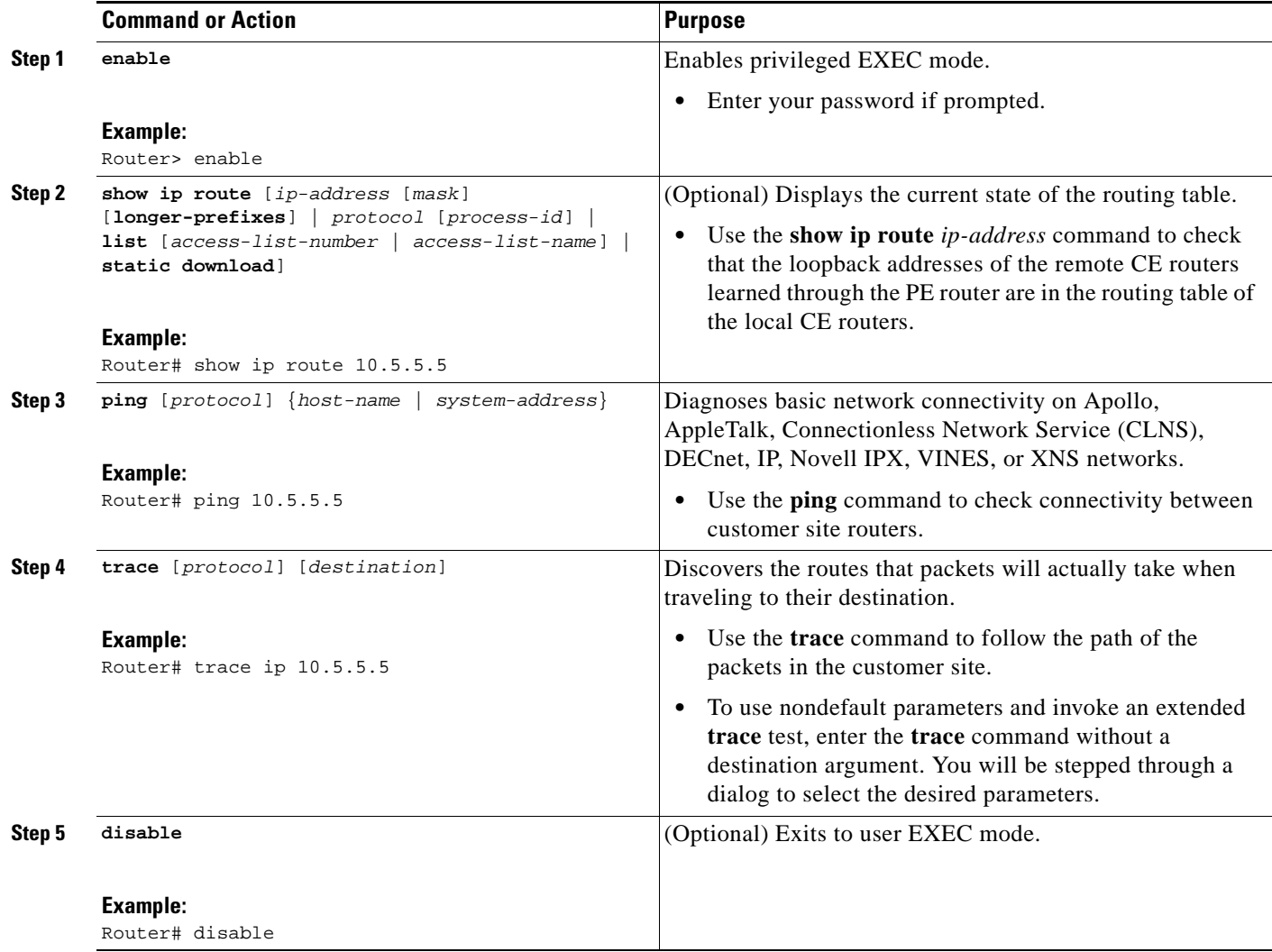

# **Configuration Examples for MPLS VPN CSC with BGP**

Configuration examples for the MPLS VPN CSC with BGP include the following:

- **•** [Configuring the Backbone Carrier Core: Examples, page 33](#page-1415-0)
- **•** [Configuring the Links Between CSC-PE and CSC-CE Routers: Examples, page 36](#page-1418-0)
- **•** [Configuring the Customer Carrier Network: Examples, page 43](#page-1425-0)
- **•** [Configuring the Customer Site for Hierarchical VPNs: Examples, page 44](#page-1426-0)

[Figure 4](#page-1415-1) shows a sample CSC topology for exchanging IPv4 routes and MPLS labels. Use this figure as a reference for configuring and verifying carrier supporting carrier routers to exchange IPv4 routes and MPLS labels.

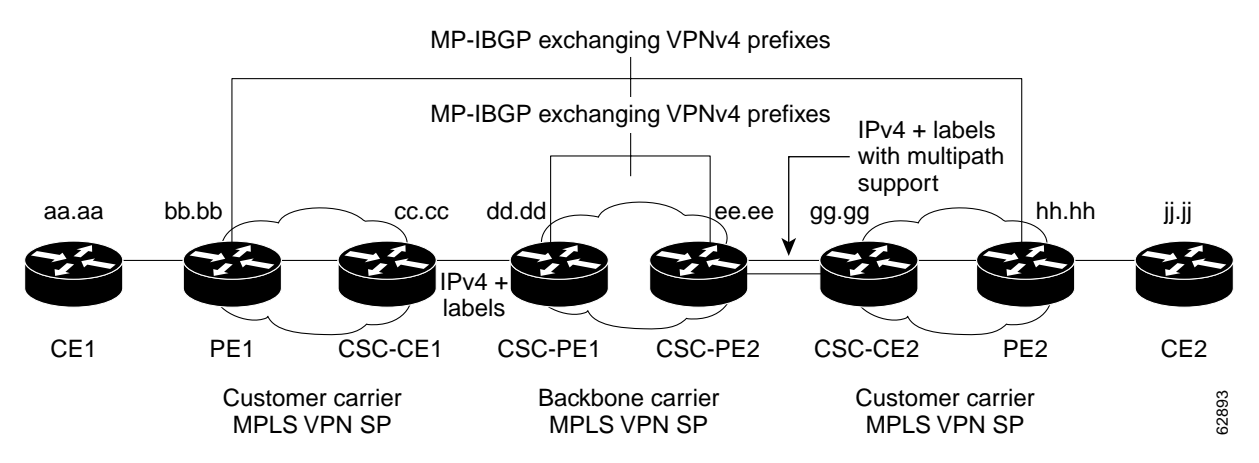

#### <span id="page-1415-1"></span>*Figure 4 Sample CSC Topology for Exchanging IPv4 Routes and MPLS Labels*

[Table 1](#page-1415-2) describes the sample configuration shown in [Figure 4.](#page-1415-1)

| <b>Routers</b>                     | <b>Description</b>                                                                                                    |
|------------------------------------|----------------------------------------------------------------------------------------------------|
| CE1 and CE2                        | Belong to an end customer. CE1 and CE2 routers exchange routes learned<br>from PE routers.                                                                                                    |
|                                    | The end customer is purchasing VPN services from a customer carrier.                                                                                                    |
| PE1 and PE2                        | Part of a customer carrier network that is configured to provide MPLS VPN<br>services. PE1 and PE2 are peering with a VPNv4 IBGP session to form an<br>MPLS VPN network.                                                                                                    |
| CSC-CE1 and<br>CSC-CE <sub>2</sub> | Part of a customer carrier network. CSC-CE1 and CSC-CE2 routers<br>exchange IPv4 BGP updates with MPLS labels and redistribute PE loopback<br>addressees to and from the IGP (OSPF in this example).                                                                                                    |
|                                    | The customer carrier is purchasing carrier supporting carrier VPN services<br>from a backbone carrier.                                                                                                    |
| CSC-PE1 and<br>CSC-PE2             | Part of the backbone carrier's network configured to provide carrier<br>supporting carrier VPN services. CSC-PE1 and CSC-PE2 are peering with a<br>VPNv4 IP BGP session to form the MPLS VPN network. In the VRF,<br>CSC-PE1 and CSC-PE2 are peering with the CSC-CE routers, which are<br>configured for carrying MPLS labels with the routes, with an IPv4 EBGP<br>session. |

<span id="page-1415-2"></span>*Table 1 Description of Sample Configuration Shown in [Figure 4](#page-1415-1)*

## <span id="page-1415-0"></span>**Configuring the Backbone Carrier Core: Examples**

 $\mathbf I$ 

Configuration and verification examples for the backbone carrier core included in this section are as follows:

- **•** [Verifying IP Connectivity and LDP Configuration in the CSC Core: Example, page 34](#page-1416-0)
- **•** [Configuring VRFs for CSC-PE Routers: Example, page 35](#page-1417-0)
- [Configuring Multiprotocol BGP for VPN Connectivity in the Backbone Carrier: Example, page 35](#page-1417-1)

I

### <span id="page-1416-0"></span>**Verifying IP Connectivity and LDP Configuration in the CSC Core: Example**

Check that CSC-PE2 is reachable from CSC-PE1 by entering the following command on CSC-CE1:

Type escape sequence to abort. Sending 5, 100-byte ICMP Echos to 10.5.5.5, timeout is 2 seconds: !!!!! Success rate is 100 percent (5/5), round-trip min/avg/max = 4/4/4 ms

Verify the path from CSC-PE1 to CSC-PE2 by entering the following command on CSC-CE1:

Router# **trace 10.5.5.5**

Router# **ping 10.5.5.5** 

Type escape sequence to abort. Tracing the route to 10.5.5.5

1 10.5.5.5 0 msec 0 msec \*

Check that CSC-PE router prefixes are in the MPLS forwarding table:

Router# **show mpls forwarding-table** 

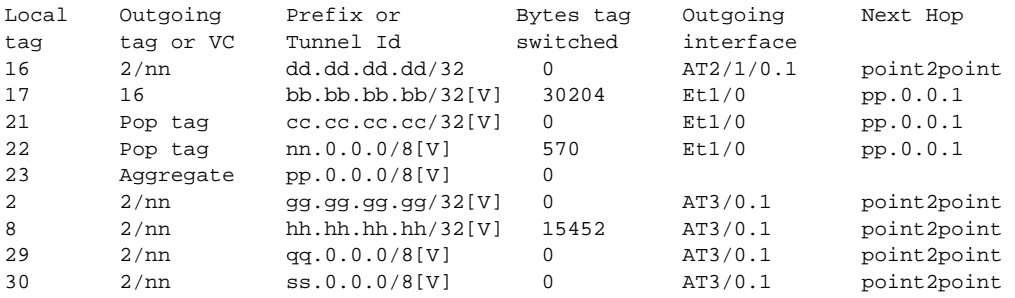

Check the status of LDP discovery processes in the core:

Router# **show mpls ldp discovery**

```
Local LDP Identifier:
   ee.ee.ee.ee:0
   Discovery Sources:
   Interfaces:
     ATM2/1/0.1 (ldp): xmit/recv
       TDP Id: dd.dd.dd.dd:1
```
Check the status of LDP sessions in the core:

Router# **show mpls ldp neighbor**

```
Peer LDP Ident: dd.dd.dd.dd:1; Local LDP Ident ee.ee.ee.ee:1
      TCP connection: dd.dd.dd.dd.646 - ee.ee.ee.ee.11007
       State: Oper; Msgs sent/rcvd: 20/21; Downstream on demand 
       Up time: 00:14:56 
       LDP discovery sources: 
          ATM2/1/0.1, Src IP addr: dd.dd.dd.dd
```
Check the forwarding table (prefixes, next-hops, and interfaces):

#### Router# **show ip cef**

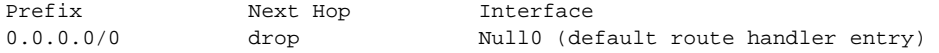

```
0.0.0.0/32 receive 
dd.dd.dd.dd/32 dd.dd.dd.dd ATM2/1/0.1 
ee.ee.ee.ee/32 receive 
224.0.0.0/4 drop 
224.0.0.0/24 receive 
255.255.255.255/32 receive
```
**Note** Also see the ["Verifying Labels in the CSC-CE Routers: Examples" section on page 41](#page-1423-0).

Verify that interfaces are configured to use LDP:

Router# **show mpls interfaces**

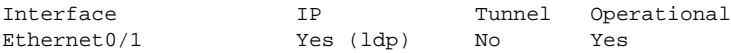

Display the entire routing table, including host IP address, next hop, interface, and so forth:

```
Router# show ip route
```

```
Codes: C - connected, S - static, I - IGRP, R - RIP, M - mobile, B - BGP
        D - EIGRP, EX - EIGRP external, O - OSPF, IA - OSPF inter area 
       N1 - OSPF NSSA external type 1, N2 - OSPF NSSA external type 2
       E1 - OSPF external type 1, E2 - OSPF external type 2, E - EGP
        i - IS-IS, L1 - IS-IS level-1, L2 - IS-IS level-2, ia - IS-IS inter area
        * - candidate default, U - per-user static route, o - ODR
Gateway of last resort is not set
      dd.0.0.0/32 is subnetted, 1 subnets
O dd.dd.dd.dd [110/7] via dd.dd.dd.dd, 00:16:42, ATM2/1/0.1
      ee.0.0.0/32 is subnetted, 1 subnets
C ee.ee.ee.ee is directly connected, Loopback0
```
### <span id="page-1417-0"></span>**Configuring VRFs for CSC-PE Routers: Example**

The following example shows how to configure a VPN routing and forwarding (VRF) instance for a CSC-PE router:

ip cef distributed ip vrf vpn1 rd 100:1 route target both 100:1 !

### <span id="page-1417-1"></span>**Configuring Multiprotocol BGP for VPN Connectivity in the Backbone Carrier: Example**

The following example shows how to configure Multiprotocol BGP (MP-BGP) for VPN connectivity in the backbone carrier:

ip cef distributed ip vrf vpn1 rd 100:1 route target both 100:1 hostname csc-pe1

 $\mathbf I$ 

Ι

```
!
router bgp 100
 no bgp default ipv4-unicast
 bgp log-neighbor-changes
 timers bgp 10 30
 neighbor ee.ee.ee.ee remote-as 100
 neighbor ee.ee.ee.ee update-source Loopback0
 no auto-summary
  !
 address-family vpnv4
 neighbor ee.ee.ee.ee activate
 neighbor ee.ee.ee.ee send-community extended
 bgp dampening 30
 exit-address-family
  !
router bgp 100
. . .
! (BGP IPv4 to CSC-CE router from CSC-PE router)
!
 address-family ipv4 vrf vpn1
 neighbor ss.0.0.2 remote-as 200
 neighbor ss.0.0.2 activate
 neighbor ss.0.0.2 as-override
 neighbor ss.0.0.2 advertisement-interval 5
 neighbor ss.0.0.2 send-label 
 no auto-summary
 no synchronization
 bgp dampening 30
 exit-address-family
!
```
## <span id="page-1418-0"></span>**Configuring the Links Between CSC-PE and CSC-CE Routers: Examples**

This section contains the following examples:

- **•** [Configuring the CSC-PE Routers: Examples, page 36](#page-1418-1)
- **•** [Configuring the CSC-CE Routers: Examples, page 37](#page-1419-0)
- **•** [Verifying Labels in the CSC-PE Routers: Examples, page 38](#page-1420-0)
- **•** [Verifying Labels in the CSC-CE Routers: Examples, page 41](#page-1423-0)

#### <span id="page-1418-1"></span>**Configuring the CSC-PE Routers: Examples**

The following example shows how to configure a CSC-PE router:

```
ip cef
!
ip vrf vpn1
 rd 100:1
 route-target export 100:1
 route-target import 100:1
mpls label protocol ldp
!
interface Loopback0
 ip address dd.dd.dd.dd 255.255.255.255
!
interface Ethernet3/1
 ip vrf forwarding vpn1
 ip address pp.0.0.2 255.0.0.0
!
```
!

!

!

!

```
interface ATM0/1/0
 no ip address
 no ip directed-broadcast
 no ip route-cache distributed
 atm clock INTERNAL
 no atm enable-ilmi-trap
 no atm ilmi-keepalive
interface ATM0/1/0.1 mpls
  ip unnumbered Loopback0
 no ip directed-broadcast
 no atm enable-ilmi-trap
 mpls label protocol ldp
 mpls atm vpi 2-5
 mpls ip
router ospf 100
 log-adjacency-changes
  auto-cost reference-bandwidth 1000
 redistribute connected subnets
  passive-interface Ethernet3/1
 network dd.dd.dd.dd 0.0.0.0 area 100
router bgp 100
 no bgp default ipv4-unicast
 bgp log-neighbor-changes
 timers bgp 10 30
 neighbor ee.ee.ee.ee remote-as 100
 neighbor ee.ee.ee.ee update-source Loopback0
! 
address-family vpnv4 \blacksquare !VPNv4 session with CSC-PE2
 neighbor ee.ee.ee.ee activate
 neighbor ee.ee.ee.ee send-community extended
 bgp dampening 30
 exit-address-family
 address-family ipv4 vrf vpn1 
 neighbor pp.0.0.1 remote-as 200
 neighbor pp.0.0.1 activate
 neighbor pp.0.0.1 as-override
 neighbor pp.0.0.1 advertisement-interval 5
 neighbor pp.0.0.1 send-label
 no auto-summary
 no synchronization
 bgp dampening 30
  exit-address-family
```
### <span id="page-1419-0"></span>**Configuring the CSC-CE Routers: Examples**

I

The following example shows how to configure a CSC-CE router:

```
ip cef
!
mpls label protocol ldp
!
interface Loopback0
 ip address cc.cc.cc.cc 255.255.255.255
!
interface Ethernet3/0
 ip address pp.0.0.1 255.0.0.0
!
interface Ethernet4/0
  ip address nn.0.0.2 255.0.0.0
```
Ι

```
 no ip directed-broadcast
 no ip mroute-cache
 mpls label protocol ldp
 mpls ip
! 
router ospf 200
 log-adjacency-changes
 auto-cost reference-bandwidth 1000
 redistribute connected subnets !Exchange routes
redistribute bgp 200 metric 3 subnets . [learned from PE1
 passive-interface ATM1/0
 passive-interface Ethernet3/0
 network cc.cc.cc.cc 0.0.0.0 area 200
 network nn.0.0.0 0.255.255.255 area 200
! 
router bgp 200
 no bgp default ipv4-unicast
 bgp log-neighbor-changes
  timers bgp 10 30
 neighbor pp.0.0.2 remote-as 100
 neighbor pp.0.0.2 update-source Ethernet3/0
 no auto-summary
! 
address-family ipv4 
 redistribute connected
 redistribute ospf 200 metric 4 match internal
 neighbor pp.0.0.2 activate
 neighbor pp.0.0.2 send-label
 no auto-summary
 no synchronization
 bgp dampening 30
  exit-address-family
```
#### <span id="page-1420-0"></span>**Verifying Labels in the CSC-PE Routers: Examples**

The following examples show how to verify the configurations of the CSC-PE routers.

Verify that the BGP session is up and running between the CSC-PE router and the CSC-CE router. Check the data in the State/PfxRcd column to verify that prefixes are learned during each session.

```
Router# show ip bgp vpnv4 all summary
```
BBGP router identifier 10.5.5.5, local AS number 100 BGP table version is 52, main routing table version 52 12 network entries and 13 paths using 2232 bytes of memory 6 BGP path attribute entries using 336 bytes of memory 1 BGP AS-PATH entries using 24 bytes of memory 1 BGP extended community entries using 24 bytes of memory 0 BGP route-map cache entries using 0 bytes of memory 0 BGP filter-list cache entries using 0 bytes of memory Dampening enabled. 0 history paths, 0 dampened paths BGP activity 16/4 prefixes, 27/14 paths, scan interval 5 secs

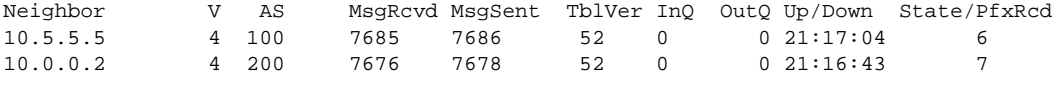

Verify that the MPLS interfaces are up and running, and that LDP-enabled interfaces show that LDP is up and running. LDP is turned off on the VRF because EBGP distributes the labels.

Router# **show mpls interfaces all**

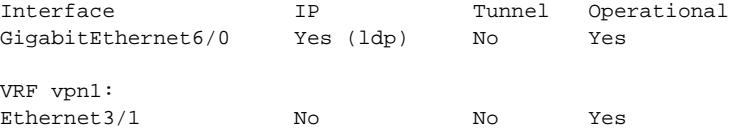

Verify that the prefix for the local PE router is in the routing table of the CSC-PE router:

```
Router# show ip route vrf vpn2 10.5.5.5
```

```
Routing entry for 10.5.5.5/32
  Known via "bgp 100", distance 20, metric 4
  Tag 200, type external
  Last update from pp.0.0.2 21:28:39 ago
  Routing Descriptor Blocks:
   * pp.0.0.2, from pp.0.0.2, 21:28:39 ago
       Route metric is 4, traffic share count is 1
       AS Hops 1, BGP network version 0
```
Verify that the prefix for the remote PE router is in the routing table of the CSC-PE router:

Router# **show ip route vrf vpn2 10.5.5.5**

```
Routing entry for 10.5.5.5/32
  Known via "bgp 100", distance 200, metric 4
  Tag 200, type internal
   Last update from 10.1.0.0 21:27:39 ago
  Routing Descriptor Blocks:
   * 10.1.0.0 (Default-IP-Routing-Table), from 10.1.0.0, 21:27:39 ago
      Route metric is 4, traffic share count is 1
      AS Hops 1, BGP network version 0
```
Verify that the prefixes for the customer carrier MPLS VPN service provider networks are in the BGP table, and have appropriate labels:

#### Router# **show ip bgp vpnv4 vrf vpn2 labels**

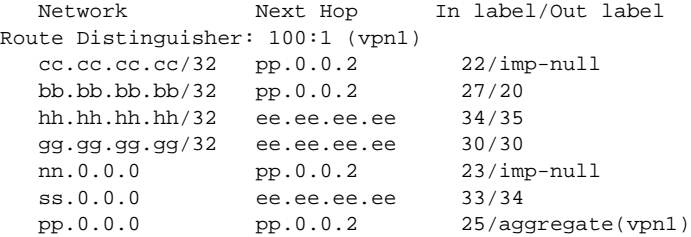

Verify that the prefix of the PE router in the local customer carrier MPLS VPN service provider is in the Cisco Express Forwarding table:

```
Router# show ip cef vrf vpn2 10.1.0.0
```

```
10.1.0.0/32, version 19, cached adjacency pp.0.0.2
0 packets, 0 bytes
  tag information set
    local tag: 27
   fast tag rewrite with Et3/1, pp.0.0.2, tags imposed {20} via pp.0.0.2, 0 dependencies, recursive
    next hop pp.0.0.2, Ethernet3/1 via pp.0.0.2/32
    valid cached adjacency
   tag rewrite with Et3/1, pp.0.0.2, tags imposed {20}Router# show ip cef vrf vpn2 10.1.0.0 detail
```
Ι

```
10.1.0.0/32, version 19, cached adjacency pp.0.0.2
0 packets, 0 bytes
   tag information set
     local tag: 27
     fast tag rewrite with Et3/1, pp.0.0.2, tags imposed {20}
   via pp.0.0.2, 0 dependencies, recursive
     next hop pp.0.0.2, Ethernet3/1 via pp.0.0.2/32
     valid cached adjacency
    tag rewrite with Et3/1, pp.0.0.2, tags imposed \{20\}
```
Verify that the prefix of the PE router in the local customer carrier MPLS VPN service provider is in the MPLS forwarding table:

```
Router# show mpls forwarding-table vrf vpn2 10.1.0.0
```
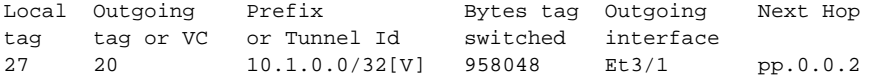

Router# **show mpls forwarding-table vrf vpn2 10.1.0.0 detail**

```
Local Outgoing Prefix Bytes tag Outgoing Next Hop 
tag tag or VC or Tunnel Id switched interface 
27 20 10.1.0.0/32[V] 958125 Et3/1 pp.0.0.2 
        MAC/Encaps=14/18, MTU=1500, Tag Stack{20}
        00B04A74A05400B0C26E10558847 00014000
        VPN route: vpn1
       No output feature configured
    Per-packet load-sharing, slots: 0 1 2 3 4 5 6 7 8 9 10 11 12 13 14 15
```
Verify that the prefix of the PE router in the remote customer carrier MPLS VPN service provider is in the Cisco Express Forwarding table:

#### Router# **show ip cef vrf vpn2 10.3.0.0**

```
10.3.0.0/32, version 25, cached adjacency rr.0.0.2
0 packets, 0 bytes
   tag information set
     local tag: 34
     fast tag rewrite with Gi6/0, rr.0.0.2, tags imposed {35}
   via ee.ee.ee.ee, 0 dependencies, recursive
     next hop rr.0.0.2, GigabitEthernet6/0 via ee.ee.ee.ee/32
     valid cached adjacency
    tag rewrite with Gi6/0, rr.0.0.2, tags imposed {35}
```
#### Router# **show ip cef vrf vpn2 10.3.0.0 detail**

```
hh.hh.hh.hh/32, version 25, cached adjacency rr.0.0.2
0 packets, 0 bytes
   tag information set
     local tag: 34
    fast tag rewrite with Gi6/0, rr.0.0.2, tags imposed \{35\} via ee.ee.ee.ee, 0 dependencies, recursive
     next hop rr.0.0.2, GigabitEthernet6/0 via ee.ee.ee.ee/32
     valid cached adjacency
    tag rewrite with Gi6/0, rr.0.0.2, tags imposed {35}
```
Verify that the prefix of the PE router in the remote customer carrier MPLS VPN service provider is in the MPLS forwarding table:

#### Router# **show mpls forwarding-table vrf vpn2 10.3.0.0**

Local Outgoing Prefix Bytes tag Outgoing Next Hop

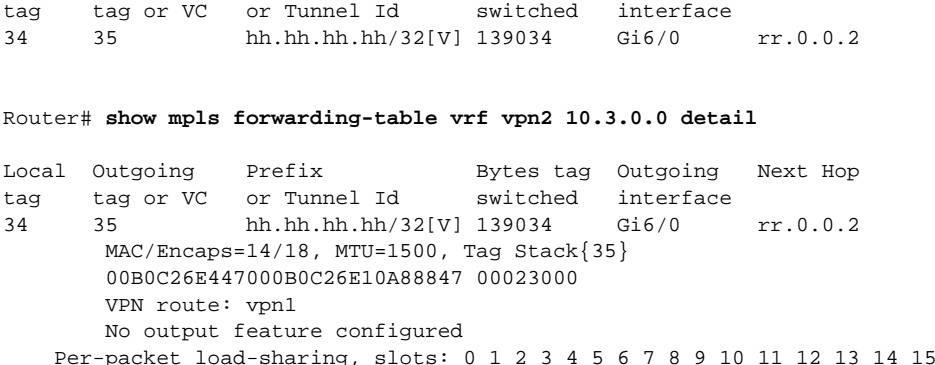

### <span id="page-1423-0"></span>**Verifying Labels in the CSC-CE Routers: Examples**

The following examples show how to verify the configurations of the CSC-CE routers.

Verify that the BGP session is up and running:

Router# **show ip bgp summary**

BGP router identifier cc.cc.cc.cc, local AS number 200 BGP table version is 35, main routing table version 35 14 network entries and 14 paths using 2030 bytes of memory 3 BGP path attribute entries using 168 bytes of memory 1 BGP AS-PATH entries using 24 bytes of memory 0 BGP route-map cache entries using 0 bytes of memory 0 BGP filter-list cache entries using 0 bytes of memory Dampening enabled. 1 history paths, 0 dampened paths BGP activity 17/67 prefixes, 29/15 paths, scan interval 60 secs

Neighbor V AS MsgRcvd MsgSent TblVer InQ OutQ Up/Down State/PfxRcd pp.0.0.1 4 100 7615 7613 35 0 0 21:06:19 5

Verify that the loopback address of the local PE router is in the routing table:

Router# **show ip route 10.1.0.0**

```
Routing entry for 10.1.0.0/32
  Known via "ospf 200", distance 110, metric 101, type intra area
   Redistributing via bgp 200
   Advertised by bgp 200 metric 4 match internal
   Last update from nn.0.0.1 on Ethernet4/0, 00:34:08 ago
   Routing Descriptor Blocks:
   * nn.0.0.1, from bb.bb.bb.bb, 00:34:08 ago, via Ethernet4/0
       Route metric is 101, traffic share count is 1
```
Verify that the loopback address of the remote PE router is in the routing table:

Router# **show ip route 10.5.5.5**

 $\mathbf I$ 

Routing entry for 10.5.5.5/32 Known via "bgp 200", distance 20, metric 0 Tag 100, type external Redistributing via ospf 200 Advertised by ospf 200 metric 3 subnets Last update from pp.0.0.1 00:45:16 ago Routing Descriptor Blocks: \* pp.0.0.1, from pp.0.0.1, 00:45:16 ago Route metric is 0, traffic share count is 1 AS Hops 2, BGP network version 0

Ι

Verify that the prefix of the local PE router is in the MPLS LDP bindings:

Router# **show mpls ldp bindings 10.1.0.0 255.255.255.255**

```
 tib entry: 10.1.0.0/32, rev 20
      local binding: tag: 20
      remote binding: tsr: 10.1.0.0:0, tag: imp-null
```
Verify that the prefix of the local PE router is in the Cisco Express Forwarding table:

```
Router# show ip cef 10.1.0.0
```

```
10.1.0.0/32, version 46, cached adjacency nn.0.0.1
0 packets, 0 bytes
   tag information set
     local tag: 20
   via nn.0.0.1, Ethernet4/0, 0 dependencies
     next hop nn.0.0.1, Ethernet4/0
     unresolved
     valid cached adjacency
    tag rewrite with Et4/0, nn.0.0.1, tags imposed \{\}\
```
Verify that the prefix of the local PE router is in the MPLS forwarding table:

```
Router# show mpls forwarding-table 10.1.0.0
```
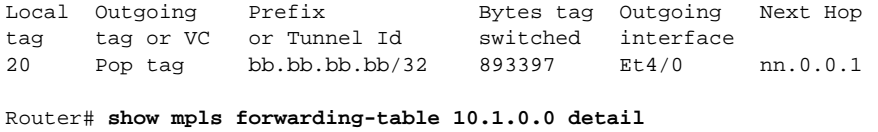

```
Local Outgoing Prefix Bytes tag Outgoing Next Hop 
tag tag or VC or Tunnel Id switched interface 
20 Pop tag bb.bb.bb.bb/32 893524 Et4/0 nn.0.0.1 
       MAC/Encaps=14/14, MTU=1504, Tag Stack{}
        00074F83685400B04A74A0708847 
       No output feature configured
    Per-packet load-sharing, slots: 0 1 2 3 4 5 6 7 8 9 10 11 12 13 14 15
```
Verify that the BGP routing table contains labels for prefixes in the customer carrier MPLS VPN service provider networks:

#### Router# **show ip bgp labels**

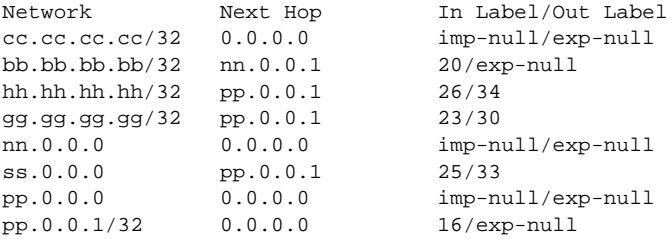

Verify that the prefix of the remote PE router is in the Cisco Express Forwarding table:

#### Router# **show ip cef 10.5.5.5**

```
10.5.5.5/32, version 54, cached adjacency pp.0.0.1
0 packets, 0 bytes
   tag information set
     local tag: 26
     fast tag rewrite with Et3/0, pp.0.0.1, tags imposed {34}
   via pp.0.0.1, 0 dependencies, recursive
```
 next hop pp.0.0.1, Ethernet3/0 via pp.0.0.1/32 valid cached adjacency tag rewrite with Et3/0, pp.0.0.1, tags imposed {34}

Verify that the prefix of the remote PE router is in the MPLS forwarding table:

```
Router# show mpls forwarding-table 10.5.5.5
```
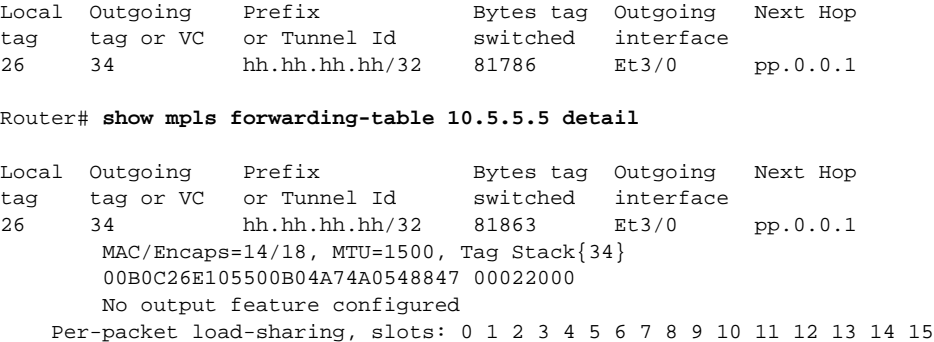

## <span id="page-1425-0"></span>**Configuring the Customer Carrier Network: Examples**

Customer carrier configuration and verification examples in this section include:

- **•** [Verifying IP Connectivity in the Customer Carrier: Example, page 43](#page-1425-1)
- [Configuring a Customer Carrier Core Router as a Route Reflector: Example, page 44](#page-1426-1)

#### <span id="page-1425-1"></span>**Verifying IP Connectivity in the Customer Carrier: Example**

Verify the connectivity from one customer carrier core router to another (from CE1 to CE2) by entering the following command:

Router# **ping 10.2.0.0** 

Type escape sequence to abort. Sending 5, 100-byte ICMP Echos to jj.jj.jj.jj, timeout is 2 seconds: !!!!! Success rate is 100 percent  $(5/5)$ , round-trip min/avg/max =  $8/9/12$  ms

Verify the path that a packet goes through on its way to its final destination from CE1 to CE2:

```
Router# trace 10.2.0.0
```
I

Type escape sequence to abort. Tracing the route to 10.2.0.0 1 mm.0.0.2 0 msec 0 msec 4 msec 2 nn.0.0.2 [MPLS: Labels 20/21 Exp 0] 8 msec 8 msec 12 msec 3 pp.0.0.2 [MPLS: Labels 28/21 Exp 0] 8 msec 8 msec 12 msec 4 ss.0.0.1 [MPLS: Labels 17/21 Exp 0] 8 msec 8 msec 12 msec 5 ss.0.0.2 [MPLS: Labels 16/21 Exp 0] 8 msec 8 msec 12 msec 6 tt.0.0.1 [AS 200] [MPLS: Label 21 Exp 0] 8 msec 8 msec 8 msec 7 tt.0.0.2 [AS 200] 8 msec 4 msec \*

Verify the path that a packet goes through on its way to its final destination from CE2 to CE1: Router# **trace 10.1.0.0** 

I

Type escape sequence to abort. Tracing the route to 10.1.0.0 1 tt.0.0.1 0 msec 0 msec 0 msec 2 qq.0.0.2 [MPLS: Labels 18/21 Exp 0] 8 msec 12 msec 12 msec 3 ss.0.0.1 [MPLS: Labels 28/21 Exp 0] 8 msec 8 msec 8 msec 4 pp.0.0.2 [MPLS: Labels 17/21 Exp 0] 12 msec 8 msec 8 msec 5 pp.0.0.1 [MPLS: Labels 16/21 Exp 0] 12 msec 12 msec 8 msec 6 mm.0.0.2 [AS 200] [MPLS: Label 21 Exp 0] 12 msec 8 msec 12 msec 7 mm.0.0.1 [AS 200] 4 msec 4 msec \*

#### <span id="page-1426-1"></span>**Configuring a Customer Carrier Core Router as a Route Reflector: Example**

The following example shows how to use an address family to configure internal BGP peer 10.1.1.1 as a route-reflector client for both unicast and multicast prefixes:

```
router bgp 200
 address-family vpnv4
  neighbor 10.1.1.1 activate
   neighbor 10.1.1.1 route-reflector-client
router bgp 100
 address-family vpnv4
  neighbor xx.xx.xx.xx activate
  neighbor xx.xx.xx.xx route-reflector-client
   ! xx.xx.xx,xx is a PE router
  neighbor xx.xx.xx.xx send-community extended
 exit address-family
! You need to configure your peer BGP neighbor.
```
## <span id="page-1426-0"></span>**Configuring the Customer Site for Hierarchical VPNs: Examples**

This section contains the following configuration and verification examples for the customer site:

- **•** [Configuring PE Routers for Hierarchical VPNs: Examples, page 44](#page-1426-2)
- **•** [Verifying Labels in Each PE Router for Hierarchical VPNs: Examples, page 45](#page-1427-0)
- **•** [Configuring CE Routers for Hierarchical VPNs: Examples, page 47](#page-1429-0)
- **•** [Verifying IP Connectivity in the Customer Site: Examples, page 47](#page-1429-1)

#### <span id="page-1426-2"></span>**Configuring PE Routers for Hierarchical VPNs: Examples**

This example shows how to configure a PE router:

```
ip cef
!
ip vrf vpn2
 rd 200:1
 route-target export 200:1
 route-target import 200:1
mpls label protocol ldp
!
interface Loopback0
 ip address bb.bb.bb.bb 255.255.255.255
!
interface Ethernet3/0
 ip address nn.0.0.1 255.0.0.0
```

```
 no ip directed-broadcast
 no ip mroute-cache
 mpls label protocol ldp
 mpls ip
! 
interface Ethernet3/3
 ip vrf forwarding vpn2
 ip address mm.0.0.2 255.0.0.0
 no ip directed-broadcast
 no ip mroute-cache
!
router ospf 200
 log-adjacency-changes
 auto-cost reference-bandwidth 1000
 redistribute connected subnets
 passive-interface Ethernet3/3
 network bb.bb.bb.bb 0.0.0.0 area 200
 network nn.0.0.0 0.255.255.255 area 200
! 
router bgp 200
  no bgp default ipv4-unicast
 bgp log-neighbor-changes
 timers bgp 10 30
neighbor hh.hh.hh.hh remote-as 200
neighbor hh.hh.hh.hh update-source Loopback0
! 
address-family vpnv4 \blacksquare !VPNv4 session with PE2
neighbor hh.hh.hh.hh activate
 neighbor hh.hh.hh.hh send-community extended
 bgp dampening 30
 exit-address-family
! 
 address-family ipv4 vrf vpn2 
 neighbor mm.0.0.1 remote-as 300
 neighbor mm.0.0.1 activate
 neighbor mm.0.0.1 as-override
 neighbor mm.0.0.1 advertisement-interval 5
no auto-summary
 no synchronization
 bgp dampening 30
  exit-address-family
```
### <span id="page-1427-0"></span>**Verifying Labels in Each PE Router for Hierarchical VPNs: Examples**

The following examples show how to verify the configuration of PE router in hierarchical VPNs. Verify that the loopback address of the local CE router is in the routing table of the PE1 router:

```
Router# show ip route vrf vpn2 10.2.2.2
```

```
Routing entry for 10.2.2.2/32
  Known via "bgp 200", distance 20, metric 0
  Tag 300, type external
  Last update from mm.0.0.2 20:36:59 ago
  Routing Descriptor Blocks:
   * mm.0.0.2, from mm.0.0.2, 20:36:59 ago
       Route metric is 0, traffic share count is 1
       AS Hops 1, BGP network version 0
```
Verify that the prefix for the local CE router is in the MPLS forwarding table, and that the prefix is untagged:

```
Router# show mpls forwarding-table vrf vpn2 10.2.2.2
```
I

Local Outgoing Prefix Bytes tag Outgoing Next Hop tag tag or VC or Tunnel Id switched interface 23 Untagged aa.aa.aa.aa/32[V] 0 Et3/3 mm.0.0.2

Verify that the prefix of the remote PE router is in the Cisco Express Forwarding table:

Router# **show ip cef 10.5.5.5**

```
10.5.5.5/32, version 31, cached adjacency nn.0.0.2
0 packets, 0 bytes
  tag information set
     local tag: 31
    fast tag rewrite with Et3/0, nn.0.0.2, tags imposed {26} via nn.0.0.2, Ethernet3/0, 2 dependencies
     next hop nn.0.0.2, Ethernet3/0
     unresolved
     valid cached adjacency
    tag rewrite with Et3/0, nn.0.0.2, tags imposed {26}
```
Verify that the loopback address of the remote CE router is in the routing table:

Router# **show ip route vrf vpn2 10.2.0.0** 

```
Routing entry for 10.2.0.0/32
  Known via "bgp 200", distance 200, metric 0
  Tag 300, type internal
  Last update from hh.hh.hh.hh 20:38:49 ago
  Routing Descriptor Blocks:
  * hh.hh.hh.hh (Default-IP-Routing-Table), from hh.hh.hh.hh, 20:38:49 ago
       Route metric is 0, traffic share count is 1
       AS Hops 1, BGP network version 0
```
Verify that the prefix of the remote CE router is in the MPLS forwarding table, and that an outgoing interface exists:

Router# **show mpls forwarding-table vrf vpn2 10.2.0.0** 

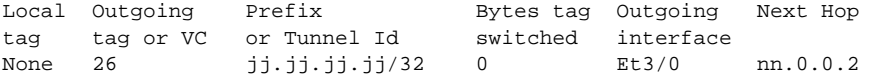

Verify that the prefix of the remote CE router is in the Cisco Express Forwarding table:

```
Router# show ip cef vrf vpn2 10.2.0.0
```

```
10.2.0.0/32, version 12, cached adjacency nn.0.0.2
0 packets, 0 bytes
   tag information set
     local tag: VPN route head
    fast tag rewrite with Et3/0, nn.0.0.2, tags imposed {26\ 32} via hh.hh.hh.hh, 0 dependencies, recursive
    next hop nn.0.0.2, Ethernet3/0 via hh.hh.hh.hh/32
     valid cached adjacency
    tag rewrite with Et3/0, nn.0.0.2, tags imposed {26\ 32}
```
Verify that the prefix of the local PE router is in the Cisco Express Forwarding table:

Router# **show ip cef 10.1.0.0**

```
10.1.0.0/32, version 9, connected, receive
   tag information set
     local tag: implicit-null
```
## <span id="page-1429-0"></span>**Configuring CE Routers for Hierarchical VPNs: Examples**

The following example shows how to configure a CE router:

```
ip cef distributed 
interface Loopback0
ip address 10.3.0.0 255.255.255.255
!
interface FastEthernet0/3/3
 ip address mm.0.0.1 255.0.0.0
!
router bgp 300
 no synchronization
 bgp log-neighbor-changes
 timers bgp 10 30
redistribute connected \blacksquare neighbor mm.0.0.2 remote-as 200 !to send to PE1
 neighbor mm.0.0.2 advertisement-interval 5
 no auto-summary
```
## <span id="page-1429-1"></span>**Verifying IP Connectivity in the Customer Site: Examples**

The following examples show how to verify IP connectivity at the customer site.

Verify that the loopback address of the remote CE router, learned from the PE router, is in the routing table of the local router:

```
Router# show ip route 10.2.0.0
Routing entry for 10.2.0.0/32
  Known via "bgp 300", distance 20, metric 0
  Tag 200, type external
  Redistributing via ospf 300
  Advertised by ospf 300 subnets
  Last update from mm.0.0.1 20:29:35 ago
   Routing Descriptor Blocks:
   * mm.0.0.1, from mm.0.0.1, 20:29:35 ago
       Route metric is 0, traffic share count is 1
       AS Hops 2
```
# **Additional References**

The following sections provide information related to MPLS VPNs.

## **Related Documents**

 $\mathbf I$ 

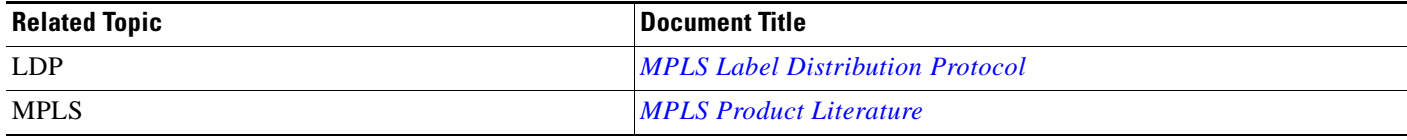

 $\mathsf I$ 

# **Standards**

**College** 

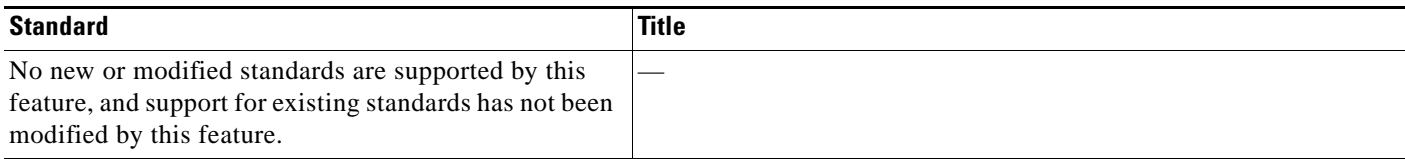

## **MIBs**

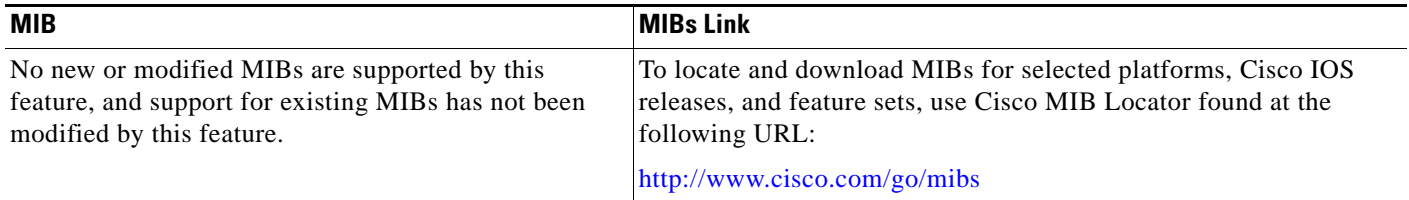

## **RFCs**

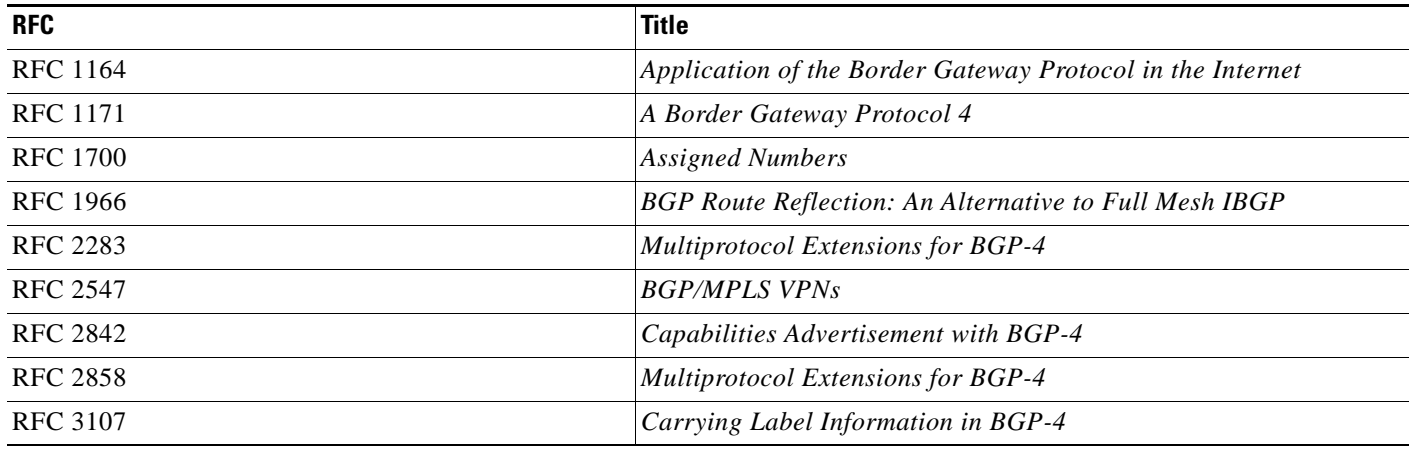

## **Technical Assistance**

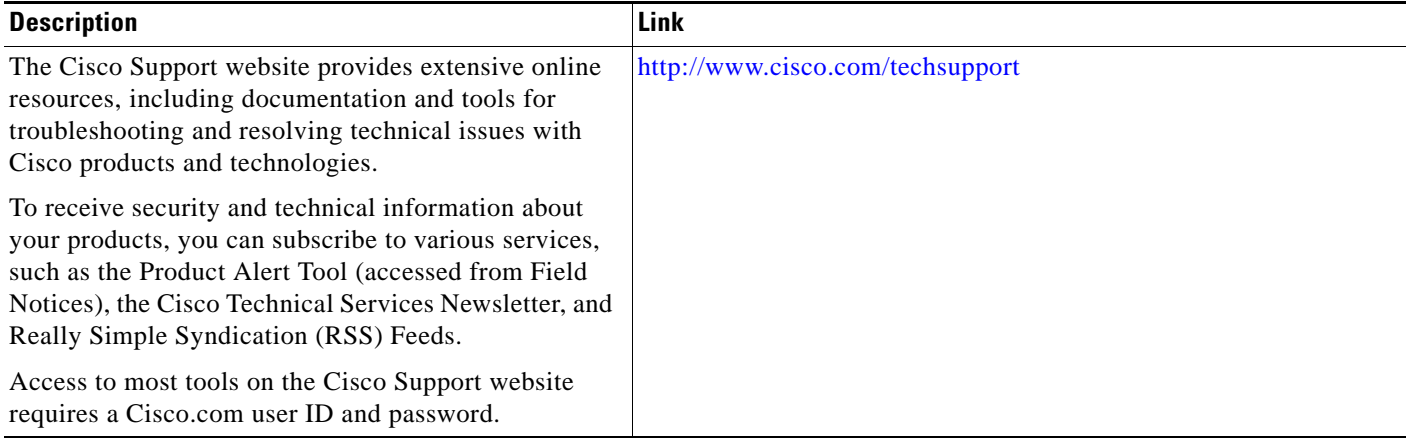

# **Command Reference**

 $\Gamma$ 

This feature uses no new or modified commands.

ן

# **Feature Information for MPLS VPN CSC with BGP**

[Table 2](#page-1432-0) lists the release history for this feature.

Not all commands may be available in your Cisco IOS software release. For release information about a specific command, see the command reference documentation.

Use Cisco Feature Navigator to find information about platform support and software image support. Cisco Feature Navigator enables you to determine which Cisco IOS and Catalyst OS software images support a specific software release, feature set, or platform. To access Cisco Feature Navigator, go to [http://www.cisco.com/go/cfn.](http://www.cisco.com/go/cfn) An account on Cisco.com is not required.

**Note** [Table 2](#page-1432-0) lists only the Cisco IOS software release that introduced support for a given feature in a given Cisco IOS software release train. Unless noted otherwise, subsequent releases of that Cisco IOS software release train also support that feature.

#### <span id="page-1432-0"></span>*Table 2 Feature Information for MPLS VPN CSC with BGP*

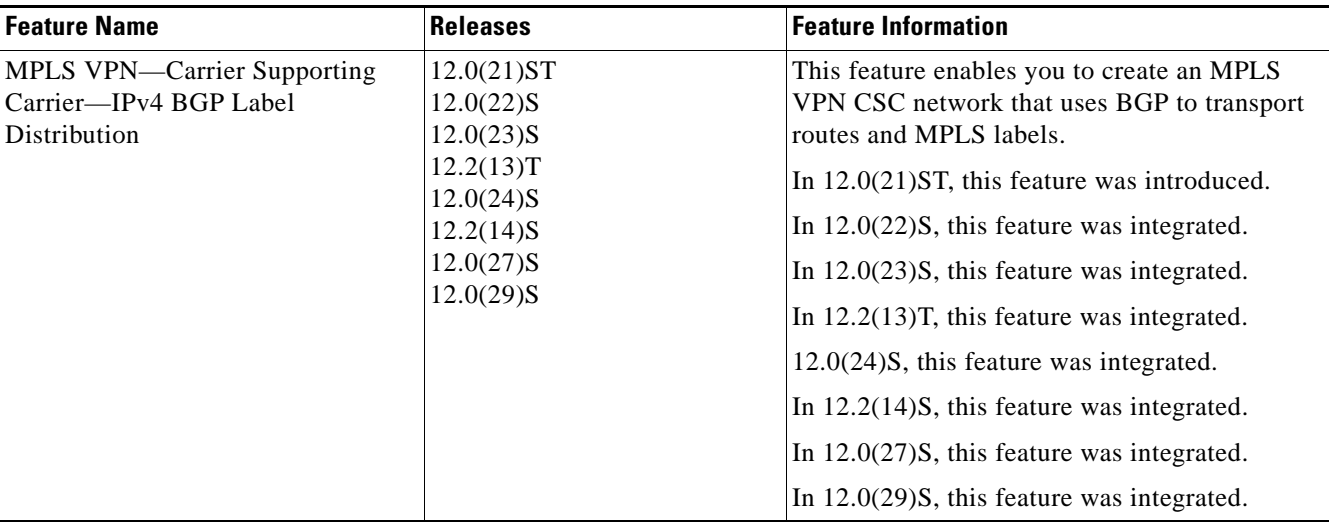

# **Glossary**

**ASBR**— Autonomous System Boundary router. A router that connects one autonomous system to another.

**BGP**—Border Gateway Protocol. An interdomain routing protocol designed to provide loop-free routing between separate routing domains that contain independent routing policies (autonomous systems).

**CE router**—customer edge router. A router that is part of a customer network and that interfaces to a provider edge (PE) router. In this document, the CE roter sits on the edge of the customer carrier network.

**edge router**—A router that is at the edge of the network. It defines the boundary of the MPLS network. It receives and transmits packets. Also referred to as edge label switch router and label edge router.

**LDP**—Label Distribution Protocol. A standard protocol between MPLS-enabled routers to negotiate the labels (addresses) used to forward packets.

**MPLS**—Multiprotocol Label Switching. Switching method that forwards IP traffic using a label. This label instructs the routers and the switches in the network where to forward the packets based on preestablished IP routing information.

**PE router**—provider edge router. A router, at the edge of a service provider's network, that interfaces to CE routers.

**VPN**—Virtual Private Network. A network that enables IP traffic to use tunneling to travel securely over a public TCP/IP network.

CCDE, CCSI, CCENT, Cisco Eos, Cisco HealthPresence, the Cisco logo, Cisco Lumin, Cisco Nexus, Cisco Nurse Connect, Cisco Stackpower, Cisco StadiumVision, Cisco TelePresence, Cisco WebEx, DCE, and Welcome to the Human Network are trademarks; Changing the Way We Work, Live, Play, and Learn and Cisco Store are service marks; and Access Registrar, Aironet, AsyncOS, Bringing the Meeting To You, Catalyst, CCDA, CCDP, CCIE, CCIP, CCNA, CCNP, CCSP, CCVP, Cisco, the Cisco Certified Internetwork Expert logo, Cisco IOS, Cisco Press, Cisco Systems, Cisco Systems Capital, the Cisco Systems logo, Cisco Unity, Collaboration Without Limitation, EtherFast, EtherSwitch, Event Center, Fast Step, Follow Me Browsing, FormShare, GigaDrive, HomeLink, Internet Quotient, IOS, iPhone, iQuick Study, IronPort, the IronPort logo, LightStream, Linksys, MediaTone, MeetingPlace, MeetingPlace Chime Sound, MGX, Networkers, Networking Academy, Network Registrar, PCNow, PIX, PowerPanels, ProConnect, ScriptShare, SenderBase, SMARTnet, Spectrum Expert, StackWise, The Fastest Way to Increase Your Internet Quotient, TransPath, WebEx, and the WebEx logo are registered trademarks of Cisco Systems, Inc. and/or its affiliates in the United States and certain other countries.

All other trademarks mentioned in this document or website are the property of their respective owners. The use of the word partner does not imply a partnership relationship between Cisco and any other company. (0903R)

Any Internet Protocol (IP) addresses used in this document are not intended to be actual addresses. Any examples, command display output, and figures included in the document are shown for illustrative purposes only. Any use of actual IP addresses in illustrative content is unintentional and coincidental.

© 2005—2009 Cisco Systems, Inc. All rights reserved.

H

 $\mathsf I$ 

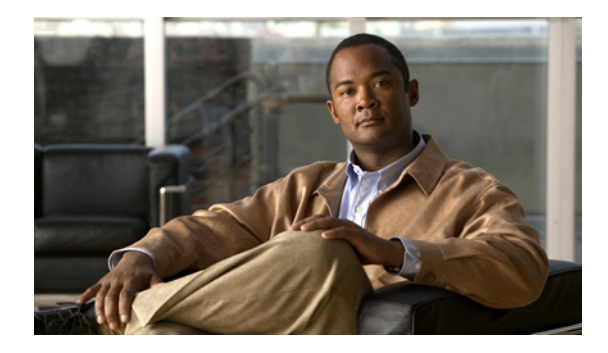

# **Load Sharing MPLS VPN Traffic**

**First Published: May 2, 2005 Last Updated: February 18, 2009**

Load sharing distributes traffic so that no individual router is overburdened. In a Multiprotocol Label Switching (MPLS) Virtual Private Network (VPN) network, you can achieve load sharing through the following methods:

- **•** BGP multipath options
- **•** Directly connected loopback peering

# **Finding Feature Information**

Your software release may not support all the features documented in this module. For the latest feature information and caveats, see the release notes for your platform and software release. To find information about the features documented in this module, and to see a list of the releases in which each feature is supported, see the ["Feature Information for Load Sharing MPLS VPN Traffic" section on page 50.](#page-1484-0)

Use Cisco Feature Navigator to find information about platform support and Cisco IOS and Catalyst OS software image support. To access Cisco Feature Navigator, go to [http://www.cisco.com/go/cfn.](http://www.cisco.com/go/cfn) An account on Cisco.com is not required.

# **Contents**

- **•** [Prerequisites for Load Sharing MPLS VPN Traffic, page 2](#page-1436-0)
- **•** [Restrictions for Load Sharing MPLS VPN Traffic, page 2](#page-1436-1)
- **•** [Information About Load Sharing MPLS VPN Traffic, page 4](#page-1438-0)
- **•** [How to Configure Load Sharing, page 7](#page-1441-0)
- **•** [Configuration Examples for Load Sharing MPLS VPN Traffic, page 46](#page-1480-0)
- **•** [Additional References, page 48](#page-1482-0)

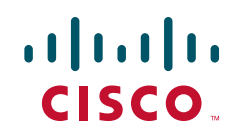

Ι

- **•** [Command Reference, page 49](#page-1483-0)
- **•** [Feature Information for Load Sharing MPLS VPN Traffic, page 50](#page-1484-0)

# <span id="page-1436-0"></span>**Prerequisites for Load Sharing MPLS VPN Traffic**

Before configuring load sharing, ensure that your MPLS VPN network (including MPLS VPN carrier supporting carrier or interautonomous system) is configured and working properly. See the ["Related](#page-1482-1)  [Documents" section on page 48](#page-1482-1) for references related to MPLS VPNs.

# <span id="page-1436-1"></span>**Restrictions for Load Sharing MPLS VPN Traffic**

When you configure static routes in an MPLS or MPLS VPN environment, some variations of the **ip route** and **ip route vrf** commands are not supported. These variations of the commands are not supported in Cisco IOS releases that support the Tag Forwarding Information Base (TFIB), specifically Cisco IOS Releases 12.*n*T, 12.*n*M, and 12.0S. The TFIB cannot resolve prefixes when the recursive route over which the prefixes travel disappears and then reappears. However, the command variations are supported in Cisco IOS releases that support the MPLS Forwarding Infrastructure (MFI), specifically Cisco IOS Release 12.2(25)S and later releases. Use the following guidelines when configuring static routes.

#### **Supported Static Routes in an MPLS Environment**

The following **ip route** command is supported when you configure static routes in an MPLS environment:

**ip route** *destination-prefix mask interface next-hop-address* 

The following **ip route** commands are supported when you configure static routes in an MPLS environment and configure load sharing with static nonrecursive routes and a specific outbound interface:

**ip route** *destination-prefix mask interface1 next-hop1* **ip route** *destination-prefix mask interface2 next-hop2*

#### **Unsupported Static Routes in an MPLS Environment That Uses the TFIB**

The following **ip route** command is not supported when you configure static routes in an MPLS environment:

**ip route** *destination-prefix mask next-hop-address*

The following **ip route** command is not supported when you configure static routes in an MPLS VPN environment and enable load sharing where the next hop can be reached through two paths:

**ip route** *destination-prefix mask next-hop-address*

The following **ip route** command is not supported when you configure static routes in an MPLS VPN environment and enable load sharing where the destination can be reached through two next hops:

**ip route** *destination-prefix mask next-hop1* **ip route** *destination-prefix mask next-hop2* 

Use the *interface* and *next-hop* arguments when specifying static routes.

#### **Supported Static Routes in an MPLS VPN Environment**

The following **ip route vrf** commands are supported when you configure static routes in an MPLS VPN environment, and the next hop and interface are associated with the same virtual routing and forwarding (VRF) instance:

- **– ip route vrf** *vrf-name destination-prefix mask next-hop-address*
- **– ip route vrf** *vrf-name destination-prefix mask interface next-hop-address*
- **– ip route vrf** *vrf-name destination-prefix mask interface1 next-hop1* **ip route vrf** *vrf-name destination-prefix mask interface2 next-hop2*

The following **ip route vrf** commands are supported when you configure static routes in an MPLS VPN environment, and the next hop is in the global table in the MPLS cloud in the global routing table. For example, these commands are supported when the next hop is pointing to the internet gateway.

- **– ip route vrf** *vrf-name destination-prefix mask next-hop-address* **global**
- **– ip route vrf** *vrf-name destination-prefix mask interface next-hop-address* (This command is supported when the next hop and the interface are in the core.)

The following **ip route** commands are supported when you configure static routes in an MPLS VPN environment and enable load sharing with static nonrecursive routes and a specific outbound interfaces:

**ip route** *destination-prefix mask interface1 next-hop1* **ip route** *destination-prefix mask interface2 next-hop2*

#### **Unsupported Static Routes in an MPLS VPN Environment That Uses the TFIB**

The following **ip route** command is not supported when you configure static routes in an MPLS VPN environment, the next hop is in the global table in the MPLS cloud within the core, and you enable load sharing where the next hop can be reached through two paths:

**ip route vrf** *destination-prefix mask next-hop-address* **global**

The following **ip route** commands are not supported when you configure static routes in an MPLS VPN environment, the next hop is in the global table in the MPLS cloud within the core, and you enable load sharing where the destination can be reached through two next hops:

**ip route vrf** *destination-prefix mask next-hop1* **global ip route vrf** *destination-prefix mask next-hop2* **global**

The following **ip route vrf** commands are not supported when you configure static routes in an MPLS VPN environment, and the next hop and interface are in the same VRF:

**ip route vrf** *vrf-name destination-prefix mask next-hop1* **ip route vrf** *vrf-name destination-prefix mask next-hop2*

#### **Supported Static Routes in an MPLS VPN Environment Where the Next Hop Resides in the Global Table on the CE Router**

The following **ip route vrf** command is supported when you configure static routes in an MPLS VPN environment, and the next hop is in the global table on the customer edge (CE) side. For example, the following command is supported when the destination-prefix is the CE router's loopback address, as in EBGP multihop cases.

**ip route vrf** *vrf-name destination-prefix mask interface next-hop-address*

The following **ip route** commands are supported when you configure static routes in an MPLS VPN environment, the next hop is in the global table on the CE side, and you enable load sharing with static nonrecursive routes and a specific outbound interfaces:

**ip route** *destination-prefix mask interface1 nexthop1* **ip route** *destination-prefix mask interface2 nexthop2*

Ι

# <span id="page-1438-0"></span>**Information About Load Sharing MPLS VPN Traffic**

Before configuring load sharing features, you should understand the following concepts:

- **•** [Load Sharing Using BGP Multipath Options, page 4](#page-1438-1)
- **•** [Load Sharing Using Directly Connected Loopback Peering, page 6](#page-1440-0)

## <span id="page-1438-1"></span>**Load Sharing Using BGP Multipath Options**

A variety of Border Gateway Protocol (BGP) multipath options exist that enable you to configure load sharing on your MPLS VPN that uses BGP. The following sections describe some BGP multipath options:

- **•** [Internal BGP Multipath Load Sharing, page 4](#page-1438-2)
- **•** [BGP Multipath for eBGP and iBGP, page 4](#page-1438-3)
- **•** [eBGP Multipath Load Sharing, page 6](#page-1440-1)

### <span id="page-1438-2"></span>**Internal BGP Multipath Load Sharing**

When a BGP-speaking router with no local policy configured receives multiple network layer reachability information (NLRI) from the internal BGP (iBGP) for the same destination, the router chooses one iBGP path as the best path. The best path is then installed in the IP routing table of the router. The iBGP multipath feature enables the BGP-speaking router to select multiple iBGP paths as the best paths to a destination. The best paths are then installed in the IP routing table of the router. To enable iBGP multipath load sharing, you issue the **maximum-paths ibgp** command in router configuration mode. For more information about iBGP multipath load sharing, see *[Configuring BGP](http://www.cisco.com/en/US/docs/ios/iproute/configuration/guide/irp_bgp_int_features.html )*.

### <span id="page-1438-3"></span>**BGP Multipath for eBGP and iBGP**

The BGP multipath load sharing for both eBGP and iBGP in an MPLS VPN feature allows multihomed autonomous systems and provider edge (PE) routers to be configured to distribute traffic across both external BGP (eBGP) and iBGP paths.

BGP installs up to the maximum number of paths allowed (configured using the **maximum-paths**  command). BGP uses the best path algorithm to select one multipath as the best path, inserts the best path into the routing information base (RIB), and advertises the best path to BGP peers. Other multipaths can be inserted into the RIB, but only one path is selected as the best path.

Cisco Express Forwarding uses mutlipaths to perform load balancing on a per-packet or per-source or destination pair basis. To enable the load sharing feature, configure the router with MPLS VPNs that contain VPN routing and forwarding instances (VRFs) that import both eBGP and iBGP paths. You can configure the number of multipaths separately for each VRF.

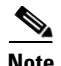

**Note** This feature operates within the configuration parameters of the existing outbound routing policy.

#### **eBGP and iBGP Multipath Load Sharing in an MPLS Network Using BGP**

[Figure 1](#page-1439-0) shows an MPLS service provider network using BGP that connects two remote networks to PE1 and PE2, which are both configured for VPNv4 unicast iBGP peering. Network 2 is a multihomed network that is connected to PE1 and PE2. Network 2 also has extranet VPN services configured with Network 1. Both Network 1 and Network 2 are configured for eBGP peering with the PE routers.

#### <span id="page-1439-0"></span>*Figure 1 A Service Provider MPLS Network Using BGP*

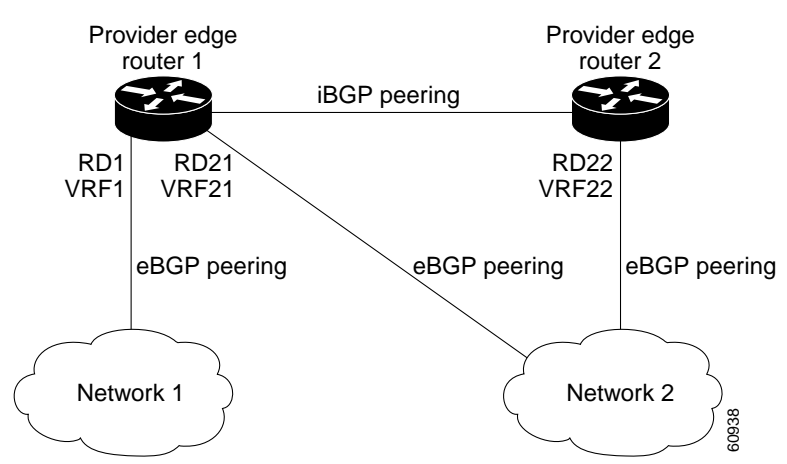

You can configure PE1 so that both iBGP and eBGP paths can be selected as multipaths and imported into the VRF of Network 1. Cisco Express Forwarding uses the mutlipaths to perform load balancing. Traffic is distributed as follows:

- IP traffic that is sent from Network 2 to PE1 and PE2 is sent across the eBGP paths as IP traffic.
- **•** IP traffic that is sent from PE1 to PE2 is sent across the iBGP path as MPLS traffic.
- **•** MPLS traffic that is sent across an eBGP path is sent as IP traffic.

Any prefix that is advertised from Network 2 will be received by PE1 through route distinguisher (RD) 21 and RD22.

- **•** The advertisement through RD21 is carried in IP packets.
- **•** The advertisement through RD22 is carried in MPLS packets.

Both paths can be selected as multipaths for VRF1 and inserted into the VRF1 RIB.

#### **eBGP and iBGP Multipath Load Sharing with Route Reflectors**

[Figure 2](#page-1440-2) shows a topology that contains three PE routers and a route reflector, all configured for iBGP peering. PE2 and PE3 each advertise an equal preference eBGP path to PE1. By default, the route reflector chooses only one path and advertises PE1.
$\mathsf{l}$ 

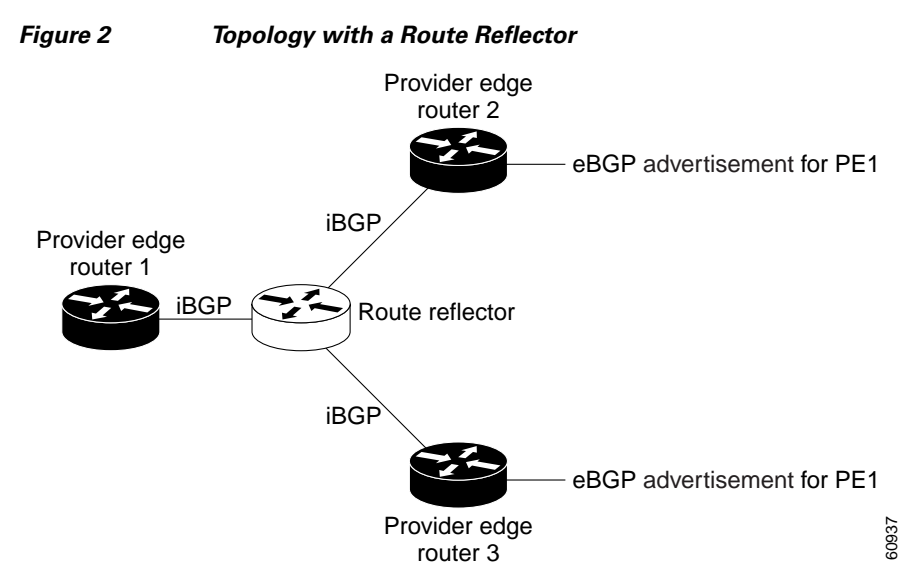

For all equal preference paths to PE1 to be advertised through the route reflector, you must configure each VRF with a different RD. The prefixes received by the route reflector are recognized differently and advertised to PE1.

### **eBGP Multipath Load Sharing**

When a router learns two identical eBGP paths for a prefix from a neighboring autonomous system, it chooses the path with the lower route ID as the best path. This best path is installed in the IP routing table. You can enable eBGP multipath, which installs multiple paths in the IP routing table when the eBGP paths are learned from a neighboring autonomous system, instead of picking one best path.

During packet switching, depending on the switching mode, either per-packet or per-destination load sharing is performed among the multiple paths. The **maximum-paths** router configuration command controls the number of paths allowed. By default, BGP installs only one path to the IP routing table.

# **Load Sharing Using Directly Connected Loopback Peering**

You use this feature with MPLS VPN Inter-AS and MPLS VPN carrier supporting carrier (CSC) networks to load share traffic between adjacent label switched routers (LSRs) that are connected by multiple links. The LSRs could be a pair of autonomous system boundary routers (ASBRs) or a CSC-PE and a CSC-CE.

Using directly connected loopback peering allows load sharing at the IGP level, so more than one BGP session is not needed between the LSRs. No other label distribution mechanism is needed between the adjacent LSRs than BGP.

Directly connected loopback peering enables load sharing of traffic as follows:

- **•** A BGP session is established, using the loopback addresses of the LSRs.
- MPLS is enabled on the connecting links.
- Multiple static routes to the loopback address of the adjacent LSR allow IGP load sharing.
- **•** The outgoing label to the loopback address of the adjacent LSR is an implicit null label and is inferred by the LSR.

**•** Because IGP load sharing is enabled on the loopback address of the adjacent LSR, any traffic destined to a prefix that is learned over the BGP session (and recurses over the loopback) is load shared.

# **How to Configure Load Sharing**

This section contains the following procedures:

- [Configuring BGP Multipath Load Sharing for eBGP and iBGP, page 7](#page-1441-0) (required)
- **•** [Verifying BGP Multipath Load Sharing for eBGP and iBGP, page 8](#page-1442-0) (optional)
- **•** [Configuring eBGP Multipath Load Sharing with MPLS VPN Inter-AS, page 9](#page-1443-0) (required)
- **•** [Configuring eBGP Multipath Load Sharing with MPLS VPN Carrier Supporting Carrier, page 11](#page-1445-0) (required)
- **•** [Configuring Directly Connected Loopback Peering for MPLS VPN Inter-AS using ASBRs to](#page-1450-0)  [Exchange VPN-IPv4 Addresses, page 16](#page-1450-0) (required)
- **•** [Configuring Directly Connected Loopback Peering for MPLS VPN Inter-AS Using ASBRs to](#page-1457-0)  [Exchange IPv4 Routes and Labels, page 23](#page-1457-0) (required)
- **•** [Configuring Directly Connected Loopback Peering on MPLS VPN Carrier Supporting Carrier,](#page-1465-0)  [page 31](#page-1465-0) (required)

# <span id="page-1441-0"></span>**Configuring BGP Multipath Load Sharing for eBGP and iBGP**

This section lists restrictions for load sharing.

## **Restrictions**

- **•** Configuring BGP multipath for eBGP and iBGP is only for basic MPLS Layer 3 VPNs. MPLS VPN Inter-AS and MPLS VPN carrier supporting carrier do not support this multipath configuration.
- **•** With multiple iBGP paths installed in a routing table, a route reflector advertises only one of the paths (one next hop). If a router is behind a route reflector, all routers that are connected to multihomed sites are not advertised unless separate VRFs with different RDs are configured for each VRF.
- **•** Each IP routing table entry for a BGP prefix that has multiple iBGP paths uses additional memory. We recommend not using this feature on a router with a low amount of available memory and especially when the router is carrying a full Internet routing table.

To configure iBGP and eBGP routes for multipath load sharing, perform the following task.

- **1. enable**
- **2. configure terminal**
- **3. router bgp** *as-number*
- **4. address-family ipv4** [**multicast** | **unicast** | **vrf** *vrf-name*]
- **5. maximum-paths eibgp** *number-of-paths*

ן

#### **DETAILED STEPS**

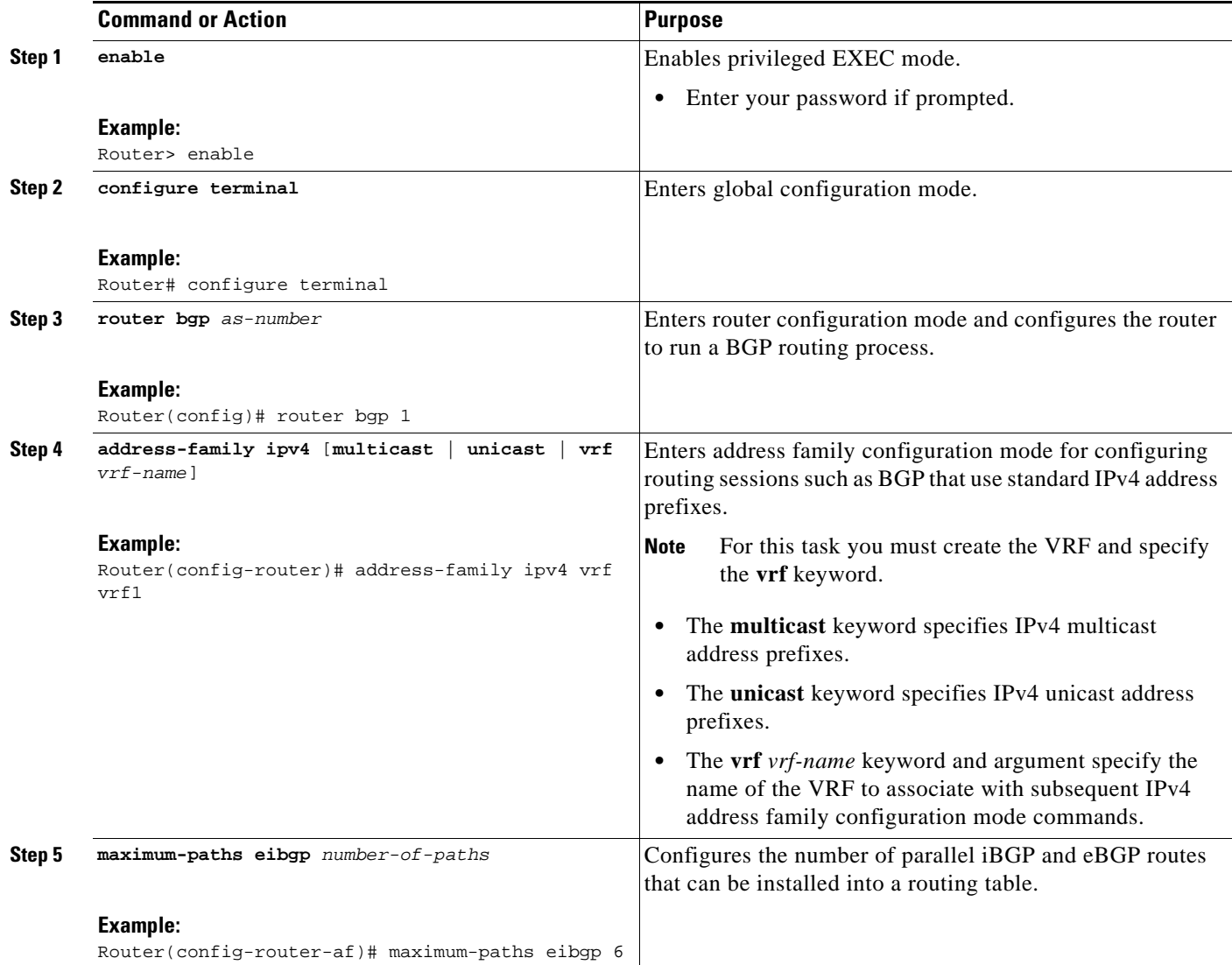

# <span id="page-1442-0"></span>**Verifying BGP Multipath Load Sharing for eBGP and iBGP**

To verify the configuration of iBGP and eBGP routes for multipath load sharing, perform this task.

- **1. enable**
- **2. show ip bgp vpnv4** {**all | rd** *route-distinguisher* **| vrf** *vrf-name*} [**rib-failure**] [*ip-prefix/length* [**longer-prefixes**]] [*network-address* [*mask*] [**longer-prefixes**]] [**cidr-only**] [**community**] [**community-list**] [**dampened-paths**] [**filter-list**] [**flap-statistics]** [**inconsistent-as**] [**neighbors**] [**paths** [*line*]] [**peer-group**] [**quote-regexp**] [**regexp**] [**summary**] [**labels**]

#### **DETAILED STEPS**

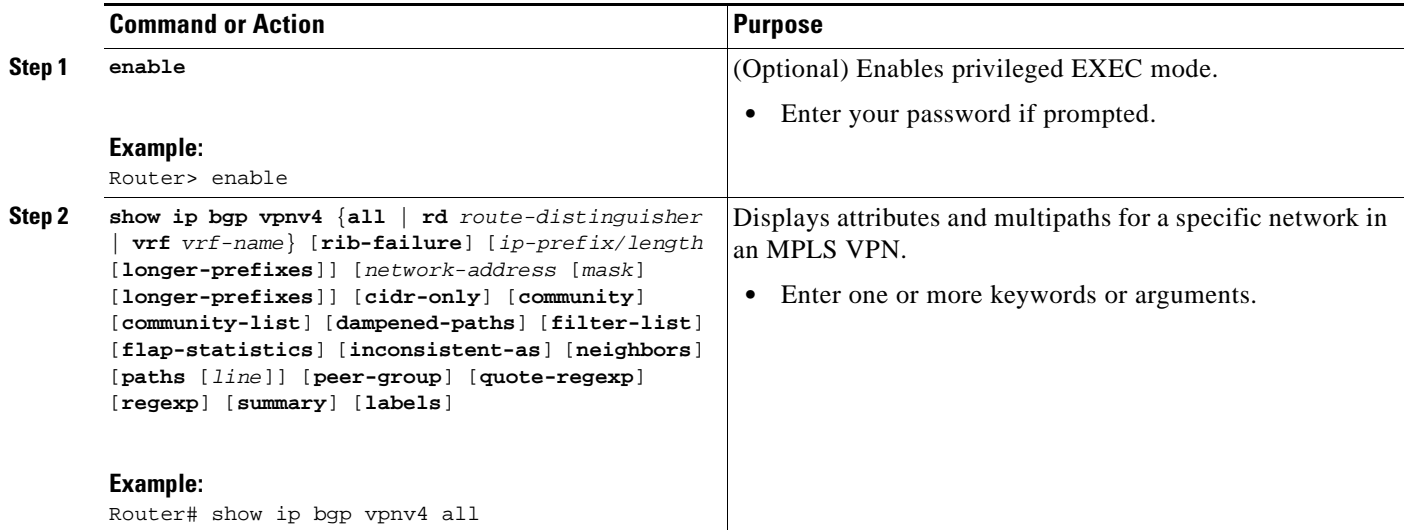

# <span id="page-1443-0"></span>**Configuring eBGP Multipath Load Sharing with MPLS VPN Inter-AS**

Perform this task on the ASBRs to configure eBGP Multipath for MPLS VPN interautonomous systems with ASBRs exchanging IPv4 routes and MPLS labels.

# **Restrictions**

eBGP Multipath is not supported on MPLS VPN Inter-AS with ASBRs that exchange VPNv4 routes.

#### **SUMMARY STEPS**

 $\Gamma$ 

- **1. enable**
- **2. configure terminal**
- **3. router bgp** *as*-*number*
- **4. neighbor** {*ip-address* | *peer-group-name*} **remote-as** *as-number*
- **5. address-family ipv4** [**multicast** | **unicast** | **vrf** *vrf-name*]
- **6. maximum paths** *number-paths*
- **7. neighbor** {*ip-address* | *peer-group-name*} **activate**
- **8. neighbor** *ip-address* **send-label**
- **9. exit-address-family**
- **10. end**

 $\mathsf I$ 

### **DETAILED STEPS**

H

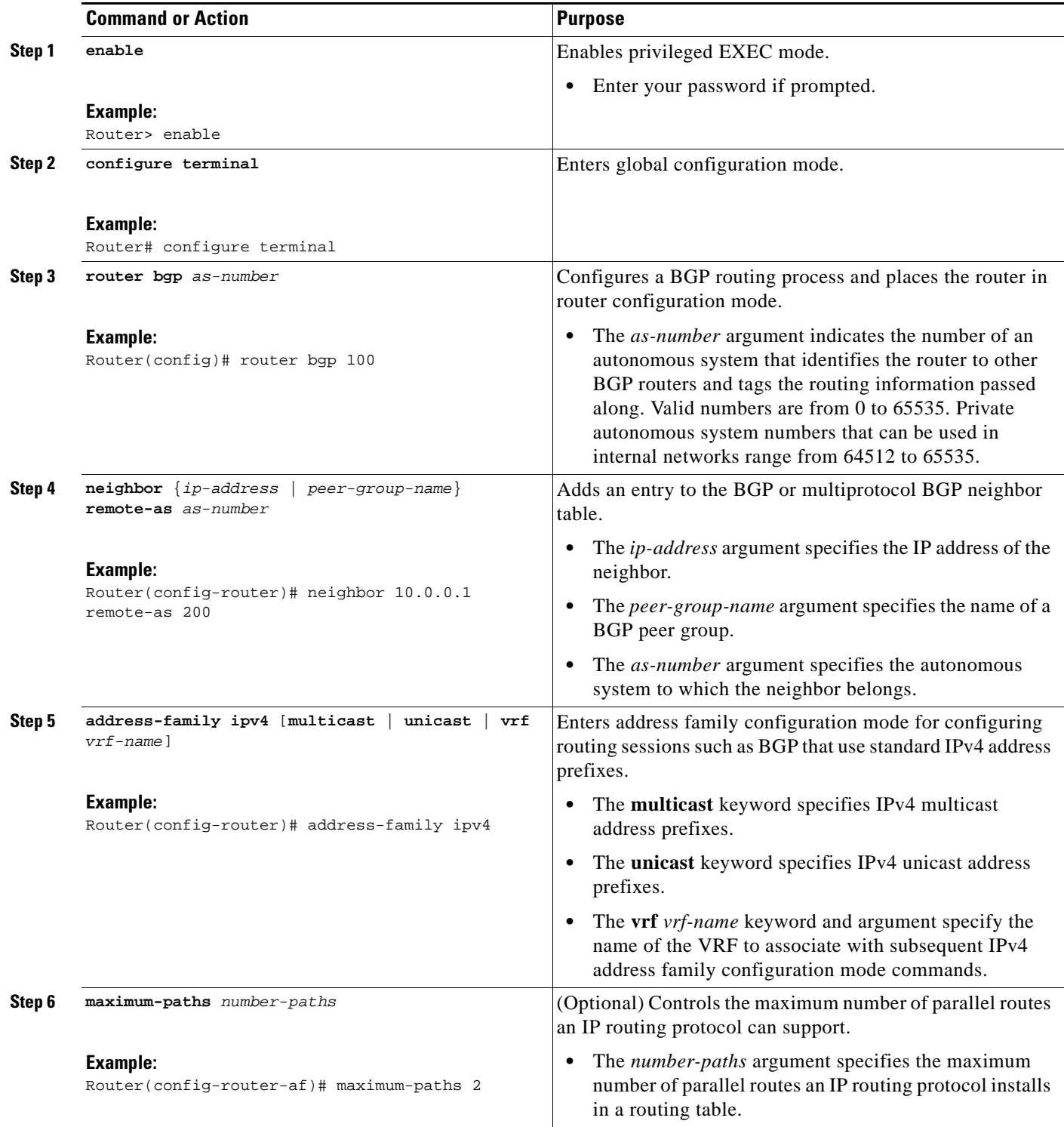

a ka

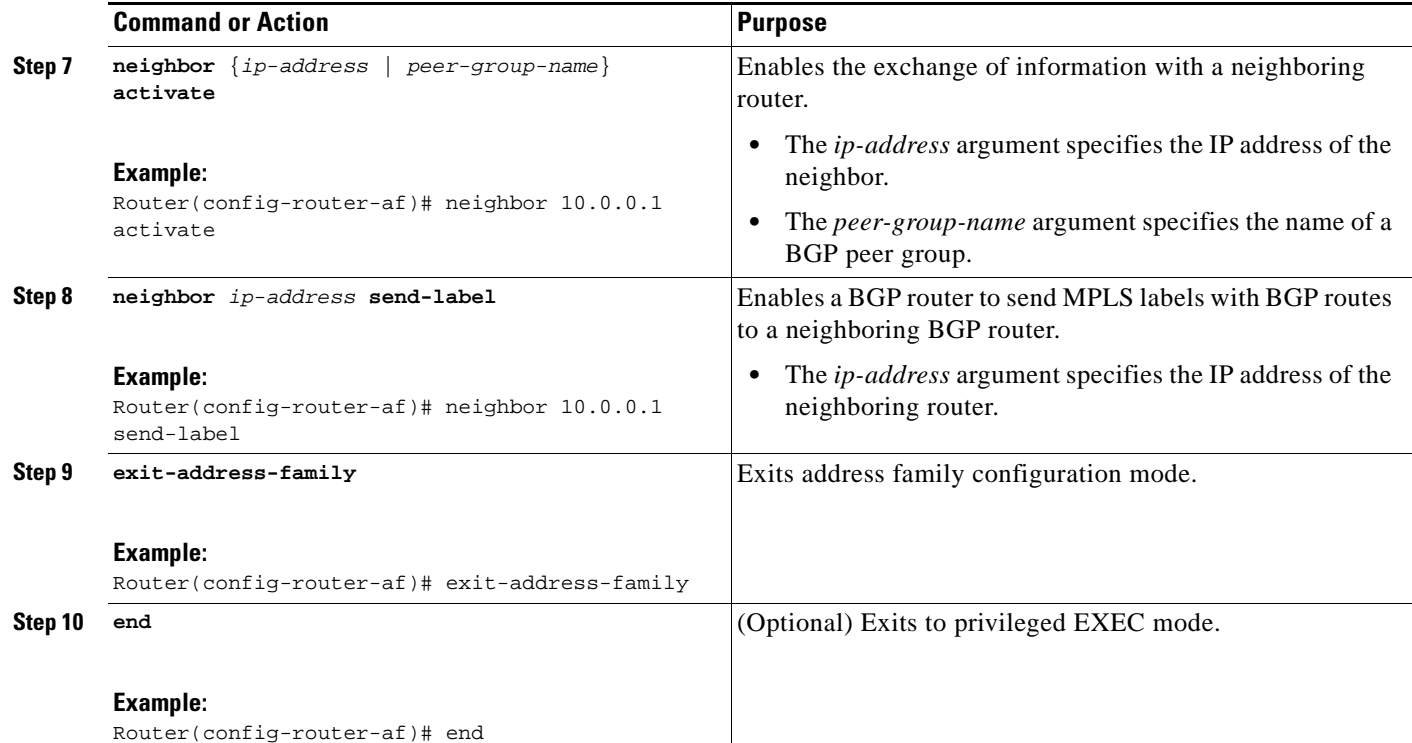

# <span id="page-1445-0"></span>**Configuring eBGP Multipath Load Sharing with MPLS VPN Carrier Supporting Carrier**

This section contains the following procedures:

- **•** [Configuring eBGP Multipath Load Sharing on the CSC-PE Routers, page 11](#page-1445-1)
- **•** [Configuring eBGP Multipath Load Sharing on the CSC-CE Routers, page 13](#page-1447-0)

## <span id="page-1445-1"></span>**Configuring eBGP Multipath Load Sharing on the CSC-PE Routers**

Perform this task to configure eBGP Multipath load sharing on the CSC-PE routers that distribute BGP routes with MPLS labels.

#### **SUMMARY STEPS**

 $\mathbf I$ 

- **1. enable**
- **2. configure terminal**
- **3. router bgp** *as-number*
- **4. address-family ipv4** [**multicast** | **unicast** | **vrf** *vrf-name*]
- **5. maximum paths** *number-paths*
- **6. neighbor** {*ip-address* | *peer-group-name*} **remote-as** *as-number*
- **7. neighbor** {*ip-address* | *peer-group-name*} **activate**
- **8. neighbor** *ip-address* **as-override**

 $\mathsf I$ 

- **9. neighbor** *ip-address* **send-label**
- **10. exit-address-family**
- **11. end**

### **DETAILED STEPS**

**The Second Second** 

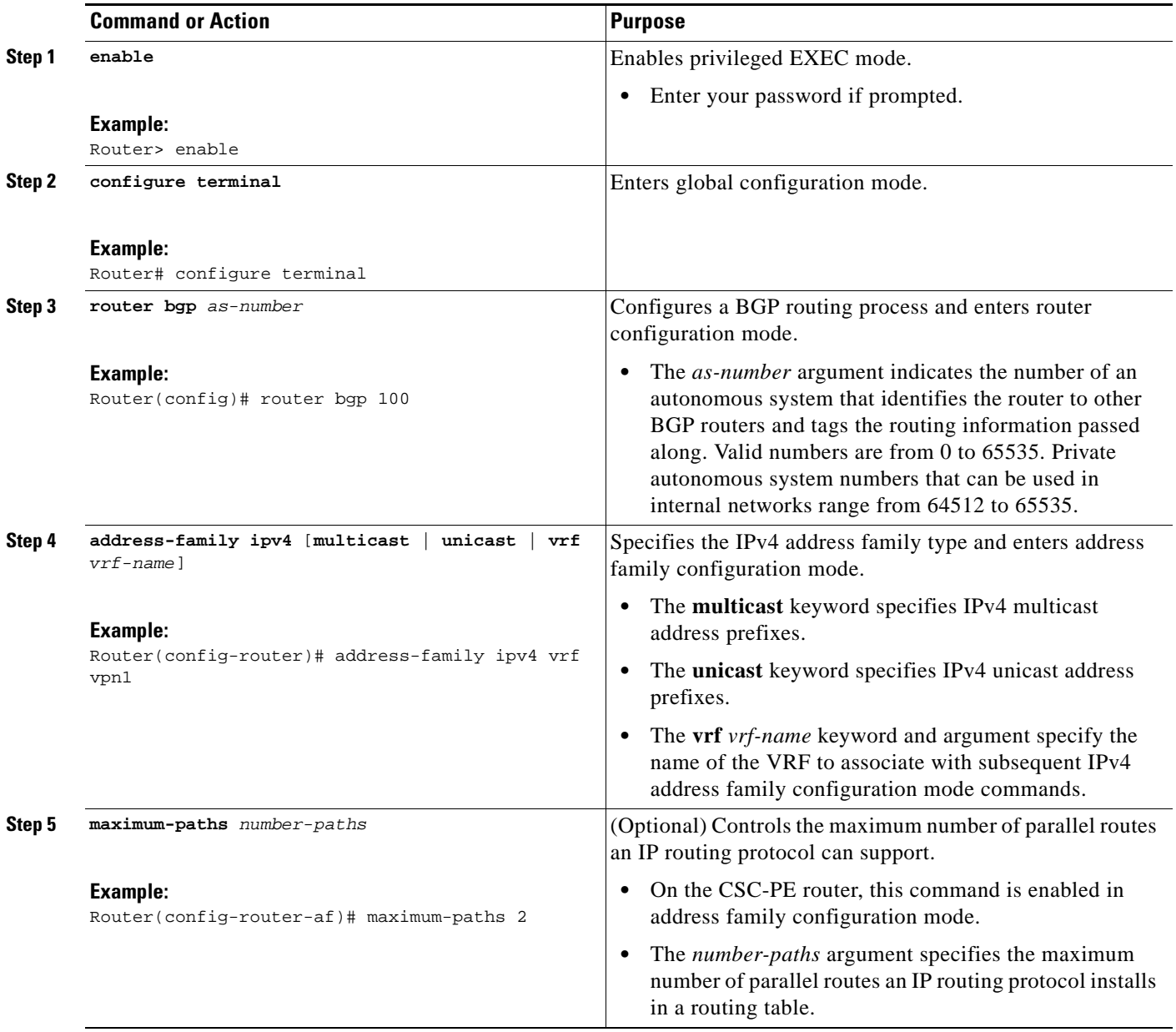

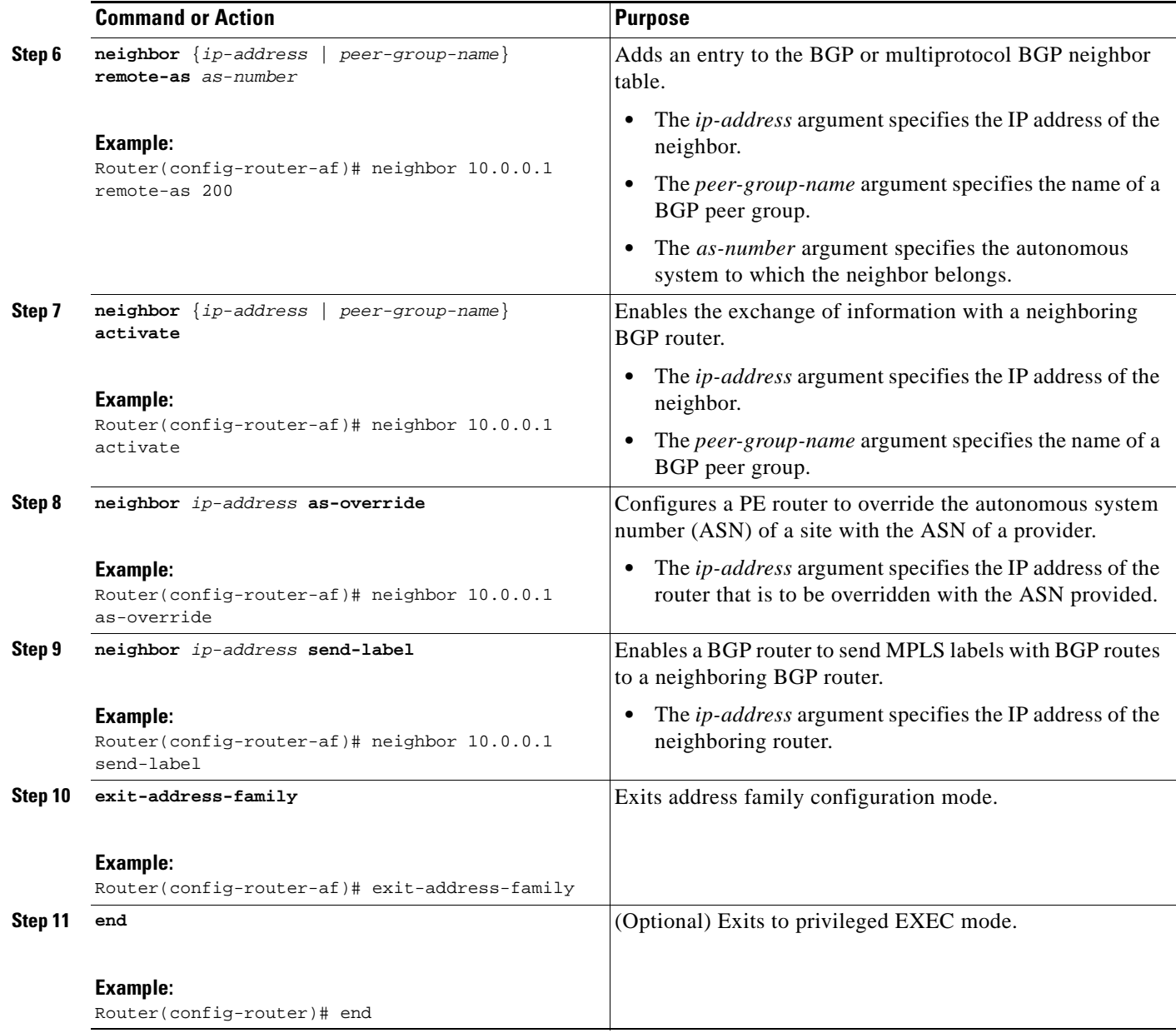

## <span id="page-1447-0"></span>**Configuring eBGP Multipath Load Sharing on the CSC-CE Routers**

Perform this task to configure eBGP Multipath load sharing on the CSC-CE routers.

#### **SUMMARY STEPS**

 $\overline{\phantom{a}}$ 

- **1. enable**
- **2. configure terminal**
- **3. router bgp** *as-number*
- **4. maximum paths** *number-paths*
- **5. address-family ipv4** [**multicast** | **unicast** | **vrf** *vrf-name*]

 $\mathsf I$ 

- **6. redistribute** *protocol*
- **7. neighbor** {*ip-address* | *peer-group-name*} **remote-as** *as-number*
- **8. neighbor** {*ip-address* | *peer-group-name*} **activate**
- **9. neighbor** *ip-address* **send-label**
- **10. exit-address-family**
- **11. end**

#### **DETAILED STEPS**

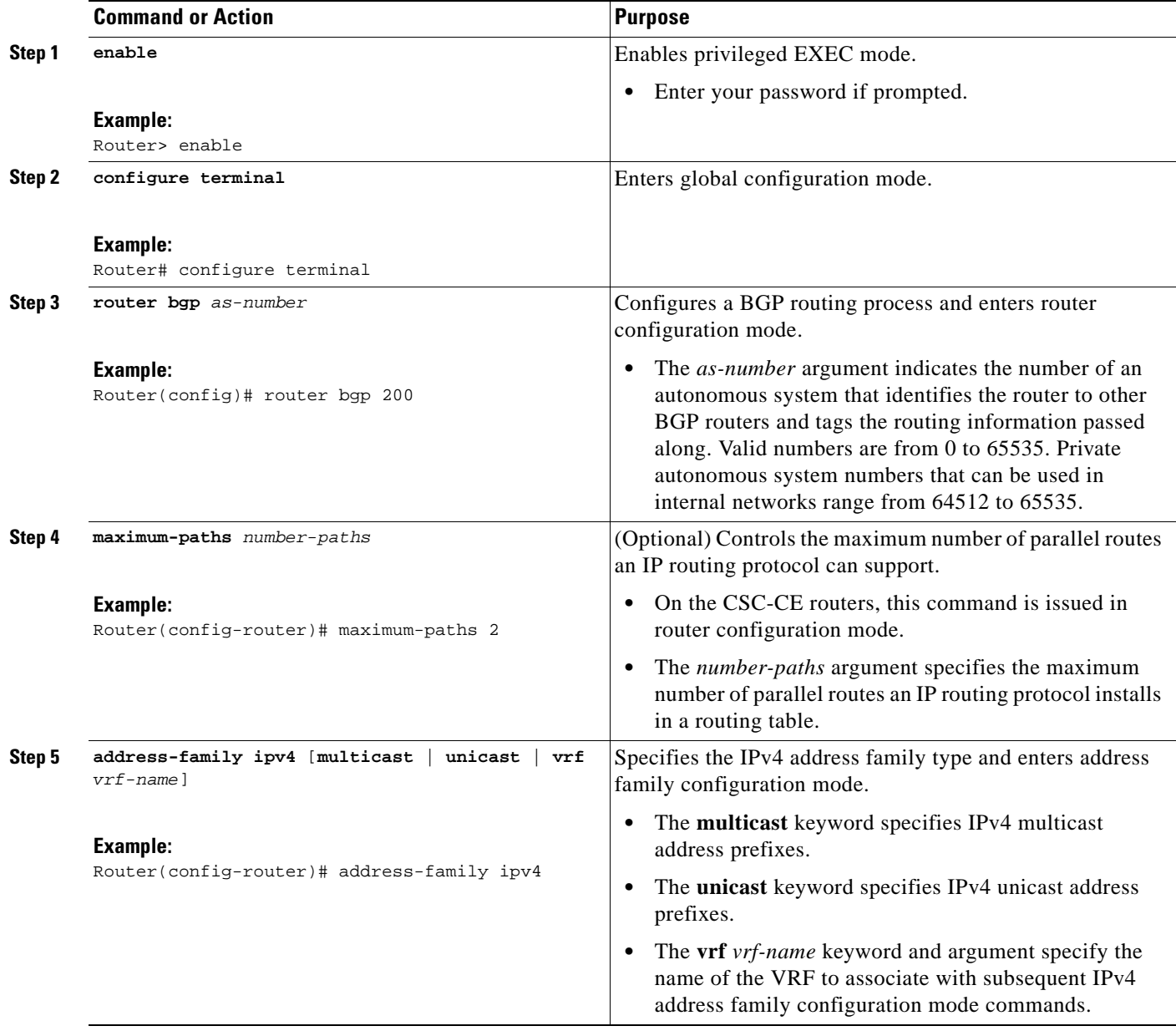

 $\mathbf{I}$ 

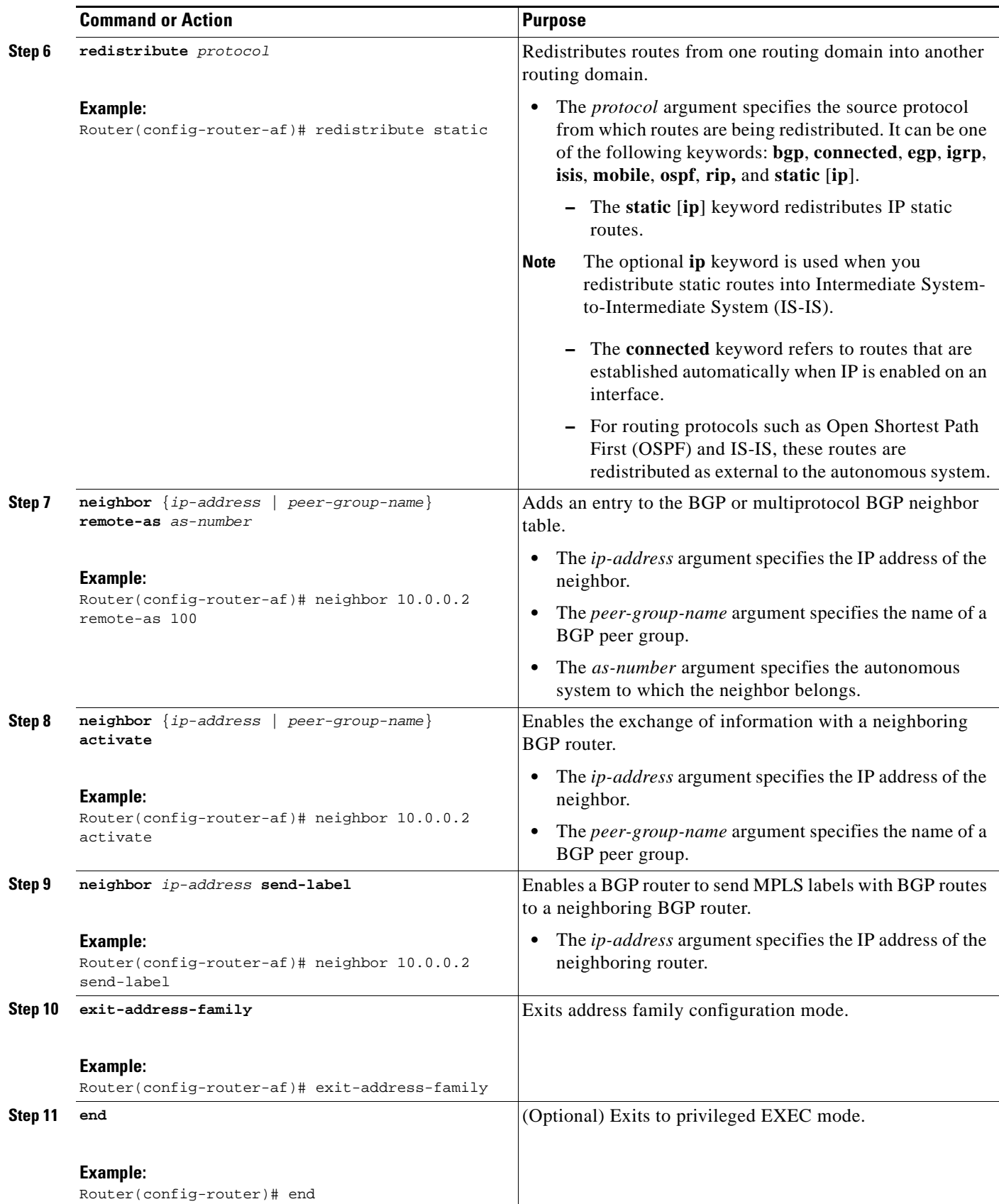

Ι

# <span id="page-1450-0"></span>**Configuring Directly Connected Loopback Peering for MPLS VPN Inter-AS using ASBRs to Exchange VPN-IPv4 Addresses**

This section describes the following tasks you need to do to configure peering of loopback interfaces of directly connected ASBRs:

- [Configuring Loopback Interface Addresses for Directly Connected ASBRs, page 16](#page-1450-1) (required)
- **•** [Configuring /32 Static Routes to the eBGP Neighbor Loopback, page 17](#page-1451-0) (required)
- [Configuring Forwarding on Connecting Loopback Interfaces, page 18](#page-1452-0) (required)
- **•** [Configuring an eBGP Session Between the Loopbacks, page 19](#page-1453-0) (required)
- **•** [Verifying That Load Sharing Occurs Between Loopbacks, page 22](#page-1456-0) (optional)

[Figure 3](#page-1450-2) shows the loopback configuration for directly connected ASBR1 and ASBR2. This configuration is used as the example in the tasks that follow.

<span id="page-1450-2"></span>*Figure 3 Loopback Interface Configuration for Directly Connected ASBR1 and ASBR2*

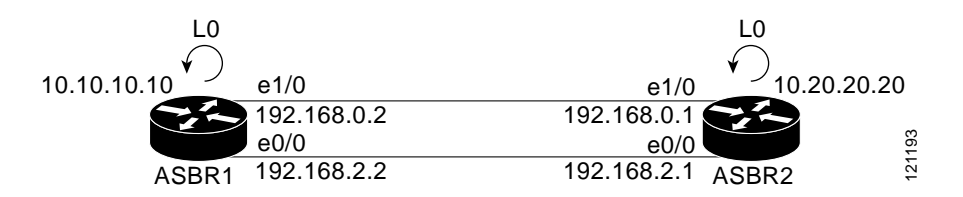

### <span id="page-1450-1"></span>**Configuring Loopback Interface Addresses for Directly Connected ASBRs**

Perform this task to configure loopback interface addresses for directly connected ASBRs.

**Note** Loopback addresses need to be configured for each directly connected ASBR. That is, configure a loopback address for ASBR1 and for ASBR2 in the example shown in [Figure 3.](#page-1450-2)

- **1. enable**
- **2. configure terminal**
- **3. interface loopback** *interface-number*
- **4. ip address** *ip-address mask* [**secondary**]
- **5. end**

#### **DETAILED STEPS**

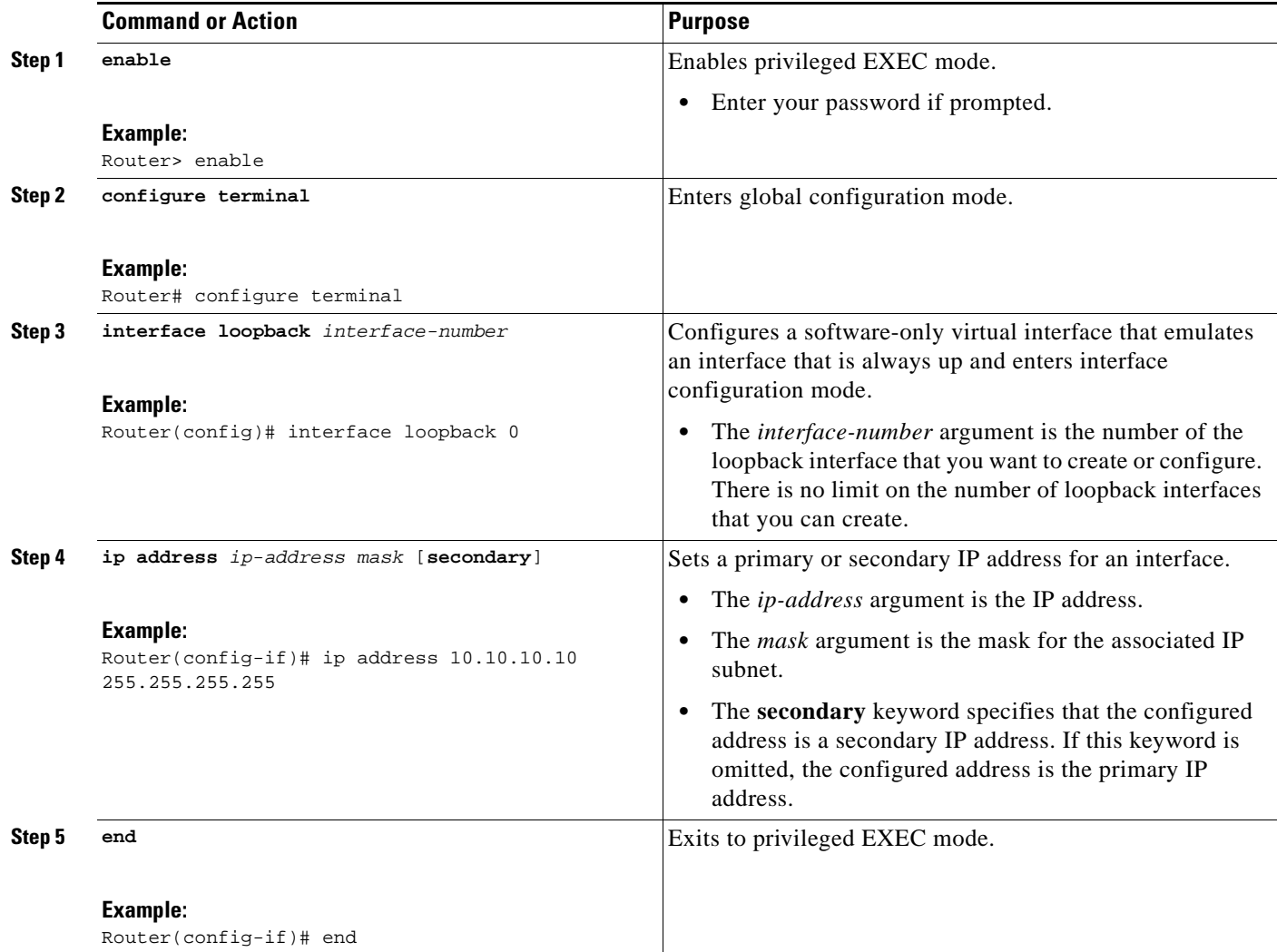

# <span id="page-1451-0"></span>**Configuring /32 Static Routes to the eBGP Neighbor Loopback**

Perform this task to configure /32 static routes to the eBGP neighbor loopback.

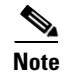

Note You need to configure /32 static routes on each of the directly connected ASBRs.

#### **SUMMARY STEPS**

 $\Gamma$ 

- **1. enable**
- **2. configure terminal**
- **3. ip route** *prefix mask* {*ip-address* | *interface-type interface-number* [*ip-address*]} [*distance*] [*name*] [**permanent**] [**tag** *tag*]
- **4. end**

#### **DETAILED STEPS**

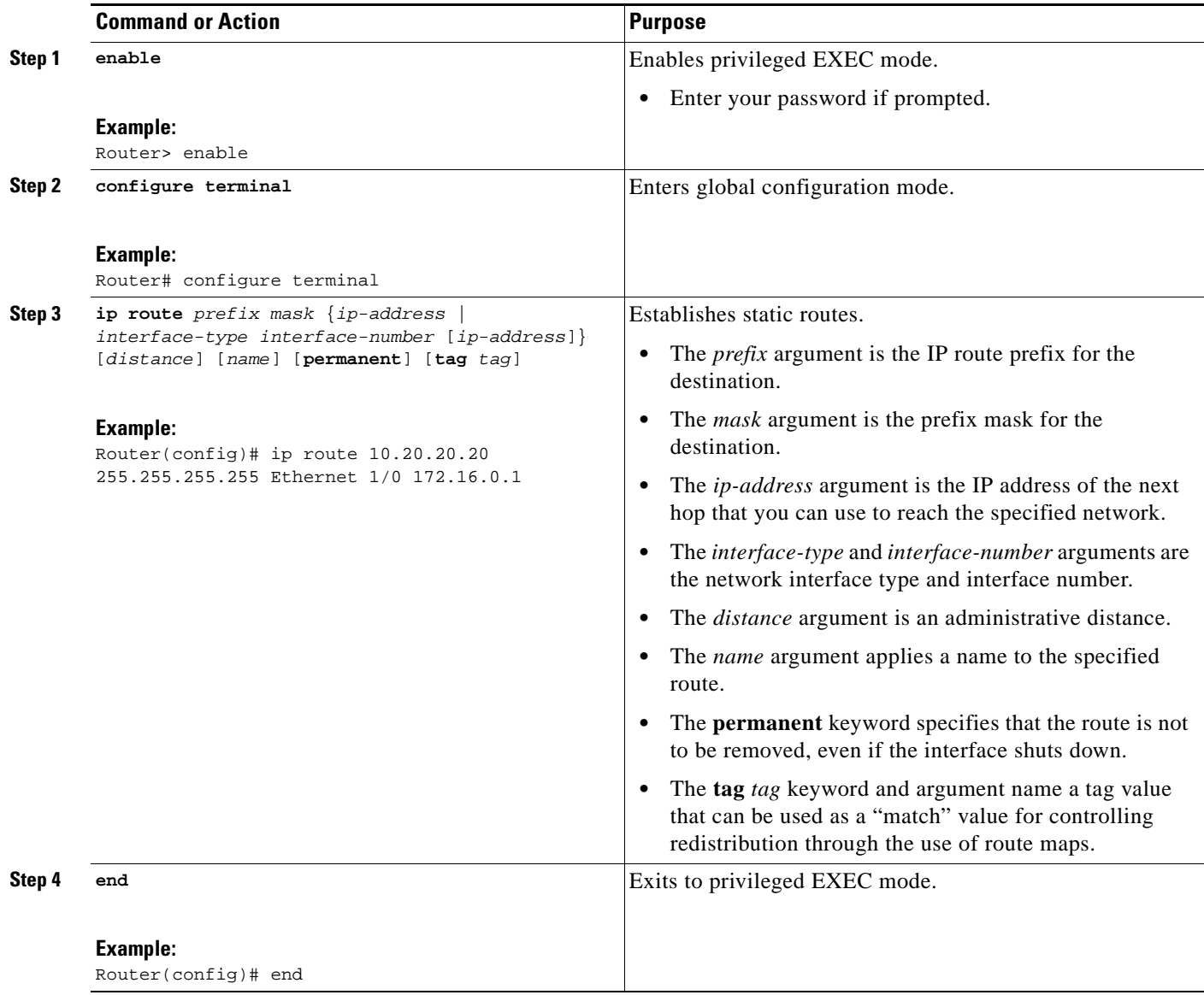

# <span id="page-1452-0"></span>**Configuring Forwarding on Connecting Loopback Interfaces**

Perform this task to configure forwarding on the connecting loopback interfaces.

This task is required for sessions between loopbacks. In the ["Configuring /32 Static Routes to the eBGP](#page-1451-0)  [Neighbor Loopback"](#page-1451-0) task, Ethernet 1/0 and Ethernet 0/0 are the connecting interfaces.

- **1. enable**
- **2. configure terminal**
- **3. interface** *type slot***/***port*
- **4. mpls bgp forwarding**
- **5. exit**
- **6.** Repeat Steps 3 and 4 for another connecting interface (Ethernet 0/0).
- **7. end**

### **DETAILED STEPS**

 $\overline{\phantom{a}}$ 

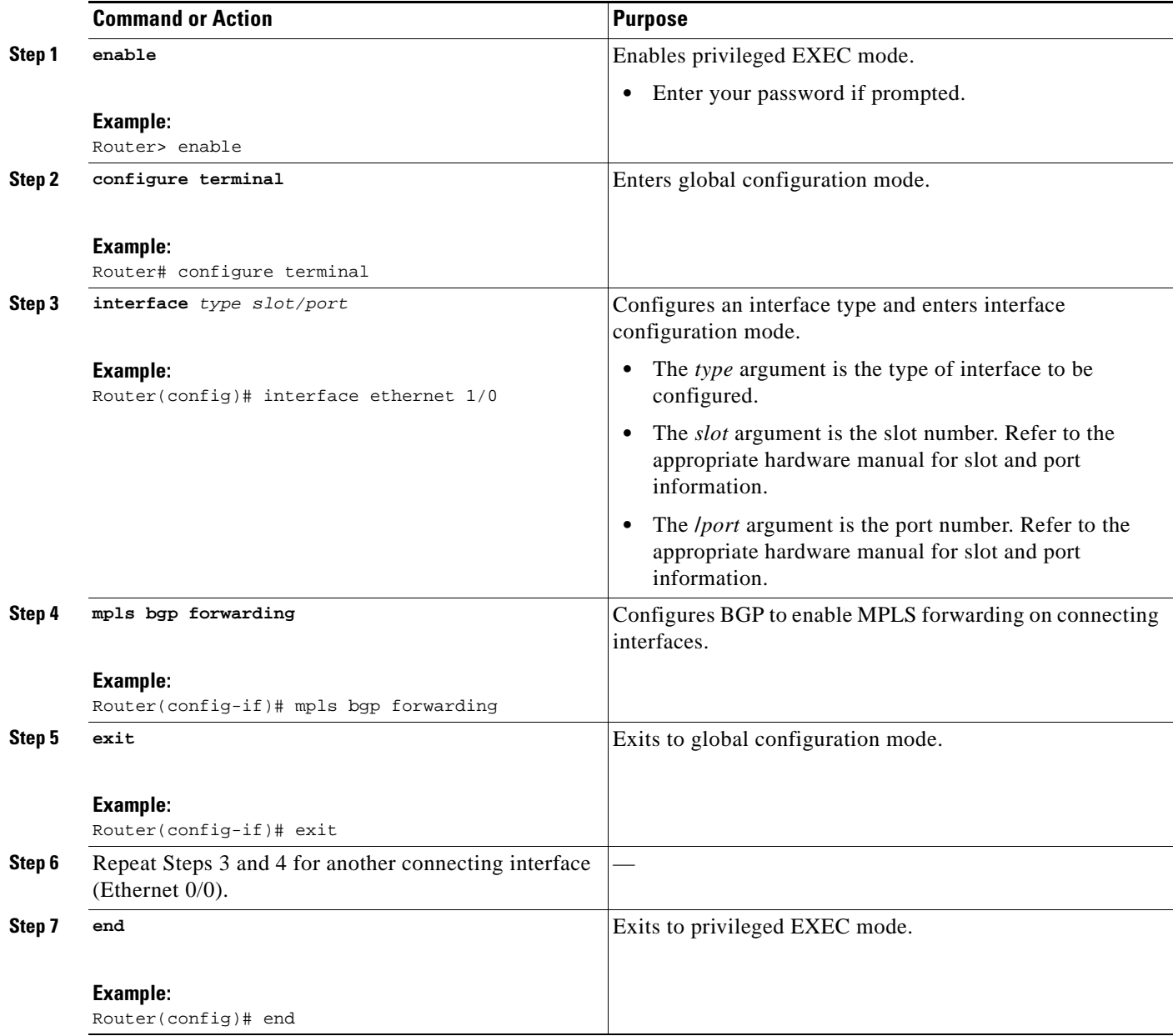

# <span id="page-1453-0"></span>**Configuring an eBGP Session Between the Loopbacks**

Perform this task to configure an eBGP session between the loopbacks.

1

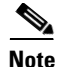

**Note** You need to configure an eBGP session between loopbacks on each directly connected ASBR.

#### **SUMMARY STEPS**

- **1. enable**
- **2. configure terminal**
- **3. router bgp** *as-number*
- **4. no bgp default route-target filter**
- **5. neighbor** {*ip-address* | *peer-group-name*} **remote-as** *as-number*
- **6. neighbor** {*ip-address* | *peer-group-name*} **disable-connected-check**
- **7. neighbor** {*ip-address* | *ipv6-address* | *peer-group-name*} **update-source** *interface-type interface-number*
- **8. address-family vpnv4** [**unicast**]
- **9. neighbor** {*ip-address* | *peer-group-name* | *ipv6-address*} **activate**
- **10. neighbor** {*ip-address* | *peer-group-name*} **send-community** [**both** | **standard** | **extended**]
- **11. end**

#### **DETAILED STEPS**

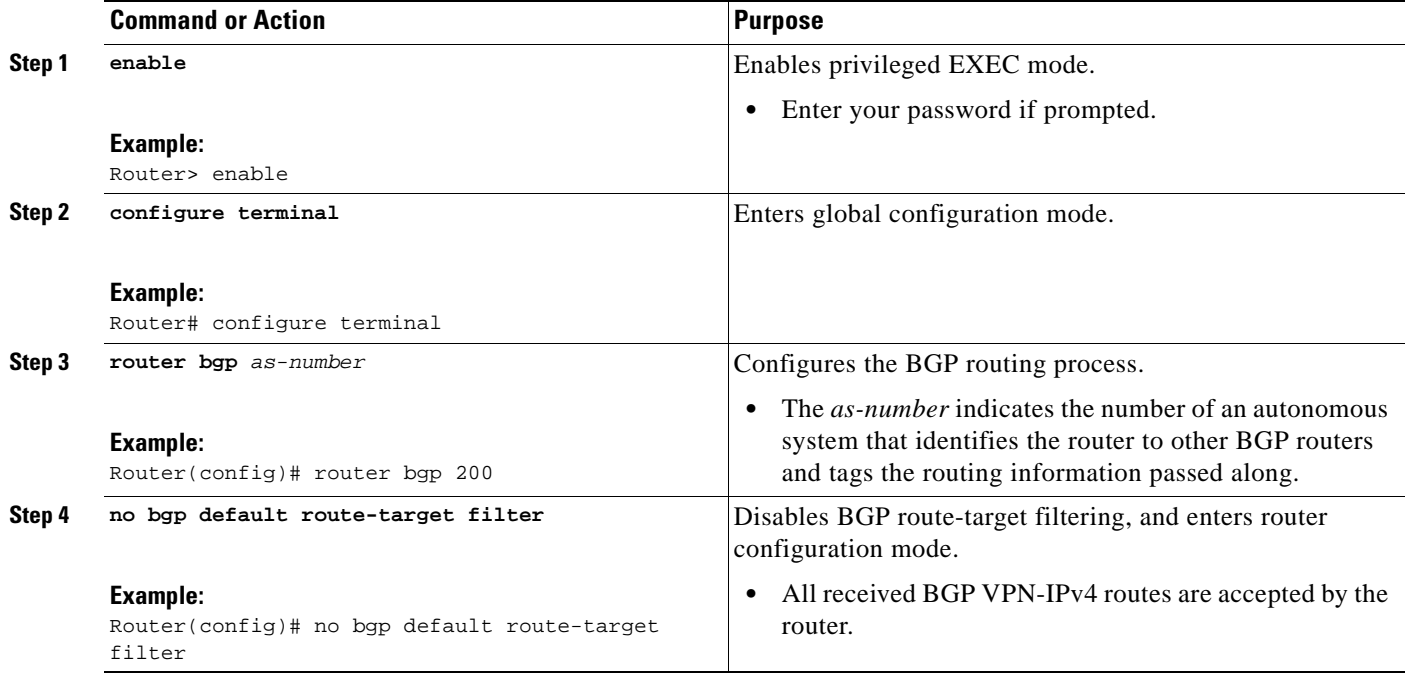

 $\mathbf{I}$ 

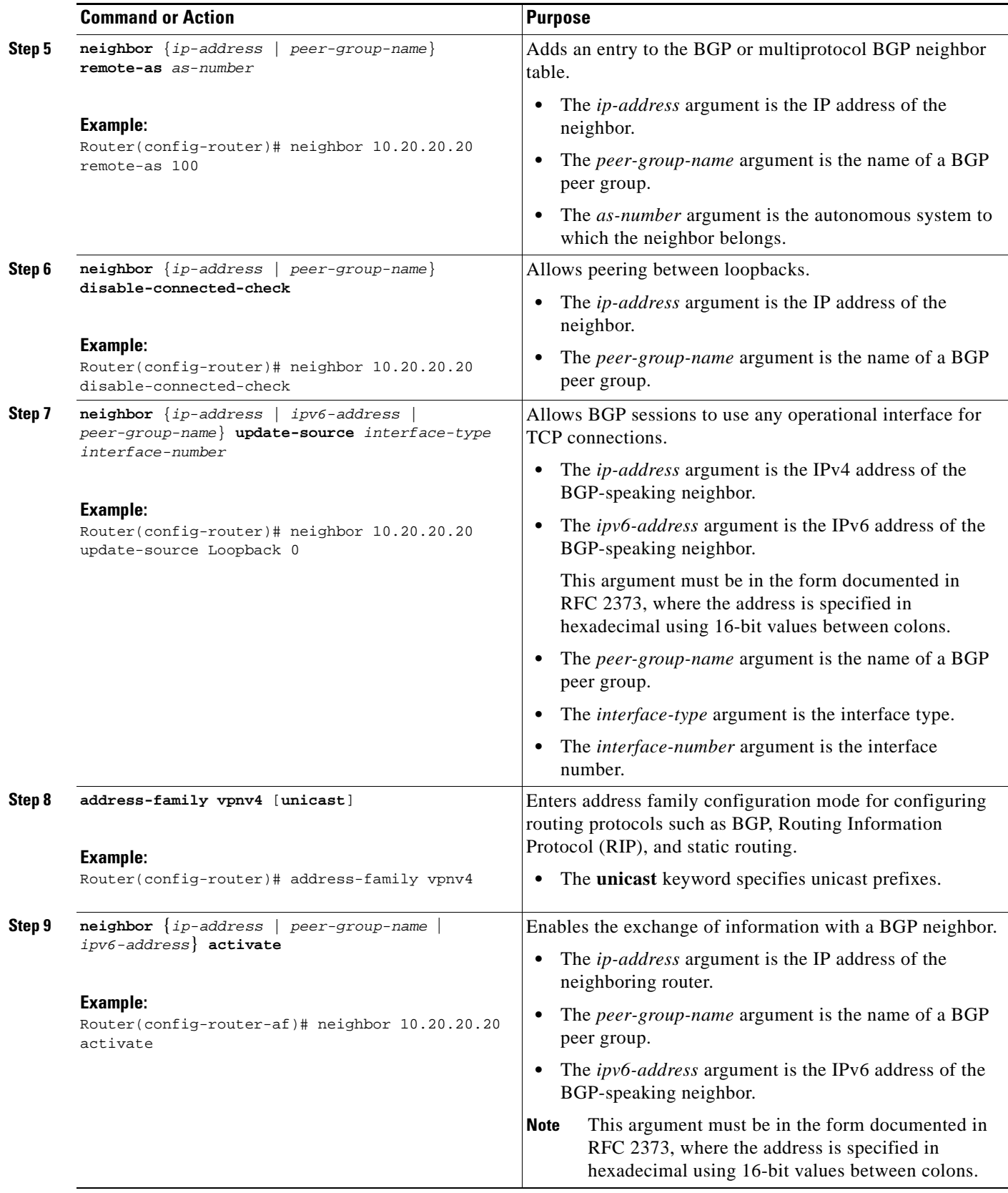

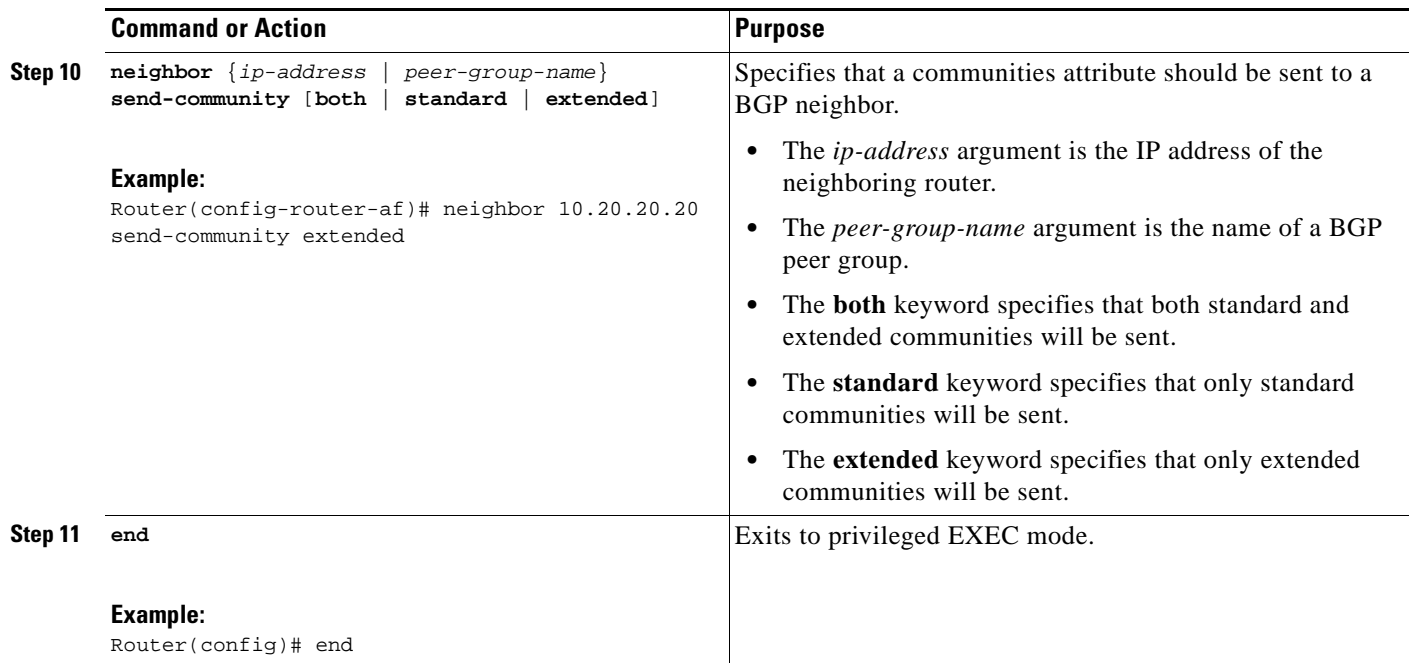

## <span id="page-1456-0"></span>**Verifying That Load Sharing Occurs Between Loopbacks**

Perform this task to verify that load sharing occurs between loopbacks. You need to ensure that the MPLS Label Forwarding Information Base (LFIB) entry for the neighbor route lists the available paths and interfaces.

#### **SUMMARY STEPS**

#### **1. enable**

- **2. show mpls forwarding**-**table** [*network* {*mask* | *length*} | **labels** *label* [ *label*] | **interface** *interface* | **next-hop** *address* | **lsp-tunnel** [*tunnel-id*]] [**vrf** *vrf-name*] [**detail**]
- **3. disable**

a ka

#### **DETAILED STEPS**

 $\mathbf I$ 

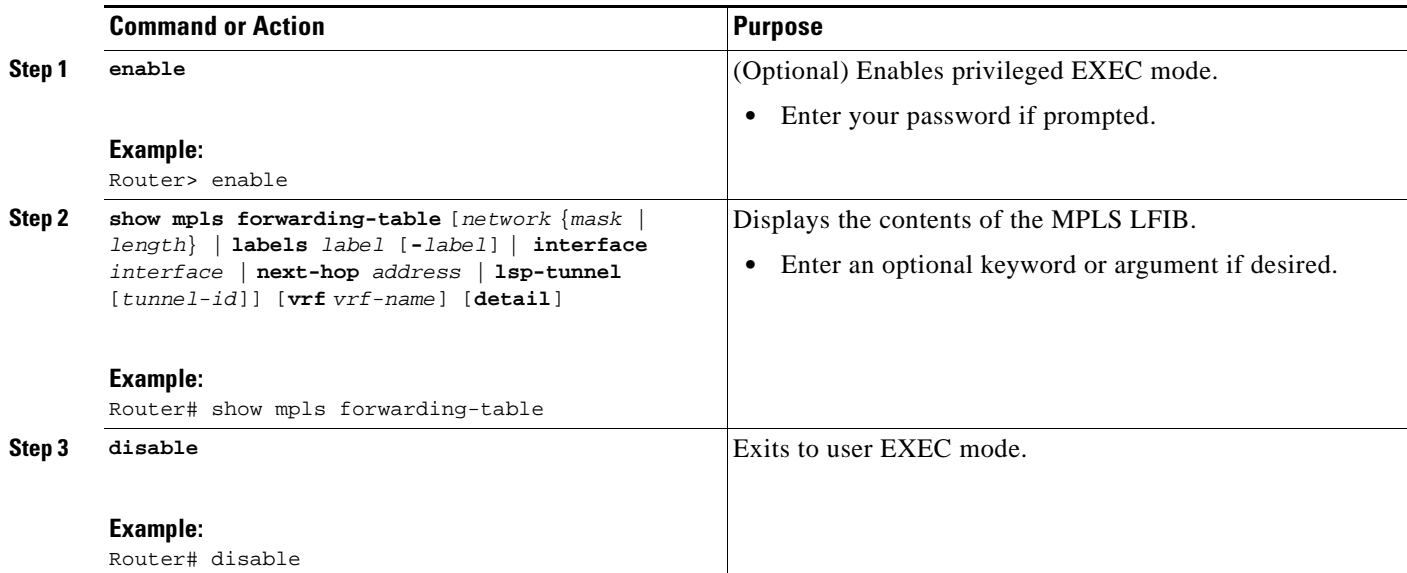

# <span id="page-1457-0"></span>**Configuring Directly Connected Loopback Peering for MPLS VPN Inter-AS Using ASBRs to Exchange IPv4 Routes and Labels**

The following sections describe how to configure peering of loopback interfaces of directly connected ASBRs to achieve load sharing in an interautonomous system network:

- [Configuring Loopback Interface Addresses for Directly Connected ASBRs, page 24](#page-1458-0) (required)
- [Configuring /32 Static Routes to the eBGP Neighbor Loopback, page 25](#page-1459-0) (required)
- [Configuring Forwarding on Connecting Loopback Interfaces, page 26](#page-1460-0) (required)
- [Configuring an eBGP Session Between the Loopbacks, page 27](#page-1461-0) (required)
- **•** [Verifying That Load Sharing Occurs Between Loopbacks, page 30](#page-1464-0) (optional)

[Figure 4](#page-1457-1) shows the loopback configuration for directly connected ASBR1 and ASBR2. This configuration is used as the example in the tasks that follow.

#### <span id="page-1457-1"></span>*Figure 4 Loopback Interface Configuration for Directly Connected ASBR1 and ASBR2*

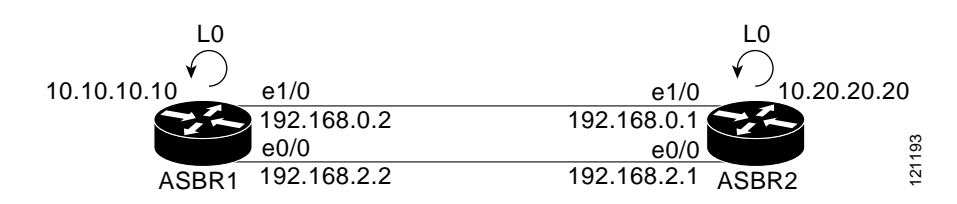

# <span id="page-1458-0"></span>**Configuring Loopback Interface Addresses for Directly Connected ASBRs**

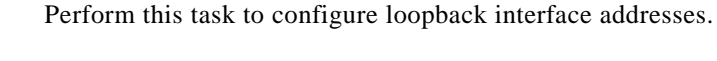

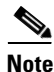

**Note** Loopback addresses need to be configured for each directly connected ASBR. That is, configure a loopback address for ASBR1 and for ASBR2 in the example shown in [Figure 4.](#page-1457-1)

#### **SUMMARY STEPS**

- **1. enable**
- **2. configure terminal**
- **3. interface loopback** *interface-number*
- **4. ip address** *ip-address mask* [**secondary**]
- **5. end**

#### **DETAILED STEPS**

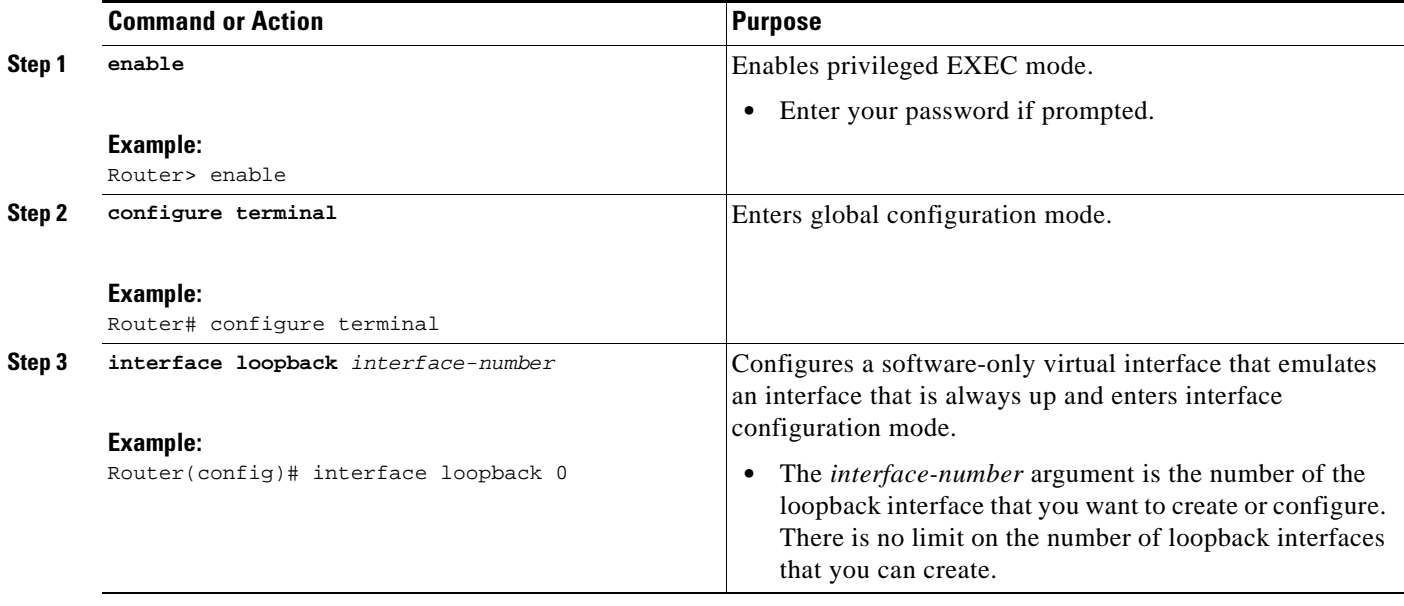

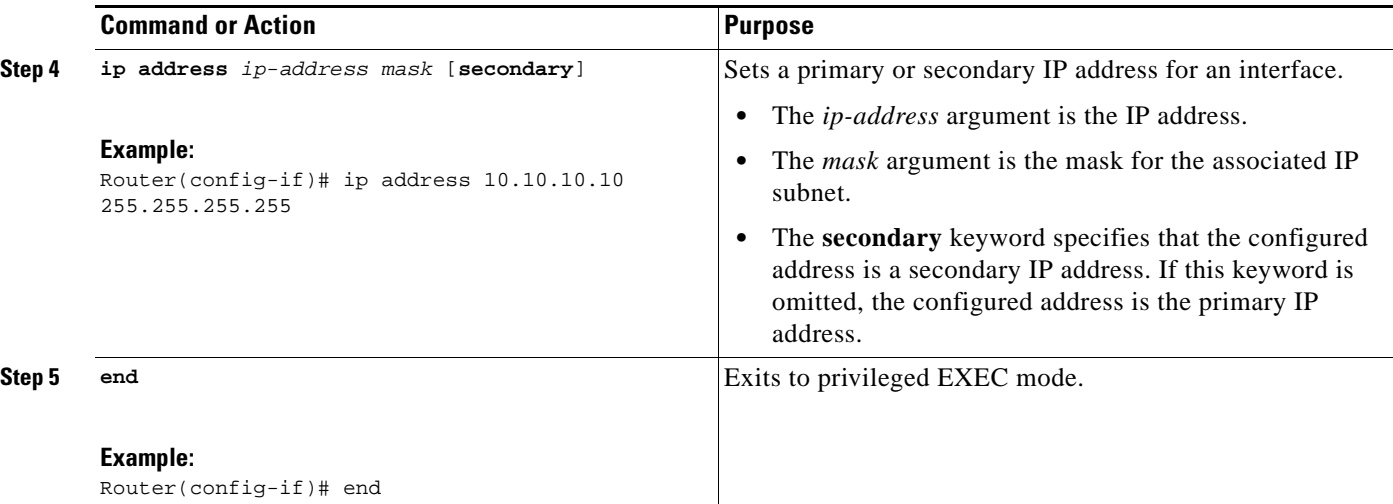

# <span id="page-1459-0"></span>**Configuring /32 Static Routes to the eBGP Neighbor Loopback**

Perform this task to configure /32 static routes to the eBGP neighbor loopback.

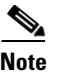

**Note** You need to configure /32 static routes on each of the directly connected ASBRs.

### **SUMMARY STEPS**

- **1. enable**
- **2. configure terminal**
- **3. ip route** *prefix mask* {*ip-address* | *interface-type interface-number* [*ip-address*]} [*distance*] [*name*] [**permanent**] [**tag** *tag*]
- **4. end**

### **DETAILED STEPS**

 $\Gamma$ 

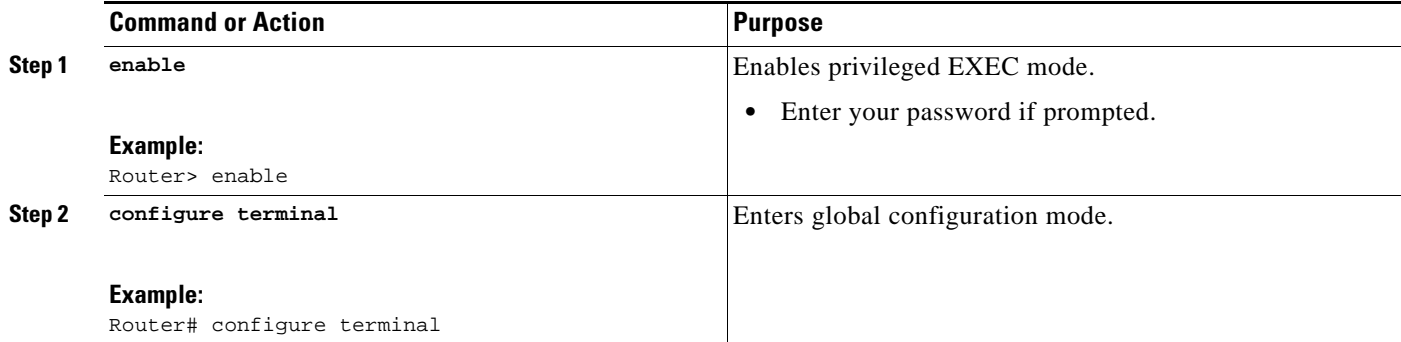

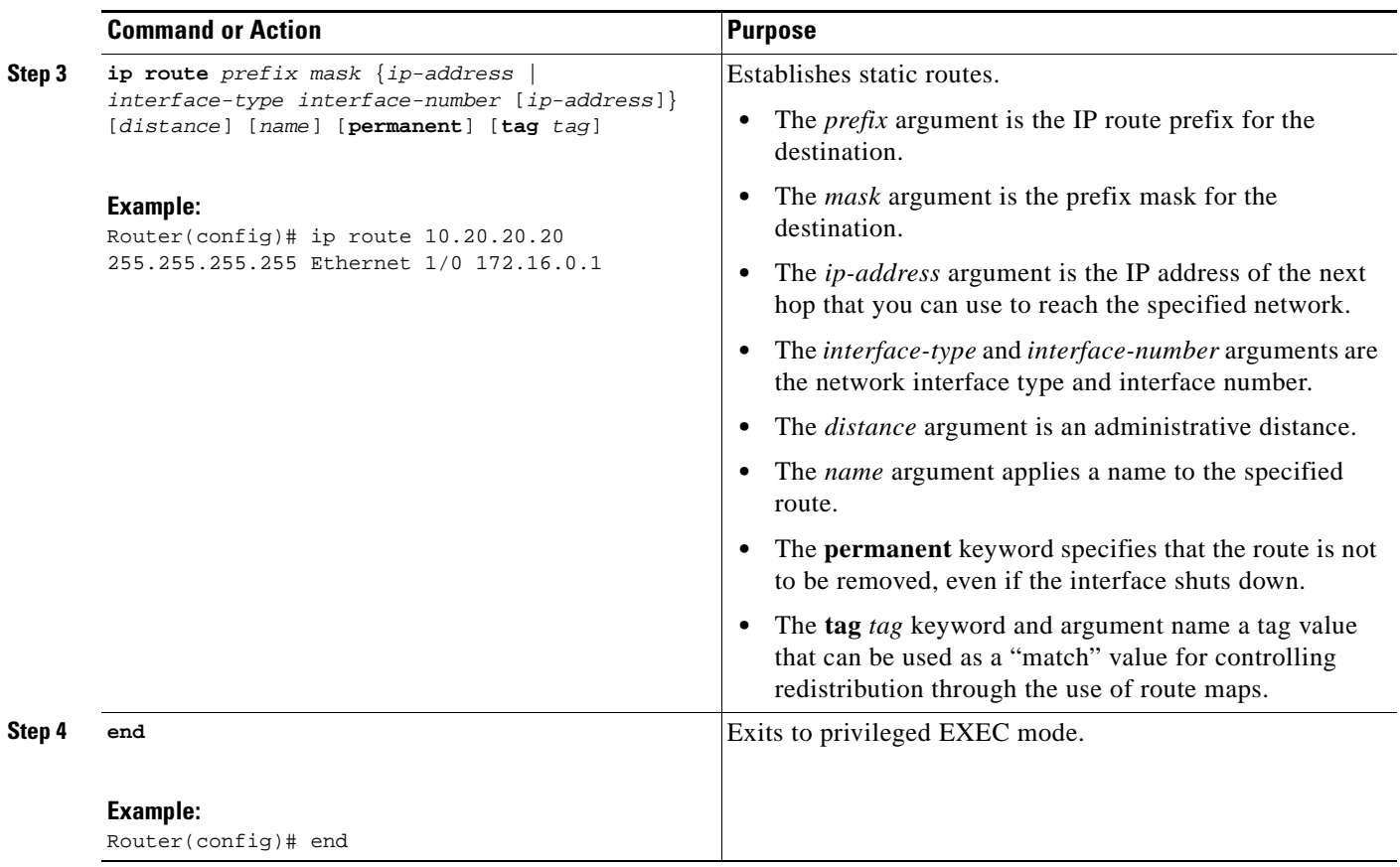

## <span id="page-1460-0"></span>**Configuring Forwarding on Connecting Loopback Interfaces**

Perform this task to configure forwarding on the connecting loopback interfaces.

This task is required for sessions between loopbacks. In the ["Configuring /32 Static Routes to the eBGP](#page-1459-0)  [Neighbor Loopback"](#page-1459-0) task, Ethernet1/0 and Ethernet0/0 are the connecting interfaces.

- **1. enable**
- **2. configure terminal**
- **3. interface** *type slot***/***port*
- **4. mpls bgp forwarding**
- **5. exit**
- **6.** Repeat Steps 3 and 4 for another connecting interface (Ethernet 0/0)
- **7. end**

### **DETAILED STEPS**

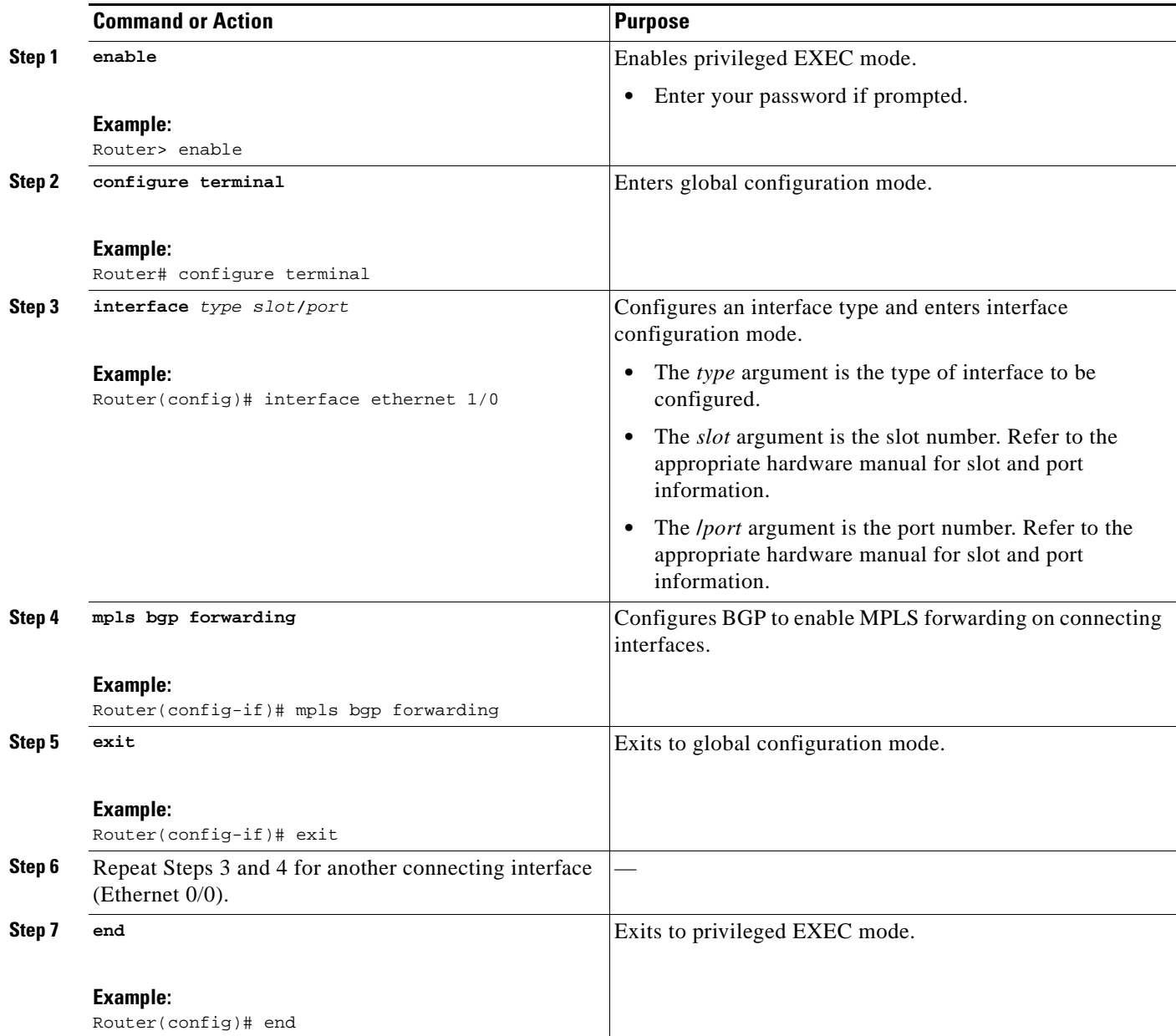

# <span id="page-1461-0"></span>**Configuring an eBGP Session Between the Loopbacks**

Perform the following tasks to configure an eBGP session between the loopbacks.

 $\frac{\mathcal{L}}{\mathcal{L}}$ 

**Note** You need to configure an eBGP session between loopbacks on each directly connected ASBR.

#### **SUMMARY STEPS**

 $\overline{\phantom{a}}$ 

**1. enable**

- **2. configure terminal**
- **3. router bgp** *as-number*
- **4. bgp log-neighbor-changes**
- **5. neighbor** {*ip-address* | *peer-group-name*} **remote-as** *as-number*
- **6. neighbor** {*ip-address* | *peer-group-name*} **disable-connected-check**
- **7. neighbor** {*ip-address* | *ipv6-address* | *peer-group-name*} **update-source** *interface-type interface-number*
- **8. address-family ipv4** [**unicast**] **vrf** *vrf-name*
- **9. neighbor** {*ip-address* | *peer-group-name* | *ipv6-address*} **activate**
- **10. neighbor** {*ip-address* | *peer-group-name*} **send-community** [**both** | **standard** | **extended**]
- **11. end**

#### **DETAILED STEPS**

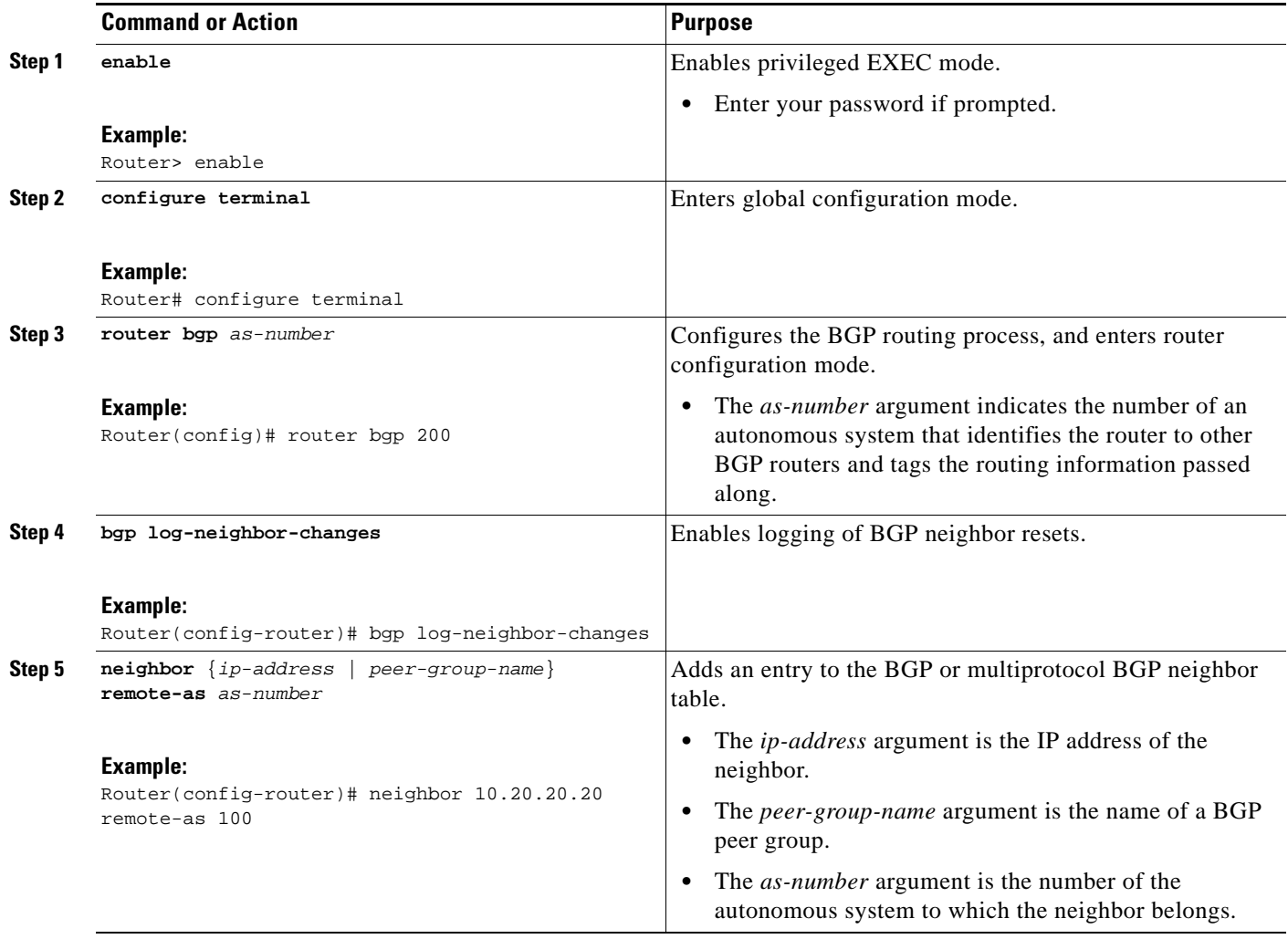

 $\mathbf{I}$ 

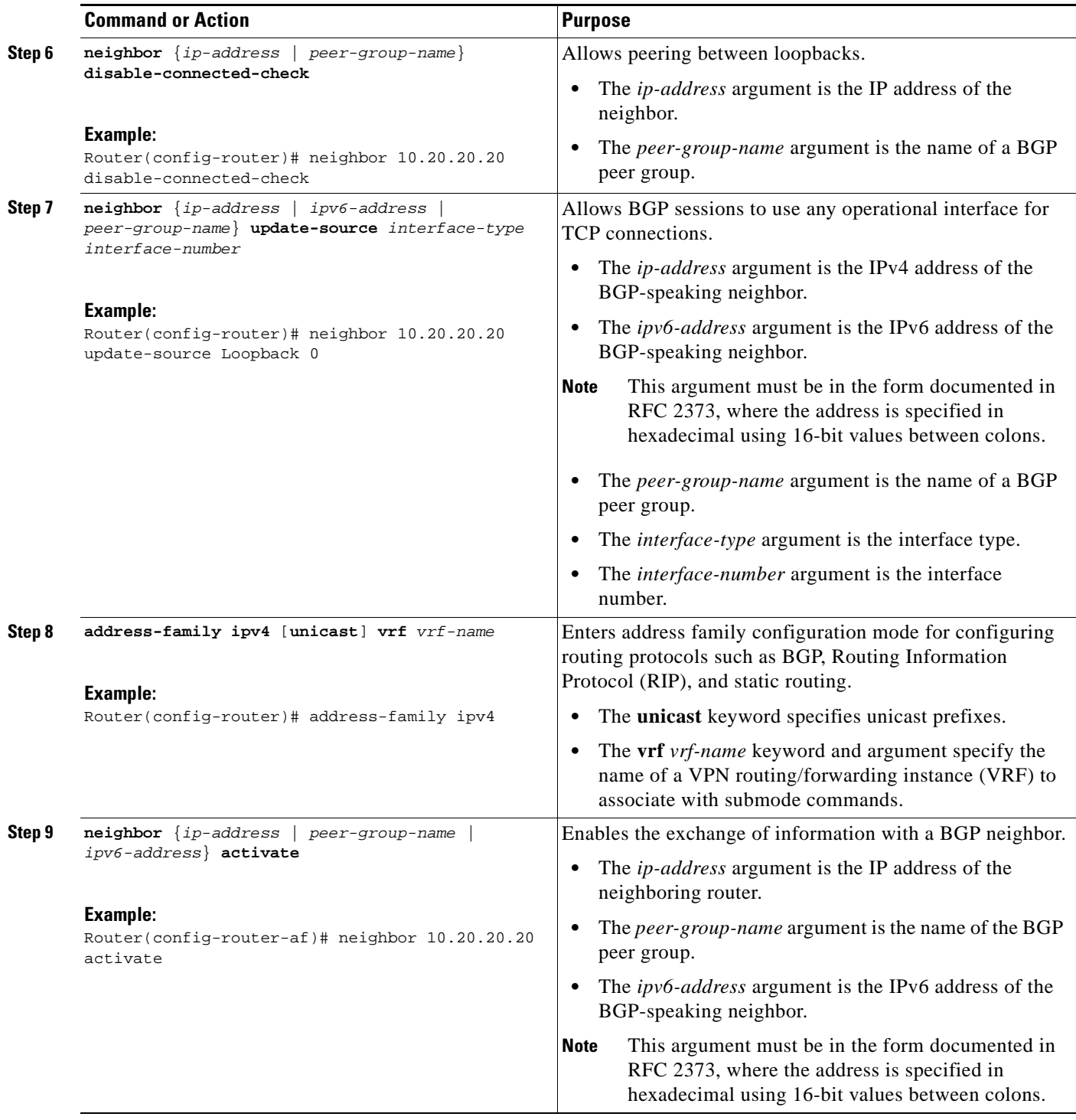

 $\mathsf I$ 

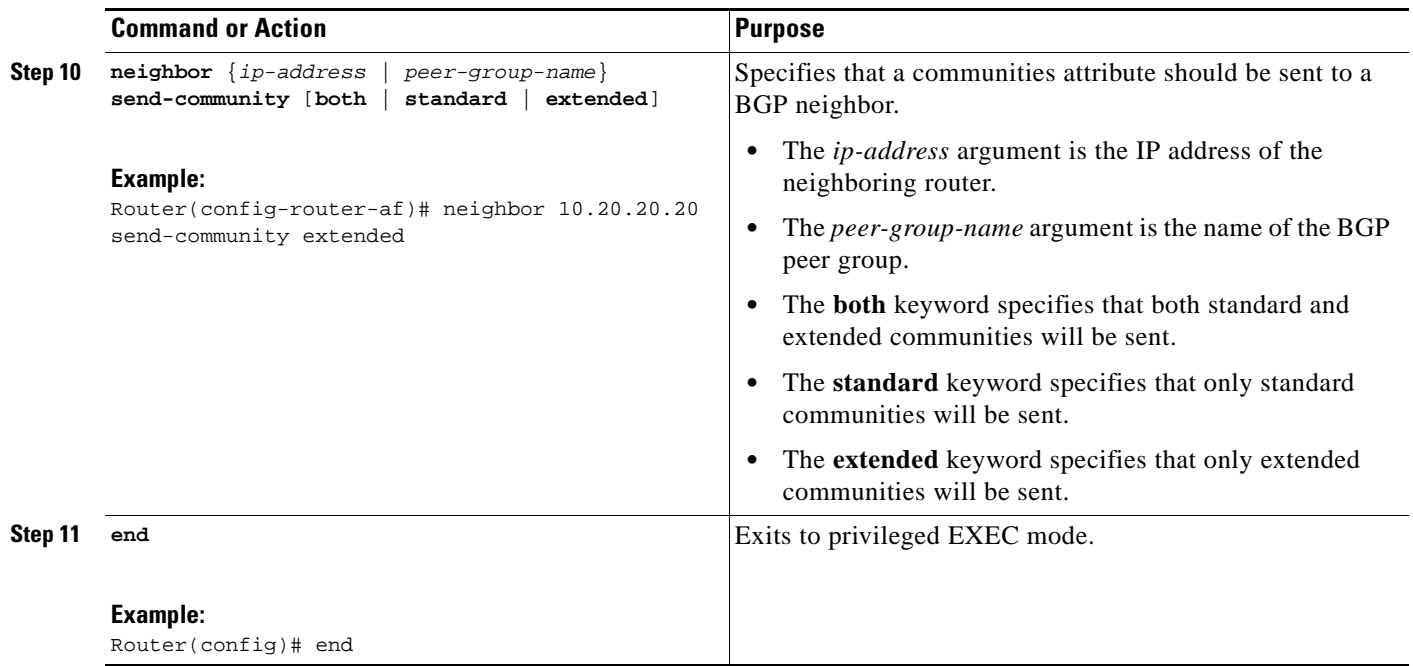

# <span id="page-1464-0"></span>**Verifying That Load Sharing Occurs Between Loopbacks**

To verify that load sharing can occur between loopbacks, ensure that the MPLS LFIB entry for the neighbor route lists the available paths and interfaces.

- **1. enable**
- **2. show mpls forwarding**-**table** [*network* {*mask* | *length*} | **labels** *label* [*-label*] | **interface** *interface* | **next-hop** *address* | **lsp-tunnel** [*tunnel-id*]] [**vrf** *vrf-name*] [**detail**]
- **3. disable**

a ka

#### **DETAILED STEPS**

 $\mathbf I$ 

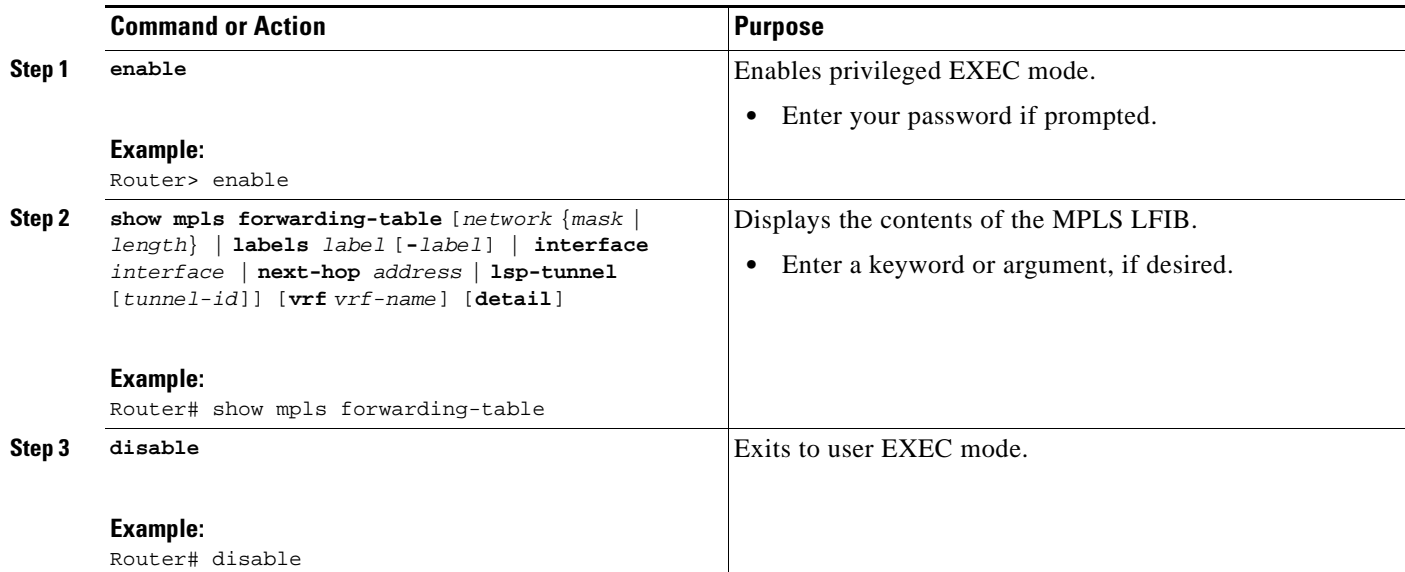

# <span id="page-1465-0"></span>**Configuring Directly Connected Loopback Peering on MPLS VPN Carrier Supporting Carrier**

The following sections explain how to load balance CSC traffic by peering loopback interfaces of directly connected CSC-PE and CSC-CE routers:

- [Configuring Loopback Interface Addresses on CSC-PE Routers, page 32](#page-1466-0) (required)
- **•** [Configuring Loopback Interface Addresses for CSC-CE Routers, page 33](#page-1467-0) (required)
- [Configuring /32 Static Routes to the eBGP Neighbor Loopback on the CSC-PE Router, page 34](#page-1468-0) (required)
- [Configuring /32 Static Routes to the eBGP Neighbor Loopback on the CSC-CE Router, page 36](#page-1470-0) (required)
- [Configuring Forwarding on CSC-PE Interfaces That Connect to the CSC-CE Loopback, page 37](#page-1471-0) (required)
- [Configuring Forwarding on CSC-CE Interfaces That Connect to the CSC-PE Loopback, page 39](#page-1473-0) (required)
- [Configuring an eBGP Session Between the CSC-PE Router and the CSC-CE Loopback, page 40](#page-1474-0) (required)
- **•** [Configuring an eBGP Session Between the CSC-CE Router and the CSC-PE Loopback, page 43](#page-1477-0) (required)
- **•** [Verifying That Load Sharing Occurs Between Loopbacks, page 45](#page-1479-0) (optional)

[Figure 5](#page-1466-1) shows the loopback configuration for directly connected CSC-PE and CSC-CE routers. This configuration is used as the example in the tasks that follow.

ן

<span id="page-1466-1"></span>*Figure 5 Loopback Interface Configuration for Directly Connected CSC-PE and CSC-CE Routers*

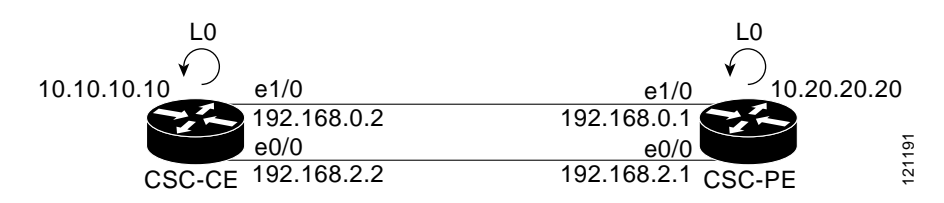

#### **Restrictions**

Load sharing using directly connected loopback peering does not apply to CSC networks that use LDP and an IGP to distribute routes and MPLS labels.

### <span id="page-1466-0"></span>**Configuring Loopback Interface Addresses on CSC-PE Routers**

Perform this task to configure loopback interface addresses on the CSC-PE router.

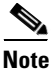

**Note** Configuration of a loopback interface address on the CSC-PE router requires the enabling of a VRF. The CSC-CE router loopback interface does not require the enabling a of VRF.

#### **SUMMARY STEPS**

- **1. enable**
- **2. configure terminal**
- **3. interface loopback** *interface*-*number*
- **4. ip vrf forwarding** *vrf-name*
- **5. ip address** *ip-address mask* [**secondary**]
- **6. end**

#### **DETAILED STEPS**

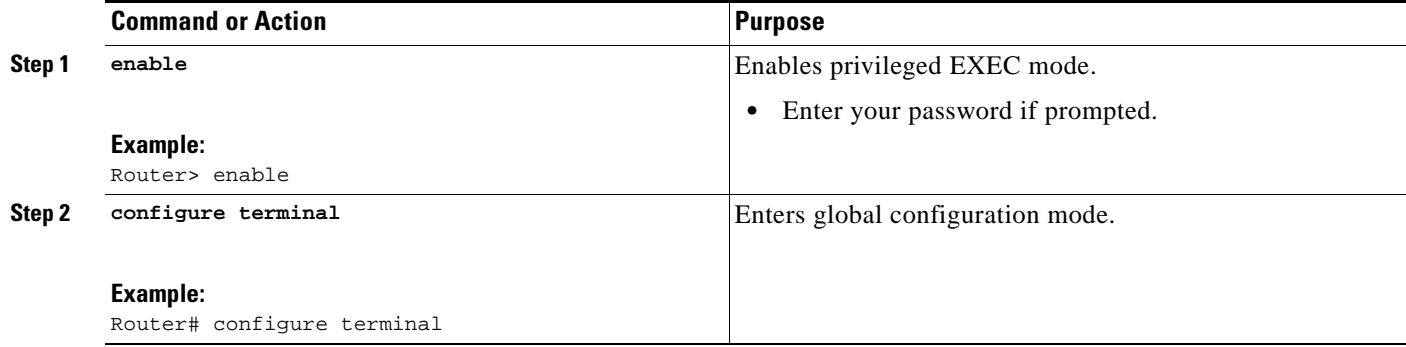

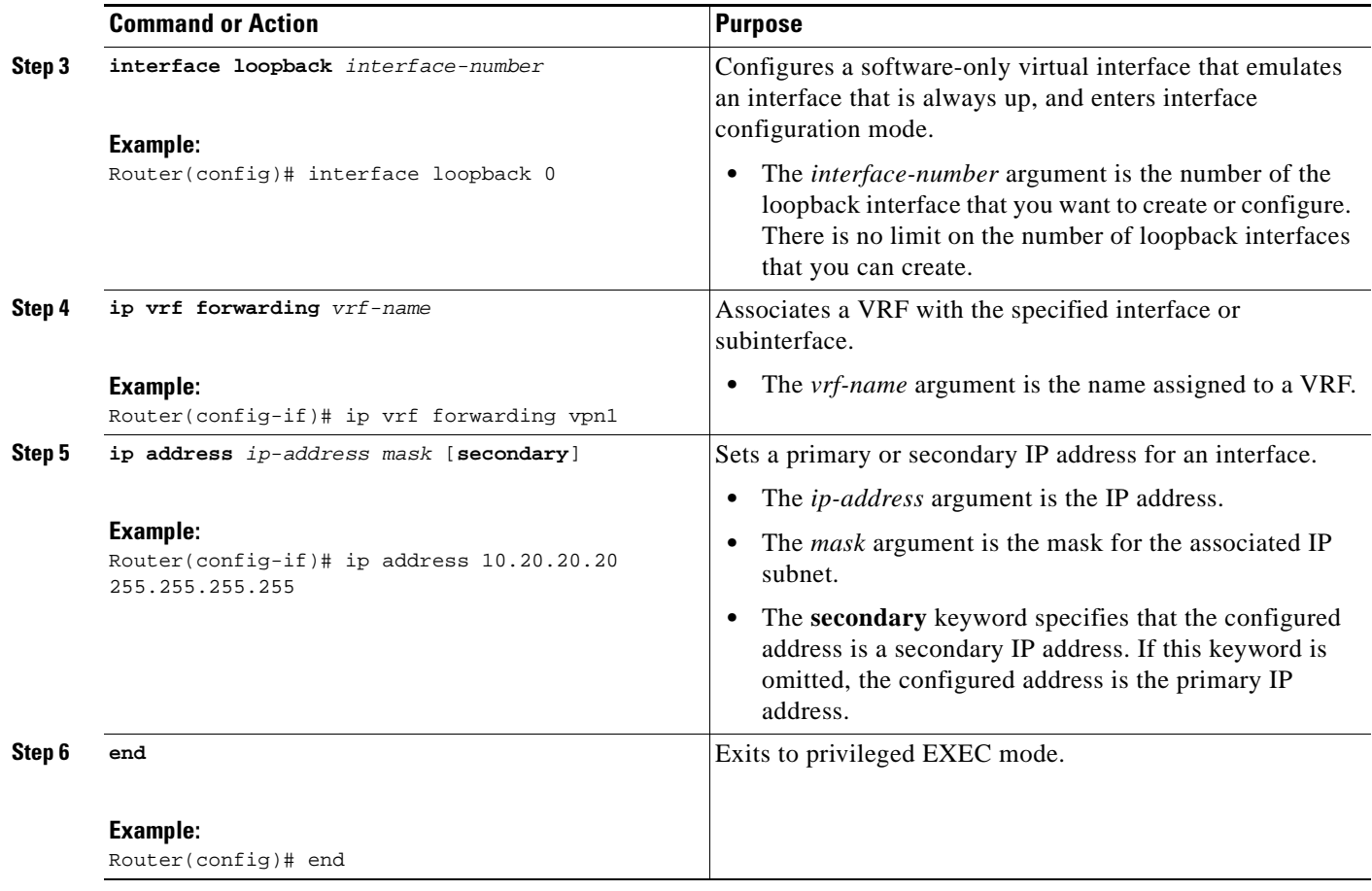

# <span id="page-1467-0"></span>**Configuring Loopback Interface Addresses for CSC-CE Routers**

Perform this task to configure loopback interface addresses for CSC-CE routers.

### **SUMMARY STEPS**

 $\overline{\phantom{a}}$ 

- **1. enable**
- **2. configure terminal**
- **3. interface loopback** *interface-number*
- **4. ip address** *ip-address mask* [**secondary**]
- **5. end**

#### **DETAILED STEPS**

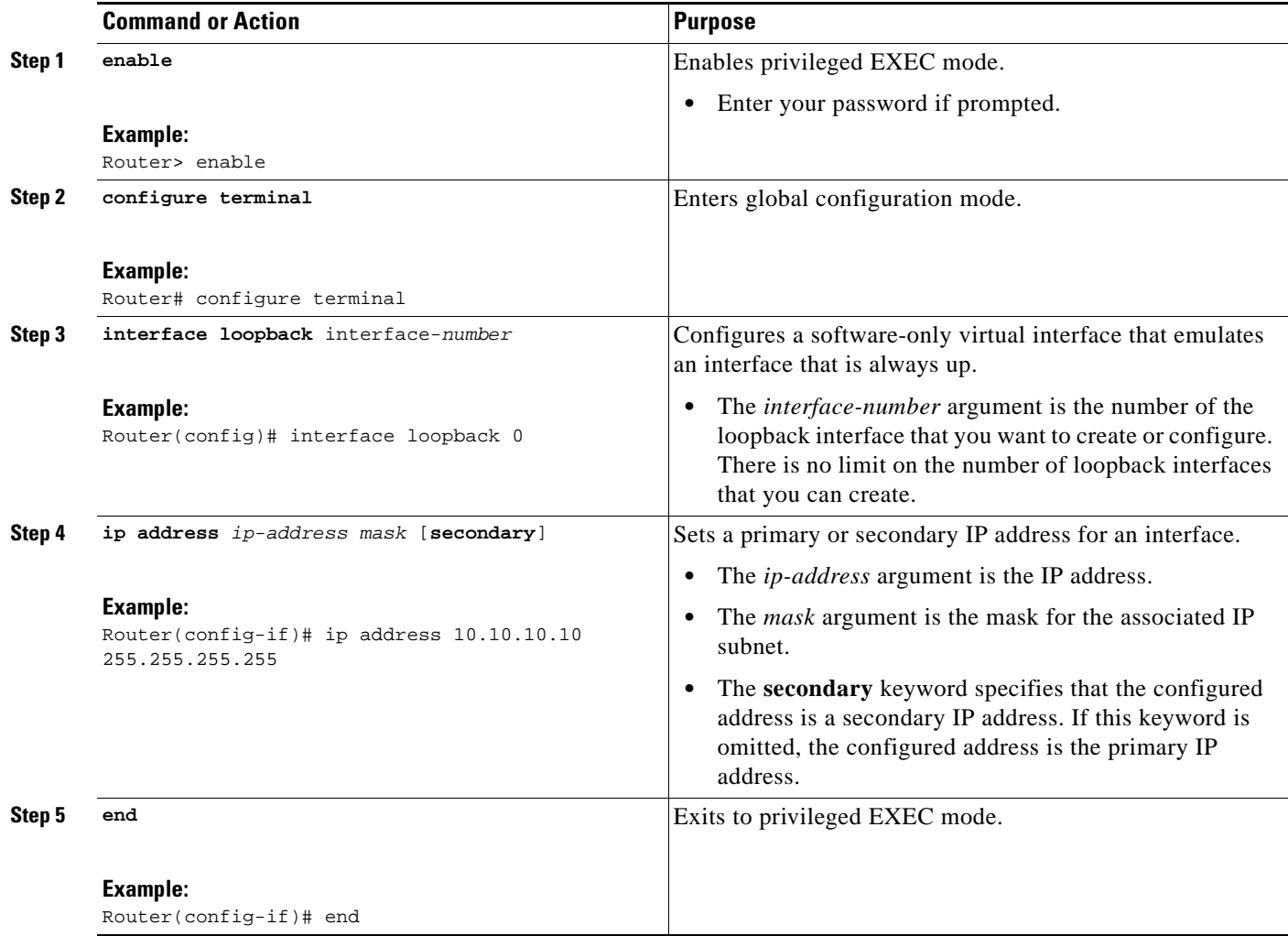

# <span id="page-1468-0"></span>**Configuring /32 Static Routes to the eBGP Neighbor Loopback on the CSC-PE Router**

Perform the following task to configure /32 static routes to the eBGP neighbor loopback on the CSC-PE router.

- **1. enable**
- **2. configure terminal**
- **3. ip route vrf** *vrf-name prefix mask* {*ip-address* | *interface-type interface-number* [*ip-address*]} [**global**] [*distance*] [*name*] [**permanent**] [**tag** *tag*]
- **4. end**

### **DETAILED STEPS**

 $\mathbf{I}$ 

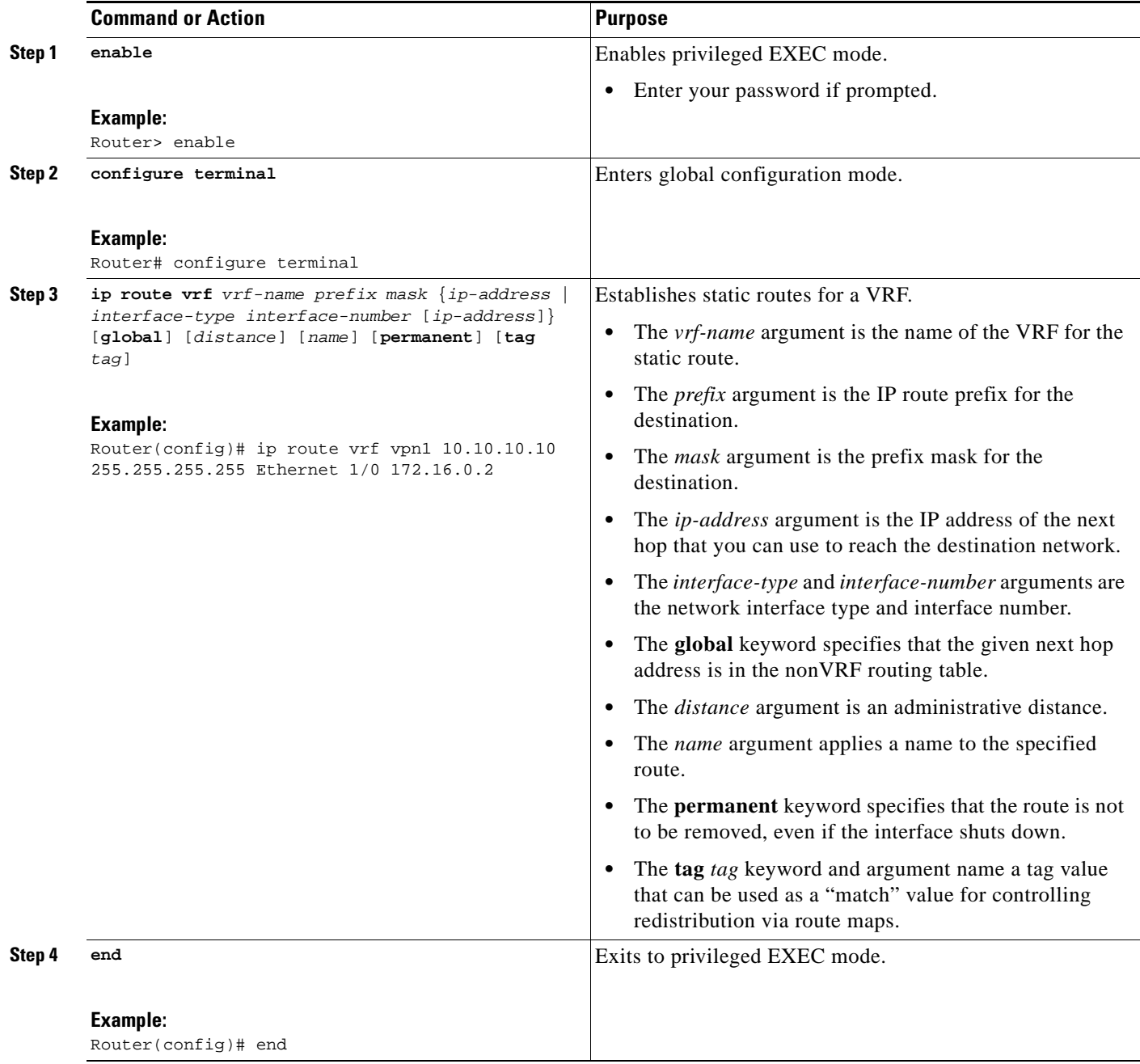

ш

# <span id="page-1470-0"></span>**Configuring /32 Static Routes to the eBGP Neighbor Loopback on the CSC-CE Router**

Perform the following task to configure /32 static routes to the eBGP neighbor loopback for the CSC-CE router.

#### **SUMMARY STEPS**

- **1. enable**
- **2. configure terminal**
- **3. ip route** *prefix mask* {*ip-address* | *interface-type interface-number* [*ip-address*]} [*distance*] [*name*] [**permanent**] [**tag** *tag*]
- **4. end**

#### **DETAILED STEPS**

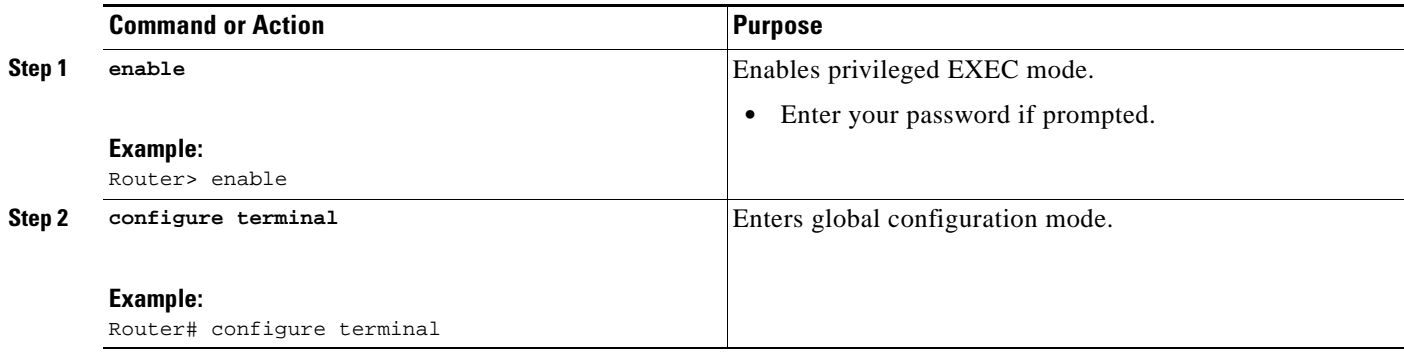

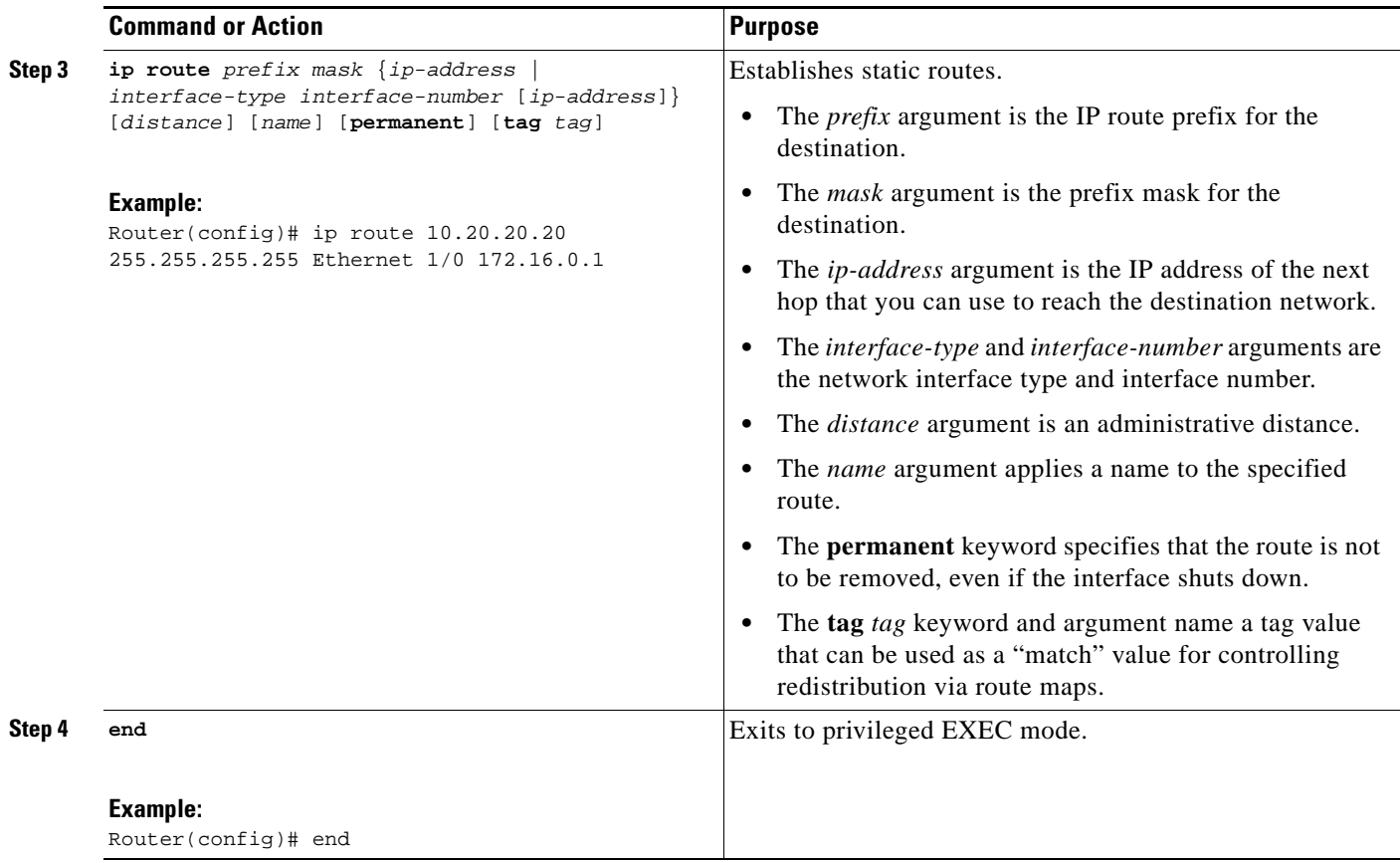

# <span id="page-1471-0"></span>**Configuring Forwarding on CSC-PE Interfaces That Connect to the CSC-CE Loopback**

Perform this task to configure forwarding on CSC-PE interfaces that connect to the CSC-CE loopback.

### **SUMMARY STEPS**

 $\overline{\phantom{a}}$ 

- **1. enable**
- **2. configure terminal**
- **3. interface** *type slot***/***port*
- **4. ip vrf forwarding** *vrf-name*
- **5. ip address** *ip-address mask* [**secondary**]
- **6. mpls bgp forwarding**
- **7. exit**
- **8.** Repeat Steps 3 through 6 for another connecting interface (Ethernet 0/0).
- **9. end**

H

 $\mathsf I$ 

### **DETAILED STEPS—CSC-PE**

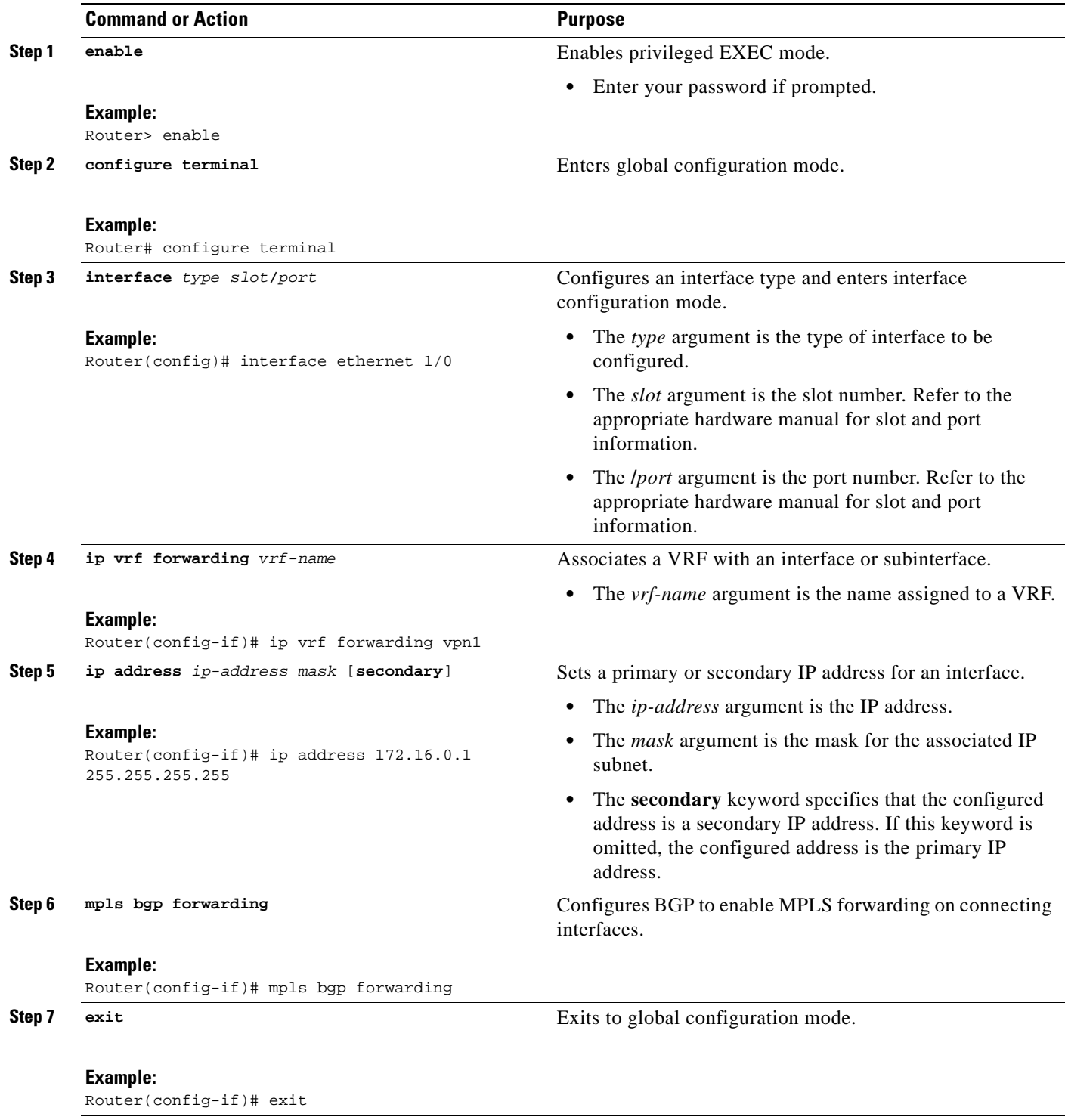

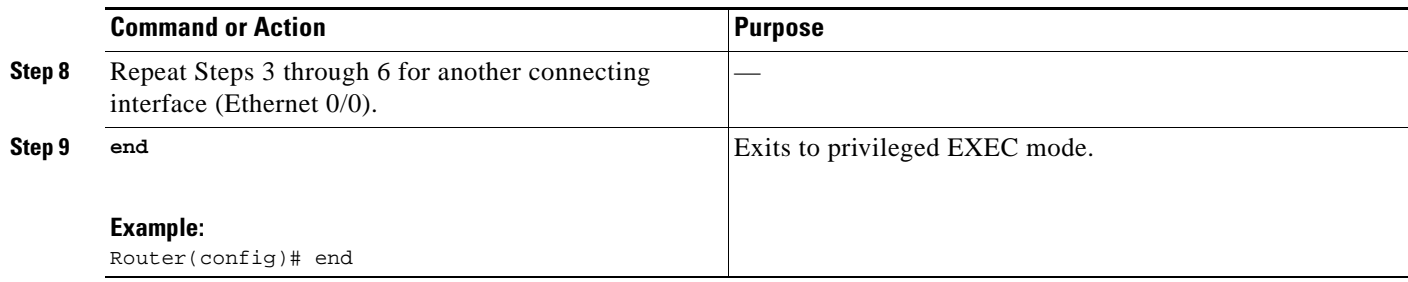

## <span id="page-1473-0"></span>**Configuring Forwarding on CSC-CE Interfaces That Connect to the CSC-PE Loopback**

Perform this task to configure forwarding on CSC-CE interfaces that connect to the CSC-PE loopback.

### **SUMMARY STEPS**

- **1. enable**
- **2. configure terminal**
- **3. interface** *type slot***/***port*
- **4. mpls bgp forwarding**
- **5. exit**
- **6.** Repeat Steps 3 and 4 for another connecting interface (Ethernet 0/0).
- **7. end**

### **DETAILED STEPS**

 $\overline{\phantom{a}}$ 

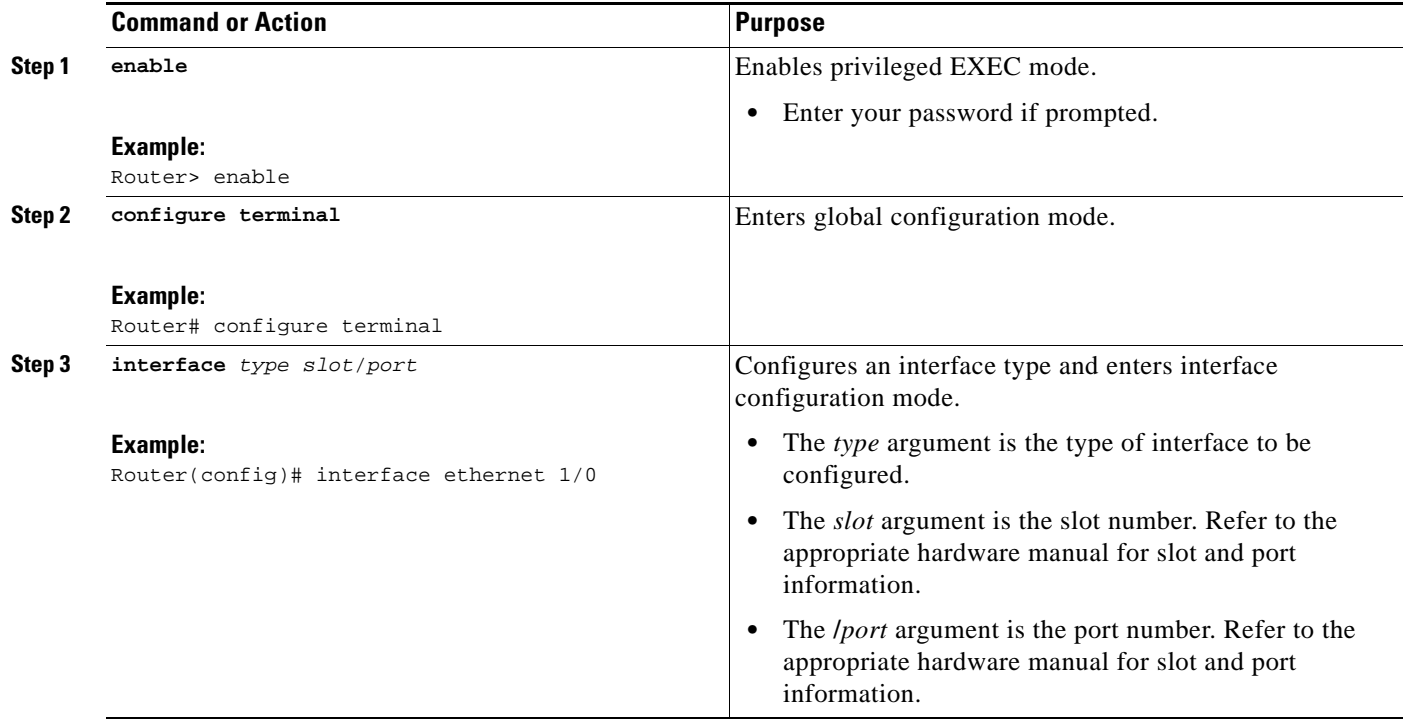

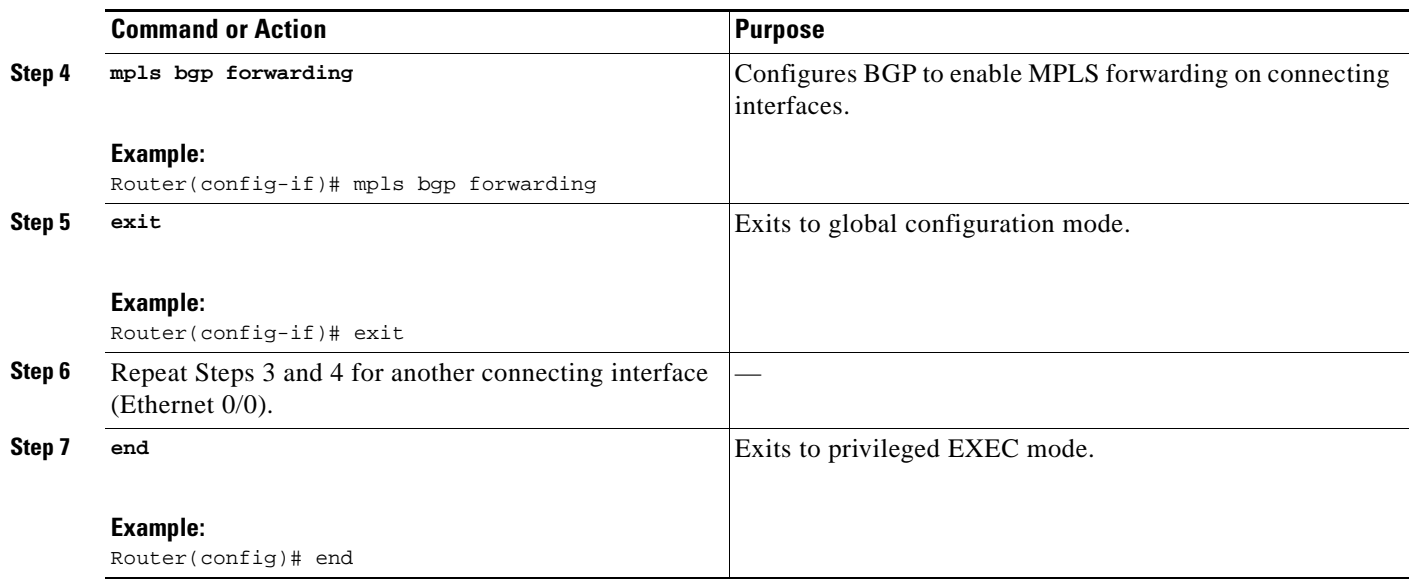

# <span id="page-1474-0"></span>**Configuring an eBGP Session Between the CSC-PE Router and the CSC-CE Loopback**

Perform this task to configure an eBGP session between the CSC-PE router and the CSC-CE loopback.

- **1. enable**
- **2. configure terminal**
- **3. router bgp** *as-number*
- **4. bgp log-neighbor-changes**
- **5. neighbor** {*ip-address* | *peer-group-name*} **remote-as** *as-number*
- **6. neighbor** {*ip-address* | *peer-group-name*} **disable-connected-check**
- **7. neighbor** {*ip-address* | *ipv6-address* | *peer-group-name*} **update-source** *interface-type interface-number*
- **8. address-family ipv4** [**unicast**] **vrf** *vrf-name*
- **9. ip vrf forwarding** *vrf-name*
- **10. neighbor** {*ip-address* | *peer-group-name* | *ipv6-address*} **activate**
- **11. neighbor** *ip-address* **send-label**
- **12. end**

### **DETAILED STEPS**

 $\mathbf{I}$ 

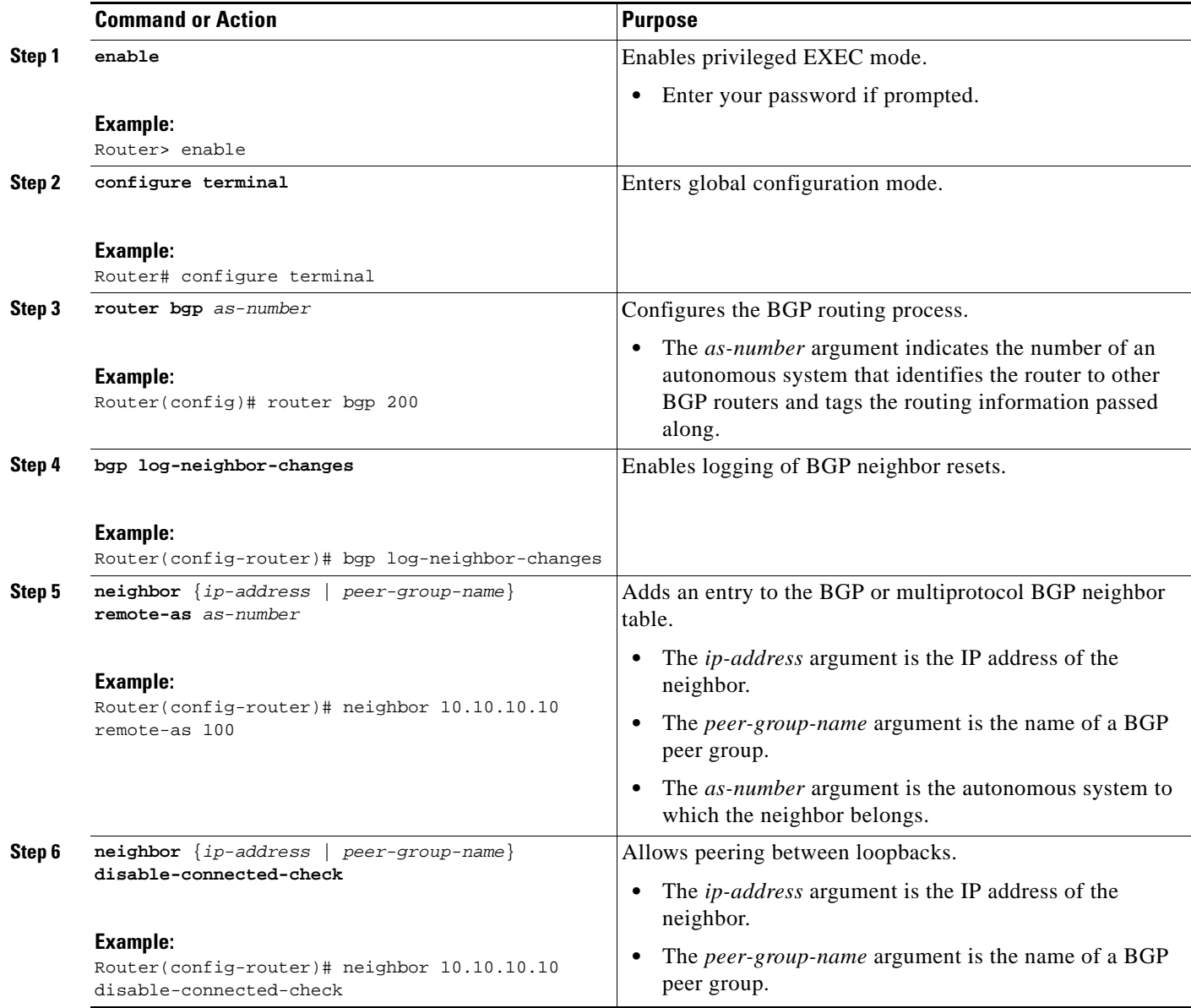

ш
H

 $\mathsf I$ 

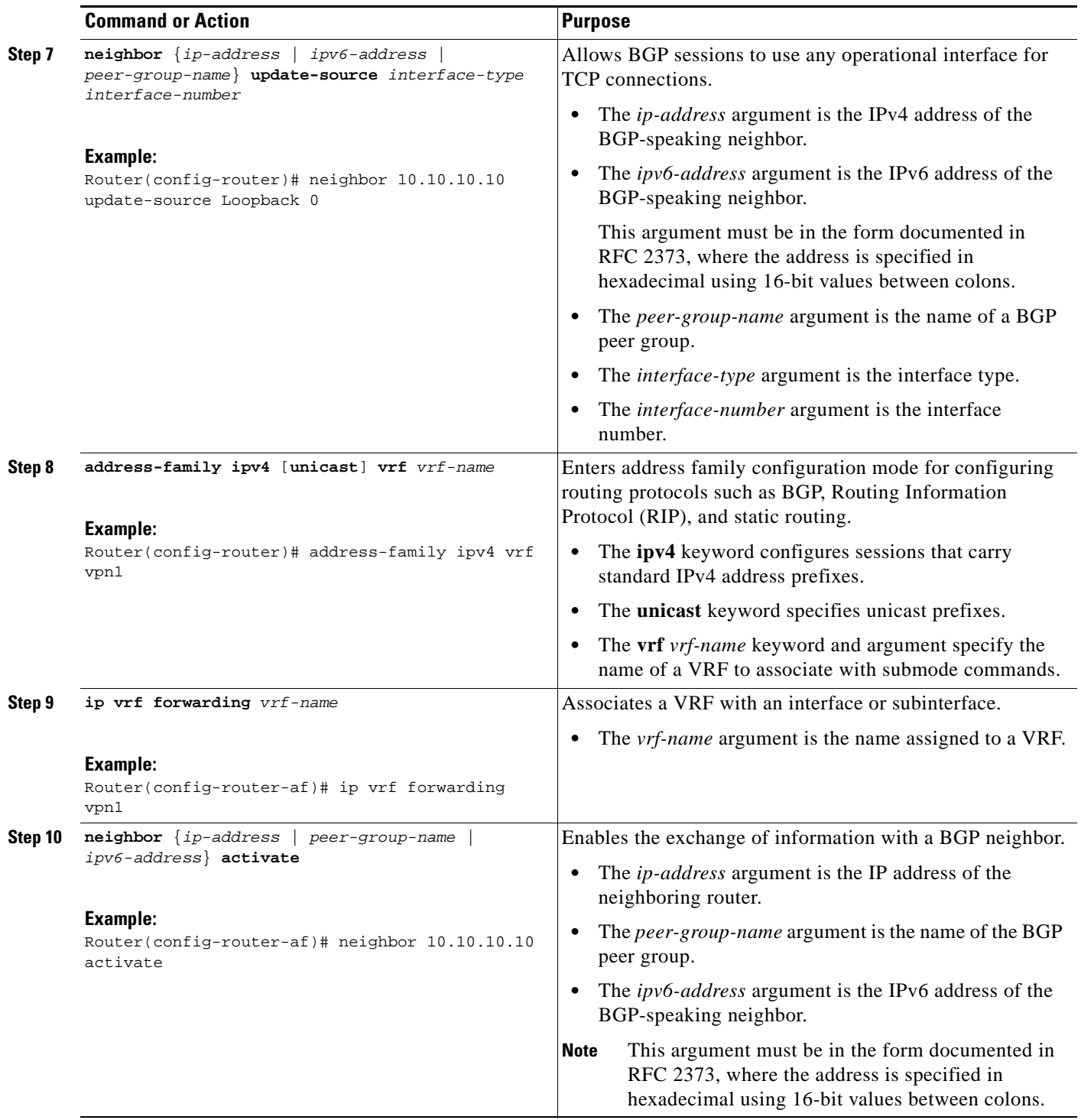

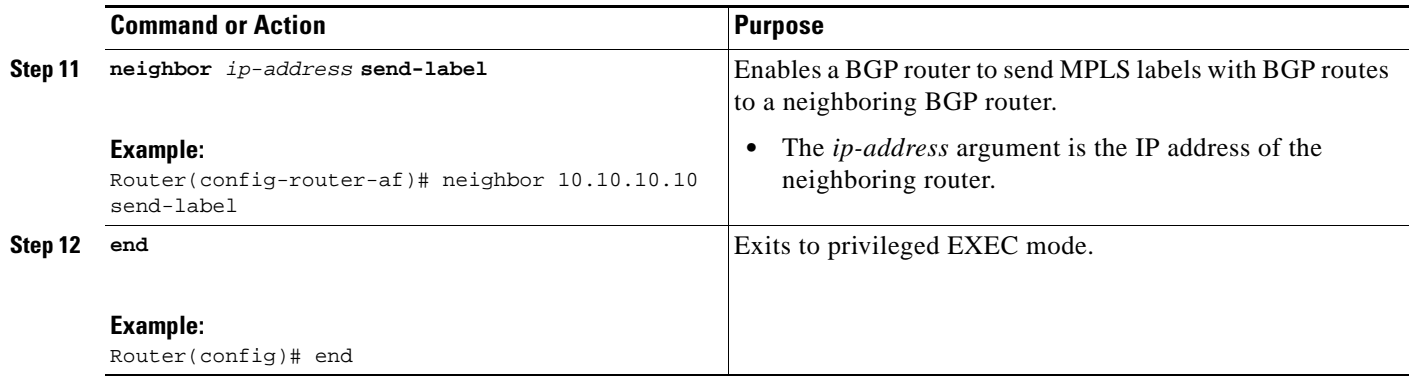

### **Configuring an eBGP Session Between the CSC-CE Router and the CSC-PE Loopback**

Perform this task to configure an eBGP session between the CSC-CE router and the CSC-PE loopback.

#### **SUMMARY STEPS**

- **1. enable**
- **2. configure terminal**
- **3. router bgp** *as-number*
- **4. bgp log-neighbor-changes**
- **5. neighbor** {*ip-address* | *peer-group-name*} **remote-as** *as-number*
- **6. neighbor** {*ip-address* | *peer-group-name*} **disable-connected-check**
- **7. neighbor** {*ip-address* | *ipv6-address* | *peer-group-name*} **update-source** *interface-type interface-number*
- **8. address-family ipv4** [**unicast**] [**vrf** *vrf-name*]
- **9. neighbor** {*ip-address* | *peer-group-name* | *ipv6-address*} **activate**
- **10. neighbor** *ip-address* **send-label**
- **11. end**

#### **DETAILED STEPS**

 $\Gamma$ 

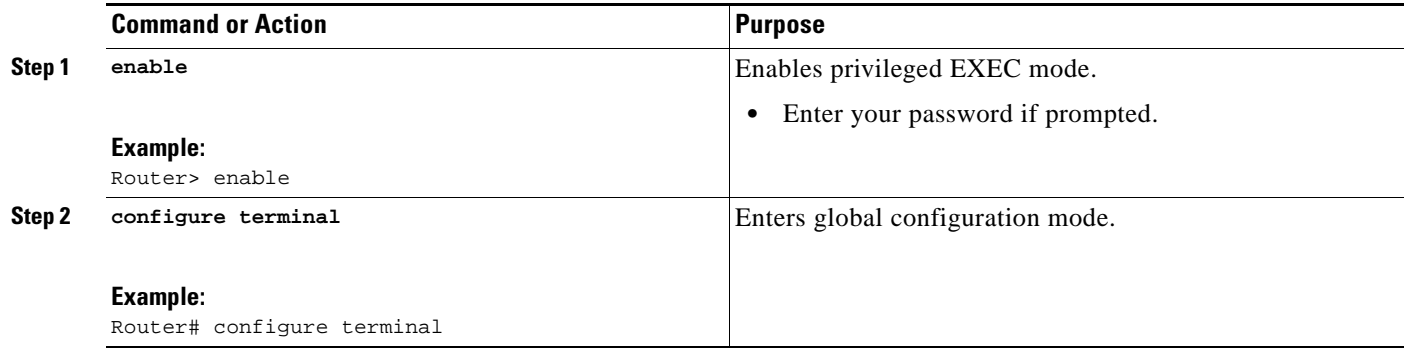

H

 $\mathsf I$ 

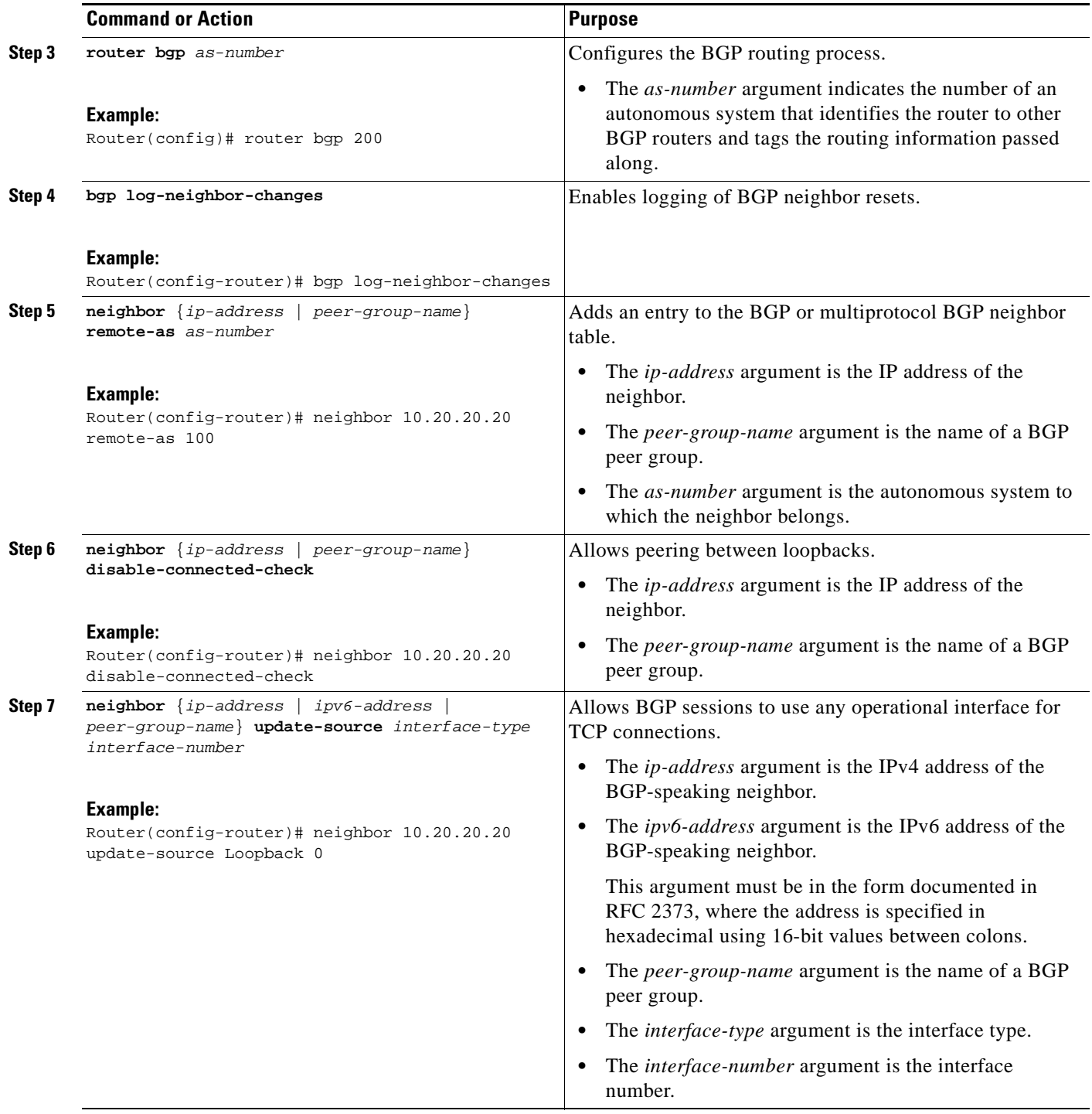

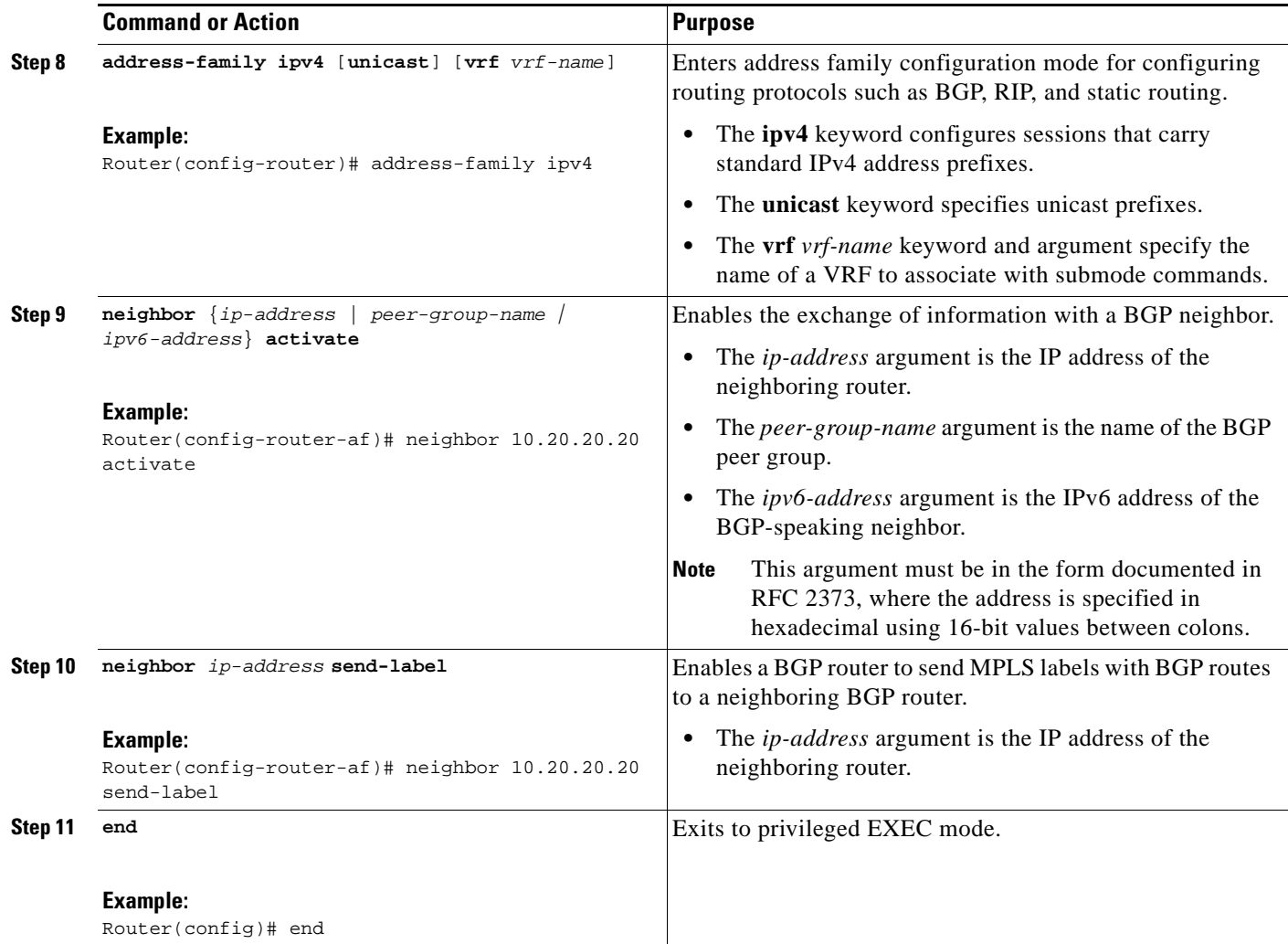

### **Verifying That Load Sharing Occurs Between Loopbacks**

To verify that load sharing occurs between loopbacks, ensure that the MPLS LFIB entry for the neighbor route lists the available paths and interfaces.

#### **SUMMARY STEPS**

 $\overline{\phantom{a}}$ 

- **1. enable**
- **2. show mpls forwarding**-**table** [**vrf** *vrf-name*] [{*network* {*mask* | *length*} | **labels** *label* [ *label*] | **interface** *interface* | **next-hop** *address* | **lsp-tunnel** [*tunnel-id*]}] [**detail**]
- **3. disable**

I

#### **DETAILED STEPS**

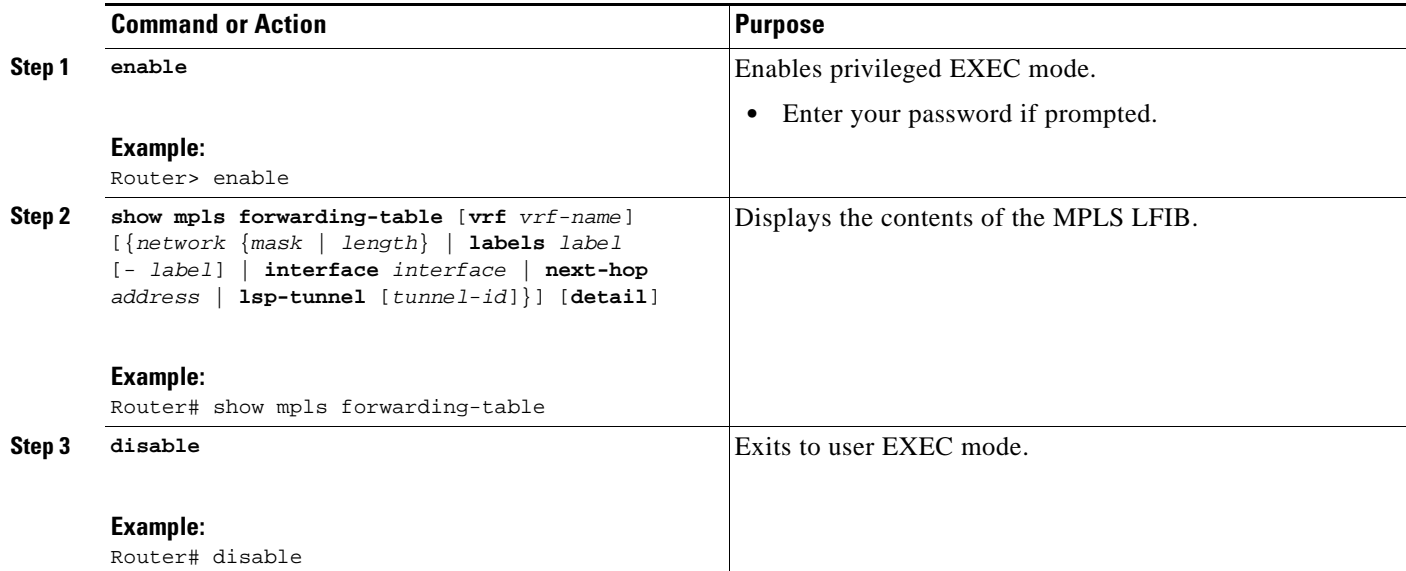

# **Configuration Examples for Load Sharing MPLS VPN Traffic**

This section contains the following configuration examples for Load Sharing MPLS VPN Traffic:

- [Configuring a Router to Select eBGP or iBGP Paths as Multipaths: Example, page 46](#page-1480-0)
- **•** [Configuring a /32 Static Route from an ASBR to the Loopback Address of Another ASBR:](#page-1480-1)  [Examples, page 46](#page-1480-1)
- [Configuring BGP/MPLS Forwarding on the Interfaces Connecting ASBRs: Example, page 47](#page-1481-1)
- **•** [Configuring VPNv4 Sessions on an ASBR: Example, page 47](#page-1481-2)
- **•** [Verifying VPN NLRI for a Specified Network: Example, page 47](#page-1481-0)

### <span id="page-1480-0"></span>**Configuring a Router to Select eBGP or iBGP Paths as Multipaths: Example**

The following example configures a router in address family configuration mode to select six eBGP or iBGP paths as multipaths:

```
Router(config)# router bgp 100
Router(config-router)# address-family ipv4 vrf try
Router(config-router-af)# maximum-paths eibgp 6
Router(config-router-af)# end
```
### <span id="page-1480-1"></span>**Configuring a /32 Static Route from an ASBR to the Loopback Address of Another ASBR: Examples**

The following example configures a /32 static route from ASBR1 to the loopback address of ASBR2:

```
Router# configure terminal
Router(config)# ip route 10.20.20.20 255.255.255 e1/0 168.192.0.1
```
Router(config)# **ip route 10.20.20.20 255.255.255 e0/0 168.192.2.1**

The following example configures a /32 static route from ASBR2 to the loopback address of ASBR1:

Router# **configure terminal** Router(config)# **ip route vrf vpn1 10.10.10.10 255.255.255 e1/0 168.192.0.2** Router(config)# **ip route vrf vpn1 10.10.10.10 255.255.255 e0/0 168.192.2.2**

### <span id="page-1481-1"></span>**Configuring BGP/MPLS Forwarding on the Interfaces Connecting ASBRs: Example**

The following example configures BGP/MPLS forwarding on the interfaces connecting ASBR2 with ASBR1:

```
Router# configure terminal
Router(config)# interface ethernet 1/0
Router(config-if)# ip vrf forwarding vpn1
Router(config-if)# ip address 168.192.0.1 255.255.255.255
Router(config-if)# mpls bgp forwarding
Router(config-if)# exit
Router(config)# interface ethernet 0/0
Router(config-if)# ip vrf forwarding vpn1
Router(config-if)# ip address 168.192.2.1 255.255.255.255
Router(config-if)# mpls bgp forwarding
Router(config-if)# exit
```
### <span id="page-1481-2"></span>**Configuring VPNv4 Sessions on an ASBR: Example**

The following example configures VPNv4 sessions on ASBR2:

```
Router# configure terminal
Router(config)# router bgp 200
Router(config-router)# bgp log-neighbor-changes
Router(config-router)# neighbor 10.10.10.10 remote-as 100
Router(config-router)# neighbor 10.10.10.10 disable-connected-check
Router(config-router)# neighbor 10.10.10.10 update-source Loopback0
!
Router(config-router)# address-family vpnv4
Router(config-router-af)# neighbor 10.10.10.10 activate
Router(config-router-af)# neighbor 10.10.10.10 send-community extended
Router(config-router-af)# end
```
### <span id="page-1481-0"></span>**Verifying VPN NLRI for a Specified Network: Example**

If you enter the **all** keyword with the **show ip bgp vpnv4** command, the output displays information about all VPN network layer reachability information (NLRI) for a specified network:

Router# **show ip bgp vpnv4 all 10.22.22.0**

```
BGP routing table entry for 10:1:22.22.22.0/24, version 19
Paths:(5 available, best #5)
Multipath: eiBGP
   Advertised to non peer-group peers:
   10.0.0.2 10.0.0.3 10.0.0.4 10.0.0.5
  22 10.0.0.2 (metric 20) from 10.0.0.4 (10.0.0.4)
       Origin IGP, metric 0, localpref 100, valid, internal, multipath
```
Ι

```
 Extended Community:0x0:0:0 RT:100:1 0x0:0:0
     Originator:10.0.0.2, Cluster list:10.0.0.4
 22
   10.0.0.2 (metric 20) from 10.0.0.5 (10.0.0.5)
     Origin IGP, metric 0, localpref 100, valid, internal, multipath
     Extended Community:0x0:0:0 RT:100:1 0x0:0:0
     Originator:10.0.0.2, Cluster list:10.0.0.5
 22
   10.0.0.2 (metric 20) from 10.0.0.2 (10.0.0.2)
     Origin IGP, metric 0, localpref 100, valid, internal, multipath
     Extended Community:RT:100:1 0x0:0:0
 22
   10.0.0.2 (metric 20) from 10.0.0.3 (10.0.0.3)
     Origin IGP, metric 0, localpref 100, valid, internal, multipath
     Extended Community:0x0:0:0 RT:100:1 0x0:0:0
     Originator:10.0.0.2, Cluster list:10.0.0.3
 22
   10.1.1.12 from 10.1.1.12 (10.22.22.12)
     Origin IGP, metric 0, localpref 100, valid, external, multipath, best
     Extended Community:RT:100:1
```
# **Additional References**

The following sections provide references related to MPLS VPNs.

### **Related Documents**

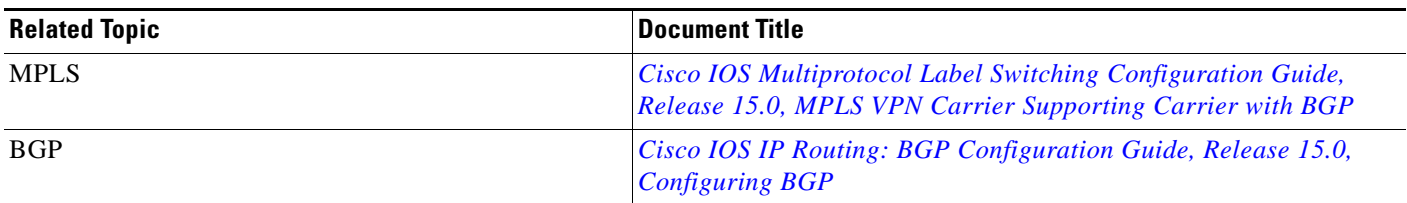

## **Standards**

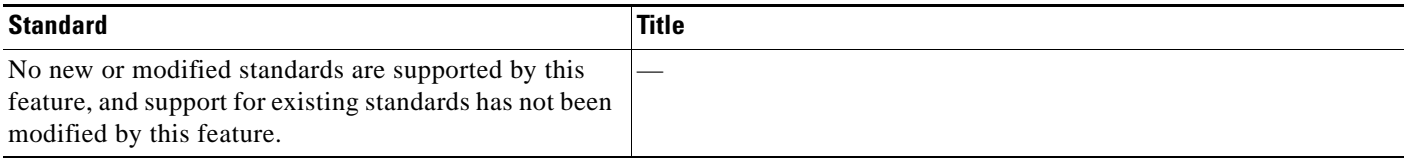

## **MIBs**

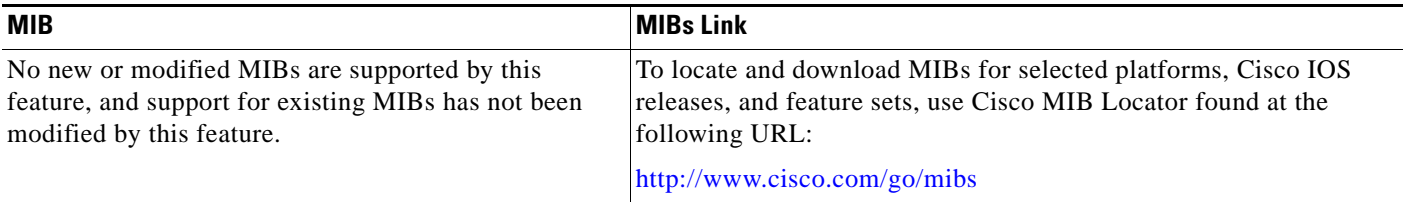

## **RFCs**

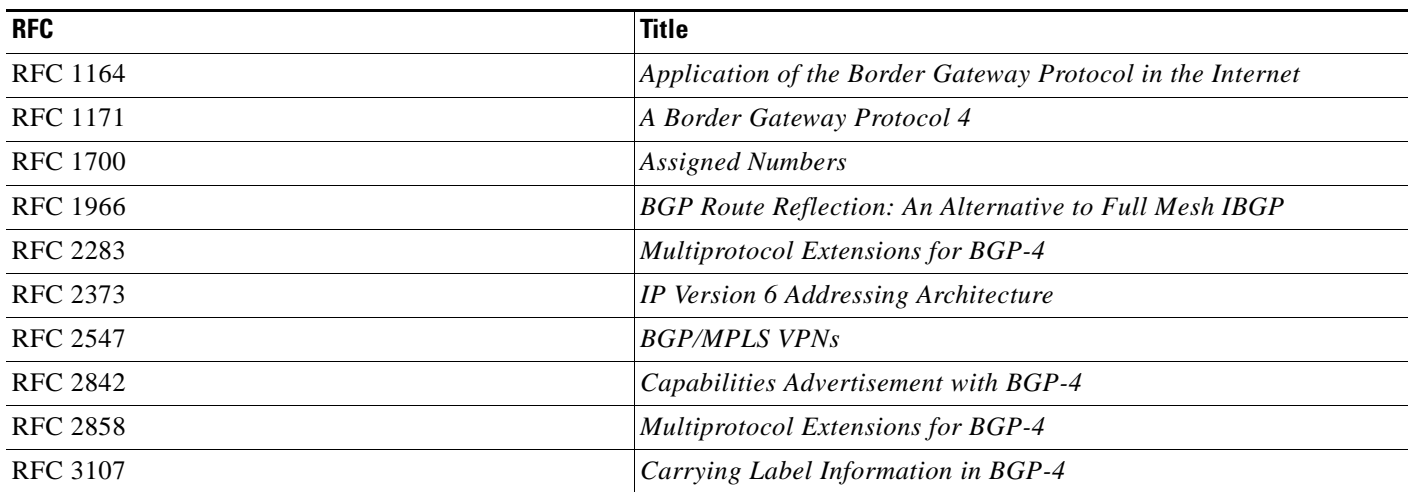

# **Technical Assistance**

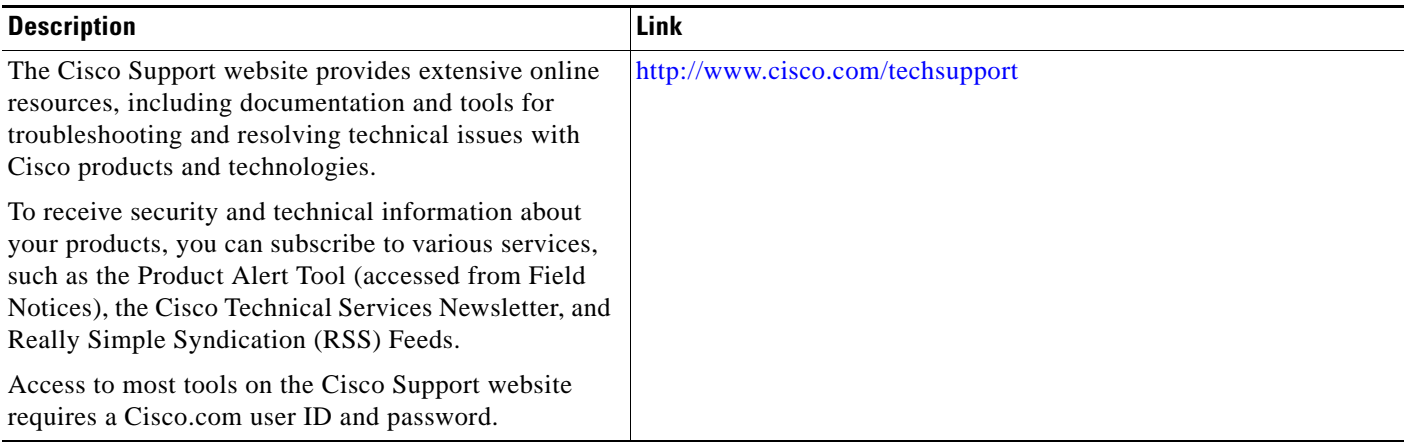

# **Command Reference**

 $\overline{\phantom{a}}$ 

This feature uses no new or modified commands.

ן

# **Feature Information for Load Sharing MPLS VPN Traffic**

[Table 1](#page-1484-0) lists the release history for this feature.

Not all commands may be available in your Cisco IOS software release. For release information about a specific command, see the command reference documentation.

Use Cisco Feature Navigator to find information about platform support and software image support. Cisco Feature Navigator enables you to determine which Cisco IOS and Catalyst OS software images support a specific software release, feature set, or platform. To access Cisco Feature Navigator, go to [http://www.cisco.com/go/cfn.](http://www.cisco.com/go/cfn) An account on Cisco.com is not required.

**Note** [Table 1](#page-1484-0) lists only the Cisco IOS software release that introduced support for a given feature in a given Cisco IOS software release train. Unless noted otherwise, subsequent releases of that Cisco IOS software release train also support that feature.

#### <span id="page-1484-0"></span>*Table 1 Feature Information for Load Sharing MPLS VPN Traffic*

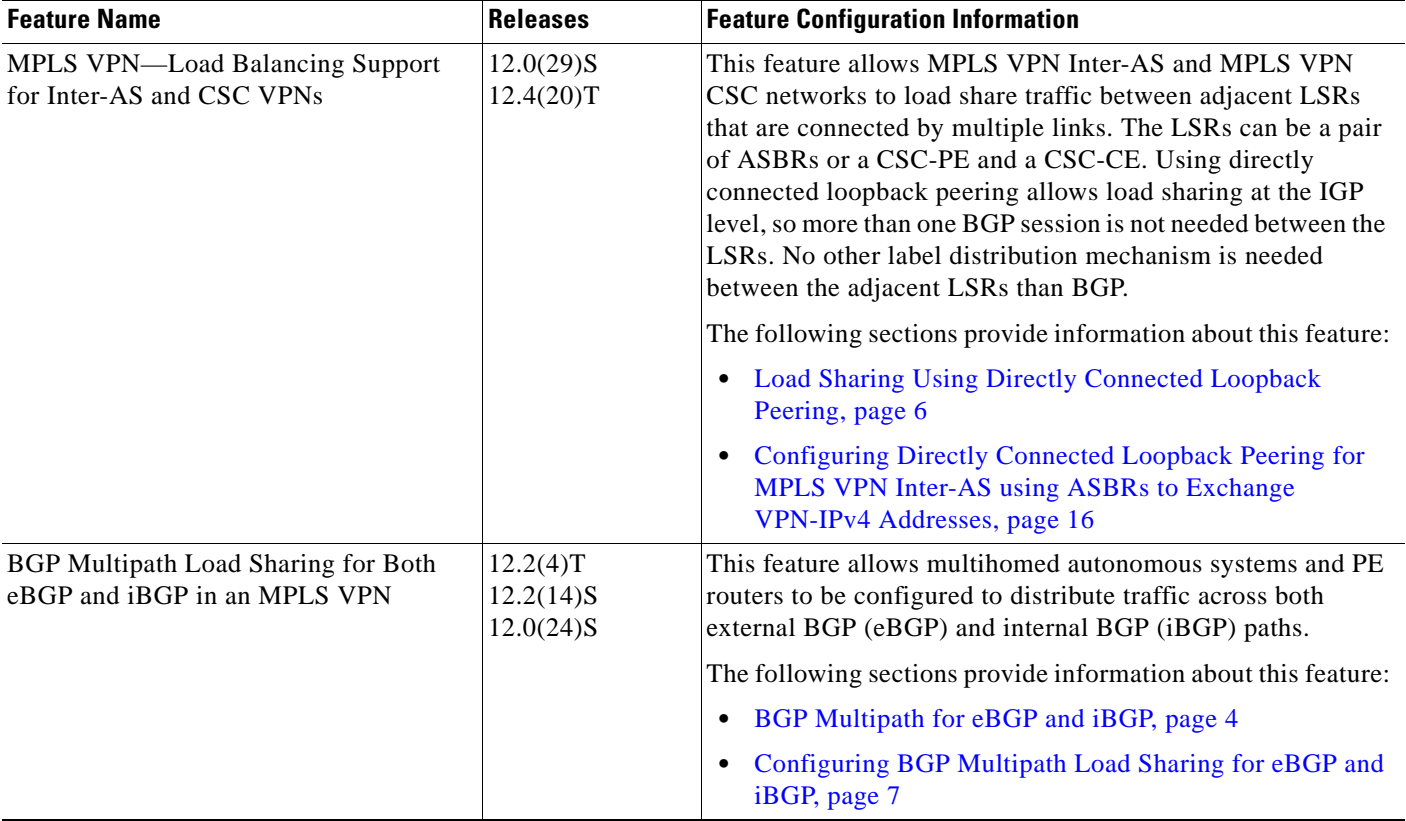

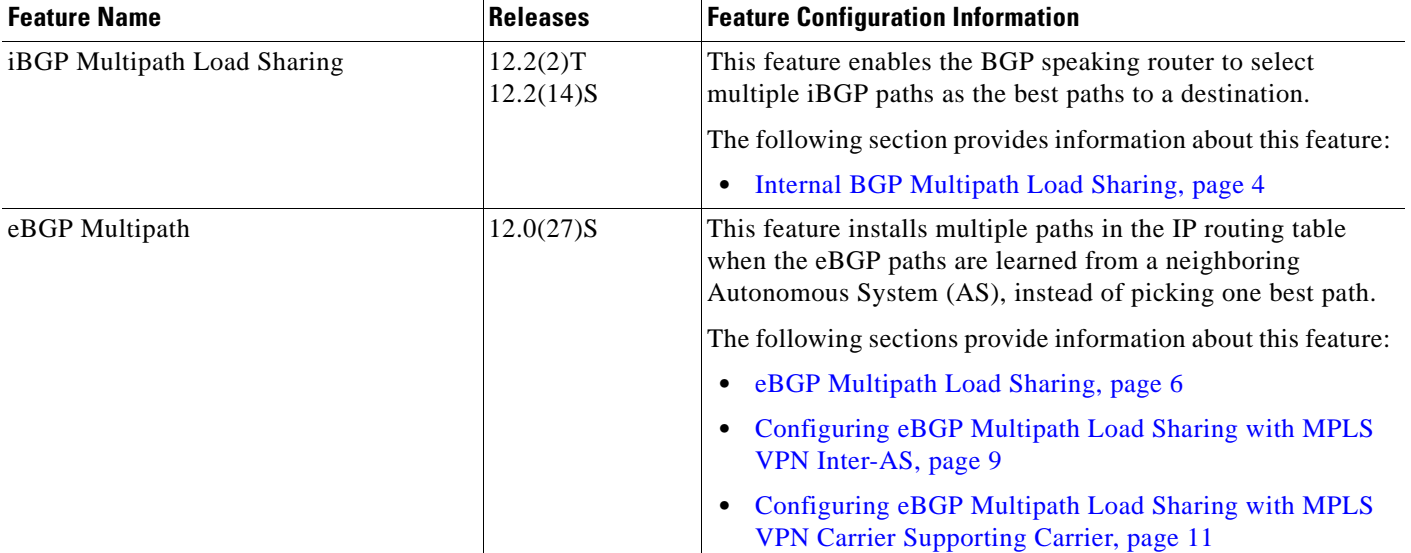

#### *Table 1 Feature Information for Load Sharing MPLS VPN Traffic (continued)*

CCDE, CCENT, CCSI, Cisco Eos, Cisco HealthPresence, Cisco IronPort, the Cisco logo, Cisco Lumin, Cisco Nexus, Cisco Nurse Connect, Cisco Pulse, Cisco StackPower, Cisco StadiumVision, Cisco TelePresence, Cisco Unified Computing System, Cisco WebEx, DCE, Flip Channels, Flip for Good, Flip Mino, Flipshare (Design), Flip Ultra, Flip Video, Flip Video (Design), Instant Broadband, and Welcome to the Human Network are trademarks; Changing the Way We Work, Live, Play, and Learn, Cisco Capital, Cisco Capital (Design), Cisco:Financed (Stylized), Cisco Store, and Flip Gift Card are service marks; and Access Registrar, Aironet, AllTouch, AsyncOS, Bringing the Meeting To You, Catalyst, CCDA, CCDP, CCIE, CCIP, CCNA, CCNP, CCSP, CCVP, Cisco, the Cisco Certified Internetwork Expert logo, Cisco IOS, Cisco Press, Cisco Systems, Cisco Systems Capital, the Cisco Systems logo, Cisco Unity, Collaboration Without Limitation, Continuum, EtherFast, EtherSwitch, Event Center, Explorer, Fast Step, Follow Me Browsing, FormShare, GainMaker, GigaDrive, HomeLink, iLYNX, Internet Quotient, IOS, iPhone, iQuick Study, IronPort, the IronPort logo, Laser Link, LightStream, Linksys, MediaTone, MeetingPlace, MeetingPlace Chime Sound, MGX, Networkers, Networking Academy, Network Registrar, PCNow, PIX, PowerKEY, PowerPanels, PowerTV, PowerTV (Design), PowerVu, Prisma, ProConnect, ROSA, ScriptShare, SenderBase, SMARTnet, Spectrum Expert, StackWise, The Fastest Way to Increase Your Internet Quotient, TransPath, WebEx, and the WebEx logo are registered trademarks of Cisco Systems, Inc. and/or its affiliates in the United States and certain other countries.

All other trademarks mentioned in this document or website are the property of their respective owners. The use of the word partner does not imply a partnership relationship between Cisco and any other company. (0908R)

Any Internet Protocol (IP) addresses used in this document are not intended to be actual addresses. Any examples, command display output, and figures included in the document are shown for illustrative purposes only. Any use of actual IP addresses in illustrative content is unintentional and coincidental.

© 2005–2009 Cisco Systems, Inc. All rights reserved.

H

 $\mathsf I$ 

**52**

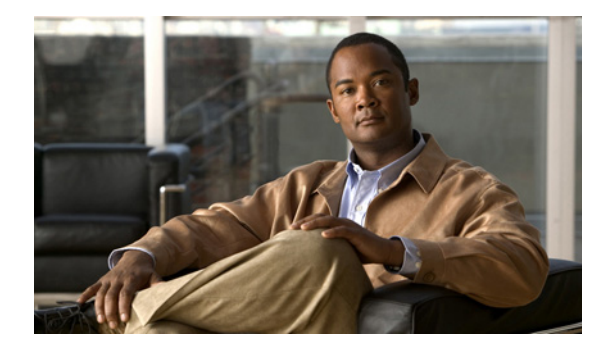

# **MPLS VPN—Inter-AS Option AB**

#### **First Published: December 17, 2007 Last Updated: October 2, 2009**

The MPLS VPN—Inter-AS Option AB feature combines the best functionality of an Inter-AS Option (10) A and Inter-AS Option (10) B network to allow a Multiprotocol Label Switching (MPLS) Virtual Private Network (VPN) service provider to interconnect different autonomous systems to provide VPN services. These networks are defined in RFC 4364 section 10 "Multi-AS Backbones," option "a" and option "b" respectively.

When different autonomous systems are interconnected in an MPLS VPN—Inter-AS Option AB configuration, the entire network configuration is scaled and simplified, and maintains IP Quality of Service (QoS) functions between Autonomous System Boundary Router (ASBR) peers.

In an Inter-AS Option A network, ASBR peers are connected by multiple sub-interfaces with at least one interface VPN that spans the two autonomous systems. These ASBRs associate each sub-interface with a VRF and a BGP session to signal unlabeled IP prefixes. As a result, traffic between the back-to-back VRFs is IP. In this scenario, the VPNs are isolated from each other and because the traffic is IP, QoS mechanisms that operate on IP traffic can be applied to achieve customer Service Level Agreements (SLAs). The downside of this configuration is that there needs to be one BGP session for each sub-interface (and at least one subinterface for each VPN), which causes scalability concerns as this network grows.

In an Inter-AS Option B network, ASBR peers are connected by one or more sub-interfaces that are enabled to receive MPLS traffic. A Multi-protocol Border Gateway Protocol (MP-BGP) session is used to distribute labeled VPN prefixes between the ASBR. As a result, the traffic that flows between them is labeled. The downside of this configuration is that because the traffic is MPLS, QoS mechanisms that can only be applied to IP traffic cannot be applied and the VRFs cannot be isolated.

#### **Finding Feature Information in This Module**

Your Cisco IOS software release may not support all of the features documented in this module. For the latest feature information and caveats, see the release notes for your Cisco IOS software release. To reach links to specific feature documentation in this module and to see a list of the releases in which each feature is supported, use the ["Feature Information for MPLS VPN—Inter-AS Option AB" section on](#page-1531-0)  [page 45](#page-1531-0).

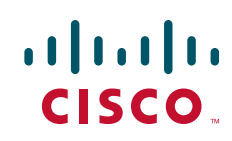

Ι

#### **Finding Support Information for Platforms and Cisco IOS and Catalyst OS Software Images**

Use Cisco Feature Navigator to find information about platform support and Cisco IOS and Catalyst OS software image support. To access Cisco Feature Navigator, go to <http://www.cisco.com/go/cfn>. An account on Cisco.com is not required.

## **Contents**

- **•** [Prerequisites for MPLS VPN—Inter-AS Option AB, page 2](#page-1488-1)
- **•** [Restrictions for MPLS VPN—Inter-AS Option AB, page 2](#page-1488-0)
- **•** [Information About MPLS VPN—Inter-AS Option AB, page 3](#page-1489-0)
- **•** [How to Configure Inter-AS Option AB, page 9](#page-1495-0)
- **•** [Configuration Examples for MPLS VPN—Inter-AS Option AB, page 18](#page-1504-0)
- **•** [Additional References, page 42](#page-1528-0)
- **•** [Feature Information for MPLS VPN—Inter-AS Option AB, page 45](#page-1531-0)
- **•** [Glossary, page 46](#page-1532-0)

## <span id="page-1488-1"></span>**Prerequisites for MPLS VPN—Inter-AS Option AB**

Follow the appropriate configuration tasks outlined in the following documents:

- **•** *[Configuring MPLS Layer 3 VPNs](http://www.cisco.com/en/US/docs/ios/mpls/configuration/guide/mp_cfg_layer3_vpn.html)*
- **•** *[MPLS VPN Inter-AS with ASBRs Exchanging VPN-IPv4 Addresses](http://www.cisco.com/en/US/docs/ios/mpls/configuration/guide/mp_vpn_connect_asbr.html)*
- **•** *[MPLS VPN Inter-AS with ASBRs Exchanging IPv4 Routes and MPLS Labels](http://www.cisco.com/en/US/docs/ios/mpls/configuration/guide/mp_vpn_connect_ipv4.html)*

Perform the following requirements before configuring the MPLS VPN—Inter-AS Option AB feature.

- **•** Enable Cisco Express Forwarding, which is required for MPLS VPN routing and forwarding operation.
- **•** Identify the VPNs for the MPLS VPN—Inter-AS Option AB network and configure the VRFs to which these VPNs belong. These VRFs are used for Inter-AS Option AB connections on the ASBR interface.

## <span id="page-1488-0"></span>**Restrictions for MPLS VPN—Inter-AS Option AB**

This feature has the following restrictions:

- **•** The In Service Software Upgrade (ISSU) feature can only be configured on the active Route Processor (RP) if the standby RP supports this feature. The ISSU feature can be configured if both the active and standby RP support this feature.
- **•** Carrier Supporting Carrier (CSC) MPLS load-balancing on ASBR Option AB VRF interfaces is not supported.
- **•** VPNv6 is not supported.

# <span id="page-1489-0"></span>**Information About MPLS VPN—Inter-AS Option AB**

This section provides an introduction to the MPLS VPN—Inter-AS Option AB feature and describes its benefits:

- MPLS VPN—Inter-AS Option AB Introduction, page 2
- **•** Benefits of MPLS VPN—Inter-AS Option AB, page 2
- **•** [MPLS VPN—Inter-AS Option AB Route Distribution and Packet Forwarding in Non-CSC](#page-1490-0)  [Networks, page 4](#page-1490-0)
- [MPLS VPN—Inter-AS Option AB Route Distribution and Packet Forwarding for CSC, page 7](#page-1493-0)

## **MPLS VPN—Inter-AS Option AB Introduction**

MPLS VPN service providers need to interconnect different autonomous systems to provide service for multiple VPN customers. The MPLS VPN—Inter-AS Option AB feature allows the different autonomous systems to interconnect by using a single MP-BGP session in the global routing table to carry control plane traffic. This MP-BGP session signals VPN prefixes between two ASBRs for each virtual routing and forwarding (VRF) instance. The data plane traffic is on a VRF interface. This traffic can either be IP or MPLS.

 $\mathbf I$ 

**Note** Inter-AS connections can be configured between ASBRs that either have or do not have connections between different providers.

## **Benefits of MPLS VPN—Inter-AS Option AB**

The MPLS VPN—Inter-AS Option AB feature provides the following benefits for service providers:

- **•** Network configuration can be simplified because only one BGP session is configured for each VRF on the ASBR.
- **•** One BGP session reduces CPU utilization.
- **•** Networks can be scaled because a single MP-BGP session, which is enabled globally on the router, reduces the number of sessions required by multiple VPNs, while continuing to keep VPNs isolated and secured from each other.
- **•** IP QoS functions between ASBR peers are maintained for customer SLAs.
- **•** Dataplane traffic is isolated on a per-VRF basis for security purposes.

Ι

## <span id="page-1490-0"></span>**MPLS VPN—Inter-AS Option AB Route Distribution and Packet Forwarding in Non-CSC Networks**

The following sections describe MPLS VPN—Inter-AS Option AB operation:

- [Route Distribution for VPN 1, page 5](#page-1491-0)
- **•** [Packet Forwarding for VPN 1, page 5](#page-1491-1)
- **•** [Route Distribution for VPN 2, page 6](#page-1492-0)

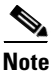

**Note** All imported routes are accomplished by configuring the appropriate route targets (RTs).

The following attributes describe the topology of the sample MPLS VPN—Inter-AS Option AB network shown in [Figure 1 on page 4:](#page-1490-1)

- **•** Customer edge 1 (CE1) and CE3 belong to VPN 1.
- **•** CE2 and CE 4 belong to VPN 2.
- **•** Provider edge 1 (PE1) uses route distinguisher 1 (RD 1) for VPN 1 (VRF 1) and RD 2 for VPN 2 (VRF 2).
- **•** PE2 uses RD 3 for VPN 1 (VRF 1) and RD 4 for VPN 2 (VRF 2).
- **•** ASBR1 has VRF 1 provisioned with RD 5 and VRF 2 provisioned with RD 6.
- **•** ASBR2 has VRF 1 provisioned with RD 7 and VRF 2 provisioned and RD 8.
- **•** ASBR1 and ASBR2 have three links between them:
	- **–** VRF 1
	- **–** VRF 2
	- **–** MP-BGP session

**Note** The VRFs configured on the ASBRs are called "Option AB VRFs." The eBGP peers on the ASBRs are called "Option AB Peers."

#### <span id="page-1490-1"></span>*Figure 1 MPLS VPN Inter-AS Option AB Topology*

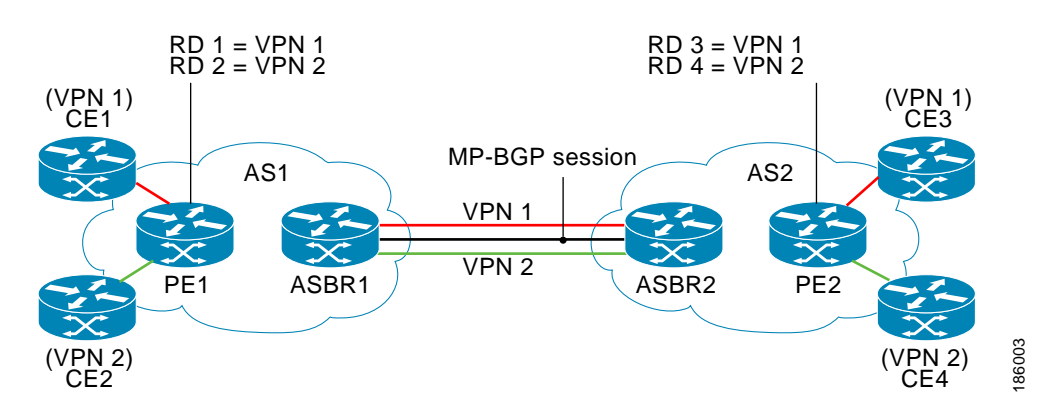

#### <span id="page-1491-0"></span>**Route Distribution for VPN 1**

A route distinguisher (RD) is an identifier attached to a route that identifies which VPN belongs to each route. Each routing instance must have a unique RD autonomous system associated with it. The RD is used to place a boundary around a VPN so that the same IP address prefixes can be used in different VPNs without having these IP address prefixes overlap.

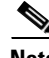

**Note** An RD statement is required if the instance type is a VRF.

The following process describes the route distribution process for VPN 1 in [Figure 1.](#page-1490-1) Prefix "N" is used in this process to indicate the IP address of a VPN.

- **1.** CE1 advertises the prefix N to PE1.
- **2.** PE1 advertises a VPN prefix RD 1:N to ASBR1 through MP internal BGP (iBGP).
- **3.** ASBR1 imports the prefix into VPN 1 and creates a prefix RD 5:N.
- **4.** ASBR1 advertises the imported prefix RD 5:N to ASBR2. ASBR1 sets itself as the next hop for prefix RD 5:N and allocates a local label that is signaled with this prefix.
- **5.** ASBR1 advertises the route with the export RT configured on the VRF rather than the originally received RTs. By default, ASBR1 does not advertise the source prefix RD 1:N to ASBR2. This advertisement is suppressed because the prefix is being imported into an Option AB VRF.

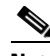

**Note** In an Option 10B connection, the source prefix can be advertised to another ASBR on which ASBR1 has an Option 10B connection. An ASBR with an Option 10B connection maintains all VPNv4 routes in its BGP table.

- **6.** ASBR2 receives the prefix RD 5:N and imports it into VPN 1 as RD 7:N.
- **7.** ASBR2 advertises the route with the export RT configured on the VRF rather than the originally received RTs.
- **8.** While importing the prefix, ASBR2 sets the next hop of RD 7:N to the ASBR1 interface IP address in VRF 1. The next hop table ID is also set to VRF 1. When installing the MPLS forwarding entry for RD 7:N, the outgoing label is not installed in forwarding by default. This enables the traffic between the ASBRs to be IP.
- **9.** ASBR2 advertises the imported prefix RD 7:N to PE2. It sets itself as the next hop for this prefix and also allocates a local label that is signaled with the prefix. By default, ASBR2 does not advertise the source prefix RD 5:N to PE2. This advertisement is suppressed because the prefix is being imported into an Option AB VRF.
- **10.** PE2 imports the RD 7:N into VRF 1 as RD 3:N.

#### <span id="page-1491-1"></span>**Packet Forwarding for VPN 1**

The following packet forwarding process works the same as it does in an Option A scenario. The ASBR acts like the PE by terminating the VPN and then forwards its traffic as standard IP packets with no VPN label to the next PE, which in turn repeats the VPN process. Each PE router, therefore, treats the adjacent PE router as a CE router, and the standard Layer 3 MPLS VPN mechanisms are used for route redistribution with each autonomous system; that is, the PEs use external BGP (eBGP) to distribute unlabeled IPv4 addresses to each other.

Ι

$$
\sum_{\text{Nota}}
$$

**Note** Prefix "N" is used in this process to indicate the IP address of a VPN.

- **1.** CE3 sends a packet destined for N to PE2.
- **2.** PE2 encapsulates the packet with the VPN label allocated by ASBR2 and the IGP label needed to tunnel the packet to ASBR2.
- **3.** The packet arrives on ASBR2 with the VPN label. ASBR2 removes the VPN label and sends the packet as IP to ASBR1 on the VRF 1 interface.
- **4.** The IP packet arrives at ASBR1 on the VRF 1 interface. ASBR1 then encapsulates the packet with the VPN label allocated by PE1 and the IGP label needed to tunnel the packet to PE1.
- **5.** The packet arrives on PE1 with the VPN label. PE1 disposes the VPN label and forwards the IP packet to CE1.

#### <span id="page-1492-0"></span>**Route Distribution for VPN 2**

The following information describes the route distribution process for VPN 2 in [Figure 1](#page-1490-1):

- **1.** CE2 advertises prefix N to PE1, where N is the VPN IP address.
- **2.** PE1 advertises a VPN prefix RD 2:N to ASBR1 through MP-iBGP.
- **3.** ASBR1 imports the prefix into VPN 2 and creates a prefix RD 6:N.
- **4.** ASBR1 advertises the imported prefix RD 6:N to ASBR2. It sets itself as the next hop for this prefix and also allocates a local label that is signaled with the prefix. By default, ASBR1 does not advertise the source prefix RD 2:N to ASBR2. This advertisement is suppressed as the prefix is being imported into an Option AB VRF.

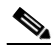

**Note** In the case of an Option 10B connection, the source prefix can be advertised to another ASBR on which ASBR1 has an Option 10B connection. An ASBR with an Option 10B connection maintains all VPNv4 routes in its BGP table.

- **5.** ASBR2 receives the prefix RD 6:N and imports it into VPN 2 as RD 8:N.
- **6.** While importing the prefix, ASBR2 sets the next hop of RD 8:N to ASBR1s interface address in VRF 2. The next hop table ID is also set to that of VRF 2. While installing the MPLS forwarding entry for RD 8:N, by default the outgoing label is not installed in forwarding. This enables traffic between the ASBRs to be IP.
- **7.** ASBR2 advertises the imported prefix RD 8:N to PE2. It sets itself as the next hop for this prefix and also allocates a local label that is signaled with the prefix. By default, ASBR2 does not advertise the source prefix RD 6:N to PE2. This advertisement is suppressed because the prefix is being imported into an Option AB VRF.
- **8.** PE2 imports the RD 8:N into VRF 2 as RD 4:N.

### <span id="page-1493-0"></span>**MPLS VPN—Inter-AS Option AB Route Distribution and Packet Forwarding for CSC**

The following sections describe MPLS VPN—Inter-AS Option AB operation for a CSC scenario for VPN 1. These sections are similar to those found in ["MPLS VPN—Inter-AS Option AB Route](#page-1490-0)  [Distribution and Packet Forwarding in Non-CSC Networks" section on page 4](#page-1490-0) for VPN 1, except for the method in which MPLS labels are handled between the two ASBRs.

- [Route Distribution for VPN 1, page 5](#page-1491-0)
- **•** [Packet Forwarding for VPN 1, page 5](#page-1491-1)

[Figure 2](#page-1493-1) shows how VPN 1 provides VPN service to a small customer carrier that in turn provides a VPN service to its customer. This configuration implies that VPN 1 is used to provide a Label Switched Path (LSP) between the PE (PE 3 and PE 4) loopback interfaces of the small customer carrier.

<span id="page-1493-1"></span>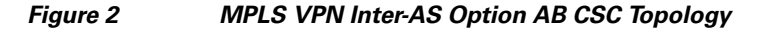

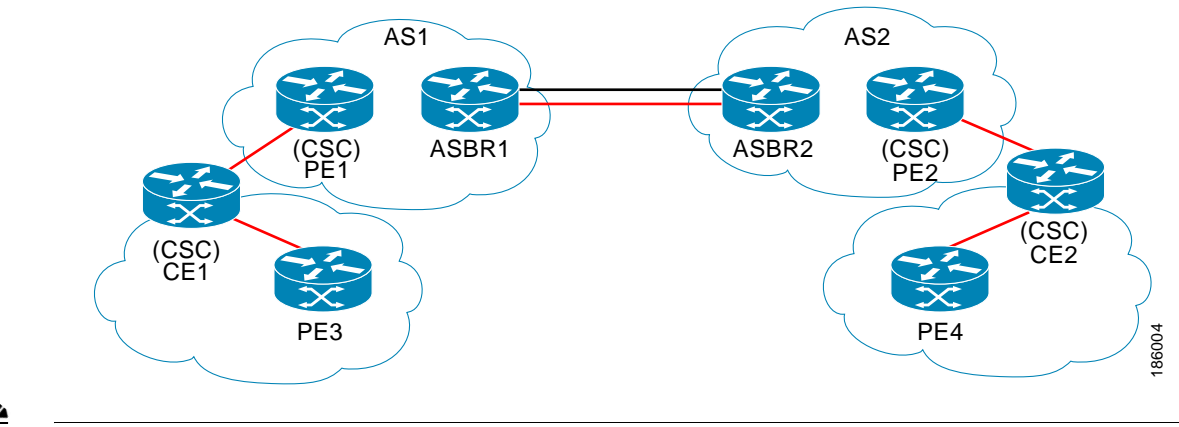

**Note** The RD, RT, VRF, and Link provisioning in this section is the same as in the ["MPLS VPN—Inter-AS](#page-1490-0)  [Option AB Route Distribution and Packet Forwarding in Non-CSC Networks" section on page 4](#page-1490-0) example for VPN 1.

#### **Route Distribution for VPN 1**

The following information describe the route distribution process for VPN 1 in Figure 1. Prefix "N" is used in these steps to indicate the IP address of a VPN.

- **1.** CE1 advertises PE 3 loopback N to PE1.
- **2.** PE1 advertises a VPN prefix RD 1:N to ASBR1 through MP-iBGP.
- **3.** ASBR1 imports the prefix into VPN 1 and creates a prefix RD 5:N.
- **4.** ASBR1 advertises the imported prefix RD 5:N to ASBR2. It sets itself as the next hop for this prefix and also allocates a local label that is signaled with the prefix.
- **5.** ASBR1 advertises the route with the export RT configured on the VRF rather than the originally received RTs. By default, ASBR1 does not advertise the source prefix RD 1:N to ASBR2. This advertisement is suppressed as the prefix is being imported into an Option AB VRF.

**Note** VPN 2 is not shown or discussed in this section.

 $\mathsf{l}$ 

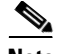

**Note** In an Option 10B connection, the source prefix can be advertised to another ASBR on which ASBR1 has an Option 10B connection. An ASBR with an Option 10B connection maintains all VPNv4 routes in its BGP table.

- **6.** ASBR2 receives the prefix RD 5:N and imports it into VPN 1 as RD 7:N.
- **7.** ASBR2 advertises the route with the export RT configured on the VRF rather than the originally received RTs.
- **8.** While importing the prefix, ASBR2 sets the next hop of RD 7:N to ASBR1 interface address in VRF 1. The next hop table ID is also set to that of VRF 1.

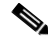

- **Note** In a CSC scenario, an outgoing MPLS label can be installed in forwarding by making a configuration change. See ["How to Configure Inter-AS Option AB" section on page 9.](#page-1495-0)
- **9.** While installing the MPLS forwarding entry for RD 7:N, the outgoing label is installed during the forwarding process, which enables the traffic between the ASBRs to be MPLS traffic.
- **10.** ASBR2 advertises the imported prefix RD 7:N to PE2. It sets itself as the next hop for this prefix and also allocates a local label that is signaled with the prefix. By default, ASBR2 does not advertise the source prefix RD 5:N to PE2. This advertisement is suppressed as the prefix is being imported into an Option AB VRF.
- **11.** PE2 imports the RD 7:N into VRF 1 as RD 3:N.

#### **Packet Forwarding for VPN 1**

The packet forwarding process shown below works the same as it does in an Option A scenario. See ["MPLS VPN—Inter-AS Option AB Route Distribution and Packet Forwarding in Non-CSC Networks"](#page-1490-0)  [section on page 4](#page-1490-0) for more information about Option A.

- **1.** PE 4 sends an MPLS packet destined for N to CE2.
- **2.** CE2 swaps the MPLS label and sends a packet destined for N to PE2.
- **3.** PE2 encapsulates the packet with the VPN label allocated by ASBR2 and the IGP label needed to tunnel the packet to ASBR2.
- **4.** The packet arrives on ASBR2 with the VPN label. ASBR2 swaps the received VPN label with the outgoing label received from ASBR1 and sends the MPLS packet on to the VRF 1 interface.
- **5.** The MPLS packet arrives at ASBR1 on the VRF 1 interface. ASBR1 then swaps the received MPLS label with a label stack consisting of the VPN label allocated by PE1 and the IGP label needed to tunnel the packet to PE1.
- **6.** The packet arrives on PE1 with the VPN label. PE1 disposes the VPN label and forwards the MPLS packet to CE1. CE1 in turn swaps the label and forwards the labeled packet to PE 3.

# <span id="page-1495-0"></span>**How to Configure Inter-AS Option AB**

The following sections describe how to configure the Inter-AS Option AB feature on an ASBR for either an MPLS VPN or an MPLS VPN that supports CSC:

- [Configuring an Inter-AS Option AB Connection, page 9](#page-1495-2)
- **•** [Changing an Inter-AS Option A Deployment to an Option AB Deployment, page 15](#page-1501-0)

### <span id="page-1495-2"></span>**Configuring an Inter-AS Option AB Connection**

The following sections are required and describe how to configure an Inter-AS Option AB connection on an ASBR:

- **•** [Configuring the VRFs on the ASBR Interface for Each VPN Customer, page 9](#page-1495-1)
- **•** [Configuring the MP-BGP Session Between ASBR Peers, page 11](#page-1497-0)
- **•** [Configuring the Routing Policy for VPNs that Need Inter-AS Connections, page 13](#page-1499-0)

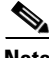

**Note** See the *[Configuring MPLS Layer 3 VPNs](http://www.cisco.com/en/US/docs/ios/mpls/configuration/guide/mp_cfg_layer3_vpn.html)* feature module for more information on configuring PE and CE routers in an MPLS VPN.

#### <span id="page-1495-1"></span>**Configuring the VRFs on the ASBR Interface for Each VPN Customer**

Use the following steps to configure the VRFs on the ASBR interface for each VPN customer so that these VPNs have connectivity over the MPLS VPN—Inter-AS Option AB network.

#### **SUMMARY STEPS**

- **1. enable**
- **2. configure terminal**
- **3. interface** *type number*
- **4. ip vrf forwarding** *vrf-name*
- **5. mpls bgp forwarding** (Optional)
- **6. end**

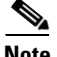

**Note** The **mpls bgp forwarding** command is used only on the ASBR interface for VRFs that support CSC.

Use all of the steps in the following procedure to configure additional VRFs that need to be configured on the ASBR interface and the VRFs that need to be configured on the peer ASBR interface.

 $\mathsf I$ 

#### **DETAILED STEPS**

H

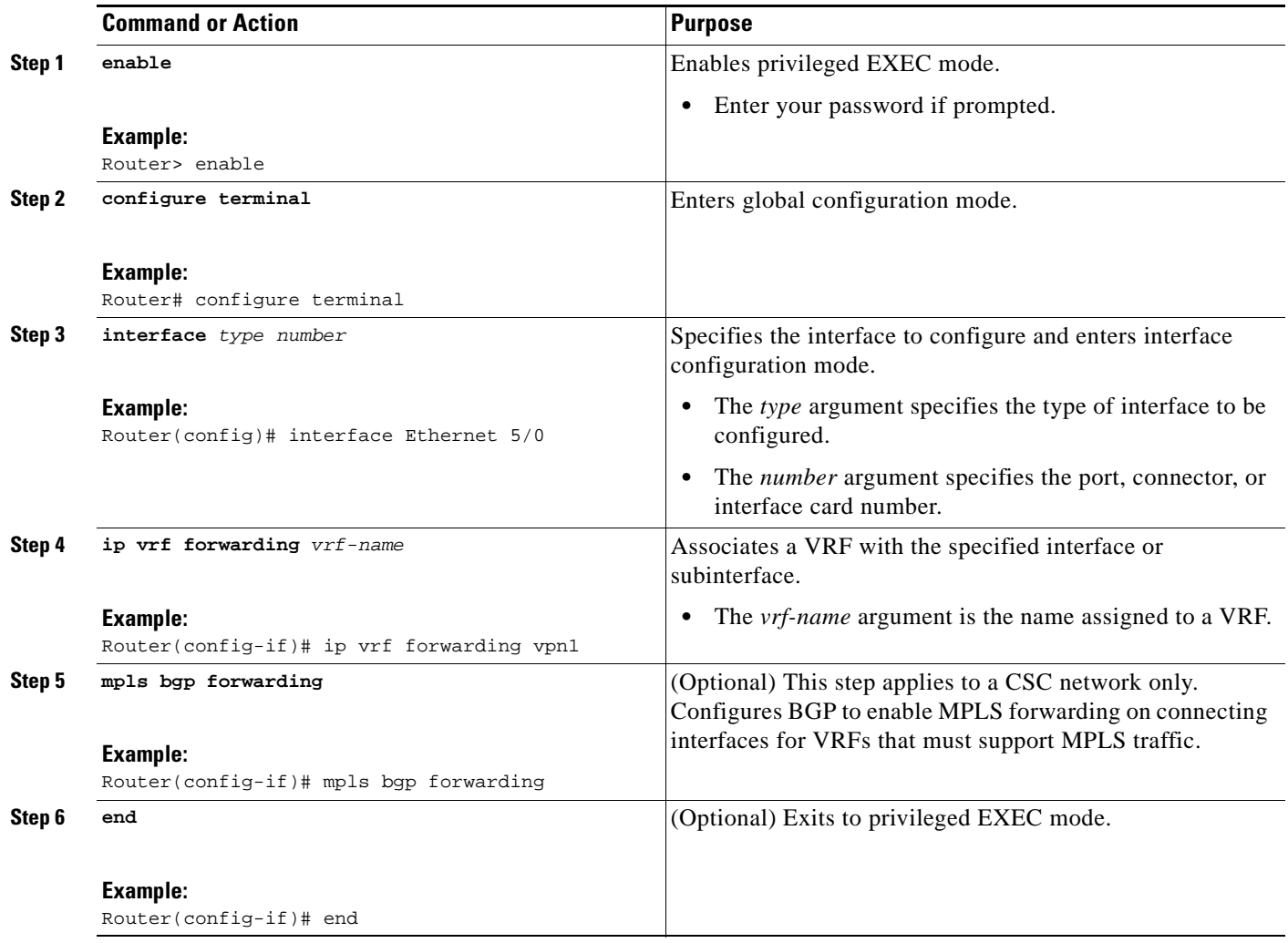

#### <span id="page-1497-0"></span>**Configuring the MP-BGP Session Between ASBR Peers**

BGP propagates reachability information for VPN-IPv4 prefixes among PE routers by means of the BGP multiprotocol extensions (see RFC 2283, *Multiprotocol Extensions for BGP-4*), which define support for address families other than IPv4. Using the extensions ensures that the routes for a given VPN are learned only by other members of that VPN, enabling members of the VPN to communicate with each other.

Follow the steps in this section to configure the MP-BGP session on the ASBR.

#### **SUMMARY STEPS**

 $\mathbf I$ 

- **1. enable**
- **2. configure terminal**
- **3. router bgp** *as*-*number*
- **4. neighbor** {*ip-address* | *peer-group-name*} **remote-as** *as-number*
- **5. address-family vpnv4** [**unicast**]
- **6. neighbor** {*ip-address* | *peer-group-name*} **activate**
- **7. neighbor** {*ip-address* | *peer-group-name*} **inter-as-hybrid**
- **8. exit-address-family**
- **9. end**

Use all of the steps in the following procedure to configure the MP BGP session on the peer ASBR.

 $\mathsf I$ 

#### **DETAILED STEPS**

H

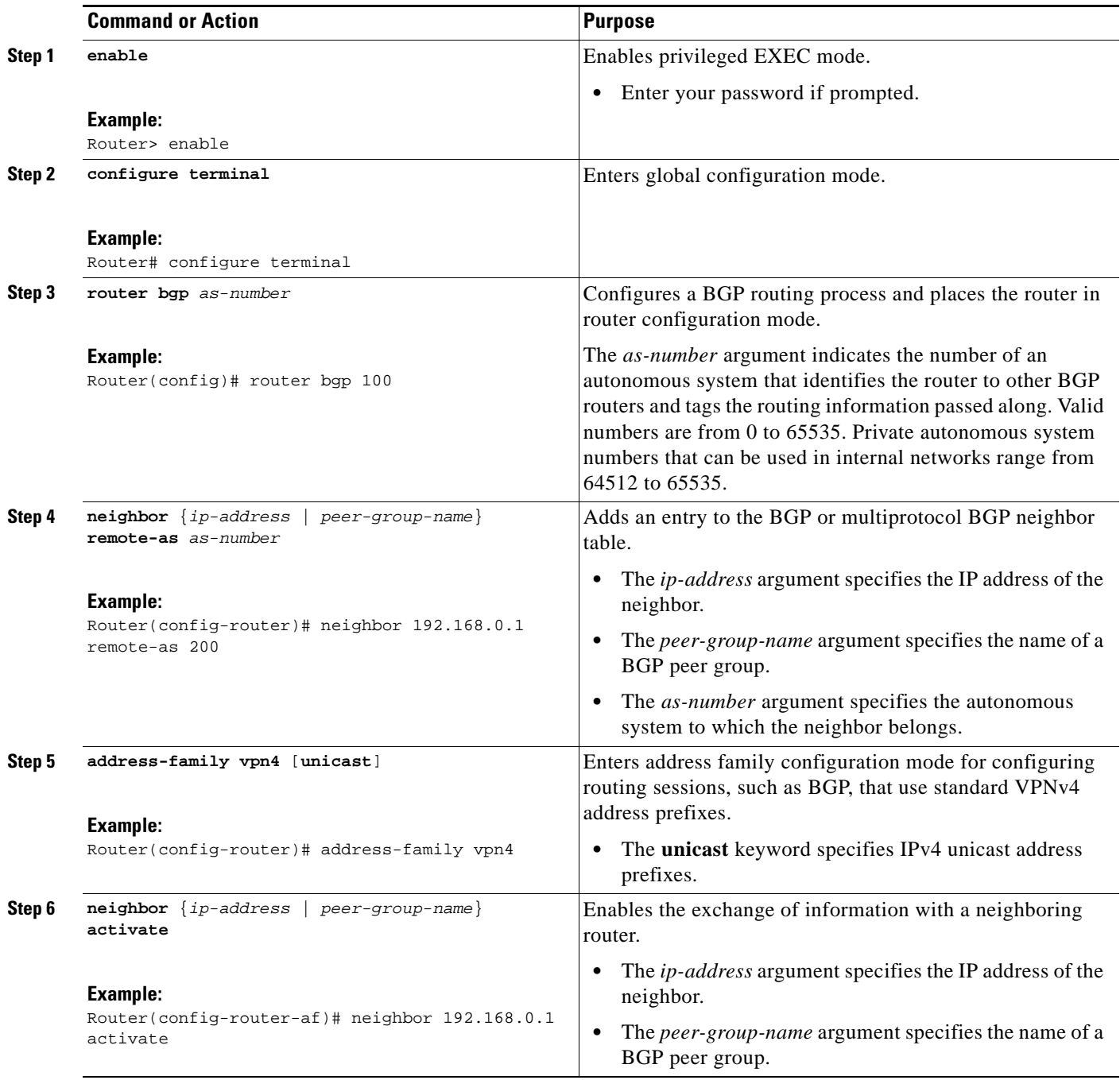

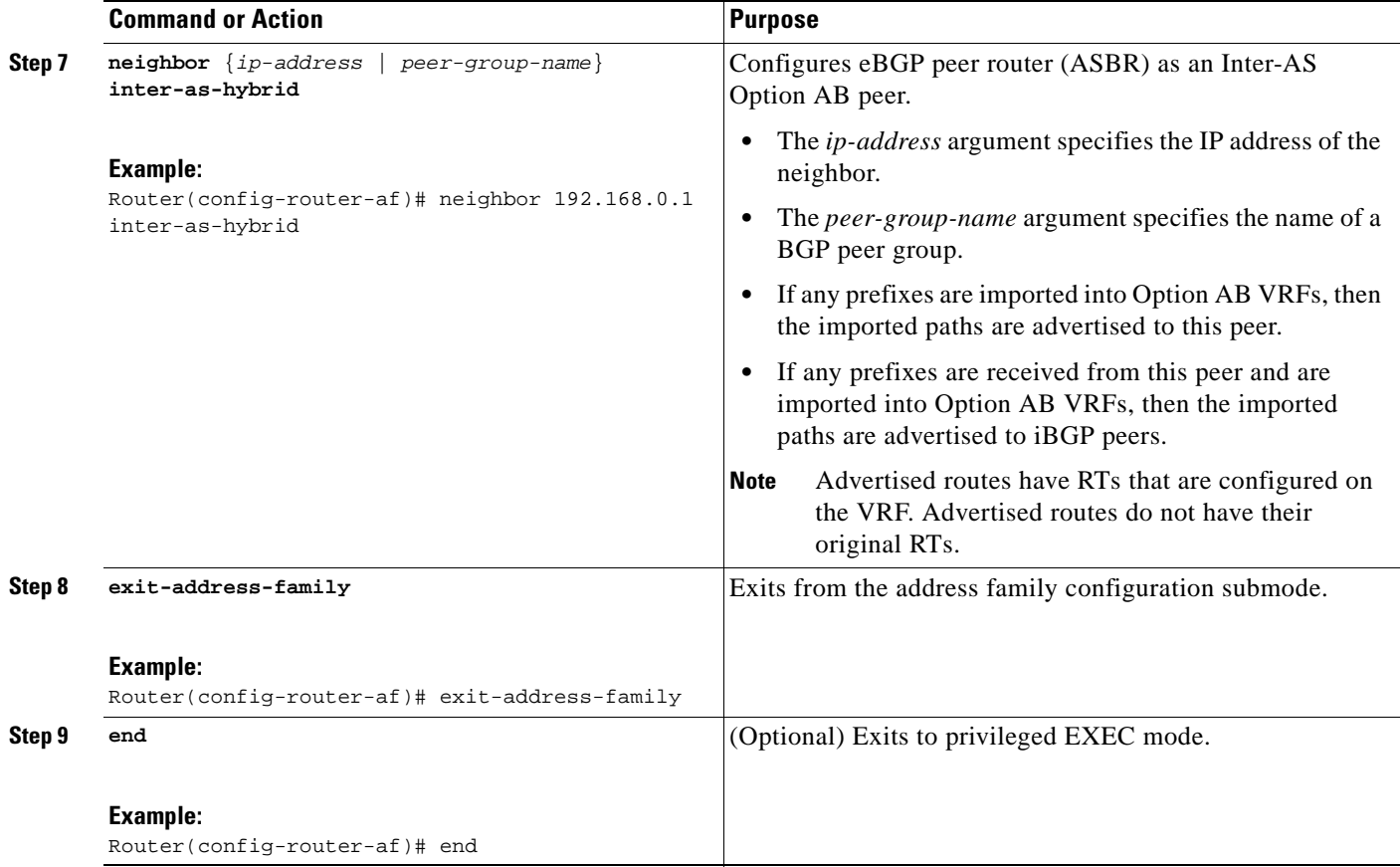

### <span id="page-1499-0"></span>**Configuring the Routing Policy for VPNs that Need Inter-AS Connections**

Use the steps in this section to configure VRFs for the VPNs that need Inter-AS connections between ASBR peers, by configuring the appropriate routing policy and Option AB configuration.

#### **SUMMARY STEPS**

 $\Gamma$ 

- **1. enable**
- **2. configure terminal**
- **3. vrf definition** *vrf-name*
- **4. rd** *route-distinguisher*
- **5. address-family ipv4**
- **6. route-target** {**import** | **export** | **both**} *route-target-ext-community*
- **7. inter-as-hybrid** [**csc**]
- **8. inter-as-hybrid** [**csc**] **next-hop** *ip-address*
- **9. exit**

Use all of the steps in the following procedure to configure additional VPNs that need Inter-AS Option AB connectivity on this ASBR and the peer ASBR.

 $\mathsf I$ 

#### **DETAILED STEPS**

H

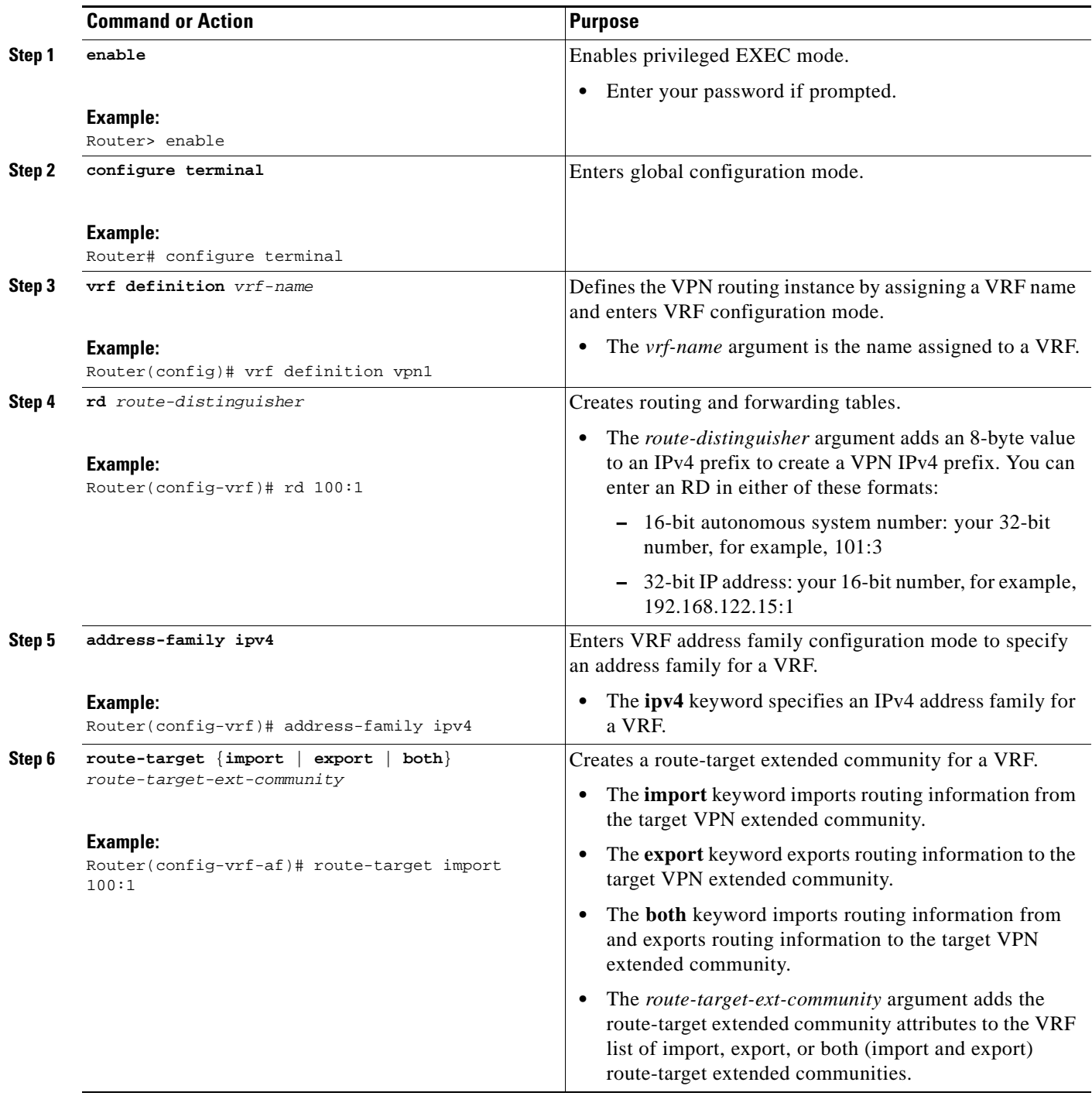

П

 $\Gamma$ 

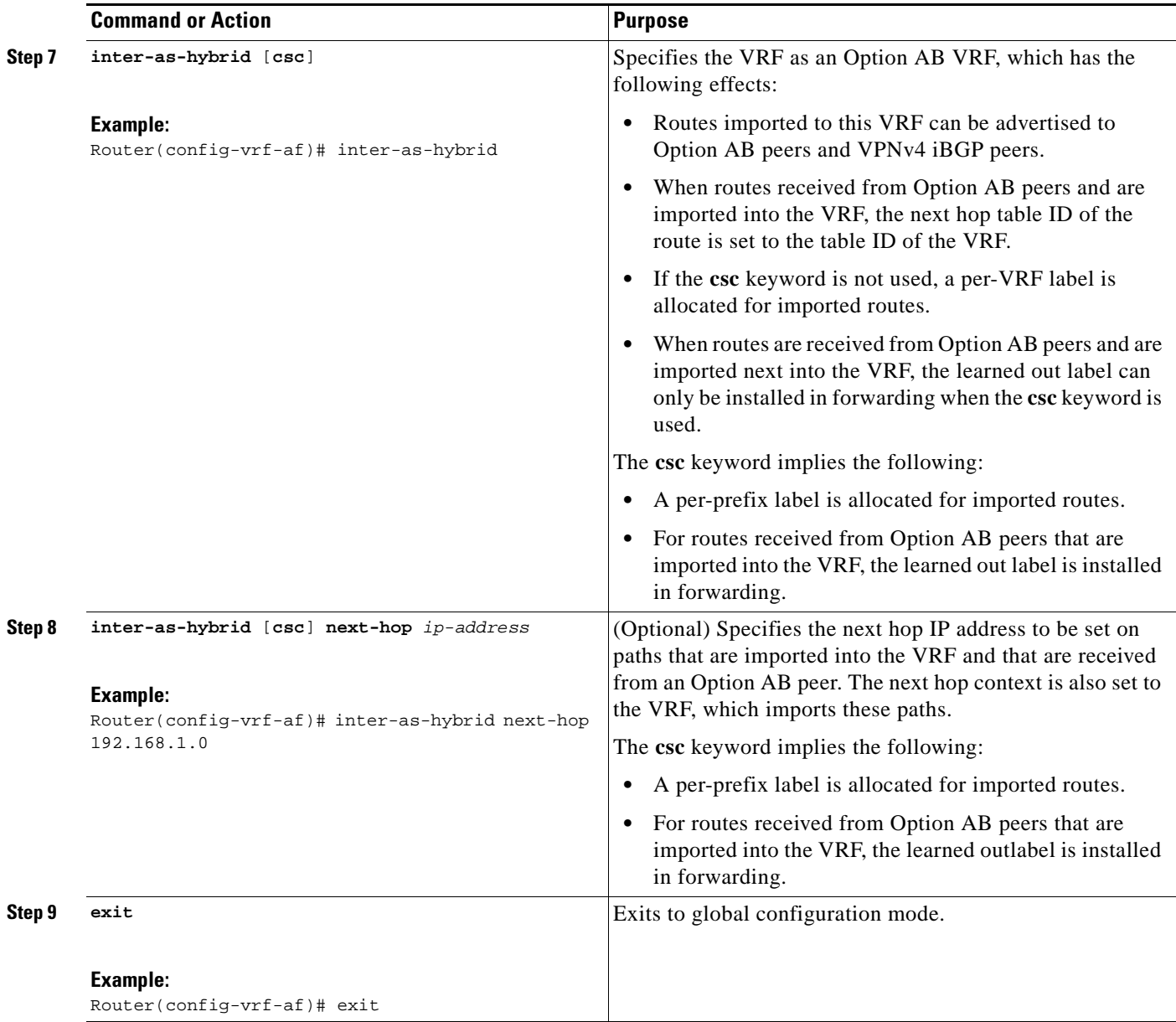

## <span id="page-1501-0"></span>**Changing an Inter-AS Option A Deployment to an Option AB Deployment**

In an Option A deployment, the VRF instances are back-to-back between the ASBR routers and there is direct connectivity between PE routers of different autonomous systems. The PE routers are attached by multiple physical or logical interfaces, each of which is associated with a given VPN (through a VRF instance).

In the Option AB deployment, the different autonomous systems interconnect by using a single MP-BGP session in the global routing table to carry control plane traffic.

ו

Use the following steps to change an MPLS VPN Inter-AS Option A deployment to an Option AB deployment.

- **1.** Configure the MP-BGP session on the ASBR. BGP multiprotocol extensions are used to define support for address families other than IPv4 so that the routes for a given VPN are learned only by other members of that VPN, enabling members of the VPN to communicate with each other. See ["Configuring the MP-BGP Session Between ASBR Peers" section on page 11](#page-1497-0) for detailed configuration information.
- **2.** Identify the VRFs that need an upgrade from Option A and configure them for Option AB by using the **inter-as-hybrid** command. See ["Configuring the Routing Policy for VPNs that Need Inter-AS](#page-1499-0)  [Connections" section on page 13](#page-1499-0) for detailed configuration information.
- **3.** Use the following steps in this section to remove the configuration for the eBGP (peer ASBR) neighbor.

#### **SUMMARY STEPS**

- **1. enable**
- **2. configure terminal**
- **3. router bgp** *as*-*number*
- **4. address-family ipv4 vrf** *vrf-name*
- **5. no neighbor** {*ip-address* | *peer-group-name*}
- **6. exit-address-family**
- **7. end**

Repeat all the steps in the following procedure to remove the configuration for additional eBGP (peer ASBR) neighbors.

#### **DETAILED STEPS**

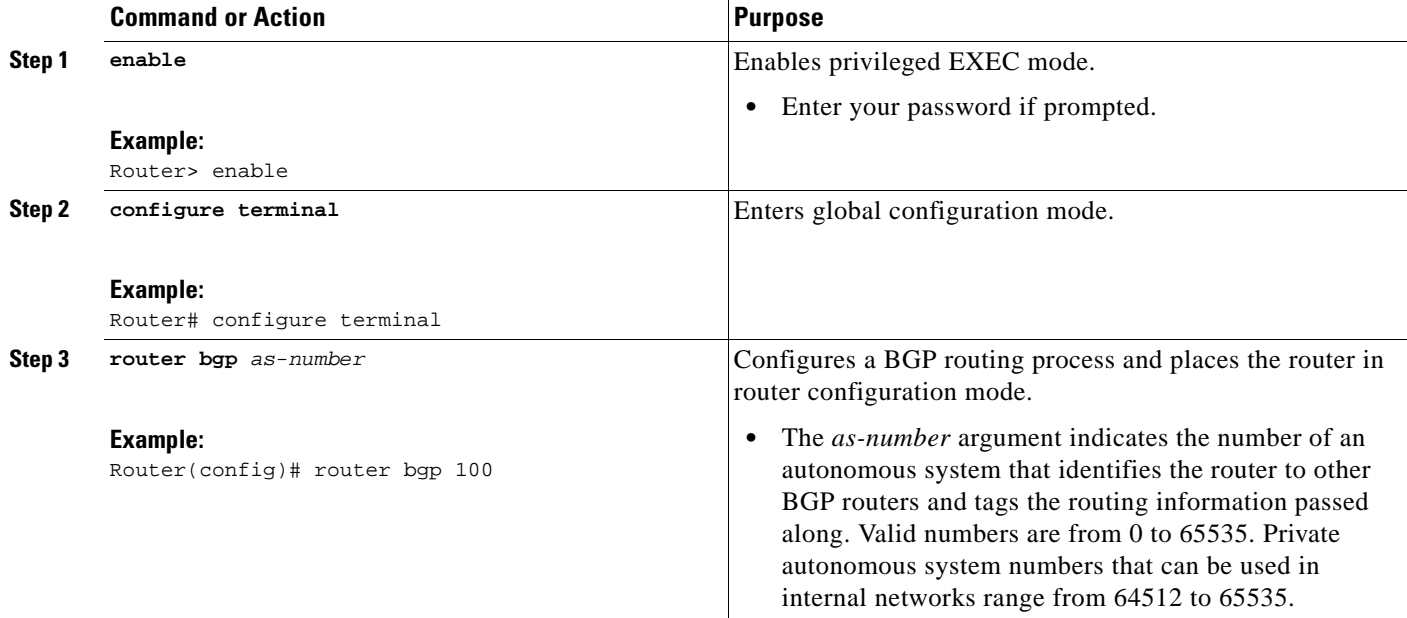

 $\mathbf{I}$ 

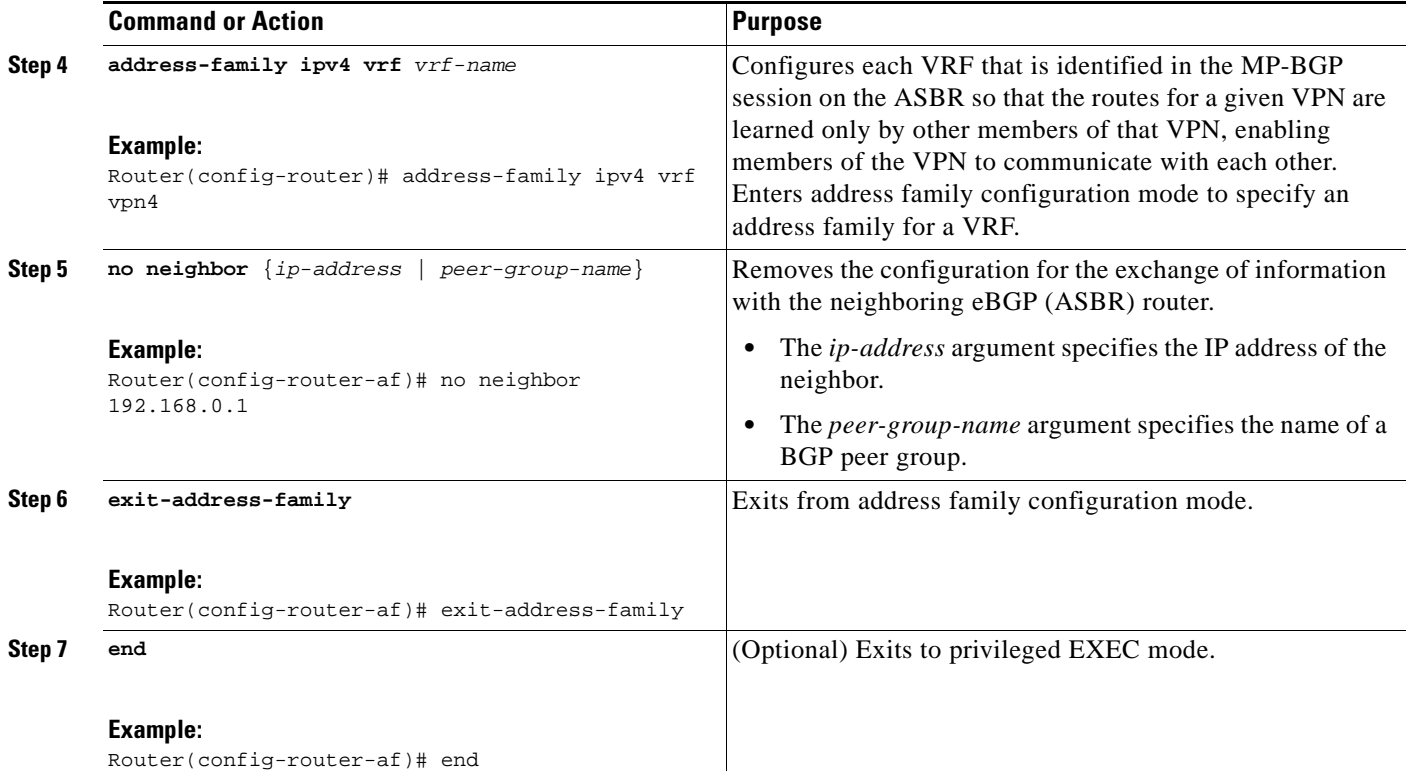

 $\mathsf{l}$ 

## <span id="page-1504-0"></span>**Configuration Examples for MPLS VPN—Inter-AS Option AB**

The following sections describe standard and CSC MPLS VPN configurations between two ASBR peers that use the Inter-AS AB feature:

- [Inter-AS AB Network Configuration: Examples, page 18](#page-1504-1)
- [Inter-AS AB CSC Configuration: Examples, page 27](#page-1513-0)

### <span id="page-1504-1"></span>**Inter-AS AB Network Configuration: Examples**

The following examples show the configuration of an inter-AS option AB network that uses non overlapping IP addresses:

- **•** [CE1: Example, page 18](#page-1504-2)
- **•** [CE2: Example, page 19](#page-1505-0)
- **•** [PE1: Example, page 19](#page-1505-1)
- **•** [Route Reflector 1: Example, page 20](#page-1506-0)
- **•** [ASBR1: Example, page 21](#page-1507-0)
- **•** [ASBR 3: Example, page 23](#page-1509-0)
- **•** [PE2: Example, page 24](#page-1510-0)
- **•** [CE3: Example, page 26](#page-1512-0)
- **•** [CE 4: Example, page 26](#page-1512-1)

#### <span id="page-1504-2"></span>**CE1: Example**

```
!
ip cef distributed
!
interface lo0
 ip address 192.168.13.13 255.255.255.255
 no shutdown
!
interface et4/0
 ip address 192.168.36.1 255.255.255.0
 no shutdown
!
router ospf 300
 nsf enforce global
 redistribute connected subnets
 auto-cost reference-bandwidth 1000
 passive-interface et4/0
 network 192.168.13.13 0.0.0.0 area 300
! 
router bgp 300
bgp graceful-restart restart-time 120
bgp graceful-restart stalepath-time 360
bgp graceful-restart
no synchronization 
neighbor 192.168.36.2 remote-as 100
neighbor 192.168.36.2 advertisement-interval 5
address-family ipv4 no auto-summary
 redistribute connected 
 neighbor 192.168.36.2 activate
```
#### <span id="page-1505-0"></span>**CE2: Example**

```
!
ip cef distributed
!
interface lo0
 ip address 192.168.14.14 255.255.255.255
 no shutdown
!
interface et1/6
 ip address 192.168.37.1 255.255.255.0
 no ipv6 address
 no shutdown
!
router ospf 400
 nsf enforce global
 redistribute connected subnets
  auto-cost reference-bandwidth 1000
 passive-interface et1/6
 network 192.168.14.14 0.0.0.0 area 400
! 
router bgp 400
 bgp graceful-restart restart-time 120
 bgp graceful-restart stalepath-time 360
bgp graceful-restart
no synchronization 
neighbor 192.168.0.2 remote-as 100
neighbor 192.168.0.2 advertisement-interval 5 
address-family ipv4 no auto-summary 
 redistribute connected 
 neighbor 192.168.0.2 activate
!
```
#### <span id="page-1505-1"></span>**PE1: Example**

 $\mathbf I$ 

```
!
ip cef distributed
!
ip vrf vpn1 
    rd 100:1 
    route-target import 100:1
    route-target import 200:1
    route-target export 100:1
!
ip vrf vpn2 
    rd 100:2 
    route-target import 100:2
    route-target import 200:2
    route-target export 100:2
!
mpls ldp router-id lo0 force 
mpls ldp graceful-restart 
mpls ip 
mpls ip propagate-ttl
mpls ldp advertise-labels
mpls label protocol ldp
!
interface lo0
  ip address 192.168.17.17 255.255.255.255
  no shutdown
!
interface gi3/1
```
Ι

```
 ip vrf forwarding vpn1
 ip address 192.168.36.2 255.255.255.0
 no shutdown
!
interface gi3/8
 mpls ip
 mpls label protocol ldp
 ip address 192.168.31.2 255.255.255.0
!
interface gi3/10
 mpls ip
 mpls label protocol ldp
 ip address 192.168.40.1 255.255.255.0
 no shutdown
!
interface gi3/13
 ip vrf forwarding vpn2
 ip address 192.168.0.2 255.0.0.0
 no shutdown
!
router ospf 100
 nsf enforce global
 redistribute connected subnets
 auto-cost reference-bandwidth 1000
 passive-interface gi3/1
 passive-interface gi3/13
 network 192.168.0.0 0.0.255.255 area 10
network 192.168.17.17 0.0.0.0 area 100
network 192.168.0.0 0.0.255.255 area 100
! 
router bgp 100
 bgp graceful-restart restart-time 120
 bgp graceful-restart stalepath-time 360
bgp graceful-restart
no bgp default ipv4-unicast
no synchronization
neighbor 192.168.19.19 remote-as 100
neighbor 192.168.19.19 update-source Loopback0
address-family ipv4 vrf vpn1 
no auto-summary 
 redistribute connected 
 neighbor 192.168.36.1 remote-as 300
 neighbor 192.168.36.1 activate
 neighbor 192.168.36.1 advertisement-interval 5
address-family ipv4 vrf vpn2 no auto-summary
 redistribute connected 
 neighbor 192.168.37.1 remote-as 400
 neighbor 192.168.37.1 activate
 neighbor 192.168.37.1 advertisement-interval 5
address-family vpnv4
bgp scan-time import 5 
neighbor 192.168.19.19 activate
neighbor 192.168.19.19 send-community extended
!
```
#### <span id="page-1506-0"></span>**Route Reflector 1: Example**

! ip cef distributed mpls ldp router-id lo0 force mpls ldp graceful-restart

```
mpls ip 
mpls ip propagate-ttl
mpls ldp advertise-labels
mpls ip
mpls label protocol ldp
!
interface lo0
 ip address 192.168.19.19 255.255.255.255
 no shutdown
!
interface gi3/3
 mpls ip
 mpls label protocol ldp
 ip address 192.168.40.2 255.255.255.0
 no shutdown
!
router ospf 100
 nsf enforce global
  redistribute connected subnets
  auto-cost reference-bandwidth 1000
 network 192.168.19.19 0.0.0.0 area 100
 network 192.168.0.0 0.0.255.255 area 100 ! 
router bgp 100
 bgp graceful-restart restart-time 120
 bgp graceful-restart stalepath-time 360
bgp graceful-restart 
neighbor 192.168.11.11 remote-as 100
neighbor 192.168.11.11 update-source Loopback0
neighbor 192.168.17.17 remote-as 100
neighbor 192.168.17.17 update-source Loopback0
neighbor 192.168.11.11 route-reflector-client
 address-family ipv4
no neighbor 192.168.17.17 activate
neighbor 192.168.11.11 route-reflector-client
address-family vpnv4
bgp scan-time import 5
neighbor 192.168.11.11 activate
neighbor 192.168.11.11 send-community extended
neighbor 192.168.17.17 activate
neighbor 192.168.17.17 send-community extended
neighbor 192.168.11.11 route-reflector-client
neighbor 192.168.17.17 route-reflector-client
!
```
#### <span id="page-1507-0"></span>**ASBR1: Example**

 $\mathbf I$ 

```
!
ip cef distributed
!
ip vrf vpn1 
    rd 100:1 
    route-target import 100:1
    route-target import 200:1
    route-target export 100:1 
    inter-as-hybrid next-hop 192.168.32.2
exit
ip vrf vpn2 
    rd 100:2 
    route-target import 100:2
    route-target import 200:2
    route-target export 100:2
```
Ι

```
 inter-as-hybrid next-hop 192.168.33.2
exit
mpls ldp router-id lo0 force 
mpls ldp graceful-restart 
mpls ip 
mpls ip propagate-ttl
mpls ldp advertise-labels
 mpls ip
 mpls label protocol ldp
interface lo0
 ip address 192.168.11.11 255.255.255.255
 no ipv6 address
ip route-cache distributed
ip route-cache cef distributed
no shutdown 
interface gi3/8
mpls ip
 mpls label protocol ldp
 ip address 192.168.13.1 255.255.255.0
 no ipv6 address
ip route-cache distributed
ip route-cache cef distributed
no shutdown 
interface gi3/10 
    ip vrf forwarding vpn1
  ip address 192.168.32.1 255.255.255.0
 no ipv6 address
ip route-cache distributed
ip route-cache cef distributed
no shutdown 
interface gi3/11 
    ip vrf forwarding vpn2
  ip address 192.168.33.1 255.255.255.0
 no ipv6 address
ip route-cache distributed
ip route-cache cef distributed
no shutdown 
interface gi3/46
 ip address 192.168.34.1 255.255.255.0
 no ipv6 address
ip route-cache distributed
ip route-cache cef distributed
no shutdown
router ospf 100
nsf enforce global
 redistribute connected subnets
auto-cost reference-bandwidth 1000
passive-interface gi3/10
passive-interface gi3/11
passive-interface gi3/46
network 192.168.0.0 0.0.255.255 area 100
network 192.168.11.11 0.0.0.0 area 100 
router bgp 100
 bgp graceful-restart restart-time 120
 bgp graceful-restart stalepath-time 360
bgp graceful-restart
no synchronization
```

```
no bgp default route-target filter
bgp router-id 192.168.11.11
neighbor 192.168.34.2 remote-as 200
neighbor 192.168.34.2 advertisement-interval 5
neighbor 192.168.19.19 remote-as 100
neighbor 192.168.19.19 update-source Loopback0
address-family ipv4
  no auto-summary
 address-family ipv4 vrf vpn1
  no auto-summary
 address-family ipv4 vrf vpn2
  no auto-summary
 address-family vpnv4
  bgp scan-time import 5
  neighbor 192.168.34.2 activate
  neighbor 192.168.34.2 send-community both
  neighbor 192.168.34.2 inter-as-hybrid
  neighbor 192.168.19.19 activate
  neighbor 192.168.19.19 send-community extended !
ip route vrf vpn1 192.168.12.12 255.255.255.255 gi3/10 192.168.32.2
ip route vrf vpn2 192.168.12.12 255.255.255.255 gi3/11 192.168.33.2
!
```
#### <span id="page-1509-0"></span>**ASBR 3: Example**

 $\mathbf I$ 

!

```
ip cef distributed
!
ip vrf vpn1 
    rd 200:1 
    route-target import 100:1
    route-target import 200:1
    route-target export 200:1 
    inter-as-hybrid next-hop 192.168.32.1
!
ip vrf vpn2 
    rd 200:2 
    route-target import 100:2
    route-target import 200:2
    route-target export 200:2 
    inter-as-hybrid next-hop 192.168.33.1
!
mpls ldp router-id lo0 force 
mpls ldp graceful-restart 
mpls ip 
mpls ip propagate-ttl
mpls ldp advertise-labels
mpls label protocol ldp
!
interface lo0
  ip address 192.168.12.12 255.255.255.255
  no shutdown
!
interface po2/1/0
  mpls ip
  mpls label protocol ldp
  ip address 192.168.35.1 255.255.255.0
  crc 16
  clock source internal
  no shutdown
!
interface gi3/10
```
Ι

```
 ip vrf forwarding vpn1
 ip address 192.168.32.2 255.255.255.0
 no shutdown
!
interface gi3/11
 ip vrf forwarding vpn2
 ip address 192.168.33.2 255.255.255.0
 no shutdown
!
interface gi3/45
 ip address 192.168.34.2 255.255.255.0
 no shutdown
!
router ospf 200
nsf enforce global
redistribute connected subnets
auto-cost reference-bandwidth 1000
passive-interface gi3/10
passive-interface gi3/11
passive-interface gi3/45
network 192.168.0.0 0.0.255.255 area 200 network 192.168.12.12 0.0.0.0 area 200 
router bgp 200
 bgp graceful-restart restart-time 120
 bgp graceful-restart stalepath-time 360
bgp graceful-restart
no synchronization
no bgp default route-target filter
bgp router-id 192.168.12.12
neighbor 192.168.34.1 remote-as 100
neighbor 192.168.34.1 advertisement-interval 5
neighbor 192.168.20.20 remote-as 200
neighbor 192.168.20.20 update-source Loopback0
address-family ipv4
no auto-summary
address-family ipv4 vrf vpn1
  no auto-summary
 address-family ipv4 vrf vpn2
  no auto-summary
  address-family vpnv4
  bgp scan-time import 5
  neighbor 192.168.34.1 activate
  neighbor 192.168.34.1 send-community both
  neighbor 192.168.34.1 inter-as-hybrid
  neighbor 192.168.20.20 activate
  neighbor 192.168.20.20 send-community extended !
ip route vrf vpn1 192.168.11.11 255.255.255.255 gi3/10 192.168.32.1 
ip route vrf vpn2 192.168.11.11 255.255.255.255 gi3/11 192.168.33.1
!
```
#### <span id="page-1510-0"></span>**PE2: Example**

```
!
ip cef distributed
!
ip vrf vpn1 
   rd 200:1 
    route-target import 100:1
    route-target import 200:1
    route-target export 200:1
!
ip vrf vpn2
```
 $\mathbf I$ 

```
 rd 200:2 
    route-target import 100:2
    route-target import 200:2
    route-target export 200:2
!
mpls ldp router-id lo0 force 
mpls ldp graceful-restart 
mpls ip 
mpls ip propagate-ttl
mpls ldp advertise-labels
mpls label protocol ldp
!
interface lo0
 ip address 192.168.18.18 255.255.255.255
 no shutdown
!
interface po1/0/0
 mpls ip
 mpls label protocol ldp
 ip address 192.168.35.2 255.255.255.0
 crc 16
 clock source internal
 no shutdown
!
interface gi3/2
 ip vrf forwarding vpn1
 ip address 192.168.38.2 255.255.255.0
 no shutdown
!
interface gi3/8
 mpls ip
 mpls label protocol ldp
 ip address 192.168.4.1 255.255.255.0
 no shutdown
!
interface gi3/10
 ip vrf forwarding vpn2
 ip address 192.168.39.2 255.255.255.0
 no shutdown
!
router ospf 200
 nsf enforce global
 redistribute connected subnets
 auto-cost reference-bandwidth 1000
 passive-interface gi3/10
 passive-interface gi3/2
 network 192.168.0.0 0.0.255.255 area 200
network 192.168.18.18 0.0.0.0 area 200
network 192.168.0.0 0.0.255.255 area 200 ! 
router bgp 200
 bgp graceful-restart restart-time 120
bgp graceful-restart stalepath-time 360
bgp graceful-restart
no bgp default ipv4-unicast
no synchronization
neighbor 192.168.20.20 remote-as 200
 neighbor 192.168.20.20 update-source Loopback0
 address-family ipv4 vrf vpn1 
     no auto-summary 
     redistribute connected 
     neighbor 192.168.38.1 remote-as 500 
     neighbor 192.168.38.1 activate 
     neighbor 192.168.38.1 advertisement-interval 5
 address-family ipv4 vrf vpn2
```
```
 no auto-summary 
    redistribute connected 
    neighbor 192.168.9.1 remote-as 600 
    neighbor 192.168.9.1 activate 
    neighbor 192.168.9.1 advertisement-interval 5
address-family vpnv4 
    bgp scan-time import 5 
    neighbor 192.168.20.20 activate 
    neighbor 192.168.20.20 send-community extended
!
```
### **CE3: Example**

```
!
ip cef distributed
!
interface lo0
 ip address 192.168.15.15 255.255.255.255
 no shutdown
!
interface gi0/2
 ip address 192.168.38.1 255.255.255.0
 no shutdown
!
router ospf 500
 nsf enforce global
 redistribute connected subnets
 auto-cost reference-bandwidth 1000
 passive-interface gi0/2
 network 192.168.15.15 0.0.0.0 area 500
! 
router bgp 500
 bgp graceful-restart restart-time 120
 bgp graceful-restart stalepath-time 360
bgp graceful-restart
no synchronization
neighbor 192.168.38.2 remote-as 200
neighbor 192.168.38.2 advertisement-interval 5
address-family ipv4 
no auto-summary 
 redistribute connected 
 neighbor 192.168.38.2 activate
!
```
### **CE 4: Example**

```
!
ip cef distributed
!
interface lo0
 ip address 192.168.16.16 255.255.255.255
 no shutdown
!
interface et6/2
  ip address 192.168.9.1 255.255.255.0
 no shutdown
!
router ospf 600
 nsf enforce global
 redistribute connected subnets
 auto-cost reference-bandwidth 1000
```

```
 passive-interface et6/2
 network 192.168.16.16 0.0.0.0 area 600
! 
router bgp 600
 bgp graceful-restart restart-time 120
 bgp graceful-restart stalepath-time 360
bgp graceful-restart
no synchronization
neighbor 192.168.39.2 remote-as 200
neighbor 192.168.39.2 advertisement-interval 5
address-family ipv4 no auto-summary 
 redistribute connected 
 neighbor 192.168.39.2 activate
!
```
### **Inter-AS AB CSC Configuration: Examples**

The following examples show the configuration of an inter-AS option AB network with CSC:

- **•** [CE1: Example, page 27](#page-1513-0)
- **•** [CE2: Example, page 28](#page-1514-0)
- **•** [CE3: Example, page 28](#page-1514-1)
- **•** [CE 4: Example, page 29](#page-1515-0)
- **•** [PE1: Example, page 29](#page-1515-1)
- **•** [CSC-CE1: Example, page 30](#page-1516-0)
- **•** [CSC-PE1: Example, page 31](#page-1517-0)
- **•** [PE 2: Example, page 32](#page-1518-0)
- **•** [CSC-CE2: Example, page 33](#page-1519-0)
- **•** [ASBR1: Example, page 34](#page-1520-0)
- **•** [CSC-PE 3: Example, page 37](#page-1523-0)
- **•** [CSC-CE3: Example, page 39](#page-1525-0)
- **•** [CSC-CE 4: Example, page 39](#page-1525-1)
- **•** [PE 3: Example, page 40](#page-1526-0)
- **•** [PE 4: Example, page 41](#page-1527-0)

### <span id="page-1513-0"></span>**CE1: Example**

 $\mathbf I$ 

```
!
ip cef distributed
! 
interface Loopback0
 ip address 192.168.20.20 255.255.255.255
!
interface Ethernet3/3
 ip address 192.168.41.2 255.255.255.0
!
! 
router bgp 500
 bgp router-id 192.168.20.20
 bgp log-neighbor-changes
 bgp graceful-restart restart-time 120
```

```
 bgp graceful-restart stalepath-time 360
bgp graceful-restart
neighbor 192.168.4.1 remote-as 300
 ! 
 address-family ipv4
  redistribute connected
  neighbor 192.168.4.1 activate
  neighbor 192.168.4.1 advertisement-interval 5
  no auto-summary
  no synchronization
 exit-address-family
!
```
### <span id="page-1514-0"></span>**CE2: Example**

```
!
ip cef distributed
!
interface Loopback0
 ip address 192.168.21.21 255.255.255.255
!
interface Ethernet0/0/7
 ip address 192.168.42.2 255.255.255.0
! 
router bgp 600
 bgp log-neighbor-changes
 bgp graceful-restart restart-time 120
 bgp graceful-restart stalepath-time 360
bgp graceful-restart neighbor 192.168.42.1 remote-as 400
  ! 
 address-family ipv4
  redistribute connected
  neighbor 192.168.42.1 activate
  neighbor 192.168.42.1 advertisement-interval 5
  no auto-summary
  no synchronization
 exit-address-family
!
```
### <span id="page-1514-1"></span>**CE3: Example**

```
!
ip cef distributed
!
interface Loopback0
 ip address 192.168.22.22 255.255.255.255
! 
interface Ethernet6/2
 ip address 192.168.43.2 255.255.255.0
!
router bgp 500
 bgp log-neighbor-changes
 bgp graceful-restart restart-time 120
 bgp graceful-restart stalepath-time 360
bgp graceful-restart neighbor 192.168.43.1 remote-as 300
  ! 
 address-family ipv4
  redistribute connected
  neighbor 192.168.43.1 activate
  neighbor 192.168.43.1 advertisement-interval 5
  no auto-summary
```

```
 no synchronization
 exit-address-family
!
```
### <span id="page-1515-0"></span>**CE 4: Example**

```
!
ip cef distributed
! 
interface Loopback0
 ip address 192.168.23.23 255.255.255.255
!
! 
interface Ethernet0/0/7
 ip address 192.168.44.2 255.255.255.0
! 
router bgp 600
 bgp router-id 192.168.23.23
 bgp log-neighbor-changes
 bgp graceful-restart restart-time 120
 bgp graceful-restart stalepath-time 360
bgp graceful-restart
neighbor 192.168.44.1 remote-as 400
  ! 
  address-family ipv4
  redistribute connected
  neighbor 192.168.44.1 activate
  neighbor 192.168.44.1 advertisement-interval 5
  no auto-summary
  no synchronization
  exit-address-family
!
```
### <span id="page-1515-1"></span>**PE1: Example**

 $\mathbf I$ 

!

```
ip cef distributed
!
ip vrf vpn3
 rd 300:3
 route-target export 300:3
 route-target import 300:3
!
mpls ldp graceful-restart
!
mpls label protocol ldp
!
mpls ip
!
interface Loopback0
 ip address 192.168.192.10 255.255.255.255
! 
interface Ethernet3/1
 ip vrf forwarding vpn3
 ip address 192.168.4.1 255.255.255.0
!
interface Ethernet5/3
 ip address 192.168.3.1 255.255.255.0
 mpls label protocol ldp
 mpls ip
!
```
I

```
! 
router ospf 300
 log-adjacency-changes
 auto-cost reference-bandwidth 1000
 redistribute connected subnets
 network 192.168.192.10 0.0.0.0 area 300
 network 192.168.0.0 0.0.255.255 area 300
! 
router bgp 300
 no bgp default ipv4-unicast
 bgp log-neighbor-changes
 bgp graceful-restart restart-time 120
 bgp graceful-restart stalepath-time 360
bgp graceful-restart
neighbor 192.168.19.19 remote-as 300 
neighbor 192.168.19.19 update-source Loopback0
 ! 
 address-family vpnv4
  neighbor 192.168.19.19 activate
  neighbor 192.168.19.19 send-community extended
  bgp scan-time import 5
  exit-address-family
  ! 
  address-family ipv4 vrf vpn3
  redistribute connected
  neighbor 192.168.41.2 remote-as 500
  neighbor 192.168.41.2 activate
  neighbor 192.168.41.2 as-override
  neighbor 192.168.41.2 advertisement-interval 5
  no auto-summary
  no synchronization
 exit-address-family
!
```
#### <span id="page-1516-0"></span>**CSC-CE1: Example**

```
!
ip cef distributed
!
mpls ldp graceful-restart
mpls label protocol ldp
!
mpls ip
!
interface Loopback0
 ip address 192.168.11.11 255.255.255.255
!
! 
interface Ethernet3/4
 ip address 192.168.30.2 255.255.255.0
 mpls label protocol ldp
 mpls ip 
! 
router ospf 300
 log-adjacency-changes
 auto-cost reference-bandwidth 1000
 redistribute connected subnets
 redistribute bgp 300 metric 3 subnets
 passive-interface FastEthernet1/0
 network 192.168.11.11 0.0.0.0 area 300
 network 192.168.0.0 0.0.255.255 area 300
distance ospf intra-area 19 inter-area 19
```

```
! 
router bgp 300
 bgp router-id 192.168.11.11
 no bgp default ipv4-unicast
 bgp log-neighbor-changes
 bgp graceful-restart restart-time 120
 bgp graceful-restart stalepath-time 360
bgp graceful-restart
neighbor 192.168.13.1 remote-as 100
  ! 
 address-family ipv4
  redistribute ospf 300 metric 4 match internal external 1 external 2
  neighbor 192.168.13.1 activate
  neighbor 192.168.13.1 send-label
  no auto-summary
  no synchronization
 exit-address-family
!
```
### <span id="page-1517-0"></span>**CSC-PE1: Example**

 $\mathbf I$ 

```
!
ip vrf vpn1
 rd 100:1
  route-target export 100:1
  route-target import 100:1
  route-target import 100:5
  route-target import 200:1
!
ip vrf vpn2
  rd 100:2
  route-target export 100:2
  route-target import 100:2
  route-target import 100:6
 route-target import 200:2
! 
mpls ldp graceful-restart
mpls label protocol ldp
!
mpls ip
! 
interface Loopback0
  ip address 192.168.12.12 255.255.255.255
! 
! 
interface FastEthernet4/0/0
  ip address 192.168.34.1 255.255.255.0
  mpls label protocol ldp
 mpls ip 
! 
interface FastEthernet4/0/1
  ip vrf forwarding vpn1
  ip address 192.168.13.1 255.255.255.0
  mpls bgp forwarding
! 
! 
interface FastEthernet4/1/0
 ip vrf forwarding vpn2
  ip address 192.168.33.1 255.255.255.0
  mpls bgp forwarding
! 
router ospf 100
```

```
 log-adjacency-changes
 auto-cost reference-bandwidth 1000
 nsf enforce global
 redistribute connected subnets
 network 192.168.12.12 0.0.0.0 area 100
 network 192.168.0.0 0.0.255.255 area 100
! 
router bgp 100
 bgp router-id 192.168.12.12
 no bgp default ipv4-unicast
 bgp log-neighbor-changes
 bgp graceful-restart restart-time 120
 bgp graceful-restart stalepath-time 360
bgp graceful-restart
neighbor 192.168.15.15 remote-as 100
neighbor 192.168.15.15 update-source Loopback0
 ! 
 address-family vpnv4
  neighbor 192.168.15.15 activate
  neighbor 192.168.15.15 send-community extended
  bgp scan-time import 5
  exit-address-family
 ! 
  address-family ipv4 vrf vpn2
  neighbor 192.168.33.2 remote-as 400
  neighbor 192.168.33.2 update-source FastEthernet4/1/0
  neighbor 192.168.33.2 activate
  neighbor 192.168.33.2 as-override
  neighbor 192.168.33.2 advertisement-interval 5
  neighbor 192.168.33.2 send-label
  no auto-summary
  no synchronization
 exit-address-family
  ! 
  address-family ipv4 vrf vpn1
  neighbor 192.168.31.2 remote-as 300
  neighbor 192.168.31.2 update-source FastEthernet4/0/1
  neighbor 192.168.31.2 activate
  neighbor 192.168.31.2 as-override
  neighbor 192.168.31.2 advertisement-interval 5
  neighbor 192.168.31.2 send-label
  no auto-summary
  no synchronization
 exit-address-family
!
```
#### <span id="page-1518-0"></span>**PE 2: Example**

```
ip cef distributed
!
ip vrf vpn4
 rd 400:4
 route-target export 400:4
 route-target import 400:4
!
!
mpls ldp graceful-restart
mpls label protocol ldp
!
mpls ip
!
interface Loopback0
```

```
 ip address 192.168.13.13 255.255.255.255
! 
! 
interface Ethernet4/1/2
 ip vrf forwarding vpn4
  ip address 192.168.42.1 255.255.255.0
! 
! 
interface Ethernet4/1/6
  ip address 192.168.32.1 255.255.255.0
 mpls label protocol ldp
 mpls ip 
! 
! 
router ospf 400
 log-adjacency-changes
 auto-cost reference-bandwidth 1000
 nsf enforce global
  redistribute connected subnets
 network 192.168.13.13 0.0.0.0 area 400
 network 192.168.0.0 0.0.255.255 area 400
! 
router bgp 400
 bgp router-id 192.168.13.13
 no bgp default ipv4-unicast
 bgp log-neighbor-changes
 bgp graceful-restart restart-time 120
 bgp graceful-restart stalepath-time 360
  bgp graceful-restart
  neighbor 192.168.25.25 remote-as 400
 neighbor 192.168.25.25 update-source Loopback0
  ! 
  address-family vpnv4
  neighbor 192.168.25.25 activate
  neighbor 192.168.25.25 send-community extended
  bgp scan-time import 5
  exit-address-family
 ! 
  address-family ipv4 vrf vpn4
  redistribute connected
  neighbor 192.168.42.2 remote-as 600
  neighbor 192.168.42.2 activate
  neighbor 192.168.42.2 as-override
  neighbor 192.168.42.2 advertisement-interval 5
  no auto-summary
  no synchronization
  exit-address-family
!
```
### <span id="page-1519-0"></span>**CSC-CE2: Example**

```
!
ip cef distributed
!
mpls ldp graceful-restart
mpls label protocol ldp
!
mpls ip 
interface Loopback0
 ip address 192.168.14.14 255.255.255.255
!
!
```

```
interface GigabitEthernet8/16
 ip address 192.168.33.2 255.255.255.0
 mpls bgp forwarding
!
! 
interface GigabitEthernet8/24
 ip address 192.168.32.2 255.255.255.0
 mpls label protocol ldp
 mpls ip 
! 
! 
router ospf 400
 log-adjacency-changes
 auto-cost reference-bandwidth 1000
 nsf enforce global
 redistribute connected subnets
 redistribute bgp 400 metric 3 subnets
 passive-interface GigabitEthernet8/16
 network 192.168.14.14 0.0.0.0 area 400
 network 192.168.0.0 0.0.255.255 area 400
 distance ospf intra-area 19 inter-area 19 
! 
router bgp 400
 bgp router-id 192.168.14.14
 no bgp default ipv4-unicast
 bgp log-neighbor-changes
 bgp graceful-restart restart-time 120
 bgp graceful-restart stalepath-time 360
 bgp graceful-restart
 neighbor 192.168.33.1 remote-as 100
  ! 
 address-family ipv4
  no synchronization
  redistribute connected
  redistribute ospf 400 metric 4 match internal external 1 external 2
  neighbor 192.168.33.1 activate
  neighbor 192.168.33.1 advertisement-interval 5
  neighbor 192.168.33.1 send-label
  no auto-summary
 exit-address-family
!
```
#### <span id="page-1520-0"></span>**ASBR1: Example**

```
!
ip vrf vpn5
 rd 100:5
 route-target export 100:5
 route-target import 100:5
 route-target import 100:1
 route-target import 200:5
 inter-as-hybrid csc next-hop 192.168.35.2
!
ip vrf vpn6
 rd 100:6
 route-target export 100:6
 route-target import 100:6
 route-target import 100:2
 route-target import 200:6
 inter-as-hybrid csc next-hop 192.168.36.2
!
mpls ldp graceful-restart
```

```
mpls label protocol ldp
! 
! 
interface Loopback0
 ip address 192.168.15.15 255.255.255.255
! 
interface GigabitEthernet2/3
 ip vrf forwarding vpn5
 ip address 192.168.35.1 255.255.255.0
 mpls bgp forwarding
! 
interface GigabitEthernet2/4
 ip vrf forwarding vpn6
 ip address 192.168.36.1 255.255.255.0
 mpls bgp forwarding
! 
! 
interface GigabitEthernet2/5
 ip address 192.168.34.2 255.255.255.0
 mpls label protocol ldp
 mpls ip 
! 
! 
interface GigabitEthernet2/16
 ip address 192.168.37.1 255.255.255.0
 mpls bgp forwarding
! 
! 
router ospf 100
  log-adjacency-changes
 auto-cost reference-bandwidth 1000
 nsf enforce global
 redistribute connected subnets
 network 192.168.15.15 0.0.0.0 area 100
 network 192.168.0.0 0.0.255.255 area 100
! 
router bgp 100
 bgp router-id 192.168.15.15
 no bgp default ipv4-unicast
 no bgp default route-target filter
 bgp log-neighbor-changes
 bgp graceful-restart restart-time 120
 bgp graceful-restart stalepath-time 360
 bgp graceful-restart
 neighbor 192.168.12.12 remote-as 100
 neighbor 192.168.12.12 update-source Loopback0
 neighbor 192.168.0.2 remote-as 200
  neighbor 192.168.0.2 disable-connected-check
  ! 
  address-family ipv4
  no synchronization
  no auto-summary
  exit-address-family
  ! 
  address-family vpnv4
  neighbor 192.168.12.12 activate
   neighbor 192.168.12.12 send-community extended
   neighbor 192.168.0.2 activate
  neighbor 192.168.0.2 send-community extended
  neighbor 192.168.0.2 inter-as-hybrid
  exit-address-family
  ! 
  address-family ipv4 vrf vpn5
  no synchronization
```

```
 exit-address-family
  ! 
 address-family ipv4 vrf vpn6
  no synchronization
 exit-address-family
! 
ip route 192.168.16.16 255.255.255.255 GigabitEthernet2/16 192.168.0.2
ip route vrf vpn5 192.168.16.16 255.255.255.255 GigabitEthernet2/3 192.168.35.2
ip route vrf vpn6 192.168.16.16 255.255.255.255 GigabitEthernet2/4 192.168.36.2
!
ip vrf vpn5
 rd 200:5
 route-target export 200:5
 route-target import 200:5
 route-target import 200:1
 route-target import 100:1
 route-target import 100:5
 inter-as-hybrid csc next-hop 192.168.35.1
!
ip vrf vpn6
 rd 200:6
 route-target export 200:6
 route-target import 200:6
 route-target import 200:2
 route-target import 100:2
 route-target import 100:6
 inter-as-hybrid csc next-hop 192.168.36.1
!
mpls ldp graceful-restart
mpls label protocol ldp
! 
! 
interface Loopback0
 ip address 192.168.16.16 255.255.255.255
! 
! 
interface GigabitEthernet3/1
 ip vrf forwarding vpn5
 ip address 192.168.35.2 255.255.255.0
 mpls bgp forwarding
! 
interface GigabitEthernet3/2
 ip vrf forwarding vpn6
 ip address 192.168.36.2 255.255.255.0
 mpls bgp forwarding
! : 1
interface GigabitEthernet3/14
  ip address 192.168.0.2 255.0.0.0
 mpls bgp forwarding
! 
interface GigabitEthernet3/15
 ip address 192.168.38.2 255.255.255.0
 mpls label protocol ldp
 mpls ip 
! 
router ospf 200
 log-adjacency-changes
 auto-cost reference-bandwidth 1000
 nsf enforce global
 redistribute connected subnets
 network 192.168.16.16 0.0.0.0 area 200
 network 192.168.0.0 0.0.255.255 area 200
! 
router bgp 200
```

```
 bgp router-id 192.168.16.16
 no bgp default ipv4-unicast
 no bgp default route-target filter
 bgp log-neighbor-changes
 bgp graceful-restart restart-time 120
 bgp graceful-restart stalepath-time 360
 bgp graceful-restart
 neighbor 192.168.17.17 remote-as 200
 neighbor 192.168.17.17 update-source Loopback0
  neighbor 192.168.37.1 remote-as 100
 neighbor 192.168.37.1 disable-connected-check
  ! 
  address-family ipv4
  no synchronization
  no auto-summary
  exit-address-family
 ! 
  address-family vpnv4
   neighbor 192.168.17.17 activate
  neighbor 192.168.17.17 send-community extended
  neighbor 192.168.37.1 activate
  neighbor 192.168.37.1 send-community extended
  neighbor 192.168.37.1 inter-as-hybrid
  exit-address-family
  ! 
  address-family ipv4 vrf vpn5
  no synchronization
  exit-address-family
  ! 
 address-family ipv4 vrf vpn6
  no synchronization
 exit-address-family
! 
ip route 192.168.15.15 255.255.255.255 GigabitEthernet3/14 192.168.37.1
ip route vrf vpn5 192.168.15.15 255.255.255.255 GigabitEthernet3/1 192.168.35.1
ip route vrf vpn6 192.168.15.15 255.255.255.255 GigabitEthernet3/2 192.168.36.1
!
```
#### <span id="page-1523-0"></span>**CSC-PE 3: Example**

```
ip vrf vpn1
  rd 200:1
  route-target export 200:1
  route-target import 200:1
  route-target import 200:5
  route-target import 100:1
!
ip vrf vpn2
  rd 200:2
  route-target export 200:2
  route-target import 200:2
  route-target import 200:6
  route-target import 100:2
! 
mpls ldp graceful-restart
mpls label protocol ldp
!
mpls ip 
! 
interface Loopback0
  ip address 192.168.17.17 255.255.255.255
!
```
I

interface FastEthernet4/0/2 ip vrf forwarding vpn2 ip address 192.168.5.1 255.255.255.0 mpls bgp forwarding ! ! interface FastEthernet4/0/4 ip vrf forwarding vpn1 ip address 192.168.9.1 255.255.255.0 mpls bgp forwarding ! ! interface FastEthernet4/0/7 ip address 192.168.38.1 255.255.255.0 mpls label protocol ldp mpls ip ! router ospf 200 log-adjacency-changes auto-cost reference-bandwidth 1000 nsf enforce global redistribute connected subnets network 192.168.17.17 0.0.0.0 area 200 network 192.168.0.0 0.0.255.255 area 200 ! router bgp 200 bgp router-id 192.168.17.17 no bgp default ipv4-unicast bgp log-neighbor-changes bgp graceful-restart restart-time 120 bgp graceful-restart stalepath-time 360 bgp graceful-restart neighbor 192.168.16.16 remote-as 200 neighbor 192.168.16.16 update-source Loopback0 ! address-family vpnv4 neighbor 192.168.16.16 activate neighbor 192.168.16.16 send-community extended bgp scan-time import 5 exit-address-family **!**  address-family ipv4 vrf vpn2 neighbor 192.168.55.0 remote-as 400 neighbor 192.168.55.0 update-source FastEthernet4/0/2 neighbor 192.168.55.0 activate neighbor 192.168.55.0 as-override neighbor 192.168.55.0 advertisement-interval 5 neighbor 192.168.55.0 send-label no auto-summary no synchronization exit-address-family ! address-family ipv4 vrf vpn1 neighbor 192.168.39.2 remote-as 300 neighbor 192.168.39.2 update-source FastEthernet4/0/4 neighbor 192.168.39.2 activate neighbor 192.168.39.2 as-override neighbor 192.168.39.2 advertisement-interval 5 neighbor 192.168.39.2 send-label no auto-summary no synchronization exit-address-family

```
!
```
### <span id="page-1525-0"></span>**CSC-CE3: Example**

!

```
interface Loopback0
 ip address 192.168.18.18 255.255.255.255
! 
! 
interface Ethernet3/3
 ip address 192.168.40.2 255.255.255.0
 mpls label protocol ldp
 mpls ip 
! 
! 
interface FastEthernet5/0
 ip address 192.168.39.2 255.255.255.0
 mpls bgp forwarding
! 
! 
router ospf 300
 log-adjacency-changes
 auto-cost reference-bandwidth 1000
 redistribute connected subnets
 redistribute bgp 300 metric 3 subnets
 network 192.168.18.18 0.0.0.0 area 300
 network 192.168.0.0 0.0.255.255 area 300
 distance ospf intra-area 19 inter-area 19 
! 
router bgp 300
 bgp log-neighbor-changes
 bgp graceful-restart restart-time 120
 bgp graceful-restart stalepath-time 360
 bgp graceful-restart
 neighbor 192.168.9.1 remote-as 200
  ! 
  address-family ipv4
  redistribute connected
  redistribute ospf 300 metric 4 match internal external 1 external 2
  neighbor 192.168.9.1 activate
  neighbor 192.168.9.1 advertisement-interval 5
  neighbor 192.168.9.1 send-label
  no auto-summary
  no synchronization
  exit-address-family
!
```
#### <span id="page-1525-1"></span>**CSC-CE 4: Example**

 $\mathbf I$ 

```
!
ip cef distributed
!
mpls ldp graceful-restart
mpls label protocol ldp
!
mpls ip
! 
interface Loopback0
 ip address 192.168.24.24 255.255.255.255
! 
! 
interface FastEthernet1/1
 ip address 192.168.55.0 255.255.255.0
 mpls bgp forwarding
```
!

```
! 
interface Ethernet3/5
 ip address 192.168.56.2 255.255.255.0
 mpls label protocol ldp
 mpls ip 
! 
! 
router ospf 400
 log-adjacency-changes
 auto-cost reference-bandwidth 1000
 redistribute connected subnets
 redistribute bgp 400 metric 3 subnets
 network 192.168.24.24 0.0.0.0 area 400
 network 192.168.0.0 0.0.255.255 area 400
! 
router bgp 400
 bgp log-neighbor-changes
 neighbor 192.168.5.1 remote-as 200
 ! 
 address-family ipv4
  redistribute connected
  redistribute ospf 400 metric 4 match internal external 1 external 2
  neighbor 192.168.5.1 activate
  neighbor 192.168.5.1 advertisement-interval 5
  neighbor 192.168.5.1 send-label
  no auto-summary
  no synchronization
  exit-address-family
```
### <span id="page-1526-0"></span>**PE 3: Example**

!

```
ip cef distributed
!
ip vrf vpn3
 rd 300:3 
 route-target export 300:3
 route-target import 300:3
 mpls ip
! 
! 
mpls ldp graceful-restart
mpls label protocol ldp
!
! 
interface Loopback0
 ip address 192.168.19.19 255.255.255.255
! 
! 
interface Ethernet5/1/1
 ip vrf forwarding vpn3
  ip address 192.168.43.1 255.255.255.0
! 
! 
interface Ethernet5/1/4
 ip address 192.168.40.1 255.255.255.0
 mpls label protocol ldp
  mpls ip 
! 
!
```

```
router ospf 300
 log-adjacency-changes
  auto-cost reference-bandwidth 1000
 nsf enforce global
 redistribute connected subnets
 network 192.168.19.19 0.0.0.0 area 300
 network 192.168.0.0 0.0.255.255 area 300
 network 192.168.0.0 0.0.255.255 area 300
! 
router bgp 300
 bgp router-id 192.168.19.19
 bgp log-neighbor-changes
 bgp graceful-restart restart-time 120
 bgp graceful-restart stalepath-time 360
 bgp graceful-restart
 neighbor 192.168.192.10 remote-as 300
 neighbor 192.168.192.10 update-source Loopback0
 ! 
  address-family ipv4
  no neighbor 192.168.192.10 activate
  no auto-summary
  no synchronization
  exit-address-family
  ! 
  address-family vpnv4
  neighbor 192.168.192.10 activate
  neighbor 192.168.192.10 send-community extended
  bgp scan-time import 5
  exit-address-family
  ! 
  address-family ipv4 vrf vpn3
  neighbor 192.168.43.2 remote-as 500
  neighbor 192.168.43.2 activate
  neighbor 192.168.43.2 as-override
  neighbor 192.168.43.2 advertisement-interval 5
  no auto-summary
  no synchronization
  exit-address-family
```
### <span id="page-1527-0"></span>**PE 4: Example**

 $\mathbf I$ 

!

```
ip cef distributed
!
ip vrf vpn4
 rd 400:4
 route-target export 400:4
 route-target import 400:4
!
mpls ldp graceful-restart
mpls ldp protocol ldp
!
mpls ip
!
interface Loopback0
 ip address 192.168.25.25 255.255.255.255
! 
! 
interface Ethernet5/0/4
 ip address 192.168.56.1 255.255.255.0
 mpls label protocol ldp
 mpls ip
```
 $\mathsf{l}$ 

```
! 
! 
interface Ethernet5/0/7
 ip vrf forwarding vpn4
 ip address 192.168.44.1 255.255.255.0
! 
! 
router ospf 400
 log-adjacency-changes
 auto-cost reference-bandwidth 1000
 nsf enforce global
 redistribute connected subnets
 network 192.168.25.25 0.0.0.0 area 400
 network 192.168.0.0 0.0.255.255 area 400
! 
router bgp 400
 bgp router-id 192.168.25.25
 bgp log-neighbor-changes
 bgp graceful-restart restart-time 120
 bgp graceful-restart stalepath-time 360
 bgp graceful-restart
 neighbor 192.168.13.13 remote-as 400
 neighbor 192.168.13.13 ebgp-multihop 7
 neighbor 192.168.13.13 update-source Loopback0
  ! 
 address-family ipv4
  no neighbor 192.168.13.13 activate
  no auto-summary
  no synchronization
  exit-address-family
  ! 
 address-family vpnv4
  neighbor 192.168.13.13 activate
  neighbor 192.168.13.13 send-community extended
  bgp scan-time import 5
  exit-address-family
!
 address-family ipv4 vrf vpn4
  neighbor 192.168.44.2 remote-as 600
  neighbor 192.168.44.2 activate
  neighbor 192.168.44.2 as-override
  neighbor 192.168.44.2 advertisement-interval 5
  no auto-summary
  no synchronization
  exit-address-family
!
```
## **Additional References**

The following sections provide references related to the MPLS VPN—Inter-AS Option AB feature.

- [Related Documents, page 43](#page-1529-0)
- **•** [Standards, page 43](#page-1529-1)
- [MIBs, page 43](#page-1529-2)
- **•** [RFCs, page 43](#page-1529-3)
- [Technical Assistance, page 44](#page-1530-0)

# <span id="page-1529-0"></span>**Related Documents**

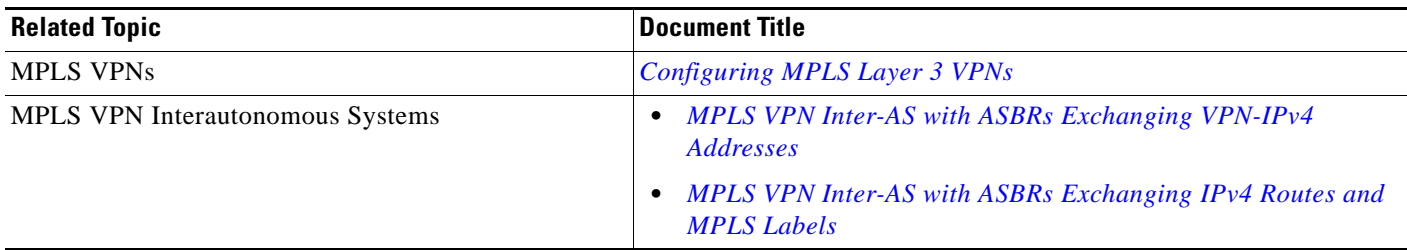

# <span id="page-1529-1"></span>**Standards**

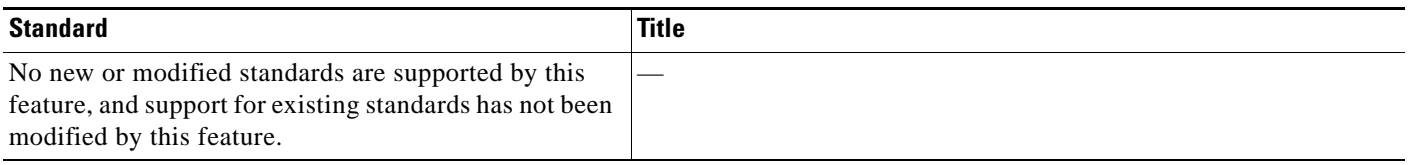

## <span id="page-1529-2"></span>**MIBs**

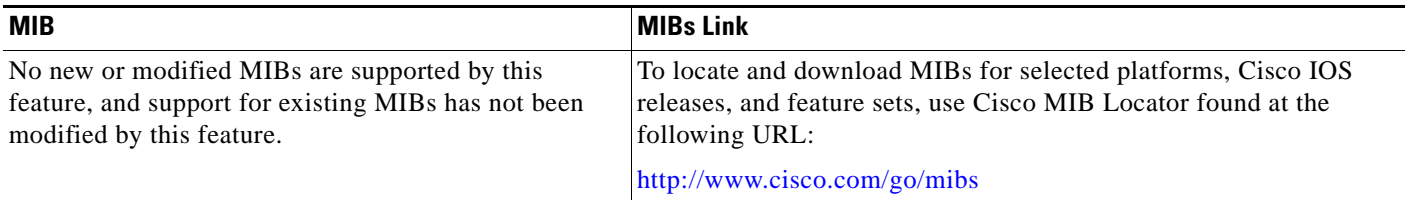

# <span id="page-1529-3"></span>**RFCs**

 $\Gamma$ 

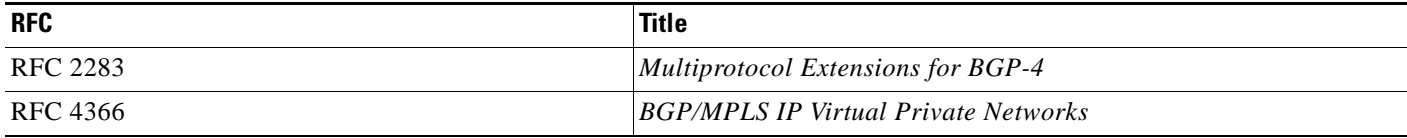

ш

**The Second Service** 

 $\mathsf I$ 

# <span id="page-1530-0"></span>**Technical Assistance**

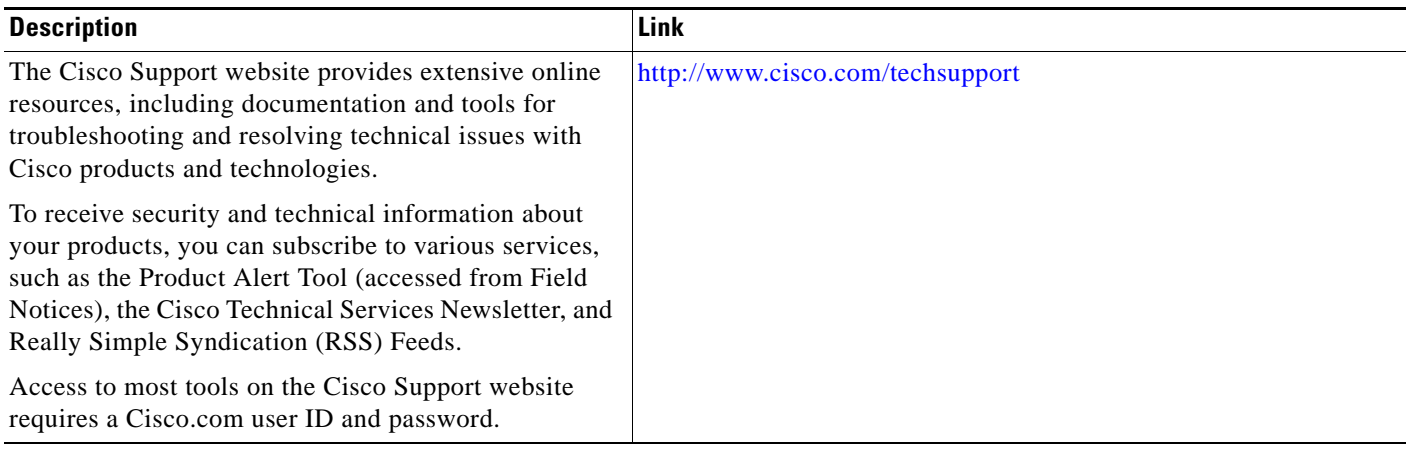

# **Feature Information for MPLS VPN—Inter-AS Option AB**

[Table 1](#page-1531-0) lists the release history for this feature.

Not all commands may be available in your Cisco IOS software release. For release information about a specific command, see the command reference documentation.

Use Cisco Feature Navigator to find information about platform support and software image support. Cisco Feature Navigator enables you to determine which Cisco IOS and Catalyst OS software images support a specific software release, feature set, or platform. To access Cisco Feature Navigator, go to <http://www.cisco.com/go/cfn>. An account on Cisco.com is not required.

 $\mathbf I$ 

**Note** [Table 1](#page-1531-0) lists only the Cisco IOS software release that introduced support for a given feature in a given Cisco IOS software release train. Unless noted otherwise, subsequent releases of that Cisco IOS software release train also support that feature.

#### <span id="page-1531-0"></span>*Table 1 Feature Information for MPLS VPN—Inter-AS Option AB*

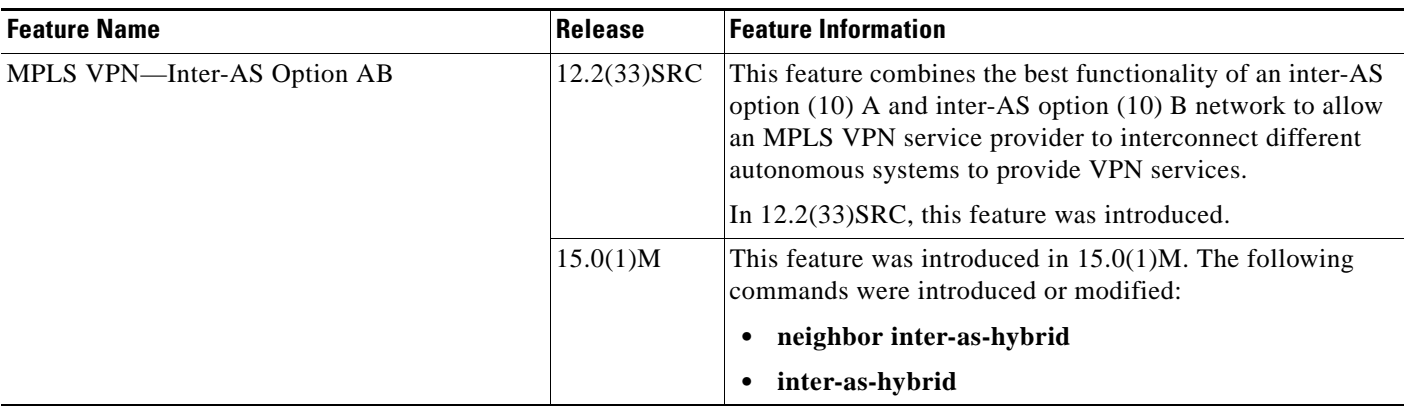

# **Glossary**

**autonomous system**—A collection of networks under a common administration sharing a common routing strategy.

**BGP**—Border Gateway Protocol. An interdomain routing protocol that exchanges network reachability information with other BGP systems (which may be within the same autonomous system or between multiple autonomous systems).

**CE router**—customer edge router. A router that is part of a customer network and that interfaces to a provider edge (PE) router. CE routers do not recognize associated MPLS VPNs.

**CSC**—Carrier Supporting Carrier. A hierarchical VPN model that allows small Service Providers, or customer carriers, to interconnect their IP or MPLS networks over an MPLS backbone. This eliminates the need for customer carriers to build and maintain their own MPLS backbone.

**eBGP**—external Border Gateway Protocol. A BGP between routers located within different autonomous systems. When two routers, located in different autonomous systems, are more than one hop away from one another, the eBGP session between the two routers is considered a multihop BGP.

**iBGP**—internal Border Gateway Protocol. A BGP between routers within the same autonomous system.

**IGP**—Interior Gateway Protocol. Internet protocol used to exchange routing information within a single autonomous system. Examples of common Internet IGP protocols include IGRP, OSPF, IS-IS, and RIP.

**IP**—Internet Protocol. Network layer protocol in the TCP/IP stack offering a connectionless internetwork service. IP provides features for addressing, type-of-service specification, fragmentation and reassembly, and security. Defined in RFC 791.

**LFIB**—Label Forwarding Information Base. Data structure used in MPLS to hold information about incoming and outgoing labels and associated Forwarding Equivalence Class (FEC) packets.

**MP-BGP**—Multiprotocol BGP.

**MPLS**—Multiprotocol Label Switching. The name of the IETF working group responsible for label switching, and the name of the label switching approach it has standardized.

**NLRI**—Network Layer Reachability Information. The BGP sends routing update messages containing NLRI to describe a route and how to get there. In this context, an NLRI is a prefix. A BGP update message carries one or more NLRI prefixes and the attributes of a route for the NLRI prefixes; the route attributes include a BGP next hop gateway address and extended community values.

**NSF**—Nonstop forwarding enables routers to continuously forward IP packets following a Route Processor takeover or switchover to another Route Processor. NSF maintains and updates Layer 3 routing and forwarding information in the backup Route Processor to ensure that IP packets and routing protocol information are forwarded continuously during the switchover and route convergence process.

**PE router**—provider edge router. A router that is part of a service provider's network. It is connected to a customer edge (CE) router. All MPLS VPN processing occurs in the PE router.

**QoS**—quality of service. Measure of performance for a transmission system that indicates its transmission quality and service availability.

**RD**—route distinguisher. An 8-byte value that is concatenated with an IPv4 prefix to create a unique VPN-IPv4 prefix.

**RT**—route target. Extended community attribute used to identify the VRF routing table into which a prefix is imported.

**SLA**—Service Level Agreement given to VPN subscribers.

**VPN**—Virtual Private Network. A secure MPLS-based network that shares resources on one or more physical networks (typically implemented by one or more service providers). A VPN contains geographically dispersed sites that can communicate securely over a shared backbone network.

**VRF**—VPN routing and forwarding instance. Routing information that defines a VPN site that is attached to a PE router. A VRF consists of an IP routing table, a derived forwarding table, a set of interfaces that use the forwarding table, and a set of rules and routing protocols that determine what goes into the forwarding table.

CCDE, CCENT, CCSI, Cisco Eos, Cisco HealthPresence, Cisco IronPort, the Cisco logo, Cisco Lumin, Cisco Nexus, Cisco Nurse Connect, Cisco Pulse, Cisco StackPower, Cisco StadiumVision, Cisco TelePresence, Cisco Unified Computing System, Cisco WebEx, DCE, Flip Channels, Flip for Good, Flip Mino, Flipshare (Design), Flip Ultra, Flip Video, Flip Video (Design), Instant Broadband, and Welcome to the Human Network are trademarks; Changing the Way We Work, Live, Play, and Learn, Cisco Capital, Cisco Capital (Design), Cisco:Financed (Stylized), Cisco Store, and Flip Gift Card are service marks; and Access Registrar, Aironet, AllTouch, AsyncOS, Bringing the Meeting To You, Catalyst, CCDA, CCDP, CCIE, CCIP, CCNA, CCNP, CCSP, CCVP, Cisco, the Cisco Certified Internetwork Expert logo, Cisco IOS, Cisco Press, Cisco Systems, Cisco Systems Capital, the Cisco Systems logo, Cisco Unity, Collaboration Without Limitation, Continuum, EtherFast, EtherSwitch, Event Center, Explorer, Fast Step, Follow Me Browsing, FormShare, GainMaker, GigaDrive, HomeLink, iLYNX, Internet Quotient, IOS, iPhone, iQuick Study, IronPort, the IronPort logo, Laser Link, LightStream, Linksys, MediaTone, MeetingPlace, MeetingPlace Chime Sound, MGX, Networkers, Networking Academy, Network Registrar, PCNow, PIX, PowerKEY, PowerPanels, PowerTV, PowerTV (Design), PowerVu, Prisma, ProConnect, ROSA, ScriptShare, SenderBase, SMARTnet, Spectrum Expert, StackWise, The Fastest Way to Increase Your Internet Quotient, TransPath, WebEx, and the WebEx logo are registered trademarks of Cisco Systems, Inc. and/or its affiliates in the United States and certain other countries.

All other trademarks mentioned in this document or website are the property of their respective owners. The use of the word partner does not imply a partnership relationship between Cisco and any other company. (0908R)

Any Internet Protocol (IP) addresses used in this document are not intended to be actual addresses. Any examples, command display output, and figures included in the document are shown for illustrative purposes only. Any use of actual IP addresses in illustrative content is unintentional and coincidental.

© 20079 Cisco Systems, Inc. All rights reserved.

 $\blacksquare$ 

 $\mathsf I$ 

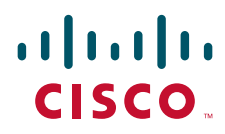

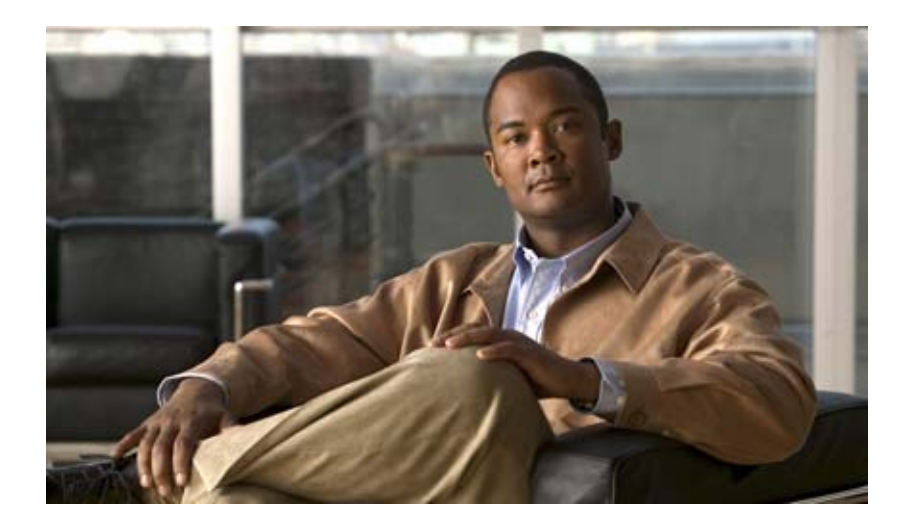

# **MPLS Embedded Management and MIBs**

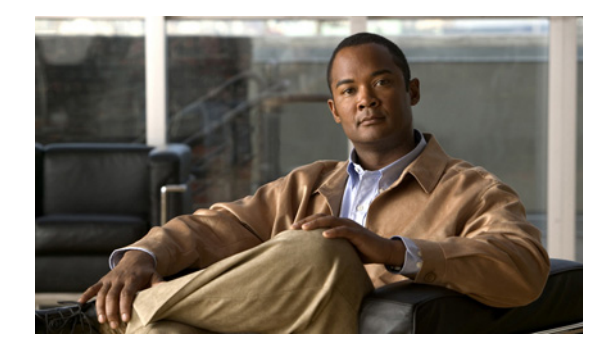

# **MPLS EM—MPLS LSP Multipath Tree Trace**

**First Published: December 4, 2006 Last Updated: Ferbruay 27, 2009**

The MPLS EM—MPLS LSP Multipath Tree Trace feature provides the means to discover all possible equal-cost multipath (ECMP) routing paths of a label switched path (LSP) between an egress and ingress router. Once discovered, these paths can be retested on a periodic basis using Multiprotocol Label Switching (MPLS) LSP ping or traceroute. This feature is an extension to the MPLS LSP traceroute functionality for the tracing of IPv4 LSPs.

You can use the MPLS EM—MPLS LSP Multipath Tree Trace feature to discover all paths for an IPv4 LSP.

This implementation of the MPLS EM—MPLS LSP Multipath Tree Trace feature is based on RFC 4379, *Detecting Multi-Protocol Label Switched (MPLS) Data Plane Failures*.

For information on the use of MPLS LSP ping and traceroute, see the *MPLS Embedded Management—LSP Ping/Traceroute and AToM VCCV* feature module.

Cisco IOS MPLS Embedded Management (EM) is a set of standards and value-added services that facilitate the deployment, operation, administration, and management of MPLS-based networks according to the fault, configuration, accounting, performance, and security (FCAPS) model.

# **Finding Feature Information**

Your software release may not support all the features documented in this module. For the latest feature information and caveats, see the release notes for your platform and software release. To find information about the features documented in this module, and to see a list of the releases in which each feature is supported, see the "Feature Information for MPLS EM—MPLS LSP Multipath Tree Trace" section on [page 33](#page-1569-0).

Use Cisco Feature Navigator to find information about platform support and Cisco IOS and Catalyst OS software image support. To access Cisco Feature Navigator, go to [http://www.cisco.com/go/cfn.](http://www.cisco.com/go/cfn) An account on Cisco.com is not required.

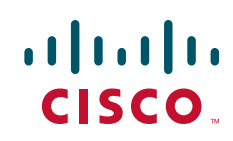

## **Contents**

- **•** [Prerequisites for MPLS EM—MPLS LSP Multipath Tree Trace, page 2](#page-1538-0)
- **•** [Restrictions for MPLS EM—MPLS LSP Multipath Tree Trace, page 2](#page-1538-1)
- **•** [Information About MPLS EM—MPLS LSP Multipath Tree Trace, page 3](#page-1539-0)
- **•** [How to Configure MPLS EM—MPLS LSP Multipath Tree Trace, page 4](#page-1540-0)
- **•** [Configuration Examples for MPLS EM—MPLS LSP Multipath Tree Trace, page 22](#page-1558-0)
- **•** [Additional References, page 31](#page-1567-0)
- **•** [Command Reference, page 32](#page-1568-0)
- **•** [Feature Information for MPLS EM—MPLS LSP Multipath Tree Trace, page 33](#page-1569-0)
- **•** [Glossary, page 35](#page-1571-0)

# <span id="page-1538-0"></span>**Prerequisites for MPLS EM—MPLS LSP Multipath Tree Trace**

The following are prerequisites for using the MPLS EM—MPLS LSP Multipath Tree Trace feature:

- **•** You must understand the concepts and know how to use MPLS LSP ping or traceroute as described in the *MPLS LSP Ping/Traceroute for LDP/TE, and LSP Ping for VCCV* document.
- **•** The routers in your network must be using an implementation based on RFC 4379, *Detecting Multi-Protocol Label Switched (MPLS) Data Plane Failures*.
- **•** You should know the following about your MPLS network:
	- **–** The topology
	- **–** The number of links in your network
	- **–** The expected number of LSPs, and how many LSPs
- **•** Understand label switching, forwarding, and load balancing.

# <span id="page-1538-1"></span>**Restrictions for MPLS EM—MPLS LSP Multipath Tree Trace**

- **•** All restrictions that apply to the MPLS LSP Ping and LSP Traceroute features also apply to the MPLS EM—MPLS LSP Multipath Tree Trace feature:
	- **–** You cannot use the MPLS LSP Multipath Tree Trace feature to trace the path taken by AToM packets. The MPLS LSP Multipath Tree Trace feature is not supported for AToM. (MPLS LSP Ping is supported for AToM.) However, you can use the MPLS LSP Multipath Tree Trace feature to troubleshoot the Interior Gateway Protocol (IGP) LSP that is used by AToM.
	- **–** You cannot use the MPLS LSP Multipath Tree Trace feature to validate or trace MPLS Virtual Private Networks (VPNs). Multiple LSP paths are not discovered unless all routers in the MPLS core support an RFC 4379 implementation of *Detecting Multi-Protocol Label Switched (MPLS) Data Plane Failures.*
- **•** MPLS LSP multipath tree trace is not expected to operate in networks that support time-to-live (TTL) hiding.

 $\mathbf I$ 

# <span id="page-1539-0"></span>**Information About MPLS EM—MPLS LSP Multipath Tree Trace**

Before using the MPLS EM—MPLS LSP Multipath Tree Trace feature, you need an understanding of the following concepts:

- **•** [Overview of MPLS LSP Multipath Tree Trace, page 3](#page-1539-1)
- **•** [Discovery of IPv4 Load Balancing Paths by MPLS LSP Multipath Tree Trace, page 3](#page-1539-2)
- [Echo Reply Return Codes Sent by the Router Processing Multipath LSP Tree Trace, page 4](#page-1540-1)

### <span id="page-1539-1"></span>**Overview of MPLS LSP Multipath Tree Trace**

As the number of MPLS deployments increases, the number of traffic types the MPLS networks carry could increase. In addition, load balancing on label switch routers (LSRs) in the MPLS network provides alternate paths for carrying MPLS traffic to a target router. The ability of service providers to monitor LSPs and quickly isolate MPLS forwarding problems is critical to their ability to offer services.

Prior to the release of the MPLS EM—MPLS LSP Multipath Tree Trace feature no automated way existed to discover all paths between provider edge (PE) routers. Troubleshooting forwarding problems between PEs was cumbersome.

The release of the MPLS EM—MPLS LSP Multipath Tree Trace feature provides an automated way to discover all paths from the ingress PE router to the egress PE router in multivendor networks that use IPv4 load balancing at the transit routers. Once the PE-to-PE paths are discovered, use MPLS LSP ping and MPLS LSP traceroute to periodically test them.

The MPLS EM—MPLS LSP Multipath Tree Trace feature requires the Cisco RFC-compliant implementation that is based on RFC 4379. If you do not have a Cisco IOS release that supports RFC 379, MPLS LSP multipath tree trace does not operate to discover all PE-to-PE paths.

### <span id="page-1539-2"></span>**Discovery of IPv4 Load Balancing Paths by MPLS LSP Multipath Tree Trace**

IPv4 load balancing at a transit router is based on the incoming label stack and the source and destination addresses in the IP header. The outgoing label stack and IP header source address remain constant for each branch being traced.

When you execute MPLS LSP multipath tree trace on the source LSR, the router needs to find the set of IP header destination addresses to use all possible output paths. The source LSR starts path discovery by sending a transit router a bitmap in an MPLS echo request. The transit router returns information in an MPLS echo request that contains subsets of the bitmap in a downstream map (DS Map) in an echo reply. The source router can then use the information in the echo reply to interrogate the next router. The source router interrogates each successive router until it finds one bitmap setting that is common to all routers along the path. The router uses TTL expiry to interrogate the routers to find the common bits.

For example, you could start path discovery by entering the following command at the source router:

Router# **trace mpls multipath ipv4 10.131.101.129/32 hashkey ipv4 bitmap 16**

This command sets the IP address of the target router as 10.131.101.192 255.255.255.255 and configures:

• The default hash key type to 8, which requests that an IPv4 address prefix and bit mask address set be returned in the DS Map in the echo reply.

• The bitmap size to 16. This means that MPLS LSP multipath tree trace uses 16 addresses (starting with 127.0.0.1) in the discovery of all paths of an LSP between the source router and the target router.

If you enter the **trace mpls multipath ipv4 10.131.101.129/32** command, MPLS LSP multipath tree trace uses the default hash type of 8 or IPv4 and a default bitmap size of 32. Your choice of a bitmap size depends on the number of routes in your network. If you have a large number of routes, you might need to use a larger bitmap size.

## <span id="page-1540-2"></span><span id="page-1540-1"></span>**Echo Reply Return Codes Sent by the Router Processing Multipath LSP Tree Trace**

[Table 1](#page-1540-2) describes the characters that the router processing a multipath LSP tree trace packet returns to the sender about the failure or success of the request.

|                    | <b>Echo Return</b> |                                                          |
|--------------------|--------------------|----------------------------------------------------------|
| <b>Output Code</b> | Code               | <b>Meaning</b>                                           |
| Period "."         |                    | A timeout occurred before the target router could reply. |
| X                  | $\theta$           | No return code.                                          |
| M                  | 1                  | Malformed request.                                       |
| m                  | 2                  | Unsupported type, length, values (TLVs).                 |
|                    | 3                  | Success.                                                 |
| $\mathbf F$        | 4                  | No Forwarding Equivalence Class (FEC) mapping.           |
| D                  | 5                  | DS Map mismatch.                                         |
| $\mathbb{R}$       | 6                  | Downstream router but not target.                        |
| $\mathbf{U}$       | 7                  | Reserved.                                                |
| L                  | 8                  | Labeled output interface.                                |
| B                  | 9                  | Unlabeled output interface.                              |
| f                  | 10                 | FEC mismatch.                                            |
| N                  | 11                 | No label entry.                                          |
| P                  | 12                 | No receive interface label protocol.                     |
| p                  | 13                 | Premature termination of the LSP.                        |
| X                  | unknown            | Undefined return code.                                   |

*Table 1 Echo Reply Return Codes*

# <span id="page-1540-0"></span>**How to Configure MPLS EM—MPLS LSP Multipath Tree Trace**

This section contains the following tasks:

- **•** [Customizing the Default Behavior of MPLS Echo Packets, page 5](#page-1541-0) (optional)
- **•** [Configuring MPLS LSP Multipath Tree Trace, page 7](#page-1543-0) (required)
- **•** [Discovering IPv4 Load Balancing Paths Using MPLS LSP Multipath Tree Trace, page 9](#page-1545-0) (required)
- **•** [Monitoring LSP Paths Discovered by MPLS LSP Multipath Tree Trace Using MPLS LSP](#page-1546-0)  [Traceroute, page 10](#page-1546-0) (optional)
- **•** [Using DSCP to Request a Specific Class of Service in an Echo Reply, page 13](#page-1549-0) (optional)
- **•** [Controlling How a Responding Router Replies to an MPLS Echo Request, page 14](#page-1550-0) (optional)
- **•** [Specifying the Output Interface for Echo Packets Leaving a Router for MPLS LSP Multipath Tree](#page-1552-0)  [Trace, page 16](#page-1552-0) (optional)
- **•** [Setting the Pace of MPLS Echo Request Packet Transmission for MPLS LSP Multipath Tree Trace,](#page-1553-0)  [page 17](#page-1553-0) (optional)
- **•** [Enabling MPLS LSP Multipath Tree Trace to Detect LSP Breakages Caused by an Interface That](#page-1554-0)  [Lacks an MPLS Configuration, page 18](#page-1554-0) (optional)
- **•** [Requesting That a Transit Router Validate the Target FEC Stack for MPLS LSP Multipath Tree](#page-1555-0)  [Trace, page 19](#page-1555-0) (optional)
- [Setting the Number of Timeout Attempts for MPLS LSP Multipath Tree Trace, page 21](#page-1557-0) (optional)

### <span id="page-1541-0"></span>**Customizing the Default Behavior of MPLS Echo Packets**

Perform the following task to customize the default behavior of MPLS echo packets. You might need to customize the default echo packet encoding and decoding behavior to allow later implementations of the *Detecting MPLS Data Plane Failures* (RFC 4379) to be deployed in networks running earlier versions of the draft.

### **MPLS Embedded Management Configuration**

Before using the **ping mpls**, **trace mpls**, or **trace mpls multipath** command, you should consider ensuring that the router is configured to encode and decode MPLS echo packets in a format that all receiving routers in the network can understand.

LSP ping drafts after Version 3 (draft-ietf-mpls-ping-03) have undergone numerous TLV format changes, but the implementations based on different drafts might not interoperate properly.

To allow later Cisco implementations to interoperate with draft Version 3 Cisco and non-Cisco implementations, a global configuration mode (MPLS OAM configuration) allows you to encode and decode echo packets in formats specified by draft Version 3 implementations.

Unless configured otherwise, a Cisco implementation encodes and decodes echo requests assuming the version on which the Internet Engineering Task Force (IETF) implementation is based.

To allow for seamless interoperability with earlier Revision 1 and 3 images, you can use MPLS Operation, Administration, and Maintenance (OAM) configuration mode parameters to force the default behavior of the Revision 4 images to be compliant or compatible in networks with Revision 1 or Revision 3 images.

To prevent failures reported by the replying router due to TLV version issues, you should configure all routers in the core. Encode and decode MPLS echo packets in the same draft version. For example, if the network is running RFC 4379 (Cisco Revision 4) implementations but one router is capable of only Version 3 (Cisco Revision 3), configure all routers in the network to operate in Revision 3 mode.

Cisco Revision 4 is the default version. The default version is the latest LSP Ping version supported by the image on the router.

 $\mathsf I$ 

## **Prerequisites**

MPLS LSP Multipath Tree Trace requires RFC 4379 (Revision 4).

#### **SUMMARY STEPS**

- **1. enable**
- **2. configure terminal**
- **3. mpls oam**
- **4. echo revision** {**3** | **4**}
- **5.** [**no**] **echo vendor-extension**
- **6. end**

#### **DETAILED STEPS**

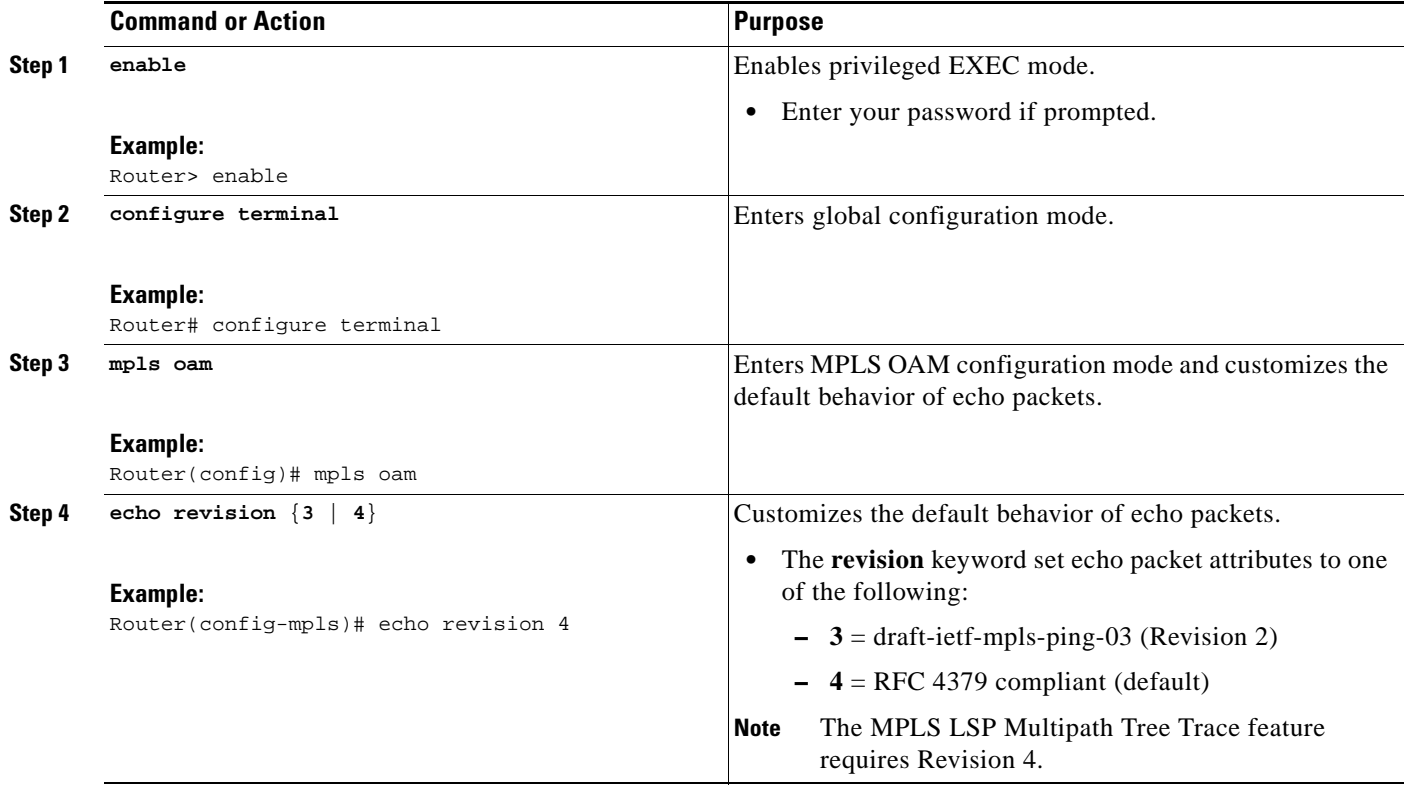

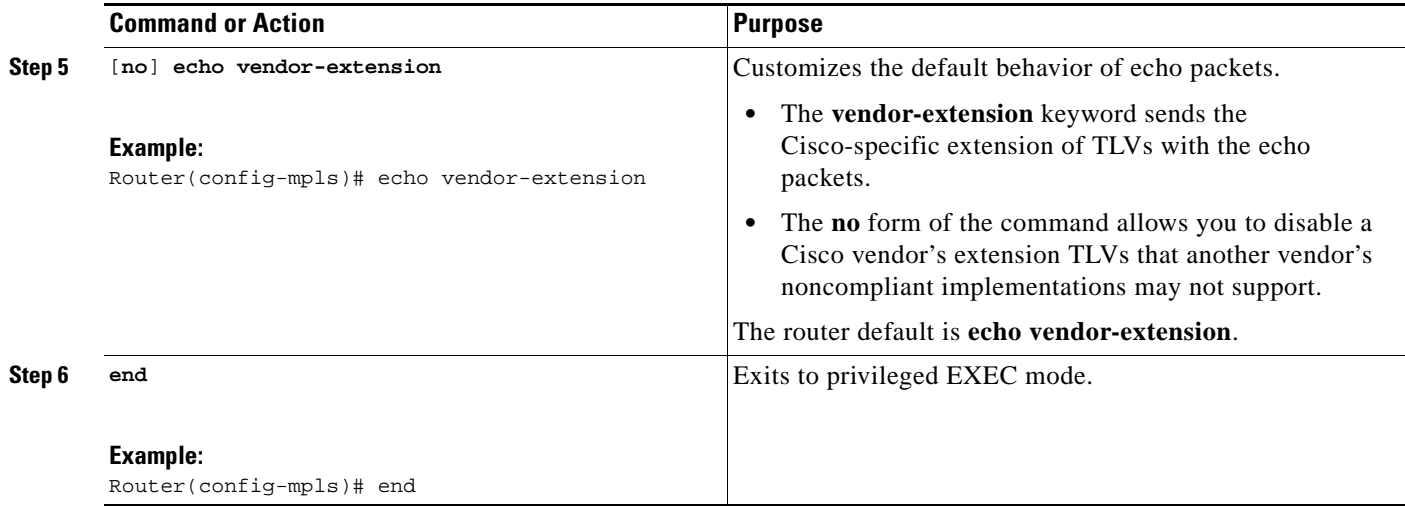

## <span id="page-1543-0"></span>**Configuring MPLS LSP Multipath Tree Trace**

Perform the following task to configure MPLS multipath LSP traceroute. This task helps discover all LSPs from an egress router to an ingress router.

### **Prerequisites**

Cisco LSP ping or traceroute implementations based on draft-ietf-mpls-lsp-ping-11 are capable in some cases of detecting the formatting of the sender of an MPLS echo request. However, certain cases exist in which an echo request or echo reply might not contain the Cisco extension TLV. To avoid complications due to certain cases where the echo packets are decoded assuming the wrong TLV formats, configure all routers in the network to operate in the same mode.

For an MPLS LSP multipath tree trace to be successful, the implementation in your routers must support RFC 4379 on all core routers.

If all routers in the network support FRC-4379 and another vendor's implementation exists that is not capable of properly handling Cisco's vendor TLV, the routers supporting the RFC-compliant or later configuration must include commands to disable the Cisco vendor TLV extensions.

#### **SUMMARY STEPS**

- **1. enable**
- **2. configure terminal**
- **3. mpls oam**
- **4. echo revision 4**
- **5.** [**no**] **echo vendor-extension**
- **6. end**
- **7. trace mpls multipath ipv4** *destination-ip-address***/***destination-mask-length*
- **8. debug mpls lspv multipath**

 $\mathsf I$ 

#### **DETAILED STEPS**

H

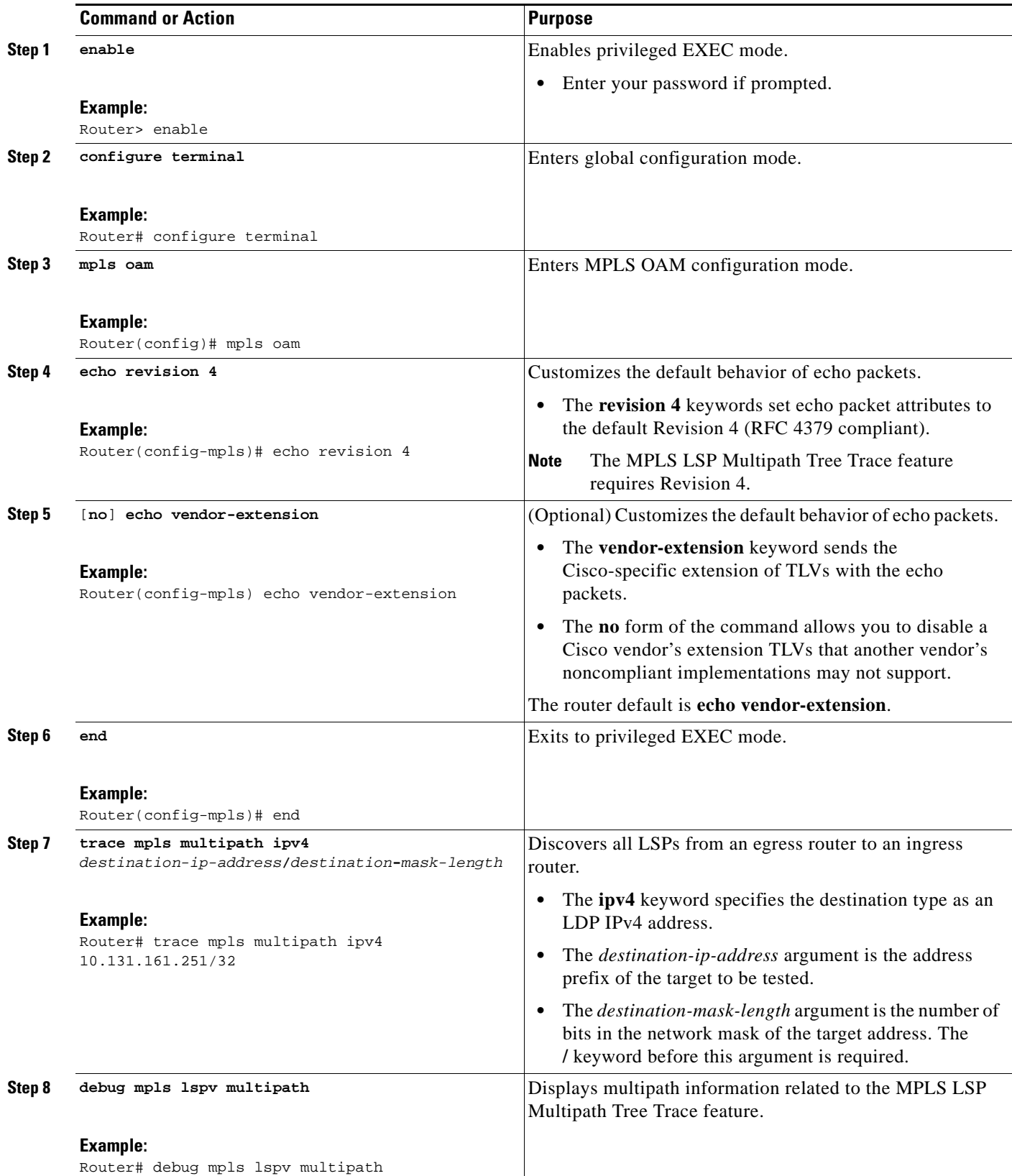

### <span id="page-1545-0"></span>**Discovering IPv4 Load Balancing Paths Using MPLS LSP Multipath Tree Trace**

Perform the following task to discover IPv4 load balancing paths using MPLS LSP multipath tree trace.

#### **MPLS Multipath LSP Traceroute Path Discovery**

A Cisco router load balances MPLS packets based on the incoming label stack and the source and destination addresses in the IP header. The outgoing label stack and IP header source address remain constant for each path being traced. The router needs to find the set of IP header destination addresses to use all possible output paths. This might require exhaustive searching of the 127*.x.y.z*/8 address space. Once you discover all paths from the source LSR to the target or destination LSR with MPLS LSP multipath tree trace, you can use MPLS LSP traceroute to monitor these paths.

[Figure 1](#page-1545-1) shows how MPLS LSP multipath tree trace discovers LSP paths in a sample network. In [Figure 1](#page-1545-1), the bitmap size is 16 and the numbers 0 to 15 represent the bitmapped addresses that MPLS LSP multipath tree trace uses to discover all the paths from the source LSR R-101 to the target LSR R-150. [Figure 1](#page-1545-1) illustrates how the **trace mpls multipath** command discovers all LSP paths in the sample network.

<span id="page-1545-1"></span>*Figure 1 MPLS LSP Multipath Tree Trace Path Discovery in a Sample Network*

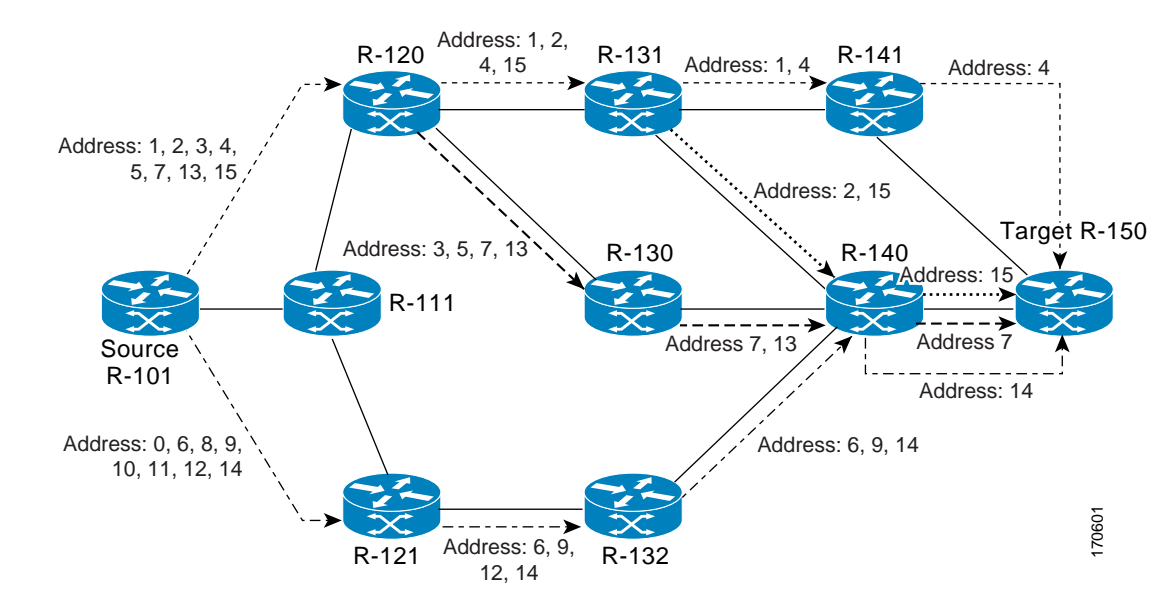

#### **SUMMARY STEPS**

- **1. enable**
- **2. configure terminal**
- **3. mpls oam**
- **4. echo revision 4**
- **5. end**
- **6. trace mpls multipath ipv4** *destination-ip-address***/***destination*-*mask-length* **hashkey ipv4 bitmap** *bitmap-size*

ן

#### **DETAILED STEPS**

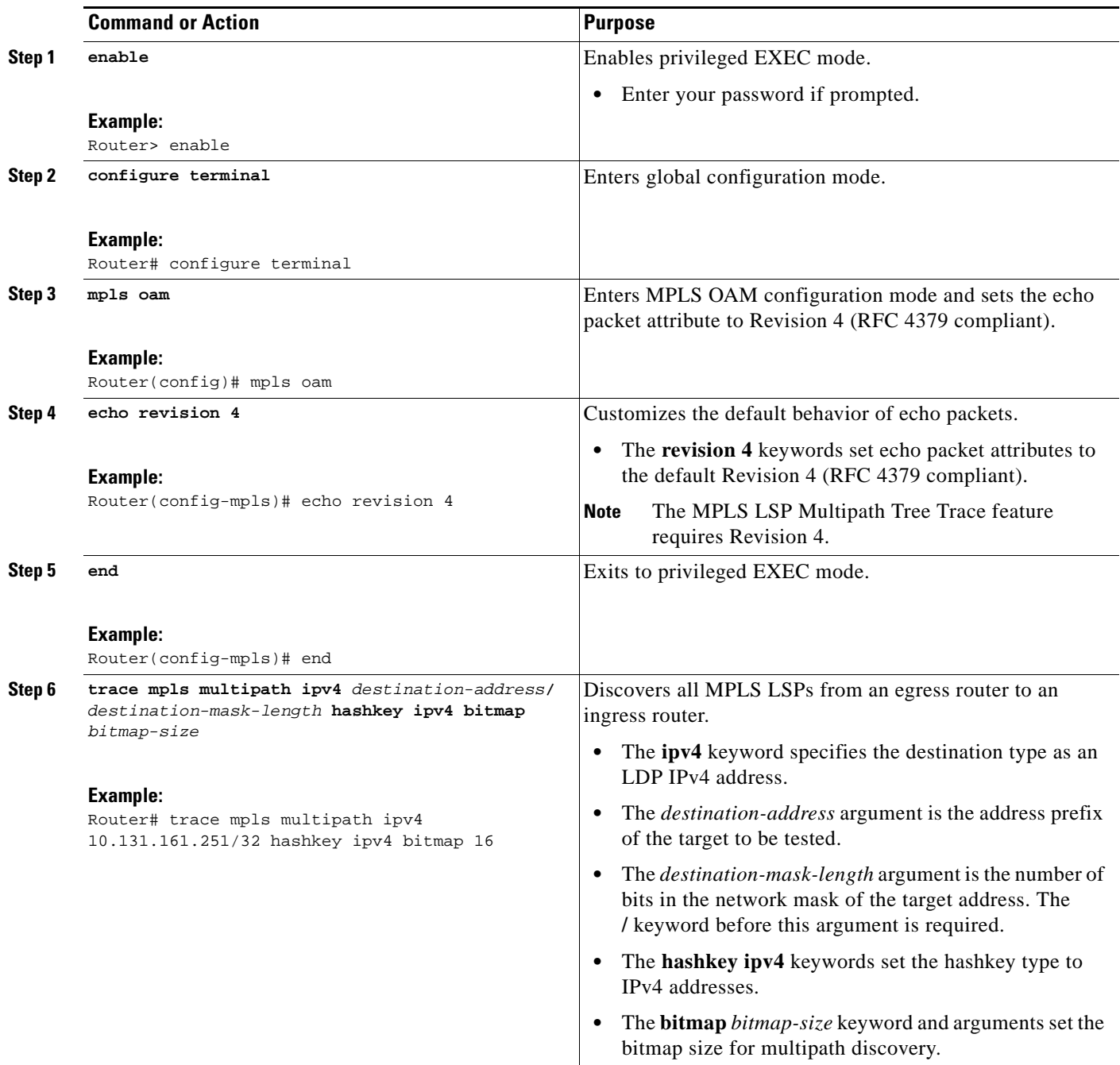

## <span id="page-1546-0"></span>**Monitoring LSP Paths Discovered by MPLS LSP Multipath Tree Trace Using MPLS LSP Traceroute**

Perform the following task to monitor LSP paths discovered by MPLS LSP multipath tree trace using MPLS LSP traceroute. You can take output directly from the **trace mpls multipath** command and add it to a **trace mpls** command periodically to verify that the path is still operating.

[Figure 2](#page-1547-0) shows the mapping of the output of a **trace mpls multipath** command to a **trace mpls** command.

#### <span id="page-1547-0"></span>*Figure 2 Mapping of trace mpls multipath Command Output to a trace mpls Command*

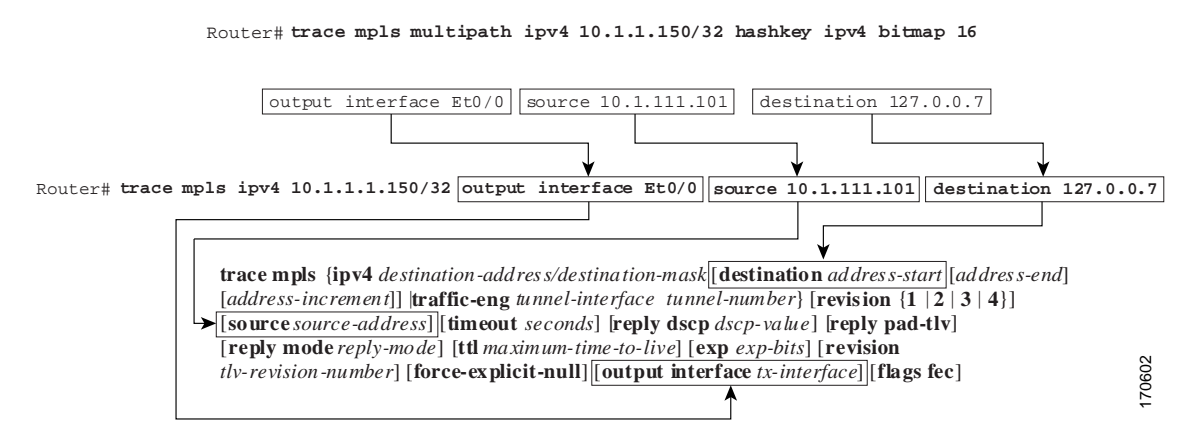

Each path you discover with MPLS LSP Multipath Tree Trace can be tested in this manner periodically to monitor the LSP paths in your network.

#### **SUMMARY STEPS**

#### **1. enable**

- **2. trace mpls multipath ipv4** *destination-address/destination-mask-length* **hashkey ipv4 bitmap** *bitmap-size*
- **3. trace mpls ipv4** *destination-address/destination-mask-length* [**output interface** *tx-interface*] [**source** *source-address*] [**destination** *address-start*]
- **4. exit**

#### **DETAILED STEPS**

**Step 1 enable**

Use this command to enable privileged EXEC mode. Enter your password if prompted. For example: Router> **enable** Router#

# **Step 2 trace mpls multipath ipv4** *destination-address/destination-mask-length* **hashkey ipv4 bitmap**

*bitmap-size*

Use this command to discover all MPLS LSPs from an egress router to an ingress router. For example: Router# **trace mpls multipath ipv4 10.1.1.150/32 hashkey ipv4 bitmap 16**

Starting LSP Multipath Traceroute for 10.1.1.150/32

Codes: '!' - success, 'Q' - request not sent, '.' - timeout, 'L' - labeled output interface, 'B' - unlabeled output interface, 'D' - DS Map mismatch, 'F' - no FEC mapping, 'f' - FEC mismatch, 'M' - malformed request, 'm' - unsupported tlvs, 'N' - no label entry, 'P' - no rx intf label prot, 'p' - premature termination of LSP,
Ι

```
'R' - transit router, 'I' - unknown upstream index,
  'X' - unknown return code, 'x' - return code 0
Type escape sequence to abort.
LLLL!
Path 0 found,
 output interface Et0/0 source 10.1.111.101 destination 127.0.0.0 
T.T.T. U
Path 1 found,
 output interface Et0/0 source 10.1.111.101 destination 127.0.0.1 
T. L
Path 2 found,
 output interface Et0/0 source 10.1.111.101 destination 127.0.0.5 
LL!
Path 3 found,
 output interface Et0/0 source 10.1.111.101 destination 127.0.0.7
Paths (found/broken/unexplored) (4/0/0)
 Echo Request (sent/fail) (14/0)
 Echo Reply (received/timeout) (14/0)
 Total Time Elapsed 468 ms
```
The output of the **trace mpls multipath** command in the example shows the result of path discovery with MPLS LSP multipath tree trace. In this example, the command sets the bitmap size to 16. Path discovery starts by MPLS LSP multipath tree trace using 16 bitmapped addresses as it locates LSP paths from the source router to the target router with prefix and mask 10.1.1.150/32. MPLS LSP multipath tree trace starts using the 127*.x.y.z*/8 address space with 127.0.0.1.

**Step 3 trace mpls ipv4** *destination-address/destination-mask-length* [**output interface** *tx-interface*] [**source** *source-address*] [**destination** *address-start*]

Use this command to verify that the paths discovered when you entered a **trace mpls multipath** command are still operating. For example, the output for Path 0 in the previous **trace mpls multipath** command in [Step 2](#page-1547-0) is:

output interface Et0/0 source 10.1.111.101 destination 127.0.0.0

If you put the output for path 0 in the **trace mpls** command, you see the following results:

Router# **trace mpls ipv4 10.1.1.150/32 output interface Et0/0 source 10.1.111.101 destination 127.0.0.0**

Tracing MPLS Label Switched Path to 10.1.1.150/32, timeout is 2 seconds Codes: '!' - success, 'Q' - request not sent, '.' - timeout, 'L' - labeled output interface, 'B' - unlabeled output interface, 'D' - DS Map mismatch, 'F' - no FEC mapping, 'f' - FEC mismatch, 'M' - malformed request, 'm' - unsupported tlvs, 'N' - no label entry, 'P' - no rx intf label prot, 'p' - premature termination of LSP, 'R' - transit router, 'I' - unknown upstream index, 'X' - unknown return code, 'x' - return code 0 Type escape sequence to abort. 0 10.1.111.101 MRU 1500 [Labels: 33 Exp: 0] L 1 10.1.111.111 MRU 1500 [Labels: 34 Exp: 0] 40 ms L 2 10.2.121.121 MRU 1500 [Labels: 34 Exp: 0] 32 ms L 3 10.3.132.132 MRU 1500 [Labels: 32 Exp: 0] 16 ms L 4 10.4.140.240 MRU 1504 [Labels: implicit-null Exp: 0] 20 ms ! 5 10.5.150.50 20 ms

You can take output directly from the **trace mpls multipath** command and add it to a **trace mpls** command periodically to verify that the path is still operating (see [Figure 2\)](#page-1547-1).

#### **Step 4 exit**

Use this command to exit to user EXEC mode. for example:

```
Router# exit
Router>
```
### <span id="page-1549-0"></span>**Using DSCP to Request a Specific Class of Service in an Echo Reply**

For Cisco IOS Release 12.2(27)SXE, Cisco added a reply differentiated services code point (DSCP) option that lets you request a specific class of service (CoS) in an echo reply.

The reply DSCP option is supported in the experimental mode for IETF draft-ietf-mpls-lsp-ping-03.txt. Cisco implemented a vendor-specific extension for the reply DSCP option rather than using a Reply TOS TLV. A Reply TOS TLV serves the same purpose as the **reply dscp** command in IETF draft-ietf-mpls-lsp-ping-11.txt. This draft provides a standardized method of controlling the reply DSCP.

**Note** Before RFC 4379, Cisco implemented the Reply DSCP option as an experimental capability using a Cisco vendor extension TLV. If a router is configured to encode MPLS echo packets for draft Version 3 implementations, a Cisco vendor extension TLV is used instead of the = Reply TOS TLV that was defined in draft Version 8.

To use DSCP to request a specific CoS in an echo reply, perform the following steps.

### **SUMMARY STEPS**

 $\mathbf I$ 

- **1. enable**
- **2. trace mpls multipath ipv4** *destination-address/destination-mask-length* [**reply dscp** *dscp-value*]
- **3. exit**

Ι

#### **DETAILED STEPS**

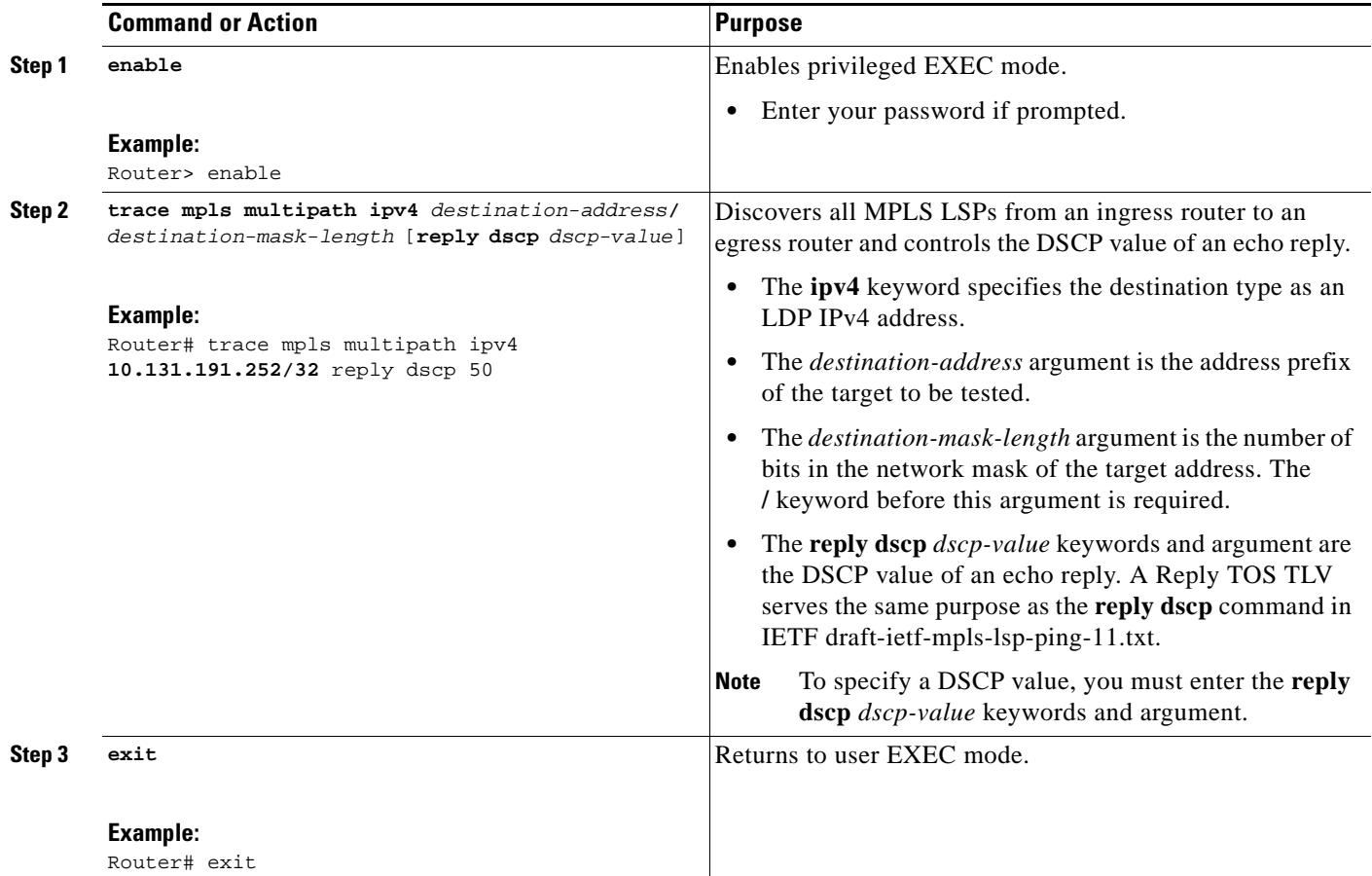

### <span id="page-1550-1"></span>**Controlling How a Responding Router Replies to an MPLS Echo Request**

This section contains information about and instructions for controlling how a responding router replies to an MPLS echo request. You should understand the following information before you configure a reply mode for the echo request response:

**•** [Reply Modes for an MPLS LSP Multipath Tree Trace Echo Request Response, page 14](#page-1550-0)

### <span id="page-1550-0"></span>**Reply Modes for an MPLS LSP Multipath Tree Trace Echo Request Response**

The reply mode controls how a responding router replies to an MPLS echo request sent by a **trace mpls multipath** command. There are two reply modes for an echo request packet:

- **•** ipv4—Reply with an IPv4 User Datagram Protocol (UDP) packet (default)
- **•** router-alert—Reply with an IPv4 UDP packet with router alert

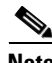

**Note** Use the ipv4 and router-alert reply modes with each other to prevent false negatives. If you do not receive a reply via the ipv4 mode, send a test with the router-alert reply mode. If both fail, something is wrong in the return path. The problem might be due to an incorrect ToS setting.

#### **IPv4 UDP Reply Mode**

The IPv4 UDP reply mode is the most common reply mode used with a **trace mpls multipath** command when you want to periodically poll the integrity of an LSP. With this option, you do not have explicit control over whether the packet traverses IP or MPLS hops to reach the originator of the MPLS echo request. If the originating (headend) router fails to receive a reply to an MPLS echo request when you use the **reply mode ipv4** keywords, use the **reply mode router-alert** keywords.

#### **Router-alert Reply Mode**

The router-alert reply mode adds the router alert option to the IP header. When an IP packet that contains an IP router alert option in its IP header or an MPLS packet with a router alert label as its outermost label arrives at a router, the router punts (redirects) the packet to the Route Processor (RP) process level for handling. This forces the RP of each intermediate router to specifically handle the packet at each intermediate hop as it moves back to the destination. Hardware and line-card forwarding inconsistencies are thus bypassed. Router-alert reply mode is slower than IPv4 mode because the reply requires process-level RP handling at each hop.

[Table 2](#page-1551-0) describes how an incoming IP packet with an IP router alert is handled by the router switching path processes when the outgoing packet is an IP packet or an MPLS packet. It also describes how an MPLS packet with a router alert option is handled by the router switching path processes when the outgoing packet is an IP packet or an MPLS packet.

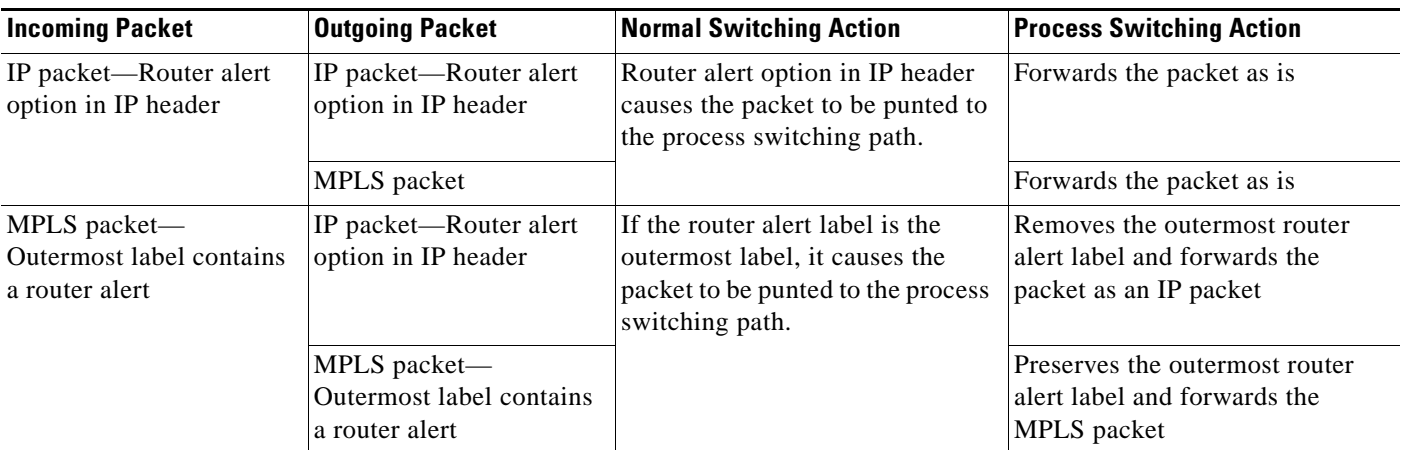

#### <span id="page-1551-0"></span>*Table 2 Path Process Handling of IP and MPLS Router Alert Packets*

#### **SUMMARY STEPS**

 $\mathbf I$ 

- **1. enable**
- **2. trace mpls multipath ipv4** *destination-address***/***destination-mask-length* **reply mode** {**ipv4** | **router-alert**}
- **3. exit**

ן

#### **DETAILED STEPS**

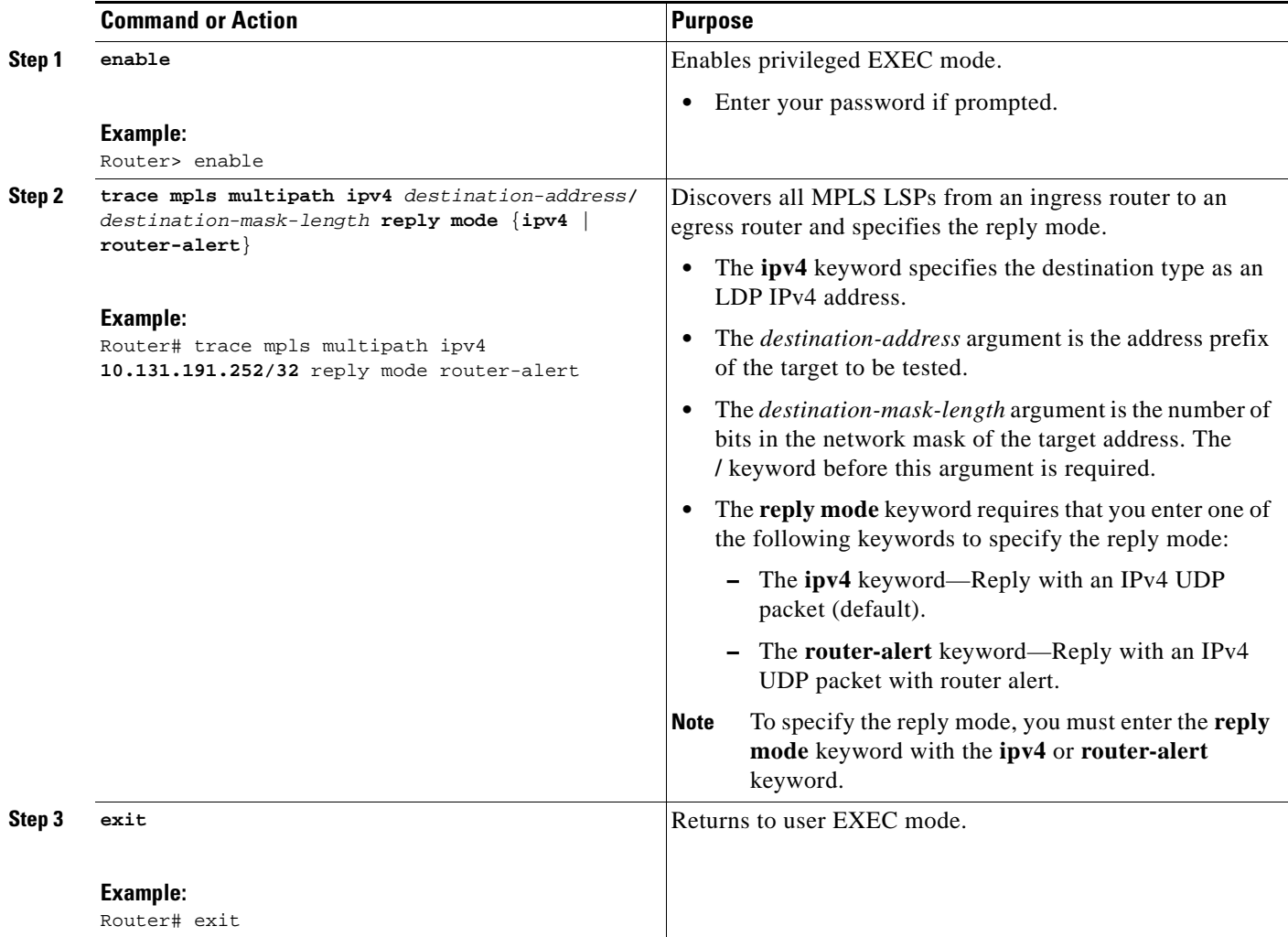

## <span id="page-1552-0"></span>**Specifying the Output Interface for Echo Packets Leaving a Router for MPLS LSP Multipath Tree Trace**

Perform the following task to specify the output interface for echo packets leaving a router for the MPLS LSP Multipath Tree Trace feature. You can use this task to test the LSPs reachable through a given interface.

### **Echo Request Output Interface Control**

You can control the interface through which packets leave a router. Path output information is used as input to LSP ping and traceroute.

The echo request output interface control feature allows you to force echo packets through the paths that perform detailed debugging or characterizing of the LSP. This feature is useful if a PE router connects to an MPLS cloud and there are broken links. You can direct traffic through a certain link. The feature also is helpful for troubleshooting network problems.

### **SUMMARY STEPS**

- **1. enable**
- **2. trace mpls multipath ipv4** *destination-address***/***destination-mask-length* [**output interface** *tx-interface*]
- **3. exit**

#### **DETAILED STEPS**

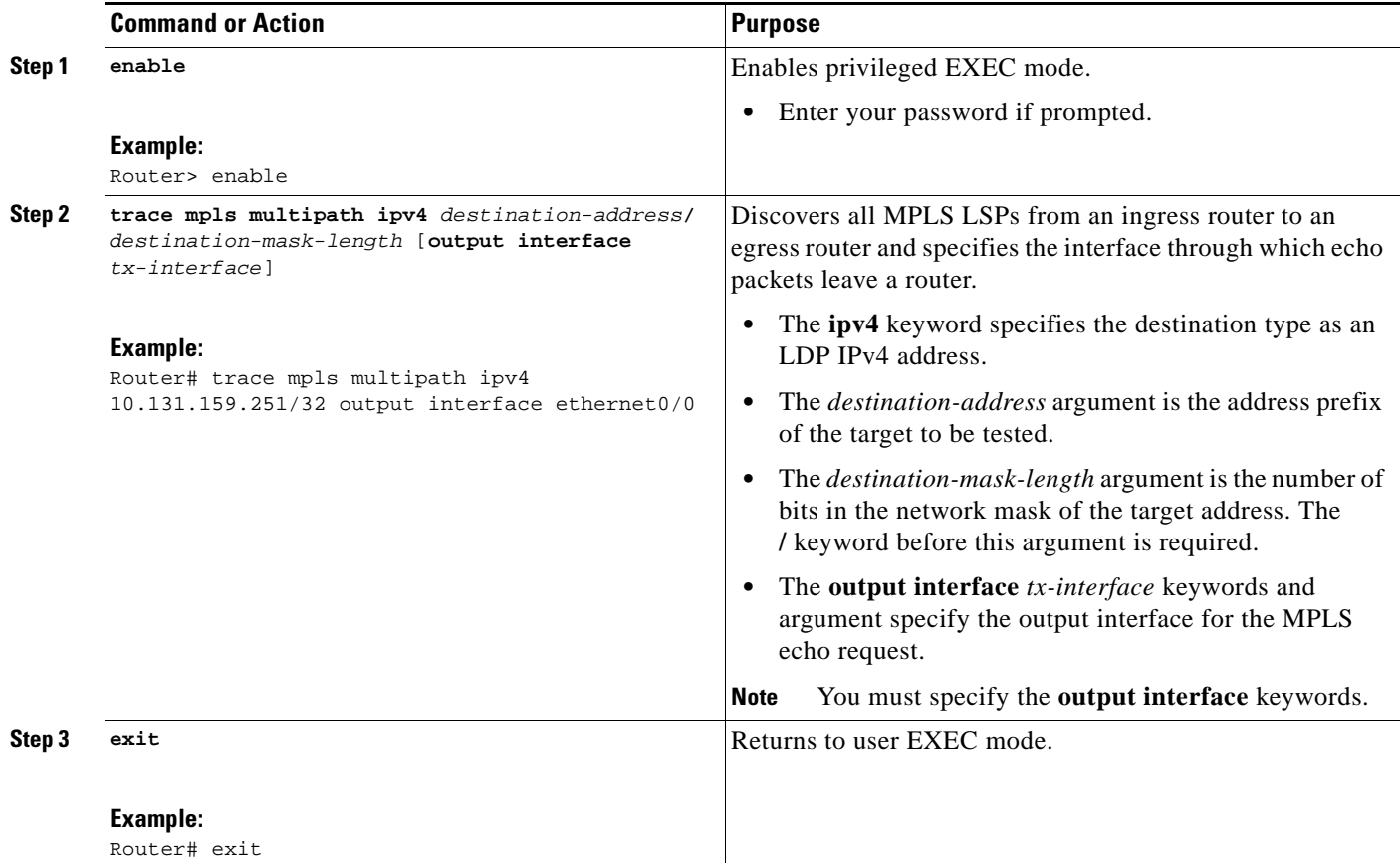

## <span id="page-1553-0"></span>**Setting the Pace of MPLS Echo Request Packet Transmission for MPLS LSP Multipath Tree Trace**

Perform the following task to set the pace of MPLS echo request packet transmission for the MPLS LSP Multipath Tree Trace feature. Echo request traffic pacing allows you to set the pace of the transmission of packets so that the receiving router does not drop packets. If you have a large amount of traffic on your network you might increase the size of the interval to help ensure that the receiving router does not drop packets.

### **SUMMARY STEPS**

 $\mathbf I$ 

- **1. enable**
- **2. trace mpls multipath ipv4** *destination-address***/***destination-mask-length* [**interval** *milliseconds*]

Ι

**3. exit**

#### **DETAILED STEPS**

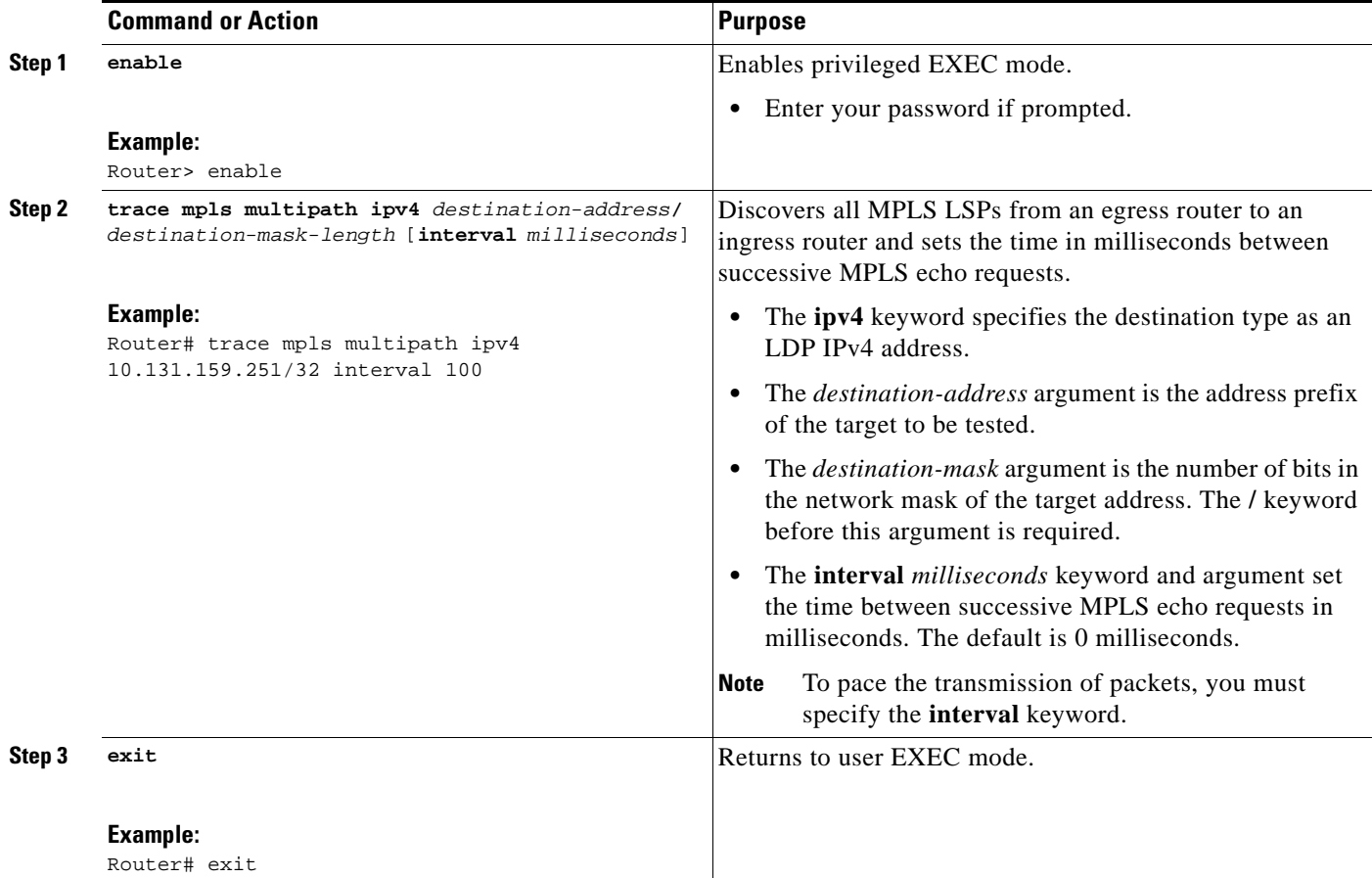

## <span id="page-1554-0"></span>**Enabling MPLS LSP Multipath Tree Trace to Detect LSP Breakages Caused by an Interface That Lacks an MPLS Configuration**

Perform the following task to enable MPLS LSP multipath tree trace to detect LSP breakages caused by an interface that lacks an MPLS configuration. If an interface is not configured for MPLS, then it cannot forward MPLS packets.

### **Explicit Null Label Shimming Tests LSP Ability to Carry MPLS Traffic**

For an MPLS LSP multipath tree trace of LSPs carrying IPv4 FECs, you can force an explicit null label to be added to the MPLS label stack even though the label was unsolicited. This allows MPLS LSP multipath tree trace to detect LSP breakages caused by an interface that is not configured for MPLS. MPLS LSP multipath tree trace does not report that an LSP is functioning when it is unable to send MPLS traffic.

An explicit null label is added to an MPLS label stack if MPLS echo request packets are forwarded from an interface not configured for MPLS that is directly connected to the destination of the MPLS LSP multipath tree trace or if the IP TTL value for the MPLS echo request packets is set to 1.

When you enter a **trace mpls multipath** command, you are looking for all MPLS LSP paths from an egress router to an ingress router. Failure at output interfaces that are not configured for MPLS at the penultimate hop are not detected. Explicit-null shimming allows you to test an LSP's ability to carry MPLS traffic.

### **SUMMARY STEPS**

- **1. enable**
- **2. trace mpls multipath ipv4** *destination-address/destination-mask-length* **force-explicit-null**
- **3. exit**

### **DETAILED STEP**

 $\Gamma$ 

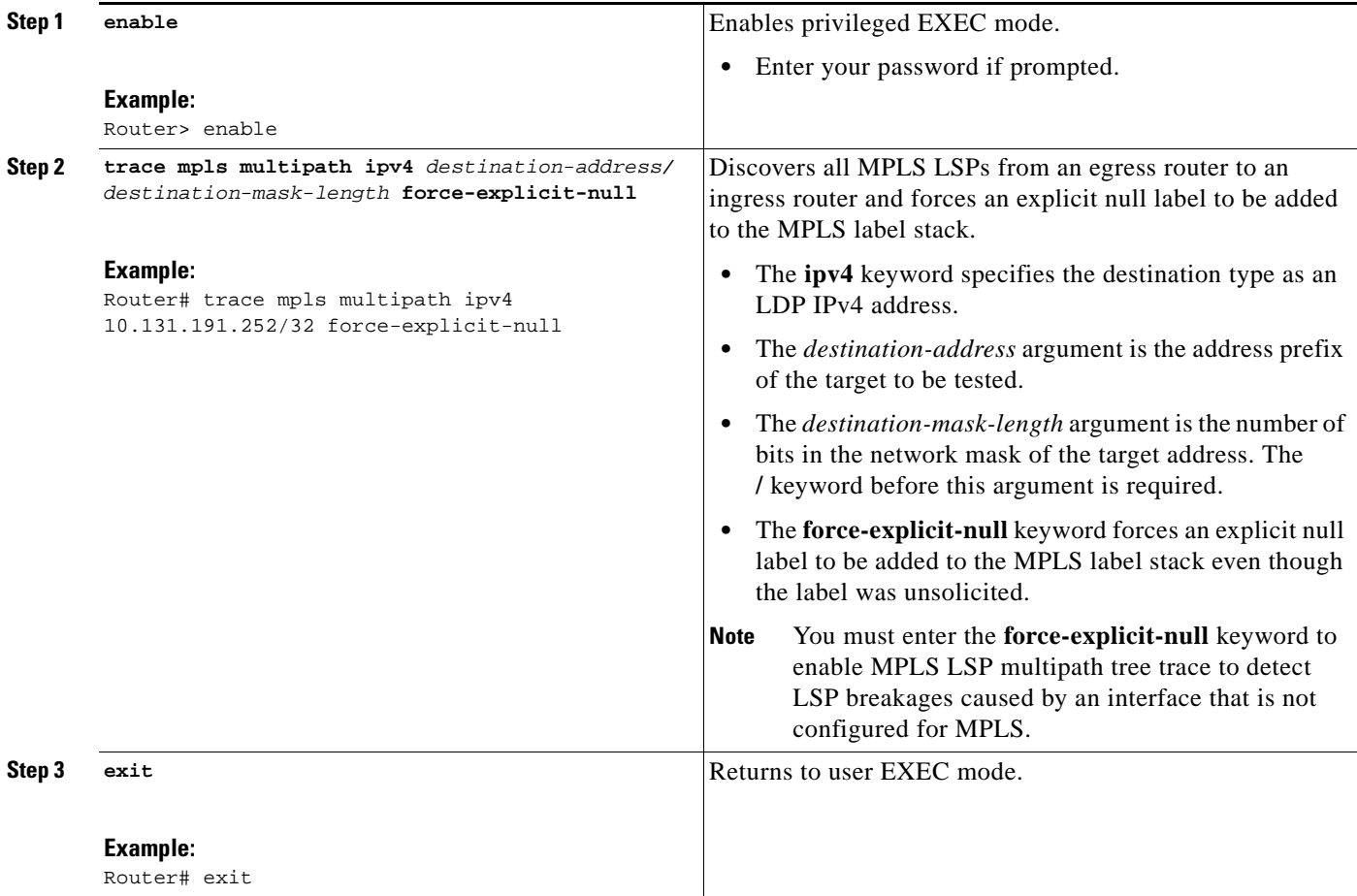

## <span id="page-1555-0"></span>**Requesting That a Transit Router Validate the Target FEC Stack for MPLS LSP Multipath Tree Trace**

Perform the following task to request that a transit router validate the target FEC stack for the MPLS LSP Multipath Tree Trace feature.

An MPLS echo request tests a particular LSP. The LSP to be tested is identified by the FEC stack.

ן

During an MPLS LSP multipath tree trace, the echo packet validation rules do not require that a transit router validate the target FEC stack TLV. A downstream map TLV containing the correct received labels must be present in the echo request for target FEC stack checking to be performed.

To request that a transit router validate the target FEC stack, set the V flag from the source router by entering the **flags fec** keywords in the **trace mpls multipath** command. The default is that echo request packets are sent with the V flag set to 0.

### **SUMMARY STEPS**

- **1. enable**
- **2. trace mpls multipath ipv4** *destination-address***/***destination-mask-length* [**flags fec**] [**ttl** *maximum-time-to-live*]
- **3. exit**

#### **DETAILED STEPS**

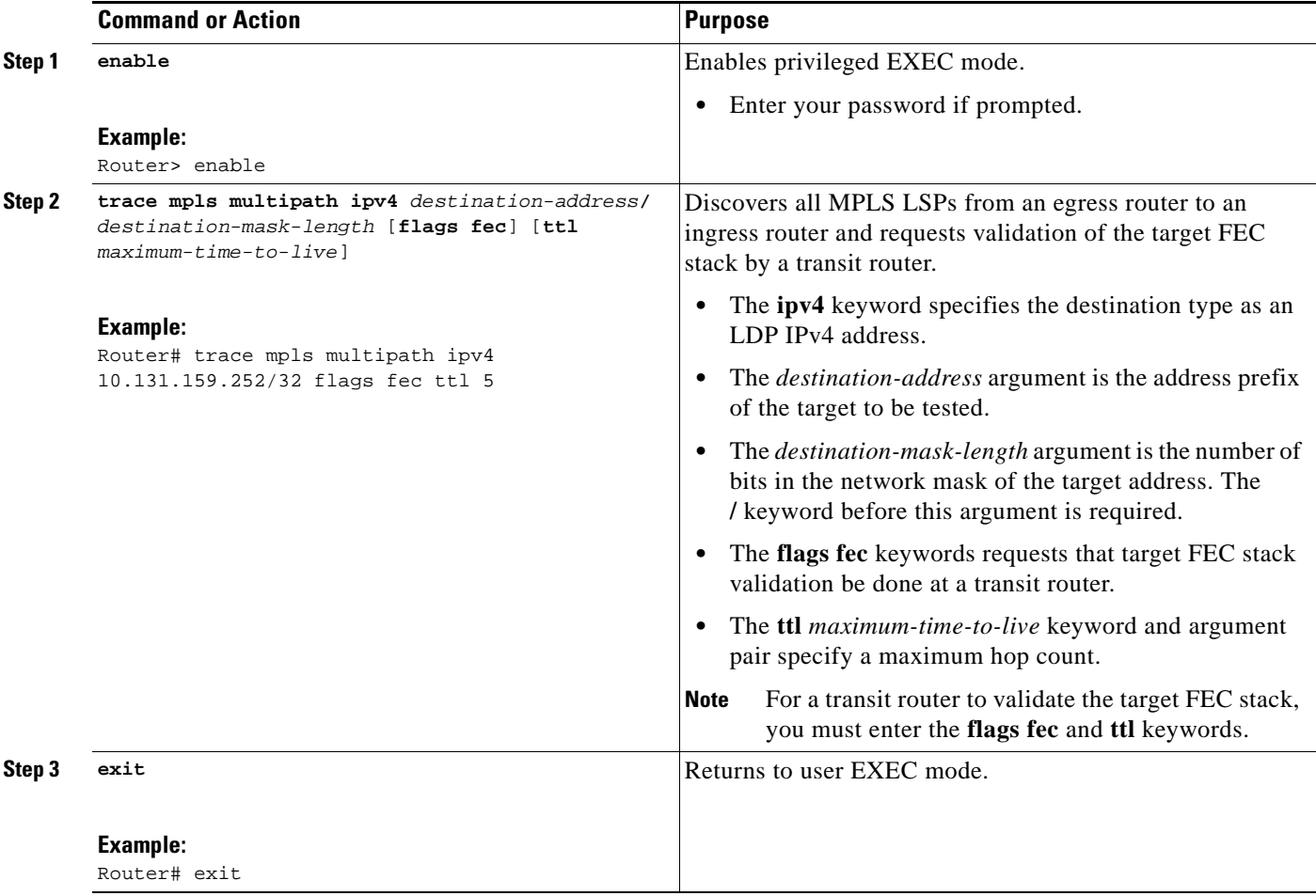

## <span id="page-1557-0"></span>**Setting the Number of Timeout Attempts for MPLS LSP Multipath Tree Trace**

Perform the following task to set the number of timeout attempts for the MPLS LSP Multipath Tree Trace feature.

A retry is attempted if an outstanding echo request times out waiting for the corresponding echo reply.

### **SUMMARY STEPS**

- **1. enable**
- **2. trace mpls multipath ipv4** *destination-address/destination-mask-length* [**retry-count**  *retry-count-value*]
- **3. exit**

#### **DETAILED STEPS**

 $\sqrt{ }$ 

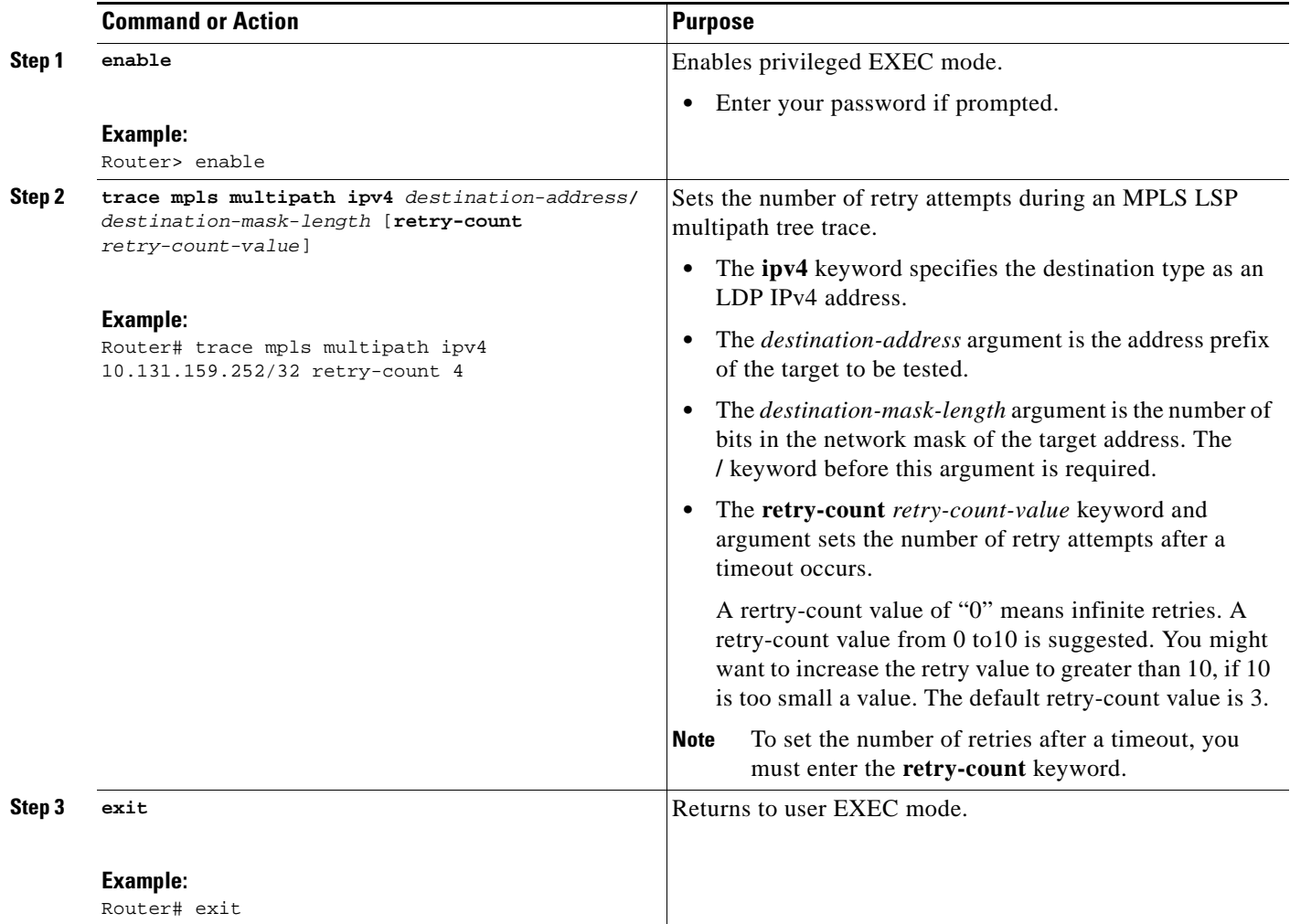

I

## **Configuration Examples for MPLS EM—MPLS LSP Multipath Tree Trace**

This section includes the following configuration examples for the MPLS EM—MPLS LSP Multipath Tree Trace feature:

- **•** [Customizing the Default Behavior of MPLS Echo Packets: Example, page 22](#page-1558-0)
- **•** [Configuring MPLS LSP Multipath Tree Trace: Example, page 22](#page-1558-1)
- **•** [Using DSCP to Request a Specific Class of Service in an Echo Reply: Example, page 24](#page-1560-0)
- **•** [Controlling How a Responding Router Replies to an MPLS Echo Request: Example, page 25](#page-1561-0)
- **•** [Specifying the Output Interface for Echo Packets Leaving a Router for MPLS LSP Multipath Tree](#page-1561-1)  [Trace: Example, page 25](#page-1561-1)
- **•** [Setting the Pace of MPLS Echo Request Packet Transmission for MPLS LSP Multipath Tree Trace:](#page-1562-0)  [Example, page 26](#page-1562-0)
- **•** [Enabling MPLS LSP Multipath Tree Trace to Detect LSP Breakages Caused by an Interface That](#page-1563-0)  [Lacks an MPLS Configuration: Example, page 27](#page-1563-0)
- **•** [Requesting That a Transit Router Validate the Target FEC Stack for MPLS LSP Multipath Tree](#page-1565-0)  [Trace: Example, page 29](#page-1565-0)
- [Setting the Number of Timeout Attempts for MPLS LSP Multipath Tree Trace: Example, page 29](#page-1565-1)

### <span id="page-1558-0"></span>**Customizing the Default Behavior of MPLS Echo Packets: Example**

The following example shows how to customize the behavior of MPLS echo packets so that the MPLS LSP Multipath Tree Trace feature interoperates with a vendor implementation that does not interpret RFC 4379 as Cisco does:

```
configure terminal
!
mpls oam
echo revision 4
no echo vendor-extension
end
```
The **echo revision** command is included in this example for completeness. The default echo revision number is 4, which corresponds to RFC 4379.

### <span id="page-1558-1"></span>**Configuring MPLS LSP Multipath Tree Trace: Example**

The following example shows how to configure the MPLS LSP Multipath Tree Trace feature to interoperate with a vendor implementation that does not interpret RFC 4379 as Cisco does:

```
configure terminal
!
mpls oam
echo revision 4
no echo vendor-extension
end
!
trace mpls multipath ipv4 10.131.161.151/32
```
I

The **echo revision** command is included in this example for completeness. The default echo revision number is 4, which corresponds to the RFC 4379.

## **Discovering IPv4 Load Balancing Paths Using MPLS LSP Multipath Tree Trace: Example**

The following example shows how to use the MPLS LSP Multipath Tree Trace feature to discover IPv4 load balancing paths. The example is based on the sample network shown in [Figure 3.](#page-1560-1) In this example, the bitmap size is set to 16. Therefore, path discovery starts by the MPLS LSP Multipath Tree Trace feature using 16 bitmapped addresses as it locates LSP paths from the source router R-101 to the target router R-150 with prefix and mask 10.1.1.150/32. The MPLS LSP Multipath Tree Trace feature starts using the 127*.x.y.z*/8 address space with 127.0.0.0.

Router# **trace mpls multipath ipv4 10.1.1.150/32 hashkey ipv4 bitmap 16**

```
Starting LSP Multipath Traceroute for 10.1.1.150/32
```

```
Codes: '!' - success, 'Q' - request not sent, '.' - timeout,
  'L' - labeled output interface, 'B' - unlabeled output interface,
   'D' - DS Map mismatch, 'F' - no FEC mapping, 'f' - FEC mismatch,
   'M' - malformed request, 'm' - unsupported tlvs, 'N' - no label entry,
   'P' - no rx intf label prot, 'p' - premature termination of LSP,
  'R' - transit router, 'I' - unknown upstream index,
   'X' - unknown return code, 'x' - return code 0
Type escape sequence to abort.
LLLL!
Path 0 found,
 output interface Et0/0 source 10.1.111.101 destination 127.0.0.0 
LLL!
Path 1 found,
 output interface Et0/0 source 10.1.111.101 destination 127.0.0.1 
L!
Path 2 found,
 output interface Et0/0 source 10.1.111.101 destination 127.0.0.5 
LL!
Path 3 found,
 output interface Et0/0 source 10.1.111.101 destination 127.0.0.7
Paths (found/broken/unexplored) (4/0/0)
 Echo Request (sent/fail) (14/0)
  Echo Reply (received/timeout) (14/0)
 Total Time Elapsed 468 ms
```
The output of the **trace mpls multipath** command in the example shows the result of path discovery with the MPLS LSP Multipath Tree Trace feature as shown in [Figure 3](#page-1560-1).

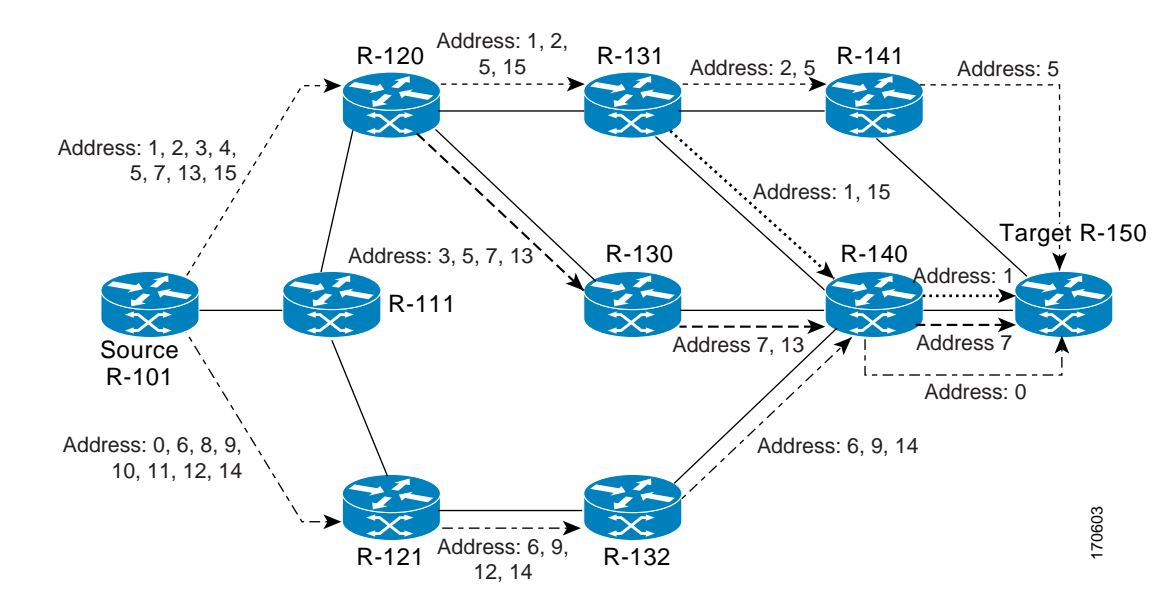

<span id="page-1560-1"></span>*Figure 3 MPLS LSP Multipath Tree Trace Path Discovery in a Sample Network*

### <span id="page-1560-0"></span>**Using DSCP to Request a Specific Class of Service in an Echo Reply: Example**

The following example shows how to use DSCP to request a specific CoS in an echo reply:

```
Router# trace mpls multipath ipv4 10.1.1.150/32 reply dscp 50 
Starting LSP Multipath Traceroute for 10.1.1.150/32
Codes: '!' - success, 'Q' - request not sent, '.' - timeout,
  'L' - labeled output interface, 'B' - unlabeled output interface,
   'D' - DS Map mismatch, 'F' - no FEC mapping, 'f' - FEC mismatch,
   'M' - malformed request, 'm' - unsupported tlvs, 'N' - no label entry,
   'P' - no rx intf label prot, 'p' - premature termination of LSP,
  'R' - transit router, 'I' - unknown upstream index,
  'X' - unknown return code, 'x' - return code 0
Type escape sequence to abort.
LLLL!
Path 0 found,
 output interface Et0/0 source 10.1.111.101 destination 127.0.0.0 
LLL!
Path 1 found,
 output interface Et0/0 source 10.1.111.101 destination 127.0.0.1 
L!
Path 2 found,
 output interface Et0/0 source 10.1.111.101 destination 127.0.0.5 
LL!
Path 3 found,
 output interface Et0/0 source 10.1.111.101 destination 127.0.0.7
Paths (found/broken/unexplored) (4/0/0)
 Echo Request (sent/fail) (14/0)
 Echo Reply (received/timeout) (14/0)
 Total Time Elapsed 448 ms
```
I

## <span id="page-1561-0"></span>**Controlling How a Responding Router Replies to an MPLS Echo Request: Example**

The following example shows how to control how a responding router replies to an MPLS echo request:

```
Router# trace mpls multipath ipv4 10.1.1.150/32 reply mode router-alert
```
Starting LSP Multipath Traceroute for 10.1.1.150/32

```
Codes: '!' - success, 'Q' - request not sent, '.' - timeout,
   'L' - labeled output interface, 'B' - unlabeled output interface,
   'D' - DS Map mismatch, 'F' - no FEC mapping, 'f' - FEC mismatch,
   'M' - malformed request, 'm' - unsupported tlvs, 'N' - no label entry,
   'P' - no rx intf label prot, 'p' - premature termination of LSP,
  'R' - transit router, 'I' - unknown upstream index,
  'X' - unknown return code, 'x' - return code 0
Type escape sequence to abort.
LLLL!
Path 0 found,
 output interface Et0/0 source 10.1.111.101 destination 127.0.0.0 
LLL!
Path 1 found,
 output interface Et0/0 source 10.1.111.101 destination 127.0.0.1 
L!
Path 2 found,
 output interface Et0/0 source 10.1.111.101 destination 127.0.0.5 
LL!
Path 3 found,
 output interface Et0/0 source 10.1.111.101 destination 127.0.0.7
Paths (found/broken/unexplored) (4/0/0)
 Echo Request (sent/fail) (14/0)
 Echo Reply (received/timeout) (14/0
 Total Time Elapsed 708 ms
```
## <span id="page-1561-1"></span>**Specifying the Output Interface for Echo Packets Leaving a Router for MPLS LSP Multipath Tree Trace: Example**

The following example shows how to specify the output interface for echo packets leaving a router for the MPLS LSP Multipath Tree Trace feature:

```
Router# trace mpls multipath ipv4 10.1.1.150/32 output interface ethernet0/0
Tracing MPLS Label Switched Path to 10.1.1.150/32, timeout is 2 seconds
Codes: '!' - success, 'Q' - request not sent, '.' - timeout,
   'L' - labeled output interface, 'B' - unlabeled output interface,
   'D' - DS Map mismatch, 'F' - no FEC mapping, 'f' - FEC mismatch,
   'M' - malformed request, 'm' - unsupported tlvs, 'N' - no label entry,
   'P' - no rx intf label prot, 'p' - premature termination of LSP,
  'R' - transit router, 'I' - unknown upstream index,
  'X' - unknown return code, 'x' - return code 0
Type escape sequence to abort.
   0 10.1.111.101 MRU 1500 [Labels: 33 Exp: 0] 
L 
   1 10.1.111.111 MRU 1500 [Labels: 33 Exp: 0] 40 ms 
L
```
I

```
 2 10.2.120.120 MRU 1500 [Labels: 33 Exp: 0] 20 ms 
\mathsf{T}.
   3 10.3.131.131 MRU 1500 [Labels: 34 Exp: 0] 20 ms 
\mathsf{T} 4 10.4.141.141 MRU 1504 [Labels: implicit-null Exp: 0] 20 ms ! 
   5 10.5.150.150 16 ms
```
## <span id="page-1562-0"></span>**Setting the Pace of MPLS Echo Request Packet Transmission for MPLS LSP Multipath Tree Trace: Example**

The following examples show how set the pace of MPLS echo request packet transmission for the MPLS LSP Multipath Tree Trace feature. The time between successive MPLS echo requests is set to 300 milliseconds in the first example and 400 milliseconds in the second example:

```
Router# trace mpls multipath ipv4 10.131.159.252/32 interval 300
Starting LSP Multipath Traceroute for 10.131.159.252/32
Codes: '!' - success, 'Q' - request not sent, '.' - timeout,
  'L' - labeled output interface, 'B' - unlabeled output interface, 
   'D' - DS Map mismatch, 'F' - no FEC mapping, 'f' - FEC mismatch,
   'M' - malformed request, 'm' - unsupported tlvs, 'N' - no label entry, 
   'P' - no rx intf label prot, 'p' - premature termination of LSP, 
  'R' - transit router, 'I' - unknown upstream index,
   'X' - unknown return code, 'x' - return code 0
Type escape sequence to abort.
LL!
Path 0 found, 
 output interface Et1/0 source 10.2.3.2 destination 127.0.0.0
Paths (found/broken/unexplored) (1/0/0)
 Echo Request (sent/fail) (3/0)
 Echo Reply (received/timeout) (3/0)
 Total Time Elapsed 1604 ms
Router# trace mpls multipath ipv4 10.131.159.252/32 interval 400
Starting LSP Multipath Traceroute for 10.131.159.252/32
Codes: '!' - success, 'Q' - request not sent, '.' - timeout,
   'L' - labeled output interface, 'B' - unlabeled output interface, 
   'D' - DS Map mismatch, 'F' - no FEC mapping, 'f' - FEC mismatch,
  'M' - malformed request, 'm' - unsupported tlvs, 'N' - no label entry,
   'P' - no rx intf label prot, 'p' - premature termination of LSP, 
  'R' - transit router, 'I' - unknown upstream index,
  'X' - unknown return code, 'x' - return code 0
Type escape sequence to abort.
LL!
Path 0 found, 
 output interface Et1/0 source 10.2.3.2 destination 127.0.0.0
Paths (found/broken/unexplored) (1/0/0)
 Echo Request (sent/fail) (3/0)
 Echo Reply (received/timeout) (3/0)
 Total Time Elapsed 1856 ms
```
Notice that the elapsed time increases as you increase the interval size.

## <span id="page-1563-0"></span>**Enabling MPLS LSP Multipath Tree Trace to Detect LSP Breakages Caused by an Interface That Lacks an MPLS Configuration: Example**

The following examples shows how to enable the MPLS LSP Multipath Tree Trace feature to detect LSP breakages caused by an interface that lacks an MPLS configuration:

Router# **trace mpls multipath ipv4 10.1.1.150/32 force-explicit-null** Starting LSP Multipath Traceroute for 10.1.1.150/32 Codes: '!' - success, 'Q' - request not sent, '.' - timeout, 'L' - labeled output interface, 'B' - unlabeled output interface, 'D' - DS Map mismatch, 'F' - no FEC mapping, 'f' - FEC mismatch, 'M' - malformed request, 'm' - unsupported tlvs, 'N' - no label entry, 'P' - no rx intf label prot, 'p' - premature termination of LSP, 'R' - transit router, 'I' - unknown upstream index, 'X' - unknown return code, 'x' - return code 0 Type escape sequence to abort. LLLL! Path 0 found, output interface Et0/0 source 10.1.111.101 destination 127.0.0.0 LLL! Path 1 found, output interface Et0/0 source 10.1.111.101 destination 127.0.0.1 L! Path 2 found, output interface Et0/0 source 10.1.111.101 destination 127.0.0.5 LL! Path 3 found, output interface Et0/0 source 10.1.111.101 destination 127.0.0.7 Paths (found/broken/unexplored) (4/0/0) Echo Request (sent/fail) (14/0) Echo Reply (received/timeout) (14/0) Total Time Elapsed 460 ms

This example shows the additional information provided when you add the **verbose** keyword to the command:

```
Router# trace mpls multipath ipv4 10.1.1.150/32 force-explicit-null verbose 
Starting LSP Multipath Traceroute for 10.1.1.150/32
Codes: '!' - success, 'Q' - request not sent, '.' - timeout,
 'L' - labeled output interface, 'B' - unlabeled output interface,
  'D' - DS Map mismatch, 'F' - no FEC mapping, 'f' - FEC mismatch,
 'M' - malformed request, 'm' - unsupported tlvs, 'N' - no label entry,
  'P' - no rx intf label prot, 'p' - premature termination of LSP,
 'R' - transit router, 'I' - unknown upstream index,
 'X' - unknown return code, 'x' - return code 0
Type escape sequence to abort.
LLLL!
Path 0 found,
 output interface Et0/0 source 10.1.111.101 destination 127.0.0.0
   0 10.1.111.101 10.1.111.111 MRU 1500 [Labels: 33/explicit-null Exp: 0/0] multipaths 0 
L
   1 10.1.111.111 10.2.121.121 MRU 1500 [Labels: 34/explicit-null Exp: 0/0] ret code 8 
multipaths 2 
L
```
Ι

 2 10.2.121.121 10.3.132.132 MRU 1500 [Labels: 34/explicit-null Exp: 0/0] ret code 8 multipaths 1  $\mathsf{T}$  3 10.3.132.132 10.4.140.240 MRU 1500 [Labels: 32/explicit-null Exp: 0/0] ret code 8 multipaths 1 L 4 10.4.140.240 10.5.150.50 MRU 1504 [Labels: explicit-null Exp: 0] ret code 8 multipaths 1 ! 5 10.5.150.50, ret code 3 multipaths 0 LLL! Path 1 found, output interface Et0/0 source 10.1.111.101 destination 127.0.0.1 0 10.1.111.101 10.1.111.111 MRU 1500 [Labels: 33/explicit-null Exp: 0/0] multipaths 0 L 1 10.1.111.111 10.2.120.120 MRU 1500 [Labels: 33/explicit-null Exp: 0/0] ret code 8 multipaths 2 L 2 10.2.120.120 10.3.131.131 MRU 1500 [Labels: 33/explicit-null Exp: 0/0] ret code 8 multipaths 2 L 3 10.3.131.131 10.4.141.141 MRU 1500 [Labels: 34/explicit-null Exp: 0/0] ret code 8 multipaths 2 L 4 10.4.141.141 10.5.150.150 MRU 1504 [Labels: explicit-null Exp: 0] ret code 8 multipaths 1 ! 5 10.5.150.150, ret code 3 multipaths 0 L! Path 2 found, output interface Et0/0 source 10.1.111.101 destination 127.0.0.5 0 10.1.111.101 10.1.111.111 MRU 1500 [Labels: 33/explicit-null Exp: 0/0] multipaths 0 L 1 10.1.111.111 10.2.120.120 MRU 1500 [Labels: 33/explicit-null Exp: 0/0] ret code 8 multipaths 2 L 2 10.2.120.120 10.3.131.131 MRU 1500 [Labels: 33/explicit-null Exp: 0/0] ret code 8 multipaths 2 L 3 10.3.131.131 10.4.140.140 MRU 1500 [Labels: 32/explicit-null Exp: 0/0] ret code 8 multipaths 2 L 4 10.4.140.140 10.5.150.50 MRU 1504 [Labels: explicit-null Exp: 0] ret code 8 multipaths 1 ! 5 10.5.150.50, ret code 3 multipaths 0 LL! Path 3 found, output interface Et0/0 source 10.1.111.101 destination 127.0.0.7 0 10.1.111.101 10.1.111.111 MRU 1500 [Labels: 33/explicit-null Exp: 0/0] multipaths 0 L 1 10.1.111.111 10.2.120.120 MRU 1500 [Labels: 33/explicit-null Exp: 0/0] ret code 8 multipaths 2 L 2 10.2.120.120 10.3.130.130 MRU 1500 [Labels: 34/explicit-null Exp: 0/0] ret code 8 multipaths 2 L 3 10.3.130.130 10.4.140.40 MRU 1500 [Labels: 32/explicit-null Exp: 0/0] ret code 8 multipaths 1 L 4 10.4.140.40 10.5.150.50 MRU 1504 [Labels: explicit-null Exp: 0] ret code 8 multipaths 1 ! 5 10.5.150.50, ret code 3 multipaths 0 Paths (found/broken/unexplored) (4/0/0) Echo Request (sent/fail) (14/0)

I

```
 Echo Reply (received/timeout) (14/0)
 Total Time Elapsed 492 ms
```
## <span id="page-1565-0"></span>**Requesting That a Transit Router Validate the Target FEC Stack for MPLS LSP Multipath Tree Trace: Example**

The following example shows how to request that a transit router validate the target FEC stack for the MPLS LSP Multipath Tree Trace feature:

```
Router# trace mpls multipath ipv4 10.1.1.150/32 flags fec ttl 5
Starting LSP Multipath Traceroute for 10.1.1.150/32
Codes: '!' - success, 'Q' - request not sent, '.' - timeout,
  'L' - labeled output interface, 'B' - unlabeled output interface,
   'D' - DS Map mismatch, 'F' - no FEC mapping, 'f' - FEC mismatch,
   'M' - malformed request, 'm' - unsupported tlvs, 'N' - no label entry,
   'P' - no rx intf label prot, 'p' - premature termination of LSP,
  'R' - transit router, 'I' - unknown upstream index,
  'X' - unknown return code, 'x' - return code 0
Type escape sequence to abort.
LLLL!
Path 0 found,
 output interface Et0/0 source 10.1.111.101 destination 127.0.0.0 
LLL!
Path 1 found,
 output interface Et0/0 source 10.1.111.101 destination 127.0.0.1 
L!
Path 2 found,
 output interface Et0/0 source 10.1.111.101 destination 127.0.0.5 
LL!
Path 3 found,
  output interface Et0/0 source 10.1.111.101 destination 127.0.0.7
Paths (found/broken/unexplored) (4/0/0)
 Echo Request (sent/fail) (14/0)
  Echo Reply (received/timeout) (14/0)
 Total Time Elapsed 464 ms
```
Target FEC stack validation is always done at the egress router when the **flags fec** keywords are specified in the **trace mpls multipath** command.

## <span id="page-1565-1"></span>**Setting the Number of Timeout Attempts for MPLS LSP Multipath Tree Trace: Example**

The following example sets the number of timeout attempts for the MPLS LSP Multipath Tree Trace feature to four:

```
Router# trace mpls multipath ipv4 10.1.1.150/32 retry-count 4
Starting LSP Multipath Traceroute for 10.1.1.150/32
Codes: '!' - success, 'Q' - request not sent, '.' - timeout,
  'L' - labeled output interface, 'B' - unlabeled output interface,
   'D' - DS Map mismatch, 'F' - no FEC mapping, 'f' - FEC mismatch,
   'M' - malformed request, 'm' - unsupported tlvs, 'N' - no label entry,
```
I

```
 'P' - no rx intf label prot, 'p' - premature termination of LSP,
  'R' - transit router, 'I' - unknown upstream index,
  'X' - unknown return code, 'x' - return code 0
Type escape sequence to abort.
LLLL!
Path 0 found,
 output interface Et0/0 source 10.1.111.101 destination 127.0.0.0 
LLL!
Path 1 found,
 output interface Et0/0 source 10.1.111.101 destination 127.0.0.1 
L<sub>1</sub>Path 2 found,
 output interface Et0/0 source 10.1.111.101 destination 127.0.0.5 
LL!
Path 3 found,
 output interface Et0/0 source 10.1.111.101 destination 127.0.0.7
Paths (found/broken/unexplored) (4/0/0)
 Echo Request (sent/fail) (14/0)
 Echo Reply (received/timeout) (14/0)
 Total Time Elapsed 460 ms
```
The following output shows a **trace mpls multipath** command that found one unexplored path, one successful path, and one broken path:

```
Router# trace mpls multipath ipv4 10.1.1.150/32 retry-count 4
Starting LSP Multipath Traceroute for 10.1.1.150/32
Codes: '!' - success, 'Q' - request not sent, '.' - timeout,
  'L' - labeled output interface, 'B' - unlabeled output interface,
   'D' - DS Map mismatch, 'F' - no FEC mapping, 'f' - FEC mismatch,
   'M' - malformed request, 'm' - unsupported tlvs, 'N' - no label entry,
   'P' - no rx intf label prot, 'p' - premature termination of LSP,
  'R' - transit router, 'I' - unknown upstream index,
  'X' - unknown return code, 'x' - return code 0
Type escape sequence to abort.
LLL....
Path 0 Unexplorable,
 output interface Et0/0 source 10.1.111.101 destination 127.0.0.0 
LLL!
Path 1 found,
 output interface Et0/0 source 10.1.111.101 destination 127.0.0.1 B 
Path 2 Broken, 
output interface Et0/0 source 10.1.111.101 destination 127.0.0.7
Paths (found/broken/unexplored) (1/1/1)
 Echo Request (sent/fail) (12/0)
 Echo Reply (received/timeout) (8/4)
 Total Time Elapsed 7868 ms
```
# **Additional References**

The following sections provide references related to the MPLS EM—MPLS LSP Multipath Tree Trace feature.

# **Related Documents**

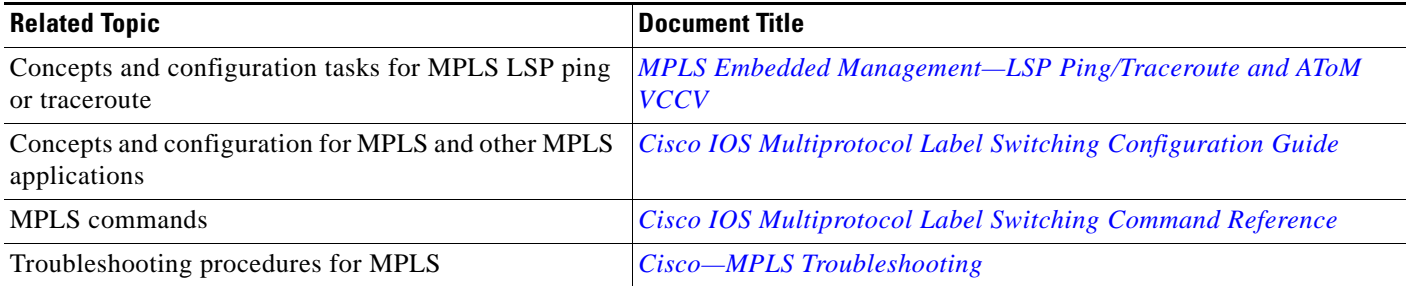

## **Standards**

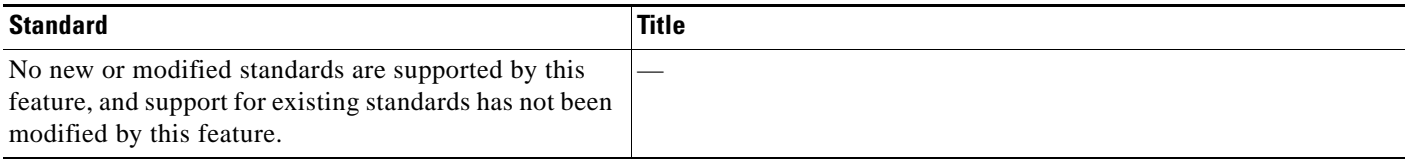

## **MIBs**

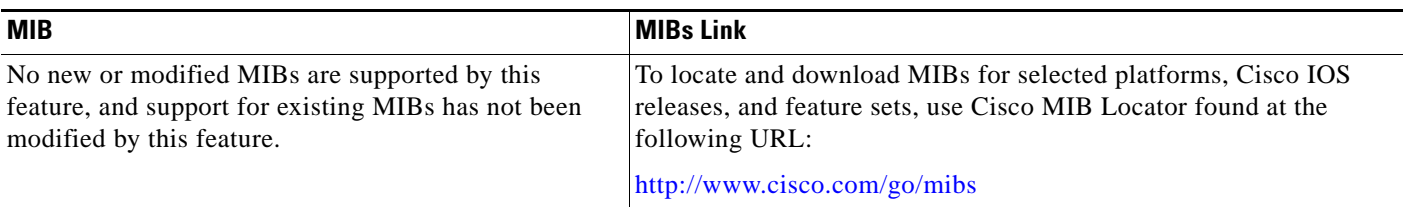

## **RFCs**

 $\overline{\phantom{a}}$ 

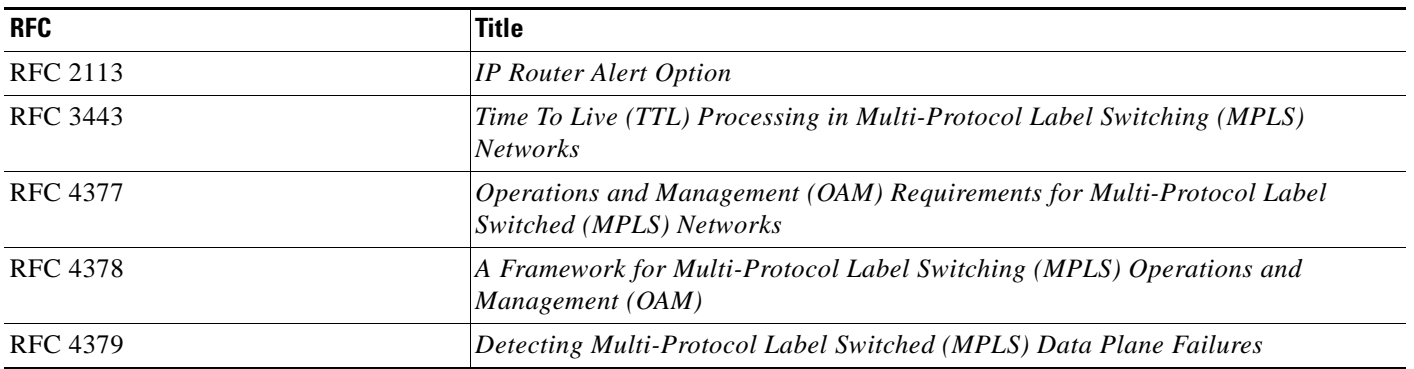

ן

## **Technical Assistance**

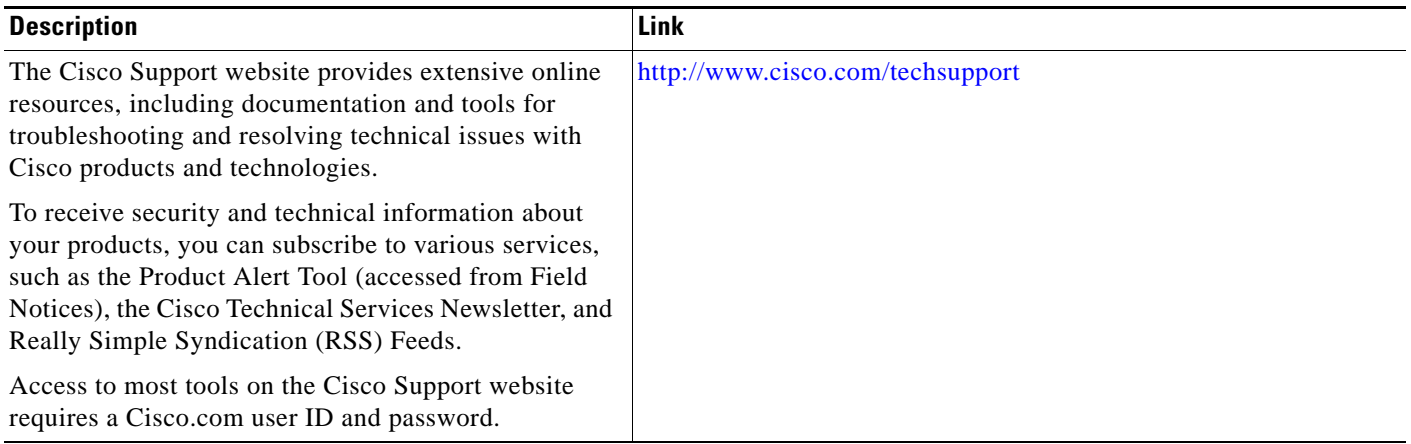

## **Command Reference**

The following commands are introduced or modified in the feature or features documented in this module. For information about these commands, see the *Cisco IOS Multiprotocol Label Switching Command Reference* at [http://www.cisco.com/en/US/docs/ios/mpls/command/reference/mp\\_book.html](http://www.cisco.com/en/US/docs/ios/mpls/command/reference/mp_book.html). For information about all Cisco IOS commands, use the Command Lookup Tool at <http://tools.cisco.com/Support/CLILookup> or the *Cisco IOS Master Command List, All Releases*, at [http://www.cisco.com/en/US/docs/ios/mcl/allreleasemcl/all\\_book.html.](http://www.cisco.com/en/US/docs/ios/mcl/allreleasemcl/all_book.html)

- **• debug mpls lspv**
- **• echo**
- **• mpls oam**
- **• trace mpls**
- **• trace mpls multipath**

# **Feature Information for MPLS EM—MPLS LSP Multipath Tree Trace**

[Table 3](#page-1569-0) lists the release history for this feature.

Not all commands may be available in your Cisco IOS software release. For release information about a specific command, see the command reference documentation.

Use Cisco Feature Navigator to find information about platform support and software image support. Cisco Feature Navigator enables you to determine which Cisco IOS and Catalyst OS software images support a specific software release, feature set, or platform. To access Cisco Feature Navigator, go to <http://www.cisco.com/go/cfn>. An account on Cisco.com is not required.

 $\Gamma$ 

**Note** [Table 3](#page-1569-0) lists only the Cisco IOS software release that introduced support for a given feature in a given Cisco IOS software release train. Unless noted otherwise, subsequent releases of that Cisco IOS software release train also support that feature.

<span id="page-1569-0"></span>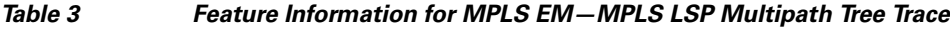

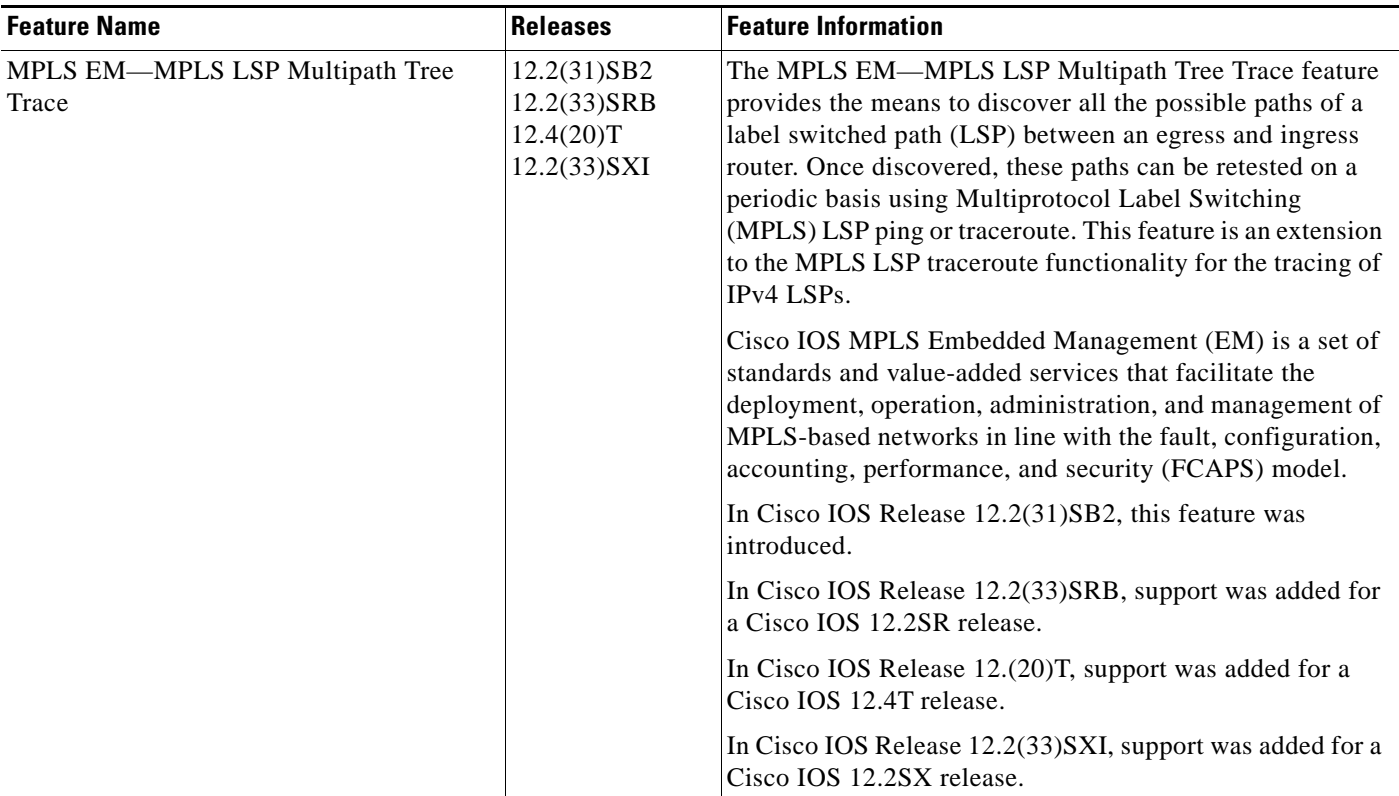

 $\mathsf I$ 

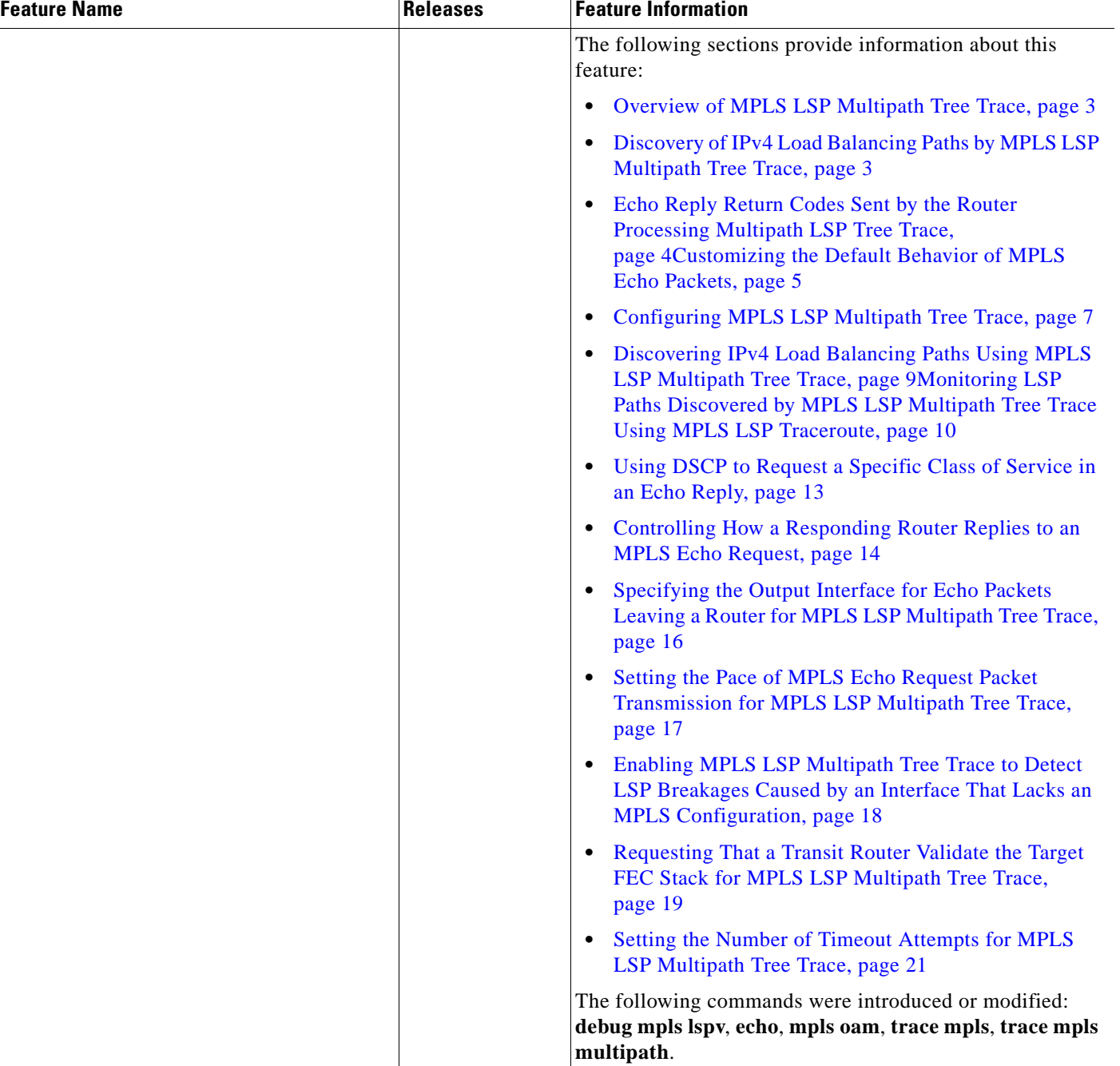

### *Table 3 Feature Information for MPLS EM—MPLS LSP Multipath Tree Trace (continued)*

## **Glossary**

**ECMP**—equal-cost multipath. Multiple routing paths of equal cost that may be used for packet forwarding.

**FEC**—Forwarding Equivalence Class. A set of packets that can be handled equivalently for forwarding purposes and are thus suitable for binding to a single label. Examples include the set of packets destined for one address prefix and the packets in any flow.

**flow**—A set of packets traveling between a pair of hosts, or between a pair of transport protocol ports on a pair of hosts. For example, packets with the same source address, source port, destination address, and destination port might be considered a flow.

A flow is also a stream of data traveling between two endpoints across a network (for example, from one LAN station to another). Multiple flows can be transmitted on a single circuit.

**localhost**—A name that represents the host router (device). The localhost uses the reserved loopback IP address 127.0.0.1.

**LSP**—label switched path. A connection between two routers in which MPLS forwards the packets.

**LSPV**—Label Switched Path Verification. An LSP ping subprocess. It encodes and decodes MPLS echo requests and replies, and it interfaces with IP, MPLS, and AToM switching for sending and receiving MPLS echo requests and replies. At the MPLS echo request originator router, LSPV maintains a database of outstanding echo requests for which echo responses have not been received.

**MPLS router alert label**—An MPLS label of 1. An MPLS packet with a router alert label is redirected by the router to the Route Processor (PR) processing level for handling. This allows these packets to bypass any forwarding failures in hardware routing tables.

**OAM**—Operation, Administration, and Management.

**punt**—Redirect packets with a router alert from the line card or interface to Route Processor (RP) level processing for handling.

**RP**—Route Processor. The processor module in a Cisco 7000 series router that contains the CPU, system software, and most of the memory components that are used in the router. It is sometimes called a supervisory processor.

**TTL**—time-to-live. A parameter you can set that indicates the maximum number of hops a packet should take to reach its destination.

**TLV**—type, length, values. A block of information included in a Cisco Discovery Protocol address.

**UDP**—User Datagram Protocol. Connectionless transport layer protocol in the TCP/IP protocol stack. UDP is a simple protocol that exchanges datagrams without acknowledgments or guaranteed delivery, so error processing and retransmission must be handled by other protocols. UDP is defined in RFC 768.

**XDR**—eXternal Data Representation. Standard for machine-independent data structures developed by Sun Microsystems. Used to transport messages between the Route Processor (RP) and the line card.

CCDE, CCENT, CCSI, Cisco Eos, Cisco HealthPresence, Cisco IronPort, the Cisco logo, Cisco Nurse Connect, Cisco Pulse, Cisco SensorBase, Cisco StackPower, Cisco StadiumVision, Cisco TelePresence, Cisco Unified Computing System, Cisco WebEx, DCE, Flip Channels, Flip for Good, Flip Mino, Flipshare (Design), Flip Ultra, Flip Video, Flip Video (Design), Instant Broadband, and Welcome to the Human Network are trademarks; Changing the Way We Work, Live, Play, and Learn, Cisco Capital, Cisco Capital (Design), Cisco:Financed (Stylized), Cisco Store, Flip Gift Card, and One Million Acts of Green are service marks; and Access Registrar, Aironet, AllTouch, AsyncOS, Bringing the Meeting To You, Catalyst, CCDA, CCDP, CCIE, CCIP, CCNA, CCNP, CCSP, CCVP, Cisco, the Cisco Certified Internetwork Expert logo, Cisco IOS, Cisco Lumin, Cisco Nexus, Cisco Press, Cisco Systems, Cisco Systems Capital, the Cisco Systems logo, Cisco Unity, Collaboration Without Limitation, Continuum, EtherFast, EtherSwitch, Event Center, Explorer, Follow Me Browsing, GainMaker, iLYNX, IOS, iPhone, IronPort, the IronPort logo, Laser Link, LightStream, Linksys, MeetingPlace, MeetingPlace Chime Sound, MGX, Networkers, Networking Academy, PCNow, PIX, PowerKEY, PowerPanels, PowerTV, PowerTV (Design), PowerVu, Prisma, ProConnect, ROSA, SenderBase, SMARTnet, Spectrum Expert, StackWise, WebEx, and the WebEx logo are registered trademarks of Cisco Systems, Inc. and/or its affiliates in the United States and certain other countries.

All other trademarks mentioned in this document or website are the property of their respective owners. The use of the word partner does not imply a partnership relationship between Cisco and any other company. (0910R)

Any Internet Protocol (IP) addresses used in this document are not intended to be actual addresses. Any examples, command display output, and figures included in the document are shown for illustrative purposes only. Any use of actual IP addresses in illustrative content is unintentional and coincidental.

© 2006–2009 Cisco Systems, Inc. All rights reserved.

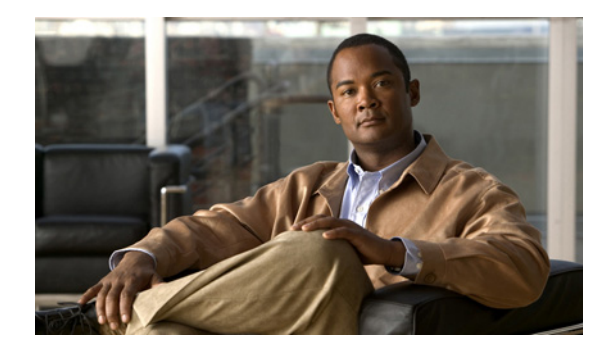

# **MPLS Enhancements to Interfaces MIB**

#### **First Published: March 15, 2004 Last Updated: April 18, 2008**

This document describes the Multiprotocol Label Switching (MPLS) enhancements to the existing Interfaces MIB (RFC 2233) to support an MPLS layer. This layer provides counters and statistics specifically for MPLS.

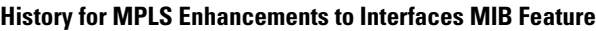

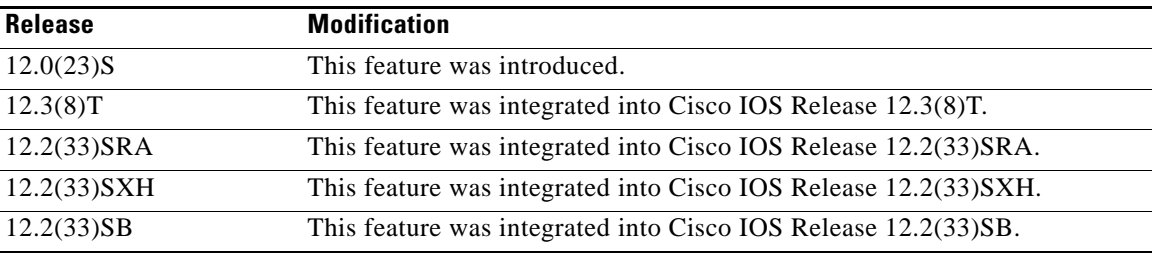

#### **Finding Support Information for Platforms and Cisco IOS and Catalyst OS Software Images**

Use Cisco Feature Navigator to find information about platform support and Cisco IOS and Catalyst OS software image support. To access Cisco Feature Navigator, go to [http://www.cisco.com/go/cfn.](http://www.cisco.com/go/cfn) An account on Cisco.com is not required.

# **Contents**

- **•** [Prerequisites for MPLS Enhancements to Interfaces MIB, page 2](#page-1574-0)
- **•** [Restrictions for MPLS Enhancements to Interfaces MIB, page 2](#page-1574-1)
- **•** [Information About MPLS Enhancements to Interfaces MIB, page 3](#page-1575-0)
- **•** [How to Configure MPLS Enhancements to Interfaces MIB, page 8](#page-1580-0)
- **•** [Configuration Examples for the MPLS Enhancements to Interfaces MIB, page 10](#page-1582-0)
- [Additional References, page 10](#page-1582-1)
- **•** [Command Reference, page 12](#page-1584-0)

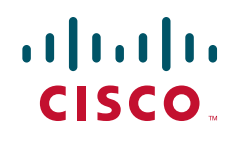

**Americas Headquarters: Cisco Systems, Inc., 170 West Tasman Drive, San Jose, CA 95134-1706 USA**

Ι

**•** [Glossary, page 13](#page-1585-0)

# <span id="page-1574-0"></span>**Prerequisites for MPLS Enhancements to Interfaces MIB**

- **•** SNMP must be installed and enabled on the label switching routers (LSRs)
- **•** MPLS must be enabled on the LSRs
- MPLS IP must be enabled on an interface or an MPLS traffic engineering (TE) tunnel enabled on an interface

# <span id="page-1574-1"></span>**Restrictions for MPLS Enhancements to Interfaces MIB**

- **•** Link up and link down traps for the MPLS layer are not supported in this release. Link up and link down traps for the MPLS layer are supported in Cisco IOS Releases 12.2(33)SXH, 12.2(33)SB, 12.2(33)SRB and later releases.
- Write capability using the SNMP SET command is not supported for the MPLS layer in this release.
- Some counters, including discard and multicast, increment on the underlying physical layer; therefore, they equal 0 because they never reach the MPLS layer.
- Starting in Cisco IOS Release 12.4, the high-capacity counters for the MPLS layer interfaces of the Interfaces MIB contain 64 bits of counter data. In previous releases, the high capacity counters displayed 32 bits of counter data.

The following MIB objects are affected:

- **–** ifHCInOctets
- **–** ifHCOutOctets
- **–** ifHCInUcastPkts
- **–** ifHCOutUcastPkts

When the 64-bit values are less than the value of 232, the 32-bit and 64-bit values are identical.

After the counter increases to more than 232, the counters are different; the 64-bit value is computed by the following formula:

 $X * (232) + Y$ 

where:

- **–** X is the number of times the 32-bit counter has rolled.
- **–** Y is the residual value of the counter after the roll occurred. The Y value equals the 32-bit value.

When the high-capacity counter values are compared to their 32-bit values, there is a period of time that the counter values are not equal. The 64-bit values lag the 32-bit values when the counters poll the 32-bit hardware counters and computing the correct counter value. During the polling and computation interval, the following high-capacity counter values counters might be inconsistent:

- **–** ifInOctets
- **–** ifOutOctets
- **–** ifInUcastPkts
- **–** ifOutUcastPkts

The inconsistent values can occur if traffic is constantly flowing over an interface and a MIB walk is performed. The 32-bit value is correct at that moment. The 64-bit value lags slightly, because of the polling computations needed to generate it. Once traffic stops flowing over the interface, and a polling period has passed, the two counters are identical and correct.

The lag time depends on the following factors:

- **–** The polling interval used by the Interfaces MIB. The less time the polling interval takes, the more accurate the value is.
- **–** The size of the Interfaces MIB. A large MIB takes a long time to walk and might affect the values found at that instant.
- **–** The number of computations needed to generate the 64-bit value. The number of MPLS-enabled interfaces increases the number of 64-bit counter values that need to be computed.

# <span id="page-1575-0"></span>**Information About MPLS Enhancements to Interfaces MIB**

To configure the MPLS Enhancements to Interfaces MIB, you need to understand the following concepts:

- [Feature Design of the MPLS Enhancements to Interfaces MIB, page 3](#page-1575-1)
- [Interfaces MIB Scalar Objects, page 5](#page-1577-0)
- **•** [Stacking Relationships for MPLS Layer Interfaces, page 5](#page-1577-1)
- **•** [Stacking Relationships for Traffic Engineering Tunnels, page 6](#page-1578-0)
- **•** [MPLS Label Switching Router MIB Enhancements, page 7](#page-1579-0)
- **•** [Benefits of the MPLS Enhancements to Interfaces MIB, page 8](#page-1580-1)

### <span id="page-1575-1"></span>**Feature Design of the MPLS Enhancements to Interfaces MIB**

The Interfaces MIB (IF MIB) provides an SNMP-based method for managing interfaces. Each entry in the IF MIB establishes indexing, statistics, and stacking relationships among underlying physical interfaces, subinterfaces, and Layer 2 protocols that exist within Cisco IOS software.

The enhancements add an MPLS layer to the IF MIB as a Layer 2 protocol to provide statistics for traffic encapsulated as MPLS on an interface. In this structure, MPLS-specific data such as MPLS-encapsulated traffic counters and the MPLS maximum transmission unit (MTU) resides on top of the underlying physical or virtual interface to allow separation from non-MPLS data.

The enhancements also allow you to display indexing, statistics, and stacking relationships using the ifStackTable. MPLS layer interfaces are stacked above the underlying physical or virtual interface that is actually forwarding the MPLS traffic. MPLS traffic engineering tunnels are then stacked above those MPLS layers.

The IF MIB supports several types of interfaces. A virtual interface that provides protocol statistics for MPLS-encapsulated traffic has been added. This interface is stacked above real Cisco IOS interfaces or subinterfaces, such as Ethernet (et0) or ATM  $(at1/1.1)$ .

Cisco IOS software creates a corresponding MPLS layer above each interface capable of supporting MPLS when the MPLS encapsulation is enabled by issuing the **mpls ip** interface configuration command.

1

You can also create the interface layer if you enable MPLS TE by using the **mpls traffic-eng tunnels**  command in interface configuration mode.

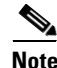

**Note** You must also issue these commands in global configuration mode for MPLS IP or MPLS TE to be enabled.

An IF MIB entry is created when you enable either MPLS IP or MPLS TE tunnels on an interface; the entry is removed when you disable both MPLS IP and MPLS TE.

### <span id="page-1576-0"></span>**ifStackTable Objects**

[Table 1](#page-1576-0) defines the ifStackTable objects.

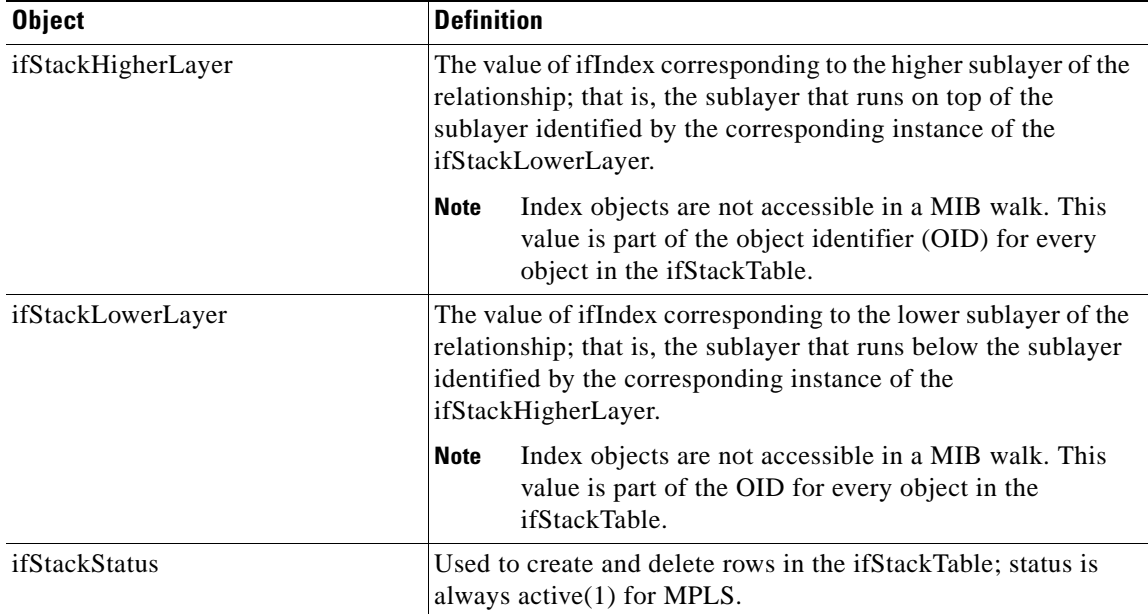

#### *Table 1 ifStackTable Objects and Definitions*

### **ifRcvAddressTable Objects**

[Table 2](#page-1577-2) defines the ifRcvAddressTable objects.

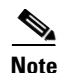

**Note** Entries for the MPLS layer do not appear in the ifRcvAddressTable.

<span id="page-1577-2"></span>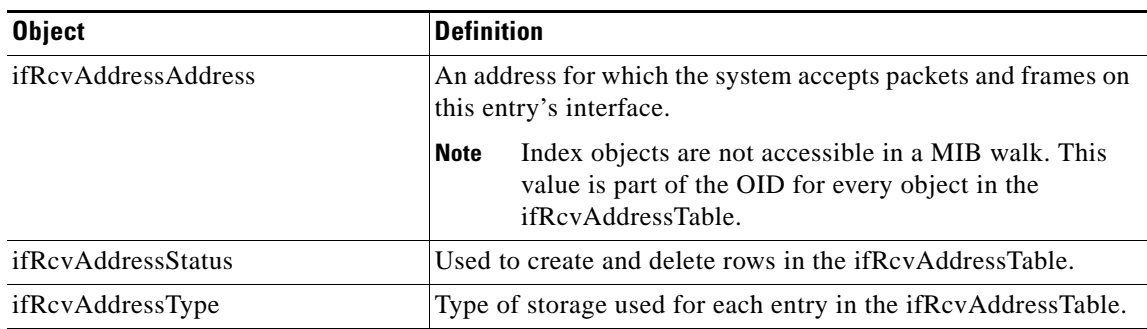

#### *Table 2 ifRcvAddressTable Objects and Descriptions*

### <span id="page-1577-0"></span>**Interfaces MIB Scalar Objects**

I

The IF MIB supports the following scalar objects:

- ifStackLastChange—The value of sysUpTime at the time of the last change of the entire interface stack. A change of the interface stack is defined to be any creation, deletion, or change in value of any instance of ifStackStatus. If the interface stack has been unchanged since the last reinitialization of the local network management subsystem, then this object contains a zero value.
- ifTableLastChange—The value of sysUpTime at the time of the last creation or deletion of an entry in the ifTable. If the number of entries has been unchanged since the last reinitialization of the local network management subsystem, then this object contains a zero value.

### <span id="page-1577-1"></span>**Stacking Relationships for MPLS Layer Interfaces**

The ifStackTable within the IF MIB provides a conceptual stacking relationship between the interfaces and subinterfaces represented as entries in the ifTable.

The ifStackTable is indexed like a linked list. Each entry shows a relationship between two interfaces providing the ifIndexes of the upper and the lower interface. The entries chain together to show the entire stacking relationship. Each entry links with one another until the stack terminates with an ifIndex of 0 at the highest and lowest ends of the stack. For example, in [Figure 1](#page-1578-1), the indexes .10.5 show that ifIndex 10 is stacked upon ifIndex 5. There are 0 entries at the highest and lowest ends of the stack; in [Figure 1,](#page-1578-1) the indexes .0.15 and .72.0 are the highest and lowest ends of the stack, respectively.

ן

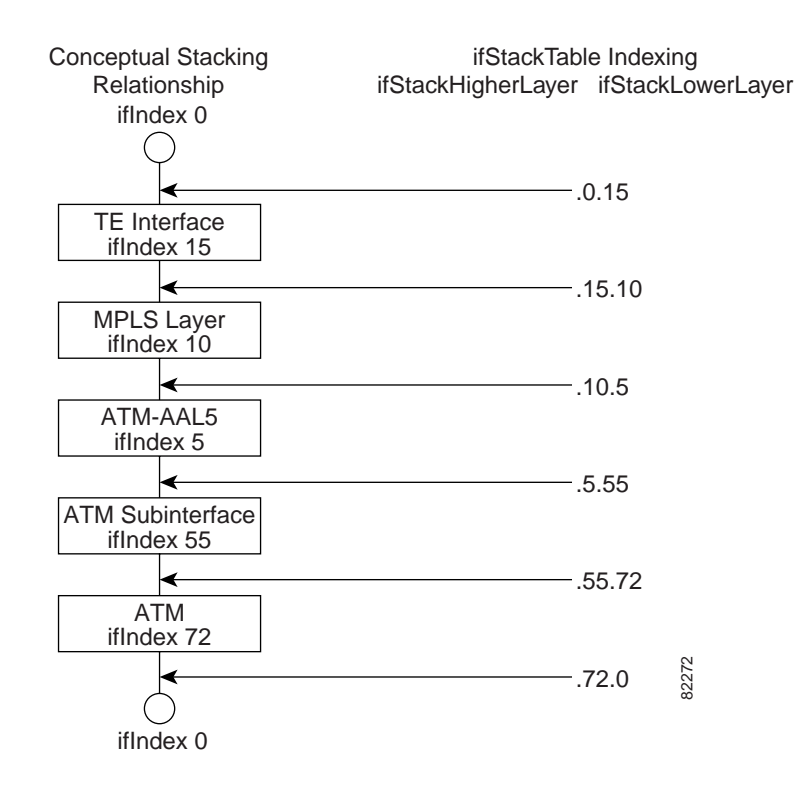

#### <span id="page-1578-1"></span>*Figure 1 Sample ATM Stacking Relationship in the ifStackTable*

[Table 3](#page-1578-2) describes the indexing of the ifStackTable for the layer relationships shown in [Figure 1.](#page-1578-1)

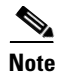

<span id="page-1578-2"></span>**Note** The order of the entries in [Table 3](#page-1578-2) may not be the same as that seen in the MIB walk, which has to follow SNMP ordering rules.

#### *Table 3 Layer Relationships*

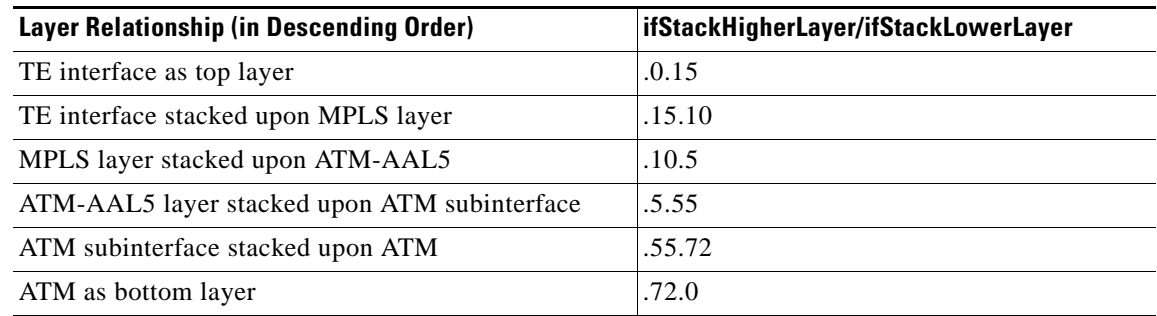

### <span id="page-1578-0"></span>**Stacking Relationships for Traffic Engineering Tunnels**

MPLS TE tunnels are represented in Cisco IOS software and the IF MIB as virtual interfaces. When properly signaled, TE tunnels pass traffic through MPLS over a physical interface. This process dictates that a TE tunnel is to be stacked on an MPLS layer that is stacked on an underlying interface.

TE tunnels can also change paths in response to different error or network conditions. These changes are instigated by using the RSVP-TE signaling protocol. When a change occurs, a tunnel can switch to a different MPLS interface. If no signaling path exists, no paths will be chosen and thus no MPLS interface will be used.

Because a TE tunnel is represented as an IF MIB ifTable entry, the ifStackTable also contains an entry corresponding to the TE tunnel. If the TE tunnel is successfully signaled, the ifStackTable also contains a link between the tunnel interface and one MPLS interface. Note that because it is possible for a TE tunnel to not have a corresponding signaled path, it is thus possible for a TE tunnel's ifStackTable entry to not have a corresponding lower layer. In this case, the lower layer variable contains the value of 0.

[Figure 2](#page-1579-1) shows a TE tunnel before (left) and after (right) being rerouted and the effect on the ifStackTable. When ifIndex 2 fails, the TE tunnel is rerouted through ifIndex1, the 15.2 entry is removed from the ifStackTable, and the 15.1 entry is added.

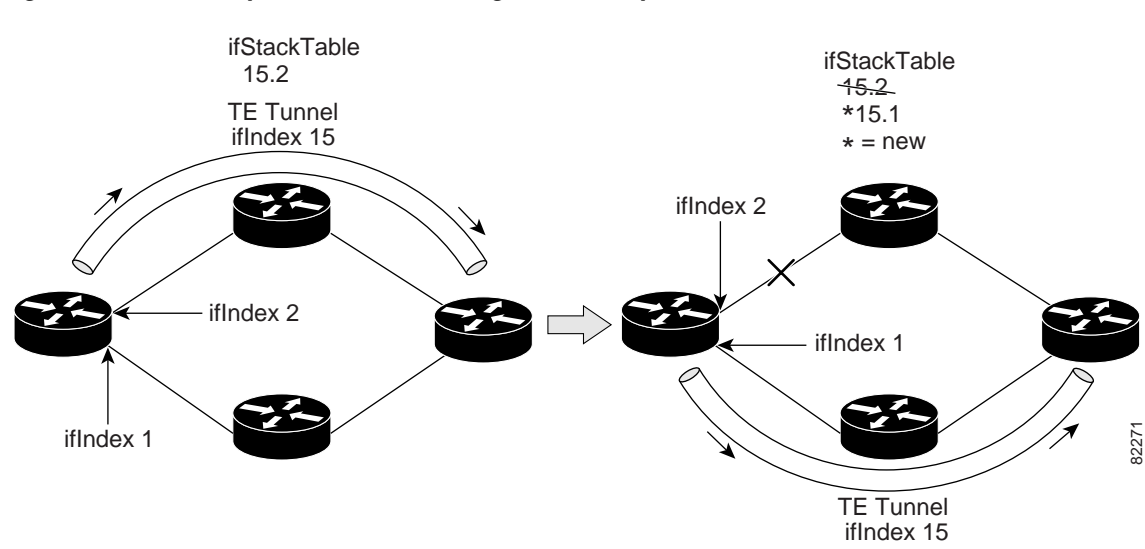

#### <span id="page-1579-1"></span>*Figure 2 Sample TE Tunnel Stacking Relationship*

### <span id="page-1579-2"></span><span id="page-1579-0"></span>**MPLS Label Switching Router MIB Enhancements**

All of the ifIndex references in the MPLS-LSR-MIB tables have changed from the ifIndex of the underlying physical or virtual interface to the ifIndex of the MPLS layer.

[Table 4](#page-1579-2) shows the specific changes.

I

#### *Table 4 MPLS-LSR-MIB ifIndex Objects Enhanced*

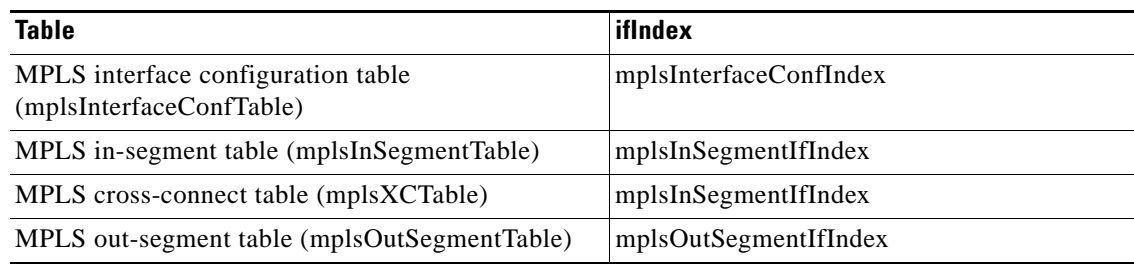

The following objects from the mplsInterfaceConfTable are affected:

Ι

- **•** mplsInterfaceOutPackets—Count only MPLS-encapsulated out packets
- **•** mplsInterfaceInPackets—Count only MPLS-encapsulated in packets

### <span id="page-1580-1"></span>**Benefits of the MPLS Enhancements to Interfaces MIB**

#### **Improved Accounting Capability**

By viewing the MPLS layer, you get MPLS-encapsulated traffic counters that do not include non-MPLS encapsulated traffic (for example, IP packets). Therefore, the counters are more useful for MPLS-related statistics.

#### **TE Tunnel Interfaces**

For TE tunnel interfaces, the stacking relationship reflects the current underlying MPLS interface that is in use and dynamically changes as TE tunnels reoptimize and reroute.

#### **MPLS-Specific Information**

The MPLS layer shows MPLS-specific information including the following:

- **•** If MPLS is enabled
- **•** MPLS counters
- **•** MPLS MTU
- **•** MPLS operational status

# <span id="page-1580-0"></span>**How to Configure MPLS Enhancements to Interfaces MIB**

This section contains the following procedures:

- [Enabling the SNMP Agent, page 8](#page-1580-2) (required)
- **•** [Configuration Examples for the MPLS Enhancements to Interfaces MIB, page 10](#page-1582-0) (optional)

### <span id="page-1580-2"></span>**Enabling the SNMP Agent**

Perform the following task to enable the SNMP agent.

### **SUMMARY STEPS**

- **1. enable**
- **2. show running-config**
- **3. configure terminal**
- **4. snmp-server community** *string* [**view** *view-name*] [**ro**] [*number*]
- **5. end**
- **6. write memory**

### **DETAILED STEPS**

 $\mathbf{I}$ 

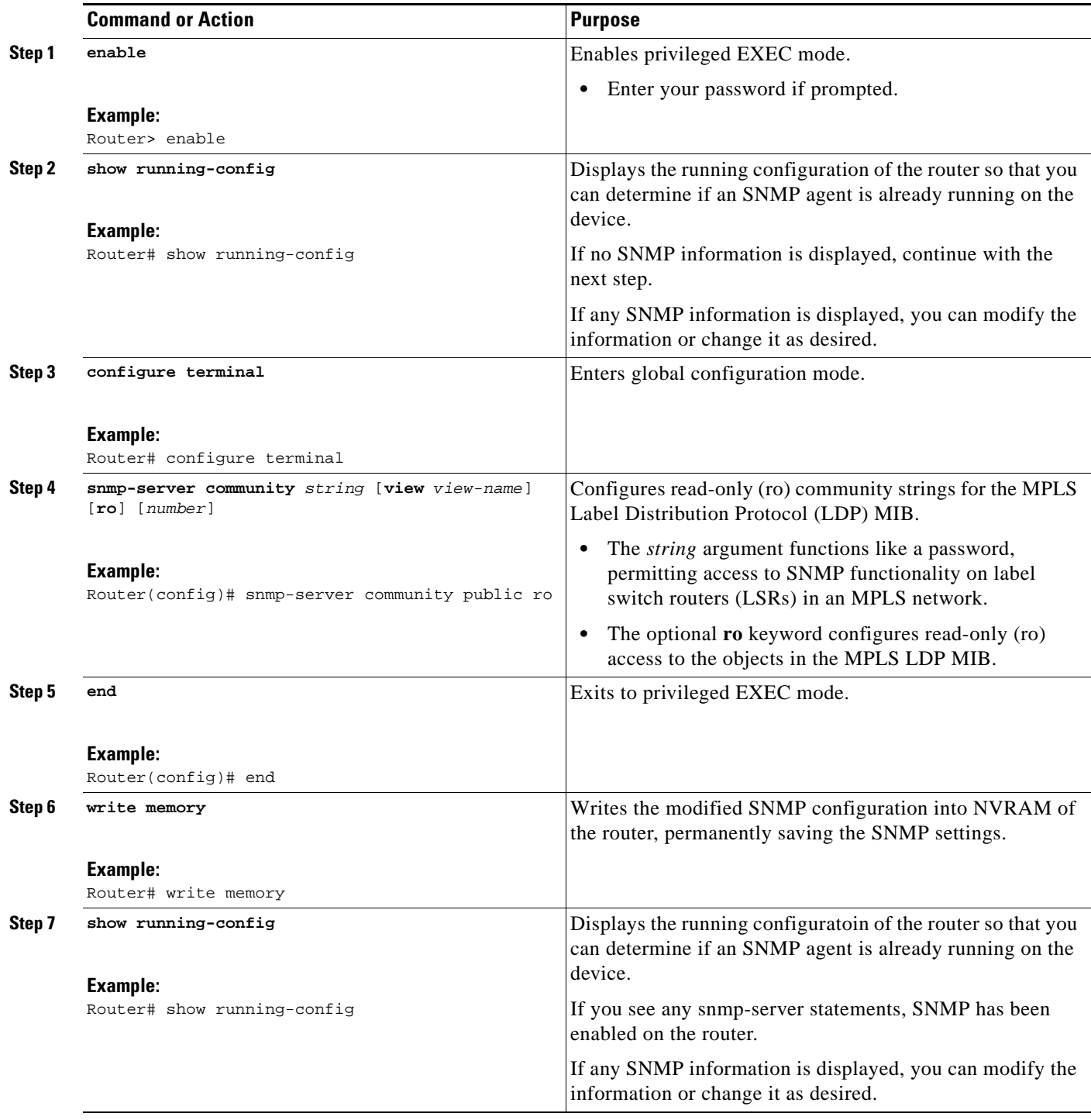

Ι

## <span id="page-1582-0"></span>**Configuration Examples for the MPLS Enhancements to Interfaces MIB**

This section provides the following configuration examples:

**•** [MPLS Enhancements to Interfaces MIB: Examples, page 10](#page-1582-2)

### <span id="page-1582-2"></span>**MPLS Enhancements to Interfaces MIB: Examples**

The following example shows how to enable an SNMP agent:

Router# **configure terminal** Router(config)# **snmp-server community**

In the following example, SNMPv1 and SNMPv2C are enabled. The configuration permits any SNMP manager to access all objects with read-only permissions using the community string *public*.

Router(config)# **snmp-server community public**

In the following example, read-only access is allowed for all objects to members of access list 4 that specify the comaccess community string. No other SNMP managers have access to any objects.

Router(config)# **snmp-server community comaccess ro 4**

## <span id="page-1582-1"></span>**Additional References**

The following sections provide references related to the MPLS Enhancements to Interfaces MIB feature.

## **Related Documents**

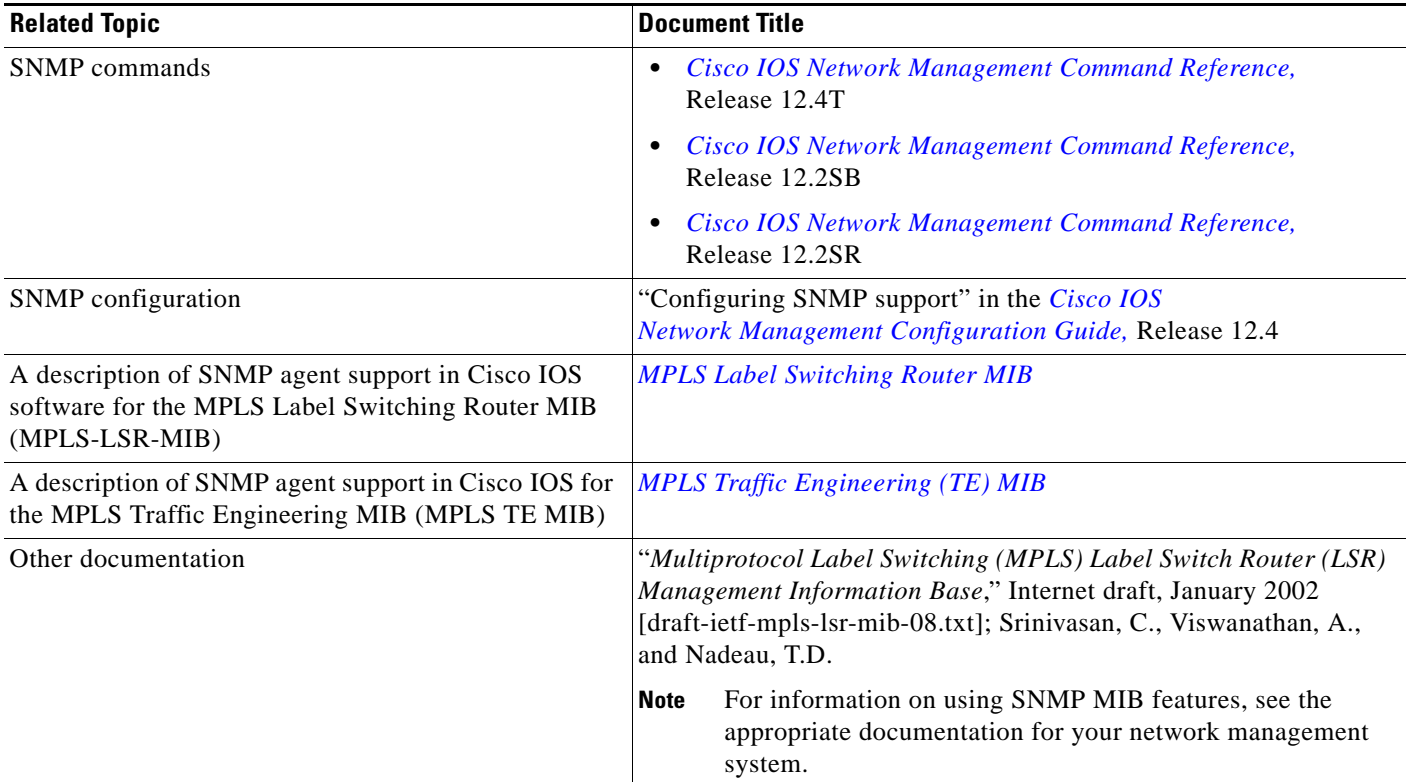

## **Standards**

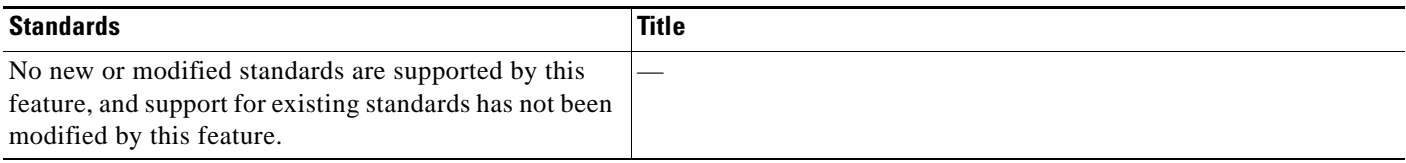

## **MIBs**

 $\Gamma$ 

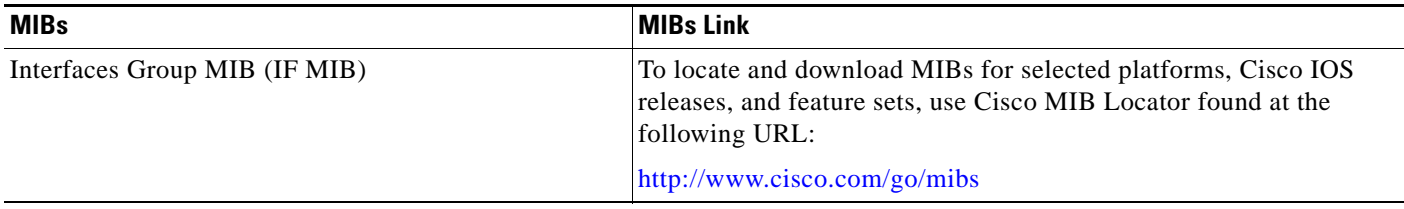
$\mathbf I$ 

## **RFCs**

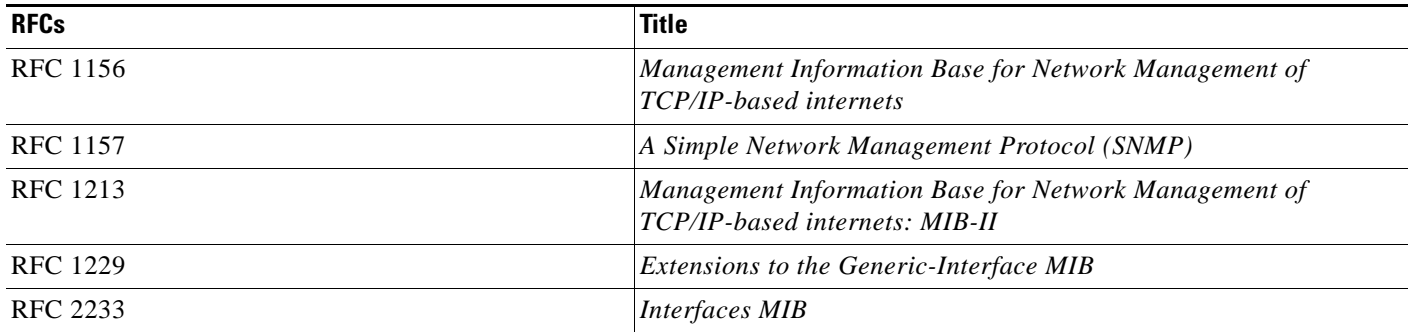

## **Technical Assistance**

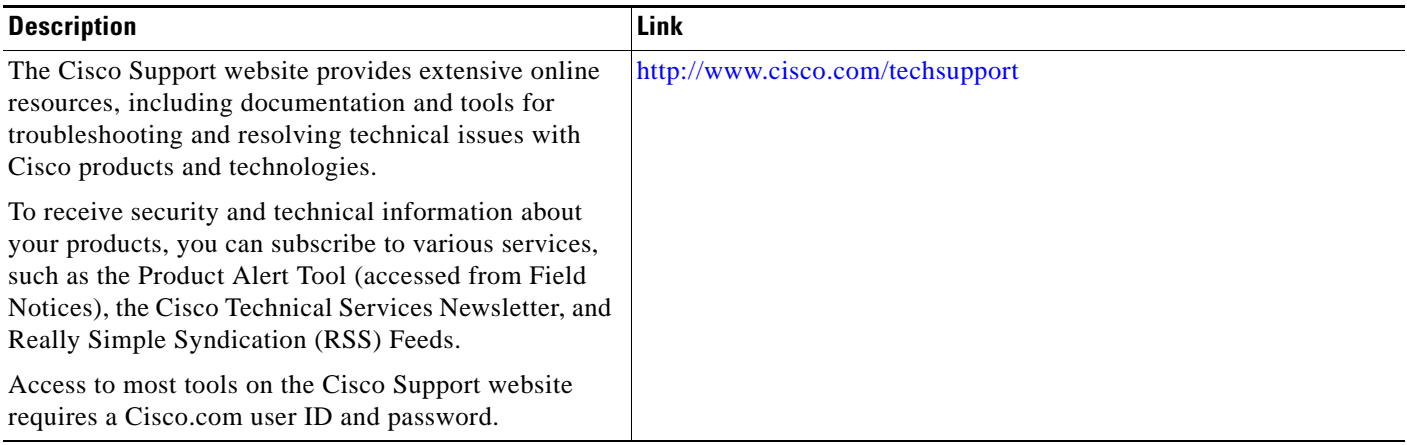

## **Command Reference**

The following commands are introduced or modified in the feature or features documented in this module. For information about these commands, use the *Cisco IOS Multiprotocol Label Switching Command Reference* at [http://www.cisco.com/en/US/docs/ios/mpls/command/reference/mp\\_book.html](http://www.cisco.com/en/US/docs/ios/mpls/command/reference/mp_book.html). For information about all Cisco IOS commands, use the Command Lookup Tool at <http://tools.cisco.com/Support/CLILookup> or a Cisco IOS master commands list.

**• snmp-server community**

## **Glossary**

**ATM**—Asynchronous Transfer Mode. The international standard for cell relay in which multiple service types (such as voice, video, or data) are conveyed in fixed-length (53-byte) cells. Fixed-length cells allow cell processing to occur in hardware, thereby reducing transit delays. ATM is designed to take advantage of high-speed transmission media, such as E3, SONET, and T3.

**ATM-AAL5**—ATM adaptation layer 5. One of four AALs recommended by the ITU-T. AAL5 supports connection-oriented variable bit rate (VBR) services and is used predominantly for the transfer of classical IP over ATM and LAN emulation (LANE) traffic. AAL5 uses simple and efficient AAL (SEAL) and is the least complex of the current AAL recommendations. It offers low bandwidth overhead and simpler processing requirements in exchange for reduced bandwidth capacity and error-recovery capability.

**encapsulation**—Wrapping of data in a particular protocol header. For example, Ethernet data is wrapped in a specific Ethernet header before network transit. Also, when bridging dissimilar networks, the entire frame from one network is simply placed in the header used by the data link layer protocol of the other network.

**IETF**—Internet Engineering Task Force. A task force (consisting of more than 80 working groups) that is developing standards for the Internet and the IP suite of protocols.

**interface**—The boundary between adjacent layers of the ISO model.

**label**—A short, fixed-length identifier that is used to determine the forwarding of a packet.

**label switching**—A term used to describe the forwarding of IP (or other network layer) packets using a label swapping algorithm based on network layer routing algorithms. The forwarding of these packets uses the exact match algorithm and rewrites the label.

**LSR**—label switching router. A device that forwards MPLS packets based on the value of a fixed-length label encapsulated in each packet.

**MIB**—Management Information Base. A database of network management information that is used and maintained by a network management protocol such as SNMP. The value of a MIB object can be changed or retrieved by means of SNMP commands, usually through a network management system. MIB objects are organized in a tree structure that includes public (standard) and private (proprietary) branches.

**MPLS**—Multiprotocol Label Switching. A method for forwarding packets (frames) through a network. It enables routers at the edge of a network to apply labels to packets (frames). ATM switches or existing routers in the network core can switch packets according to the labels with minimal lookup overhead.

**MPLS interface**—An interface on which MPLS traffic is enabled.

**MTU**—maximum transmission unit. Maximum packet size, in bytes, that a particular interface can handle.

**NMS**—network management system. System responsible for managing at least part of a network. An NMS is generally a reasonably powerful and well-equipped computer, such as an engineering workstation. NMSs communicate with agents to help keep track of network statistics and resources.

**OID**—object identifier. Values are defined in specific MIB modules. The Event MIB allows you or an NMS to watch over specified objects and to set event triggers based on existence, threshold, and Boolean tests. An event occurs when a trigger is fired; this means that a specified test on an object returns a value of true. To create a trigger, you or an NMS configures a trigger entry in the mteTriggerTable of the Event MIB. This trigger entry specifies the OID of the object to be watched. For each trigger entry type, corresponding tables (existence, threshold, and Boolean tables) are populated with the information required for carrying out the test. The MIB can be configured so that when triggers are activated (fired) either an SNMP Set is performed, a notification is sent out to the interested host, or both.

**SNMP**—Simple Network Management Protocol. A management protocol used almost exclusively in TCP/IP networks. SNMP provides a means for monitoring and controlling network devices, and for managing configurations, statistics collection, performance, and security.

**traffic engineering tunnel**—A label-switched tunnel that is used for traffic engineering. Such a tunnel is set up through means other than normal Layer 3 routing; it is used to direct traffic over a path different from the one that Layer 3 routing could cause the tunnel to take.

**trap**—A message sent by an SNMP agent to a network management station, console, or terminal, indicating that a significant event occurred. Traps are less reliable than notification requests, because the receiver does not send an acknowledgment when it receives a trap. The sender cannot determine if the trap was received.

**tunnel**—A secure communication path between two peers, such as routers.

CCDE, CCENT, CCSI, Cisco Eos, Cisco HealthPresence, Cisco IronPort, the Cisco logo, Cisco Nurse Connect, Cisco Pulse, Cisco SensorBase, Cisco StackPower, Cisco StadiumVision, Cisco TelePresence, Cisco Unified Computing System, Cisco WebEx, DCE, Flip Channels, Flip for Good, Flip Mino, Flipshare (Design), Flip Ultra, Flip Video, Flip Video (Design), Instant Broadband, and Welcome to the Human Network are trademarks; Changing the Way We Work, Live, Play, and Learn, Cisco Capital, Cisco Capital (Design), Cisco:Financed (Stylized), Cisco Store, Flip Gift Card, and One Million Acts of Green are service marks; and Access Registrar, Aironet, AllTouch, AsyncOS, Bringing the Meeting To You, Catalyst, CCDA, CCDP, CCIE, CCIP, CCNA, CCNP, CCSP, CCVP, Cisco, the Cisco Certified Internetwork Expert logo, Cisco IOS, Cisco Lumin, Cisco Nexus, Cisco Press, Cisco Systems, Cisco Systems Capital, the Cisco Systems logo, Cisco Unity, Collaboration Without Limitation, Continuum, EtherFast, EtherSwitch, Event Center, Explorer, Follow Me Browsing, GainMaker, iLYNX, IOS, iPhone, IronPort, the IronPort logo, Laser Link, LightStream, Linksys, MeetingPlace, MeetingPlace Chime Sound, MGX, Networkers, Networking Academy, PCNow, PIX, PowerKEY, PowerPanels, PowerTV, PowerTV (Design), PowerVu, Prisma, ProConnect, ROSA, SenderBase, SMARTnet, Spectrum Expert, StackWise, WebEx, and the WebEx logo are registered trademarks of Cisco Systems, Inc. and/or its affiliates in the United States and certain other countries.

All other trademarks mentioned in this document or website are the property of their respective owners. The use of the word partner does not imply a partnership relationship between Cisco and any other company. (0910R)

Any Internet Protocol (IP) addresses used in this document are not intended to be actual addresses. Any examples, command display output, and figures included in the document are shown for illustrative purposes only. Any use of actual IP addresses in illustrative content is unintentional and coincidental.

© 2004–2008Cisco Systems, Inc. All rights reserved.

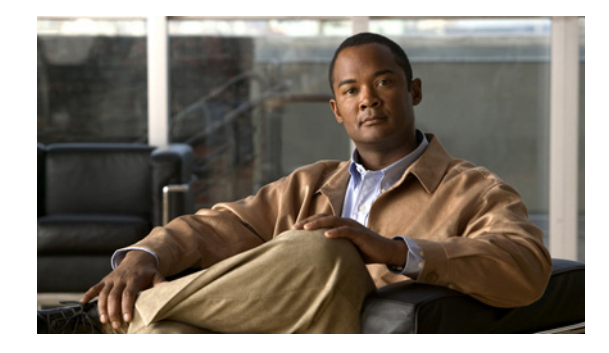

# **MPLS Label Switching Router MIB**

The MPLS Label Switching Router MIB (MPLS-LSR-MIB) allows you to use the Simple Network Management Protocol (SNMP) to remotely monitor a label switch router (LSR) that is using the Multiprotocol Label Switching (MPLS) technology.

Scalability enhancements provided in the Cisco IOS 12.0(28)S release reduce the size of any MIB walk and improve the usability of the MPLS-LSR-MIB.

ort the Internet Engineering Task Force (IETF) draft Version 8.

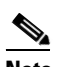

**Note** In Cisco IOS Release 12.2(33)SRB and Cisco IOS Release 12.2(33)SB, this MIB has been deprecated and replaced by MPLS-LSR-STD-MIB (RFC 3813). In those two releases and in later images, the entire MIB can be referenced by the name mplsLsrMIB for purposes of the SNMP server excluded/included command. If other MIB object names need to be referenced on the router, they must be referenced by MPLS-LSR-MIB::<table\_entry\_name>.

### **Feature History for MPLS Label Switching Router MIB**

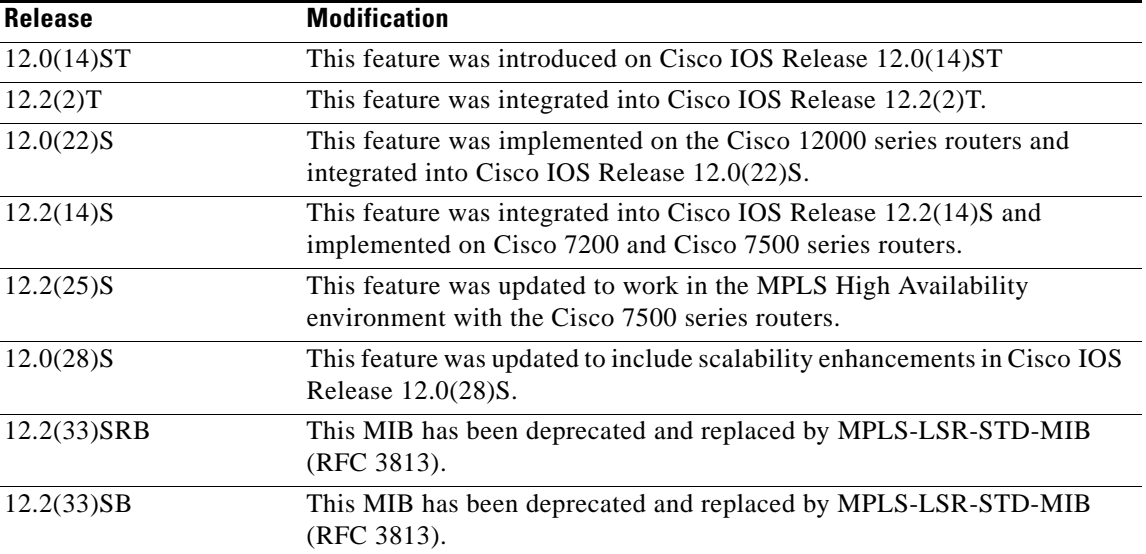

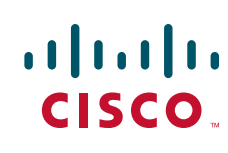

 $\mathsf{l}$ 

#### **Finding Support Information for Platforms and Cisco IOS Software Images**

Use Cisco Feature Navigator to find information about platform support and Cisco IOS software image support. Access Cisco Feature Navigator at <http://www.cisco.com/go/fn>. You must have an account on Cisco.com. If you do not have an account or have forgotten your username or password, click **Cancel** at the login dialog box and follow the instructions that appear.

## **Contents**

This document includes the following major sections:

- **•** [Information About MPLS Label Switching Router MIB, page 2](#page-1588-0)
- **•** [How to Configure the MPLS LSR MIB, page 13](#page-1599-0)
- **•** [Configuration Examples for the MPLS LSR MIB, page 15](#page-1601-0)
- [Additional References, page 16](#page-1602-0)
- **•** [Command Reference, page 17](#page-1603-0)
- **•** [Glossary, page 17](#page-1603-1)

## <span id="page-1588-0"></span>**Information About MPLS Label Switching Router MIB**

The MPLS-LSR-MIB contains managed objects that support the retrieval of label switching information from a router. The MIB is based on Revision 05 of the IETF MPLS-LSR-MIB. The MPLS-LSR-MIB mirrors a portion of the Cisco MPLS subsystem; specifically, it mirrors the Label Forwarding Information Base (LFIB). This implementation enables a network administrator to get information on the status, character, and performance of the following:

- MPLS-capable interfaces on the LSR
- **•** Incoming MPLS segments (labels) at an LSR and their associated parameters
- **•** Outgoing segments (labels) at an LSR and their associated parameters

In addition, the network administrator can retrieve the status of cross-connect table entries that associate MPLS segments with each other.

[Figure 1](#page-1588-1) shows the association of the cross-connect table with incoming and outgoing segments (labels).

#### <span id="page-1588-1"></span>*Figure 1 Label Forwarding with the Cross-Connect Table*

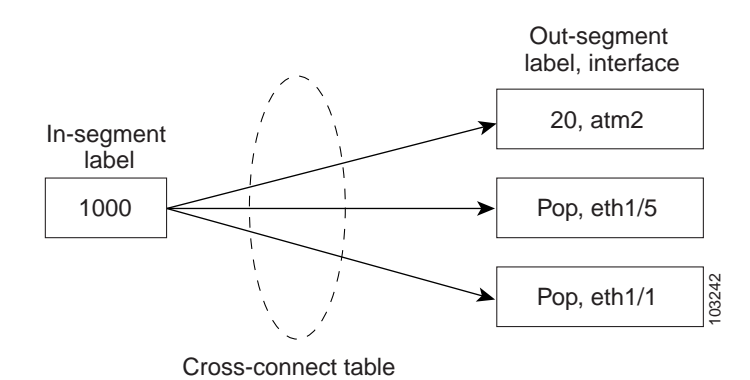

**Note** The out-segment table does not display "no label" entries. Labels that are displayed as "POP" are the special MPLS label 3.

The notation used in the MPLS-LSR-MIB follows the conventions defined in Abstract System Notation One (ASN.1). ASN.1 defines an Open System Interconnection (OSI) language used to describe data types apart from particular computer structures and presentation techniques. Each object in the MIB incorporates a DESCRIPTION field that includes an explanation of the object's meaning and usage, which, together with the other characteristics of the object (SYNTAX, MAX-ACCESS, and INDEX) provides sufficient information for management application development, as well as for documentation and testing.

The MPLS-LSR-MIB represents an ASN.1 notation reflecting an idealized MPLS LSR.

A network administrator can access the entries (objects) in the MPLS-LSR-MIB by means of any SNMP-based network management system (NMS). The network administrator can retrieve information in the MPLS-LSR-MIB using standard SNMP **get** and **getnext** operations.

Typically, SNMP runs as a low-priority process. The response time for the MPLS-LSR-MIB is expected to be similar to that for other MIBs. The size and structure of the MIB and other MIBs in the system influence response time when you retrieve information from the management database. Traffic through the LSR also affects SNMP performance. The busier the switch is with forwarding activities, the greater the possibility of lower SNMP performance.

### **MPLS-LSR-MIB Elements**

The top-level components of the MPLS-LSR-MIB consist of

- **•** Tables and scalars (mplsLsrObjects)
- **•** Traps (mplsLsrNotifications and mplsLsrNotifyPrefix)
- **•** Conformance (mplsLsrConformance)

This Cisco implementation does not support the notifications defined in the MIB, nor does it support the labelStackTable or the trafficParamTable.

### **MPLS-LSR-MIB Tables**

The Cisco implementation of the MPLS-LSR-MIB supports four main tables:

- **•** Interface configuration
- **•** In-segment
- **•** Out-segment
- **•** Cross-connect

The MIB contains three supplementary tables to supply performance information. This implementation does not support the label stack and traffic parameter tables.

The following sections list the MPLS-LSR-MIB tables (main and supplementary), their functions, table objects that are supported, and table objects that are *not* supported.

#### **MPLS interface configuration table (mplsInterfaceConfTable)**

Provides information for each MPLS-capable interface on an LSR.

Ι

Supports:

- **•** A unique interface index or zero
- **•** Minimum and maximum values for an MPLS label received on the interface
- **•** Minimum and maximum values for an MPLS label sent from the interface
- **•** A value for an MPLS label sent from the interface
- Per platform (0) or per interface (1) setting
- **•** The storage type

Does not support:

- **•** The total usable bandwidth on the interface
- **•** The difference between the total usable bandwidth and the bandwidth in use

#### **MPLS interface performance table (mplsInterfacePerfTable)**

Augments the MPLS interface configuration table.

Supports:

- **•** The number of labels in the incoming direction in use
- **•** The number of top-most labels in outgoing label stacks in use

Does not support:

- **•** The number of top-most labels in outgoing label stacks in use
- The number of labeled packets discarded because no cross-connect entries exist
- The number of outgoing MPLS packets requiring fragmentation for transmission

### **MPLS in-segment table (mplsInSegmentTable)**

Contains a description of incoming segments (labels) at an LSR and their associated parameters.

Administrative and operational status objects for this table control packet transmission. If administrative and operational status objects are down, the LSR does not forward packets. If these status objects are up, the LSR forwards packets.

Supports:

- **•** A unique index identifier
- **•** The incoming label
- **•** The number of labels to pop from the incoming segment
- **•** An address family number from the Internet Assigned Number Authority (IANA)
- **•** A segment cross-connect entry association
- **•** The segment owner
- **•** The storage type
- **•** The administrative status
- **•** The operational status

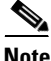

**Note** The administrative status and operational status are always up for inSegments in the Cisco implementation. Otherwise, these entries do not appear in the table.

Does not support:

**•** A pointer to a traffic parameter table entry (set to the default 0.0)

#### **MPLS in-segment performance table (mplsInSegmentPerfTable)**

Augments the MPLS in-segment table, providing performance information and counters for incoming segments on an LSR.

Supports:

- **•** The number of 32-bit octets received
- **•** The number of 64-bit octets received
- The time of the last system failure that corresponded to one or more incoming segment discontinuities

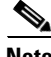

**Note** The lastFailure parameter is set to zero because it has no meaning in the Cisco implementation.

Does not support:

- **•** The total number of packets received
- **•** The number of packets with errors
- **•** The number of labeled packets discarded with no errors

### **MPLS out-segment table (mplsOutSegmentTable)**

Contains a description of outgoing segments from an LSR and their associated parameters.

Administrative and operational status objects for this table control packet transmission. If administrative and operational status objects are down, the LSR does not forward packets. If these values are up, the LSR forwards packets.

Supports:

- **•** A unique index identifier
- **•** An interface index of the outgoing interface
- An indication of whether or not a top label is pushed onto the outgoing packet's label stack
- The label to push onto the outgoing packet's label stack (if the previous value is true)
- **•** The next hop address type
- **•** The IPv4 address of the next hop
- **•** The segment cross-connect entry association
- **•** The segment owner
- **•** The storage type
- **•** The administrative status
- **•** The operational status

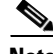

**Note** The administrative and operational status entries are always up in the Cisco implementation. Otherwise, the administrative and operational status entries do not appear in the table.

Does not support:

Ι

- An IPv6 address of the next hop
- **•** A pointer to a traffic parameter table entry (set to the default 0.0)

#### **MPLS out-segment performance table (mplsOutSegmentPerfTable)**

Augments the MPLS out-segment table, providing performance information and counters for outgoing segments on an LSR.

Supports:

- **•** The number of 32-bit octets sent
- The number of 64-bit octets sent
- The time of the last system failure that corresponded to one or more outgoing segment discontinuities

Does not support:

- **•** The number of packets sent
- **•** The number of packets that could not be sent because of errors
- **•** The number of packets discarded with no errors

### **MPLS cross-connect table (mplsXCTable)**

Associates inSegments (labels) with outSegments (labels) to show the manager how the LSR is currently swapping these labels.

A row in this table consists of one cross-connect entry that is indexed by the cross-connect index, the interface index of the incoming segment, the incoming label, and the out-segment index.

The administrative and operational objects for this table control packet forwarding to and from a cross-connect entry (XCEntry). The administrative status and operational status are always up in the Cisco implementation. Otherwise, the LSR would not forward packets.

Supports:

- **•** A unique index identifier for a group of cross-connect segments
- **•** A label switched path (LSP) to which the cross-connect entry belongs
- An index to the MPLS label stack table that identifies the stack of labels to be pushed under the top label
- An indication whether or not to restore the cross-connect entry after a failure (the default value is false)
- **•** The cross-connect owner
- **•** The storage type
- **•** The administrative status (if up)
- **•** The operational status (if up)

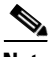

**Note** The administrative status and operational status are always up in the Cisco implementation. Otherwise, these status entries do not appear in the table.

Does not support:

**•** Tunnel IDs as label switched path (LSP) ID objects

### **Information from Scalar Objects**

The MPLS-LSR-MIB supports several scalar objects. In the Cisco implementation of the MIB, the following scalar objects are hard-coded to the value indicated and are read-only objects:

- **•** mplsOutSegmentIndexNext (0)—The value for the out-segment index when an LSR creates a new entry in the MPLS out-segment table. The 0 indicates that this is not implemented because modifications to this table are not allowed.
- **•** mplsXCTIndexNext (0)—The value for the cross-connect index when an LSR creates an entry in the MPLS cross-connect table. The 0 indicates that no unassigned values are available.
- **•** mplsMaxLabelDepth(2)—The value for the maximum stack depth.
- **•** mplsLabelStackIndexNext (0)—The value for the label stack index when an LSR creates entries in the MPLS label stack table. The 0 indicates that no unassigned values are available.
- mplsTrafficParamIndexNext (0)—The value for the traffic parameter index when an LSR creates entries in the MPLS traffic parameter table. The 0 indicates that no unassigned values are available.

The following scalar objects do not contain information for the MPLS-LSR-MIB and are coded as false:

- mplsInSegmentTrapEnable (false)—In-segment traps are not sent when this value is false.
- mplsOutSegmentTrapEnable (false)—Out-segment traps are not sent when this value is false.
- mplsXCTrapEnable (false)—Cross-connect traps are not sent when this value is false.

No trap information exists to support the MIB. Therefore, the following traps are not supported:

- **•** mplsInSegmentUp
- **•** mplsInSegmentDown
- **•** mplsOutSegmentUp
- **•** mplsOutSegmentDown
- **•** mplsXCUp
- **•** mplsXCDown

### **Linking Table Elements**

In the cross-connect table, cross-connect entries associate incoming segments and interfaces with outgoing segments and interfaces. The following objects index the cross-connect entry:

- Cross-connect index—A unique identifier for a group of cross-connect entries in the cross-connect table. In the Cisco implementation, this value is always the same as that for the outSegmentIndex, unless there is no label or if the label has been popped.
- **•** Interface index of the in-segment—A unique index for an entry in the in-segment table that represents an incoming MPLS interface. The value 0 means platform wide, for any entries that apply to all interfaces.
- **•** Incoming label—An entry in the in-segment table that represents the label on the incoming packet.
- **•** Out-segment index—A unique identifier for an entry in the out-segment table that contains a top label for the outgoing packet's label stack and an interface index of the outgoing interface.

[Figure 2](#page-1594-0) shows the links between the in-segment and the out-segment in the cross-connect table.

I

<span id="page-1594-0"></span>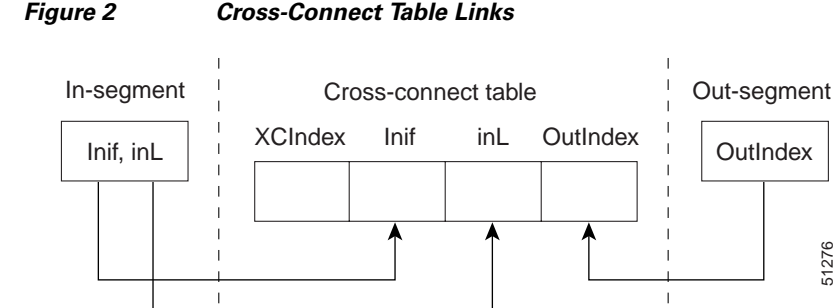

[Table 1](#page-1594-2) shows the cross-connect table links you might see in the output from SNMP **get** operations on the MPLS-LSR-MIB objects that index a cross-connect entry. These objects include

- **•** In-Segment Values—mplsInSegmentIfIndex and mplsInSegmentLabel
- **•** Cross-Connect Entry—mplsXCIndex
- **•** Out-Segment Values—mplsOutSegmentIndex

#### *Table 1 MPLS LSR Output Showing Cross-Connect Table Links*

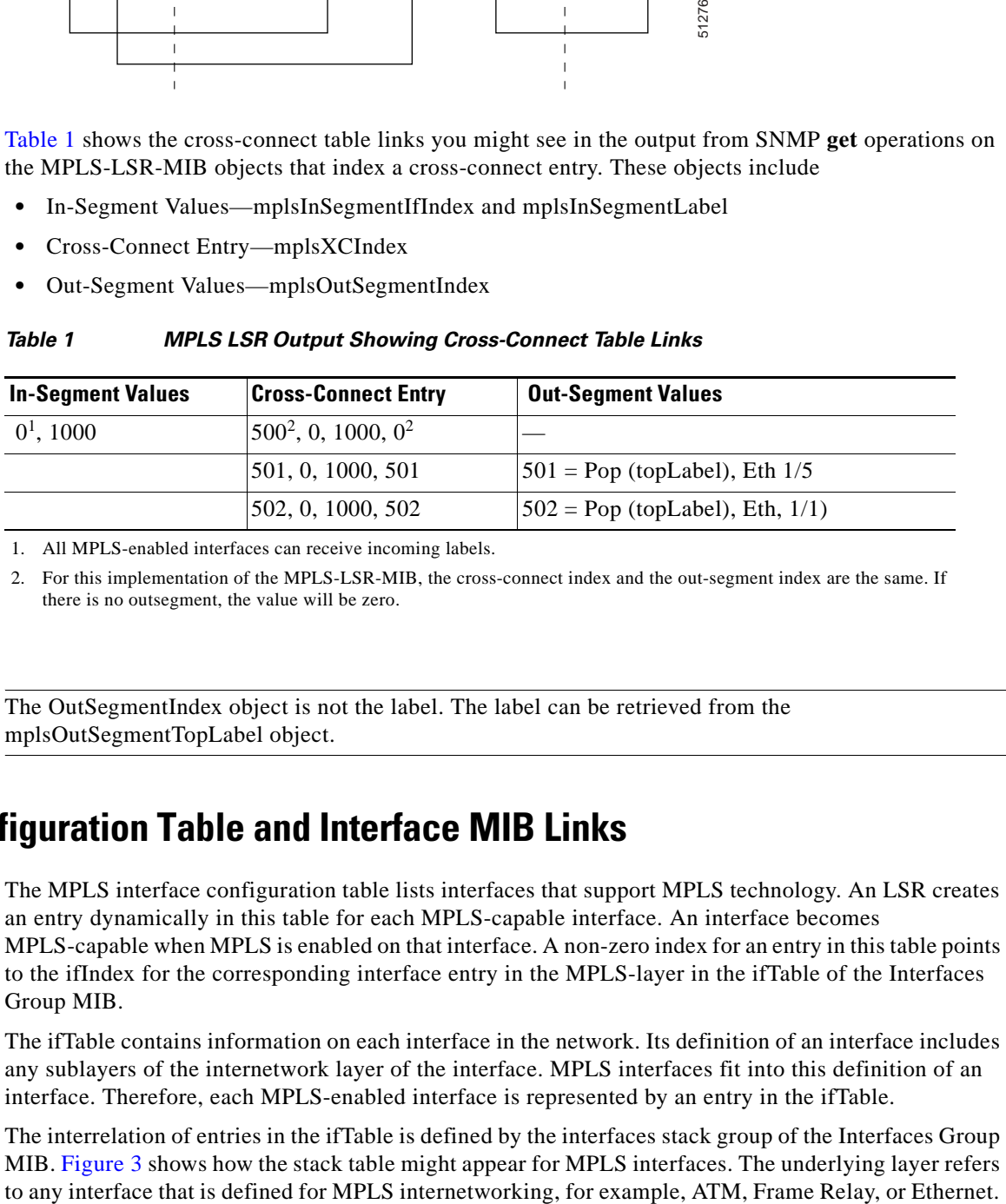

1. All MPLS-enabled interfaces can receive incoming labels.

<span id="page-1594-1"></span>2. For this implementation of the MPLS-LSR-MIB, the cross-connect index and the out-segment index are the same. If there is no outsegment, the value will be zero.

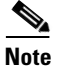

<span id="page-1594-2"></span>.

**Note** The OutSegmentIndex object is not the label. The label can be retrieved from the mplsOutSegmentTopLabel object.

### **Interface Configuration Table and Interface MIB Links**

The MPLS interface configuration table lists interfaces that support MPLS technology. An LSR creates an entry dynamically in this table for each MPLS-capable interface. An interface becomes MPLS-capable when MPLS is enabled on that interface. A non-zero index for an entry in this table points to the ifIndex for the corresponding interface entry in the MPLS-layer in the ifTable of the Interfaces Group MIB.

The ifTable contains information on each interface in the network. Its definition of an interface includes any sublayers of the internetwork layer of the interface. MPLS interfaces fit into this definition of an interface. Therefore, each MPLS-enabled interface is represented by an entry in the ifTable.

The interrelation of entries in the ifTable is defined by the interfaces stack group of the Interfaces Group MIB. [Figure 3](#page-1595-0) shows how the stack table might appear for MPLS interfaces. The underlying layer refers

### <span id="page-1595-0"></span>*Figure 3 Interface Group MIB Stack Table for MPLS Interfaces*

51273

| MPLS-interface if Type = $mpls(166)$ |  |
|--------------------------------------|--|
| Underlying Layer                     |  |

**Note** Tunnel interfaces are included in the MPLS list for the current implementation.

The incoming and outgoing packets include a reference to the interface index for the ifTable of the Interfaces Group MIB. [Figure 4](#page-1595-1) shows the links between MPLS-LSR-MIB objects and the Interfaces Group MIB.

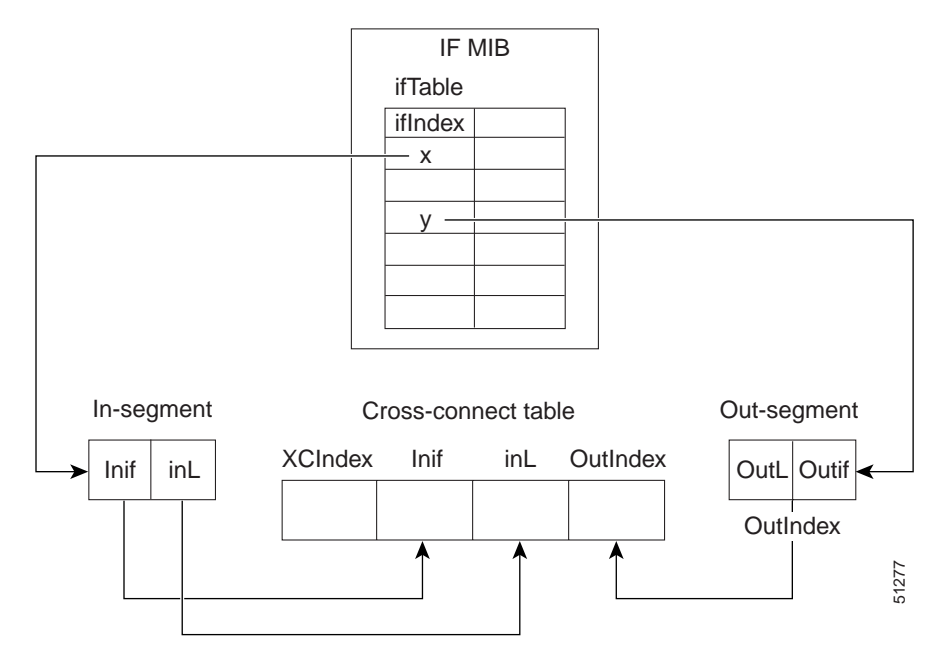

<span id="page-1595-1"></span>*Figure 4 MPLS-LSR-MIB and Interfaces Group MIB Links*

- **•** For the Interfaces Group MIB (IF MIB):
	- **–** ifTable represents the MPLS interface table.
	- **–** ifIndex represents the index to an entry in the MPLS interface table.
- **•** For the In-segment:
	- **–** Inif represents the interface on the incoming segment (references an index entry in the ifTable).
	- **–** inL represents the label on the incoming segment.
- **•** For the Out-segment:
	- **–** OutL represents the label on the outgoing segment.
	- **–** Outif represents the interface on the outgoing segment (references an index entry in the ifTable).
- **•** For the Cross-connect table:
	- **–** XCIndex represents the index to an entry in the MPLS cross-connect table.

Ι

- **–** Inif represents the interface on the incoming segment.
- **–** inL represents the MPLS label on the incoming segment.
- **–** OutIndex represents an index to an entry in the MPLS out-segment table.

### **Using the MPLS-LSR-MIB**

The MPLS-LSR-MIB enables you to display the contents of the MPLS Label Forwarding Information Base (LFIB). It gives you the same information that you can obtain using the CLI command **show mpls forwarding-table**.

However, the MPLS-LSR-MIB approach offers these advantages over the CLI command approach:

- **•** A more efficient use of network bandwidth
- **•** Greater interoperability among vendors
- **•** Greater security (SMNP Version 3)

The following paragraphs describe the MPLS-LSR-MIB structure and show, through the use of an example, how the two approaches to the information display compare.

### **MPLS-LSR-MIB Structure**

MIB structure is represented by a tree hierarchy. Branches along the tree have short text strings and integers to identify them. Text strings describe object names, and integers allow computer software to encode compact representations of the names.

The MPLS-LSR-MIB falls on the experimental branch of the Internet MIB hierarchy. The experimental branch of the Internet MIB hierarchy is represented by the object identifier 1.3.6.1.3. This branch can also be represented by its object name *iso.org.dod.internet.experimental*. The MPLS-LSR-MIB is identified by the object name *mplsLsrMIB*, which is denoted by the number 96. Therefore, objects in the MPLS-LSR-MIB can be identified in either of the following ways:

- **•** The object identifier—1.3.6.1.3.96.[MIB-variable]
- **•** The object name—*iso.org.dod.internet.experimental.mplsLsrMIB.[MIB-variable]*

To display a *MIB-variable*, you enter an SNMP **get** command with an object identifier. Object identifiers are defined by the MPLS-LSR-MIB.

 $\mathbf I$ 

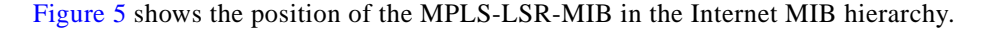

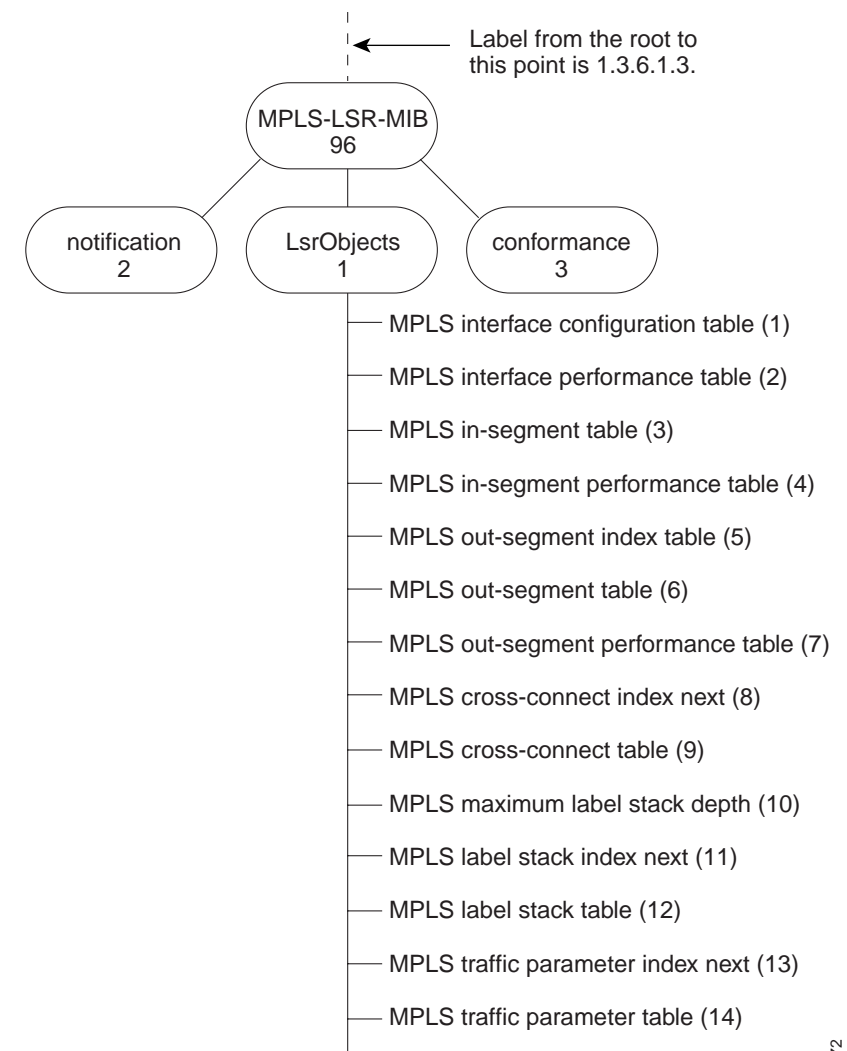

### <span id="page-1597-0"></span>*Figure 5 MPLS-LSR-MIB in the Internet MIB Hierarchy*

51272

MPLS cross-connect trap enable (15)

Ι

### **CLI Commands and the MPLS-LSR-MIB**

The MPLS LFIB is the component of the Cisco MPLS subsystem that contains management information for LSRs. You can access this management information by means of either of the following:

- **•** Using the **show mpls forwarding-table** CLI command
- **•** Entering SNMP **get** commands on a network manager

The following examples show how you can gather LSR management information using both methods.

### **CLI Command Output**

A **show mpls forwarding-table** CLI command allows you to look at label forwarding information for a packet on a specific MPLS LSR.

Router# **show mpls forwarding-table**

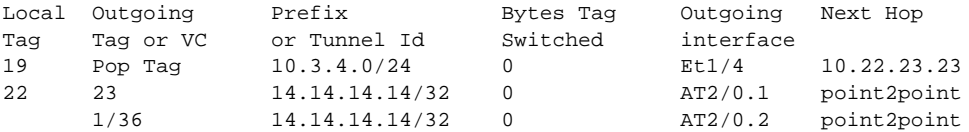

#### **MPLS-LSR-MIB Output**

SNMP commands on MIB objects also allow you to look at the label forwarding information for a specific MPLS LSR.

You can do a walk-through of the MIB by running a command such as **getmany** -v2c public **mplsLsrMIB** on a network manager where **getmany** does repeated SNMP **getnext** operations to retrieve the contents of the MPLS-LSR-MIB.

```
mplsXCOperStatus.9729.0.19.9729 = up(1)
mplsXCOperStatus.11265.0.22.11265 = up(1)
mplsXCOperStatus.11266.0.22.11266 = up(1)
```
You can continue to scan the output of the **getmany** command for the following (from the MPLS out-segment table):

• Out-segment's top label objects (mplsOutSegmentTopLabel)

```
mplsOutSegmentTopLabel.9729 = 3
mplsOutSegmentTopLabel.11265 = 23
mplsOutSegmentTopLabel.11266 = 65572
```
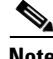

**Note** 65572 is 1/36 in label form (1 is the high-order 16 bits. 36 is the low-order 16 bits.)

**•** Out-segment's interface index (mplsOutSegmentIfIndex)

```
mplsOutSegmentIfIndex.9729 = 7
mplsOutSegmentIfIndex.11265 = 28
mplsOutSegmentIfIndex.11266 = 31
```
### **Benefits**

The benefits described in the following paragraphs are available to you with the MPLS-LSR-MIB.

### **Troubleshooting LSR Problems**

By monitoring the cross-connect entries and the associated incoming and outgoing segments, you can see which labels are installed and how they are being swapped. Use the MPLS-LSR-MIB in place of the **show mpls forwarding** CLI command.

### **Monitoring of LSR Traffic Loads**

By monitoring interface and packet operations on an MPLS LSR, you can identify high- and low-traffic patterns, as well as traffic distributions.

### **Improvement of Network Performance**

By identifying potentially high-traffic areas, you can set up load sharing to improve network performance.

### **Verification of LSR Configuration**

By comparing results from SNMP **get** commands and the **show mpls forwarding** CLI command, you can verify your LSR configuration.

### **Displaying of Active Label Switched Paths**

By monitoring the cross-connect entries and the associated incoming segments and outgoing segments, you can determine the active LSPs.

## <span id="page-1599-0"></span>**How to Configure the MPLS LSR MIB**

See the following sections for configuration tasks for the MPLS-LSR-MIB feature. Each task in the list is identified as either optional or required.

- [Enabling the SNMP Agent](#page-1600-0) (required)
- **•** [Verifying That the SNMP Agent Has Been Enabled](#page-1601-1) (optional)

### **Prerequisites**

The MPLS-LSR-MIB requires the following:

- **•** SNMP installed and enabled on the LSR
- **•** MPLS enabled on the LSR
- **•** 60K of memory

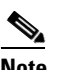

**Note** Additional capacity is not required for runtime dynamic random-access memory (DRAM).

 $\mathbf I$ 

## <span id="page-1600-0"></span>**Enabling the SNMP Agent**

The SNMP agent for the MPLS-LSR-MIB is disabled by default. To enable the SNMP agent, perform the following steps:

### **SUMMARY STEPS**

- **1. enable**
- **2.** show running-config
- **3. configure terminal**
- **4. snmp-server community** *string* [**view** *view-name*] [**ro**] [*number*]
- **5.** end
- **6.** copy running-config startup-config

### **DETAILED STEPS**

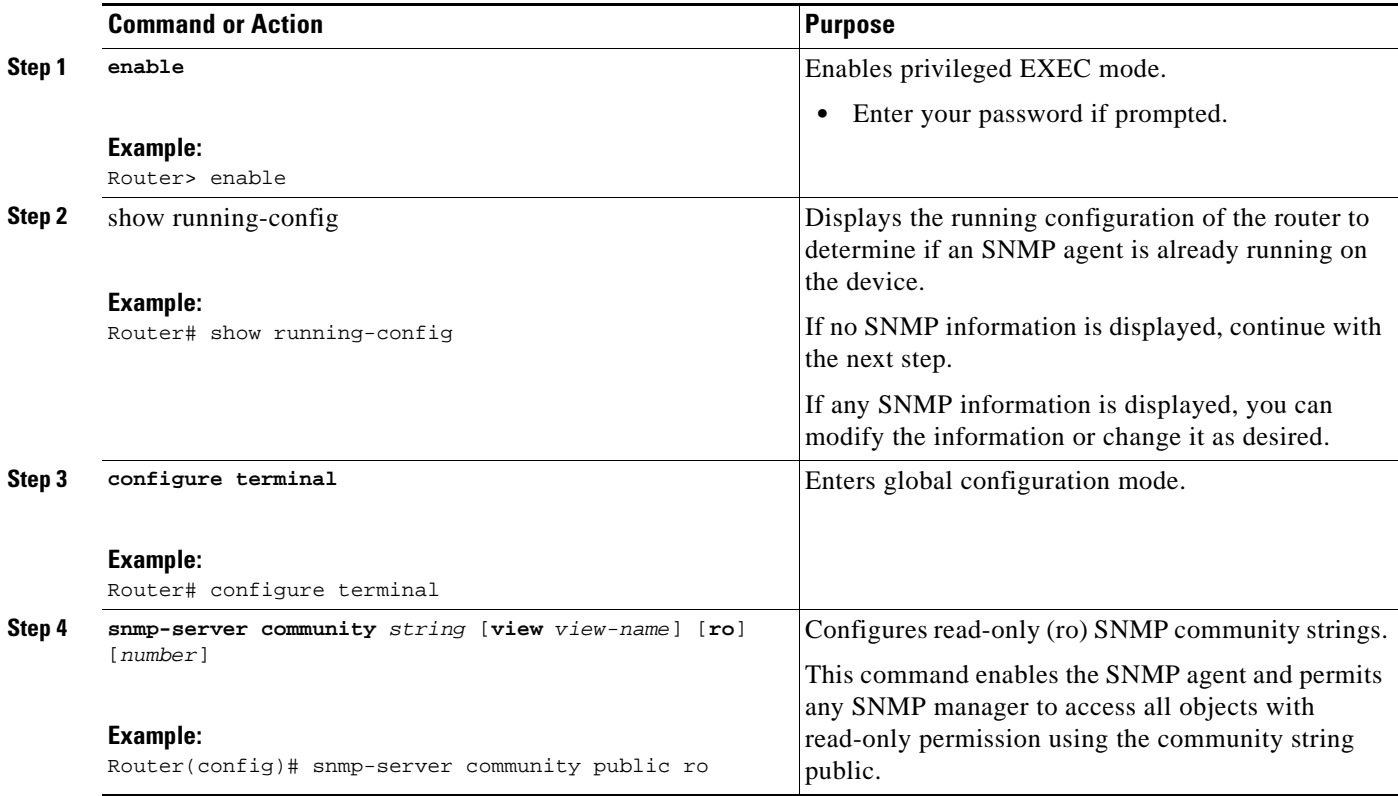

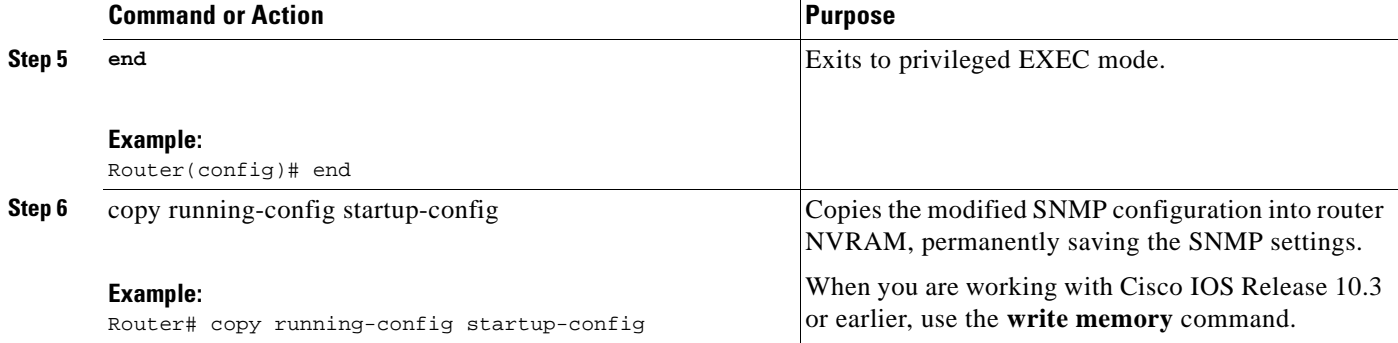

### <span id="page-1601-1"></span>**Verifying That the SNMP Agent Has Been Enabled**

To verify that the SNMP agent has been enabled, perform the following steps:

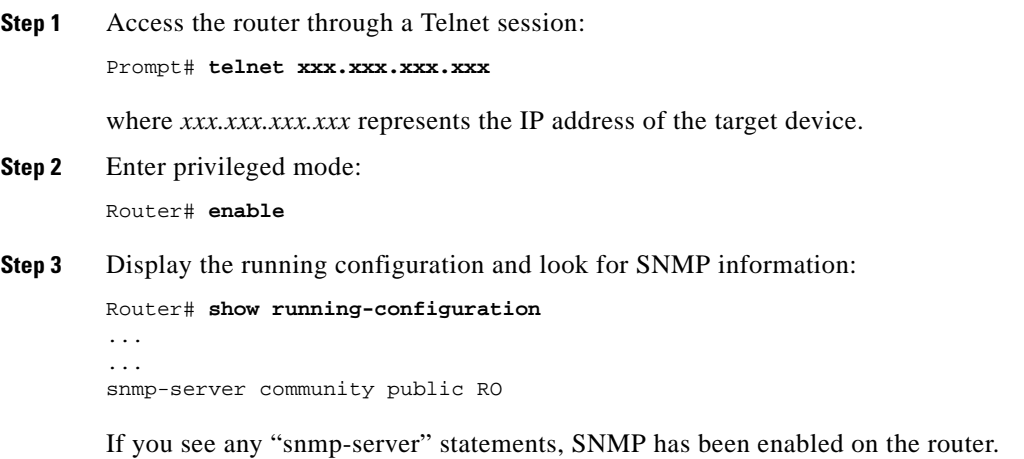

## <span id="page-1601-0"></span>**Configuration Examples for the MPLS LSR MIB**

The following example shows how to enable an SNMP agent.

configure terminal snmp-server community

 $\mathbf I$ 

In the following example, SNMPv1 and SNMPv2C are enabled. The configuration permits any SNMP manager to access all objects with read-only permissions using the community string *public*.

configure terminal snmp-server community public

In the following example, read-only access is allowed for all objects to members of access list 4 that specify the *comaccess* community string. No other SNMP managers have access to any objects.

configure terminal nmp-server community comaccess ro 4

 $\mathsf I$ 

## <span id="page-1602-0"></span>**Additional References**

The following sections provide references related to the MPLS LSR MIB.

## **Related Documents**

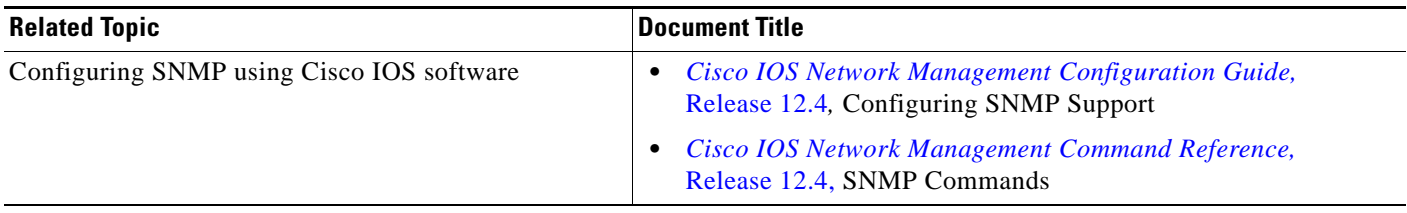

## **Standards**

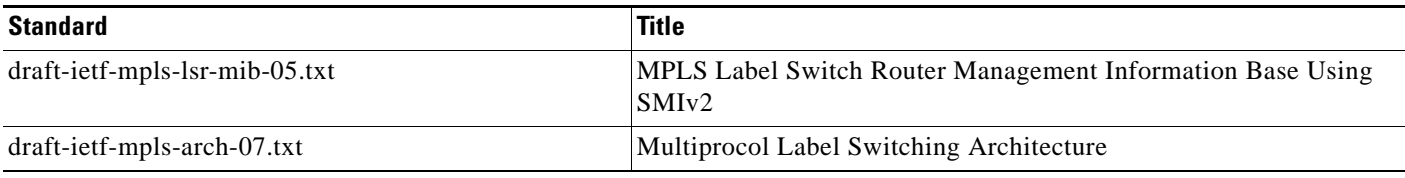

## **MIBs**

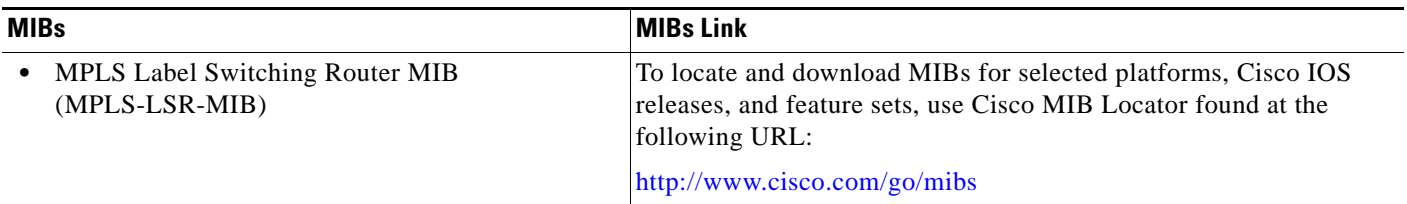

## **RFCs**

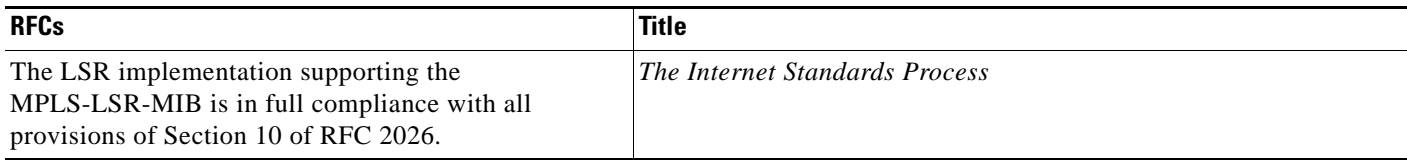

## **Technical Assistance**

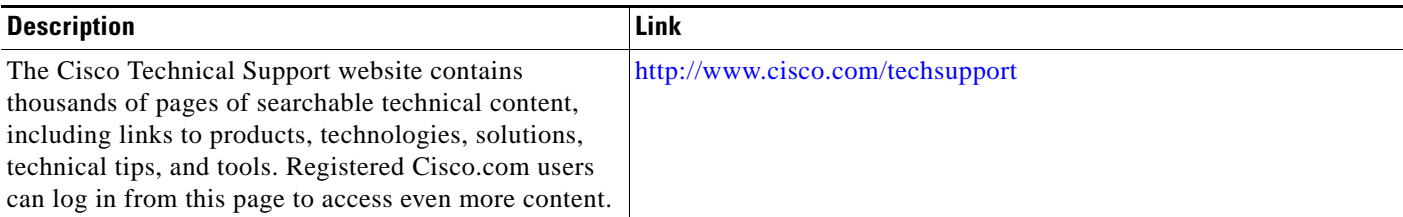

## <span id="page-1603-0"></span>**Command Reference**

This feature uses no new or modified commands.

## <span id="page-1603-1"></span>**Glossary**

**cross-connect (XC)**—An association of in-segments and incoming Multiprotocol Label Switching (MPLS) interfaces to out-segments and outgoing MPLS interfaces.

**IETF**—Internet Engineering Task Force. A task force (consisting of more that 80 working groups) that is developing standards for the Internet and the IP suite of protocols.

**inSegment**—A label on an incoming packet that is used to determine the forwarding of the packet.

**Internet Engineering Task Force**—See IETF.

**label**—A short, fixed length identifier that is used to determine the forwarding of a packet.

**Label Distribution Protocol**—See LDP.

**label switched path**—See LSP.

**label switching**—Describes the forwarding of IP (or other network layer) packets by a label swapping algorithm based on network layer routing algorithms. The forwarding of these packets uses the exact match algorithm and rewrites the label.

**label switch router**—See LSR.

**LDP**—Label Distribution Protocol. A standard protocol that operates between Multiprotocol Label Switching (MPLS)-enabled routers to negotiate the labels (addresses) used to forward packets. The Cisco proprietary version of this protocol is the Tag Distribution Protocol (TDP).

**LSP**—label switched path. A sequence of hops in which a packet travels from one router to another router by means of label switching mechanisms. A label switched path can be established dynamically, based on normal routing mechanisms, or through configuration.

**LSR**—label switch router. A device that forwards Multiprotocol Label Switching (MPLS) packets based on the value of a fixed-length label encapsulated in each packet.

**Management Information Base**—See MIB.

**MIB**—Management Information Base. A database of network management information that is used and maintained by a network management protocol such as Simple Network Management Protocol (SNMP). The value of a MIB object can be changed or retrieved by means of SNMP commands, usually through a network management system. MIB objects are organized in a tree structure that includes public (standard) and private (proprietary) branches.

**MPLS**—Multiprotocol Label Switching. A switching method that forwards IP traffic through use of a label. This label instructs the routers and the switches in the network where to forward the packets. The forwarding of MPLS packets is based on preestablished IP routing information.

**MPLS interface**—An interface on which Multiprotocol Label Switching (MPLS) traffic is enabled.

**Multiprotocol Label Switching**—See MPLS.

**notification request**—A message sent by a Simple Network Management Protocol (SNMP) agent to a network management station, console, or terminal, indicating that a significant event occurred. SNMP notification requests are more reliable than traps, because a notification request from an SNMP agent requires that the SNMP manager acknowledge receipt of the notification request. The manager replies with an SNMP response protocol data unit (PDU). If the manager does not receive a notification message from an SNMP agent, it does not send a response. If the sender (SNMP agent) never receives a response, the notification request can be sent again.

**outSegmen**t—A label on an outgoing packet.

#### **Simple Network Management Protocol**—See SNMP.

**SNMP**—Simple Network Management Protocol. A management protocol used almost exclusively in TCP/IP networks. SNMP provides a means for monitoring and controlling network devices, and for managing configurations, statistics collection, performance, and security.

**trap**—A message sent by a Simple Network Management Protocol (SNMP) agent to a network management station, console, or terminal, indicating that a significant event occurred. Traps are less reliable than notification requests, because the receiver does not send an acknowledgment when it receives a trap. The sender cannot determine if the trap was received.

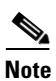

**Note** Refer to the Cisco *[Dictionary of Internetworking Terms and Acronyms](http://www.cisco.com/univercd/cc/td/doc/cisintwk/ita/index.htm)* for terms not included in this glossary.

CCVP, the Cisco logo, and Welcome to the Human Network are trademarks of Cisco Systems, Inc.; Changing the Way We Work, Live, Play, and Learn is a service mark of Cisco Systems, Inc.; and Access Registrar, Aironet, Catalyst, CCDA, CCDP, CCIE, CCIP, CCNA, CCNP, CCSP, Cisco, the Cisco Certified Internetwork Expert logo, Cisco IOS, Cisco Press, Cisco Systems, Cisco Systems Capital, the Cisco Systems logo, Cisco Unity, Enterprise/Solver, EtherChannel, EtherFast, EtherSwitch, Fast Step, Follow Me Browsing, FormShare, GigaDrive, HomeLink, Internet Quotient, IOS, iPhone, IP/TV, iQ Expertise, the iQ logo, iQ Net Readiness Scorecard, iQuick Study, LightStream, Linksys, MeetingPlace, MGX, Networkers, Networking Academy, Network Registrar, PIX, ProConnect, ScriptShare, SMARTnet, StackWise, The Fastest Way to Increase Your Internet Quotient, and TransPath are registered trademarks of Cisco Systems, Inc. and/or its affiliates in the United States and certain other countries.

All other trademarks mentioned in this document or Website are the property of their respective owners. The use of the word partner does not imply a partnership relationship between Cisco and any other company. (0711R)

Any Internet Protocol (IP) addresses used in this document are not intended to be actual addresses. Any examples, command display output, and figures included in the document are shown for illustrative purposes only. Any use of actual IP addresses in illustrative content is unintentional and coincidental.

© 2007 Cisco Systems, Inc. All rights reserved.

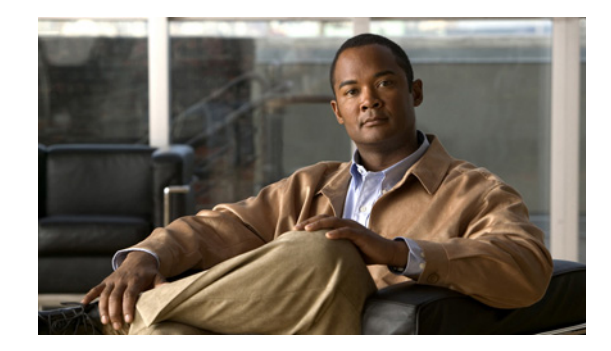

# **MPLS Label Distribution Protocol MIB Version 8 Upgrade**

### **First Published: November 13, 2000 Last Updated: March 06, 2009**

The MPLS Label Distribution Protocol (LDP) MIB Version 8 Upgrade feature enhances the LDP MIB to support the Internet Engineering Task Force (IETF) draft Version 8.

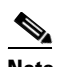

**Note** In Cisco IOS Release 12.2(33)SRB and Cisco IOS Release 12.2(33)SB, this MIB has been deprecated and replaced by MPLS-LDP-STD-MIB (RFC 3815). In those two releases and in later images, the entire MIB can be referenced by the name mplsLdpMIB for purposes of the SNMP server excluded/included command. If other MIB object names need to be referenced on the router, they must be referenced by MPLS-LDP-MIB::<table\_entry\_name>.

### **History for MLPS Label Distribution Protocol MIB Version 8 Update Feature**

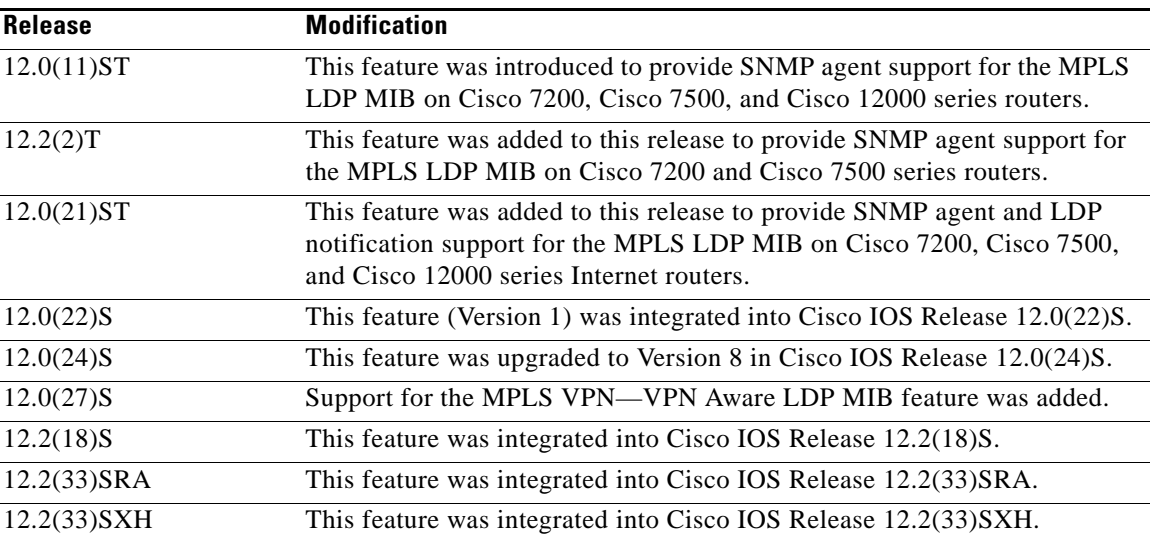

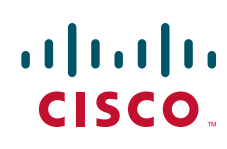

**Americas Headquarters: Cisco Systems, Inc., 170 West Tasman Drive, San Jose, CA 95134-1706 USA**

© 2007 Cisco Systems, Inc. All rights reserved.

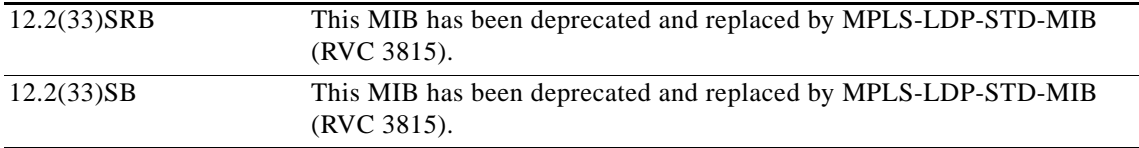

### **Finding Support Information for Platforms and Cisco IOS and Catalyst OS Software Images**

Use Cisco Feature Navigator to find information about platform support and Cisco IOS and Catalyst OS software image support. To access Cisco Feature Navigator, go to <http://www.cisco.com/go/cfn>. An account on Cisco.com is not required.

## **Contents**

- **•** [Prerequisites for MPLS LDP MIB Version 8 Upgrade, page 2](#page-1606-0)
- **•** [Restrictions for MPLS LDP MIB Version 8 Upgrade, page 2](#page-1606-1)
- **•** [Information About MPLS LDP MIB Version 8 Upgrade, page 3](#page-1607-0)
- **•** [Description of MPLS LDP MIB Elements for MPLS LDP MIB Version 8 Upgrade, page 6](#page-1610-0)
- **•** [Events Generating MPLS LDP MIB Notifications in MPLS LDP MIB Version 8 Upgrade, page 9](#page-1613-0)
- **•** [MIB Tables in MPLS LDP MIB Version 8 Upgrade, page 11](#page-1615-0)
- **•** [VPN Contexts in MPLS LDP MIB Version 8 Upgrade, page 20](#page-1624-0)
- **•** [How to Configure MPLS LDP MIB Version 8 Upgrade, page 25](#page-1629-0)
- **•** [Configuration Examples for MPLS LDP MIB Version 8 Upgrade, page 37](#page-1641-0)
- **•** [Additional References, page 39](#page-1643-0)
- **•** [Command Reference, page 41](#page-1645-0)
- **•** [Glossary, page 42](#page-1646-0)

## <span id="page-1606-0"></span>**Prerequisites for MPLS LDP MIB Version 8 Upgrade**

- **•** Simple Network Management Protocol (SNMP) must be installed and enabled on the label switch routers (LSRs).
- **•** Multiprotocol Label Switching (MPLS) must be enabled on the LSRs.
- **•** LDP must be enabled on the LSRs.

## <span id="page-1606-1"></span>**Restrictions for MPLS LDP MIB Version 8 Upgrade**

This implementation of the MPLS LDP MIB is limited to read-only (RO) permission for MIB objects, except for MIB object *mplsLdpSessionUpDownTrapEnable*, which has been extended to be writable by the SNMP agent.

Setting this object to a value of true enables both the *mplsLdpSessionUp* and *mplsLdpSessionDown* notifications on the LSR; conversely, setting this object to a value of false disables both of these notifications.

Ι

For a description of notification events, see the ["Events Generating MPLS LDP MIB Notifications in](#page-1613-0)  [MPLS LDP MIB Version 8 Upgrade" section on page 9.](#page-1613-0)

Most MPLS LDP MIB objects are set up automatically during the LDP peer discovery (hello) process and the subsequent negotiation of parameters and establishment of LDP sessions between the LDP peers.

The following tables are not implemented in this feature:

- **•** mplsLdpEntityFrParmsTable
- **•** mplsLdpEntityConfFrLRTable
- **•** mplsLdpFrameRelaySesTable
- **•** mplsFecTable
- **•** mplsLdpSesInLabelMapTable
- **•** mplsXCsFecsTable
- **•** mplsLdpSesPeerAddrTable

## <span id="page-1607-0"></span>**Information About MPLS LDP MIB Version 8 Upgrade**

To configure MPLS LDP MIB Version 8 Upgrade, you need to understand the following concepts:

- **•** [Feature Design of MPLS LDP MIB Version 8 Upgrade, page 3](#page-1607-1)
- **•** [Enhancements in Version 8 of the MPLS LDP MIB, page 5](#page-1609-0)
- **•** [Benefits of MPLS LDP MIB Version 8 Upgrade, page 5](#page-1609-1)

### <span id="page-1607-1"></span>**Feature Design of MPLS LDP MIB Version 8 Upgrade**

MPLS is a packet forwarding technology that uses a short, fixed-length value called a label in packets to specify the next hop for packet transport through an MPLS network by means of label switch routers (LSRs).

A fundamental MPLS principle is that LSRs in an MPLS network must agree on the definition of the labels being used for packet forwarding operations. Label agreement is achieved in an MPLS network by means of procedures defined in the LDP.

LDP operations begin with a discovery (hello) process, during which an LDP entity (a local LSR) finds a cooperating LDP peer in the network, and the two negotiate basic operating procedures. The recognition and identification of a peer by means of this discovery process results in a hello adjacency, which represents the context within which label binding information is exchanged between the local LSR and its LDP peer. LDP then creates an active LDP session between the two LSRs to effect the exchange of label binding information. When this process is carried to completion with respect to all of the LSRs in an MPLS network, the result is a label-switched path (LSP), which constitutes an end-to-end packet transmission pathway between the communicating network devices.

By means of LDP, LSRs can collect, distribute, and release label binding information to other LSRs in an MPLS network, thereby enabling the hop-by-hop forwarding of packets in the network along normally routed paths.

The MPLS LDP MIB has been implemented to enable standard, SNMP-based network management of the label switching features in Cisco IOS software. Providing this capability requires SNMP agent code to execute on a designated network management station (NMS) in the network. The NMS serves as the medium for user interaction with the network management objects in the MPLS LDP MIB.

The SNMP agent code has a layered structure that is compatible with Cisco IOS software and presents a network administrative and management interface to the objects in the MPLS LDP MIB and, thence, to the rich set of label switching capabilities supported by Cisco IOS software.

By means of an SNMP agent, you can access MPLS LDP MIB objects using standard SNMP GET operations, and you can use those objects to accomplish a variety of network management tasks. All the objects in the MPLS LDP MIB follow the conventions defined in the IETF draft MIB entitled *draft-ietf-mpls-ldp-mib-08.txt,* which defines network management objects in a structured and standardized manner. This draft MIB is evolving and is soon expected to be a standard. Accordingly, the MPLS LDP MIB will be implemented in such a way that it tracks the evolution of this IETF document.

However, slight differences exist between the IETF draft MIB and the implementation of equivalent Cisco IOS functions. As a result, some minor translations between the MPLS LDP MIB objects and the internal Cisco IOS data structures are needed. Such translations are accomplished by the SNMP agent, which runs in the background on the NMS workstation as a low-priority process.

The extensive Cisco IOS label switching capabilities provide an integrated approach to managing the large volumes of traffic carried by WANs. These capabilities are integrated into the Layer 3 network services, thus optimizing the routing of high-volume traffic through Internet service provider backbones while, at the same time, ensuring the resistance of the network to link or node failures.

Cisco IOS Release 12.0(11)ST and later releases support the following MPLS LDP MIB-related functions:

- **•** Tag Distribution Protocol (TDP)
- **•** Generation and sending of event notification messages that signal changes in the status of LDP sessions
- **•** Enabling and disabling of event notification messages by means of extensions to existing SNMP CLI commands
- **•** Specification of the name or the IP address of an NMS workstation in the operating environment to which Cisco IOS event notification messages are to be sent to serve network administrative and management purposes
- Storage of the configuration pertaining to an event notification message in NVRAM of the NMS

The structure of the MPLS LDP MIB conforms to Abstract Syntax Notation One (ASN.1), so the MIB forms a highly structured and idealized database of network management objects.

Using any standard SNMP application, you can retrieve and display information from the MPLS LDP MIB by means of standard SNMP GET and GETNEXT operations.

**Note** Because the MPLS LDP MIB was not given an Internet Assigned Numbers Authority (IANA) experimental object identifier (OID) at the time of its implementation, Cisco chose to implement the MIB under the ciscoExperimental OID number, as follows:

ciscoExperimental 1.3.6.1.4.1.9.10 mplsLdpMIB 1.3.6.1.4.1.9.10.65

If the MPLS LDP MIB is assigned an IANA Experimental OID number, Cisco will replace all objects in the MIB under the ciscoExperimental OID and reposition the objects under the IANA Experimental OID.

Ι

### <span id="page-1609-0"></span>**Enhancements in Version 8 of the MPLS LDP MIB**

Version 8 of the MPLS LDP MIB contains the following enhancements:

- **•** TDP support
- **•** Upgraded objects
- **•** New indexing that is no longer based on the number of sessions
- **•** Multiple SNMP context support for Virtual Private Networks (VPNs)

## <span id="page-1609-1"></span>**Benefits of MPLS LDP MIB Version 8 Upgrade**

- **•** Supports TDP and LDP
- **•** Establishes LDP sessions between peer devices in an MPLS network
- **•** Retrieves MIB parameters relating to the operation of LDP entities, such as:
	- **–** Well-known LDP discovery port
	- **–** Maximum transmission unit (MTU)
	- **–** Proposed keepalive timer interval
	- **–** Loop detection
	- **–** Session establishment thresholds
	- **–** Range of virtual path identifier/virtual channel identifier (VPI/VCI) pairs to be used in forming labels
- Gathers statistics related to LDP operations, such as error counters ([Table 5\)](#page-1620-0)
- **•** Monitors the time remaining for hello adjacencies
- **•** Monitors the characteristics and status of LDP peers, such as:
	- **–** Internetwork layer address of LDP peers
	- **–** Loop detection of the LDP peers
	- **–** Default MTU of the LDP peer
	- **–** Number of seconds the LDP peer proposes as the value of the keepalive interval
- **•** Monitors the characteristics and status of LDP sessions, such as:
	- **–** Displaying the error counters ([Table 10\)](#page-1624-1)
	- **–** Determining the LDP version being used by the LDP session
	- **–** Determining the keepalive hold time remaining for an LDP session
	- **–** Determining the state of an LDP session (whether the session is active or not)
	- **–** Displaying the label ranges ([Table 2\)](#page-1618-0) for platform-wide and interface-specific sessions
	- **–** Displaying the ATM parameters ([Table 3](#page-1619-0))

 $\mathbf I$ 

## <span id="page-1610-0"></span>**Description of MPLS LDP MIB Elements for MPLS LDP MIB Version 8 Upgrade**

LDP operations related to an MPLS LDP MIB involve the following functional elements:

- LDP entity—Relates to an instance of LDP for purposes of exchanging label spaces; describes a potential session.
- **•** LDP peer—Refers to a remote LDP entity (that is, a nonlocal LSR).
- **•** LDP session—Refers to an active LDP process between a local LSR and a remote LDP peer.
- **•** Hello adjacency—Refers to the result of an LDP discovery process that affirms the state of two LSRs in an MPLS network as being adjacent to each other (that is, as being LDP peers). When the neighbor is discovered, the neighbor becomes a hello adjacency. An LDP session can be established with the hello adjacency. After the session is established, label bindings can be exchanged between the LSRs.

These MPLS LDP MIB elements are briefly described under separate headings below.

In effect, the MPLS LDP MIB provides a network management database that supports real-time access to the various MIB objects in the database. This database reflects the current state of MPLS LDP operations in the network. You can access this network management information database by means of standard SNMP commands issued from an NMS in the MPLS LDP operating environment.

The MPLS LDP MIB supports the following network management and administrative activities:

- **•** Retrieving MPLS LDP MIB parameters pertaining to LDP operations
- **•** Monitoring the characteristics and the status of LDP peers
- **•** Monitoring the status of LDP sessions between LDP peers
- **•** Monitoring hello adjacencies in the network
- **•** Gathering statistics regarding LDP sessions

### **LDP Entities**

An LDP entity is uniquely identified by an LDP identifier that consists of the mplsLdpEntityLdpId *and the* mplsLdpEntityIndex (see [Figure 1\)](#page-1611-0).

- **•** The mplsLdpEntityLdpId consists of the local LSR ID (four octets) and the label space ID (two octets). The label space ID identifies a specific label space available within the LSR.
- **•** The mplsLdpEntityIndex consists of the IP address of the peer active hello adjacency, which is the 32-bit representation of the IP address assigned to the peer LSR.

The mplsldpEntityProtocolVersion is a sample object from the mplsLdpEntityTable.

[Figure 1](#page-1611-0) shows the following indexing:

- **•** mplsLdpEntityLdpId = 10.10.10.10.0.0
- **•** LSR ID = 10.10.10.10
- Label space  $ID = 0.0$

The mplsLdpEntityLdpId or the LDP ID consists of the LSR ID and the label space ID.

• The IP address of peer active hello adjacency or the mplsLdpEntityIndex = 3232235777, which is the 32-bit representation of the IP address assigned to the peer's active hello adjacency.

Ι

<span id="page-1611-0"></span>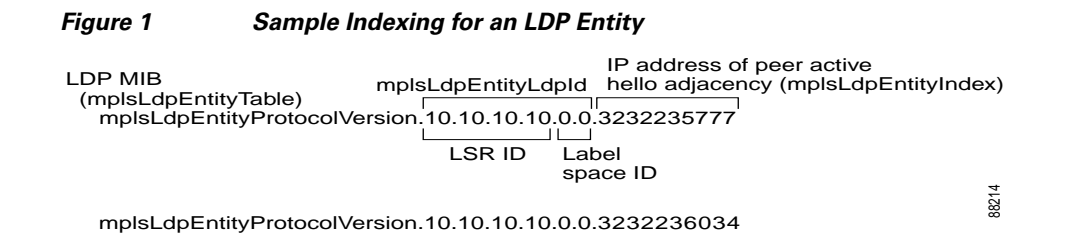

An LDP entity represents a label space that has the potential for a session with an LDP peer. An LDP entity is set up when a hello adjacency receives a hello message from an LDP peer.

In [Figure 2,](#page-1611-1) Router A has potential sessions with two remote peers, Routers B and C. The mplsLdpEntityLdpId is 10.10.10.10.0.0, and the IP address of the peer active hello adjacency (mplsLdpEntityIndex) is 3232235777, which is the 32-bit representation of the IP address 192.168.1.1 for Router B.

### <span id="page-1611-1"></span>*Figure 2 LDP Entity*

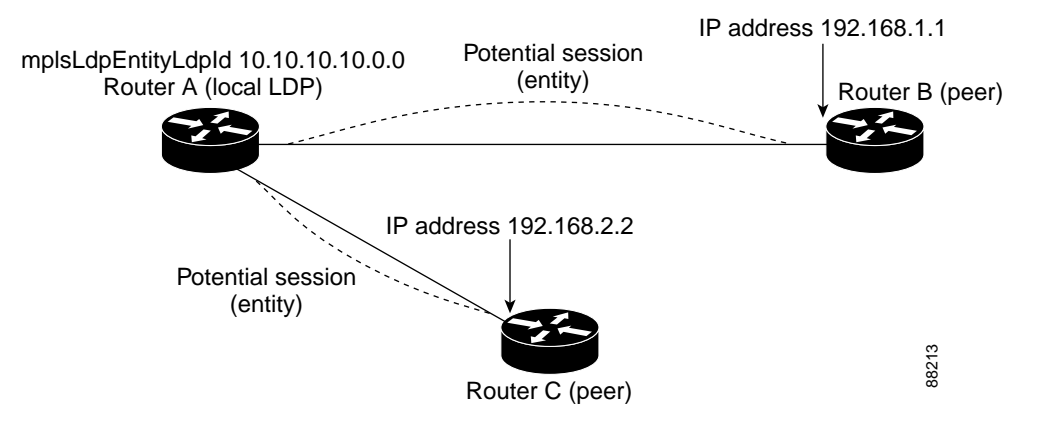

### **LDP Sessions and Peers**

LDP sessions exist between local entities and remote peers for the purpose of distributing label spaces. There is always a one-to-one correspondence between an LDP peer and an LDP session. A single LDP session is an LDP instance that communicates across one or more network links with a single LDP peer.

LDP supports the following types of sessions:

- Interface-specific—An interface-specific session uses interface resources for label space distributions. For example, each label-controlled ATM (LC-ATM) interface uses its own VPIs/VCIs for label space distributions. Depending on its configuration, an LDP platform can support zero, one, or more interface-specific sessions. Each LC-ATM interface has its own interface-specific label space and a nonzero label space ID.
- **•** Platform-wide—An LDP platform supports a single platform-wide session for use by all interfaces that can share the same global label space. For Cisco platforms, all interface types except LC-ATM use the platform-wide session and have a label space ID of zero.

When a session is established between two peers, entries are created in the mplsLdpPeerTable and the mplsLdpSessionTable because they have the same indexing.

In [Figure 3](#page-1612-0), Router A has two remote peers, Routers B and C. Router A has a single platform-wide session that consists of two serial interfaces with Router B and another platform-wide session with Router C. Router A also has two interface-specific sessions with Router B.

<span id="page-1612-0"></span>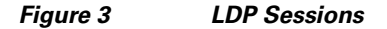

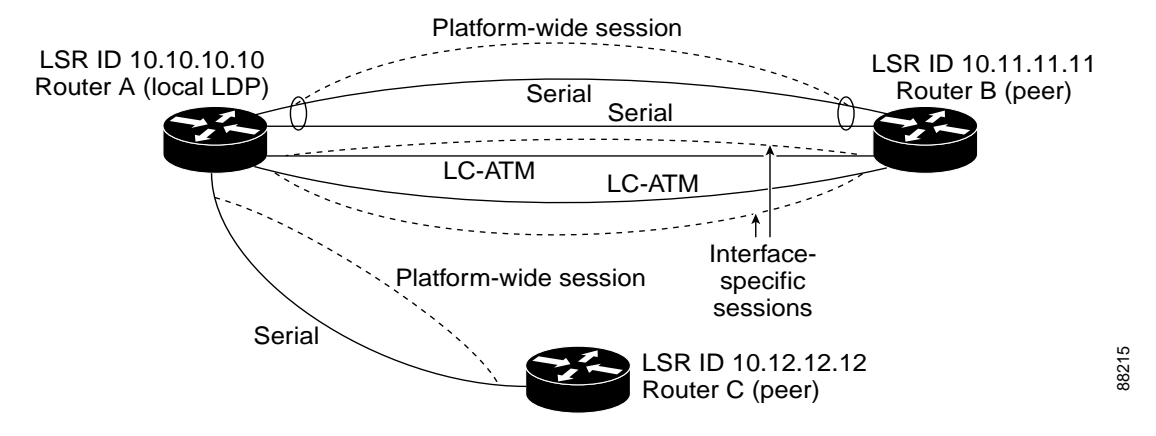

[Figure 4](#page-1612-1) shows entries that correspond to the mplsLdpPeerTable and the mplsLdpSessionTable in [Figure 3.](#page-1612-0)

In [Figure 4,](#page-1612-1) mplsLdpSesState is a sample object from the mplsLdpSessionTable on Router A. There are four mplsLdpSesState sample objects shown (top to bottom). The first object represents a platform-wide session associated with two serial interfaces. The next two objects represent interface-specific sessions for the LC-ATM interfaces on Routers A and B. These interface-specific sessions have nonzero peer label space IDs. The last object represents a platform-wide session for the next peer, Router C.

The indexing is based on the entries in the mplsLdpEntityTable. It begins with the indexes of the mplsLdpEntityTable and adds the following:

• Peer LDP ID =  $10.11.11.11.0.0$ 

The peer LDP ID consists of the peer LSR ID (four octets) and the peer label space ID (two octets).

- Peer LSR ID = 10.11.11.11
- Peer label space  $ID = 0.0$

The peer label space ID identifies a specific peer label space available within the LSR.

#### <span id="page-1612-1"></span>*Figure 4 Sample Indexing for an LDP Session*

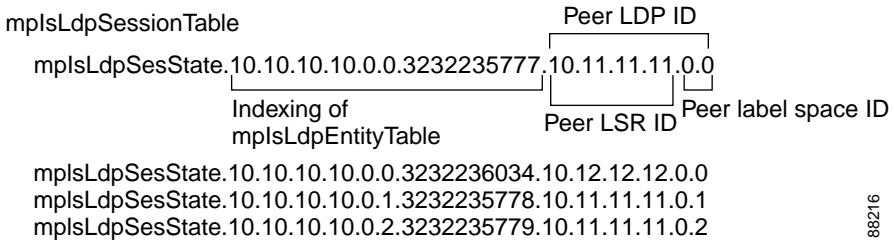

### **LDP Hello Adjacencies**

An LDP hello adjacency is a network link between a router and its peers. An LDP hello adjacency enables two adjacent peers to exchange label binding information.

Ι

 $\mathbf I$ 

An LDP hello adjacency exists for each link on which LDP runs. Multiple LDP hello adjacencies exist whenever there is more than one link in a session between a router and its peer, such as in a platform-wide session.

A hello adjacency is considered active if it is currently engaged in a session, or nonactive if it is not currently engaged in a session.

A targeted hello adjacency is not directly connected to its peer and has an unlimited number of hops between itself and its peer. A linked hello adjacency is directly connected between two routers.

In [Figure 5,](#page-1613-1) Router A has two remote peers, Routers B and C. Router A has a platform-wide session with Router B that consists of three serial interfaces, one of which is active and another platform-wide (targeted) session with Router C.

<span id="page-1613-1"></span>*Figure 5 Hello Adjacency*

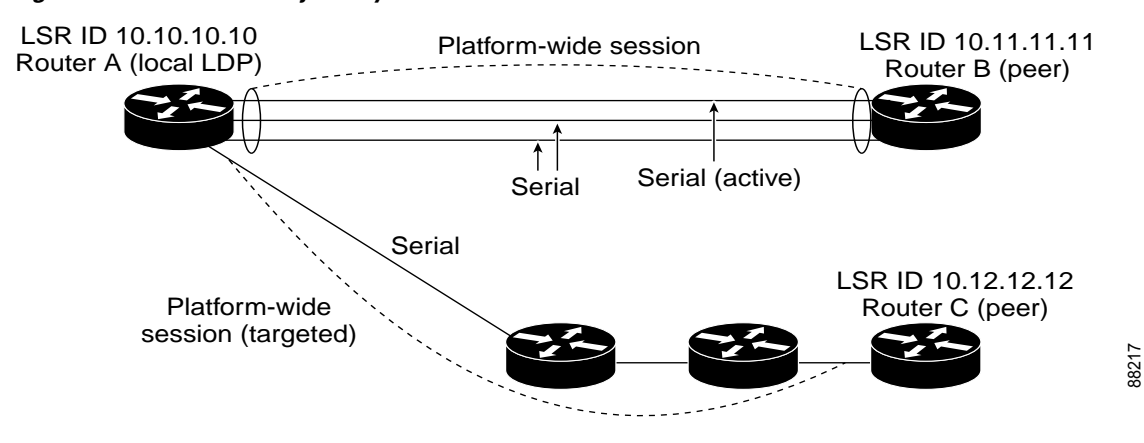

[Figure 6](#page-1613-2) shows entries in the mplsLdpHelloAdjacencyTable. There are four mplsLdpHelloAdjHoldTime sample objects (top to bottom). They represent the two platform-wide sessions and the four serial links shown in [Figure 5.](#page-1613-1)

The indexing is based on the mplsLdpSessionTable. When the mplsLdpHelloAdjIndex enumerates the different links within a single session, the active link is mplsLdpHelloAdjIndex = 1.

#### <span id="page-1613-2"></span>*Figure 6 Sample Indexing for an LDP Hello Adjacency*

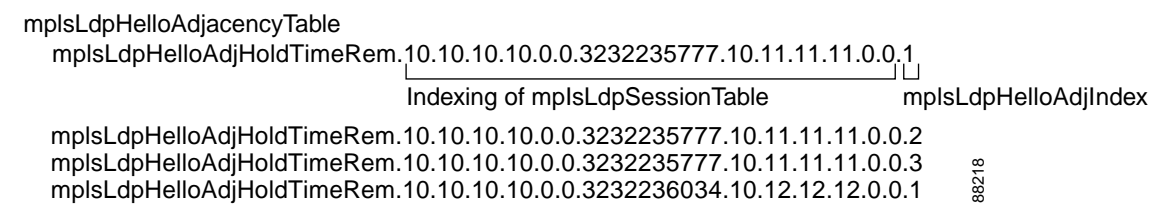

## <span id="page-1613-0"></span>**Events Generating MPLS LDP MIB Notifications in MPLS LDP MIB Version 8 Upgrade**

When you enable MPLS LDP MIB notification functionality by issuing the **snmp-server enable traps mpls ldp** command, notification messages are generated and sent to a designated NMS in the network to signal the occurrence of specific events within Cisco IOS.

The MPLS LDP MIB objects involved in LDP status transitions and event notifications include the following:

- mplsLdpSessionUp—This message is generated when an LDP entity (a local LSR) establishes an LDP session with another LDP entity (an adjacent LDP peer in the network).
- mplsLdpSessionDown—This message is generated when an LDP session between a local LSR and its adjacent LDP peer is terminated.
- mplsLdpPathVectorLimitMismatch—This message is generated when a local LSR establishes an LDP session with its adjacent peer LSR, but the two LSRs have dissimilar path vector limits.

The value of the path vector limit can range from 0 through 255; a value of 0 indicates that loop detection is off; any value other than zero up to 255 indicates that loop detection is on and, in addition, specifies the maximum number of hops through which an LDP message can pass before a loop condition in the network is sensed.

We recommend that all LDP-enabled routers in the network be configured with the same path vector limit. Accordingly, the mplsLdpPathVectorLimitMismatch object exists in the MPLS LDP MIB to provide a warning message to the NMS when two routers engaged in LDP operations have different path vector limits.

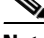

**Note** This notification is generated only if the distribution method is downstream-on-demand.

**•** mplsLdpFailedInitSessionThresholdExceeded—This message is generated when a local LSR and an adjacent LDP peer attempt to set up an LDP session between them, but fail to do so after a specified number of attempts. The default number of attempts is 8. This default value is implemented and cannot be changed.

Eight failed attempts to establish an LDP session between a local LSR and an LDP peer, due to any type of incompatibility between the devices, causes this notification message to be generated. Cisco routers support the same features across multiple platforms.

Therefore, the most likely incompatibility to occur between Cisco LSRs is a mismatch of their respective ATM VPI/VCI label ranges.

For example, if you specify a range of valid labels for an LSR that does not overlap the range of its adjacent LDP peer, the routers try eight times to create an LDP session between themselves before the mplsLdpFailedInitSessionThresholdExceeded notification is generated and sent to the NMS as an informational message.

The LSRs whose label ranges do not overlap continue their attempt to create an LDP session between themselves after the eight-retry threshold is exceeded.

In such cases, the LDP threshold exceeded notification alerts the network administrator about a condition in the network that might warrant attention.

RFC 3036, *LDP Specification*, details the incompatibilities that can exist between Cisco routers and/or other vendor LSRs in an MPLS network.

Among such incompatibilities, for example, are the following:

**–** Nonoverlapping ATM VPI/VCI ranges (as noted above) or nonoverlapping Frame-Relay DLCI ranges between LSRs attempting to set up an LDP session

I

- **–** Unsupported label distribution method
- **–** Dissimilar protocol data unit (PDU) sizes
- **–** Dissimilar types of LDP feature support

## <span id="page-1615-0"></span>**MIB Tables in MPLS LDP MIB Version 8 Upgrade**

Version 8 of the MPLS LDP MIB consists of the following tables:

**•** mplsLdpEntityTable ([Table 1\)](#page-1616-0)—Contains entries for every active LDP hello adjacency. Nonactive hello adjacencies appear in the mplsLdpHelloAdjacencyTable, rather than this table. This table is indexed by the local LDP identifier for the interface and the IP address of the peer active hello adjacency. (See [Figure 1.](#page-1611-0))

The advantage of showing the active hello adjacency instead of sessions in this table is that the active hello adjacency can exist even if an LDP session is not active (cannot be established). Previous implementations of the IETF MPLS-LDP MIB used sessions as the entries in this table. This approach was inadequate because as sessions went down, the entries in the entity table would disappear completely because the agent code could no longer access them. This resulted in the MIB failing to provide information about failed LDP sessions.

Directed adjacencies are also shown in this table. These entries, however, are always up administratively (adminStatus) and operationally (operStatus), because the adjacencies disappear if the directed session fails. Nondirected adjacencies might disappear from the MIB on some occasions, because adjacencies are deleted if the underlying interface becomes operationally down, for example.

- **•** mplsLdpEntityConfGenLRTable [\(Table 2](#page-1618-0))—Contains entries for every LDP-enabled interface that is in the global label space. (For Cisco, this applies to all interfaces except LC-ATM. LC-ATM entities are shown in the mplsLdpEntityConfAtmLRTable instead.) Indexing is the same as it is for the mplsLdpEntityTable, except two indexes have been added, mplsLdpEntityConfGenLRMin and mplsLdpEntityConfGenLRMax. These additional indexes allow more than one label range to be defined. However, in the current Cisco IOS implementation, only one global label range is allowed.
- **•** mplsLdpEntityAtmParmsTable ([Table 3](#page-1619-0))—Contains entries for every LDP-enabled LC-ATM interface. This table is indexed the same as the mplsLdpEntityTable although only LC-ATM interfaces are shown.
- **•** mplsLdpEntityConfAtmLRTable ([Table 4](#page-1620-1))—Contains entries for every LDP-enabled LC-ATM interface. Indexing is the same as it is for the mplsLdpEntityTable, except two indexes have been added, mplsLdpEntityConfAtmLRMinVpi and mplsLdpEntityConfAtmLRMinVci. These additional indexes allow more than one label range to be defined. However, in the current Cisco IOS implementation, only one label range per LC-ATM interface is allowed.
- **•** mplsLdpEntityStatsTable ([Table 5\)](#page-1620-0)—Augments the mplsLdpEntityTable and shares the exact same indexing for performing GET and GETNEXT operations. This table shows additional statistics for entities.
- **•** mplsLdpPeerTable ([Table 6\)](#page-1621-0)—Contains entries for all peer sessions. This table is indexed by the local LDP identifier of the session, the IP address of the peer active hello adjacency, and the peer's LDP identifier. (See [Figure 4.](#page-1612-1))
- **•** mplsLdpHelloAdjacencyTable ([Table 7\)](#page-1622-0)—Contains entries for all hello adjacencies. This table is indexed by the local LDP identifier of the associated session, the IP address of the peer active hello adjacency, the LDP identifier for the peer, and an arbitrary index that is set to the list position of the adjacency. (See [Figure 6.](#page-1613-2))
- **•** mplsLdpSessionTable ([Table 8\)](#page-1623-0)—Augments the mplsLdpPeerTable and shares the same indexing for performing GET and GETNEXT operations. This table shows all sessions.

ן

- **•** mplsLdpAtmSesTable ([Table 9](#page-1623-1))—Contains entries for LC-ATM sessions. Indexing is the same as it is for the mplsLdpPeerTable, except two indexes have been added, mplsLdpSesAtmLRLowerBoundVpi and mplsLdpSesAtmLRLowerBoundVci. These additional indexes allow more than one label range to be defined. However, in the current Cisco IOS implementation, only one label range per LC-ATM interface is allowed.
- **•** mplsLdpSesStatsTable ([Table 10\)](#page-1624-1)—Augments the mplsLdpPeerTable and shares the exact same indexing for performing GET and GETNEXT operations. This table shows additional statistics for sessions.

### <span id="page-1616-0"></span>**mplsLdpEntityTable**

[Table 1](#page-1616-0) lists the mplsLdpEntityTable objects and their descriptions.

| <b>Object</b>                   | <b>Description</b>                                                                                                    |
|---------------------------------|----------------------------------------------------------------------------------------------------|
| mplsLdpEntityEntry              | Represents an LDP entity, which is a potential session between<br>two peers.                                                                                                    |
| mplsLdpEntityLdpId              | The LDP identifier (not accessible) consists of the local LSR ID<br>(four octets) and the label space ID (two octets).                                                                                                    |
| mplsLdpEntityIndex              | A secondary index that identifies this row uniquely. It consists<br>of the IP address of the peer active hello adjacency, which is the<br>32-bit representation of the IP address assigned to the LSR (not<br>accessible). |
| mplsLdpEntityProtocolVersion    | The version number of the LDP protocol to be used in the<br>session initialization message.                                                                                                    |
| mplsLdpEntityAdminStatus        | The administrative status of this LDP entity is always up. If the<br>hello adjacency fails, this entity disappears from the<br>mplsLdpEntityTable.                                                                         |
| mplsLdpEntityOperStatus         | The operational status of this LDP entity. Values are<br>$unknown(0)$ , enabled $(1)$ , and disabled $(2)$ .                                                                                                    |
| mplsLdpEntityTcpDscPort         | The TCP discovery port for LDP or TDP. The default value is<br>646 (LDP).                                                                                                    |
| mplsLdpEntityUdpDscPort         | The UDP discovery port for LDP or TDP. The default value is<br>646 (LDP).                                                                                                    |
| mplsLdpEntityMaxPduLength       | The maximum PDU length that is sent in the common session<br>parameters of an initialization message.                                                                                                    |
| mplsLdpEntityKeepAliveHoldTimer | The two-octet value that is the proposed keepalive hold time for<br>this LDP entity.                                                                                                    |
| mplsLdpEntityHelloHoldTimer     | The two-octet value that is the proposed hello hold time for this<br>LDP entity.                                                                                                    |
| mplsLdpEntityInitSesThreshold   | The threshold for notification when this entity and its peer are<br>engaged in an endless sequence of initialization messages.                                                                                             |
|                                 | The default value is 8 and cannot be changed by SNMP or CLI.                                                                                                    |

*Table 1 mplsLdpEntityTable Objects and Descriptions*

 $\mathbf{I}$ 

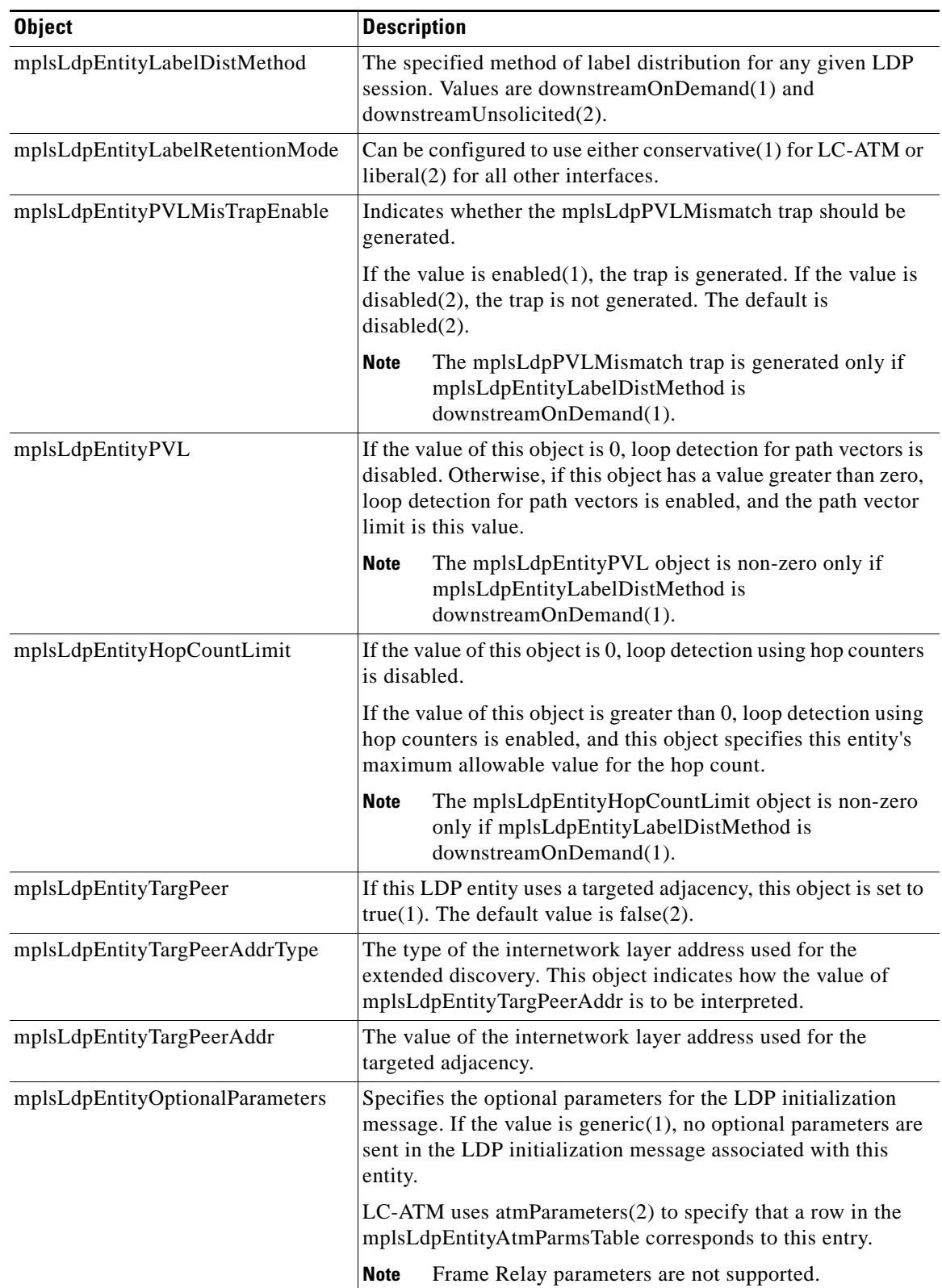

### *Table 1 mplsLdpEntityTable Objects and Descriptions (continued)*

 $\mathbf I$ 

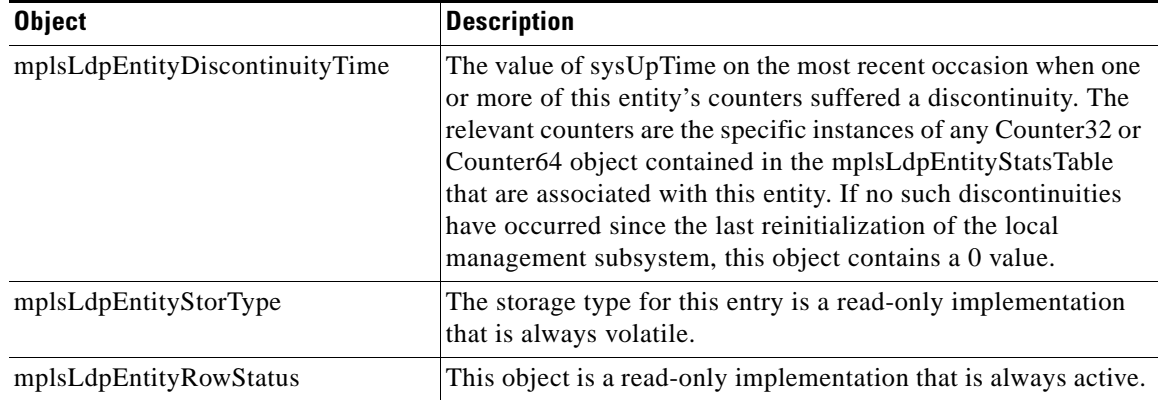

### *Table 1 mplsLdpEntityTable Objects and Descriptions (continued)*

## <span id="page-1618-0"></span>**mplsLdpEntityConfGenLRTable**

[Table 2](#page-1618-0) lists the mplsLdpEntityConfGenLRTable objects and their descriptions.

| <b>Object</b>                    | <b>Description</b>                                                                                                    |
|----------------------------------|----------------------------------------------------------------------------------------------------|
| mplsLdpEntityConfGenLREntry      | A row in the LDP Entity Configurable Generic Label Range<br>table. One entry in this table contains information on a single<br>range of labels; the range is defined by an upper boundary<br>(VPI/VCI pair) and a lower boundary (VPI/VCI pair). |
|                                  | The current implementation supports one label range per<br>entity.                                                                                                    |
| mplsLdpEntityConfGenLRMin        | The minimum label configured for this range (not<br>accessible).                                                                                                    |
| mplsLdpEntityConfGenLRMax        | The maximum label configured for this range (not<br>accessible).                                                                                                    |
| mplsLdpEntityConfGenIfIndxOrZero | This value represents the SNMP IF-MIB index for the<br>platform-wide entity. If the active hello adjacency is targeted,<br>the value is 0.                                                                                                    |
| mplsLdpEntityConfGenLRStorType   | The storage type for this entry is a read-only implementation<br>that is always volatile.                                                                                                    |
| mplsLdpEntityConfGenLRRowStatus  | This object is a read-only implementation that is always<br>active.                                                                                                    |

*Table 2 mplsLdpEntityConfGenLRTable Objects and Descriptions*

## **mplsLdpEntityAtmParmsTable**

[Table 3](#page-1619-0) lists the mplsLdpEntityAtmParmsTable objects and their descriptions.

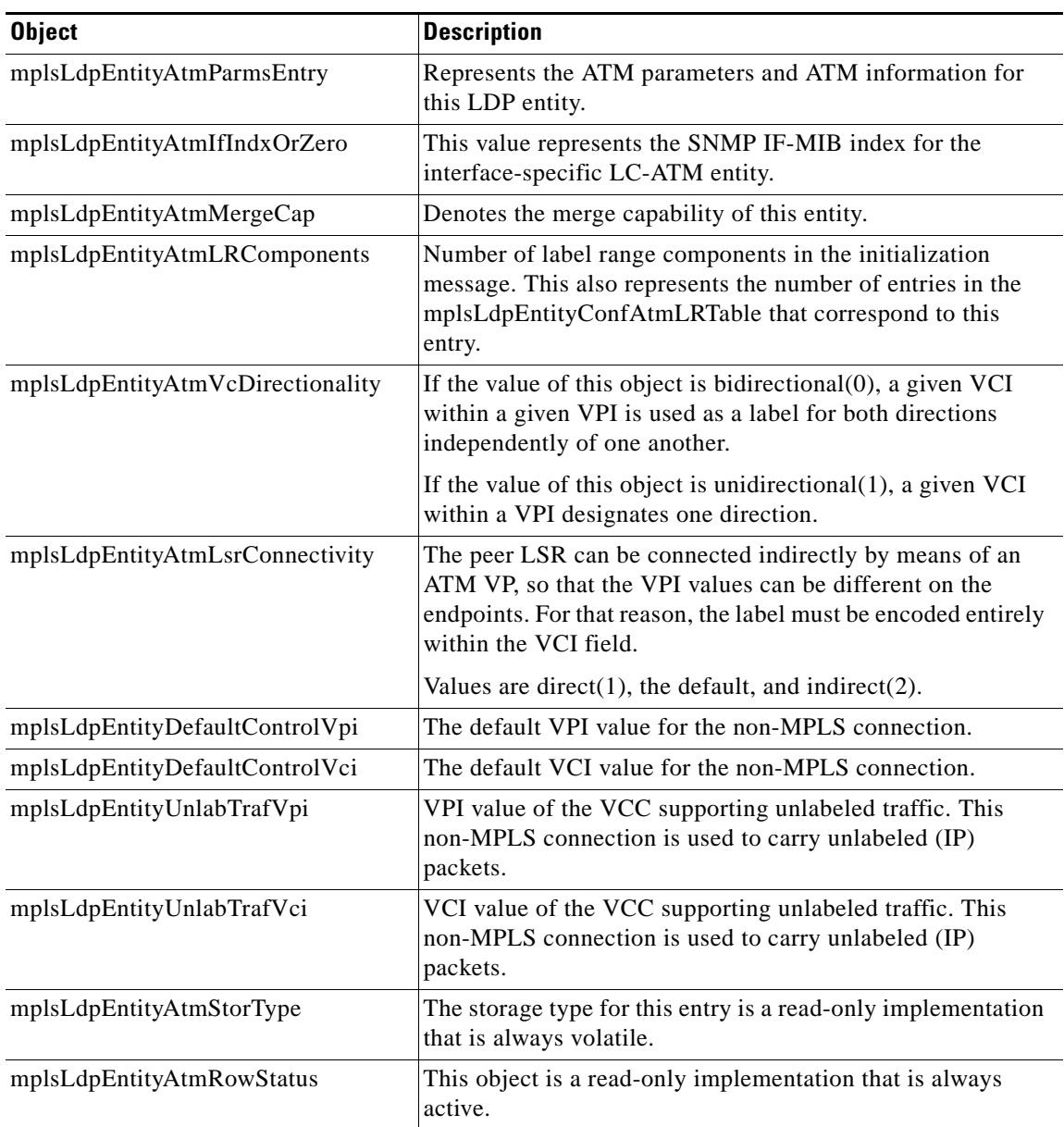

### <span id="page-1619-0"></span>*Table 3 mplsLdpEntityAtmParmsTable Objects and Descriptions*

## **mplsLdpEntityConfAtmLRTable**

 $\mathbf{I}$ 

[Table 4](#page-1620-1) lists the mplsLdpEntityConfAtmLRTable objects and their descriptions.
$\mathsf I$ 

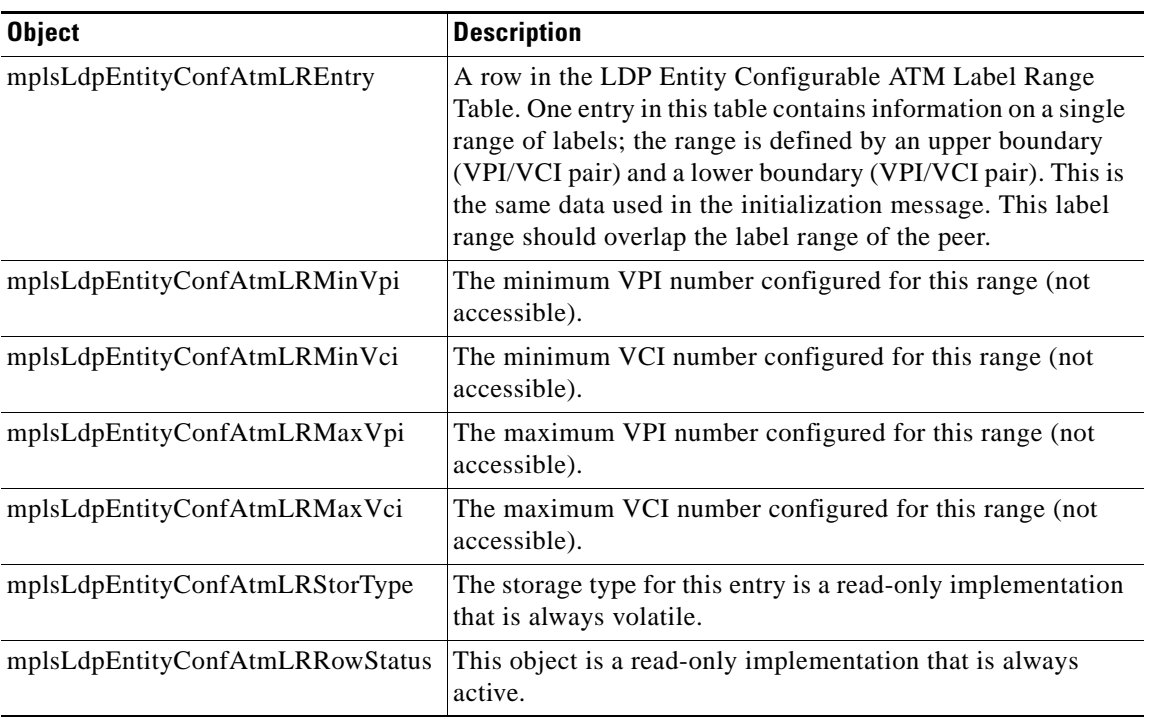

### *Table 4 mplsLdpEntityConfAtmLRTable Objects and Descriptions*

# <span id="page-1620-0"></span>**mplsLdpEntityStatsTable**

[Table 5](#page-1620-0) lists the mplsLdpEntityStatsTable objects and their descriptions.

### *Table 5 mplsLdpEntityStatsTable Objects and Descriptions*

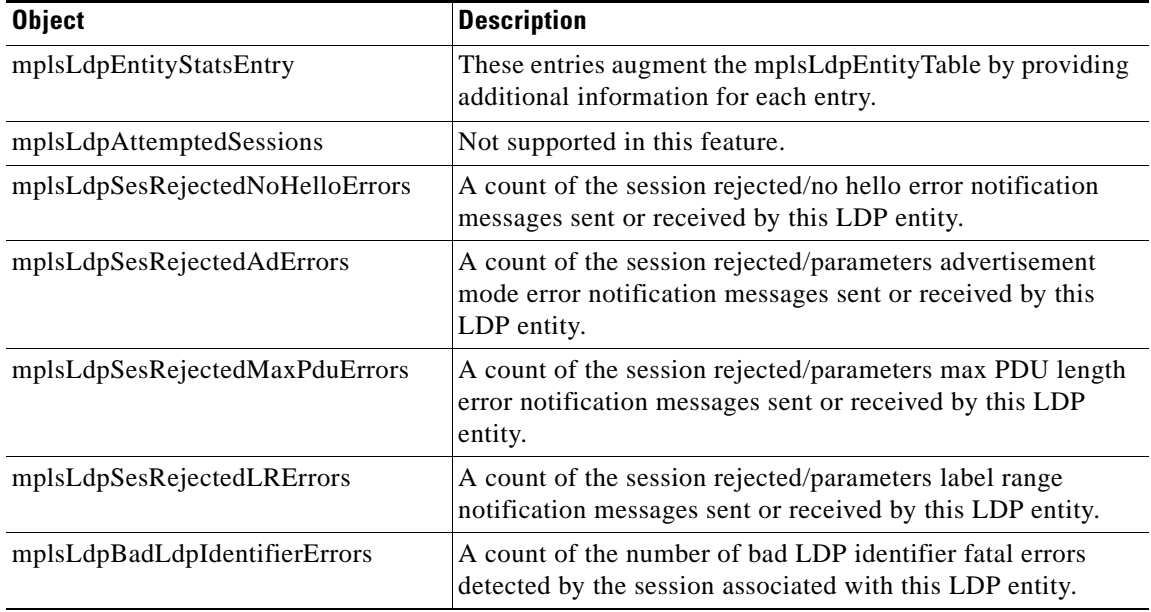

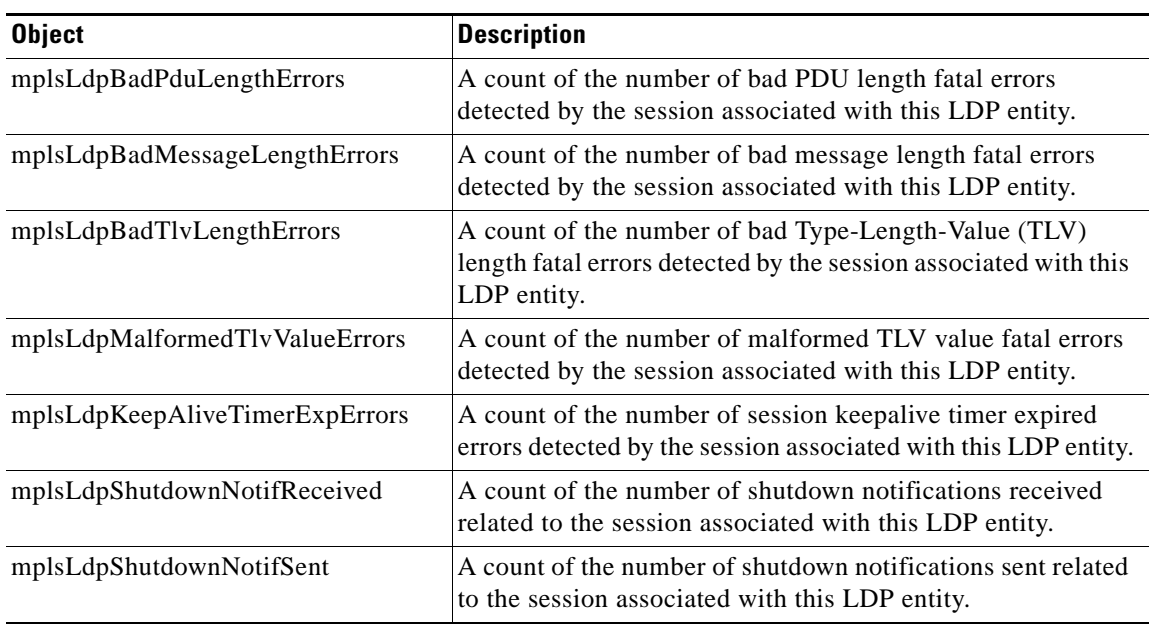

### *Table 5 mplsLdpEntityStatsTable Objects and Descriptions (continued)*

# <span id="page-1621-0"></span>**mplsLdpPeerTable**

 $\overline{\phantom{a}}$ 

[Table 6](#page-1621-0) lists the mplsLdpPeerTable objects and their descriptions.

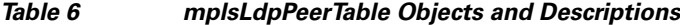

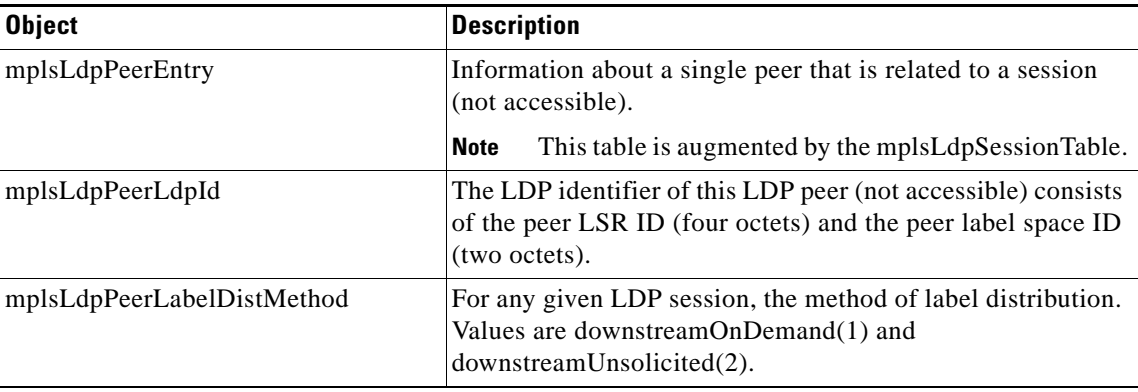

 $\mathbf I$ 

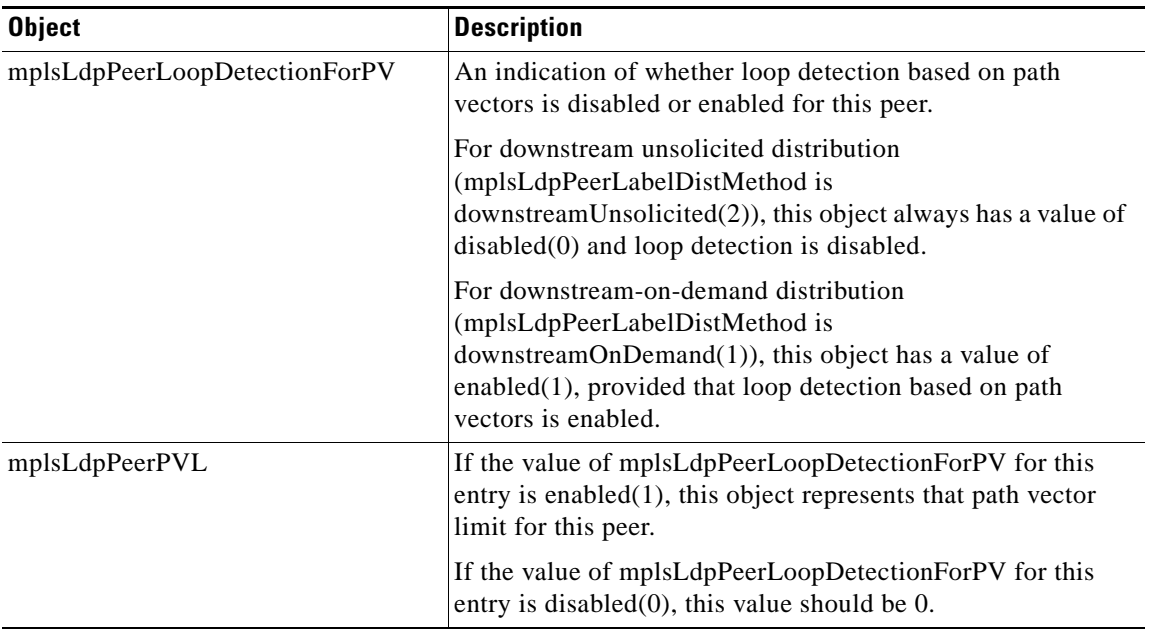

### *Table 6 mplsLdpPeerTable Objects and Descriptions (continued)*

## <span id="page-1622-0"></span>**mplsLdpHelloAdjacencyTable**

[Table 7](#page-1622-0) lists the mplsLdpHelloAdjacencyTable objects and their descriptions.

| <b>Object</b>              | <b>Description</b>                                                                                                    |
|----------------------------|----------------------------------------------------------------------------------------------------|
| mplsLdpHelloAdjacencyEntry | Each row represents a single LDP hello adjacency. An LDP<br>session can have one or more hello adjacencies (not<br>accessible).                                                       |
| mplsLdpHelloAdjIndex       | An identifier for this specific adjacency (not accessible). The<br>active hello adjacency has mplsLdpHelloAdjIndex equal to 1.                                                        |
| mplsLdpHelloAdjHoldTimeRem | The time remaining for this hello adjacency. This interval<br>changes when the next hello message, which corresponds to<br>this hello adjacency, is received.                         |
| mplsLdpHelloAdjType        | This adjacency is the result of a link hello if the value of this<br>object is $link(1)$ . Otherwise, this adjacency is a result of a<br>targeted hello and its value is targeted(2). |

*Table 7 mplsLdpHelloAdjacencyTable Objects and Descriptions*

## **mplsLdpSessionTable**

[Table 8](#page-1623-0) lists the mplsLdpSessionTable objects and their descriptions.

<span id="page-1623-0"></span>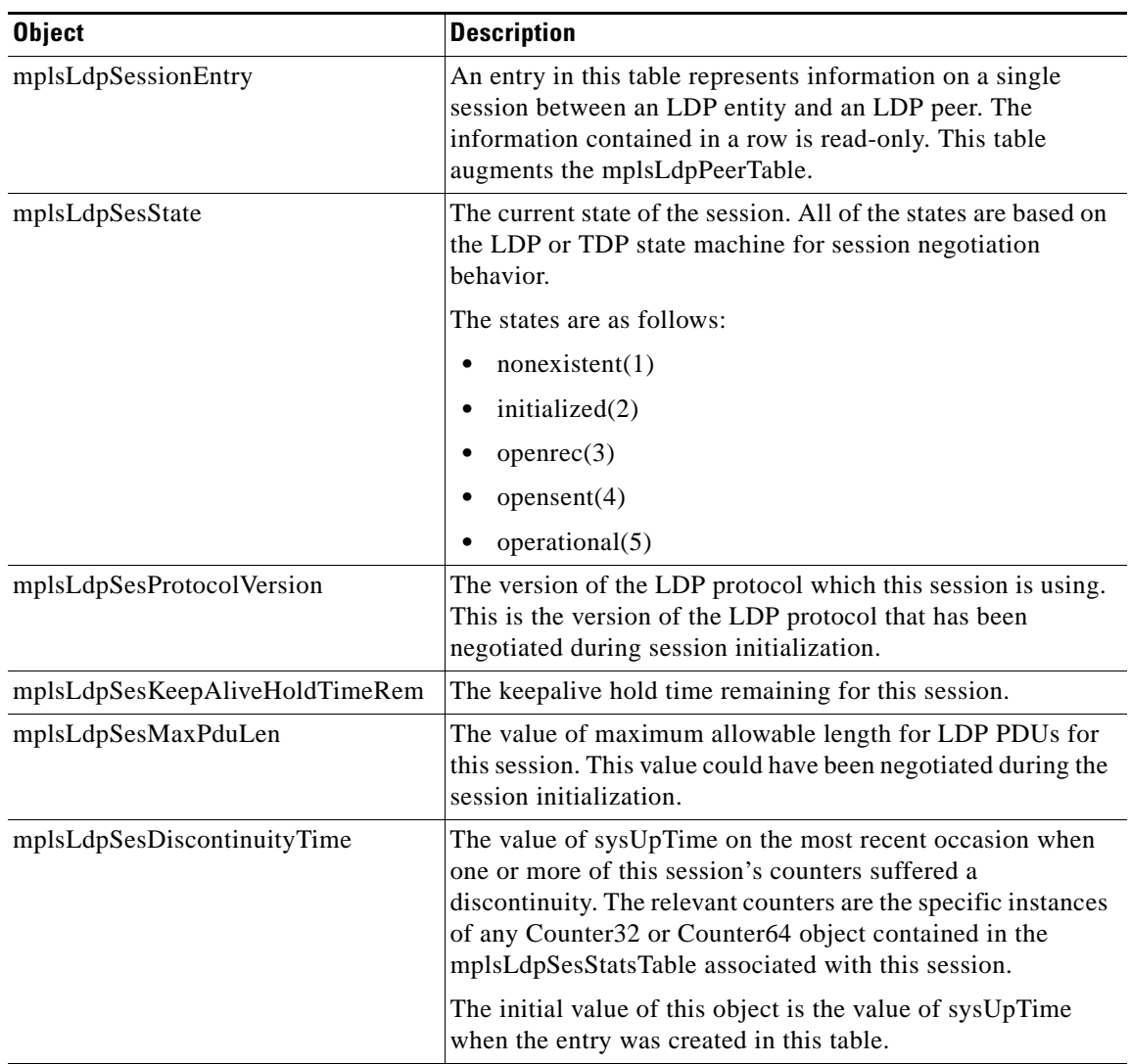

### *Table 8 mplsLdpSessionTable Objects and Descriptions*

## <span id="page-1623-1"></span>**mplsLdpAtmSesTable**

 $\mathbf{I}$ 

[Table 9](#page-1623-1) lists the mplsLdpAtmSesTable objects and their descriptions.

### *Table 9 mplsLdpAtmSesTable Objects and Descriptions*

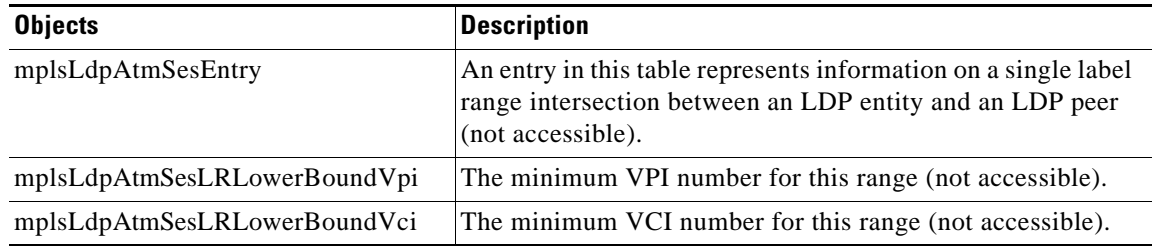

Ι

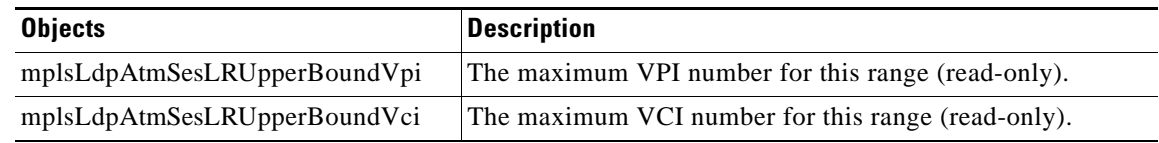

#### *Table 9 mplsLdpAtmSesTable Objects and Descriptions (continued)*

## <span id="page-1624-0"></span>**mplsLdpSesStatsTable**

[Table 10](#page-1624-0) lists the mplsLdpSesStatsTable objects and their descriptions.

*Table 10 mplsLdpSesStatsTable Objects and Descriptions*

| <b>Object</b>                   | <b>Description</b>                                                                                                    |
|---------------------------------|----------------------------------------------------------------------------------------------------|
| mplsLdpSesStatsEntry            | An entry in this table represents statistical information on a<br>single session between an LDP entity and an LDP peer. This<br>table augments the mplsLdpPeerTable. |
| mplsLdpSesStatsUnkMesTypeErrors | This object is the count of the number of unknown message<br>type errors detected during this session.                                                               |
| mplsLdpSesStatsUnkTlvErrors     | This object is the count of the number of unknown TLV errors<br>detected during this session.                                                                        |

## **VPN Contexts in MPLS LDP MIB Version 8 Upgrade**

Within an MPLS Border Gateway Protocol (BGP) 4 Virtual Private Network (VPN) environment, separate LDP processes can be created for each VPN. These processes and their associated data are called LDP contexts. Each context is independent from all others and contains data specific only to that context.

Cisco IOS Release 12.0(11)ST and later releases include the VPN Aware LDP MIB feature that allows the LDP MIB to get VPN context information. The feature adds support for different contexts for different MPLS VPNs. Users of the MIB can view MPLS LDP processes for a given MPLS VPN. The VPN Aware LDP MIB feature does not change the syntax of the IETF MPLS-LDP MIB. It changes the number and types of entries within the tables.

The IETF MPLS-LDP MIB can show information about only one context at a time. You can specify a context, either a global context or an MPLS VPN context, using an SMNP security name.

The following sections describe topics related to the VPN Aware LDP MIB feature:

- **•** [SNMP Contexts, page 21](#page-1625-0)
- **•** [VPN Aware LDP MIB Sessions, page 21](#page-1625-1)
- **•** [VPN Aware LDP MIB Notifications, page 23](#page-1627-0)

## <span id="page-1625-0"></span>**SNMP Contexts**

SNMP contexts provide VPN users with a secure way of accessing MIB data. When a VPN is associated with a context, that VPN's specific MIB data exists in that context. Associating a VPN with a context enables service providers to manage networks with multiple VPNs. Creating and associating a context with a VPN enables a provider to prevent the users of one VPN from accessing information about users of other VPNs on the same networking device.

VPN-aware SNMP requires that SNMP manager and agent entities operating in a VPN environment agree on mapping between the SNMP security name and the VPN name. This mapping is created by using different contexts for the SNMP data of different VPNs, which is accomplished through the configuration of the SNMP View-based Access Control Model MIB (SNMP-VACM-MIB). The SNMP-VACM-MIB is configured with views so that a user on a VPN with a security name is allowed access to the restricted object space within the context of only that VPN.

SNMP request messages undergo three phases of security and access control before a response message is sent back with the object values within a VPN context:

- **•** The first security phase is authentication of the username. During this phase, the user is authorized for SNMP access.
- The second phase is access control. During this phase, the user is authorized for SNMP access to the group objects in the requested SNMP context.
- In the third phase, the user can access a particular instance of a table entry. With this third phase, complete retrieval can be based on the SNMP context name.

IP access lists can be configured and associated with SNMP community strings. This feature enables you to configure an association between VRF instances and SNMP community strings. When a VRF instance is associated with an SNMP community string, SNMP processes requests coming in for a particular community string only if they are received from the configured VRF. If the community string contained in the incoming packet does not have a VRF associated with it, it is processed only if it came in through a non-VRF interface.

You can also enable or disable authentication traps for SNMP packets dropped due to VRF mismatches. By default, if SNMP authentication traps are enabled, VRF authentication traps are also enabled.

## <span id="page-1625-1"></span>**VPN Aware LDP MIB Sessions**

Prior to Cisco IOS Release 12.0(11)ST, an SNMP query to the MPLS LDP MIB returned information about global sessions only. A query did not return information about LDP sessions in a VPN context. The IETF MPLS LDP MIB retrieved information from global routing tables, but did not retrieve information from VPN routing and forwarding instances (VRFs) that store per-VPN routing data. The MPLS LDP MIB looked only at LDP processes in the global context and ignored all other sessions. A query on a VRF returned no information. You can view LDP processes in a VPN context.

[Figure 7](#page-1626-0) shows a sample MPLS VPN network with the MPLS LDP sessions prior to the implementation of the VPN Aware LDP MIB feature.

Ι

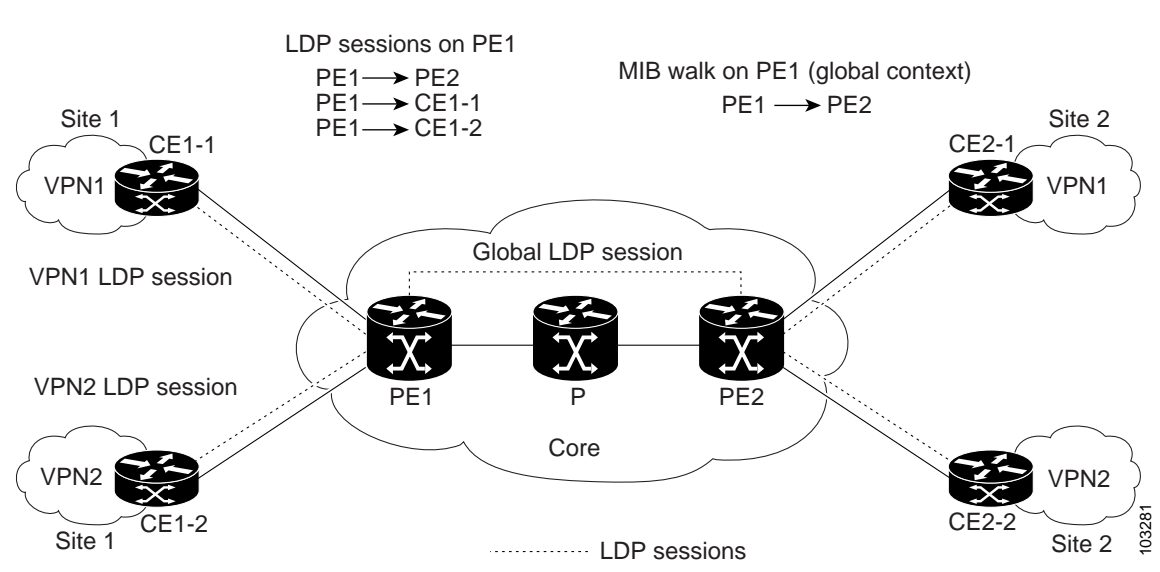

<span id="page-1626-0"></span>*Figure 7 MPLS LDP Sessions Setup Before VPN Aware LDP MIB Feature*

A MIB walk prior to this Cisco IOS release displayed only global session information.

With the VPN Aware LDP MIB enhancement in this Cisco IOS release, an SNMP query to the IETF MPLS-LDP-MIB supports both global and VPN contexts. This feature allows you to enter LDP queries on any VRF and on the core (global context). A query can differentiate between LDP sessions from different VPNs. LDP session information for a VPN stays in the context of that VPN. Therefore, the information from one VPN is not available to a user of a different VPN. The VPN Aware update to the LDP MIB also allows you to view LDP processes operating in a Carrier Supporting Carrier (CSC) network.

In an MPLS VPN, a service provider edge router (PE) might contain VRFs for several VPNs as well as a global routing table. To set up separate LDP processes for different VPNs on the same device, you need to configure each VPN with a unique securityName, contextName, and View-based Access Control Model (VACM) view. The VPN securityName must be configured for the IETF MPLS LDP MIB.

[Figure 8](#page-1627-1) shows LDP sessions for a sample MPLS VPN network with the VPN Aware LDP MIB feature.

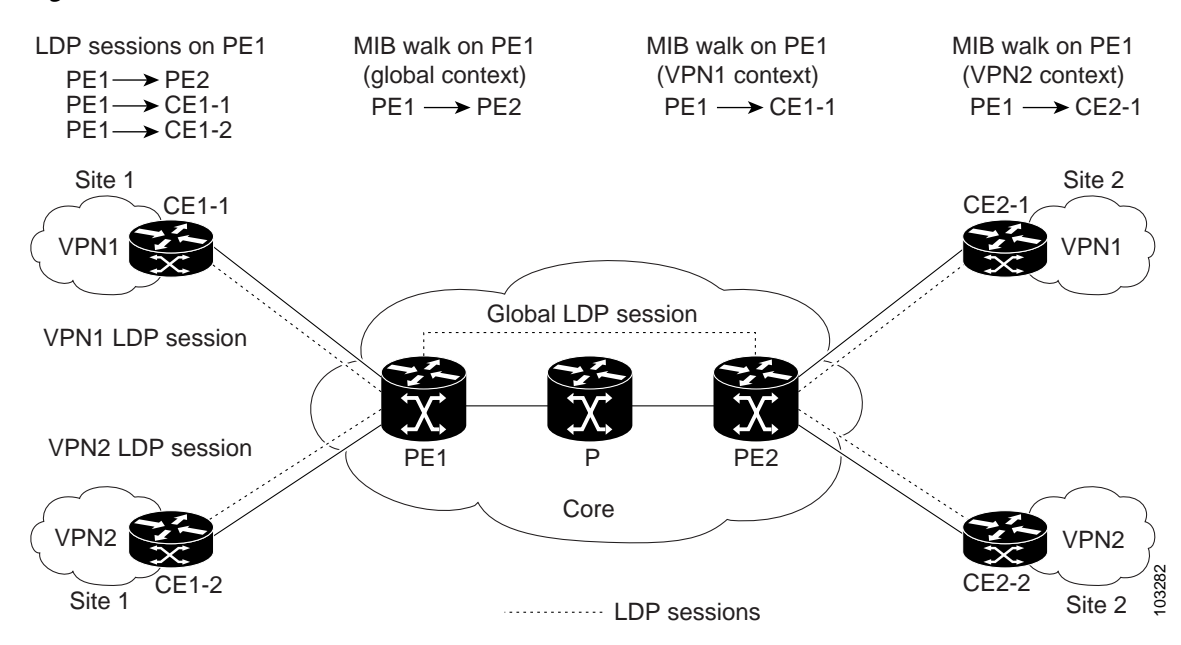

<span id="page-1627-1"></span>*Figure 8 MPLS LDP Sessions with the VPN Aware LDP MIB Feature*

With the VPN Aware LDP MIB feature, you can do MIB queries or MIB walks for an MPLS VPN LDP session or a global LDP session.

 $\mathbf I$ 

**Note** To verify LDP session information for a specific VPN, use the **show mpls ldp neighbor vrf** *vpn-name* **detail** command.

## <span id="page-1627-0"></span>**VPN Aware LDP MIB Notifications**

Prior to Cisco IOS Release 12.0(11)ST, all notification messages for MPLS LDP sessions were sent to the same designated network management station (NMS) in the network. The notifications were enabled with the **snmp-server enable traps mpls ldp** command.

[Figure 9](#page-1628-0) shows LDP notifications that were sent before the implementation of the VPN Aware LDP MIB feature.

Ι

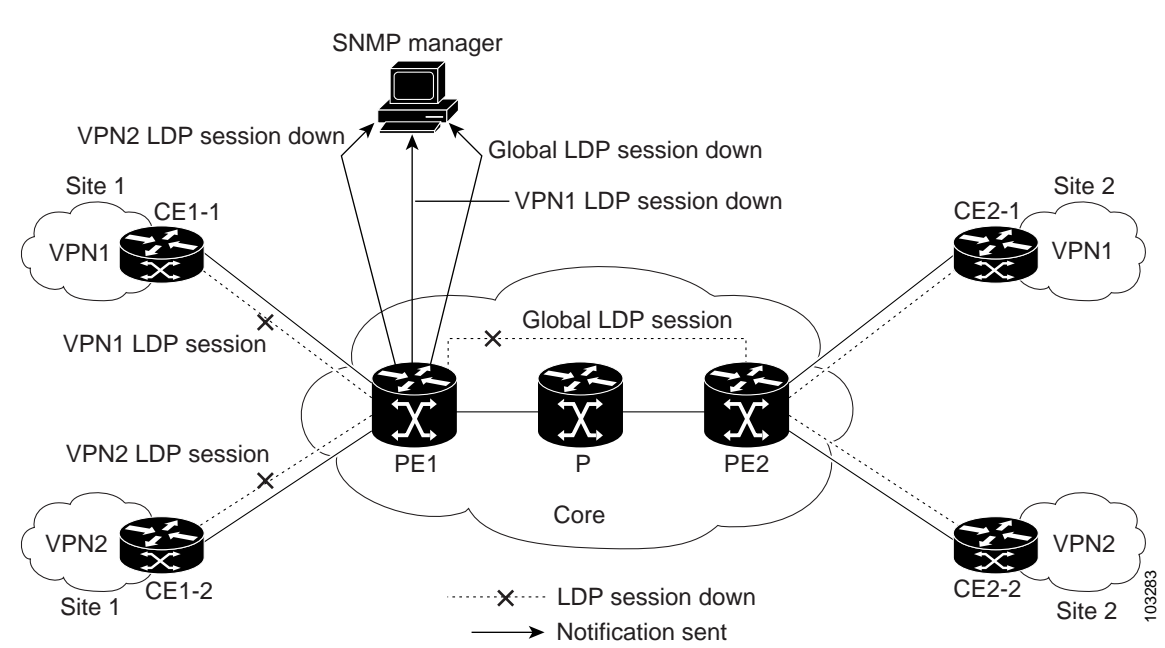

<span id="page-1628-0"></span>*Figure 9 LDP Notifications Sent Before the VPN Aware LDP MIB Feature*

The VPN Aware LDP MIB feature supports LDP notifications for multiple LDP contexts for VPNs. LDP notifications can be generated for the core (global context) and for different VPNs. You can cause notifications be sent to different NMS hosts for different LDP contexts. LDP notifications associated with a specific VRF are sent to the NMS designated for that VRF. LDP global notifications are sent to the NMS configured to receive global traps.

To enable LDP context notifications for the VPN Aware LDP MIB feature, use either the SNMP object mplsLdpSessionsUpDownEnable (in the global LDP context only) or the following extended global configuration commands.

To enable LDP notifications for the global context, use the following commands:

PE-Router(config)# **snmp-server host host-address traps community mpls-ldp**

PE-Router(config)# **snmp-server enable traps mpls ldp**

To enable LDP notifications for a VPN context, use the following commands:

PE-Router(config)# **snmp-server host host-address vrf vrf-name version {v1|v2c|v3} community community-string udp-port upd-port mpls-ldp**

PE-Router(config)# **snmp-server enable traps mpls ldp**

[Figure 10](#page-1629-0) shows LDP notifications with the VPN Aware LDP MIB feature.

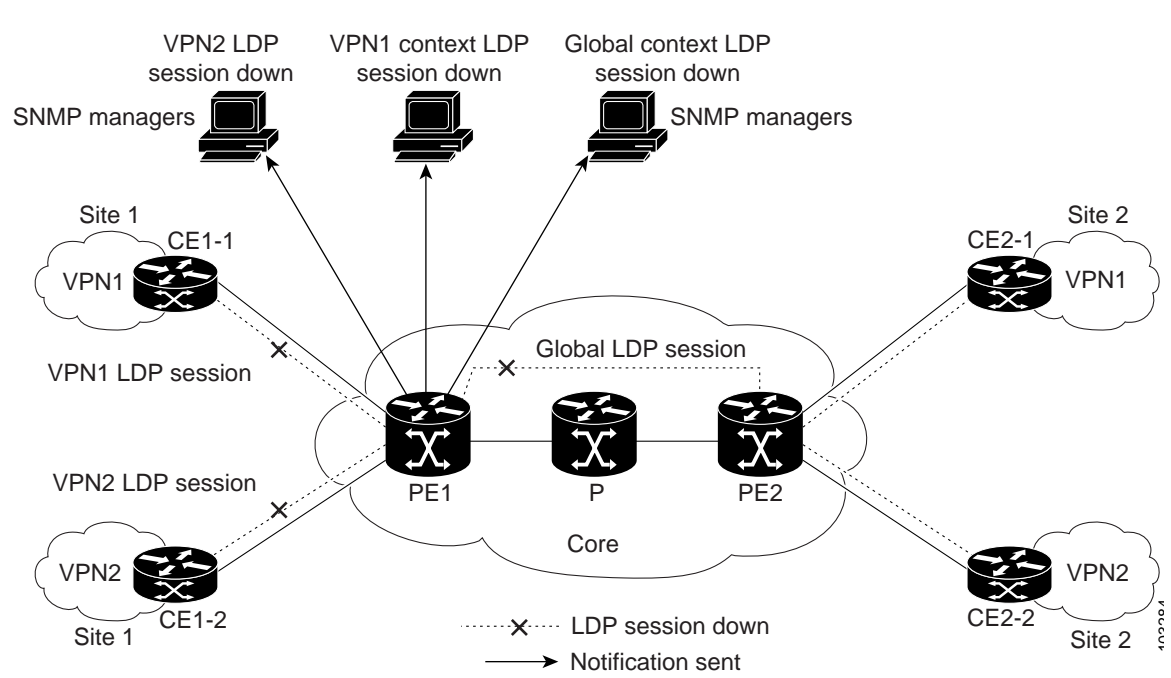

#### <span id="page-1629-0"></span>*Figure 10 LDP Notifications With the VPN Aware LDP MIB Feature*

# **How to Configure MPLS LDP MIB Version 8 Upgrade**

This section contains the following procedures:

- [Enabling the SNMP Agent, page 25](#page-1629-1) (required)
- **•** [Enabling Cisco Express Forwarding, page 26](#page-1630-0) (required)
- **•** [Enabling MPLS Globally, page 27](#page-1631-0) (required)
- **•** [Enabling LDP Globally, page 28](#page-1632-0) (required)
- **•** [Enabling MPLS on an Interface, page 29](#page-1633-0) (required)
- [Enabling LDP on an Interface, page 30](#page-1634-0) (required)
- **•** [Configuring a VPN Aware LDP MIB, page 31](#page-1635-0) (required)
- **•** [Verifying MPLS LDP MIB Version 8 Upgrade, page 37](#page-1641-0) (optional)

## <span id="page-1629-1"></span>**Enabling the SNMP Agent**

Perform this task to enable the SNMP agent.

### **SUMMARY STEPS**

 $\mathbf I$ 

- **1. enable**
- **2. show running-config**
- **3. configure terminal**
- **4. snmp-server community** *string* [**view** *view-name*] [**ro**] [*number*]

 $\mathsf I$ 

- **5. end**
- **6. write memory**

### **DETAILED STEPS**

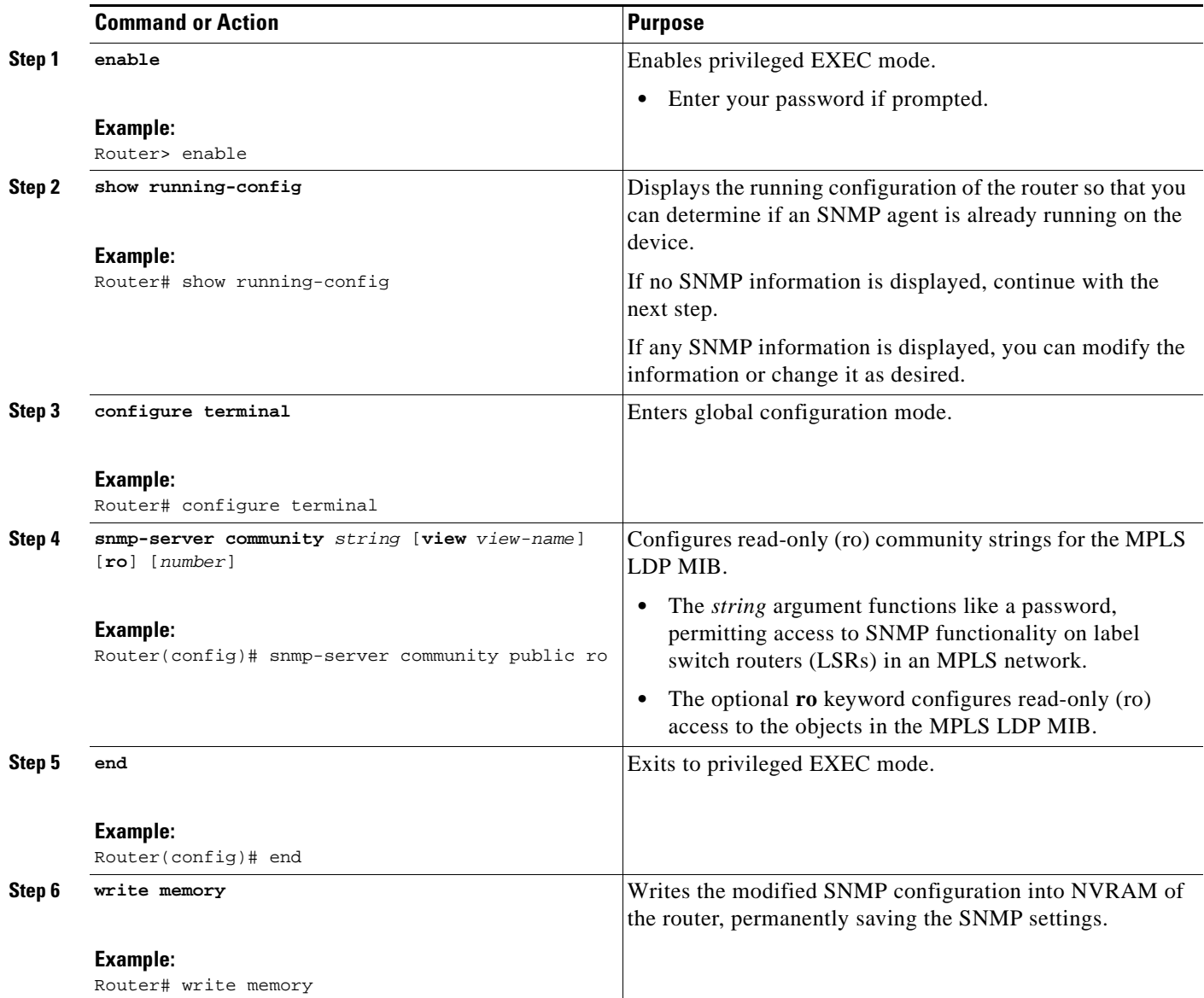

# <span id="page-1630-0"></span>**Enabling Cisco Express Forwarding**

Perform this task to enable Cisco Express Forwarding or distributed Cisco Express Forwarding.

### **SUMMARY STEPS**

- **1. enable**
- **2. configure terminal**

### **3. ip cef distributed**

**4. end**

## **DETAILED STEPS**

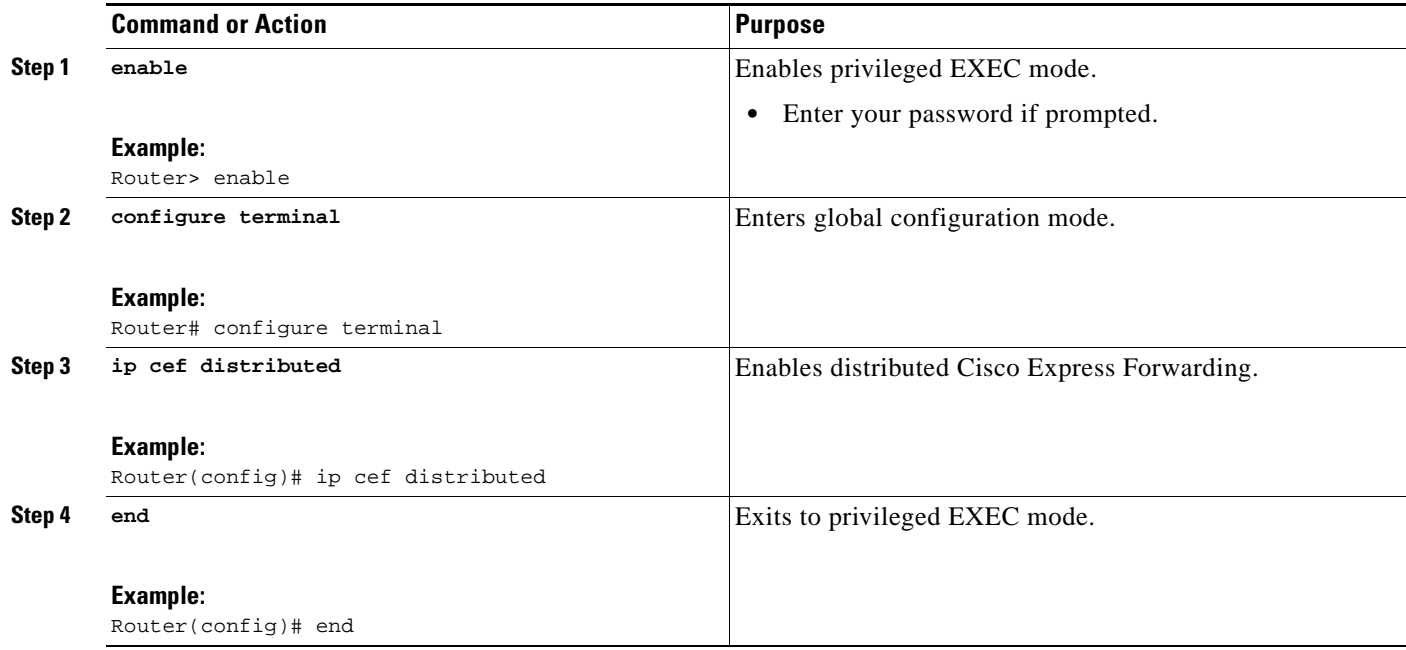

# <span id="page-1631-0"></span>**Enabling MPLS Globally**

Perform this task to enable MPLS globally.

## **SUMMARY STEPS**

 $\overline{\phantom{a}}$ 

- **1. enable**
- **2. configure terminal**
- **3. mpls ip**
- **4. end**

 $\mathsf I$ 

### **DETAILED STEPS**

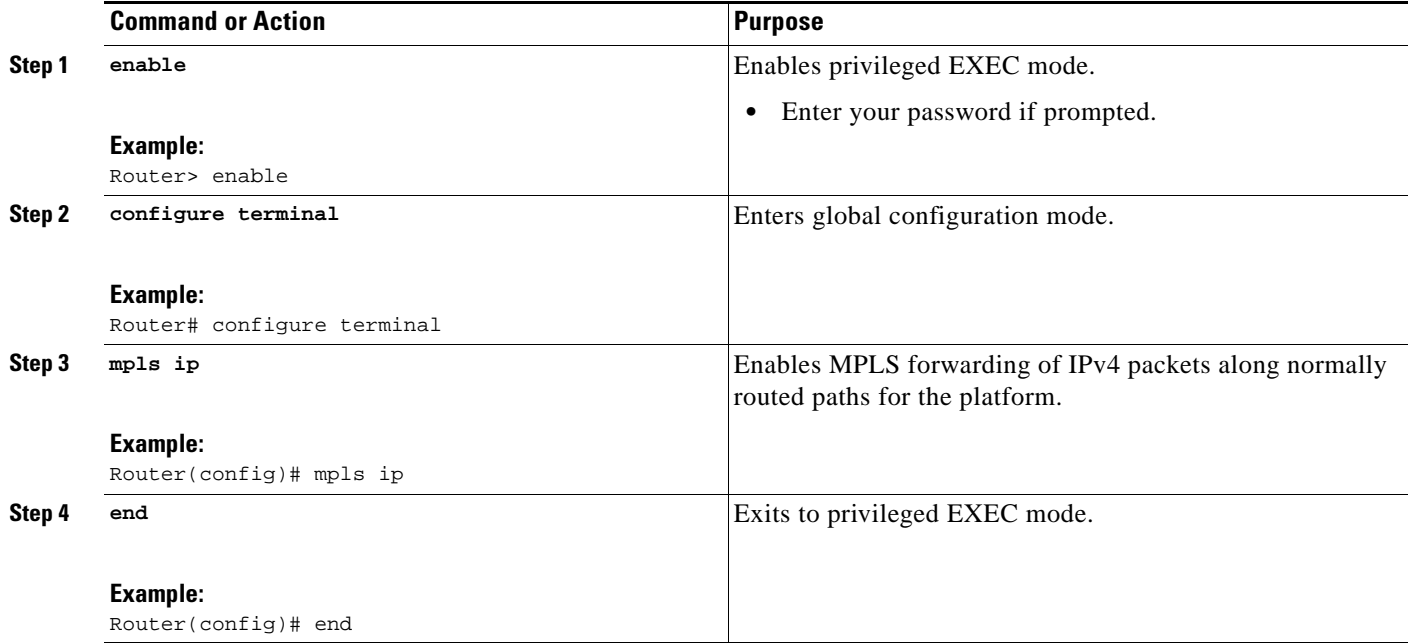

## <span id="page-1632-0"></span>**Enabling LDP Globally**

Perform this task to enable LDP globally.

### **SUMMARY STEPS**

- **1. enable**
- **2. configure terminal**
- **3. mpls label protocol** {**ldp** | **tdp**}
- **4. end**

### **DETAILED STEPS**

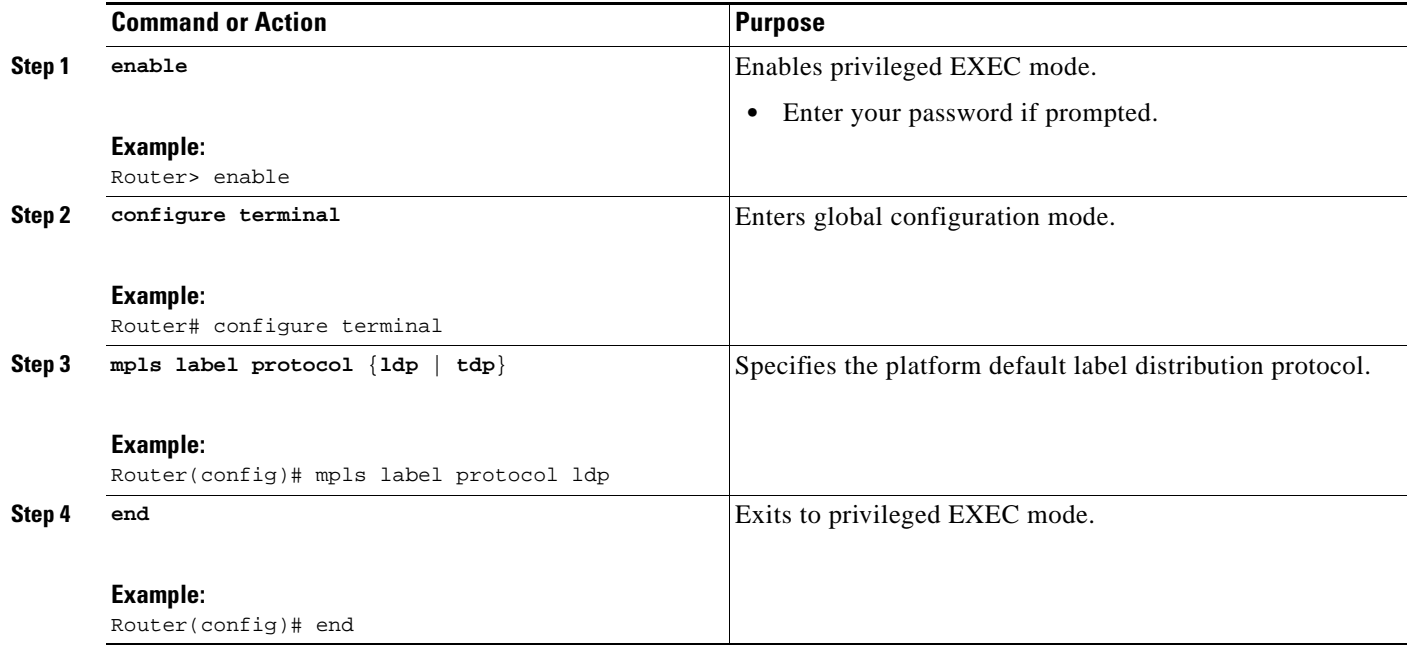

# <span id="page-1633-0"></span>**Enabling MPLS on an Interface**

Perform this task to enable MPLS on an interface.

### **SUMMARY STEPS**

 $\overline{\phantom{a}}$ 

- **1. enable**
- **2. configure terminal**
- **3. interface** [*type number*]
- **4. mpls ip**
- **5. end**

 $\mathsf I$ 

### **DETAILED STEPS**

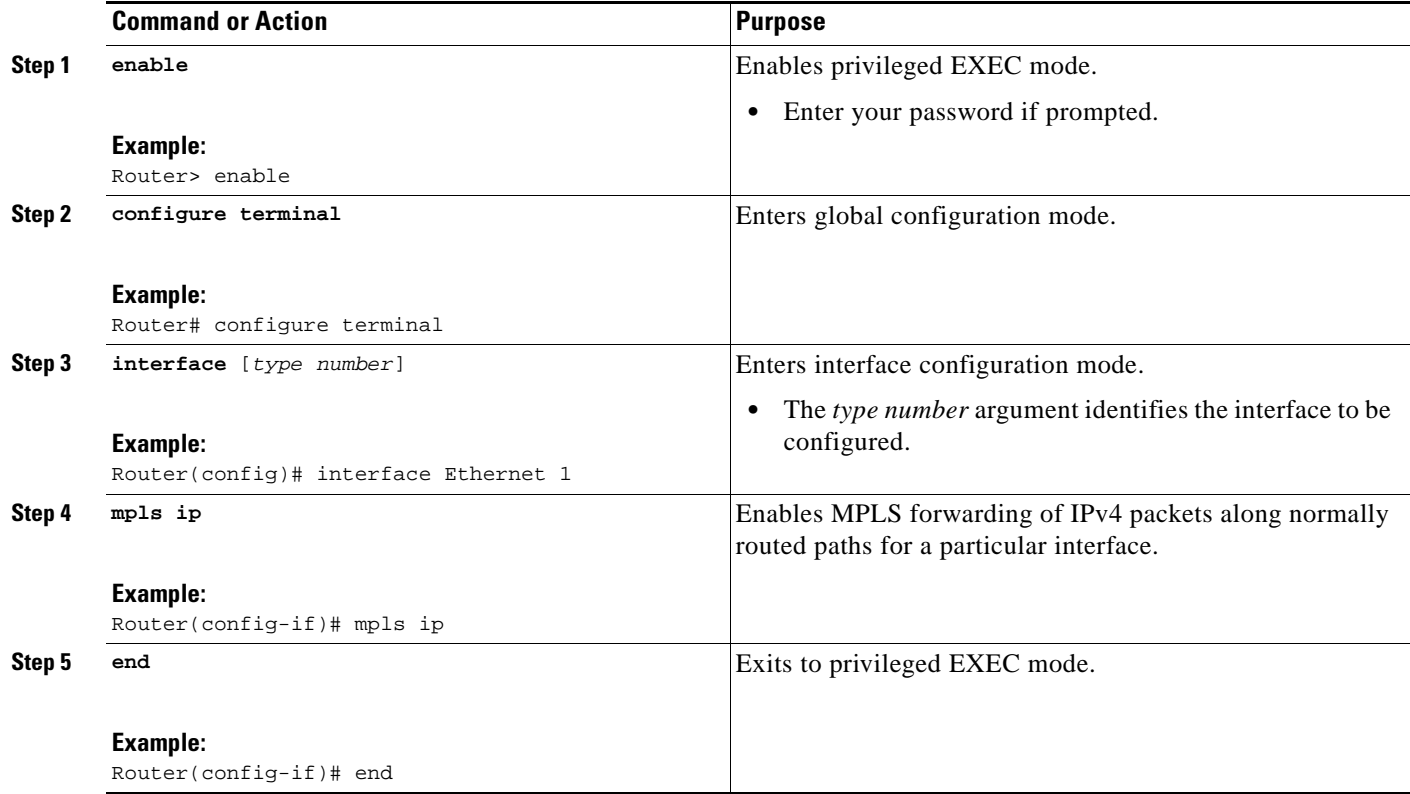

## <span id="page-1634-0"></span>**Enabling LDP on an Interface**

Perform this task to enable LDP on an interface.

## **SUMMARY STEPS**

- **1. enable**
- **2. configure terminal**
- **3. interface** [*type number*]
- **4. mpls label protocol** {**ldp** | **tdp** | **both**}
- **5. end**

### **DETAILED STEPS**

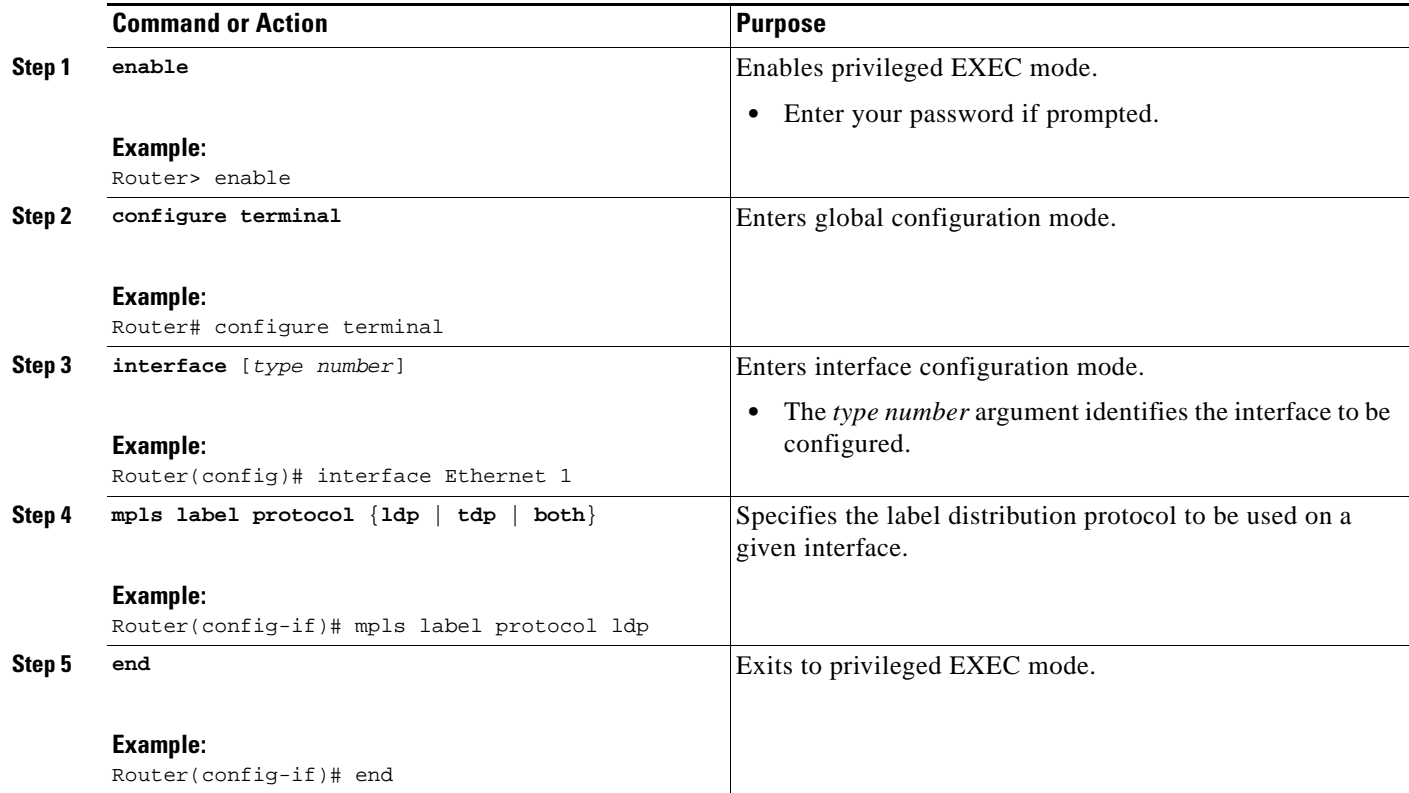

## <span id="page-1635-0"></span>**Configuring a VPN Aware LDP MIB**

To configure a VPN Aware LDP MIB, perform the following tasks:

- **•** [Configuring SNMP Support for a VPN, page 31](#page-1635-1)
- **•** [Configuring an SNMP Context for a VPN, page 32](#page-1636-0)
- **•** [Associating an SNMP VPN Context with SNMPv1 or SNMPv2, page 34](#page-1638-0)

## <span id="page-1635-1"></span>**Configuring SNMP Support for a VPN**

Perform this task to configure SNMP support for a Virtual Private Network (VPN) or a remote VPN.

### **SUMMARY STEPS**

 $\Gamma$ 

- **1. enable**
- **2. configure terminal**
- **3. snmp-server host** *host-address* [**traps** | **informs**] [**version** {**1** | **2c** | **3** [**auth** | **noauth** | **priv**]}] *community-string* [**udp-port** *port*] [*notification-type*] [**vrf** *vrf-name*]
- **4. snmp-server engineID remote** *ip-address* [**udp-port** *udp-port-number*] [**vrf** *vrf-name*] *engineid-string*
- **5. end**

### **DETAILED STEPS**

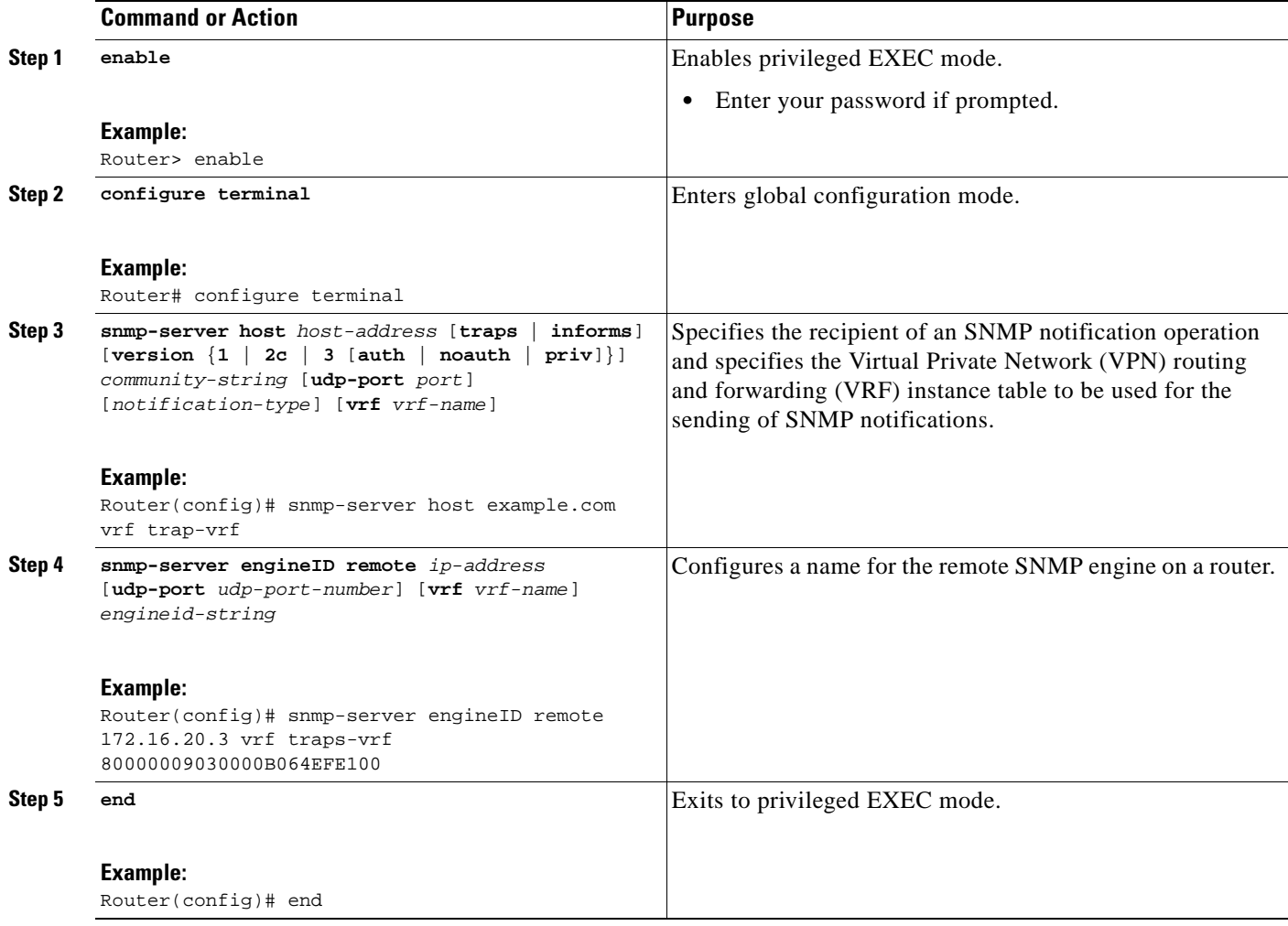

### **What to Do Next**

Proceed to the ["Configuring an SNMP Context for a VPN" section on page 32.](#page-1636-0)

## <span id="page-1636-0"></span>**Configuring an SNMP Context for a VPN**

Perform this task to configure an SNMP context for a VPN. This sets up a unique SNMP context for a VPN, which allows you to access the VPN's LDP session information.

### **SNMP Context**

SNMP contexts provide VPN users with a secure way of accessing MIB data. When a VPN is associated with a context, that VPN's specific MIB data exists in that context. Associating a VPN with a context enables service providers to manage networks with multiple VPNs. Creating and associating a context with a VPN enables a provider to prevent the users of one VPN from accessing information about users of other VPNs on the same networking device.

ן

### **VPN Route Distinguishers**

A route distinguisher (RD) creates routing and forwarding tables for a VPN. Cisco IOS adds the RD to the beginning of the customer's IPv4 prefixes to change them into globally unique VPN-IPv4 prefixes.

Either the RD is an autonomous system number (ASN)-relative RD, in which case it is composed of an autonomous system number and an arbitrary number, or it is an IP-address-relative RD, in which case it is composed of an IP address and an arbitrary number. You can enter an RD in either of these formats:

- **•** 16-bit ASN: your 32-bit number, for example, 101:3.
- **•** 32-bit IP address: your 16-bit number, for example, 192.168.122.15:1.

### **SUMMARY STEPS**

 $\Gamma$ 

- **1. enable**
- **2. configure terminal**
- **3. snmp-server context** *context-name*
- **4. ip vrf** *vrf-name*
- **5. rd** *route-distinguisher*
- **6. context** *context-name*
- **7. route-target** {**import** | **export** | **both**} *route-target-ext-community*
- **8. end**

### **DETAILED STEPS**

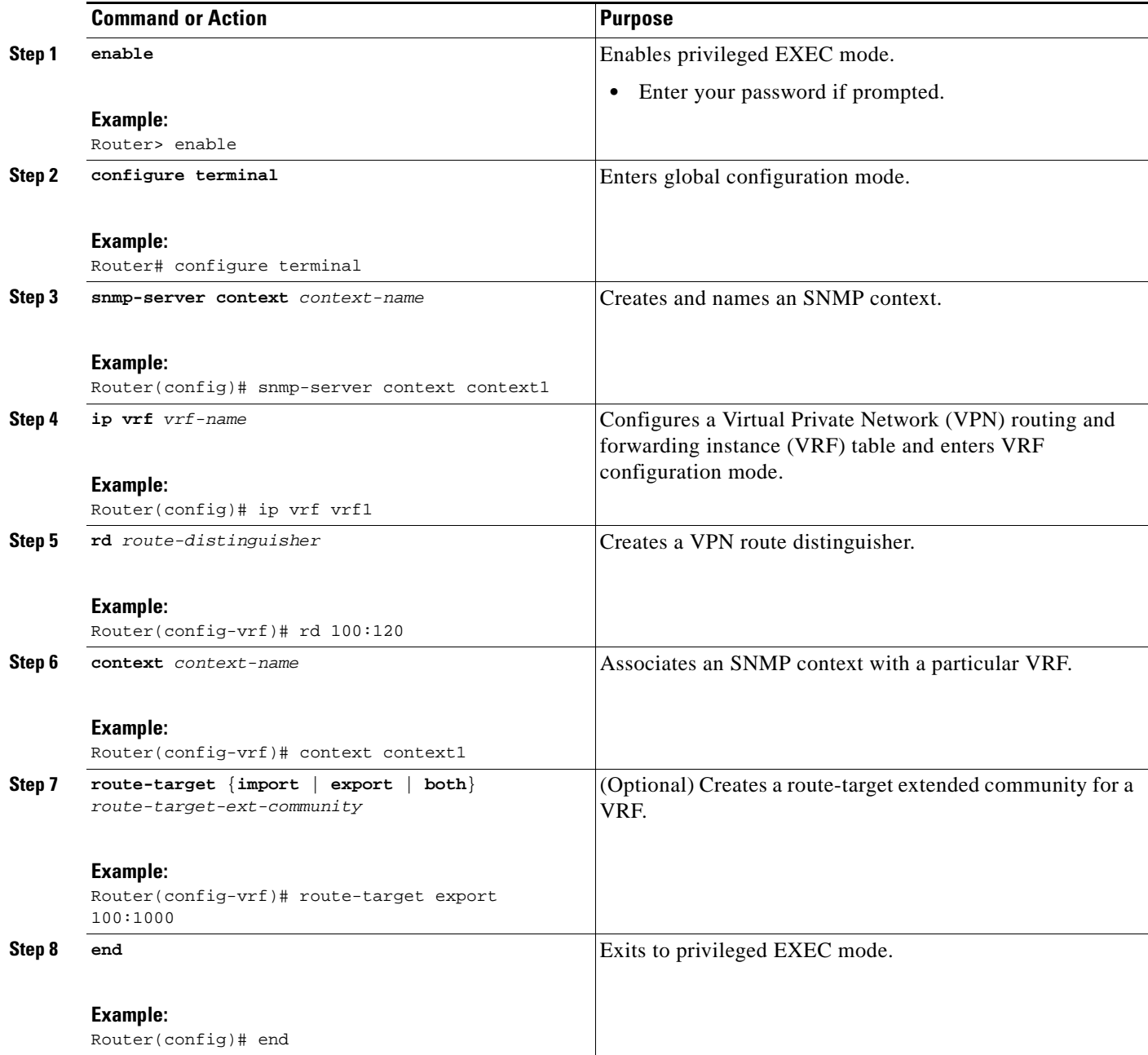

## **What to Do Next**

Proceed to the ["Associating an SNMP VPN Context with SNMPv1 or SNMPv2" section on page 34](#page-1638-0).

## <span id="page-1638-0"></span>**Associating an SNMP VPN Context with SNMPv1 or SNMPv2**

Perform this task to associate an SNMP VPN context with SNMPv1 or SNMPv2. This allows you to access LDP session information for a VPN using SNMPv1 or SNMPv2.

 $\mathbf I$ 

#### **SNMPv1 or SNMPv2 Security**

SNMPv1 and SNMPv2 are not as secure as SNMPv3. SNMP Versions 1 and 2 use plain text communities and do not perform the authentication or security checks that SNMP Version 3 performs.

To configure the VPN Aware LDP MIB feature when using SNMP Version 1 or SNMP Version 2, you need to associate a community name with a VPN. This association causes SNMP to process requests coming in for a particular community string only if they come in from the configured VRF. If the community string contained in the incoming packet does not have an associated VRF, the packet is processed only if it came in through a non-VRF interface. This process prevents users outside the VPN from using a clear text community string to query the VPN data. However, this is not as secure as using SNMPv3.

#### **SUMMARY STEPS**

 $\mathbf I$ 

- **1. enable**
- **2. configure terminal**
- **3. snmp-server user** *username group-name* [**remote** *host* [**udp-port** *port*]] {**v1** | **v2c** | **v3** [**encrypted**] [**auth** {**md5** | **sha**} *auth-password*]} [**access** *access-list*]
- **4. snmp-server group** *group-name* {**v1** | **v2c** | **v3** {**auth** | **noauth** | **priv**}} [**context** *context-name*] [**read** *readview*] [**write** *writeview*] [**notify** *notifyview*] [**access** *access-list*]
- **5. snmp-server view** *view-name oid-tree* {**included** | **excluded**}
- **6. snmp-server enable traps** [*notification-type*]
- **7. snmp-server host** *host-address* [**traps** | **informs**] [**version** {**1** | **2c** | **3** [**auth** | **noauth** | **priv**]}] *community-string* [**udp-port** *port*] [**notification-type**] [**vrf** *vrf-name*]
- **8. snmp mib community-map** *community-name* [**context** *context-name*] [**engineid** *engine-id*] [**security-name** *security-name*] **target-list** *vpn-list-name*
- **9. snmp mib target list** *vpn*-*list-name* {**vrf** *vrf-name* | **host** *ip-address*}
- **10. no snmp-server trap authentication vrf**
- **11. exit**

 $\mathsf I$ 

## **DETAILED STEPS**

H

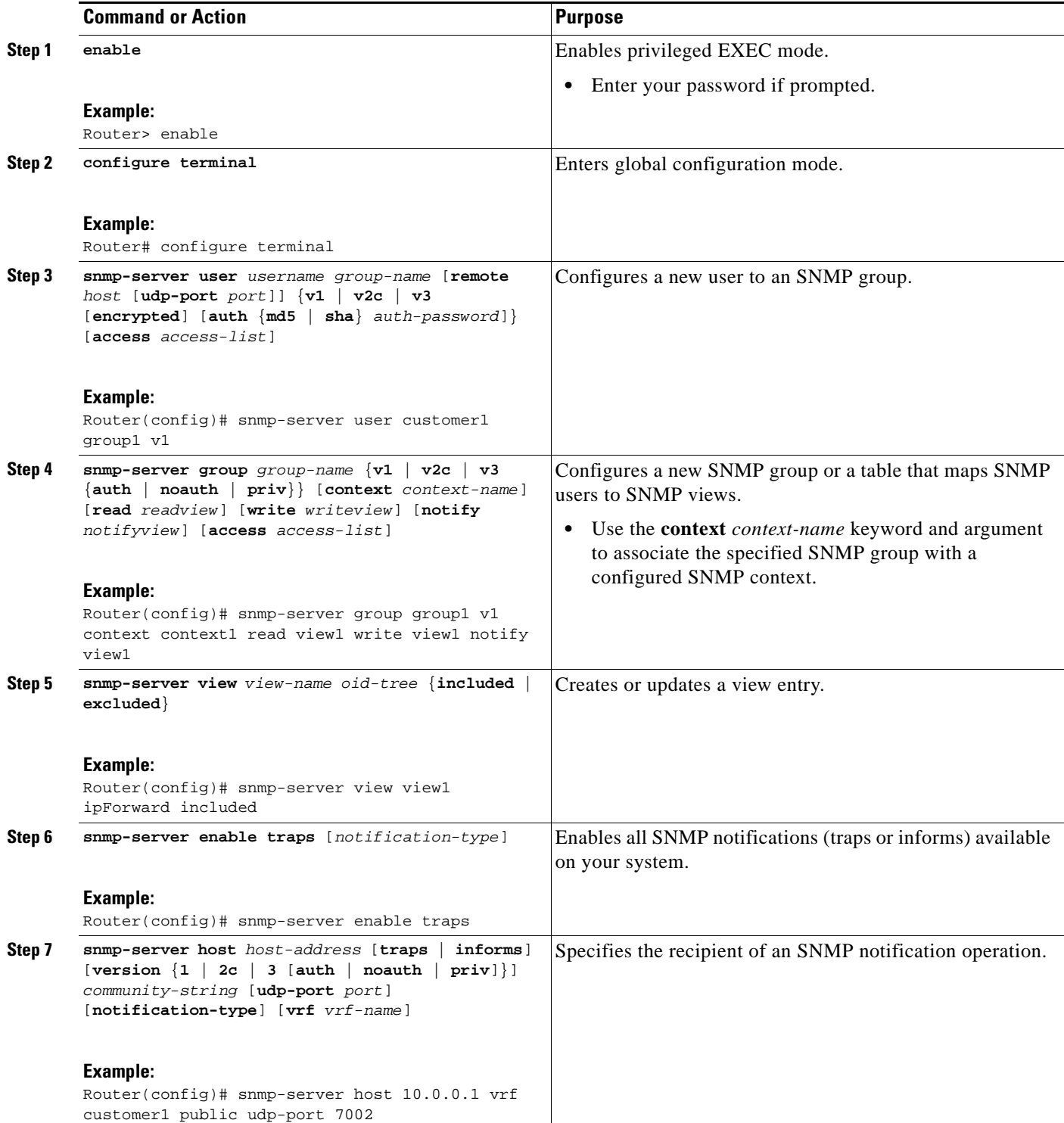

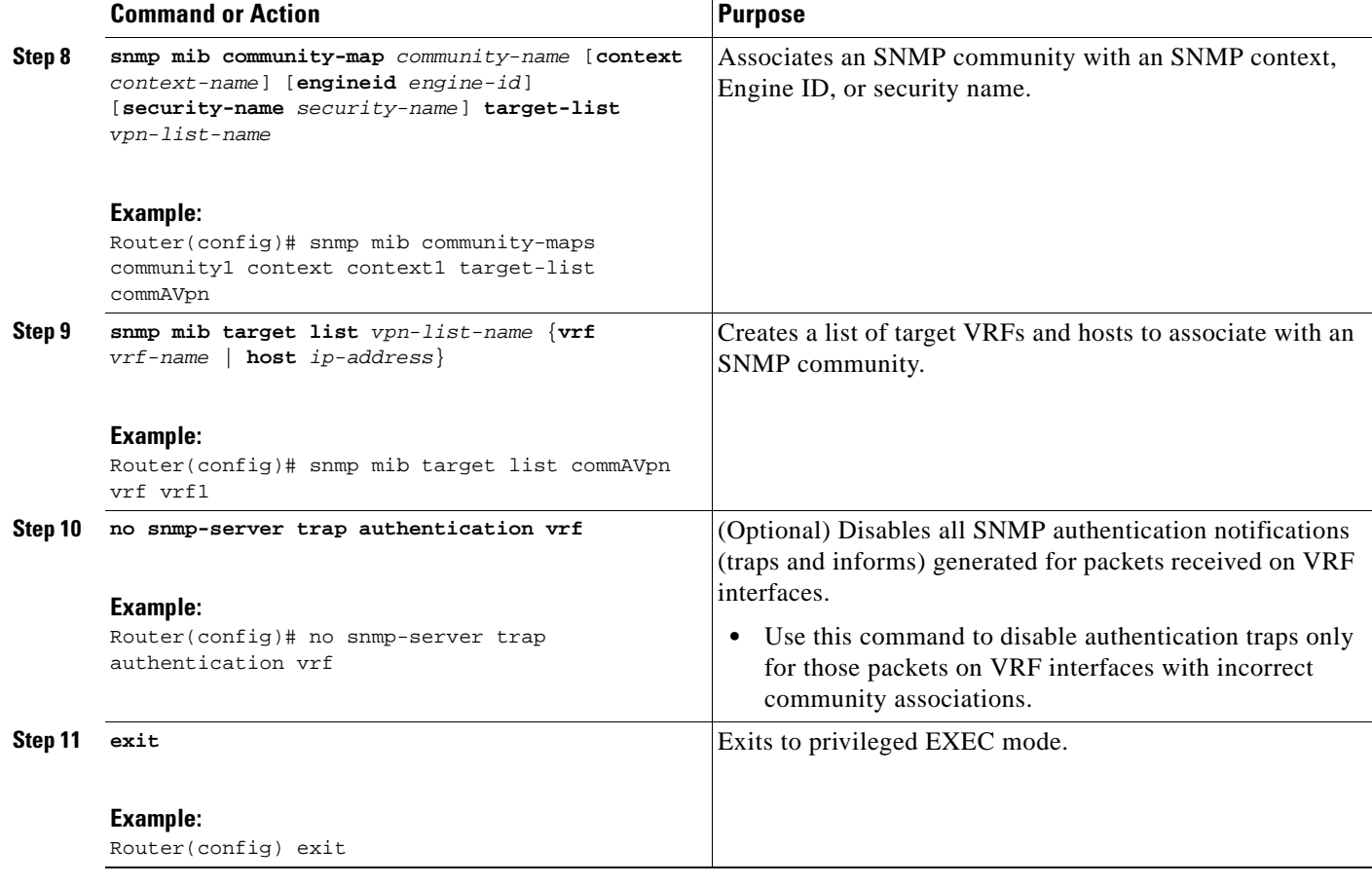

## <span id="page-1641-0"></span>**Verifying MPLS LDP MIB Version 8 Upgrade**

Perform a MIB walk using your SNMP management tool to verify that the MPLS LDP MIB Version 8 Upgrade feature is functioning.

# **Configuration Examples for MPLS LDP MIB Version 8 Upgrade**

This section provides the following configuration examples:

- **•** [MPLS LDP MIB Version 8 Upgrade Examples, page 37](#page-1641-1)
- **•** [Configuring a VPN Aware SNMP Context for SNMPv1 or SNMPv2: Example, page 38](#page-1642-0)

## <span id="page-1641-1"></span>**MPLS LDP MIB Version 8 Upgrade Examples**

The following example shows how to enable an SNMP agent on the host NMS:

Router# **configure terminal**

 $\mathbf I$ 

Enter configuration commands, one per line. End with CNTL/Z.

```
Router(config)# snmp-server community
```
I

The following example shows how to enable SNMPv1 and SNMPv2C on the host NMS. The configuration permits any SNMP agent to access all MPLS LDP MIB objects that have read-only permission using the community string public.

```
Router(config)# snmp-server community public
```
The following example shows how to allow read-only access to all MPLS LDP MIB objects relating to members of access list 4 that specify the comaccess community string. No other SNMP agents will have access to any of the MPLS LDP MIB objects.

```
Router(config)# snmp-server community comaccess ro 4
```
The following example shows how to enable LDP globally and then on an interface:

Router# **configure terminal** Enter configuration commands, one per line. End with CNTL/Z. Router(config)# **mpls label protocol ldp** Router(config)# **interface Ethernet1** Router(config-if)# **mpls label protocol ldp** Router(config-if)# **end**

## <span id="page-1642-0"></span>**Configuring a VPN Aware SNMP Context for SNMPv1 or SNMPv2: Example**

The following configuration example shows how to configure a VPN Aware SNMP context for the MPLS LDP MIB Version 8 with SNMPv1 or SNMPv2:

```
snmp-server context A
snmp-server context B
ip vrf CustomerA
 rd 100:110
 context A
 route-target export 100:1000
 route-target import 100:1000
!
ip vrf CustomerB
 rd 100:120
 context B
 route-target export 100:2000
 route-target import 100:2000
!
interface Ethernet3/1
 description Belongs to VPN A
  ip vrf forwarding CustomerA
 ip address 10.0.0.0 255.255.0.0
interface Ethernet3/2
 description Belongs to VPN B
  ip vrf forwarding CustomerB
  ip address 10.0.0.1 255.255.0.0
```

```
snmp-server user commA grp1A v1 
snmp-server user commA grp2A v2c 
snmp-server user commB grp1B v1 
snmp-server user commB grp2B v2c 
snmp-server group grp1A v1 context A read viewA write viewA notify viewA
snmp-server group grp1B v1 context B read viewB write viewB notify viewB 
snmp-server view viewA ipForward included
snmp-server view viewA ciscoPingMIB included
snmp-server view viewB ipForward included
snmp-server view viewB ciscoPingMIB included
snmp-server enable traps
snmp-server host 10.0.0.3 vrf CustomerA commA udp-port 7002
snmp-server host 10.0.0.4 vrf CustomerB commB udp-port 7002
snmp mib community-map commA context A target-list commAvpn 
! Configures source address validation
snmp mib community-map commB context B target-list commBvpn 
! Configures source address validation
snmp mib target list commAvpn vrf CustomerA 
! Configures a list of VRFs or from which community commA is valid
snmp mib target list commBvpn vrf CustomerB 
! Configures a list of VRFs or from which community commB is valid
```
# **Additional References**

 $\mathbf I$ 

The following sections provide references related to the MPLS LDP MIB Version 8 Upgrade feature.

**The Second Service** 

 $\mathsf I$ 

# **Related Documents**

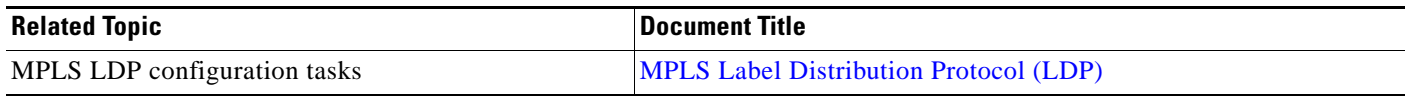

# **Standards**

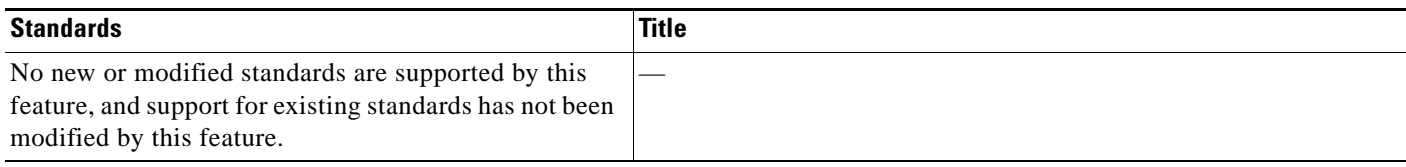

# **MIBs**

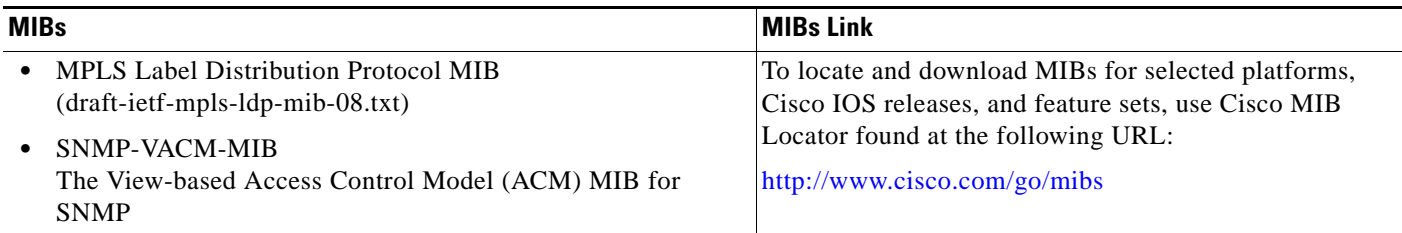

# **RFCs**

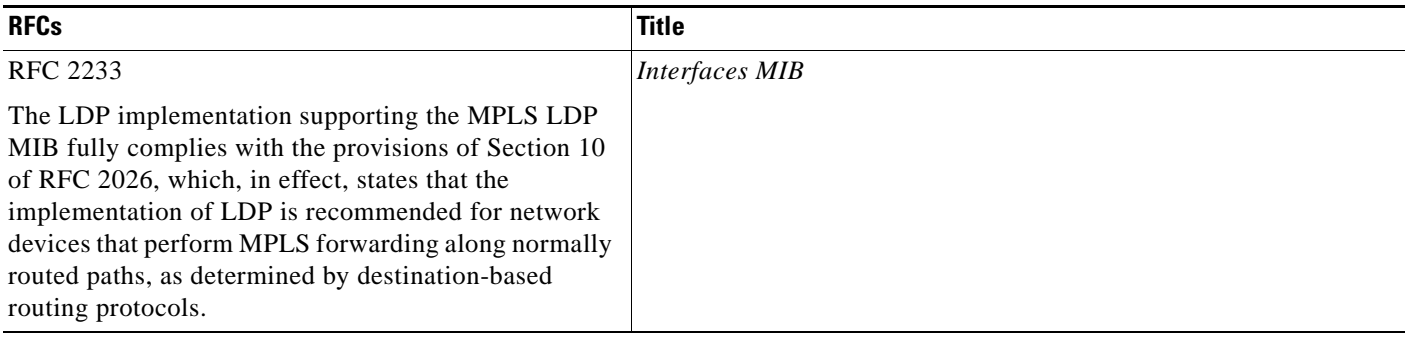

**The Contract of the Contract of the Contract of the Contract of the Contract of the Contract of the Contract of the Contract of the Contract of the Contract of the Contract of the Contract of the Contract of the Contract** 

## **Technical Assistance**

 $\mathbf{I}$ 

 $\Gamma$ 

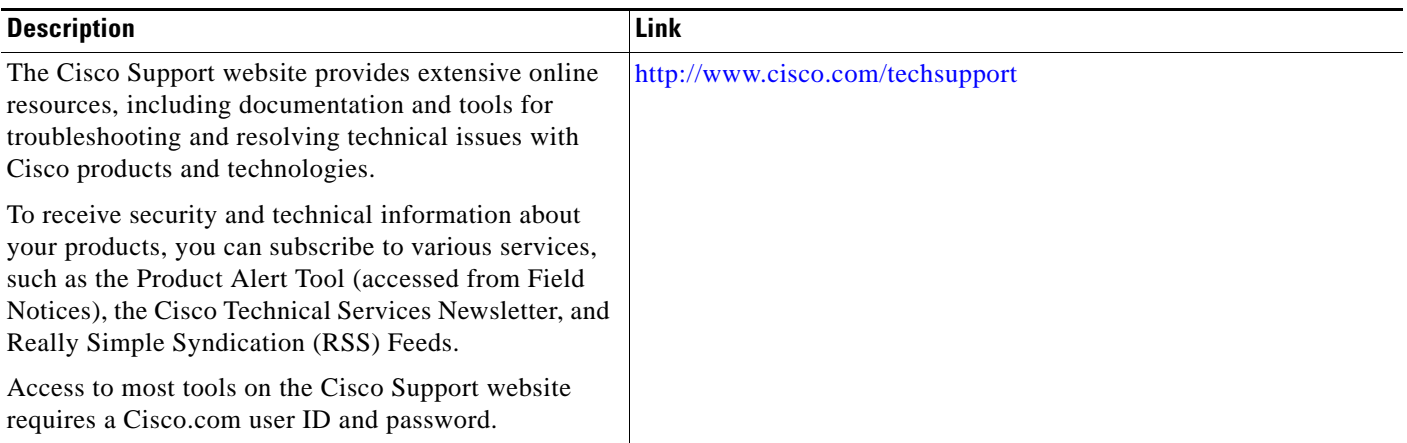

# **Command Reference**

The following commands are introduced or modified in the feature or features documented in this module. For information about these commands, see the *Cisco IOS Multiprotocol Label Switching Command Reference* at [http://www.cisco.com/en/US/docs/ios/mpls/command/reference/mp\\_book.html.](http://www.cisco.com/en/US/docs/ios/mpls/command/reference/mp_book.html) For information about all Cisco IOS commands, go to the Command Lookup Tool at <http://tools.cisco.com/Support/CLILookup> or to the *Cisco IOS Master Commands List*.

- **• context**
- **• show mpls ldp neighbor**
- **• snmp mib community-map**
- **• snmp mib target list**
- **• snmp-server community**
- **• snmp-server context**
- **• snmp-server enable traps (MPLS)**
- **• snmp-server group**
- **• snmp-server host**
- **• snmp-server trap authentication vrf**

# **Glossary**

**ATM**—Asynchronous Transfer Mode. The international standard for cell relay in which multiple service types (such as voice, video, or data) are conveyed in fixed-length (53-byte) cells. Fixed-length cells allow cell processing to occur in hardware, thereby reducing transit delays. ATM is designed to take advantage of high-speed transmission media, such as E3, SONET, and T3.

**downstream-on-demand distribution**—A label distribution method in which a downstream label switch router (LSR) sends a binding upstream only if the upstream LSR requests it.

**downstream unsolicited distribution**—A label distribution method in which labels are dispersed if a downstream label switch router (LSR) needs to establish a new binding with its neighboring upstream LSR. For example, an edge LSR might enable a new interface with another subnet. The LSR then announces to the upstream router a binding to reach this network.

**informs**—A type of notification message that is more reliable than a conventional trap notification message, because the informs message notification requires acknowledgment, but a trap notification does not.

**label**—A short, fixed-length data identifier that tells switching nodes how to forward data (packets or cells).

**label distribution**—The techniques and processes that are used by label switch routers (LSRs) to exchange label binding information for supporting hop-by-hop forwarding along normally routed paths.

**LDP**—Label Distribution Protocol. The protocol that supports MPLS hop-by-hop forwarding and the distribution of bindings between labels and network prefixes. The Cisco proprietary version of this protocol is the Tag Distribution Protocol (TDP).

**LSP**—label-switched path. A configured connection between two label switch routers (LSRs) in which label-switching techniques are used for packet forwarding; also a specific path through an MPLS network.

**LSR**—label switch router. A Multiprotocol Label Switching (MPLS) node that can forward native Layer 3 packets. The LSR forwards a packet based on the value of a label attached to the packet.

**MIB**—Management Information Base. A database of network management information that is used and maintained by a network management protocol such as Simple Network Management Protocol (SNMP). The value of a MIB object can be changed or retrieved by the use of SNMP commands, usually through a network management system. MIB objects are organized in a tree structure that includes public (standard) and private (proprietary) branches.

**MPLS—**Multiprotocol Label Switching. A switching method for the forwarding of IP traffic through the use of a label. This label instructs the routers and the switches in the network where to forward the packets based on preestablished IP routing information.

**MPLS label distribution**—A constraint-based routing algorithm for routing label-switched path (LSP) tunnels.

**NMS**—network management station. A powerful, well-equipped computer (typically an engineering workstation) that is used by a network administrator to communicate with other devices in the network. An NMS is typically used to manage network resources, gather statistics, and perform a variety of network administration and configuration tasks. In the context of SNMP, an NMS is a device that performs SNMP queries to the SNMP agent of a managed device to retrieve or modify information.

**notification**—A message sent by a Simple Network Management Protocol (SNMP) agent to a network management station, console, or terminal to indicate that a significant network event has occurred. *See also* trap.

**RSVP**—Resource Reservation Protocol. A protocol that supports the reservation of resources across an IP network. Applications running on IP end systems can use RSVP to indicate to other nodes the nature of the packet streams they want to receive by specifying such items as bandwidth, jitter, and maximum burst.

Ι

**RTR**—Response Time Reporter. A tool that allows you to monitor network performance, network resources, and applications by measuring response times and availability.

**SNMP**—Simple Network Management Protocol. A network management protocol used almost exclusively in TCP/IP networks. SNMP enables a user to monitor and control network devices, manage configurations, collect statistics, monitor performance, and ensure network security.

**SNMP communities**—Authentication scheme that enables an intelligent network device to validate SNMP requests.

**SNMPv2c**—Version 2c of the Simple Network Management Protocol. SNMPv2c supports centralized as well as distributed network management strategies and includes improvements in the Structure of Management Information (SMI), protocol operations, management architecture, and security.

**SNMPv3**—Version 3 of the Simple Network Management Protocol. Interoperable standards-based protocol for network management. SNMPv3 provides secure access to devices by a combination of authenticating and encrypting packets over the network.

**TDP**—Tag Distribution Protocol. A standard protocol used by MPLS-enabled routers to negotiate the tags (addresses) used for forwarding packets. *See also* LDP.

**TLV**—Type-Length-Value. A mechanism used by several routing protocols to carry a variety of attributes. Cisco Discovery Protocol (CDP), Label Discovery Protocol (LDP), and Border Gateway Protocol (BGP) are examples of protocols that use TLVs. BGP uses TLVs to carry attributes such as Network Layer Reachability Information (NLRI), Multiple Exit Discriminator (MED), and local preference.

**trap**—A message sent by an SNMP agent to a network management station, console, or terminal to indicate that a significant network event has occurred. Traps (notifications) are less reliable than inform requests, because the receiver of the trap does not send an acknowledgment of receipt; furthermore, the sender of the trap cannot determine if the trap was received. *See also* notification.

**VCC**—virtual channel connection. A logical circuit, made up of virtual channel links (VCLs), that carries data between two endpoints in an ATM network. Sometimes called a *virtual circuit connection*.

**VCI**—virtual channel identifier. A 16-bit field in the header of an ATM cell. The VCI, together with the virtual path identifier (VPI), is used to identify the next network virtual channel link (VCL) as the cell passes through a series of ATM switches on its way to its final destination.

**VCL**—virtual channel link. The logical connection that exists between two adjacent switches in an ATM network.

**VPI**—virtual path identifier. An 8-bit field in the header of an ATM cell. The VPI, together with the virtual channel identifier (VCI), is used to identify the next network virtual channel link (VCL) as the cell passes through a series of ATM switches on its way to its final destination.

**VPN**—Virtual Private Network. A network that enables IP traffic to use tunneling to travel securely over a public TCP/IP network.

**VRF**—VPN routing and forwarding instance. A VRF consists of an IP routing table, a derived forwarding table, a set of interfaces that use the forwarding table, and a set of rules and routing protocols that determine what goes into the forwarding table. In general, a VRF includes the routing information that defines a customer VPN site that is attached to a PE router.

Ι

CCVP, the Cisco logo, and Welcome to the Human Network are trademarks of Cisco Systems, Inc.; Changing the Way We Work, Live, Play, and Learn is a service mark of Cisco Systems, Inc.; and Access Registrar, Aironet, Catalyst, CCDA, CCDP, CCIE, CCIP, CCNA, CCNP, CCSP, Cisco, the Cisco Certified Internetwork Expert logo, Cisco IOS, Cisco Press, Cisco Systems, Cisco Systems Capital, the Cisco Systems logo, Cisco Unity, Enterprise/Solver, EtherChannel, EtherFast, EtherSwitch, Fast Step, Follow Me Browsing, FormShare, GigaDrive, HomeLink, Internet Quotient, IOS, iPhone, IP/TV, iQ Expertise, the iQ logo, iQ Net Readiness Scorecard, iQuick Study, LightStream, Linksys, MeetingPlace, MGX, Networkers, Networking Academy, Network Registrar, PIX, ProConnect, ScriptShare, SMARTnet, StackWise, The Fastest Way to Increase Your Internet Quotient, and TransPath are registered trademarks of Cisco Systems, Inc. and/or its affiliates in the United States and certain other countries.

All other trademarks mentioned in this document or Website are the property of their respective owners. The use of the word partner does not imply a partnership relationship between Cisco and any other company. (0711R)

Any Internet Protocol (IP) addresses used in this document are not intended to be actual addresses. Any examples, command display output, and figures included in the document are shown for illustrative purposes only. Any use of actual IP addresses in illustrative content is unintentional and coincidental.

© 2007 Cisco Systems, Inc. All rights reserved.

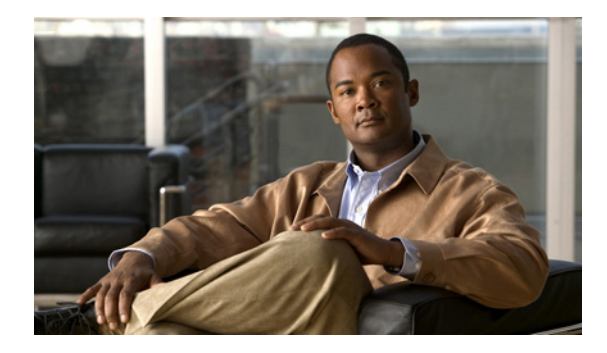

# **MPLS Traffic Engineering MIB**

**First Published: May 22, 2001 Last Updated: February 18, 2009**

The MPLS Traffic Engineering MIB enables Simple Network Management Protocol (SNMP) agent support in Cisco IOS software for Multiprotocol Label Switching (MPLS) traffic engineering (TE) management, as implemented in the MPLS Traffic Engineering MIB (MPLS TE MIB). The SNMP agent code operating in conjunction with the MPLS TE MIB enables a standardized, SNMP-based approach to be used in managing the MPLS TE features in Cisco IOS software.

# **Finding Feature Information**

Your software release may not support all the features documented in this module. For the latest feature information and caveats, see the release notes for your platform and software release. To find information about the features documented in this module, and to see a list of the releases in which each feature is supported, see the ["Feature Information for the MPLS Traffic Engineering MIB" section on page 16](#page-1664-0).

Use Cisco Feature Navigator to find information about platform support and Cisco IOS and Catalyst OS software image support. To access Cisco Feature Navigator, go to [http://www.cisco.com/go/cfn.](http://www.cisco.com/go/cfn) An account on Cisco.com is not required.

# **Contents**

 $\left\vert \cdot\right\vert \left\vert \cdot\right\vert \left\vert \cdot\right\vert$ 

CISCO<sup>-</sup>

- **•** [Restrictions for the MPLS Traffic Engineering MIB, page 2](#page-1650-0)
- **•** [Information About the MPLS Traffic Engineering MIB, page 2](#page-1650-1)
- **•** [How to Configure the MPLS Traffic Engineering MIB, page 10](#page-1658-0)
- **•** [Configuration Examples for the MPLS Traffic Engineering MIB, page 13](#page-1661-0)
- **•** [Additional References, page 14](#page-1662-0)
- **•** [Command Reference, page 15](#page-1663-0)
- **•** [Feature Information for the MPLS Traffic Engineering MIB, page 16](#page-1664-0)
- **•** [Glossary, page 17](#page-1665-0)

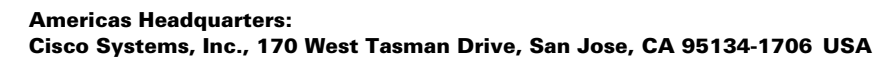

Ι

# <span id="page-1650-0"></span>**Restrictions for the MPLS Traffic Engineering MIB**

The following restrictions apply to the MPLS TE MIB for Cisco IOS releases:

- **•** Supports read-only (RO) permission for MIB objects.
- **•** Contains no configuration support by means of SET functions, except for the mplsTunnelTrapEnable object (which has been made writable). Accordingly, the MPLS TE MIB contains indexing support for the Interfaces MIB.
- **•** Supports only SNMP GET, GETNEXT, and GETBULK retrieval functions, except in the case of the mplsTunnelTrapEnable object (which has been made writable by means of SET functions).
- **•** Contains no support for Guaranteed Bandwidth Traffic Engineering (GBTE) or Auto Bandwidth features.

# <span id="page-1650-1"></span>**Information About the MPLS Traffic Engineering MIB**

This section describes the following:

- **•** [MPLS Traffic Engineering MIB Cisco Implementation, page 2](#page-1650-2)
- **•** [Capabilities Supported by the MPLS Traffic Engineering MIB, page 3](#page-1651-0)
- **•** [Notification Generation Events, page 3](#page-1651-1)
- **•** [Notification Implementation, page 4](#page-1652-0)
- **•** [Benefits of MPLS Traffic Engineering MIB, page 4](#page-1652-1)
- **•** [MPLS Traffic Engineering MIB Layer Structure, page 4](#page-1652-2)
- **•** [Features and Technologies Related to MPLS Traffic Engineering MIB, page 5](#page-1653-0)
- **•** [Supported Objects in the MPLS Traffic Engineering MIB, page 5](#page-1653-1)
- **•** [CLI Access to MPLS Traffic Engineering MIB Information, page 9](#page-1657-0)

## <span id="page-1650-2"></span>**MPLS Traffic Engineering MIB Cisco Implementation**

The MPLS TE MIB is based on the Internet Engineering Task Force (IETF) draft MIB entitled *draft-ietf-mpls-te-mib-05.txt* which includes objects describing features that support MPLS TE.

Slight differences between the IETF draft MIB and the implementation of the TE capabilities within Cisco IOS software require some minor translations between the MPLS TE MIB and the internal data structures of Cisco IOS software. These translations are made by the SNMP agent code that is installed and operating on various hosts within the network. This SNMP agent code, running in the background as a low priority process, provides a management interface to Cisco IOS software.

The SNMP objects defined in the MPLS TE MIB can be displayed by any standard SNMP utility. All MPLS TE MIB objects are based on the IETF draft MIB; thus, no specific Cisco SNMP application is required to support the functions and operations pertaining to the MPLS TE MIB.

## **MPLS Traffic Engineering Overview**

MPLS TE capabilities in Cisco IOS software enable an MPLS backbone to replicate and expand upon the TE capabilities of Layer 2 ATM and Frame Relay networks.

TE capabilities are essential to effective management of service provider and Internet service provider (ISP) backbones. Such backbones must support high transmission capacities, and the networks incorporating backbones must be extremely resilient to link or node failures.

The MPLS TE facilities built into Cisco IOS software provide a feature-rich, integrated approach to managing the large volumes of traffic that typically flow through WANs. The MPLS TE facilities are integrated into Layer 3 network services, thereby optimizing the routing of IP traffic in the face of constraints imposed by existing backbone transmission capacities and network topologies.

## <span id="page-1651-0"></span>**Capabilities Supported by the MPLS Traffic Engineering MIB**

The following functionality is supported in the MPLS Traffic Engineering MIB:

- **•** The ability to generate and queue notification messages that signal changes in the operational status of MPLS TE tunnels.
- **•** Extensions to existing SNMP commands that provide the ability to enable, disable, and configure notification messages for MPLS TE tunnels.
- **•** The ability to specify the name or the IP address of a network management station (NMS) in the operating environment to which notification messages are to be sent.
- **•** The ability to write notification configurations into nonvolatile memory.

## <span id="page-1651-1"></span>**Notification Generation Events**

When MPLS TE notifications are enabled (see the **snmp-server enable traps mpls traffic-eng**  command), notification messages relating to specific events within Cisco IOS software are generated and sent to a specified NMS in the network.

For example, an mplsTunnelUp notification is sent to an NMS when an MPLS TE tunnel is configured and the tunnel transitions from an operationally "down" state to an "up" state.

Conversely, an mplsTunnelDown notification is generated and sent to an NMS when an MPLS TE tunnel transitions from an operationally "up" state to a "down" state.

An mplstunnelRerouted notification is sent to the NMS under the following conditions:

- The signaling path of an existing MPLS TE tunnel fails for some reason and a new path option is signaled and placed into effect (that is, the tunnel is rerouted).
- The signaling path of an existing MPLS TE tunnel is fully operational, but a better path option can be signaled and placed into effect (that is, the tunnel can be reoptimized). This reoptimazation can be triggered by:
	- **–** A timer
	- **–** The issuance of an **mpls traffic-eng reoptimize** command
	- **–** A configuration change that requires the resignaling of a tunnel

The mplsTunnelReoptimized notification is not generated when an MPLS traffic engineering tunnel is reoptimized. However, an mplsTunnelReroute notification is generated. Thus, at the NMS, you cannot distinguish between a tunnel reoptimization event and tunnel reroute event.

Ι

Path options are configurable parameters that you can use to specify the order of priority for establishing a new tunnel path. For example, you can create a tunnel head configuration and define any one of many path options numbered 1 through *n*, with "1" being the highest priority option and "*n*" being an unlimited number of lower priority path options. Thus, there is no limit to the number of path options that you can specify in this manner.

## <span id="page-1652-0"></span>**Notification Implementation**

When an MPLS TE tunnel interface (or any other device interface, such as an Ethernet or Packet over SONET (POS) interface) transitions between an up and down state, an Interfaces MIB (ifMIB) link notification is generated. When such a notification occurs in an MPLS TE MIB environment, the interface is checked by software to determine if the notification is associated with an MPLS TE tunnel. If so, the interfaces MIB link notification is interlinked with the appropriate mplsTunnelUp or mplsTunnelDown notification to provide notification to the NMS regarding the operational event occurring on the tunnel interface. Hence, the generation of an Interfaces MIB link notification pertaining to an MPLS traffic engineering tunnel interface begets an appropriate mplsTunnelUp or mplsTunnelDown notification that is transmitted to the specified NMS.

An mplsTunnelRerouted notification is generated whenever the signaling path for an MPLS TE tunnel changes. However, software intelligence in the MPLS TE MIB prevents the reroute notification from being sent to the NMS when a TE tunnel transitions between an up or down state during an administrative or operational status check of the tunnel. Either an up or down notification or a reroute notification can be sent in this instance, but not both. This action prevents unnecessary traffic on the network.

## <span id="page-1652-1"></span>**Benefits of MPLS Traffic Engineering MIB**

The MPLS Traffic Engineering MIB provides the following benefits:

- **•** Provides a standards-based SNMP interface for retrieving information about MPLS TE.
- **•** Provides information about the traffic flows on MPLS TE tunnels.
- **•** Presents MPLS TE tunnel routes, including the configured route, the Interior Gateway Protocol (IGP) calculated route, and the actual route traversed.
- **•** Provides information, in conjunction with the Interfaces MIB, about how a tunnel was rerouted in the event of a link failure.
- **•** Provides information about the configured resources used for an MPLS TE tunnel.
- **•** Supports the generation and queueing of notifications that call attention to major changes in the operational status of MPLS TE tunnels;
- **•** Forwards notification messages to a designated NMS for evaluation or action by network administrators.

## <span id="page-1652-2"></span>**MPLS Traffic Engineering MIB Layer Structure**

The SNMP agent code supporting the MPLS TE MIB follows the existing model for such code in Cisco IOS software and is, in part, generated by the Cisco IOS tool set, based on the MIB source code.

The SNMP agent code, which has a layered structure similar to that of the MIB support code in Cisco IOS software, consists of four layers:

- **•** Platform independent layer—This layer is generated primarily by the Cisco IOS MIB development tool set and incorporates platform and implementation independent functions. The Cisco IOS MIB development tool set creates a standard set of files associated with a MIB.
- **•** Application interface layer—The functions, names, and template code for MIB objects in this layer are also generated by the Cisco IOS MIB development tool set.
- Application specific layer—This layer provides an interface between the application interface layer and the application program interface (API) and data structures layer and performs tasks needed to retrieve required information from Cisco IOS software, such as searching through data structures.
- API and data structures layer—This layer contains the data structures or APIs within Cisco IOS software that are retrieved or called in order to set or retrieve SNMP management information.

## <span id="page-1653-0"></span>**Features and Technologies Related to MPLS Traffic Engineering MIB**

The MPLS TE MIB feature is used in conjunction with the following features and technologies:

- **•** Standards-based SNMP network management application
- **•** MPLS
- **•** MPLS TE
- **•** MPLS label switching router MIB (MPLS-LSR-MIB)

## <span id="page-1653-1"></span>**Supported Objects in the MPLS Traffic Engineering MIB**

The MPLS TE MIB contains numerous tables and object definitions that provide read-only SNMP management support for the MPLS TE features in Cisco IOS software. The MPLS TE MIB conforms to Abstract Syntax Notation One (ASN.1), thus reflecting an idealized MPLS TE database.

Using any standard SNMP network management application, you can retrieve and display information from the MPLS TE MIB by using GET operations; similarly, you can traverse information in the MIB database for display by using GETNEXT operations.

The MPLS TE MIB tables and objects supported in Cisco IOS releases follow. Important MIB tables (those highlighted in bold type) are described briefly in accompanying text.

- **•** mplsTunnelConfigured—Total number of tunnel configurations that are defined on this node.
- **•** mplsTunnelActive—Total number of label switched paths (LSPs) that are defined on this node.
- **•** mplsTunnelTEDistProto—The IGP distribution protocol in use.
- **•** mplsTunnelMaxHops—The maximum number of hops any given tunnel can utilize.
- **•** mplsTunnelIndexNext—Unsupported; set to 0.
- **•** mplsTunnelTable—Entries in this table with an instance of 0 and a source address of 0 represent tunnel head configurations. All other entries in this table represent instances of LSPs, both signaled and standby. If a tunnel instance is signaled, its operating status (operStatus) is set to "up" (1) and its instance corresponds to an active LSP.

Tunnel configurations exist only on the tunnel head where the tunnel interface is defined. LSPs traverse the network and involve tunnel heads, tunnel midpoints, and tunnel tails.

Ι

Pointers in the tunnel table refer to corresponding entries in other MIB tables. By using these pointers, you can find an entry in the mplsTunnelTable and follow a pointer to other tables for additional information. The pointers are the following: *mplsTunnelResourcePointer*, *mplsTunnelHopTableIndex*, *mplsTunnelARHopTableIndex*, and *mplsTunnelCHopTableIndex*.

The tunnel table is indexed by tunnel ID, tunnel instance, tunnel source address, and tunnel destination address. The description of each entry has an alphabetic suffix (a), (b), or (c), if appropriate, to indicate the applicability of the entry:

- **a.** For tunnel head configurations only
- **b.** For LSPs only
- **c.** For both tunnel head configurations and LSPs

Following is a list and description of each entry.

- **–** mplsTunnelIndex—Same as tunnel ID (c).
- **–** mplsTunnelInstance—Tunnel instance of the LSP; 0 for head configurations (b).
- **–** mplsTunnelIngressLSRId—Source IP address of the LSP; 0 for head configurations (b).
- **–** mplsTunnelEgressLSRId—Destination IP address of the tunnel (c).
- **–** mplsTunnelName—Command name for the tunnel interfaces (a).
- **–** mplsTunnelDescr—Descriptive name for tunnel configurations and LSPs (c).
- **–** mplsTunnelIsIf—Indicator of whether the entry represents an interface (c).
- **–** mplsTunnelIfIndex—Index of the tunnel interface within the ifMIB (a).
- **–** mplsTunnelXCPointer—(For midpoints only no tails) Pointer for the LSP within the mplsXCTable of the MPLS LSR MIB (b).
- **–** mplsTunnelSignallingProto—Signaling protocol used by tunnels (c).
- **–** mplsTunnelSetupPrio—Setup priority of the tunnel (c).
- **–** mplsTunnelHoldingPrio—Holding priority of the tunnel (c).
- **–** mplsTunnelSessionAttributes—Session attributes (c).
- **–** mplsTunnelOwner—Tunnel owner (c).
- **–** mplsTunnelLocalProtectInUse—Not implemented (c).
- **–** mplsTunnelResourcePointer—Pointer into the Resource Table (b).
- **–** mplsTunnelInstancePriority—Not implemented (b).
- **–** mplsTunnelHopTableIndex—Index into the Hop Table (a).
- **–** mplsTunnelARHopTableIndex—Index into the AR Hop Table (b).
- **–** mplsTunnelCHopTableIndex—Index into the C Hop Table (b).
- **–** mplsTunnelPrimaryTimeUp—Amount of time, in seconds, that the current path has been up (a).
- **–** mplsTunnelPathChanges—Number of times a tunnel has been resignalled (a).
- **–** mplsTunnelLastPathChange—Amount of time, in seconds, since the last path resignaling occurred (a).
- **–** mplsTunnelCreationTime—Time stamp when the tunnel was created (a).
- **–** mplsTunnelStateTransitions—Number of times the tunnel has changed state (a).
- **–** mplsTunnelIncludeAnyAffinity—Not implemented (a).
- **–** mplsTunnelIncludeAllAffinity—Attribute bits that must be set for the tunnel to traverse a link (a).
- **–** mplsTunnelExcludeAllAffinity—Attribute bits that must *not* be set for the tunnel to traverse a link (a).
- **–** mplsTunnelPathInUse—Path option number being used for the tunnel's path. If no path option is active, this object will be 0 (a).
- **–** mplsTunnelRole—Role of the tunnel on the router; that is, head, midpoint, or tail (c).
- **–** mplsTunneltotalUptime—Amount of time, in seconds, that the tunnel has been operationally up (a).
- **–** mplsTunnelInstanceUptime—Not implemented (b).
- **–** mplsTunnelAdminStatus—Administrative status of a tunnel (c).
- **–** mplsTunnelOperStatus—Actual operating status of a tunnel (c).
- **–** mplsTunnelRowStatus—This object is used in conjunction with configuring a new tunnel. This object will always be seen as "active" (a).
- **–** mplsTunnelStorageType—Storage type of a tunnel entry (c).
- **•** mplsTunnelHopListIndexNext—Next valid index to use as an index in the mplsTunnelHopTable.
- **• mplsTunnelHopTable**—Entries in this table exist only for tunnel configurations and correspond to the path options defined for the tunnel. Two types of path options exist: *explicit* and *dynamic*. This table shows all hops listed in the explicit path options, while showing only the destination hop for dynamic path options. The tunnel hop table is indexed by tunnel ID, path option, and hop number.

Following is a list and description of each table entry.

- **–** mplsTunnelHopListIndex—Primary index into the table.
- **–** mplsTunnelHopIndex—Secondary index into the table.
- **–** mplsTunnelHopAddrType—Indicates if the address of this hop is the type IPv4 or IPv6.
- **–** mplsTunnelHopIpv4Addr—The IPv4 address of this hop.
- **–** mplsTunnelHopIpv4PrefixLen—The prefix length of the IPv4 address.
- **–** mplsTunnelHopIpv6Addr—The IPv6 address of this hop.
- **–** mplsTunnelHopIpv6PrefixLen—The prefix length of the IPv6 address.
- **–** mplsTunnelHopAsNumber—This object will contain 0 or the autonomous system number of the hop, depending on the value of mplsTunnelHopAddrType.
- **–** mplsTunnelHopLspId—This object will contain 0 or the LSPID of the tunnel, depending on the value of mplsTunnelHopAddrType.
- **–** mplsTunnelHopType—Denotes whether this tunnel hop is routed in a strict or loose fashion.
- **–** mplsTunnelHopRowStatus—This object is used in conjunction with the configuring of a new row in the table.
- **–** mplsTunnelHopStorageType—The storage type of this MIB object.
- **•** mplsTunnelResourceIndexNext—This object contains the next appropriate value to be used for mplsTunnelResourceIndex when creating entries in the mplsTunnelResourceTable
- **• mplsTunnelResourceTable**—Entries in this table correspond to the "Tspec" information displayed when you execute the **show mpls traffic-eng tunnels** command. These entries exist only for LSPs.
Ι

The tunnel resource table is indexed by address and hop number. Following the *mplsTunnelResourcePointer* pointer from the tunnel table is the best way to retrieve information from this table.

Following is a list and description of each table entry.

- **–** mplsTunnelResourceIndex—The primary index into this table.
- **–** mplsTunnelResourceMaxRate—The maximum rate, in bits per second, supported by this tunnel.
- **–** mplsTunnelResourceMeanRate—The mean rate, in bits per second, supported by this tunnel.
- **–** mplsTunnelResourceMaxBurstSize—The maximum burst size, in bytes, allowed by this tunnel.
- **–** mplsTunnelResourceRowStatus—This object is used in conjunction with the configuration of a new row in the table.
- **–** mplsTunnelResourceStorageType—The storage type of this MIB object.
- **• mplsTunnelARHopTable**—Entries in this table correspond to the actual route taken by the tunnel, and whose route was successfully signaled by the network. The hops present in this table correspond to those present in the record route object (RRO) in Resource Reservation Protocol (RSVP). You can also display the information in this table by executing the **show mpls traffic-eng tunnels** command.

The actual route hop table is indexed by address and hop number. Following the *mplsTunnelARHopTableIndex* pointer from the tunnel table is the best way to retrieve information from this table.

Following is a list and description of each table entry:

- **–** mplsTunnelARHopListIndex—The primary index into this table.
- **–** mplsTunnelARHopIndex—The secondary index into this table.
- **–** mplsTunnelARHopIpv4Addr—The IPv4 address of this hop.
- **–** mplsTunnelARHopIpv4PrefixLen—The prefix length of the IPv4 address.
- **–** mplsTunnelARHopIpv6Addr—The IPv6 address of this hop.
- **–** mplsTunnelARHopIpv6PrefixLen—The prefix length of the IPv6 address.
- **–** mplsTunnelARHopAsNumber—This object will contain 0 or the AS number of the hop, depending on the value of mplsTunnelARHopAddrType.
- **–** mplsTunnelARHopAddrType—The type of address for this MIB entry, either IPv4 or IPv6.
- **–** mplsTunnelARHopType—Denotes whether this tunnel hop is routed in a strict or loose manner.
- **• mplsTunnelCHopTable**—Entries in this table correspond to the explicit route object (ERO) in RSVP, which is used to signal the LSP. The list of hops in this table will contain those hops that are computed by the constraint-based shortest path first (SPF) algorithm. In those cases where "loose" hops are specified for the tunnel, this table will contain the hops that are "filled-in" between the loose hops to complete the path. If you specify a complete explicit path, the computed hop table matches your specified path.

The computed hop table is indexed by address and hop number. Following the *mplsTunnelCHopTableIndex* pointer from the tunnel table is the best way to retrieve information from this table.

Following is a list and description of each table entry:

- **–** mplsTunnelCHopListIndex—The primary index into this table.
- **–** mplsTunnelCHopIndex—The secondary index into this table.
- **–** mplsTunnelCHopAddrType—Indicates if the address of this hop is the type IPv4 or IPv6.
- **–** mplsTunnelCHopIpv4Addr—The IPv4 address of this hop.
- **–** mplsTunnelCHopIpv4PrefixLen—The prefix length of the IPv4 address.
- **–** mplsTunnelCHopIpv6Addr—The IPv6 address of this hop.
- **–** mplsTunnelCHopIpv6PrefixLen—The prefix length of the IPv6 address.
- **–** mplsTunnelCHopAsNumber—This object will contain 0 or the autonomous system number of the hop, depending on the value of mplsTunnelHopAddrType.
- **–** mplsTunnelCHopType—Denotes whether this tunnel hop is routed in a strict or loose way.
- **• mplsTunnelPerfTable**—The tunnel performance table, which augments the **mplsTunnelTable**, provides packet and byte counters for each tunnel. This table contains the following packet and byte counters:
	- **–** mplsTunnelPerfPackets—This packet counter works only for tunnel heads.
	- **–** mplsTunnelPerfHCPackets—This packet counter works only for tunnel heads.
	- **–** mplsTunnelPerfErrors—This packet counter works only for tunnel heads.
	- **–** mplsTunnelPerfBytes—This byte counter works for tunnel heads and tunnel midpoints, but not for tunnel tails.
	- **–** mplsTunnelPerfHCBytes—This byte counter works for tunnel heads and tunnel midpoints, but not for tunnel tails.
- **•** mplsTunnelTrapEnable—The object type *mplsTunnelTrapEnable* is enhanced to be writable. Accordingly, if this object type is set to "TRUE," the following notifications are enabled, thus giving you the ability to monitor changes in the operational status of MPLS TE tunnels:
	- **–** mplsTunnelUp
	- **–** mplsTunnelDown
	- **–** mplsTunnelRerouted

If the *mplsTunnelTrapEnable* object is set to "FALSE," such operational status notifications are not generated. These notification functions are based on the definitions (mplsTeNotifications) contained in the IETF draft document entitled *draft-ietf-mpls-te-mib-05.txt*.

### **CLI Access to MPLS Traffic Engineering MIB Information**

[Figure 1](#page-1658-0) shows commands that you can use to retrieve information from specific tables in the MPLS TE MIB. As noted in this figure, some information in the MPLS TE MIB is not retrievable by commands.

Ι

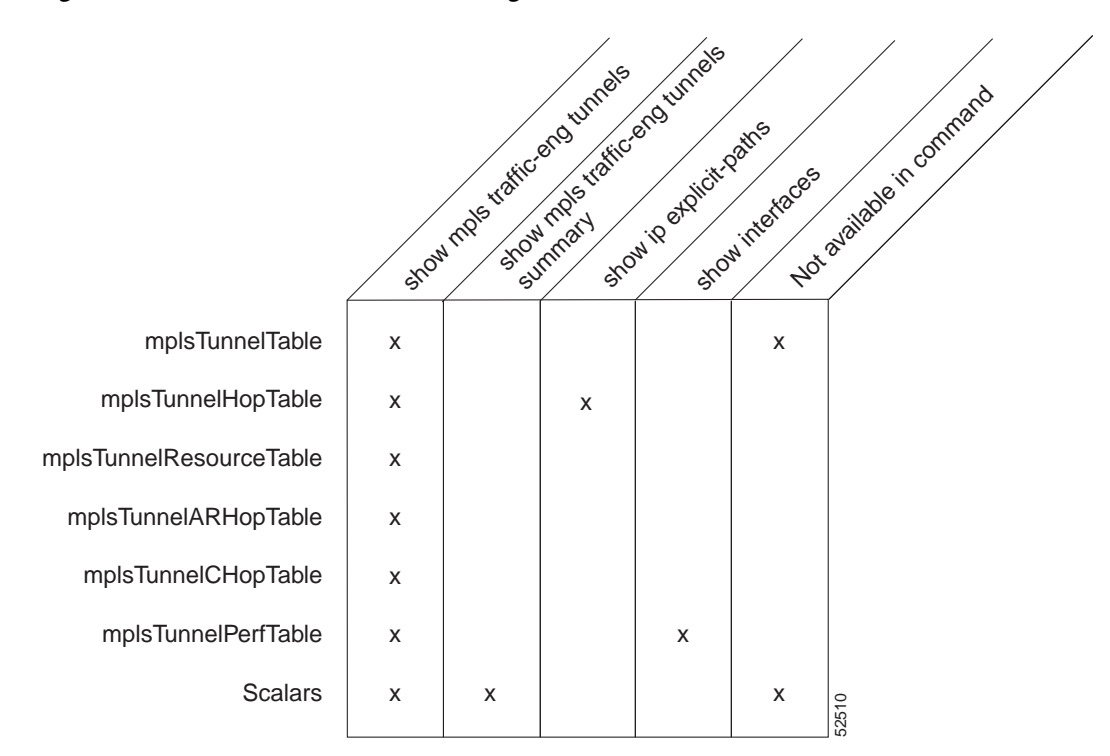

#### <span id="page-1658-0"></span>*Figure 1 Commands for Retrieving MPLS TE MIB Information*

#### **Retrieving Information from the MPLS Traffic Engineering MIB**

This section describes how to efficiently retrieve information about TE tunnels. Such information can be useful in large networks that contain many TE tunnels.

Traverse across a single column of the *mplsTunnelTable*, such as *mplsTunnelName*. This action provides the indexes of every tunnel configuration, and any LSPs involving the host router. Using these indexes, you can perform a GET operation to retrieve information from any column and row of the *mplsTunnelTable*.

The *mplsTunnelTable* provides pointers to other tables for each tunnel. The column *mplsTunnelResourcePointer*, for example, provides an object ID (OID) that you can use to access resource allocation information in the *mplsTunnelResourceTabl*e. The columns *mplsTunnelHopTableIndex*, *mplsTunnelARHopTableIndex*, and *mplsTunnelCHopTableIndex* provide the primary index into the *mplsTunnelHopTable*, *mplsTunnelARHopTable*, and *mplsTunnelCHopTable*, respectively. By traversing the MPLS TE MIB in this manner using a hop table column and primary index, you can retrieve information pertaining to the hops of that tunnel configuration.

Because tunnels are treated as interfaces, the tunnel table column (*mplsTunnelIfInde*x) provides an index into the Interfaces MIB that you can use to retrieve interface-specific information about a tunnel.

## **How to Configure the MPLS Traffic Engineering MIB**

This section contains the following tasks:

**•** [Enabling the SNMP Agent to Help Manage Various MPLS TE Tunnel Characteristics of Tunnels on](#page-1659-0)  [the Local Router, page 11](#page-1659-0) (required)

**•** [Verifying the Status of the SNMP Agent, page 12](#page-1660-0) (optional)

### <span id="page-1659-0"></span>**Enabling the SNMP Agent to Help Manage Various MPLS TE Tunnel Characteristics of Tunnels on the Local Router**

The SNMP agent for the MPLS TE MIB is disabled by default. To enable the SNMP agent for the MPLS TE MIB, perform the following steps.

#### **SUMMARY STEPS**

- **1. telnet** *host*
- **2. enable**
- **3. show running-config**
- **4. configure terminal**
- **5. snmp-server community** *string* [**view** *view-name*] [**ro** | **rw**] [**ipv6** *nacl*] [*access-list-number*]
- **6. snmp-server enable traps** [*identification-type*] [*notification-option*]
- **7. exit**
- **8. write memory**

#### **Command or Action Purpose Step 1 telnet** *host*  **Example:** Router> telnet 192.172.172.172 Telnets to the router identified by the specified IP address (represented as *xxx.xxx.xxx.xxx*). **Step 2 enable Example:** Router# enable Enables privileged EXEC mode. **•** Enter your password if prompted. **Step 3 show running-config Example:** Router# show running-config Displays the running configuration to determine if an SNMP agent is already running. • If no SNMP information is displayed, go to Step 4. If any SNMP information is displayed, you can modify the information or change it as needed. **Step 4 configure terminal Example:** Router# configure terminal Enters global configuration mode.

#### **DETAILED STEPS**

I

 $\mathsf I$ 

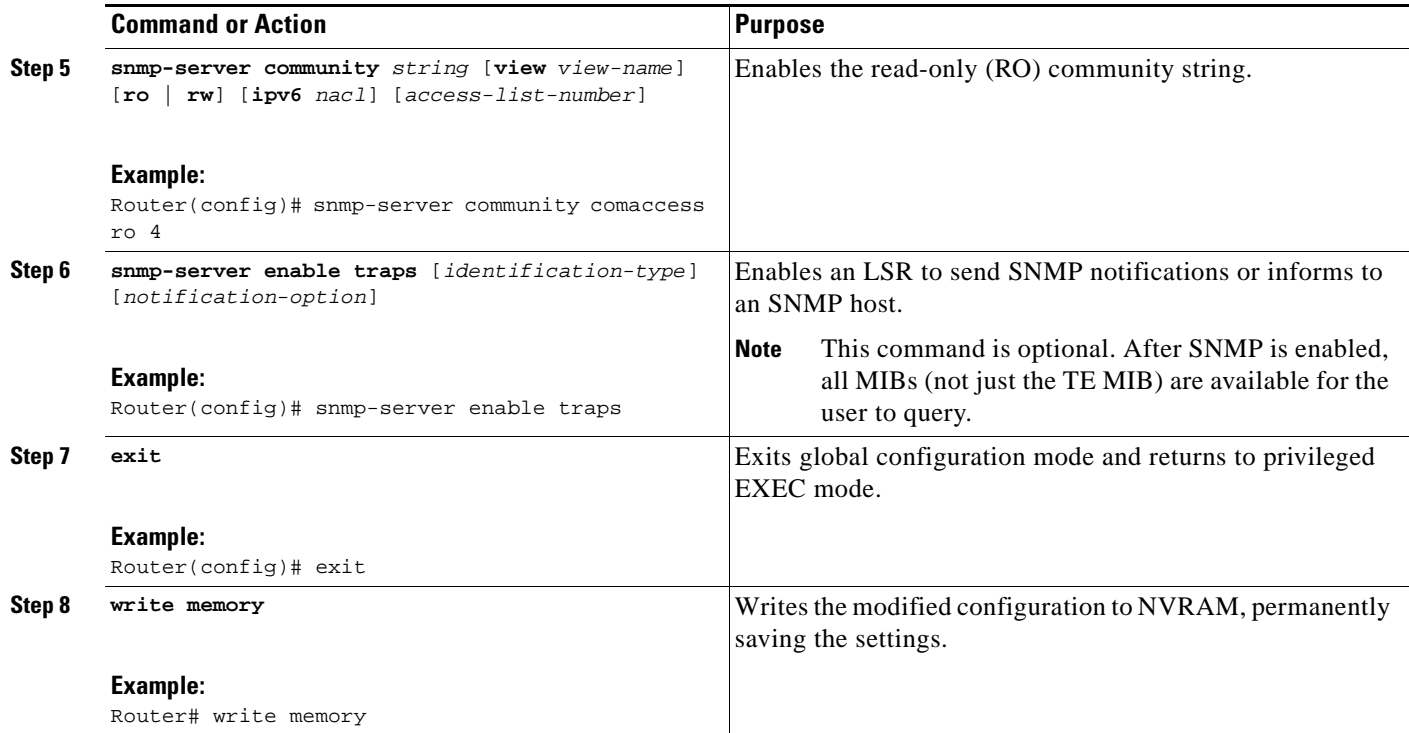

## <span id="page-1660-0"></span>**Verifying the Status of the SNMP Agent**

To verify that the SNMP agent has been enabled on a host network device, perform the following steps.

#### **SUMMARY STEPS**

- **1. telnet** *host*
- **2. enable**
- **3. show running-config**

#### **DETAILED STEPS**

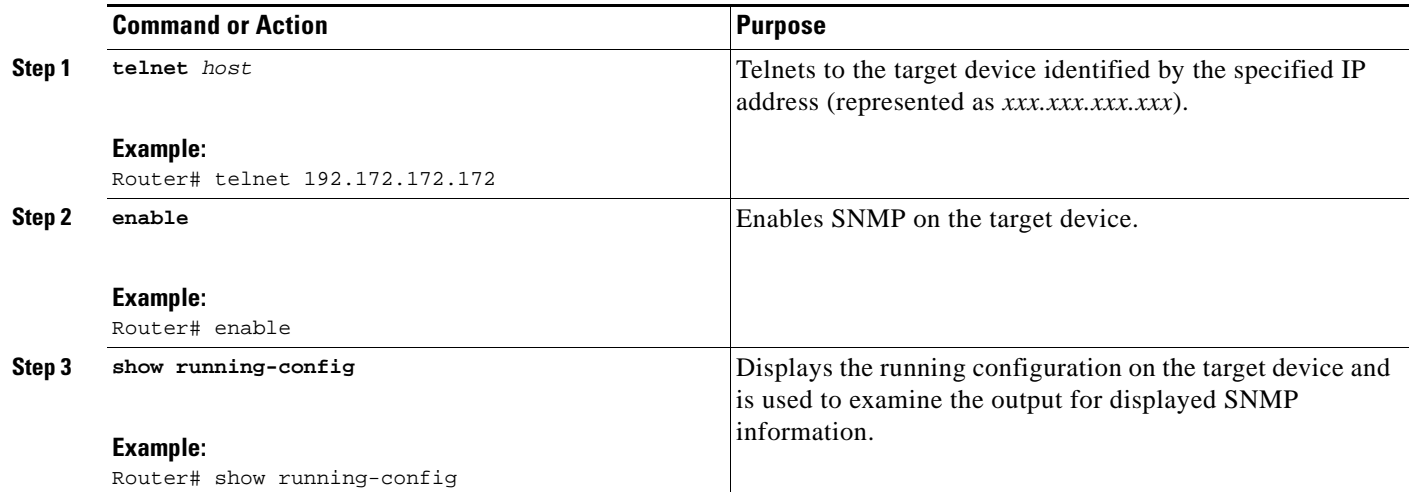

#### **Examples**

I

The follows example displays the running configuration on the target device and its SNMP information.

```
Router# show running-config
.
.
.
snmp-server community public ro
```
snmp-server community private ro

Any **snmp-server** statement that appears in the output and takes the form shown here verifies that SNMP has been enabled on that device.

# **Configuration Examples for the MPLS Traffic Engineering MIB**

This section contains the following configuration examples:

• Enabling the SNMP Agent to Help Manage Various MPLS TE Tunnel Characteristics of Tunnels on [the Local Router: Example, page 13](#page-1661-0)

### <span id="page-1661-0"></span>**Enabling the SNMP Agent to Help Manage Various MPLS TE Tunnel Characteristics of Tunnels on the Local Router: Example**

The following example shows how to enable an SNMP agent on a host network device:

Router# **configure terminal** Router(config)# **snmp-server community** *private* 

The following example shows how to enable SNMPv1 and SNMPv2C. The configuration permits any SNMP agent to access all MPLS TE MIB objects with read-only permissions using the community string *publi*c.

```
Router(config)# snmp-server community public
```
ן

The following example shows how to allow read-only access to all MPLS TE MIB objects relating to members of access list 4 that specify the *comaccess* community string. No other SNMP agents will have access to any MPLS TE MIB objects.

```
Router(config)# snmp-server community comaccess ro 4
```
# **Additional References**

The following sections provide references related to the MPLS Traffic Engineering MIB.

### **Related Documents**

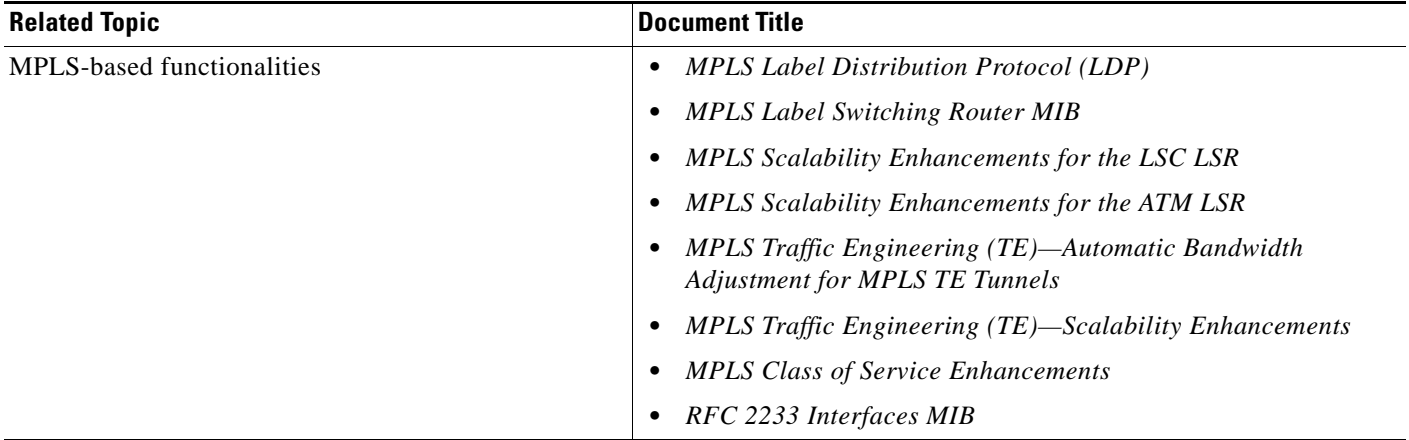

### **Standards**

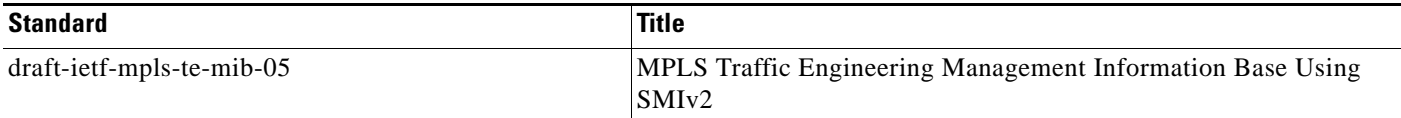

### **MIBs**

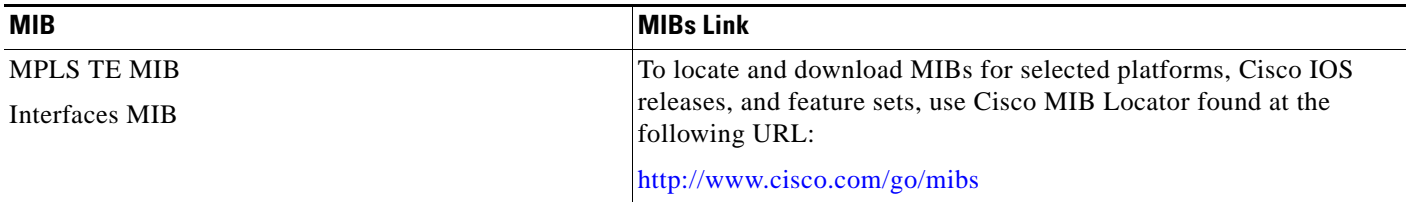

**The College** 

## **RFCs**

 $\overline{\phantom{a}}$ 

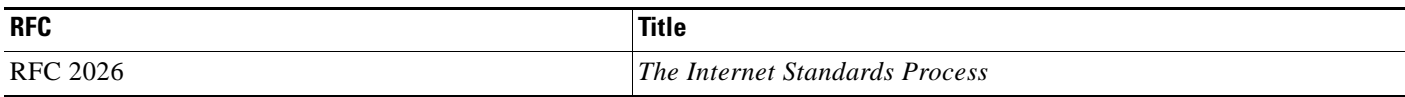

## **Technical Assistance**

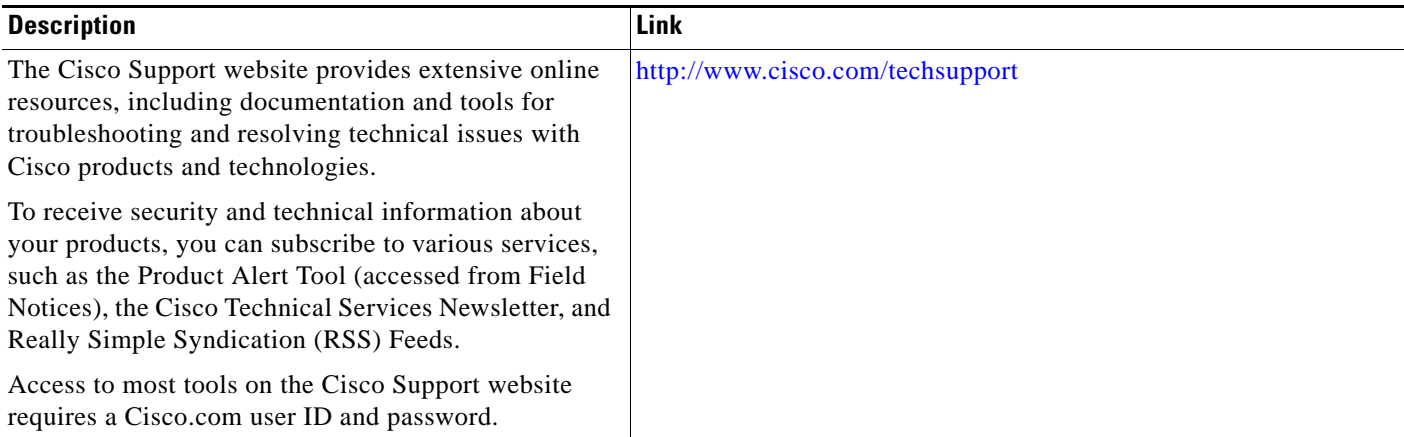

# **Command Reference**

The following commands are introduced or modified in the feature or features documented in this module. For information about these commands, see the *Cisco IOS Multiprotocol Label Switching Command Reference* at [http://www.cisco.com/en/US/docs/ios/mpls/command/reference/mp\\_book.html.](http://www.cisco.com/en/US/docs/ios/mpls/command/reference/mp_book.html) For information about all Cisco IOS commands, go to the Command Lookup Tool at <http://tools.cisco.com/Support/CLILookup>.

- **• snmp-server community**
- **• snmp-server enable traps mpls traffic-eng**
- **• snmp-server host**

ו

# **Feature Information for the MPLS Traffic Engineering MIB**

[Table 1](#page-1664-0) lists the release history for this MIB.

Not all commands may be available in your Cisco IOS software release. For release information about a specific command, see the command reference documentation.

Use Cisco Feature Navigator to find information about platform support and software image support. Cisco Feature Navigator enables you to determine which Cisco IOS and Catalyst OS software images support a specific software release, feature set, or platform. To access Cisco Feature Navigator, go to [http://www.cisco.com/go/cfn.](http://www.cisco.com/go/cfn) An account on Cisco.com is not required.

**Note** [Table 1](#page-1664-0) lists only the Cisco IOS software release that introduced support for a given feature in a given Cisco IOS software release train. Unless noted otherwise, subsequent releases of that Cisco IOS software release train also support that feature.

#### <span id="page-1664-0"></span>*Table 1 Feature Information for the MPLS Traffic Engineering MIB*

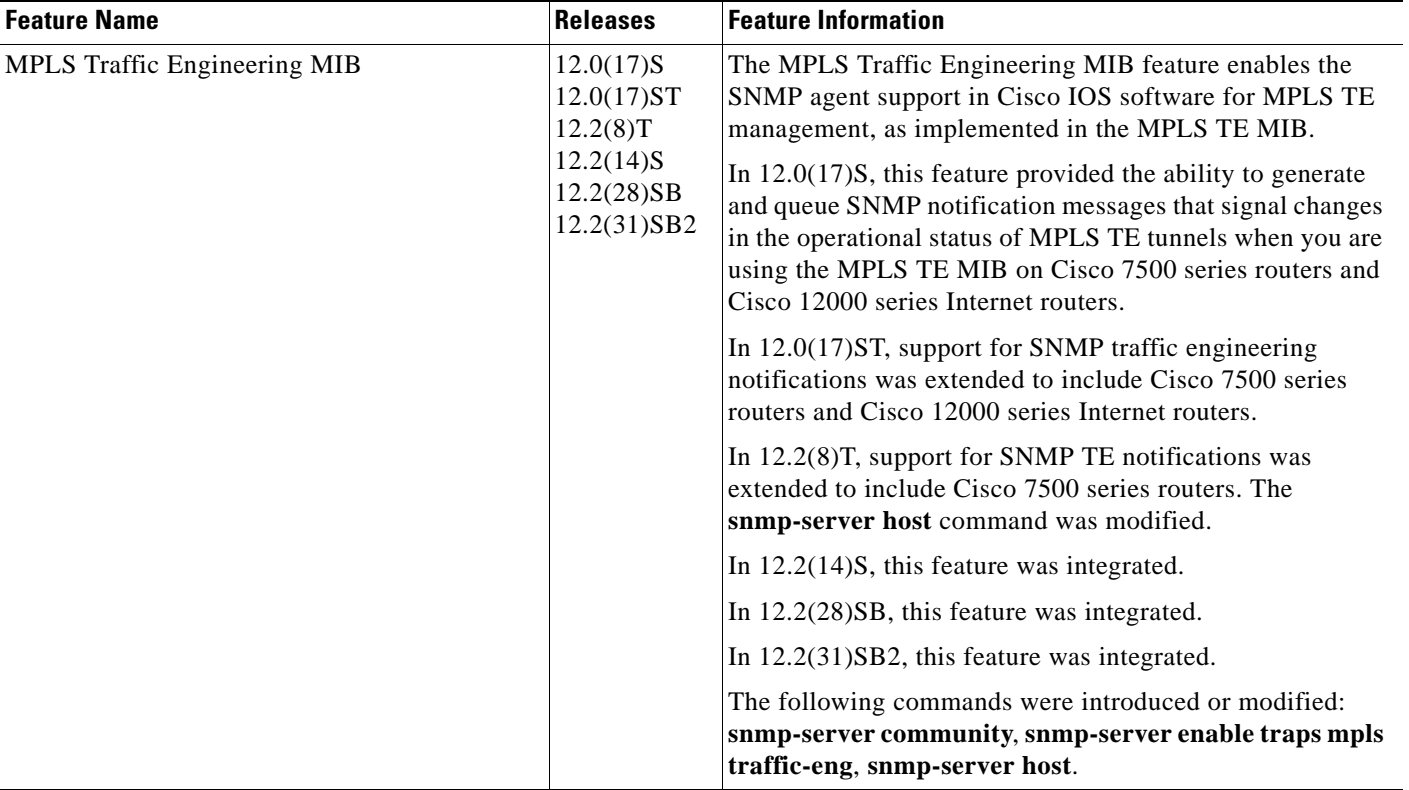

## **Glossary**

**affinity bits—**An MPLS traffic engineering tunnel's requirements on the attributes of the links it will cross. The tunnel's affinity bits and affinity mask must match with the attributes of the various links carrying the tunnel.

**call admission precedence**—An MPLS traffic engineering tunnel with a higher priority will, if necessary, preempt an MPLS traffic engineering tunnel with a lower priority. An expected use is that tunnels that are more difficult to route will have a higher priority, and can preempt tunnels that are less difficult to route, on the assumption that those lower priority tunnels can find another path.

**constraint-based routing**—Procedures and protocols used to determine a route across a backbone taking into account resource requirements and resource availability, instead of simply using the shortest path.

**flow—A** traffic load entering the backbone at one point—point of presence (POP)—and leaving it from another that must be traffic engineered across the backbone. The traffic load will be carried across one or more LSP tunnels running from the entry POP to the exit POP.

**headend**—The LSR at which the tunnel originates. The tunnel's "head" or tunnel interface will reside at this LSR as well.

**informs**—A type of notification message that is more reliable than a conventional trap notification message because an informs message requires acknowledgment.

**label**—A short, fixed-length data construct that tells switching nodes how to forward data (packets or cells).

**label switched path (LSP) tunnel**—A configured connection between two routers, using label switching to carry the packets.

**LSP**—label switched path. A path that is followed by a labeled packet over several hops, starting at an ingress LSR and ending at an egress LSR.

**LSR**—label switch router. A Layer 3 router that forwards a packet based on the value of a label encapsulated in the packet.

**MIB**—Management Information Base. A database of network management information (consisting of MIB objects) that is used and maintained by a network management protocol such as SNMP. The value of a MIB object can be changed or retrieved using SNMP commands, usually by a GUI-based network management system. MIB objects are organized in a tree structure that includes public (standard) and private (proprietary) branches.

**MPLS**—Multiprotocol Label Switching. Switching method that forwards IP traffic using a label. This label instructs the routers and the switches in the network where to forward the packets based on preestablished IP routing information.

**NMS**—network management station. An NMS is a powerful, well-equipped computer (typically an engineering workstation) that is used by a network administrator to communicate with other devices in the network. An NMS is typically used to manage network resources, gather statistics, and perform a variety of network administration and configuration tasks.

**notification** —A message sent by an SNMP agent to a network management station, console, or terminal to indicate that a significant event within Cisco IOS software has occurred (see traps**).**

**OSPF**—Open Shortest Path First. A link-state routing protocol used for routing IP.

**RSVP**—Resource Reservation Protocol. Protocol for reserving network resources to provide quality of service (QoS) guarantees to application flows.

**SNMP**—Simple Network Management Protocol. A network management protocol used almost exclusively in TCP/IP networks. SNMP provides a means to monitor and control network devices, manage configurations, collect statistics, monitor performance, and ensure network security.

**tailend**—The downstream, receive end of a tunnel.

**traffic engineering**—Techniques and processes that cause routed traffic to travel through the network on a path other than the one that would have been chosen if standard routing methods were used.

**trap**—A message sent by an SNMP agent to a network management station, console, or terminal to indicate that a significant event within Cisco IOS software has occurred. Traps (notifications) are less reliable than inform requests, because the receiver of the trap does not send an acknowledgment of receipt; furthermore, the sender of the trap cannot determine if the trap was received (see notification).

**VCC**—virtual channel connection. A VCC is a logical circuit consisting of VCLs that carries data between two endpoints in an ATM network. Sometimes called a virtual circuit connection.

**VCI**—virtual channel identifier. A 16-bit field in the header of an ATM cell. The VCI, together with the VPI, is used to identify the next network VCL as the cell passes through a series of ATM switches on its way to its final destination.

**VCL**—virtual channel link. A VCL is the logical connection that exists between two adjacent switches in an ATM network.

**VPI**—virtual path identifier. An 8-bit field in the header of an ATM cell. The VPI, together with the VCI, is used to identify the next network VCL as the cell passes through a series of ATM switches on its way to its final destination.

CCDE, CCENT, CCSI, Cisco Eos, Cisco HealthPresence, Cisco IronPort, the Cisco logo, Cisco Lumin, Cisco Nexus, Cisco Nurse Connect, Cisco Pulse, Cisco StackPower, Cisco StadiumVision, Cisco TelePresence, Cisco Unified Computing System, Cisco WebEx, DCE, Flip Channels, Flip for Good, Flip Mino, Flipshare (Design), Flip Ultra, Flip Video, Flip Video (Design), Instant Broadband, and Welcome to the Human Network are trademarks; Changing the Way We Work, Live, Play, and Learn, Cisco Capital, Cisco Capital (Design), Cisco:Financed (Stylized), Cisco Store, and Flip Gift Card are service marks; and Access Registrar, Aironet, AllTouch, AsyncOS, Bringing the Meeting To You, Catalyst, CCDA, CCDP, CCIE, CCIP, CCNA, CCNP, CCSP, CCVP, Cisco, the Cisco Certified Internetwork Expert logo, Cisco IOS, Cisco Press, Cisco Systems, Cisco Systems Capital, the Cisco Systems logo, Cisco Unity, Collaboration Without Limitation, Continuum, EtherFast, EtherSwitch, Event Center, Explorer, Fast Step, Follow Me Browsing, FormShare, GainMaker, GigaDrive, HomeLink, iLYNX, Internet Quotient, IOS, iPhone, iQuick Study, IronPort, the IronPort logo, Laser Link, LightStream, Linksys, MediaTone, MeetingPlace, MeetingPlace Chime Sound, MGX, Networkers, Networking Academy, Network Registrar, PCNow, PIX, PowerKEY, PowerPanels, PowerTV, PowerTV (Design), PowerVu, Prisma, ProConnect, ROSA, ScriptShare, SenderBase, SMARTnet, Spectrum Expert, StackWise, The Fastest Way to Increase Your Internet Quotient, TransPath, WebEx, and the WebEx logo are registered trademarks of Cisco Systems, Inc. and/or its affiliates in the United States and certain other countries.

All other trademarks mentioned in this document or website are the property of their respective owners. The use of the word partner does not imply a partnership relationship between Cisco and any other company. (0908R)

Any Internet Protocol (IP) addresses used in this document are not intended to be actual addresses. Any examples, command display output, and figures included in the document are shown for illustrative purposes only. Any use of actual IP addresses in illustrative content is unintentional and coincidental.

© 2001—2009 Cisco Systems, Inc. All rights reserved.

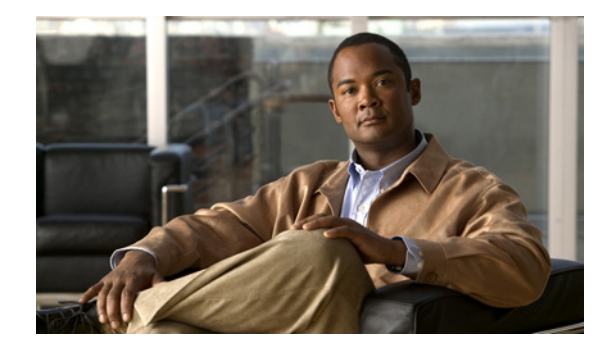

# **MPLS Traffic Engineering—Fast Reroute MIB**

**First Published: March 30, 2001 Last Updated: February 27, 2009**

The MPLS Traffic Engineering—Fast Reroute MIB provides Simple Network Management Protocol (SNMP)-based network management of the Multiprotocol Label Switching (MPLS) Fast Reroute (FRR) feature in Cisco IOS software.

The Fast Reroute MIB has the following features:

- **•** Notifications can be created and queued.
- **•** Command-line interface (CLI) commands enable notifications, and specify the IP address to where the notifications will be sent.
- **•** The configuration of the notifications can be written into nonvolatile memory.

The MIB includes objects describing features within MPLS FRR, and it includes the following tables:

- **•** cmplsFrrConstTable
- **•** cmplsFrrLogTable
- **•** cmplsFrrFacRouteDBTable

The MIB also includes scalar objects (that is, objects that are not in a table). For more information, see the ["FRR MIB Scalar Objects" section on page 4.](#page-1670-0)

# **Finding Feature Information**

Your software release may not support all the features documented in this module. For the latest feature information and caveats, see the release notes for your platform and software release. To find information about the features documented in this module, and to see a list of the releases in which each feature is supported, see the["Feature Information for MPLS Traffic Engineering—Fast Reroute MIB" section on](#page-1683-0)  [page 17](#page-1683-0).

Use Cisco Feature Navigator to find information about platform support and Cisco IOS and Catalyst OS software image support. To access Cisco Feature Navigator, go to [http://www.cisco.com/go/cfn.](http://www.cisco.com/go/cfn) An account on Cisco.com is not required.

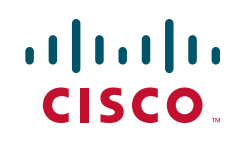

Ι

## **Contents**

- **•** [Prerequisites for the MPLS Traffic Engineering—Fast Reroute MIB, page 2](#page-1668-0)
- **•** [Restrictions for the MPLS Traffic Engineering—Fast Reroute MIB, page 2](#page-1668-1)
- **•** [Information About the MPLS Traffic Engineering—Fast Reroute MIB, page 3](#page-1669-0)
- **•** [How to Configure the MPLS Traffic Engineering—Fast Reroute MIB, page 8](#page-1674-0)
- **•** [Configuration Examples for the MPLS Traffic Engineering—Fast Reroute MIB, page 14](#page-1680-0)
- **•** [Additional References, page 15](#page-1681-0)
- **•** [Feature Information for MPLS Traffic Engineering—Fast Reroute MIB, page 17](#page-1683-0)
- **•** [Glossary, page 18](#page-1684-0)

# <span id="page-1668-0"></span>**Prerequisites for the MPLS Traffic Engineering—Fast Reroute MIB**

- **•** The network must support the Intermediate System-to-Intermediate System (IS-IS) or Open Shortest Path First (OSPF) protocol.
- **•** The SNMP is installed and enabled on the label switch routers (LSRs).
- **•** MPLS is enabled globally on each LSR.
- **•** Cisco Express Forwarding is enabled on the LSRs.
- **•** Traffic engineering (TE) tunnels are enabled.
- **•** MPLS FRR is enabled on one of the TE tunnels.
- **•** The Resource Reservation Protocol (RSVP) is enabled.

# <span id="page-1668-1"></span>**Restrictions for the MPLS Traffic Engineering—Fast Reroute MIB**

- **•** The implementation of the FRR MIB is limited to read-only (RO) permission for MIB objects.
- **•** Configuration of the FRR MIB using the SNMP SET command is not supported in Cisco IOS Release 12.2(33)SRA or in prior releases.
- **•** The following tables are not implemented in the specified releases:
	- **–** mplsFrrOne2OnePlrTable—Not implemented in Cisco IOS software.
	- **–** mplsFrrDetourTable—Not implemented in Cisco IOS software.
	- **–** cmplsFrrLogTable**—**Implemented only in Cisco IOS 12.0S-based releases.

 $\mathbf I$ 

# <span id="page-1669-0"></span>**Information About the MPLS Traffic Engineering—Fast Reroute MIB**

To use the MPLS Traffic Engineering—Fast Reroute MIB, you need to understand the following concepts:

- **•** [Feature Design of the MPLS Traffic Engineering—Fast Reroute MIB, page 3](#page-1669-1)
- **•** [Functional Structure of the MPLS Traffic Engineering—Fast Reroute MIB, page 3](#page-1669-2)
- **•** [System Flow of SNMP Protocol Requests and Response Messages, page 4](#page-1670-1)
- **•** [FRR MIB Scalar Objects, page 4](#page-1670-0)
- **•** [FRR MIB Notifications, page 5](#page-1671-0)
- **•** [MIB Tables in the MPLS Traffic Engineering—Fast Reroute MIB, page 6](#page-1672-0)

### <span id="page-1669-1"></span>**Feature Design of the MPLS Traffic Engineering—Fast Reroute MIB**

The FRR MIB enables standard, SNMP-based network management of FRR in Cisco IOS software. This capability requires that SNMP agent code executes on a designated network management station (NMS) in the network. The NMS serves as the medium for user interaction with the network management objects in the MIB.

The FRR MIB is based on the Internet Engineering Task Force (IETF) draft MIB specification *draft-ietf-mpls-fastreroute-mib-02.txt*. The IETF draft MIB, which undergoes revisions periodically, is evolving toward becoming a standard. The Cisco implementation of the FRR MIB is expected to track the evolution of the IETF draft MIB, and may change accordingly.

Slight differences between the IETF draft MIB and the implementation of FRR within Cisco IOS software require some minor translations between the FRR MIB objects and the internal data structures of Cisco IOS software. These translations are accomplished by the SNMP agent, which runs in the background on the NMS workstation as a low priority process and provides a management interface to Cisco IOS software.

You can use an SNMP agent to access FRR MIB objects using standard SNMP GET operations. All the objects in the FRR MIB follow the conventions defined in the IETF draft MIB.

### <span id="page-1669-2"></span>**Functional Structure of the MPLS Traffic Engineering—Fast Reroute MIB**

The SNMP agent code supporting the FRR MIB follows the existing model for such code in Cisco IOS software and is, in part, generated by the Cisco IOS tool set, based on the MIB source code. The basis for the generated code is the Cisco version of the FRR MIB CISCO-ietf-frr-mib.

The SNMP agent code, which has a layered structure that is common to MIB support code in Cisco IOS software, consists of the following layers:

- **•** Platform-independent layer—This layer is generated primarily by the MIB development Cisco IOS tool set and incorporates platform- and implementation-independent functions. These functions handle SNMP standard functionality in the context of the specific MIB. This layer handles indexes and range or enumeration value checks for GET, GET-NEXT, and SET SNMP operations. A function is generated for each SNMP table or group of objects. This layer calls into the next layer.
- **•** Application interface layer—The Cisco IOS tool set generates the function names and template code for MIB objects.

ו

- **•** Application-specific layer—This layer provides the mechanism for retrieving relevant data from the managed application layer. It includes an entry point function for each table. This function calls two other functions; one that searches the TE tunnel database that RSVP maintains for the relevant data according to the indexes, and another function that fills the data into the structure.
- **•** Managed application layer—This layer includes all the structures and mechanisms, and is managed by the MIB.

### <span id="page-1670-1"></span>**System Flow of SNMP Protocol Requests and Response Messages**

All SNMP protocol requests and response messages are ultimately handled by the SNMP master agent. When such a message is received on a router, the master agent parses the requests and identifies the MIB to which the request refers. The master agent then queries the subagent responsible for the MIB with a GET, GET-NEXT, or SET request. The FRR MIB subagent retrieves the appropriate data, and returns it to the master agent. The master agent is then responsible for returning an SNMP response to the NMS. All queries occur within the IP SNMP Cisco IOS process, which runs as a low priority task.

### <span id="page-1670-0"></span>**FRR MIB Scalar Objects**

Scalar objects are objects that are not in tables. A scalar object has one instance (that is, one occurrence). [Table 1](#page-1670-2) describes the FRR MIB scalar objects.

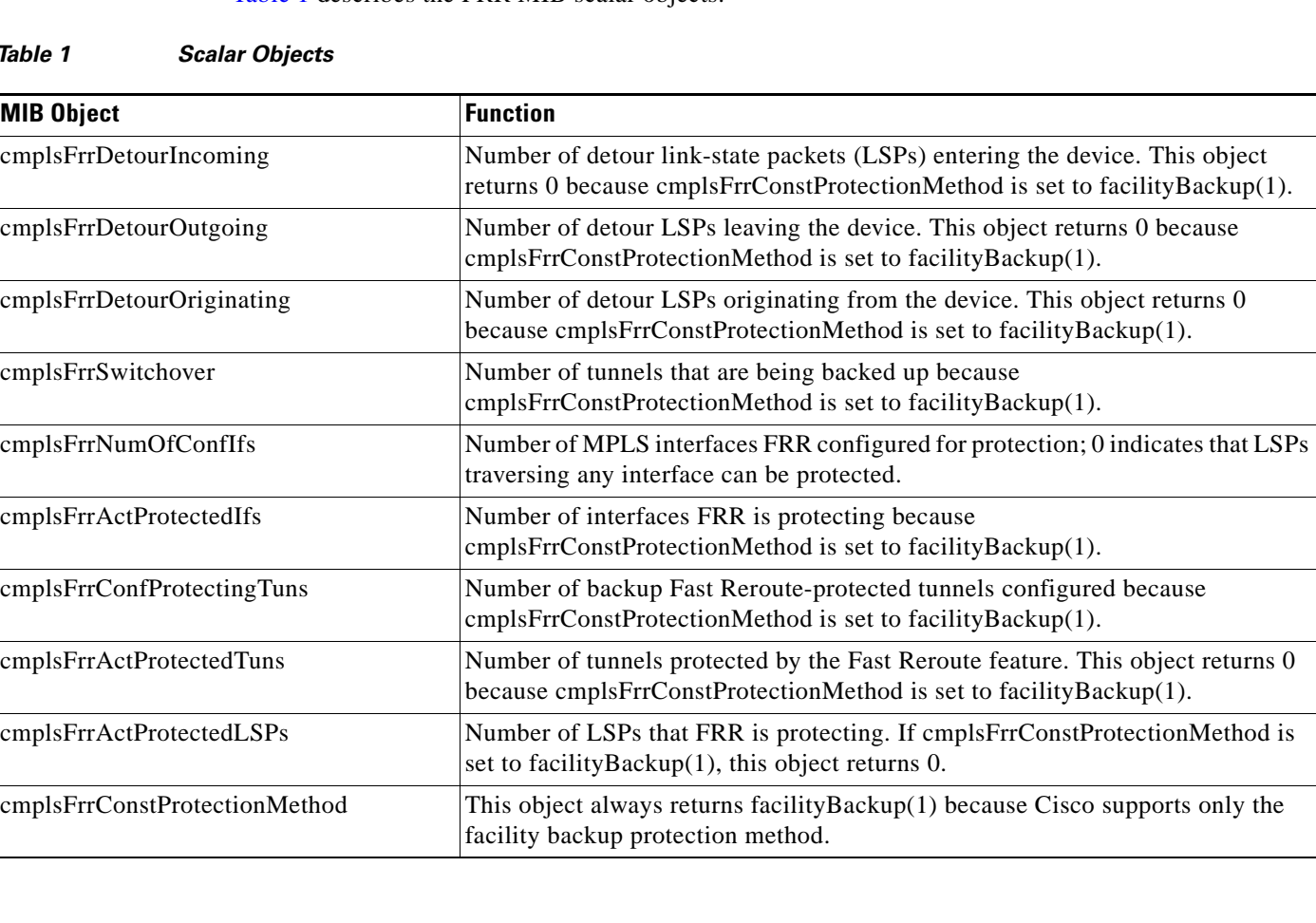

#### <span id="page-1670-2"></span>*Table 1 Scalar Objects*

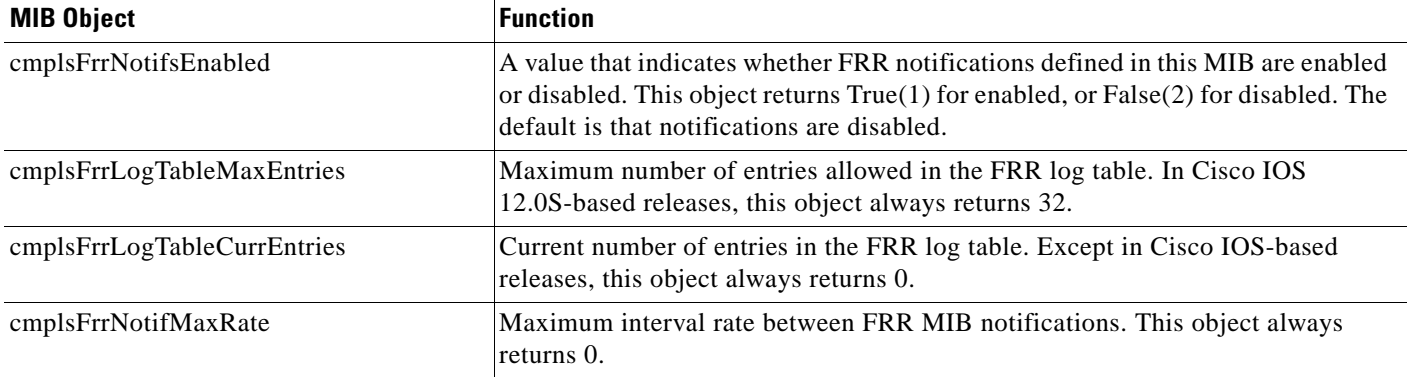

#### *Table 1 Scalar Objects (continued)*

### <span id="page-1671-0"></span>**FRR MIB Notifications**

Notifications are issued after particular FRR events occur. This section provides the following information about FRR MIB notifications supported in Cisco IOS Release 12.0(26)S and in prior releases, Cisco IOS Release 12.2(33)SRA, Cisco IOS Release 12.2(33)SXH, and Cisco IOS Release 12.4(20)T:

- [Notification Generation Events, page 5](#page-1671-1)
- [Notification Specification, page 5](#page-1671-2)
- **•** [Notification Monitoring, page 6](#page-1672-1)

#### <span id="page-1671-1"></span>**Notification Generation Events**

When you enable FRR MIB notification functionality by issuing the **snmp-server enable traps mpls fast-reroute** command, FRR events generate notification messages that are sent to a designated NMS in the network to signal the occurrence of specific events in Cisco IOS software.

The FRR MIB objects involved in FRR status transitions and event notifications include cmplsFrrProtected. This message is sent to an NMS if there is a major TE tunnel change (that is, fast rerouting of TE tunnels).

#### <span id="page-1671-2"></span>**Notification Specification**

Each FRR notification has a generic type identifier and an enterprise-specific type identifier for identifying the notification type. The generic type for all FRR notifications is "enterprise Specific" because this is not one of the generic notification types defined for SNMP. The enterprise-specific type is 1 for cmplsFrrProtected.

Each notification contains the following objects from the FRR MIB so that the FRR tunnel can be easily identified:

- **•** cmplsFrrConstNumProtectingTunOnIf
- **•** cmplsFrrConstNumProtectedTunOnIf
- **•**cmplsFrrConstBandwidth

Upon being invoked, the appropriate FRR interface indexes have already been retrieved by existing FRR code. The FRR interfaces are then used to fill in data for the three objects included in the notification.

Ι

#### <span id="page-1672-1"></span>**Notification Monitoring**

When FRR MIB notifications are enabled (see the **snmp-server enable traps** command), notification messages relating to specific FRR events within Cisco IOS software are generated and sent to a specified NMS in the network. Any utility that supports SNMPv1 or SNPv2 notifications can receive notification messages.

To monitor FRR MIB notifications, log in to an NMS that supports a utility that displays SNMP notifications, and start the display utility.

### <span id="page-1672-0"></span>**MIB Tables in the MPLS Traffic Engineering—Fast Reroute MIB**

The FRR MIB consists of the following tables:

- [cmplsFrrConstTable, page 6](#page-1672-2)
- **•** [cmplsFrrLogTable, page 7](#page-1673-0)
- **•** [cmplsFrrFacRouteDBTable, page 7](#page-1673-1)

The tables access various data structures to obtain information regarding detours, the FRR database, and logging.

#### <span id="page-1672-2"></span>**cmplsFrrConstTable**

cmplsFrrConstTable displays the configuration of an FRR-enabled tunnel and the characteristics of its accompanying backup tunnels. For each protected tunnel, there can be multiple backup tunnels.

The table is indexed by the following:

- **•** cmplsFrrConstIfIndex
- **•** cmplsFrrConstTunnelIndex
- **•** cmplsFrrConstTunnelInstance

[Table 2](#page-1672-3) describes the MIB objects for cmplsFrrConstTable.

<span id="page-1672-3"></span>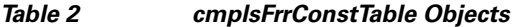

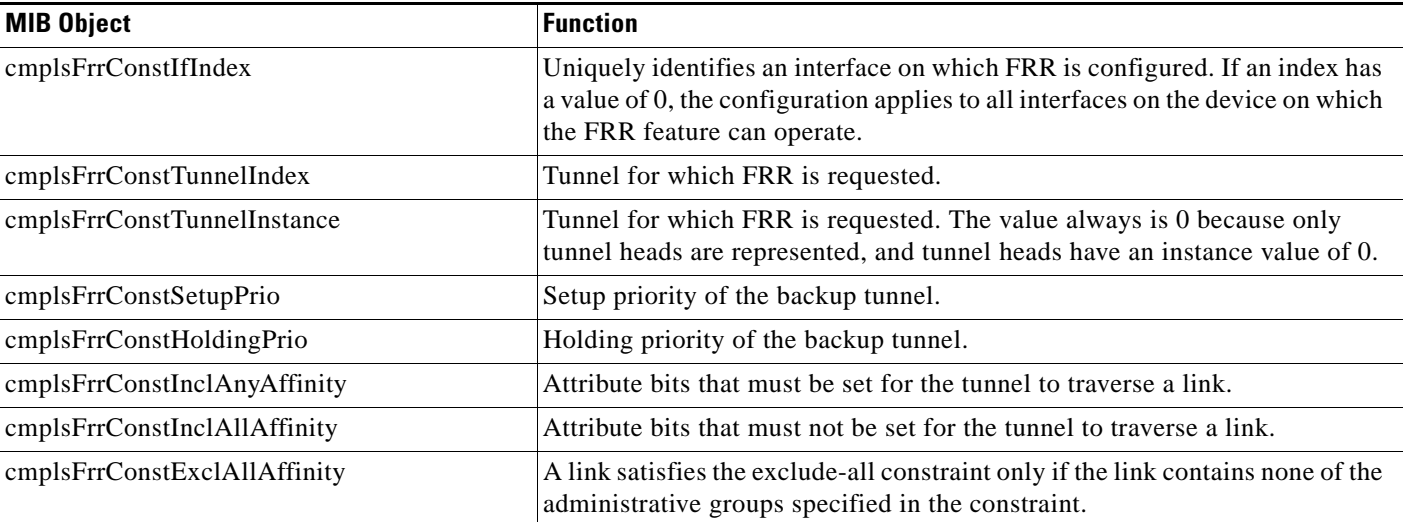

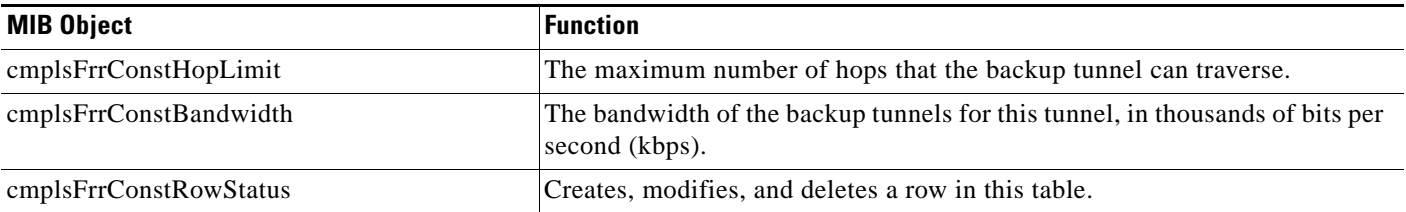

#### *Table 2 cmplsFrrConstTable Objects (continued)*

### <span id="page-1673-0"></span>**cmplsFrrLogTable**

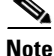

**Note** cmplsFrrLogTable and the **show mpls traffic-eng fast-reroute log reroutes** command are supported only in Cisco IOS 12.0S-based releases.

cmplsFrrLogTable is indexed by the object cmplsFrrLogIndex. The index corresponds to a log entry in the FRR feature's **show mpls traffic-eng fast-reroute log reroutes** command. That **show** command stores up to 32 entries at a time. If entries are added, the oldest entry is overwritten with new log information.

cmplsFrrLogTable can store up to 32 entries at a time, overwriting older entries as newer ones are added. The index cmplsFrrLogIndex is incremented to give each log table entry of the MIB a unique index value. Therefore, it is possible to have indexes greater than 32 even though only 32 entries are displaying.

[Table 3](#page-1673-2) describes the MIB objects for cmplsFrrLogTable.

<span id="page-1673-2"></span>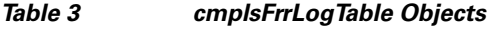

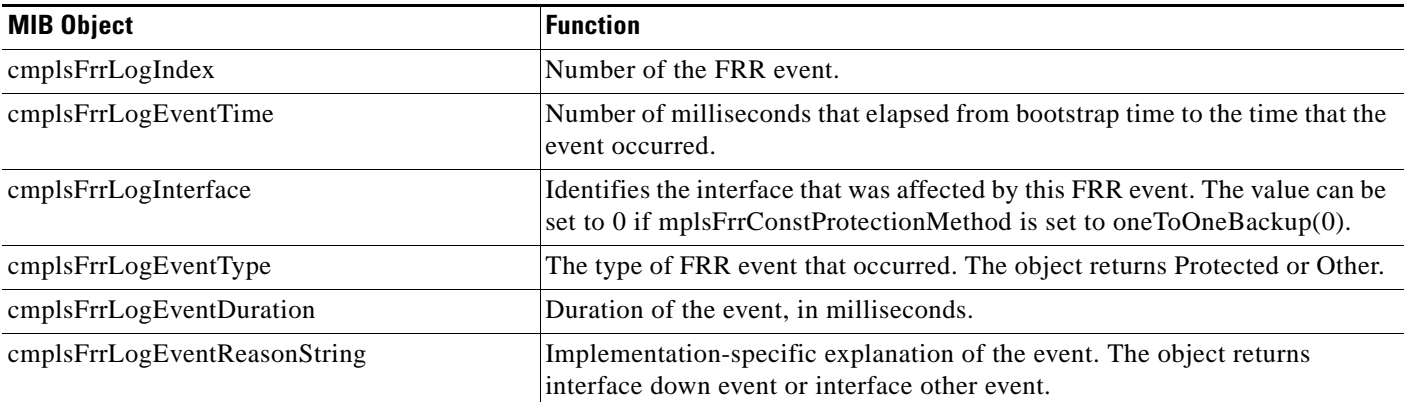

### <span id="page-1673-1"></span>**cmplsFrrFacRouteDBTable**

 $\mathbf I$ 

The following indexes specify which interface and tunnel are being protected by the FRR feature:

- **•** cmplsFrrFacRouteProtectedIfIndex
- **•** cmplsFrrFacRouteProtectedTunIndex

ן

The following indexes specify the backup tunnel that provides protection to the protected tunnel:

- **•** cmplsFrrFacRouteProtectedIfIndex
- **•** cmplsFrrFacRouteProtectingTunIndex
- **•** cmplsFrrFacRouteProtectedTunIndex
- **•** cmplsFrrFacRouteProtectedTunInstance
- **•** cmplsFrrFacRouteProtectedTunIngressLSRId
- **•** cmplsFrrFacRouteProtectedTunEgressLSRId

This version of the MIB will attempt to leverage the work already done for the MPLS TE MIB because it contains similar lookup functions for TE tunnels.

[Table 4](#page-1674-1) describes the MIB objects for cmplsFrrFacRouteDBTable.

#### <span id="page-1674-1"></span>*Table 4 cmplsFrrFacRouteDBTable Objects*

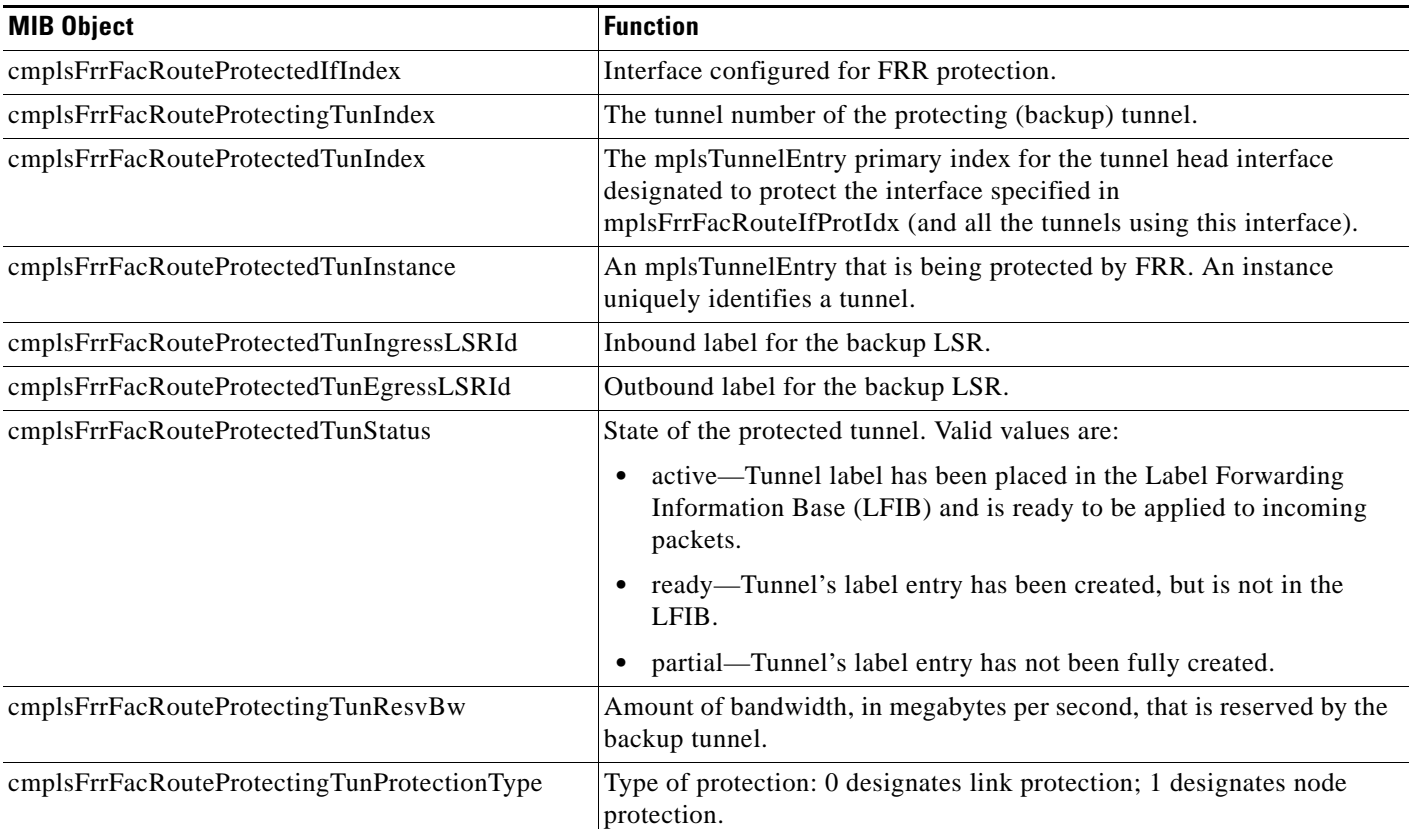

# <span id="page-1674-0"></span>**How to Configure the MPLS Traffic Engineering—Fast Reroute MIB**

This section contains the following tasks:

- **•** [Enabling the SNMP Agent for FRR MIB Notifications, page 9](#page-1675-0) (required)
- **•** [Enabling Cisco Express Forwarding, page 10](#page-1676-0) (required)
- **•** [Enabling TE Tunnels, page 11](#page-1677-0) (required)
- **•** [Enabling MPLS FRR on Each TE Tunnel, page 12](#page-1678-0) (required)
- **•** [Enabling a Backup Tunnel on an Interface, page 13](#page-1679-0) (required)

## <span id="page-1675-0"></span>**Enabling the SNMP Agent for FRR MIB Notifications**

To enable the SNMP agent for FRR MIB notifications, perform the following steps.

#### **SUMMARY STEPS**

- **1. enable**
- **2. show running-config**
- **3. configure terminal**
- **4. snmp-server community** *string* [**view** *view-name*] [**ro**] [*access-list-number*]
- **5. snmp-server enable traps mpls fast-reroute protected**
- **6. end**
- **7. write memory**

#### **DETAILED STEPS**

 $\sqrt{ }$ 

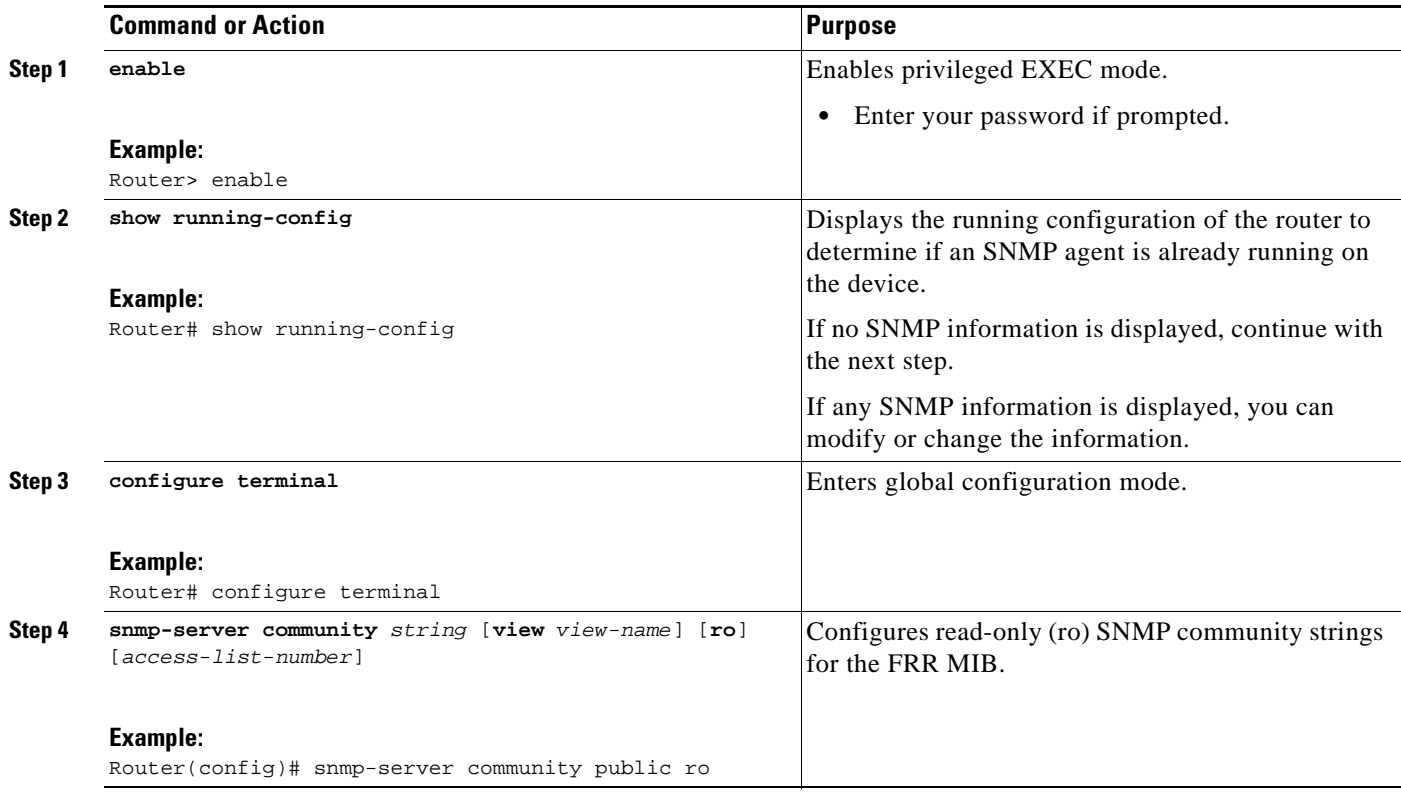

 $\mathsf I$ 

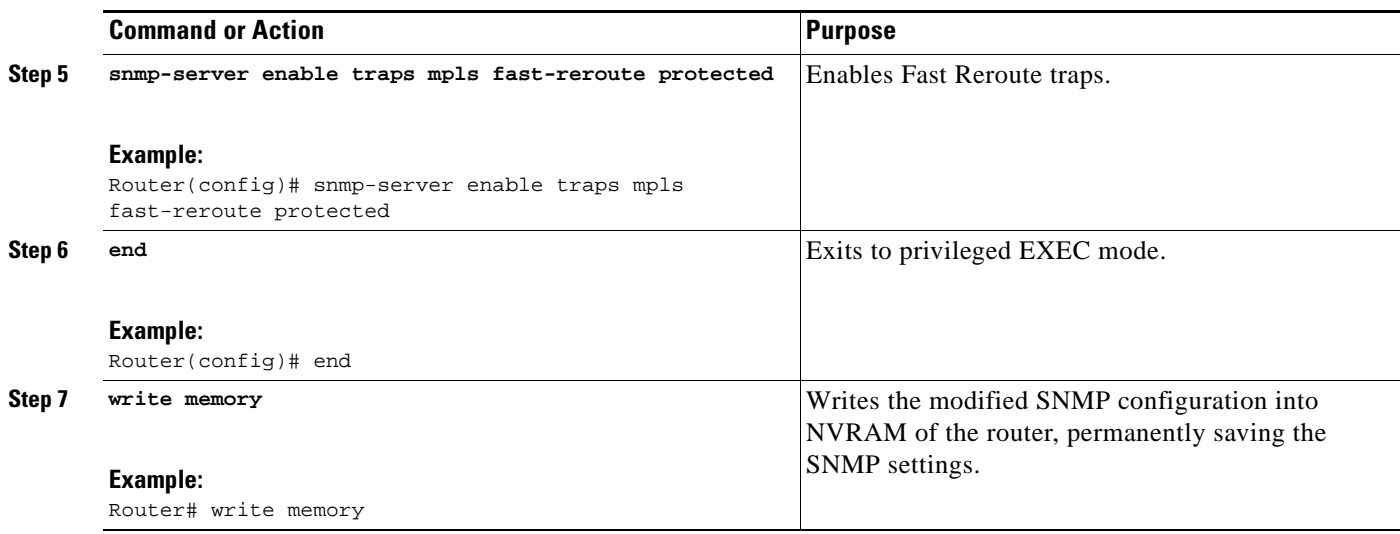

## <span id="page-1676-0"></span>**Enabling Cisco Express Forwarding**

To enable Cisco Express Forwarding, perform the following steps.

#### **SUMMARY STEPS**

- **1. enable**
- **2. configure terminal**
- **3. ip cef distributed**
- **4. end**

#### **DETAILED STEPS**

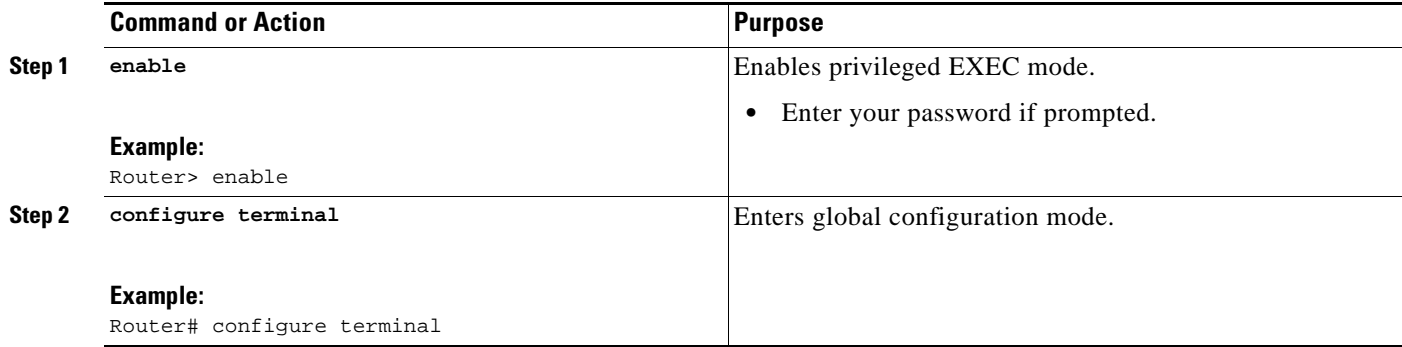

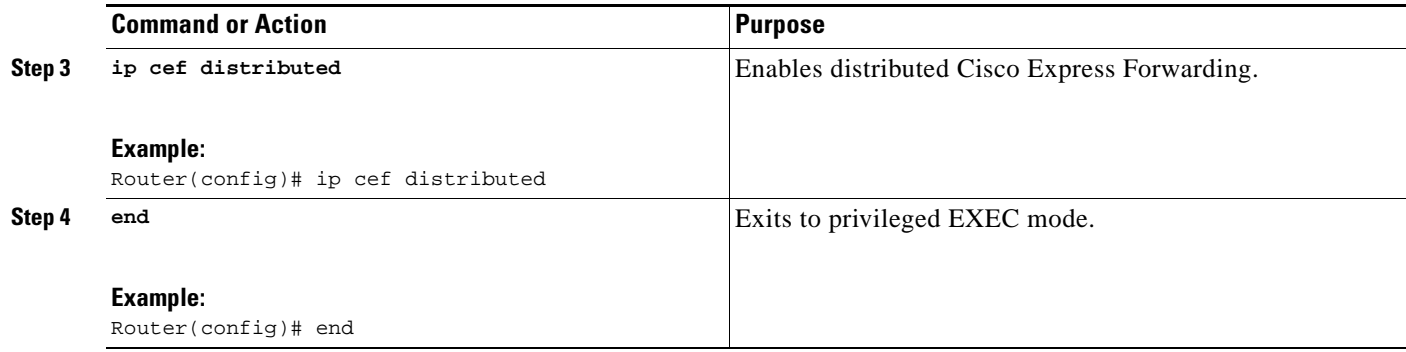

## <span id="page-1677-0"></span>**Enabling TE Tunnels**

To enable TE tunnels, perform the following steps.

#### **SUMMARY STEPS**

- **1. enable**
- **2. configure terminal**
- **3. ip cef**
- **4. mpls traffic-eng tunnels**
- **5. interface** *typeslot***/***port*
- **6. mpls traffic-eng tunnels**
- **7. end**

#### **DETAILED STEPS**

 $\overline{\phantom{a}}$ 

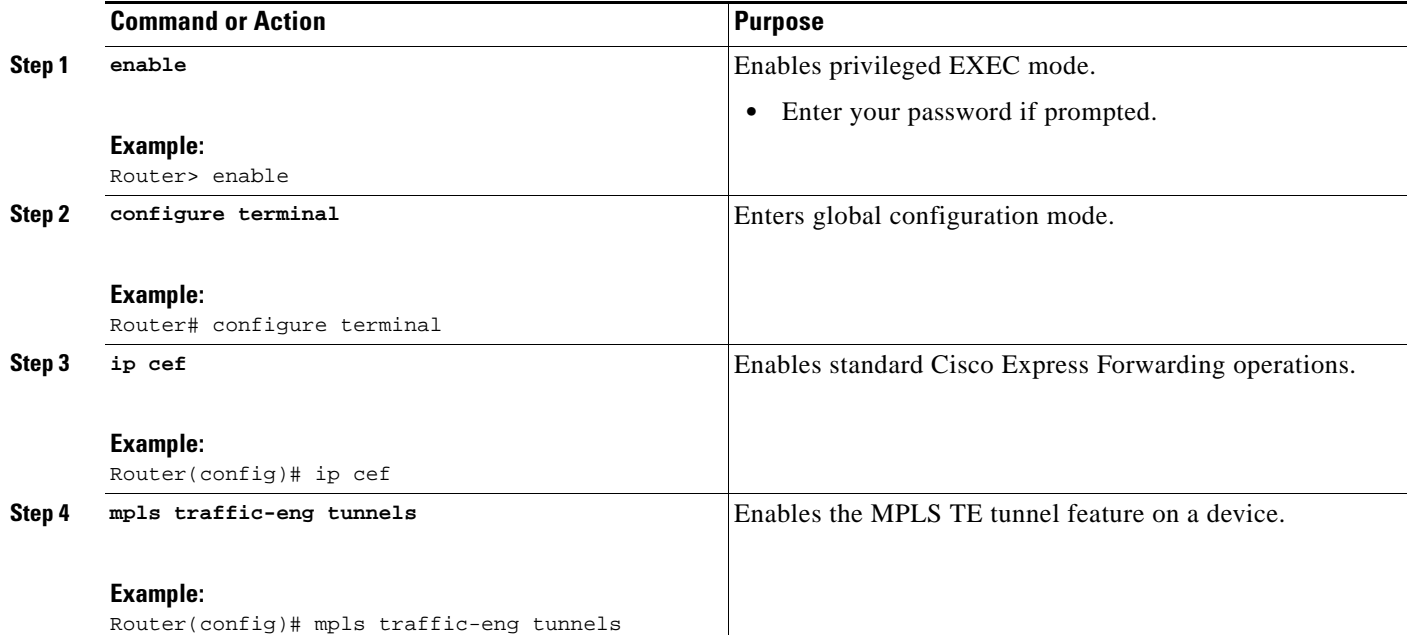

 $\mathsf I$ 

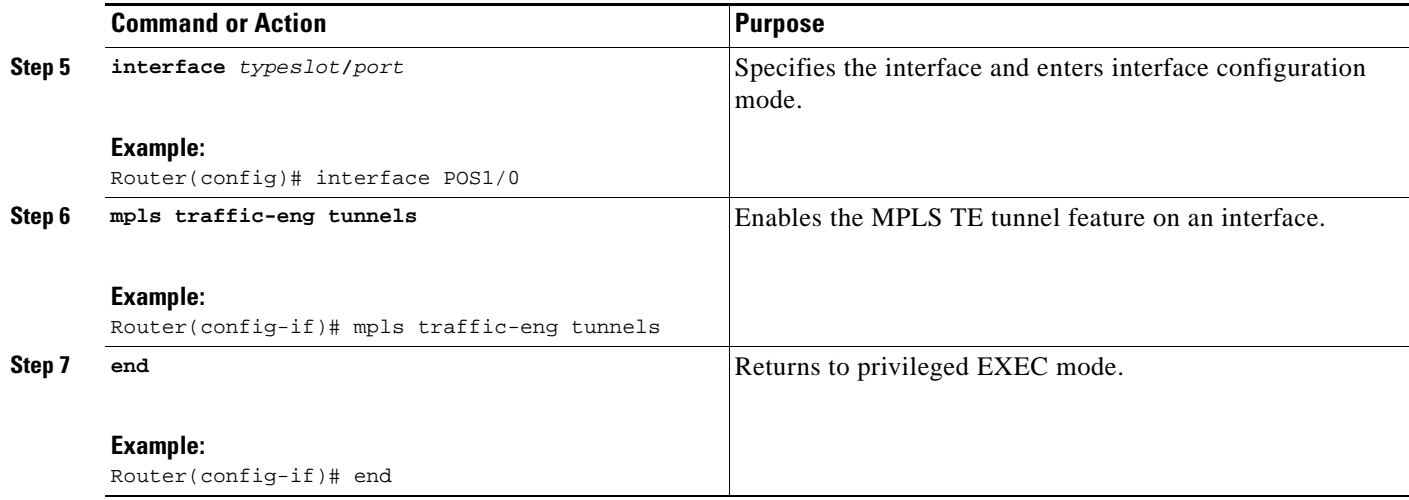

## <span id="page-1678-0"></span>**Enabling MPLS FRR on Each TE Tunnel**

To enable MPLS FRR on each TE tunnel, perform the following steps.

#### **SUMMARY STEPS**

- **1. enable**
- **2. configure terminal**
- **3. interface** *typeslot***/***port*
- **4. tunnel mode mpls traffic-eng**
- **5. tunnel mpls traffic-eng fast-reroute**
- **6. end**

#### **DETAILED STEPS**

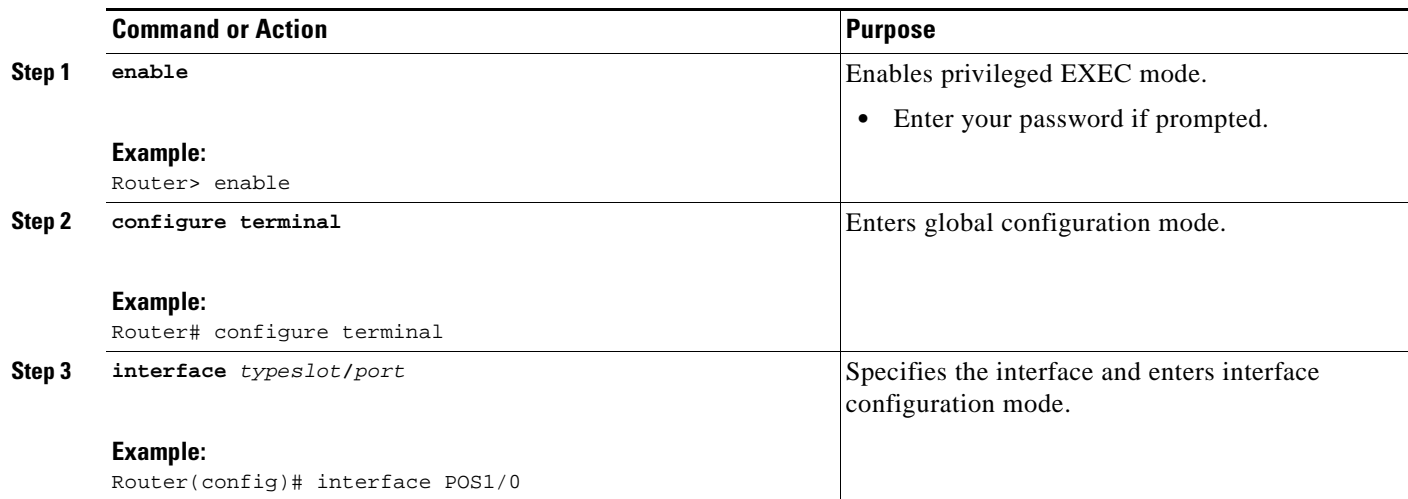

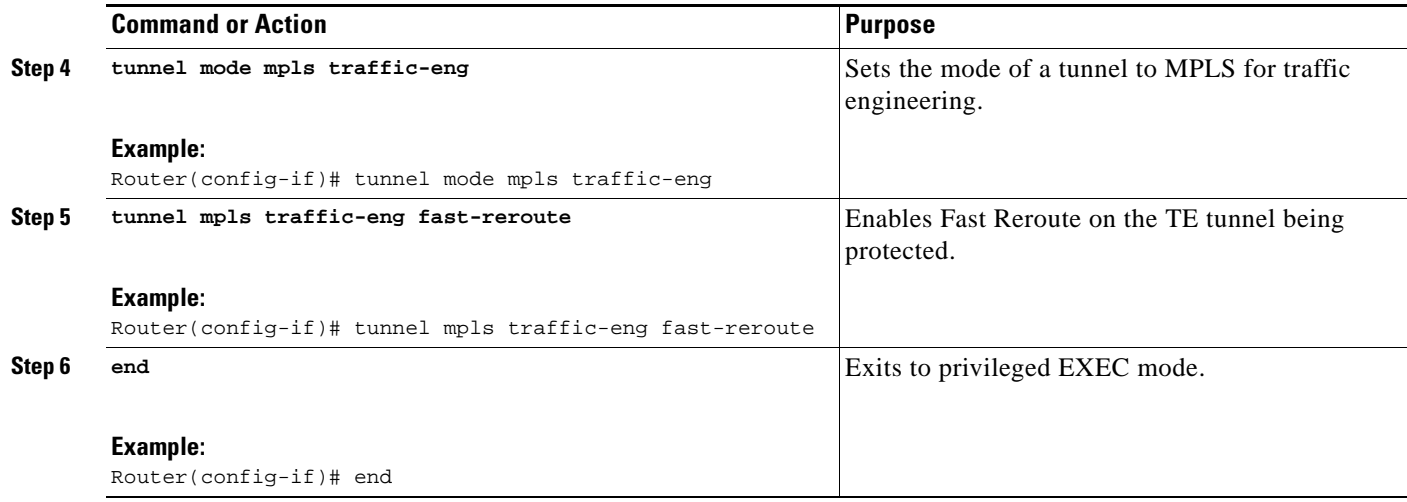

## <span id="page-1679-0"></span>**Enabling a Backup Tunnel on an Interface**

To enable a backup tunnel on an interface, perform the following steps.

#### **SUMMARY STEPS**

- **1. enable**
- **2. configure terminal**
- **3. interface** *typeslot***/***port*
- **4. mpls traffic-eng backup-path tunnel** *interface*
- **5. end**

#### **DETAILED STEPS**

 $\overline{\phantom{a}}$ 

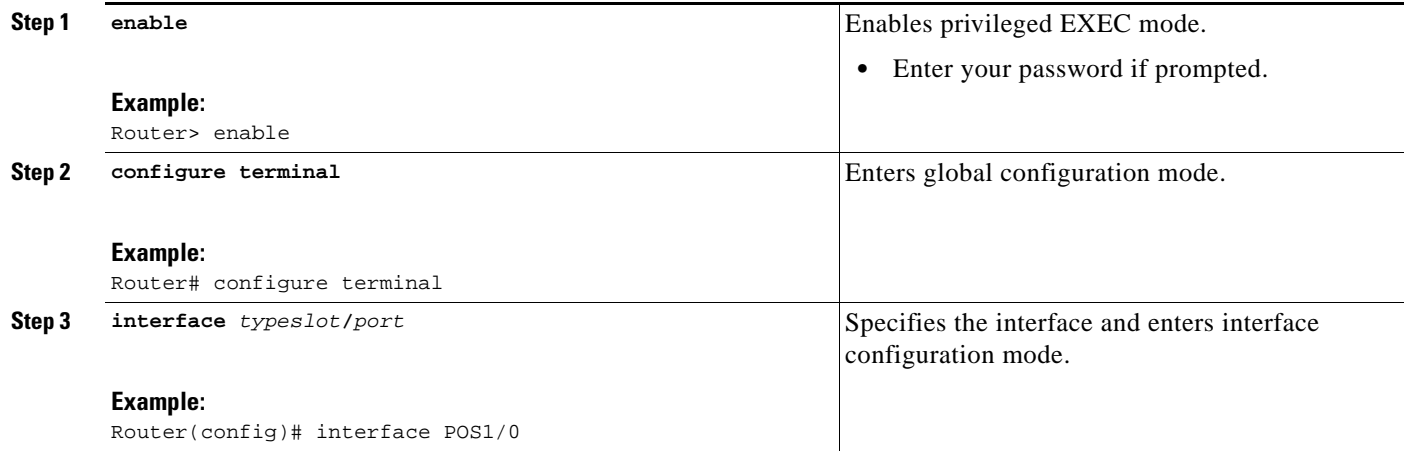

Ι

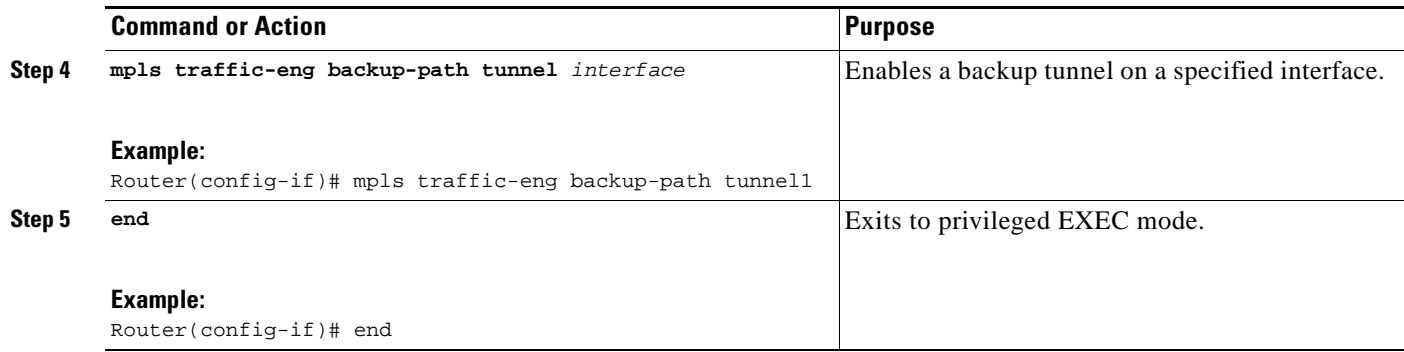

# <span id="page-1680-0"></span>**Configuration Examples for the MPLS Traffic Engineering—Fast Reroute MIB**

- **•** [Enabling an SNMP Agent on a Host NMS: Example, page 14](#page-1680-1)
- **•** [Enabling Cisco Express Forwarding: Example, page 14](#page-1680-2)
- **•** [Enabling TE Tunnels: Example, page 14](#page-1680-3)
- **•** [Enabling MPLS FRR on Each TE Tunnel: Example, page 15](#page-1681-1)
- **•** [Enabling a Backup Tunnel on an Interface: Example, page 15](#page-1681-2)

### <span id="page-1680-1"></span>**Enabling an SNMP Agent on a Host NMS: Example**

The following example shows how to enable an SNMP agent on the host NMS:

```
enable
show running-config
configure terminal
snmp-server community public ro
snmp-server enable traps mpls fast-reroute protected
end
write memory
```
### <span id="page-1680-2"></span>**Enabling Cisco Express Forwarding: Example**

The following example shows how to enable Cisco Express Forwarding:

```
enable
configure terminal
ip cef distributed
end
```
### <span id="page-1680-3"></span>**Enabling TE Tunnels: Example**

The following example shows how to enable traffic engineering tunnels:

enable configure terminal

```
ip cef
mpls traffic-eng tunnels
interface Ethernet1/0
mpls traffic-eng tunnels
end
```
## <span id="page-1681-1"></span>**Enabling MPLS FRR on Each TE Tunnel: Example**

The following example shows how to enable MPLS Fast Reroute on each TE tunnel:

```
enable
configure terminal
interface POS1/0 
tunnel mode mpls traffic-eng 
 tunnel mpls traffic-eng fast-reroute
 end
```
### <span id="page-1681-2"></span>**Enabling a Backup Tunnel on an Interface: Example**

The following example shows how to enable a backup tunnel on an interface:

```
enable
configure terminal
interface POS1/0 
mpls traffic-eng backup-path tunnel1
end
```
# <span id="page-1681-0"></span>**Additional References**

The following sections provide references related to the MPLS Traffic Engineering—Fast Reroute MIB feature.

### **Related Documents**

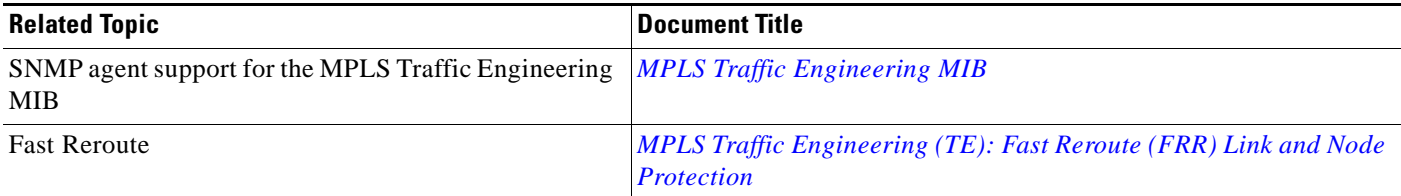

### **Standards**

 $\mathbf I$ 

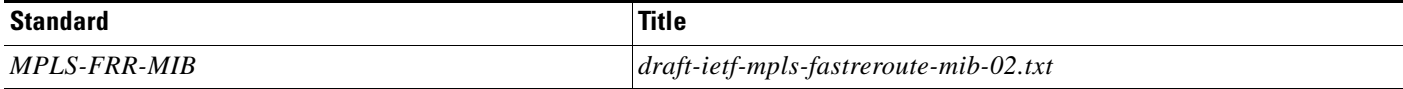

 $\mathsf I$ 

## **MIBs**

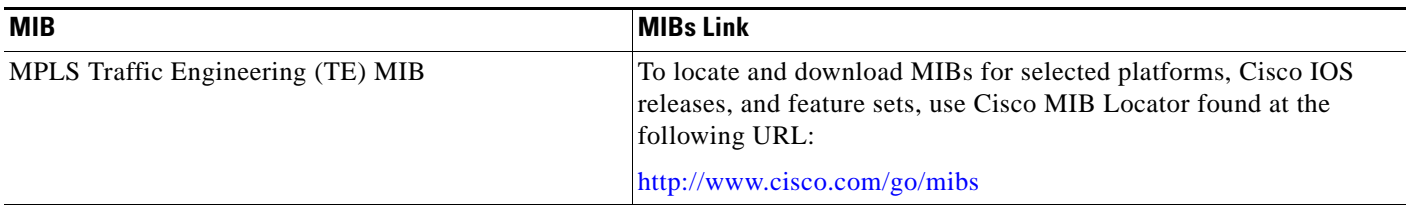

## **RFCs**

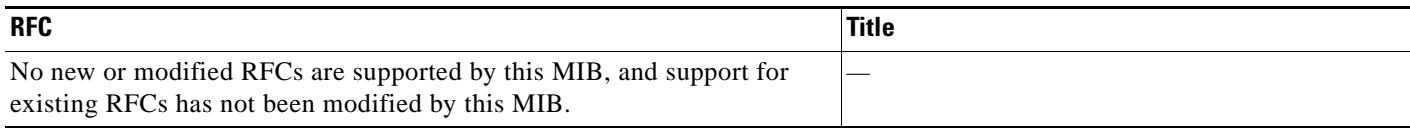

## **Technical Assistance**

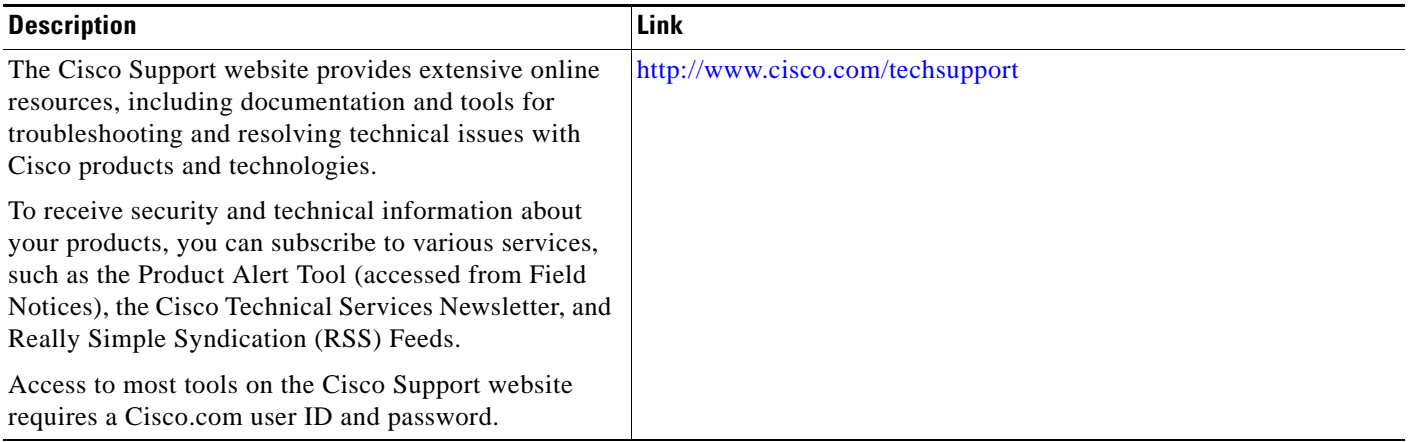

# **Command Reference**

This feature uses no new or modified commands.

 $\Gamma$ 

# <span id="page-1683-0"></span>**Feature Information for MPLS Traffic Engineering—Fast Reroute MIB**

[Table 5](#page-1683-1) lists the features in this module and provides links to specific configuration information. Only features that were introduced or modified in Cisco IOS Release 12.0(10)ST or Cisco IOS Release 12.0(16)ST or 12.4(20)T or a later release appear in the table.

Not all commands may be available in your Cisco IOS software release. For release information about a specific command, see the command reference documentation.

Use Cisco Feature Navigator to find information about platform support and software image support. Cisco Feature Navigator enables you to determine which Cisco IOS and Catalyst OS software images support a specific software release, feature set, or platform. To access Cisco Feature Navigator, go to <http://www.cisco.com/go/cfn>. An account on Cisco.com is not required.

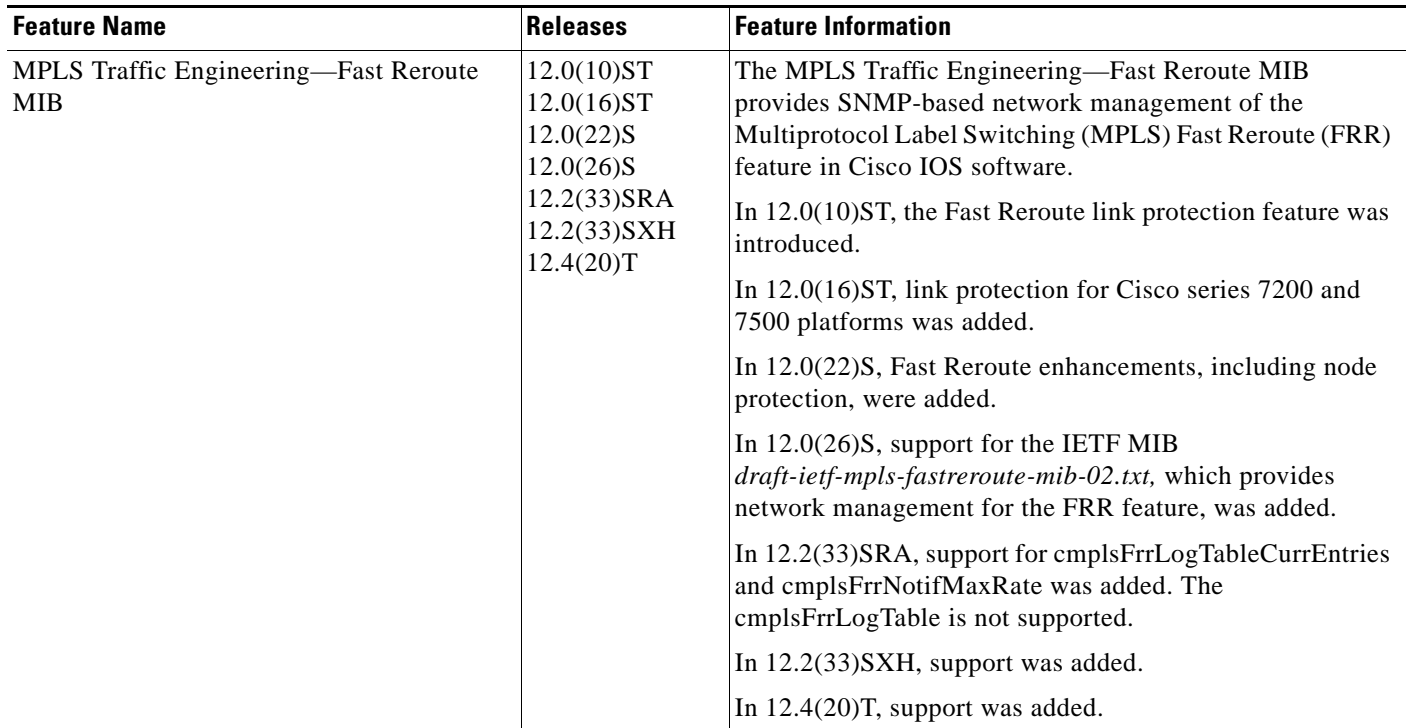

#### <span id="page-1683-1"></span>*Table 5 Feature Information for MPLS Traffic Engineering—Fast Reroute MIB*

# <span id="page-1684-0"></span>**Glossary**

**Cisco Express Forwarding**—An advanced Layer 3 IP switching technology. Cisco Express Forwarding optimizes network performance and scalability for networks with large and dynamic traffic patterns.

**index**—A method of uniquely identifying a tunnel.

**instance**—An occurrence. An object can have one or more instances.

**IS-IS**—Intermediate System-to-Intermediate System. IS-IS is an OSI link-state hierarchical routing protocol based on DECnet Phase V routing where intermediate system (IS) routers exchange routing information based on a single metric to determine network topology.

**label**—A short, fixed-length data construct that tells switching nodes how to forward data (packets or cells).

**LFIB**—Label Forwarding Information Base. The data structure for storing information about incoming and outgoing tags (labels) and associated equivalent packets suitable for labeling.

**LSR**—label switching router. A device that forwards MPLS packets based on the value of a fixed-length label encapsulated in each packet.

**MIB**—Management Information Base. A database of network management information that is used and maintained by a network management protocol such as Simple Network Management Protocol (SNMP). The value of a MIB object can be changed or retrieved by using SNMP commands, usually through a network management system. MIB objects are organized in a tree structure that includes public (standard) and private (proprietary) branches.

**NMS**—network management station. A powerful, well-equipped computer (typically an engineering workstation) that is used by a network administrator to communicate with other devices in the network. An NMS is typically used to manage network resources, gather statistics, and perform a variety of network administration and configuration tasks.

**notification**—A message sent by a Simple Network Management Protocol (SNMP) agent to a network management station, console, or terminal to indicate that a significant event within Cisco IOS software has occurred.

**object**—A variable that has a specific instance associated with it.

**OSPF**—Open Shortest Path First. Link-state, hierarchical Interior Gateway Protocol (IGP) routing algorithm proposed as a successor to Routing Information Protocol (RIP) in the Internet community. OSPF features include least-cost routing, multipath routing, and load balancing.

**RSVP**—Resource Reservation Protocol. Protocol for reserving network resources to provide quality of service (QoS) guarantees to application flows.

**scalar object**—Objects that are not instances. A scalar object has one instance.

**SNMP**—Simple Network Management Protocol. A network management protocol used almost exclusively in TCP/IP networks. SNMP provides a means to monitor and control network devices, manage configurations, collect statistics, monitor performance, and ensure network security.

**SNMP agent**—A managed node or device. The router that has the MIB implementation on it.

CCDE, CCSI, CCENT, Cisco Eos, Cisco HealthPresence, the Cisco logo, Cisco Lumin, Cisco Nexus, Cisco Nurse Connect, Cisco Stackpower, Cisco StadiumVision, Cisco TelePresence, Cisco WebEx, DCE, and Welcome to the Human Network are trademarks; Changing the Way We Work, Live, Play, and Learn and Cisco Store are service marks; and Access Registrar, Aironet, AsyncOS, Bringing the Meeting To You, Catalyst, CCDA, CCDP, CCIE, CCIP, CCNA, CCNP, CCSP, CCVP, Cisco, the Cisco Certified Internetwork Expert logo, Cisco IOS, Cisco Press, Cisco Systems, Cisco Systems Capital, the Cisco Systems logo, Cisco Unity, Collaboration Without Limitation, EtherFast, EtherSwitch, Event Center, Fast Step, Follow Me Browsing, FormShare, GigaDrive, HomeLink, Internet Quotient, IOS, iPhone, iQuick Study, IronPort, the IronPort logo, LightStream, Linksys, MediaTone, MeetingPlace, MeetingPlace Chime Sound, MGX, Networkers, Networking Academy, Network Registrar, PCNow, PIX, PowerPanels, ProConnect, ScriptShare, SenderBase, SMARTnet, Spectrum Expert, StackWise, The Fastest Way to Increase Your Internet Quotient, TransPath, WebEx, and the WebEx logo are registered trademarks of Cisco Systems, Inc. and/or its affiliates in the United States and certain other countries.

 $\overline{\phantom{a}}$ 

a ka

All other trademarks mentioned in this document or website are the property of their respective owners. The use of the word partner does not imply a partnership relationship between Cisco and any other company. (0903R)

Any Internet Protocol (IP) addresses used in this document are not intended to be actual addresses. Any examples, command display output, and figures included in the document are shown for illustrative purposes only. Any use of actual IP addresses in illustrative content is unintentional and coincidental.

© 2001–2009 Cisco Systems, Inc. All rights reserved.

H

 $\mathsf I$ 

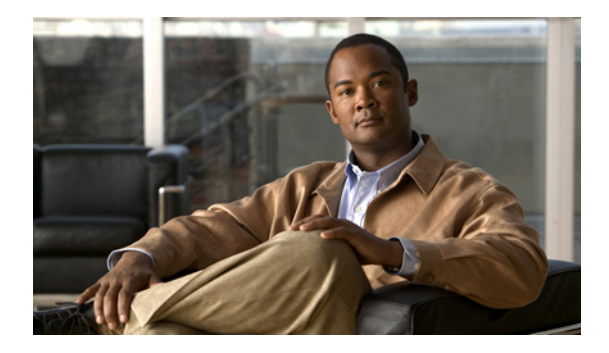

# **MPLS VPN—MIB Support**

**First Published: March 18, 2002 Last Updated: August 26, 2008**

This document describes the Simple Network Management Protocol (SNMP) agent support in Cisco IOS software for Multiprotocol Label Switching (MPLS) Virtual Private Network (VPN) management, as implemented in the draft *MPLS/BGP Virtual Private Network Management Information Base Using SMIv2* (*draft-ietf-ppvpn-mpls-vpn-mib-05.txt*). This document also describes the cMplsNumVrfRouteMaxThreshCleared notification, which is implemented as part of the proprietary MIB CISCO-IETF-PPVNP-MPLS-VPN-MIB.

# **Finding Feature Information**

Your software release may not support all the features documented in this module. For the latest feature information and caveats, see the release notes for your platform and software release. To find information about the features documented in this module, and to see a list of the releases in which each feature is supported, see the ["Feature Information for MPLS VPN—MIB Support" section on page 30.](#page-1716-0)

Use Cisco Feature Navigator to find information about platform support and Cisco IOS and Catalyst OS software image support. To access Cisco Feature Navigator, go to [http://www.cisco.com/go/cfn.](http://www.cisco.com/go/cfn) An account on Cisco.com is not required.

# **Contents**

- **•** [Prerequisites for MPLS VPN—MIB Support, page 2](#page-1688-0)
- **•** [Restrictions for MPLS VPN—MIB Support, page 2](#page-1688-1)
- **•** [Information About MPLS VPN—MIB Support, page 2](#page-1688-2)
- **•** [How to Configure MPLS VPN—MIB Support, page 20](#page-1706-0)
- **•** [Configuration Examples for MPLS VPN—MIB Support, page 26](#page-1712-0)
- **•** [Additional References, page 28](#page-1714-0)
- **•** [Command Reference, page 29](#page-1715-0)
- **•** [Feature Information for MPLS VPN—MIB Support, page 30](#page-1716-0)

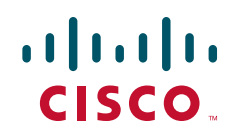

Ι

**•** [Glossary, page 32](#page-1718-0)

# <span id="page-1688-0"></span>**Prerequisites for MPLS VPN—MIB Support**

The MPLS VPN MIB agent requires the following:

- **•** SNMP is installed and enabled on the label switching routers.
- **•** MPLS is enabled on the label switching routers.
- **•** Multiprotocol Border Gateway Protocol (BGP) is enabled on the label switching routers.
- **•** Cisco Express Forwarding is enabled on the label switching routers.

# <span id="page-1688-1"></span>**Restrictions for MPLS VPN—MIB Support**

The following restrictions apply to the PPVPN-MPLS-VPN MIB:

- Configuration of the MIB using the SNMP SET command is not supported, except for trap-related objects, such as mplsVpnNotificationEnable and mplsVpnVrfSecIllegalLabelRcvThresh.
- **•** The mplsVpnVrfBgpNbrPrefixTable is not supported.

# <span id="page-1688-2"></span>**Information About MPLS VPN—MIB Support**

This section contains the following topics:

- **MPLS VPN Overview**, page 2
- **•** [MPLS VPN MIB Overview, page 3](#page-1689-0)
- [MPLS VPN MIB and the IETF, page 3](#page-1689-1)
- **•** [Capabilities Supported by PPVPN-MPLS-VPN MIB, page 3](#page-1689-2)
- **•** [Functional Structure of the PPVPN-MPLS-VPN MIB, page 4](#page-1690-0)
- **•** [Supported Objects in PPVPN-MPLS-VPN MIB, page 4](#page-1690-1)
- **•** [Unsupported Objects in PPVPN-MPLS-VPN MIB, page 19](#page-1705-0)

### <span id="page-1688-3"></span>**MPLS VPN Overview**

The MPLS VPN technology allows service providers to offer intranet and extranet VPN services that directly connect their customers' remote offices to a public network with the same security and service levels that a private network offers. Each VPN is associated with one or more VPN routing and forwarding (VRF) instances. A VRF is created for each VPN defined on a router and contains most of the information needed to manage and monitor MPLS VPNs: an IP routing table, a derived Cisco Express Forwarding table, a set of interfaces that use this forwarding table, and a set of rules and routing protocol parameters that control the information that is included in the routing table.

### <span id="page-1689-0"></span>**MPLS VPN MIB Overview**

The Provider-Provisioned VPN (PPVPN)-MPLS-VPN MIB provides access to MPLS VRF information, and interfaces included in the VRF, and other configuration and monitoring information.

The PPVPN-MPLS-VPN MIB provides the following benefits:

- **•** A standards-based SNMP interface for retrieving information about critical MPLS VPN events.
- **•** VRF information to assist in the management and monitoring of MPLS VPNs.
- **•** Information, in conjunction with the Interfaces MIB, about interfaces assigned to VRFs.
- **•** Performance statistics for all VRFs on a router.
- **•** The generation and queueing of notifications that call attention to major changes in the operational status of MPLS VPN enabled interfaces; the forwarding of notification messages to a designated network management system (NMS) for evaluation and action by network administrators.
- **•** Advanced warning when VPN routing tables are approaching or exceed their capacity.
- **•** Warnings about the reception of illegal labels on a VRF-enabled interface. Such receptions may indicate misconfiguration or an attempt to violate security.

This document also describes the CISCO-IETF-PPVPN-MPLS-VPN-MIB, which contains the cMplsNumVrfRouteMaxThreshCleared notification.

### <span id="page-1689-1"></span>**MPLS VPN MIB and the IETF**

SNMP agent code operating with the PPVPN-MPLS-VPN MIB enables a standardized, SNMP-based approach to managing MPLS VPNs in Cisco IOS software.

The PPVPN-MPLS-VPN MIB is based on the Internet Engineering Task Force draft MIB specification *draft-ietf-ppvpn-mpls-vpn-mib-05.txt*, which includes objects describing features that support MPLS VPN events. This IETF draft MIB, which undergoes revisions from time to time, is becoming a standard. Accordingly, the Cisco implementation of the PPVPN-MPLS-VPN MIB is expected to track the evolution of the IETF draft MIB, and may change accordingly.

Some slight differences between the IETF draft MIB and the actual implementation of MPLS VPNs within Cisco IOS software require some minor translations between the PPVPN-MPLS-VPN MIB and the internal data structures of Cisco IOS software. These translations are accomplished by means of the SNMP agent code. Also, while running as a low priority process, the SNMP agent provides a management interface to Cisco IOS software. SNMP adds little overhead on the normal functions of the device.

The SNMP objects defined in the PPVPN-MPLS-VPN MIB can be viewed by any standard SNMP utility. The network administrator can retrieve information in the PPVPN-MPLS-VPN MIB using standard SNMP get and getnext operations for SNMP v1, v2, and v3.

All PPVPN-MPLS-VPN MIB objects are based on the IETF draft MIB; thus, no Cisco-specific SNMP application is required to support the functions and operations pertaining to the PPVPN-MPLS-VPN MIB features.

### <span id="page-1689-2"></span>**Capabilities Supported by PPVPN-MPLS-VPN MIB**

The PPVPN-MPLS-VPN MIB provides you with the ability to do the following:

**•** Gather routing and forwarding information for MPLS VPNs on a router.

Ι

- **•** Expose information in the VRF routing table.
- Gather information on BGP configuration related to VPNs and VRF interfaces and statistics.
- Emit notification messages that signal changes when critical MPLS VPN events occur.
- **•** Enable, disable, and configure notification messages for MPLS VPN events by using extensions to existing SNMP command-line interface (CLI) commands.
- **•** Specify the IP address of NMS in the operating environment to which notification messages are sent.
- **•** Write notification configurations into nonvolatile memory.

### <span id="page-1690-0"></span>**Functional Structure of the PPVPN-MPLS-VPN MIB**

The SNMP agent code supporting the PPVPN-MPLS-VPN MIB follows the existing model for such code in Cisco IOS software and is, in part, generated by the Cisco IOS software tool set, based on the MIB source code.

The SNMP agent code, which has a layered structure that is common to MIB support code in Cisco IOS software, consists of four layers:

- Platform-independent layer—This layer is generated primarily by the MIB development Cisco IOS software tool set and incorporates platform- and implementation-independent functions. The Cisco IOS MIB development tool set creates a standard set of files associated with a MIB.
- Application interface layer—The functions, names, and template code for MIB objects in this layer are also generated by the MIB development Cisco IOS software tool set.
- Application-specific layer—This layer provides an interface between the application interface layer and the API and data structures layer below and performs tasks needed to retrieve required information from Cisco IOS software, such as searching through data structures.
- **•** API and data structures layer—This layer contains the data structures or APIs within Cisco IOS software that are retrieved or called in order to set or retrieve SNMP management information.

### <span id="page-1690-1"></span>**Supported Objects in PPVPN-MPLS-VPN MIB**

The PPVPN-MPLS-VPN MIB contains numerous tables and object definitions that provide read-only SNMP management support for the MPLS VPN feature in Cisco IOS software. The PPVPN-MPLS-VPN MIB conforms to Abstract Syntax Notation One (ASN.1), thus reflecting an idealized MPLS VPN database.

Using any standard SNMP network management application, you can retrieve and display information from the PPVPN-MPLS-VPN MIB using GET operations; similarly, you can traverse information in the MIB database for display using GETNEXT operations.

The PPVPN-MPLS-VPN MIB tables and objects are described briefly in the following sections:

- [Scalar Objects, page 6](#page-1692-0)
- **•** [MIB Tables, page 6](#page-1692-1)
- [Notifications, page 16](#page-1702-0)

Objects that are not supported are listed in the ["Unsupported Objects in PPVPN-MPLS-VPN MIB"](#page-1705-0)  [section on page 19.](#page-1705-0)

 $\mathbf I$ 

[Figure 1](#page-1691-0) shows a simple MPLS VPN configuration. This configuration includes two customer MPLS VPNs, labeled VPN1 and VPN2, and a simple provider network that consists of two provider edge (PE) routers, labeled PE1 and PE2, and a provider core router labeled P. [Figure 1](#page-1691-0) shows the following sample configuration:

- **•** VRF names—VPN1 and VPN2
- **•** Interfaces associated with VRFs—Et1, Et2, and At3/0
- Routing protocols—Open Shortest Path First. Link-state (OSPF), Routing Information Protocol (RIP), and internal Border Gateway Protocol (IBGP)
- **•** Routes associated with VPN1—10.1.0.0, 10.2.0.0, and 10.3.0.0
- **•** Routes associated with VPN2—172.16.1.0 and 172.16.2.0
- Routes associated with the provider network—192.168.1.0, 192.168.2.0, and 192.168.3.0

This configuration is used in this document to explain MPLS VPN events that are monitored and managed by the PPVPN-MPLS-VPN MIB.

#### <span id="page-1691-0"></span>*Figure 1 Sample MPLS VPN Configuration*

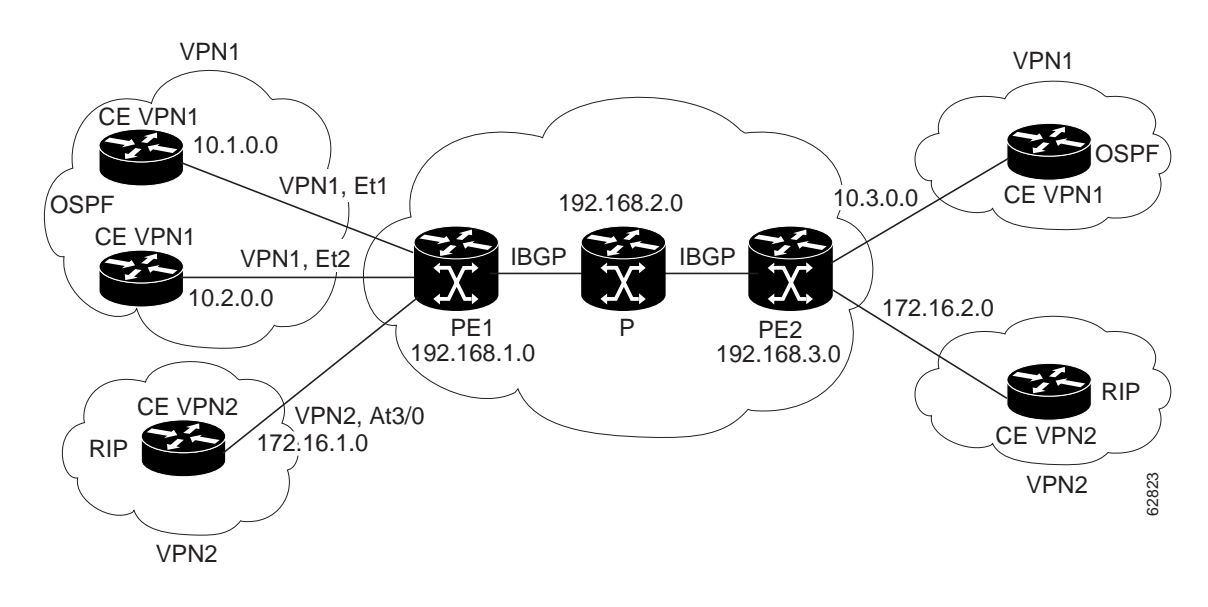
ן

### **Scalar Objects**

[Table 1](#page-1692-0) shows the supported PPVPN-MPLS-VPN MIB scalar objects.

<span id="page-1692-0"></span>*Table 1 PPVPN-MPLS-VPN MIB Scalar Objects* 

| <b>MIB Object</b>               | <b>Function</b>                                                                                                    |
|---------------------------------|----------------------------------------------------------------------------------------------------|
| mplsVpnConfiguredVrfs           | The number of VRFs configured on the router, including VRFs recently deleted.                                                                                                    |
| mplsVpnActiveVrfs               | The number of VRFs that are active on the router. An active VRF is assigned to<br>at least one interface that is in the operationally up state.                                                                                            |
| mplsVpnConnectedInterfaces      | The total number of interfaces assigned to any VRF.                                                                                                    |
| mplsVpnNotificationEnable       | A value that indicates whether all the PPVPN-MPLS-VPN MIB notifications<br>are enabled:                                                                                                    |
|                                 | Setting this object to true enables all notifications defined in the<br>PPVPN-MPLS-VPN MIB.                                                                                                    |
|                                 | Setting this object to false disables all notifications defined in the MIB.                                                                                                    |
|                                 | This is one of the few objects that is writable.                                                                                                    |
| mplsVpnVrfConfMaxPossibleRoutes | A number that indicates the amount of routes that this router is capable of<br>storing. This value cannot be determined because it is based on the amount of<br>available memory in the system. Therefore, this object is set to zero (0). |

### **MIB Tables**

The PPVPN-MPLS-VPN MIB implementation supports the following tables described in this section:

- **•** [mplsVpnVrfTable, page 6](#page-1692-1)
- **•** [mplsVpnInterfaceConfTable, page 8](#page-1694-0)
- **•** [mplsVpnVrfRouteTargetTable, page 10](#page-1696-0)
- **•** [mplsVpnVrfBgpNbrAddrTable, page 12](#page-1698-0)
- **•** [mplsVpnVrfSecTable, page 13](#page-1699-0)
- **•** [mplsVpnVrfPerfTable, page 13](#page-1699-1)
- **•** [mplsVpnVrfRouteTable, page 13](#page-1699-2)

### <span id="page-1692-1"></span>**mplsVpnVrfTable**

Entries in the VRF configuration table (mplsVpnVrfTable) represent the VRFs that are defined on the router. This includes recently deleted VRFs. The information in this table is also displayed with the **show ip vrf** command.

Each VRF is referenced by its VRF name (mplsVpnVrfName).

[Table 2](#page-1693-0) lists the MIB objects and their functions for this table.

 $\mathbf{I}$ 

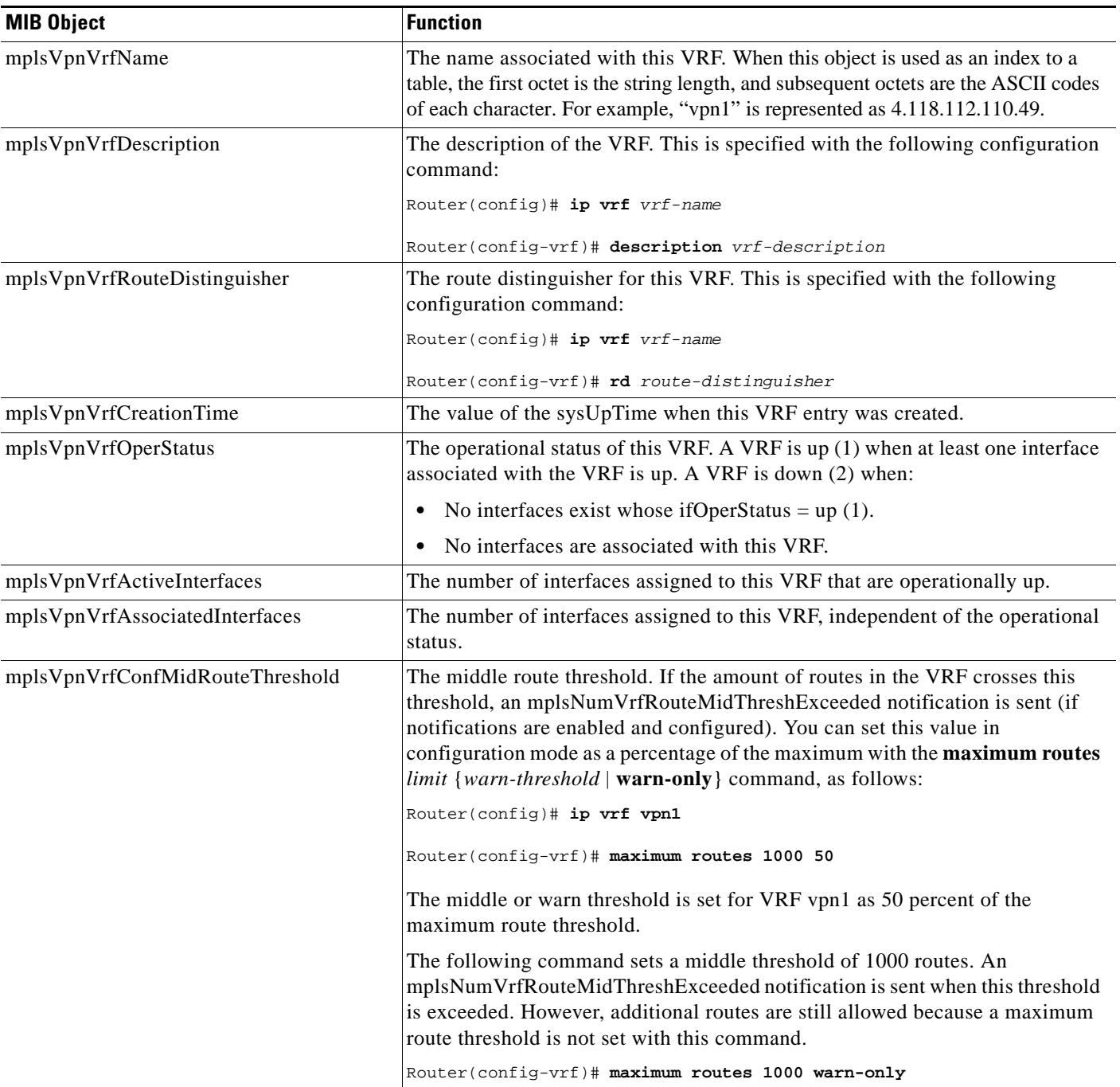

### <span id="page-1693-0"></span>*Table 2 PPVPN-MPLS-VPN MIB Objects for the mplsVpnVrfTable*

 $\mathbf I$ 

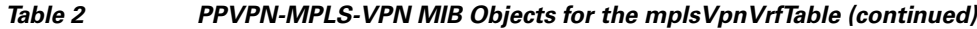

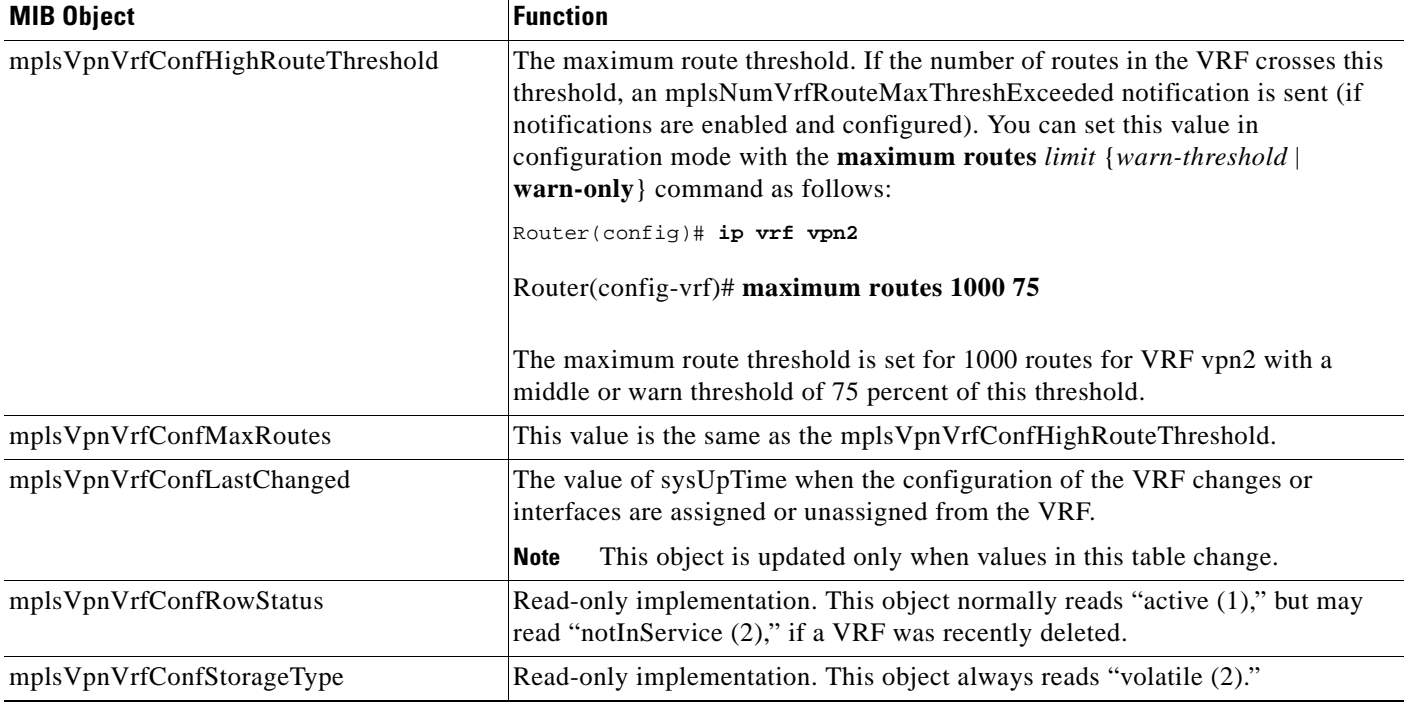

#### <span id="page-1694-0"></span>**mplsVpnInterfaceConfTable**

In Cisco IOS software, a VRF is associated with one MPLS VPN. Zero or more interfaces can be associated with a VRF. A VRF uses an interface that is defined in the ifTable of the Interfaces Group of MIB II (IFMIB). The IFMIB defines objects for managing interfaces. The ifTable of this MIB contains information on each interface in the network. The mplsVpnInterfaceConfTable associates a VRF from the mplsVpnVrfTable with a forwarding interface from the ifTable. [Figure 2](#page-1695-0) shows the relationship between VRFs and interfaces defined in the ifTable and the mplsVpnInterfaceConfTable.

I

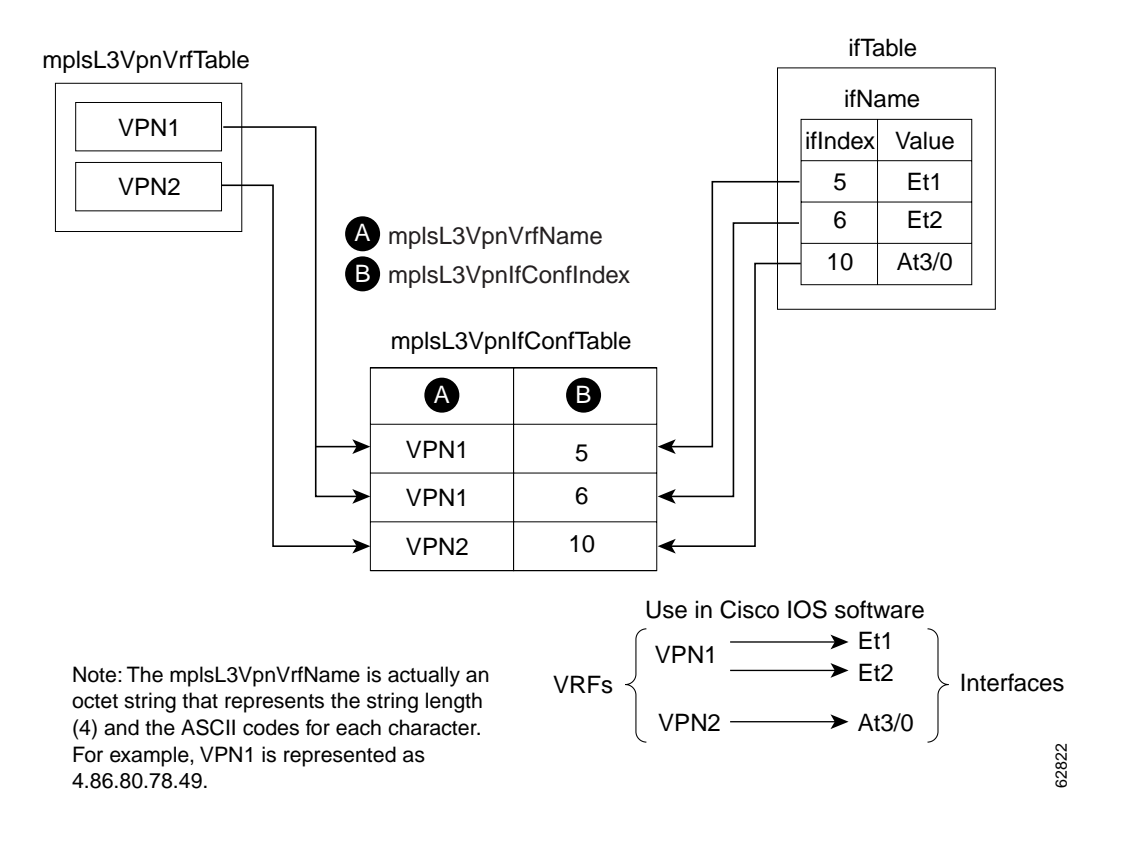

#### <span id="page-1695-0"></span>*Figure 2 VRFs, the Interfaces MIB, and the mplsVpnInterfaceConfTable*

Entries in the VPN interface configuration table (mplsVpnInterfaceConfTable) represent the interfaces that are assigned to each VRF. The information available in this table is also displayed with the **show ip vrf** command.

The mplsVpnInterfaceConfTable shows how interfaces are assigned to VRFs. A label switch router (LSR) creates an entry in this table for every interface capable of supporting MPLS VPNs.

The mplsVpnInterfaceConfTable is indexed by the following:

- **•** mplsVpnVrfName—The VRF name
- mplsVpnInterfaceConfIndex—An identifier that is the same as the ifIndex from the Interface MIB of the interface assigned to the VRF

[Table 3](#page-1696-1) lists the MIB objects and their functions for this table.

<span id="page-1696-1"></span>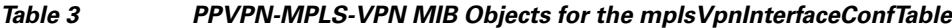

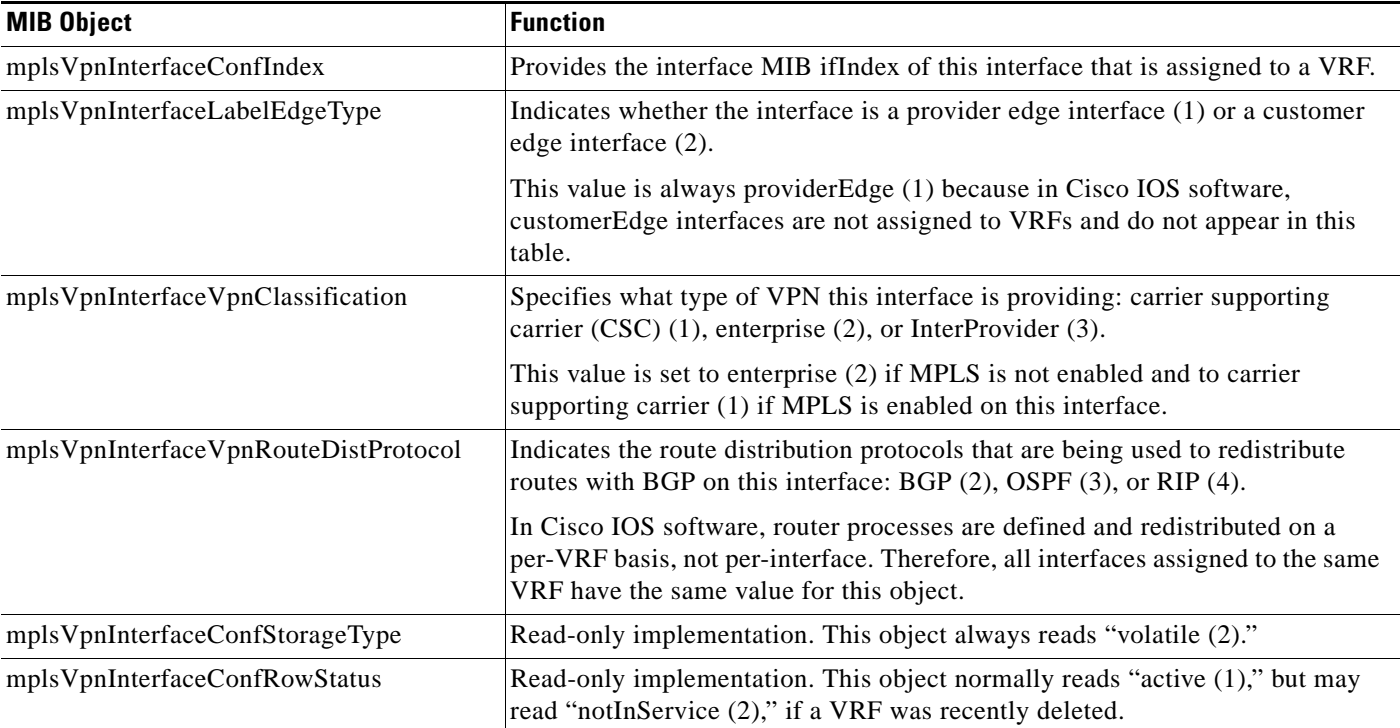

#### <span id="page-1696-0"></span>**mplsVpnVrfRouteTargetTable**

The route target table (mplsVpnVrfRouteTargetTable) describes the route target communities that are defined for a particular VRF. An LSR creates an entry in this table for each target configured for a VRF supporting an MPLS VPN instance.

The distribution of VPN routing information is controlled through the use of VPN route target communities, implemented by BGP extended communities. Distribution of VPN routing information works as follows:

- When a VPN route learned from a customer edge (CE) router is injected into BGP, a list of VPN route target extended community attributes is associated with it. Typically the list of route target community values is set from an export list of route targets associated with the VRF from which the route was learned.
- An import list of route target extended communities is associated with each VRF. The import list defines route target extended community attributes a route must have for the route to be imported into the VRF. For example, if the import list for a particular VRF includes route target communities A, B, and C, then any VPN route that carries any of those route target extended communities—A, B, or C—is imported into the VRF.

[Figure 3](#page-1697-0) shows a sample configuration and its relationship to an mplsVpnVrfRouteTargetTable. A route target table exists on each PE router. Routers with route distinguishers (RDs) 100:1, 100:2, and 100:3 are shown in the sample configuration. Routers with RDs 100:4 and 100:5 are not shown in [Figure 3](#page-1697-0), but are included in the route targets for PE2 and in the mplsVpnVrfRouteTargetTable.

 $\mathbf I$ 

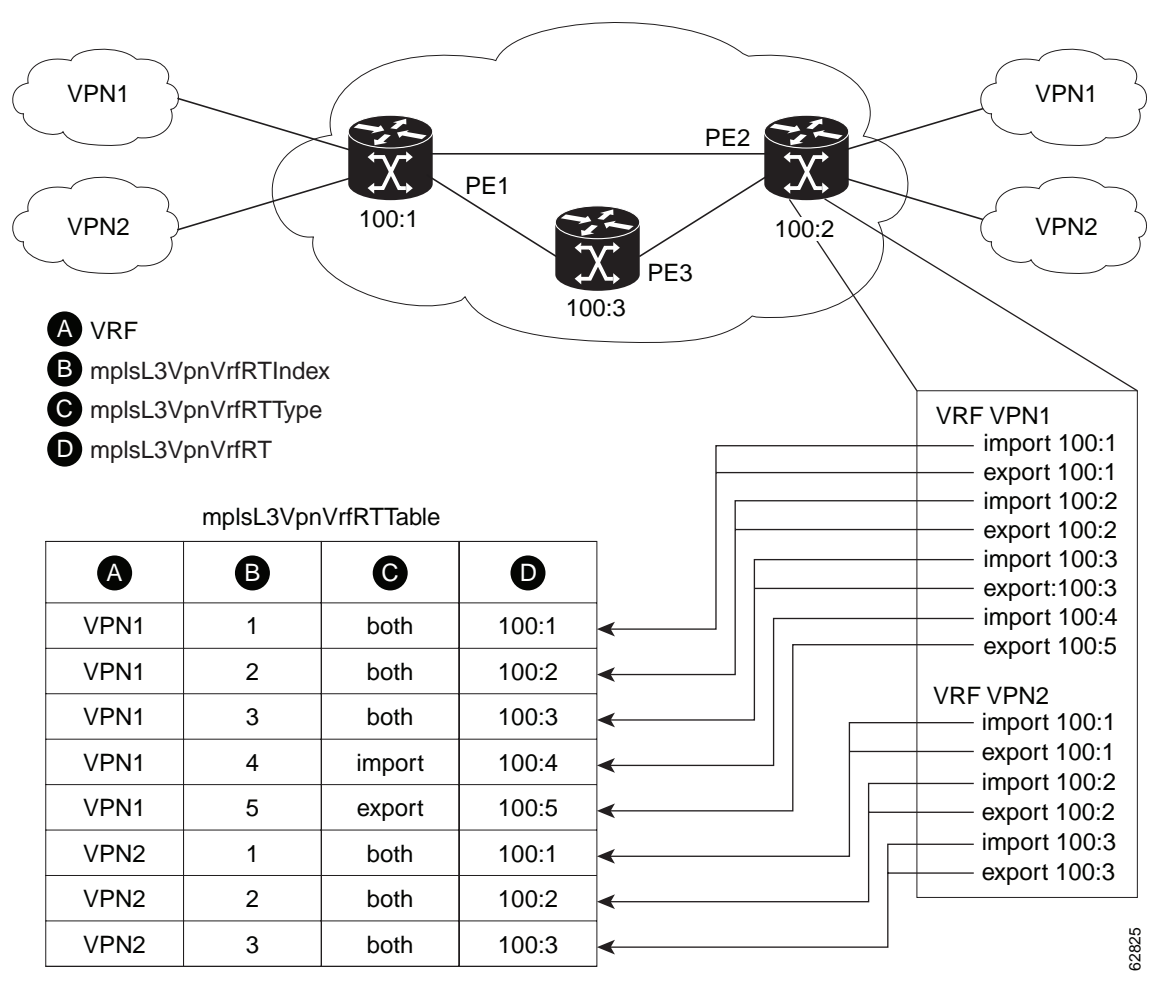

<span id="page-1697-0"></span>*Figure 3 Sample Configuration and the mplsVpnVrfRouteTargetTable*

Note: The mplsL3VpnVrfName is actually an octet string that represents the string length (4) and the ASCII codes for each character. For example, VPN1 is represented as 4.86.80.78.49.

The mplsVpnVrfRouteTargetTable shows the import and export route targets for each VRF. The table is indexed by the following:

- **•** mplsVpnVrfName—The VRF name
- **•** mplsVpnVrfRouteTargetIndex—The route target entry identifier
- mplsVpnVrfRouteTargetType—A value specifying whether the entry is an import route target, export route target, or is defined as both

ן

[Table 4](#page-1698-1) lists the MIB objects and their functions for this table.

<span id="page-1698-1"></span>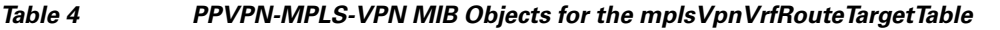

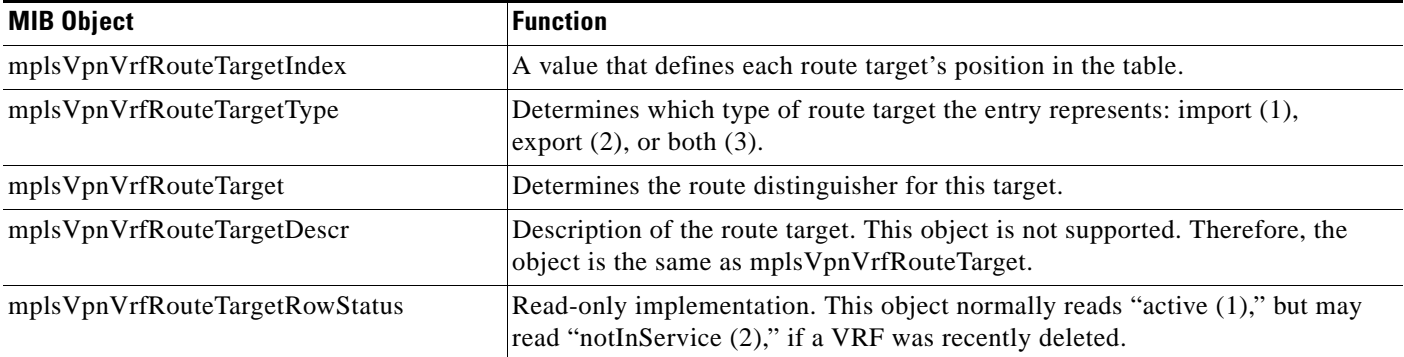

### <span id="page-1698-0"></span>**mplsVpnVrfBgpNbrAddrTable**

The BGP neighbor address table (mplsVpnVrfBgpNbrAddrTable) represents the MPLS external Border Gateway Protocol (eBGP) neighbors that are defined for a particular VRF. An LSR creates an entry for every BGP neighbor that is defined in the VRF's address-family.

The mplsVpnVrfBgpNbrAddrTable is indexed by the following:

- **•** mplsVpnVrfName—The VRF name
- mplsVpnInterfaceConfIndex—An identifier that is the same as the ifIndex from the Interface MIB of the interface assigned to the VRF
- **•** mplsVpnVrfBgpNbrIndex—The IP address of the neighbor

[Table 5](#page-1698-2) lists the MIB objects and their functions for this table.

<span id="page-1698-2"></span>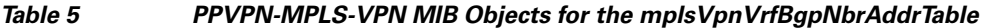

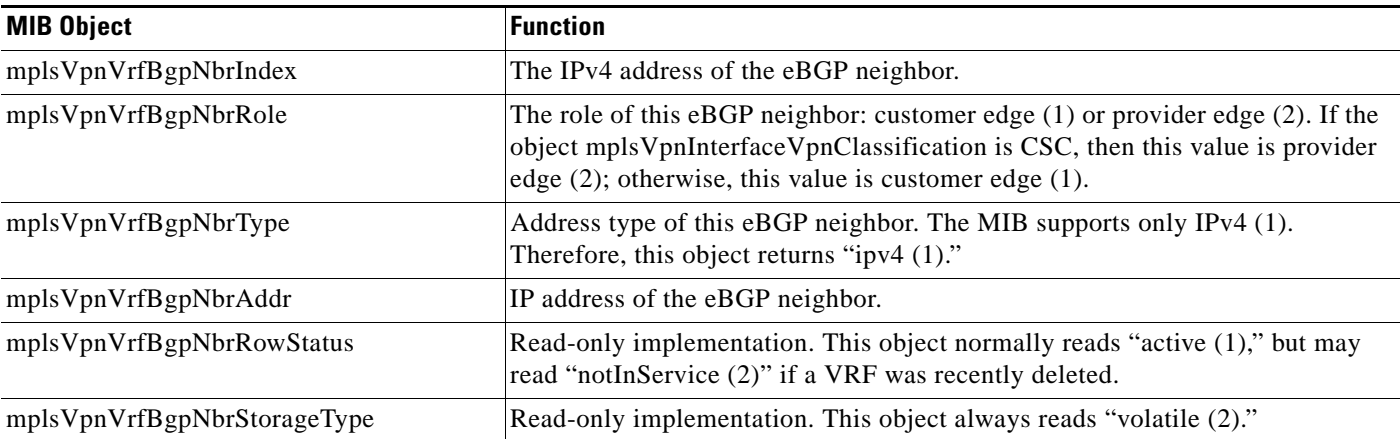

#### <span id="page-1699-0"></span>**mplsVpnVrfSecTable**

The VRF security table (mplsVpnVrfSecTable) provides information about security for each VRF. An LSR creates an entry in this table for every VRF capable of supporting MPLS VPN.

The mplsVpnVrfSecTable *augments* the mplsVpnVrfTable and has the same indexing.

[Table 6](#page-1699-3) lists the MIB objects and their functions for this table.

<span id="page-1699-3"></span>*Table 6 PPVPN-MPLS-VPN MIB Objects for the mplsVpnVrfSecTable*

| <b>MIB Object</b>                   | <b>Function</b>                                                                                                    |
|-------------------------------------|----------------------------------------------------------------------------------------------------|
| mplsVpnVrfSecIllegalLabelViolations | The number of illegally received labels on a VRF interface. Only illegal labels<br>are counted by this object, therefore the object only applies to a VRF interface<br>that is MPLS enabled (CSC situation).                                                                                        |
|                                     | This counter is incremented whenever a label is received that is above or below<br>the valid label range, not in the global label forwarding table, or is received on<br>the wrong VRF (that is, table IDs for the receiving interface and appropriate<br>VRF label forwarding table do not match). |
| mplsVpnVrfSecIllegalLabelRcvThresh  | Notification threshold for illegal labels received on this VRF. When the number<br>of illegal labels received on this interface crosses this threshold, an<br>mplsNumVrfSecIllegalLabelThreshExceeded notification is sent (if the<br>notification is enabled and configured).                      |
|                                     | This object is one of the few in this MIB agent that supports the SNMP SET<br>operation, which allows you to change this value.                                                                                                    |

### <span id="page-1699-1"></span>**mplsVpnVrfPerfTable**

The VRF performance table (mplsVpnVrfPerfTable) provides statistical performance information for each VRF. An LSR creates an entry in this table for every VRF capable of supporting MPLS VPN.

The mplsVpnVrfPerfTable *augments* the mplsVpnVrfTable and has the same indexing.

[Table 7](#page-1699-4) lists the MIB objects and their functions for this table.

<span id="page-1699-4"></span>*Table 7 PPVPN-MPLS-VPN MIB Objects for the mplsVpnVrfPerfTable*

| <b>MIB Objects</b>          | <b>Functions</b>                                                        |
|-----------------------------|-------------------------------------------------------------------------|
| mplsVpnVrfPerfRoutesAdded   | The number of routes added to this VRF over the course of its lifetime. |
| mplsVpnVrfPerfRoutesDeleted | The number of routes removed from this VRF.                             |
| mplsVpnVrfPerfCurrNumRoutes | The number of routes currently defined within this VRF.                 |

### <span id="page-1699-2"></span>**mplsVpnVrfRouteTable**

 $\mathbf I$ 

The VRF routing table (mplsVpnVrfRouteTable) provides the IP routing table information for each VRF. The information available in this table can also be accessed with the **show ip route vrf** *vrf-name* command. For example, for PE1 in [Figure 1](#page-1691-0):

• With the **show ip route vrf vpn1** command, you would see results like the following:

Router# **show ip route vrf vpn1**

Codes: C - connected, S - static, I - IGRP, R - RIP, M - mobile, B - BGP D - EIGRP, EX - EIGRP external, O - OSPF, IA - OSPF inter area

```
N1 - OSPF NSSA external type 1, N2 - OSPF NSSA external type 2
E1 - OSPF external type 1, E2 - OSPF external type 2, E - EGP
i - IS-IS, L1 - IS-IS level-1, L2 - IS-IS level-2, ia - IS-IS inter area
* - candidate default, U - per-user static route, o - ODR
P - periodic downloaded static route
!
Gateway of last resort is not set
!
      10.0.0.0/32 is subnetted, 3 subnets
B 10.3.0.0 [200/0] via 192.168.2.1, 04:36:33
C 10.1.0.0/16 is directly connected, Ethernet1
C 10.2.0.0/16 [200/0] directly connected Ethernet2, 04:36:33
```
**•** With the **show ip route vrf vpn2** command, you would see results like the following:

Router# **show ip route vrf vpn2**

```
Codes: C - connected, S - static, I - IGRP, R - RIP, M - mobile, B - BGP
D - EIGRP, EX - EIGRP external, O - OSPF, IA - OSPF inter area 
N1 - OSPF NSSA external type 1, N2 - OSPF NSSA external type 2
E1 - OSPF external type 1, E2 - OSPF external type 2, E - EGP
i - IS-IS, L1 - IS-IS level-1, L2 - IS-IS level-2, ia - IS-IS inter area
* - candidate default, U - per-user static route, o - ODR
P - periodic downloaded static route
!
Gateway of last resort is not set
!
     172.16.0.0/32 is subnetted, 2 subnets
B 172.16.2.0 [200/0] via 192.168.2.1, 04:36:33
C 172.16.1.0 is directly connected, ATM 3/0
```
[Figure 4](#page-1701-0) shows the relationship of the routing tables, the VRFs, and the mplsVpnVrfRouteTable. You can display information about the VPN1 and VPN2 route tables using the **show ip route vrf** *vrf-name* command. The global route table is the same as ipCidrRouteTable in the IP-FORWARD-MIB. You can display information about the global route table with the **show ip route** command.

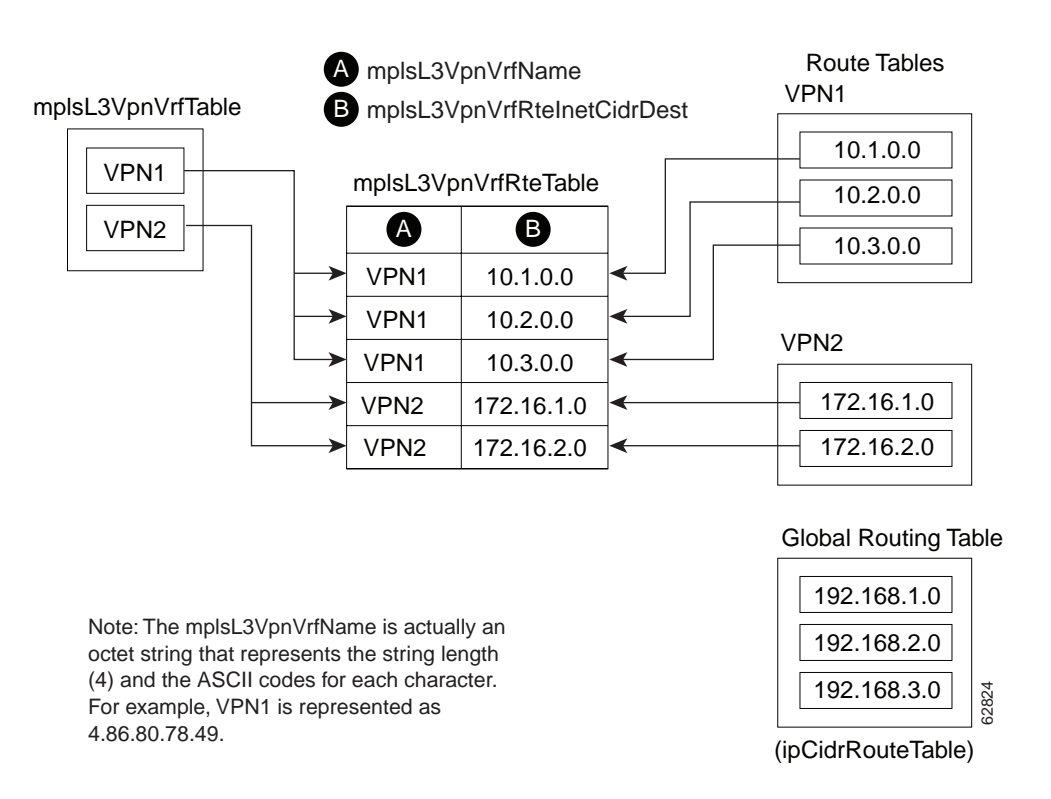

<span id="page-1701-0"></span>*Figure 4 Route Table, VRFs, and the mplsVpnVrfRouteTable*

An LSR creates an entry in this table for every route that is configured, either dynamically or statically, within the context of a specific VRF capable of supporting MPLS VPN.

The mplsVpnVrfRouteTable is indexed by the following:

- **•** mplsVpnVrfName—The VRF name, which provides the VRF routing context
- **•** mplsVpnVrfRouteDest—The IP destination address
- **•** mplsVpnVrfRouteMask—The IP destination mask
- **•** mplsVpnVrfRouteTos—The IP header ToS bits
- **•** mplsVpnVrfRouteNextHop—The IP address of the next hop for each route entry

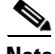

I

**Note** The ToS bits are not supported and, therefore, are always 0.

 $\mathbf I$ 

[Table 8](#page-1702-0) lists the MIB objects and their functions for the mplsVpnVrfRouteTable. This table represents VRF-specific routes. The global routing table is the ipCidrRouteTable in the IP-FORWARD-MIB.

<span id="page-1702-0"></span>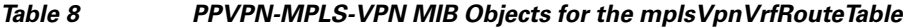

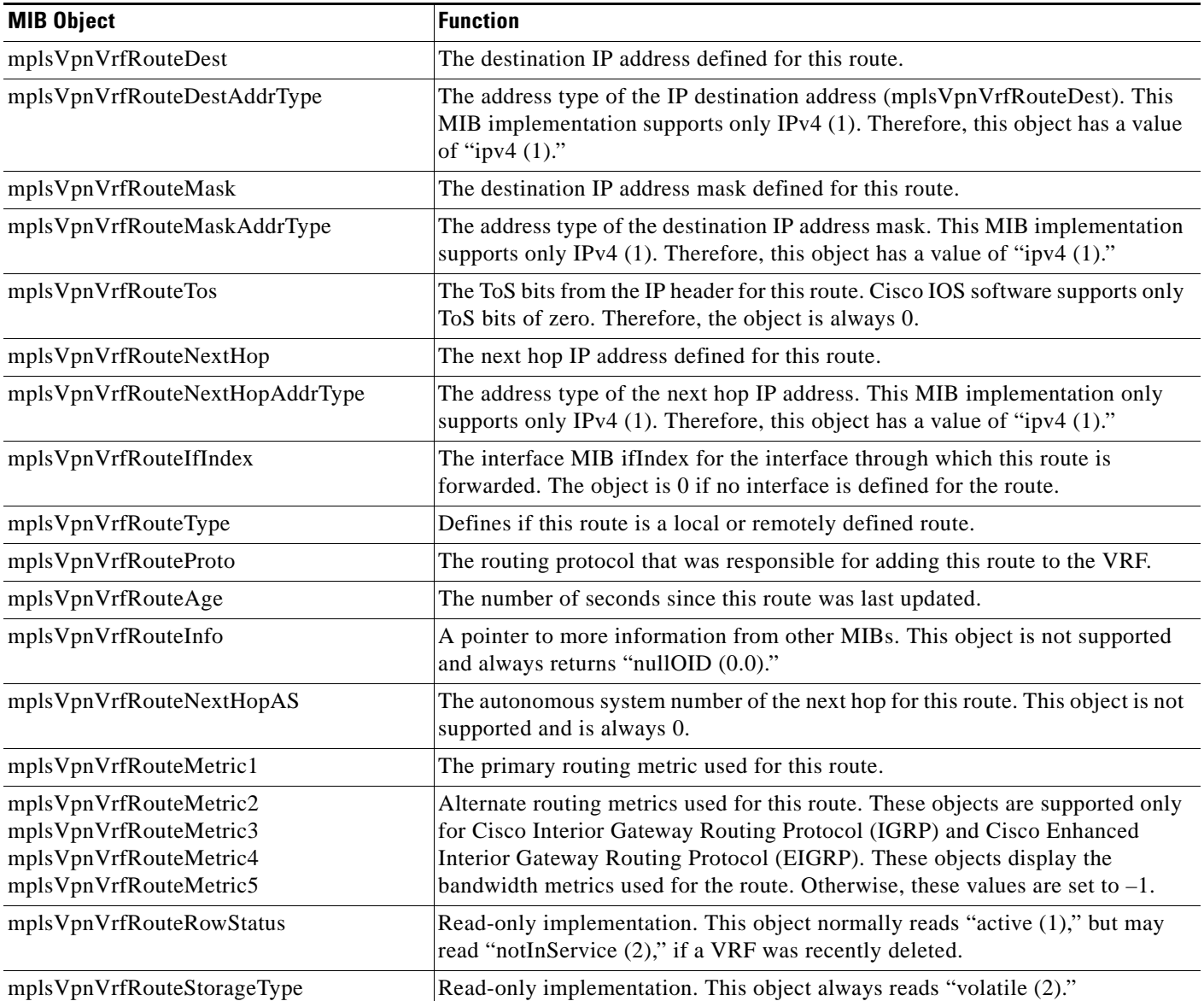

### **Notifications**

This section provides the following information about supported PPVPN-MPLS-VPN MIB notifications:

- **•** [PPVPN-MPLS-VPN MIB Notification Events, page 17](#page-1703-0)
- **•** [Notification Specification, page 18](#page-1704-0)
- **•** [Monitoring the PPVPN-MPLS-VPN MIB Notifications, page 19](#page-1705-0)

#### <span id="page-1703-0"></span>**PPVPN-MPLS-VPN MIB Notification Events**

The following notifications of the PPVPN-MPLS-VPN MIB are supported:

- mplsVrfIfUp—Sent to an NMS when an interface comes up and is assigned a VRF instance.
- **•** mplsVrfIfDown—Generated and sent to the NMS when a VRF is removed from an interface or the interface transitions from an operationally "up" state to a "down" state.
- **•** mplsNumVrfRouteMidThreshExceeded—Generated and sent when the middle (warning) threshold is crossed. You can configure this threshold in the CLI by using the following commands:

Router(config)# **ip vrf** *vrf-name*

Router(config-vrf)# **maximum routes** *limit warn-threshold* (*% of max*)

The *warn-threshold* argument is a percentage of the maximum routes specified by the *limit* argument. You can also configure a middle threshold with the following command, in which the *limit* argument represents the warning threshold:

Router(config-vrf)# **maximum routes** *limit* **warn-only**

This notification is sent to the NMS only at the time the threshold is exceeded. (See [Figure 5](#page-1704-1) for a comparison of the warning and maximum thresholds.) Whenever the number of routes falls below this threshold and exceeds the threshold again, a notification is sent to the NMS.

**•** MplsNumVrfRouteMaxThreshExceeded—Generated and sent when you attempt to create a route on a VRF that already contains the maximum number of routes as defined by the *limit* argument of the **maximum routes** commands:

```
Router(config)# ip vrf vrf-name
Router(config-vrf)# maximum routes limit warn-threshold (% of max)
```
A trap notification is sent to the NMS when you attempt to exceed the maximum threshold. Another MplsNumVrfRouteMaxThreshExceeded notification is not sent until the number of routes falls below the maximum threshold and reaches the maximum threshold again. (See [Figure 5](#page-1704-1) for an example of how this notification works and for a comparison of the maximum and warning thresholds.)

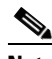

**Note** The **maximum routes** command sets the number of routes for a VRF. You *cannot* exceed the number of routes in the VRF that you set with the **maximum routes** *limit warn*-*threshold*  command.

Prior to implementation of the PPVPN-MPLS-VPN MIB, you were not notified when this threshold (or the warning threshold) was reached.

**•** mplsNumVrfSecIllegalLabelThreshExceeded—Generated and sent when the number of illegal labels received on a VRF interface exceeds the threshold *mplsVpnVrfSecIllegalLabelRcvThresh*. This threshold is defined with a value of 0. Therefore, a notification is sent when the first illegal label is received on a VRF. Labels are considered illegal if they are outside of the valid label range, do not have a Label Forwarding Information Base (LFIB) entry, or the table ID of the message does not match the table ID for the label in the LFIB.

#### <span id="page-1704-2"></span>**CISCO-IETF-PPVPN-MPLS-VPN MIB Notification Events**

The following notification of the CISCO-IETF-PPVPN-MPLS-VPN MIB is supported in Cisco IOS 12.0S releases beginning with Release 12.0(30)S, and in Cisco IOS 12.2S releases beginning with Release 12.2(28)S:

**•** cMplsNumVrfRouteMaxThreshCleared—Generated and sent when the number of routes on a VRF attempts to exceed the maximum number of routes and then drops below the maximum number of routes. **If you** attempt to create a route on a VRF that already contains the maximum number of routes, the mplsNumVrfRouteMaxThreshExceeded **notification is sent (if enabled). When you remove routes from the VRF so that the number of routes falls below the set limit, the**  cMplsNumVrfRouteMaxThreshCleared notification is sent. You can clear all routes from the VRF by using the **clear ip route vrf** command. (See [Figure 5](#page-1704-1) to see when the cMplsNumVrfRouteMaxThreshCleared notification is sent.)

#### <span id="page-1704-1"></span>*Figure 5 Comparison of Warning and Maximum Thresholds*

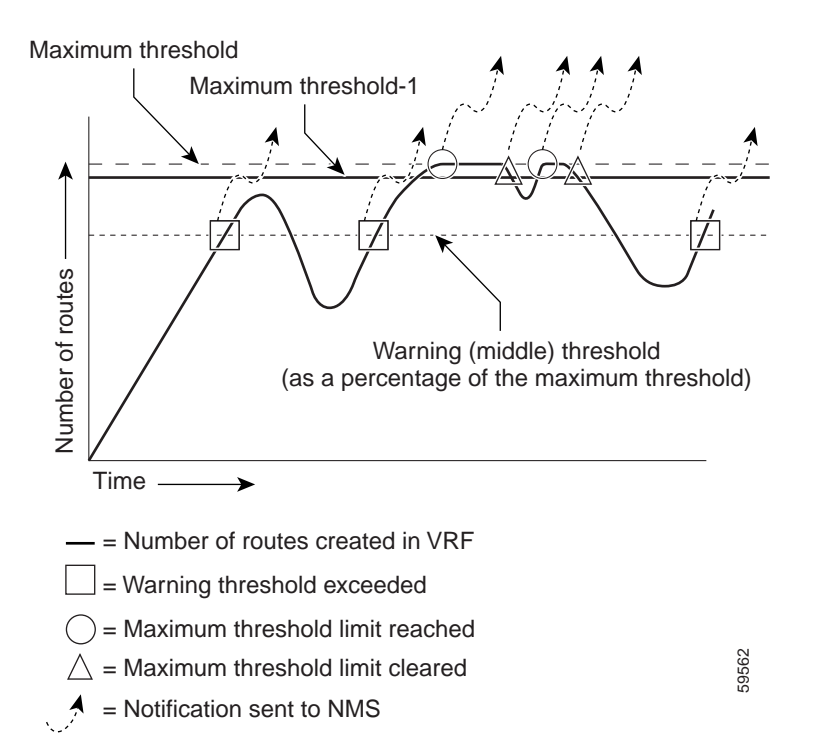

For information on the Cisco IOS CLI commands for configuring PPVPN-MPLS-VPN MIB notifications that are to be sent to an NMS, see the ["How to Configure MPLS VPN—MIB Support"](#page-1706-0)  [section on page 20](#page-1706-0) and the ["Command Reference" section on page 29](#page-1715-0).

#### <span id="page-1704-0"></span>**Notification Specification**

In an SNMPv1 notification, each VPN notification has a generic type identifier and an enterprise-specific type identifier for identifying the notification type.

• The generic type for all VPN notifications is "enterpriseSpecific" because this is not one of the generic notification types defined for SNMP.

- **•** The enterprise-specific type is identified as follows:
	- **–** 1 for *mplsVrfIfUp*
	- **–** 2 for *mplsVrfIfDown*
	- **–** 3 for *mplsNumVrfRouteMidThreshExceeded*
	- **–** 4 for *mplsNumVrfRouteMaxThreshExceeded*
	- **–** 5 for *mplsNumVrfSecIllegalLabelThreshExceeded*
	- **–** 6 for *cMplsNumVrfRouteMaxThreshCleared*

In SNMPv2, the notification type is identified by an SnmpTrapOID varbind (variable binding consisting of an object identifier [OID] type and value) included within the notification message.

Each notification also contains two additional objects from the PPVPN-MPLS-VPN MIB. These objects provide additional information about the event, as follows:

- **•** The VRF interface up/down notifications provide additional variables—*mplsVpnInterfaceConfIndex* and *mplsVpnVrfName—*in the notification. These variables describe the SNMP interface index and the VRF name, respectively.
- **•** The mid and max threshold notifications include the *mplsVpnVrfName* variable (VRF name) and the *mplsVpnVrfPerfCurrNumRoutes* variable that indicates the current number of routes within the VRF.
- **•** The illegal label notification includes the *mplsVpnVrfName* variable (VRF name) and the *mplsVpnVrfSecIllegalLabelViolations* variable that maintains the current count of illegal labels on a VPN.

#### <span id="page-1705-0"></span>**Monitoring the PPVPN-MPLS-VPN MIB Notifications**

When PPVPN-MPLS-VPN MIB notifications are enabled (see the **snmp-server enable traps mpls vpn** command), notification messages relating to specific MPLS VPN events within Cisco IOS software are generated and sent to a specified NMS in the network. Any utility that supports SNMPv1 or SNMPv2 notifications can receive notification messages.

To monitor PPVPN-MPLS-VPN MIB notification messages, log in to an NMS that supports a utility that displays SNMP notifications, and start the display utility.

### **Unsupported Objects in PPVPN-MPLS-VPN MIB**

The following objects from the mplsVpnVrfBgpPathAttrTable are not supported with SNMP management for MPLS VPN features in Cisco IOS software:

- **•** mplsVpnVrfBgpPathAttrPeer
- **•** mplsVpnVrfBgpPathAttrIpAddrPrefixLen
- **•** mplsVpnVrfBgpPathAttrIpAddrPrefix
- **•** mplsVpnVrfBgpPathAttrOrigin
- **•** mplsVpnVrfBgpPathAttrASPathSegment
- **•** mplsVpnVrfBgpPathAttrNextHop
- **•** mplsVpnVrfBgpPathAttrMultiExitDisc
- **•** mplsVpnVrfBgpPathAttrLocalPref

- **•** mplsVpnVrfBgpPathAttrAtomicAggregate
- **•** mplsVpnVrfBgpPathAttrAggregatorAS
- **•** mplsVpnVrfBgpPathAttrAggregatorAddr
- **•** mplsVpnVrfBgpPathAttrCalcLocalPref
- **•** mplsVpnVrfBgpPathAttrBest
- **•** mplsVpnVrfBgpPathAttrUnknown

# <span id="page-1706-0"></span>**How to Configure MPLS VPN—MIB Support**

This section describes configuration tasks for the MPLS VPN—MIB Support feature. Each task in the list is identified as either required or optional.

- **•** [Configuring the SNMP Community, page 20](#page-1706-1) (required)
- **•** [Configuring the Router to Send SNMP Traps, page 22](#page-1708-0) (required)
- **•** [Configuring Threshold Values for MPLS VPN—SNMP Notifications, page 24](#page-1710-0) (required)

The MPLS VPN notifications are enabled or disabled using the extended CLI commands (see the ["Command Reference" section on page 29\)](#page-1715-0).

### <span id="page-1706-1"></span>**Configuring the SNMP Community**

An SNMP community string defines the relationship between the SNMP manager and the agent. The community string acts like a password to regulate access to the agent on the router.

Perform this task to configure an SNMP community.

### **SUMMARY STEPS**

- **1. enable**
- **2. show running-config** [*options*]
- **3. configure terminal**
- **4. snmp-server community** *string* [**view** *view-name*] [**ro** | **rw**] [*acl*-*number*]
- **5. do copy running-config startup-config**
- **6. exit**
- **7. show-running config** [**interface** | **map-class**]

### **DETAILED STEPS**

 $\mathbf{I}$ 

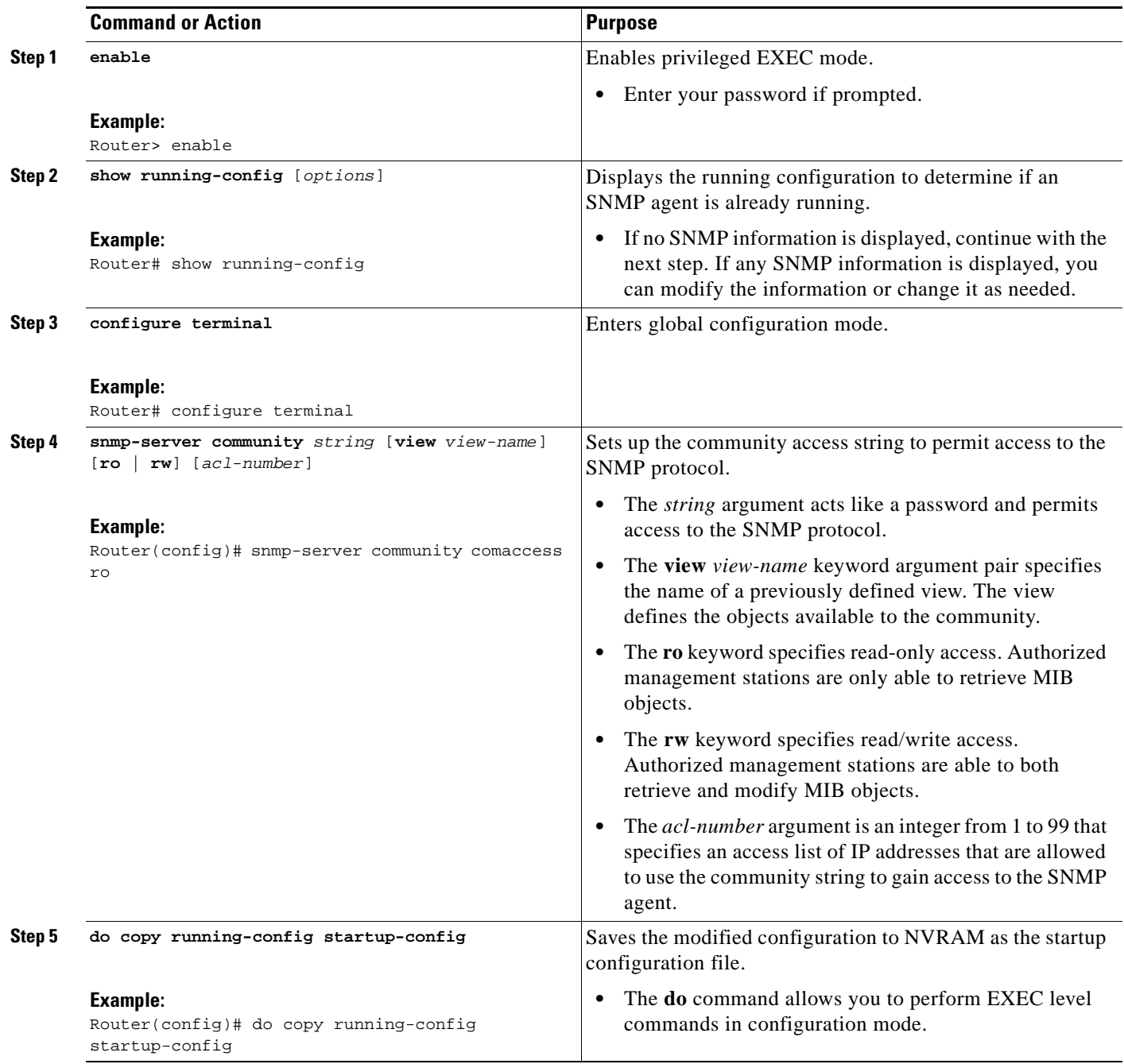

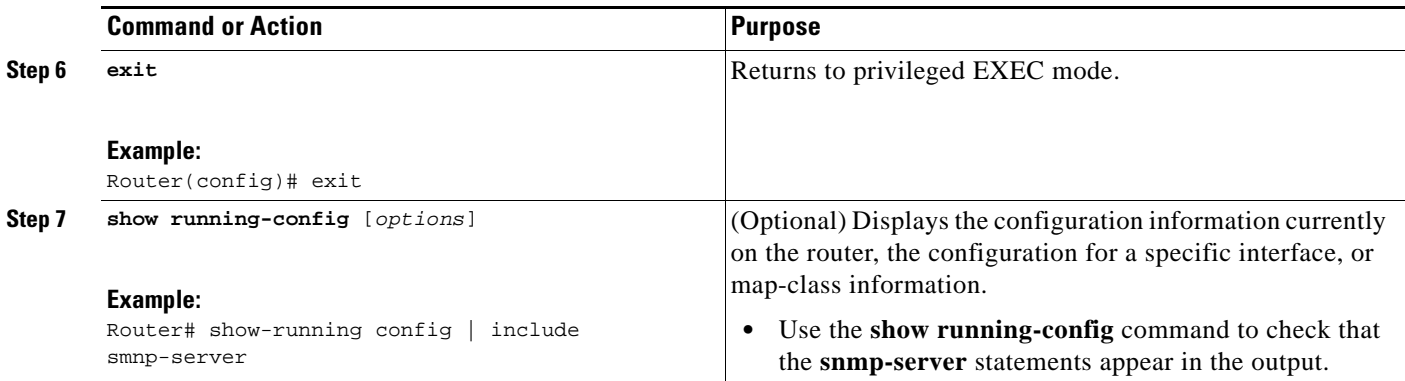

## <span id="page-1708-0"></span>**Configuring the Router to Send SNMP Traps**

Perform this task to configure the router to sendm SNMP traps to a host.

The **snmp-server host** command specifies which hosts receive traps. The **snmp-server enable traps**  command globally enables the trap production mechanism for the specified traps.

For a host to receive a trap, an **snmp-server host** command must be configured for that host, and, generally, the trap must be enabled globally through the **snmp-server enable traps** command.

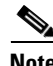

**Note** Although you can set the *community-string* argument using the **snmp-server host** command by itself, we recommend you define this string using the **snmp-server community** command before using the **snmp-server host** command.

### **SUMMARY STEPS**

- **1. enable**
- **2. configure terminal**
- **3. snmp-server host** *host-addr* [**traps** | **informs**] [**version** {**1** | **2c** | **3** [**auth** | **noauth** | **priv**]}] *community-string* [**udp-port** *port*] [*notification-type*] [**vrf** *vrf-name*]
- **4. snmp-server enable traps mpls vpn** [**illegal-label**] [**max-thresh-cleared]** [**max-threshold**] [**mid-threshold**] [**vrf-down**] [**vrf-up**]
- **5. end**

#### **DETAILED STEPS**

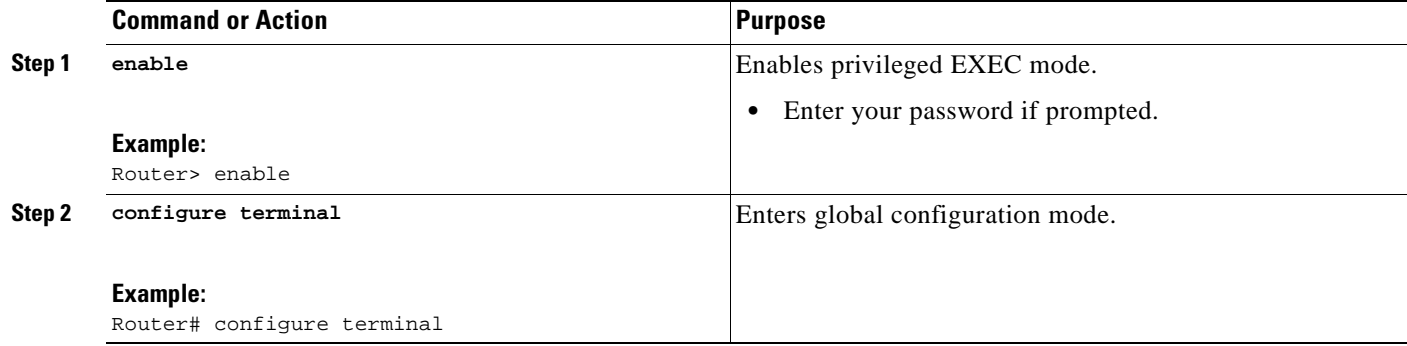

 $\mathbf{I}$ 

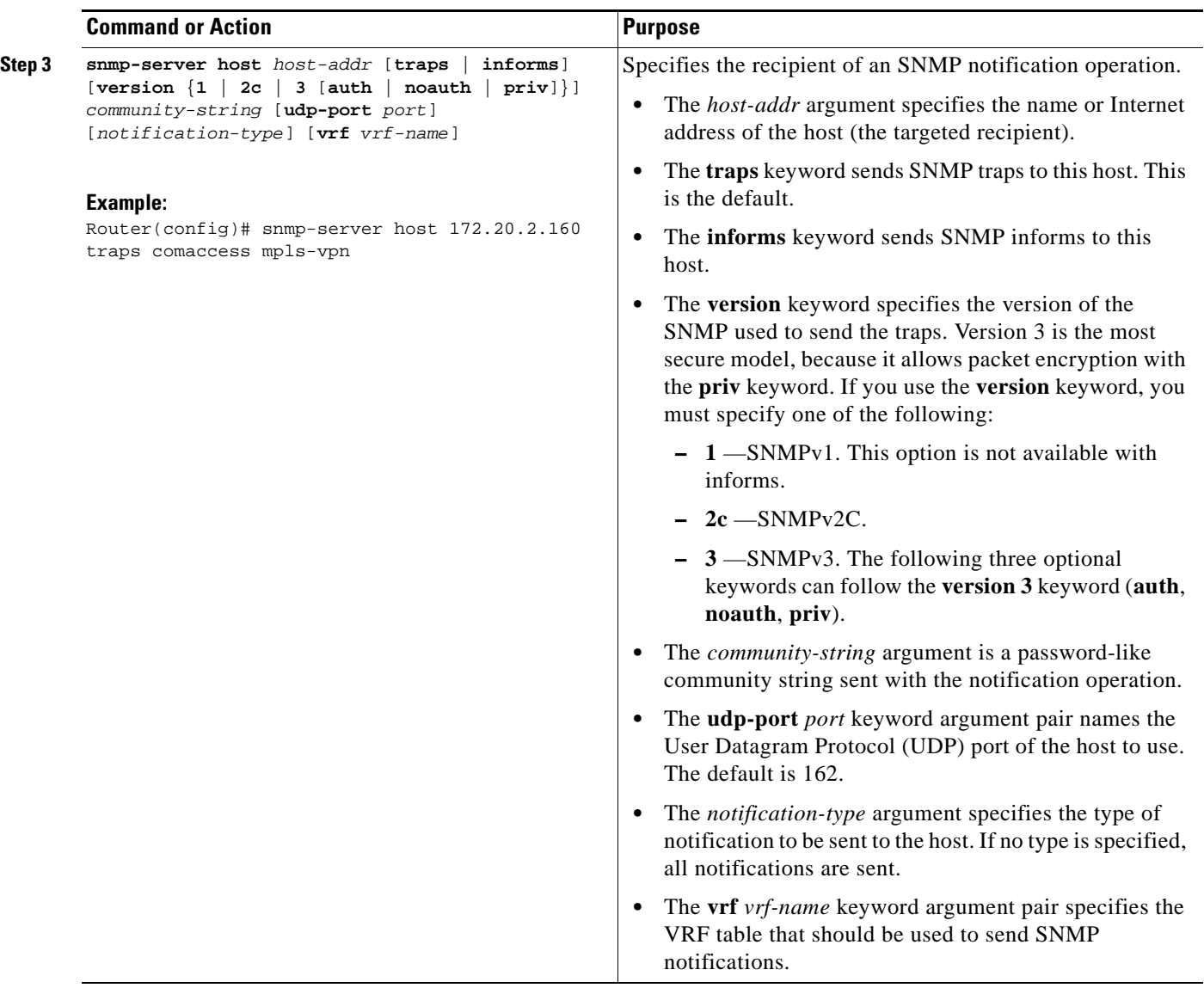

ן

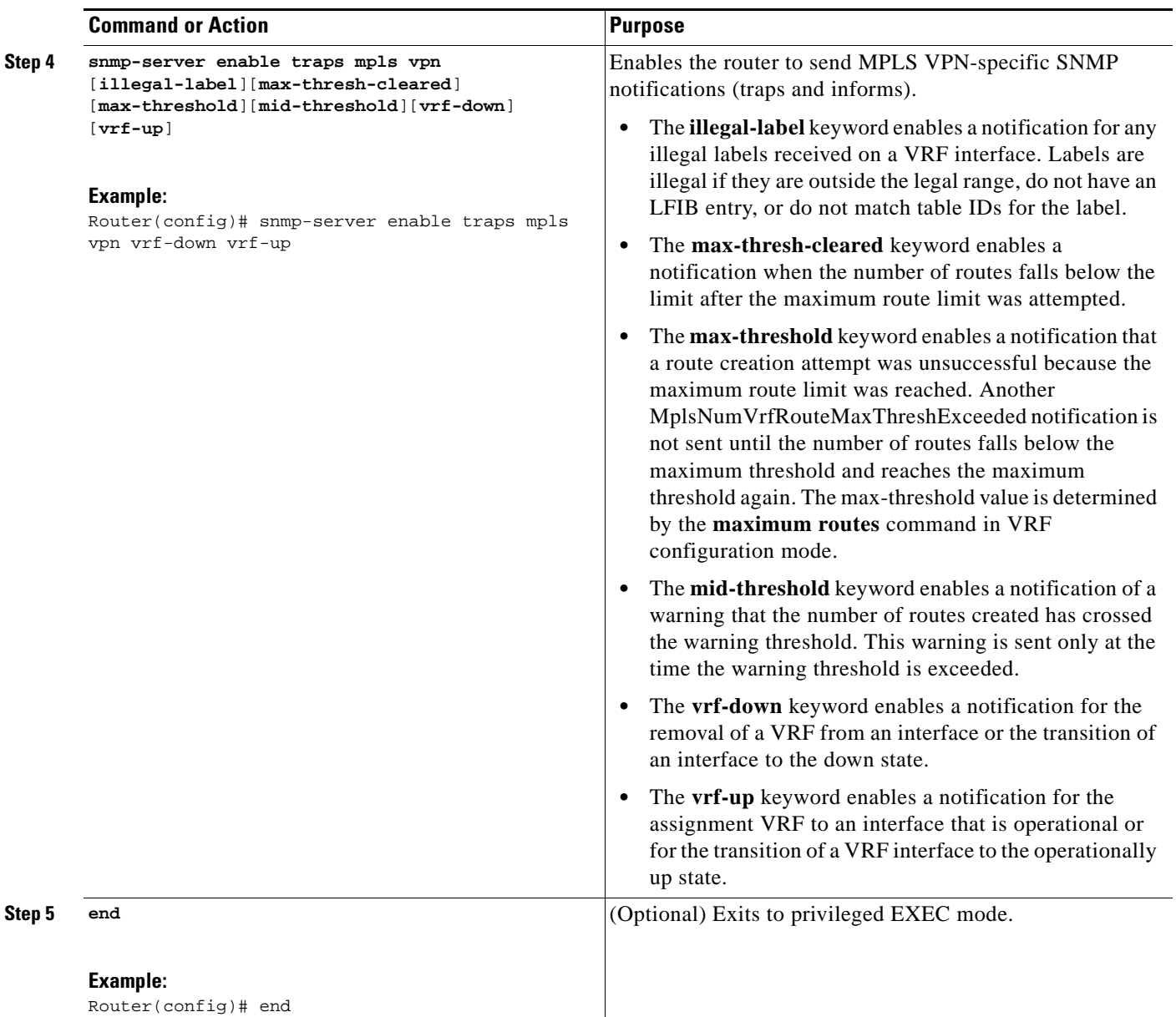

## <span id="page-1710-0"></span>**Configuring Threshold Values for MPLS VPN—SNMP Notifications**

Perform this task to configure the following threshold values for MPLS VPN—SNMP notifications:

- **•** The mplsNumVrfRouteMidThreshExceeded notification event is generated and sent when the middle (warning) threshold is crossed. You can configure this threshold in the CLI by using the **maximum routes** command in VRF configuration mode. This notification is sent to the NMS only at the time the threshold is exceeded. Whenever the number of routes falls below this threshold and exceeds the threshold again, a notification is sent to the NMS.
- The mplsNumVrfRouteMaxThreshExceeded notification event is generated and sent when you attempt to create a route on a VRF that already contains the maximum number of routes as defined by the **maximum routes** command in VRF configuration mode. A trap notification is sent to the

NMS when you attempt to exceed the maximum threshold. Another MplsNumVrfRouteMaxThreshExceeded notification is not sent until the number of routes falls below the maximum threshold and reaches the maximum threshold again.

See [Figure 5](#page-1704-1) for an example of how this notification works and for a comparison of the maximum and warning thresholds.

**Note** The **maximum routes** command sets the number of routes for a VRF. You *cannot* exceed the number of routes in the VRF that you set with the **maximum routes** *limit warn-threshold* command.

Prior to the implementation of the PPVPN-MPLS-VPN MIB, you were not notified when this threshold (or the warning threshold) was reached.

#### **SUMMARY STEPS**

- **1. enable**
- **2. configure terminal**
- **3. ip vrf** *vrf-name*
- **4. maximum routes** *limit* {*warn-threshold* | **warn-only**}
- **5. end**

### **DETAILED STEPS**

 $\Gamma$ 

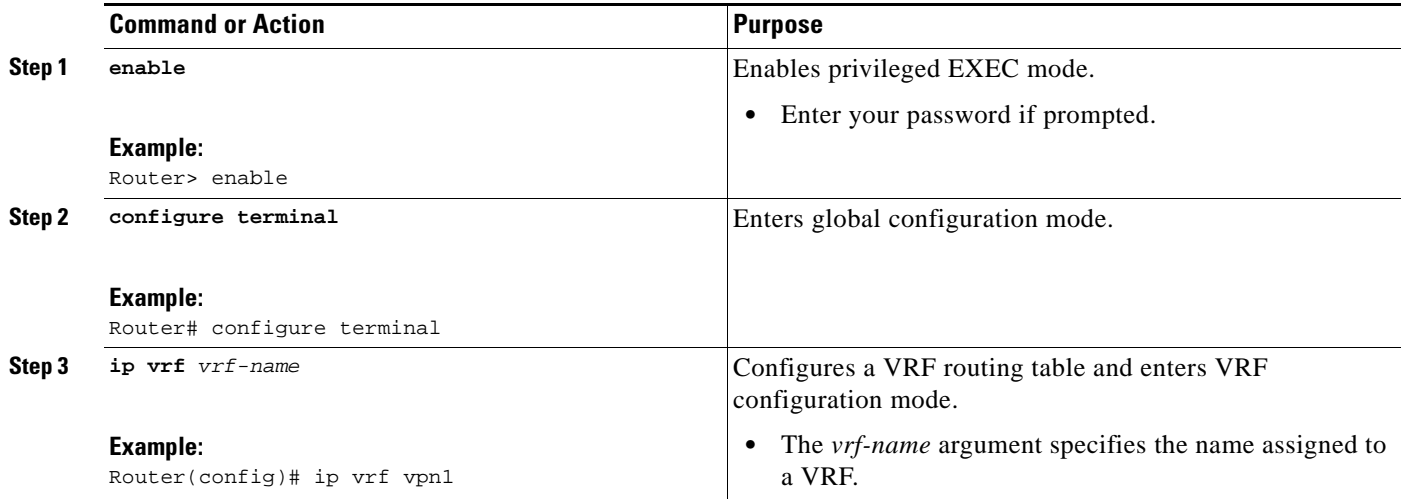

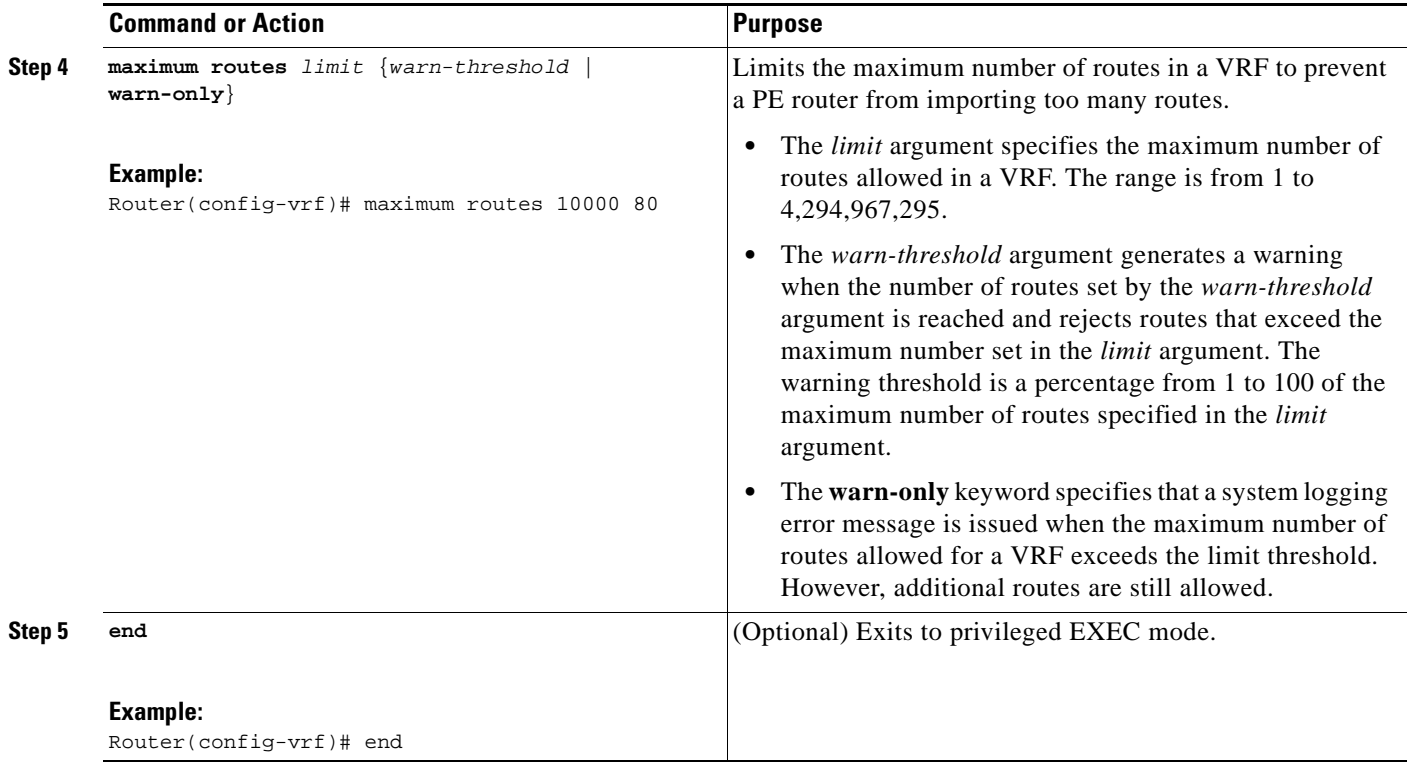

# **Configuration Examples for MPLS VPN—MIB Support**

This section contains the following configuration examples for the MPLS VPN—MIB Support feature:

- **•** [Configuring the SNMP Community: Examples, page 26](#page-1712-0)
- **•** [Configuring the Router to Send SNMP Traps: Example, page 27](#page-1713-0)
- **•** [Configuring Threshold Values for MPLS VPN—SNMP Notifications: Examples, page 27](#page-1713-1)

### <span id="page-1712-0"></span>**Configuring the SNMP Community: Examples**

The following example shows enabling a simple SNMP community group. This configuration permits any SNMP client to access all PPVPN-MPLS-VPN MIB objects with read-only access using the community string comaccess.

Router# **configure terminal**

Router(config)# **snmp-server community comaccess ro**

Verify that the SNMP master agent is enabled for the MPLS VPN—MIB Support feature:

Router# **show running-config | include snmp-server**

Building configuration...

snmp-server community comaccess RO

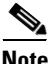

.

**Note** If you do not see any "snmp-server" statements, SNMP is not enabled on the router.

 $\mathbf I$ 

### <span id="page-1713-0"></span>**Configuring the Router to Send SNMP Traps: Example**

The following example shows you how to enable the router to send MPLS VPN notifications to host 172.20.2.160 using the comaccess community string if a VRF transitions from an up or down state: Router# **configure terminal**

Router(config)# **snmp-server host 172.20.2.160 traps comaccess mpls-vpn** Router(config)# **snmp-server enable traps mpls vpn vrf-down vrf-up**

## <span id="page-1713-1"></span>**Configuring Threshold Values for MPLS VPN—SNMP Notifications: Examples**

The following example shows how to set a maximum threshold of 10,000 routes and a warning threshold that is 80 percent of the maximum threshold for a VRF named vpn1 on a router:

```
Router(config)# ip vrf vpn1
```
Router(config-vrf)# **maximum routes 10000 80**

The following example shows how to set a warning threshold of 10,000 routes for a VRF named vpn2 on a router. An error message is generated; however, additional routes are still allowed because a maximum route threshold is not set with this command.

```
Router(config)# ip vrf vpn2
```
Router(config-vrf)# **maximum routes 10000 warn-only**

 $\mathsf I$ 

# **Additional References**

The following sections provide additional references related to the MPLS VPN-MIB Support feature.

## **Related Documents**

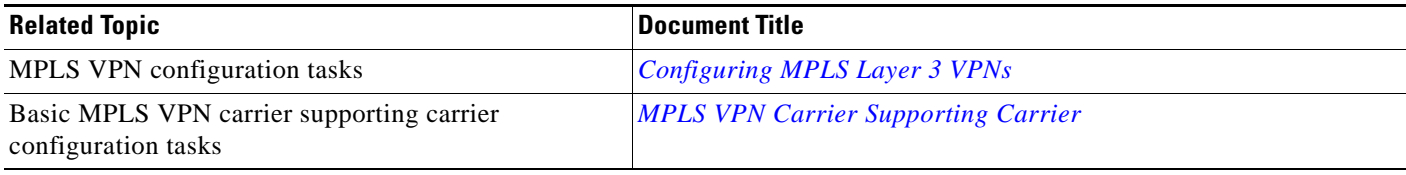

## **Standards**

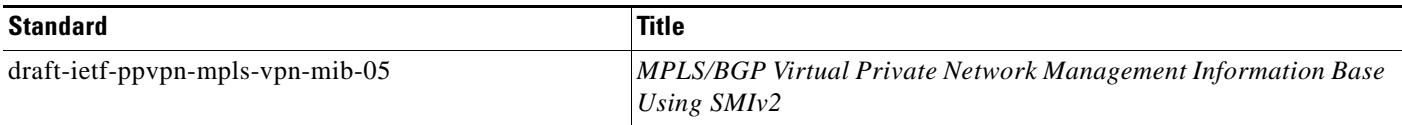

## **MIBs**

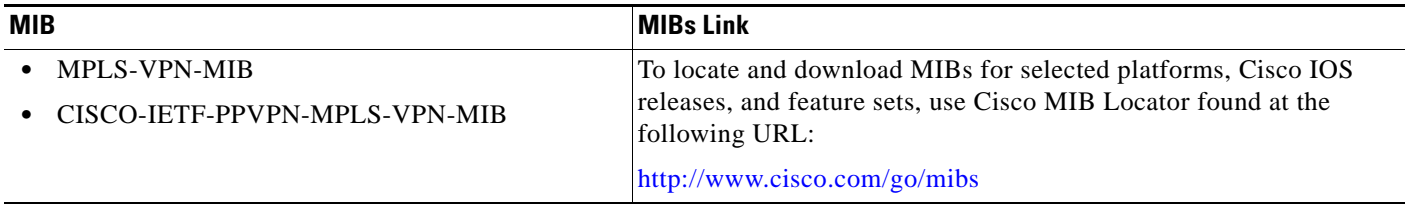

## **RFCs**

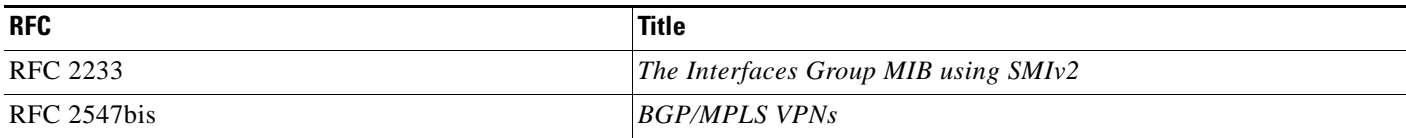

 $\mathbf{I}$ 

 $\Gamma$ 

## **Technical Assistance**

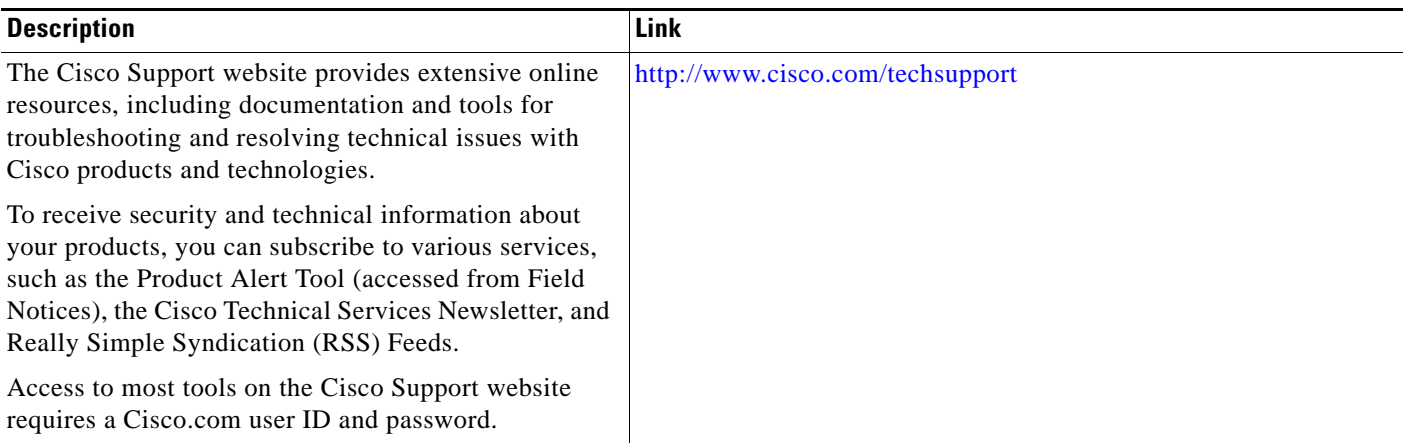

# <span id="page-1715-0"></span>**Command Reference**

The following commands are introduced or modified in the feature or features documented in this module. For information about these commands, see the *Cisco IOS Multiprotocol Label Switching Command Reference* at [http://www.cisco.com/en/US/docs/ios/mpls/command/reference/mp\\_book.html.](http://www.cisco.com/en/US/docs/ios/mpls/command/reference/mp_book.html) For information about all Cisco IOS commands, use the Command Lookup Tool at <http://tools.cisco.com/Support/CLILookup> or the *Cisco IOS Master Command List, All Releases*, at [http://www.cisco.com/en/US/docs/ios/mcl/allreleasemcl/all\\_book.html](http://www.cisco.com/en/US/docs/ios/mcl/allreleasemcl/all_book.html).

**• snmp-server enable traps mpls vpn** 

ן

# **Feature Information for MPLS VPN—MIB Support**

[Table 9](#page-1717-0) lists the release history for this feature.

Not all commands may be available in your Cisco IOS software release. For release information about a specific command, see the command reference documentation.

Use Cisco Feature Navigator to find information about platform support and software image support. Cisco Feature Navigator enables you to determine which Cisco IOS and Catalyst OS software images support a specific software release, feature set, or platform. To access Cisco Feature Navigator, go to [http://www.cisco.com/go/cfn.](http://www.cisco.com/go/cfn) An account on Cisco.com is not required.

**Note** [Table 9](#page-1717-0) lists only the Cisco IOS software release that introduced support for a given feature in a given Cisco IOS software release train. Unless noted otherwise, subsequent releases of that Cisco IOS software release train also support that feature.

 $\mathbf{I}$ 

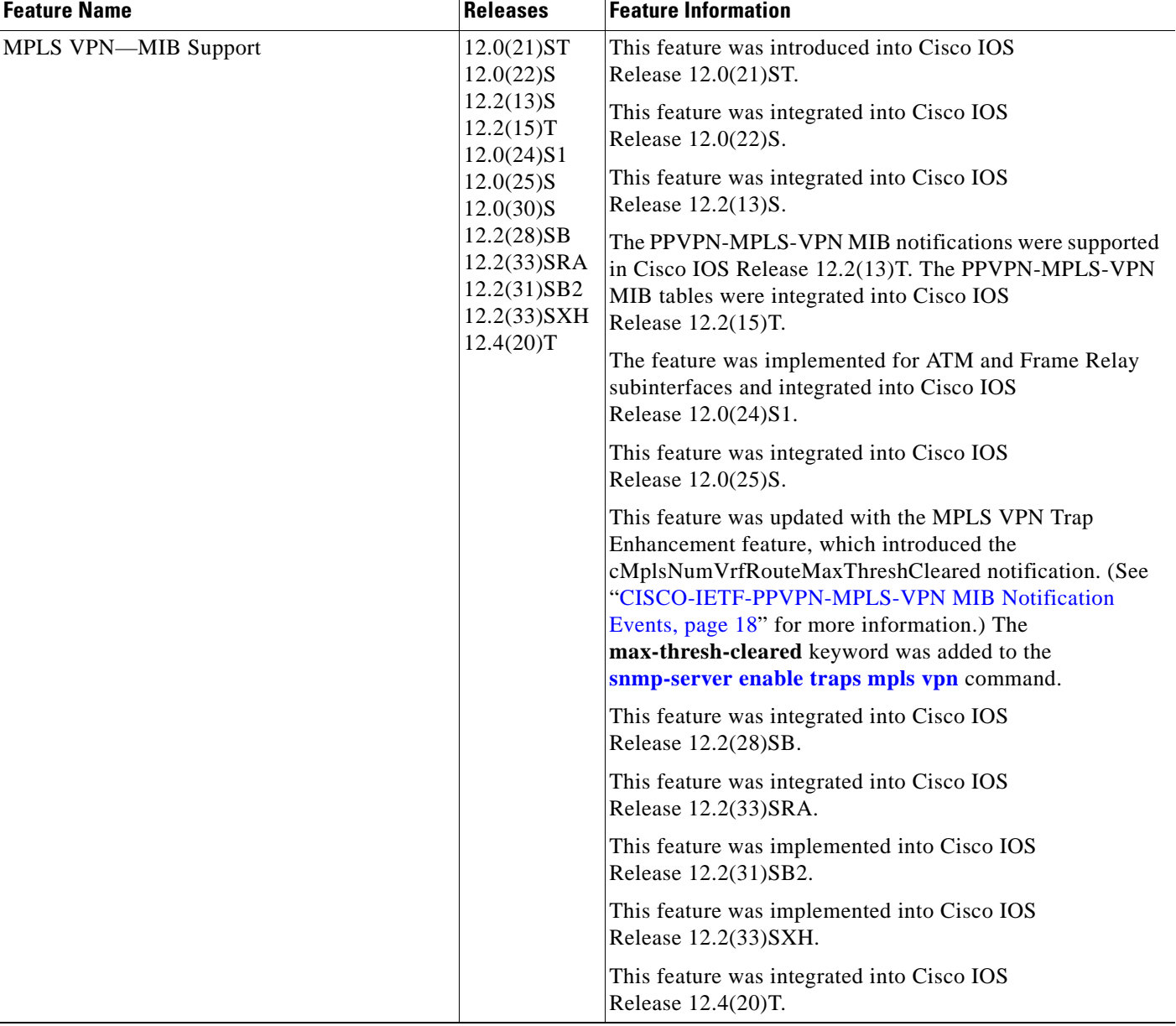

### <span id="page-1717-0"></span>*Table 9 Feature Information for MPLS VPN—MIB Support*

ш

I

## **Glossary**

**autonomous system**—A collection of networks that share the same routing protocol and that are under the same system administration.

**ASN.1**—Abstract Syntax Notation One. The data types independent of particular computer structures and representation techniques. Described by ISO International Standard 8824.

**BGP**—Border Gateway Protocol. The exterior Border Gateway Protocol used to exchange routing information between routers in separate autonomous systems. BGP uses TCP. Because TCP is a reliable protocol, BGP does not experience problems with dropped or fragmented data packets.

**BGP prefixes**—A route announcement using the BGP. A prefix is composed of a path of autonomous system numbers, indicating which networks the packet must pass through, and the IP block that is being routed. A BGP prefix would look something like: 701 1239 42 206.24.14.0/24. (The /24 part is referred to as a CIDR mask.) The /24 indicates that there are 24 ones in the netmask for this block starting from the left side. A /24 corresponds to the natural mask 255.255.255.0.

**Cisco Express Forwarding**—An advanced Layer 3 IP switching technology. Cisco Express Forwarding optimizes network performance and scalability for networks with large and dynamic traffic patterns.

**CE router**—customer edge router. A router on the border between a VPN provider and a VPN customer that belongs to the customer.

**CIDR**—classless interdomain routing. A technique supported by BGP4 and based on route aggregation. CIDR allows routers to group routes to reduce the quantity of routing information carried by the core routers. With CIDR, several IP networks appear to networks outside the group as a single, larger entity. With CIDR, IP addresses and their subnet masks are written as four octets, separated by periods, followed by a forward slash and a two-digit number that represents the subnet mask.

**community**—In SNMP, a logical group of managed devices and NMSs in the same administrative domain.

**community name**—*See* community string.

**community string**—A text string that acts as a password and is used to authenticate messages sent between a managed station and a router containing an SNMP agent. The community string is sent in every packet between the manager and the client. Also called a community name.

**IETF**—Internet Engineering Task Force. A task force consisting of over 80 working groups responsible for developing Internet standards. The IETF operates under the auspices of ISOC. *See also* ISOC.

**informs**—A type of notification message that is more reliable than a conventional trap notification message, because the informs message notification requires acknowledgment, and a trap notification does not.

**ISOC**—Internet Society. An international nonprofit organization, founded in 1992, that coordinates the evolution and use of the Internet. In addition, ISOC delegates authority to other groups related to the Internet, such as the IAB. ISOC is headquartered in Reston, Virginia (United States).

**label**—A short, fixed-length data construct that tells switching nodes how to forward data (packets or cells).

**LDP**—Label Distribution Protocol. A standard protocol between MPLS-enabled routers that is used for the negotiation of the labels (addresses) used to forward packets.

**LFIB**—Label Forwarding Information Base. In the Cisco Label Switching system, the data structure for storing information about incoming and outgoing tags (labels) and associated equivalent packets suitable for labeling.

**LSR**—label switch router. A device that forwards MPLS packets based on the value of a fixed-length label encapsulated in each packet.

**MIB**—Management Information Base. A database of network management information that is used and maintained by a network management protocol such as SNMP or CMIP. The value of a MIB object can be changed or retrieved using SNMP or CMIP commands, usually through a GUI network management system. MIB objects are organized in a tree structure that includes public (standard) and private (proprietary) branches.

**MPLS**—Multiprotocol Label Switching. A method for forwarding packets (frames) through a network. It enables routers at the edge of a network to apply labels to packets (frames). ATM switches or existing routers in the network core can switch packets according to the labels with minimal lookup overhead.

**MPLS interface**—An interface on which MPLS traffic is enabled.

**MPLS VPN**—Multiprotocol Label Switching Virtual Private Network. An IP network infrastructure delivering private network services over a public infrastructure using a Layer 3 backbone. Using MPLS VPNs in a Cisco IOS network provides the capability to deploy and administer scalable Layer 3 VPN backbone services including applications, data hosting network commerce, and telephony services to business customers.

For an MPLS VPN solution, an MPLS VPN is a set of provider edge routers that are connected by means of a common "backbone" network to supply private IP interconnectivity between two or more customer sites for a given customer. Each VPN has a set of provisioning templates and policies and can span multiple provider administrative domains (PADs).

**NMS**—network management system. A powerful, well-equipped computer (typically an engineering workstation) that is used by a network administrator to communicate with other devices in the network. An NMS is typically used to manage network resources, gather statistics, and perform a variety of network administration and configuration tasks.

**notification**—A message sent by an SNMP agent to a network management station, console, or terminal to indicate that a significant event within Cisco IOS software has occurred. *See also* trap.

**PE router—provider edge router.** A router on the border between a VPN provider and a VPN customer that belongs to the provider.

**PPVPN**—Provider-Provisioned VPN. The name of the IETF working group that is developing the PPVPN-MPLS-VPN MIB.

**QoS**—quality of service. A measure of performance for a transmission system that reflects its transmission quality and service availability.

**RSVP**—Resource Reservation Protocol. A protocol for reserving network resources to provide quality of service guarantees to application flows.

**RT**—route target. An extended community attribute that identifies a group of routers and, in each router of that group, a subset of forwarding tables maintained by the router that can be populated with a BGP route carrying that extended community attribute. The RT is a 64-bit value by which Cisco IOS discriminates routes for route updates in VRFs.

**SNMP**—Simple Network Management Protocol. The network management protocol used almost exclusively in TCP/IP networks. SNMP provides a means to monitor and control network devices, and to manage configurations, statistics collection, performance, and security. *See also* SNMP2.

**SNMP2**—SNMP Version 2. Version 2 of the popular network management protocol. SNMP2 supports centralized and distributed network management strategies, and includes improvements in the Structure of Management Information (SMI), protocol operations, management architecture, and security. *See also* SNMP.

**traffic engineering**—The techniques and processes used to cause routed traffic to travel through the network on a path other than the one that would have been chosen if standard routing methods had been used.

**trap**—A message sent by an SNMP agent to a network management station, console, or terminal, indicating that a significant event occurred. Traps (notifications) are less reliable than inform requests, because the receiver does not send an acknowledgment when it receives a trap. The sender cannot determine if the trap was received. *See also* notification.

**VPN**—Virtual Private Network. A group of sites that, as the result of a set of administrative policies, are able to communicate with each other over a shared backbone network. A VPN is a secure IP-based network that shares resources on one or more physical networks. A VPN contains geographically dispersed sites that can communicate securely over a shared backbone. *See also* MPLS VPN.

**VPN ID**—A mechanism that identifies a VPN based on RFC 2685. A VPN ID consists of an Organizational Unique Identifier (OUI), a three-octet hex number assigned by the IEEE Registration Authority, and a VPN index, a four-octet hex number, which identifies the VPN within the company.

**VRF**—VPN routing and forwarding instance. A VRF consists of an IP routing table, a derived forwarding table, a set of interfaces that use the forwarding table, and a set of rules and routing protocols that determine what goes into the forwarding table. In general, a VRF includes the routing information that defines a customer VPN site that is attached to a PE router.

CCDE, CCENT, CCSI, Cisco Eos, Cisco HealthPresence, Cisco IronPort, the Cisco logo, Cisco Nurse Connect, Cisco Pulse, Cisco SensorBase, Cisco StackPower, Cisco StadiumVision, Cisco TelePresence, Cisco Unified Computing System, Cisco WebEx, DCE, Flip Channels, Flip for Good, Flip Mino, Flipshare (Design), Flip Ultra, Flip Video, Flip Video (Design), Instant Broadband, and Welcome to the Human Network are trademarks; Changing the Way We Work, Live, Play, and Learn, Cisco Capital, Cisco Capital (Design), Cisco:Financed (Stylized), Cisco Store, Flip Gift Card, and One Million Acts of Green are service marks; and Access Registrar, Aironet, AllTouch, AsyncOS, Bringing the Meeting To You, Catalyst, CCDA, CCDP, CCIE, CCIP, CCNA, CCNP, CCSP, CCVP, Cisco, the Cisco Certified Internetwork Expert logo, Cisco IOS, Cisco Lumin, Cisco Nexus, Cisco Press, Cisco Systems, Cisco Systems Capital, the Cisco Systems logo, Cisco Unity, Collaboration Without Limitation, Continuum, EtherFast, EtherSwitch, Event Center, Explorer, Follow Me Browsing, GainMaker, iLYNX, IOS, iPhone, IronPort, the IronPort logo, Laser Link, LightStream, Linksys, MeetingPlace, MeetingPlace Chime Sound, MGX, Networkers, Networking Academy, PCNow, PIX, PowerKEY, PowerPanels, PowerTV, PowerTV (Design), PowerVu, Prisma, ProConnect, ROSA, SenderBase, SMARTnet, Spectrum Expert, StackWise, WebEx, and the WebEx logo are registered trademarks of Cisco Systems, Inc. and/or its affiliates in the United States and certain other countries.

All other trademarks mentioned in this document or website are the property of their respective owners. The use of the word partner does not imply a partnership relationship between Cisco and any other company. (0910R)

Any Internet Protocol (IP) addresses used in this document are not intended to be actual addresses. Any examples, command display output, and figures included in the document are shown for illustrative purposes only. Any use of actual IP addresses in illustrative content is unintentional and coincidental.

© 2002,2006 – 2008 Cisco Systems, Inc. All rights reserved.

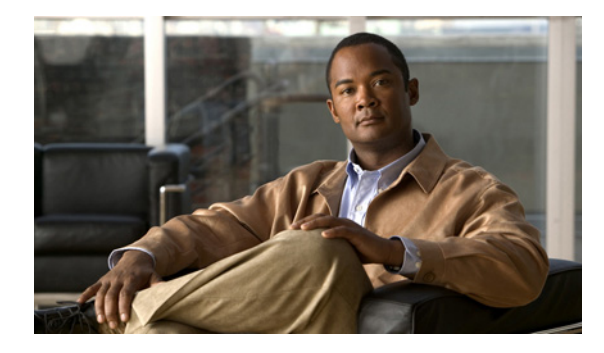

# **MPLS EM—MPLS LDP MIB—RFC 3815**

**First Published: February 19, 2007 Last Updated: April 23, 2009**

The MPLS EM—MPLS LDP MIB - RFC 3815 feature document describes the MIBs that support the Multiprotocol Label Switching (MPLS) Label Distribution Protocol (LDP) based on RFC 3815, *Definitions of Managed Objects for the Multiprotocol Label Switching (MPLS), Label Distribution Protocol (LDP)*, and describes the differences between RFC 3815 and the MPLS-LDP-MIB based on the Internet Engineering Task Force (IETF) draft Version 8 (draft-ieft-mpls-ldp-08.txt). RFC 3815 and IETF draft Version 8 provide an interface for managing LDP through the use of the Simple Network Management Protocol (SNMP).

In RFC 3815, the content of the MPLS-LDP-MIB is divided into four MIB modules: the MPLS-LDP-STD-MIB, the MPLS-LDP-ATM-STD-MIB, the MPLS-LDP-FRAME-RELAY-STD-MIB, and the MPLS-LDP-GENERIC-STD-MIB.

Cisco IOS MPLS Embedded Management (EM) is a set of standards and value-added services that facilitate the deployment, operation, administration, and management of MPLS-based networks in line with the fault, configuration, accounting, performance, and security (FCAPS) model.

# **Finding Feature Information**

Your software release may not support all the features documented in this module. For the latest feature information and caveats, see the release notes for your platform and software release. To find information about the features documented in this module, and to see a list of the releases in which each feature is supported, see the ["Feature Information for MPLS EM—MPLS LDP MIB - RFC 3815" section on page 50.](#page-1770-0)

Use Cisco Feature Navigator to find information about platform support and Cisco IOS and Catalyst OS software image support. To access Cisco Feature Navigator, go to [http://www.cisco.com/go/cfn.](http://www.cisco.com/go/cfn) An account on Cisco.com is not required.

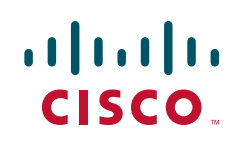

## **Contents**

- **•** [Prerequisites for MPLS EM—MPLS LDP MIB RFC 3815, page 2](#page-1722-0)
- **•** [Restrictions for MPLS EM—MPLS LDP MIB RFC 3815, page 2](#page-1722-1)
- **•** [Information About MPLS EM—MPLS LDP MIB RFC 3815, page 3](#page-1723-0)
- **•** [How to Configure SNMP for MPLS EM—MPLS LDP MIB RFC 3815, page 31](#page-1751-0)
- **•** [Configuration Examples for MPLS EM—MPLS LDP MIB RFC 3815, page 45](#page-1765-0)
- **•** [Additional References, page 47](#page-1767-0)
- [Command Reference, page 49](#page-1769-0)
- **•** [Feature Information for MPLS EM—MPLS LDP MIB RFC 3815, page 50](#page-1770-0)
- **•** [Glossary, page 52](#page-1772-0)

# <span id="page-1722-0"></span>**Prerequisites for MPLS EM—MPLS LDP MIB - RFC 3815**

- SNMP must be installed and enabled on the label switch routers (LSRs) or label edge routers (LERs).
- MPLS must be enabled on the LSRs or LERs.
- **•** LDP must be enabled on the LSRs or LERs.
- **•** Cisco Express Forwarding must be enabled on the LSRs or LERs.

For where to find configuration information for MPLS and LDP, see the ["Related Documents" section](#page-1767-1)  [on page 47](#page-1767-1).

# <span id="page-1722-1"></span>**Restrictions for MPLS EM—MPLS LDP MIB - RFC 3815**

The implementation of the MPLS LDP MIB (RFC 3815) for Cisco IOS Release12.2(33)SRB is limited to read-only (RO) permission for MIB objects.

The following MPLS-LDP-STD-MIB tables are not implemented for Cisco IOS Release 12.2(33)SRB:

- **•** mplsInSegmentLdpLspTable
- **•** mplsOutSegmentLdpLspTable
- **•** mplsFecTable
- **•** mplsLdpLspFecTable
- **•** mplsLdpSessionPeerAddrTable

The following MPLS-LDP-FRAME-RELAY-STD-MIB tables are not implemented for Cisco IOS Release 12.2(33)SRB:

- **•** mplsLdpEntityFrameRelayTable
- **•** mplsLdpEntityFrameRelayLRTable
- **•** mplsLdpFrameRelaySessionTable

# <span id="page-1723-0"></span>**Information About MPLS EM—MPLS LDP MIB - RFC 3815**

Before you configure SNMP for the MPLS EM—MPLS LDP MIB - RFC 3815 feature you should understand the following concepts:

- [Label Distribution Protocol Overview, page 3](#page-1723-1)
- **•** [MPLS EM—MPLS LDP MIB RFC 3815 Feature Design and Use, page 4](#page-1724-0)
- **•** [Benefits of Using the MPLS EM—MPLS LDP MIB RFC 3815 Feature, page 5](#page-1725-0)
- **•** [MPLS LDP MIB \(RFC 3815\) Elements, page 6](#page-1726-0)
- **•** [Events Generating MPLS LDP MIB Notifications, page 10](#page-1730-0)
- **•** [Scalar Objects in the MPLS LDP MIB Modules \(RFC 3815\), page 11](#page-1731-0)
- [MIB Tables in the MPLS-LDP-STD-MIB Module \(RFC 3815\), page 12](#page-1732-0)
- **•** [MIB Tables in the MPLS-LDP-ATM-STD-MIB Module \(RFC 3815\), page 19](#page-1739-0)
- **•** [MIB Table in the MPLS-LDP-GENERIC-STD-MIB Module \(RFC 3815\), page 21](#page-1741-0)
- **•** [VPN Contexts in the MPLS LDP MIB, page 22](#page-1742-0)
- **•** [Differences Between the MPLS-LDP-STD-MIB and the MPLS-LDP-MIB, page 25](#page-1745-0)
- **•** [Differences Between the MPLS-LDP-MIB and the MPLS-LDP-ATM-STD-MIB \(RFC 3815\),](#page-1750-0)  [page 30](#page-1750-0)
- **•** [Differences Between the MPLS-LDP-MIB and the MPLS-LDP-GENERIC-STD-MIB \(RFC 3815\),](#page-1751-1)  [page 31](#page-1751-1)

### <span id="page-1723-1"></span>**Label Distribution Protocol Overview**

 $\mathbf I$ 

MPLS is a packet forwarding technology that uses a short, fixed-length value called a label in packets to determine the next hop for packet transport through an MPLS network by means of LSRs.

A fundamental MPLS principle is that LSRs in an MPLS network must agree on the definition of the labels being used for packet forwarding operations. Label agreement is achieved in an MPLS network by means of procedures defined in the Label Distribution Protocol (LDP).

LDP operations begin with a discovery (hello) process, during which an LDP entity (a local LSR) finds a cooperating LDP peer in the network and negotiates basic operating procedures between them. The recognition and identification of a peer by means of this discovery process results in a hello adjacency, which represents the context within which label binding information is exchanged between the local LSR and its LDP peer. An LDP function then creates an active LDP session between the two LSRs to effect the exchange of label binding information. The result of this process, when carried to completion with respect to all the LSRs in an MPLS network, is a label switched path (LSP), which constitutes an end-to-end packet transmission pathway between the communicating network devices.

LSRs use LDP to collect, distribute, and label binding information to other LSRs in an MPLS network, thereby enabling the hop-by-hop forwarding of packets in the network along normally routed paths.

I

### <span id="page-1724-0"></span>**MPLS EM—MPLS LDP MIB - RFC 3815 Feature Design and Use**

RFC 3815 defines four MIB modules to support the configuration and monitoring of LDP. The MPLS-LDP-STD-MIB module defines objects that are common to all LDP implementations. To monitor LDP on an LSR or an LER, you need to use this MIB and one of the following Layer 2 MIB modules:

- **•** MPLS-LDP-GENERIC-STD-MIB—Use this module and the MPLS-LDP-STD-MIB if the LSR or LER supports LDP that uses the global label space; for example, for Layer 2 Ethernet. This module defines Layer 2 per platform label space objects.
- **•** MPLS-LDP-ATM-STD-MIB—Use this module and the MPLS-LDP-STD-MIB if the LSR or LER supports LDP that uses Layer 2 ATM. This module defines Layer 2 ATM objects.
- **•** MPLS-LDP-FRAME-RELAY-STD-MIB—Use this module and the MPLS-LDP-STD-MIB if the LSR or LER supports LDP that uses Layer 2 Frame Relay. This module defines Layer 2 Frame Relay objects.

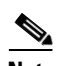

#### **Note** The MPLS-LDP-FRAME-RELAY-STD-MIB is not implemented for Cisco IOS Release 12.2(33)SRA.

If the LSR or LER uses LDP that supports Ethernet, ATM, and Frame Relay, then all four MIB modules need to be used by an SNMP agent on the LSR or LER.

The RFC 3815 upgrade to the MPLS-LDP-MIB is implemented to enable standard, SNMP-based network management of the label switching features in Cisco IOS software. Providing this capability requires SNMP agent code to execute on a designated network management station (NMS) in the network. The NMS serves as the medium for user interaction with the network management objects in the MIB.

The SNMP agent is a layered structure that is compatible with Cisco IOS software and presents a network administrative and management interface to the objects in the MPLS LDP MIB and, adds to the rich set of label switching capabilities supported by the Cisco IOS software.

You can use an SNMP agent to access MIB module objects using standard SNMP **get** and **getnext** commands to accomplish a variety of network management tasks. All the objects in the MPLS LDP MIB modules follow the conventions defined in RFC 3815*,* which defines network management objects in a structured and standardized manner.

Slight differences that exist between the RFC 3815 and the implementation of equivalent functions in the Cisco IOS software require some minor translations between the MPLS LDP MIB objects and the internal data structures of Cisco IOS software. Such translations are accomplished by the SNMP agent, which runs in the background on the NMS workstation as a low priority process.

Cisco IOS Release 12(33)SRB supports the following MPLS LDP MIB-related functions:

- Generating and sending of event notification messages that signal changes in the status of LDP sessions
- Enabling and disabling of event notification messages by means of extensions to existing SNMP command-line interface (CLI) commands
- Specification of the name or the IP address of an NMS workstation in the operating environment to which Cisco IOS event notification messages are to be sent to serve network administrative and management purposes
- Storage of the configuration pertaining to an event notification message in NVRAM of the NMS

The structure of the MPLS LDP MIBs conforms to Abstract Syntax Notation One (ASN.1), thereby forming a highly structured and idealized database of network management objects.

MIB structure is represented by a tree hierarchy. Branches along the tree have short text strings and integers to identify them. Text strings describe object names, and integers allow computer software to encode compact representations of the names.

The MPLS LDP MIB is located on the branch of the Internet MIB hierarchy represented by the object identifier 1.3.6.1.2.1.10.166. This branch can also be represented by its object name iso.org.dod.internet.mgmt.mib-2.transmission.mplsStdMIB. The MPLS-LSR-STD-MIB is identified by the object name mplsLsrStdMIB, which is denoted by the number 4. Therefore, objects in the MPLS-LDP-STD-MIB can be identified in either of the following ways:

- **•** The object identifier—1.3.6.1.2.1.10.166.4.[MIB-variable]
- **•** The object name iso.org.dod.internet.mgmt.mib-2.transmission.mplsStdMIB.mplsLdpStdMIB.[*MIB-variable*]

You can use any standard SNMP application to retrieve and display information from the MPLS LDP MIBs by means of standard SNMP GET operations. Similarly, you can traverse and display information in the MIB by means of SNMP GETNEXT operations.

### <span id="page-1725-0"></span>**Benefits of Using the MPLS EM—MPLS LDP MIB - RFC 3815 Feature**

The MPLS LDP MIBs (RFC 3815) provide the following benefits:

- **•** Retrieves MIB parameters relating to the operation of LDP entities, such as:
	- **–** Well-known LDP discovery port
	- **–** Maximum transmission unit (MTU)
	- **–** Proposed keepalive timer interval
	- **–** Loop detection
	- **–** Session establishment thresholds
	- **–** Range of Virtual Path Identifier (VPI)-Virtual Channel Identifier (VCI) pairs to be used in forming labels
- **•** Gathers statistics relating to LDP operations, such as:
	- **–** Count of the total established sessions for an LDP entity
	- **–** Count of the total attempted sessions for an LDP entity
- **•** Monitors the time remaining for hello adjacencies
- **•** Monitors the characteristics and status of LDP peers, such as:
	- **–** Internetwork layer address of LDP peers
	- **–** Loop detection of LDP peers
	- **–** Default MTU of the LDP peer
	- **–** Number of seconds the LDP peer proposes as the value of the keepalive interval
- **•** Monitors the characteristics and status of LDP sessions, such as:
	- **–** Displaying the error counters
	- **–** Determining the LDP version being used by the LDP session
	- **–** Determining the keepalive hold time remaining for an LDP session
	- **–** Determining the state of an LDP session (whether the session is active)

- **–** Determining the label ranges for platform-wide and interface-specific sessions
- **–** Determining the ATM parameters

### <span id="page-1726-0"></span>**MPLS LDP MIB (RFC 3815) Elements**

The following functional elements of the MPLS LDP MIBs (RFC 3815) are used to perform LDP operations:

- LDP entity—Refers to an instance of LDP for purposes of exchanging label spaces; describes a potential session.
- **•** LDP peer—Refers to a remote LDP entity (that is, a nonlocal LSR).
- **•** LDP session—Refers to an active LDP process between a local LSR and a remote LDP peer.
- **•** Hello adjacency—Refers to the result of an LDP discovery process that affirms the state of two LSRs in an MPLS network as being adjacent to each other (that is, as being LDP peers). When the neighbor is discovered, the neighbor becomes a hello adjacency. An LDP session can be established with the hello adjacency. After the session is established, label bindings can be exchanged between the LSRs.

These MPLS LDP MIB elements are briefly described in the following sections:

- [LDP Entities, page 6](#page-1726-1)
- [LDP Sessions and Peers, page 7](#page-1727-0)
- [LDP Hello Adjacencies, page 9](#page-1729-0)

In effect, the MPLS LDP MIBs provide a network management database that supports real-time access to the various MIB objects within, describing the current state of MPLS LDP operations in the network. This network management information database is accessible by means of standard SNMP commands issued from an NMS in the MPLS LDP operating environment.

The MPLS LDP MIBs support the following network management and administrative activities:

- **•** Retrieving MPLS LDP MIB parameters pertaining to LDP operations
- **•** Monitoring the characteristics and the status of LDP peers
- **•** Monitoring the status of LDP sessions between LDP peers
- **•** Monitoring hello adjacencies in the network
- **•** Gathering statistics regarding LDP sessions

### <span id="page-1726-1"></span>**LDP Entities**

An LDP entity is uniquely identified by an LDP identifier that consists of the mplsLdpEntityLdpId and the mplsLdpEntityIndex (see [Figure 1\)](#page-1727-1) objects:

- The mplsLdpEntityLdpId consists of the local LSR ID (four octets) and the label space ID (two octets). The label space ID identifies a specific label space available within the LSR.
- The mplsLdpEntityIndex consists of the IP address of the peer active hello adjacency, which is the 32-bit representation of the IP address assigned to the peer LSR.

The mplsLdpEntityProtocolVersion is a sample object from the mplsLdpEntityTable.

[Figure 1](#page-1727-1) shows the following indexing:

- **•** mplsLdpEntityLdpId = 10.10.10.10.0.0
- LSR ID =  $10.10.10.10$
- **Label space ID** =  $0.0$

**Note** The mplsLdpEntityLdpId or the LDP ID consists of the LSR ID and the label space ID.

• The IP address of peer active hello adjacency or the mplsLdpEntityIndex = 3232235777, which is the 32-bit representation of the IP address assigned to the peer's active hello adjacency.

#### <span id="page-1727-1"></span>*Figure 1 Sample Indexing for an LDP Entity*

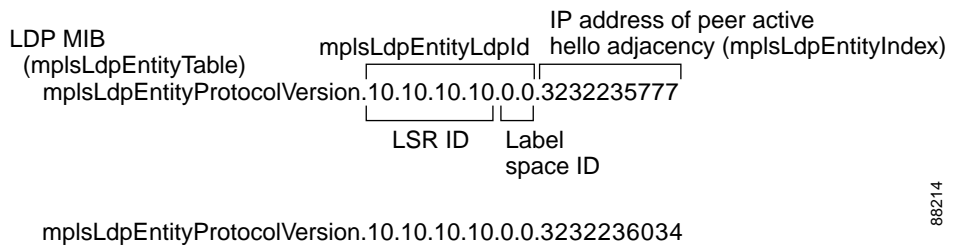

An LDP entity represents a label space that has the potential for a session with an LDP peer. An LDP entity is configured when a hello adjacency receives a hello message from an LDP peer.

In [Figure 2,](#page-1727-2) Router A has potential sessions with two remote peers, Routers B and C. The mplsLdpEntityLdpId is 10.10.10.10.0.0, and the IP address of the peer active hello adjacency (mplsLdpEntityIndex) is 3232235777, which is the 32-bit representation of the IP address 192.168.1.1 for Router B.

<span id="page-1727-2"></span>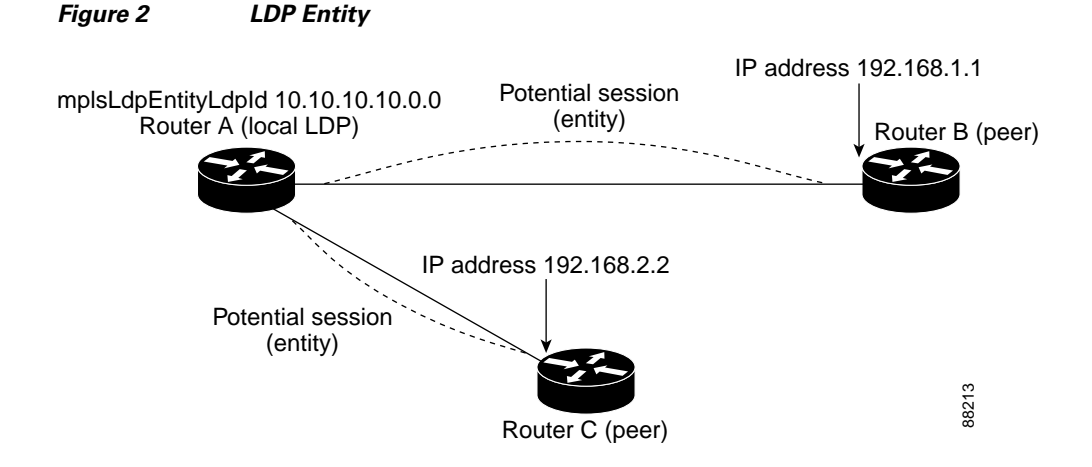

### <span id="page-1727-0"></span>**LDP Sessions and Peers**

I

LDP sessions exist between local entities and remote peers for the purpose of distributing label bindings. There is always a one-to-one correspondence between an LDP peer and an LDP session. A single LDP session is an LDP instance that communicates across one or more network links with a single LDP peer.
Ι

LDP supports the following types of sessions:

- Interface-specific—An interface-specific session uses interface resources for label space distributions. For example, each label-controlled ATM (LC-ATM) interface uses its own VPIs and VCIs for label space distributions. Depending on its configuration, an LDP platform can support zero, one, or more interface-specific sessions. Each LC-ATM interface has its own interface-specific label space and a nonzero label space ID.
- **•** Platform-wide—An LDP platform supports a single platform-wide session for use by all interfaces that can share the same global label space. For Cisco platforms, all interface types except LC-ATM use the platform-wide session and have a label space ID of zero.

When a session is established between two peers, entries are created in the mplsLdpPeerTable and the mplsLdpSessionTable because they have the same indexing.

In [Figure 3](#page-1728-0), Router A has two remote peers, Routers B and C. Router A has a single platform-wide session that consists of two serial interfaces with Router B and another platform-wide session with Router C. Router A also has two interface-specific sessions with Router B.

#### <span id="page-1728-0"></span>*Figure 3 LDP Sessions*

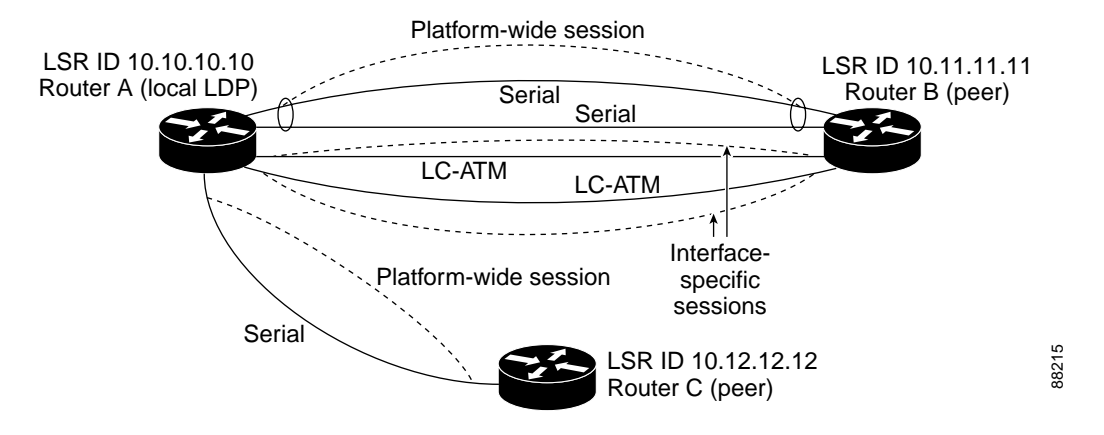

[Figure 4](#page-1729-0) shows entries that correspond to the mplsLdpPeerTable and the mplsLdpSessionTable in [Figure 3.](#page-1728-0)

In [Figure 4](#page-1729-0), mplsLdpSesState is a sample object from the mplsLdpSessionTable on Router A. Four mplsLdpSesState sample objects are shown (top to bottom). The first object represents a platform-wide session associated with two serial interfaces. The next two objects represent interface-specific sessions for the LC-ATM interfaces on Routers A and B. These interface-specific sessions have nonzero peer label space IDs. The last object represents a platform-wide session for the next peer, Router C.

The indexing is based on the entries in the mplsLdpEntityTable. It begins with the indexes of the mplsLdpEntityTable and adds the following:

• Peer LDP ID = 10.11.11.11.0.0

The peer LDP ID consists of the peer LSR ID (four octets) and the peer label space ID (two octets).

- Peer LSR ID = 10.11.11.11
- Peer label space  $ID = 0.0$

The peer label space ID identifies a specific peer label space available within the LSR.

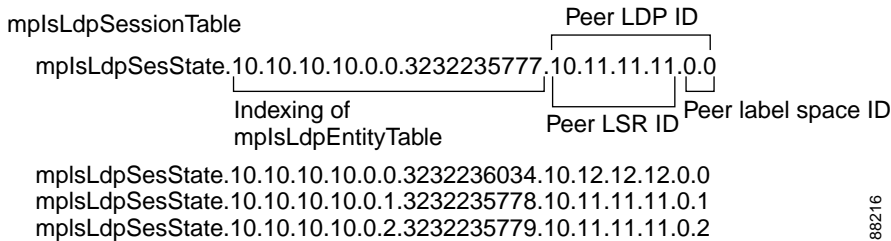

#### <span id="page-1729-0"></span>*Figure 4 Sample Indexing for an LDP Session*

### **LDP Hello Adjacencies**

 $\mathbf I$ 

An LDP hello adjacency is an association between a remotely discovered LDP process and a specific network path to reach the remote LDP process. An LDP hello adjacency enables two adjacent peers to exchange label binding information.

An LDP hello adjacency exists for each link on which LDP runs. Multiple LDP hello adjacencies exist whenever there is more than one link in a session between a router and its peer, such as in a platform-wide session.

A hello adjacency is considered active if it is currently engaged in a session, or nonactive if it is not currently engaged in a session.

A targeted hello adjacency is not directly connected to its peer and has an unlimited number of hops between itself and its peer. A linked hello adjacency is directly connected between two routers.

In [Figure 5,](#page-1729-1) Router A has two remote peers, Routers B and C. Router A has a platform-wide session with Router B that consists of three serial interfaces, one of which is active and another platform-wide (targeted) session with Router C.

<span id="page-1729-1"></span>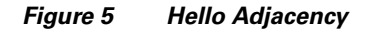

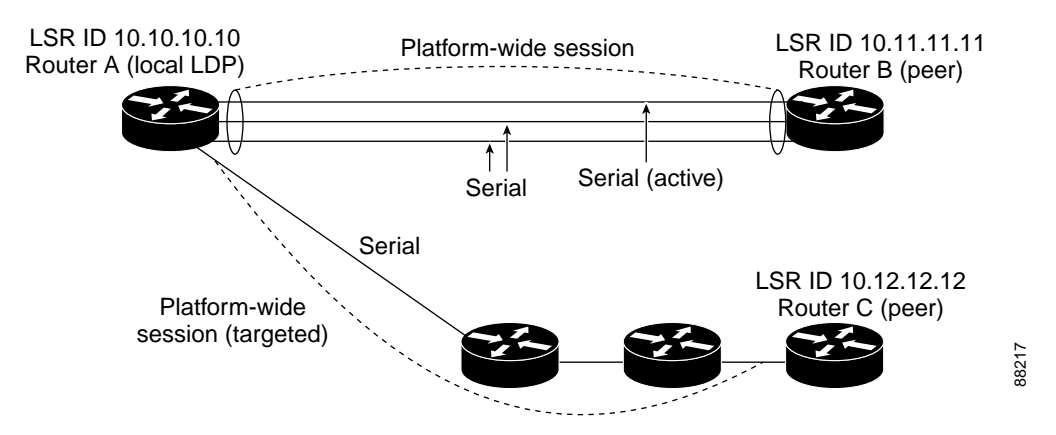

[Figure 6](#page-1730-0) shows entries in the mplsLdpHelloAdjacencyTable. There are four mplsLdpHelloAdjHoldTime sample objects (top to bottom). They represent the two platform-wide sessions and the four serial links shown in [Figure 5.](#page-1729-1)

The indexing is based on the mplsLdpSessionTable. When the mplsLdpHelloAdjIndex enumerates the different links within a single session, the active link is mplsLdpHelloAdjIndex = 1.

Ι

#### <span id="page-1730-0"></span>*Figure 6 Sample Indexing for an LDP Hello Adjacency*

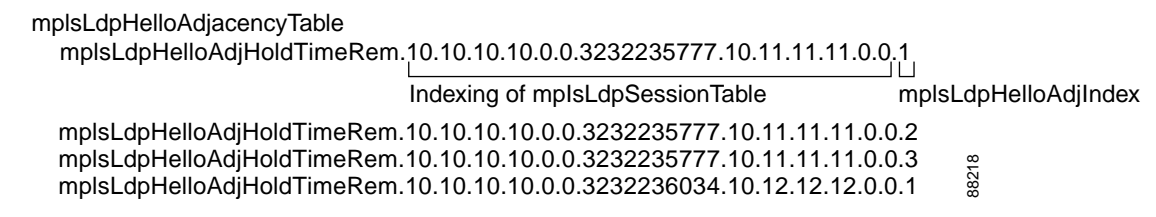

# **Events Generating MPLS LDP MIB Notifications**

When you enable MPLS LDP MIB notification functionality by issuing the **snmp-server enable traps mpls rfc ldp** command, notification messages are generated and sent to a designated NMS in the network to signal the occurrence of specific events within Cisco IOS software.

The MPLS LDP MIB objects that announce LDP status transitions and event notifications are the following:

- mplsLdpSessionUp—This message is generated when an LDP entity (a local LSR) establishes an LDP session with another LDP entity (an adjacent LDP peer in the network). Enable this notification with the **session-up** keyword.
- mplsLdpSessionDown—This message is generated when an LDP session between a local LSR and its adjacent LDP peer is terminated. Enable this notification with the **session-down** keyword.

The up and down notifications indicate the last active interface in the LDP session.

**•** mplsLdpPathVectorLimitMismatch—This message is generated when a local LSR establishes an LDP session with its adjacent peer LSR, but the two LSRs have dissimilar path vector limits. Enable this notification with the **pv-limit** keyword.

The value of the path vector limit can range from 0 to 255; a value of 0 indicates that loop detection is off; any value other than 0 up to 255 indicates that loop detection is on and, in addition, specifies the maximum number of hops through which an LDP message can pass before a loop condition in the network is sensed.

We recommend that all LDP-enabled routers in the network be configured with the same path vector limit. Accordingly, the mplsLdpPathVectorLimitMismatch object exists in the MPLS LDP MIB to provide a warning message to the NMS when two routers engaged in LDP operations have a dissimilar path vector limits.

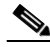

**Note** This notification is generated only if the distribution method is downstream-on-demand.

**•** mplsLdpFailedInitSessionThresholdExceeded—This message is generated when a local LSR and an adjacent LDP peer attempt to configure an LDP session between them, but fail to do so after a specified number of attempts. The default number of attempts is eight. This default value is implemented in Cisco IOS software and cannot be changed by either the CLI or an SNMP agent. Enable this notification with the **threshold** keyword.

Eight failed attempts to establish an LDP session between a local LSR and an LDP peer, due to any type of incompatibility between the devices, causes this notification message to be generated.

In general, Cisco routers support the same features across multiple platforms. Therefore, the most likely incompatibility to occur between Cisco LSRs is a mismatch of their respective ATM VPI and VCI label ranges.

For example, if you specify a range of valid labels for an LSR that does not overlap the range of its adjacent LDP peer, the routers try eight times to create an LDP session between themselves before the mplsLdpFailedInitSessionThresholdExceeded notification is generated and sent to the NMS as an informational message.

Occasionally, the LSRs whose label ranges do not overlap continue their attempt to create an LDP session between themselves after the eight retry limit is exceeded. In such cases, the LDP threshold exceeded notification alerts the network administrator to the existence of a condition in the network that may warrant attention.

**Note** An mplsLdpEntityFailedInitSessionThreshold trap is supported only on an LC-ATM.

RFC 3036, *LDP Specification*, details the incompatibilities that can exist between Cisco routers or between Cisco routers and other vendor LSRs in an MPLS network. Among such incompatibilities, for example, are the following:

- **–** Nonoverlapping ATM VPI and VCI ranges (as previously noted) or nonoverlapping Frame Relay data-link connection identifiers (DLCI) ranges between LSRs attempting to configure an LDP session
- **–** Unsupported label distribution method
- **–** Dissimilar protocol data unit (PDU) sizes
- **–** Dissimilar LDP feature support

# <span id="page-1731-0"></span>**Scalar Objects in the MPLS LDP MIB Modules (RFC 3815)**

The MPLS LDP MIB modules define several scalar objects. [Table 1](#page-1731-0) describes the scalar objects that are implemented for Cisco IOS Release12.2(33)SRB.

| <b>Object</b>                  | <b>Description</b>                                                                                                    |
|--------------------------------|----------------------------------------------------------------------------------------------------|
| mplsLpdLsrId                   | The LSR's identifier. This is a globally unique value, such as<br>the 32-bit router ID assigned to the LSR.                                                                                                    |
| mplsLdpLsrLoopDetectionCapable | Loop detection capability of the LSR.                                                                                                    |
|                                | Loop detection values are: none(1), other(2), hopCount(3),<br>pathVector(4), and hopCountAndPathVector(5).                                                                                                    |
|                                | The other $(2)$ value indicates that the LSR supports loop<br>detection, but does not support the three methods associated<br>with values $(3)$ , $(4)$ , and $(5)$ .                                                                            |
| mplsLdpEntityLastChange        | The value of sysUpTime at the time of the most recent<br>addition or deletion of an entry to or from the<br>mplsLdpEntityTable or mplsLdpEntityStatsTable, or the<br>most recent change in the value of any object in the<br>mplsLdpEntityTable. |

*Table 1 MPLS LDP MIB Scalar Objects and Descriptions*

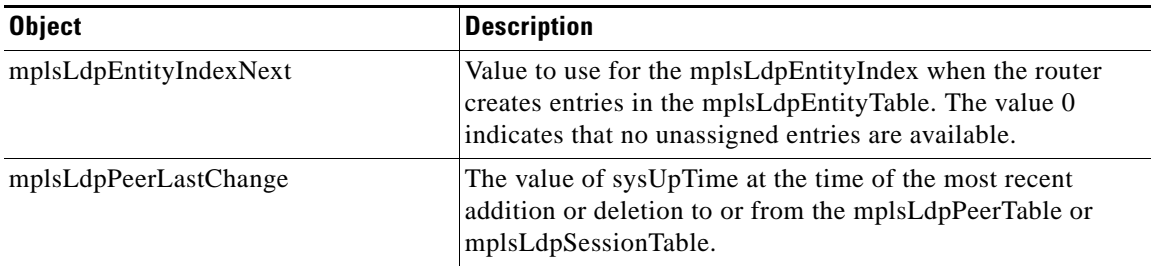

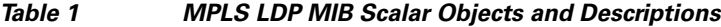

# **MIB Tables in the MPLS-LDP-STD-MIB Module (RFC 3815)**

The MPLS-LDP-STD-MIB consists of the following tables. These tables define objects that are common to all LDP implementations.

• mplsLdpEntityTable (see [Table 2](#page-1733-0))—Contains entries for every active LDP hello adjacency. Active and nonactive hello adjacencies appear in the mplsLdpHelloAdjacencyTable, rather than this table. This table is indexed by the local LDP identifier for the interface and the IP address of the peer active hello adjacency. (See [Figure 1](#page-1727-0).)

The advantage of showing the active hello adjacency instead of sessions in this table is that the active hello adjacency can exist even if an LDP session is not active (cannot be established).

Directed adjacencies are also shown in this table. Associated adjacencies disappear when the targeted LDP session fails. Nondirected adjacencies might disappear from the mplsLdpEntityTable on some occasions, because adjacencies are deleted if the underlying interface becomes operationally down, for example.

- **•** mplsLdpEntityStatsTable (see [Table 3\)](#page-1735-0)—Augments the mplsLdpEntityTable and shares the same indexing for performing SNMP GET and GETNEXT operations. This table shows additional statistics for entities.
- mplsLdpPeerTable (see [Table 4\)](#page-1736-0)—Contains entries for all peer sessions. This table is indexed by the local LDP identifier of the session, the IP address of the peer active hello adjacency, and the peer's LDP identifier. (See [Figure 4](#page-1729-0).)
- **•** mplsLdpSessionTable (see [Table 5](#page-1737-0))—Augments the mplsLdpPeerTable and shares the same indexing for performing GET and GETNEXT operations. This table shows all sessions.
- mplsLdpSessionStatsTable (see [Table 6](#page-1738-0))—Augments the mplsLdpPeerTable and shares the exact same indexing for performing GET and GETNEXT operations. This table shows additional statistics for sessions.
- **•** mplsLdpHelloAdjacencyTable (see [Table 7](#page-1738-1))—Contains entries for active and nonactive hello adjacencies. This table is indexed by the local LDP identifier of the associated session, the IP address of the peer active hello adjacency, the LDP identifier for the peer, and an arbitrary index that is set to the list position of the adjacency. (See [Figure 6](#page-1730-0).)

 $\mathbf{I}$ 

## <span id="page-1733-0"></span>**MPLS LDP Entity Table (mplsLdpEntityTable) Objects and Descriptions**

[Table 2](#page-1733-0) describes the mplsLdpEntityTable objects.

*Table 2 mplsLdpEntityTable Objects and Descriptions*

| <b>Object</b>                     | <b>Description</b>                                                                                                    |
|-----------------------------------|----------------------------------------------------------------------------------------------------|
| mplsLdpEntityEntry                | An LDP entity is a potential session between two peers.                                                                                                    |
| mplsLdpEntityLdpId                | The LDP identifier (not accessible) consists of the local LSR ID<br>(four octets) and the label space ID (two octets).                                                                                                    |
| mplsLdpEntityIndex                | A secondary index that identifies this row uniquely. It consists<br>of the IP address of the peer active hello adjacency, which is the<br>32-bit representation of the IP address assigned to the LSR (not<br>accessible). |
| mplsLdpEntityProtocolVersion      | The version number of the LDP protocol to be used in the<br>session initialization message.                                                                                                    |
| mplsLdpEntityAdminStatus          | This is the administrative status of this LDP entity, which is<br>always up. If the hello adjacency fails, this entity disappears<br>from the mplsLdpEntityTable.                                                          |
| mplsLdpEntityOperStatus           | This is the operational status of this LDP entity. Values are<br>$unknown(1)$ , enabled $(2)$ , and disabled $(3)$ .                                                                                                    |
| mplsLdpEntityTcpPort              | This is the TCP discovery port for LDP or Tag Distribution<br>Protocol (TDP). The default value is 646 (LDP).                                                                                                    |
| mplsLdpEntityUdpDscPort           | This is the User Datagram Protocol (UDP) discovery port for<br>LDP or TDP. The default value is 646 (LDP).                                                                                                    |
| mplsLdpEntityMaxPduLength         | This is the maximum PDU length that is sent in the common<br>session parameters of an initialization message.                                                                                                    |
| mplsLdpEntityKeepAliveHoldTimer   | The two-octet value that is the proposed keepalive hold time for<br>this LDP entity.                                                                                                    |
| mplsLdpEntityHelloHoldTimer       | The two-octet value that is the proposed hello hold time for this<br>LDP entity.                                                                                                    |
| mplsLdpEntityInitSessionThreshold | The threshold for notification when this entity and its peer are<br>engaged in an endless sequence of initialization messages.                                                                                             |
|                                   | The default value is 8 and cannot be changed by SNMP or<br>the CLI.                                                                                                    |
| mplsLdpEntityLabelDistMethod      | The specified method of label distribution for any given LDP<br>session. Values are downstreamOnDemand(1) and<br>downstreamUnsolicited(2).                                                                                 |
| mplsLdpEntityLabelRetentionMode   | Can be configured to use either conservative(1) for an LC-ATM<br>or liberal(2) for all other interfaces.                                                                                                    |

 $\mathcal{L}_{\mathcal{A}}$ 

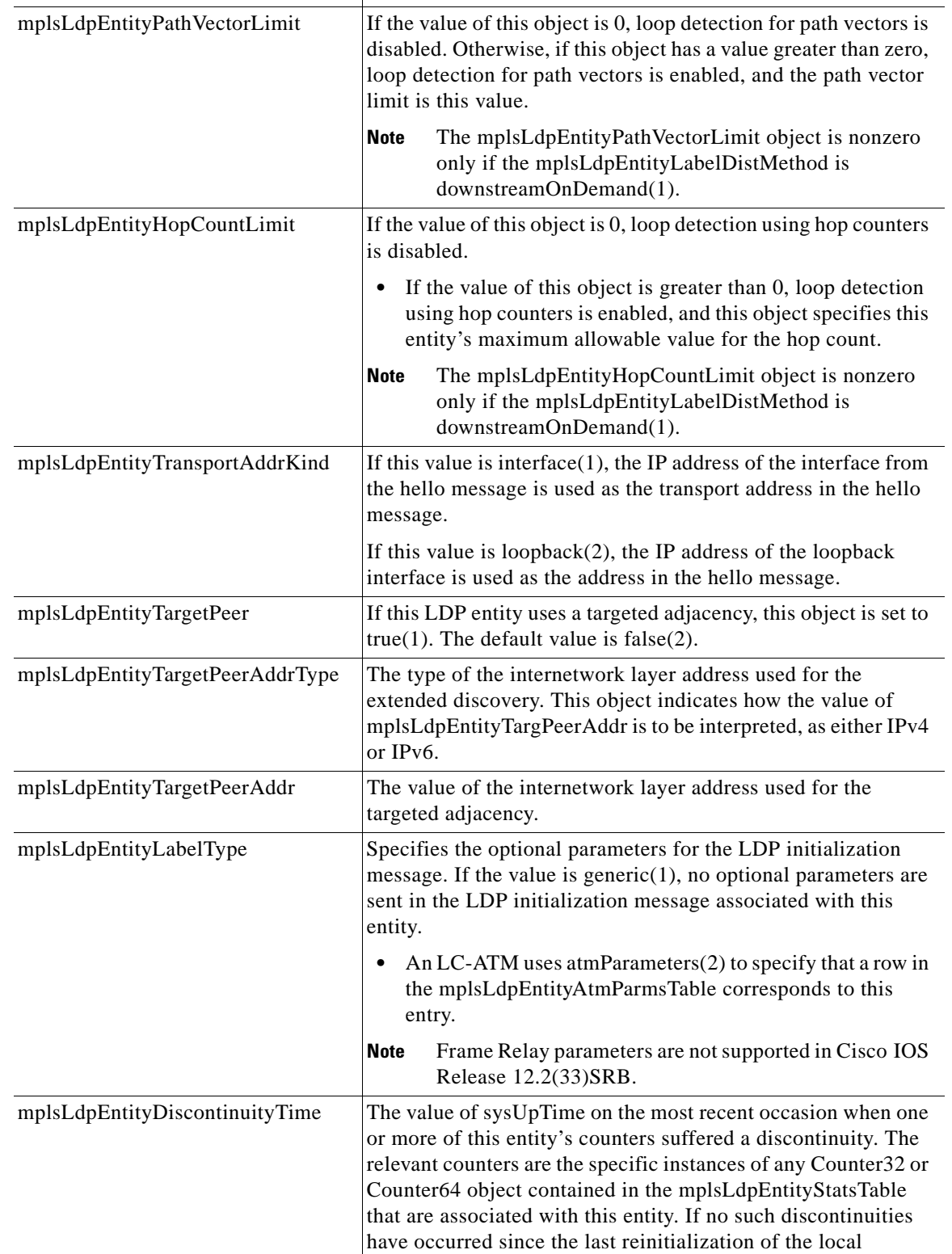

management subsystem, this object contains a 0 value.

 $\mathsf I$ 

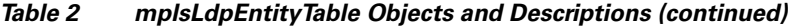

**Object Description**

 $\blacksquare$ 

 $\overline{\phantom{a}}$ 

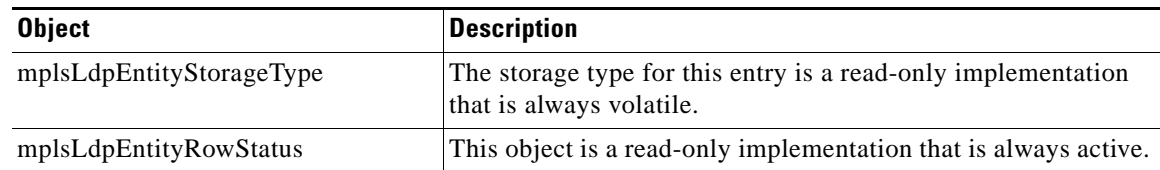

#### *Table 2 mplsLdpEntityTable Objects and Descriptions (continued)*

## <span id="page-1735-0"></span>**MPLS LDP Entity Statistics Table (mplsLdpEntityStatsTable) Objects and Descriptions**

[Table 3](#page-1735-0) describes the mplsLdpEntityStatsTable objects.

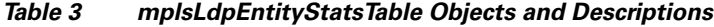

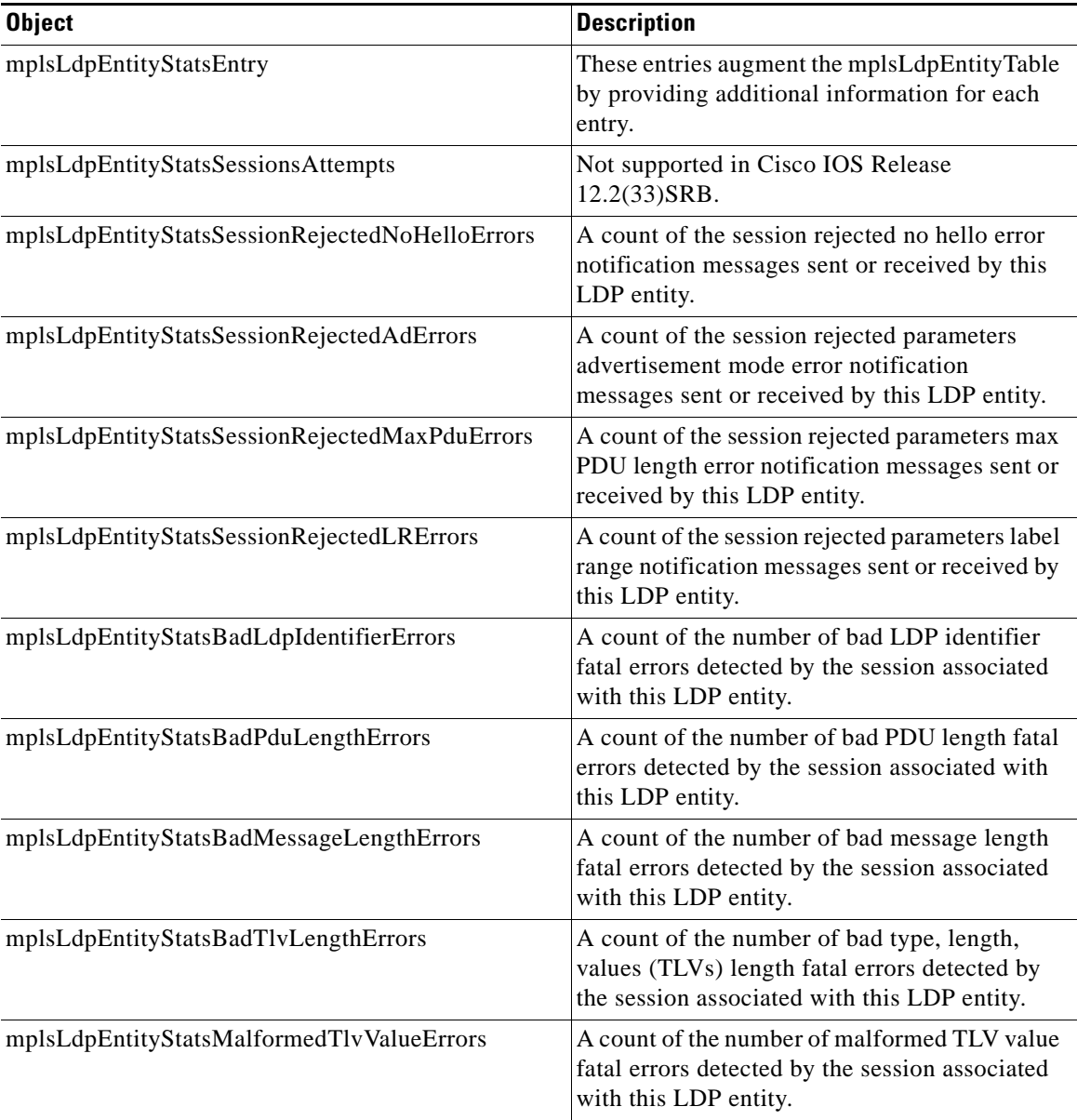

| <b>Object</b>                                   | <b>Description</b>                                                                                                    |
|-------------------------------------------------|----------------------------------------------------------------------------------------------------|
| mplsLdpEntityStatsKeepAliveTimerExpErrors       | A count of the number of session keepalive<br>timer expired errors detected by the session<br>associated with this LDP entity. |
| mplsLdpEntityStatsShutdownReceivedNotifications | A count of the number of shutdown<br>notifications received related to the session<br>associated with this LDP entity.         |
| mplsLdpEntityStatsShutdownSentNotifications     | A count of the number of shutdown<br>notifications sent related to the session<br>associated with this LDP entity.             |

*Table 3 mplsLdpEntityStatsTable Objects and Descriptions (continued)*

## <span id="page-1736-0"></span>**MPLS LDP Peer Table (mplsLdpPeerTable) Objects and Descriptions**

[Table 4](#page-1736-0) describes the mplsLdpPeerTable objects.

| <b>Object</b>                | <b>Description</b>                                                                                                    |
|------------------------------|----------------------------------------------------------------------------------------------------|
| mplsLdpPeerEntry             | Information about a single peer that is related to a session<br>(not accessible).                                                                                                    |
|                              | This table is augmented by the mplsLdpSessionTable.<br><b>Note</b>                                                                                                    |
| mplsLdpPeerLdpId             | The LDP identifier of this LDP peer (not accessible) consists<br>of the peer LSR ID (four octets) and the peer label space ID<br>(two octets).                                                                                                    |
| mplsLdpPeerLabelDistMethod   | For any given LDP session, the method of label distribution.<br>Values are downstreamOnDemand(1) and<br>downstreamUnsolicited(2).                                                                                                    |
| mplsLdpPeerPathVectorLimit   | If the value of mplsLdpPeerLabelDistMethod is<br>downstreamOnDemand (1), this object represents the path<br>vector limit for this peer.                                                                                                    |
|                              | If the value of the mplsLdpPeerLabelDistMethod object is<br>downstreamUnsolicited (2), this value should be 0.                                                                                                    |
| mplsLdpPeerTransportAddrType | Type of Internet address for the mplsLdpPeerTransportAddr<br>object—either the IPv4 transport address or IPv6 transport<br>address used in the opening TCP session or the IPv4 or IPv6<br>source address for the UDP carrying the hello messages. |
| mplsLdpPeerTransportAddr     | Internet address advertised by the peer in the hello message<br>or the hello source address specified by the<br>mplsLdpPeerTransportAddrType object.                                                                                              |

*Table 4 mplsLdpPeerTable Objects and Descriptions*

۰

 $\overline{\phantom{a}}$ 

## <span id="page-1737-0"></span>**MPLS LDP Session Table (mplsLdpSessionTable) Objects and Descriptions**

[Table 5](#page-1737-0) describes the mplsLdpSessionTable objects.

*Table 5 mplsLdpSessionTable Objects and Descriptions*

| <b>Object</b>                          | <b>Description</b>                                                                                                    |
|----------------------------------------|----------------------------------------------------------------------------------------------------|
| mplsLdpSessionEntry                    | An entry in this table represents information on a single<br>session between an LDP entity and an LDP peer. The<br>information contained in a row is read-only. This table<br>augments the mplsLdpPeerTable.                                                                                   |
| mplsLdpSessionStateLastChange          | The value of sysUpTime at the time the session entered its<br>state denoted by the mplsLdpSessionState object.                                                                                                    |
| mplsLdpSessionState                    | The current state of the session. All of the states are based on<br>the LDP or TDP state machine for session negotiation<br>behavior.                                                                                                    |
|                                        | The states are as follows:                                                                                                    |
|                                        | nonexistent(1)<br>٠                                                                                                    |
|                                        | initialized(2)                                                                                                    |
|                                        | openrec(3)                                                                                                    |
|                                        | opensent(4)                                                                                                    |
|                                        | operational(5)                                                                                                    |
| mplsLdpSessionRole                     | The value of this object indicates whether the LSR or LER<br>takes an active(2) or passive(3) role when a session is<br>established.                                                                                                    |
|                                        | If the role of the LSR or LER cannot be determined, the value<br>of the object is unknown(1).                                                                                                    |
| mplsLdpSessionProtocolVersion          | The version of the LDP protocol that this session is using.<br>This is the version of the LDP protocol that has been<br>negotiated during session initialization.                                                                                                    |
| mplsLdpSessionKeepAliveHoldTime<br>Rem | The keepalive hold time remaining for this session.                                                                                                    |
| mplsLdpSessionKeepAliveTime            | The time in seconds between keepalive messages negotiated<br>between a configured value and the peer's proposed keepalive<br>hold timer value. The value is the lower of the two.                                                                                                    |
| mplsLdpSessionMaxPduLen                | The value of maximum allowable length for LDP PDUs for<br>this session. This value could have been negotiated during the<br>session initialization.                                                                                                    |
| mplsLdpSessionDiscontinuityTime        | The value of sysUpTime on the most recent occasion when<br>one or more of this session's counters suffered a<br>discontinuity. The relevant counters are the specific instances<br>of any Counter32 or Counter64 object contained in the<br>mplsLdpSesStatsTable associated with this session. |
|                                        | The initial value of this object is the value of sysUpTime<br>when the entry was created in this table.                                                                                                    |

## <span id="page-1738-0"></span>**MPLS LDP Session Statistics Table (mplsLdpSessionStatsTable) Objects and Descriptions**

[Table 6](#page-1738-0) describes the mplsLdpSessionStatsTable objects.

*Table 6 mplsLdpSessionStatsTable Objects and Descriptions*

| <b>Object</b>                           | <b>Description</b>                                                                                                    |
|-----------------------------------------|----------------------------------------------------------------------------------------------------|
| mplsLdpSessionStatsEntry                | An entry in this table represents statistical<br>information on a single session between an LDP<br>entity and an LDP peer. This table augments the<br>mplsLdpPeerTable. |
| mplsLdpSessionStatsUnknownMesTypeErrors | This object is the count of the number of unknown<br>message type errors detected during this session.                                                                  |
| mplsLdpSessionStatsUnknownTlvErrors     | This object is the count of the number of unknown<br>TLV errors detected during this session.                                                                           |

## <span id="page-1738-1"></span>**MPLS LDP Hello Adjacency Table (mplsLdpHelloAdjacencyTable) Objects and Descriptions**

[Table 7](#page-1738-1) describes the mplsLdpHelloAdjacencyTable objects.

| <b>Object</b>                    | <b>Description</b>                                                                                                    |
|----------------------------------|----------------------------------------------------------------------------------------------------|
| mplsLdpHelloAdjacencyEntry       | Each row represents a single LDP hello adjacency. An LDP<br>session can have one or more hello adjacencies (not<br>accessible).                                                           |
| mplsLdpHelloAdjacencyIndex       | An identifier for this specific adjacency (not accessible).<br>The active hello adjacency has the mplsLdpHelloAdjIndex<br>object equal to 1.                                              |
| mplsLdpHelloAdjacencyHoldTimeRem | The time remaining for this hello adjacency. This interval<br>changes when the next hello message, which corresponds to<br>this hello adjacency, is received.                             |
| mplsLdpHelloAdjacencyHoldTime    | The hello time negotiated between the LSR or LER and its<br>peer.                                                                                                    |
|                                  | If this value is 0, the defaults are used, 15 seconds for link<br>hellos and 45 seconds for targeted hellos.                                                                              |
|                                  | If this value is 65535, the hold time is infinite.                                                                                                    |
| mplsLdpHelloAdjacencyType        | This adjacency is the result of a link hello if the value of this<br>object is $link(1)$ . Otherwise, this adjacency is a result of a<br>targeted hello and its value is targeted $(2)$ . |

*Table 7 mplsLdpHelloAdjacencyTable Objects and Descriptions*

# **MIB Tables in the MPLS-LDP-ATM-STD-MIB Module (RFC 3815)**

The MPLS-LDP-ATM-STD-MIB consists of the following tables. These tables define Layer 2 ATM-related objects for use with the MPLS-LDP-STD-MIB.

- **•** mplsLdpEntityAtmTable (see [Table 8](#page-1739-0))—Contains entries for every LDP-enabled LC-ATM interface. This table is indexed in the same way as the mplsLdpEntityTable although only LC-ATM interfaces are shown.
- mplsLdpEntityAtmLRTable (see [Table 9\)](#page-1740-0)—Contains entries for every LDP-enabled LC-ATM interface. Indexing is the same as it is for the mplsLdpEntityTable, except two indexes have been added, mplsLdpEntityAtmLRMinVpi and mplsLdpEntityAtmLRMinVci. These additional indexes allow more than one label range to be defined. However, in the Cisco IOS Release 12.2(33)SRB implementation, only one label range per LC-ATM interface is allowed.
- **•** mplsLdpAtmSessionTable (see [Table 10\)](#page-1741-0)—Contains entries for LDP-enabled LC-ATM sessions. Indexing is the same as it is for the mplsLdpPeerTable, except two indexes have been added, mplsLdpAtmSessionLRLowerBoundVpi and mplsLdpAtmSessionLRLowerBoundVci. These additional indexes allow more than one label range to be defined. However, in the Cisco IOS Release 12.2(33)SRB implementation, only one label range per LC-ATM interface is allowed.

## <span id="page-1739-0"></span>**MPLS LDP Entity ATM Table (mplsLdpEntityAtmTable) Objects and Descriptions**

[Table 8](#page-1739-0) describes the mplsLdpEntityAtmTable objects.

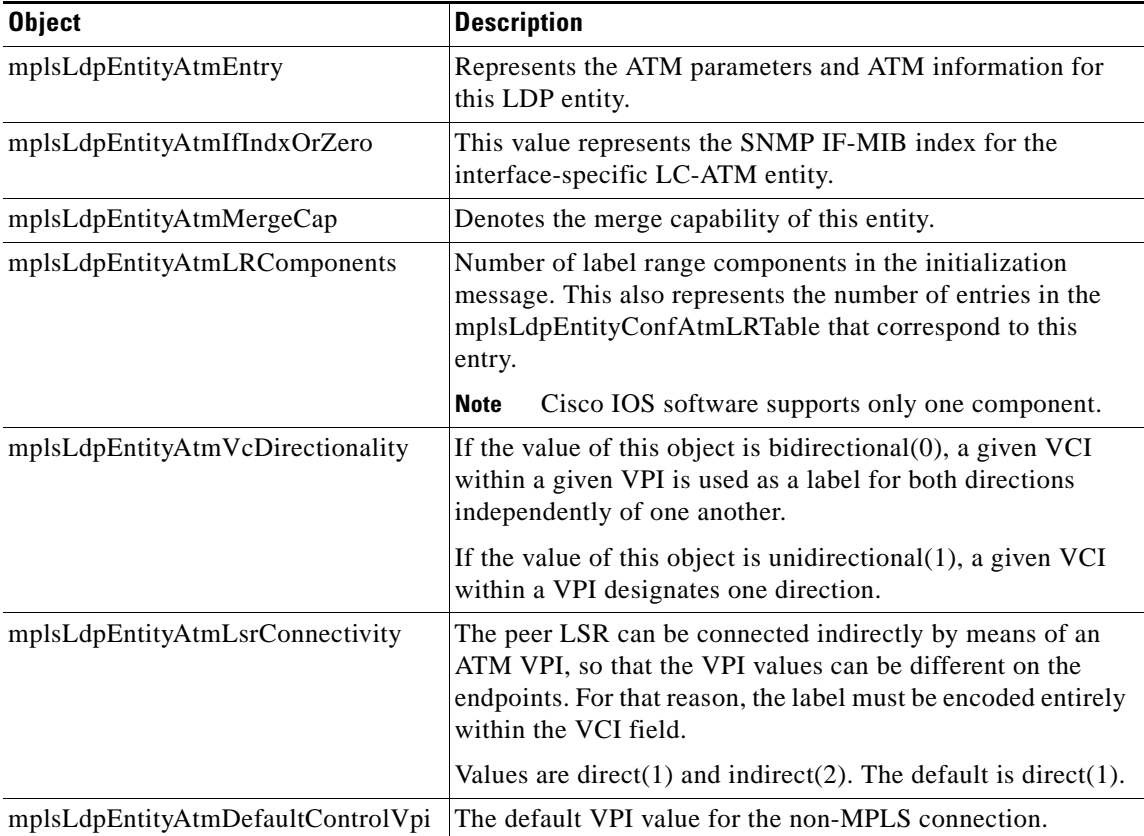

#### *Table 8 mplsLdpEntityAtmTable Objects and Descriptions*

**19**

| <b>Object</b>                     | <b>Description</b>                                                                                                    |
|-----------------------------------|----------------------------------------------------------------------------------------------------|
| mplsLdpEntityAtmDefaultControlVci | The default VCI value for the non-MPLS connection.                                                                                                    |
| mplsLdpEntityAtmUnlabTrafVpi      | VPI value of the virtual channel connector (VCC) supporting<br>unlabeled traffic. This non-MPLS connection is used to carry<br>unlabeled (IP) packets. |
| mplsLdpEntityAtmUnlabTrafVci      | VCI value of the VCC supporting unlabeled traffic. This<br>non-MPLS connection is used to carry unlabeled (IP)<br>packets.                             |
| mplsLdpEntityAtmStorageType       | The storage type for this entry is a read-only implementation<br>that is always volatile.                                                              |
| mplsLdpEntityAtmRowStatus         | This object is a read-only implementation that is always<br>active.                                                                                    |

*Table 8 mplsLdpEntityAtmTable Objects and Descriptions (continued)*

## <span id="page-1740-0"></span>**MPLS LDP Entity ATM Label Range Table (mplsLdpEntityAtmLRTable) Objects and Descriptions**

[Table 9](#page-1740-0) describes the mplsLdpEntityAtmLRTable objects.

| <b>Object</b>                 | <b>Description</b>                                                                                                    |
|-------------------------------|----------------------------------------------------------------------------------------------------|
| mplsLdpEntityAtmLREntry       | A row in the LDP Entity Configurable ATM Label Range<br>Table. One entry in this table contains information on a single<br>range of labels; the range is defined by an upper boundary<br>(VPI/VCI pair) and a lower boundary (VPI/VCI pair). This is<br>the same data used in the initialization message. This label<br>range should overlap the label range of the peer. |
| mplsLdpEntityAtmLRMinVpi      | The minimum VPI number configured for this range (not<br>accessible).                                                                                                    |
| mplsLdpEntityAtmLRMinVci      | The minimum VCI number configured for this range (not<br>accessible).                                                                                                    |
| mplsLdpEntityAtmLRMaxVpi      | The maximum VPI number configured for this range (not<br>accessible).                                                                                                    |
| mplsLdpEntityAtmLRMaxVci      | The maximum VCI number configured for this range (not<br>accessible).                                                                                                    |
| mplsLdpEntityAtmLRStorageType | The storage type for this entry is a read-only implementation<br>that is always volatile.                                                                                                    |
| mplsLdpEntityAtmLRRowStatus   | This object is a read-only implementation that is always<br>active.                                                                                                    |

*Table 9 mplsLdpEntityAtmLRTable Objects and Descriptions*

## <span id="page-1741-0"></span>**MPLS LDP ATM Session Table (mplsLdpAtmSessionTable) Objects and Descriptions**

[Table 10](#page-1741-0) describes the mplsLdpAtmSessionTable objects.

*Table 10 mplsLdpAtmSessionTable Objects and Descriptions*

| <b>Objects</b>                   | <b>Description</b>                                                                                                    |
|----------------------------------|----------------------------------------------------------------------------------------------------|
| mplsLdpAtmSessionEntry           | An entry in this table represents information on a single<br>label range intersection between an LDP entity and an<br>LDP peer (not accessible). |
| mplsLdpAtmSessionLRLowerBoundVpi | The minimum VPI number configured for this range (not<br>accessible).                                                                            |
| mplsLdpAtmSessionLRLowerBoundVci | The minimum VCI number configured for this range (not<br>accessible).                                                                            |
| mplsLdpAtmSessionLRUpperBoundVpi | The maximum VPI number configured for this range<br>(read-only).                                                                                 |
| mplsLdpAtmSessionLRUpperBoundVci | The maximum VCI number configured for this range<br>(read-only).                                                                                 |

# **MIB Table in the MPLS-LDP-GENERIC-STD-MIB Module (RFC 3815)**

The MPLS-LDP-GENERIC-STD-MIB contains the following table. This table defines Layer 2 per-platform objects for use with the MPLS-LDP-STD-MIB.

• mplsLdpEntityGenericLRTable [\(Table 11](#page-1741-1))—Contains entries for every LDP-enabled interface that is in the global label space. (For Cisco, this applies to all interfaces except LC-ATM. LC-ATM entities are shown in the mplsLdpEntityAtmLRTable instead.) Indexing is the same as it is for the mplsLdpEntityTable, except two indexes have been added, mplsLdpEntityGenericLRMin and mplsLdpEntityGenericLRMax. These additional indexes allow more than one label range to be defined. However, in the Cisco IOS Release 12.2(33)SRB implementation, only one global label range is allowed.

## <span id="page-1741-1"></span>**MPLS LDP Entity Generic Label Range Table (mplsLdpEntityGenericLRTable) Objects and Descriptions**

[Table 11](#page-1741-1) describes the mplsLdpEntityGenericLRTable objects.

| <b>Object</b>               | <b>Description</b>                                                                                                    |
|-----------------------------|----------------------------------------------------------------------------------------------------|
| mplsLdpEntityGenericLREntry | A row in the LDP Entity Configurable Generic Label<br>Range table. One entry in this table contains information on<br>a single range of labels; the range is defined by an upper<br>boundary and a lower boundary.<br>The current implementation supports one label range<br>per entity. |
| mplsLdpEntityGenericLRMin   | The minimum label configured for this range (not                                                                                                    |
|                             | accessible).                                                                                                    |

*Table 11 mplsLdpEntityGenericLRTable Objects and Descriptions*

Ι

| <b>Object</b>                     | <b>Description</b>                                                                                                    |
|-----------------------------------|----------------------------------------------------------------------------------------------------|
| mplsLdpEntityGenericLRMax         | The maximum label configured for this range (not<br>accessible).                                                                           |
| mplsLdpEntityGenericLabelSpace    | This value indicates whether the label space type is<br>perPlatform $(1)$ or perInterface $(2)$ .                                          |
| mplsLdpEntityGenericIfIndxOrZero  | This value represents the SNMP IF-MIB index for the<br>platform-wide entity. If the active hello adjacency is<br>targeted, the value is 0. |
| mplsLdpEntityGenericLRStorageType | The storage type for this entry is a read-only<br>implementation that is always volatile.                                                  |
| mplsLdpEntityGenericLRRowStatus   | This object is a read-only implementation that is always<br>active.                                                                        |

*Table 11 mplsLdpEntityGenericLRTable Objects and Descriptions (continued)*

## **VPN Contexts in the MPLS LDP MIB**

Within an MPLS Border Gateway Protocol (BGP) 4 Virtual Private Network (VPN) environment, separate LDP processes can be created for each VPN. These processes and their associated data are called LDP contexts. Each context is independent from all others and contains data specific only to that context.

The VPN Aware LDP MIB feature enables the LDP MIB to get VPN context information. The feature adds support for different contexts for different MPLS VPNs. Users of the MIB can display MPLS LDP processes for a given MPLS VPN. The VPN Aware LDP MIB feature does not change the syntax of the MPLS LDP MIB. It changes the number and types of entries within the tables.

The MPLS LDP MIB can show information about only one context at a time. With Cisco IOS Release 12.2(33)SRB, you can specify a context—either a global context or an MPLS VPN context—using an SNMP security name.

The following sections describe topics related to the VPN Aware LDP MIB feature:

- **[SNMP Contexts, page 22](#page-1742-0)**
- **•** [VPN Aware LDP MIB Sessions, page 23](#page-1743-0)
- **•** [VPN Aware LDP MIB Notifications, page 24](#page-1744-0)

## <span id="page-1742-0"></span>**SNMP Contexts**

SNMP contexts provide VPN users with a secure way of accessing MIB data. When a VPN is associated with a context, that VPN's specific MIB data exists in that context. Associating a VPN with a context enables service providers to manage networks with multiple VPNs. Creating and associating a context with a VPN enables a provider to prevent the users of one VPN from accessing information about users of other VPNs on the same networking device.

VPN-aware SNMP requires that SNMP manager and agent entities operating in a VPN environment agree on mapping between the SNMP security name and the VPN name. This mapping is created by you using different contexts for the SNMP data of different VPNs, which is accomplished through the configuration of the SNMP View-based Access Control Model MIB (SNMP-VACM-MIB). The SNMP-VACM-MIB is configured with views so that a user on a VPN with a security name is allowed access to the restricted object space within the context of only that VPN.

SNMP request messages undergo three phases of security and access control before a response message is sent back with the object values within a VPN context:

- **•** The first security phase is authentication of the username. During this phase, the user is authorized for SNMP access.
- **•** The second phase is access control. During this phase, the user is authorized for SNMP access to the group objects in the requested SNMP context.
- In the third phase, the user can access a particular instance of a table entry. With this third phase, complete retrieval can be based on the SNMP context name.

IP access lists can be configured and associated with SNMP community strings. This feature enables you to configure an association between VPN routing and forwarding (VRF) instances and SNMP community strings. When a VRF instance is associated with an SNMP community string, SNMP processes requests coming in for a particular community string only if they are received from the configured VRF. If the community string contained in the incoming packet does not have a VRF associated with it, it is processed only if it came in through a non-VRF interface.

You can also enable or disable authentication traps for SNMP packets dropped due to VRF mismatches. By default, if SNMP authentication traps are enabled, VRF authentication traps are also enabled.

### <span id="page-1743-0"></span>**VPN Aware LDP MIB Sessions**

The VPN Aware LDP MIB feature supports an SNMP query to the MPLS LDP MIB for both global and VPN contexts. This feature allows you to enter LDP queries on any VRF and on the core (global context). A query can differentiate between LDP sessions from different VPNs. LDP session information for a VPN stays in the context of that VPN. Therefore, the information from one VPN is not available to a user of a different VPN. The VPN Aware LDP MIB also allows you to display LDP processes operating in a Carrier Supporting Carrier (CSC) network.

In an MPLS VPN, a service provider edge router (PE) might contain VRFs for several VPNs and a global routing table. To set up separate LDP processes for different VPNs on the same device, you need to configure each VPN with a unique securityName, contextName, and View-based Access Control Model (VACM) view. The VPN securityName must be configured for the MPLS LDP MIB.

[Figure 7](#page-1744-1) shows LDP sessions for a sample MPLS VPN with the VPN Aware LDP MIB feature.

Ι

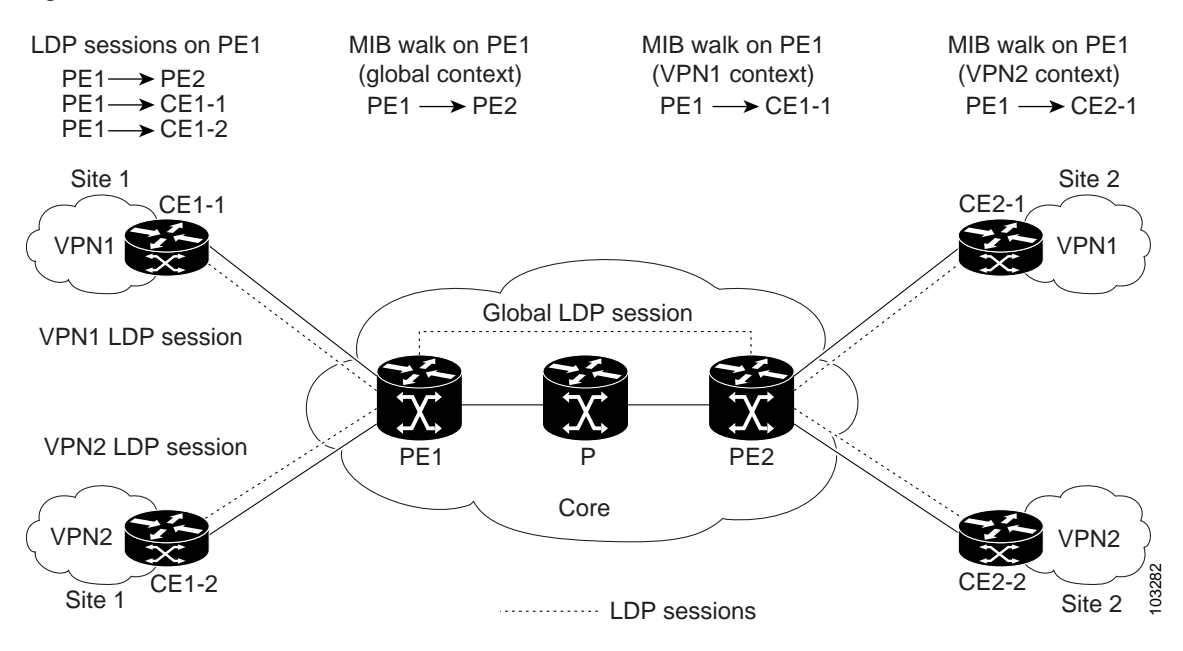

<span id="page-1744-1"></span>*Figure 7 MPLS LDP Sessions with the VPN Aware LDP MIB Feature*

With the VPN Aware LDP MIB feature, you can do MIB queries or MIB walks for an MPLS VPN LDP session or a global LDP session.

**Note** To verify LDP session information for a specific VPN, use the **show mpls ldp neighbor vrf** *vpn-name* **detail** command.

### <span id="page-1744-0"></span>**VPN Aware LDP MIB Notifications**

The VPN Aware LDP MIB feature supports LDP notifications for multiple LDP contexts for VPNs. LDP notifications can be generated for the core (global context) and for different VPNs. You can cause notifications be sent to different NMS hosts for different LDP contexts. LDP notifications associated with a specific VRF are sent to the NMS designated for that VRF. LDP global notifications are sent to the NMS configured to receive global traps.

To enable LDP context notifications for the VPN Aware LDP MIB feature, use either the SNMP mplsLdpSessionsUpDownEnable object (in the global LDP context only) or the following extended global configuration commands.

To enable LDP notifications for the global context, use the following commands on a provider edge (PE) router:

Router(config)# **snmp-server host** *host-address* **traps** *community* **mpls-ldp**

Router(config)# **snmp-server enable traps mpls rfc ldp**

To enable LDP notifications for a VPN context, use the following commands:

Router(config)# **snmp-server host** host-address **vrf** *vrf-name* **version** {**v1**|**v2c**|**v3**} **community** *community-string* **udp-port** *upd-port* **mpls-ldp**

Router(config)# **snmp-server enable traps mpls rfc ldp**

<span id="page-1745-0"></span>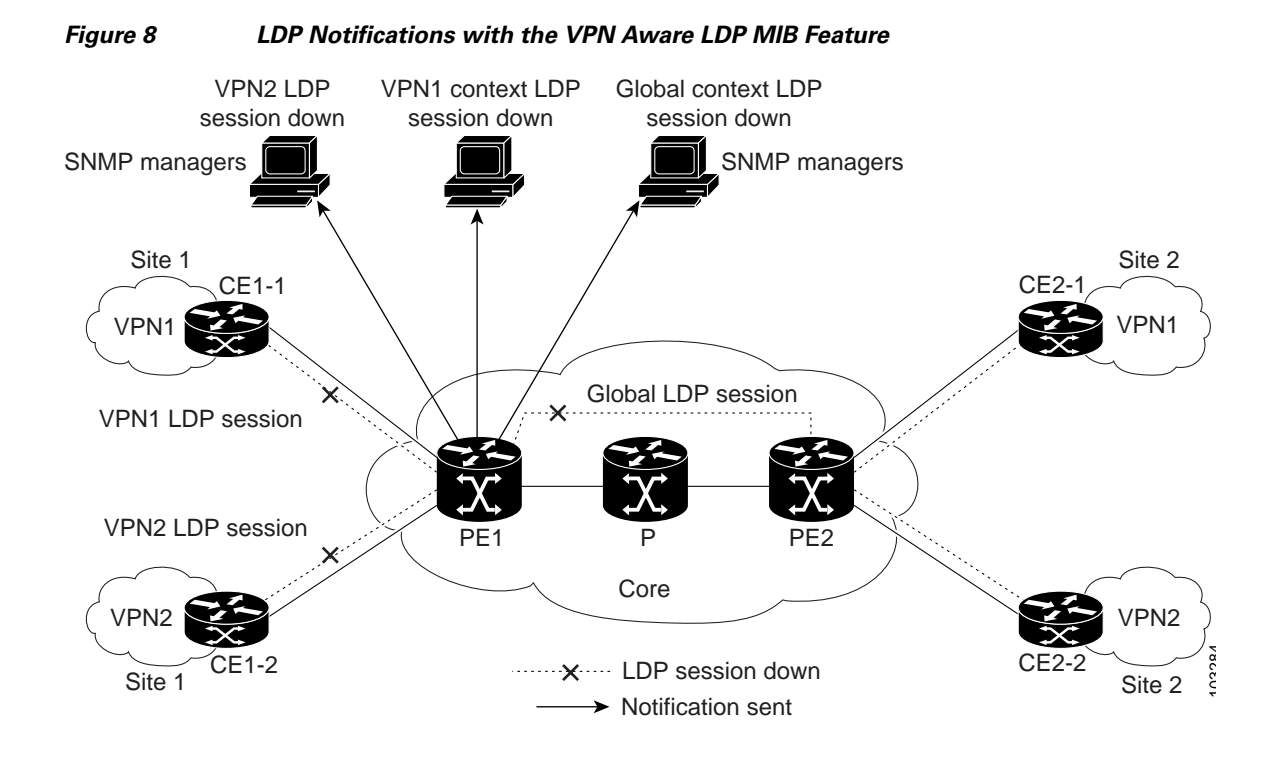

[Figure 8](#page-1745-0) shows LDP notifications with the VPN Aware LDP MIB feature.

# **Differences Between the MPLS-LDP-STD-MIB and the MPLS-LDP-MIB**

The MPLS-LDP-STD-MIB based on RFC 3815 provides the same basic functionality as the MPLS-LDP-MIB based on the IETF Version 8 draft (draft-ieft-mpls-ldp-08.txt). The module identity was changed from mplsLdpMIB to mplsLdpStdMIB. Both MIBs provide an interface for managing LDP through the use of SNMP.

After the implementation of the MPLS-LDP-STD-MIB (RFC 3815) in Cisco IOS Release 12.2(33)SRB the MPLS-LDP-MIB will exist for a period of time before support is completely removed. This gives you the chance to migrate to the MPLS-LDP-STD-MIB. Both MIBs can coexist in the same image because the MPLS-LDP-STD-MIB and the MPLS-LDP-MIB have different root object identifiers (OIDs).

The following sections contain information about the major differences between the MPLS-LDP-STD-MIB and the MPLS-LDP-MIB:

- **•** [MPLS-LDP-MIB and MPLS-LDP-STD-MIB Scalar Object Differences, page 25](#page-1745-1)
- **•** [MPLS-LDP-MIB and MPLS-LDP-STD-MIB Table Object Differences, page 26](#page-1746-0)
- **•** [MPLS-LDP-MIB and MPLS-LDP-STD-MIB Notification Changes, page 29](#page-1749-0)

### <span id="page-1745-1"></span>**MPLS-LDP-MIB and MPLS-LDP-STD-MIB Scalar Object Differences**

 $\mathbf I$ 

[Table 12](#page-1746-1) shows the difference between the scalar objects in the MPLS-LDP-MIB and the MPLS-LDP-STD-MIB.

<span id="page-1746-1"></span>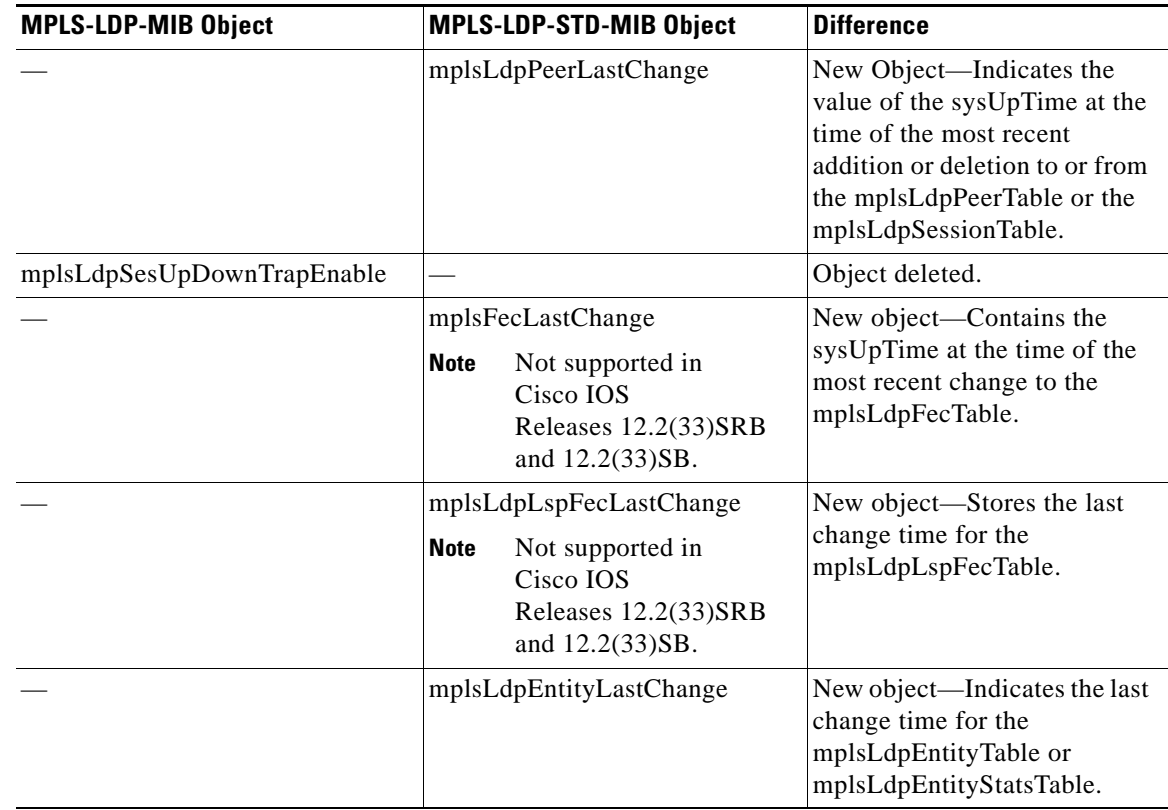

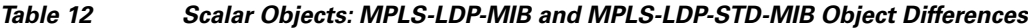

## <span id="page-1746-0"></span>**MPLS-LDP-MIB and MPLS-LDP-STD-MIB Table Object Differences**

The following tables show the major differences between the MPLS-LDP-MIB and the MPLS-LDP-STD-MIB objects for each table.

#### **MPLS LDP Entity Table (mplsLdpEntityTable) Differences**

[Table 13](#page-1746-2) shows the major differences between MPLS-LDP-MIB and MPLS-LDP-STD-MIB objects for the MPLS LDP entity table.

<span id="page-1746-2"></span>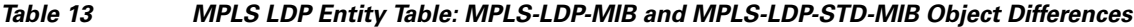

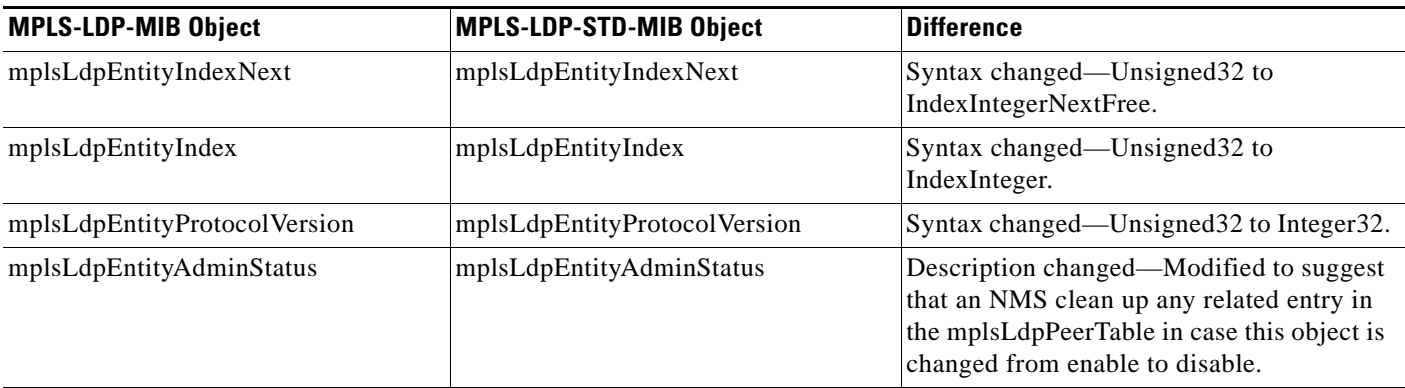

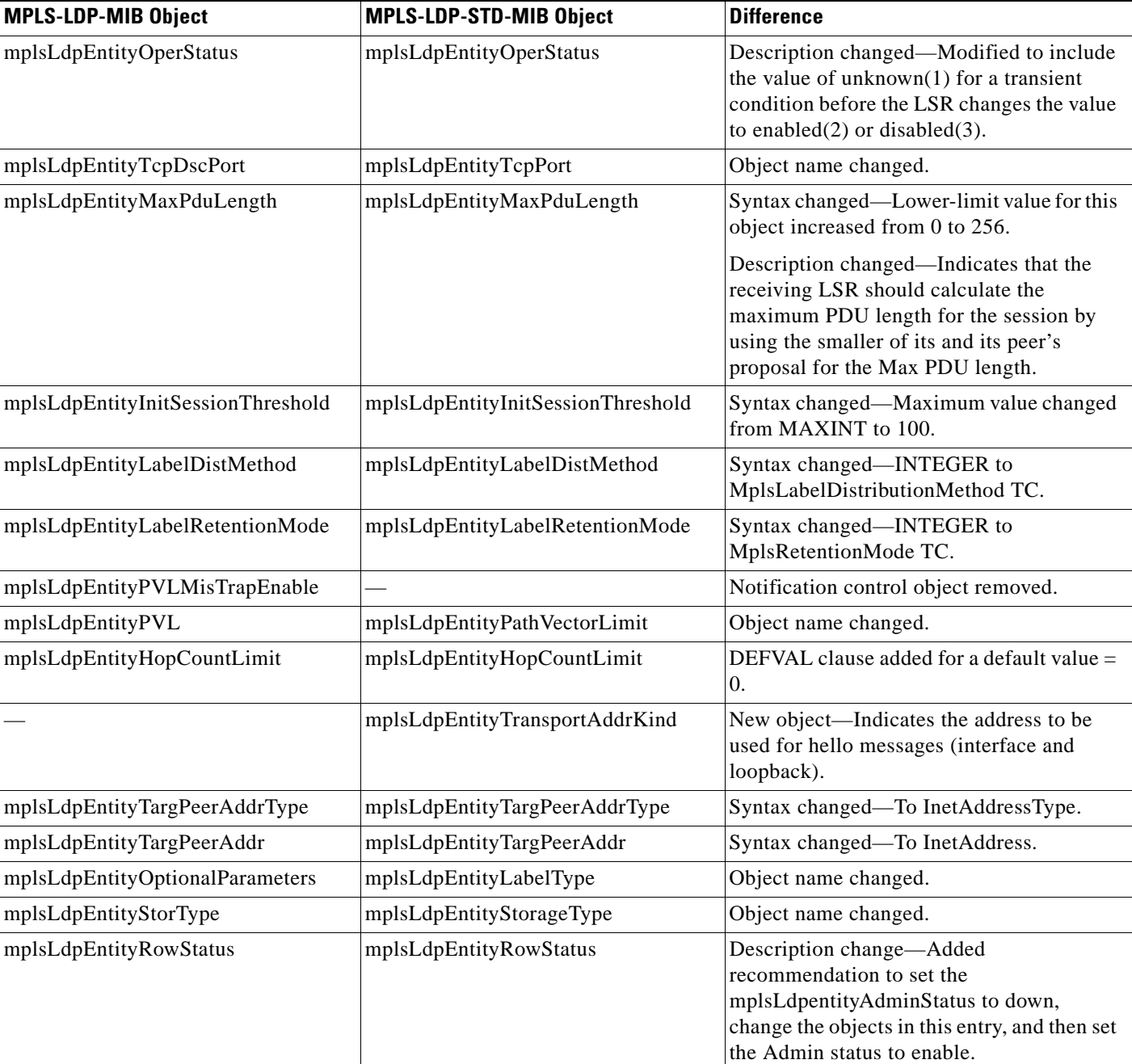

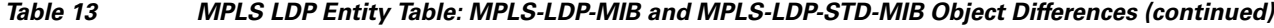

#### **MPLS LDP Entity Statistics Table (mplsLdpEntityStatsTable) Differences**

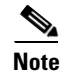

 $\overline{\phantom{a}}$ 

**Note** A general paragraph regarding discontinuities is added to all the counter objects in MPLS LDP entity statistics table: "Discontinuities in the value of this counter can occur at re-initialization of the management system, and at other times as indicated by the value of mplsLdpEntityDiscontinuityTime."

 $\mathsf I$ 

[Table 14](#page-1748-0) shows the difference between MPLS-LDP-MIB and MPLS-LDP-STD-MIB objects for the MPLS LDP entity statistics table.

<span id="page-1748-0"></span>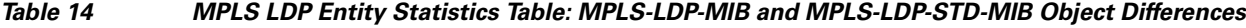

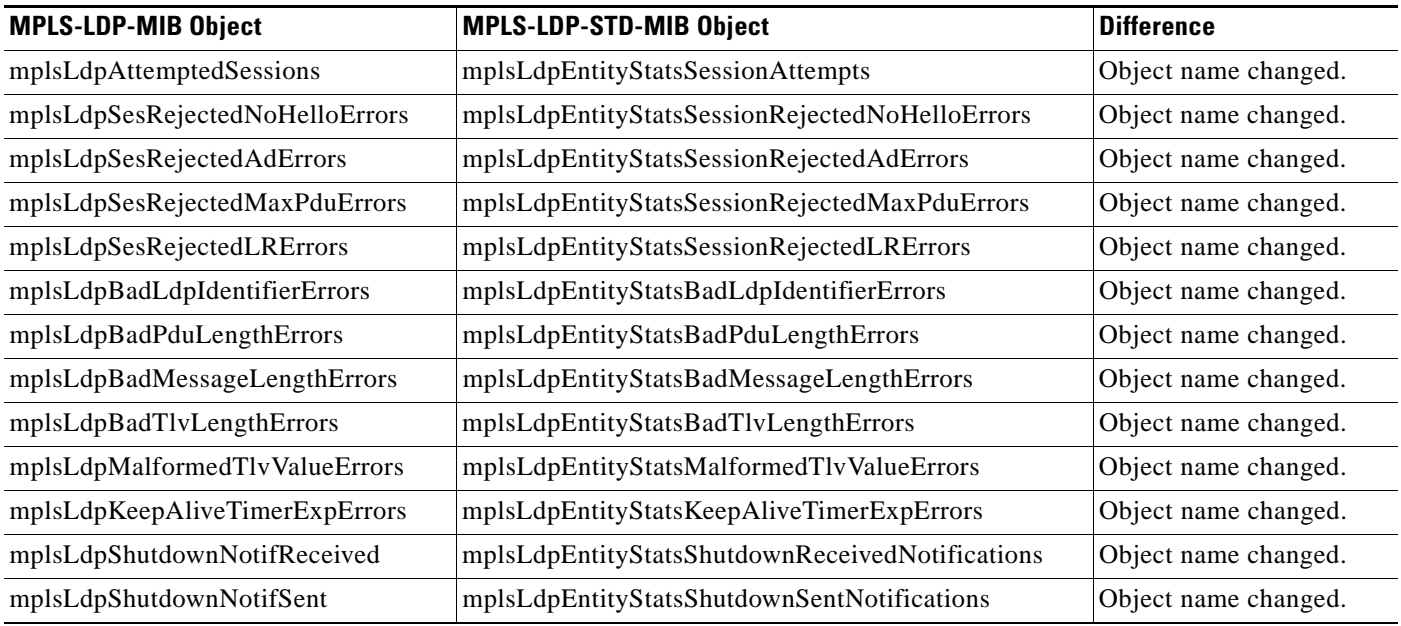

#### <span id="page-1748-1"></span>**MPLS LDP Peer Table (mplsLdpPeerTable) Differences**

[Table 15](#page-1748-1) shows the difference between MPLS-LDP-MIB and MPLS-LDP-STD-MIB objects for the MPLS LDP peer table.

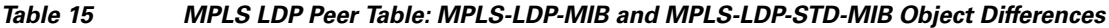

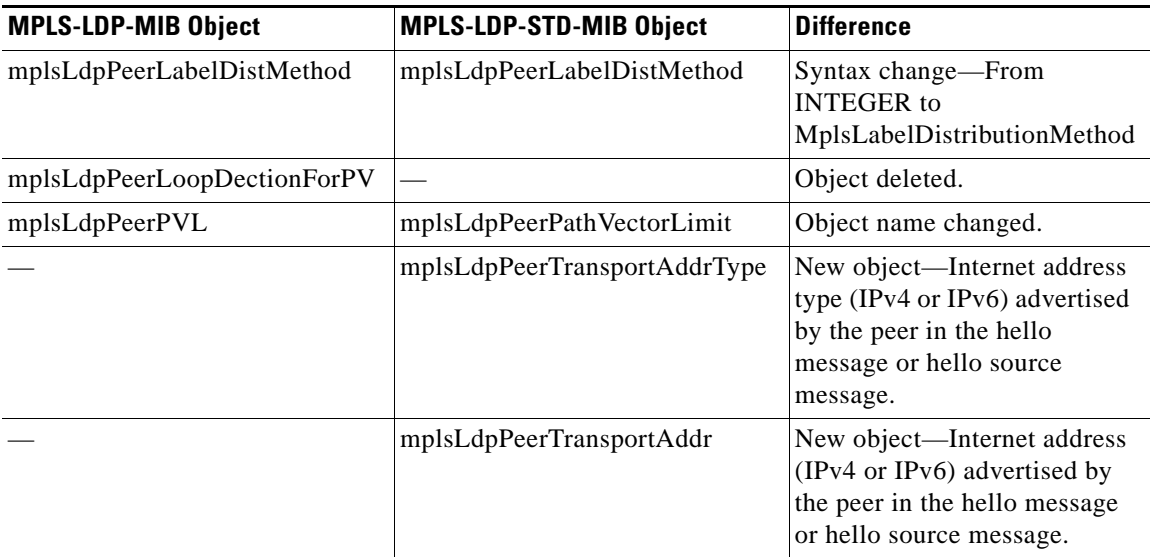

#### **MPLS LDP Session Table (mplsLdpSessionTable) Differences**

[Table 16](#page-1749-1) shows the difference between MPLS-LDP-MIB and MPLS-LDP-STD-MIB objects for the MPLS LDP session table.

#### <span id="page-1749-1"></span>*Table 16 MPLS LDP Session Table: MPLS-LDP-MIB and MPLS-LDP-STD-MIB Object Differences*

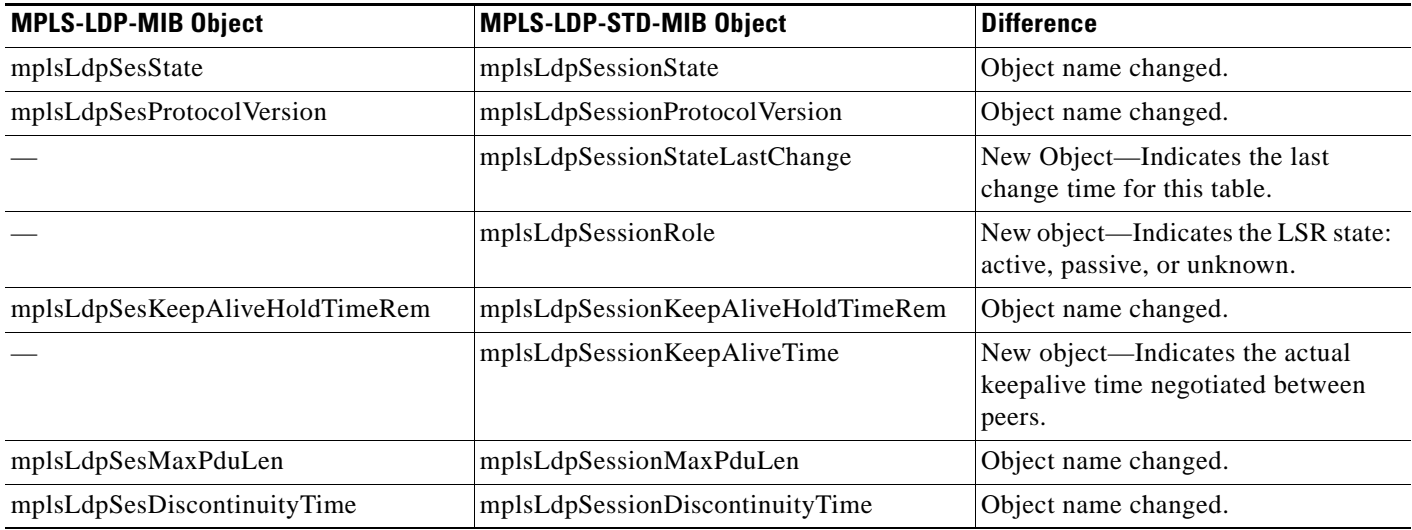

#### **MPLS LDP Hello Adjacency Table (mplsLdpHelloAdjacencyTable) Differences**

[Table 17](#page-1749-2) shows the difference between MPLS-LDP-MIB and MPLS-LDP-STD-MIB objects for the MPLS LDP hello adjacency table.

#### <span id="page-1749-2"></span>*Table 17 MPLS LDP Hello Adjacency Table: MPLS-LDP-MIB and MPLS-LDP-STD-MIB Object Differences*

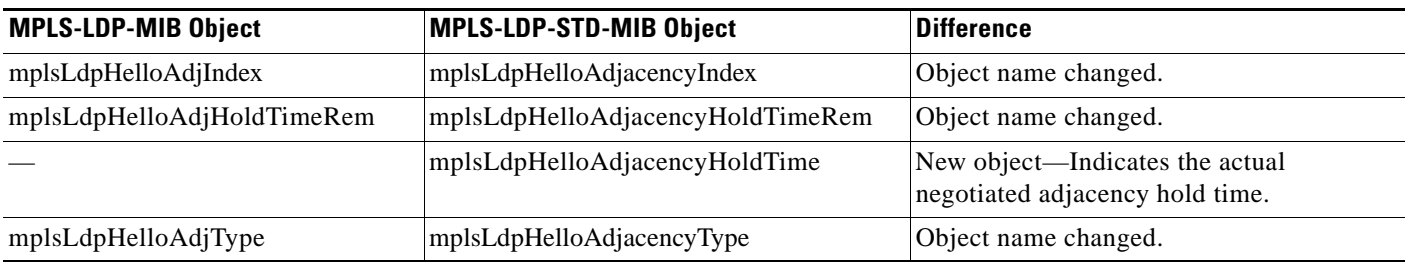

## <span id="page-1749-0"></span>**MPLS-LDP-MIB and MPLS-LDP-STD-MIB Notification Changes**

 $\mathbf I$ 

All notifications from the MPLS-LDP-MIB are retained in the MPLS-LDP-STD-MIB. The following changes are implemented for the notifications in MPLS-LDP-STD-MIB:

- **•** The mplsLdpPVLMismatch notification is renamed to mplsLdpPathVectorLimitMismatch.
- **•** The mplsLdpEntityPVLMisTrapEnable, notification control object, was removed for the MPLS-LDP-STD-MIB.
- **•** The Cisco IOS command for enabling notifications for the MPLS-LDP-MIB is different from the command for enabling notifications for the MPLS-LSR-STD-MIB.

For the MPLS-LDP-MIB, the command is **snmp-server enable traps mpls ldp**. For the MPLS-LSR-STD-MIB, the command is **snmp-server enable traps mpls rfc ldp**.

ן

# **Differences Between the MPLS-LDP-MIB and the MPLS-LDP-ATM-STD-MIB (RFC 3815)**

Layer 2 ATM-related objects are removed from the MPLS-LDP-MIB and placed in a new MIB module in RFC 3815. The new MIB module is the MPLS-LDP-ATM-STD-MIB. This action provides modularity and reduces the size of the MPLS LDP MIB.

[Table 18](#page-1750-0) lists the differences between ATM-related objects in the MPLS-LDP-MIB and objects in the MPLS-LDP-ATM-STD-MIB.

| <b>MPLS-LDP-MIB Object</b>      | MPLS-LDP-ATM-STD-MIB Object       | <b>Difference</b>                                                                                                    |
|---------------------------------|-----------------------------------|----------------------------------------------------------------------------------------------------|
| mplsLdpEntityAtmParmsTable      | mplsLdpEntityAtmTable             | Object name changed.                                                                                                    |
| mplsLdpEntityAtmMergeCap        | mplsLdpEntityAtmMergeCap          | Syntax changed-Added<br>enumerations vpMerge and<br>vpAndVcMerge.                                                                                                    |
| mplsLdpEntityDefaultControlVpi  | mplsLdpEntityAtmDefaultControlVpi | Object name changed.                                                                                                    |
| mplsLdpEntityDefaultControlVci  | mplsLdpEntityAtmDefaultControlVci | Object name changed.                                                                                                    |
| mplsLdpEntityUnlabTrafVpi       | mplsLdpEntityAtmUnlabTrafVpi      | Object name changed.                                                                                                    |
| mplsLdpEntityUnlabTrafVci       | mplsLdpEntityAtmUnlabTrafVci      | Object name changed.                                                                                                    |
| mplsLdpEntityAtmStorType        | mplsLdpEntityAtmStorageType       | Object name changed.                                                                                                    |
| mplsLdpEntityAtmRowStatus       | mplsLdpEntityAtmRowStatus         | Description changed-Clarified<br>different row status operations.<br>Added a recommendation that the<br>mplsLdpEntityAdminStatus object<br>be set to down before the LSR<br>changes the objects in this table. |
| mplsLdpEntityConfAtmLRTable     | mplsLdpEntityAtmLRTable           | Object name changed.                                                                                                    |
| mplsLdpEntityConfAtmLREntry     | mplsLdpEntityAtmLREntry           | Object name changed.                                                                                                    |
| mplsLdpEntityConfAtmLRMinVpi    | mplsLdpEntityAtmLRMinVpi          | Object name changed. Description<br>changed-0 added as a valid value.                                                                                                    |
| mplsLdpEntityConfAtmLRMinVci    | mplsLdpEntityAtmLRMinVci          | Object name changed.                                                                                                    |
| mplsLdpEntityConfAtmLRMaxVpi    | mplsLdpEntityAtmRMaxVpi           | Object name changed.                                                                                                    |
| mplsLdpEntityConfAtmLRMaxVci    | mplsLdpEntityAtmLRMaxVci          | Object name changed.                                                                                                    |
| mplsLdpEntityConfAtmLRStorType  | mplsLdpEntityAtmLRStorageType     | Object name changed.                                                                                                    |
| mplsLdpEntityConfAtmLRRowStatus | mplsLdpEntityAtmLRRowStatus       | Object name changed.                                                                                                    |
| mplsLdpAtmSesTable              | mplsLdpAtmSessionTable            | Object name changed.                                                                                                    |
| mplsLdpSesAtmLRLowerBoundVpi    | mplsLdpSessionAtmLRLowerBoundVpi  | Object name changed.                                                                                                    |
| mplsLdpSesAtmLRLowerBoundVci    | mplsLdpSessionAtmLRLowerBoundVci  | Object name changed.                                                                                                    |
| mplsLdpSesAtmLRUpperBoundVpi    | mplsLdpSessionAtmLRUpperBoundVpi  | Object name changed.                                                                                                    |
| mplsLdpSesAtmLRUpperBoundVci    | mplsLdpSessionAtmLRUpperBoundVci  | Object name changed.                                                                                                    |

<span id="page-1750-0"></span>*Table 18 Differences Between MPLS-LDP-MIB and MPLS-LDP-ATM-STD-MIB Objects*

# **Differences Between the MPLS-LDP-MIB and the MPLS-LDP-GENERIC-STD-MIB (RFC 3815)**

Layer 2 objects for per-platform label spaces are removed from the MPLS-LDP-MIB and placed in a new MIB module in RFC 3815. The new MIB module is the MPLS-LDP-GENERIC-STD-MIB. This action provides modularity and reduces the size of the MPLS LDP MIB.

[Table 19](#page-1751-0) shows the difference between generic label space objects in the MPLS-LDP-MIB and objects in the MPLS-GENERIC-STD-MIB.

<span id="page-1751-0"></span>*Table 19 MPLS LDP LSP DEC Table: MPLS-LDP-MIB and MPLS-LDP-GENERIC-STD-MIB Object Differences*

| <b>MPLS-LDP-MIB Object</b>        | MPLS-LDP-GENERIC-STD-MIB Object   | <b>Difference</b>                                                                                                    |
|-----------------------------------|-----------------------------------|----------------------------------------------------------------------------------------------------|
| mplsLdpEntityConfGenLRTable       | mplsLdpEntityGenericLRTable       | Object name changed.                                                                                                    |
| mplsLdpEntityConfGenLRMinn        | mplsLdpEntityGenericLRMin         | Object name changed.                                                                                                    |
| mplsLdpEntityConfGenLRMax         | mplsLdpEntityGenericLRMax         | Object name changed.                                                                                                    |
| mplsLdpEntityConfGenIfIndexOrZero | mplsLdpEntityGenericIfIndexOrZero | Object name changed.                                                                                                    |
| mplsLdpEntityConfGenLRStorType    | mplsLdpEntityGenericLRStorageType | Object name changed.                                                                                                    |
| mplsLdpEntityConfGenLRRowStatus   | mplsLdpEntityGenericRowStatus     | Object name changed.                                                                                                    |
|                                   | mplsLdpEntityGenericLabelSpace    | New object—A value of<br>$perPlatform(1)$ indicates the label<br>space type is per platform; a value of<br>$perInterface(2)$ indicates the label<br>space type is per interface. |

# **How to Configure SNMP for MPLS EM—MPLS LDP MIB - RFC 3815**

To configure SNMP for the MPLS EM—MPLS LDP MIB - RFC 3815 feature, perform the following tasks:

- [Configuring Access to an SNMP Agent on a Host NMS Workstation, page 31](#page-1751-1) (required)
- **•** [Configuring the Router to Send SNMP Notifications to a Host for Monitoring LDP, page 33](#page-1753-0) (required)
- **•** [Configuring a VPN-Aware LDP MIB, page 35](#page-1755-0) (optional)

# <span id="page-1751-1"></span>**Configuring Access to an SNMP Agent on a Host NMS Workstation**

To configure access to the SNMP agent on a host NMS workstation, perform the following task.

Through the use of an SNMP agent, the MPLS LDP MIBs described in RFC 3815 provide an interface for monitoring and managing LDP.

To use SNMP to manage LDP, you need to configure access to an SNMP agent on a NMS workstation. By default, the SNMP agent for the MPLS LDP MIB is disabled. Step 2 shows you how to determine if an SNMP agent is already configured, and if you need to modify the SNMP information to monitor and manage LDP.

 $\mathsf I$ 

#### **SUMMARY STEPS**

- **1. enable**
- **2. show running-config**
- **3. configure terminal**
- **4. snmp-server community** *string* [**view** *view-name*] [**ro** | **rw**] [*acl*-*number*]
- **5. do copy running-config startup-config**
- **6. exit**
- **7. show-running config**

#### **DETAILED STEPS**

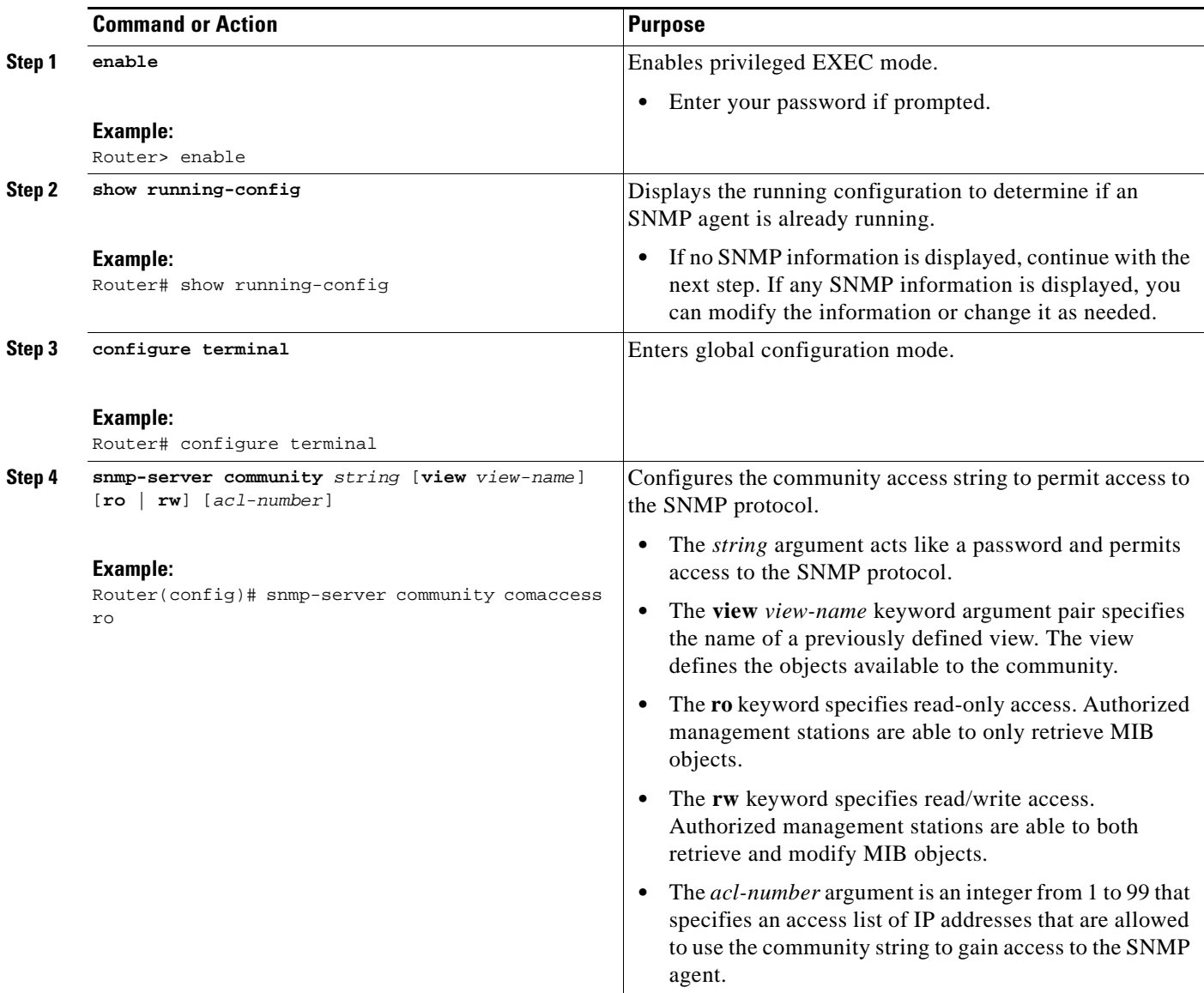

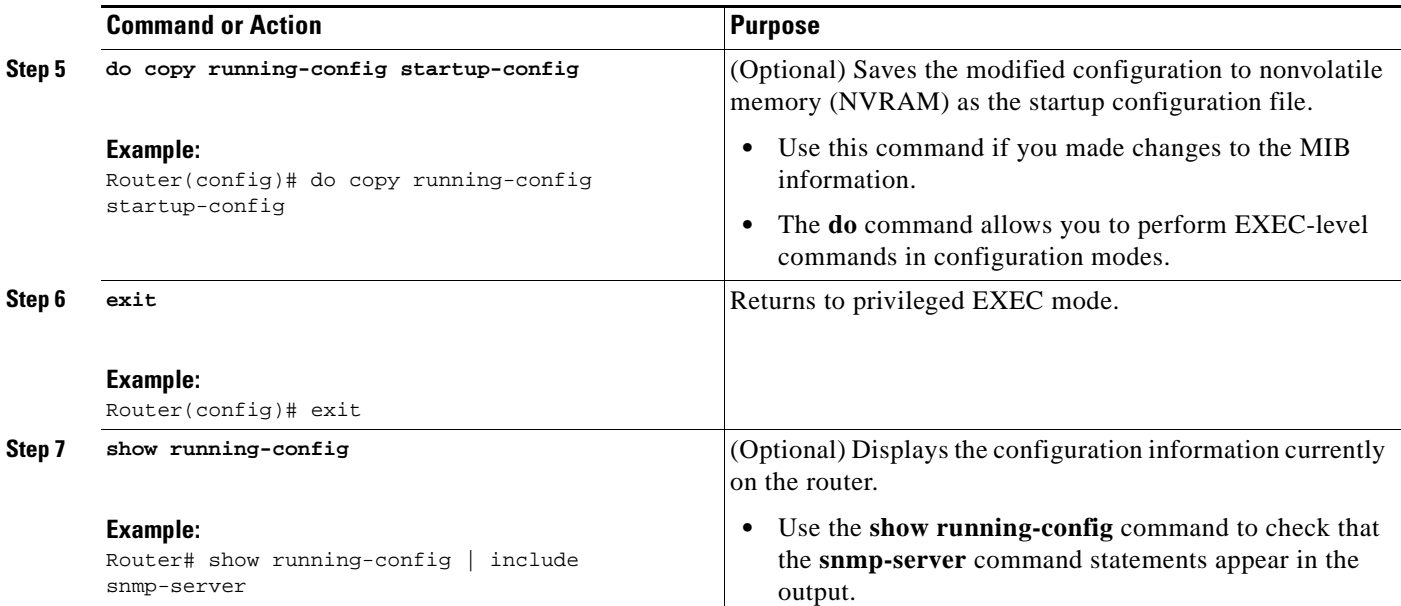

## **Examples**

Use the **show running-config** command to display the running configuration on the host NMS workstation and examine the output for SNMP information. For example:

Router# **show running-config | include snmp-server**

snmp-server community public RO snmp-server community private RW

The presence of any **snmp-server** command statement in the output that takes the form shown in this example verifies that access to the SNMP agent is configured on the host NMS workstation.

# <span id="page-1753-0"></span>**Configuring the Router to Send SNMP Notifications to a Host for Monitoring LDP**

To configure the router to send SNMP notifications to a host to monitor LDP, perform the following task. The ability to display SNMP notifications helps in managing LDP sessions. You can determine if an LDP session between peers is up or down, if the path vector limits are the same for both LDP peers, and if the path vector limit threshold between the peers has been exceeded.

The **snmp-server host** command specifies which hosts receive notifications or traps. The **snmp-server enable traps** command globally enables the trap production mechanism for the specified traps.

For a host to receive a trap, an **snmp-server host** command must be configured for that host, and, generally, the trap must be enabled globally through the **snmp-server enable traps** command.

### **Prerequisites**

 $\mathbf I$ 

Although you can set the *community-string* argument using the **snmp-server host** command by itself, we recommend that you define this string using the **snmp-server community** command prior to using the **snmp-server host** command.

 $\mathsf I$ 

#### **SUMMARY STEPS**

- **1. enable**
- **2. configure terminal**
- **3. snmp-server host** *host-addr*ess [**traps** | **informs**] [**version** {**1** | **2c** | **3** [**auth** | **noauth** | **priv**]}] *community-string* [**udp-port** *port*] [*notification-type*] [**vrf** *vrf-name*]
- **4. snmp-server enable traps mpls ldp** [**pv-limit**] [**session-down**] [**session-up**] [**threshold**]
- **5. end**

#### **DETAILED STEPS**

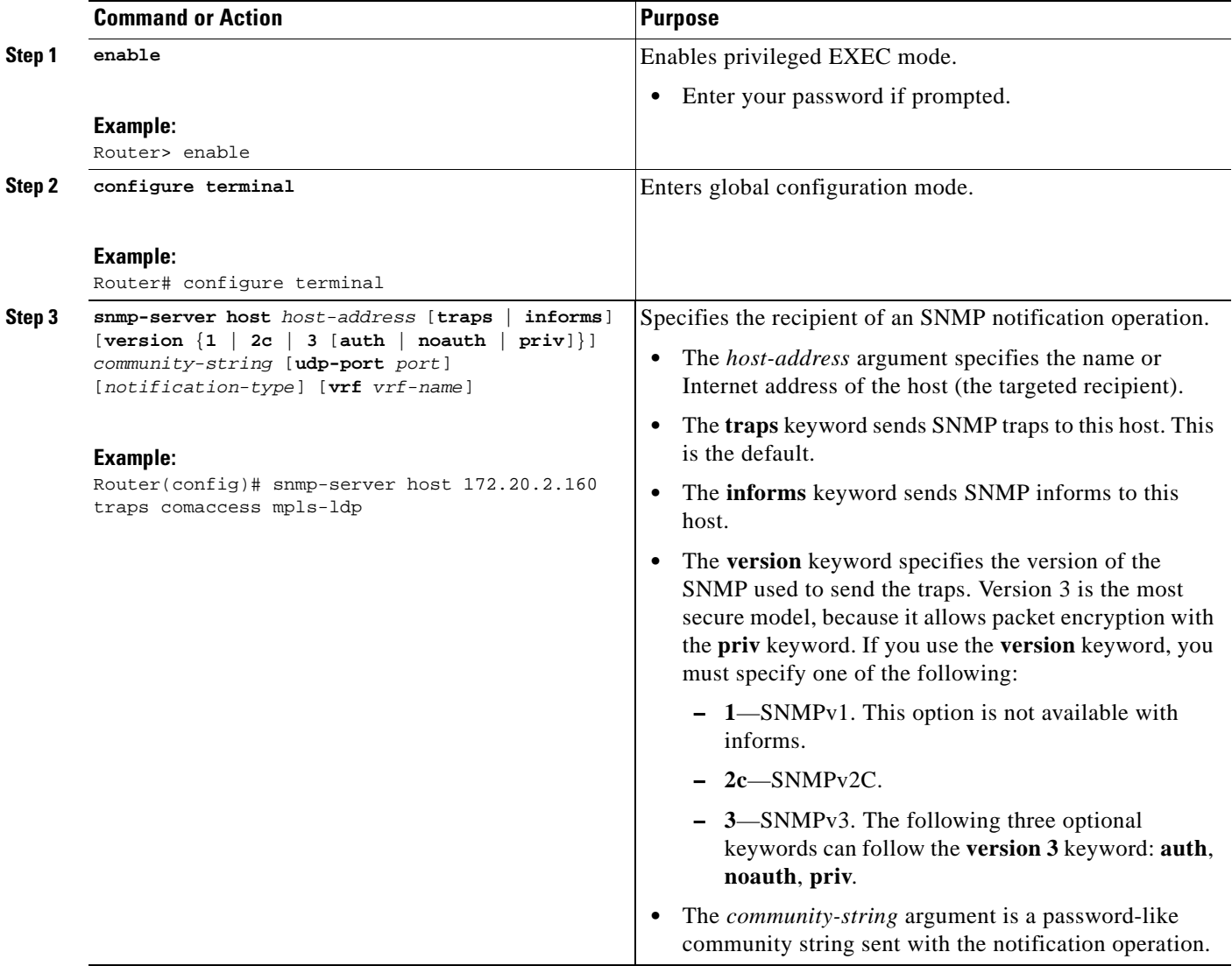

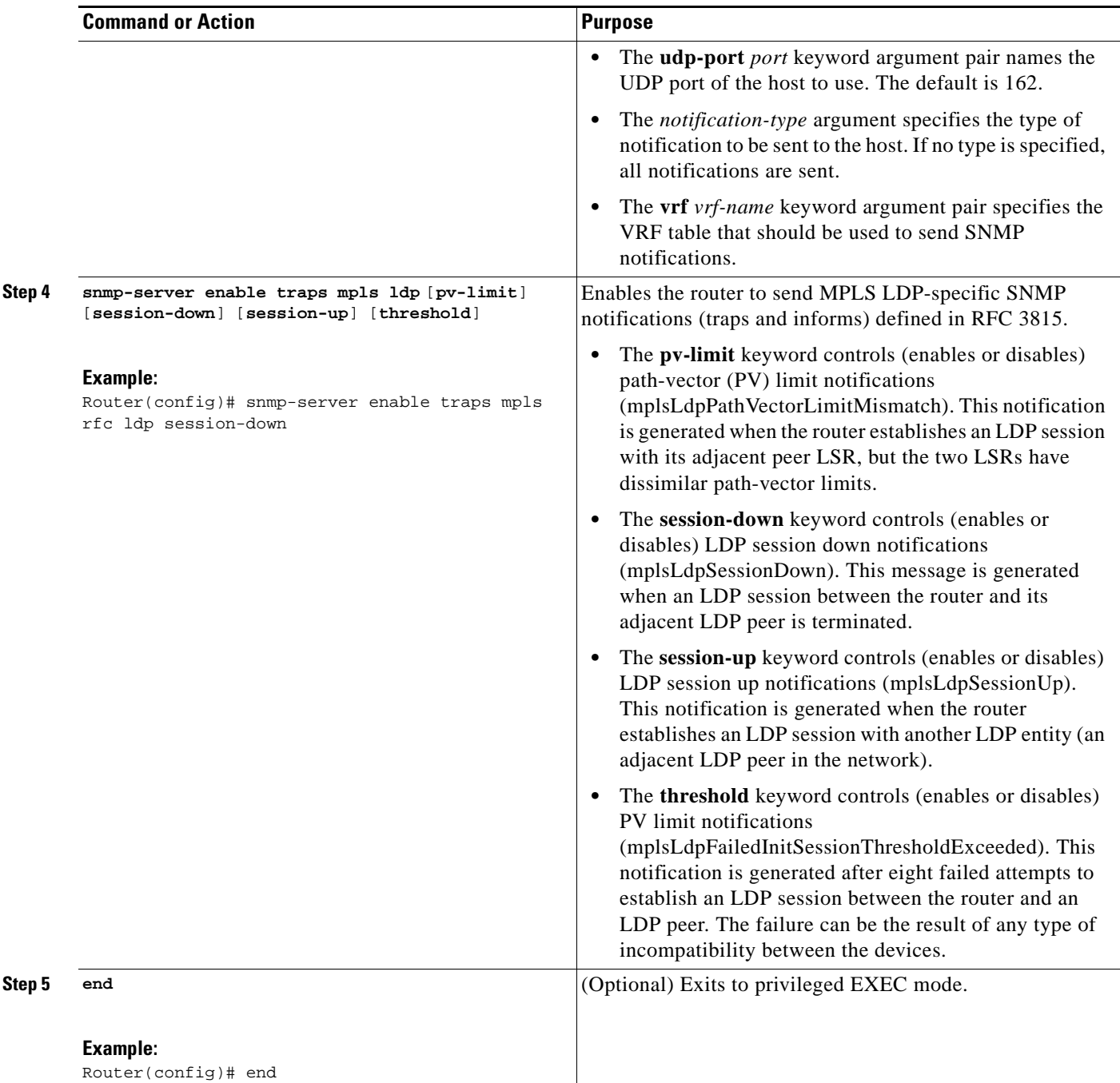

# <span id="page-1755-0"></span>**Configuring a VPN-Aware LDP MIB**

 $\overline{\phantom{a}}$ 

To configure a VPN-aware LDP MIB, perform the following tasks:

- **•** [Configuring SNMP Support for a VPN, page 36](#page-1756-0) (required)
- **•** [Configuring an SNMP Context for a VPN, page 37](#page-1757-0) (required)
- **•** [Configuring a VPN-Aware SNMP Context for SNMPv1 or SNMPv2, page 39](#page-1759-0) (required)

## <span id="page-1756-0"></span>**Configuring SNMP Support for a VPN**

To configure SNMP support for a VPN (or a remote VPN), perform the following task.

#### **SUMMARY STEPS**

- **1. enable**
- **2. configure terminal**
- **3. snmp-server host** *host-address* [**vrf** *vrf-name*] [**traps** | **informs**] [**version** {**1** | **2c** | **3** [**auth** | **noauth** | **priv**]}] *community-string* [**udp-port** *port*] [*notification-type*]
- **4. snmp-server engineID remote** *ip-address* [**udp-port** *udp-port-number*] [**vrf** *vrf-name*] *engineid-string*
- **5. end**

#### **DETAILED STEPS**

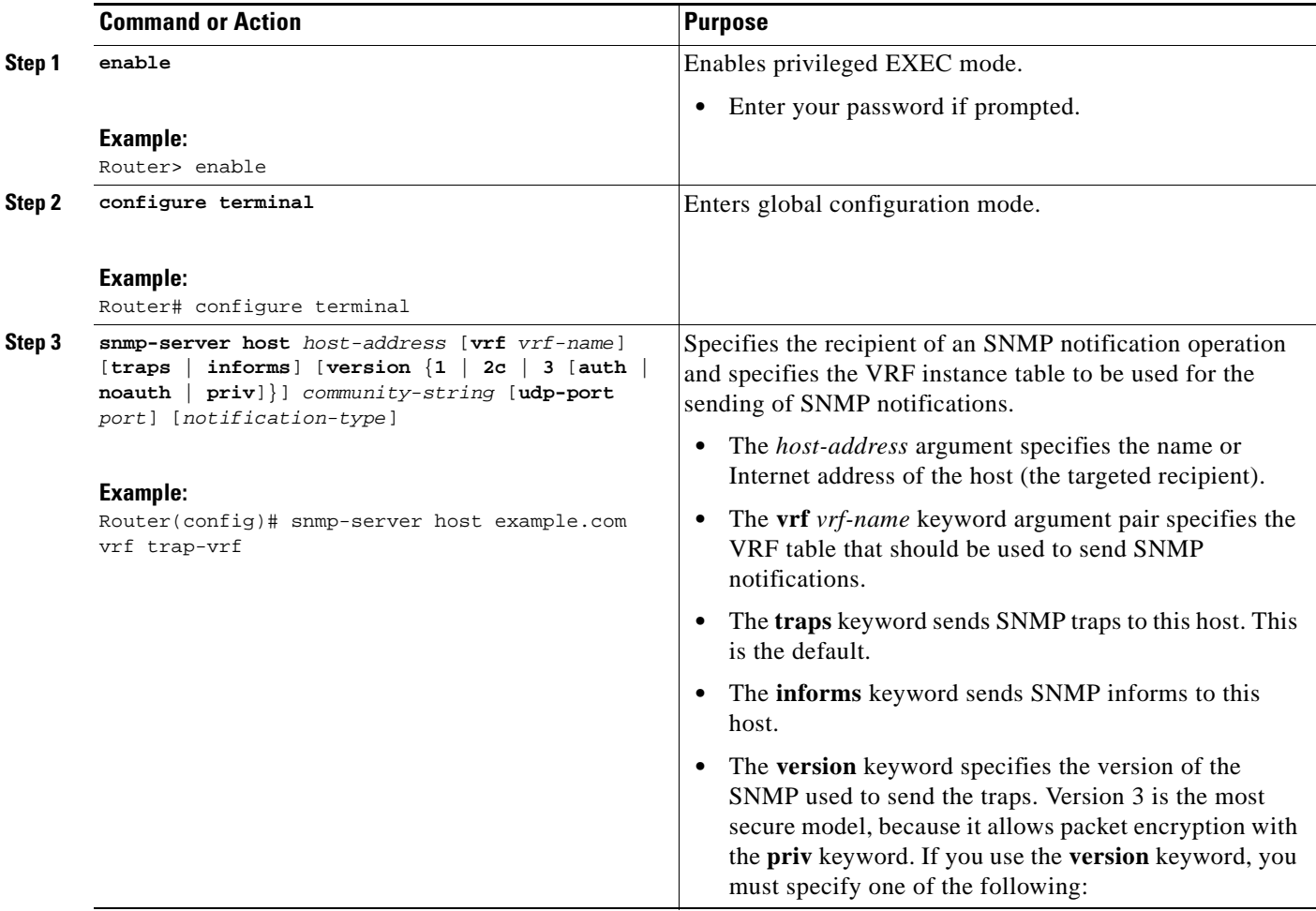

П

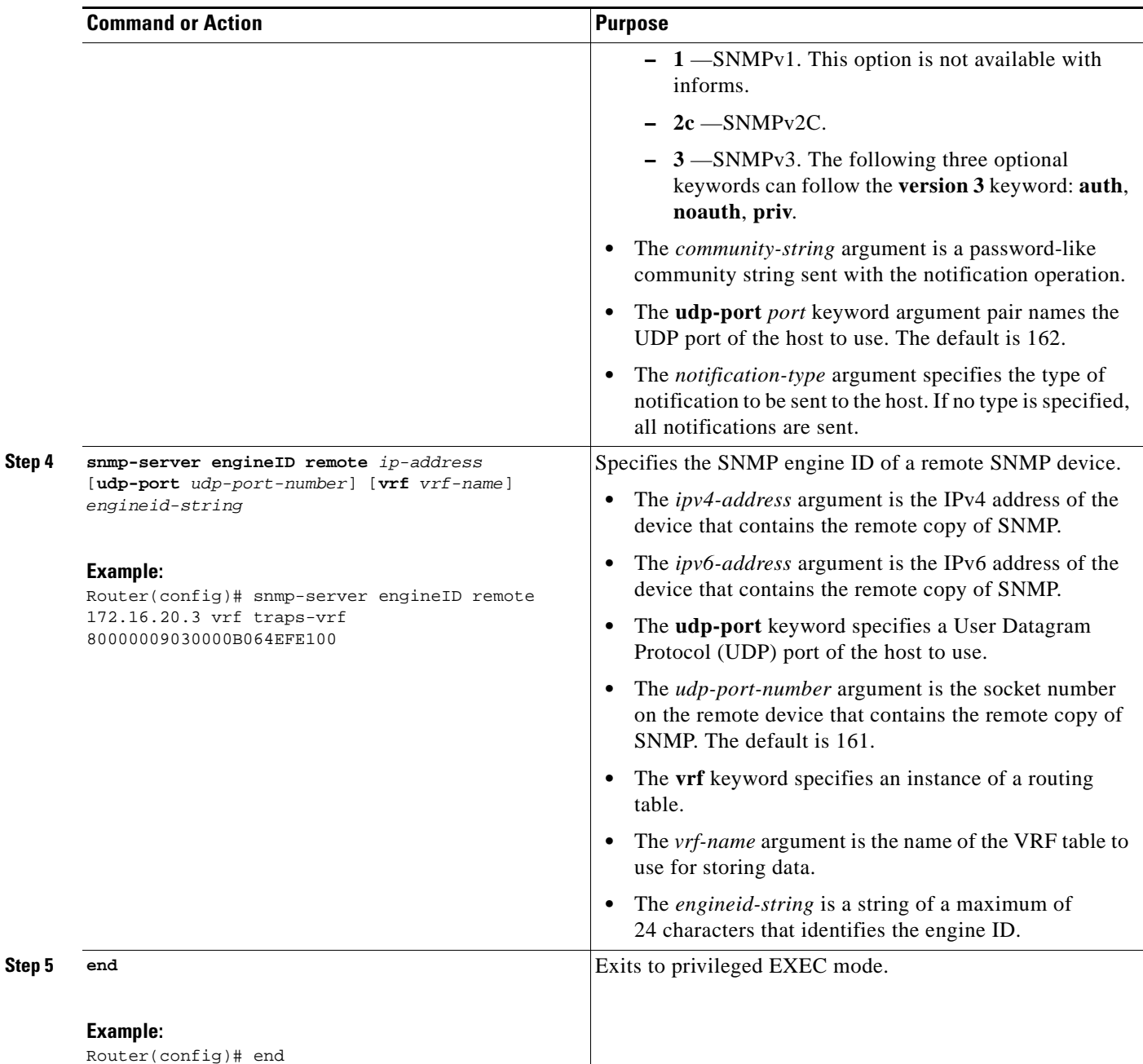

### **What to Do Next**

 $\overline{\phantom{a}}$ 

Proceed to the ["Configuring an SNMP Context for a VPN" section on page 37](#page-1757-0).

## <span id="page-1757-0"></span>**Configuring an SNMP Context for a VPN**

To configure an SNMP context for a VPN, perform the following task. This sets up a unique SNMP context for a VPN, which allows you to access the VPN's LDP session information.

Ι

#### **SNMP Context**

SNMP contexts provide VPN users with a secure way of accessing MIB data. When a VPN is associated with a context, that VPN's specific MIB data exists in that context. Associating a VPN with a context enables service providers to manage networks with multiple VPNs. Creating and associating a context with a VPN enables a provider to prevent the users of one VPN from accessing information about users of other VPNs on the same networking device.

#### **VPN Route Distinguishers**

A route distinguisher (RD) creates routing and forwarding tables for a VPN. Cisco IOS software adds the RD to the beginning of the customer's IPv4 prefixes to change them into globally unique VPN-IPv4 prefixes.

Either the RD is an autonomous system number (ASN)-relative RD, in which case it is composed of an autonomous system number and an arbitrary number, or it is an IP-address-relative RD, in which case it is composed of an IP address and an arbitrary number. You can enter an RD in either of these formats:

- **•** 16-bit ASN: your 32-bit number, for example, 101:3.
- **•** 32-bit IP address: your 16-bit number, for example, 192.168.122.15:1.

#### **SUMMARY STEPS**

- **1. enable**
- **2. configure terminal**
- **3. snmp-server context** *context-name*
- **4. ip vrf** *vrf-name*
- **5. rd** *route-distinguisher*
- **6. context** *context-name*
- **7. route-target** {**import** | **export** | **both**} *route-target-ext-community*
- **8. end**

#### **DETAILED STEPS**

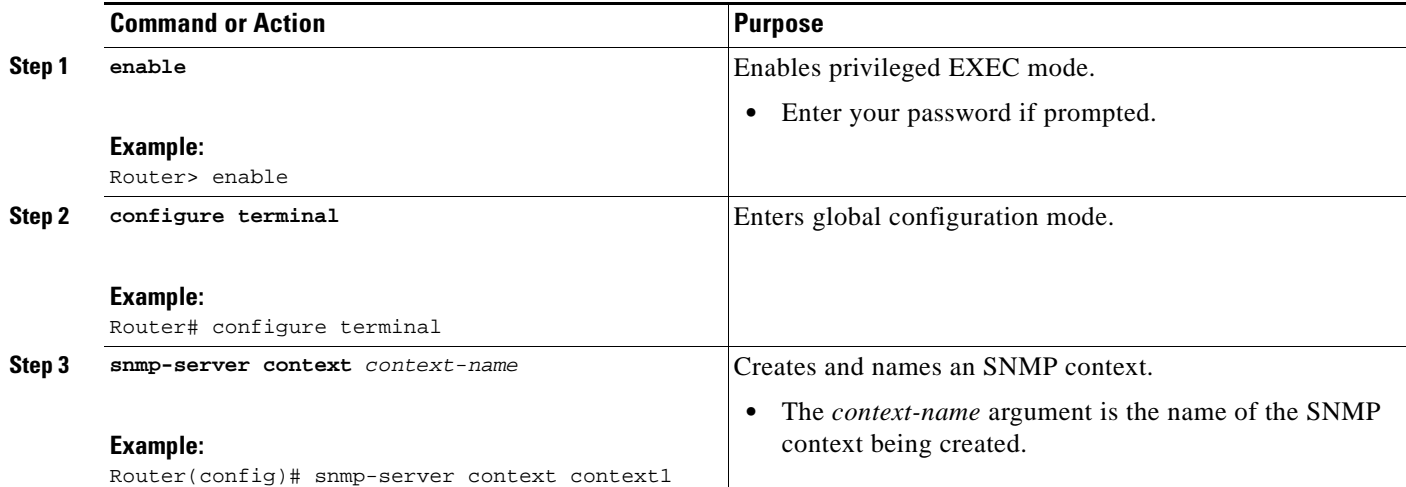

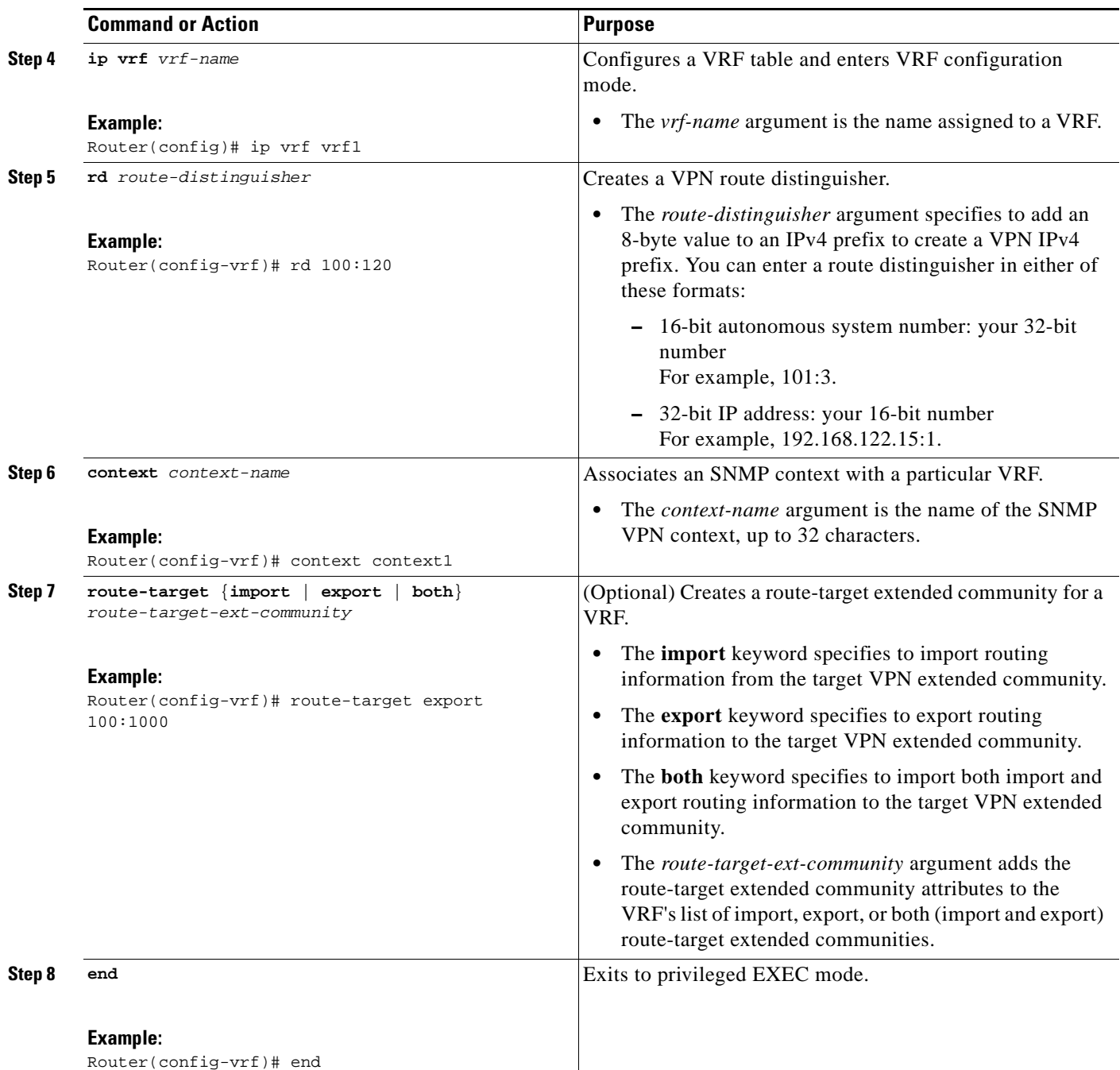

#### **What to Do Next**

 $\overline{\phantom{a}}$ 

Proceed to the ["Configuring a VPN-Aware SNMP Context for SNMPv1 or SNMPv2" section on](#page-1759-0)  [page 39.](#page-1759-0)

## <span id="page-1759-0"></span>**Configuring a VPN-Aware SNMP Context for SNMPv1 or SNMPv2**

To configure a VPN-aware SNMP context for SNMPv1 or SNMPv2, perform the following task.

This allows you to access LDP session information for a VPN using SNMPv1 or SNMPv2.

Ι

#### **SNMPv1 or SNMPv2 Security**

SNMPv1 and SNMPv2 are not as secure as SNMPv3. SNMP Versions 1 and 2 use plain text communities and do not perform the authentication or security checks that SNMP Version 3 performs.

To configure the VPN Aware LDP MIB feature when using SNMP Version 1 or SNMP Version 2, you need to associate a community name with a VPN. This association causes SNMP to process requests coming in for a particular community string only if they come in from the configured VRF. If the community string contained in the incoming packet does not have an associated VRF, the packet is processed only if it came in through a non-VRF interface. This process prevents users outside the VPN from using a clear text community string to query the VPN data. However, this is not as secure as using SNMPv3.

#### **SUMMARY STEPS**

- **1. enable**
- **2. configure terminal**
- **3. snmp-server user** *username group-name* [**remote** *host* [**udp-port** *port*]] {**v1** | **v2c** | **v3** [**encrypted**] [**auth** {**md5** | **sha**} *auth-password*]} [**access** *access-list*]
- **4. snmp-server group** *group-name* {**v1** | **v2c** | **v3** {**auth** | **noauth** | **priv**}} [**context** *context-name*] [**read** *readview*] [**write** *writeview*] [**notify** *notifyview*] [**access** *access-list*]
- **5. snmp-server view** *view-name oid-tree* {**included** | **excluded**}
- **6. snmp-server enable traps** [*notification-type*]
- **7. snmp-server host** *host-address* [**vrf** *vrf-name*] [**traps** | **informs**] [**version** {**1** | **2c** | **3** [**auth** | **noauth** | **priv**]}] *community-string* [**udp-port** *port*] [**notification-type**]
- **8. snmp mib community-map** *community-name* [**context** *context-name*] [**engineid** *engine-id*] [**security-name** *security-name*] **target-list** *vpn-list-name*
- **9. snmp mib target list** *vpn*-*list-name* {**vrf** *vrf-name* | **host** *ip-address*}
- **10. no snmp-server trap authentication vrf**
- **11. end**

#### **DETAILED STEPS**

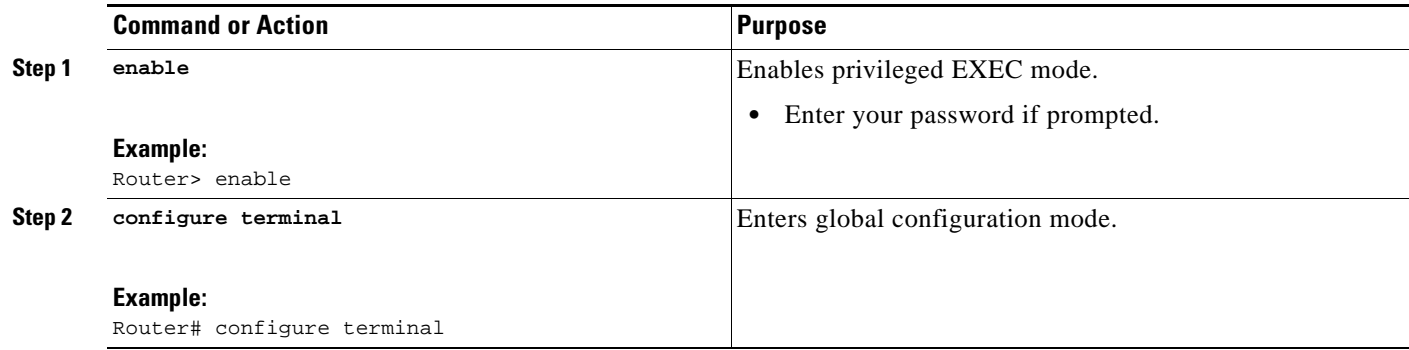

 $\mathbf{I}$ 

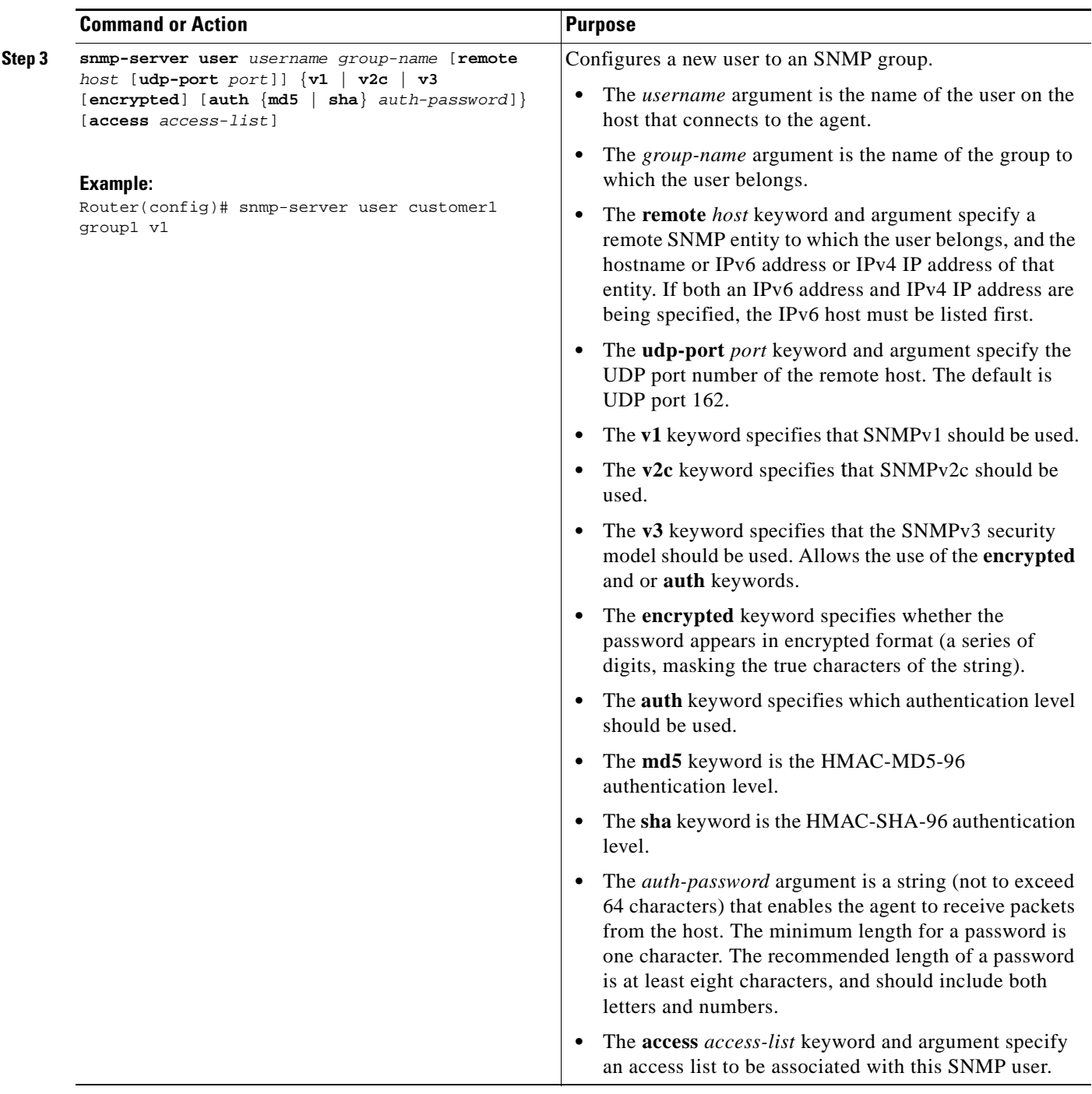

H

 $\mathsf I$ 

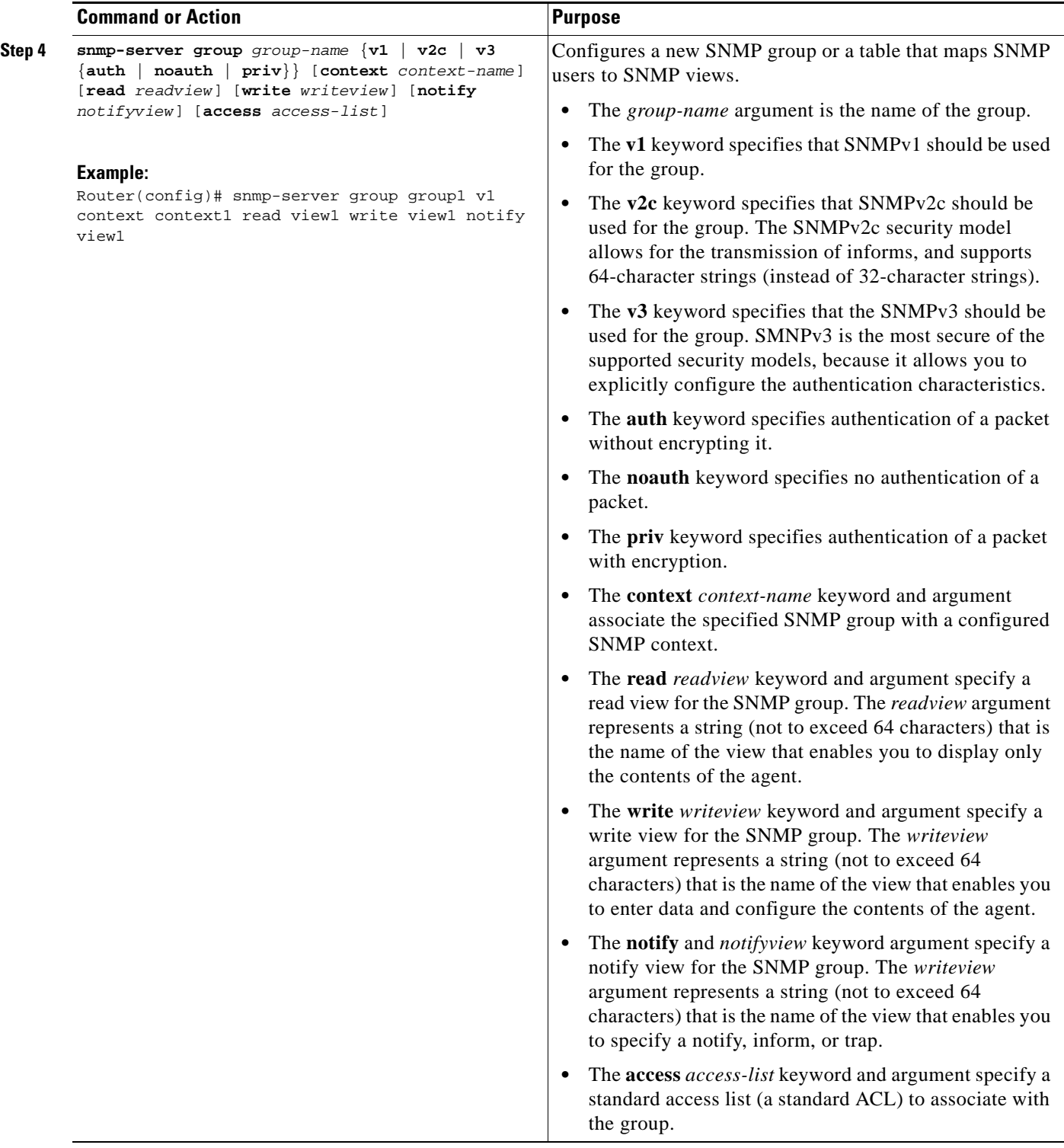

 $\mathbf{I}$ 

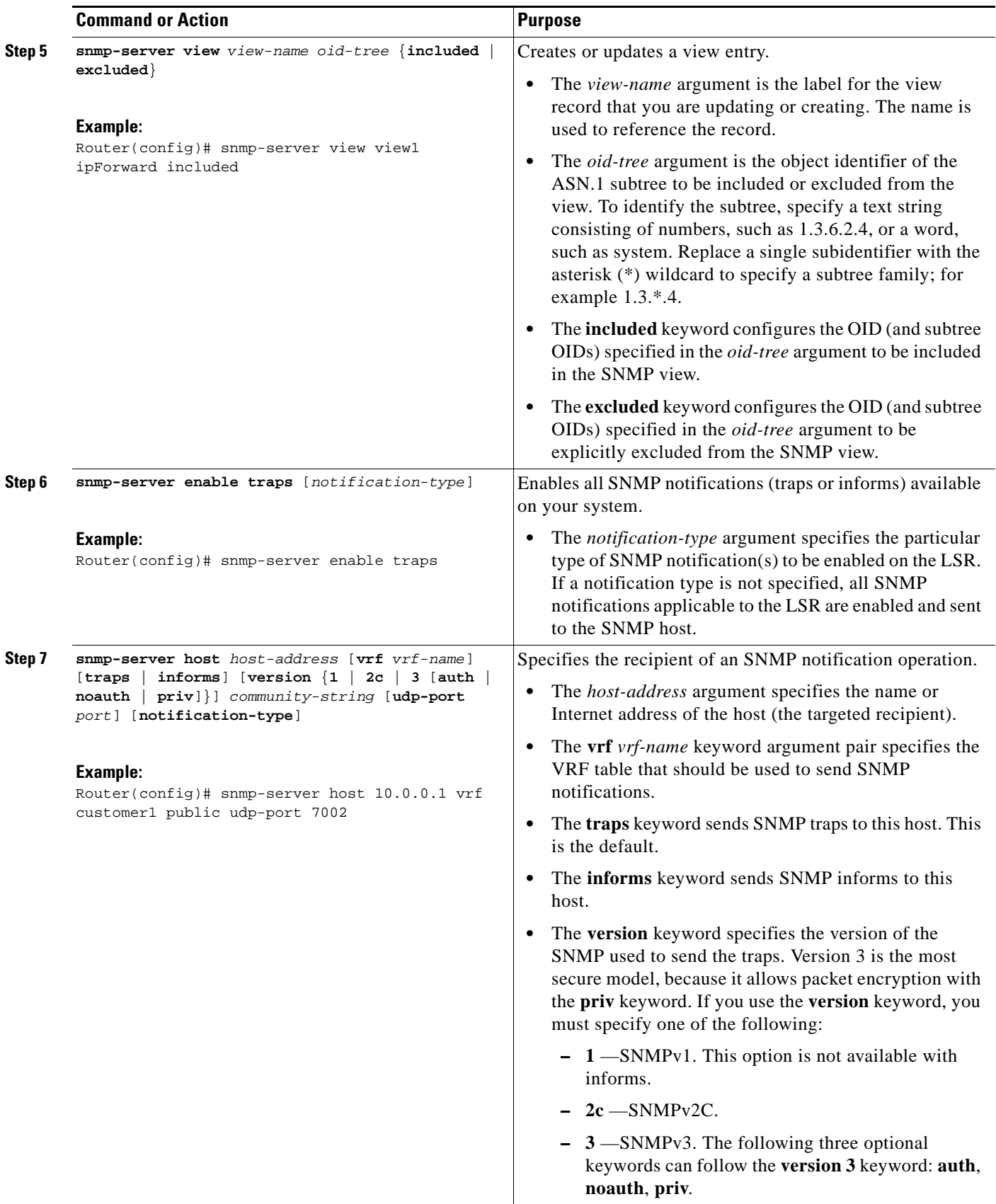
H

 $\mathsf I$ 

|         | <b>Command or Action</b>                                                                                                    | <b>Purpose</b>                                                                                                    |
|---------|----------------------------------------------------------------------------------------------------|----------------------------------------------------------------------------------------------------|
|         |                                                                                                    | The community-string argument is a password-like<br>$\bullet$<br>community string sent with the notification operation.                                                                                                    |
|         |                                                                                                    | The <b>udp-port</b> port keyword argument pair names the<br>$\bullet$<br>UDP port of the host to use. The default is 162.                                                                                                  |
|         |                                                                                                    | The notification-type argument specifies the type of<br>$\bullet$<br>notification to be sent to the host. If no type is specified,<br>all notifications are sent.                                                          |
| Step 8  | snmp mib community-map community-name [context<br>context-name] [engineid engine-id]<br>[security-name security-name] target-list<br>vpn-list-name | Associates an SNMP community with an SNMP context,<br>engine ID, or security name.                                                                                                    |
|         |                                                                                                    | The <i>community-name</i> argument is an SNMP<br>$\bullet$<br>community string.                                                                                                    |
|         | Example:<br>Router(config)# snmp mib community-map<br>communityl context context1 target-list<br>commAVpn                                          | The context context-name keyword and argument<br>$\bullet$<br>specify an SNMP context name to be mapped to the<br>SNMP community.                                                                                          |
|         |                                                                                                    | The engineid engine-id keyword and argument specify<br>$\bullet$<br>an SNMP engine ID to be mapped to the SNMP<br>community.                                                                                               |
|         |                                                                                                    | The security-name security-name keyword and<br>$\bullet$<br>argument specify the security name to be mapped to the<br>SNMP community.                                                                                      |
|         |                                                                                                    | The target-list vpn-list-name keyword and argument<br>$\bullet$<br>specify the VRF list to be mapped to the SNMP<br>community. The list name should correspond to a list<br>name used in the snmp mib target list command. |
| Step 9  | snmp mib target list vpn-list-name {vrf<br>$vrf$ -name   host ip-address}                                                                          | Creates a list of target VRFs and hosts to associate with an<br>SNMP community.                                                                                                    |
|         | <b>Example:</b><br>Router(config)# snmp mib target list commAVpn<br>vrf vrf1                                                                       | The <i>vpn-list-name</i> argument is the name of the target<br>$\bullet$<br>list.                                                                                                    |
|         |                                                                                                    | The vrf keyword adds a specified VRF to the target list.<br>$\bullet$                                                                                                    |
|         |                                                                                                    | The <i>vrf-name</i> argument is the name of a VRF to include<br>$\bullet$<br>in the list.                                                                                                    |
|         |                                                                                                    | The <b>host</b> keyword adds a specified host to the target<br>$\bullet$<br>list.                                                                                                    |
|         |                                                                                                    | The <i>ip-address</i> argument is the IP address of the host.<br>$\bullet$                                                                                                    |
| Step 10 | no snmp-server trap authentication vrf                                                                                                    | (Optional) Disables all SNMP authentication notifications<br>(traps and informs) generated for packets received on VRF<br>interfaces.                                                                                      |
|         | Example:<br>Router(config)# no snmp-server trap<br>authentication vrf                                                                              | Use this command to disable authentication traps only<br>$\bullet$<br>for those packets on VRF interfaces with incorrect<br>community associations.                                                                        |
| Step 11 | end                                                                                                    | Exits to privileged EXEC mode.                                                                                                    |
|         | Example:<br>Router(config) end                                                                                                    |                                                                                                    |

**Cisco IOS Multiprotocol Label Switching Configuration Guide**

# **Configuration Examples for MPLS EM—MPLS LDP MIB - RFC 3815**

This section contains the following configuration examples for MPLS EM—MPLS LDP MIB-RFC 3815:

- [Configuring Access to an SNMP Agent on a Host NMS Workstation: Example, page 45](#page-1765-0)
- **•** [Configuring the Router to Send SNMP Notifications to a Host for Monitoring LDP: Example,](#page-1765-1)  [page 45](#page-1765-1)
- **•** [Configuring a VPN-Aware LDP MIB: Example, page 46](#page-1766-0)

## <span id="page-1765-0"></span>**Configuring Access to an SNMP Agent on a Host NMS Workstation: Example**

The following example shows how to configure access to an SNMP agent on a host NMS workstation:

```
configure terminal
!
snmp-server community 
end
```
The following example shows how to configure access to SNMPv1 and SNMPv2C on the host NMS workstation. The configuration permits any SNMP agent to access all MPLS LDP MIB objects with read-only permission using the community string public.

```
configure terminal
!
snmp-server community public
end
```
The following example shows how to allow read-only access to all MPLS LDP MIB objects relating to members of access list 4 that specify the comaccess community string. No other SNMP agents will have access to any of the MPLS LDP MIB objects.

```
configure terminal
!
snmp-server community comaccess ro 4
end
```
## <span id="page-1765-1"></span>**Configuring the Router to Send SNMP Notifications to a Host for Monitoring LDP: Example**

The following example shows how to configure the router to send SNMP notifications to a host for monitoring LDP:

```
config terminal
!
snmp-server host 172.20.2.160 traps comaccess mpls-ldp
snmp-server enable traps mpls rfc ldp session-up
!
snmp-server enable traps mpls rfc ldp session-down
end
```
The session up and session down LDP notifications are configured.

I

## <span id="page-1766-0"></span>**Configuring a VPN-Aware LDP MIB: Example**

This section contains the following examples for configuring a VPN-aware LDP MIB:

- **•** [Configuring SNMP Support for a VPN: Example, page 46](#page-1766-1)
- **•** [Configuring an SNMP Context for a VPN: Example, page 46](#page-1766-2)
- [Configuring a VPN-Aware SNMP Context for SNMPv1 or SNMPv2: Example, page 46](#page-1766-3)

### <span id="page-1766-1"></span>**Configuring SNMP Support for a VPN: Example**

The following example shows how to configure SNMP support for a VPN:

```
configure terminal
!
snmp-server host 10.10.10.1 vrf traps-vrf
snmp-server engineID remote 172.16.20.3 vrf traps-vrf 80000009030000B064EFE100
end
```
### <span id="page-1766-2"></span>**Configuring an SNMP Context for a VPN: Example**

The following example shows how to configure an SNMP context for a VPN. In this example, the VPN vrf1 is associated with the SNMP context context1.

```
configure terminal
!
snmp-server context context1
ip vrf vrf1
rd 100:120
context context1
route-target export 100:1000
 end
```
snmp-server context A

### <span id="page-1766-3"></span>**Configuring a VPN-Aware SNMP Context for SNMPv1 or SNMPv2: Example**

The following configuration example shows how to configure a VPN-aware SNMP context for the MPLS LDP MIB with SNMPv1 or SNMPv2:

```
snmp-server context B
ip vrf CustomerA
 rd 100:110
 context A
 route-target export 100:1000
 route-target import 100:1000
!
ip vrf CustomerB
 rd 100:120
 context B
 route-target export 100:2000
 route-target import 100:2000
!
interface Ethernet3/1
 description Belongs to VPN A
 ip vrf forwarding CustomerA
 ip address 10.0.0.0 255.255.0.0
```

```
interface Ethernet3/2
 description Belongs to VPN B
 ip vrf forwarding CustomerB
  ip address 10.0.0.1 255.255.0.0
snmp-server user commA grp1A v1 
snmp-server user commA grp2A v2c 
snmp-server user commB grp1B v1 
snmp-server user commB grp2B v2c 
snmp-server group grp1A v1 context A read viewA write viewA notify viewA
snmp-server group grp1B v1 context B read viewB write viewB notify viewB 
snmp-server view viewA ipForward included
snmp-server view viewA ciscoPingMIB included
snmp-server view viewB ipForward included
snmp-server view viewB ciscoPingMIB included
snmp-server enable traps
snmp-server host 10.0.0.3 vrf CustomerA commA udp-port 7002
snmp-server host 10.0.0.4 vrf CustomerB commB udp-port 7002
snmp mib community-map commA context A target-list commAvpn 
! Configures source address validation
snmp mib community-map commB context B target-list commBvpn 
! Configures source address validation
snmp mib target list commAvpn vrf CustomerA 
! Configures a list of VRFs or from which community commA is valid
snmp mib target list commBvpn vrf CustomerB 
! Configures a list of VRFs or from which community commB is valid
```
# **Additional References**

The following sections provide references related to the MPLS EM—MPLS LDP MIB - RFC 3815 feature.

## **Related Documents**

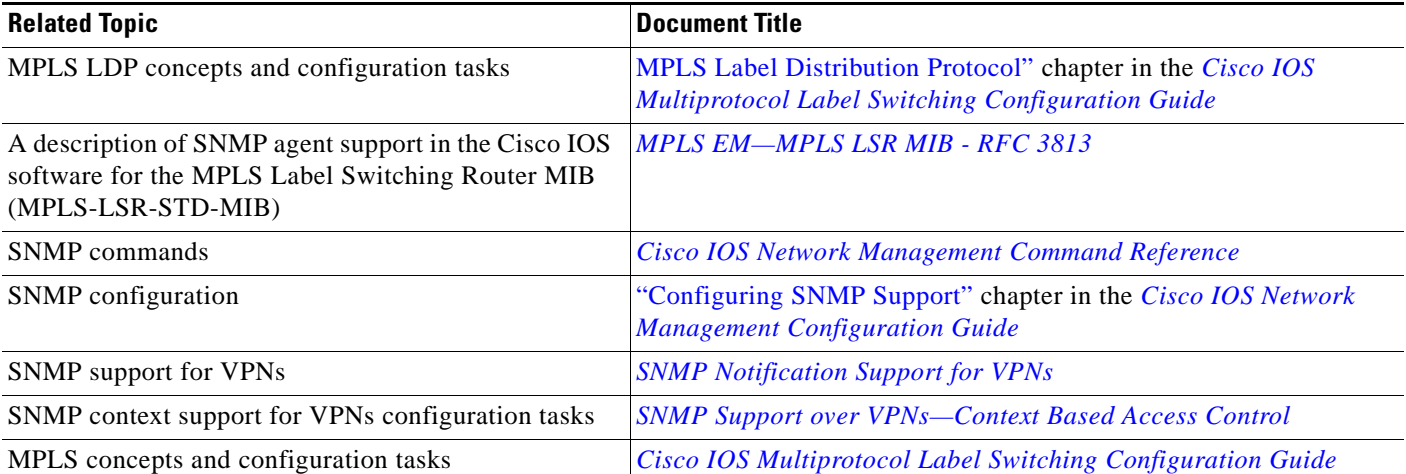

 $\mathsf I$ 

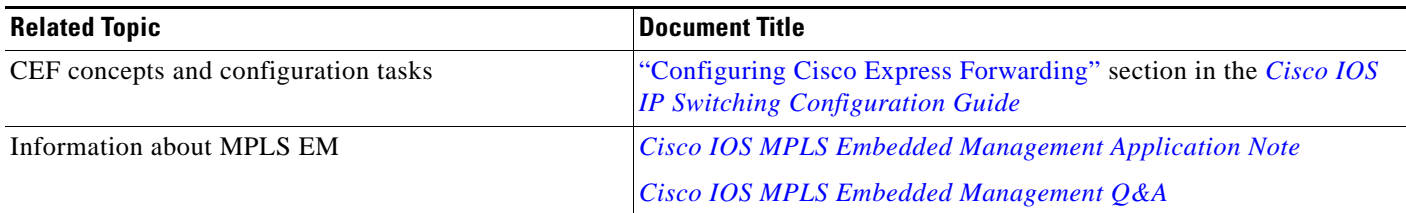

# **Standards**

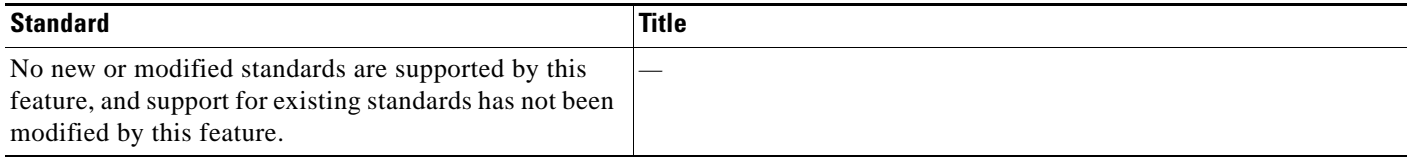

# **MIBs**

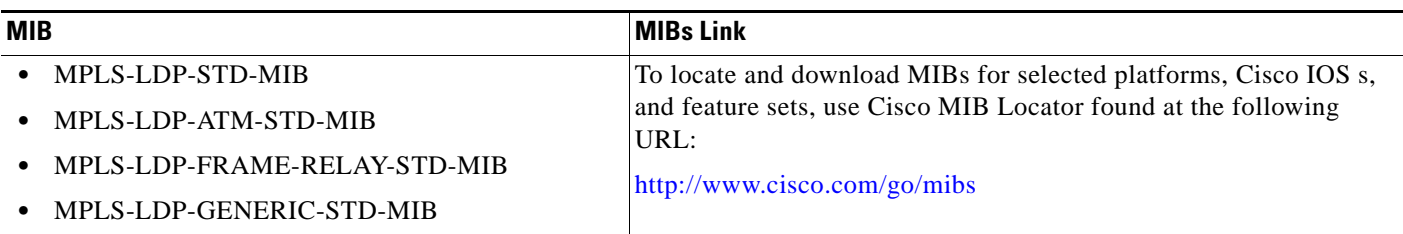

# **RFCs**

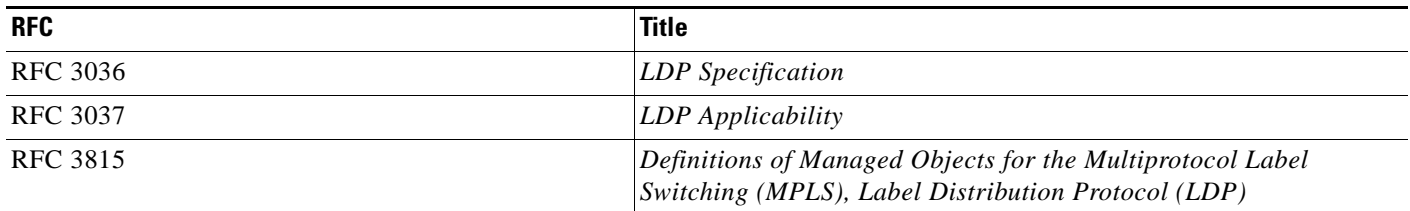

 $\mathbf{I}$ 

 $\overline{\phantom{a}}$ 

**The Contract of the Contract of the Contract of the Contract of the Contract of the Contract of the Contract of the Contract of the Contract of the Contract of the Contract of the Contract of the Contract of the Contract** 

# **Technical Assistance**

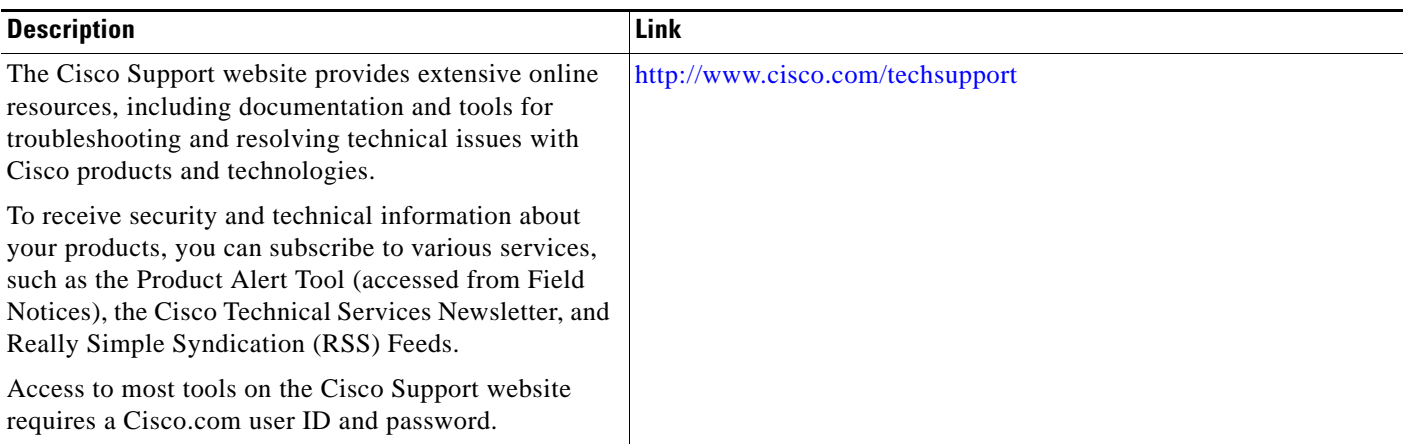

# **Command Reference**

The following commands are introduced or modified in the feature or features documented in this module. For information about these commands, see the *Cisco IOS Multiprotocol Label Switching Command Reference* at [http://www.cisco.com/en/US/docs/ios/mpls/command/reference/mp\\_book.html.](http://www.cisco.com/en/US/docs/ios/mpls/command/reference/mp_book.html) For information about all Cisco IOS commands, go to the Command Lookup Tool at <http://tools.cisco.com/Support/CLILookup> or to the *Cisco IOS Master Commands List*.

**• snmp-server enable traps mpls rfc ldp**

ן

# **Feature Information for MPLS EM—MPLS LDP MIB - RFC 3815**

[Table 20](#page-1770-0) lists the history for this feature.

Not all commands may be available in your Cisco IOS software . For information about a specific command, see the command reference documentation.

Use Cisco Feature Navigator to find information about platform support and software image support. Cisco Feature Navigator enables you to determine which Cisco IOS and Catalyst OS software images support a specific software , feature set, or platform. To access Cisco Feature Navigator, go to [http://www.cisco.com/go/cfn.](http://www.cisco.com/go/cfn) An account on Cisco.com is not required.

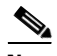

**Note** [Table 20](#page-1770-0) lists only the Cisco IOS software that introduced support for a given feature in a given Cisco IOS software train. Unless noted otherwise, subsequent s of that Cisco IOS software train also support that feature.

### <span id="page-1770-0"></span>*Table 20 Feature Information for MPLS EM—MPLS LDP MIB - RFC 3815*

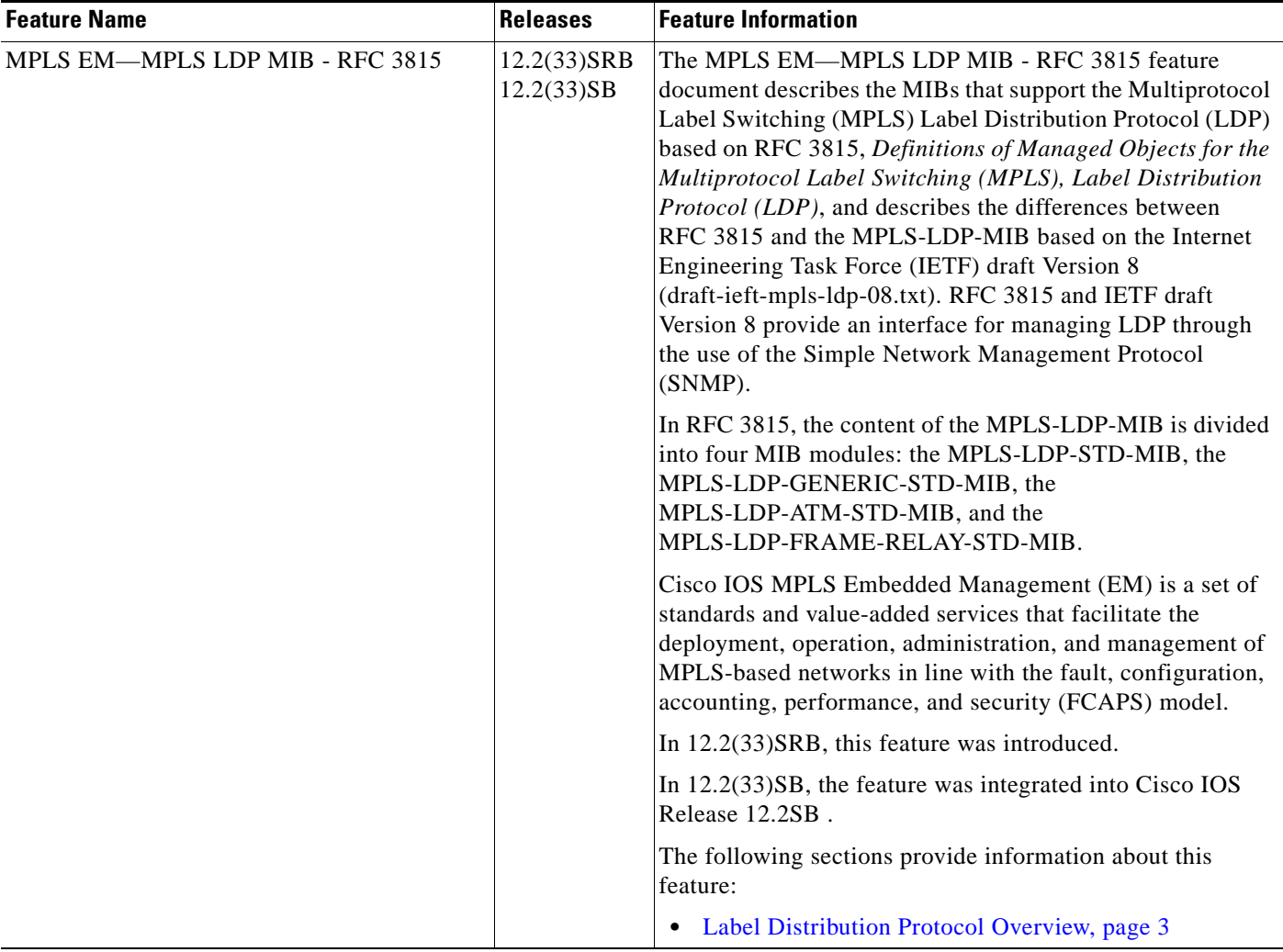

 $\mathbf{I}$ 

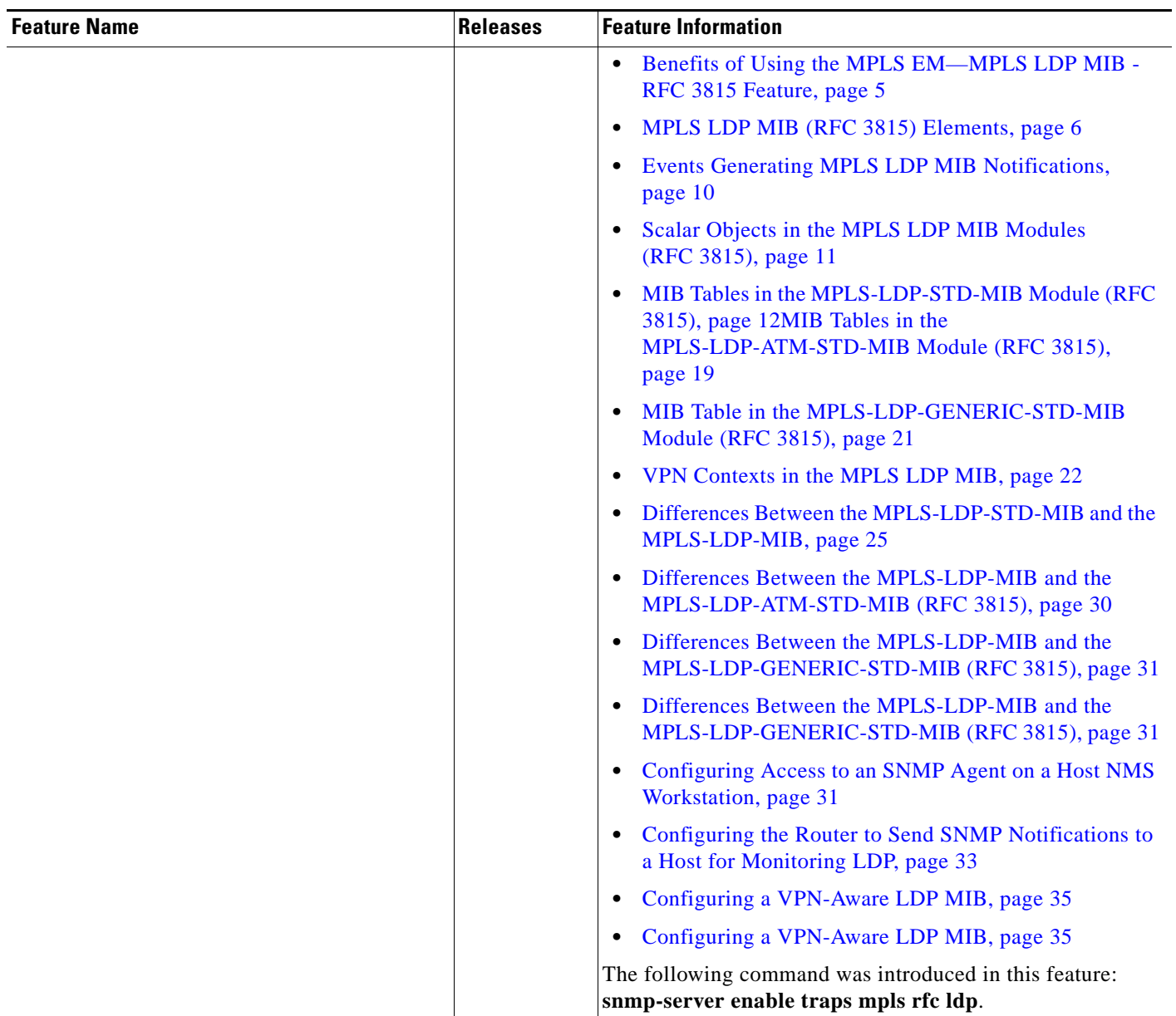

### *Table 20 Feature Information for MPLS EM—MPLS LDP MIB - RFC 3815 (continued)*

Ι

# **Glossary**

**FPI**—forwarding path identifier. An identifier required to locate Multiprotocol Label Switching (MPLS) forwarding information for a forwarding equivalence class (FEC). Examples of types of FPIs supported by the MPLS Forwarding Infrastructure (MFI) are IPv4, IPv6, LABEL, SSS, and TE.

**LDP**—Label Distribution Protocol. A standard protocol between MPLS-enabled routers that is used for the negotiation of the labels (addresses) used to forward packets.

**LFIB**—Label Forwarding Information Base. A data structure and way of managing forwarding in which destinations and incoming labels are associated with outgoing interfaces and labels.

**LSP**—label switched path. A sequence of hops in which a packet travels from one router to another router by means of label switching mechanisms. A label switched path can be established dynamically, based on normal routing mechanisms, or through configuration.

**LSR**—label switch router. A device that forwards MPLS packets based on the value of a fixed-length label encapsulated in each packet.

**MFI**—MPLS Forwarding Infrastructure. In the Cisco MPLS subsystem, the data structure for storing information about incoming and outgoing labels and associated equivalent packets suitable for labeling.

**MIB**—Management Information Base. Database of network management information that is used and maintained by a network management protocol such as SNMP. The value of a MIB object can be changed or retrieved by means of SNMP commands, usually through a network management system. MIB objects are organized in a tree structure that includes public (standard) and private (proprietary) branches.

**MOI**—MPLS output information. The MOI includes the next hop, outgoing interface, and outgoing label.

**MPLS**—Multiprotocol Label Switching. MPLS is a method for forwarding packets (frames) through a network. It enables routers at the edge of a network to apply labels to packets (frames). ATM switches or existing routers in the network core can switch packets according to the labels with minimal lookup overhead.

**NMS**—network management station. A device (usually a workstation) that performs Simple Network Management Protocol (SNMP) queries to the SNMP agent of a managed device to retrieve or modify information.

**notification request**—Message sent by an SNMP agent to a network management station, console, or terminal, indicating that a significant event occurred. SNMP notification requests are more reliable than traps, because a notification request from an SNMP agent requires that the SNMP manager acknowledge receipt of the notification request. The manager replies with an SNMP response protocol data unit (PDU). If the manager does not receive a notification message from an SNMP agent, it does not send a response. If the sender (SNMP agent) never receives a response, the notification request can be sent again. Thus, a notification request is more likely than a trap to reach its intended destination.

**SNMP**—Simple Network Management Protocol. Management protocol used almost exclusively in TCP/IP networks. SNMP provides a means for monitoring and controlling network devices, and for managing configurations, statistics collection, performance, and security.

**trap**—Message sent by an SNMP agent to a network management station, console, or terminal, indicating that a significant event occurred. Traps are less reliable than notification requests, because the receiver does not send an acknowledgment when it receives a trap. The sender cannot determine if the trap was received.

 $\mathbf I$ 

CCDE, CCSI, CCENT, Cisco Eos, Cisco HealthPresence, the Cisco logo, Cisco Lumin, Cisco Nexus, Cisco Nurse Connect, Cisco Stackpower, Cisco StadiumVision, Cisco TelePresence, Cisco WebEx, DCE, and Welcome to the Human Network are trademarks; Changing the Way We Work, Live, Play, and Learn and Cisco Store are service marks; and Access Registrar, Aironet, AsyncOS, Bringing the Meeting To You, Catalyst, CCDA, CCDP, CCIE, CCIP, CCNA, CCNP, CCSP, CCVP, Cisco, the Cisco Certified Internetwork Expert logo, Cisco IOS, Cisco Press, Cisco Systems, Cisco Systems Capital, the Cisco Systems logo, Cisco Unity, Collaboration Without Limitation, EtherFast, EtherSwitch, Event Center, Fast Step, Follow Me Browsing, FormShare, GigaDrive, HomeLink, Internet Quotient, IOS, iPhone, iQuick Study, IronPort, the IronPort logo, LightStream, Linksys, MediaTone, MeetingPlace, MeetingPlace Chime Sound, MGX, Networkers, Networking Academy, Network Registrar, PCNow, PIX, PowerPanels, ProConnect, ScriptShare, SenderBase, SMARTnet, Spectrum Expert, StackWise, The Fastest Way to Increase Your Internet Quotient, TransPath, WebEx, and the WebEx logo are registered trademarks of Cisco Systems, Inc. and/or its affiliates in the United States and certain other countries.

All other trademarks mentioned in this document or website are the property of their respective owners. The use of the word partner does not imply a partnership relationship between Cisco and any other company. (0903R)

Any Internet Protocol (IP) addresses and phone numbers used in this document are not intended to be actual addresses and phone numbers. Any examples, command display output, network topology diagrams, and other figures included in the document are shown for illustrative purposes only. Any use of actual IP addresses or phone numbers in illustrative content is unintentional and coincidental.

© 2007–2009 Cisco Systems, Inc. All rights reserved.

H

 $\mathsf I$ 

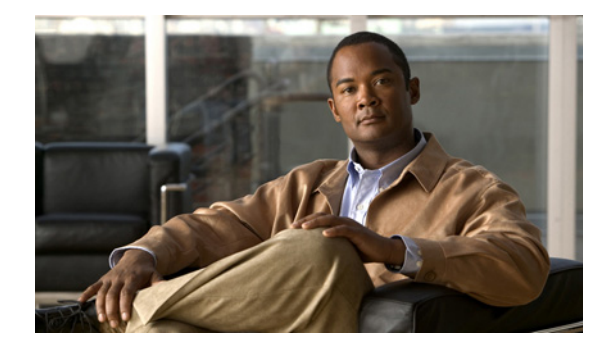

# **MPLS EM—MPLS LSR MIB - RFC 3813**

**First Published: February 19, 2007 Last Updated: April 11, 2008**

The MPLS LSR MIB- RFC 3813 (MPLS-LSR-STD-MIB) allows you to use the Simple Network Management Protocol (SNMP) to remotely monitor a label switch router (LSR) that is using the Multiprotocol Label Switching (MPLS) technology.

This document describes the MPLS-LSR-STD-MIB. The document also describes the major differences between the MPLS-LSR-STD-MIB and draft Version 5 of the MPLS-LSR-MIB.

The MPLS EM—MPLS LSR MIB - RFC 3813 feature introduces the MPLS-LSR-STD-MIB, which is an upgrade from draft Version 5 of the MPLS-LSR-MIB to an implementation of the *Multiprotocol Label Switching (MPLS) Label Switching Router (LSR) Management Information Base (MIB),* RFC 3813. This feature also introduces the VPN Aware LSR MIB feature that enables the MPLS-LSR-STD-MIB to get VPN context information.

Cisco IOS MPLS Embedded Management (EM) is a set of standards and value-added services that facilitate the deployment, operation, administration, and management of MPLS-based networks in line with the fault, configuration, accounting, performance, and security (FCAPS) model.

### **Finding Feature Information in This Module**

Your Cisco IOS software release may not support all of the features documented in this module. For the latest feature information and caveats, see the release notes for your platform and software release. To reach links to specific feature documentation in this module and to see a list of the releases in which each feature is supported, use the ["Feature Information for MPLS EM—MPLS LSR MIB - RFC 3813" section on](#page-1813-0)  [page 39](#page-1813-0).

### **Finding Support Information for Platforms and Cisco IOS and Catalyst OS Software Images**

Use Cisco Feature Navigator to find information about platform support and Cisco IOS and Catalyst OS software image support. To access Cisco Feature Navigator, go to [http://www.cisco.com/go/cfn.](http://www.cisco.com/go/cfn) An account on Cisco.com is not required.

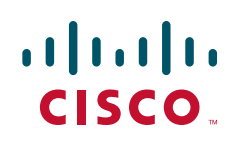

Ι

# **Contents**

- **•** [Prerequisites for MPLS EM—MPLS LSR MIB RFC 3813, page 2](#page-1776-0)
- **•** [Information About MPLS EM—MPLS LSR MIB RFC 3813, page 3](#page-1777-0)
- **•** [How to Configure SNMP for the MPLS EM—MPLS LSR MIB RFC 3813, page 23](#page-1797-0)
- **•** [Configuration Examples for the MPLS EM—MPLS LSR MIB RFC 3813, page 35](#page-1809-0)
- **•** [Additional References, page 37](#page-1811-0)
- **•** [Command Reference, page 38](#page-1812-0)
- **•** [Feature Information for MPLS EM—MPLS LSR MIB RFC 3813, page 39](#page-1813-0)
- **•** [Glossary, page 41](#page-1815-0)

# <span id="page-1776-0"></span>**Prerequisites for MPLS EM—MPLS LSR MIB - RFC 3813**

The MPLS-LSR-STD-MIB requires the following:

- **•** SNMP installed and enabled on the LSR
- **•** MPLS enabled on the LSR
- **•** MPLS Forwarding Infrastructure (MFI)

# **Restrictions for MPLS EM—MPLS LSR MIB - RFC 3813**

- The implementation of the MPLS-LSR-STD-MIB (RFC 3815) for Cisco IOS Releases 12.2(33)SRB and 12.2(33)SB is limited to read-only (RO) permission for MIB objects.
- The following MIB objects are not supported in Cisco IOS Releases 12.2(33)SRB and 12.2(33)SB:
	- **–** mplsInterfaceTotalBandwidth (MPLS interface table)
	- **–** mplsInterfaceAvailableBandwidth (MPLS interface table)
	- **–** mplsInterfacePerfInLabelLookupFailures (MPLS interface performance table)
	- **–** mplsInterfacePerfOutFragmentedPkts (MPLS interface performance table)
	- **–** mplsInSegmentTrafficParamPtr (MPLS in-segment table)
	- **–** mplsInSegmentPerfDiscards (MPLS in-segment performance table)
- **•** The following notifications are not supported:
	- **–** mplsXCUp
	- **–** mplsXCDown

# <span id="page-1777-0"></span>**Information About MPLS EM—MPLS LSR MIB - RFC 3813**

Before you configure SNMP and the MPLS-LSR-STD-MIB to remotely manage an MPLS LSR, you should understand the following concepts:

- **MPLS-LSR-STD-MIB Benefits**, page 3
- **•** [Label Switching Information Managed by the MPLS-LSR-STD-MIB, page 4](#page-1778-0)
- [MPLS-LSR-STD-MIB Elements, page 5](#page-1779-0)
- **•** [Brief Description of MPLS-LSR-STD-MIB Tables, page 5](#page-1779-1)
- **•** [MPLS LSR Information Available Through the MPLS-LSR-STD-MIB, page 5](#page-1779-2)
- **•** [Information from MPLS-LSR-STD-MIB Scalar Objects, page 10](#page-1784-0)
- **•** [MPLS-LSR-STD-MIB Indexing—Linking Table Elements, page 11](#page-1785-0)
- **•** [Interface Configuration Table and Interface MIB Links, page 12](#page-1786-0)
- **•** [MPLS-LSR-STD-MIB Structure, page 13](#page-1787-0)
- **•** [CLI Commands and the MPLS-LSR-MIB, page 14](#page-1788-0)
- **•** [VPN Aware LSR MIB, page 16](#page-1790-0)
- **•** [Major Differences Between the MPLS-LSR-STD-MIB and the MPLS-LSR-MIB, page 17](#page-1791-0)

## <span id="page-1777-1"></span>**MPLS-LSR-STD-MIB Benefits**

I

The benefits described in the following paragraphs are available to you with the MPLS-LSR-STD-MIB.

#### **LSR Problem Troubleshooting**

By monitoring the cross-connect entries and the associated incoming and outgoing segments, you can see which labels are installed and how they are being swapped. Use the MPLS-LSR-STD-MIB in place of the **show mpls forwarding** command-line interface (CLI) command.

#### **LSR Traffic Load Monitoring**

By monitoring interface and packet operations on an MPLS LSR, you can identify high- and low-traffic patterns, and traffic distributions.

#### **Improvement of Network Performance**

By identifying potentially high-traffic areas, you can set up load sharing to improve network performance.

#### **Verification of LSR Configuration**

By comparing results from SNMP **get** commands and the **show mpls forwarding** CLI command, you can verify your LSR configuration.

#### **Active Label Switched Paths Monitoring**

By monitoring the cross-connect entries and the associated incoming segments and outgoing segments, you can determine the active LSPs.

## <span id="page-1778-0"></span>**Label Switching Information Managed by the MPLS-LSR-STD-MIB**

The MPLS-LSR-STD-MIB contains managed objects that support the retrieval of label switching information from a router. The MIB is based on RFC 3813. This implementation enables a network administrator to get information on the status, character, and performance of the following:

- **•** MPLS-capable interfaces on the LSR
- **•** Incoming MPLS segments (labels) at an LSR and their associated parameters
- **•** Outgoing segments (labels) at an LSR and their associated parameters

In addition, the network administrator can retrieve the status of cross-connect table entries that associate MPLS segments with each other.

[Figure 1](#page-1778-1) shows the association of the cross-connect table with incoming and outgoing segments (labels).

### <span id="page-1778-1"></span>*Figure 1 Label Forwarding with the Cross-Connect Table*

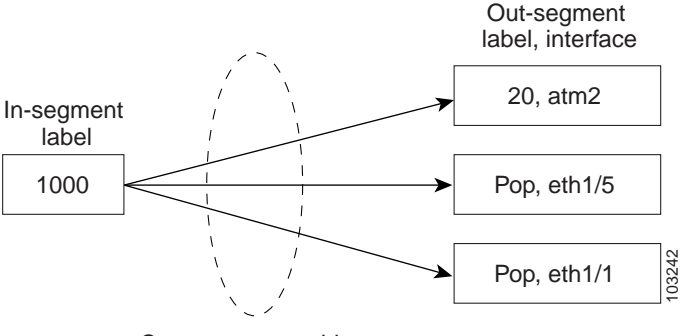

Cross-connect table

**Note** The out-segment table does not display "no label" entries. Labels that are displayed as "POP" are the special MPLS label 3.

The notation used in the MPLS-LSR-STD-MIB follows the conventions defined in Abstract System Notation One (ASN.1). ASN.1 defines an Open Systems Interconnection (OSI) language used to describe data types independently from particular computer structures and presentation techniques. Each object in the MIB incorporates a DESCRIPTION field that includes an explanation of the object's meaning and usage, which, together with the other characteristics of the object (SYNTAX, MAX-ACCESS, and INDEX) provides sufficient information for management application development, as well as for documentation and testing.

The MPLS-LSR-STD-MIB represents an ASN.1 notation that represents an idealized MPLS LSR.

A network administrator can access the entries (objects) in the MPLS-LSR-STD-MIB by means of any SNMP-based network management system (NMS). The network administrator can retrieve information in the MPLS-LSR-STD-MIB using standard SNMP **get** and **getnext** commands.

Typically, SNMP runs as a low-priority process. The response time for the MPLS-LSR-STD-MIB is expected to be similar to that for other MIBs. The size and structure of the MIB and other MIBs in the system influence response time when you retrieve information from the management database. Traffic through the LSR also affects SNMP performance. The busier the switch is with forwarding activities, the greater the possibility of lower SNMP performance.

## <span id="page-1779-0"></span>**MPLS-LSR-STD-MIB Elements**

The top-level components of the MPLS-LSR-STD-MIB are:

- **•** Tables and scalars (mplsLsrObjects)
- **•** Notifications (mplsLsrNotifications)
- **•** Conformance (mplsLsrConformance)

## <span id="page-1779-1"></span>**Brief Description of MPLS-LSR-STD-MIB Tables**

This section lists and briefly describes of the main and supplementary tables in the MPLS-LSR-STD-MIB.

The Cisco implementation of the MPLS-LSR-STD-MIB supports four main tables:

- **•** MPLS interface table (mplsInterfaceTable)—Contains entries for all MPLS-capable interfaces on the LSR.
- **•** MPLS in-segment table (mplsInSegmentTable)—Contains a description of incoming labels on the LSR.
- Mpls out-segment table (mplsOutSegmentTable)—Contains a description of outgoing labels on the LSR.
- MPLS cross-connect table (mplsXCTable)—Contains the connections between the in-segments and out-segments on the LSR. A single cross-connect entry is equivalent to a single entry in the Label Forwarding Information Base (LFIB), showing an in-label being switched to an out-label. A cross-connect entry can exist where no corresponding in-segment exists. For example, only the outgoing label exists at the head end of a traffic engineering (TE) tunnel.

Three tables manage labels, the MPLS in-segment table, the MPLS out-segment table, and the MPLS cross-connect tables.

The MIB contains three supplementary tables to supply performance information:

- MPLS interface performance table (mplsInterfacePerfTable)—Augments the MPLS interface table. Provides objects to measure performance for MPLS-capable interfaces on the LSR.
- **•** MPLS in-segment performance table (mplsInSegmentPerfTable)—Augments the MPLS in-segment table. Provides performance information and counters for incoming segments on the LSR.
- **•** MPLS out-segment performance table (mplsOutSegmentPerfTable)—Augments the MPLS out-segment table. Provides performance information and counters for outgoing segments on the LSR.

## <span id="page-1779-2"></span>**MPLS LSR Information Available Through the MPLS-LSR-STD-MIB**

You can use SNMP **get** and **getnext** commands to gather label switching information for an MPLS LSR available through the MPLS-LSR-STD-MIB tables. This section describes the MPLS LSR information available from each table:

- **•** [MPLS Interface Table \(mplsInterfaceTable\), page 6](#page-1780-0)
- **•** [MPLS Interface Performance Table \(mplsInterfacePerfTable\), page 6](#page-1780-1)
- **•** [MPLS In-Segment Table \(mplsInSegmentTable\), page 7](#page-1781-0)
- **•** [MPLS In-Segment Performance Table \(mplsInSegmentPerfTable\), page 7](#page-1781-1)

Ι

- **•** [MPLS Out-Segment Table \(mplsOutSegmentTable\), page 8](#page-1782-0)
- **•** [MPLS Out-Segment Performance Table \(mplsOutSegmentPerfTable\), page 9](#page-1783-0)
- **•** [MPLS Cross-Connect Table \(mplsXCTable\), page 9](#page-1783-1)
- **•** [MPLS Label Stack Table \(mplsLabelStackTable\), page 10](#page-1784-1)
- **•** [MPLS In-Segment Map Table \(mplsInSegmentMapTable\), page 10](#page-1784-2)

### <span id="page-1780-2"></span><span id="page-1780-0"></span>**MPLS Interface Table (mplsInterfaceTable)**

[Table 1](#page-1780-2) lists the MPLS LSR information and associated MIB objects provided by the MPLS interface table (mplsInterfaceTable).

*Table 1 MPLS Interface Table—MPLS LSR Information and Associated MIB Object*

| <b>MPLS LSR Information</b>                                                 | <b>MIB Object</b>                   |
|-----------------------------------------------------------------------------|-------------------------------------|
| Minimum value for an MPLS label that can be received on<br>the interface    | mplsInterfaceLabelMinIn             |
| Maximum value for an MPLS label that can be received on<br>the interface    | mplsInterfaceLabelMaxIn             |
| A unique MPLS-enabled interface index or 0                                  | mplsInterfaceIndex                  |
| Minimum value for an MPLS label that the LSR can send<br>from the interface | mplsInterfaceLabelMinOut            |
| Maximum value for an MPLS label that the LSR can send<br>from the interface | mplsInterfaceLabelMaxOut            |
| Per platform $(0)$ or per interface $(1)$ setting                           | mplsInterfaceLabelParticipationType |

The following MIB objects and associated MPLS LSR information from the MPLS interface table are not supported:

- mplsInterfaceTotalBandwidth—The total usable bandwidth on the interface.
- **•** mplsInterfaceAvailableBandwidth—The difference between the total usable bandwidth and the bandwidth in use.

### <span id="page-1780-3"></span><span id="page-1780-1"></span>**MPLS Interface Performance Table (mplsInterfacePerfTable)**

[Table 2](#page-1780-3) lists the MPLS LSR information and associated MIB objects provided by the MPLS interface performance table (mplsInterfacePerfTable).

#### *Table 2 MPLS Interface Performance Table—MPLS LSR Information and Associated MIB Object*

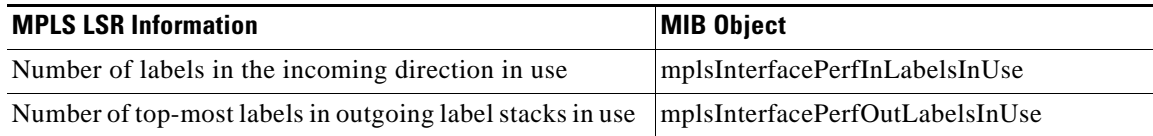

The following MIB objects and associated MPLS LSR information from the MPLS interface performance table are not supported:

 $\mathbf I$ 

- mplsInterfacePerfInLabelLookupFailures—The number of labeled packets discarded because no cross-connect entries exist.
- **•** mplsInterfacePerfOutFragmentedPkts—The number of outgoing MPLS packets requiring fragmentation for transmission.

### <span id="page-1781-2"></span><span id="page-1781-0"></span>**MPLS In-Segment Table (mplsInSegmentTable)**

[Table 3](#page-1781-2) lists the MPLS LSR information and associated MIB objects provided by the MPLS in-segment table (mplsInSegmentTable).

*Table 3 MPLS In-Segment Table—MPLS LSR Information and Associated MIB Object*

| <b>MPLS LSR Information</b>                                                                                     | <b>MIB Object</b>        |
|----------------------------------------------------------------------------------------------------|--------------------------|
| Unique index identifier                                                                                         | mplsInSegmentIndex       |
| Interface index for the incoming MPLS interface                                                                 | mplsInSegmentInterface   |
| Incoming label                                                                                                  | mplsInSegmentLabel       |
| Pointer to an external table containing the label, if not<br>represented fully in the mplsInSegmentLabel object | mplsInSegmentLabelPtr    |
| Number of labels to pop (remove) from the incoming<br>segment                                                   | mplsInSegmentNPop        |
| An address family number from the Internet Assigned<br>Number Authority (IANA)                                  | mplsInSegmentAddrFamily  |
| Segment cross-connect entry association                                                                         | mplsInSegmentXCIndex     |
| Segment owner                                                                                                   | mplsInSegmentOwner       |
| Status of the table row                                                                                         | mplsInSegmentRowStatus   |
| Storage type                                                                                                    | mplsInSegmentStorageType |

The following MIB object and associated MPLS LSR information from the MPLS in-segment table is not supported:

• mplsInSegmentTrafficParamPtr—A pointer to a traffic parameter table entry (set to the default 0.0).

### <span id="page-1781-3"></span><span id="page-1781-1"></span>**MPLS In-Segment Performance Table (mplsInSegmentPerfTable)**

[Table 4](#page-1781-3) lists the MPLS LSR information and associated MIB objects provided by the MPLS in-segment performance table (mplsInSegmentPerfTable).

*Table 4 MPLS In-Segment Performance Table—MPLS LSR Information and Associated MIB Object*

| <b>MPLS LSR Information</b>      | <b>MIB Object</b>        |
|----------------------------------|--------------------------|
| Number of 32-bit octets received | mplsInSegmentPerfOctets  |
| Number of 64-bit octets received | mplsInSegmentPerfHOctets |
| Total number of packets received | mplsInSegmentPerfPackets |

ן

### *Table 4 MPLS In-Segment Performance Table—MPLS LSR Information and Associated MIB Object (continued)*

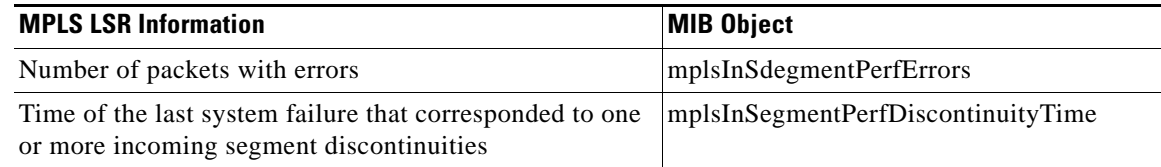

The following MIB object and associated MPLS LSR information from the MPLS in-segment performance table is not supported:

**•** mplsInSegmentPerfDiscards—The number of labeled packets discarded with no errors.

### <span id="page-1782-1"></span><span id="page-1782-0"></span>**MPLS Out-Segment Table (mplsOutSegmentTable)**

[Table 5](#page-1782-1) lists the MPLS LSR information and associated MIB objects provided by the MPLS out-segment table (mplsOutSegmentTable).

### *Table 5 MPLS Out-Segment Table—MPLS LSR Information and Associated MIB Object*

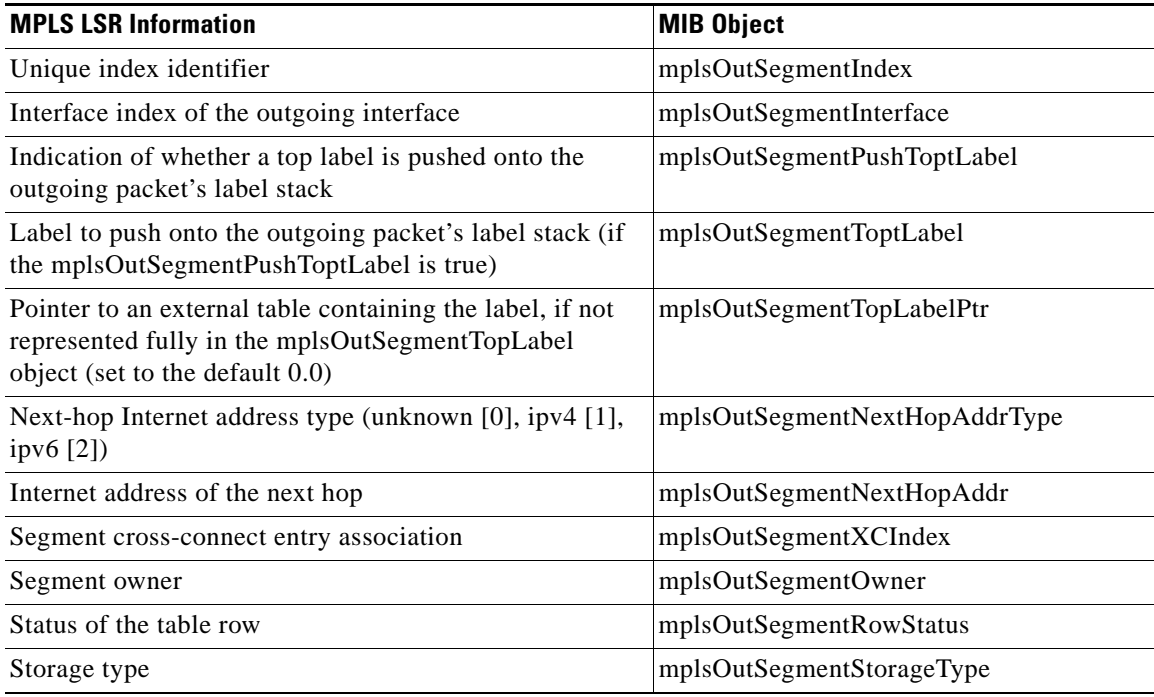

The following MIB object and associated MPLS LSR information from the8—A pointer to a traffic parameter table entry (set to the default 0.0).

### <span id="page-1783-2"></span><span id="page-1783-0"></span>**MPLS Out-Segment Performance Table (mplsOutSegmentPerfTable)**

[Table 6](#page-1783-2) lists the MPLS LSR information and associated MIB objects provided by the MPLS out-segment performance table (mplsOutSegmentPerfTable).

### *Table 6 MPLS Out-Segment Performance Table—MPLS LSR Information and Associated MIB Object*

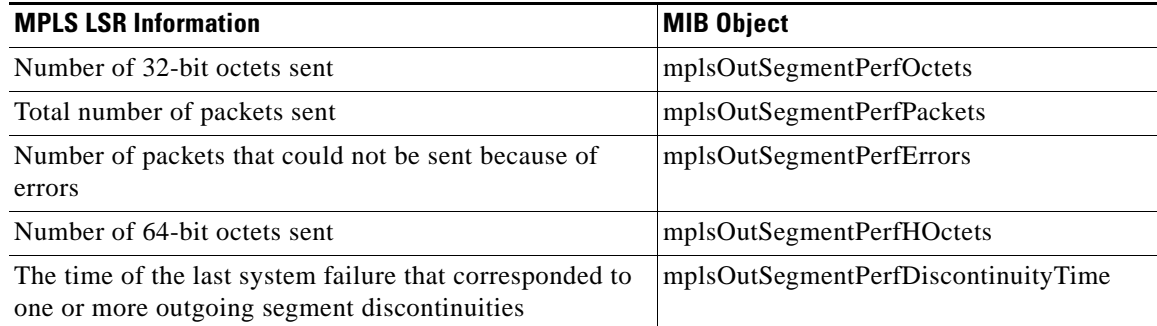

The following MIB object and associated MPLS LSR information from the MPLS out-segment performance table is not supported:

**•** mplsOutSegmentPerfDiscards—The number of packets discarded with no errors.

## <span id="page-1783-3"></span><span id="page-1783-1"></span>**MPLS Cross-Connect Table (mplsXCTable)**

 $\mathbf I$ 

[Table 7](#page-1783-3) lists the MPLS LSR information and associated MIB objects provided by the MPLS cross-connect table (mplsXCTable).

### *Table 7 MPLS Cross-Connect Table—MPLS LSR Information and Associated MIB Object*

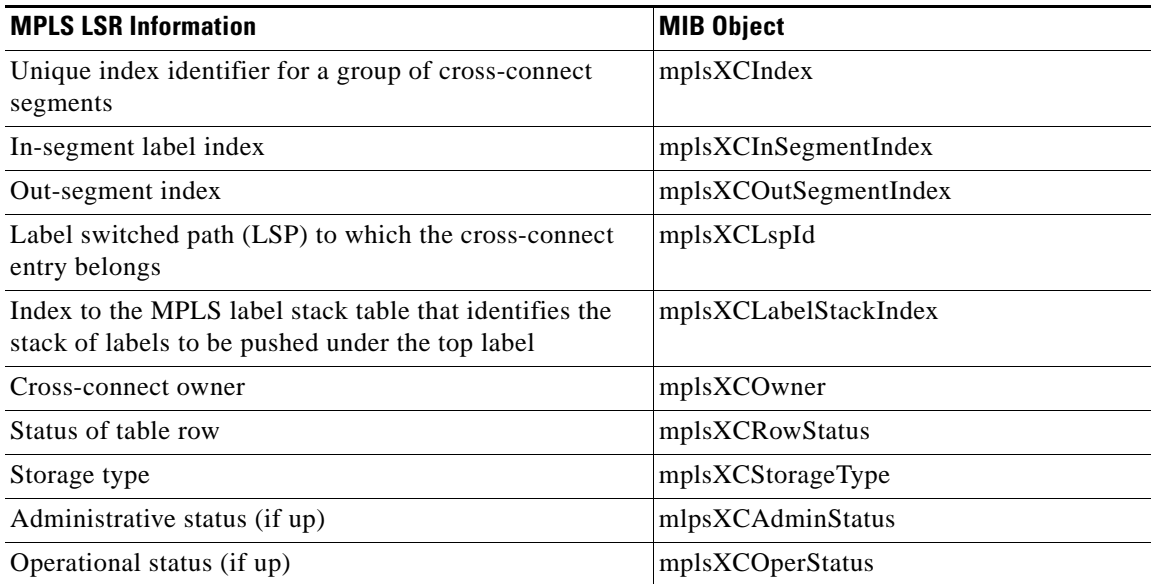

ו

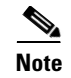

**Note** The administrative status and operational status are always up in the Cisco implementation. Otherwise, these status entries do not appear in the table.

### <span id="page-1784-3"></span><span id="page-1784-1"></span>**MPLS Label Stack Table (mplsLabelStackTable)**

[Table 8](#page-1784-3) lists the MPLS LSR information and associated MIB objects provided by the MPLS label stack table (mplsLabelStackTable).

*Table 8 MPLS Label Stack Table—MPLS LSR Information and Associated MIB Object*

| <b>MPLS LSR Information</b>                                                                                     | <b>MIB Object</b>         |  |
|----------------------------------------------------------------------------------------------------|---------------------------|--|
| Primary index for a stack of labels to be pushed on an<br>outgoing packet                                       | mplsLabelStackIndex       |  |
| Secondary index identifying one label of the stack                                                              | mplsLabelStackLabelIndex  |  |
| Label to be pushed                                                                                              | mplsLabelStackLabel       |  |
| Pointer to an extenal table containing the label, if not<br>represented fully in the mplsLabelStackLabel object | mplsLabelStackLabelPtr    |  |
| Status of the table row                                                                                         | mplsLabelStackRowStatus   |  |
| Storage type                                                                                                    | mplsLabelStackStorageType |  |

### <span id="page-1784-4"></span><span id="page-1784-2"></span>**MPLS In-Segment Map Table (mplsInSegmentMapTable)**

[Table 9](#page-1784-4) lists the MPLS LSR information and associated MIB objects provided by the MPLS in-segment map table.

*Table 9 MPLS In-Segment Map Table—MPLS LSR Information and Associated MIB Object*

| <b>MPLS LSR Information</b>                                                                                                    | <b>MIB Object</b>             |
|----------------------------------------------------------------------------------------------------|-------------------------------|
| Index containing the same value as the<br>mplsInSegmentInterface in the MPLS in-segment table                                                                                 | mplsInSegmentMapInterface     |
| Index containing the same value as the<br>mplsInSegmentLabel in the MPLS in-segment table                                                                                     | mplsInSegmentMapLabel         |
| Pointer to an extenal table containing the label, if the<br>label for the in-segment cannot be represented fully in<br>the mplsInSegmentLabel object                          | mplsInSegmentMapLabelPtrIndex |
| The mplsInSegmentIndex that corresponds to the<br>mplsInSegmentInterface and mplsInSegmentLabel<br>objects or the mplsInSegmentInterface and<br>mplsInSegmentLabelPtr objects | mplsInSegmentMapIndex         |

## <span id="page-1784-0"></span>**Information from MPLS-LSR-STD-MIB Scalar Objects**

The MPLS-LSR-STD-MIB supports several scalar objects. In the Cisco implementation of the MIB for Cisco IOS Releases 12.2(33)SRB and 12.2(33(SB), the following scalar objects are hard-coded to the value indicated and are read-only objects. This symbol (" ") indicates an empty string.

- **•** mplsInSegmentIndexNext (" ")—The value for the in-segment index when the LSR creates an entry in the MPLS in-segment table. The " " indicates that this is not implemented because modifications to this table are not allowed.
- **•** mplsOutSegmentIndexNext (" ")—The value for the out-segment index when an LSR creates a new entry in the MPLS out-segment table. The " " indicates that this is not implemented because modifications to this table are not allowed.
- **•** mplsXCTIndexNext (" ")—The value for the cross-connect index when an LSR creates an entry in the MPLS cross-connect table. The " " indicates that no unassigned values are available.
- **•** mplsMaxLabelStackDepth (6)—The value for the maximum stack depth.
- **•** mplsLabelStackIndexNext (" ")—The value for the label stack index when an LSR creates entries in the MPLS label stack table. The " " indicates that no unassigned values are available.
- **•** mplsXCNotificationEnable (false)—Cross-connect notifications are not sent when this value is false.

The following notifications are not supported:

- **•** mplsXCUp
- **•** mplsXCDown

## <span id="page-1785-0"></span>**MPLS-LSR-STD-MIB Indexing—Linking Table Elements**

In the MPLS cross-connect table, cross-connect entries associate incoming segments with outgoing segments. The following objects index the cross-connect entry:

- **•** Cross-connect index (mplsXCIndex)—A unique identifier for a group of cross-connect entries in the cross-connect table.
- **•** In-segment index (mplsXCInSegmentIndex)—The value of this object is the same value as for the mplsInSegmentIndex in the in-segment table.

The in-segment table (mplsInSegmentTable) is indexed by the incoming label. The mplsInSegmentIndex is a 4-byte octet string containing the local label.

**•** Out-segment index (mplsXCOutSegmentIndex)—The value of this object is the same value as for the mplsOutSegmentIndex in the out-segment table.

The following figure shows the relationship among the indexes of the mplsInSegmentTable, the mplsXCTable, and the mplsOutSegmentTable.

#### <span id="page-1785-1"></span>*Figure 2 MPLS-LSR-STD-MIB Indexing*

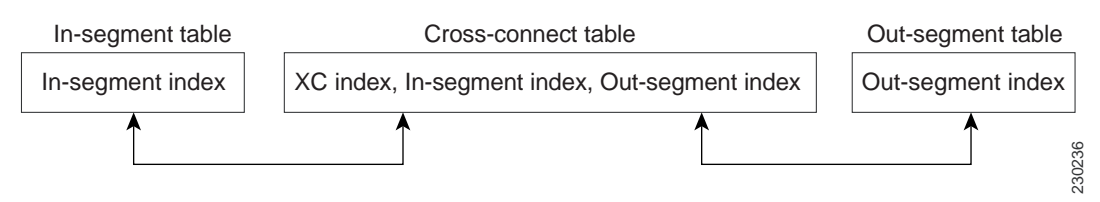

The mplsInSegmentIndex, mplsXCindex, and mplsOutSegmentIndex values are defined as an MplsIndexType, which is a variable-length octet string that can be used to specify an interface index, a physical card or device, or an application ID.

ן

#### **MPLS In-Segment Table Index**

The mplsInSegmentIndex is a 4-byte octet string containing the local label.

#### **MPLS Cross-Connect Table Index**

The mplsXCIndex is a variable-length octet string, the size of which depends on the application type that is represented and the amount of information needed to represent the label for that application type. The application type is based on a forwarding path identifier (FPI) type that is supported by the MFI. The Cisco implementation of the MPLS-LSR-STD-MIB for Cisco IOS Release  $xx.x(x)X$  supports the following FPI types: LABEL, TE, and IPV4.

[Figure 3](#page-1786-1) shows how the MPLS-LSR-STD-MIB represents the application types for the cross-connect mplsXCIndex object.

#### <span id="page-1786-1"></span>*Figure 3 MPLS-LSR-STD-MIB Application Type Representation for mplsXCIndex Object*

#### **Legend:**

 $\boxed{\phantom{1}}$  = 1 Byte FPI - refers to the forwarding path identifier type

LABEL (Length =  $5$  Bytes) (FPI = 0): <-FPI-><----------Label-----------> 

TE (Length =  $5$  Bytes) (FPI =  $1$ ): <-FPI-><----------TE id ----------> 

 $IPv4$  (Length = 6 Bytes) (FPI = 2): <-FPI-><----------Prefix----------><mask->

#### **MPLS Out-Segment Table Index**

The mplsOutSegmentIndex is a variable-length octet string. The description of this index is identical to that of the mplsXCIndex except the mplsOutSegmentIndex is two bytes longer in length. The last two bytes in the out-segment index contains the MPLS output information (MOI) list index.

230237

## <span id="page-1786-0"></span>**Interface Configuration Table and Interface MIB Links**

The MPLS interface configuration table lists interfaces that support MPLS technology. An LSR creates an entry dynamically in this table for each MPLS-capable interface. An interface becomes MPLS-capable when MPLS is enabled on that interface. A nonzero index for an entry in this table points to the ifIndex for the corresponding interface entry in the MPLS-layer in the ifTable of the Interfaces Group MIB.

The ifTable contains information on each interface in the network. Its definition of an interface includes any sublayers of the internetwork layer of the interface. MPLS interfaces fit into this definition of an interface. Therefore, each MPLS-enabled interface is represented by an entry in the ifTable.

The interrelation of entries in the ifTable is defined by the interfaces stack group of the Interfaces Group MIB. [Figure 4](#page-1787-1) shows how the stack table might appear for MPLS interfaces. The underlying layer refers to any interface that is defined for MPLS internetworking, for example, ATM, Frame Relay, or Ethernet.

#### <span id="page-1787-1"></span>*Figure 4 Interface Group MIB Stack Table for MPLS Interfaces*

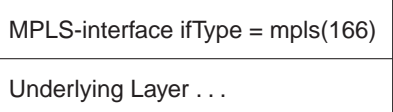

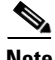

**Note** Tunnel interfaces are included in the MPLS list for the current implementation.

51273

### <span id="page-1787-0"></span>**MPLS-LSR-STD-MIB Structure**

MIB structure is represented by a tree hierarchy. Branches along the tree have short text strings and integers to identify them. Text strings describe object names, and integers allow computer software to encode compact representations of the names.

The MPLS-LSR-STD-MIB falls on the branch of the Internet MIB hierarchy represented by the object identifier 1.3.6.1.2.1.10.166. This branch can also be represented by its object name iso.org.dod.internet.mgmt.mib-2.transmission.mplsStdMIB. The MPLS-LSR-STD-MIB is identified by the object name mplsLsrStdMIB, which is denoted by the number 2. Therefore, objects in the MPLS-LSR-MIB can be identified in either of the following ways:

- **•** The object identifier—1.3.6.1.2.1.10.166.2.[MIB-variable]
- **•** The object name iso.org.dod.internet.mgmt.mib-2.transmission.mplsStdMIB.mplsLsrStdMIB.[MIB-variable]

To display a MIB-variable, you enter an SNMP **get** command with an object identifier. Object identifiers are defined by the MPLS-LSR-STD-MIB.

[Figure 5](#page-1788-1) shows the position of the MPLS-LSR-STD-MIB in the Internet MIB hierarchy.

Ι

<span id="page-1788-1"></span>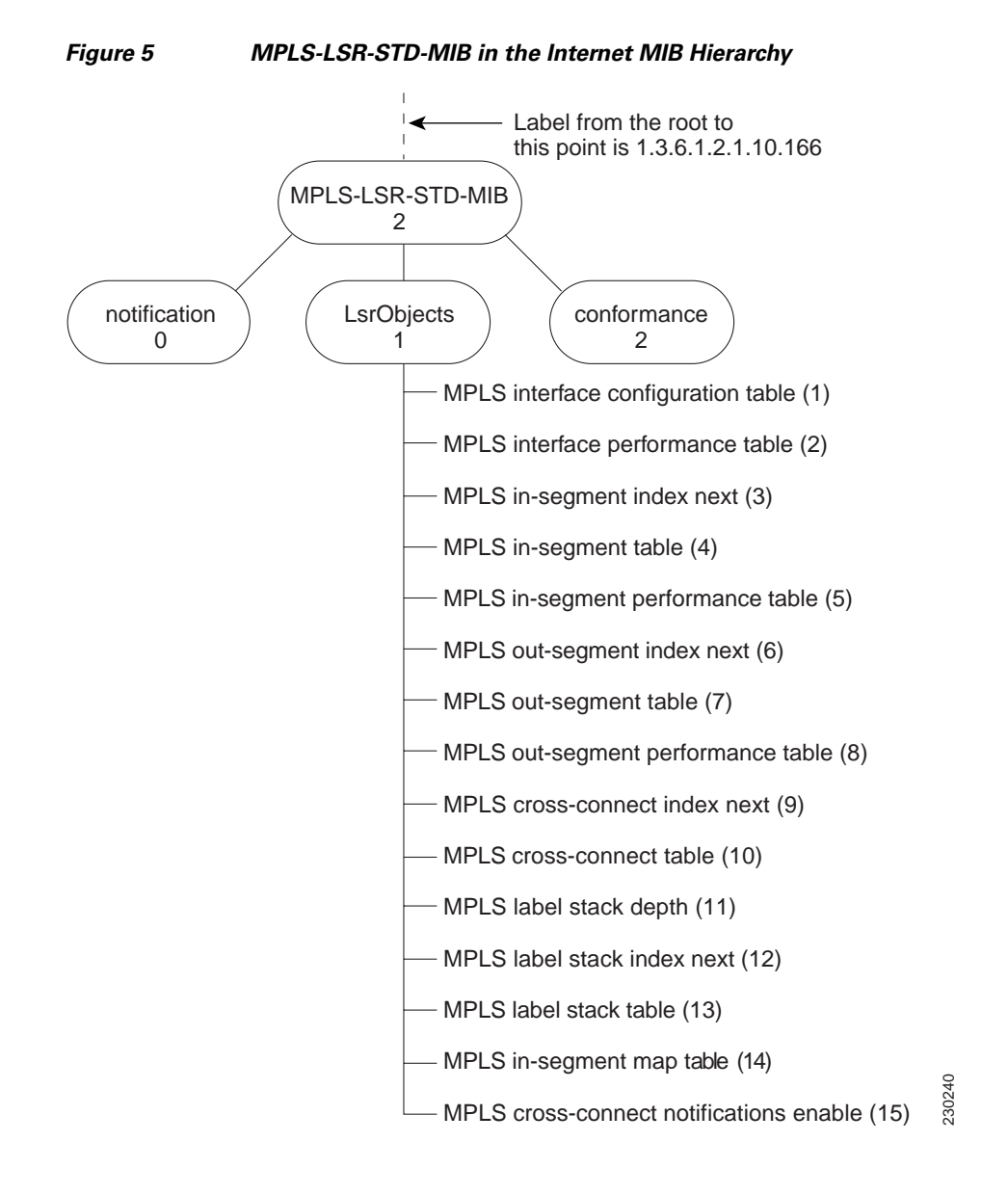

## <span id="page-1788-0"></span>**CLI Commands and the MPLS-LSR-MIB**

The MPLS LFIB is the component of the Cisco MPLS subsystem that contains management information for LSRs. You can access this management information by means of either of the following:

- **•** Using the **show mpls forwarding-table** CLI command
- **•** Entering SNMP **get** commands on a network manager

The following examples show how you can gather LSR management information using both methods.

#### **CLI Command Output**

A **show mpls forwarding-table** CLI command allows you to display label forwarding information for a packet on a specific MPLS LSR:

Router# **show mpls forwarding-table** 

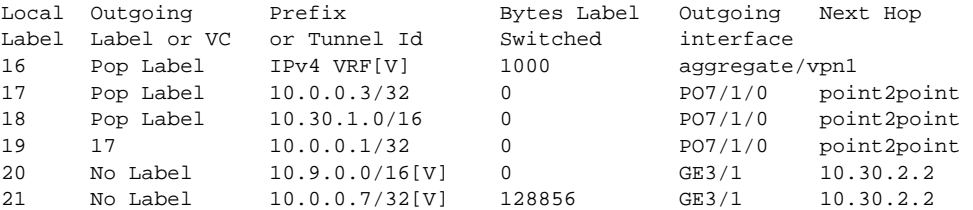

#### **MPLS-LSR-STD-MIB Output**

SNMP commands on MIB objects also allow you to display the label forwarding information for a specific MPLS LSR.

You can do a walk-through of the MIB by running a command such as **getmany -v2c public mplsLsrStdMIB** on a network manager where **getmany** does repeated SNMP **getnext** operations to retrieve the contents of the MPLS-LSR-STD-MIB. [Figure 6](#page-1789-0) shows index information for the mplsXCOperStatus MPLS-LSR-STD-MIB object and how to read the information in the MIB output that follows.

<span id="page-1789-0"></span>*Figure 6 Index Information for the mplsXCOperStatus MPLS-LSR-STD-MIB Object*

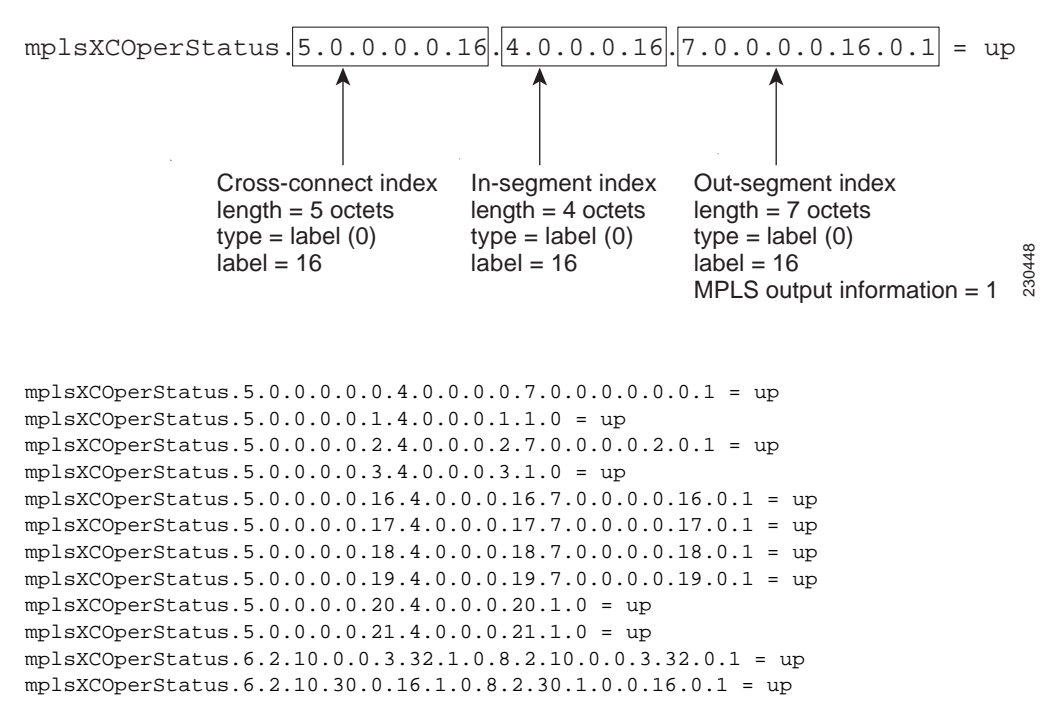

You can continue to scan the output of the **getmany** command for the following MIB objects from the MPLS out-segment table:

**•** Out-segment's top label objects (mplsOutSegmentTopLabel)

```
mplsOutSegmentTopLabel.7.0.0.0.0.0.0.1 = 3
mplsOutSegmentTopLabel.7.0.0.0.0.2.0.1 = 3
```
I

```
mplsOutSegmentTopLabel.7.0.0.0.0.16.0.1 = 3
mplsOutSegmentTopLabel.7.0.0.0.0.17.0.1 = 3
mplsOutSegmentTopLabel.7.0.0.0.0.18.0.1 = 3
mplsOutSegmentTopLabel.7.0.0.0.0.19.0.1 = 17
mplsOutSegmentTopLabel.8.2.10.0.0.1.32.0.1 = 17
mplsOutSegmentTopLabel.8.2.10.0.0.3.32.0.1 = 3
mplsOutSegmentTopLabel.8.2.10.30.0.16.0.1 = 3
```
**•** Out-segment's interface (mplsOutSegmentIInterface)

```
mplsOutSegmentInterface.7.0.0.0.0.0.0.1 = 0
mplsOutSegmentInterface.7.0.0.0.0.2.0.1 = 0
mplsOutSegmentInterface.7.0.0.0.0.16.0.1 = 0mplsOutSegmentInterface.7.0.0.0.0.17.0.1 = 55
mplsOutSegmentInterface.7.0.0.0.0.18.0.1 = 55
mplsOutSegmentInterface.7.0.0.0.0.19.0.1 = 55
mplsOutSegmentInterface.8.2.10.0.0.1.32.0.1 = 55mplsOutSegmentInterface.8.2.10.0.0.3.32.0.1 = 55
mplsOutSegmentInterface.8.2.10.30.0.16.0.1 = 55
```
For more information on how to read the indexing for MPLS-LSR-STD-MIB objects, see [Figure 2](#page-1785-1) and the ["MPLS-LSR-STD-MIB Indexing—Linking Table Elements" section on page 11.](#page-1785-0)

## <span id="page-1790-0"></span>**VPN Aware LSR MIB**

Cisco IOS Releases 12.2(33)SRB and 12.2(33)SB include the VPN Aware LSR MIB feature that enables the MPLS-LSR-STD-MIB to get VPN context information. This feature adds support for different contexts for different MPLS VPNs. Users of the MIB can display per-VPN entries in the MPLS-LSR-STD-MIB tables. The VPN Aware LSR MIB feature does not change the syntax of the MPLS-LSR-STD-MIB. It changes the number and types of entries within the tables.

The MPLS-LSR-STD-MIB can show information about only one context at a time. You can specify either a global context or an MPLS VPN context using an SMNP security name. The security name must match the SNMP community name when an SNMP request is performed on a MIB entry.

### **SNMP Contexts**

SNMP contexts provide VPN users with a secure way of accessing MIB data. When a VPN is associated with a context, that VPN's specific MIB data exists in that context. Associating a VPN with a context enables service providers to manage networks with multiple VPNs. Creating and associating a context with a VPN enables a provider to prevent the users of one VPN from accessing information about users of other VPNs on the same networking device.

VPN-aware SNMP requires that SNMP manager and agent entities operating in a VPN environment agree on mapping between the SNMP security name and the VPN name. This mapping is created by you using different contexts for the SNMP data of different VPNs, which is accomplished through the configuration of the SNMP View-based Access Control Model MIB (SNMP-VACM-MIB). The SNMP-VACM-MIB is configured with views so that a user on a VPN with a security name is allowed access to the restricted object space within the context of only that VPN.

SNMP request messages undergo three phases of security and access control before a response message is sent back with the object values within a VPN context:

- The first security phase is authentication of the username. During this phase, the user is authorized for SNMP access.
- The second phase is access control. During this phase, the user is authorized for SNMP access to the group objects in the requested SNMP context.

 $\mathbf I$ 

• In the third phase, the user can access a particular instance of a table entry. With this third phase, complete retrieval can be based on the SNMP context name.

IP access lists can be configured and associated with SNMP community strings. This feature enables you to configure an association between VRF instances and SNMP community strings. When a VRF instance is associated with an SNMP community string, SNMP processes requests coming in for a particular community string only if they are received from the configured VRF. If the community string contained in the incoming packet has no VRF associated with it, it is processed only if it came in through a non-VRF interface.

## <span id="page-1791-0"></span>**Major Differences Between the MPLS-LSR-STD-MIB and the MPLS-LSR-MIB**

The MPLS-LSR-STD-MIB based on RFC 3813 provides the same basic functionality as the MPLS-LSR-MIB based on Version 05 of the IETF MPLS-LSR-MIB. They both provides an interface for managing label switching through the use of SNMP.

After the implementation of the MPLS-LSR-STD-MIB (RFC 3813) in Cisco IOS Releases 12.2(33)SRB and 12.2(33)SRB, the MPLS-LSR-MIB will exist for a period of time before support is completely removed. This gives you the chance to migrate to the MPLS-LSR-STD-MIB. Both MIBs can coexist in the same image because the MPLS-LSR-STD-MIB and the MPLS-LSR-MIB have different root object identifiers (OIDs).

The following sections contain information about the major differences between the MPLS-LSR-STD-MIB and the MPLS-LSR-MIB:

- **•** [MPLS-LSR-MIB and the MPLS-LSR-STD-MIB Scalar Object Differences, page 17](#page-1791-1)
- **•** [MPLS-LSR-MIB and the MPLS-LSR-STD-MIB Table Object Differences, page 18](#page-1792-0)
- **•** [MPLS-LSR-MIB and MPLS-LSR-STD-MIB Notification Differences, page 22](#page-1796-0)
- **•** [MPLS-LSR-MIB and MPLS-LSR-STD-MIB Indexing Differences, page 22](#page-1796-1)

### <span id="page-1791-2"></span><span id="page-1791-1"></span>**MPLS-LSR-MIB and the MPLS-LSR-STD-MIB Scalar Object Differences**

[Table 10](#page-1791-2) shows the major difference between the MPLS-LSR-MIB objects and the MPLS-LSR-STD-MIB objects for each scalar object.

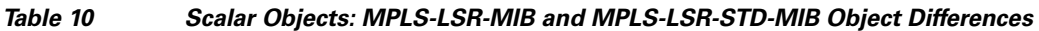

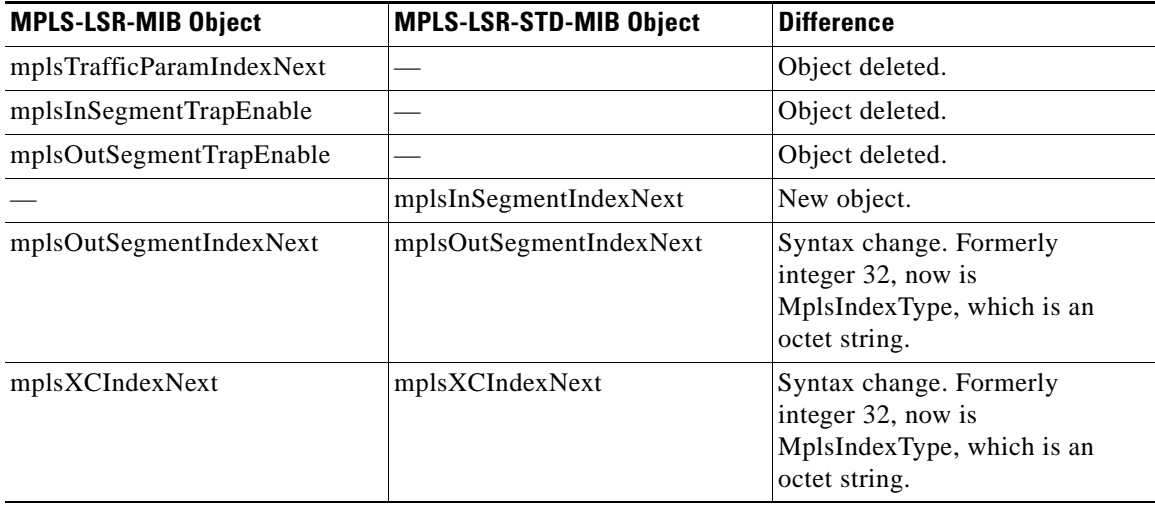

Ι

### <span id="page-1792-0"></span>**MPLS-LSR-MIB and the MPLS-LSR-STD-MIB Table Object Differences**

The following tables show the major differences between the MPLS-LSR-MIB and the MPLS-LSR-STD-MIB for each table.

### **MPLS Interface Table (mplsInterfaceTable) Differences**

[Table 11](#page-1792-1) shows the difference between MPLS-LSR-MIB and MPLS-LSR-STD-MIB objects for the MPLS interface table (mplsInterfaceTable), formerly called the MPLS interface configuration table (mplsInterfaceConfTable).

### <span id="page-1792-1"></span>*Table 11 MPLS Interface Table: MPLS-LSR-MIB and MPLS-LSR-STD-MIB Object Differences*

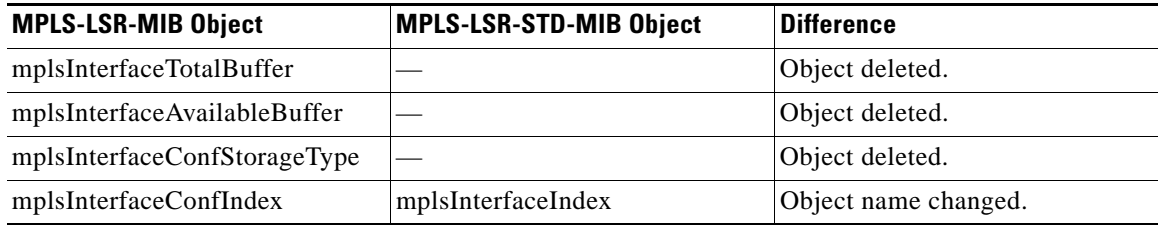

### **MPLS Interface Performance Table (mplsInterfacePerfTable) Differences**

[Table 12](#page-1792-2) shows the major difference between MPLS-LSR-MIB and MPLS-LSR-STD-MIB objects for the MPLS interface performance table (mplsInterfacePerfTable).

### <span id="page-1792-2"></span>*Table 12 MPLS Interface Performance Table: MPLS-LSR-MIB and MPLS-LSR-STD-MIB Object Differences*

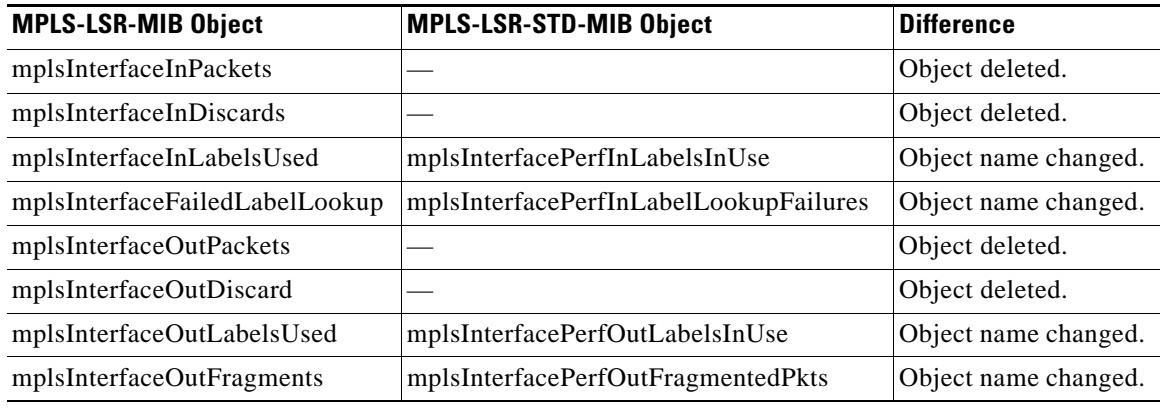

### **MPLS In-Segment Table (mplsInSegmentTable) Differences**

[Table 13](#page-1792-3) shows the major difference between MPLS-LSR-MIB and MPLS-LSR-STD-MIB objects for the MPLS in-segment table (mplsInSegmentTable).

### <span id="page-1792-3"></span>*Table 13 MPLS In-Segment Table: MPLS-LSR-MIB and MPLS-LSR-STD-MIB Object Differences*

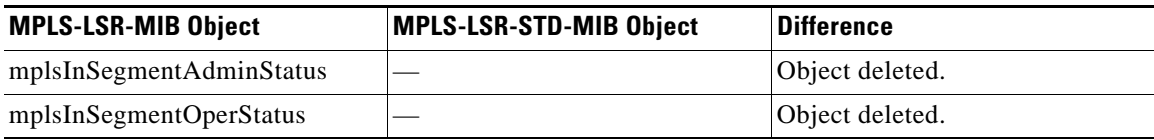

 $\Gamma$ 

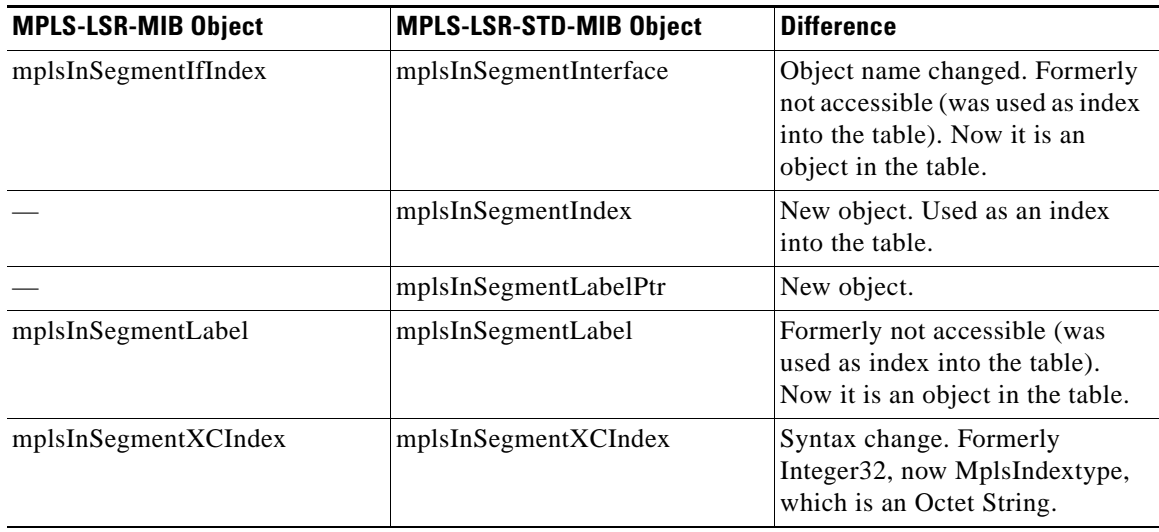

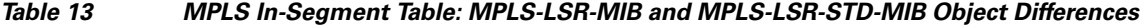

MPLS In-Segment Performance Table (mplsInSegmentPerfTable) Differences

[Table 14](#page-1793-0) shows the major difference between MPLS-LSR-MIB and MPLS-LSR-STD-MIB objects for the MPLS in-segment performance table (mplsInSegmentPerfTable).

### <span id="page-1793-0"></span>*Table 14 MPLS In-Segment Performance Table: MPLS-LSR-MIB and MPLS-LSR-STD-MIB Object Differences*

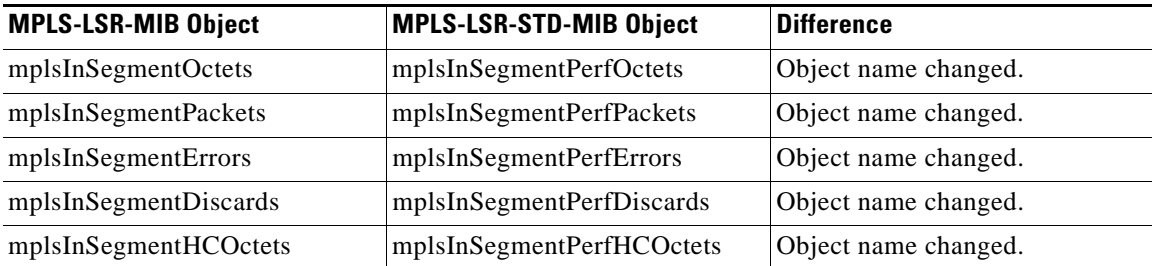

MPLS Out-Segment Table (mplsOutSegmentTable) Differences

[Table 15](#page-1793-1) shows the major difference between MPLS-LSR-MIB and MPLS-LSR-STD-MIB objects for the MPLS out-segment table (mplsOutSegmentTable).

### <span id="page-1793-1"></span>*Table 15 MPLS Out-Segment Table: MPLS-LSR-MIB and MPLS-LSR-STD-MIB Object Differences*

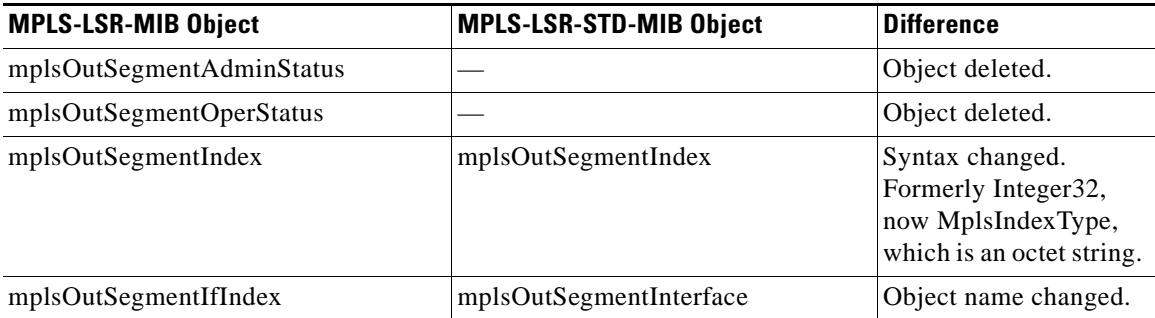

ן

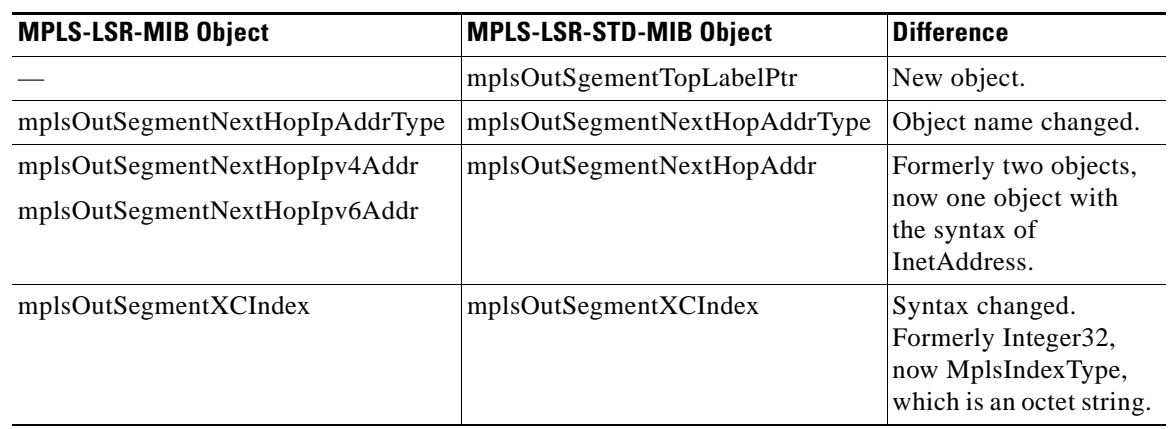

### *Table 15 MPLS Out-Segment Table: MPLS-LSR-MIB and MPLS-LSR-STD-MIB Object Differences (continued)*

MPLS Out-Segment Performance Table (mplsOutSegmentPerfTable) Differences

[Table 16](#page-1794-0) shows the major difference between MPLS-LSR-MIB and MPLS-LSR-STD-MIB objects for the MPLS out-segment performance table (mplsOutSegmentPerfTable).

### <span id="page-1794-0"></span>*Table 16 MPLS Out-Segment Performance Table: MPLS-LSR-MIB and MPLS-LSR-STD-MIB Object Differences*

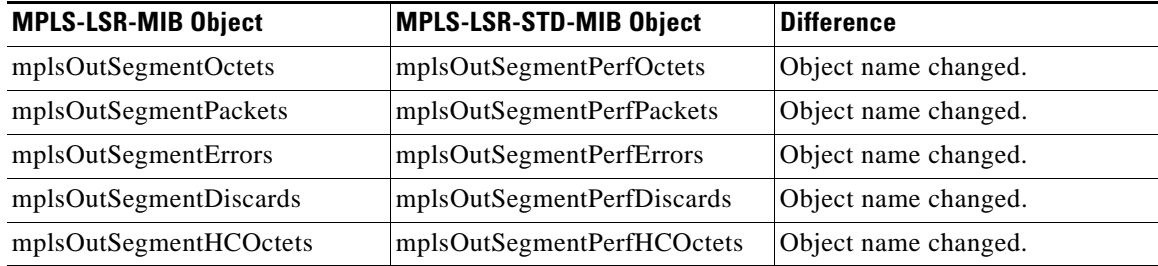

MPLS Cross-Connect Table (mplsXCTable) Differences

[Table 17](#page-1794-1) shows the major difference between MPLS-LSR-MIB and MPLS-LSR-STD-MIB objects for the MPLS cross-connect table (mplsXCTable).

### <span id="page-1794-1"></span>*Table 17 MPLS Cross-Connect Table: MPLS-LSR-MIB and MPLS-LSR-STD-MIB Object Differences*

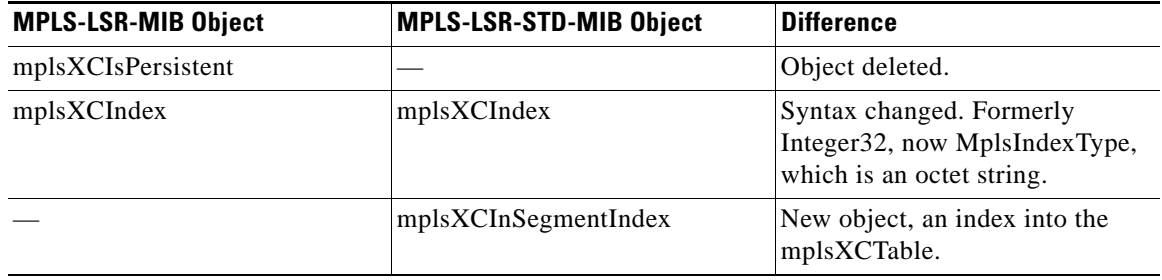

 $\mathbf I$ 

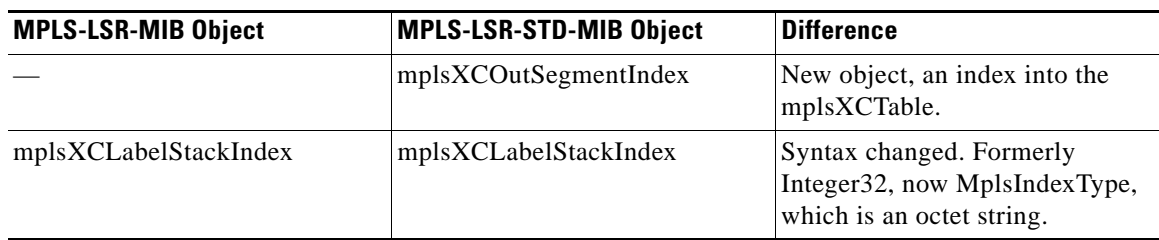

### *Table 17 MPLS Cross-Connect Table: MPLS-LSR-MIB and MPLS-LSR-STD-MIB Object Differences (continued)*

### **MPLS Label Stack Table (mplsLabelStackTable) Differences**

[Table 18](#page-1795-0) shows the major difference between MPLS-LSR-MIB and MPLS-LSR-STD-MIB objects for the MPLS label stack table (mplslLabelStackTable).

#### *Table 18 MPLS Label Stack Table: MPLS-LSR-MIB and MPLS-LSR-STD-MIB Object Differences*

<span id="page-1795-0"></span>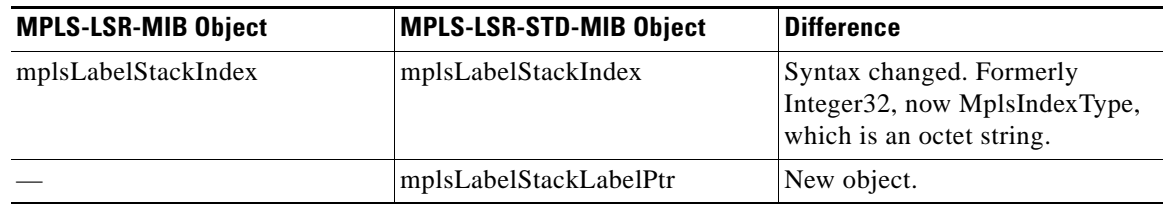

### **MPLS In-Segment Map Table (mplsInSegmentMapTable) Differences**

[Table 19](#page-1795-1) shows the major difference between MPLS-LSR-MIB and MPLS-LSR-STD-MIB objects for the MPLS in-segment map table (mplsInSegmentMapTable). The MPLS in-segment map table is a new table introduced with the MPLS-LSR-STD-MIB.

### <span id="page-1795-1"></span>*Table 19 MPLS In-Segment Map Table: MPLS-LSR-MIB and MPLS-LSR-STD-MIB Object Differences*

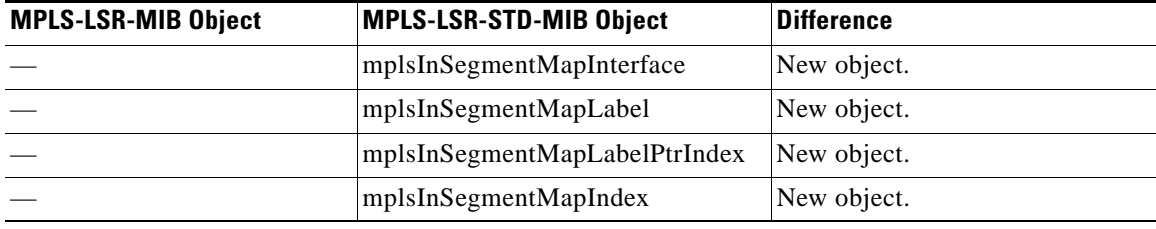

### **MPLS Traffic Parameters Table (mplsTrafficParamTable) Differences**

The MPLS traffic parameters table was not supported in Cisco IOS implementation of MPLS-LSR-MIB. It has been removed from the MPLS-LSR-STD-MIB.

I

### <span id="page-1796-2"></span><span id="page-1796-0"></span>**MPLS-LSR-MIB and MPLS-LSR-STD-MIB Notification Differences**

[Table 20](#page-1796-2) shows the difference between MPLS-LSR-MIB and MPLS-LSR-STD-MIB notifications.

*Table 20 MPLS-LSR-MIB and MPLS-LSR-STD-MIB Notification Differences*

| <b>MPLS-LSR-MIB Notification</b> | <b>MPLS-LSR-STD-MIB Notification</b> | Difference                |
|----------------------------------|--------------------------------------|---------------------------|
| mplsInSegmentUp                  |                                      | Object deleted.           |
| mplsInSegmentDown                |                                      | Object deleted.           |
| mplsOutSegmentUp                 |                                      | Object deleted.           |
| mplsOutSegmentDown               |                                      | Object deleted.           |
| mplsXCUp                         | mplsXCUp                             | Returned objects changed. |
| mplsXCDown                       | mplsXCDown                           | Returned objects changed. |

The following notifications were not supported for MPLS-LSR-MIB and are not supported for the MPLS-LSR-STD-MIB in Cisco IOS Releases 12.2(33)SRB and 12.3(33)SB):

- **•** mplsXCUp
- **•** mplsXCDown

**Note** For scalability reasons, none of the notifications were implemented in the Cisco IOS software from the MPLS-LSR-MIB. For the same reason, the notifications from the MPLS-LSR-STD-MIB are not implemented in Cisco IOS Releases 12.2(33)SRB and 12.2(33)SB.

### <span id="page-1796-1"></span>**MPLS-LSR-MIB and MPLS-LSR-STD-MIB Indexing Differences**

One of the major differences between the MPLS-LSR-MIB and the MPLS-LSR-STD-MIB is the indexing used for the three main tables that manage labels for the MPLS LSR in the MPLS-LSR-MIB and the MPLS-LSR-STD-MIB: the MPLS in-segment table (mplsInSegmentTable), the MPLS cross-connect table (mplsXCTable), and the MPLS out-segment table (mplsOutSegmentTable).

All entries in each table are uniquely identified by one or more indexes. The indexes determine the order in which entries are displayed in a MIB walk.

[Table 21](#page-1796-3) compares indexing characteristics of the draft Version 05 MPLS-LSR-MIB implementation with indexing characteristics of the MPLS-LSR-STD-MIB (RFC 3813) implementation.

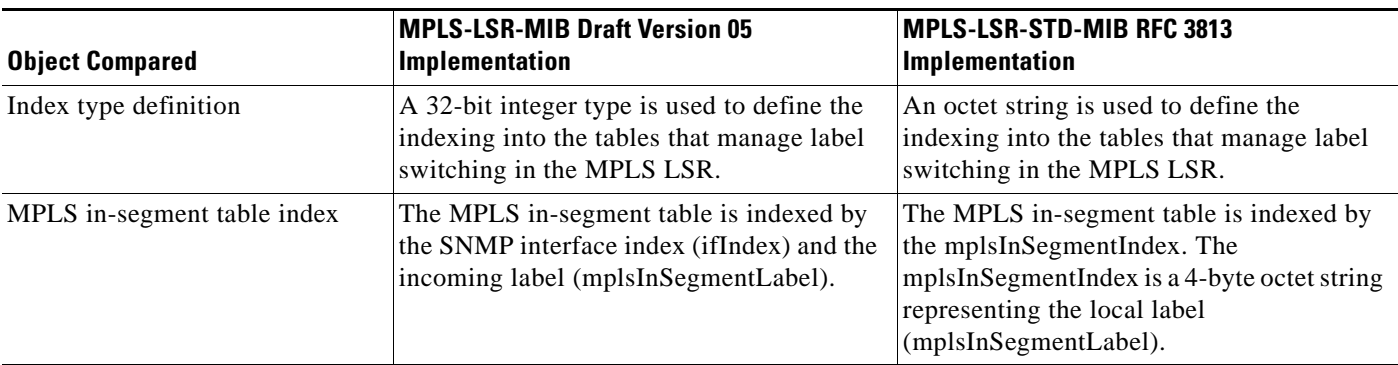

#### <span id="page-1796-3"></span>*Table 21 Comparison of Indexing Characteristics of the MPLS-LSR-MIB and the MPLS-LSR-STD-MIB*

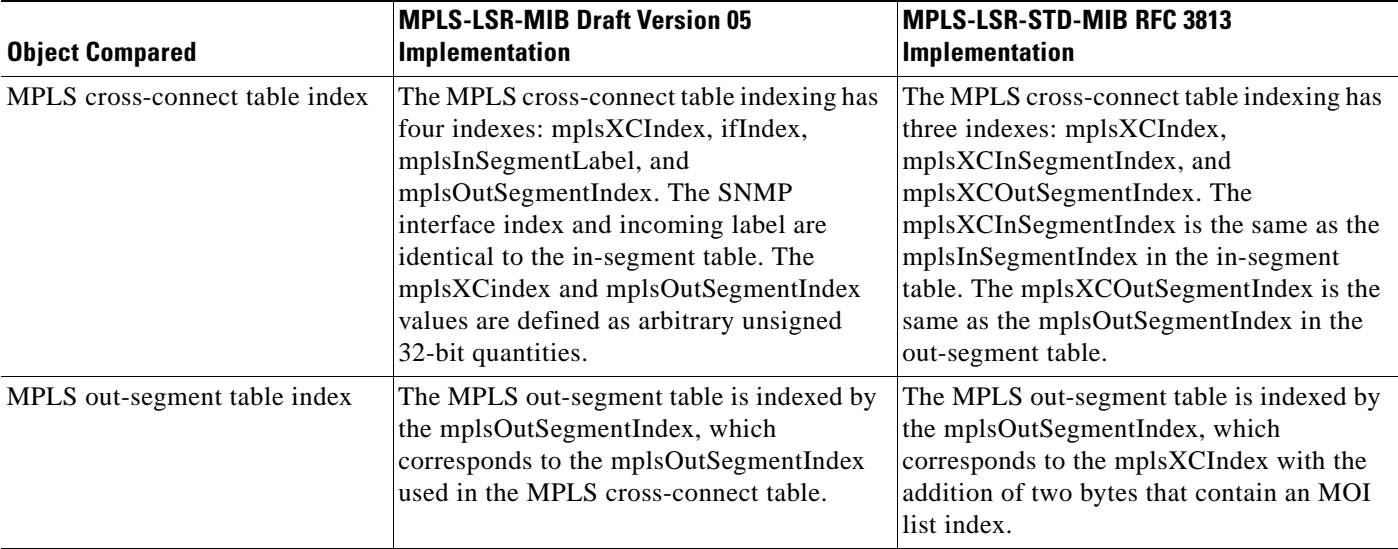

*Table 21 Comparison of Indexing Characteristics of the MPLS-LSR-MIB and the MPLS-LSR-STD-MIB (continued)*

For more information about the relationship between the indexes for the MPLS-LSR-STD-MIB implementation, see the ["MPLS-LSR-STD-MIB Indexing—Linking Table Elements" section on](#page-1785-0)  [page 11.](#page-1785-0)

# <span id="page-1797-0"></span>**How to Configure SNMP for the MPLS EM—MPLS LSR MIB - RFC 3813**

This section contains tasks to configure the MPLS EM—MPLS LSR MIB (RFC 3813) feature.

The SNMP agent for the MPLS-LSR-STD-MIB is disabled by default and must be enabled for you to use SNMP to monitor and manage the MPLS LSRs on your network. Perform these task to enable the SNMP Agent and verify that it is enabled:

- **•** [Enabling the SNMP Agent, page 24](#page-1798-0) (required)
- **•** [Verifying That the SNMP Agent Is Enabled, page 26](#page-1800-0) (optional)

Perform the following task to configure a VPN context for the MPLS-LSR-STD-MIB:

**•** [Configuring a VPN-Aware LSR MIB, page 26](#page-1800-1) (optional)

## **Prerequisites**

 $\mathbf I$ 

The MPLS-LSR-STD-MIB requires the following:

- **•** SNMP installed and enabled on the LSR
- **•** MPLS enabled on the LSR
- **•** MFI

 $\mathbf I$ 

## <span id="page-1798-0"></span>**Enabling the SNMP Agent**

To enable the SNMP agent, perform the following task. The SNMP agent for the MPLS-LSR-STD-MIB is disabled by default.

### **SUMMARY STEPS**

- **1. enable**
- **2.** show running-config
- **3. configure terminal**
- **4. snmp-server community** *string* [**view** *view-name*] [**ro** | **rw**] [**ipv6 nacl**] [*access-list-number*]
- **5.** end
- **6.** save running-config startup-config

### **DETAILED STEPS**

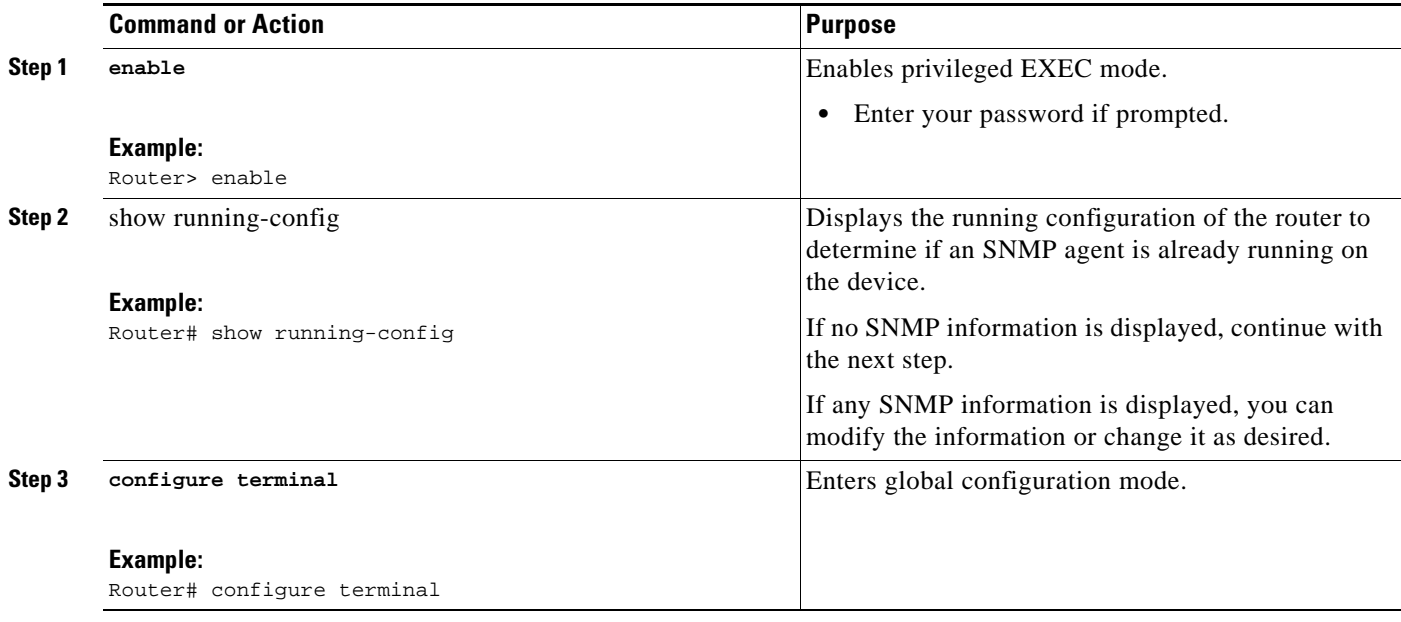

۰

 $\mathbf{I}$ 

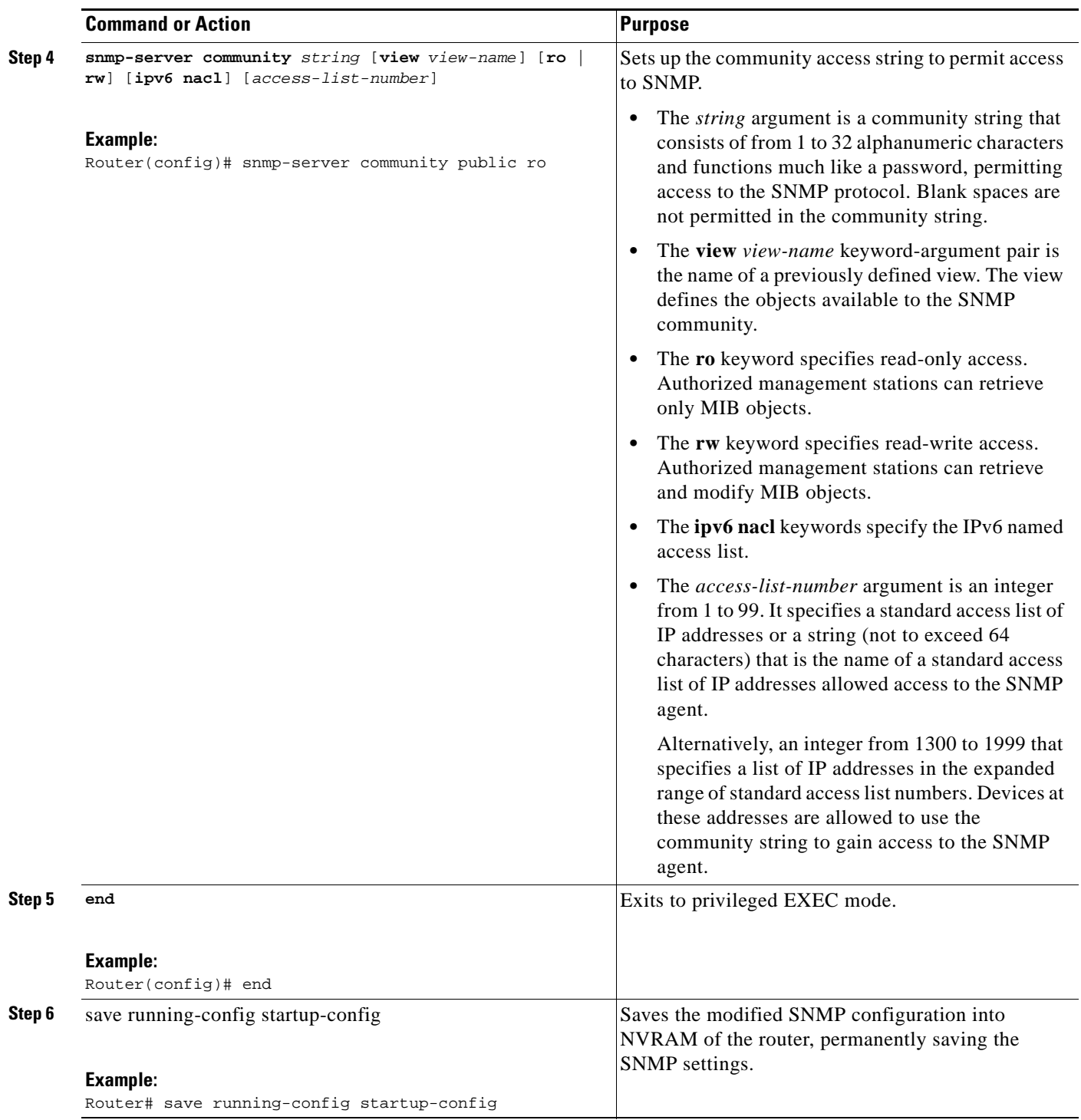
## <span id="page-1800-0"></span>**Verifying That the SNMP Agent Is Enabled**

To verify that the SNMP agent is enabled, perform the following task.

### **SUMMARY STEPS**

- **1. telnet** *device-ip-address*
- **2. enable**
- **3. show running-config**
- **4. exit**

### **DETAILED STEPS**

### **Step 1 telnet** *device-ip-address*

Use this command to access the router through a Telnet session. For example: Prompt> **telnet 10.15.230.20**

where 10.15.20.20 represents the IP address of the target device.

#### **Step 2 enable**

Use this command to enable privileged EXEC mode. Enter your password, if prompted. For example: Router> **enable** Router#

#### **Step 3 show running-config**

Use this command to display the running configuration. Look for SNMP information. For example:

Router# **show running-config** . . . snmp-server community public RO

If you see any "snmp-server" statements, SNMP has been enabled on the router.

#### **Step 4 exit**

Use this command to exit privileged EXEC mode. For example:

```
Router# exit
Router>
```
## **Configuring a VPN-Aware LSR MIB**

To configure a VPN-aware LSR MIB, perform the following tasks:

- **•** [Configuring SNMP Support for a VPN, page 27](#page-1801-0) (required)
- **•** [Configuring an SNMP Context for a VPN, page 28](#page-1802-0) (required)
- **•** [Configuring a VPN-Aware SNMP Context for SNMPv1 or SNMPv2, page 30](#page-1804-0) (required)

## <span id="page-1801-0"></span>**Configuring SNMP Support for a VPN**

To configure SNMP support for a VPN (or a remote VPN), perform the following task. SNMP support for VPNs allows users of the MPLS-LSR-STD-MIB to display per-VPN entries in the MPLS-LSR-STD-MIB tables.

### **SUMMARY STEPS**

П

- **1. enable**
- **2. configure terminal**
- **3. snmp-server engineID remote** {*ipv4-address* | *ipv6-address*} [**udp-port** *udp-port-number*] [**vrf** *vrf-name*] *engineid-string*
- **4. end**

### **DETAILED STEPS**

 $\overline{\phantom{a}}$ 

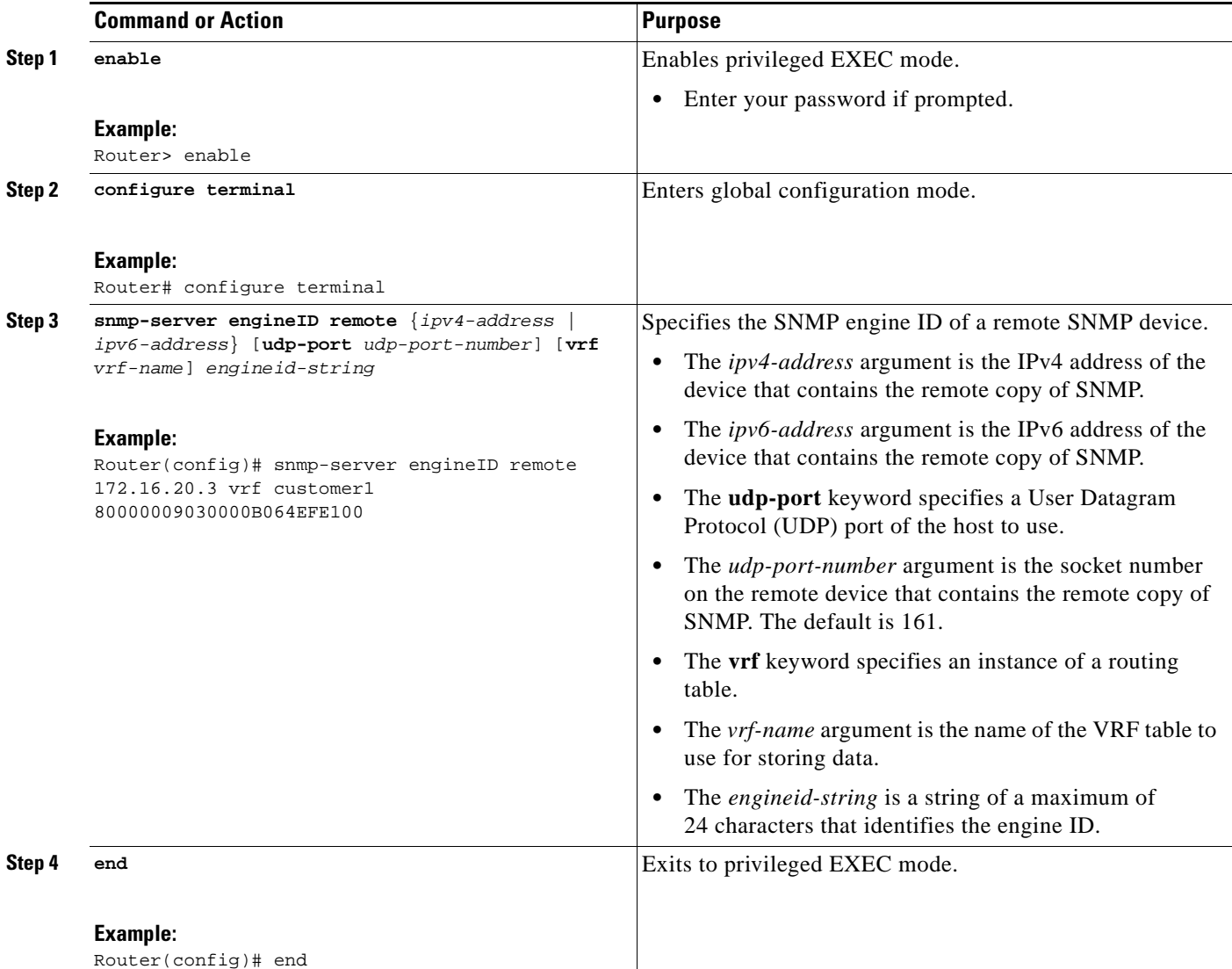

### **What to Do Next**

Proceed to the "["Configuring an SNMP Context for a VPN" section on page 28](#page-1802-0).

## <span id="page-1802-0"></span>**Configuring an SNMP Context for a VPN**

To configure an SNMP context for a VPN, perform the following task. This sets up a unique SNMP context for a VPN that allows you to access the per-VPN entries in the VRF table.

### **SNMP Context**

SNMP contexts provide VPN users with a secure way of accessing MIB data. When a VPN is associated with a context, that VPN's specific MIB data exists in that context. Associating a VPN with a context enables service providers to manage networks with multiple VPNs. Creating and associating a context with a VPN enables a provider to prevent the users of one VPN from accessing information about users of other VPNs on the same networking device.

#### **VPN Route Distinguishers**

A route distinguisher (RD) creates routing and forwarding tables for a VPN. Cisco IOS software adds the RD to the beginning of the customer's IPv4 prefixes to change them into globally unique VPN-IPv4 prefixes.

Either the RD is an autonomous system number (ASN)-relative RD, in which case it is composed of an autonomous system number and an arbitrary number, or it is an IP-address-relative RD, in which case it is composed of an IP address and an arbitrary number. You can enter an RD in either of these formats:

- **•** 16-bit ASN: your 32-bit number, for example, 101:3.
- **•** 32-bit IP address: your 16-bit number, for example, 192.168.122.15:1.

#### **SUMMARY STEPS**

- **1. enable**
- **2. configure terminal**
- **3. snmp-server context** *context-name*
- **4. ip vrf** *vrf-name*
- **5. rd** *route-distinguisher*
- **6. context** *context-name*
- **7. route-target** {**import** | **export** | **both**} *route-target-ext-community*
- **8. end**

### **DETAILED STEPS**

 $\mathbf{I}$ 

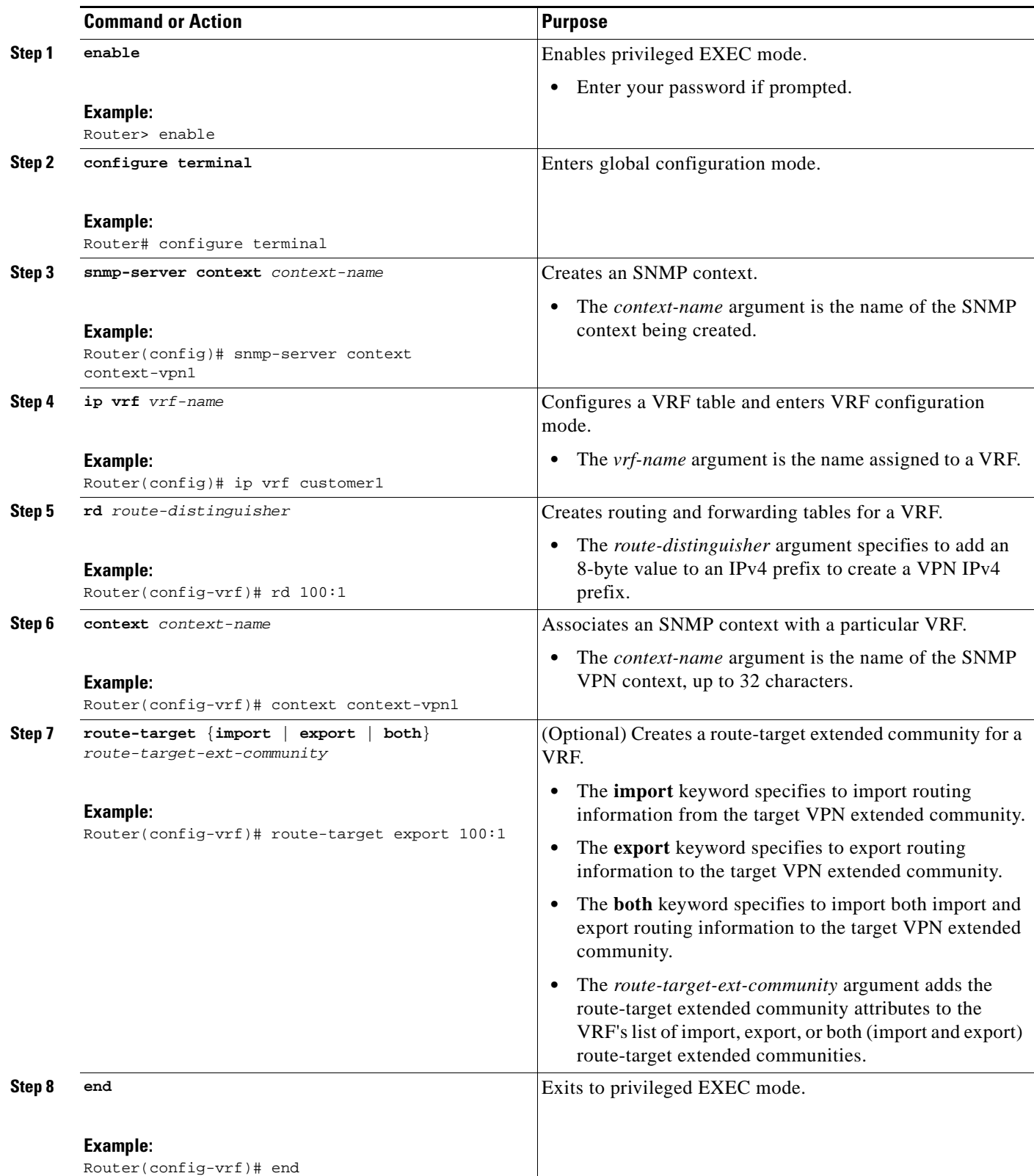

### **What to Do Next**

Proceed to the "Configuring a VPN-Aware SNMP Context for SNMPv1 or SNMPv2" section on [page 30](#page-1804-0).

## <span id="page-1804-0"></span>**Configuring a VPN-Aware SNMP Context for SNMPv1 or SNMPv2**

To configure a VPN-aware SNMP context for SNMPv1 or SNMPv2, perform the following task. This allows you to access per-VPN entries in the MPLS-LSR-STD-MIB tables using SNMPv1 or SNMPv2.

### **SNMPv1 or SNMPv2 Security**

SNMPv1 and SNMPv2 are not as secure as SNMPv3. SNMP Versions 1 and 2 use plain text communities and do not perform the authentication or security checks that SNMP Version 3 performs.

To configure the VPN Aware LSR MIB feature when using SNMP Version 1 or SNMP Version 2, you need to associate a community name with a VPN. This association causes SNMP to process requests coming in for a particular community string only if they come in from the configured VRF. If the community string contained in the incoming packet does not have an associated VRF, the packet is processed only if it came in through a non-VRF interface. This process prevents users outside the VPN from using a clear text community string to query the VPN data. However, this is not as secure as using SNMPv3.

### **SUMMARY STEPS**

- **1. enable**
- **2. configure terminal**
- **3. snmp-server user** *username group-name* [**remote** *host* [**udp-port** *port*]] {**v1** | **v2c** | **v3** [**encrypted**] [**auth** {**md5** | **sha**} *auth-password*]} [**access** *access-list*]
- **4. snmp-server group** *group-name* {**v1** | **v2c** | **v3** {**auth** | **noauth** | **priv**}} [**context** *context-name*] [**read** *readview*] [**write** *writeview*] [**notify** *notifyview*] [**access** *access-list*]
- **5. snmp-server view** *view-name oid-tree* {**included** | **excluded**}
- **6. snmp mib community-map** *community-name* [**context** *context-name*] [**engineid** *engine-id*] [**security-name** *security-name*] **target-list** *vpn-list-name*
- **7. snmp mib target list** *vpn*-*list-name* {**vrf** *vrf-name* | **host** *ip-address*}
- **8. end**

## **DETAILED STEPS**

 $\mathbf{I}$ 

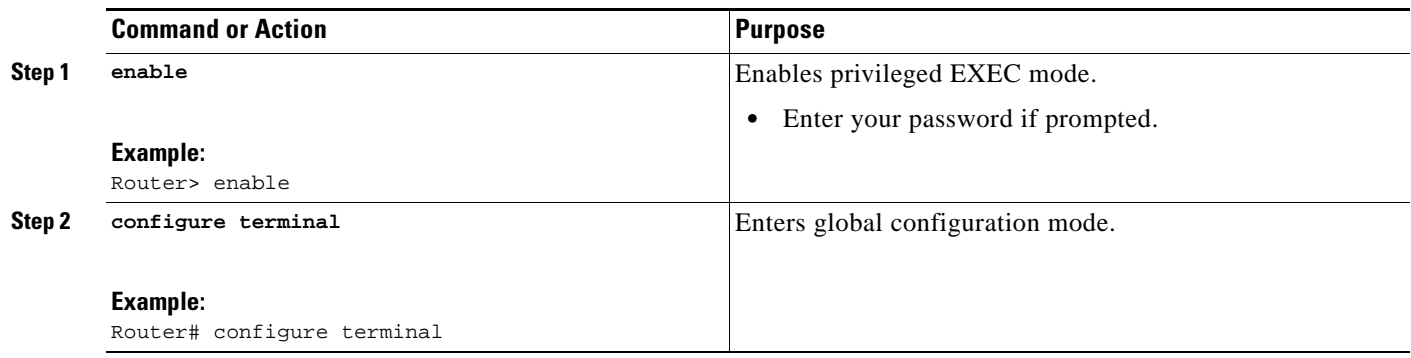

H

 $\mathsf I$ 

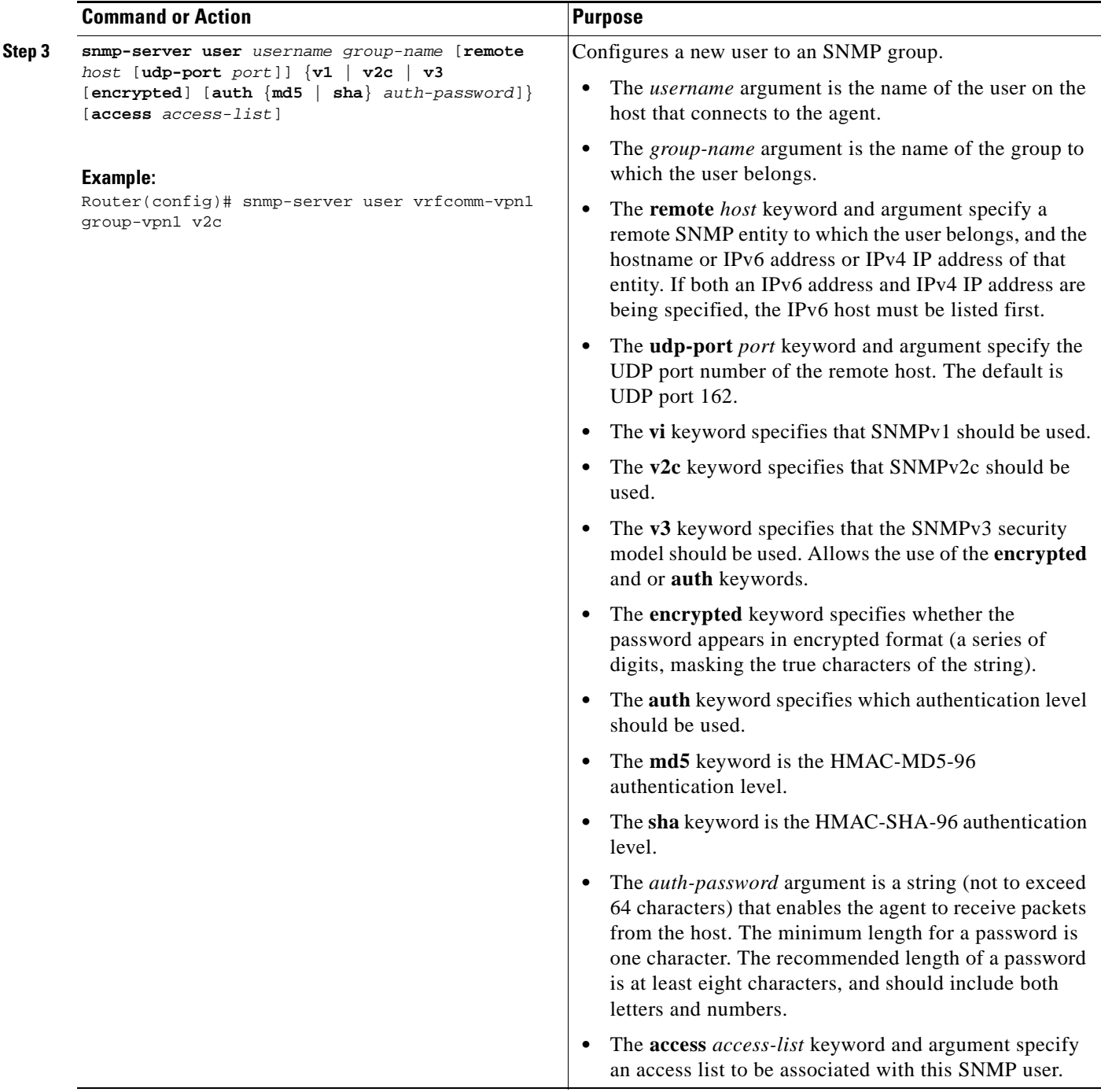

 $\mathbf{I}$ 

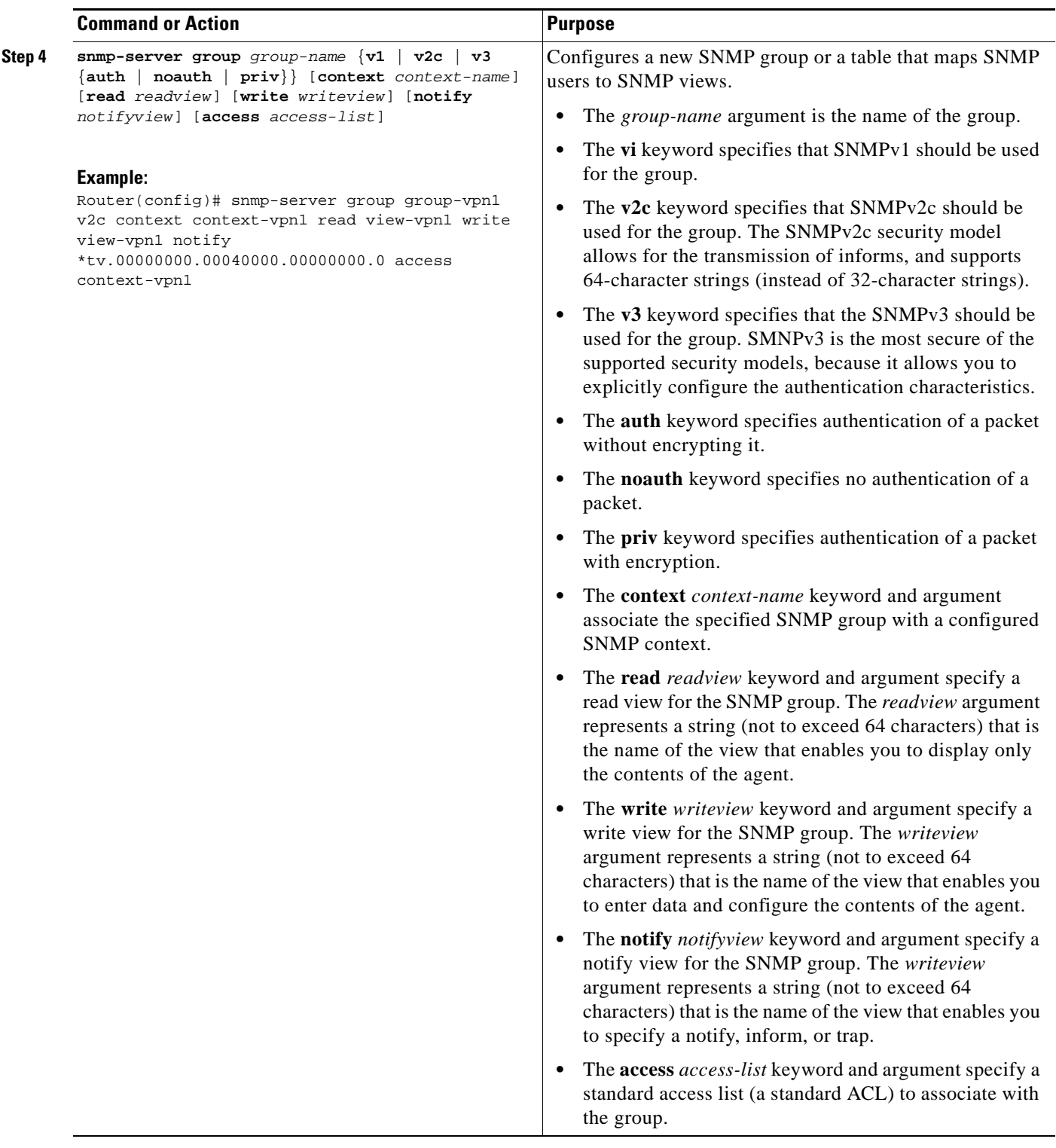

H

 $\mathsf I$ 

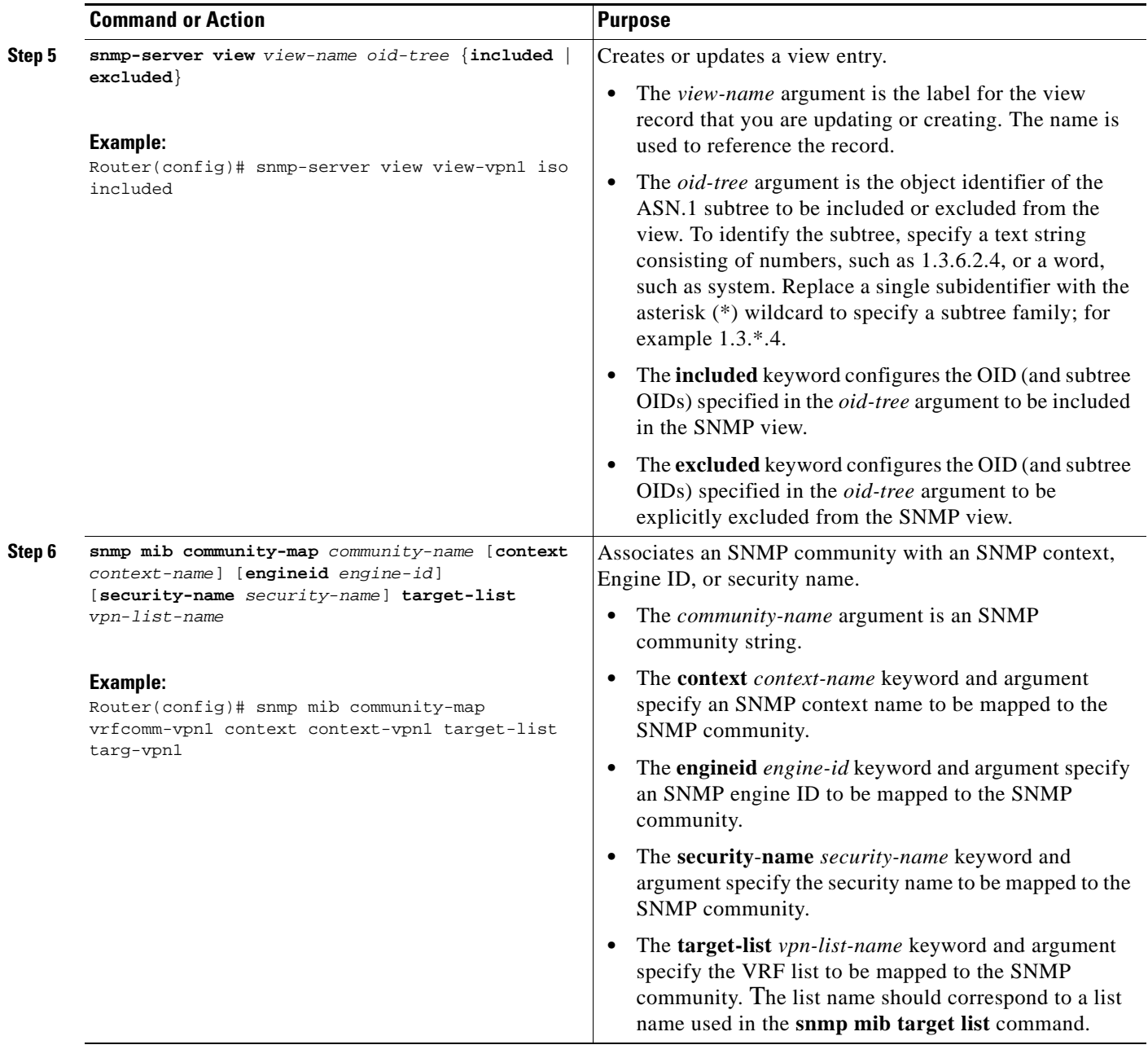

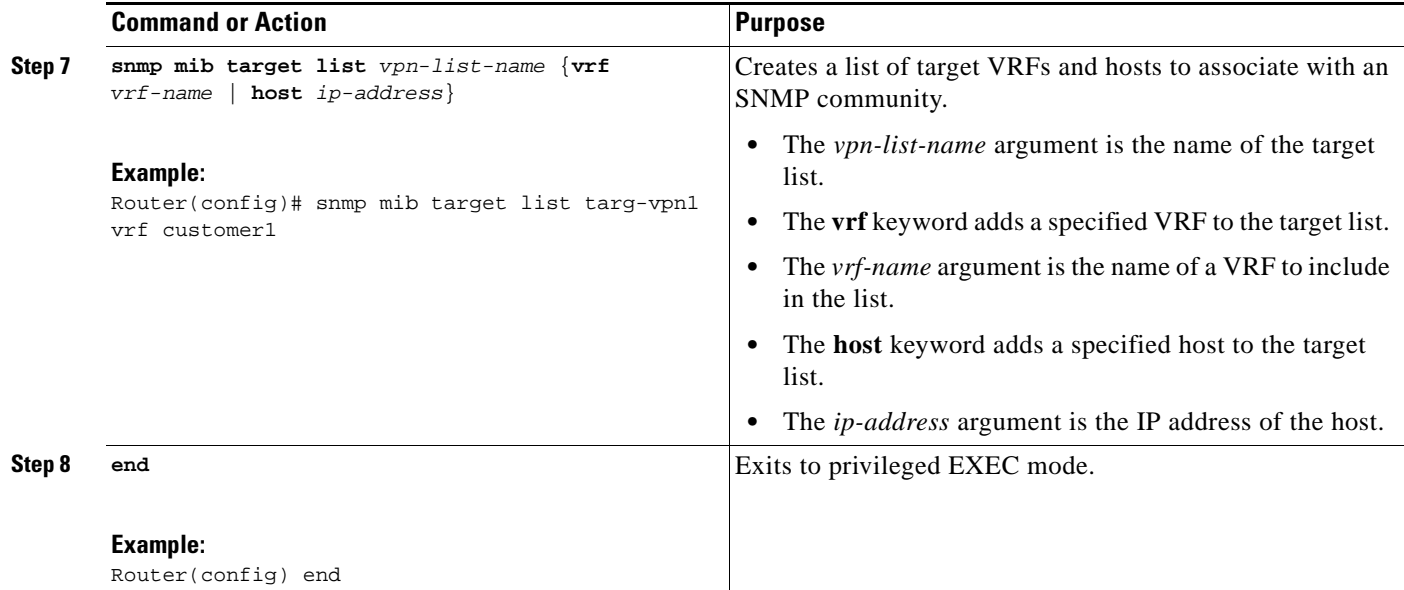

# **Configuration Examples for the MPLS EM—MPLS LSR MIB - RFC 3813**

This section contains the following configuration examples for the MPLS EM—MPLS LSR MIB - RFC 3813 feature:

- **•** [Enabling the SNMP Agent: Examples, page 35](#page-1809-0)
- **•** [Configuring a VPN-Aware LSR MIB: Example, page 36](#page-1810-0)

## <span id="page-1809-0"></span>**Enabling the SNMP Agent: Examples**

I

The following example shows how to enable an SNMP agent.

Router# **configure terminal** Router(config)# **snmp-server community**

In the following example, SNMPv1 and SNMPv2C are enabled. The configuration permits any SNMP manager to access all objects with read-only permissions using the community string *public*.

Router(config)# **snmp-server community public** 

In the following example, read-only access is allowed for all objects to members of access list 4 that specify the comaccess community string. No other SNMP managers have access to any objects.

Router(config)# **snmp-server community comaccess ro 4**

I

 **Configuration Examples for the MPLS EM—MPLS LSR MIB - RFC 3813**

# <span id="page-1810-0"></span>**Configuring a VPN-Aware LSR MIB: Example**

This section contains the following examples for configuring a VPN-aware LSR MIB:

- **•** [Configuring SNMP Support for a VPN: Example, page 36](#page-1810-1)
- **•** [Configuring an SNMP Context for a VPN: Example, page 36](#page-1810-2)
- **•** [Configuring a VPN-Aware SNMP Context for SNMPv1 or SNMPv2: Example, page 36](#page-1810-3)

## <span id="page-1810-1"></span>**Configuring SNMP Support for a VPN: Example**

The following example shows how to configure SNMP support for a VPN:

```
configure terminal
!
snmp-server engineID remote 172.16.20.3 vrf vrf customer1 80000009030000B064EFE100
end
```
## <span id="page-1810-2"></span>**Configuring an SNMP Context for a VPN: Example**

The following example shows how to configure an SNMP context for a VPN. In this example, the VPN vrf1 is associated with the SNMP context context1.

```
configure terminal
!
snmp-server context context-vpn1
ip vrf customer1
rd 100:1
context context-vpn1
route-target export 100:1
 end
```
### <span id="page-1810-3"></span>**Configuring a VPN-Aware SNMP Context for SNMPv1 or SNMPv2: Example**

The following configuration example shows how to configure a VPN-aware SNMP context for the MPLS LSR MIB with SNMPv1 or SNMPv2:

```
snmp-server context context-vpn1 
ip vrf customer1
rd 100:1
context context-vpn1
route-target export 100:1
route-target import 100:1
!
!
interface Ethernet1/0
ip vrf forwarding customer1
ip address 10.99.99.100 255.0.0.0
mpls label protocol ldp
mpls ip
!
!
interface Serial3/0
ip vrf forwarding customer1
ip address 10.60.1.1 255.0.0.0
mpls label protocol ldp
mpls ip
serial restart-delay 0
```
!

```
ip access-list standard context-vpn1
!
snmp-server group group-vpn1 v2c context context-vpn1 read view-vpn1 notify 
*tv.00000000.00040000.00000000.0 access context-vpn1
!
snmp-server view view-vpn1 iso included
!
snmp-server community public RW
snmp-server community vrfcomm-vpn1 RW1
!
snmp-server user vrfcomm-vpn1 vrfcomm-vpn1 v1
snmp-server user vrfcomm-vpn1 group-vpn1 v2c
!
snmp mib community-map vrfcomm-vpn1 context context-vpn1 target-list targ-vpn1
!
snmp mib target list targ-vpn1 host 0.0.0.0
snmp mib target list targ-vpn1 vrf customer1
!
```
# **Additional References**

The following sections provide references related to the MPLS EM—MPLS LSR MIB - RFC 3813 feature.

# **Related Documents**

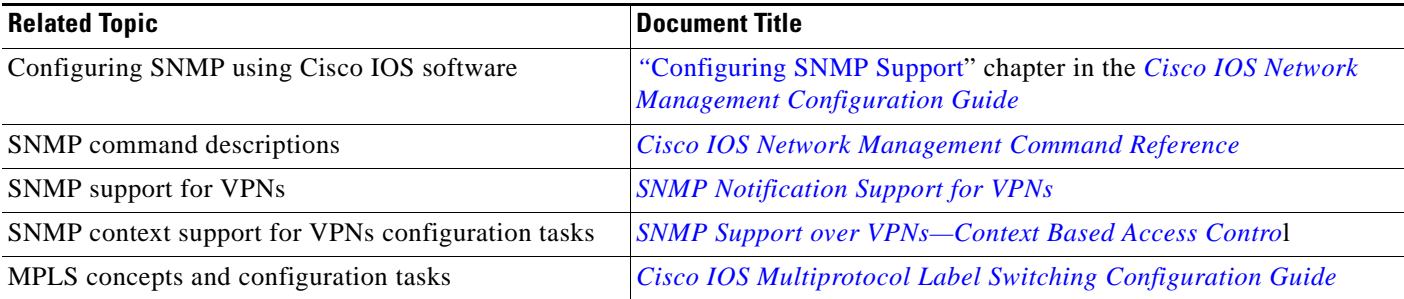

# **Standards**

 $\mathbf I$ 

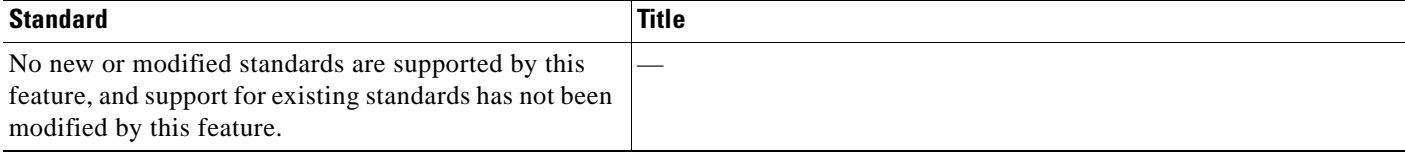

 $\mathsf I$ 

# **MIBs**

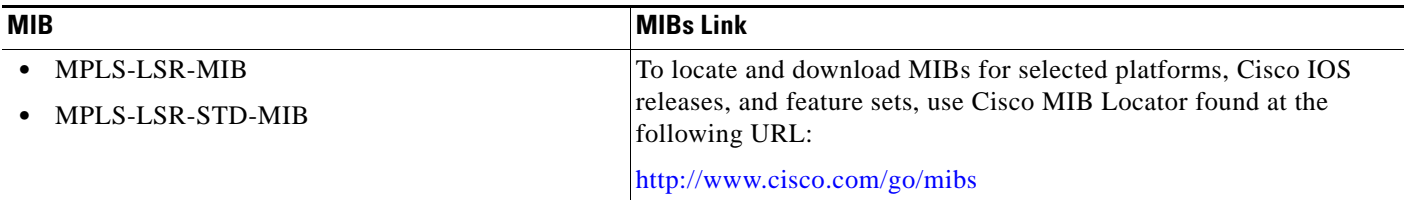

# **RFCs**

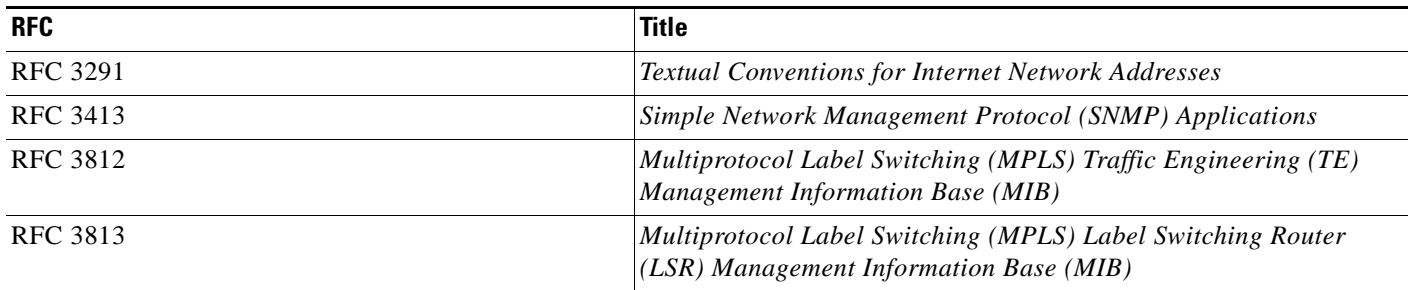

# **Technical Assistance**

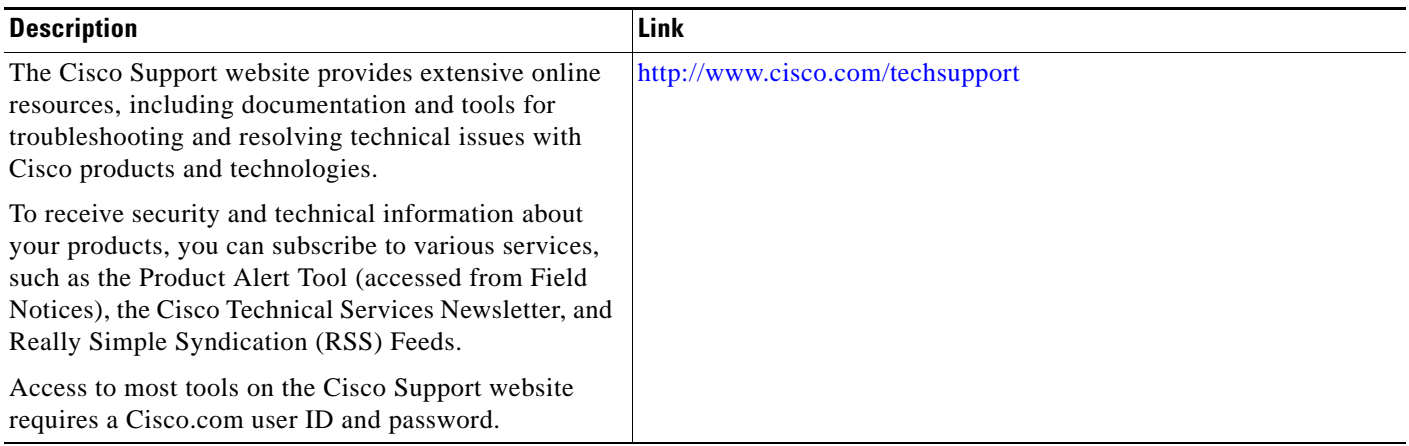

# **Command Reference**

This feature uses no new or modified commands.

# **Feature Information for MPLS EM—MPLS LSR MIB - RFC 3813**

[Table 22](#page-1813-0) lists the release history for this feature.

Not all commands may be available in your Cisco IOS software release. For release information about a specific command, see the command reference documentation.

Use Cisco Feature Navigator to find information about platform support and software image support. Cisco Feature Navigator enables you to determine which Cisco IOS and Catalyst OS software images support a specific software release, feature set, or platform. To access Cisco Feature Navigator, go to <http://www.cisco.com/go/cfn>. An account on Cisco.com is not required.

 $\mathbf I$ 

**Note** [Table 22](#page-1813-0) lists only the Cisco IOS software release that introduced support for a given feature in a given Cisco IOS software release. Unless noted otherwise, subsequent releases of that Cisco IOS software release also support that feature.

### <span id="page-1813-0"></span>*Table 22 Feature Information for MPLS EM—MPLS LSR MIB - RFC 3813*

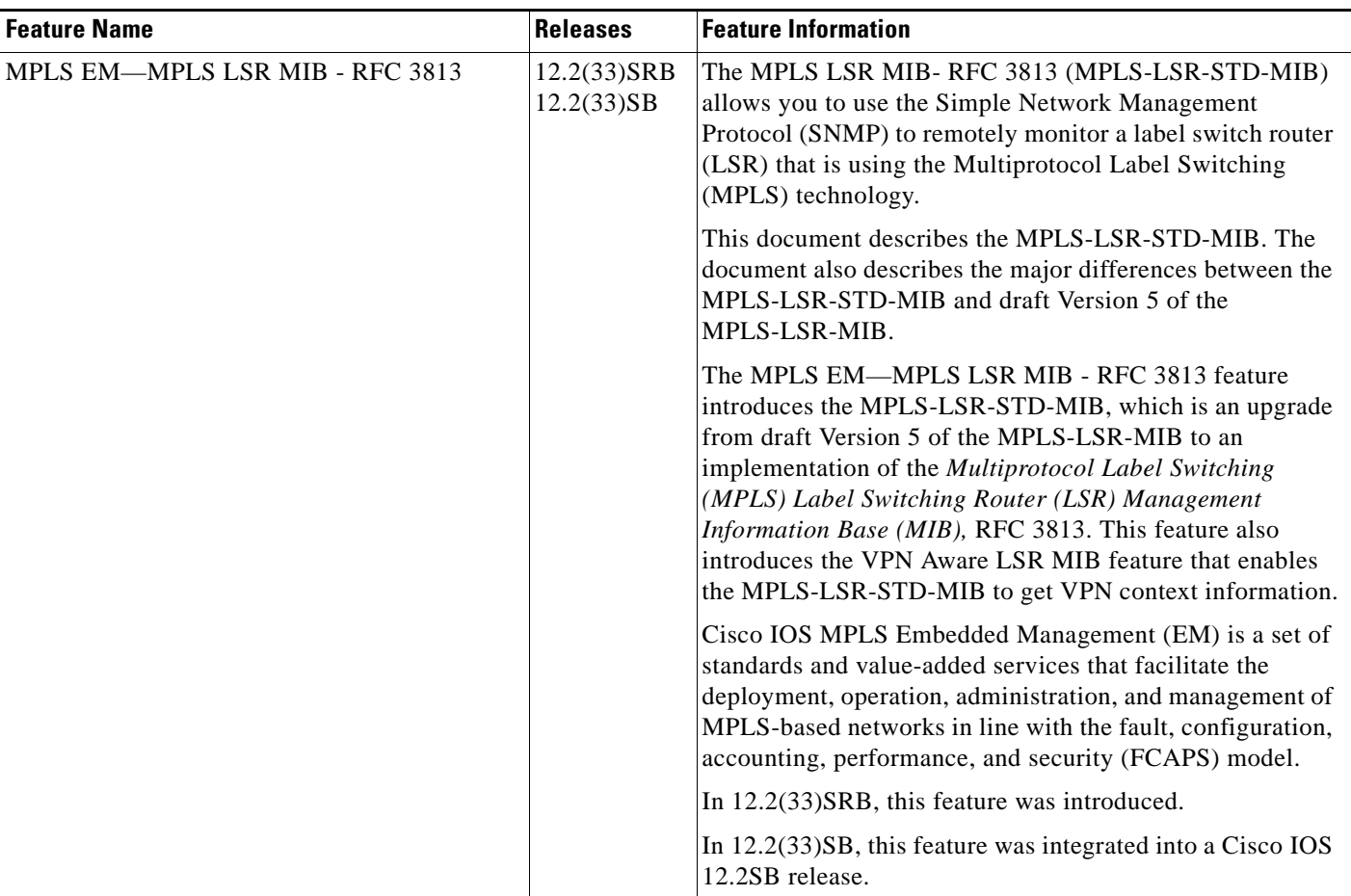

 $\mathsf I$ 

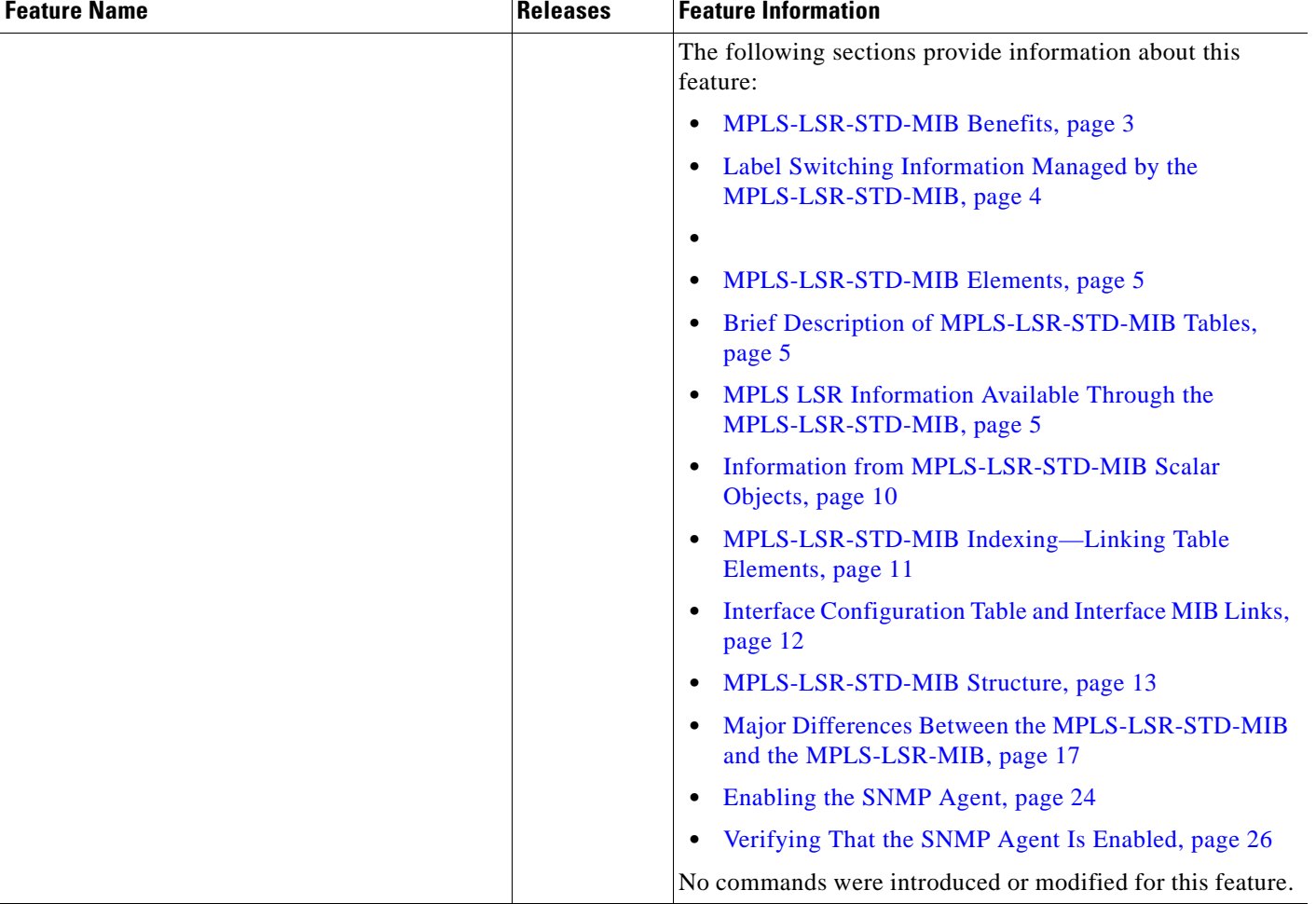

### *Table 22 Feature Information for MPLS EM—MPLS LSR MIB - RFC 3813 (continued)*

# **Glossary**

**cross-connect (XC)**—An association of in-segments and incoming MPLS interfaces to out-segments and outgoing MPLS interfaces.

**FPI**—forwarding path identifier. An identifier required to locate MPLS forwarding information for a FEC. Examples of types of FPIs supported by the MPLS Forwarding Infrastructure (MFI) are IPv4, IPv6, LABEL, SSS, and TE.

**IETF**—Internet Engineering Task Force. A task force (consisting of more that 80 working groups) that is developing standards for the Internet and the IP suite of protocols.

**inSegment**—A label on an incoming packet that is used to determine the forwarding of the packet.

**label**—A short, fixed-length identifier that is used to determine the forwarding of a packet.

**label switching**—A term used to describe the forwarding of IP (or other network layer) packets using a label swapping algorithm based on network layer routing algorithms. The forwarding of these packets uses the exact match algorithm and rewrites the label.

**LDP**—Label Distribution Protocol. A standard protocol between MPLS-enabled routers that is used for the negotiation of the labels (addresses) used to forward packets.

**LFIB**—Label Forwarding Information Base. A data structure and way of managing forwarding in which destinations and incoming labels are associated with outgoing interfaces and labels.

**LSP**—label switched path. A sequence of hops in which a packet travels from one router to another router by means of label switching mechanisms. A label-switched path can be established dynamically, based on normal routing mechanisms, or through configuration.

**LSR**—label switching router. A device that forwards MPLS packets based on the value of a fixed-length label encapsulated in each packet.

**MFI**—MPLS Forwarding Infrastructure. In the Cisco MPLS subsystem, the data structure for storing information about incoming and outgoing labels and associated equivalent packets suitable for labeling.

**MIB**—Management Information Base. Database of network management information that is used and maintained by a network management protocol such as SNMP. The value of a MIB object can be changed or retrieved by means of SNMP commands, usually through a network management system. MIB objects are organized in a tree structure that includes public (standard) and private (proprietary) branches.

**MOI**—MPLS output information. The MOI includes the next hop, outgoing interface, and outgoing label.

**MPLS**—Multiprotocol Label Switching. MPLS is a method for forwarding packets (frames) through a network. It enables routers at the edge of a network to apply labels to packets (frames). ATM switches or existing routers in the network core can switch packets according to the labels with minimal lookup overhead.

**MPLS interface**—An interface on which MPLS traffic is enabled.

**NMS**—Network Management Station. A device (usually a workstation) that performs SNMP queries to the SNMP agent of a managed device in order to retrieve or modify information.

**notification request**—Message sent by an SNMP agent to a network management station, console, or terminal, indicating that a significant event occurred. SNMP notification requests are more reliable than traps, because a notification request from an SNMP agent requires that the SNMP manager acknowledge receipt of the notification request. The manager replies with an SNMP response protocol data unit (PDU). If the manager does not receive a notification message from an SNMP agent, it does not send a response. If the sender (SNMP agent) never receives a response, the notification request can be sent again. Thus, a notification request is more likely than a trap to reach its intended destination.

**outSegment**—A label on an outgoing packet.

**SNMP**—Simple Network Management Protocol. Management protocol used almost exclusively in TCP/IP networks. SNMP provides a means for monitoring and controlling network devices, and for managing configurations, statistics collection, performance, and security.

**trap**—Message sent by an SNMP agent to a network management station, console, or terminal, indicating that a significant event occurred. Traps are less reliable than notification requests, because the receiver does not send an acknowledgment when it receives a trap. The sender cannot determine if the trap was received.

CCDE, CCVP, Cisco Eos, Cisco StadiumVision, the Cisco logo, DCE, and Welcome to the Human Network are trademarks; Changing the Way We Work, Live, Play, and Learn is a service mark; and Access Registrar, Aironet, AsyncOS, Bringing the Meeting To You, Catalyst, CCDA, CCDP, CCIE, CCIP, CCNA, CCNP, CCSP, Cisco, the Cisco Certified Internetwork Expert logo, Cisco IOS, Cisco Press, Cisco Systems, Cisco Systems Capital, the Cisco Systems logo, Cisco Unity, Collaboration Without Limitation, Enterprise/Solver, EtherChannel, EtherFast, EtherSwitch, Event Center, Fast Step, Follow Me Browsing, FormShare, GigaDrive, HomeLink, Internet Quotient, IOS, iPhone, IP/TV, iQ Expertise, the iQ logo, iQ Net Readiness Scorecard, iQuick Study, IronPort, the IronPort logo, LightStream, Linksys, MediaTone, MeetingPlace, MGX, Networkers, Networking Academy, Network Registrar, PCNow, PIX, PowerPanels, ProConnect, ScriptShare, SenderBase, SMARTnet, Spectrum Expert, StackWise, The Fastest Way to Increase Your Internet Quotient, TransPath, WebEx, and the WebEx logo are registered trademarks of Cisco Systems, Inc. and/or its affiliates in the United States and certain other countries.

All other trademarks mentioned in this document or Website are the property of their respective owners. The use of the word partner does not imply a partnership relationship between Cisco and any other company. (0801R)

Any Internet Protocol (IP) addresses used in this document are not intended to be actual addresses. Any examples, command display output, and figures included in the document are shown for illustrative purposes only. Any use of actual IP addresses in illustrative content is unintentional and coincidental.

© 2007–2008 Cisco Systems, Inc. All rights reserved.

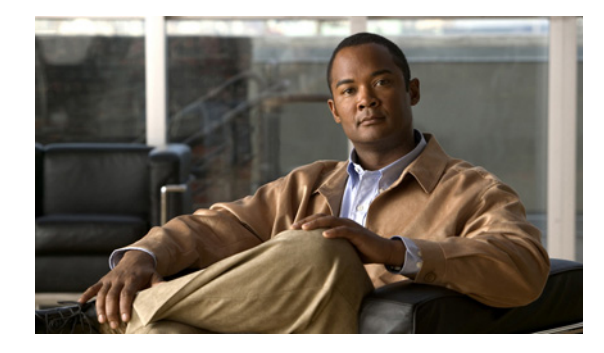

# **MPLS EM—MPLS VPN MIB RFC 4382 Upgrade**

**First Published: January 7, 2008 Last Updated: April 11, 2008**

The MPLS EM—MPLS VPN MIB RFC 4382 Upgrade feature document describes the MPLS-L3VPN-STD-MIB that supports Multiprotocol Label Switching (MPLS) Layer 3 Virtual Private Networks (VPNs) based on RFC 4382, *MPLS/BGP Layer 3 Virtual Private Network (VPN) Management Information Base,* and describes the major differences between RFC 4382 and MPLS-VPN-MIB, which is based on the Internet Engineering Task Force (IETF) draft Version 3 (draft-ieft-ppvpn-mpls-vpn-mib-03.txt). This document also describes the changes needed to implement MPLS-L3VPN-STD-MIB (RFC 4382). The MPLS-VPN-MIB and MPLS-L3VPN-STD-MIB provide an

interface for managing the MPLS VPN feature in Cisco IOS software through the use of the Simple Network Management Protocol (SNMP). Cisco IOS MPLS Embedded Management (EM) is a set of standards and value-added services that

facilitate the deployment, operation, administration, and management of MPLS-based networks according to the fault, configuration, accounting, performance, and security (FCAPS) model.

### **Finding Feature Information in This Module**

Your Cisco IOS software release may not support all of the features documented in this module. For the latest feature information and caveats, see the release notes for your platform and software release. To reach links to specific feature documentation in this module and to see a list of the releases in which each feature is supported, use the ["Feature Information for MPLS EM—MPLS VPN MIB RFC 4382 Upgrade"](#page-1859-0)  [section on page 43.](#page-1859-0)

### **Finding Support Information for Platforms and Cisco IOS and Catalyst OS Software Images**

Use Cisco Feature Navigator to find information about platform support and Cisco IOS and Catalyst OS software image support. To access Cisco Feature Navigator, go to [http://www.cisco.com/go/cfn.](http://www.cisco.com/go/cfn) An account on Cisco.com is not required.

# **Contents**

- **•** [Prerequisites for MPLS EM—MPLS VPN MIB RFC 4382 Upgrade, page 2](#page-1818-0)
- **•** [Restrictions for MPLS EM—MPLS VPN MIB RFC 4382 Upgrade, page 2](#page-1818-1)

**Americas Headquarters: Cisco Systems, Inc., 170 West Tasman Drive, San Jose, CA 95134-1706 USA**

© 2008 Cisco Systems, Inc. All rights reserved.

- **•** [Information About MPLS EM—MPLS VPN MIB RFC 4382 Upgrade, page 2](#page-1818-2)
- **•** [How to Configure MPLS EM—MPLS VPN MIB RFC 4382 Upgrade, page 30](#page-1846-0)
- **•** [Configuration Examples for MPLS EM—MPLS VPN MIB RFC 4382 Upgrade, page 38](#page-1854-0)
- [Additional References, page 40](#page-1856-0)
- **•** [Command Reference, page 42](#page-1858-0)
- [Feature Information for MPLS EM—MPLS VPN MIB RFC 4382 Upgrade, page 43](#page-1859-0)
- **•** [Glossary, page 45](#page-1861-0)

# <span id="page-1818-0"></span>**Prerequisites for MPLS EM—MPLS VPN MIB RFC 4382 Upgrade**

The MPLS-L3VPN-STD-MIB agent requires the following:

- SNMP is installed and enabled on the label switching routers (LSRs).
- MPLS is enabled on the LSRs.
- **•** Multiprotocol Border Gateway Protocol (BGP) is enabled on the LSRs.
- **•** Cisco Express Forwarding is enabled on the LSRs.
- **•** Label Distribution Protocol (LDP) paths or traffic-engineered tunnels (RFC 3812) are configured between provider edge (PE) routers and customer edge (CE) routers.

# <span id="page-1818-1"></span>**Restrictions for MPLS EM—MPLS VPN MIB RFC 4382 Upgrade**

The following is not supported for Cisco IOS Releases 12.2(33)SRC and 12.2(33)SB:

• Configuration of the MIB using the SNMP SET command is not supported, except for the trap-related object, mplsL3VpnNotificationEnable.

# <span id="page-1818-2"></span>**Information About MPLS EM—MPLS VPN MIB RFC 4382 Upgrade**

This section contains the following topics:

- **•** [MPLS Layer 3 VPN Overview, page 3](#page-1819-0)
- **•** [MPLS-L3VPN-STD-MIB Benefits, page 3](#page-1819-1)
- **•** [Capabilities Supported by the MPLS-L3VPN-STD-MIB, page 3](#page-1819-2)
- **•** [Supported Objects in the MPLS-L3VPN-STD-MIB, page 4](#page-1820-0)
- **•** [MPLS-L3VPN-STD-MIB Scalar Objects, page 5](#page-1821-0)
- **•** [MPLS-L3VPN-STD-MIB MIB Tables, page 6](#page-1822-0)
- **•** [MPLS-L3VPN-STD-MIB Notification Events, page 18](#page-1834-0)
- **•** [MPLS-L3VPN-STD-MIB Support for IPv6 VPNs over MPLS, page 21](#page-1837-0)
- **•** [MPLS-L3VPN-STD-MIB Data Security, page 24](#page-1840-0)
- **•** [Major Differences Between the MPLS-VPN-MIB and the MPLS-L3VPN-STD-MIB, page 25](#page-1841-0)

## <span id="page-1819-0"></span>**MPLS Layer 3 VPN Overview**

The MPLS Layer 3 VPN technology allows service providers to offer intranet and extranet VPN services that directly connect their customers' remote offices to a public network with the same security and service levels that a private network offers. Each VPN is associated with one or more VPN routing and forwarding (VRF) instances. A VRF is created for each VPN defined on a router and contains most of the information needed to manage and monitor MPLS Layer 3 VPNs: an IP routing table, a derived Cisco Express Forwarding table, a set of interfaces that use this forwarding table, and a set of rules and routing protocol parameters that control the information that is included in the routing table.

# <span id="page-1819-1"></span>**MPLS-L3VPN-STD-MIB Benefits**

The MPLS-L3VPN-STD-MIB provides access to VRF information, and to interfaces included in the VRF, and other configuration and monitoring information.

The MPLS-L3VPN-STD-MIB provides the following benefits:

- **•** A standards-based SNMP interface for retrieving information about critical MPLS VPN events.
- **•** VRF information to assist in the management and monitoring of MPLS VPNs.
- **•** Information, in conjunction with the Interfaces MIB, about interfaces assigned to VRFs.
- **•** Performance statistics for all VRFs on a router.
- **•** The generation and queueing of notifications that call attention to major changes in the operational status of MPLS VPN enabled interfaces and the forwarding of notification messages to a designated network management system (NMS) for evaluation and action by network administrators.
- **•** Warning when VPN routing tables are approaching or exceed their capacity.
- **•** Warnings about the reception of illegal labels on a VRF-enabled interface. Such receptions may indicate misconfiguration or an attempt to violate security.

# <span id="page-1819-2"></span>**Capabilities Supported by the MPLS-L3VPN-STD-MIB**

SNMP agent code operating with the MPLS-L3VPN-STD-MIB enables a standardized, SNMP-based approach to managing MPLS VPNs in Cisco IOS software.

The MPLS-L3VPN-STD-MIB is based on RFC 4382, *MPLS/BGP Layer 3 Virtual Private Network (VPN) Management Information Base,* which includes objects describing features that support MPLS VPN events.

The MPLS-L3VPN-STD-MIB provides you with the ability to do the following:

- **•** Gather routing and forwarding information for MPLS VPNs on a router.
- **•** Display information in the VRF routing table.
- **•** Send notification messages that signal changes when critical MPLS VPN events occur.
- **•** Enable, disable, and configure notification messages for MPLS VPN events by using extensions to existing SNMP command-line interface (CLI) commands.
- Specify the IP address of an NMS in the operating environment to which notification messages are sent.
- **•** Write notification configurations into nonvolatile memory.

Some slight differences between RFC 4382 and the actual implementation of MPLS VPNs within Cisco IOS software require some minor translations between the MPLS-L3VPN-STD-MIB and the internal data structures of Cisco IOS software. These translations are accomplished by means of the SNMP agent code. Also, while running as a low priority process, the SNMP agent provides a management interface to Cisco IOS software. SNMP adds minimal overhead on the normal functions of the device.

All MPLS-L3VPN-STD-MIB objects are based on RFC 4382; thus, no Cisco-specific SNMP application is required to support the functions and operations pertaining to the MPLS-L3VPN-STD-MIB features.

## <span id="page-1820-0"></span>**Supported Objects in the MPLS-L3VPN-STD-MIB**

The MPLS-L3VPN-STD-MIB contains numerous tables and object definitions that provide read-only SNMP management support for the MPLS VPN feature in Cisco IOS software. The MPLS-L3VPN-STD-MIB conforms to Abstract Syntax Notation One (ASN.1), thus providing an idealized MPLS VPN database.

Using any standard SNMP network management application, you can retrieve and display information from the MPLS-L3VPN-STD-MIB using GET operations; similarly, you can traverse information in the MIB database for display using GETNEXT operations.

The MPLS-L3VPN-STD-MIB tables and objects are described briefly in the following sections:

- **•** [MPLS-L3VPN-STD-MIB Scalar Objects, page 5](#page-1821-0)
- **•** [MPLS-L3VPN-STD-MIB MIB Tables, page 6](#page-1822-0)
- **•** [MPLS-L3VPN-STD-MIB Notification Events, page 18](#page-1834-0)

[Figure 1](#page-1821-1) shows a simple MPLS VPN configuration. This configuration includes two customer MPLS VPNs (labeled VPN1 and VPN2) and a simple provider network that consists of two PE routers (labeled PE1 and PE2) and a provider core router labeled P. [Figure 1](#page-1821-1) shows the following sample configuration:

- **•** VRF names—VPN1 and VPN2
- **•** Interfaces associated with VRFs—Et1, Et2, and At3/0
- **•** Routing protocols—Open Shortest Path First (OSPF), Routing Information Protocol (RIP), and Interior Border Gateway Protocol (IBGP)
- **•** Routes associated with VPN1—10.1.0.0, 10.2.0.0, and 10.3.0.0
- **•** Routes associated with VPN2—172.16.1.0 and 172.16.2.0
- Routes associated with the provider network—192.168.1.0, 192.168.2.0, and 192.168.3.0

This configuration is used to explain MPLS VPN events that are monitored and managed by the MPLS-L3VPN-STD-MIB.

 $\mathbf{I}$ 

 $\Gamma$ 

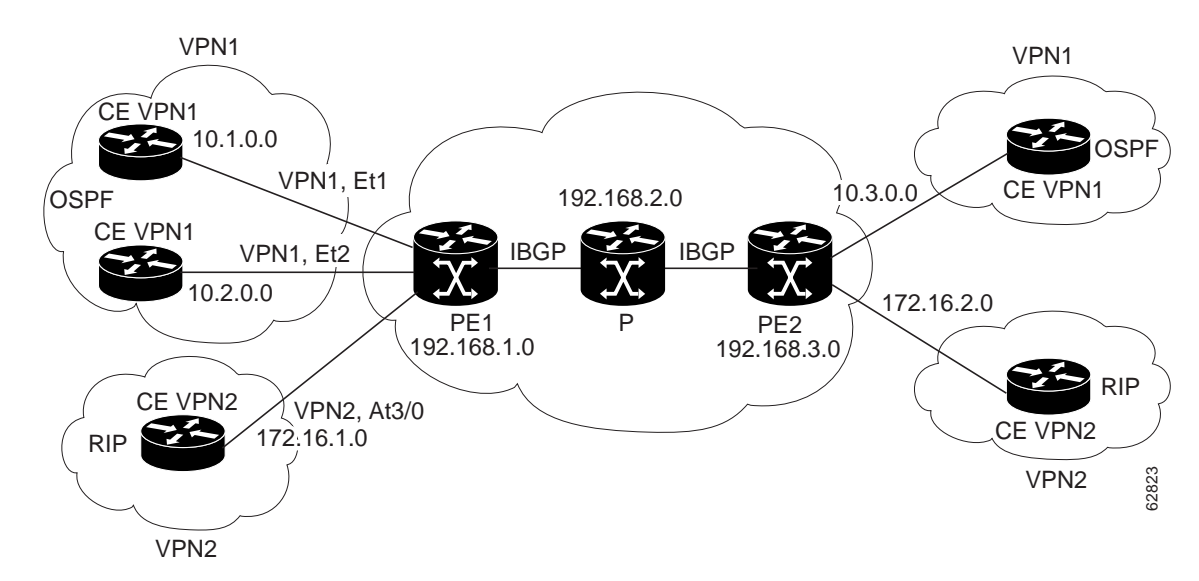

### <span id="page-1821-1"></span>*Figure 1 Sample MPLS Layer 3 VPN Configuration*

For information on IPv6 VPN over MPLS (6VPE) configuration, see the "Implementing IPv6 VPN over MPLS (6VPE)" chapter in the *Cisco IOS IPv6 Configuration Guide*.

# <span id="page-1821-0"></span>**MPLS-L3VPN-STD-MIB Scalar Objects**

MPLS-L3VPN-STD-MIB defines several scalar objects. [Table 1](#page-1821-2) describes the scalar objects that are implemented for Cisco IOS Release 12.2(33)SRC and Release 12.2(33)SB.

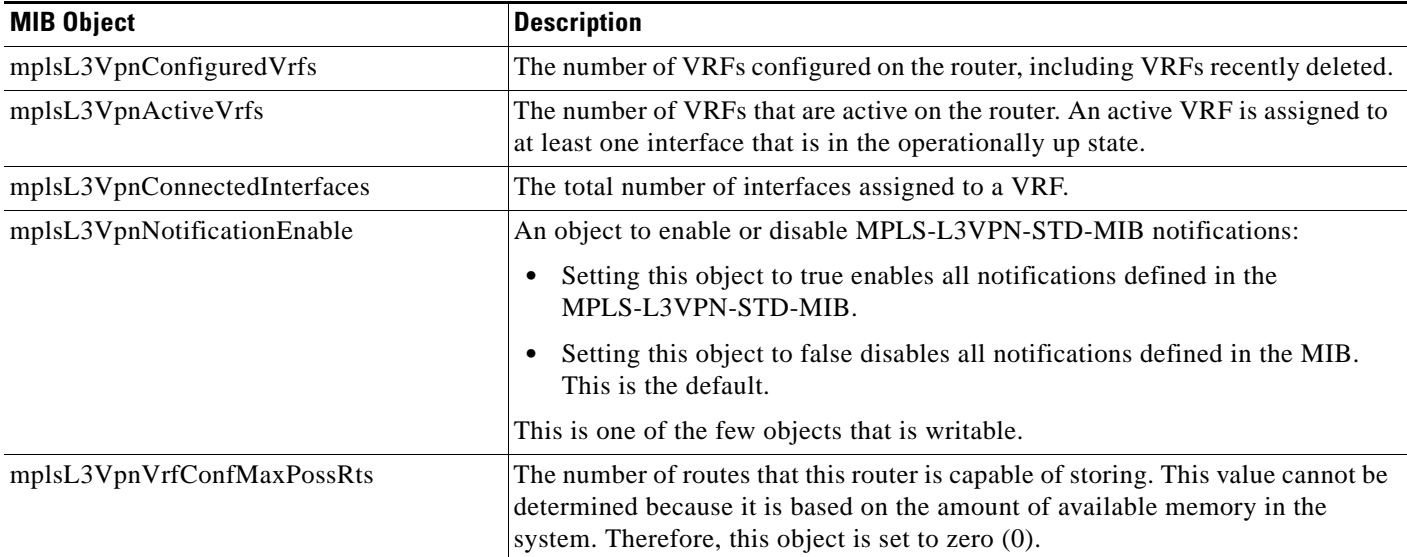

<span id="page-1821-2"></span>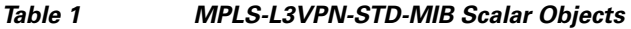

ו

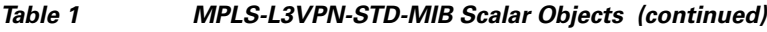

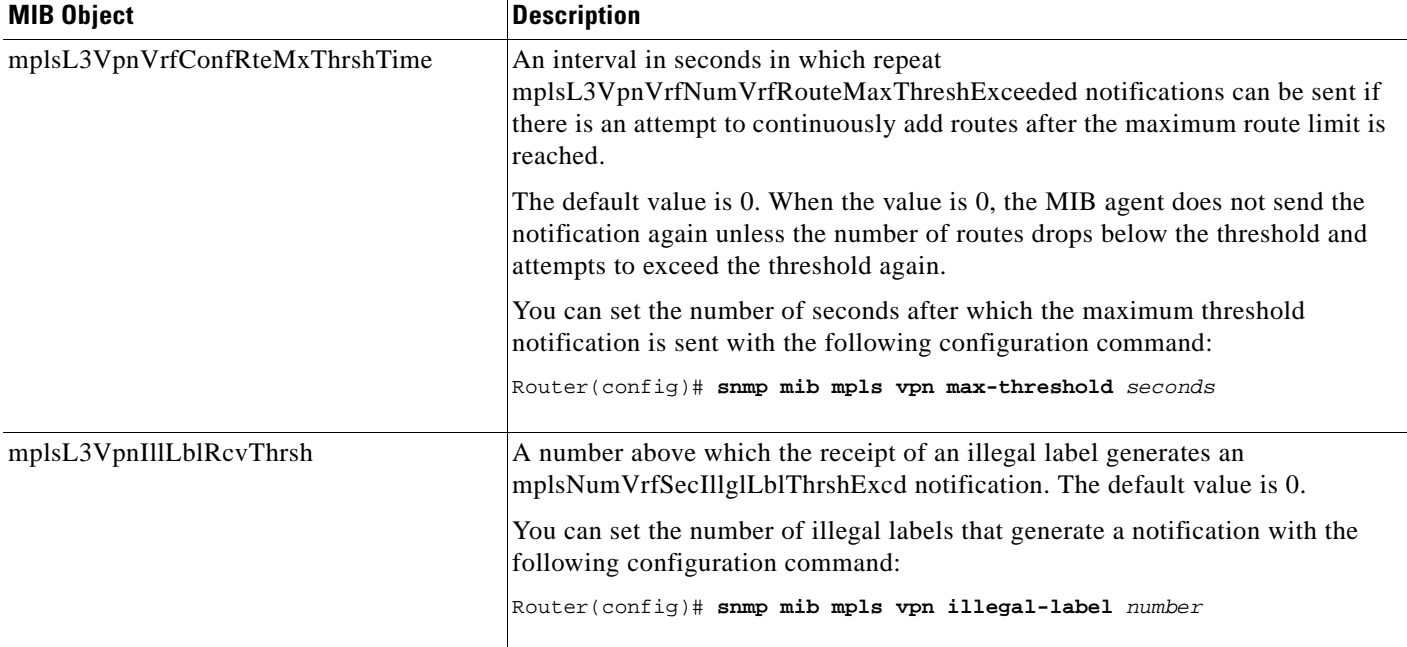

# <span id="page-1822-0"></span>**MPLS-L3VPN-STD-MIB MIB Tables**

The MPLS-L3VPN-STD-MIB implementation supports the tables described in the following sections:

- **•** [VRF Configuration Table \(mplsL3VpnVrfTable\), page 6](#page-1822-1)
- **•** [VPN Interface Configuration Table \(mplsL3VpnIfConfTable\), page 10](#page-1826-0)
- **•** [VRF Route Target Table \(mplsL3VpnVrfRTTable\), page 11](#page-1827-0)
- **•** [VRF Security Table \(mplsL3VpnVrfSecTable\), page 13](#page-1829-0)
- **•** [VRF Performance Table \(mplsL3VpnVrfPerfTable\), page 13](#page-1829-1)
- **•** [VRF Routing Table \(mplsL3VpnVrfRteTable\), page 14](#page-1830-0)

## <span id="page-1822-1"></span>**VRF Configuration Table (mplsL3VpnVrfTable)**

Entries in the VRF configuration table (mplsL3VpnVrfTable) represent the VRF instances that are configured on the router. These include recently deleted VRFs. The information in this table is also displayed in the output of the **show vrf detail** command.

Each VRF is referenced by its VRF name (mplsL3VpnVrfName).

[Table 2](#page-1823-0) lists MPLS Layer 3 VPN information and the associated MIB objects supported by the VRF configuration table (mplsL3VpnVrfTable).

 $\mathbf{I}$ 

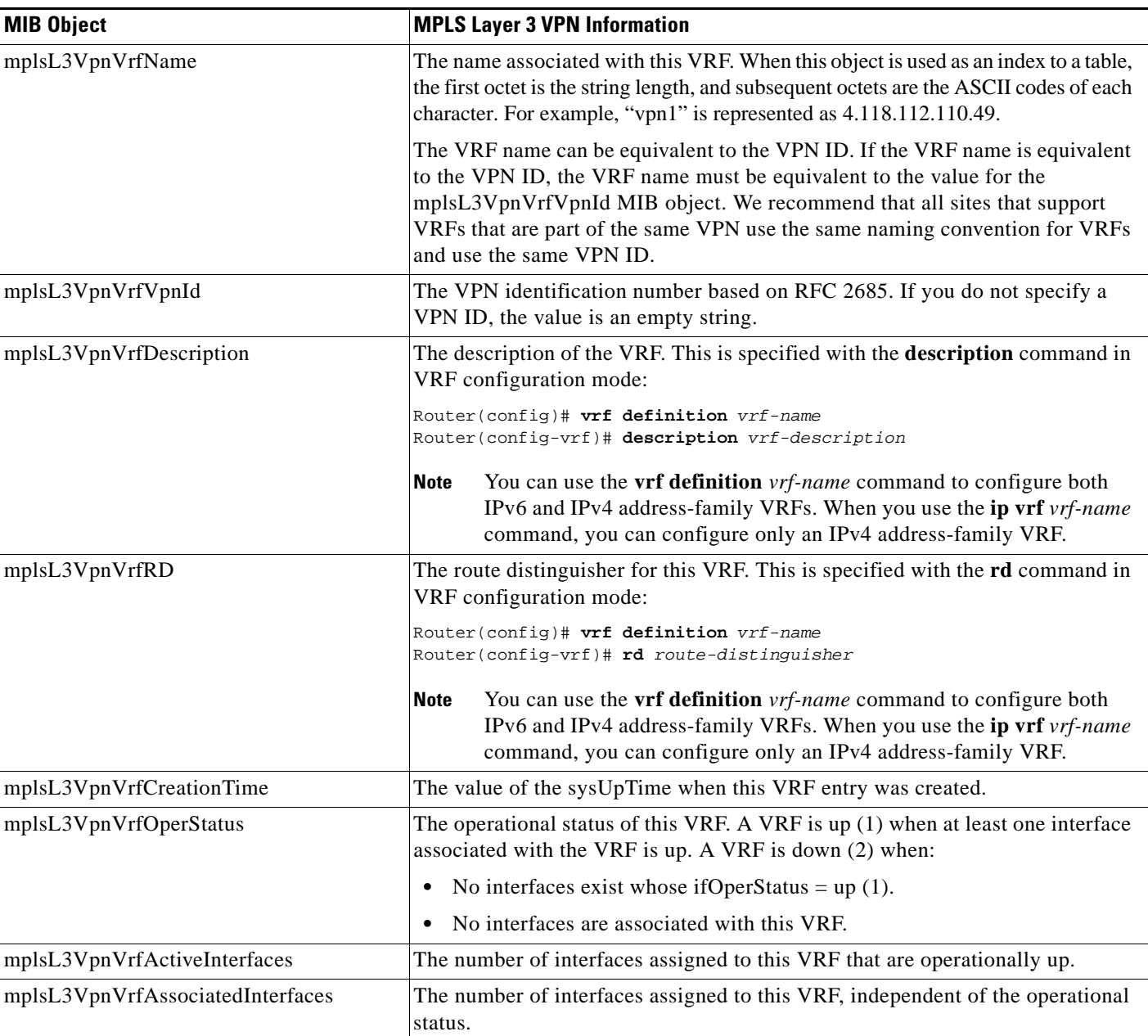

### <span id="page-1823-0"></span>*Table 2 VRF Configuration Table—MPLS Layer 3 VPN Information and Associated MIB Objects*

 $\mathsf I$ 

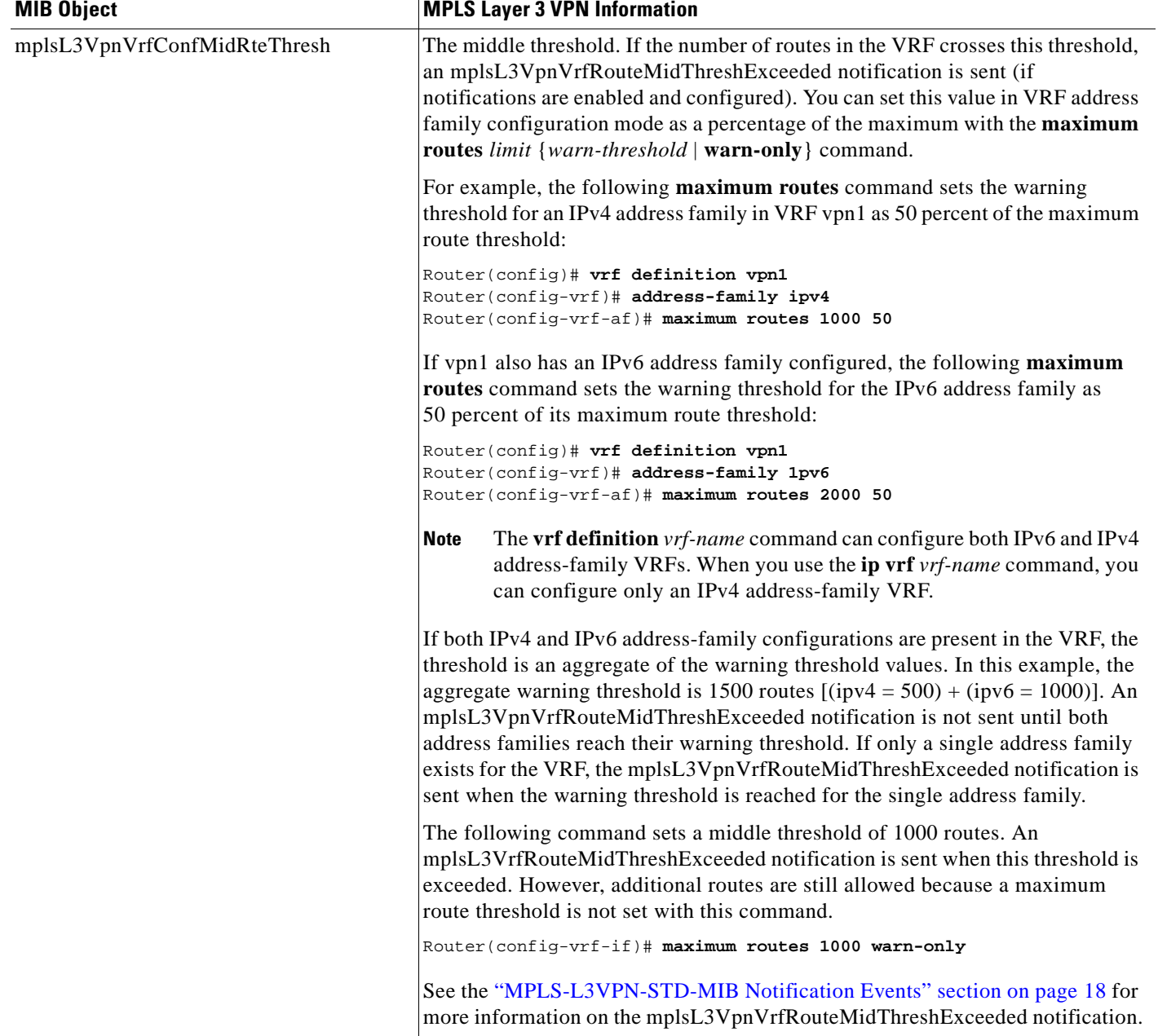

### *Table 2 VRF Configuration Table—MPLS Layer 3 VPN Information and Associated MIB Objects (continued)*

 $\blacksquare$ 

 $\mathbf{I}$ 

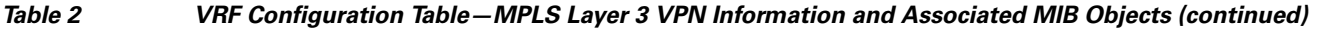

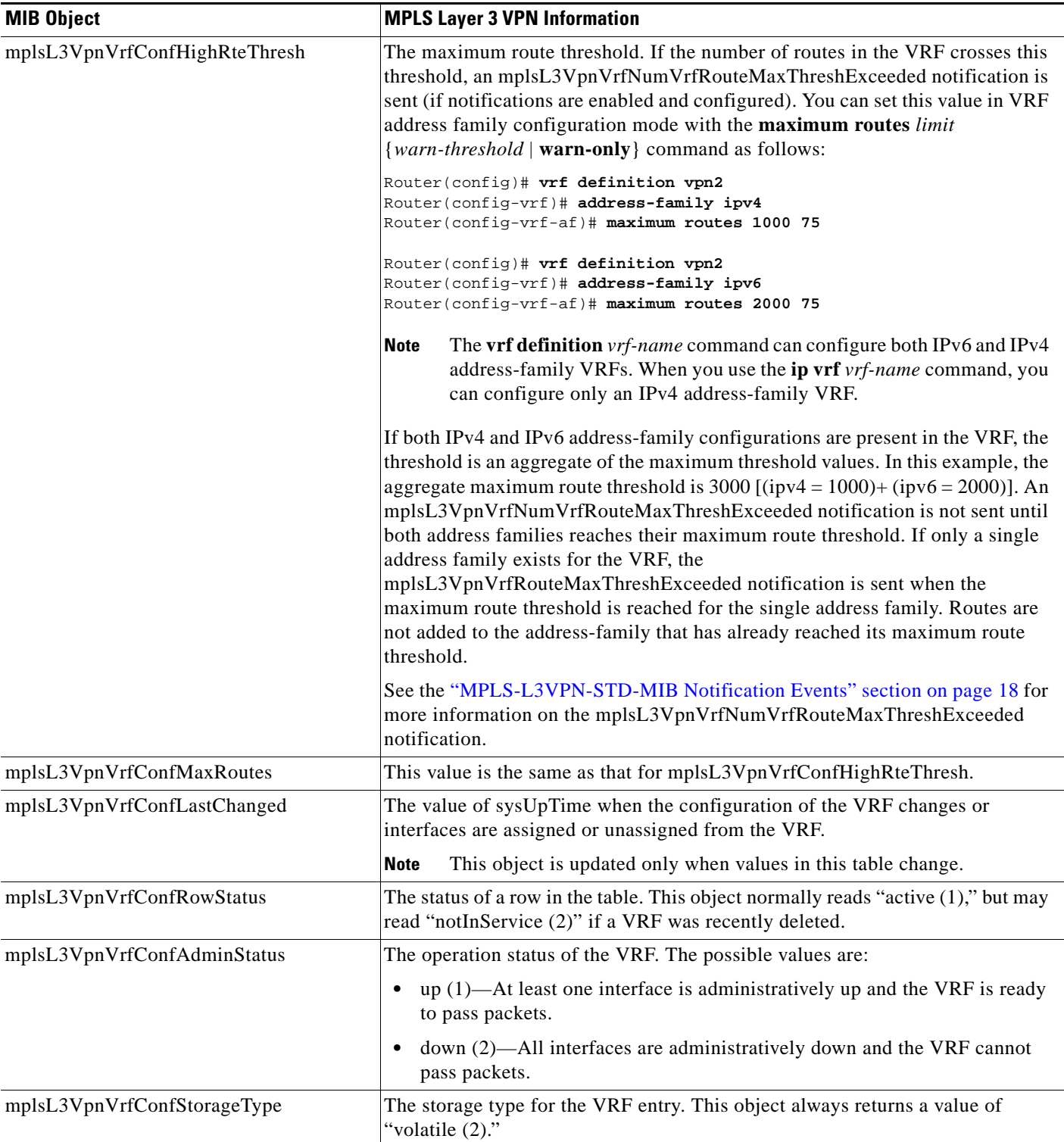

## <span id="page-1826-0"></span>**VPN Interface Configuration Table (mplsL3VpnIfConfTable)**

In Cisco IOS software, a VRF is associated with one MPLS Layer 3 VPN. Zero or more interfaces can be associated with a VRF. A VRF uses an interface that is defined in the ifTable of the Interfaces Group of MIB II (IFMIB). The IFMIB defines objects for managing interfaces. The ifTable of this MIB contains information on each interface in the network. The mplsL3VpnIfConfTable associates a VRF from the mplsL3VpnVrfTable with a forwarding interface from the ifTable. [Figure 2](#page-1826-1) shows the relationship between VRFs and interfaces defined in the ifTable and the mplsL3VpnIfConfTable.

<span id="page-1826-1"></span>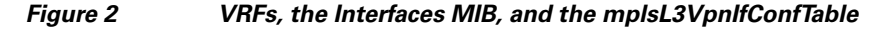

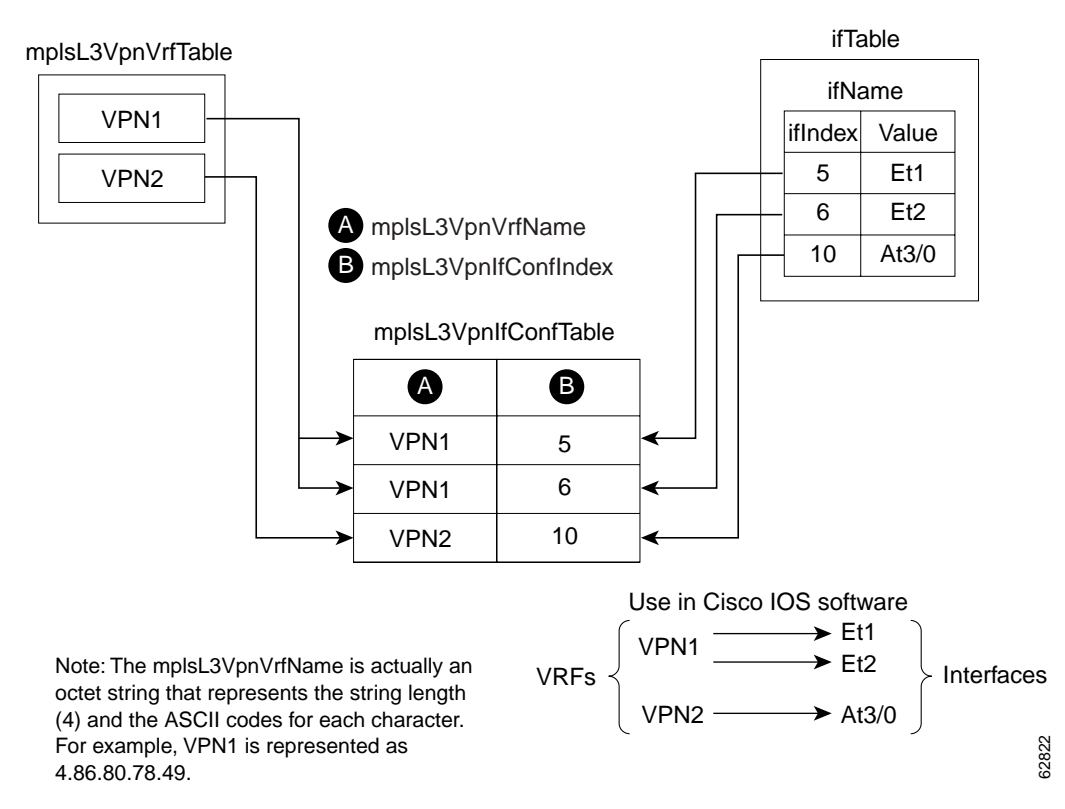

Entries in the VPN interface configuration table (mplsL3VpnIfConfTable) represent the interfaces that are assigned to each VRF. The information available in this table is also displayed in the output of the **show vrf** command.

The mplsL3VpnIfConfTable shows how interfaces are assigned to VRFs. An LSR creates an entry in this table for every interface capable of supporting MPLS Layer 3 VPNs.

The mplsL3VpnIfConfTable is indexed by the following:

- **•** mplsL3VpnVrfName—The VRF name
- **•** mplsL3VpnIfConfIndex—An identifier that is the same as the ifIndex from the Interface MIB of the interface assigned to the VRF

[Table 3](#page-1827-1) lists MPLS Layer 3 VPN information and the associated MIB objects supported by the VPN interface configuration table (mplsL3VpnIfConfTable).

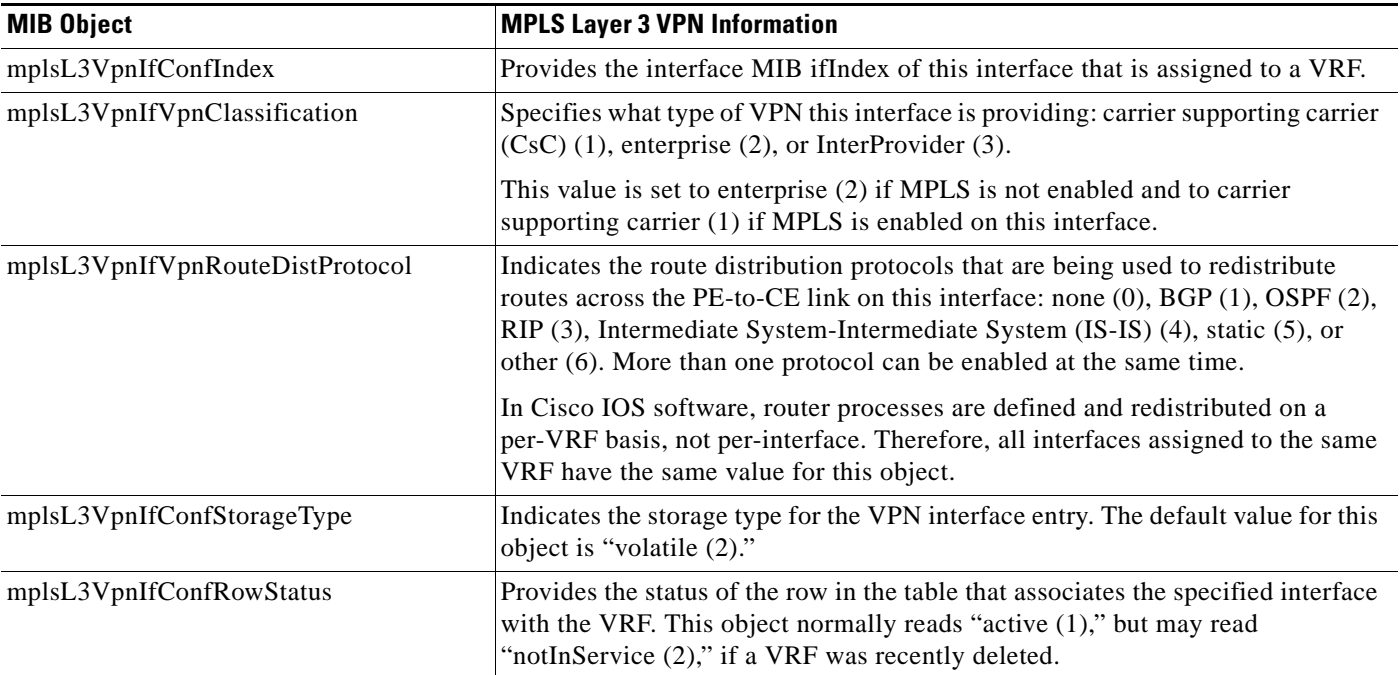

### <span id="page-1827-1"></span>*Table 3 VPN Interface Configuration Table—MPLS Layer 3 VPN Information and Associated MIB Objects*

## <span id="page-1827-0"></span>**VRF Route Target Table (mplsL3VpnVrfRTTable)**

The VRF route target table (mplsL3VpnVrfRTTable) describes the route target communities that are defined for a particular VRF. An LSR creates an entry in this table for each target configured for a VRF supporting an MPLS Layer 3 VPN instance.

The distribution of VPN routing information is controlled through the use of VPN route target communities, implemented by BGP extended communities. Distribution of VPN routing information works as follows:

- **•** When a VPN route learned from a CE router is injected into BGP, a list of VPN route target extended community attributes is associated with it. Typically the list of route target community values is set from an export list of route targets associated with the VRF from which the route was learned.
- **•** An import list of route target extended communities is associated with each VRF. The import list defines route target extended community attributes a route must have for the route to be imported into the VRF. For example, if the import list for a particular VRF includes route target communities A, B, and C, then any VPN route that carries any of those route target extended communities—A, B, or C—is imported into the VRF.

[Figure 3](#page-1828-0) shows a sample configuration and its relationship to an mplsL3VpnVrfRTTable. A route target table exists on each PE router. Routers with route distinguishers (RDs) 100:1, 100:2, and 100:3 are shown in the sample configuration. Routers with RDs 100:4 and 100:5 are not shown in [Figure 3,](#page-1828-0) but are included in the route targets for PE2 and in the mplsL3VpnVrfRTTable.

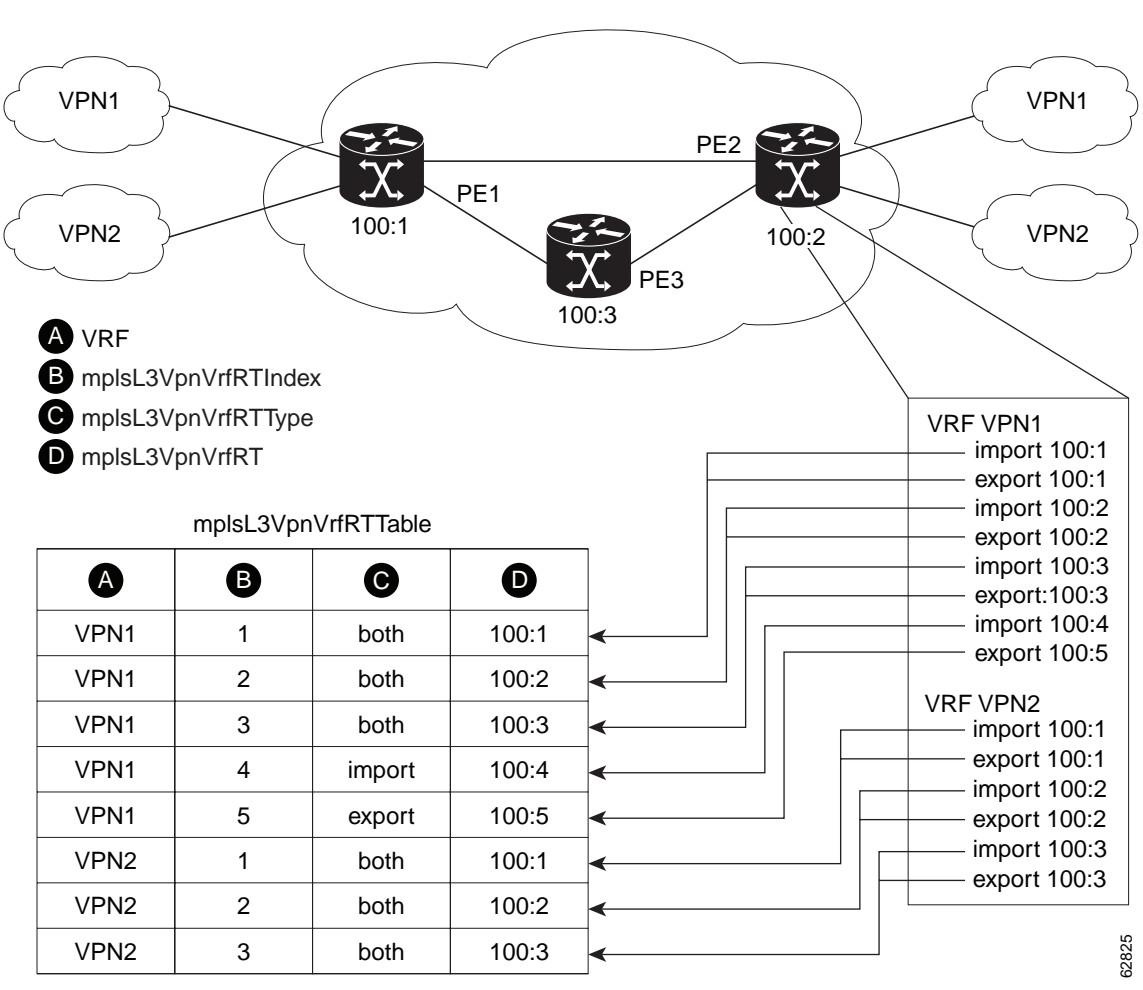

<span id="page-1828-0"></span>*Figure 3 Sample Configuration and the mplsL3VpnVrfRTTable*

Note: The mplsL3VpnVrfName is actually an octet string that represents the string length (4) and the ASCII codes for each character. For example, VPN1 is represented as 4.86.80.78.49.

The mplsL3VpnVrfRTTable shows the import and export route targets for each VRF. The table is indexed by the following:

- **•** mplsL3VpnVrfName—The VRF name
- **•** mplsL3VpnVrfRTIndex—The route target entry identifier
- mplsL3VpnVrfRTType—A value specifying whether the entry is an import route target, is an export route target, or is defined as both

[Table 4](#page-1829-2) lists MPLS Layer 3 VPN information and the associated MIB objects supported by the VRF route target table (mplsL3VpnVrfRTTable).

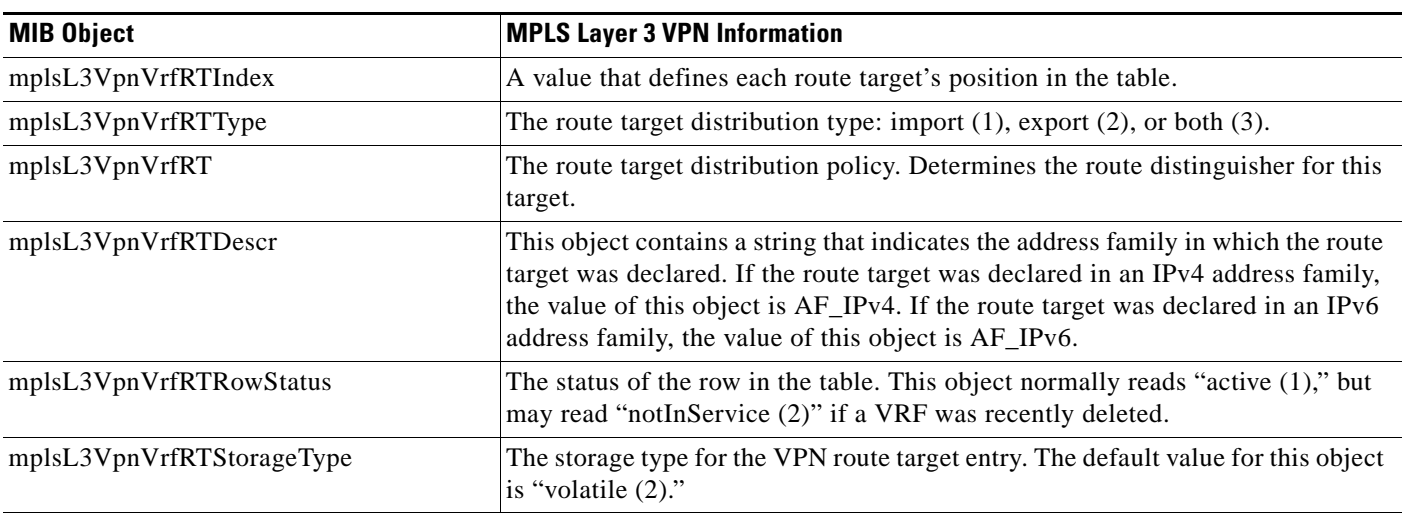

### <span id="page-1829-2"></span>*Table 4 VRF Route Target Table—MPLS Layer 3 VPN Information and Associated MIB Objects*

## <span id="page-1829-0"></span>**VRF Security Table (mplsL3VpnVrfSecTable)**

The VRF security table (mplsL3VpnVrfSecTable) provides information about security for each VRF. An LSR creates an entry in this table for every VRF capable of supporting MPLS Layer 3 VPNs.

The mplsL3VpnVrfSecTable augments the mplsL3VpnVrfTable and has the same indexing.

[Table 5](#page-1829-3) lists MPLS Layer 3 VPN information and the associated MIB objects supported by the VRF security table (mplsL3VpnVrfSecTable).

<span id="page-1829-3"></span>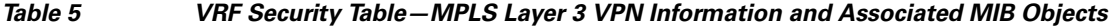

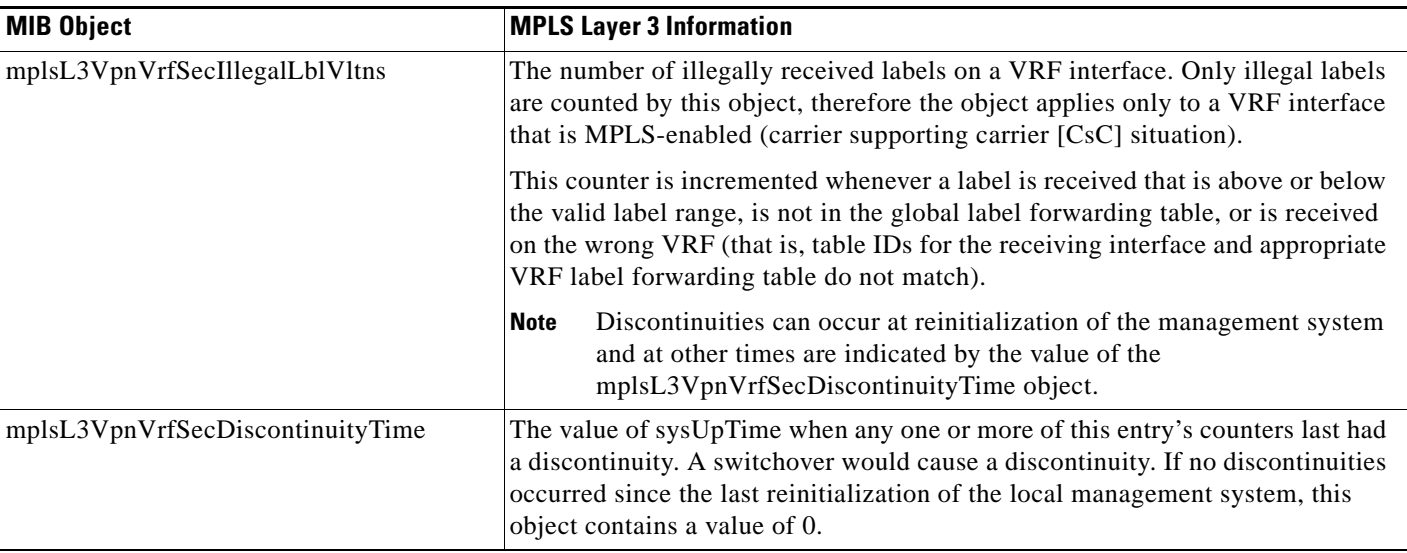

## <span id="page-1829-1"></span>**VRF Performance Table (mplsL3VpnVrfPerfTable)**

 $\mathbf I$ 

The VRF performance table (mplsL3VpnVrfPerfTable) provides statistical performance information for each VRF. An LSR creates an entry in this table for every VRF capable of supporting MPLS Layer 3 VPNs.

ו

The mplsL3VpnVrfPerfTable augments the mplsL3VpnVrfTable and has the same indexing.

[Table 6](#page-1830-1) lists the MPLS Layer 3 VPN information and the associated MIB objects supported by the VRF performance table (mplsL3VpnVrfPerfTable).

<span id="page-1830-1"></span>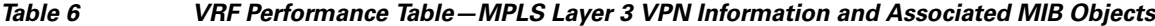

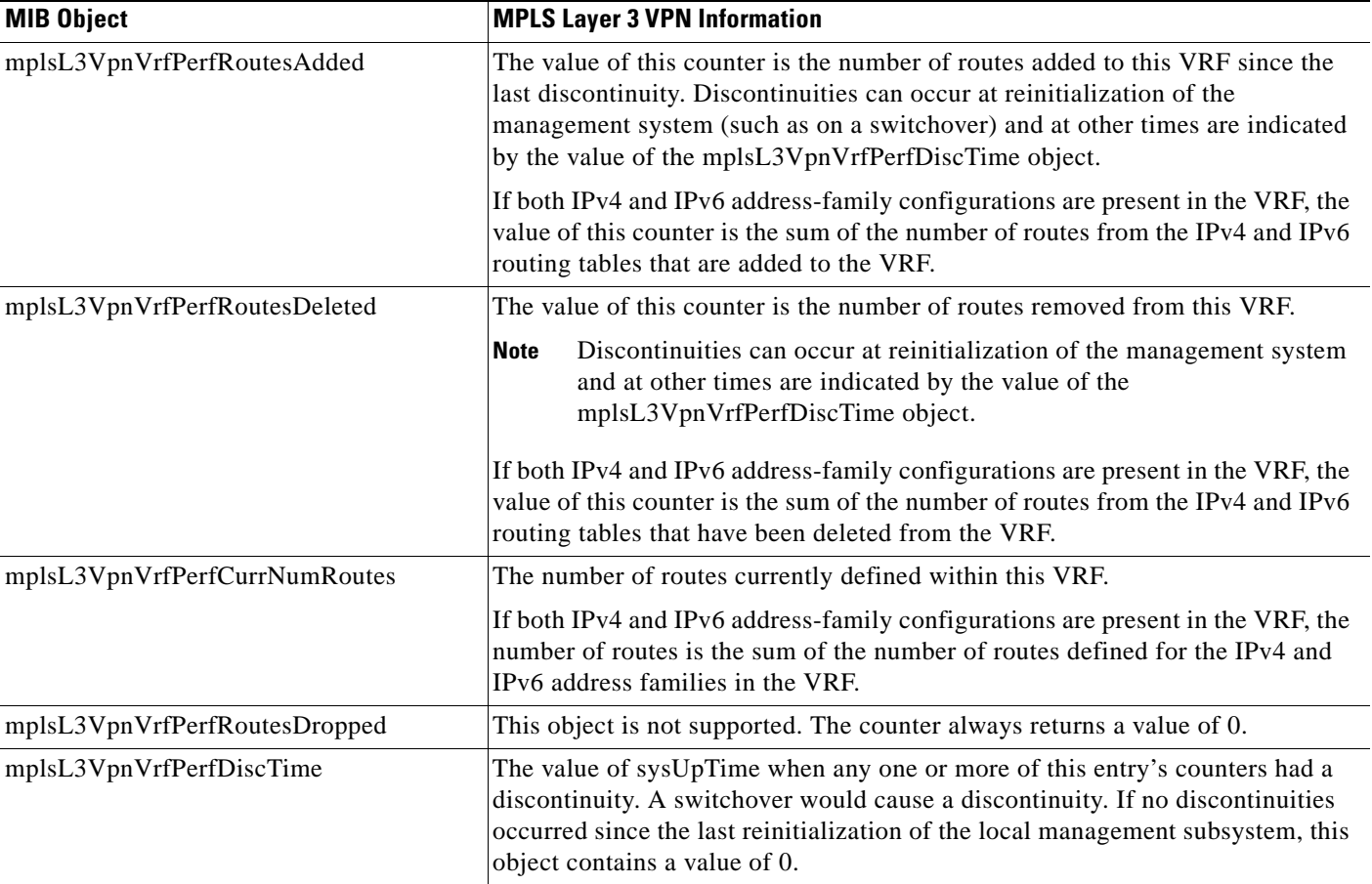

## <span id="page-1830-0"></span>**VRF Routing Table (mplsL3VpnVrfRteTable)**

The VRF routing table (mplsL3VpnVrfRteTable) provides per-interface routing table information for each MPLS Layer 3 VPN VRF.

The information available in this table can also be displayed with the **show ip route vrf** *vrf-name* command for IPv4 routes or the **show ipv6 route vrf** *vrf-name* command for IPv6 routes.

• For example, for PE1 in [Figure 1](#page-1821-1), with the **show ip route vrf vpn1** command, you would see results like the following:

Router# **show ip route vrf vpn1**

Codes: C - connected, S - static, I - IGRP, R - RIP, M - mobile, B - BGP D - EIGRP, EX - EIGRP external, O - OSPF, IA - OSPF inter area N1 - OSPF NSSA external type 1, N2 - OSPF NSSA external type 2 E1 - OSPF external type 1, E2 - OSPF external type 2, E - EGP i - IS-IS, L1 - IS-IS level-1, L2 - IS-IS level-2, ia - IS-IS inter area

 $\mathbf I$ 

```
* - candidate default, U - per-user static route, o - ODR
P - periodic downloaded static route
!
Gateway of last resort is not set
!
     10.0.0.0/32 is subnetted, 3 subnets
B 10.3.0.0 [200/0] via 192.168.2.1, 04:36:33
C 10.1.0.0/16 is directly connected, Ethernet1
C 10.2.0.0/16 [200/0] directly connected Ethernet2, 04:36:33
```
• With the **show ip route vrf vpn2** command, you would see results like the following:

Router# **show ip route vrf vpn2**

Router# **show ipv6 route vrf vrf3**

```
Codes: C - connected, S - static, I - IGRP, R - RIP, M - mobile, B - BGP
D - EIGRP, EX - EIGRP external, O - OSPF, IA - OSPF inter area 
N1 - OSPF NSSA external type 1, N2 - OSPF NSSA external type 2
E1 - OSPF external type 1, E2 - OSPF external type 2, E - EGP
i - IS-IS, L1 - IS-IS level-1, L2 - IS-IS level-2, ia - IS-IS inter area
* - candidate default, U - per-user static route, o - ODR
P - periodic downloaded static route
!
Gateway of last resort is not set
!
     172.16.0.0/32 is subnetted, 2 subnets
B 172.16.2.0 [200/0] via 192.168.2.1, 04:36:33
C 172.16.1.0 is directly connected, ATM 3/0
```
**•** The following is sample IPv6 output associated with a VRF named vrf3 that you would see with the **show ipv6 route vrf** command:

```
IPv6 Routing Table vrf3 - 6 entries
Codes: C - Connected, L - Local, S - Static, R - RIP, B - BGP
       U - Per-user Static route
       I1 - ISIS L1, I2 - ISIS L2, IA - ISIS interarea
       O - OSPF intra, OI - OSPF inter, OE1 - OSPF ext 1, OE2 - OSPF ext 2
C 2001:8::/64 [0/0]
     via ::, FastEthernet0/0
L 2001:8::3/128 [0/0]
     via ::, FastEthernet0/0
B 2002:8::/64 [200/0]
    via ::FFFF:192.168.1.4,
B 2010::/64 [20/1]
     via 2001:8::1,
C 2012::/64 [0/0]
     via ::, Loopback1
L 2012::1/128 [0/0]
     via ::, Loopback1
```
[Figure 4](#page-1832-0) shows the relationship of the routing tables, the VRFs, and the mplsL3VpnVrfRteTable. You can display information about the VPN1 and VPN2 route tables using the **show ip route vrf** *vrf-name* command. The global route table for IPv4 routes is the same as ipCidrRouteTable in the IP-FORWARD-MIB. You can display information about the global route table with the **show ip route** command.

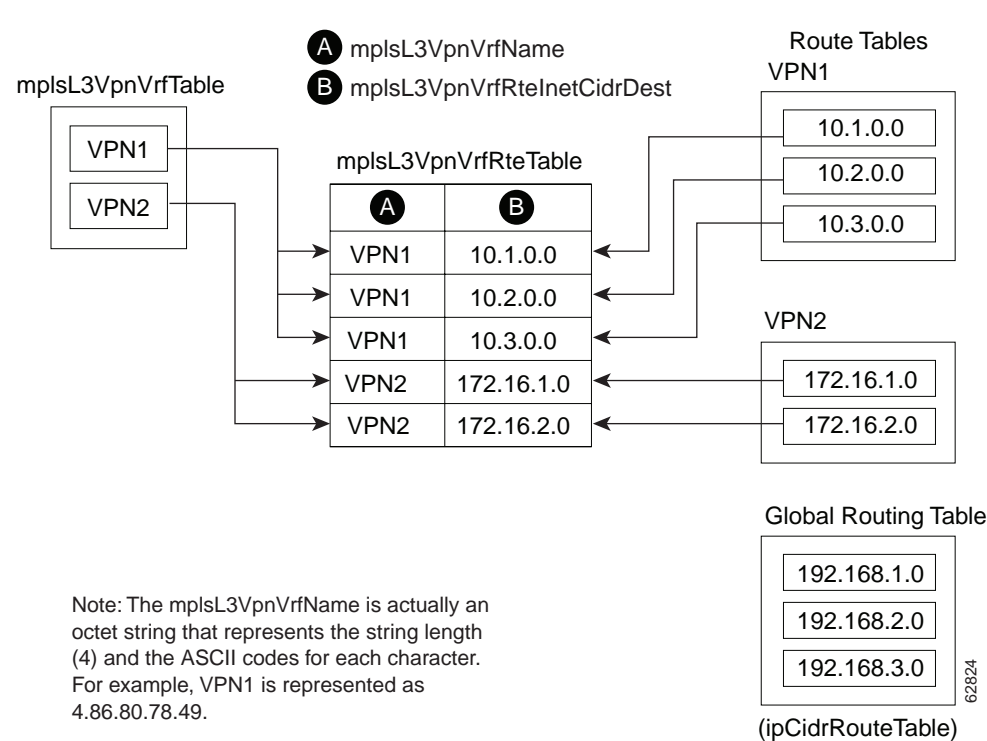

#### <span id="page-1832-0"></span>*Figure 4 IPv4 Route Table, VRFs, and the mplsL3VpnVrfRteTable*

You can display information about IPv6 route tables using the **show ipv6 route vrf** {*vrf-name* | *vrf-number*} command. The global route table for IPv6 routes is the same as inetCidrRouteTable in the IP-FORWARD-MIB. You can display information about the global route table with the **show ipv6 route** command.

[Figure 5](#page-1832-1) illustrates a multiprotocol VRF, in which the VRF named vrf1 is enabled for both IPv4 and IPv6 routes and is associated with two interfaces (IF1, IF2), two sets of tables (IPv4 RIB and FIB and IPv6 RIB and FIB), and a set of common or distinct policies.

<span id="page-1832-1"></span>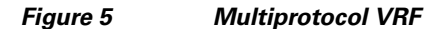

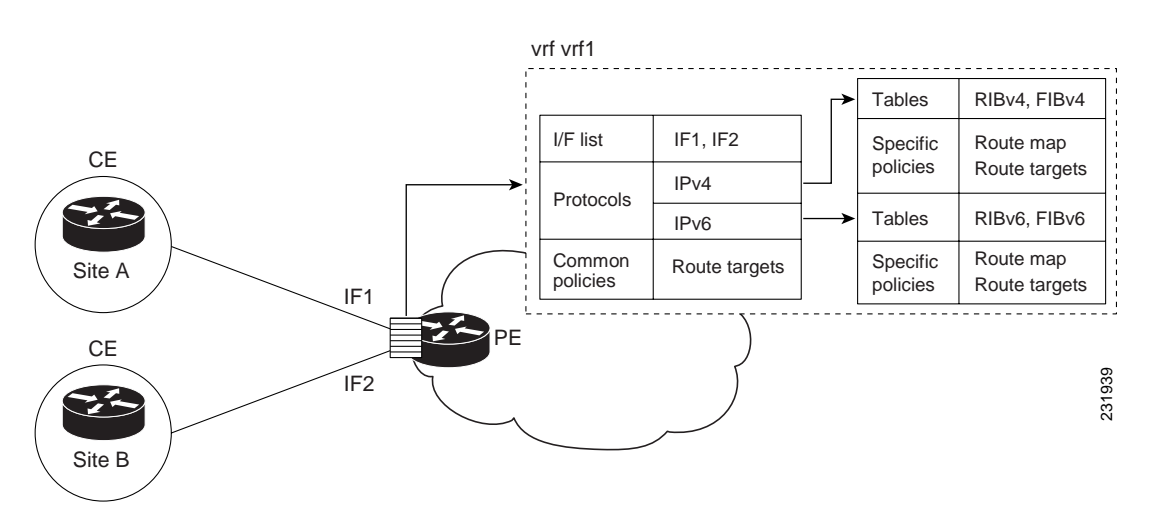

 $\mathbf I$ 

An LSR creates an entry in the mplsL3VpnVrfRteTable for every route that is configured, either dynamically or statically, within the context of a specific VRF capable of supporting MPLS Layer 3 VPNs.

The mplsL3VpnVrfRteTable is indexed by the following:

- **•** mplsL3VpnVrfName—The VRF name, which provides the VRF routing context
- **•** mplsL3VpnVrfRteInetCidrDestType—The destination address type (IPv4 or IPv6)
- **•** mplsL3VpnVrfRteInetCidrDest—The destination IPv4 or IPv6 address
- **•** mplsL3VpnVrfRteInetCidrPfxLen—The length of the prefix for the IP destination address
- mplsL3VpnVrfRteInetCidrPolicy—An index that distinguishes between multiple paths to the same destination
- mplsL3VpnVrfRteInetCidrNHopType—The address type of the next hop IP address (IPv4 or IPv6)
- **•** mplsL3VpnVrfRteInetCidrNextHop—The IP address of the next hop for each route entry

[Table 7](#page-1833-0) lists MPLS Layer 3 VPN information for the MIB objects supported by the VRF routing table (mplsL3VpnVrfRteTable). This table represents VRF-specific routes. The global routing table is the ipCidrRouteTable (IPv4 routes) or inetCidrRouteTable (IPv6 routes) in the IP-FORWARD-MIB.

| <b>MIB Object</b>               | <b>MPLS LAYER 3 VPN Information</b>                                                                                                    |
|---------------------------------|----------------------------------------------------------------------------------------------------|
| mplsL3VpnVrfRteInetCidrDestType | The address type of the IP destination address. This object has a value of<br>ipv4 (1) or ipv6 (2).                                                                                                    |
| mplsL3VpnVrfRteInetCidrDest     | The destination IP address defined for this route. The type of this address is<br>determined by the value of the mplsL3VpnVrfRteInetCidrDestType object.                                                                   |
|                                 | The values for the index objects mplsL3VpnVrfRteInetCidrDest and<br>mplsL3VpnVrfRteInetCidrPfxLen must be consistent.                                                                                                    |
| mplsL3VpnVrfRteInetCidrPfxLen   | The length of the prefix for the destination address<br>(mplsL3VpnVrfRteInetCidrDest).                                                                                                    |
|                                 | The values for the index objects mplsL3VpnVrfRteInetCidrDest and<br>mplsL3VpnVrfRteInetCidrPfxLen must be consistent.                                                                                                    |
| mplsL3VpnVrfRteInetCidrPolicy   | An index used to distinguish between multiple paths to the same destination.<br>The default value is $(0 0)$ .                                                                                                    |
| mplsL3VpnVrfRteInetCidrNHopType | The address type of the next hop IP address. This object has the following<br>values: unknown $(0)$ , ipv4 $(1)$ , ipv6 $(2)$ , or ipv6z $(4)$ . The value should be set to<br>unknown (0) for routes that are not remote. |
| mplsL3VpnVrfRteInetCidrNextHop  | The next hop IP address defined for this route. The type of this address is<br>determined by the mplsL3VpnVrfRteInetCidrNHopType object.                                                                                   |
| mplsL3VpnVrfRteInetCidrIfIndex  | The interface MIB ifIndex for the interface through which this route is<br>forwarded. The object is 0 if no interface is defined for the route.                                                                            |
| mplsL3VpnVrfRteInetCidrType     | The type of route. The value local (3) indicates a route for which the next hop is<br>the final destination. The value remote $(4)$ is for a route for which the next hop<br>is not the final destination.                 |
| mplsL3VpnVrfRteInetCidrProto    | The routing protocol that was responsible for adding this route to the VRF.                                                                                                    |
| mplsL3VpnVrfRteInetCidrAge      | The number of seconds since this route was last updated.                                                                                                    |

<span id="page-1833-0"></span>*Table 7 VRF Routing Table—MPLS Layer 3 VPN Information and Associated MIB Objects*

I

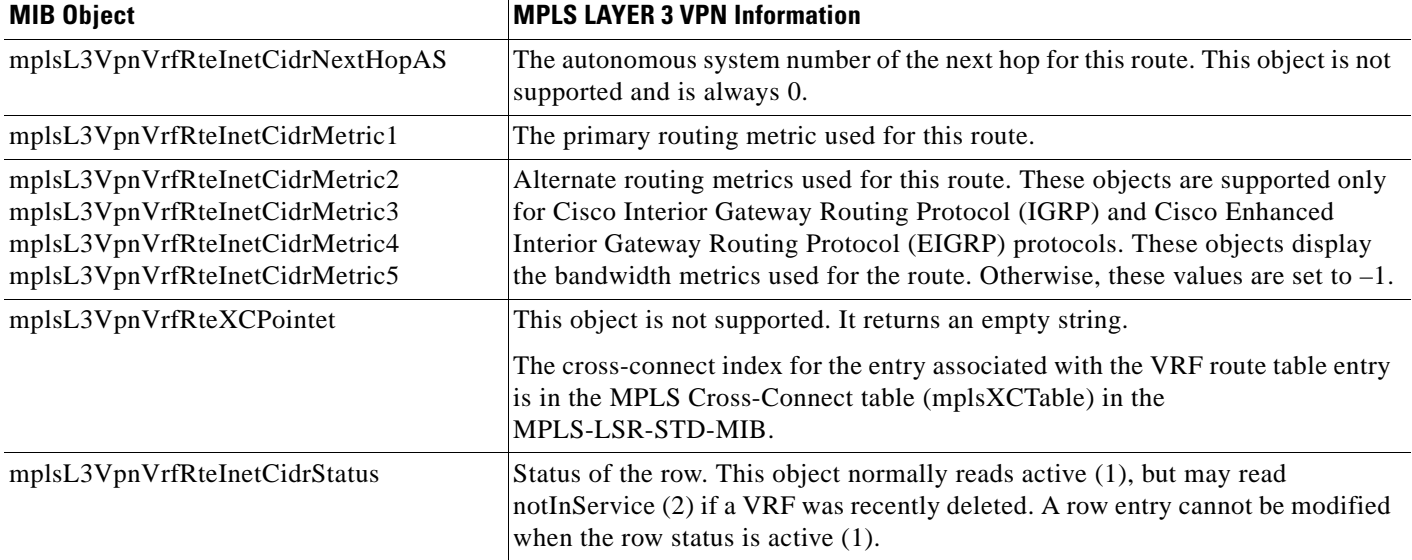

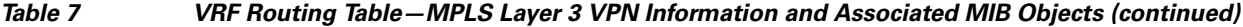

## <span id="page-1834-0"></span>**MPLS-L3VPN-STD-MIB Notification Events**

The following notifications of the MPLS-L3VPN-STD-MIB are supported:

- mplsL3VpnVrfUp—This notification indicates that the VRF is up. It is generated and sent to an NMS when one interface associated with the VRF is brought up, after previously all interfaces were in the down state.
- mplsL3VpnVrfDown—This notification indicates that the VRF is down. It is generated and sent to the NMS when the last interface associated with the VRF is brought down, after all other interfaces associated with the VRF are already in the down state.
- mplsL3VpnVrfRouteMidThreshExceeded—This notification is generated and sent when the middle or warning threshold, mplsL3VpnVrfMidRouteThreshold, is crossed. You can configure this threshold in the CLI by using the following commands:

```
Router(config)# vrf definition vrf-name
Router(config-vrf)# address-family {ipv4 |ipv6}
Router(config-vrf-af)# maximum routes limit warn-threshold [% of max)
```
The *warn-threshold* argument is a percentage of the maximum routes specified by the *limit* argument. You can also configure a middle threshold with the following command, in which the *limit* argument represents the warning threshold:

Router(config-vrf-af)# **maximum routes** *limit* **warn-only**

This notification is sent to the NMS only at the time the threshold is exceeded. (See [Figure 6](#page-1836-0) for a comparison of the warning and maximum thresholds.) Whenever the number of routes falls below this threshold and exceeds the threshold again, a notification is sent to the NMS.

If both IPv4 and IPv6 address-family configurations are present in the VRF, the threshold is an aggregate of the warning threshold values. An mplsL3VpnVrfRouteMidThreshExceeded notification is not sent until the second address family reaches its warning threshold.

**•** mplsL3VpnVrfNumVrfRouteMaxThreshExceeded—This notification is generated and sent when you attempt to create a route on a VRF that already contains the maximum number of routes indicated by the mplsL3VpnVrfMaxRouteThreshold object. The maximum number of routes is defined by the *limit* argument of the **maximum routes** commands:

```
Router(config)# vrf definition vrf-name
Router(config-vrf)# address-family {ipv4 |ipv6}
Router(config-vrf-af)# maximum routes limit warn-threshold [% of max]
```
A trap notification is sent to the NMS when you attempt to exceed the maximum threshold. Another mplsL3VpnVrfNumVrfRouteMaxThreshExceeded notification is not sent until the number of routes falls below the maximum threshold and reaches the maximum threshold again or if the time interval is reached when the mplsL3VpnVrfConfRteMxThrshTime value is nonzero. (See [Figure 6](#page-1836-0) for an example of how this notification works and for a comparison of the maximum and warning thresholds.)

If an attempt is made to add routes beyond the route limit, SNMP sends a single notification. No other notification is sent until the route count drops below the route limit and another attempt is made to add routes beyond the limit.

However, if you configure the **snmp mib mpls vpn max-threshold time** command with a value other than 0 (0 is the default), SNMP repeats sending of the notification after the time interval passes if an attempt is made to add another route.

If both IPv4 and IPv6 address-family configurations are present in the VRF, the threshold is an aggregate of the maximum threshold values. An mplsL3VpnVrfNumVrfRouteMaxThreshExceeded notification is not sent until the second address family reaches its maximum route threshold. Routes are not added to the address family that has already reached its maximum route threshold.

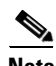

**Note** If both IPv4 and IPv6 address-family configurations are present in the VRF and one address family does not have a maximum threshold configured, no maximum threshold notification is sent.

- **•** mplsL3VpnNumVrfSecIllglLblThrshExcd—This notification is generated and sent when the number of illegal labels received on a VRF interface as indicated by the mplsL3VpnVrfSecIllegalLblVltns value has exceeded the mplsL3VpnIllLblRcvThrsh value. This threshold is defined with a value of 0. Therefore, a notification is sent when the first illegal label is received on a VRF. Labels are considered illegal if they are outside of the valid label range, do not have a Label Forwarding Information Base (LFIB) entry, or the table ID of the message does not match the table ID for the label in the LFIB.
- **•** MplsL3VpnNumVrfRouteMaxThreshCleared—Generated and sent when the number of routes on a VRF attempts to exceed the maximum number of routes and then drops below the maximum number of routes. If you attempt to create a route on a VRF that already contains the maximum number of routes, the mplsL3VpnVrfNumVrfRouteMaxThreshExceeded notification is sent (if enabled). When you remove routes from the VRF so that the number of routes falls below the set limit, **the**  MplsL3VpnNumVrfRouteMaxThreshCleared notification is sent. You can clear all routes from the VRF by using the **clear ip route vrf** command for IPv4 routes and the **clear ipv6 route vrf**  command for IPv6 routes. (See [Figure 6](#page-1836-0) to see when the

MplsL3VpnNumVrfRouteMaxThreshCleared notification is sent.)
Ι

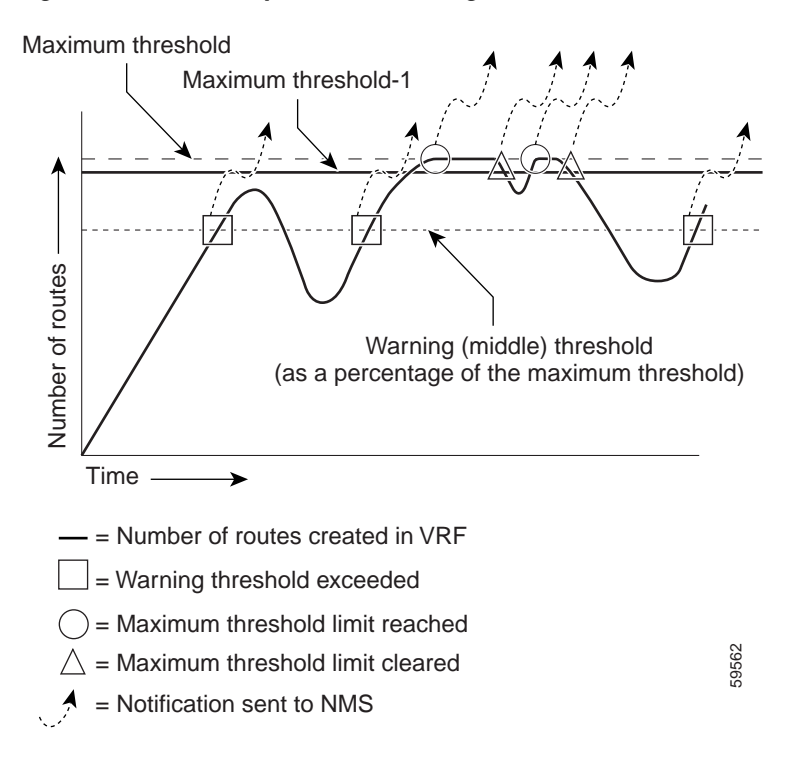

<span id="page-1836-0"></span>*Figure 6 Comparison of Warning and Maximum Thresholds*

For information on the Cisco IOS CLI commands for configuring MPLS-L3VPN-STD-MIB notifications that are sent to an NMS, see the ["How to Configure MPLS EM—MPLS VPN MIB RFC](#page-1846-0)  [4382 Upgrade" section on page 30](#page-1846-0).

#### **SNMP Notification Specification for the MPLS-L3VPN-STD-MIB**

In an SNMPv1 notification, each MPLS Layer 3 VPN notification has a generic type identifier and an enterprise-specific type identifier for identifying the notification type:

- The generic type for all VPN notifications is "enterpriseSpecific" because this is not one of the generic notification types defined for SNMP.
- **•** The enterprise-specific type is identified as follows:
	- **–** 1 for mplsL3VpnVrfUp
	- **–** 2 for mplsL3VpnVrfDown
	- **–** 3 for mplsL3VpnVrfRouteMidThreshExceeded
	- **–** 4 for mplsL3VpnVrfNumVrfRouteMaxThreshExceeded
	- **–** 5 for mplsL3VpnNumVrfSecIllglLblThrshExcd
	- **–** 6 for mplsL3VpnNumVrfRouteMaxThreshCleared

In SNMPv2, the notification type is identified by an SnmpTrapOID varbind (variable binding consisting of an object identifier [OID] type and value) included within the notification message:

**•** The VRF up and down notifications provide additional variables—mplsL3VpnIfConfRowStatus and mplsL3VpnVrfOperStatus*—*in the notification. These variables describe the SNMP row status and operational status, respectively.

- **•** The mid threshold notification includes the mplsL3VpnVrfVConfMidRteThresh variable and the mplsL3VpnVrfPerfCurrNumRoutes variable that indicates the current number of routes within the VRF.
- **•** The max threshold notification includes the mplsL3VpnVrfVConfHighRteThresh variable and the mplsL3VpnVrfPerfCurrNumRoute*s* variable that indicates the current number of routes within the VRF.
- **•** The illegal label notification includes the *mplsL3VpnVrfSecIllegalLblVltns* variable that maintains the current count of illegal labels on a VPN.
- The max threshold cleared notification includes the mplsL3VpnVrfConfHighRteThresh variable and the mplsL3VpnVrfPerfCurrNumRoutes variable that indicates the current number of routes within the VRF.

#### <span id="page-1837-2"></span>**MPLS-L3VPN-STD-MIB Notifications Display on Network Management Station**

When MPLS-L3VPN-STD-MIB notifications are enabled (see the **snmp-server enable traps mpls rfc vpn** command), notification messages relating to specific MPLS VPN events within Cisco IOS software are generated and sent to a specified NMS in the network. Any utility that supports SNMPv1 or SNMPv2 notifications can receive notification messages.

To monitor MPLS-L3VPN-STD-MIB notification messages, log in to an NMS that supports a utility that displays SNMP notifications, and start the display utility.

## <span id="page-1837-3"></span>**MPLS-L3VPN-STD-MIB Support for IPv6 VPNs over MPLS**

The following sections describe how the MPLS-L3VPN-STD-MIB supports IPv6 VPNs over MPLS (6VPE).

- **•** [MPLS-L3VPN-STD-MIB Tables and Objects Support for IPv6 VPNs over MPLS, page 21](#page-1837-0)
- **•** [MPLS-L3VPN-STD-MIB Notifications Support for IPv6 VPNs over MPLS, page 22](#page-1838-0)
- **•** [Information About Setting Maximum Routes for IPv6 Address-Family VRF Route Limits, page 23](#page-1839-0)

### <span id="page-1837-0"></span>**MPLS-L3VPN-STD-MIB Tables and Objects Support for IPv6 VPNs over MPLS**

The MPLS-L3VPN-STD-MIB gets some of the information to populate the MIB objects from the RIB routing table. For the MPLS-L3VPN-STD-MIB to support IPv6 routes over MPLS, the MIB needs to access the RIB routing tables for both IPv6 and IPv4 for the VRF.

[Table 8](#page-1837-1) describes how the MPLS-L3VPN-STD-MIB supports the MIB tables and objects that are specified by address families or that require routing table information.

#### <span id="page-1837-1"></span>*Table 8 MPLS-L3VPN-STD-MIB Support of Address Families in MIB Table and Objects*

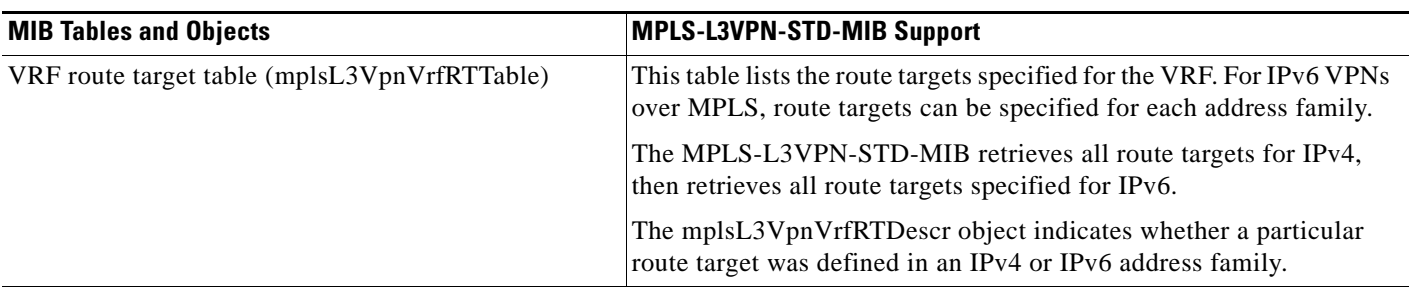

Ι

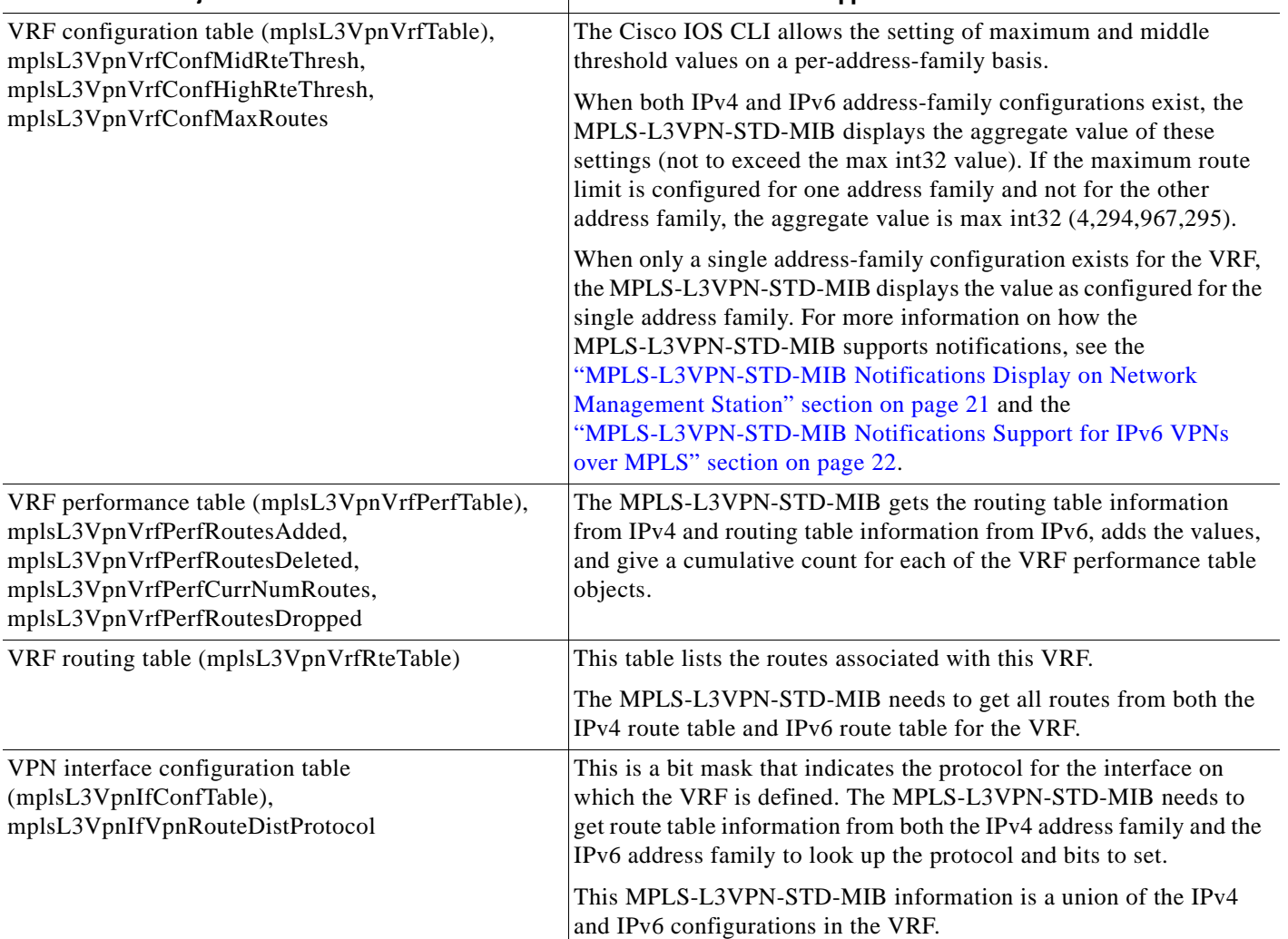

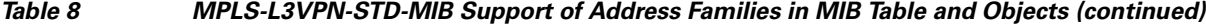

**MIB Tables and Objects MPLS-L3VPN-STD-MIB Support** 

#### <span id="page-1838-0"></span>**MPLS-L3VPN-STD-MIB Notifications Support for IPv6 VPNs over MPLS**

This section explains how the MPLS-L3VPN-STD-MIB handles the mplsL3VpnVrfRouteMidThreshExceeded, mplsL3VpnVrfNumVrfRouteMaxThreshExceeded, and mplsL3VpnNumVrfRouteMaxThreshCleared notifications.

Notifications for exceeding the route limit for the middle (mplsL3VpnVrfRouteMidThreshExceeded) and maximum (mplsL3VpnVrfNumVrfRouteMaxThreshExceeded) thresholds are triggered by the route table when there is an attempt to add a new route after the number of routes has reached the threshold. With MIB support for both IPv6 and IPv4, two separate route tables could exist for the VRF. When the maximum or middle threshold is exceeded, MPLS-L3VPN-STD-MIB sends notifications to an NMS if you configured these thresholds.

MPLS-L3VPN-STD-MIB manages the maximum and middle thresholds based on an address-family configuration. For Cisco IOS Releases 12.2(33)SRC and 12.2(33)SB, the MPLS-L3VPN-STD-MIB triggers a notification (or trap) based on the aggregate of the IPv4 and IPv6 maximum and middle threshold values.

**Note** A **maximum** command is introduced in Cisco IOS Release 12.2(33)SRC for the IPv6 address family.

The MPLS-L3VPN-STD-MIB manages the aggregate threshold values as described in the following scenarios:

- Scenario 1: One address family is configured (IPv4 or IPv6); the address family contains maximum and middle threshold configurations:
	- **–** The aggregate max-threshold value is equal to the address family-specific max-route value.
	- **–** The aggregate mid-threshold value is equal to the address family-specific mid-route value.
	- **–** Address family routes stop adding to the routing table when the number of routes reaches the maximum threshold set for the address family. A notification or trap is sent with the next attempt to add a route.
- **•** Scenario 2: Both IPv4 and IPv6 address families are configured; both contain maximum and middle threshold configurations:
	- **–** The aggregate max-threshold value is equal to the sum of the IPv4 and IPv6 max-threshold values (with the upper limit set to a maximum value of 4,294,967,295).
	- **–** The aggregate mid-threshold value is equal to the sum of the IPv4 and IPv6 mid-threshold values. Only when both address families have reached the mid-threshold limit is the notification sent.
	- **–** Address family routes stop adding to the routing table when the number of routes reaches the maximum threshold per address family. A notification or trap is not sent until both IPv4 and IPv6 routes reach the maximum threshold.
- **•** Scenario 3: Both IPv4 and IPv6 address families are configured; only one contains a maximum and middle route threshold configuration:
	- **–** The aggregate max-threshold value is equal to the maximum threshold value (4,294,967,295).
	- **–** The aggregate mid-threshold value is equal to the maximum threshold value (4,294,967,295).
	- **–** Address family routes stop adding to the routing table for the address family that contains the maximum threshold configuration when the number of routes reaches the maximum threshold for the address family. However, no notification or trap is sent.

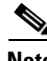

**Note** If you configure a single address-family VRF with a maximum and middle threshold (Scenario 1), and later add the other address-family configuration to your VRF without configuring a maximum threshold (Scenario 3), you no longer receive a maximum threshold notification for the original address family when the threshold is reached, but routes would no longer be added to the routing table for this address family.

#### <span id="page-1839-0"></span>**Information About Setting Maximum Routes for IPv6 Address-Family VRF Route Limits**

You should understand the following before you set maximum routes for the IPv6 address family:

- **•** The **maximum routes** command is entered in address-family configuration mode (the **address-family ipv6** or **address-family ipv4** command) for the specified VRF.
- **•** If you attempt to set the maximum route limit below the current number of routes in theIPv6 routing table for the VRF, the CLI command is rejected. You cannot downsize the IPv6 routing table.

 $\mathsf{l}$ 

If you configure a warning-only threshold, the command is accepted, but the route limit is not enforced. This statement also applies to IPv4.

- **•** If the routing table has exceeded its route limit, the output from **show ipv6 route vrf** command displays an error message that indicates that the RIB has overflowed.
- If the routing table does not automatically recover from the overflow condition when the number of routes drops below the enforced limit, you would need to enter the **clear ipv6 route vrf** command. This forces the routing table to purge and repopulate.

If the repopulate is successful, then the error condition is cleared. If the automatic or manual purging and repopulate are unsuccessful, the error message in the **show ipv6 route vrf** command output remains.

**•** For Cisco IOS Releases 12.2(1st)SRC and 12.2(33)SB, the notifications generated in the MPLS-L3VPN-STD-MIB for the route maximum, middle, 3or warnings, and for threshold-cleared objects are an aggregate of the IPv4 and IPv6 route limits and route counts when both routing tables are configured for the VRF.

### <span id="page-1840-0"></span>**MPLS-L3VPN-STD-MIB Data Security**

Requirements of the network-facing operator and customers to ensure MPLS-L3VPN-STD-MIB data security are as follows:

- **•** Network-facing operators need to poll all the data in the VRF-aware MPLS-L3VPN-STD-MIB without compromising security. Operators managing the network need to poll all available data in a single SNMP walk.
- **•** Customers managing VRFs from an NMS need to be able to poll data only on VRFs for which they are responsible. Customer VRF information should be visible only to that particular customer. In the configuration example that follows, the customer associated with VRF vrf1 should see only VRF vrf1 information and the customer associated with VRF vrf2 should see only VRF vrf2 information.

Network operators can enter an **snmp-server community** command that contains an access control list (ACL) to make sure that all data is accessible in a single SNMP walk and that customer routers cannot access the data. For example, the operator can enter the following global configuration command: **snmp-server community** *any-community-name* **rw access-list** *acl-number*. The *acl-number* argument can be configured to allow requests from the PE network. This ensures that customer-facing routers cannot access any data using the specified community string.

To ensure that a customer's VRF information is secure, you can configure an SMNP context that is peculiar to the customer's VRF. For example, the following sample configuration ensures that the customer associated with VRF vrf1 and the customer associated with VRF vrf2 both connected to the same PE can access information pertaining only to their own VRF and nothing else:

```
!
vrf definition vrf1
   rd 100:110
   !
   address-family ipv4
   route-target export 100:1000
   route-target import 100:1000
   exit-address-family
!
vrf definition vrf2
   rd 100:120
   !
   address-family ipv4
```

```
 route-target export 100:2000
   route-target import 100:2000
   exit-address-family
!
interface Ethernet3/1
   description Belongs to VPN vrf1
   vrf forwarding vrf1
   ip address 10.20.1.20 255.255.0.0
!
interface Ethernet3/2
   description Belongs to vrf2
   vrf forwarding vrf2
   ip address 10.30.1.10 255.255.0.0
!
access-list 10 permit 10.20.1.21
access-list 10 deny any
access-list 20 permit 10.30.1.11
access-list 20 deny any
!
snmp-server view vrf1View mplsL3VpnMIB.*.*.*.*.*.3.114.101.100 included
snmp-server view vrf2View mplsL3VpnMIB.*.*.*.*.*.5.103.114.101.101.110 included
!
snmp-server community vrf1Comm view vrf1View rw 10
snmp-server community vrf2Comm view vrf2View rw 20
!
```
**Note** The **snmp-server view** commands include mplsL3VpnMIB with OIDs in this format: **mplsL3VpnMIB.\*.\*.\*.\*.\*.**length-of-vrf-name.vrf-name-converted-to-octet-character-representationof-the-name. For example:

- **•** VRF vrf1 would be represented as 3.114.101.100.
- **•** VRF vrf2 would be represented as 5.103.114.101.101.110.

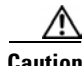

**Caution** You should not enter the **snmp-server community** *community-name* **rw** command unless a firewall protects SNMP requests entered at the PE router. The community string is unprotected and can be used to poll any data from any network.

### <span id="page-1841-0"></span>**Major Differences Between the MPLS-VPN-MIB and the MPLS-L3VPN-STD-MIB**

The MPLS-L3VPN-STD-MIB based on RFC 4382 provides the same basic functionality as the MPLS-VPN-MIB, draft Version 3 (draft-ieft-ppvpn-mpls-vpn-mib-03.txt). They both provide an interface for MPLS Layer 3 VPNs through the use of SNMP.

After the implementation of the MPLS-L3VPN-STD-MIB (RFC 4382) in Cisco IOS Release 12.2(33)SRC, the MPLS-VPN-MIB will exist for a period of time before support is completely removed. This gives you the chance to migrate to the MPLS-L3VPN-STD-MIB. Both MIBs can coexist in the same image because the MPLS-L3VPN-STD-MIB and the MPLS-VPN-MIB have different root OIDs.

The following sections provide information about the major differences between the MPLS-VPN-MIB and the MPLS-L3VPN-STD-MIB:

**•** [Global Name Changes for the MPLS-L3VPN-STD-MIB Objects, page 26](#page-1842-0)

Ι

- **•** [MPLS-VPN-MIB and MPLS-L3VPN-STD-MIB Scalar Object Differences, page 26](#page-1842-1)
- **•** [MPLS-VPN-MIB and MPLS-L3VPN-STD-MIB Table Object Differences, page 26](#page-1842-2)
- **•** [Tables Not Supported in the MPLS-L3VPN-STD-MIB, page 29](#page-1845-0)
- **•** [MPLS-VPN-MIB and MPLS-L3VPN-STD-MIB Notification Differences, page 29](#page-1845-1)

#### <span id="page-1842-0"></span>**Global Name Changes for the MPLS-L3VPN-STD-MIB Objects**

For the MPLS-L3VPN-STD-MIB, the names of all objects were changed from mplsVpn*name*  (MPLS-VPN-MIB object name*)* to mplsL3Vpn*name*. For example, the VRF configuration table name was changed from mplsVpnVrfTable to mplsL3VpnVrfTable.

The following sections describe major differences between the MPLS-VPN-MIB and the MPLS-L3VPN-STD-MIB objects where the name change is more significant than the global name change.

#### <span id="page-1842-1"></span>**MPLS-VPN-MIB and MPLS-L3VPN-STD-MIB Scalar Object Differences**

[Table 9](#page-1842-3) shows the major difference between the MPLS-VPN-MIB objects and the MPLS-L3VPN-STD-MIB objects for each scalar object.

#### <span id="page-1842-3"></span>*Table 9 MPLS-VPN-MIB and MPLS-L3VPN-STD-MIB Scalar Objects*

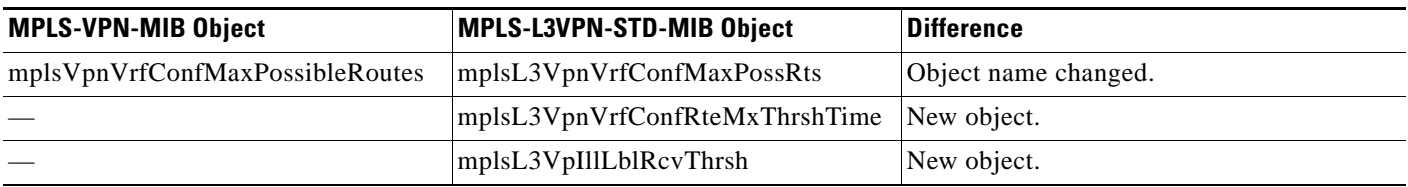

#### <span id="page-1842-2"></span>**MPLS-VPN-MIB and MPLS-L3VPN-STD-MIB Table Object Differences**

The following tables show the major differences between the MPLS-VPN-MIB and MPLS-L3VPN-STD-MIB objects for each table.

#### **VRF Configuration Table (mplsL3VpnVrfTable)**

[Table 10](#page-1842-4) shows the major differences between the MPLS-VPN-MIB objects and the MPLS-L3VPN-STD-MIB objects for the VRF configuration table (mplsL3VpnVrfTable, formerly mplsVpnVrfTable).

#### <span id="page-1842-4"></span>*Table 10 VRF Configuration Table: MPLS-VPN-MIB and MPLS-L3VPN-STD-MIB Object Differences*

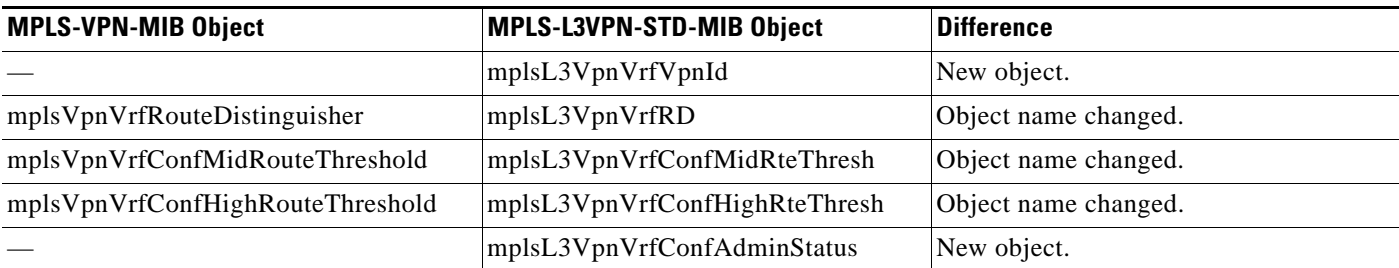

#### **VPN Interface Configuration Table (mplsL3VpnIfConfTable)**

[Table 11](#page-1843-0) shows the major differences between the MPLS-VPN-MIB objects and the MPLS-L3VPN-STD-MIB objects for the VPN interface configuration table (mplsL3VpnIfConfTable, formerly mplsVpnInterfaceConfTable).

<span id="page-1843-0"></span>*Table 11 VPN Interface Configuration Table: MPLS-VPN-MIB and MPLS-L3VPN-STD-MIB Object Differences*

| <b>MPLS-VPN-MIB Object</b>           | MPLS-L3VPN-STD-MIB Object        | <b>Difference</b>    |
|--------------------------------------|----------------------------------|----------------------|
| mplsVpnInterfaceConfTable            | mplsL3VpnIfConfTable             | Table name changed.  |
| mplsVpnInterfaceConfIndex            | mplsL3VpnIfConfIndex             | Object name changed. |
| mplsVpnInterfaceLabelEdgeType        |                                  | Object deleted.      |
| mplsVpnInterfaceVpnClassification    | mplsL3VpnIfVpnClassification     | Object name changed. |
| mplsVpnInterfaceVPNRouteDistProtocol | mplsL3VpnIfVpnRouteDist Protocol | Object name changed. |
| mplsVpnInterfaceConfStorageType      | mplsL3VpnIfConfStorageType       | Object name changed. |
| mplsVpnInterfaceConfRowStatus        | mplsL3VpnIfConfRowStatus         | Object name changed. |

#### **VRF Route Target Table (mplsL3VpnVrfRTTable)**

[Table 12](#page-1843-1) shows the major differences between the MPLS-VPN-MIB objects and the MPLS-L3VPN-STD-MIB objects for the VRF route target table (mplsL3VpnVrfRTTable, formerly mplsVpnVrfRouteTargetTable).

<span id="page-1843-1"></span>*Table 12 VRF Route Target Table: MPLS-VPN-MIB and MPLS-L3VPN-STD-MIB Object Differences*

| <b>MPLS-VPN-MIB Object</b>     | MPLS-L3VPN-STD-MIB Object | <b>Difference</b>    |
|--------------------------------|---------------------------|----------------------|
| mplsVpnVrfRouteTargetTable     | mplsL3VpnVrfRTTable       | Table named changed. |
| mplsVpnVrfRouteTargetIndex     | mplsL3VpnVrfRTIndex       | Object name changed. |
| mplsVpnVrfRouteTargetType      | mplsL3VpnVrfRTType        | Object name changed. |
| mplsVpnVrfRouteTarget          | mplsL3VpnVrfRT            | Object name changed. |
| mplsVpnVrfRouteTargetDescr     | mplsL3VpnVrfRTDescr       | Object name changed. |
| mplsVpnVrfRouteTargetRowStatus | mplsL3VpnVrfRTRowStatus   | Object name changed. |
|                                | mplsL3VpnVrfRTStorageType | New object.          |

#### **VRF Security Table (mplsL3VpnVrfSecTable)**

 $\mathbf I$ 

[Table 13](#page-1843-2) shows the major differences between the MPLS-VPN-MIB objects and the MPLS-L3VPN-STD-MIB objects for the VRF security table (mplsL3VpnVrfSecTable, formerly mplsVpnVrfSectTable).

<span id="page-1843-2"></span>*Table 13 VRF Security Table: MPLS-VPN-MIB and MPLS-L3VPN-STD-MIB Object Differences*

| <b>MPLS-VPN-MIB Object</b>          | MPLS-L3VPN-STD-MIB Object        | <b>Difference</b>    |
|-------------------------------------|----------------------------------|----------------------|
| mplsVpnVrfSecIllegalLabelViolations | mplsL3VpnVrfSecIllegalLblVtns    | Object name changed. |
| mplsVpnVrfSecIllegalLabelRcvThresh  |                                  | Object deleted.      |
|                                     | mplsL3VpnVrfSecDiscontinuityTime | New object.          |

ו

#### **VRF Performance Table (mplsL3VpnVrfPerfTable)**

[Table 14](#page-1844-0) shows the major differences between the MPLS-VPN-MIB objects and the MPLS-L3VPN-STD-MIB objects for the VRF performance table (mplsL3VpnVrfPerfTable, formerly mplsVpnVrfPerfTable).

```
Table 14 VRF Performance Table: MPLS-VPN-MIB and MPLS-L3VPN-STD-MIB Object Differences
```
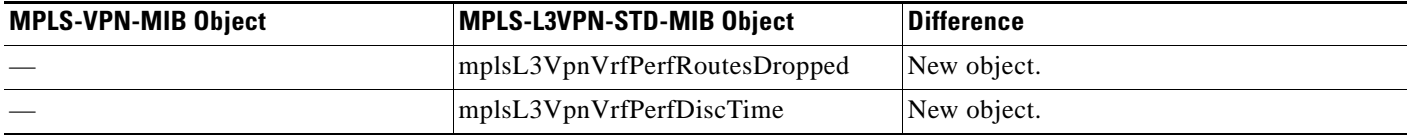

#### **VRF Routing Table (mplsL3VpnVrfRteTable)**

[Table 14](#page-1844-0) shows the major differences between the MPLS-VPN-MIB objects and the MPLS-L3VPN-STD-MIB objects for the VRF routing table (mplsL3VpnVrfRteTable, formerly mplsVpnVrfRouteTable).

The indexing for the VRF routing table has also changed:

- **•** MPLS-VPN-MIB indexing—mplsVpnVrfName, mplsVpnVrfRouteDest, mplsVpnVrfRouteMask, mplsVpnVrfRouteTos, mplsVpnVrfRouteNextHop
- **•** MPLS-L3VPN-STD-MIB indexing—mplsL3VpnVrfName, mplsL3VpnVrfRteInetCidrDestType, mplsL3VpnVrfRteInetCidrDest, mplsL3VpnVrfRteInetCidrPfxLen, mplsL3VpnVrfRteInetCidrPolicy, mplsL3VpnVrfRteInetCidrNHopType, mplsL3VpnVrfRteInetCidrNextHop

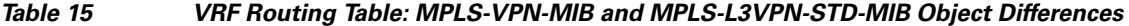

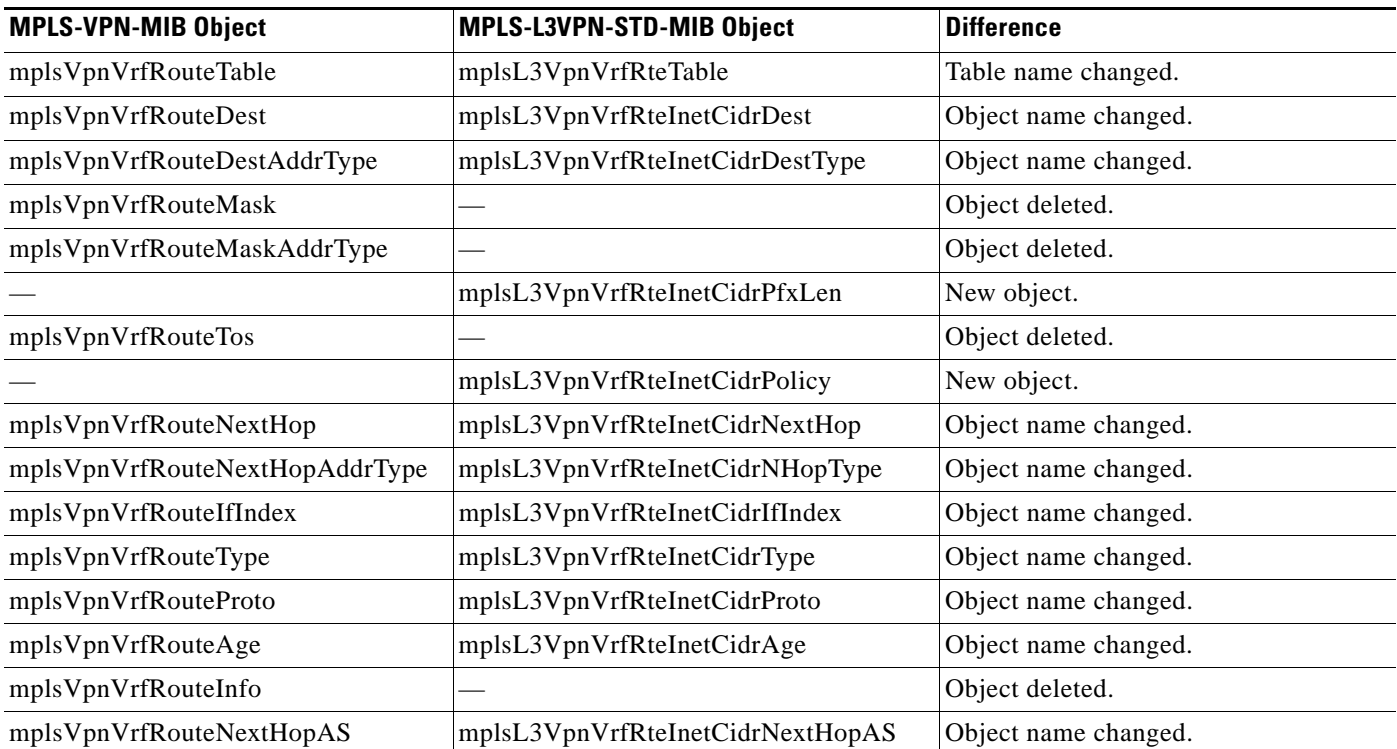

 $\mathbf I$ 

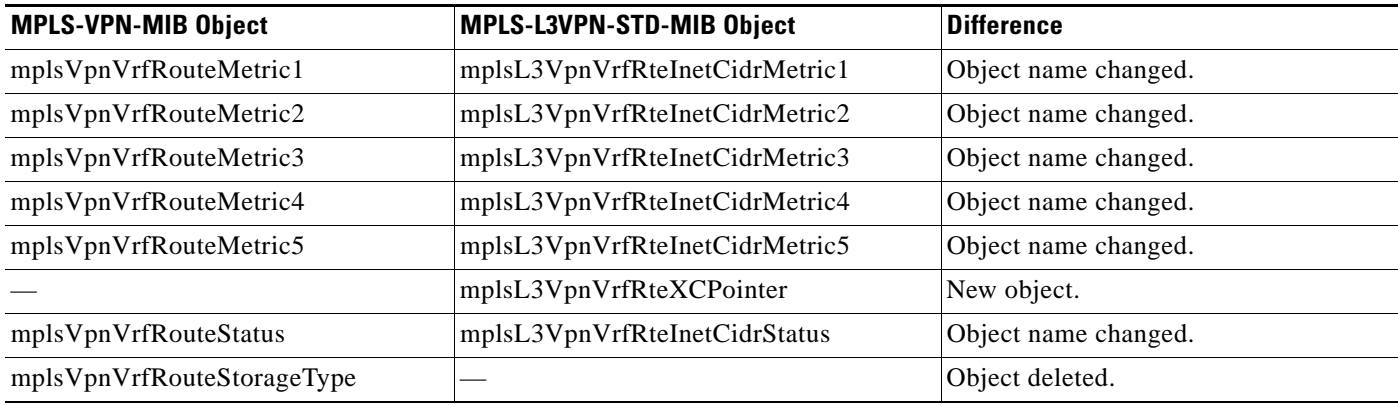

#### *Table 15 VRF Routing Table: MPLS-VPN-MIB and MPLS-L3VPN-STD-MIB Object Differences (continued)*

### <span id="page-1845-0"></span>**Tables Not Supported in the MPLS-L3VPN-STD-MIB**

The following tables from the MPLS-VPN-MIB are deleted in the MPLS-L3VPN-STD-MIB (RFC 4382):

- **•** BGP neighbor address table (mplsVpnVrfBgpNbrAddrTable)
- **•** BGP neighbor prefix table (mplsVpnVrfBgpNeighborPrefixTable)

The mplsVpnVrfBgpNeighborPrefixTable was not supported in the Cisco IOS implementation of the MPLS-VPN-MIB.

The Cisco-BGP4-MIB based on *Definitions of Managed Objects for BGP-4* (RFC 4273) provides the information related to BGP.

#### <span id="page-1845-1"></span>**MPLS-VPN-MIB and MPLS-L3VPN-STD-MIB Notification Differences**

[Table 16](#page-1845-2) shows the major differences between MPLS-VPN-MIB and the MPLS-L3VPN-STD-MIB notifications.

<span id="page-1845-2"></span>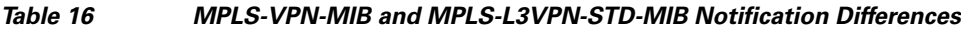

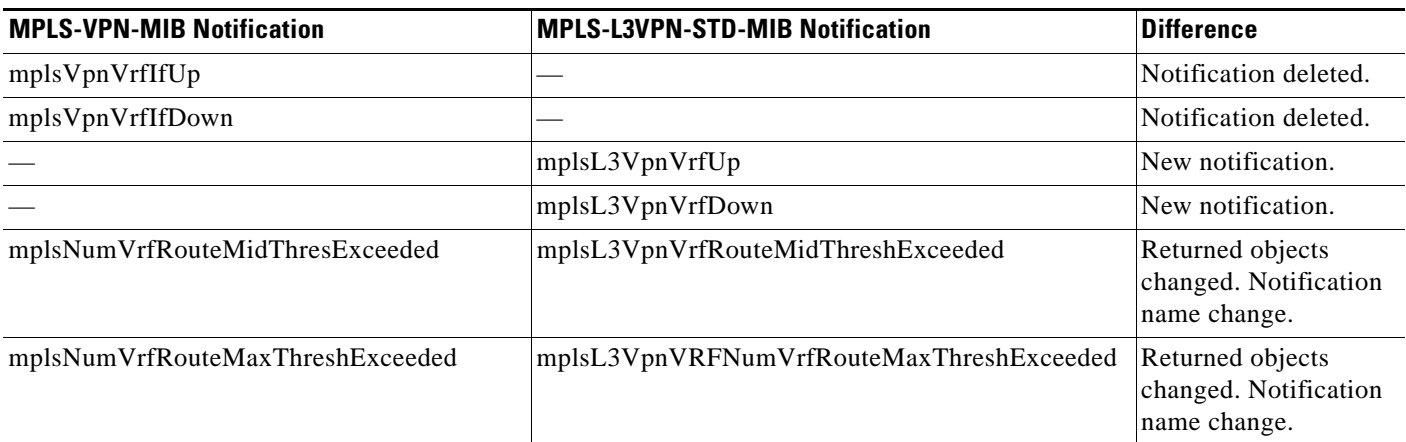

Ι

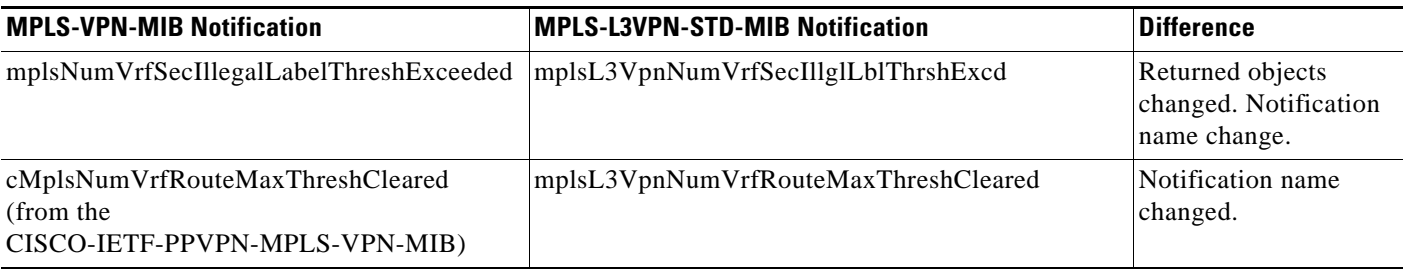

#### *Table 16 MPLS-VPN-MIB and MPLS-L3VPN-STD-MIB Notification Differences (continued)*

## <span id="page-1846-0"></span>**How to Configure MPLS EM—MPLS VPN MIB RFC 4382 Upgrade**

This section contains tasks to configure the MPLS EM—MPLS VPN MIB RFC 4382 Upgrade feature. The MPLS EM—MPLS VPN MIB RFC 4382 Upgrade feature introduces the MPLS-L3VPN-STD-MIB.

Perform the following tasks to configure your router to use SNMP to monitor and manage MPLS Layer 3 VPNs:

- **•** [Configuring the SNMP Community, page 30](#page-1846-1) (required)
- [Configuring the Router to Send MPLS Layer 3 VPN SNMP Notifications to a Host, page 32](#page-1848-0) (optional)
- **•** [Configuring Threshold Values for MPLS Layer 3 VPN SNMP Notifications, page 35](#page-1851-0) (optional)
- **•** [Configuring SMNP Controls for MPLS Layer 3 VPN Notification Thresholds: Examples, page 39](#page-1855-0) (optional)

### <span id="page-1846-1"></span>**Configuring the SNMP Community**

The SNMP agent for the MPLS-L3VPN-STD-MIB is disabled by default and must be enabled for you to use SNMP for monitoring and managing MPLS Layer 3 VPNs on your network.

An SNMP community string defines the relationship between the SNMP manager and the agent. The community string acts like a password to regulate access to the agent on the router.

Perform this task to configure an SNMP community.

#### **SUMMARY STEPS**

- **1. enable**
- **2. show running-config**
- **3. configure terminal**
- **4. snmp-server community** *string* [**view** *view-name*] [**ro** | **rw**] [*acl*-*number*]
- **5. do copy running-config startup-config**
- **6. exit**
- **7. show running-config | include** [*option*]

#### **DETAILED STEPS**

 $\mathbf{I}$ 

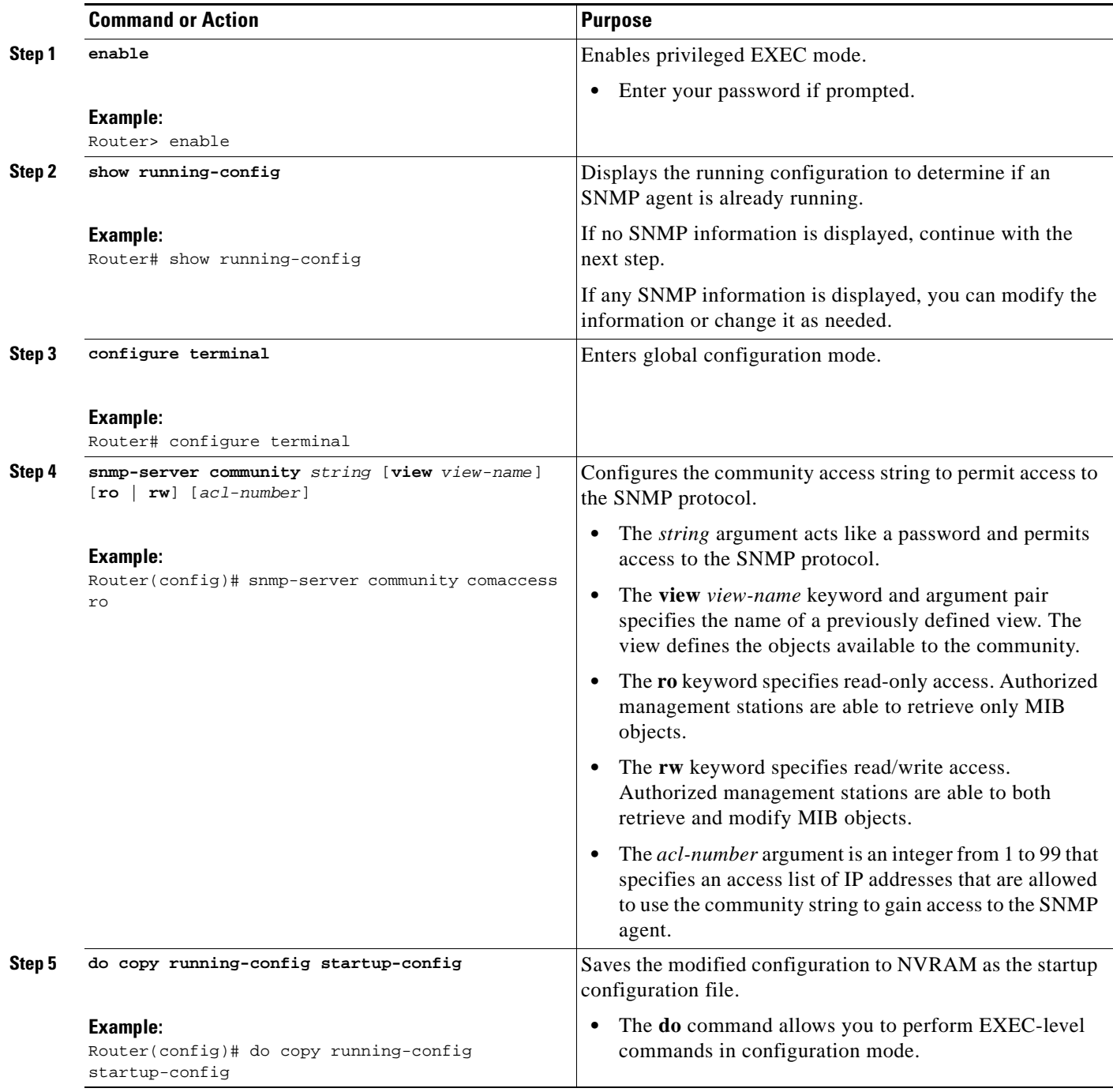

Ι

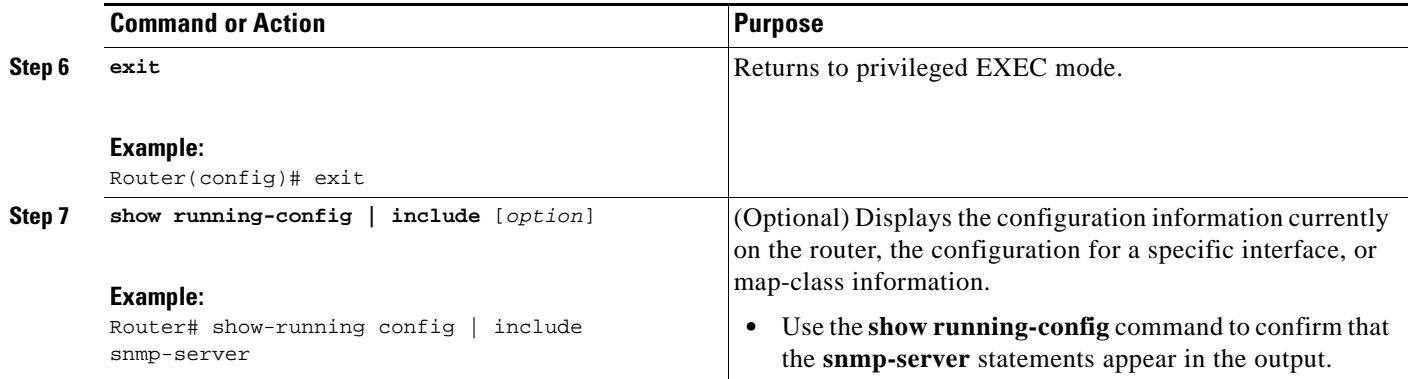

## <span id="page-1848-0"></span>**Configuring the Router to Send MPLS Layer 3 VPN SNMP Notifications to a Host**

Perform this task to configure the router to send MPLS Layer 3 VPN SNMP notifications or traps to a host.

The **snmp-server host** command specifies which hosts receive the notifications. The **snmp-server enable traps** command globally enables the trap production mechanism for the specified notifications.

For a host to receive a notification, an **snmp-server host** command must be configured for that host, and, generally, the notification must be enabled globally through the **snmp-server enable traps** command.

**Note** Although you can set the *community-string* argument using the **snmp-server host** command by itself, we recommend you define this string using the **snmp-server community** command before using the **snmp-server host** command.

#### **SUMMARY STEPS**

- **1. enable**
- **2. configure terminal**
- **3. snmp-server host** *host-addr* [**traps** | **informs**] [**version** {**1** | **2c** | **3** [**auth** | **noauth** | **priv**]}] *community-string* [**udp-port** *port*] [*notification-type*] [**vrf** *vrf-name*]
- **4. snmp-server enable traps mpls rfc vpn** [**illegal-label**] [**max-thresh-cleared]** [**max-threshold**] [**mid-threshold**] [**vrf-down**] [**vrf-up**]
- **5. end**

#### **DETAILED STEPS**

 $\mathbf{I}$ 

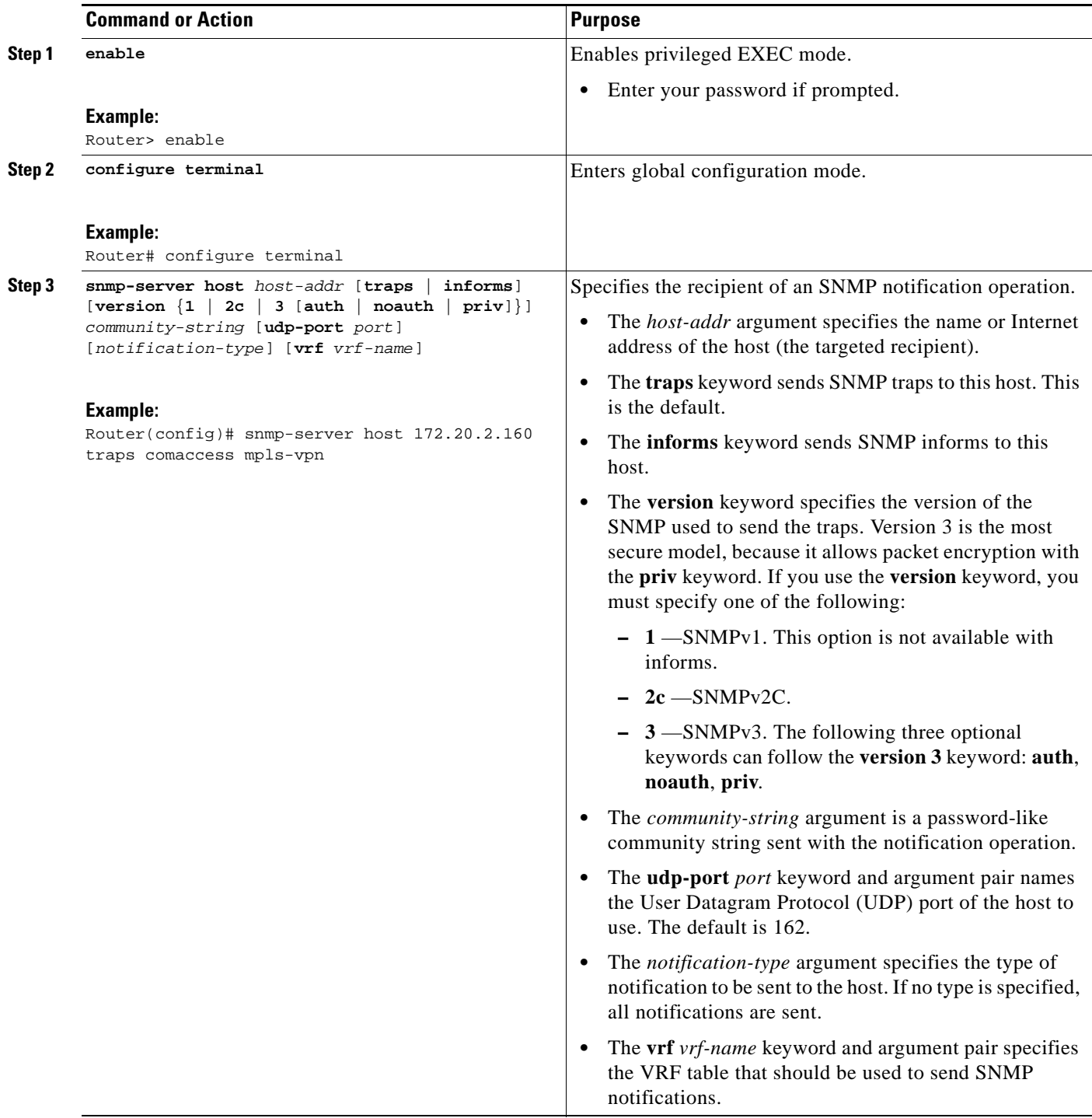

H

 $\mathsf I$ 

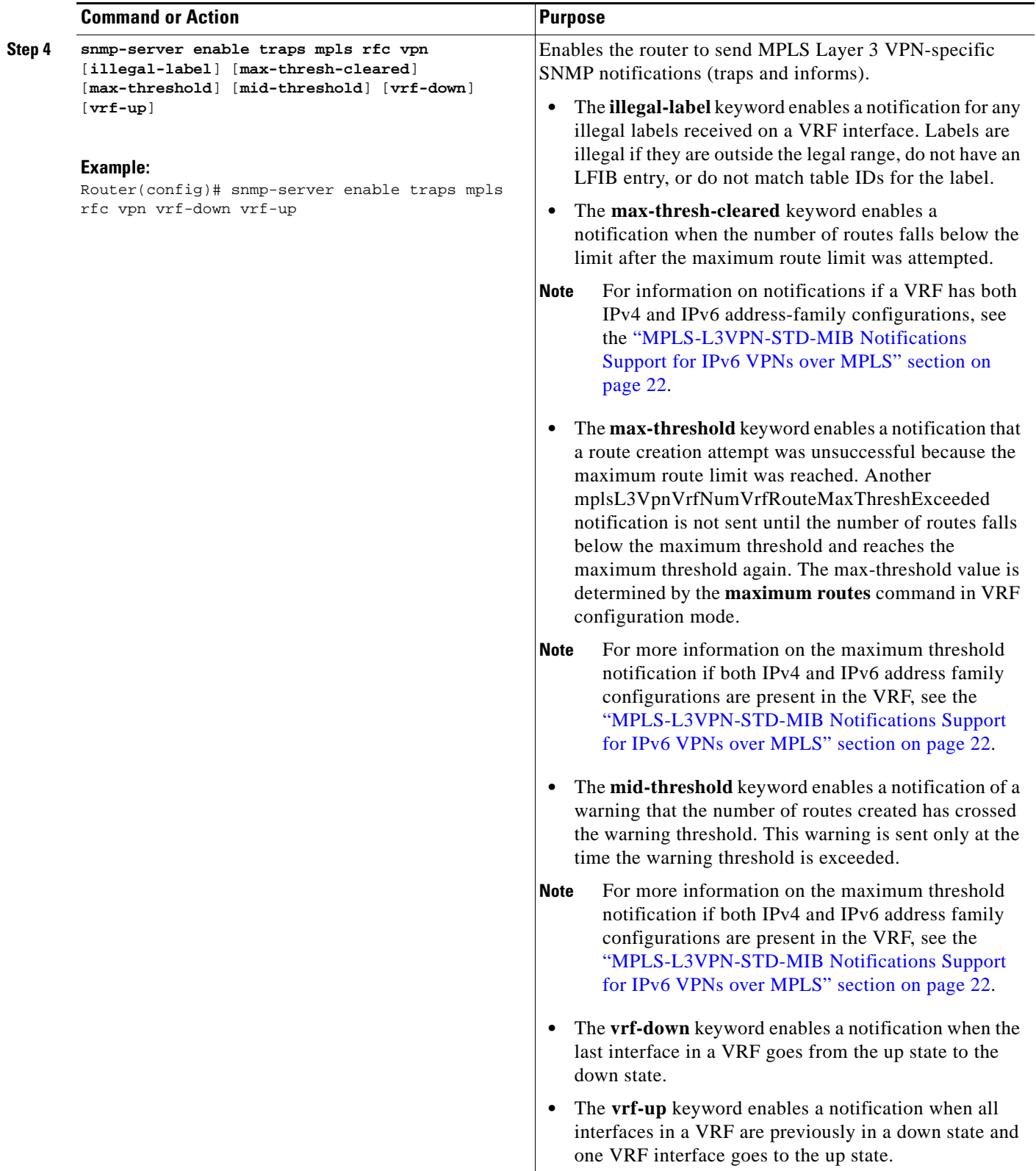

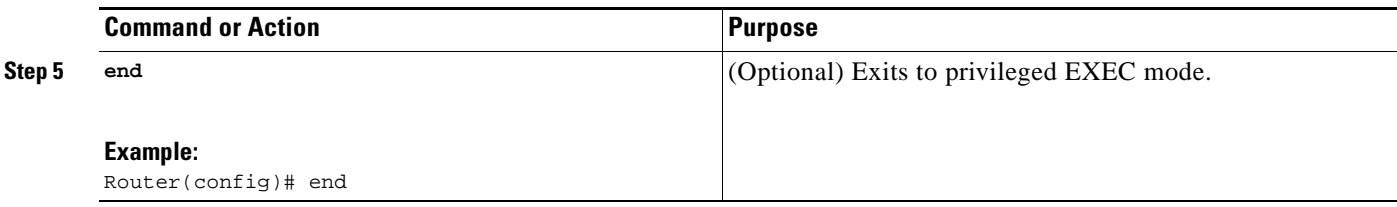

### <span id="page-1851-0"></span>**Configuring Threshold Values for MPLS Layer 3 VPN SNMP Notifications**

Perform this task to configure the following threshold values for MPLS Layer 3 VPN SNMP notifications:

**•** The mplsL3VpnVrfRouteMidThreshExceeded notification event is generated and sent when the middle threshold (warning) is crossed. You can configure this threshold in the CLI by using the **maximum routes** command in VRF configuration mode. This notification is sent to the NMS only at the time the threshold is exceeded. Whenever the number of routes falls below this threshold and exceeds the threshold again, a notification is sent to the NMS.

If both IPv4 and IPv6 address-family configurations are present in the VRF, the threshold is an aggregate of the warning threshold values. An mplsL3VpnVrfRouteMidThreshExceeded notification is not sent until the second address family reaches its warning threshold.

**•** The mplsL3VpnVrfNumVrfRouteMaxThreshExceeded notification event is generated and sent when you attempt to create a route on a VRF that already contains the maximum number of routes as defined by the **maximum routes** command in VRF configuration mode. A trap notification is sent to the NMS when you attempt to exceed the maximum threshold. Another mplsL3VpnVrfNumVrfRouteMaxThreshExceeded notification is not sent until the number of routes falls below the maximum threshold and reaches the maximum threshold again.

If both IPv4 and IPv6 address-family configurations are present in the VRF, the threshold is an aggregate of the maximum threshold values. An mplsL3VpnVrfNumVrfRouteMaxThreshExceeded notification is not sent until the second address family reaches its maximum route threshold. Routes are not added to the address family that has already reached its maximum route threshold.

See [Figure 6](#page-1836-0) for an example of how this notification works and for a comparison of the maximum and warning thresholds.

#### **SUMMARY STEPS**

I

- **1. enable**
- **2. configure terminal**
- **3. vrf definition** *vrf-name*
- **4. address-family** {**ipv4** | **ipv6**}
- **5. maximum routes** *limit warn-threshold* or **maximum routes** *limit* **warn-only**
- **6. exit-address-family**
- **7. end**

 $\mathsf I$ 

#### **DETAILED STEPS**

H

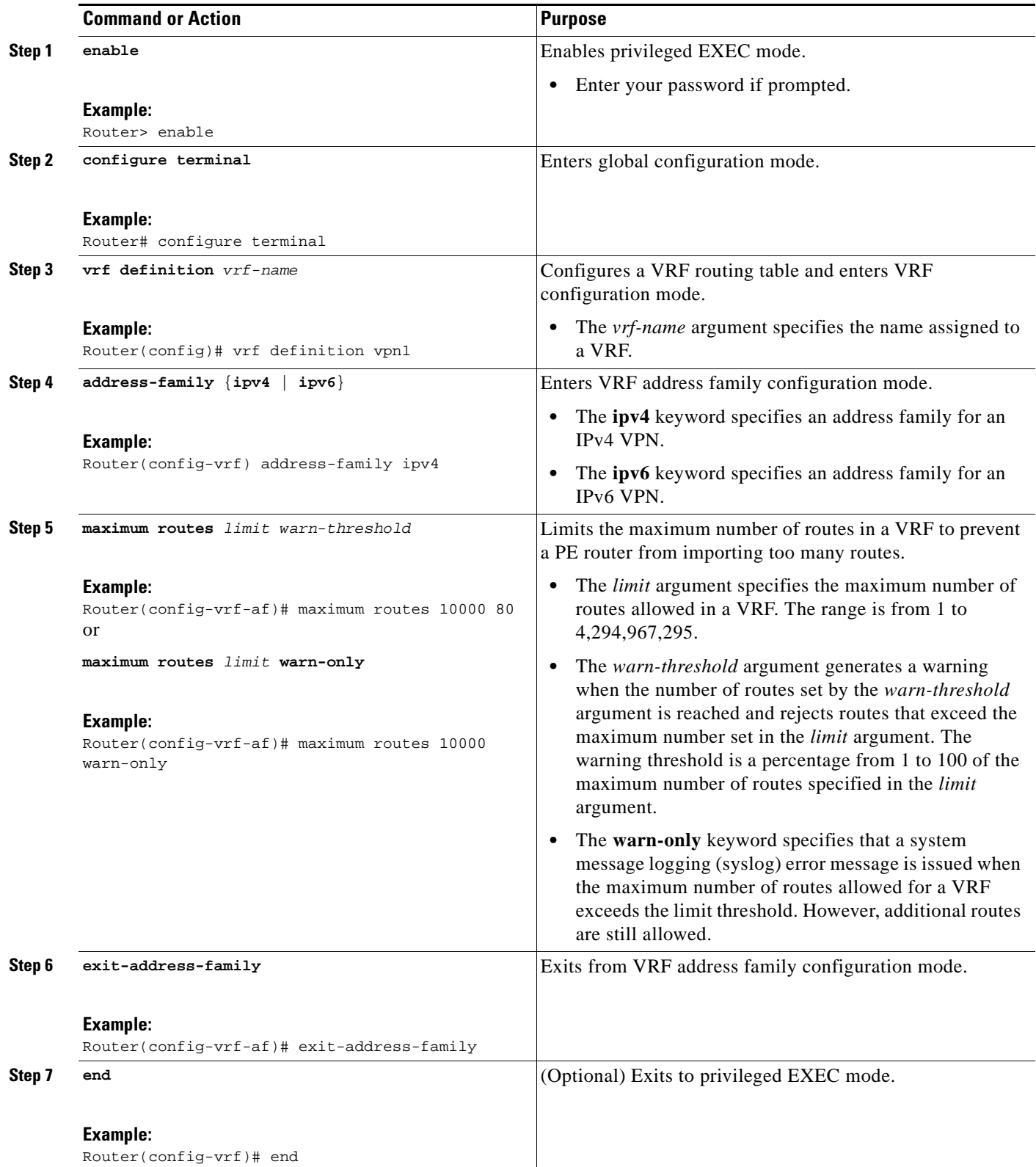

### **Configuring SNMP Controls for MPLS VPN Notification Thresholds**

Perform this task to configure the following SNMP controls for MPLS VPN notification thresholds:

- **•** The mplsL3VpnVrfConfRteMxThrshTime is the interval at which the maximum route exceeded notification (mplsL3VpnVrfNumVrfRouteMaxThreshExceeded) is reissued after the maximum value is exceeded (or reached) and after the initial notification was sent. You can configure this interval in the CLI by using the **snmp mib mpls vpn max-threshold** *seconds* command in global configuration mode. Configure this command if you want to receive more than the initial notification that the maximum route value is exceeded.
- The mplsL3VpnNumVrfSecIllglLblThrshExcd notification is generated and sent when the number of illegal label violations on a VRF has exceeded the number indicated by the mplsL3VpnIllLblRcvThrsh scalar. You can configure the number of illegal labels that generate the mplsL3VpnNumVrfSecIllglLblThrshExcd notification in the CLI by using the **snmp mib mpls vpn illegal-label** *number* command in global configuration mode. Configure this command if you want to allow a certain number of illegal label violations before you receive the mplsL3VpnNumVrfSecIllglLblThrshExcd notification.

#### **SUMMARY STEPS**

- **1. enable**
- **2. configure terminal**
- **3. snmp mib mpls vpn max-threshold** *seconds*
- **4. snmp mib mpls vpn illegal-label** *number*
- **5. end**

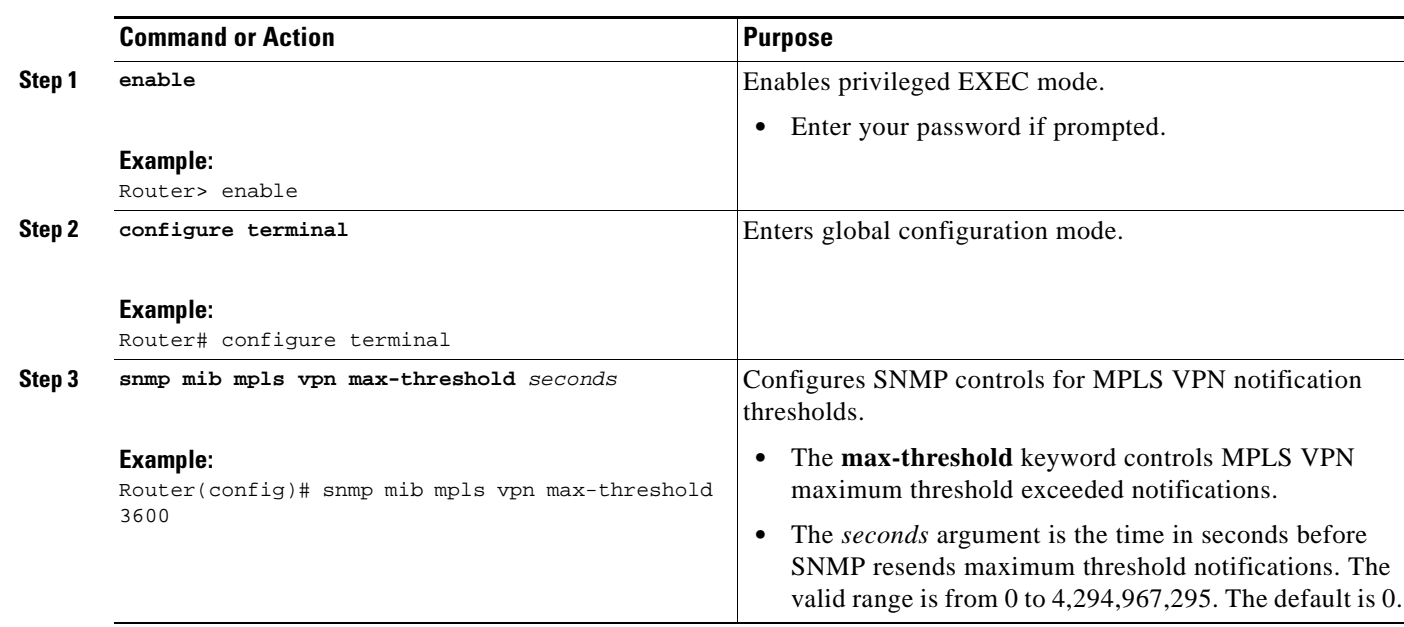

#### **DETAILED STEPS**

 $\mathbf I$ 

Ι

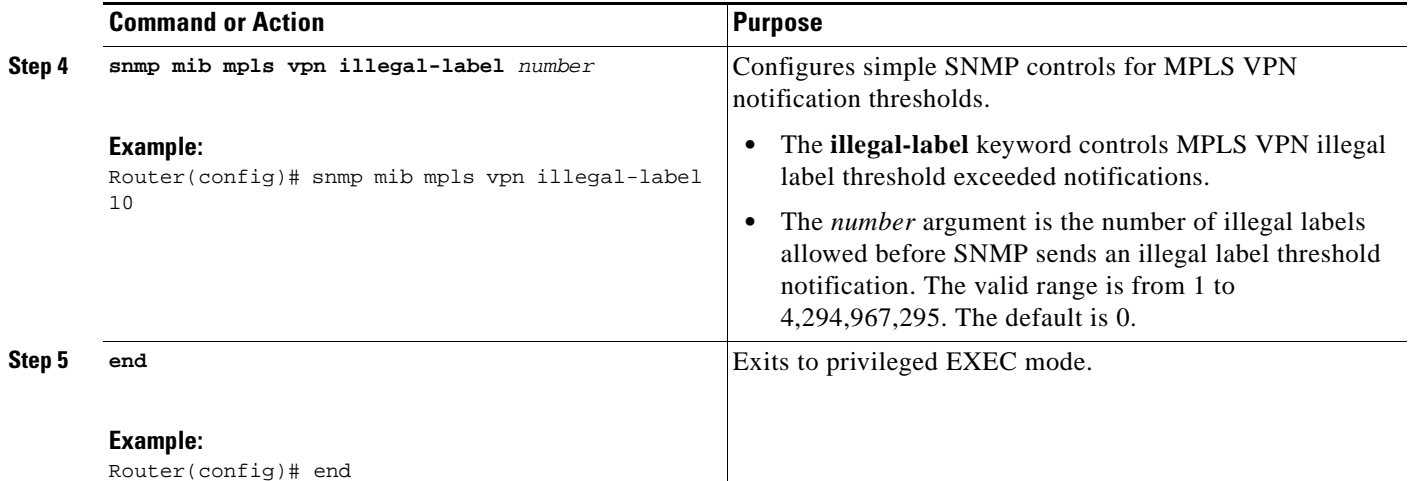

## **Configuration Examples for MPLS EM—MPLS VPN MIB RFC 4382 Upgrade**

This section contains the following configuration examples for the MPLS EM—MPLS VPN MIB RFC 4382 Upgrade feature:

- **•** [Configuring the SNMP Community: Examples, page 38](#page-1854-0)
- **•** [Configuring the Router to Send MPLS Layer 3 VPN SNMP Traps: Example, page 39](#page-1855-1)
- **•** [Configuring Threshold Values for MPLS Layer 3 VPN SNMP Notifications: Examples, page 39](#page-1855-2)
- **•** [Configuring SMNP Controls for MPLS Layer 3 VPN Notification Thresholds: Examples, page 39](#page-1855-0)

## <span id="page-1854-0"></span>**Configuring the SNMP Community: Examples**

The following example shows enabling a simple SNMP community group. This configuration permits any SNMP client to access all MPLS-L3VPN-STD-MIB objects with read-only access using the community string comaccess.

```
configure terminal
!
snmp-server community comaccess ro
```
Use the following command to verify that the SNMP master agent is enabled for the MPLS EM—MPLS VPN MIB RFC 4382 Upgrade feature:

Router# **show running-config | include snmp-server**

```
Building configuration... 
.... 
snmp-server community comaccess RO 
....
```
**Note** If you do not see any "snmp-server" statements, SNMP is not enabled on the router.

### <span id="page-1855-1"></span>**Configuring the Router to Send MPLS Layer 3 VPN SNMP Traps: Example**

The following example shows you how to enable the router to send MPLS Layer 3 VPN notifications to host 172.20.2.160 using the comaccess community string if a VRF transitions from an up or down state:

```
configure terminal
!
snmp-server host 172.20.2.160 traps comaccess mpls-vpn
snmp-server enable traps mpls rfc vpn vrf-down vrf-up
```
### <span id="page-1855-2"></span>**Configuring Threshold Values for MPLS Layer 3 VPN SNMP Notifications: Examples**

The following example shows how to set a maximum threshold of 10,000 routes and a warning threshold that is 80 percent of the maximum threshold for a VRF named vpn1 on a router:

```
configure terminal
!
vrf definition vpn1
 address-family ipv4
maximum routes 10000 80
exit address-family
 end
```
The following example shows how to set a warning threshold of 10,000 routes for a VRF named vpn2 on a router. An error message is generated; however, additional routes are still allowed because a maximum route threshold is not set with this command.

```
configure terminal
!
vrf definition vpn2
address-family ipv4
maximum routes 10000 warn-only
exit address-family
 end
```
### <span id="page-1855-0"></span>**Configuring SMNP Controls for MPLS Layer 3 VPN Notification Thresholds: Examples**

The following examples show how to configure SNMP controls for MPLS Layer 3 VPN notification thresholds.

In this example, an interval of 2 hours (7200 seconds) is configured for the resending of maximum threshold exceeded notifications after the first notification was sent and the attempt to add routes continues:

```
configure terminal
!
snmp mib mpls vpn max-threshold 7200
end
```
If you do not configure an interval to resend maximum route exceeded notifications, SNMP sends a single maximum threshold notification at the time that the maximum threshold is exceeded.

In the following example, the number of illegal labels allowed for a VRF is configured as 5 before SNMP sends an illegal label threshold exceeded notification:

 $\mathbf I$ 

```
configure terminal
!
snmp mib mpls vpn illegal-label 5
end
```
If you do not configure an illegal label threshold, then SNMP sends an illegal label notification on the first occurrence of an illegal label.

# **Additional References**

The following sections provide references related to the MPLS EM—MPLS VPN MIB RFC 4382 Upgrade feature.

## **Related Documents**

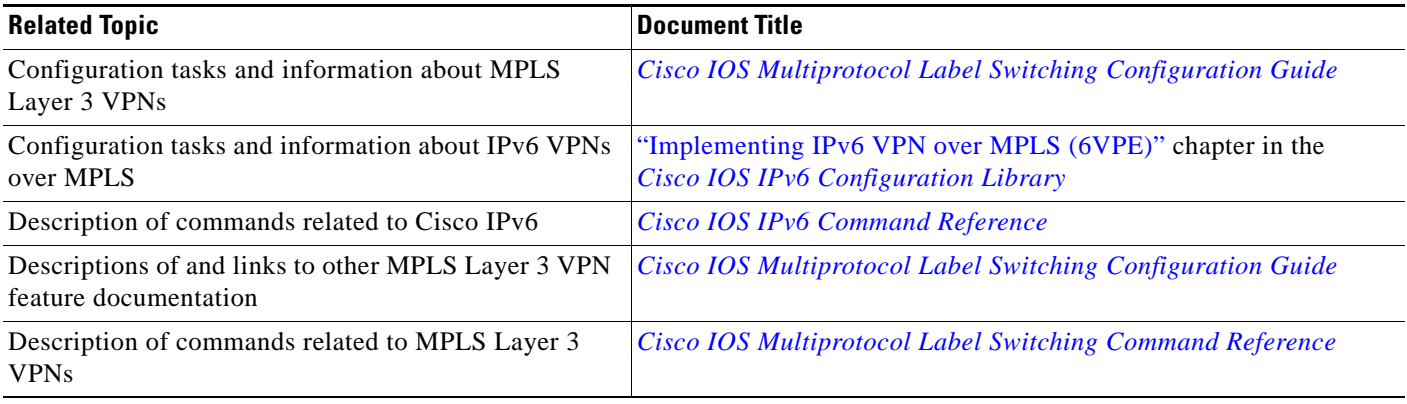

## **Standards**

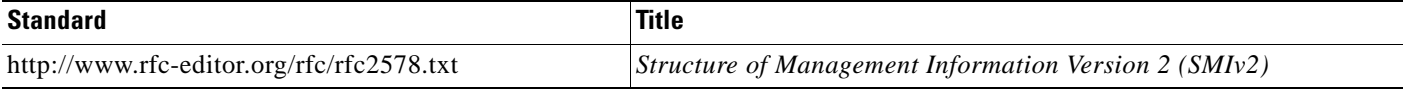

## **MIBs**

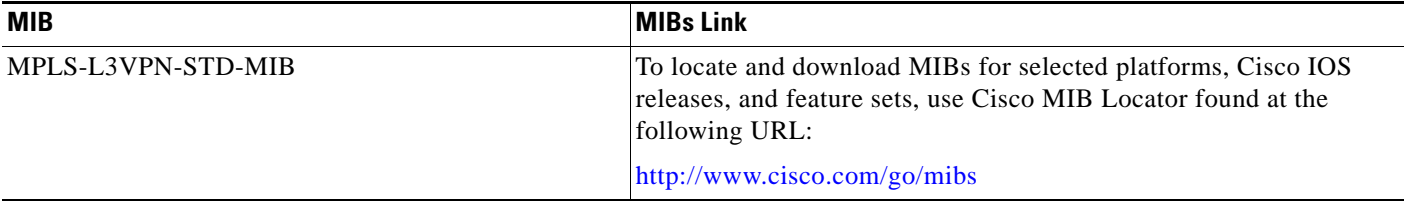

## **RFCs**

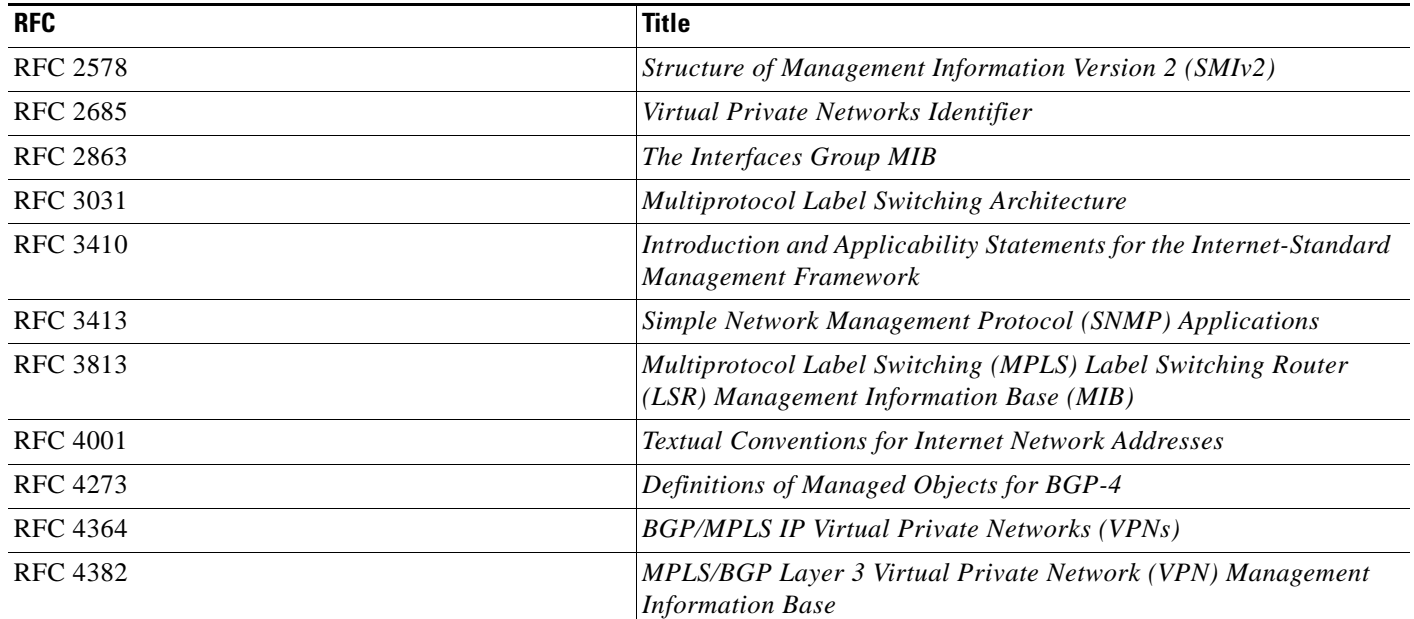

## **Technical Assistance**

 $\mathbf{I}$ 

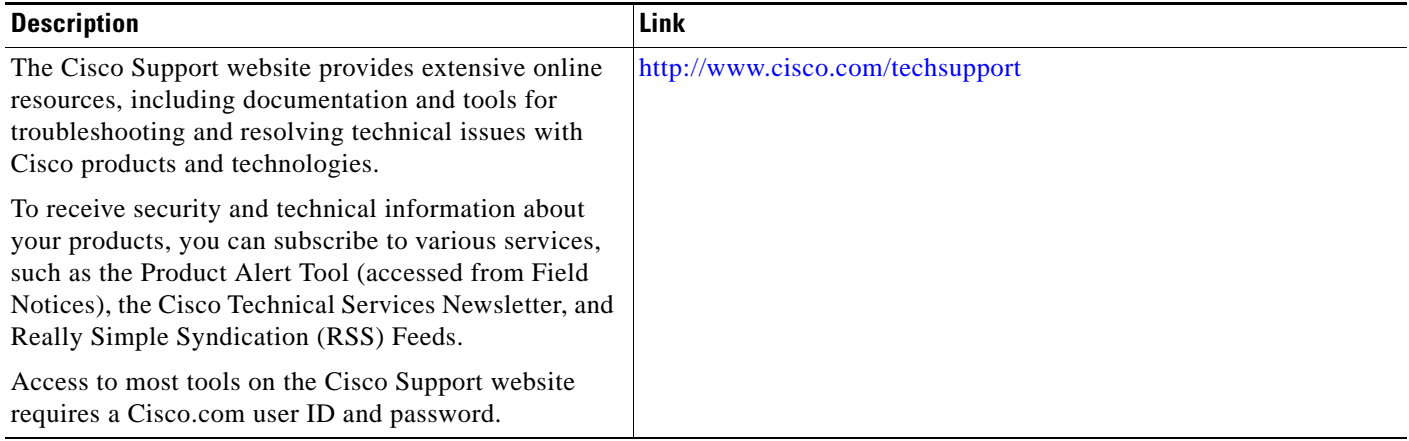

 $\mathbf I$ 

# **Command Reference**

The following commands are introduced or modified in the feature or features documented in this module. For information about these commands, see the *Cisco IOS Multiprotocol Label Switching Command Reference* at [http://www.cisco.com/en/US/docs/ios/mpls/command/reference/mp\\_book.html](http://www.cisco.com/en/US/docs/ios/mpls/command/reference/mp_book.html). For information about all Cisco IOS commands, go to the Command Lookup Tool at <http://tools.cisco.com/Support/CLILookup> or to the *Cisco IOS Master Commands List*.

- **• maximum routes**
- **• snmp mib mpls vpn**
- **• snmp-server enable traps mpls rfc vpn**

# **Feature Information for MPLS EM—MPLS VPN MIB RFC 4382 Upgrade**

[Table 17](#page-1859-0) lists the release history for this feature.

Not all commands may be available in your Cisco IOS software release. For release information about a specific command, see the command reference documentation.

Use Cisco Feature Navigator to find information about platform support and software image support. Cisco Feature Navigator enables you to determine which Cisco IOS and Catalyst OS software images support a specific software release, feature set, or platform. To access Cisco Feature Navigator, go to <http://www.cisco.com/go/cfn>. An account on Cisco.com is not required.

 $\mathbf I$ 

**Note** [Table 17](#page-1859-0) lists only the Cisco IOS software release that introduced support for a given feature in a given Cisco IOS software release train. Unless noted otherwise, subsequent releases of that Cisco IOS software release train also support that feature.

#### <span id="page-1859-0"></span>*Table 17 Feature Information for MPLS EM—MPLS VPN MIB RFC 4382 Upgrade*

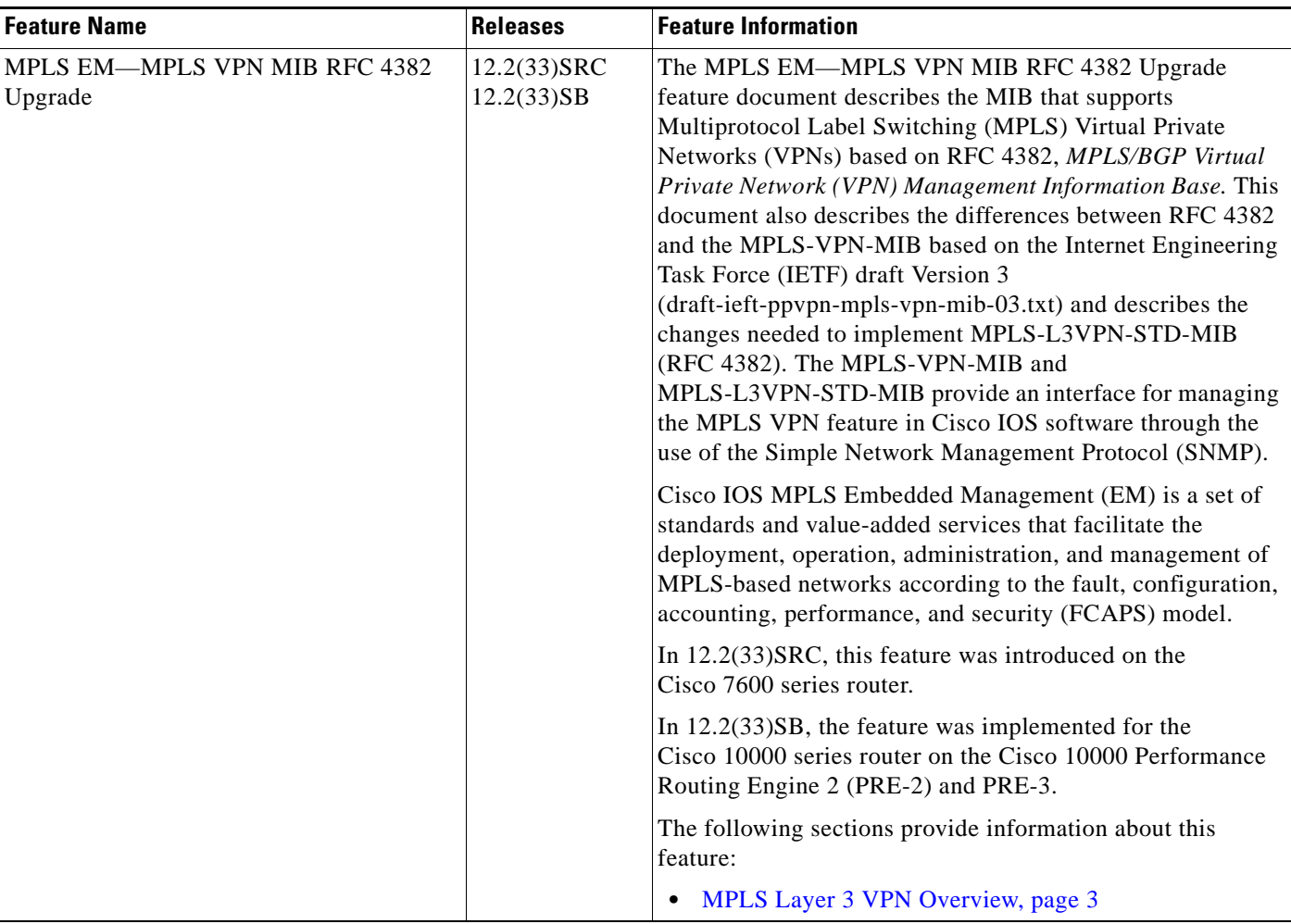

 $\mathsf I$ 

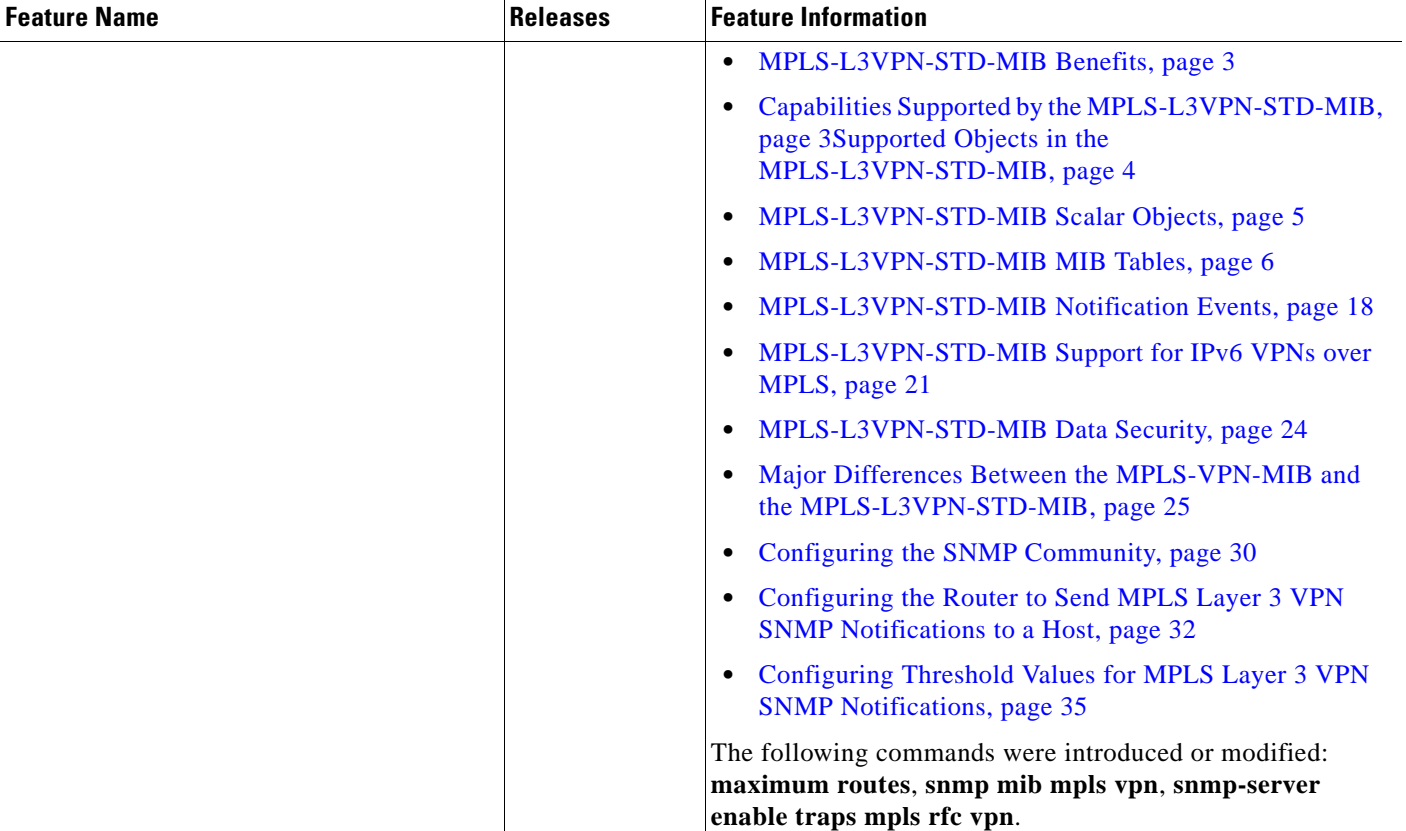

#### *Table 17 Feature Information for MPLS EM—MPLS VPN MIB RFC 4382 Upgrade (continued)*

## **Glossary**

**6VPE route**r—Provider edge router that provides BGP-MPLS IPv6 VPN service over an IPv4-based MPLS core. It is a IPv6 VPN PE, dual-stack router that implements 6PE concepts on the core-facing interfaces.

**autonomous system**—A collection of networks that share the same routing protocol and that are under the same system administration.

**ASN.1**—Abstract Syntax Notation One. The data types independent of particular computer structures and representation techniques. Described by ISO International Standard 8824.

**BGP**—Border Gateway Protocol. The exterior Border Gateway Protocol used to exchange routing information between routers in separate autonomous systems. BGP uses TCP. Because TCP is a reliable protocol, BGP does not experience problems with dropped or fragmented data packets.

**BGP prefixes**—A route announcement using the BGP. A prefix is composed of a path of autonomous system numbers, indicating which networks the packet must pass through, and the IP block that is being routed. A BGP prefix would look something like: 701 1239 42 206.24.14.0/24. (The /24 part is referred to as a CIDR mask.) The /24 indicates that there are 24 ones in the netmask for this block starting from the left side. A /24 corresponds to the natural mask 255.255.255.0.

**CE router**—customer edge router. A router on the border between a VPN provider and a VPN customer that belongs to the customer.

**CIDR**—classless interdomain routing. A technique supported by BGP4 and based on route aggregation. CIDR allows routers to group routes to reduce the quantity of routing information carried by the core routers. With CIDR, several IP networks appear to networks outside the group as a single, larger entity. With CIDR, IP addresses and their subnet masks are written as four octets, separated by periods, followed by a forward slash and a two-digit number that represents the subnet mask.

**Cisco Express Forwarding**—An advanced Layer 3 IP switching technology. Cisco Express Forwarding optimizes network performance and scalability for networks with large and dynamic traffic patterns.

**community**—In SNMP, a logical group of managed devices and NMSs in the same administrative domain.

**community name**—*See* community string.

**community string**—A text string that acts as a password and is used to authenticate messages sent between a managed station and a router containing an SNMP agent. The community string is sent in every packet between the manager and the client. Also called a community name.

**IETF**—Internet Engineering Task Force. A task force consisting of over 80 working groups responsible for developing Internet standards. The IETF operates under the auspices of ISOC. *See also* ISOC.

**informs**—A type of notification message that is more reliable than a conventional trap notification message, because the informs message notification requires acknowledgment, and a trap notification does not.

**ISOC**—Internet Society. An international nonprofit organization, founded in 1992, that coordinates the evolution and use of the Internet. In addition, ISOC delegates authority to other groups related to the Internet, such as the IAB. ISOC is headquartered in Reston, Virginia (United States).

**label**—A short, fixed-length data construct that tells switching nodes how to forward data (packets or cells).

**LDP**—Label Distribution Protocol. A standard protocol between MPLS-enabled routers that is used for the negotiation of the labels (addresses) used to forward packets.

I

**LFIB**—Label Forwarding Information Base. In the Cisco Label Switching system, the data structure for storing information about incoming and outgoing tags (labels) and associated equivalent packets suitable for labeling.

**LSR**—label switch router. A device that forwards MPLS packets based on the value of a fixed-length label encapsulated in each packet.

**MIB**—Management Information Base. A database of network management information that is used and maintained by a network management protocol such as SNMP or CMIP. The value of a MIB object can be changed or retrieved using SNMP or CMIP commands, usually through a GUI network management system. MIB objects are organized in a tree structure that includes public (standard) and private (proprietary) branches.

**MPLS**—Multiprotocol Label Switching. A method for forwarding packets (frames) through a network. It enables routers at the edge of a network to apply labels to packets (frames). ATM switches or existing routers in the network core can switch packets according to the labels with minimal lookup overhead.

**MPLS interface**—An interface on which MPLS traffic is enabled.

**MPLS VPN**—Multiprotocol Label Switching Virtual Private Network. An IP network infrastructure delivering private network services over a public infrastructure using a Layer 3 backbone. Using MPLS VPNs in a Cisco IOS network provides the capability to deploy and administer scalable Layer 3 VPN backbone services including applications, data hosting network commerce, and telephony services to business customers.

For an MPLS VPN solution, an MPLS VPN is a set of provider edge routers that are connected by means of a common "backbone" network to supply private IP interconnectivity between two or more customer sites for a given customer. Each VPN has a set of provisioning templates and policies and can span multiple provider administrative domains (PADs).

**NMS**—network management system. A powerful, well-equipped computer (typically an engineering workstation) that is used by a network administrator to communicate with other devices in the network. An NMS is typically used to manage network resources, gather statistics, and perform a variety of network administration and configuration tasks.

**notification**—A message sent by an SNMP agent to a network management station, console, or terminal to indicate that a significant event within Cisco IOS software has occurred. *See also* trap.

**PE router**—provider edge router. A router on the border between a VPN provider and a VPN customer that belongs to the provider.

**QoS**—quality of service. A measure of performance for a transmission system that reflects its transmission quality and service availability.

**RIB**—Routing Information Base. Also called the routing table.

**RT**—route target. An extended community attribute that identifies a group of routers and, in each router of that group, a subset of forwarding tables maintained by the router that can be populated with a BGP route carrying that extended community attribute. The RT is a 64-bit value by which Cisco IOS software discriminates routes for route updates in VRFs.

**SNMP**—Simple Network Management Protocol. The network management protocol used almost exclusively in TCP/IP networks. SNMP provides a means to monitor and control network devices, and to manage configurations, statistics collection, performance, and security. *See also* SNMP2.

**SNMP2**—SNMP Version 2. Version 2 of the popular network management protocol. SNMP2 supports centralized and distributed network management strategies, and includes improvements in the Structure of Management Information (SMI), protocol operations, management architecture, and security. *See also* SNMP.

**trap**—A message sent by an SNMP agent to a network management station, console, or terminal, indicating that a significant event occurred. Traps (notifications) are less reliable than inform requests, because the receiver does not send an acknowledgment when it receives a trap. The sender cannot determine if the trap was received. *See also* notification.

**VPN**—Virtual Private Network. A group of sites that, as the result of a set of administrative policies, are able to communicate with each other over a shared backbone network. A VPN is a secure IP-based network that shares resources on one or more physical networks. A VPN contains geographically dispersed sites that can communicate securely over a shared backbone. *See also* MPLS VPN.

**VPN ID**—A mechanism that identifies a VPN based on RFC 2685. A VPN ID consists of an Organizational Unique Identifier (OUI), a three-octet hex number assigned by the IEEE Registration Authority, and a VPN index, a four-octet hex number, which identifies the VPN within the company.

**VRF**—VPN routing and forwarding instance. A VRF consists of an IP routing table, a derived forwarding table, a set of interfaces that use the forwarding table, and a set of rules and routing protocols that determine what goes into the forwarding table. In general, a VRF includes the routing information that defines a customer VPN site that is attached to a PE router.

CCDE, CCVP, Cisco Eos, Cisco StadiumVision, the Cisco logo, DCE, and Welcome to the Human Network are trademarks; Changing the Way We Work, Live, Play, and Learn is a service mark; and Access Registrar, Aironet, AsyncOS, Bringing the Meeting To You, Catalyst, CCDA, CCDP, CCIE, CCIP, CCNA, CCNP, CCSP, Cisco, the Cisco Certified Internetwork Expert logo, Cisco IOS, Cisco Press, Cisco Systems, Cisco Systems Capital, the Cisco Systems logo, Cisco Unity, Collaboration Without Limitation, Enterprise/Solver, EtherChannel, EtherFast, EtherSwitch, Event Center, Fast Step, Follow Me Browsing, FormShare, GigaDrive, HomeLink, Internet Quotient, IOS, iPhone, IP/TV, iQ Expertise, the iQ logo, iQ Net Readiness Scorecard, iQuick Study, IronPort, the IronPort logo, LightStream, Linksys, MediaTone, MeetingPlace, MGX, Networkers, Networking Academy, Network Registrar, PCNow, PIX, PowerPanels, ProConnect, ScriptShare, SenderBase, SMARTnet, Spectrum Expert, StackWise, The Fastest Way to Increase Your Internet Quotient, TransPath, WebEx, and the WebEx logo are registered trademarks of Cisco Systems, Inc. and/or its affiliates in the United States and certain other countries.

All other trademarks mentioned in this document or Website are the property of their respective owners. The use of the word partner does not imply a partnership relationship between Cisco and any other company. (0801R)

Any Internet Protocol (IP) addresses used in this document are not intended to be actual addresses. Any examples, command display output, and figures included in the document are shown for illustrative purposes only. Any use of actual IP addresses in illustrative content is unintentional and coincidental.

© 2008 Cisco Systems, Inc. All rights reserved.

H

 $\mathsf I$ 

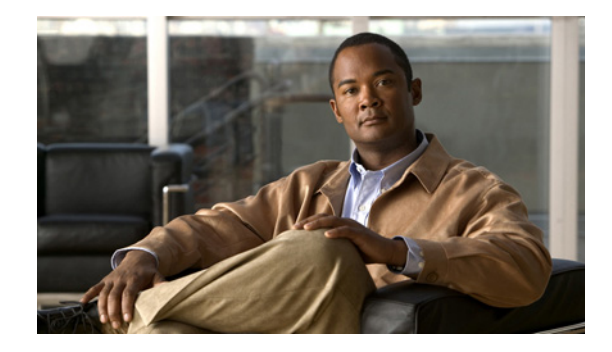

# **Pseudowire Emulation Edge-to-Edge MIBs for Ethernet, Frame Relay, and ATM Services**

**First Published: August 25, 2004 Last Updated: February 27, 2009**

The Pseudowire Emulation Edge-to-Edge MIBs for Ethernet, Frame Relay, and ATM Services feature provides Simple Network Management Protocol (SNMP) support within an Any Transport over Multiprotocol Label Switching (AToM) infrastructure emulating Ethernet, Frame Relay, and ATM services over packet switched networks (PSNs). The Pseudowire Emulation Edge-to-Edge (PWE3) MIBs are the following:

- **•** CISCO-IETF-PW-MIB (PW-MIB)
- **•** CISCO-IETF-PW-MPLS-MIB (PW-MPLS-MIB)
- **•** CISCO-IETF-PW-ENET-MIB (PW-ENET-MIB)
- **•** CISCO-IETF-PW-FR-MIB (PW-FR-MIB)
- **•** CISCO-IETF-PW-ATM-MIB (PW-ATM-MIB)

Cisco IOS Release 12.2(28)SB introduces support for the CISCO-IETF-PW-ATM-MIB (PW-ATM-MIB), which provides network management information specific to an ATM over pseudowire connection in a Multiprotocol Label Switching (MPLS) AToM or an IP network.

## **Finding Feature Information**

Your software release may not support all the features documented in this module. For the latest feature information and caveats, see the release notes for your platform and software release. To find information about the features documented in this module, and to see a list of the releases in which each feature is supported, see the ["Feature Information for Pseudowire Emulation Edge-to-Edge MIBs for Ethernet, Frame](#page-1892-0)  [Relay, and ATM Services" section on page 28.](#page-1892-0)

Use Cisco Feature Navigator to find information about platform support and Cisco IOS and Catalyst OS software image support. To access Cisco Feature Navigator, go to [http://www.cisco.com/go/cfn.](http://www.cisco.com/go/cfn) An account on Cisco.com is not required.

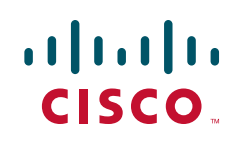

## **Contents**

- **•** [Prerequisites for Pseudowire Emulation Edge-to-Edge MIBs for Ethernet, Frame Relay, and ATM](#page-1866-0)  [Services, page 2](#page-1866-0)
- **•** [Restrictions for Pseudowire Emulation Edge-to-Edge MIBs for Ethernet, Frame Relay, and ATM](#page-1866-1)  [Services, page 2](#page-1866-1)
- **•** [Information About Pseudowire Emulation Edge-to-Edge MIBs for Ethernet, Frame Relay, and ATM](#page-1867-0)  [Services, page 3](#page-1867-0)
- **•** [How to Configure Pseudowire Emulation Edge-to-Edge MIBs for Ethernet, Frame Relay, and ATM](#page-1884-0)  [Services, page 20](#page-1884-0)
- **•** [Configuration Examples for the Pseudowire Emulation Edge-to-Edge MIBs for Ethernet, Frame](#page-1888-0)  [Relay, and ATM Services, page 24](#page-1888-0)
- [Additional References, page 25](#page-1889-0)
- **•** [Command Reference, page 27](#page-1891-0)
- Feature Information for Pseudowire Emulation Edge-to-Edge MIBs for Ethernet, Frame Relay, and [ATM Services, page 28](#page-1892-0)
- **•** [Glossary, page 30](#page-1894-0)

## <span id="page-1866-0"></span>**Prerequisites for Pseudowire Emulation Edge-to-Edge MIBs for Ethernet, Frame Relay, and ATM Services**

- **•** SNMP must be enabled on the label switch routers (LSRs).
- **•** MPLS must be enabled on the LSRs.
- Pseudowires must be configured with Ethernet, Frame Relay, or ATM access circuits. (For more detailed information, see the *[Any Transport over MPLS](
http://cisco.com/en/US/docs/ios/mpls/configuration/guide/mp_any_transport.html), [Configuring Frame Relay](http://cisco.com/en/US/docs/ios/wan/configuration/guide/wan_cfg_frm_rly.html)*, and *[Configuring](http://cisco.com/en/US/docs/ios/atm/configuration/guide/atm_cfg_atm.html)  [ATM](http://cisco.com/en/US/docs/ios/atm/configuration/guide/atm_cfg_atm.html)* feature modules.

## <span id="page-1866-1"></span>**Restrictions for Pseudowire Emulation Edge-to-Edge MIBs for Ethernet, Frame Relay, and ATM Services**

The PWE3 MIBs are limited to read-only (RO) permission for MIB objects except for the cpwVcUp and cpwVcDown notification enable object, cpwVcUpDownNotifEnable, which has been extended to be writable by the SNMP agent.

Ι

- **•** The following tables in the PW-MIB are not supported:
	- **–** cpwVcPerfCurrentTable
	- **–** cpwVcPerfIntervalTable
- **•** The following objects in the PW-MPLS-MIB are not supported:
	- **–** cpwVcMplsOutboundIndexNext
	- **–** cpwVcMplsInboundIndexNext
- **•** The following tables in the PW-ENET-MIB are not supported:
- **–** cpwVcEnetMplsPriMappingTable
- **–** cpwVcEnetStatsTable
- **•** The following table in the PW-FR-MIB is not supported:
	- **–** cpwVcFrPMTable
- **•** The PW-ATM-MIB does not support cell counters on the Cisco 7500 series router. Consequently, an SNMP query for cell counters returns a 0 value.
- **•** The PW-ATM-MIB does not support a high-capacity cell counter per virtual path (VP) or cells per port.
- The PW-ATM-MIB virtual path identifier (VPI)/virtual channel identifier (VCI) value for port mode cell relay is 0.
- **•** The PW-ATM-MIB VP cell relay VCI value is 0.
- **•** The PW-ATM-MIB VP does not support ATM adaptation layer 5 (AAL5); therefore, all packet counters are invalid.

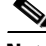

I

**Note** This feature is not supported over Ethernet, Frame Relay, and ATM in all releases. See the ["Feature](#page-1892-0)  [Information for Pseudowire Emulation Edge-to-Edge MIBs for Ethernet, Frame Relay, and ATM](#page-1892-0)  [Services" section on page 28](#page-1892-0) for more detailed information.

## <span id="page-1867-0"></span>**Information About Pseudowire Emulation Edge-to-Edge MIBs for Ethernet, Frame Relay, and ATM Services**

To configure the Pseudowire Emulation Edge-to-Edge MIBs for Ethernet, Frame Relay, and ATM Services feature, you should understand the following concepts:

- **•** [The Function of a Pseudowire in the PWE3 MIBs, page 4](#page-1868-0)
- **•** [PWE3 MIBs Architecture, page 4](#page-1868-1)
- **•** [Components and Functions of the PWE3 MIBs, page 5](#page-1869-0)
- **•** [Tables in the PW-MIB, page 6](#page-1870-0)
- **•** [Tables in the PW-MPLS-MIB, page 12](#page-1876-0)
- **•** [Tables in the PW-ENET-MIB, page 16](#page-1880-0)
- [Tables in the PW-FR-MIB, page 17](#page-1881-0)
- **•** [Tables in the PW-ATM-MIB, page 17](#page-1881-1)
- **•** [Objects in the PWE3 MIBs, page 19](#page-1883-0)
- **•** [Scalar Objects in the PWE3 MIBs, page 19](#page-1883-1)
- [Notifications in the PWE3 MIBs, page 20](#page-1884-1)
- **•** [Benefits of the PWE3 MIBs, page 20](#page-1884-2)

### <span id="page-1868-0"></span>**The Function of a Pseudowire in the PWE3 MIBs**

A pseudowire is a point-to-point connection between pairs of provider edge (PE) routers (as shown in [Figure 1\)](#page-1868-2). Its primary function is to emulate services like Ethernet over an underlying core MPLS network through encapsulation into a common MPLS format. By encapsulating services into a common MPLS format, a pseudowire allows carriers to converge their services to an MPLS network.

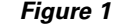

<span id="page-1868-2"></span>*Figure 1 Sample Pseudowire Topology*

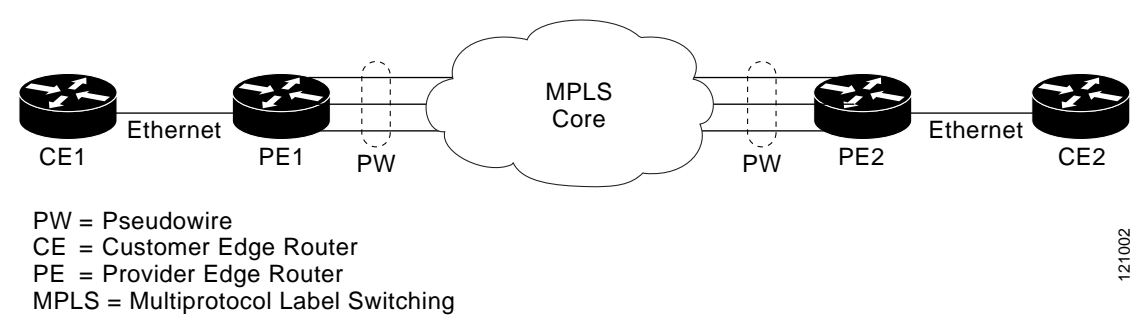

### <span id="page-1868-1"></span>**PWE3 MIBs Architecture**

The PWE3 MIBs architecture shown in [Figure 2](#page-1868-3) categorizes three groups of MIBs that, when used together, provide the complete emulated service; the native transport, which carries the service across the core network; and the relationship between the two.

<span id="page-1868-3"></span>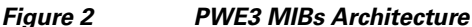

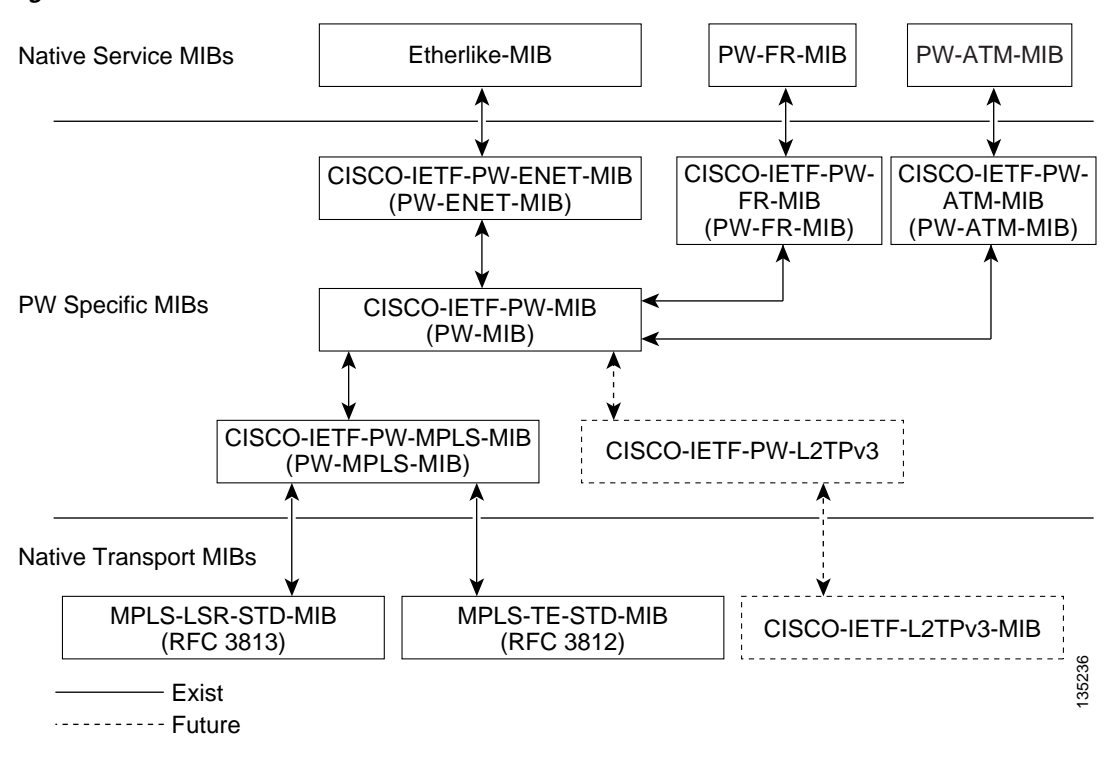

The architecture is modular in that once deployed, new emulated service MIB modules or additional transport MIB modules "plug in" to or extend the existing infrastructure rather than require a new and unique one. This allows you to build management applications without the concern of a new service requiring the deployment of a completely different management strategy. Because the architecture is a generalized association mechanism between existing service and transport MIB modules, native MIB modules work in the absence of the associated PWE3-specific MIBs. The advantage is that if a PWE3-specific MIB has not yet been deployed in Cisco IOS software, which associates a service or transport with pseudowires, these MIB modules can still be queried. However, the only drawback is that the associations with the pseudowires are absent.

## <span id="page-1869-0"></span>**Components and Functions of the PWE3 MIBs**

The PWE3 MIBs have the following components and functions:

**•** PW-MIB (the pseudowire MIB)

This MIB binds the PW-MPLS-MIB and the PW-ENET-MIB together, and provides status of the pseudowire emulation and statistics and configuration information. The PW-MIB also defines the notifications for pseudowire fault and event monitoring.

**•** PW-MPLS-MIB (the pseudowire MPLS-MIB)

This MIB contains managed objects that can be used by a network manager to monitor pseudowire emulation MPLS services, such as MPLS-traffic engineering (TE)-PSN and MPLS-non-TE-PSN.

This MIB shows the following:

- **–** Cross-connect (XC) indexes for virtual circuits (VCs) that are Label Distribution Protocol (LDP)-signaled and have a preferred path that is not set to an MPLS TE tunnel.
- **–** Tunnel indexes for VCs with a preferred path set to a TE tunnel and an output interface that is a TE tunnel.
- **•** PW-ENET-MIB (the pseudowire Ethernet services MIB)

This MIB contains managed objects that can be used by a network manager to monitor pseudowire emulation Ethernet services.

**•** PW-FR-MIB (the pseudowire Frame Relay services MIB)

This MIB contains managed objects that can be used by a network manager to monitor pseudowire emulation Frame Relay services.

This MIB uses a Frame Relay over pseudowire (FRoPW) connection that consists of two segments: the Frame Relay segment and the pseudowire segment. The PW-FR-MIB provides hooks to those segments. The PW MIB contains information about the pseudowire segment, and the PW-FR-MIB contains information about the Frame Relay segment.

The PW-FR-MIB is defined at the Pseudowire Service Emulation Layer and resides on top of the generic PW-MIB as shown in [Figure 2.](#page-1868-3) Therefore, the PW-FR-MIB is highly dependent on the existence and the service provided by the PW-MIB. In addition, an existing PW-FR connection entry must associate with an existing VC entry in the PW-MIB.

The PW-FR-MIB and the generic PW-MIB are logically tied by the PW VC Index, which is an internal index defined to support the PW-MIB. Each PW VC index uniquely maps into an existing VC entry in the PW-MIB and the PW-FR-MIB.

**•** PW-ATM-MIB (the pseudowire ATM services MIB)

This MIB contains managed objects that can be used by a network manager to monitor pseudowire emulation ATM services.

This MIB uses an ATM over pseudowire (ATMoPW) connection that consists of two segments: the ATM segment and the pseudowire segment. The PW-ATM-MIB provides hooks to those segments. The PW MIB contains information about the pseudowire segment, and the PW-ATM-MIB contains information about the ATM segment called the attachment circuit.

The PW-ATM-MIB is defined at the Pseudowire Service Emulation Layer and resides on top of the generic PW-MIB as shown in [Figure 2.](#page-1868-3) Therefore, the PW-ATM-MIB is highly dependent on the existence and the service provided by the PW-MIB. In addition, an existing PW-ATM connection entry must associate with an existing VC entry in the PW-MIB.

The PW-ATM-MIB and the generic PW-MIB are logically tied by the PW VC Index, which is an internal index defined to support the PW-MIB. Each PW VC index uniquely maps into an existing VC entry in the PW-MIB and the PW-ATM-MIB.

## <span id="page-1870-0"></span>**Tables in the PW-MIB**

The PW-MIB consists of the following tables:

- cpwVcTable ([Table 1\)](#page-1871-0)—Contains high-level generic parameters related to VC creation. This table is implemented as read only and is indexed by the cpwVcIndex, which uniquely identifies a singular connection. A row in this table represents an emulated virtual connection. This table is used for all VC types.
- **•** cpwVcPerfTotalTable ([Table 2\)](#page-1875-0)—Provides per-VC performance information from the VC start time. This table is indexed by the cpwVcIndex.
- **•** cpwVcIdMappingTable ([Table 3\)](#page-1875-1)—Provides reverse mapping of the existing VCs based on VC type and VC ID ordering. This table is typically useful for element manager software (EMS) ordered query of existing VCs. This table is indexed by cpwVcIdMappingVcType, cpwVcIdMappingVcID, cpwVcIdMappingPeerAddrType, and cpwVcIdMappingPeerAddr. This table is implemented as read only.
- **•** cpwVcPeerMappingTable ([Table 4\)](#page-1875-2)—Provides reverse mapping of the existing VCs based on VC type and VC ID ordering. This table is typically useful for EMS ordered query of existing VCs. This table is indexed by cpwVcPeerMappingPeerAddrType, cpwVcPeerMappingPeerAddr, cpwVcPeerMappingVcType, and cpwVcPeerMappingVcID. This table is implemented as read only.

Ι

### **cpwVcTable**

[Table 1](#page-1871-0) lists the cpwVcTable objects and their descriptions.

 $\mathbf{I}$ 

<span id="page-1871-0"></span>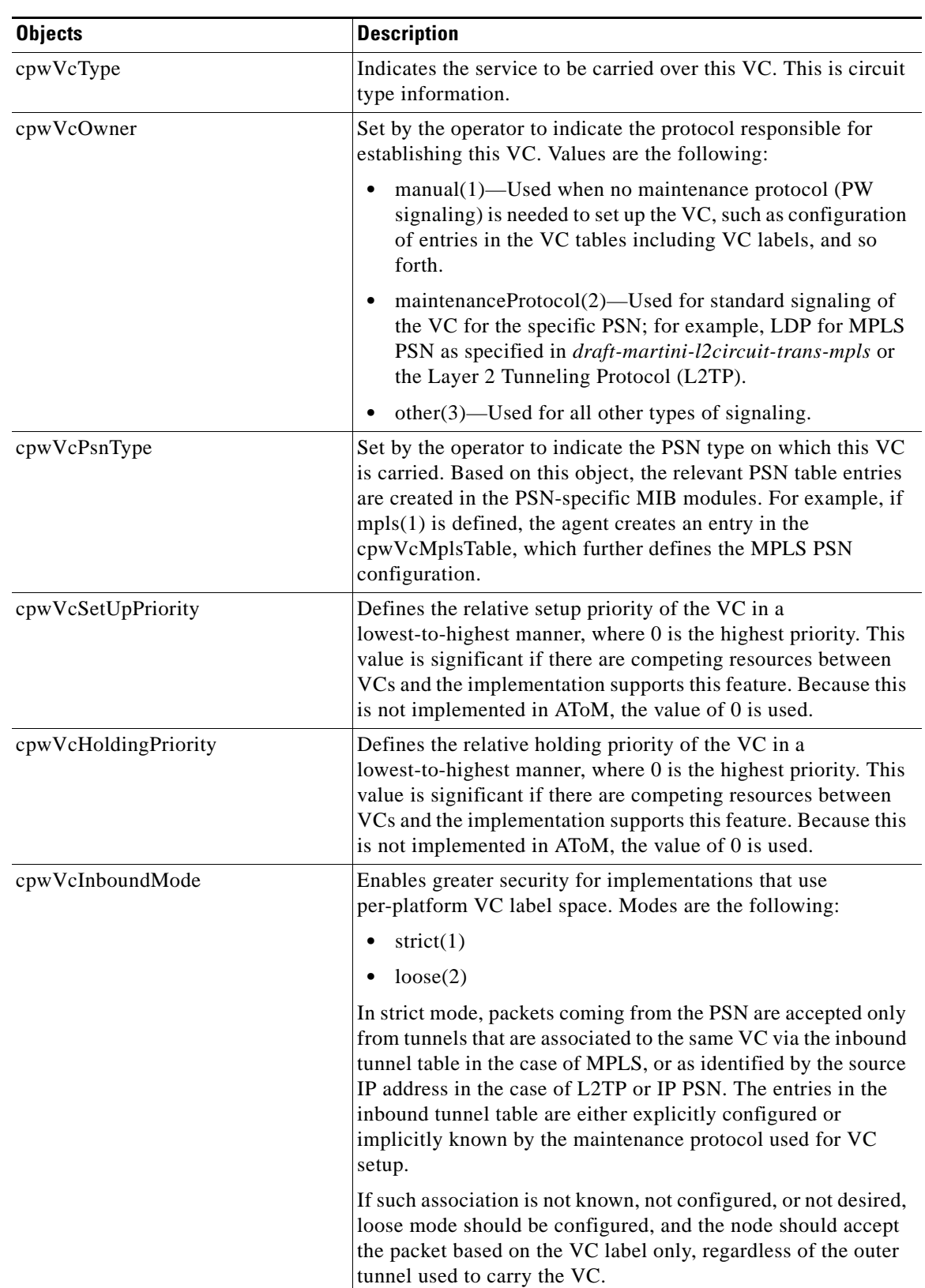

#### *Table 1 cpwVcTable Objects and Descriptions*
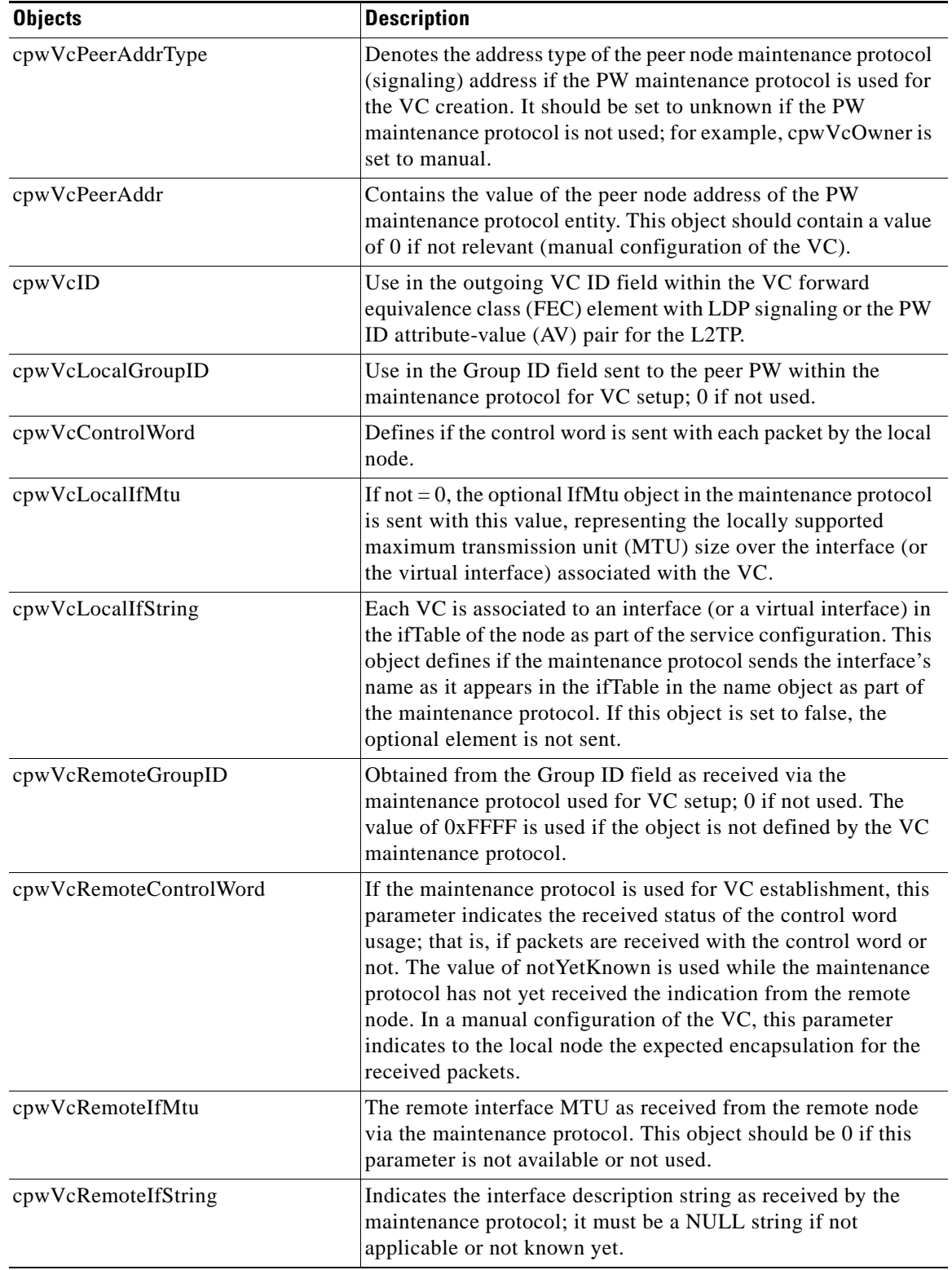

 $\mathsf I$ 

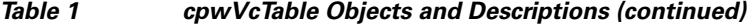

**The State** 

 $\mathbf{I}$ 

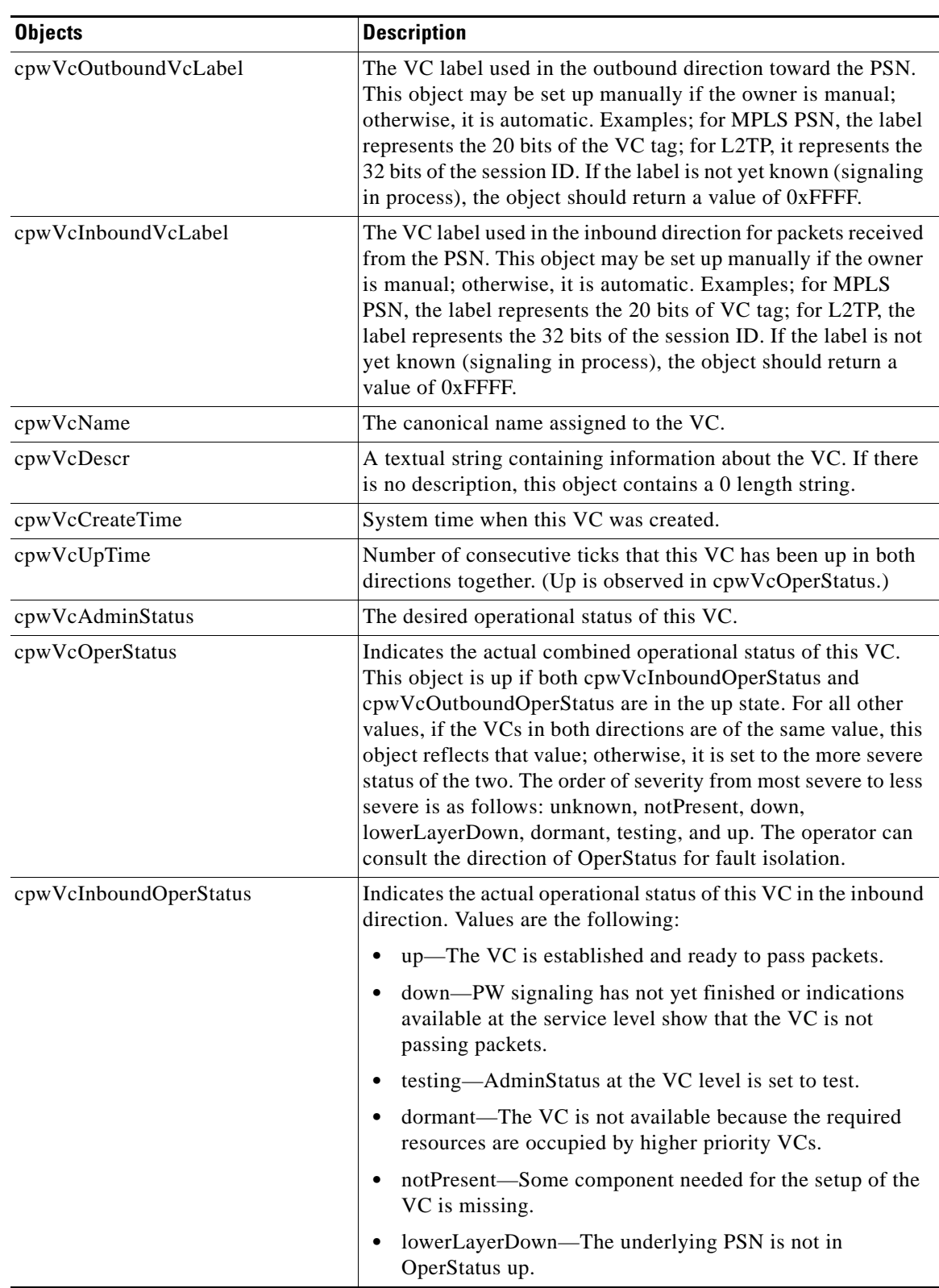

### *Table 1 cpwVcTable Objects and Descriptions (continued)*

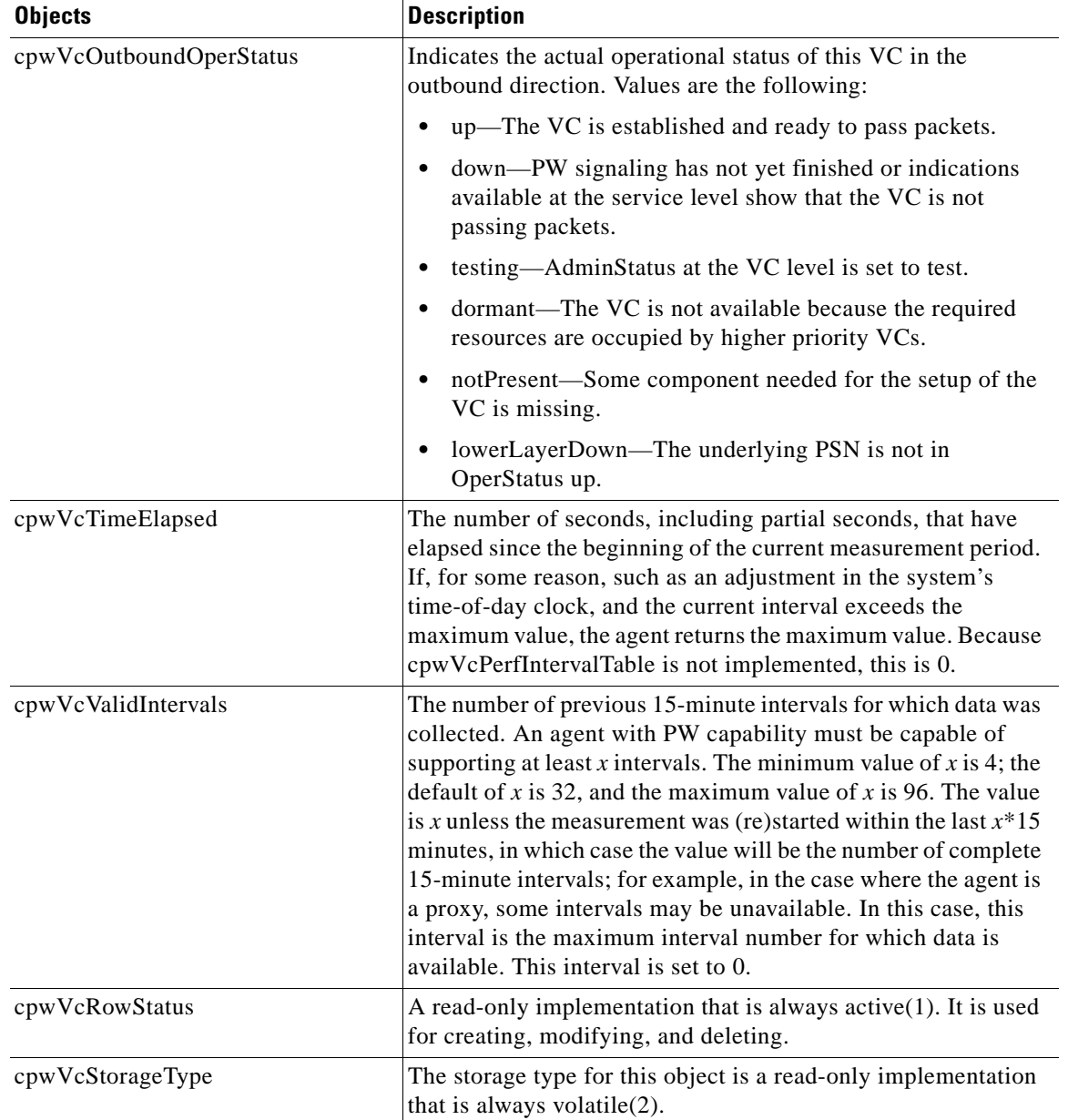

 $\mathsf I$ 

#### *Table 1 cpwVcTable Objects and Descriptions (continued)*

### **cpwVcPerfTotalTable**

[Table 2](#page-1875-0) lists the cpwVcPerfTotalTable objects and their descriptions.

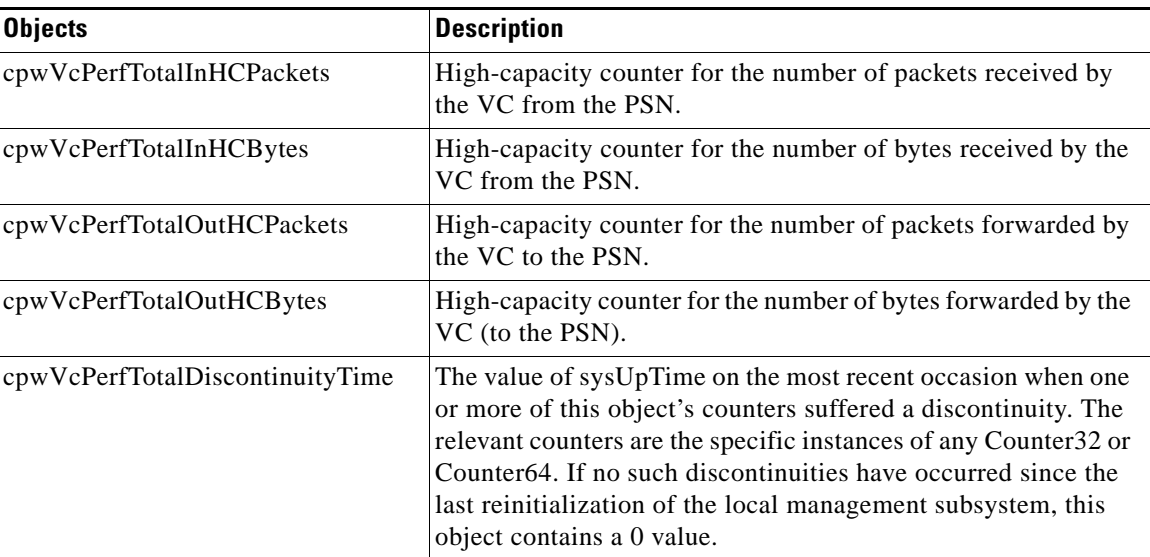

#### <span id="page-1875-0"></span>*Table 2 cpwVcPerfTotalTable Objects and Descriptions*

## <span id="page-1875-1"></span>**cpwVcIdMappingTable**

[Table 3](#page-1875-1) lists the cpwVcIdMappingTable objects and their descriptions.

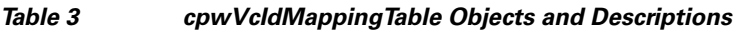

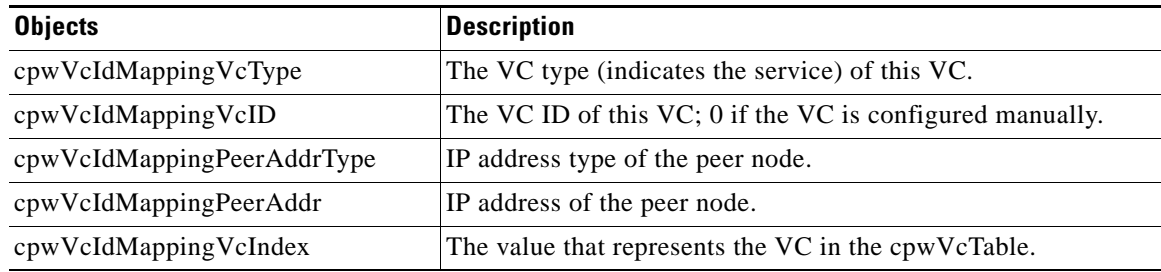

### <span id="page-1875-2"></span>**cpwVcPeerMappingTable**

 $\overline{\phantom{a}}$ 

[Table 4](#page-1875-2) lists the cpwVcPeerMappingTable objects and their descriptions.

#### *Table 4 cpwVcPeerMappingTable Objects and Descriptions*

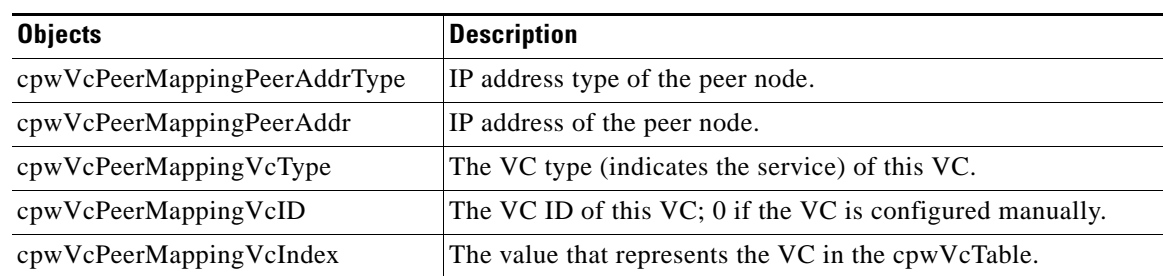

## **Tables in the PW-MPLS-MIB**

The PW-MPLS-MIB consists of the following tables:

- **•** cpwVcMplsTable [\(Table 5](#page-1877-0))—Specifies information for the VC to be carried over an MPLS PSN. This table is indexed on cpwVcIndex.
- **•** cpwVcMplsOutboundTable ([Table 6\)](#page-1877-1)—Associates VCs using an MPLS PSN with the outbound MPLS tunnels toward the PSN or the physical interface in the case of the VC only. A row in this table represents a link between PW VCs that require MPLS tunnels and an MPLS tunnel toward the PSN. This table is indexed by the cpwVcIndex and an additional index that is not supported; consequently, its value is 1. The operator creates at least one entry in this table for each PW VC that requires an MPLS PSN. The VC-only case and the cpwVcMplsOutboundIndex is not supported.
- **•** cpwVcMplsInboundTable ([Table 7](#page-1878-0))—Associates VCs using an MPLS PSN with the inbound MPLS tunnels for packets coming from the PSN, if such association is desired mainly for security reasons. A row in this table represents a link between PW VCs that require MPLS tunnels and an MPLS tunnel for packets arriving from the PSN. This table is indexed by the set of indexes used to identify the VC, cpwVcIndex, and an additional index that is not supported; consequently, its value is 1. An entry is created in this table either automatically by the local agent or manually by the operator when strict mode is required. This table points to the appropriate MPLS MIB. For MPLS-TE, the four variables relevant to the indexing of an MPLS TE tunnel are set. The VC-only case and the cpwVcMplsInboundIndex are not supported.
- **•** cpwVcMplsNonTeMappingTable ([Table 8\)](#page-1879-0)—Maps an inbound or outbound tunnel to a VC in non-TE applications. A row in this table represents the association between a PW VC and its non-TE MPLS outer tunnel. An application can use this table to retrieve the PW carried over a specific non-TE MPLS outer tunnel quickly. This table is indexed by the xconnect index for the MPLS non-TE tunnel and the direction of the VC in the specific entry. The same table is used in both inbound and outbound directions, but in a different row for each direction. If the inbound association is not known, no rows should exist for it. Rows are created by the local agent when all the association data is available for display.
- **•** cpwVcMplsTeMappingTable ([Table 9](#page-1879-1))—Maps an inbound or outbound tunnel to a VC in MPLS-TE applications. A row in this table represents the association between a PW VC and its MPLS-TE outer tunnel. An application can use this table to retrieve the PW carried over a specific TE MPLS outer tunnel quickly. This table is indexed by the four indexes of a TE tunnel, the direction of the VC specific entry, and the VcIndex. The same table is used in both inbound and outbound directions, but a different row for each direction. If the inbound association is not known, no rows should exist for it. Rows are created by the local agent when all the association data is available for display. This table shows mappings between pseudowires and the xconnect index for non-TE outer tunnel or index.

Ι

### **cpwVcMplsTable**

[Table 5](#page-1877-0) lists the cpwVcMplsTable objects and their descriptions.

<span id="page-1877-0"></span>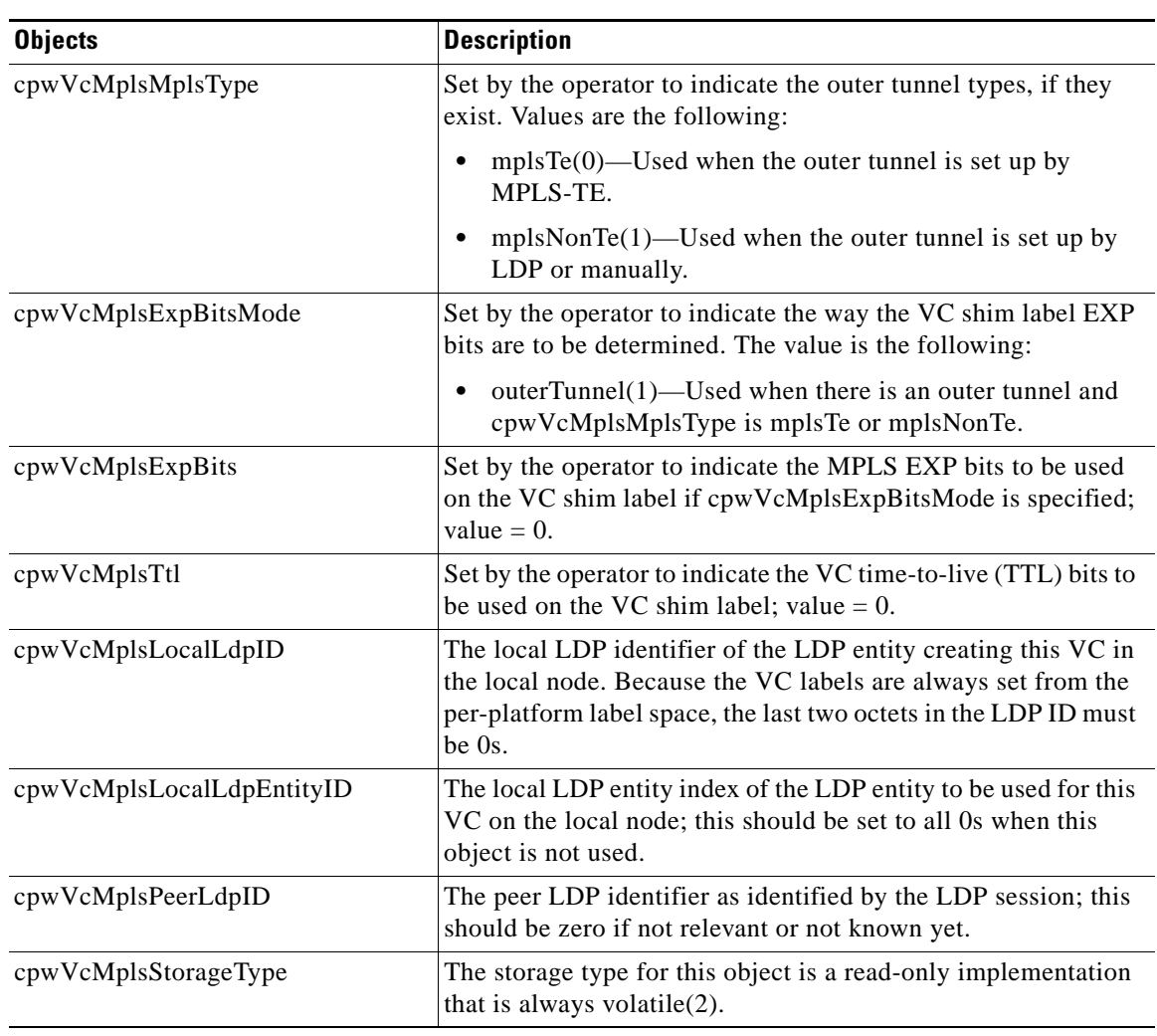

#### *Table 5 cpwVcMplsTable Objects and Descriptions*

### <span id="page-1877-1"></span>**cpwVcMplsOutboundTable**

 $\mathbf{I}$ 

[Table 6](#page-1877-1) lists the cpwVcMplsOutboundTable objects and their descriptions.

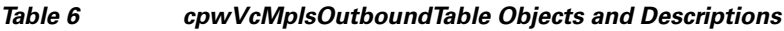

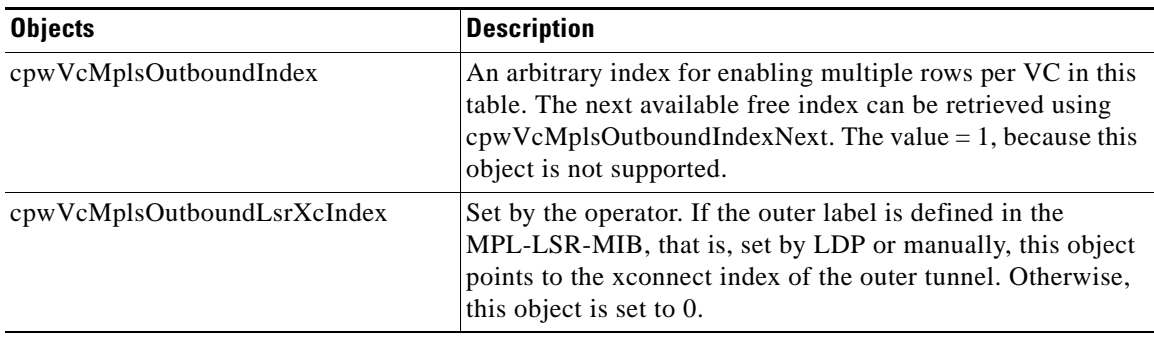

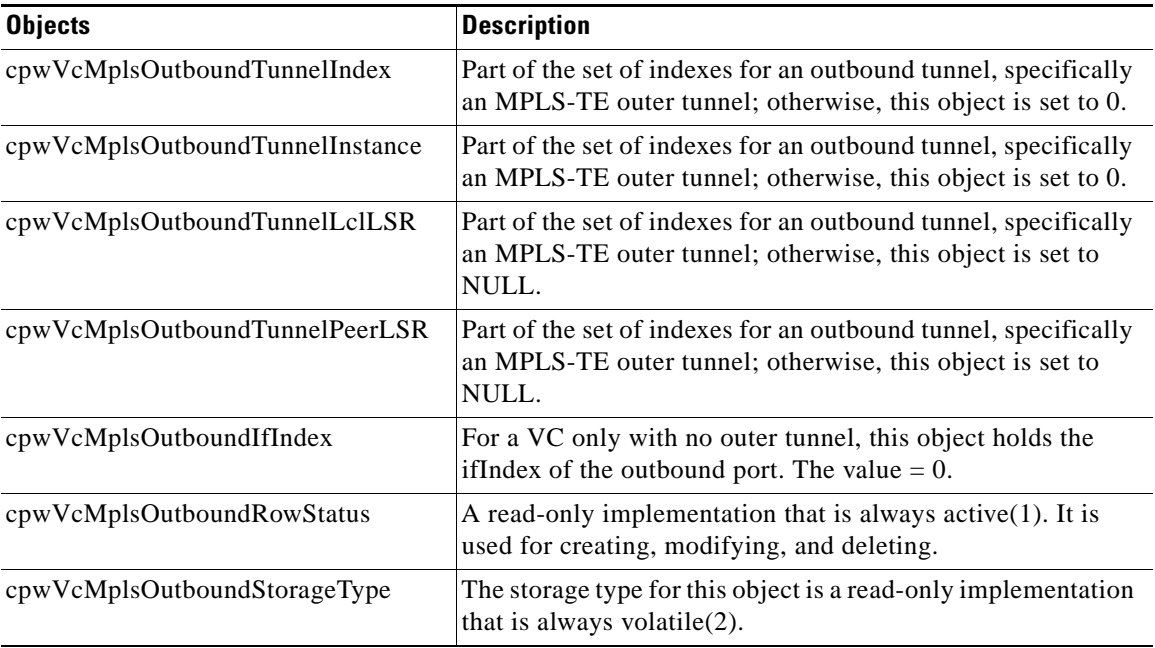

#### *Table 6 cpwVcMplsOutboundTable Objects and Descriptions (continued)*

### <span id="page-1878-0"></span>**cpwVcMplsInboundTable**

[Table 7](#page-1878-0) lists the cpwVcMplsInboundTable objects and their descriptions.

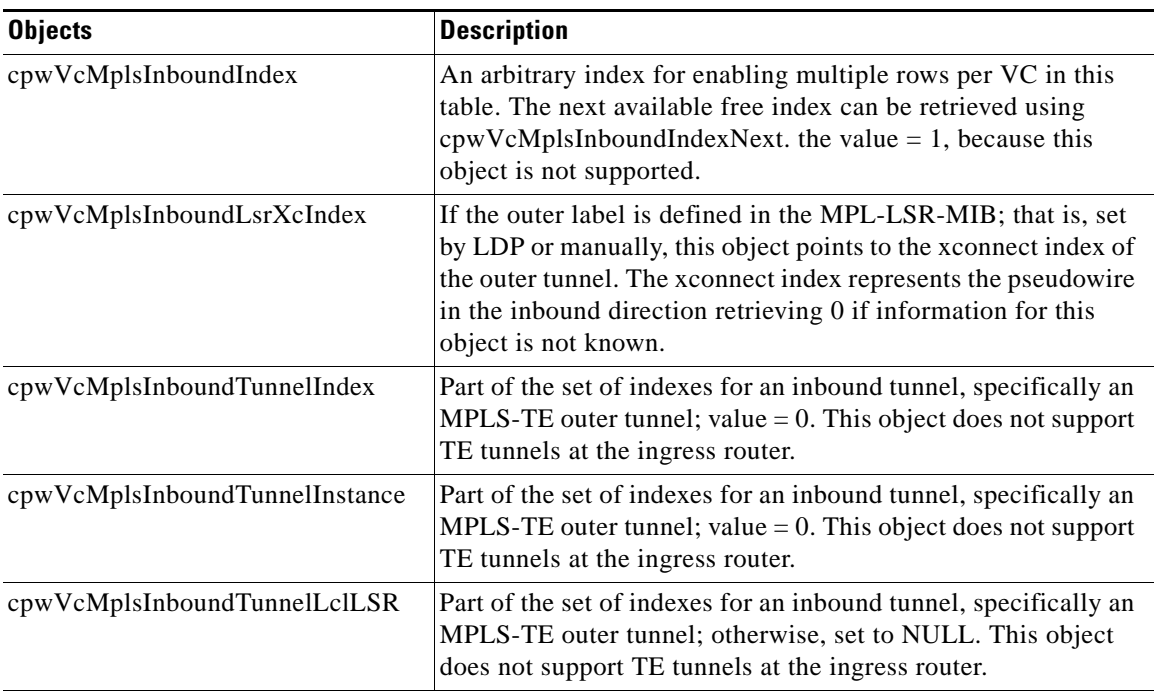

 $\mathsf I$ 

*Table 7 cpwVcMplsInboundTable Objects and Descriptions*

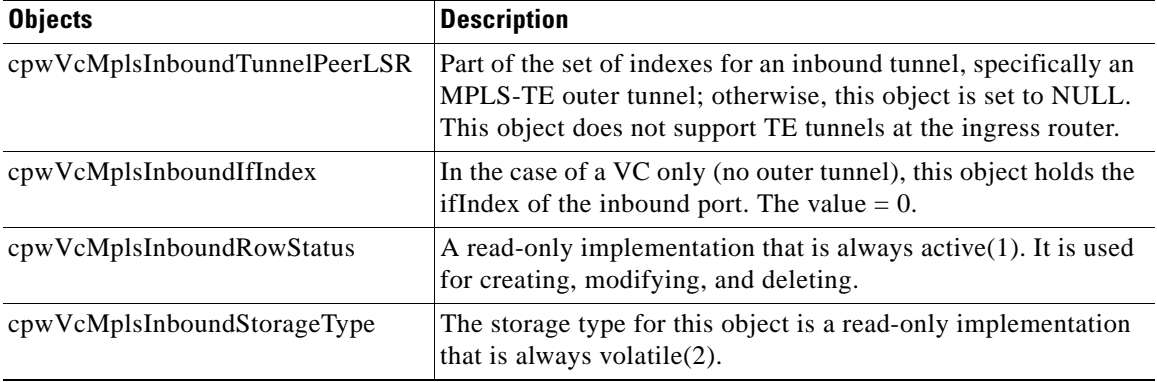

#### *Table 7 cpwVcMplsInboundTable Objects and Descriptions (continued)*

### <span id="page-1879-0"></span>**cpwVcMplsNonTeMappingTable**

[Table 8](#page-1879-0) lists the cpwVcMplsNonTeMappingTable objects and their descriptions.

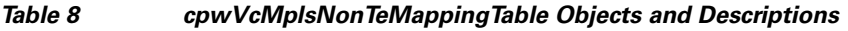

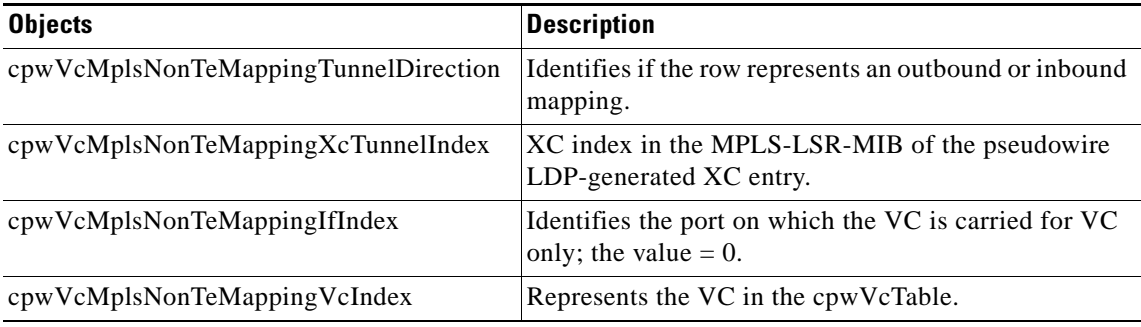

### <span id="page-1879-1"></span>**cpwVcMplsTeMappingTable**

 $\overline{\phantom{a}}$ 

[Table 9](#page-1879-1) lists the cpwVcMplsTeMappingTable objects and their descriptions.

*Table 9 cpwVcMplsTeMappingTable Objects and Descriptions*

| <b>Objects</b>                     | <b>Description</b>                                               |
|------------------------------------|------------------------------------------------------------------|
| cpwVcMplsTeMappingTunnelDirection  | Identifies if the row represents an outbound mapping.            |
| cpwVcMplsTeMappingTunnelIndex      | Index for the conceptual row identifying an MPLS-TE<br>tunnel.   |
| cpwVcMplsTeMappingTunnelInstance   | Identifies an instance of an MPLS-TE tunnel.                     |
| cpwVcMplsTeMappingTunnelPeerLsrID  | Identifies a peer LSR when the outer tunnel is MPLS-TE<br>based. |
| cpwVcMplsTeMappingTunnelLocalLsrID | Identifies the local LSR.                                        |
| cpwVcMplsTeMappingVcIndex          | Represents the VC in the cpwVcTable.                             |

## **Tables in the PW-ENET-MIB**

The PW-ENET-MIB consists of the following table:

**•** cpwVcEnetTable ([Table 10](#page-1880-0))—Provides Ethernet port mapping and VLAN configuration for each Ethernet emulated virtual connection. This table is indexed on cpwVcIndex, which uniquely identifies a singular connection. The second level index for this table is cpwVcEnetPwVlan, which indicates VLANs on this VC. This table is used only for Ethernet VC types—ethernetVLAN, ethernet, or ethernet virtual private LAN service (VPLS), and is implemented as read-only.

### <span id="page-1880-0"></span>**cpwVcEnetTable**

[Table 10](#page-1880-0) lists the cpwVcEnetTable objects and their descriptions.

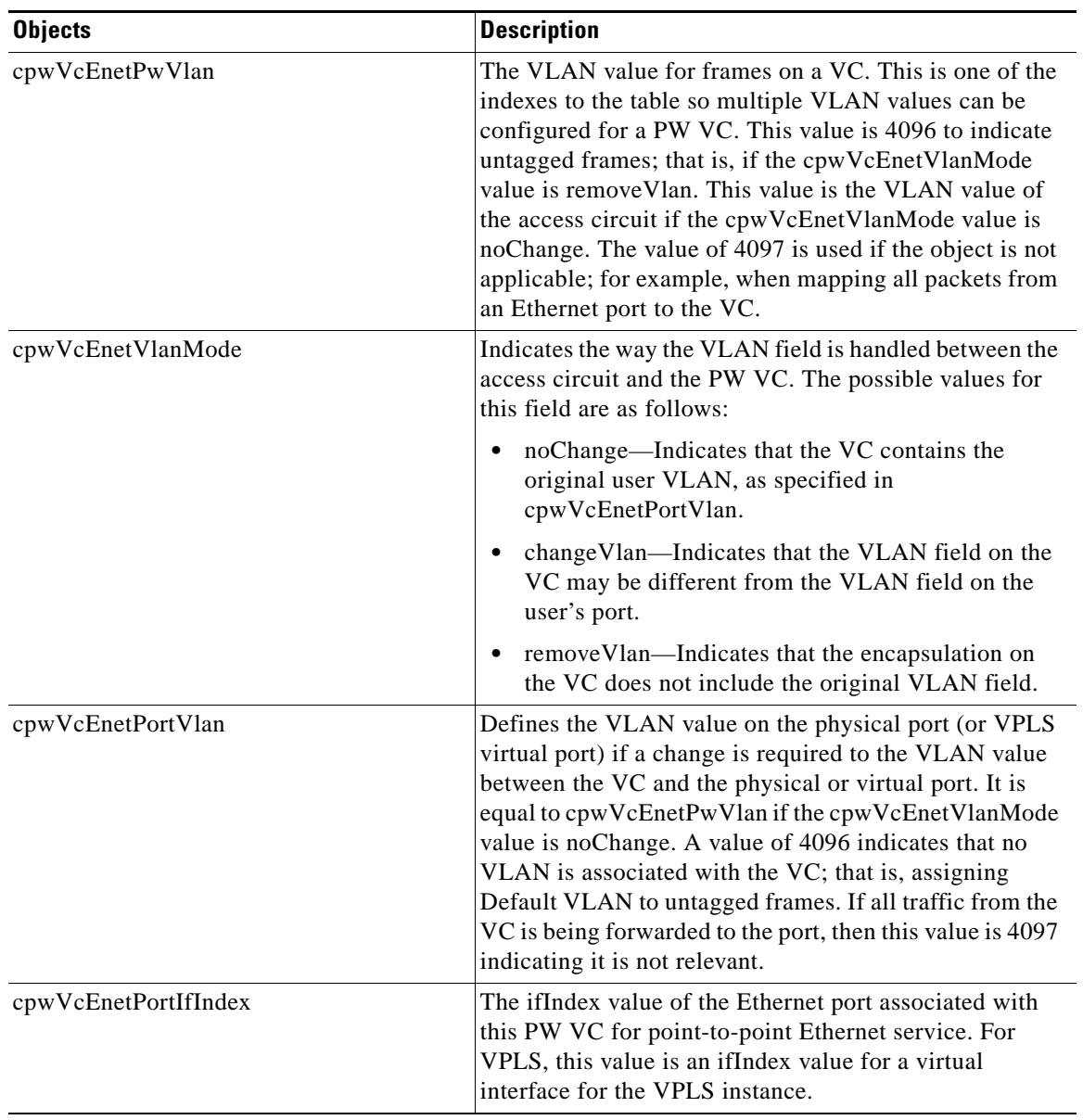

1

*Table 10 cpwVcEnetTable Objects and Descriptions*

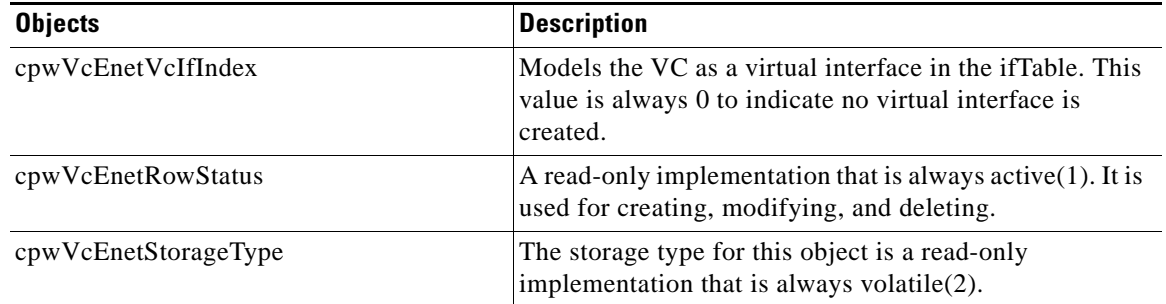

#### *Table 10 cpwVcEnetTable Objects and Descriptions (continued)*

## **Tables in the PW-FR-MIB**

The PW-FR-MIB consists of the following table:

**•** cpwVcFrTable ([Table 11\)](#page-1881-0)—Contains entries that represent an FRoPW connection operating in one-to-one mapping mode in which there is a one-to-one correspondence between a Frame Relay VC and a pair of unidirectional pseudowires.

### <span id="page-1881-0"></span>**cpwVcFrTable**

 $\mathbf I$ 

[Table 11](#page-1881-0) lists the cpwVcFrTable objects and their descriptions.

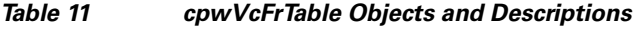

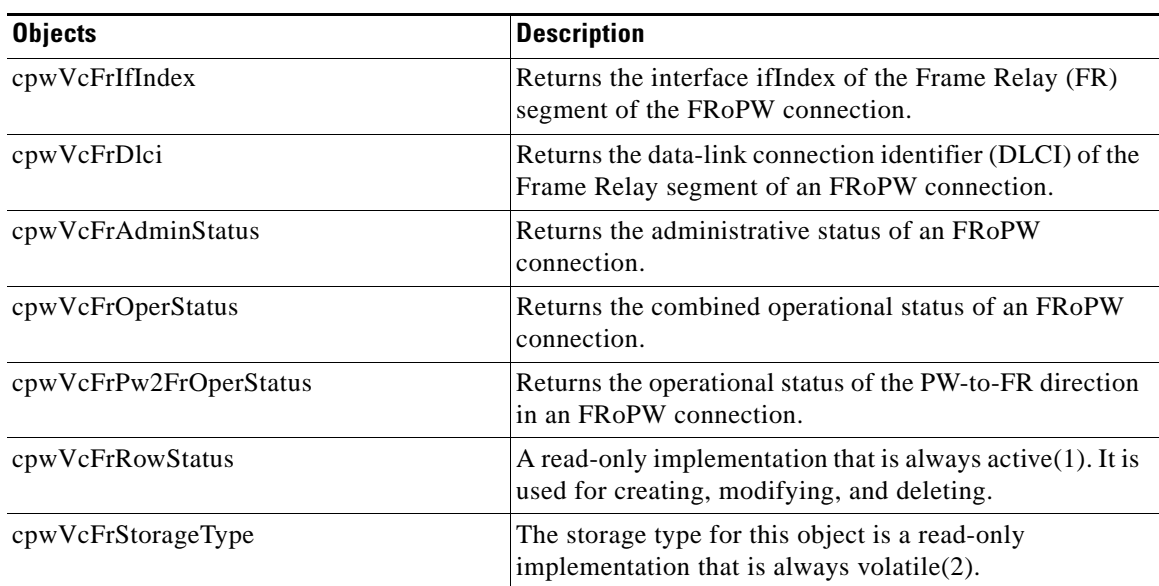

# **Tables in the PW-ATM-MIB**

 $\mathbf I$ 

The PW-ATM-MIB consists of the following tables:

- **•** cpwVcAtmTable ([Table 12\)](#page-1882-0)—Specifies information for an ATM VC to be carried over the PSN.
- **•** cpwVcAtmPerfTable [\(Table 13](#page-1882-1))—Specifies performance-related attributes for an ATM VC.

### <span id="page-1882-0"></span>**cpwVcAtmTable**

[Table 12](#page-1882-0) lists the cpwVcAtmTable objects and their descriptions.

*Table 12 cpwVcAtmTable Objects and Descriptions*

| <b>Objects</b>         | <b>Description</b>                                                                                                    |
|------------------------|----------------------------------------------------------------------------------------------------|
| cpwAtmIf               | Specifies the ATM interface that sends and receives cells<br>from the ATM network.                                                                                                    |
| cpwAtmVpi              | Specifies the VPI value of the ATM VC.                                                                                                    |
| cpwAtmVci              | Specifies the VCI value of the ATM VC.                                                                                                    |
| cpwAtmClpQosMapping    | Indicates the presence of cell loss priority (CLP) bits<br>determining the value in quality of service (QoS) fields<br>of the encapsulating protocol. The value could be used<br>only for outbound traffic, which means traffic going out<br>to the PSN. |
| cpwAtmRowStatus        | A read-only implementation that is always active(1). It is<br>used for creating, modifying, and deleting.                                                                                                    |
| cpwAtmOamCellSupported | Indicates whether operation, administration, and<br>maintenance (OAM) cells are transported on this VC.                                                                                                    |
| cpwAtmQosScalingFactor | Represents the scaling factor to be applied to ATM QoS<br>rates when calculating QoS rates for the PSN domain.                                                                                                    |
| cpwAtmCellPacking      | Identifies if the VC is configured to do cell packing.                                                                                                    |
| cpwAtmMncp             | Identifies the number of cells that need to be packed.                                                                                                    |
| cpwAtmEncap            | Provides information on whether MPLS or Layer 2<br>Tunneling Protocol Version 3 (L2TPv3) is used as the<br>transport.                                                                                                    |
| cpwAtmPeerMncp         | Represents the maximum number of cells that can be<br>packed in one packet for a peer interface.                                                                                                    |
| cpwAtmMcptTimeout      | Represents the maximum cell packing timeout (MCPT)<br>value used.                                                                                                    |

### <span id="page-1882-1"></span>**cpwVcAtmPerfTable**

[Table 13](#page-1882-1) lists the cpwVcAtmPerfTable objects and their descriptions.

*Table 13 cpwVcAtmPerfTable Objects and Descriptions*

| <b>Objects</b>      | <b>Description</b>                                                                    |
|---------------------|---------------------------------------------------------------------------------------|
| cpwAtmCellsReceived | Obtains information on the number of cells that were<br>received and sent to the PSN. |
| cpwAtmCellsSent     | Provides information on the number of cells sent to the<br>ATM network.               |
| cpwAtmCellsRejected | Indicates the number of cells that were rejected by<br>this VC because of policing.   |
| cpwAtmCellsTagged   | Indicates the number of cells that were tagged.                                       |

 $\mathbf I$ 

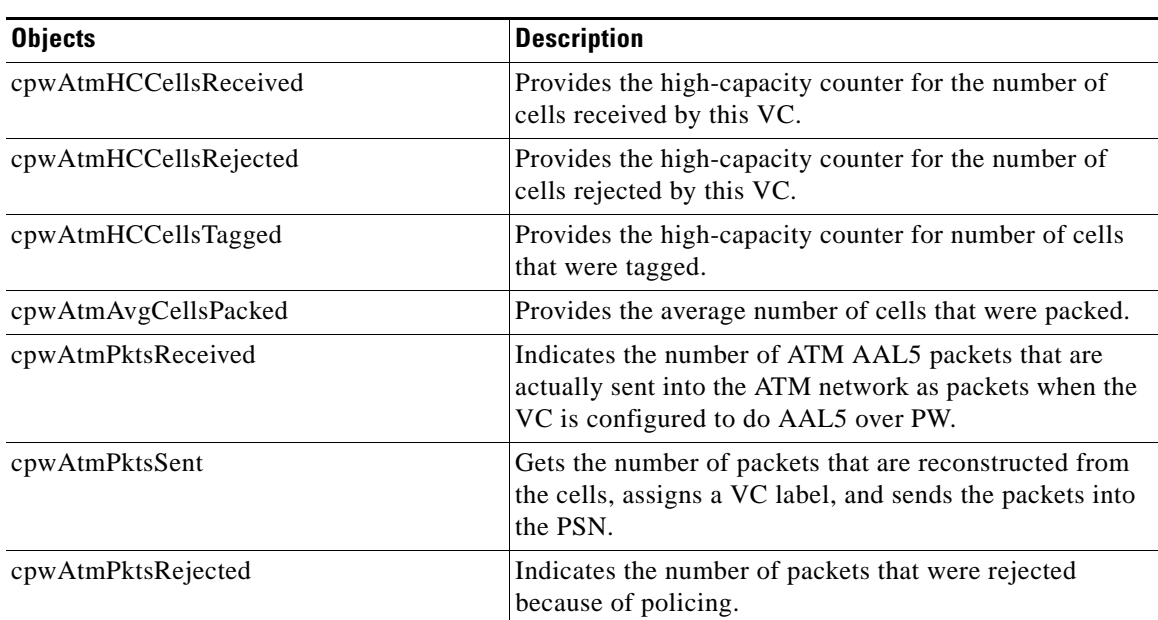

#### *Table 13 cpwVcAtmPerfTable Objects and Descriptions (continued)*

## **Objects in the PWE3 MIBs**

The PWE3 MIBs represent an ASN.1 notation reflecting specific components of the pseudowire services. The MIBs enable a network management application using SNMP to get this information for display. The MIBs support the standard GETNEXT and GETBULK functionality, but do not support configuration capabilities (via SET) in the current implementation.

## **Scalar Objects in the PWE3 MIBs**

The PWE3 MIBs contain the following supported scalar object:

**•** cpwVcUpDownNotifEnable—This object reflects the configuration of the cpwVcUp and cpwVcDown notifications. If either of the notifications is configured via the command-line interface (CLI), then this object has a value of true(1). If this object is set via SNMP to true(1), then it enables the emission of both the cpwVcUp and cpwVcDown notifications; if the object is set via SNMP to false(2), these notifications are not emitted.

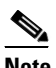

**Note** cpwVcUpDownNotifEnable can be set only if RW is configured for the **snmp-server community** *string* [**view** *view-name*] [**ro** | **rw**] [**ipv6** *nacl*] [*access-list-number*] command.

The PWE3 MIBs contain the following unsupported scalar objects:

- **•** cpwVcIndexNext—Indicates the next cpwVcIndex value to use when you add rows to the cpwVcTable.
- cpwVcNotifRate—Indicates the rate at which cpwVcUp/Down notifications can be issued from the device.
- **•** cpwVcMplsOutboundIndexNext—Contains an appropriate value to be used for cpwVcMplsOutboundIndex when you create entries in the cpwVcMplsOutboundTable. The value 0 indicates that no unassigned entries are available. To obtain the cpwVcMplsOutboundIndex value

for a new entry, the manager issues a management protocol retrieval operation to obtain the current value of this object. After each retrieval, the software agent should modify the value to the next unassigned index; however, the software agent *must not* assume such retrieval will be done for each row created.

**•** cpwVcMplsInboundIndexNext—Contains an appropriate value to be used for cpwVcMplsInboundIndex when you create entries in the cpwVcMplsInboundTable. The value 0 indicates that no unassigned entries are available. To obtain the cpwVcMplsInboundIndex value for a new entry, the manager issues a management protocol retrieval operation to obtain the current value of this object. After each retrieval, the software agent should modify the value to the next unassigned index; however, the agent *must not* assume such retrieval will be done for each row created.

## **Notifications in the PWE3 MIBs**

The cpwVcUp and cpwVcDown notifications in the PW-MIB indicate when the operStatus values for a range of PW VCs have changed state.

The definition of these objects in the PW-MIB indicates that events of the same type, either up or down, must be able to be correlated into ranges. The implementation of these notifications does not do any of this correlation. A notification is generated for each individual VC that has an operational state change if that notification is enabled. A notification does not signal an operational state change for a group of VCs as described in the MIB.

## **Benefits of the PWE3 MIBs**

The PWE3 MIBs provide the ability to manage pseudowire emulation edge-to-edge by providing MPLS-related information about the service and a mechanism to monitor the Ethernet, Frame Relay, or ATM access circuits.

# **How to Configure Pseudowire Emulation Edge-to-Edge MIBs for Ethernet, Frame Relay, and ATM Services**

This section contains the following procedures:

- **•** [Enabling the SNMP Agent for the PWE3 MIBs, page 20](#page-1884-0) (required)
- **•** [Configuring AToM, Frame Relay, or ATM Circuits Across a Network for the PWE3 MIBs, page 22](#page-1886-0) (required)

Ι

## <span id="page-1884-0"></span>**Enabling the SNMP Agent for the PWE3 MIBs**

Perform this task to enable the SNMP agent.

#### **SUMMARY STEPS**

- **1. enable**
- **2. show running-config** [**interface | map-class**]
- **3. configure terminal**
- **4. snmp-server community** *string* [**view** *view-name*] [**ro** | **rw**] [**ipv6** *nacl*] [*access-list-number*]
- **5. end**
- **6. write memory**

#### **DETAILED STEPS**

 $\mathbf{I}$ 

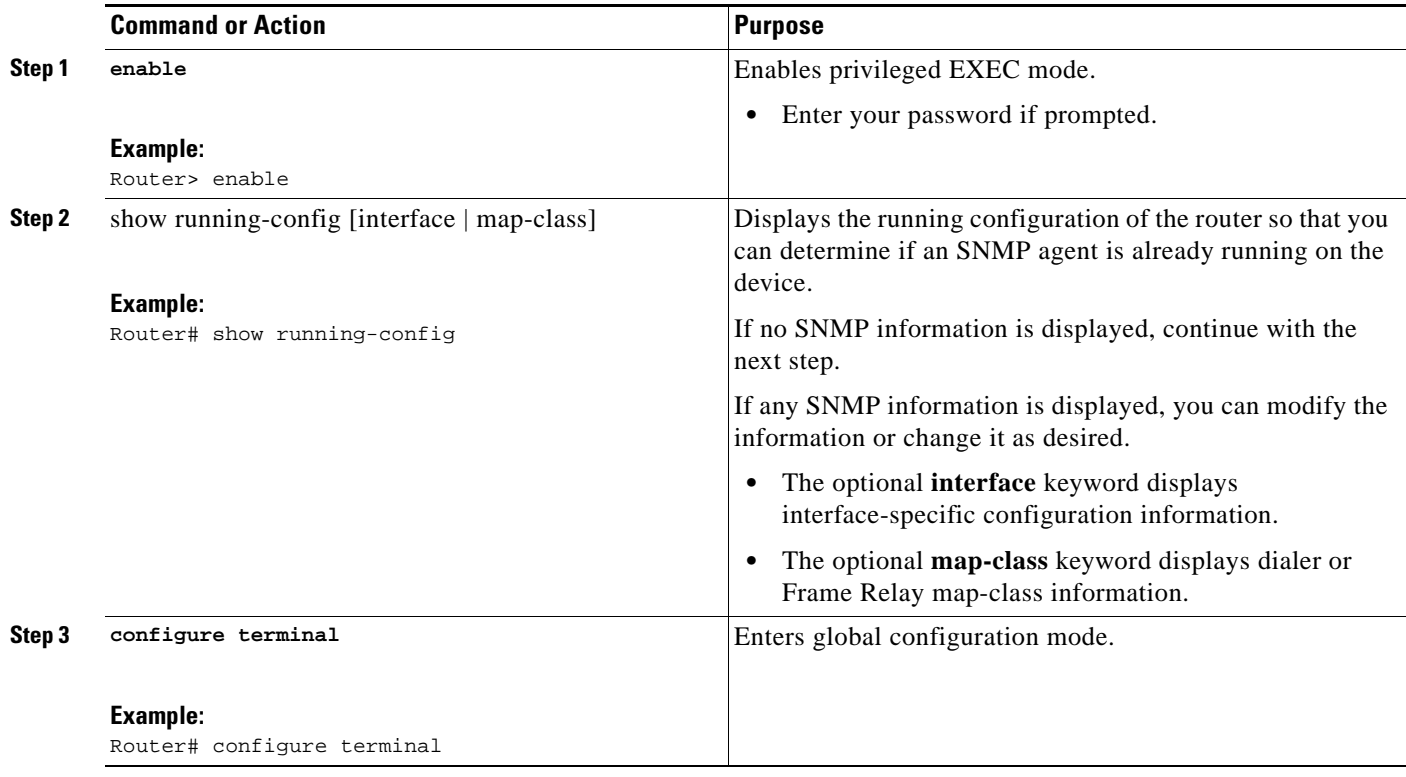

#### **Pseudowire Emulation Edge-to-Edge MIBs for Ethernet, Frame Relay, and ATM Services**

 $\mathbf I$ 

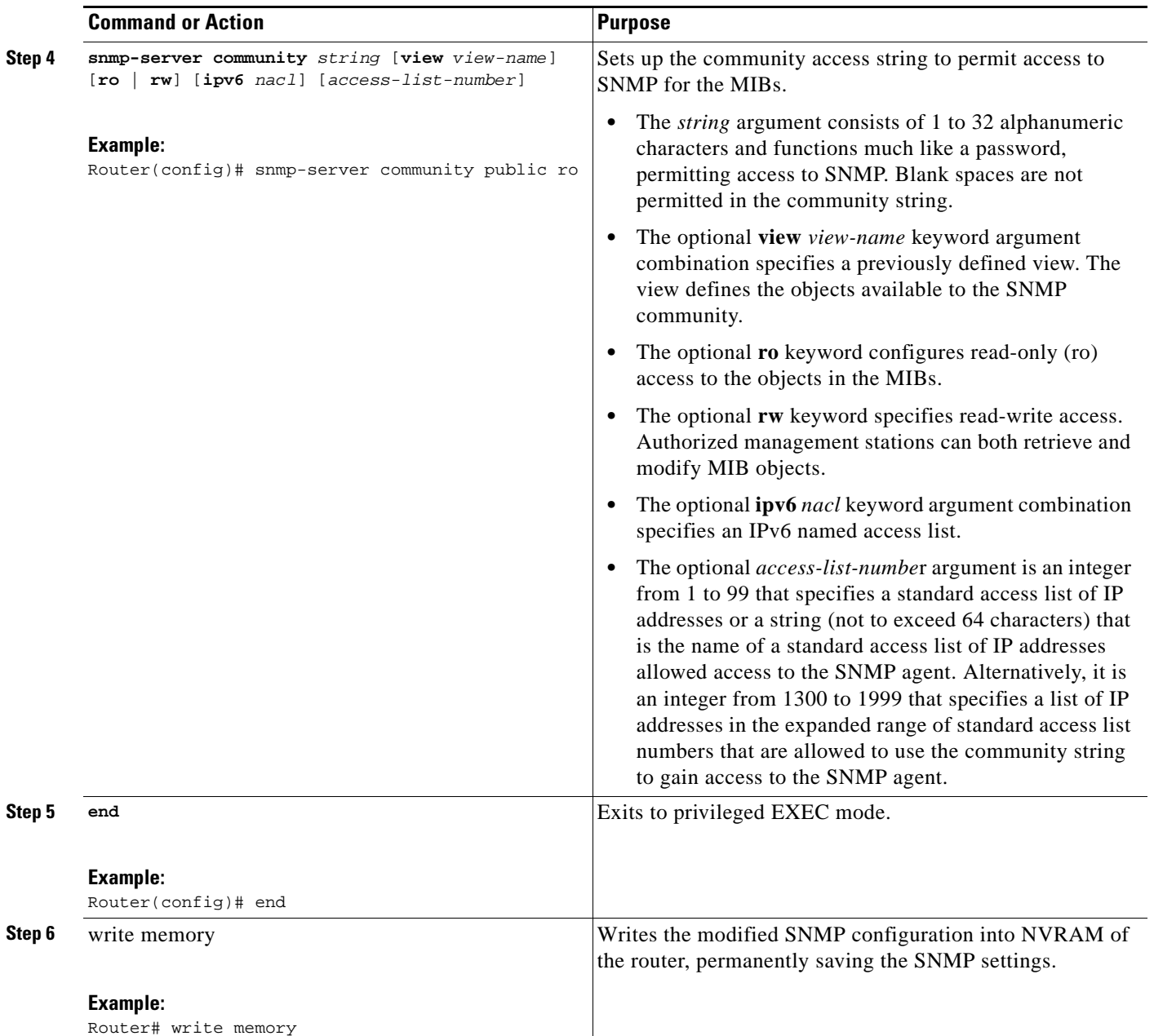

## <span id="page-1886-0"></span>**Configuring AToM, Frame Relay, or ATM Circuits Across a Network for the PWE3 MIBs**

This section contains the following procedure:

**•** [Configuring the Pseudowire Class, page 23](#page-1887-0)

### <span id="page-1887-0"></span>**Configuring the Pseudowire Class**

The successful transmission of the Layer 2 frames between PE routers is due to the configuration of the PE routers. You configure the connection, called a pseudowire, between the routers.

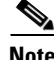

**Note** In simple configurations, this task is optional. You do not need to specify a pseudowire class if you specify the tunneling method as part of the **xconnect** command.

The pseudowire-class configuration group specifies the following characteristics of the tunneling mechanism:

- **•** Encapsulation type
- **•** Control protocol
- **•** Payload-specific options

For more information, see the **pseudowire-class** command in the following feature module:

#### [Layer 2 Tunnel Protocol Version 3](http://www.cisco.com/en/US/docs/ios/wan/configuration/guide/wan_l2_tun_pro_v3.html)

You must specify the **encapsulation mpls** command as part of the pseudowire class or as part of the **xconnect** command for the AToM VCs to work properly. If you omit the **encapsulation mpls** command as part of the **xconnect** command, you receive the following error:

% Incomplete command.

Once you specify the **encapsulation mpls** command, you cannot remove it using the **no encapsulation mpls** command. Nor can you change the command's setting using the **encapsulation l2tpv3** command. Those methods result in the following error message:

Encapsulation changes are not allowed on an existing pw-class.

To remove the command, you must delete the pseudowire with the **no pseudowire-class** command. To change the type of encapsulation, remove the pseudowire with the **no pseudowire-class** command and reestablish the pseudowire and specify the new encapsulation type.

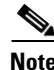

**Note** There are many options that you can configure. For detailed information, see the *[Any Transport over](
http://cisco.com/en/US/docs/ios/mpls/configuration/guide/mp_any_transport.html)  [MPLS](
http://cisco.com/en/US/docs/ios/mpls/configuration/guide/mp_any_transport.html)* feature module.

#### **SUMMARY STEPS**

- **1. enable**
- **2. configure terminal**
- **3. pseudowire-class** *name*
- **4. encapsulation mpls**

#### **DETAILED STEPS**

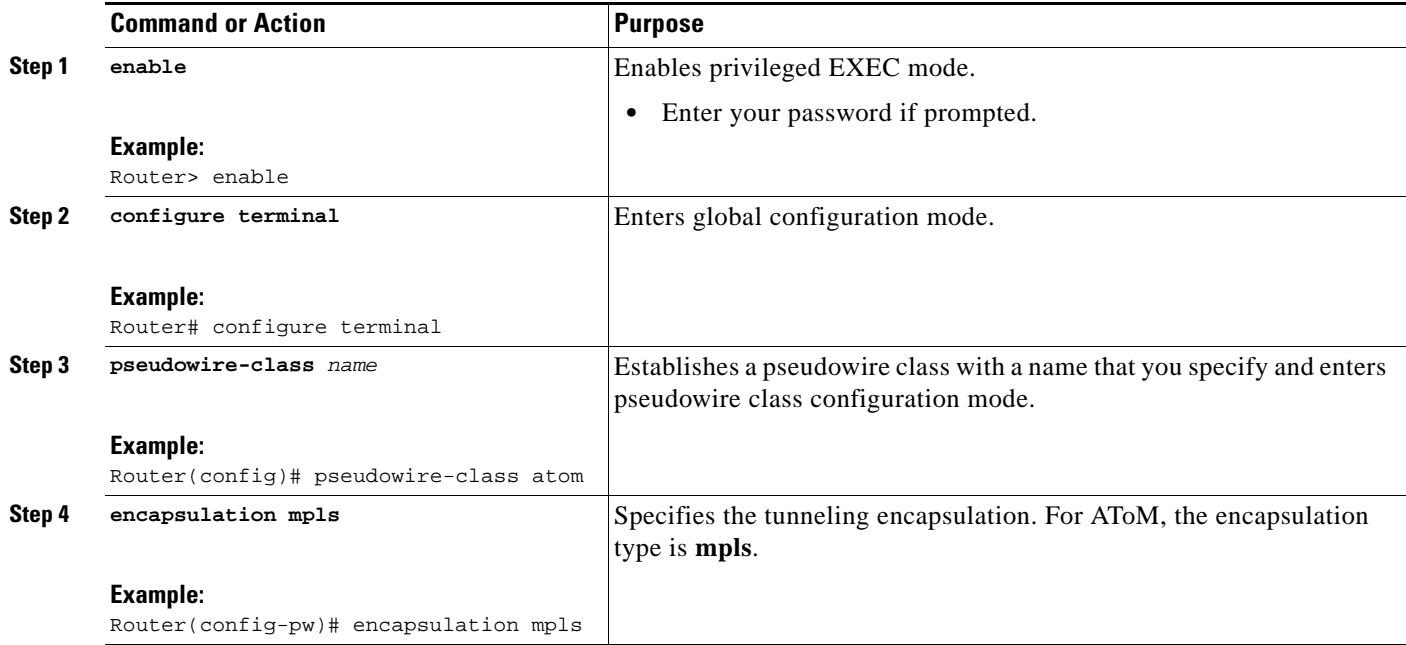

### **What to Do Next**

Perform a MIB walk using your SNMP management tool on cpwVcMIB, cpwVcMplsMIB, cpwVcEnetMIB, cpwVcFrMIB, and cpwVcAtmMIB to verify that the PW-MIB, the PW-MPLS-MIB, the PW-ENET-MIB, the PW-FR-MIB, and the PW-ATM-MIB objects, respectively, are populated correctly.

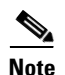

**Note** SNMPv1 and SNMPv2c are supported.

# **Configuration Examples for the Pseudowire Emulation Edge-to-Edge MIBs for Ethernet, Frame Relay, and ATM Services**

This section provides the following configuration example:

**•** [PWE3 MIBs: Example, page 24](#page-1888-0)

## <span id="page-1888-0"></span>**PWE3 MIBs: Example**

In the following example, the configuration permits any SNMP manager to access all objects with read-only permissions using the community string *public*.

ו

```
Router# configure terminal
```
 $\label{eq:1} \pmb{\mathscr{P}}$ 

 $\mathbf{I}$ 

 $\Gamma$ 

**Note** There is no explicit way to configure the PWE3 MIBs. However, for information on AToM configuration tasks and examples, see the *[Any Transport over MPLS](
http://cisco.com/en/US/docs/ios/mpls/configuration/guide/mp_any_transport.html)* feature module.

Enter configuration commands, one per line. End with CNTL/Z.

Router(config)# **snmp-server community public ro**

There are notifications specific to the PWE3 MIBs. For detailed information on the commands used to configure them, see the ["Additional References" section on page 25.](#page-1889-0)

# <span id="page-1889-0"></span>**Additional References**

The following sections provide references related to the Pseudowire Emulation Edge-to-Edge MIBs for Ethernet, Frame Relay, and ATM Services feature.

**The Second Service** 

## **Related Documents**

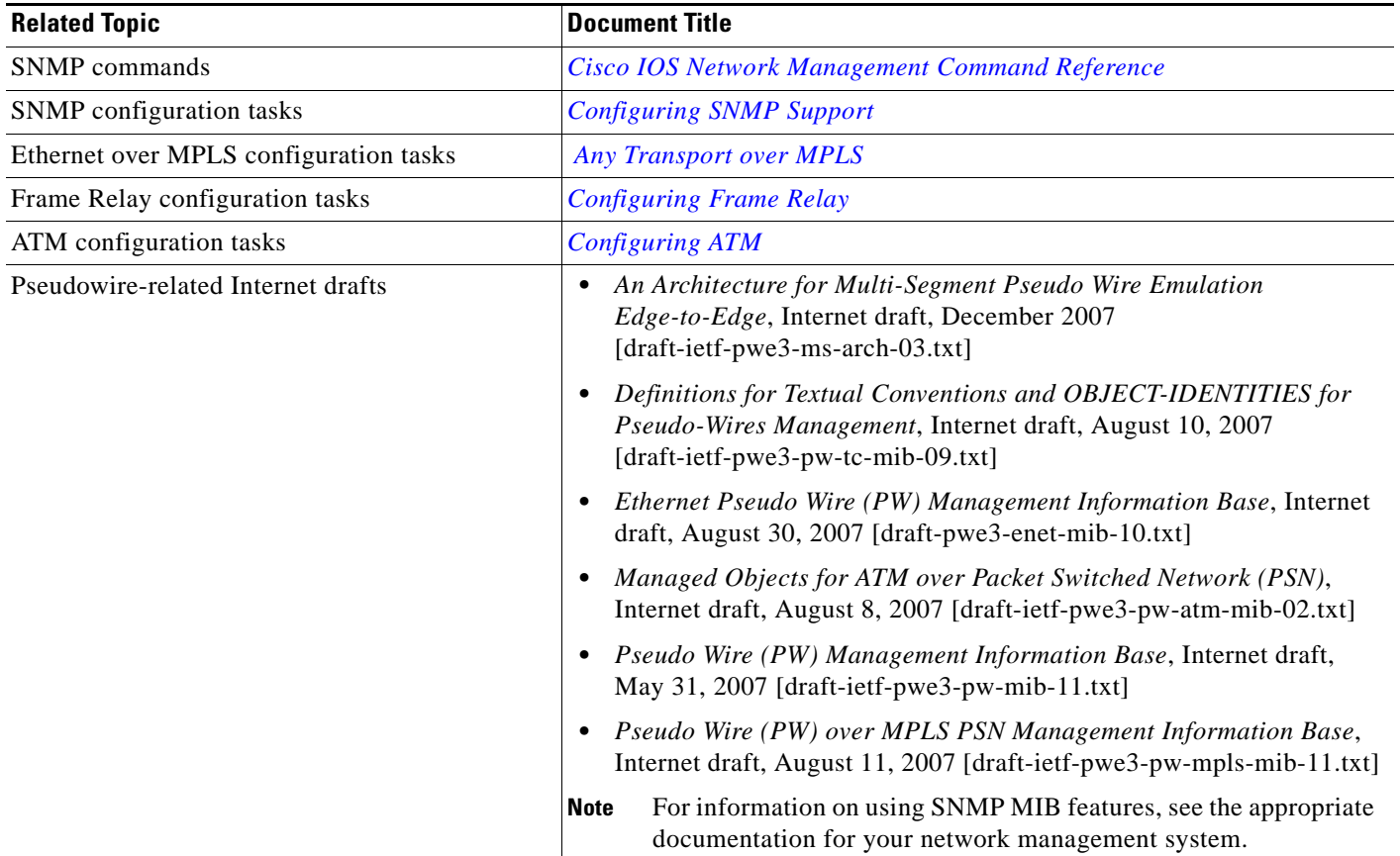

# **Standards**

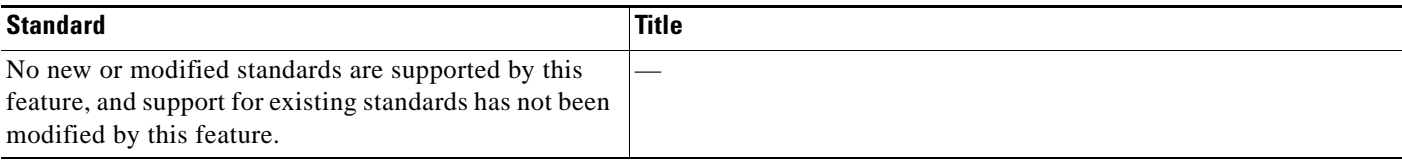

## **MIBs**

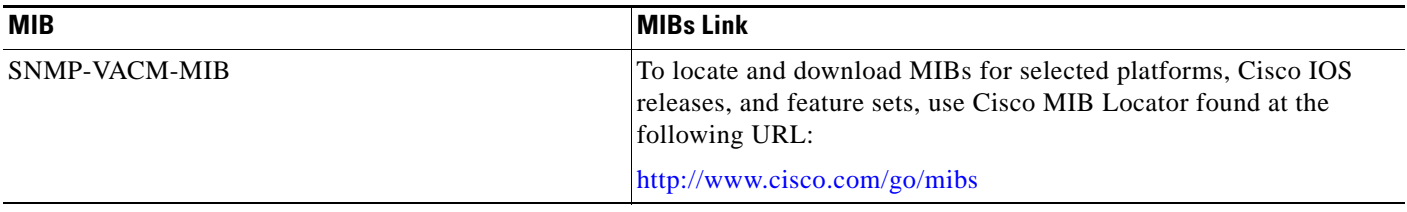

 $\mathsf I$ 

## **RFCs**

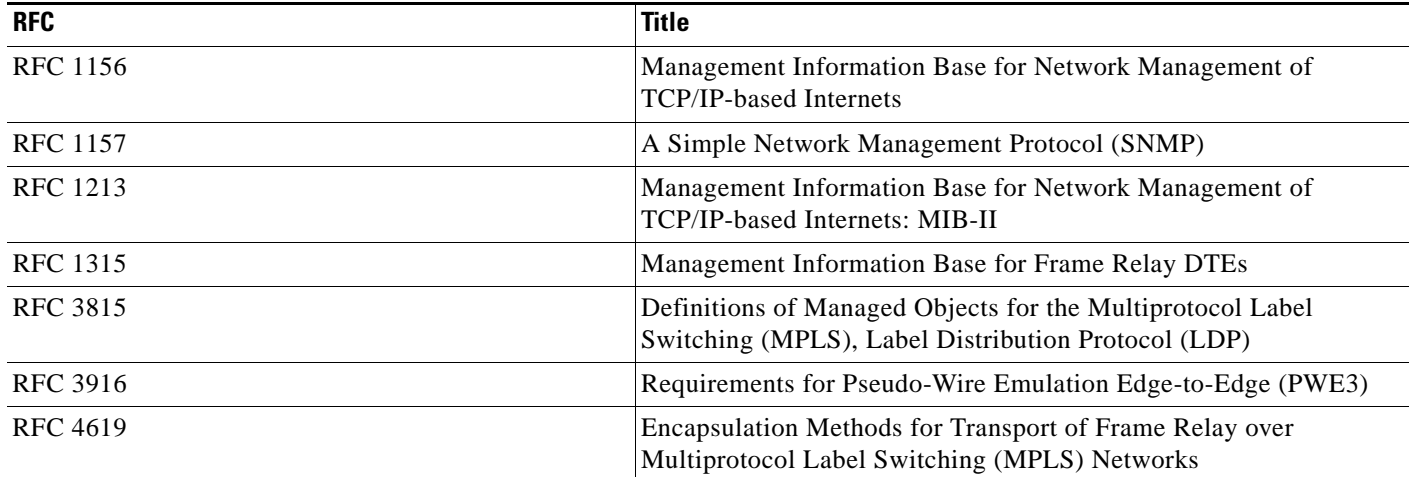

## **Technical Assistance**

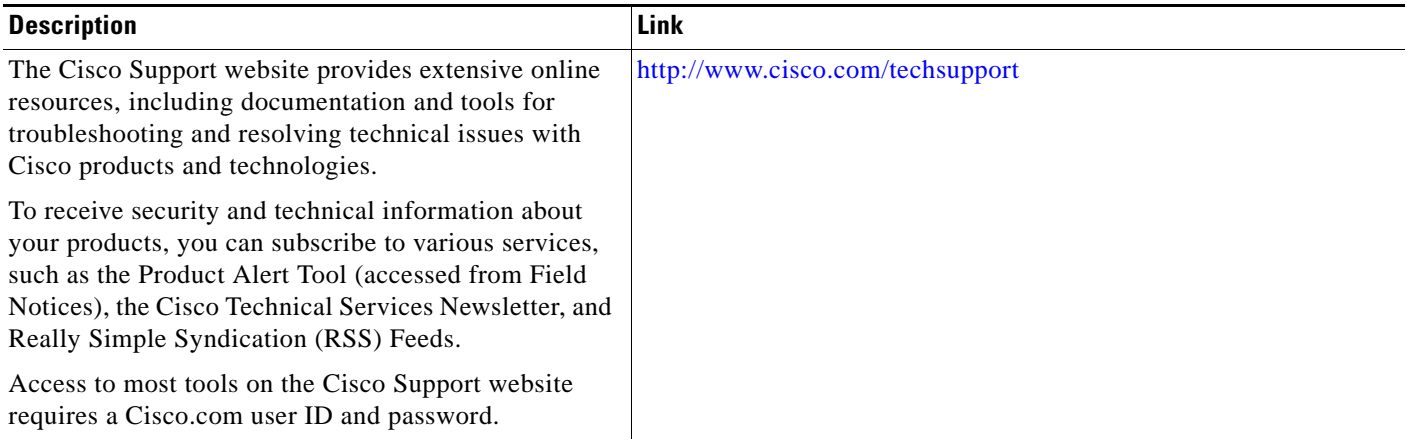

# **Command Reference**

 $\overline{\phantom{a}}$ 

This feature uses no new or modified commands.

# **Feature Information for Pseudowire Emulation Edge-to-Edge MIBs for Ethernet, Frame Relay, and ATM Services**

[Table 14](#page-1893-0) lists the release history for this feature.

Not all commands may be available in your Cisco IOS software release. For release information about a specific command, see the command reference documentation.

Use Cisco Feature Navigator to find information about platform support and software image support. Cisco Feature Navigator enables you to determine which Cisco IOS and Catalyst OS software images support a specific software release, feature set, or platform. To access Cisco Feature Navigator, go to [http://www.cisco.com/go/cfn.](http://www.cisco.com/go/cfn) An account on Cisco.com is not required.

**Note** [Table 14](#page-1893-0) lists only the Cisco IOS software release that introduced support for a given feature in a given Cisco IOS software release train. Unless noted otherwise, subsequent releases of that Cisco IOS software release train also support that feature.

Ι

 $\mathbf{I}$ 

 **Feature Information for Pseudowire Emulation Edge-to-Edge MIBs for Ethernet, Frame Relay, and ATM Services**

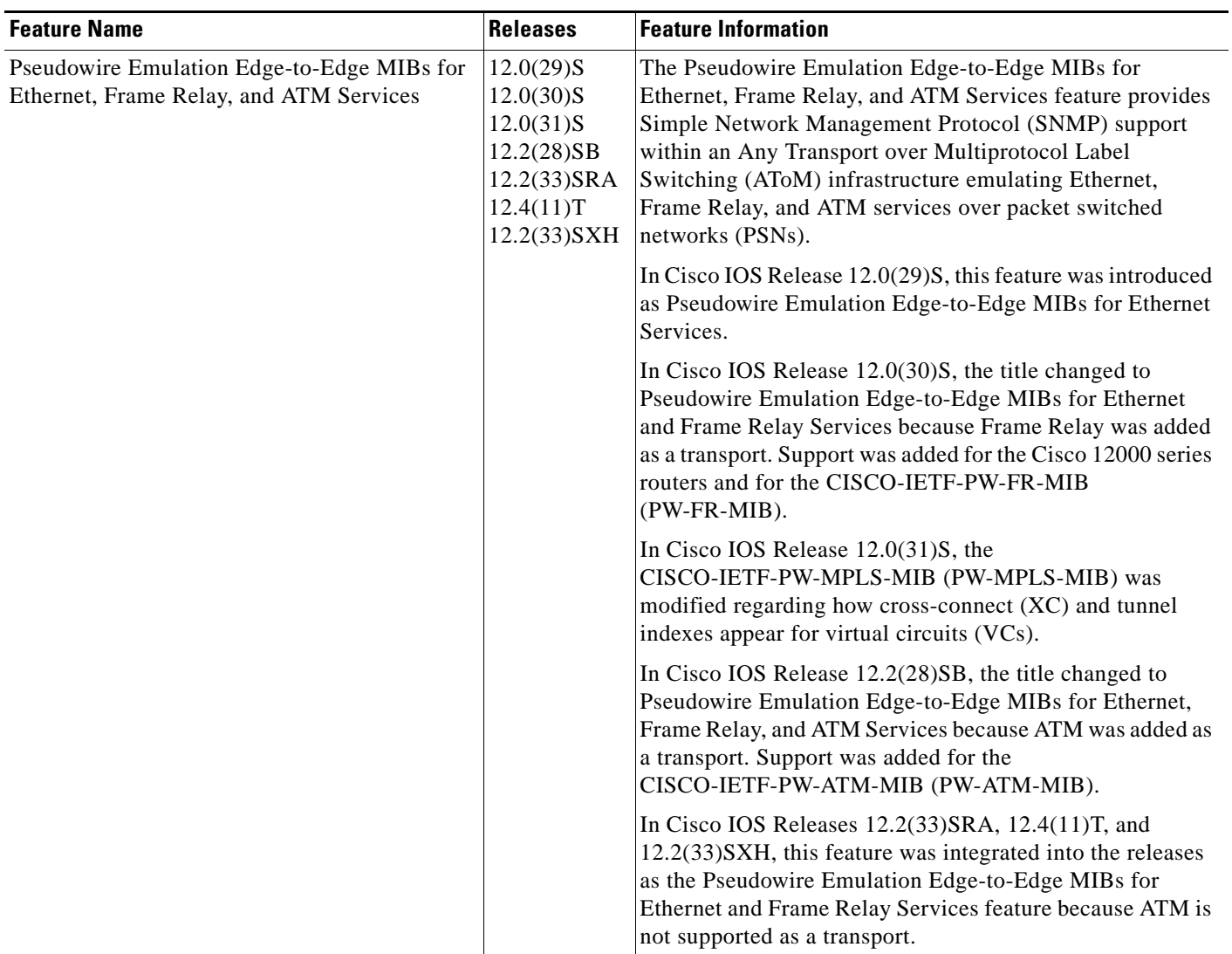

#### <span id="page-1893-0"></span>*Table 14 Feature Information for Pseudowire Emulation Edge-to-Edge MIBs for Ethernet, Frame Relay, and ATM Services*

# **Glossary**

**AAL**—ATM adaptation layer. AAL defines the conversion of user information into cells. AAL1 and AAL2 handle isochronous traffic, such as voice and video; AAL3/4 and AAL5 pertain to data communications through the segmentation and reassembly of packets.

**ATM**—asynchronous transfer mode. A cell-based data transfer technique in which channel demand determines packet allocation. This is an international standard for cell relay in which multiple service types (such as voice, video, or data) are conveyed in fixed-length (53-byte) cells. Fixed-length cells allow cell processing to occur in hardware, thereby reducing transit delays. ATM is designed to take advantage of high-speed transmission media such as E3, SONET, and T3.

**CE router**—customer edge router. A router that is part of a customer network and that interfaces to a provider edge (PE) router.

**DLCI**—data-link connection identifier. A unique number assigned to a PVC endpoint in a Frame Relay network. Identifies a particular PVC endpoint within an access channel in a Frame Relay network and has local significance only to that channel.

**encapsulation**—Wrapping of data in a particular protocol header. For example, Ethernet data is wrapped in a specific Ethernet header before network transit. Also, when bridging occurs in dissimilar networks, the entire frame from one network is simply placed in the header used by the data link layer protocol of the other network.

**EoMPLS**—ethernet over multiprotocol label switching (MPLS). A tunneling mechanism that allows a service provider to tunnel customer Layer 2 traffic through a Layer 3 MPLS network. EoMPLS is a point-to-point solution only. EoMPLS is also known as Layer 2 tunneling.

**Frame Relay**—The industry standard, switched data link layer protocol that handles multiple virtual circuits using High-Level Data Link Control (HDLC) encapsulation between connected devices. Frame Relay is more efficient than X.25, the protocol for which it is generally considered a replacement.

**IETF**—internet engineering task force. A task force (consisting of more than 80 working groups) that is developing standards for the Internet and the IP suite of protocols.

**LDP**—label distribution protocol. The protocol that supports MPLS hop-by-hop forwarding and the distribution of bindings between labels and network prefixes. The Cisco proprietary version of this protocol is the Tag Distribution Protocol (TDP).

**LSP**—label-switched path. A configured connection between two label switch routers (LSRs) in which label-switching techniques are used for packet forwarding; also a specific path through an MPLS network.

**LSR**—label switch router. A Multiprotocol Label Switching (MPLS) node that can forward native Layer 3 packets. The LSR forwards a packet based on the value of a label attached to the packet.

**MIB**—management information base. A database of network management information that is used and maintained by a network management protocol such as simple network management protocol (SNMP). The value of a MIB object can be changed or retrieved by using SNMP commands, usually through a network management system. MIB objects are organized in a tree structure that includes public (standard) and private (proprietary) branches.

**MPLS**—multiprotocol label switching. A switching method for the forwarding of IP traffic through the use of a label. This label instructs the routers and the switches in the network where to forward the packets based on preestablished IP routing information.

**MTU**—maximum transmission unit. Maximum packet size, in bytes, that a particular interface can handle.

**NMS**—network management system. System responsible for managing at least part of a network. An NMS is generally a reasonably powerful and well-equipped computer, such as an engineering workstation. An NMS communicates with agents to help keep track of network statistics and resources.

Ι

**notification**—A message sent by a Simple Network Management Protocol (SNMP) agent to a network management station, console, or terminal to indicate that a significant network event has occurred. *See also* trap.

**OSPF**—Open Shortest Path First. A link-state hierarchical Interior Gateway Protocol routing algorithm, derived from the IS-IS protocol. OSPF features include least-cost routing, multipath routing, and load balancing.

**PE router**—provider edge router. A router that is part of a service provider's network and is connected to a customer edge (CE) router.

**primary tunnel—A** tunnel whose label-switched path (LSP) may be fast rerouted if there is a failure. Backup tunnels cannot be primary tunnels.

**pseudowire**—PW. A mechanism that carries the elements of an emulated service from one provider edge (PE) to one or more PEs over a packet switched network (PSN).

**SNMP**—simple network management protocol. A management protocol used almost exclusively in TCP/IP networks. SNMP provides a means for monitoring and controlling network devices, and for managing configurations, statistics collection, performance, and security.

**trap**—A message sent by an SNMP agent to a network management station, console, or terminal, indicating that a significant event occurred. Traps are less reliable than notification requests because the receiver does not send an acknowledgment when it receives a trap. The sender cannot determine if the trap was received.

**tunnel**—A secure communication path between two peers, such as routers.

**VC**—virtual circuit. A logical circuit created to ensure reliable communication between two network devices. A virtual circuit can be either permanent (PVC) or switched (SVC).

All other trademarks mentioned in this document or website are the property of their respective owners. The use of the word partner does not imply a partnership relationship between Cisco and any other company. (0908R)

Any Internet Protocol (IP) addresses used in this document are not intended to be actual addresses. Any examples, command display output, and figures included in the document are shown for illustrative purposes only. Any use of actual IP addresses in illustrative content is unintentional and coincidental.

© 2007-2009 Cisco Systems, Inc. All rights reserved.

CCDE, CCENT, CCSI, Cisco Eos, Cisco HealthPresence, Cisco IronPort, the Cisco logo, Cisco Lumin, Cisco Nexus, Cisco Nurse Connect, Cisco Pulse, Cisco StackPower, Cisco StadiumVision, Cisco TelePresence, Cisco Unified Computing System, Cisco WebEx, DCE, Flip Channels, Flip for Good, Flip Mino, Flipshare (Design), Flip Ultra, Flip Video, Flip Video (Design), Instant Broadband, and Welcome to the Human Network are trademarks; Changing the Way We Work, Live, Play, and Learn, Cisco Capital, Cisco Capital (Design), Cisco:Financed (Stylized), Cisco Store, and Flip Gift Card are service marks; and Access Registrar, Aironet, AllTouch, AsyncOS, Bringing the Meeting To You, Catalyst, CCDA, CCDP, CCIE, CCIP, CCNA, CCNP, CCSP, CCVP, Cisco, the Cisco Certified Internetwork Expert logo, Cisco IOS, Cisco Press, Cisco Systems, Cisco Systems Capital, the Cisco Systems logo, Cisco Unity, Collaboration Without Limitation, Continuum, EtherFast, EtherSwitch, Event Center, Explorer, Fast Step, Follow Me Browsing, FormShare, GainMaker, GigaDrive, HomeLink, iLYNX, Internet Quotient, IOS, iPhone, iQuick Study, IronPort, the IronPort logo, Laser Link, LightStream, Linksys, MediaTone, MeetingPlace, MeetingPlace Chime Sound, MGX, Networkers, Networking Academy, Network Registrar, PCNow, PIX, PowerKEY, PowerPanels, PowerTV, PowerTV (Design), PowerVu, Prisma, ProConnect, ROSA, ScriptShare, SenderBase, SMARTnet, Spectrum Expert, StackWise, The Fastest Way to Increase Your Internet Quotient, TransPath, WebEx, and the WebEx logo are registered trademarks of Cisco Systems, Inc. and/or its affiliates in the United States and certain other countries.

 **Glossary**

H

 $\mathsf I$ 

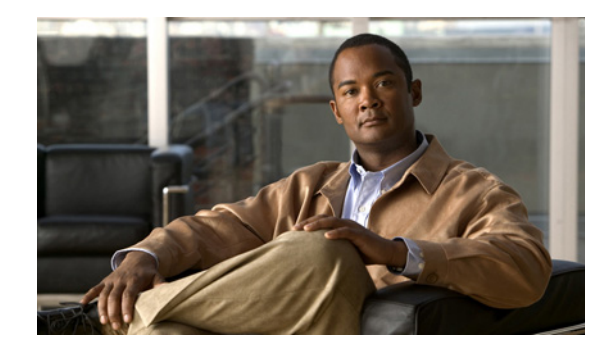

# **MPLS LSP Ping/Traceroute for LDP/TE, and LSP Ping for VCCV**

**First Published: January 26, 2004 Last Updated: February 27, 2009**

The MPLS LSP Ping/Traceroute for LDP/TE, and LSP Ping for VCCV feature helps service providers monitor label switched paths (LSPs) and quickly isolate Multiprotocol Label Switching (MPLS) forwarding problems.

The feature provides the following capabilities:

- MPLS LSP ping to test LSP connectivity for IPv4 Label Distribution Protocol (LDP) prefixes, Resource Reservation Protocol (RSVP) traffic engineering (TE), and Any Transport over MPLS (AToM) forwarding equivalence classes (FECs).
- **•** MPLS LSP traceroute to trace the LSPs for IPv4 LDP prefixes and RSVP TE prefixes.

## **Finding Feature Information**

Your software release may not support all the features documented in this module. For the latest feature information and caveats, see the release notes for your platform and software release. To find information about the features documented in this module, and to see a list of the releases in which each feature is supported, see the["Feature Information for MPLS LSP Ping/Traceroute for LDP/TE, and LSP Ping for](#page-1956-0)  [VCCV" section on page 60](#page-1956-0).

Use Cisco Feature Navigator to find information about platform support and Cisco IOS and Catalyst OS software image support. To access Cisco Feature Navigator, go to [http://www.cisco.com/go/cfn.](http://www.cisco.com/go/cfn) An account on Cisco.com is not required.

## **Contents**

- [Prerequisites for MPLS LSP Ping/Traceroute for LDP/TE, and LSP Ping for VCCV, page 2](#page-1898-0)
- **•** [Restrictions for MPLS LSP Ping/Traceroute for LDP/TE, and LSP Ping for VCCV, page 2](#page-1898-1)
- [Information About MPLS LSP Ping/Traceroute for LDP/TE, and LSP Ping for VCCV, page 3](#page-1899-0)
- **•** [How to Configure MPLS LSP Ping/Traceroute for LDP/TE, and LSP Ping for VCCV, page 10](#page-1906-0)
- **•** [Configuration Examples for MPLS LSP Ping/Traceroute for LDP/TE, and LSP Ping for VCCV,](#page-1926-0)  [page 30](#page-1926-0)
- **•** [Additional References, page 57](#page-1953-0)
- **•** [Command Reference, page 59](#page-1955-0)
- **•** [Feature Information for MPLS LSP Ping/Traceroute for LDP/TE, and LSP Ping for VCCV, page 60](#page-1956-0)
- **•** [Glossary, page 62](#page-1958-0)

# <span id="page-1898-0"></span>**Prerequisites for MPLS LSP Ping/Traceroute for LDP/TE, and LSP Ping for VCCV**

Before you use the MPLS LSP Ping/Traceroute for LDP/TE, and LSP Ping for VCCV feature, you should:

- **•** Determine the baseline behavior of your MPLS network. For example:
	- **–** Expected MPLS experimental (EXP) treatment.
	- **–** Expected maximum size packet or maximum transmission unit (MTU) of the LSP.
	- **–** The topology, expected label switched path, and number of links in the LSP. Trace the paths of the label switched packets including the paths for load balancing.
- **•** Understand how to use MPLS and MPLS applications. You need to:
	- **–** Know how LDP is configured.
	- **–** Understand AToM concepts.
- **•** Understand label switching, forwarding, and load balancing.

Before using the **ping mpls** or **trace mpls** command, you must ensure that the router is configured to encode and decode MPLS echo packets in a format that all receiving routers in the network can understand.

# <span id="page-1898-1"></span>**Restrictions for MPLS LSP Ping/Traceroute for LDP/TE, and LSP Ping for VCCV**

- **•** You cannot use MPLS LSP traceroute to trace the path taken by AToM packets. MPLS LSP traceroute is not supported for AToM. (MPLS LSP ping is supported for AToM.) However, you can use MPLS LSP traceroute to troubleshoot the Interior Gateway Protocol (IGP) LSP that is used by AToM.
- **•** You cannot use MPLS LSP ping to validate or trace MPLS Virtual Private Networks (VPNs).
- **•** You cannot use MPLS LSP traceroute to troubleshoot LSPs that employ time-to-live (TTL) hiding.
- **•** MPLS supports per-destination and per-packet (round robin) load balancing. If per-packet load balancing is in effect, you should not use MPLS LSP traceroute because LSP traceroute at a transit router consistency checks the information supplied in the previous echo response from the directly connected upstream router. When round robin is employed, the path that an echo request packet

Ι

takes cannot be controlled in a way that allows a packet to be directed to TTL expire at a given router. Without that ability, the consistency checking may fail during an LSP traceroute. A consistency check failure return code may be returned.

- A platform must support LSP ping and traceroute in order to respond to an MPLS echo request packet.
- **•** Unless the MPLS LSP Ping/Traceroute for LDP/TE, and LSP Ping for VCCV feature is enabled along the entire path, you cannot get a reply if the request fails along the path at any node.
- There are certain limitations when a mixture of draft versions are implemented within a network. The version of the draft must be compatible with Cisco's implementation. Due to the way the LSP Ping draft was written, earlier versions may not be compatible with later versions because of changes to type, length, values (TLVs) formats without sufficient versioning information. Cisco attempts to compensate for this in its implementations by allowing the sending and responding routers to be configured to encode and decode echo packets assuming a certain version.
- **•** If you want to use MPLS LSP traceroute, the network should not use TTL hiding.

# <span id="page-1899-0"></span>**Information About MPLS LSP Ping/Traceroute for LDP/TE, and LSP Ping for VCCV**

Before using the MPLS LSP Ping/Traceroute for LDP/TE, and LSP Ping for VCCV feature, you should understand the following concepts:

- [MPLS LSP Ping/Traceroute for LDP/TE, and LSP Ping for VCCV Functionality, page 3](#page-1899-1)
- **MPLS LSP Ping Operation**, page 4

 $\mathbf I$ 

- [MPLS LSP Traceroute Operation, page 5](#page-1901-0)
- **•** [MPLS Network Management with MPLS LSP Ping and MPLS LSP Traceroute, page 7](#page-1903-0)
- [Any Transport over MPLS Virtual Circuit Connection, page 7](#page-1903-1)
- **•** [IP Does Not Forward MPLS Echo Request Packets, page 9](#page-1905-0)

### <span id="page-1899-1"></span>**MPLS LSP Ping/Traceroute for LDP/TE, and LSP Ping for VCCV Functionality**

Internet Control Message Protocol (ICMP) ping and traceroute are often used to help diagnose the root cause when a forwarding failure occurs. However, they are not well suited for identifying LSP failures because an ICMP packet can be forwarded via IP to the destination when an LSP breakage occurs.

The MPLS LSP Ping/Traceroute for LDP/TE, and LSP Ping for VCCV feature is well suited for identifying LSP breakages for the following reasons:

- An MPLS echo request packet cannot be forwarded via IP because IP TTL is set to 1 and the IP destination address field is set to a 127/8 address.
- The FEC being checked is not stored in the IP destination address field (as is the case of ICMP).

MPLS echo request and reply packets test LSPs. There are two methods by which a downstream router can receive packets:

**•** The Cisco implementation of MPLS echo request and echo reply that was previously based on the Internet Engineering Task Force (IETF) Internet Draft *Detecting MPLS Data Plane Failures* (draft-ietf-mpls-lsp-ping-03.txt).

- **•** Features described in this document that are based on the IETF RFC 4379 *[Detecting Multi-Protocol](http://www.faqs.org/rfcs/rfc4379.html)  [Label Switched \(MPLS\) Data Plane Failures](http://www.faqs.org/rfcs/rfc4379.html)*:
	- **–** Echo request output interface control
	- **–** Echo request traffic pacing
	- **–** Echo request end-of-stack explicit-null label shimming
	- **–** Echo request request-dsmap capability
	- **–** Request-fec checking
	- **–** Depth limit reporting

## <span id="page-1900-0"></span>**MPLS LSP Ping Operation**

MPLS LSP ping uses MPLS echo request and reply packets to validate an LSP. You can use MPLS LSP ping to validate IPv4 LDP, AToM, and IPv4 RSVP FECs by using appropriate keywords and arguments with the **ping mpls** command.

The MPLS echo request packet is sent to a target router through the use of the appropriate label stack associated with the LSP to be validated. Use of the label stack causes the packet to be forwarded over the LSP itself.

The destination IP address of the MPLS echo request packet is different from the address used to select the label stack. The destination IP address is defined as a 127.*x*.*y*.*z*/8 address. The 127.*x*.*y*.*z*/8 address prevents the IP packet from being IP switched to its destination if the LSP is broken.

An MPLS echo reply is sent in response to an MPLS echo request. The reply is sent as an IP packet and it is forwarded using IP, MPLS, or a combination of both types of switching. The source address of the MPLS echo reply packet is an address obtained from the router generating the echo reply. The destination address is the source address of the router that originated the MPLS echo request packet.

The MPLS echo reply destination port is set to the echo request source port.

[Figure 1](#page-1900-1) shows MPLS LSP ping echo request and echo reply paths.

#### <span id="page-1900-1"></span>*Figure 1 MPLS LSP Ping Echo Request and Echo Reply Paths*

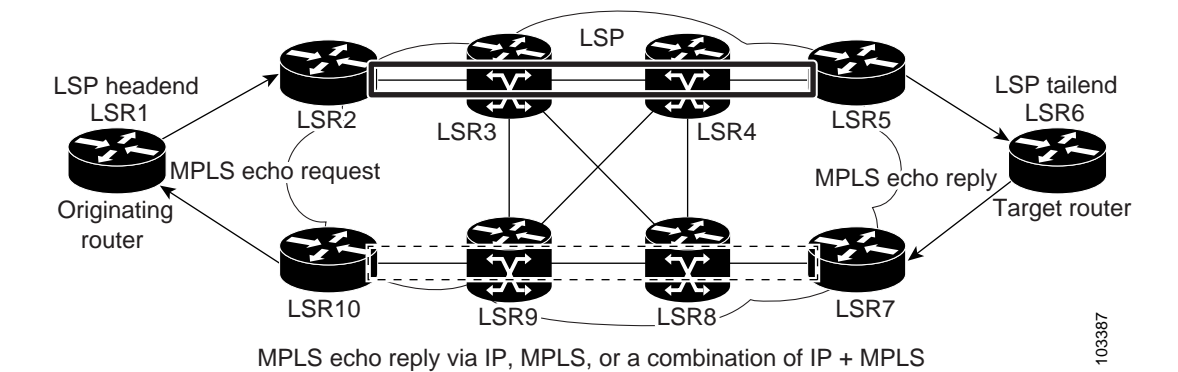

If you initiate an MPLS LSP ping request at LSR1 to a FEC at LSR6, you get the results shown in [Table 1](#page-1901-1).

Ι

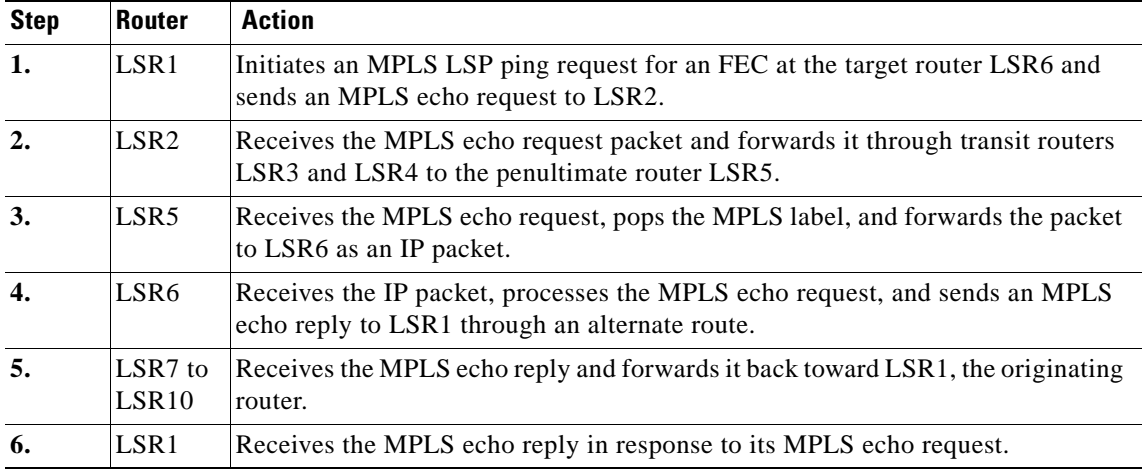

<span id="page-1901-1"></span>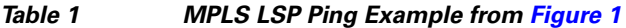

## <span id="page-1901-0"></span>**MPLS LSP Traceroute Operation**

MPLS LSP traceroute uses MPLS echo request and reply packets to validate an LSP. You can use MPLS LSP traceroute to validate IPv4 LDP and IPv4 RSVP FECs by using appropriate keywords and arguments with the **trace mpls** command.

The MPLS LSP Traceroute feature uses TTL settings to force expiration of the TTL along an LSP. MPLS LSP Traceroute incrementally increases the TTL value in its MPLS echo requests (TTL = 1, 2, 3, 4) to discover the downstream mapping of each successive hop. The success of the LSP traceroute depends on the transit router processing the MPLS echo request when it receives a labeled packet with a  $TTL =$ 1. On Cisco routers, when the TTL expires, the packet is sent to the Route Processor (RP) for processing. The transit router returns an MPLS echo reply containing information about the transit hop in response to the TTL-expired MPLS packet.

The MPLS echo reply destination port is set to the echo request source port.

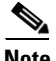

 $\mathbf I$ 

**Note** When a router traces an IPV4 FEC that goes over a traffic engineering tunnel, intermediate routers may return U (unreachable) if LDP is not running in those intermediate routers.

[Figure 2](#page-1902-0) shows an MPLS LSP traceroute example with an LSP from LSR1 to LSR4.

 $\mathsf I$ 

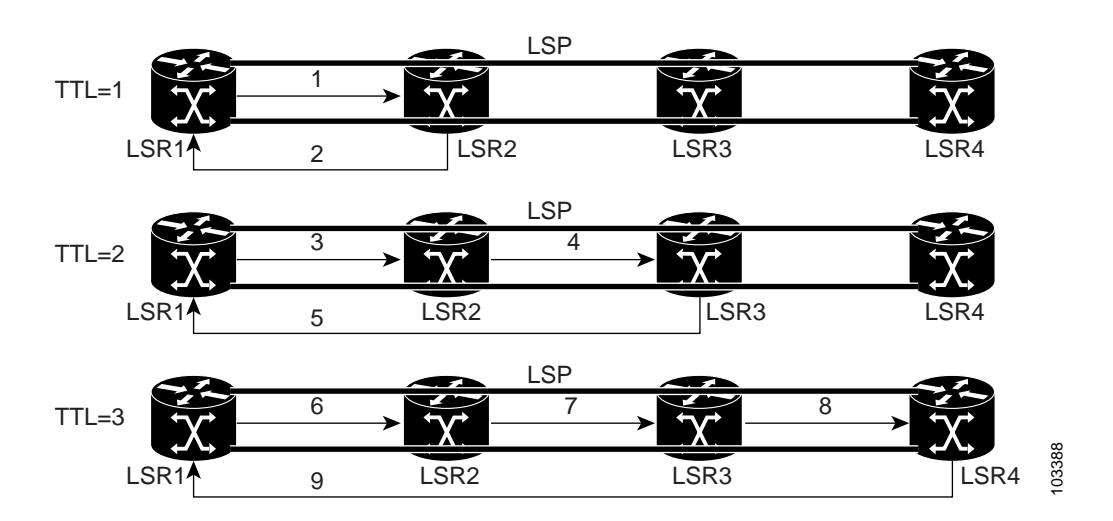

### <span id="page-1902-0"></span>*Figure 2 MPLS LSP Traceroute Example*

If you enter an LSP traceroute to an FEC at LSR4 from LSR1, you get the results shown in [Table 2](#page-1902-1).

<span id="page-1902-1"></span>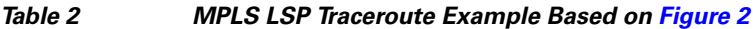

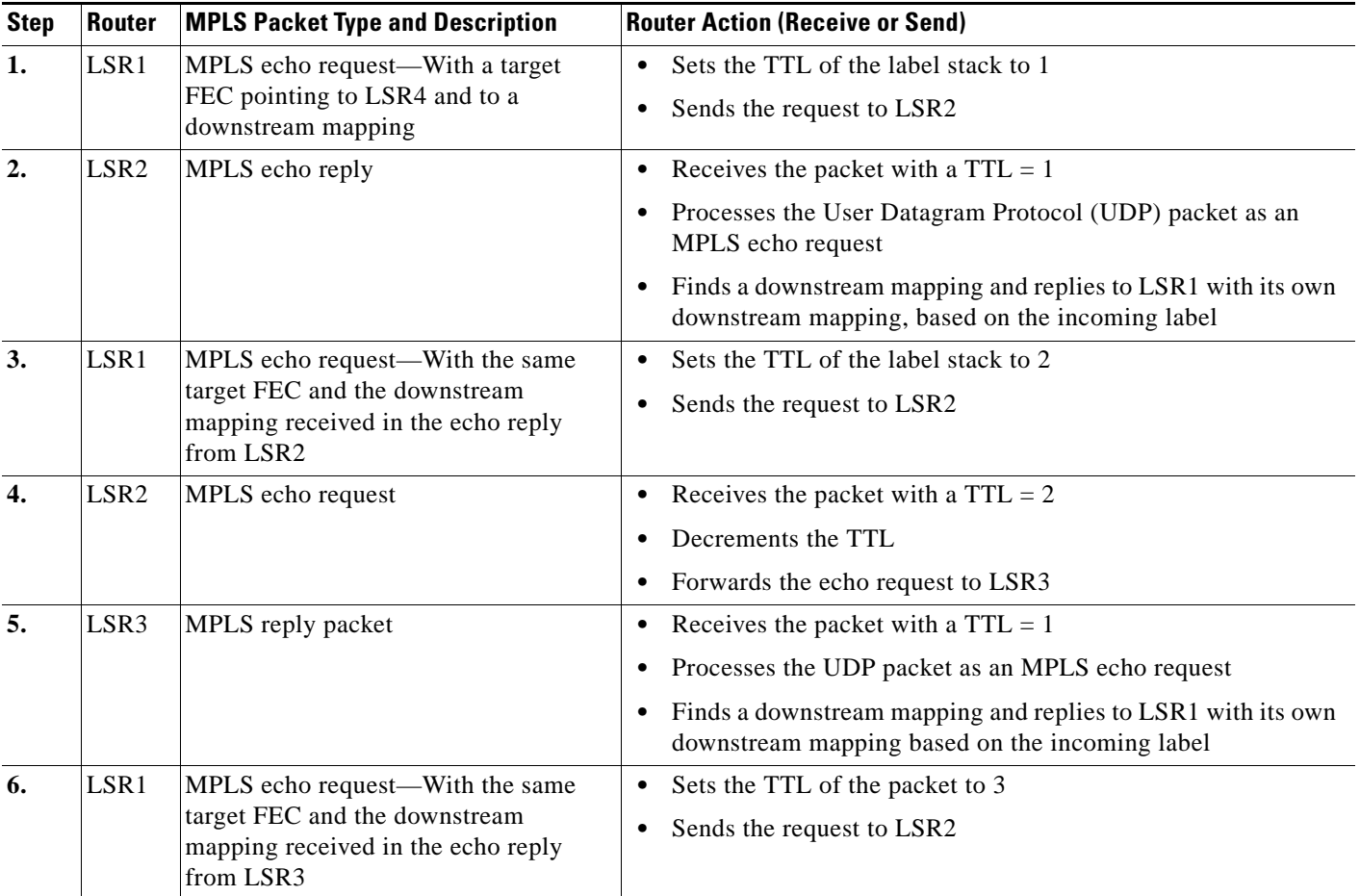

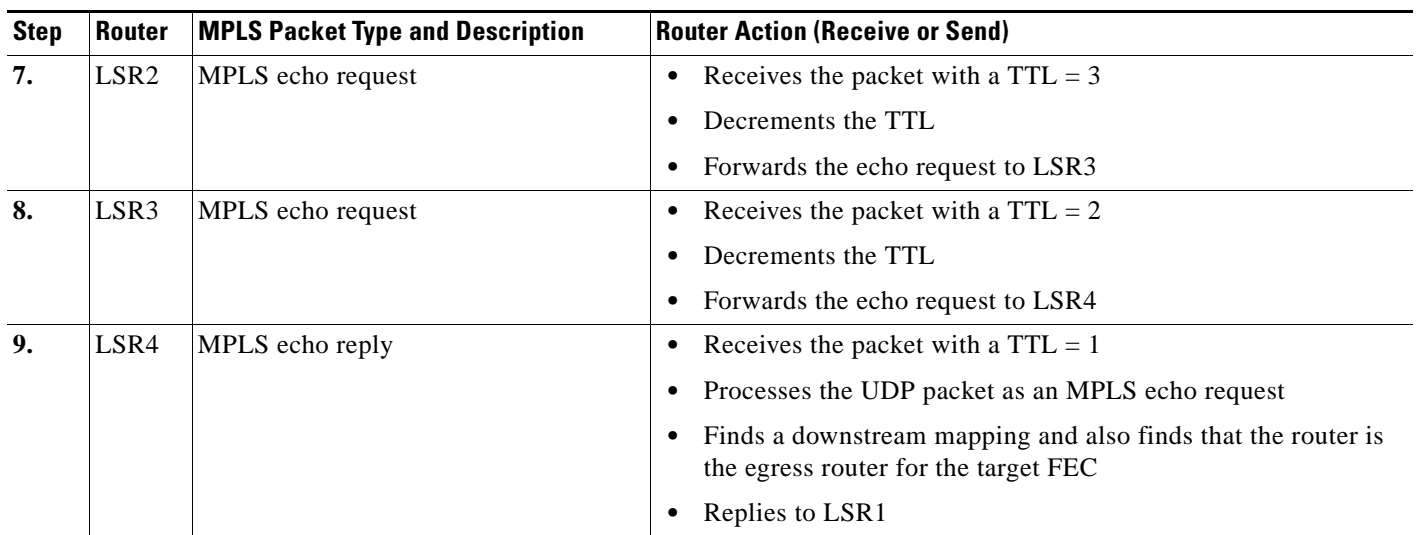

#### *Table 2 MPLS LSP Traceroute Example Based on Figure 2 (continued)*

## <span id="page-1903-0"></span>**MPLS Network Management with MPLS LSP Ping and MPLS LSP Traceroute**

To manage an MPLS network, you must have the ability to monitor LSPs and quickly isolate MPLS forwarding problems. You need ways to characterize the liveliness of an LSP and reliably detect when an LSP fails to deliver user traffic.

You can use MPLS LSP ping to verify the LSP that is used to transport packets destined for IPv4 LDP prefixes, and AToM PW FECs. You can use MPLS LSP traceroute to trace LSPs that are used to carry packets destined for IPv4 LDP prefixes.

An MPLS echo request is sent through an LSP to validate it. A TTL expiration or LSP breakage causes the transit router to process the echo request before it gets to the intended destination. The router returns an MPLS echo reply that contains an explanatory reply code to the originator of the echo request.

The successful echo request is processed at the egress of the LSP. The echo reply is sent via an IP path, an MPLS path, or a combination of both back to the originator of the echo request.

## <span id="page-1903-1"></span>**Any Transport over MPLS Virtual Circuit Connection**

AToM Virtual Circuit Connection Verification (VCCV) allows you to send control packets inband of an AToM PW from the originating provider edge (PE) router. The transmission is intercepted at the destination PE router, instead of being forwarded to the customer edge (CE) router. This capability allows you to use MPLS LSP ping to test the PW section of AToM virtual circuits (VCs).

LSP ping allows verification of AToM VC setup by FEC 128 or FEC 129. FEC 128-based AToM VCs can be set up by using LDP for signaling or by using a static pseudowire configuration without using any signaling component on the two endpoints. Cisco IOS does not distinguish between FEC 128 and FEC 129 static pseudowires while issuing MPLS ping; the same commands are used.

AToM VCCV consists of the following:

- **•** A signaled component in which the AToM VCCV capabilities are advertised during VC label signaling
- **•** A switching component that causes the AToM VC payload to be treated as a control packet

### **AToM VCCV Signaling**

One of the steps involved in AToM VC setup is the signaling or communication of VC labels and AToM VCCV capabilities between AToM VC endpoints. To communicate the AToM VCCV disposition capabilities of each endpoint, the router uses an optional parameter, defined in the IETF Internet Draft *Pseudo Wire (PW) Virtual Circuit Connection Verification (VCCV)* (draft-ieft-pwe3-vccv-01).

The AToM VCCV disposition capabilities are categorized as follows:

- Applications—MPLS LSP ping and ICMP ping are applications that AToM VCCV supports to send packets inband of an AToM PW for control purposes.
- **•** Switching modes—Type 1 and Type 2 are switching modes that AToM VCCV uses for differentiating between control and data traffic.

[Table 3](#page-1904-0) describes AToM VCCV Type 1 and Type 2 switching modes.

<span id="page-1904-0"></span>

| <b>Switching Mode</b> | <b>Description</b>                                                                         |
|-----------------------|--------------------------------------------------------------------------------------------|
| Type 1                | Uses a Protocol ID (PID) field in the AToM control word to identify an AToM<br>VCCV packet |
| Type 2                | Uses an MPLS Router Alert Label above the VC label to identify an AToM VCCV<br>packet      |

*Table 3 Type 1 and Type 2 AToM VCCV Switching Modes*

### **Selection of AToM VCCV Switching Types**

Cisco routers always use Type 1 switching, if available, when they send MPLS LSP ping packets over an AToM VC control channel. Type 2 switching accommodates those VC types and implementations that do not support or interpret the AToM control word.

[Table 4](#page-1904-1) shows the AToM VCCV switching mode advertised and the switching mode selected by the AToM VC.

<span id="page-1904-1"></span>*Table 4 AToM VCCV Switching Mode Advertised and Selected by AToM VC* 

| <b>Type Advertised</b>                   | <b>Type Selected</b>       |
|------------------------------------------|----------------------------|
| ATOM VCCV not supported                  |                            |
| Type 1 AToM VCCV switching               | Type 1 AToM VCCV switching |
| Type 2 AToM VCCV switching               | Type 2 AToM VCCV switching |
| Type 1 and Type 2 AToM VCCV<br>switching | Type 1 AToM VCCV switching |

An AToM VC advertises its AToM VCCV disposition capabilities in both directions: that is, from the originating router (PE1) to the destination router (PE2), and from PE2 to PE1.

In some instances, AToM VCs might use different switching types if the two endpoints have different AToM VCCV capabilities. If PE1 supports Type 1 and Type 2 AToM VCCV switching and PE2 supports only Type 2 AToM VCCV switching, there are two consequences:

Ι

- **•** LSP ping packets sent from PE1 to PE2 are encapsulated with Type 2 switching.
- **•** LSP ping packets sent from PE2 to PE1 use Type 1 switching.

You can determine the AToM VCCV capabilities advertised to and received from the peer by entering the **show mpls l2transport binding** command at the PE router.

### <span id="page-1905-1"></span>**Information Provided by the Router Processing LSP Ping or LSP Traceroute**

[Table 5](#page-1905-1) describes the characters that the router processing an LSP ping or LSP traceroute packet returns to the sender about the failure or success of the request.

You can also display the return code for an MPLS LSP Ping operation if you enter the **verbose** keyword in the **ping mpls** command.

| <b>Output Code</b> | <b>Echo Return</b><br>Code | <b>Meaning</b>                       |
|--------------------|----------------------------|--------------------------------------|
| X                  | $\theta$                   | No return code.                      |
| M                  |                            | Malformed echo request.              |
| m                  | 2                          | Unsupported TLVs.                    |
|                    | 3                          | Success.                             |
| $\mathbf F$        | 4                          | No FEC mapping.                      |
| D                  | 5                          | DS Map mismatch.                     |
| I                  | 6                          | Unknown Upstream Interface index.    |
| U                  |                            | Reserved.                            |
| L                  | 8                          | Labeled output interface.            |
| B                  | 9                          | Unlabeled output interface.          |
| f                  | 10                         | FEC mismatch.                        |
| N                  | 11                         | No label entry.                      |
| P                  | 12                         | No receive interface label protocol. |
| p                  | 13                         | Premature termination of the LSP.    |
| X                  | unknown                    | Undefined return code.               |

*Table 5 Echo Reply Return Codes*

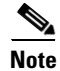

 $\mathbf I$ 

**Note** Echo return codes 6 and 7 are accepted only for Version 3 (draft-ieft-mpls-ping-03).

## <span id="page-1905-0"></span>**IP Does Not Forward MPLS Echo Request Packets**

MPLS echo request packets sent during an LSP ping are never forwarded by IP. The IP header destination address field in an MPLS echo request packet is a 127.*x.y.z*/8 address. Routers should not forward packets using a 127.*x.y.z*/8 address. The 127.*x.y.z*/8 address corresponds to an address for the local host.

Use of a 127.*x*.*y*.*z* address as the destination address of the UDP packet is significant because the MPLS echo request packet fails to make it to the target router if a transit router does not label switch the LSP. The use of the 127.*x*.*y*.*z* address allows for the detection of LSP breakages. The following occurs at the transit router:

- If an LSP breakage occurs at a transit router, the MPLS echo packet is not forwarded; it is consumed by the router.
- If the LSP is intact, the MPLS echo packet reaches the target router and is processed by the terminal point of the LSP.

[Figure 3](#page-1906-1) shows the path of the MPLS echo request and reply when a transit router fails to label switch a packet in an LSP.

#### <span id="page-1906-1"></span>*Figure 3 Path when Transit Router Fails to Label Switch a Packet*

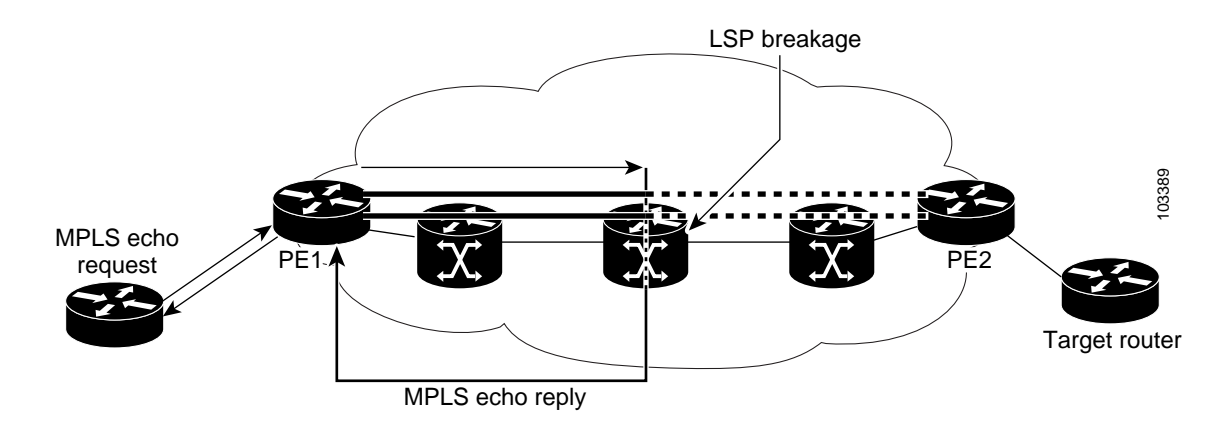

**Note** An AToM payload does not contain usable forwarding information at a transit router because the payload may not be an IP packet. An MPLS VPN packet, although an IP packet, does not contain usable forwarding information at a transit router because the destination IP address is significant only to the virtual routing and forwarding (VRF) instances at the endpoints of the MPLS network.

# <span id="page-1906-0"></span>**How to Configure MPLS LSP Ping/Traceroute for LDP/TE, and LSP Ping for VCCV**

This section contains the following tasks:

- [Enabling Compatibility Between the MPLS LSP and Ping or Traceroute Implementation, page 11](#page-1907-0) (required)
- **•** [Validating an FEC by Using MPLS LSP Ping and MPLS LSP Traceroute, page 12](#page-1908-0) (required)
- **•** [Using DSCP to Request a Specific Class of Service in an Echo Reply, page 14](#page-1910-0) (optional)
- **•** [Controlling How a Responding Router Replies to an MPLS Echo Request, page 15](#page-1911-0) (optional)
- [Preventing Loops when Using MPLS LSP Ping and LSP Traceroute Command Options, page 17](#page-1913-0) (optional)

Ι

• [Detecting LSP Breaks, page 19](#page-1915-0) (optional)

## <span id="page-1907-0"></span>**Enabling Compatibility Between the MPLS LSP and Ping or Traceroute Implementation**

LSP ping drafts after Version 3 (draft-ietf-mpls-ping-03) have undergone numerous TLV format changes, but the versions of the draft do not always interoperate.

To allow later Cisco implementations to interoperate with draft Version 3 Cisco and non-Cisco implementations, use a global configuration mode to decode echo packets in formats understood by draft Version 3 implementations.

Unless configured otherwise, a Cisco implementation encodes and decodes echo requests assuming the version on which the IETF implementations is based.

To prevent failures reported by the replying router due to TLV version issues, you should configure all routers in the core. Encode and decode MPLS echo packets in the same draft version. For example, if the network is running RFC 4379 (Cisco Version 4) implementations but one router is capable of only Version 3 (Cisco Revision 3), configure all routers in the network to operate in Revision 3 mode.

The Cisco implementation of MPLS echo request and echo reply is based on the IETF RFC 4379. IEFT drafts subsequent to this RFC (drafts 3, 4, 5, 6, and 7) introduced TLV format differences. These differences could not be identified because the echo packet had no way to differentiate between one TLV format and another TLV format. This introduced limited compatibility between the MPLS LSP Ping/Traceroute implementations in the Cisco IOS 12.0(27)S1 and 12.0(27)S2 releases and the MPLS ping or traceroute implementation in later Cisco IOS releases. To allow interoperability between these releases, a **revision** keyword was added for the **ping mpls** and **trace mpls** commands. The **revision** keyword enables Cisco IOS releases to support the existing draft changes and any changes from future versions of the IETF LSP Ping draft.

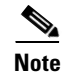

**Note** We recommend that you use the **mpls oam** global configuration command instead of the revision option.

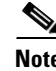

**Note** No images are available on cisco.com to support Revision 2. It is recommended that you use only images supporting Version 3 and later when configuring TLV encode and decode modes. MPLS Multipath LSP traceroute requires Cisco Revision 4 or later.

#### **Cisco Vendor Extensions**

In Cisco's Version 3 (draft-ietf-mpls-ping-03.txt) implementations, Cisco defined a vendor extension TLV in the ignore-if-not-understood TLV space. It is used for the following purposes:

- **•** Provide an ability to track TLV versions.
- **•** Provide an experimental Reply TOS capability.

The first capability was defined before the existence of the global configuration command for setting the echo packet encode and decode behavior. TLV version information in an echo packet overrides the configured decoding behavior. Using this TLV for TLV versions is no longer required since the introduction of the global configuration capability.

The second capability controls the reply DSCP. Draft Version 8 defines a Reply TOS TLV, so the use of the reply DSCP is no longer required.

To enable compatibility between the MPLS LSP and ping or traceroute implementation by customizing the default behavior of echo packets, perform the following steps.
#### **SUMMARY STEPS**

- **1. enable**
- **2. configure terminal**
- **3. mpls oam**
- **4. echo revision** {**3** | **4**}
- **5. echo vendor-extension**
- **6. exit**

### **DETAILED STEPS**

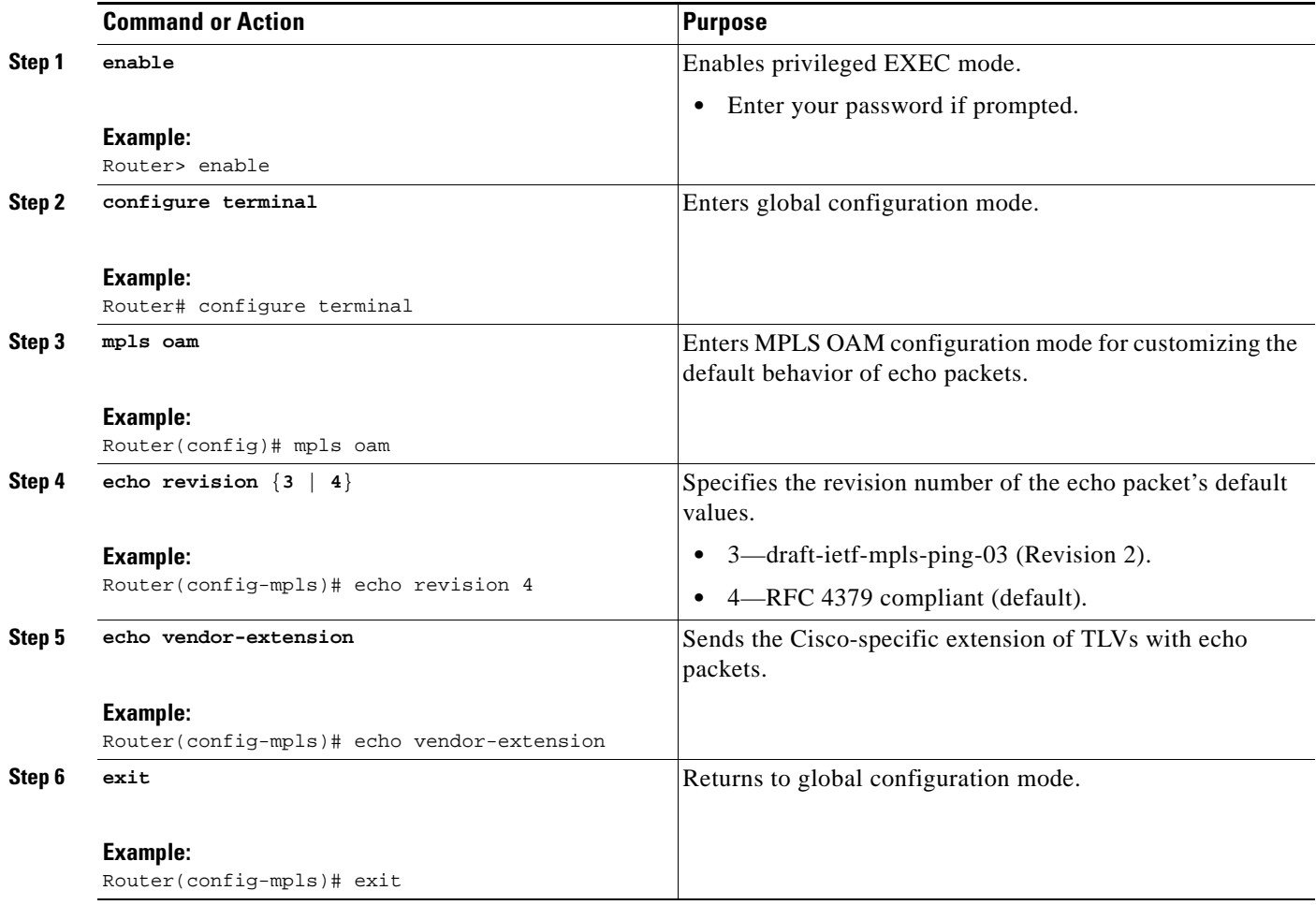

## **Validating an FEC by Using MPLS LSP Ping and MPLS LSP Traceroute**

An LSP is formed by labels. Routers learn labels through LDP, AToM, or some other MPLS applications. You can use MPLS LSP ping or traceroute to validate an LSP used for forwarding traffic for a given FEC.

1

This section describes the following tasks:

**•** [Validating an LDP IPv4 FEC by Using MPLS LSP Ping and MPLS LSP Traceroute, page 13](#page-1909-0)

**•** [Validating a Layer 2 FEC by Using MPLS LSP Ping and MPLS LSP Traceroute, page 14](#page-1910-0)

## <span id="page-1909-0"></span>**Validating an LDP IPv4 FEC by Using MPLS LSP Ping and MPLS LSP Traceroute**

To ensure that the router will be able to forward MPLS packets for IPv4 FEC prefixes advertised by LDP, perform the following steps.

#### **SUMMARY STEPS**

- **1. enable**
- **2. ping mpls ipv4** *destination-address***/***destination-mask-length* [*repeat count*] [*exp exp-bits*] [*verbose*]

or

**trace mpls ipv4** *destination-address***/***destination-mask-length* 

**3. exit**

#### **DETAILED STEPS**

 $\Gamma$ 

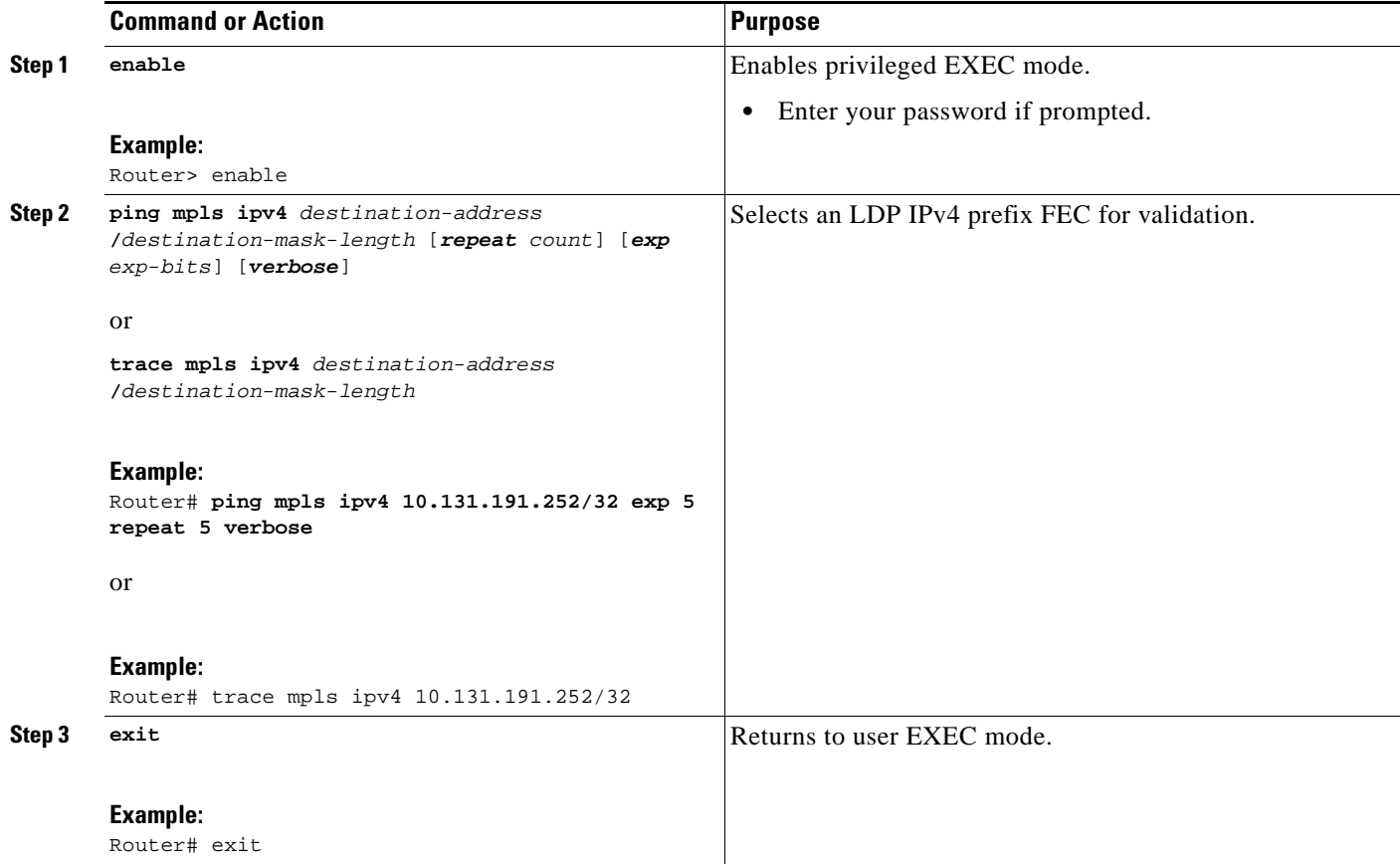

## <span id="page-1910-0"></span>**Validating a Layer 2 FEC by Using MPLS LSP Ping and MPLS LSP Traceroute**

To ensure that the router will be able to forward MPLS packets for Layer 2 FEC prefixes advertised by LDP, perform the following steps.

#### **SUMMARY STEPS**

- **1. enable**
- **2. ping mpls pseudowire** *ipv4-address* **vc-id** *vc-id*
- **3. exit**

#### **DETAILED STEPS**

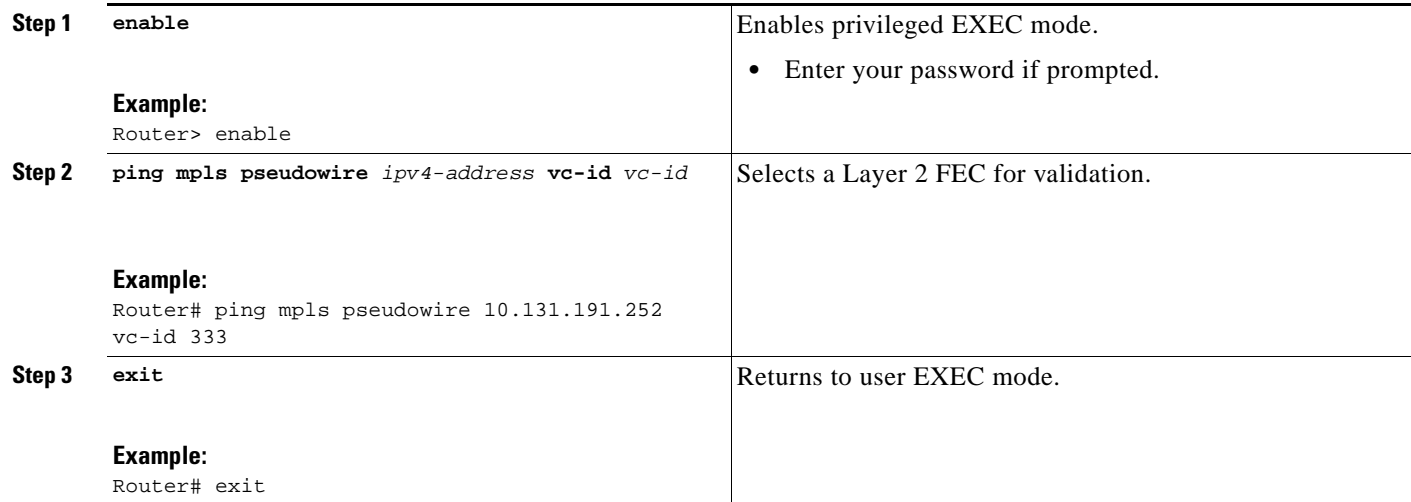

## **Using DSCP to Request a Specific Class of Service in an Echo Reply**

For Cisco IOS Release 12.2(27)SXE, Cisco added a reply differentiated services code point (DSCP) option that lets you request a specific class of service (CoS) in an echo reply.

The reply DSCP option is supported in the experimental mode for IETF draft-ietf-mpls-lsp-ping-03.txt. Cisco implemented a vendor-specific extension for the reply DSCP option rather than using a Reply TOS TLV. A Reply TOS TLV serves the same purpose as the **reply dscp** command in RFC 4379. This draft provides a standardized method of controlling the reply DSCP.

 $\mathscr{P}$ 

**Note** Before draft Version 8, Cisco implemented the Reply DSCP option as an experimental capability using a Cisco vendor extension TLV. If a router is configured to encode MPLS echo packets for draft Version 3 implementations, a Cisco vendor extension TLV is used instead of the Reply TOS TLV that was defined in draft Version 8.

Ι

To use DSCP to request a specific CoS in an echo reply, perform the following steps.

#### **SUMMARY STEPS**

**1. enable** 

**2. ping mpls** {**ipv4** *destination-address***/***destination-mask-length* | **pseudowire** *ipv4-address* **vc-id** *vc-id* } [**reply dscp** *dscp-value*]

or

- **trace mpls ipv4** *destination-address***/***destination-mask-length* [**reply dscp** *dscp-value*]
- **3. exit**

#### **DETAILED STEPS**

 $\mathbf I$ 

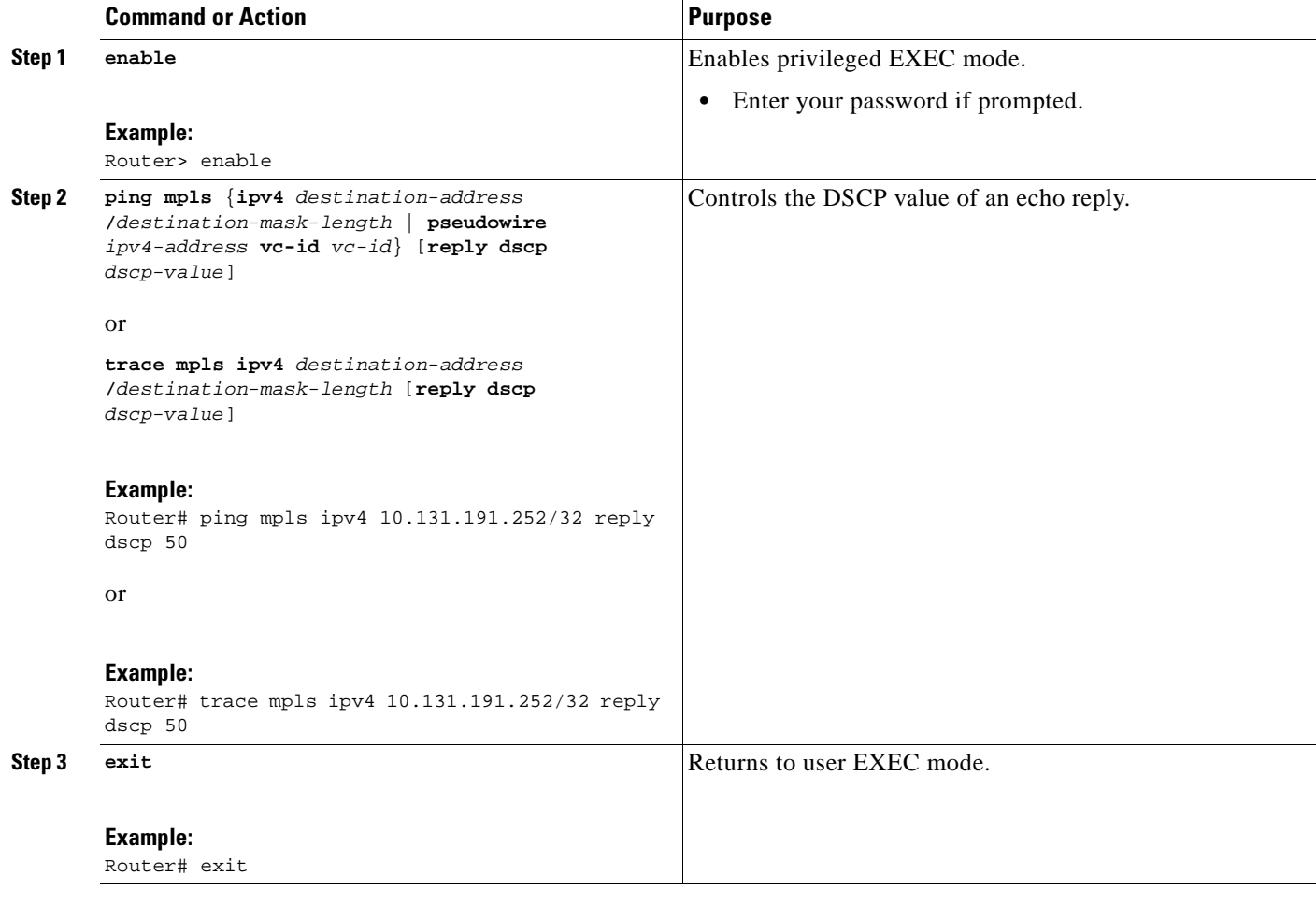

## **Controlling How a Responding Router Replies to an MPLS Echo Request**

To control how a responding router replies to an MPLS echo request, see the ["Reply Modes for an MPLS](#page-1911-0)  [LSP Ping and LSP Traceroute Echo Request Response"](#page-1911-0) section.

## <span id="page-1911-0"></span>**Reply Modes for an MPLS LSP Ping and LSP Traceroute Echo Request Response**

The reply mode controls how a responding router replies to an MPLS echo request sent by a **ping mpls**  or **trace mpls** command. There are two reply modes for an echo request packet:

**•** ipv4—Reply with an IPv4 UDP packet (default)

**•** router-alert—Reply with an IPv4 UDP packet with router alert

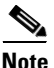

**Note** It is useful to use ipv4 and router-alert reply modes in conjunction with each other to prevent false negatives. If you do not receive a reply via the ipv4 mode, it is useful to send a test with the router-alert reply mode. If both fail, something is wrong in the return path. The problem may be only that the Reply TOS is not set correctly.

#### **ipv4 Reply Mode**

IPv4 packet is the most common reply mode used with a **ping mpls** or **trace mpls** command when you want to periodically poll the integrity of an LSP. With this option, you do not have explicit control over whether the packet traverses IP or MPLS hops to reach the originator of the MPLS echo request. If the originating (headend) router fails to receive a reply to an MPLS echo request when you use the **reply mode ipv4** keywords, use the **reply mode router-alert** keywords.

#### **Router-alert Reply Mode**

The router-alert reply mode adds the router alert option to the IP header. When an IP packet that contains an IP router alert option in its IP header or an MPLS packet with a router alert label as its outermost label arrives at a router, the router punts (redirects) the packet to the Route Processor (RP) level for handling. This forces the Cisco router to handle the packet at each intermediate hop as it moves back to the destination. Hardware and line-card forwarding inconsistencies are bypassed. Router-alert reply mode is more expensive than IPv4 mode because the reply goes hop-by-hop. It also is slower, so the sender receives a reply in a relatively longer period of time.

[Table 6](#page-1912-0) describes how IP and MPLS packets with an IP router alert option are handled by the router switching path processes.

<span id="page-1912-0"></span>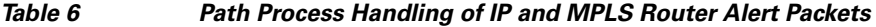

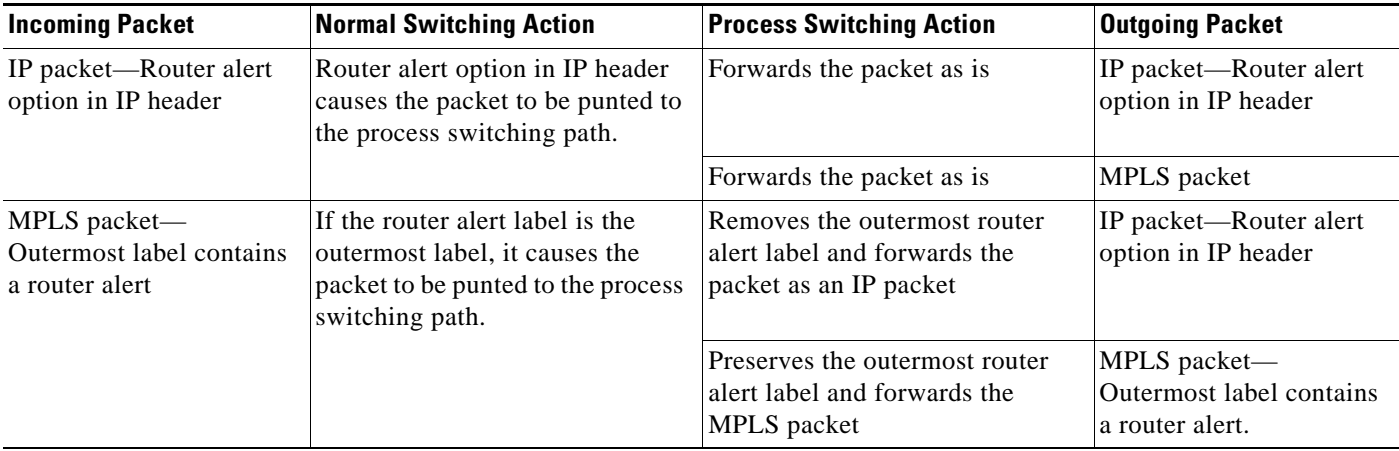

#### **SUMMARY STEPS**

- **1. enable**
- **2. ping mpls** {**ipv4** *destination-address***/***destination-mask-length* | **pseudowire** *ipv4-address* **vc-id**  *vc-id*} **reply mode** {**ipv4** | **router-alert**}

Ι

or

**trace mpls ipv4** *destination-address***/***destination-mask* **reply mode** {**ipv4** | **router-alert**}

**3. exit**

#### **DETAILED STEPS**

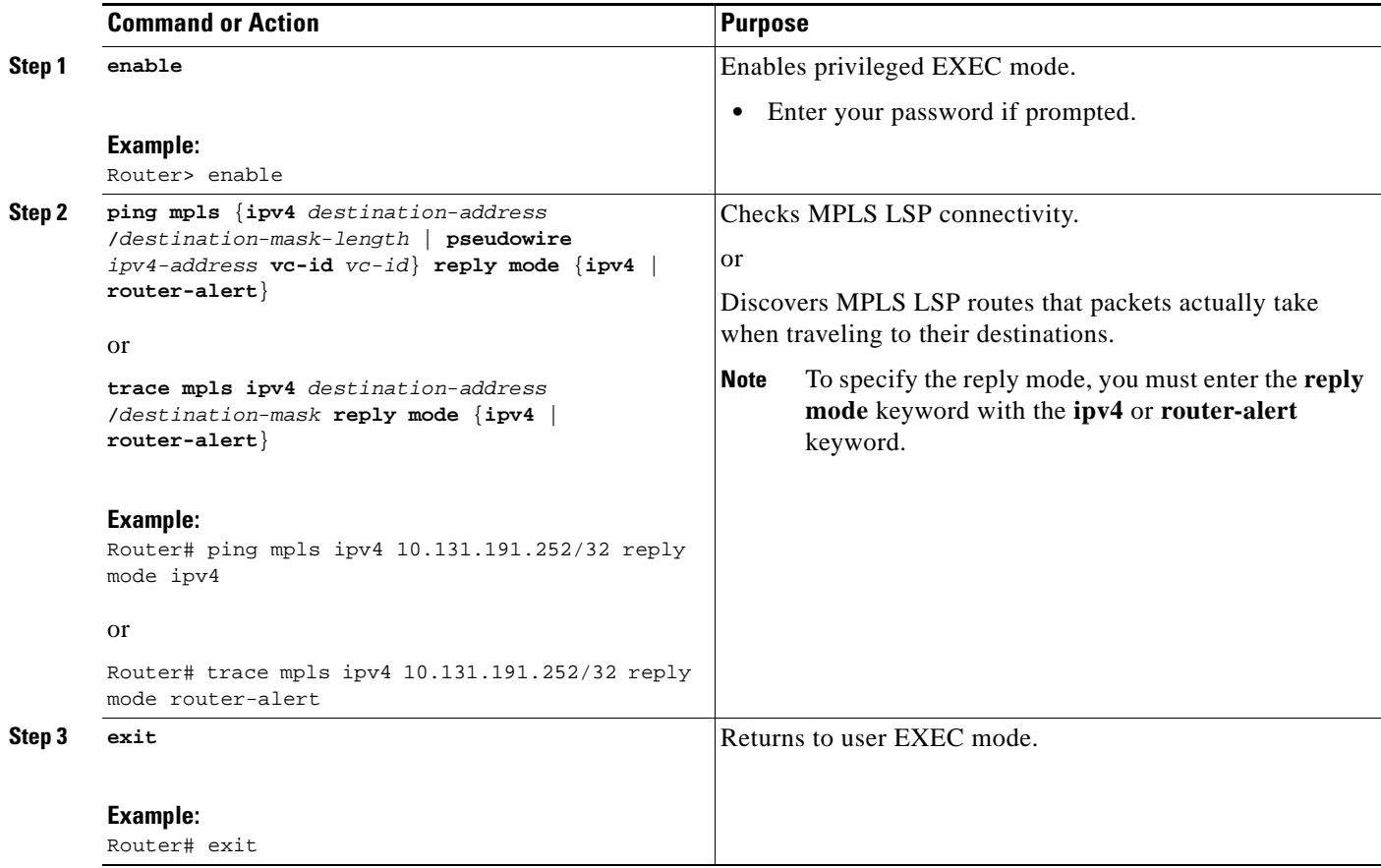

## **Preventing Loops when Using MPLS LSP Ping and LSP Traceroute Command Options**

The interaction of the MPLS Embedded Management—LSP Ping for LDP feature options can cause loops. See the following sections for a description of the loops you may encounter with the **ping mpls**  and **trace mpls** commands:

- **•** [Using MPLS LSP Ping to Discover Possible Loops, page 17](#page-1913-0)
- **•** [Using MPLS LSP Traceroute to Discover Possible Loops, page 18](#page-1914-0)

### <span id="page-1913-0"></span>**Using MPLS LSP Ping to Discover Possible Loops**

 $\mathbf I$ 

With the MPLS LSP Ping feature, loops can occur if you use the UDP destination address range, repeat option, or sweep option.

To use MPLS LSP ping to discover possible loops, perform the following steps.

#### **SUMMARY STEPS**

- **1. enable**
- **2. ping mpls** {**ipv4** *destination-address***/***destination-mask* [**destination** *address-start address-end increment*] | [**pseudowire** *ipv4-address* **vc-id** *vc-id address-end increment*] } [**repeat** *count*] [**sweep** *minimum maximum size-increment*]
- **3. exit**

#### **DETAILED STEPS**

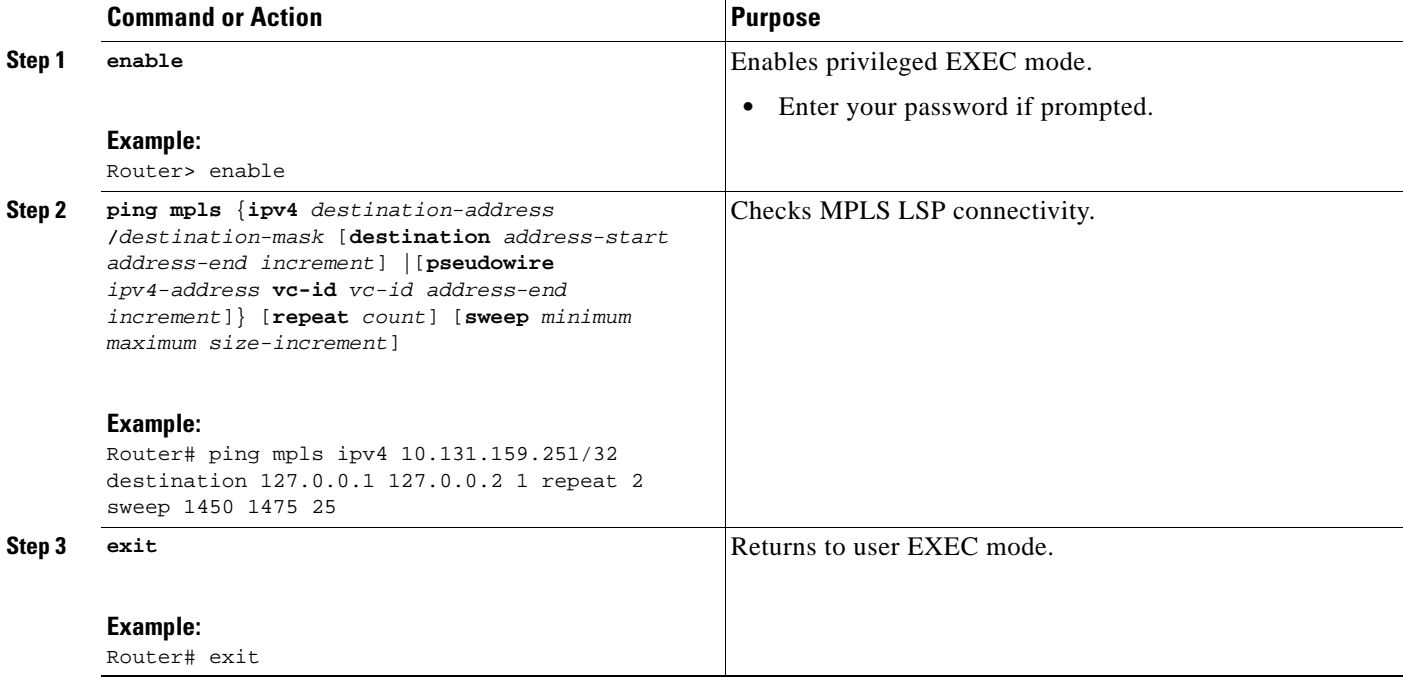

## <span id="page-1914-0"></span>**Using MPLS LSP Traceroute to Discover Possible Loops**

With the MPLS LSP Traceroute feature, loops can occur if you use the UDP destination address range option and the time-to-live option.

By default, the maximum TTL is set to 30. Therefore, the traceroute output may contain 30 lines if the target of the traceroute is not reached, which can happen when an LSP problem exists. If an LSP problem occurs, there may be duplicate entries. The router address of the last point that the trace reaches is repeated until the output is 30 lines. You can ignore the duplicate entries.

#### **SUMMARY STEPS**

- **1. enable**
- **2. trace mpls ipv4** *destination-address***/***destination-mask* [**destination** *address-start address-end address-increment*] [**ttl** *maximum-time-to-live*]

ן

**3. exit**

#### **DETAILED STEPS**

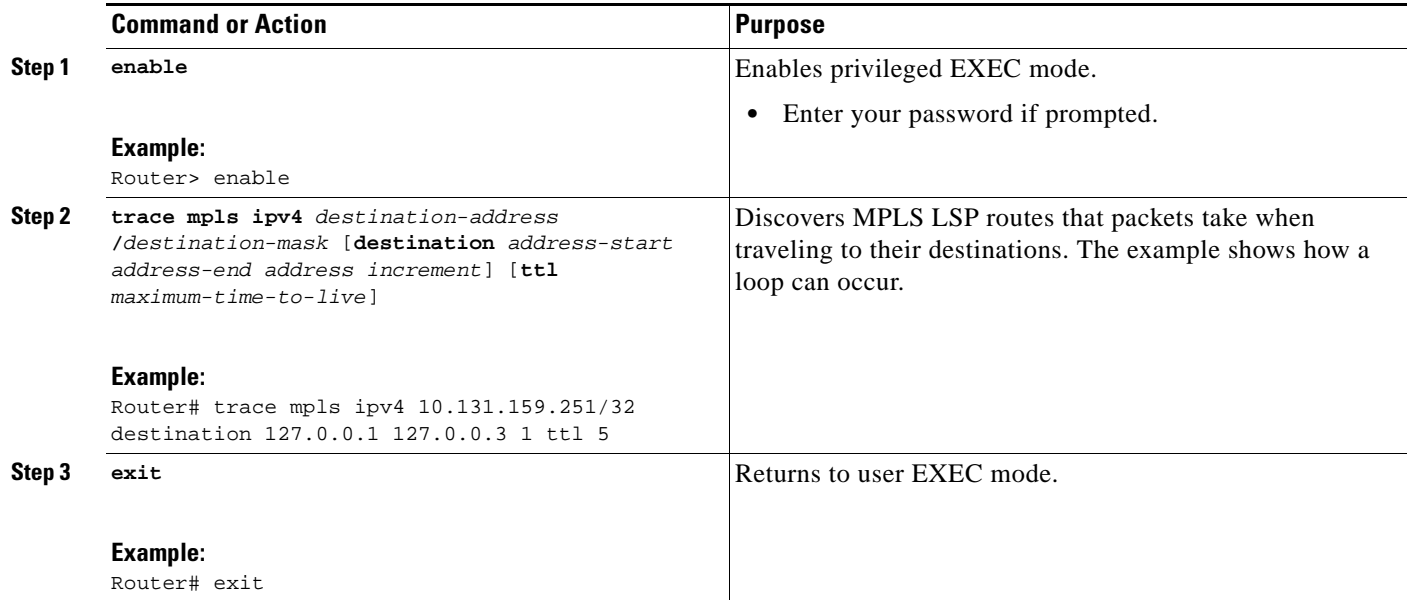

## **Detecting LSP Breaks**

 $\mathbf I$ 

If there is a problem forwarding MPLS packets in your network, you can determine where there are LSP breaks. This section describes MTU discovery in an LSP.

Untagged output interfaces at a penultimate hop do not impact the forwarding of IP packets through an LSP because the forwarding decision is made at the penultimate hop through use of the incoming label. However, untagged output interfaces cause AToM and MPLS VPN traffic to be dropped at the penultimate hop.

During an MPLS LSP ping, MPLS echo request packets are sent with the IP packet attribute set to "do not fragment." That is, the Don't Fragment (DF) bit is set in the IP header of the packet. This allows you to use the MPLS echo request to test for the MTU that can be supported for the packet through the LSP without fragmentation.

[Figure 4](#page-1915-0) shows a sample network with a single LSP from PE1 to PE2 formed with labels advertised by the LDP.

<span id="page-1915-0"></span>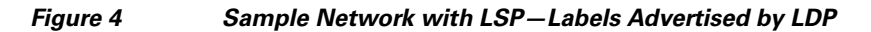

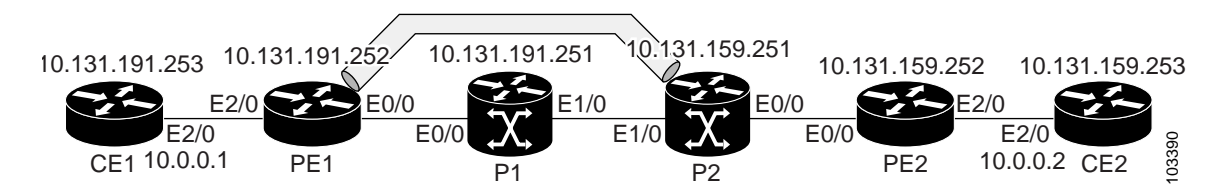

Ι

You can determine the maximum receive unit (MRU) at each hop by using the MPLS Traceroute feature to trace the LSP. The MRU is the maximum size of a labeled packet that can be forwarded through an LSP.

This section contains the following tasks:

- **•** [Tracking Packets Tagged as Implicit Null, page 20](#page-1916-0)
- **•** [Tracking Untagged Packets, page 21](#page-1917-0)
- **•** [Determining Why a Packet Could Not Be Sent, page 21](#page-1917-1)
- **•** [Detecting LSP Breaks when Load Balancing Is Enabled for IPv4 LDP LSPs, page 22](#page-1918-0)
- **•** [Specifying the Interface Through Which Echo Packets Leave a Router, page 23](#page-1919-0)
- **•** [Pacing the Transmission of Packets, page 24](#page-1920-0)
- Interrogating the Transit Router for Its Downstream Information by Using Echo Request [request-dsmap, page 25](#page-1921-0)
- **•** [Interrogating a Router for Its DSMAP, page 26](#page-1922-0)
- **•** [Requesting that a Transit Router Validate the Target FEC Stack, page 27](#page-1923-0)
- **•** [Enabling LSP Ping to Detect LSP Breakages Caused by Untagged Interfaces, page 28](#page-1924-0)
- **•** [Viewing the AToM VCCV Capabilities Advertised to and Received from the Peer, page 29](#page-1925-0)

## <span id="page-1916-0"></span>**Tracking Packets Tagged as Implicit Null**

To track packets tagged as implicit null, perform the following steps.

#### **SUMMARY STEPS**

- **1. enable**
- **2. trace mpls ipv4** *destination-address* **/***destination-mask*
- **3. exit**

#### **DETAILED STEPS**

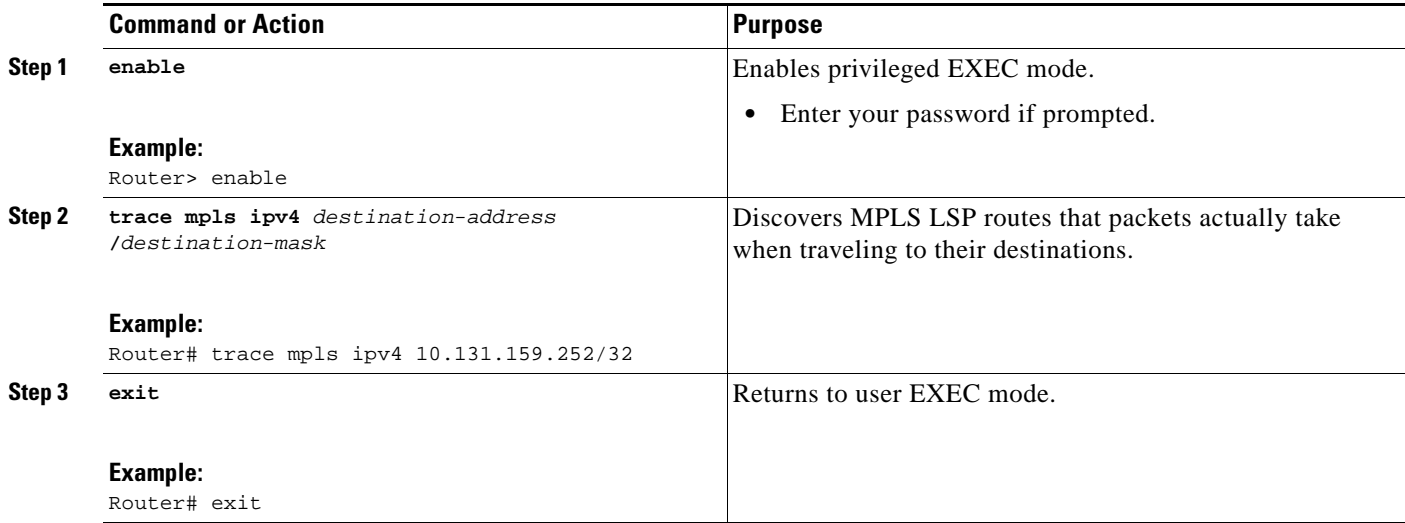

## <span id="page-1917-0"></span>**Tracking Untagged Packets**

To track untagged packets, perform the following steps.

#### **SUMMARY STEPS**

- **1. enable**
- **2. show mpls forwarding-table** *destination-address***/***destination-mask*
- **3. show mpls ldp discovery**
- **4. exit**

#### **DETAILED STEPS**

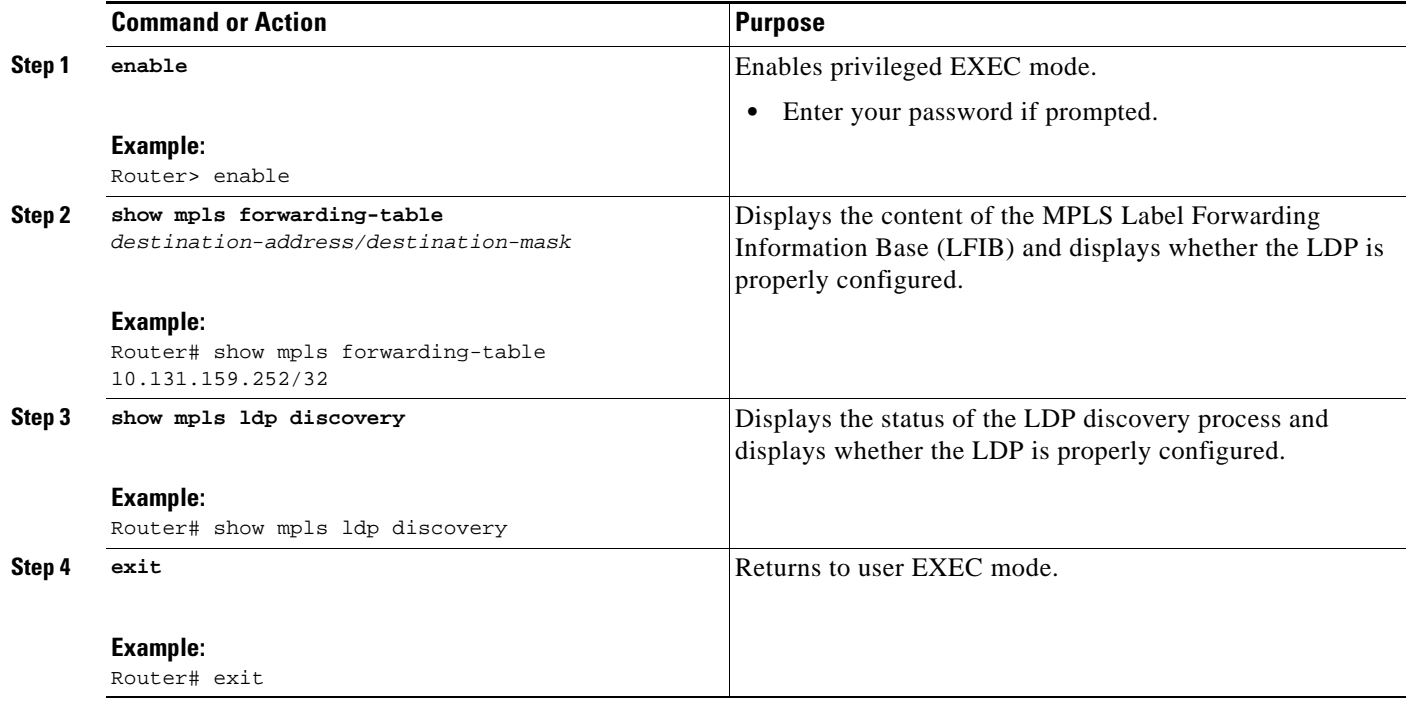

## <span id="page-1917-1"></span>**Determining Why a Packet Could Not Be Sent**

The Q return code means that the packet could not be sent. The problem can be caused by insufficient processing memory, but it probably results because an LSP could not be found that matches the FEC information that was entered on the command line.

You need to determine the reason why the packet was not forwarded so that you can fix the problem in the path of the LSP. To do so, look at the Routing Information Base (RIB), the Forwarding Information Base (FIB), the Label Information Base (LIB), and the MPLS LFIB. If there is no entry for the FEC in any of these routing or forwarding bases, there is a Q return code.

To determine why a packet could not be transmitted, perform the following steps.

#### **SUMMARY STEPS**

 $\Gamma$ 

**1. enable** 

- **2. show ip route** [*ip-address* [**mask**]]
- **3. show mpls forwarding-table** [*network* {*mask* | *length*} | **labels** *label* [- *label*] | **interface** *interface* | **next-hop** *address* | **lsp-tunnel** [*tunnel-id*]]
- **4. exit**

#### **DETAILED STEPS**

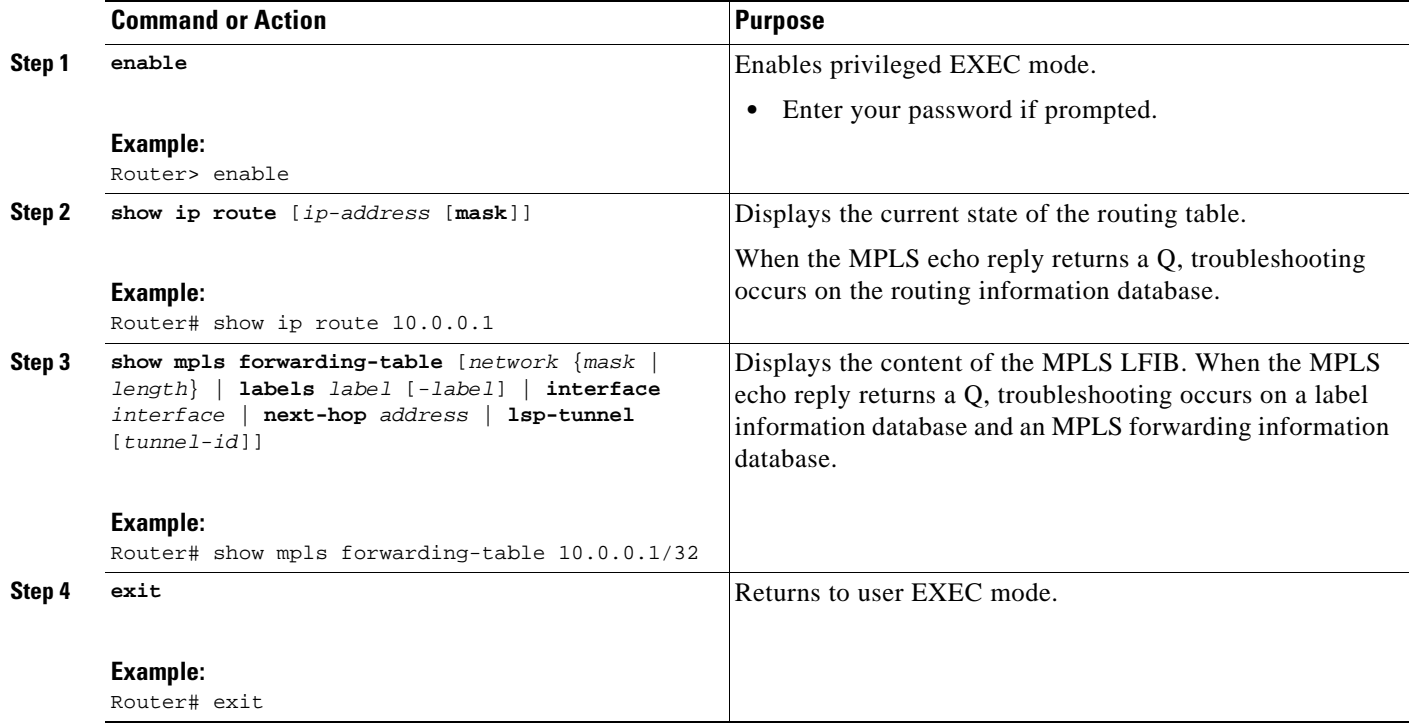

## <span id="page-1918-0"></span>**Detecting LSP Breaks when Load Balancing Is Enabled for IPv4 LDP LSPs**

An ICMP ping or trace follows one path from the originating router to the target router. Round robin load balancing of IP packets from a source router discovers the various output paths to the target IP address.

For MPLS ping and traceroute, Cisco routers use the source and destination addresses in the IP header for load balancing when multiple paths exist through the network to a target router. The Cisco implementation of MPLS may check the destination address of an IP payload to accomplish load balancing (the type of checking depends on the platform).

To detect LSP breaks when load balancing is enabled for IPv4 LDP LSPs, perform the following steps.

ן

#### **SUMMARY STEPS**

- **1. enable**
- **2. ping mpls ipv4** *destination-address***/***destination-mask-length* [**destination** *address-start address-end increment*]
- **3. exit**

#### **DETAILED STEPS**

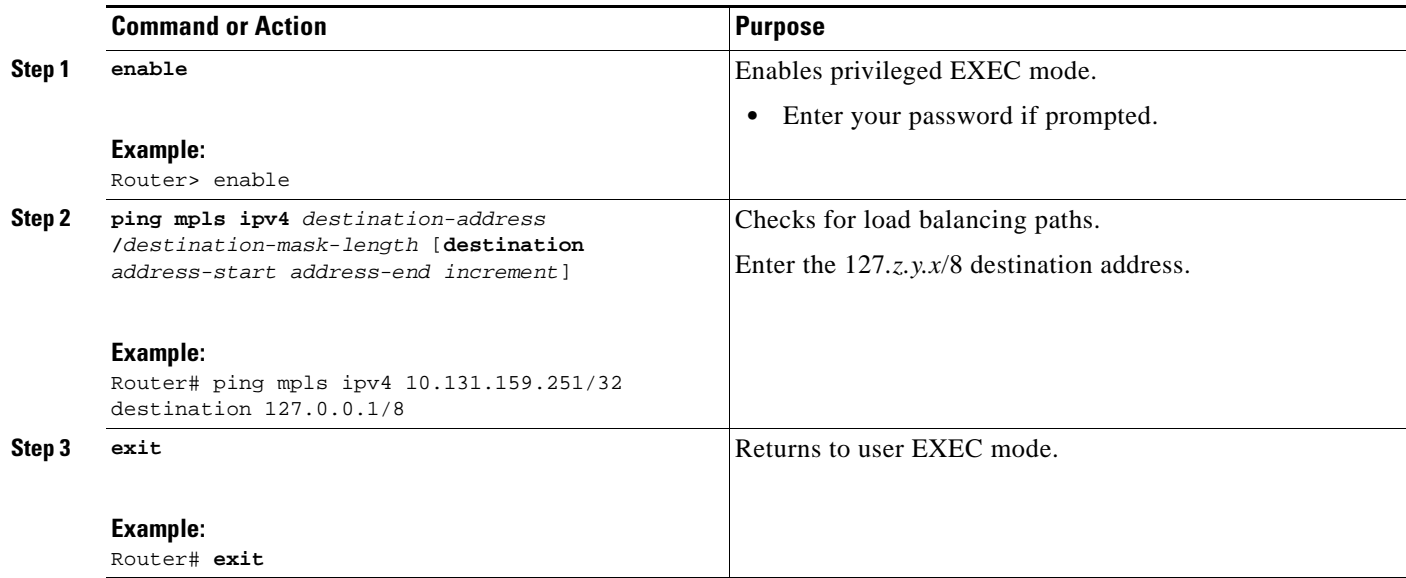

## <span id="page-1919-0"></span>**Specifying the Interface Through Which Echo Packets Leave a Router**

To specify the interface through which echo packets leave a router, perform the following steps.

#### **Echo Request Output Interface Control**

You can control the interface through which packets leave a router. Path output information is used as input to LSP ping and traceroute.

The echo request output interface control feature allows you to force echo packets through the paths that perform detailed debugging or characterizing of the LSP. This feature is useful if a PE router connects to an MPLS cloud and there are broken links. You can direct traffic through a certain link. The feature also is helpful for troubleshooting network problems.

To specify the output interface for echo requests, perform the following steps.

#### **SUMMARY STEPS**

 $\mathbf I$ 

- **1. enable**
- **2. ping mpls** {**ipv4** *destination-address***/***destination-mask* | **pseudowire** *ipv4-address* **vc-id** *vc-id*} [**output interface** *tx-interface*]
	- or

**trace mpls ipv4** *destination-address***/***destination-mask* [**output interface** *tx-interface*]

**3. exit**

 $\mathbf I$ 

#### **DETAILED STEPS**

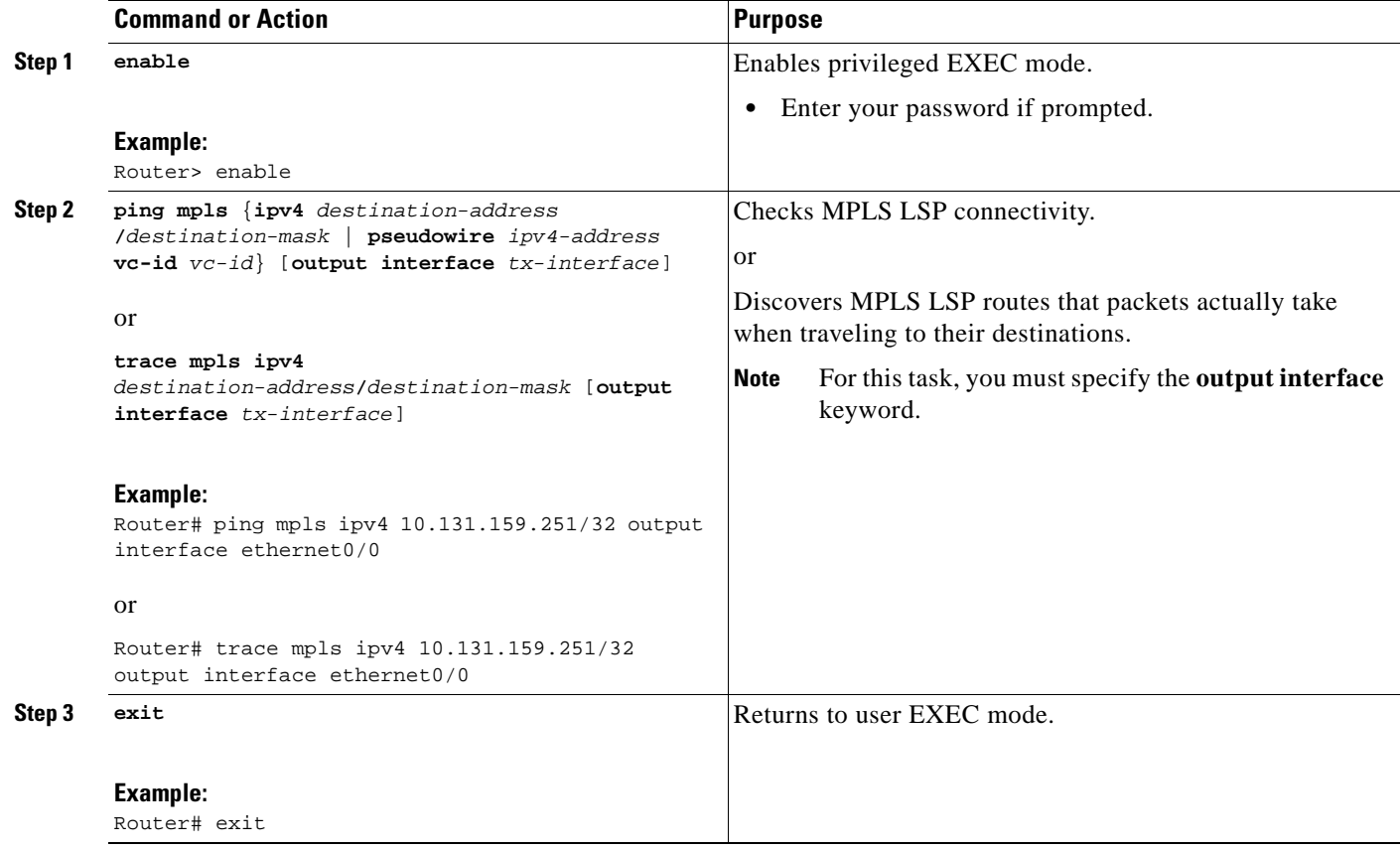

## <span id="page-1920-0"></span>**Pacing the Transmission of Packets**

Echo request traffic pacing allows you to pace the transmission of packets so that the receiving router does not drop packets. To perform echo request traffic pacing, perform the following steps.

### **SUMMARY STEPS**

- **1. enable**
- **2. ping mpls** {**ipv4** *destination-address***/***destination-mask* | **pseudowire** *ipv4-address* **vc-id** *vc-id*} [**interval** *ms*]

or

**trace mpls ipv4** *destination-address***/***destination-mask*

**3. exit**

#### **DETAILED STEPS**

 $\mathbf I$ 

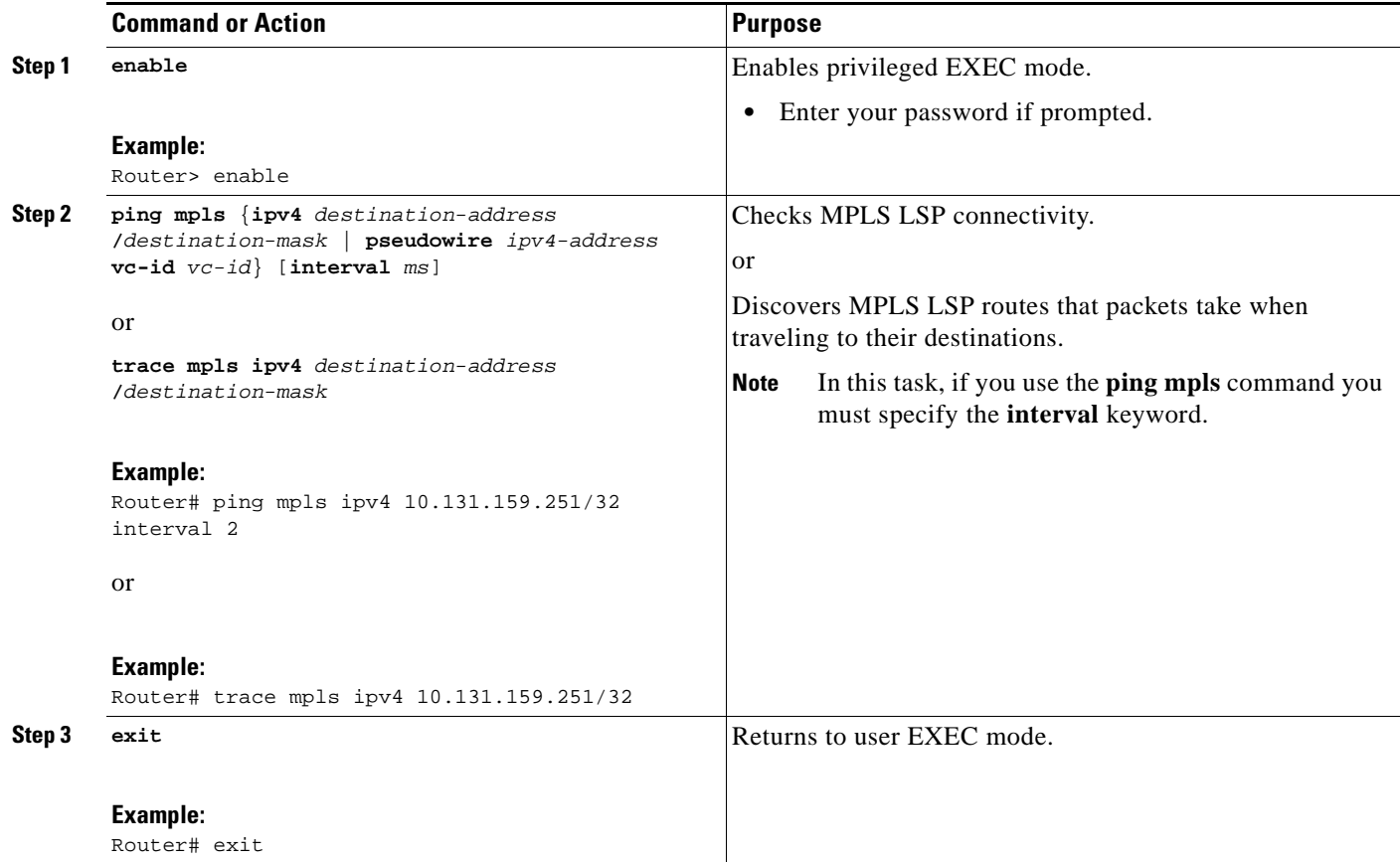

## <span id="page-1921-0"></span>**Interrogating the Transit Router for Its Downstream Information by Using Echo Request request-dsmap**

The echo request request-dsmap capability troubleshooting feature, used in conjunction with the TTL flag, allows you to selectively interrogate a transit router. If there is a failure, you do not have to enter an **lsp traceroute** command for each previous failure; you can focus just on the failed hop.

A request-dsmap flag in the downstream mapping flags field, and procedures that specify how to trace noncompliant routers allow you to arbitrarily time-to-live (TTL) expire MPLS echo request packets with a wildcard downstream map (DSMAP).

Echo request DSMAPs received without labels indicate that the sender did not have any DSMAPs to validate. If the downstream router ID field of the DSMAP TLV in an echo request is set to the ALLROUTERs address (224.0.0.2) and there are no labels, the source router can arbitrarily query a transit router for its DSMAP information.

The **ping mpls** command allows an MPLS echo request to be TTL-expired at a transit router with a wildcard DSMAP for the explicit purpose of troubleshooting and querying the downstream router for its DSMAPs. The default is that the DSMAP has an IPv4 bitmap hashkey. You also can select hashkey 0 (none). The purpose of the **ping mpls** command is to allow the source router to selectively TTL expire an echo request at a transit router to interrogate the transit router for its downstream information. The ability to also select a multipath (hashkey) type allows the transmitting router to interrogate a transit router for load-balancing information as is done with multipath LSP traceroute, but without having to

interrogate all subsequent nodes traversed between the source router and the router on which each echo request TTL expires. Use an echo request in conjunction with the TTL setting because if an echo request arrives at the egress of the LSP with an echo request, the responding routers never return DSMAPs.

To interrogate the transit router for its downstream information so that you can focus just on the failed hop if there is a failure, perform the following steps.

#### **SUMMARY STEPS**

- **1. enable**
- **2. ping mpls** {**ipv4** *destination-address***/***destination-mask* | **pseudowire** *ipv4-address* **vc-id** *vc-id*} [**dsmap** [**hashkey** {**none** | **ipv4 bitmap** *bitmap-size*}]]
- **3. exit**

#### **DETAILED STEPS**

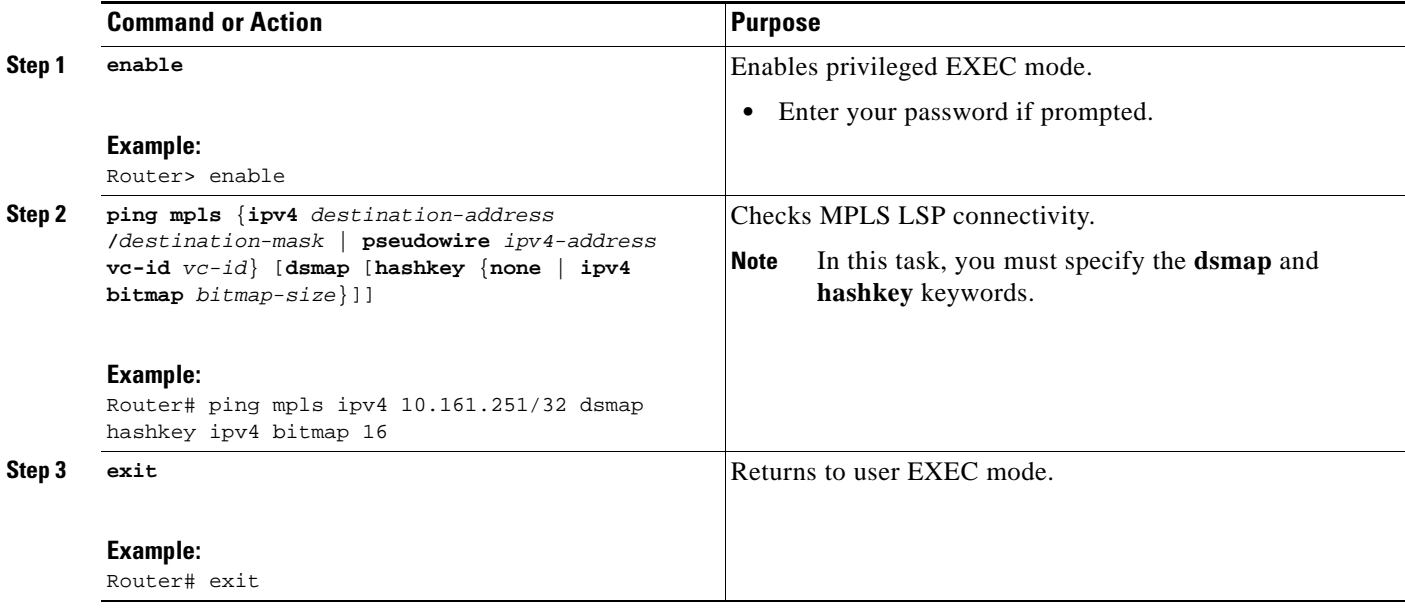

#### <span id="page-1922-0"></span>**Interrogating a Router for Its DSMAP**

The router can interrogate the software or hardware forwarding layer for the depth limit that needs to be returned in the DSMAP TLV. If forwarding does not provide a value, the default is 255.

To determine the depth limit, specify the **dsmap** and **ttl** keywords in the **ping mpls** command. The transit router will be interrogated for its DSMAP. The depth limit is returned with the echo reply DSMAP. A value of 0 means that the IP header is used for load balancing. Another value indicates that the IP header load balances up to the specified number of labels.

Ι

To interrogate a router for its DSMAP, perform the following steps.

#### **SUMMARY STEPS**

**1. enable** 

- **2. ping mpls** {**ipv4** *destination-address***/***destination-mask* | **pseudowire** *ipv4-address* **vc-id** *vc-id*} **ttl** *time-to-live* **dsmap**
- **3. exit**

#### **DETAILED STEPS**

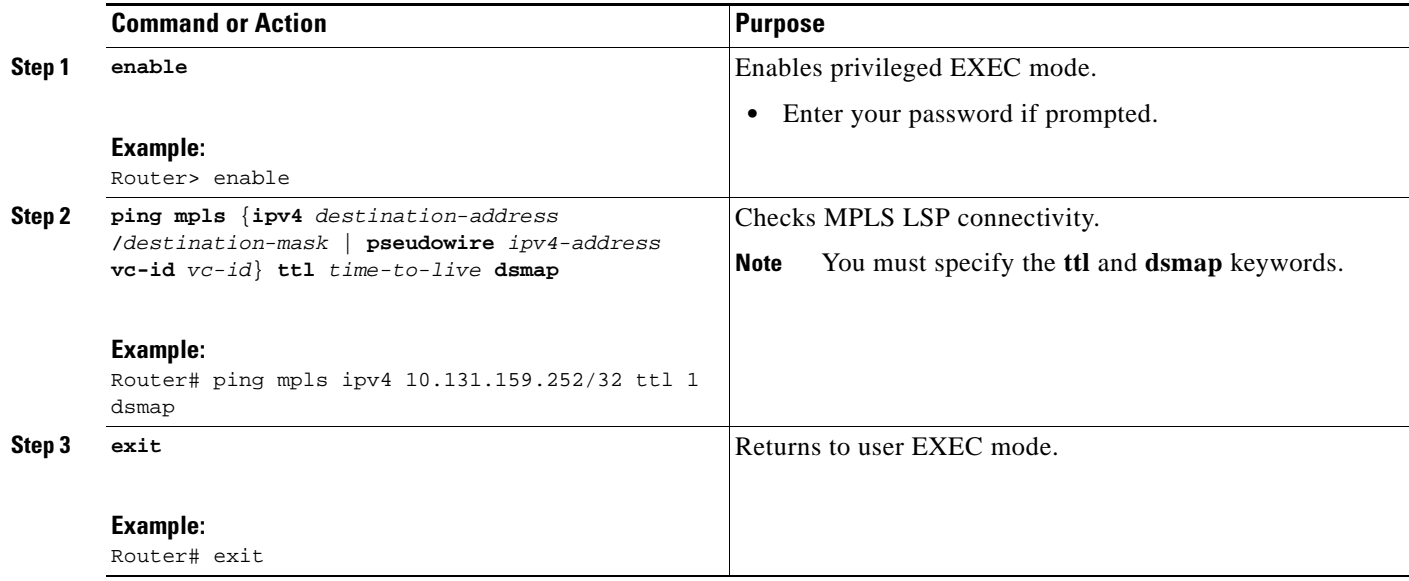

## <span id="page-1923-0"></span>**Requesting that a Transit Router Validate the Target FEC Stack**

An MPLS echo request tests a particular LSP. The LSP to be tested is identified by the FEC stack.

To request that a transit router validate the target FEC stack, set the V flag from the source router by entering the **flags fec** keyword in the **ping mpls** and **trace mpls** commands. The default is that echo request packets are sent with the V flag set to 0.

To request that a transit router validate the target FEC stack, perform the following steps.

#### **SUMMARY STEPS**

 $\Gamma$ 

- **1. enable**
- **2. ping mpls** {**ipv4** *destination-address***/***destination-mask* | **pseudowire** *ipv4-address* **vc-id** *vc-id*} **flags fec**

or

**trace mpls ipv4** *destination-address***/***destination-mask* **flags fec** 

**3. exit**

#### **DETAILED STEPS**

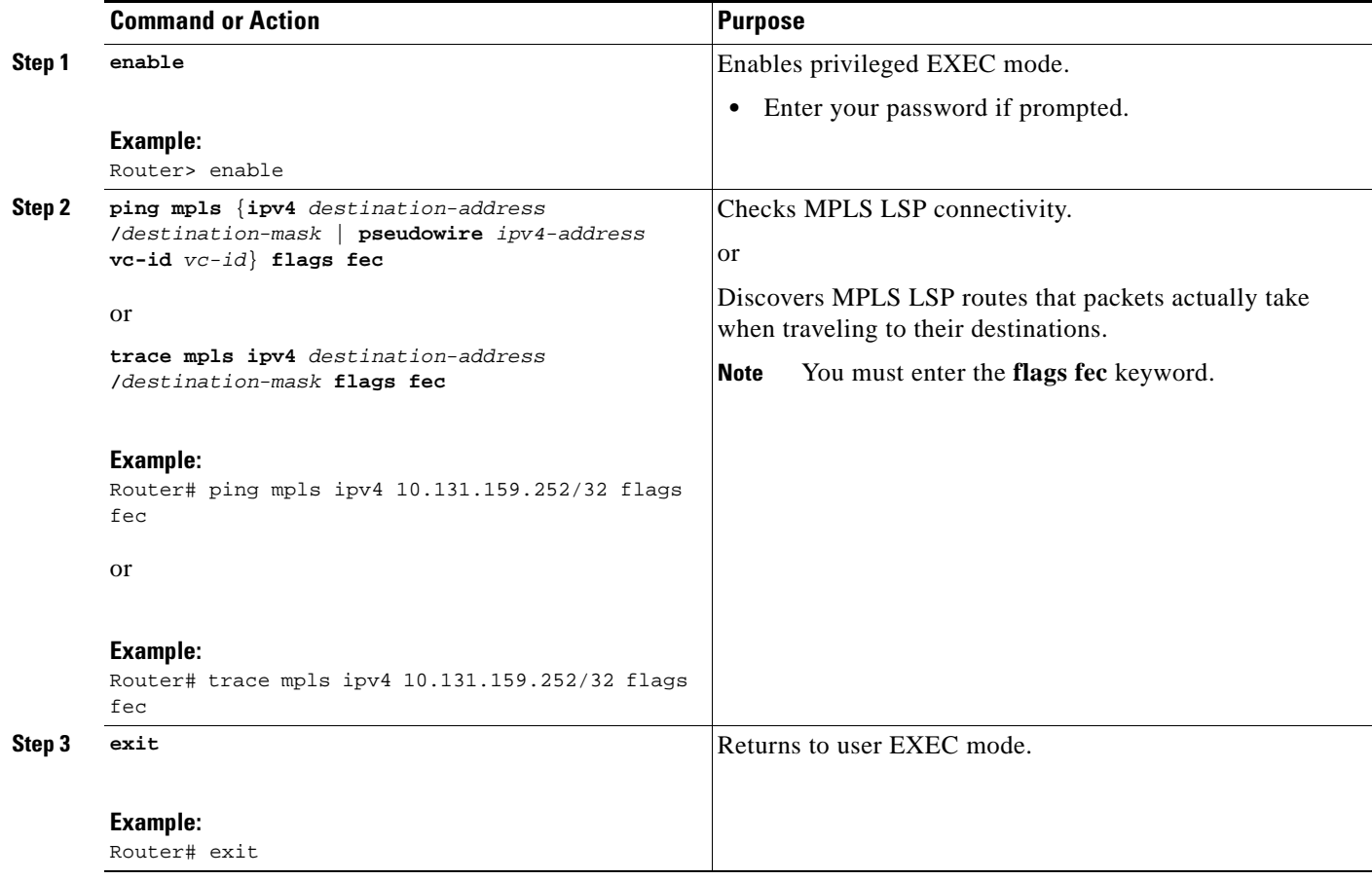

### <span id="page-1924-0"></span>**Enabling LSP Ping to Detect LSP Breakages Caused by Untagged Interfaces**

For MPLS LSP ping and traceroute of LSPs carrying IPv4 FECs, you can force an explicit null label to be added to the MPLS label stack even though the label was unsolicited. This allows LSP ping to detect LSP breakages caused by untagged interfaces. LSP ping does not report that an LSP is operational when it is unable to send MPLS traffic.

An explicit null label is added to an MPLS label stack if MPLS echo request packets are forwarded from untagged interfaces that are directly connected to the destination of the LSP ping or if the IP TTL value for the MPLS echo request packets is set to 1.

When you enter an **lsp ping** command, you are testing the LSP's ability to carry IP traffic. Failure at untagged output interfaces at the penultimate hop are not detected. Explicit-null shimming allows you to test an LSP's ability to carry MPLS traffic.

To enable LSP ping to detect LSP breakages caused by untagged interfaces, specify the **force-explicit-null** keyword in the **ping mpls** or **trace mpls** commands as shown in the following steps.

Ι

#### **SUMMARY STEPS**

**1. enable** 

**2. ping mpls** {**ipv4** *destination-address***/***destination-mask* | **pseudowire** *ipv4-address* **vc-id** *vc-id*} **force-explicit-null** 

or

- **trace mpls ipv4** *destination-address***/***destination-mask* **force-explicit-null**
- **3. exit**

### **DETAILED STEP**

 $\mathbf{I}$ 

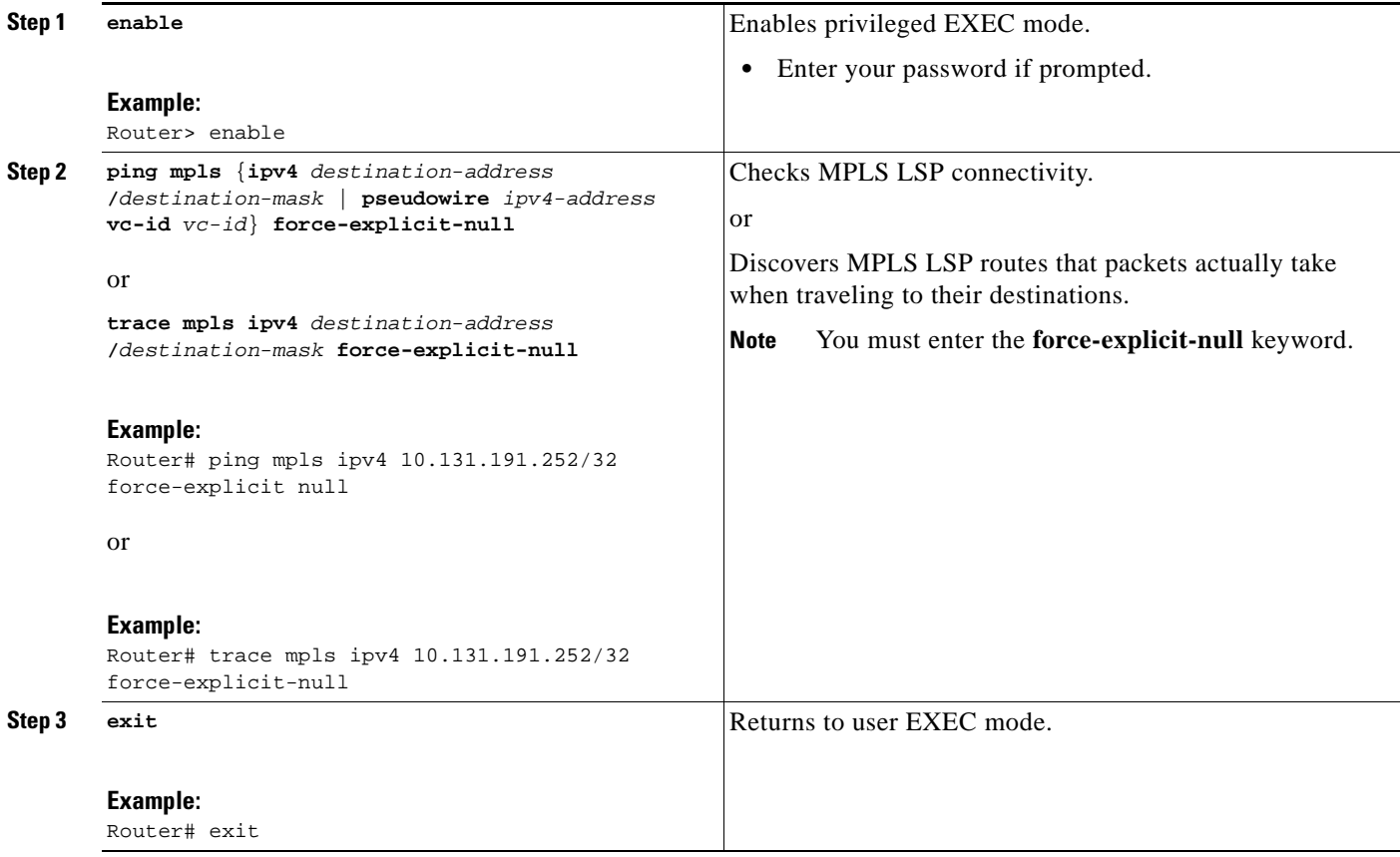

## <span id="page-1925-0"></span>**Viewing the AToM VCCV Capabilities Advertised to and Received from the Peer**

To view the AToM VCCV capabilities advertised to and received from the peer, perform the following steps.

#### **SUMMARY STEPS**

 $\Gamma$ 

- **1. enable**
- **2. show mpls l2transport binding**
- **3. exit**

#### **DETAILED STEPS**

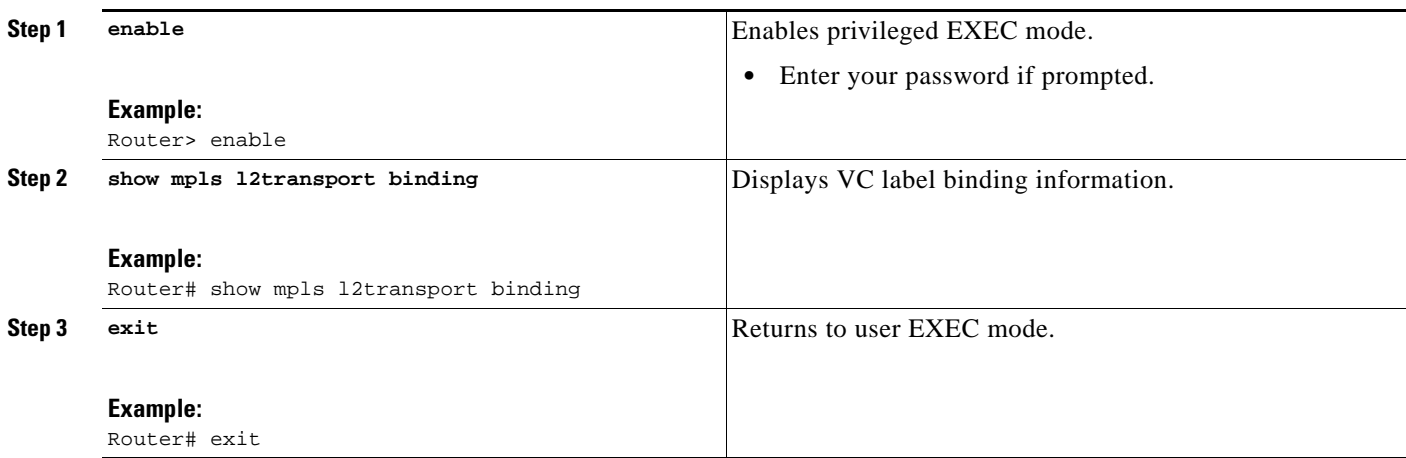

# **Configuration Examples for MPLS LSP Ping/Traceroute for LDP/TE, and LSP Ping for VCCV**

Examples for the MPLS LSP Ping/Traceroute for LDP/TE, and LSP Ping for VCCV feature are based on the sample topology shown in [Figure 5.](#page-1926-0)

<span id="page-1926-0"></span>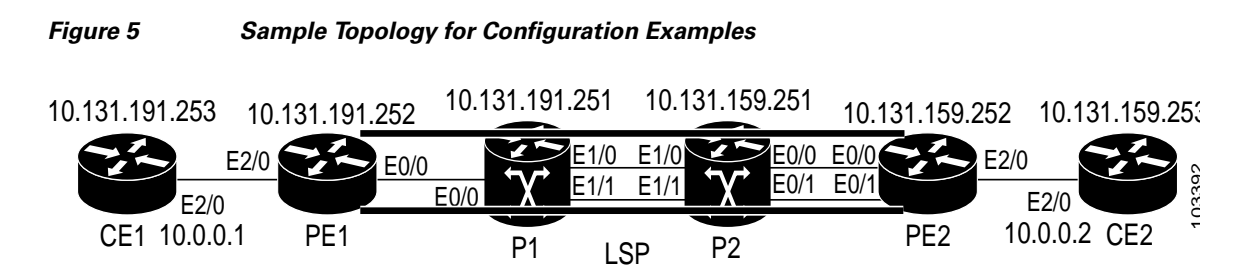

This section contains the following configuration examples:

- **•** [Enabling Compatibility Between the MPLS LSP and Ping or Traceroute Implementation: Example,](#page-1927-0)  [page 31](#page-1927-0)
- **•** [Validating an FEC by Using MPLS LSP Ping and LSP Traceroute: Example, page 31](#page-1927-1)
- **•** [Using DSCP to Request a Specific Class of Service in an Echo Reply: Example, page 32](#page-1928-1)
- **•** [Controlling How a Responding Router Replies to an MPLS Echo Request: Example, page 32](#page-1928-0)
- **•** [Preventing Loops when Using MPLS LSP Ping and LSP Traceroute Command Options: Example,](#page-1928-2)  [page 32](#page-1928-2)
- **•** [Detecting LSP Breaks: Example, page 36](#page-1932-0)
- **•** [Viewing the AToM VCCV Capabilities Advertised to and Received from the Peer: Example, page 57](#page-1953-0)

Ι

## <span id="page-1927-0"></span>**Enabling Compatibility Between the MPLS LSP and Ping or Traceroute Implementation: Example**

The following example shows how to configure MPLS multipath LSP traceroute to interoperate with a vendor implementation that does not interpret RFC 4379 as Cisco does:

```
configure terminal
!
mpls oam
 echo revision 4
no echo vendor-extension
 exit
```
The default echo revision number is 4, which corresponds to the IEFT draft 11.

## <span id="page-1927-1"></span>**Validating an FEC by Using MPLS LSP Ping and LSP Traceroute: Example**

This section describes the following procedures:

- **•** [Validating an LDP IPv4 FEC by Using MPLS LSP Ping and MPLS LSP Traceroute: Example,](#page-1927-2)  [page 31](#page-1927-2)
- **•** [Validating a Layer 2 FEC by Using MPLS LSP Ping: Example, page 31](#page-1927-3)

### <span id="page-1927-2"></span>**Validating an LDP IPv4 FEC by Using MPLS LSP Ping and MPLS LSP Traceroute: Example**

The following example shows how to use the **ping mpls** command to test connectivity of an IPv4 LDP LSP:

```
Router# ping mpls ipv4 10.131.191.252/32 repeat 5 exp 5 verbose 
Sending 5, 100-byte MPLS Echos to 10.131.191.252, timeout is 2 seconds:
Codes:
     '!' - success, 'Q' - request not sent, '.' - timeout,
     'L' - labeled output interface, 'B' - unlabeled output interface,
     'D' - DS Map mismatch, 'F' - no FEC mapping, 'f' - FEC mismatch,
     'M' - malformed request, 'm' - unsupported tlvs, 'N' - no rx label,
     'P' - no rx intf label prot, 'p' - premature termination of LSP,
     'R' - transit router, 'X' - unknown return code, 'x' - return code 0
Type escape sequence to abort.
! 10.131.191.230, return code 3
! 10.131.191.230, return code 3
! 10.131.191.230, return code 3
! 10.131.191.230, return code 3
! 10.131.191.230, return code 3
Success rate is 100 percent (5/5), round-trip min/avg/max = 100/10
```
### <span id="page-1927-3"></span>**Validating a Layer 2 FEC by Using MPLS LSP Ping: Example**

I

The following example validates a Layer 2 FEC: Router# **ping mpls pseudowire 10.10.10.15 108 vc-id 333** Sending 5, 100-byte MPLS Echos to 10.10.10.15, timeout is 2 seconds, send interval is 0 msec:

Ι

```
Codes: '!' - success, 'Q' - request not sent, '.' - timeout,
   'L' - labeled output interface, 'B' - unlabeled output interface,
    'D' - DS Map mismatch, 'F' - no FEC mapping, 'f' - FEC mismatch,
    'M' - malformed request, 'm' - unsupported tlvs, 'N' - no label entry,
    'P' - no rx intf label prot, 'p' - premature termination of LSP,
   'R' - transit router, 'I' - unknown upstream index,
    'X' - unknown return code, 'x' - return code 0
Type escape sequence to abort.
!!!!!
Success rate is 100 percent (5/5), round-trip min/avg/max = 28/32/40 ms PE-802#
```
## <span id="page-1928-1"></span>**Using DSCP to Request a Specific Class of Service in an Echo Reply: Example**

The following example shows how to use DSCP to request a specific CoS in an echo reply:

```
Router# ping mpls ipv4 10.131.159.252/32 reply dscp 50
```
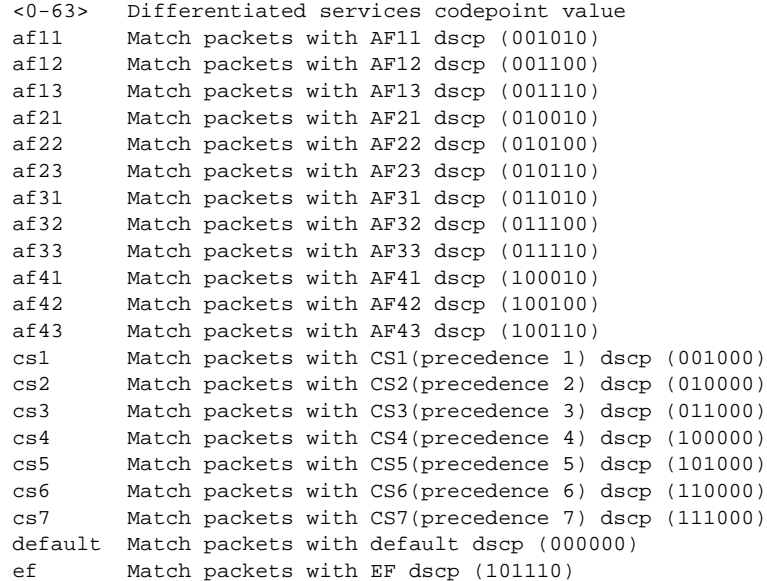

## <span id="page-1928-0"></span>**Controlling How a Responding Router Replies to an MPLS Echo Request: Example**

The following example checks MPLS LSP connectivity by using ipv4 reply mode:

Router# **ping mpls ipv4 10.131.191.252/32 reply mode ipv4**

## <span id="page-1928-2"></span>**Preventing Loops when Using MPLS LSP Ping and LSP Traceroute Command Options: Example**

This section contains the following examples:

- **•** [Possible Loops with MPLS LSP Ping: Example, page 33](#page-1929-0)
- **•** [Possible Loop with MPLS LSP Traceroute: Example, page 34](#page-1930-0)

### <span id="page-1929-0"></span>**Possible Loops with MPLS LSP Ping: Example**

The following example shows how a loop operates if you use the following **ping mpls** command:

Router# **ping mpls ipv4 10.131.159.251/32 destination 127.0.0.1 127.0.0.2 1 repeat 2 sweep 1450 1475 25** 

Sending 2, [1450..1500]-byte MPLS Echos to 10.131.159.251/32,

timeout is 2 seconds, send interval is 0 msec:

#### Codes:

 '!' - success, 'Q' - request not sent, '.' - timeout, 'L' - labeled output interface, 'B' - unlabeled output interface, 'D' - DS Map mismatch, 'F' - no FEC mapping, 'f' - FEC mismatch, 'M' - malformed request, 'm' - unsupported tlvs, 'N' - no rx label, 'P' - no rx intf label prot, 'p' - premature termination of LSP, 'R' - transit router, 'X' - unknown return code, 'x' - return code 0

Type escape sequence to abort.

Destination address 127.0.0.1

! ! Destination address 127.0.0.2 ! ! Destination address 127.0.0.1 ! ! Destination address 127.0.0.2 ! !

A **ping mpls** command is sent for each packet size range for each destination address until the end address is reached. For this example, the loop continues in the same manner until the destination address, 127.0.0.5, is reached. The sequence continues until the number is reached that you specified with the **repeat** *count* keyword and argument. For this example, the repeat count is 2. The MPLS LSP ping loop sequence is as follows:

```
repeat = 1 destination address 1 (address-start)
     for (size from sweep minimum to maximum, counting by size-increment)
       send an lsp ping
   destination address 2 (address-start + address-increment)
     for (size from sweep minimum to maximum, counting by size-increment)
       send an lsp ping
   destination address 3 (address-start + address-increment + address-increment)
      for (size from sweep minimum to maximum, counting by size-increment)
       send an lsp ping
```
Ι

```
.
.
 until destination address = address-end
.
.
.
until repeat = count 2
```
#### <span id="page-1930-0"></span>**Possible Loop with MPLS LSP Traceroute: Example**

.

```
The following example shows how a loop occurs if you use the following trace mpls command: 
Router# trace mpls ipv4 10.131.159.251/32 destination 127.0.0.1 127.0.0.3 1 ttl 5
Tracing MPLS Label Switched Path to 10.131.159.251/32, timeout is 2 seconds
Codes:
     '!' - success, 'Q' - request not sent, '.' - timeout,
    'L' - labeled output interface, 'B' - unlabeled output interface,
     'D' - DS Map mismatch, 'F' - no FEC mapping, 'f' - FEC mismatch,
    'M' - malformed request, 'm' - unsupported tlvs, 'N' - no rx label,
     'P' - no rx intf label prot, 'p' - premature termination of LSP,
    'R' - transit router, 'X' - unknown return code, 'x' - return code 0
Type escape sequence to abort.
Destination address 127.0.0.1
   0 10.131.191.230 MRU 1500 [Labels: 19 Exp: 0]
R 1 10.131.159.226 MRU 1504 [implicit-null] 40 ms
! 2 10.131.159.225 40 ms
Destination address 127.0.0.2
  0 10.131.191.230 MRU 1500 [Labels: 19 Exp: 0]
R 1 10.131.159.226 MRU 1504 [implicit-null] 40 ms
! 2 10.131.159.225 40 ms
Destination address 127.0.0.3
   0 10.131.191.230 MRU 1500 [Labels: 19 Exp: 0]
R 1 10.131.159.226 MRU 1504 [implicit-null] 40 ms
! 2 10.131.159.225 48 ms
```
An **mpls trace** command is sent for each TTL from 1 to the maximum TTL (**ttl** *maximum-time-to-live* keyword and argument) for each destination address until the address specified with the destination *end-address* argument is reached. In this example, the maximum TTL is 5 and the end destination address is 127.0.0.3. The MPLS LSP traceroute loop sequence is as follows:

```
destination address 1 (address-start)
   for (ttl from 1 to maximum-time-to-live)
     send an lsp trace
destination address 2 (address-start + address-increment)
   for (ttl from 1 to 5)
     send an lsp trace
destination address 3 (address-start + address-increment + address-increment)
   for (ttl from 1 to maximum-time-to-live)
     send an lsp trace
.
.
.
until destination address = 4
```
The following example shows that the trace encountered an LSP problem at the router that has an IP address of 10.6.1.6:

```
Router# traceroute mpls ipv4 10.6.7.4/32 
Tracing MPLS Label Switched Path to 10.6.7.4/32, timeout is 2 seconds
Codes:
     '!' - success, 'Q' - request not sent, '.' - timeout,
    'L' - labeled output interface, 'B' - unlabeled output interface,
     'D' - DS Map mismatch, 'F' - no FEC mapping, 'f' - FEC mismatch,
    'M' - malformed request, 'm' - unsupported tlvs, 'N' - no rx label,
     'P' - no rx intf label prot, 'p' - premature termination of LSP,
    'R' - transit router, 'X' - unknown return code, 'x' - return code 0
Type escape sequence to abort.
   0 10.6.1.14 MRU 4470 [Labels: 22 Exp: 0]
R 1 10.6.1.5 MRU 4470 [Labels: 21 Exp: 0] 2 ms
R 2 10.6.1.6 4 ms <------ Router address repeated for 2nd to 30th TTL.
R 3 10.6.1.6 1 ms
R 4 10.6.1.6 1 ms
R 5 10.6.1.6 3 ms
R 6 10.6.1.6 4 ms
R 7 10.6.1.6 1 ms
R 8 10.6.1.6 2 ms
R 9 10.6.1.6 3 ms
R 10 10.6.1.6 4 ms
R 11 10.6.1.6 1 ms
R 12 10.6.1.6 2 ms
R 13 10.6.1.6 4 ms
R 14 10.6.1.6 5 ms
R 15 10.6.1.6 2 ms
R 16 10.6.1.6 3 ms
R 17 10.6.1.6 4 ms
R 18 10.6.1.6 2 ms
R 19 10.6.1.6 3 ms
R 20 10.6.1.6 4 ms
R 21 10.6.1.6 1 ms
R 22 10.6.1.6 2 ms
R 23 10.6.1.6 3 ms
R 24 10.6.1.6 4 ms
R 25 10.6.1.6 1 ms
R 26 10.6.1.6 3 ms
R 27 10.6.1.6 4 ms
R 28 10.6.1.6 1 ms
R 29 10.6.1.6 2 ms
R 30 10.6.1.6 3 ms <------ TTL 30.
```
If you know the maximum number of hops in your network, you can set the TTL to a lower value with the **trace mpls ttl** *maximum-time-to-live* command. The following example shows the same **traceroute** command as the previous example, except that this time the TTL is set to 5:

```
Router# traceroute mpls ipv4 10.6.7.4/32 ttl 5
```
 $\mathbf I$ 

Tracing MPLS Label Switched Path to 10.6.7.4/32, timeout is 2 seconds Codes: '!' - success, 'Q' - request not sent, '.' - timeout, 'L' - labeled output interface, 'B' - unlabeled output interface, 'D' - DS Map mismatch, 'F' - no FEC mapping, 'f' - FEC mismatch, 'M' - malformed request, 'm' - unsupported tlvs, 'N' - no rx label, 'P' - no rx intf label prot, 'p' - premature termination of LSP, 'R' - transit router, 'X' - unknown return code, 'x' - return code 0

```
Type escape sequence to abort.
  0 10.6.1.14 MRU 4470 [Labels: 22 Exp: 0]
R 1 10.6.1.5 MRU 4474 [No Label] 3 ms
R 2 10.6.1.6 4 ms <------ Router address repeated for 2nd to 5th TTL.
R 3 10.6.1.6 1 ms
R 4 10.6.1.6 3 ms
R 5 10.6.1.6 4 ms
```
## <span id="page-1932-0"></span>**Detecting LSP Breaks: Example**

This section contains the following examples:

- **•** [Troubleshooting with LSP Ping or Traceroute: Example, page 36](#page-1932-1)
- [MTU Discovery in an LSP: Example, page 46](#page-1942-0)
- **•** [Tracking Packets Tagged as Implicit Null: Example, page 48](#page-1944-0)
- **•** [Tracking Untagged Packets: Example, page 48](#page-1944-1)
- **•** [Determining Why a Packet Could Not Be Sent: Example, page 49](#page-1945-0)
- **•** [Detecting LSP Breaks when Load Balancing Is Enabled for IPv4 LSPs: Example, page 50](#page-1946-0)
- **•** [Specifying the Interface Through Which Echo Packets Leave a Router: Example, page 52](#page-1948-0)
- **•** [Pacing the Transmission of Packets: Example, page 53](#page-1949-0)
- **•** [Interrogating the Transit Router for Its Downstream Information: Example, page 53](#page-1949-1)
- [Interrogating a Router for Its DSMAP: Example, page 55](#page-1951-0)
- **•** [Requesting that a Transit Router Validate the Target FEC Stack: Example, page 56](#page-1952-0)
- **•** [Enabling LSP Ping to Detect LSP Breakages Caused by Untagged Interfaces: Example, page 56](#page-1952-1)

### <span id="page-1932-1"></span>**Troubleshooting with LSP Ping or Traceroute: Example**

ICMP **ping** and **trace** commands are often used to help diagnose the root cause of a failure. When an LSP is broken, the packet may reach the target router by IP forwarding, thus making the ICMP ping and traceroute features unreliable for detecting MPLS forwarding problems. The MPLS LSP ping or traceroute and AToM VCCV features extend this diagnostic and troubleshooting ability to the MPLS network and handle inconsistencies (if any) between the IP and MPLS forwarding tables, inconsistencies in the MPLS control and data plane, and problems with the reply path.

[Figure 6](#page-1932-2) shows a sample topology with an LDP LSP.

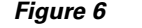

<span id="page-1932-2"></span>*Figure 6 Sample Topology with LDP LSP*

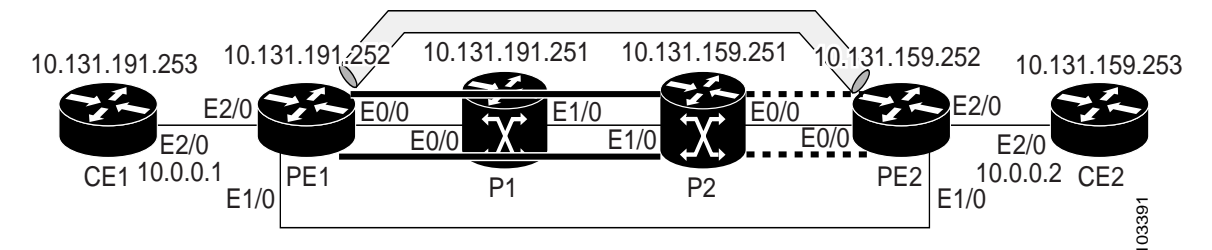

I

This section contains the following subsections:

- **•** [Configuration for Sample Topology, page 37](#page-1933-0)
- **•** [Verification That the LSP Is Configured Correctly, page 43](#page-1939-0)
- **•** [Discovery of LSP Breaks, page 44](#page-1940-0)

#### <span id="page-1933-0"></span>**Configuration for Sample Topology**

I

!

These are sample topology configurations for the troubleshooting examples in the following sections (see [Figure 6\)](#page-1932-2). There are the six sample router configurations.

#### **Router CE1 Configuration**

Following is the configuration for the CE1 router:

```
version 12.4
service timestamps debug datetime msec
service timestamps log datetime msec
no service password-encryption
!
hostname CE1
!
boot-start-marker
boot-end-marker
!
enable password lab
!
clock timezone EST -5
ip subnet-zero
!
!
!
interface Loopback0
 ip address 10.131.191.253 255.255.255.255 
no ip directed-broadcast 
no clns route-cache 
!
!
interface Ethernet2/0
no ip address
 no ip directed-broadcast
 no keepalive
 no cdp enable
 no clns route-cache
!
interface Ethernet2/0.1
  encapsulation dot1Q 1000
 ip address 10.0.0.1 255.255.255.0
 no ip directed-broadcast
!
!
line con 0
 exec-timeout 0 0
line aux 0
line vty 0 4
 exec-timeout 0 0
 password lab
 login
!
end
```
Ι

#### **Router PE1 Configuration**

!

Following is the configuration for the PE1 router:

```
version 12.4
service timestamps debug datetime msec
service timestamps log datetime msec
no service password-encryption
!
hostname PE1
!
boot-start-marker
boot-end-marker
!
logging snmp-authfail
enable password lab
!
clock timezone EST -5
ip subnet-zero
ip cef
no ip domain-lookup
!
mpls ldp discovery targeted-hello accept 
mpls ldp router-id Loopback0 force 
mpls label protocol ldp 
!
!
!
interface Loopback0
 ip address 10.131.191.252 255.255.255.255 
no clns route-cache 
!
interface Ethernet0/0
 ip address 10.131.191.230 255.255.255.252 
ip rsvp bandwidth 1500 1500 
ip rsvp signalling dscp 0 
!
interface Ethernet1/0
 ip address 10.131.159.246 255.255.255.252 
shutdown 
no clns route-cache 
ip rsvp bandwidth 1500 1500 
ip rsvp signalling dscp 0 
!
interface Ethernet2/0
 no ip address
 no cdp enable
 no clns route-cache
!
interface Ethernet2/0.1
 encapsulation dot1Q 1000
 xconnect 10.131.159.252 333 encapsulation mpls 
!
!
router ospf 1
 log-adjacency-changes
 passive-interface Loopback0
 network 10.131.159.244 0.0.0.3 area 0
 network 10.131.191.228 0.0.0.3 area 0
 network 10.131.191.232 0.0.0.3 area 0
 network 10.131.191.252 0.0.0.0 area 0
!
!
```
!

I

```
line con 0
  exec-timeout 0 0
line aux 0
line vty 0 4
  exec-timeout 0 0
  password lab
  login
!
!
end
```
#### **Router P1 Configuration**

Following is the configuration for the P1 router:

```
version 12.4
service timestamps debug datetime msec
service timestamps log datetime msec
no service password-encryption
!
hostname P1
!
boot-start-marker
boot-end-marker
!
logging snmp-authfail
enable password lab
!
clock timezone EST -5
ip subnet-zero
ip cef
no ip domain-lookup
!
!
mpls ldp discovery targeted-hello accept 
mpls ldp router-id Loopback0 force 
mpls label protocol ldp 
!
!
!
no clns route-cache 
!
interface Loopback0
 ip address 10.131.191.251 255.255.255.255 
no clns route-cache 
!
interface Ethernet0/0
 ip address 10.131.191.229 255.255.255.252 
no clns route-cache 
ip rsvp bandwidth 1500 1500 
ip rsvp signalling dscp 0 
!
interface Ethernet1/0
 ip address 10.131.159.226 255.255.255.252 
no clns route-cache 
ip rsvp bandwidth 1500 1500 
ip rsvp signalling dscp 0 
!
interface Ethernet1/1
 ip address 10.131.159.222 255.255.255.252 
no clns route-cache 
ip rsvp bandwidth 1500 1500
```
Ι

```
ip rsvp signalling dscp 0 
!
!
router ospf 1
 log-adjacency-changes
 passive-interface Loopback0
 network 10.131.159.220 0.0.0.3 area 0
 network 10.131.159.224 0.0.0.3 area 0
 network 10.131.191.228 0.0.0.3 area 0
 network 10.131.191.251 0.0.0.0 area 0
 mpls traffic-eng router-id Loopback0
 mpls traffic-eng area 0
!
!
line con 0
 exec-timeout 0 0
line aux 0
line vty 0 4
 exec-timeout 0 0
 password lab
 login
!
end
```
#### **Router P2 Configuration**

Following is the configuration for the P2 router:

```
!
version 12.4
service timestamps debug datetime msec
service timestamps log datetime msec
no service password-encryption
!
hostname P2
!
boot-start-marker
boot-end-marker
!
enable password lab
!
clock timezone EST -5
ip subnet-zero
ip cef
no ip domain-lookup
!
mpls ldp discovery targeted-hello accept 
mpls ldp router-id Loopback0 force 
mpls label protocol ldp 
!
!
!
interface Loopback0
 ip address 10.131.159.251 255.255.255.255 
no ip directed-broadcast 
!
interface Ethernet0/0
 ip address 10.131.159.229 255.255.255.252 
no ip directed-broadcast 
ip rsvp bandwidth 1500 1500 
ip rsvp signalling dscp 0 
!
interface Ethernet0/1
 ip address 10.131.159.233 255.255.255.252
```

```
no ip directed-broadcast 
ip rsvp signalling dscp 0 
!
interface Ethernet1/0
 ip address 10.131.159.225 255.255.255.252 
no ip directed-broadcast 
ip rsvp bandwidth 1500 1500 
ip rsvp signalling dscp 0 
!
interface Ethernet1/1
 ip address 10.131.159.221 255.255.255.252 
no ip directed-broadcast 
ip rsvp signalling dscp 0 
!
!
router ospf 1
 log-adjacency-changes
passive-interface Loopback0
 network 10.131.159.220 0.0.0.3 area 0
 network 10.131.159.224 0.0.0.3 area 0
 network 10.131.159.228 0.0.0.3 area 0
 network 10.131.159.232 0.0.0.3 area 0
 network 10.131.159.251 0.0.0.0 area 0
!
!
!
line con 0
 exec-timeout 0 0
line aux 0
line vty 0 4
  exec-timeout 0 0
 password lab
 login
!
end
```
#### **Router PE2 Configuration**

 $\mathbf I$ 

Following is the configuration for the PE2 router:

```
!
version 12.4
service timestamps debug datetime msec
service timestamps log datetime msec
no service password-encryption
!
hostname PE2
!
boot-start-marker
boot-end-marker
!
logging snmp-authfail
enable password lab
!
clock timezone EST -5
ip subnet-zero
ip cef
no ip domain-lookup
!
mpls ldp discovery targeted-hello accept 
mpls ldp router-id Loopback0 force 
mpls label protocol ldp 
!
!
```
Ι

```
!
interface Loopback0
 ip address 10.131.159.252 255.255.255.255 
no clns route-cache 
!
interface Ethernet0/0
 ip address 10.131.159.230 255.255.255.252 
no clns route-cache
ip rsvp bandwidth 1500 1500 
ip rsvp signalling dscp 0 
!
interface Ethernet0/1
 ip address 10.131.159.234 255.255.255.252 
no clns route-cache 
ip rsvp bandwidth 1500 1500 
ip rsvp signalling dscp 0 
!
interface Ethernet1/0
 ip address 10.131.159.245 255.255.255.252 
mpls ip 
no clns route-cache 
!
interface Ethernet3/0
 no ip address
 no cdp enable
 no clns route-cache
!
interface Ethernet3/0.1
 encapsulation dot1Q 1000
 no snmp trap link-status
 no cdp enable
 xconnect 10.131.191.252 333 encapsulation mpls 
!
!
router ospf 1
 log-adjacency-changes
 passive-interface Loopback0
 network 10.131.122.0 0.0.0.3 area 0
 network 10.131.159.228 0.0.0.3 area 0
 network 10.131.159.232 0.0.0.3 area 0
 network 10.131.159.236 0.0.0.3 area 0
 network 10.131.159.244 0.0.0.3 area 0
 network 10.131.159.252 0.0.0.0 area 0
!
!
line con 0
 exec-timeout 0 0
line aux 0
line vty 0 4
 exec-timeout 0 0
 password lab
 login
!
!
end
```
#### **Router CE2 Configuration**

Following is the configuration for the CE2 router:

! version 12.4 service timestamps debug datetime msec service timestamps log datetime msec

```
no service password-encryption
!
hostname CE2
!
boot-start-marker
boot-end-marker
!
enable password lab
!
clock timezone EST -5
ip subnet-zero
ip cef
no ip domain-lookup
!
!
interface Loopback0
 ip address 10.131.159.253 255.255.255.255 
no ip directed-broadcast 
no clns route-cache 
!
interface Ethernet3/0
 no ip address
 no ip directed-broadcast
 no keepalive
 no cdp enable
 no clns route-cache
!
interface Ethernet3/0.1
  encapsulation dot1Q 1000
  ip address 10.0.0.2 255.255.255.0
 no ip directed-broadcast
!
!
line con 0
 exec-timeout 0 0
line aux 0
line vty 0 4
 exec-timeout 0 0
 password lab
 login
!
end
```
#### <span id="page-1939-0"></span>**Verification That the LSP Is Configured Correctly**

 $\mathbf I$ 

Use the output from the **show** commands in this section to verify that the LSP is configured correctly.

A **show mpls forwarding-table** command shows that tunnel 1 is in the MPLS forwarding table.

```
PE1# show mpls forwarding-table 10.131.159.252
```
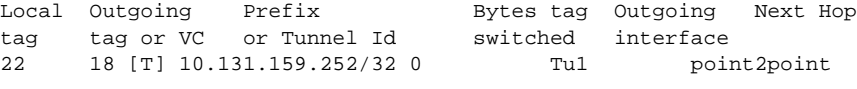

```
[T] Forwarding through a TSP tunnel.
        View additional tagging info with the 'detail' option
```
A **trace mpls** command issued at PE1 verifies that packets with 16 as the outermost label and 18 as the end-of-stack label are forwarded from PE1 to PE2.

```
PE1# trace mpls ipv4 10.131.159.252/32
```
I

```
Tracing MPLS Label Switched Path to 10.131.159.252/32, timeout is 2 seconds
Codes:
     '!' - success, 'Q' - request not sent, '.' - timeout,
     'L' - labeled output interface, 'B' - unlabeled output interface,
     'D' - DS Map mismatch, 'F' - no FEC mapping, 'f' - FEC mismatch,
    'M' - malformed request, 'm' - unsupported tlvs, 'N' - no rx label,
     'P' - no rx intf label prot, 'p' - premature termination of LSP,
    'R' - transit router, 'X' - unknown return code, 'x' - return code 0
Type escape sequence to abort.
    0 10.131.191.252 MRU 1496 [Labels: 16/18 Exp: 0/0] L 1 10.131.191.229
    MRU 1508 [Labels: 18 Exp: 0] 0 ms L 2 10.131.159.225 
    MRU 1504 [Labels: implicit-null Exp: 0] 0 ms ! 3 10.131.159.234 20 ms 
    PE1#
```
The MPLS LSP Traceroute to PE2 is successful, as indicated by the exclamation point (!).

#### <span id="page-1940-0"></span>**Discovery of LSP Breaks**

Use the output of the commands in this section to discover LSP breaks.

An LDP target session is established between routers PE1 and P2, as shown in the output of the following **show mpls ldp discovery** command:

#### PE1# **show mpls ldp discovery**

```
 Local LDP Identifier:
    10.131.191.252:0
    Discovery Sources:
    Interfaces:
        Ethernet0/0 (ldp): xmit/recv
            LDP Id: 10.131.191.251:0
        Tunnel1 (ldp): Targeted -> 10.131.159.251
    Targeted Hellos:
        10.131.191.252 -> 10.131.159.252 (ldp): active/passive, xmit/recv
            LDP Id: 10.131.159.252:0
        10.131.191.252 -> 10.131.159.251 (ldp): active, xmit/recv
            LDP Id: 10.131.159.251:0
```
Enter the following command on the P2 router in global configuration mode:

```
P2(config)# no mpls ldp discovery targeted-hello accept
```
The LDP configuration change causes the targeted LDP session between the headend and tailend of the TE tunnel to go down. Labels for IPv4 prefixes learned by P2 are not advertised to PE1. Thus, all IP prefixes reachable by P2 are reachable by PE1 only through IP (not MPLS). In other words, packets destined for those prefixes through Tunnel 1 at PE1 will be IP switched at P2 (which is undesirable).

The following **show mpls ldp discovery** command shows that the LDP targeted session is down:

```
PE1# show mpls ldp discovery
```

```
 Local LDP Identifier:
    10.131.191.252:0
    Discovery Sources:
    Interfaces:
        Ethernet0/0 (ldp): xmit/recv
            LDP Id: 10.131.191.251:0
        Tunnel1 (ldp): Targeted -> 10.131.159.251
   Targeted Hellos:
        10.131.191.252 -> 10.131.159.252 (ldp): active/passive, xmit/recv
            LDP Id: 10.131.159.252:0
        10.131.191.252 -> 10.131.159.251 (ldp): active, xmit
```
Enter the **show mpls forwarding-table** command at the PE1 router. The display shows that the outgoing packets are untagged as a result of the LDP configuration changes.

```
PE1# show mpls forwarding-table 10.131.159.252
```
Local Outgoing Prefix Bytes tag Outgoing Next Hop tag tag or VC or Tunnel Id switched interface 22 Untagged[T] 10.131.159.252/32 0 Tu1 point2point

[T] Forwarding through a TSP tunnel. View additional tagging info with the 'detail' option

A **ping mpls** command entered at the PE1 router displays the following:

PE1# **ping mpls ipv4 10.131.159.252/32 repeat 1**

```
Sending 1, 100-byte MPLS Echos to 10.131.159.252/32,
       timeout is 2 seconds, send interval is 0 msec:
Codes:
     '!' - success, 'Q' - request not sent, '.' - timeout,
     'L' - labeled output interface, 'B' - unlabeled output interface,
     'D' - DS Map mismatch, 'F' - no FEC mapping, 'f' - FEC mismatch,
    'M' - malformed request, 'm' - unsupported tlvs, 'N' - no rx label,
     'P' - no rx intf label prot, 'p' - premature termination of LSP,
    'R' - transit router, 'X' - unknown return code, 'x' - return code 0
Type escape sequence to abort.
R
Success rate is 0 percent (0/1)
```
The **ping mpls** command fails. The R indicates that the sender of the MPLS echo reply had a routing entry but no MPLS FEC. Entering the **verbose** keyword with the **ping mpls** command displays the MPLS LSP echo reply sender address and the return code. You should be able to determine where the breakage occurred by telnetting to the replying router and inspecting its forwarding and label tables. You might need to look at the neighboring upstream router as well, because the breakage might be on the upstream router.

```
PE1# ping mpls ipv4 10.131.159.252/32 repeat 1 verbose
Sending 1, 100-byte MPLS Echos to 10.131.159.252/32,
       timeout is 2 seconds, send interval is 0 msec:
Codes:
     '!' - success, 'Q' - request not sent, '.' - timeout,
     'L' - labeled output interface, 'B' - unlabeled output interface,
     'D' - DS Map mismatch, 'F' - no FEC mapping, 'f' - FEC mismatch,
    'M' - malformed request, 'm' - unsupported tlvs, 'N' - no rx label,
     'P' - no rx intf label prot, 'p' - premature termination of LSP,
    'R' - transit router, 'X' - unknown return code, 'x' - return code 0
Type escape sequence to abort.
R 10.131.159.225, return code 6
Success rate is 0 percent (0/1)
```
Alternatively, use the LSP **traceroute** command to figure out which router caused the breakage. In the following example, for subsequent values of TTL greater than 2, the same router keeps responding (10.131.159.225). This suggests that the MPLS echo request keeps getting processed by the router regardless of the TTL. Inspection of the label stack shows that P1 pops the last label and forwards the

packet to P2 as an IP packet. This explains why the packet keeps getting processed by P2. MPLS echo request packets cannot be forwarded by use of the destination address in the IP header because the address is set to a 127/8 address.

```
PE1# trace mpls ipv4 10.131.159.252/32 ttl 5
Tracing MPLS Label Switched Path to 10.131.159.252/32, timeout is 2 seconds
Codes:
     '!' - success, 'Q' - request not sent, '.' - timeout,
     'L' - labeled output interface, 'B' - unlabeled output interface,
     'D' - DS Map mismatch, 'F' - no FEC mapping, 'f' - FEC mismatch,
    'M' - malformed request, 'm' - unsupported tlvs, 'N' - no rx label,
     'P' - no rx intf label prot, 'p' - premature termination of LSP,
    'R' - transit router, 'X' - unknown return code, 'x' - return code 0
Type escape sequence to abort.
  0 10.131.191.230 MRU 1496 [Labels: 22/19 Exp: 0/0]
R 1 10.131.159.226 MRU 1500 [Labels: 19 Exp: 0] 40 ms
R 2 10.131.159.229 MRU 1504 [implicit-null] 28 ms
! 3 10.131.159.230 40 ms
pe1#
```
### <span id="page-1942-0"></span>**MTU Discovery in an LSP: Example**

The following example shows the results of a **trace mpls** command when the LSP is formed with labels created by LDP:

```
PE1# trace mpls ipv4 10.131.159.252/32
Tracing MPLS Label Switched Path to 10.131.159.252/32, timeout is 2 seconds
Codes:
    '!' - success, 'Q' - request not sent, '.' - timeout,
     'L' - labeled output interface, 'B' - unlabeled output interface,
     'D' - DS Map mismatch, 'F' - no FEC mapping, 'f' - FEC mismatch,
    'M' - malformed request, 'm' - unsupported tlvs, 'N' - no rx label,
     'P' - no rx intf label prot, 'p' - premature termination of LSP,
    'R' - transit router, 'X' - unknown return code, 'x' - return code 0
Type escape sequence to abort.
   0 10.131.191.230 MRU 1496 [Labels: 22/19 Exp: 0/0]
R 1 10.131.159.226 MRU 1500 [Labels: 19 Exp: 0] 40 ms
R 2 10.131.159.229 MRU 1504 [implicit-null] 28 ms
! 3 10.131.159.230 40 ms
pe1#
```
You can determine the MRU for the LSP at each hop through the use of the **show mpls forwarding detail**  command:

```
PE1# show mpls forwarding 10.131.159.252 detail
Local Outgoing Prefix Bytes tag Outgoing Next Hop
tag tag or VC or Tunnel Id switched interface
22 19 10.131.159.252/32 0 Tu1 point2point
       MAC/Encaps=14/22, MRU=1496, Tag Stack{22 19}, via Et0/0
       AABBCC009700AABBCC0098008847 0001600000013000
       No output feature configured
```
To determine how large an echo request will fit on the LSP, first calculate the size of the IP MTU by using the **show interface** *interface-name* command:

Ι

```
PE1# show interface e0/0
```
 $\mathbf I$ 

```
Ethernet0/0 is up, line protocol is up
   Hardware is Lance, address is aabb.cc00.9800 (bia aabb.cc00.9800)
   Internet address is 10.131.191.230/30
   MTU 1500 bytes, BW 10000 Kbit, DLY 1000 usec, rely 255/255, load 1/255
   Encapsulation ARPA, loopback not set
   Keepalive set (10 sec)
   ARP type: ARPA, ARP Timeout 04:00:00
   Last input 00:00:01, output 00:00:01, output hang never
   Last clearing of "show interface" counters never
   Input queue: 0/75/0/0 (size/max/drops/flushes); Total output drops: 0
   Queueing strategy: fifo
   Output queue: 0/40 (size/max)
   5 minute input rate 0 bits/sec, 0 packets/sec
   5 minute output rate 0 bits/sec, 0 packets/sec
      377795 packets input, 33969220 bytes, 0 no buffer
      Received 231137 broadcasts, 0 runts, 0 giants, 0 throttles
      0 input errors, 0 CRC, 0 frame, 0 overrun, 0 ignored
      0 input packets with dribble condition detected
      441772 packets output, 40401350 bytes, 0 underruns
      0 output errors, 0 collisions, 10 interface resets
      0 babbles, 0 late collision, 0 deferred
      0 lost carrier, 0 no carrier
      0 output buffer failures, 0 output buffers swapped out
```

```
The IP MTU in the show interface interface-name example is 1500 bytes. Subtract the number of bytes 
corresponding to the label stack from the MTU number. The output of the show mpls forwarding
command indicates that the Tag stack consists of one label (21). Therefore, the largest MPLS echo 
request packet that can be sent in the LSP is 1500 - (2 \times 4) = 1492.
```
You can validate this by using the following **mpls ping** command:

PE1# **ping mpls ipv4 10.131.159.252/32 sweep 1492 1500 1 repeat 1**

```
Sending 1, [1492..1500]-byte MPLS Echos to 10.131.159.252/32,
      timeout is 2 seconds, send interval is 0 msec:
Codes:
     '!' - success, 'Q' - request not sent, '.' - timeout,
    'L' - labeled output interface, 'B' - unlabeled output interface,
     'D' - DS Map mismatch, 'F' - no FEC mapping, 'f' - FEC mismatch,
    'M' - malformed request, 'm' - unsupported tlvs, 'N' - no rx label,
     'P' - no rx intf label prot, 'p' - premature termination of LSP,
    'R' - transit router, 'X' - unknown return code, 'x' - return code 0
Type escape sequence to abort.
!QQQQQQQQ
Success rate is 11 percent (1/9), round-trip min/avg/max = 40/40/40 ms
```
In this command, echo packets that have a range in size from 1492 to 1500 bytes are sent to the destination address. Only packets of 1492 bytes are sent successfully, as indicated by the exclamation point (!). Packets of byte sizes 1493 to 1500 are source-quenched, as indicated by the Qs.

You can pad an MPLS echo request so that a payload of a given size can be tested. The pad TLV is useful when you use the MPLS echo request to discover the MTU that is supportable by an LSP. MTU discovery is extremely important for applications like AToM that contain non-IP payloads that cannot be fragmented.
#### **Tracking Packets Tagged as Implicit Null: Example**

In the following example, Tunnel 1 is shut down, and only an LSP formed with LDP labels is established. An implicit null is advertised between the P2 and PE2 routers. Entering an MPLS LSP traceroute command at the PE1 router results in the following output that shows that packets are forwarded from P2 to PE2 with an implicit-null label. Address 10.131.159.229 is configured for the P2 Ethernet 0/0 out interface for the PE2 router.

```
PE1# trace mpls ipv4 10.131.159.252/32
Tracing MPLS Label Switched Path to 10.131.159.252/32, timeout is 2 seconds
Codes:
    '!' - success, 'Q' - request not sent, '.' - timeout,
    'L' - labeled output interface, 'B' - unlabeled output interface,
     'D' - DS Map mismatch, 'F' - no FEC mapping, 'f' - FEC mismatch,
    'M' - malformed request, 'm' - unsupported tlvs, 'N' - no rx label,
     'P' - no rx intf label prot, 'p' - premature termination of LSP,
    'R' - transit router, 'X' - unknown return code, 'x' - return code 0
Type escape sequence to abort.
  0 10.131.191.230 MRU 1496 [Labels: 22/19 Exp: 0/0]
R 1 10.131.159.226 MRU 1500 [Labels: 19 Exp: 0] 40 ms
R 2 10.131.159.229 MRU 1504 [implicit-null] 28 ms
! 3 10.131.159.230 40 ms
pe1#
```
#### **Tracking Untagged Packets: Example**

Untagged cases are valid configurations for IGP LSPs that could cause problems for MPLS VPNs.

A **show mpls forwarding-table** command and a **show mpls ldp discovery** command issued at the P2 router show that LDP is properly configured:

```
P2# show mpls forwarding-table 10.131.159.252
```
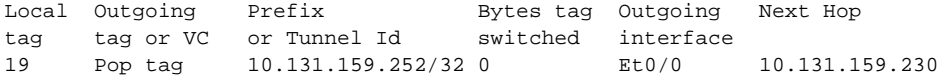

#### P2# **show mpls ldp discovery**

```
 Local LDP Identifier:
    10.131.159.251:0
    Discovery Sources:
    Interfaces:
        Ethernet0/0 (ldp): xmit/recv
            LDP Id: 10.131.159.252:0
        Ethernet1/0 (ldp): xmit/recv
            LDP Id: 10.131.191.251:0
```
The **show mpls ldp discovery** command output shows that Ethernet interface 0/0, which connects PE2 to P2, is sending and receiving packets.

If a **no mpls ip** command is entered on Ethernet interface 0/0, this could prevent an LDP session between the P2 and PE2 routers from being established. A **show mpls ldp discovery** command entered on the PE router shows that the MPLS LDP session with the PE2 router is down.

I

```
P2# show mpls ldp discovery
```

```
 Local LDP Identifier:
    10.131.159.251:0
```

```
 Discovery Sources:
 Interfaces:
     Ethernet0/0 (ldp): xmit
     Ethernet1/0 (ldp): xmit/recv
         LDP Id: 10.131.191.251:0
```
If the MPLS LDP session to PE2 goes down, the LSP to 10.131.159.252 becomes untagged, as shown by the **show mpls forwarding-table** command:

P2# **show mpls forwarding-table 10.131.159.252/32**

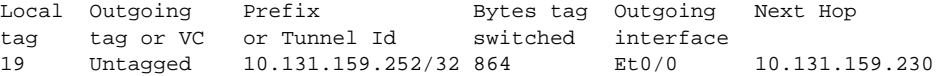

Untagged cases would provide an MPLS LSP traceroute reply with packets tagged with No Label, as shown in the following display. You may need to reestablish an MPLS LSP session from interface P2 to PE2 by entering an **mpls ip** command on the output interface from P2 to PE2, which is Ethernet 0/0 in this example:

```
PE1# trace mpls ipv4 10.131.159.252/32
Tracing MPLS Label Switched Path to 10.131.159.252/32, timeout is 2 seconds
Codes:
     '!' - success, 'Q' - request not sent, '.' - timeout,
    'L' - labeled output interface, 'B' - unlabeled output interface,
     'D' - DS Map mismatch, 'F' - no FEC mapping, 'f' - FEC mismatch,
     'M' - malformed request, 'm' - unsupported tlvs, 'N' - no rx label,
     'P' - no rx intf label prot, 'p' - premature termination of LSP,
     'R' - transit router, 'X' - unknown return code, 'x' - return code 0
Type escape sequence to abort.
   0 10.131.191.230 MRU 1500 [Labels: 20 Exp: 0]
R 1 10.131.159.226 MRU 1500 [Labels: 19 Exp: 0] 80 ms
R 2 10.131.159.229 MRU 1504 [No Label] 28 ms <----No MPLS session from P2 to PE2.
! 3 10.131.159.230 40 ms
```
#### **Determining Why a Packet Could Not Be Sent: Example**

 $\mathbf I$ 

The following example shows a **ping mpls** command when an MPLS echo request is not sent. The transmission failure is shown by the returned Qs.

```
PE1# ping mpls ipv4 10.0.0.1/32
Sending 5, 100-byte MPLS Echos to 10.0.0.1/32,
       timeout is 2 seconds, send interval is 0 msec:
Codes:
     '!' - success, 'Q' - request not sent, '.' - timeout,
    'L' - labeled output interface, 'B' - unlabeled output interface,
     'D' - DS Map mismatch, 'F' - no FEC mapping, 'f' - FEC mismatch,
    'M' - malformed request, 'm' - unsupported tlvs, 'N' - no rx label,
     'P' - no rx intf label prot, 'p' - premature termination of LSP,
    'R' - transit router, 'X' - unknown return code, 'x' - return code 0
Type escape sequence to abort.
QQQQQ
Success rate is 0 percent (0/5)
```
The following **show mpls forwarding-table** command and **show ip route** command demonstrate that the IPv4 address (10.0.0.1)address is not in the LFIB or RIB routing table. Therefore, the MPLS echo request is not sent.

PE1# **show mpls forwarding-table 10.0.0.1** Local Outgoing Prefix Bytes tag Outgoing Next Hop tag tag or VC or Tunnel Id switched interface PE1# **show ip route 10.0.0.1** % Subnet not in table

#### **Detecting LSP Breaks when Load Balancing Is Enabled for IPv4 LSPs: Example**

In the following examples, different paths are followed to the same destination. The output from these examples demonstrates that load balancing occurs between the originating router and the target router.

To ensure that Ethernet interface 1/0 on the PE1 router is operational, enter the following commands on the PE1 router:

PE1# **configure terminal** Enter configuration commands, one per line. End with CNTL/Z. PE1(config)# **interface ethernet 1/0** PE1(config-if)# **no shutdown**  PE1(config-if)# **end** \*Dec 31 19:14:10.034: %LINK-3-UPDOWN: Interface Ethernet1/0, changed state to up \*Dec 31 19:14:11.054: %LINEPROTO-5-UPDOWN: Line protocol on Interface Ethernet1/0, changed state to upend PE1# \*Dec 31 19:14:12.574: %SYS-5-CONFIG\_I: Configured from console by console \*Dec 31 19:14:19.334: %OSPF-5-ADJCHG: Process 1, Nbr 10.131.159.252 on Ethernet1/0 from LOADING to FULL, Loading Done PE1#

The following **show mpls forwarding-table** command displays the possible outgoing interfaces and next hops for the prefix 10.131.159.251/32:

PE1# **show mpls forwarding-table 10.131.159.251/32** 

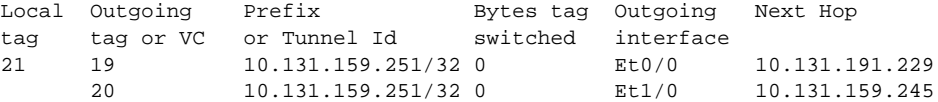

The following **ping mpls** command to 10.131.159.251/32 with a destination UDP address of 127.0.0.1 shows that the selected path has a path index of 0:

I

Router# **ping mpls ipv4 10.131.159.251/32 destination 127.0.0.1/32** 

Sending 1, 100-byte MPLS Echos to 10.131.159.251/32, timeout is 2 seconds, send interval is 0 msec:

Codes:

 '!' - success, 'Q' - request not sent, '.' - timeout, 'L' - labeled output interface, 'B' - unlabeled output interface, 'D' - DS Map mismatch, 'F' - no FEC mapping, 'f' - FEC mismatch, 'M' - malformed request, 'm' - unsupported tlvs, 'N' - no rx label,

 $\mathbf I$ 

 'P' - no rx intf label prot, 'p' - premature termination of LSP, 'R' - transit router, 'X' - unknown return code, 'x' - return code 0 Type escape sequence to abort. ! Success rate is 100 percent  $(1/1)$ , round-trip min/avg/max =  $40/40/40$  ms PE1# \*Dec 29 20:42:40.638: LSPV: Echo Request sent on IPV4 LSP, load index 2, pathindex 0, size 100 \*Dec 29 20:42:40.638: 46 00 00 64 00 00 40 00 FF 11 9D 03 0A 83 BF FC \*Dec 29 20:42:40.638: 7F 00 00 01 94 04 00 00 0D AF 0D AF 00 4C 14 70 \*Dec 29 20:42:40.638: 00 01 00 00 01 02 00 00 1A 00 00 1C 00 00 00 01 \*Dec 29 20:42:40.638: C3 9B 10 40 A3 6C 08 D4 00 00 00 00 00 00 00 00 \*Dec 29 20:42:40.638: 00 01 00 09 00 01 00 05 0A 83 9F FB 20 00 03 00 \*Dec 29 20:42:40.638: 13 01 AB CD AB CD AB CD AB CD AB CD AB CD AB CD \*Dec 29 20:42:40.638: AB CD AB CD \*Dec 29 20:42:40.678: LSPV: Echo packet received: src 10.131.159.225, dst 10.131.191.252, size 74 \*Dec 29 20:42:40.678: AA BB CC 00 98 01 AA BB CC 00 FC 01 08 00 45 C0 \*Dec 29 20:42:40.678: 00 3C 32 D6 00 00 FD 11 15 37 0A 83 9F E1 0A 83 \*Dec 29 20:42:40.678: BF FC 0D AF 0D AF 00 28 D1 85 00 01 00 00 02 02 \*Dec 29 20:42:40.678: 03 00 1A 00 00 1C 00 00 00 01 C3 9B 10 40 A3 6C \*Dec 29 20:42:40.678: 08 D4 C3 9B 10 40 66 F5 C3 C8

The following **ping mpls** command to 10.131.159.251/32 with a destination UDP address of 127.0.0.3 shows that the selected path has a path index of 1:

```
PE1# ping mpls ipv4 10.131.159.251/32 destination 127.0.0.3/32 
Sending 1, 100-byte MPLS Echos to 10.131.159.251/32,
       timeout is 2 seconds, send interval is 0 msec:
Codes:
     '!' - success, 'Q' - request not sent, '.' - timeout,
    'L' - labeled output interface, 'B' - unlabeled output interface,
     'D' - DS Map mismatch, 'F' - no FEC mapping, 'f' - FEC mismatch,
    'M' - malformed request, 'm' - unsupported tlvs, 'N' - no rx label,
     'P' - no rx intf label prot, 'p' - premature termination of LSP,
     'R' - transit router, 'X' - unknown return code, 'x' - return code 0
Type escape sequence to abort.
!
Success rate is 100 percent (1/1), round-trip min/avg/max = 40/40/40 ms
PE1#
*Dec 29 20:43:09.518: LSPV: Echo Request sent on IPV4 LSP, load_index 13,
pathindex 1, size 100
*Dec 29 20:43:09.518: 46 00 00 64 00 00 40 00 FF 11 9D 01 0A 83 BF FC
*Dec 29 20:43:09.518: 7F 00 00 03 94 04 00 00 0D AF 0D AF 00 4C 88 58
*Dec 29 20:43:09.518: 00 01 00 00 01 02 00 00 38 00 00 1D 00 00 00 01
*Dec 29 20:43:09.518: C3 9B 10 5D 84 B3 95 84 00 00 00 00 00 00 00 00
*Dec 29 20:43:09.518: 00 01 00 09 00 01 00 05 0A 83 9F FB 20 00 03 00
*Dec 29 20:43:09.518: 13 01 AB CD AB CD AB CD AB CD AB CD AB CD AB CD
*Dec 29 20:43:09.518: AB CD AB CD
*Dec 29 20:43:09.558: LSPV: Echo packet received: src 10.131.159.229,
dst 10.131.191.252, size 74
*Dec 29 20:43:09.558: AA BB CC 00 98 01 AA BB CC 00 FC 01 08 00 45 C0
*Dec 29 20:43:09.558: 00 3C 32 E9 00 00 FD 11 15 20 0A 83 9F E5 0A 83
*Dec 29 20:43:09.558: BF FC 0D AF 0D AF 00 28 D7 57 00 01 00 00 02 02
*Dec 29 20:43:09.558: 03 00 38 00 00 1D 00 00 00 01 C3 9B 10 5D 84 B3
*Dec 29 20:43:09.558: 95 84 C3 9B 10 5D 48 3D 50 78
```
To see the actual path chosen, enter the **debug mpls lspv** command with the **packet** and **data** keywords.

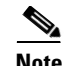

**Note** The load balancing algorithm attempts to uniformly distribute packets across the available output paths by hashing based on the IP header source and destination addresses. The selection of the *address-start*, *address-end*, and *address-increment* arguments for the **destination** keyword may not provide the expected results.

#### **Specifying the Interface Through Which Echo Packets Leave a Router: Example**

The following example tests load balancing from the upstream router:

Router# **ping mpls ipv4 10.131.161.251/32 ttl 1 repeat 1 dsmap hashkey ipv4 bitmap 8**

```
Sending 1, 100-byte MPLS Echos to 10.131.161.251/32, 
     timeout is 2 seconds, send interval is 0 msec:
Codes: '!' - success, 'Q' - request not sent, '.' - timeout,
   'L' - labeled output interface, 'B' - unlabeled output interface, 
   'D' - DS Map mismatch, 'F' - no FEC mapping, 'f' - FEC mismatch,
  'M' - malformed request, 'm' - unsupported tlvs, 'N' - no rx label,
   'P' - no rx intf label prot, 'p' - premature termination of LSP, 
  'R' - transit router, 'X' - unknown return code, 'x' - return code 0
Type escape sequence to abort.
L
Echo Reply received from 10.131.131.2
  DSMAP 0, DS Router Addr 10.131.141.130, DS Intf Addr 10.131.141.130
    Depth Limit 0, MRU 1500 [Labels: 54 Exp: 0]
    Multipath Addresses:
      127.0.0.3 127.0.0.5 127.0.0.7 127.0.0.8 
   DSMAP 1, DS Router Addr 10.131.141.2, DS Intf Addr 10.131.141.2
    Depth Limit 0, MRU 1500 [Labels: 40 Exp: 0]
    Multipath Addresses:
      127.0.0.1 127.0.0.2 127.0.0.4 127.0.0.6
```
The following example validates that the transit router reported the proper results by determining the Echo Reply sender address two hops away and checking the rx label advertised upstream:

```
Success rate is 0 percent (0/1)
Router# trace mpls ipv4 10.131.161.251/32 destination 127.0.0.6 ttl 2 
Tracing MPLS Label Switched Path to 10.131.161.251/32, timeout is 2 seconds
Codes: '!' - success, 'Q' - request not sent, '.' - timeout,
  'L' - labeled output interface, 'B' - unlabeled output interface,
   'D' - DS Map mismatch, 'F' - no FEC mapping, 'f' - FEC mismatch,
  'M' - malformed request, 'm' - unsupported tlvs, 'N' - no rx label,
   'P' - no rx intf label prot, 'p' - premature termination of LSP, 
   'R' - transit router, 'X' - unknown return code, 'x' - return code 0
Type escape sequence to abort.
   0 10.131.131.1 10.131.131.2 MRU 1500 [Labels: 37 Exp: 0]
L 1 10.131.131.2 10.131.141.2 MRU 1500 [Labels: 40 Exp: 0] 0 ms, ret code 8
L 2 10.131.141.2 10.131.150.2 MRU 1504 [Labels: implicit-null Exp: 0] 0 ms, ret code 8
Router#
Router# telnet 10.131.141.2
Trying 10.131.141.2 ... Open
User Access Verification
```
Password:

Router> **en** The following example shows how the **output interface** keyword forces an LSP traceroute out Ethernet interface 0/0: Router# **show mpls forwarding-table 10.131.159.251** Local Outgoing Prefix Bytes Label Outgoing Next Hop Label Label or VC or Tunnel Id Switched interface 20 19 10.131.159.251/32 0 Et1/0 10.131.159.245 18 10.131.159.251/32 0 Et0/0 10.131.191.229 Router# **trace mpls ipv4 10.131.159.251/32** Tracing MPLS Label Switched Path to 10.131.159.251/32, timeout is 2 seconds Type escape sequence to abort. 0 10.131.159.246 MRU 1500 [Labels: 19 Exp: 0] L 1 10.131.159.245 MRU 1504 [Labels: implicit-null Exp: 0] 4 ms ! 2 10.131.159.229 20 ms Router# **trace mpls ipv4 10.131.159.251/32 output-interface ethernet0/0**  Tracing MPLS Label Switched Path to 10.131.159.251/32, timeout is 2 seconds Type escape sequence to abort. 0 10.131.191.230 MRU 1500 [Labels: 18 Exp: 0] L 1 10.131.191.229 MRU 1504 [Labels: implicit-null Exp: 0] 0 ms ! 2 10.131.159.225 1 ms

#### **Pacing the Transmission of Packets: Example**

 $\mathbf I$ 

The following example shows the pace of the transmission of packets:

Router# **ping mpls ipv4 10.5.5.5/32 interval 100**

```
Sending 5, 100-byte MPLS Echos to 10.5.5.5/32, 
     timeout is 2 seconds, send interval is 100 msec:
Codes: '!' - success, 'Q' - request not sent, '.' - timeout,
   'L' - labeled output interface, 'B' - unlabeled output interface,
   'D' - DS Map mismatch, 'F' - no FEC mapping, 'f' - FEC mismatch,
  'M' - malformed request, 'm' - unsupported tlvs, 'N' - no label entry,
   'P' - no rx intf label prot, 'p' - premature termination of LSP,
  'R' - transit router, 'I' - unknown upstream index,
  'X' - unknown return code, 'x' - return code 0
Type escape sequence to abort.
!!!!!
Success rate is 100 percent (5/5), round-trip min/avg/max = 28/29/36 ms PE-802
```
### **Interrogating the Transit Router for Its Downstream Information: Example**

The following example shows sample output when a router with two output paths is interrogated:

Router# **ping mpls ipv4 10.161.251/32 ttl 4 repeat 1 dsmap hashkey ipv4 bitmap 16**

Sending 1, 100-byte MPLS Echos to 10.131.161.251/32, timeout is 2 seconds, send interval is 0 msec: Codes: '!' - success, 'Q' - request not sent, '.' - timeout,

'L' - labeled output interface, 'B' - unlabeled output interface, 'D' - DS Map mismatch, 'F' - no FEC mapping, 'f' - FEC mismatch, 'M' - malformed request, 'm' - unsupported tlvs, 'N' - no rx label, 'P' - no rx intf label prot, 'p' - premature termination of LSP, 'R' - transit router, 'X' - unknown return code, 'x' - return code 0 Type escape sequence to abort.  $T_{\rm L}$ Echo Reply received from 10.131.131.2 DSMAP 0, DS Router Addr 10.131.141.130, DS Intf Addr 10.131.141.130 Depth Limit 0, MRU 1500 [Labels: 54 Exp: 0] Multipath Addresses: 127.0.0.3 127.0.0.6 127.0.0.9 127.0.0.10 127.0.0.12 127.0.0.13 127.0.0.14 127.0.0.15 127.0.0.16 DSMAP 1, DS Router Addr 10.131.141.2, DS Intf Addr 10.131.141.2 Depth Limit 0, MRU 1500 [Labels: 40 Exp: 0] Multipath Addresses: 127.0.0.1 127.0.0.2 127.0.0.4 127.0.0.5 127.0.0.7 127.0.0.8 127.0.0.11 Success rate is 0 percent (0/1)

The multipath addresses cause a packet to transit to the router with the output label stack. The **ping mpls** command is useful for determining the number of output paths, but when the router is more than one hop away a router cannot always use those addresses to get the packet to transit through the router being interrogated. This situation exists because the change in the IP header destination address may cause the packet to be load-balanced differently by routers between the source router and the responding router. Load balancing is affected by the source address in the IP header. The following example tests load-balancing reporting from the upstream router:

```
Router# ping mpls ipv4 10.131.161.251/32 ttl 1 repeat 1 dsmap hashkey ipv4 bitmap 8
```

```
Sending 1, 100-byte MPLS Echos to 10.131.161.251/32, 
      timeout is 2 seconds, send interval is 0 msec:
Codes: '!' - success, 'Q' - request not sent, '.' - timeout,
   'L' - labeled output interface, 'B' - unlabeled output interface, 
   'D' - DS Map mismatch, 'F' - no FEC mapping, 'f' - FEC mismatch,
   'M' - malformed request, 'm' - unsupported tlvs, 'N' - no rx label, 
   'P' - no rx intf label prot, 'p' - premature termination of LSP, 
  'R' - transit router, 'X' - unknown return code, 'x' - return code 0
Type escape sequence to abort.
\mathsf{T}Echo Reply received from 10.131.131.2
  DSMAP 0, DS Router Addr 10.131.141.130, DS Intf Addr 10.131.141.130
    Depth Limit 0, MRU 1500 [Labels: 54 Exp: 0]
    Multipath Addresses:
      127.0.0.3 127.0.0.5 127.0.0.7 127.0.0.8 
   DSMAP 1, DS Router Addr 10.131.141.2, DS Intf Addr 10.131.141.2
    Depth Limit 0, MRU 1500 [Labels: 40 Exp: 0]
    Multipath Addresses:
      127.0.0.1 127.0.0.2 127.0.0.4 127.0.0.6
```
To validate that the transit router reported the proper results, determine the Echo Reply sender address that is two hops away and consistently check the rx label that is advertised upstream. The following is sample output:

Ι

Success rate is 0 percent (0/1)

Router# **trace mpls ipv4 10.131.161.251/32 destination 127.0.0.6 ttl 2**  Tracing MPLS Label Switched Path to 10.131.161.251/32, timeout is 2 seconds Codes: '!' - success, 'Q' - request not sent, '.' - timeout, 'L' - labeled output interface, 'B' - unlabeled output interface, 'D' - DS Map mismatch, 'F' - no FEC mapping, 'f' - FEC mismatch, 'M' - malformed request, 'm' - unsupported tlvs, 'N' - no rx label, 'P' - no rx intf label prot, 'p' - premature termination of LSP, 'R' - transit router, 'X' - unknown return code, 'x' - return code 0 Type escape sequence to abort. 0 10.131.131.1 10.131.131.2 MRU 1500 [Labels: 37 Exp: 0] L 1 10.131.131.2 10.131.141.2 MRU 1500 [Labels: 40 Exp: 0] 0 ms, ret code 8 L 2 10.131.141.2 10.131.150.2 MRU 1504 [Labels: implicit-null Exp: 0] 0 ms, ret code 8 Router# Router# **telnet 10.131.141.2** Trying 10.131.141.2 ... Open User Access Verification Password: Router> **en** Router# **show mpls forwarding-table 10.131.161.251**  Local Outgoing Prefix Marting Bytes tag Outgoing Next Hop tag tag or VC or Tunnel Id switched interface 40 Pop tag 10.131.161.251/32 268 Et1/0 10.131.150.2 Router#

#### **Interrogating a Router for Its DSMAP: Example**

 $\mathbf I$ 

The following example interrogates the software and hardware forwarding layer for their depth limit that needs to be returned in the DSMAP TLV.

```
Router# ping mpls ipv4 10.131.159.252/32 ttl 1 dsmap
```

```
Sending 1, 100-byte MPLS Echos to 10.131.159.252/32, 
     timeout is 2 seconds, send interval is 0 msec:
Codes: 
   '!' - success, 'Q' - request not sent, '.' - timeout,
   'L' - labeled output interface, 'B' - unlabeled output interface,
   'D' - DS Map mismatch, 'F' - no FEC mapping, 'f' - FEC mismatch,
  'M' - malformed request, 'm' - unsupported tlvs, 'N' - no rx label,
   'P' - no rx intf label prot, 'p' - premature termination of LSP,
  'R' - transit router, 'X' - unknown return code, 'x' - return code 0
Type escape sequence to abort.
\mathsf{T}_{\mathsf{L}}Echo Reply received from 10.131.191.229
  DSMAP 0, DS Router Addr 10.131.159.225, DS Intf Addr 10.131.159.225
    Depth Limit 0, MRU 1508 [Labels: 18 Exp: 0]
    Multipath Addresses:
      127.0.0.1 127.0.0.2 127.0.0.3 127.0.0.4
      127.0.0.5 127.0.0.6 127.0.0.7 127.0.0.8
      127.0.0.9 127.0.0.10 127.0.0.11 127.0.0.12
      127.0.0.13 127.0.0.14 127.0.0.15 127.0.0.16
      127.0.0.17 127.0.0.18 127.0.0.19 127.0.0.20
      127.0.0.21 127.0.0.22 127.0.0.23 127.0.0.24
      127.0.0.25 127.0.0.26 127.0.0.27 127.0.0.28
```
Ι

 127.0.0.29 127.0.0.30 127.0.0.31 127.0.0.32 Success rate is 0 percent (0/1)

#### **Requesting that a Transit Router Validate the Target FEC Stack: Example**

The following example causes a transit router to validate the target FEC stack by which an LSP to be tested is identified:

```
Router# trace mpls ipv4 10.5.5.5/32 flags fec 
Tracing MPLS Label Switched Path to 10.5.5.5/32, timeout is 2 seconds
Codes: '!' - success, 'Q' - request not sent, '.' - timeout,
   'L' - labeled output interface, 'B' - unlabeled output interface,
   'D' - DS Map mismatch, 'F' - no FEC mapping, 'f' - FEC mismatch,
   'M' - malformed request, 'm' - unsupported tlvs, 'N' - no label entry,
   'P' - no rx intf label prot, 'p' - premature termination of LSP,
  'R' - transit router, 'I' - unknown upstream index,
   'X' - unknown return code, 'x' - return code 0
Type escape sequence to abort.
  0 10.2.3.2 10.2.3.3 MRU 1500 [Labels: 19 Exp: 0] L 1 10.2.3.3 10.3.4.4 MRU 1500 [Labels: 
19 Exp: 0] 40 ms, ret code 8 L 2 10.3.4.4 10.4.5.5 MRU 1504 [Labels: implicit-null Exp: 0] 
32 ms, ret code 8 ! 3 10.4.5.5 40 ms, ret code 3
Router# ping mpls ipv4 10.5.5.5/32
Sending 5, 100-byte MPLS Echos to 10.5.5.5/32
      timeout is 2 seconds, send interval is 0 msec:
Codes: '!' - success, 'Q' - request not sent, '.' - timeout,
  'L' - labeled output interface, 'B' - unlabeled output interface,
   'D' - DS Map mismatch, 'F' - no FEC mapping, 'f' - FEC mismatch,
   'M' - malformed request, 'm' - unsupported tlvs, 'N' - no label entry,
   'P' - no rx intf label prot, 'p' - premature termination of LSP,
  'R' - transit router, 'I' - unknown upstream index,
  'X' - unknown return code, 'x' - return code 0
Type escape sequence to abort.
! size 100, reply addr 10.4.5.5, return code 3
! size 100, reply addr 10.4.5.5, return code 3
! size 100, reply addr 10.4.5.5, return code 3
! size 100, reply addr 10.4.5.5, return code 3
! size 100, reply addr 10.4.5.5, return code 3
Success rate is 100 percent (5/5), round-trip min/avg/max = 28/31/32 ms
```
#### **Enabling LSP Ping to Detect LSP Breakages Caused by Untagged Interfaces: Example**

The following example shows the extra label that is added to the end of the label stack when there is explicit-null label shimming:

Router# **trace mpls ipv4 10.131.159.252/32 force-explicit-null**

Tracing MPLS Label Switched Path to 10.131.159.252/32, timeout is 2 seconds Codes: '!' - success, 'Q' - request not sent, '.' - timeout, 'L' - labeled output interface, 'B' - unlabeled output interface, 'D' - DS Map mismatch, 'F' - no FEC mapping, 'f' - FEC mismatch, 'M' - malformed request, 'm' - unsupported tlvs, 'N' - no rx label, 'P' - no rx intf label prot, 'p' - premature termination of LSP, 'R' - transit router, 'X' - unknown return code, 'x' - return code 0

Type escape sequence to abort. 0 10.131.191.252 MRU 1492 [Labels: 16/18/explicit-null Exp: 0/0/0] L 1 10.131.191.229 MRU 1508 [Labels: 18/explicit-null Exp: 0/0] 0 ms L 2 10.131.159.225 MRU 1508 [Labels: explicit-null Exp: 0] 0 ms ! 3 10.131.159.234 4 ms The following example shows the command output when there is not explicit-null label shimming: Router# **trace mpls ipv4 10.131.159.252/32**

```
Tracing MPLS Label Switched Path to 10.131.159.252/32, timeout is 2 seconds
Codes: '!' - success, 'Q' - request not sent, '.' - timeout,
  'L' - labeled output interface, 'B' - unlabeled output interface,
   'D' - DS Map mismatch, 'F' - no FEC mapping, 'f' - FEC mismatch,
   'M' - malformed request, 'm' - unsupported tlvs, 'N' - no rx label,
   'P' - no rx intf label prot, 'p' - premature termination of LSP,
   'R' - transit router, 'X' - unknown return code, 'x' - return code 0
Type escape sequence to abort.
   0 10.131.191.252 MRU 1496 [Labels: 16/18 Exp: 0/0] 
L 1 10.131.191.229 MRU 1508 [Labels: 18 Exp: 0] 4 ms 
L 2 10.131.159.225 MRU 1504 [Labels: implicit-null Exp: 0] 4 ms 
! 3 10.131.159.234 4 ms
```
### **Viewing the AToM VCCV Capabilities Advertised to and Received from the Peer: Example**

Router# **show mpls l2transport binding**

The following example shows that router PE1 advertises both AToM VCCV Type 1 and Type 2 switching capabilities and that the remote router PE2 advertises only a Type 2 switching capability.

```
 Destination Address: 10.131.191.252, VC ID: 333
  Local Label: 16
      Cbit: 1, VC Type: Ethernet, GroupID: 0
      MTU: 1500, Interface Desc: n/a
      VCCV Capabilities: Type 1, Type 2 <----- Locally advertised VCCV capabilities
  Remote Label: 19
      Cbit: 1, VC Type: Ethernet, GroupID: 0
      MTU: 1500, Interface Desc: n/a
      VCCV Capabilities: Type 2 <-----Remotely advertised VCCV capabilities
```
## **Additional References**

 $\mathbf I$ 

The following sections provide references related to the MPLS LSP Ping/Traceroute for LDP/TE, and LSP Ping for VCCV feature.

**The Second Service** 

 $\mathsf I$ 

## **Related Documents**

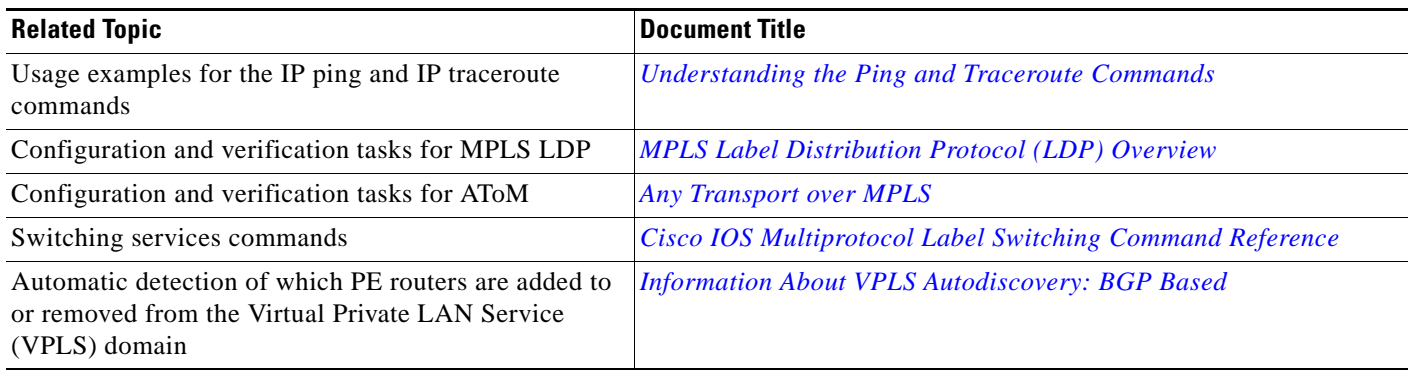

## **Standards**

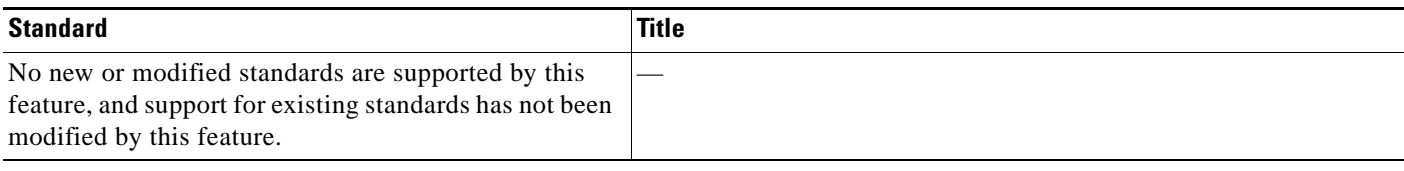

## **MIBs**

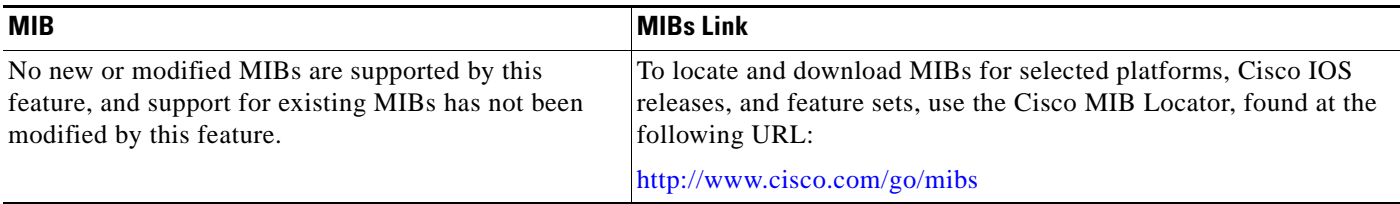

## **RFCs**

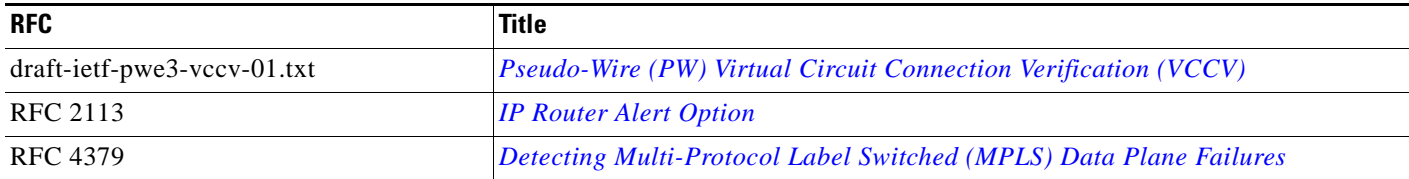

**The College** 

## **Technical Assistance**

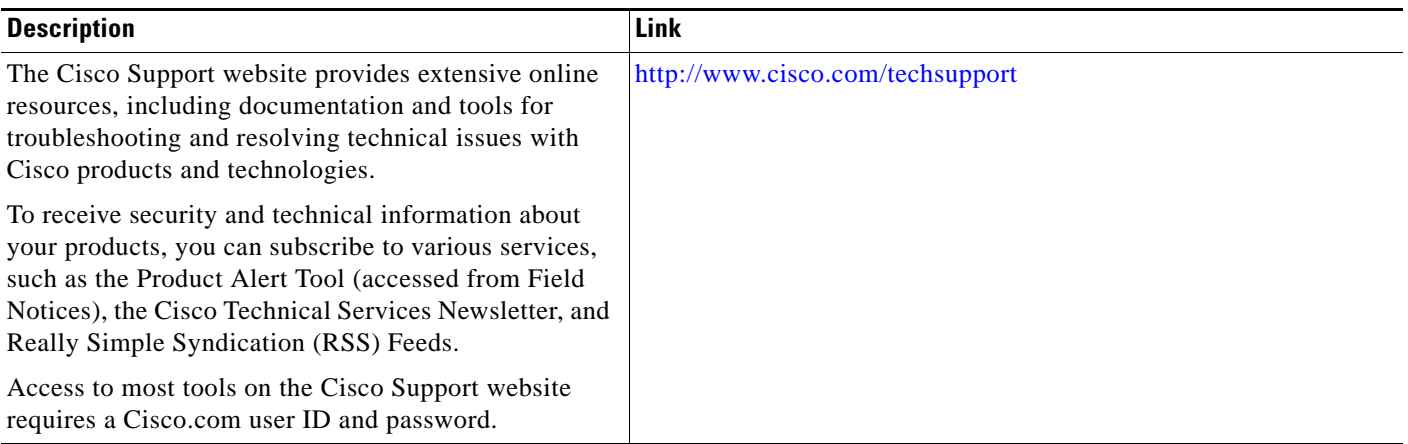

## **Command Reference**

 $\overline{\phantom{a}}$ 

The following commands are introduced or modified in the feature or features documented in this module. For information about these commands, see the *Cisco IOS Multiprotocol Label Switching Command Reference* at http://www.cisco.com/en/US/docs/ios/mpls/command/reference/mp\_book.html. For information about all Cisco IOS commands, use the Command Lookup Tool at [http://tools.cisco.com/Support/CLILookup.](http://tools.cisco.com/Support/CLILookup) 

- **• debug mpls lspv**
- **• echo**
- **• mpls oam**
- **• ping mpls**
- **• show mpls oam echo statistics**
- **• trace mpls**

ן

# **Feature Information for MPLS LSP Ping/Traceroute for LDP/TE, and LSP Ping for VCCV**

[Table 7](#page-1957-0) lists the features in this module and provides links to specific configuration information. Only features that were introduced or modified in Cisco IOS Release 12.0(27)S or Cisco IOS Release 12.4(6)T or 12.3(33)SXI or a later release appear in the table.

Not all commands may be available in your Cisco IOS software release. For release information about a specific command, see the command reference documentation.

Use Cisco Feature Navigator to find information about platform support and software image support. Cisco Feature Navigator enables you to determine which Cisco IOS and Catalyst OS software images support a specific software release, feature set, or platform. To access Cisco Feature Navigator, go to [http://www.cisco.com/go/cfn.](http://www.cisco.com/go/cfn) An account on Cisco.com is not required.

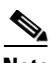

**Note** [Table 7](#page-1957-0) lists only the Cisco IOS software release that introduced support for a given feature in a given Cisco IOS software release train. Unless noted otherwise, subsequent releases of that Cisco IOS software release train also support that feature.

 $\mathbf{I}$ 

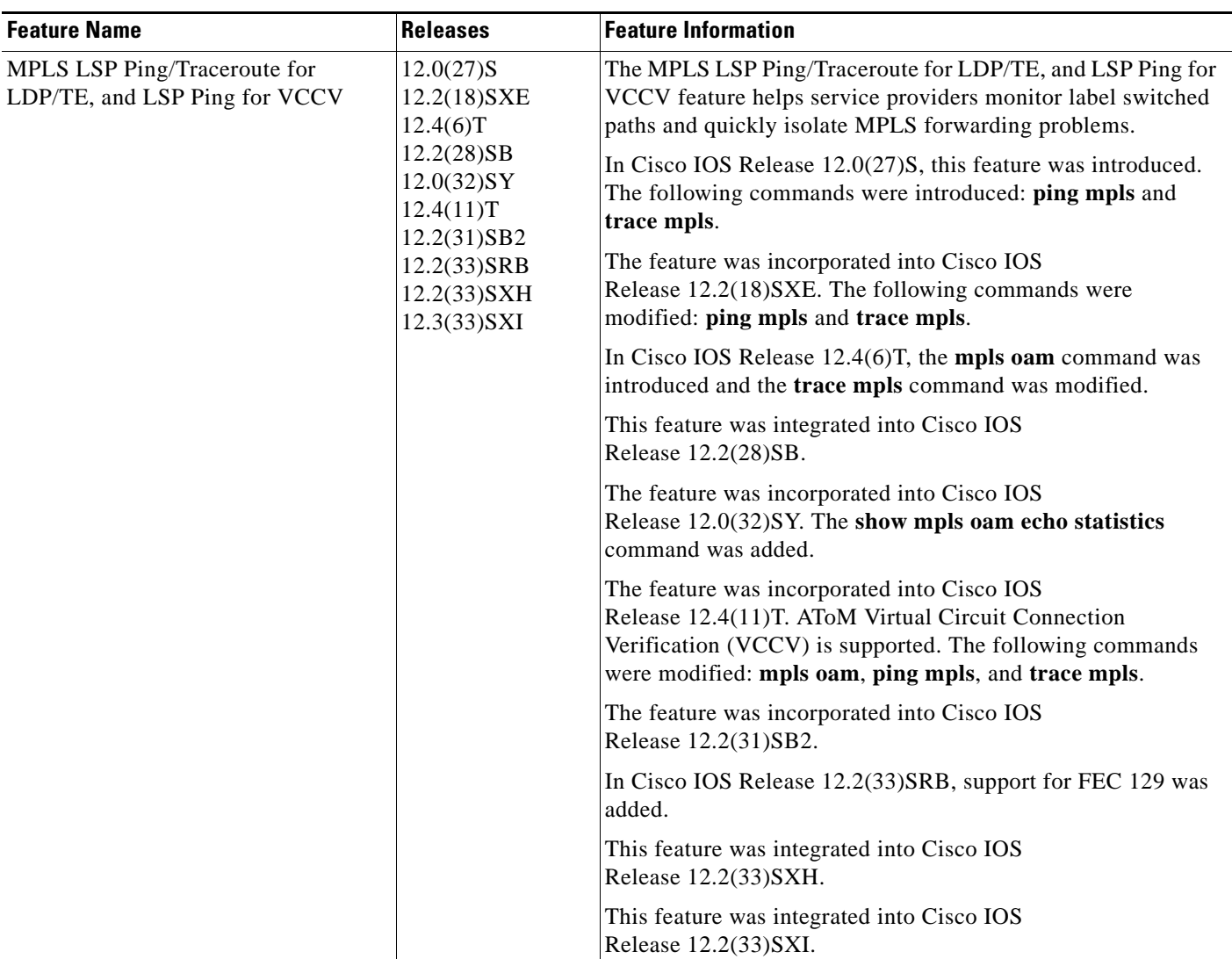

<span id="page-1957-0"></span>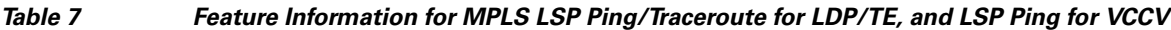

## **Glossary**

**FEC**—forwarding equivalence class. A set of packets that can be handled equivalently for forwarding purposes and are thus suitable for binding to a single label. Examples include the set of packets destined for one address prefix and the packets in any flow.

**flow**—A set of packets traveling between a pair of hosts, or between a pair of transport protocol ports on a pair of hosts. For example, packets with the same source address, source port, destination address, and destination port might be considered a flow.

A flow is also a stream of data traveling between two endpoints across a network (for example, from one LAN station to another). Multiple flows can be transmitted on a single circuit.

**fragmentation**—The process of breaking a packet into smaller units when they are to be transmitted over a network medium that cannot support the original size of the packet.

**ICMP**— Internet Control Message Protocol. A network layer Internet protocol that reports errors and provides other information relevant to IP packet processing. It is documented in RFC 792.

**LFIB**—Label Forwarding Information Base. A data structure and way of managing forwarding in which destinations and incoming labels are associated with outgoing interfaces and labels.

**localhost**—A name that represents the host router (device). The localhost uses the reserved loopback IP address 127.0.0.1.

**LSP**—label switched path. A connection between two routers in which MPLS forwards the packets.

**LSPV**—Label Switched Path Verification. An LSP Ping subprocess. It encodes and decodes MPLS echo requests and replies, and it interfaces with IP, MPLS, and AToM switching for sending and receiving MPLS echo requests and replies. At the MPLS echo request originator router, LSPV maintains a database of outstanding echo requests for which echo responses have not been received.

**MPLS router alert label**—An MPLS label of 1. An MPLS packet with a router alert label is redirected by the router to the Route Processor (RP) processing level for handling. This allows these packets to bypass any forwarding failures in hardware routing tables.

**MRU**—maximum receive unit. Maximum size, in bytes, of a labeled packet that can be forwarded through an LSP.

**MTU**—maximum transmission unit. Maximum packet size, in bytes, that a particular interface can send or receive.

**punt**—Redirect packets with a router alert from the line card or interface to Route Processor (RP) level processing for handling.

**PW**—pseudowire. A form of tunnel that carries the essential elements of an emulated circuit from one provider edge (PE) router to another PE router over a packet-switched network.

**RP**—Route Processor. The processor module in a Cisco 7000 series router that contains the CPU, system software, and most of the memory components that are used in the router. It is sometimes called a supervisory processor.

**RSVP**—Resource Reservation Protocol. A protocol that supports the reservation of resources across an IP network. Applications running on IP end systems can use RSVP to indicate to other nodes the nature (bandwidth, jitter, maximum burst, and so on) of the packet streams they want to receive. RSVP depends on IPv6. Is is also known as Resource Reservation Setup Protocol.

**TLV**—type, length, values. A block of information included in a Cisco Discovery Protocol address.

**TTL hiding**—Time-to-live is a parameter you can set that indicates the maximum number of hops a packet should take to reach its destination.

I

**UDP**—User Datagram Protocol. Connectionless transport layer protocol in the TCP/IP protocol stack. UDP is a simple protocol that exchanges datagrams without acknowledgments or guaranteed delivery, so error processing and retransmission must be handled by other protocols. UDP is defined in RFC 768.

CCDE, CCENT, CCSI, Cisco Eos, Cisco HealthPresence, Cisco IronPort, the Cisco logo, Cisco Lumin, Cisco Nexus, Cisco Nurse Connect, Cisco Pulse, Cisco StackPower, Cisco StadiumVision, Cisco TelePresence, Cisco Unified Computing System, Cisco WebEx, DCE, Flip Channels, Flip for Good, Flip Mino, Flipshare (Design), Flip Ultra, Flip Video, Flip Video (Design), Instant Broadband, and Welcome to the Human Network are trademarks; Changing the Way We Work, Live, Play, and Learn, Cisco Capital, Cisco Capital (Design), Cisco:Financed (Stylized), Cisco Store, and Flip Gift Card are service marks; and Access Registrar, Aironet, AllTouch, AsyncOS, Bringing the Meeting To You, Catalyst, CCDA, CCDP, CCIE, CCIP, CCNA, CCNP, CCSP, CCVP, Cisco, the Cisco Certified Internetwork Expert logo, Cisco IOS, Cisco Press, Cisco Systems, Cisco Systems Capital, the Cisco Systems logo, Cisco Unity, Collaboration Without Limitation, Continuum, EtherFast, EtherSwitch, Event Center, Explorer, Fast Step, Follow Me Browsing, FormShare, GainMaker, GigaDrive, HomeLink, iLYNX, Internet Quotient, IOS, iPhone, iQuick Study, IronPort, the IronPort logo, Laser Link, LightStream, Linksys, MediaTone, MeetingPlace, MeetingPlace Chime Sound, MGX, Networkers, Networking Academy, Network Registrar, PCNow, PIX, PowerKEY, PowerPanels, PowerTV, PowerTV (Design), PowerVu, Prisma, ProConnect, ROSA, ScriptShare, SenderBase, SMARTnet, Spectrum Expert, StackWise, The Fastest Way to Increase Your Internet Quotient, TransPath, WebEx, and the WebEx logo are registered trademarks of Cisco Systems, Inc. and/or its affiliates in the United States and certain other countries.

All other trademarks mentioned in this document or website are the property of their respective owners. The use of the word partner does not imply a partnership relationship between Cisco and any other company. (0908R)

Any Internet Protocol (IP) addresses used in this document are not intended to be actual addresses. Any examples, command display output, and figures included in the document are shown for illustrative purposes only. Any use of actual IP addresses in illustrative content is unintentional and coincidental.

© 2004–2009 Cisco Systems, Inc. All rights reserved.

 **Glossary**

**The Co** 

 $\mathsf I$ 

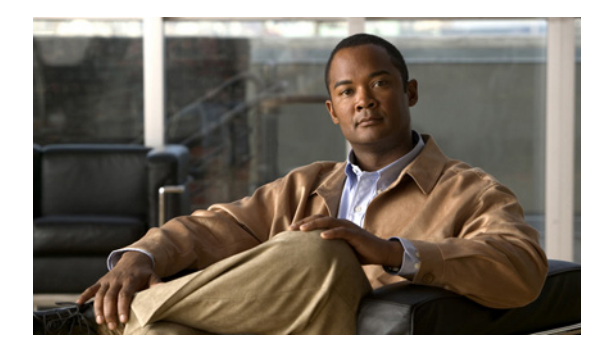

# **MPLS EM - TE MIB RFC 3812**

**First Published: November 20, 2009 Last Updated: November 20, 2009**

The MPLS EM - TE MIB RFC 3812 enables Simple Network Management Protocol (SNMP) agent support in Cisco IOS software for Multiprotocol Label Switching (MPLS) traffic engineering (TE) management, as implemented in the MPLS Traffic Engineering Standard MIB (MPLS TE STD MIB). The SNMP agent code operating in conjunction with the MPLS TE STD MIB enables a standardized, SNMP-based approach to be used in managing the MPLS TE features in Cisco IOS software.

The MPLS EM - TE MIB RFC 3812 feature introduces the MPLS-TE-STD-MIB, which is an upgrade from draft Version 6 of the MPLS-TE-MIB to an implementation of the *Multiprotocol Label Switching (MPLS) Traffic Engineering (TE) Management Information Base (MIB),* RFC 3812.

## **Finding Feature Information**

Your software release may not support all the features documented in this module. For the latest feature information and caveats, see the release notes for your platform and software release. To find information about the features documented in this module, and to see a list of the releases in which each feature is supported, see the ["Feature Information for the MPLS EM - TE MIB RFC 3812" section on page 16](#page-1976-0).

Use Cisco Feature Navigator to find information about platform support and Cisco IOS and Catalyst OS software image support. To access Cisco Feature Navigator, go to [http://www.cisco.com/go/cfn.](http://www.cisco.com/go/cfn) An account on Cisco.com is not required.

## **Contents**

- **•** [Restrictions for the MPLS EM TE MIB RFC 3812, page 2](#page-1962-0)
- **•** [Information About the MPLS EM TE MIB RFC 3812, page 2](#page-1962-1)
- **•** [How to Configure the MPLS EM TE MIB RFC 3812, page 11](#page-1971-0)
- **•** [Configuration Examples for the MPLS EM TE MIB RFC 3812, page 13](#page-1973-0)
- **•** [Additional References, page 14](#page-1974-0)

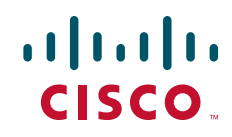

Ι

- **•** [Feature Information for the MPLS EM TE MIB RFC 3812, page 16](#page-1976-0)
- **•** [Glossary, page 17](#page-1977-0)

## <span id="page-1962-0"></span>**Restrictions for the MPLS EM - TE MIB RFC 3812**

The following restrictions apply to the MPLS TE STD MIB for Cisco IOS releases:

- **•** Supports read-only (RO) permission for MIB objects.
- **•** Contains no configuration support by means of SET functions, except for the mplsTunnelTrapEnable object (which has been made writable). Accordingly, the MPLS TE STD MIB contains indexing support for the Interfaces MIB.
- Supports only SNMP GET, GETNEXT, and GETBULK retrieval functions, except in the case of the mplsTunnelTrapEnable object (which has been made writable by means of SET functions).
- **•** Contains no support for Guaranteed Bandwidth Traffic Engineering (GBTE) or Auto Bandwidth features.
- **•** The following objects are not supported in Cisco IOS Release 12.2(33)SRE:

# <span id="page-1962-1"></span>**Information About the MPLS EM - TE MIB RFC 3812**

This section describes the following:

- **•** [MPLS Traffic Engineering MIB Cisco Implementation, page 2](#page-1962-2)
- **•** [Capabilities Supported by the MPLS EM TE MIB RFC 3812, page 3](#page-1963-0)
- [Notification Generation Events, page 3](#page-1963-1)
- **•** [Notification Implementation, page 4](#page-1964-0)
- **•** [Benefits of MPLS EM TE MIB RFC 3812, page 4](#page-1964-1)
- **•** [MPLS Traffic Engineering MIB Layer Structure, page 4](#page-1964-2)
- **•** [Features and Technologies Related to MPLS EM TE MIB RFC 3812, page 5](#page-1965-0)
- **•** [Supported Objects in the MPLS EM TE MIB RFC 3812, page 5](#page-1965-1)
- **•** [CLI Access to MPLS EM TE MIB RFC 3812 Information, page 9](#page-1969-0)

### <span id="page-1962-2"></span>**MPLS Traffic Engineering MIB Cisco Implementation**

The MPLS TE MIB is based on the Internet Engineering Task Force (IETF) draft MIB entitled *draft-ietf-mpls-te-mib-05.txt* which includes objects describing features that support MPLS TE.

Slight differences between the IETF draft MIB and the implementation of the TE capabilities within Cisco IOS software require some minor translations between the MPLS TE STD MIB and the internal data structures of Cisco IOS software. These translations are made by the SNMP agent code that is installed and operating on various hosts within the network. This SNMP agent code, running in the background as a low priority process, provides a management interface to Cisco IOS software.

The SNMP objects defined in the MPLS TE STD MIB can be displayed by any standard SNMP utility. All MPLS TE STD MIB objects are based on the IETF draft MIB; thus, no specific Cisco SNMP application is required to support the functions and operations pertaining to the MPLS TE STD MIB.

### **MPLS Traffic Engineering Overview**

MPLS TE capabilities in Cisco IOS software enable an MPLS backbone to replicate and expand upon the TE capabilities of Layer 2 ATM and Frame Relay networks.

TE capabilities are essential to effective management of service provider and Internet service provider (ISP) backbones. Such backbones must support high transmission capacities, and the networks incorporating backbones must be extremely resilient to link or node failures.

The MPLS TE facilities built into Cisco IOS software provide a feature-rich, integrated approach to managing the large volumes of traffic that typically flow through WANs. The MPLS TE facilities are integrated into Layer 3 network services, thereby optimizing the routing of IP traffic in the face of constraints imposed by existing backbone transmission capacities and network topologies.

### <span id="page-1963-0"></span>**Capabilities Supported by the MPLS EM TE MIB RFC 3812**

The following functionality is supported in the MPLS EM TE MIB RFC 3812:

- The ability to generate and queue notification messages that signal changes in the operational status of MPLS TE tunnels.
- Extensions to existing SNMP commands that provide the ability to enable, disable, and configure notification messages for MPLS TE tunnels.
- **•** The ability to specify the name or the IP address of a network management station (NMS) in the operating environment to which notification messages are to be sent.
- **•** The ability to write notification configurations into nonvolatile memory.

### <span id="page-1963-1"></span>**Notification Generation Events**

When MPLS TE notifications are enabled (see the **snmp-server enable traps mpls traffic-eng**  command), notification messages relating to specific events within Cisco IOS software are generated and sent to a specified NMS in the network.

For example, an mplsTunnelUp notification is sent to an NMS when an MPLS TE tunnel is configured and the tunnel transitions from an operationally "down" state to an "up" state.

Conversely, an mplsTunnelDown notification is generated and sent to an NMS when an MPLS TE tunnel transitions from an operationally "up" state to a "down" state.

An mplsTunnelRerouted notification is sent to the NMS when the signaling path of an existing MPLS TE tunnel fails for some reason and a new path option is signaled and placed into effect (that is, the tunnel is rerouted).

An mplsTunnelReoptimized notification is sent when the signaling path of an existing MPLS TE tunnel is fully operational, but a better path option can be signaled and placed into effect (that is, the tunnel can be reoptimized). This reoptimazation can be triggered by:

- **–** A timer
- **–** The issuance of an **mpls traffic-eng reoptimize** command
- **–** A configuration change that requires the resignaling of a tunnel

Ι

Path options are configurable parameters that you can use to specify the order of priority for establishing a new tunnel path. For example, you can create a tunnel head configuration and define any one of many path options numbered 1 through *n*, with "1" being the highest priority option and "*n*" being an unlimited number of lower priority path options. Thus, there is no limit to the number of path options that you can specify in this manner.

## <span id="page-1964-0"></span>**Notification Implementation**

When an MPLS TE tunnel interface (or any other device interface, such as an Ethernet or Packet over SONET (POS) interface) transitions between an up and down state, an Interfaces MIB (ifMIB) link notification is generated. When such a notification occurs in an MPLS TE STD MIB environment, the interface is checked by software to determine if the notification is associated with an MPLS TE tunnel. If so, the interfaces MIB link notification is interlinked with the appropriate mplsTunnelUp or mplsTunnelDown notification to provide notification to the NMS regarding the operational event occurring on the tunnel interface. Hence, the generation of an Interfaces MIB link notification pertaining to an MPLS traffic engineering tunnel interface begets an appropriate mplsTunnelUp or mplsTunnelDown notification that is transmitted to the specified NMS.

An mplsTunnelRerouted notification is generated whenever the signaling path for an MPLS TE tunnel changes. However, software intelligence in the MPLS TE STD MIB prevents the reroute notification from being sent to the NMS when a TE tunnel transitions between an up or down state during an administrative or operational status check of the tunnel. Either an up or down notification or a reroute notification can be sent in this instance, but not both. This action prevents unnecessary traffic on the network.

### <span id="page-1964-1"></span>**Benefits of MPLS EM - TE MIB RFC 3812**

The MPLS Traffic Engineering MIB provides the following benefits:

- **•** Provides a standards-based SNMP interface for retrieving information about MPLS TE.
- **•** Provides information about the traffic flows on MPLS TE tunnels.
- **•** Presents MPLS TE tunnel routes, including the configured route, the Interior Gateway Protocol (IGP) calculated route, and the actual route traversed.
- Provides information, in conjunction with the Interfaces MIB, about how a tunnel was rerouted in the event of a link failure.
- **•** Provides information about the configured resources used for an MPLS TE tunnel.
- **•** Supports the generation and queueing of notifications that call attention to major changes in the operational status of MPLS TE tunnels;
- Forwards notification messages to a designated NMS for evaluation or action by network administrators.

### <span id="page-1964-2"></span>**MPLS Traffic Engineering MIB Layer Structure**

The SNMP agent code supporting the MPLS TE STD MIB follows the existing model for such code in Cisco IOS software and is, in part, generated by the Cisco IOS tool set, based on the MIB source code.

The SNMP agent code, which has a layered structure similar to that of the MIB support code in Cisco IOS software, consists of four layers:

- Platform independent layer—This layer is generated primarily by the Cisco IOS MIB development tool set and incorporates platform and implementation independent functions. The Cisco IOS MIB development tool set creates a standard set of files associated with a MIB.
- **•** Application interface layer—The functions, names, and template code for MIB objects in this layer are also generated by the Cisco IOS MIB development tool set.
- Application specific layer—This layer provides an interface between the application interface layer and the application program interface (API) and data structures layer and performs tasks needed to retrieve required information from Cisco IOS software, such as searching through data structures.
- API and data structures layer—This layer contains the data structures or APIs within Cisco IOS software that are retrieved or called in order to set or retrieve SNMP management information.

### <span id="page-1965-0"></span>**Features and Technologies Related to MPLS EM - TE MIB RFC 3812**

The MPLS TE STD MIB feature is used in conjunction with the following features and technologies:

- **•** Standards-based SNMP network management application
- **•** MPLS
- **•** MPLS TE
- **•** MPLS label switching router MIB (MPLS-LSR-MIB)

### <span id="page-1965-1"></span>**Supported Objects in the MPLS EM - TE MIB RFC 3812**

The MPLS TE STD MIB contains numerous tables and object definitions that provide read-only SNMP management support for the MPLS TE features in Cisco IOS software. The MPLS TE STD MIB conforms to Abstract Syntax Notation One (ASN.1), thus reflecting an idealized MPLS TE database.

Using any standard SNMP network management application, you can retrieve and display information from the MPLS TE STD MIB by using GET operations; similarly, you can traverse information in the MIB database for display by using GETNEXT operations.

The MPLS TE STD MIB tables and objects supported in Cisco IOS releases follow. Important MIB tables (those highlighted in bold type) are described briefly in accompanying text.

- mplsTunnelConfigured—Total number of tunnel configurations that are defined on this node.
- **•** mplsTunnelActive—Total number of label switched paths (LSPs) that are defined on this node.
- **•** mplsTunnelTEDistProto—The IGP distribution protocol in use.
- **•** mplsTunnelMaxHops—The maximum number of hops any given tunnel can utilize.
- **•** mplsTunnelIndexNext—Unsupported; set to 0.
- **•** mplsTunnelTable—Entries in this table with an instance of 0 and a source address of 0 represent tunnel head configurations. All other entries in this table represent instances of LSPs, both signaled and standby. If a tunnel instance is signaled, its operating status (operStatus) is set to "up" (1) and its instance corresponds to an active LSP.

Tunnel configurations exist only on the tunnel head where the tunnel interface is defined. LSPs traverse the network and involve tunnel heads, tunnel midpoints, and tunnel tails.

Ι

Pointers in the tunnel table refer to corresponding entries in other MIB tables. By using these pointers, you can find an entry in the mplsTunnelTable and follow a pointer to other tables for additional information. The pointers are the following: *mplsTunnelResourcePointer*, *mplsTunnelHopTableIndex*, *mplsTunnelARHopTableIndex*, and *mplsTunnelCHopTableIndex*.

The tunnel table is indexed by tunnel ID, tunnel instance, tunnel source address, and tunnel destination address. The description of each entry has an alphabetic suffix  $(a)$ ,  $(b)$ , or  $(c)$ , if appropriate, to indicate the applicability of the entry:

- **a.** For tunnel head configurations only
- **b.** For LSPs only

**c.** For both tunnel head configurations and LSPs

Following is a list and description of each entry.

- **–** mplsTunnelIndex—Same as tunnel ID (c).
- **–** mplsTunnelInstance—Tunnel instance of the LSP; 0 for head configurations (b).
- **–** mplsTunnelIngressLSRId—Source IP address of the LSP; 0 for head configurations (b).
- **–** mplsTunnelEgressLSRId—Destination IP address of the tunnel (c).
- **–** mplsTunnelName—Command name for the tunnel interfaces (a).
- **–** mplsTunnelDescr—Descriptive name for tunnel configurations and LSPs (c).
- **–** mplsTunnelIsIf—Indicator of whether the entry represents an interface (c).
- **–** mplsTunnelIfIndex—Index of the tunnel interface within the ifMIB (a).
- **–** mplsTunnelXCPointer—(For midpoints only no tails) Pointer for the LSP within the mplsXCTable of the MPLS LSR STD MIB (b).
- **–** mplsTunnelSignallingProto—Signaling protocol used by tunnels (c).
- **–** mplsTunnelSetupPrio—Setup priority of the tunnel (c).
- **–** mplsTunnelHoldingPrio—Holding priority of the tunnel (c).
- **–** mplsTunnelSessionAttributes—Session attributes (c).
- **–** mplsTunnelOwner—Tunnel owner (c).
- **–** mplsTunnelLocalProtectInUse—Not implemented (c).
- **–** mplsTunnelResourcePointer—Pointer into the Resource Table (b).
- **–** mplsTunnelInstancePriority—Not implemented (b).
- **–** mplsTunnelHopTableIndex—Index into the Hop Table (a).
- **–** mplsTunnelARHopTableIndex—Index into the AR Hop Table (b).
- **–** mplsTunnelCHopTableIndex—Index into the C Hop Table (b).
- **–** mplsTunnelPrimaryUpTime—Amount of time, in seconds, that the current path has been up (a).
- **–** mplsTunnelPathChanges—Number of times a tunnel has been resignalled (a).
- **–** mplsTunnelLastPathChange—Amount of time, in seconds, since the last path resignaling occurred (a).
- **–** mplsTunnelCreationTime—Time stamp when the tunnel was created (a).
- **–** mplsTunnelStateTransitions—Number of times the tunnel has changed state (a).
- **–** mplsTunnelIncludeAnyAffinity—Not implemented (a).
- **–** mplsTunnelIncludeAllAffinity—Attribute bits that must be set for the tunnel to traverse a link (a).
- **–** mplsTunnelExcludeAnyAffinity—Attribute bits that must *not* be set for the tunnel to traverse a link (a).
- **–** mplsTunnelPathInUse—Path option number being used for the tunnel's path. If no path option is active, this object will be 0 (a).
- **–** mplsTunnelRole—Role of the tunnel on the router; that is, head, midpoint, or tail (c).
- **–** mplsTunnelTotalUpTime—Amount of time, in seconds, that the tunnel has been operationally up (a).
- **–** mplsTunnelInstanceUpTime—Not implemented (b).
- **–** mplsTunnelAdminStatus—Administrative status of a tunnel (c).
- **–** mplsTunnelOperStatus—Actual operating status of a tunnel (c).
- **–** mplsTunnelRowStatus—This object is used in conjunction with configuring a new tunnel. This object will always be seen as "active" (a).
- **–** mplsTunnelStorageType—Storage type of a tunnel entry (c).
- **•** mplsTunnelHopListIndexNext—Next valid index to use as an index in the mplsTunnelHopTable.
- **• mplsTunnelHopTable**—Entries in this table exist only for tunnel configurations and correspond to the path options defined for the tunnel. Two types of path options exist: *explicit* and *dynamic*. This table shows all hops listed in the explicit path options, while showing only the destination hop for dynamic path options. The tunnel hop table is indexed by tunnel ID, path option, and hop number.

Following is a list and description of each table entry.

- **–** mplsTunnelHopListIndex—Primary index into the table.
- **–** mplsTunnelHopIndex—Secondary index into the table.
- **–** mplsTunnelHopAddrType—Indicates if the address of this hop is the type IPv4 or IPv6.
- **–** mplsTunnelHopIpAddr—The IP address of this hop.
- **–** mplsTunnelHopIpPrefixLen—The prefix length of the IP address.
- **–** mplsTunnelHopAsNumber—This object will contain 0 or the autonomous system number of the hop, depending on the value of mplsTunnelHopAddrType.
- **–** mplsTunnelHopLspId—This object will contain 0 or the LSPID of the tunnel, depending on the value of mplsTunnelHopAddrType.
- **–** mplsTunnelHopType—Denotes whether this tunnel hop is routed in a strict or loose fashion.
- **–** mplsTunnelHopInclude—Indicates whether this hop must be included in the tunnel.
- **–** mplsTunnelHopPathOptionName—Describes a series of hops as they relate to a specified path option.
- **–** mplsTunnelHopEntryPathComp—Indicates whether the complete tunnel path should be specified.
- **–** mplsTunnelHopRowStatus—This object is used in conjunction with the configuring of a new row in the table.
- **–** mplsTunnelHopStorageType—The storage type of this MIB object.
- **•** mplsTunnelResourceIndexNext—This object contains the next appropriate value to be used for mplsTunnelResourceIndex when creating entries in the mplsTunnelResourceTable

I

**• mplsTunnelResourceTable**—Entries in this table correspond to the "Tspec" information displayed when you execute the **show mpls traffic-eng tunnels** command. These entries exist only for LSPs.

The tunnel resource table is indexed by address and hop number. Following the *mplsTunnelResourcePointer* pointer from the tunnel table is the best way to retrieve information from this table.

Following is a list and description of each table entry.

- **–** mplsTunnelResourceIndex—The primary index into this table.
- **–** mplsTunnelResourceMaxRate—The maximum rate, in bits per second, supported by this tunnel.
- **–** mplsTunnelResourceMeanRate—The mean rate, in bits per second, supported by this tunnel.
- **–** mplsTunnelResourceMaxBurstSize—The maximum burst size, in bytes, allowed by this tunnel.
- **–** mplsTunnelResourceRowStatus—This object is used in conjunction with the configuration of a new row in the table.
- **–** mplsTunnelResourceStorageType—The storage type of this MIB object.
- **• mplsTunnelARHopTable**—Entries in this table correspond to the actual route taken by the tunnel, and whose route was successfully signaled by the network. The hops present in this table correspond to those present in the record route object (RRO) in Resource Reservation Protocol (RSVP). You can also display the information in this table by executing the **show mpls traffic-eng tunnels** command.

The actual route hop table is indexed by address and hop number. Following the *mplsTunnelARHopTableIndex* pointer from the tunnel table is the best way to retrieve information from this table.

Following is a list and description of each table entry:

- **–** mplsTunnelARHopListIndex—The primary index into this table.
- **–** mplsTunnelARHopIndex—The secondary index into this table.
- **–** mplsTunnelARHopIpAddr—The IP address of this hop.
- **–** mplsTunnelARHopIpPrefixLen—The prefix length of the IP address.
- **–** mplsTunnelARHopAsNumber—This object will contain 0 or the AS number of the hop, depending on the value of mplsTunnelARHopAddrType.
- **–** mplsTunnelARHopAddrType—The type of address for this MIB entry, either IPv4 or IPv6.
- **–** mplsTunnelARHopType—Denotes whether this tunnel hop is routed in a strict or loose manner.
- **• mplsTunnelCHopTable**—Entries in this table correspond to the explicit route object (ERO) in RSVP, which is used to signal the LSP. The list of hops in this table will contain those hops that are computed by the constraint-based shortest path first (SPF) algorithm. In those cases where "loose" hops are specified for the tunnel, this table will contain the hops that are "filled-in" between the loose hops to complete the path. If you specify a complete explicit path, the computed hop table matches your specified path.

The computed hop table is indexed by address and hop number. Following the *mplsTunnelCHopTableIndex* pointer from the tunnel table is the best way to retrieve information from this table.

Following is a list and description of each table entry:

- **–** mplsTunnelCHopListIndex—The primary index into this table.
- **–** mplsTunnelCHopIndex—The secondary index into this table.
- **–** mplsTunnelCHopAddrType—Indicates if the address of this hop is the type IPv4 or IPv6.
- **–** mplsTunnelCHopIpAddr—The IP address of this hop.
- **–** mplsTunnelCHopIpPrefixLen—The prefix length of the IP address.
- **–** mplsTunnelCHopAsNumber—This object will contain 0 or the autonomous system number of the hop, depending on the value of mplsTunnelHopAddrType.
- **–** mplsTunnelCHopType—Denotes whether this tunnel hop is routed in a strict or loose way.
- **• mplsTunnelPerfTable**—The tunnel performance table, which augments the **mplsTunnelTable**, provides packet and byte counters for each tunnel. This table contains the following packet and byte counters:
	- **–** mplsTunnelPerfPackets—This packet counter works only for tunnel heads.
	- **–** mplsTunnelPerfHCPackets—This packet counter works only for tunnel heads.
	- **–** mplsTunnelPerfErrors—This packet counter works only for tunnel heads.
	- **–** mplsTunnelPerfBytes—This byte counter works for tunnel heads and tunnel midpoints, but not for tunnel tails.
	- **–** mplsTunnelPerfHCBytes—This byte counter works for tunnel heads and tunnel midpoints, but not for tunnel tails.
- **•** mplsTunnelTrapEnable—The object type *mplsTunnelTrapEnable* is enhanced to be writable. Accordingly, if this object type is set to "TRUE," the following notifications are enabled, thus giving you the ability to monitor changes in the operational status of MPLS TE tunnels:
	- **–** mplsTunnelUp
	- **–** mplsTunnelDown
	- **–** mplsTunnelRerouted
	- **–** mplsTunnelReoptimized

If the *mplsTunnelTrapEnable* object is set to "FALSE," such operational status notifications are not generated. These notification functions are based on the definitions (mplsTeNotifications) contained in the IETF draft document entitled *draft-ietf-mpls-te-mib-05.txt*.

### <span id="page-1969-0"></span>**CLI Access to MPLS EM - TE MIB RFC 3812 Information**

[Figure 1](#page-1970-0) shows commands that you can use to retrieve information from specific tables in the MPLS TE MIB. As noted in this figure, some information in the MPLS TE STD MIB is not retrievable by commands.

Ι

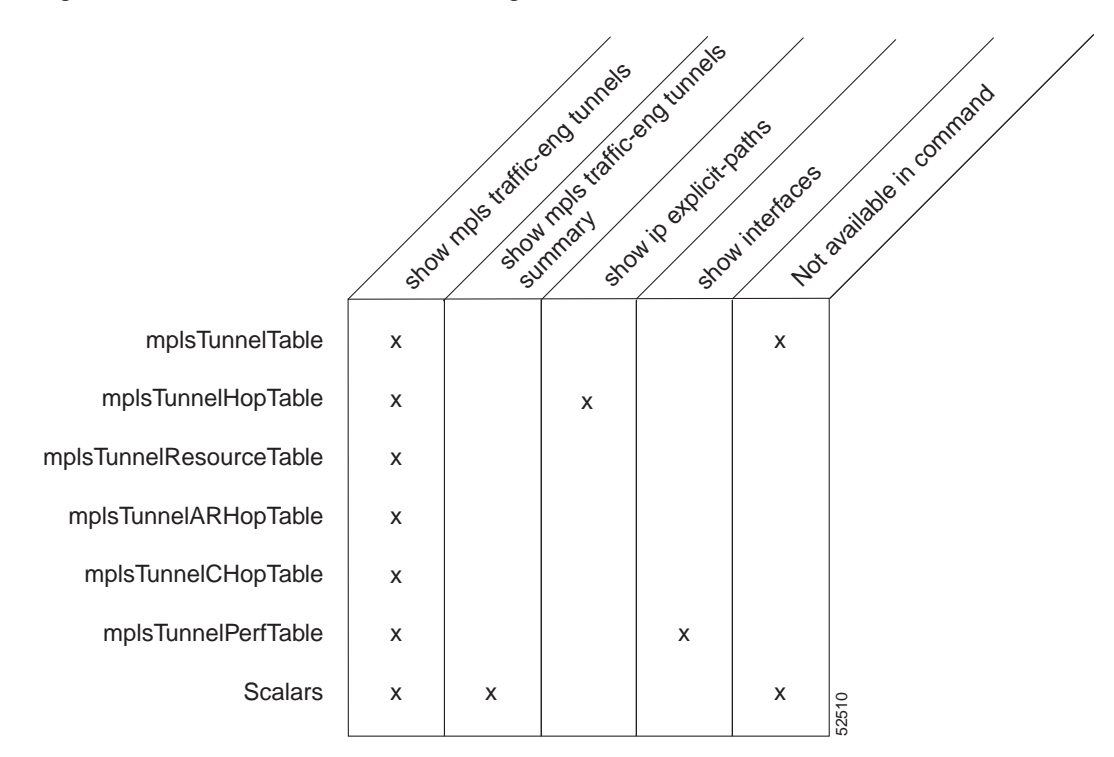

#### <span id="page-1970-0"></span>*Figure 1 Commands for Retrieving MPLS TE STD MIB Information*

### **Retrieving Information from the MPLS EM - TE MIB RFC 3812**

This section describes how to efficiently retrieve information about TE tunnels. Such information can be useful in large networks that contain many TE tunnels.

Traverse across a single column of the *mplsTunnelTable*, such as *mplsTunnelName*. This action provides the indexes of every tunnel configuration, and any LSPs involving the host router. Using these indexes, you can perform a GET operation to retrieve information from any column and row of the *mplsTunnelTable*.

The *mplsTunnelTable* provides pointers to other tables for each tunnel. The column *mplsTunnelResourcePointer*, for example, provides an object ID (OID) that you can use to access resource allocation information in the *mplsTunnelResourceTabl*e. The columns *mplsTunnelHopTableIndex*, *mplsTunnelARHopTableIndex*, and *mplsTunnelCHopTableIndex* provide the primary index into the *mplsTunnelHopTable*, *mplsTunnelARHopTable*, and *mplsTunnelCHopTable*, respectively. By traversing the MPLS TE STD MIB in this manner using a hop table column and primary index, you can retrieve information pertaining to the hops of that tunnel configuration.

Because tunnels are treated as interfaces, the tunnel table column (*mplsTunnelIfInde*x) provides an index into the Interfaces MIB that you can use to retrieve interface-specific information about a tunnel.

## <span id="page-1971-0"></span>**How to Configure the MPLS EM - TE MIB RFC 3812**

This section contains the following tasks:

- **•** [Enabling the SNMP Agent to Help Manage Various MPLS TE Tunnel Characteristics of Tunnels on](#page-1971-1)  [the Local Router, page 11](#page-1971-1) (required)
- **•** [Verifying the Status of the SNMP Agent, page 12](#page-1972-0) (optional)

## <span id="page-1971-1"></span>**Enabling the SNMP Agent to Help Manage Various MPLS TE Tunnel Characteristics of Tunnels on the Local Router**

The SNMP agent for the MPLS TE STD MIB is disabled by default. To enable the SNMP agent for the MPLS TE STD MIB, perform the following steps.

### **SUMMARY STEPS**

- **1. telnet** *host*
- **2. enable**
- **3. show running-config**
- **4. configure terminal**
- **5. snmp-server community** *string* [**view** *view-name*] [**ro** | **rw**] [**ipv6** *nacl*] [*access-list-number*]
- **6. snmp-server enable traps** [*identification-type*] [*notification-option*]
- **7. exit**
- **8. write memory**

### **DETAILED STEPS**

 $\mathbf I$ 

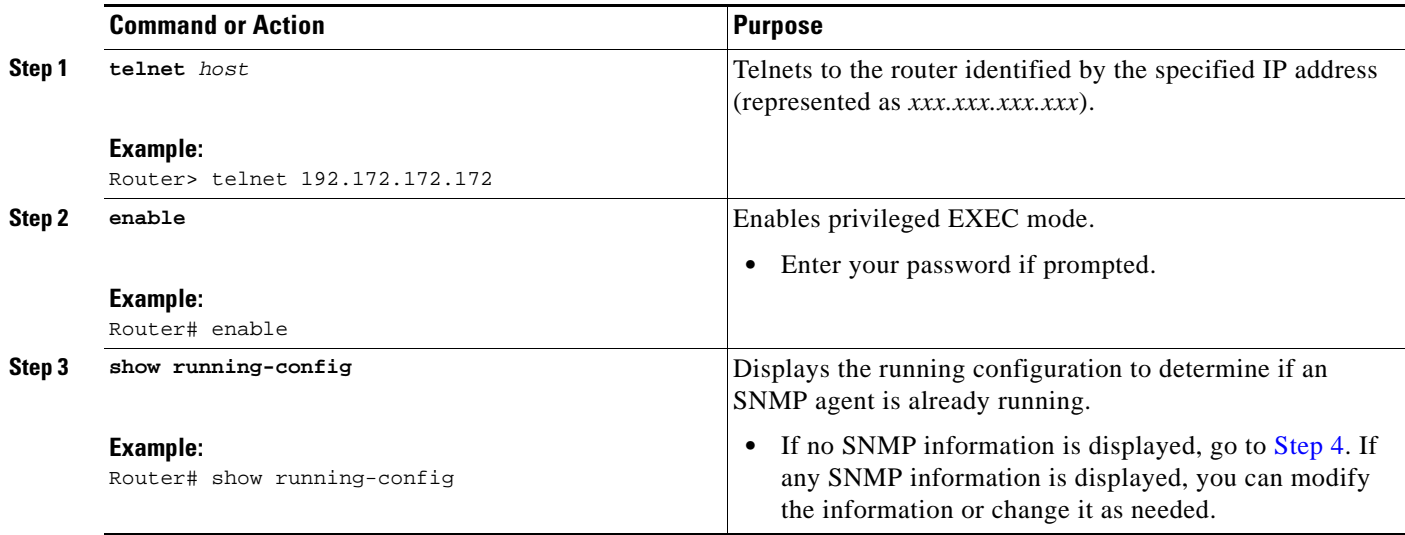

 $\mathsf I$ 

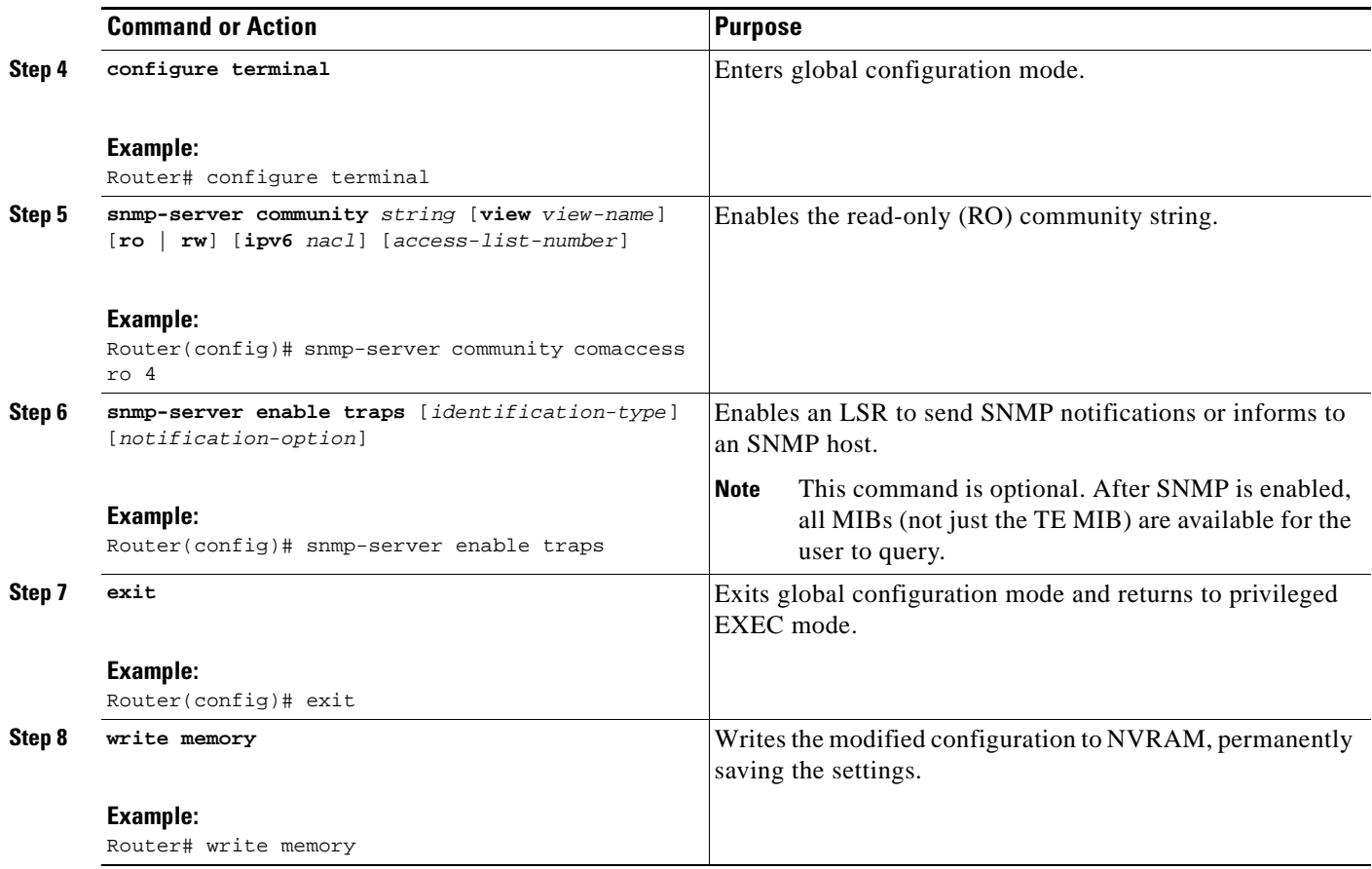

## <span id="page-1972-0"></span>**Verifying the Status of the SNMP Agent**

To verify that the SNMP agent has been enabled on a host network device, perform the following steps.

#### **SUMMARY STEPS**

- **1. telnet** *host*
- **2. enable**
- **3. show running-config**

#### **DETAILED STEPS**

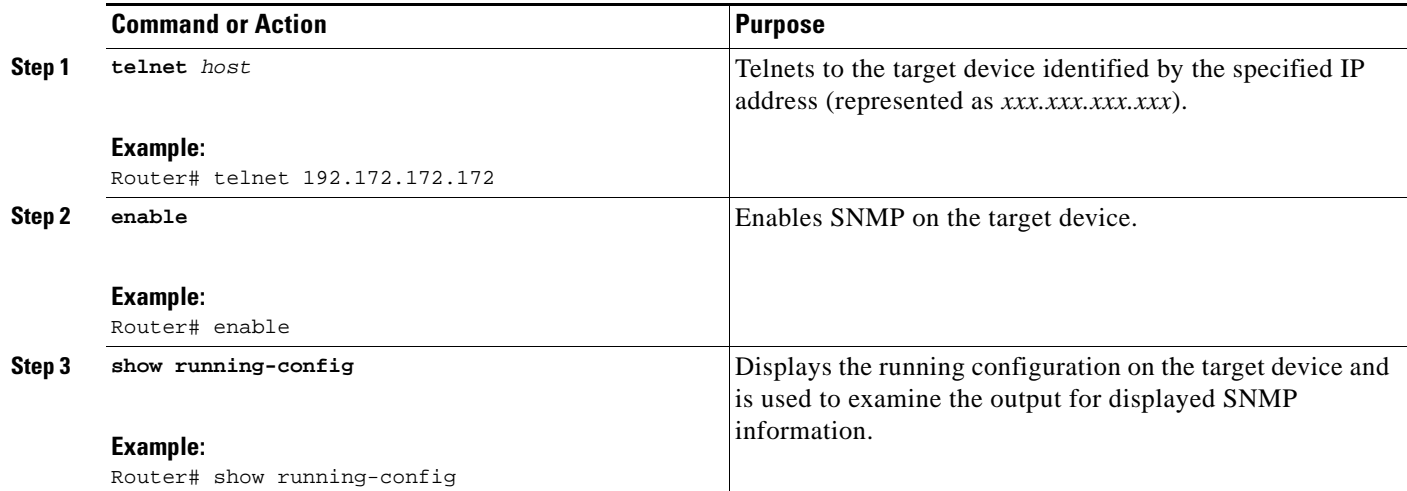

#### **Examples**

I

The follows example displays the running configuration on the target device and its SNMP information.

```
Router# show running-config
.
.
.
snmp-server community public ro
```
has been enabled on that device.

snmp-server community private ro Any **snmp-server** statement that appears in the output and takes the form shown here verifies that SNMP

## <span id="page-1973-0"></span>**Configuration Examples for the MPLS EM - TE MIB RFC 3812**

This section contains the following configuration examples:

• Enabling the SNMP Agent to Help Manage Various MPLS TE Tunnel Characteristics of Tunnels on [the Local Router: Example, page 13](#page-1973-1)

## <span id="page-1973-1"></span>**Enabling the SNMP Agent to Help Manage Various MPLS TE Tunnel Characteristics of Tunnels on the Local Router: Example**

The following example shows how to enable an SNMP agent on a host network device:

Router# **configure terminal** Router(config)# **snmp-server community** *private* 

The following example shows how to enable SNMPv1 and SNMPv2C. The configuration permits any SNMP agent to access all MPLS TE STD MIB objects with read-only permissions using the community string *publi*c.

```
Router(config)# snmp-server community public
```
ן

The following example shows how to allow read-only access to all MPLS TE STD MIB objects relating to members of access list 4 that specify the *comaccess* community string. No other SNMP agents will have access to any MPLS TE STD MIB objects.

Router(config)# **snmp-server community comaccess ro 4**

## <span id="page-1974-0"></span>**Additional References**

The following sections provide references related to the MPLS EM - TE MIB RFC 3812.

### **Related Documents**

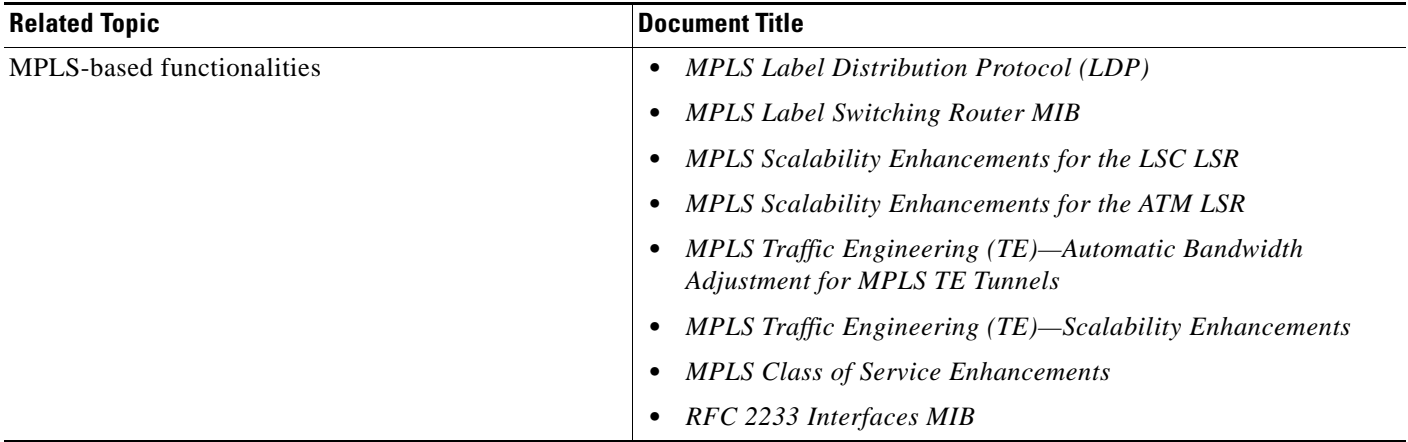

### **Standards**

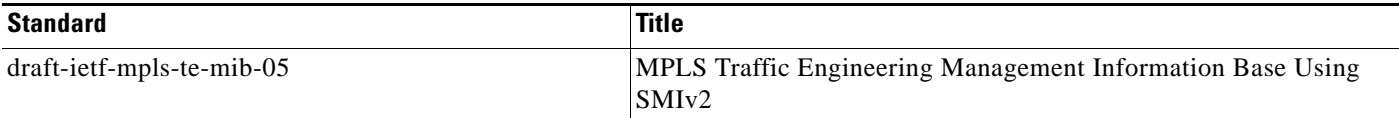

### **MIBs**

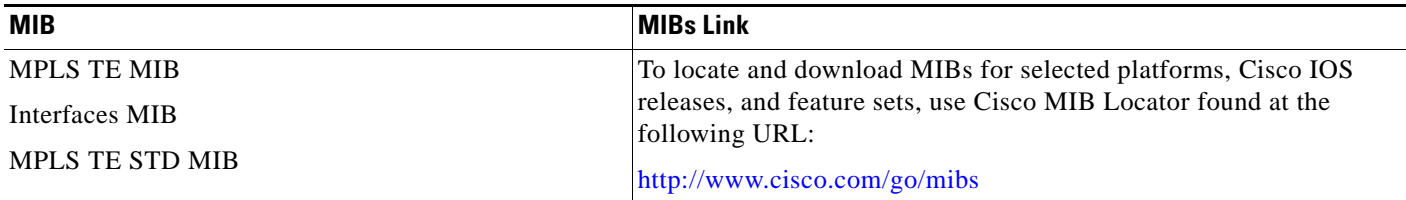

## **RFCs**

 $\Gamma$ 

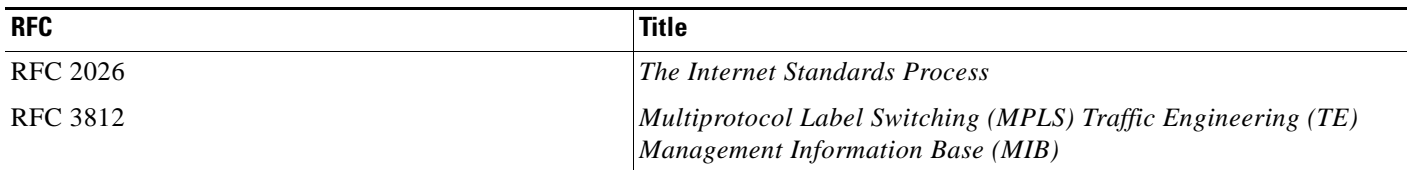

## **Technical Assistance**

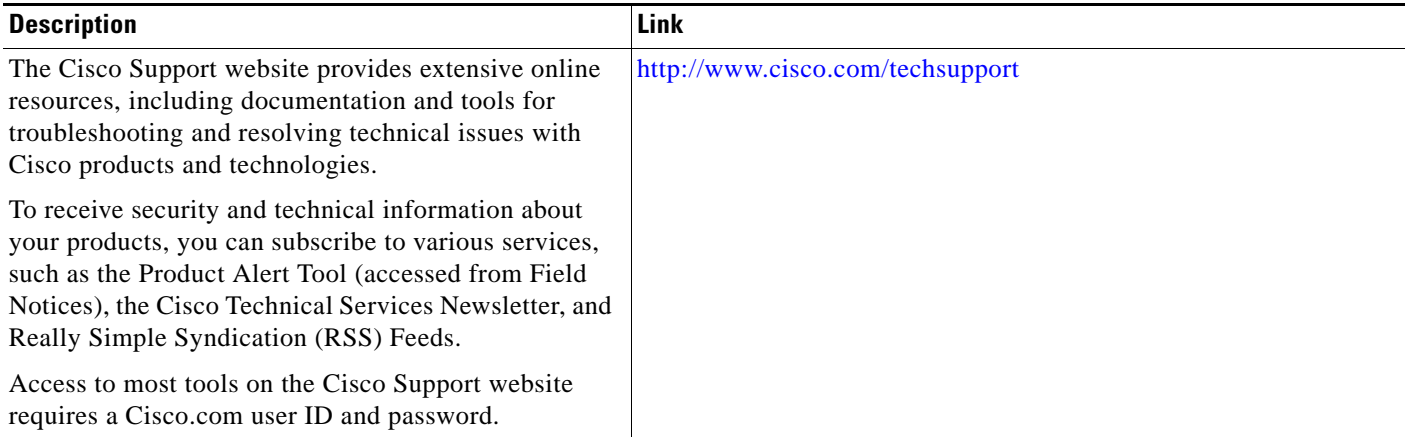

ו

## <span id="page-1976-0"></span>**Feature Information for the MPLS EM - TE MIB RFC 3812**

[Table 1](#page-1976-1) lists the release history for this MIB.

Not all commands may be available in your Cisco IOS software release. For release information about a specific command, see the command reference documentation.

Use Cisco Feature Navigator to find information about platform support and software image support. Cisco Feature Navigator enables you to determine which Cisco IOS and Catalyst OS software images support a specific software release, feature set, or platform. To access Cisco Feature Navigator, go to [http://www.cisco.com/go/cfn.](http://www.cisco.com/go/cfn) An account on Cisco.com is not required.

**Note** [Table 1](#page-1976-1) lists only the Cisco IOS software release that introduced support for a given feature in a given Cisco IOS software release train. Unless noted otherwise, subsequent releases of that Cisco IOS software release train also support that feature.

#### <span id="page-1976-1"></span>*Table 1 Feature Information for the MPLS EM - TE MIB RFC 3812*

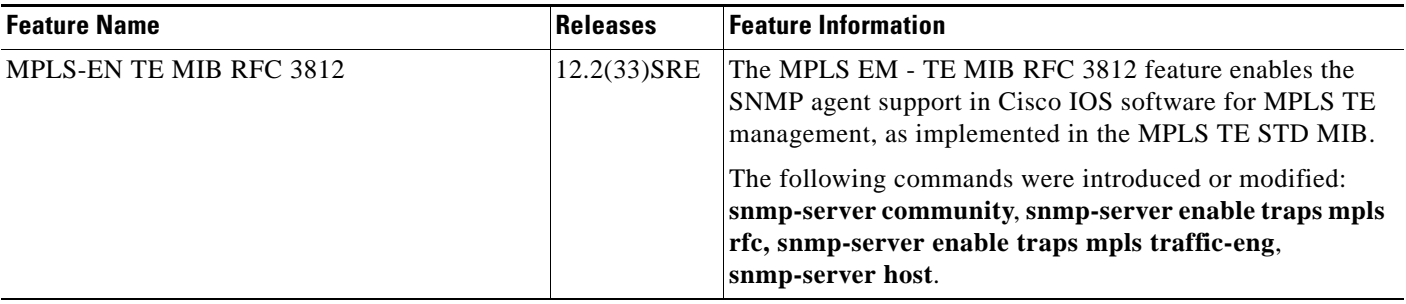

## <span id="page-1977-0"></span>**Glossary**

**affinity bits—**An MPLS traffic engineering tunnel's requirements on the attributes of the links it will cross. The tunnel's affinity bits and affinity mask must match with the attributes of the various links carrying the tunnel.

**call admission precedence**—An MPLS traffic engineering tunnel with a higher priority will, if necessary, preempt an MPLS traffic engineering tunnel with a lower priority. An expected use is that tunnels that are more difficult to route will have a higher priority, and can preempt tunnels that are less difficult to route, on the assumption that those lower priority tunnels can find another path.

**constraint-based routing**—Procedures and protocols used to determine a route across a backbone taking into account resource requirements and resource availability, instead of simply using the shortest path.

**flow—A** traffic load entering the backbone at one point—point of presence (POP)—and leaving it from another that must be traffic engineered across the backbone. The traffic load will be carried across one or more LSP tunnels running from the entry POP to the exit POP.

**headend**—The LSR at which the tunnel originates. The tunnel's "head" or tunnel interface will reside at this LSR as well.

**informs**—A type of notification message that is more reliable than a conventional trap notification message because an informs message requires acknowledgment.

**label**—A short, fixed-length data construct that tells switching nodes how to forward data (packets or cells).

**label switched path (LSP) tunnel**—A configured connection between two routers, using label switching to carry the packets.

**LSP**—label switched path. A path that is followed by a labeled packet over several hops, starting at an ingress LSR and ending at an egress LSR.

**LSR**—label switch router. A Layer 3 router that forwards a packet based on the value of a label encapsulated in the packet.

**MIB**—Management Information Base. A database of network management information (consisting of MIB objects) that is used and maintained by a network management protocol such as SNMP. The value of a MIB object can be changed or retrieved using SNMP commands, usually by a GUI-based network management system. MIB objects are organized in a tree structure that includes public (standard) and private (proprietary) branches.

**MPLS**—Multiprotocol Label Switching. Switching method that forwards IP traffic using a label. This label instructs the routers and the switches in the network where to forward the packets based on preestablished IP routing information.

**NMS**—network management station. An NMS is a powerful, well-equipped computer (typically an engineering workstation) that is used by a network administrator to communicate with other devices in the network. An NMS is typically used to manage network resources, gather statistics, and perform a variety of network administration and configuration tasks.

**notification** —A message sent by an SNMP agent to a network management station, console, or terminal to indicate that a significant event within Cisco IOS software has occurred (see traps**).**

**OSPF**—Open Shortest Path First. A link-state routing protocol used for routing IP.

**RSVP**—Resource Reservation Protocol. Protocol for reserving network resources to provide quality of service (QoS) guarantees to application flows.

**SNMP**—Simple Network Management Protocol. A network management protocol used almost exclusively in TCP/IP networks. SNMP provides a means to monitor and control network devices, manage configurations, collect statistics, monitor performance, and ensure network security.

**tailend**—The downstream, receive end of a tunnel.

**traffic engineering**—Techniques and processes that cause routed traffic to travel through the network on a path other than the one that would have been chosen if standard routing methods were used.

**trap**—A message sent by an SNMP agent to a network management station, console, or terminal to indicate that a significant event within Cisco IOS software has occurred. Traps (notifications) are less reliable than inform requests, because the receiver of the trap does not send an acknowledgment of receipt; furthermore, the sender of the trap cannot determine if the trap was received (see notification).

**VCC**—virtual channel connection. A VCC is a logical circuit consisting of VCLs that carries data between two endpoints in an ATM network. Sometimes called a virtual circuit connection.

**VCI**—virtual channel identifier. A 16-bit field in the header of an ATM cell. The VCI, together with the VPI, is used to identify the next network VCL as the cell passes through a series of ATM switches on its way to its final destination.

**VCL**—virtual channel link. A VCL is the logical connection that exists between two adjacent switches in an ATM network.

**VPI**—virtual path identifier. An 8-bit field in the header of an ATM cell. The VPI, together with the VCI, is used to identify the next network VCL as the cell passes through a series of ATM switches on its way to its final destination.

CCDE, CCENT, CCSI, Cisco Eos, Cisco HealthPresence, Cisco IronPort, the Cisco logo, Cisco Nurse Connect, Cisco Pulse, Cisco SensorBase, Cisco StackPower, Cisco StadiumVision, Cisco TelePresence, Cisco Unified Computing System, Cisco WebEx, DCE, Flip Channels, Flip for Good, Flip Mino, Flipshare (Design), Flip Ultra, Flip Video, Flip Video (Design), Instant Broadband, and Welcome to the Human Network are trademarks; Changing the Way We Work, Live, Play, and Learn, Cisco Capital, Cisco Capital (Design), Cisco:Financed (Stylized), Cisco Store, Flip Gift Card, and One Million Acts of Green are service marks; and Access Registrar, Aironet, AllTouch, AsyncOS, Bringing the Meeting To You, Catalyst, CCDA, CCDP, CCIE, CCIP, CCNA, CCNP, CCSP, CCVP, Cisco, the Cisco Certified Internetwork Expert logo, Cisco IOS, Cisco Lumin, Cisco Nexus, Cisco Press, Cisco Systems, Cisco Systems Capital, the Cisco Systems logo, Cisco Unity, Collaboration Without Limitation, Continuum, EtherFast, EtherSwitch, Event Center, Explorer, Follow Me Browsing, GainMaker, iLYNX, IOS, iPhone, IronPort, the IronPort logo, Laser Link, LightStream, Linksys, MeetingPlace, MeetingPlace Chime Sound, MGX, Networkers, Networking Academy, PCNow, PIX, PowerKEY, PowerPanels, PowerTV, PowerTV (Design), PowerVu, Prisma, ProConnect, ROSA, SenderBase, SMARTnet, Spectrum Expert, StackWise, WebEx, and the WebEx logo are registered trademarks of Cisco Systems, Inc. and/or its affiliates in the United States and certain other countries.

All other trademarks mentioned in this document or website are the property of their respective owners. The use of the word partner does not imply a partnership relationship between Cisco and any other company. (0910R)

Any Internet Protocol (IP) addresses used in this document are not intended to be actual addresses. Any examples, command display output, and figures included in the document are shown for illustrative purposes only. Any use of actual IP addresses in illustrative content is unintentional and coincidental.

© 2001–2009 Cisco Systems, Inc. All rights reserved.

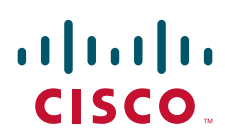

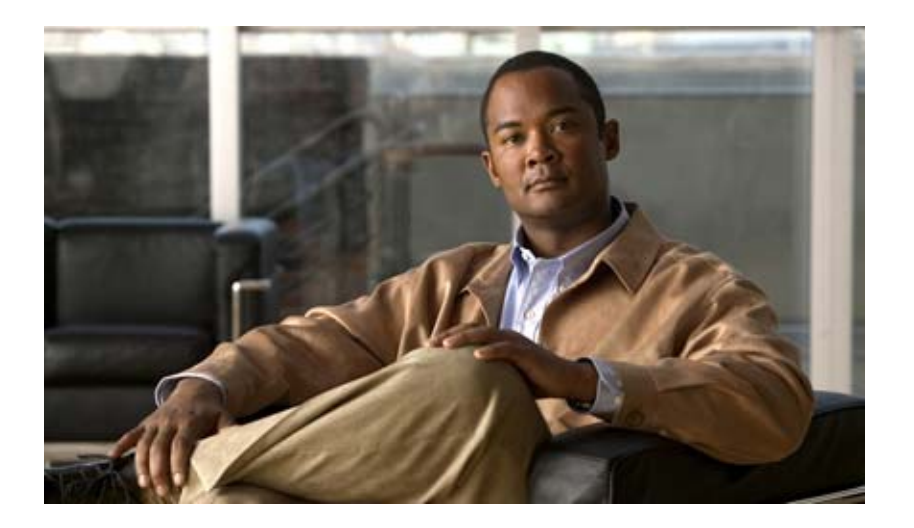

**MPLS High Availability**
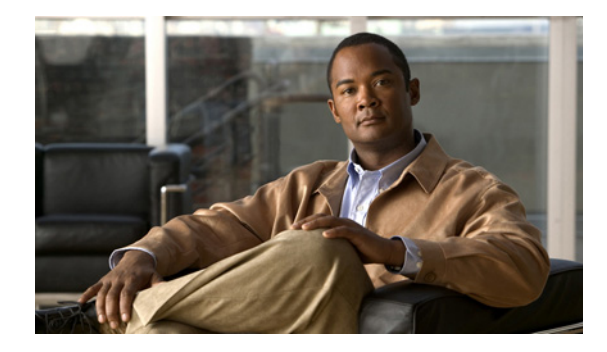

# **MPLS High Availability: Overview**

**First Published: August 11, 2004 Last Updated: August 21, 2007**

This document provides an overview of the Multiprotocol Label Switching (MPLS) high availability (HA) features. MPLS HA provides full nonstop forwarding (NSF) and stateful switchover (SSO) capability to the MPLS Label Distribution Protocol (LDP) and MPLS Virtual Private Networks (VPNs) features.

#### **Finding Feature Information in This Module**

*Your Cisco IOS software release may not support all of the features documented in this module.* To reach links to specific feature documentation in this module and to see a list of the releases in which each feature is supported, use the ["Feature Information for MPLS High Availability: Overview" section on page 9](#page-1989-0).

#### **Finding Support Information for Platforms and Cisco IOS and Catalyst OS Software Images**

Use Cisco Feature Navigator to find information about platform support and Cisco IOS and Catalyst OS software image support. To access Cisco Feature Navigator, go to [http://www.cisco.com/go/cfn.](http://www.cisco.com/go/cfn) An account on Cisco.com is not required.

## **Contents**

- **•** [Restrictions for MPLS High Availability](#page-1982-0)
- **•** [Information About MPLS High Availability, page 2](#page-1982-1)
- **•** [Additional References, page 7](#page-1987-0)
- **•** [Command Reference, page 8](#page-1988-0)
- **•** [Feature Information for MPLS High Availability: Overview, page 9](#page-1989-0)

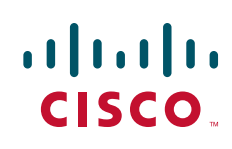

Ι

# <span id="page-1982-0"></span>**Restrictions for MPLS High Availability**

For information about supported hardware, see the following documents:

- **•** For Cisco IOS Release 12.2(25)S, see the *[Cross-Platform Release Notes for Cisco IOS Release](http://www.cisco.com/en/US/docs/ios/12_2s/release/notes/122Srn.html)  [12.2S.](http://www.cisco.com/en/US/docs/ios/12_2s/release/notes/122Srn.html)*
- **•** For Cisco IOS Release 12.2SB, see the *[Cross-Platform Release Notes for Cisco IOS Release 12.2SB.](http://www.cisco.com/en/US/docs/ios/12_2sb/release/notes/122SB.html)*
- **•** For Cisco IOS Release 12.2(33)SRA, see the *[Release Notes for Cisco IOS Release 12.2SR for the](http://www.cisco.com/en/US/docs/ios/12_2sr/release/notes/122SRrn.html)  [Cisco 7600 Series Routers](http://www.cisco.com/en/US/docs/ios/12_2sr/release/notes/122SRrn.html)*
- **•** For Cisco IOS Release 12.2(33)SXH, see the *[Release Notes for Cisco IOS Release 12.2SX on the](http://www.cisco.com/en/US/docs/switches/lan/catalyst6500/ios/12.2SXF/hybrid/release/notes/ol_4563.html)  [Catalyst 6500 Series MSFC](http://www.cisco.com/en/US/docs/switches/lan/catalyst6500/ios/12.2SXF/hybrid/release/notes/ol_4563.html)*

# <span id="page-1982-1"></span>**Information About MPLS High Availability**

This section covers the following topics:

- [MPLS High Availability Overview, page 2](#page-1982-2)
- **•** [MPLS High Availability Features, page 3](#page-1983-0)
- **•** [MPLS High Availability Infrastructure Changes, page 4](#page-1984-0)
- [MPLS Applications That Coexist with SSO, page 5](#page-1985-0)

### <span id="page-1982-2"></span>**MPLS High Availability Overview**

MPLS HA features provide SSO and NSF capability to the MPLS Label Distribution Protocol (LDP) and MPLS Virtual Private Network (VPN) features. MPLS HA includes the following new features:

- **•** [NSF/SSO—MPLS VPN](#page-1983-1)
- **•** [NSF/SSO—MPLS LDP and LDP Graceful Restart](#page-1983-2)
- **•** [NSF/SSO: Any Transport over MPLS and Graceful Restart](#page-1984-1)

In addition, the MIBs for MPLS VPNs and MPLS LDP have been enhanced to work in the MPLS HA environment.

The following features have been changed or created to work in the MPLS HA environment:

- **•** [MPLS High Availability Infrastructure Changes](#page-1984-0)
- **•** [Cisco Express Forwarding Scalability Enhancements](#page-1984-2)

The following features perform normally in an NSF/SSO environment. They can exist with SSO and NSF but do not have the ability to keep duplicate information in a backup Route Processor (RP) on the Cisco 7500 series router and in a backup Performance Routing Engine2 (PRE2) on the Cisco 10000 series router.

- **•** [MPLS Traffic Engineering](#page-1985-1)
- **•** [MPLS Quality of Service Applications](#page-1985-2)
- [IPv6 over MPLS](#page-1986-0) (not supported on the Cisco 10000 series router)
- **•** [MPLS Label Switching Router MIB](#page-1986-1)
- **•** [MPLS TE MIB](#page-1986-2)

**•** [MPLS Enhancements to Interfaces MIB](#page-1986-3)

The following sections explain these features in more detail.

### <span id="page-1983-0"></span>**MPLS High Availability Features**

The following MPLS HA features have the ability to continue forwarding data following an RP switchover on the Cisco 7500 series router or PRE2 switchover on the Cisco 10000 series router:

- **•** MPLS Label Distribution Protocol (LDP)
- **•** MPLS Virtual Private Networks (VPNs)
- **•** Any Transport over MPLS (AToM)

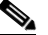

**Note** In Cisco IOS Release 12.2(28)SB, AToM is not enabled for high availability on the Cisco 10000 series router. However, AToM coexists with SSO. This means that AToM functions normally in an SSO environment but because state information is not maintained on the standby RP, a switchover can partially disrupt operations

When you enable MPLS HA, you get the benefit of allowing an RP on the Cisco 7500 series router or PRE2 on the Cisco 10000 series router to recover from disruption in service without losing its LDP bindings, MPLS forwarding state, and VPN prefix information.

#### <span id="page-1983-1"></span>**NSF/SSO—MPLS VPN**

The NSF/SSO—MPLS VPN feature allows a router to recover from a disruption in service without losing its VPN prefix information. The NSF/SSO—MPLS VPN feature works with the BGP Graceful Restart mechanisms defined in the Graceful Restart Internet Engineering Task Force (IETF) specifications and in the *[Cisco Nonstop Forwarding](http://www.cisco.com/en/US/docs/ios/ha/configuration/guide/ha-nonstp_fwdg.html)* feature module. The BGP Graceful Restart feature supports the VPNv4 VRFs, which allows the routers running BGP Graceful Restart to preserve VPN prefix information when a router restarts.

For information about configuring the NSF/SSO—MPLS VPN feature, see the following feature module: *[NSF/SSO—MPLS VPN.](http://www.cisco.com/en/US/docs/ios/mpls/configuration/guide/mp_vpn_nsfsso.html)*

#### **NSF/SSO: MPLS VPN MIB**

The NSF/SSO—MPLS VPN feature works with the MPLS VPN MIB. For information about configuring the MPLS VPN MIB, see the following feature module: *[MPLS VPN: SNMP MIB Support.](http://www.cisco.com/en/US/docs/ios/mpls/configuration/guide/mp_vpn_mib_supp.html)*

#### <span id="page-1983-2"></span>**NSF/SSO—MPLS LDP and LDP Graceful Restart**

MPLS LDP uses SSO, NSF, and Graceful Restart to allow an RP on the Cisco 7500 series router or PRE2 on the Cisco 10000 series router to recover from disruption in the LDP components of the control plane service without losing its MPLS forwarding state. The NSF/SSO—MPLS LDP and LDP Graceful Restart feature works with LDP sessions between directly connected peers as well as with peers that are not directly connected (targeted sessions).

For information about configuring the NSF/SSO—MPLS LDP and LDP Graceful Restart feature, see the following feature module: *[NSF/SSO—MPLS LDP and LDP Graceful Restart.](http://www.cisco.com/en/US/docs/ios/mpls/configuration/guide/mp_ldp_grace_nsfsso.html)*

Ι

#### **NSF/SSO: MPLS LDP MIB**

The MPLS LDP MIB with the IETF Version 8 Upgrade is supported with NSF/SSO—MPLS LDP and LDP Graceful Restart. For information about configuring the MPLS LDP MIB, see the following feature module: *[MPLS Label Distribution Protocol MIB Version 8 Upgrade.](http://www.cisco.com/en/US/docs/ios/mpls/configuration/guide/mp_ldp_mib_v8.html)*

#### <span id="page-1984-1"></span>**NSF/SSO: Any Transport over MPLS and Graceful Restart**

AToM uses SSO, NSF, and Graceful Restart to allow an RP to recover from disruption in the LDP components of the control plane service without losing its MPLS forwarding state.

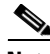

**Note** In Cisco IOS Release 12.2(28)SB, AToM is not enabled for high availability on the Cisco 10000 series router. However, AToM coexists with SSO. This means that AToM functions normally in an SSO environment but because state information is not maintained on the standby RP, a switchover can partially disrupt operations.

For information about configuring AToM NSF/SSO Support and Graceful Restart, see *[NSF/SSO: Any](http://www.cisco.com/en/US/docs/ios/mpls/configuration/guide/mp_trnsprt_mlps_atom.html)  [Transport over MPLS and Graceful Restart.](http://www.cisco.com/en/US/docs/ios/mpls/configuration/guide/mp_trnsprt_mlps_atom.html)*

### <span id="page-1984-0"></span>**MPLS High Availability Infrastructure Changes**

The MPLS control plane software has been enhanced to work in an HA environment. The changes made the control plane software more modular, which helps MPLS support newer applications. Some of the control plane software changes made MPLS more scalable and flexible. See the ["Cisco Express](#page-1984-2)  [Forwarding Scalability Enhancements" section on page 4](#page-1984-2) for more information.

Changes to the MPLS Forwarding Infrastructure (MFI) and the Cisco Express Forwarding component introduced new commands and changed other existing commands.

MFI replaced the Label Forwarding Information Base (LFIB) and is responsible for managing MPLS data structures used for forwarding. For information about the MPLS command changes related to the MFI, see the following document: *[MPLS High Availability: Command Changes.](http://www.cisco.com/en/US/docs/ios/mpls/configuration/guide/mp_ha_cmd_chnges.html)*

**Note** The MFI and LFIB do not coexist in the same image. Users must use MFI starting with Cisco IOS Release 12.2(25)S and later releases.

MPLS High Availability introduces the MPLS IP Rewrite Manager (IPRM), which manages the interactions between Cisco Express Forwarding, the IP Label Distribution Modules (LDMs), and the MFI. MPLS IPRM is enabled by default. You do not need to configure or customize the IPRM. See the ["Command Reference" section on page 8](#page-1988-0) for show and debug commands related to IPRM.

#### <span id="page-1984-2"></span>**Cisco Express Forwarding Scalability Enhancements**

Cisco Express Forwarding provides a forwarding path and maintains a complete forwarding and adjacency table for both the software and hardware forwarding engines.

With MPLS High Availability, Cisco Express Forwarding supports new features and new hardware. The Cisco Express Forwarding improvements enable Cisco Express Forwarding to work with the MPLS HA applications and the MFI infrastructure. Cisco Express Forwarding improvements increase scalability, which are outlined in [Table 1.](#page-1985-3)

<span id="page-1985-3"></span>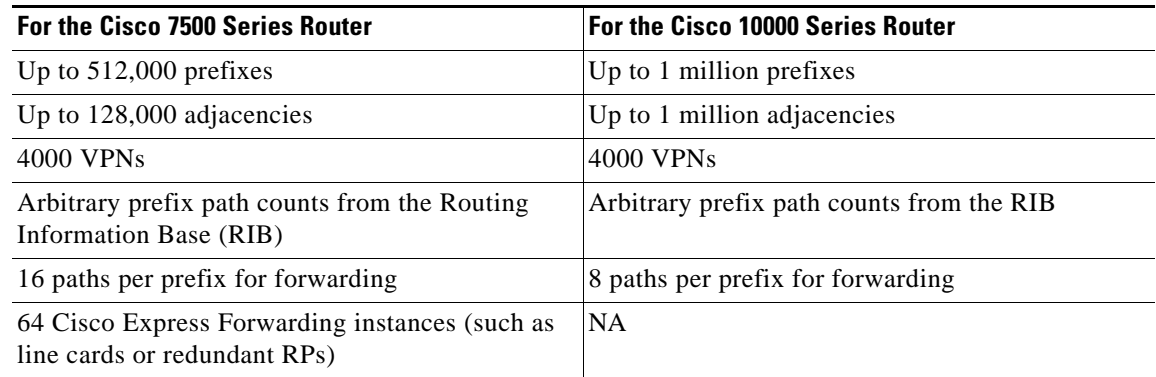

#### *Table 1 Cisco Express Forwarding Scalability Enhancements*

Cisco Express Forwarding makes the following enhancements:

- **•** Improves memory use
- **•** Reduces large peak memory use
- **•** Reduces route convergence times for the Cisco 7500 series router.

For information about the Cisco Express Forwarding command changes, see *[Cisco Express Forwarding:](http://www.cisco.com/en/US/docs/ios/ipswitch/configuration/guide/cef_command_changes.html)  [Command Changes.](http://www.cisco.com/en/US/docs/ios/ipswitch/configuration/guide/cef_command_changes.html)*

### <span id="page-1985-0"></span>**MPLS Applications That Coexist with SSO**

The following sections list the MPLS features that maintain, either partially or completely, undisturbed operation through an RP switchover on the Cisco 7500 series router or PRE2 switchover on the Cisco 10000 series router.

#### <span id="page-1985-1"></span>**MPLS Traffic Engineering**

I

The MPLS Traffic Engineering (TE) features work with the new Cisco Express Forwarding and MFI modules. TE is SSO coexistent, which means it maintains, either partially or completely, undisturbed operation through an RP switchover on the Cisco 7500 series router or PRE2 switchover on the Cisco 10000 series router. No additional capabilities have been introduced with MPLS High Availability. The **debug mpls traffic-eng lsd-client** command is introduced with the MPLS High Availability features**.**

#### <span id="page-1985-4"></span><span id="page-1985-2"></span>**MPLS Quality of Service Applications**

Cisco IOS MPLS supports the IETF DiffServ architecture by enabling the quality of service (QoS) functions listed in [Table 2](#page-1985-4) to act on the MPLS packets.

*Table 2 MPLS QoS Support*

| <b>Category</b>        | <b>Related MPLS QoS Features</b>          |
|------------------------|-------------------------------------------|
| Traffic classification | Access Control List matching              |
| Traffic marking        | Differentiated services code point (DSCP) |
|                        | MPLS Experimental (EXP) field             |

Ι

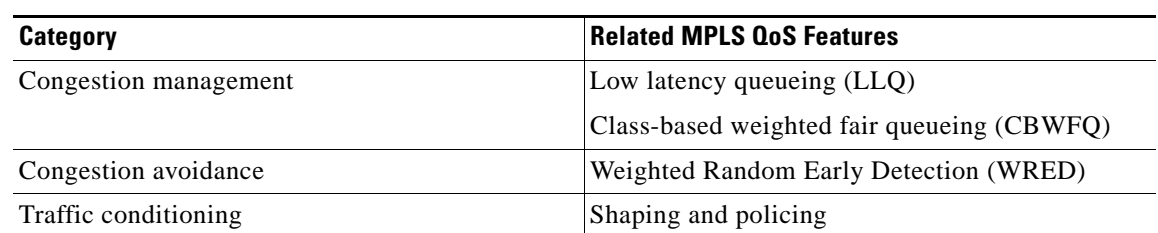

#### *Table 2 MPLS QoS Support (continued)*

#### <span id="page-1986-0"></span>**IPv6 over MPLS**

The IPv6 over MPLS application works with the new Cisco Express Forwarding and MFI modules. IPv6 over MPLS is SSO coexistent, which means it maintains, either partially or completely, undisturbed operation through an RP switchover.

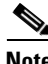

**Note** The Cisco 10000 series router does not support the IPv6 over MPLS application.

Command changes are documented in the *[Cisco IOS IPv6 Command Reference.](http://www.cisco.com/en/US/docs/ios/ipv6/command/reference/ipv6_book.html)*

#### <span id="page-1986-1"></span>**MPLS Label Switching Router MIB**

The MPLS Label Switching Router (LSR) MIB works in the MPLS HA environment. Two indexes in the LSR MIB were changed to provide well-defined and ordered values:

- **•** mplsXCIndex
- **•** mplsOutSegmentIndex

This benefits the MPLS LSR MIB in the following ways:

- **•** The MIB walk-through has a consistent and logical order.
- **•** The same index values are maintained after a switchover.

For information about the MPLS LSR MIB, see the *[MPLS Label Switching Router MIB.](http://www.cisco.com/en/US/docs/ios/mpls/configuration/guide/mp_ls_router_mib.html)*

#### <span id="page-1986-2"></span>**MPLS TE MIB**

The MPLS TE MIB works in the MPLS HA environment. For information about the MPLS TE MIB, see the *[MPLS Traffic Engineering \(TE\) MIB.](http://www.cisco.com/en/US/docs/ios/mpls/configuration/guide/mp_te_mib.html)*

**Note** After an RP switchover on the Cisco 7500 series router or PRE2 switchover on the Cisco 10000 series router, the value of mplsTunnelCreationTime in the TE MIB does not correctly reflect the time when the tunnel was created. After an RP or PRE2 switchover, the tunnel gets a new time stamp.

#### <span id="page-1986-3"></span>**MPLS Enhancements to Interfaces MIB**

The MPLS Enhancements to Interfaces MIB works in the MPLS HA environment. For information about the MPLS Enhancements to Interfaces MIB, see the *[MPLS Enhancements to Interfaces MIB.](http://www.cisco.com/en/US/docs/ios/mpls/configuration/guide/mp_enchance_mib.html)*

# <span id="page-1987-0"></span>**Additional References**

The following sections provide references related to the MPLS High Availability feature.

### **Related Documents**

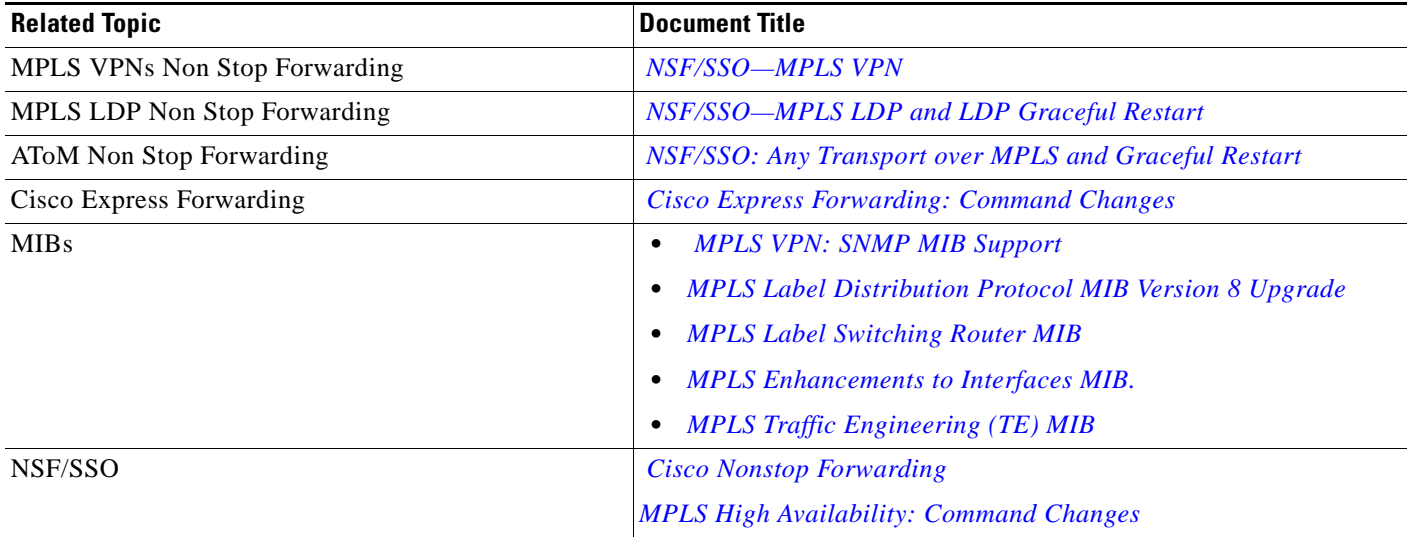

### **Standards**

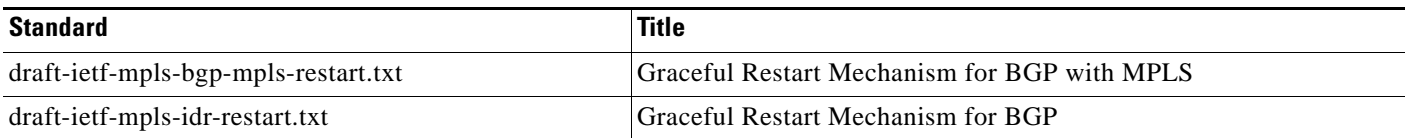

## **MIBs**

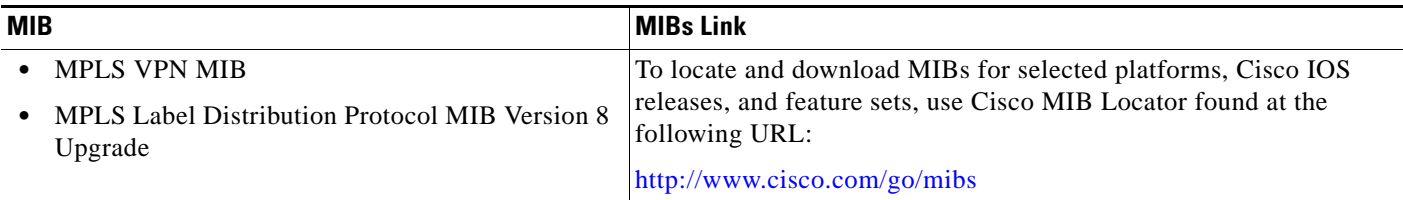

## **RFCs**

 $\overline{\phantom{a}}$ 

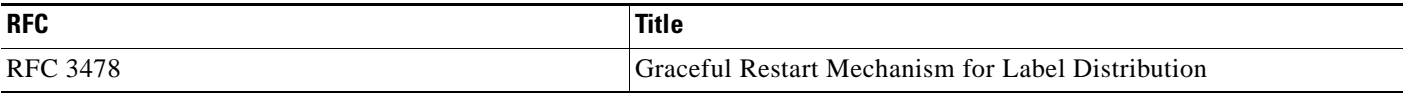

 $\mathbf I$ 

### **Technical Assistance**

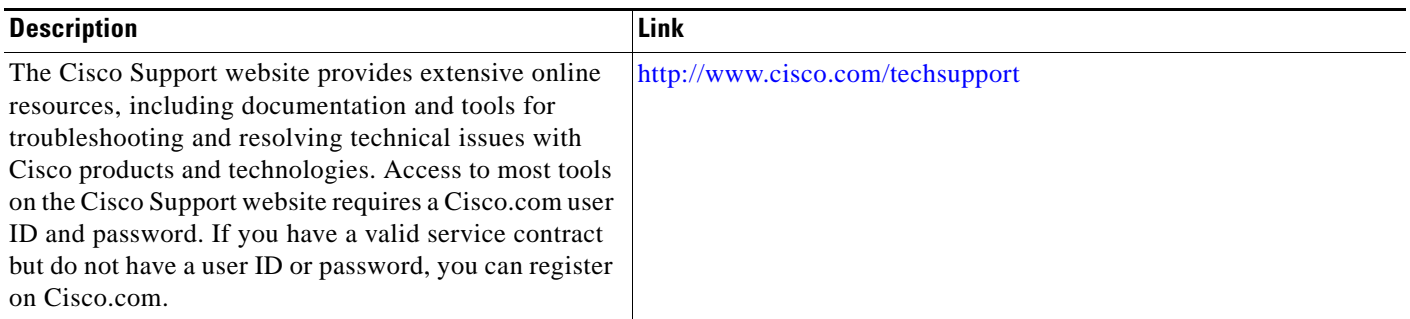

# <span id="page-1988-0"></span>**Command Reference**

The following commands are introduced or modified in the feature or features documented in this module. For information about these commands, see the *Cisco IOS Multiprotocol Label Switching Command Reference* at [http://www.cisco.com/en/US/docs/ios/mpls/command/reference/mp\\_book.html](http://www.cisco.com/en/US/docs/ios/mpls/command/reference/mp_book.html). For information about all Cisco IOS commands, go to the Command Lookup Tool at <http://tools.cisco.com/Support/CLILookup> or to the *Cisco IOS Master Commands List*.

- **• clear mpls counters**
- **• clear mpls ip iprm counters**
- **• debug mpls ip iprm**
- **• debug mpls ip iprm cef**
- **• debug mpls ip iprm events**
- **• debug mpls ip iprm ldm**
- **• debug mpls ip iprm mfi**
- **• debug mpls traffic-eng lsd-client**
- **• show mpls ip iprm counters**
- **• show mpls ip iprm ldm**

# <span id="page-1989-0"></span>**Feature Information for MPLS High Availability: Overview**

[Table 3](#page-1989-1) lists the release history for this feature.

Not all commands may be available in your Cisco IOS software release. For release information about a specific command, see the command reference documentation.

Cisco IOS software images are specific to a Cisco IOS software release, a feature set, and a platform. Use Cisco Feature Navigator to find information about platform support and Cisco IOS software image support. Access Cisco Feature Navigator at [http://www.cisco.com/go/fn.](http://www.cisco.com/go/fn) You must have an account on Cisco.com. If you do not have an account or have forgotten your username or password, click **Cancel** at the login dialog box and follow the instructions that appear.

**Note** [Table 3](#page-1989-1) lists only the Cisco IOS software release that introduced support for a given feature in a given Cisco IOS software release train. Unless noted otherwise, subsequent releases of that Cisco IOS software release train also support that feature.

#### <span id="page-1989-1"></span>*Table 3 Feature Information for MPLS High Availability: Overview*

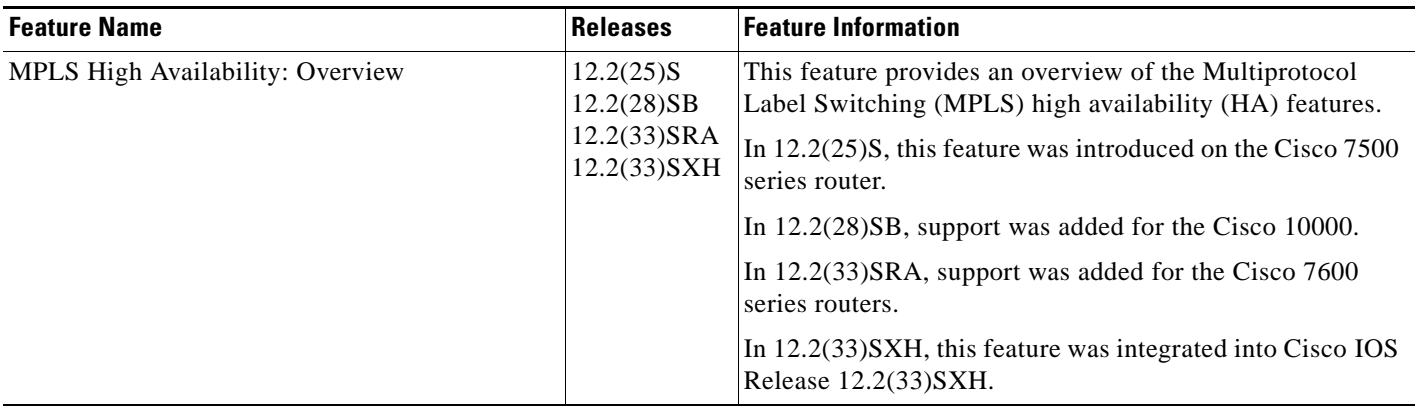

All other trademarks mentioned in this document or Website are the property of their respective owners. The use of the word partner does not imply a partnership relationship between Cisco and any other company. (0711R)

Any Internet Protocol (IP) addresses used in this document are not intended to be actual addresses. Any examples, command display output, and figures included in the document are shown for illustrative purposes only. Any use of actual IP addresses in illustrative content is unintentional and coincidental.

© 2007 Cisco Systems, Inc. All rights reserved.

CCVP, the Cisco logo, and Welcome to the Human Network are trademarks of Cisco Systems, Inc.; Changing the Way We Work, Live, Play, and Learn is a service mark of Cisco Systems, Inc.; and Access Registrar, Aironet, Catalyst, CCDA, CCDP, CCIE, CCIP, CCNA, CCNP, CCSP, Cisco, the Cisco Certified Internetwork Expert logo, Cisco IOS, Cisco Press, Cisco Systems, Cisco Systems Capital, the Cisco Systems logo, Cisco Unity, Enterprise/Solver, EtherChannel, EtherFast, EtherSwitch, Fast Step, Follow Me Browsing, FormShare, GigaDrive, HomeLink, Internet Quotient, IOS, iPhone, IP/TV, iQ Expertise, the iQ logo, iQ Net Readiness Scorecard, iQuick Study, LightStream, Linksys, MeetingPlace, MGX, Networkers, Networking Academy, Network Registrar, PIX, ProConnect, ScriptShare, SMARTnet, StackWise, The Fastest Way to Increase Your Internet Quotient, and TransPath are registered trademarks of Cisco Systems, Inc. and/or its affiliates in the United States and certain other countries.

**The Second** 

 $\mathsf I$ 

**10**

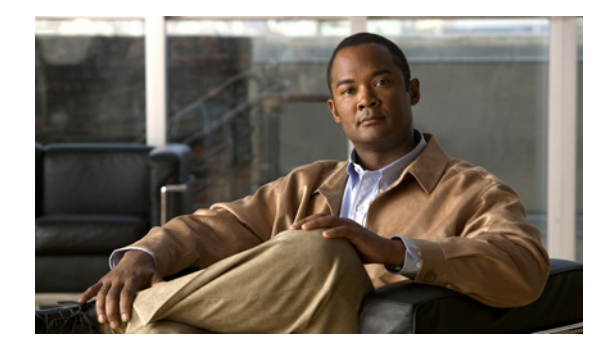

# **MPLS High Availability: Command Changes**

**First Published: August 11, 2004 Last Updated: August 21, 2007**

This feature module details changes to commands that are required to support updates to the Multiprotocol Label Switching (MPLS) High Availability (HA) feature.

In Cisco IOS Releases 12.2(25)S, 12.2(28)SB, 12.2(33)SRA, and 12.2(33)SXH, the MPLS control plane software is enhanced to work in MPLS HA environments. The changes made the control plane software more modular, which helps MPLS support MPLS HA applications. Some of the control plane software changes also made MPLS more scalable and flexible.

Changes to the MPLS Forwarding Infrastructure (MFI) and the Cisco Express Forwarding component introduced new commands and changed other existing commands. MFI replaced the Label Forwarding Information Base (LFIB) and is responsible for managing MPLS data structures used for forwarding.

#### **Finding Feature Information in This Module**

Your Cisco IOS software release may not support all of the features documented in this module. To reach links to specific feature documentation in this module and to see a list of the releases in which each feature is supported, use the ["Feature Information for MPLS High Availability: Command Changes" section on page 9.](#page-1999-0)

#### **Finding Support Information for Platforms and Cisco IOS and Catalyst OS Software Images**

Use Cisco Feature Navigator to find information about platform support and Cisco IOS and Catalyst OS software image support. To access Cisco Feature Navigator, go to [http://www.cisco.com/go/cfn.](http://www.cisco.com/go/cfn) An account on Cisco.com is not required.

## **Contents**

- **•** [Information About MPLS High Availability: Command Changes, page 2](#page-1992-0)
- **•** [How to Configure MPLS High Availability: Command Changes, page 6](#page-1996-0)
- **•** [Configuration Examples for MPLS High Availability: Command Changes, page 7](#page-1997-1)
- **•** [Additional References, page 7](#page-1997-0)
- **•** [Command Reference, page 8](#page-1998-0)

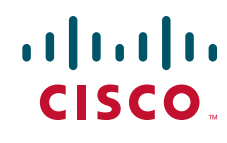

**Americas Headquarters: Cisco Systems, Inc., 170 West Tasman Drive, San Jose, CA 95134-1706 USA**

Ι

**•** [Feature Information for MPLS High Availability: Command Changes, page 9](#page-1999-0)

## <span id="page-1992-0"></span>**Information About MPLS High Availability: Command Changes**

Before using MPLS High Availability features, you should understand the following concepts:

- **•** [MPLS Replacement Commands for Tag-Switching Commands, page 2](#page-1992-1)
- **•** [New Command Defaults, page 2](#page-1992-2)
- **•** [MPLS MTU Command Changes, page 2](#page-1992-3)
- **•** [Deleted Commands, page 3](#page-1993-0)
- **•** [Replaced Commands, page 3](#page-1993-1)

### <span id="page-1992-1"></span>**MPLS Replacement Commands for Tag-Switching Commands**

Starting with Cisco IOS Releases 12.2(25)S, 12.2(28)SB, 12.2(33)SRA and 12.2(33)SXH, all tag-switching commands are obsoleted and are replaced with MPLS command versions. When you enter an obsolte tag-switching command, such as **tag-switching ip**, you receive the following message:

% Command accepted but obsolete, unreleased, or unsupported; see documentation

Use the MPLS version of the command instead, such as **mpls ip.**

Support for the tag-switching versions of commands will cease in a future release.

Configuration files that use the tag-switching version of the commands continue to operate. However, running configurations will display the new MPLS versions of the commands.

### <span id="page-1992-2"></span>**New Command Defaults**

Starting with Cisco IOS Releases 12.2(25)S, 12.2(28)SB, 12.2(33)SRA and 12.2(33)SXH, Label Distribution Protocol (LDP) is the default protocol. In other releases and trains, the default label distribution protocol is Tag Distribution Protocol (TDP). See the **mpls label protocol** (global configuration) command in the *[NSF/SSO—MPLS LDP and MPLS LDP Graceful Restart](http://www.cisco.com/en/US/docs/ios/mpls/configuration/guide/mp_ldp_grace_nsfsso.html)* feature for more information.

### <span id="page-1992-3"></span>**MPLS MTU Command Changes**

The **mpls mtu** command has changed over the course of the several releases, starting in Cisco IOS Release 12.2(25)S. This section documents the changes implemented in Cisco IOS Release 12.2(25)S. For information about the changes implemented in Cisco IOS Releases 12.2(27)SBC and later releases, see the *[MPLS MTU Command Changes](http://www.cisco.com/en/US/docs/ios/mpls/configuration/guide/mp_mtu_cmd_changes.html)* feature.

In Cisco IOS Release 12.2(25)S, if the interface MTU is less than 1524 bytes, you can set the maximum MPLS MTU to 24 bytes more than the interface MTU. For example, if the interface MTU is set to 1510 bytes, then you can set the maximum MPLS MTU to 1534 bytes  $(1510 + 24)$ .

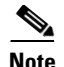

**Note** Although you can set the MPLS MTU to a value greater than the MPLS MTU, it is recommended that you keep the MPLS MTU less than or equal to the interface MTU to prevent the hardware from dropping packets. A best practice is to set the interface MTU of the core-facing interface to a value greater than either the IP MTU or interface MTU of the edge-facing interface.

If the interface MTU is greater than or equal to 1524 bytes, then you can set the maximum MPLS MTU as high as the interface MTU. For example, if the interface MTU is set to 1600 bytes, then you can set the MPLS MTU to a maximum of 1600 bytes. If you set the MPLS MTU higher than the interface MTU, traffic is dropped.

For interfaces that do not allow you to configure the interface MTU value and the interface MTU is 1500 bytes, the MPLS MTU range is 64 to 1524 bytes.

If you upgrade to Cisco IOS Release 12.2(25)S from an earlier release and you have an MPLS MTU setting that does not conform to these guidelines, the MPLS MTU setting is not accepted by the system. If this happens, reconfigure the MPLS MTU setting to conform to the guidelines.

### <span id="page-1993-0"></span>**Deleted Commands**

The following commands are no longer available in Cisco IOS Releases 12.2(25)S, 12.2(28)SB, 12.2(33)SRA, and 12.2(33)SXH:

- **• debug mpls adjacency**
- **• debug mpls lfib cef**
- **• debug mpls lfib enc**
- **• debug mpls lfib lsp**
- **• debug mpls lfib state**
- **• debug mpls lfib struct**
- **• debug mpls lfib fast-reroute**

### <span id="page-1993-1"></span>**Replaced Commands**

[Table 1](#page-1994-0) lists the commands that use the term tag-switching. Starting with Cisco IOS Releases 12.2(25)S, 12.2(28)SB, 12.2(33)SRA, and 12.2(33)SXH, these commands have been updated with MPLS terminology. Although the tag-switching versions of the commands are obsoleted, the tag-switching commands continue to work, but are not documented.

Please use the MPLS versions of the commands. If you issue a tag-switching command, you receive the following error:

% Command accepted but obsolete, unreleased, or unsupported; see documentation

For information about any of the MPLS commands in [Table 1](#page-1994-0) and [Table 2,](#page-1995-0) see the *[Cisco IOS Multiprotocol Label Switching Command Reference.](http://www.cisco.com/en/US/docs/ios/mpls/command/reference/mp_book.html)*

[Table 1](#page-1994-0) alphabetically lists the MPLS commands used by the Cisco 7500 series routers that replaced the tag-switching commands.

 $\mathsf I$ 

H

<span id="page-1994-0"></span>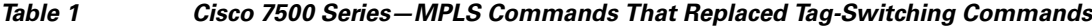

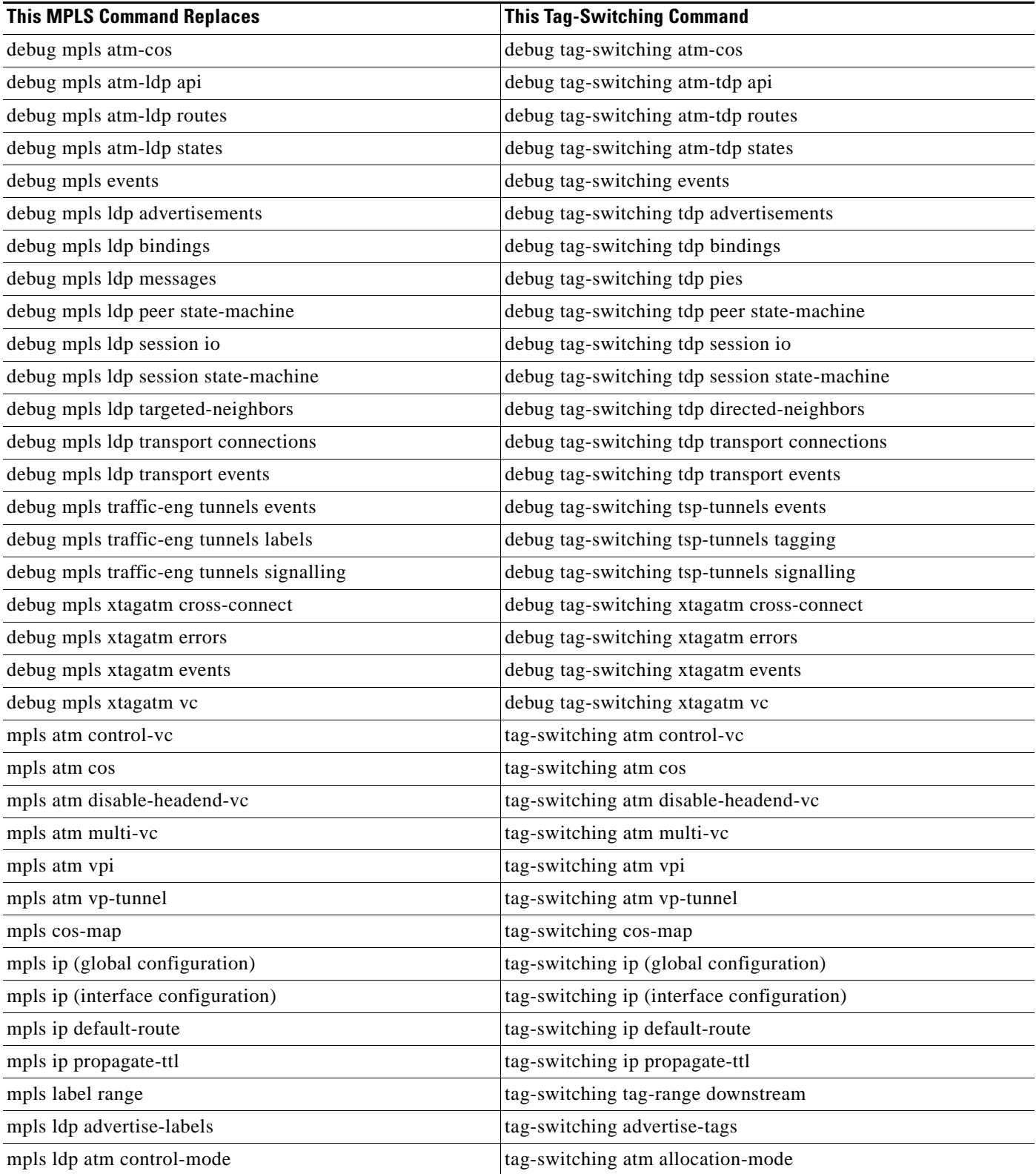

 $\mathbf{I}$ 

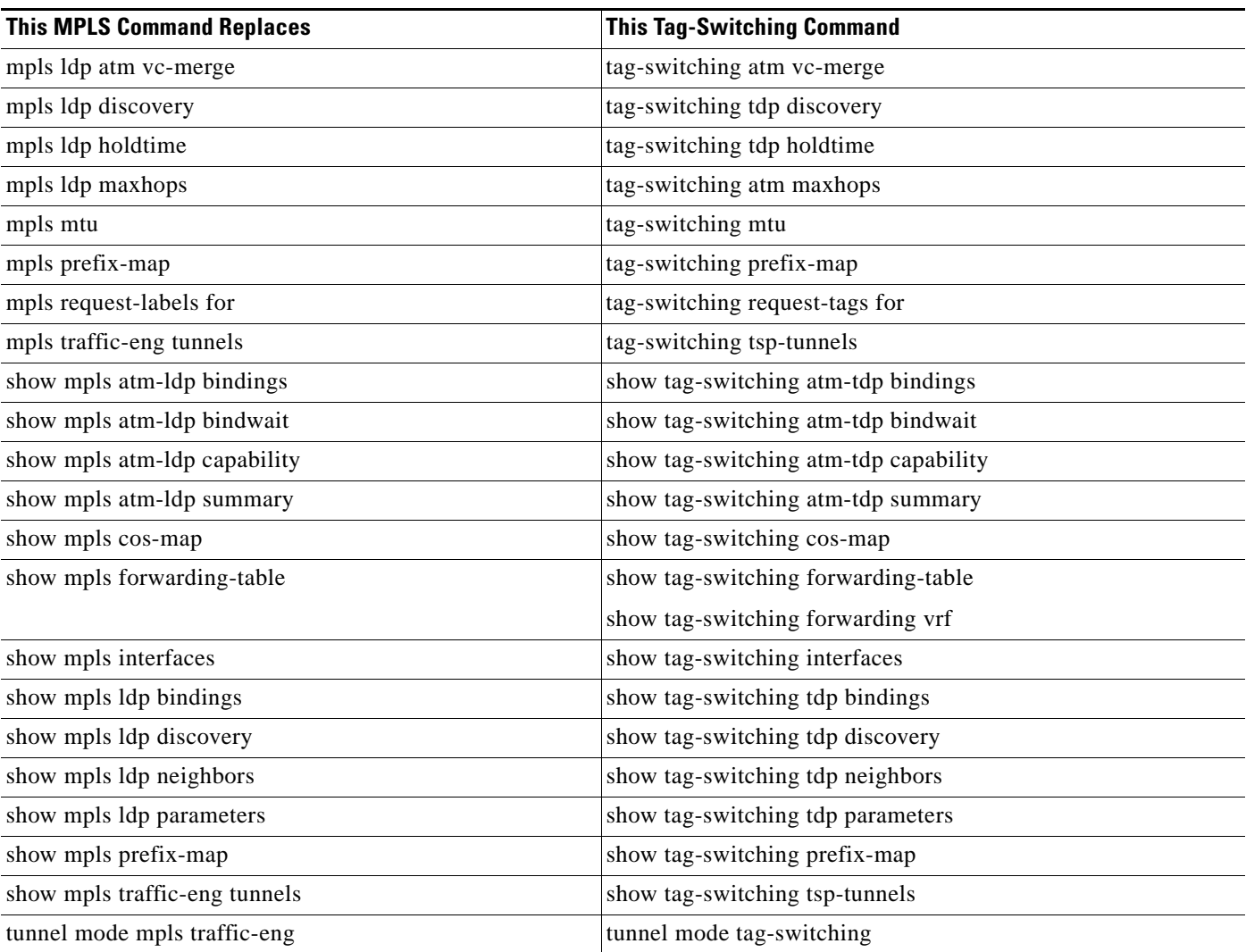

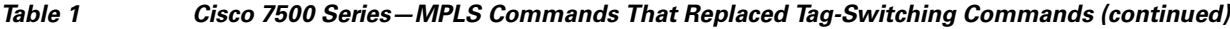

[Table 2](#page-1995-0) alphabetically lists the MPLS commands used by the Cisco 10000 series routers that replaced the tag-switching commands.

<span id="page-1995-0"></span>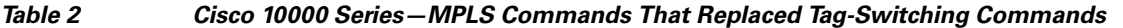

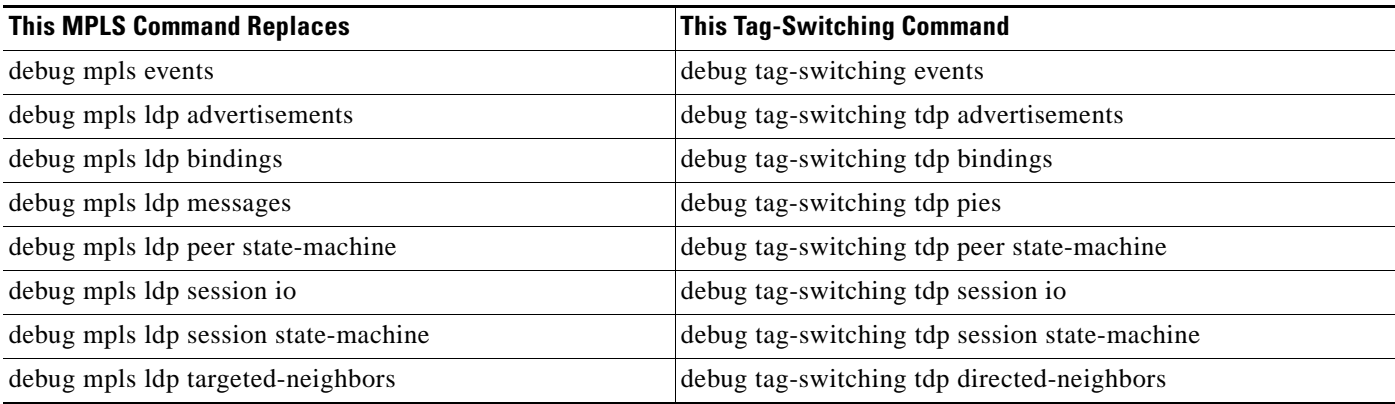

 $\mathsf I$ 

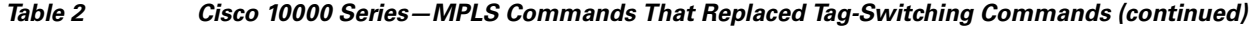

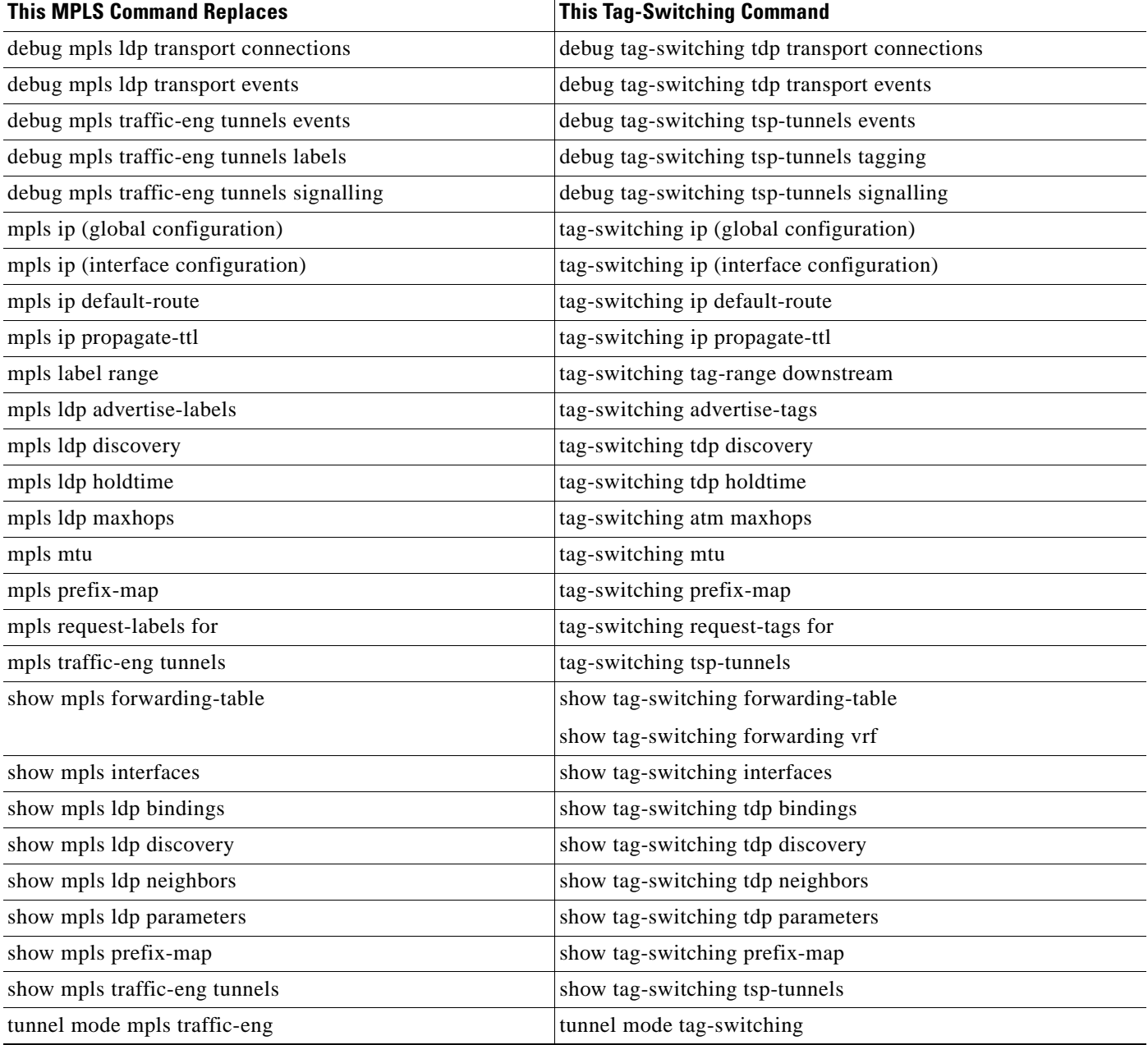

# <span id="page-1996-0"></span>**How to Configure MPLS High Availability: Command Changes**

There are no cofiguration tasks for this feature.

 $\mathbf{I}$ 

# <span id="page-1997-1"></span>**Configuration Examples for MPLS High Availability: Command Changes**

There are no configuration examples for this feature.

# <span id="page-1997-0"></span>**Additional References**

The following sections provide references related to the MPLS High Availability feature.

### **Related Documents**

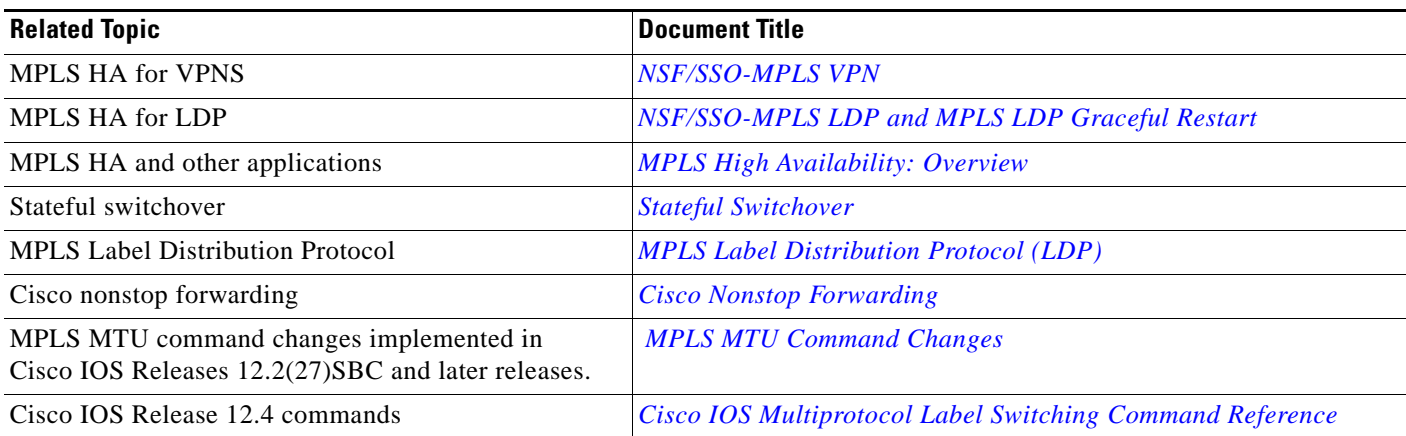

### **Standards**

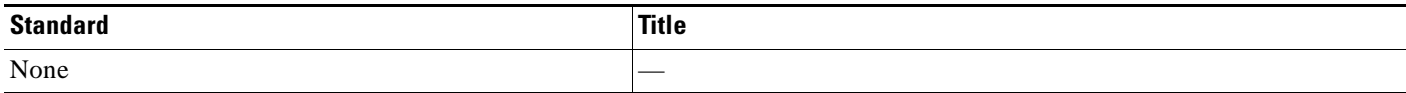

### **MIBs**

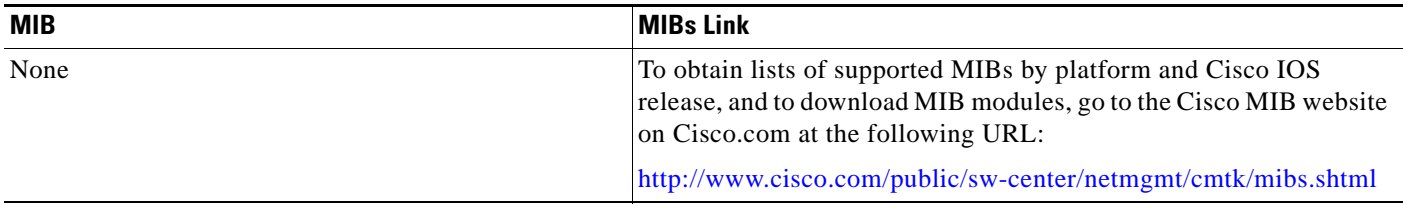

### **RFCs**

 $\Gamma$ 

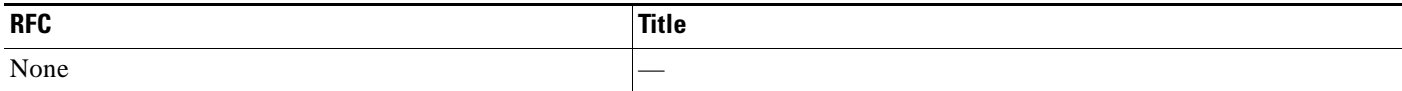

**7**

 $\mathbf I$ 

### **Technical Assistance**

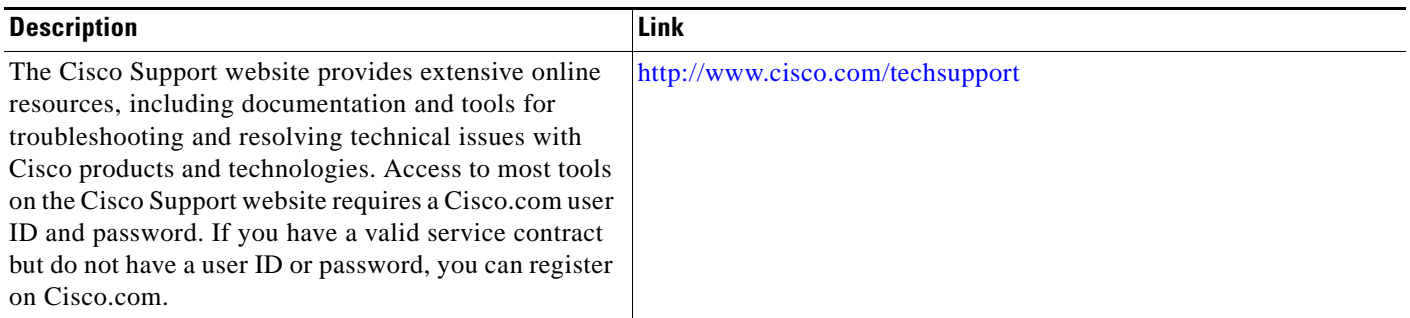

# <span id="page-1998-0"></span>**Command Reference**

The following commands are introduced or modified in the feature or features documented in this module. For information about these commands, see the *Cisco IOS Multiprotocol Label Switching Command Reference* at [http://www.cisco.com/en/US/docs/ios/mpls/command/reference/mp\\_book.html](http://www.cisco.com/en/US/docs/ios/mpls/command/reference/mp_book.html). For information about all Cisco IOS commands, go to the Command Lookup Tool at <http://tools.cisco.com/Support/CLILookup> or to the *Cisco IOS Master Commands List*.

- **• debug mpls packets**
- **• mpls mtu**
- **• show atm vc**
- **• show mpls forwarding-table**
- **• show tech-support mpls**

# <span id="page-1999-0"></span>**Feature Information for MPLS High Availability: Command Changes**

[Table 3](#page-1999-1) lists the release history for this feature.

Not all commands may be available in your Cisco IOS software release. For release information about a specific command, see the command reference documentation.

Cisco IOS software images are specific to a Cisco IOS software release, a feature set, and a platform. Use Cisco Feature Navigator to find information about platform support and Cisco IOS software image support. Access Cisco Feature Navigator at [http://www.cisco.com/go/fn.](http://www.cisco.com/go/fn) You must have an account on Cisco.com. If you do not have an account or have forgotten your username or password, click **Cancel** at the login dialog box and follow the instructions that appear.

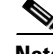

**Note** [Table 3](#page-1999-1) lists only the Cisco IOS software release that introduced support for a given feature in a given Cisco IOS software release train. Unless noted otherwise, subsequent releases of that Cisco IOS software release train also support that feature.

<span id="page-1999-1"></span>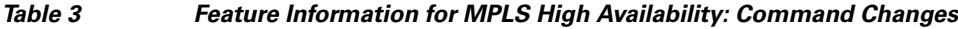

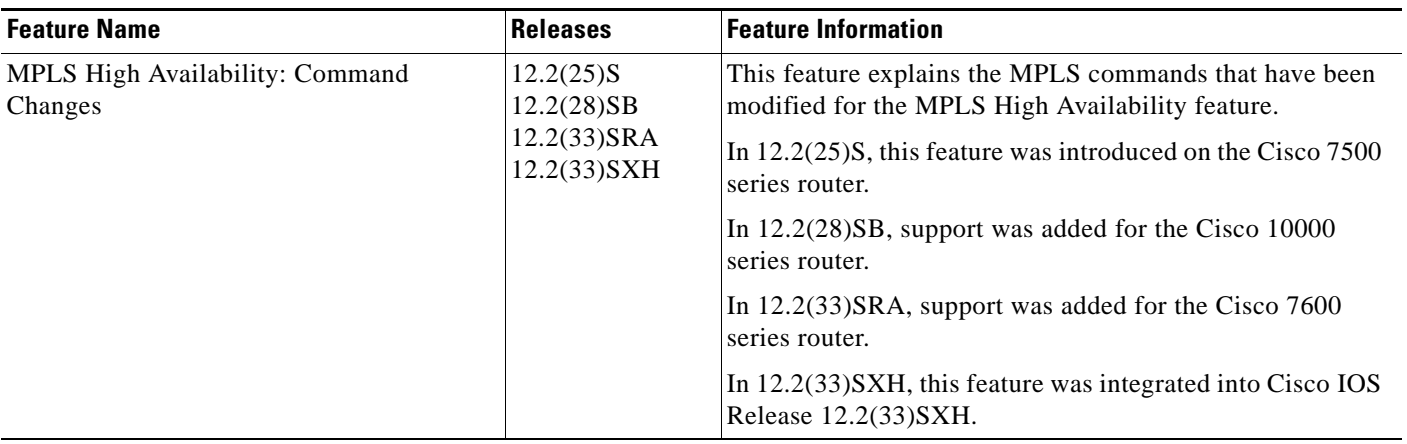

CCVP, the Cisco logo, and Welcome to the Human Network are trademarks of Cisco Systems, Inc.; Changing the Way We Work, Live, Play, and Learn is a service mark of Cisco Systems, Inc.; and Access Registrar, Aironet, Catalyst, CCDA, CCDP, CCIE, CCIP, CCNA, CCNP, CCSP, Cisco, the Cisco Certified Internetwork Expert logo, Cisco IOS, Cisco Press, Cisco Systems, Cisco Systems Capital, the Cisco Systems logo, Cisco Unity, Enterprise/Solver, EtherChannel, EtherFast, EtherSwitch, Fast Step, Follow Me Browsing, FormShare, GigaDrive, HomeLink, Internet Quotient, IOS, iPhone, IP/TV, iQ Expertise, the iQ logo, iQ Net Readiness Scorecard, iQuick Study, LightStream, Linksys, MeetingPlace, MGX, Networkers, Networking Academy, Network Registrar, PIX, ProConnect, ScriptShare, SMARTnet, StackWise, The Fastest Way to Increase Your Internet Quotient, and TransPath are registered trademarks of Cisco Systems, Inc. and/or its affiliates in the United States and certain other countries.

All other trademarks mentioned in this document or Website are the property of their respective owners. The use of the word partner does not imply a partnership relationship between Cisco and any other company. (0711R)

Any Internet Protocol (IP) addresses used in this document are not intended to be actual addresses. Any examples, command display output, and figures included in the document are shown for illustrative purposes only. Any use of actual IP addresses in illustrative content is unintentional and coincidental.

© 2007 Cisco Systems, Inc. All rights reserved.

 $\mathsf I$ 

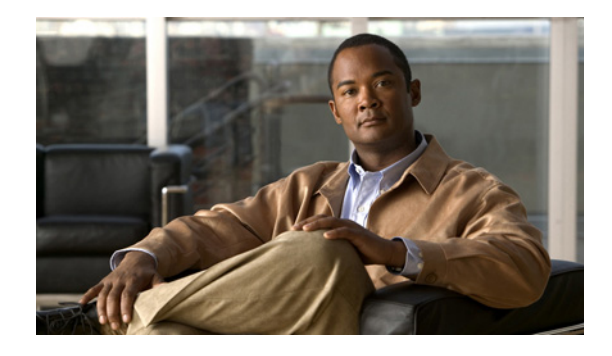

# **MPLS LDP Graceful Restart**

When a router is configured with Multiprotocol Label Switching (MPLS) Label Distribution Protocol (LDP) Graceful Restart (GR), it assists a neighboring router that has MPLS LDP Stateful Switchover/Nonstop Forwarding (SSO/NSF) Support and Graceful Restart to recover gracefully from an interruption in service. In this Cisco IOS release, MPLS LDP GR functions strictly in helper mode, which means it can only help other routers that are enabled with MPLS SSO/NSF and GR to recover. If the router with LDP GR fails, its peer routers cannot help it recover.

#### **Notes:**

- MPLS LDP SSO/NSF Support and Graceful Restart is supported in Cisco IOS Release 12.2(25)S. For brevity, this feature is called LDP SSO/NSF in this document.
- The MPLS LDP GR feature described in this document refers to helper mode.

When you enable MPLS LDP GR on a router that peers with an MPLS LDP SSO/NSF-enabled router, the SSO/NSF-enabled router can maintain its forwarding state when the LDP session between them is interrupted. While the SSO/NSF-enabled router recovers, the peer router forwards packets using stale information. This enables the SSO/NSF-enabled router to become operational more quickly.

#### **Feature History for MPLS LDP Graceful Restart**

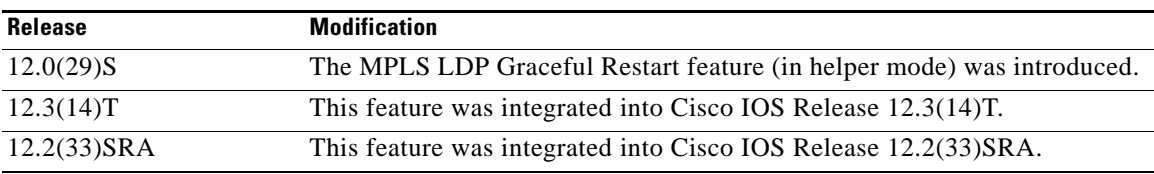

#### **Finding Support Information for Platforms and Cisco IOS Software Images**

Use Cisco Feature Navigator to find information about platform support and Cisco IOS software image support. Access Cisco Feature Navigator at [http://www.cisco.com/go/fn.](http://www.cisco.com/go/fn) You must have an account on Cisco.com. If you do not have an account or have forgotten your username or password, click **Cancel** at the login dialog box and follow the instructions that appear.

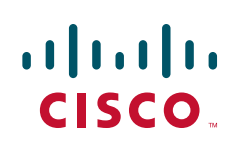

Ι

## **Contents**

- **•** [Information About MPLS LDP Graceful Restart, page 2](#page-2002-0)
- **•** [How to Configure MPLS LDP Graceful Restart, page 3](#page-2003-0)
- **•** [Configuration Example for MPLS LDP Graceful Restart, page 6](#page-2006-0)
- **•** [Additional References, page 10](#page-2010-0)
- **•** [Command Reference, page 11](#page-2011-0)

## <span id="page-2002-0"></span>**Information About MPLS LDP Graceful Restart**

To configure MPLS LDP GR, you need to understand the following concepts:

- **•** [How MPLS LDP Graceful Restart Works, page 2](#page-2002-1)
- **•** [How a Route Processor Advertises That It Supports MPLS LDP Graceful Restart, page 3](#page-2003-1)
- **•** [What Happens If a Route Processor Does Not Have LDP Graceful Restart, page 3](#page-2003-2)

### <span id="page-2002-1"></span>**How MPLS LDP Graceful Restart Works**

MPLS LDP GR works in strict helper mode, which means it helps a neighboring route processor that has MPLS LDP SSO/NSF to recover from disruption in service without losing its MPLS forwarding state. The disruption in service could be the result of a TCP or UDP event or the stateful switchover of a route processor. When the neighboring router establishes a new session, the LDP bindings and MPLS forwarding states are recovered.

In the topology shown in [Figure 1,](#page-2002-2) the following elements have been configured:

- **•** LDP sessions are established between Router 1 and Router 2, as well as between Router 2 and Router 3.
- **•** Router 2 has been configured with MPLS LDP SSO/NSF. Routers 1 and 3 have been configured with MPLS LDP GR.
- **•** A label switched path (LSP) has been established between Router 1 and Router 3.

#### <span id="page-2002-2"></span>*Figure 1 Example of a Network Using LDP Graceful Restart*

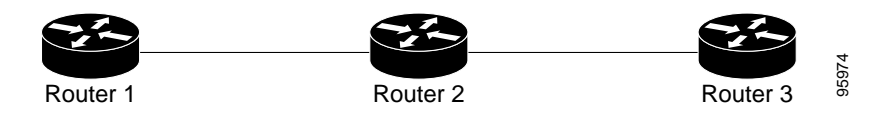

The following process shows how Routers 1 and 3, which have been configured with LDP GR help Router 2, which has been configured with LDP SSO/NSF recover from a disruption in service:

- **1.** Router 1 notices an interruption in service with Router 2. (Router 3 also performs the same actions in this process.)
- **2.** Router 1 marks all the label bindings from Router 2 as stale, but it continues to use the bindings for MPLS forwarding.

Router 1 reestablishes an LDP session with Router 2, but keeps its stale label bindings. If you issue a **show mpls ldp neighbor** command with the **graceful-restart** keyword, the command output displays the recovering LDP sessions.

**3.** Both routers readvertise their label binding information. If Router 1 relearns a label from Router 2 after the session has been established, the stale flags are removed. The **show mpls forwarding-table**  command displays the information in the MPLS forwarding table, including the local label, outgoing label or VC, prefix, label-switched bytes, outgoing interface, and next hop.

You can set various graceful restart timers. See the following commands for more information:

- **• mpls ldp graceful-restart timers neighbor-liveness**
- **• mpls ldp graceful-restart timers max-recovery**

### <span id="page-2003-1"></span>**How a Route Processor Advertises That It Supports MPLS LDP Graceful Restart**

A route processor that is configured to perform MPLS LDP GR includes the Fault Tolerant (FT) Type Length Value (TLV) in the LDP initialization message. The route processor sends the LDP initialization message to a neighbor to establish an LDP session.

The FT session TLV includes the following information:

- The Learn from Network (L) flag is set to 1, which indicates that the route processor is configured to perform MPLS LDP GR.
- The Reconnect Timeout field shows the time (in milliseconds) that the neighbor should wait for a reconnection if the LDP session is lost. In this release, the timer is set to 0, which indicates that if the local router fails, its peers should not wait for it to recover. The timer setting indicates that the local router is working in helper mode.
- The Recovery Time field shows the time (in milliseconds) that the neighbor should retain the MPLS forwarding state during a recovery. If a neighbor did not preserve the MPLS forwarding state before the restart of the control plane, the neighbor sets the recovery time to 0.

### <span id="page-2003-2"></span>**What Happens If a Route Processor Does Not Have LDP Graceful Restart**

If two route processors establish an LDP session and one route processor is not configured for MPLS LDP GR, the two route processors create a normal LDP session but do not have the ability to perform MPLS LDP GR. Both route processors must be configured for MPLS LDP GR.

## <span id="page-2003-0"></span>**How to Configure MPLS LDP Graceful Restart**

This section contains the following procedures:

- [Configuring MPLS LDP Graceful Restart, page 3](#page-2003-3) (required)
- [Verifying the Configuration, page 5](#page-2005-0) (optional)

### <span id="page-2003-3"></span>**Configuring MPLS LDP Graceful Restart**

You must enable MPLS LDP GR on all route processors for an LDP session to be preserved during an interruption in service.

ן

MPLS LDP GR is enabled globally. When you enable MPLS LDP GR, it has no effect on existing LDP sessions. New LDP sessions that are established can perform MPLS LDP GR.

#### **Restrictions**

- **•** MPLS LDP GR is supported in strict helper mode.
- **•** Tag Distribution Protocol (TDP) sessions are not supported. Only LDP sessions are supported.
- **•** MPLS LDP GR cannot be configured on label-controlled ATM (LC-ATM) interfaces.
- **•** MPLS LDP SSO/NSF is supported in IOS Release 12.2(25)S. It is not supported in this release.

#### **SUMMARY STEPS**

- **1. enable**
- **2. configure terminal**
- **3. ip cef** [**distributed**]
- **4. mpls ldp graceful-restart**
- **5. interface** *type slot/port*
- **6. mpls ip**
- **7. mpls label protocol {ldp | tdp | both}**

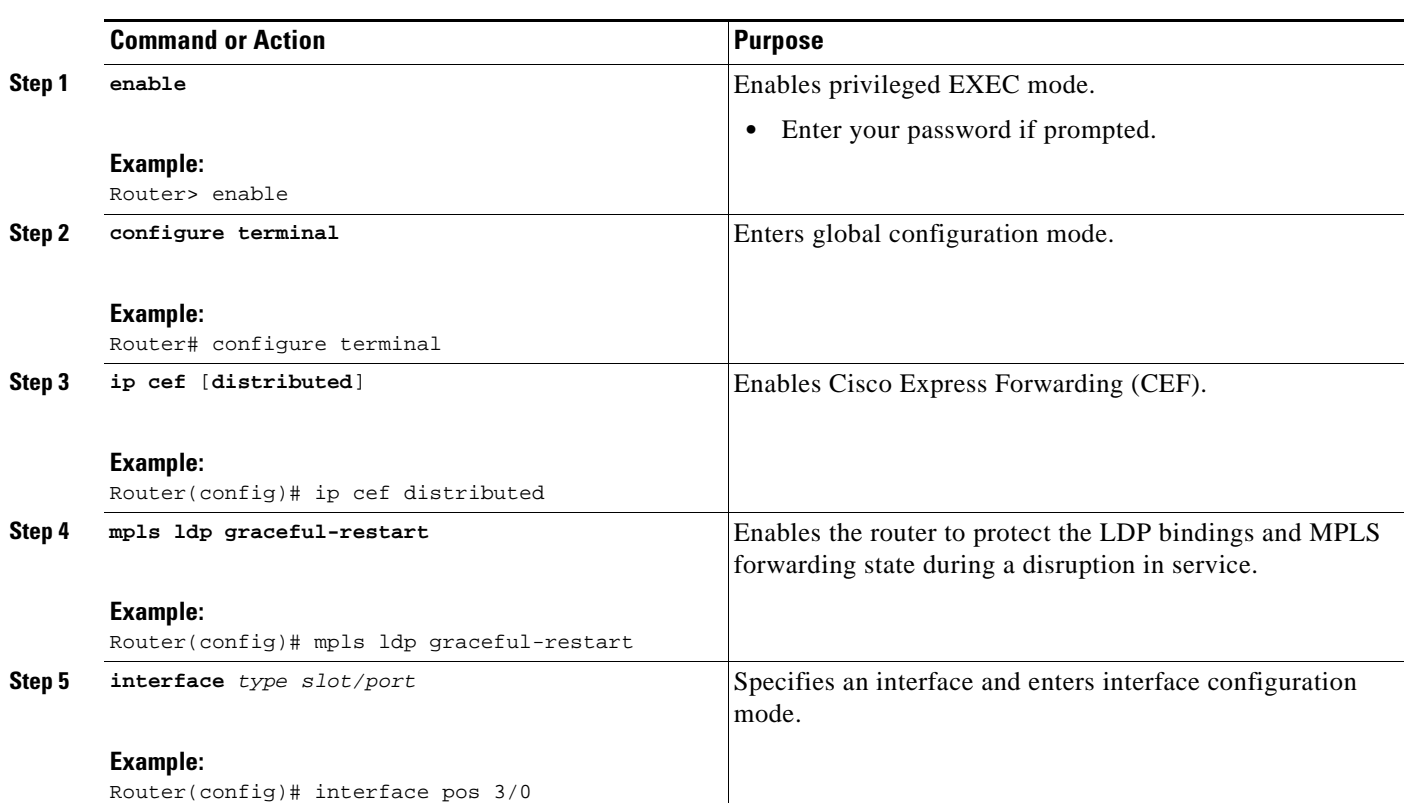

#### **DETAILED STEPS**

|        | <b>Command or Action</b>                               | <b>Purpose</b>                                                   |
|--------|--------------------------------------------------------|------------------------------------------------------------------|
| Step 6 | mpls ip                                                | Configures MPLS hop-by-hop forwarding for an interface.          |
|        | Example:<br>Router(config-if)# mpls ip                 |                                                                  |
| Step 7 | mpls label protocol {ldp   tdp<br>both                 | Configures the use of LDP for an interface. You must use<br>LDP. |
|        | Example:<br>Router(config-if)# mpls label protocol ldp |                                                                  |

 $\frac{\sqrt{2}}{\sqrt{2}}$ 

 $\mathbf{I}$ 

**Note** You can also issue the **mpls label protocol ldp** command in global configuration mode, which enables LDP on all interfaces configured for MPLS.

### <span id="page-2005-0"></span>**Verifying the Configuration**

The following commands help verify that MPLS LDP GR has been configured correctly:

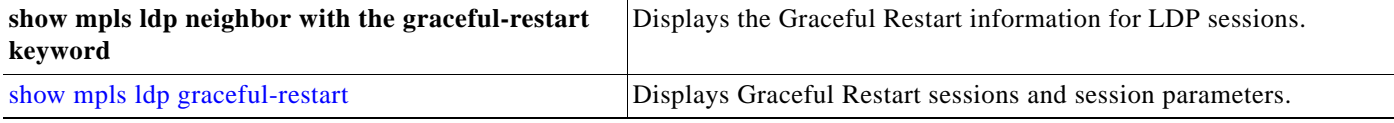

 $\mathsf{l}$ 

## <span id="page-2006-0"></span>**Configuration Example for MPLS LDP Graceful Restart**

[Figure 2](#page-2006-1) shows a configuration where MPLS LDP GR is enabled on Router 1 and MPLS LDP SSO/NSF is enabled on Routers 2 and 3. In this configuration example, Router 1 creates an LDP session with Router 2. Router 1 also creates a targeted session with Router 3 through a traffic engineering tunnel using Router 2.

**Note** MPLS LDP SSO/NSF is supported in Cisco IOS Release 12.2(25)S. It is not supported in this release.

95975

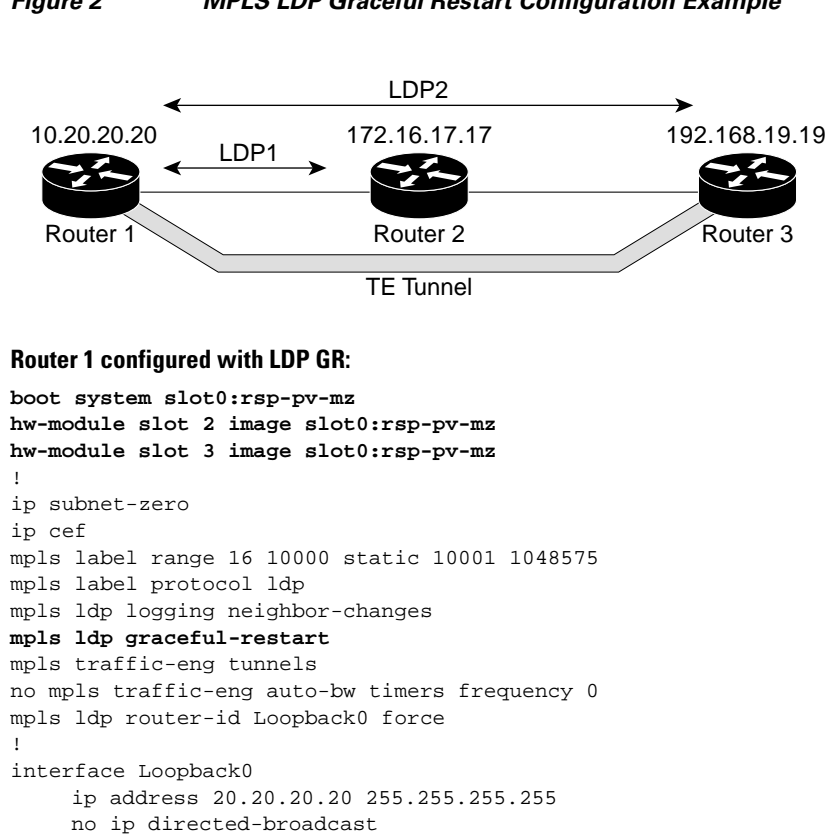

#### <span id="page-2006-1"></span>*Figure 2 MPLS LDP Graceful Restart Configuration Example*

```
interface Tunnel1
     ip unnumbered Loopback0
     no ip directed-broadcast
     mpls label protocol ldp
     mpls ip
     tunnel destination 19.19.19.19
     tunnel mode mpls traffic-eng
     tunnel mpls traffic-eng autoroute announce
     tunnel mpls traffic-eng priority 7 7
     tunnel mpls traffic-eng bandwidth 500
     tunnel mpls traffic-eng path-option 1 dynamic
!
interface ATM5/1/0
     no ip address
     no ip directed-broadcast
     atm clock INTERNAL
```
no ip mroute-cache

!

I

```
 no atm enable-ilmi-trap
     no atm ilmi-keepalive
!
interface ATM5/1/0.5 point-to-point
     ip address 12.0.0.2 255.0.0.0
     no ip directed-broadcast
     no atm enable-ilmi-trap
     pvc 6/100 
           encapsulation aal5snap
    mpls label protocol ldp
    mpls traffic-eng tunnels
    mpls ip
    ip rsvp bandwidth 1000
!
router ospf 100
     log-adjacency-changes
     redistribute connected
     network 12.0.0.0 0.255.255.255 area 100
      network 20.20.20.20 0.0.0.0 area 100
     mpls traffic-eng router-id Loopback0
     mpls traffic-eng area 100
```
#### **Router 2 configured with LDP SSO/NSF:**

```
boot system slot0:rsp-pv-mz 
hw-module slot 2 image slot0:rsp-pv-mz 
hw-module slot 3 image slot0:rsp-pv-mz 
!
redundancy
 mode sso
!
ip cef
no ip domain-lookup
mpls label range 17 10000 static 10001 1048575
mpls label protocol ldp
mpls ldp logging neighbor-changes
mpls ldp graceful-restart
mpls traffic-eng tunnels
no mpls traffic-eng auto-bw timers frequency 0
no mpls advertise-labels
mpls ldp router-id Loopback0 force
!
interface Loopback0
      ip address 17.17.17.17 255.255.255.255
     no ip directed-broadcast
!
interface ATM4/0/0
     no ip address
     no ip directed-broadcast
     no ip mroute-cache
     atm clock INTERNAL
      atm sonet stm-1
     no atm enable-ilmi-trap
     no atm ilmi-keepalive
!
interface ATM4/0/0.5 point-to-point
     ip address 12.0.0.1 255.0.0.0
     no ip directed-broadcast
     no atm enable-ilmi-trap
     pvc 6/100 
          encapsulation aal5snap
    mpls label protocol ldp
    mpls traffic-eng tunnels
    mpls ip
```
I

```
ip rsvp bandwidth 1000
!
interface POS5/1/0
     ip address 11.0.0.1 255.0.0.0
     no ip directed-broadcast
     encapsulation ppp
     mpls label protocol ldp
     mpls traffic-eng tunnels
     mpls ip
     no peer neighbor-route
     clock source internal
     ip rsvp bandwidth 1000
!
router ospf 100
     log-adjacency-changes
    redistribute connected
    nsf enforce global
     network 11.0.0.0 0.255.255.255 area 100
     network 12.0.0.0 0.255.255.255 area 100
     network 17.17.17.17 0.0.0.0 area 100
     mpls traffic-eng router-id Loopback0
     mpls traffic-eng area 100
!
ip classless
```
#### **Router 3 configured with LDP SSO/NSF:**

```
boot system slot0:rsp-pv-mz 
hw-module slot 2 image slot0:rsp-pv-mz 
hw-module slot 3 image slot0:rsp-pv-mz 
!
redundancy
 mode sso
!
ip subnet-zero
ip cef
!
no ip finger
no ip domain-lookup
mpls label protocol ldp
mpls ldp neighbor 11.11.11.11 targeted ldp
mpls ldp logging neighbor-changes
mpls ldp graceful-restart
mpls traffic-eng tunnels
no mpls traffic-eng auto-bw timers frequency 0
mpls ldp discovery directed-hello interval 12
mpls ldp discovery directed-hello holdtime 130
mpls ldp discovery directed-hello accept
mpls ldp router-id Loopback0 force
!
interface Loopback0
      ip address 19.19.19.19 255.255.255.255
     no ip directed-broadcast
!
interface POS1/0
     ip address 11.0.0.2 255.0.0.0
     no ip directed-broadcast
      encapsulation ppp
     mpls label protocol ldp
     mpls traffic-eng tunnels
     mpls ip
     no peer neighbor-route
     clock source internal
      ip rsvp bandwidth 1000
```
 $\overline{\phantom{a}}$ 

```
!
router ospf 100
     log-adjacency-changes
    redistribute connected
    nsf enforce global
   network 11.0.0.0 0.255.255.255 area 100
   network 19.19.19.19 0.0.0.0 area 100
   mpls traffic-eng router-id Loopback0
     mpls traffic-eng area 100
!
ip classless
```
 $\mathsf I$ 

# <span id="page-2010-0"></span>**Additional References**

The following sections provide references related to MPLS LDP GR.

### **Related Documents**

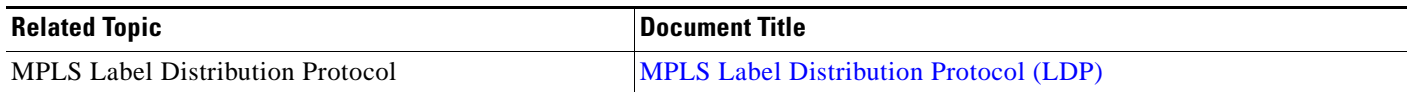

### **Standards**

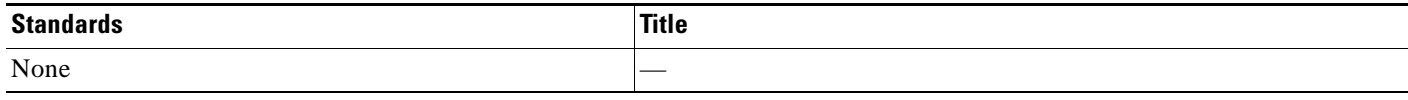

### **MIBs**

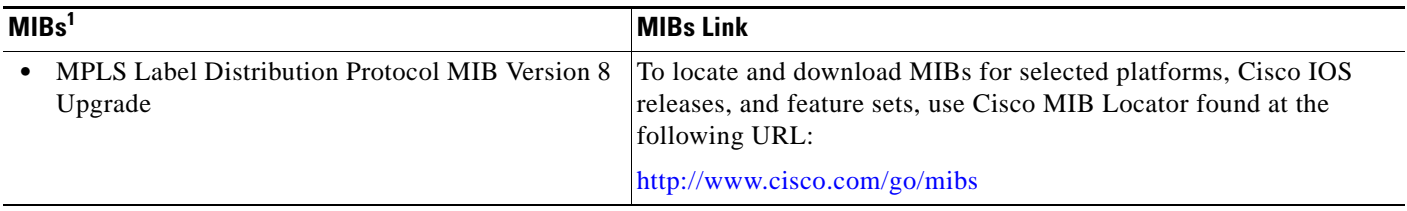

1. Not all supported MIBs are listed.

### **RFCs**

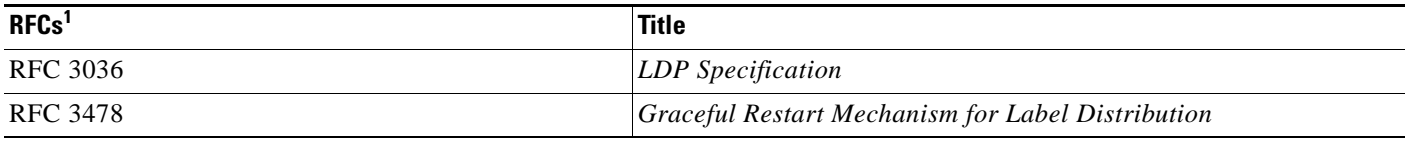

1. Not all supported RFCs are listed.

### **Technical Assistance**

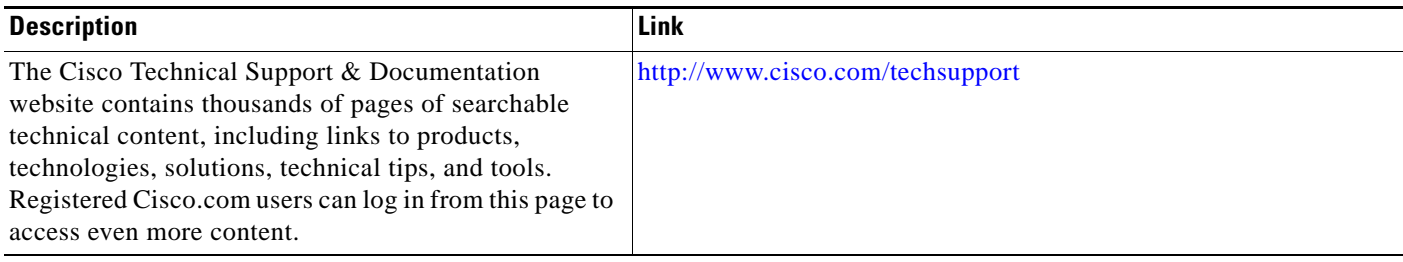

## <span id="page-2011-0"></span>**Command Reference**

The following commands are introduced or modified in the feature or features documented in this module. For information about these commands, see the *Cisco IOS Multiprotocol Label Switching Command Reference* at [http://www.cisco.com/en/US/docs/ios/mpls/command/reference/mp\\_book.html.](http://www.cisco.com/en/US/docs/ios/mpls/command/reference/mp_book.html) For information about all Cisco IOS commands, go to the Command Lookup Tool at <http://tools.cisco.com/Support/CLILookup> or to the *Cisco IOS Master Commands List*.

- **• debug mpls ldp graceful-restart**
- **• mpls ldp graceful-restart**
- **• mpls ldp graceful-restart timers max-recovery**
- **• mpls ldp graceful-restart timers neighbor-liveness**
- **• show mpls ip binding**
- **• show mpls ldp bindings**
- **• show mpls ldp graceful-restart**
- **• show mpls ldp neighbor**

CCDE, CCSI, CCENT, Cisco Eos, Cisco HealthPresence, the Cisco logo, Cisco Lumin, Cisco Nexus, Cisco Nurse Connect, Cisco Stackpower, Cisco StadiumVision, Cisco TelePresence, Cisco WebEx, DCE, and Welcome to the Human Network are trademarks; Changing the Way We Work, Live, Play, and Learn and Cisco Store are service marks; and Access Registrar, Aironet, AsyncOS, Bringing the Meeting To You, Catalyst, CCDA, CCDP, CCIE, CCIP, CCNA, CCNP, CCSP, CCVP, Cisco, the Cisco Certified Internetwork Expert logo, Cisco IOS, Cisco Press, Cisco Systems, Cisco Systems Capital, the Cisco Systems logo, Cisco Unity, Collaboration Without Limitation, EtherFast, EtherSwitch, Event Center, Fast Step, Follow Me Browsing, FormShare, GigaDrive, HomeLink, Internet Quotient, IOS, iPhone, iQuick Study, IronPort, the IronPort logo, LightStream, Linksys, MediaTone, MeetingPlace, MeetingPlace Chime Sound, MGX, Networkers, Networking Academy, Network Registrar, PCNow, PIX, PowerPanels, ProConnect, ScriptShare, SenderBase, SMARTnet, Spectrum Expert, StackWise, The Fastest Way to Increase Your Internet Quotient, TransPath, WebEx, and the WebEx logo are registered trademarks of Cisco Systems, Inc. and/or its affiliates in the United States and certain other countries.

All other trademarks mentioned in this document or website are the property of their respective owners. The use of the word partner does not imply a partnership relationship between Cisco and any other company. (0903R)

Any Internet Protocol (IP) addresses used in this document are not intended to be actual addresses. Any examples, command display output, and figures included in the document are shown for illustrative purposes only. Any use of actual IP addresses in illustrative content is unintentional and coincidental.

© 2007 Cisco Systems, Inc. All rights reserved.

H

 $\mathsf I$ 

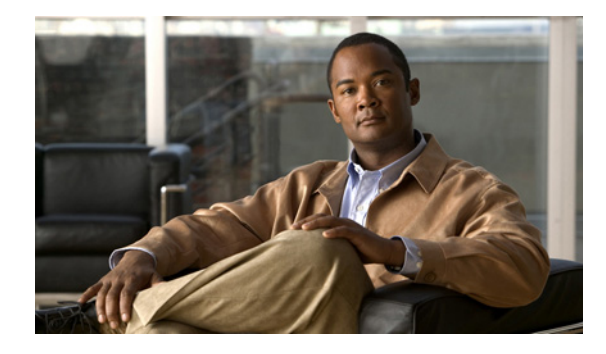

# **NSF/SSO - MPLS LDP and LDP Graceful Restart**

#### **First Published: August 16, 2004 Last Updated: August 21, 2007**

Cisco Nonstop Forwarding with Stateful Switchover provides continuous packet forwarding, even during a network processor hardware or software failure. In a redundant system, the secondary processor recovers control plane service during a critical failure in the primary processor. SSO synchronizes the network state information between the primary and the secondary processor.

Multiprotocol Label Switching (MPLS) Label Distribution Protocol (LDP) uses SSO, NSF, and graceful restart to allow a Route Processor to recover from disruption in control plane service (specifically, the LDP component) without losing its MPLS forwarding state. LDP NSF works with LDP sessions between directly connected peers and with peers that are not directly connected (targeted sessions).

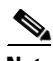

**Note** In this document, the NSF/SSO - MPLS LDP and LDP Graceful Restart feature is called LDP NSF for brevity.

#### **Finding Feature Information in This Module**

*Your Cisco IOS software release may not support all of the features documented in this module.* To reach links to specific feature documentation in this module and to see a list of the releases in which each feature is supported, use the ["Feature Information for NSF/SSO - MPLS LDP and LDP Graceful Restart" section on](#page-2028-0)  [page 16](#page-2028-0).

#### **Finding Support Information for Platforms and Cisco IOS and Catalyst OS Software Images**

Use Cisco Feature Navigator to find information about platform support and Cisco IOS and Catalyst OS software image support. To access Cisco Feature Navigator, go to [http://www.cisco.com/go/cfn.](http://www.cisco.com/go/cfn) An account on Cisco.com is not required.

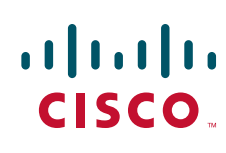

Ι

### **Contents**

- [Prerequisites for NSF/SSO MPLS LDP and LDP Graceful Restart, page 2](#page-2014-1)
- **•** [Restrictions for NSF/SSO MPLS LDP and LDP Graceful Restart, page 2](#page-2014-2)
- [Information About NSF/SSO MPLS LDP and LDP Graceful Restart, page 2](#page-2014-0)
- **•** [How to Configure and Use NSF/SSO MPLS LDP and LDP Graceful Restart, page 5](#page-2017-0)
- **•** [Configuration Examples for LDP NSF, page 8](#page-2020-0)
- **•** [Additional References, page 14](#page-2026-0)
- **•** [Command Reference, page 15](#page-2027-0)
- **•** [Feature Information for NSF/SSO MPLS LDP and LDP Graceful Restart, page 16](#page-2028-0)

## <span id="page-2014-1"></span>**Prerequisites for NSF/SSO - MPLS LDP and LDP Graceful Restart**

For information about supported hardware, see the release notes for your platform.

MPLS high availability (HA) requires that neighbor networking devices be NSF-aware.

To perform LDP NSF, Route Processors must be configured for SSO. See the *[Stateful Switchover](http://www.cisco.com/en/US/docs/ios/ha/configuration/guide/ha-stfl_swovr.html)* feature module for more information:

You must enable nonstop forwarding on the routing protocols running between the provider (P) routers, provider edge (PE) routers, and customer edge (CE) routers. The routing protocols are:

- **•** Border Gateway Protocol (BGP)
- **•** Open Shortest Path First (OSPF)
- **•** Intermediate System-to-Intermediate System (IS-IS)

See the *[Cisco Nonstop Forwarding](http://www.cisco.com/en/US/docs/ios/ha/configuration/guide/ha-nonstp_fwdg.html)* feature module for more information.

## <span id="page-2014-2"></span>**Restrictions for NSF/SSO - MPLS LDP and LDP Graceful Restart**

LDP NSF has the following restrictions:

- **•** Tag Distribution Protocol (TDP) sessions are not supported. Only LDP sessions are supported.
- **•** LDP NSF cannot be configured on label-controlled ATM (LC-ATM) interfaces.

# <span id="page-2014-0"></span>**Information About NSF/SSO - MPLS LDP and LDP Graceful Restart**

To configure LDP NSF, you need to understand the following concepts:

- **•** [How NSF/SSO MPLS LDP and LDP Graceful Restart Works, page 3](#page-2015-0)
- **•** [How a Route Processor Advertises That It Supports NSF/SSO MPLS LDP and LDP Graceful](#page-2016-0)  [Restart, page 4](#page-2016-0)
- [Checkpointing, page 5](#page-2017-1)

### <span id="page-2015-0"></span>**How NSF/SSO - MPLS LDP and LDP Graceful Restart Works**

LDP NSF allows a Route Processor to recover from disruption in service without losing its MPLS forwarding state. LDP NSF works under the following circumstances:

- **•** LDP restart**—**An LDP Restart occurs after an SSO event interrupts LDP communication with all LDP neighbors. If the Route Processors are configured with LDP NSF, the backup Route Processor retains the MPLS forwarding state and reestablishes communication with the LDP neighbors. Then the Route Processor ensures that the MPLS forwarding state is recovered.
- LDP session reset—An LDP session reset occurs after an individual LDP session has been interrupted, but the interruption is not due to an SSO event. The LDP session might have been interrupted due to a TCP or UDP communication problem. If the Route Processor is configured with MPLS LDP NSF support and graceful restart, the Route Processor associates a new session with the previously interrupted session. The LDP bindings and MPLS forwarding states are recovered when the new session is established.

If an SSO event occurs on an LSR, that LSR performs an LDP restart. The adjacent LSRs perform an LDP session reset.

See the following section for more information about LDP restart and reset.

### **What Happens During an LDP Restart and an LDP Session Reset**

In the topology shown in [Figure 1](#page-2015-1), the following elements have been configured:

- **•** LDP sessions are established between Router 1 and Router 2, as well as between Router 2 and Router 3.
- **•** A label switched path (LSP) has been established between Router 1 and Router 3.
- **•** The routers have been configured with LDP NSF.

#### <span id="page-2015-1"></span>*Figure 1 Example of a Network Using LDP Graceful Restart*

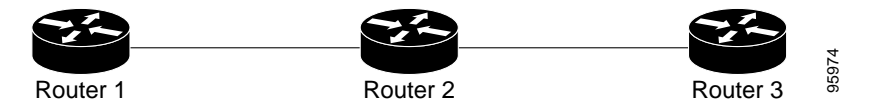

The following process shows how LDP recovers when one of the routers fails:

- **1.** When a Route Processor fails on Router 2, communications between the routers is interrupted.
- **2.** Router 1 and Router 3 mark all the label bindings from Router 2 as stale, but they continue to use the bindings for MPLS forwarding.
- **3.** Router 1 and Router 3 attempt to reestablish an LDP session with Router 2.
- **4.** Router 2 restarts and marks all of its forwarding entries as stale. If you issue a **show mpls ldp graceful-restart** command, the command output includes the following line:

LDP is restarting gracefully.

**5.** Router 1 and Router 3 reestablish LDP sessions with Router 2, but they keep their stale label bindings. If you issue a **show mpls ldp neighbor** command with the **graceful-restart** keyword, the command output displays the recovering LDP sessions.
**6.** All three routers readvertise their label binding information. If a label has been relearned after the session has been established, the stale flags are removed. The **show mpls forwarding-table**  command displays the information in the MPLS forwarding table, including the local label, outgoing label or VC, prefix, label-switched bytes, outgoing interface, and next hop.

You can set various timers to limit how long the routers wait for an LDP session to be reestablished before restarting the router. See the following commands for more information:

- **• mpls ldp graceful-restart timers forwarding-holding**
- **• mpls ldp graceful-restart timers max-recovery**
- **• mpls ldp graceful-restart timers neighbor-liveness**

## **How a Route Processor Advertises That It Supports NSF/SSO - MPLS LDP and LDP Graceful Restart**

A Route Processor that is configured to perform LDP NSF includes the Fault Tolerant (FT) Type Length Value (TLV) in the LDP initialization message. The Route Processor sends the LDP initialization message to a neighbor to establish an LDP session.

The FT session TLV includes the following information:

- The Learn from Network (L) flag is set to 1, which indicates that the Route Processor is configured to perform LDP Graceful Restart.
- **•** The Reconnect Timeout field shows the time (in milliseconds) that the neighbor should wait for a reconnection if the LDP session is lost. This field is set to 120 seconds and cannot be configured.
- **•** The Recovery Time field shows the time (in milliseconds) that the neighbor should retain the MPLS forwarding state during a recovery. If a neighbor did not preserve the MPLS forwarding state before the restart of the control plane, the neighbor sets the recovery time to 0.

#### **What Happens if a Route Processor Does Not Have LDP Graceful Restart**

If a Route Processor is not configured for MPLS LDP Graceful Restart and it attempts to establish an LDP session with a Route Processor that is configured with LDP Graceful Restart, the following events occur:

- **1.** The Route Processor that is configured with MPLS LDP Graceful Restart sends an initialization message that includes the FT session TLV value to the Route Processor that is not configured with MPLS LDP Graceful Restart.
- **2.** The Route Processor that is not configured for MPLS LDP Graceful Restart receives the LDP initialization message and discards the FT session TLV.
- **3.** The two Route Processors create a normal LDP session but do not have the ability to perform MPLS LDP Graceful Restart.

You must enable all Route Processors with MPLS LDP Graceful Restart for an LDP session to be preserved during an interruption in service.

## **Checkpointing**

Checkpointing is a function that copies state information from the active Route Processor to the backup Route Processor, thereby ensuring that the backup Route Processor has the latest information. If the active Route Processor fails, the backup Route Processor can take over.

For the LDP NSF feature, the checkpointing function copies the active Route Processor's LDP local label bindings to the backup Route Processor. The active Route Processor sends updates to the backup Route Processor when local label bindings are modified as a result of routing changes.

**Note** Local label bindings that are allocated by BGP and null local label bindings are not included in the checkpointing operation.

The checkpointing function is enabled by default.

To display checkpointing data, issue the **show mpls ldp graceful-restart** command on the active Route Processor.

To check that the active and backup Route Processors have identical copies of the local label bindings, you can issue the **show mpls ldp bindings** command with the **detail** keyword on the active and backup Route Processors. This command displays the local label bindings that have been saved. The active Route Processor and the backup Route Processor should have the same local label bindings.

### **Troubleshooting Tips**

You can use the **debug mpls ldp graceful-restart** command to enable the display of MPLS LDP checkpoint events and errors.

# **How to Configure and Use NSF/SSO - MPLS LDP and LDP Graceful Restart**

- **•** [Configuring MPLS LDP Graceful Restart, page 5](#page-2017-0) (required)
- [Verifying the Configuration, page 7](#page-2019-0) (optional)

# <span id="page-2017-0"></span>**Configuring MPLS LDP Graceful Restart**

MPLS LDP Graceful Restart (GR) is enabled globally. When you enable LDP GR, it has no effect on existing LDP sessions. LDP GR is enabled for new sessions that are established after the feature has been globally enabled.

### **Prerequisites**

- **•** Route Processors must be configured for SSO. See the *[Stateful Switchover](http://www.cisco.com/en/US/docs/ios/ha/configuration/guide/ha-stfl_swovr.html)* feature module for more information:
- **•** You must enable Nonstop Forwarding on the routing protocols running between the P, PE, routers, and CE routers. See the *[Cisco Nonstop Forwarding](http://www.cisco.com/en/US/docs/ios/ha/configuration/guide/ha-nonstp_fwdg.html)* feature module for more information.

 $\mathsf I$ 

### **SUMMARY STEPS**

- **1. enable**
- **2. configure terminal**
- **3. ip cef** [**distributed**]
- **4. mpls ldp graceful-restart**
- **5. interface** *type slot***/***port*
- **6. mpls ip**
- **7. mpls label protocol {ldp | tdp | both}**

### **DETAILED STEPS**

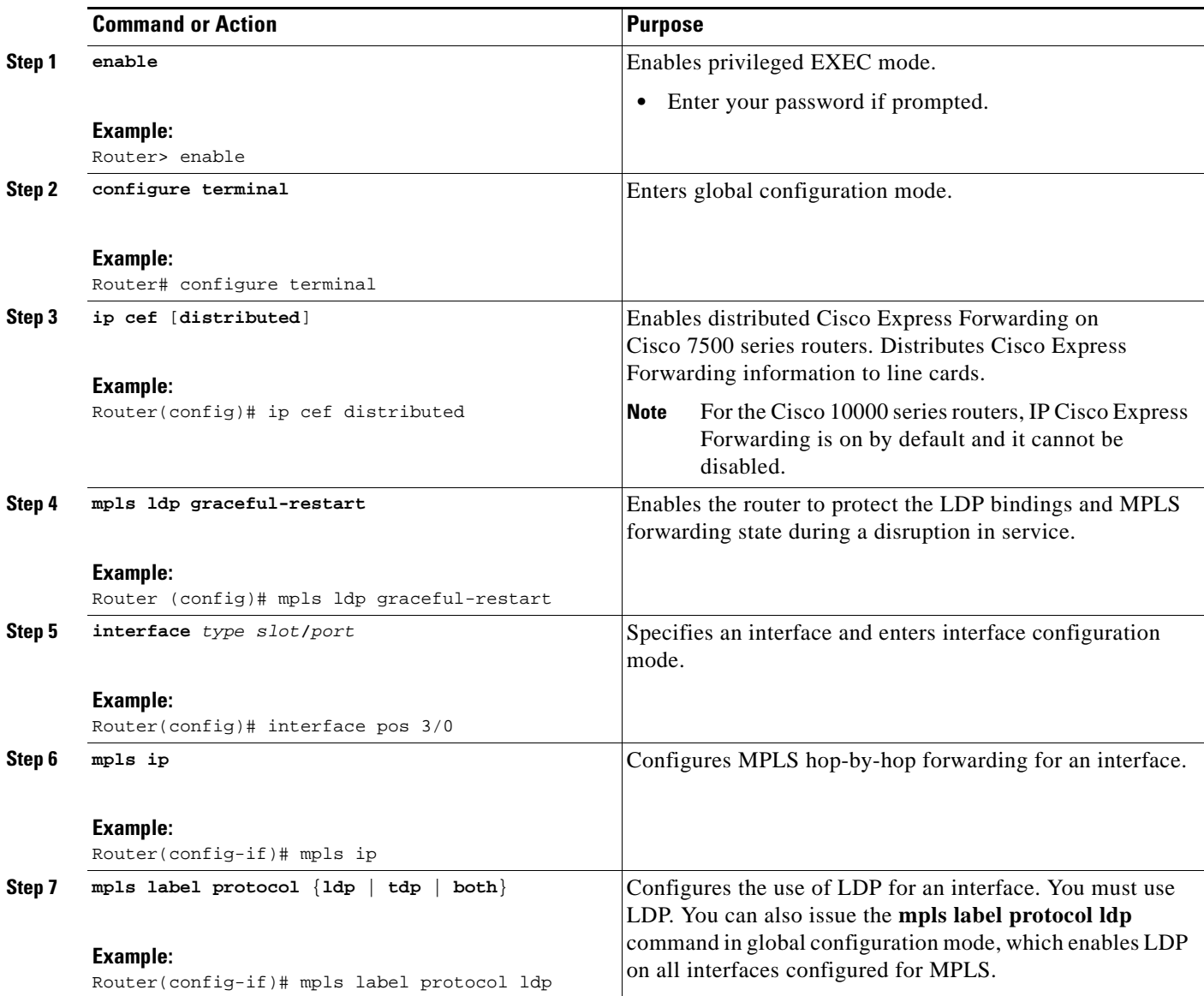

## <span id="page-2019-0"></span>**Verifying the Configuration**

Use the following procedure to verify that MPLS LDP Graceful Restart has been configured correctly.

#### **SUMMARY STEPS**

- **1. show mpls ldp graceful-restart**
- **2. show mpls ldp neighbor graceful restart**
- **3. show mpls ldp checkpoint**

#### **DETAILED STEPS**

 $\mathbf I$ 

#### **Step 1 show mpls ldp graceful-restart**

The command output displays Graceful Restart sessions and session parameters:

Router# **show mpls ldp graceful-restart**

LDP Graceful Restart is enabled Neighbor Liveness Timer: 5 seconds Max Recovery Time: 200 seconds Down Neighbor Database (0 records): Graceful Restart-enabled Sessions: VRF default:

 Peer LDP Ident: 10.18.18.18:0, State: estab Peer LDP Ident: 10.17.17.17:0, State: estab

#### **Step 2 show mpls ldp neighbor graceful restart**

The command output displays the Graceful Restart information for LDP sessions:

Router# **show mpls ldp neighbor graceful-restart**

Peer LDP Ident: 10.20.20.20:0; Local LDP Ident 10.17.17.17:0 TCP connection: 10.20.20.20.16510 - 10.17.17.17.646 State: Oper; Msgs sent/rcvd: 8/18; Downstream Up time: 00:04:39 Graceful Restart enabled; Peer reconnect time (msecs): 120000 Peer LDP Ident: 10.19.19.19:0; Local LDP Ident 10.17.17.17:0 TCP connection: 10.19.19.19.11007 - 10.17.17.17.646 State: Oper; Msgs sent/rcvd: 8/38; Downstream Up time: 00:04:30 Graceful Restart enabled; Peer reconnect time (msecs): 120000

#### **Step 3 show mpls ldp checkpoint**

The command output displays the summary of the checkpoint information:

Router# **show mpls ldp checkpoint**

Checkpoint status: dynamic-sync Checkpoint resend timer: not running 5 local bindings in add-skipped 9 local bindings in added 1 of 15+ local bindings in none

 $\mathsf{l}$ 

# **Configuration Examples for LDP NSF**

This section contains the following examples:

**•** [Configuring NSF/SSO - MPLS LDP and LDP Graceful Restart: Example, page 8](#page-2020-1)

## <span id="page-2020-1"></span>**Configuring NSF/SSO - MPLS LDP and LDP Graceful Restart: Example**

The following configuration example shows the LDP NSF feature configured on three routers. (See [Figure 2.](#page-2020-0)) In this configuration example, Router 1 creates an LDP session with Router 2. Router 1 also creates a targeted session with Router 3 through a TE tunnel using Router 2.

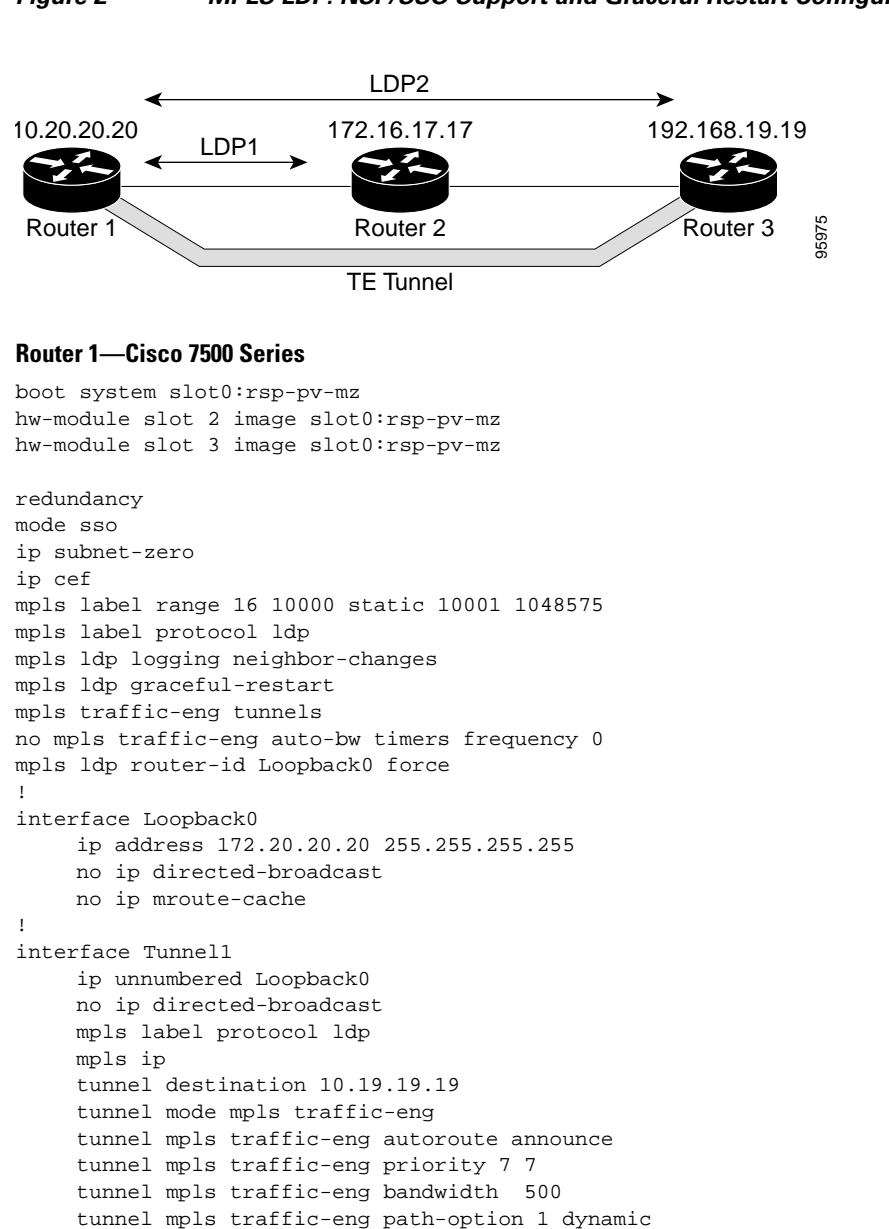

<span id="page-2020-0"></span>*Figure 2 MPLS LDP: NSF/SSO Support and Graceful Restart Configuration Example*

```
!
interface ATM5/1/0
     no ip address
     no ip directed-broadcast
     atm clock INTERNAL
     no atm enable-ilmi-trap
     no atm ilmi-keepalive
!
interface ATM5/1/0.5 point-to-point
      ip address 172.17.0.2 255.255.0.0
     no ip directed-broadcast
     no atm enable-ilmi-trap
     pvc 6/100 
           encapsulation aal5snap
    mpls label protocol ldp
   mpls traffic-eng tunnels
    mpls ip
    ip rsvp bandwidth 1000
!
router ospf 100
      log-adjacency-changes
     redistribute connected
     nsf enforce global
     network 172.17.0.0 0.255.255.255 area 100
     network 172.20.20.20 0.0.0.0 area 100
     mpls traffic-eng router-id Loopback0
     mpls traffic-eng area 100
```
#### **Router 2—Cisco 7500 Series**

I

```
boot system slot0:rsp-pv-mz 
hw-module slot 2 image slot0:rsp-pv-mz 
hw-module slot 3 image slot0:rsp-pv-mz
```

```
redundancy 
mode sso 
!
ip cef
no ip domain-lookup
mpls label range 17 10000 static 10001 1048575
mpls label protocol ldp
mpls ldp logging neighbor-changes
mpls ldp graceful-restart
mpls traffic-eng tunnels
no mpls traffic-eng auto-bw timers frequency 0
no mpls advertise-labels
mpls ldp router-id Loopback0 force
!
interface Loopback0
     ip address 172.18.17.17 255.255.255.255
     no ip directed-broadcast
!
interface ATM4/0/0
     no ip address
     no ip directed-broadcast
     no ip mroute-cache
     atm clock INTERNAL
     atm sonet stm-1
     no atm enable-ilmi-trap
     no atm ilmi-keepalive
!
interface ATM4/0/0.5 point-to-point
      ip address 172.17.0.1 255.255.0.0
     no ip directed-broadcast
```
 $\mathsf{l}$ 

```
 no atm enable-ilmi-trap
     pvc 6/100 
           encapsulation aal5snap
    mpls label protocol ldp
    mpls traffic-eng tunnels
    mpls ip
    ip rsvp bandwidth 1000
!
interface POS5/1/0
      ip address 10.0.0.1 255.0.0.0
     no ip directed-broadcast
     encapsulation ppp
     mpls label protocol ldp
     mpls traffic-eng tunnels
     mpls ip
     no peer neighbor-route
     clock source internal
     ip rsvp bandwidth 1000
!
router ospf 100
      log-adjacency-changes
     nsf enforce global
     redistribute connected
     network 10.0.0.0 0.255.255.255 area 100
     network 172.17.0.0 0.255.255.255 area 100
     network 172.18.17.17 0.0.0.0 area 100
     mpls traffic-eng router-id Loopback0
     mpls traffic-eng area 100
!
ip classless
```
#### **Router 3—Cisco 7500 Series**

```
boot system slot0:rsp-pv-mz 
hw-module slot 2 image slot0:rsp-pv-mz 
hw-module slot 3 image slot0:rsp-pv-mz 
redundancy 
mode sso 
!
ip subnet-zero
ip cef
!
no ip finger
no ip domain-lookup
mpls label protocol ldp
mpls ldp neighbor 10.11.11.11 targeted ldp
mpls ldp logging neighbor-changes
mpls ldp graceful-restart
mpls traffic-eng tunnels
no mpls traffic-eng auto-bw timers frequency 0
mpls ldp discovery directed-hello interval 12
mpls ldp discovery directed-hello holdtime 130
mpls ldp discovery directed-hello accept
mpls ldp router-id Loopback0 force
!
interface Loopback0
      ip address 172.19.19.19 255.255.255.255
     no ip directed-broadcast
!
interface POS1/0
      ip address 10.0.0.2 255.0.0.0
     no ip directed-broadcast
      encapsulation ppp
```

```
 mpls label protocol ldp
     mpls traffic-eng tunnels
     mpls ip
     no peer neighbor-route
      clock source internal
     ip rsvp bandwidth 1000
!
router ospf 100
      log-adjacency-changes
     nsf enforce global
     redistribute connected
     network 10.0.0.0 0.255.255.255 area 100
     network 172.19.19.19 0.0.0.0 area 100
     mpls traffic-eng router-id Loopback0
     mpls traffic-eng area 100
!
ip classless
```
#### **Router 1—Cisco 10000 Series**

```
boot system flash:c10k2-p11-mz 
redundancy 
mode sso 
ip subnet-zero
ip cef
mpls label protocol ldp
mpls ldp logging neighbor-changes
mpls ldp graceful-restart
no mpls traffic-eng auto-bw timers frequency 0
mpls ldp router-id Loopback0 force
!
interface Loopback0
      ip address 172.20.20.20 255.255.255.255
     no ip directed-broadcast
     no ip mroute-cache
!
interface ATM5/1/0
     no ip address
     no ip directed-broadcast
     atm clock INTERNAL
     no atm enable-ilmi-trap
     no atm ilmi-keepalive
!
interface ATM5/1/0.5 point-to-point
     ip address 172.18.0.2 255.255.0.0
     no ip directed-broadcast
     no atm enable-ilmi-trap
     pvc 6/100 
          encapsulation aal5snap
    mpls label protocol ldp
    mpls ip
!
router ospf 100
     log-adjacency-changes
     redistribute connected
     nsf enforce global
     network 172.18.0.0 0.255.255.255 area 100
      network 172.20.20.20 0.0.0.0 area 100
```
#### **Router 2—Cisco 10000 Series**

 $\mathbf I$ 

boot system flash:c10k2-p11-mz

```
redundancy 
mode sso 
!
ip cef
no ip domain-lookup
mpls label protocol ldp
mpls ldp logging neighbor-changes
mpls ldp graceful-restart
no mpls traffic-eng auto-bw timers frequency 0
mpls ldp router-id Loopback0 force
!
interface Loopback0
      ip address 172.17.17.17 255.255.255.255
     no ip directed-broadcast
!
interface ATM4/0/0
     no ip address
     no ip directed-broadcast
     no ip mroute-cache
     atm clock INTERNAL
     atm sonet stm-1
     no atm enable-ilmi-trap
     no atm ilmi-keepalive
!
interface ATM4/0/0.5 point-to-point
     ip address 172.18.0.1 255.255.0.0
     no ip directed-broadcast
     no atm enable-ilmi-trap
     pvc 6/100 
           encapsulation aal5snap
   mpls label protocol ldp
   mpls ip
!
interface POS5/1/0
     ip address 10.0.0.1 255.0.0.0
     no ip directed-broadcast
     encapsulation ppp
     mpls label protocol ldp
    mpls ip
     no peer neighbor-route
     clock source internal
!
router ospf 100
     log-adjacency-changes
     nsf enforce global
     redistribute connected
     network 10.0.0.0 0.255.255.255 area 100
     network 172.18.0.0 0.255.255.255 area 100
     network 172.17.17.17 0.0.0.0 area 100
     mpls traffic-eng router-id Loopback0
!
ip classless
```
#### **Router 3—Cisco 10000 Series**

boot system flash:c10k2-p11-mz

redundancy mode sso ! ip subnet-zero ip cef !

 $\Gamma$ 

```
no ip finger
no ip domain-lookup
mpls label protocol ldp
mpls ldp logging neighbor-changes
mpls ldp graceful-restart
no mpls traffic-eng auto-bw timers frequency 0
mpls ldp router-id Loopback0 force
!
interface Loopback0
      ip address 172.19.19.19 255.255.255.255
     no ip directed-broadcast
!
interface POS1/0
      ip address 10.0.0.2 255.0.0.0
     no ip directed-broadcast
     encapsulation ppp
     mpls label protocol ldp
    mpls ip
      no peer neighbor-route
     clock source internal
!
router ospf 100
     log-adjacency-changes
    nsf enforce global
     redistribute connected
     network 10.0.0.0 0.255.255.255 area 100
     network 172.19.19.19 0.0.0.0 area 100
     mpls traffic-eng router-id Loopback0
!
ip classless
```
 $\mathsf I$ 

# **Additional References**

The following sections provide references related to the NSF/SSO - MPLS LDP and LDP Graceful Restart feature.

# **Related Documents**

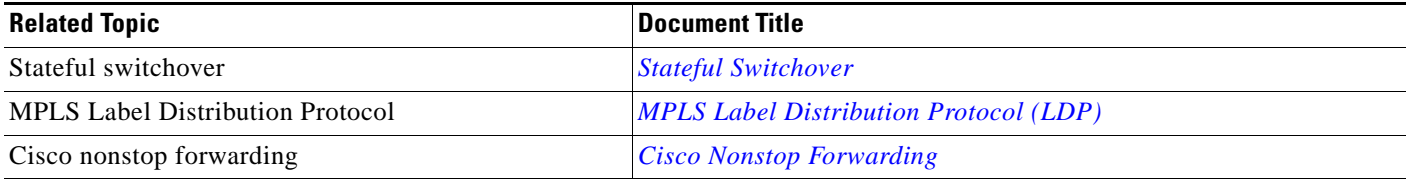

# **Standards**

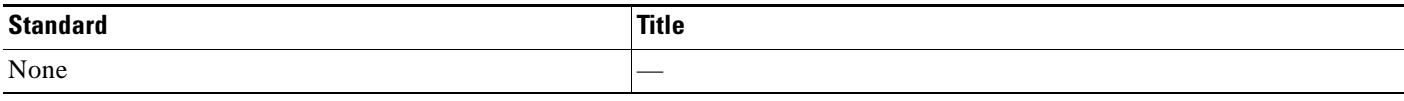

# **MIBs**

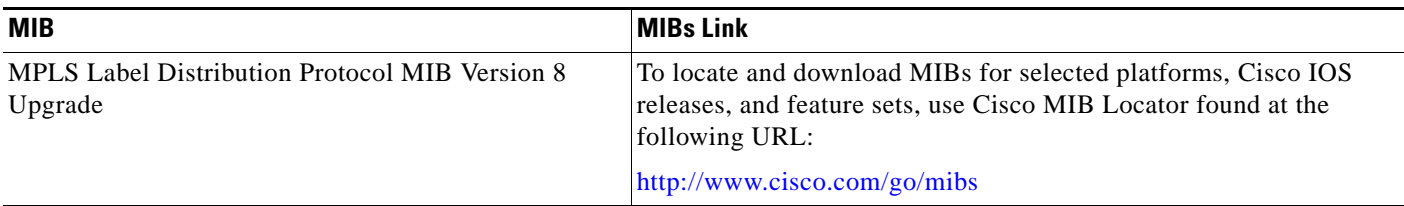

# **RFCs**

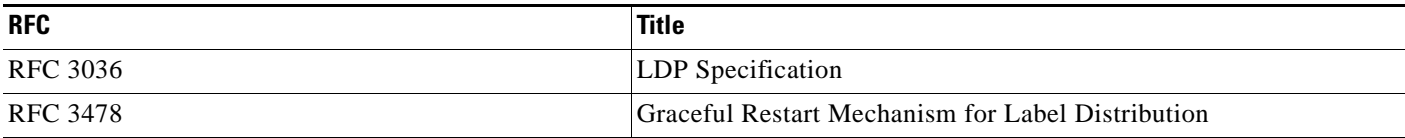

# **Technical Assistance**

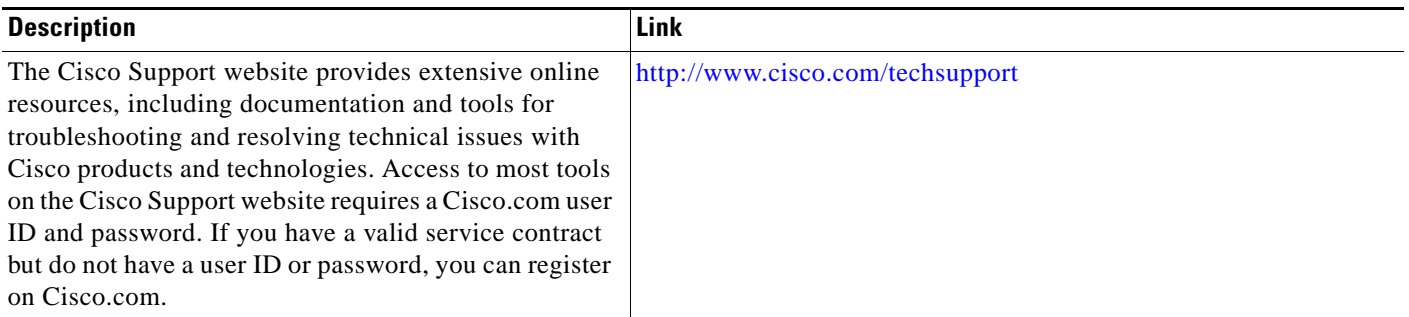

# **Command Reference**

 $\Gamma$ 

The following commands are introduced or modified in the feature or features documented in this module. For information about these commands, see the *Cisco IOS Multiprotocol Label Switching Command Reference* at [http://www.cisco.com/en/US/docs/ios/mpls/command/reference/mp\\_book.html.](http://www.cisco.com/en/US/docs/ios/mpls/command/reference/mp_book.html) For information about all Cisco IOS commands, go to the Command Lookup Tool at <http://tools.cisco.com/Support/CLILookup> or to the *Cisco IOS Master Commands List*.

- **• debug mpls ldp graceful-restart**
- **• mpls label protocol (global configuration)**
- **• mpls ldp graceful-restart**
- **• mpls ldp graceful-restart timers forwarding-holding**
- **• mpls ldp graceful-restart timers max-recovery**
- **• mpls ldp graceful-restart timers neighbor-liveness**
- **• show mpls ip binding**
- **• show mpls ldp bindings**
- **• show mpls ldp checkpoint**
- **• show mpls ldp graceful-restart**
- **• show mpls ldp neighbor**

# **Feature Information for NSF/SSO - MPLS LDP and LDP Graceful Restart**

[Table 1](#page-2028-0) lists the release history for this feature.

Not all commands may be available in your Cisco IOS software release. For release information about a specific command, see the command reference documentation.

Use Cisco Feature Navigator to find information about platform support and software image support. Cisco Feature Navigator enables you to determine which Cisco IOS and Catalyst OS software images support a specific software release, feature set, or platform. To access Cisco Feature Navigator, go to [http://www.cisco.com/go/cfn.](http://www.cisco.com/go/cfn) An account on Cisco.com is not required.

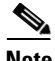

**Note** [Table 1](#page-2028-0) lists only the Cisco IOS software release that introduced support for a given feature in a given Cisco IOS software release train. Unless noted otherwise, subsequent releases of that Cisco IOS software release train also support that feature.

#### <span id="page-2028-0"></span>*Table 1 Feature Information for NSF/SSO - MPLS LDP and LDP Graceful Restart*

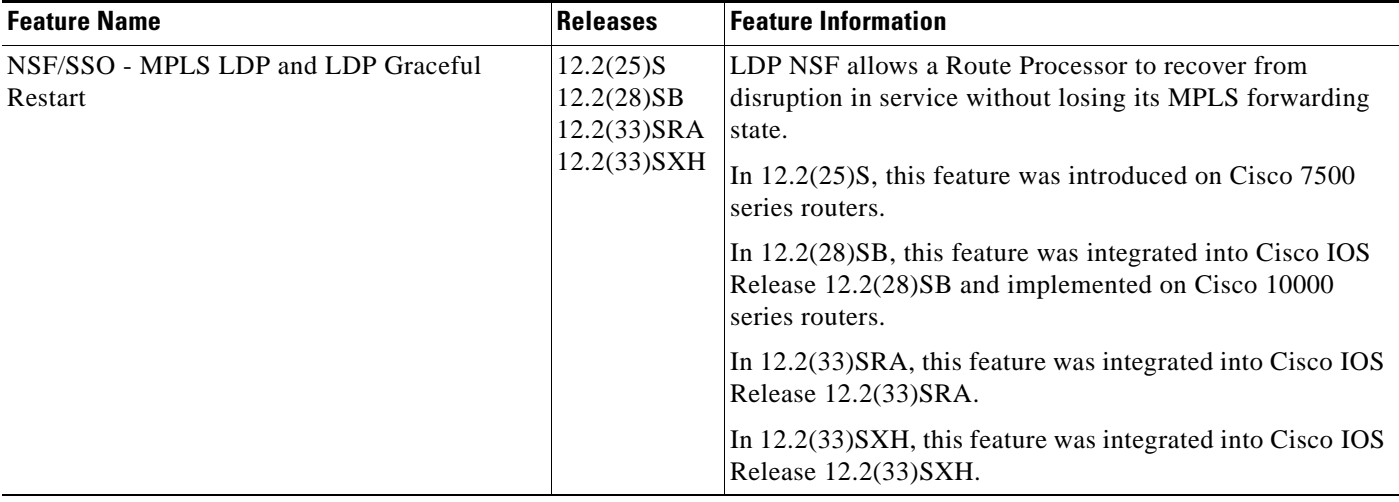

All other trademarks mentioned in this document or Website are the property of their respective owners. The use of the word partner does not imply a partnership relationship between Cisco and any other company. (0711R)

Any Internet Protocol (IP) addresses used in this document are not intended to be actual addresses. Any examples, command display output, and figures included in the document are shown for illustrative purposes only. Any use of actual IP addresses in illustrative content is unintentional and

I

CCVP, the Cisco logo, and Welcome to the Human Network are trademarks of Cisco Systems, Inc.; Changing the Way We Work, Live, Play, and Learn is a service mark of Cisco Systems, Inc.; and Access Registrar, Aironet, Catalyst, CCDA, CCDP, CCIE, CCIP, CCNA, CCNP, CCSP, Cisco, the Cisco Certified Internetwork Expert logo, Cisco IOS, Cisco Press, Cisco Systems, Cisco Systems Capital, the Cisco Systems logo, Cisco Unity, Enterprise/Solver, EtherChannel, EtherFast, EtherSwitch, Fast Step, Follow Me Browsing, FormShare, GigaDrive, HomeLink, Internet Quotient, IOS, iPhone, IP/TV, iQ Expertise, the iQ logo, iQ Net Readiness Scorecard, iQuick Study, LightStream, Linksys, MeetingPlace, MGX, Networkers, Networking Academy, Network Registrar, PIX, ProConnect, ScriptShare, SMARTnet, StackWise, The Fastest Way to Increase Your Internet Quotient, and TransPath are registered trademarks of Cisco Systems, Inc. and/or its affiliates in the United States and certain other countries.

 $\mathbf{I}$ 

coincidental.

© 2007 Cisco Systems, Inc. All rights reserved.

 $\mathsf I$ 

**The Second** 

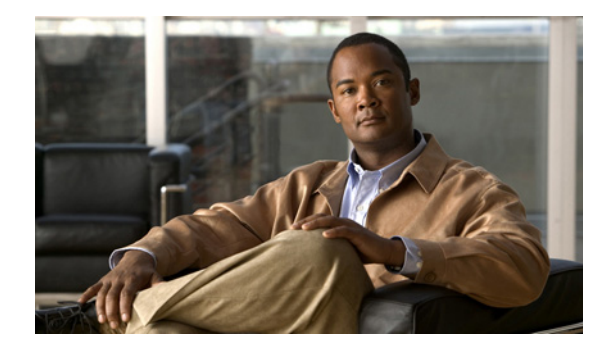

# **NSF/SSO—MPLS VPN**

**First Published: August 11, 2004 Last Updated: August 21, 2007**

The NSF/SSO—MPLS VPN feature allows a provider edge (PE) router or Autonomous System Border Router (ASBR) (with redundant Route Processors) to preserve data forwarding information in a Multiprotocol Label Switching (MPLS) Virtual Private Network (VPN) when the primary Route Processor (RP) restarts. This feature module describes how to enable Nonstop Forwarding in MPLS VPN networks, including the following types of VPNs:

- **•** Basic MPLS VPNs
- **•** MPLS VPN—Carrier Supporting Carrier
- **•** MPLS VPN—Carrier Supporting Carrier—IPv4 BGP Label Distribution
- **•** MPLS VPN—Interautonomous Systems
- **•** MPLS VPN—Inter-AS—IPv4 BGP Label Distribution

#### **Finding Feature Information in This Module**

Your Cisco IOS software release may not support all of the features documented in this module. To reach links to specific feature documentation in this module and to see a list of the releases in which each feature is supported, use the ["Feature Information for NSF/SSO—MPLS VPN" section on page 51.](#page-2081-0)

#### **Finding Support Information for Platforms and Cisco IOS and Catalyst OS Software Images**

Use Cisco Feature Navigator to find information about platform support and Cisco IOS and Catalyst OS software image support. To access Cisco Feature Navigator, go to [http://www.cisco.com/go/cfn.](http://www.cisco.com/go/cfn) An account on Cisco.com is not required.

# **Contents**

- **•** [Prerequisites for NSF/SSO—MPLS VPN, page 2](#page-2032-0)
- **•** [Restrictions for NSF/SSO—MPLS VPN, page 2](#page-2032-1)
- **•** [Information About NSF/SSO—MPLS VPN, page 2](#page-2032-2)
- [How to Configure NSF/SSO—MPLS VPN, page 4](#page-2034-0)

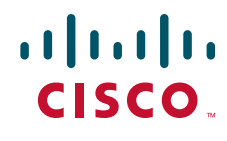

**Americas Headquarters: Cisco Systems, Inc., 170 West Tasman Drive, San Jose, CA 95134-1706 USA**

I

- **•** [Configuration Examples for NSF/SSO—MPLS VPN, page 8](#page-2038-0)
- [Additional References, page 49](#page-2079-0)
- **•** [Command Reference, page 50](#page-2080-0)
- **•** [Feature Information for NSF/SSO—MPLS VPN, page 51](#page-2081-0)

# <span id="page-2032-0"></span>**Prerequisites for NSF/SSO—MPLS VPN**

The NSF/SSO—MPLS VPN feature has the following prerequisites:

For information about supported hardware, see the release notes for your platform.

Before enabling Stateful Switchover (SSO), you must enable MPLS Label Distrbution Protocol (LDP) Graceful Restart if you use LDP in the core or in the MPLS VPN routing and forwarding instance in an MPLS VPN Carrier Supporting Carrier configuration. See the *[NSF/SSO-MPLS LDP and MPLS LDP](http://www.cisco.com/en/US/docs/ios/mpls/configuration/guide/mp_ldp_grace_nsfsso.html)  [Graceful Restart](http://www.cisco.com/en/US/docs/ios/mpls/configuration/guide/mp_ldp_grace_nsfsso.html)* feature module for more information.

You must enable NSF on the routing protocols running between the provider (P) routers , PE routers, and customer edge (CE) routers. The routing protocols are:

- **•** Border Gateway Protocol (BGP)
- **•** Open Shortest Path First (OSPF)
- **•** Intermediate System-to-Intermediate System (IS-IS)

Cisco nonstop forwarding support must be configured on the routers for Cisco Express Forwarding. See the *[Cisco Nonstop Forwarding](http://www.cisco.com/en/US/docs/ios/ha/configuration/guide/ha-nonstp_fwdg.html)* feature module for more information.

Before enabling the NSF/SSO—MPLS VPN feature, you must have a supported MPLS VPN network configuration. Configuration information is included in the *[Configuring MPLS VPNs](http://www.cisco.com/en/US/docs/ios/mpls/configuration/guide/mp_cfg_layer3_vpn.html)* feature module.

# <span id="page-2032-1"></span>**Restrictions for NSF/SSO—MPLS VPN**

The NSF/SSO—MPLS VPN feature has the following restrictions:

- Tag Distribution Protocol (TDP) sessions are not supported. Only LDP sessions are supported.
- **•** The NSF/SSO—MPLS VPN feature requires that neighbor networking devices be NSF-aware. Peer routers must support the graceful restart of the protocol used to communicate with the NSF/SSO—MPLS VPN-capable router.
- **•** The NSF/SSO—MPLS VPN feature cannot be configured on label-controlled ATM (LC-ATM) interfaces.

# <span id="page-2032-2"></span>**Information About NSF/SSO—MPLS VPN**

To configure NSF/SSO—MPLS VPN, you need to understand the following concepts:

- **•** [Elements That Enable NSF/SSO—MPLS VPN to Work, page 3](#page-2033-0)
- [How VPN Prefix Information Is Checkpointed to the Backup Route Processor, page 3](#page-2033-1)
- **•** [How BGP Graceful Restart Preserves Prefix Information During a Restart, page 3](#page-2033-2)
- **•** [What Happens If a Router Does Not Have NSF/SSO—MPLS VPN Enabled, page 4](#page-2034-1)

## <span id="page-2033-0"></span>**Elements That Enable NSF/SSO—MPLS VPN to Work**

VPN NSF requires several elements to work:

- **•** VPN NSF uses the BGP Graceful Restart mechanisms defined in the Graceful Restart Internet Engineering Task Force (IETF) specifications and in the *[Cisco Nonstop Forwarding](http://www.cisco.com/en/US/docs/ios/ha/configuration/guide/ha-nonstp_fwdg.html)* feature module. BGP Graceful Restart allows a router to create MPLS forwarding entries for VPNv4 prefixes in NSF mode. The forwarding entries are preserved during a restart. BGP also saves prefix and corresponding label information and recovers the information after a restart.
- **•** The NSF/SSO—MPLS VPN feature also uses NSF for the label distribution protocol in the core network (either MPLS Label Distribution Protocol, traffic engineering, or static labeling).
- **•** The NSF/SSO—MPLS VPN feature uses NSF for the Interior Gateway Protocol (IGP) used in the core (OSPF or IS-IS).
- **•** The NSF/SSO—MPLS VPN feature uses NSF for the routing protocols between the PE and customer CE routers.

## <span id="page-2033-1"></span>**How VPN Prefix Information Is Checkpointed to the Backup Route Processor**

When BGP allocates local labels for prefixes, it checkpoints the local label binding in the backup Route Processor. The checkpointing function copies state information from the active Route Processor to the backup Route Processor, thereby ensuring that the backup Route Processor has an identical copy of the latest information. If the active Route Processor fails, the backup Route Processor can take over with no interruption in service. Checkpointing begins when the active Route Processor does a bulk synchronization, which copies all of the local label bindings to the backup Route Processor. After that, the active Route Processor dynamically checkpoints individual prefix label bindings when a label is allocated or freed. This allows forwarding of labeled packets to continue before BGP reconverges.

# <span id="page-2033-2"></span>**How BGP Graceful Restart Preserves Prefix Information During a Restart**

When a router that is capable of BGP Graceful Restart loses connectivity, the following happens to the restarting router:

- **1.** The router establishes BGP sessions with other routers and relearns the BGP routes from other routers that are also capable of Graceful Restart. The restarting router waits to receive updates from the neighboring routers. When the neighboring routers send end-of-Routing Information Base (RIB) markers to indicate that they are done sending updates, the restarting router starts sending its own updates.
- **2.** The restarting router accesses the checkpoint database to find the label that was assigned for each prefix. If it finds the label, it advertises it to the neighboring router. If it does not find the label, it allocates a new label and advertises it.
- **3.** The restarting router removes any stale prefixes after a timer for stale entries expires.

When a peer router that is capable of BGP Graceful Restart encounters a restarting router, it does the following:

- **1.** The peer router sends all of the routing updates to the restarting router. When it has finished sending updates, the peer router sends an end-of RIB marker to the restarting router.
- **2.** The peer router does not immediately remove the BGP routes learned from the restarting router from its BGP routing table. As it learns the prefixes from the restarting router, the peer refreshes the stale routes if the new prefix and label information matches the old information.

## <span id="page-2034-1"></span>**What Happens If a Router Does Not Have NSF/SSO—MPLS VPN Enabled**

If a router is not configured for the NSF/SSO—MPLS VPN feature and it attempts to establish a BGP session with a router that is configured with the NSF/SSO—MPLS VPN feature, the two routers create a normal BGP session but do not have the ability to perform the NSF/SSO—MPLS VPN feature.

# <span id="page-2034-0"></span>**How to Configure NSF/SSO—MPLS VPN**

This section contains the following procedures:

- [Configuring NSF Support for Basic VPNs, page 4](#page-2034-2) (required)
- **•** [Configuring NSF Support for MPLS VPN Interfaces That Use BGP as the Label Distribution](#page-2036-0)  [Protocol, page 6](#page-2036-0) (required)
- **•** [Verifying the NSF/SSO—MPLS VPN Configuration, page 7](#page-2037-0) (optional)

### <span id="page-2034-2"></span>**Configuring NSF Support for Basic VPNs**

Perform this task to configure NSF support for basic VPNs.

### **Prerequisites**

Route Processors must be configured for SSO. See the *[Stateful Switchover](http://www.cisco.com/en/US/docs/ios/ha/configuration/guide/ha-stfl_swovr.html)* feature module for more information.

If you use LDP in the core or in the virtual routing and forwarding (VRF) instances for MPLS VPN Carrier Supporting Carrier configurations, you must enable the MPLS LDP: NSF/SSO Support and Graceful Restart feature. See the *[NSF/SSO-MPLS LDP and MPLS LDP Graceful Restart](http://www.cisco.com/en/US/docs/ios/mpls/configuration/guide/mp_ldp_grace_nsfsso.html)* feature module for more information.

You must enable Nonstop Forwarding on the routing protocols running between the P, PE, and CE routers. The routing protocols are OSPF, IS-IS, and BGP. See the *[Cisco Nonstop Forwarding](http://www.cisco.com/en/US/docs/ios/ha/configuration/guide/ha-nonstp_fwdg.html)* feature module for more information.

Before enabling the NSF/SSO—MPLS VPN feature, you must have a supported MPLS VPN network configuration. Configuration information is included in the *[Configuring MPLS VPNs](http://www.cisco.com/en/US/docs/ios/mpls/configuration/guide/mp_cfg_layer3_vpn.html)* feature module.

#### **SUMMARY STEPS**

- **1. enable**
- **2. configure terminal**
- **3. ip cef** [**distributed**]
- **4. router bgp** *as-number*
- **5.** bgp graceful-restart restart-time *secs*
- **6.** bgp graceful-restart stalepath-time *secs*
- **7.** bgp graceful-restart
- **8. end**

### **DETAILED STEPS**

 $\mathbf{I}$ 

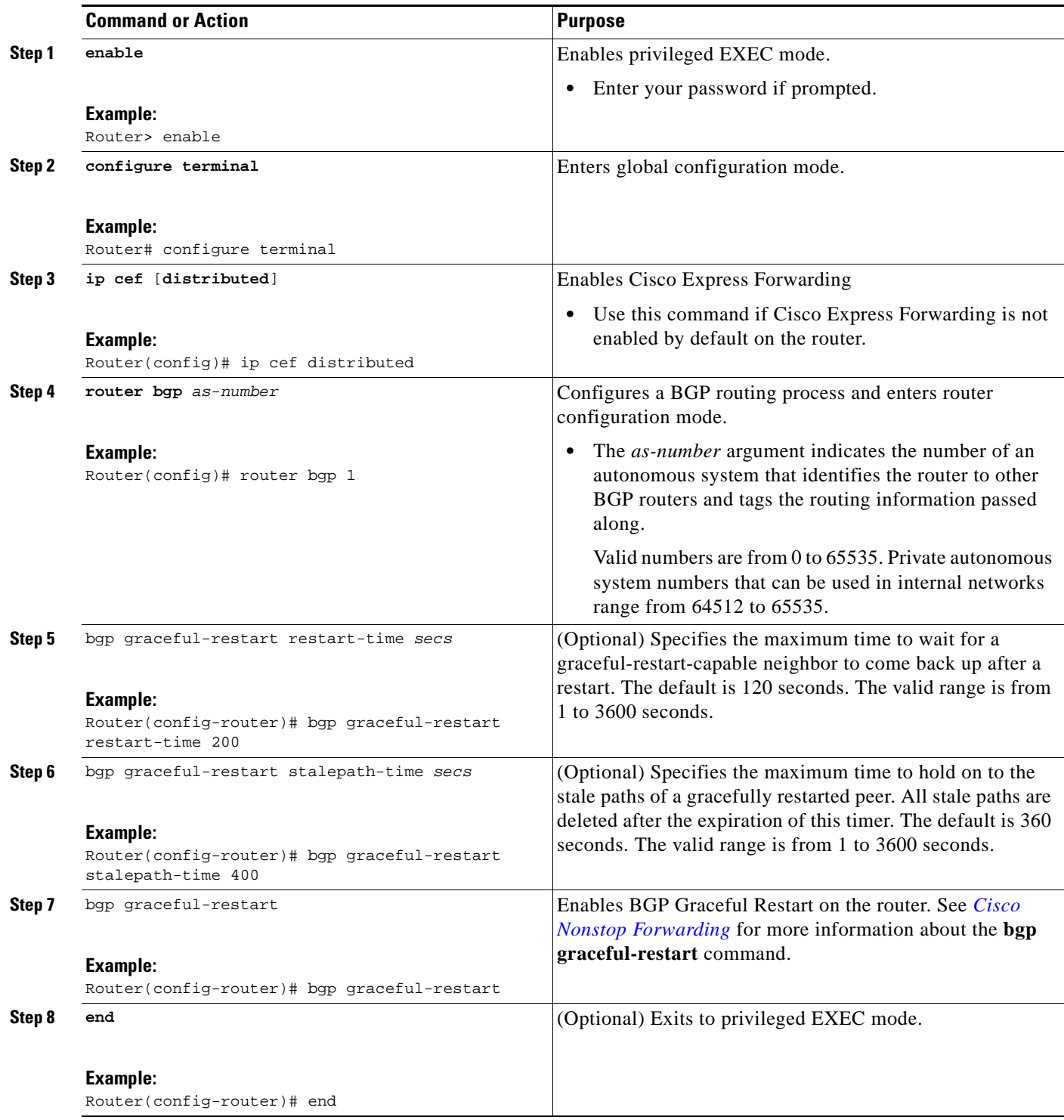

ן

## <span id="page-2036-0"></span>**Configuring NSF Support for MPLS VPN Interfaces That Use BGP as the Label Distribution Protocol**

The following VPN features require special configuration for the NSF/SSO—MPLS VPN feature:

- **•** MPLS VPN—Carrier Supporting Carrier—IPv4 BGP Label Distribution
- **•** MPLS VPN—Inter-AS—IPv4 BGP Label Distribution

You must issue an extra command, **mpls forwarding bgp**, on the interfaces that use BGP to distribute MPLS labels and routes. Use the following procedure to configure the NSF/SSO—MPLS VPN feature in these MPLS VPNs.

### **Prerequisites**

- Make sure your MPLS VPN is configured for Carrier Supporting Carrier (CSC) or Inter-AS with BGP as the label distribution protocol.
- **•** Configure NSF/SSO—MPLS VPN first, as described in ["Configuring NSF Support for Basic VPNs"](#page-2034-2)  [section on page 4.](#page-2034-2)

#### **SUMMARY STEPS**

- **1. enable**
- **2. configure terminal**
- **3. ip cef** [**distributed**]
- **4. interface** *slot/port*
- **5.** mpls forwarding bgp

#### **DETAILED STEPS**

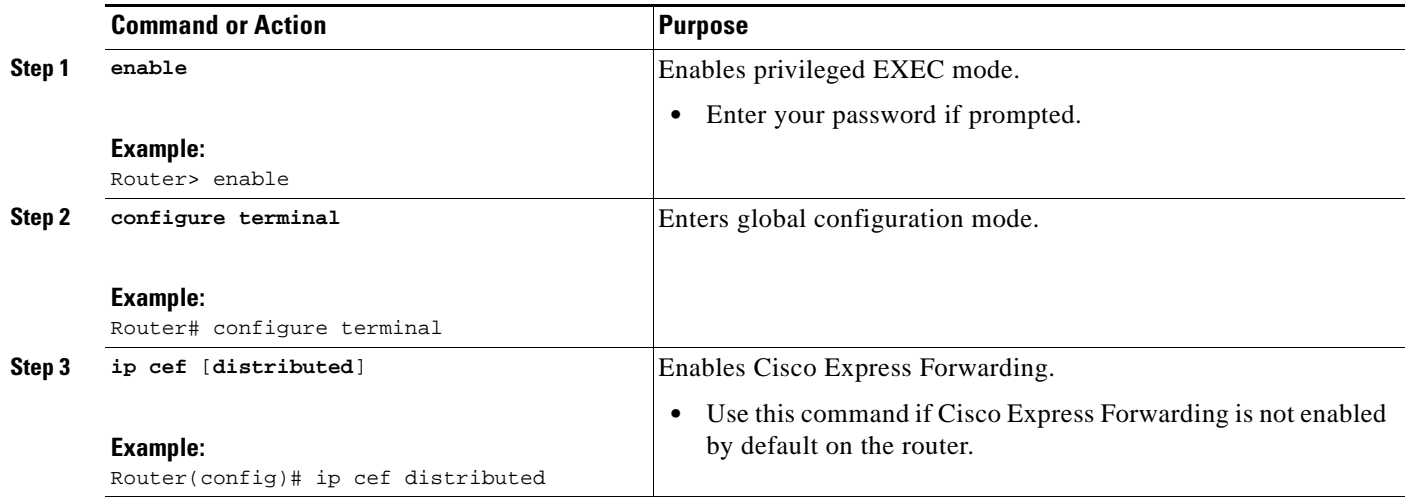

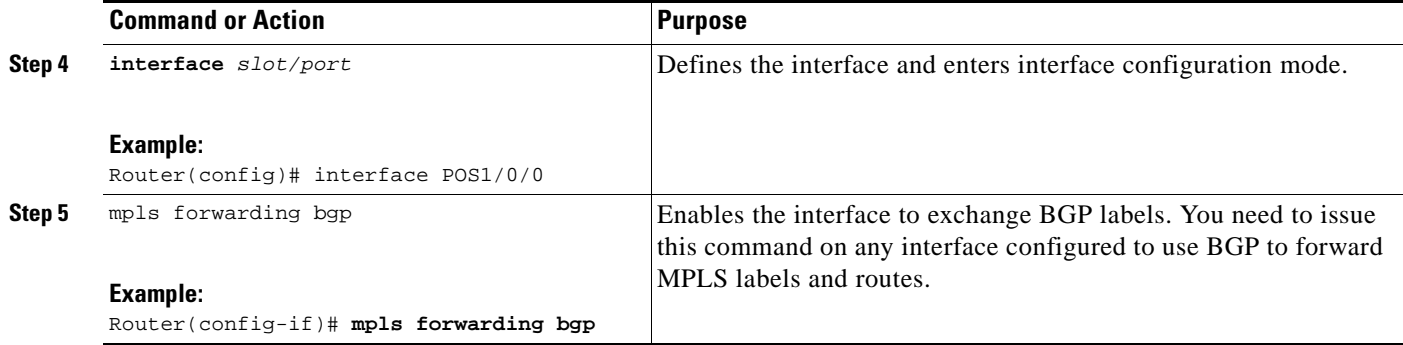

## <span id="page-2037-0"></span>**Verifying the NSF/SSO—MPLS VPN Configuration**

This section explains how to verify a configuratin that has the the NSF/SSO—MPLS VPN feature.

- **•** See the *[Cisco Nonstop Forwarding](http://www.cisco.com/en/US/docs/ios/ha/configuration/guide/ha-nonstp_fwdg.html)* feature module for verification procedures for BGP, OSPF, and IS-IS.
- **•** See the *[NSF/SSO-MPLS LDP and MPLS LDP Graceful Restart](http://www.cisco.com/en/US/docs/ios/mpls/configuration/guide/mp_ldp_grace_nsfsso.html)* feature module for verification procedures for the MPLS LDP: NSF/SSO feature
- **•** See the verification information included in the *[Configuring MPLS VPNs](http://www.cisco.com/en/US/docs/ios/mpls/configuration/guide/mp_cfg_layer3_vpn.html)* feature module.

#### **SUMMARY STEPS**

- **1. show ip bgp vpnv4 all labels**
- **2. show ip bgp vpnv4 all neighbors**
- **3.** show ip bgp labels
- **4.** show ip bgp neighbors

#### **DETAILED STEPS**

 $\mathbf I$ 

**Step 1 show ip bgp vpnv4 all labels**

This command displays incoming and outgoing BGP labels for each route distinguisher. The following is sample output from the command:

```
Router# show ip bgp vpnv4 all labels
```
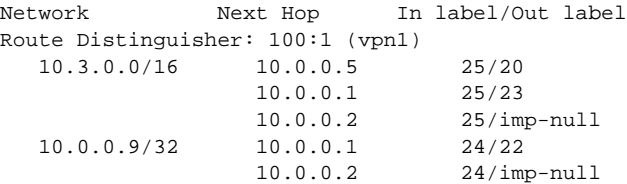

#### **Step 2 show ip bgp vpnv4 all neighbors**

This command displays whether the BGP peers are capable of Graceful Restart. The following is sample output from the command:

Router# **show ip bgp vpnv4 all neighbors**

BGP neighbor is 10.0.0.1, remote AS 100, internal link

 BGP version 4, remote router ID 10.0.0.1 BGP state = Established, up for 02:49:47 Last read 00:00:47, hold time is 180, keepalive interval is 60 seconds Neighbor capabilities: Route refresh: advertised and received(new) Address family VPNv4 Unicast: advertised and received Graceful Restart Capabilty: advertised and received Remote Restart timer is 120 seconds Address families preserved by peer: VPNv4 Unicast . .

#### **Step 3** show ip bgp labels

.

This command displays information about MPLS labels in the Exterior Border Gateway Protocol (EBGP) route table. The following is sample output from the command:

Router# **show ip bgp labels**

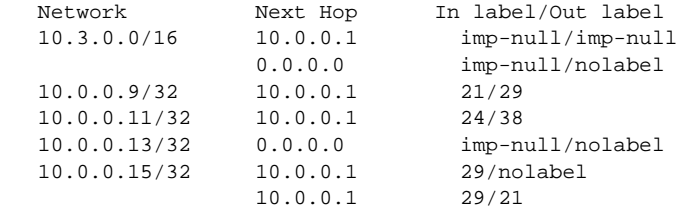

#### **Step 4** show ip bgp neighbors

This command displays whether the BGP peers are capable of Graceful Restart. The following is sample output from the command:

```
Router# show ip bgp neighbors
```

```
BGP neighbor is 10.0.0.1, remote AS 100, external link
  BGP version 4, remote router ID 10.0.0.5
   BGP state = Established, up for 02:54:19
  Last read 00:00:18, hold time is 180, keepalive interval is 60 seconds
  Neighbor capabilities:
     Route refresh: advertised and received(new)
     Address family IPv4 Unicast: advertised and received
     ipv4 MPLS Label capability: advertised and received
     Graceful Restart Capabilty: advertised and received
       Remote Restart timer is 120 seconds
       Address families preserved by peer:
        IPv4 Unicast
        .
        .
        .
```
# <span id="page-2038-0"></span>**Configuration Examples for NSF/SSO—MPLS VPN**

This section includes six configuration examples. The first configuration example shows the most simple configuration, a basic VPN configuration. The second, third, and fourth examples show different CSC VPN configurations. The fourth example hows a CSC VPN configuration that uses BGP as the MPLS label distribution method and therefore requires the **mpls forwarding bgp** command. The last two examples show Inter-AS configurations.

**•** [NSF/SSO—MPLS VPN for a Basic MPLS VPN: Example, page 9](#page-2039-0)

- **•** [NSF/SSO—MPLS VPN for a CSC Network with a Customer Carrier Who Is an ISP: Example,](#page-2043-0)  [page 13](#page-2043-0)
- **•** [NSF/SSO—MPLS VPN for a CSC Network with a Customer Who Is an MPLS VPN Provider:](#page-2048-0)  [Example, page 18](#page-2048-0)
- **•** [NSF/SSO—MPLS VPN for a CSC Network That Uses BGP to Distribute MPLS Labels: Example,](#page-2056-0)  [page 26](#page-2056-0)
- **•** [NSF/SSO—MPLS VPN for an Inter-AS Network Using BGP to Distribute Routes and MPLS](#page-2064-0)  [Labels: Example, page 34](#page-2064-0)
- **•** [NSF/SSO—MPLS VPN for an Inter-AS Network That Uses BGP to Distribute Routes and MPLS](#page-2070-0)  [Labels over a Non-MPLS VPN Service Provider: Example, page 40](#page-2070-0)

## <span id="page-2039-0"></span>**NSF/SSO—MPLS VPN for a Basic MPLS VPN: Example**

In this example, the NSF/SSO—MPLS VPN feature is enabled on the existing MPLS VPN configuration.

#### **Enabling SSO on a Cisco 7500 Series Router**

The following commands are used to enable SSO on the Cisco 7500 series routers:

- **•** hw-module slot
- **•** redundancy
- **•** mode sso

The configuration examples are the same for both platforms with the exception that the following configuration boot commands are seen in the beginning of a Cisco 7500 series router configuration (and not in a Cisco 10000 series router configuration):

```
boot system slot0:rsp-pv-mz 
hw-module slot 2 image slot0:rsp-pv-mz 
hw-module slot 3 image slot0:rsp-pv-mz
```
#### **Enabling SSO on a Cisco 10000 Series Router**

The SSO mode is enabled by default.

#### **Enabling NSF on Both the Cisco 7500 Series and Cisco 10000 Series Routers**

The following commands are used to enable NSF for the routing protocols, such as BGP and OSPF, and for the label distribution protocols, such as BGP and LDP:

- **•** bgp graceful-restart restart-time
- **•** bgp graceful-restart stalepath-time
- **•** bgp graceful-restart
- **•** nsf enforce global

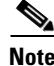

I

**Note** In the configuration example, the NSF/SSO commands are bold-faced and any platform-specific commands are highlighted by arrows.

[Figure 1](#page-2040-0) shows the configuration of the NSF/SSO—MPLS VPN feature on the PE and CE routers.

<span id="page-2040-0"></span>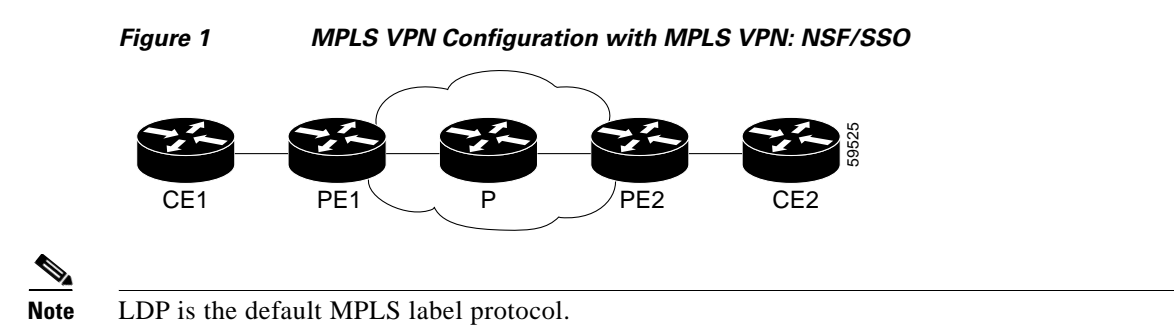

The following configuration examples show the configuration of the NSF/SSO—MPLS VPN feature on the CE and PE routers.

### **CE1 Router**

```
ip cef
no ip domain-lookup
!
interface Loopback0
 ip address 10.10.10.10 255.255.255.255
!
interface Ethernet4
 ip address 10.0.0.1 255.0.0.0
media-type 10BaseT
!
router ospf 100
 redistribute bgp 101
nsf enforce global
 passive-interface Ethernet4
 network 10.0.0.0 0.255.255.255 area 100
!
router bgp 101
 no synchronization
bgp graceful-restart restart-time 120 
 bgp graceful-restart stalepath-time 360 
 bgp graceful-restart network 10.0.0.0
 network 10.0.0.0
 neighbor 10.0.0.2 remote-as 100
```
### **PE1 Router**

```
redundancy 
   mode sso 
!
ip cef distributed
mpls ldp graceful-restart 
mpls label protocol ldp
ip vrf vpn1
 rd 100:1
 route-target export 100:1
 route-target import 100:1
no mpls aggregate-statistics
!
interface Loopback0
 ip address 10.12.12.12 255.255.255.255
!
interface Ethernet1/4 =====> interface FastEthernet1/1/4 on a Cisco 10000 series router
```

```
 ip vrf forwarding vpn1
  ip address 10.0.0.2 255.0.0.0
  !
 mpls ip
interface ATM3/0 =====> interface ATM3/0/0 on a Cisco 10000 series router
 no ip address
!
interface ATM3/0.1 point-to-point ==> interface ATM3/0/0.1 point-to-point on a Cisco 10000
 ip unnumbered Loopback0
mpls ip
!
router ospf 100
 passive-interface Ethernet1/4 ===> passive-interface FastEthernet1/1/4 on a Cisco 10000
nsf enforce global
 network 10.0.0.0 0.255.255.255 area 100
!
router bgp 100
 no synchronization
bgp graceful-restart restart-time 120 
bgp graceful-restart stalepath-time 360 
bgp graceful-restart 
 no bgp default ipv4-unicast
 neighbor 10.14.14.14 remote-as 100
 neighbor 10.14.14.14 update-source Loopback0
!
 address-family ipv4 vrf vpn1
 neighbor 10.0.0.1 remote-as 101
 neighbor 10.0.0.1 activate
exit-address-family
!
 address-family vpnv4
 neighbor 10.14.14.14 activate
 neighbor 10.14.14.14 send-community extended
  exit-address-family
```
### **PE2 Router**

```
redundancy 
   mode sso 
!
ip cef distributed
mpls ldp graceful-restart 
mpls label protocol ldp
!
ip vrf vpn1
 rd 100:1
 route-target export 100:1
 route-target import 100:1
no mpls aggregate-statistics
!
!
interface Loopback0
 ip address 10.14.14.14 255.255.255.255
!
interface ATM1/0 =====> interface ATM1/0/0 on a Cisco 10000 series router
 no ip address
!
interface ATM1/0.1 point-to-point ==> interface ATM1/0/0.1 point-to-point on a Cisco 10000
  ip unnumbered Loopback0
```

```
mpls ip
!
interface FastEthernet3/0/0
 ip vrf forwarding vpn1
 ip address 10.0.0.1 255.0.0.0
ip route-cache distributed
 mpls ip
!
router ospf 100
nsf enforce global
 passive-interface FastEthernet3/0/0
 network 10.0.0.0 0.255.255.255 area 100
!
router bgp 100
 no synchronization
bgp graceful-restart restart-time 120 
 bgp graceful-restart stalepath-time 360 
 bgp graceful-restart 
no bgp default ipv4-unicast
 neighbor 10.12.12.12 remote-as 100
 neighbor 10.12.12.12 update-source Loopback0
!
address-family ipv4 vrf vpn1
 neighbor 10.0.0.2 remote-as 102
 neighbor 10.0.0.2 activate
exit-address-family
!
address-family vpnv4
 neighbor 10.12.12.12 activate
 neighbor 10.12.12.12 send-community extended
 exit-address-family
```
### **CE2 Router**

```
ip cef
!
interface Loopback0
 ip address 10.13.13.13 255.255.255.255
!
interface FastEthernet0
 ip address 10.0.0.2 255.0.0.0
no ip mroute-cache
!
router ospf 100
 redistribute bgp 102
nsf enforce global 
 passive-interface FastEthernet0
 network 10.0.0.0 0.255.255.255 area 100
!
router bgp 102
 no synchronization
bgp graceful-restart restart-time 120 
 bgp graceful-restart stalepath-time 360 
 bgp graceful-restart 
 network 10.0.0.0
 network 10.0.0.0
 neighbor 10.0.0.1 remote-as 100
```
# <span id="page-2043-0"></span>**NSF/SSO—MPLS VPN for a CSC Network with a Customer Carrier Who Is an ISP: Example**

In this example, MPLS VPN SSO and NSF are configured on the existing MPLS CSC VPN configuration. In the CSC network configuration, the customer carrier is an Internet Service Provider (ISP), as shown in [Figure 2.](#page-2044-0)

#### **Enabling SSO on a Cisco 7500 Series Router**

The following commands are used to enable SSO on the Cisco 7500 series routers:

- **• hw-module slot**
- **• redundancy**
- **• mode sso**

The configuration examples are the same for both platforms with the exception that the following configuration boot commands are seen in the beginning of a Cisco 7500 series router configuration (and not in a Cisco 10000 series router configuration):

```
boot system slot0:rsp-pv-mz 
hw-module slot 2 image slot0:rsp-pv-mz 
hw-module slot 3 image slot0:rsp-pv-mz
```
#### **Enabling SSO on a Cisco 10000 Series Router**

The SSO mode is enabled by default.

#### **Enabling NSF on Both the Cisco 7500 Series and Cisco 10000 Series Routers**

The following commands are used to enable NSF for the routing protocols, such as BGP and OSPF, and for the label distribution protocols, such as BGP and LDP:

- **• bgp graceful-restart restart-time**
- **• bgp graceful-restart stalepath-time**
- **• bgp graceful-restart**
- **• nsf enforce global**

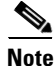

I

**Note** In the configuration example, the NSF/SSO commands are bold-faced and any platform-specific commands are highlighted by arrows.

<span id="page-2044-0"></span>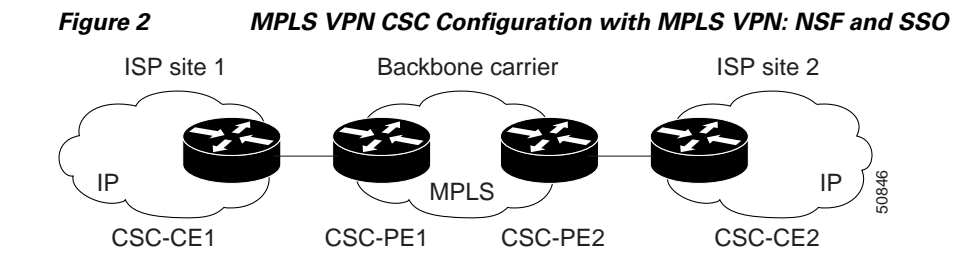

### **CSC-CE1 Configuration**

```
mpls ldp graceful-restart
mpls label protocol ldp
!
interface Loopback0
ip address 10.14.14.14 255.255.255.255
!
no ip route-cache
no ip mroute-cache
!
interface ATM1/0
no ip address
!
interface ATM1/0.1 point-to-point
ip address 10.0.0.2 255.0.0.0
!
atm pvc 101 0 51 aal5snap
no atm enable-ilmi-trap
mpls label protocol ldp
mpls ip
!
interface ATM2/0
no ip address
!
interface ATM2/0.1 point-to-point
ip address 10.0.0.2 255.0.0.0
!
atm pvc 100 0 50 aal5snap
no atm enable-ilmi-trap
mpls label protocol ldp
mpls ip
!
router ospf 200
log-adjacency-changes
redistribute connected subnets
nsf enforce global
network 10.14.14.14 0.0.0.0 area 200
network 10.0.0.0 0.255.255.255 area 200
network 10.0.0.0 0.255.255.255 area 200
```
### **CSC-PE1 Configuration**

!

redundancy mode sso ip cef distributed mpls ldp graceful-restart mpls label protocol ldp

**14**

I

```
ip vrf vpn1
rd 100:0
route-target export 100:0
route-target import 100:0
no mpls aggregate-statistics
!
interface Loopback0
ip address 10.11.11.11 255.255.255.255
!
no ip route-cache
no ip mroute-cache
!
interface Loopback100
ip vrf forwarding vpn1
ip address 10.19.19.19 255.255.255.255
!
interface ATM1/1/0
no ip address
!
interface ATM1/1/0.1 point-to-point
ip address 10.0.0.1 255.0.0.0
!
atm pvc 100 0 50 aal5snap
no atm enable-ilmi-trap
mpls label protocol ldp
mpls ip
!
interface ATM3/0/0
no ip address
!
interface ATM3/0/0.1 point-to-point
ip vrf forwarding vpn1
ip address 10.0.0.1 255.0.0.0
atm pvc 101 0 51 aal5snap
no atm enable-ilmi-trap
mpls label protocol ldp
mpls ip
!
router ospf 100
log-adjacency-changes
nsf enforce global
passive-interface ATM3/0/0.1
passive-interface Loopback100
network 10.11.11.11 0.0.0.0 area 100
network 10.0.0.0 0.255.255.255 area 100
!
router ospf 200 vrf vpn1
log-adjacency-changes
nsf enforce global
redistribute bgp 100 metric-type 1 subnets
network 10.19.19.19 0.0.0.0 area 200
network 10.0.0.0 0.255.255.255 area 200
!
router bgp 100
bgp log-neighbor-changes
bgp graceful-restart restart-time 120 
bgp graceful-restart stalepath-time 360 
bgp graceful-restart 
timers bgp 10 30
neighbor 10.12.12.12 remote-as 100
neighbor 10.12.12.12 update-source Loopback0
!
address-family ipv4
```

```
neighbor 10.12.12.12 activate
neighbor 10.12.12.12 send-community extended
no synchronization
exit-address-family
!
address-family vpnv4
neighbor 10.12.12.12 activate
neighbor 10.12.12.12 send-community extended
exit-address-family
!
address-family ipv4 vrf vpn1
redistribute ospf 200 match internal external 1 external 2
no auto-summary
no synchronization
exit-address-family
```
### **CSC-PE2 Configuration**

```
redundancy 
   mode sso 
ip cef distributed
!
ip vrf vpn1
rd 100:0
route-target export 100:0
route-target import 100:0
mpls ldp graceful-restart
mpls label protocol ldp
no mpls aggregate-statistics
!
interface Loopback0
ip address 10.12.12.12 255.255.255.255
no ip route-cache
no ip mroute-cache
!
interface Loopback100
ip vrf forwarding vpn1
ip address 10.20.20.20 255.255.255.255
!
interface ATM0/1/0
no ip address
!
interface ATM0/1/0.1 point-to-point
ip address 10.0.0.2 255.0.0.0
atm pvc 100 0 50 aal5snap
no atm enable-ilmi-trap
mpls label protocol ldp
mpls ip
!
interface ATM3/0/0
no ip address
!
interface ATM3/0/0.1 point-to-point
ip vrf forwarding vpn1
ip address 10.0.0.1 255.0.0.0
atm pvc 100 0 50 aal5snap
no atm enable-ilmi-trap
mpls label protocol ldp
mpls ip
!
router ospf 100
log-adjacency-changes
```

```
nsf enforce global 
passive-interface ATM3/0/0.1
passive-interface Loopback100
network 10.12.12.12 0.0.0.0 area 100
network 10.0.0.0 0.255.255.255 area 100
!
router ospf 200 vrf vpn1
log-adjacency-changes
nsf enforce global 
redistribute bgp 100 metric-type 1 subnets
network 10.20.20.20 0.0.0.0 area 200
network 10.0.0.0 0.255.255.255 area 200
!
router bgp 100
bgp log-neighbor-changes
bgp graceful-restart restart-time 120 
bgp graceful-restart stalepath-time 360 
bgp graceful-restart 
timers bgp 10 30
neighbor 10.11.11.11 remote-as 100
neighbor 10.11.11.11 update-source Loopback0
!
address-family ipv4
neighbor 10.11.11.11 activate
neighbor 10.11.11.11 send-community extended
no synchronization
exit-address-family
!
address-family vpnv4
neighbor 10.11.11.11 activate
neighbor 10.11.11.11 send-community extended
exit-address-family
!
address-family ipv4 vrf vpn1
redistribute ospf 200 match internal external 1 external 2
no auto-summary
no synchronization
exit-address-family
```
### **CSC-CE2 Configuration**

 $\mathbf I$ 

```
ip cef
!
mpls label protocol ldp
mpls ldp graceful-restart
!
interface Loopback0
ip address 10.16.16.16 255.255.255.255
no ip route-cache
no ip mroute-cache
!
interface ATM1/0
no ip address
!
interface ATM1/0.1 point-to-point
ip address 10.0.0.2 255.0.0.0
atm pvc 100 0 50 aal5snap
no atm enable-ilmi-trap
mpls label protocol ldp
mpls ip
!
interface ATM5/0
```
 $\mathsf{l}$ 

```
no ip address
!
interface ATM5/0.1 point-to-point
ip address 10.0.0.2 255.0.0.0
atm pvc 100 0 50 aal5snap
no atm enable-ilmi-trap
mpls label protocol ldp
mpls ip
!
router ospf 200
log-adjacency-changes
nsf enforce global 
redistribute connected subnets
network 10.16.16.16 0.0.0.0 area 200
network 10.0.0.0 0.255.255.255 area 200
network 10.0.0.0 0.255.255.255 area 200
```
## <span id="page-2048-0"></span>**NSF/SSO—MPLS VPN for a CSC Network with a Customer Who Is an MPLS VPN Provider: Example**

In the CSC network configuration shown in [Figure 3](#page-2048-1), the customer carrier is an MPLS VPN provider. The customer carrier has two sites. The backbone carrier and the customer carrier use MPLS. The internal BGP (iBGP) sessions exchange the external routing information of the ISP.

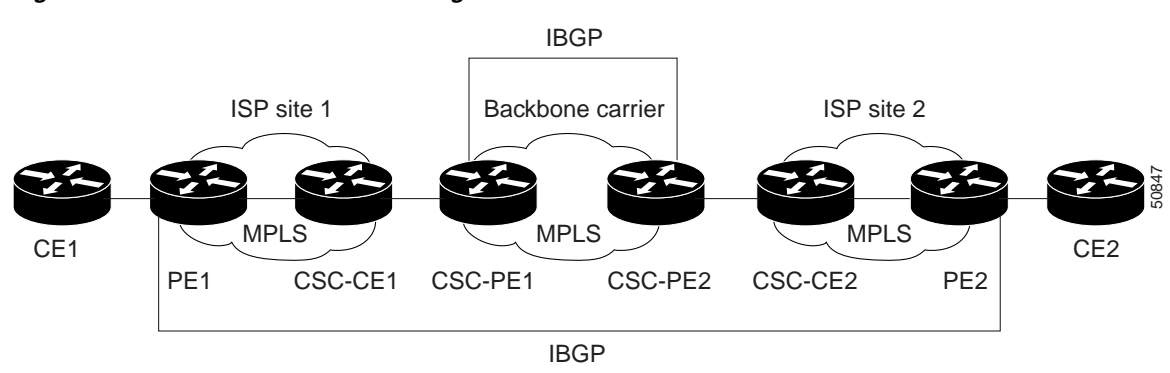

<span id="page-2048-1"></span>*Figure 3 MPLS VPN CSC Configuration 2 with MPLS VPN: NSF and SSO*

The following configuration example shows the configuration of each router in the CSC network. OSPF is the protocol used to connect the customer carrier to the backbone carrier. The NSF/SSO—MPLS VPN feature is enabled on the existing MPLS VPN configuration.

#### **Enabling SSO on a Cisco 7500 Series Router**

The following commands are used to enable SSO on the routers:

- **•** hw-module slot
- **•** redundancy
- **•** mode sso

The configuration examples are the same for both platforms with the exception that the following configuration boot commands are seen in the beginning of a Cisco 7500 series router configuration (and not in a Cisco 10000 series router configuration):

boot system slot0:rsp-pv-mz hw-module slot 2 image slot0:rsp-pv-mz hw-module slot 3 image slot0:rsp-pv-mz

#### **Enabling SSO on a Cisco 10000 Series Router**

The SSO mode is enabled by default.

#### **Enabling NSF on Both the Cisco 7500 Series and Cisco 10000 Series Routers**

The following commands are used to enable NSF for the routing protocols, such as BGP and OSPF, and for the label distribution protocols, such as BGP and LDP:

- **•** bgp graceful-restart restart-time
- **•** bgp graceful-restart stalepath-time
- **•** bgp graceful-restart
- **•** nsf enforce global

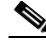

**Note** In the configuration examples, the NSF/SSO commands are bold-faced and any platform-specific commands are highlighted with arrows.

### **CE1 Configuration**

```
ip cef
!
interface Loopback0
ip address 10.17.17.17 255.255.255.255
!
interface Ethernet0/1
ip address 10.0.0.2 255.0.0.0
!
router ospf 300
log-adjacency-changes
nsf enforce global 
redistribute bgp 300 subnets
passive-interface Ethernet0/1
network 10.17.17.17 0.0.0.0 area 300
!
router bgp 300
no synchronization
bgp log-neighbor-changes
bgp graceful-restart restart-time 120 
bgp graceful-restart stalepath-time 360 
bgp graceful-restart 
timers bgp 10 30
redistribute connected
redistribute ospf 300 match internal external 1 external 2
neighbor 10.0.0.1 remote-as 200
neighbor 10.0.0.1 advertisement-interval 5
no auto-summary
```
### **PE1 Configuration**

redundancy mode sso ip cef distributed mpls ldp graceful-restart mpls label protocol ldp !

```
ip vrf vpn2
rd 200:1
route-target export 200:1
route-target import 200:1
!
interface Loopback0
ip address 10.13.13.13 255.255.255.255
!
interface ATM1/0 =====> interface ATM1/0/0 on a Cisco 10000 series router
no ip address
!
interface ATM1/0.1 point-to-point ===> interface ATM1/0/0 point-to-point on a Cisco 10000
ip address 10.0.0.1 255.0.0.0
atm pvc 100 0 50 aal5snap
no atm enable-ilmi-trap
mpls label protocol ldp
mpls ip
!
interface Ethernet3/0 =====> interface FastEthernet3/0/0 on a Cisco 10000 series router
ip vrf forwarding vpn2
ip address 10.0.0.1 255.0.0.0
no ip mroute-cache
!
router ospf 200
log-adjacency-changes
redistribute connected subnets
nsf enforce global 
passive-interface Ethernet3/0 ===> passive-interface FastEthernet3/0/0 on a Cisco 10000
network 10.13.13.13 0.0.0.0 area 200
network 10.0.0.0 0.255.255.255 area 200
!
router bgp 200
no bgp default ipv4-unicast
bgp log-neighbor-changes
bgp graceful-restart restart-time 120 
bgp graceful-restart stalepath-time 360 
bgp graceful-restart 
timers bgp 10 30
neighbor 10.15.15.15 remote-as 200
neighbor 10.15.15.15 update-source Loopback0
!
address-family ipv4
neighbor 10.15.15.15 activate
neighbor 10.15.15.15 send-community extended
no synchronization
exit-address-family
!
address-family vpnv4
neighbor 10.15.15.15 activate
neighbor 10.15.15.15 send-community extended
exit-address-family
!
address-family ipv4 vrf vpn2
neighbor 10.0.0.2 remote-as 300
neighbor 10.0.0.2 activate
neighbor 10.0.0.2 as-override
neighbor 10.0.0.2 advertisement-interval 5
no auto-summary
no synchronization
exit-address-family
```
### **CSC-CE1 Configuration**

```
mpls label protocol ldp
mpls ldp graceful-restart
!
interface Loopback0
ip address 10.14.14.14 255.255.255.255
no ip route-cache
no ip mroute-cache
!
interface ATM1/0
no ip address
!
interface ATM1/0.1 point-to-point
ip address 10.0.0.2 255.0.0.0
atm pvc 101 0 51 aal5snap
no atm enable-ilmi-trap
mpls label protocol ldp
mpls ip
!
interface ATM2/0
no ip address
!
interface ATM2/0.1 point-to-point
ip address 10.0.0.2 255.0.0.0
atm pvc 100 0 50 aal5snap
no atm enable-ilmi-trap
mpls label protocol ldp
mpls ip
!
router ospf 200
log-adjacency-changes
redistribute connected subnets
nsf enforce global 
network 10.14.14.14 0.0.0.0 area 200
network 10.0.0.0 0.255.255.255 area 200
network 10.0.0.0 0.255.255.255 area 200
```
### **CSC-PE1 Configuration**

 $\mathbf I$ 

```
redundancy 
   mode sso 
ip cef distributed
!
ip vrf vpn1
rd 100:0
route-target export 100:0
route-target import 100:0
mpls label protocol ldp
mpls ldp graceful-restart
no mpls aggregate-statistics
!
interface Loopback0
ip address 10.11.11.11 255.255.255.255
no ip route-cache
no ip mroute-cache
!
interface Loopback100
ip vrf forwarding vpn1
ip address 10.19.19.19 255.255.255.255
!
interface ATM1/1/0
```
```
no ip address
!
interface ATM1/1/0.1 point-to-point
ip address 10.0.0.1 255.0.0.0
atm pvc 100 0 50 aal5snap
no atm enable-ilmi-trap
mpls label protocol ldp
mpls ip
!
interface ATM3/0/0
no ip address
!
interface ATM3/0/0.1 point-to-point
ip vrf forwarding vpn1
ip address 10.0.0.1 255.0.0.0
atm pvc 101 0 51 aal5snap
no atm enable-ilmi-trap
mpls label protocol ldp
mpls ip
!
router ospf 100
log-adjacency-changes
passive-interface ATM3/0/0.1
nsf enforce global 
passive-interface Loopback100
network 10.11.11.11 0.0.0.0 area 100
network 10.0.0.0 0.255.255.255 area 100
!
router ospf 200 vrf vpn1
log-adjacency-changes
nsf enforce global 
redistribute bgp 100 metric-type 1 subnets
network 10.19.19.19 0.0.0.0 area 200
network 10.0.0.0 0.255.255.255 area 200
!
router bgp 100
bgp log-neighbor-changes
timers bgp 10 30
bgp graceful-restart restart-time 120 
bgp graceful-restart stalepath-time 360 
bgp graceful-restart 
neighbor 10.12.12.12 remote-as 100
neighbor 10.12.12.12 update-source Loopback0
!
address-family ipv4
neighbor 10.12.12.12 activate
neighbor 10.12.12.12 send-community extended
no synchronization
exit-address-family
!
address-family vpnv4
neighbor 10.12.12.12 activate
neighbor 10.12.12.12 send-community extended
exit-address-family
!
address-family ipv4 vrf vpn1
redistribute ospf 200 match internal external 1 external 2
no auto-summary
no synchronization
exit-address-family
```
 $\mathbf I$ 

### **CSC-PE2 Configuration**

redundancy

```
mode sso 
ip cef distributed
!
ip vrf vpn1
rd 100:0
route-target export 100:0
route-target import 100:0
mpls label protocol ldp
mpls ldp graceful-restart
no mpls aggregate-statistics
!
interface Loopback0
ip address 10.12.12.12 255.255.255.255
no ip route-cache
no ip mroute-cache
!
interface Loopback100
ip vrf forwarding vpn1
ip address 10.20.20.20 255.255.255.255
!
interface ATM0/1/0
no ip address
!
interface ATM0/1/0.1 point-to-point
ip address 10.0.0.2 255.0.0.0
atm pvc 100 0 50 aal5snap
no atm enable-ilmi-trap
mpls label protocol ldp
mpls ip
!
interface ATM3/0/0
no ip address
!
interface ATM3/0/0.1 point-to-point
ip vrf forwarding vpn1
ip address 10.0.0.1 255.0.0.0
atm pvc 100 0 50 aal5snap
no atm enable-ilmi-trap
mpls label protocol ldp
mpls ip
!
router ospf 100
log-adjacency-changes
nsf enforce global 
passive-interface ATM3/0/0.1
passive-interface Loopback100
network 10.12.12.12 0.0.0.0 area 100
network 10.0.0.0 0.255.255.255 area 100
!
router ospf 200 vrf vpn1
log-adjacency-changes
nsf enforce global 
redistribute bgp 100 metric-type 1 subnets
network 10.20.20.20 0.0.0.0 area 200
network 10.0.0.0 0.255.255.255 area 200
!
router bgp 100
bgp log-neighbor-changes
timers bgp 10 30
bgp graceful-restart restart-time 120
```

```
bgp graceful-restart stalepath-time 360 
bgp graceful-restart 
neighbor 10.11.11.11 remote-as 100
neighbor 10.11.11.11 update-source Loopback0
!
address-family ipv4
neighbor 10.11.11.11 activate
neighbor 10.11.11.11 send-community extended
no synchronization
exit-address-family
!
address-family vpnv4
neighbor 10.11.11.11 activate
neighbor 10.11.11.11 send-community extended
exit-address-family
!
address-family ipv4 vrf vpn1
redistribute ospf 200 match internal external 1 external 2
no auto-summary
no synchronization
exit-address-family
```
#### **CSC-CE2 Configuration**

```
ip cef
!
mpls ldp graceful-restart
mpls label protocol ldp
!
interface Loopback0
ip address 10.16.16.16 255.255.255.255
no ip route-cache
no ip mroute-cache
!
interface ATM1/0
no ip address
!
interface ATM1/0.1 point-to-point
ip address 10.0.0.2 255.0.0.0
atm pvc 100 0 50 aal5snap
no atm enable-ilmi-trap
mpls label protocol ldp
mpls ip
!
interface ATM5/0
no ip address
!
interface ATM5/0.1 point-to-point
ip address 10.0.0.2 255.0.0.0
atm pvc 100 0 50 aal5snap
no atm enable-ilmi-trap
mpls label protocol ldp
mpls ip
!
router ospf 200
log-adjacency-changes
redistribute connected subnets
nsf enforce global 
network 10.16.16.16 0.0.0.0 area 200
network 10.0.0.0 0.255.255.255 area 200
network 10.0.0.0 0.255.255.255 area 200
```
### **PE2 Configuration**

I

```
redundancy 
   mode sso 
ip cef distributed
ip cef accounting non-recursive
!
ip vrf vpn2
rd 200:1
route-target export 200:1
route-target import 200:1
mpls ldp graceful-restart
mpls label protocol ldp
!
interface Loopback0
ip address 10.15.15.15 255.255.255.255
!
interface Ethernet3/0 =====> interface FastEthernet3/0/0 on a Cisco 10000 series router
ip vrf forwarding vpn2
ip address 10.0.0.1 255.0.0.0
!
interface ATM5/0 =====> interface ATM5/0/0 on a Cisco 10000 series router
no ip address
!
interface ATM5/0.1 point-to-point ==> interface ATM5/0/0.1 point-to-point on a Cisco 10000
ip address 10.0.0.1 255.0.0.0
atm pvc 100 0 50 aal5snap
no atm enable-ilmi-trap
mpls label protocol ldp
mpls ip
!
router ospf 200
log-adjacency-changes
redistribute connected subnets
nsf enforce global 
passive-interface Ethernet3/0 ===> passive-interface FastEthernet3/0/0 on a Cisco 10000
network 10.15.15.15 0.0.0.0 area 200
network 10.0.0.0 0.255.255.255 area 200
!
router bgp 200
no bgp default ipv4-unicast
bgp log-neighbor-changes
bgp graceful-restart restart-time 120 
bgp graceful-restart stalepath-time 360 
bgp graceful-restart 
timers bgp 10 30
neighbor 10.13.13.13 remote-as 200
neighbor 10.13.13.13 update-source Loopback0
!
address-family ipv4
neighbor 10.13.13.13 activate
neighbor 10.13.13.13 send-community extended
no synchronization
exit-address-family
!
address-family vpnv4
neighbor 10.13.13.13 activate
neighbor 10.13.13.13 send-community extended
exit-address-family
!
address-family ipv4 vrf vpn2
neighbor 10.0.0.2 remote-as 300
neighbor 10.0.0.2 activate
```

```
neighbor 10.0.0.2 as-override
neighbor 10.0.0.2 advertisement-interval 5
no auto-summary
no synchronization
exit-address-family
```
#### **CE2 Configuration**

```
ip cef
!
interface Loopback0
ip address 10.18.18.18 255.255.255.255
!
interface Ethernet0/1
ip address 10.0.0.2 255.0.0.0
!
router ospf 300
log-adjacency-changes
nsf enforce global 
redistribute bgp 300 subnets
passive-interface Ethernet0/1
network 10.18.18.18 0.0.0.0 area 300
!
router bgp 300
no synchronization
bgp log-neighbor-changes
bgp graceful-restart restart-time 120 
bgp graceful-restart stalepath-time 360 
bgp graceful-restart 
timers bgp 10 30
redistribute connected
redistribute ospf 300 match internal external 1 external 2
neighbor 10.0.0.1 remote-as 200
neighbor 10.0.0.1 advertisement-interval 5
no auto-summary
```
# **NSF/SSO—MPLS VPN for a CSC Network That Uses BGP to Distribute MPLS Labels: Example**

In the following example and in [Figure 4](#page-2057-0), the NSF/SSO—MPLS VPN feature is configured on an existing MPLS VPN.

#### **Enabling SSO on a Cisco 7500 Series Router**

The following commands are used to enable SSO on the routers:

- **•** hw-module slot
- **•** redundancy
- **•** mode sso

The configuration examples are the same for both platforms with the exception that the following configuration boot commands are seen in the beginning of a Cisco 7500 series router configuration (and not in a Cisco 10000 series router configuration):

```
boot system slot0:rsp-pv-mz 
hw-module slot 2 image slot0:rsp-pv-mz 
hw-module slot 3 image slot0:rsp-pv-mz
```
#### **Enabling SSO on a Cisco 10000 Series Router**

The SSO mode is enabled by default.

#### **Enabling NSF on Both the Cisco 7500 Series and Cisco 10000 Series Routers**

The following commands are used to enable NSF for the routing protocols, such as BGP and OSPF, and for the label distribution protocols, such as BGP and LDP:

- **•** bgp graceful-restart restart-time
- **•** bgp graceful-restart stalepath-time
- **•** bgp graceful-restart
- **•** nsf enforce global
- **•** mpls forwarding bgp

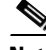

**Note** In the configuration examples, the NSF/SSO commands are bold-faced and arrows highlight any platform-specific commands.

This section and [Figure 4](#page-2057-0) provide an example of a backbone carrier and a customer carrier who are both BGP/MPLS VPN service providers. The example shows how BGP is enabled to distribute routes and MPLS labels between PE and CE routers.

#### <span id="page-2057-0"></span>*Figure 4 MPLS VPN CSC Configuration 3 with MPLS VPN: NSF and SSO*

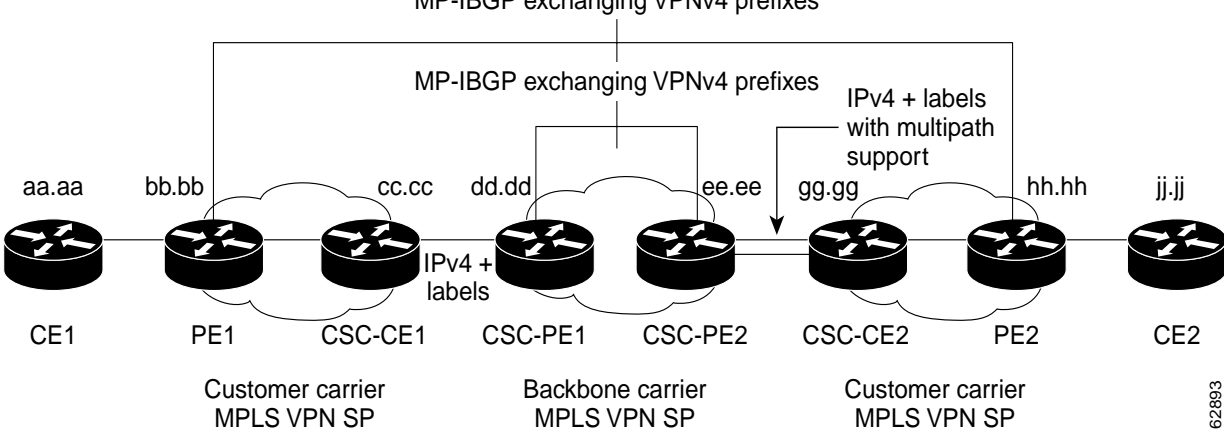

MP-IBGP exchanging VPNv4 prefixes

In [Figure 4,](#page-2057-0) the subnet mask is 255.255.255.252.

The routers have the following characteristics:

- CE1 and CE2 belong to an end customer. CE1 and CE2 routers exchange routes learned from PE routers. The end customer is purchasing VPN services from a customer carrier.
- **•** PE1 and PE2 are part of a customer carrier network that is configured to provide MPLS VPN services. PE1 and PE2 are peering with a VPNv4 IBGP session to form an MPLS VPN network.
- **•** CSC-CE1 and CSC-CE2 are part of a customer carrier network. CSC-CE1 and CSC-CE2 routers exchange IPv4 BGP updates with MPLS labels and redistribute PE loopback addressees that are sent to and received from the IGP (OSPF in this example). The customer carrier is purchasing Carrier Supporting Carrier VPN services from a backbone carrier.

• CSC-PE1 and CSC-PE2 are part of the backbone carrier's network configured to provide Carrier Supporting Carrier VPN services. CSC-PE1 and CSC-PE2 peer with a VPNv4 IP BGP session to form the MPLS VPN network. In the VRF, CSC-PE1 and CSC-PE2 peer with the CSC-CE routers, which are configured to carry MPLS labels with the routes, within an IPv4 EBGP session.

#### **CE1 Configuration**

```
ip cef
interface Loopback0
ip address aa.aa.aa.aa 255.255.255.255
!
interface Ethernet3/3
ip address mm.0.0.1 255.0.0.0
!
router bgp 300
no synchronization
bgp log-neighbor-changes
bgp graceful-restart restart-time 120 
bgp graceful-restart stalepath-time 360 
bgp graceful-restart 
timers bgp 10 30
redistribute connected !Exchange routes
neighbor mm.0.0.2 remote-as 200 !learned from PE1.
neighbor mm.0.0.2 advertisement-interval 5
no auto-summary
```
#### **PE1 Configuration**

```
redundancy 
   mode sso 
ip cef distributed
!
ip vrf vpn2
rd 200:1
route-target export 200:1
route-target import 200:1
mpls ldp graceful-restart
mpls label protocol ldp
!
interface Loopback0
ip address bb.bb.bb.bb 255.255.255.255
!
interface Ethernet3/0 =====> interface FastEthernet3/0/0 on a Cisco 10000 series router
ip address nn.0.0.1 255.0.0.0
no ip mroute-cache
mpls label protocol ldp
mpls ip
!
interface Ethernet3/3 =====> interface FastEthernet3/0/3 on a Cisco 10000 series router
ip vrf forwarding vpn2
ip address mm.0.0.2 255.0.0.0
no ip mroute-cache
!
router ospf 200
log-adjacency-changes
auto-cost reference-bandwidth 1000
nsf enforce global 
redistribute connected subnets
passive-interface Ethernet3/3 ===> passive-interface FastEthernet3/0/3 on a Cisco 10000
network bb.bb.bb.bb 0.0.0.0 area 200
```

```
network nn.0.0.0 0.255.255.255 area 200
!
router bgp 200
no bgp default ipv4-unicast
bgp log-neighbor-changes
bgp graceful-restart restart-time 120 
bgp graceful-restart stalepath-time 360 
bgp graceful-restart 
timers bgp 10 30
neighbor hh.hh.hh.hh remote-as 200
neighbor hh.hh.hh.hh update-source Loopback0
!
address-family vpnv4 !VPNv4 session with PE2.
neighbor hh.hh.hh.hh activate
neighbor hh.hh.hh.hh send-community extended
bgp dampening 30
exit-address-family
!
address-family ipv4 vrf vpn2
neighbor mm.0.0.1 remote-as 300
neighbor mm.0.0.1 activate
neighbor mm.0.0.1 as-override
neighbor mm.0.0.1 advertisement-interval 5
no auto-summary
no synchronization
bgp dampening 30
exit-address-family
```
#### **CSC-CE1 Configuration**

I

```
ip cef
!
mpls ldp graceful-restart
mpls label protocol ldp
!
interface Loopback0
ip address cc.cc.cc.cc 255.255.255.255
!
interface Ethernet3/0
ip address pp.0.0.1 255.0.0.0
mpls forwarding bgp
!
interface Ethernet4/0
ip address nn.0.0.2 255.0.0.0
no ip mroute-cache
mpls label protocol ldp
mpls ip
!
router ospf 200
log-adjacency-changes
auto-cost reference-bandwidth 1000
nsf enforce global 
redistribute connected subnets !Exchange routes
redistribute bgp 200 metric 3 subnets !learned from PE1.
passive-interface ATM1/0
passive-interface Ethernet3/0
network cc.cc.cc.cc 0.0.0.0 area 200
network nn.0.0.0 0.255.255.255 area 200
!
router bgp 200
no bgp default ipv4-unicast
bgp log-neighbor-changes
```

```
bgp graceful-restart restart-time 120 
bgp graceful-restart stalepath-time 360 
bgp graceful-restart 
timers bgp 10 30
neighbor pp.0.0.2 remote-as 100
neighbor pp.0.0.2 update-source Ethernet3/0
no auto-summary
!
address-family ipv4
redistribute connected
redistribute ospf 200 metric 4 match internal
neighbor pp.0.0.2 activate
neighbor pp.0.0.2 send-label
no auto-summary
no synchronization
bgp dampening 30
exit-address-family
```
#### **CSC-PE1 Configuration**

```
redundancy 
   mode sso 
ip cef distributed
!
ip vrf vpn1
rd 100:1
route-target export 100:1
route-target import 100:1
mpls ldp graceful-restart
mpls label protocol ldp
!
interface Loopback0
    ip address dd.dd.dd.dd 255.255.255.255
!
interface Ethernet3/1 =====> interface FastEthernet3/0/1 on a Cisco 10000 series router
   ip vrf forwarding vpn1
    ip address pp.0.0.2 255.0.0.0
   mpls forwarding bgp
!
interface ATM0/1/0
   no ip address
!
interface ATM0/1/0.1 point-to-point
   ip unnumbered Loopback0
   no atm enable-ilmi-trap
   mpls label protocol ldp
   mpls ip
!
router ospf 100
   log-adjacency-changes
    auto-cost reference-bandwidth 1000
   nsf enforce global 
   redistribute connected subnets
   passive-interface Ethernet3/1
   network dd.dd.dd.dd 0.0.0.0 area 100
!
router bgp 100
   no bgp default ipv4-unicast
   bgp log-neighbor-changes
   bgp graceful-restart restart-time 120 
    bgp graceful-restart stalepath-time 360 
   bgp graceful-restart
```

```
timers bgp 10 30
   neighbor ee.ee.ee.ee remote-as 100
   neighbor ee.ee.ee.ee update-source Loopback0
!
address-family vpnv4 !VPNv4 session with CSC-PE2.
   neighbor ee.ee.ee.ee activate
   neighbor ee.ee.ee.ee send-community extended
   bgp dampening 30
   exit-address-family
!
address-family ipv4 vrf vpn1
   neighbor pp.0.0.1 remote-as 200
   neighbor pp.0.0.1 activate
   neighbor pp.0.0.1 as-override
   neighbor pp.0.0.1 advertisement-interval 5
   neighbor pp.0.0.1 send-label
   no auto-summary
   no synchronization
   bgp dampening 30
   exit-address-family
```
### **CSC-PE2 Configuration**

I

```
redundancy 
   mode sso 
ip cef distributed
!
ip vrf vpn1
rd 100:1
route-target export 100:1
route-target import 100:1
mpls ldp graceful-restart
mpls label protocol ldp
!
interface Loopback0
   ip address ee.ee.ee.ee 255.255.255.255
!
interface Ethernet5/0 =====> interface FastEthernet5/0/0 on a Cisco 10000 series router
   ip vrf forwarding vpn1
   ip address ss.0.0.2 255.0.0.0
   mpls forwarding bgp
   no ip route-cache distributed
   clock source internal
!
interface ATM2/1/0
   no ip address
!
interface ATM2/1/0.1 point-to-point
   ip unnumbered Loopback0
   no atm enable-ilmi-trap
   mpls label protocol ldp
   mpls ip
!
router ospf 100
log-adjacency-changes
auto-cost reference-bandwidth 1000
nsf enforce global 
redistribute connected subnets
passive-interface Ethernet5/0 ====> passive-interface FastEthernet5/0/0 on a Cisco 10000
passive-interface ATM3/0/0
network ee.ee.ee.ee 0.0.0.0 area 100
!
```

```
router bgp 100
no bgp default ipv4-unicast
bgp log-neighbor-changes
bgp graceful-restart restart-time 120 
bgp graceful-restart stalepath-time 360 
bgp graceful-restart 
timers bgp 10 30
neighbor dd.dd.dd.dd remote-as 100
neighbor dd.dd.dd.dd update-source Loopback0
!
address-family vpnv4 !VPNv4 session with CSC-PE1.
   neighbor dd.dd.dd.dd activate
   neighbor dd.dd.dd.dd send-community extended
    bgp dampening 30
    exit-address-family
!
address-family ipv4 vrf vpn1
   neighbor ss.0.0.1 remote-as 200
    neighbor ss.0.0.1 activate
   neighbor ss.0.0.1 as-override
   neighbor ss.0.0.1 advertisement-interval 5
   neighbor ss.0.0.1 send-label
   no auto-summary
   no synchronization
   bgp dampening 30
    exit-address-family
```
#### **CSC-CE2 Configuration**

```
ip cef
!
mpls ldp graceful-restart
mpls label protocol ldp
!
interface Loopback0
    ip address gg.gg.gg.gg 255.255.255.255
!
interface Ethernet2/2
   ip address ss.0.0.2 255.0.0.0
   no ip mroute-cache
   mpls forwarding bgp
!
interface ATM3/1/0.1 point-to-point
   ip address yy.0.0.1 255.0.0.0
   mpls label protocol ldp
   mpls ip
!
router ospf 200
log-adjacency-changes
auto-cost reference-bandwidth 1000
nsf enforce global 
redistribute connected subnets !Exchange routes
redistribute bgp 200 metric 3 subnets !learned from PE2.
passive-interface ATM3/1/0.1
network gg.gg.gg.gg 0.0.0.0 area 200
network ss.0.0.0 0.255.255.255 area 200
!
router bgp 200
no bgp default ipv4-unicast
bgp log-neighbor-changes
bgp graceful-restart restart-time 120 
bgp graceful-restart stalepath-time 360
```

```
bgp graceful-restart 
timers bgp 10 30
neighbor yy.0.0.2 remote-as 100
neighbor yy.0.0.2 update-source ATM3/1/0.1
no auto-summary
!
address-family ipv4
redistribute connected
redistribute ospf 200 metric 4 match internal
neighbor yy.0.0.2 activate
neighbor yy.0.0.2 send-label
no auto-summary
no synchronization
bgp dampening 30
exit-address-family
```
#### **PE2 Configuration**

I

```
redundancy 
   mode sso 
ip cef distributed
!
ip vrf vpn2
rd 200:1
route-target export 200:1
route-target import 200:1
!
mpls ldp graceful-restart
mpls label protocol ldp
!
interface Loopback0
    ip address hh.hh.hh.hh 255.255.255.255
!
interface Ethernet3/6 =====> interface FastEthernet3/0/6 on a Cisco 10000 series router
    ip vrf forwarding vpn2
    ip address tt.0.0.2 255.0.0.0
!
interface ATM5/0.1 point2point
   ip address qq.0.0.1 255.0.0.0
   no atm enable-ilmi-trap
   no ip mroute-cache
    mpls label protocol ldp
    mpls ip
!
router bgp 200
no bgp default ipv4-unicast
bgp log-neighbor-changes
bgp graceful-restart restart-time 120 
bgp graceful-restart stalepath-time 360 
bgp graceful-restart 
timers bgp 10 30
neighbor bb.bb.bb.bb remote-as 200
neighbor bb.bb.bb.bb update-source Loopback0
!
address-family vpnv4 !VPNv4 session with PE1.
   neighbor bb.bb.bb.bb activate
   neighbor bb.bb.bb.bb send-community extended
   bgp dampening 30
    exit-address-family
!
address-family ipv4 vrf vpn2
    neighbor tt.0.0.1 remote-as 300
```

```
neighbor tt.0.0.1 activate
neighbor tt.0.0.1 as-override
neighbor tt.0.0.1 advertisement-interval 5
no auto-summary
no synchronization
bgp dampening 30
exit-address-family
```
#### **CE2 Configuration**

```
ip cef
!
interface Loopback0
   ip address jj.jj.jj.jj 255.255.255.255
!
interface Ethernet3/6
   ip address tt.0.0.1 255.0.0.0
!
router bgp 300
bgp graceful-restart restart-time 120 
bgp graceful-restart stalepath-time 360 
bgp graceful-restart 
no synchronization
bgp log-neighbor-changes
timers bgp 10 30 !Exchange routes
redistribute connected !learned from PE2.
redistribute ospf 300 match internal external 1 external 2
neighbor tt.0.0.2 remote-as 200
neighbor tt.0.0.2 advertisement-interval 5
no auto-summary
```
### **NSF/SSO—MPLS VPN for an Inter-AS Network Using BGP to Distribute Routes and MPLS Labels: Example**

In [Figure 5](#page-2065-0) and in the following example, the NSF/SSO—MPLS VPN feature is configured on the existing MPLS VPN Inter-AS configuration.

#### **Enabling SSO on a Cisco 7500 Series Router**

The following commands are used to enable SSO on the routers:

- **•** hw-module slot
- **•** redundancy
- **•** mode sso

The configuration examples are the same for both platforms with the exception that the following configuration boot commands are seen in the beginning of a Cisco 7500 series router configuration (and not in a Cisco 10000 series router configuration):

```
boot system slot0:rsp-pv-mz 
hw-module slot 2 image slot0:rsp-pv-mz 
hw-module slot 3 image slot0:rsp-pv-mz
```
#### **Enabling SSO on a Cisco 10000 Series Router**

The SSO mode is enabled by default.

#### **Enabling NSF on Both the Cisco 7500 Series and Cisco 10000 Series Routers**

The following commands are used to enable NSF for the routing protocols, such as BGP and OSPF, and for the label distribution protocols, such as BGP and LDP:

- **•** bgp graceful-restart restart-time
- **•** bgp graceful-restart stalepath-time
- **•** bgp graceful-restart
- **•** nsf enforce global
- **•** mpls forwarding bgp

Inter-AS with IPv4 BGP Label Distribution enables you to set up a VPN so that the ASBRs exchange IPv4 routes with MPLS labels of the PE routers. Route reflectors (RRs) exchange VPNv4 routes by using Multihop, Multiprotocol EBGP. This configuration saves the ASBRs from having to store all of the VPNv4 routes. Using the RRs to store the VPNv4 routes and forward them to the PE routers improves scalability.

[Figure 5](#page-2065-0) shows two MPLS VPN service providers. They distribute VPNv4 addresses between the RRs and IPv4 routes and MPLS labels between ASBRs.

<span id="page-2065-0"></span>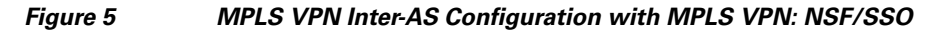

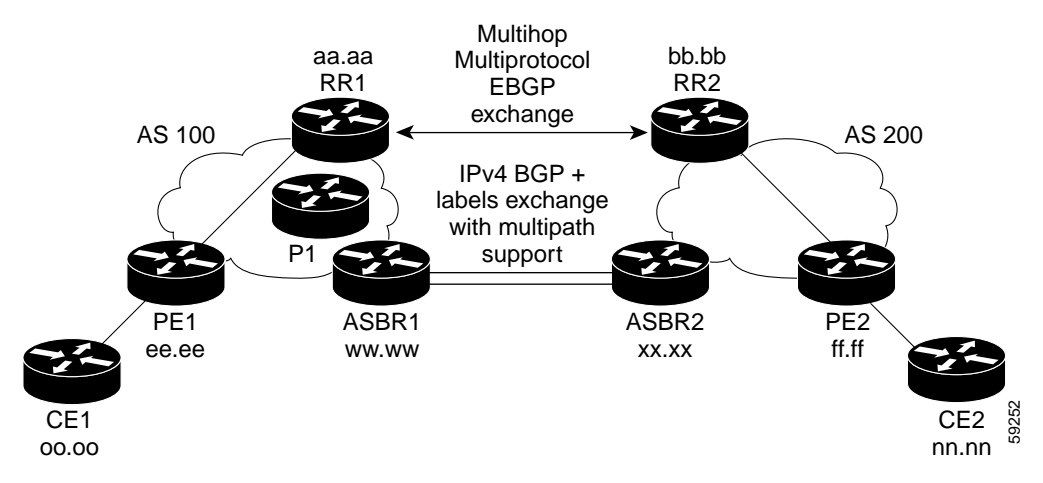

[Figure 5](#page-2065-0) shows the two techniques you can use to distribute the VPNv4 routes and the IPv4 routes and MPLS labels of remote PEs and RRs to local PEs and RRs:

- **•** AS 100 uses the route reflectors to distribute the IPv4 routes and MPLS labels and the VPNv4 routes from the ASBR to the PE.
- **•** In AS 200, the IPv4 routes that ASBR2 learned are redistributed into IGP.

**Note** In the configuration examples, the NSF/SSO commands are bold-faced and arrows highlight any platform-specific commands.

#### **RR1 Configuration**

The configuration example for RR1 specifies the following:

**•** RR1 exchanges VPNv4 routes with RR2, using Multihop, Multiprotocol EBGP.

- **•** The VPNv4 next hop information and the VPN label are preserved across the autonomous systems.
- RR1 reflects to PE1 the VPNv4 routes learned from RR2 and the IPv4 routes and MPLS labels learned from ASBR1.

```
redundancy 
   mode sso 
ip subnet-zero
ip cef distributed
!
interface Loopback0
   ip address aa.aa.aa.aa 255.255.255.255
!
interface Serial1/2 =======> Serial1/0/2 on a Cisco 10000 series router
   ip address dd.0.0.2 255.0.0.0
   clockrate 124061
!
router ospf 10
log-adjacency-changes
auto-cost reference-bandwidth 1000
network aa.aa.aa.aa 0.0.0.0 area 100
network dd.0.0.0 0.255.255.255 area 100
!
router bgp 100
bgp cluster-id 1
bgp log-neighbor-changes
bgp graceful-restart restart-time 120 
bgp graceful-restart stalepath-time 360 
bgp graceful-restart 
timers bgp 10 30
neighbor ee.ee.ee.ee remote-as 100
neighbor ee.ee.ee.ee update-source Loopback0
neighbor ww.ww.ww.ww remote-as 100
neighbor ww.ww.ww.ww update-source Loopback0
neighbor bb.bb.bb.bb remote-as 200
neighbor bb.bb.bb.bb ebgp-multihop 255
neighbor bb.bb.bb.bb update-source Loopback0
no auto-summary
!
address-family ipv4
   neighbor ee.ee.ee.ee activate
   neighbor ee.ee.ee.ee route-reflector-client !IPv4+labels session to PE1
   neighbor ee.ee.ee.ee send-label
   neighbor ww.ww.ww.ww activate
   neighbor ww.ww.ww.ww route-reflector-client !IPv4+labels session to ASBR1
   neighbor ww.ww.ww.ww send-label
   no neighbor bb.bb.bb.bb activate
   no auto-summary
   no synchronization
   exit-address-family
!
address-family vpnv4
   neighbor ee.ee.ee.ee activate
   neighbor ee.ee.ee.ee route-reflector-client !VPNv4 session with PE1
   neighbor ee.ee.ee.ee send-community extended
   neighbor bb.bb.bb.bb activate
   neighbor bb.bb.bb.bb next-hop-unchanged 
   !MH-VPNv4 session with RR2 with next hop unchanged
   neighbor bb.bb.bb.bb send-community extended 
   exit-address-family
!
ip default-gateway 10.3.0.1
no ip classless
```
! end

#### **ASBR1 Configuration**

 $\mathbf I$ 

ASBR1 exchanges IPv4 routes and MPLS labels with ASBR2.

```
redundancy 
   mode sso 
ip cef distributed
ip subnet-zero
mpls ldp graceful-restart
mpls label protocol ldp
!
interface Loopback0
   ip address ww.ww.ww.ww 255.255.255.255
   no ip route-cache
   no ip mroute-cache
!
interface Ethernet0/2 =====> interface FastEthernet1/0/2 on a Cisco 10000 series router
   ip address hh.0.0.2 255.0.0.0
   no ip mroute-cache
   mpls forwarding bgp
!
interface Ethernet0/3 =====> interface FastEthernet1/0/3 on a Cisco 10000 series router
   ip address dd.0.0.1 255.0.0.0
   no ip mroute-cache
   mpls label protocol ldp
   mpls ip
!
router ospf 10
log-adjacency-changes
auto-cost reference-bandwidth 1000
nsf enforce global 
redistribute connected subnets
passive-interface Ethernet0/2 =====> passive-interface FastEthernet1/0/2 on a Cisco 10000
network ww.ww.ww.ww 0.0.0.0 area 100
network dd.0.0.0 0.255.255.255 area 100
!
router bgp 100
bgp log-neighbor-changes
bgp graceful-restart restart-time 120 
bgp graceful-restart stalepath-time 360 
bgp graceful-restart 
timers bgp 10 30
neighbor aa.aa.aa.aa remote-as 100
neighbor aa.aa.aa.aa update-source Loopback0
neighbor hh.0.0.1 remote-as 200
no auto-summary
! Redistributing IGP into BGP
! so that PE1 & RR1 loopbacks
! get into the BGP table.
address-family ipv4 
redistribute ospf 10 
neighbor aa.aa.aa.aa activate 
neighbor aa.aa.aa.aa send-label
neighbor hh.0.0.1 activate
neighbor hh.0.0.1 advertisement-interval 5
neighbor hh.0.0.1 send-label
no auto-summary
no synchronization
exit-address-family
!
```

```
ip default-gateway 10.3.0.1
ip classless
end
```
#### **RR2 Configuration**

RR2 exchanges VPNv4 routes with RR1 through Multihop, Multiprotocol EBGP. In this configuration, the next hop information and the VPN label are preserved across the autonomous systems.

```
ip subnet-zero
ip cef
!
interface Loopback0
    ip address bb.bb.bb.bb 255.255.255.255
!
interface Serial1/1
   ip address ii.0.0.2 255.0.0.0
   no ip mroute-cache
!
router ospf 20
log-adjacency-changes
network bb.bb.bb.bb 0.0.0.0 area 200
network ii.0.0.0 0.255.255.255 area 200
!
router bgp 200
bgp cluster-id 1
bgp log-neighbor-changes
bgp graceful-restart restart-time 120 
bgp graceful-restart stalepath-time 360 
bgp graceful-restart 
timers bgp 10 30
neighbor aa.aa.aa.aa remote-as 100
neighbor aa.aa.aa.aa ebgp-multihop 255
neighbor aa.aa.aa.aa update-source Loopback0
neighbor ff.ff.ff.ff remote-as 200
neighbor ff.ff.ff.ff update-source Loopback0
no auto-summary
!
address-family vpnv4
   neighbor aa.aa.aa.aa activate
   neighbor aa.aa.aa.aa next-hop-unchanged 
    !Multihop VPNv4 session with RR1 with next-hop unchanged
   neighbor aa.aa.aa.aa send-community extended 
   neighbor ff.ff.ff.ff activate
   neighbor ff.ff.ff.ff route-reflector-client !VPNv4 session with PE2
   neighbor ff.ff.ff.ff send-community extended
    exit-address-family
!
ip default-gateway 10.3.0.1
no ip classless
end
```
#### **ASBR2 Configuration**

ASBR2 exchanges IPv4 routes and MPLS labels with ASBR1. However, in contrast to ASBR1, ASBR2 does not use the RR to reflect IPv4 routes and MPLS labels to PE2. ASBR2 redistributes the IPv4 routes and MPLS labels learned from ASBR1 into IGP. PE2 can reach these prefixes.

ip subnet-zero ip cef

```
!
mpls ldp graceful-restart
mpls label protocol ldp
!
interface Loopback0
    ip address xx.xx.xx.xx 255.255.255.255
!
interface Ethernet1/0
    ip address hh.0.0.1 255.0.0.0
    no ip mroute-cache
   mpls forwarding bgp
!
interface Ethernet1/2
    ip address jj.0.0.1 255.0.0.0
    no ip mroute-cache
   mpls label protocol ldp
   mpls ip
!
router ospf 20
log-adjacency-changes
auto-cost reference-bandwidth 1000
nsf enforce global 
redistribute connected subnets
redistribute bgp 200 subnets 
passive-interface Ethernet1/0
! redistributing the routes learned from ASBR1
!(EBGP+labels session) into IGP so that PE2 
! will learn them
network xx.xx.xx.xx 0.0.0.0 area 200 
network jj..0.0 0.255.255.255 area 200
!
router bgp 200
bgp log-neighbor-changes
bgp graceful-restart restart-time 120 
bgp graceful-restart stalepath-time 360 
bgp graceful-restart 
timers bgp 10 30
neighbor bb.bb.bb.bb remote-as 200
neighbor bb.bb.bb.bb update-source Loopback0
neighbor hh.0.0.2 remote-as 100
no auto-summary
!
address-family ipv4
   redistribute ospf 20 
    ! Redistributing IGP into BGP
    ! so that PE2 & RR2 loopbacks
    ! will get into the BGP-4 table
    neighbor hh.0.0.2 activate 
   neighbor hh.0.0.2 advertisement-interval 5 
   neighbor hh.0.0.2 send-label
   no auto-summary
   no synchronization
    exit-address-family
!
address-family vpnv4
    neighbor bb.bb.bb.bb activate
    neighbor bb.bb.bb.bb send-community extended
    exit-address-family
!
ip default-gateway 10.3.0.1
ip classless
!
end
```
### **NSF/SSO—MPLS VPN for an Inter-AS Network That Uses BGP to Distribute Routes and MPLS Labels over a Non-MPLS VPN Service Provider: Example**

In this example, the NSF/SSO—MPLS VPN feature is configured on an existing MPLS VPN.

#### **Enabling SSO on a Cisco 7500 Series Router**

The following commands are used to enable SSO on the routers:

- **•** hw-module slot
- **•** redundancy
- **•** mode sso

The configuration examples are the same for both platforms with the exception that the following configuration boot commands are seen in the beginning of a Cisco 7500 series router configuration (and not in a Cisco 10000 series router configuration):

```
boot system slot0:rsp-pv-mz 
hw-module slot 2 image slot0:rsp-pv-mz 
hw-module slot 3 image slot0:rsp-pv-mz
```
#### **Enabling SSO on a Cisco 10000 Series Router**

The SSO mode is enabled by default.

#### **Enabling NSF on Both the Cisco 7500 Series and Cisco 10000 Series Routers**

The following commands are used to enable NSF for the routing protocols, such as BGP and OSPF, and for the label distribution protocols, such as BGP and LDP:

- **•** bgp graceful-restart restart-time
- **•** bgp graceful-restart stalepath-time
- **•** bgp graceful-restart
- **•** nsf enforce global
- **•** mpls forwarding bgp

[Figure 6](#page-2071-0) shows two MPLS VPN service providers that are connected through a non-MPLS VPN service provider. The autonomous system in the middle of the network is configured as a backbone autonomous system that uses LDP to distribute MPLS labels. You can also use traffic engineering tunnels instead of LDP to build the LSP across the non-MPLS VPN service provider.

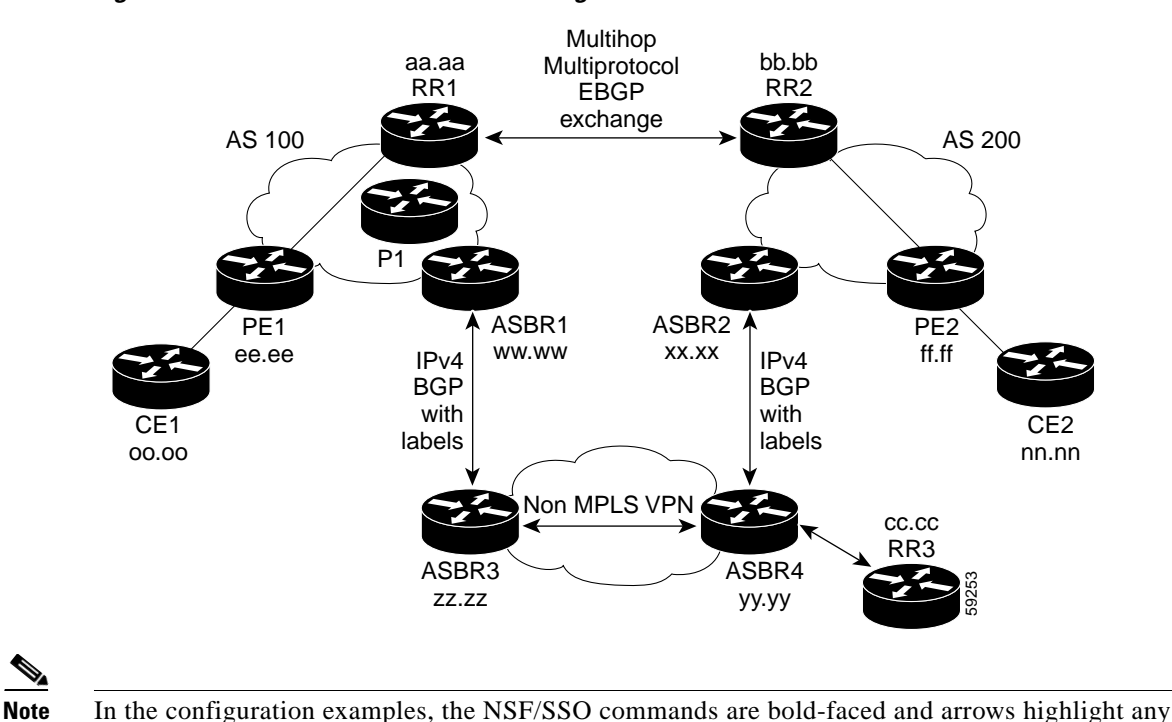

<span id="page-2071-0"></span>*Figure 6 MPLS VPN Inter-AS Configuration 2 with MPLS VPN: NSF/SSO*

**RR1 Configuration**

platform-specific commands.

The configuration example for RR1 specifies the following:

- **•** RR1 exchanges VPNv4 routes with RR2, using Multihop, Multiprotocol EBGP.
- **•** The VPNv4 next hop information and the VPN label are preserved across the autonomous systems.
- **•** RR1 reflects to PE1 the VPNv4 routes learned from RR2 and the IPv4 routes and MPLS labels learned from ASBR1.

```
ip subnet-zero
ip cef
!
interface Loopback0
    ip address aa.aa.aa.aa 255.255.255.255
!
interface Serial1/2
    ip address dd.0.0.2 255.0.0.0
    clockrate 124061
!
router ospf 10
log-adjacency-changes
auto-cost reference-bandwidth 1000
network aa.aa.aa.aa 0.0.0.0 area 100
network dd.dd.0.0.0 0.255.255.255 area 100
!
router bgp 100
bgp cluster-id 1
bgp log-neighbor-changes
bgp graceful-restart restart-time 120 
bgp graceful-restart stalepath-time 360 
bgp graceful-restart
```

```
timers bgp 10 30
neighbor ee.ee.ee.ee remote-as 100
neighbor ee.ee.ee.ee update-source Loopback0
neighbor ww.ww.ww.ww remote-as 100
neighbor ww.ww.ww.ww update-source Loopback0
neighbor bb.bb.bb.bb remote-as 200
neighbor bb.bb.bb.bb ebgp-multihop 255
neighbor bb.bb.bb.bb update-source Loopback0
no auto-summary
!
address-family ipv4
   neighbor ee.ee.ee.ee activate
   neighbor ee.ee.ee.ee route-reflector-client !IPv4+labels session to PE1
   neighbor ee.ee.ee.ee send-label
   neighbor ww.ww.ww.ww activate
   neighbor ww.ww.ww.ww route-reflector-client !IPv4+labels session to ASBR1
   neighbor ww.ww.ww.ww send-label
   no neighbor bb.bb.bb.bb activate
   no auto-summary
   no synchronization
   exit-address-family
!
address-family vpnv4
   neighbor ee.ee.ee.ee activate
   neighbor ee.ee.ee.ee route-reflector-client !VPNv4 session with PE1
   neighbor ee.ee.ee.ee send-community extended
   neighbor bb.bb.bb.bb activate
   neighbor bb.bb.bb.bb next-hop-unchanged 
   !MH-VPNv4 session with RR2 with next-hop-unchanged
   neighbor bb.bb.bb.bb send-community extended 
   exit-address-family
!
ip default-gateway 10.3.0.1
no ip classless
!
snmp-server engineID local 00000009020000D0584B25C0
snmp-server community public RO
snmp-server community write RW
no snmp-server ifindex persist
snmp-server packetsize 2048
!
end
```
#### **ASBR1 Configuration**

ASBR1 exchanges IPv4 routes and MPLS labels with ASBR2.

```
redundancy 
   mode sso 
ip subnet-zero
ip cef distributed
mpls ldp graceful-restart
mpls label protocol ldp
!
interface Loopback0
   ip address ww.ww.ww.ww 255.255.255.255
   no ip route-cache
   no ip mroute-cache
!
interface Serial3/0/0
    ip address kk.0.0.2 255.0.0.0
   mpls forwarding bgp
```

```
ip route-cache distributed
!
interface Ethernet0/3
   ip address dd.0.0.1 255.0.0.0
   no ip mroute-cache
   mpls label protocol ldp
   mpls ip
!
router ospf 10
log-adjacency-changes
nsf enforce global 
auto-cost reference-bandwidth 1000
redistribute connected subnets
passive-interface Serial3/0/0
network ww.ww.ww.ww 0.0.0.0 area 100
network dd.0.0.0 0.255.255.255 area 100
!
router bgp 100
bgp log-neighbor-changes
bgp graceful-restart restart-time 120 
bgp graceful-restart stalepath-time 360 
bgp graceful-restart 
timers bgp 10 30
neighbor aa.aa.aa.aa remote-as 100
neighbor aa.aa.aa.aa update-source Loopback0
neighbor kk.0.0.1 remote-as 200
no auto-summary
!
address-family ipv4
    redistribute ospf 10 ! Redistributing IGP into BGP
   neighbor aa.aa.aa.aa activate ! so that PE1 & RR1 loopbacks
   neighbor aa.aa.aa.aa send-label ! get into BGP table
   neighbor kk.0.0.1 activate
   neighbor kk.0.0.1 advertisement-interval 5
   neighbor kk.0.0.1 send-label
   no auto-summary
   no synchronization
    exit-address-family
!
ip default-gateway 10.3.0.1
ip classless
!
end
```
#### **RR2 Configuration**

I

RR2 exchanges VPNv4 routes with RR1, using Multihop, Multiprotocol EBGP. This configuration also preserves the next hop information and the VPN label across the autonomous systems.

```
ip subnet-zero
ip cef
!
interface Loopback0
    ip address bb.bb.bb.bb 255.255.255.255
!
interface Serial1/1
   ip address ii.0.0.2 255.0.0.0
   no ip mroute-cache
!
router ospf 20
log-adjacency-changes
network bb.bb.bb.bb 0.0.0.0 area 200
```

```
network ii.0.0.0 0.255.255.255 area 200
!
router bgp 200
bgp cluster-id 1
bgp log-neighbor-changes
bgp graceful-restart restart-time 120 
bgp graceful-restart stalepath-time 360 
bgp graceful-restart 
timers bgp 10 30
neighbor aa.aa.aa.aa remote-as 100
neighbor aa.aa.aa.aa ebgp-multihop 255
neighbor aa.aa.aa.aa update-source Loopback0
neighbor ff.ff.ff.ff remote-as 200
neighbor ff.ff.ff.ff update-source Loopback0
no auto-summary
!
address-family vpnv4
   neighbor aa.aa.aa.aa activate
    neighbor aa.aa.aa.aa next-hop-unchanged 
    !MH Vpnv4 session with RR1 with next-hop-unchanged
   neighbor aa.aa.aa.aa send-community extended 
   neighbor ff.ff.ff.ff activate
   neighbor ff.ff.ff.ff route-reflector-client !Vpnv4 session with PE2
   neighbor ff.ff.ff.ff send-community extended
    exit-address-family
!
ip default-gateway 10.3.0.1
no ip classless
!
end
```
#### **ASBR2 Configuration**

ASBR2 exchanges IPv4 routes and MPLS labels with ASBR1. However, in contrast to ASBR1, ASBR2 does not use the RR to reflect IPv4 routes and MPLS labels to PE2. Instead, ASBR2 redistributes the IPv4 routes and MPLS labels learned from ASBR1 into IGP. PE2 can now reach these prefixes.

```
redundancy 
   mode sso 
ip subnet-zero
ip cef distributed
!
mpls ldp graceful-restart
mpls label protocol ldp
!
interface Loopback0
   ip address xx.xx.xx.xx 255.255.255.255
!
interface Ethernet0/1 =====> interface FastEthernet1/0/1 on a Cisco 10000 series router
   ip address qq.0.0.2 255.0.0.0
   mpls forwarding bgp
!
interface Ethernet1/2 =====> interface FastEthernet1/1/2 on a Cisco 10000 series router
   ip address jj.0.0.1 255.0.0.0
   no ip mroute-cache
   mpls label protocol ldp
   mpls ip
!
router ospf 20
log-adjacency-changes
auto-cost reference-bandwidth 1000
nsf enforce global
```

```
redistribute connected subnets
redistribute bgp 200 subnets 
!redistributing the routes learned from ASBR4
!(EBGP+labels session) into IGP so that PE2 
!will learn them
passive-interface Ethernet0/1 ====> passive-interface FastEthernet1/0/1 on a Cisco 10000
network xx.xx.xx.xx 0.0.0.0 area 200 
network jj.0.0.0 0.255.255.255 area 200
!
router bgp 200
bgp log-neighbor-changes
bgp graceful-restart restart-time 120 
bgp graceful-restart stalepath-time 360 
bgp graceful-restart 
timers bgp 10 30
neighbor bb.bb.bb.bb remote-as 200
neighbor bb.bb.bb.bb update-source Loopback0
neighbor qq.0.0.1 remote-as 100
no auto-summary
!
address-family ipv4 
! Redistributing IGP into BGP redistribute ospf 20 
! so that PE2 & RR2 loopbacks
! will get into the BGP-4 table
neighbor qq.0.0.1 activate 
neighbor qq.0.0.1 advertisement-interval 5
neighbor qq.0.0.1 send-label
no auto-summary
no synchronization
exit-address-family
!
address-family vpnv4
neighbor bb.bb.bb.bb activate
neighbor bb.bb.bb.bb send-community extended
exit-address-family
!
ip default-gateway 10.3.0.1
ip classless
!
end
```
#### **ASBR3 Configuration**

ASBR3 belongs to a non-MPLS VPN service provider. ASBR3 exchanges IPv4 routes and MPLS labels with ASBR1. ASBR3 also passes the routes learned from ASBR1 to ASBR3 through RR3.

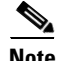

**Note** Do not redistribute EBGP routes learned into internal BGP if you are using IBGP to distribute the routes and labels. This is not a supported configuration.

```
ip subnet-zero
ip cef
!
interface Loopback0
   ip address yy.yy.yy.yy 255.255.255.255
   no ip route-cache
   no ip mroute-cache
!
interface Hssi4/0 ========> only on a Cisco 7500 series router
   ip address mm.0.0.0.1 255.0.0.0 ========> only on a Cisco 7500 series router
   no ip mroute-cache ========> only on a Cisco 7500 series router
```

```
mpls ip ========> only on a Cisco 7500 series router
   hssi internal-clock ========> only on a Cisco 7500 series router
!
interface Serial5/0 ========> Serial5/0/0 on a Cisco 10000 series router
   ip address kk.0.0.1 255.0.0.0
   no ip mroute-cache
   load-interval 30
   clockrate 124061
   mpls forwarding bgp
!
router ospf 30
log-adjacency-changes
auto-cost reference-bandwidth 1000
redistribute connected subnets
network yy.yy.yy.yy 0.0.0.0 area 300
network mm.0.0.0 0.255.255.255 area 300 ========> only on a Cisco 7500 series router
!
router bgp 300
bgp log-neighbor-changes
bgp graceful-restart restart-time 120 
bgp graceful-restart stalepath-time 360 
bgp graceful-restart 
timers bgp 10 30
neighbor cc.cc.cc.cc remote-as 300
neighbor cc.cc.cc.cc update-source Loopback0
neighbor kk.0.0.2 remote-as 100
no auto-summary
!
address-family ipv4
   neighbor cc.cc.cc.cc activate ! IBGP+labels session with RR3
   neighbor cc.cc.cc.cc send-label
   neighbor kk.0.0.2 activate ! EBGP+labels session with ASBR1
   neighbor kk.0.0.2 advertisement-interval 5
   neighbor kk.0.0.2 send-label
   no auto-summary
   no synchronization
   exit-address-family
!
end
```
#### **RR3 Configuration**

RR3 is a non-MPLS VPN RR that reflects IPv4 routes with MPLS labels to ASBR3 and ASBR4.

```
ip subnet-zero
!
interface Loopback0
   ip address cc.cc.cc.cc 255.255.255.255
!
interface POS0/2 =========> interface POS1/0/2 on a Cisco 10000 series router
   ip address pp.0.0.1 255.0.0.0
   no ip route-cache cef
   no ip route-cache
   no ip mroute-cache
   crc 16
   clock source internal
!
router ospf 30
log-adjacency-changes
network cc.cc.cc.cc 0.0.0.0 area 300
network pp.0.0.0 0.255.255.255 area 300
!
router bgp 300
```

```
bgp log-neighbor-changes
bgp graceful-restart restart-time 120 
bgp graceful-restart stalepath-time 360 
bgp graceful-restart 
neighbor zz.zz.zz.zz remote-as 300
neighbor zz.zz.zz.zz update-source Loopback0
neighbor yy.yy.yy.yy remote-as 300
neighbor yy.yy.yy.yy update-source Loopback0
no auto-summary
!
address-family ipv4
   neighbor zz.zz.zz.zz activate
   neighbor zz.zz.zz.zz route-reflector-client
    neighbor zz.zz.zz.zz send-label ! IBGP+labels session with ASBR3
    neighbor yy.yy.yy.yy activate
    neighbor yy.yy.yy.yy route-reflector-client
   neighbor yy.yy.yy.yy send-label ! IBGP+labels session with ASBR4
    no auto-summary
    no synchronization
    exit-address-family
!
ip default-gateway 10.3.0.1
ip classless
!
end
```
#### **ASBR4 Configuration**

ASBR4 belongs to a non-MPLS VPN service provider. ASBR4 and ASBR3 exchange IPv4 routes and MPLS labels by means of RR3.

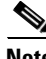

**Note** If you use IBGP to distribute the routes and labels, do not redistribute EBGP learned routes into IBGP. This is not a supported configuration.

```
redundancy 
   mode sso 
mpls ldp graceful-restart
ip subnet-zero
ip cef distributed
!
interface Loopback0
   ip address zz.zz.zz.zz 255.255.255.255
   no ip route-cache
   no ip mroute-cache
!
interface Ethernet0/2 =====> interface FastEthernet1/0/2 on a Cisco 10000 series router
   ip address qq.0.0.1 255.0.0.0
   no ip mroute-cache
   mpls forwarding bgp
!
interface POS1/1/0
   ip address pp.0.0.2 255.0.0.0
   ip route-cache distributed
!
interface Hssi2/1/1 ========> only on a Cisco 7500 series router
   ip address mm.0.0.2 255.0.0.0 ========> only on a Cisco 7500 series router
   ip route-cache distributed ========> only on a Cisco 7500 series router
   no ip mroute-cache ========> only on a Cisco 7500 series router
   mpls label protocol ldp ========> only on a Cisco 7500 series router
   mpls ip ========> only on a Cisco 7500 series router
```

```
hssi internal-clock ========> only on a Cisco 7500 series router
!
router ospf 30
log-adjacency-changes
nsf enforce global 
auto-cost reference-bandwidth 1000
redistribute connected subnets
passive-interface Ethernet0/2 ====> passive-interface FastEthernet1/0/2 on a Cisco 10000
network zz.zz.zz.zz 0.0.0.0 area 300
network pp.0.0.0 0.255.255.255 area 300
network mm.0.0.0 0.255.255.255 area 300
!
router bgp 300
bgp log-neighbor-changes
bgp graceful-restart restart-time 120 
bgp graceful-restart stalepath-time 360 
bgp graceful-restart 
timers bgp 10 30
neighbor cc.cc.cc.cc remote-as 300
neighbor cc.cc.cc.cc update-source Loopback0
neighbor qq.0.0.2 remote-as 200
no auto-summary
!
address-family ipv4
   neighbor cc.cc.cc.cc activate
   neighbor cc.cc.cc.cc send-label
   neighbor qq.0.0.2 activate
   neighbor qq.0.0.2 advertisement-interval 5
   neighbor qq.0.0.2 send-label
   no auto-summary
   no synchronization
   exit-address-family
!
ip classless
end
```
# **Additional References**

The following sections provide additional information related to the NSF/SSO—MPLS VPN feature.

# **Related Documents**

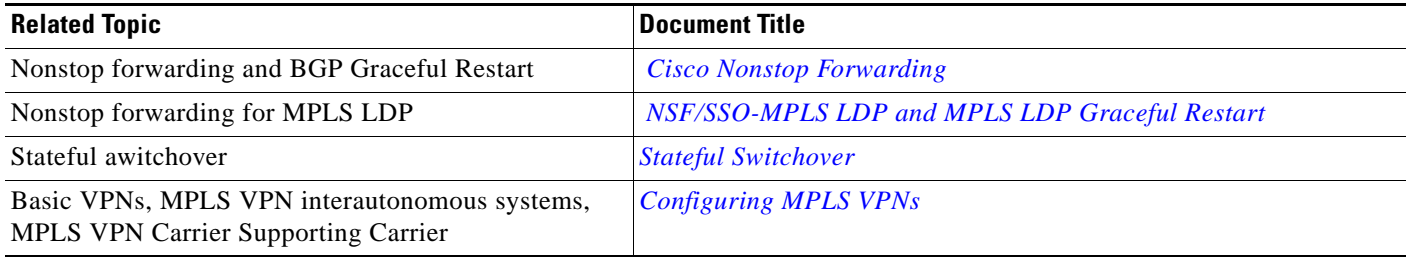

# **Standards**

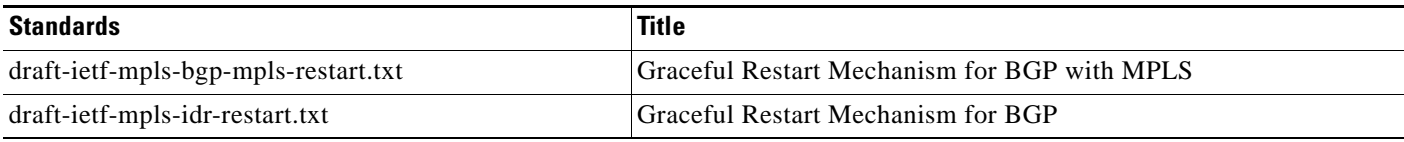

# **MIBs**

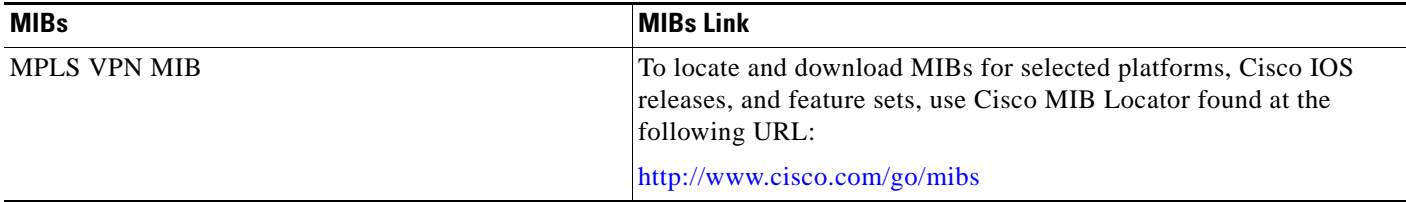

# **RFCs**

 $\overline{\phantom{a}}$ 

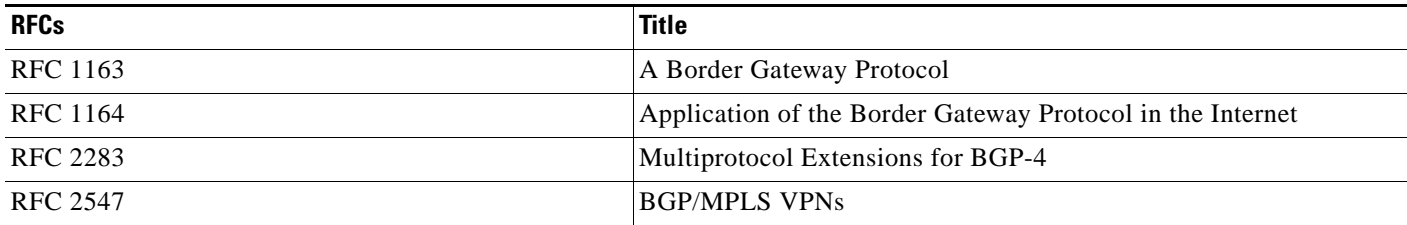

 $\mathbf I$ 

# **Technical Assistance**

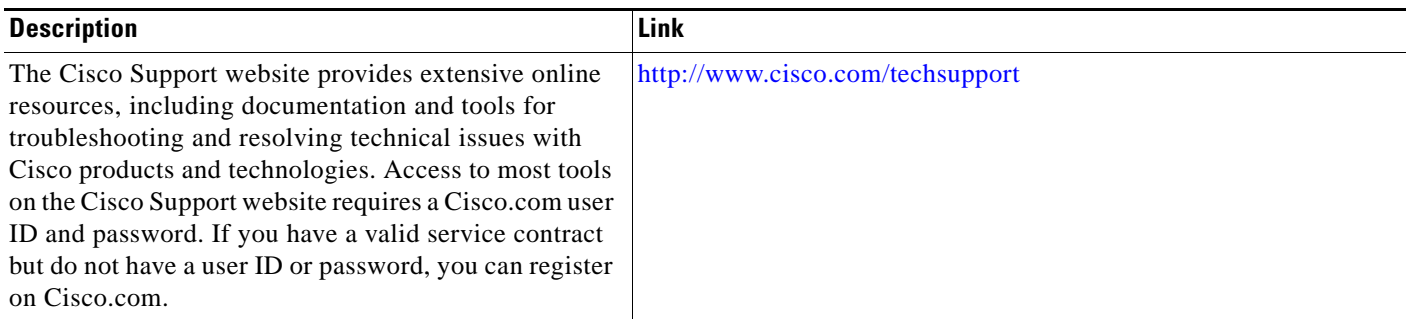

# **Command Reference**

The following commands are introduced or modified in the feature or features documented in this module. For information about these commands, see the *Cisco IOS Multiprotocol Label Switching Command Reference* at [http://www.cisco.com/en/US/docs/ios/mpls/command/reference/mp\\_book.html](http://www.cisco.com/en/US/docs/ios/mpls/command/reference/mp_book.html). For information about all Cisco IOS commands, go to the Command Lookup Tool at <http://tools.cisco.com/Support/CLILookup> or to the *Cisco IOS Master Commands List*.

- **• mpls forwarding bgp**
- **• show ip bgp labels**
- **• show ip bgp vpnv4**

# **Feature Information for NSF/SSO—MPLS VPN**

[Table 1](#page-2081-0) lists the release history for this feature.

Not all commands may be available in your Cisco IOS software release. For release information about a specific command, see the command reference documentation.

Cisco IOS software images are specific to a Cisco IOS software release, a feature set, and a platform. Use Cisco Feature Navigator to find information about platform support and Cisco IOS software image support. Access Cisco Feature Navigator at [http://www.cisco.com/go/fn.](http://www.cisco.com/go/fn) You must have an account on Cisco.com. If you do not have an account or have forgotten your username or password, click **Cancel** at the login dialog box and follow the instructions that appear.

 $\mathbf I$ 

**Note** [Table 1](#page-2081-0) lists only the Cisco IOS software release that introduced support for a given feature in a given Cisco IOS software release train. Unless noted otherwise, subsequent releases of that Cisco IOS software release train also support that feature.

#### <span id="page-2081-0"></span>*Table 1 Feature Information for NSF/SSO—MPLS VPN*

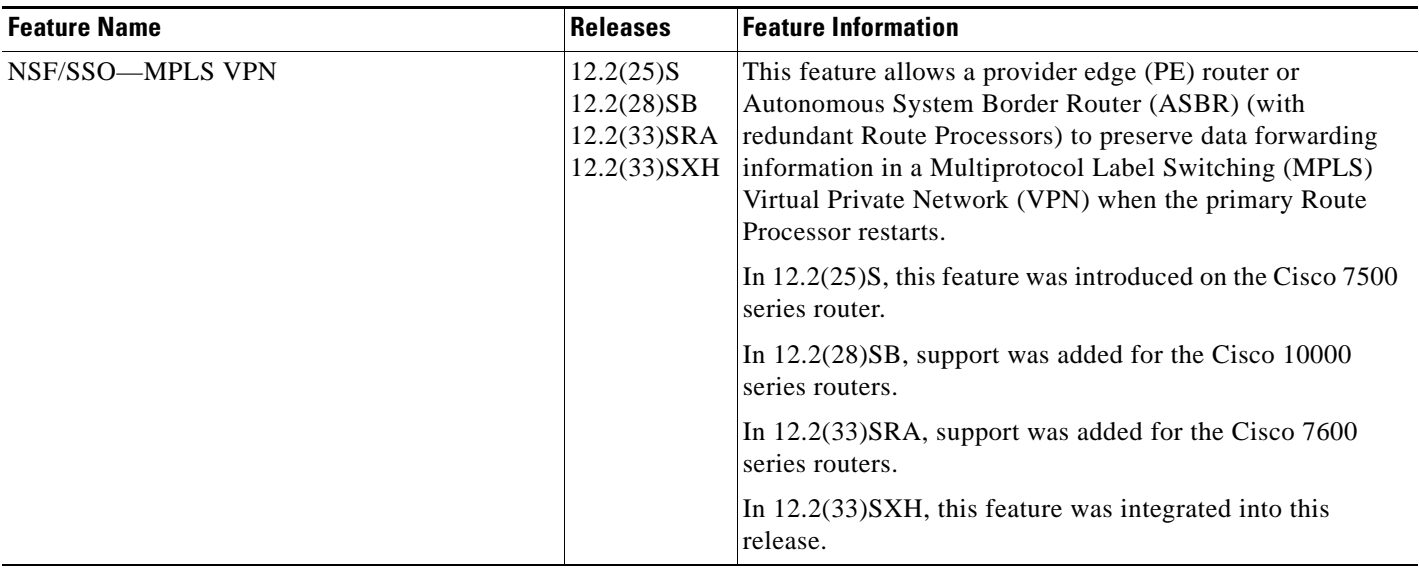

 $\overline{\phantom{a}}$ 

CCVP, the Cisco logo, and Welcome to the Human Network are trademarks of Cisco Systems, Inc.; Changing the Way We Work, Live, Play, and Learn is a service mark of Cisco Systems, Inc.; and Access Registrar, Aironet, Catalyst, CCDA, CCDP, CCIE, CCIP, CCNA, CCNP, CCSP, Cisco, the Cisco Certified Internetwork Expert logo, Cisco IOS, Cisco Press, Cisco Systems, Cisco Systems Capital, the Cisco Systems logo, Cisco Unity, Enterprise/Solver, EtherChannel, EtherFast, EtherSwitch, Fast Step, Follow Me Browsing, FormShare, GigaDrive, HomeLink, Internet Quotient, IOS, iPhone, IP/TV, iQ Expertise, the iQ logo, iQ Net Readiness Scorecard, iQuick Study, LightStream, Linksys, MeetingPlace, MGX, Networkers, Networking Academy, Network Registrar, PIX, ProConnect, ScriptShare, SMARTnet, StackWise, The Fastest Way to Increase Your Internet Quotient, and TransPath are registered trademarks of Cisco Systems, Inc. and/or its affiliates in the United States and certain other countries.

All other trademarks mentioned in this document or Website are the property of their respective owners. The use of the word partner does not imply a partnership relationship between Cisco and any other company. (0711R)

Any Internet Protocol (IP) addresses used in this document are not intended to be actual addresses. Any examples, command display output, and figures included in the document are shown for illustrative purposes only. Any use of actual IP addresses in illustrative content is unintentional and coincidental.

© 2008 Cisco Systems, Inc. All rights reserved.

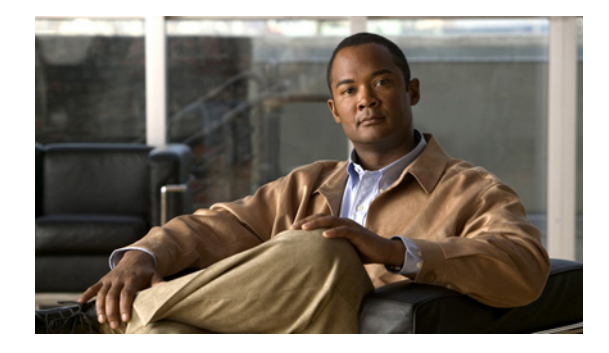

# **AToM Graceful Restart**

**First Published: August 9, 2004 Last Updated: February 27, 2009**

The AToM Graceful Restart feature assists neighboring routers that have nonstop forwarding (NSF), stateful switchover (SSO) and graceful restart (GR) for Any Transport over MPLS (AToM) to recover gracefully from an interruption in service. AToM GR functions strictly in helper mode, which means it helps other routers that are enabled with the NSF/SSO: Any Transport over MPLS and AToM Graceful Restart feature to recover. If the router with AToM GR fails, its peers cannot help it recover. AToM GR is based on the MPLS Label Distribution Protocol (LDP) Graceful Restart feature.

Keep the following points in mind when reading this document:

- **•** The AToM GR feature described in this document refers to helper mode.
- **•** The NSF/SSO: Any Transport over MPLS and AToM Graceful Restart feature is supported in Cisco IOS Releases 12.2(25)S and 12.2(33)SRA. For brevity, the NSF/SSO: Any Transport over MPLS and AToM Graceful Restart feature is called AToM SSO/NSF in this document.

# **Finding Feature Information**

Your software release may not support all the features documented in this module. For the latest feature information and caveats, see the release notes for your platform and software release. To find information about the features documented in this module, and to see a list of the releases in which each feature is supported, see the ["Feature Information for AToM Graceful Restart" section on page 8.](#page-2090-0)

Use Cisco Feature Navigator to find information about platform support and Cisco IOS and Catalyst OS software image support. To access Cisco Feature Navigator, go to [http://www.cisco.com/go/cfn.](http://www.cisco.com/go/cfn) An account on Cisco.com is not required.

# **Contents**

- **•** [Information About AToM Graceful Restart, page 2](#page-2084-0)
- **•** [How to Configure AToM Graceful Restart, page 2](#page-2084-1)

- **•** [Configuration Examples for AToM Graceful Restart, page 3](#page-2085-0)
- [Additional References, page 6](#page-2088-0)
- **•** [Command Reference, page 7](#page-2089-0)
- **•** [Feature Information for AToM Graceful Restart, page 8](#page-2090-0)

# <span id="page-2084-0"></span>**Information About AToM Graceful Restart**

To configure AToM GR, you should understand the following concepts:

**•** [How AToM Graceful Restart Works, page 2](#page-2084-2)

### <span id="page-2084-2"></span>**How AToM Graceful Restart Works**

AToM GR works in strict helper mode, which means it helps a neighboring route processor that has AToM NSF/SSO to recover from a disruption in service without losing its MPLS forwarding state. The disruption in service could result from a TCP or User Datagram Protocol (UDP) event or the stateful switchover of a route processor. AToM GR is based on the MPLS LDP Graceful Restart feature, which preserves forwarding information for AToM circuits during an LDP session interruption. When the neighboring router establishes a new session, the LDP bindings and MPLS forwarding state are recovered. For more information related to how the LDP Graceful Restart feature works, see the *[MPLS](http://www.cisco.com/en/US/docs/ios/mpls/configuration/guide/mp_ldp_grace_rstrt.html)  [LDP Graceful Restart](http://www.cisco.com/en/US/docs/ios/mpls/configuration/guide/mp_ldp_grace_rstrt.html)* feature module.

# <span id="page-2084-1"></span>**How to Configure AToM Graceful Restart**

This section contains the following procedures:

**•** [Configuring AToM Graceful Restart, page 2](#page-2084-3) (required)

### <span id="page-2084-3"></span>**Configuring AToM Graceful Restart**

There is no AToM-specific configuration for AToM GR. You enable LDP GR to assist a neighboring router configured with AToM NSF/SSO to maintain its forwarding state while the LDP session is disrupted.

#### **Prerequisites**

- **•** See the *[MPLS LDP Graceful Restart](http://www.cisco.com/en/US/docs/ios/mpls/configuration/guide/mp_ldp_grace_rstrt.html)* document for information about how LDP GR works and how you can customize it for your network.
- **•** Configure AToM. For information about setting up or configuring AToM, see the *[Any Transport over](http://www.cisco.com/en/US/docs/ios/mpls/configuration/guide/mp_any_transport.html)  [MPLS](http://www.cisco.com/en/US/docs/ios/mpls/configuration/guide/mp_any_transport.html)* document.

#### **Restrictions**

- **•** AToM GR is supported in strict helper mode.
- **•** AToM NSF/SSO is supported in Cisco IOS Release 12.2(25)S and 12.2(33)SRA.
- **•** Tag Distribution Protocol (TDP) sessions are not supported. Only LDP sessions are supported.
- **•** MPLS LDP GR cannot be configured on label-controlled ATM (LC-ATM) interfaces.

#### **SUMMARY STEPS**

- **1. enable**
- **2. configure terminal**
- **3. ip cef** [**distributed**]
- **4. mpls ldp graceful-restart**

#### **DETAILED STEPS**

 $\Gamma$ 

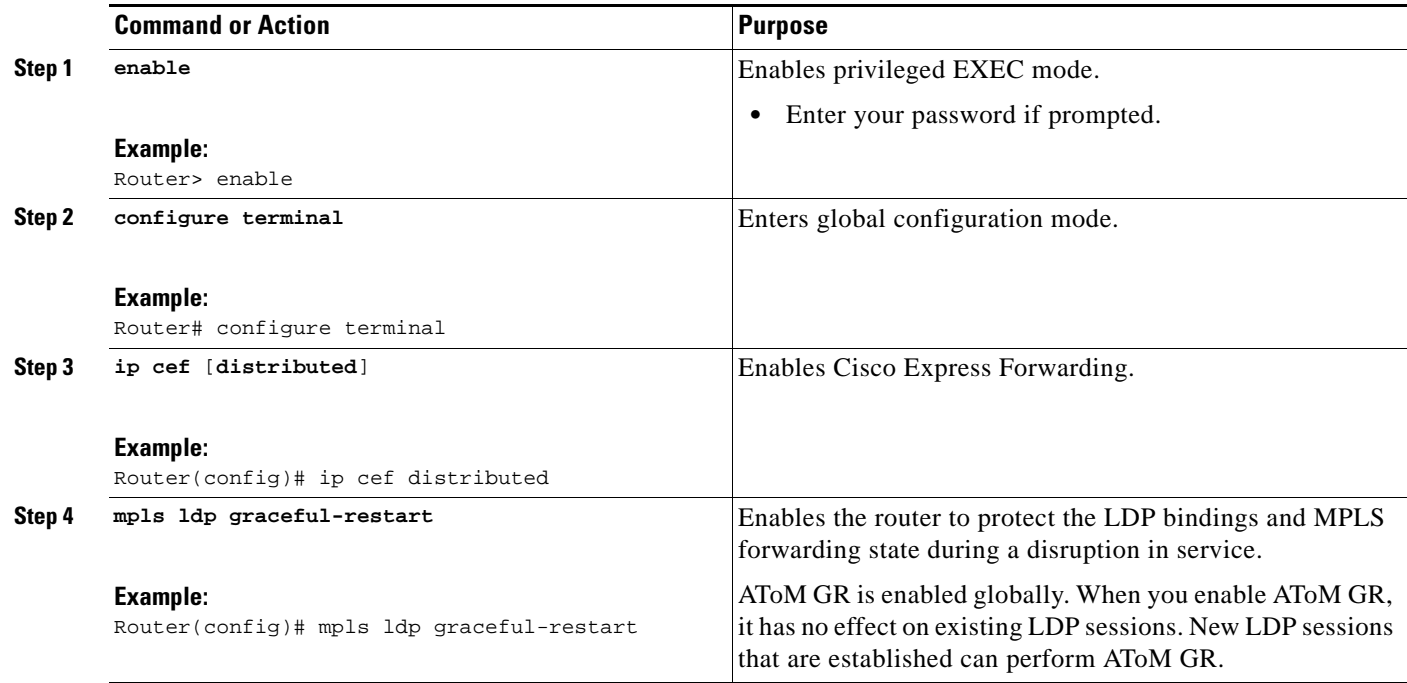

# <span id="page-2085-0"></span>**Configuration Examples for AToM Graceful Restart**

This section provides the following configuration examples:

- **•** [AToM Graceful Restart: Configuration Example, page 4](#page-2086-0)
- **•** [AToM Graceful Restart: Recovering from an LDP Session Disruption Example, page 4](#page-2086-1)

ן

### <span id="page-2086-0"></span>**AToM Graceful Restart: Configuration Example**

The following example shows an Ethernet VLAN over MPLS configuration. PE1 is configured with AToM Graceful Restart. PE2 is configured with AToM NSF/SSO. The commands for configuring AToM GR and NSF/SSO are shown in bold.

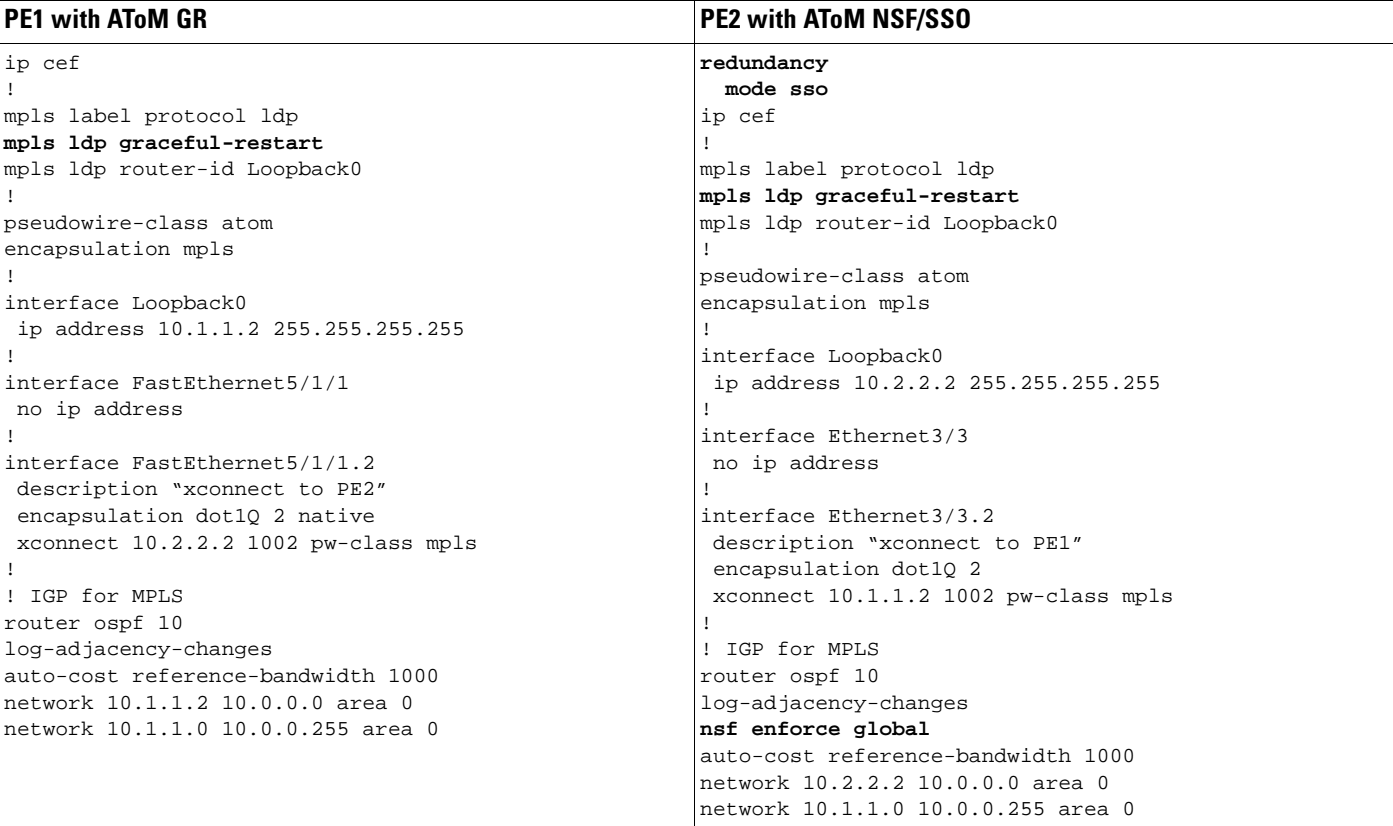

### <span id="page-2086-1"></span>**AToM Graceful Restart: Recovering from an LDP Session Disruption Example**

The following examples show the output of the **show mpls l2transport vc** command during normal operation and when an LDP session is recovering from a disruption.

The following example shows the status of the VC on PE1 with AToM GR during normal operation:

Router# **show mpls l2transport vc**

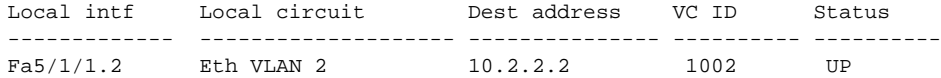

The following example shows the status of the VC on PE1 with AToM GR while the VC is recovering from an LDP session disruption. The forwarding state for the circuit remains as it was before the disruption.

Router# **show mpls l2transport vc**

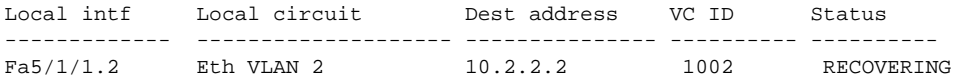

 $\mathbf I$ 

The following example shows the status of the VC on PE1 with AToM GR after the LDP session disruption was cleared. The AToM label bindings were advertised within the allotted time and the status returned to UP.

Router# **show mpls l2transport vc**

Local intf Local circuit Dest address VC ID Status ------------- -------------------- --------------- ---------- ---------- Fa5/1/1.2 Eth VLAN 2 10.2.2.2 1002 UP

The following example shows the detailed status of the VC on PE1 with AToM GR during normal operation:

Router# **show mpls l2transport vc detail**

```
Local interface: Fa5/1/1.2 up, line protocol up, Eth VLAN 2 up
 Destination address: 10.2.2.2, VC ID: 1002, VC status: up
   Preferred path: not configured
   Default path: active
   Tunnel label: imp-null, next hop point2point
   Output interface: Se4/0/3, imposed label stack {16}
  Create time: 1d00h, last status change time: 1d00h
  Signaling protocol: LDP, peer 10.2.2.2:0 up
   MPLS VC labels: local 21, remote 16
   Group ID: local 0, remote 0
   MTU: local 1500, remote 1500
   Remote interface description: "xconnect to PE2"
  Sequencing: receive disabled, send disabled
  VC statistics:
   packet totals: receive 3466, send 12286
   byte totals: receive 4322368, send 5040220
   packet drops: receive 0, send 0
```
The following example shows the detailed status of the VC on PE1 with AToM GR while the VC is recovering.

Router# **show mpls l2transport vc detail**

```
Local interface: Fa5/1/1.2 up, line protocol up, Eth VLAN 2 up
  Destination address: 10.2.2.2, VC ID: 1002, VC status: recovering
   Preferred path: not configured
   Default path: active
   Tunnel label: imp-null, next hop point2point
   Output interface: Se4/0/3, imposed label stack {16}
  Create time: 1d00h, last status change time: 00:00:03
  Signaling protocol: LDP, peer 10.2.2.2:0 down
   MPLS VC labels: local 21, remote 16
   Group ID: local 0, remote 0
   MTU: local 1500, remote 1500
   Remote interface description: "xconnect to PE2"
  Sequencing: receive disabled, send disabled
  VC statistics:
   packet totals: receive 20040, send 28879
   byte totals: receive 25073016, send 25992388
   packet drops: receive 0, send 0
```
**5**
$\mathsf I$ 

# **Additional References**

The following sections provide references related to AToM GR.

# **Related Documents**

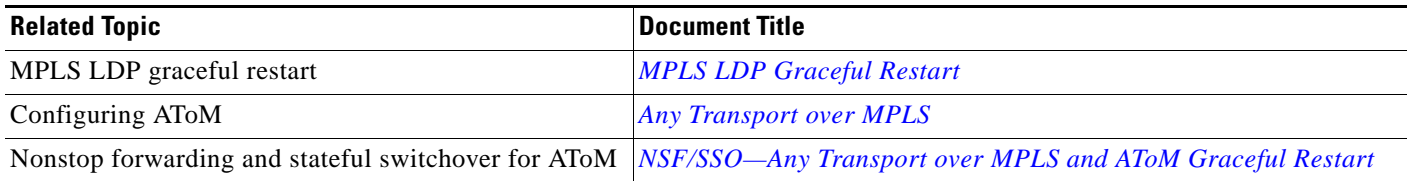

# **Standards**

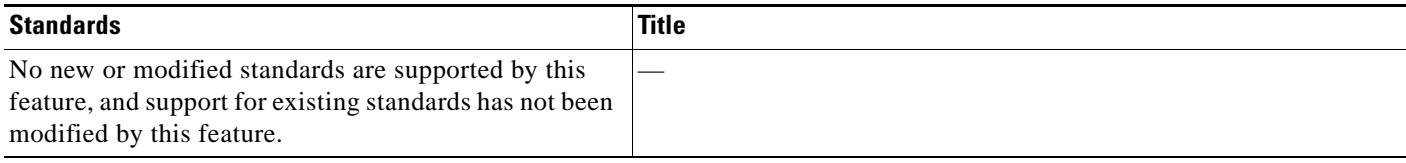

# **MIBs**

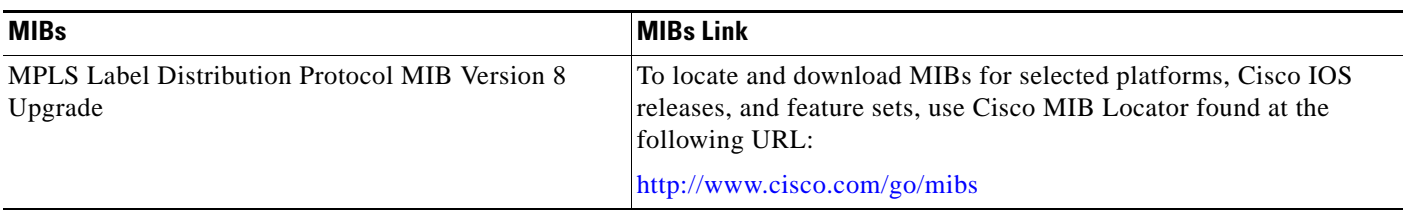

# **RFCs**

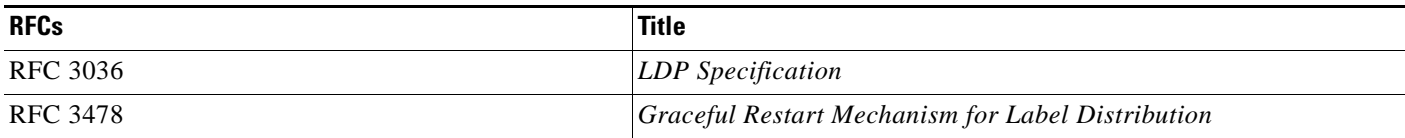

# **Technical Assistance**

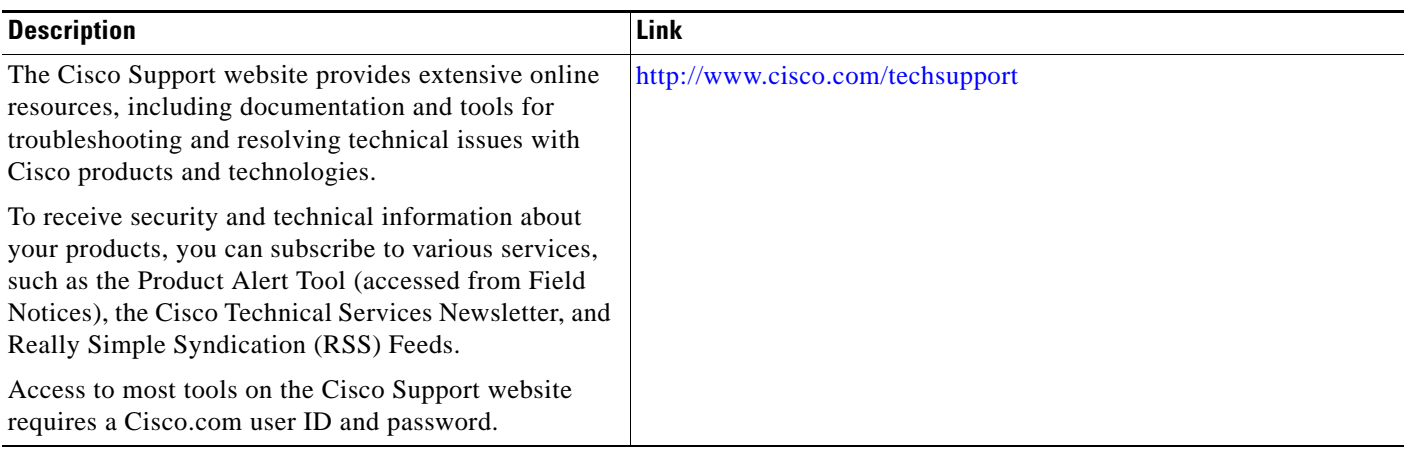

# **Command Reference**

 $\Gamma$ 

This feature uses no new or modified commands.

# **Feature Information for AToM Graceful Restart**

[Table 1](#page-2090-0) lists the release history for this feature.

Not all commands may be available in your Cisco IOS software release. For release information about a specific command, see the command reference documentation.

Use Cisco Feature Navigator to find information about platform support and software image support. Cisco Feature Navigator enables you to determine which Cisco IOS and Catalyst OS software images support a specific software release, feature set, or platform. To access Cisco Feature Navigator, go to [http://www.cisco.com/go/cfn.](http://www.cisco.com/go/cfn) An account on Cisco.com is not required.

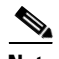

**Note** [Table 1](#page-2090-0) lists only the Cisco IOS software release that introduced support for a given feature in a given Cisco IOS software release train. Unless noted otherwise, subsequent releases of that Cisco IOS software release train also support that feature.

#### <span id="page-2090-0"></span>*Table 1 Feature Information for AToM Graceful Restart*

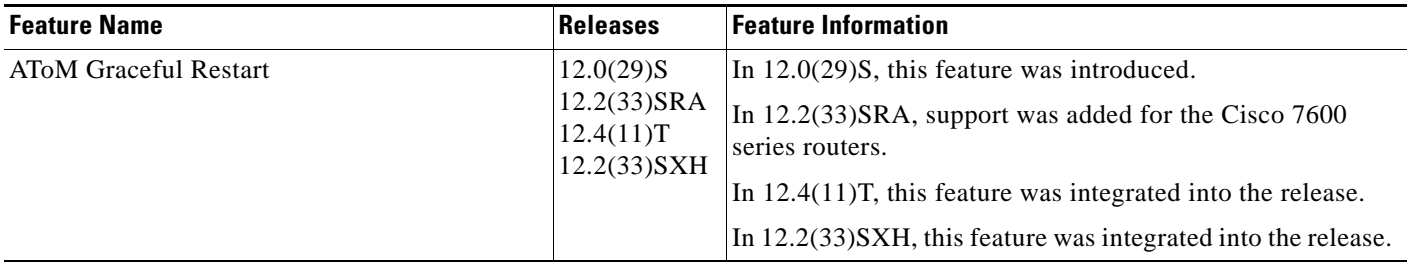

CCDE, CCENT, CCSI, Cisco Eos, Cisco HealthPresence, Cisco IronPort, the Cisco logo, Cisco Nurse Connect, Cisco Pulse, Cisco SensorBase, Cisco StackPower, Cisco StadiumVision, Cisco TelePresence, Cisco Unified Computing System, Cisco WebEx, DCE, Flip Channels, Flip for Good, Flip Mino, Flipshare (Design), Flip Ultra, Flip Video, Flip Video (Design), Instant Broadband, and Welcome to the Human Network are trademarks; Changing the Way We Work, Live, Play, and Learn, Cisco Capital, Cisco Capital (Design), Cisco:Financed (Stylized), Cisco Store, Flip Gift Card, and One Million Acts of Green are service marks; and Access Registrar, Aironet, AllTouch, AsyncOS, Bringing the Meeting To You, Catalyst, CCDA, CCDP, CCIE, CCIP, CCNA, CCNP, CCSP, CCVP, Cisco, the Cisco Certified Internetwork Expert logo, Cisco IOS, Cisco Lumin, Cisco Nexus, Cisco Press, Cisco Systems, Cisco Systems Capital, the Cisco Systems logo, Cisco Unity, Collaboration Without Limitation, Continuum, EtherFast, EtherSwitch, Event Center, Explorer, Follow Me Browsing, GainMaker, iLYNX, IOS, iPhone, IronPort, the IronPort logo, Laser Link, LightStream, Linksys, MeetingPlace, MeetingPlace Chime Sound, MGX, Networkers, Networking Academy, PCNow, PIX, PowerKEY, PowerPanels, PowerTV, PowerTV (Design), PowerVu, Prisma, ProConnect, ROSA, SenderBase, SMARTnet, Spectrum Expert, StackWise, WebEx, and the WebEx logo are registered trademarks of Cisco Systems, Inc. and/or its affiliates in the United States and certain other countries.

All other trademarks mentioned in this document or website are the property of their respective owners. The use of the word partner does not imply a partnership relationship between Cisco and any other company. (0910R)

Any Internet Protocol (IP) addresses used in this document are not intended to be actual addresses. Any examples, command display output, and figures included in the document are shown for illustrative purposes only. Any use of actual IP addresses in illustrative content is unintentional and coincidental.

© 2004–2009 Cisco Systems, Inc. All rights reserved.

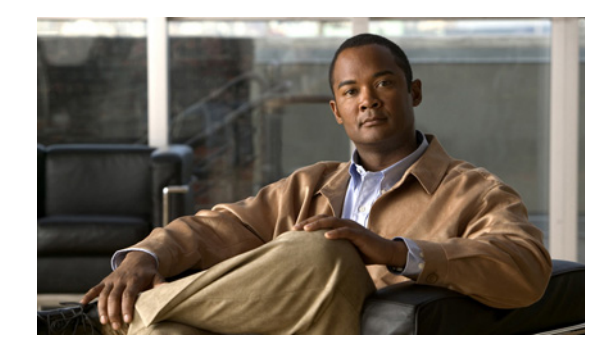

# **NSF/SSO—Any Transport over MPLS and AToM Graceful Restart**

**First Published: August 11, 2004 Last Updated: February 27, 2009**

The NSF/SSO—Any Transport over MPLS and AToM Graceful Restart feature allows Any Transport over MPLS (AToM) to use Cisco nonstop forwarding (NSF), stateful switchover (SSO), and Graceful Restart (GR) to allow a Route Processor (RP) to recover from a disruption in control plane service without losing its Multiprotocol Label Switching (MPLS) forwarding state.

NSF with SSO is effective at increasing availability of network services. Cisco NSF with SSO provides continuous packet forwarding, even during a network processor hardware or software failure. In a redundant system, the secondary processor recovers control plane service during a critical failure in the primary processor. SSO synchronizes the network state information between the primary and the secondary processor.

**Note** In this document, the NSF/SSO—Any Transport over MPLS and AToM Graceful Restart feature is referred to as AToM NSF for brevity.

# **Finding Feature Information**

Your software release may not support all the features documented in this module. For the latest feature information and caveats, see the release notes for your platform and software release. To find information about the features documented in this module, and to see a list of the releases in which each feature is supported, see the ["Feature Information for AToM NSF" section on page 10](#page-2100-0).

Use Cisco Feature Navigator to find information about platform support and Cisco IOS and Catalyst OS software image support. To access Cisco Feature Navigator, go to [http://www.cisco.com/go/cfn.](http://www.cisco.com/go/cfn) An account on Cisco.com is not required.

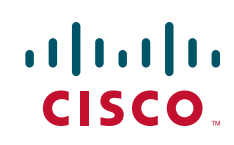

# **Contents**

- **•** [Prerequisites for AToM NSF, page 2](#page-2092-0)
- **•** [Restrictions for AToM NSF, page 3](#page-2093-0)
- **•** [Information About AToM NSF, page 4](#page-2094-0)
- **•** [Configuration Examples for AToM NSF, page 6](#page-2096-0)
- **•** [Additional References, page 8](#page-2098-0)
- **•** [Command Reference, page 9](#page-2099-0)
- **•** [Feature Information for AToM NSF](#page-2100-0)

# <span id="page-2092-0"></span>**Prerequisites for AToM NSF**

Before you can configure AToM NSF, make sure the following tasks have been completed:

- **•** AToM virtual circuits (VCs) have been configured on the router. See the *[Any Transport over MPLS](http://www.cisco.com/en/US/docs/ios/mpls/configuration/guide/mp_any_transport.html)* feature module for information on configuring AToM. For configuring L2VPN Interworking, see the *[L2VPN Interworking](http://www.cisco.com/en/US/docs/ios/mpls/configuration/guide/mp_l2vpn_intrntwkg.html)* feature module.
- **•** SSO has been configured on the Route Processors. See the *[Stateful Switchover](http://www.cisco.com/en/US/docs/ios/ha/configuration/guide/ha-stfl_swovr.html)* feature module for configuration information.
- **•** Nonstop forwarding has been configured on the routers. You must enable nonstop forwarding on the routing protocols running between the P routers, PE routers, and CE routers. The routing protocols are Open Shortest Path First (OSPF), Intermediate System-to-Intermediate System (IS-IS), and Border Gateway Protocol (BGP). See the *[Cisco Nonstop Forwarding](http://www.cisco.com/en/US/docs/ios/ha/configuration/guide/ha-nonstp_fwdg.htm)* feature module for configuration information.

This section lists the following prerequisites:

- **•** [Supported Hardware, page 2](#page-2092-1)
- **•** [Neighbor Routers in the MPLS HA Environment, page 3](#page-2093-1)
- **•** [Stateful Switchover, page 3](#page-2093-2)
- **•** [Nonstop Forwarding for Routing Protocols, page 3](#page-2093-3)

### <span id="page-2092-1"></span>**Supported Hardware**

For hardware requirements for this feature, see the following documents:

**•** For Cisco IOS Release 12.2(25)S, see the "Supported Hardware" section of the *Cross-Platform Release Notes for Cisco IOS Release 12.2S*.

The URL is: [http://www.cisco.com/en/US/docs/ios/12\\_2s/release/notes/122Srn.html](http://www.cisco.com/en/US/docs/ios/12_2s/release/notes/122Srn.html)

**•** For Cisco IOS Release 12.2(28)SB, see the "Supported Hardware" section of the *Cross-Platform Release Notes for Cisco IOS Release 12.2SB.*

The URL is:

[http://www.cisco.com/en/US/docs/ios/12\\_2sb/release/notes/122SB.html](http://www.cisco.com/en/US/docs/ios/12_2sb/release/notes/122SB.html)

**•** For Cisco IOS Release 12.2(33)SRC, see the "Supported Hardware" section of the *Release Notes for Cisco IOS Release 12.2SR for the Cisco 7600 Series Routers.*

I

[The URL is:](http://www.cisco.com/en/US/docs/ios/12_2sr/release/notes/122SRrn.html) http://www.cisco.com/en/US/docs/ios/12\_2sr/release/notes/122SRrn.html

### <span id="page-2093-1"></span>**Neighbor Routers in the MPLS HA Environment**

AToM NSF requires that neighbor networking devices be able to perform AToM GR. In Cisco IOS Releases 12.2(25)S and 12.2(28)SB, the Cisco 7200 and Cisco 7500 routers are capable of supporting AToM GR and can be used as neighbor networking devices.

In Cisco IOS Release 12.2(33)SRC, the Cisco 7600 routers are capable of supporting AToM high availability (HA) and MPLS Label Distribution Protocol (LDP) GR.

### <span id="page-2093-2"></span>**Stateful Switchover**

I

To perform AToM NSF, Route Processors must be configured for SSO and GR. See the *[Stateful](http://www.cisco.com/en/US/docs/ios/ha/configuration/guide/ha-stfl_swovr.html)  [Switchover](http://www.cisco.com/en/US/docs/ios/ha/configuration/guide/ha-stfl_swovr.html)* feature module for more information.

### <span id="page-2093-3"></span>**Nonstop Forwarding for Routing Protocols**

You must enable NSF on the routing protocols running between the provider (P) routers, provider edge (PE) routers, and customer edge (CE) routers. The routing protocols are the following:

- **•** Border Gateway Protocol (BGP)
- **•** Open Shortest Path First (OSPF)
- **•** Intermediate System-to-Intermediate System (IS-IS)

See the *[Cisco Nonstop Forwarding](http://www.cisco.com/en/US/docs/ios/ha/configuration/guide/ha-nonstp_fwdg.htm)* feature module for more information.

# <span id="page-2093-0"></span>**Restrictions for AToM NSF**

AToM NSF includes the following restrictions:

- **•** Tag Distribution Protocol (TDP) sessions are not supported. Only LDP sessions are supported.
- **•** AToM NSF cannot be configured on label-controlled ATM (LC-ATM) interfaces.
- **•** AToM NSF supports AToM Layer 2 Virtual Private Network (L2VPN) Interworking. However, Layer 2 Tunnel Protocol Version 3 (L2TPv3) Interworking is not supported.
- **•** AToM NSF interoperates with Layer 2 local switching. However, AToM NSF has no effect on interfaces configured for local switching.
- To allow distributed Cisco Express Forwarding to work on the interfaces, disable fair queueing on serial interfaces.
- On the Cisco 7500 series routers, distributed Cisco Express Forwarding is needed to support AToM NSF.
- **•** The Cisco 7500 router does not support AToM Ethernet-VLAN interworking IP; however, AToM Ethernet-VLAN interworking Ethernet is supported.

# <span id="page-2094-0"></span>**Information About AToM NSF**

To configure AToM NSF, you should understand the following concepts:

- **•** [How AToM NSF Works, page 4](#page-2094-2)
- [AToM Information Checkpointing, page 4](#page-2094-1)
- **•** [ISSU Support, page 5](#page-2095-0)

### <span id="page-2094-2"></span>**How AToM NSF Works**

AToM NSF improves the availability of a service provider's network that uses AToM to provide Layer 2 VPN services to its customers. HA provides the ability to detect failures and handle them with minimal disruption to the service being provided. AToM NSF is achieved by SSO and NSF mechanisms. A standby RP provides control-plane redundancy. The control plane state and data plane provisioning information for the attachment circuits (ACs) and AToM pseudowires (PWs) are checkpointed to the standby RP to provide NSF for AToM L2VPNs.

### <span id="page-2094-1"></span>**AToM Information Checkpointing**

Checkpointing is a function that copies state information from the active RP to the backup RP, thereby ensuring that the backup RP has the latest information. If the active RP fails, the backup RP can take over.

For the AToM NSF feature, the checkpointing function copies the active RP's information bindings to the backup RP. The active RP sends updates to the backup RP when information is modified.

To display checkpointing data, issue the **show acircuit checkpoint** command on the active and backup RPs. The active and backup RPs have identical copies of the information.

### **Checkpointing Troubleshooting Tips**

To help troubleshoot checkpointing errors, use the following commands:

- **•** Use the **debug acircuit checkpoint** command to enable checkpointing debug messages for ACs.
- **•** Use the **debug mpls l2transport checkpoint** command to enable checkpointing debug messages for AToM.
- **•** Use the **show acircuit checkpoint** command to display the AC checkpoint information.
- **•** Use the **show mpls l2transport checkpoint** command to display whether checkpointing is allowed, how many AToM VCs were bulk-synchronized (on the active RP), and how many AToM VCs have checkpoint data (on the standby RP).

Ι

**•** Use the **show mpls l2transport vc detail** command to display details of VC checkpointed information.

### <span id="page-2095-0"></span>**ISSU Support**

Beginning with Cisco IOS Release 12.2(33)SRC, AToM NSF supports In Service Software Upgrade (ISSU) capability. Virtual Private LAN Services (VPLS) NSF/SSO and HA with ISSU work together to enable upgrades or downgrades of a Cisco IOS image without control and data plane outages. With ISSU, all message data structures that are used for checkpointing and exchanges between the active RP and standby RP are versioned.

### **Configuring MPLS LDP Graceful Restart**

Before you configure AToM NSF, you need to configure MPLS LDP Graceful Restart.

MPLS LDP GR is enabled globally. When you enable LDP GR, it has no effect on existing LDP sessions. LDP GR is enabled for new sessions that are established after the feature has been globally enabled.

Perform this task to configure MPLS LDP GR.

### **SUMMARY STEPS**

- **1. enable**
- **2. configure terminal**
- **3. ip cef** [**distributed**]
- **4. mpls ldp graceful-restart**
- **5. interface** *type slot***/***port*
- **6. mpls ip**
- **7. mpls label protocol** {**ldp** | **tdp** | **both**}

#### **DETAILED STEPS**

 $\mathbf I$ 

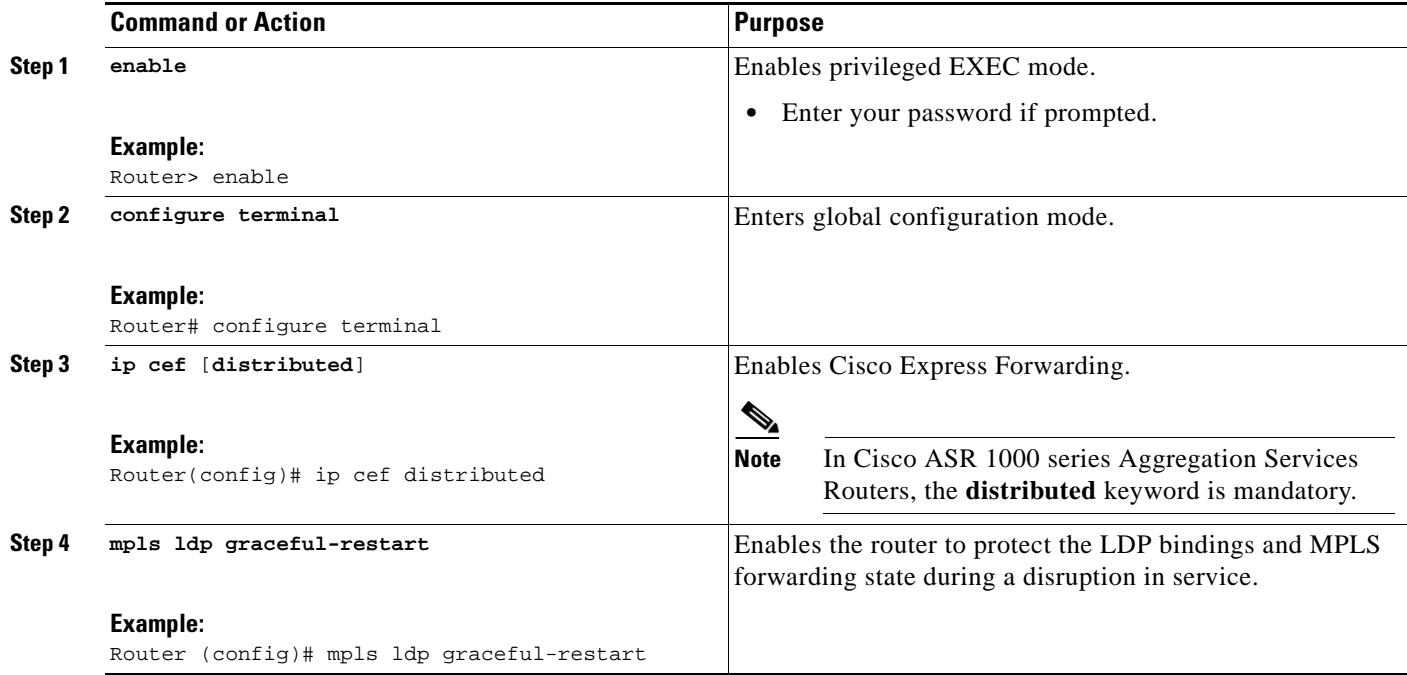

 $\mathsf I$ 

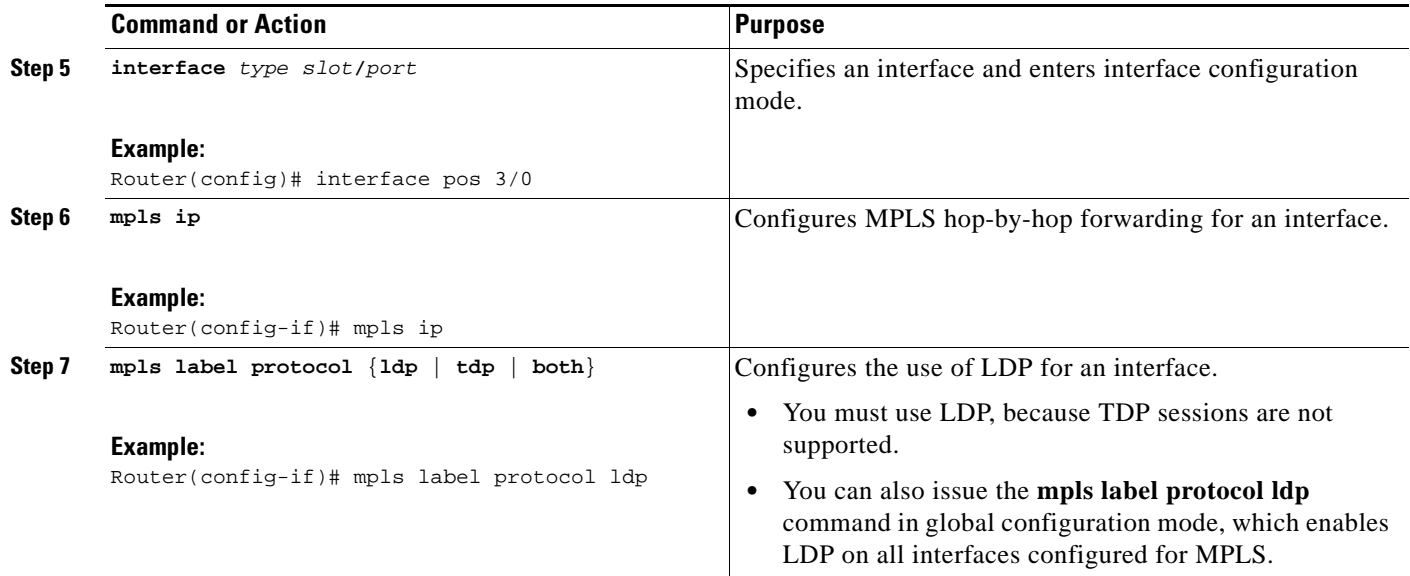

# <span id="page-2096-0"></span>**Configuration Examples for AToM NSF**

This section provides the following configuration example:

**•** [Ethernet to VLAN Interworking with AToM NSF: Example, page 7](#page-2097-0)

 $\mathbf{I}$ 

# <span id="page-2097-0"></span>**Ethernet to VLAN Interworking with AToM NSF: Example**

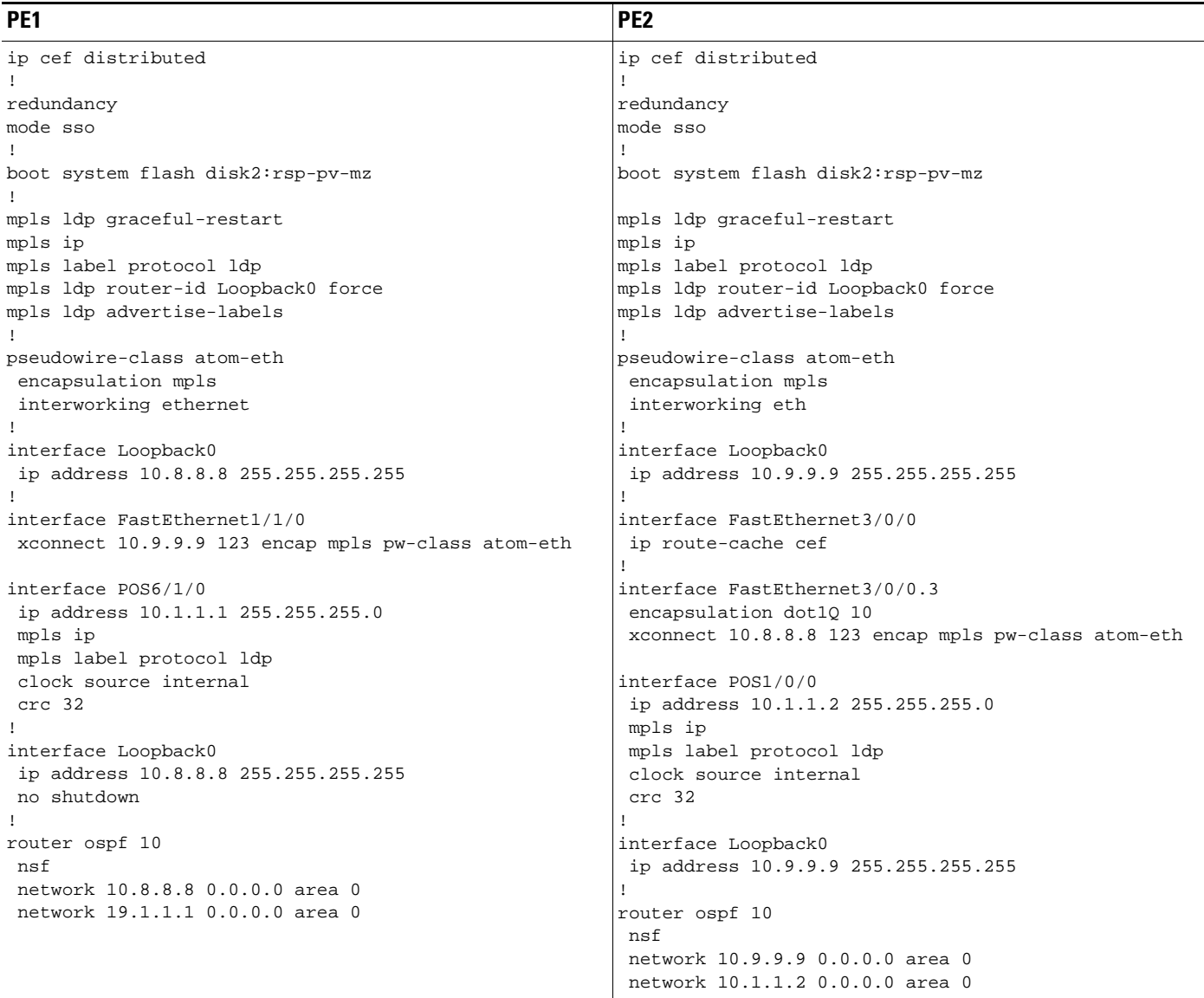

The following example shows how to configure AToM NSF on two PE routers:

 $\mathsf I$ 

# <span id="page-2098-0"></span>**Additional References**

The following sections provide references related to AToM NSF.

# **Related Documents**

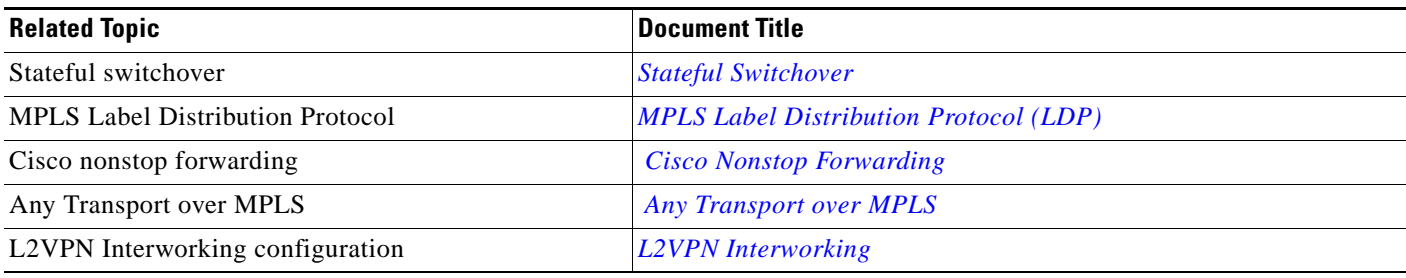

# **Standards**

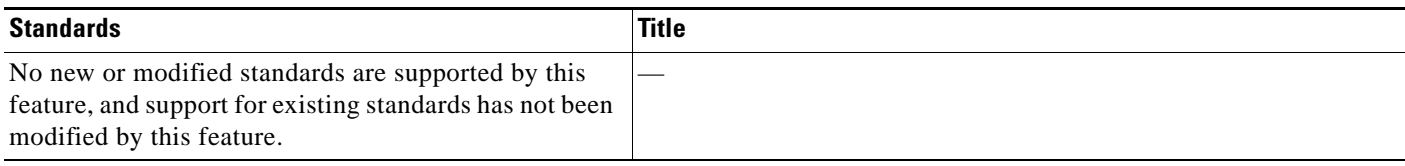

# **MIBs**

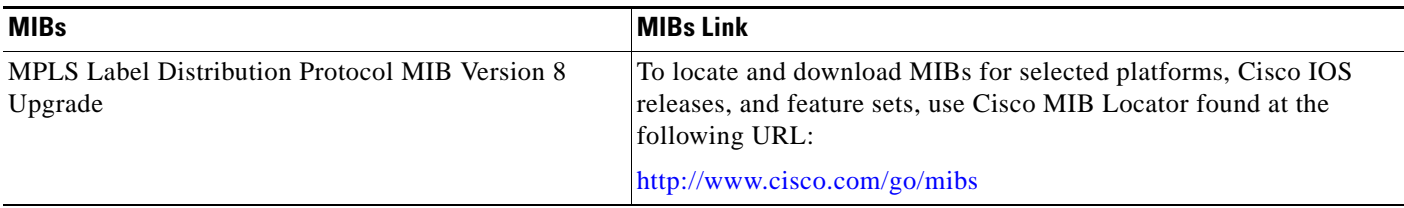

# **RFCs**

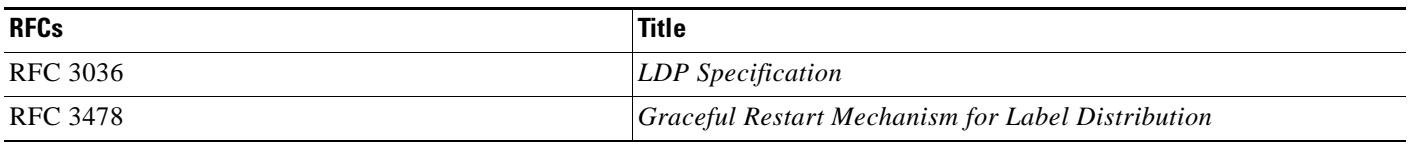

**The College** 

### **Technical Assistance**

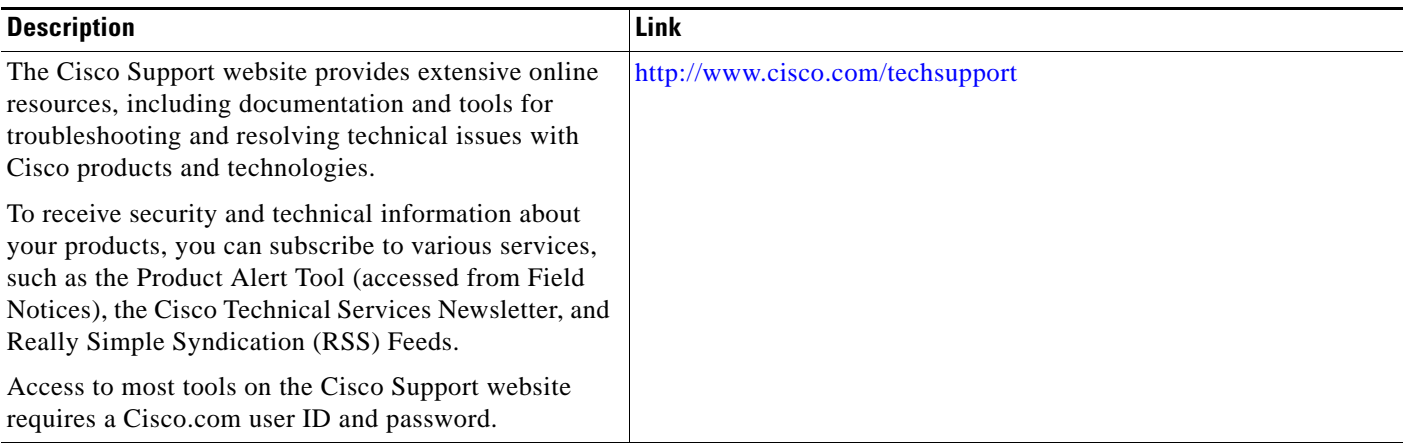

# <span id="page-2099-0"></span>**Command Reference**

 $\Gamma$ 

The following commands are introduced or modified in the feature or features documented in this module. For information about these commands, see the *Cisco IOS Multiprotocol Label Switching Command Reference* at [http://www.cisco.com/en/US/docs/ios/mpls/command/reference/mp\\_book.html.](http://www.cisco.com/en/US/docs/ios/mpls/command/reference/mp_book.html) For information about all Cisco IOS commands, go to the Command Lookup Tool at <http://tools.cisco.com/Support/CLILookup> or to the *Cisco IOS Master Commands List*.

- **• debug acircuit checkpoint**
- **• debug mpls l2transport checkpoint**
- **• show acircuit checkpoint**
- **• show mpls l2transport checkpoint**
- **• show mpls l2transport vc**

# <span id="page-2100-0"></span>**Feature Information for AToM NSF**

[Table 1](#page-2100-1) lists the release history for this feature.

Not all commands may be available in your Cisco IOS software release. For release information about a specific command, see the command reference documentation.

Use Cisco Feature Navigator to find information about platform support and software image support. Cisco Feature Navigator enables you to determine which Cisco IOS and Catalyst OS software images support a specific software release, feature set, or platform. To access Cisco Feature Navigator, go to [http://www.cisco.com/go/cfn.](http://www.cisco.com/go/cfn) An account on Cisco.com is not required.

**Note** [Table 1](#page-2100-1) lists only the Cisco IOS software release that introduced support for a given feature in a given Cisco IOS software release train. Unless noted otherwise, subsequent releases of that Cisco IOS software release train also support that feature.

#### <span id="page-2100-1"></span>*Table 1 Feature Information for AToM NSF Any Transport over MPLS and AToM Graceful Restart*

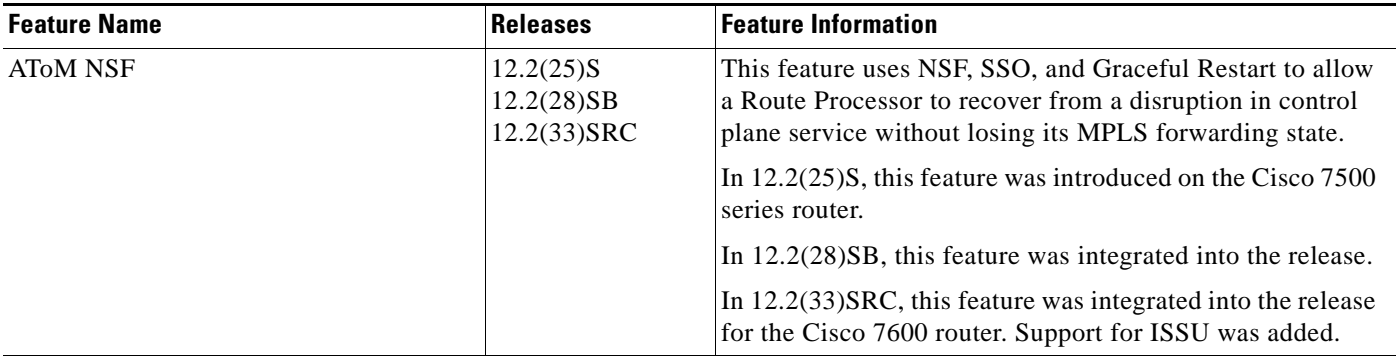

CCDE, CCENT, CCSI, Cisco Eos, Cisco HealthPresence, Cisco IronPort, the Cisco logo, Cisco Nurse Connect, Cisco Pulse, Cisco SensorBase, Cisco StackPower, Cisco StadiumVision, Cisco TelePresence, Cisco Unified Computing System, Cisco WebEx, DCE, Flip Channels, Flip for Good, Flip Mino, Flipshare (Design), Flip Ultra, Flip Video, Flip Video (Design), Instant Broadband, and Welcome to the Human Network are trademarks; Changing the Way We Work, Live, Play, and Learn, Cisco Capital, Cisco Capital (Design), Cisco:Financed (Stylized), Cisco Store, Flip Gift Card, and One Million Acts of Green are service marks; and Access Registrar, Aironet, AllTouch, AsyncOS, Bringing the Meeting To You, Catalyst, CCDA, CCDP, CCIE, CCIP, CCNA, CCNP, CCSP, CCVP, Cisco, the Cisco Certified Internetwork Expert logo, Cisco IOS, Cisco Lumin, Cisco Nexus, Cisco Press, Cisco Systems, Cisco Systems Capital, the Cisco Systems logo, Cisco Unity, Collaboration Without Limitation, Continuum, EtherFast, EtherSwitch, Event Center, Explorer, Follow Me Browsing, GainMaker, iLYNX, IOS, iPhone, IronPort, the IronPort logo, Laser Link, LightStream, Linksys, MeetingPlace, MeetingPlace Chime Sound, MGX, Networkers, Networking Academy, PCNow, PIX, PowerKEY, PowerPanels, PowerTV, PowerTV (Design), PowerVu, Prisma, ProConnect, ROSA, SenderBase, SMARTnet, Spectrum Expert, StackWise, WebEx, and the WebEx logo are registered trademarks of Cisco Systems, Inc. and/or its affiliates in the United States and certain other countries.

All other trademarks mentioned in this document or website are the property of their respective owners. The use of the word partner does not imply a partnership relationship between Cisco and any other company. (0910R)

Any Internet Protocol (IP) addresses used in this document are not intended to be actual addresses. Any examples, command display output, and figures included in the document are shown for illustrative purposes only. Any use of actual IP addresses in illustrative content is unintentional and coincidental.

©2004–2009 Cisco Systems, Inc. All rights reserved.

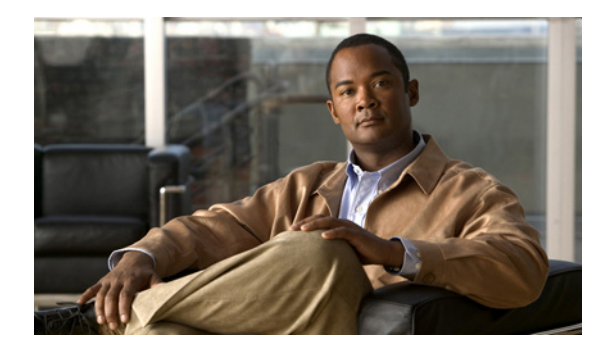

# **NSF/SSO—MPLS TE and RSVP Graceful Restart**

**First Published: August 2, 2004 Last Updated: October 21, 2009**

The NSF/SSO—MPLS TE and RSVP Graceful Restart feature allows a Route Processor (RP) to recover from disruption in control plane service without losing its Multiprotocol Label Switching (MPLS) forwarding state.

Cisco nonstop forwarding (NSF) with stateful switchover (SSO) provides continuous packet forwarding, even during a network processor hardware or software failure. In a redundant system, the secondary processor recovers control plane service during a critical failure in the primary processor. SSO synchronizes the network state information between the primary and the secondary processor.

In Cisco IOS Release 12.2(33)SRE, SSO can co-exist with traffic engineering (TE) primary tunnels, backup tunnels, and automesh tunnels.

# **Finding Feature Information**

Your software release may not support all the features documented in this module. For the latest feature information and caveats, see the release notes for your platform and software release. To find information about the features documented in this module, and to see a list of the releases in which each feature is supported, see the ["Feature Information for NSF/SSO—MPLS TE and RSVP Graceful Restart" section on](#page-2114-0)  [page 14](#page-2114-0).

Use Cisco Feature Navigator to find information about platform support and Cisco IOS and Catalyst OS software image support. To access Cisco Feature Navigator, go to [http://www.cisco.com/go/cfn.](http://www.cisco.com/go/cfn) An account on Cisco.com is not required.

# **Content**

- **•** [Prerequisites for NSF/SSO—MPLS TE and RSVP Graceful Restart, page 2](#page-2102-0)
- **•** [Restrictions for NSF/SSO—MPLS TE and RSVP Graceful Restart, page 2](#page-2102-1)
- **•** [Information About NSF/SSO—MPLS TE and RSVP Graceful Restart, page 3](#page-2103-0)
- **•** [How to Configure NSF/SSO—MPLS TE and RSVP Graceful Restart, page 5](#page-2105-0)

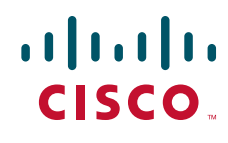

**Americas Headquarters: Cisco Systems, Inc., 170 West Tasman Drive, San Jose, CA 95134-1706 USA**

© 2009 Cisco Systems, Inc. All rights reserved.

Ι

- **•** [Configuration Examples for NSF/SSO—MPLS TE and RSVP Graceful Restart, page 11](#page-2111-0)
- [Additional References, page 12](#page-2112-0)
- **•** [Feature Information for NSF/SSO—MPLS TE and RSVP Graceful Restart, page 14](#page-2114-0)
- **•** [Glossary, page 15](#page-2115-0)

# <span id="page-2102-0"></span>**Prerequisites for NSF/SSO—MPLS TE and RSVP Graceful Restart**

- **•** Configure Resource Reservation Protocol (RSVP) graceful restart in full mode.
- **•** Configure RSVP graceful restart on all interfaces of the neighbor that you want to be restart-capable.
- **•** Configure the redundancy mode as SSO. See *[Stateful Switchover](http://www.cisco.com/en/US/docs/ios/ha/configuration/guide/ha-stfl_swovr.html)*.
- **•** Enable NSF on the routing protocols running among the provider routers (P), provider edge (PE) routers, and customer edge (CE) routers. The routing protocols are as follows:
	- **–** Border Gateway Protocol (BGP)
	- **–** Open Shortest Path First (OSPF)
	- **–** Intermediate System-to-Intermediate System (IS-IS)

For more information, see *[Information about Cisco Nonstop Forwarding](http://www.cisco.com/en/US/docs/ios/ha/configuration/guide/ha-nonstp_fwdg.html)*.

- **•** Enable MPLS.
- **•** Configure traffic engineering (TE).

# <span id="page-2102-1"></span>**Restrictions for NSF/SSO—MPLS TE and RSVP Graceful Restart**

- **•** RSVP graceful restart supports node failure only.
- **•** Unnumbered interfaces are not supported.
- **•** You cannot enable RSVP fast reroute (FRR) hello messages and RSVP graceful restart on the same router.
- **•** Configure this feature on Cisco 7600 series routers with dual RPs only.
- **•** For releases prior to Cisco IOS Release 12.2(33)SRE, you cannot enable primary one-hop autotunnels, backup autotunnels, or autotunnel mesh groups on a router that is also configured with SSO and Route Processor Redundancy Plus (RPR+). This restriction does not prevent an MPLS TE tunnel that is automatically configured by TE autotunnel from being successfully recovered if any midpoint router along the label-switched path (LSP) of the router experiences an SSO. For Cisco IOS Release 12.2(33)SRE, go to the ["MPLS TE Autotunnel and SSO Coexistence" section on](#page-2105-1)  [page 5](#page-2105-1).
- MPLS TE LSPs that are fast reroutable cannot be successfully recovered if the LSPs are FRR active and the Point of Local Repair (PLR) router experiences an SSO.
- When you configure RSVP graceful restart, you must use the neighbor's interface IP address.

# <span id="page-2103-0"></span>**Information About NSF/SSO—MPLS TE and RSVP Graceful Restart**

To configure the NSF/SSO—MPLS TE and RSVP Graceful Restart feature, you should understand the following concepts:

- **•** [Overview of MPLS TE and RSVP Graceful Restart, page 3](#page-2103-1)
- [MPLS TE Autotunnel and SSO Coexistence, page 5](#page-2105-1)
- **•** [Benefits of MPLS TE and RSVP Graceful Restart, page 5](#page-2105-2)

### <span id="page-2103-1"></span>**Overview of MPLS TE and RSVP Graceful Restart**

RSVP graceful restart allows RSVP TE-enabled nodes to recover gracefully following a node failure in the network such that the RSVP state after the failure is restored as quickly as possible. The node failure may be completely transparent to other nodes in the network.

RSVP graceful restart preserves the label values and forwarding information and works with third-party or Cisco routers seamlessly.

RSVP graceful restart depends on RSVP hello messages to detect that a neighbor went down. Hello messages include Hello Request or Hello Acknowledgment (ACK) objects between two neighbors.

A node hello is transmitted when Graceful Restart is globally configured and the first LSP to the neighbor is created.

Interface Hello is an optional configuration. If the Graceful Restart Hello command is configured on an interface, the interface hello is considered to be an additional hello instance with the neighbor.

An interface hello for Graceful Restart is transmitted when all of the following conditions are met:

- **•** Graceful Restart is configured globally.
- **•** Graceful restart is configured on the interface.
- **•** An LSP to the neighbor is created and goes over the interface.

Cisco recommends that you use node hellos if the neighbor supports node hellos, and configure interface hellos only if the neighbor router does not support node hellos.

Interface hellos differ from node hellos. as follows:

- **Interface hello—The** source address in the IP header of the hello message has an IP address that matches the interface that the Hello message sent out. The destination address in the IP header is the interface address of the neighbor on the other side of the link. A TTL of 1 is used for per-interface hellos as it is destined for the directly-connected neighbor.
- **• Node hello**—The source address in the IP header of the Hello message includes the TE router ID of the sending router. The destination address of the IP header has the router ID of the neighbor to which this message is sent. A TTL of more than 1 is used.

As shown in [Figure 1](#page-2104-0), the RSVP graceful restart extension to these messages adds an object called Hello Restart\_Cap, which tells neighbors that a node may be capable of recovering if a failure occurs.

 $\mathsf{l}$ 

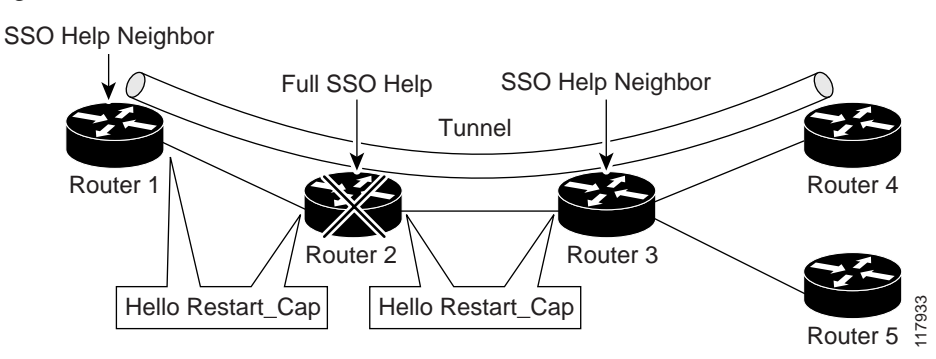

#### <span id="page-2104-0"></span>*Figure 1 How RSVP Graceful Restart Works*

The Hello Restart\_Cap object has two values: the restart time, which is the sender's time to restart the RSVP\_TE component and exchange hello messages after a failure; and the recovery time, which is the desired time that the sender wants the receiver to synchronize the RSVP and MPLS databases.

In [Figure 1,](#page-2104-0) RSVP graceful restart help neighbor support is enabled on Routers 1 and 3 so that they can help a neighbor recover after a failure, but they cannot perform self recovery. Router 2 has full SSO help support enabled, meaning it can perform self recovery after a failure or help its neighbor to recover. Router 2 has two RPs, one that is active and one that is standby (backup). A TE LSP is signaled from Router 1 to Router 4. **ENDREARTLE (FROM ENSTRANTLE CONTENT FOR EXAMPLE THE CONTENT THE CONTENT THE CONTENT THE CONTENT CONTENT CONTENT CONTENT CONTENT CONTENT CONTENT CONTENT CONTENT CONTENT CONTENT CONTENT CONTENT CONTENT CONTENT CONTENT CONT** 

Router 2 performs checkpointing; that is, it copies state information from the active RP to the standby RP, thereby ensuring that the standby RP has the latest information. If an active RP fails, the standby RP can take over.

Routers 2 and 3 exchange periodic graceful restart hello messages every 10,000 milliseconds (ms) (10 seconds), and so do Routers 2 and 1 and Routers 3 and 4. Assume that Router 2 advertises its restart time  $= 60,000 \text{ ms}$  (60 seconds) and its recovery time  $= 60,000 \text{ ms}$  (60 seconds) as shown in the following example:

```
23:33:36: Outgoing Hello:
23:33:36: version:1 flags:0000 cksum:883C ttl:255 reserved:0 length:32
23:33:36: HELLO type HELLO REQUEST length 12:
23:33:36: Src_Instance: 0x6EDA8BD7, Dst_Instance: 0x00000000
23:33:36: RESTART_CAP type 1 length 12:
23:33:36: Restart_Time: 0x0000EA60, Recovery_Time: 0x0000EA60
```
Router 3 records this into its database. Also, both neighbors maintain the neighbor status as UP. However, Router 3's control plane fails at some point (for example, a primary RP failure). As a result, RSVP and TE lose their signaling information and states although data packets continue to be forwarded by the line cards.

When Router 3 declares communication with Router 2 lost, Router 3 starts the restart time to wait for the duration advertised in Router 2's restart time previously recorded (60 seconds). Routers 1 and 2 suppress all RSVP messages to Router 3 except hellos. Router 3 keeps sending the RSVP PATH and RESV refresh messages to Routers 4 and 5 so that they do not expire the state for the LSP; however, Routers 1 and 3 suppress these messages for Router 2.

When Routers 1 and 3 receive the hello message from Router 2, Routers 1 and 3 check the recovery time value in the message. If the recovery time is 0, Router 3 knows that Router 2 was not able to preserve its forwarding information, and Routers 1 and 3 delete all RSVP state that they had with Router 2.

If the recovery time is greater than 0, Router 1 sends Router 2 PATH messages for each LSP that it had previously sent through Router 2. If these messages were previously refreshed in summary messages, they are sent individually during the recovery time. Each of these PATH messages includes a

When Router 3 receives a PATH message from Router 2, Router 3 sends a RESV message upstream. However, Router 3 suppresses the RESV message until it receives a PATH message. When Router 2 receives the RESV message, it installs the RSVP state and reprograms the forwarding entry for the LSP.

### <span id="page-2105-1"></span>**MPLS TE Autotunnel and SSO Coexistence**

In Cisco IOS 12.2(33)SRE and later releases, MPLS TE primary tunnels, backup tunnels, and automesh tunnels can coexist with SSO; that is, they can be configured together. However, there are the following functional differences:

- Headend autotunnels created on the active RP are not checkpointed and created on the standby RP.
- After the SSO switchover, the new active RP recreates all the headend autotunnels and signals their LSPs. The LSP ID is different from the LSP ID used before the SSO switchover. Tunnel traffic may be dropped during the signaling of new autotunnel LSPs.
- SSO coexistence does not affect TE autotunnels in the midpoint or tailend routers along the LSPs from being checkpointed and recovered.

### <span id="page-2105-2"></span>**Benefits of MPLS TE and RSVP Graceful Restart**

#### **State Information Recovery**

RSVP graceful restart allows a node to perform self recovery or to help its neighbor recover state information when there is an RP failure or the device has undergone an SSO.

#### **Session Information Recovery**

RSVP graceful restart allows session information recovery with minimal disruption to the network.

#### **Increased Availability of Network Services**

A node can perform a graceful restart to help itself or a neighbor recover its state by keeping the label bindings and state information, thereby providing a faster recovery of the failed node and not affecting currently forwarded traffic.

# <span id="page-2105-0"></span>**How to Configure NSF/SSO—MPLS TE and RSVP Graceful Restart**

This section contains the following procedures:

- **•** [Enabling RSVP Graceful Restart Globally, page 6](#page-2106-0) (required)
- [Enabling RSVP Graceful Restart on an Interface, page 6](#page-2106-1) (required)
- **•** [Setting a DSCP Value, page 7](#page-2107-0) (optional)

 $\mathbf I$ 

- **•** [Setting a Value to Control the Hello Refresh Interval, page 8](#page-2108-0) (optional)
- [Setting a Value to Control the Missed Refresh Limit, page 9](#page-2109-0) (optional)
- **•** [Verifying the RSVP Graceful Restart Configuration, page 10](#page-2110-0) (optional)

1

### <span id="page-2106-0"></span>**Enabling RSVP Graceful Restart Globally**

Perform this task to enable RSVP graceful restart globally.

#### **SUMMARY STEPS**

- **1. enable**
- **2. configure terminal**
- **3. ip rsvp signalling hello graceful-restart mode** {**help-neighbor | full**}
- **4. exit**

### **DETAILED STEPS**

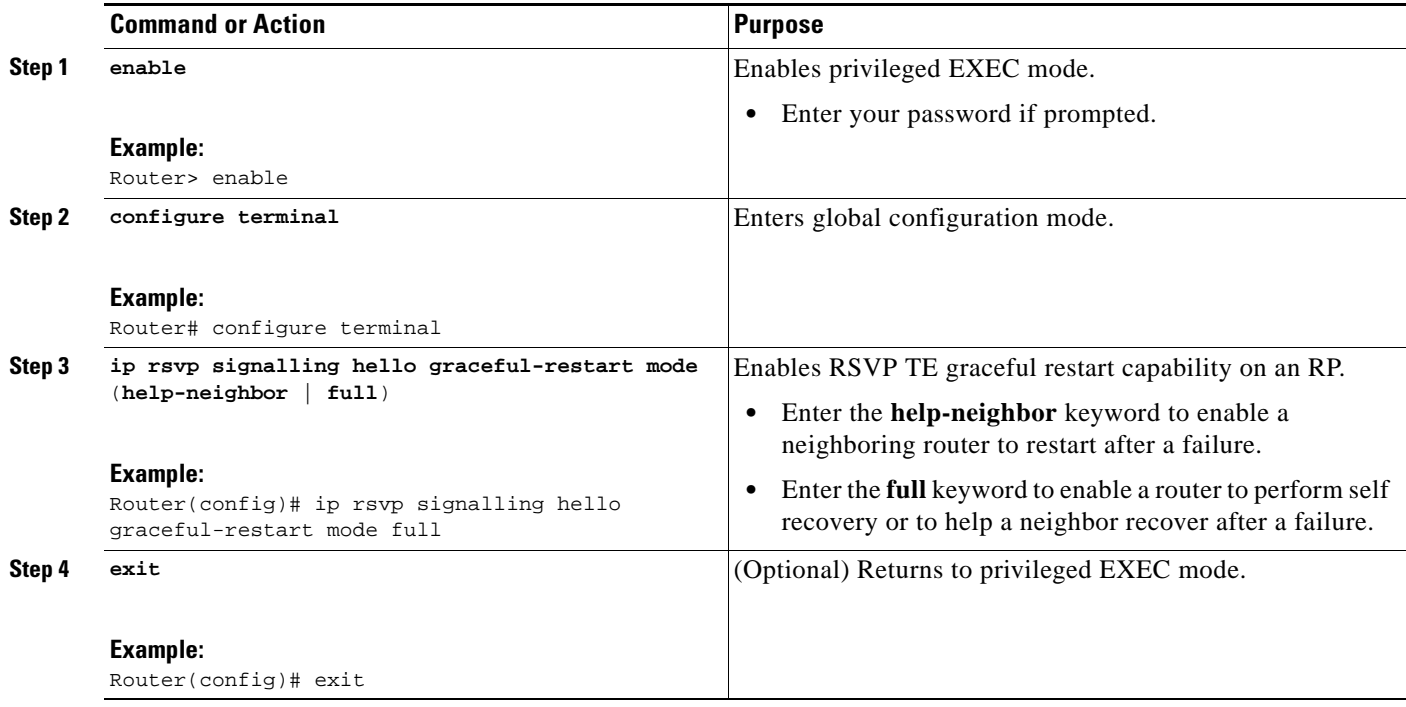

## <span id="page-2106-1"></span>**Enabling RSVP Graceful Restart on an Interface**

Perform this task to enable RSVP graceful restart on an interface.

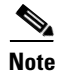

**Note** You must repeat this procedure for each of the neighbor router's interfaces.

#### **SUMMARY STEPS**

- **1. enable**
- **2. configure terminal**
- **3. interface** *type number*
- **4.** Repeat Step 3 as needed to configure additional interfaces.
- **5. ip rsvp signalling hello graceful-restart neighbor** *ip-address*
- **6.** Repeat Step 5 as needed to configure additional IP addresses on a neighbor router's interfaces.
- **7. exit**

#### **DETAILED STEPS**

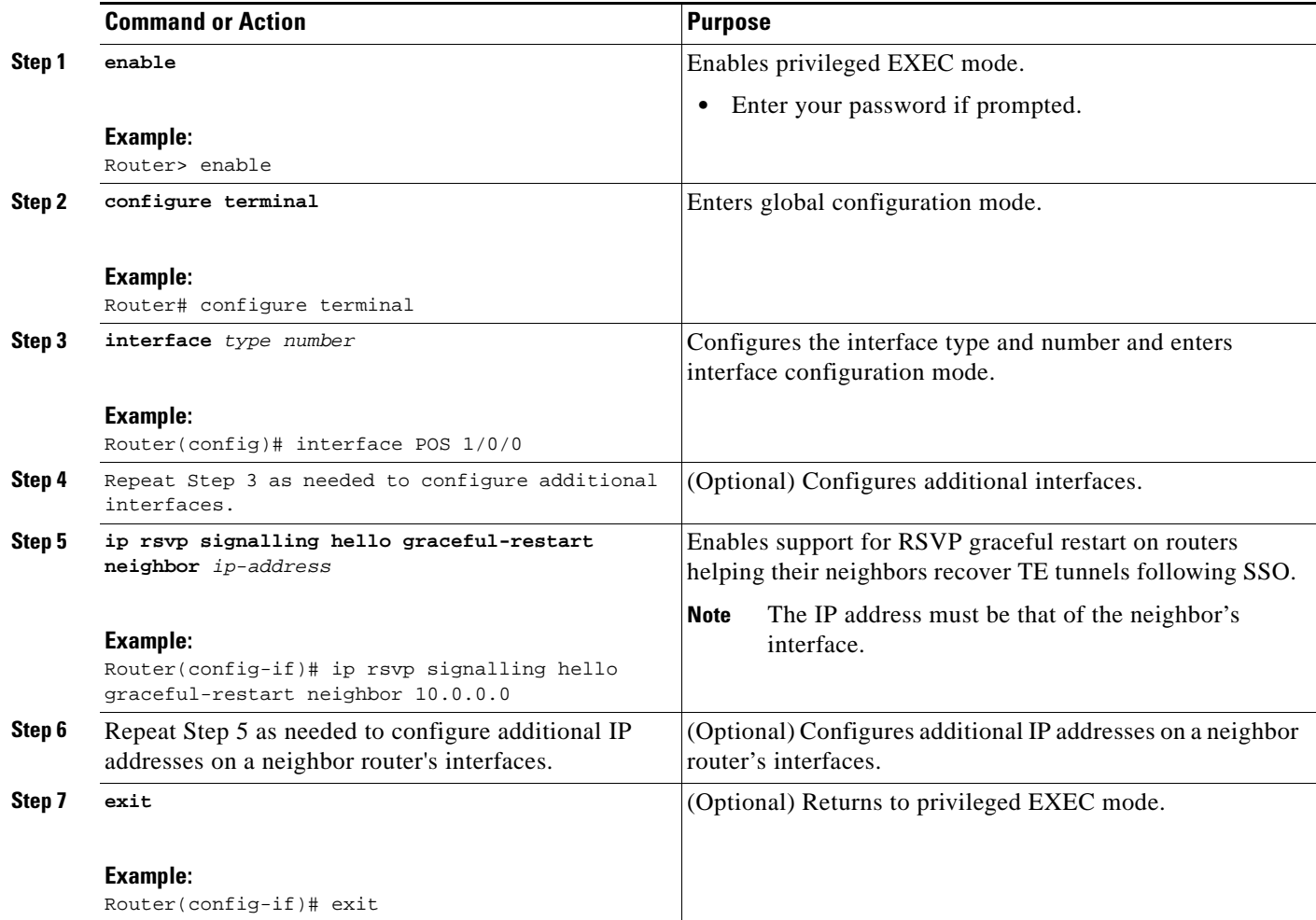

## <span id="page-2107-0"></span>**Setting a DSCP Value**

Perform this task to set a differentiated services code point (DSCP) value.

### **SUMMARY STEPS**

 $\overline{\phantom{a}}$ 

- **1. enable**
- **2. configure terminal**
- **3. ip rsvp signalling hello graceful-restart dscp** *num*

 $\mathsf I$ 

**4. exit**

### **DETAILED STEPS**

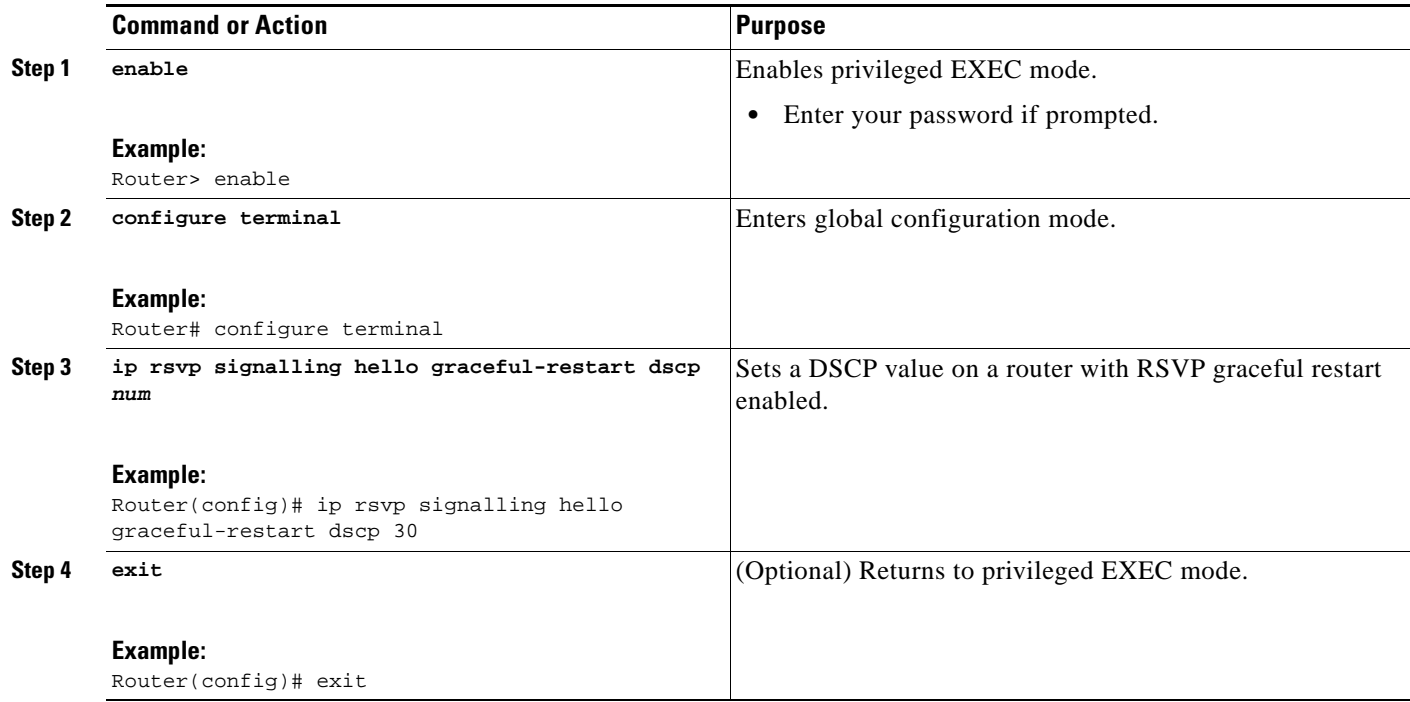

## <span id="page-2108-0"></span>**Setting a Value to Control the Hello Refresh Interval**

Perform this task to set a value to control the hello refresh interval.

### **SUMMARY STEPS**

- **1. enable**
- **2. configure terminal**
- **3. ip rsvp signalling hello graceful-restart refresh interval** *interval-value*
- **4. exit**

### **DETAILED STEPS**

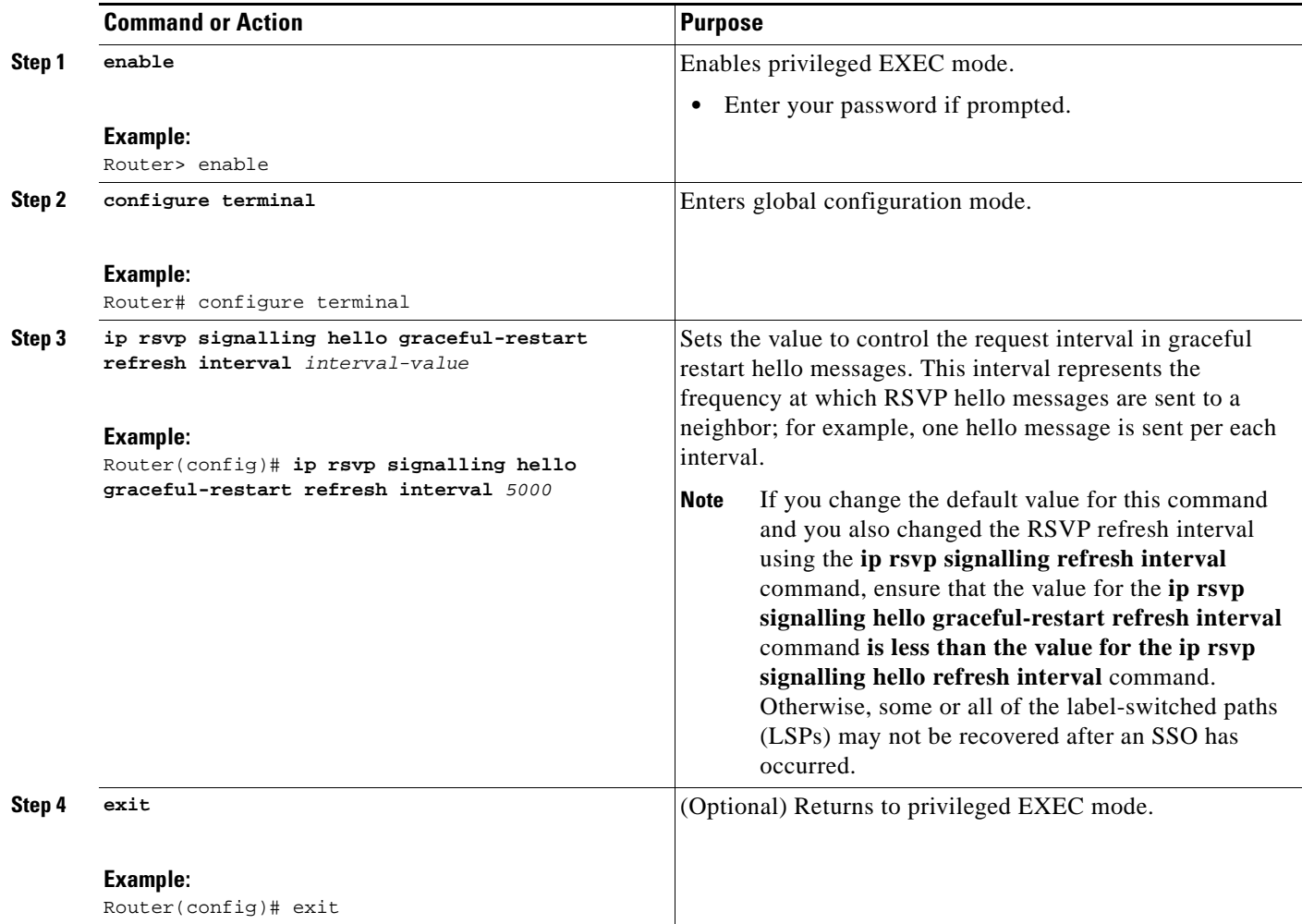

# <span id="page-2109-0"></span>**Setting a Value to Control the Missed Refresh Limit**

Perform this task to set a value to control the missed refresh limit.

### **SUMMARY STEPS**

 $\overline{\phantom{a}}$ 

- **1. enable**
- **2. configure terminal**
- **3. ip rsvp signalling hello graceful-restart refresh misses** *msg-count*
- **4. exit**

 $\mathbf I$ 

#### **DETAILED STEPS**

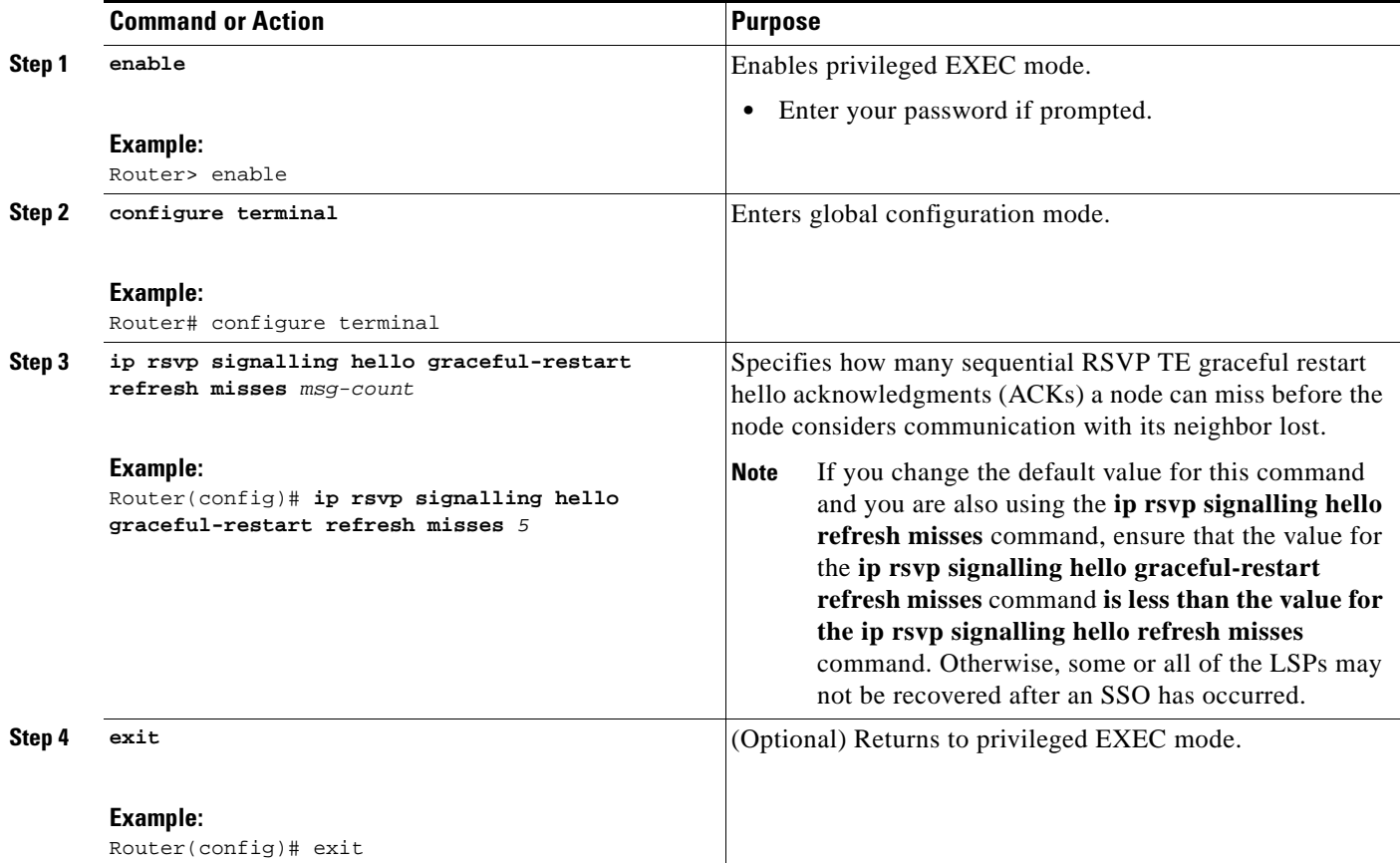

# <span id="page-2110-0"></span>**Verifying the RSVP Graceful Restart Configuration**

Perform this task to verify the RSVP graceful restart configuration.

#### **SUMMARY STEPS**

- **1. enable**
- **2. show ip rsvp hello graceful-restart**
- **3. exit**

#### **DETAILED STEPS**

I

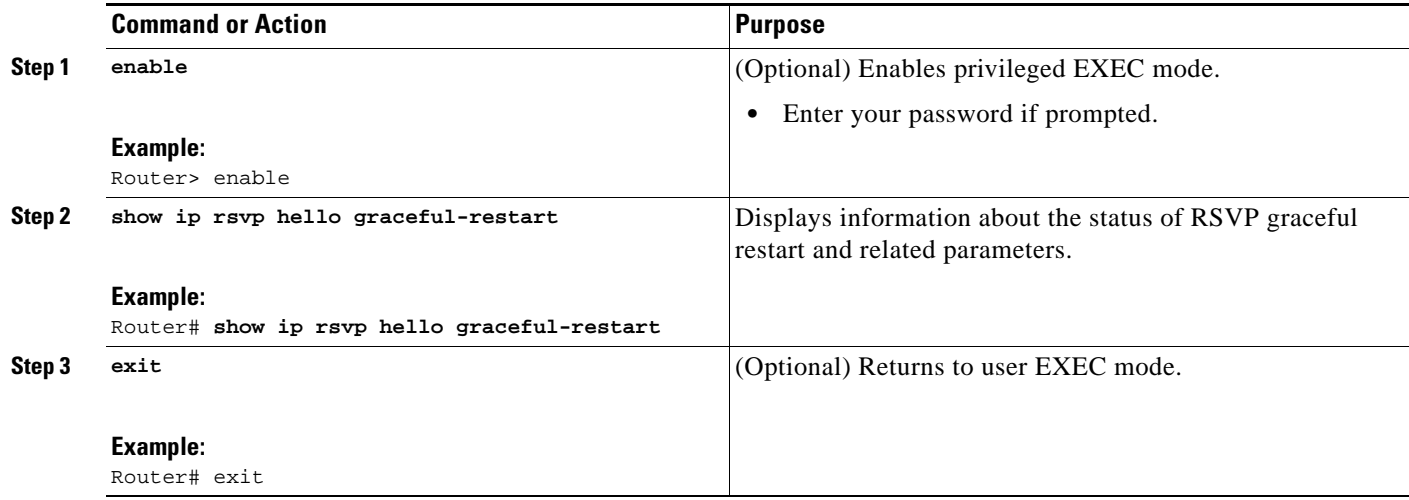

# <span id="page-2111-0"></span>**Configuration Examples for NSF/SSO—MPLS TE and RSVP Graceful Restart**

This section provides the following configuration examples:

- **•** [Configuring NSF/SSO—MPLS TE and RSVP Graceful Restart: Example, page 11](#page-2111-1)
- [Verifying the NSF/SSO—MPLS TE and RSVP Graceful Restart Configuration: Example, page 12](#page-2112-1)

### <span id="page-2111-1"></span>**Configuring NSF/SSO—MPLS TE and RSVP Graceful Restart: Example**

In the following example, RSVP graceful restart is enabled globally and on a neighbor router's interfaces as shown in [Figure 2](#page-2111-2). Related parameters, including a DSCP value, a refresh interval, and a missed refresh limit are set.

<span id="page-2111-2"></span>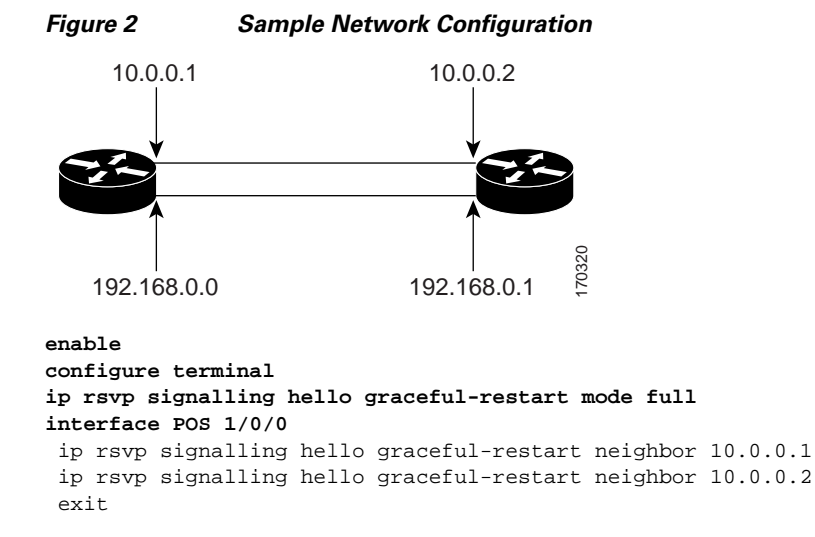

ן

```
ip rsvp signalling hello graceful-restart dscp 30
ip rsvp signalling hello graceful-restart refresh interval 50000
ip rsvp signalling hello graceful-restart refresh misses 5 
exit
```
### <span id="page-2112-1"></span>**Verifying the NSF/SSO—MPLS TE and RSVP Graceful Restart Configuration: Example**

The following example verifies the status of RSVP graceful restart and the configured parameters:

Router# **show ip rsvp hello graceful-restart**

```
Graceful Restart: Enabled (full mode)
  Refresh interval: 10000 msecs
  Refresh misses: 4
  DSCP:0x30
  Advertised restart time: 30000 msecs
  Advertised recovery time: 120000 msecs
  Maximum wait for recovery: 3600000 msecs
```
# <span id="page-2112-0"></span>**Additional References**

The following sections provide references related to the NSF/SSO—MPLS TE and RSVP Graceful Restart feature.

### **Related Documents**

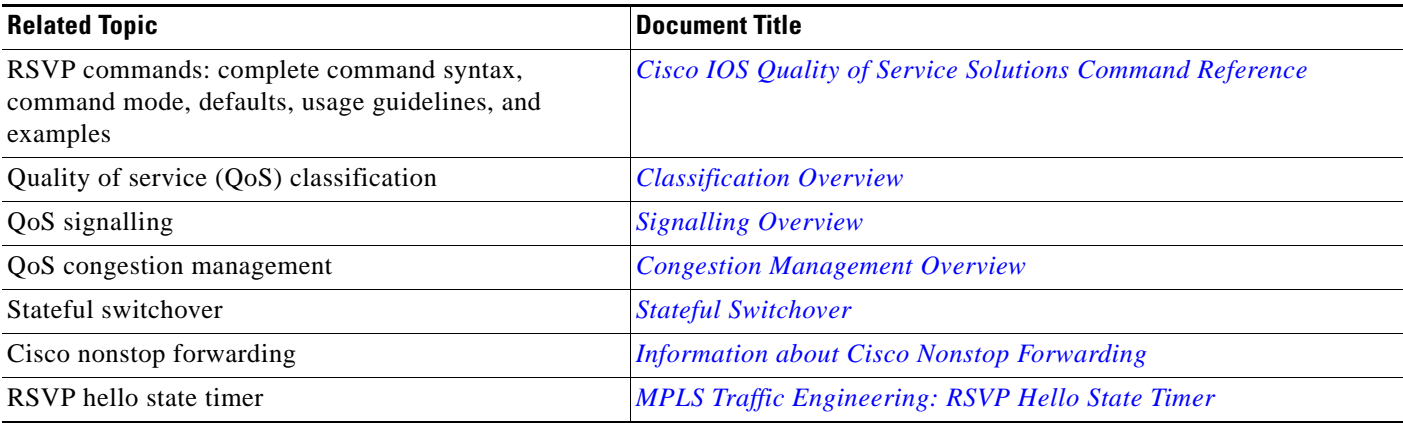

### **Standards**

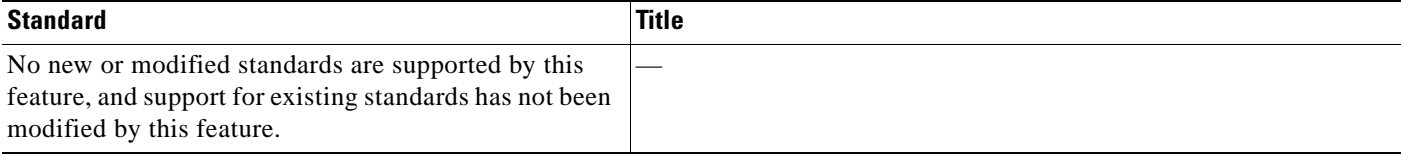

# **MIBs**

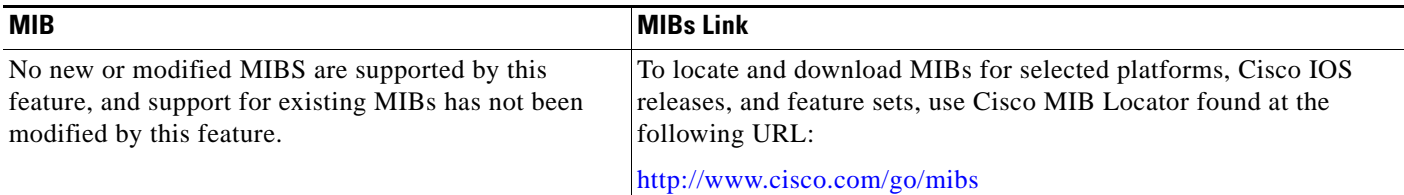

## **RFCs**

 $\Gamma$ 

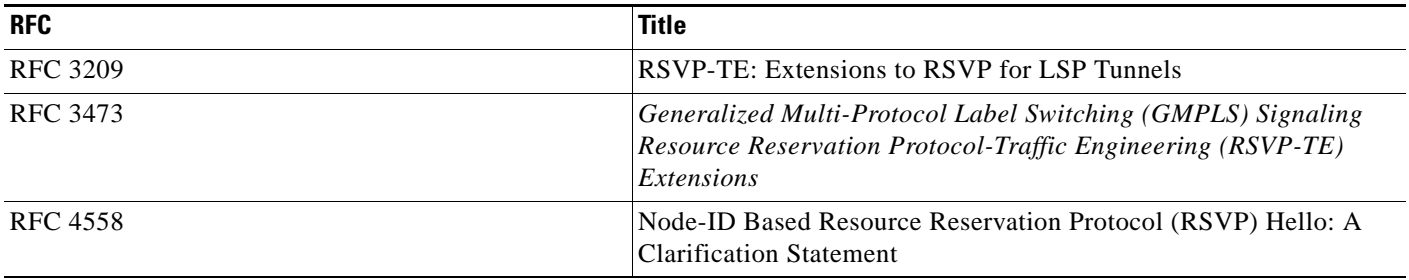

# **Technical Assistance**

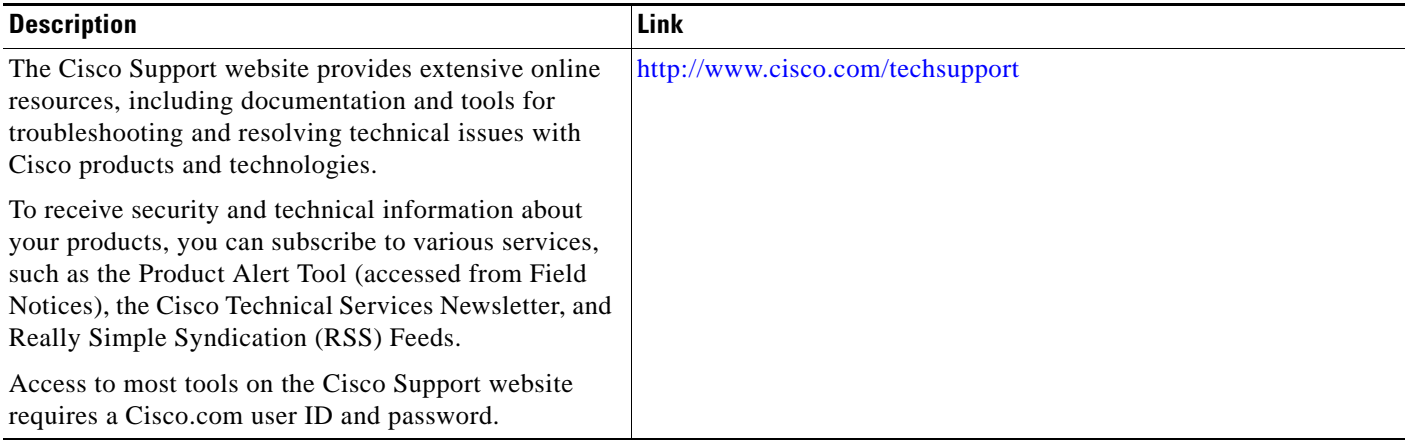

ן

# <span id="page-2114-0"></span>**Feature Information for NSF/SSO—MPLS TE and RSVP Graceful Restart**

[Table 1](#page-2114-1) lists the release history for this feature.

Not all commands may be available in your Cisco IOS software release. For release information about a specific command, see the command reference documentation.

Use Cisco Feature Navigator to find information about platform support and Cisco IOS and Catalyst OS software image support. To access Cisco Feature Navigator, go to <http://www.cisco.com/go/cfn>. An account on Cisco.com is not required

**Note** [Table 1](#page-2114-1) lists only the Cisco IOS software release that introduced support for a given feature in a given Cisco IOS software release. Unless noted otherwise, subsequent releases of that Cisco IOS software release also support that feature.

#### <span id="page-2114-1"></span>*Table 1 Feature Information for NSF/SSO—MPLS TE and RSVP Graceful Restart*

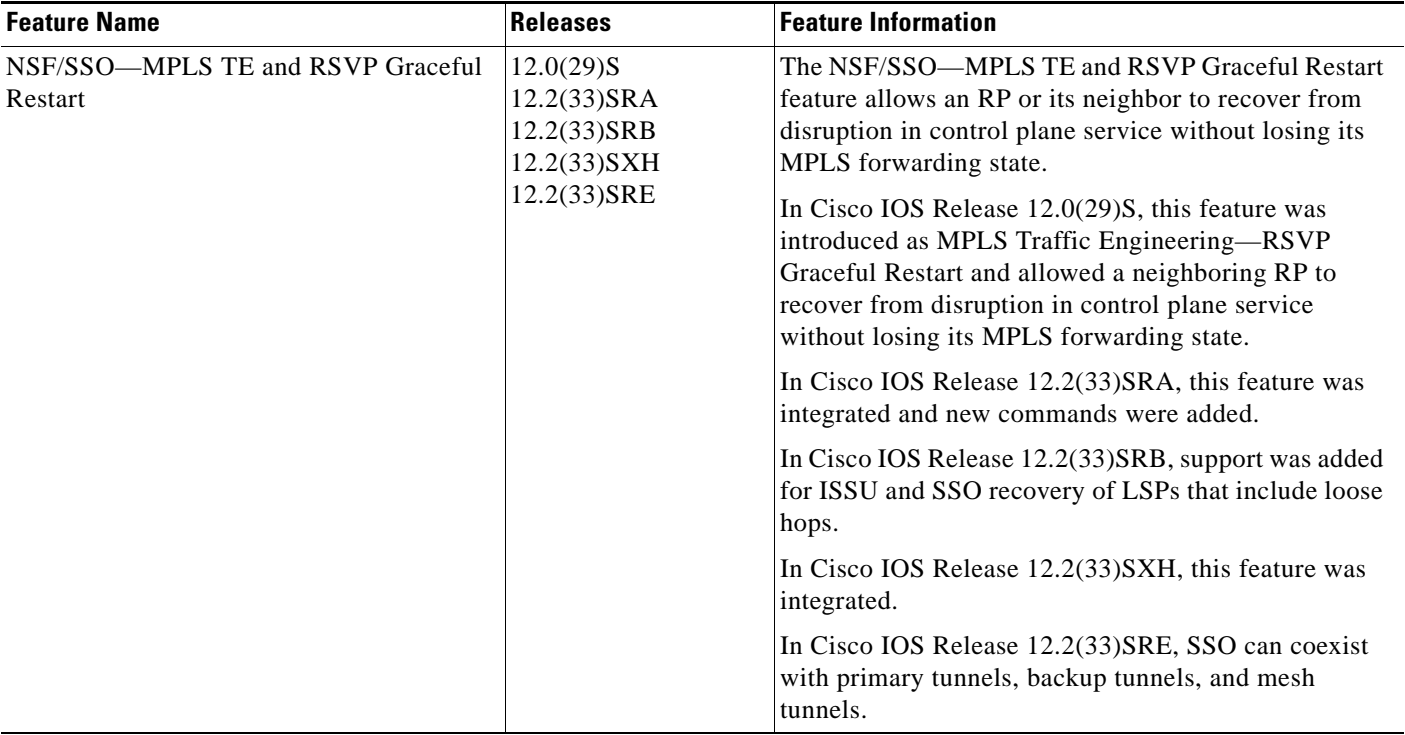

# <span id="page-2115-0"></span>**Glossary**

**DSCP**—differentiated services code point. Six bits in the IP header, as defined by the IETF. These bits determine the class of service provided to the IP packet.

**Fast Reroute**—A mechanism for protecting MPLS traffic engineering (TE) LSPs from link and node failure by locally repairing the LSPs at the point of failure, allowing data to continue to flow on them while their headend routers attempt to establish end-to-end LSPs to replace them. FRR locally repairs the protected LSPs by rerouting them over backup tunnels that bypass failed links or nodes.

**graceful restart**—A process for helping an RP restart after a node failure has occurred.

**headend**—The router that originates and maintains a given LSP. This is the first router in the LSP's path.

**hello instance**—A mechanism that implements the RSVP hello extensions for a given router interface address and remote IP address. Active hello instances periodically send hello request messages, expecting Hello ACK messages in response. If the expected ACK message is not received, the active hello instance declares that the neighbor (remote IP address) is unreachable (that is, it is lost). This can cause LSPs crossing this neighbor to be fast rerouted.

**IGP**—Interior Gateway Protocol. Internet protocol used to exchange routing information within an autonomous system. Examples of common Internet IGPs include IGRP, OSPF, and RIP.

**ISSU**—In Service Software Upgrade. Software upgrade without service interruption.

**label**—A short, fixed-length data identifier that tells switching nodes how to forward data (packets or cells).

**LSP**—label switched path. A configured connection between two routers, in which MPLS is used to carry packets.

**MPLS**—Multiprotocol Label Switching. A method for forwarding packets (frames) through a network. MPLS enables routers at the edge of a network to apply labels to packets (frames). ATM switches or existing routers in the network core can switch packets according to the labels.

**RSVP**—Resource Reservation Protocol. A protocol that supports the reservation of resources across an IP network. Applications running on IP end systems can use RSVP to indicate to other nodes the nature (bandwidth, jitter, maximum burst, and so on) of the packet streams they want to receive.

**state**—Information that a router must maintain about each LSP. The information is used for rerouting tunnels.

**tailend**—The router upon which an LSP is terminated. This is the last router in the LSP's path.

**TE**—traffic engineering. The techniques and processes used to cause routed traffic to travel through the network on a path other than the one that would have been chosen if standard routing methods had been used.

CCDE, CCENT, CCSI, Cisco Eos, Cisco HealthPresence, Cisco IronPort, the Cisco logo, Cisco Nurse Connect, Cisco Pulse, Cisco SensorBase, Cisco StackPower, Cisco StadiumVision, Cisco TelePresence, Cisco Unified Computing System, Cisco WebEx, DCE, Flip Channels, Flip for Good, Flip Mino, Flipshare (Design), Flip Ultra, Flip Video, Flip Video (Design), Instant Broadband, and Welcome to the Human Network are trademarks; Changing the Way We Work, Live, Play, and Learn, Cisco Capital, Cisco Capital (Design), Cisco:Financed (Stylized), Cisco Store, Flip Gift Card, and One Million Acts of Green are service marks; and Access Registrar, Aironet, AllTouch, AsyncOS, Bringing the Meeting To You, Catalyst, CCDA, CCDP, CCIE, CCIP, CCNA, CCNP, CCSP, CCVP, Cisco, the Cisco Certified Internetwork Expert logo, Cisco IOS, Cisco Lumin, Cisco Nexus, Cisco Press, Cisco Systems, Cisco Systems Capital, the Cisco Systems logo, Cisco Unity, Collaboration Without Limitation, Continuum, EtherFast, EtherSwitch, Event Center, Explorer, Follow Me Browsing, GainMaker, iLYNX, IOS, iPhone, IronPort, the IronPort logo, Laser Link, LightStream, Linksys, MeetingPlace, MeetingPlace Chime Sound, MGX, Networkers, Networking Academy, PCNow, PIX, PowerKEY, PowerPanels, PowerTV, PowerTV (Design), PowerVu, Prisma, ProConnect, ROSA, SenderBase, SMARTnet, Spectrum Expert, StackWise, WebEx, and the WebEx logo are registered trademarks of Cisco Systems, Inc. and/or its affiliates in the United States and certain other countries.

All other trademarks mentioned in this document or website are the property of their respective owners. The use of the word partner does not imply a partnership relationship between Cisco and any other company. (0910R)

Any Internet Protocol (IP) addresses used in this document are not intended to be actual addresses. Any examples, command display output, and figures included in the document are shown for illustrative purposes only. Any use of actual IP addresses in illustrative content is unintentional and coincidental.

© 2004–2009 Cisco Systems, Inc. All rights reserved.

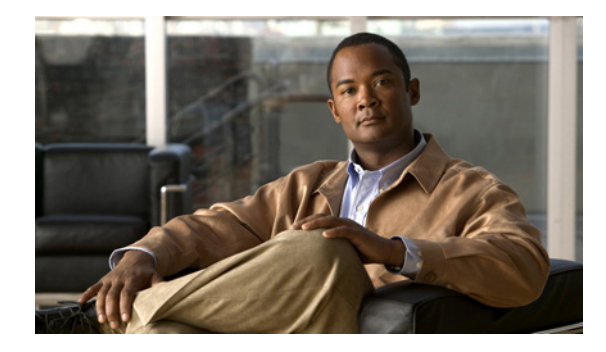

# **NSF/SSO/ISSU Support for VPLS**

**First Published: January 7, 2008 Last Updated: January 7, 2008**

Virtual Private LAN Services (VPLS), with nonstop forwarding (NSF), stateful switchover (SSO), and in service software upgrade (ISSU) support, improves the availability of service provider networks that use VPLS for multipoint Layer 2 virtual private network (VPN) services. Cisco NSF with SSO is effective at increasing availability of network services. Cisco NSF with SSO provides continuous packet forwarding, even during a network processor hardware or software failure. In a redundant system, the secondary processor recovers control plane service in the event of a critical failure in the primary processor, while SSO synchronizes the network state information between the primary and the secondary processor.

In conjunction with VPLS NSF/SSO, VPLS High Availability (HA) features include the ISSU capability. Working together, ISSU and NSF/SSO enable upgrades or downgrades of a Cisco IOS image without control and data plane outages.

#### **Finding Feature Information in This Module**

Your Cisco IOS software release may not support all of the features documented in this module. For the latest feature information and caveats, see the release notes for your Cisco IOS software release. To reach links to specific feature documentation in this module and to see a list of the releases in which each feature is supported, use the [Feature Information for NSF/SSO/ISSU Support for VPLS, page 26.](#page-2142-0)

#### **Finding Support Information for Platforms and Cisco IOS and Catalyst OS Software Images**

Use Cisco Feature Navigator to find information about platform support and Cisco IOS and Catalyst OS software image support. To access Cisco Feature Navigator, go to [http://www.cisco.com/go/cfn.](http://www.cisco.com/go/cfn) An account on Cisco.com is not required.

# **Contents**

- **•** [Prerequisites for NSF/SSO/ISSU Support for VPLS, page 2](#page-2118-0)
- **•** [Restrictions for NSF/SSO/ISSU Support for VPLS, page 2](#page-2118-1)
- **•** [Information About NSF/SSO/ISSU Support for VPLS, page 2](#page-2118-2)

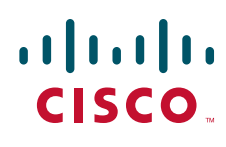

**Americas Headquarters: Cisco Systems, Inc., 170 West Tasman Drive, San Jose, CA 95134-1706 USA**

© 2008 Cisco Systems, Inc. All rights reserved.

I

- **•** [How to Configure NSF/SSO/ISSU Support for VPLS, page 3](#page-2119-0)
- **•** [Verifying and Troubleshooting NSF/SSO/ISSU Support for VPLS, page 4](#page-2120-0)
- **•** [Configuration Examples for NSF/SSO/ISSU Support for VPLS, page 10](#page-2126-0)
- **•** [Additional References, page 24](#page-2140-0)
- **•** [Command Reference, page 25](#page-2141-0)
- **•** [Feature Information for NSF/SSO/ISSU Support for VPLS, page 26](#page-2142-0)

# <span id="page-2118-0"></span>**Prerequisites for NSF/SSO/ISSU Support for VPLS**

This section lists the following prerequisites that are required to use the NSF/SSO/ISSU Support for VPLS feature.

You must configure the following features on your network:

- **•** VPLS (see the "Virtual Private LAN Services on the Optical Services Modules" chapter in the *[Cisco 7600 Series Router Cisco IOS Software Configuration Guide](http://www.cisco.com/en/US/docs/routers/7600/install_config/12.2SR_OSM_config/mpls.html)*, Release 12.2SR)
- **•** VPLS Autodiscovery (see *[VPLS Autodiscovery: BGP Based](http://www.cisco.com/en/US/docs/ios/mpls/configuration/guide/mp_vpls_auto_bgp.html)* and *[BGP Support for the L2VPN](http://www.cisco.com/en/US/docs/ios/iproute/configuration/guide/bgp_sup_l2vpn.html)  [Address Family](http://www.cisco.com/en/US/docs/ios/iproute/configuration/guide/bgp_sup_l2vpn.html)*)
- **•** NSF/SSO: Any Transport over MPLS (see *[NSF/SSO—Any Transport over MPLS and AToM](http://www.cisco.com/en/US/docs/ios/mpls/configuration/guide/mp_trnsprt_mlps_atom.html)  [Graceful Restart](http://www.cisco.com/en/US/docs/ios/mpls/configuration/guide/mp_trnsprt_mlps_atom.html)*)
- NSF/SSO router support on the 7600 router (see the "Configuring NSF with SSO Supervisor Engine Redundancy" chapter in the *[Cisco 7600 Series Cisco IOS Software Configuration Guide](http://www.cisco.com/en/US/docs/routers/7600/install_config/12.2SR_OSM_config/mpls.html)*, Release 12.2SR)
- ISSU router support on the 7600 router (see the "ISSU and eFSU on Cisco 7600 Series Routers" chapter in the *[Cisco 7600 Series Cisco IOS Software Configuration Guide](http://www.cisco.com/en/US/docs/routers/7600/install_config/12.2SR_OSM_config/mpls.html)*, Release 12.2SR)

# <span id="page-2118-1"></span>**Restrictions for NSF/SSO/ISSU Support for VPLS**

The NSF/SSO/ISSU Support for VPLS feature has the following restrictions:

- NSF/SSO/ISSU support for VPLS does not include support for PWs to auto discovered neighbors via Border Gateway Protocol (BGP). Statically configured neighbors are supported.
- **•** For supported hardware, see the Cisco Release 12.2SR Release Notes.
- **•** NSF/SSO/ISSU support for VPLS does not include support for line cards that do not support Minimal Disruptive Restart (MDR) or pre downloading of firmware or driver code.

# <span id="page-2118-2"></span>**Information About NSF/SSO/ISSU Support for VPLS**

To configure the NSF/SSO/ISSU Support for VPLS feature, you should understand the following concepts:

- [How NSF/SSO Works with VPLS, page 3](#page-2119-1)
- **•** [How ISSU Works with VPLS, page 3](#page-2119-2)

### <span id="page-2119-1"></span>**How NSF/SSO Works with VPLS**

VPLS with NSF/SSO support improves the availability of service provider networks that use VPLS for multipoint Layer 2 VPN services. HA minimizes service disruptions that can occur if a system failure occurs. To address failures, VPLS HA includes SSO and NSF mechanisms using a standby Route Processor (RP) to provide control-plane redundancy. VPLS NSF is achieved by SSO and NSF mechanisms.

While the standby RP transitions to the active RP, packet forwarding either continues forwarding on line card(s) or packet forwarding is switched over (switchover) to other hardware devices associated with the newly active RP.

### <span id="page-2119-2"></span>**How ISSU Works with VPLS**

In conjunction with VPLS NSF/SSO, VPLS HA includes ISSU, a comprehensive in-service upgrade solution for the IP/MPLS edge. ISSU minimizes network downtime due to software upgrades and maintenance activities. ISSU allows upgrades or downgrades to Cisco IOS software images with no effect on the control plane and minimal effect on system packet forwarding. With ISSU, all message data structures used for checkpointing, and exchanges between the active RP and standby RP are versioned.

To perform an in-service upgrade, the standby RP in a dual RP-based platform (such as the Cisco 7600 router) is first loaded with the desired Cisco IOS software release. The standby RP then comes up as a hot-standby RP with an upgraded version of the software, and a switchover is performed to transfer control to the standby RP and run the upgraded image.

During the ISSU procedure, supported SSO protocols and features maintain their session states with no disruption of the Layer 2 protocol sessions. Cisco NSF technology is used to continue packet forwarding during the software upgrade procedure while the routing information is re-created on the newly active RP. The result is a seamless software upgrade for an IP/MPLS provider edge router with no disruptions to Layer 2 protocol sessions and minimal effect on packet forwarding.

#### **Benefits**

Primary benefits for ISSU are:

- **•** Rapid, nondisruptive feature deployment—By preserving user sessions and minimizing packet loss during software upgrades, ISSU helps enable rapid, nondisruptive deployments for new features and services at the IP/MPLS provider edge.
- **•** Comprehensive solution for planned downtime—ISSU addresses the entire spectrum of software upgrade needs, from applying caveat fixes to deploying new features and services, and delivers a comprehensive solution for addressing planned network downtime.
- **•** Increased operational efficiencies—ISSU minimizes and streamlines planned downtime and helps enable operational process changes for software deployment, significantly decreasing planned downtime effort and expenses and increasing operational efficiency.

# <span id="page-2119-0"></span>**How to Configure NSF/SSO/ISSU Support for VPLS**

This section contains the following procedures:

- **•** [Configuring VPLS, page 4](#page-2120-1) (required)
- [Configuring NSF/SSO: Any Transport over MPLS, page 4](#page-2120-2) (required)

Ι

- **•** [Configuring NSF/SSO Router support, page 4](#page-2120-3) (required)
- [Configuring ISSU Router Support, page 4](#page-2120-4) (required)

### <span id="page-2120-1"></span>**Configuring VPLS**

VPLS must be configured on the router. See the "Virtual Private LAN Services on the Optical Services Modules" chapter in the *[Cisco 7600 Series Router Cisco IOS Software Configuration Guide](http://www.cisco.com/en/US/docs/routers/7600/install_config/12.2SR_OSM_config/mpls.html)*, Release 12.2SR for information on configuring VPLS.

### <span id="page-2120-2"></span>**Configuring NSF/SSO: Any Transport over MPLS**

You must configure the NSF/SSO: Any Transport over MPLS feature on the router. See the *[NSF/SSO—Any Transport over MPLS and AToM Graceful Restart](http://www.cisco.com/en/US/docs/ios/mpls/configuration/guide/mp_trnsprt_mlps_atom.html)* feature module for information on configuring the NSF/SSO: Any Transport over MPLS feature.

### <span id="page-2120-3"></span>**Configuring NSF/SSO Router support**

You must configure NSF/SSO router support on the Cisco 7600 router. See the "Configuring NSF with SSO Supervisor Engine Redundancy" chapter in the *[Cisco 7600 Series Cisco IOS Software](http://www.cisco.com/en/US/docs/routers/7600/install_config/12.2SR_OSM_config/mpls.html)  [Configuration Guide](http://www.cisco.com/en/US/docs/routers/7600/install_config/12.2SR_OSM_config/mpls.html)*, Release 12.2SR for information on configuring the NSF with SSO Supervisor Engine Redundancy feature.

### <span id="page-2120-4"></span>**Configuring ISSU Router Support**

You must configure ISSU router support on the Cisco 7600 router.

**•** See the "ISSU and eFSU on Cisco 7600 Series Routers" chapter in the *[Cisco 7600 Series Cisco IOS](http://www.cisco.com/en/US/docs/routers/7600/install_config/12.2SR_OSM_config/mpls.html)  [Software Configuration Guide](http://www.cisco.com/en/US/docs/routers/7600/install_config/12.2SR_OSM_config/mpls.html)*, Release 12.2SR for information on configuring ISSU and Enhanced Fast Software Upgrade (eFSU) on Cisco 7600 series routers.

### <span id="page-2120-0"></span>**Verifying and Troubleshooting NSF/SSO/ISSU Support for VPLS**

To verify the NSF/SSO/ISSU Support for VPLS configuration, use the following show and debug commands:

#### **DETAILED STEPS**

- **1. show checkpoint clients**
- **2. show vfi** [**name** *vfi-name*] **checkpoint [summary]**
- **3. debug cwan atom**
- **4. debug cwan ltl**
- **5. debug issu client negotiation**
- **6. debug issu client registration**
- **7. debug issu client transform**
- **8. debug vfi checkpoint**

### **DETAILED STEPS**

### **Step 1 show checkpoint clients**

Use this command to display information about checkpoint clients: Router# **show checkpoint clients**

Check Point List of Clients

CHKPT on ACTIVE server.

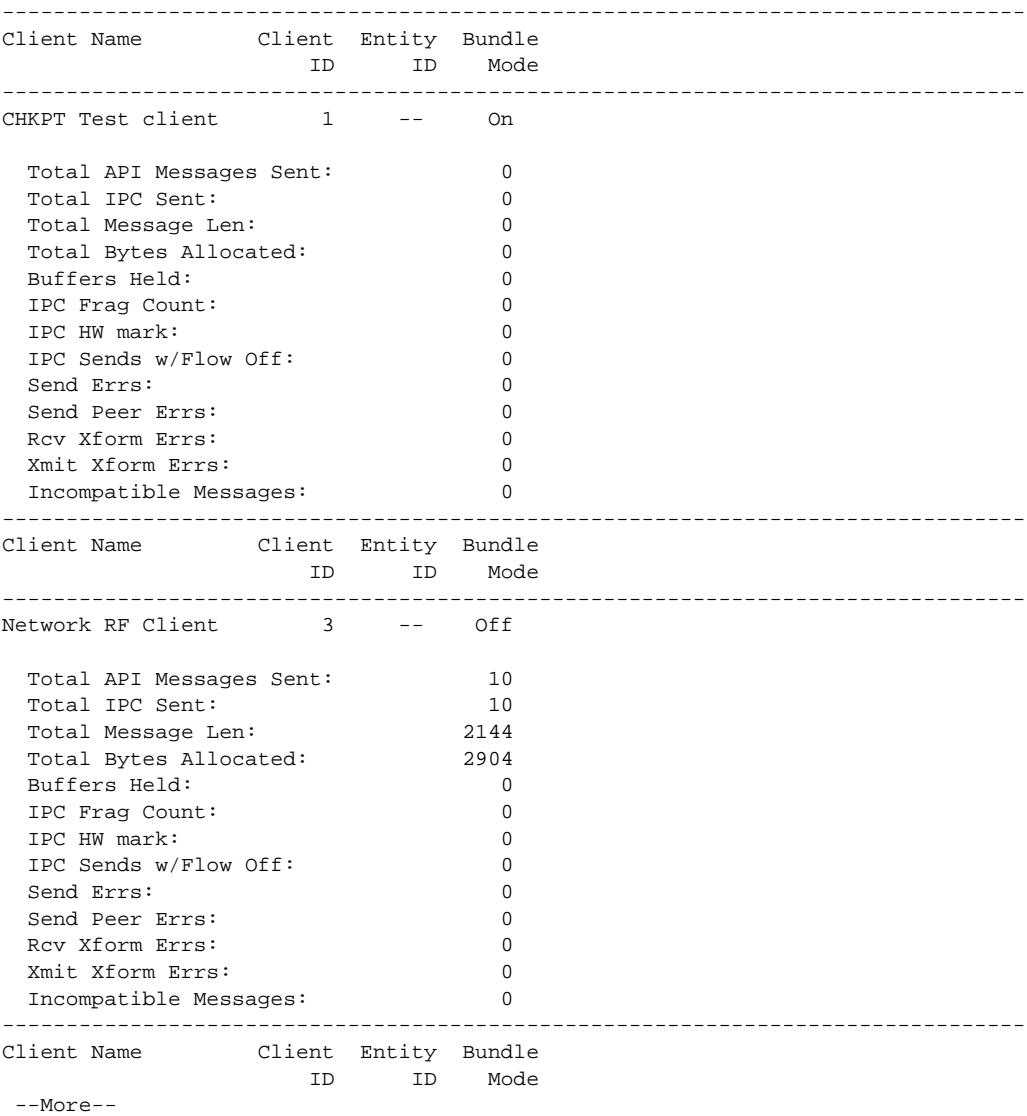

.

.

.

 $\overline{\phantom{a}}$ 

Ι

#### **Step 2 show vfi** [**name** *vfi-name*] **checkpoint [summary]**

Use this command to display checkpoint information related to a specific virtual forwarding instance (VFI) named H-VPLS-A-VFI:

```
Router# show vfi name H-VPLS-A-VFI checkpoint
```
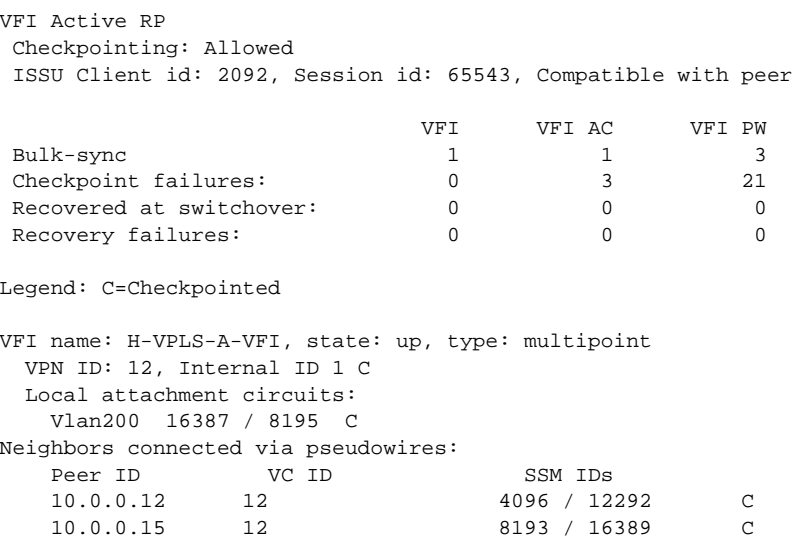

10.0.0.14 12 12290 / 20486 C

#### **Step 3 debug cwan atom**

Use this command to enable debugging of Any Transport over MPLS (AToM) platform events.

The following example shows debug message output that appears when debugging is enabled and a PW port is configured and then unconfigured:

#### Router# **debug cwan atom**

```
ConstWan Generic AToM debugging is on
Router# configure terminal
Enter configuration commands, one per line. End with CNTL/Z.
Router#(config)# l2 vfi VPLS-2000 manual
Router#(config-vfi)# vpn id 2000 
Router#(config-vfi)# neighbor 10.1.1.1 encapsulation mpls
Router#(config-vfi)#
01:16:36: cwan_rp_vfi_atom_provision_vlan PROV[VFI-ATOM]: plat_index(0xC7D00084) 
vlanid(2000) pseudo_port(0x84) vfi_plat_index(0xC7D00084) seginfo(0x53D38220) segtype(25) 
seghandle(0x53AEE074) split-horizon(On) cwan_atom_intfs(3) vfi_vcs(3) spoke_vcs(0)
Router#(config-vfi)# end
```

```
Router# debug cwan atom
```

```
ConstWan Generic AToM debugging is on
Router# configure terminal
Enter configuration commands, one per line. End with CNTL/Z.
Router(config)# l2 vfi VPLS-2000
Router(config-vfi)# no neighbor 10.1.1.1 encapsulation mpls
Router(config-vfi)#
01:27:18: cwan_rp_vfi_atom_unprovision_vlan: UNPROV[VFI-ATOM]: circ_index(0xC7D00084) 
is_vfi(1) vlan(2000) vfi_vcs(3) spoke_vcs(0) split_horizon(On)
01:27:18: cwan_atom_vlan_remove_rp: Vlan2000 ip_iw(0) ip_enabled(0)
Router#(config-vfi)# end
```
#### **Step 4 debug cwan ltl**

Use this command to enable debugging of Local Target Manager (LTL) debugging events and errors.

The following example shows debug message outputs that appear when debugging is enabled and a PW port is configured and then unconfigured:

Router# **debug cwan ltl**

ConstWan LTL manager debugging is on Router# **configure terminal**

Enter configuration commands, one per line. End with CNTL/Z. Router#(config)# **l2 vfi VPLS-2000 manual** Router#(config-vfi)# **vpn id 2000** Router#(config-vfi)# **neighbor 10.1.1.1 encapsulation mpls** Router#(config-vfi)#

01:17:35: CWAN LTL MGR: Port 133 is free to use for VPLS with vlan 2000 - tx\_tvc(0x9F404) Router#(config-vfi)# **end** Router# **debug cwan ltl**

ConstWan LTL manager debugging is on Router# **configure terminal**

Enter configuration commands, one per line. End with CNTL/Z. Router(config)# **l2 vfi VPLS-2000 manual** Router(config-vfi)# **no neighbor 10.1.1.1 encapsulation mpls** Router(config-vfi)#

01:29:05: CWAN LTL MGR: DELETE VPLS PW vlan(2000) pseudo\_slotunit(133) Router(config-vfi)# **end**

#### **Step 5 debug issu client negotiation**

Use this command to enable debugging of ISSU client negotiation events and errors:

Router# **debug issu client negotiation**

```
*Jun 5 22:41:47.332: VFI ISSU: Negotiation rc ISSU_RC_NEGO_DONE, compatible
*Jun 5 22:41:47.332: AToM HA: CID 84 Seq 230 Event RF_PROG_STANDBY_CONFIG Op 0 State 
ACTIVE Peer STANDBY COLD-CONFIG
*Jun 5 22:41:47.432: ATOM ISSU: Propose L2HW cap 0xFFF rc 0
*Jun 5 22:41:47.532: ATOM ISSU: Active negotiator, accept compatible L2HW cap 0xFFF
*Jun 5 22:41:48.232: ATOM ISSU: Negotiation rc ISSU_RC_NEGO_DONE, compatible
*Jun 5 22:41:50.836: cwan_atom_issu_start_nego_session: Start session negotiation
*Jun 5 22:41:50.836: cwan_atom_issu_start_nego_session: Started nego successfully, 
rc=ISSU_RC_NEGO_NOT_DONE
*Jun 5 22:41:50.836: cwan_atom_issu_receive_nego_msg: Start, cwan_atom_issu_nego_done=0
*Jun 5 22:41:50.840: cwan_atom_issu_receive_nego_msg: issu_receive_nego_msg 
rc=ISSU_RC_NEGO_NOT_DONE
*Jun 5 22:41:50.940: cwan_atom_issu_receive_nego_msg: Start, cwan_atom_issu_nego_done=0
*Jun 5 22:41:50.940: cwan_atom_issu_receive_nego_msg: issu_receive_nego_msg 
rc=ISSU_RC_NEGO_NOT_DONE
*Jun 5 22:41:51.040: cwan_atom_issu_receive_nego_msg: Start, cwan_atom_issu_nego_done=0
*Jun 5 22:41:51.040: cwan_atom_issu_receive_nego_msg: issu_receive_nego_msg 
rc=ISSU_RC_NEGO_NOT_DONE
*Jun 5 22:41:51.140: cwan_atom_issu_receive_nego_msg: Start, cwan_atom_issu_nego_done=0
*Jun 5 22:41:51.140: cwan_atom_issu_receive_nego_msg: issu_receive_nego_msg 
rc=ISSU_RC_NEGO_NOT_DONE
*Jun 5 22:41:51.240: cwan_atom_issu_receive_nego_msg: Start, cwan_atom_issu_nego_done=0
*Jun 5 22:41:51.240: cwan_atom_issu_receive_nego_msg: issu_receive_nego_msg 
rc=ISSU_RC_NEGO_NOT_DONE
*Jun 5 22:41:51.340: cwan_atom_issu_receive_nego_msg: Start, cwan_atom_issu_nego_done=0
```
Ι

\*Jun 5 22:50:40.156: VFI ISSU: Negotiation rc ISSU\_RC\_NEGO\_DONE, compatible \*Jun 5 22:50:40.156: AToM HA: CID 84 Seq 230 Event RF\_PROG\_STANDBY\_CONFIG Op 0 State ACTIVE Peer STANDBY COLD-CONFIG \*Jun 5 22:50:40.256: ATOM ISSU: Passive negotiator, accept compatible L2HW cap 0xFFF \*Jun 5 22:50:40.964: ATOM ISSU: Negotiation rc ISSU\_RC\_NEGO\_DONE, compatible \*Jun 5 22:50:43.516: cwan\_atom\_issu\_start\_nego\_session: Start session negotiation \*Jun 5 22:50:43.516: cwan\_atom\_issu\_start\_nego\_session: Started nego successfully, rc=ISSU\_RC\_NEGO\_NOT\_DONE \*Jun 5 22:50:43.520: cwan\_atom\_issu\_receive\_nego\_msg: Start, cwan\_atom\_issu\_nego\_done=0 \*Jun 5 22:50:43.520: cwan\_atom\_issu\_receive\_nego\_msg: issu\_receive\_nego\_msg rc=ISSU\_RC\_NEGO\_NOT\_DONE \*Jun 5 22:50:43.620: cwan\_atom\_issu\_receive\_nego\_msg: Start, cwan\_atom\_issu\_nego\_done=0 \*Jun 5 22:50:43.620: cwan\_atom\_issu\_receive\_nego\_msg: issu\_receive\_nego\_msg rc=ISSU\_RC\_NEGO\_NOT\_DONE \*Jun 5 22:50:43.720: cwan\_atom\_issu\_receive\_nego\_msg: Start, cwan\_atom\_issu\_nego\_done=0 \*Jun 5 22:50:43.720: cwan\_atom\_issu\_receive\_nego\_msg: issu\_receive\_nego\_msg rc=ISSU\_RC\_NEGO\_NOT\_DONE \*Jun 5 22:50:43.820: cwan\_atom\_issu\_receive\_nego\_msg: Start, cwan\_atom\_issu\_nego\_done=0 \*Jun 5 22:50:43.820: cwan\_atom\_issu\_receive\_nego\_msg: issu\_receive\_nego\_msg rc=ISSU\_RC\_NEGO\_NOT\_DONE \*Jun 5 22:50:43.920: cwan\_atom\_issu\_receive\_nego\_msg: Start, cwan\_atom\_issu\_nego\_done=0 \*Jun 5 22:50:43.920: cwan\_atom\_issu\_receive\_nego\_msg: issu\_receive\_nego\_msg rc=ISSU\_RC\_NEGO\_NOT\_DONE \*Jun 5 22:50:44.020: cwan\_atom\_issu\_receive\_nego\_msg: Start, cwan\_atom\_issu\_nego\_done=0

#### **Step 6 debug issu client registration**

Use this command to enable debugging of ISSU client registration events and errors.

After the peer router reloads, the following debug messages appear:

Router# **debug issu client registration**

Router#

```
00:42:21: VFI ISSU: Unregistered ISSU session 0, ISSU_RC_OK
00:42:21: %LINK-3-UPDOWN: Interface GigabitEthernet6/2, changed state to down
00:42:21: %LINEPROTO-5-UPDOWN: Line protocol on Interface GigabitEthernet6/2, changed 
state to down
00:42:21: %LINK-3-UPDOWN: Interface Vlan2000, changed state to down
00:42:21: %LINK-3-UPDOWN: Interface Vlan2001, changed state to down
00:42:21: %LINK-3-UPDOWN: Interface Vlan2002, changed state to down
Router# 
00:42:21: %LINEPROTO-5-UPDOWN: Line protocol on Interface Vlan2000, changed state to down
00:42:21: %LINEPROTO-5-UPDOWN: Line protocol on Interface Vlan2001, changed state to down
00:42:21: %LINEPROTO-5-UPDOWN: Line protocol on Interface Vlan2002, changed state to down
Router# 
00:49:01: %LINK-3-UPDOWN: Interface GigabitEthernet6/2, changed state to down
00:49:02: %LINK-3-UPDOWN: Interface GigabitEthernet6/2, changed state to up
PE-3#
00:49:05: %LINEPROTO-5-UPDOWN: Line protocol on Interface GigabitEthernet6/2, changed 
state to up
Router# 
00:49:35: %LINK-3-UPDOWN: Interface Vlan2000, changed state to up
00:49:35: %LINK-3-UPDOWN: Interface Vlan2001, changed state to up
00:49:35: %LINEPROTO-5-UPDOWN: Line protocol on Interface Vlan2000, changed state to up
00:49:35: %LINEPROTO-5-UPDOWN: Line protocol on Interface Vlan2001, changed state to up
00:49:35: %LINK-3-UPDOWN: Interface Vlan2002, changed state to up
Router# 
00:49:35: %LINEPROTO-5-UPDOWN: Line protocol on Interface Vlan2002, changed state to up
Router# 
00:49:48: VFI ISSU: Registered session 131171, ISSU_RC_OK
Router# 
00:50:08: %HA_CONFIG_SYNC-6-BULK_CFGSYNC_SUCCEED: Bulk Sync succeeded
Router#
```
#### **Step 7 debug issu client transform** [**clientID** *client-id*]

Use this command to enable debugging of ISSU client transform events and errors.

The following command example enables debug output for a specific ISSU client (clientID 2092). After the peer router reloads, the following debug messages appear:

```
Router# debug issu client transform clientID 2092
```
Router#

```
05:35:15: %LINK-3-UPDOWN: Interface GigabitEthernet6/2, changed state to down
05:35:15: %LINEPROTO-5-UPDOWN: Line protocol on Interface GigabitEthernet6/2, changed 
state to down
05:35:15: %LINK-3-UPDOWN: Interface Vlan2000, changed state to down
05:35:15: %LINK-3-UPDOWN: Interface Vlan2001, changed state to down
05:35:15: %LINK-3-UPDOWN: Interface Vlan2002, changed state to down
Router# 
05:35:15: %LINEPROTO-5-UPDOWN: Line protocol on Interface Vlan2000, changed state to down
05:35:15: %LINEPROTO-5-UPDOWN: Line protocol on Interface Vlan2001, changed state to down
05:35:15: %LINEPROTO-5-UPDOWN: Line protocol on Interface Vlan2002, changed state to down
Router# 
05:41:55: %LINK-3-UPDOWN: Interface GigabitEthernet6/2, changed state to down
05:41:56: %LINK-3-UPDOWN: Interface GigabitEthernet6/2, changed state to up
.
.
.
05:43:02: VFI ISSU: Xmit transform message 5, rc ISSU_RC_OK
05:43:02: ISSU Buffer dump @ 0x0817EC7C
05:43:02: 00 00 00 00 
05:43:02: VFI ISSU: Xmit transform message 1, rc ISSU_RC_OK
05:43:02: %HA_CONFIG_SYNC-6-BULK_CFGSYNC_SUCCEED succeeded
Router#
```
#### **Step 8 debug vfi checkpoint**

Use this command to enable debugging VFI checkpointing events and errors:

Router# **debug vfi checkpoint**

Router# \$may24 v1 6 slavedisk0:s72033-adventerprisek9 wan-mz.cflow may24 v1

Router#

```
*Jun 5 22:37:17.268: AToM HA: CF status 3 not processed
*Jun 5 22:37:17.268: VFI HA: CF status 3 not processed
*Jun 5 22:37:17.296: AC HA RF: CId:83, Seq:228, Sta:RF_STATUS_PEER_COMM, Opr:0, 
St:ACTIVE, PSt:STANDBY HOT
*Jun 5 22:37:17.296: VFI HA: CID 145, Seq 229, Status RF_STATUS_PEER_COMM, Op 0, State 
ACTIVE, Peer STANDBY HOT
*Jun 5 22:37:17.296: AToM HA: CID 84, Seq 230, Status RF_STATUS_PEER_COMM, Op 0, State 
ACTIVE, Peer STANDBY HOT
*Jun 5 22:37:17.444: AToM HA: CF status 3 not processed
*Jun 5 22:37:17.444: VFI HA: CF status 3 not processed
*Jun 5 22:37:17.268: %OIR-SP-3-PWRCYCLE: Card in module 6, is being power-cycled (RF 
request)
*Jun 5 22:37:17.792: AC HA RF: CId:83, Seq:228, Sta:RF_STATUS_PEER_PRESENCE, Opr:0, 
St:ACTIVE, PSt:DISABLED
*Jun 5 22:37:17.792: VFI HA: CID 145, Seq 229, Status RF_STATUS_PEER_PRESENCE, Op 0, 
State ACTIVE, Peer DISABLED
*Jun 5 22:40:40.244: SP-STDBY: SP: Currently running ROMMON from S (Gold) region
*Jun 5 22:40:45.028: %DIAG-SP-STDBY-6-RUN_MINIMUM: Module 6: Running Minimal 
Diagnostics...
*Jun 5 22:40:56.492: %DIAG-SP-STDBY-6-DIAG_OK: Module 6: Passed Online Diagnostics
```
 $\mathsf{l}$ 

```
*Jun 5 22:41:53.436: %SYS-SP-STDBY-5-RESTART: System restarted --
*Jun 5 22:42:12.760: VFI HA: CID 145 Seq 229 Event RF_PROG_STANDBY_BULK Op 0 State ACTIVE 
Peer STANDBY COLD-BULK
*Jun 5 22:42:12.764: VFI HA: Ignore RF progression event, VFI Mgr process is not running, 
skipped bulk sync 
.
.
.
*Jun 5 22:42:16.948: %ISSU_PROCESS-SP-7-DEBUG: Peer state is [ STANDBY HOT ]; Please 
issue the runversion command
*Jun 5 22:42:15.928: %PFREDUN-SP-STDBY-6-STANDBY: Ready for SSO mode
*Jun 5 22:42:16.956: %RF-SP-5-RF_TERMINAL_STATE: Terminal state reached for (SSO)
*Jun 5 22:42:16.112: %SYS-SP-STDBY-3-LOGGER_FLUSHED: System was paused for 00:00:00 to 
ensure console debugging output.
Router#
```
## **Configuration Examples for NSF/SSO/ISSU Support for VPLS**

The following example shows the configuration of a network using the NSF/SSO/ISSU Support feature for VPLS:

**•** [NSF/SSO/ISSU VPLS: Example, page 10](#page-2126-0)

### <span id="page-2126-0"></span>**NSF/SSO/ISSU VPLS: Example**

[Figure 1](#page-2126-1) shows a basic configuration of NSF/SSO/ISSU VPLS.

<span id="page-2126-1"></span>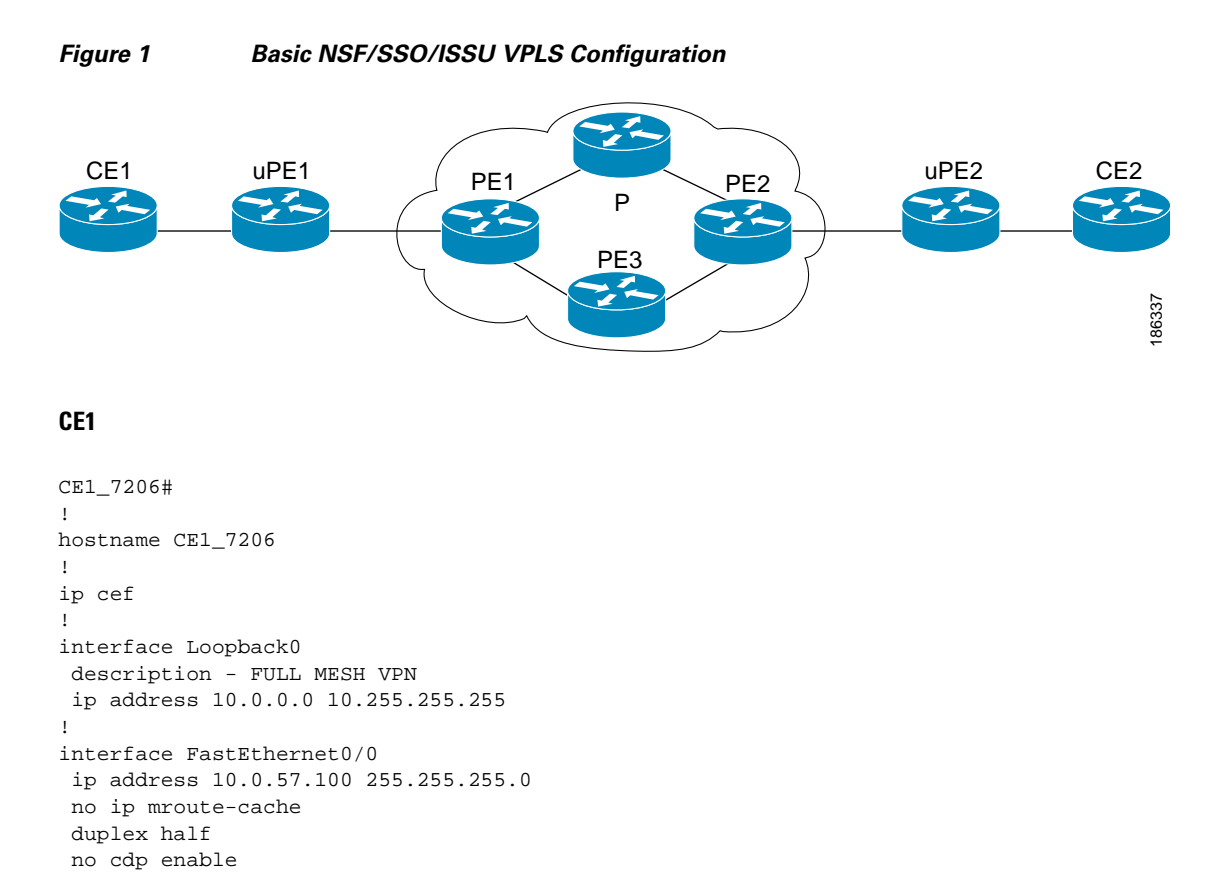

!

```
interface FastEthernet1/0
 description - H-VPLS VPN to uPE1
 no ip address
 no ip mroute-cache
 duplex auto
 speed auto
!
interface FastEthernet1/0.1
  description - H-VPLS VPN to uPE1
 encapsulation dot1Q 121
 ip address 10.1.1.120 255.255.255.0
!
interface FastEthernet4/1
 description - FULL MESH VPN to PE1
 no ip address
 duplex auto
 speed auto
!
interface FastEthernet4/1.1
 description - FULL MESH VPN to PE1
 encapsulation dot1Q 120
 ip address 10.1.1.120 255.255.255.0
!
interface FastEthernet6/1
 description - VPWS VPN to PE1
 no ip address
 duplex auto
 speed auto
!
interface FastEthernet6/1.1
 description - VPWS VPN to PE1
 encapsulation dot1Q 122
 ip address 10.1.1.120 255.255.255.0
!
router ospf 10
 log-adjacency-changes
 network 10.1.1.0 0.0.0.255 area 0
 network 10.120.120.120 0.0.0.0 area 0
 network 10.1.1.0 0.0.0.255 area 0
!
ip default-gateway 10.0.57.1
!
end
```
### **uPE1**

 $\mathbf I$ 

```
uPE1_7609#
!
upgrade fpd auto
version 12.2
service timestamps debug datetime msec
service timestamps log datetime msec
service internal
!
hostname uPE1_7609
!
boot-start-marker
boot system flash disk0:s72033-adventerprisek9_wan_dbg-mz.xx
boot-end-marker
!
no aaa new-model
```
 $\mathbf l$ 

```
!
no ip domain lookup
ip host lab24 172.16.0.0
ip host dirt 172.16.0.19
!
vtp mode transparent
!
multilink bundle-name authenticated
mpls ldp graceful-restart
mpls ldp discovery targeted-hello accept
mpls label protocol ldp
!
!
spanning-tree mode pvst
spanning-tree extend system-id
!
redundancy
  mode sso
  main-cpu
  auto-sync running-config
!
vlan internal allocation policy ascending
vlan dot1q tag native
vlan access-log ratelimit 2000
!
vlan 100
!
interface Loopback0
  description - H-VPLS
  ip address 10.0.0.0 255.255.255.255
!
interface GigabitEthernet1/1
 description - H-VPLS to CE1
  switchport
  switchport trunk allowed vlan 10-1000
  switchport mode trunk
!
interface GigabitEthernet5/2
  ip address 10.0.0.0 255.255.255.0
  media-type rj45
 no cdp enable
!
interface GigabitEthernet9/0/0
 description - H-VPLS to PE1
  ip address 10.0.0.1 255.255.255.0
  negotiation auto
  mpls label protocol ldp
  mpls ip
!
interface Vlan1
 no ip address
  shutdown
!
router ospf 10
 log-adjacency-changes
  passive-interface Loopback0
  network 10.0.5.0 0.0.0.255 area 0
 network 10.0.0.8 0.0.0.0 area 0
!
ip route 172.16.17.19 255.255.255.255 10.0.57.1
ip route 172.16.0.0 255.255.255.255 10.0.57.1
!
mpls ldp router-id Loopback0 force
!
```
control-plane ! end

#### **PE1**

```
PE1_7613#
!
upgrade fpd auto
service internal
!
hostname PE1_7613
!
boot-start-marker
boot system flash disk0:s72033-adventerprisek9_wan_dbg-mz.xxx
boot-end-marker
!
no aaa new-model
ip subnet-zero
!
!
no ip domain lookup
ip host dirt 172.16.0.0
ip host lab24 172.16.0.01
!
ipv6 mfib hardware-switching replication-mode ingress
!
mls ip multicast flow-stat-timer 9
no mls flow ip
no mls flow ipv6
no mls acl tcam share-global
mls cef error action freeze
multilink bundle-name authenticated
mpls ldp discovery targeted-hello accept
mpls label protocol ldp
!
!
spanning-tree mode pvst
no spanning-tree optimize bpdu transmission
spanning-tree extend system-id
!
redundancy
  mode sso
  main-cpu
   auto-sync running-config
!
vlan internal allocation policy ascending
vlan dot1q tag native
vlan access-log ratelimit 2000
l2 vfi vpls_auto autodiscovery
  vpn id 1
!
l2 vfi vpls_man manual
  vpn id 10
  neighbor 10.0.0.12 encapsulation mpls
  neighbor 10.0.0.11 encapsulation mpls
!
interface Loopback0
  description - FULL MESH
  ip address 10.0.0.9 255.255.255.255
!
interface Loopback1
  description - VPWS
```
Ι

```
 ip address 172.16.0.0 255.255.255.255
!
interface Loopback2
 description - H-VPLS
 ip address 10.0.0.0 255.255.255.255
!
interface GigabitEthernet7/2
 ip address 10.0.0.01 255.255.255.0
 media-type rj45
 no cdp enable
!
interface GigabitEthernet10/1
 description - FULL MESH to CE1
 switchport
 switchport trunk encapsulation dot1q
 switchport trunk allowed vlan 10-1000
 switchport mode trunk
!
interface GigabitEthernet10/2
 description - VPWS to CE1
 switchport
 switchport trunk encapsulation dot1q
 switchport trunk allowed vlan 10-1000
 switchport mode trunk
!
interface GigabitEthernet12/0/0
 description - H-VPLS to uPE1
 ip address 10.0.0.3 255.255.255.0
 negotiation auto
 mpls label protocol ldp
 mpls ip
!
interface GigabitEthernet12/0/1
 description - H-VPLS to nPE2
 ip address 10.0.0.1 255.255.255.0
 negotiation auto
 mpls label protocol ldp
 mpls ip
!
interface GigabitEthernet12/1/0
 description - VPWS to P
 ip address 10.0.0.3 255.255.255.0
 negotiation auto
 mpls label protocol ldp
 mpls ip
!
interface GigabitEthernet12/1/1
 description - FULL MESH to P
 ip address 10.0.2.0 255.255.255.0
 negotiation auto
 mpls label protocol ldp
 mpls ip
!
interface GigabitEthernet12/2/0
 description - FULL MESH to PE3
 ip address 10.1.0.3 255.255.255.0
 negotiation auto
 mpls label protocol ldp
 mpls ip
!
interface Vlan1
 no ip address
 shutdown
!
```

```
interface Vlan10
 no ip address
 xconnect vfi vpls_auto
!
router ospf 10
 ! for FULL MESH
 log-adjacency-changes
 passive-interface Loopback0
 network 10.1.1.0 0.0.0.255 area 0
 network 10.2.2.0 0.0.0.255 area 0
 network 10.5.5.0 0.0.0.255 area 0
 network 10.9.9.9 0.0.0.0 area 0
 network 10.0.0.02 0.0.0.255 area 0
 network 10.0.0.04 0.0.0.0 area 0
 network 10.0.0.5 0.0.0.0 area 0
!
router ospf 20
  ! for VPWS
 log-adjacency-changes
  passive-interface Loopback1
 network 10.0.20.0 0.0.0.255 area 0
 network 10.0.0.9 0.0.0.0 area 0
!
router bgp 1
 bgp log-neighbor-changes
 neighbor 10.0.11.0 remote-as 1
 neighbor 10.0.10.0 update-source Loopback0
 neighbor 10.0.12.0 remote-as 1
 neighbor 10.0.0.12 update-source Loopback0
 neighbor 10.0.0.32 remote-as 1
 neighbor 10.0.0.31 update-source Loopback2
  !
  address-family ipv4
  no synchronization
  neighbor 10.0.11.0 activate
  neighbor 10.12.0.0 activate
  neighbor 10.0.32.0 activate
  no auto-summary
  exit-address-family
 !
  address-family l2vpn vpls
  neighbor 10.0.0.11 activate
  neighbor 10.0.11.0 send-community both
  neighbor 10.12.0.0 activate
   neighbor 10.0.0.12 send-community both
  neighbor 10.0.0.32 activate
  neighbor 10.0.32.0 send-community both
  exit-address-family
!
ip default-gateway 10.0.57.1
ip route 172.16.0.0 255.255.255.255 10.0.57.1
ip route 172.16.0.2 255.255.255.255 10.0.57.1
!
mpls ldp router-id Loopback0 force
!
end
```
### **P**

!

 $\mathbf I$ 

P\_7206\_g1#

version 12.4 service timestamps debug datetime msec

Ι

```
service timestamps log datetime msec
no service password-encryption
!
hostname P_7206_g1
!
ip cef
ip host lab24 172.16.0.254
ip host dirt 172.16.0.129
!
mpls label protocol ldp
mpls ldp graceful-restart
mpls ldp discovery targeted-hello accept
!
interface Loopback0
 description - FULL MESH
 ip address 10.0.0.10 255.255.255.255
!
interface Loopback1
 description - VPWS
 ip address 10.0.0.1 255.255.255.255
!
!
interface GigabitEthernet1/0
 description - VPWS to PE1
 ip address 10.0.20.6 255.255.255.0
 negotiation auto
 mpls label protocol ldp
 mpls ip
!
interface GigabitEthernet2/0
 description - FULL MESH to PE1
 ip address 10.0.2.6 255.255.255.0
 negotiation auto
 mpls label protocol ldp
 mpls ip
!
interface GigabitEthernet3/0
 description - VPWS to PE2
  ip address 10.0.0.6 255.255.255.0
 negotiation auto
 mpls label protocol ldp
 mpls ip
!
interface GigabitEthernet4/0
 description - FULL MESH to PE2
 ip address 10.0.3.6 255.255.255.0
 negotiation auto
 mpls label protocol ldp
 mpls ip
!
router ospf 10
  ! for FULL MESH
 log-adjacency-changes
 passive-interface Loopback0
 network 10.0.2.6 0.0.0.0 area 0
 network 10.0.2.0 0.0.0.255 area 0
 network 10.0.3.6 0.0.0.0 area 0
 network 10.0.3.0 0.0.0.255 area 0
 network 10.0.0.0 0.0.0.255 area 0
!
router ospf 20
  ! for VPWS
 log-adjacency-changes
 passive-interface Loopback1
```

```
 network 10.0.20.0 0.0.0.255 area 0
 network 10.21.0.0 0.0.0.255 area 0
 network 10.0.10.0 0.0.0.0 area 0
!
router bgp 1
 no synchronization
 bgp log-neighbor-changes
 neighbor 10.0.9.9 remote-as 1
 neighbor 10.9.0.9 update-source Loopback0
 neighbor 10.11.0.11 remote-as 1
 neighbor 10.0.11.0 update-source Loopback0
 no auto-summary
!
ip default-gateway 10.0.0.0
!
mpls ldp router-id Loopback0 force
!
```
#### **PE2**

I

```
PE2_7606#
!
upgrade fpd auto
!
service internal
service counters max age 10
!
hostname PE2_7606
!
boot-start-marker
boot system flash disk0:s72033-adventerprisek9_wan_dbg-mz.xx
boot-end-marker
!
no aaa new-model
!
ipv6 mfib hardware-switching replication-mode ingress
!
mls ip multicast flow-stat-timer 9
!
multilink bundle-name authenticated
mpls ldp graceful-restart
mpls ldp discovery targeted-hello accept
mpls label protocol ldp
!
spanning-tree mode pvst
no spanning-tree optimize bpdu transmission
spanning-tree extend system-id
!
!
redundancy
 mode sso
 main-cpu
  auto-sync running-config
!
vlan internal allocation policy ascending
vlan dot1q tag native
vlan access-log ratelimit 2000
!
l2 vfi vpls_auto autodiscovery
 vpn id 1
!
l2 vfi vpls_manual manual
```
 $\mathbf l$ 

 vpn id 10 neighbor 10.0.0.9 encapsulation mpls neighbor 10.0.0.11 encapsulation mpls ! interface Loopback0 description - FULL MESH ip address 10.0.0.12 255.255.255.255 ! interface Loopback1 description - VPWS ip address 10.0.0.112 255.255.255.255 ! interface Loopback2 description - H-VPLS ip address 10.0.32.0 255.255.255.255 ! interface GigabitEthernet2/1 description - FULL MESH to CE2 switchport switchport trunk allowed vlan 10-1000 switchport mode trunk ! interface GigabitEthernet4/0/0 description - FULL MESH to PE3 ip address 10.0.4.0 255.255.255.0 negotiation auto mpls label protocol ldp mpls ip ! interface GigabitEthernet4/1/0 description - VPWS to P ip address 10.0.21.0 255.255.255.0 negotiation auto mpls label protocol ldp mpls ip ! interface GigabitEthernet4/1/1 description - FULL MESH to P ip address 10.0.3.4 255.255.255.0 negotiation auto mpls label protocol ldp mpls ip ! interface GigabitEthernet4/3/0 description - VPWS to CE2 no ip address shutdown negotiation auto ! interface GigabitEthernet4/3/1 description - H-VPLS to nPE1 ip address 10.0.0.3 255.255.255.0 negotiation auto mpls label protocol ldp mpls ip ! interface GigabitEthernet5/2 ip address 10.0.5.0 255.255.255.0 media-type rj45 no cdp enable ! interface Vlan1 no ip address

shutdown

!

```
interface Vlan10
 no ip address
  shutdown
 xconnect vfi vpls_auto
!
router ospf 10
 log-adjacency-changes
 passive-interface Loopback0
 network 10.0.3.4 0.0.0.0 area 0
 network 10.0.4.0 0.0.0.255 area 0
 network 10.0.6.4 0.0.0.0 area 0
 network 10.0.0.5 0.0.0.255 area 0
 network 10.0.0.12 0.0.0.0 area 0
 network 10.0.32.0 0.0.0.0 area 0
 network 10.0.1.0 0.0.0.0 area 0
!
router bgp 1
 no bgp default ipv4-unicast
 bgp log-neighbor-changes
 bgp update-delay 1
 neighbor 10.0.0.9 remote-as 1
 neighbor 10.0.9.0 update-source Loopback0
 neighbor 10.0.11.0 remote-as 1
 neighbor 10.0.0.11 update-source Loopback0
 neighbor 10.0.29.0 remote-as 1
 neighbor 10.0.0.29 update-source Loopback2
  !
  address-family ipv4
  no synchronization
  no auto-summary
  exit-address-family
  !
  address-family l2vpn vpls
  neighbor 10.0.0.9 activate
  neighbor 10.0.9.0 send-community both
  neighbor 10.0.11.0 activate
  neighbor 10.0.0.11 send-community both
   neighbor 10.0.0.2 activate
  neighbor 10.0.0.3 send-community both
  exit-address-family
!
ip default-gateway 10.0.0.1
ip route 172.16.0.0 255.255.255.255 10.0.57.1
ip route 172.16.0.254 255.255.255.255 10.0.57.1
!
mpls ldp router-id Loopback0 force
!
end
```
#### **uPE2**

 $\mathbf I$ 

```
uPE2_7606#
!
upgrade fpd auto
version 12.2
service timestamps debug uptime
service timestamps log uptime
service internal
!
hostname uPE2_7606
!
boot-start-marker
```
I

```
boot system flash disk0:s72033-adventerprisek9_wan_dbg-mz.xx
boot-end-marker
!
ipv6 mfib hardware-switching replication-mode ingress
!
multilink bundle-name authenticated
mpls ldp graceful-restart
mpls ldp discovery targeted-hello accept
mpls label protocol ldp
!
spanning-tree mode pvst
no spanning-tree optimize bpdu transmission
spanning-tree extend system-id
!
power redundancy-mode combined
!
redundancy
  mode sso
  main-cpu
  auto-sync running-config
!
vlan internal allocation policy ascending
vlan dot1q tag native
vlan access-log ratelimit 2000
!
interface Loopback0
 description - H-VPLS
  ip address 10.0.0.13 255.255.255.255
!
interface FastEthernet3/1
 description - H-VPLS to CE2
  switchport
  switchport trunk encapsulation dot1q
  switchport trunk allowed vlan 10-1000
  switchport mode trunk
!
interface GigabitEthernet4/0/0
  description - H-VPLS to uPE2
  ip address 10.0.0.2 255.255.255.0
  negotiation auto
  mpls label protocol ldp
  mpls ip
!
interface GigabitEthernet5/2
  ip address 10.0.0.11 255.255.255.0
  media-type rj45
 no cdp enable
!
interface Vlan1
 no ip address
 shutdown
!
router ospf 10
  log-adjacency-changes
  passive-interface Loopback0
  network 10.0.6.0 0.0.0.255 area 0
  network 10.0.0.13 0.0.0.0 area 0
!
ip default-gateway 10.0.0.1
ip route 172.16.1.129 255.255.255.255 10.0.57.1
ip route 172.16.192.254 255.255.255.255 10.0.57.1
!
mpls ldp router-id Loopback0 force
!
```
control-plane ! end

### **CE2**

```
CE2_7206#
!
hostname CE2_7206
!
ip cef
!
interface Loopback0
 ip address 10.0.0.123 255.255.255.255
!
interface FastEthernet1/0
 description - H-VPLS VPN to uPE2
 no ip address
 no ip mroute-cache
 duplex auto
 speed auto
!
interface FastEthernet1/0.1
  description - H-VPLS VPN to uPE2
 encapsulation dot1Q 10
 ip address 10.0.0.121 255.255.255.0
!
interface Ethernet2/0
 ip address 10.0.0.97 255.255.255.0
 no ip mroute-cache
 duplex half
 no cdp enable
!
interface FastEthernet4/0
 description - FULL MESH VPN to PE2
 no ip address
 no ip mroute-cache
 duplex auto
 speed auto
!
interface FastEthernet4/0.1
 description - FULL MESH VPN to PE2
 encapsulation dot1Q 10
 ip address 10.0.0.121 255.255.255.0
!
interface GigabitEthernet5/0
 description - VPWS VPN to PE2
 no ip address
 no ip mroute-cache
 no negotiation auto
!
interface GigabitEthernet5/0.1
 description - VPWS VPN to PE2
  encapsulation dot1Q 10
 ip address 10.0.0.121 255.255.255.0
!
router ospf 10
 log-adjacency-changes
 network 10.0.1.0 0.0.0.255 area 0
 network 10.0.0.1 0.0.0.255 area 0
 network 10.0.0.123 0.0.0.0 area 0
!
ip default-gateway 10.0.0.4
```
 $\mathbf l$ 

```
!
end
PE3
PE3_7606#
!
upgrade fpd auto
version 12.2
service timestamps debug uptime
service timestamps log uptime
service internal
!
hostname PE3_7606
!
boot-start-marker
boot system flash disk0:s72033-adventerprisek9_wan_dbg-mz.xx
boot-end-marker
!
ipv6 mfib hardware-switching replication-mode ingress
!
multilink bundle-name authenticated
mpls ldp graceful-restart
mpls ldp discovery targeted-hello accept
mpls label protocol ldp
!
spanning-tree mode pvst
no spanning-tree optimize bpdu transmission
spanning-tree extend system-id
!
redundancy
 mode sso
 main-cpu
  auto-sync running-config
!
vlan internal allocation policy ascending
vlan dot1q tag native
vlan access-log ratelimit 2000
l2 vfi vpls_auto autodiscovery
 vpn id 1
!
l2 vfi vpls_manual manual
 vpn id 10
 neighbor 10.0.9.9 encapsulation mpls
 neighbor 10.0.0.12 encapsulation mpls
!
interface Loopback0
 description - FULL MESH
 ip address 10.0.0.11 255.255.255.255
!
interface Loopback1
 description - H-VPLS
 ip address 10.0.0.31 255.255.255.255
!
interface GigabitEthernet3/2/1
 description - FULL MESH to PE1
 ip address 10.0.0.5 255.255.255.0
 negotiation auto
 mpls label protocol ldp
 mpls ip
!
interface GigabitEthernet5/2
  ip address 10.0.0.115 255.255.255.0
```

```
 media-type rj45
 no cdp enable
!
interface GigabitEthernet6/2
 description - FULL MESH to CE3
 switchport
  switchport trunk encapsulation dot1q
 switchport trunk allowed vlan 10-1000
  switchport mode trunk
 no cdp enable
!
interface Vlan1
 no ip address
 shutdown
!
router ospf 10
 log-adjacency-changes
 passive-interface Loopback0
 network 10.0.4.0 0.0.0.255 area 0
 network 10.0.0.11 0.0.0.0 area 0
 network 10.0.31.0 0.0.0.0 area 0
!
router bgp 1
 no bgp default ipv4-unicast
 bgp log-neighbor-changes
 bgp update-delay 1
 neighbor 10.0.0.9 remote-as 1
 neighbor 10.0.9.0 update-source Loopback0
 neighbor 10.0.12.0 remote-as 1
 neighbor 10.0.0.12 update-source Loopback0
  !
  address-family ipv4
  no synchronization
  no auto-summary
  exit-address-family
  !
 address-family l2vpn vpls
  neighbor 10.0.9.0 activate
  neighbor 10.0.0.9 send-community both
  neighbor 10.0.0.12 activate
  neighbor 10.0.12.0 send-community both
 exit-address-family
!
ip default-gateway 10.0.57.1
ip route 172.16.0.129 255.255.255.255 10.0.57.1
ip route 172.16.0.254 255.255.255.255 10.0.57.1
!
mpls ldp router-id Loopback0 force
!
end
```
 $\mathsf I$ 

# **Additional References**

The following sections provide references related to the NSF/SSO/ISSU Support for VPLS feature.

## **Related Documents**

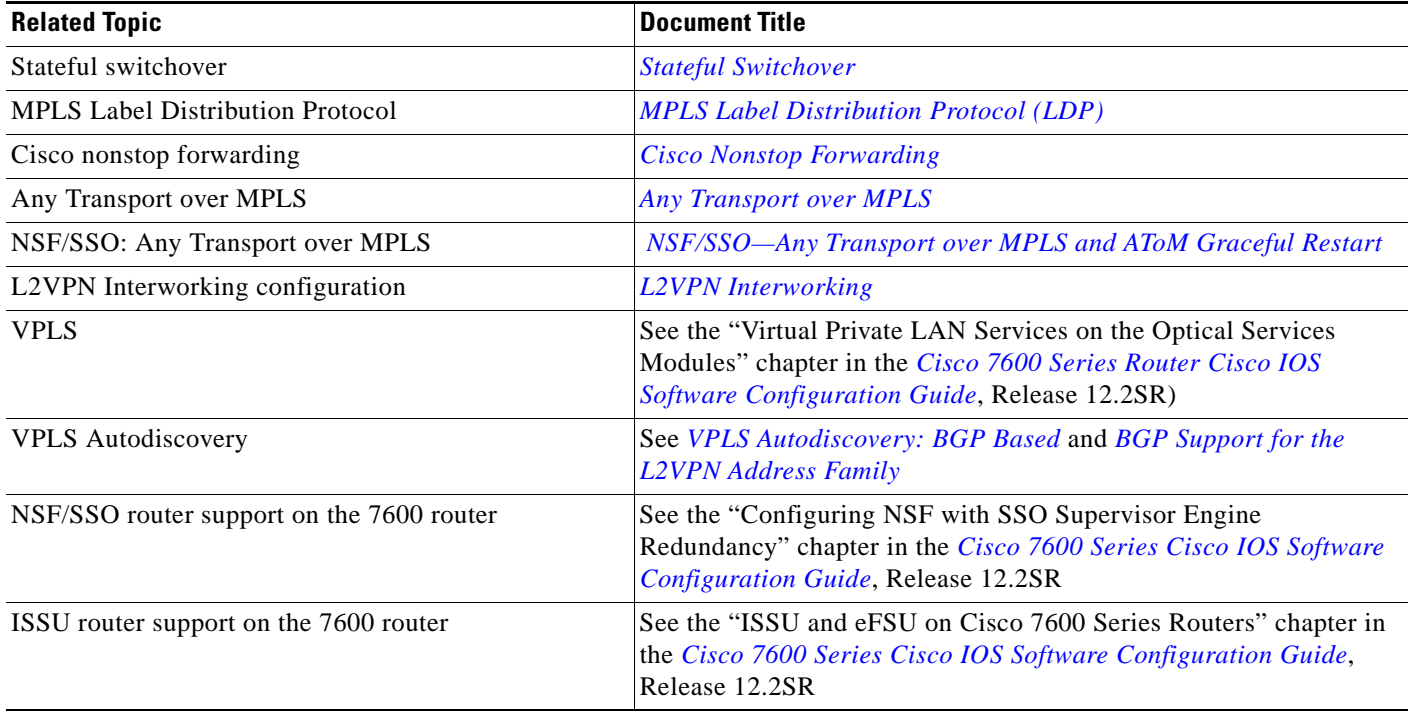

## **Standards**

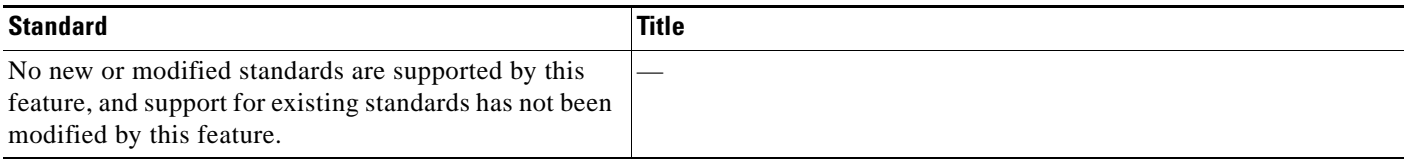

## **MIBs**

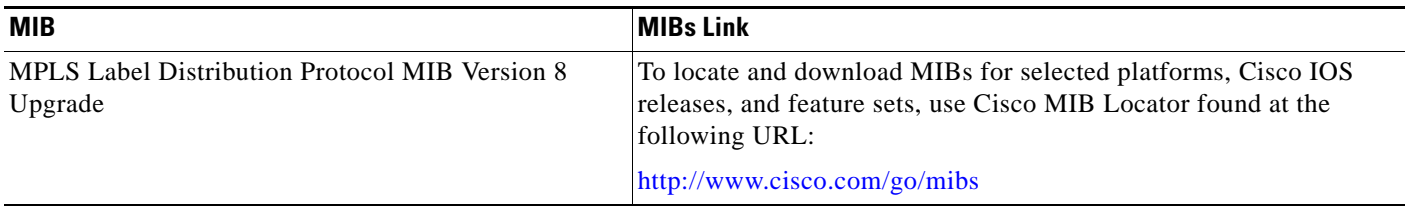

### **RFCs**

 $\Gamma$ 

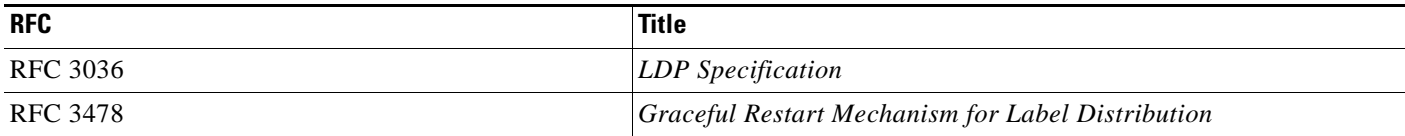

### **Technical Assistance**

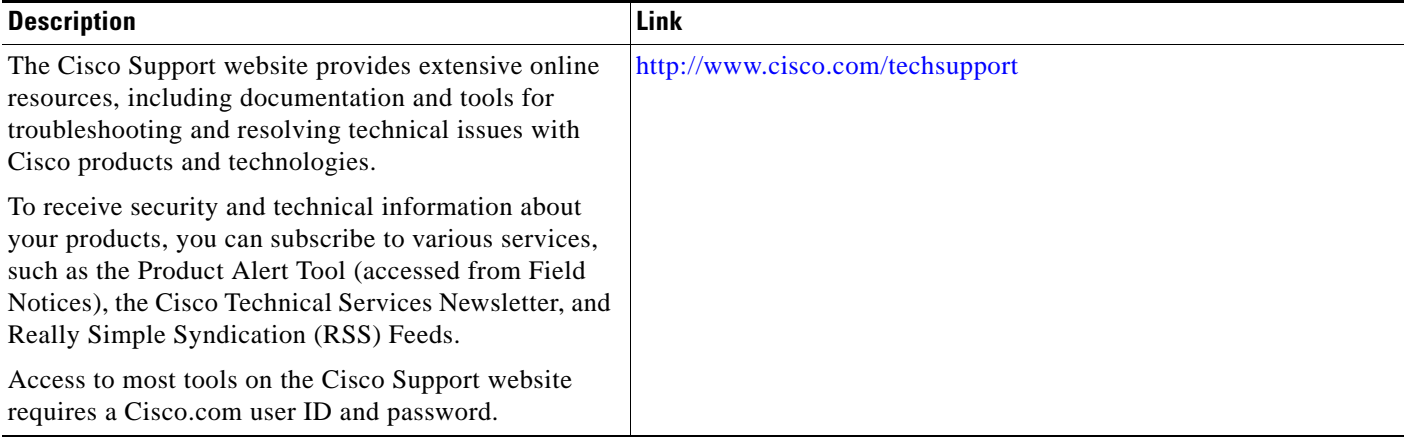

# **Command Reference**

The following commands are introduced or modified in the feature or features documented in this module. For information about these commands, see the *Cisco IOS Multiprotocol Label Switching Command Reference* at [http://www.cisco.com/en/US/docs/ios/mpls/command/reference/mp\\_book.html.](http://www.cisco.com/en/US/docs/ios/mpls/command/reference/mp_book.html) For information about all Cisco IOS commands, go to the Command Lookup Tool at <http://tools.cisco.com/Support/CLILookup> or to the *Cisco IOS Master Commands List*.

- **• debug cwan atom**
- **• debug cwan ltl**
- **• debug issu client negotiation**
- **• debug issu client registration**
- **• debug issu client transform**
- **• debug vfi checkpoint**
- **• show checkpoint clients**
- **• show vfi checkpoint**

## **Feature Information for NSF/SSO/ISSU Support for VPLS**

[Table 1](#page-2142-0) lists the release history for this feature.

Not all commands may be available in your Cisco IOS software release. For release information about a specific command, see the command reference documentation.

Use Cisco Feature Navigator to find information about platform support and software image support. Cisco Feature Navigator enables you to determine which Cisco IOS and Catalyst OS software images support a specific software release, feature set, or platform. To access Cisco Feature Navigator, go to [http://www.cisco.com/go/cfn.](http://www.cisco.com/go/cfn) An account on Cisco.com is not required.

**Note** [Table 1](#page-2142-0) lists only the Cisco IOS software release that introduced support for a given feature in a given Cisco IOS software release train. Unless noted otherwise, subsequent releases of that Cisco IOS software release train also support that feature.

#### <span id="page-2142-0"></span>*Table 1 Feature Information for NSF/SSO/ISSU Support for VPLS*

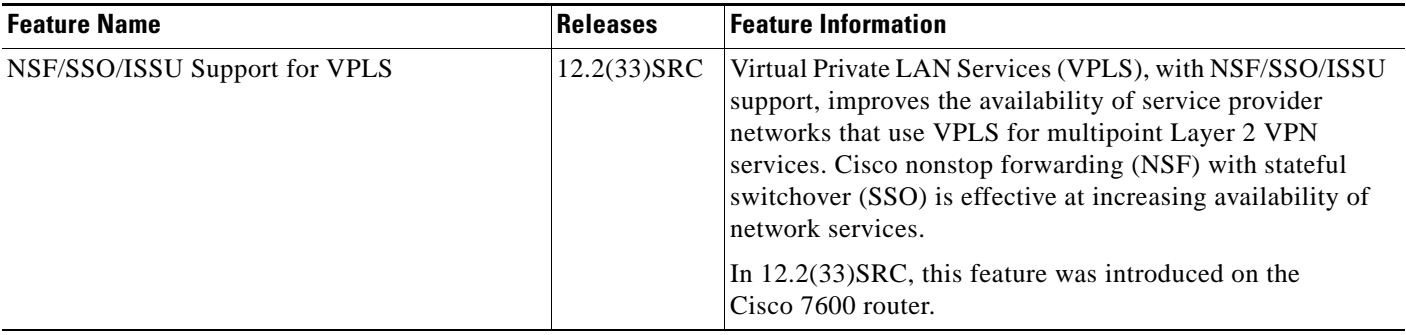

CCVP, the Cisco logo, and Welcome to the Human Network are trademarks of Cisco Systems, Inc.; Changing the Way We Work, Live, Play, and Learn is a service mark of Cisco Systems, Inc.; and Access Registrar, Aironet, Catalyst, CCDA, CCDP, CCIE, CCIP, CCNA, CCNP, CCSP, Cisco, the Cisco Certified Internetwork Expert logo, Cisco IOS, Cisco Press, Cisco Systems, Cisco Systems Capital, the Cisco Systems logo, Cisco Unity, Enterprise/Solver, EtherChannel, EtherFast, EtherSwitch, Fast Step, Follow Me Browsing, FormShare, GigaDrive, HomeLink, Internet Quotient, IOS, iPhone, IP/TV, iQ Expertise, the iQ logo, iQ Net Readiness Scorecard, iQuick Study, LightStream, Linksys, MeetingPlace, MGX, Networkers, Networking Academy, Network Registrar, PIX, ProConnect, ScriptShare, SMARTnet, StackWise, The Fastest Way to Increase Your Internet Quotient, and TransPath are registered trademarks of Cisco Systems, Inc. and/or its affiliates in the United States and certain other countries.

All other trademarks mentioned in this document or Website are the property of their respective owners. The use of the word partner does not imply a partnership relationship between Cisco and any other company. (0711R)

Any Internet Protocol (IP) addresses used in this document are not intended to be actual addresses. Any examples, command display output, and figures included in the document are shown for illustrative purposes only. Any use of actual IP addresses in illustrative content is unintentional and coincidental.

© 2008 Cisco Systems, Inc. All rights reserved.

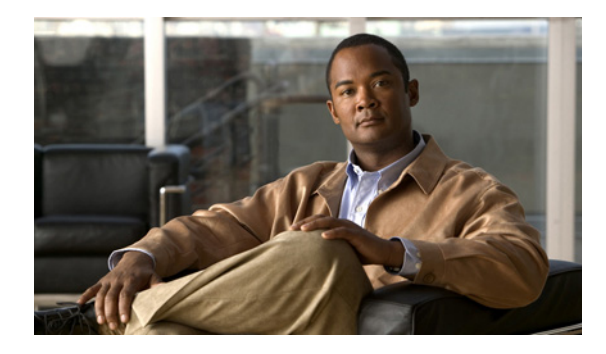

# **NSF/SSO and ISSU—MPLS VPN 6VPE and 6PE**

**First Published: October 21, 2009 Last Updated: November 25, 2009**

This document provides information about configuring nonstop forwarding (NSF), stateful switchover (SSO), and In Service Software Upgrade (ISSU) support for Cisco IOS Virtual Private Network (VPN) IPv6 provider edge router (6VPE) and Cisco IOS IPv6 provider edge router (6PE) over Multiprotocol Label Switching (MPLS).

# **Finding Feature Information**

Your software release may not support all the features documented in this module. For the latest feature information and caveats, see the release notes for your platform and software release. To find information about the features documented in this module, and to see a list of the releases in which each feature is supported, see the ["Feature Information for NSF/SSO and ISSU—MPLS VPN 6VPE and 6PE" section on](#page-2159-0)  [page 17](#page-2159-0).

Use Cisco Feature Navigator to find information about platform support and Cisco IOS and Catalyst OS software image support. To access Cisco Feature Navigator, go to [http://www.cisco.com/go/cfn.](http://www.cisco.com/go/cfn) An account on Cisco.com is not required.

# **Contents**

- **•** [Prerequisites for NSF/SSO and ISSU—MPLS VPN 6VPE and 6PE, page 2](#page-2144-0)
- **•** [Restrictions for NSF/SSO and ISSU—MPLS VPN 6VPE and 6PE, page 2](#page-2144-1)
- **•** [Information About NSF/SSO and ISSU—MPLS VPN 6VPE and 6PE, page 2](#page-2144-2)
- **•** [How to Configure NSF/SSO and ISSU—MPLS VPN 6VPE and 6PE, page 6](#page-2148-0)
- [Configuration Examples for Configuring NSF/SSO and ISSU—MPLS VPN 6VPE and 6PE, page 12](#page-2154-0)
- [Additional References, page 15](#page-2157-0)
- **•** [Feature Information for NSF/SSO and ISSU—MPLS VPN 6VPE and 6PE, page 17](#page-2159-0)
- **•** [Glossary, page 19](#page-2161-0)

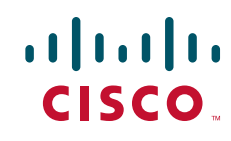

Ι

## <span id="page-2144-0"></span>**Prerequisites for NSF/SSO and ISSU—MPLS VPN 6VPE and 6PE**

Ensure that the following are supported for the NSF/SSO and ISSU—MPLS VPN 6VPE and 6PE feature to work:

- **•** IPv6 NSF
- **•** IPv6 Cisco Express Forwarding
- **•** Label Distribution Protocol (LDP) Graceful Restart

LDP Graceful Restart should be enabled if LDP is the protocol used in the MPLS core

You must enable NSF on the following routing protocol that run between the provider (P) routers, PE routers, and the customer edge (CE) routers:

- **•** Border Gateway Protocol (BGP)
- **•** Static routes

Before enabling the NSF/SSO and ISSU—MPLS VPN 6VPE and 6PE feature, you must have a supported MPLS VPN network configuration. See 1the configuration information included in the following modules: *[Configuring MPLS Layer 3 VPNs](http://www.cisco.com/en/US/docs/ios/mpls/configuration/guide/mp_cfg_layer3_vpn.html)*, *[Implementing IPv6 over MPLS](http://www.cisco.com/en/US/docs/ios/ipv6/configuration/guide/ip6-ov_mpls_6vpe.html)*, and *[Implementing](http://www.cisco.com/en/US/docs/ios/ipv6/configuration/guide/ip6-ov_mpls_6vpe.html)  [IPv6 VPN over MPLS](http://www.cisco.com/en/US/docs/ios/ipv6/configuration/guide/ip6-ov_mpls_6vpe.html)*.

# <span id="page-2144-1"></span>**Restrictions for NSF/SSO and ISSU—MPLS VPN 6VPE and 6PE**

The NSF/SSO and ISSU—MPLS VPN 6VPE and 6PE feature has the following restrictions:

- **•** Tag Distribution Protocol (TDP) sessions are not supported. Only LDP sessions are supported.
- **•** MPLS VPN 6VPE and 6PE Carrier Supporting Carrier (CSC) VPNs support only BGP. CSC configurations that use LDP are not supported.
- Only BGP and static routes are supported for 6VPE and 6PE in Cisco IOS Release 12.2(33)SRE.

## <span id="page-2144-2"></span>**Information About NSF/SSO and ISSU—MPLS VPN 6VPE and 6PE**

To configure the NSF/SSO and ISSU—MPLS VPN 6VPE and 6PE feature, you need to understand the following concepts:

- **•** [Elements Supporting NSF/SSO and ISSU—MPLS VPN 6VPE and 6PE Features, page 3](#page-2145-0)
- **•** [How BGP Graceful Restart Works for MPLS VPN 6vPE and 6PE, page 3\](#page-2145-1)
- **•** [How BGP Graceful Restart Preserves Prefix Information During a Restart, page 3](#page-2145-2)
- **•** [ISSU Support for MPLS VPN 6vPE and 6PE, page 4](#page-2146-0)
- **•** [NSF/SSO Support for MPLS VPN 6VPE and 6PE, page 4](#page-2146-1)
- **•** [BGP Graceful Restart Support for MPLS VPN Configurations, page 5](#page-2147-1)
- **•** [What Happens If a Router Does Not Support NSF/SSO and ISSU—MPLS VPN 6VPE and 6PE,](#page-2147-0)  [page 5](#page-2147-0)

## <span id="page-2145-0"></span>**Elements Supporting NSF/SSO and ISSU—MPLS VPN 6VPE and 6PE Features**

The major elements supporting the functionality of the NSF/SSO and ISSU for Cisco IOS VPN 6vPE and 6PE feature are the following:

- **•** MPLS VPN—A supported MPLS VPN network must be configured before you enable the NSF/SSO and ISSU—MPLS VPN 6VPE and 6PE feature
- **•** BGP Graceful Restart—The BGP Graceful Restart feature is responsible for negotiating graceful restart capabilities, exchanging forwarding preservation states, and coordinating advertisements after session restarts. MPLS VPNs interact with BGP to exchange Virtual Private Network (VPN) routing and forwarding (VRF) routes and labels.
- **•** IPv6 NSF—IPv6 NSF support enables IPv6 cache rebuilds during switchover using checkpointed Cisco Express Forwarding adjacencies.
- **•** CEF/MFI—Cisco Express Forwarding and the MPLS Forwarding Infrastructure are responsible for preserving forwarding entries and local labels across Route Processor (RP) switchover.

## <span id="page-2145-1"></span>**How BGP Graceful Restart Works for MPLS VPN 6vPE and 6PE**

BGP Graceful Restart behavior for IPv6 and VPNv6 is essentially the same as Graceful Restart behavior for IPv4 and VPNv4; the only difference is the addition of support for IPv6 and VPNv6 address families.

When you configure BGP Graceful Restart, BGP includes the Graceful Restart capability and negotiates the preservation states of address families, that is, IPv4/VPNv4 and IPv6/VPNv6 address families.

Both BGP peers must agree on a Graceful Restart timer, which you can set with the **bgp graceful-restart restart-timer** *seconds* command. After a BGP session comes up and finishes sending initial updates, each BGP peer sends an end-of-Routing Information Base (RIB) marker.

The NSF/SSO and ISSU—MPLS VPN 6VPE and 6PE feature uses the mechanisms defined in the RFC 4724, *[Graceful Restart Mechanism for BGP](http://www.ietf.org/rfc/rfc4724.txt)*, and in the *[Cisco Nonstop Forwarding](http://www.cisco.com/en/US/docs/ios/ha/configuration/guide/ha-nonstp_fwdg.html)* feature module.

## <span id="page-2145-2"></span>**How BGP Graceful Restart Preserves Prefix Information During a Restart**

When a router that is capable of BGP Graceful Restart loses connectivity, the following happens to the restarting router:

- **1.** The router establishes BGP sessions with other routers and relearns the BGP routes from other routers that are also capable of Graceful Restart. The restarting router waits to receive updates from the neighboring routers. When the neighboring routers send end-of-RIB markers to indicate that they are done sending updates, the restarting router starts sending its own updates.
- **2.** The restarting router recovers labels from the MPLS Forwarding Infrastructure (MFI) database for each prefix. If the router finds the label, it advertises the label to the neighboring router. If the router does not find the label, it allocates a new label from the database and advertises it.
- **3.** The restarting router removes any stale prefixes after a timer for stale entries expires.

When a peer router that is capable of BGP Graceful Restart encounters a restarting router, it does the following:

**1.** The peer router sends all of the routing updates to the restarting router. When it has finished sending updates, the peer router sends an end-of RIB marker to the restarting router.

Ι

**2.** The peer router does not immediately remove the BGP routes learned from the restarting router from its BGP routing table. As it learns the prefixes from the restarting router, the peer refreshes the stale routes if the new prefix and label information matches the old information.

### <span id="page-2146-0"></span>**ISSU Support for MPLS VPN 6vPE and 6PE**

In Cisco IOS Release 12.2(33)SRE and future releases, ISSU supports MPLS VPN 6vPE and 6PE. The Cisco IOS ISSU process allows Cisco IOS software to be updated or otherwise modified while packet forwarding continues. In most networks, planned software upgrades are a significant cause of downtime. ISSU allows Cisco IOS software to be modified while packet forwarding continues, which increases network availability and reduces downtime caused by planned software upgrades.

ISSU support for MPLS 6vPE and 6PE relies on 6vPE and 6PE NFS/SSO capability on the platform to minimize disruption on the forwarding plane.

For more information about ISSU, see *[Cisco IOS In Service Software Upgrade Process](http://www.cisco.com/en/US/docs/ios/ha/configuration/guide/ha-inserv_updg.html)*.

### <span id="page-2146-1"></span>**NSF/SSO Support for MPLS VPN 6VPE and 6PE**

In Cisco IOS Release 12.2(33)SRE and future releases, NFS/SSO supports MPLS VPN 6vPE and 6PE. NSF/SSO for 6VPE and 6PE supports the following configurations:

- **•** NSF/SSO for IPv4 and VPNv4 coexistence
- **•** Basic 6VPE and 6PE over MPLS core technology
- **•** BGP multipath configuration

NSF/SSO for 6VPE supports the following configurations:

- **•** Per-VRF label configuration
- **•** Interautonomous systems (Inter-AS) topologies, including options B and C
- CSC when IPv6 + labels is configured on the PE-customer edge (CE) link

Because the SSO feature maintains stateful protocol and application information, user session information is maintained during a switchover, and line cards continue to forward network traffic with no loss of sessions, providing improved network availability. SSO initializes and configures the standby RP and synchronizes state information, which can reduce the time required for routing protocols to converge. Network stability may be improved with the reduction in the number of route flaps created when routers in the network failed and lost their routing tables.

When RP switchover happens, forwarding information is preserved by MFI and Cisco Express Forwarding on both line cards and the standby RP. VPNv6 prefix and local label mapping is preserved in the forwarding database. When the standby RP becomes the new active RP, 6PE and 6vPE traffic continues to be forwarded with minimal interruption.

When a BGP session restarts on the new active RP, the new active RP does not have any prior state information about prefixes or labels. The new active RP will have to relearn VPNv6 prefixes from its peers. As the new active RP learns the VPNv6 prefixes, it tries to get new local labels the same way it does when it first comes up. If the MFI database has the preserved copy of the local label for a prefix, the MFI database gives the local label to BGP. Then, BGP maintains the same local label. If the MFI database does not have a preserved local label for the prefix, MFI allocates a new one.

## <span id="page-2147-1"></span>**BGP Graceful Restart Support for MPLS VPN Configurations**

The section describes BGP Graceful Restart support for a basic 6VPE setup and for a CSC setup and interautonomous system setup.

- **•** [Graceful Restart Support for a Basic 6VPE Setup, page 5](#page-2147-2)
- **•** [Graceful Restart for 6VPE in Carrier Supporting Carrier and Interautonomous System Setups,](#page-2147-3)  [page 5](#page-2147-3)

### <span id="page-2147-2"></span>**Graceful Restart Support for a Basic 6VPE Setup**

For PE- to-CE external BGP (eBGP), Graceful Restart capability is supported for IPv6 address families. For PE-to-PE interior BGP (iBGP) sessions with or without a route reflector (RR) in the core, BGP Graceful Restart capability supports VPNv6 address families.

When the PE router resets, the connected CE router retains IPv6 prefixes that it received from the PE router and marks the prefixes as stale. If the eBGP session does not reestablish within the specified restart time or the session reestablishes, but does not set the restart or forwarding state bit, the CE router removes the staled IPv6 routes. If the eBGP session reestablishes within the specified restart time and has both the forwarding and restart bits set, the CE router removes the stale state from the IPv6 routes when it receives the updates from PE router. After the CE router receives the end-of-RIB marker, it removes or withdraws the rest of the staled information, if any exists.

The restarting PE router waits for an end-of-RIB marker from all BGP-capable peers including iBGP peers and eBGP peers. Only after receiving an end-of-RIB marker from all BGP capable peers will the PE router start to calculate the best path and send out initial updates.

### <span id="page-2147-3"></span>**Graceful Restart for 6VPE in Carrier Supporting Carrier and Interautonomous System Setups**

The same Graceful Restart capabilities for route preservation that apply to a basic 6VPE setup apply to a CSC and Inter-AS setup. IPv6 or VPNv6 routes and labels are preserved during switchover.

In a CSC configuration, when send-labels are configured between a CSC-PE and CSC-CE eBGP connection, labels are preserved along with IPv6 BGP routes when one of the peers restarts.

In Inter-AS option B and options C setups, VPNv6 routes and labels are preserved on an Autonomous System Border Router (ASBR) or route reflector when the VPNv6 peer restarts.

## <span id="page-2147-0"></span>**What Happens If a Router Does Not Support NSF/SSO and ISSU—MPLS VPN 6VPE and 6PE**

If a router does not support the NSF/SSO and ISSU—MPLS VPN 6VPE and 6PE feature, prefix and label information is not preserved. After a switchover, BGP has to restart, relearn all routes, and install labels in the forwarding database. This might result in the loss of some network traffic.

Ι

# <span id="page-2148-0"></span>**How to Configure NSF/SSO and ISSU—MPLS VPN 6VPE and 6PE**

Perform the following tasks to configure NSF/SSO for MPLS 6VPE and 6PE:

- **•** [Configuring NSF/SSO for Basic MPLS 6VPEs and 6PEs, page 6](#page-2148-1) (required)
- **•** [Verifying NSF/SSO and ISSU Support for MPLS VPN 6VPE and 6PE, page 8](#page-2150-0) (optional)

For information on how to configure ISSU, see the *[Cisco IOS In Service Software Upgrade Process](http://www.cisco.com/en/US/docs/ios/ha/configuration/guide/ha-inserv_updg.html)*  module.

### <span id="page-2148-1"></span>**Configuring NSF/SSO for Basic MPLS 6VPEs and 6PEs**

Perform this task to configure NSF/SSO for basic MPLS 6VPE and 6PEs.

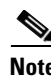

**Note** You can use the **bgp graceful-restart** command to configure BGP Graceful Restart for all available address families.

### **Prerequisites**

Route Processors must be configured for SSO. See *[Stateful Switchover](http://www.cisco.com/en/US/docs/ios/ha/configuration/guide/ha-stfl_swovr.html)* for more information.

If you use LDP in the core, you must enable the MPLS LDP: NSF/SSO Support and Graceful Restart feature. See *[NSF/SSO-MPLS LDP and MPLS LDP Graceful Restart](http://www.cisco.com/en/US/docs/ios/mpls/configuration/guide/mp_ldp_grace_nsfsso.html)* for more information.

You must enable nonstop forwarding on the routing protocols running between the P, PE, and CE routers. The routing protocols between the CE router and the PE router are Static and BGP. See *[Cisco Nonstop](http://www.cisco.com/en/US/docs/ios/ha/configuration/guide/ha-nonstp_fwdg.html)  [Forwarding](http://www.cisco.com/en/US/docs/ios/ha/configuration/guide/ha-nonstp_fwdg.html)* for more information.

Before enabling the NSF/SSO—MPLS VPN feature, you must have a supported MPLS VPN network configuration. See configuration information included in the following: *[Configuring MPLS Layer 3](http://www.cisco.com/en/US/docs/ios/mpls/configuration/guide/mp_cfg_layer3_vpn.html)  [VPNs](http://www.cisco.com/en/US/docs/ios/mpls/configuration/guide/mp_cfg_layer3_vpn.html)*, *[Implementing IPv6 over MPLS](http://www.cisco.com/en/US/docs/ios/ipv6/configuration/guide/ip6-ov_mpls_6vpe.html)*, and *[Implementing IPv6 VPN over MPLS](http://www.cisco.com/en/US/docs/ios/ipv6/configuration/guide/ip6-ov_mpls_6vpe.html)*.

### **SUMMARY STEPS**

- **1. enable**
- **2. configure terminal**
- **3. ip cef distributed**
- **4. ipv6 unicast-routing**
- **5. ipv6 cef distributed**
- **6. redundancy**
- **7. mode sso**
- **8. exit**
- **9. router bgp** *autonomous-system-number*
- **10. bgp graceful-restart restart-time** *seconds*
- **11. bgp graceful-restart stalepath-time** *seconds*
- **12. bgp graceful-restart**
- **13. end**

### **DETAILED STEPS**

 $\mathbf{I}$ 

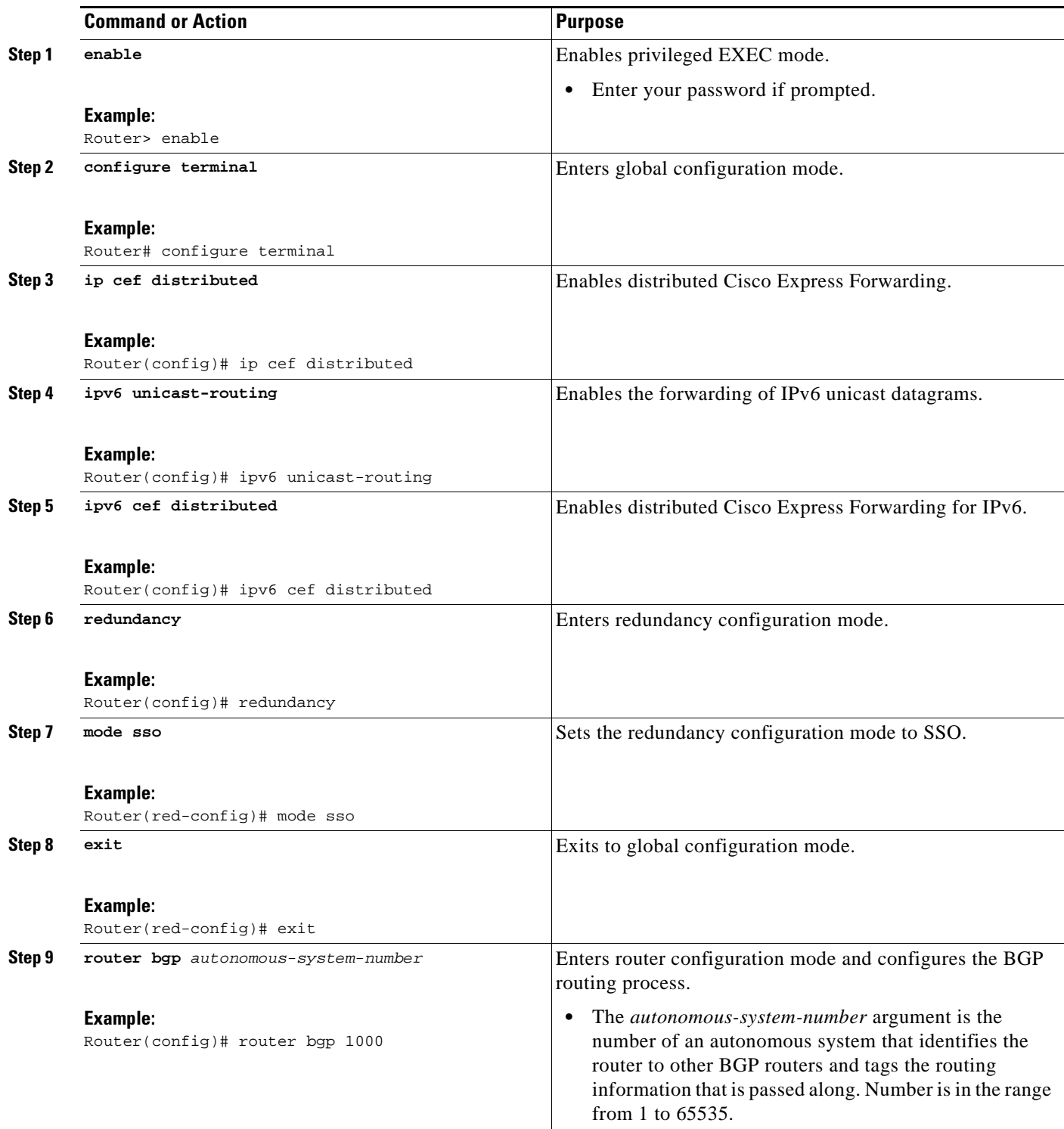

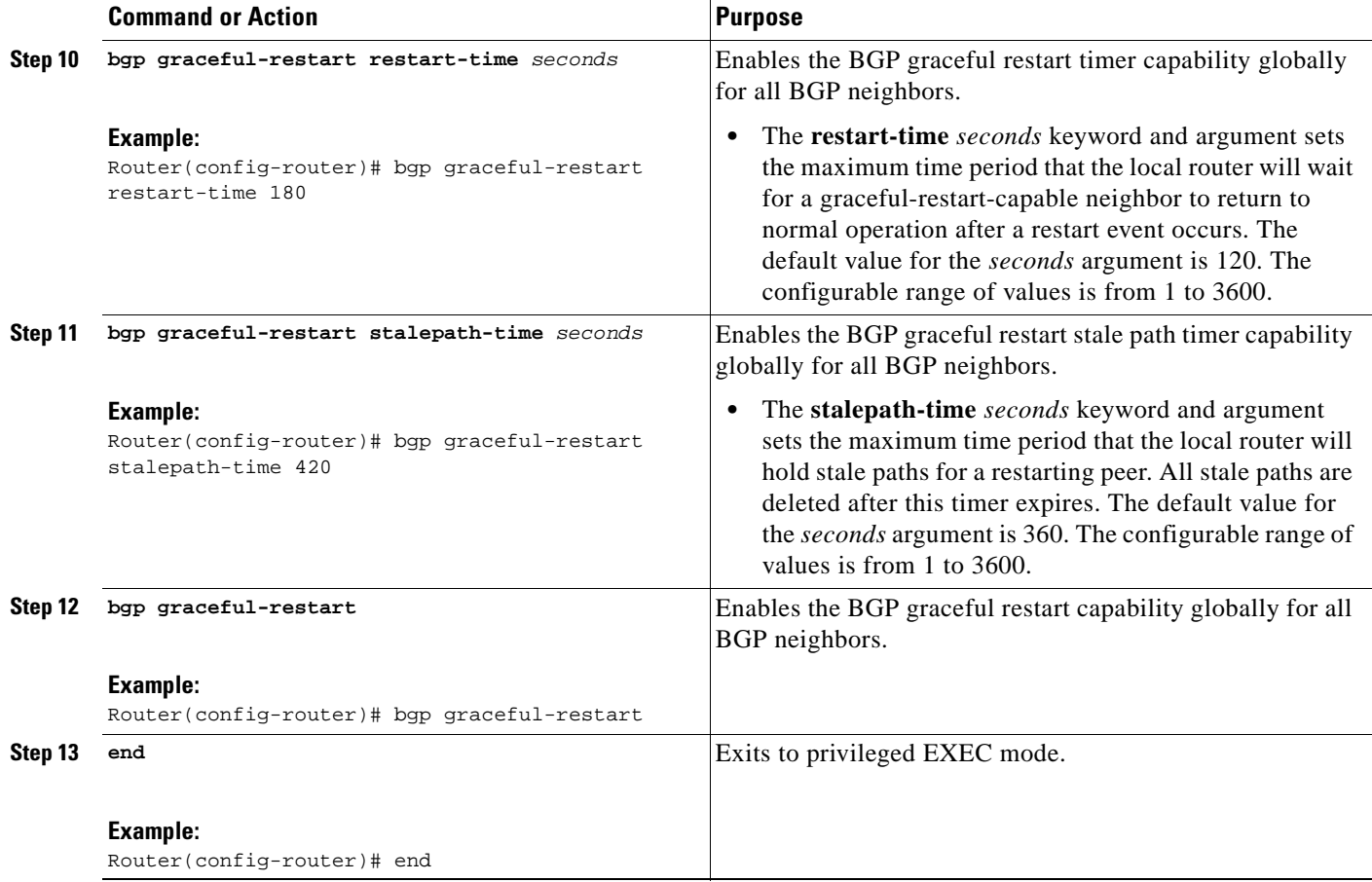

## <span id="page-2150-0"></span>**Verifying NSF/SSO and ISSU Support for MPLS VPN 6VPE and 6PE**

Perform this task to verify NSF/SSO and ISSU support for 6VPE and 6PE.

### **SUMMARY STEPS**

- **1. enable**
- **2. show ip bgp neighbor**
- **3. show ip bgp vpnv6 unicast vrf** *vrf-name*
- **4. show ip bgp ipv6 unicast**
- **5. show mpls forwarding**
- **6. show ipv6 cef vrf***-name*

### **DETAILED STEPS**

### **Step 1 enable**

Use this command to enable privileged EXEC mode. Enter your password if prompted. For example:

Router> **enable** Router#

#### **Step 2 show ip bgp neighbor**

Use this command to verify that the IPv6 address family and VPNv6 address family entries are preserved. For example:

Router# **show ip bgp neighbor**

```
BGP neighbor is 10.2.2.2, remote AS 100, internal link
  BGP version 4, remote router ID 10.2.2.2
  BGP state = Established, up for 00:02:42
  Last read 00:00:36, last write 00:00:36, hold time is 180, keepalive
.
.
.
  Neighbor capabilities:
.
.
.
    Graceful Restart Capability: advertised and received
       Remote Restart timer is 120 seconds
       Address families advertised by peer:
         IPv6 Unicast (was preserved), VPNv6 Unicast (was preserved)
```
IPv6 Unicast (was preserved), VPNv6 Unicast (was preserved) is displayed in the Graceful Restart Capability section of the output only after the peer restarts.

#### **Step 3 show ip bgp vpnv6 unicast vrf** *vrf-name*

Use this command to verify that VPNv6 entries are marked as staled during switchover. For example:

Router# **show ip bgp vpnv6 unicast vrf vpn1**

BGP table version is 10, local router ID is 10.4.4.4 Status codes: s suppressed, d damped, h history, \* valid, > best, i - internal, r RIB-failure, S Stale Origin codes: i - IGP, e - EGP, ? - incomplete Network Next Hop Metric LocPrf Weight Path Route Distinguisher: 1:1 (default for vrf vpn1) S>iA::1/128 ::FFFF:10.2.2.2 0 100 0 200 ? \*> A::5/128 A::4:5:5 0 0 200 ?  $S> iA: : 1:2:0/112$  ::FFFF:10.2.2.2 \* A::4:5:0/112 A::4:5:5 0 0 200 ?

#### **Step 4 show ip bgp ipv6 unicast**

 $\mathbf I$ 

Use this command to verify that VPNv6 entries are marked as staled during switchover. For example:

Router# **show ip bgp ipv6 unicast** 

BGP table version is 9, local router ID is 10.1.1.1 Status codes: s suppressed, d damped, h history, \* valid, > best, i - internal, r RIB-failure, S Stale Origin codes: i - IGP, e - EGP, ? - incomplete

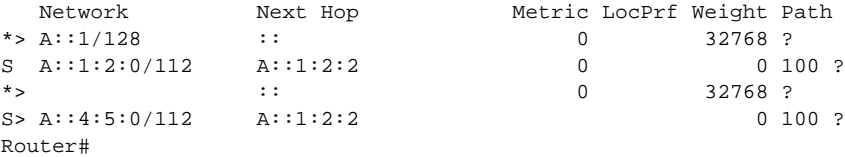

#### **Step 5 show mpls forwarding**

Use this command to show preserved forwarding entries for IPv6 and VPNv6 prefixes. The sample output is from a PE router in a CSC configuration. Enter the command on the active and the standby router. Compare the sample output from the active router with the sample output from the standby router. Following is sample output from the active router;

Router# **show mpls forwarding**

| Local                     | Outgoing  |  | Prefix              | Bytes Label | Outgoing    | Next Hop       |  |  |
|---------------------------|-----------|--|---------------------|-------------|-------------|----------------|--|--|
| Label                     | Label     |  | or Tunnel Id        | Switched    | interface   |                |  |  |
| 18                        | Pop Label |  | 10.3.3.3/32         | 0           | Et1/0       | 10.2.3.3       |  |  |
| 19                        | Pop Label |  | 10.3.4.0/24         | 0           | Et1/0       | 10.2.3.3       |  |  |
| 20                        | 17        |  | 10.4.4.4/32         | 0           | Et1/0       | 10.2.3.3       |  |  |
| 21                        | Pop Label |  | 10.1.2.1/32[V]      | $\mathbf 0$ | Et0/0       | 10.1.2.1       |  |  |
| 22                        | Pop Label |  | A: : 1:2:0/112[V]   | $\mathbf 0$ |             | aggregate/vpn1 |  |  |
| 23                        | Pop Label |  | A: : 1:2:1/128[V]   | 0           | $E$ t $0/0$ | A: : 1: 2: 1   |  |  |
| 24                        | Pop Label |  | 10.1.2.0/24[V]      | 0           |             | aggregate/vpn1 |  |  |
| 25                        | Pop Label |  | A: : 1: 2: 2/128[V] | 0           |             | aggregate/vpn1 |  |  |
| 26                        | 18        |  | A:1/128[V]          | $\mathbf 0$ | Et0/0       |                |  |  |
| FE80::A8BB:CCFF:FE03:2101 |           |  |                     |             |             |                |  |  |
| 27                        | 26        |  | 10.4.5.5/32[V]      | 0           | Et1/0       | 10.2.3.3       |  |  |
| 28                        | 25        |  | 10.4.5.0/24[V]      | $\mathbf 0$ | Et1/0       | 10.2.3.3       |  |  |
| 29                        | 22        |  | A: : 4:5:5/128[V]   | 0           | Et1/0       | 10.2.3.3       |  |  |
| 30                        | 21        |  | A: : 4:5:0/112[V]   | $\mathbf 0$ | Et1/0       | 10.2.3.3       |  |  |
| 31                        | 23        |  | A: : 4:5:4/128[V]   | 0           | Et1/0       | 10.2.3.3       |  |  |
| 32                        | 24        |  | A: : 5/128[V]       | $\mathbf 0$ | Et1/0       | 10.2.3.3       |  |  |
| 33                        | Pop Label |  | 10.1.2.2/32[V]      | 0           |             | aggregate/vpn1 |  |  |
| 34                        | Pop Label |  | 10.1.1.1/32[V]      | $\mathbf 0$ | Et0/0       | 10.1.2.1       |  |  |
| 35                        | 27        |  | 10.4.5.4/32[V]      | $\mathbf 0$ | Et1/0       | 10.2.3.3       |  |  |
| Local                     | Outgoing  |  | Prefix              | Bytes Label | Outgoing    | Next Hop       |  |  |
| Label                     | Label     |  | or Tunnel Id        | Switched    | interface   |                |  |  |
| 36                        | 28        |  | 10.5.5.5/32[V]      | $\mathbf 0$ | Et1/0       | 10.2.3.3       |  |  |

#### Following is sample output from the standby router:

#### Standby-Router# **show mpls forwarding**

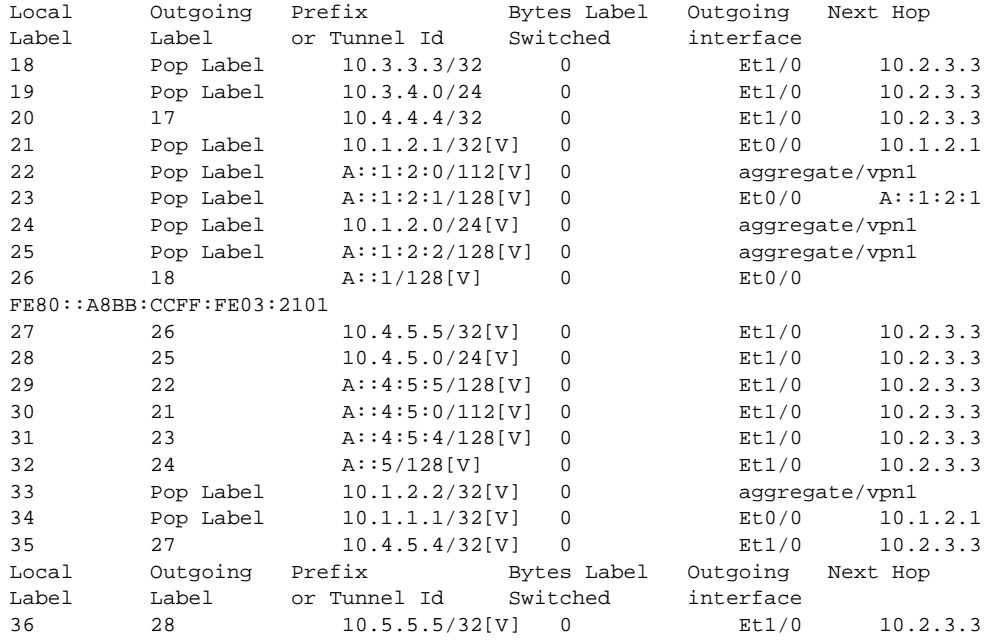

#### **Step 6 show ipv6 cef vrf** *vrf-name*

Use this command to show preserved forwarding entries for IPv6 and VPNv6 prefixes. This sample output is also from a PE router in a CSC configuration. Enter the command on the active and the standby router. Compare the sample output from the active router with the sample output from the standby router. Following is the output from the active router:

```
Router# show ipv6 cef vrf vrf1
```

```
::/0
  no route
::/127
  discard
A::1/128
  nexthop FE80::A8BB:CCFF:FE03:2101 Ethernet0/0 label 18
A::5/128
  nexthop 10.2.3.3 Ethernet1/0 label 17 24
A::1:2:0/112
   attached to Ethernet0/0
A::1:2:1/128
  attached to Ethernet0/0
A::1:2:2/128
  receive for Ethernet0/0
A::4:5:0/112
  nexthop 10.2.3.3 Ethernet1/0 label 17 21
A::4:5:4/128
  nexthop 10.2.3.3 Ethernet1/0 label 17 23
A::4:5:5/128
  nexthop 10.2.3.3 Ethernet1/0 label 17 22
FE80::/10
```
Following is sample output from the standby router:

Standby-Router# **show ipv6 cef vrf vrf1**

```
::/0
  no route
::/127
  discard
A::1/128
  nexthop FE80::A8BB:CCFF:FE03:2101 Ethernet0/0 label 18
A::5/128
  nexthop 10.2.3.3 Ethernet1/0 label 17 24
A::1:2:0/112
  attached to Ethernet0/0
A::1:2:1/128
  attached to Ethernet0/0
A::1:2:2/128
  receive for Ethernet0/0
A::4:5:0/112
  nexthop 10.2.3.3 Ethernet1/0 label 17 21
A::4:5:4/128
  nexthop 10.2.3.3 Ethernet1/0 label 17 23
A::4:5:5/128
  nexthop 10.2.3.3 Ethernet1/0 label 17 22
FE80::/10
```
 $\mathbf l$ 

# <span id="page-2154-0"></span>**Configuration Examples for Configuring NSF/SSO and ISSU—MPLS VPN 6VPE and 6PE**

This section provides the following configuration examples for PE1 Routers.

- **•** [Configuring NSF/SSO for a Basic 6VPE Setup: Example, page 12](#page-2154-1)
- **•** [Configuring NSF/SSO for a Basic 6PE Setup: Example, page 14](#page-2156-0)

### <span id="page-2154-1"></span>**Configuring NSF/SSO for a Basic 6VPE Setup: Example**

This section shows the NSF/SSO configuration for a basic 6VPE setup. [Figure 1](#page-2154-2) show a sample basic 6VPE network configuration.

<span id="page-2154-2"></span>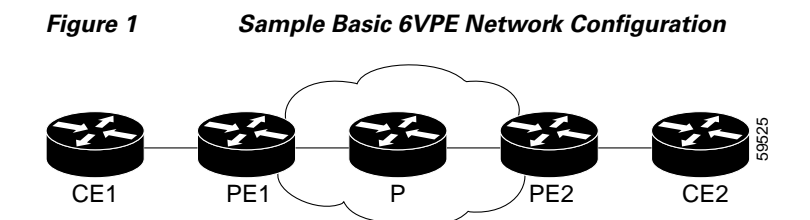

### **PE1 Configuration in a Basic 6VPE Setup**

Following is a configuration example for a PE1 router (see [Figure 1\)](#page-2154-2) in a basic 6VPE setup that includes VPNv6 and VPNv6 address families:

```
vrf definition vpn1
 rd 1:1
 route-target export 1:1
 route-target import 1:1
 !
 address-family ipv4
 exit-address-family
  !
 address-family ipv6
 exit-address-family
!
!
ip cef distributed
!
ipv6 unicast-routing
ipv6 cef distributed
mpls ldp graceful-restart ! <==+ Command to configure LDP Graceful Restart
mpls label protocol ldp
redundancy
 mode sso
interface Loopback0
  ip address 10.2.2.2 255.255.255.255
 ipv6 address A::2/128
!
interface Ethernet0/0
 vrf forwarding vpn1
 ip address 10.1.2.2 255.255.255.0
 ipv6 address A::1:2:2/112
```

```
!interface Ethernet1/0
 ip address 10.2.3.2 255.255.255.0
 mpls label protocol ldp
 mpls ip
!router ospf 10
 log-adjacency-changes
 nsf
 network 0.0.0.0 255.255.255.255 area 0
!
router bgp 100
 no synchronization
 bgp log-neighbor-changes
 bgp graceful-restart restart-time 120 ! <=== This command,
 bgp graceful-restart stalepath-time 360 ! <=== this command, and 
bgp graceful-restart \qquad ! <=== this command configures NFS/SSO for a 6VPE router.
 neighbor 10.4.4.4 remote-as 100
 neighbor 10.4.4.4 update-source Loopback0
 no auto-summary
 !
 address-family vpnv4
  neighbor 10.4.4.4 activate
  neighbor 10.4.4.4 send-community extended
  exit-address-family
  !
  address-family vpnv6
  neighbor 10.4.4.4 activate
  neighbor 10.4.4.4 send-community extended
  exit-address-family
  !
  address-family ipv4 vrf vpn1
  no synchronization
  redistribute connected
  redistribute static
  neighbor 10.1.2.1 remote-as 200
  neighbor 10.1.2.1 update-source Ethernet0/0
  neighbor 10.1.2.1 activate
  exit-address-family
 !
  address-family ipv6 vrf vpn1
  redistribute connected
  redistribute static
  no synchronization
  neighbor A::1:2:1 remote-as 200
  neighbor A::1:2:1 update-source Ethernet0/0
   neighbor A::1:2:1 activate
  exit-address-family
```
Ι

### <span id="page-2156-0"></span>**Configuring NSF/SSO for a Basic 6PE Setup: Example**

This section shows the NSF/SSO configuration for a basic 6PE setup. [Figure 2](#page-2156-1) shows a sample basic 6PE network configuration.

<span id="page-2156-1"></span>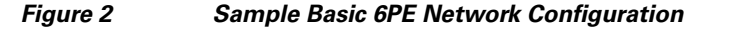

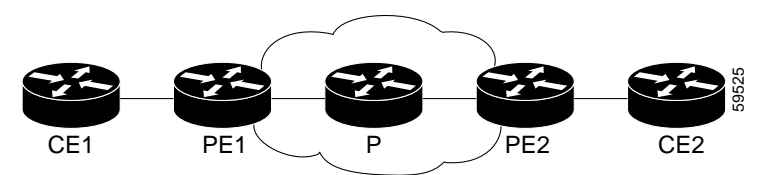

### **PE1 Configuration in a Basic 6PE Setup**

Following is a configuration example for the PE1 router (see [Figure 2\)](#page-2156-1) in a basic 6PE setup:

```
ip cef distributed 
!
ipv6 unicast-routing
ipv6 cef distributed
mpls ldp graceful-restart ! <=== Command to configure LDP Graceful Restart
mpls label protocol ldp
redundancy
 mode sso
interface Loopback0
 ip address 10.11.11.1 255.255.255.255
 ipv6 address BEEF:11::1/64
interface Ethernet0/0
 ip address 10.50.1.2 255.255.255.0
 ipv6 address 4000::72B/64
 ipv6 address 8008::72B/64
!
interface Ethernet1/0
 ip address 10.40.1.2 255.255.255.0
 mpls ip
!
router ospf
nsf
network 0.0.0.0 0.0.0.0 area 0
!
router bgp 100
 bgp log-neighbor-changes
bgp graceful-restart restart-time 120 ! <=== This command, 
 bgp graceful-restart stalepath-time 360 ! <=== this command, and 
bgp graceful-restart \qquad ! <=== this command configures NFS/SSO for a 6PE
router.
 neighbor 8008::72A remote-as 200
 neighbor 10.10.10.1 remote-as 100
 neighbor 10.10.10.1 update-source Loopback0
 !
 address-family ipv4
  no synchronization
  redistribute connected
  no neighbor 8008::72A activate
  neighbor 10.10.10.1 activate
  no auto-summary
  exit-address-family
```

```
 !
 address-family ipv6
 redistribute connected
 no synchronization
 neighbor 8008::72A activate
 neighbor 10.10.10.1 activate
 neighbor 10.10.10.1 send-label
 exit-address-family
```
# <span id="page-2157-0"></span>**Additional References**

The following sections provide references related to the NSF/SSO and ISSU—MPLS VPN 6VPE and 6PE feature.

### **Related Documents**

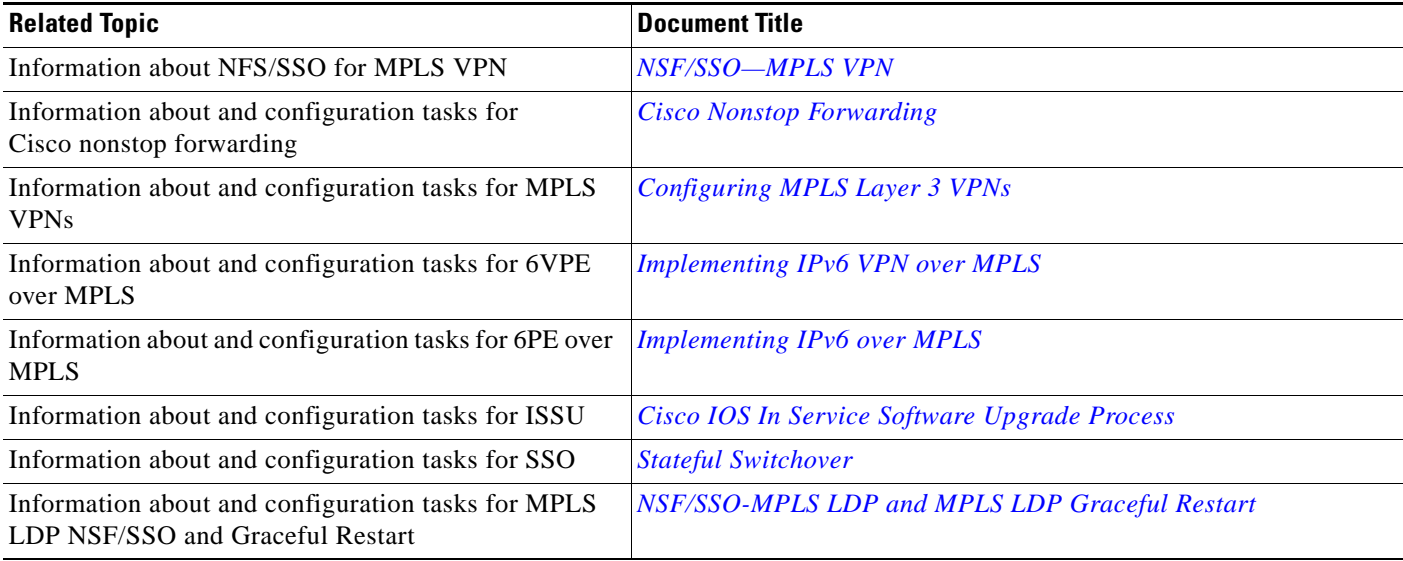

## **Standards**

 $\overline{\phantom{a}}$ 

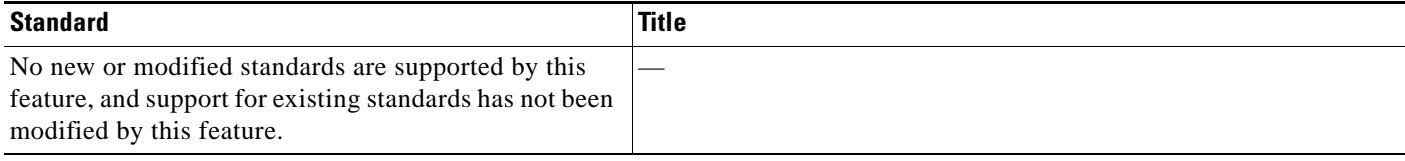

 $\mathsf I$ 

# **MIBs**

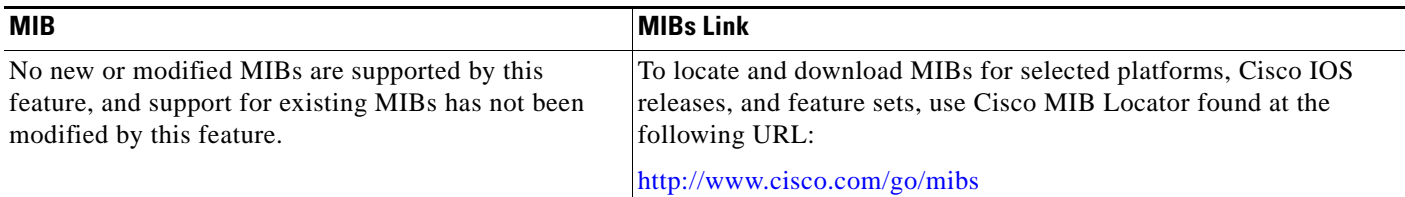

## **RFCs**

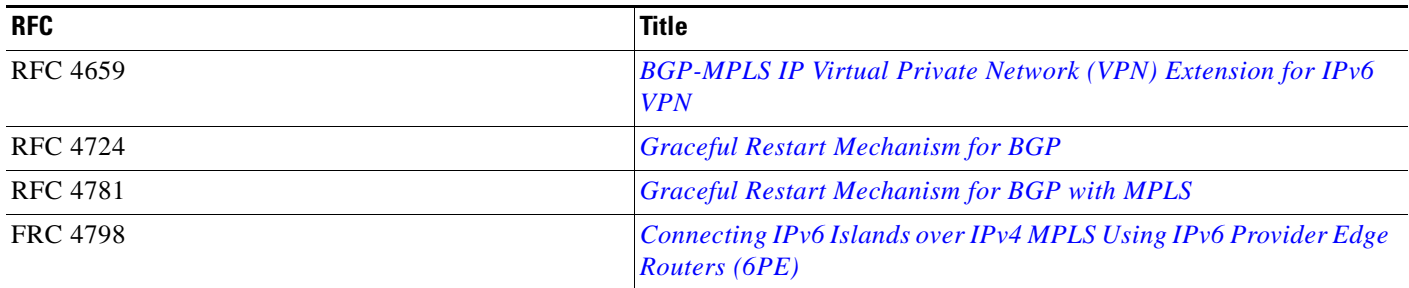

# **Technical Assistance**

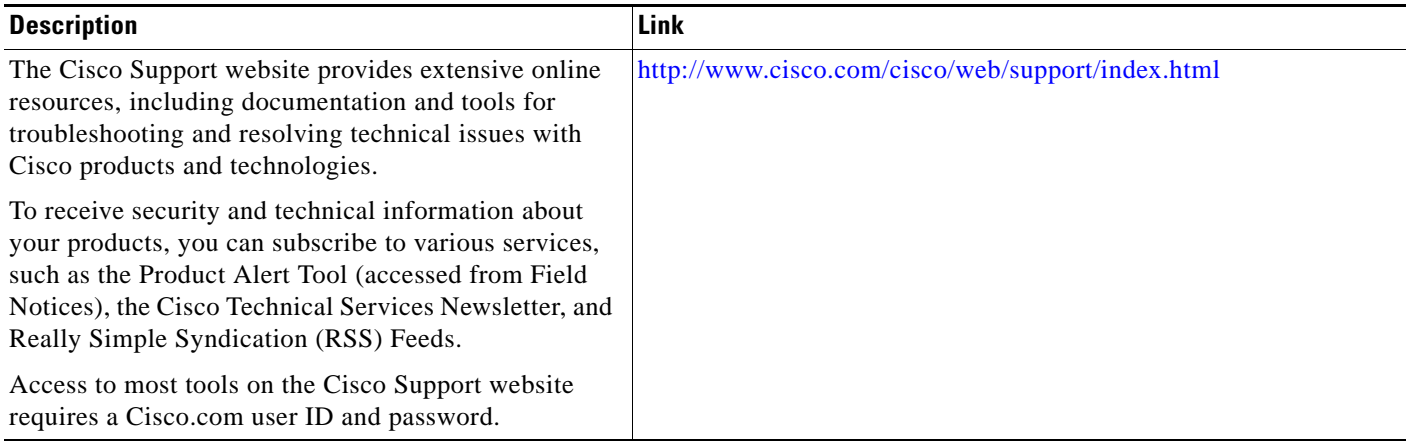

# <span id="page-2159-0"></span>**Feature Information for NSF/SSO and ISSU—MPLS VPN 6VPE and 6PE**

[Table 1](#page-2159-1) lists the features in this module and provides links to specific configuration information. Only features that were introduced or modified in Cisco IOS Release 12.2(1) or a later release appear in the table.

Not all commands may be available in your Cisco IOS software release. For release information about a specific command, see the command reference documentation.

Use Cisco Feature Navigator to find information about platform support and software image support. Cisco Feature Navigator enables you to determine which Cisco IOS and Catalyst OS software images support a specific software release, feature set, or platform. To access Cisco Feature Navigator, go to <http://www.cisco.com/go/cfn>. An account on Cisco.com is not required.

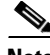

 $\mathbf I$ 

**Note** [Table 1](#page-2159-1) lists only the Cisco IOS software release that introduced support for a given feature in a given Cisco IOS software release train. Unless noted otherwise, subsequent releases of that Cisco IOS software release train also support that feature.

<span id="page-2159-1"></span>*Table 1 Feature Information for NSF/SSO and ISSU—MPLS VPN 6VPE and 6PE*

| <b>Feature Name</b>                        | <b>Releases</b>             | <b>Feature Information</b>                                                                                                    |
|--------------------------------------------|-----------------------------|----------------------------------------------------------------------------------------------------|
| ISSU—MPLS VPN 6VPE and 6PE ISSU<br>Support | 12.2(33)SRE<br>12.2(33) XNE | This feature provides In Service Software Upgrade (ISSU)<br>support for Cisco IOS Virtual Private Network (VPN) IPv6<br>provider edge router (6VPE) over Multiprotocol Label<br>Switching (MPLS) and Cisco IOS IPv6 provider edge router<br>(6PE) over MPLS. |
|                                            |                             | In 12.2(33)SRE, this feature was introduced on the<br>Cisco 7600 series routers.                                                                                                    |
|                                            |                             | The following sections provide information about this<br>feature:                                                                                                    |
|                                            |                             | Elements Supporting NSF/SSO and ISSU—MPLS<br>$\bullet$<br>VPN 6VPE and 6PE Features, page 3                                                                                                    |
|                                            |                             | ISSU Support for MPLS VPN 6vPE and 6PE, page 4                                                                                                    |
|                                            |                             | This feature introduced no new or modified commands.                                                                                                    |
$\mathsf I$ 

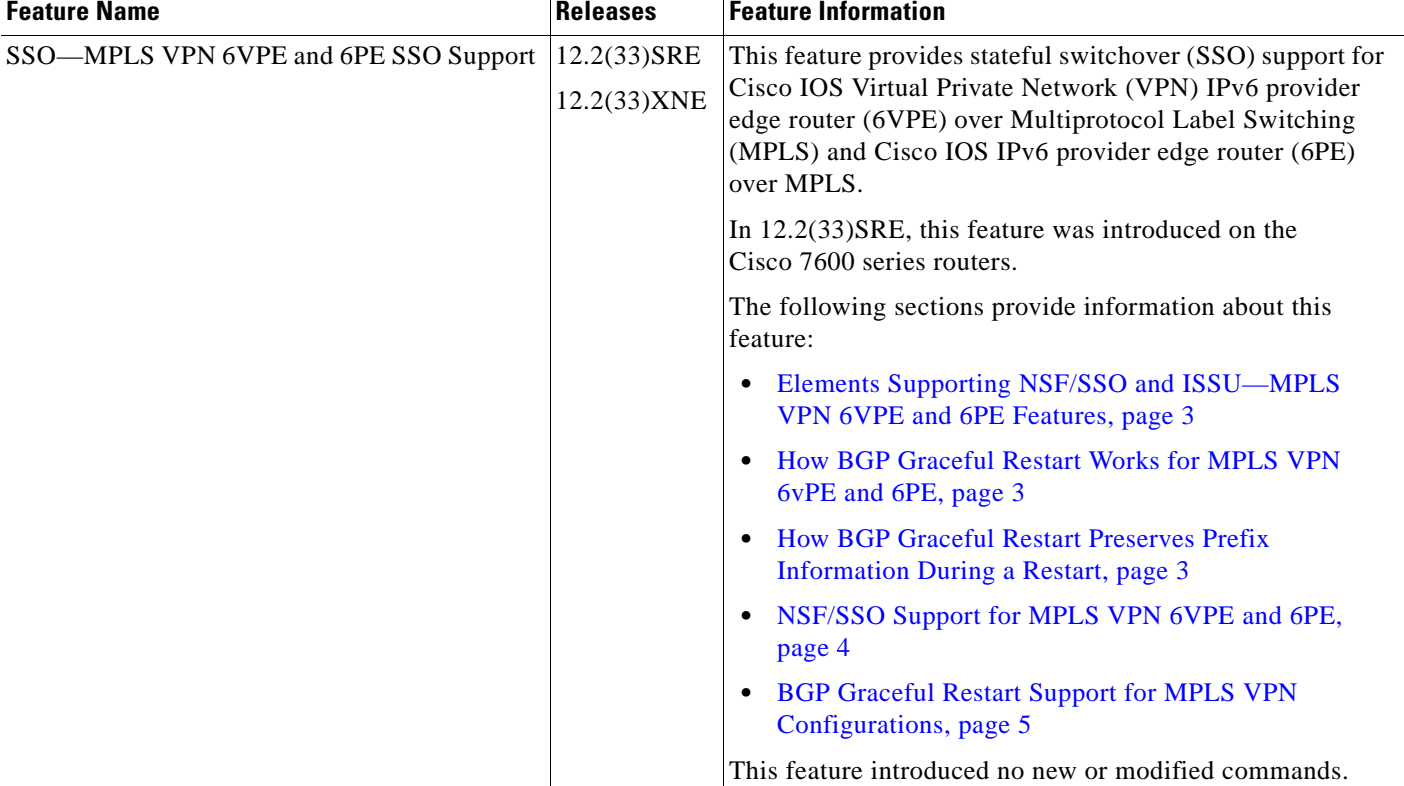

## *Table 1 Feature Information for NSF/SSO and ISSU—MPLS VPN 6VPE and 6PE (continued)*

## **Glossary**

**6PE router**—IPv6 provider edge (PE) router. A router running a Border Gateway Protocol (BGP)-based mechanism to interconnect IPv6 islands over a Multiprotocol Label Switching (MPLS)-enabled IPv4 cloud.

**6VPE router**—Provider edge router providing Border Gateway Protocol (BGP)-Multiprotocol Label Switching (MPLS) IPv6 Virtual Private Network (VPN) service over an IPv4-based MPLS core. It is a IPv6 VPN provider edge (PE), dual-stack router that implements 6PE concepts on the core-facing interfaces.

**BGP**—Border Gateway Protocol. An interdomain routing protocol designed for the global Internet. Exterior Border Gateway Protocols (eBGPs) communicate among different autonomous systems. Interior Border Gateway Protocols (iBGPs) communicate among routers within a single autonomous system.

**CE router**—customer edge router. A router that is part of a customer network and interfaces to a provider edge (PE) router.

**Cisco Express Forwarding**—An advanced Layer 3 IP switching technology. It optimizes network performance and scalability for all kinds of networks.

**eBGP**—external Border Gateway Protocol.

**graceful restart**—A process for helping an RP restart after a node failure has occurred.

**iBGP**—Interior Border Gateway Protocol.

**ISSU**—In Service Software Upgrade. Software upgrade without service interruption.

**LDP**—Label Distribution Protocol. A standard protocol between Multiprotocol Label Switching (MPLS)-enabled routers to negotiate the labels (addresses) used to forward packets.

**MPLS**—Multiprotocol Label Switching. A switching method that forwards IP traffic using a label. This label instructs the routers and switches in the network where to forward the packets based on preestablished IP routing information.

**NSF**—nonstop forwarding. The ability of a router to continue to forward traffic to a router that may be recovering from a failure. Also, the ability of a router recovering from a failure to continue to correctly forward traffic sent to it by a peer.

**PE router**—provider edge router. The PE router is the entry point into the service provider network. The PE router is typically deployed on the edge of the network and is administered by the service provider. The PE router is the redistribution point between EIGRP and BGP in PE to CE networking.

**RIB**—Routing Information Base. Also called the routing table.

**SSO**—stateful switchover. SSO refers to the implementation of Cisco IOS software that allows applications and features to maintain a defined state between an active and standby RP. When a switchover occurs, forwarding and sessions are maintained. Along with NSF, SSO makes an RP failure undetectable to the network.

**VPN**—Virtual Private Network. Enables IP traffic to travel securely over a pubic TCP/IP network by encrypting traffic from one network to another. A VPN uses tunneling to encrypt all information at the IP level.

**VRF**—Virtual Private Network (VPN) routing and forwarding instance. A VRF consists of an IP routing table, a derived routing table, a set of interfaces that use the forwarding table. and a set of rules and routing information that defines a customer VPN site that is attached to a provider edge (PE) router.

CCDE, CCENT, CCSI, Cisco Eos, Cisco HealthPresence, Cisco IronPort, the Cisco logo, Cisco Nurse Connect, Cisco Pulse, Cisco SensorBase, Cisco StackPower, Cisco StadiumVision, Cisco TelePresence, Cisco Unified Computing System, Cisco WebEx, DCE, Flip Channels, Flip for Good, Flip Mino, Flipshare (Design), Flip Ultra, Flip Video, Flip Video (Design), Instant Broadband, and Welcome to the Human Network are trademarks;

 $\overline{\phantom{a}}$ 

Changing the Way We Work, Live, Play, and Learn, Cisco Capital, Cisco Capital (Design), Cisco:Financed (Stylized), Cisco Store, Flip Gift Card, and One Million Acts of Green are service marks; and Access Registrar, Aironet, AllTouch, AsyncOS, Bringing the Meeting To You, Catalyst, CCDA, CCDP, CCIE, CCIP, CCNA, CCNP, CCSP, CCVP, Cisco, the Cisco Certified Internetwork Expert logo, Cisco IOS, Cisco Lumin, Cisco Nexus, Cisco Press, Cisco Systems, Cisco Systems Capital, the Cisco Systems logo, Cisco Unity, Collaboration Without Limitation, Continuum, EtherFast, EtherSwitch, Event Center, Explorer, Follow Me Browsing, GainMaker, iLYNX, IOS, iPhone, IronPort, the IronPort logo, Laser Link, LightStream, Linksys, MeetingPlace, MeetingPlace Chime Sound, MGX, Networkers, Networking Academy, PCNow, PIX, PowerKEY, PowerPanels, PowerTV, PowerTV (Design), PowerVu, Prisma, ProConnect, ROSA, SenderBase, SMARTnet, Spectrum Expert, StackWise, WebEx, and the WebEx logo are registered trademarks of Cisco Systems, Inc. and/or its affiliates in the United States and certain other countries.

All other trademarks mentioned in this document or website are the property of their respective owners. The use of the word partner does not imply a partnership relationship between Cisco and any other company. (0910R)

Any Internet Protocol (IP) addresses and phone numbers used in this document are not intended to be actual addresses and phone numbers. Any examples, command display output, network topology diagrams, and other figures included in the document are shown for illustrative purposes only. Any use of actual IP addresses or phone numbers in illustrative content is unintentional and coincidental.

© 2009 Cisco Systems, Inc. All rights reserved.